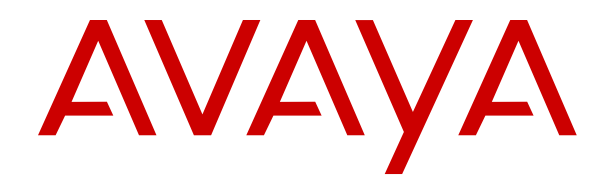

# **Administering Avaya IP Office using Manager**

Release 12.0 Issue 50 April 2024

### **Уведомление**

Несмотря на то, что были приложены все усилия, чтобы информация в данном документе на момент его печати была полной и точной, компания Avaya не несет ответственности за любые ошибки. Компания Avaya оставляет за собой право вносить изменения и исправления в информацию данного документа без предварительного уведомления пользователей или организаций.

### **Отказ от ответственности за документацию**

«Документация» — это информация, публикуемая на различных носителях. Данная информация может включать в себя сведения о продуктах, описания подписок или услуг, инструкции по использованию и технические характеристики, которые обычно предоставляются пользователям продуктов. К документации не относятся маркетинговые материалы. Компания Avaya не несет ответственности за любые изменения, дополнения или удаления, сделанные в оригинальной опубликованной версии документации, если эти изменения, дополнения или удаления не были сделаны компанией Avaya или от ее имени. Конечный пользователь обязуется не привлекать к ответственности и не предъявлять компании Avaya, ее агентам, служащим и сотрудникам какие-либо иски или требования и не инициировать против них судебные разбирательства в связи с изменениями, добавлениями и сокращениями, сделанными позднее в данной документации.

### **Отказ от ответственности за ссылки**

Компания Avaya не несет ответственности за содержимое или работу любых ссылок, которые указаны компанией Avaya на этом веб-сайте или в документации. Компания Avaya не несет ответственности за точность информации, содержание и достоверность веб-сайтов, на которые имеются ссылки в данной документации, и наличие какой-либо ссылки не означает, что компания рекомендует соответствующие продукты, услуги или информацию. Компания Avaya не может гарантировать, что эти ссылки будут обеспечивать доступ к запрашиваемой информации в любой момент, так как она не контролирует указанные страницы.

## **Гарантия**

Avaya предоставляет ограниченную гарантию на оборудование и программное обеспечение Avaya. Для получения условий ограниченной гарантии см. соглашение с Avaya. Условия стандартной гарантии Avaya и информация, которая касается гарантийного обслуживания данного продукта, доступна клиентам Avaya и любым другим лицам на веб-сайте службы технической поддержки Avaya: [https://support.avaya.com/](https://support.avaya.com/helpcenter/getGenericDetails?detailId=C20091120112456651010) [helpcenter/getGenericDetails?detailId=C20091120112456651010](https://support.avaya.com/helpcenter/getGenericDetails?detailId=C20091120112456651010) по ссылке «Гарантия и жизненный цикл продуктов» или на других последующих веб-сайтах, указанных компанией Avaya. Обратите внимание, что если продукт или продукты приобретены у авторизованного партнера Avaya по каналу за пределами США и Канады, гарантия предоставляется соответствующим партнером Avaya по каналу, а не компанией Avaya.

«**Размещенная служба**» — это подписка на размещенную службу Avaya, приобретенная вами у компании Avaya или авторизованного партнера Avaya по каналу (в зависимости от обстоятельств) и описанная в документации к размещенному SAS или иной применимой службе. В случае приобретения подписки на размещенную службу указанная выше ограниченная гарантия может не применяться, однако вы можете получить право на получение услуг поддержки в отношении размещенной службы, как описано в документации к соответствующей размещенной службе. Для получения подробной информации обращайтесь в Avaya или к партнеру Avaya по каналу (в зависимости от того, кто предоставляет службу).

### **Размещенная служба**

СЛЕДУЮЩИЕ ПОЛОЖЕНИЯ ПРИМЕНЯЮТСЯ ТОЛЬКО ПРИ ПРИОБРЕТЕНИИ ПОДПИСКИ НА РАЗМЕЩЕННУЮ СЛУЖБУ AVAYA У AVAYA ИЛИ ПАРТНЕРА AVAYA ПО КАНАЛУ (В ЗАВИСИМОСТИ ОТ ОБСТОЯТЕЛЬСТВ), УСЛОВИЯ ИСПОЛЬЗОВАНИЯ РАЗМЕЩЕННЫХ СЛУЖБ ДОСТУПНЫ

## НА ВЕБ-САЙТЕ AVAYA, [HTTPS://SUPPORT.AVAYA.COM/](https://support.avaya.com/LicenseInfo)

[LICENSEINFO](https://support.avaya.com/LicenseInfo) ПО ССЫЛКЕ «Avaya Terms of Use for Hosted Services» (Условия использования размещенных служб Avaya) ИЛИ НА ДРУГИХ ПОСЛЕДУЮЩИХ ВЕБ-САЙТАХ, УКАЗАННЫХ КОМПАНИЕЙ AVAYA, И ПРИМЕНЯЮТСЯ КО ВСЕМ ЛИЦАМ, ОБРАЩАЮЩИМСЯ К РАЗМЕЩЕННОЙ СЛУЖБЕ ИЛИ ИСПОЛЬЗУЮЩИМ ЕЕ. ПРИ ДОСТУПЕ ИЛИ ИСПОЛЬЗОВАНИИ РАЗМЕЩЕННОЙ СЛУЖБЫ ИЛИ ПРЕДОСТАВЛЕНИИ ТАКИХ ВОЗМОЖНОСТЕЙ ДРУГИМ ЛИЦАМ ОТ СВОЕГО ИМЕНИ И ОТ ИМЕНИ СУБЪЕКТА, ДЛЯ КОТОРОГО ВЫ ОСУЩЕСТВЛЯЕТЕ ЭТО (ДАЛЕЕ «ВЫ» И «КОНЕЧНЫЙ ПОЛЬЗОВАТЕЛЬ»), ВЫ СОГЛАШАЕТЕСЬ С УСЛОВИЯМИ ИСПОЛЬЗОВАНИЯ. ЕСЛИ ВЫ СОГЛАШАЕТЕСЬ С УСЛОВИЯМИ ИСПОЛЬЗОВАНИЯ ОТ ИМЕНИ КОМПАНИИ ИЛИ ДРУГОГО ЮРИДИЧЕСКОГО ЛИЦА, ВЫ ПОДТВЕРЖДАЕТЕ, ЧТО У ВАС ЕСТЬ ПОЛНОМОЧИЯ НА ПОЛУЧЕНИЕ СОГЛАСИЯ ЭТОГО ЛИЦА С УСЛОВИЯМИ ИСПОЛЬЗОВАНИЯ. ЕСЛИ У ВАС ОТСУТСТВУЮТ ТАКИЕ ПОЛНОМОЧИЯ ИЛИ ВЫ НЕ СОГЛАШАЕТЕСЬ С ЭТИМИ УСЛОВИЯМИ ИСПОЛЬЗОВАНИЯ, ВЫ НЕ ИМЕЕТЕ ПРАВА ОБРАЩАТЬСЯ К РАЗМЕЩЕННОЙ СЛУЖБЕ И ИСПОЛЬЗОВАТЬ ЕЕ ЛИБО ПРЕДОСТАВЛЯТЬ КОМУ-ЛИБО ПРАВО НА ОБРАЩЕНИЕ К РАЗМЕЩЕННОЙ СЛУЖБЕ И ЕЕ ИСПОЛЬЗОВАНИЕ.

## **Лицензии**

Глобальные условия предоставления лицензии на программное обеспечение («Условия предоставления лицензии на программное обеспечение») доступны на следующем вебсайте<https://www.avaya.com/en/legal-license-terms/>или любом заменяющем его сайте, указанном Avaya. Настоящие Условия предоставления лицензии на программное обеспечение распространяются на любого, кто устанавливает, загружает и/или использует Программное обеспечение и/или Документацию. При установке, загрузке и использовании программного обеспечения, а также разрешая другим лицам его использовать, конечный пользователь соглашается с данными условиями предоставления лицензии на программное обеспечение и вступает в юридическое соглашение между конечным пользователем и компанией Avaya. Если конечный пользователь принимает настоящие условия предоставления лицензии на программное обеспечение от имени той или иной компании или другого юридического лица, то настоящим конечный пользователь подтверждает, что обладает необходимыми полномочиями для связывания этого юридического лица настоящими условиями предоставления лицензии на программное обеспечение.

### **Охраняется авторским правом**

За исключением случаев, когда явно указано иное, запрещается использовать приведенные на этом веб-сайте материалы, документацию, программное обеспечение, размещенные службы и оборудование, предоставленные компанией Avaya. Все содержимое этого веб-сайта, документация, размещенная служба и продукт, предоставленные компанией Avaya, в том числе подборка, размещение и дизайн содержимого, принадлежит компании Avaya или ее лицензиарам, а также защищено законом об охране авторских прав и другими законами по защите прав на интеллектуальную собственность, в том числе законами по охране прав на уникальные объекты в отношении защиты баз данных. Запрещается изменять, копировать, воспроизводить, публиковать, загружать на серверы, передавать и распространять любым способом любое содержимое целиком или частично, в том числе любой код и программное обеспечение, если это в явной форме не разрешено компанией Avaya. Несанкционированное воспроизведение, передача, распространение, хранение и использование без явного письменного согласия компании Avaya может представлять собой состав уголовного преступления или гражданского правонарушения в соответствии с применимым законодательством.

## **Виртуализация**

Следующие положения применимы только в случае развертывания продукта на виртуальной машине. Каждый продукт имеет собственный код заказа и типы лицензии. Если не оговорено иное, каждый экземпляр продукта заказывается и лицензируется отдельно. Например, если клиент конечного пользователя или партнера Avaya по каналу хочет установить

два экземпляра одного типа продуктов, необходимо заказать два продукта этого типа.

### **Компоненты сторонних производителей**

Следующие положения применимы только в случае поставки кодека H.264 (AVC) вместе с продуктом. ДАННЫЙ ПРОДУКТ ЛИЦЕНЗИРУЕТСЯ ПО УСЛОВИЯМ ЛИЦЕНЗИИ НА ПОРТФЕЛЬ ПАТЕНТОВ AVC ДЛЯ ЛИЧНОГО ИСПОЛЬЗОВАНИЯ ПОТРЕБИТЕЛЕМ ИЛИ ДЛЯ ИСПОЛЬЗОВАНИЯ ИНЫМИ СПОСОБАМИ, ИСКЛЮЧАЮЩИМИ ПОЛУЧЕНИЕ ВОЗНАГРАЖДЕНИЯ ЗА (i) КОДИРОВАНИЕ ВИДЕО В СООТВЕТСТВИИ СО СТАНДАРТОМ AVC («ВИДЕО AVC») И/ИЛИ (ii) ДЕКОДИРОВАНИЕ ВИДЕО AVC, ЗАКОДИРОВАННОГО ПОТРЕБИТЕЛЕМ В ПРОЦЕССЕ ЛИЧНОГО ИСПОЛЬЗОВАНИЯ И/ИЛИ ПОЛУЧЕННОГО ОТ ПОСТАВЩИКА ВИДЕО, ИМЕЮЩЕГО ЛИЦЕНЗИЮ НА ПРЕДОСТАВЛЕНИЕ ВИДЕО AVC. ДЛЯ ДРУГИХ ВИДОВ ИСПОЛЬЗОВАНИЯ ЛИЦЕНЗИЯ НЕ ПРЕДОСТАВЛЯЕТСЯ И НЕ ПОДРАЗУМЕВАЕТСЯ. ДОПОЛНИТЕЛЬНУЮ ИНФОРМАЦИЮ МОЖНО ПОЛУЧИТЬ У MPEG LA, L.L.C. СМ. ВЕБ-САЙТ ПО АДРЕСУ [HTTP://WWW.MPEGLA.COM.](HTTP://WWW.MPEGLA.COM)

### **Поставщик услуг**

ЧТО КАСАЕТСЯ КОДЕКОВ, ЕСЛИ ПАРТНЕР AVAYA ПО КАНАЛУ РАЗМЕЩАЕТ КАКИЕ-ЛИБО ПРОДУКТЫ, ИСПОЛЬЗУЮЩИЕ ИЛИ ИМЕЮЩИЕ ВНЕДРЕННЫЙ КОДЕК H.264 ИЛИ H.265, ПАРТНЕР AVAYA ПО КАНАЛУ ПОДТВЕРЖДАЕТ И СОГЛАШАЕТСЯ СО СВОЕЙ ОТВЕТСТВЕННОСТЬЮ ЗА УПЛАТУ ВСЕХ СВЯЗАННЫХ КОМИССИЙ И/ИЛИ РОЯЛТИ. КОДЕК H.264 (AVC) ЛИЦЕНЗИРУЕТСЯ ПО УСЛОВИЯМ ЛИЦЕНЗИИ НА ПОРТФЕЛЬ ПАТЕНТОВ AVC ДЛЯ ЛИЧНОГО ИСПОЛЬЗОВАНИЯ ПОТРЕБИТЕЛЕМ ИЛИ ДЛЯ ИСПОЛЬЗОВАНИЯ ИНЫМИ СПОСОБАМИ, ИСКЛЮЧАЮЩИМИ ПОЛУЧЕНИЕ ВОЗНАГРАЖДЕНИЯ ЗА (i) КОДИРОВАНИЕ ВИДЕО В СООТВЕТСТВИИ СО СТАНДАРТОМ AVC («ВИДЕО AVC») И/ИЛИ (ii) ДЕКОДИРОВАНИЕ ВИДЕО AVC, КОТОРОЕ БЫЛО ЗАКОДИРОВАНО ПОТРЕБИТЕЛЕМ В ПРОЦЕССЕ ЛИЧНОГО ИСПОЛЬЗОВАНИЯ И/ИЛИ ПОЛУЧЕНО ОТ ПОСТАВЩИКА ВИДЕО, ИМЕЮЩЕГО ЛИЦЕНЗИЮ НА ПРЕДОСТАВЛЕНИЕ ВИДЕО AVC. ДЛЯ ДРУГИХ ВИДОВ ИСПОЛЬЗОВАНИЯ ЛИЦЕНЗИЯ НЕ ПРЕДОСТАВЛЯЕТСЯ И НЕ ПОДРАЗУМЕВАЕТСЯ. ДОПОЛНИТЕЛЬНУЮ ИНФОРМАЦИЮ ПО КОДЕКАМ H.264 (AVC) и H.265 (HEVC) МОЖНО ПОЛУЧИТЬ В КОМПАНИИ MPEG LA, L.L.C. СМ. ВЕБ-САЙТ ПО АДРЕСУ <HTTP://WWW.MPEGLA.COM>.

### **Соблюдение требований законодательства**

Клиент признает и соглашается с тем, что он несет ответственность за соблюдение всех применимых законов и норм, в том числе за соблюдение законов и норм, связанных с записью вызовов, конфиденциальностью данных, интеллектуальной собственностью, коммерческой тайной, мошенничеством и правами на исполнение музыкальных произведений на территории страны или региона, где используется продукт Avaya.

### **Предупреждение мошеннического использования телефона**

#### «Мошенническим использованием системы»

является несанкционированное использование вашей телекоммуникационной системы некоторой стороной без разрешения (например, лицом, которое не является служащим компании, оператором, подрядчиком или работником, выполняющим задание для вашей компании). Учтите, что в связи с наличием телекоммуникационной системы существует риск мошеннического использования телефона, которое может привести к значительным дополнительным расходам за услуги связи.

### **Поддержка от компании Avaya в случае мошеннического использования телефона**

Если вы подозреваете, что стали жертвой телефонного мошенничества и нуждаетесь в технической помощи, обратитесь к торговому представителю компании Avaya.

### **Уязвимости системы безопасности**

Информация о политике обеспечения безопасности компанией Avaya приведена в разделе Security Policies and Support

(Политика безопасности и поддержка) на веб-сайте [https://](https://support.avaya.com/security) [support.avaya.com/security](https://support.avaya.com/security).

Предполагаемые уязвимости в безопасности продуктов Avaya обрабатываются в рамках процедуры обеспечения безопасности продуктов Avaya ([https://support.avaya.com/css/P8/](https://support.avaya.com/css/P8/documents/100161515) [documents/100161515](https://support.avaya.com/css/P8/documents/100161515)).

## **Товарные знаки**

Товарные знаки, логотипы и знаки обслуживания (далее «Знаки»), представленные компанией Avaya на веб-сайте, в Документации, Размещенных службах и продуктах, являются зарегистрированными или незарегистрированными Знаками компании Avaya, ее дочерних компаний, лицензиаров, поставщиков или сторонних компаний. Пользователям запрещено использовать такие знаки без предварительного письменного разрешения компании Avaya или третьих лиц, которым принадлежат соответствующие Знаки. Никакие элементы и сведения на этом веб-сайте, в Документации, в Размещенных службах и в продуктах не могут рассматриваться как предоставляющие по смыслу или по отсутствию права возражения или иным образом какие-либо лицензии или права на них и на Знаки без явного письменного разрешения компании Avaya или соответствующего третьего лица.

Avaya является зарегистрированным товарным знаком компании Avaya LLC.

Все товарные знаки, не принадлежащие компании Avaya, являются собственностью их владельцев.

Linux® является зарегистрированным в США и других странах товарным знаком, принадлежащим Линусу Торвальдсу (Linus Torvalds).

### **Скачивание документации**

Актуальные версии документации см. на веб-сайте службы поддержки Avaya <https://support.avaya.com> или на заменяющем его сайте, указанном компанией Avaya.

### **Контакты службы поддержки Avaya**

Перейдите на веб-сайт службы поддержки Avaya [https://](https://support.avaya.com) [support.avaya.com,](https://support.avaya.com) чтобы ознакомиться с замечаниями и статьями по продуктам и облачным службам или сообщить об ошибках, которые возникли в вашем продукте или облачной службе Avaya. Для получения списка телефонных номеров службы поддержки и контактных адресов посетите веб-сайт службы поддержки Avaya <https://support.avaya.com>(или заменяющий его сайт, указанный компанией Avaya), прокрутите страницу вниз и выберите «Связаться со службой технической поддержки Avaya».

# **Contents**

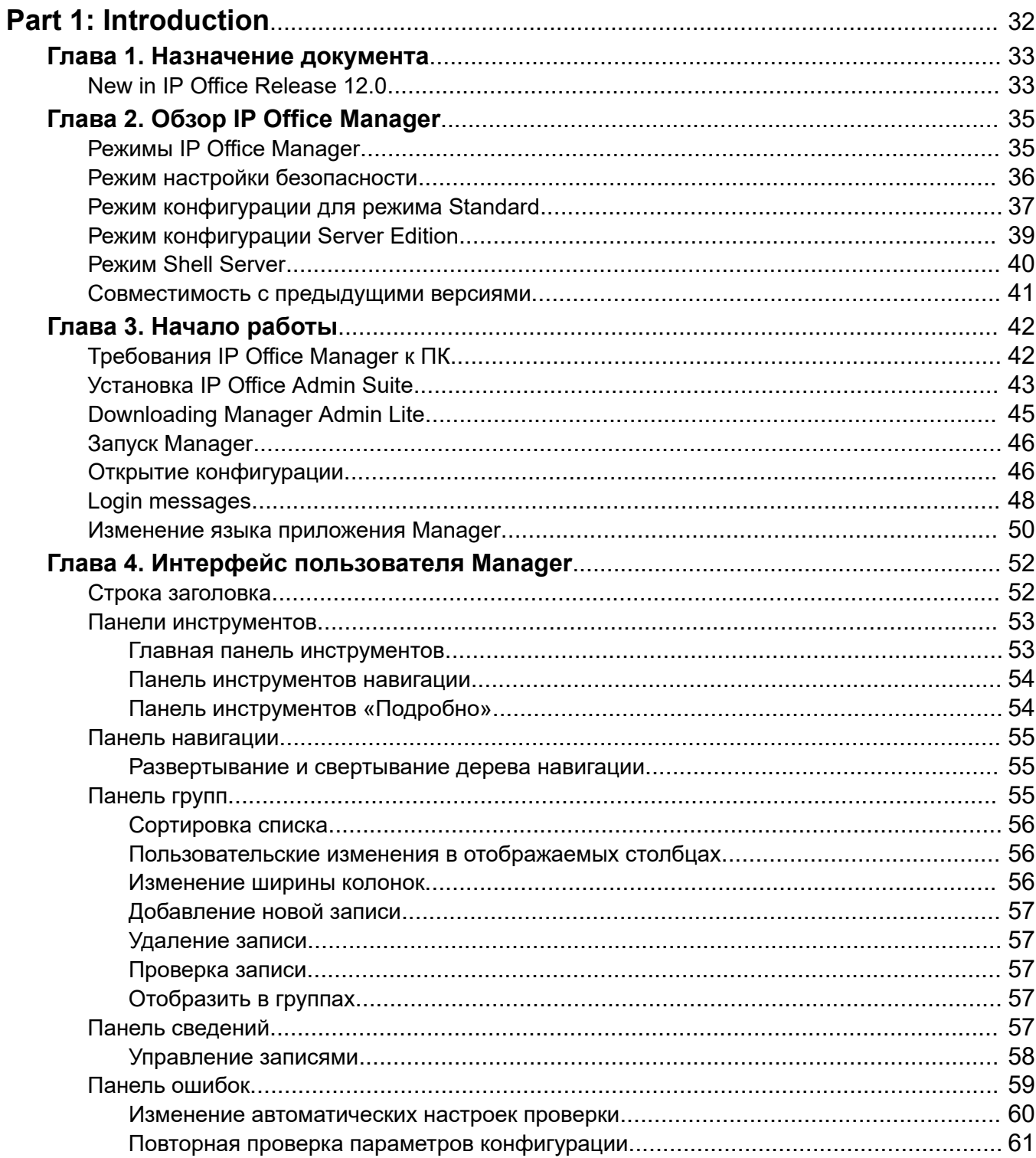

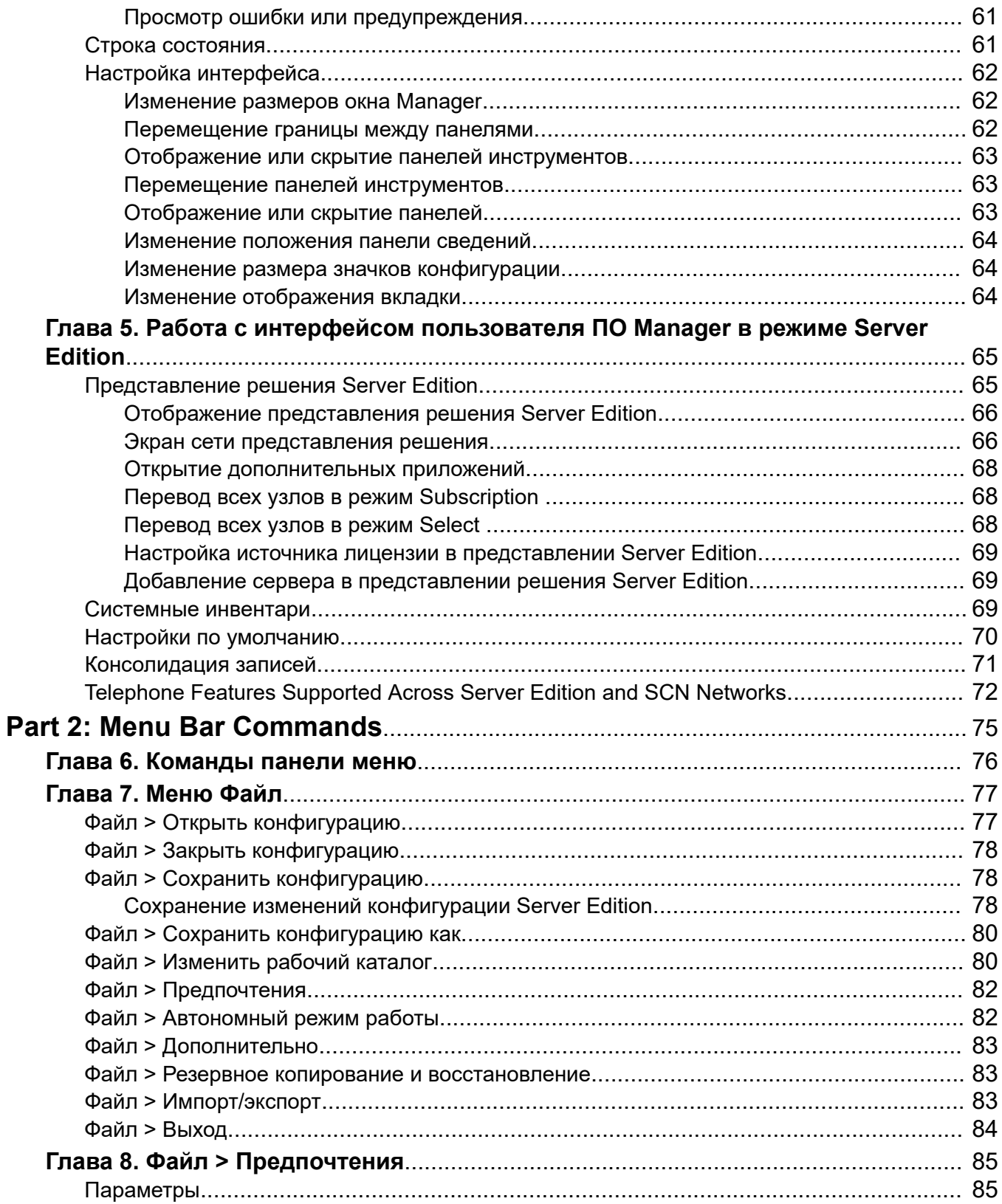

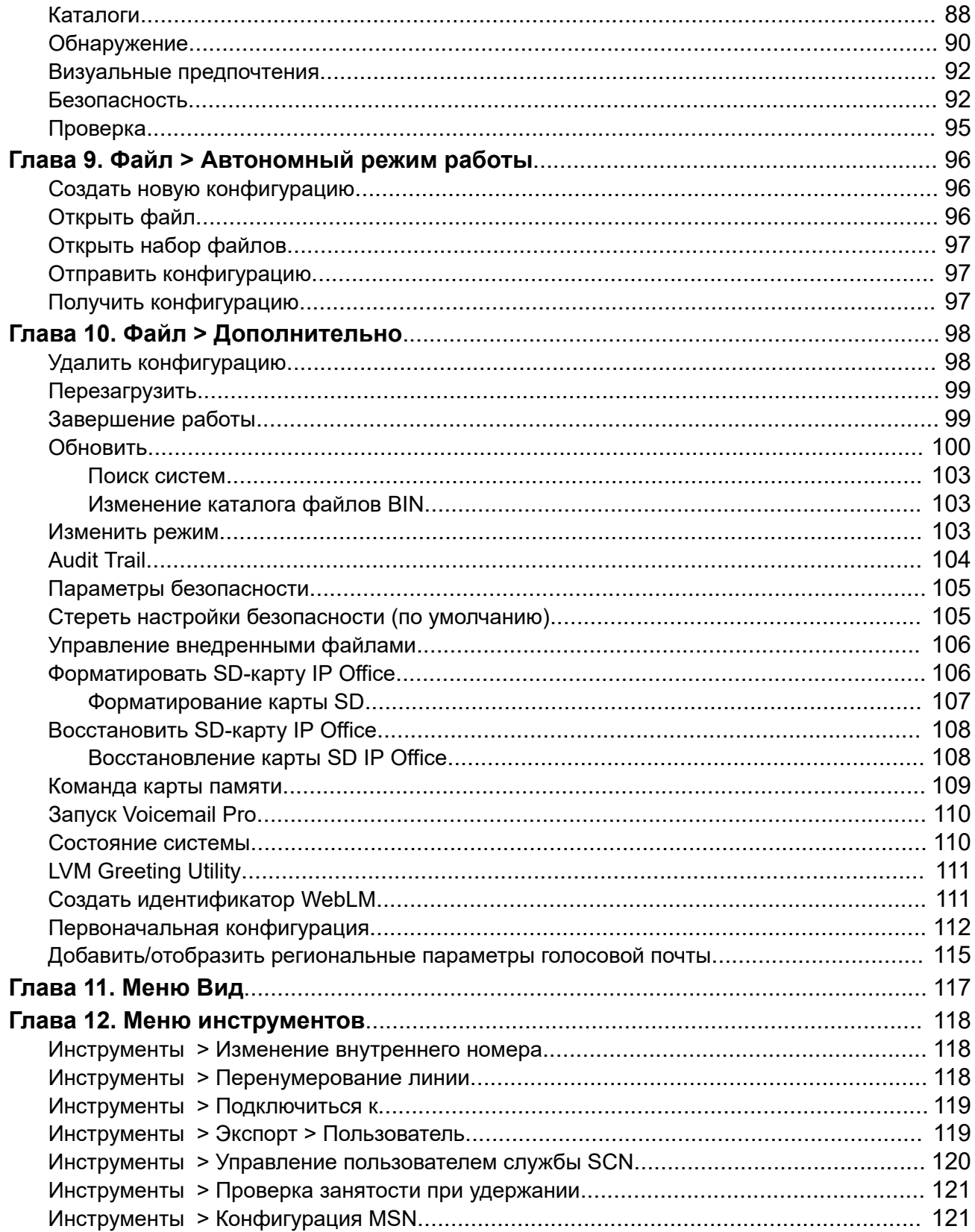

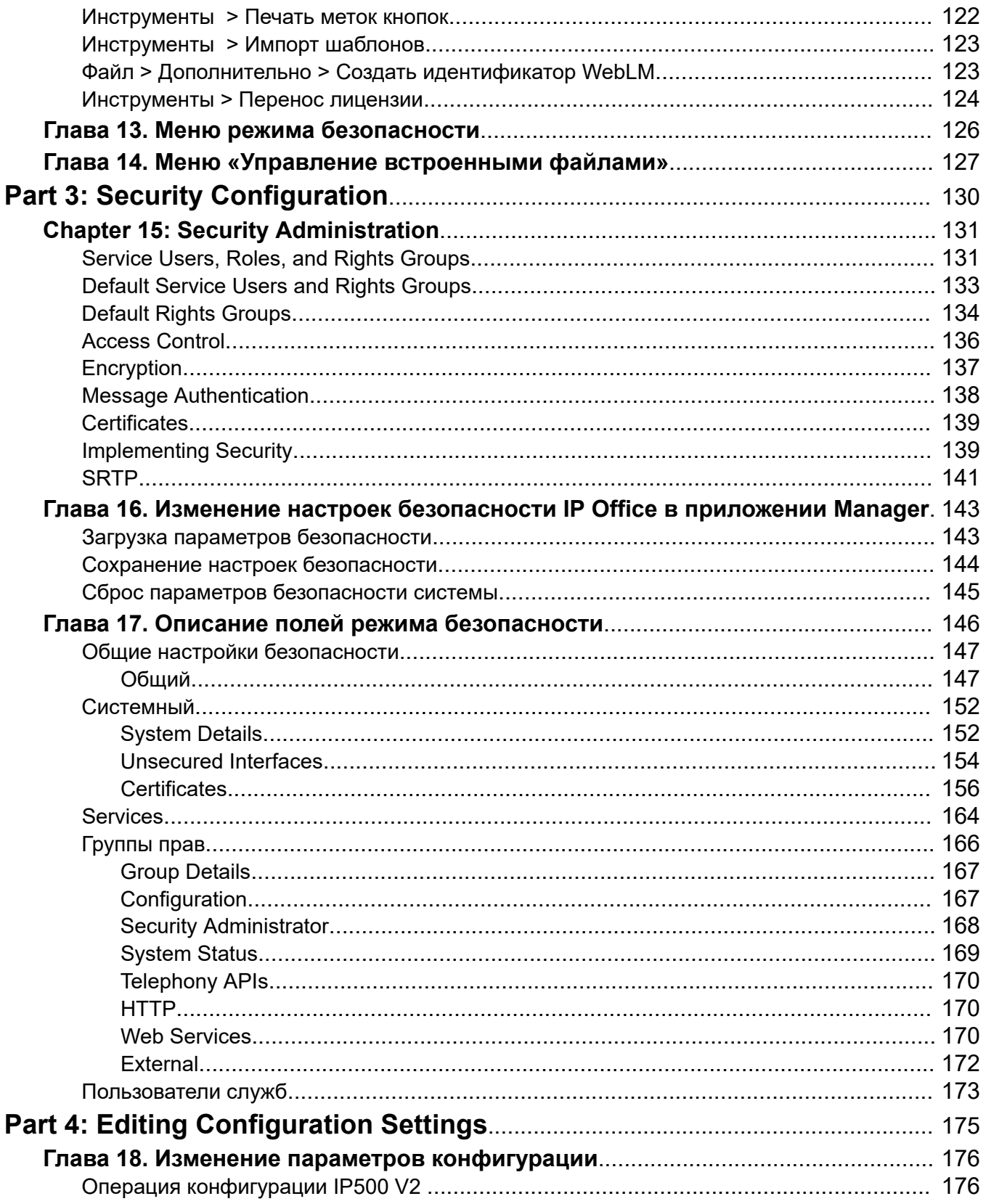

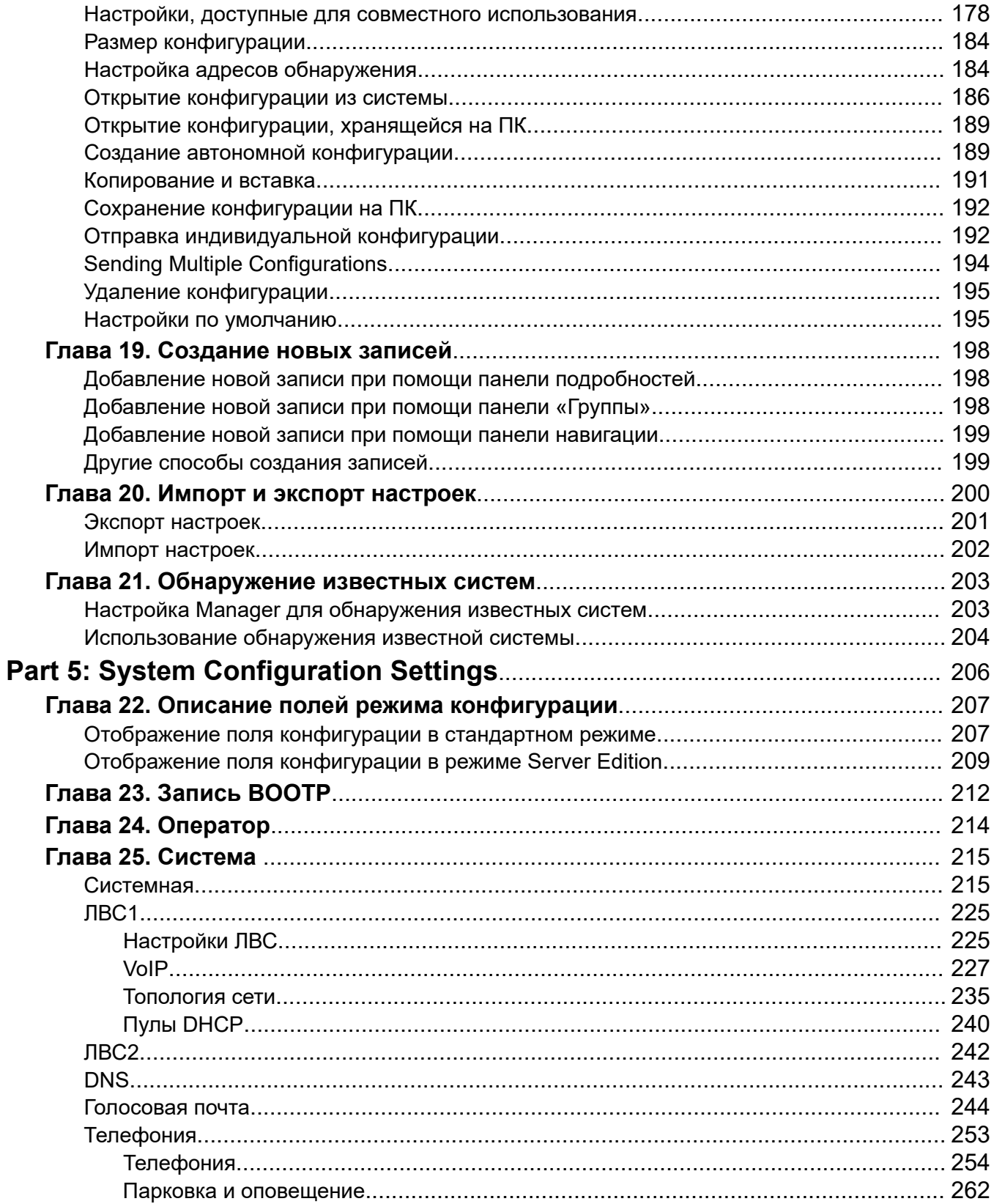

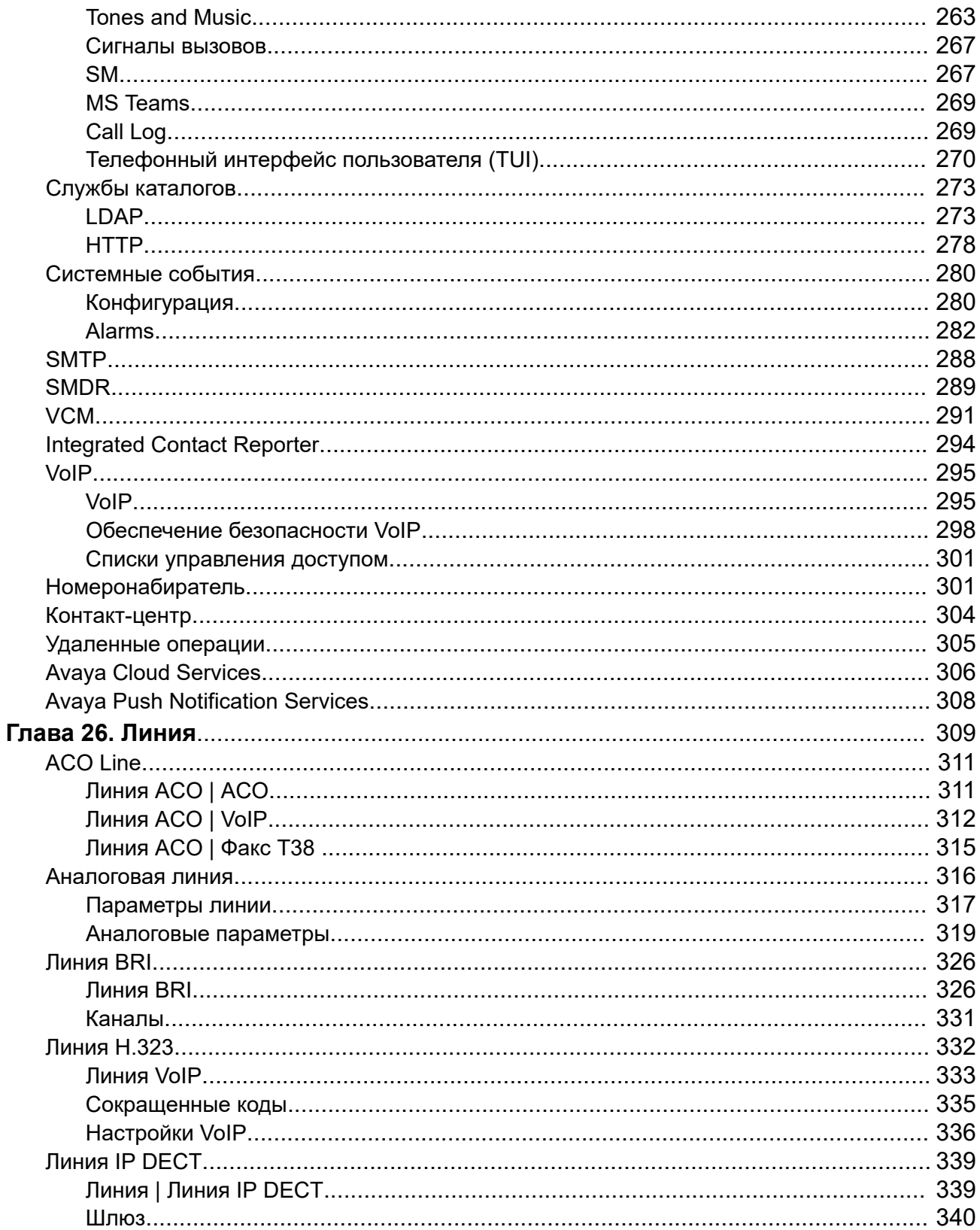

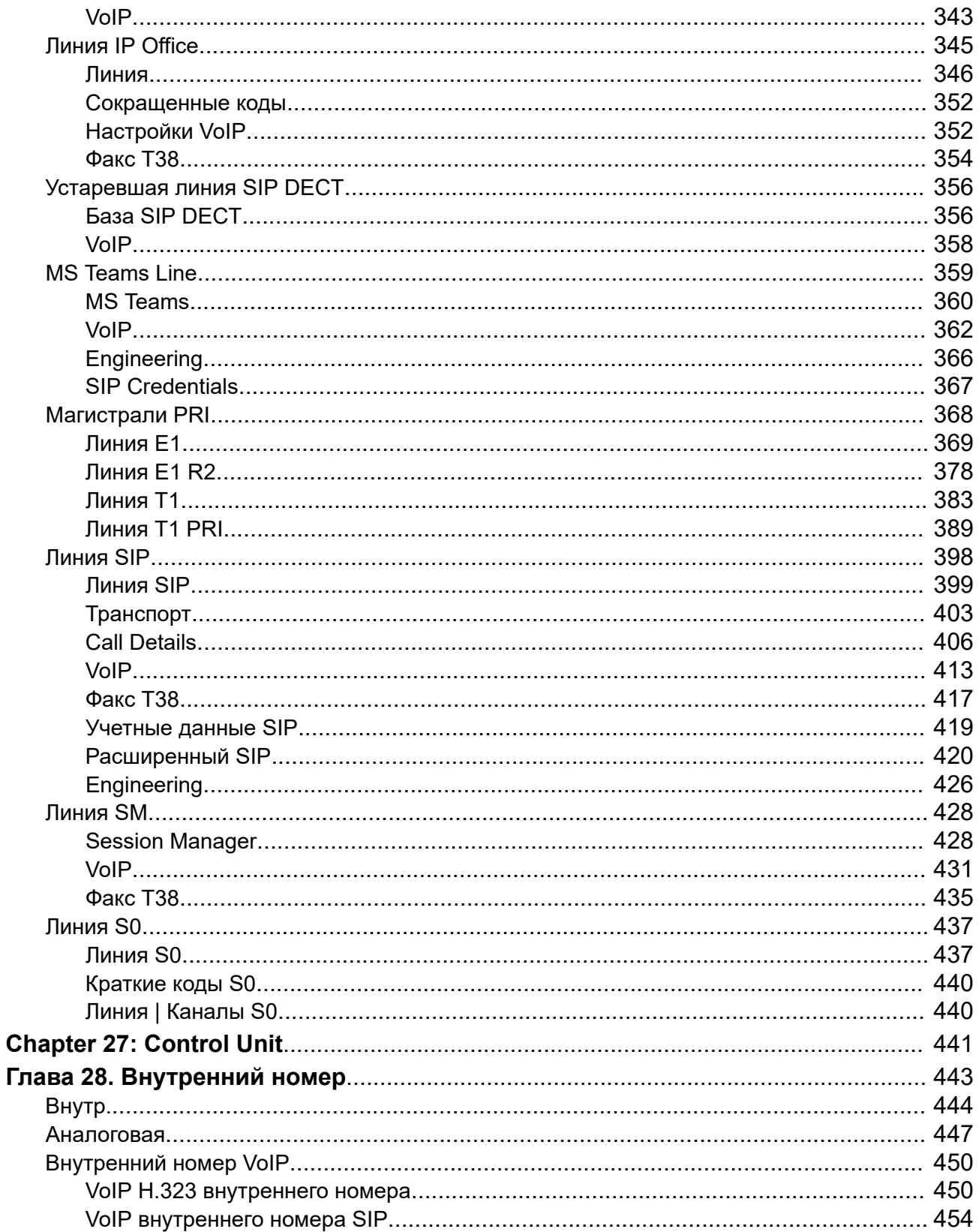

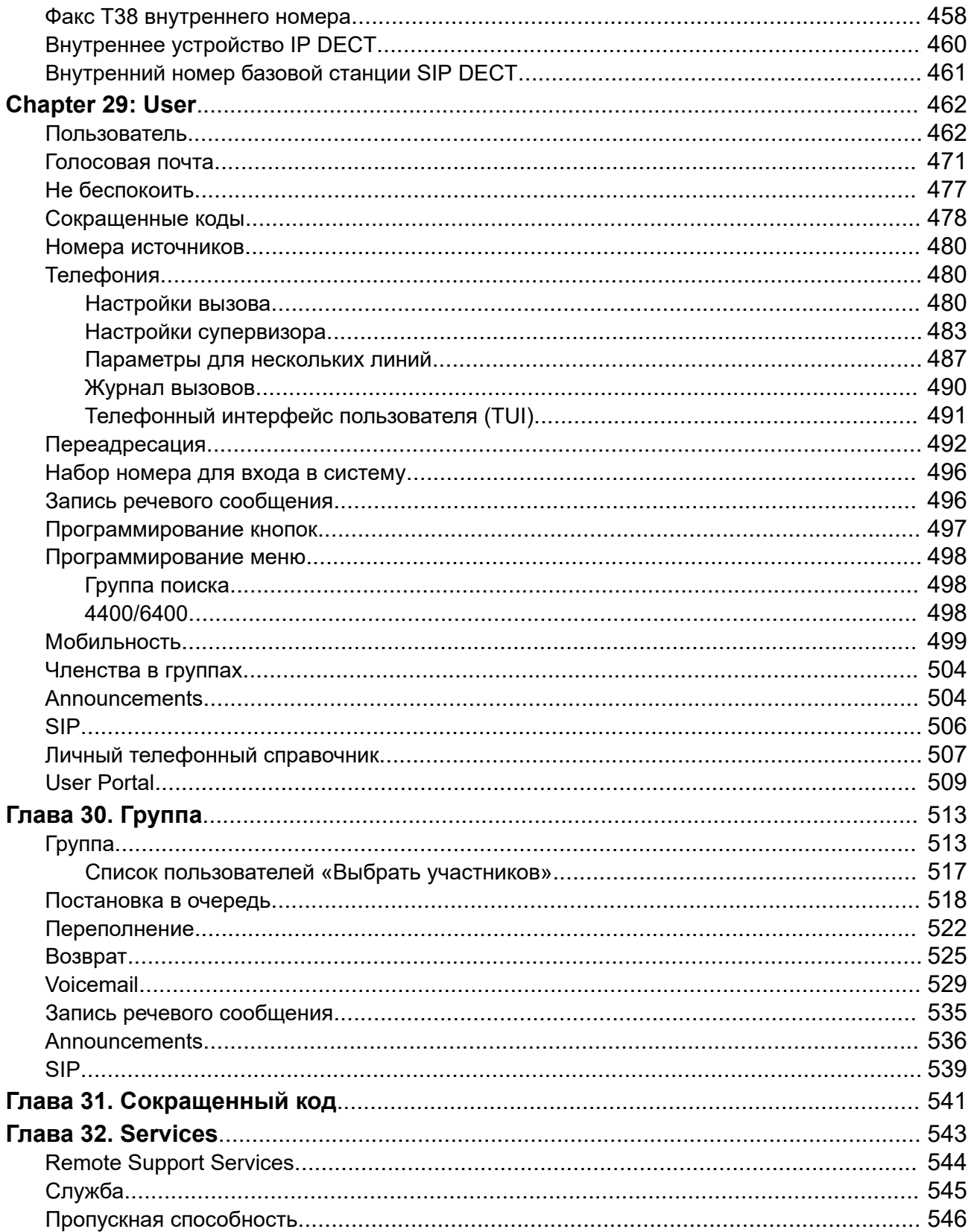

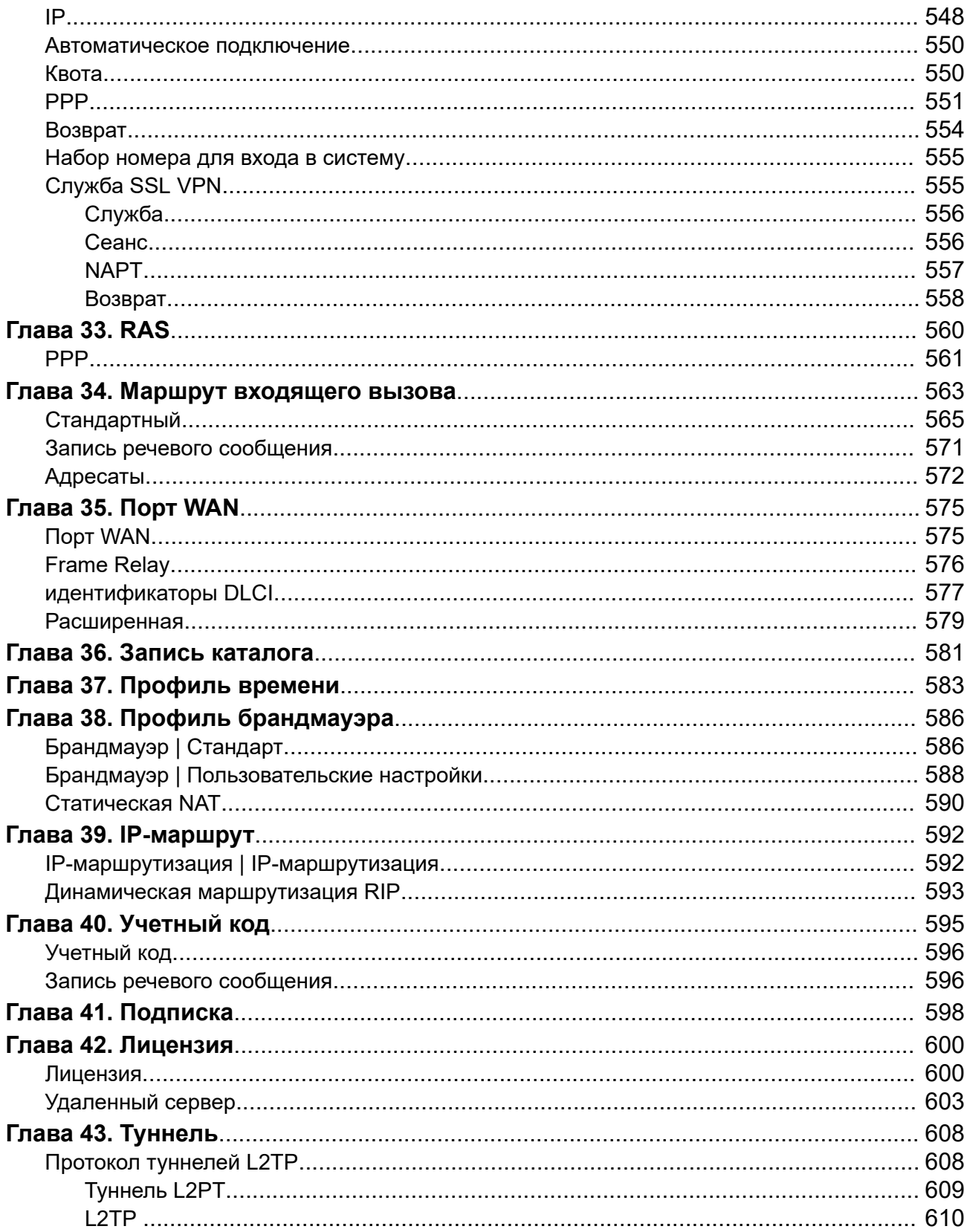

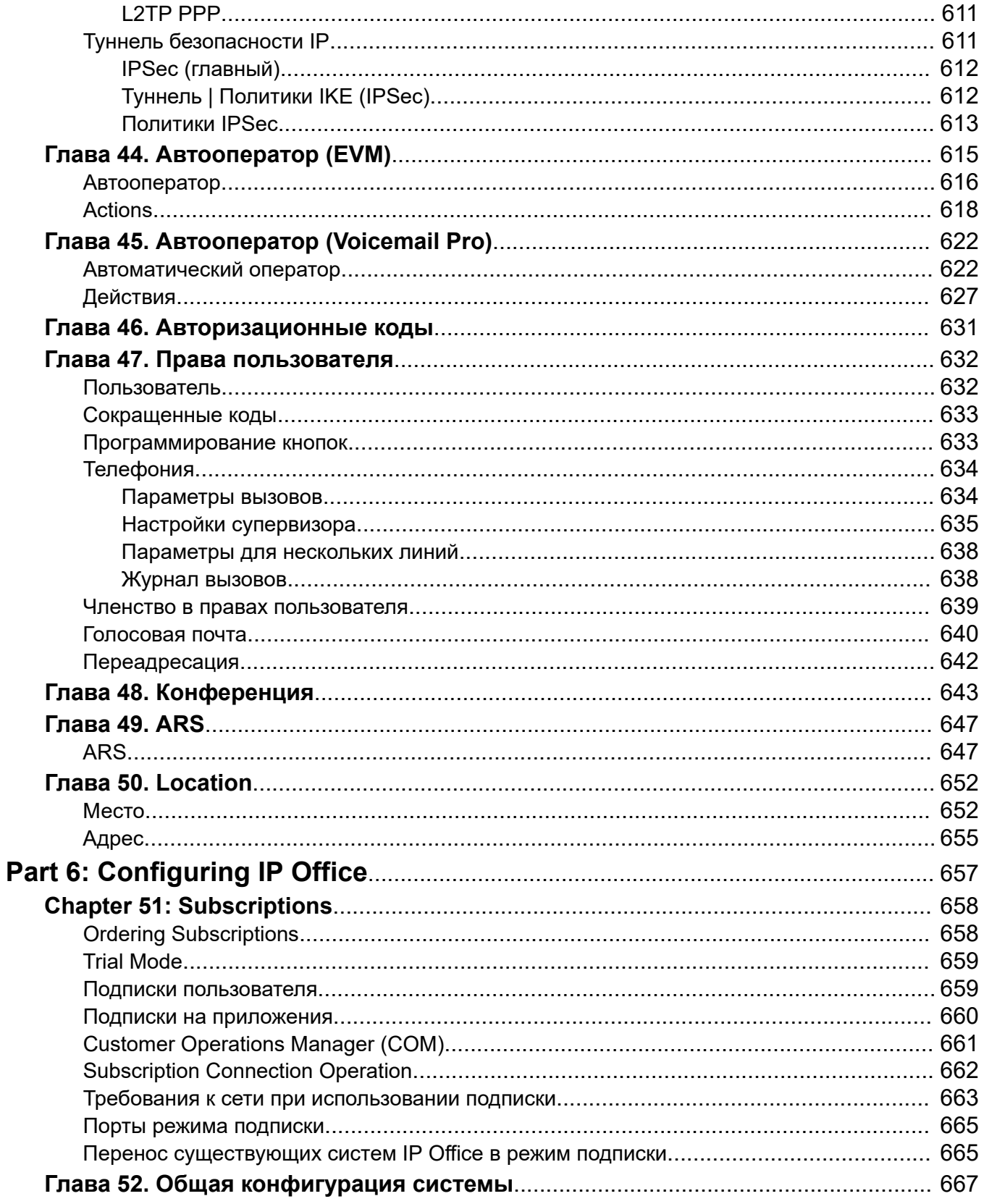

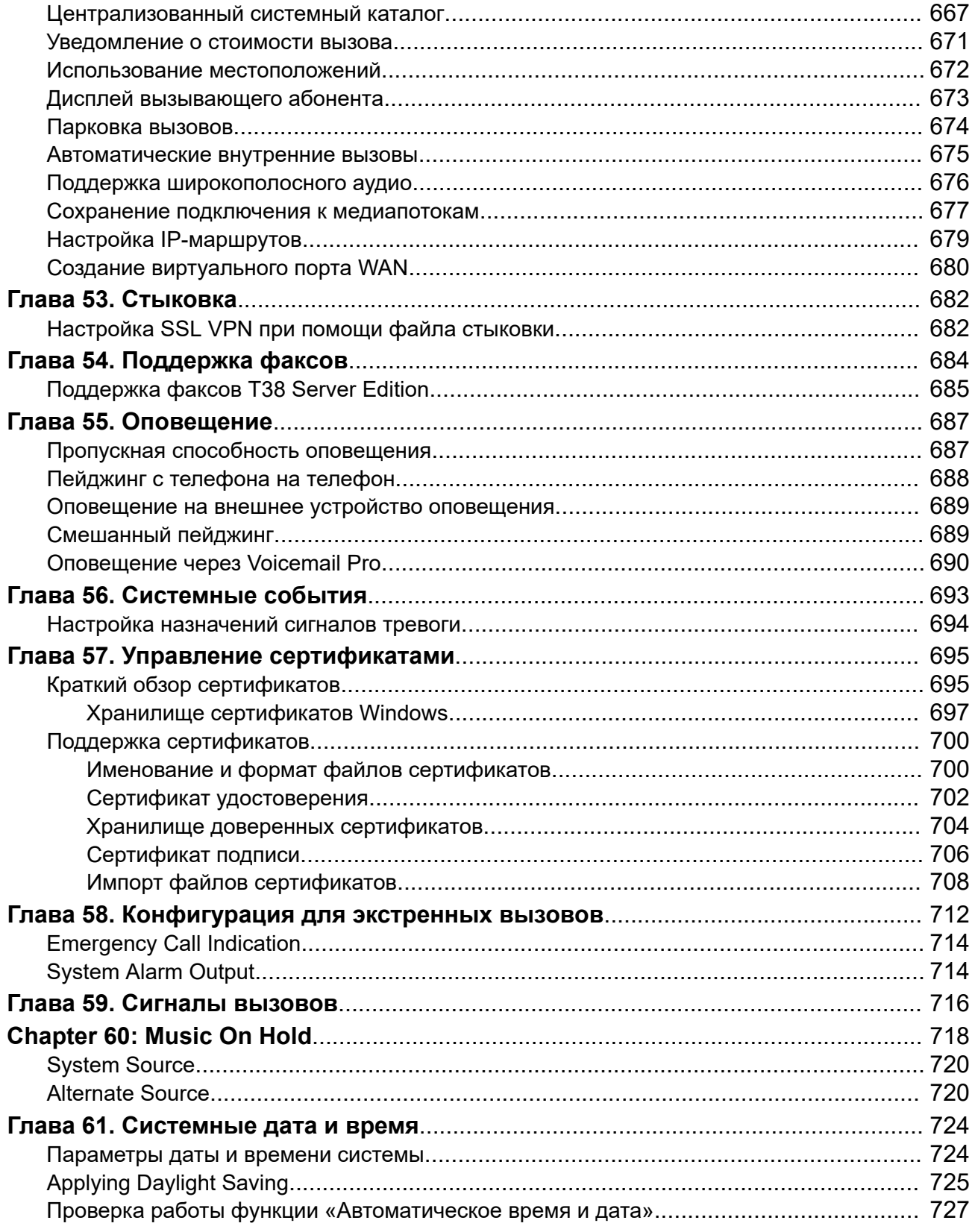

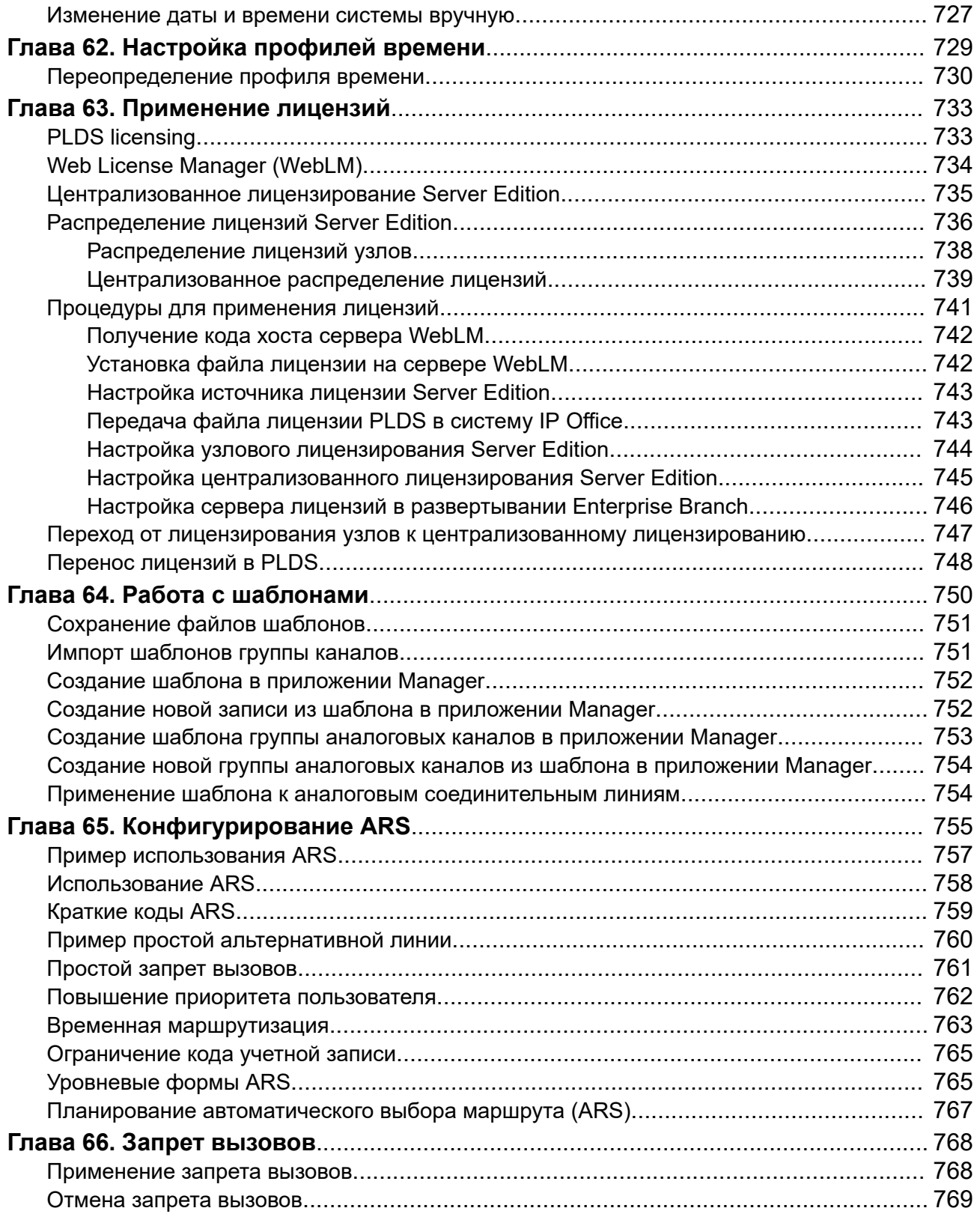

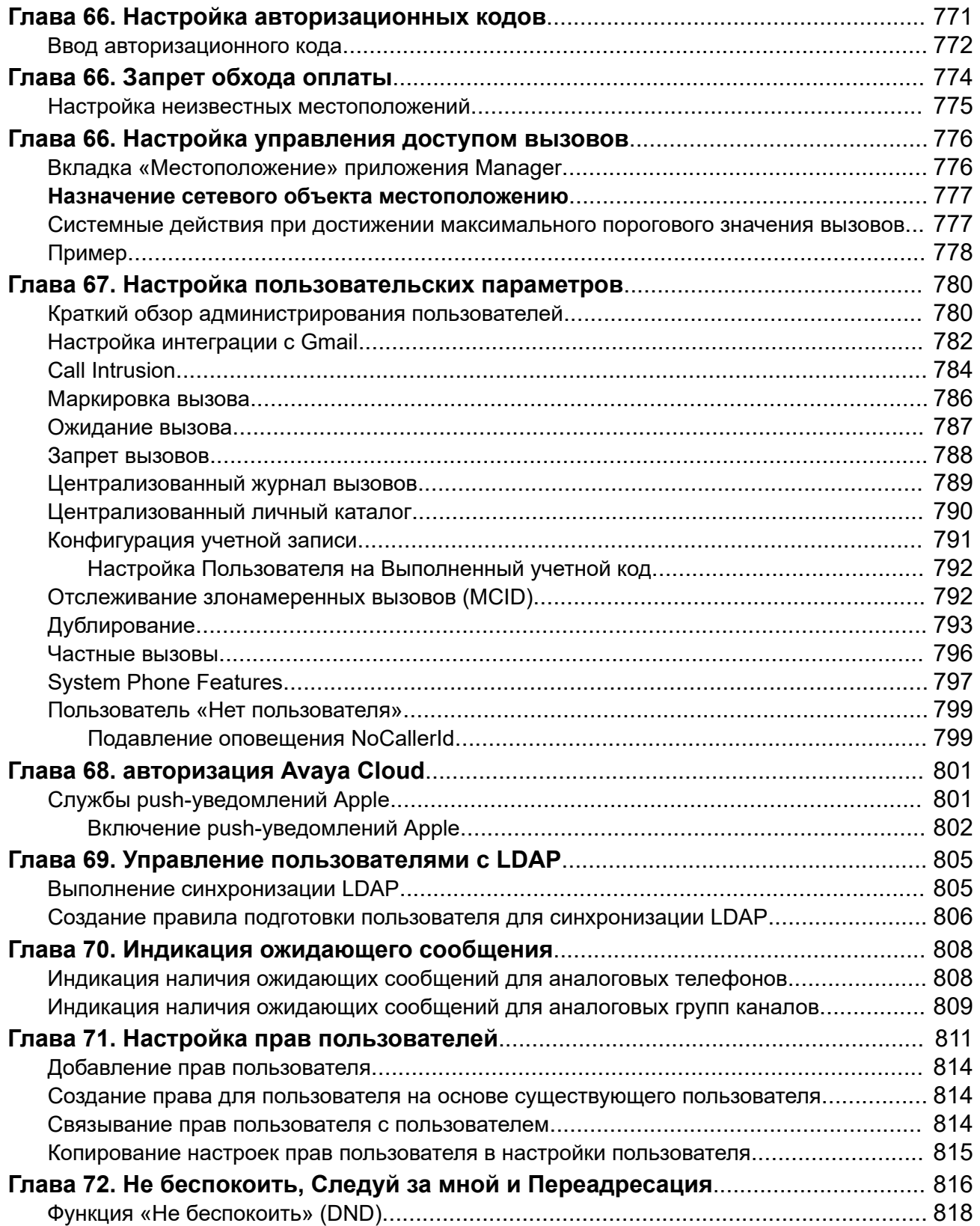

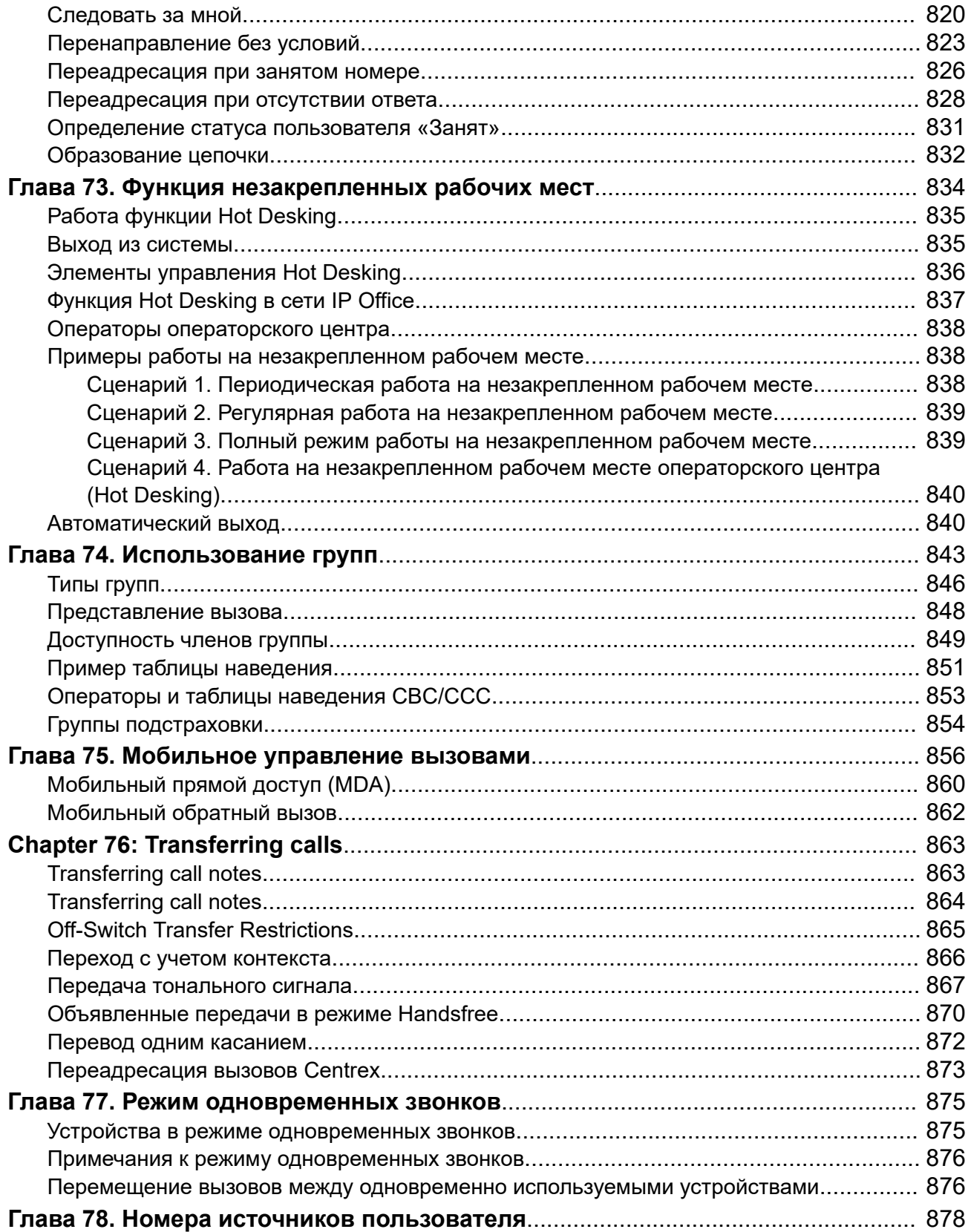

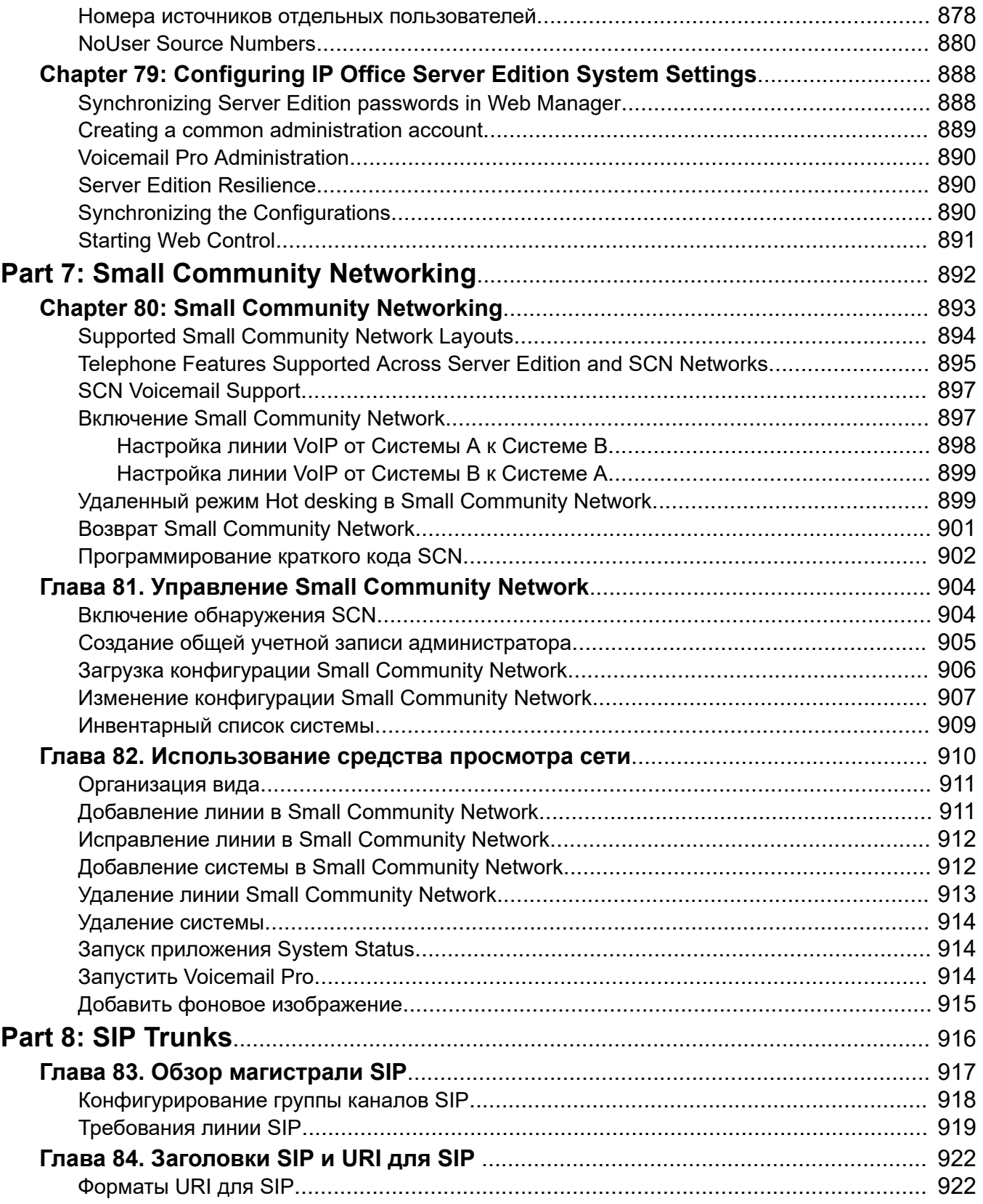

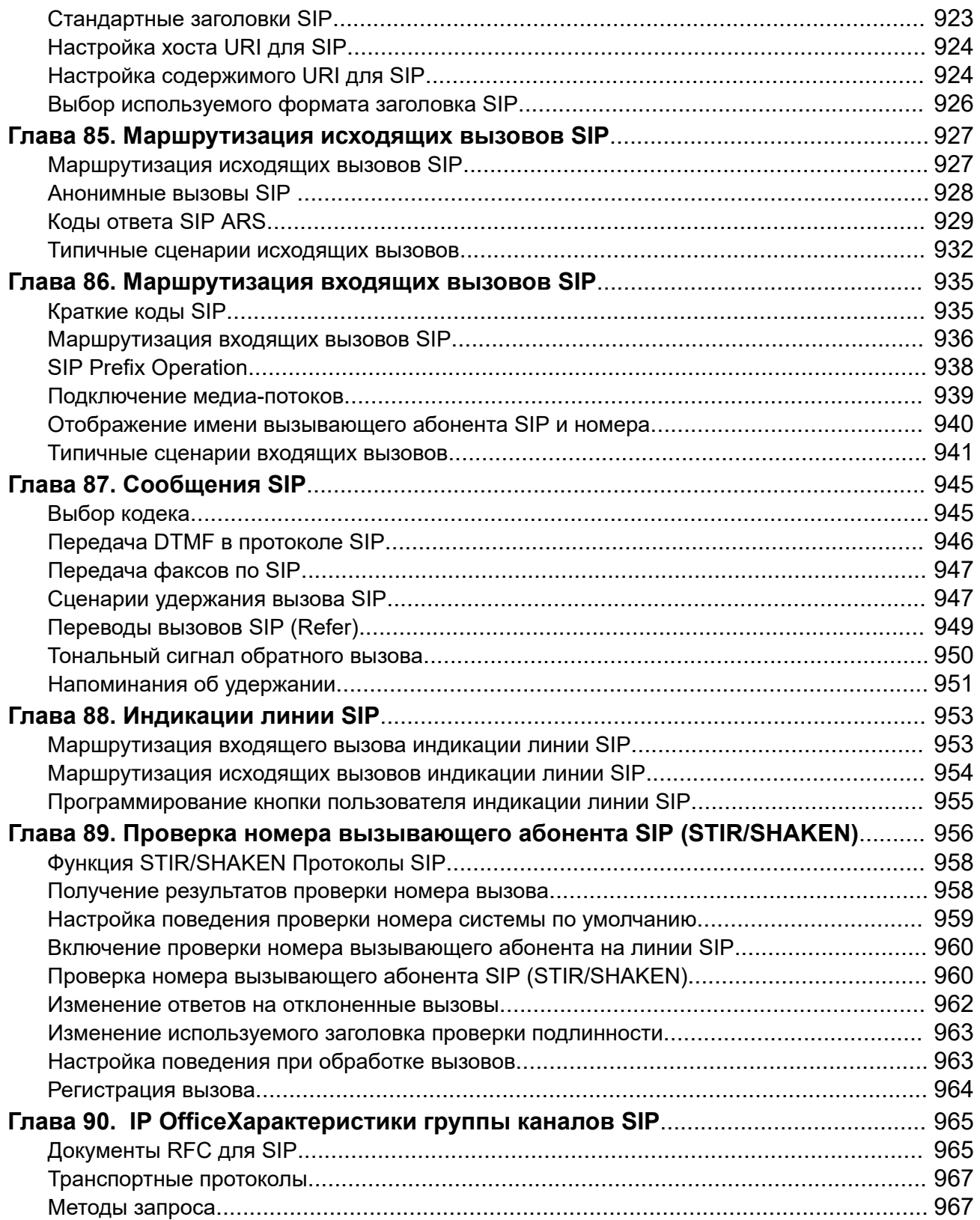

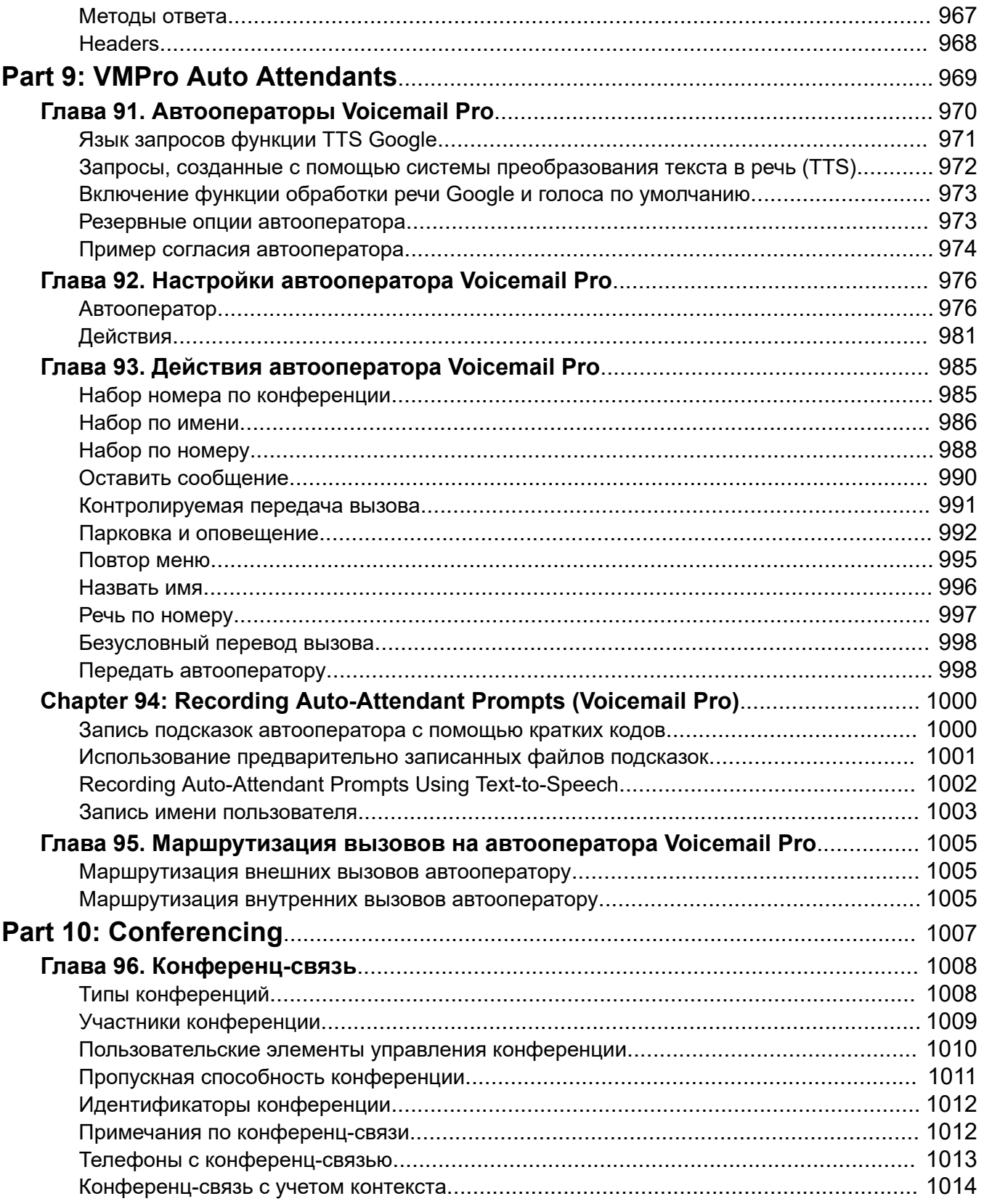

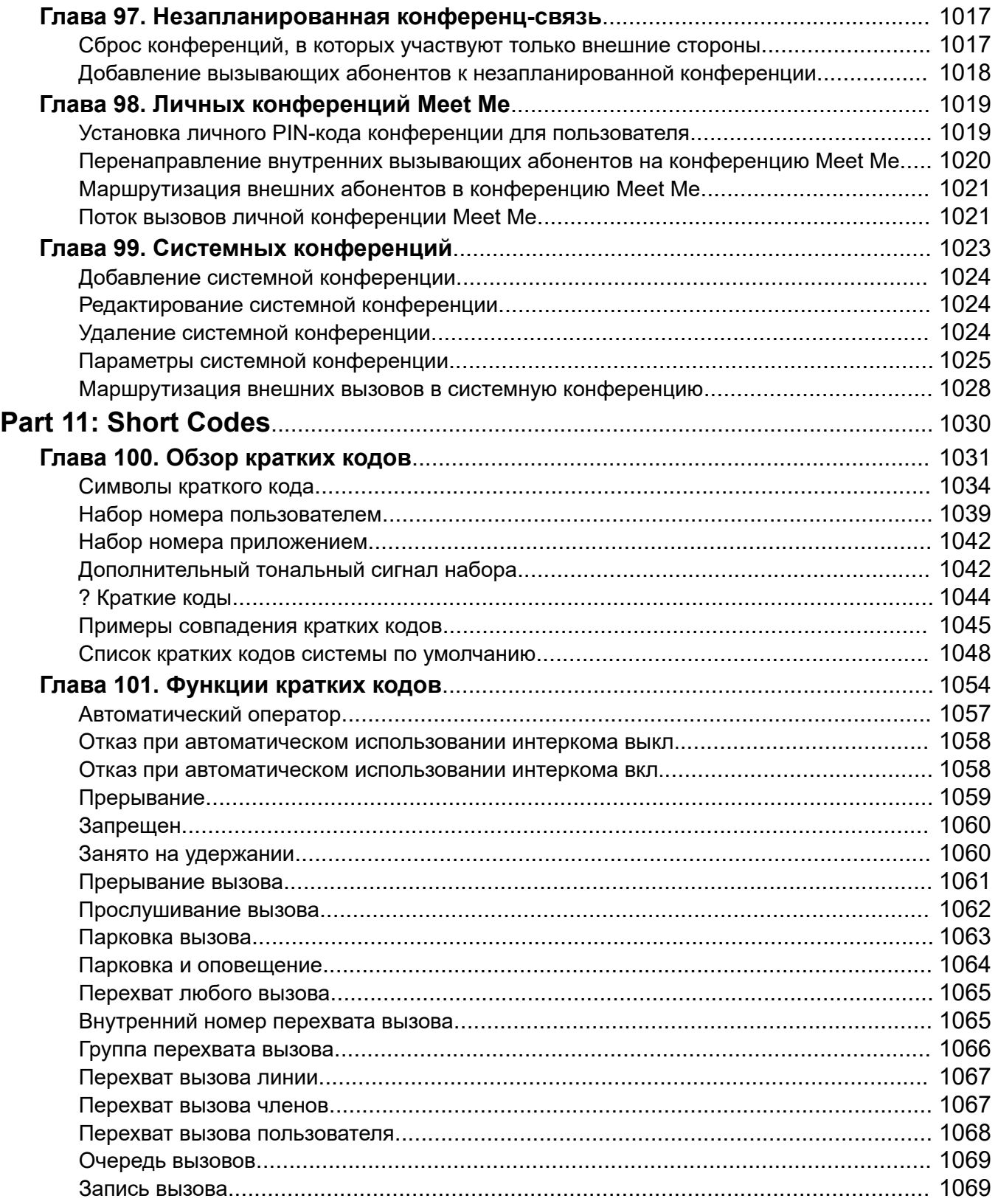

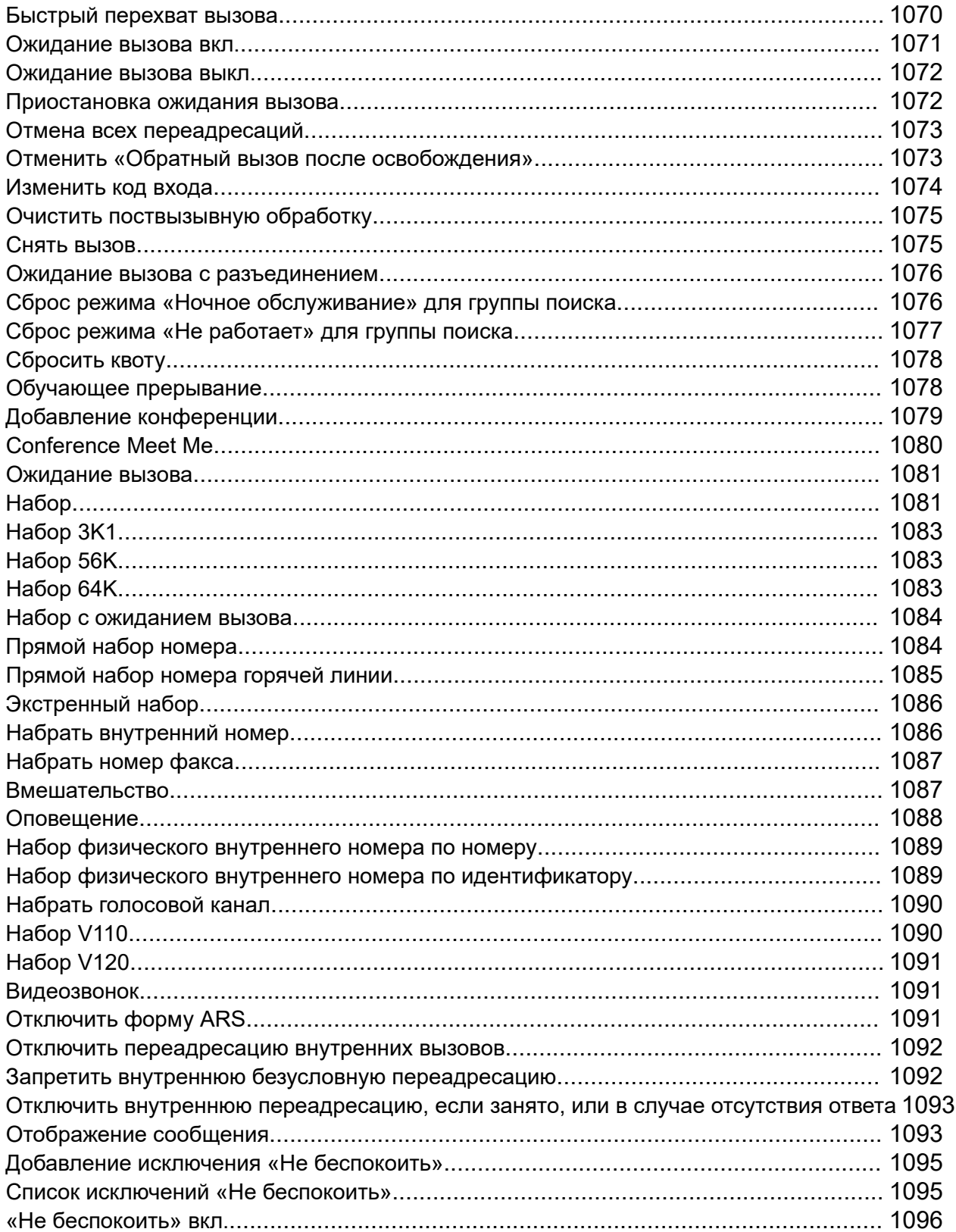

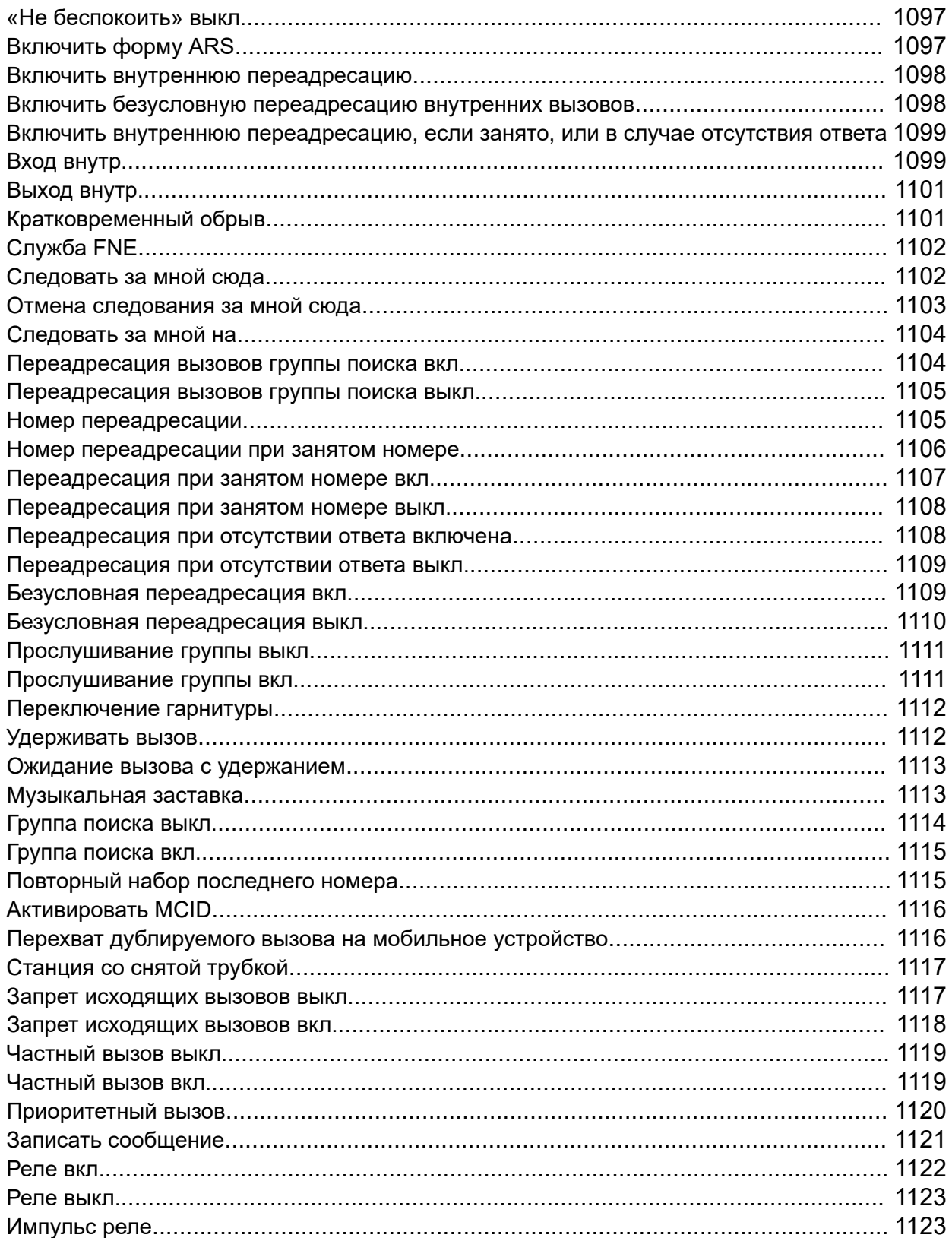

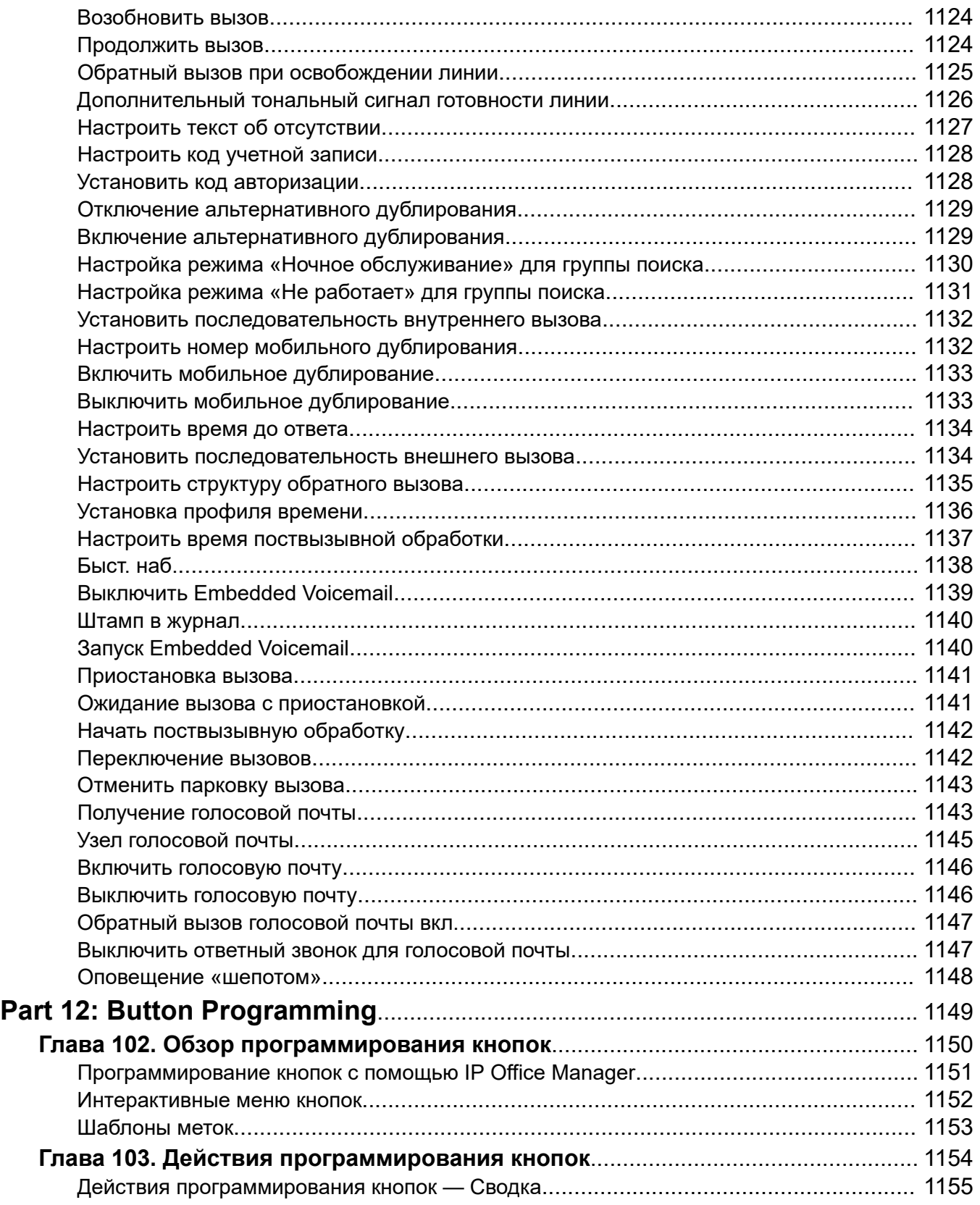

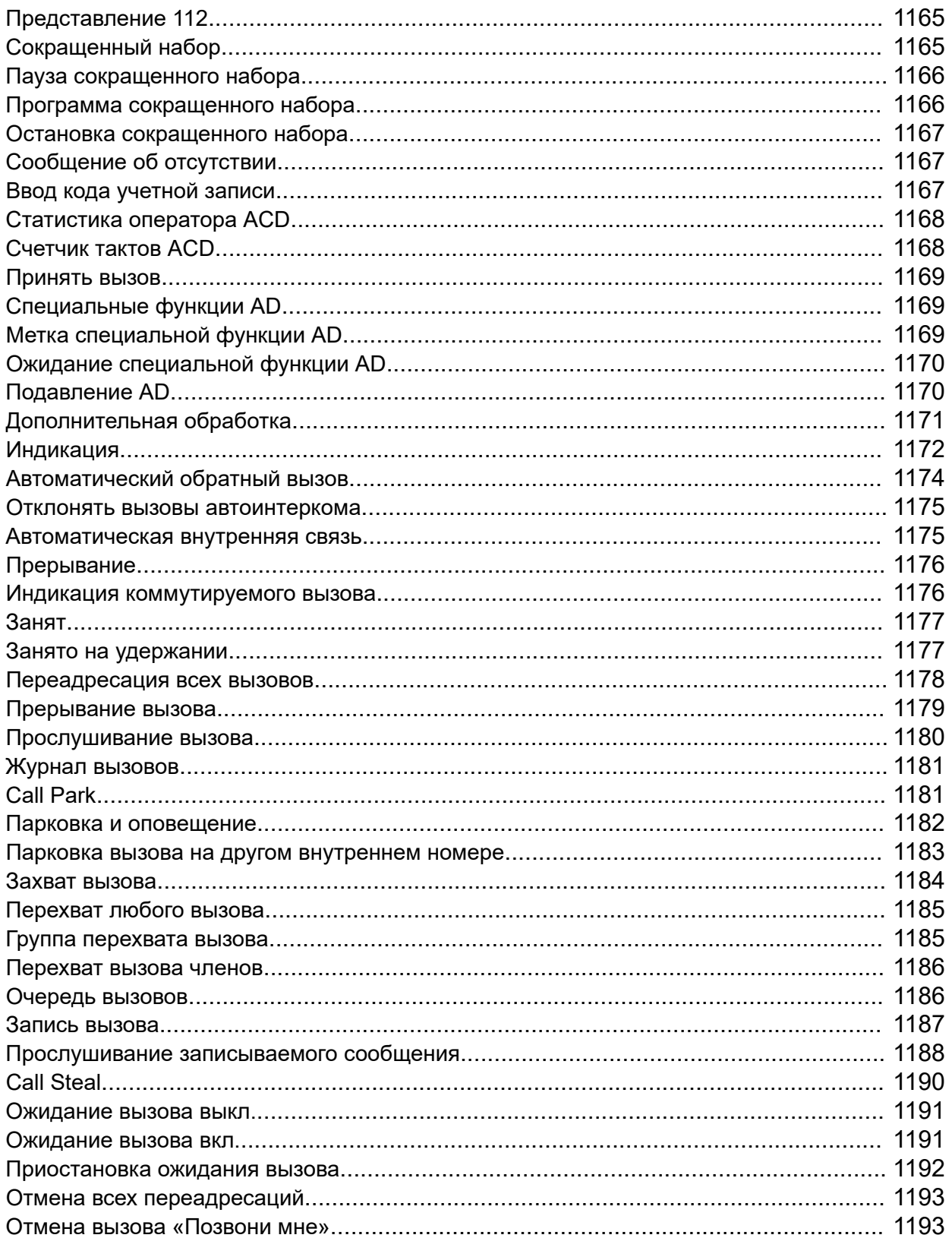

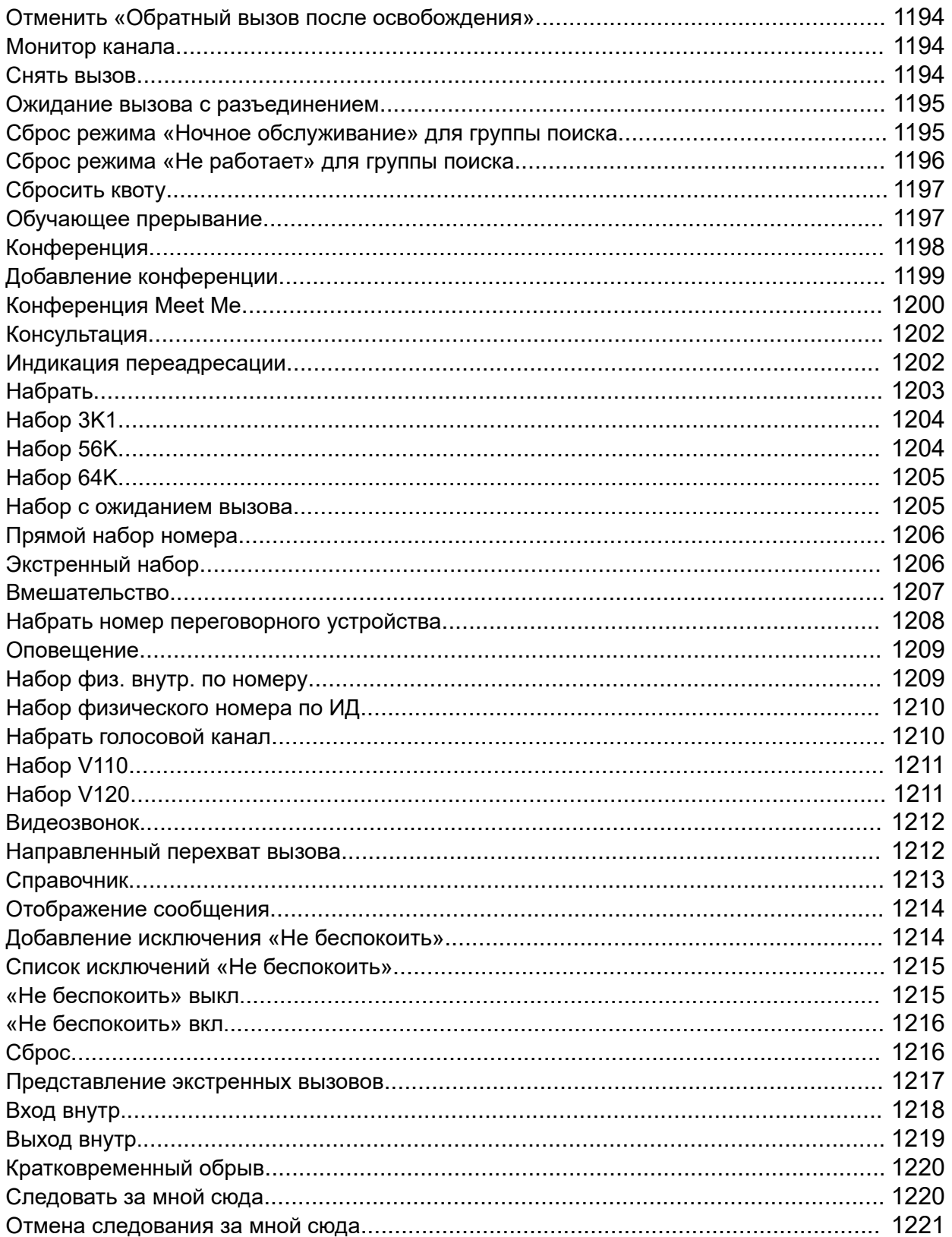

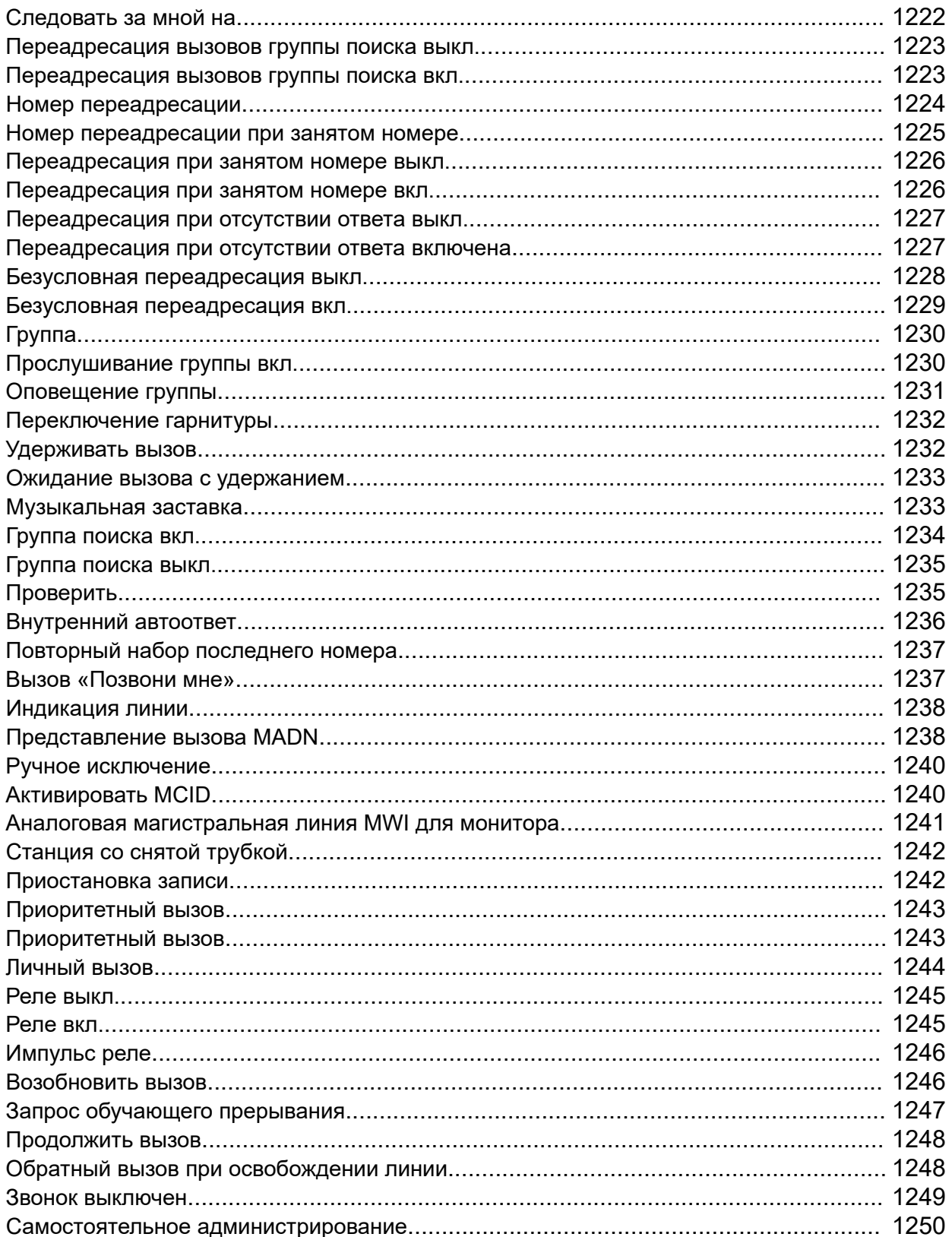

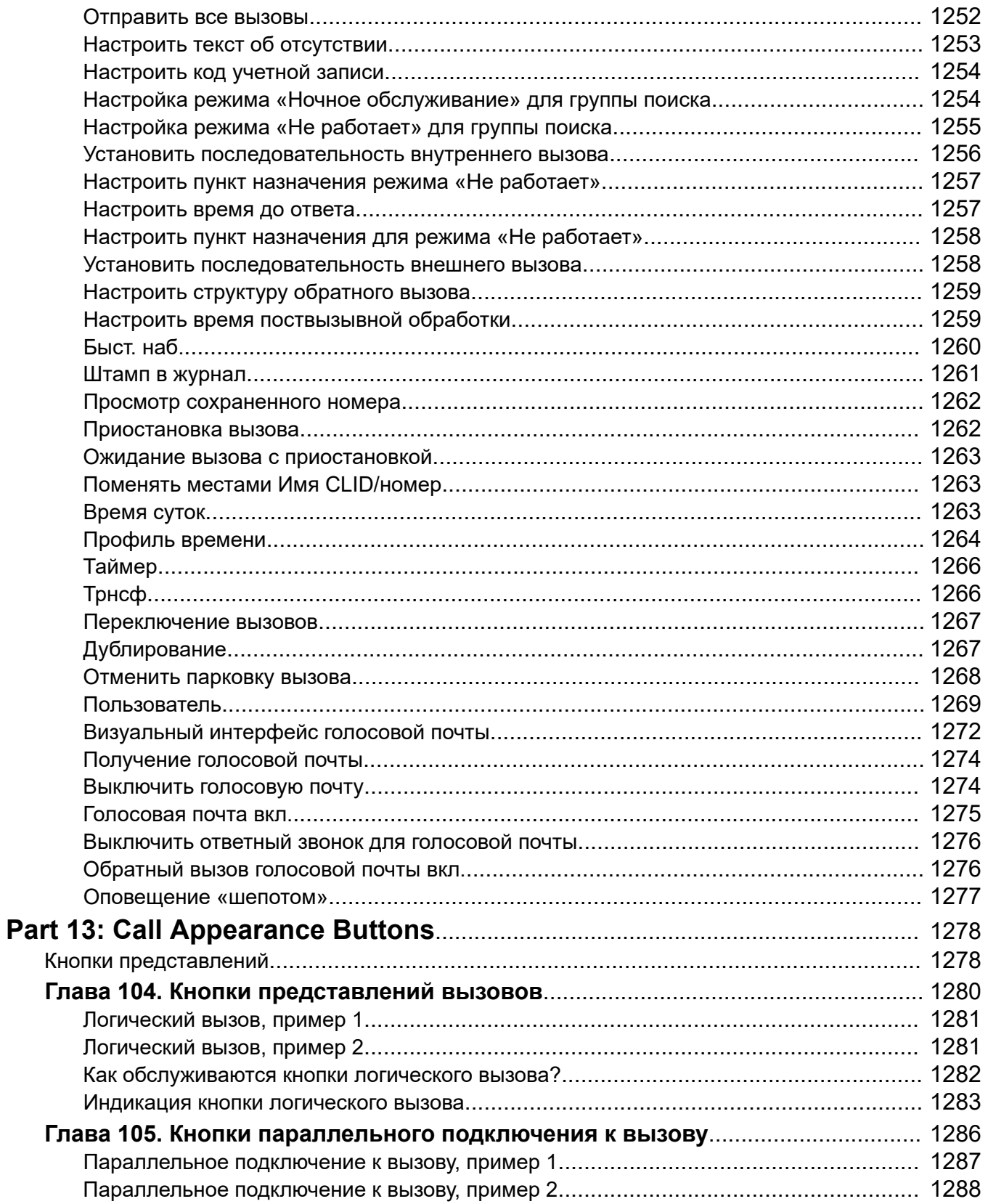

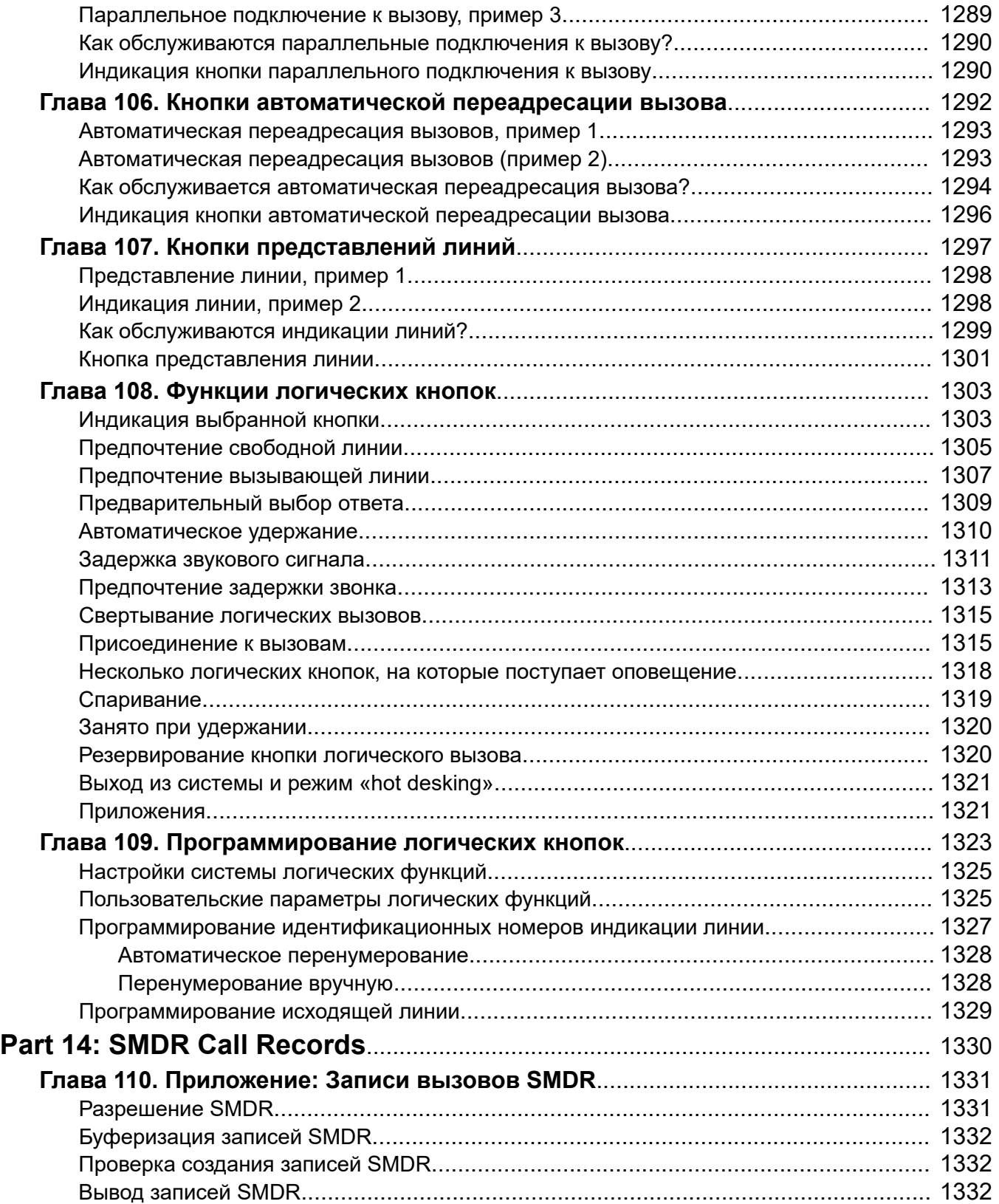

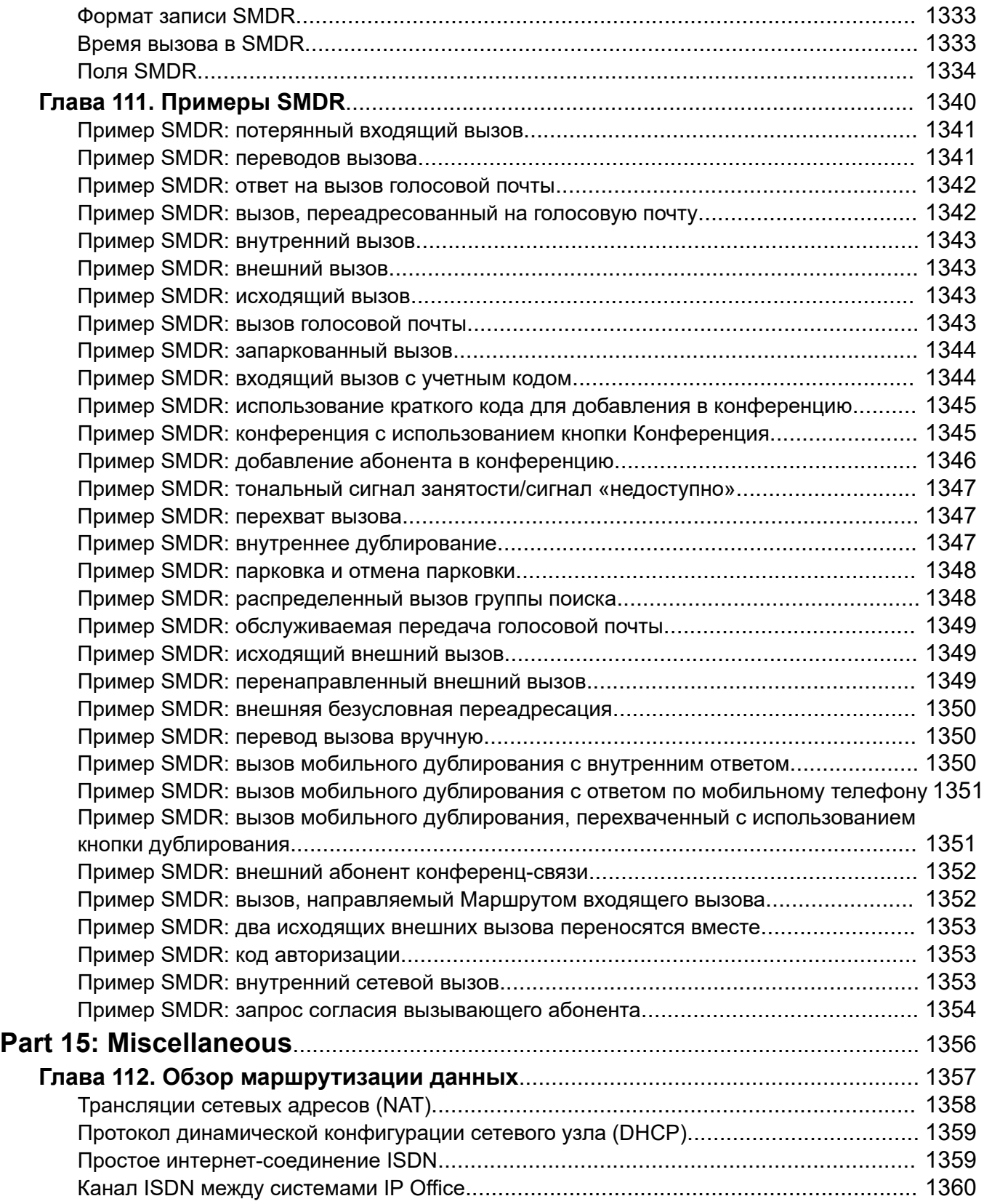

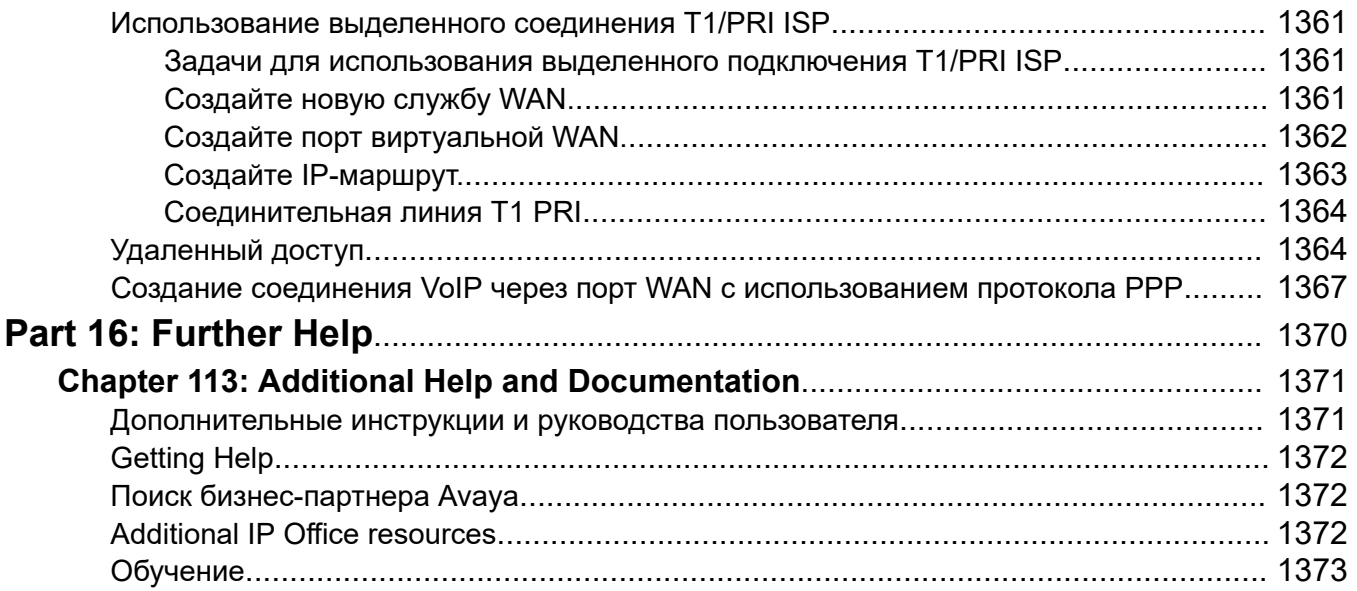

# <span id="page-31-0"></span>**Part 1: Introduction**

# <span id="page-32-0"></span>**Глава 1. Назначение документа**

В настоящем документе приведены сведения о полях и процедурах конфигурации, используемых для администрирования платформы Avaya IP Office с помощью приложения IP Office Manager. В документе главным образом рассматривается версия 11.1 этих продуктов.

# **Целевая аудитория**

Документ «Администрирование Avaya IP Office с помощью приложения IP Office Manager» в первую очередь предназначен для системных администраторов, специалистов по внедрению, а также сервисного и технического персонала заказчика.

## **Дополнительные ссылки**

New in IP Office Release 12.0 на стр. 33

# **New in IP Office Release 12.0**

The following changes apply for IP Office R12.0:

# • **Change of Linux Operating System**

The version of Linux used by Linux-based IP Office servers has changed.

# **Warning:**

- For existing Linux-based IP Office systems upgrading to IP Office R12.0, you must upgrade using the processes in [Обновление систем IP Office на базе Linux до](https://documentation.avaya.com/bundle/IPOfficeR12LinuxUpgrade/page/Upgrading_Linux_Base_IP_Office_Systems.html)  [версии 12.0](https://documentation.avaya.com/bundle/IPOfficeR12LinuxUpgrade/page/Upgrading_Linux_Base_IP_Office_Systems.html).

# • **IP500 V2B Control Unit**

This control unit is a replacement for the IP500 V2 and IP 500 V2A control units. It equivalent to the IP500 V2A in size, functionality and component support. Availability is subject to existing stocks of IP500 V2A control units.

# • **Display of Web Management Version**

For Linux-based IP Office systems, the **Control Unit** details shown in IP Office Manager now include details for the web management service.

# • **End of Support**

The following are no longer supported:

# - **Web Collaboration**

# **Related links**

[Назначение документа](#page-32-0) on page 33

# <span id="page-34-0"></span>Глава 2. Обзор IP Office Manager

В данном документе описаны возможности использования Avaya IP Office Manager. Manager запускается на ПК с Windows и подключается к системе IP Office по локальной сети Ethernet или глобальной сети

# $\bullet$  Важно:

• IP Office Manager является автономным редактором. Оно получает копию текущих параметров конфигурации системы IP Office. Изменения вносятся в эту копию, после чего она отправляется обратно в систему, чтобы изменения стали активны. Это означает, что изменения, внесенные в активную конфигурацию в системе с момента отправки копии в IP Office Manager и до получения измененной копии, могут быть перезаписаны. Например, это может повлиять на изменения, внесенные пользователем с помощью телефона или почтового ящика голосовой почты после отправки копии конфигурации приложением IP Office Manager.

# Дополнительные ссылки

Режимы IP Office Manager на стр. 35 Режим настройки безопасности на стр. 36 Режим конфигурации для режима Standard на стр. 37 Режим конфигурации Server Edition на стр. 39 Режим Shell Server на стр. 40 Совместимость с предыдущими версиями на стр. 41

# **Режимы IP Office Manager**

Меню и параметры, отображаемые в приложении Manager, отличаются в зависимости от выполняемых пользователем действий. Мападег работает в следующих режимах:

<span id="page-35-0"></span>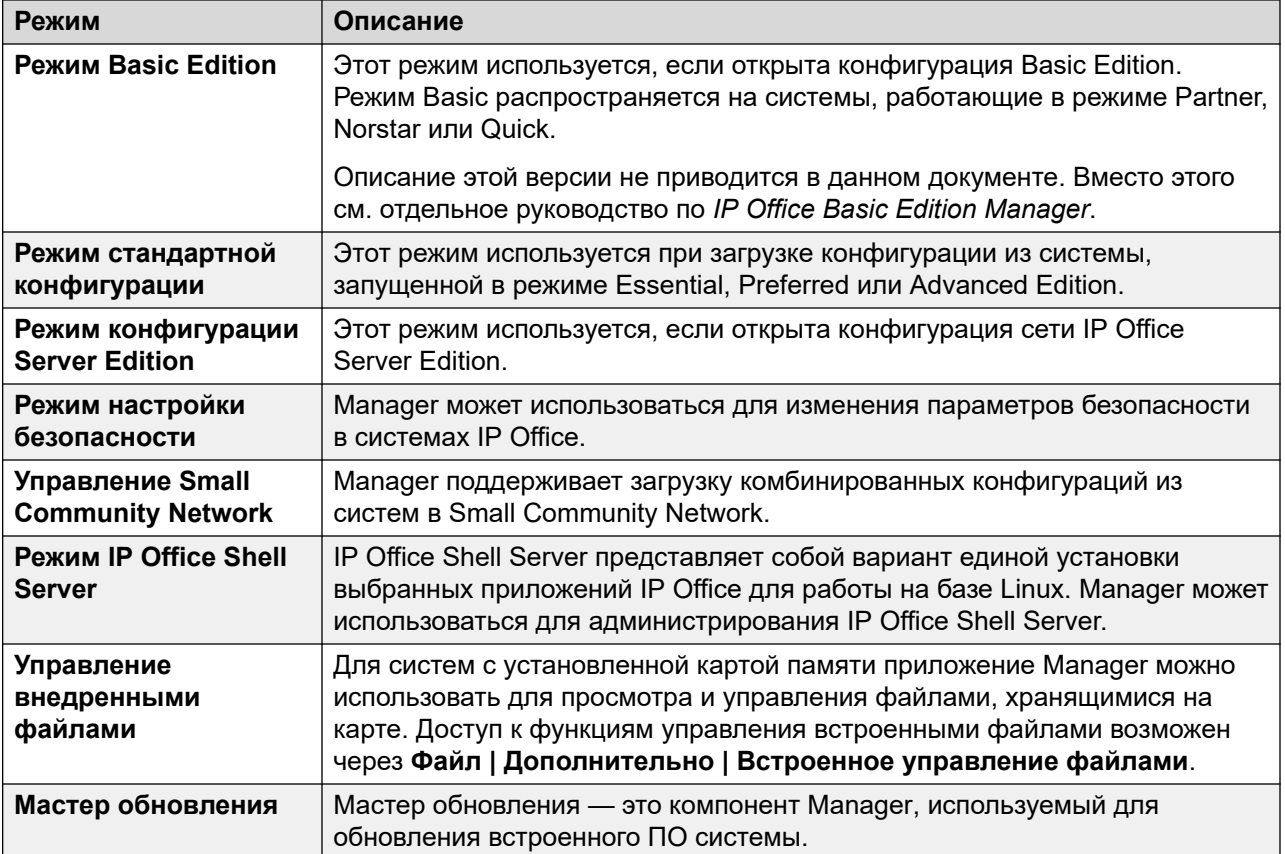

# **Дополнительные ссылки**

[Обзор IP Office Manager](#page-34-0) на стр. 35

# **Режим настройки безопасности**

Когда приложение Manager находится в режиме безопасности, доступны показанные элементы экрана.
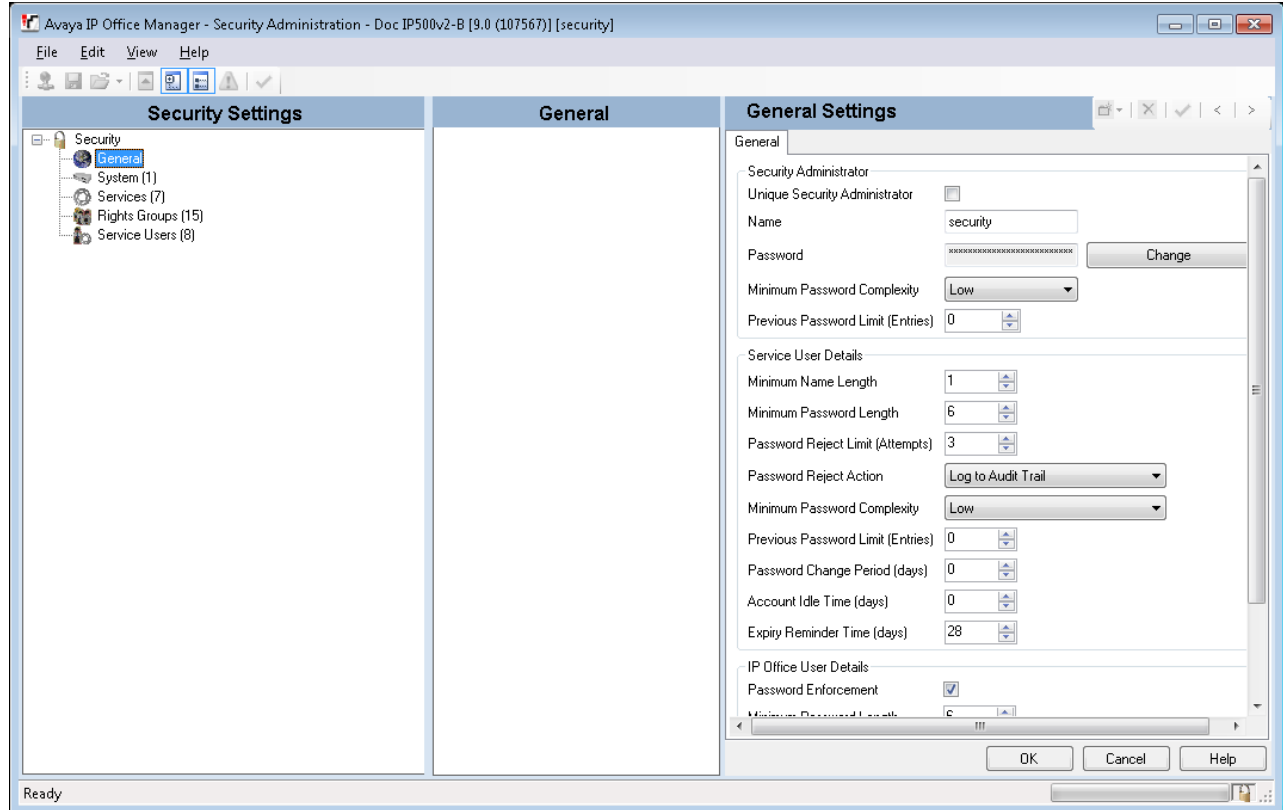

[Обзор IP Office Manager](#page-34-0) на стр. 35

# **Режим конфигурации для режима Standard**

Когда приложение Manager находится в режиме конфигурации, доступны показанные элементы экрана. Некоторые из этих элементов могут быть настроены, перемещены или скрыты.

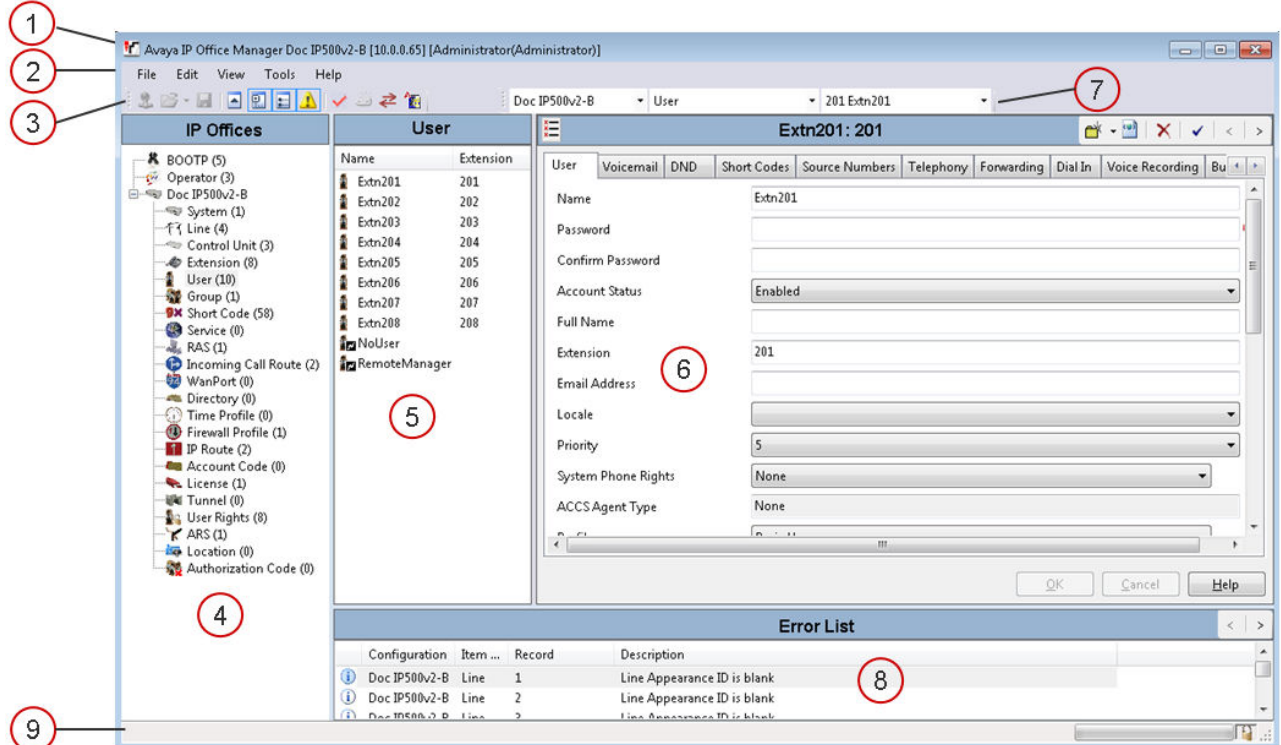

### **Элементы экрана режима конфигурации в приложении Manager**

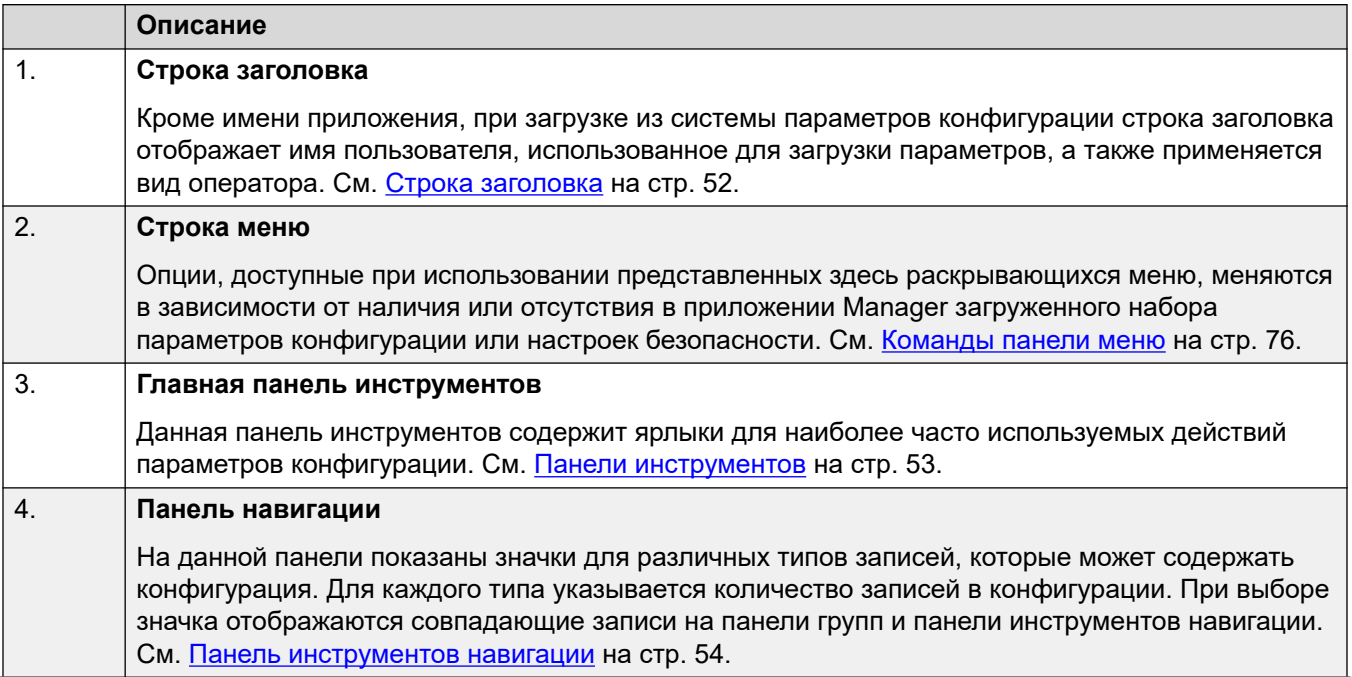

*Table continues…*

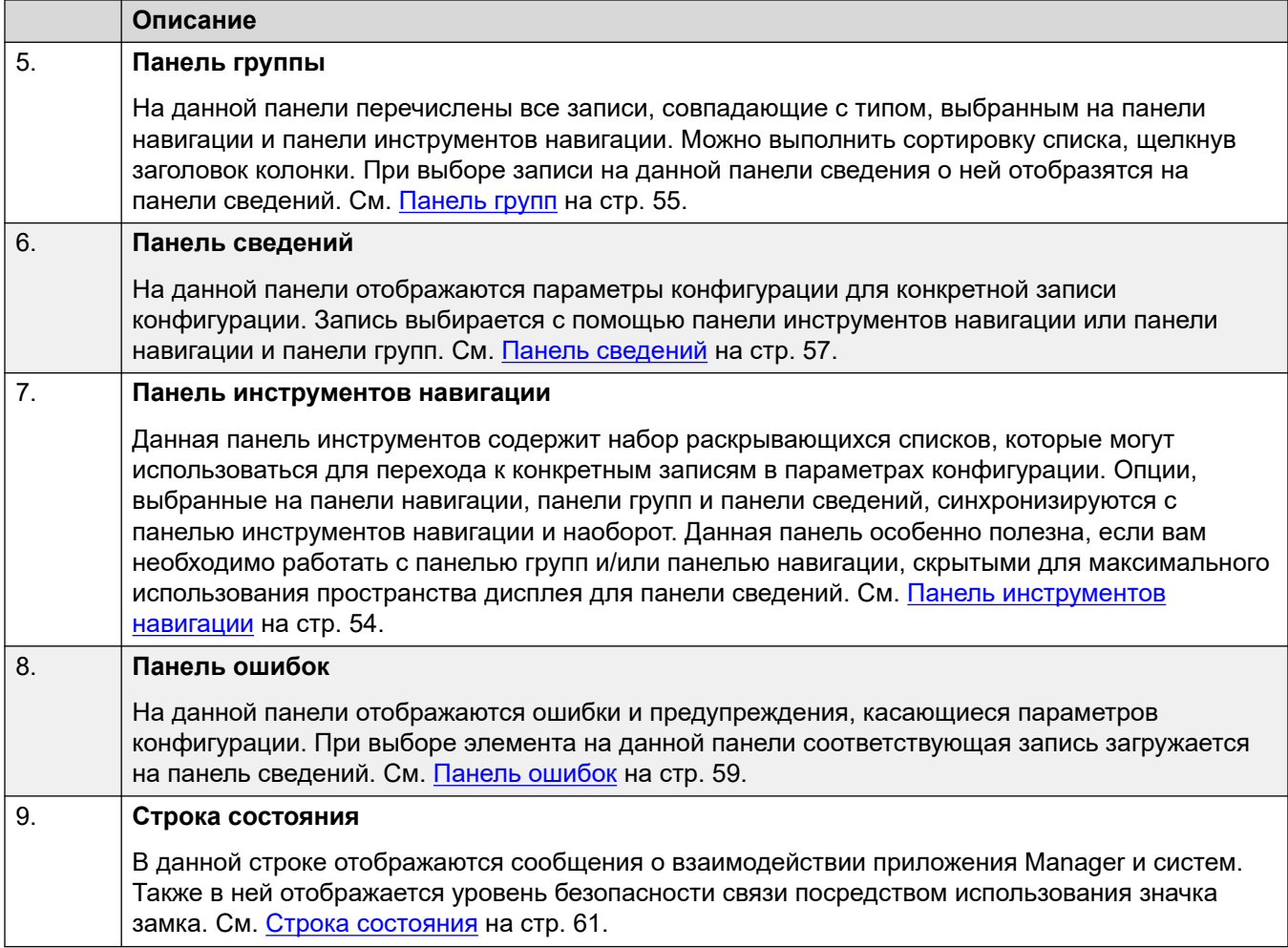

[Обзор IP Office Manager](#page-34-0) на стр. 35

# **Режим конфигурации Server Edition**

Если конфигурация загружена в Manager из решения Server Edition, Manager переключается в режим работы Server Edition.

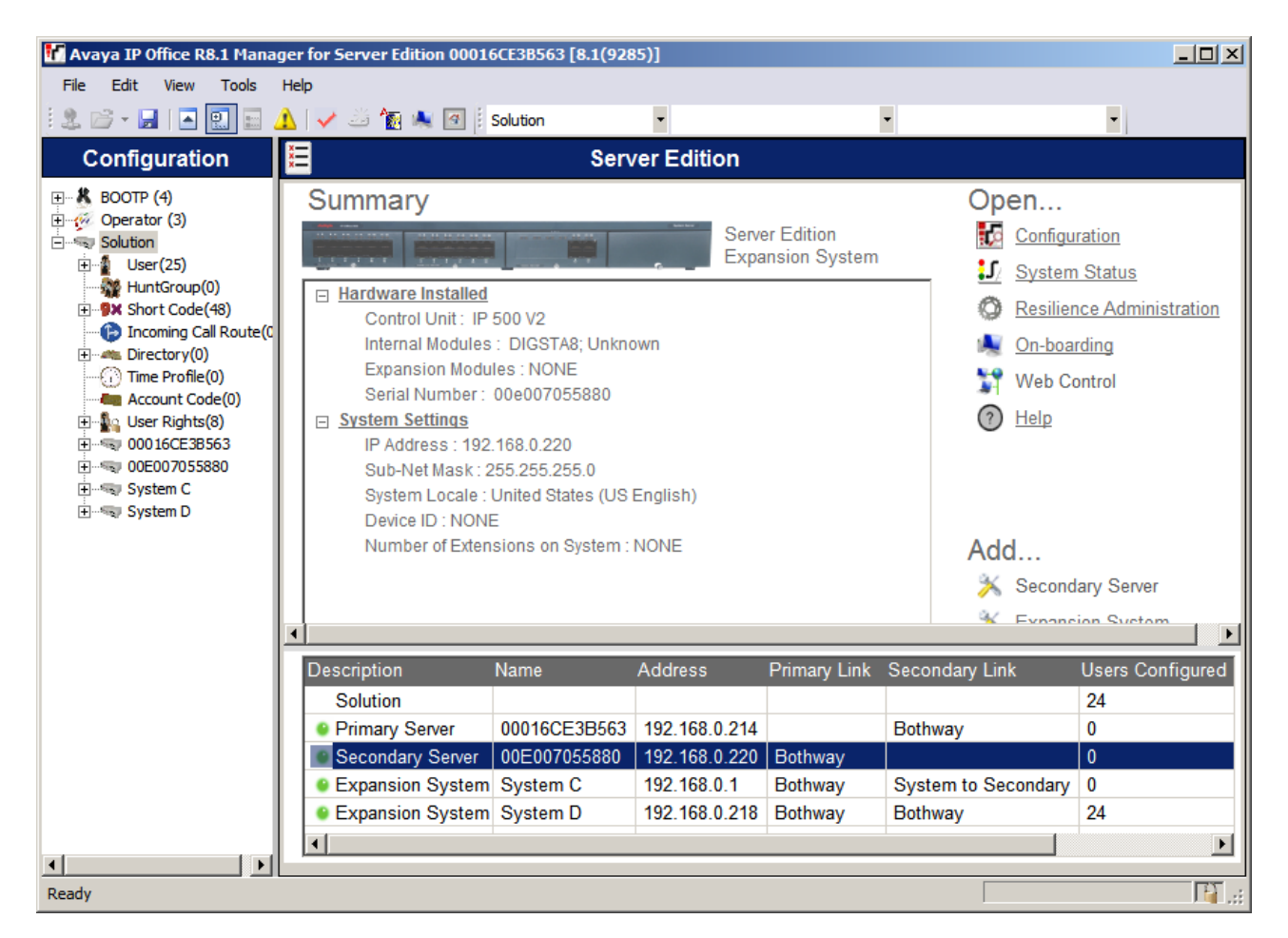

[Обзор IP Office Manager](#page-34-0) на стр. 35

# **Режим Shell Server**

IP Office Shell Server представляет собой единственный вариант установки некоторых приложений IP Office для работы под Linux. Для настройки и администрирования Shell Server используется приложение Manager. Серверы приложений и модули Unified Communications (UCM), работающие на сервере IP Office Shell Server.

Поскольку Shell Server не поддерживает телефонию, при открытии конфигурации Shell Server в Manager все функции телефонии отключены. Для серверов Shell Server поддерживаются следующие функции Manager:

- Обнаружение
- Служебная программа первоначальной настройки.
- Состояние системы.
- Загрузка, редактирование и сохранение настроек безопасности.
- Загрузка, редактирование и сохранение конфигурации.
- Стирание настроек конфигурации и безопасности.
- Отображение контрольного журнала.
- Управление через веб.

Для получения дополнительной информации по управлению сервером IP Office Shell Server см. Установка и обслуживание сервера приложений IP Office и Установка и техническое обслуживание IP Office Unified Communications Module.

#### Дополнительные ссылки

Обзор IP Office Manager на стр. 35

# Совместимость с предыдущими версиями

Manager входит в пакет программ IP Office Admin Suite. Приложение Manager может использоваться для управления конфигурациями систем с программным обеспечением более ранних версий. Приложение Manager устанавливает параметры и настраивает поля в соответствие с основным уровнем программного обеспечения системы.

Приложение Manager может отображать системы с уровнями программного обеспечения, которые не поддерживаются в меню обнаружения Select IP Office, хотя эти системы обозначаются как неподдерживаемые.

Совместимость с предыдущими версиями поддерживается только в выпусках ПО IP Office, предназначенных для обеспечения общей доступности. Совместимость с предыдущими версиями не поддерживается для частных редакций программного обеспечения.

Обратите внимание, что в данном документе описана текущая версия. Если у вас работает более ранняя версия программного обеспечения, получите документацию по Manager соответствующей версии на сайте поддержки Avaya.

#### Дополнительные ссылки

Обзор IP Office Manager на стр. 35

# <span id="page-41-0"></span>**Глава 3. Начало работы**

В этом разделе описывается установка IP Office Manager и начальная загрузка конфигурации системы IP Office.

#### **Дополнительные ссылки**

Требования IP Office Manager к ПК на стр. 42 [Установка IP Office Admin Suite](#page-42-0) на стр. 43 [Downloading Manager Admin Lite](#page-44-0) на стр. 45 [Запуск Manager](#page-45-0) на стр. 46 [Открытие конфигурации](#page-45-0) на стр. 46 [Login messages](#page-47-0) на стр. 48 [Изменение языка приложения Manager](#page-49-0) на стр. 50

# **Требования IP Office Manager к ПК**

#### **Поддерживаемые операционные системы**

IP Office Manager поддерживается только в операционной системе Windows.

- IP Office Manager поддерживается только при размере шрифта дисплея 100%.
- Если она еще не установлена, нужно установить необходимую версию .NET Framework как часть установки IP Office Manager.
- Для System Status Application также требуется, чтобы на ПК было установлено Java. Оно не устанавливается установщиком пакета администратора. Это может быть рабочая версия (JRE) или комплект для разработки (JDK). Приложение было протестировано на Java версий Oracle и Azul Zulu. Наличие Java можно проверить с помощью команды java -version.

#### <span id="page-42-0"></span>Минимальные требования к ПК

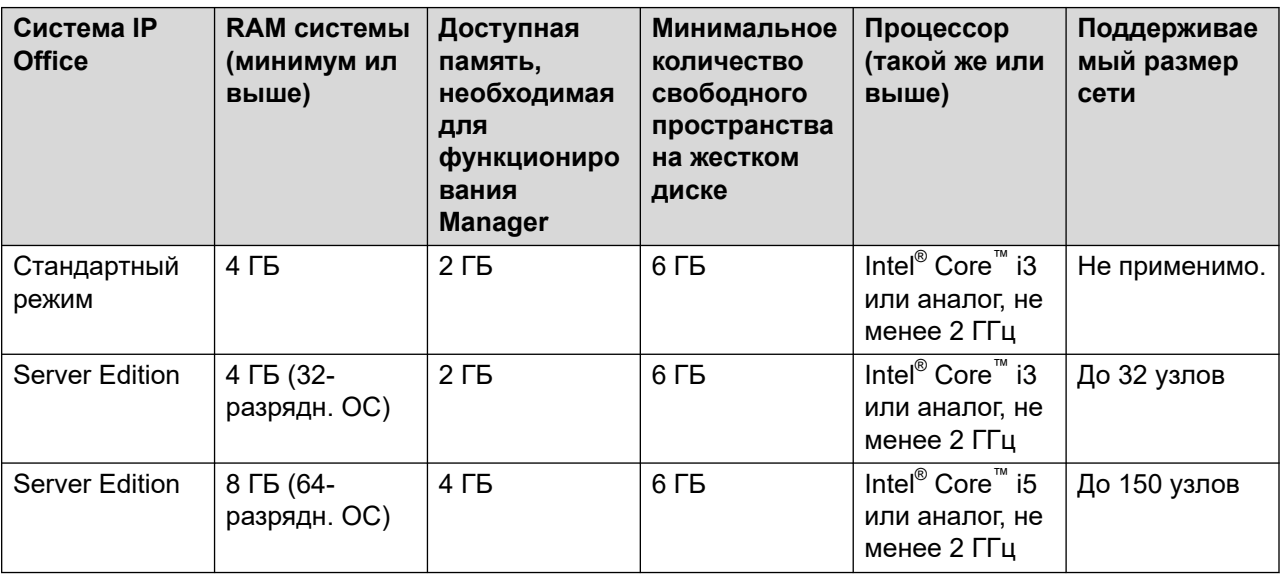

### Порты

Для получения информации об использовании порта см. раздел https://ipofficekb.avaya.com/ businesspartner/ipoffice/mergedProjects/general/port matrix/index.htm.

#### Дополнительные ссылки

Начало работы на стр. 42

# Установка IP Office Admin Suite

IP Office Manager — это компонент в комплекте приложений под названием IP Office Admin suite. Эти приложения используются для настройки и мониторинга системы IP Office.

- Установщик для IP Office Admin suite можно скачать с веб-сайта службы поддержки Avaya (https://support.avaya.com).
- Пользователи IP Office Web Manager могут скачать отдельный установщик под названием Admin Lite. См. Downloading Manager Admin Lite на стр. 45.

Помимо установки IP Office Manager установщики включают в себя функции для установки следующих дополнительных приложений:

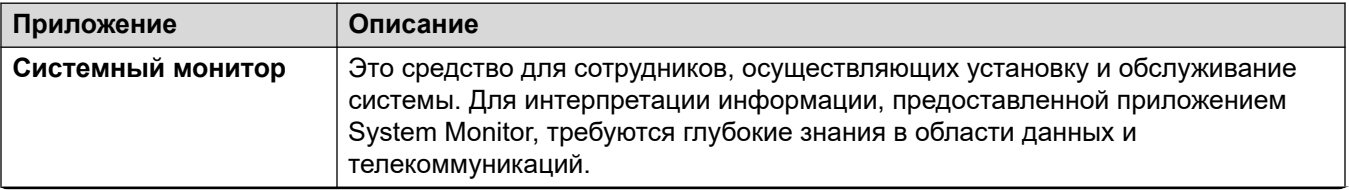

Table continues...

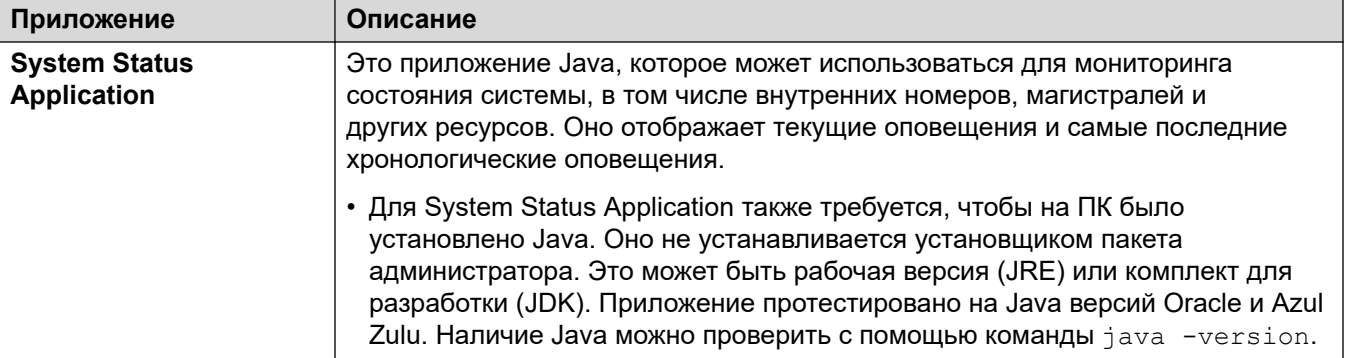

#### • Примечание:

В процессе установки устанавливается нужная версия платформы Windows .NET, если она еще не установлена. В процессе установки может потребоваться перезапустить некоторые системы, после чего процесс будет продолжен.

#### Процедура

- 1. В зависимости от версии установщика:
	- IP Office Admin Suite:
		- а. Распакуйте загруженный файл установщика.
		- b. Найдите и правой кнопкой щелкните файл setup.exe. Выберите Запустить от имени администратора.
	- IP Office Admin Lite:
		- а. Щелкните скачанный файл IPOAdminLite.exe правой кнопкой мыши. Выберите Запустить от имени администратора.
- 2. Выберите желаемый язык процесса установки. Это не влияет на язык, используемый приложением Мападег при запуске. Нажмите Далее >.
- 3. Если отображается следующее сообщение, значит на компьютере обнаружена предыдущая версия. Выберите Да для обновления существующих установленных приложений.
- 4. Если необходимо, выберите путь, куда будут установлены приложения. Рекомендуется принять путь по умолчанию. Нажмите Далее >.
- 5. Выберите, какие приложения из пакета следует установить. Щелкните рядом с каждым приложением, чтобы установить его или отменить установку. Выбрав необходимые приложения для установки, нажмите Далее >.
- 6. Выбранные приложения будут готовы к установке. Нажмите Далее >.
- 7. После установки система запросит, требуется ли запустить приложение Manager.
- 8. В некоторых версиях Windows может потребоваться перезапустить компьютер. При появлении соответствующего запроса разрешите перезагрузку.

<span id="page-44-0"></span>[Начало работы](#page-41-0) на стр. 42

# **Downloading Manager Admin Lite**

#### **About this task**

The Admin Lite installer installs the same set of applications as the full IP Office Admin suite but with the limitations listed below. You can download the installer for Admin Lite from your own IP Office system.

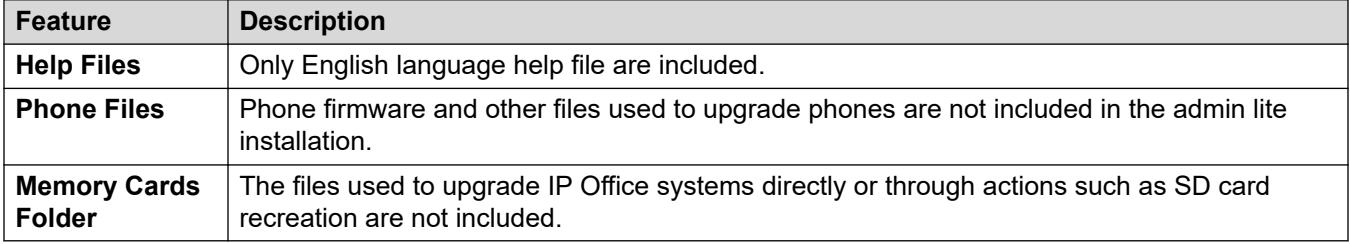

#### **Before you begin**

Ensure you have IP Office administrator name and password.

#### **Procedure**

- 1. Start your browser and enter https://<IP Office system IP address>/ index.html. For example https://192.168.42.1/index.html.
- 2. From the list of links, click **IP Office Web Manager**.
- 3. Login using your administrator name and password.
- 4. Click **Solution**.
- 5. Click on the icon to the right of the server name and select **Platform View**.
- 6. In the new browser window, click on the **AppCenter** tab.
- 7. From the set of **Download Applications**, download the AdminLite installer.

#### **Next steps**

• See *Установка IP Office Admin Suite* on page 43.

#### **Related links**

[Начало работы](#page-41-0) on page 42

# <span id="page-45-0"></span>Запуск Manager

Для запуска приложения Manager не требуется имя пользователя или пароль. Имя и пароль требуются только при подключении к системе.

По умолчанию при запуске приложение Manager выполнит попытку обнаружить любые системы в сети. Найденные системы отобразятся в виде списка, из которого вы можете выбрать нужную систему.

- 1. Выберите Пуск > Программы или Все программы, в зависимости от версии Windows. Выберите группу программ IP Office.
- 2. Выберите **1 Маnager**. Если откроется предупреждение системы безопасности Windows, выберите Разблокировать, чтобы запустить Manager.
- 3. По умолчанию приложение Manager будет сканировать сеть в поисках любых систем. Появляющаяся далее информация зависит от того, найдет ли оно какие-либо системы.
	- Если Manager обнаружит несколько систем, отобразится окно Выбор IP Office со списком систем, из которого вы сможете выбрать систему, конфигурацию которой требуется изменить. Если вы хотите открыть конфигурацию, перейдите Открытие конфигурации. Если вы не хотите загружать конфигурацию, нажмите Отмена.
	- Если приложение обнаружит одну систему, оно попытается открыть ее конфигурацию, отобразив окно Вход пользователя службы для конфигурации.
	- Если не одной системы обнаружено не будет, или вы отмените описанные выше действия, отобразится упрощенный вид приложения Manager. Выберите одно из следующих действий в упрощенном виде:
		- Создать автономную конфигурацию
		- Открыть конфигурацию из системы
		- Читать конфигурацию из файла

#### Дополнительные ссылки

Начало работы на стр. 42

### Открытие конфигурации

Диапазоны исходных IP-адресов, в которых Manager выполняет поиск систем, настраиваются с помощью параметров Файл | Предпочтения | Обнаружение. По умолчанию Manager проводит поиск в локальной сети, к которой подключен компьютер с установленным Manager.

- 1. Запустите Manager.
	- Если приложение Manager уже запущено и в нем открыта конфигурация, необходимо ее закрыть.
- Если приложение Manager настроено на автоподключение при запуске, происходит автоматический поиск систем и либо отображается список обнаруженных систем, либо автоматически запускается вход в обнаруженную систему.
- Щелкните или выберите Файл | Открыть конфигурацию.
- 2. Откроется окно Выбор IP Office со списком систем, соответствующих запросу.
	- Если обнаружены системы Server Edition, формируется группа из этих систем. По умолчанию конфигурация этих систем не может открываться при помощи Мападег в режиме Расширенный просмотр, а конфигурация основного сервера может открываться только в том случае, если выбран также параметр Открыть с помощью Server Edition Manager.
	- Если в приложении Manager включен режим Обнаружение SCN, системы в Small Community Network группируются вместе. Флажок рядом с именем сети может использоваться для загрузки всех конфигураций в режиме управления Small **Community Network.**
	- Если необходимая система не обнаружена, поле Модуль/широковещательный адрес, используемое для поиска, может быть изменено. Либо введите адрес, либо выберите ранее использованный адрес в выпадающем меню. Затем нажмите Обновить для выполнения нового поиска.
	- Список известных систем можно сохранить с помощью параметра Обнаружение известных систем.
	- Приложение Manager можно настроить на поиск по именам DNS.
	- Перечень обнаруженных систем, не поддерживаемых текущей версией Manager, будет указан в списке Не поддерживаемые.
	- Если в обнаруженной системе выполняется программное обеспечение, которое отличается от имеющегося в основной папке, рядом с ним появится

предупреждающий значок  $\Box$ . Файл конфигурации все равно можно будет открыть, однако только для чтения.

- 3. Обнаружив необходимую систему, поставьте отметку в поле рядом с этой системой и нажмите ОК.
	- Если выбрана система Server Edition, а Manager не работает в режиме Server Edition, появится автоматически установленный флажок Открыть с помощью Server Edition Manager. При нажатии ОК приложение Manager переключится в режим Server Edition перед загрузкой конфигурации.
- 4. Отобразятся имя системы и поле запроса пароля. Введите требуемую информацию и нажмите ОК. Используемые имя и пароль должны совпадать с учетной записью служебного пользователя, сконфигурированной в настройках безопасности системы.
- 5. Из дополнительных сообщений вы узнаете, удалось ли открыть конфигурацию в системе. См. Login messages на стр. 48.
- <span id="page-47-0"></span>6. Метод подключения (защищенный или незащищенный), попытку которого выполняет Manager, устанавливается параметром приложения **Безопасные подключения**.
	- Если для параметра **Безопасные подключения** задано значение **Вкл.**, значок замка постоянно отображается в нижнем правом углу поля состояния приложения Manager.
	- Новые установленные экземпляры Manager по умолчанию устанавливаются с включенным параметром **Безопасные коммуникации**. Это означает, что приложение Manager по умолчанию выполняет попытку использования безопасных коммуникаций при открытии конфигурации.
	- Для систем Server Edition приложение Manager всегда предпринимает попытку использовать безопасные подключения вне зависимости от значения параметра **Безопасные подключения**.
	- Если по истечении 5 секунд не получен отклик на запрос безопасного подключения, Manager предложит вернуться к использованию небезопасных подключений.
- 7. После успешного входа в приложении Manager откроется конфигурация. Отображение меню и опций зависит от типа загруженной конфигурации системы.

[Начало работы](#page-41-0) на стр. 42

# **Login messages**

While attempting to login to a system, various messages may be displayed.

#### **Login History**

When logging in, user information details about the last login attempt, with date and time are displayed.

#### **Security Banner**

You can set up an IP Office Manager security banner to include custom text. For example:

- Informative messages: To indicate the server role in a network, this may be useful in a network with multiple servers.
- Warning messages: To indicate a warning to restrict any system modification during the upgrade or backup process.
- General purpose messages: To indicate unauthorized access or system security restrictions.

For example: This system is restricted solely to authorized users for legitimate business purposes. The actual or attempted unauthorized access, use, or modification of this system is strictly prohibited.

To set up a security login banner, before logging into the IP Office Manager, do the following:

- 1. Open a .txt file.
- 2. Enter the required custom text.
- 3. Save it as etcissue.txt in the IP Office Manager application's installation folder:

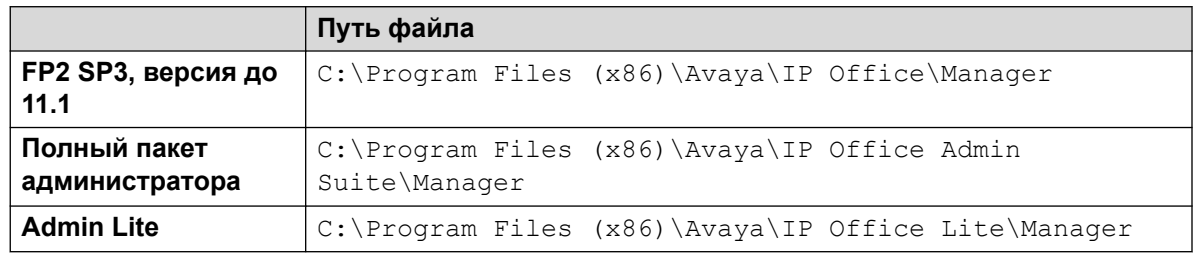

#### **Configuration Not Loaded Messages**

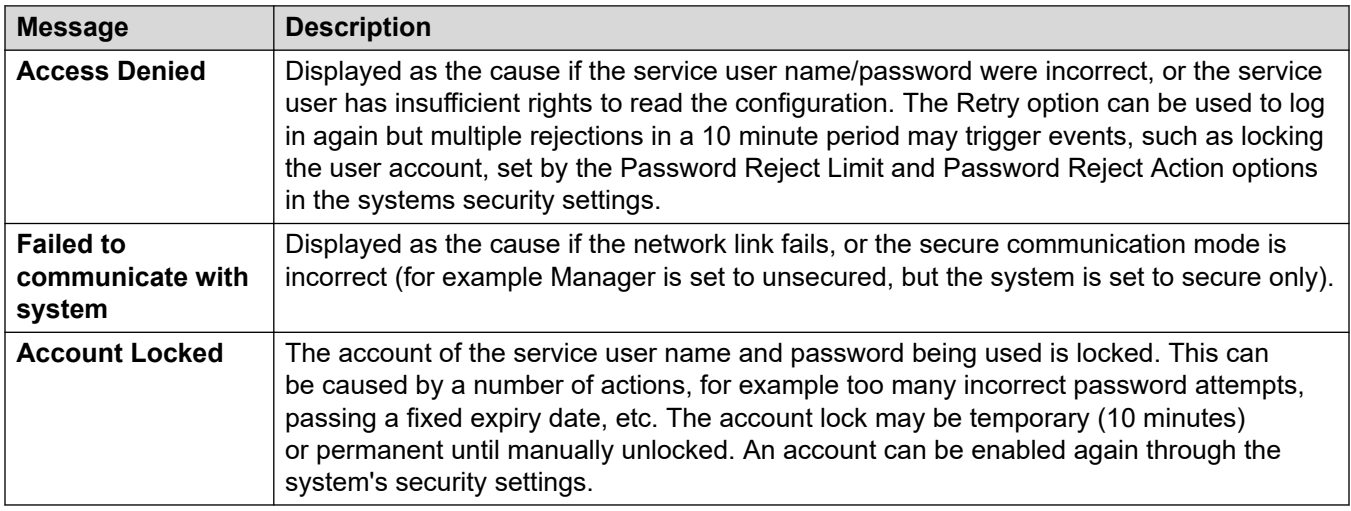

#### **Additional Messages**

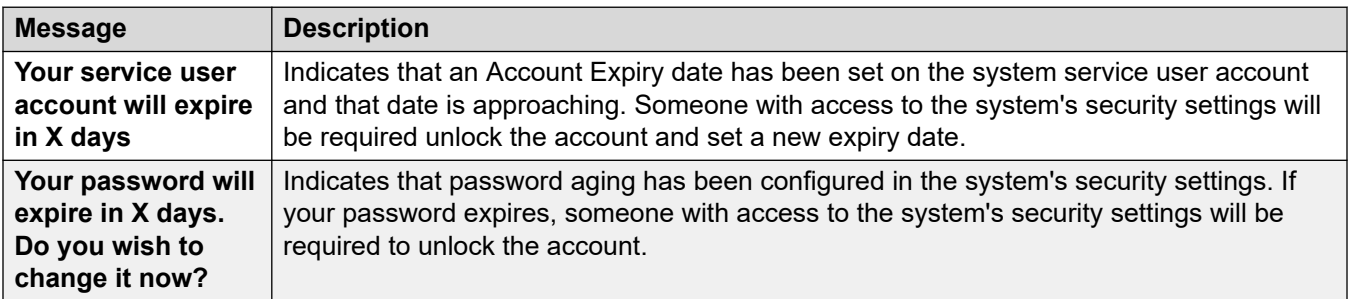

*Table continues…*

<span id="page-49-0"></span>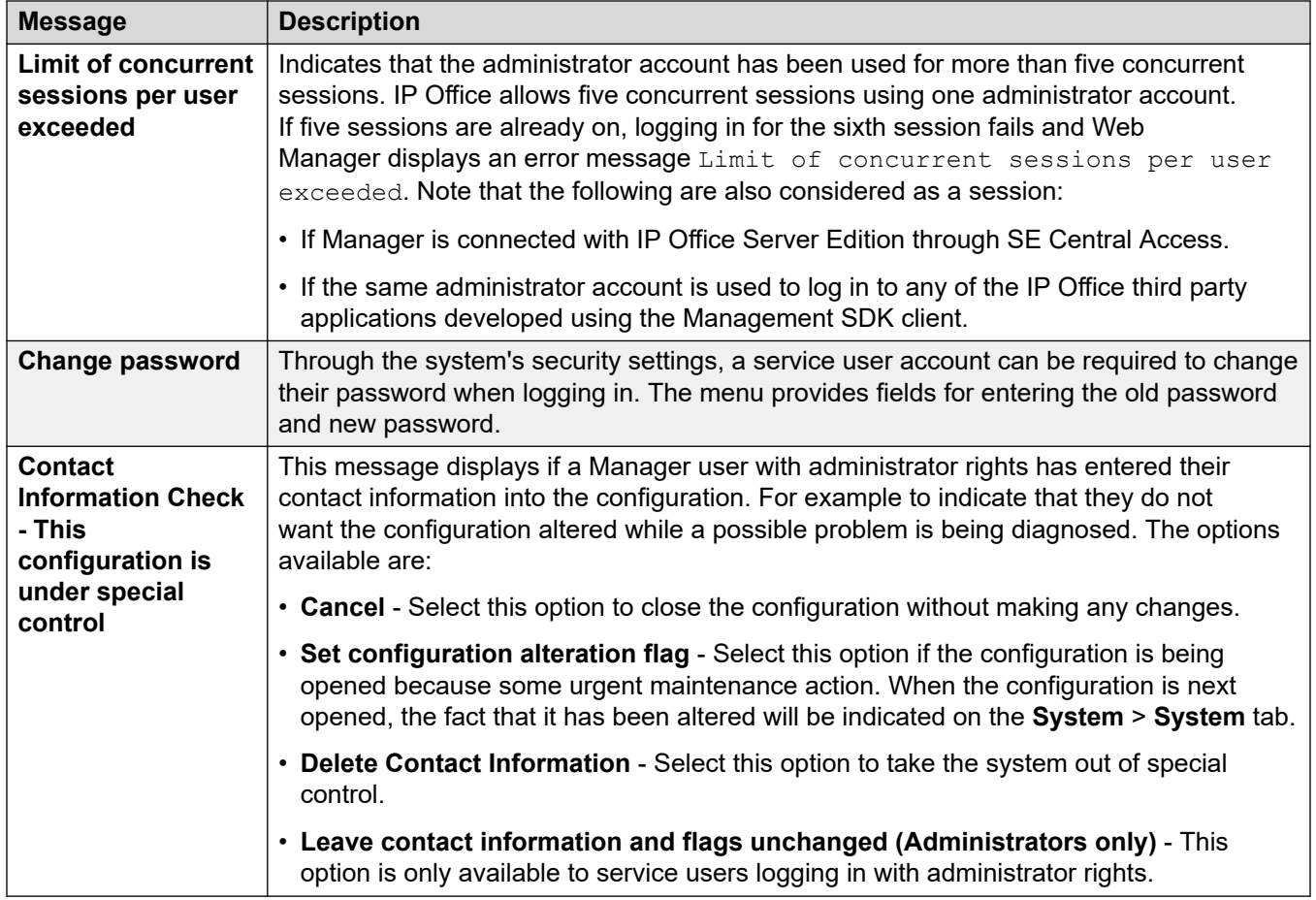

#### **Related links**

[Начало работы](#page-41-0) on page 42

# **Изменение языка приложения Manager**

#### **Об этой задаче**

Приложение Manager может работать на нескольких языках. По умолчанию приложение пытается использовать язык, наилучшим образом подходящий под региональные параметры ПК. Если это не удается, используется английский язык (Великобритания).

Далее приводится описание процедуры запуска Manager на одном из поддерживаемых языков. В некоторых компонентах приложения, таких как панель ошибок, всплывающие подсказки и сообщения, будут по-прежнему использоваться региональные параметры системы.

#### **В** Примечание:

Bерсия IPOAdminLite не поддерживает другие языки. Файл справки Manager.chm доступен в установке IPOAdminLite.exe только на английском языке.

#### Процедура

1. Создайте ярлык Windows для файла .exe приложения Manager. По умолчанию этот файл находится в следующей папке:

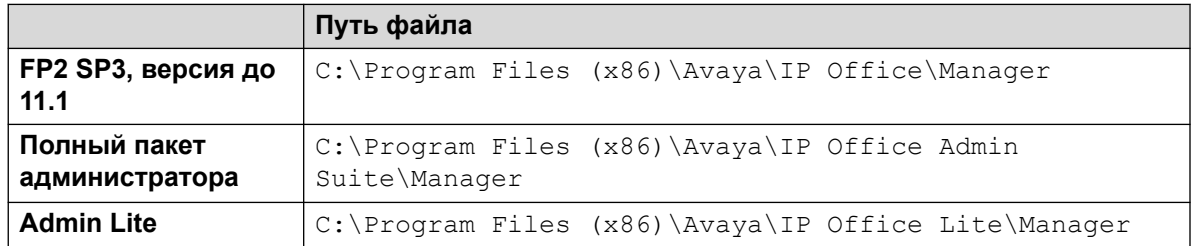

- 2. Щелкните ярлык правой кнопкой мыши и выберите Свойства.
- 3. Поле Цель предназначено для указания языковой настройки, которую будет использовать приложение Manager.

Например, для итальянского языка в конце поля Адресат следует добавить-locale:it-IT. Например: "C:\Program Files (x86)\Avaya\IP Office\Manager\Manager.exe" -locale:it-IT.

#### Таблица 1: Региональные параметры приложения Manager

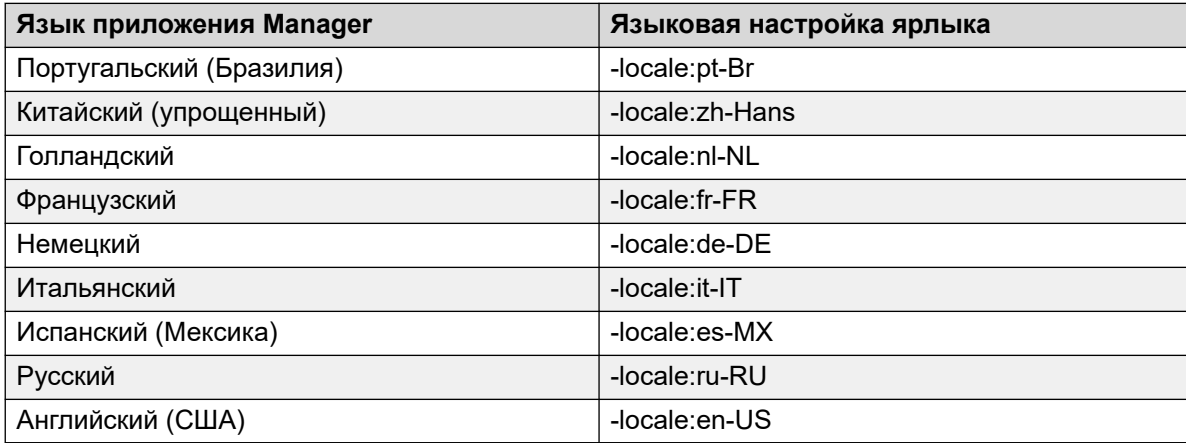

- 4. Щелкните ОК.
- 5. Теперь при запуске с обновленного ярлыка приложение Manager будет работать с выбранным языком.

#### Дополнительные ссылки

Начало работы на стр. 42

# <span id="page-51-0"></span>**Глава 4. Интерфейс пользователя Manager**

Данный раздел документации посвящен использованию приложения Manager для изменения конфигурации системы, запущенной в режиме Standard. Многое из него также применимо для редактирования конфигурации систем в режиме Server Edition. Дополнительные функции режима Server Edition подробно описаны в следующей главе.

#### **Дополнительные ссылки**

Строка заголовка на стр. 52 [Панели инструментов](#page-52-0) на стр. 53 [Панель навигации](#page-54-0) на стр. 55 [Панель групп](#page-54-0) на стр. 55 [Панель сведений](#page-56-0) на стр. 57 [Панель ошибок](#page-58-0) на стр. 59 [Строка состояния](#page-60-0) на стр. 61

### **Строка заголовка**

Строка заголовка Manager содержит следующую информацию.

- Версия приложения Manager.
- Системное имя системы, из которой была получена текущая загруженная конфигурация.
- Уровень программного обеспечения управляющего устройства системы.
- Имя пользователя службы используется для получения конфигурации и прав оператора, связанных с данным пользователем.

#### **Дополнительные ссылки**

Интерфейс пользователя Manager на стр. 52

## <span id="page-52-0"></span>**Панели инструментов**

В Manager отображаются следующие панели инструментов:

- Главная панель инструментов
- Панель инструментов навигации
- Панель инструментов сведений

#### **Дополнительные ссылки**

[Интерфейс пользователя Manager](#page-51-0) на стр. 52

### **Главная панель инструментов**

Главная панель инструментов отображается в верхней части окна Manager непосредственно под панелью меню. Эта панель инструментов также доступна, когда приложение Manager находится в режиме безопасности. Однако многие средства в режиме безопасности не работают.

 $\mathbf{A} \times \mathbb{R}$  . The set of  $\mathbf{A}$ 

 Открыть конфигурацию из системы Информирует для адреса, отображаемого в строке заголовка Manager для всех доступных систем. Отобразится список соответствующих систем. После выбора системы из данного списка необходимо ввести действительное имя пользователя и пароль. Эквивалентно **Файл | Открыть конфигурацию**.

 Открыть файл конфигурации Открывает файл конфигурации, хранящийся на ПК. Можно нажать кнопку для отображения окна обзора. Как вариант, можно использовать смежную стрелку • для вызова раскрывающегося списка четырех последних открытых файлов конфигурации. Эквивалентно **Файл | Автономный режим | Открыть файл**.

**Е Сохранить файл конфигурации Действие данного значка зависит от того, получены ли** загруженные параметры конфигурации из системы или открыты из файла, хранящегося на ПК. Если применяется последнее, тогда отображается меню, отправляющее конфигурацию обратно в систему. В последнем случае изменения сохраняются в исходном файле. Эквивалентно **Файл | Сохранить конфигурацию**.

Свернуть все группы Все символы  $\Box$  навигационной панели сворачиваются в символы  $\Box$ .

**В.** Отобразить/скрыть панель навигации

**•** Отобразить/скрыть панель групп

Отобразить/скрыть панель ошибок

 Проверять подлинность конфигурации Запускает проверку достоверности всех загруженных параметров конфигурации. Результат отображается на панели ошибок. По умолчанию выполняется автоматическая проверка достоверности конфигурации при загрузке и проверке достоверности внесенных изменений. Предпочтения проверки достоверности можно изменить через Файл | Предпочтения | Проверка достоверности.

<span id="page-53-0"></span> Создание новой конфигурации Запускает ряд диалогов, которые позволяют создать новую конфигурацию с нуля.

 Подключитесь к В случае автономной системы запускается процесс ее добавления в распределенную сеть. Недоступно в режиме Server Edition.

 Клиент Voicemail Pro Запуск клиента Voicemail Pro, если он установлен на ПК с приложением Manager.

**Представление решения Server Edition Переключение на представление решения. Этот** параметр отображается только в том случае, если Manager работает в режиме Server Edition.

### **Панель инструментов навигации**

Данная панель инструментов содержит раскрывающийся список, который может использоваться для перехода к конкретным записям в параметрах конфигурации. Опции, выбранные на панели навигации, панели групп и панели сведений, синхронизируются с панелью инструментов навигации и наоборот. Данная панель особенно полезна, если вам необходимо работать с панелью групп и/или панелью навигации, скрытыми для максимального использования пространства дисплея для панели сведений.

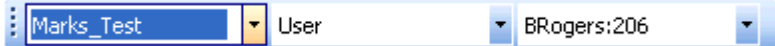

Данная панель инструментов недоступна, когда приложение Manager работает в режиме безопасности.

### **Панель инструментов «Подробно»**

Данная панель отображается в правой верхней части панели сведений. Параметры в панели инструментов могут различаться или выделяться серым цветом в зависимости от действий, разрешенных для конкретной записи конфигурации.

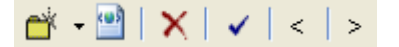

**Гоздать новую запись** Стрелка <del>у</del> используется для выбора типа записи, которую необходимо создать. Например, добавление внутреннего номера нажатием • может разрешить выбор внутреннего номера VoIP Extension или IP DECT.

**Экспортировать как шаблон** Сохранение текущей записи как шаблона. Шаблон может использоваться для создания новых записей.

**Удалить текущую запись** Удаление текущей отображаемой записи.

**Проверить текущую запись** По умолчанию записи проверяются при открытии и при изменении. Это настраивается в параметрах проверки приложения Manager.

< > **Предыдущая запись/Следующая запись** Щелкните < или > вверху справа, чтобы перейти к предыдущей или следующей записи.

### <span id="page-54-0"></span>**Панель навигации**

На данной панели показаны значки для различных типов записей, которые может содержать конфигурация. Для каждого типа указывается количество записей в конфигурации. При работе Manager в режиме безопасности данная панель также используется приложением Manager в режиме безопасности для отображения записей настроек безопасности.

При выборе значка отображаются совпадающие записи на панели групп и панели инструментов навигации. Обратите внимание, что Manager используется для настройки систем различных типов. Поэтому показанные значки могут различаться в зависимости от типа настраиваемой системы. Описания разных значков см. в разделе Параметры конфигурации.

Сведения на панели зависят от того, видима ли групповая панель или нет. Если панель группы видима, панель навигации просто показывает значки для доступа к разным типам записей в панели группы. Панель группы может использоваться для того, чтобы выбрать, какая из этих записей будет отображаться в панели сведений. Если панель групп невидима, панель навигации отобразит значки каждого типа записей и под этими записями для каждой отдельной записи. Панель навигации может использоваться для того, чтобы выбрать, какая из этих записей будет отображаться в панели сведений.

#### **Дополнительные ссылки**

[Интерфейс пользователя Manager](#page-51-0) на стр. 52

### **Развертывание и свертывание дерева навигации**

Если на панели отображаются значки  $\boxplus$  или  $\boxminus$ , они позволяют разворачивать или сворачивать структуру. Если панель групп скрыта, для каждого типа записи отображаются значки  $\mathbb H$  и  $\Xi$ , которые позволяют разворачивать все существующие записи данного типа.

Значок **на главной панели инструментов также может использоваться для сворачивания** всех развернутых типов записей на панели навигации.

### **Панель групп**

На данной панели перечислены все записи, совпадающие с типом, выбранным на панели навигации и панели инструментов навигации. Можно выполнить сортировку списка, щелкнув заголовок колонки. При выборе записи на данной панели сведения о ней отобразятся на панели сведений.

Используемые на панели значки могут различаться в зависимости от состояния записи. Например, некоторые пользователи, показанные в данном примере, имеют настройку для работы в режиме «hot desking». Данная панель также используется приложением Manager в режиме безопасности для отображения записей настроек безопасности.

[Интерфейс пользователя Manager](#page-51-0) на стр. 52

### **Сортировка списка**

#### **Об этой задаче**

Показанные в панели групп записи можно сортировать при помощи любого из отображаемых столбцов.

#### **Процедура**

- 1. Для сортировки списка с помощью сведений конкретной колонки щелкните заголовок данной колонки.
- 2. Если еще раз щелкнуть заголовок той же колонки, порядок сортировки сменится на обратный.

### **Пользовательские изменения в отображаемых столбцах**

#### **Об этой задаче**

Каждый тип записи, сведения которой отображены на панели групп, может быть настроен. Порядок отображения записей в колонке также может быть настроен.

#### **Процедура**

- 1. Правой кнопкой мыши щелкните панель и выберите **Настроить колонки**.
- 2. Чтобы добавить колонку, выберите ее имя в расположенном слева списке «Доступные колонки» и нажмите **>>** для ее переноса в расположенный справа список **Выбранные колонки**.
- 3. Чтобы удалить колонку, выберите ее имя в расположенном справа списке **Выбранные столбцы** и щелкните **<<** для переноса колонки в расположенный слева список **Доступные столбцы**.
- 4. Чтобы изменить порядок **Выбранных колонок**, щелкните имя колонки и используйте средства управления **^** и **V**.
- 5. Нажмите **OK**.

### **Изменение ширины колонок**

#### **Процедура**

- 1. В области заголовков колонок поместите курсор на границе между двумя колонками.
- 2. Когда курсор станет двусторонней стрелкой с перегородкой посередине, нажмите и удерживайте его.
- 3. Перетащите границу до желаемого положения и отпустите курсор.

### <span id="page-56-0"></span>**Добавление новой записи**

#### **Об этой задаче**

Групповая панель может использоваться для добавление новой записи отображаемого в настоящий момент типа.

Правой кнопкой мыши щелкните панель и выберите **Новый**.

Символ стрелки рядом с полем **Новый** указывает, что вы можете выбрать конкретный тип для создания новой записи. Нажмите стрелку и выберите параметр из списка.

#### **Процедура**

- 1. Используйте панель сведений для конфигурации новой записи.
- 2. Нажмите кнопку **OK** на панели сведений.

### **Удаление записи**

#### **Процедура**

- 1. Выберите запись, которую необходимо удалить, щелкнув ее.
- 2. Правой кнопкой мыши щелкните панель и выберите **Удалить**.

### **Проверка записи**

#### **Процедура**

- 1. Выберите запись, которую необходимо проверить, щелкнув ее.
- 2. Правой кнопкой мыши щелкните панель и выберите **Проверить**.

### **Отобразить в группах**

#### **Об этой задаче**

Данная команда группирует элементы, отображенные на панели групп. Метод группировки зависит от типа записей. Так краткие коды группируются на основании типа функции (например, краткие коды переадресации).

#### **Процедура**

Правой кнопкой мыши щелкните панель и выберите **Показать в группах**.

### **Панель сведений**

При выборе через панель групп или панель инструментов навигации настройки для соответствующей записи отображаются на панели сведений. Данная панель также используется приложением Manager в режиме безопасности для отображения записей настроек безопасности.

Сведения сгруппированы во вкладки. Доступные вкладки могут отличаться в зависимости от конкретного типа просматриваемой записи.

Индивидуальные настройки также могут быть затенены. Это означает, что либо они носят только информационный характер, либо не могут использоваться, пока активирована другая настройка.

Значок в левой верхней части обозначает следующее.

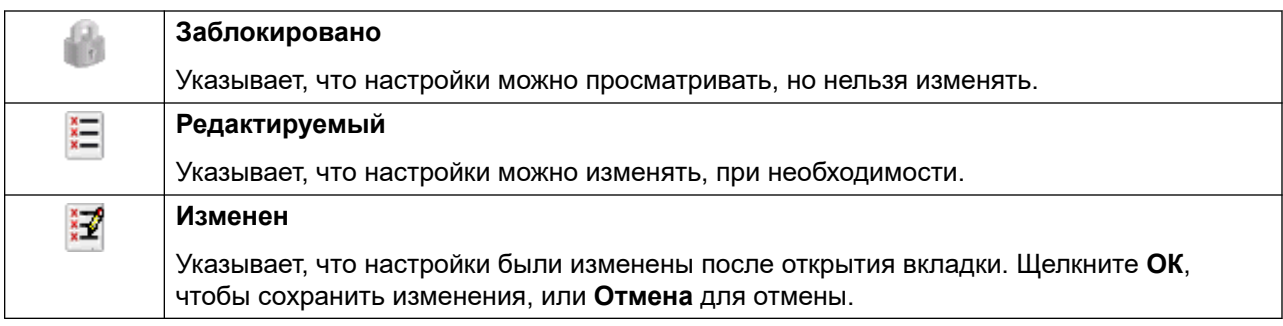

Рядом с настройками могут отображаться различные значки.

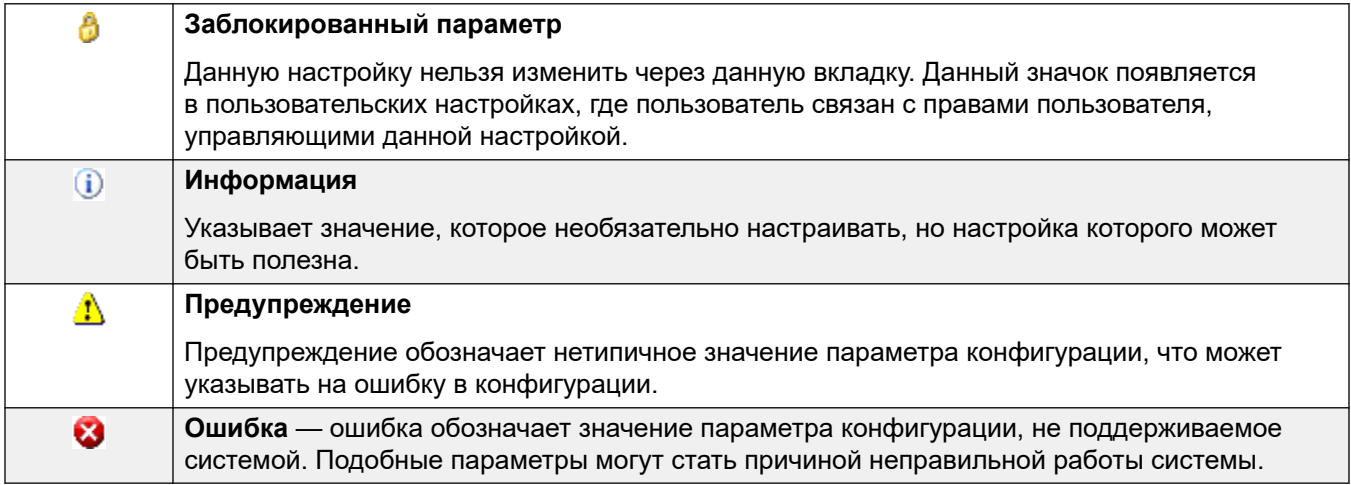

#### **Дополнительные ссылки**

[Интерфейс пользователя Manager](#page-51-0) на стр. 52 Управление записями на стр. 58

### **Управление записями**

#### **Процедура**

- 1. Редактирование записи.
	- a. Методы ввода записи различаются, так как для разных полей могут использоваться разные методы. Например, текстовые поля ввода или раскрывающиеся списки.
- <span id="page-58-0"></span>b. По умолчанию при внесении изменений проверка их достоверности выполняется выборе другого поля. См. раздел **Файл | Предпочтения | Проверка достоверности**.
- c. Нажать **OK** внизу панели сведений, чтобы принять изменения, или нажать **Отмена**, чтобы отменить изменения.
- 2. Добавить запись.
	- а. Нажмите **в** в правой верхней части панели сведений.
	- b. Выберите нужный тип записи. Например, с такими добавочными номерами можно выбрать либо **Добавочный H.323**, либо **Добавочный SIP**.
- 3. Удалить запись.

Нажмите Х в правой верхней части панели сведений.

4. Проверить запись.

Нажмите и в правой верхней части панели сведений.

5. Переход к предыдущей или следующей записи.

Щелкните **<** или **>** вверху справа, чтобы перейти к предыдущей или следующей записи.

- 6. Выберите новую вкладку.
	- a. Чтобы просмотреть сведения о конкретной вкладке, нажмите на имя данной вкладки.
	- b. Если требуемая вкладка не отображается, используйте элементы управления  $\leftrightarrow$ , если они отображаются с правой стороны, чтобы прокрутить доступные вкладки. Доступные вкладки могут отличаться в зависимости от конкретного типа просматриваемой записи.

#### **Дополнительные ссылки**

[Панель сведений](#page-56-0) на стр. 57

## **Панель ошибок**

Проверка достоверности — это процесс, при котором приложение Manager проверяет записи конфигурации на наличие ошибок или значений, требующих предупреждения. Результаты данной проверки отображаются в виде значков рядом с полем, получившем ошибку или предупреждение. Все ошибки и предупреждения также перечислены на панели ошибок.

По умолчанию проверка достоверности выполняется автоматически при открытии файла конфигурации или редактировании любого поля. Однако при необходимости использованием автоматической проверки достоверности можно управлять посредством параметров на вкладке **Файл** > **Предпочтение** > **Проверка достоверности**.

Значки, которые используются для обозначения ошибок и предупреждений, используются следующим образом. Они отображаются в панели ошибок, а также рядом с соответствующим полем в панели деталей. В панели сведений описание ошибки и предупреждения отображается при наведении курсора на значок.

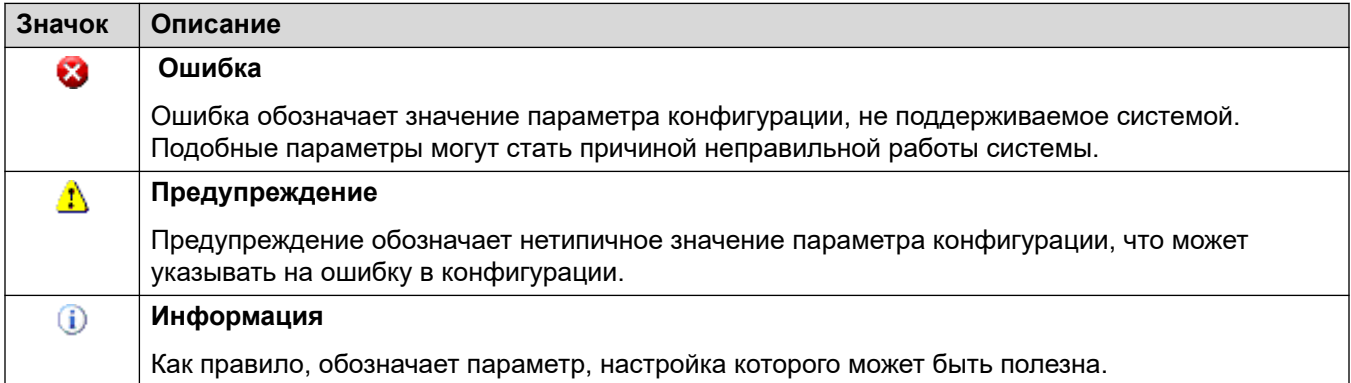

#### **Дополнительные ссылки**

[Интерфейс пользователя Manager](#page-51-0) на стр. 52

### **Изменение автоматических настроек проверки**

#### **Об этой задаче**

Настройки автоматической проверки могут регулироваться.

#### **Процедура**

- 1. Выберите **Файл | Параметры**.
- 2. Выберите вкладку **Проверка**.

Выберите требуемые параметры.

- **Проверять подлинность конфигурации при открытии** Автоматическая проверка подлинности файлов конфигурации выполняется при их открытии в Manager.
- **Проверять подлинность конфигурации при редактировании** Проверять подлинность всей конфигурации при нажатии **OK** после завершения редактирования записи. Для больших конфигураций отключение данной функции устраняет задержку, вызванную проверкой подлинности конфигурации после каждого редактирования.
- **Запрос на проверку подлинности конфигурации при сохранении или отправке** Если данная функция выбрана, при сохранении или отправке конфигурации будет отображаться запрос на проверку подлинности. Если при выборе проверки подлинности будет обнаружена ошибка, процесс отправки или сохранения будет отменен. Данная опция отключается при выборе функции «Проверять подлинность конфигурации при редактировании».
- 3. Нажмите **OK**.

### <span id="page-60-0"></span>Повторная проверка параметров конфигурации

#### Об этой задаче

Если это необходимо, вы можете выполнить принудительную проверку всей конфигурации или текущей записи, отображаемой в панели сведений.

#### Процедура

- 1. Для проверки достоверности всей конфигурации нажмите ✔ на главной панели инструментов.
- 2. Для проверки достоверности конкретной записи нажмите и на панели сведений.

### Просмотр ошибки или предупреждения

#### Процедура

- 1. Щелчок по ошибке или предупреждению на панели ошибке загрузит на панель сведений соответствующую вкладку записей.
- 2. Кнопки < и > могут использоваться для перемещения к следующим ошибкам или предупреждениям на панели ошибок.

# Строка состояния

Строка состояния в нижней части экрана приложения Manager используется для отображения значков и сообщений о взаимодействиях между приложением Manager и системами. Если приложение Manager также выступает в качества сервера ВООТР и ТFTP, в данной строке также будут отображаться сообщения ВООТР и ТЕТР.

Значок замка отображается, если настройки взаимодействия приложения Manager заданы как «безопасно». Это указывает, что все попытки обмена параметрами конфигурации и настройками безопасности будут осуществляться через канал TLS.

Сообщения строки состояния содержат информацию о сообщениях, получаемых приложением Manager. Ниже приведены некоторые типичные сообщения строки состояния.

#### Готов

Данное сообщение обычно отображается, если при запуске приложения Manager не получено ни одной конфигурации.

#### Полученный запрос BOOTP для 001125465ab2 не удалось обработать

Мападег выступает в качестве сервера ВООТР. Он получает запрос ВООТР, не совпадающий с системой, указанной в его записях ВООТР. Причина может быть в том, что ВООТР используется также другим устройством или приложением, отличным от IP Office.

#### ТFTP: Получена ошибка ТFTP «Не найдено» от 192.168.42.1

Попытка получить или отправить параметры в систему не удалась. Наиболее возможная причина – ошибка имени или пароля.

#### **TFTP: Получено 17408 байт для Marks\_Test**

Приложение Manager получило параметры конфигурации от обозначенной системы с помощью TFTP.

#### **Файл C:\Program Files\Avaya\IP Office\Manager\b10d01b2\_3.bin отправлен полностью**

Указанный файл отослан приложением Manager в ответ на запрос BOOTP.

#### **Дополнительные ссылки**

[Интерфейс пользователя Manager](#page-51-0) на стр. 52

# **Настройка интерфейса**

Интерфейс настройки конфигурации Manager можно настроить несколькими способами. Данные изменения запоминаются при следующем запуске Manager.

#### **Дополнительные ссылки**

[Интерфейс пользователя Manager](#page-51-0) на стр. 52

### **Изменение размеров окна Manager**

#### **Об этой задаче**

Если окно Manager не развернуто во весь экран и не свернуто на панель задач, его размеры можно настроить.

#### **Процедура**

- 1. Поместите курсор у края открытого окна.
- 2. Когда курсор станет двусторонней стрелкой, нажмите и удерживайте его.
- 3. Перетащите край до желаемого положения и отпустите курсор.

### **Перемещение границы между панелями**

#### **Об этой задаче**

Границу между видимыми панелями можно настроить. Обратите внимание, что это пропорциональное, но не точное положение. Если изменен размер всего окна, положение границы также может быть изменено.

#### **Процедура**

- 1. Поместите курсор на границу между панелями.
- 2. Когда курсор станет двусторонней стрелкой с перегородкой посередине, нажмите и удерживайте его.

3. Перетащите границу до желаемого положения и отпустите курсор.

### **Отображение или скрытие панелей инструментов**

#### **Об этой задаче**

Различные панели инструментов могут быть скрыты, если не используются.

#### **Процедура**

1. Выберите пункт **Вид**, а затем **Панели инструментов**.

Отображаемые в настоящий момент панели инструментов будут обозначены галочкой.

2. Чтобы отобразить или скрыть панель инструментов, щелкните ее имя.

### **Перемещение панелей инструментов**

#### **Об этой задаче**

Положение панелей инструментов Manager можно менять. Обратите внимание, что при перемещении одной панели инструментов другие панели могут изменить свой размер или положение для обеспечения видимости всех значков.

#### **Процедура**

- 1. Поместите курсор у конца панели инструментов.
- 2. Когда курсор станет четырехсторонней стрелкой, нажмите и удерживайте его.
- 3. Переместите панель инструментов в желаемое положение и отпустите курсор.

### **Отображение или скрытие панелей**

#### **Об этой задаче**

Панель сведений скрыть невозможно. Панель навигации, панель групп и панель ошибок можно отобразить или скрыть. Используйте для этого один из нижеописанных методов.

На главной панели инструментов используйте следующие значки:

- **Скрыть/отобразить панель навигации**.
- **Скрыть/отобразить панель групп**.
- **Скрыть/отобразить панель ошибок**.

или

#### **Процедура**

1. Выберите команду **Вид**.

Отображаемые в настоящий момент панели будут обозначены галочкой.

2. Чтобы отобразить или скрыть панель, щелкните ее имя.

### **Изменение положения панели сведений**

#### **Об этой задаче**

Когда панель групп видима, панель сведений отображается либо под ней, либо справа от нее. Ее положение можно настроить.

#### **Процедура**

- 1. Выберите **Просмотр**, а затем **Панель сведений**.
- 2. Текущая настройка положения отмечена галочкой.
- 3. Чтобы выбрать положение, щелкните по нему.

### **Изменение размера значков конфигурации**

#### **Об этой задаче**

Размер значков, используемых на панели навигации и панели сведений, может быть отрегулирован.

#### **Процедура**

- 1. Выберите **Файл**, а затем **Предпочтения**.
- 2. Выберите вкладку **Визуальные предпочтения**.
- 3. Выберите требуемый размер значка: **Маленький**, **Средний** или **Большой**.
- 4. Нажмите **OK**.

### **Изменение отображения вкладки**

#### **Об этой задаче**

Для записей с несколькими вкладками (более двух) можно указать, будет ли приложение Manager использовать элементы управления **\* > или, при необходимости, отображать** вкладки в виде нескольких строк.

#### **Процедура**

- 1. Выберите **Файлы | Предпочтения | Визуальные предпочтения**.
- 2. Выберите **Многострочные вкладки**.
- 3. Нажмите **OK**.

# <span id="page-64-0"></span>**Глава 5. Работа с интерфейсом пользователя ПО Manager в режиме Server Edition**

При использовании IP Office Manager для управления сетью систем IP Office на базе Linux, например Server Edition, интерфейс IP Office Manager поддерживает ряд дополнительных функций.

#### **Дополнительные ссылки**

Представление решения Server Edition на стр. 65 [Системные инвентари](#page-68-0) на стр. 69 [Настройки по умолчанию](#page-69-0) на стр. 70 [Консолидация записей](#page-70-0) на стр. 71 [Telephone Features Supported Across Server Edition and SCN Networks](#page-71-0) на стр. 72

## **Представление решения Server Edition**

Если конфигурация загружена в Manager из решения Server Edition, при запуске Manager отображается меню **Представление решения Server Edition**. Меню включает в себя системный инвентарь серверов в сети, ссылки для запуска различных функций и сводную таблицу серверов и ссылок между серверами.

#### **Дополнительные ссылки**

Работа с интерфейсом пользователя ПО Manager в режиме Server Edition на стр. 65 [Отображение представления решения Server Edition](#page-65-0) на стр. 66 [Экран сети представления решения](#page-65-0) на стр. 66 [Открытие дополнительных приложений](#page-67-0) на стр. 68 [Перевод всех узлов в режим Subscription](#page-67-0) на стр. 68 [Перевод всех узлов в режим Select](#page-67-0) на стр. 68 [Настройка источника лицензии в представлении Server Edition](#page-68-0) на стр. 69 [Добавление сервера в представлении решения Server Edition](#page-68-0) на стр. 69

### <span id="page-65-0"></span>**Отображение представления решения Server Edition**

Приложение Manager обычно начинает работать в представлении решения Server Edition, если загружена конфигурация для сети Server Edition. Однако, если понадобится вернуться к представлению решения, выполните одно из следующих действий.

- Щелкните значок <sup>ст</sup> Представление решения Server Edition на панели инструментов.
- Щелкните значок **Решение** на панели навигации.

#### **Дополнительные ссылки**

[Представление решения Server Edition](#page-64-0) на стр. 65

### **Экран сети представления решения**

Таблица в нижней части представления решения содержит краткий обзор всех серверов, а также сведения о загрузке их конфигураций в Manager.

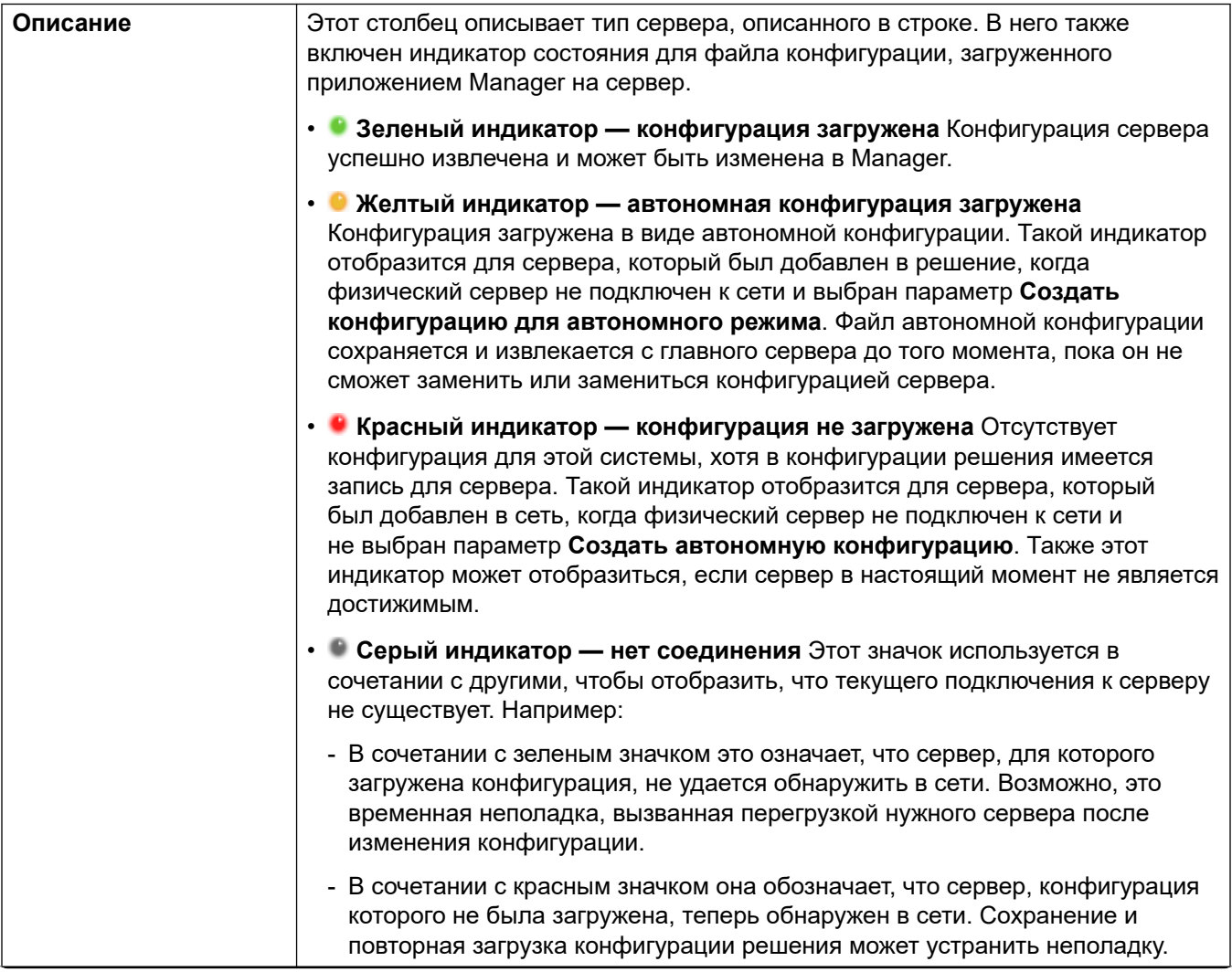

*Table continues…*

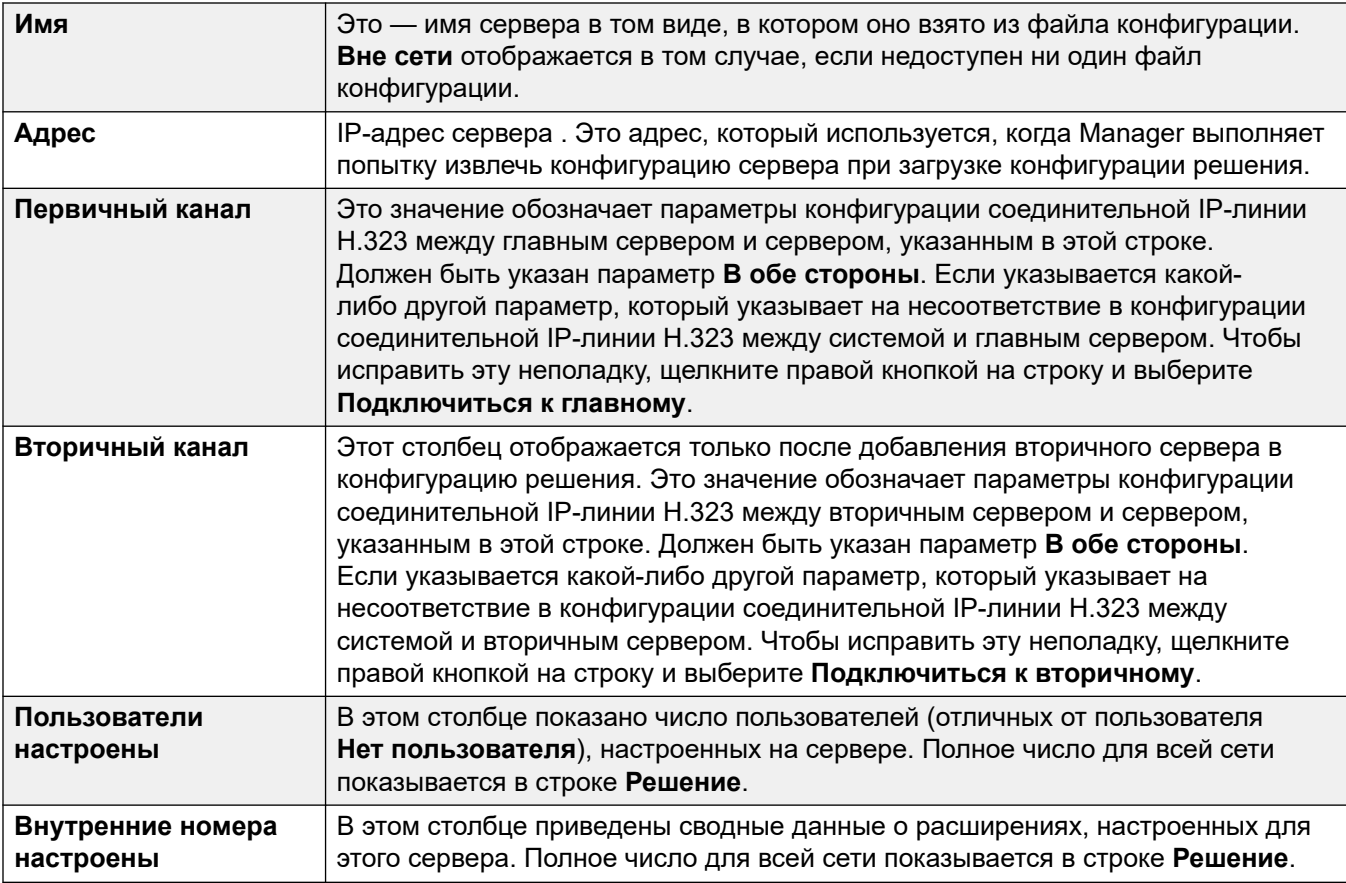

Щелчок правой кнопкой по серверу в любой таблице может представить некоторое число действий. Доступные действия различны в зависимости от текущего состояния сетевой конфигурации.

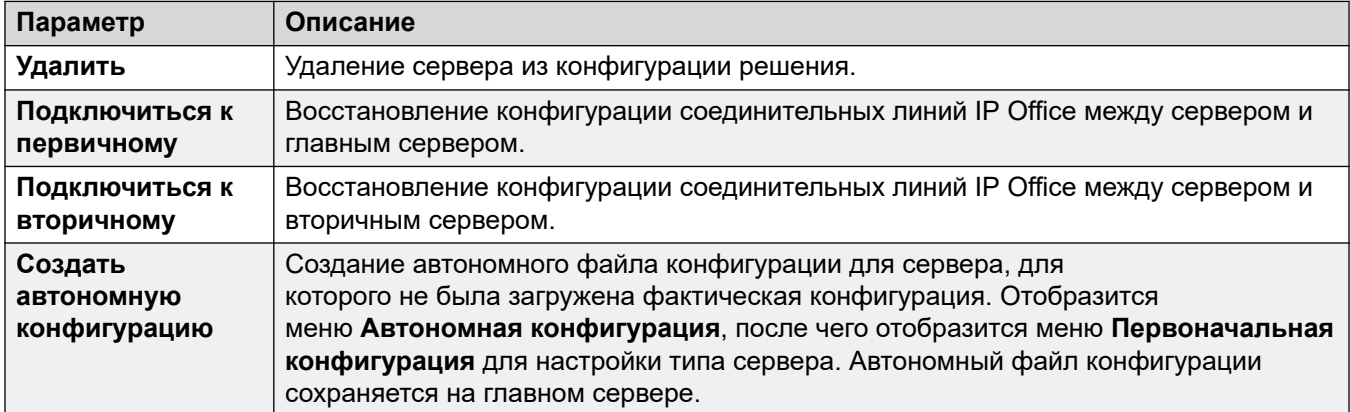

#### **Дополнительные ссылки**

[Представление решения Server Edition](#page-64-0) на стр. 65

### <span id="page-67-0"></span>Открытие дополнительных приложений

Вы можете использовать параметр Открыть..., отображаемый в представлении решения, для просмотра определенных меню и запуска ряда дополнительных приложений.

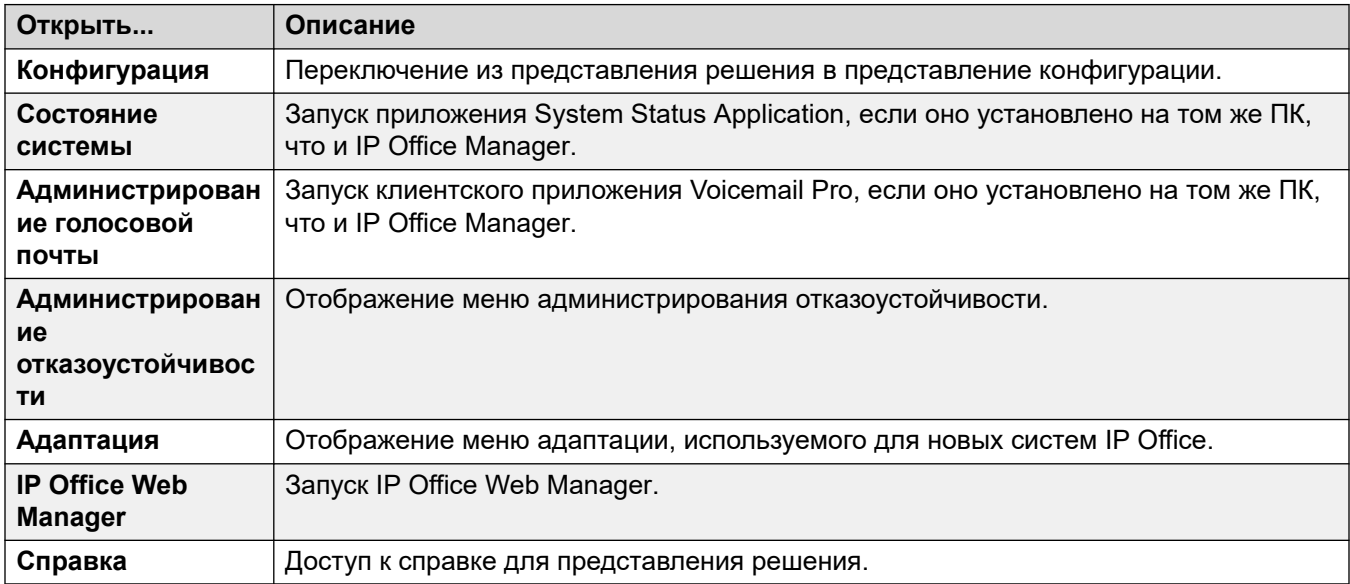

#### Дополнительные ссылки

Представление решения Server Edition на стр. 65

### Перевод всех узлов в режим Subscription

Если основной сервер настроен в качестве системы в режиме подписки, все остальные серверы в сети также должны использовать режим подписки. Для этого выполните преобразование серверов в существующей сети, работающей не по подписке:

- 1. Переведите основной сервер в режим подписки путем повторного запуска меню начальной конфигурации (Файл > Дополнительно > Первоначальная конфигурация).
- 2. В представлении решения используйте параметр Перевести все узлы в режим **Subscription**, чтобы изменить режим всех других серверов в сети.

#### Дополнительные ссылки

Представление решения Server Edition на стр. 65

### Перевод всех узлов в режим Select

#### Установить для всех узлов режим «Select»

Все системы в решении должны использовать один тип лицензии. Команда Установить для всех узлов тип Select, отображаемая в представлении решения, используется для внедрения лицензирования Select на всех серверах в сети.

#### Дополнительные ссылки

Представление решения Server Edition на стр. 65

### <span id="page-68-0"></span>Настройка источника лицензии в представлении Server Edition

Все системы в решении Server Edition должны иметь одинаковый источник лицензии. Источник лицензии определяется параметром конфигурации License | License | License Source.

Параметр Установить источник лицензии для всех узлов, отображаемый в представлении решения, можно использовать для настройки использования одного и того же источника лицензии для всех узлов.

#### Дополнительные ссылки

Представление решения Server Edition на стр. 65

### Добавление сервера в представлении решения Server Edition

Функция «Добавить» в представлении решения позволяет добавить другой сервер. Например, добавить сервер Дополнительный Server Edition или Система расширения Server Edition.

Если вы добавляете систему, для настройки линий IP Office, с помощью которых устанавливается соединение с новой системой, используются параметры по умолчанию.

#### $\mathbf{\Omega}$  Важно:

Если для параметра приложения Manager Файл > Предпочтения > Предпочтения > Центральный доступ SE установлено значение Вкл., линия IP Office, соединяющая новую систему с сервером Основной Server Edition, настраиваться не будет. Состоянием новой системы является Автономный режим работы. Вам потребуется выполнить настройку линии IP Office от новой системы к серверу Основной Server Edition.

#### Дополнительные ссылки

Представление решения Server Edition на стр. 65

### Системные инвентари

Приложение Manager можно использовать для отображения системного инвентаря для любых серверов в решении Server Edition. Системный инвентарь — это быстрый список ключевых настроек и сведений о сервере. В нем также может быть показан обзор системного инвентаря для решения Server Edition в целом.

#### Отображение системного инвентаря сервера

Метод отображения системного инвентаря зависит от сведений, отображаемых в Мападег.

В представлении решения Server Edition, используя таблицу в нижней части меню, щелкните сервер, который требуется отобразить в системном инвентаре. Щелкните Сеть для получения инвентаря сети Server Edition.

ипи

<span id="page-69-0"></span>В панели навигации щелкните значок для сервера, для которого вы хотите отобразить системный инвентарь. Щелкните значок **Сеть** для получения инвентаря сети Server **Edition** 

#### **Дополнительные ссылки**

[Работа с интерфейсом пользователя ПО Manager в режиме Server Edition](#page-64-0) на стр. 65

# **Настройки по умолчанию**

Большинство умолчаний для систем в решении Server Edition совпадают с умолчаниями отдельных систем IP Office так, как это описывается в разделе Параметры конфигурации. В таблице перечислены некоторые отличия.

Все автоматически созданные расширения и автоматически созданные параметры пользователя для IP-устройств отключены.

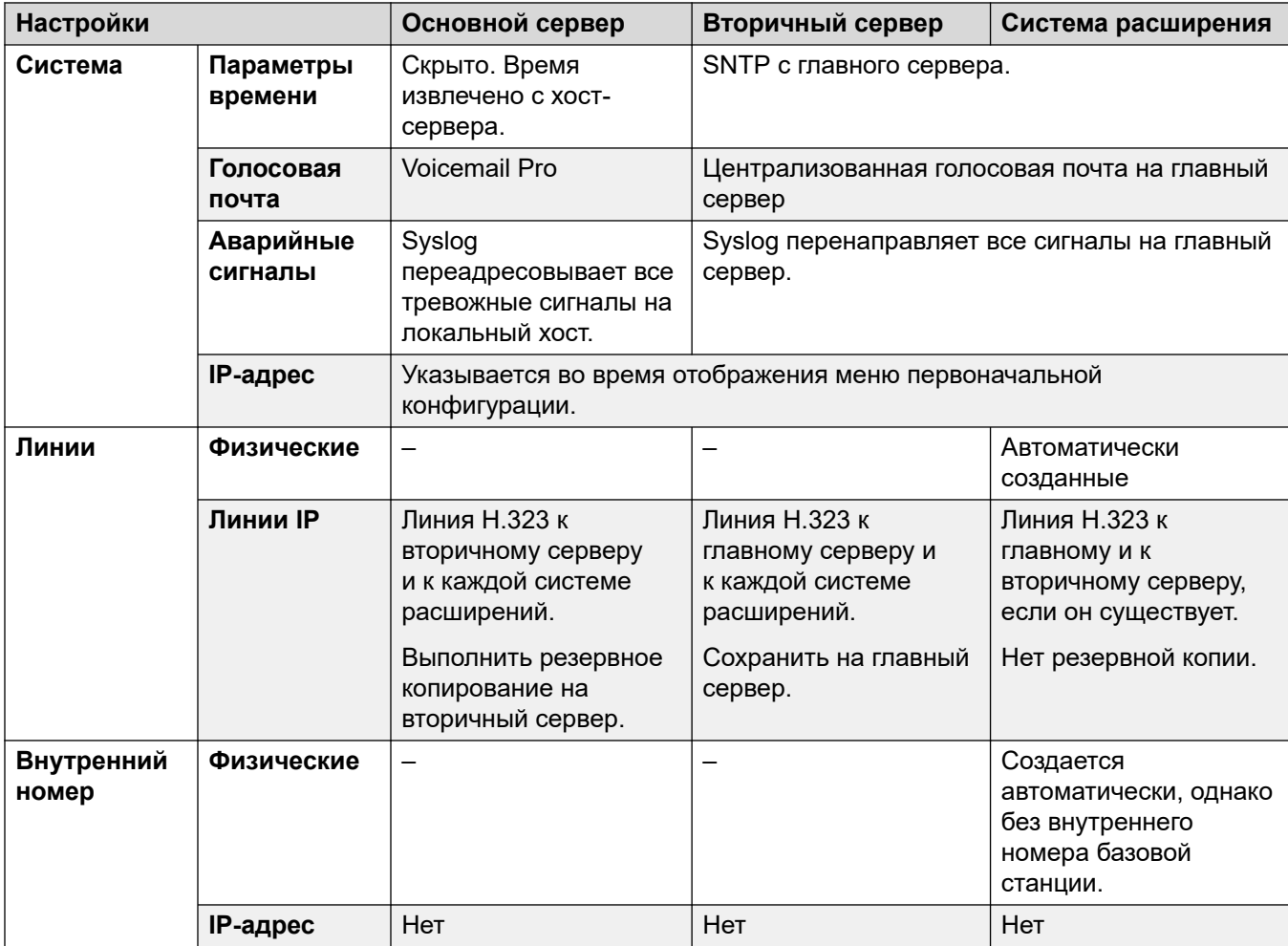

*Table continues…*

<span id="page-70-0"></span>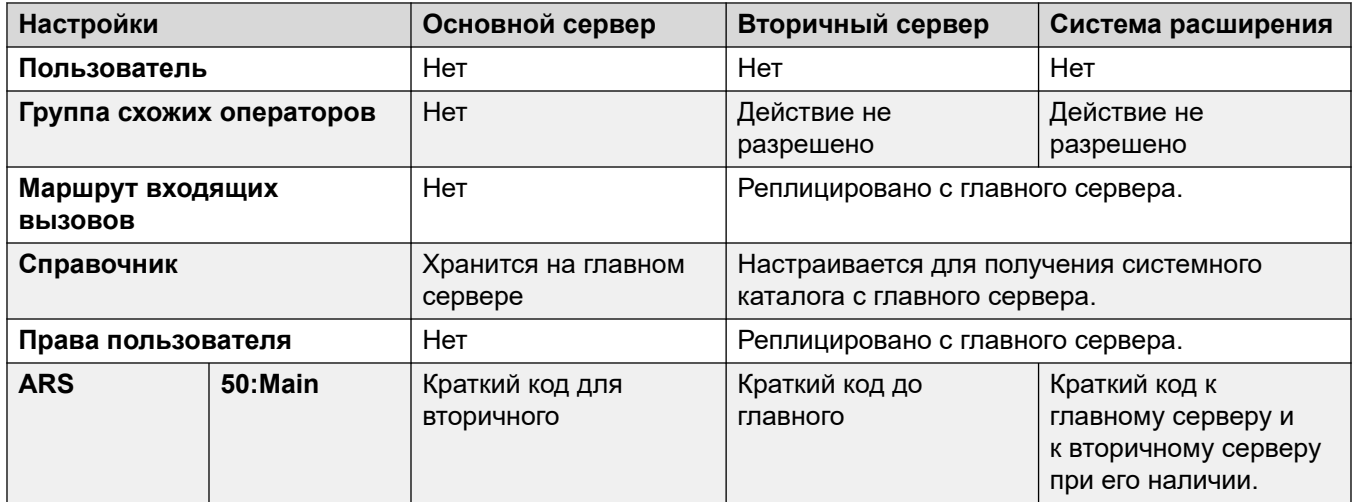

[Работа с интерфейсом пользователя ПО Manager в режиме Server Edition](#page-64-0) на стр. 65

### **Консолидация записей**

В целях синхронизации конфигураций систем в решении Server Edition некоторые типы записей конфигураций консолидированы по умолчанию. Это означает, что они реплицируются в отдельную конфигурацию каждой системы в сети. Консолидация распространяется на:

- **Краткие коды** Только системные краткие коды.
- **Профили времени**
- **Коды учетных записей**
- **Права пользователя**
- **Местоположения** даже при консолидации параметры **ARS экстренных вызовов**  и **Система резерва** для каждого местоположения в этой системе настраиваются отдельно.

#### **Работа консолидированной сети**

Использование параметров консолидации управляется параметром **Файл** > **Предпочтения** > **Предпочтения** > **Консолидировать решение в соответствии с основными настройками**.

<span id="page-71-0"></span>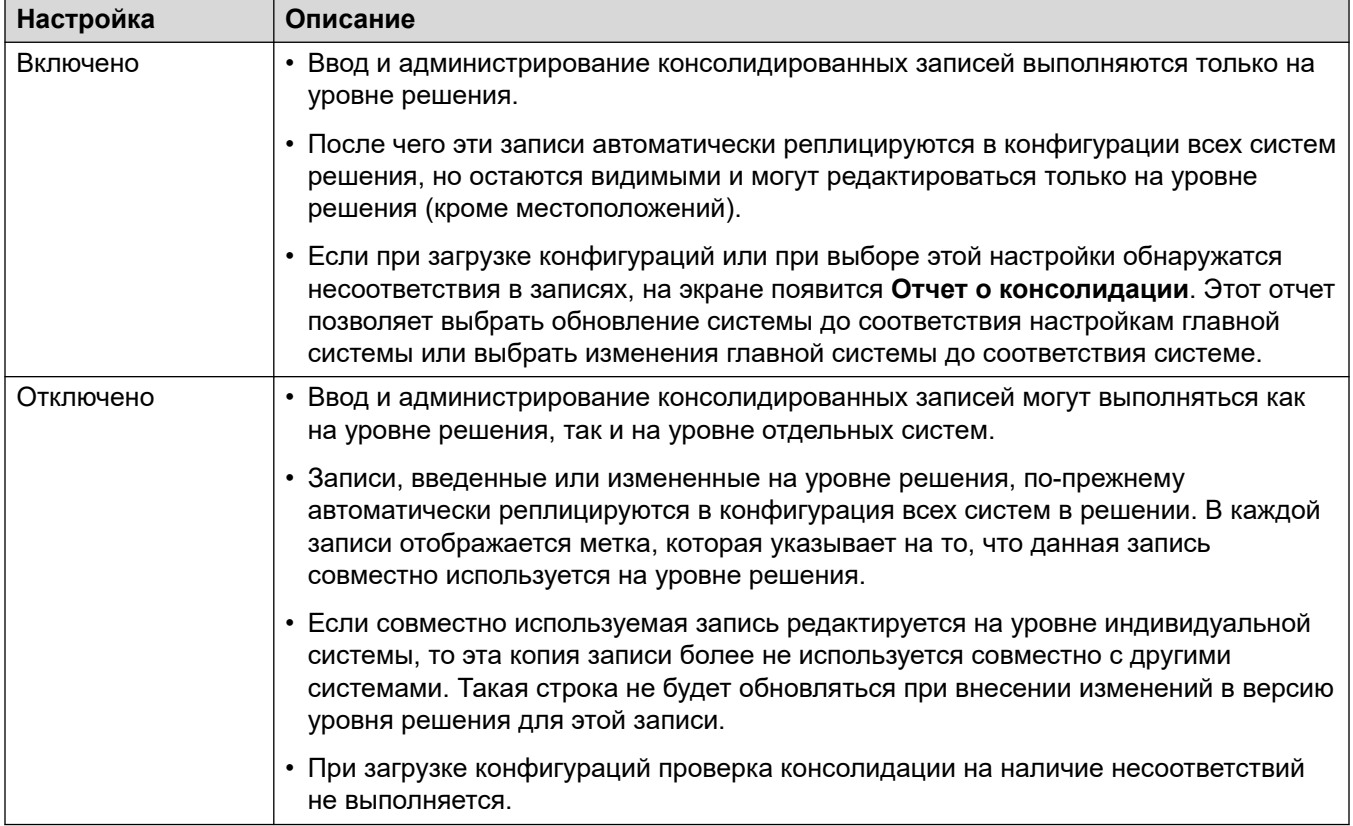

[Работа с интерфейсом пользователя ПО Manager в режиме Server Edition](#page-64-0) на стр. 65

# **Telephone Features Supported Across Server Edition and SCN Networks**

In addition to sharing user and hunt group extension numbers, the following additional telephony features are supported between systems in a multi-site network. Features not listed are not supported across the multi-site network.

- **Absence Text**
- **Advertised Hunt Groups** Hunt groups set to advertised can be dialed by users on other systems
- **Anti-tromboning** Calls routed across the multi-site network and back to the originating system are turned back into internal calls on the originating system only.
- **Break Out Dialing**
- **Call Park / Unpark Call**
- **Call Pick-up Extension**
- **Call Tagging**
- **Callback When Free**
- **Centralized Call Log**
- **Centralized Personal Directory**
- **Conference**
- **Distributed Hunt Groups**
- **Distributed Voicemail Server Support**

When using Vociemail Pro, each system can support its own Voicemail Pro server.

- **Enable ARS / Disable ARS**
- **Extension Dialing**

Each system automatically learns the user extension numbers available on other systems and routes calls to those numbers.

- **Resiliency Options**
- **Fax Relay**
- **Follow Me Here / Follow Me To**
- **Forwarding**
- **Hold**

Held calls are signalled across the network.

- **Internal Twining**
- **Intrusion Features**
- **Mobile Call Control**

Licensed mobile call control users who remote hot desk to another system take their licensed status with them.

- **Music On Hold Source Selection**
- **Remote Hot Desking**
- **Set Hunt Group Out of Service / Clear Hunt Group Out of Service**
- **Transfer**

Calls can be transferred to network extensions.

• **User DSS/BLF**

Monitoring of user status only. The ability to use additional features such as call pickup via a USER button will differ depending on whether the monitored user is local or remote. Indication of new voicemail messages provided by SoftConsole user speed dial icon is not supported.

Работа с интерфейсом пользователя ПО Manager в режиме Server Edition

### • **User Profile Resilience**

When a user hot desks to another system, they retain their Profile settings and rights.

### **Related links**

[Работа с интерфейсом пользователя ПО Manager в режиме Server Edition](#page-64-0) on page 65 [Small Community Networking](#page-892-0) on page 893

# **Part 2: Menu Bar Commands**

# **Глава 6. Команды панели меню**

Команды, доступные на панели меню приложения Manager, меняются в соответствии с режимом Manager. Команды также могут быть затенены, если в данный момент неприменимы. Для некоторых команд символ стрелки указывает наличие дополнительных команд, из которых можно сделать выбор.

В следующих разделах приведено краткое описание функций каждой команды. Меню **Редактировать** и **Справка** не включены.

# <span id="page-76-0"></span>**Глава 7. Меню Файл**

#### **Дополнительные ссылки**

Файл > Открыть конфигурацию на стр. 77 [Файл > Закрыть конфигурацию](#page-77-0) на стр. 78 [Файл > Сохранить конфигурацию](#page-77-0) на стр. 78 [Файл > Сохранить конфигурацию как](#page-79-0) на стр. 80 [Файл > Изменить рабочий каталог](#page-79-0) на стр. 80 [Файл > Предпочтения](#page-81-0) на стр. 82 [Файл > Автономный режим работы](#page-81-0) на стр. 82 [Файл > Дополнительно](#page-82-0) на стр. 83 [Файл > Резервное копирование и восстановление](#page-82-0) на стр. 83 [Файл > Импорт/экспорт](#page-82-0) на стр. 83 [Файл > Выход](#page-83-0) на стр. 84

# **Файл > Открыть конфигурацию**

Эта команда открывает окно Выбор IP Office, которое используется для получения настроек конфигурации системы.

Это же действие можно выполнить с помощью значка <sup>за</sup> главной панели инструментов.

Меню **Выбор IP Office** также используется при выполнении других действий, например, перезагрузки или отправки конфигурации. Если необходимый модуль не найден, то значение «Модуль/Широковещательный адрес» можно изменить и затем нажать кнопку «Обновить». Чтобы изменить полученные при сканировании адреса TCP, выберите **Файл | Предпочтения | Обнаружение** и введите нужные адреса в критерии поиска IP-адресов.

Известные модули недоступны, если не выполнены соответствующие настройки.

### **Дополнительные ссылки**

# <span id="page-77-0"></span>**Файл > Закрыть конфигурацию**

Эта команда закрывает загруженную в данный момент конфигурацию без сохранения.

**Дополнительные ссылки** [Меню Файл](#page-76-0) на стр. 77

# **Файл > Сохранить конфигурацию**

Команда **Файл** > **Сохранить конфигурацию** позволяет сохранить измененную конфигурацию.

- Если конфигурация была получена от какой-то системы, то открывается меню «Оправить конфигурацию».
- Если файл конфигурации был открыт в автономно или создан заново, то этот файл можно сохранить только на диске.

#### **Дополнительные ссылки**

[Меню Файл](#page-76-0) на стр. 77 Сохранение изменений конфигурации Server Edition на стр. 78

### **Сохранение изменений конфигурации Server Edition**

После внесения изменений в конфигурацию при помощи Manager в ходе процесса сохранения этих изменений выполнятся несколько действий:

- Конфигурации проверяются на целостность.
- В системы, для которых внесены изменения в конфигурацию, отправляется новая конфигурация.

Manager по умолчанию выполняет перезагрузку тех систем, которым необходима перезагрузка, чтобы изменения конфигурации вступили в силу.

Копия новой конфигурации с отметкой времени также сохраняется на первичном сервере.

- Для нового вторичного сервера или системы расширений, добавленной в сетевую конфигурацию при помощи параметра создания автономной конфигурации, сохраняется автономный файл, обеспечивающей возможность настройки новой системы, которая пока еще физически отсутствует в системе.
- Если при открытии конфигурации из сети отметка времени сохраненной копии отличается от метки времени действующей конфигурации системы, Manager выведет запрос, какую конфигурацию следует загрузить для редактирования.

#### **Сохранение изменений в конфигурации**

1. Нажмите на главной панели инструментов или выберите **Файл | Сохранить конфигурацию** в панели меню.

2. Отображенное меню показывает сведения только для тех систем, где системная конфигурация была изменена и должна быть отправлена назад в систему.

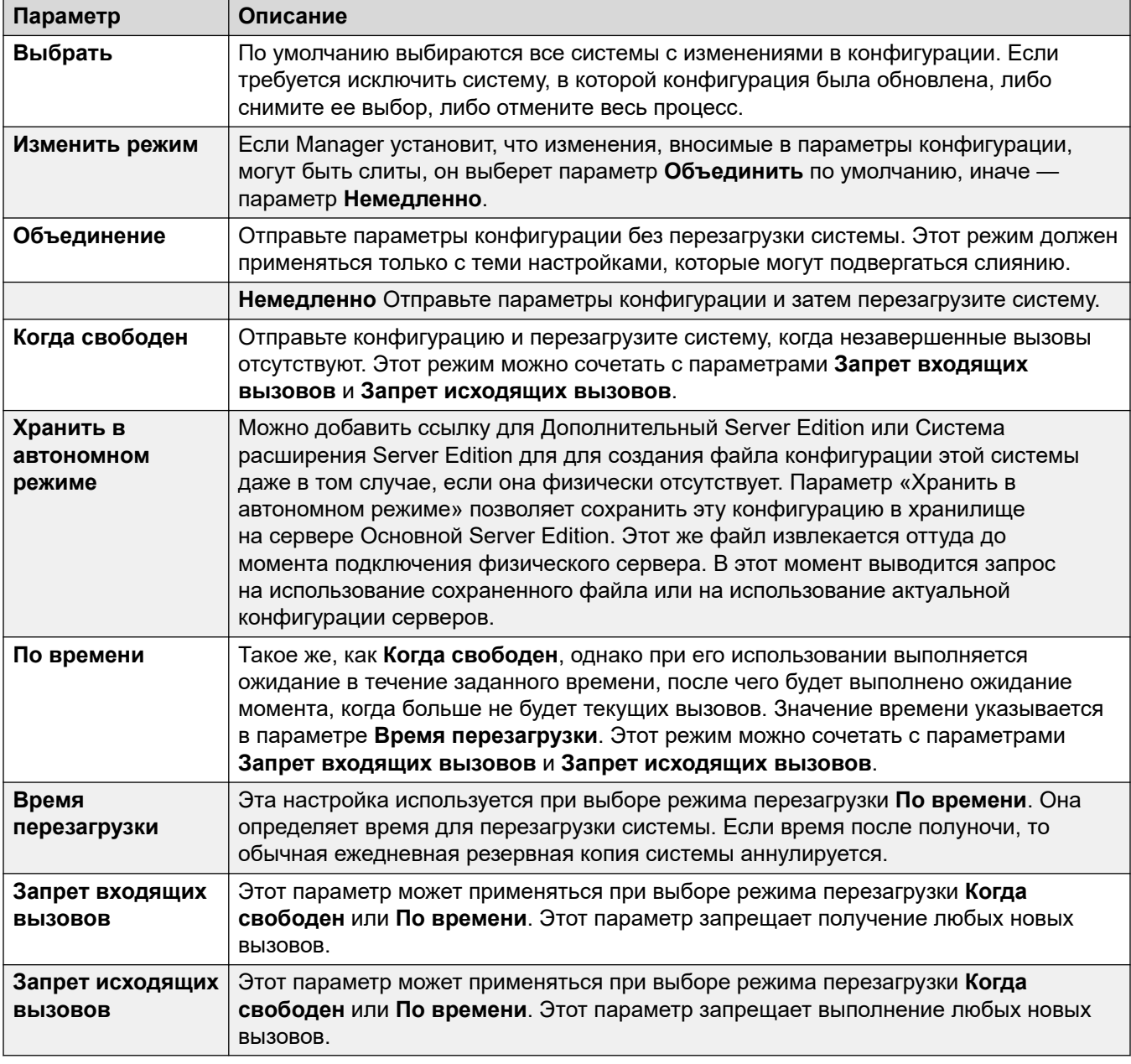

Щелкните ОК. Отображается ход отправки каждой конфигурации.

### Дополнительные ссылки

Файл > Сохранить конфигурацию на стр. 78

# <span id="page-79-0"></span>**Файл > Сохранить конфигурацию как**

**Файл** > **Сохранить конфигурацию как** позволяет сохранить файл конфигурации на компьютер приложения Manager. Обратите внимание, что данные динамической конфигурации, например, групп поиска, предлагаемых в других системах, не включаются в файл конфигурации, который сохраняется на компьютере и открывается повторно.

Команда отображает окно Сохранить как. Выберите диск и каталог. И введите новое имя файла. После ввода имени файла откроется окно Сохранить файл конфигурации, в котором можно зашифровать файл с помощью пароля. Если шифрование не требуется, оставьте поле пароля пустым.

### **Важно:**

Зашифрованные файлы конфигурации могут быть открыты только с помощью Manager 9.1 или более поздних версий. В более ранних версиях Manager файл откроется, но будет пуст.

Сохраненные таким образом на компьютер конфигурации можно затем открыть с помощью значка или команды **Файл** > **Автономный режим работы** > **Открыть файл**. Если файл бы зашифрован, необходимо ввести пароль.

Если Manager работает в режиме Server Edition, команда «Сохранить» выполняется иначе. Сохранены несколько файлов, один файл .cfg для каждого сервера в сети плюс один файл .cfi для всей сети.

Файл .cfi может использоваться с командой **Файл** > **Автономный режим работы** > **Открыть набор файлов** для открытия всего набора файлов одним действием.

#### **Дополнительные ссылки**

[Меню Файл](#page-76-0) на стр. 77

# **Файл > Изменить рабочий каталог**

В этих полях по умолчанию устанавливается место поиска и сохранения файлов программой Manager.

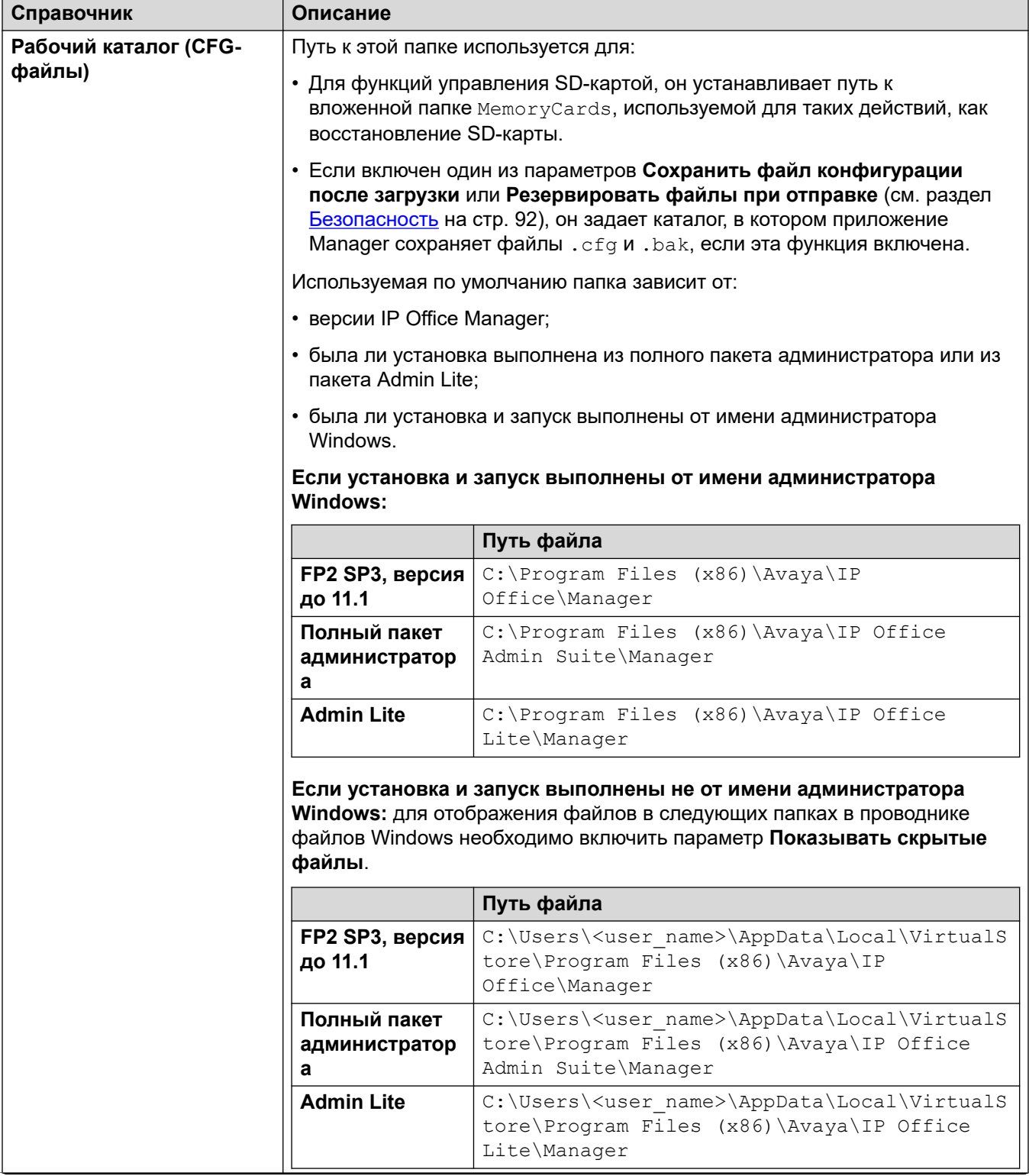

*Table continues…*

<span id="page-81-0"></span>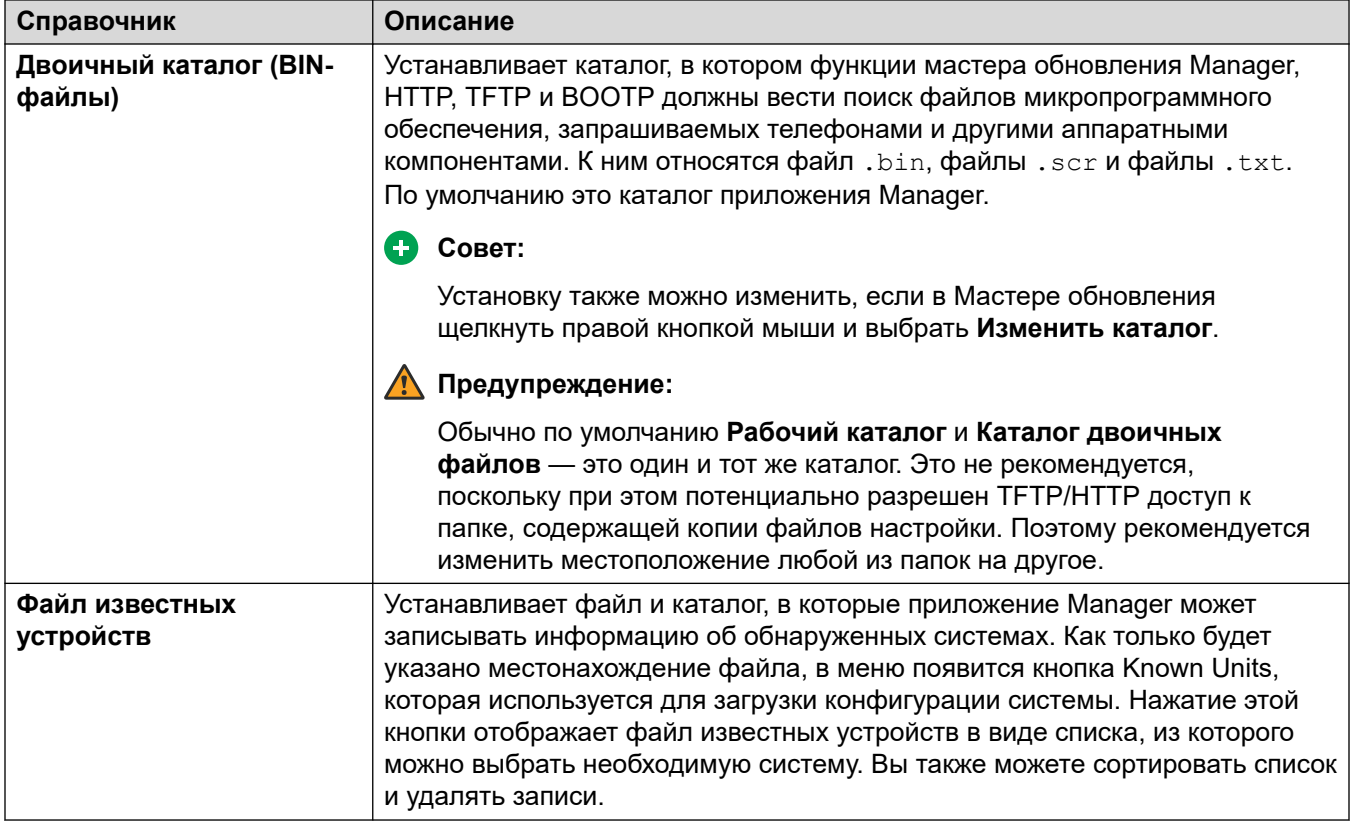

### **Дополнительные ссылки**

[Меню Файл](#page-76-0) на стр. 77

# **Файл > Предпочтения**

См. [Файл Предпочтения](#page-84-0) на стр. 85.

#### **Дополнительные ссылки**

[Меню Файл](#page-76-0) на стр. 77

# **Файл > Автономный режим работы**

См. [Файл Автономный режим работы](#page-95-0) на стр. 96.

### **Дополнительные ссылки**

# <span id="page-82-0"></span>**Файл > Дополнительно**

См. [Файл Дополнительно](#page-97-0) на стр. 98.

#### **Дополнительные ссылки**

[Меню Файл](#page-76-0) на стр. 77

# **Файл > Резервное копирование и восстановление**

#### **Выполнить резервное копирование двоичных файлов и конфигураций**

Эта команда копирует все файлы конфигурации (с расширением .cfg) и файлы программного обеспечения (с расширением.bin), хранящиеся в рабочем каталоге приложения Manager, в выбранный каталог.

### **Восстановить двоичные файлы и конфигурации**

Эта команда копирует все файлы конфигурации (расширение CFG) и файлы программного обеспечения (расширение BIN), хранящиеся в выбранном каталоге, в рабочий каталог приложения Manager.

#### **Дополнительные ссылки**

[Меню Файл](#page-76-0) на стр. 77

# **Файл > Импорт/экспорт**

Для получения подробной информации об импорте и экспорте настроек см. раздел [Импорт](#page-199-0) [и экспорт настроек](#page-199-0) на стр. 200.

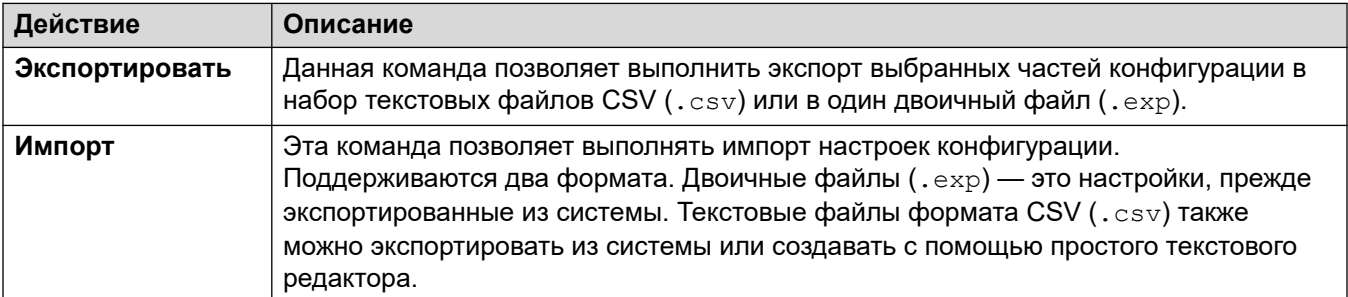

#### **Дополнительные ссылки**

# <span id="page-83-0"></span>**Файл > Выход**

Команда **File | Exit** выполняет выход из приложения Manager.

#### **Дополнительные ссылки**

# <span id="page-84-0"></span>**Глава 8. Файл > Предпочтения**

Эта команда открывает окно для настройки различных аспектов работы приложения IP Office Manager. Окно делится на ряд вкладок.

#### **Дополнительные ссылки**

Параметры на стр. 85 [Каталоги](#page-87-0) на стр. 88 [Обнаружение](#page-89-0) на стр. 90 [Визуальные предпочтения](#page-91-0) на стр. 92 [Безопасность](#page-91-0) на стр. 92 [Проверка](#page-94-0) на стр. 95

# **Параметры**

Доступ к данной вкладке можно получить через **Файл | Предпочтения**, а затем выбрав вкладку **Предпочтения**.

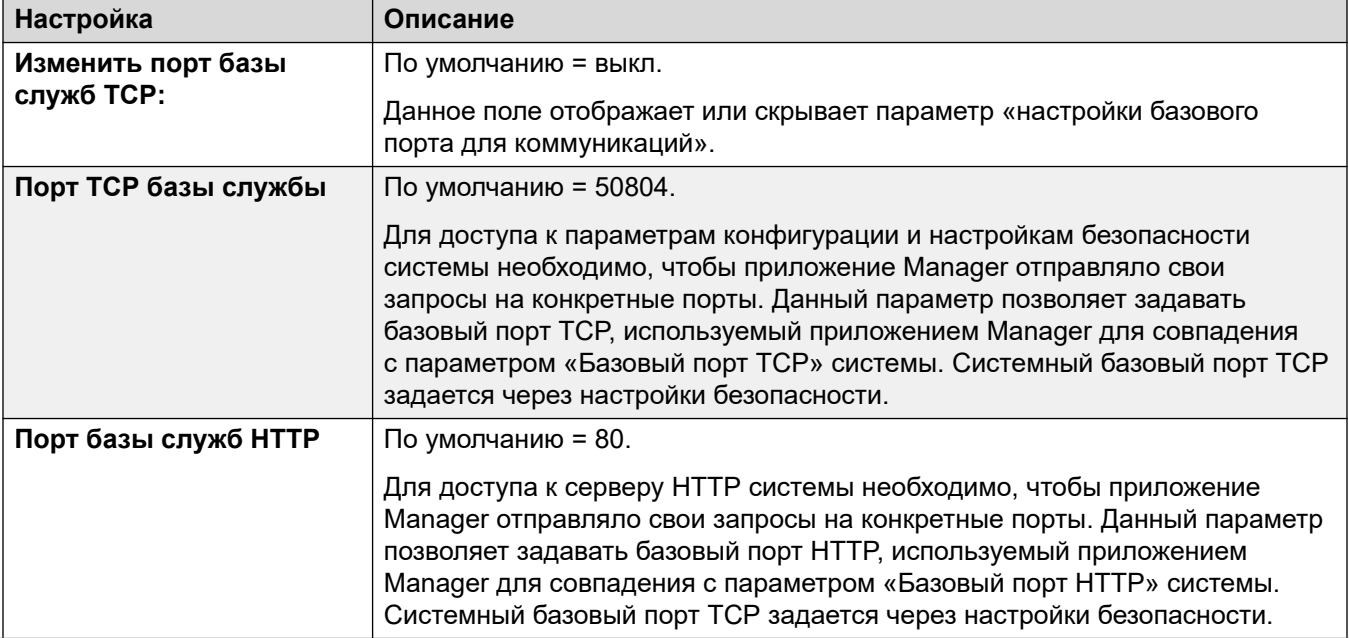

*Table continues…*

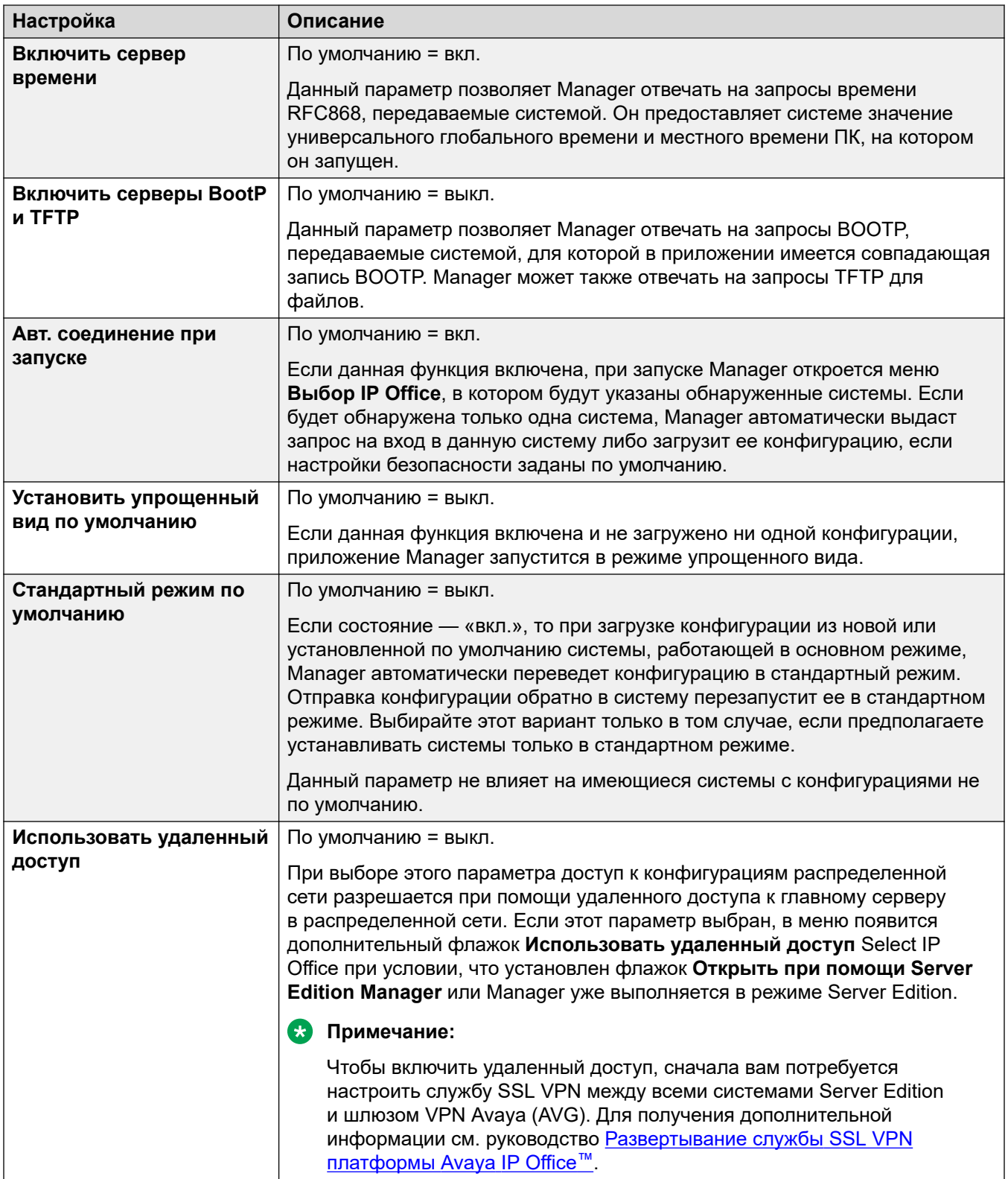

*Table continues…*

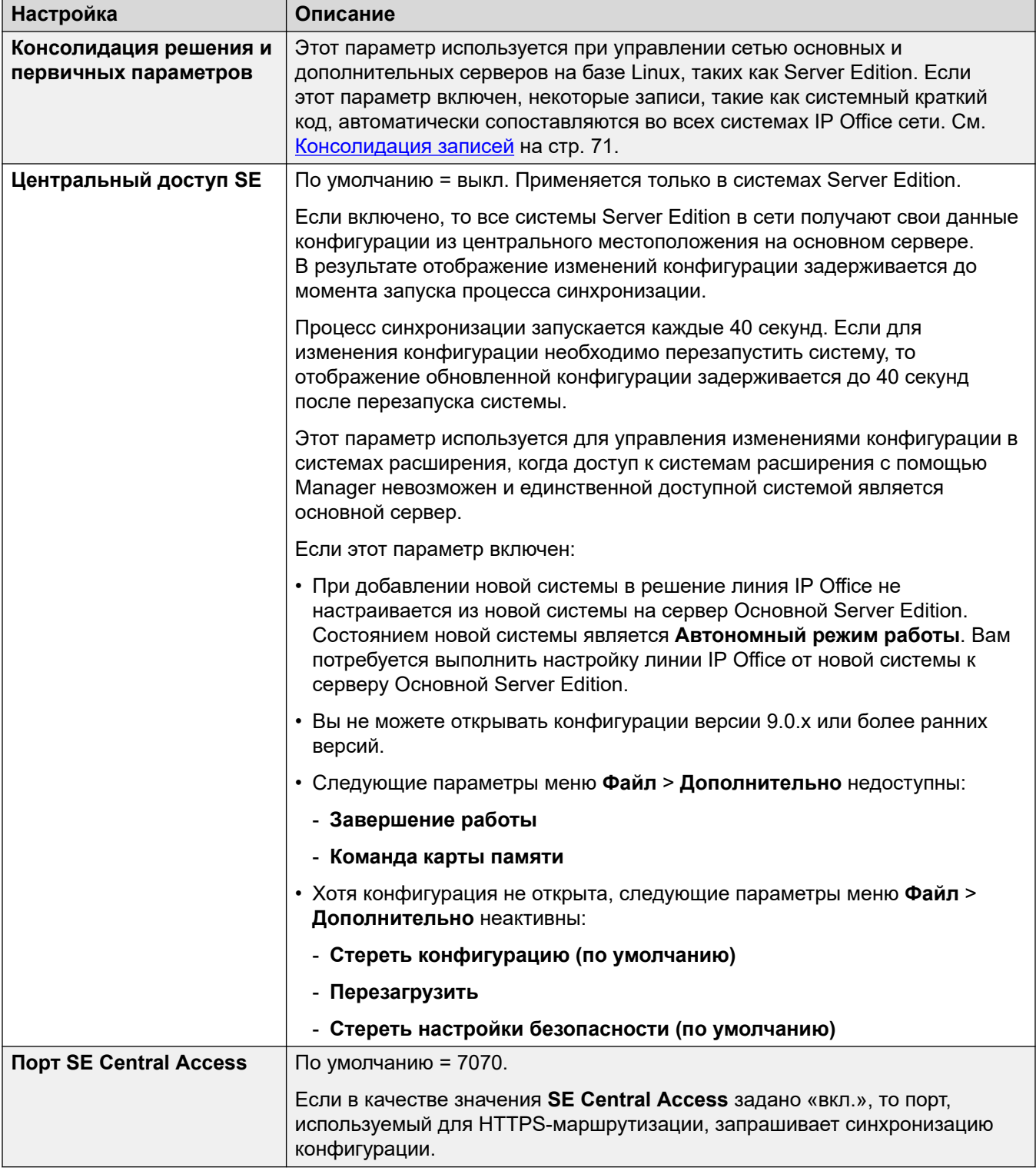

### Дополнительные ссылки

Файл > Предпочтения на стр. 85

# <span id="page-87-0"></span>**Каталоги**

В этих полях по умолчанию устанавливается место поиска и сохранения файлов программой Manager.

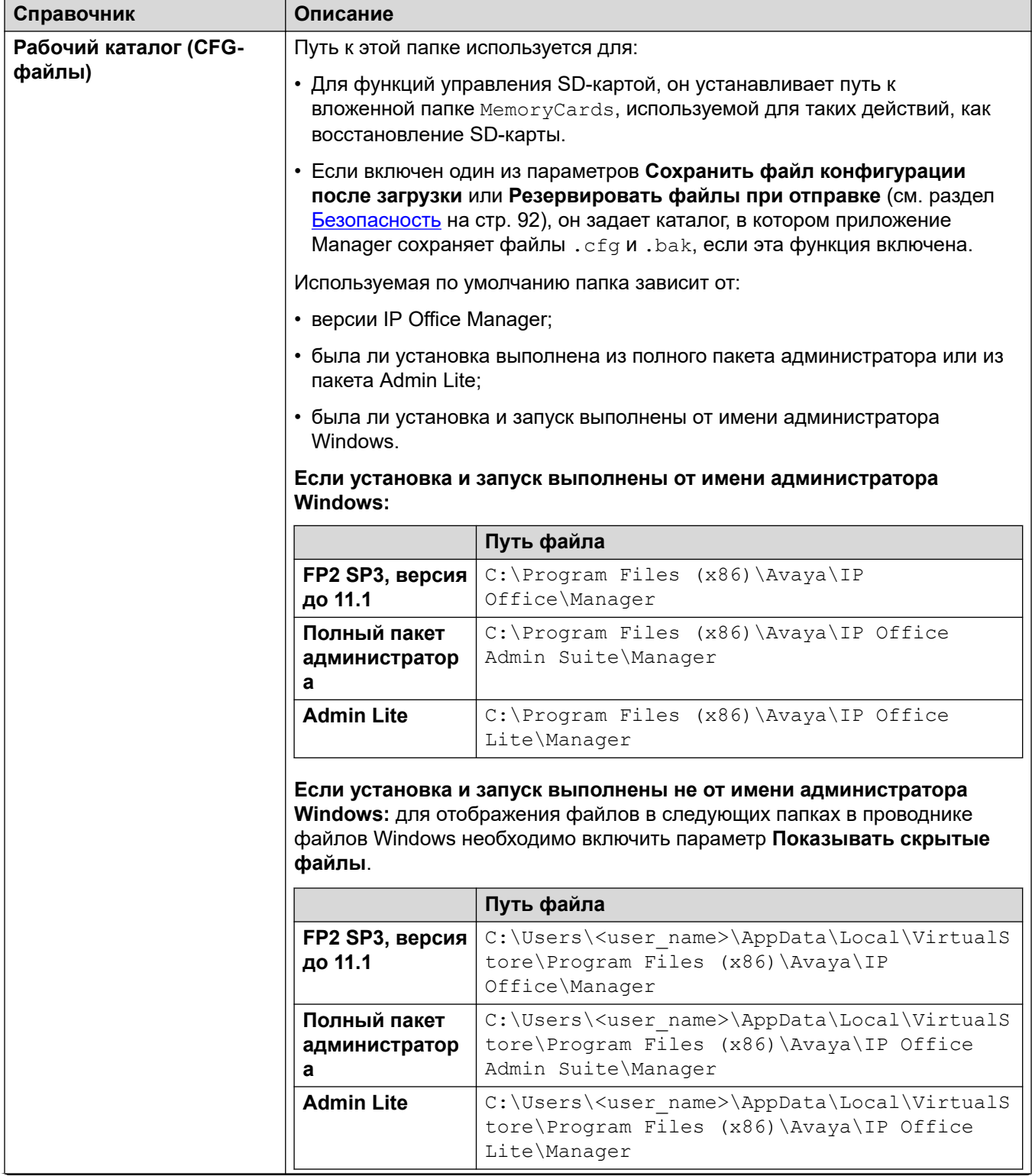

*Table continues…*

<span id="page-89-0"></span>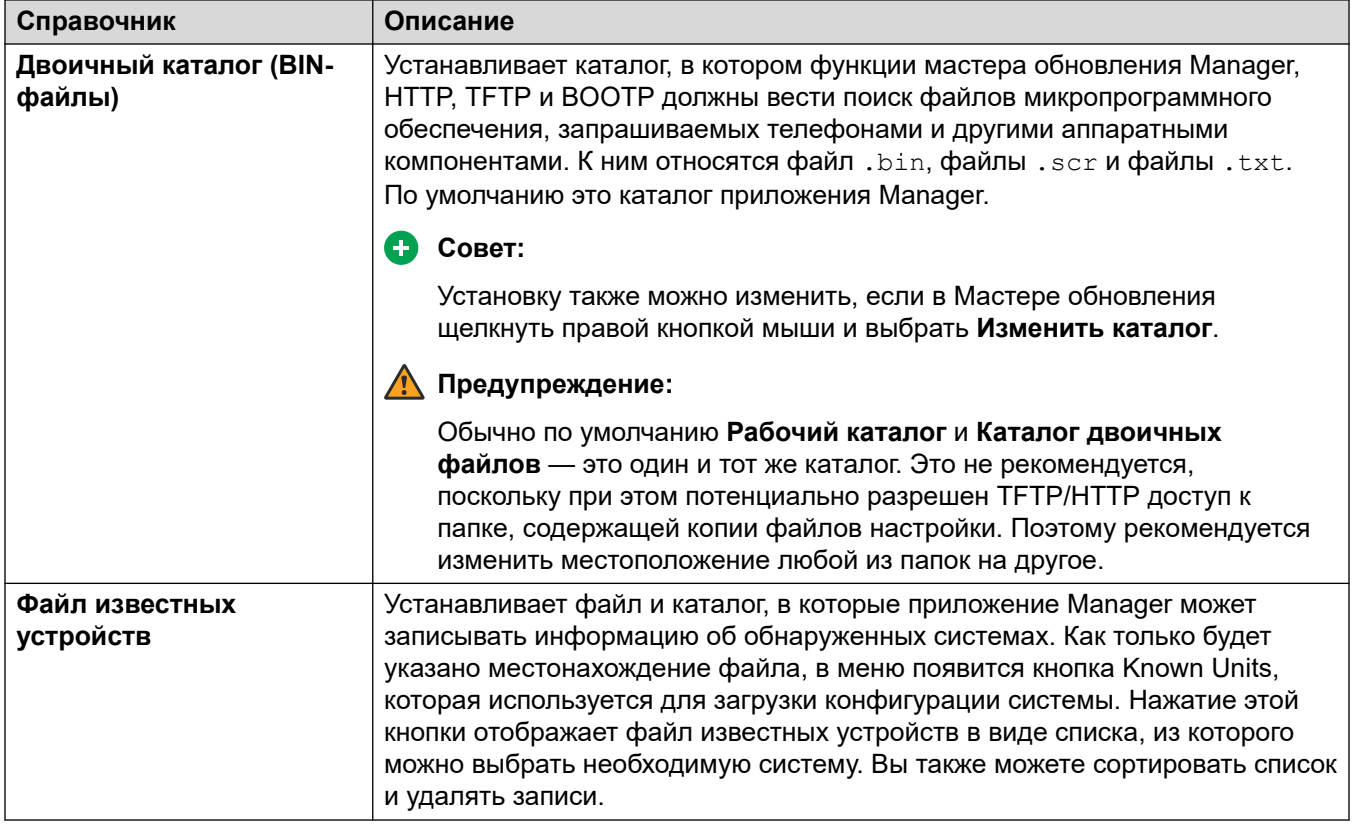

#### Дополнительные ссылки

Файл > Предпочтения на стр. 85

# Обнаружение

Эти настройки воздействуют на меню Выбор IP Office, которое используется приложением Manager для обнаружения систем.

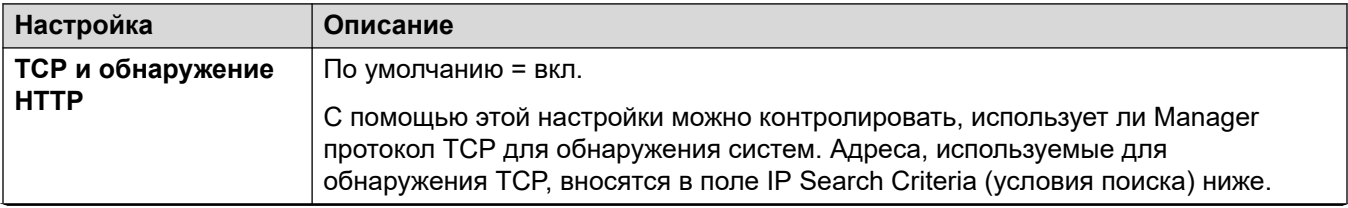

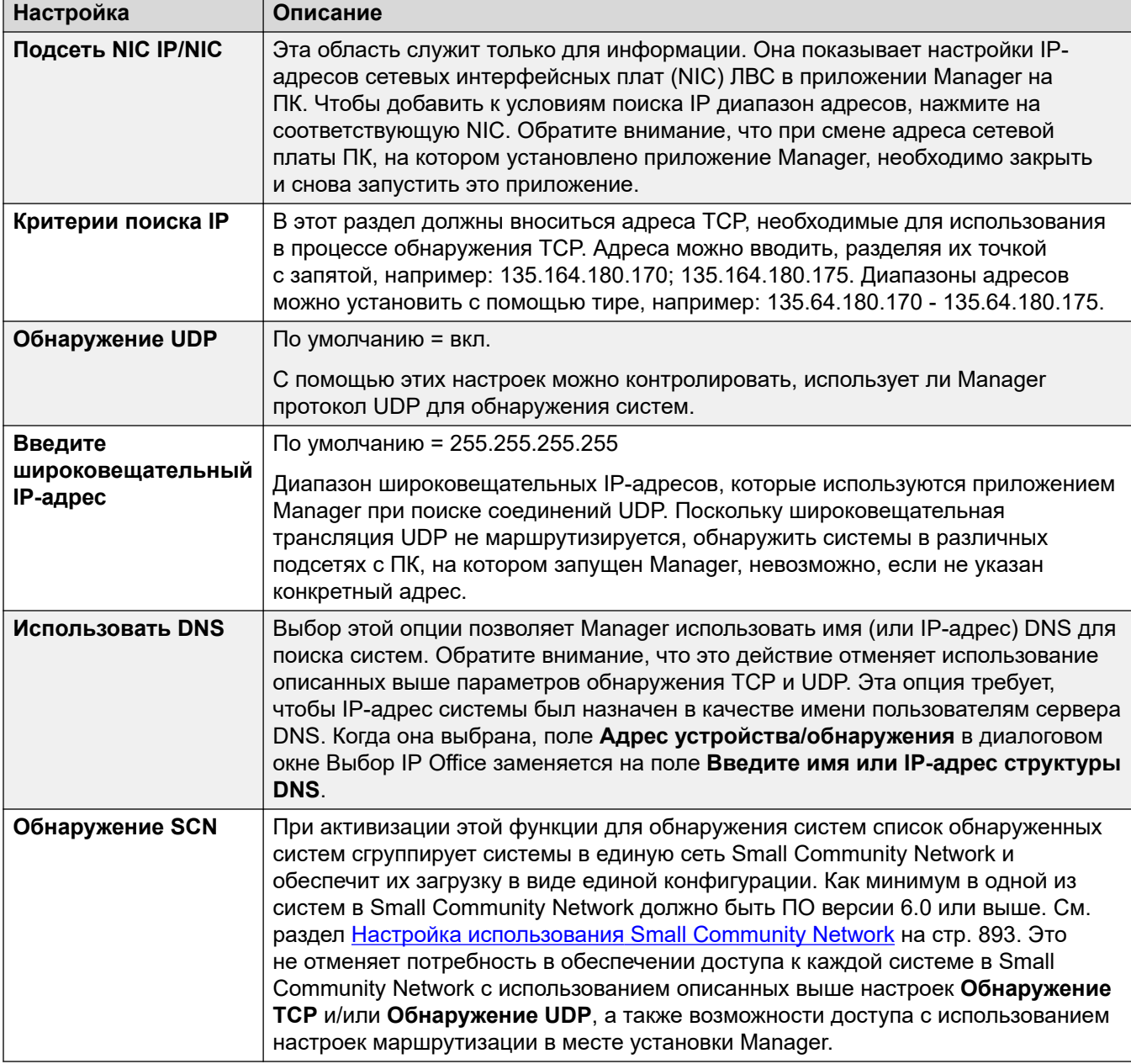

### Дополнительные ссылки

Файл > Предпочтения на стр. 85

# <span id="page-91-0"></span>Визуальные предпочтения

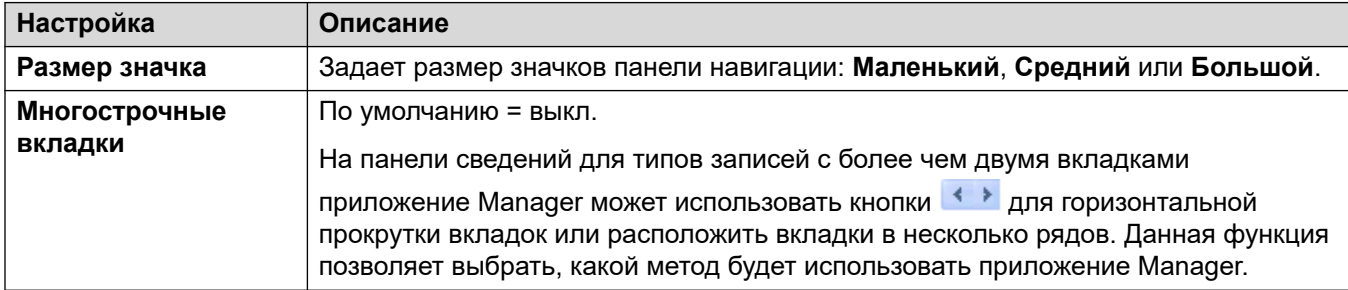

#### Дополнительные ссылки

Файл > Предпочтения на стр. 85

# Безопасность

### Дополнительные сведения о конфигурации

Дополнительные сведения о конфигурации см. в разделе Администрирование безопасности на стр. 168. См. также Инструкции по безопасности платформы Avaya IP  $\overline{\text{Office}}^{\text{TM}}$ 

### Параметры конфигурации

Обеспечивает управление настройками безопасности приложения Manager. Для управления настройками безопасности системы см. информацию в разделе «Режим безопасности».

Все настройки, кроме Безопасные подключения, можно изменять, только если конфигурация была открыта с использованием имени пользователя и пароля с правами администратора или правами администрирования параметров безопасности.

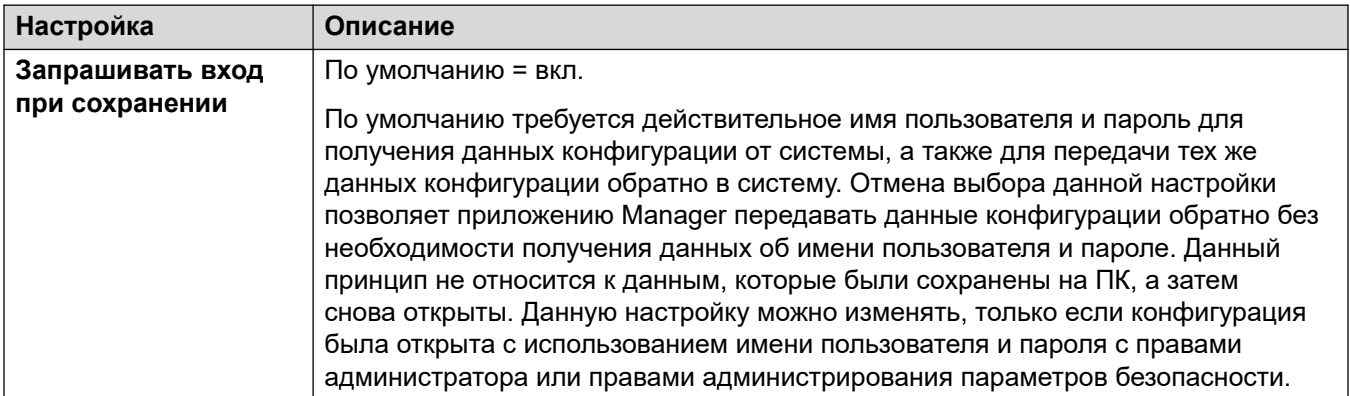

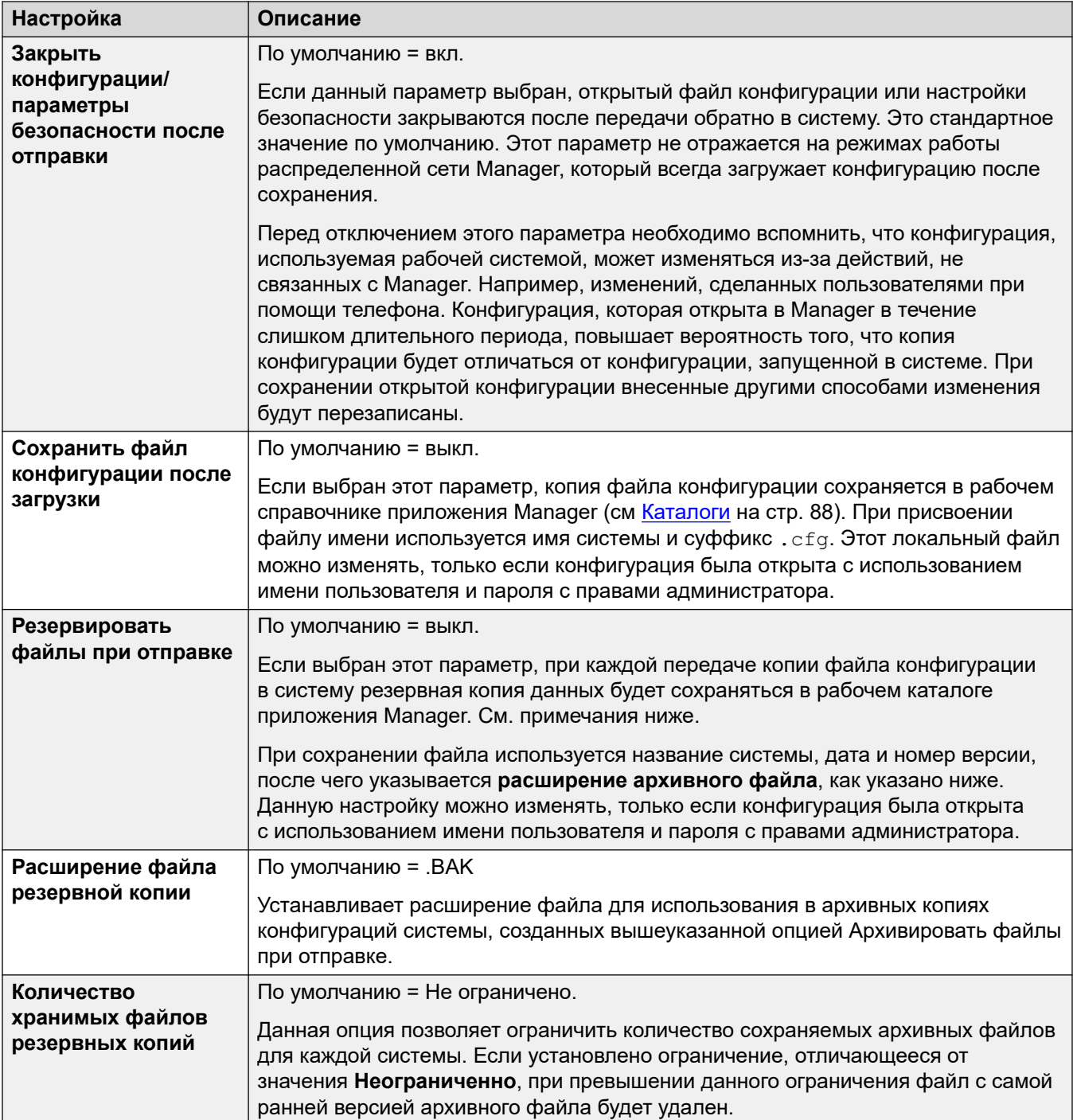

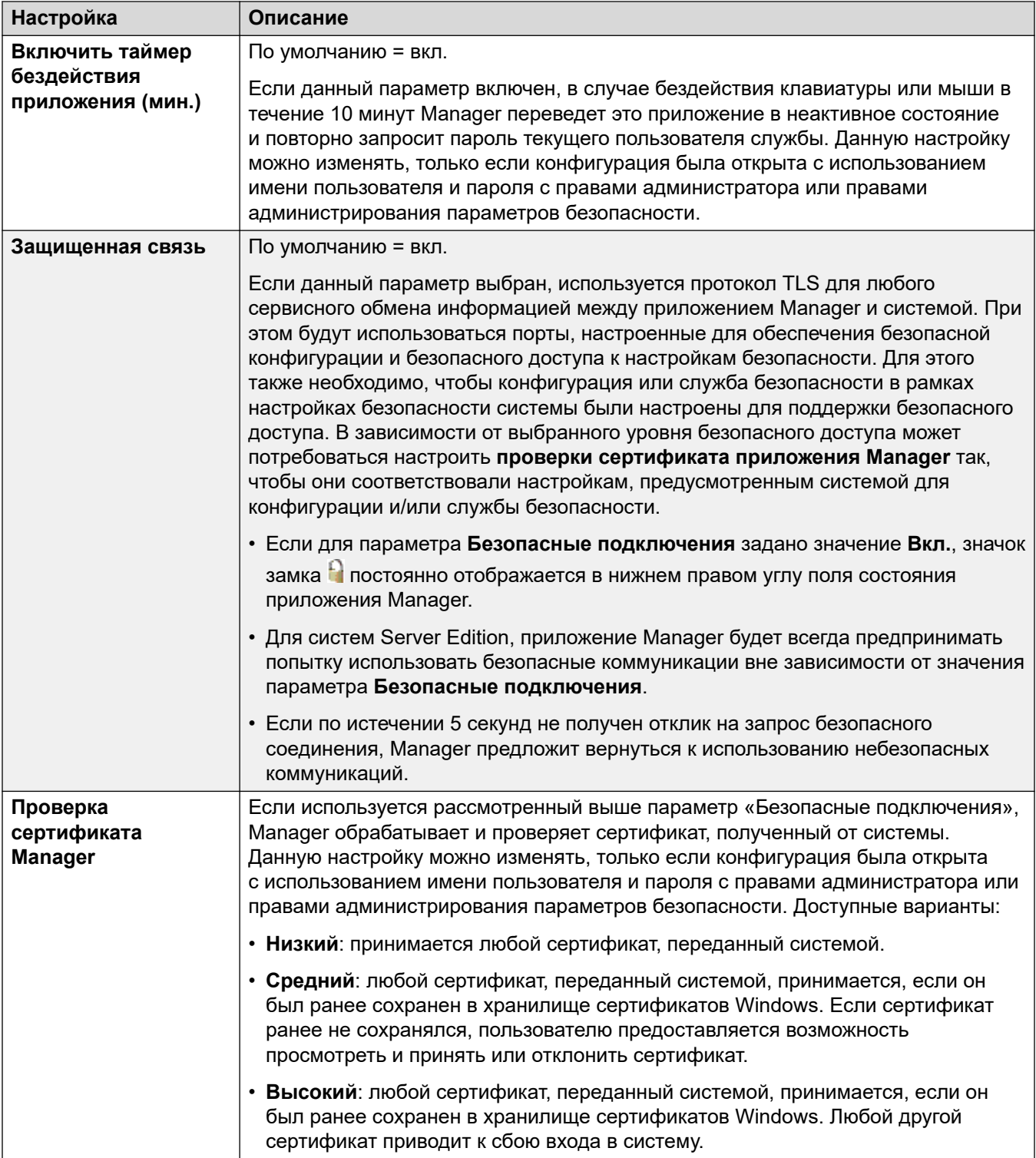

<span id="page-94-0"></span>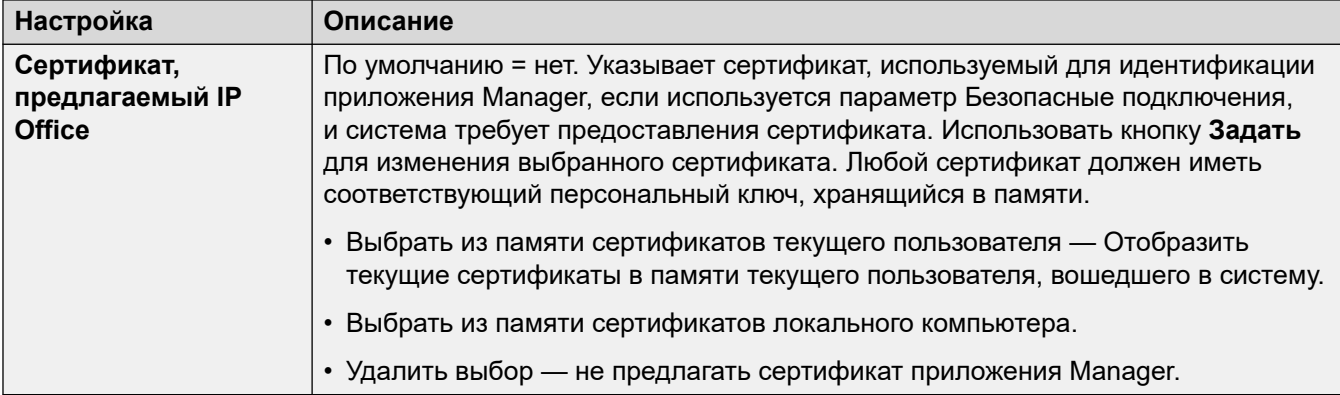

#### **Дополнительные ссылки**

[Файл > Предпочтения](#page-84-0) на стр. 85

# **Проверка**

По умолчанию Manager проверяет подлинность всей конфигурации при загрузке и отдельных полей — при их редактировании. Данная вкладка позволяет выбирать, когда должна применяться автоматическая проверка подлинности файлов конфигурации, загружаемых в приложение Manager.

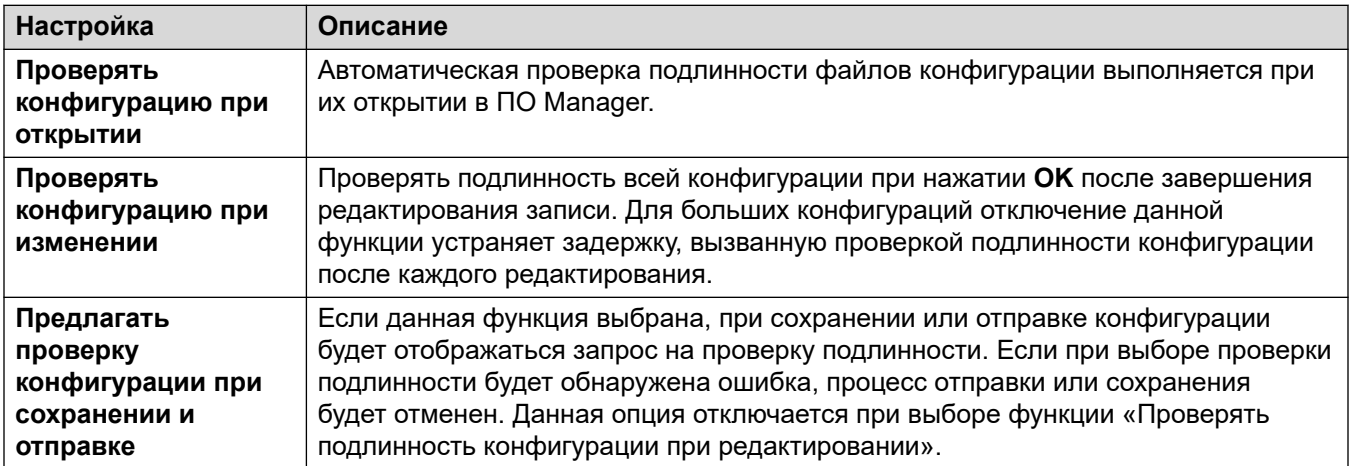

#### **Дополнительные ссылки**

[Файл > Предпочтения](#page-84-0) на стр. 85

# <span id="page-95-0"></span>**Глава 9. Файл > Автономный режим работы**

Меню **Файл** > **Автономный режим работы** позволяет создавать и использовать файлы конфигурации системы IP Office, отличные от конфигурации системы в реальном времени.

#### **Дополнительные ссылки**

Создать новую конфигурацию на стр. 96 Открыть файл на стр. 96 [Открыть набор файлов](#page-96-0) на стр. 97 [Отправить конфигурацию](#page-96-0) на стр. 97 [Получить конфигурацию](#page-96-0) на стр. 97

## **Создать новую конфигурацию**

Используется для создания автономной конфигурации.

Данная команда запускает диалоговое окно, которое позволяет создать автономную конфигурацию по умолчанию, указав языковую настройку системы, тип управляющего устройства и модулей расширения, а также подходящие магистральные платы. Это же действие можно выполнить с помощью значка رقص главной панели инструментов.

#### **Дополнительные ссылки**

Файл > Автономный режим работы на стр. 96

# **Открыть файл**

Эта команда позволяет открыть в приложении Manager хранящийся на компьютере файл конфигурации.

#### **Дополнительные ссылки**

Файл > Автономный режим работы на стр. 96

# <span id="page-96-0"></span>Открыть набор файлов

Эта команда доступна только в том случае, если Manager работает в режиме Server Edition. Ее можно использовать для загрузки набора файлов, ранее сохраненного в автономном режиме при помощи команды Файл > Сохранить конфигурацию как.

При выборе этого параметра воспользуйтесь функцией «Просмотр», чтобы найти файл. cfi и связанные с ним файлы. cfg, и выберите файл. cfi.

#### Дополнительные ссылки

Файл > Автономный режим работы на стр. 96

# Отправить конфигурацию

Эта команда используется для отправки автономной конфигурации системе.

### **А Предупреждение:**

• После выполнения этой команды произойдет перезагрузка системы. Это приведет к завершению всех осуществляемых вызовов и услуг.

После отправки конфигурации она будет возвращена вам из системы. Необходимо проверить наличие новых ошибок проверки, отображаемых в Manager. Например, при использовании Embedded Voicemail некоторые наборы языков уведомления может потребоваться обновить, чтобы они совпадали с языковыми настройками новых конфигураций, при помощи параметра Добавить/отобразить региональные параметры голосовой почты.

#### Дополнительные ссылки

Файл > Автономный режим работы на стр. 96

# Получить конфигурацию

Эта команда открывает меню Выбор IP Office, которое используется для получения настроек конфигурации системы.

После того как конфигурация получена, будет предложено сохранить ее на компьютере.

#### Дополнительные ссылки

Файл > Автономный режим работы на стр. 96

# <span id="page-97-0"></span>**Глава 10. Файл > Дополнительно**

Меню **Файл** > **Дополнительно** предоставляет доступ к следующим командам.

### **Дополнительные ссылки**

Удалить конфигурацию на стр. 98 [Перезагрузить](#page-98-0) на стр. 99 [Завершение работы](#page-98-0) на стр. 99 [Обновить](#page-99-0) на стр. 100 [Изменить режим](#page-102-0) на стр. 103 [Audit Trail](#page-103-0) на стр. 104 [Параметры безопасности](#page-104-0) на стр. 105 [Стереть настройки безопасности \(по умолчанию\)](#page-104-0) на стр. 105 [Управление внедренными файлами](#page-105-0) на стр. 106 [Форматировать SD-карту IP Office](#page-105-0) на стр. 106 [Восстановить SD-карту IP Office](#page-107-0) на стр. 108 [Команда карты памяти](#page-108-0) на стр. 109 [Запуск Voicemail Pro](#page-109-0) на стр. 110 [Состояние системы](#page-109-0) на стр. 110 [LVM Greeting Utility](#page-110-0) на стр. 111 [Создать идентификатор WebLM](#page-110-0) на стр. 111 [Первоначальная конфигурация](#page-111-0) на стр. 112 [Добавить/отобразить региональные параметры голосовой почты](#page-114-0) на стр. 115

# **Удалить конфигурацию**

Эта команда возвращает настройки конфигурации системы к их значениям по умолчанию. Она не влияет на параметры безопасности и записи контрольного журнала системы.

• Эта команда неактивна, если параметр **Центральный доступ SE** включен.

При использовании этой команды отображается меню **Выбор IP Office**. После того как система выбрана, для выполнения действия необходимо ввести действительное имя пользователя конфигурации и пароль.

<span id="page-98-0"></span>Системы IP500 V2, использующие системные карты SD **IP Office A-Law** или **IP Office U-Law**, по умолчанию будут работать в режиме Basic Edition. Загрузка этой конфигурации переключит Manager в режим упрощенного вида. Чтобы изменить режим системы обратно на «Стандартный», используйте [Изменить режим](#page-102-0) на стр. 103.

#### **Дополнительные ссылки**

[Файл > Дополнительно](#page-97-0) на стр. 98

## **Перезагрузить**

При использовании этой команды отображается окно **Выбор IP Office**. После того как система будет выбрана, необходимо ввести действительное имя пользователя и пароль. Затем можно выбрать тип перезагрузки в окне Перезагрузка.

• Эта команда неактивна, если параметр **Центральный доступ SE** включен.

При перезагрузке можно выбрать один из следующих режимов:

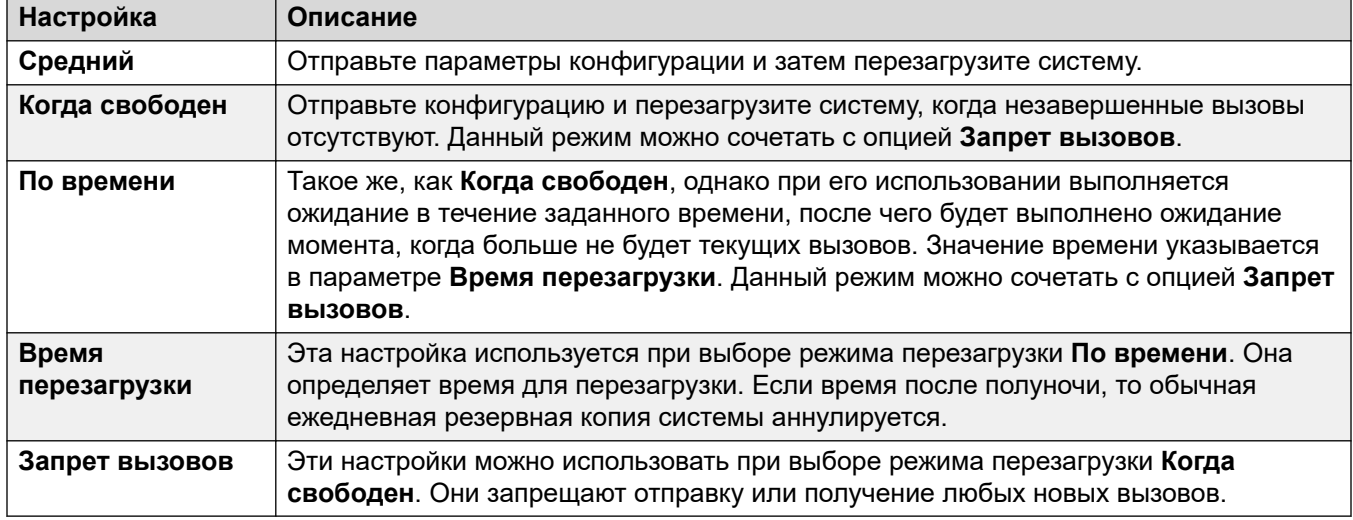

#### **Дополнительные ссылки**

[Файл > Дополнительно](#page-97-0) на стр. 98

# **Завершение работы**

Данную команду можно использовать для отключения систем IP500 V2. Отключение может производиться на неопределенный или на установленный период времени, после которого система перезагружается. Для систем на базе Linux используйте служебные команды в IP Office Web Manager

• Эта команда не отображается, если включен параметр **Центральный доступ SE**.

### <span id="page-99-0"></span>**Предупреждение:**

- Закрытие должно всегда использоваться для выключения системы. Простое отключение шнура питания или выключение питания может привести к потере данных конфигурации.
- Такое выключение является некорректным, и все вызовы пользователей и работающие службы будут прекращены. После выключения система не может использоваться для выполнения или приема каких-либо вызовов до повторного запуска.

Процесс выключения занимает до минуты. При завершении системы с установленным Unified Communications Module завершение работы может занять до 3 минут, пока модуль в безопасном режиме закрывает все открытые файлы и завершает работу операционной системы. Во время этого периода светодиодный индикатор LED 1 горит зеленым цветом.

При завершении работы в системе показываются следующие светодиодные индикаторы. Не выключайте питание системы и не вынимайте карты памяти, пока система находится в этом состоянии:

- Индикатор LED1 на каждой базовой плате IP500 быстро мигает красным цветом. Индикатор LED9 также быстро мигает красным цветом, если базовая плата оснащена дочерней платой группы каналов.
- Индикатор работы процессора на задней панели системы быстро мигает красным цветом.
- Светодиодные индикаторы системной карты SD и дополнительной карты памяти SD на задней панели системы не горят.

Для перезапуска системы когда неполадки не определены или для перезапуска системы перед запланированным перезапуском, выключите и включите питание системы.

После выбора системы из окна Выбрать IP Office открывается окно Режим выключения системы. Выберите требуемый тип выключения.

- Если выбирается **Запланированное выключение**, система перезагрузится по истечении установленного времени.
- Если используется вариант **Неопределенный,** перезапуск системы возможен только путем выключения питания и повторного его включения. Для телефонных систем Linux служба телефонии должна перезапускаться при помощи страниц управления web control, размещенных на сервере.

#### **Дополнительные ссылки**

[Файл > Дополнительно](#page-97-0) на стр. 98

# **Обновить**

Эта команда запускает средство **Мастер обновления**. Средство **Мастер обновления**  используется для сравнения уровня программного обеспечения устройства управления и модулей в рамках системы с уровнем программного обеспечения двоичных файлов с расширением BIN, имеющихся в наличии у приложения Manager. Мастер обновления

может затем быть использован для выбора модулей, предназначенных для выполнения обновления.

• Хотя мастер отображает системы на базе Linux, он не используется для их обновления. Системы на базе Linux обновляются с помощью IP Office Web Manager.

### **Предупреждение:**

- Неправильное применение команды обновления может привести к остановке работы системы и сделать модули системы непригодными для использования. Чтобы получить полную информацию о проведении обновления программного обеспечения до определенного выпуска, необходимо обратиться к техническим бюллетеням по соответствующему выпуску. Могут потребоваться дополнительные шаги, например, сброс настроек безопасности до настроек безопасности по умолчанию.
- Выполнение любых других действий с системой во время обновления или закрытия мастера обновления и приложения Manager во время обновления может сделать систему непригодной для использования.
- Во время обновления система может ограничить осуществление вызовов и пользование службами. Ей потребуется перезагрузка, все текущие вызовы и службы будут отключены.
- Во всех возможных случаях необходимо выбрать вариант **Проверка**. Использование непроверенных обновлений может привести к ряду состояний, описанных в Руководстве по установке IP Office и технических бюллетенях.

В области списка показаны сведения о системах, определенные Мастером обновления, и программное обеспечение, установленное в них в данный момент. Флажки используются для выбора, какие модули следует обновлять. Для обновления требуется ввести действительное имя и пароль выбранной системы.

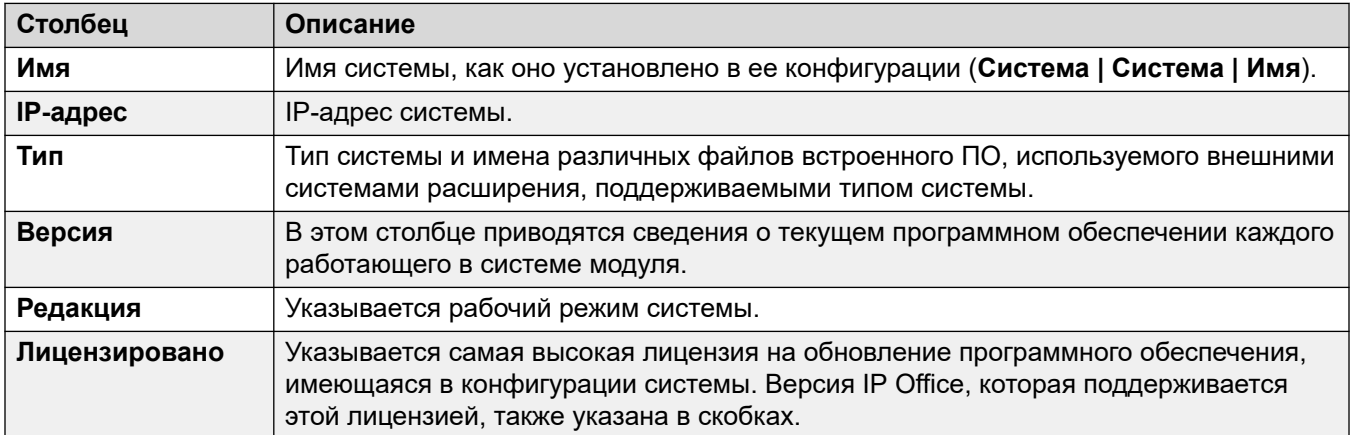

*Table continues…*

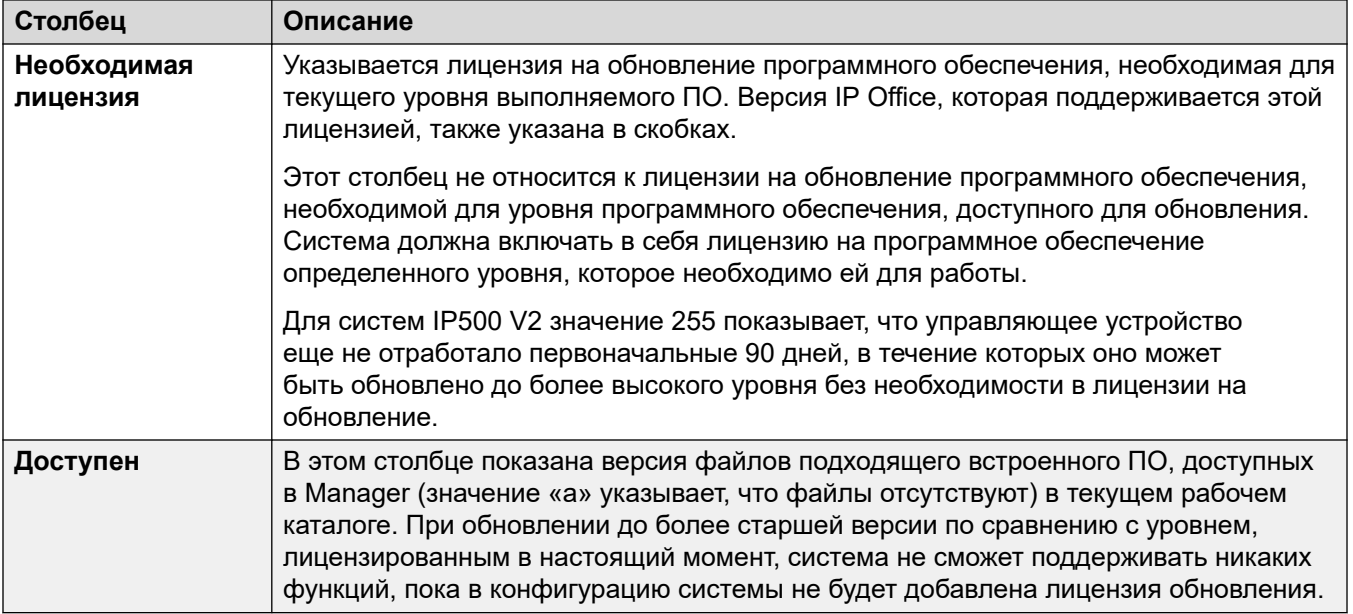

«Мастер обновления» содержит несколько пунктов, которые могут использоваться для того, чтобы включить другие действия в процесс обновления:

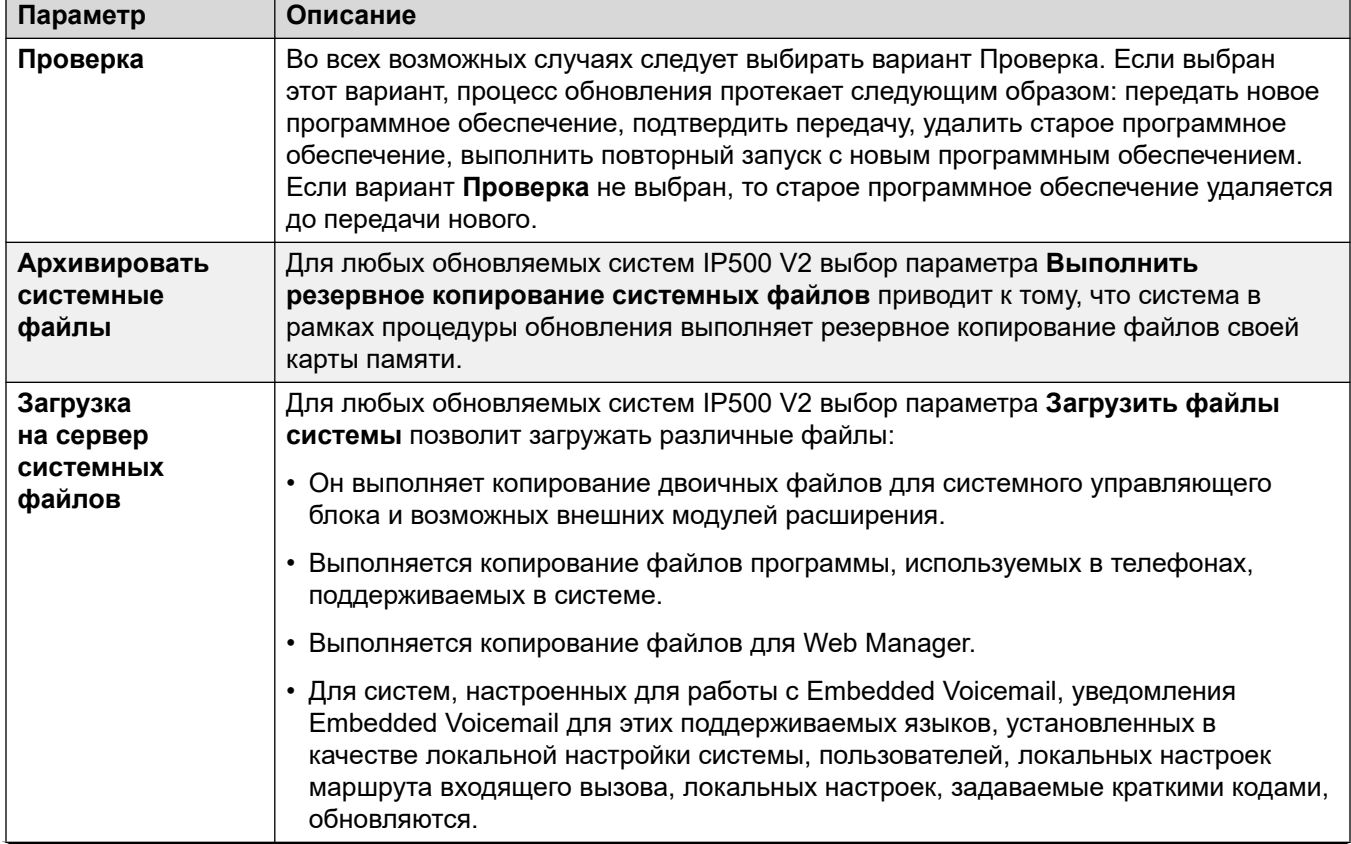

*Table continues…*

<span id="page-102-0"></span>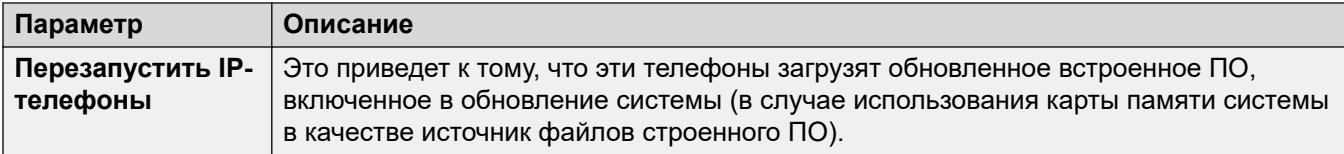

#### Дополнительные ссылки

Файл > Дополнительно на стр. 98

### Поиск систем

Мастер обновления по умолчанию использует адрес, отображаемый на панели заголовка приложения Manager, который выбирается следующим образом: Файл | Предпочтения. Если нужный модуль не обнаружен, то используемый адрес может быть изменен.

### Процедура

- 1. Введите или выберите необходимый адрес в поле Модуль / широковещательный адрес.
- 2. Нажмите Обновить для выполнения нового поиска.

### Изменение каталога файлов BIN

Каталог, в котором Мастер обновления ищет файлы BIN, задается с помощью параметра «Каталог двоичных файлов» приложения Manager. Его можно изменить с помощью настройки Файлы | Изменить рабочий каталог или Файл | Предпочтения | Каталоги.

Используйте эту процедуру, чтобы изменить его непосредственно через «Мастер обновлений».

### Процедура

- 1. Щелкните правой кнопкой мыши на области списка.
- 2. Выберите Выбрать каталог.
- 3. Найдите и выделите каталог, содержащий файлы с расширением BIN. Нажмите **ОК**.
- 4. Список в столбце В наличии будет обновлен, и в нем будут показаны находящиеся в выбранном каталоге файлы с расширением BIN, которые соответствуют перечисленным модулям или устройствам.

### Изменить режим

Эта команда может использоваться для перевода системы IP500 V2 из режима Basic Edition в стандартный режим IP Office или режим расширения Server Edition. Чтобы перевести систему в режим Basic Edition, воспользуйтесь параметрами конфигурации по умолчанию.

### <span id="page-103-0"></span>**Важно:**

- Использование этой команды приведет к сбросу существующей конфигурации в используемое по умолчанию состояние. Следовательно, прежде чем использовать эту команду, если необходимо будет вернуться к предыдущему режиму, необходимо создать резервную копию конфигурации.
- Не используйте эту команду, если в настройках IP Office Manager включен параметр **Режим Standard задан по умолчанию**. Сначала отключите этот параметр.

Обратите внимание, что, если система включает компоненты, не поддерживаемые в новом режиме, после осуществления перевода такие компоненты работать не будут. Например, карточки ETR поддерживаются только в режиме Basic Edition.

Для использования этой команды настройки безопасности системы необходимо вернуть в используемое по умолчанию состояние. Текущие настройки могут быть сброшены до значений по умолчанию с помощью команды **Удалить настройки безопасности (восстановить значения по умолчанию)**.

После изменения режима система перезапускается. Если перезапуска системы не происходит, самая вероятная причина такого поведения — это то, что настройки безопасности системы не соответствовали значениям по умолчанию.

#### **Дополнительные ссылки**

[Файл > Дополнительно](#page-97-0) на стр. 98

# **Audit Trail**

The audit trail lists the last 16 actions performed on the system from which the configuration loaded into Manager was received. It includes actions by service users such as sending a configuration back, reboots, upgrades and defaulting the system.

Audit trail events can be output to a Syslog server through the system's **System | System Events**  settings.

The last failed action is always recorded and shown in red. It is kept even if there have been 16 subsequent successful actions.

The Audit Trail is part of the system configuration file received from the system. If the configuration is kept open between send and reboot operations (ie. if Close Configuration/Security Setting After Send is not selected), the Audit Trail will not show details of those operations. It will only show details of those operations if the configuration is closed and then a new copy of the configuration is received from the system.

### **Audit Details**

When a specific access event is selected from the list, the following information is shown in the Audit Details section:

• The **Security User** shows the service user name used for the access action.

- <span id="page-104-0"></span>• The **Date and Time of Access** indicate the local system time when the recorded event occurred.
- The **PC Login** is the computer name of the PC used for the access.
- The **PC IP Address** and **PC MAC Address** are the IP address and MAC address of the PC used for access.
- The **Access Type** details the type of action that was performed.
- The **Outcome** shows the system's response to the access. The outcome **Success (Warning)** refers to the sending of a configuration that contains fields marked as errors or warnings by Manager's validation function. **Success (Clean)** refers to the sending of a configuration that does not contain any validation errors or warnings.
- The **IP Office Firmware** indicates the IP Office Release version.

### **Items Changed**

The Items Changed area summarizes the changes contained in a sent configuration. Where changes to a single record of a particular type are made, the Item Name field lists the individual record changed. Where changes are made to several records of the same type, the Item Name field displays Multiple items.

### **Related links**

[Файл > Дополнительно](#page-97-0) on page 98

# **Параметры безопасности**

Данная команда используется для переключения приложения Manager в режим безопасности. В этом режиме Manager используется для редактирования настроек безопасности системы.

### **Дополнительные ссылки**

[Файл > Дополнительно](#page-97-0) на стр. 98

# **Стереть настройки безопасности (по умолчанию)**

Данная команда возвращает настройки безопасности системы к значениям по умолчанию. Данное действие не влияет на конфигурацию системы или записи контрольного журнала. При использовании этой команды отображается меню **Выбор IP Office**. После выбора системы для завершения действия в целях безопасности необходимы действительное имя пользователя и пароль.

• Эта команда неактивна, если параметр **Центральный доступ SE** включен.

Обратите внимание, что любые сертификаты безопасности, хранимые и используемые в системе, удаляются. Любые службы, которые используют такие сертификаты, отсоединятся и отключатся до тех пор, пока соответствующие сертификаты не будут добавлены в

<span id="page-105-0"></span>конфигурацию безопасности системы. Сюда входят подключения SSL VPN, которые используются для выполнения технического обслуживания системы.

Имя и пароль, используемые для этой команды соответствуют учетным данным для доступа к конфигурации безопасности, которые отличаются от учетных данных, используемых для доступа к стандартной конфигурации.

Для управляющих устройств IP500 V2, если настройки безопасности не удается сбросить до значений по умолчанию при помощи этой команды, они могут быть сброшены при помощи кабельного подключения DTE к системе. Для получения дополнительной информации см. руководство Развертывание системы IP500 V2 на платформе IP Office Описание.

### **А Предупреждение:**

• Сбой службы — несмотря на то что для восстановления параметров безопасности по умолчанию перезагрузка системы не требуется, данная процедура может привести к сбою службы на несколько минут во время создания системой нового сертификата безопасности по умолчанию.

#### Дополнительные ссылки

Файл > Дополнительно на стр. 98

# Управление внедренными файлами

Мападег позволяет просматривать содержимое карты памяти, установленной в устройстве управления. Эта функция может использоваться также для добавления файлов на и удаления с карты памяти. Это может быть удобно, когда карта памяти используется для хранения файлов музыкальных мелодий для вызовов на удержании или микропрограммного обеспечения IP-телефона. См. Меню «Управление встроенными файлами» на стр. 127.

- В системах, отличных от Linux, папки, доступ к которым осуществляется с использованием встроенного управления файлами, находятся на картах SD, установленных в устройство управления.
- В системах на базе Linux путь папки выводится как  $disk$  во встроенном диспетчере файлов. Этот путь сопоставляется с /opt/ipoffice на сервере.

#### Дополнительные ссылки

Файл > Дополнительно на стр. 98

# Форматировать SD-карту IP Office

Эта команда позволяет форматировать доступные карты SD с помощью ПК с установленным Manager. Система поддерживает карты SD следующего формата: формат SDHC не менее 4 ГБ FAT32 (один раздел, SDHC, класс 2+, FAT32, шина SPI и SD).

Карты аналогичного формата сторонних производителей также могут быть использованы системным слотом **Дополнительная карта SD** для выполнения дополнительных действий (например, резервного копирования).

### **А Предупреждение:**

• Не используйте карту SD Enterprise Branch для других режимов IP Office. В противном случае карта SD будет повреждена и больше не сможет использоваться для вашей системы Enterprise Branch.

#### • Все файлы будут стёрты

Обратите внимание, что эта процедура приведёт к стиранию любых имеющихся файлов и папок на карте. Если необходимо только обновить карту, используйте команду Восстановить карту SD IP Office без переформатирования. После того, как карта будет отформатирована, папки и файлы, необходимые для работы, могут быть загружены на карту из ПК с приложением Manager с помощью команды Восстановить карту SD IP Office.

• Карты SD корпорации Avaya следует форматировать только с помощью команд форматирования приложения Manager и System Status Application. Форматирование карты Avaya другим способом приводит к удалению ключа функций, используемого для системного лицензирования с помощью карты.

#### Дополнительные ссылки

Файл > Дополнительно на стр. 98 Форматирование карты SD на стр. 107

### Форматирование карты SD

### Процедура

- 1. Вставьте карту SD в слот для чтения карт на компьютере с Manager.
- 2. С помощью приложения Manager выберите Файл > Дополнительно > Форматировать карту SD IP Office.
- 3. Выберите тип карты. Это определяет ярлык карты, отображаемый при просмотре сведений о карте. На сам процесс форматирования это никак не влияет. Выберите метку, соответствующее набору файлов, переносимых на карту.
	- IP Office A-Law система, оснащенная картой данного типа, будет по умолчанию работать в телефонии A-Law.
	- IP Office U-Law система, оснащенная картой данного типа, будет по умолчанию работать в телефонии U-Law.
- 4. Перейдите к карте и нажмите ОК.
- 5. В строке состояния в нижней части отобразится ход выполнения процедуры форматирования.

<span id="page-107-0"></span>6. По завершении процесса форматирования используйте команду **Восстановить карту SD IP Office** для загрузки системных папок и файлов на карту. См. Восстановить SD-карту IP Office на стр. 108.

#### **Дополнительные ссылки**

[Форматировать SD-карту IP Office](#page-105-0) на стр. 106

# **Восстановить SD-карту IP Office**

Эта команда может использоваться с системными картами SD, используемыми управляющими устройствами IP500 V2. Она позволяет Manager скопировать все файлы и папки, используемые системой при запуске с карты, помещенной в разъем для нее на компьютере, на котором запущен Manager. Происходит обновление файлов до версий, имеющихся в приложении Manager. Она включает в себя двоичные системные файлы, внешние модули расширения и телефоны. При выполнении этой команды также выполняется копирование всех наборов языковых сообщений, используемых в Embedded Voicemail.

Если плата содержит файлы динамической системы, например записи SMDR, их копии временно сохраняются в Manager и восстанавливаются, когда плата создается заново. В **SD-слоте системы** должна использоваться только SD-карта функционального ключа Avaya. Карта должна быть правильно отформатирована, однако переформатировать рабочую карту перед воссозданием карты для обновления ее содержимого нет необходимости.

Источником для копируемых на SD-карту файлов служат папки, которые вложены в папку **\Memory Cards** рабочего каталога (обычно C:\Program Files\Avaya\IPOffice\Manager) приложения Manager. Однако, если рабочий каталог перенесен в местоположение без соответствующего набора подпапок **\Memory Cards**, требуемый набор файлов не будет скопирован на SD-карту.

#### **Дополнительные ссылки**

[Файл > Дополнительно](#page-97-0) на стр. 98 Восстановление карты SD IP Office на стр. 108

# **Восстановление карты SD IP Office**

### **Об этой задаче**

### **В** Примечание:

В зависимости от возможностей ПК, эта процедура может занять до 20 минут. Данную процедуру нельзя прерывать.

Папки карт памяти нет в установке IPOAdminLite.exe, и поэтому выполнить обновление системных файлов или файлов Web Manager с помощью приложения IPOAdminLite Manager невозможно. Более того, вы не сможете восстановить карту SD с помощью установки IPOAdminLite.exe.
### **Процедура**

- 1. Вставьте карту SD в слот для чтения карт на компьютере с Manager.
- 2. С помощью приложения Manager выберите **Файл | Дополнительно | Восстановить карту SD IP Office**.
- 3. Выберите тип системы, для которой предназначается карта.

Этот выбор повлияет на работу системы в случае восстановления ее настроек с картой, установленной в слот **Системная карта SD**.

- **IP Office A-Law** Система, оснащенная картой данного типа, будет по умолчанию работать в телефонии A-Law.
- **IP Office U-Law** Система, оснащенная картой данного типа, будет по умолчанию работать в телефонии U-Law.
- **Enterprise Branch** Используйте этот параметр для карты SD, которую планируется использовать в системе IP Office, работающей в режиме Enterprise Branch. Для IP Office предусмотрена отдельная карта SD. Карта SD Enterprise Branch может использоваться только для работы в IP Office и не может использоваться в случае изменения режимов IP Office. Карту SD IP Office нельзя использовать или изменять для работы в системе Enterprise Branch.

## **Ледупреждение:**

Не используйте карту SD Enterprise Branch для других режимов IP Office. В противном случае карта SD будет повреждена и больше не сможет использоваться для вашей системы Enterprise Branch.

- 4. Перейдите к карте и щелкните **ОК**.
- 5. Эти файлы необходимы для всех систем, если вы планируете выполнить процедуру регистрации при стыковке.
- 6. Приложение Manager начнет создавать папки на карте SD и копировать необходимые файлы в эти папки.
- 7. Не извлекайте карту, пока этот процесс не завершится и в приложении Manager не появится соответствующее сообщение.

#### **Дополнительные ссылки**

[Восстановить SD-карту IP Office](#page-107-0) на стр. 108

## **Команда карты памяти**

Эти команды используются с картами памяти, установленными в блоках управления IP500  $V<sub>2</sub>$ 

• Эта команда не отображается, если включен параметр **Центральный доступ SE**.

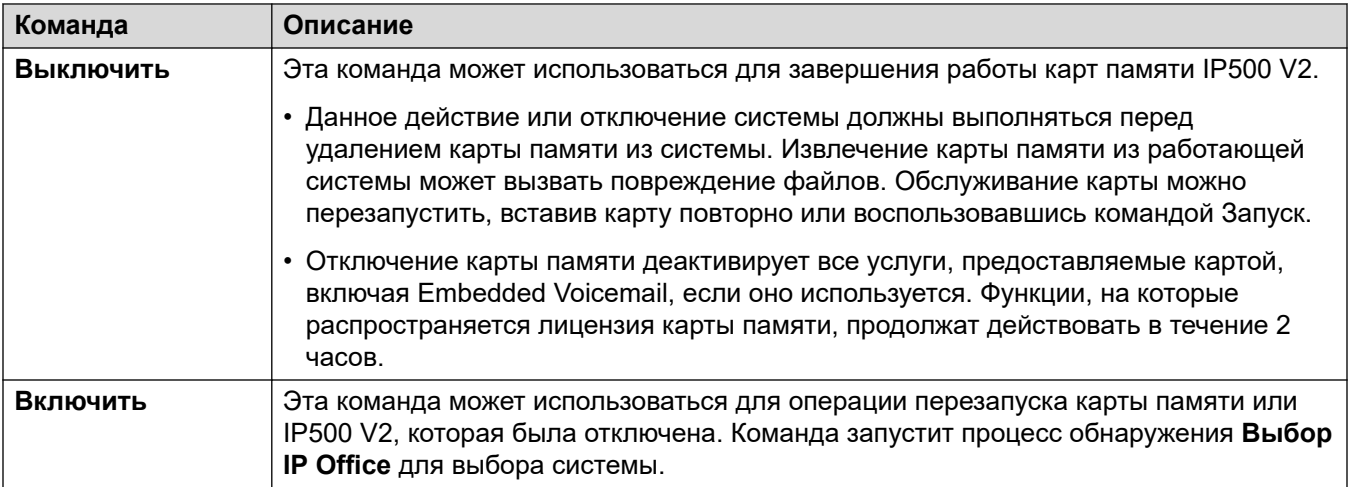

#### Дополнительные ссылки

Файл > Дополнительно на стр. 98

# **Запуск Voicemail Pro**

Если клиент Voicemail Pro установлен на том же ПК, где установлено приложение Manager, эта линия может использоваться для запуска клиента Voicemail Pro. Кроме того, клиент

Voicemail Pro можно запустить, щелкнув значок **188** на панели инструментов Manager.

#### Дополнительные ссылки

Файл > Дополнительно на стр. 98

## Состояние системы

System Status — это приложение, которое может использоваться для мониторинга и составления отчетов о статусе системы.

Это отдельное приложение (независимое от Manager). При установке на том же ПК оно может быть запущено с помощью ссылки Файл | Дополнительно | Состояние системы в приложении Manager. Для использования приложения необходимо имя пользователя службы и пароль, сконфигурированные в системе для System Status Access в настройках безопасности системы

#### Дополнительные ссылки

Файл > Дополнительно на стр. 98

# **LVM Greeting Utility**

This command launches a utility that can be used to convert .  $way$  files to the format used by Embedded Voicemail (.c11). You can use the converted files for user mailbox name, greeting and announcement prompts. You can also use them for auto-attendant prompts. For more information, refer to the Установка IP Office [Embedded Voicemail](https://documentation.avaya.com/bundle/IPOfficeEVMInstall/page/IPOfficeEmbeddedVoicemail.html) manual.

- The command is only selectable when the IP Office system's **Voicemail Type** is set as **Embedded Voicemail**.
- The utility can be run separately using the file LVMGreeting.exe found in the LVMGreeting sub-folder of the Manager application.

#### **Related links**

[Файл > Дополнительно](#page-97-0) on page 98

## **Создать идентификатор WebLM**

Это меню используется только для систем на базе Linux. При обновлении систем позднее версии 10 лицензии ADI следует перенести к лицензиям PLDS до обновления. Перенос осуществляется с использованием файлов, созданных в средстве переноса лицензий. Однако такое средство предполагает, что система будет выступать в качестве хоста лицензий. Если же в системе будет использоваться лицензия PLDS, размещенная на сервере WebLM, в дополнение к файлам, созданным в средстве переноса лицензий, потребуется идентификатор хоста сервера веб-лицензирования системы. Средство создания идентификатора WebLM предоставляет этот дополнительный идентификатор.

#### **Чтобы создать идентификатор хоста сервера веб-лицензирования системы:**

- 1. Щелкните **Файл** > **Дополнительно** > **Создать идентификатор WebLM**. Вид отображаемого меню зависит от того, является ли сервер виртуализированным.
- 2. Введите сведения о сервере. Для виртуализированного сервера UUID определяется одним из следующих способов:
	- С помощью команды командной строки: dmidecode -s system-uuid
	- В строке uuid.bios файла vmx виртуальных машин.
	- В клиенте VSphere. См. [http://www-01.ibm.com/support/docview.wss?](http://www-01.ibm.com/support/docview.wss?uid=swg21682150) [uid=swg21682150.](http://www-01.ibm.com/support/docview.wss?uid=swg21682150)

#### 3. Щелкните **Создать**.

#### **Дополнительные ссылки**

[Файл > Дополнительно](#page-97-0) на стр. 98

## **Первоначальная конфигурация**

Меню **Первоначальная конфигурация** отображается для всех новых и полностью сброшенных до настроек по умолчанию систем. Это позволяет выбрать требуемый режим работы для выбираемой впоследствии системы.

- Для существующей системы можно повторно запустить начальную конфигурацию, выбрав **Файл** > **Дополнительно** > **Первоначальная конфигурация**.
- Служебная программа **Первоначальная конфигурация** изменяет настройки безопасности. Поэтому пользователь, запускающий средство, должен обладать правами доступа на чтение/запись.

#### **Common Settings**

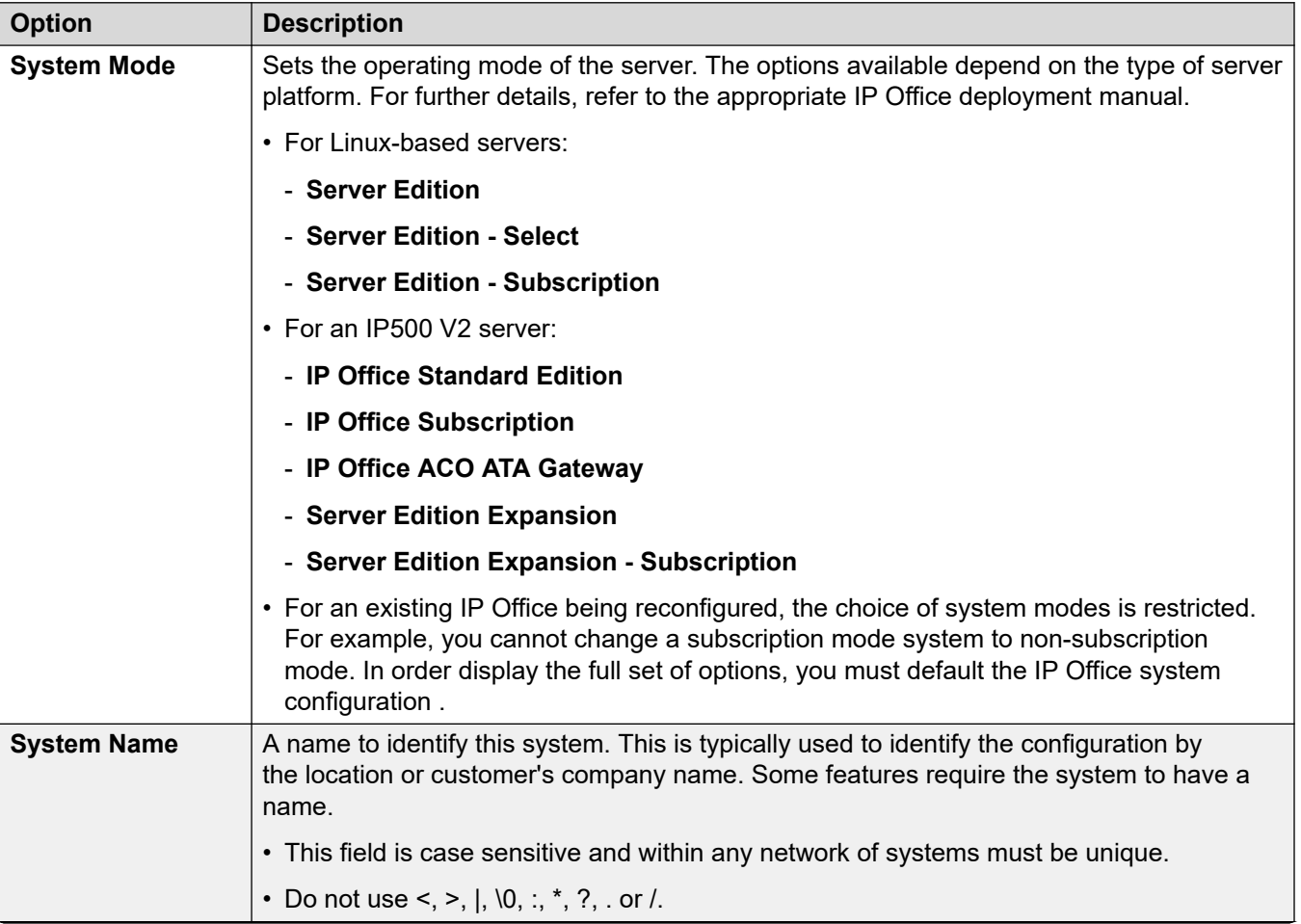

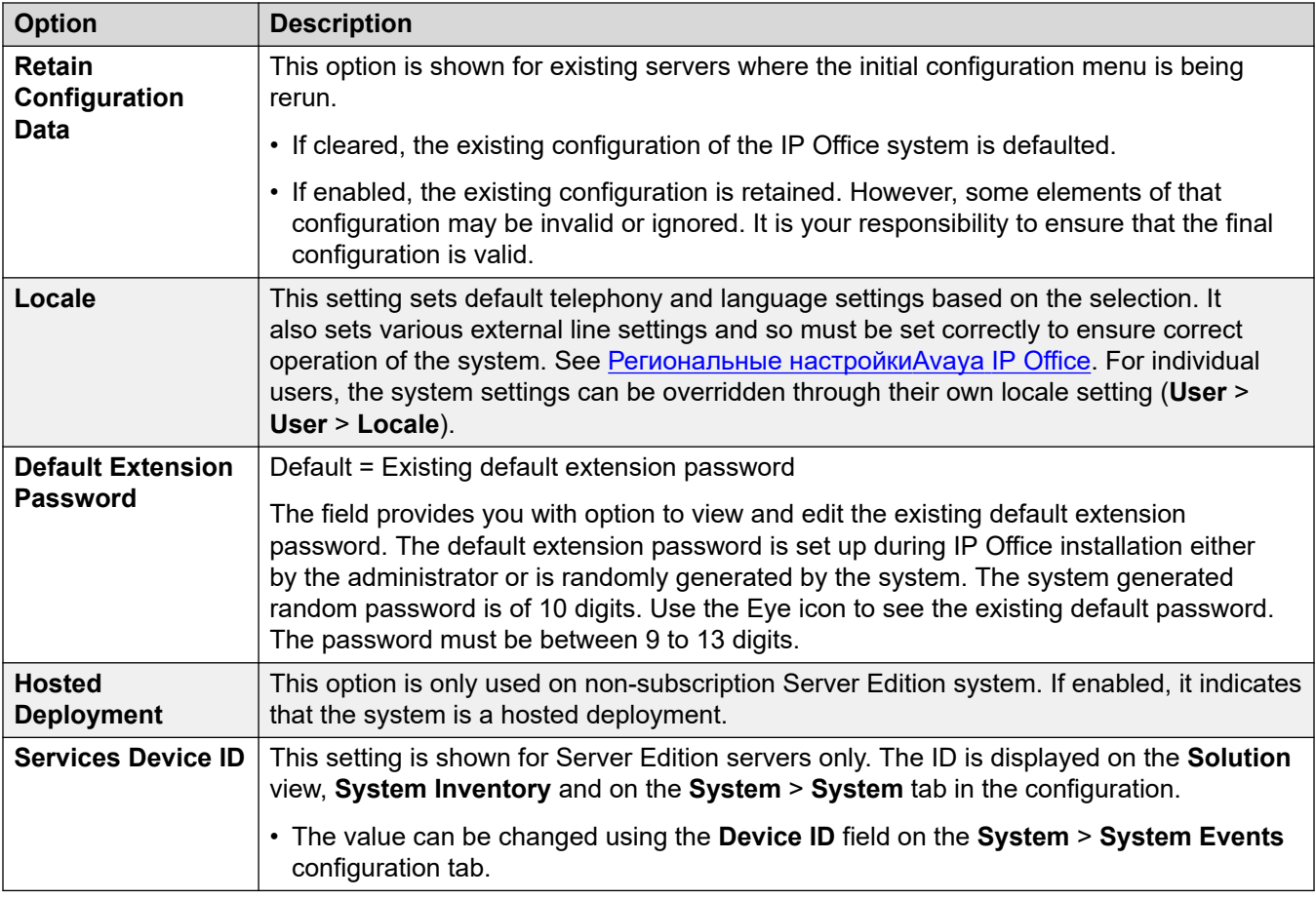

### **Subscription System Details**

These details are only shown for subscription mode systems. They are used by the system to obtain its subscriptions. They details required are supplied when the system if registered for subscription.

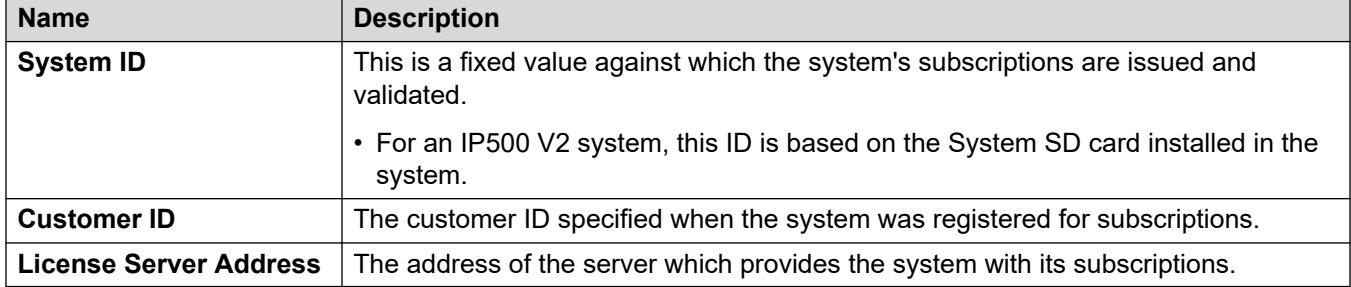

### **LAN Configuration Settings**

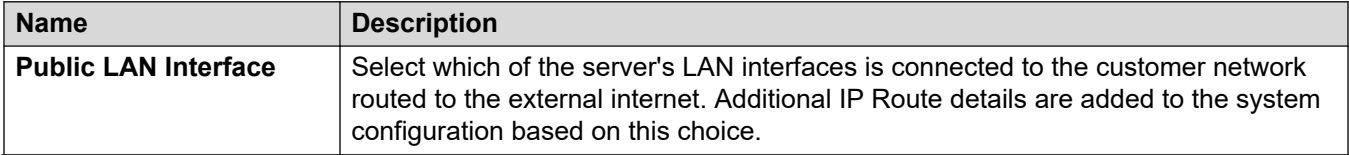

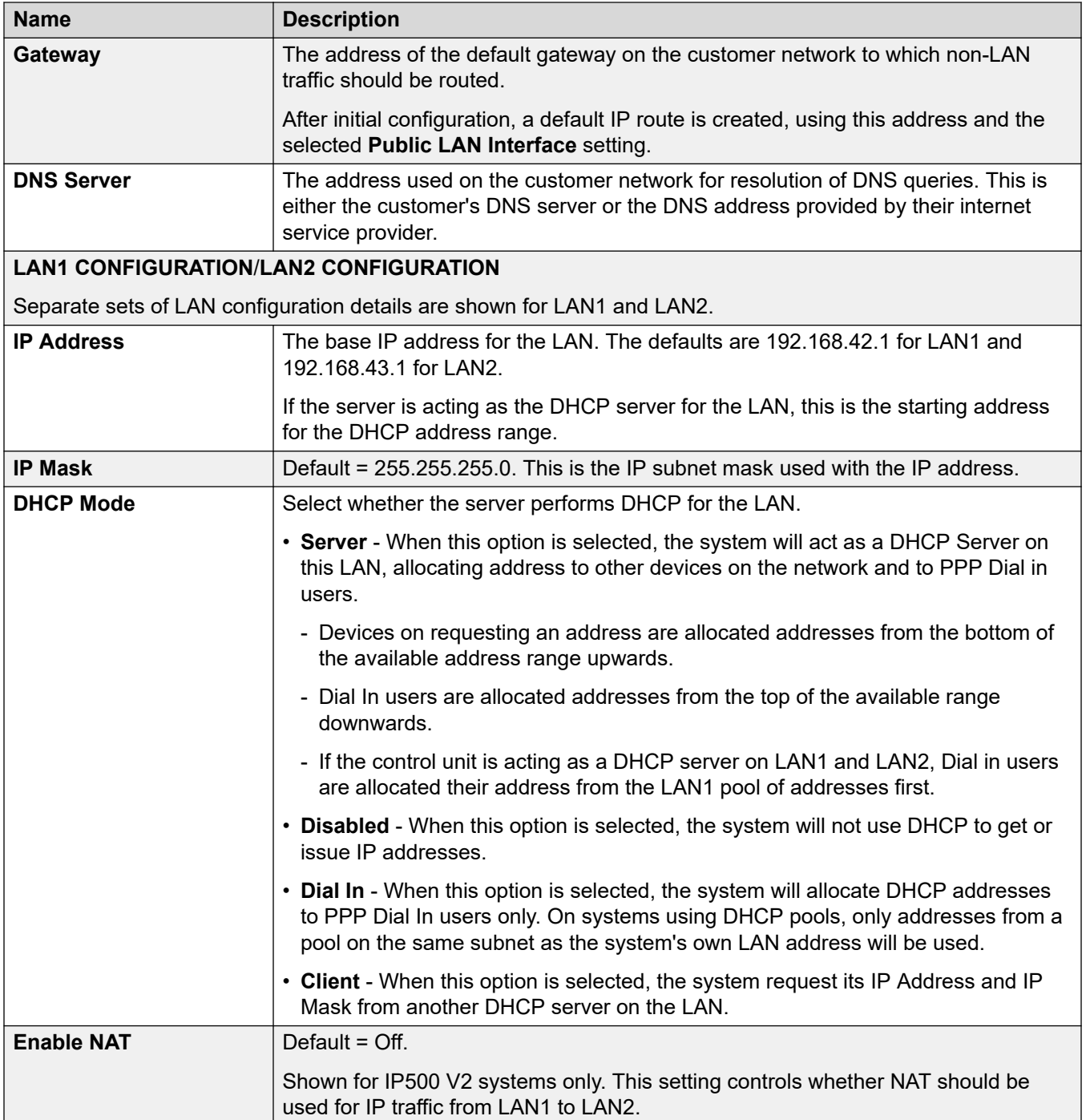

## **Solution Settings**

These settings are shown for Linux-based systems. The options vary depending on the server's role in the network (primary, secondary or expansion).

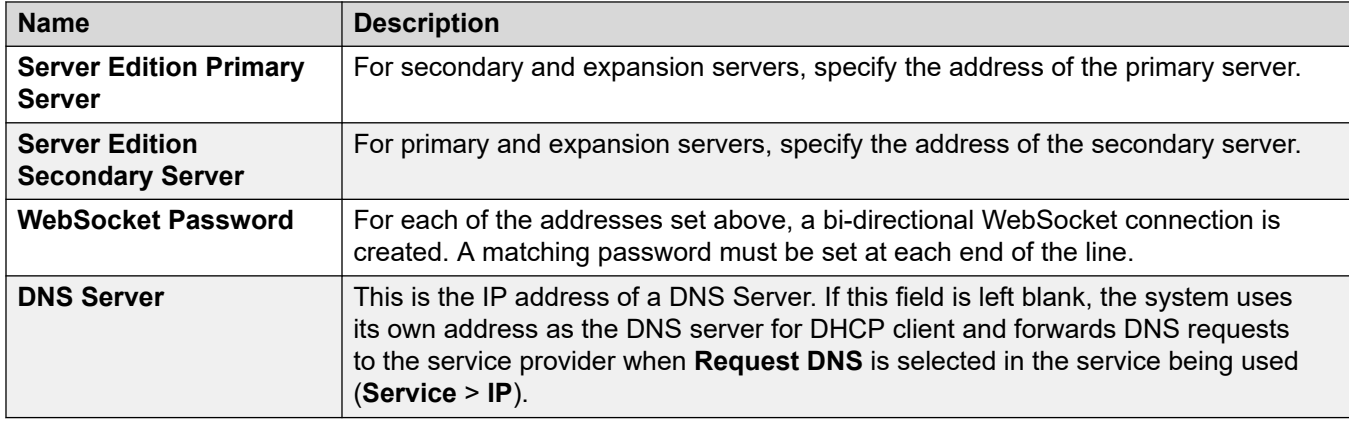

### **Centralized Management**

The following settings are used for IP Office systems being deployed as branch systems in a network managed using System Manager. Refer to the [Развертывание платформы Avaya](https://documentation.avaya.com/bundle/IPOfficeBranchDeployAura/page/OverviewOfIPOfficeInAnAvayaAuraBranchEnvironment.html) IP Office™ [в качестве решения для филиалов организации с использованием Avaya Aura](https://documentation.avaya.com/bundle/IPOfficeBranchDeployAura/page/OverviewOfIPOfficeInAnAvayaAuraBranchEnvironment.html)® [Session Manager](https://documentation.avaya.com/bundle/IPOfficeBranchDeployAura/page/OverviewOfIPOfficeInAnAvayaAuraBranchEnvironment.html) manual.

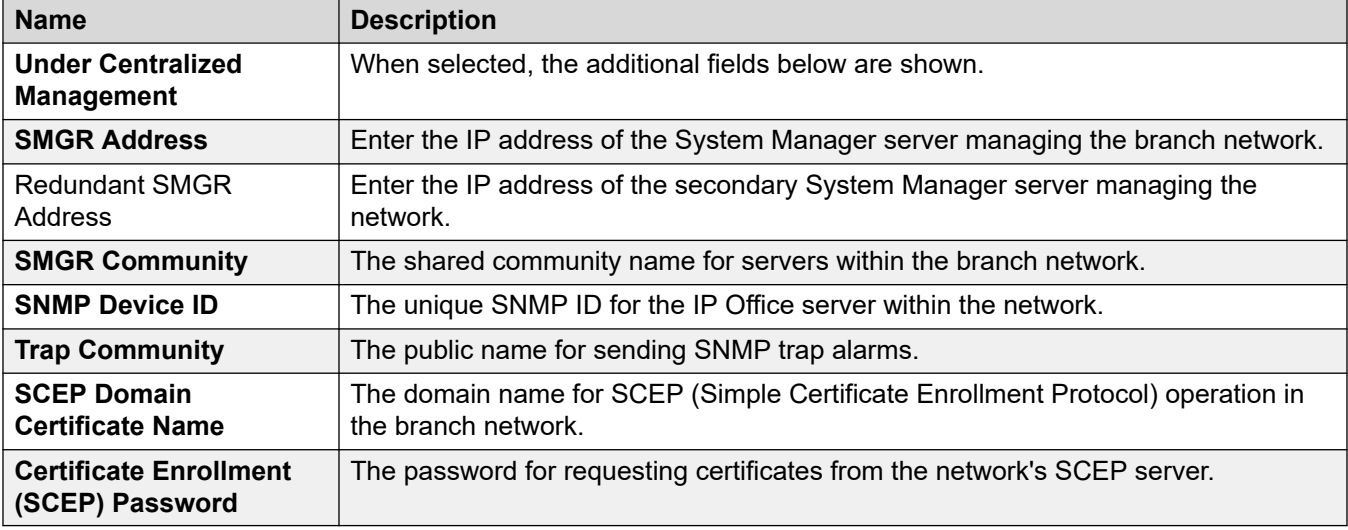

#### **Дополнительные ссылки**

[Файл > Дополнительно](#page-97-0) на стр. 98

# **Добавить/отобразить региональные параметры голосовой почты**

Этот параметр отображается только тогда, когда конфигурация систем IP500 V2 с параметром **Тип голосовой почты**, установленным в значение **Embedded Voicemail**  получена приложением Manager. Не отображается для автономной конфигурации или конфигураций, загруженной из файла на ПК.

При выборе этого параметра отображается список языков для сообщений голосовой почты. Языки, которые уже есть на системной карте памяти SD или не поддерживаются, неактивны. Дополнительные языки можно выбрать и загрузить из Manager в систему.

Если при редактировании системной конфигурации при помощи Manager, локальные языковые настройки для системы, пользователя, краткого кода или маршрута входящего вызова, отсутствуют на карте SD, приложение Manager выдаст ошибку. Функция **Добавить/ отобразить региональные параметры голосовой почты** может использоваться для загрузки сообщений для требуемого языка, чтобы исправить ошибку.

Можно повторно загрузить языки, которые уже установлены на системной карте памяти SD. Например повторно загрузить языки, если при выпуске для технического обслуживания были добавлены новые сообщения на этих языках. Чтобы снова загрузить существующие языки обновите систему (**Файл | Дополнительно | Обновить**) с отмеченным параметром Загрузить системные файлы. Можно также выбрать **Загрузить системные файлы** при помощи встроенной утилиты управления файлами (**Файл | Дополнительно | Управление встроенными файлами**).

Команда **Восстановить SD-карту IP Office** может использоваться для загрузки всех доступных языков на карту памяти SD. См. [Восстановить SD-карту IP Office](#page-107-0) на стр. 108.

#### **Дополнительные ссылки**

[Файл > Дополнительно](#page-97-0) на стр. 98

# **Глава 11. Меню Вид**

#### **Вид > Панели инструментов**

Позволяет выбирать, какие панели инструментов должны быть отображены, а какие скрыты, в режиме конфигурации. Рядом с отображаемыми в данный момент панелями инструментов стоит галочка.

#### **Вид > Панель навигации**

Отображает или скрывает панель навигации. Если панель отображается, рядом с командой отображается галочка.

#### **Вид > Панель группы**

Отображает или скрывает панель групп. Если панель отображается, рядом с командой отображается галочка.

#### **Вид > Панель сведений**

Устанавливает местоположение панели сведений, когда отображается панель групп. Панель сведений можно поместить под или справа от панели групп.

#### **Вид > Панель ошибок**

Отображает или скрывает панель ошибок. Если панель отображается, рядом с командой отображается галочка.

#### **Вид > Расширенный вид**

Вызывает переключение приложения Manager из режима упрощенного просмотра в режим расширенного просмотра. Если загружена конфигурация Standard Edition, приложение Manager автоматически переключается в режим расширенного просмотра.

#### **Вид > Упрощенный вид**

Если в приложении Manager нет загруженной конфигурации, эта команда переключает расширенный вид на упрощенный.

#### **Вид > Журнал TFTP**

Данная команда отображает окно журнала TFTP. В данном окне показан трафик TFTP между приложением Manager и устройствами, использующими TFTP для отправки и получения файлов. Например, в приведенном ниже примере в журнале TFTP показан IP-телефон Avaya, запрашивающий, а затем получающий файлы программного обеспечения.

# <span id="page-117-0"></span>**Глава 12. Меню инструментов**

#### **Дополнительные ссылки**

Инструменты > Изменение внутреннего номера на стр. 118 Инструменты > Перенумерование линии на стр. 118 [Инструменты > Подключиться к](#page-118-0) на стр. 119 [Инструменты > Экспорт > Пользователь](#page-118-0) на стр. 119 [Инструменты > Управление пользователем службы SCN](#page-119-0) на стр. 120 [Инструменты > Проверка занятости при удержании](#page-120-0) на стр. 121 [Инструменты > Конфигурация MSN](#page-120-0) на стр. 121 [Инструменты > Печать меток кнопок](#page-121-0) на стр. 122 [Инструменты > Импорт шаблонов](#page-122-0) на стр. 123 [Файл > Дополнительно > Создать идентификатор WebLM](#page-122-0) на стр. 123 [Инструменты > Перенос лицензии](#page-123-0) на стр. 124

## **Инструменты > Изменение внутреннего номера**

Эта команда позволяет изменить нумерацию внутренних номеров для пользовательских внутренних номеров, которые необходимо изменить. Существующий диапазон внутренних номеров, который планируется изменить, может быть задан с последующим заданием новой начальной точки для этого диапазона после изменения нумерации.

Эта команда не изменяет внутренний номер, используемый группами поиска, а только корректирует внутренние номера членов группы поиска.

#### **Дополнительные ссылки**

Меню инструментов на стр. 118

# **Инструменты > Перенумерование линии**

На внешних транках идентификаторы индикации линии могут назначаться для каждого поддерживаемого канала. Это позволяет связать данный канал или линию с кнопкой. По умолчанию при добавлении в систему все линии нумеруются, начиная с 701. Данная команда позволяет перенумеровать линии, начиная с другой исходной точки.

#### <span id="page-118-0"></span>**Дополнительные ссылки**

[Меню инструментов](#page-117-0) на стр. 118

## **Инструменты > Подключиться к**

Этот параметр может использоваться для создания подключений IP-линии H.323 между двумя системами в распределенной сети, одной из которых является система с конфигурацией, загруженной в настоящее время в Manager, а другая выбирается в диалоговом окне поиска. Эта опция недоступна в режиме Server Edition.

#### **Важно:**

Для этого процесса потребуется перезагрузка систем.

#### **Процедура**

- 1. При получении из данной системы настроек для первой системы и отображения их в приложении Manager нажмите на или **Сервис | Подключиться к**
- 2. Отображается меню обнаружения и в нем перечисляются всякие прочие обнаруженные системы.
- 3. Выберите систему, к которой требуется установить подключение.
- 4. Введите имя для входа и пароль для доступа к настройкам системы.
- 5. Manager перейдет в режим управления Small Community Network и отобразит конфигурации обеих систем.
- 6. Нажмите и для сохранения новых настроек в каждой системе.

#### **Дополнительные ссылки**

[Меню инструментов](#page-117-0) на стр. 118

## **Инструменты > Экспорт > Пользователь**

Данное средство используется для систем, переносимых в корпоративные среды, управляемые через Avaya System Manager. Для получения дополнительной информации о процессе см. руководство Перенос данных с IP Office [или B5800 Branch Gateway на IP](https://documentation.avaya.com/bundle/IPOfficeBranchMigrate/page/Purpose.html) Office [для филиалов организации.](https://documentation.avaya.com/bundle/IPOfficeBranchMigrate/page/Purpose.html) Если вы хотите экспортировать список пользователей и внутренних номеров для других целей, используйте **Файл** > **Импорт/экспорт**.

При выполнении такого переноса автоматическое создание пользователей в System Manager не осуществляется. Существующих пользователей следует экспортировать в файл XML и затем импортировать этот файл в System Manager.

<span id="page-119-0"></span>Данная функция позволяет экспортировать всех или выбранных пользователей из текущей конфигурации в файл XML. По умолчанию используется имя файла <SystemName> Users.xml.

Поле Доменное имя добавляется к именам пользователей как часть идентификационных данных пользователя в файле XML.

#### Дополнительные ссылки

Меню инструментов на стр. 118

## Инструменты > Управление пользователем службы **SCN**

При работе с несколькими системами можно создать общие имя пользователя и пароль на всех системах для доступа к конфигурации. Этот инструмент можно использовать для создания нового аккаунта пользователя системы, SCN\_Admin, для доступа к конфигурации.

Данное средство также доступно в сети Server Edition для администрирования учетной записи Администратор.

Этот процесс требует наличия имени и пароля пользователя, для того чтобы обеспечить защищенный доступ к конфигурации для каждой из систем.

#### Процедура

- 1. В меню Выбор IP Office отображается список обнаруженных систем.
- 2. Выберите системы, для которых вы хотите создать общий аккаунт конфигурации. Нажмите ОК.
- 3. Появится запрос имени и пароля пользователя для защищенного доступа к конфигурации каждой системы.

Введите нужные значения и нажмите ОК. Если одни и те же значения могут использоваться для всех систем, введите эти значения и выберите Использовать эти учетные данные для всех остающихся выбранных IPO. Если все системы требуют разные имена и пароли пользователя, отмените выбор пункта Использовать эти учетные данные для всех остающихся выбранных IPO.

- 4. Появится список систем и будет показано, имеют ли они учетную запись **SCN\_Admin**.
- 5. Чтобы создать учетную запись SCN\_Admin для каждой системы и установить пароль для этих учетных записей, щелкните Создать сервисного пользователя.
- 6. Введите общий пароль и нажмите ОК.
- 7. Этот пароль можно изменить в будущем при помощи параметра Изменение пароля.
- 8. Нажмите кнопку Закрыть.

<span id="page-120-0"></span>**Дополнительные ссылки**

[Меню инструментов](#page-117-0) на стр. 118

## **Инструменты > Проверка занятости при удержании**

**Занято при удержании** – это пользовательская функция, при использовании которой, когда пользователь переводит вызов в состояние удержания, для всех последующих вызовов система указывает, что пользователь занят.

Использование функции **Занято при удержании** в сочетании с несколькими кнопками логического вызова не рекомендуется. Данная команда может использоваться для определения пользователей, имеющих несколько кнопок логического вызова и заданную функцию «Занято при удержании».

При запуске она отображает список таких пользователей и отключает у них параметр «Занято при удержании».

#### **Дополнительные ссылки**

[Меню инструментов](#page-117-0) на стр. 118

## **Инструменты > Конфигурация MSN**

Используется для внесения в таблицу **Маршрут входящих вызовов** диапазона номеров MSN или DID.

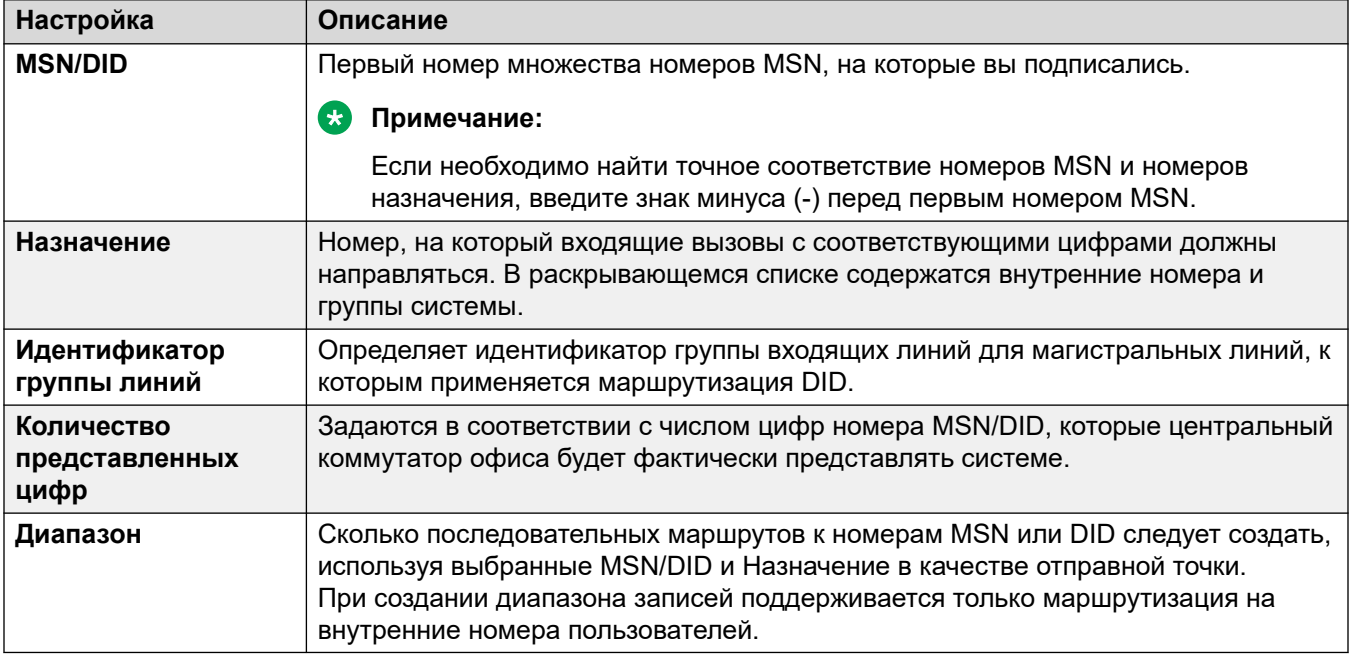

#### <span id="page-121-0"></span>Дополнительные ссылки

Меню инструментов на стр. 118

## Инструменты > Печать меток кнопок

Этот параметр активируется только в том случае, если на том же ПК, где установлено приложение Manager, установлена также версия ПО DESI. Это ПО можно использовать, если конфигурация системы загружена в Manager.

ПО DESI можно получить на веб-сайте поддержки Avaya (http://support.avaya.com) или от DESI (http://www.desi.com). В настоящее время, хотя показаны все пользователи, шаблоны DESI поддерживают только телефоны ETR, серии М, серии Т, 1400 и 1600.

Текст надписей:

- Если к настройкам программируемых кнопок пользователя добавлены текстовые метки, то этот текст передается приложению DESI.
- Обратите внимание, что приложение DESI не может импортировать знаки в формате, отличном от ASCII, и может отображать их в некорректном виде.
- Если длина текстовой метки для некоторых пользовательских кнопок превысит ограничение пространства для них на телефоне, приложение Manager выдает соответствующее предупреждение.
- Если текстовая метка не установлена, то для действия, активируемого данной кнопкой, будет присвоена метка по умолчанию, которая и будет передана приложению DESI.
- Как только метки появятся в приложении DESI, их можно изменять.
- 1. Загрузите конфигурацию системы, для которой вы хотите распечатать ярлыки кнопок.
- 2. Выберите Средства, затем Распечатать ярлыки кнопок.
	- Имя/Внутр. это сведения об именах пользователей и их внутренних номерах в конфигурации системы, которая в данный момент загружена в Manager.
	- Тип телефона в этом поле показан тип телефона, если он известен, с которым в настоящее время работает пользователь. Изменить выбор можно с помощью выпадающего меню.
	- Модули расширения если телефон данного типа поддерживает дополнительные модули кнопок, то необходимые тип и количество модулей кнопок можно выбрать из раскрывающегося списка.
	- Печать Внутр. с помощью этого флажка можно выбрать, следует ли включить сведения о кнопке телефона в данные, передаваемые в ПО DESI.
	- Печать ВМ1/Печать ВМ2/Печать ВМ3 с помощью этих флажков можно выбрать, следует ли включить сведения о модуле кнопки в данные, передаваемые в ПО DESI. Эти кнопки можно выбрать только в том случае, если в разделе Модули расширения пользователя указано несколько модулей кнопок.

<span id="page-122-0"></span>3. Щелкните Печать через DESI, чтобы передать данные в приложение DESI. Зайдя в приложение DESI, при необходимости отредактируйте ярлыки и затем распечатайте ИX.

#### Дополнительные ссылки

Меню инструментов на стр. 118

## Инструменты > Импорт шаблонов

Manager может использоваться для импорта и использования шаблонов. См. раздел Работа с шаблонами на стр. 750.

Шаблоны хранятся в местоположении по умолчанию. Данная команда может использоваться для выбора папки, содержащей другие файлы шаблонов, и копирования этих файлов в нужную папку по умолчанию.

#### Дополнительные ссылки

Меню инструментов на стр. 118

# Файл > Дополнительно > Создать идентификатор **WebLM**

Настоящее меню используется только для систем Server Edition. При обновлении систем старше версии 10 лицензии ADI следует перенести к лицензиям PLDS до обновления. Перенос осуществляется с использованием файлов, созданных в средстве переноса лицензий. Однако такое средство предполагает, что система будет выступать в качестве хоста лицензий. Если же в системе будут использоваться лицензии PLDS, размещенные на сервере WebLM, в дополнение к файлам, созданным в средстве переноса лицензий, потребуется идентификатор хоста сервера веб-лицензирования системы. Это средство создает такой дополнительный идентификатор.

#### Чтобы создать идентификатор хоста сервера веб-лицензирования системы:

- 1. Щелкните Файл > Дополнительно > Создать идентификатор WebLM. Вид отображаемого меню зависит от того, является ли указанный сервер виртуализированным.
- 2. Введите сведения о сервере:
	- UUID: для виртуализированного сервера UUID определяется одним из следующих способов:
		- С помощью команды командной строки dmidecode -s system-uuid.
		- В строке uuid.bios файла vmx виртуальных машин.
		- В клиенте VSphere, см. http://www-01.ibm.com/support/docview.wss? uid=swg21682150.
- <span id="page-123-0"></span>3. Щелкните Создать.
- 4. Отобразится идентификатор хоста системы. Скопируйте и вставьте это значение в текстовый файл.

#### Дополнительные ссылки

Меню инструментов на стр. 118

## Инструменты > Перенос лицензии

IP Office версии 10 и выше поддерживает только систему лицензирования и доставки продуктов (PLDS) для управления файлами лицензии. Если вы обновляете систему предыдущей версии, вам требуется перенести все лицензии, предшествовавшие версии 10 (ADI, PLDS, сочетание ADI/PLDS, виртуальные), в лицензии PLDS версии 10. Инструмент для переноса лицензий извлекает все данные лицензирования из системы IP Office и сохраняет их в файле. Данный файл может затем использоваться при подготовке заказа на обновление программного обеспечения в Avaya One Source Configurator для получения требуемых новых лицензий PLDS версии 10.

В развертываниях Server Edition инструмент для переноса лицензий собирает данные лицензирования из каждого узла в решении.

Пошаговое описание данной процедуры см. в разделе Перенос лицензий в PLDS на стр. 748.

#### Примечания

- Убедитесь, что все лицензии загружены в систему, прежде чем использовать инструмент для переноса лицензий и извлекать данные лицензирования. В развертываниях Server Edition убедитесь, что все узлы находятся в интерактивном режиме, чтобы зафиксировать текущее представление систем в решении. Данный шаг следует завершить перед подготовкой заказа на обновление программного обеспечения версии 10 в Avaya One Source Configurator.
- Перенос лицензий поддерживается во всех режимах IP Office версии 6.0 и выше.
- Инструмент для переноса лицензий используется только с интерактивной конфигурацией. Параметр Инструменты > Перенос лицензии отключается для автономных конфигураций.
- Инструмент для переноса лицензий недоступен в UCM и на серверах приложений. Когда вы запускаете инструмент для переноса лицензий на сервере Server Edition. инструмент собирает данные лицензирования из каждого узла в решении.
- Сгенерированный файл предназначен для чтения, но не для редактирования. Перенос лицензий не состоится, если файл будет отредактирован.

#### • Примечание:

Инструмент для переноса лицензий не используется в целях обновления лицензии WebLM SMGR, используемой в некоторых развертываниях Enterprise Branch ниже версии 10. Дополнительные сведения см. в Avaya One Source Configurator.

### **Дополнительные ссылки**

[Меню инструментов](#page-117-0) на стр. 118

# Глава 13. Меню режима безопасности

Данные команды доступны, когда Manager работает в режиме конфигурации безопасности.

#### Настройки безопасности > Файл > Открыть настройки безопасности

Отображает меню **Выбор IP Office** для выбора и загрузки настроек безопасности системы. Для этого необходимо ввести имя пользователя и пароль с правами доступа к настройкам безопасности выбранной системы.

Поведение команды меняется, если параметры конфигурации уже получены от системы с использованием имени пользователя службы и пароля, предоставляющих права доступа к безопасности для данной системы. В данном случае настройки безопасности системы автоматически загружаются без необходимости ввода имени и пароля.

#### Настройки безопасности > Файл > Закрыть настройки безопасности

Закройте открытый набор настроек безопасности, полученный от системы, не сохраняя данные настройки.

#### Настройки безопасности > Файл > Сохранить настройки безопасности

Отправьте отредактированные настройки безопасности обратно в систему. Требует повторного ввода имени пользователя службы и пароля с правами доступа к настройкам безопасности.

#### Настройки безопасности > Файл > Сбросить настройки безопасности

Сбросить настройки безопасности выбранной системы до значений по умолчанию. Требует ввода имени пользователя службы и пароля с правами доступа к сбросу настроек безопасности. Данная опция не может использоваться при загрузке набора настроек безопасности.

#### Команда Файл | Дополнительно | Удалить настройки безопасности (по умолчанию) выполняет то же самое действие в режиме конфигурации Manager.

#### Настройки безопасности > Файл > Предпочтения

Открывает окно для настройки различных аспектов работы приложения Manager. Окно делится на ряд вкладок.

Описание предпочтений см. в Файл > Предпочтения.

#### Настройки безопасности > Файл > Конфигурация

Возвращает приложение Manager в режим конфигурации.

#### Настройки безопасности > Файл > Выход

Данная команда закрывает приложение Manager.

# Глава 14. Меню «Управление встроенными файлами»

Manager позволяет просматривать содержимое карты памяти, установленной в устройстве управления. Эта функция может использоваться также для добавления файлов на и удаления с карты памяти. Это может быть удобно, когда карта памяти используется для хранения файлов музыкальных мелодий для вызовов на удержании или микропрограммного обеспечения IP-телефона.

- В системах, отличных от Linux, папки, доступ к которым осуществляется с использованием встроенного управления файлами, находятся на картах SD, установленных в устройство управления.
- В системах на базе Linux путь папки выводится как  $disk$  во встроенном диспетчере файлов. Этот путь сопоставляется с /opt/ipoffice на сервере.
- Для доступа в меню управления встроенными файлами параметру Группы прав > Конфигурация > Права оператора Manager, определяющему разрешение группы прав безопасности, должно быть задано значение Администратор или Manager.

#### Файлы Embedded Voicemail

При просмотре содержимого карты памяти файлы Embedded Voicemail отображаются серым цветом (то есть, не могут быть удалены, загружены или повторно записаны).

- Приветствия и сообщения почтового ящика представлены файлами . clp.
- Языковые запросы для функций Embedded Voicemail хранятся в отдельной вложенной папке каталога Ivmail. Это файлы . c11.
- Названные файлы запросов, используемые автоматическими операторами службы Embedded Voicemail, хранятся в папке  $l$   $v$ mail \AAG и имеют те же форматы файлов.  $c11$ или . c23, что и языковые запросы. Эти файлы могут быть созданы из стандартных файлов с расширением .wav перед их загрузкой на карту памяти с помощью команды **LVM Greeting Utility.**

#### Файлы IP-телефона Avaya

Карта памяти может быть использована в качестве источника файлов, запрашиваемых IPтелефонами во время перезагрузки. Для телефонов, использующих системный DHCP, сразу после загрузки файлов на карту IP-адрес сервера ТFTP и HTTP на вкладке Система | Система необходимо настроить в соответствии с системным адресом ЛВС.

#### Просмотр содержимого карты памяти

При выборе параметра Дополнительно | Встроенное управление файлами, Manager может быть обнаружен обычным способом, но при этом для выбора будут доступны только

системы, поддерживающие использование карты памяти. После выбора системы появляется запрос на введение имени и пароля пользователя для доступа к ее конфигурации. Если для выбранной системы не установлена карта памяти, область просмотра файлов остается пустой и в строке состояния приложения Manager отображается сообщение об ошибке ТFТР: Ошибка ТFТР «Не найдено».

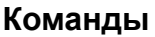

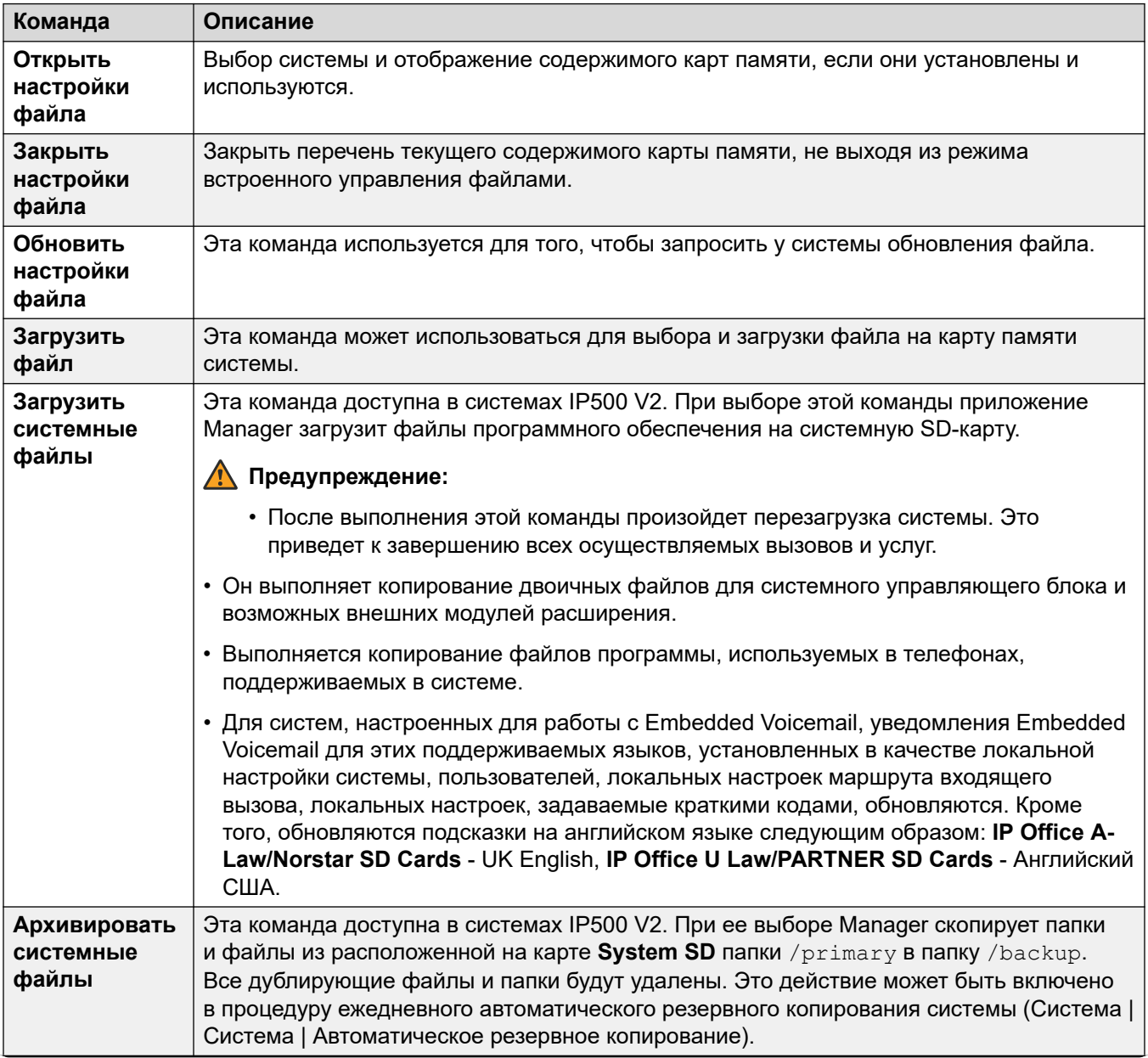

Table continues...

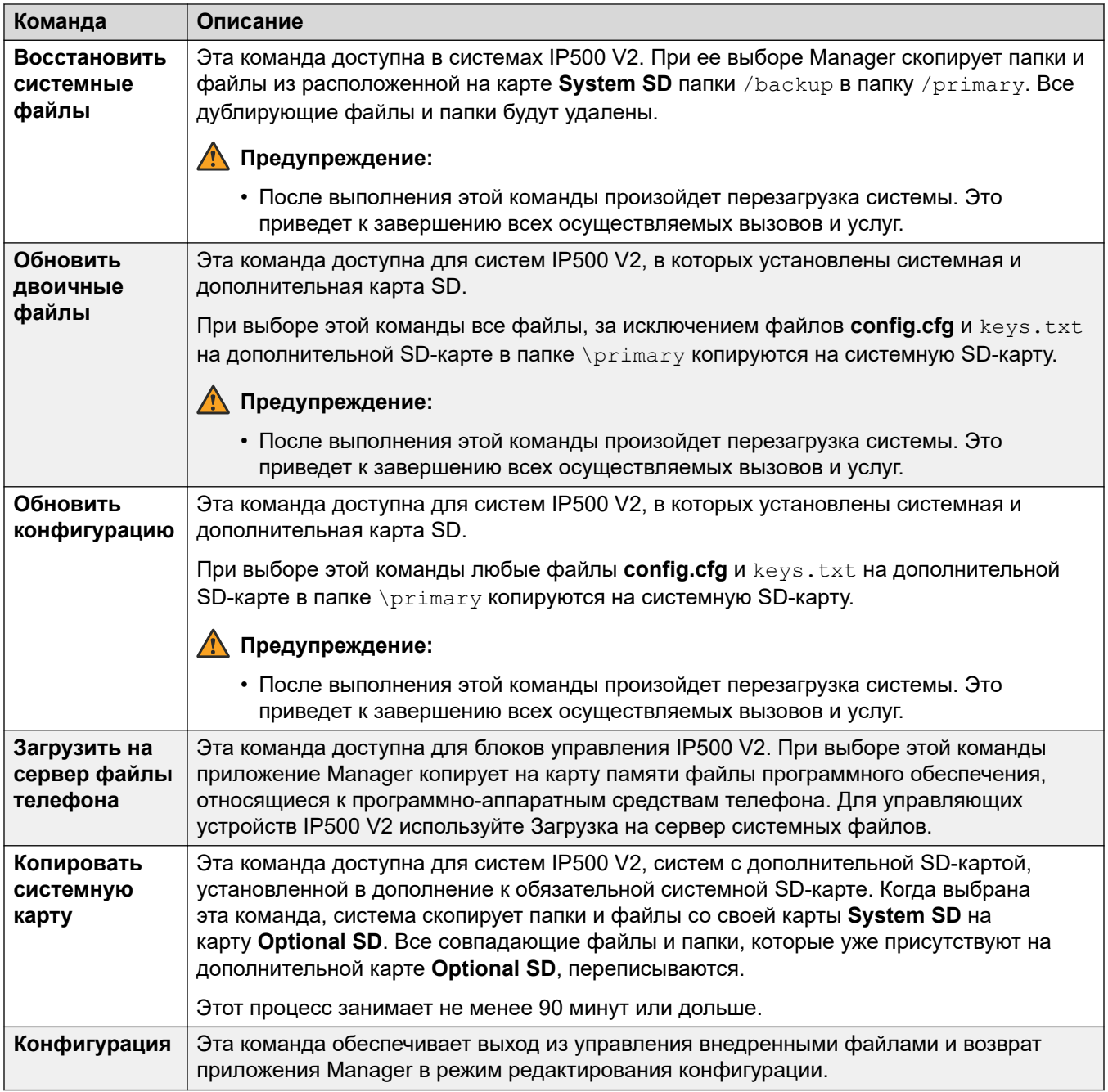

# **Part 3: Security Configuration**

# <span id="page-130-0"></span>**Chapter 15: Security Administration**

The security settings for access to an IP Office system are separate from the configuration settings. You can only view and edit the security settings directly from the IP Office. You cannot save the security settings as a file on your PC.

This section provides an overview of the main security settings. For more information, see the [Инструкции по безопасности платформы Avaya](https://documentation.avaya.com/bundle/IPOfficeSecurity/page/Introduction.html) IP Office™ manual.

You can setup security using the following elements:

- Access control to prevent unauthorized use.
- Encryption to guarantee data remains private.
- Message authentication to ensure that the data has not been tampering with.
- Identity assurance to verify the data source.

#### **Related links**

Service Users, Roles, and Rights Groups on page 131 [Default Service Users and Rights Groups](#page-132-0) on page 133 [Default Rights Groups](#page-133-0) on page 134 [Access Control](#page-135-0) on page 136 [Encryption](#page-136-0) on page 137 [Message Authentication](#page-137-0) on page 138 [Certificates](#page-138-0) on page 139 [Implementing Security](#page-138-0) on page 139 [SRTP](#page-140-0) on page 141

## **Service Users, Roles, and Rights Groups**

The IP Office controls access to its settings and services using **Service Users** and **Rights Groups** stored in its security settings.

- Connecting to the IP Office requires entering a **Service Users** username and password.
- The **Rights Groups** to which the **Service Users** belongs define the permissions that the service user has.

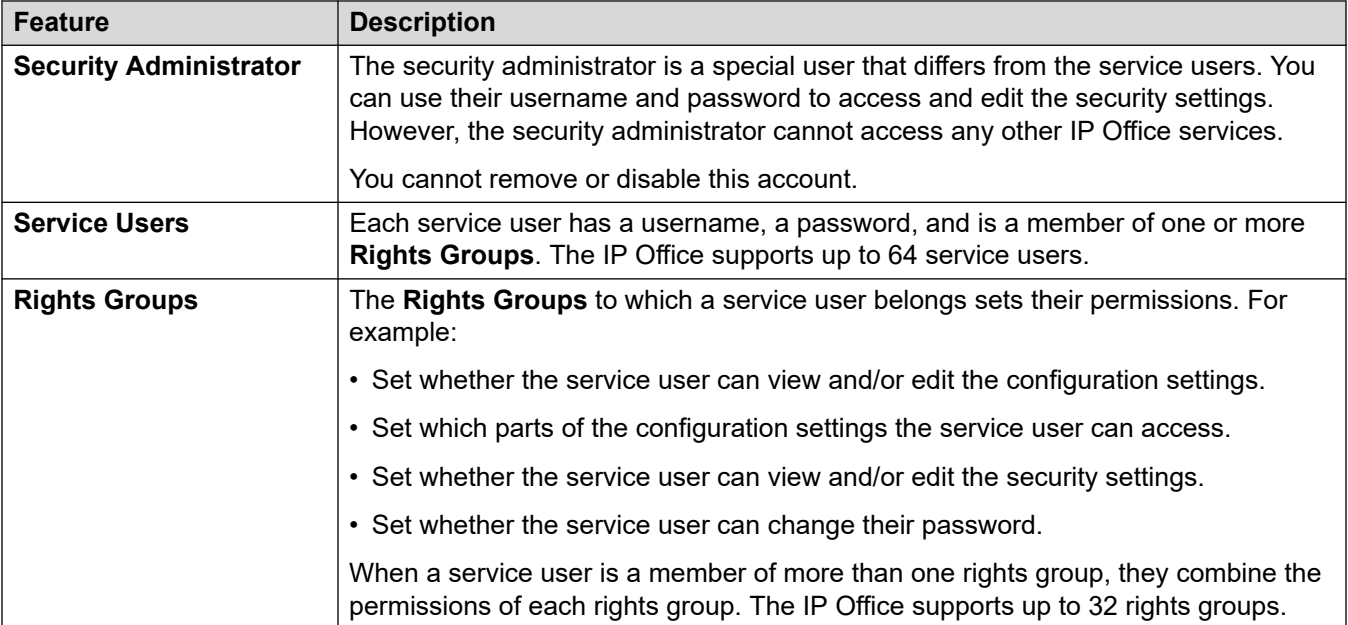

#### **Example Rights Assignment**

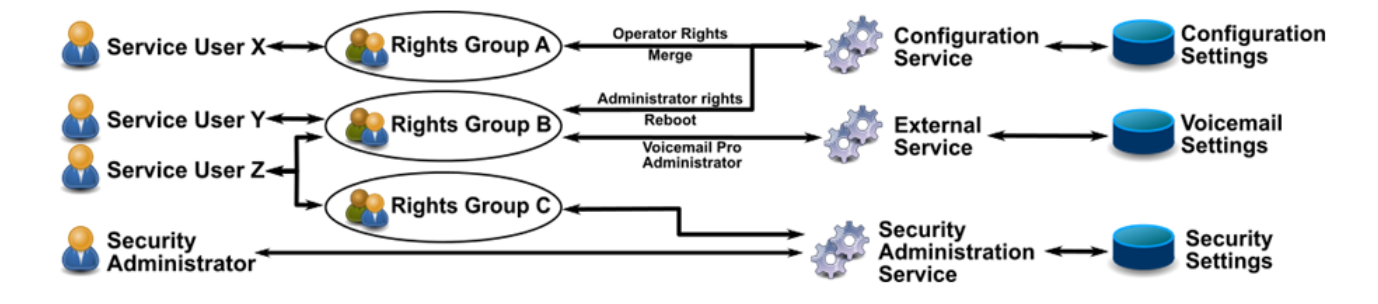

In the example above:

- Service user X can read and write the configuration settings. However, they can only edit operator settings, and can only make changes that are mergeable.
- Service user Y can read and write the configuration settings. They can edit all the configuration settings, including making changes that require an IP Office reboot. They can also access the settings of the Voicemail Pro service.
- Service user Z has the same configuration access as service user Y. However, they can also view and edit the security settings.
- The security administrator can only view and edit the security settings.

### **Changing Administrative Users and Rights Groups**

You can use IP Office Manager and IP Office Web Manager to edit service users and rights groups. Before making any changes, you must consider the following:

• IP Office in a multi-site network must have consistent service users and rights groups. IP Office Manager and IP Office Web Manager have synchronization tools to assist in achieving this.

• All changes must follow security best practices. For example, following a password policy and only allowing minimal access rights.

#### <span id="page-132-0"></span>**Related links**

**[Security Administration](#page-130-0) on page 131** 

# **Default Service Users and Rights Groups**

The following information is applicable for IP Office R11.1FP2.

#### **Security Administrator Account**

This is the default security administration account and has all rights to all security settings. You cannot remove or disable this account.

#### **Default Service User Accounts**

The following service user accounts are present on the first start-up, and after a security settings reset:

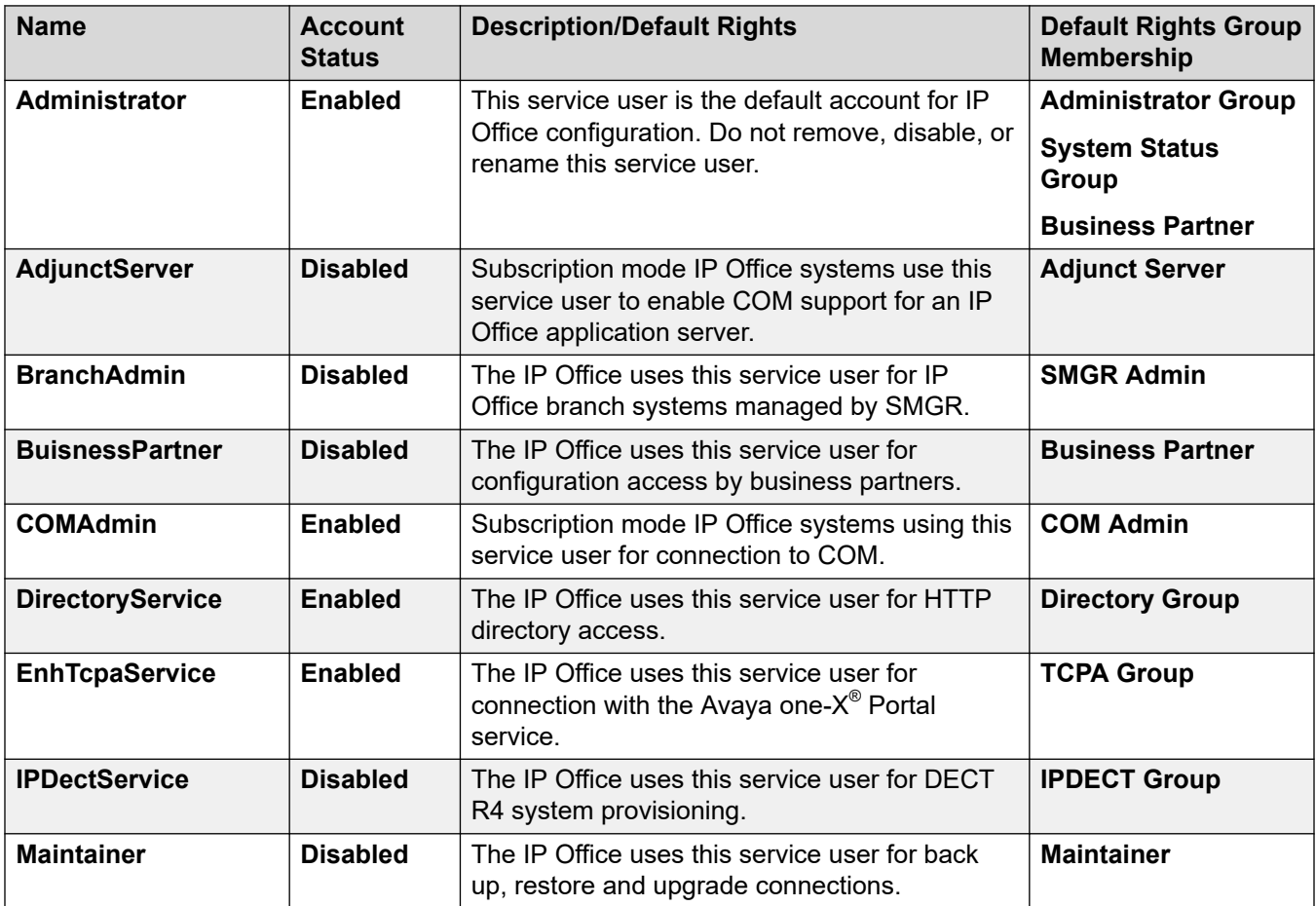

<span id="page-133-0"></span>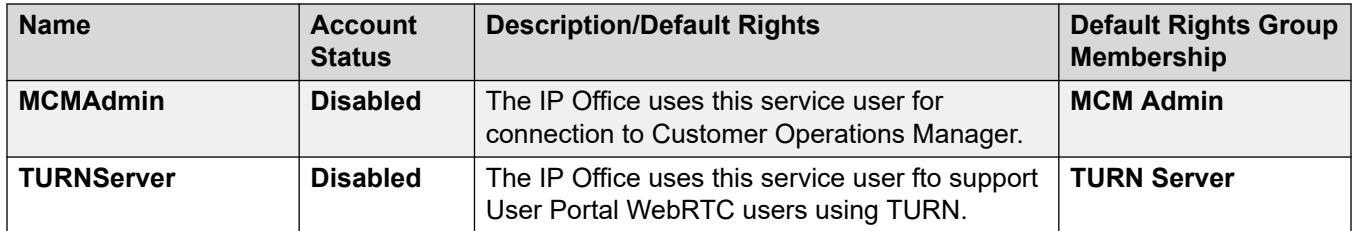

#### **Related links**

**[Security Administration](#page-130-0) on page 131** 

# **Default Rights Groups**

The following information is applicable for IP Office R11.1FP2 SP4 and higher. The following rights groups are present on first start-up and after a security settings reset.

#### **Rights Group Settings**

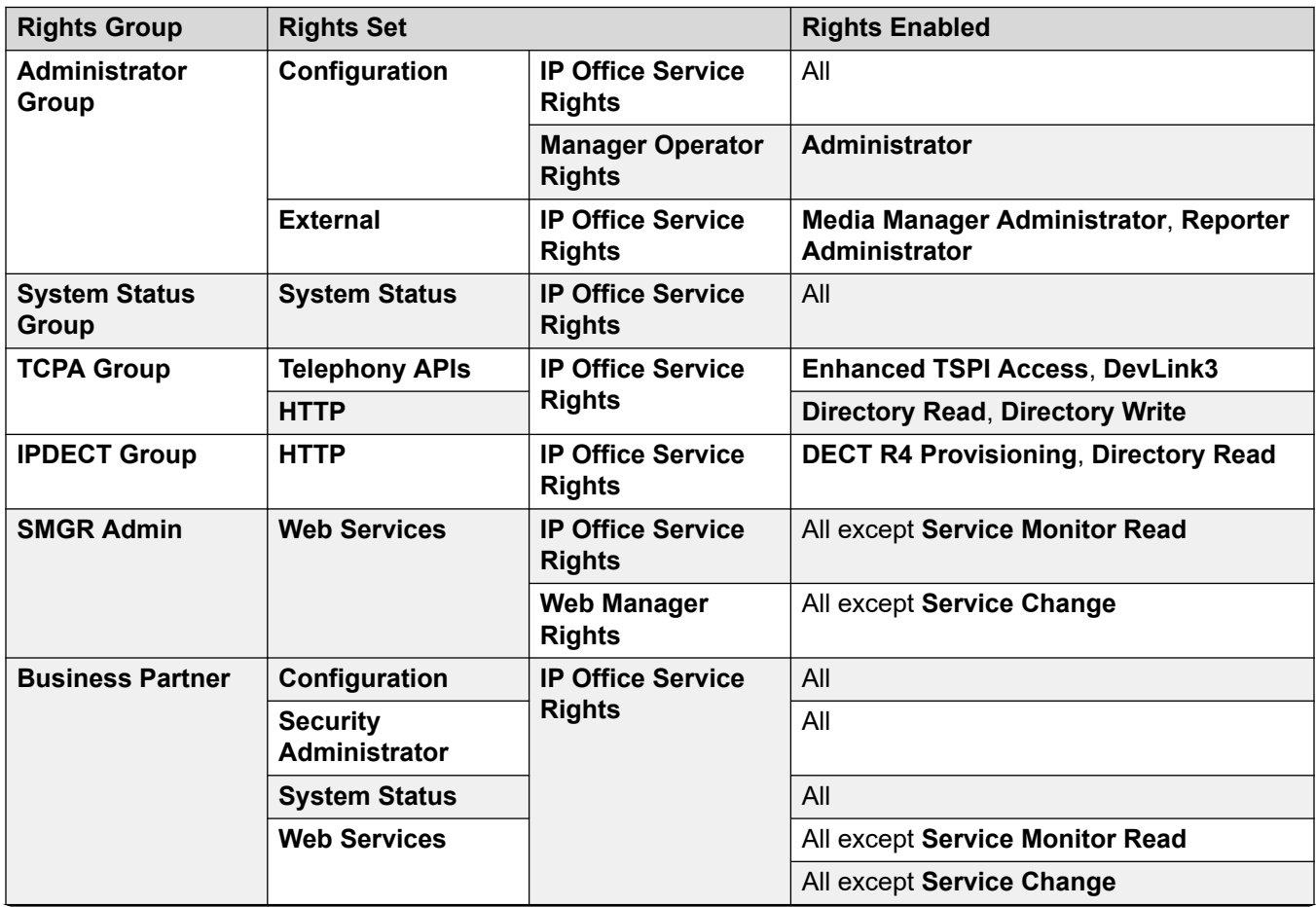

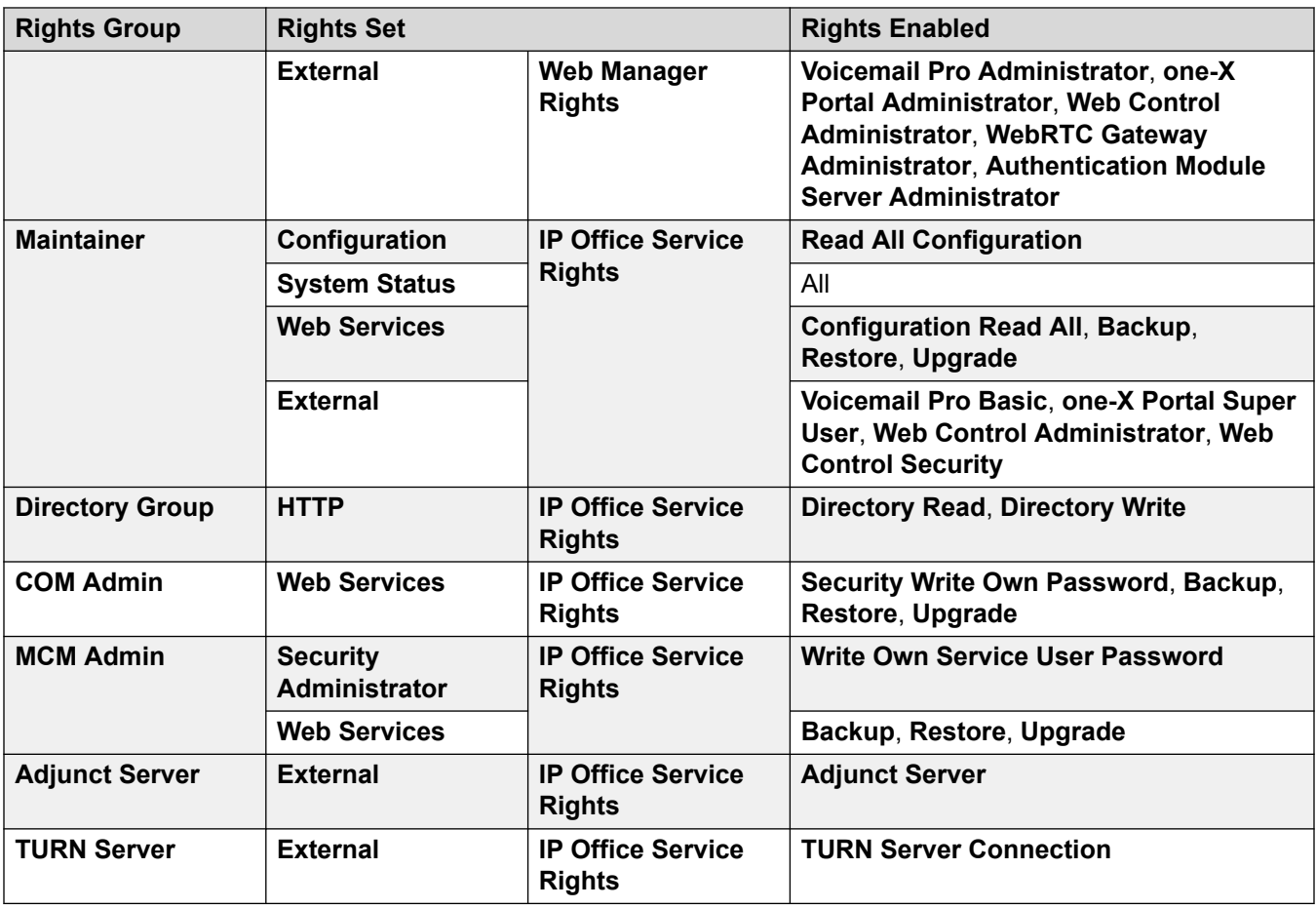

## **Additional Rights Groups for Non-Subscription Systems**

The IP Office creates these additional default rights groups on non-subscription mode systems. They have no associated default service users.

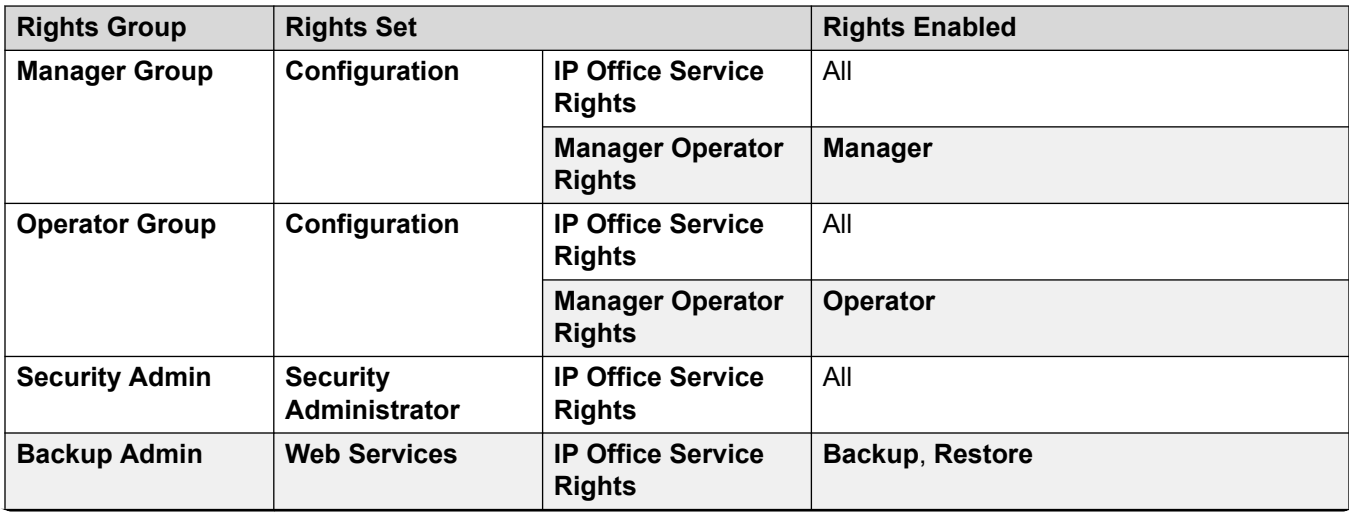

<span id="page-135-0"></span>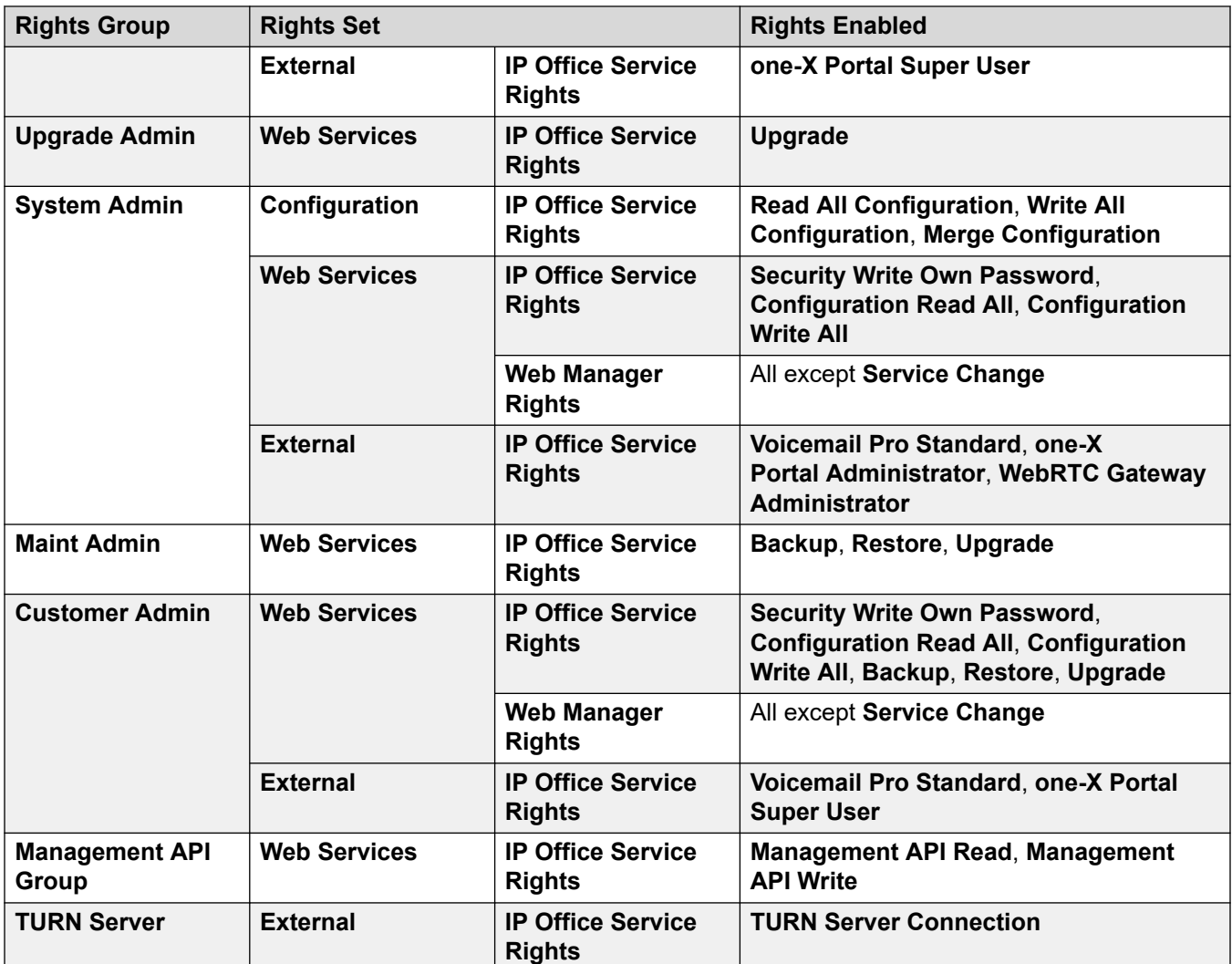

#### **Related links**

[Security Administration](#page-130-0) on page 131

## **Access Control**

The IP Office uses service user and rights group settings to control access to the IP Office settings. All connections to an IP Office service require a service user name and password. That service user must be a member of a rights group with permission to access the require service and perform the required actions.

## <span id="page-136-0"></span>**Example Rights Assignment**

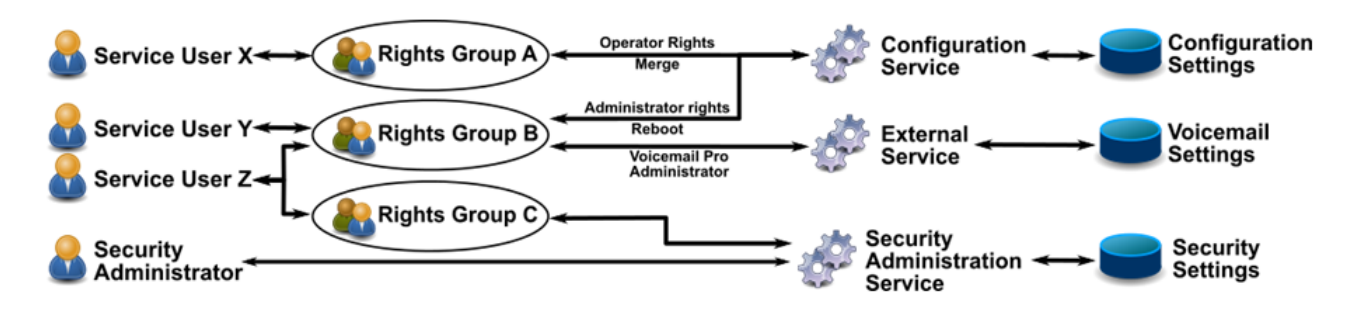

In the example above:

- Service user X can read and write the configuration settings. However, they can only edit operator settings, and can only make changes that are mergeable.
- Service user Y can read and write the configuration settings. They can edit all the configuration settings, including making changes that require an IP Office reboot. They can also access the settings of the Voicemail Pro service.
- Service user Z has the same configuration access as service user Y. However, they can also view and edit the security settings.
- The security administrator can only view and edit the security settings.

#### **Related links**

[Security Administration](#page-130-0) on page 131

## **Encryption**

Encryption ensures no one else can read the data sent to and from the IP Office. Encryption is the application of a complex mathematical process at the originating end, and a reverse process at the receiving end. The process at each end uses the same 'key' to encrypt and decrypt the data:

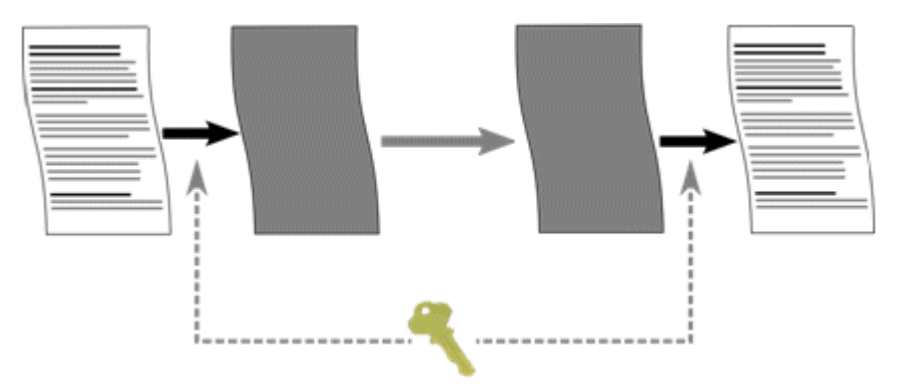

The IP Office can encrypt any data sent using a number the following algorithms:

<span id="page-137-0"></span>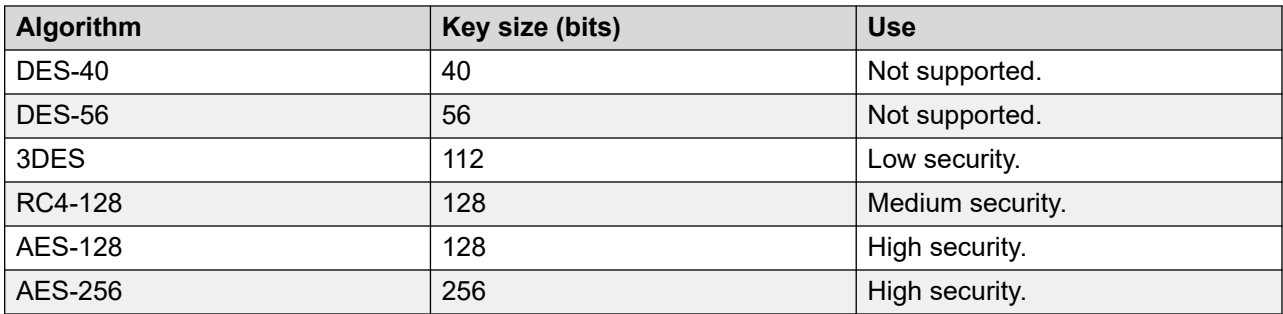

In general, the larger the key size, the more secure the encryption. However, smaller key sizes require less processing. The system supports encryption using the Transport Layer Security (TLS) protocol.

#### **Related links**

[Security Administration](#page-130-0) on page 131

# **Message Authentication**

Message authentication enables detection of any alteration to data to and from IP Office. To support authentication, the originator of the data also sends a signature (called a hash) of the data sent. The receiver can then check that the data and the signature received match.

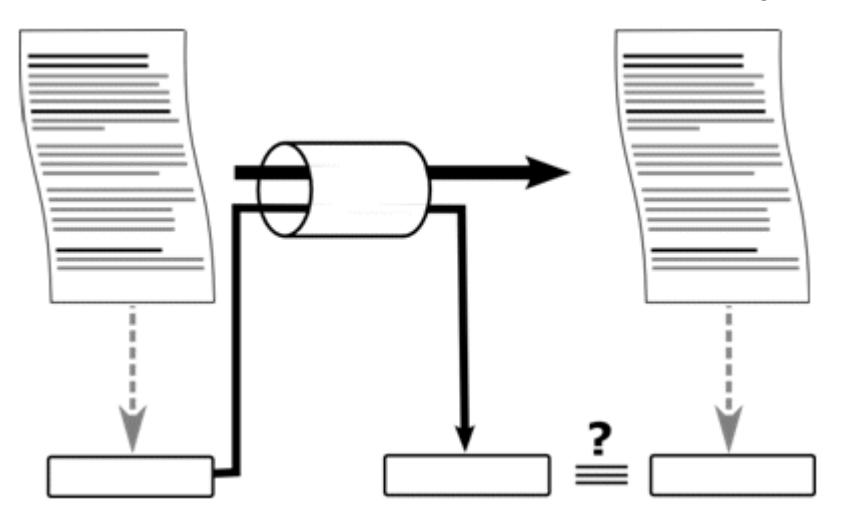

The IP Office can authenticate data using the following algorithms:

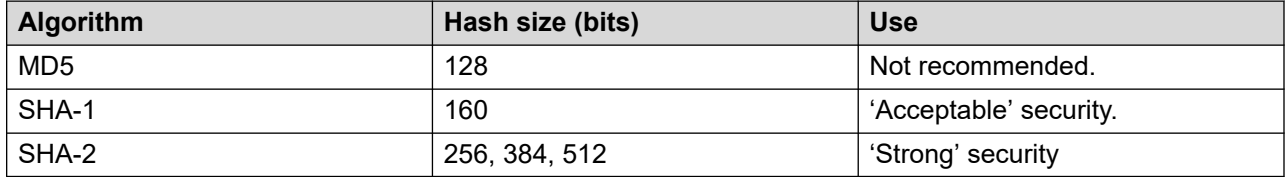

<span id="page-138-0"></span>In general, the larger the hash size, the more secure the signature. However smaller hash sizes require less processing.

IP Office supports message authentication using the Transport Layer Security (TLS) 1.0, 1.1, and 1.2 protocol.

#### **Related links**

**[Security Administration](#page-130-0) on page 131** 

## **Certificates**

Public key cryptography is one of the ways to maintain a trustworthy networking environment. A public key certificate (also known as a digital certificate or identity certificate) is an electronic document used to prove ownership of a public key. The certificate includes information about the key, information about its owner's identity, and the digital signature of an entity that has verified the certificate's contents are correct. If the signature is valid, and the person examining the certificate trusts the signer, then they know they can use that key to communicate with its owner.

For more information, see [Certificate Management](#page-694-0) on page 695.

#### **Related links**

[Security Administration](#page-130-0) on page 131

## **Implementing Security**

The IP Office has a range of security features. However, for ease of initial IP Office installation the security features are not enabled by default. Therefore, during installation it is necessary to implement the configuration options listed here.

#### **Minimum Security**

A minimum-security scenario is one where any individual with the correct service user name and password can access the configuration from any PC using IP Office Manager. Passwords can be simple and never age.

- Change the default passwords of all service users and the security administrator
- Set the system **Security Administration** service security level to **Secure, Low**.
- Leave the system service user **Password Reject Action** set to **Log to Audit Trail**.
- Leave the system **Client Certificate Checks** level set to **None**.
- Leave the system **Minimum Password Complexity** set to **Low**.
- Leave the system **Previous Password Limit** set to 0.
- Leave the system **Password Change Period** set to 0.
- Leave the system **Account Idle Time** set to 0.
- Leave the **Certificate Check Level** to **Low** in the IP Office Manager preferences.

#### **Medium Security**

A medium-security scenario uses password complexity restrictions. Passwords cannot be simple and will age.

- Change the default passwords of all service users and the security administrator
- Set the system **Security Administration** service security level to **Secure, Medium**.
- Set the system **Configuration** service security level to **Secure, Medium**.
- Leave the system service user **Password Reject Action** set to **Log to Audit Trail**.
- Leave the system **Client Certificate Checks** level set to **None**.
- Set the system **Minimum Password Complexity** to **Medium**.
- Set the system **Previous Password Limit** to a non-zero value.
- Set the system **Password Change Period** to non-zero value.
- Set the system **Account Idle Time** to a non-zero value.
- Disable all the system **Unsecured Interfaces**.
- Leave the **Certificate Check Level** to **Low** in the IP Office Manager preferences.

#### **Maximum Security**

A maximum-security scenario is one where both configuration and security settings are constrained. Certified individuals with the correct service user name and password can access the configuration from specific PC installations of IP Office Manager. Passwords cannot be simple and will age. IP Office Manager can manage specific systems.

- Change the default passwords of all service users and the security administrator
- Set the system **Security Administration** service security level to **Secure, High**.
- Set the system **Configuration** service security level to **Secure, High**.
- Set the system service user **Password Reject Action** to **Log and Disable Account**.
- Set the system **Client Certificate Checks** level to **High**.
- Set the system **Minimum Password Complexity** to **High**.
- Set the system **Minimum Password Length** to greater than 8.
- Set the system **Previous Password Limit** to greater than 5.
- Set the system **Password Change Period** to a non-zero value.
- Set the system **Account Idle Time** to a non-zero value.
- Install 1024-bit+ third-party certificates in all IP Office server certificates, derived from a trusted certificate authority.
- Install the corresponding trusted CA certificate in each of the IP Office Manager PC's Windows certificate stores.
- Install 1024-bit+ third-party certificates in all IP Office Manager Certificate Stores.
- <span id="page-140-0"></span>• Install the corresponding certificates in all the system Certificate Stores of all permissible Manager entities, and the trusted CA certificate.
- Disable all the system **Unsecured Interfaces**.
- Set the **Manager Certificate Checks** level to **High** in the IP Office Manager preferences.
- Set the certificate offered to the system in the IP Office Manager preferences.

The above essentially locks the IP Office and corresponding IP Office Manager together. Only recognized (by strong certificate) entities can communicate successfully on the service interfaces. All services use strong encryption and message authentication.

The use of intermediate CA certificates can overcome the limit of 6 certificates in each system IP Office certificate store.

#### **Related links**

[Security Administration](#page-130-0) on page 131

## **SRTP**

Secure Real-Time Transport Protocol (SRTP) refers to the application of additional encryption and or authentication to VoIP calls (SIP and H.323). The IP Office can apply SRTP to calls between phones, between ends of an IP trunk or in various other combinations.

IP Office supports:

- Individual configuration for RTP and RTCP authentication and encryption.
- HMAC SHA1 as the authentication algorithm.
- AES-CM as the encryption algorithm.
- 80-bit or 32-bit authentication tag.
- Key length of 128-bits.
- Salt length of 112-bits.

You can configure the use of SRTP at the system level. The options are **Best Effort** or **Enforced**. The recommended setting is **Best Effort**. In that scenario, the IP Office uses SRTP if supported by the other end. When using **Enforced**, the IP Office does not allow the call if the other end does not support SRTP.

You can set different SRTP settings for individual trunks and extensions if necessary. The IP Office supports SRTP on SIP Lines, SM Lines, and IP Office Lines.

#### **Encrypted RTCP**

The IP Office supports unencrypted RTCP by default. You can configure encrypted RTCP when required.

For SRTP calls where one end is using encrypted RTCP and the other is unencrypted, the call cannot use direct media. Instead, the IP Office provides SRTP relay for the call.

### **Authentication**

The IP Office supports applying authentication to the voice (RTP) and or control signal (RTCP) parts of a call. The IP Office applies authentication after applying encryption. That allows authentication at the remote end before needing to decrypt.

- For the initial exchange of authentication keys during call setup, the IP Office uses SDESC for SIP calls and H235.8 for H.323 calls.
- The IP Office only supports SRTP when using an addition method such as TLS or a VPN tunnel to establish a secure data path before call setup.
- A replay attack is when someone intercepts packets and then attempts to use them to for a denial-of-service or to gain unauthorized access. Replay protection records the sequence of packets received. All RTP and RTCP packets in the call stream have a sequential index number. However, the packets can arrive in non- sequential order.

The IP Office protects against replay attacks by using a moving replay window containing the index numbers of the last 64-authenticated packets received or expected. Using this

- The IP Office only accepts packets that have an index ahead of or inside the replay window.

The IP Office rejects previously received packets.

• Rekeying is the sending of new authentication keys at intervals during a secure call. The IP Office does not support rekeying, it sends authentication keys at the start of the call.

#### **Emergency Calls**

The IP Office allows emergency calls from an extension regardless of the SRTP requirements and support.

#### **SRTP Indication**

SRTP call indication depends on the model of phone. The System Status Application and SysMonitor applications can display details of SRTP calls.

#### **Related links**

[Security Administration](#page-130-0) on page 131

# **Глава 16. Изменение настроек безопасности IP Office в приложении Manager**

Изменение настроек безопасности IP Office происходит при следующих условиях.

- Изменение параметров безопасности может быть сделано только при работе системе. В целях безопасности сохранение или изменение в автономном режиме запрещено.
- В параметрах безопасности недопустимо наличие ошибок.

Это не позволяет системе стать недоступной вследствие ошибки оператора.

• Ряд изменений объектов безопасности можно производить без постоянного последующего нажатия кнопки «ОК».

Это позволяет оператору принимать или отменять сразу несколько изменений.

# **Загрузка параметров безопасности**

#### **Об этой задаче**

Диапазоны адресов, в которых Manager выполняет поиск систем, настроенных с помощью его параметров (File | Preferences | Discovery). Механизмы безопасности, используемые при обмене параметрами безопасности между приложением Manager и системой, устанавливаются с помощью атрибута «Защищенные коммуникации» в параметрах приложения Manager (**File | Preferences | Security**).

Если вы еще этого не сделали, переключите приложение Manager в режим безопасности, выбрав **Файл | Дополнительно | Параметру безопасности**.

#### **В** Примечание:

Если параметры конфигурации системы уже были загружены с использованием имени и пароля пользователя службы, также имеющего доступ к системе безопасности, параметры безопасности автоматически загружаются при переключении приложения Manager в режим безопасности.

## **Процедура**

- 1. Если приложение уже работает в режиме безопасности, щелкните на основной панели инструментов или выберите **Файл | Открыть настройки безопасности** в меню.
- 2. Открывается окно Выбор IP Office со списком систем, соответствующих запросу.

Список можно сортировать, нажимая названия столбцов.

3. Если необходимая система не найдена, адрес, используемый для поиска, можно изменить.

Введите или выберите нужный адрес в поле **Адрес устройства / широковещательный адрес** и нажмите Обновить, чтобы выполнить новый поиск.

- 4. Определив местоположение требуемой системы, установите рядом с ней флажок и нажмите кнопку **ОК**.
- 5. После этого появится запрос на ввод имени пользователя и пароля.

Введите требуемую информацию и нажмите **OK**. По умолчанию это имя пользователя и пароль, отличные от тех, что используются для доступа к конфигурации.

- 6. Если получение параметров безопасности прошло успешно, они отображаются в приложении Manager.
	- Если имя/пароль пользователя службы указаны неправильно, или пользователь службы не обладает правами на чтение параметров безопасности, появится сообщение об ошибке **Доступ запрещен**.
	- В случае сбоя сетевого соединения или неправильной работы режима безопасности (например, если приложение Manager работает в незащищенном режиме, а система — только в режиме безопасности), появится сообщение об ошибке **Не удалось подключиться к IP Office**.

# **Сохранение настроек безопасности**

### **Процедура**

- 1. Щелкните значок на **основной панели инструментов** или выберите **Файл | Сохранить параметры безопасности** в строке меню. Эти параметры доступны только в случае внесения каких-либо изменений.
- 2. После этого появится запрос на ввод имени пользователя и пароля.

Введите требуемую информацию и нажмите **OK**. По умолчанию это имя пользователя и пароль, отличные от тех, что используются для доступа к конфигурации.
## **Сброс параметров безопасности системы Процедура**

- 1. Выберите **Файл | Сбросить параметры безопасности** (при работе в режиме безопасности) или **Файл | Дополнительно | Очистить параметры безопасности**  (при работе в режиме настройки).
- 2. Открывается окно Выбор IP Office со списком систем, соответствующих запросу. Список можно сортировать, нажимая названия столбцов.
- 3. Определив местоположение требуемой системы, установите рядом с ней флажок и нажмите кнопку **ОК**.
- 4. После этого появится запрос на ввод имени пользователя и пароля. Введите требуемую информацию и нажмите **OK**. По умолчанию это имя пользователя и пароль, отличные от тех, что используются для доступа к конфигурации.
- 5. В случае успешного сброса параметров безопасности приложение Manager выводит соответствующее уведомление.

# <span id="page-145-0"></span>**Глава 17. Описание полей режима безопасности**

Режим безопасности ПО Manager используется для загрузки и изменения настроек безопасности системы. Средства управления работают так же, как в режиме конфигурации Manager.

Чтобы переключиться в режим безопасности, выберите **Файл | Дополнительно | Настройки безопасности**.

Чтобы вернуться в режим конфигурации, выберите **Файл | Конфигурация**.

#### **Элементы экрана режима безопасности**

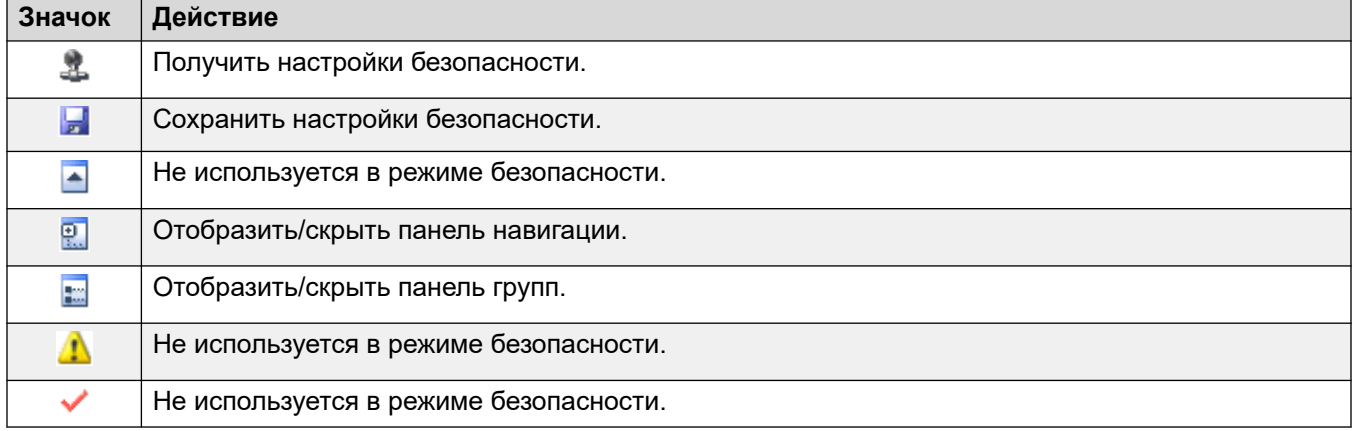

#### **панель настроек безопасности**

Данная панель используется для выбора типа записей безопасности, отображающихся на панели групп или панели сведений.

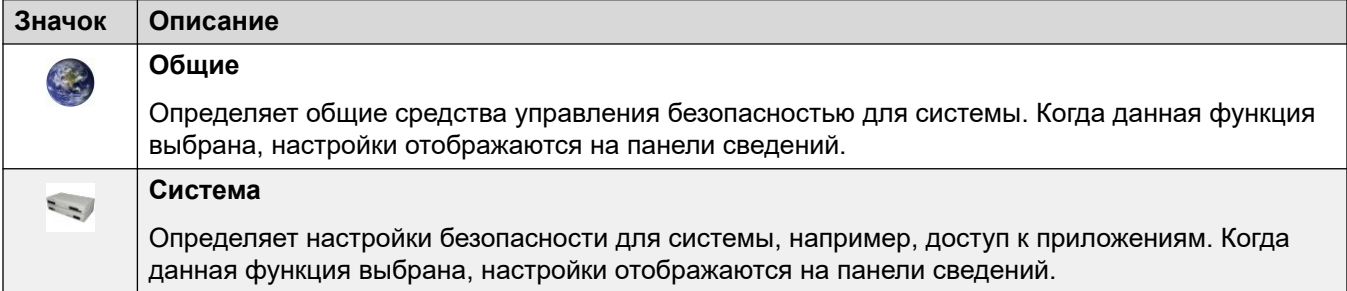

<span id="page-146-0"></span>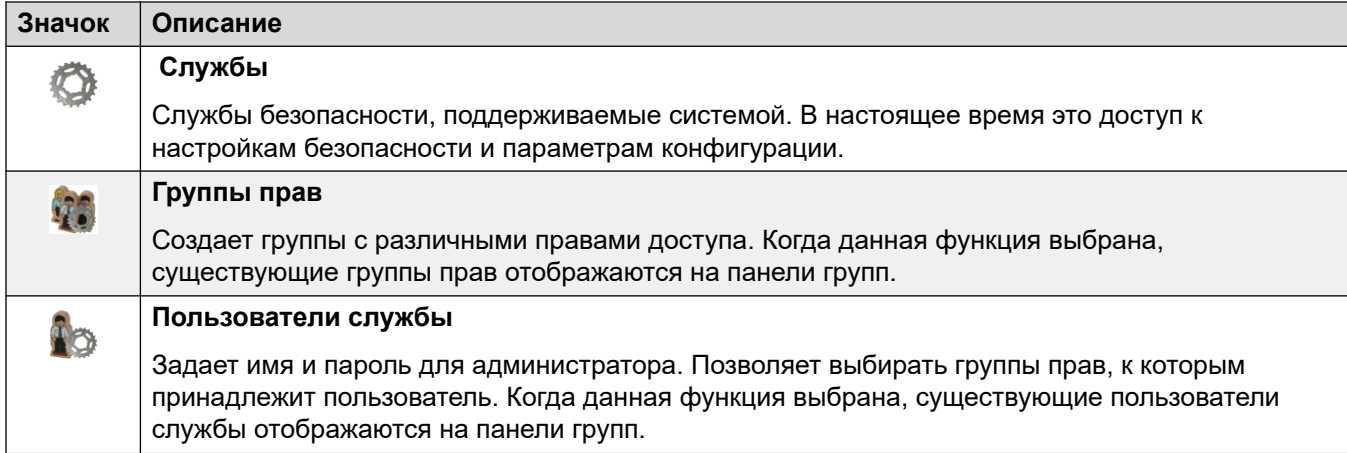

**Панель группы:** Данная панель используется для отображения существующих групп прав или пользователей службы, когда данные функции выбраны, на панели настроек безопасности.

**Панель сведений:** На данной панели отображаются настройки, выбранные на панели настроек безопасности или панели групп

**Строка состояния:** В данной строке отображаются сообщения о взаимодействии приложения Manager и систем. Также в ней отображается уровень безопасности связи посредством использования значка замка.

#### **Дополнительные ссылки**

Общие настройки безопасности на стр. 147 [Системный](#page-151-0) на стр. 152 [Services](#page-163-0) на стр. 164 [Группы прав](#page-165-0) на стр. 166 [Пользователи служб](#page-172-0) на стр. 173

## **Общие настройки безопасности**

#### **Дополнительные ссылки**

[Описание полей режима безопасности](#page-145-0) на стр. 146 Общий на стр. 147

## **Общий**

#### **Security Administrator**

Администратор безопасности — это специальная учетная запись, которую нельзя удалить или отключить. Эта учетная запись имеет доступ к любым параметрам безопасности системы, но не имеет доступа к ее параметрам конфигурации.

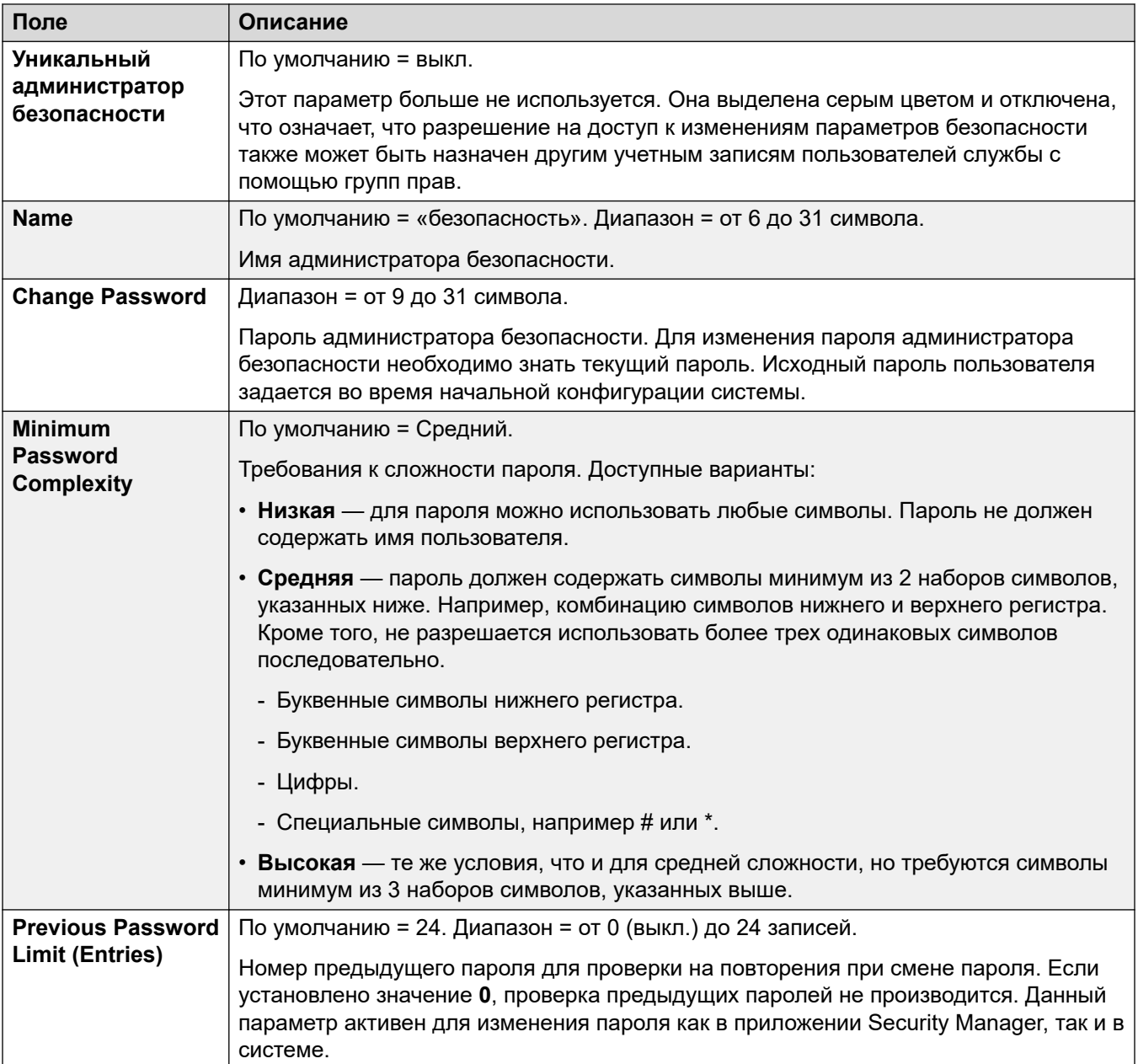

#### **Phone Registration**

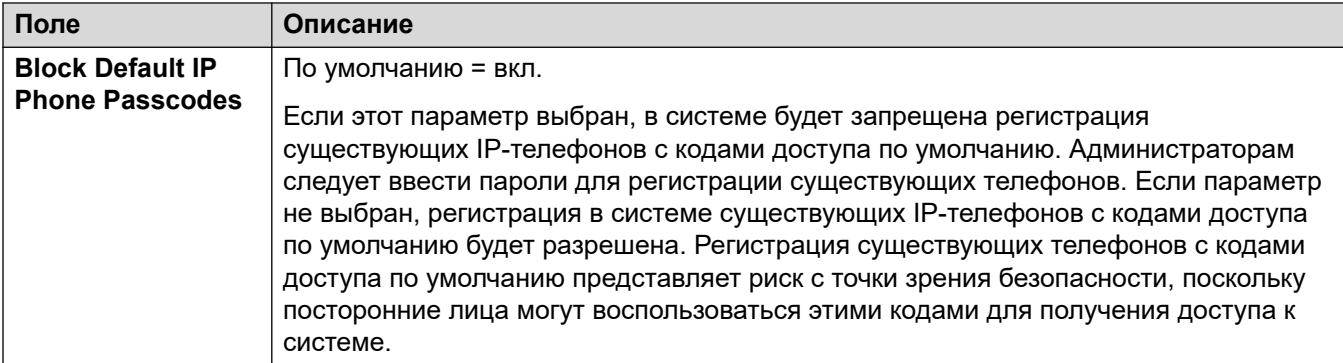

#### **Service User Details**

Эти настройки управляют именами пользователей служб и политиками паролей/учетных записей. Данный параметр активен для изменения пароля во всех интерфейсах администратора.

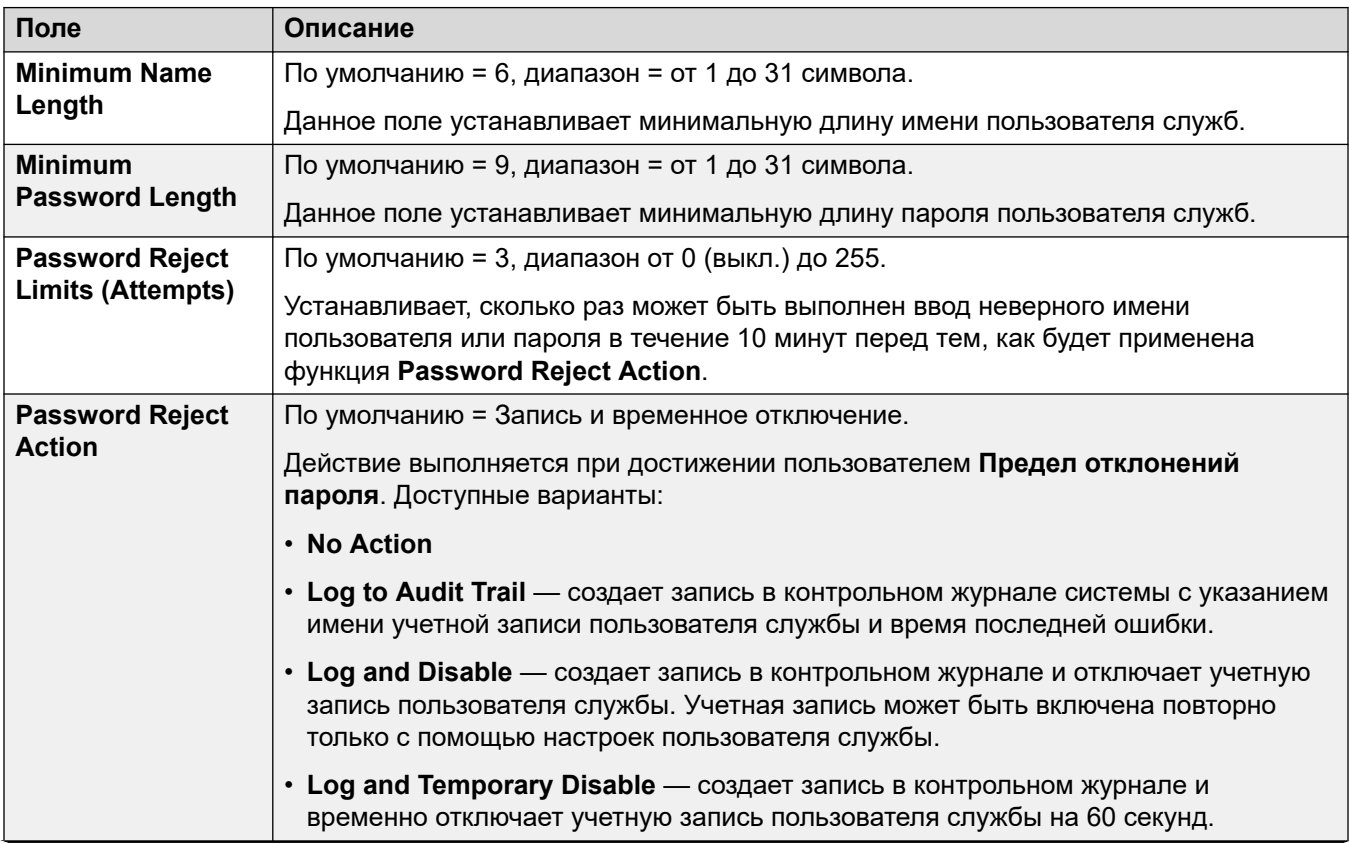

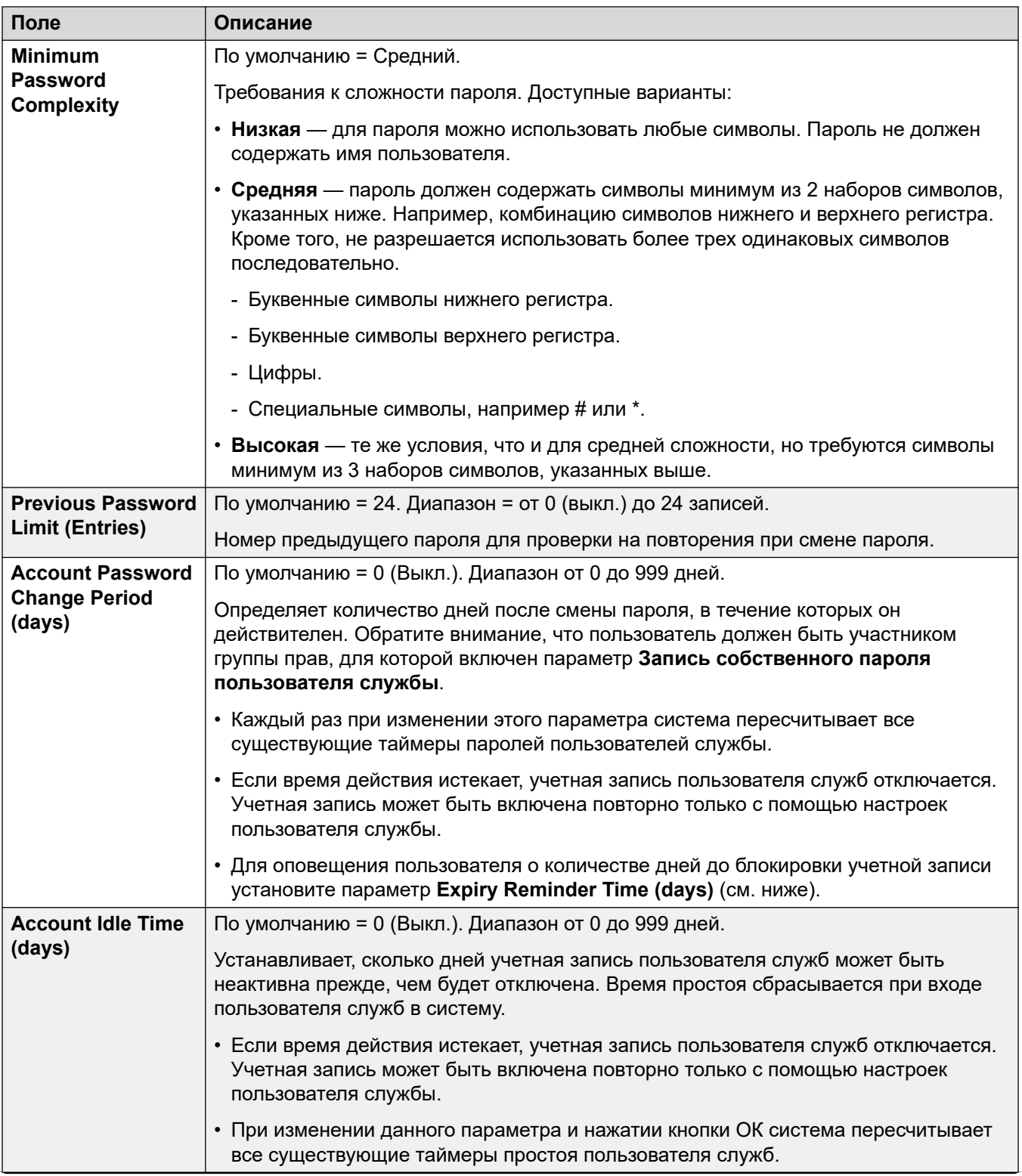

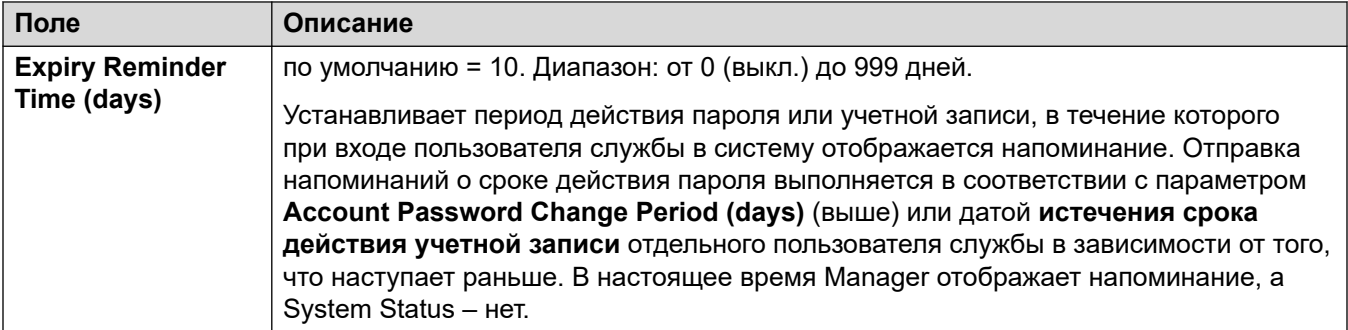

#### **IP Office Сведения о пользователе**

Данные настройки управляют политиками паролей/учетных записей пользователей IP Office.

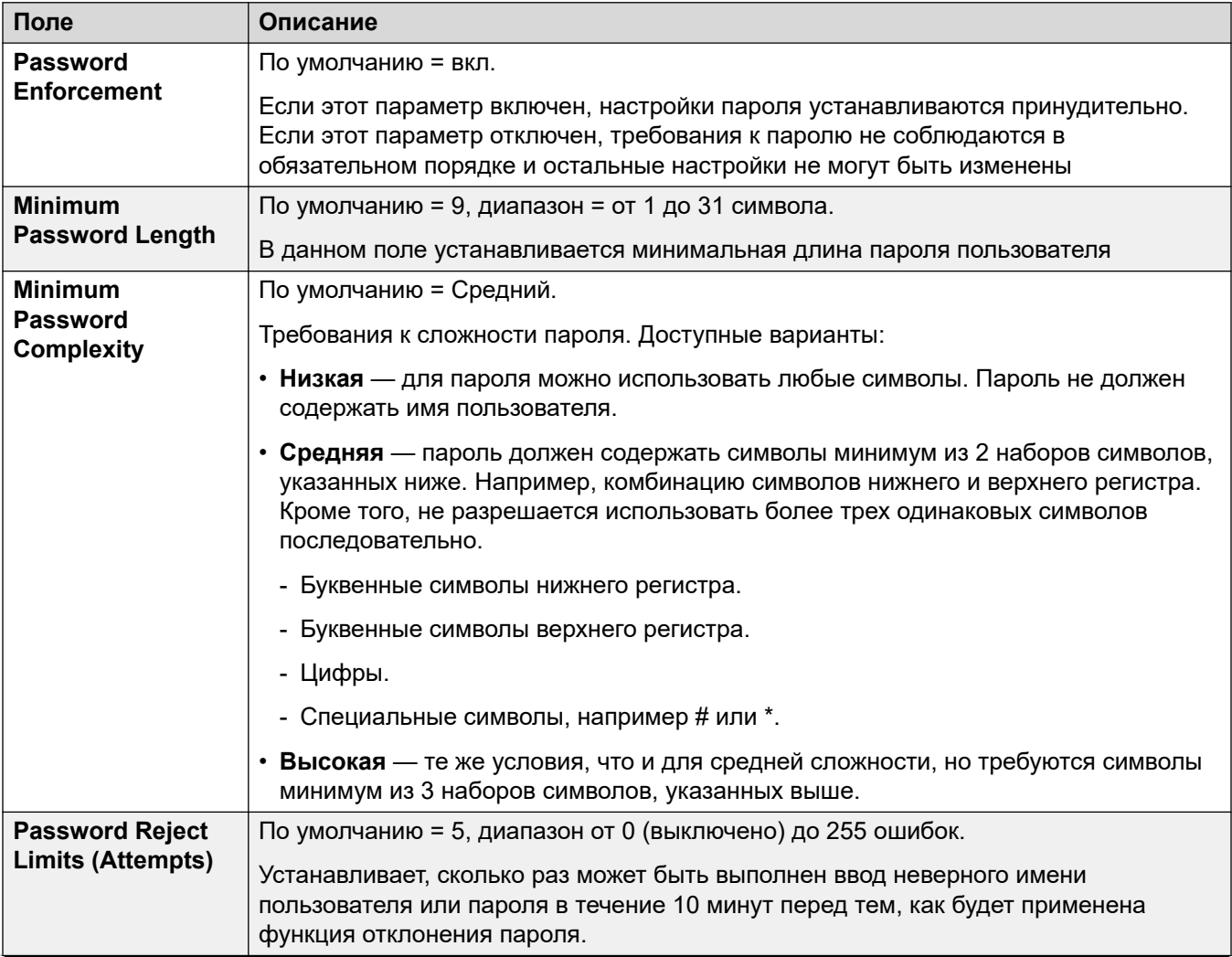

<span id="page-151-0"></span>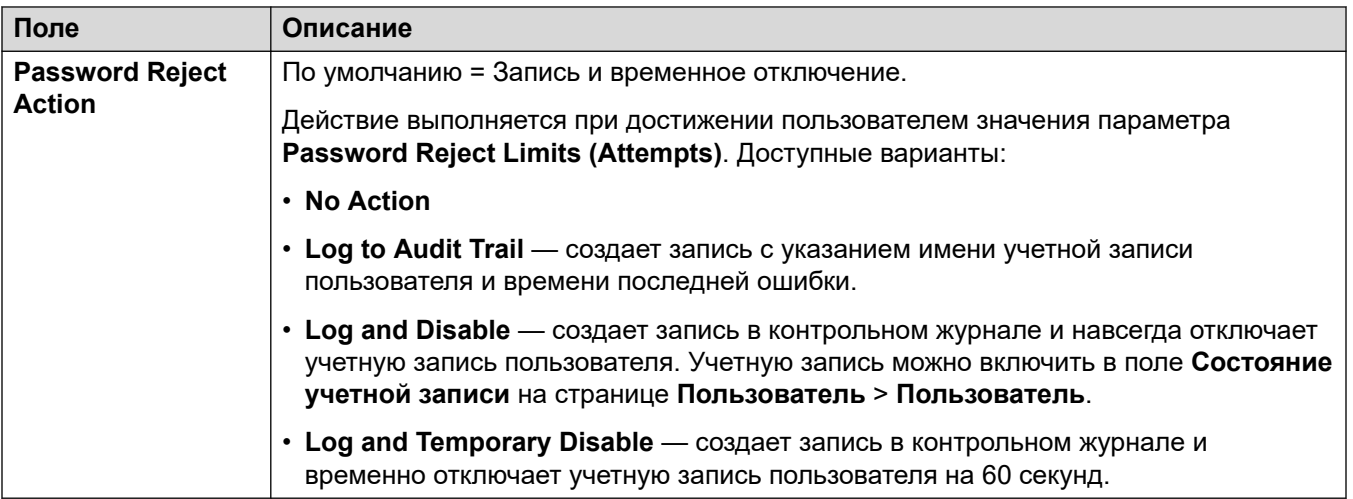

[Общие настройки безопасности](#page-146-0) на стр. 147

## **Системный**

#### **Дополнительные ссылки**

[Описание полей режима безопасности](#page-145-0) на стр. 146 System Details на стр. 152 [Unsecured Interfaces](#page-153-0) на стр. 154 [Certificates](#page-155-0) на стр. 156

## **System Details**

#### **Base Configuration**

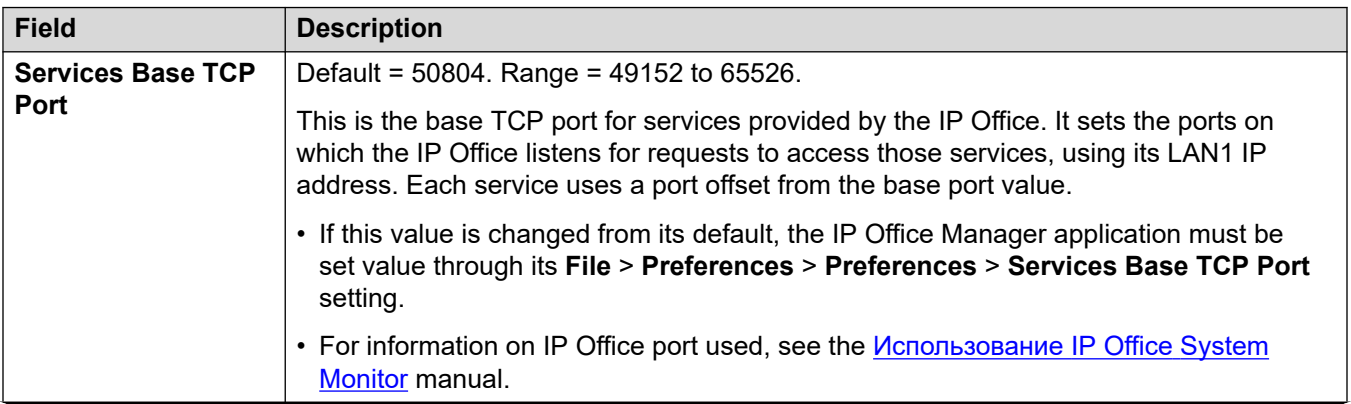

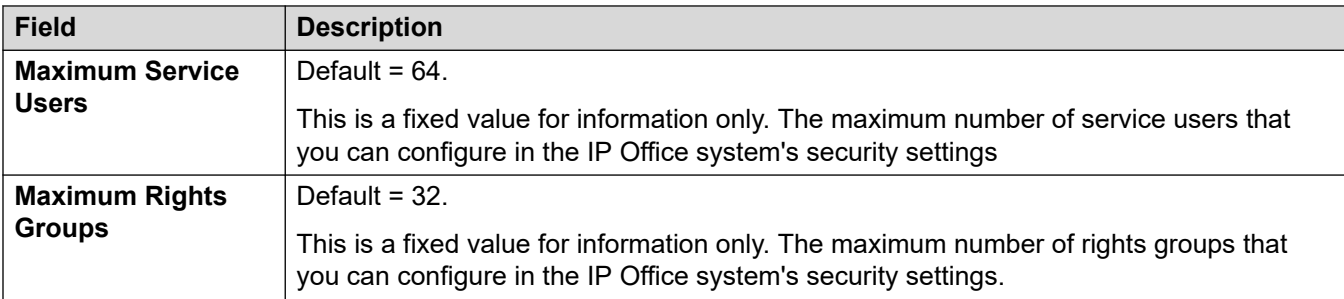

#### **System Discovery**

System discovery is the processes used by applications to locate and list available systems. If required, you can disable the IP Office from responding to this process. If you do that, access to the IP Office requires its specific IP address.

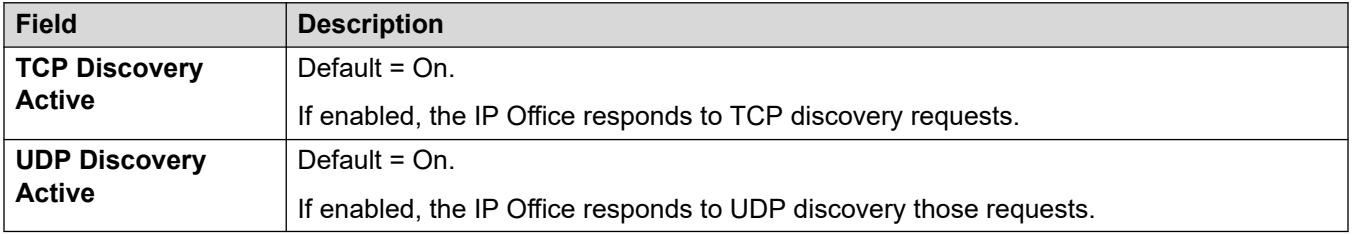

#### **Security**

These settings cover the per-system security aspects, primarily TLS settings.

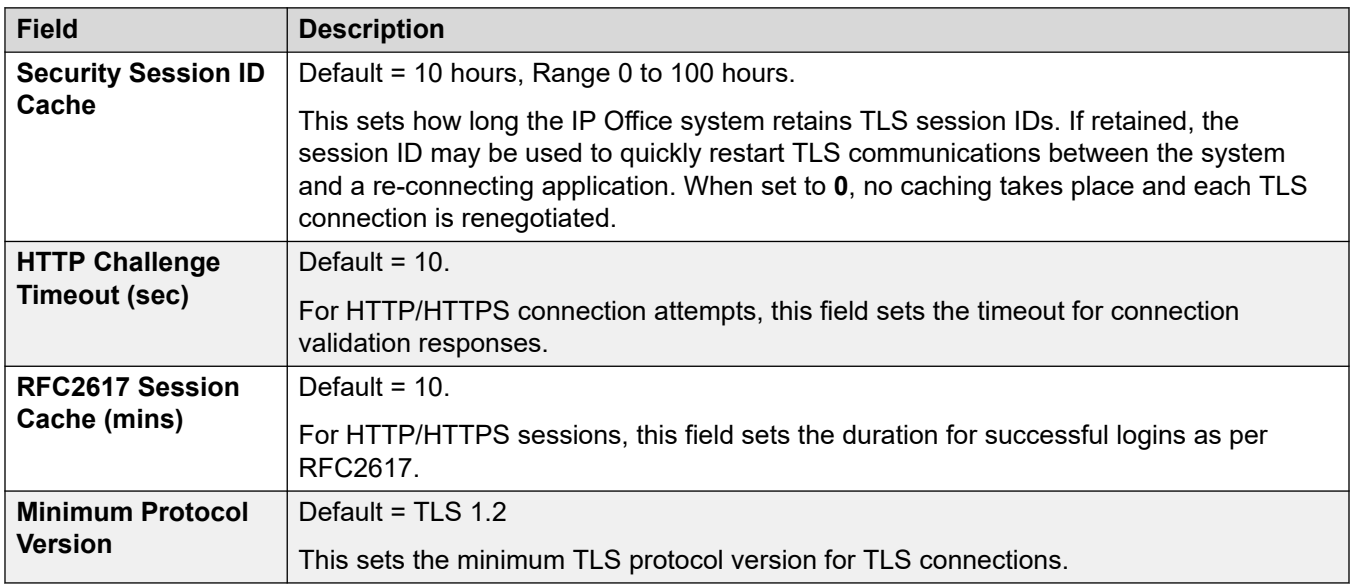

#### **HTTP Ports**

These settings set the ports for web-based configuration access to the system.

<span id="page-153-0"></span>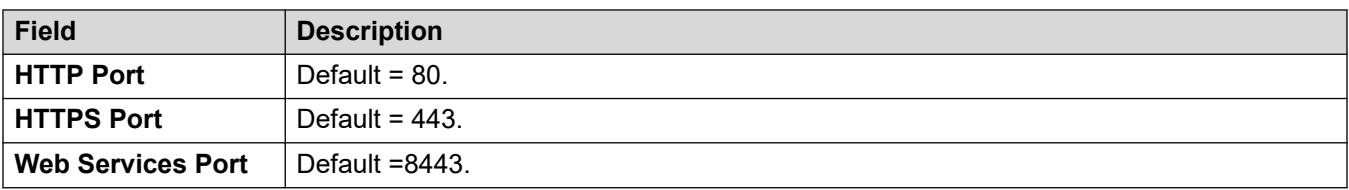

#### **Web Socket Proxy**

These settings are applicable to WebSocket communication over IP Office lines.

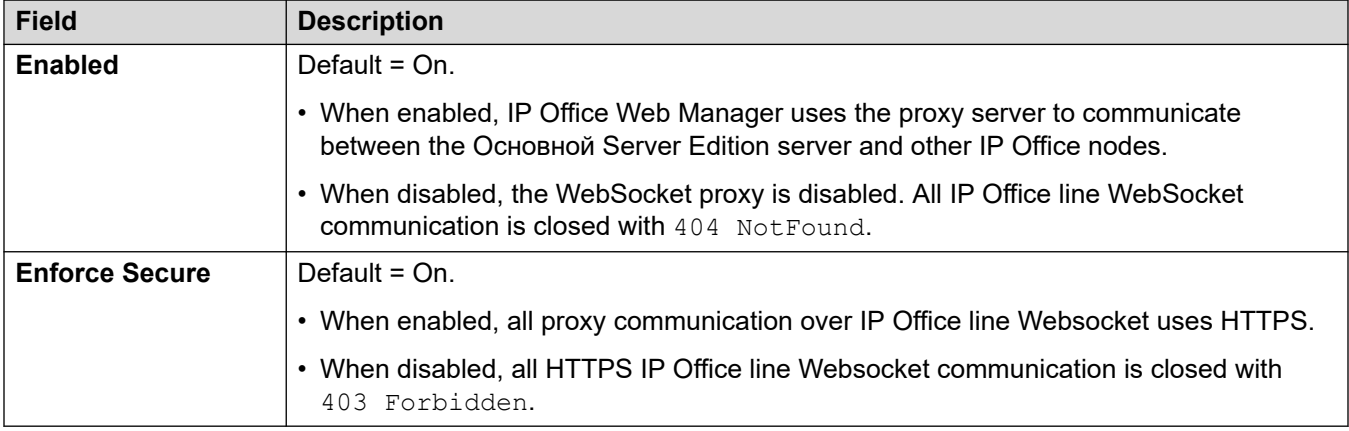

#### **Avaya Spaces Configuration Details**

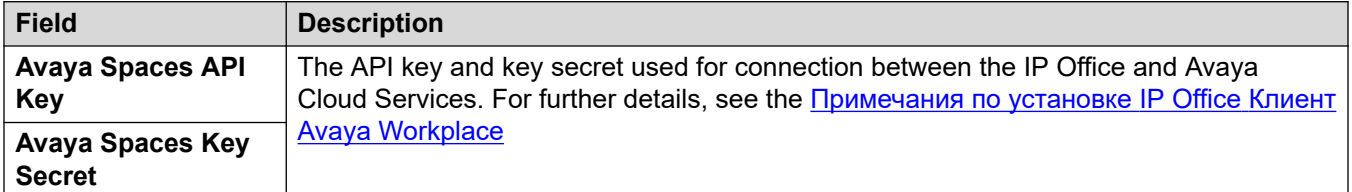

#### **Related links**

[Системный](#page-151-0) on page 152

## **Unsecured Interfaces**

These features relate to applications that access the system configuration settings using older security methods.

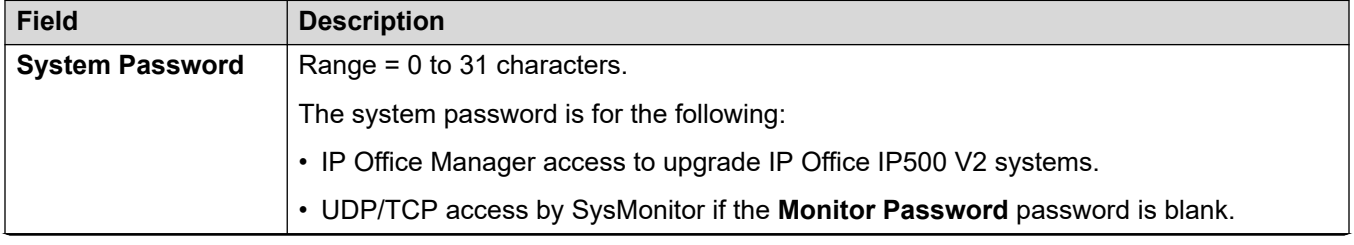

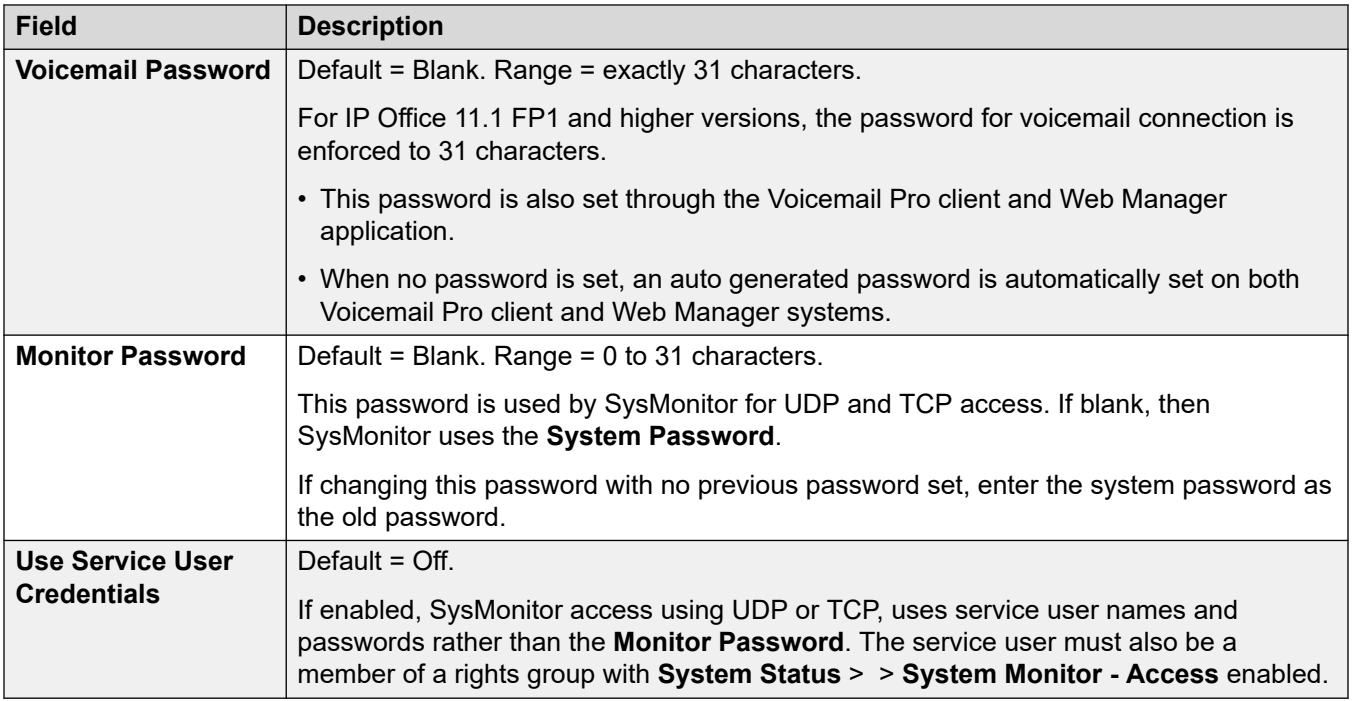

#### **Application Controls**

These check boxes control which actions the system will support for legacy applications. Different combinations are used by the different applications. A summary of the applications affected by changes is listed in the **Application Support** list.

• For Linux-based IP Office servers, some ports, such as port 69 and 80, are also controlled by the **Solution** > > **Platform View** > **Settings** > **System** > **Firewall Settings**.

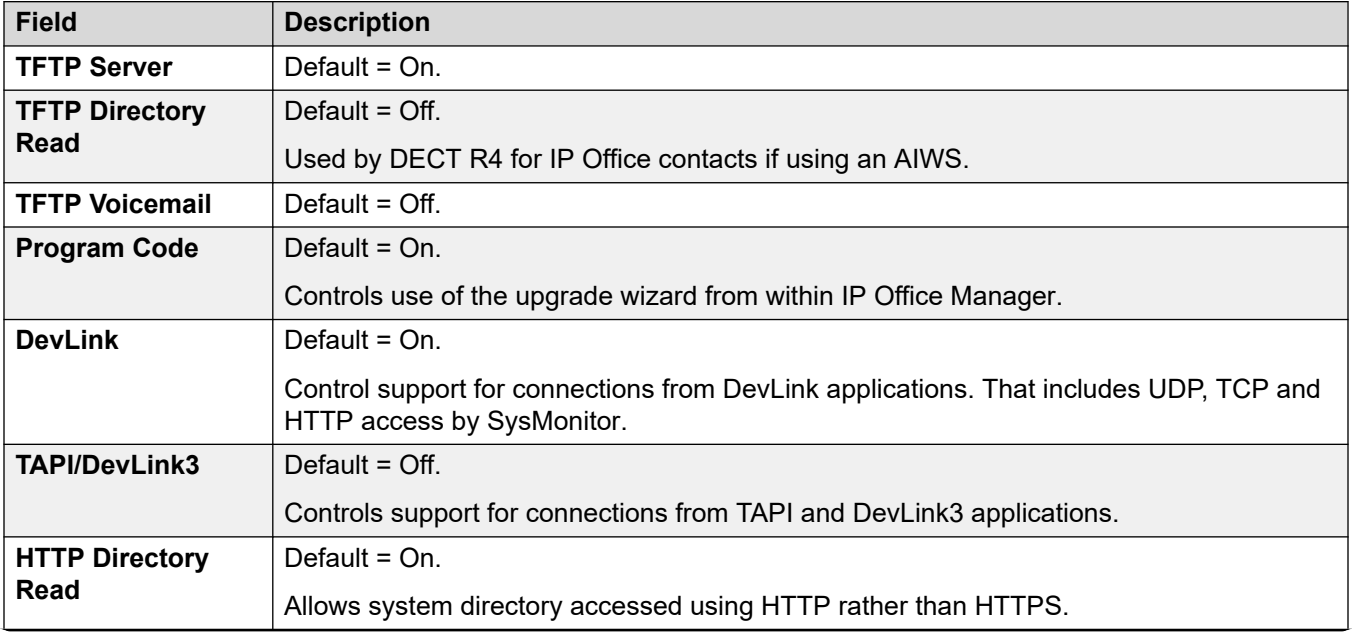

<span id="page-155-0"></span>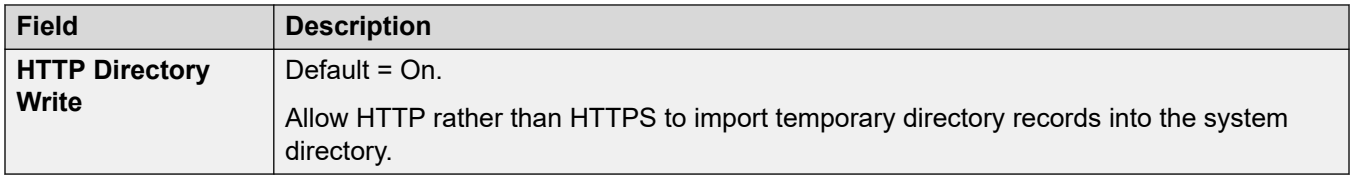

#### **Application Support**

This panel is shown for information only. It indicates the effect on various applications of the Application Controls selections.

#### **Related links**

[Системный](#page-151-0) on page 152

## **Certificates**

#### **Additional Configuration Information**

For additional information on certificates, see [Certificate Management](#page-694-0) on page 695.

Services between the system and applications can, depending on the settings of the service being used for the connection, require the exchange of security certificates. The system can either generate self-signed certificate or use certificates from a trusted source can be loaded.

#### **Identity Certificate**

These settings relate to the X.509v3 certificate that the system users to identify itself when connecting another device using TLS. For example, a PC running IP Office Manager set to **Secure Communications**.

The system's certificate is advertised (used) by services which have their **Service Security Level**  set to a value other than **Unsecure Only**.

By default, each IP Office server provides a self-generated certificate, generated when the system is first installed. However, the certificate can also come from other sources:

- An alternate identity certificate for the system from added using the **Set** button.
	- For secondary, expansion and application servers, this can be an identity certificate generated for that server from the web control menus of the primary server.
- For subscription mode systems, **Автоматическое управление сертификатами** can be selected. COM then automatically provides the system with an appropriate identity certificate and certificate updates.

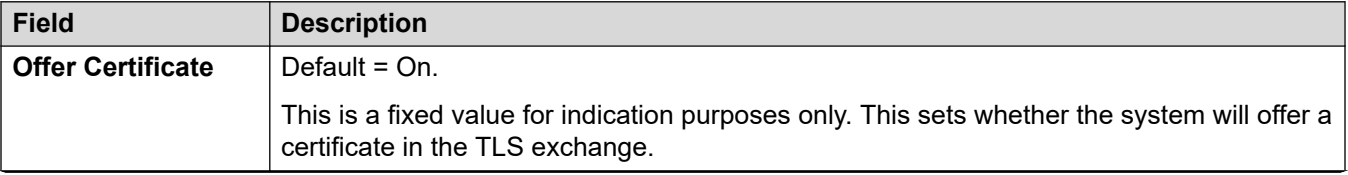

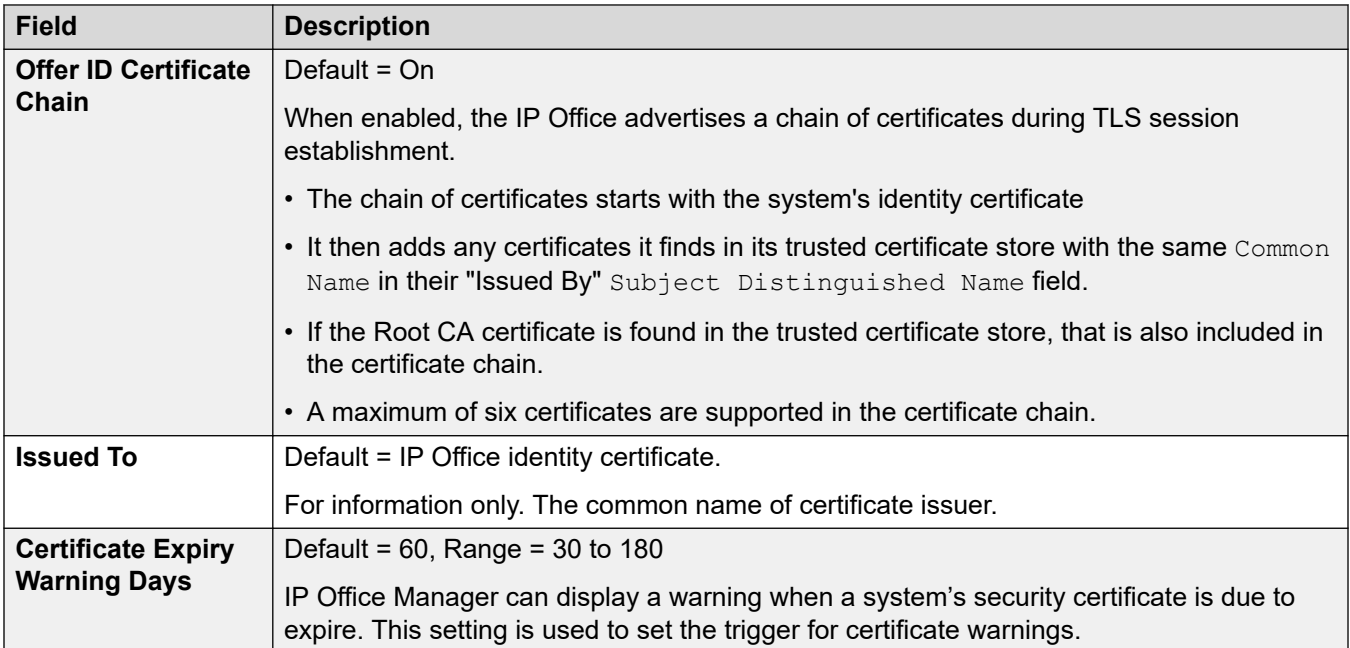

The following settings are only shown for subscription mode systems. They allow COM to provide the system with its identity certificate and to automatically update the certificate when required.

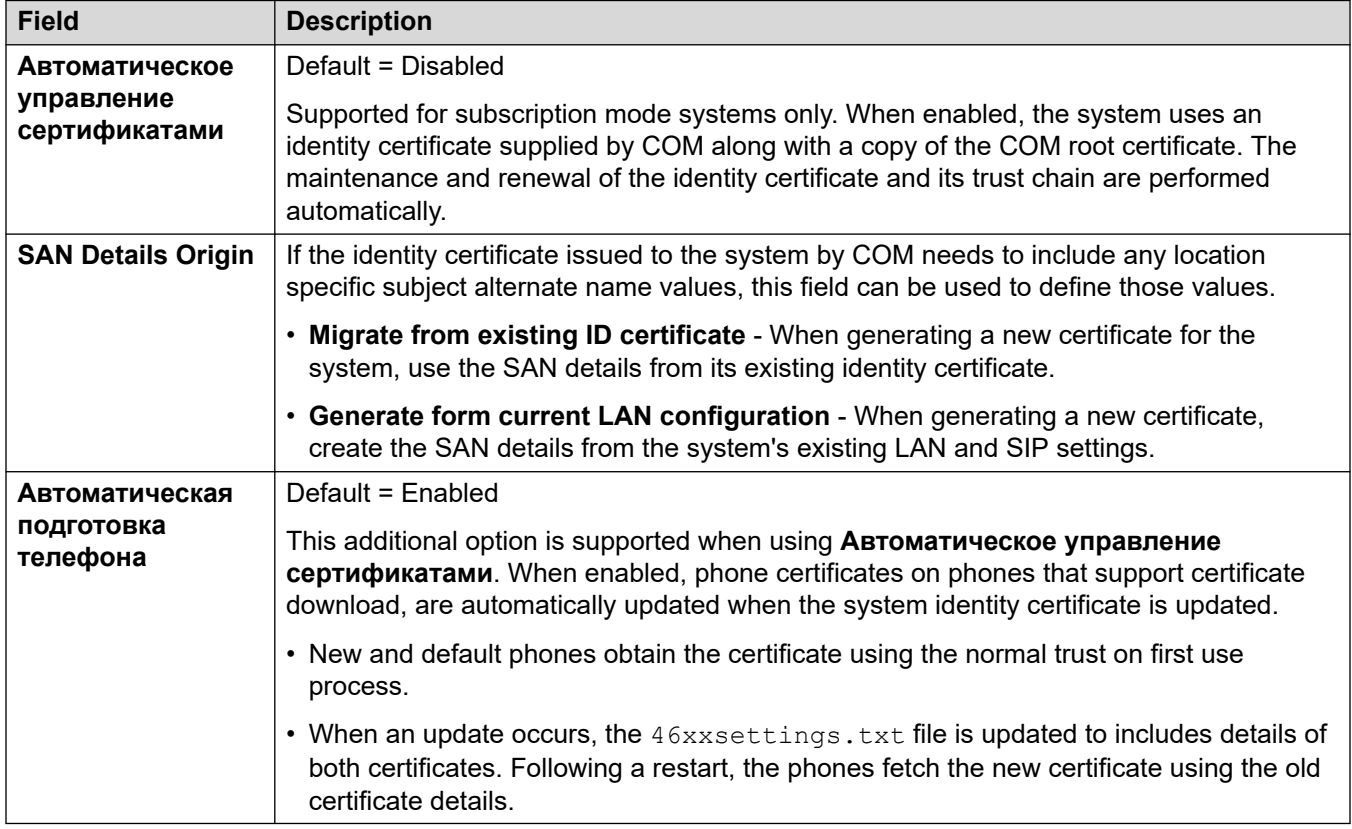

The following settings can be used to manage the current identity certificate.

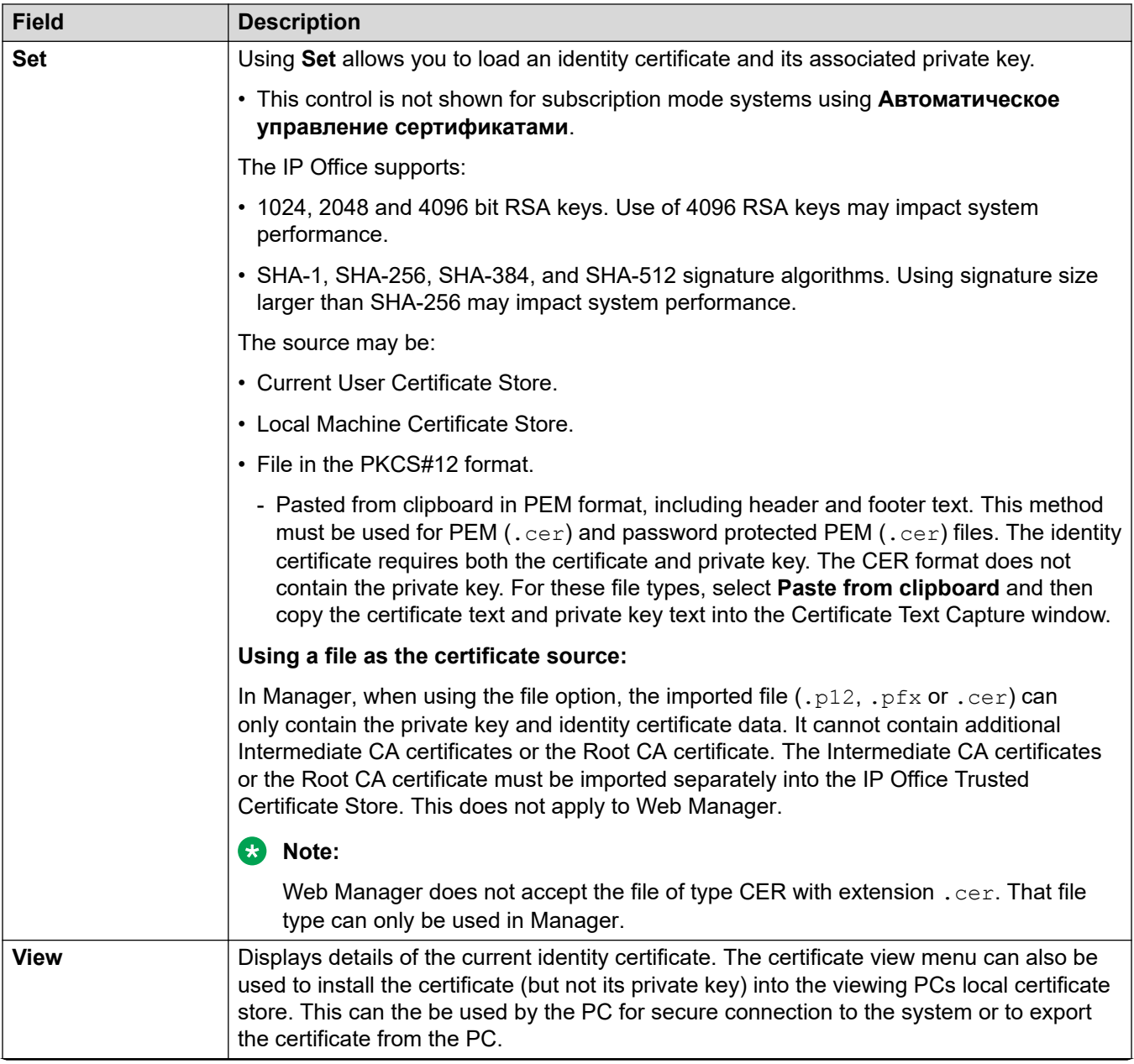

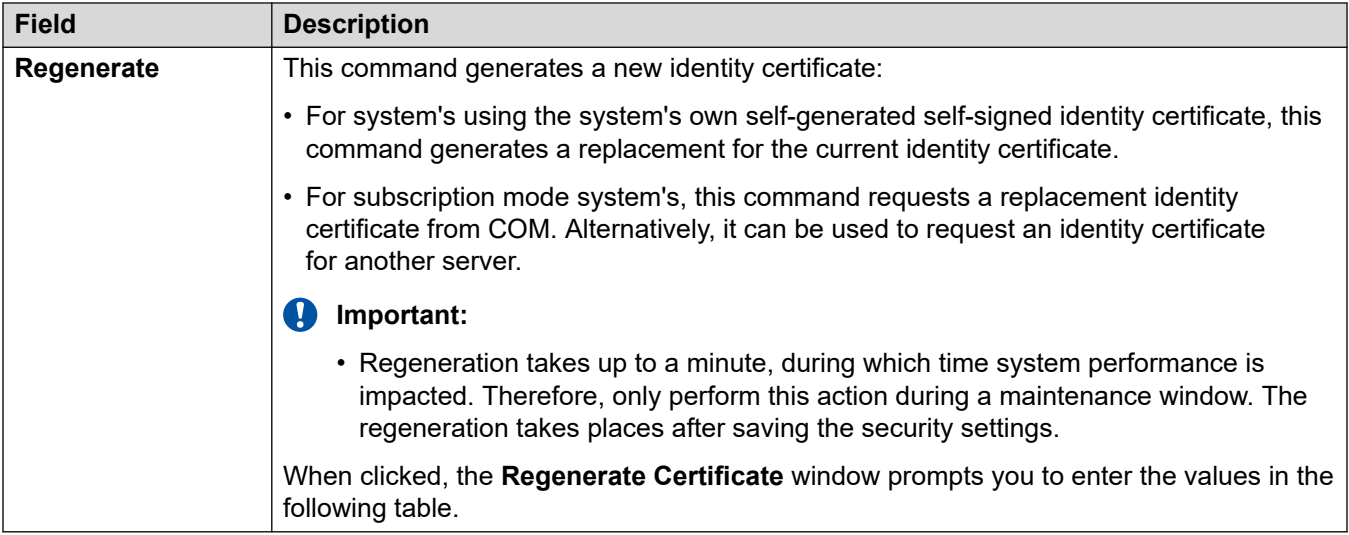

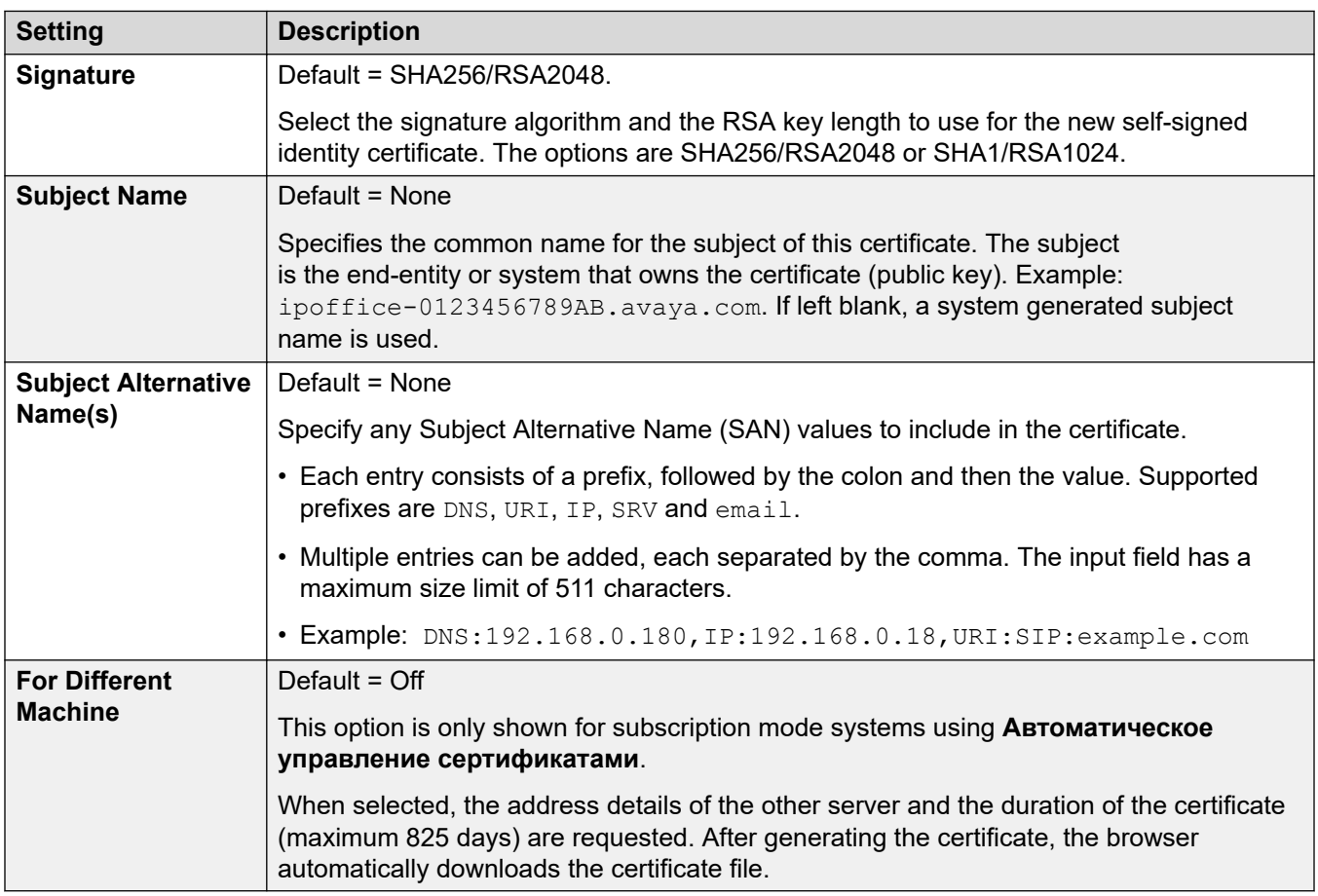

#### **Certificate Checks**

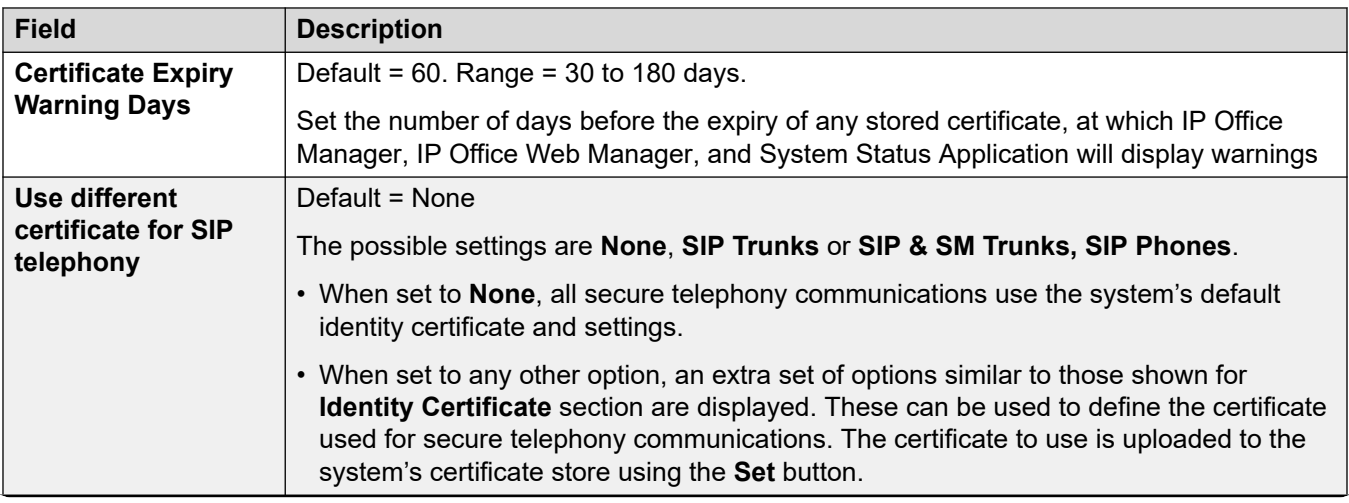

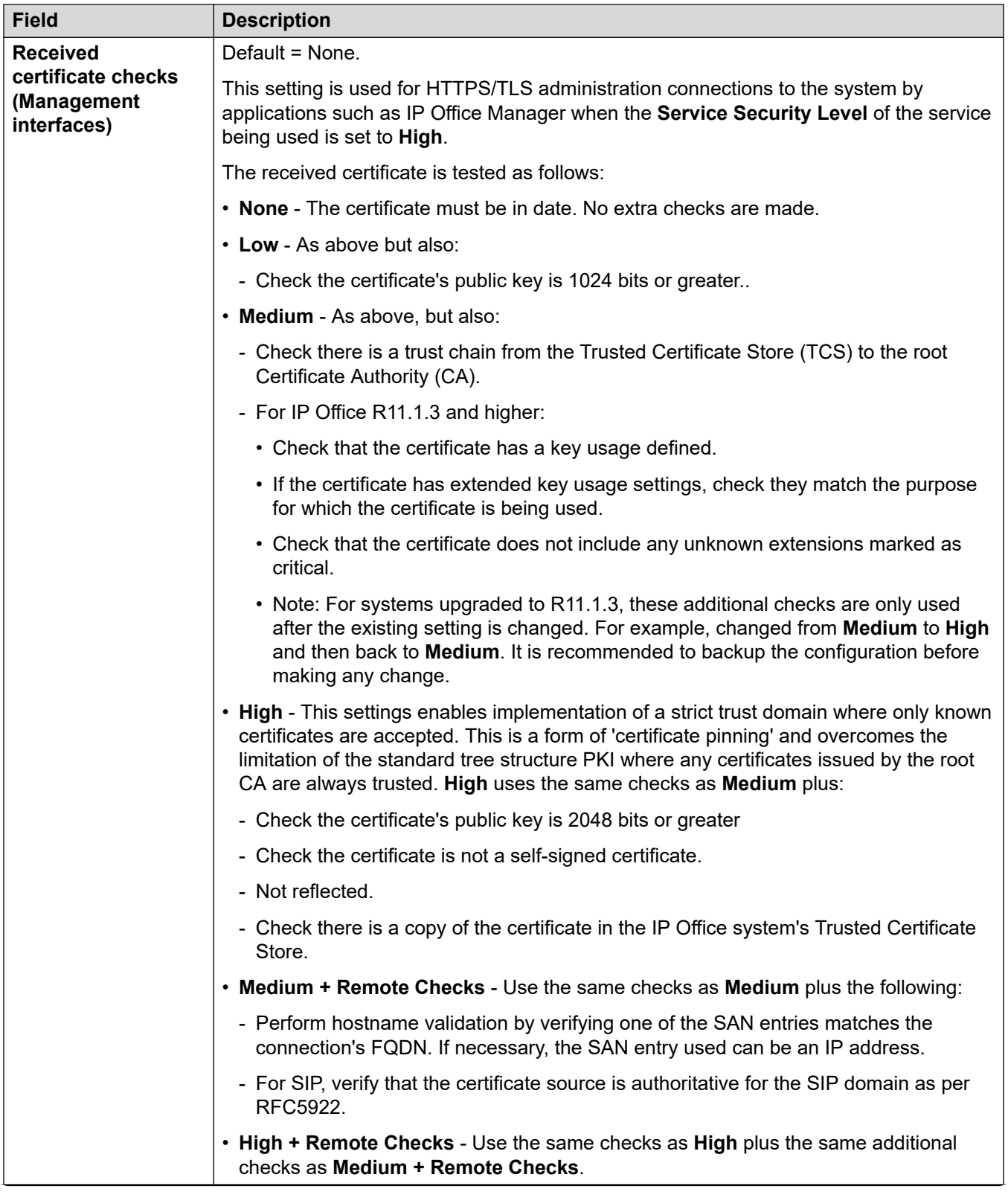

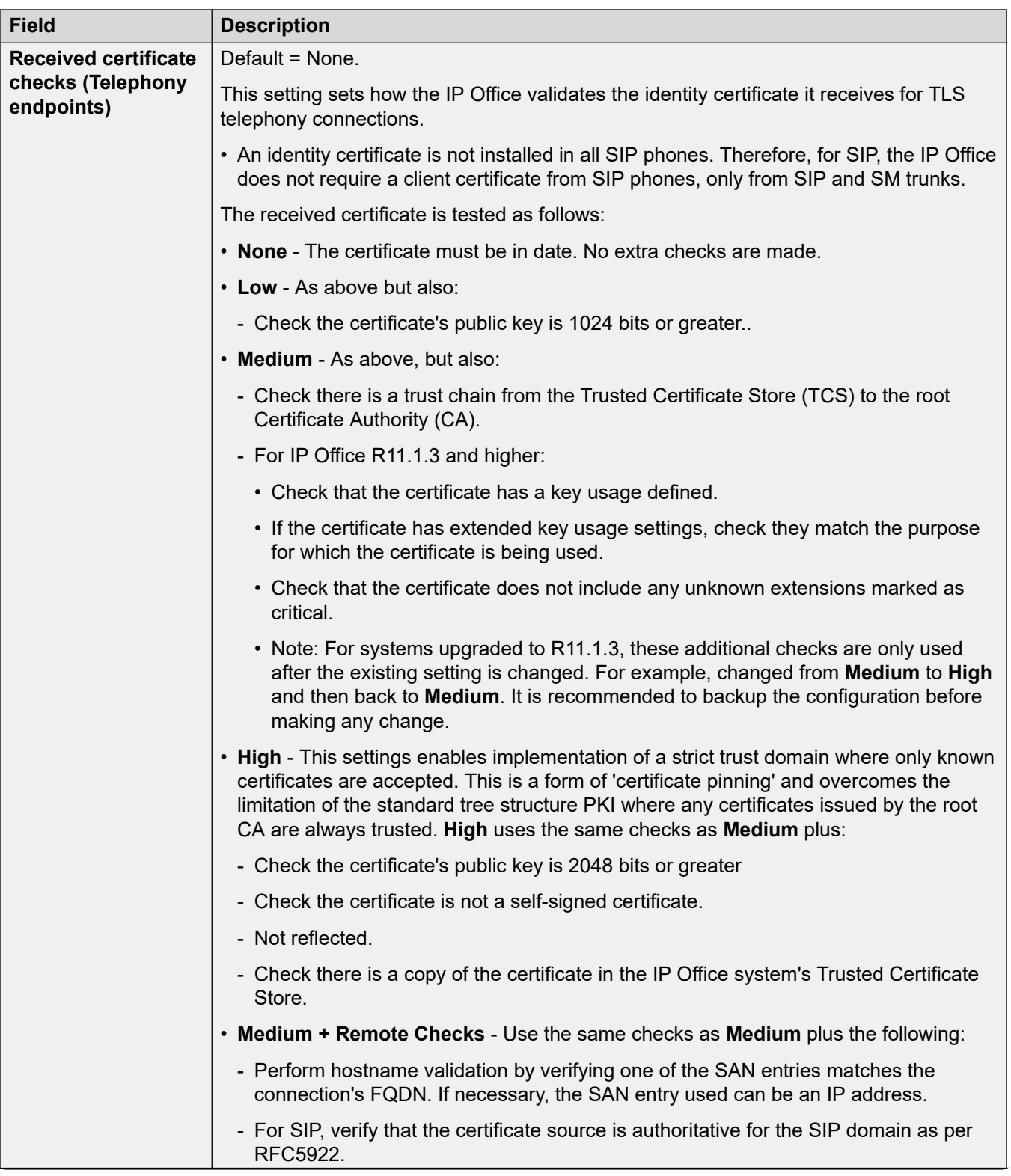

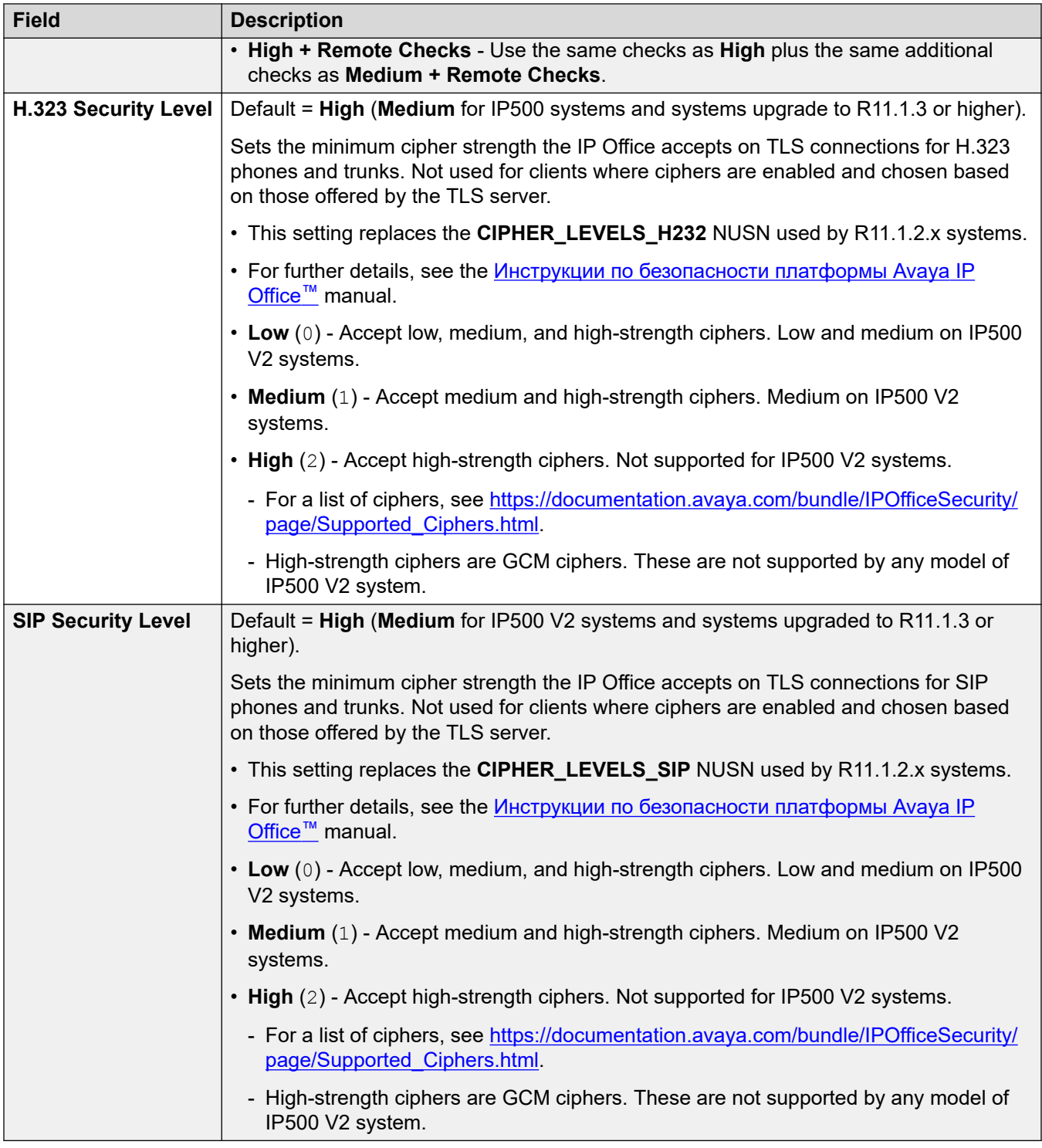

#### **Trusted Certificate Store**

This section displays a list of the certificates held in the system's trusted certificate store and allows management those certificates. Up to 25 X.509v3 certificates can be placed into the store. <span id="page-163-0"></span>When adding a certificate, the source can be:

- Current User Certificate Store.
- Local Machine Certificate Store.
- A file in one of the following formats:
	- $-$  PEM (.cer)
	- password protected PEM (.cer)
	- $-$  DER (.cer)
	- password protected DER  $(.cer)$
- Pasted from clipboard in PEM format, including header and footer text.

This method must be used for PKCS#12  $(.pfx)$  files. Select **Paste from clipboard** and then copy the certificate text into the **Certificate Text Capture** window.

#### **SCEP Settings**

These settings are used for branch system's which are under centralized management through SMGR.

Simple Certificate Enrollment Protocol (SCEP) is a protocol intended to ease the issuing of certificates in a network where numerous devices are using certificates. Rather than having to individually administer the certificate being used by each device, the devices can be configured to request a certificate using SCEP.

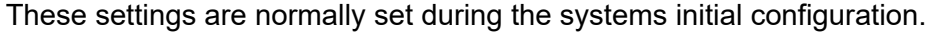

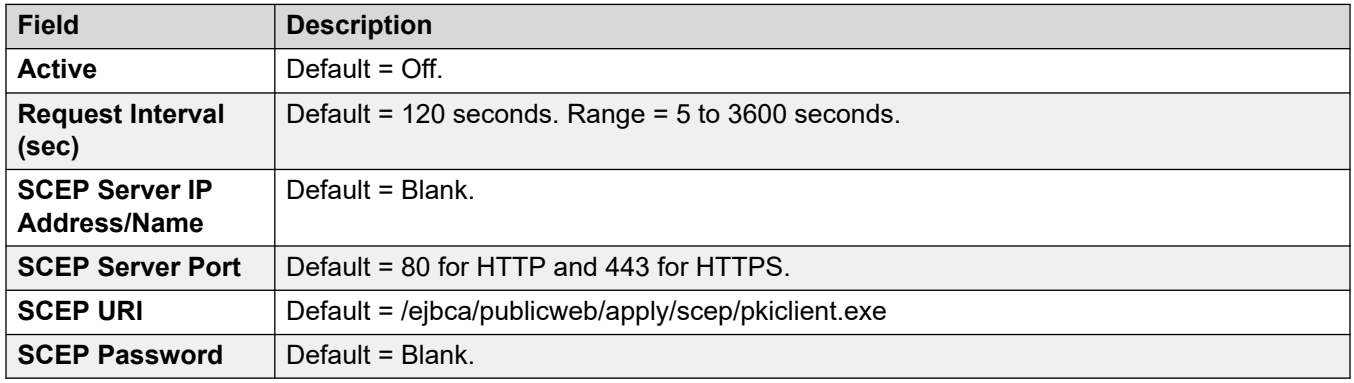

#### **Related links**

[Системный](#page-151-0) on page 152

## **Services**

This tab shows details of the services that the system runs to which service users can communicate.

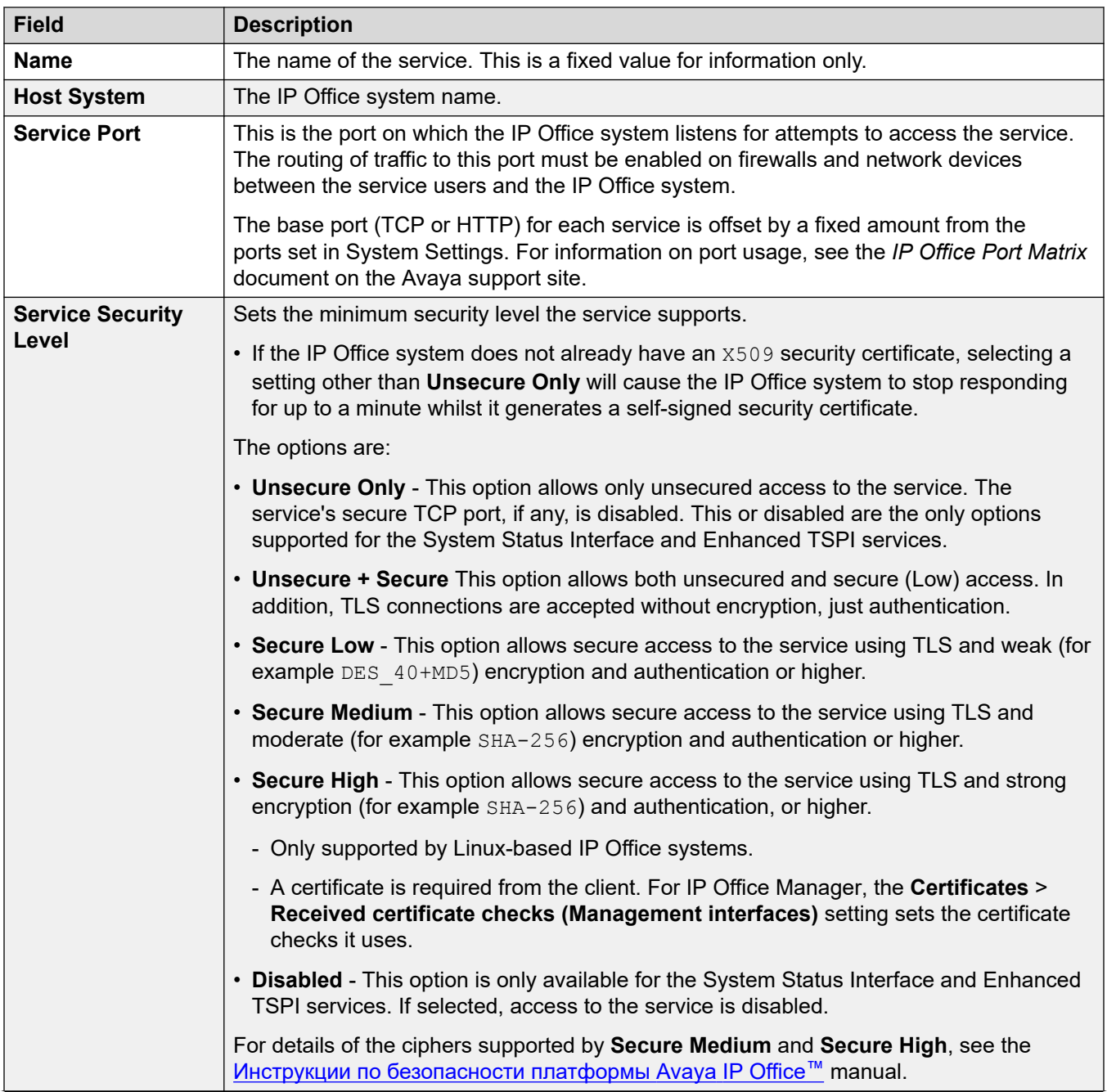

<span id="page-165-0"></span>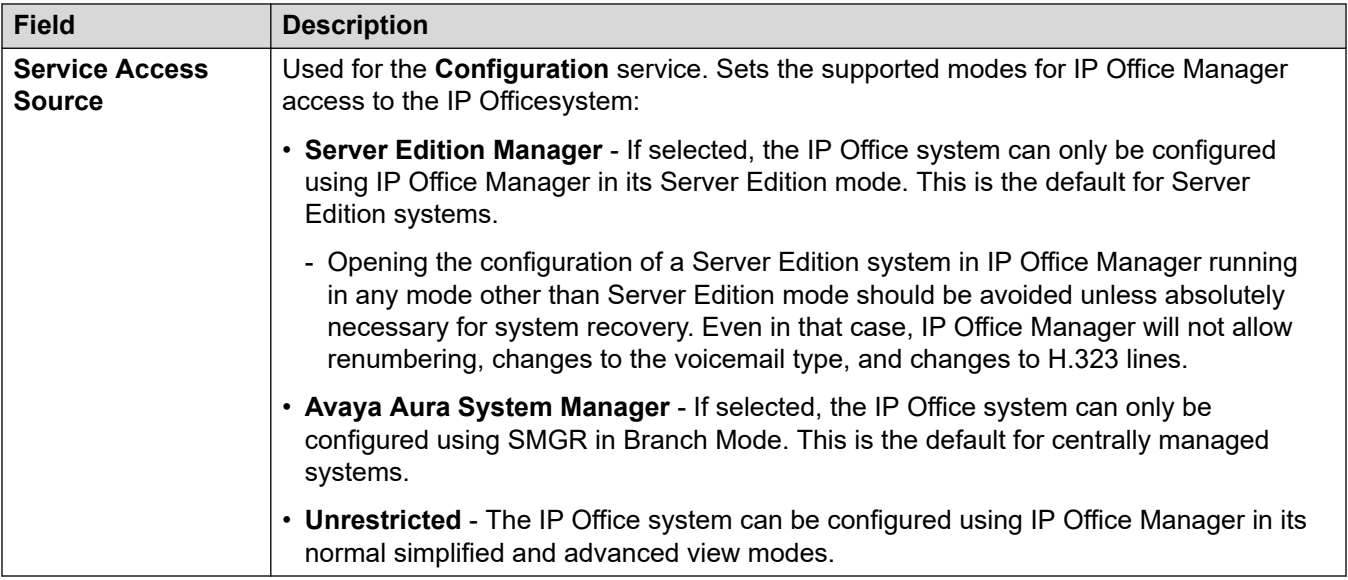

#### **Default Settings**

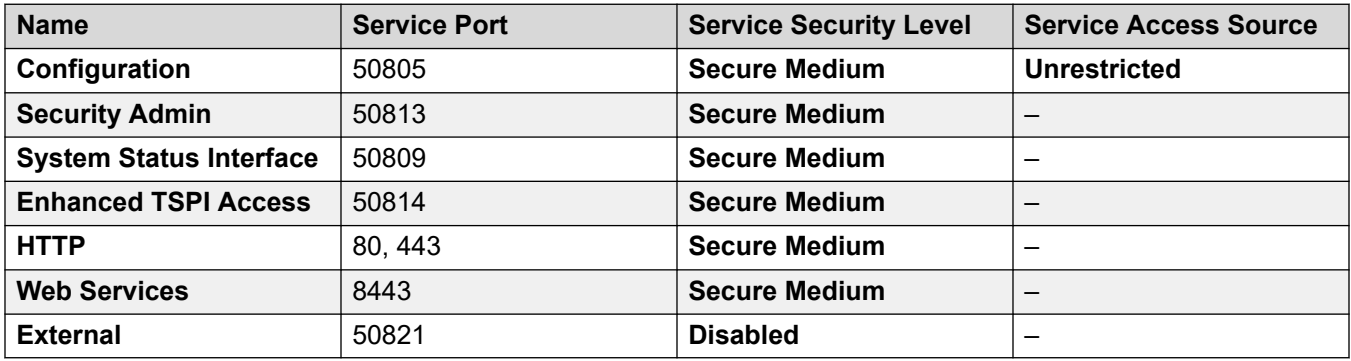

#### **Related links**

[Описание полей режима безопасности](#page-145-0) on page 146

## **Группы прав**

Группа прав — это набор полномочий для доступа к различным функциям и службам. Группы прав, к которым принадлежит пользователь службы, определяют диапазон доступных служб для этого пользователя. Если пользователь службы является участником нескольких групп прав, он получает сочетание полномочий обеих групп прав.

#### **Дополнительные ссылки**

[Описание полей режима безопасности](#page-145-0) на стр. 146 [Group Details](#page-166-0) на стр. 167 [Configuration](#page-166-0) на стр. 167 [Security Administrator](#page-167-0) на стр. 168

<span id="page-166-0"></span>[System Status](#page-168-0) на стр. 169 [Telephony APIs](#page-169-0) на стр. 170 НТТР на стр. 170 [Web Services](#page-169-0) на стр. 170 [External](#page-171-0) на стр. 172

## **Group Details**

На этой вкладке устанавливается имя группы прав.

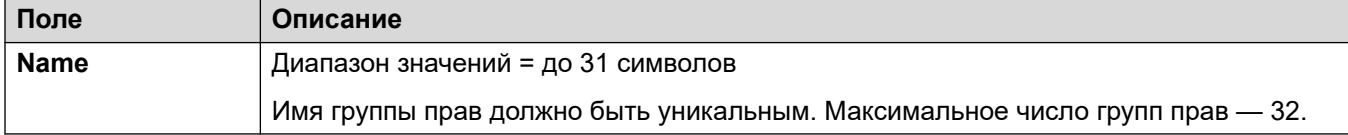

#### **Дополнительные ссылки**

[Группы прав](#page-165-0) на стр. 166

## **Configuration**

На этой вкладке настраивается доступ к настройкам пользователей службы, которые являются членами этой группы прав.

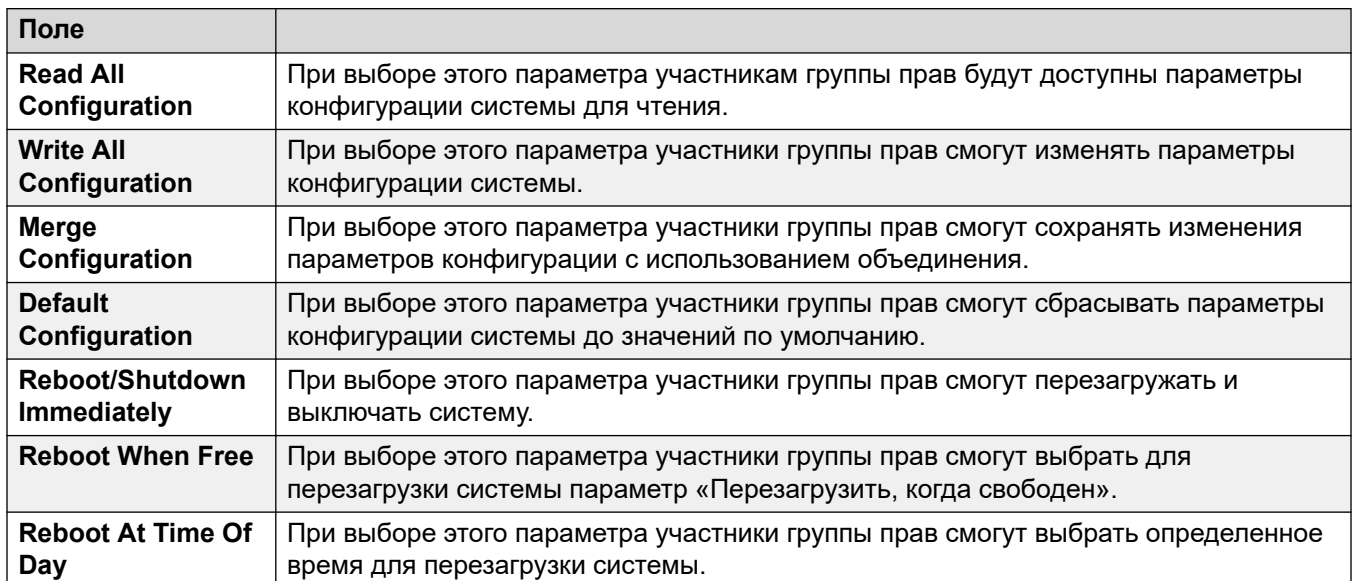

#### **IP Office Service Rights**

#### **Manager Operator Rights**

Этот параметр определяет, какие типы записей конфигурации приложение Manager разрешит просматривать членам группы прав и какие действия они могут совершать над этими записями. У участников группы прав **Administrator** и **Manager** также есть доступ к управлению встроенными файлами.

<span id="page-167-0"></span>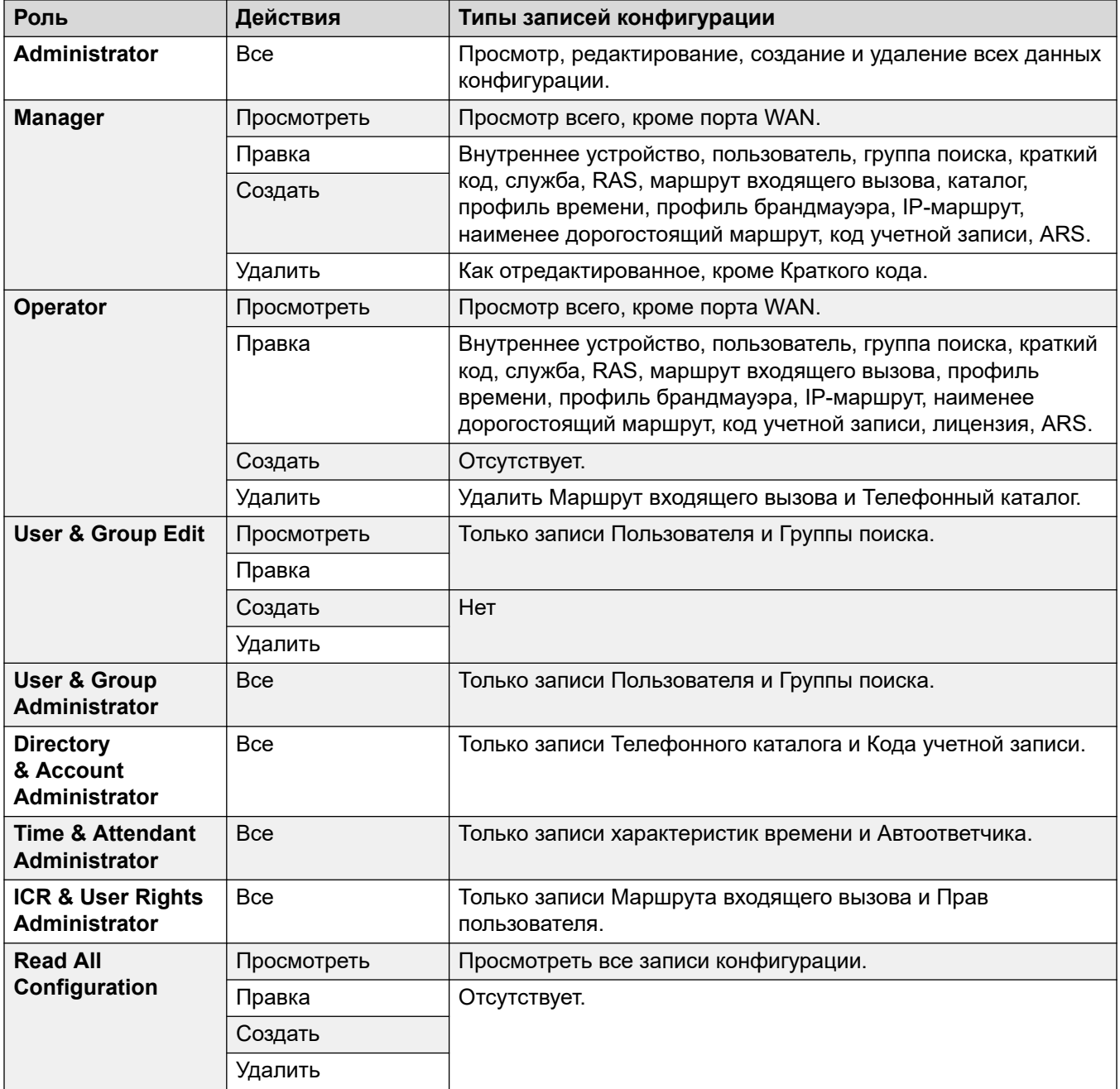

[Группы прав](#page-165-0) на стр. 166

## **Security Administrator**

На этой вкладке устанавливается доступ к настройкам безопасности для пользователей службы, которые являются членами соответствующей группы прав. Эти настройки

<span id="page-168-0"></span>игнорируются и становятся неактивными, если включена настройка «Уникальный администратор безопасности» в разделе «Общие настройки».

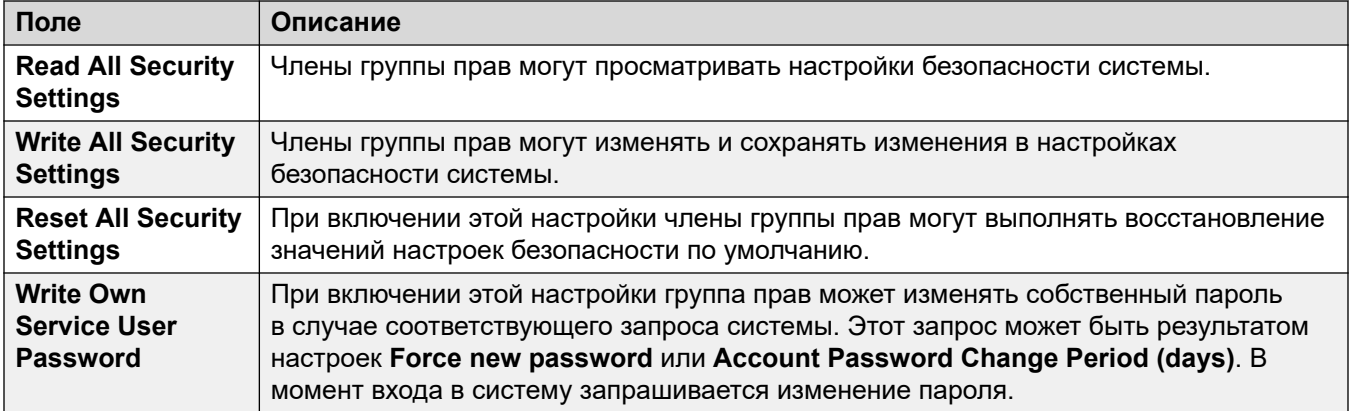

#### **Дополнительные ссылки**

[Группы прав](#page-165-0) на стр. 166

## **System Status**

Данная вкладка устанавливает, могут ли члены групп иметь доступ к системе через приложение System Status Application (SSA).

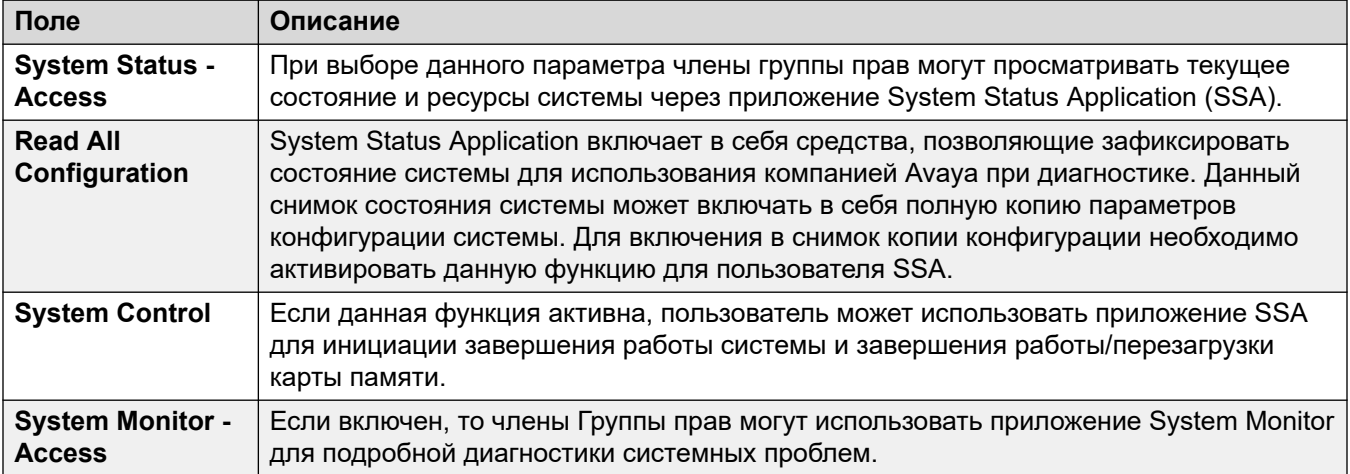

#### **Дополнительные ссылки**

[Группы прав](#page-165-0) на стр. 166

## <span id="page-169-0"></span>**Telephony APIs**

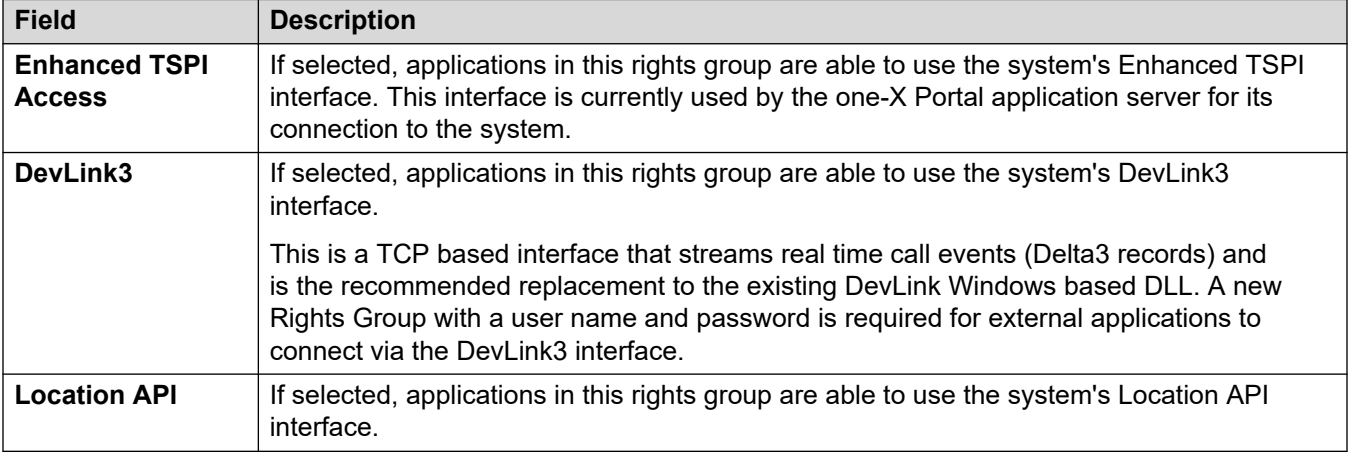

#### **Related links**

[Группы прав](#page-165-0) on page 166

## **HTTP**

В этой вкладке настраиваются те услуги HTTP, по которым члены группы могут получить поддержку.

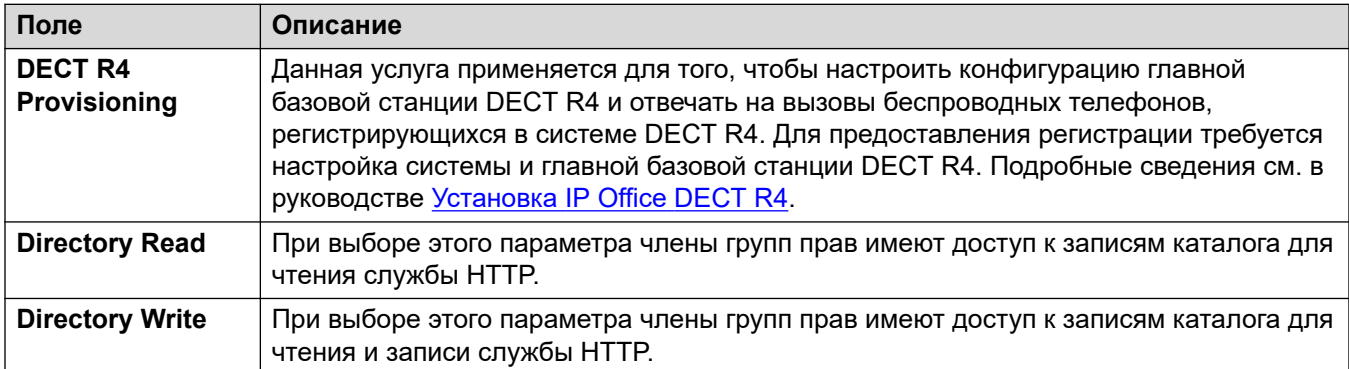

#### **Дополнительные ссылки**

[Группы прав](#page-165-0) на стр. 166

## **Web Services**

Эти настройки используются пользователями в группах прав с доступом к веб-службам управления и настройки системы. В настоящий момент они не используются в системах, работающих в стандартном режиме

## **Права службы IP Office**

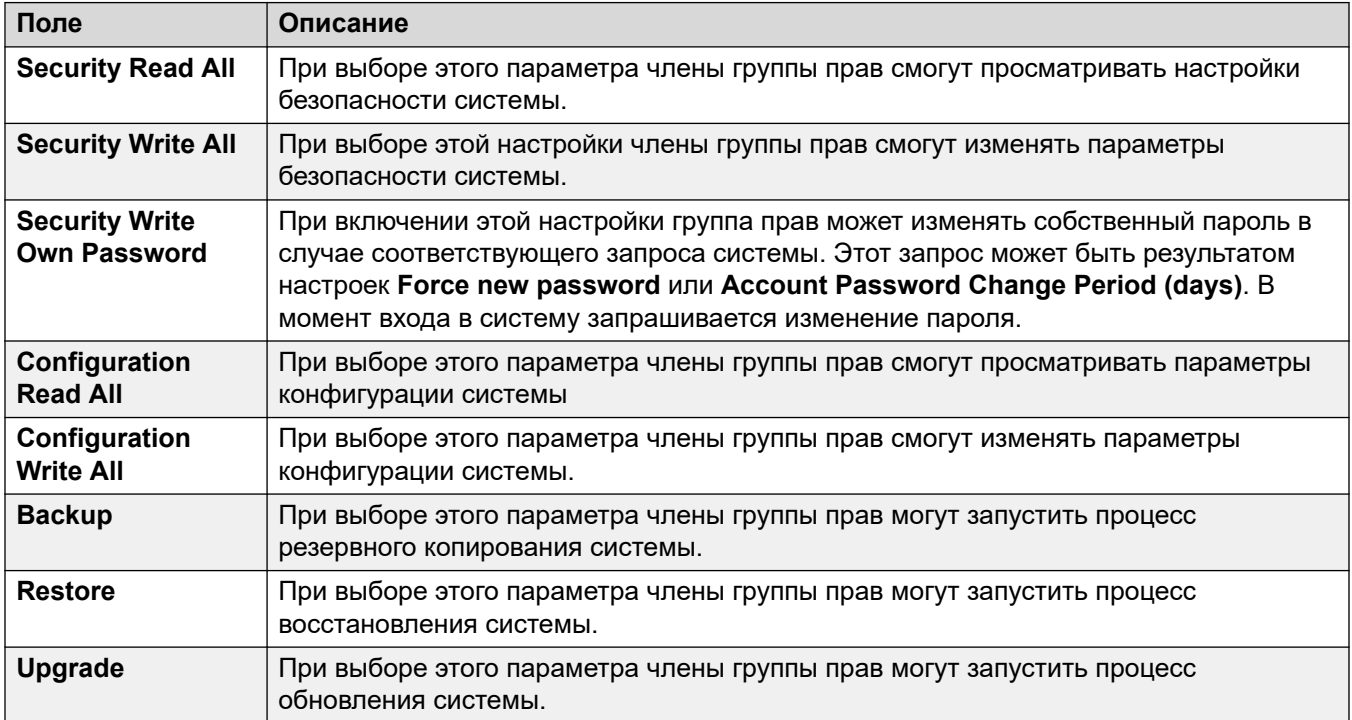

## **Права Web Manager**

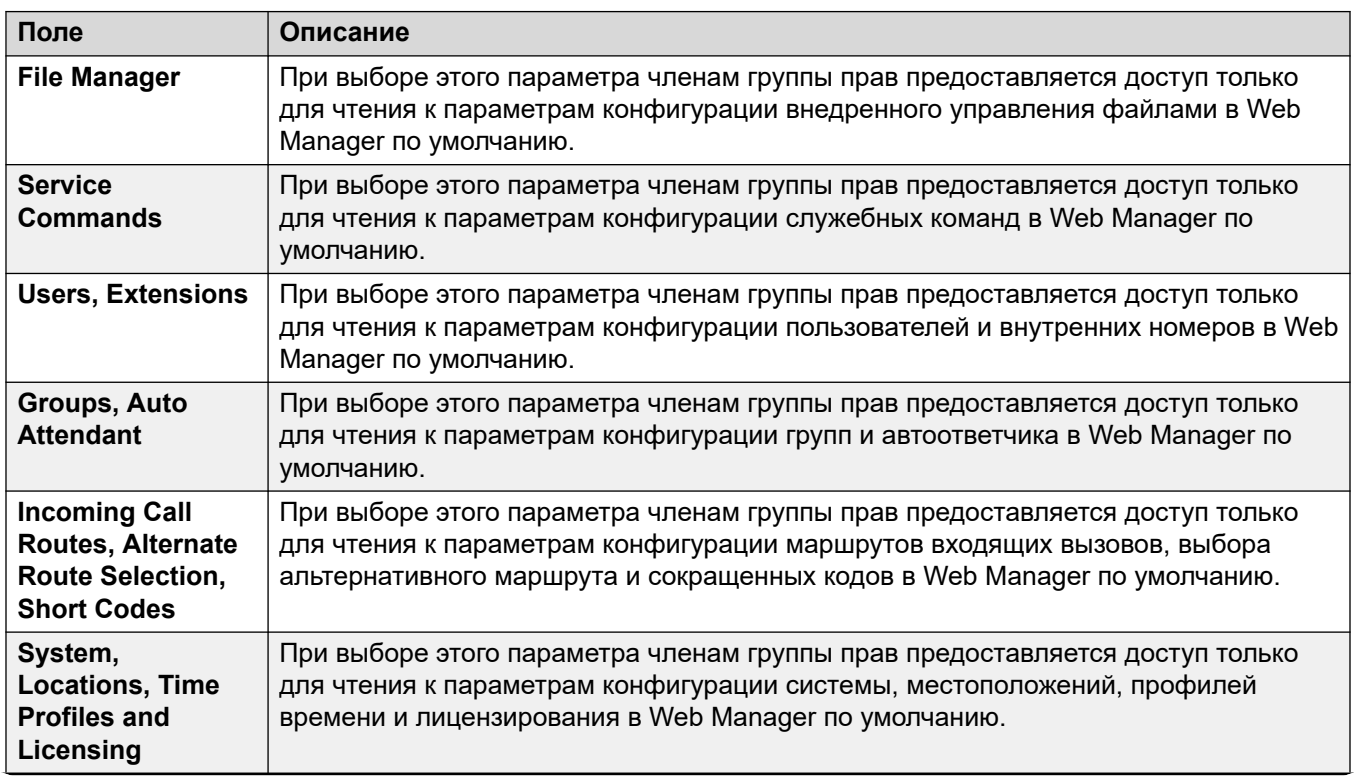

<span id="page-171-0"></span>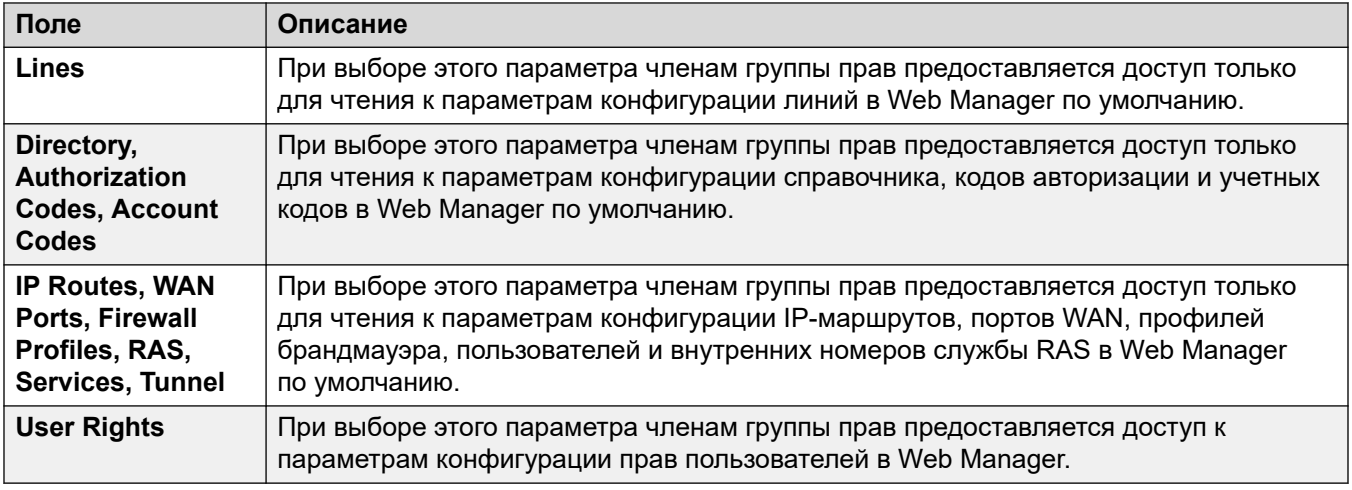

[Группы прав](#page-165-0) на стр. 166

## **External**

#### **Права службы IP Office**

Эти настройки используются пользователями в группах прав для внешних компонентов с доступом к веб-службам для настройки системы и управления ей.

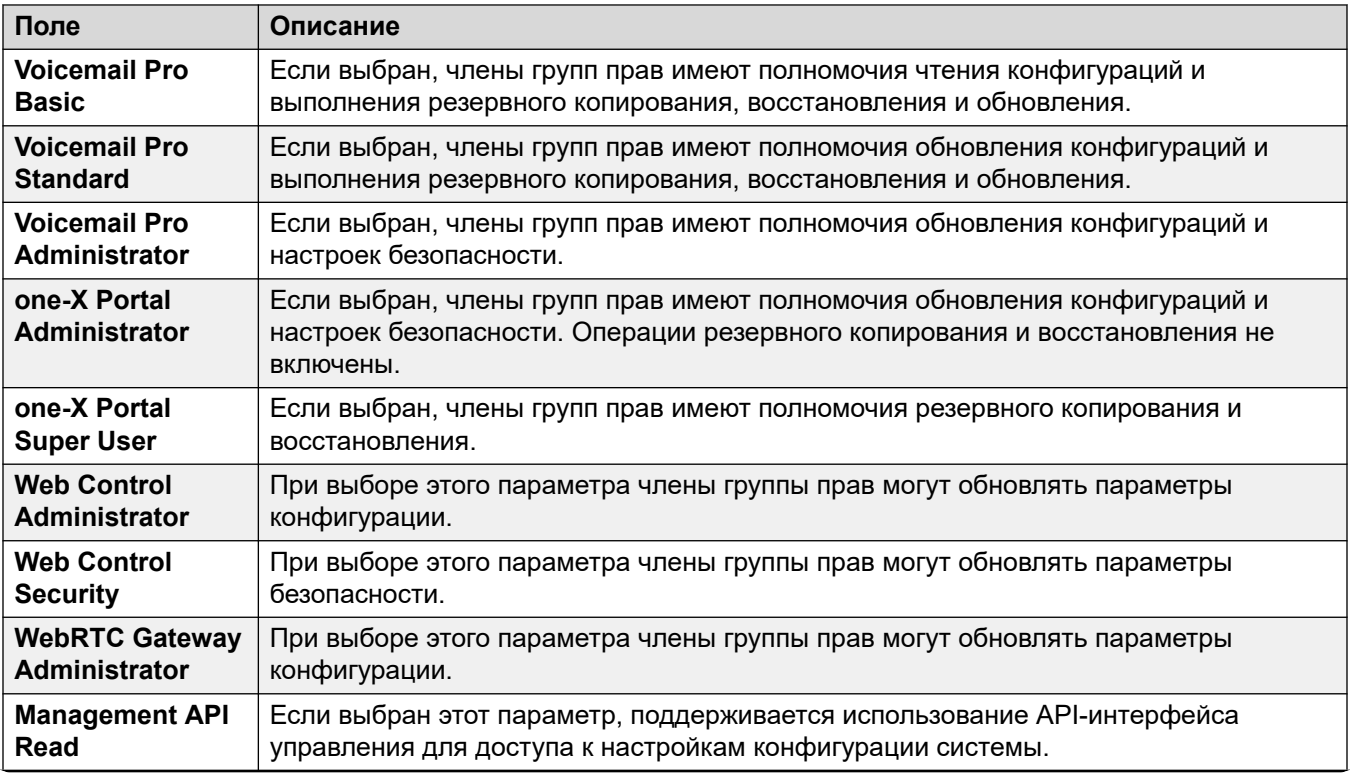

<span id="page-172-0"></span>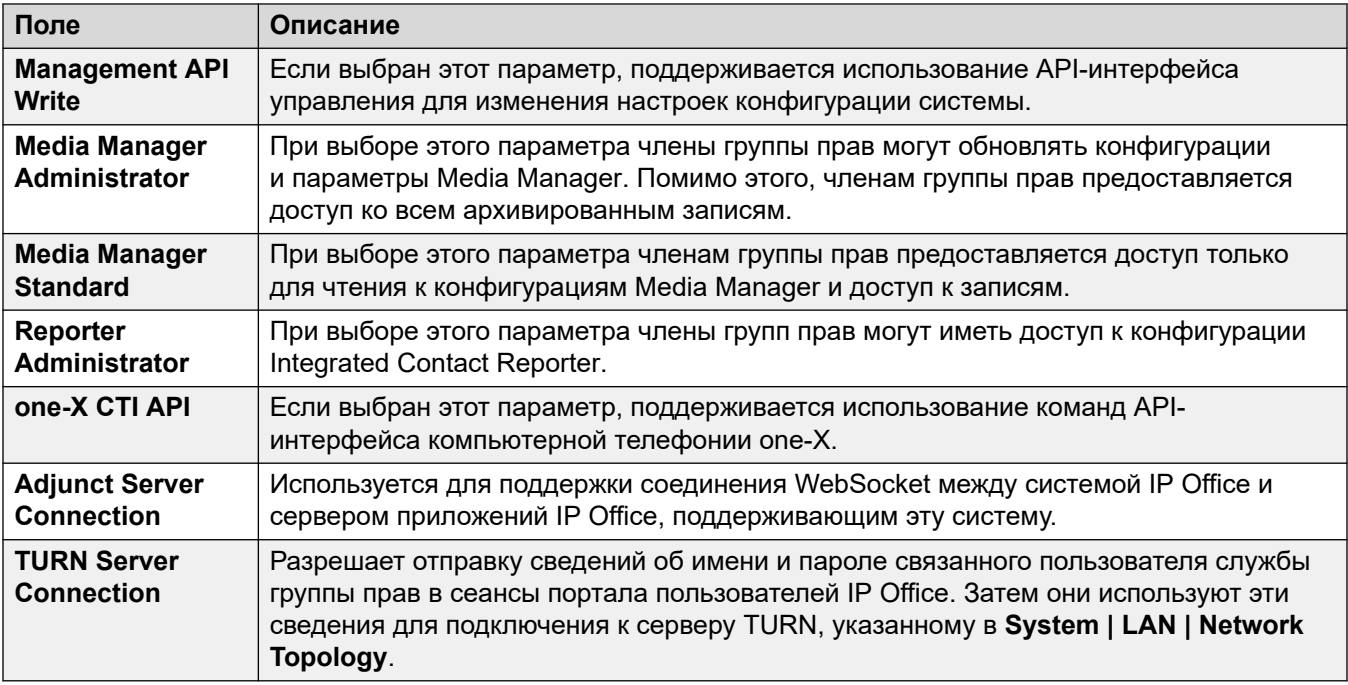

[Группы прав](#page-165-0) на стр. 166

## **Пользователи служб**

Данные настройки отображаются при выборе **Пользователей служб** на панели навигации и конкретного пользователя служб на панели групп.

Максимальное количество пользователей служб – 64.

Note that the requirements for these setting (length and complexity) are set through the **Service User Details** on the **General** security settings tab.

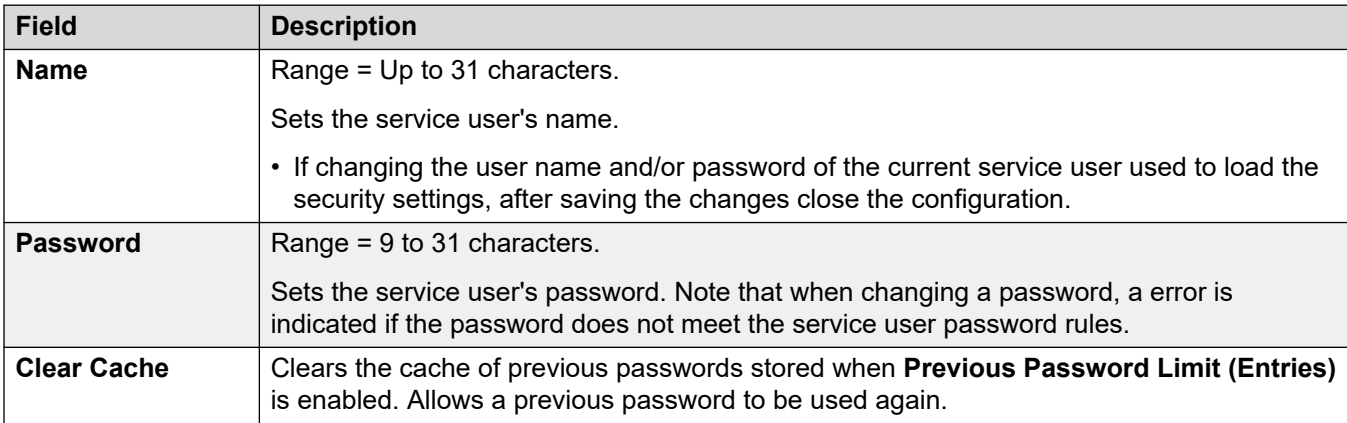

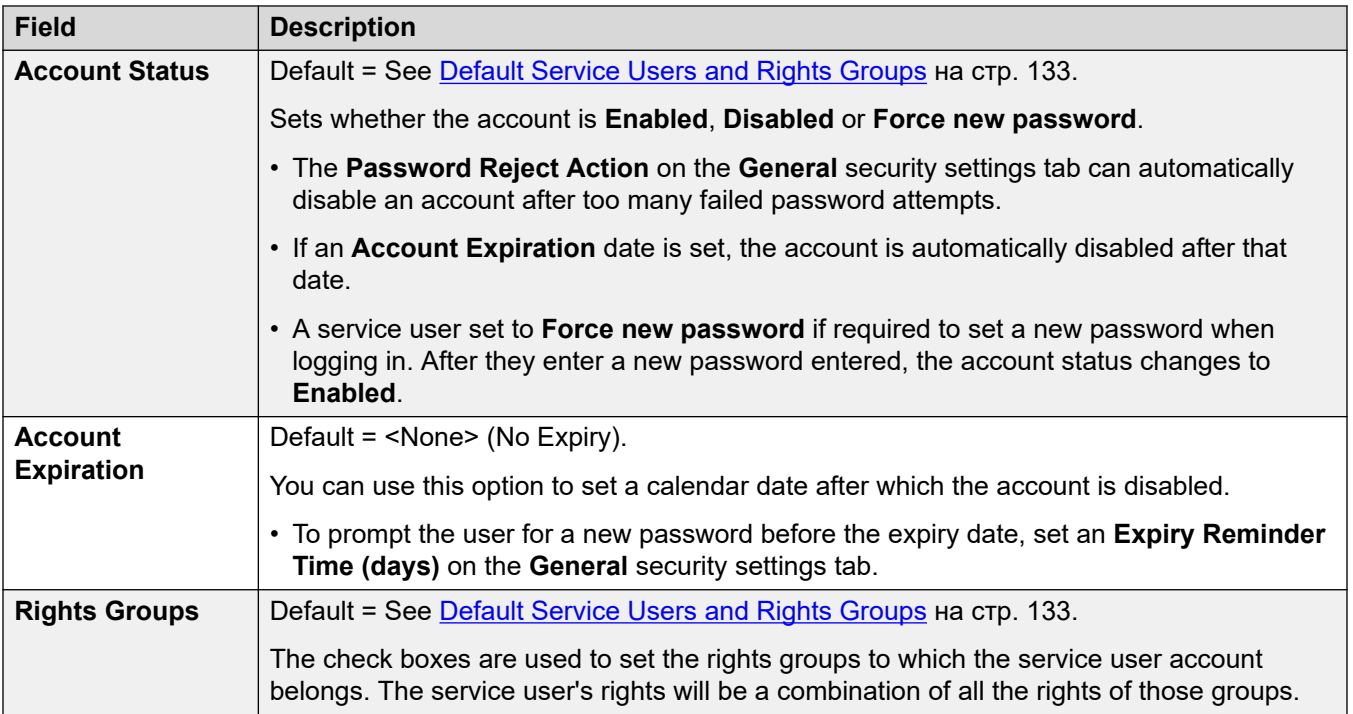

[Описание полей режима безопасности](#page-145-0) на стр. 146

# **Part 4: Editing Configuration Settings**

## <span id="page-175-0"></span>**Глава 18. Изменение параметров конфигурации**

#### **Дополнительные ссылки**

Операция конфигурации IP500 V2 на стр. 176 [Настройки, доступные для совместного использования](#page-177-0) на стр. 178 [Размер конфигурации](#page-183-0) на стр. 184 [Настройка адресов обнаружения](#page-183-0) на стр. 184 [Открытие конфигурации из системы](#page-185-0) на стр. 186 [Открытие конфигурации, хранящейся на ПК](#page-188-0) на стр. 189 [Создание автономной конфигурации](#page-188-0) на стр. 189 [Копирование и вставка](#page-190-0) на стр. 191 [Сохранение конфигурации на ПК](#page-191-0) на стр. 192 [Отправка индивидуальной конфигурации](#page-191-0) на стр. 192 [Sending Multiple Configurations](#page-193-0) на стр. 194 [Удаление конфигурации](#page-194-0) на стр. 195 [Настройки по умолчанию](#page-194-0) на стр. 195

## **Операция конфигурации IP500 V2**

Перед изменением параметров конфигурации системы важно понимать, как они хранятся и используются системой.

Блок управления хранит копии своей конфигурации во внутренней энергонезависимой и оперативной памяти. Еще одна копия содержится на системной карте SD (IP500 V2).

Копии, хранящиеся в энергонезависимой памяти и системной карте SD, сохраняются даже при отсутствии подачи питания на блок управления. При включении питания система загружает файл конфигурации, хранящийся на системной карте SD, в оперативную память. Остальные системы загружают в оперативную память конфигурации, хранящиеся в энергонезависимой памяти. Копия, хранящаяся в оперативной памяти, используется затем для управления работой системы.

Если система сталкивается с проблемами при использовании файла конфигурации, хранящегося в папке /primary, она пытается использовать копию, хранящуюся в

энергонезависимой памяти. Подробные сведения о процессе загрузки IP500 V2 и использовании карты SD см. в руководстве по установке IP Office.

Действия пользователей, например, изменение направляемых адресатов или кода доступа к почтовому ящику, записываются в конфигурации, хранящейся в оперативной памяти.

Изменения, выполненные с помощью Manager, записываются в конфигурации энергонезависимой памяти с последующим копированием в оперативную память и на системную карту SD.

После полуночи, с 00:00 до 00:30, выполняется ежедневная процедура резервного копирования конфигурации из оперативной памяти системы в энергонезависимую память, а в системе IP500 V2 — на системную карту SD. В системе IP500 V2 содержимое системных карт памяти и папки /primary можно автоматически скопировать в папку / backup, используя вкладку **Система | Система | Автоматическое резервирование**.

Когда выключение системы производится правильно, конфигурация, хранящаяся в оперативной памяти, копируется в энергонезависимую память и на системную карту SD.

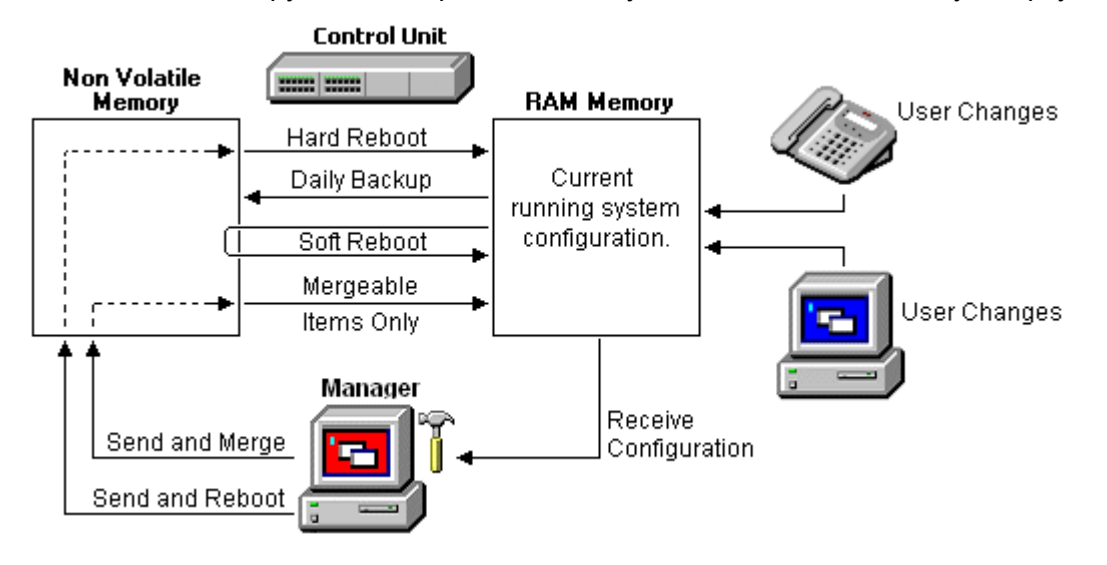

#### **Использование Manager**

При изменении параметров конфигурации с помощью приложения Manager необходимо учитывать следующее:

- Manager получает параметры текущей конфигурации из оперативной памяти. Поэтому конфигурация включает в себя все изменения, сделанные пользователями к моменту ее получения. Однако в ней не будут содержаться последующие изменения, сделанные пользователями.
- При отправке параметров конфигурации обратно в систему приложение Manager предоставляет два возможных действия на выбор: перезагрузка или объединение.
- При перезагрузке конфигурация отправляется в энергонезависимую память системы с указанием о последующей перезагрузке. После перезагрузки новая конфигурация, хранящаяся в энергонезависимой памяти, копируется в оперативную память и используется.

<span id="page-177-0"></span>• При объединении конфигурация отправляется в энергонезависимую память системы без указаний о перезагрузке. После этого система копирует изменения, которые могут быть объединены, в оперативную память. Важно, что не все параметры конфигурации могут быть объединены.

Исходя из вышесказанного, важно иметь ввиду следующие сценарии развития.

- Изменения, сделанные пользователями после того, как приложение Manager получит конфигурацию, могут быть утеряны при ее отправке приложением Manager. Поэтому всегда предпочтительней изменять недавно полученную копию конфигурации, чем ту, которая была открытой некоторое время.
- При попытке объединения необъединяемых изменений такие элементы записываются в энергонезависимую память, но при этом не копируются в оперативную память. При выполнении ежедневного резервного копирования они затем будут повторно записаны с помощью оперативной памяти. В случае отключения питания во время перезагрузки эти элементы будут записаны в оперативную память.

#### **Дополнительные ссылки**

[Изменение параметров конфигурации](#page-175-0) на стр. 176

## **Настройки, доступные для совместного использования**

Отображаемое меню при отправке конфигурации в систему автоматически указывает, если конфигурация может быть объединена. В таблице ниже перечислены записи конфигурации, требующие перезагрузки системы.

#### **Настройки системы**

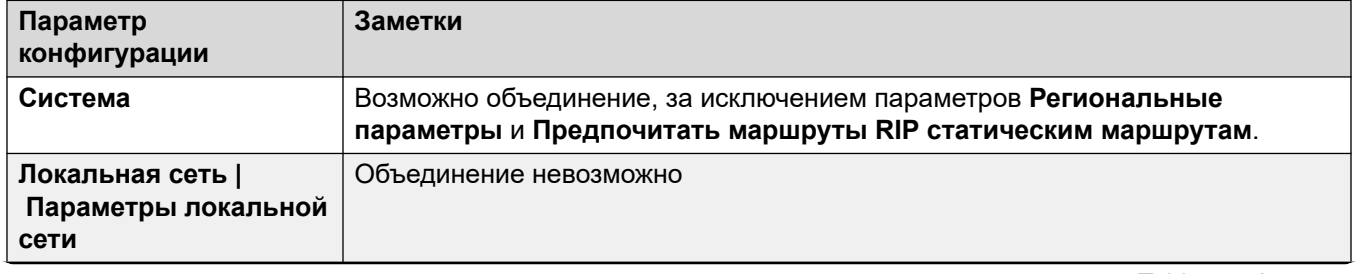

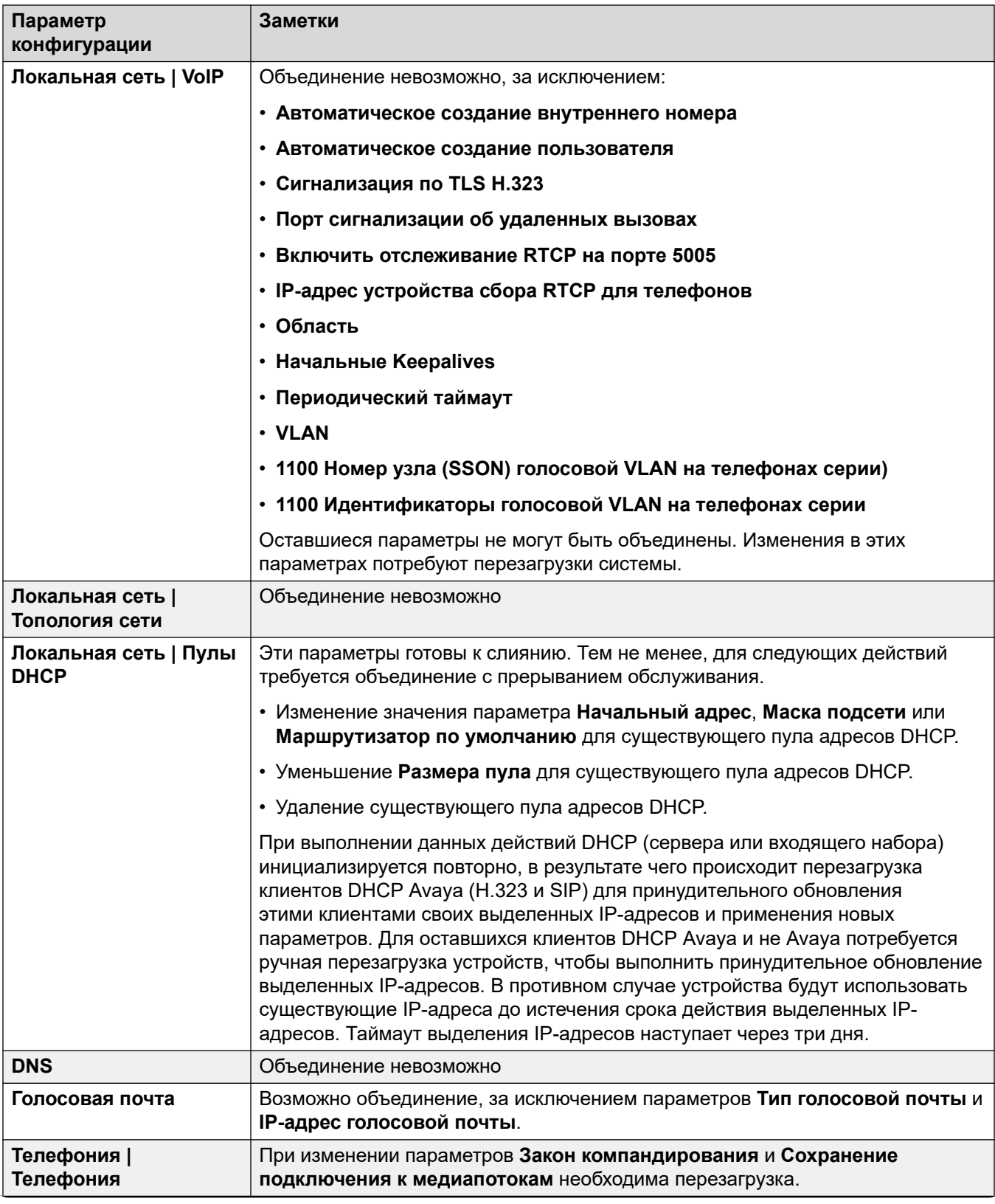

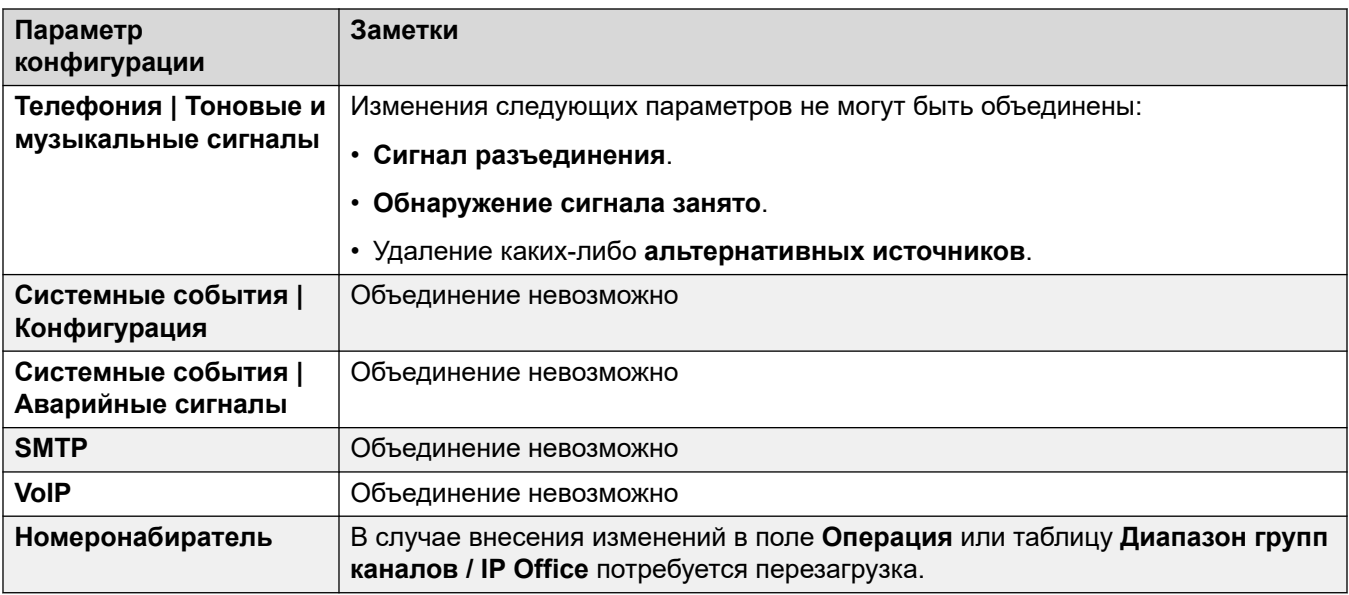

## **Настройки линии**

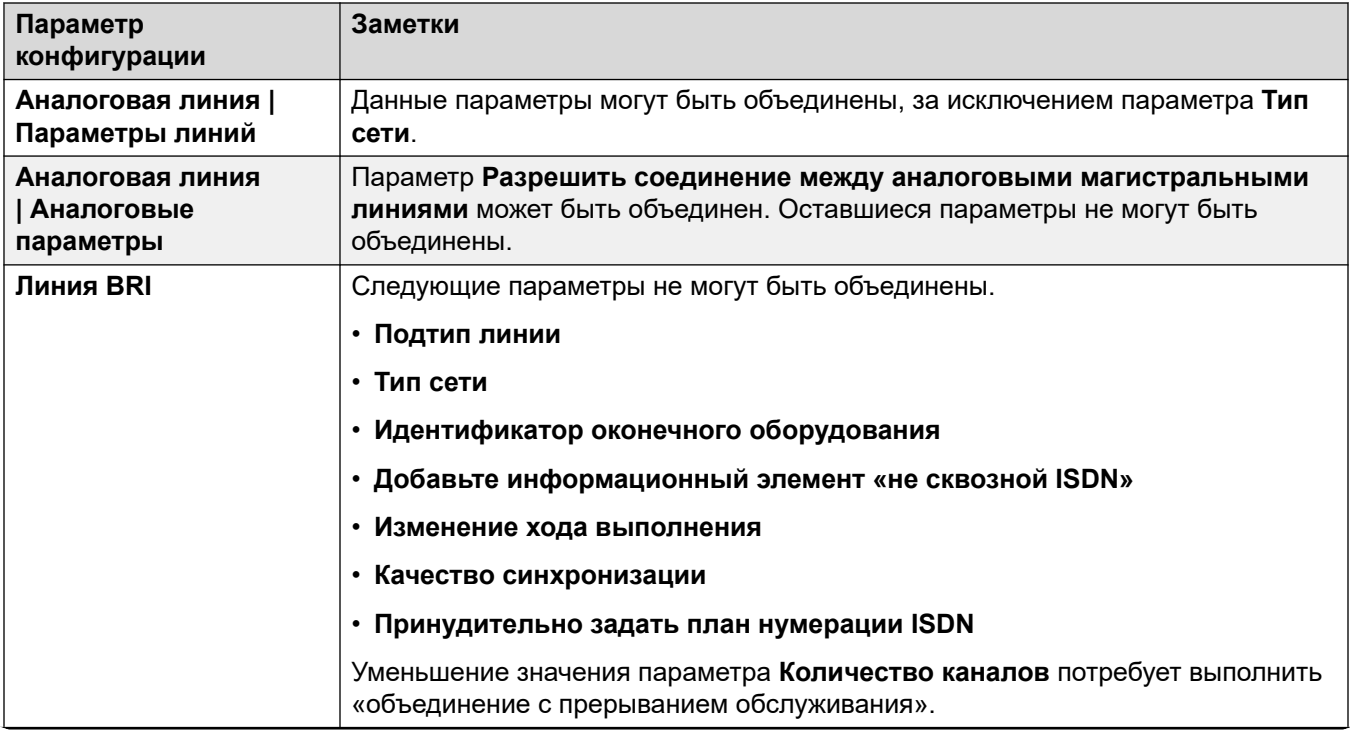
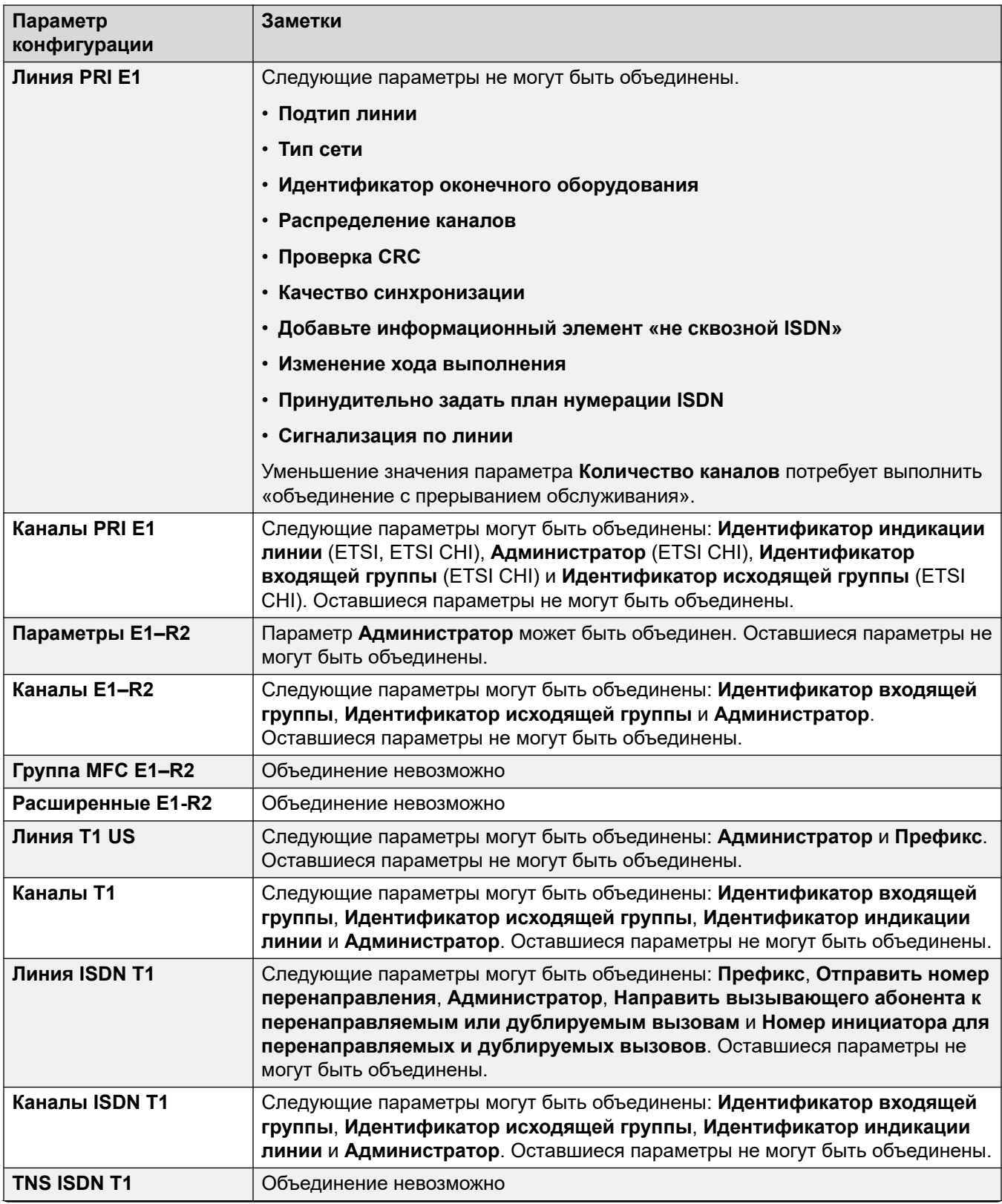

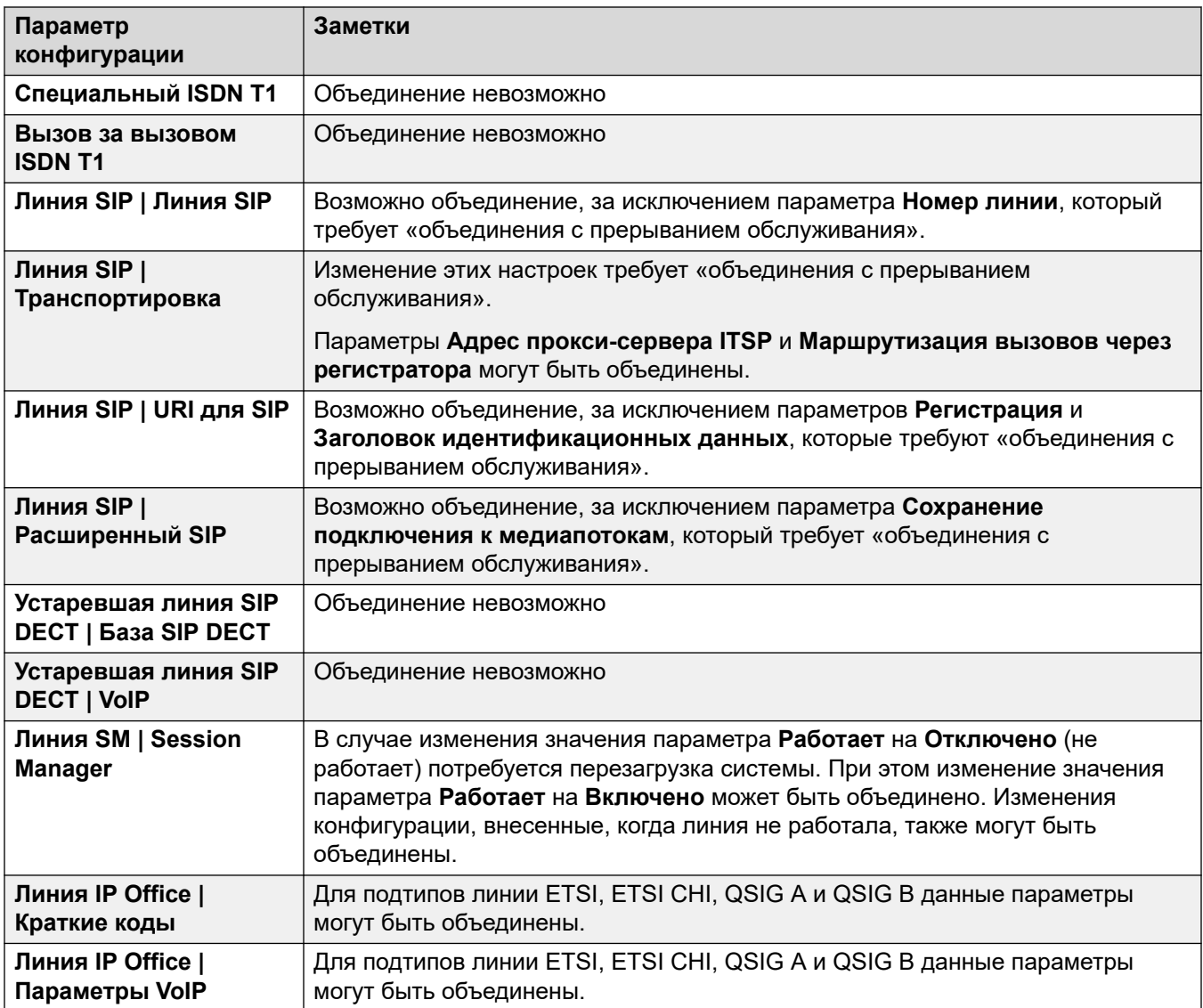

### **Настройки внутреннего номера**

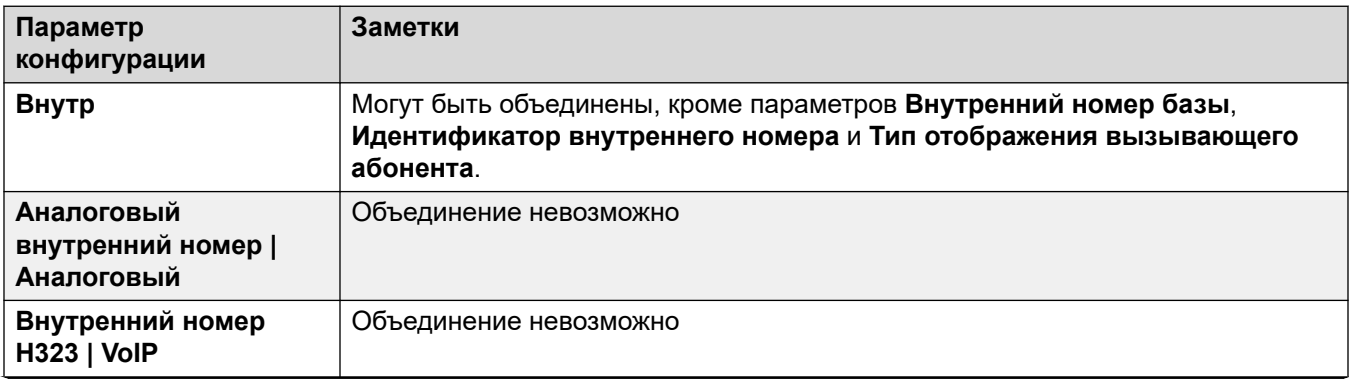

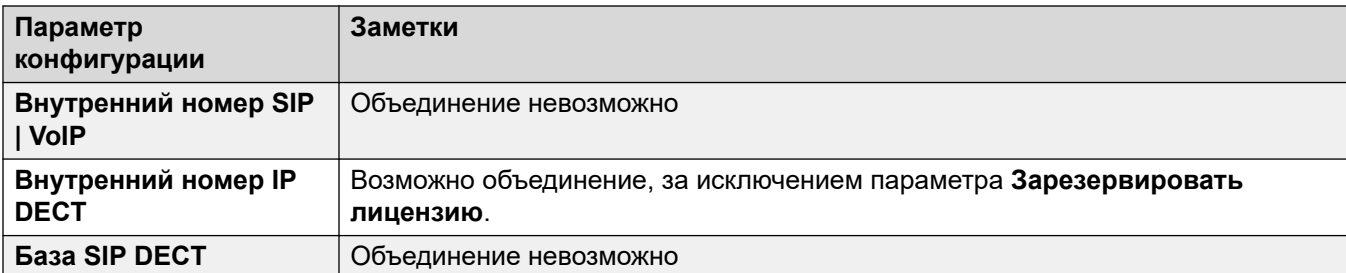

### **Настройки порта WAN**

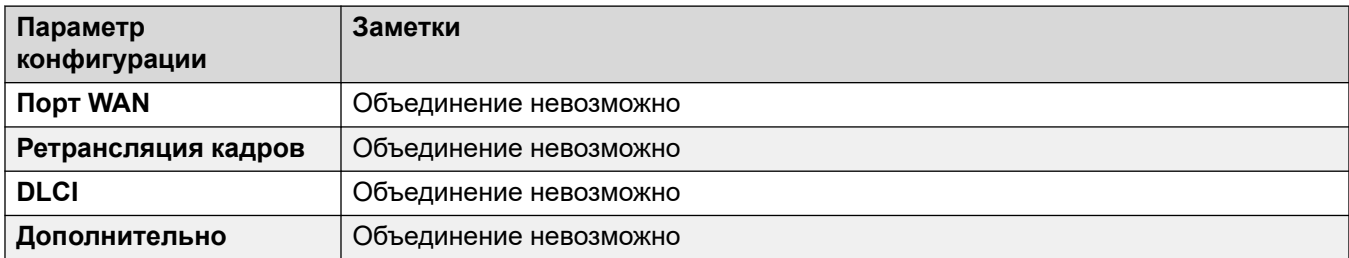

### **Настройки туннеля**

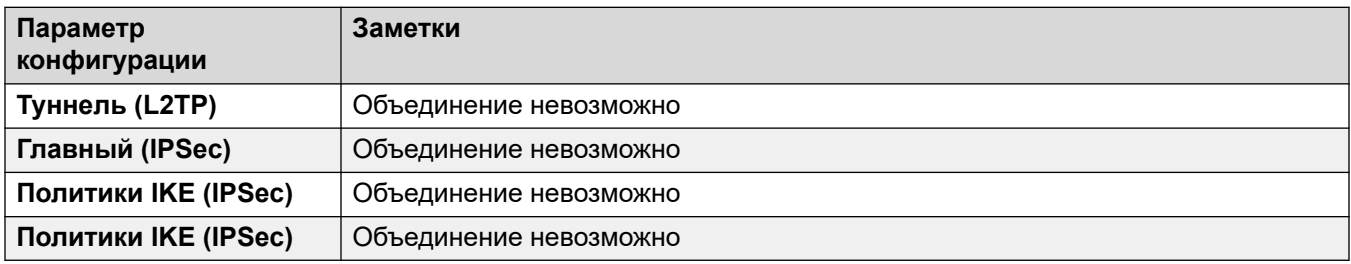

### **Другие настройки**

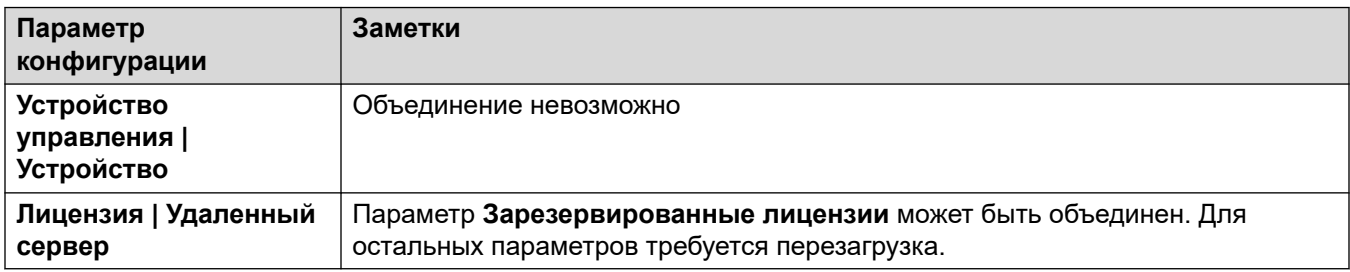

### **Дополнительные ссылки**

[Изменение параметров конфигурации](#page-175-0) на стр. 176

### **Размер конфигурации**

Файл конфигурации, загружаемый в устройство управления IP500 V2, не должен быть больше 2,0 МБ. При попытке сохранения конфигурации слишком большого размера будет выведено предупреждение и операция сохранения будет отменена.

Во время обычной работы в конфигурацию можно добавлять дополнительные записи без использования приложения Manager (например, записи справочника, созданные на телефоне). Если в течение периода ночного резервного копирования во флэш-память размер конфигурации будет определен как слишком большой, записи удаляются до тех пор, пока не будет достигнут достаточно малый размер конфигурации для обеспечения ее резервного копирования. Сначала удаляются записи системного телефонного справочника, а затем — личного справочника.

Обратите внимание, что эти записи все равно останутся в оперативной памяти конфигурации системы, однако если система будет перезапущена, они исчезнут, так как конфигурация повторно загружается из флэш-памяти.

### **Дополнительные ссылки**

[Изменение параметров конфигурации](#page-175-0) на стр. 176

### **Настройка адресов обнаружения**

По умолчанию при выборе <sup>34</sup> или **Файл | Открыть конфигурацию** открывается окно **Выбор IP Office** приложения Manager. Оно осуществляет трансляцию UDP на адрес 255.255.255.255. Данная трансляция найдет только системы, находящиеся в той же подсети, что и ПК, на котором установлено приложение Manager,

Для систем, расположенных в иной подсети, чем ПК, на котором установлено приложение Manager, поддерживаются следующие функции.

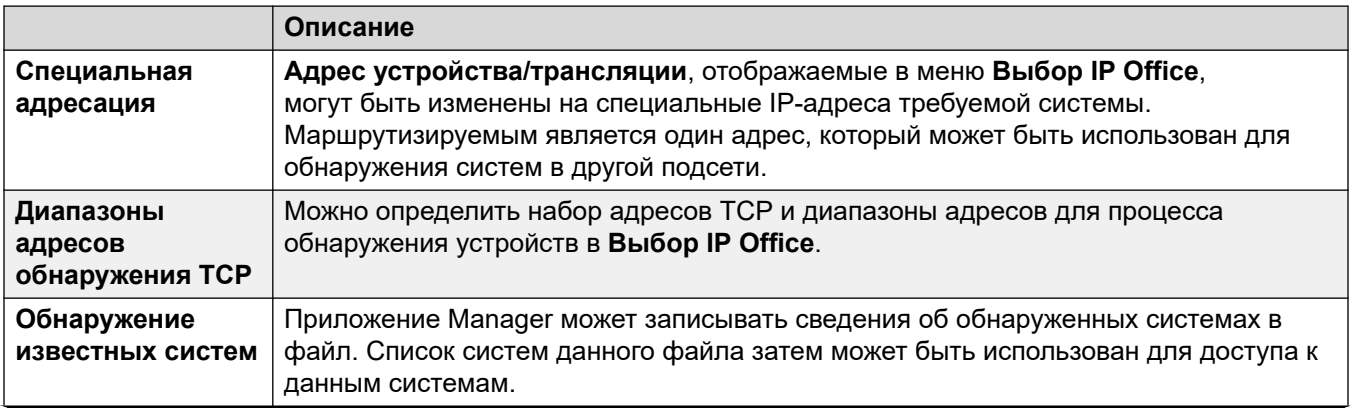

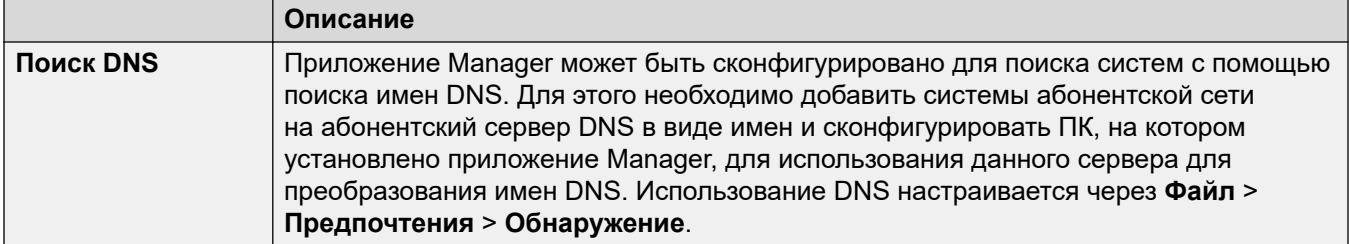

#### Изменение начальных параметров обнаружения

Вкладка **Обнаружение** в меню **Предпочтения** может использоваться для того,<br>чтобы задать адреса UDP и TCP, используемые процессом обнаружения, запущенным меню Выбор IP Office.

- 1. Выберите меню Файл | Предпочтения.
- 2. Откройте вкладку Обнаружение.
- 3. Настройте параметры необходимым образом:

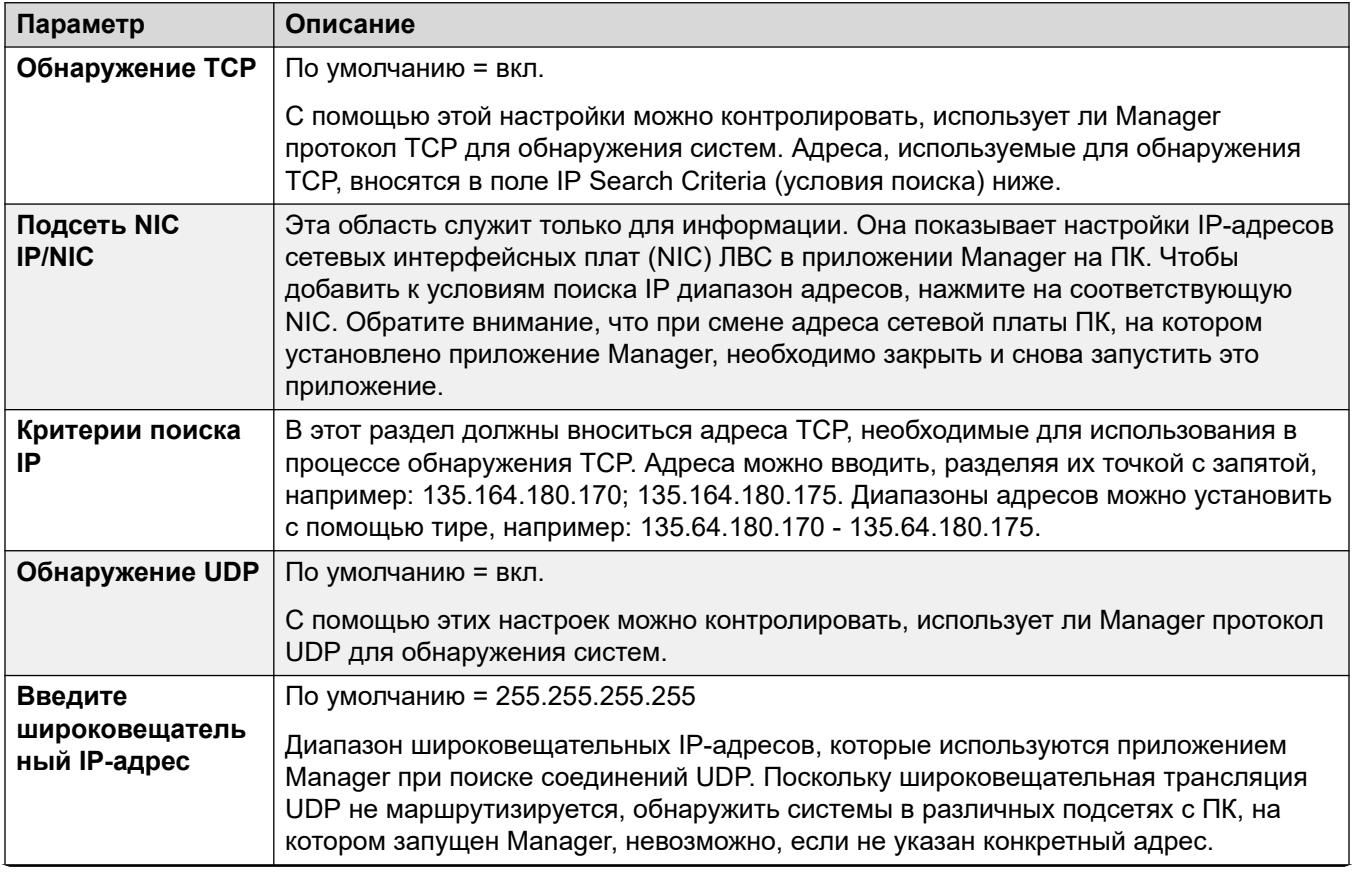

Table continues...

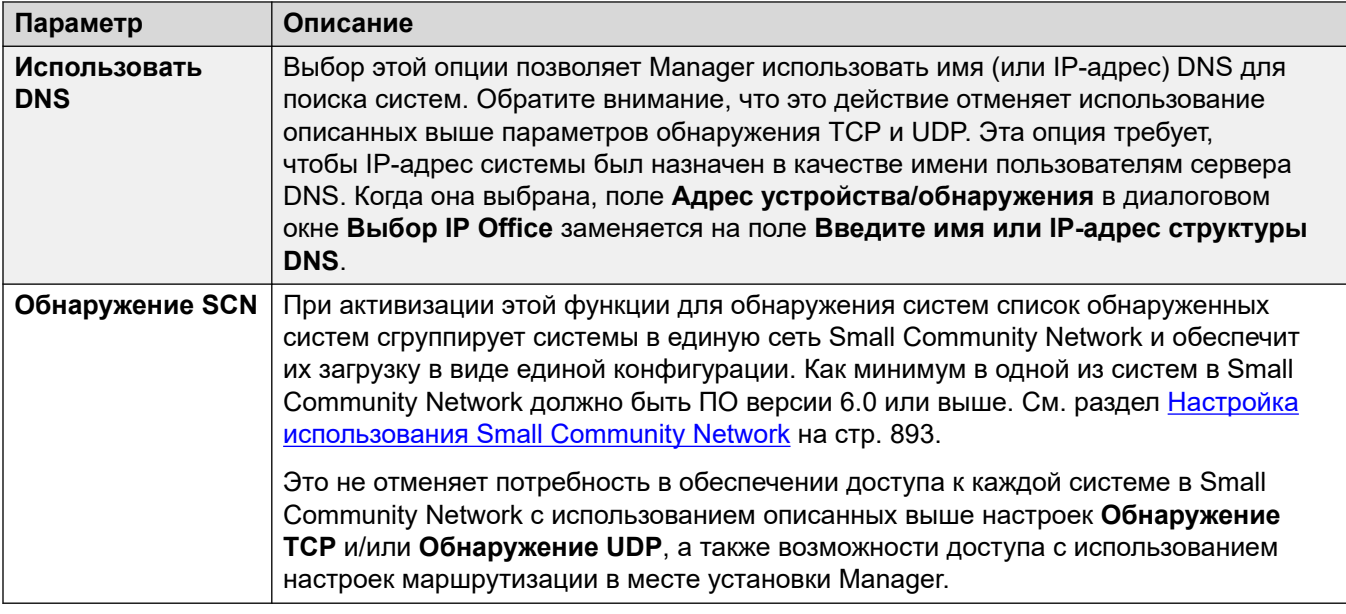

#### Дополнительные ссылки

Изменение параметров конфигурации на стр. 176

### Открытие конфигурации из системы

Диапазоны исходных IP-адресов, в которых Manager выполняет поиск систем, настраиваются с помощью параметров этого приложения (Файл > Предпочтения > Обнаружение). По умолчанию компьютер, на котором установлено приложение Manager, проводит поиск в локальной сети.

Запустите Manager. Если приложение Manager уже запущено и в нем открыта конфигурация, необходимо ее закрыть.

- Если приложение Manager настроено на автоподключение при запуске, происходит автоматический поиск систем и либо отображается список обнаруженных систем, либо автоматически запускается вход в обнаруженную систему.
- В противном случае нажмите или выберите Файл | Открыть конфигурацию.

Открывается окно «Выбор IP Office» со списком систем, соответствующих запросу.

- $\bullet$  Если обнаружены системы Server Edition, формируется группа из этих систем. По умолчанию конфигурация этих систем не может открываться при помощи Manager в режиме Расширенный просмотр, а конфигурация основного сервера может открываться только в том случае, если выбран также параметр Открыть с помощью Server Edition Manager.
- Если в приложении Manager включен режим обнаружения SCN, системы в Small Community Network группируются вместе. Флажок рядом с именем сети может

использоваться для загрузки всех конфигураций в режиме управления Small Community Network.

- Если необходимая система не обнаружена, поле Модуль/широковещательный адрес, используемое для поиска, может быть изменено. Либо введите адрес, либо выберите ранее использованный адрес в выпадающем меню. Затем щелкните Обновить, чтобы выполнить новый поиск.
- Диапазоны адресов, используемых приложением Manager для поиска, можно настроить на вкладке Файл | Предпочтения | Обнаружение.
- Можно хранить и использовать список известных систем.
- Приложение Manager можно настроить на поиск по именам DNS. См. параметр Файл > Предпочтения > Обнаружение > Использовать DNS.
- Перечень обнаруженных систем, не поддерживаемых текущей версией Manager, указан в списке Не поддерживается.
- Если в обнаруженной системе выполняется программное обеспечение, которое отличается от имеющегося в основной папке, рядом с ним появится предупреждающий значок <u>4.</u> Файл конфигурации все равно можно будет открыть, однако только для чтения.

Обнаружив необходимую систему, поставьте отметку в поле рядом с этой системой и нажмите ОК.

Если выбрана система Server Edition, а приложение Manager не работает в режиме Server Edition, появится автоматически установленный флажок Открыть с помощью Server Edition Manager. При нажатии ОК приложение Manager переключится в режим Server Edition перед загрузкой конфигурации.

Отобразятся имя системы и поле запроса пароля. Введите требуемую информацию и нажмите ОК.

Используемые имя и пароль должны совпадать с учетной записью служебного пользователя, сконфигурированной в настройках безопасности системы.

Из дополнительных сообщений вы узнаете, удалось ли открыть конфигурацию в системе.

Метод подключения (защищенный или незащищенный), попытку которого выполняет Мападег, устанавливается настройкой Безопасные подключения.

- Если для параметра Безопасные подключения задано значение Вкл., значок замка постоянно отображается в нижнем правом углу поля состояния приложения Manager.
- Новые установленные экземпляры Manager по умолчанию устанавливаются с включенным параметром Безопасные коммуникации. Это означает, что приложение Manager по умолчанию выполняет попытку использования безопасных коммуникаций при открытии конфигурации.
- Для систем Server Edition, приложение Manager будет всегда предпринимать попытку использовать безопасные коммуникации вне зависимости от значения параметра Безопасные подключения.

• Если по истечении 5 секунд не получен отклик на запрос безопасного соединения, Manager предложит вернуться к использованию небезопасных коммуникаций.

### **Сообщения входа**

При попытке входа в систему могут отображаться различные дополнительные сообщения.

- **Доступ запрещен** эта надпись отображается в случае ввода неправильного имени пользователя службы или пароля либо в случае отсутствия у пользователя службы необходимых прав для чтения конфигурации. Для того чтобы вновь попытаться войти в систему, можно воспользоваться опцией **Повторить**, однако несколько отказов за 10-минутный промежуток времени могут повлечь за собой действия, предусмотренные опциями настроек безопасности системы **Ограничение количества отказов пароля** и **Действия в случае отказа пароля**, например блокировку учетной записи пользователя.
- **Неудачная попытка связи с системой** эта надпись отображается в случае отсутствия подключения к сети или неправильного режима безопасного обмена данными (например, выбран небезопасный режим для Manager при этом работа системы возможна только в безопасном режиме).
- **Учетная запись заблокирована** учетная запись с текущим именем и паролем пользователя службы заблокирована. Это может быть вызвано разными действиями, например: большое количество ошибочных попыток ввода пароля, истекший срок действия и т.п. Учетная запись может быть заблокирована на время (10 минут) или навсегда, до тех пор пока не будет разблокирована вручную. Учетную запись можно снова активировать, используя настройки безопасности системы.
- **Срок действия вашей учетной записи пользователя службы истечет через X дней** — это сообщение указывает на то, что учетная запись служебного пользователя имеет дату истечения срока действия, и что эта дата приближается. Для установки нового срока действия необходимо иметь доступ к настройкам безопасности системы.
- **Срок действия вашего пароля истечет через X дн. Вы хотите изменить его прямо сейчас?** — в этом сообщении говорится, что в настройках безопасности системы предусмотрен определенный срок действия пароля. Когда он истечет, учетную запись можно будет разблокировать только при наличии доступа к настройкам безопасности системы.
- **Изменение пароля** при входе в систему может потребоваться изменение пароля учетной записи пользователя службы в настройках безопасности системы. В меню содержатся поля для ввода старого и нового паролей.
- **Сохранить | Заменить | Отмена** это сообщение появляется при обнаружении того, что конфигурация одной из систем в сети Server Edition ранее была изменена напрямую, а не посредством доступа к основной системе.
	- Выберите **Заменить**, чтобы заменить обновленную конфигурацию системы копией, которая уже имеется на основном сервере.
	- Выберите **Сохранить**, чтобы сохранить уже обновленную конфигурацию.
	- **Отмена** Выберите этот параметр, чтобы закрыть конфигурацию без внесения какихлибо изменений.
- **Проверка контактной информации эта настройка находится под особым контролем** — это сообщение появится в том случае, если пользователь Manager с правами администратора ввел в конфигурацию свои контактные данные. Например,

для того чтобы сообщить о своем нежелании изменять конфигурацию, несмотря на возможные проблемы. Доступны следующие опции:

- Установить флажок изменения конфигурации выберите этот параметр, если конфигурация открывается для срочного обслуживания системы. При следующем открытии конфигурации информация о том, что в нее вносились изменения, появится на вкладке Система | Система.
- Удалить контактную информацию выберите этот параметр, чтобы отозвать особый контроль над системой.
- Оставить контактную информацию и флажки в неизменном виде этот параметр могут использовать только пользователи службы, вошедшие в систему с правами администратора.

#### Дополнительные ссылки

Изменение параметров конфигурации на стр. 176

### Открытие конфигурации, хранящейся на ПК

#### Об этой задаче

Файл конфигурации, ранее сохраненный на ПК, можно открыть в приложении Manager. Для этого способа доступа не требуется вводить имя и пароль сервисного пользователя. Все части конфигурации являются видимыми.

Используйте один из следующих способов для загрузки сохраненного файла конфигурации:

### Процедура

- 1. Щелкните **и на основной панели инструментов или выберите Файл | Автономно |** Открыть файл в строке меню. Если файл ранее открывался в автономном режиме, щелкните символ • рядом с  $\mathbb{Z}$  на основной панели инструментов.
- 2. Появится окно Открытие файла конфигурации.

В этом окне перейдите к нужному файлу конфигурации.

3. Выберите файл и нажмите Открыть.

#### Дополнительные ссылки

Изменение параметров конфигурации на стр. 176

### Создание автономной конфигурации

### Об этой задаче

Приложение Manager можно использовать для создания новой конфигурации без подключения к системе. Это позволяет создать конфигурацию перед установкой реальной системы, что ускоряет процесс установки.

Созданная конфигурация должна соответствовать физическому оборудованию системы, на которое она будет загружена. Несоответствие может привести к сбросу системы и вызвать некоторые проблемы.

Инструмент **Создать конфигурацию** включает в себя все устройства управления, внешние модули расширения и поддерживаемые магистральные платы. Необходимо точно знать, какое оборудование поддерживается для ваших языковых и региональных настроек.

Создание новой конфигурации

### **Процедура**

- 1. Закройте и сохраните все открытые конфигурации.
- 2. Нажмите на главной панели инструментов или выберите **Файл | Автономный режим | Создать новую конфигурацию**.
- 3. Сначала необходимо настроить параметры **Конфигурация**, **Региональные параметры**, **Длина внутреннего номера** и **Системное устройство**.

При изменении любого из этих параметров после выбора другого системного аппаратного обеспечения выбор параметров аппаратного обеспечения будет сброшен.

4. Выберите тип **Конфигурации**, которую требуется создать.

Другие доступные параметры будут изменяться в зависимости от выбора. Если меню открыто в приложении Manager, запущенном в режиме Server Edition, единственным параметром будет **Server Edition Edition**.

5. Выберите **Региональные параметры** для системы.

Это определяет диапазон функций, таких как настройки телефонии по умолчанию.

6. Настройка **Длина внутреннего номера** может иметь значения **Отсутствует** или от **3**  до **15**.

Если значение длины выбрано, по умолчанию все внутренние номера, внутренние номера пользователей и групп поиска, созданные в приложении Manager, будут иметь эту длину. Попытка ввести внутренний номер другой длины приведет к отображению предупреждения в приложении Manager.

7. Выберите тип **Системного устройства**.

Выберите аппаратные компоненты для системы. В системе Server Edition эта настройка требуется только в том случае, если выбрано значение Expansion System (V2) для параметра **Системные устройства**.

8. Выберите дополнительные платы, которые должны быть включены в устройство управления.

Количество и тип выбираемых плат будет зависеть от типа устройства управления.

- 9. Выберите внешние модули расширения, которые также должны быть включены в систему.
- 10. Нажмите **OK**.

11. В системах, отличных от Server Edition, конфигурация создается и загружается в Manager.

В системах Server Edition отображается меню Первоначальная настройка для выбранного типа системного устройства. Заполните меню и нажмите **Сохранить**.

- 12. После завершения изменения этой конфигурации в соответствии с требованиями, ее можно сохранить на компьютере или отправить в систему.
- 13. **Сохранение файла конфигурации на компьютере** Используйте команду **Файл | Сохранить конфигурацию**.
- 14. **Отправка конфигурации в систему** Если доступна система, в которой вы хотите использовать созданный файл конфигурации, используйте команды Файл | Автономный режим | Отправить конфигурацию, чтобы отправить файл конфигурации в эту систему.

### **Ледупреждение:**

Это действие приведет к перезагрузке системы, в процессе которой будут отключены все службы и вызовы.

- Убедитесь, что у вас сохранена копия существующей конфигурации системы перед тем, как выполнять ее перезапись автономной конфигурацией.
- После отправки конфигурации она будет возвращена вам из системы. Необходимо проверить наличие новых ошибок проверки, отображаемых в Manager. Например, при использовании Embedded Voicemail, некоторые наборы языков уведомления может потребоваться обновить, чтобы они совпадали с языковыми настройками новых конфигураций, при помощи параметра Добавить/отобразить настройки местной специфики VM.

#### **Дополнительные ссылки**

[Изменение параметров конфигурации](#page-175-0) на стр. 176

### **Копирование и вставка**

Manager поддерживает обычные методы вырезания, копирования, вставки и удаления записей и параметров Windows. Доступ к ним можно получить через меню **Редактировать**  на панели меню, либо используя стандартные сочетания клавиш Windows для данных действий. Также можно выбрать запись или текстовое поле, а затем щелкнуть по нему правой кнопкой мыши.

Копирование и вставка могут использоваться вместе с панелью навигации и панелью групп для создания новой записи с теми же параметрами, что и исходная. Копия будет иметь имя **Копия..**., чтобы избежать конфликта с исходной записью.

При использовании копирования и вставки между отдельными полями параметров, в одной записи или в разных, необходимо убедиться, что в полях используется один тип данных. Таким же образом, при копировании записи на панели навигации или панели групп, а затем

ее вставке на панель сведений Manager отобразит запрос на вставку скопированных данных в первое поле текущей записи на панели сведений. Как правило, копирование и вставка должна использоваться на одной панели и со схожими типами данных.

Для пользователей и прав пользователей имеется несколько средств управления копированием параметров между пользователем и правом пользователя. См. раздел [Настройка прав пользователя](#page-810-0) на стр. 811.

#### **Дополнительные ссылки**

[Изменение параметров конфигурации](#page-175-0) на стр. 176

### **Сохранение конфигурации на ПК**

Параметры конфигурации системы, отображаемые в приложении Manager, могут быть сохранены в файл .cfg на ПК, на котором установлен Manager. Данные файлы могут использоваться в качестве резервных или отправляться другим лицам для помощи в диагностировании проблем. Однако обратите внимание, что автономный файл конфигурации не включает в себя записи контрольного журнала, относящиеся к системе.

#### **Автоматическое сохранение отправленных конфигураций**

Manager может автоматически сохранять локальные копии конфигурации. Для этого необходимо включить параметр **Сохранить файл конфигурации после загрузки** или **Резервировать файлы при отправке** (см. раздел [Безопасность](#page-91-0) на стр. 92).

#### **Сохранение конфигурации, полученной из системы**

- 1. На панели меню выберите **Файл | Сохранить конфигурацию как**.
- 2. Сохранение конфигурации, открытой на ПК
- 3. Нажмите на главной панели инструментов или выберите **Файл | Сохранить конфигурацию** в панели меню.

#### **Дополнительные ссылки**

[Изменение параметров конфигурации](#page-175-0) на стр. 176

### **Отправка индивидуальной конфигурации**

Текущие параметры конфигурации, открытые в Manager, можно отправить в систему. Метод отправки зависит от того, используется ли Manager для редактирования конфигурации одной системы или сети, состоящей из нескольких систем.

Первые шаги этого процесса зависят от того, отравляет ли пользователь конфигурацию, полученную от системы, либо открытую в автономном режиме или создает новую.

• **Конфигурация, открытая из системы** — щелкните на главной панели инструментов или выберите **Файл | Сохранить конфигурацию** в панели меню. • **Конфигурация, созданная автономно или открытая из файла на ПК** — выберите **Файл | Автономный режим | Отправить конфигурацию** на панели меню.

Будет отображаться меню **Отправить конфигурацию**.

**Режим перезагрузки конфигурации** Если Manager установит, что изменения, вносимые в параметры конфигурации, могут быть объединены, он выберет параметр **Объединить** по умолчанию, иначе — параметр **Немедленно**.

- **Объединить** отправьте параметры конфигурации без перезагрузки системы. Этот режим должен применяться только с теми настройками, которые могут подвергаться слиянию. См. «Подвергаемые слиянию настройки».
- **Немедленно** отправьте параметры конфигурации и затем перезагрузите систему.
- **Когда свободен** отправьте конфигурацию и перезагрузите систему, когда незавершенные вызовы отсутствуют. Данный режим можно сочетать с опцией **Запрет вызовов**.
- **По времени** аналогично параметру **Когда свободен**, но предварительно выполняется ожидание в течение заданного времени, а затем система ожидает момент, когда нет текущих вызовов. Значение времени указывается в параметре **Время перезагрузки**. Данный режим можно сочетать с опцией **Запрет вызовов**.
- **Время перезагрузки** эта настройка используется при выборе режима перезагрузки **По времени**. Она определяет время для перезагрузки системы. Если время после полуночи, то обычная ежедневная резервная копия системы аннулируется.
- **Запрет вызовов** эти параметры можно использовать в режиме перезагрузки **Когда свободен** или **По времени**. Они запрещают отправку или получение любых новых вызовов.

Щелкните **ОК**. Может потребоваться ввод имени и пароля пользователя службы.

- Если имя или пароль пользователя службы являются недействительными, на дисплее появляется сообщение **«Доступ запрещен»**.
- Если используемое имя пользователя службы не имеет прав для отправки конфигурации либо запроса о перезагрузке или слиянии, на экране появляется сообщение «Недостаточно прав пользователя службы».
- Если используемое имя пользователя службы не имеет прав оператора для внесения изменений, которые были сделаны в конфигурации, отображается сообщение **«Недостаточно прав оператора. Оператор не может изменить xxxx записи»**.
- Предупреждение появится, если отправленная конфигурация содержит ошибки, отмеченные значком на панели ошибок. Конфигурацию все еще можно отправить, выбрав **Да**.
- Сообщение **«Ошибка сохранения данных конфигурации. (Внутренняя ошибка)»** может указывать, что система IP500 V2 была загружена с использованием программного обеспечения, не находящегося в главной папке системной SD-карты.

#### **Дополнительные ссылки**

[Изменение параметров конфигурации](#page-175-0) на стр. 176

### **Sending Multiple Configurations**

When Manager is running in Server Edition mode or SCN Management mode, it loads multiple configurations at the same time.

- 1. Click in the main toolbar or select **File | Save Configuration** from the menu bar.
- 2. The menu displayed only shows details for those systems where the system configuration has been changed and needs to be sent back to the system.

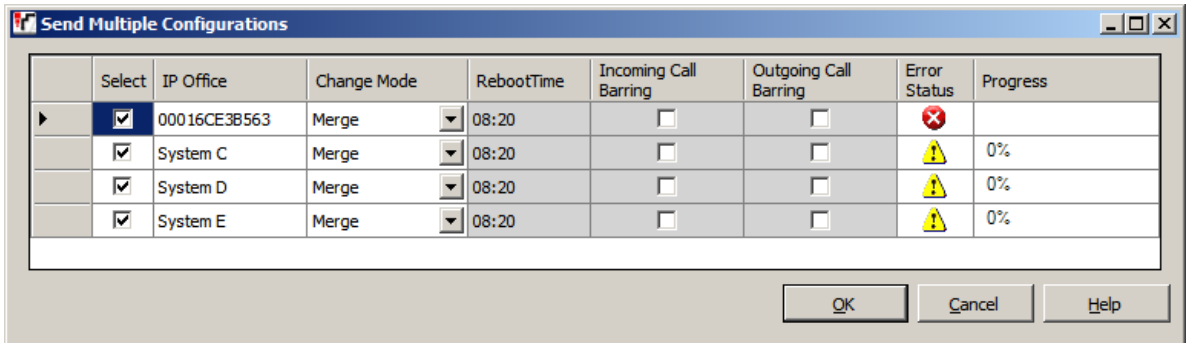

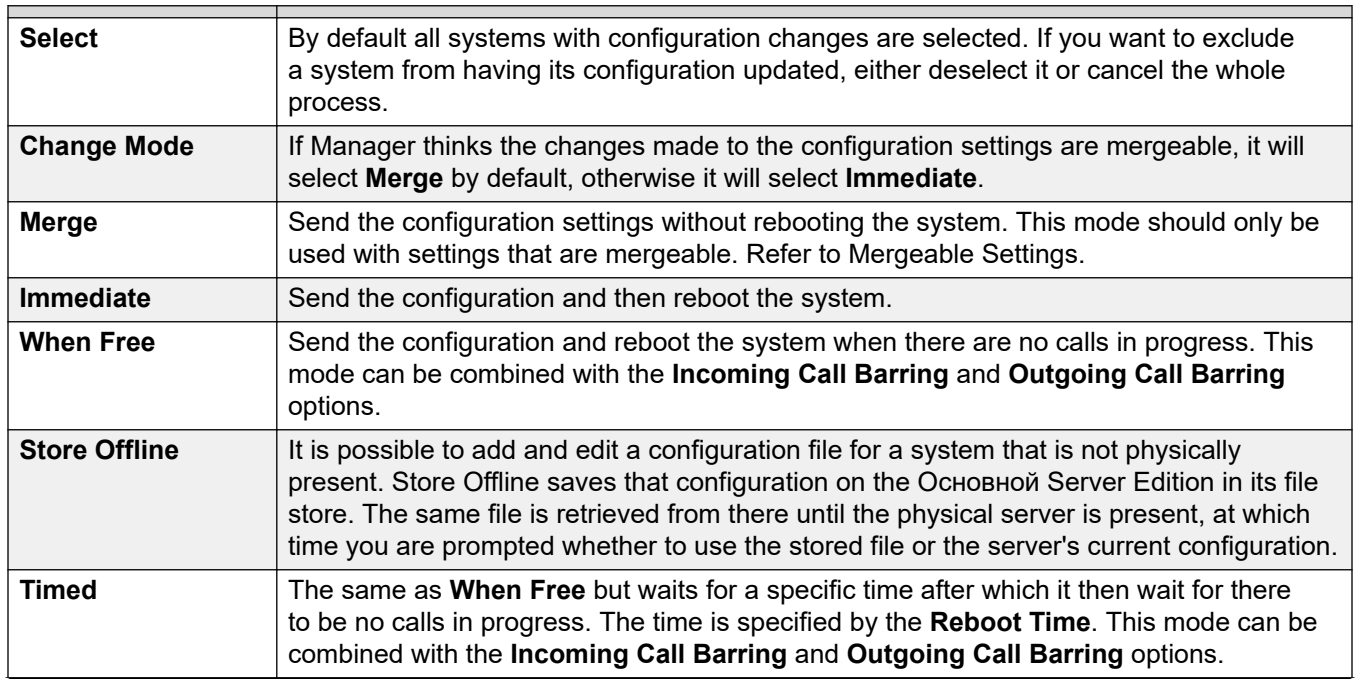

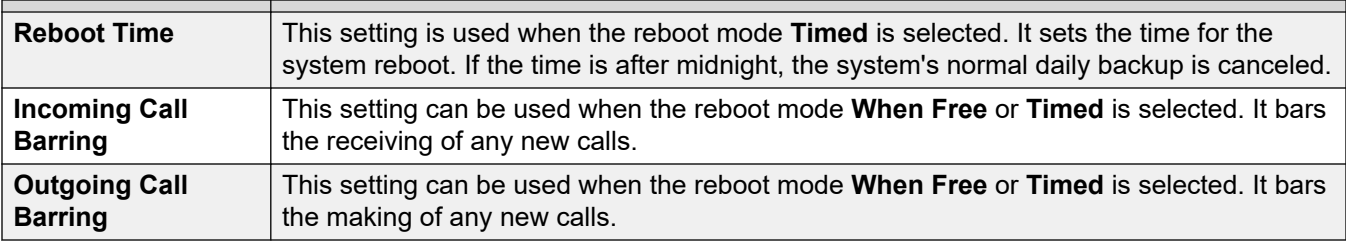

3. Click **OK**. The progress of the sending of each configuration is displayed.

### **Related links**

[Изменение параметров конфигурации](#page-175-0) on page 176

### **Удаление конфигурации**

### **Об этой задаче**

Параметры конфигурации системы могут быть удалены. В течение данного процесса система будет перезагружена и запущена с набором параметров по умолчанию. Данный процесс не удаляет настройки безопасности системы.

### **Процедура**

- 1. Выберите **Файл | Дополнительно | Стереть конфигурацию (по умолчанию)**.
- 2. Введите действительные имя пользователя и пароль.
- 3. Система будет перезагружена.

#### **Дополнительные ссылки**

[Изменение параметров конфигурации](#page-175-0) на стр. 176

### **Настройки по умолчанию**

Следующие сведения относятся к новым системам и системам, настройки которых были возвращены к параметрам по умолчанию при помощи команды Очистить конфигурацию. Они так же применимы к управляющим устройствам IP500 V2, сброшенным до настроек по умолчанию на задней части стенки (см. руководство по установке для получения подробных сведений об использовании кнопки сброса).

### **Режим**

Устройства управления IP500 V2 могут работать в разных режимах. Изначальный режим устанавливается в зависимости от типа установленной платы системы SD, а также уровня ПО.

• **IP Office A-Law** — система, оснащенная картой данного типа, будет по умолчанию работать в телефонии A-Law.

- **IP Office U-Law** система, оснащенная картой данного типа, будет по умолчанию работать в телефонии U-LAW.
- **Enterprise Branch** используйте этот параметр для карты SD, которую планируется использовать в системе IP Office, работающей в режиме Enterprise Branch. Для Enterprise Branch предусмотрена отдельная SD-карта. SD-карта Enterprise Branch может работать только для работы Enterprise Branch и не может быть использована для изменения режимов в IP Office. SD-карту IP Office нельзя использовать или изменять для работы в системе Enterprise Branch.
	- Не используйте карту Enterprise Branch для других режимов IP Office. В противном случае карта SD будет повреждена и больше не сможет использоваться для вашей системы Enterprise Branch.

### **Краткие коды по умолчанию**

Для блоков управления IP500 V2 использование варианта A-Law или U-Law определяется аппаратным ключом функций, установленным в системе. В зависимости от выбранного варианта, система в режиме по умолчанию будет использовать другие наборы кратких кодов. См. раздел [Список кратких кодов системы по умолчанию](#page-1047-0) на стр. 1048.

### **Параметры данных по умолчанию**

При включении нового блока управления или блока управления по умолчанию, он запрашивает IP-адрес у сервера сервер DHCP в данной сети. Это происходит вне зависимости от того, подключен кабель ЛВС или нет.

Если ответ от сервера DHCP поступает в течение 10 секунд, управляющее устройство по умолчанию становится клиентом DHCP и использует IP-адрес, который сообщил сервер DHCP.

В случае отсутствия ответа от сервера DHCP, блок управления по прежнему по умолчанию становится клиентом DHCP, но использует следующие адреса ЛВС по умолчанию:

- Для ЛВС 1 назначается IP-адрес 192.168.42.1 и маска IP 255.255.255.0.
- Для ЛВС 2 (если поддерживается) назначается IP-адрес 192.168.43.1 и маска IP255.255.255.0.

Получив IP-адрес и параметры режима DHCP, блок управления сохраняет данные параметры даже в случае перезагрузки без файла конфигурации на системной карте SD. Чтобы полностью удалить существующий IP-адрес и параметры режима DHCP, система умолчанию должна использовать приложение Manager.

### **Параметры безопасности по умолчанию**

Параметры безопасности хранятся отдельно от параметров конфигурации параметров конфигурации и сохраняют свои значения независимо от изменения конфигурации по умолчанию. Для восстановления параметров безопасности по умолчанию используется команда Очистить параметры безопасности.

### **Настройки по умолчанию для конфигураций телефонии в режиме Standard**

- Хант-группа **Основная** создана с внутренним номером 200. Первые 16 внутренних номеров на системах добавлены в группу.
- Все физические порты расширения нумеруются с номера 201 и далее. Также создается совпадающая запись пользователя.
- Создается маршрут входящих вызовов по умолчанию для всех голосовых вызовов, с группой поиска по умолчанию «Главная» в качестве назначения.
- Маршрут для входящих вызовов по умолчанию создается с записью RAS для подключения к телефону в качестве целевого местоположения.
- Все линии сбрасываются до значений по умолчанию до идентификатора входящей группы и идентификатора входящей группы со значением 0.
- Краткие коды по умолчанию создаются в зависимости от локальных настроек A-Law или U-Law.
- Настройки по умолчанию для конфигураций телефонии в режиме Server Edition
- Нет пользователей, кроме **Нет пользователя**.
- Для всех устройств расширения удаляются номера.
- Не выполняется создание группы поиска по умолчанию или маршрутов входящих вызовов.
- Все параметры автоматического создания отключаются по умолчанию.

#### **Дополнительные ссылки**

[Изменение параметров конфигурации](#page-175-0) на стр. 176

# **Глава 19. Создание новых записей**

Существует несколько способов, при помощи которых вы можете добавлять новые записи в конфигурацию Manager.

### **Добавление новой записи при помощи панели подробностей**

### **Процедура**

- 1. Используйте панель навигации, панель групп или панель инструментов навигации, выберите существующую запись нужного типа.
- 2. Щелкните в правой верхней части панели сведений.
- 3. Выберите нужный тип записи. Например, с такими внутренними номерами можно выбрать **Внутренний номер H.323** или **Внутренний номер SIP**.
- 4. Установите параметры для новой записи и щелкните **OK**.

### **Добавление новой записи при помощи панели «Группы»**

### **Процедура**

- 1. Используйте панель навигации или панель инструментов навигации, чтобы выбрать нужный тип записи.
- 2. Щелкните правой кнопкой мыши панель группы и выберите **Создать**.
- 3. При проигрывании списка выберите нужный тип записи.
- 4. Установите параметры для новой записи и щелкните **OK**.

### **Добавление новой записи при помощи панели навигации**

### **Процедура**

- 1. На панели навигации щелкните правой кнопкой мыши нужный тип записи и выберите **П**Создать.
- 2. При проигрывании списка выберите нужный тип записи.
- 3. Установите параметры для новой записи и щелкните **OK**.

### **Другие способы создания записей**

### **Процедура**

- 1. Импорт записей
	- Новые записи можно создавать для пользователей, групп поиска, кратких кодов и записей справочника при помощи импорта файлов. См. раздел [Импорт и экспорт](#page-199-0)  [настроек](#page-199-0) на стр. 200.
- 2. Автоматическое создание записей

Существуют сценарии, при которых новые записи добавляются в конфигурацию автоматически:

- Некоторые записи по умолчанию добавляются в конфигурацию, когда запускается новая система или когда системная конфигурация стирается.
- Новые записи для внутренних номеров и линий автоматически добавляются в соответствии с аппаратным обеспечением, присутствующим в момент запуска или перезапуска системы.
- Для телефонов, подключенных по IP-линиям (H.323, SIP и DECT), систему можно настроить для автоматического создания внутреннего номера и/или записей пользователя в соответствии с телефоном.
- 3. Использование шаблонов для создания записей
	- Manager поддерживает несколько методов, при помощи которых новые записи могут быть созданы из шаблонов. См. раздел [Работа с шаблонами](#page-749-0) на стр. 750.

# <span id="page-199-0"></span>**Глава 20. Импорт и экспорт настроек**

Manager позволяет импортировать настройки конфигурации, созданные в другом месте. Это может быть полезным при установке новой системы или обеспечении общего доступа к общим настройкам, например, каталогу между системами.

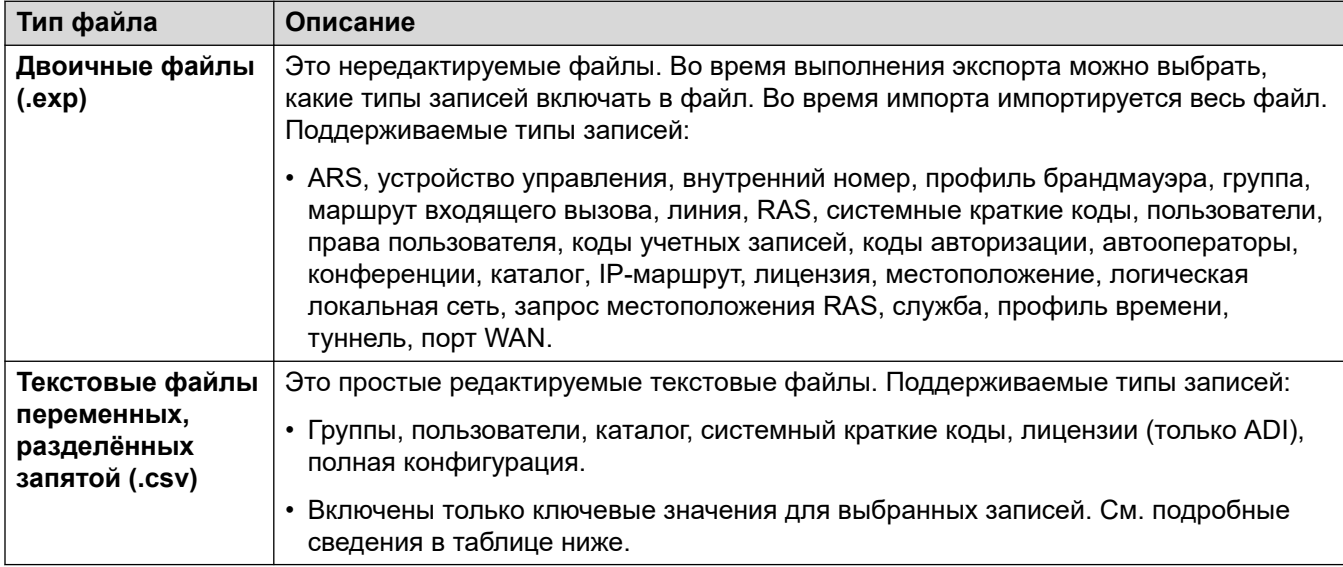

Импорт и экспорт параметров осуществляется в следующих форматах.

### **Формат файла CSV**

Формат - CSV, использующий запятые в качестве разделителя полей, разделители текста и строки заголовка отсутствуют. Самый простой способ проверить формат файла CSV перед импортом – экспортировать файл из существующей конфигурации системы.

### • **Кодировка UTF-8**

Приложение Manager выполняет импорт и экспорт файлов CSV с помощью кодировки UTF-8, которая использует двухбайтовое кодирование для поддержки символов с диакритическими знаками, таких как **ä**. В зависимости от настроек ПК пользователя, другие приложения, например Excel, могут использовать другую кодировку, что приведет к потере или неправильному отображению таких символов. Необходимо тщательно следить за тем, чтобы любые средства создания или редактирования CSV поддерживали все необходимые символы и использовали формат UTF-8.

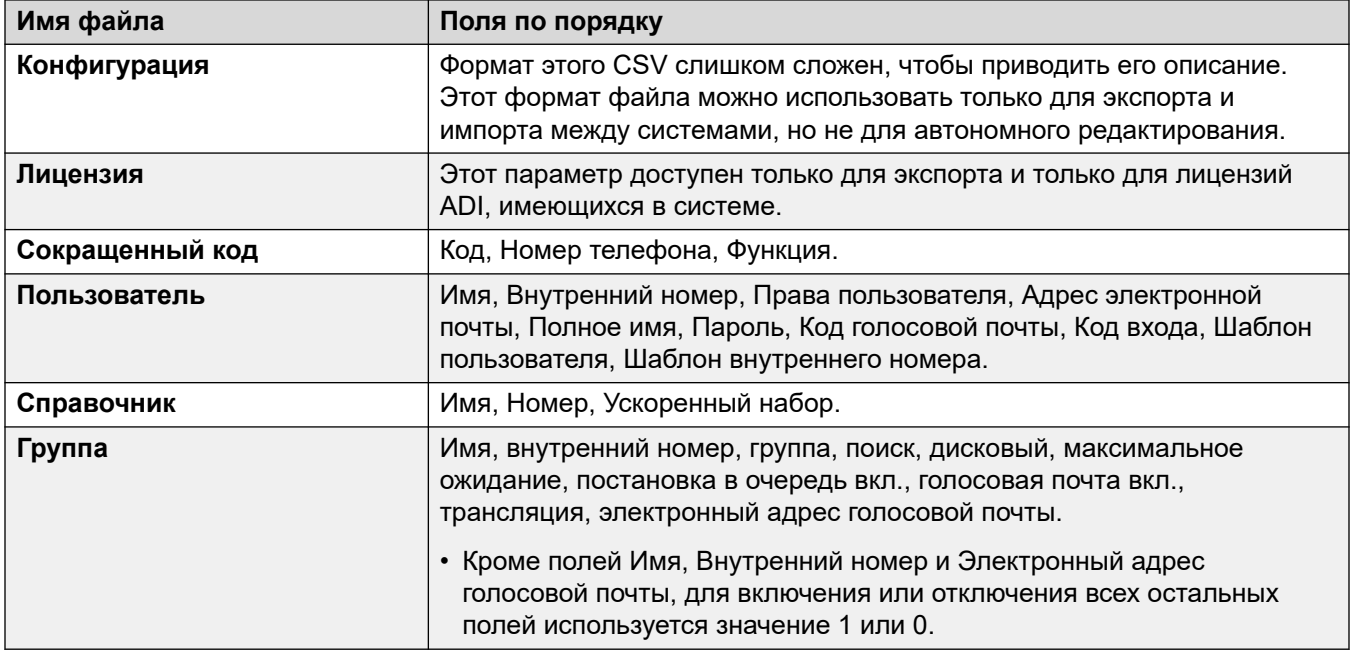

### Примечания к Excel

При открытии файла . csv в Excel тип отображения данных изменится, например, автоматически изменится формат отображения дат и длинных чисел, таких как номера телефонов. Поэтому при использовании Excel важно выполнять следующие действия.

- Импорт в Manager из Excel В программе Excel сохраните файл как .csv. Этот файл будет использовать кодировку ANSI. Откройте файл в Блокноте и с помощью опции Сохранить как переименуйте его и выберите кодировку UTF-8. Импортируйте версию файла в UTF-8 в Manager.
- Экспорт из Manager в Excel Не щелкайте дважды файл, экспортируемый из Manager. Запустите Excel и воспользуйтесь функцией Файл | Открыть для выбора файла. Excel обнаружит, что файл использует кодировку UTF-8, и запустит свой мастер импорта текстовых файлов. Следуйте инструкциям мастера и выберите запятую в качестве разделителя полей.

### Использование таблицы CSV Configurator

Таблицу CSV Configurator можно использовать для создания или изменения нескольких записей конфигурации. Таблица CSV Configurator IP Office User CSV Configurator.xlsm доступна в папке приложения IP Office Manager.

### Экспорт настроек

### Процедура

- 1. Выберите Файл | Импорт/Экспорт... в панели меню.
- 2. Выберите Экспорт.
- 3. Выберите тип файла. Список экспортируемых типов записей меняется в зависимости от типа файла.
- 4. Выберите тип элементов, которые должны быть экспортированы.
- 5. С помощью пути **Сохранить в** выберите местоположение, куда будут сохранены экспортируемые файлы.
	- Используемым местоположением по умолчанию является вложенная папка в каталоге приложения Manager на основе имени системы, загруженной в данный момент. Например, ...\Avaya\IP Office\Manager\System\_1.
- 6. Щелкните **ОК**.

### **Импорт настроек**

При импорте параметров все существующие записи, совпадающие с импортируемой записью, будут переписаны

### **Процедура**

- 1. Выберите **Файл | Импорт/Экспорт...** в панели меню.
- 2. Выберите **Импорт**.
- 3. Выберите тип файла. Список элементов изменится в соответствии с выбранным типом файлов и в зависимости от того, будут ли обнаружены один или несколько подходящих файлов по текущему пути к файлу.
- 4. С помощью команды **Просмотр** измените путь к файлу.
	- Используемым местоположением по умолчанию является вложенная папка в каталоге приложения Manager на основе имени системы, загруженной в данный момент. Например, ...\Avaya\IP Office\Manager\System\_1.
- 5. Выберите тип элементов, которые должны быть импортированы.
- 6. Щелкните **ОК**.

# Глава 21. Обнаружение известных систем

В меню Выбор IP Office обычно отображаются системы, обнаруженные приложением Мападег при помощи широковещательной трансляции UDP и (или) запросов TCP. Manager можно также сконфигурировать для записи сведений об обнаруженных устройствах, а затем отображения списка ранее обнаруженных («известных») систем.

### Настройка Manager для обнаружения известных систем

### Об этой задаче

Использование обнаружения известных систем по умолчанию не включено. Приложение Manager должно быть сконфигурировано для данной функции посредством определения местоположения файла, в котором оно может хранить, а затем извлекать сведения об известных системах.

### Процедура

1. Выберите Файл | Изменить рабочий каталог.

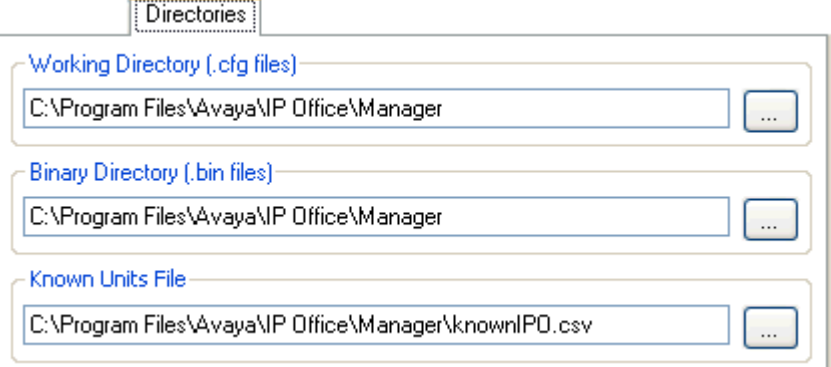

2. В поле Файл известных устройств укажите имя файла с расширением CSV, в который Мападег будет записывать сведения об обнаруженных устройствах.

Если указанный файл не существует, он будет создан приложением Manager.

3. Нажмите ОК.

### Использование обнаружения известной системы Процедура

1. На экране Выбор IP Office щелкните Известные устройства.

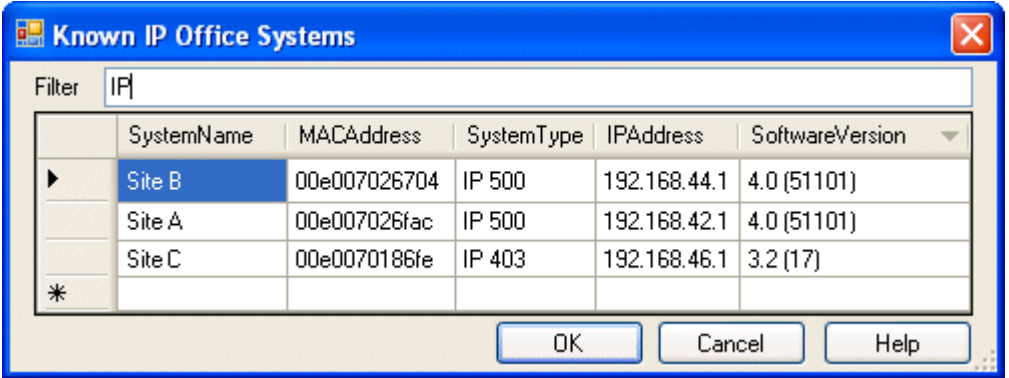

- 2. На экране отобразится список ранее обнаруженных систем, хранящихся в файле CSV
- 3. Для выбора управляющего устройства выделите строку, содержащую сведения о данном устройстве, и нажмите кнопку ОК.

Выбранное устройство появится в окне Выбор IP Office.

4. Для фильтрации отображаемых устройств введите несколько первых символов имени устройства в поле Фильтр.

Любое устройство, имя которого не совпадает с фильтром, будет временно скрыто.

5. При каждом обнаружении в список известных устройств добавляются новые данные.

Сведения некоторых записей могут быть устаревшими. Щелчок правой кнопкой мыши по крайнему левому (серому) столбцу любой строки вызовет перемещаемое меню с опциями Обновить и Удалить.

6. Новая запись может быть добавлена вручную без доступа к системе через нормальное обнаружение.

Введите IP-адрес новой системы в столбце «IP-адрес» пустого ряда со знаком \* и в перемещаемом меню выберите Обновить. Данное действие приведет к обновлению файла «Известные устройства» данными об устройстве с указанным адресом.

7. Выберите Отмена, чтобы вернуться к меню Выбор IP Office.

#### Результаты

- Примечание:
	- Файл CSV «Известные системы» использует в первую очередь IP-адрес. Файл не может содержать записи для отдельных систем, использующих тот же IP-адрес для доступа.

• Файл можно сделать доступным только для чтения. В этом случае любые попытки обновить файл через приложение Manager будут игнорироваться.

# **Part 5: System Configuration Settings**

# <span id="page-206-0"></span>Глава 22. Описание полей режима конфигурации

В следующих разделах описаны различные параметры конфигурации, представленные для разных типов записей в системе. В зависимости от типа и языковой настройки системы некоторые параметры и вкладки могут быть скрытыми, так как не применяются. Другие параметры могут быть затенены. Это означает, что либо данные параметры носят информационный характер, либо для их использования необходимо сначала включить другие настройки.

#### Дополнительные ссылки

Отображение поля конфигурации в стандартном режиме на стр. 207 Отображение поля конфигурации в режиме Server Edition на стр. 209

### Отображение поля конфигурации в стандартном режиме

Такой порядок отображения различных типов записей конфигурации используется для систем в стандартном режиме.

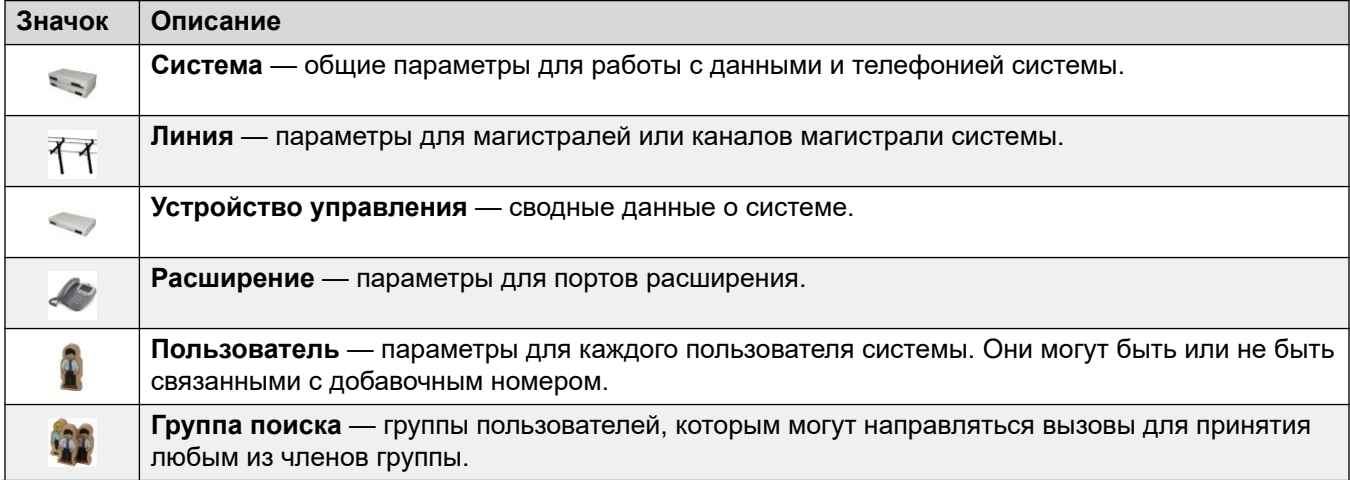

Table continues...

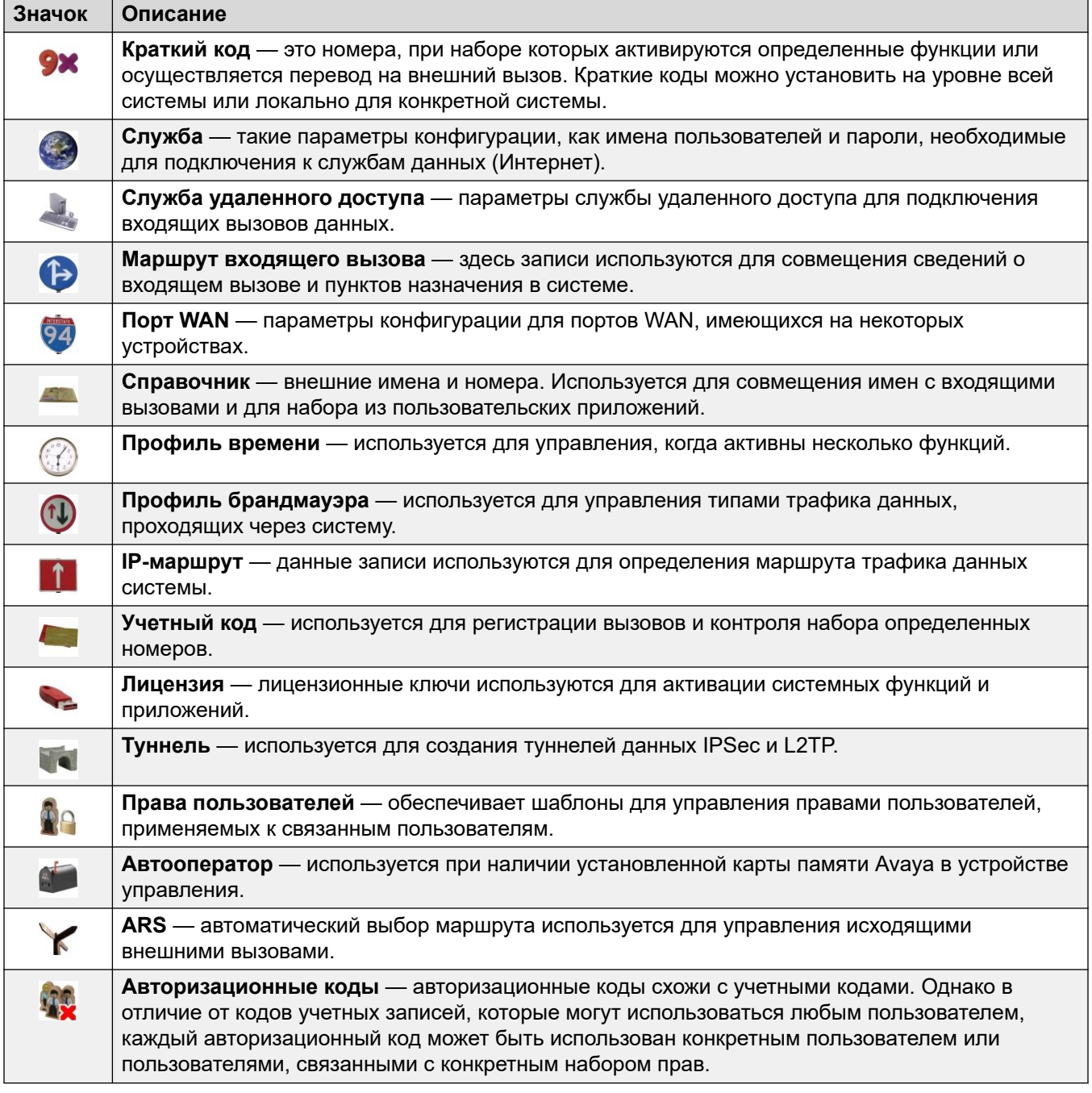

### Дополнительные ссылки

Описание полей режима конфигурации на стр. 207

### <span id="page-208-0"></span>**Отображение поля конфигурации в режиме Server Edition**

Если приложение Manager используется в режиме Server Edition, панель навигации работает обычным образом. Однако различные типы записи конфигурации упорядочиваются и группируются по-разному. Это отражает тот факт, что некоторые типы записей автоматически используются во всех системах в сети.

### **Настройки решения**

К первым 8 типам принадлежат записи, которые обрабатываются по-особенному и отличаются от нормальных записей, сохраненных в конфигурациях отдельных систем в сети.

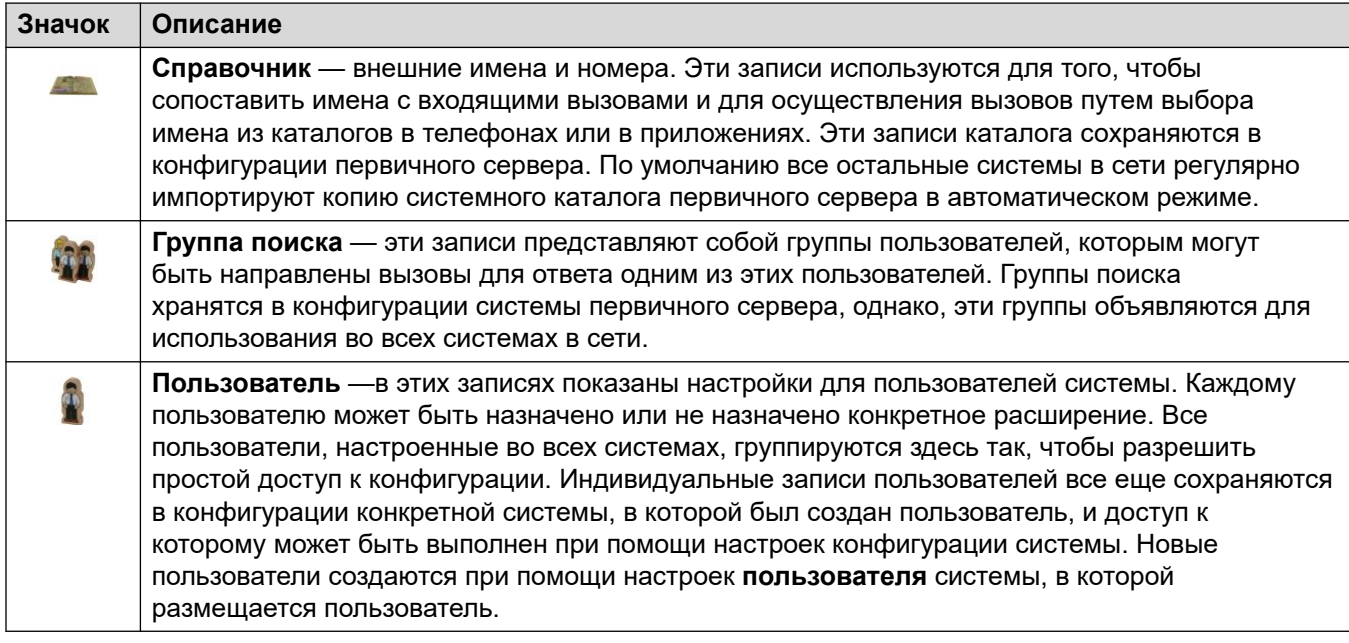

По умолчанию следующие типы записей совместно используются и реплицируются в каждой системе в сети и не могут быть установлены на уровне отдельной системы. Эта операция может изменяться при помощи параметров консолидации.

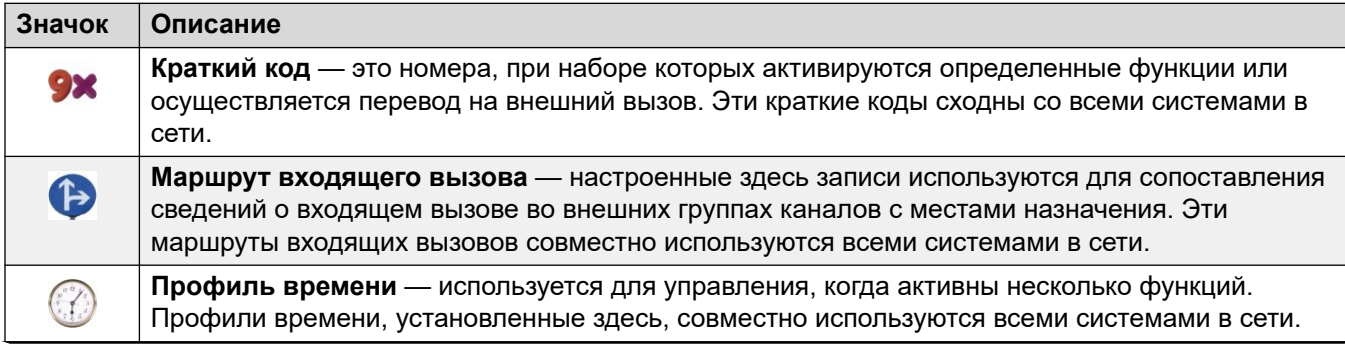

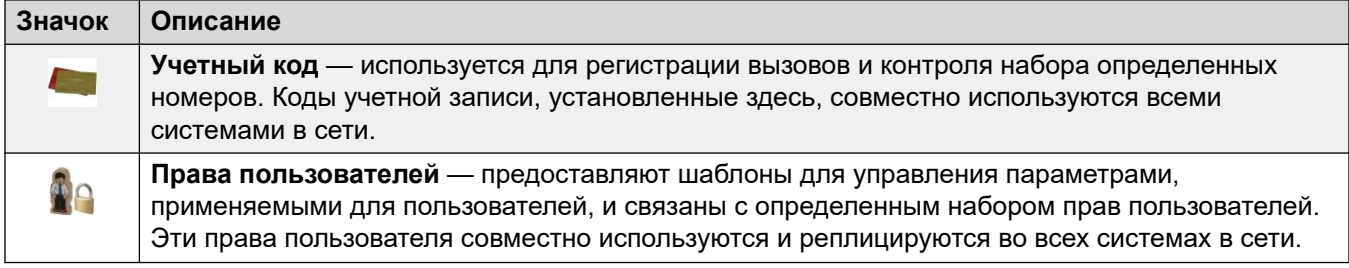

### **Настройки отдельной системы**

В дополнение к вышеуказанным параметрам, диапазон других типов записей может настраиваться для каждой отдельной системе в сети. Видимость и конфигурация записей **Краткий код**, **Маршрут входящего вызова**, **Профиль времени**, **Учетный код** и **Права пользователя** зависят от параметров консолидации приложения Manager.

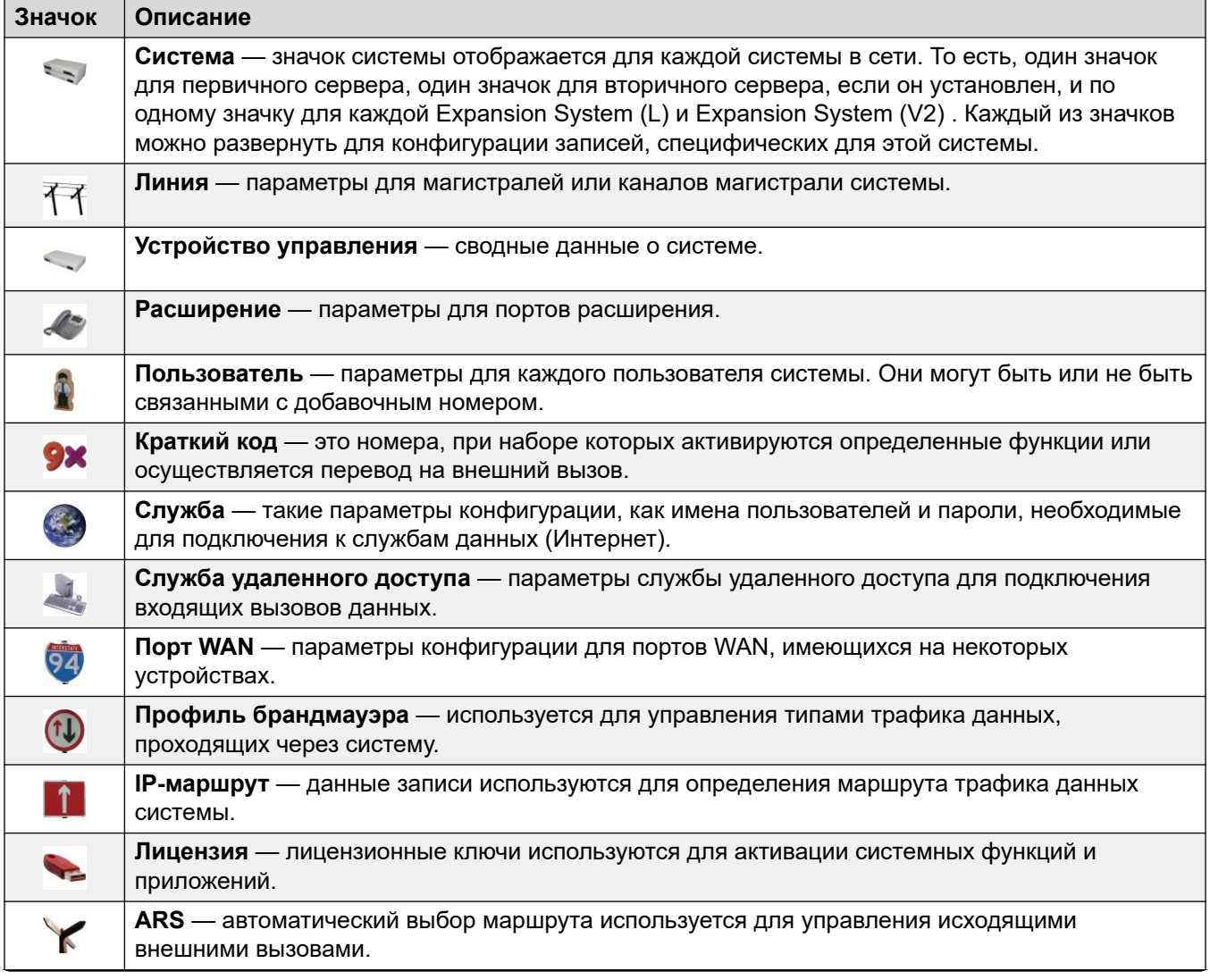

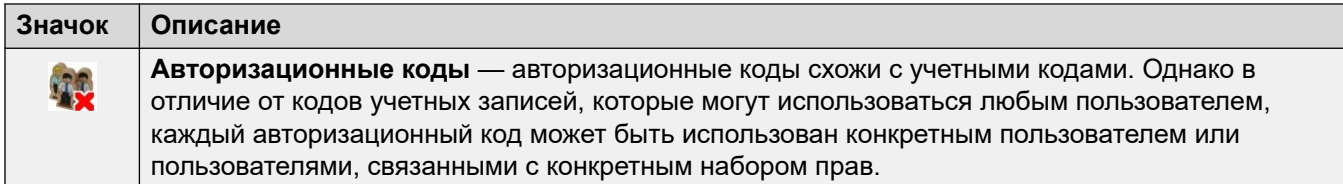

### **Дополнительные ссылки**

[Описание полей режима конфигурации](#page-206-0) на стр. 207

# Глава 23. Запись ВООТР

### Навигация: BOOTP | BOOTP Record

Параметры ВООТР используются непосредственно приложением Manager. Они не являются параметрами конфигурации системы.

ВООТР — это протокол, используемый устройствами для запроса при запуске программного обеспечения. Он используется при обновлении управляющего устройства системы или в случае стирания ядра программного обеспечения управляющего устройства. При запуске Мападег может отвечать на запросы ВООТР и, если он находит совпадающую запись ВООТР для системы, предоставит файл программы, соответствующий этой записи.

Записи ВООТР не являются частью конфигурации системы, они являются элементами, которые сохраняется на ПК с Manager. Обычно Manager автоматически создает запись ВООТР для каждой системы, с которой ранее была установлена связь, при этом число таких записей не может превышать 50. Однако записи ВООТР могут добавляться и редактироваться вручную при необходимости.

- Местоположение, из которого Manager предоставляет файлы в ответ на запросы BOOTP, - это собственный каталог двоичных файлов. Местоположение меняется при помощи Файл > Изменить рабочий каталог или Файл > Предпочтения > Каталоги. Это каталог также используется приложением Manager для предоставления файлов по протоколу TFTP.
- Функцию поддержки ВООТР, предоставляемую в Мападег, можно отключить для любых систем. Выберите Файл > Предпочтения > Предпочтения > Включить серверы **BOOTP и TFTP**

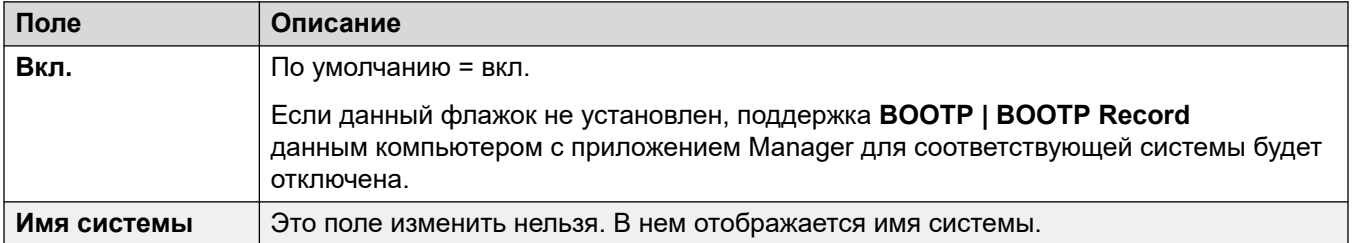

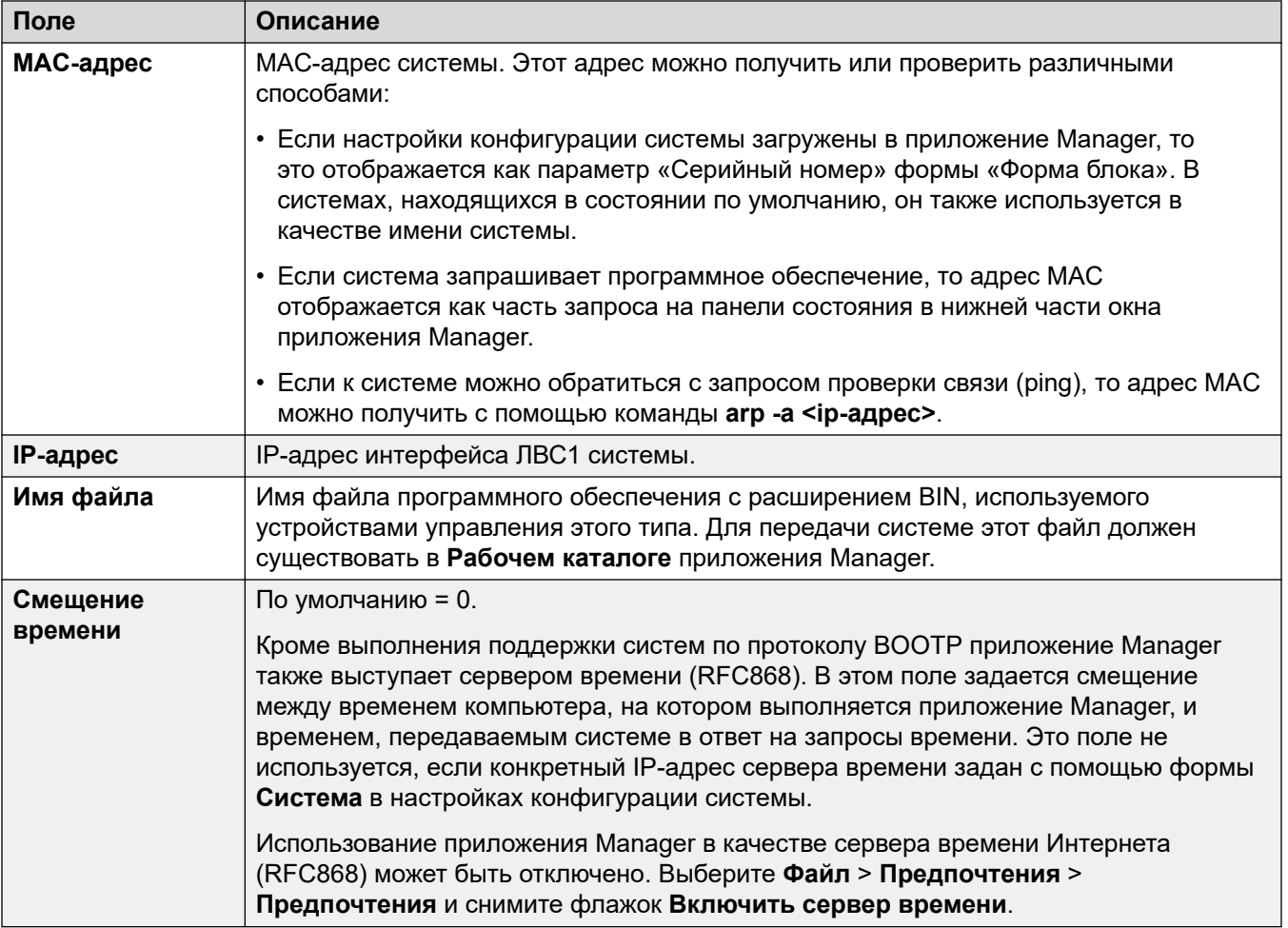

# Глава 24. Оператор

Записи оператора не входят в настройки конфигурации системы. Они используются при загрузке конфигурации версий до 3.2 для определения того, какие части конфигурации могут быть изменены.

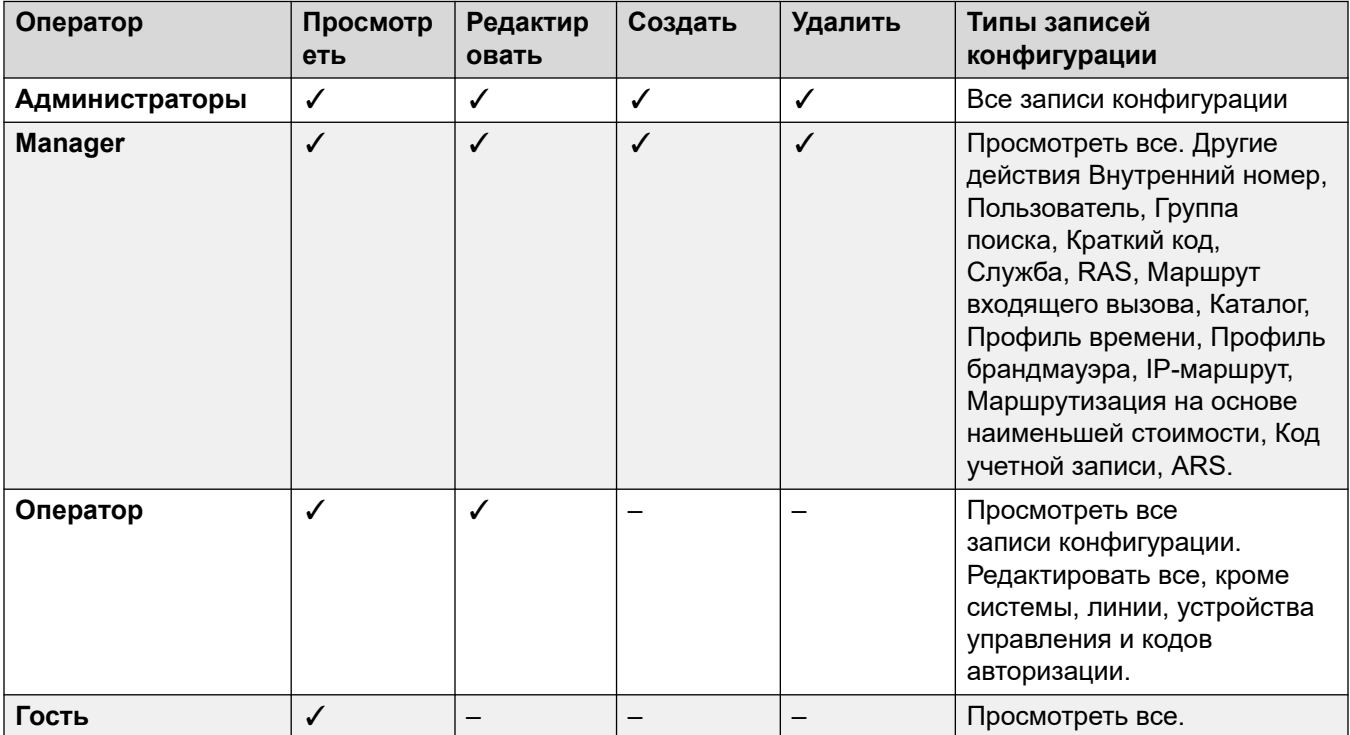

В случае указания недопустимого оператора при получении конфигурации из системы версии до 3.2 настройки будут загружены с использованием оператора Гость.

## **Глава 25. Система**

Навигация: **System**

Существует одна системная запись для каждой управляемой системы. При управлении развертыванием из нескольких систем Server Edition или Small Community Network щелчок на значке **Система** для определенной системы позволяет просмотреть страницу инвентарного списка системы для нее.

#### **Дополнительные ссылки**

Системная на стр. 215 [ЛВС1](#page-224-0) на стр. 225 [ЛВС2](#page-241-0) на стр. 242 **[DNS](#page-242-0)** на стр. 243 [Голосовая почта](#page-243-0) на стр. 244 [Телефония](#page-252-0) на стр. 253 [Службы каталогов](#page-272-0) на стр. 273 [Системные события](#page-279-0) на стр. 280 **SMTP** на стр. 288 **[SMDR](#page-288-0)** на стр. 289 [VCM](#page-290-0) на стр. 291 [Integrated Contact Reporter](#page-293-0) на стр. 294 [VoIP](#page-294-0) на стр. 295 [Номеронабиратель](#page-300-0) на стр. 301 [Контакт-центр](#page-303-0) на стр. 304 [Удаленные операции](#page-304-0) на стр. 305 [Avaya Cloud Services](#page-305-0) на стр. 306 [Avaya Push Notification Services](#page-307-0) на стр. 308

### **Системная**

#### Навигация: **System | System**

#### **Дополнительные сведения о конфигурации**

Для получения дополнительных сведений по параметрам времени см. [Системные дата и](#page-723-0)  [время](#page-723-0) на стр. 724.

### **Configuration settings**

These settings are mergeable except **Locale** and **Favor RIP Routes over Static Routes**. Changing those settings requires a reboot of the system.

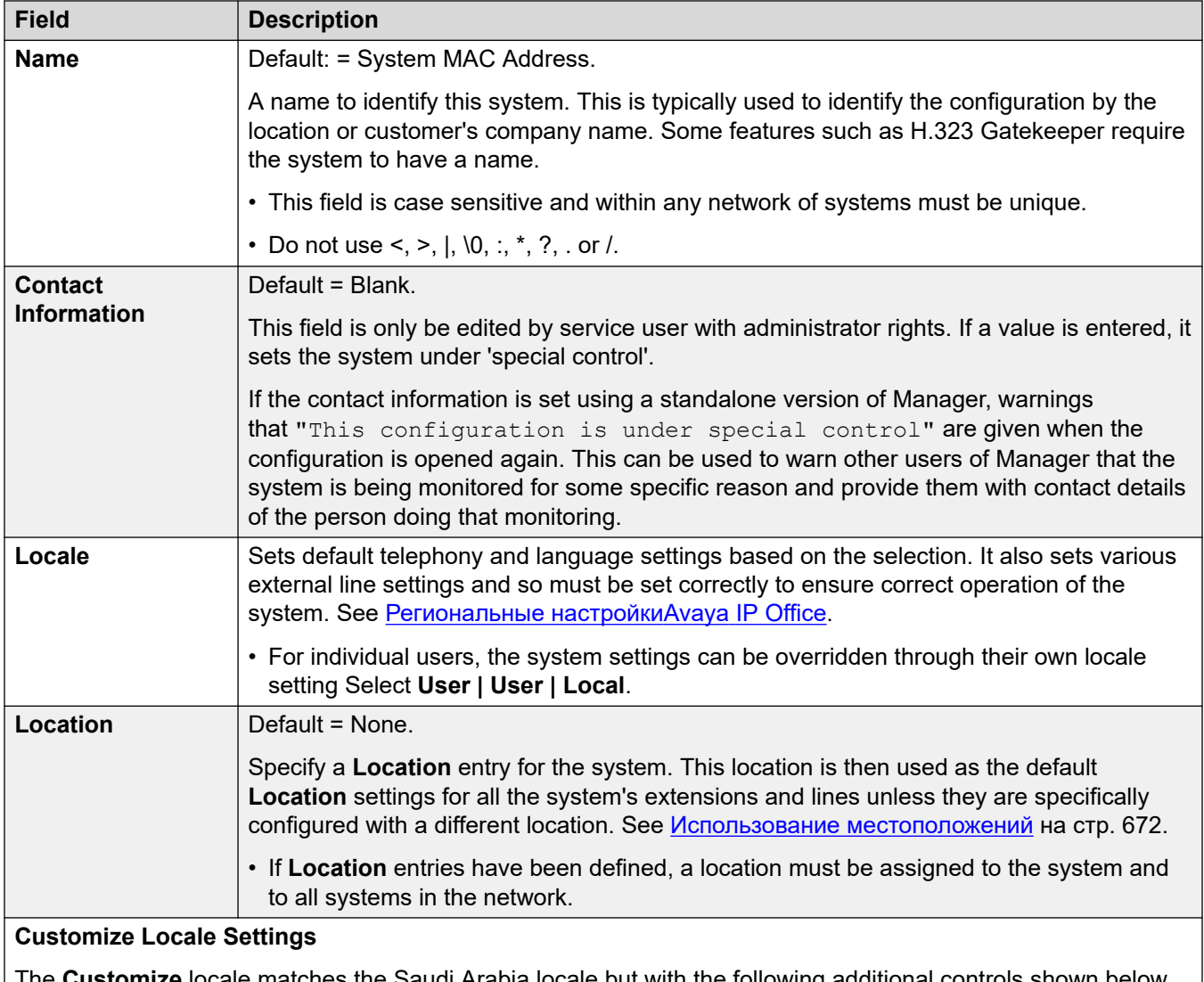

The **Customize** locale matches the Saudi Arabia locale but with the following additional controls shown below. For other locales, these are set on **System | Telephony | Tones and Music**.
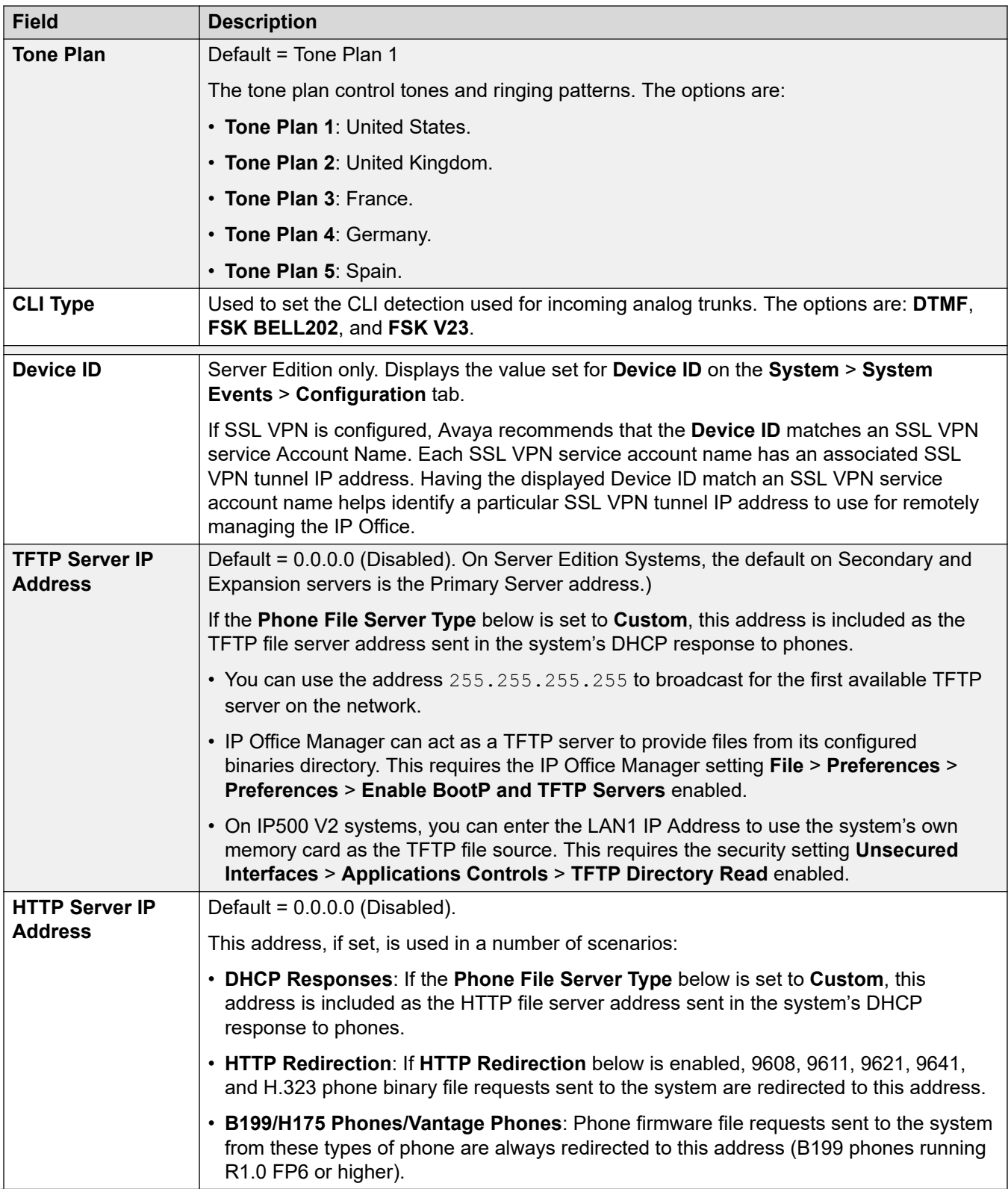

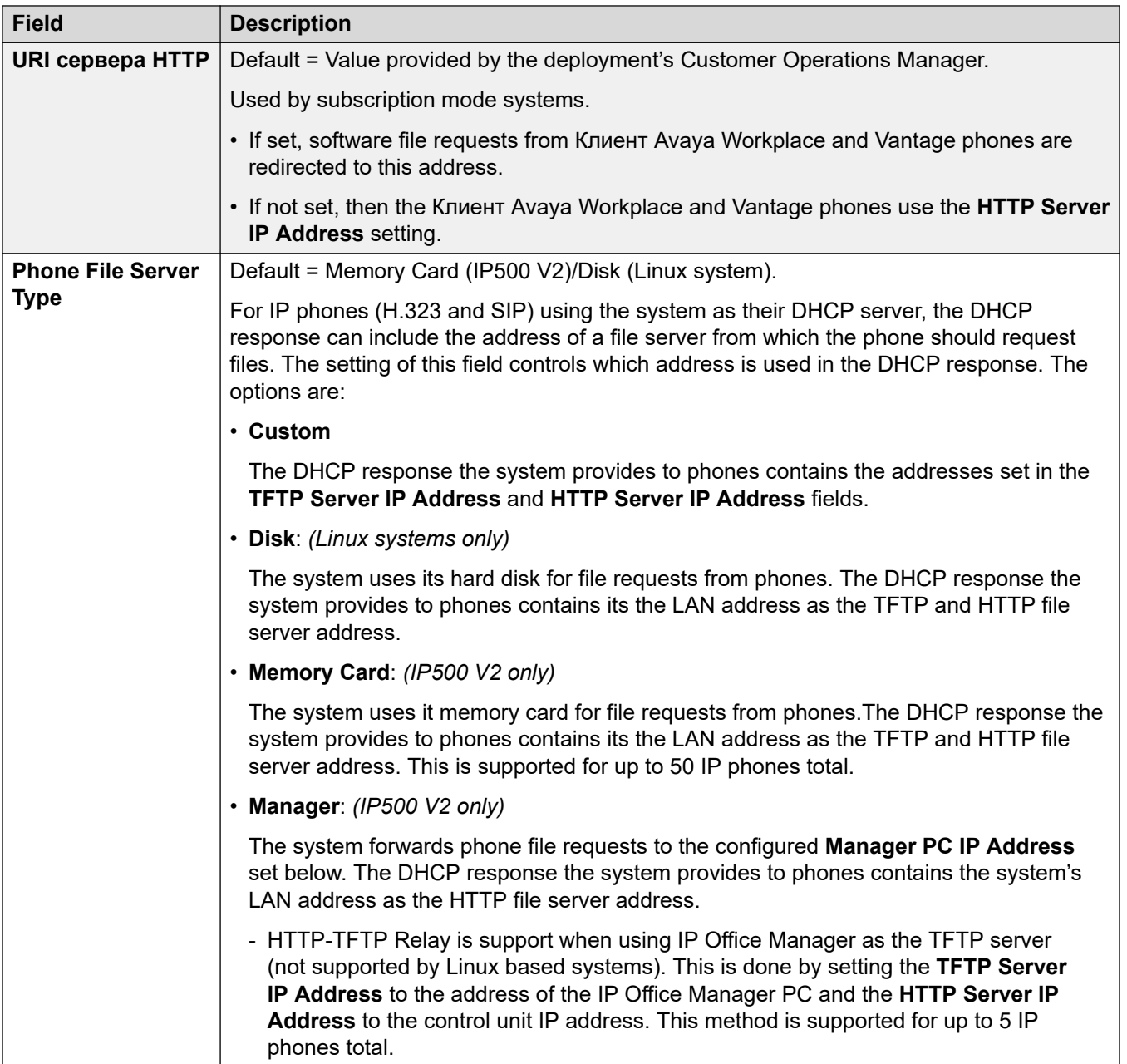

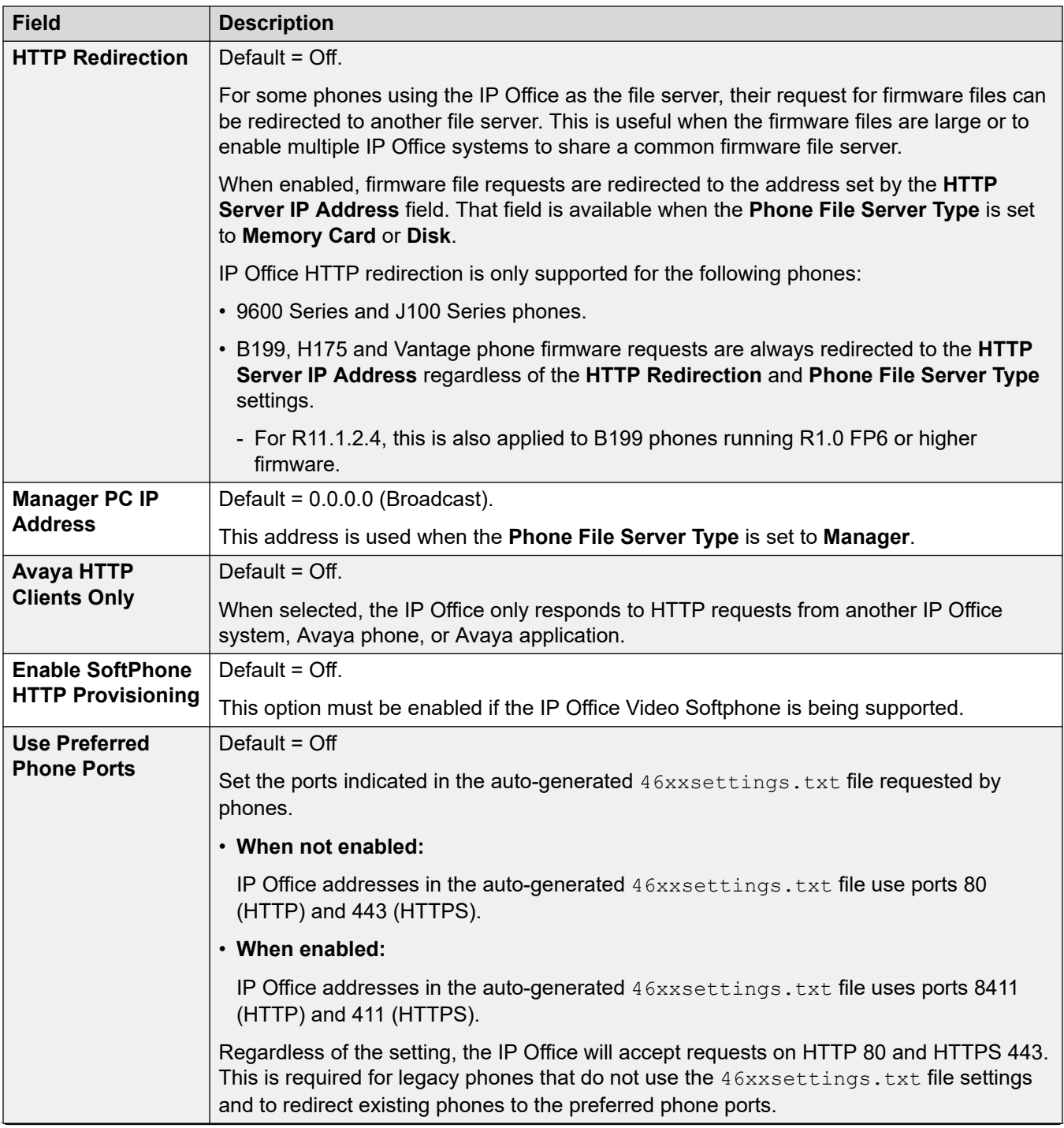

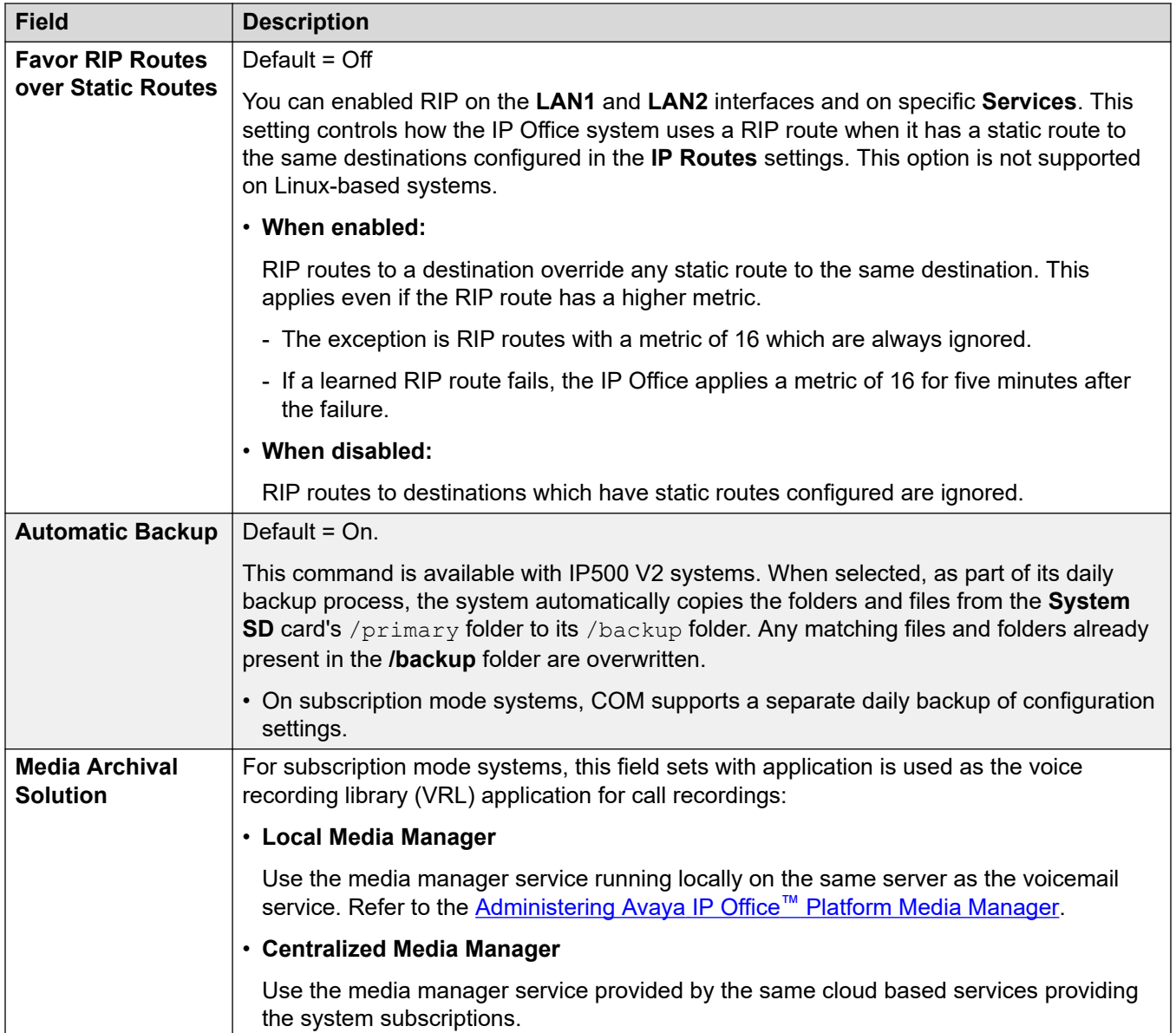

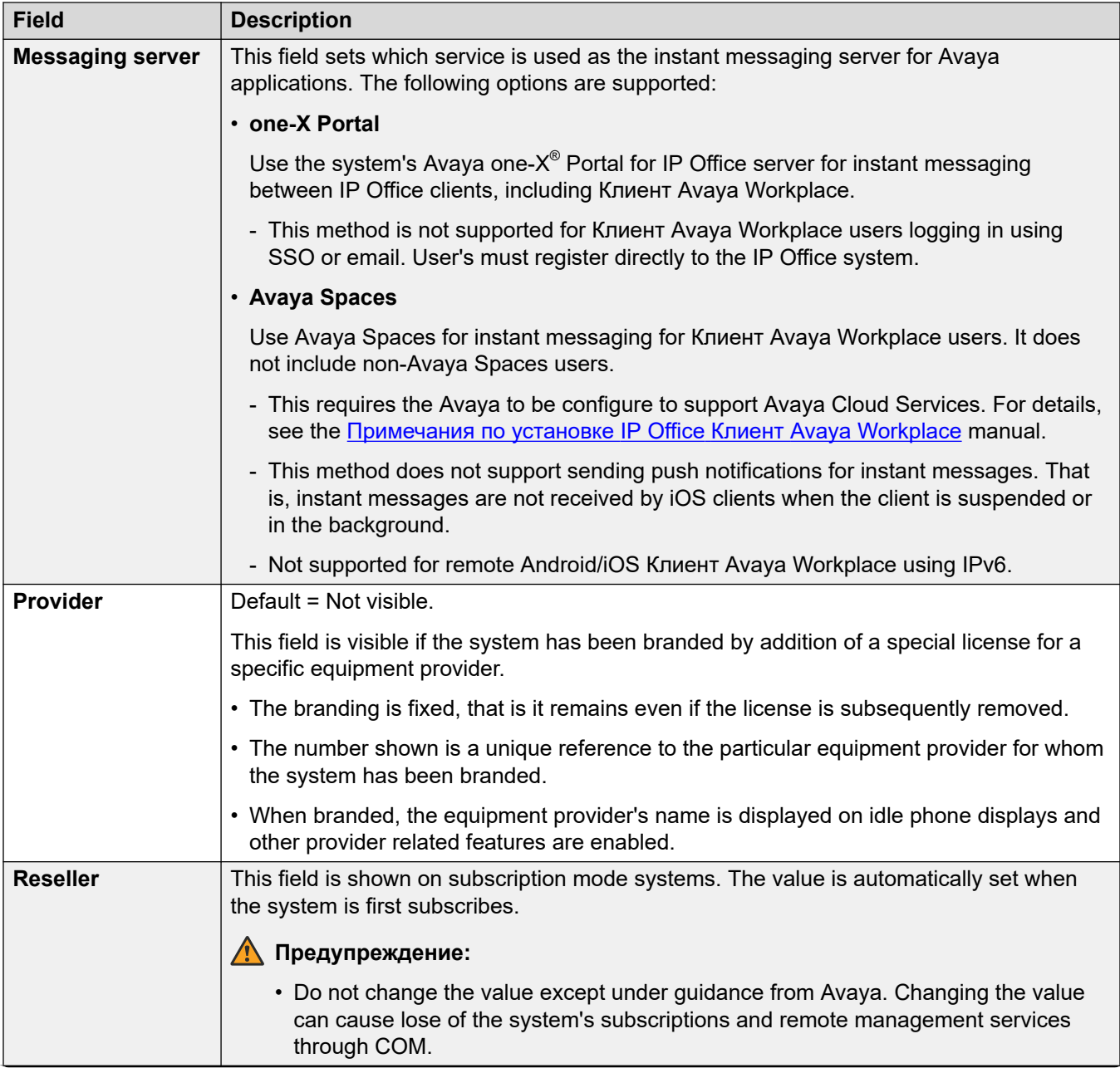

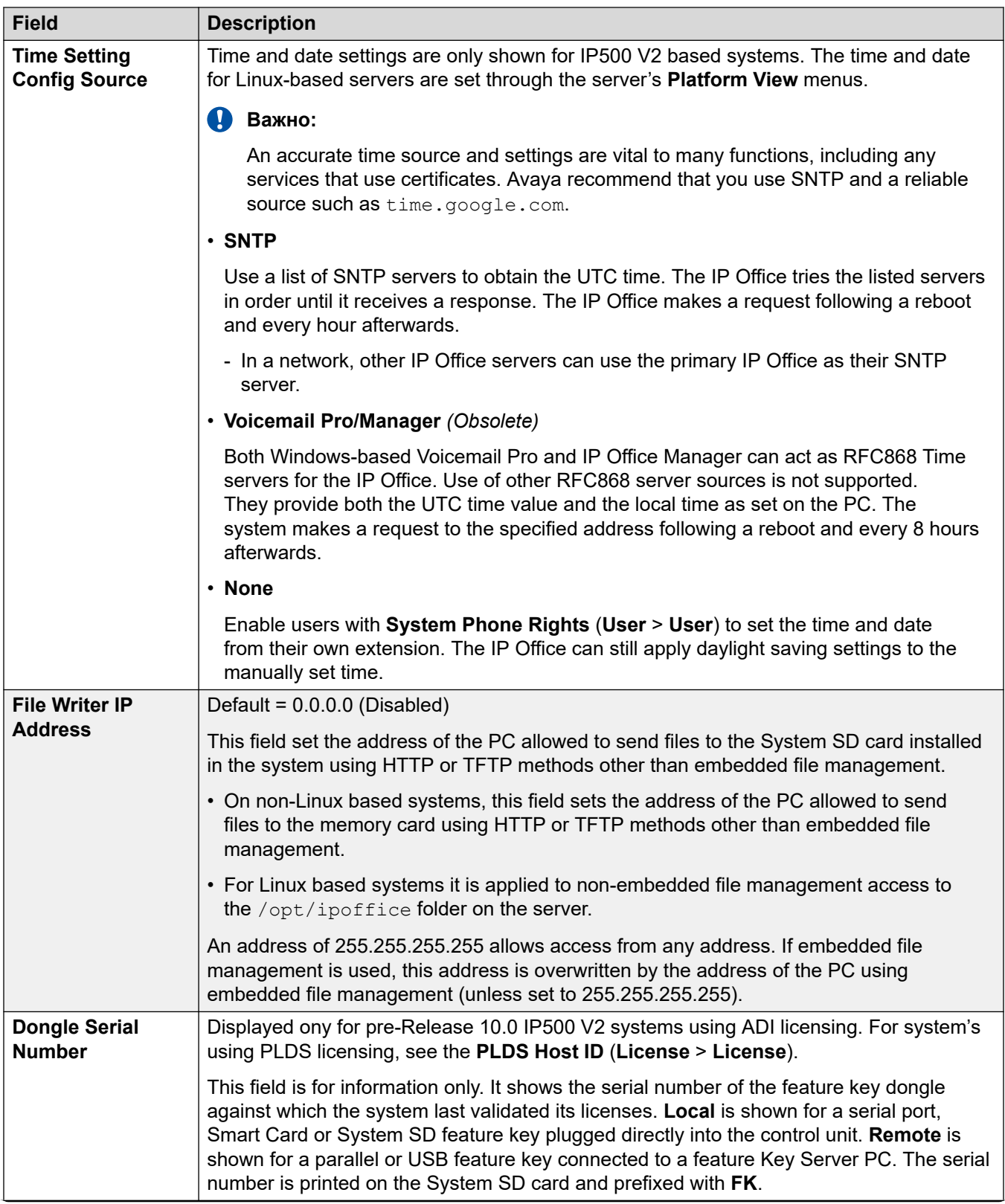

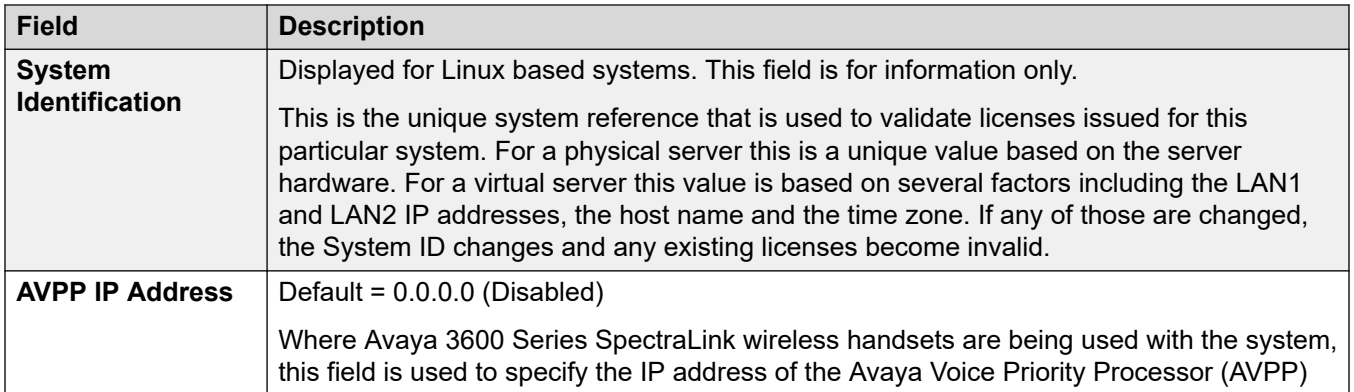

## **Time Setting Config Source = None/SNTP**

These settings are shown for IP500 V2 based systems where the **Time Setting Config Source**  has been set to **None** or **SNTP**. The time, date and timezone for Linux-based servers are set through the server **Platform View** menus.

• If **Location** entries have been defined, a location must be assigned to the system. The location's time settings (other than time source) override the settings below unless set to **Same as System**.

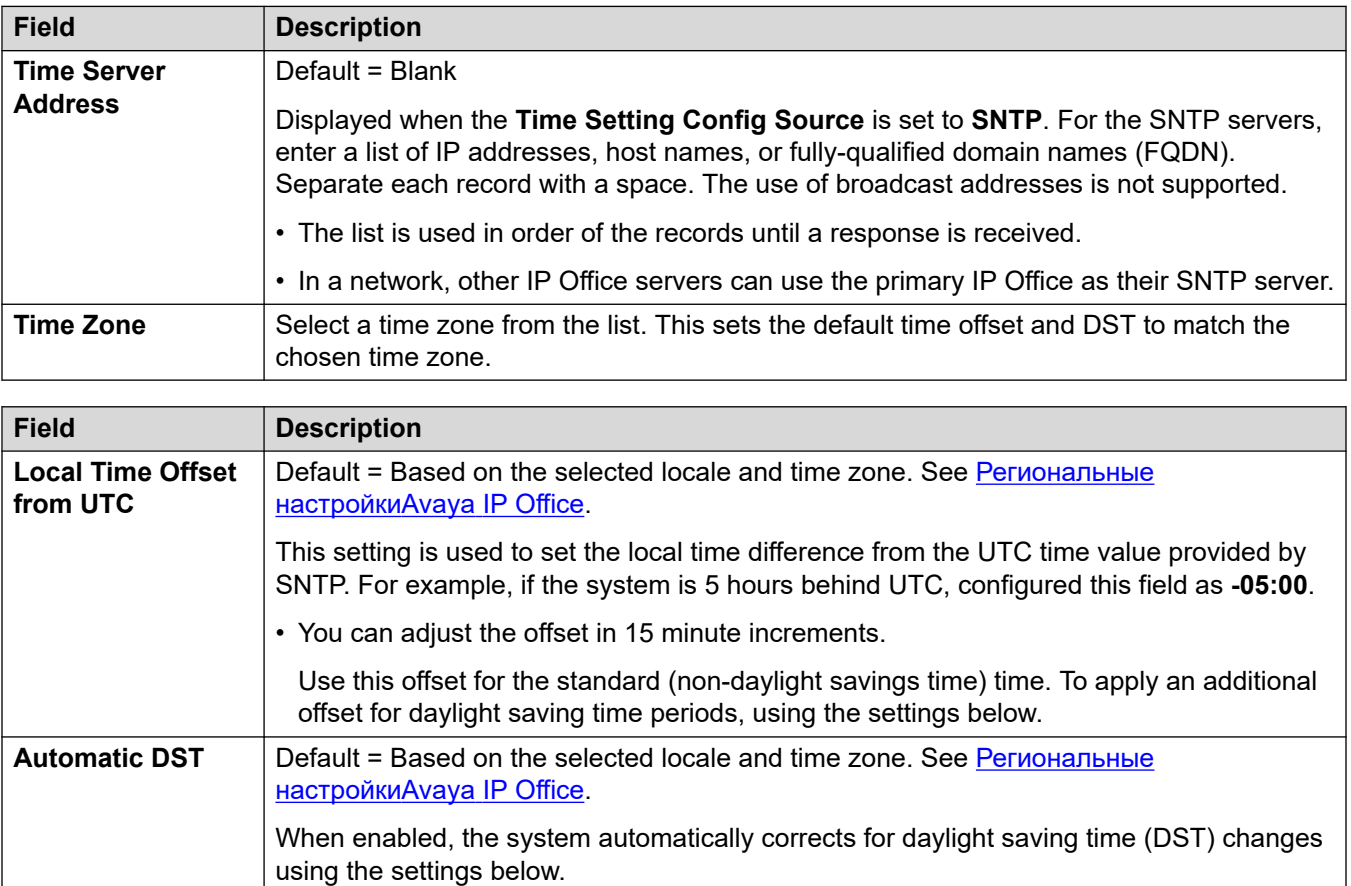

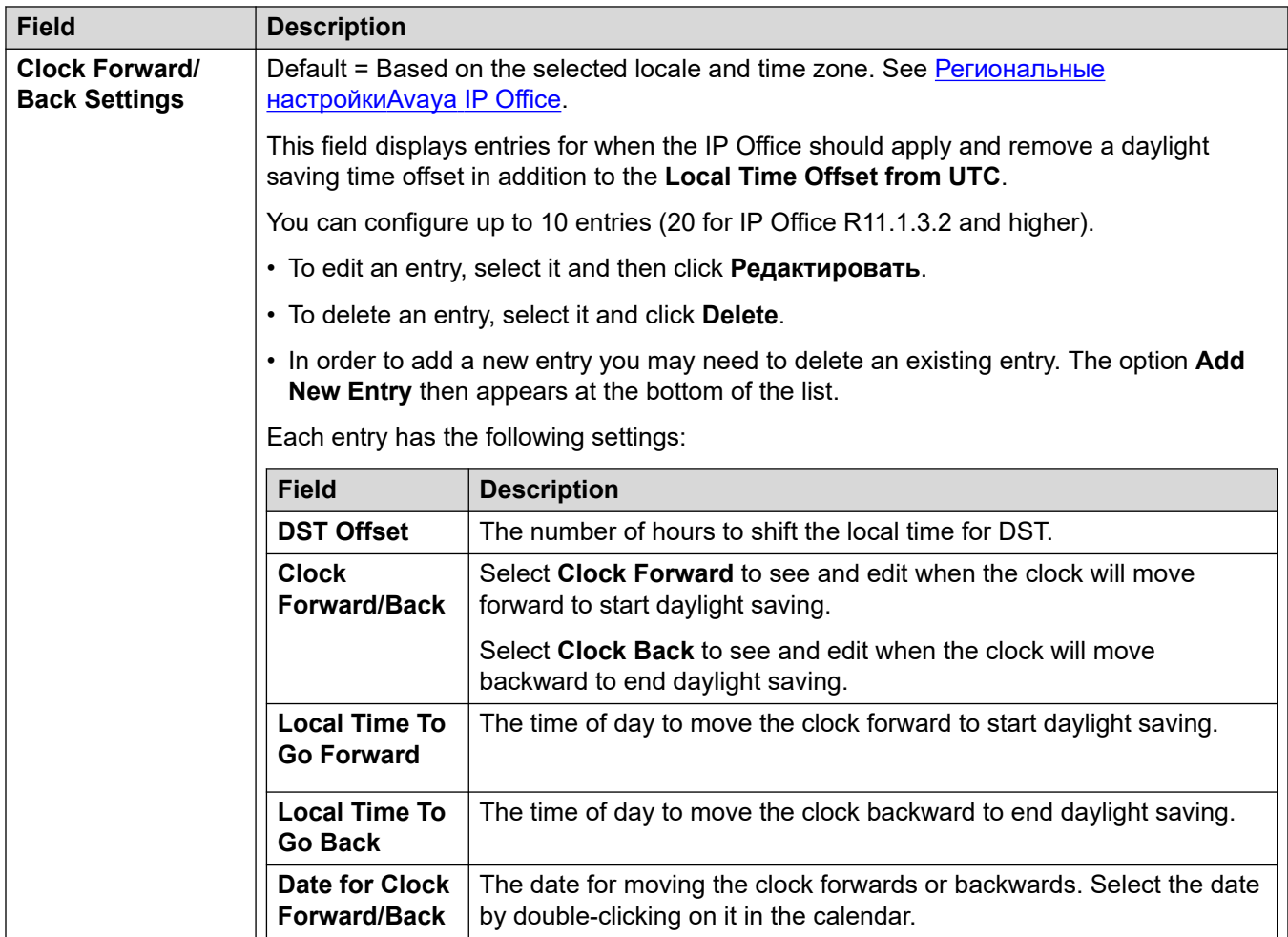

# **Time Setting Config Source = Voicemail Pro/Manager**

These settings are shown for IP500 V2 based systems where the **Time Setting Config Source**  has been set to **Voicemail Pro/Manager**.

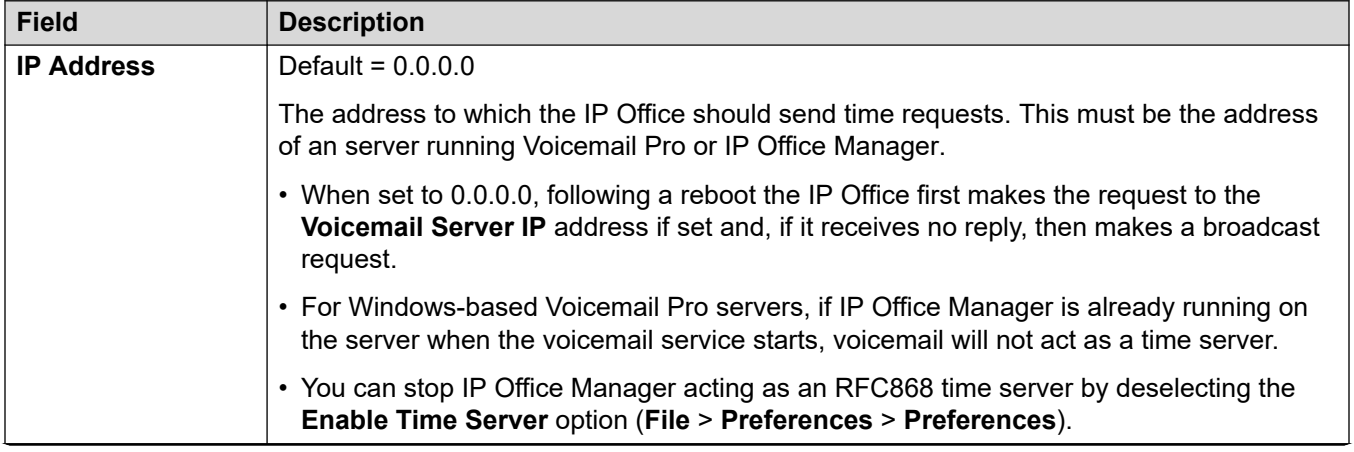

<span id="page-224-0"></span>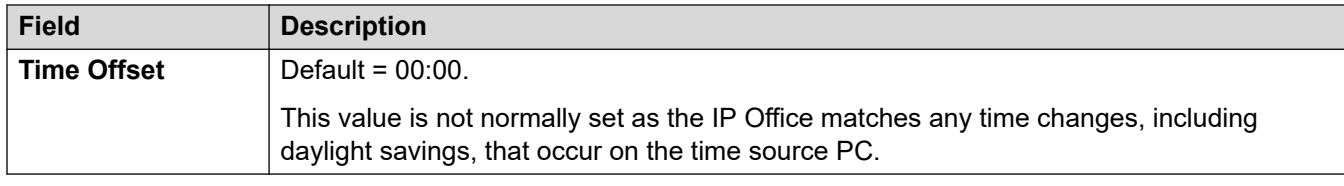

#### **Дополнительные ссылки**

[Система](#page-214-0) на стр. 215

# **ЛВС1**

#### Навигация: **System | LAN1**

Используется для настройки поведения служб, предоставленных интерфейсом первой локальной сети системы.

Можно настроить не более 2 ЛВС (ЛВС1 и ЛВС2). Это управляющее устройство имеет два порта Ethernet RJ45, обозначенных как ЛВС и WAN. Они образуют полнодуплексный управляемый коммутатор 3 уровня. В конфигурации системы физический порт ЛВС — это сеть ЛВС1, а физический порт WAN — это сеть ЛВС2.

Настройка обоих интерфейсов с одним и тем же IP-адресом в одной и той же подсети не поддерживается. Однако при реализации такой конфигурации не выдается никаких предупреждений.

#### **Дополнительные ссылки**

[Система](#page-214-0) на стр. 215 Настройки ЛВС на стр. 225 [VoIP](#page-226-0) на стр. 227 [Топология сети](#page-234-0) на стр. 235 [Пулы DHCP](#page-239-0) на стр. 240

# **Настройки ЛВС**

### Навигация: **System | LAN | LAN Settings**

Used to set the general LAN settings for the LAN interface such as the IP address mode.

### **Configuration Settings**

These settings are not mergeable. Changes to these settings require a reboot of the system.

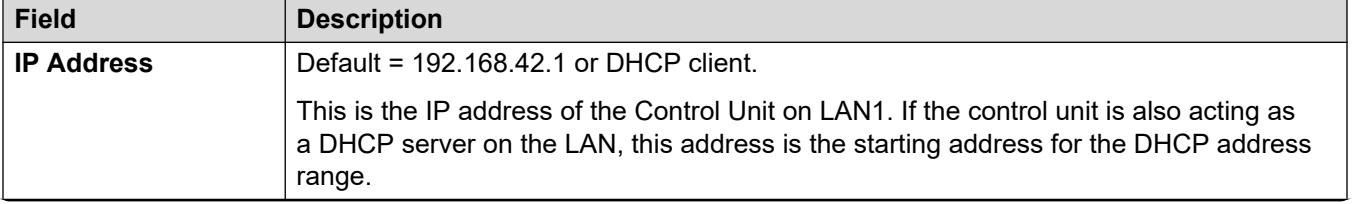

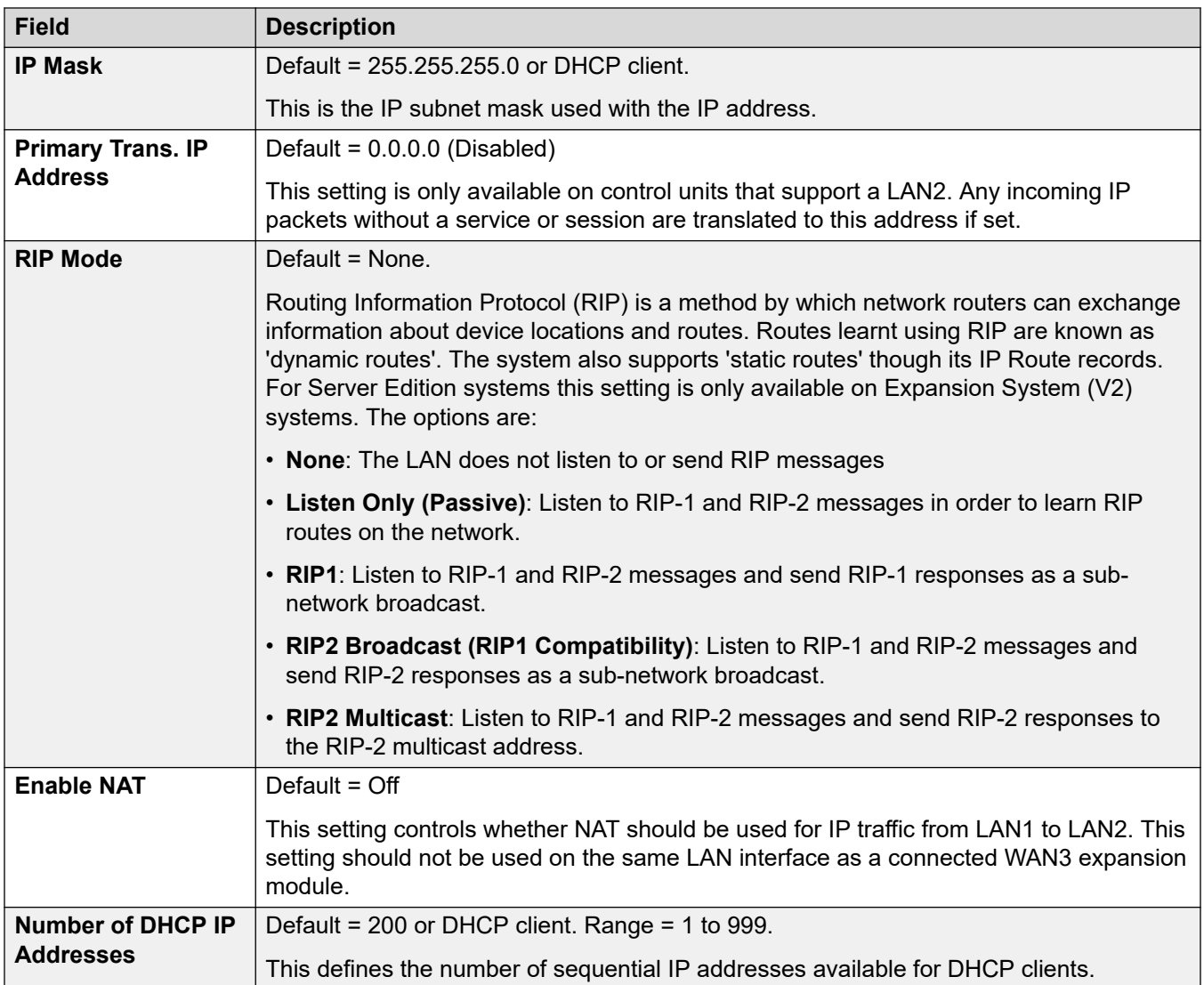

<span id="page-226-0"></span>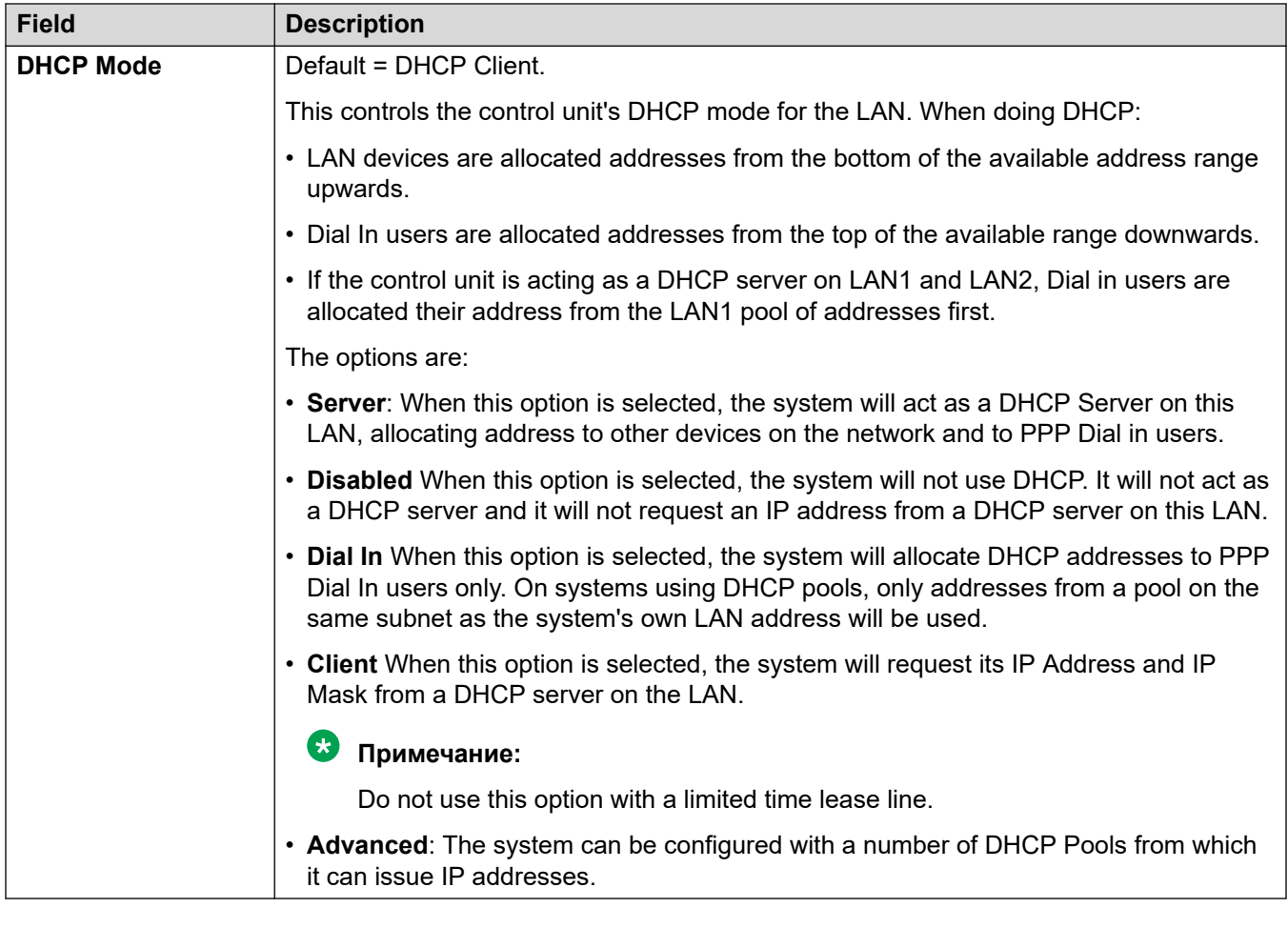

# **Дополнительные ссылки**

[ЛВС1](#page-224-0) на стр. 225

# **VoIP**

### Навигация: **System | LAN | VoIP**

### **Configuration settings**

Used to set the system defaults for VoIP operation on the LAN interface.

The following settings are mergeable:

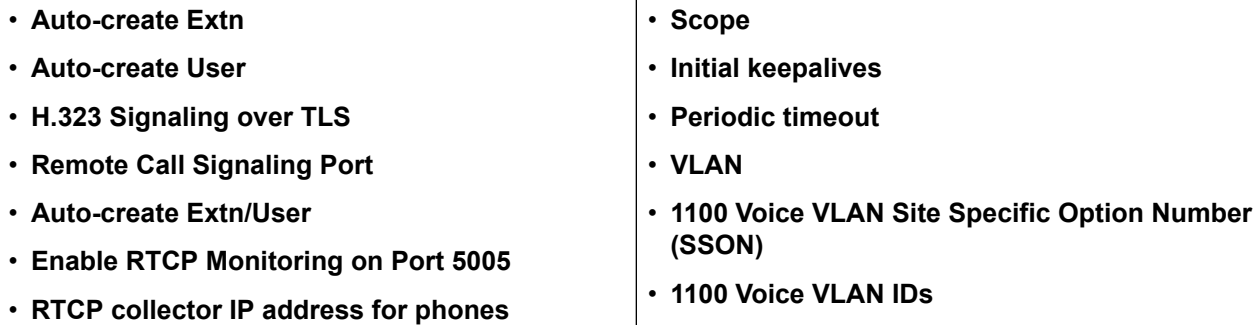

The remaining settings are not mergeable. Changes to these settings requires a reboot of the system.

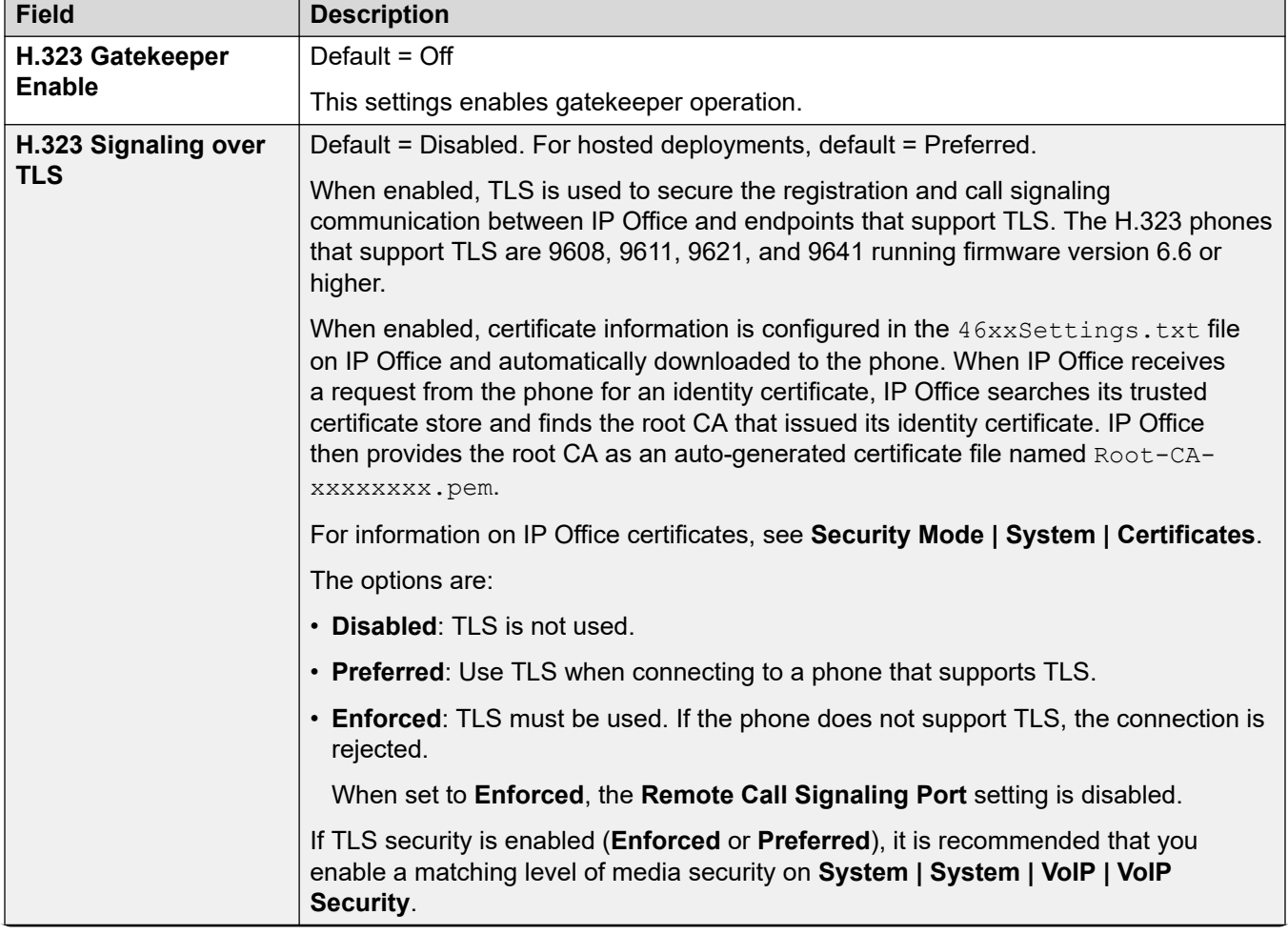

# **H.323 Gatekeeper Enable**

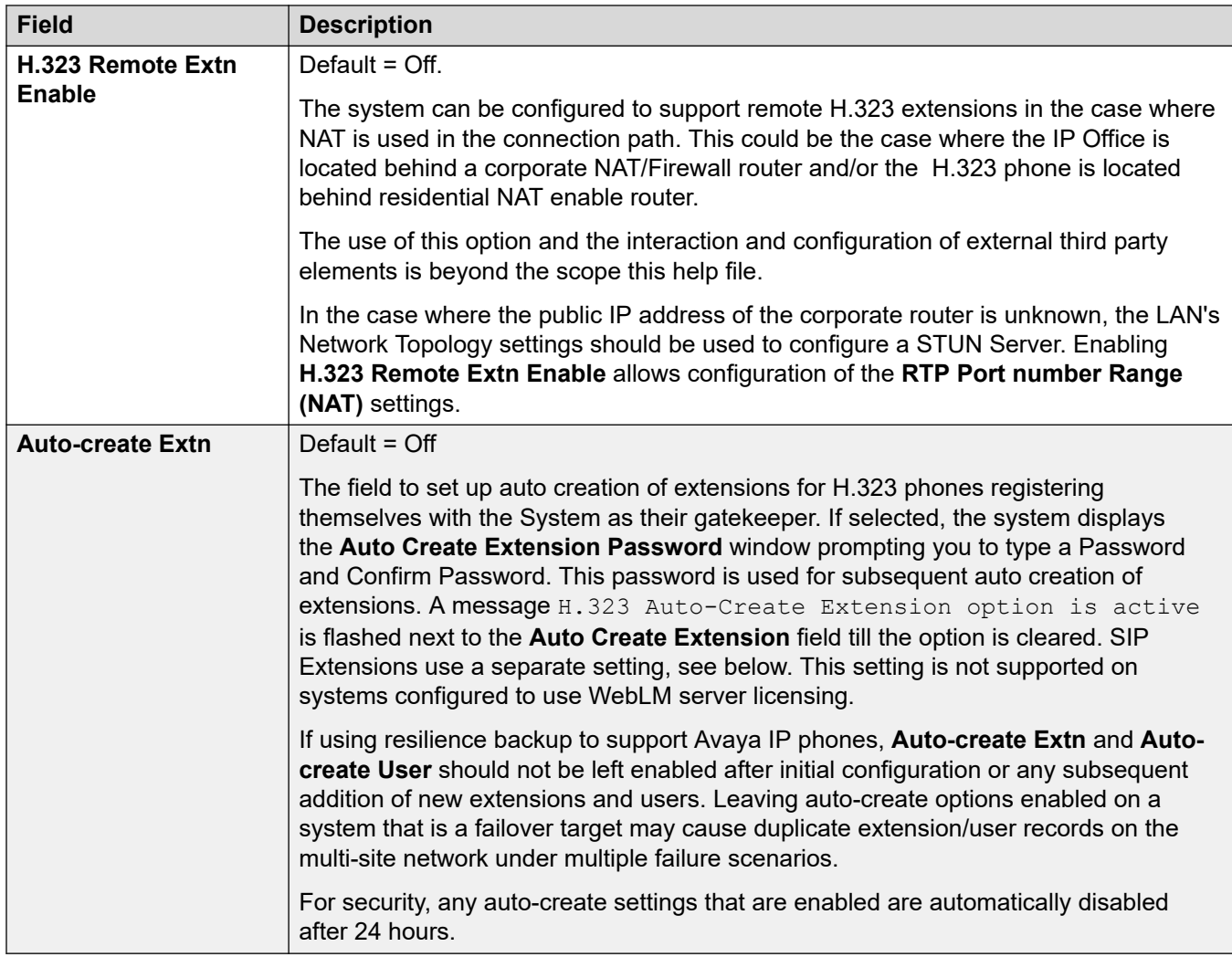

# **SIP Trunks Enable**

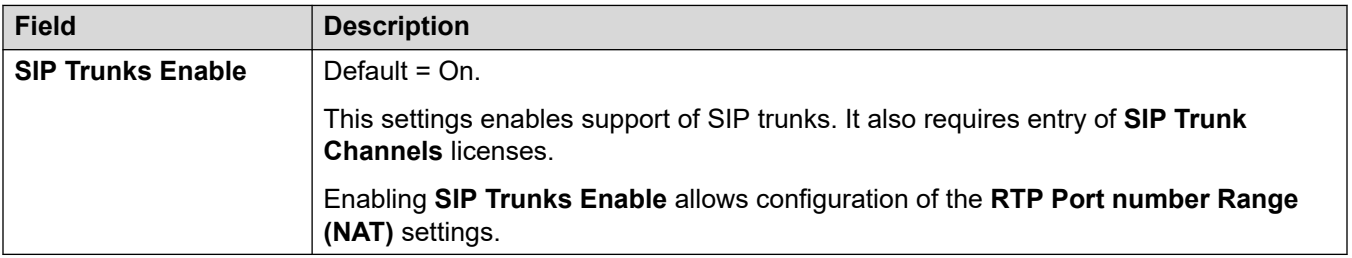

# **SIP Registrar Enable**

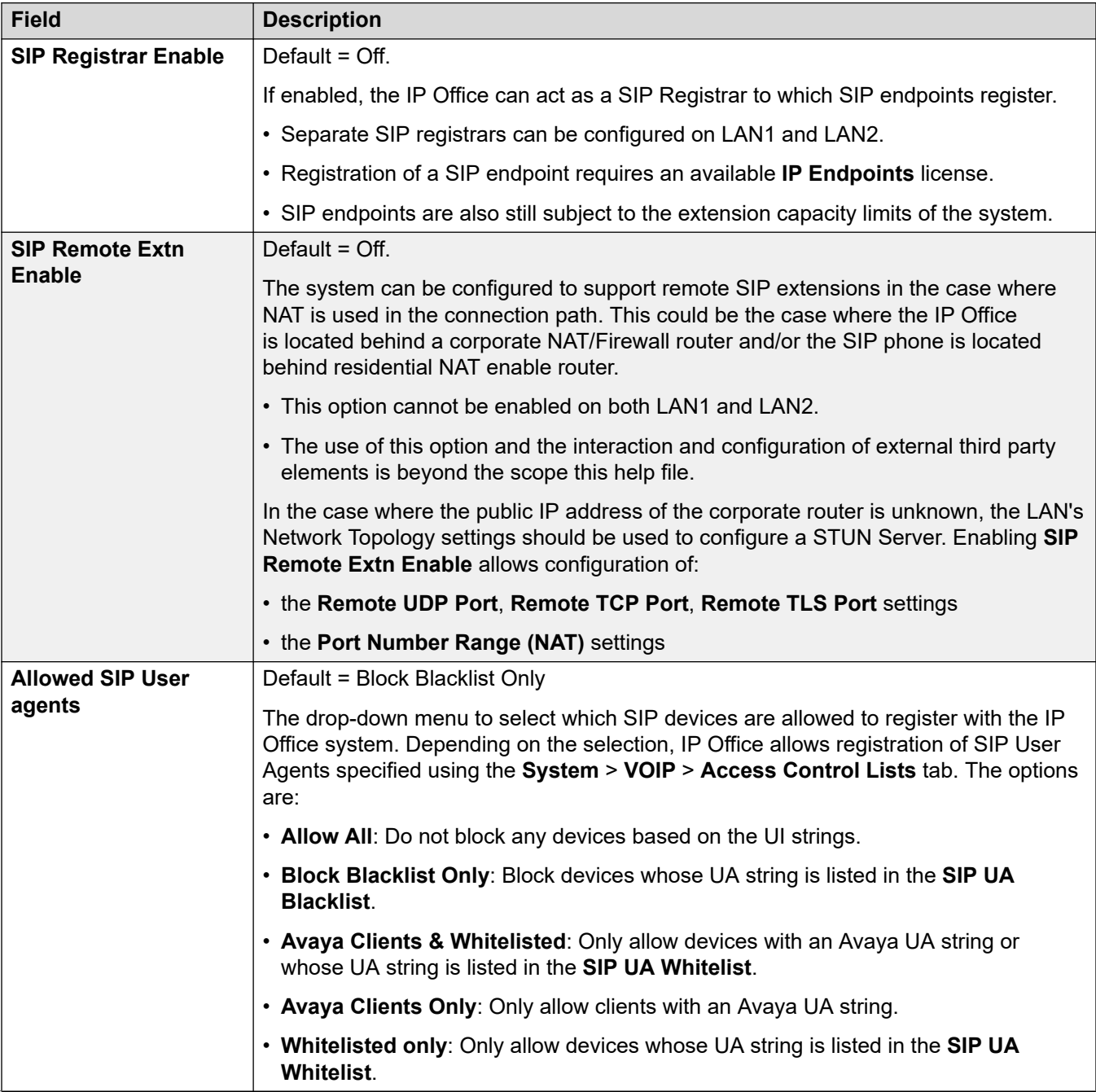

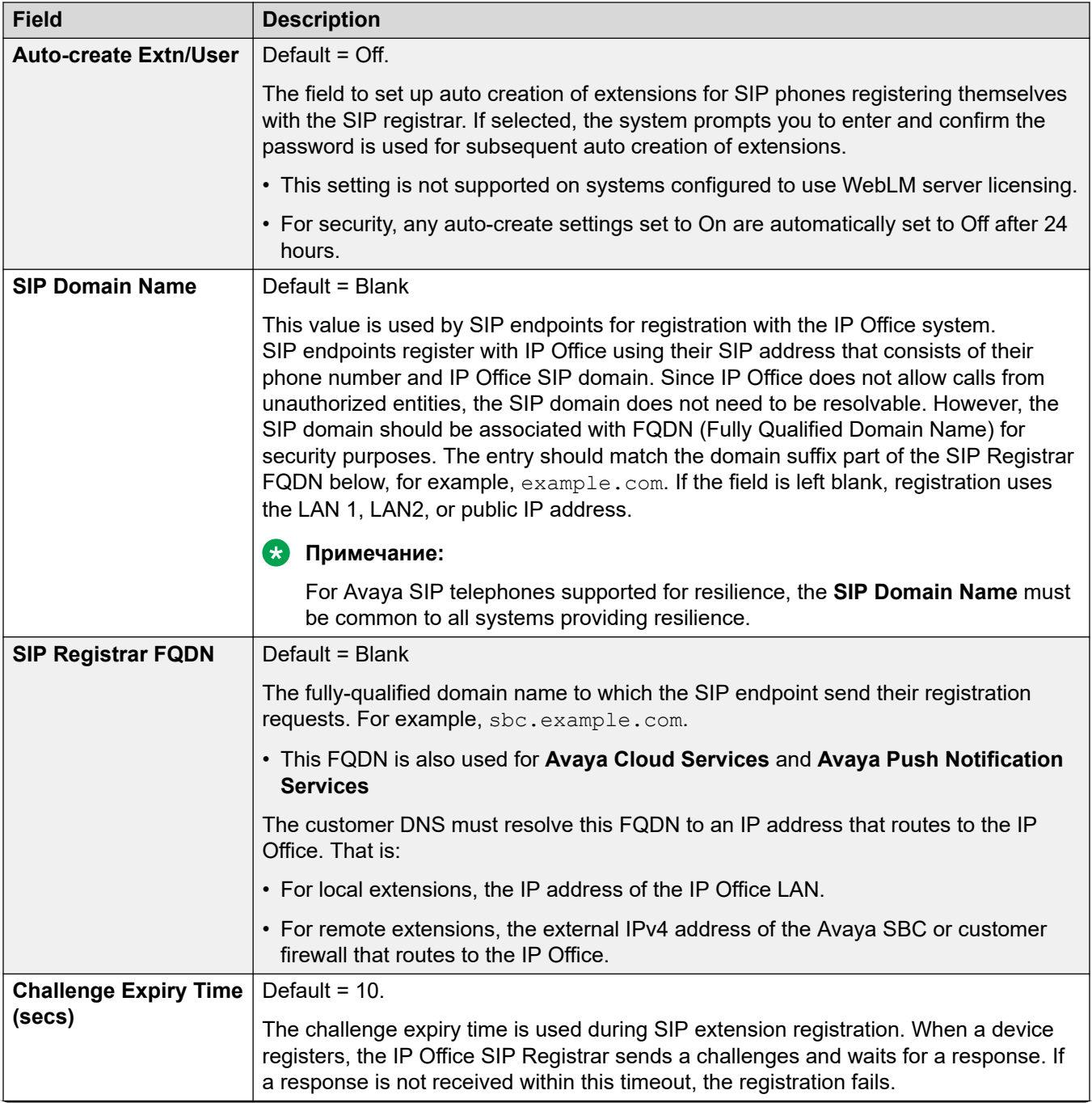

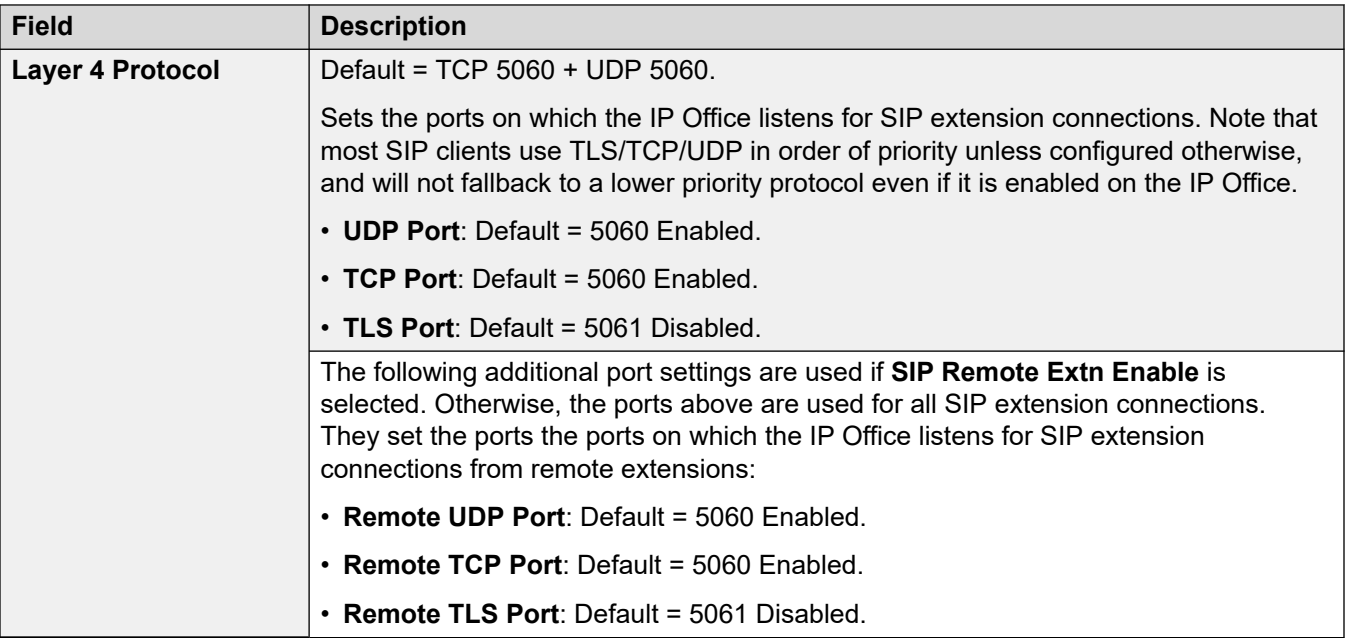

### **RTP**

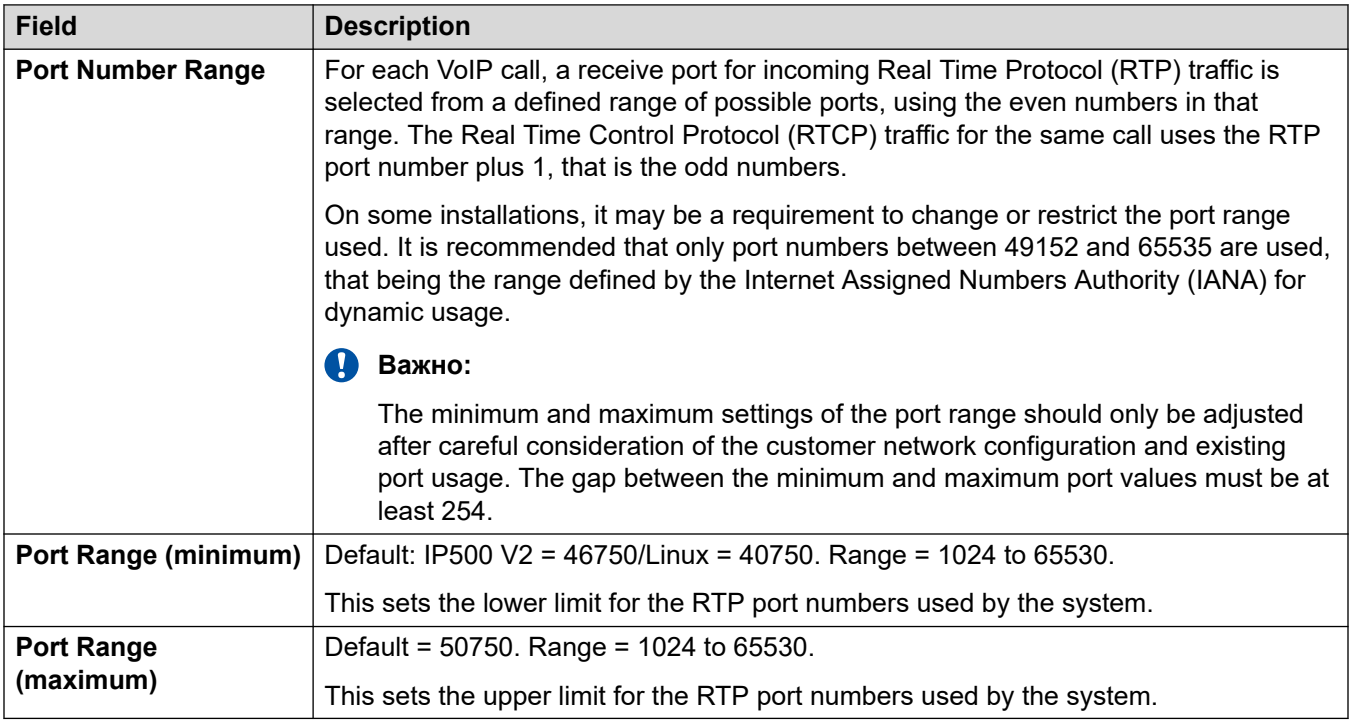

## **Port Number Range (NAT)**

These settings are available when either **H.323 Remote Extn Enable**, **SIP Trunks Enable**, or **SIP Remote Extn Enable** is set to On.

This option is not supported if **System | LAN | Network Topology | Firewall/NAT Type** is set to **Symmetric Firewall** or **Open Internet**.

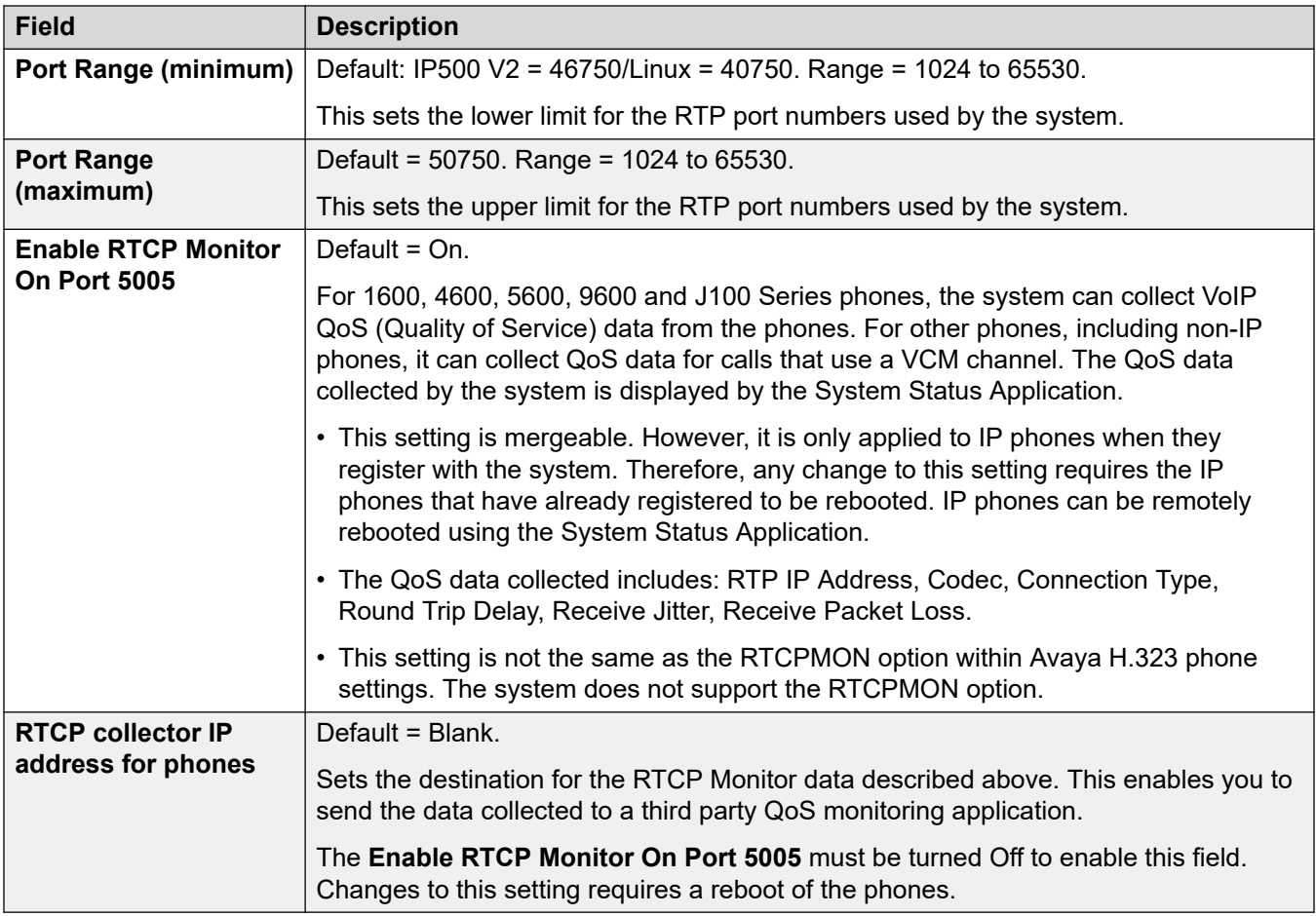

# **Keepalives**

These settings are used to keep open external connections through devices such as firewalls and session-border controllers. You can use these settings when the IP Office has connections to SIP trunks and/or H323 and SIP remote workers.

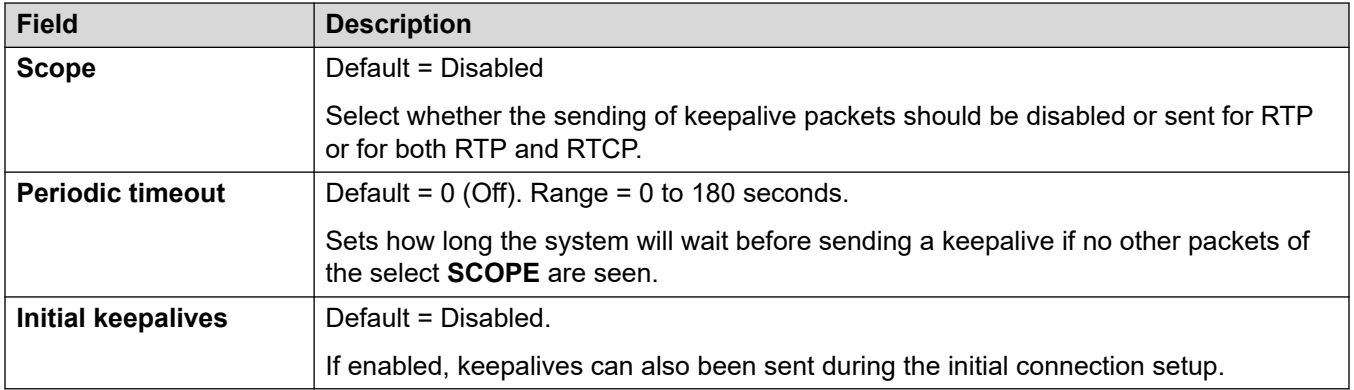

# **DiffServ Settings**

When transporting VoIP over low speed links, data packets (1500 byte packets) can block or delay voice packets (typically 67 or 31 bytes). This can cause poor speech quality. Therefore, all traffic routers in a network should support Quality of Service (QoS).

The IP Office system supports the DiffServ (RFC2474) QoS mechanism. This uses a Type of Service (ToS) field in the IP packet header.

The IP Office applies the LANs DiffServ settings to outgoing traffic on any SIP lines which have **Line | SIP Line | Transport | Use Network Topology Info** set to match the LAN interface.

- The hex and decimal entry fields for the following values are linked. The hex value is equal to the decimal multiplied by 4.
- Do not use the same values for call signaling and call media (audio and voice).
- For correct operation, the same value must be set at both ends.

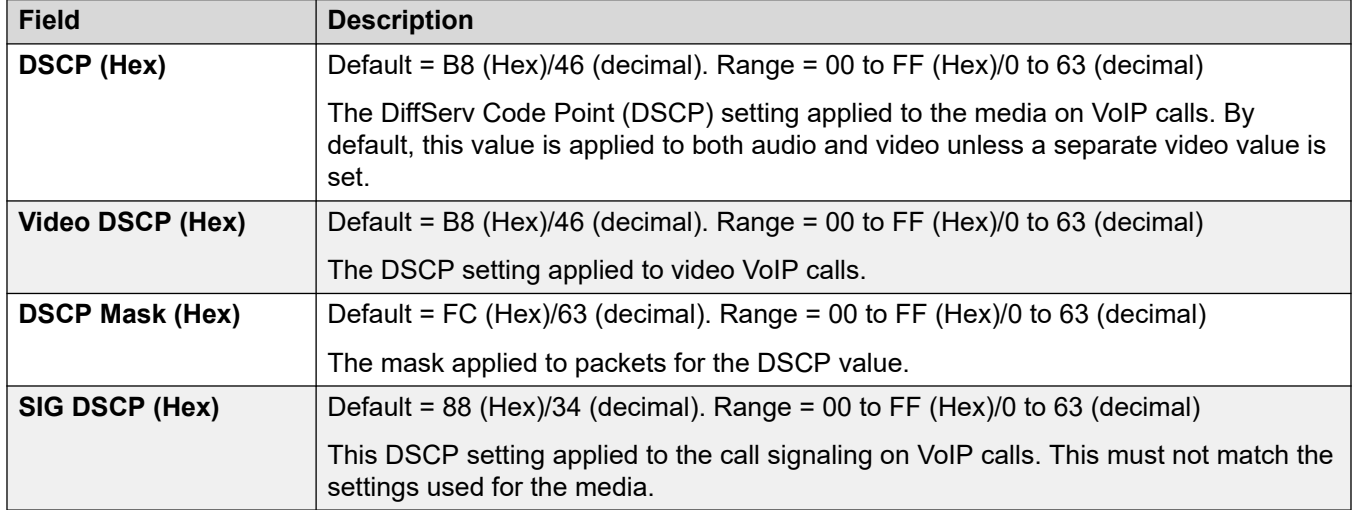

### **DHCP Settings**

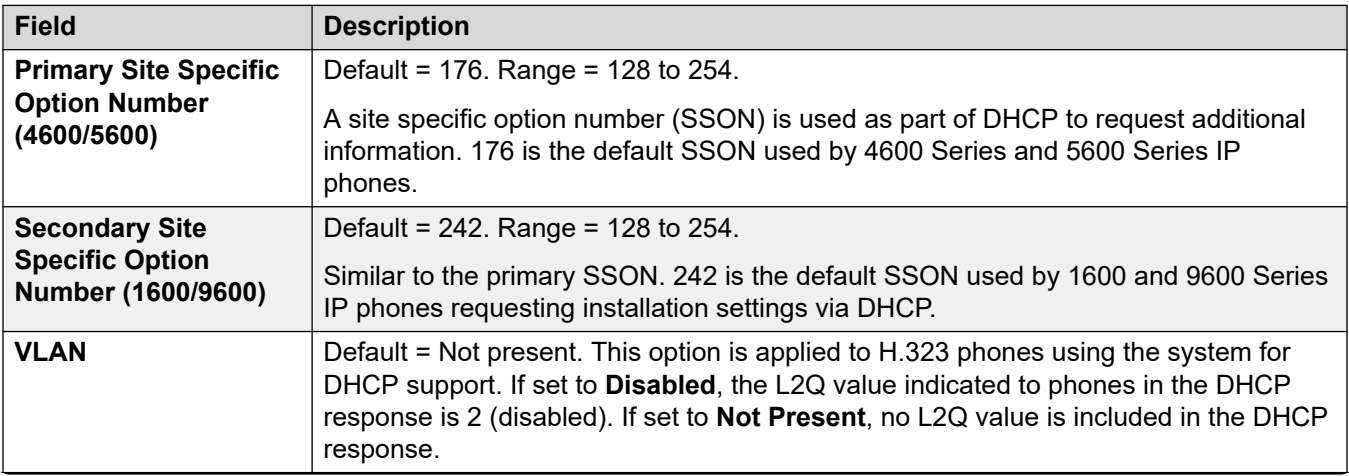

<span id="page-234-0"></span>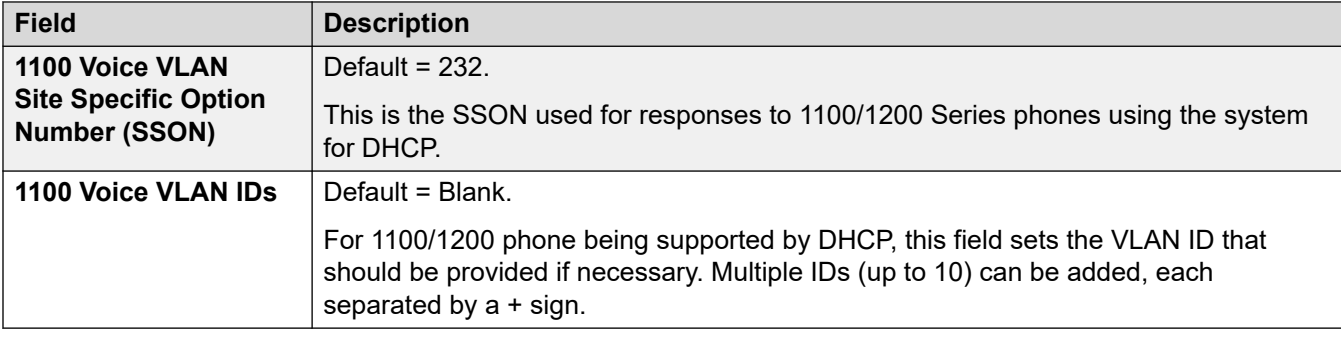

#### **Дополнительные ссылки**

[ЛВС1](#page-224-0) на стр. 225

# **Топология сети**

#### Навигация: **System | LAN | Network Topology**

These settings are used for support of external SIP trunks when not using an SBC. They are also used for supporting remote SIP/H323 extensions.

#### **Network Address Translation (NAT) Overview**

The network address translation (NAT) done by firewalls can affect VoIP calls. Two methods that can be used to overcome this are STUN or TURN.

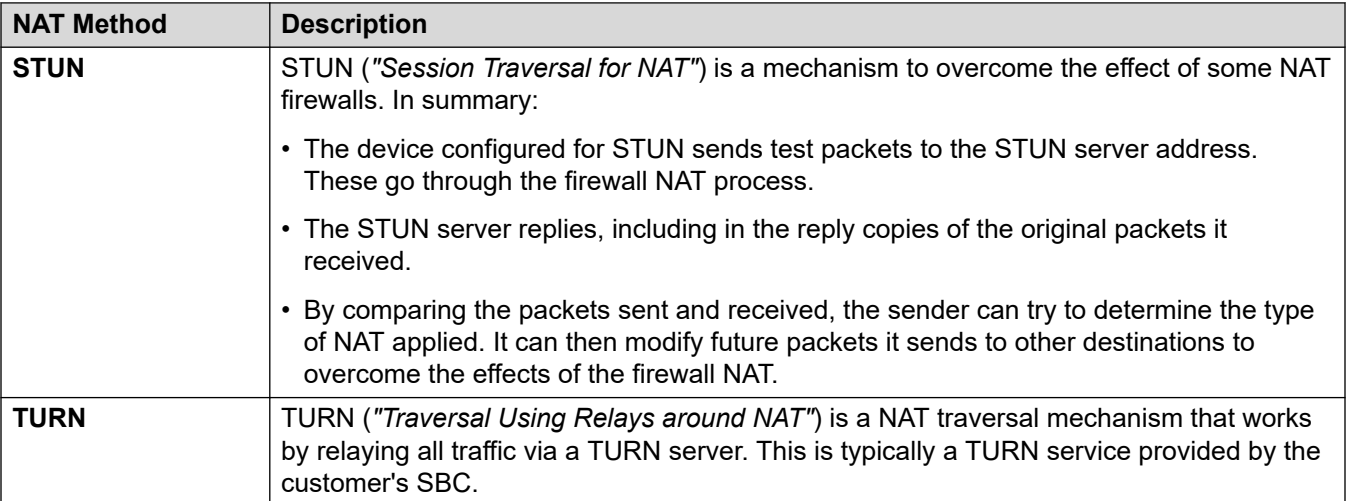

STUN allows direct connection between the sender and receiver once setup, but is more restricted in the types of NAT with which it can work. TURN supports more types of NAT, but also needs to relay all traffic between the sender and receiver via the TURN server. STUN is easier to implement and maintain compared to TURN, however most SBC devices support TURN.

### **Configuration Settings**

These settings are not mergeable. Changes to these settings require a reboot of the system.

#### **General**

These settings are used by the IP Office for connection to a STUN server to support SIP trunks.

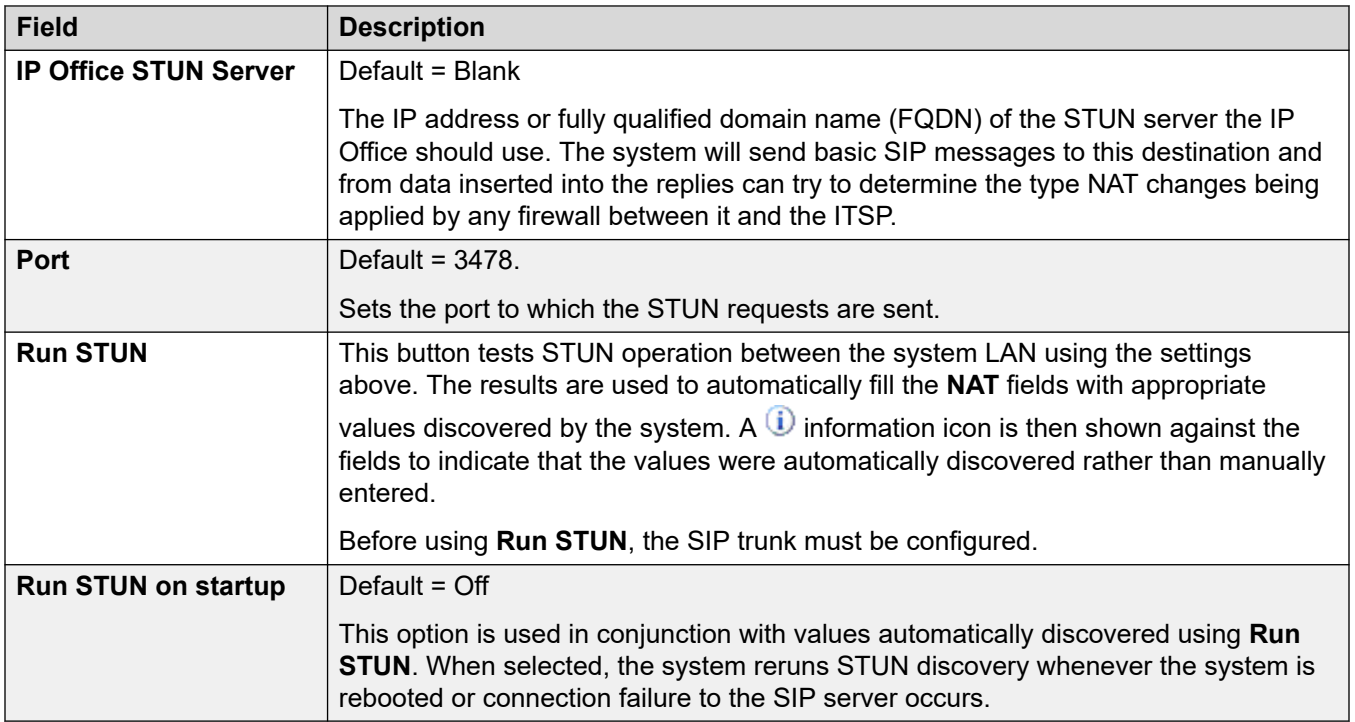

## **WebRTC**

These settings are used for remote User Portal users using WebRTC (**Программный телефон**  mode) to make and receive calls using STUN and/or TURN. The values set are provided to the remote user portal sessions through their normal MTCTI connection.

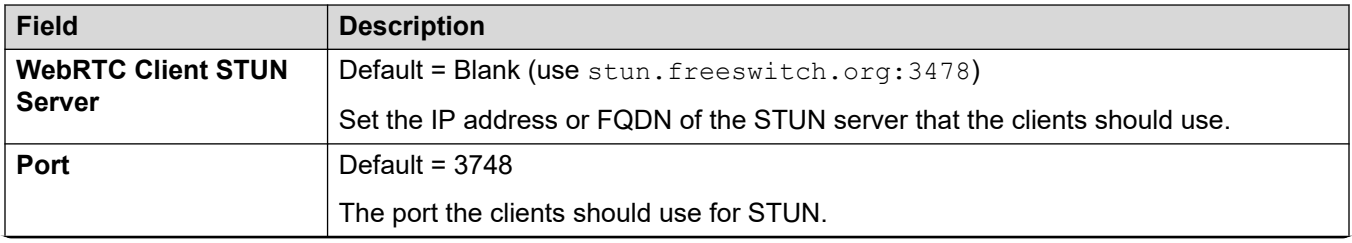

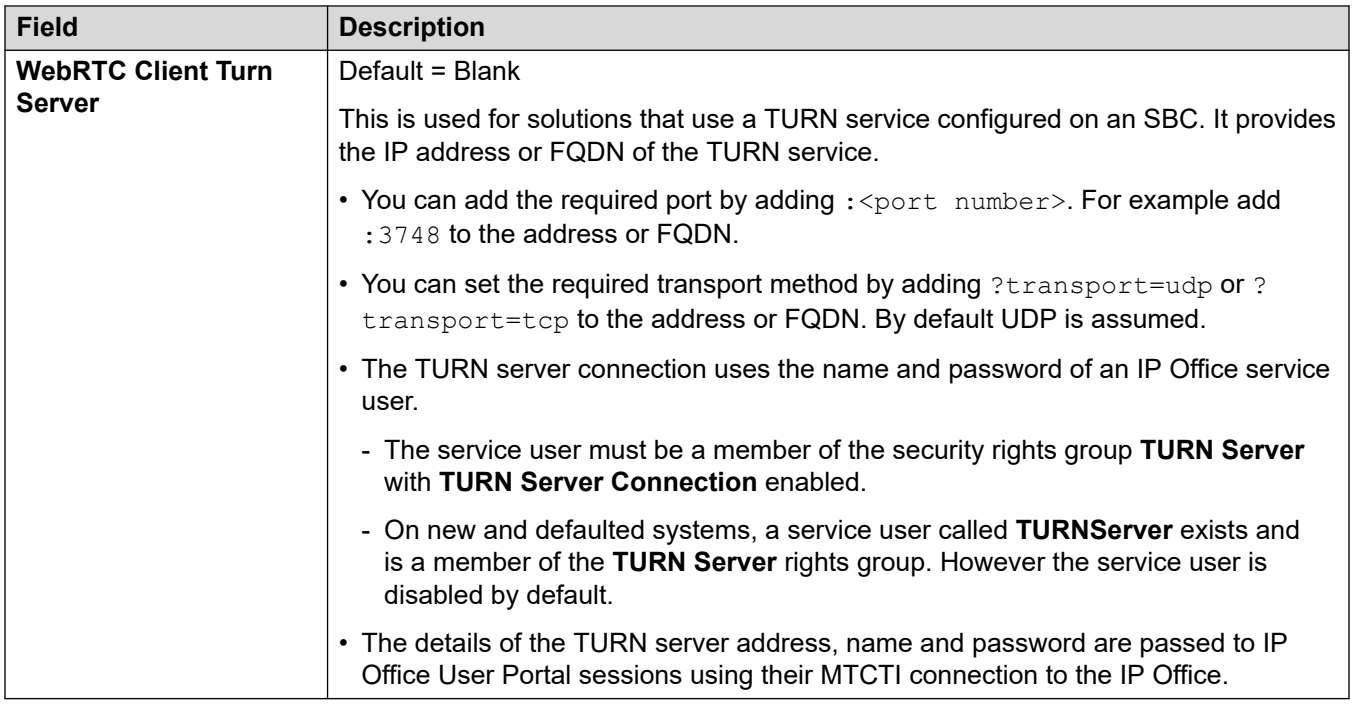

# **NAT**

The following fields can be completed either manually or the system can attempt to automatically discover the appropriate values using **Run STUN**.

To complete the fields automatically:

- 1. Check that the SIP trunk to the ITSP is configured.
- 2. Set the **IP Office STUN Server** address.
- 3. Test STUN by clicking **Run STUN**.
- 4. Close and reload the configuration. If STUN was successful, the remaining fields are updated using the results. A  $\bigcup$  icon is shown against the fields to indicate that the values were automatically discovered rather than manually entered.

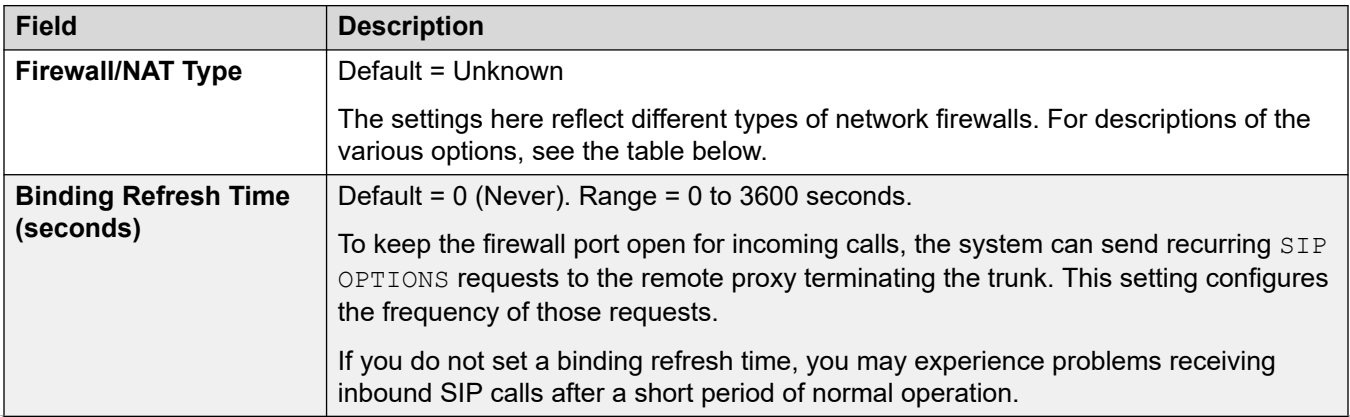

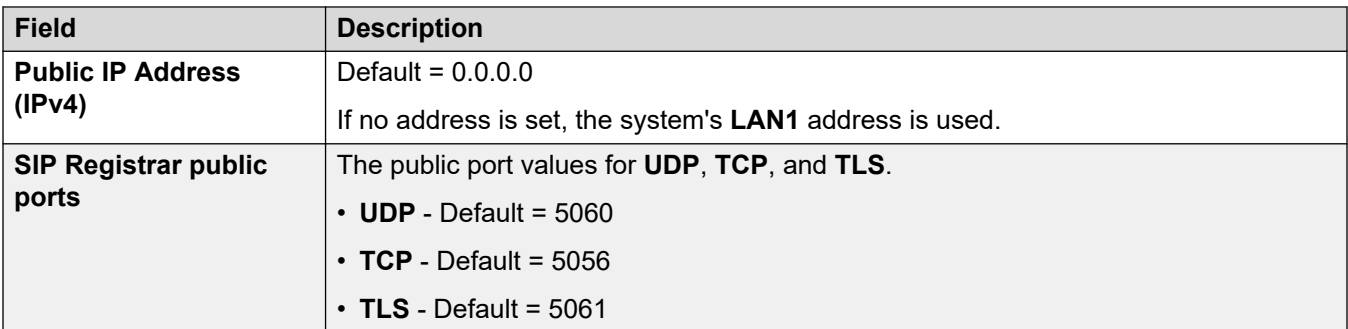

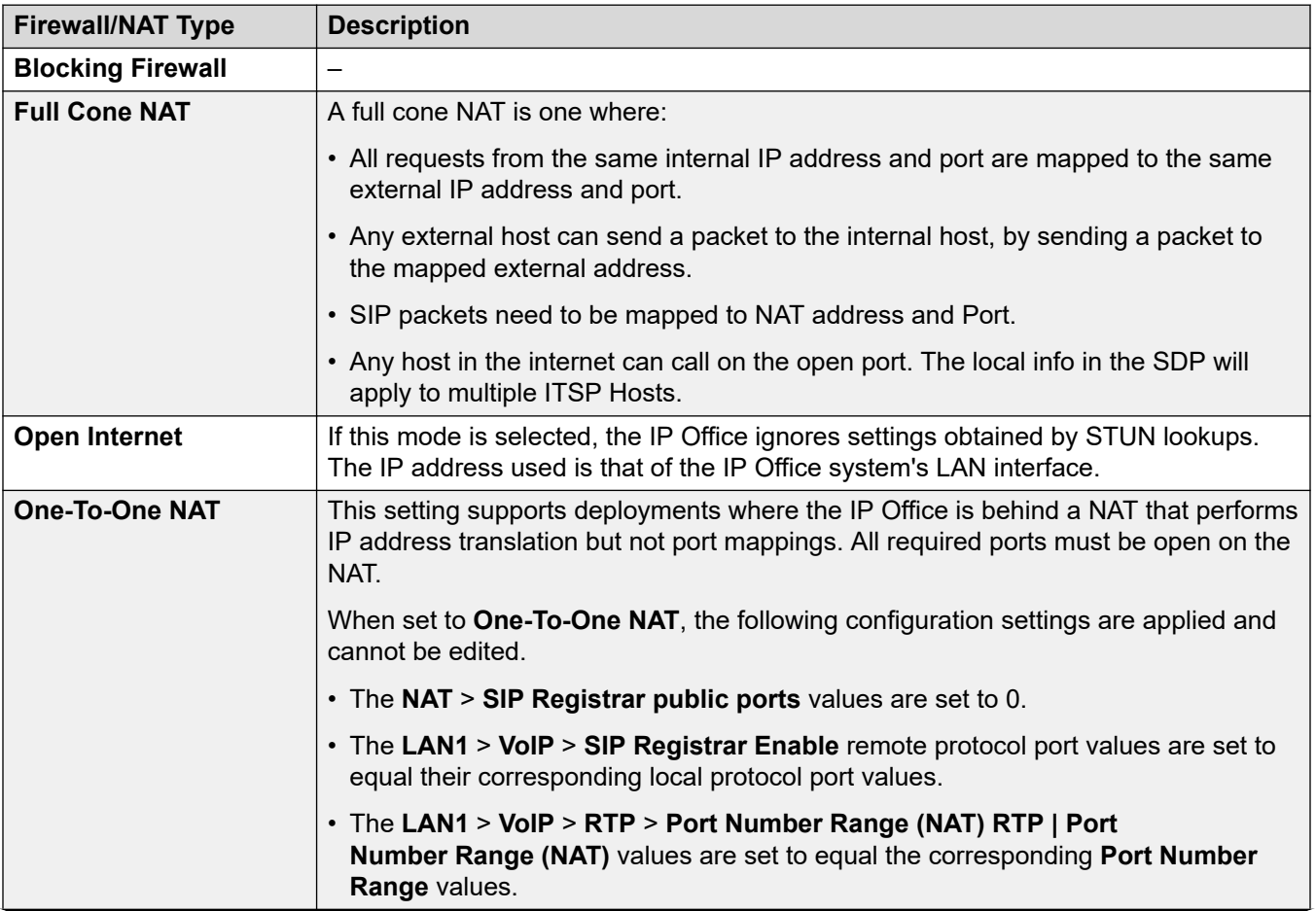

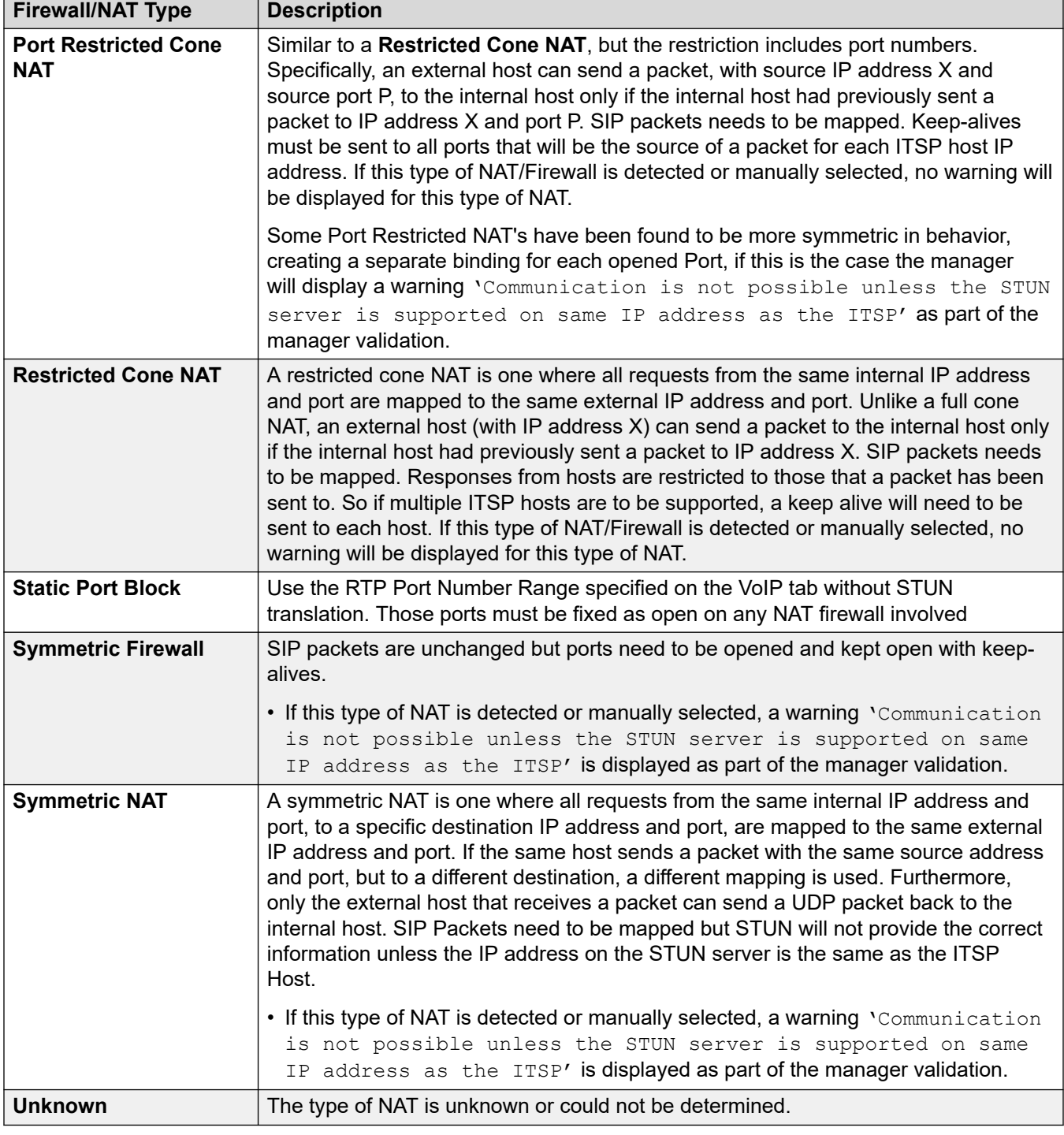

# **SBC**

These settings are used to provide values to remote extensions that connect to the IP Office through an ASBCE. The values set are passed to the phones using methods that vary depending on the phone type. For example, by altering the values in the auto-generated 46xxsettings.txt file when requested by a remote phone.

<span id="page-239-0"></span>These settings replace the **RW\_SB...** *NoUser* source numbers used in pre-R11.1.2.4 systems, which should be removed once replaced with these values.

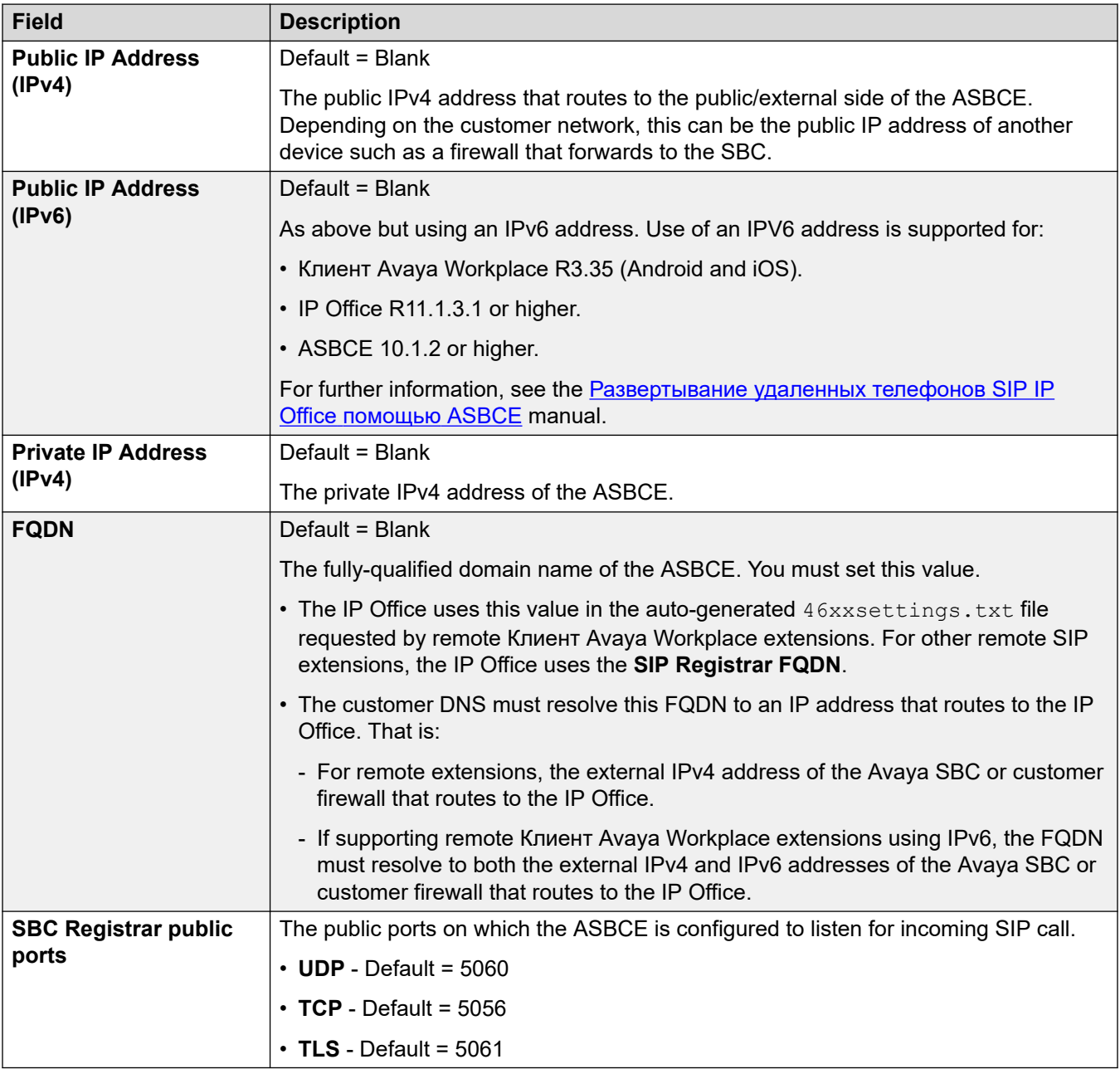

#### **Дополнительные ссылки**

[ЛВС1](#page-224-0) на стр. 225

# **Пулы DHCP**

Навигация: **System | LAN | DHCP Pools**

Пулы DHCP позволяют настраивать пулы IP-адресов для выделения системой при работе в роли сервера DHCP. В системе IP500 V2 можно настроить до 8 пулов. В системах Server Edition Linux можно настроить до 64 пулов.

По умолчанию параметры DHCP (IP-адрес, IP-маска и количество IP-адресов DHCP), указанные на вкладке Параметры ЛВС, определяются первым пулом. Для поддержки запросов адресов входящего набора PPP по крайней мере один пул должен находиться в той же подсети, что и ЛВС системы. Для входящего набора PPP используются только адреса пула, находящего в той же подсети, что и собственная ЛВС системы.

Эти параметры готовы к слиянию. Тем не менее, для следующих действий требуется объединение с прерыванием обслуживания:

- Изменение значения параметра **Начальный адрес**, **Маска подсети** или **Маршрутизатор по умолчанию** для существующего пула адресов DHCP.
- Уменьшение **Размера пула** для существующего пула адресов DHCP.
- Удаление существующего пула адресов DHCP.

При выполнении данных действий DHCP (сервера или входящего набора) инициализируется повторно, в результате чего происходит перезагрузка клиентов DHCP Avaya (H.323 и SIP) для принудительного обновления клиентами DHCP Avaya своих выделенных IP-адресов и применения новых параметров. Для оставшихся клиентов DHCP Avaya и не Avaya потребуется ручная перезагрузка устройств, чтобы выполнить принудительное обновление выделенных IP-адресов. В противном случае устройства будут использовать назначенные IP-адреса, пока не наступит таймаут их назначения. Таймаут выделения IP-адресов наступает через три дня.

Повторная инициализация сервера DHCP приводит к перезагрузке всех клиентов DHCP Avaya, а не только клиентов DHCP, получивших IP-адрес в пределах измененного диапазона IP-адресов пула DHCP. Следует учесть, что система IP Office поддерживает перезагрузку только для телефонов моделей E129 и B179.

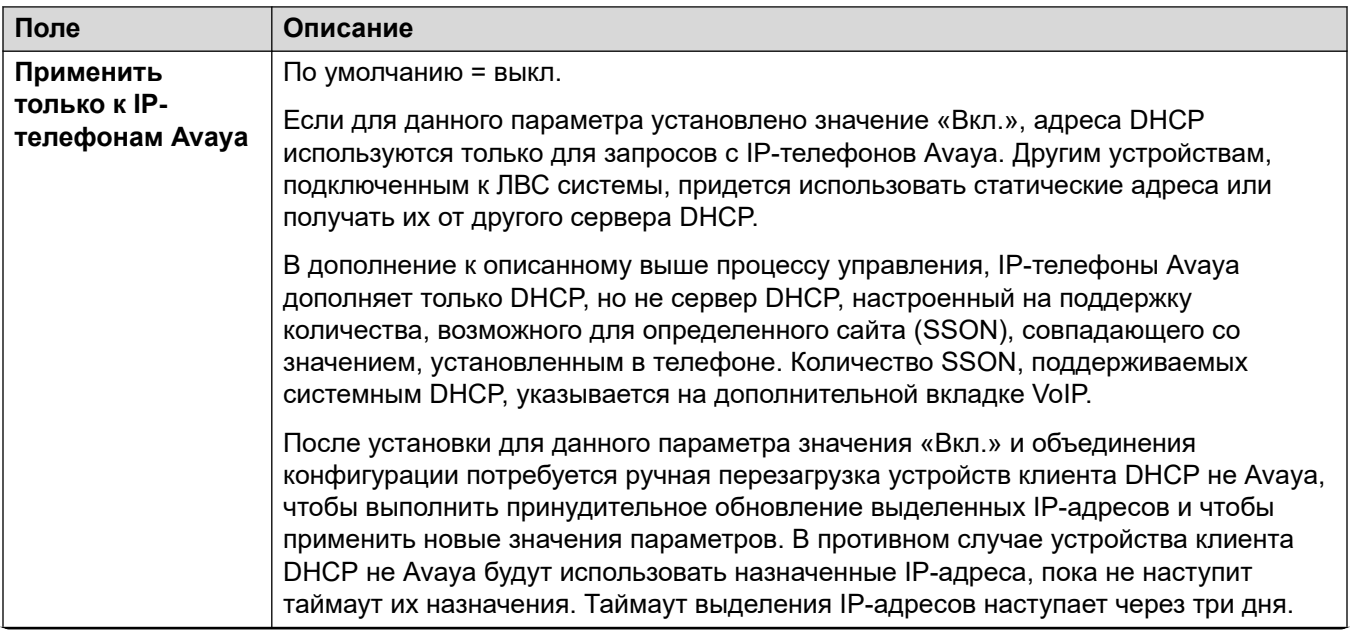

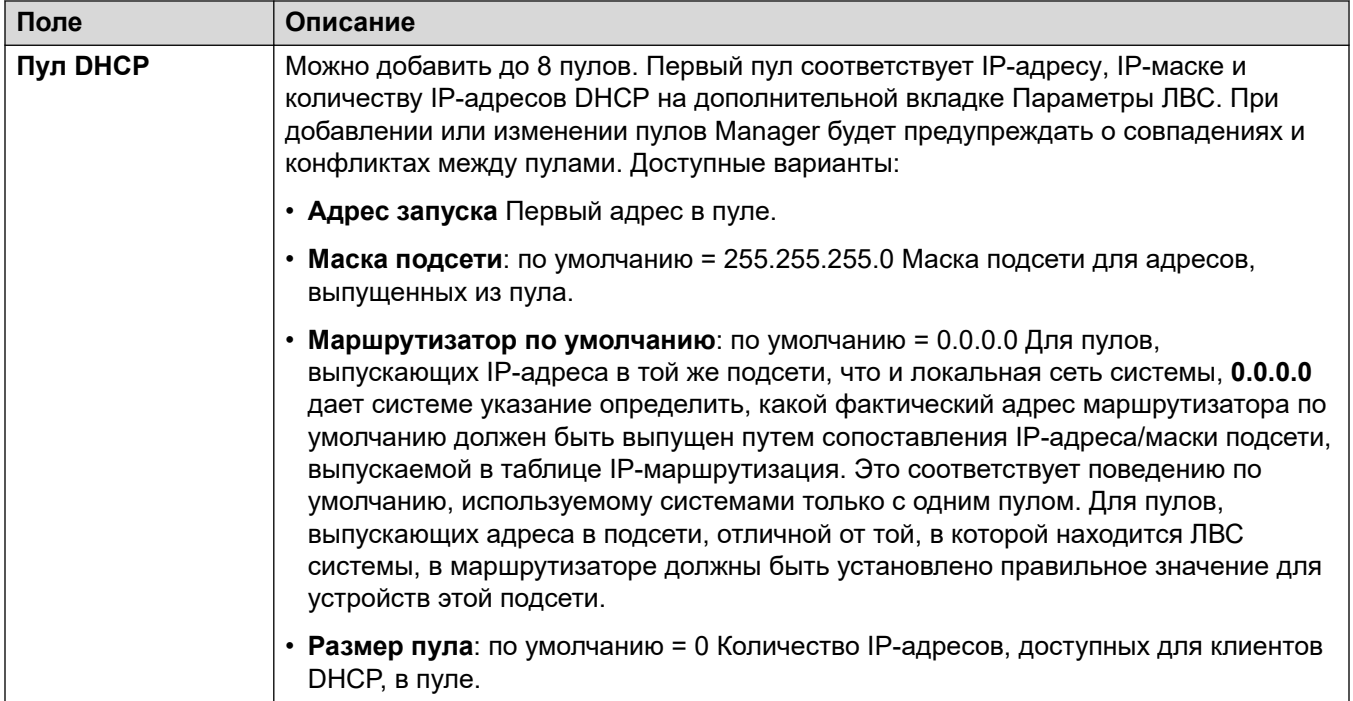

#### **Дополнительные ссылки**

[ЛВС1](#page-224-0) на стр. 225

# **ЛВС2**

### Навигация: **System | LAN2**

Данные параметры используются для параметры интерфейса второй локальной сети системы. Поля, доступные для локальной сети 2, совпадают с полями для локальной сети 1, за исключением следующего дополнительного поля.

Данные параметры не могут быть объединены. Изменения в этих параметрах потребуют перезагрузки системы.

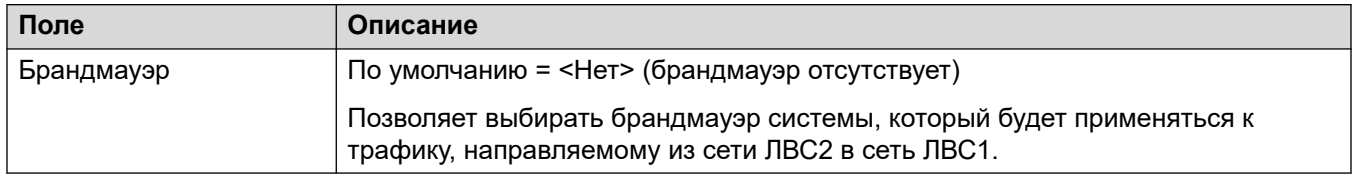

### **Дополнительные ссылки**

[Система](#page-214-0) на стр. 215

#### Навигация: **System | DNS**

These settings configure the servers to which the IP Office system should send request when it needs to resolve name addresses into numeric IP addresses.

- DNS is a mechanism through which the URL's such as  $www.$   $avava.$   $com$  are resolved into IP addresses. Typically the customer's internet service provider (ISP) specifies the address of the DNS server their customers should use. In more complex networks, the customer may host their own DNS server.
- WINS (Windows Internet Name Service) is a mechanism used within a Windows network to convert PC and server names to IP addresses using a WINS server.

If the IP Office system is acting as a DHCP server, in addition to providing clients with their own IP address settings, it can also provide them with their DNS and WINS settings if requested by the client.

These settings are not mergeable. Changes to these settings require a reboot of the system.

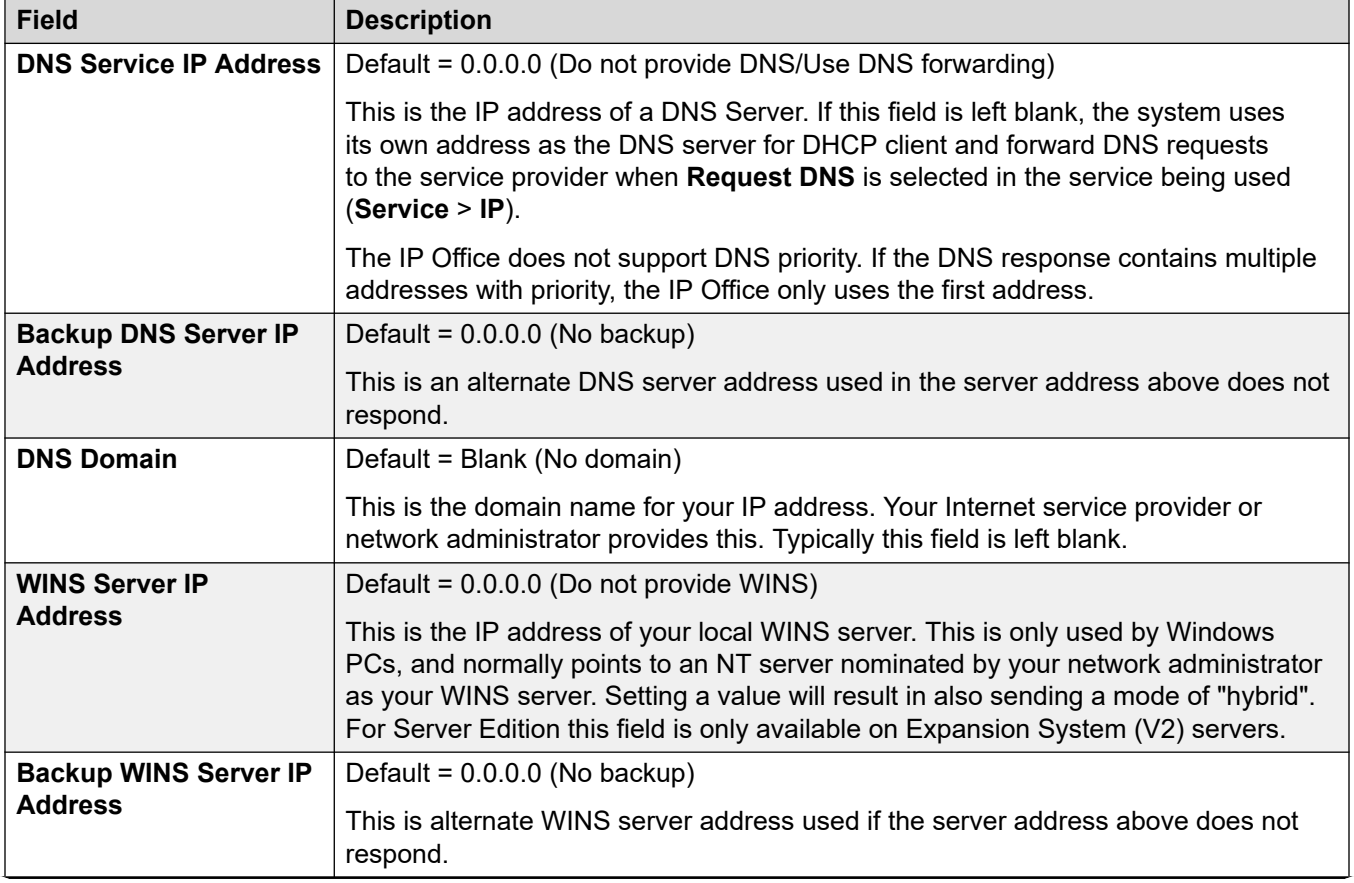

### **Configuration Settings**

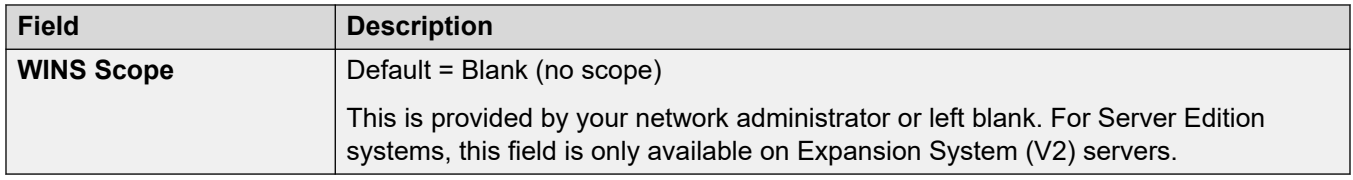

#### **Дополнительные ссылки**

[Система](#page-214-0) на стр. 215

# **Голосовая почта**

Навигация: **System | Voicemail**

#### **Дополнительные сведения о конфигурации**

Дополнительные сведения о настройке отказоустойчивости Voicemail Pro см. в разделе [Отказоустойчивость Server Edition](#page-889-0) на стр. 890.

#### **Параметры конфигурации**

Следующие параметры используются для параметры типа и местоположения сервера голосовой почты системы. Поля включены или выделены серым в соответствии с выбранным типом голосовой почты. См. подробности в соответствующем руководстве по установке голосовой почты.

Данные параметры могут быть объединены, за исключением параметров **Тип голосовой почты** и **IP-адрес голосовой почты**. Изменения в этих настройках требуют перезагрузки системы.

#### **Тип голосовой почты**

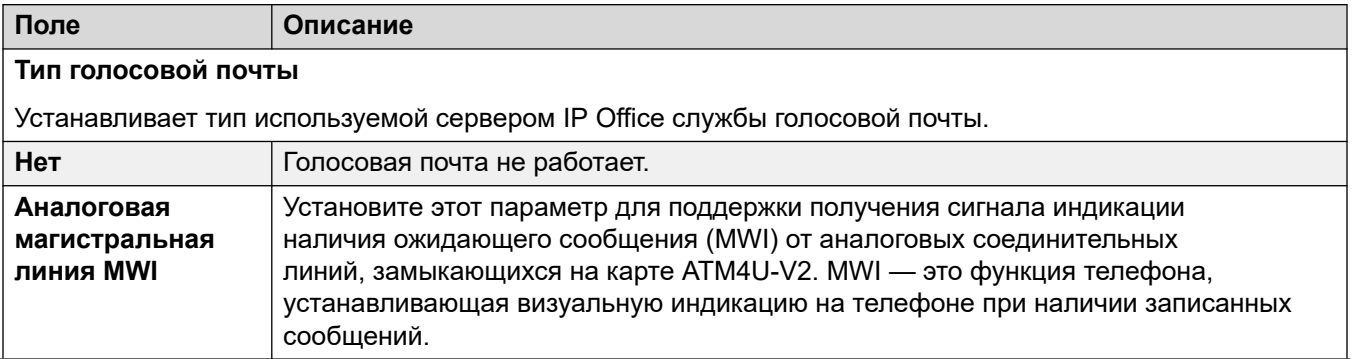

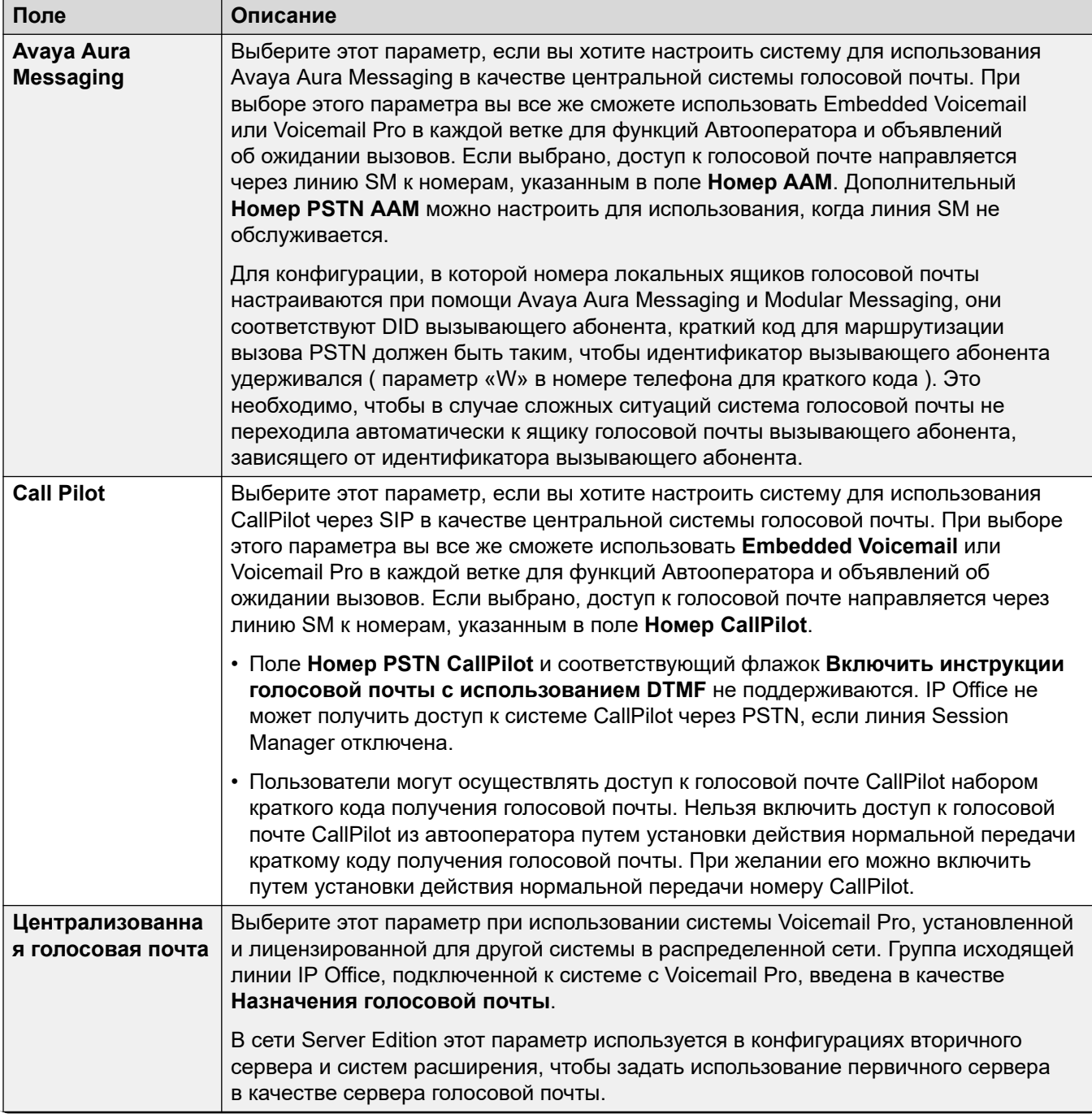

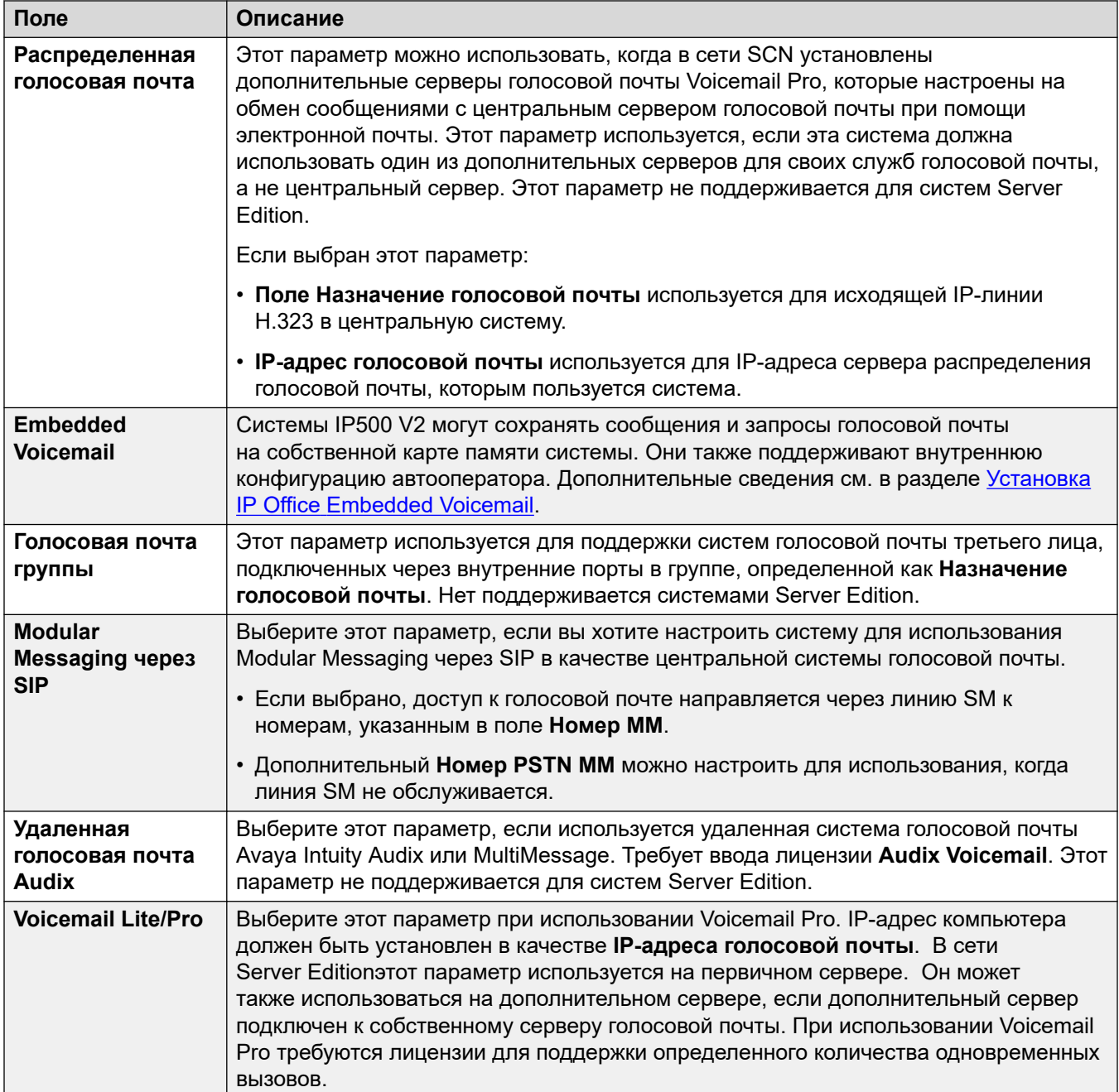

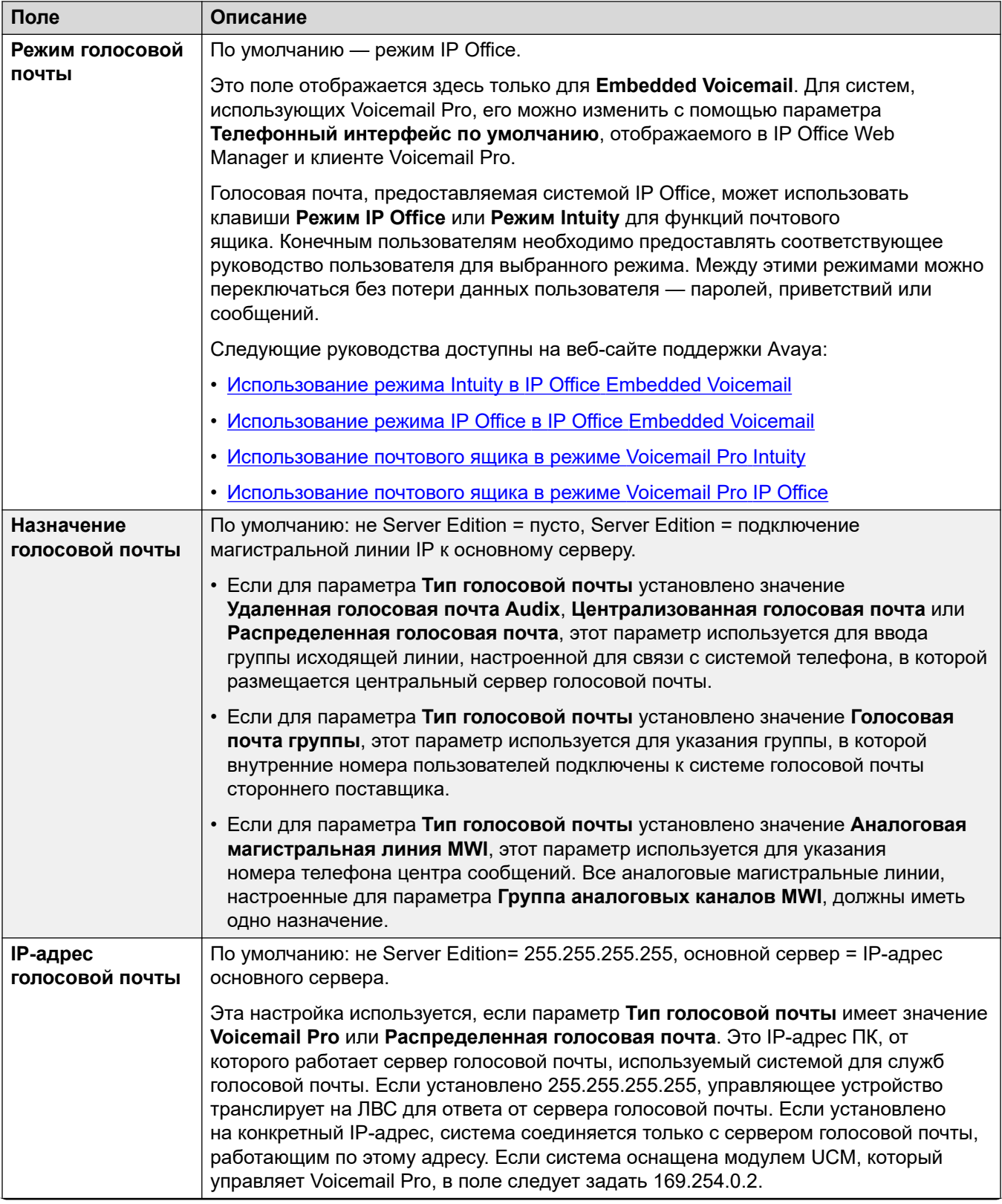

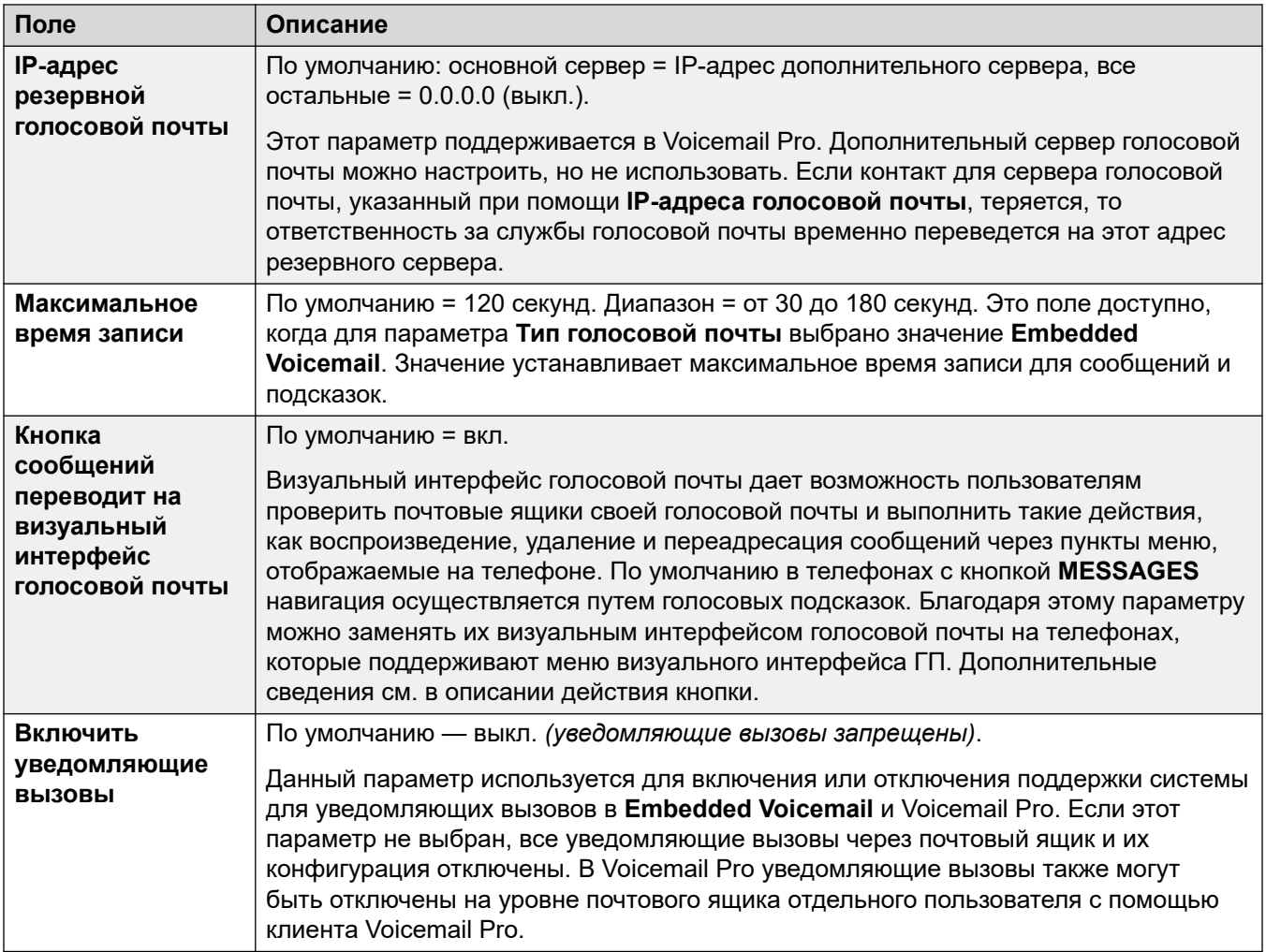

### **Резервирование каналов голосовой почты**

Благодаря этим параметрам можно резервировать каналы, используемые для вызовов в голосовой почте, для определенных функций. Незарезервированные каналы можно использовать для любой функции, тогда как зарезервированные нельзя использовать для других функций, кроме указанных.

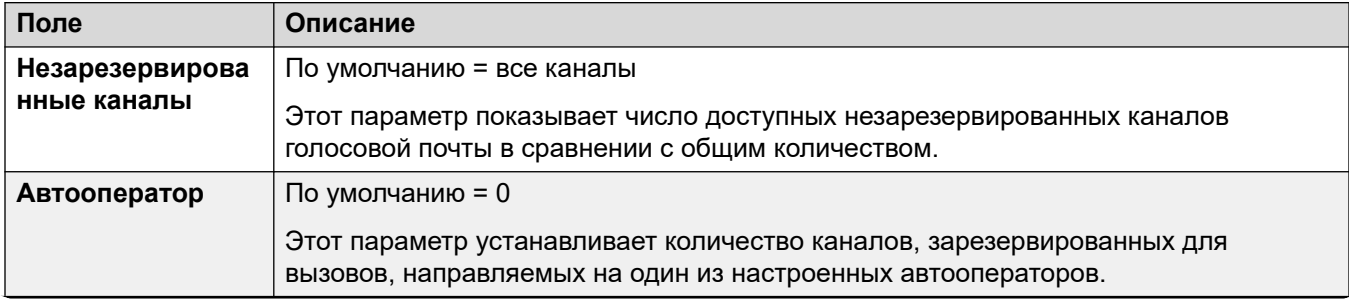

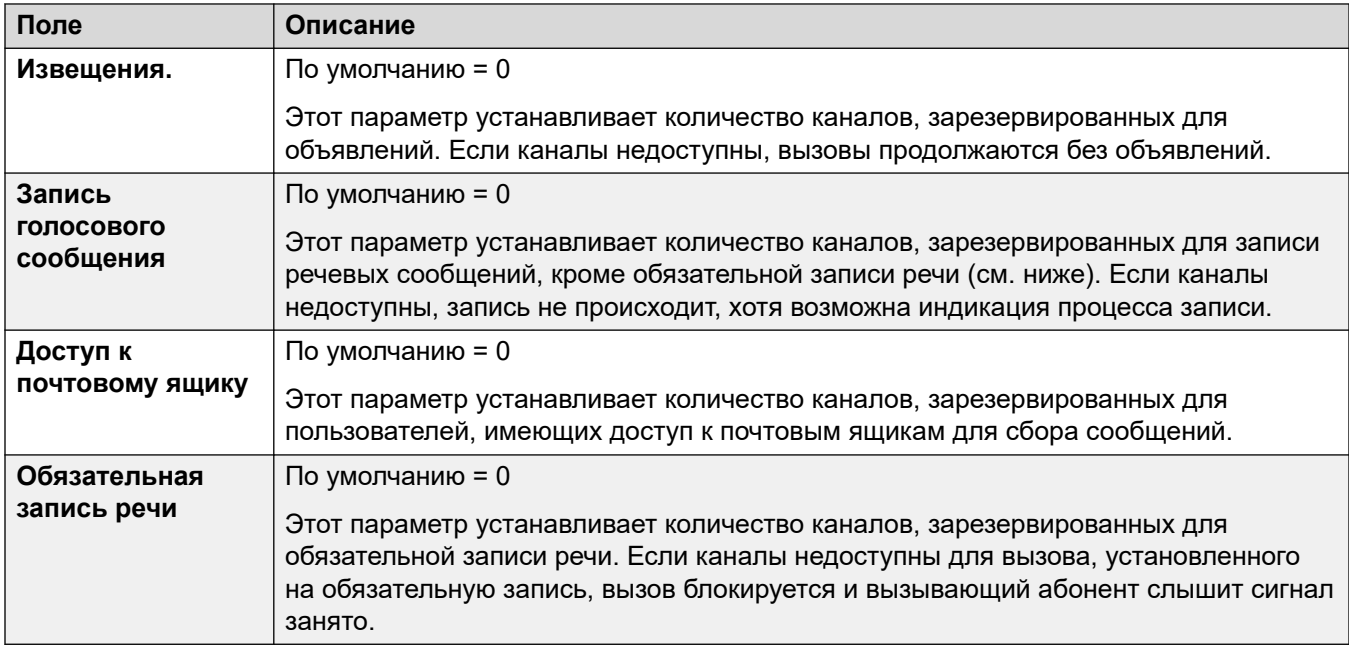

# **Запись вызовов**

Эти параметры применяются к функции записи вызовов, предоставляемой Voicemail Pro.

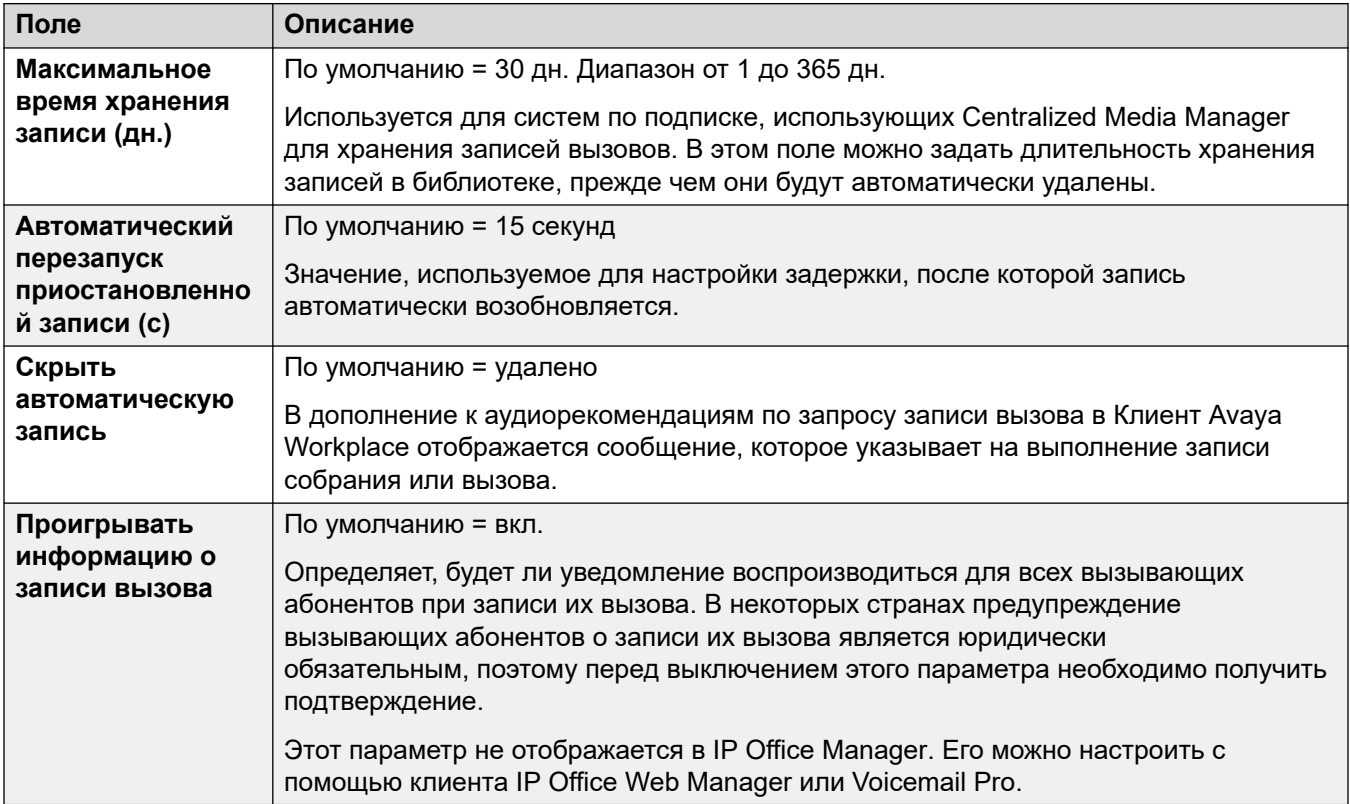

### **Искусственная речь**

Эти параметры доступны в системах в режиме подписки. Если этот параметр включен, система может использовать службы преобразования текста в речь (TTS) и автоматического распознавания речи (ASR) для автооператоров и системных конференций Meet Me.

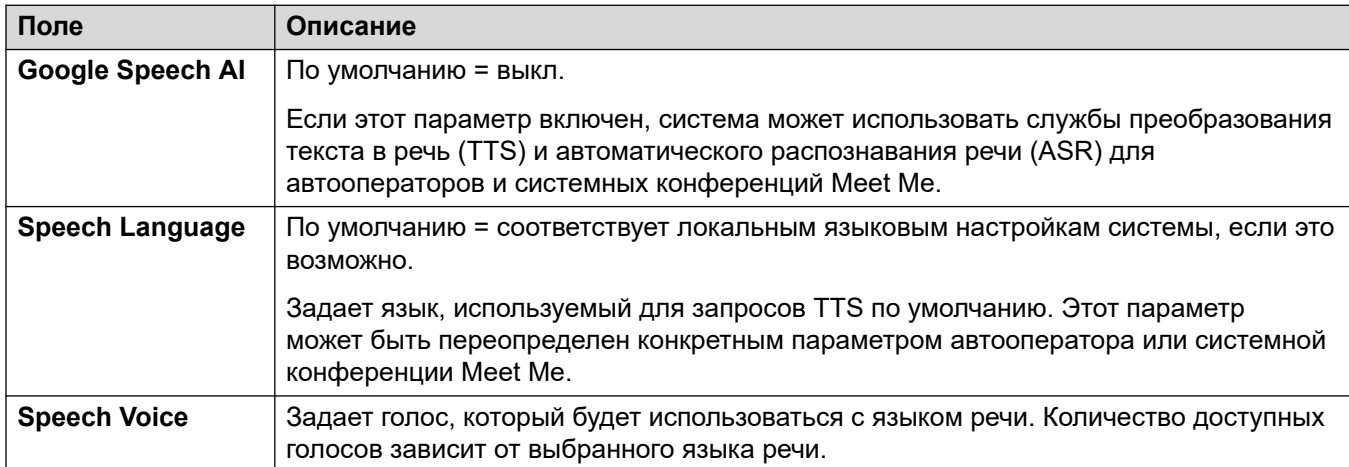

## **Прерывание DTMF**

Обеспечивает возможность установки значений системы по умолчанию. Затем они применяются к почтовым ящикам всех пользователей, если их личные параметры не отличаются.

Функция «Парковка и оповещение» поддерживается, если тип голосовой почты системы настроен как **Embedded Voicemail** или **Voicemail Pro**. Это позволяет запарковать вызов на время, пока для отдельного внутреннего номера или группы поиска создается оповещение. Эту функцию можно настроить для Выхода DTMF 0, Выхода DTMF 2 или Выхода DTMF 3.

Функция парковки с уведомлением также поддерживается в системах, в которых система Avaya Aura Messaging, Modular Messaging через SIP или CallPilot (для IP Office Aura Edition с развертыванием оборудования CS 1000) настроена в качестве центральной системы голосовой почты, а локальная система Embedded Voicemail или Voicemail Pro обеспечивает работу функции автооператора.

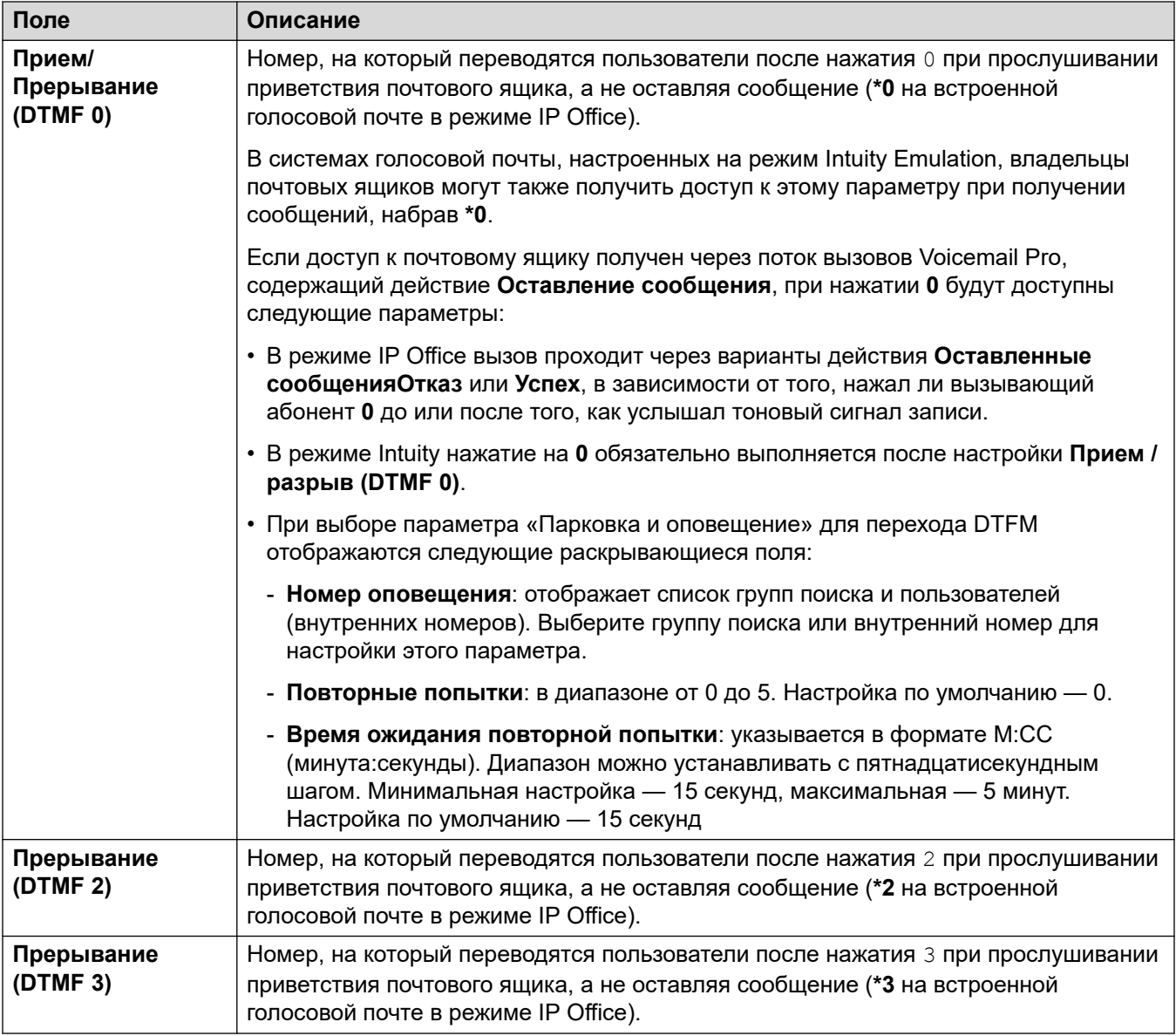

### **Сложность кода для голосовой почты**

Определяет требования к коду голосовой почты.

Для систем IP Office, у которых в качестве **Тип голосовой почты** задан **Централизованный**, параметры **Сложность кода голосовой почты** должны совпадать с системой IP Office, подключенной к Voicemail Pro.

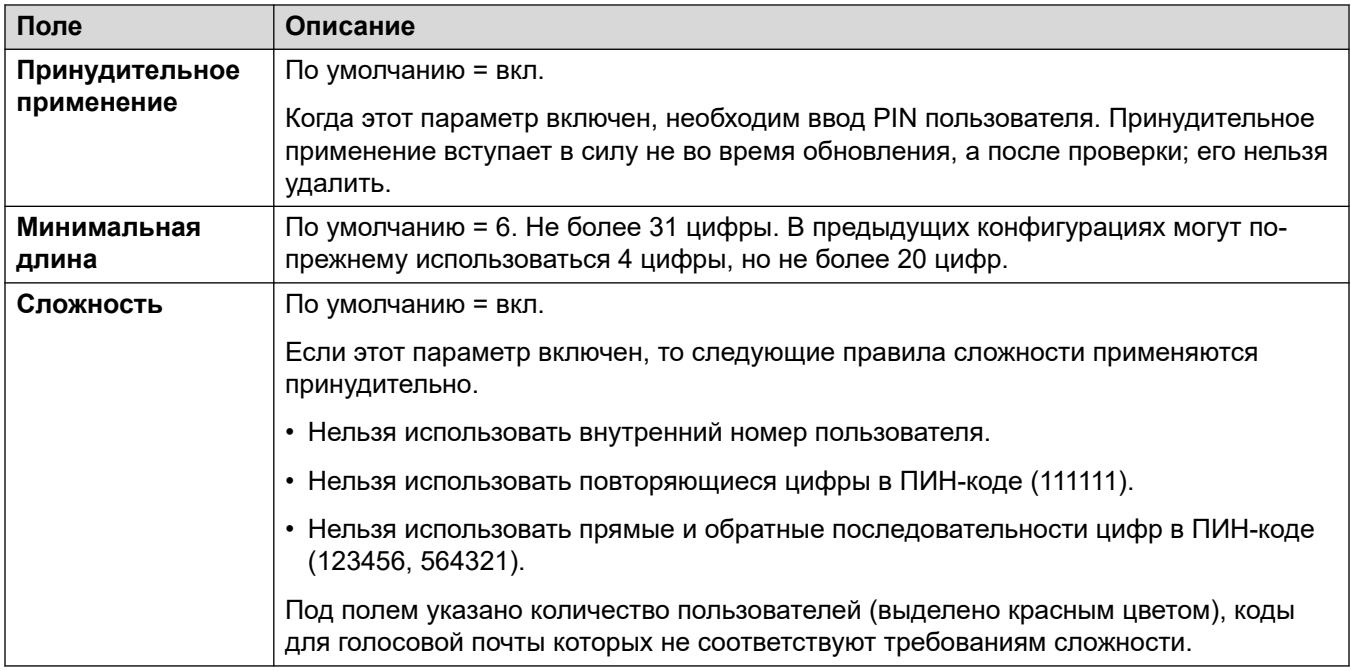

## **Настройки SIP**

При использовании Embedded Voicemail и Voicemail Pro для вызовов, выполняемых или принимаемых по линии SIP, где всем полям линии URI для SIP задано значение **Use Internal Data**, такие данные изымаются из этих параметров. Данные параметры отображаются, если в системе предусмотрены магистральные линии SIP или настроено использование **Embedded Voicemail**, **Voicemail Lite/Pro**, **Централизованная голосовая почта** или **Распределенная голосовая почта**.

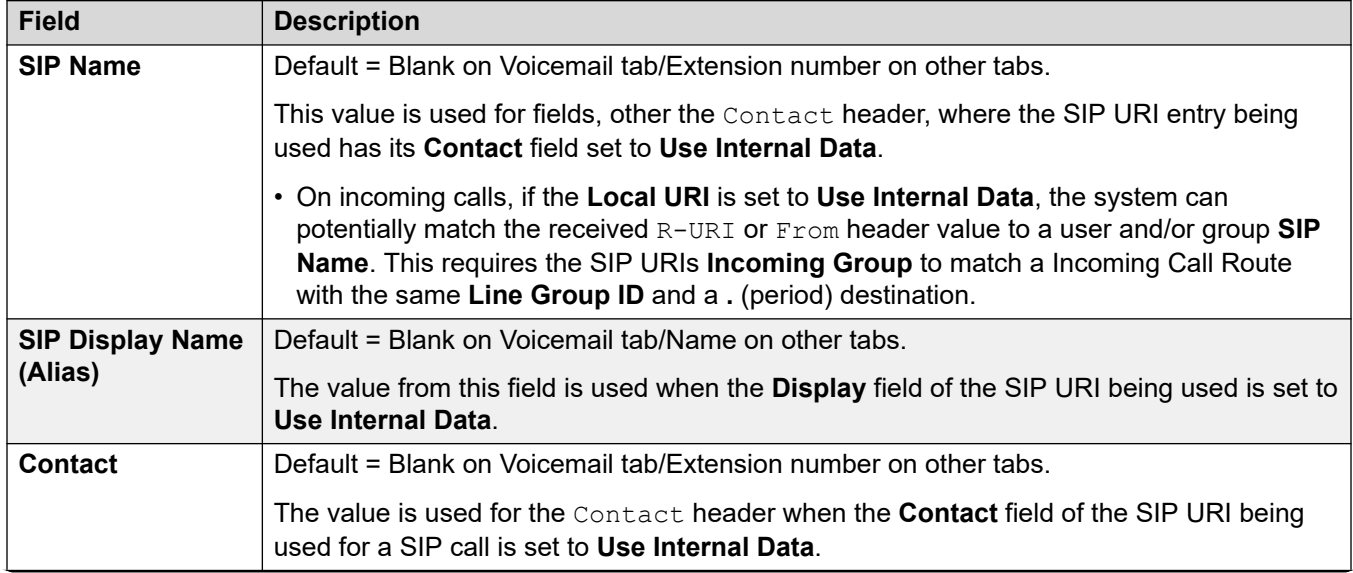
<span id="page-252-0"></span>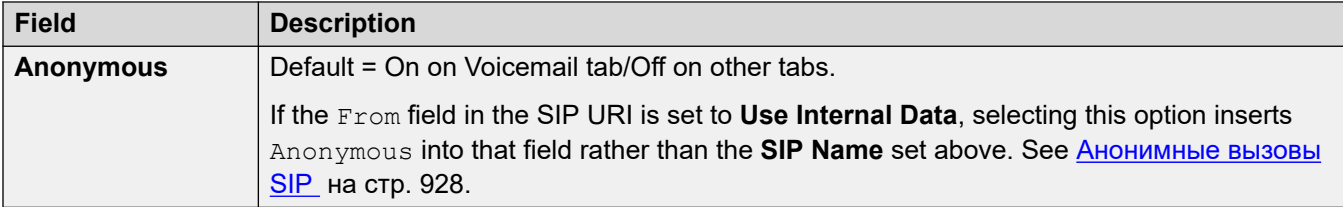

#### **Языковые уведомления голосовой почты**

Когда система направляет вызов на сервер голосовой почты, она указывает регион, для которого должны быть выведены соответствующие подсказки, при их наличии. Настройки региона, отправленные на сервер голосовой почты системой, определяются описанным ниже способом. Если требуемый набор уведомлений недоступен, будет выполнен откат к другому подходящему языку и, впоследствии, к английскому (см. соответствующий раздел установки голосовой почты, чтобы узнать подробнее).

- **Региональные параметры краткого кода**. Если заданы региональные параметры краткого кода, они применяются, когда вызов направляется на голосовую почту с использованием краткого кода.
- **Региональные параметры маршрута входящего вызова**. Если установлены региональные параметры маршрута входящего вызова, они применяются для внешних вызывающих абонентов.
- **Региональные параметры пользователя**. Если установлены региональные параметры пользователя, они применяются для внутренних вызывающих абонентов.
- **Региональные настройки системы**. Если региональные параметры не установлены ни для пользователя, ни для маршрута входящего вызова, устанавливаются региональные настройки системы, если эта настройка не заменяется региональными параметрами краткого кода.

Если в системах, использующих Embedded Voicemail, требуемый для локальных настроек языковой пакет отсутствует на карте памяти SD, приложение Manager выдаст ошибку. Требуемый набор настроек можно загрузить из приложения Manager при помощи параметра **Добавить/отобразить настройки местной специфики голосовой почты**.

#### **Дополнительные ссылки**

[Система](#page-214-0) на стр. 215

# **Телефония**

Используется для настройки работы телефонных функций системы по умолчанию. Некоторые приведенные здесь параметры могут переопределяться отдельными пользователями через их вкладки Пользователь | Телефония. Параметры разбиты на несколько вложенных вкладок.

#### **Дополнительные ссылки**

[Система](#page-214-0) на стр. 215 [Телефония](#page-253-0) на стр. 254 [Парковка и оповещение](#page-261-0) на стр. 262 <span id="page-253-0"></span>[Tones and Music](#page-262-0) на стр. 263 [Сигналы вызовов](#page-266-0) на стр. 267 [SM](#page-266-0) на стр. 267 [MS Teams](#page-268-0) на стр. 269 [Call Log](#page-268-0) на стр. 269 [Телефонный интерфейс пользователя \(TUI\)](#page-269-0) на стр. 270

# **Телефония**

## Навигация: **System | Telephony**

## **Дополнительные сведения о конфигурации**

- Параметр запрета переопределения справочника позволяет управлять запрещенными номерами. Для получения дополнительных сведений о конфигурации см. [Запрет](#page-767-0) [вызовов](#page-767-0) на стр. 768.
- Параметр **Запретить перевод или переадресацию вызовов за пределы коммутатора** запрещает внешние перевод и переадресацию вызовов для любого пользователя. Для получения дополнительных сведений см. [Ограничения перевода](#page-864-0) [вызовов за пределы коммутатора](#page-864-0) на стр. 865.
- Для получения дополнительных сведений о параметре **Сохранение подключения к медиапотокам** см. [Сохранение подключения к медиапотокам](#page-676-0) на стр. 677.
- Дополнительные сведения о сигналах звонка см. в разделе [Сигналы звонка](#page-715-0) на стр. 716.

## **Параметры конфигурации**

Used to configure a wide range of general purpose telephony settings for the whole system.

These settings are mergeable with the exception of **Companding LAW** and **Media Connection Preservation**. Changes to these settings requires a reboot of the system.

# **Analog Extensions**

These settings apply only to analog extension ports provided by the system. For Server Edition this field is only available on Expansion System (V2) systems

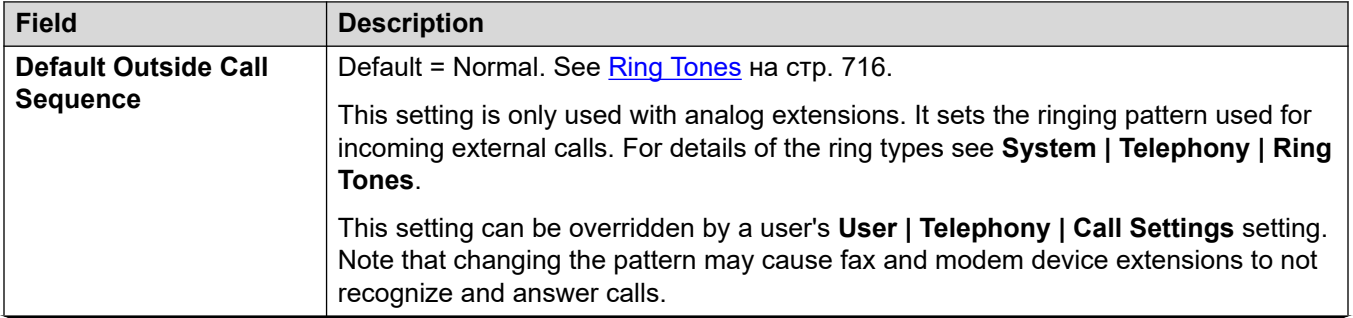

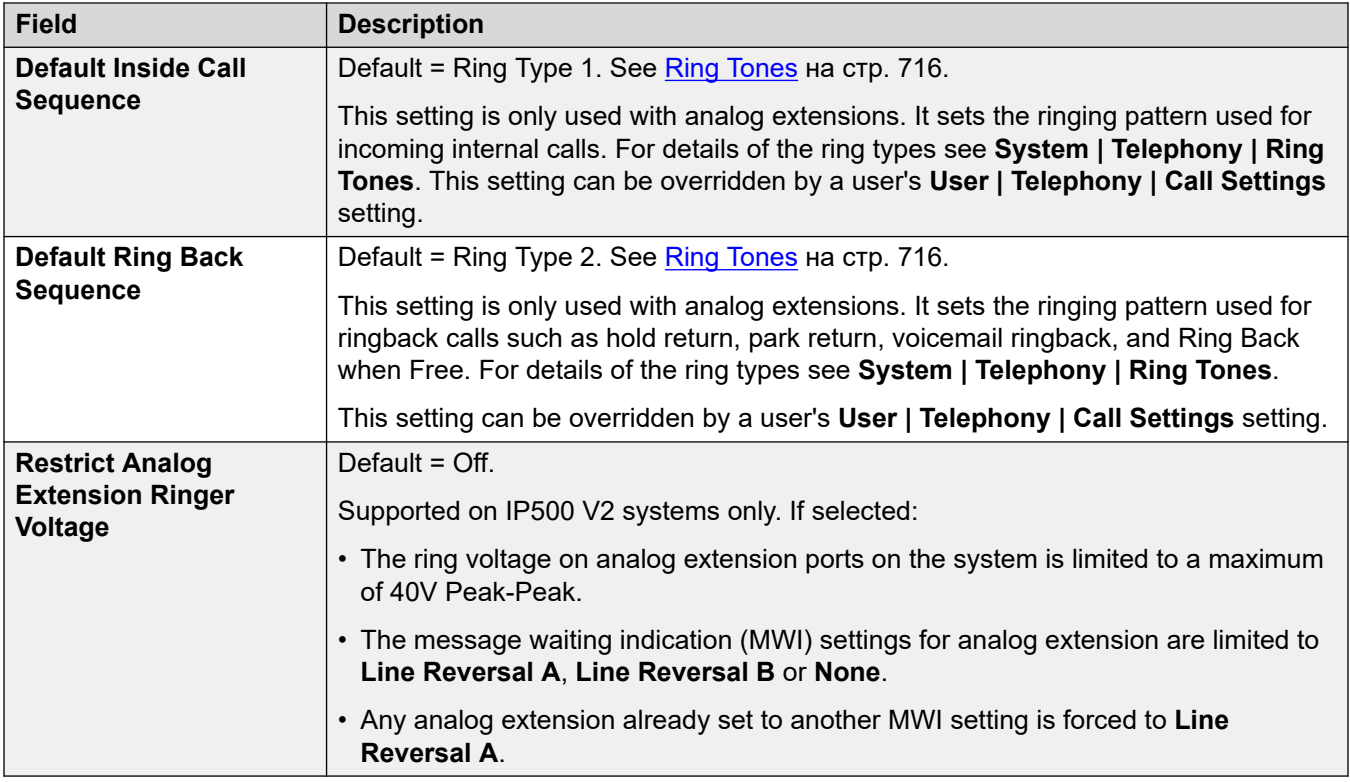

# **Закон компандирования**

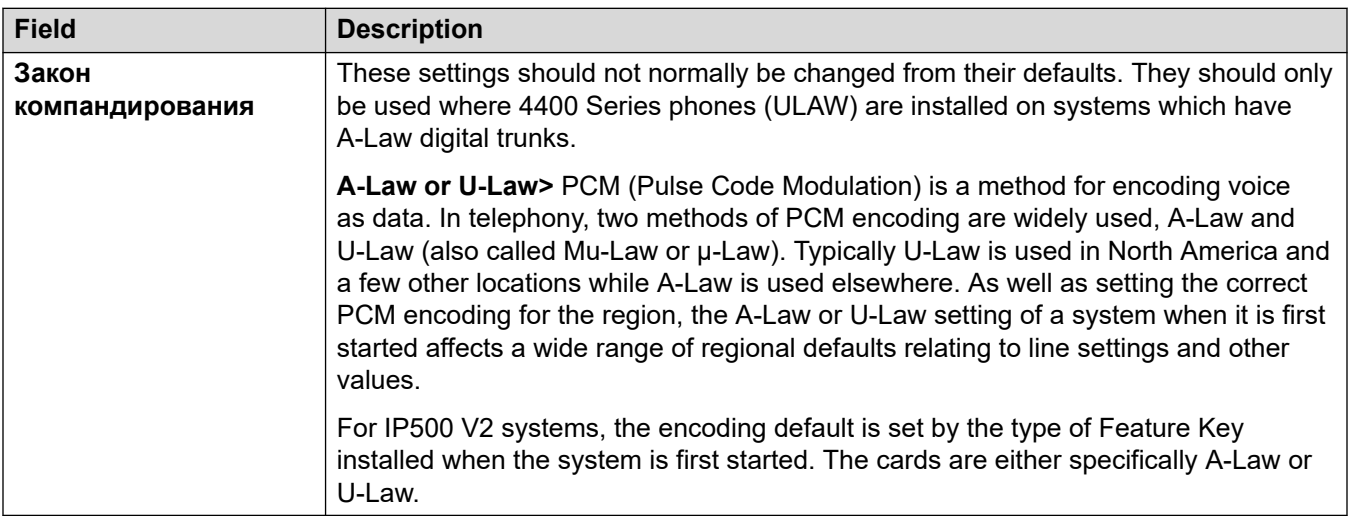

# **Телефония**

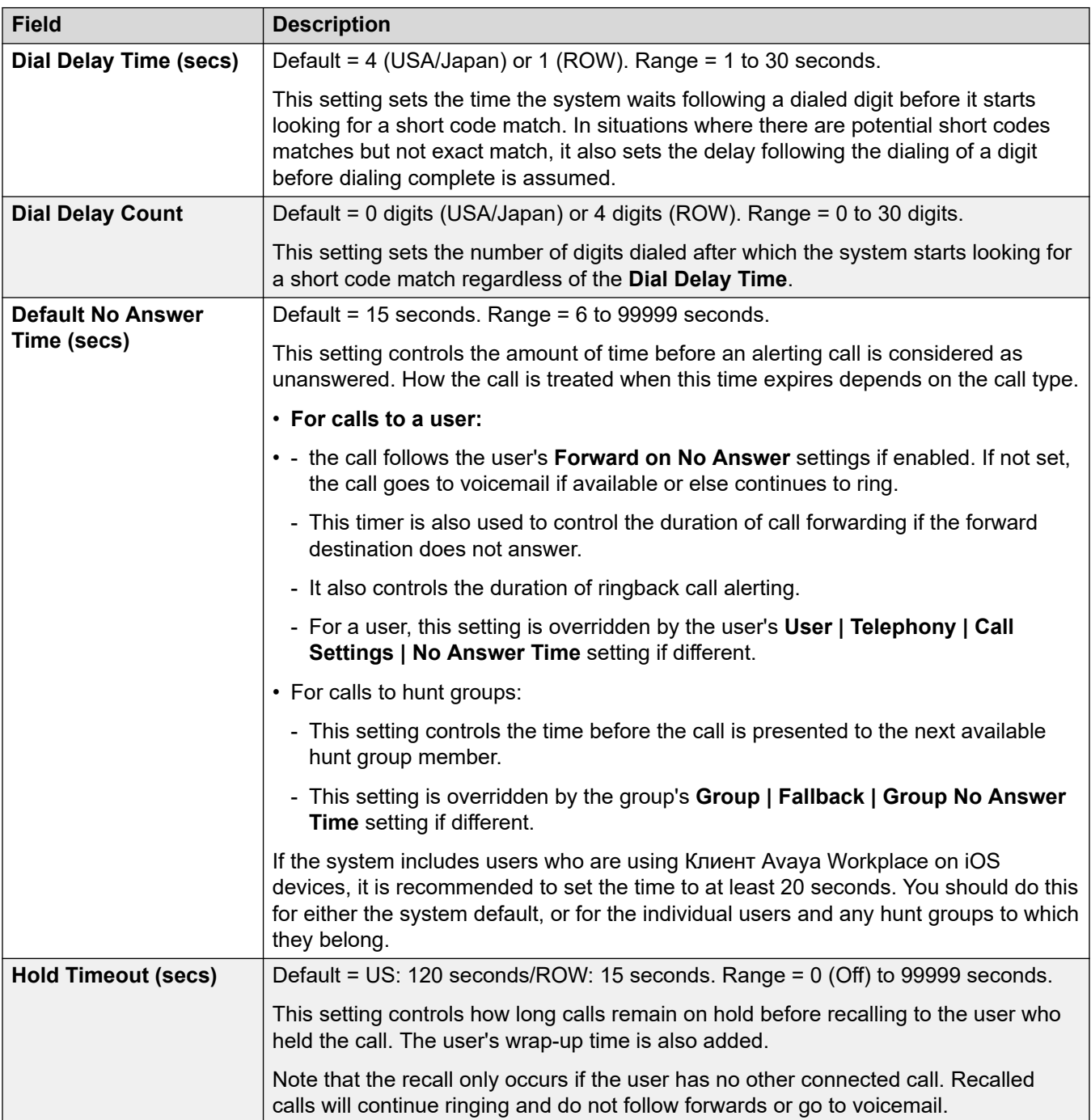

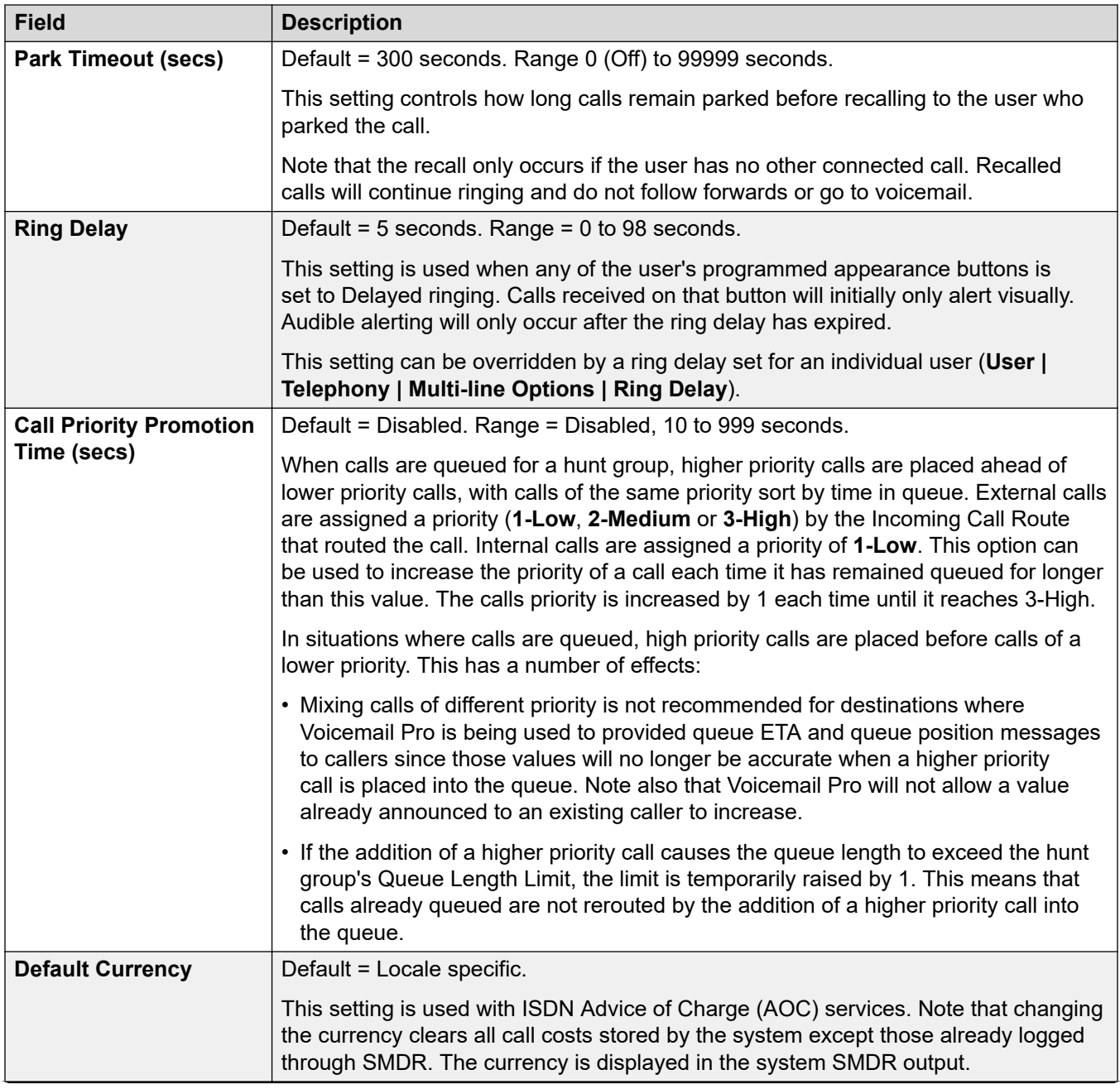

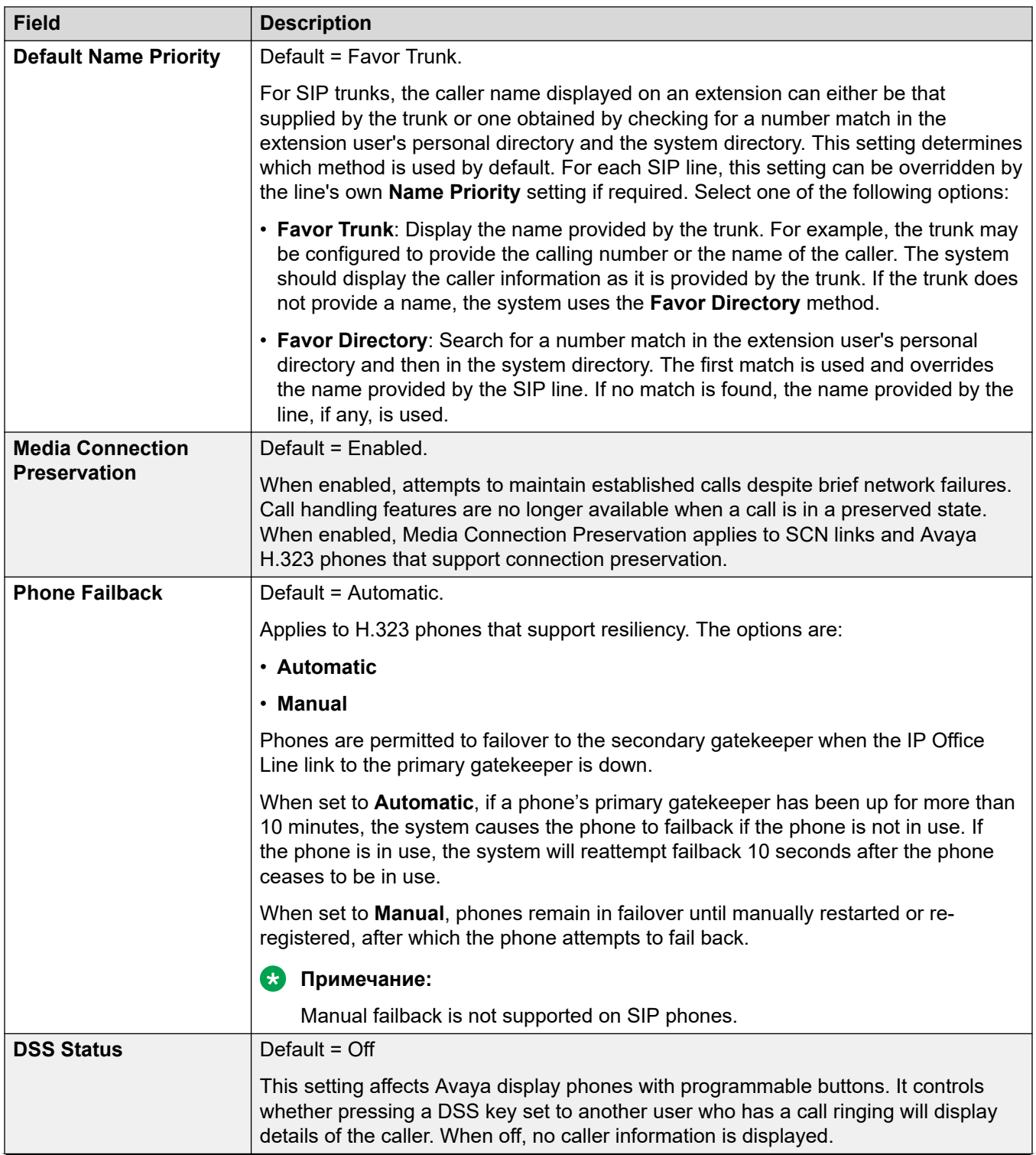

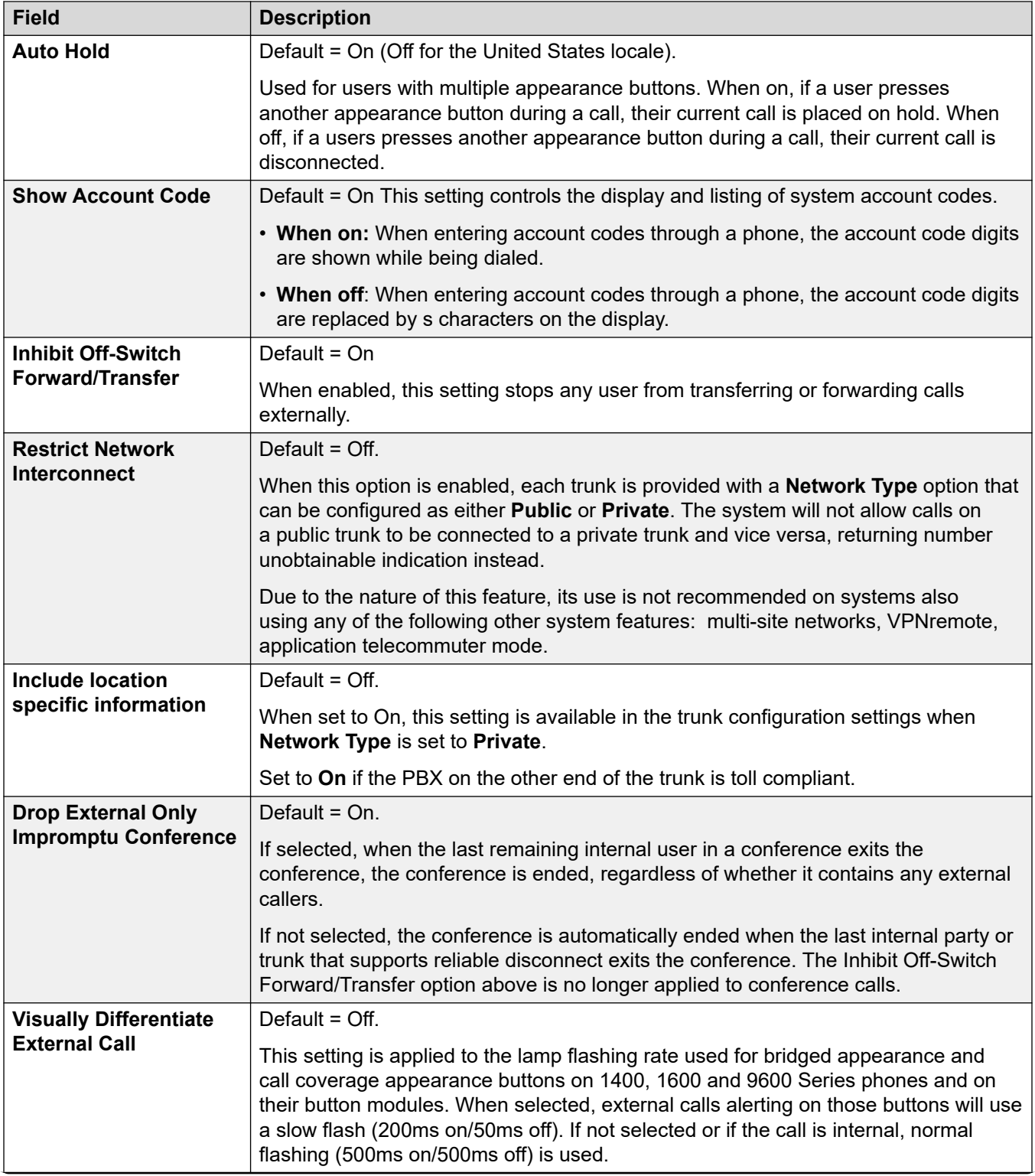

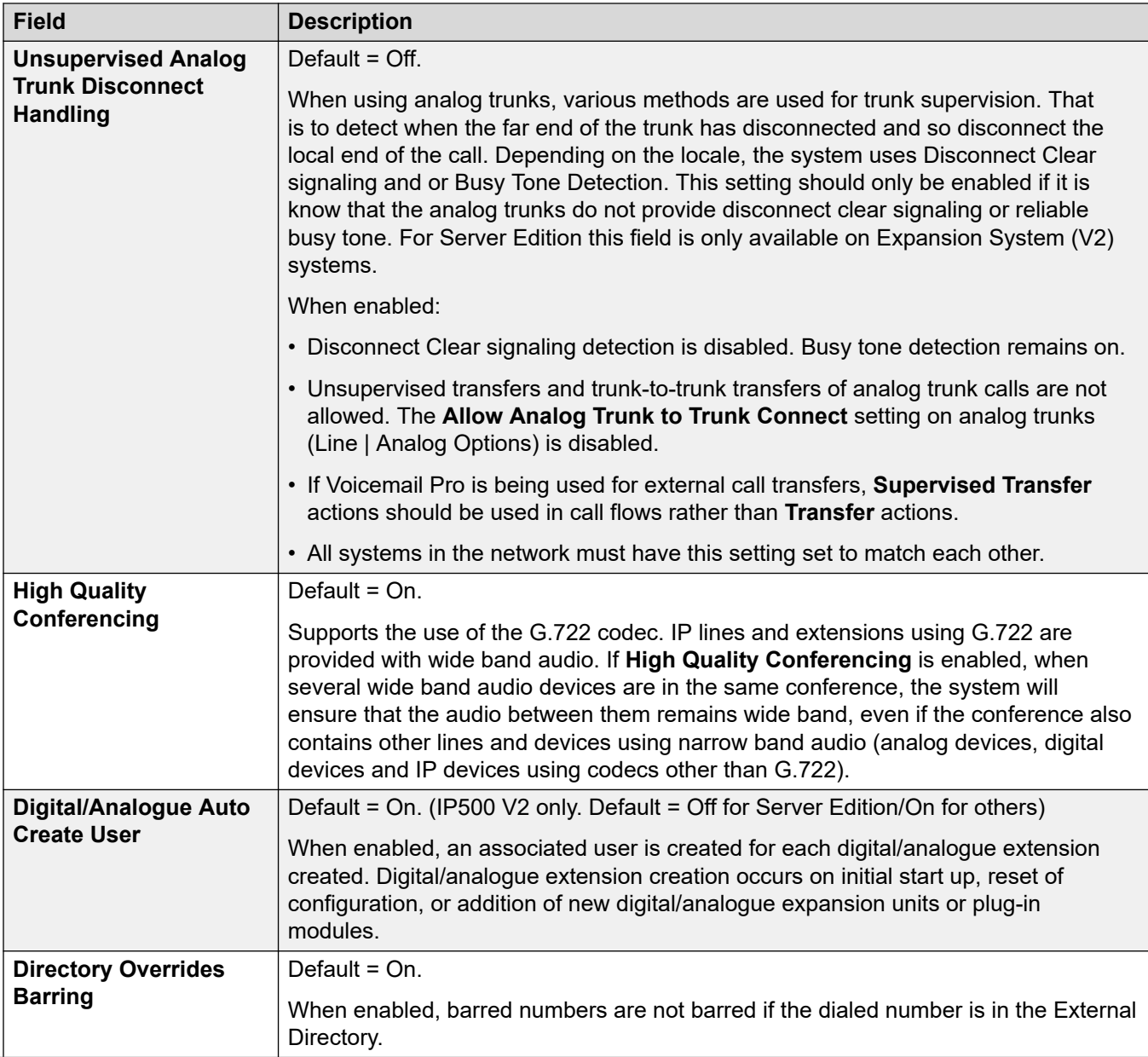

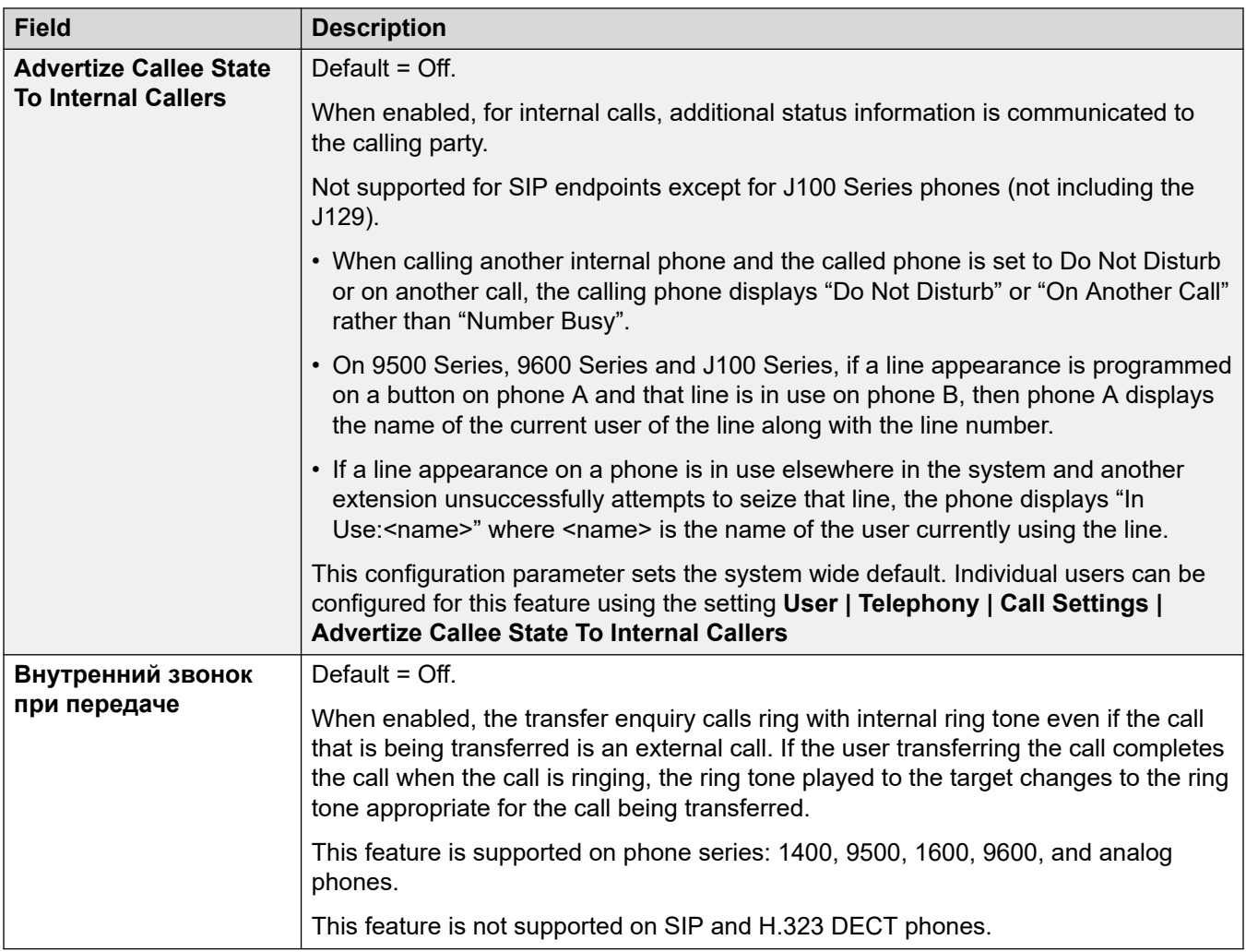

# **Login Code Complexity**

Defines the requirements for the login code.

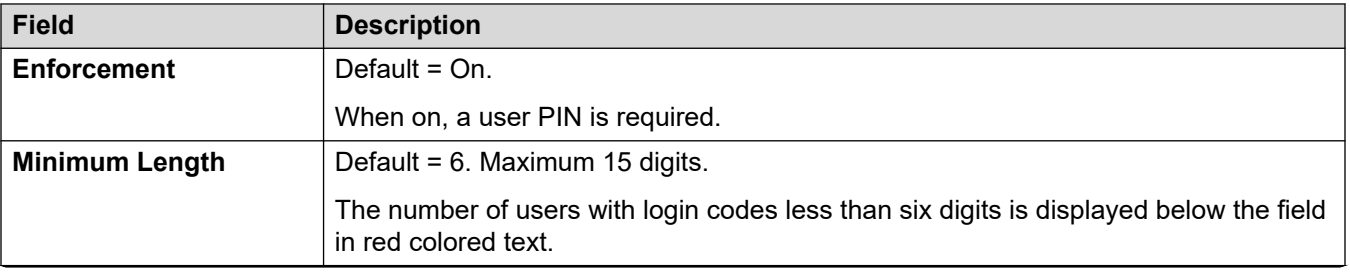

<span id="page-261-0"></span>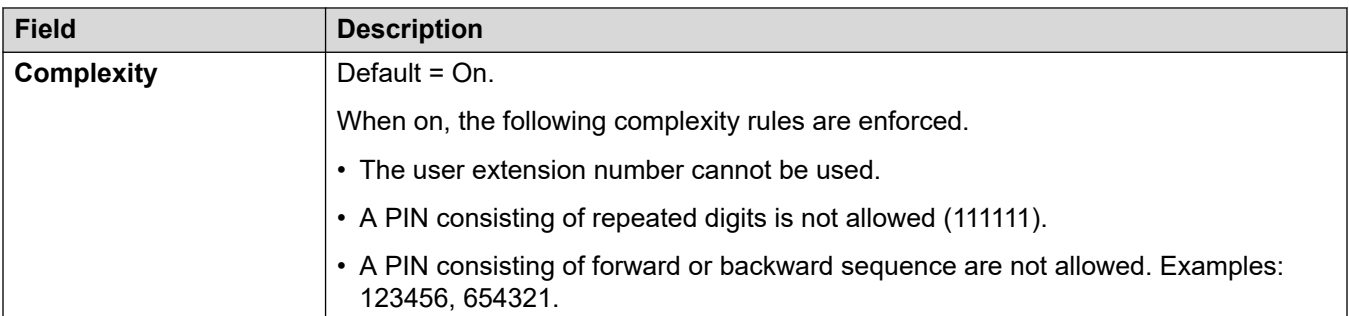

# **Конфигурация модуля сбора RTCP**

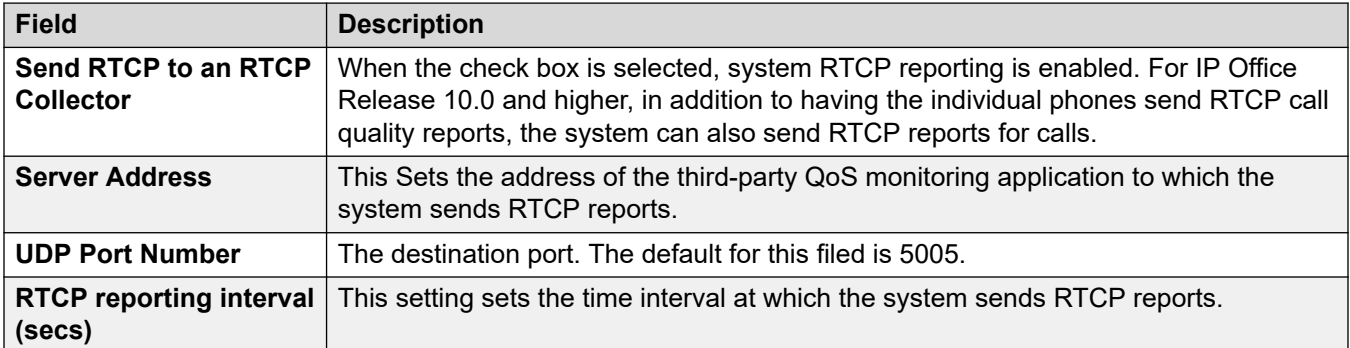

## **Дополнительные ссылки**

[Телефония](#page-252-0) на стр. 253

# **Парковка и оповещение**

# Навигация: **System | Telephony | Park and Page**

Страница «Парковка и оповещение» обеспечивает простую настройку кратких кодов и программируемых кнопок для функций парковки и оповещения.

Эти параметры готовы к слиянию. Изменения в этих параметрах не требуют перезагрузки системы.

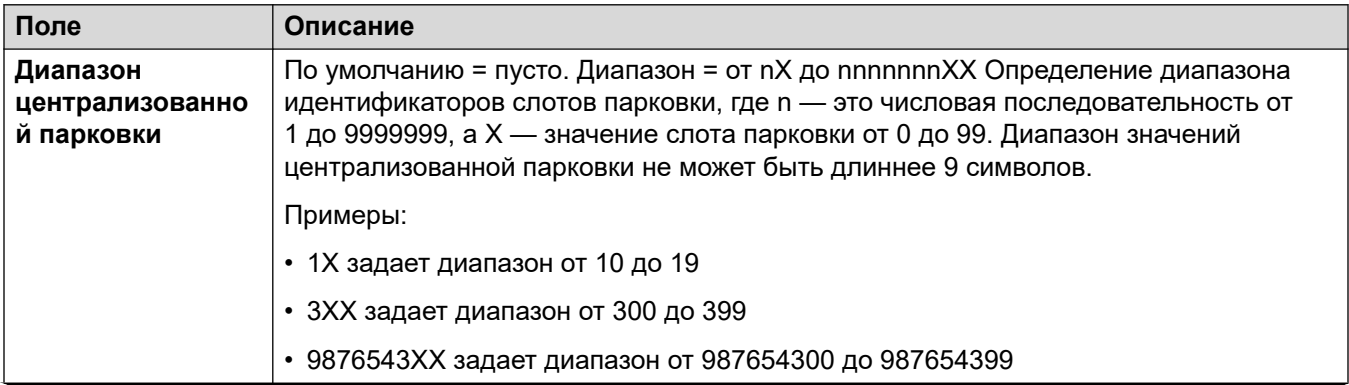

<span id="page-262-0"></span>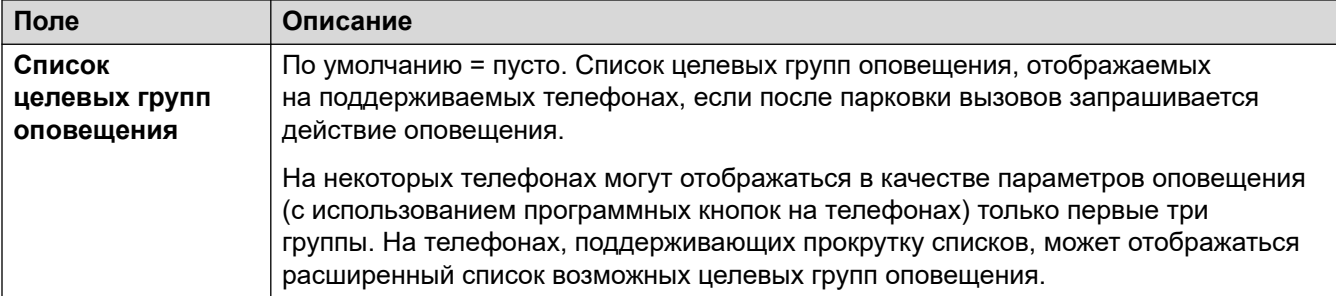

#### **Дополнительные ссылки**

[Телефония](#page-252-0) на стр. 253

# **Tones and Music**

## Navigation: **System | Telephony | Tones and Music**

# **Additional configuration information**

For additional information on configuring hold music, see [Music On Hold](#page-717-0) on page 718.

## **Configuration settings**

Used to configure the various tones and music on hold sources used by the system.

The settings are mergeable except for **Disconnect Tone** and **Busy Tone Detection**. Changes to these settings requires a reboot of the system.

Deleting any of the hold music **Alternate Sources** requires a reboot.

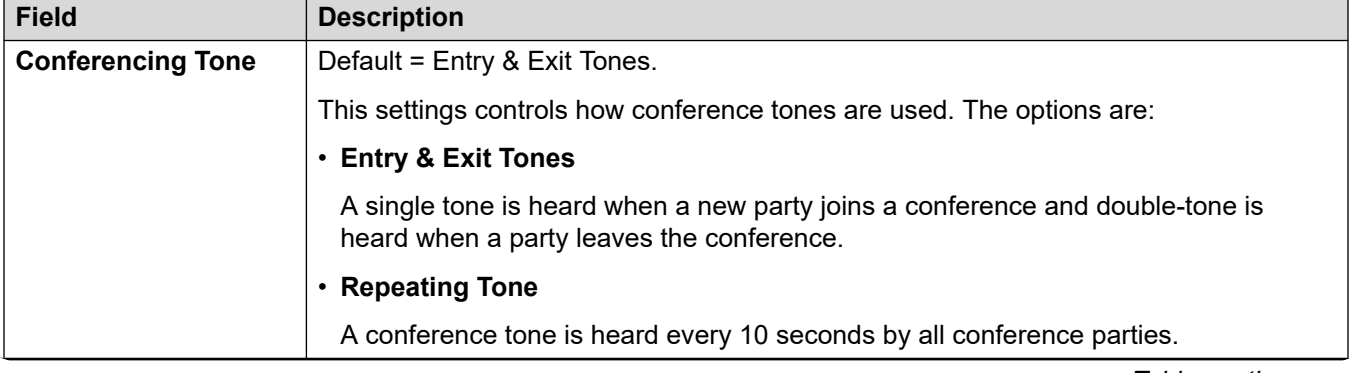

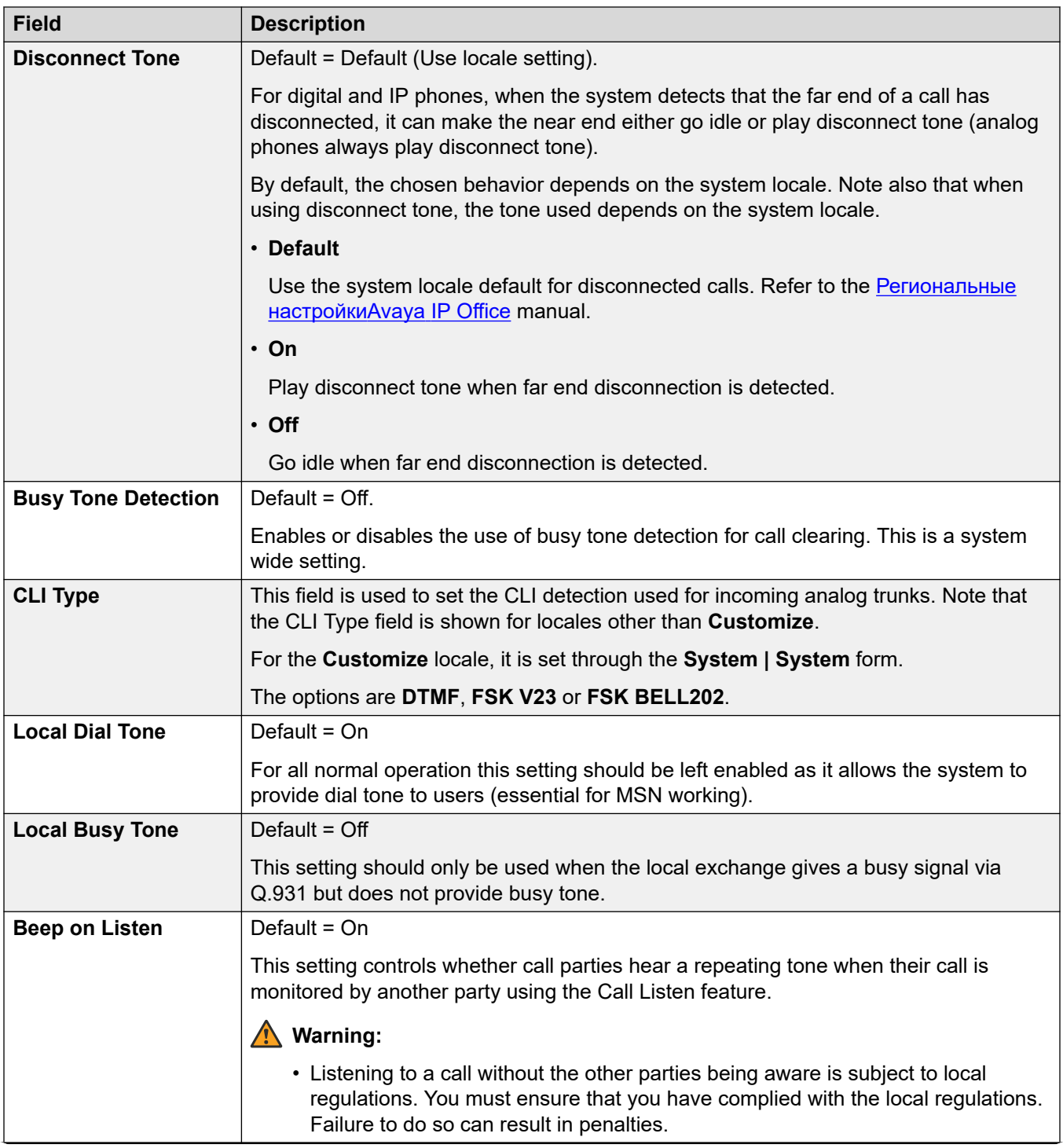

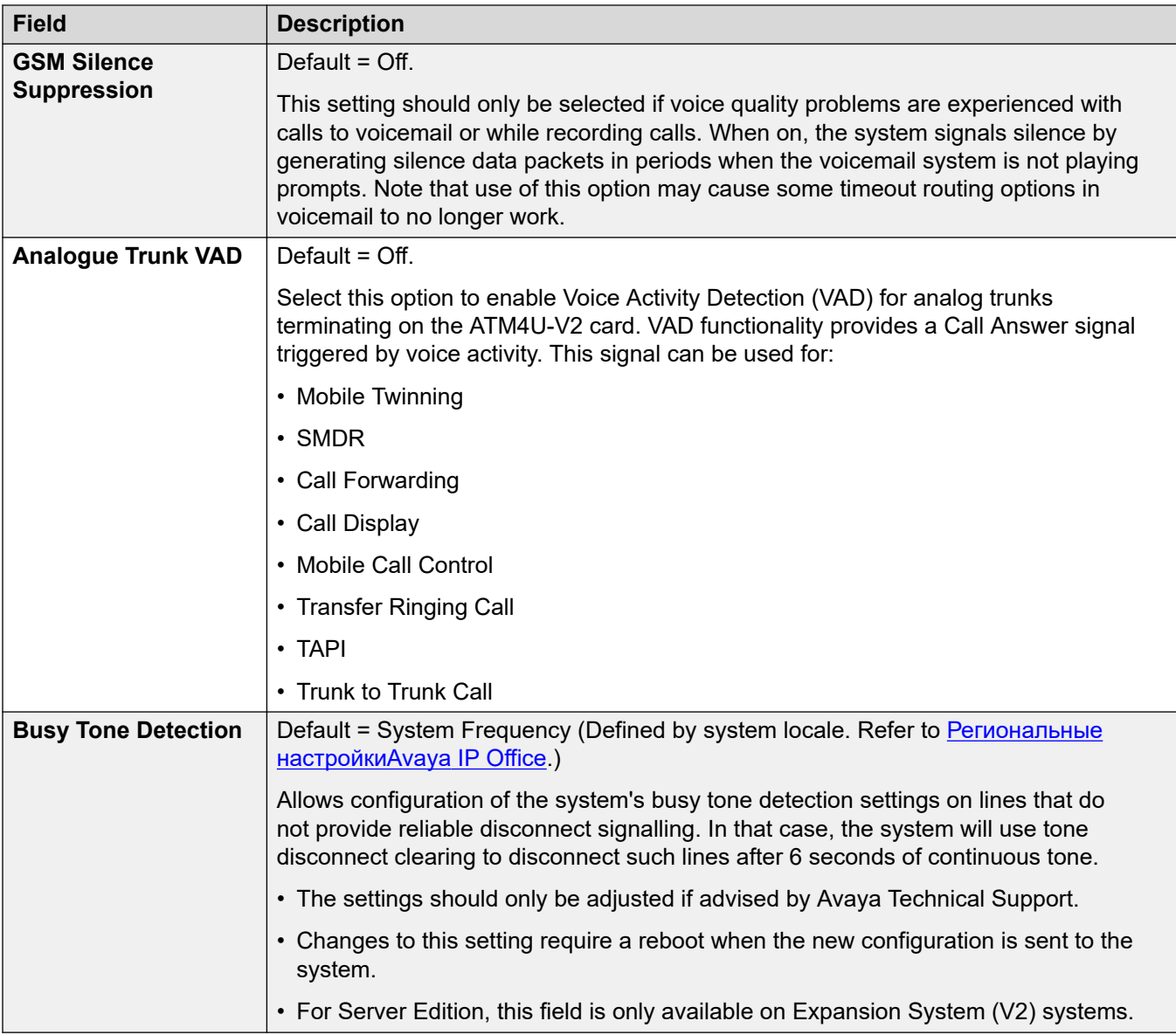

# **Hold Music**

This section is used to define the source for the system's music on hold source. You must ensure that any MOH source you use complies with copyright, performing rights and other local and national legal requirements.

Server Edition deployments support centralized music on hold, where the Primary Server streams music to the Secondary Server and all expansion servers.

The WAV file properties must be:

- PCM, 8kHz 16-bit Mono.
- Maximum length: 90 seconds on IP500 V2 systems, 600 seconds on Linux-based systems.

If the file downloaded is in the incorrect format, it will be discarded from memory after the download.

# **A** Caution:

Copying files in the incorrect format directly into the opt/ipoffice/system/primary directory can disable the music on hold function.

The WAV file used as the system source must be named HoldMusic.wav. For WAV files used as alternate sources WAV files:

- Up to 27 IA5 characters with no spaces.
- Any file extension.
- On Linux-base systems, the filename is case sensitive.

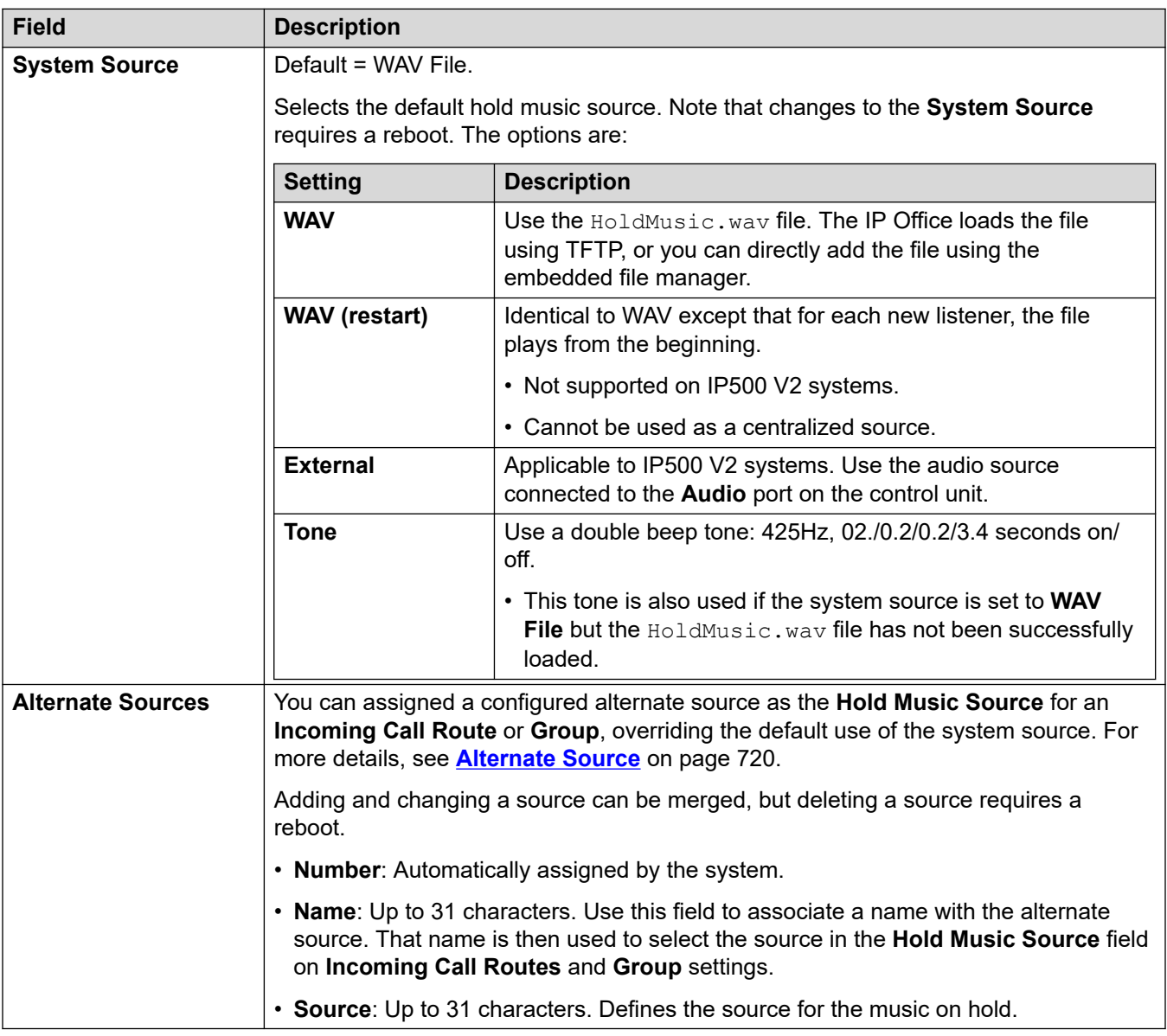

## **Related links**

[Телефония](#page-252-0) on page 253

# <span id="page-266-0"></span>**Сигналы вызовов**

## Навигация: **System | Telephony | Ring Tones**

### **Дополнительные сведения о конфигурации**

Дополнительные сведения о настройке сигналов звонка см. в разделе [Сигналы звонка](#page-715-0) на стр. 716.

### **Параметры конфигурации**

Используется при настройке отличительных сигналов звонка для групп и маршрутов входящих вызовов. Функция переопределения звонка поддерживается только на телефонах серий 1400, 9500 и J100 (кроме J129).

Эти параметры готовы к слиянию. Изменения в этих параметрах не требуют перезагрузки системы.

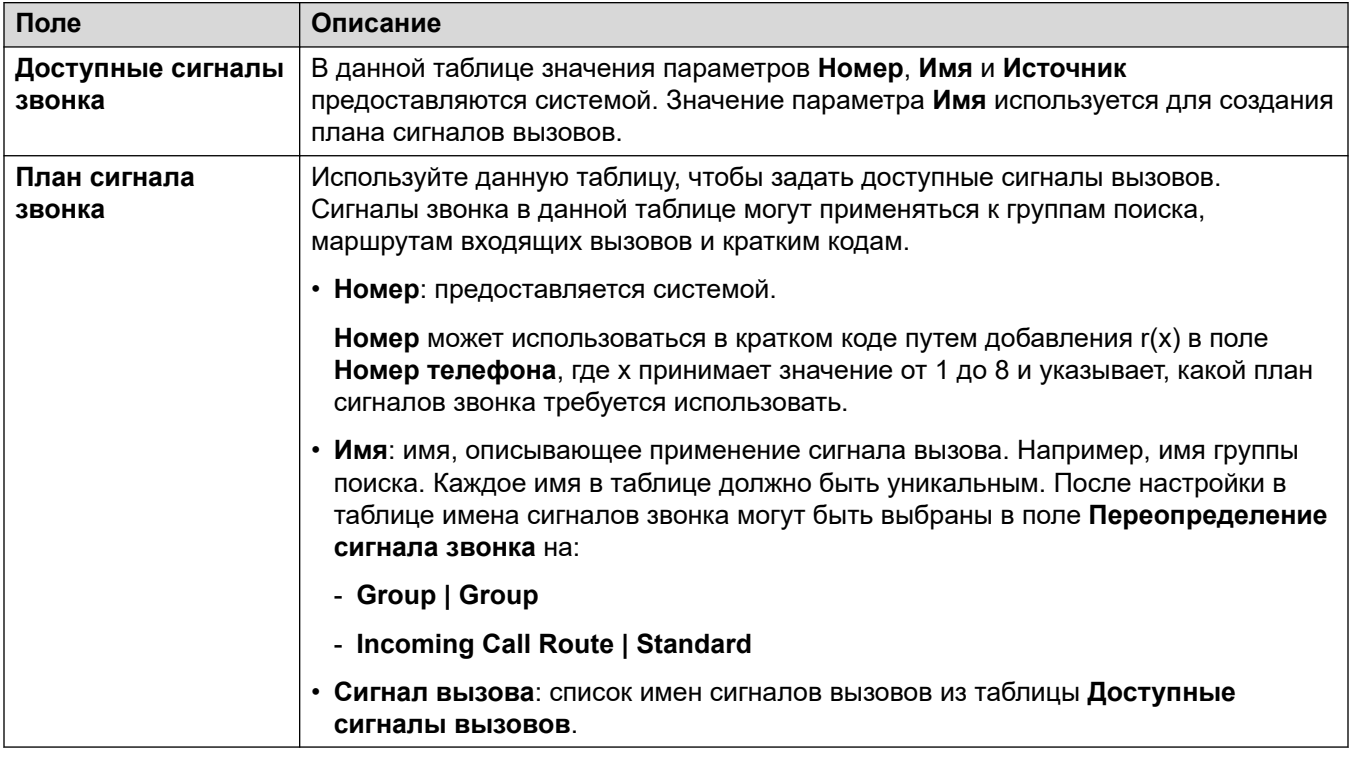

### **Дополнительные ссылки**

[Телефония](#page-252-0) на стр. 253

# **SM**

#### Навигация: **System | Telephony | SM**

Используется для параметры параметров, применимых к обеим линиям SM.

Данные параметры не могут быть объединены. В случае изменения данных настроек потребуется перезагрузка системы.

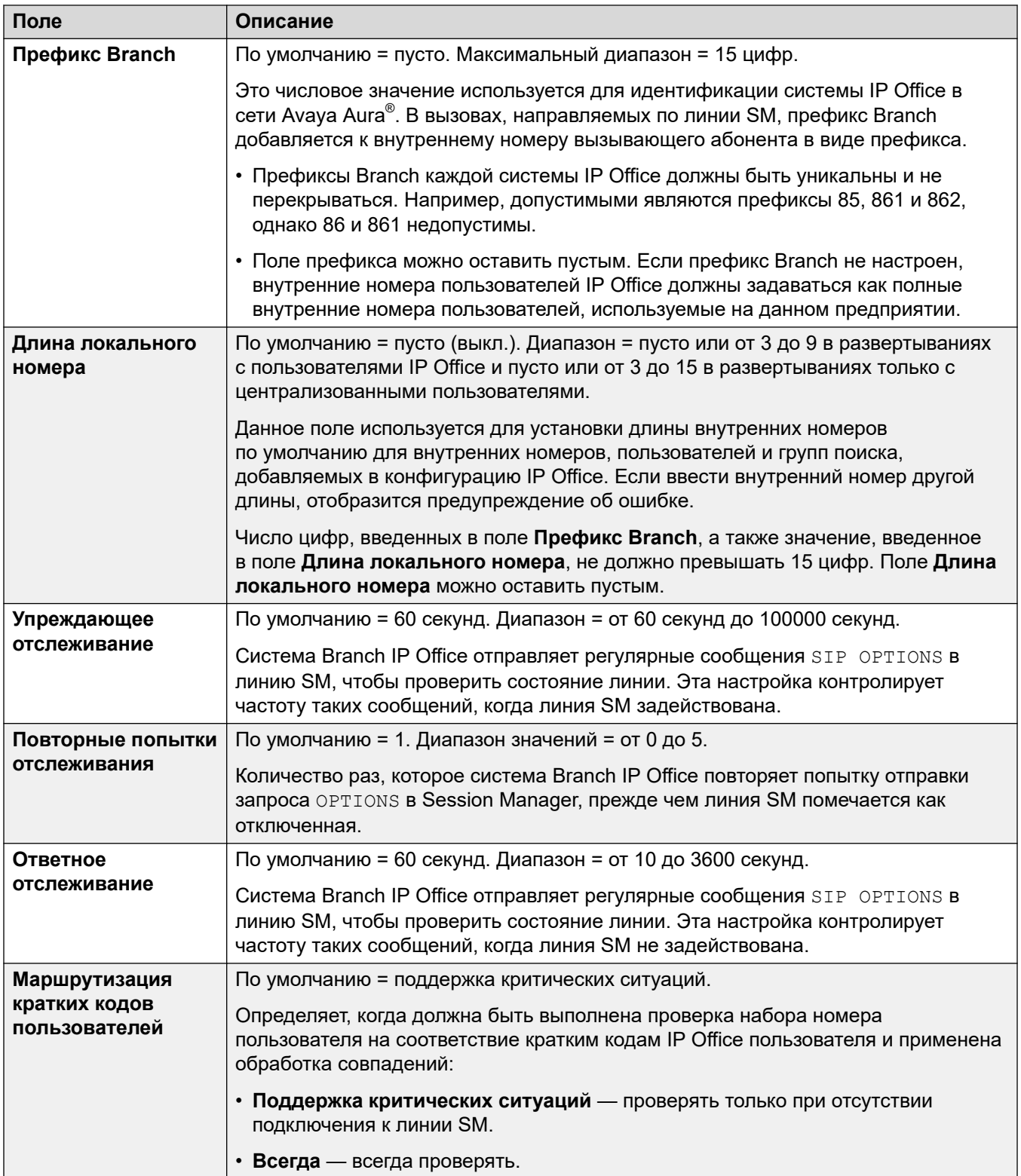

# **Дополнительные ссылки**

[Телефония](#page-252-0) на стр. 253

# <span id="page-268-0"></span>**MS Teams**

#### Навигация: System > Telephony > MS Teams

Эти параметры применяются к системе IP Office, для которой настроена прямая маршрутизация MS-Teams. Для получения подробной информации об установке см. руководство Развертывание прямой маршрутизации MS Teams с IP Office.

Эти параметры готовы к слиянию. Изменения в этих параметрах не требуют перезагрузки системы.

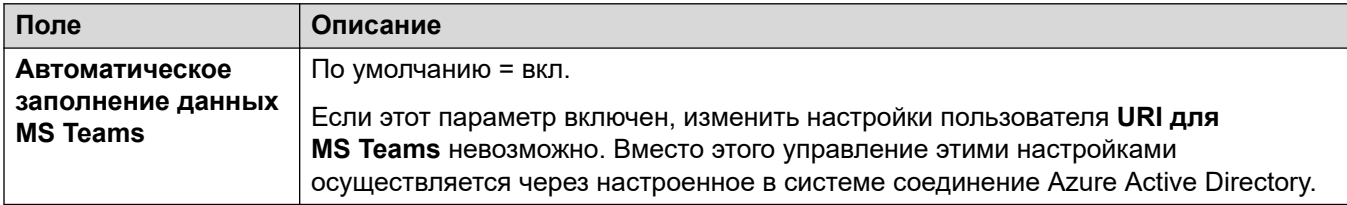

### Дополнительные ссылки

Телефония на стр. 253

# **Call Log**

### Navigation: System | Telephony | Call Log

Система IP Office хранит централизованный журнал вызовов для каждого пользователя, содержащий до 30 (IP500 V2) или 60 (Server Edition) записей о вызовах. При достижении ограничения каждая новая запись заменяет самую старую предшествующую запись.

- На телефонах Аvaya с фиксированной кнопкой Журнал вызовов или Журнал (серия 1400, 1600, 9500, 9600 и Ј100) при нажатии этой кнопки отображается централизованный журнал вызовов. На этих телефонах можно использовать журнал вызовов для выполнения вызовов или для добавления сведений о контакте в личный справочник.
- Такой же централизованный журнал вызовов также отображается в приложениях one-X Portal, Клиент Avaya Workplace и портале пользователей IP Office.
- Если пользователь входит в систему с другого телефона или выходит из нее, централизованный журнал вызовов перемещается вместе с ним.
- Количество пропущенных вызовов обновляется для каждого вызывающего абонента, а не для каждого вызова. Количество пропущенных вызовов — это сумма всех пропущенных вызовов пользователя, даже если некоторые из этих пропущенных вызовов уже были просмотрены на экране журнала вызовов.
- Записи журнала вызовов пользователя сохраняются домашней системой, т. е. той, на которой они были настроены. Когда пользователь регистрируется в другой системе, новые записи журнала вызовов посылаются в домашнюю систему пользователя, но с использованием времени и даты системы, в которую вошел пользователь.
- Дополнительные пользовательские настройки (Пользователь > Telephony > Call Log) также применяются к операциям централизованного журнала вызовов.

Эти параметры готовы к слиянию. Изменения в этих параметрах не требуют перезагрузки системы.

<span id="page-269-0"></span>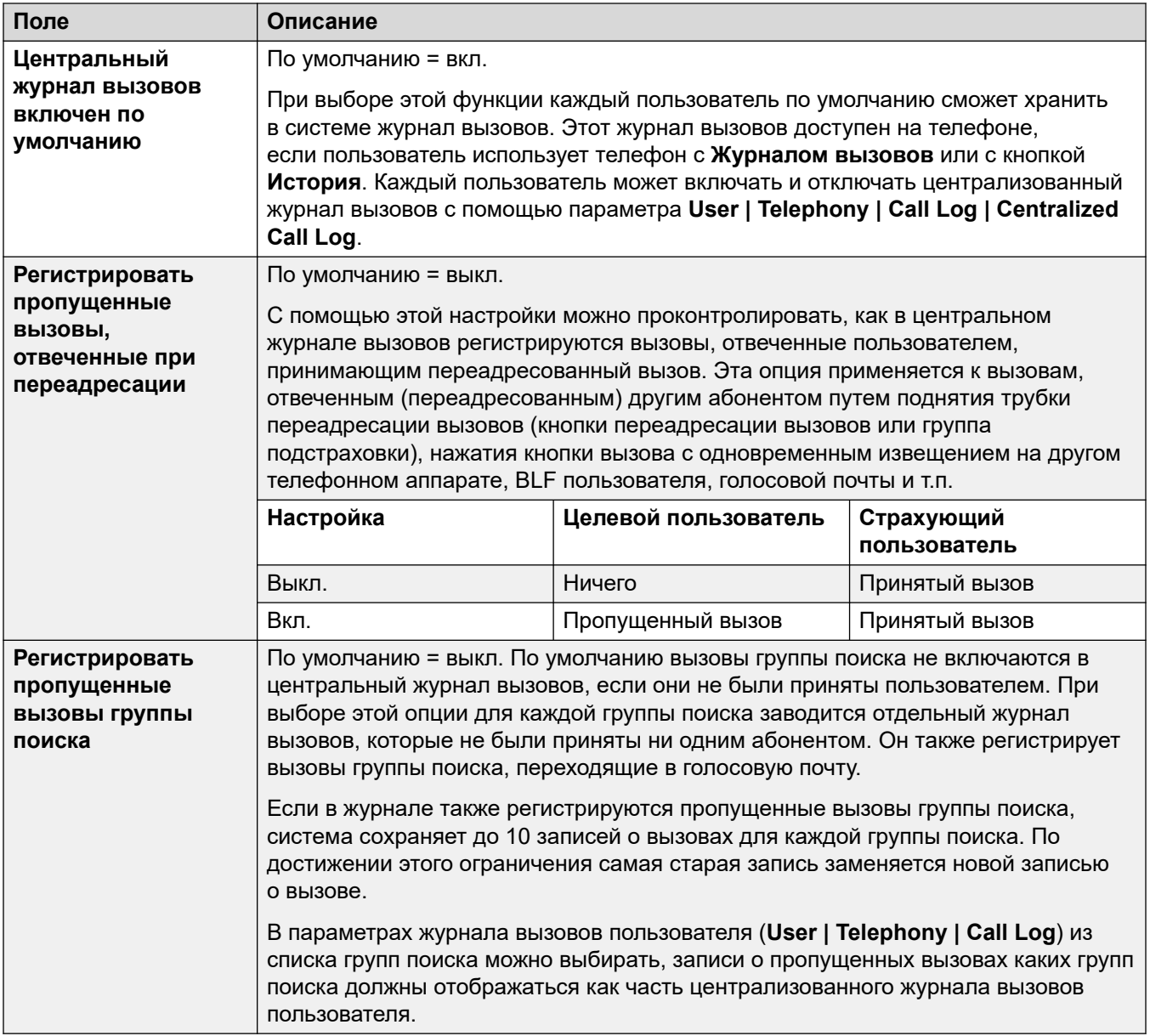

## **Related links**

[Телефония](#page-252-0) on page 253

# **Телефонный интерфейс пользователя (TUI)**

## Навигация: **System | Telephony | TUI**

Используется для настройки параметров общесистемного телефонного интерфейса пользователя (TUI) в телефонах серий 1400, 1600, 9500, 9600 и J100 (кроме J129).

Эти параметры используются для задания дисплея телефона по умолчанию, если меню функций отключены. Обратите внимание, что для новых пользователей параметры дисплея телефона по умолчанию устанавливаются в системные значения по умолчанию.

Меню функций можно отключить одним из двух способов.

- Установите для параметра **System | Telephony | TUI | Features Menu** значение **Выкл.**. Установите для параметра **User | Telephony | TUI | User Setting** значение **То же, что система**.
- В **User | Telephony | TUI** установите для параметра **Пользовательские параметры**  значение **Настраиваемые**, а для параметра **Меню функций** значение **Выкл.**.

#### **Параметры конфигурации**

Эти параметры готовы к слиянию. Изменения в этих параметрах не требуют перезагрузки системы.

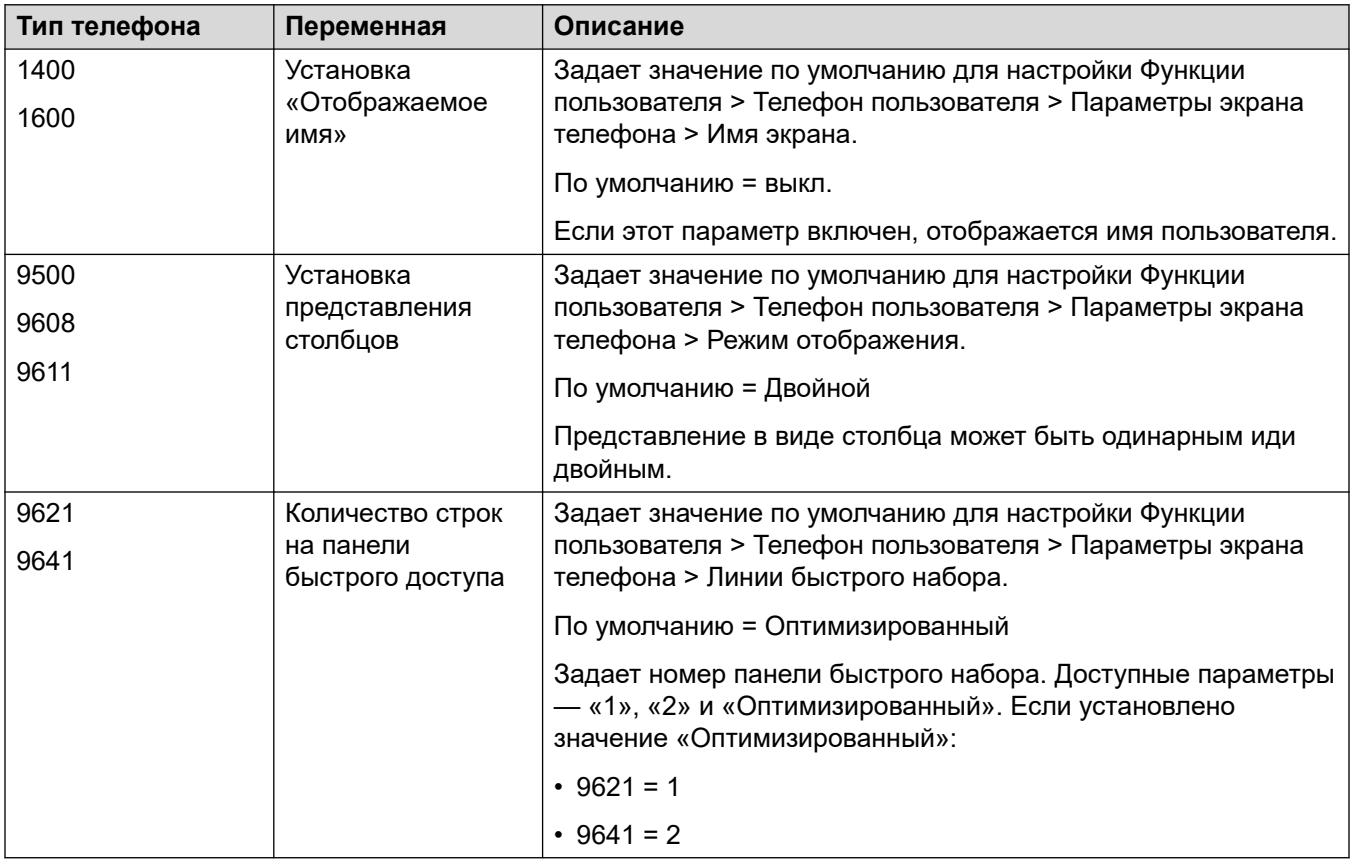

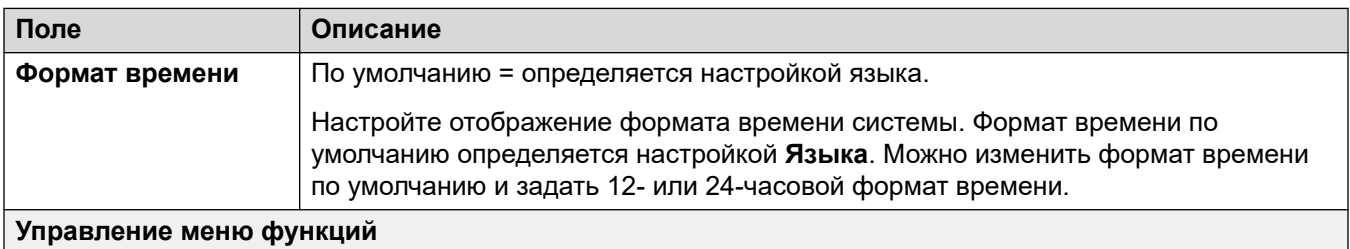

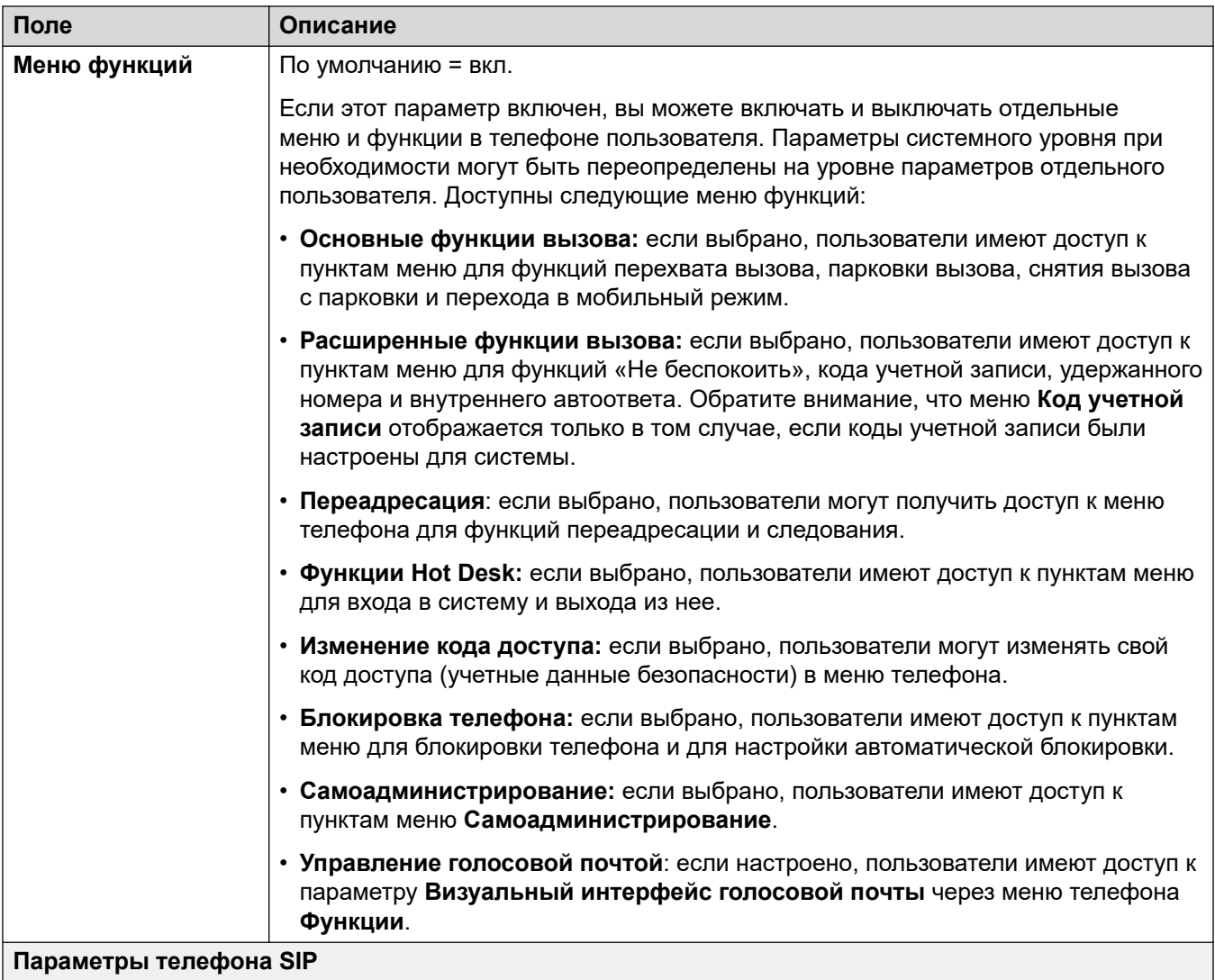

<span id="page-272-0"></span>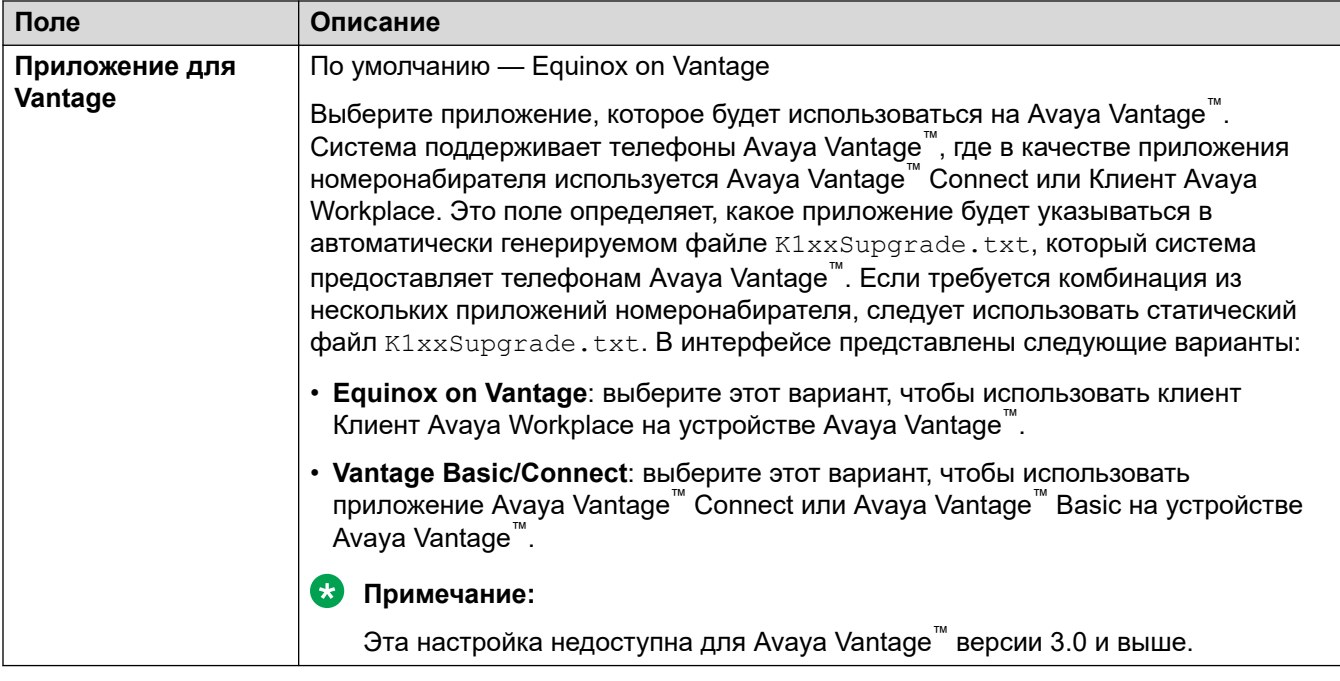

#### **Дополнительные ссылки**

[Телефония](#page-252-0) на стр. 253

# **Службы каталогов**

Навигация: **System | Directory Services**

## **Дополнительные ссылки**

[Система](#page-214-0) на стр. 215 LDAP на стр. 273 [HTTP](#page-277-0) на стр. 278

# **LDAP**

Навигация: **System | Directory Services | LDAP**

# **Дополнительные сведения о конфигурации**

Для получения дополнительных сведений о конфигурации см. [Централизованный](#page-666-0) [системный телефонный справочник](#page-666-0) на стр. 667.

## **Параметры конфигурации**

LDAP (облегченный протокол доступа к службам каталогов) — это программный протокол, позволяющий любому пользователю находить организации, людей и иные ресурсы, например файлы и устройства в сети. Он также может использоваться для импорта информации из справочника.

IP Office поддерживает как LDAP V2, так и LDAP V3:

- **LDAP v2:** это меню ( **System** > **Directory Services** > **LDAP**) поддерживает LDAP v2 напрямую из службы IP Office.
- **LDAP v3:** служба совместной работы на IP Office версии 11.1.2 и более поздних версиях и серверах IP Office на базе Linux поддерживает LDAP v3. Для серверов IP500 V2 служба совместной работы предоставляется сервером приложений IP Office. Использование IP Office Web Manager, см. **Solution** > **Solution Settings** > **User Synchronization Using LDAP**.

# **Совет:**

• Система IP Office также поддерживает импорт записей каталогов из другой системы IP Office по протоколу HTTP. В том числе протокол HTTP используется для импорта записей, изучаемых другой системой IP Office по протоколу LDAP.

Записи LDAP могут содержать несколько телефонных номеров. При импорте в каталог системы каждый из них обрабатывается как отдельная запись каталога.

Каталог LDAP организован как простая древовидная иерархическая структура, состоящая из следующих уровней:

- корневой каталог (отправная точка или источник древовидной структуры), из которого следуют ответвления следующего уровня;
- страны, из каждой из которых следуют Branch следующего уровня;
- организации, из каждой из которых следуют Branch следующего уровня;
- организационные подразделения (отделы, департаменты и т. д.), из которых следуют Branch следующего уровня (включающие в себя записи)
- отдельные элементы (в том числе люди, файлы и совместно используемые ресурсы, например, принтеры)

Каталог LDAP может быть распределен по многим серверам. Каждый сервер имеет реплицированную версию всего каталога, который периодически синхронизируется. Сервер LDAP называется системным агентом каталога (DSA). Сервер LDAP, получающий запрос от пользователя, принимает на себя ответственность за этот запрос, передавая его другому агенту DSA, если необходимо, но обеспечивая получение пользователем одного скоординированного ответа.

Эти параметры готовы к слиянию. Изменения в этих параметрах не требуют перезагрузки системы.

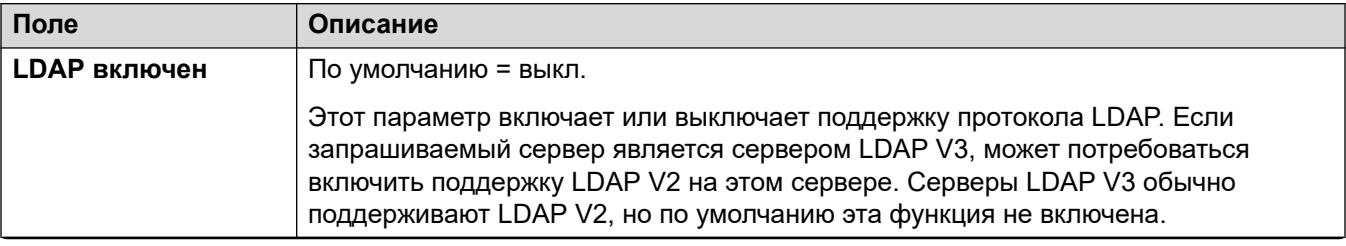

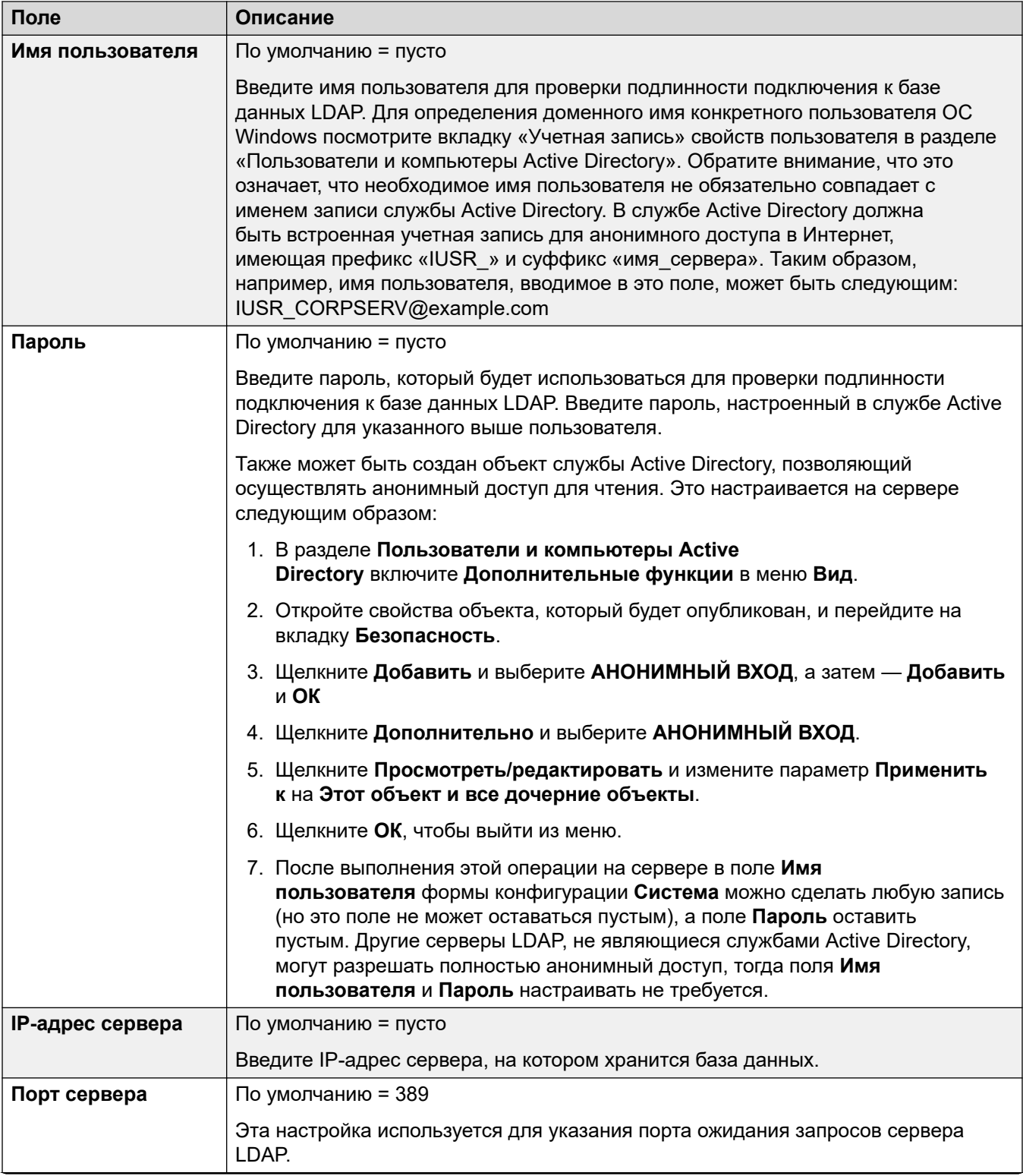

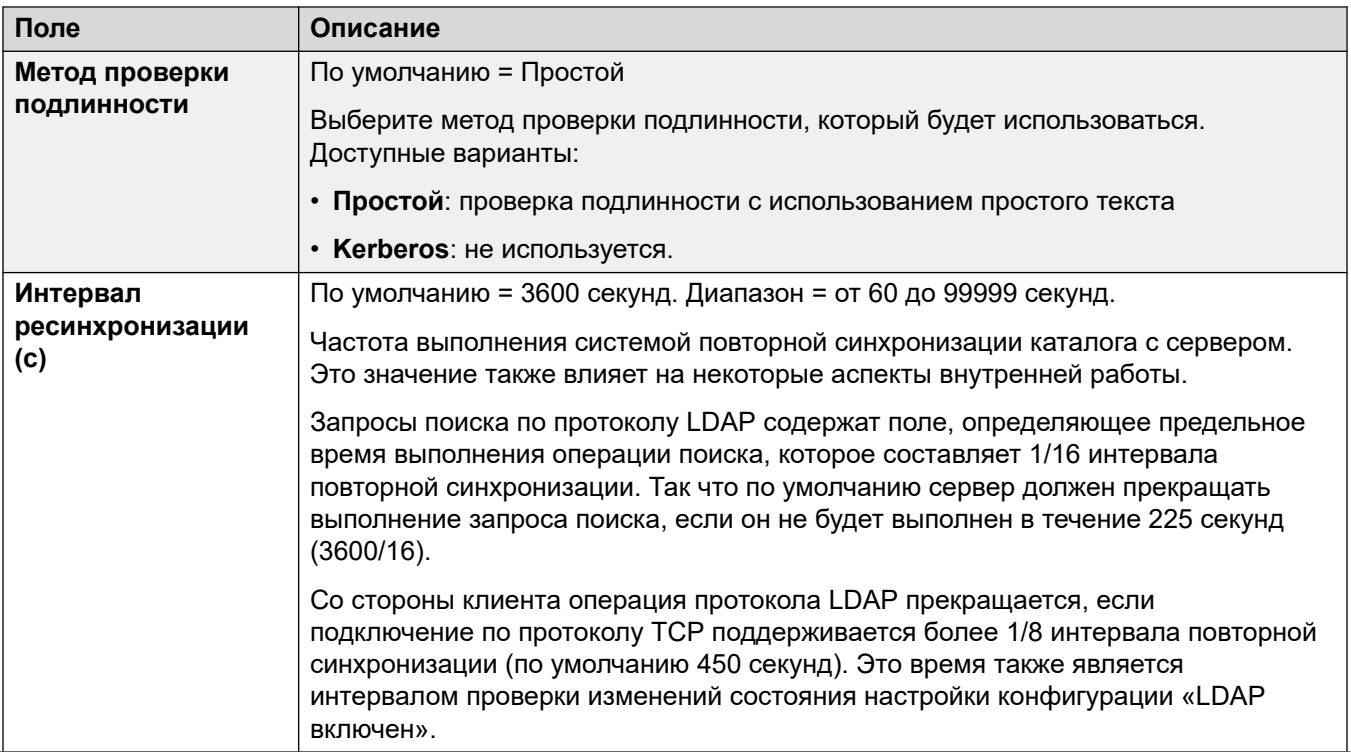

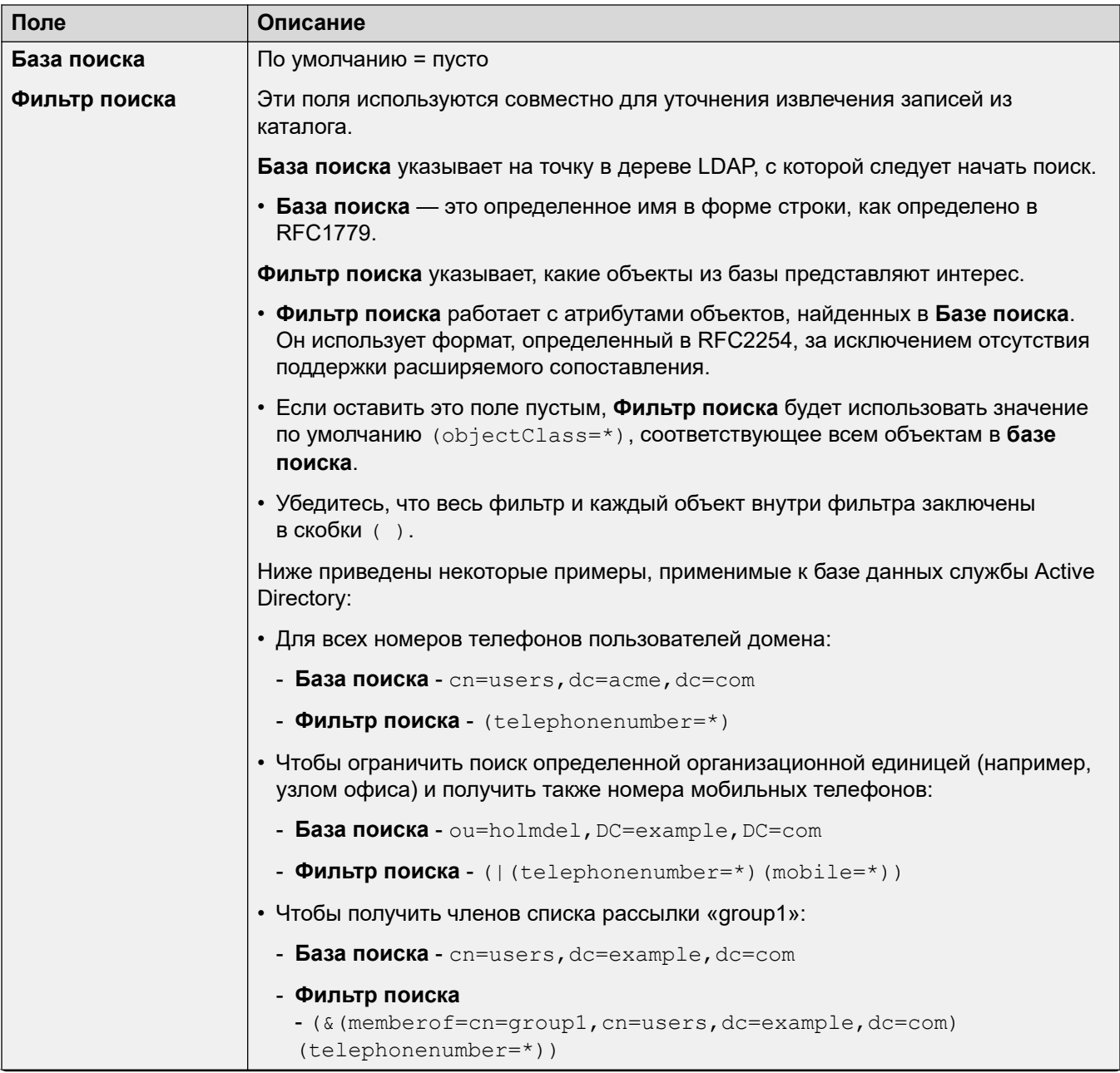

<span id="page-277-0"></span>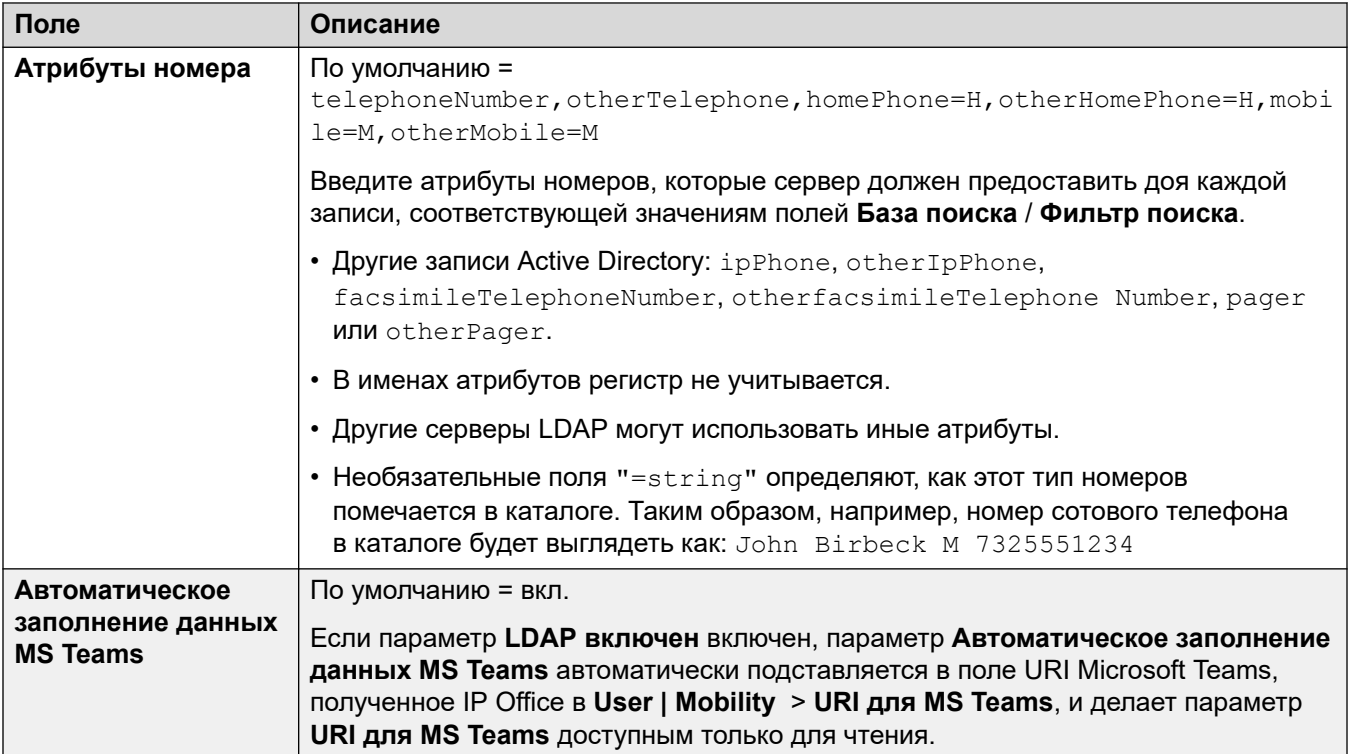

### Дополнительные ссылки

Службы каталогов на стр. 273

# **HTTP**

Навигация: System | Directory Services | HTTP

## Дополнительные сведения о конфигурации

Для получения дополнительных сведений о конфигурации см. Централизованный системный телефонный справочник на стр. 667.

#### Параметры конфигурации

Система может использовать протокол HTTP для импортирования записей каталога другой системой. Обратите внимание, что поддержка НТТР может быть отключена. Параметр System | System | Avaya HTTP Clients Only может ограничивать ответы системы на запросы HTTP. В параметры безопасности системы Unsecured Interfaces также входят элементы управления для доступа по НТТР (Чтение каталога НТТР и Запись каталога HTTP).

B Server Edition, на дополнительном сервере Expansion System (L) и системах Expansion Svstem (V2) для параметров HTTP автоматически установлены значения по умолчанию для получения каталога системы из основного сервера.

Эти параметры готовы к слиянию. Изменения в этих параметрах не требуют перезагрузки системы.

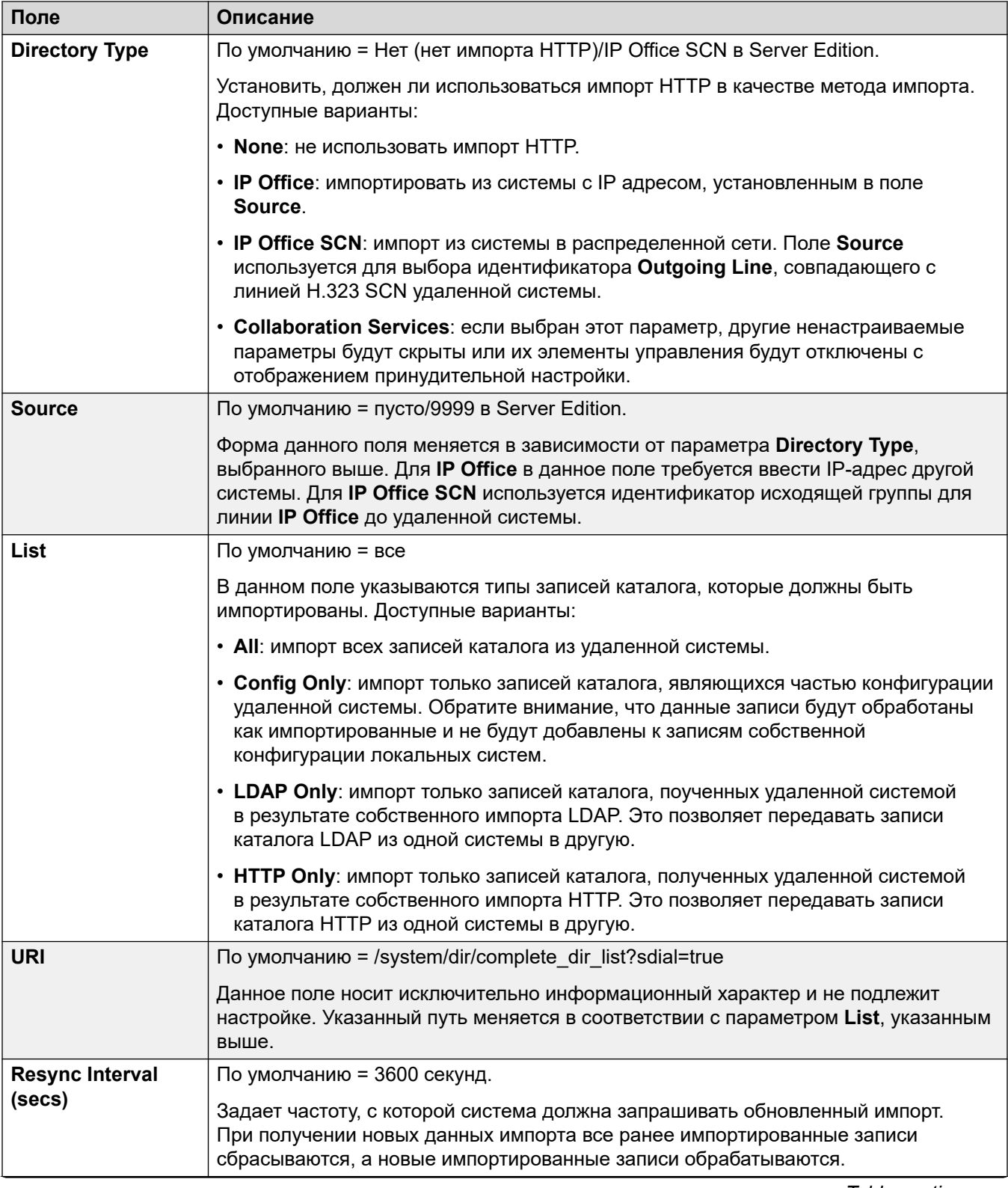

<span id="page-279-0"></span>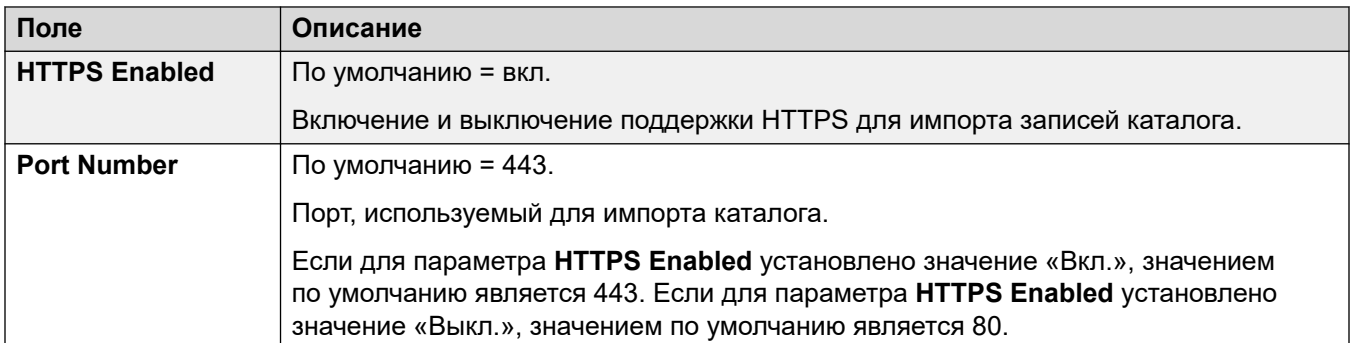

#### **Дополнительные ссылки**

[Службы каталогов](#page-272-0) на стр. 273

# **Системные события**

#### Навигация: **System | System Events**

Система поддерживает несколько методов отчетности о событиях, происходящих в системе. Эти методы являются дополнением к отчетам режиме реального времени и историческим отчетам, доступным через System Status Application (SSA).

#### **Дополнительные ссылки**

[Система](#page-214-0) на стр. 215 Конфигурация на стр. 280 [Alarms](#page-281-0) на стр. 282

# **Конфигурация**

### Навигация: **System | System Events | Configuration**

Эта форма используется для общей конфигурации, связанной с системными уведомлениями.

#### **Параметры конфигурации**

Данные параметры не могут быть объединены. В случае изменения данных параметров потребуется перезагрузка системы.

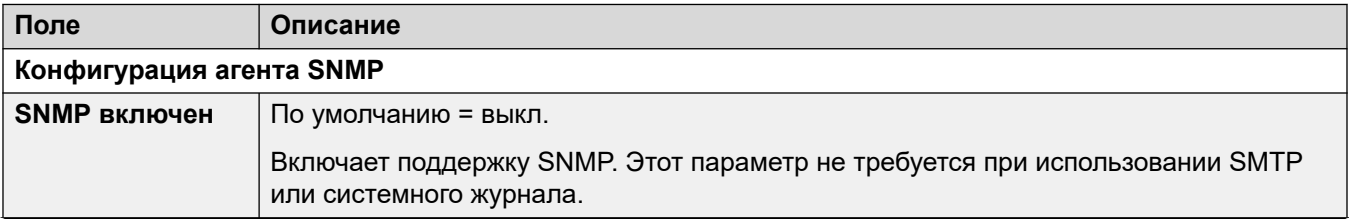

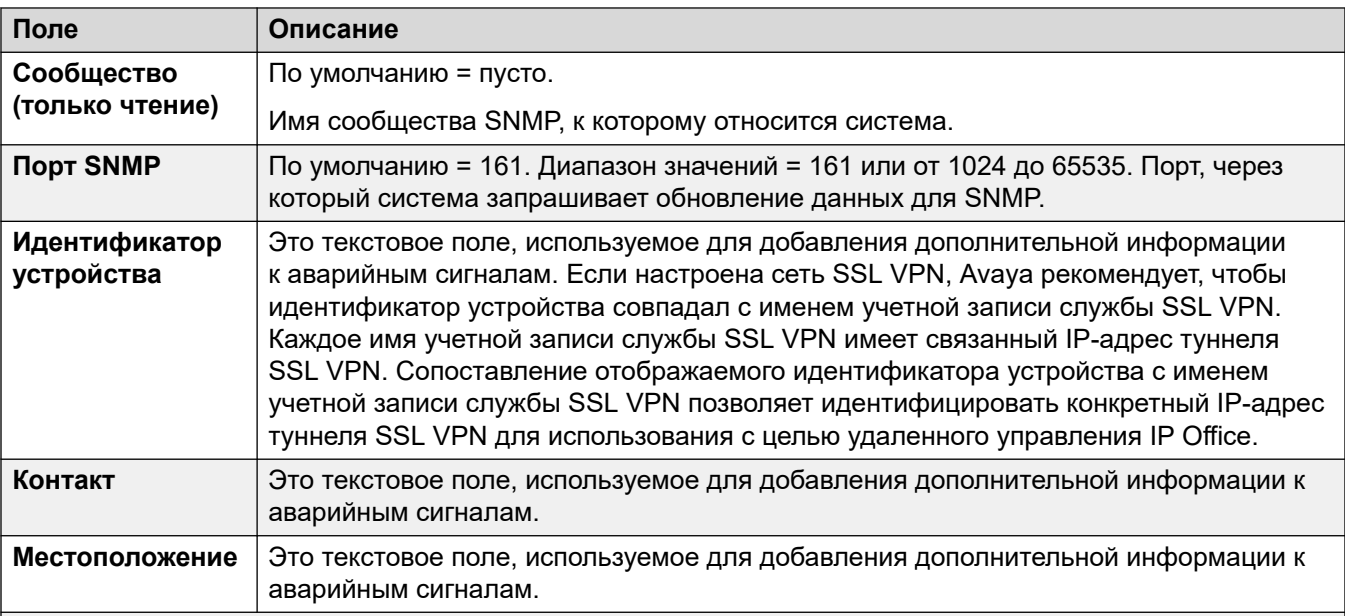

#### QoS параметры

Данные параметры используются, если для параметра System | LAN1 | VoIP | Enable RTCP Monitor on Port 5005 установлено значение «Вкл.». Они используются как пороги сигналов тревоги для данных QoS, собранных системой по вызовам, выполненным с телефонов Avaya H.323 и для телефонов с использованием каналов. Если контролируемый вызов превышает любой из порогов, аварийный сигнал передается в System Status Application. Сигналы тревоги относительно качества обслуживания можно также отправлять от системы при помощи Сигналы тревоги.

- Сигнал тревоги раздается в конце вызова. Если вызов удержан или припаркован, а затем восстановлен, сигнал тревоги происходит для каждого такого сегмента вызова, который превышает порог.
- Если вызов осуществляется между двумя внутренними номерами в системе, возможно, что оба внутренних номера сгенерируют сигнал тревоги для вызова.
- Сигнал тревоги не срабатывает для параметров QoS, записанных в течение первых 5 секунд вызова.

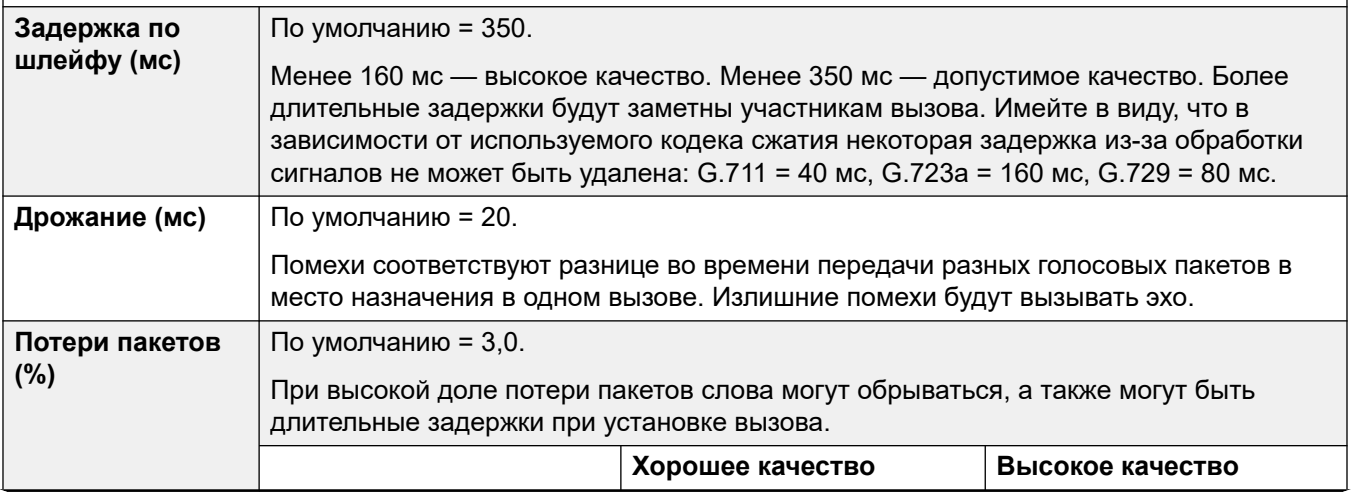

<span id="page-281-0"></span>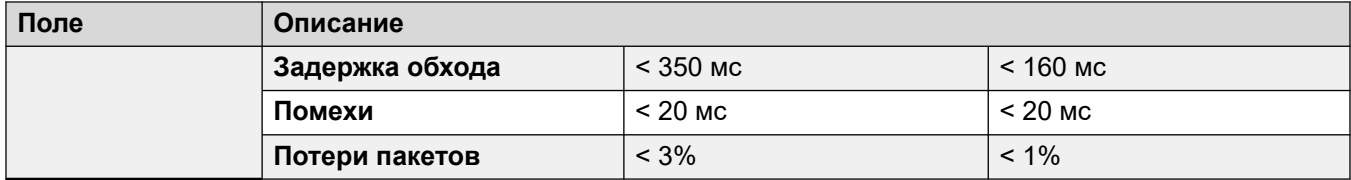

#### **Дополнительные ссылки**

[Системные события](#page-279-0) на стр. 280

# **Alarms**

#### Navigation: **System | System Events | Alarms**

These settings are not mergeable. Changes to these settings require a reboot of the system.

Эта форма используется для конфигурирования того, что может вызвать отправку аварийных сигналов, используя различные сигнальные методы.

- Можно настроить до 5 сигнальных ловушек для использования с параметрами настройки SNMP на вкладке **Система | Системные события | Конфигурация**.
- Можно настроить до 3 аварийных сигналов электронной почты для отправки, используя настройки **Система | SMTP**. Пункт назначения электронной почты установлен как часть сигнальной конфигурации ниже.
- До 2 аварийных сигналов могут конфигурироваться для отправки в пункт назначения Syslog, который включен в сигнальные параметры настройки.

#### **Параметры конфигурации**

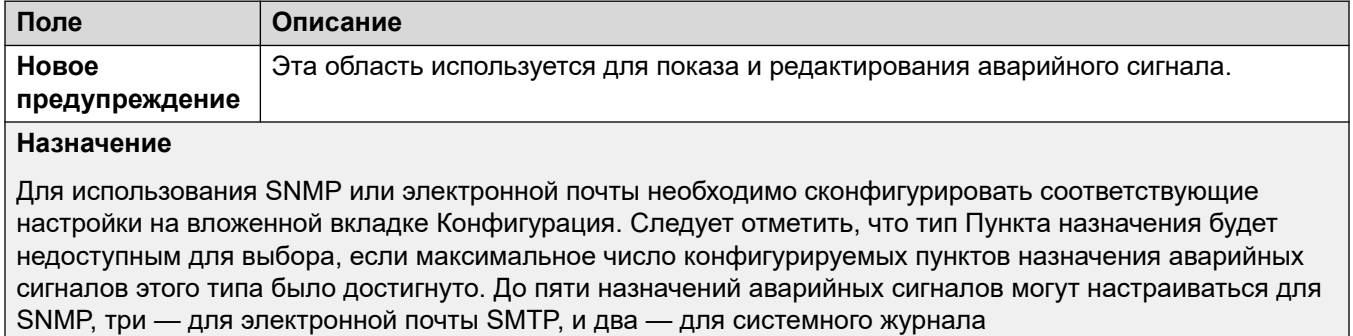

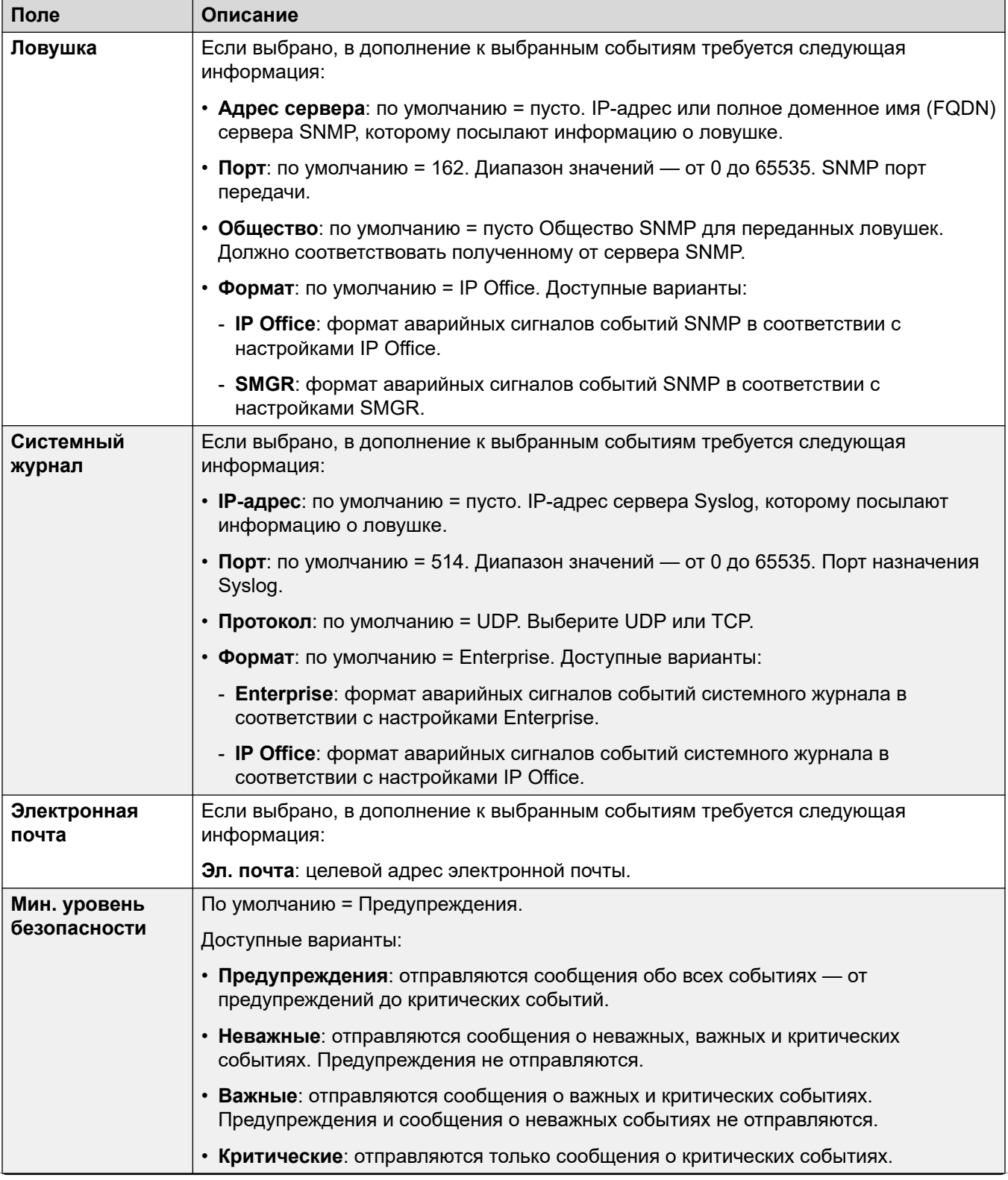

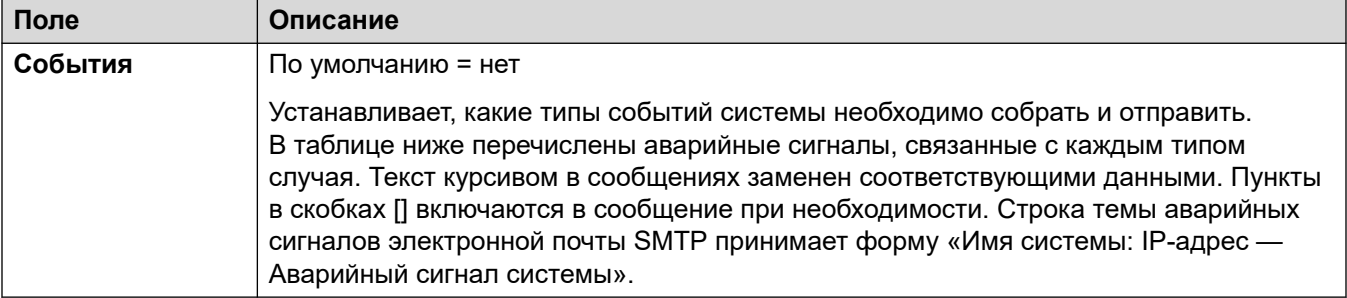

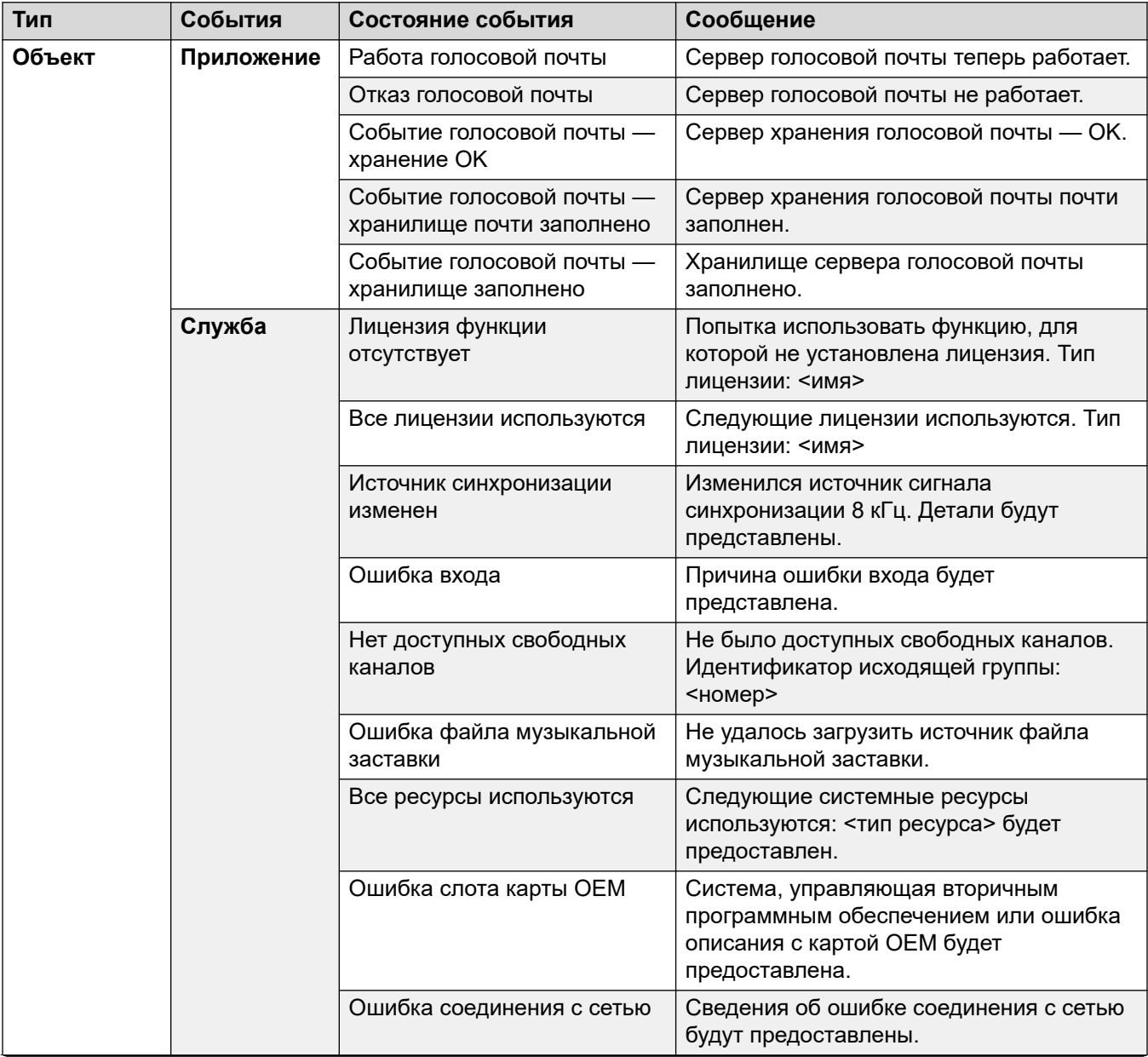

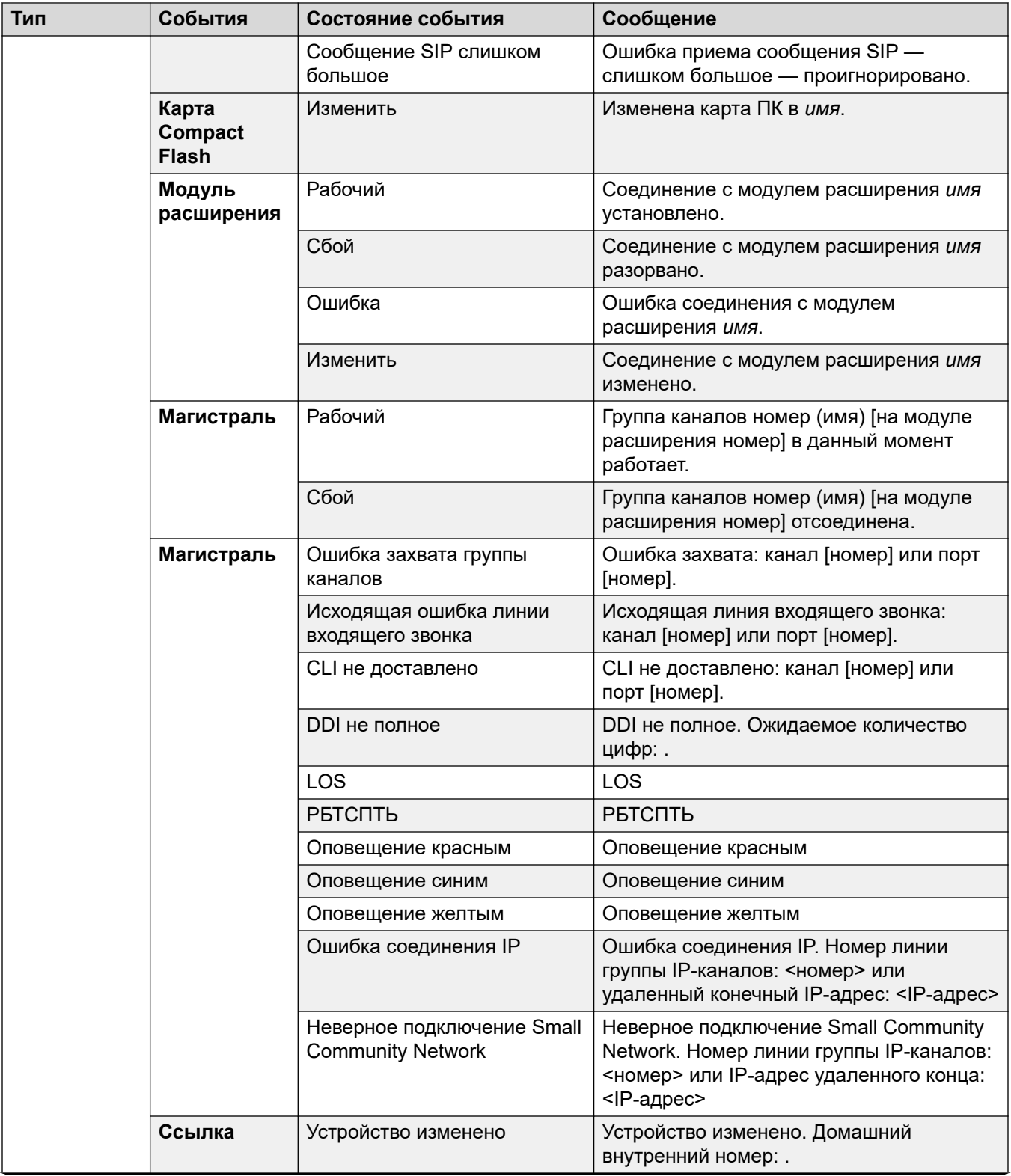

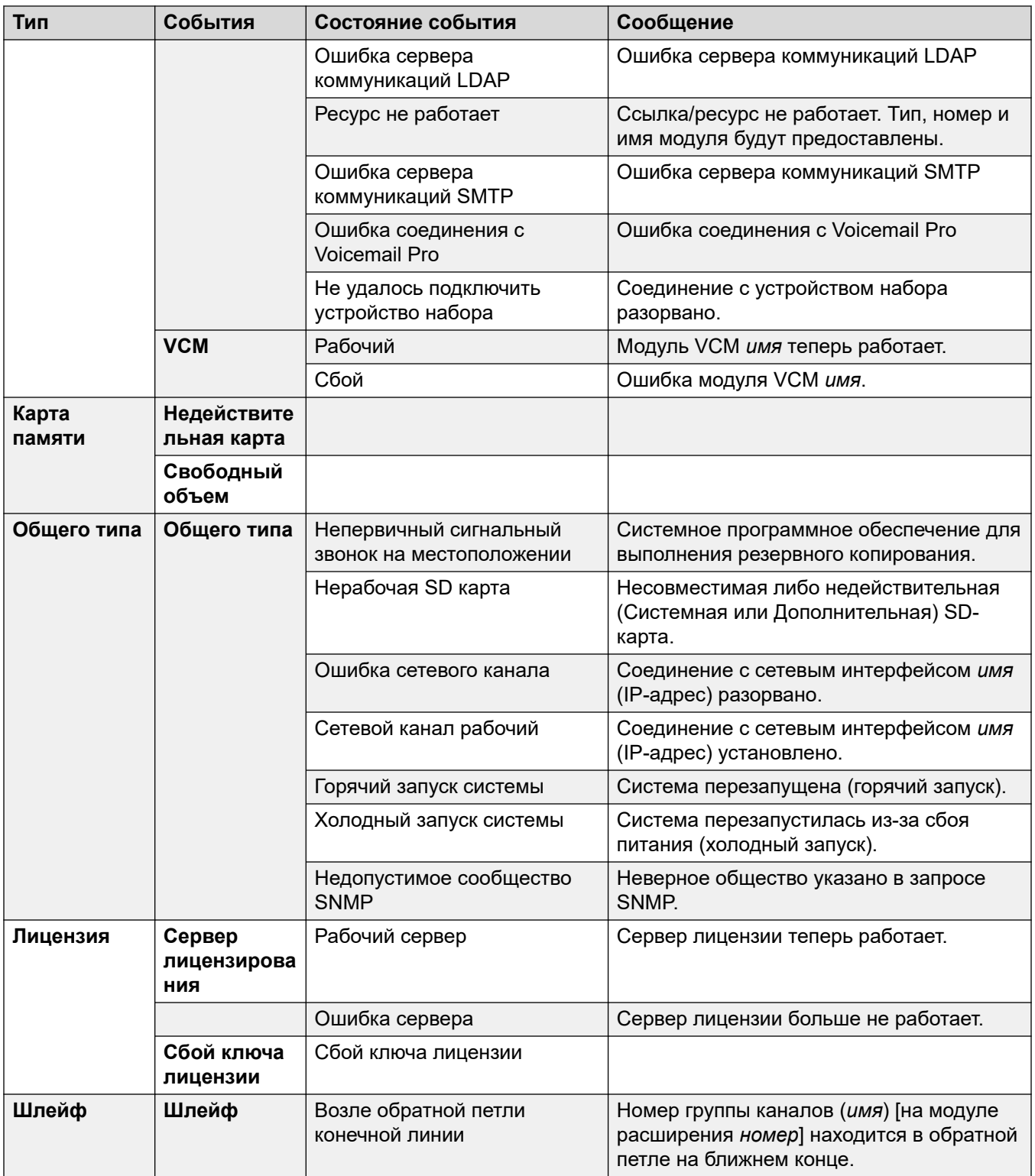

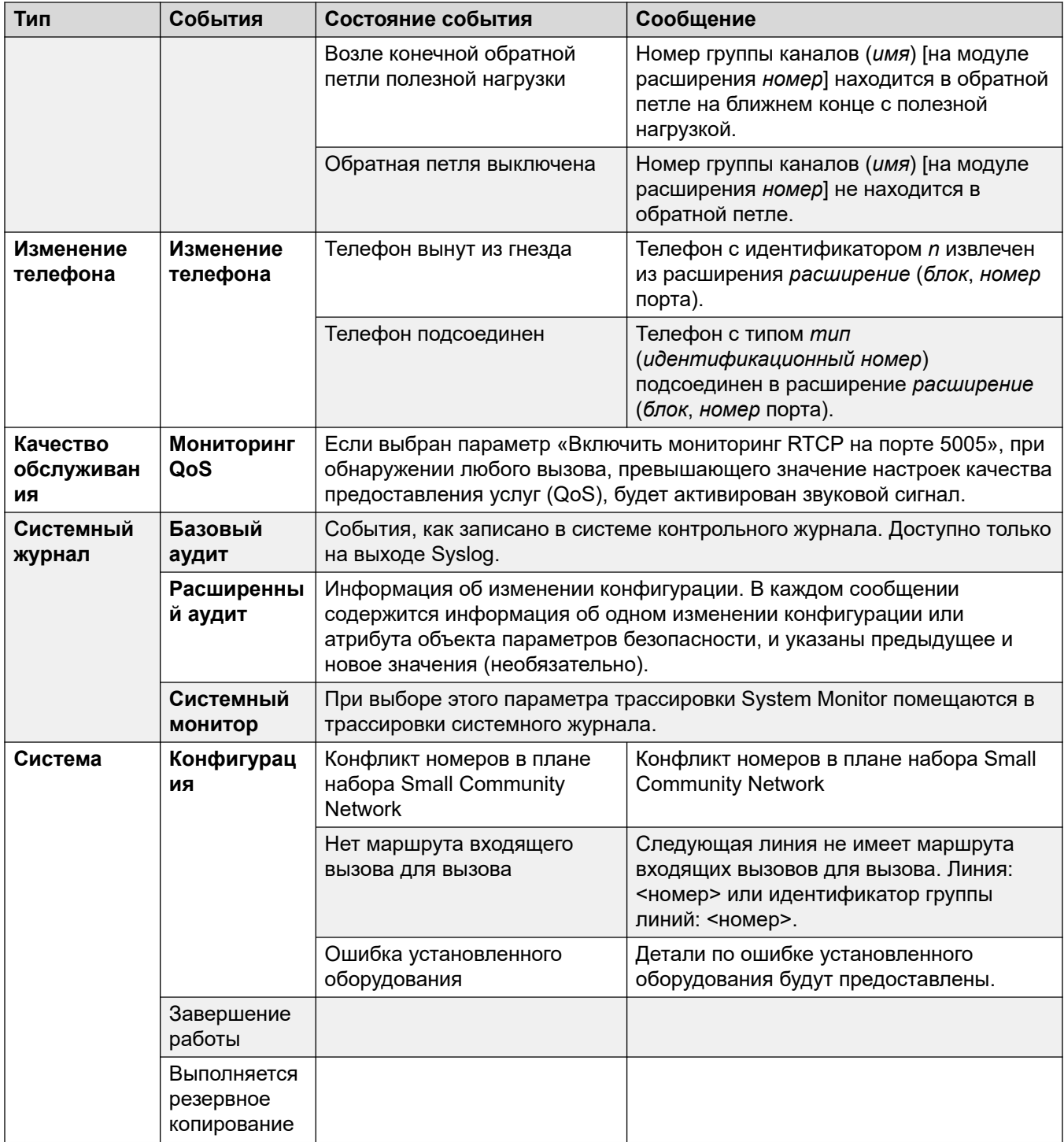

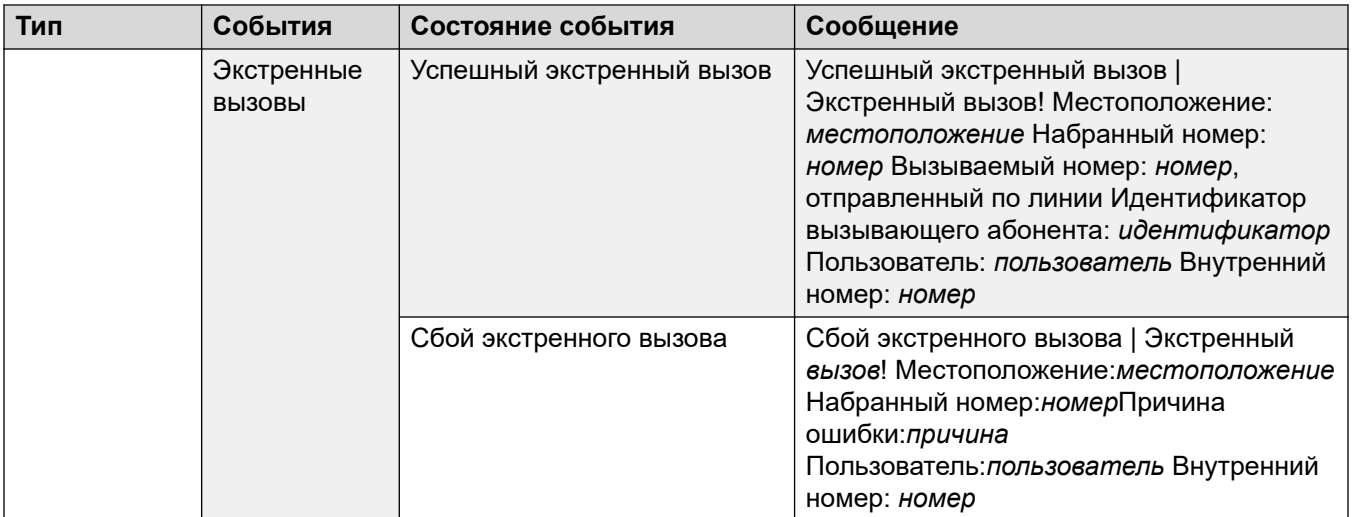

### **Типы аварийных сигналов**

Имейте в виду следующее.

- **Аварийные сигналы хранилища Voicemail Pro**: настройка пороговых значений аварийных сигналов осуществляется в клиенте Voicemail Pro.
- **Аварийные сигналы хранилища Embedded Voicemail**: аварийный сигнал заполненности диска генерируется при заполнении карты памяти Embedded Voicemail на 90%. Помимо этого, генерируется критический аварийный сигнал при заполнении карты на 99% и аварийный сигнал устранения проблемы, если после очистки карта заполнена менее, чем на 90%.
- **Обратная петля**: такой аварийный сигнал доступен только в системах с региональными параметрами США.

Перечень аварийных сигналов IP Office доступен на компакт-диске администратора в папке \snmp\_mibs\IPOffice.

## **Related links**

[Системные события](#page-279-0) on page 280

# **SMTP**

### Навигация: **System | SMTP**

Данные параметры не могут быть объединены. В случае изменения данных настроек потребуется перезагрузка системы.

## **Configuration Settings**

SMTP can be used as the method of sending system alarms. The email destination is set as part of the email alarms configured in **System | System Events | Alarms**.

SMTP can be used with Embedded Voicemail for Voicemail Email. The voicemail destination is set by the user's Voicemail Email address.
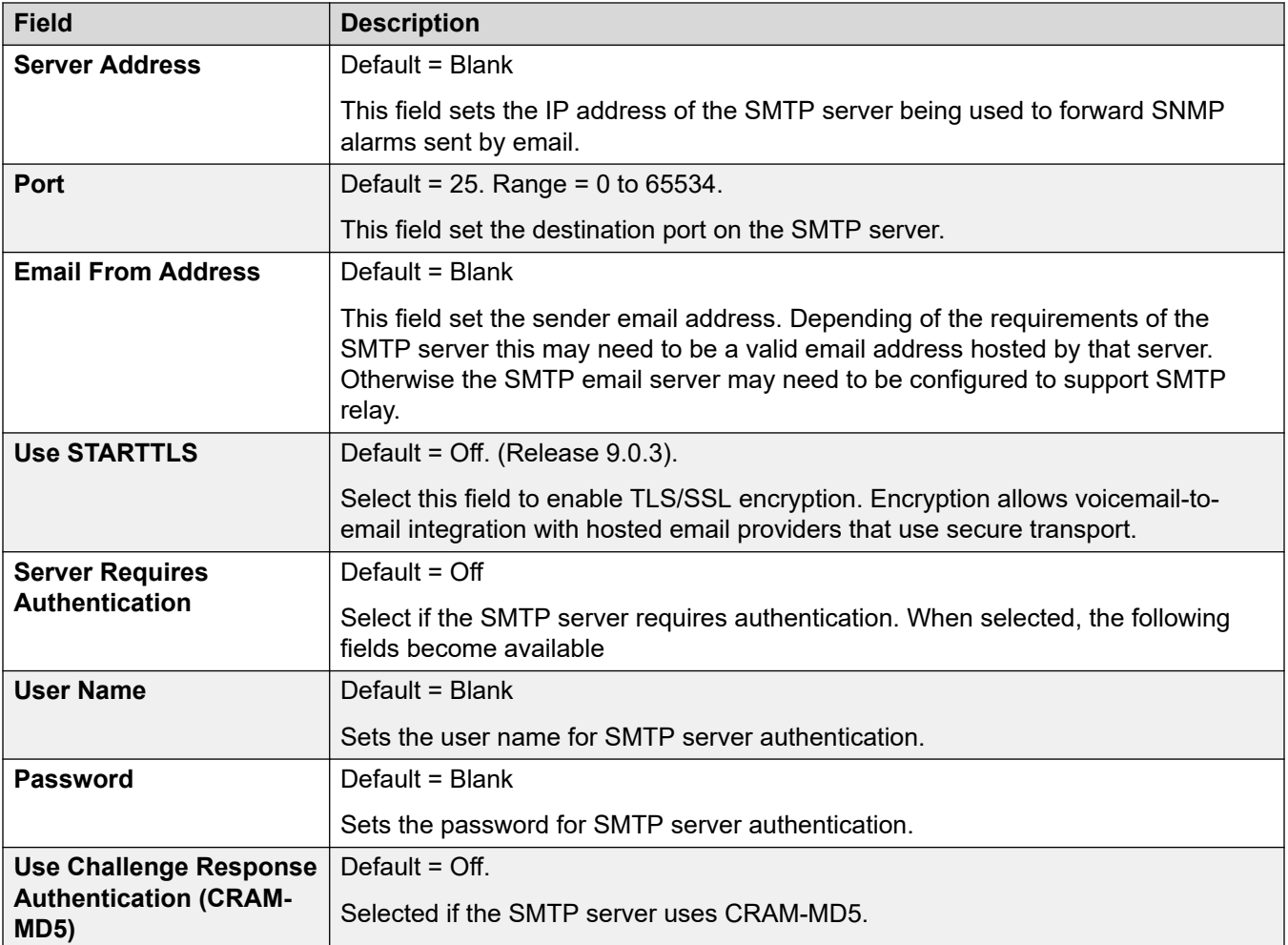

[Система](#page-214-0) на стр. 215

# **SMDR**

### Navigation: **System | SMDR**

Система может быть настроена на вывод записей SMDR (детальной регистрации сообщений станции) для каждого завершенного вызова.

Эти параметры готовы к слиянию. Изменения в этих параметрах не требуют перезагрузки системы.

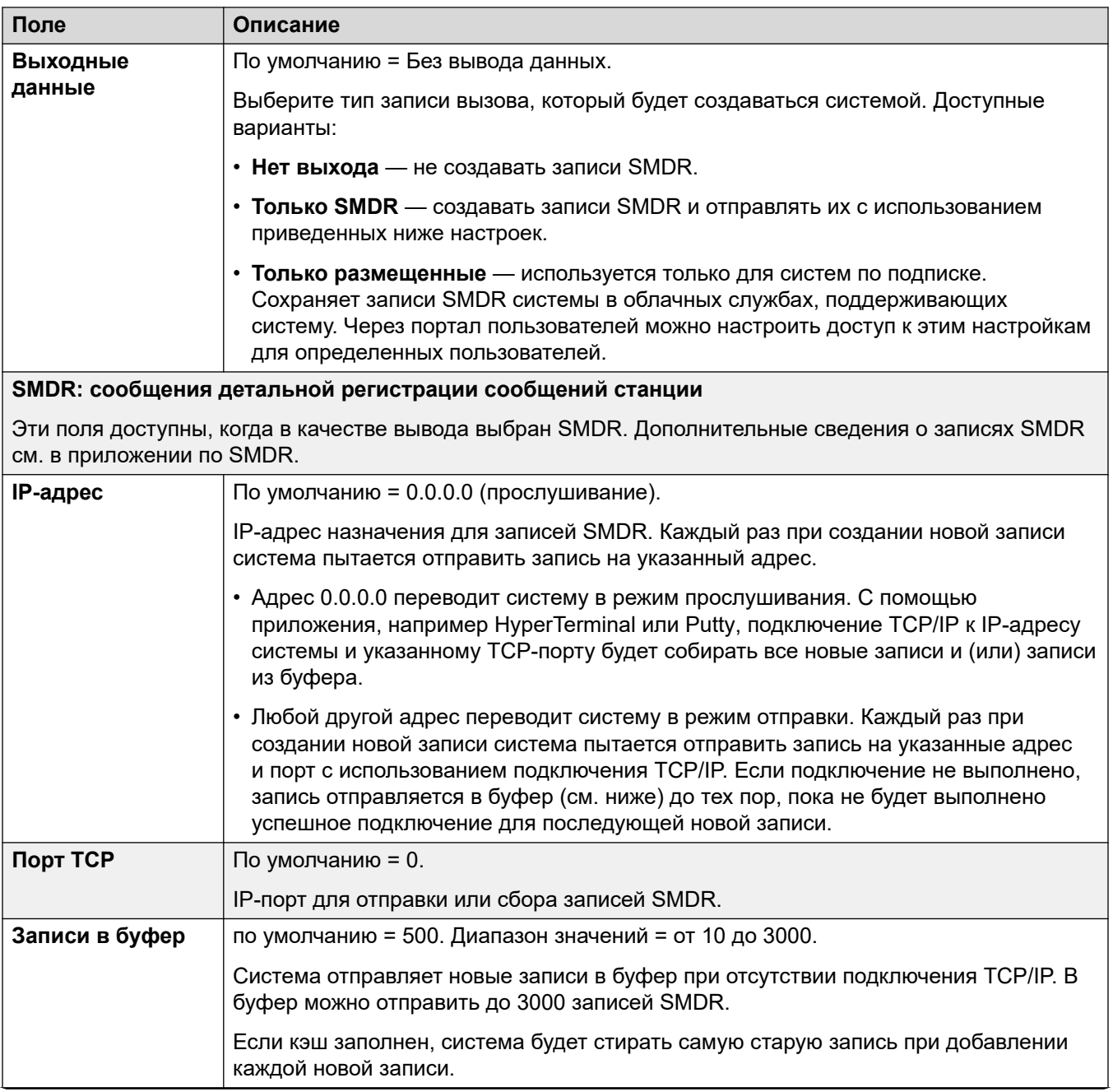

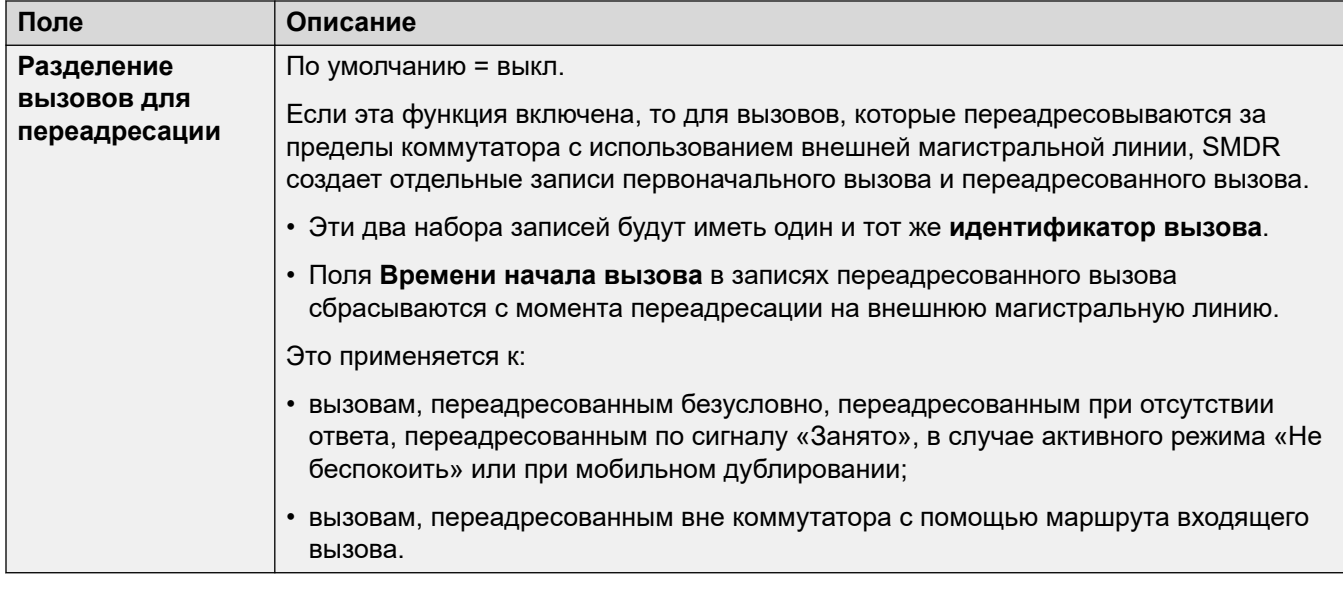

### **Related links**

[Система](#page-214-0) on page 215

# **VCM**

### Навигация: **System | VCM**

Эта форма позволяет настраивать работу любых модулей сжатия голоса (Voice Compression Module, VCM), установленных на управляющем устройстве.

Входящие и исходящие вызовы с IP-устройств могут потребовать преобразования в формат аудиокодека, используемого IP-устройством. Для систем такое преобразование выполняется каналами сжатия голоса. В них поддерживаются обычные аудиокодеки для передачи по каналу IP, такие как G.711, G.723 и G.729a. Сведения о том, как добавить в систему ресурсы сжатия голоса см. в руководстве по установке IP Office.

Эти настройки следует изменять только под руководством службы технической поддержки Avaya.

Эти параметры готовы к слиянию. Изменения в этих параметрах не требуют перезагрузки системы.

### **Назначение каналов сжатия голоса (VCM)**

**IP-устройство на обычный телефон:** Для таких вызовов требуется канал со сжатием голоса на всем протяжении вызова. Если канал недоступен, вызывающий абонент получает сигнал "занято".

**IP-устройство на IP-устройство:** Сигналы процедуры установления исходящего соединения (например, сигнал набора, дополнительный сигнал набора и пр.) не требуют каналов со сжатием голоса, за исключением:

- тональные сигналы подтверждения краткого кода, режима ожидания ARS и ввода кода учетной записи требуют канала со сжатием голоса.
- Для устройств, использующих кодек G.723, требуется канал со сжатием голоса для всех тональных сигналов, кроме сигнала об ожидающем вызове.

При установлении соединения:

- Если IP-устройства используют одинаковый аудиокодек, канал со сжатием голоса не используется.
- Если устройства используют разные аудиокодеки, для каждого требуется канал со сжатием голоса.

### **Обычный телефон на обычный телефон:** Каналы со сжатием голоса не требуются.

**Музыкальная заставка:** Эта функция обеспечивается системной шиной TDM и поэтому требует канала сжатия голоса при воспроизведении на IP-устройство.

**Ресурсы конференций и IP-устройства:** Ресурсы конференций управляются микросхемой обеспечения конференц-связи, которая находится в шине TDM системы. Следовательно для каждого IP-устройства, участвующего в конференц-связи, требуется канал со сжатием речевых данных. В это число входят службы, использующие ресурсы конференц-связи, такие как прослушивание вызова, вмешательство и мониторинг в «тихом» режиме. Это также применимо к записи вызова.

**Односторонний вызов на IP-устройство:** Вызовы пейджера требуют 1 канал сжатия голоса на каждый аудио кодек, используемый участвующими IP-устройствами. Система использует кодек G.729a для пейджинговых вызовов, поэтому для нее требуется только один канал, однако при этом система будет поддерживать только устройства, способные использовать кодек G.729a.

**Услуги голосовой почты и IP-устройства:** Вызовы, поступающие на серверы голосовой почты системы, рассматриваются как передача данных с шины TDM. Соответственно, для вызовов с IP-устройства на голосовую почту требуется канал сжатия голоса.

**Факсимильные вызовы:** Это голосовые вызовы, но со слегка расширенным частотным диапазоном по сравнению с речевыми вызовами. Система поддерживает только передачу факсов через IP между системами с выбранной настройкой передачи факсов.

### **Вызовы SIP:**

- **Вызов линии SIP на устройства и от устройств, не являющихся IP-устройством**: требуется канал сжатия голоса.
- **Исходящий вызов линии SIP от IP-устройств**: не требуется канал сжатия голоса.
- **Входящий вызов линии SIP на IP-устройство**: канал сжатия голоса зарезервирован до подключения вызова.

**Факсимильные вызовы T38:** Система поддерживает передачу факсов T38 на соединительных линиях SIP и добавочных SIP. Каждый факсимильный вызов T38 использует канал VCM.

- В пределах распределенной сети вызов факса T38 может преобразовываться в вызов по линии H.323 между системами, использующими протокол **Поддержка передачи факсов**. Для такого преобразования требуется 2 канала VCM.
- Чтобы использовать факсимильное соединение T38, **классификацию оборудования**  аналоговой внутренней линии, подключенной к факсу, можно переключить на **Факсимильный аппарат**. Дополнительно, доступна функция кратких кодов **Набор номера факса**.

### **Измерение возможности использования канала**

System Status Application может использоваться для отображения использования канала сжатия голоса. В разделе Ресурсы отображается номер используемого канала. Также отображается, как часто испытывалась нехватка каналов и дата последнего события такого рода.

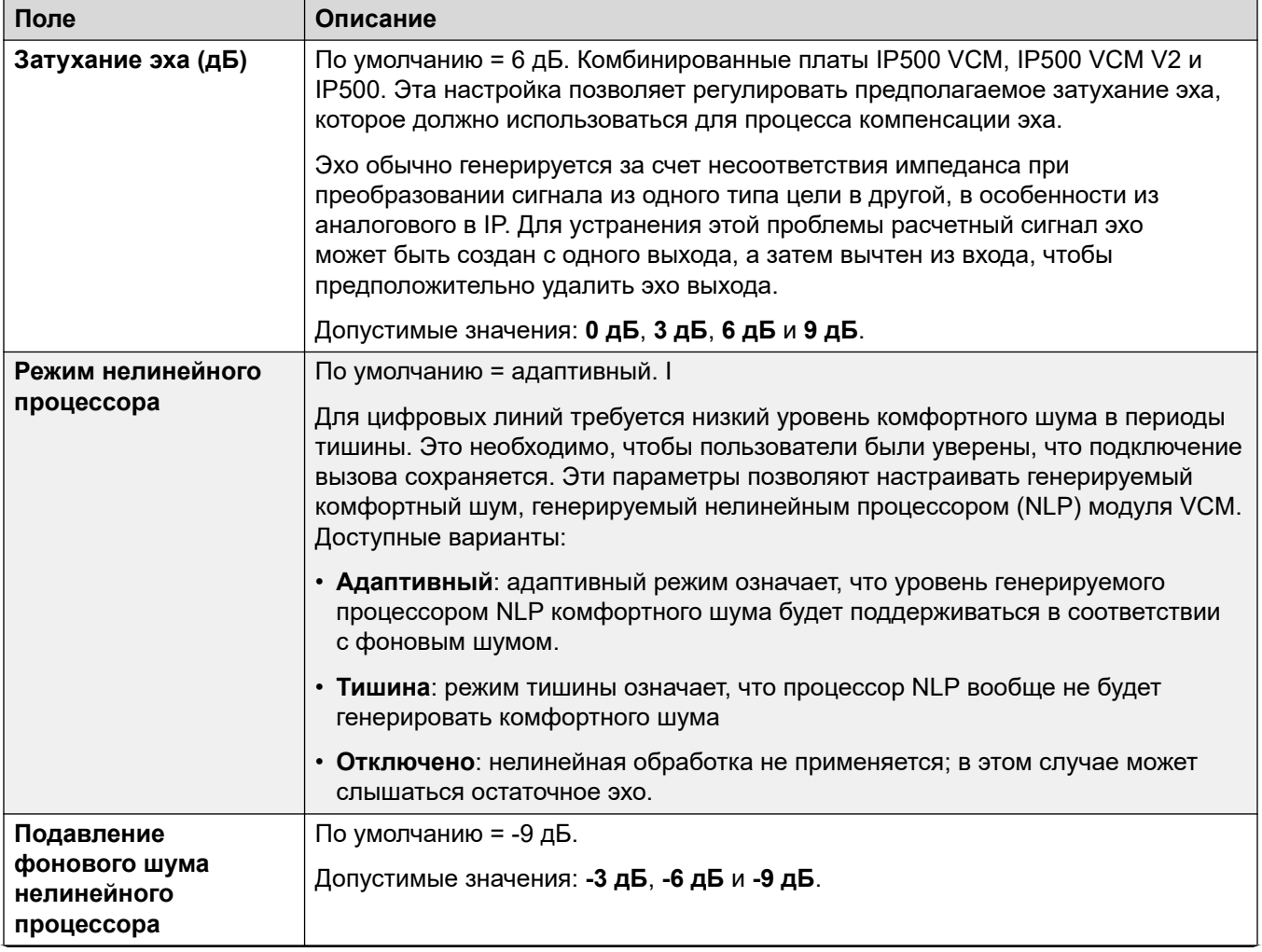

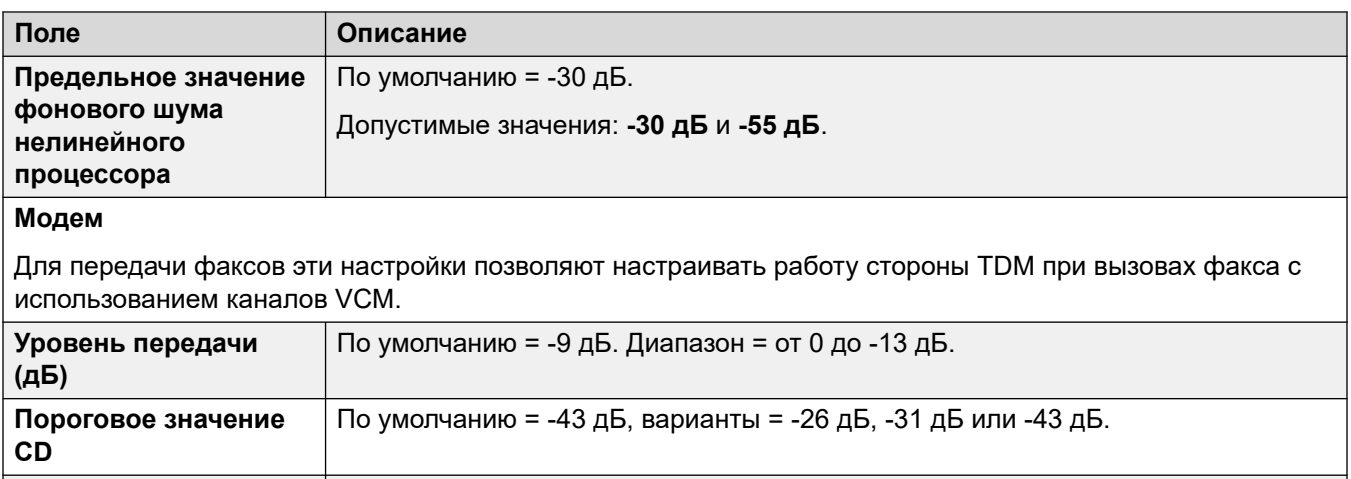

По умолчанию = 30 секунд. Диапазон = от 10 до 600 секунд.

### **Дополнительные ссылки**

**Таймаут отсутствия активности (с)**

[Система](#page-214-0) на стр. 215

# **Integrated Contact Reporter**

Навигация: Система | Контакт-центр | Integrated Contact Reporter

Integrated Contact Reporter — это приложение простого контакт-центра, включающего от пяти до двадцати пяти операторов и до пяти супервизоров. Приложение выполняет сбор и представление информации о текущем состоянии групп поиска и пользователей, настроенных для работы в Integrated Contact Reporter.

Эти параметры готовы к слиянию. Изменения в этих параметрах не требуют перезагрузки системы.

### **В** Примечание:

Integrated Contact Reporter не поддерживается в IP Office версии 11.0.

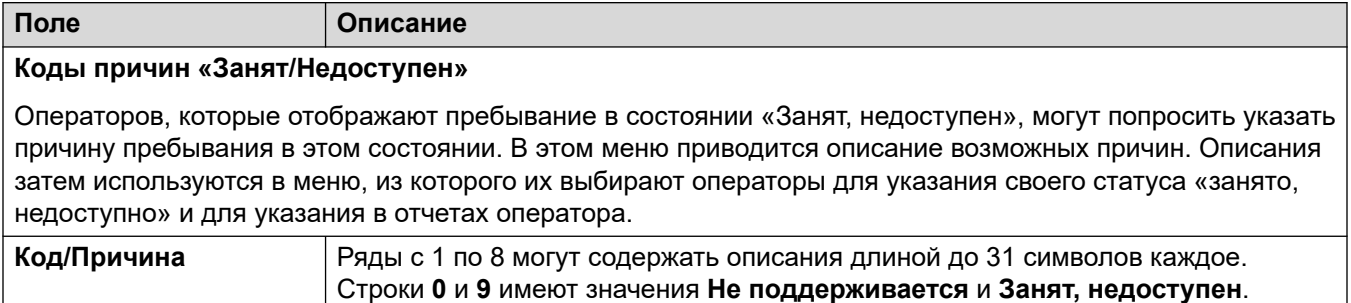

<span id="page-294-0"></span>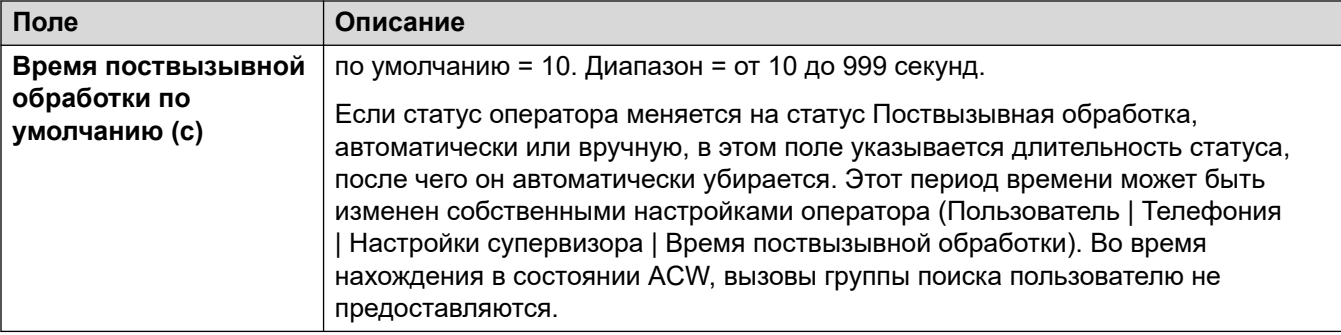

[Система](#page-214-0) на стр. 215

# **VoIP**

Навигация: **System | VoIP**

Эти меню применяются к работе VoIP системы IP Office.

### **Дополнительные ссылки**

[Система](#page-214-0) на стр. 215 VoIP на стр. 295 [Обеспечение безопасности VoIP](#page-297-0) на стр. 298 [Списки управления доступом](#page-300-0) на стр. 301

## **VoIP**

### Навигация: **System | System | VoIP | VoIP**

Эта вкладка используется для установки кодеков, доступных для использования во всех IP-линиях и для всех внутренних номеров (H.323 и SIP) и для задания порядка предпочитаемых кодеков по умолчанию.

- Телефоны Avaya H.323 не поддерживают кодек G.723 и будут его пропускать, если он выбран.
- В системах с линиями и внутренними номерами H.323 необходимо выбрать и использовать один из кодеков G.711.
- G.723 и G.729b не поддерживаются в системах на базе Linux.
- Число каналов, предоставленных платой IP500 VCM 32 или IP500 VCM 64, составляет максимум 32 или 64 канала соответственно, и зависит от фактически используемых кодеков. Это также применимо для плат IP500 VCM 32 V2 и IP500 VCM 64 V2. Данные в таблице ниже приводятся с учетом того, что все вызовы, использующие VCM, используют одинаковый кодек.

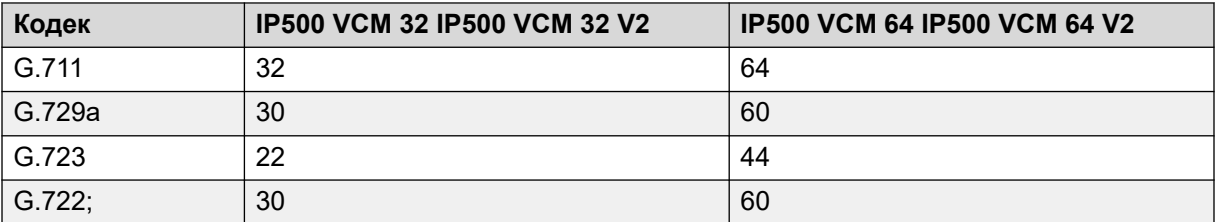

Оповещение с IP-устройства использует предпочтительный кодек этого устройства. Системный администратор несет ответственность за то, чтобы все целевые телефоны в группе оповещения поддерживали этот кодек.

Данные параметры не могут быть объединены. В случае изменения данных настроек потребуется перезагрузка системы.

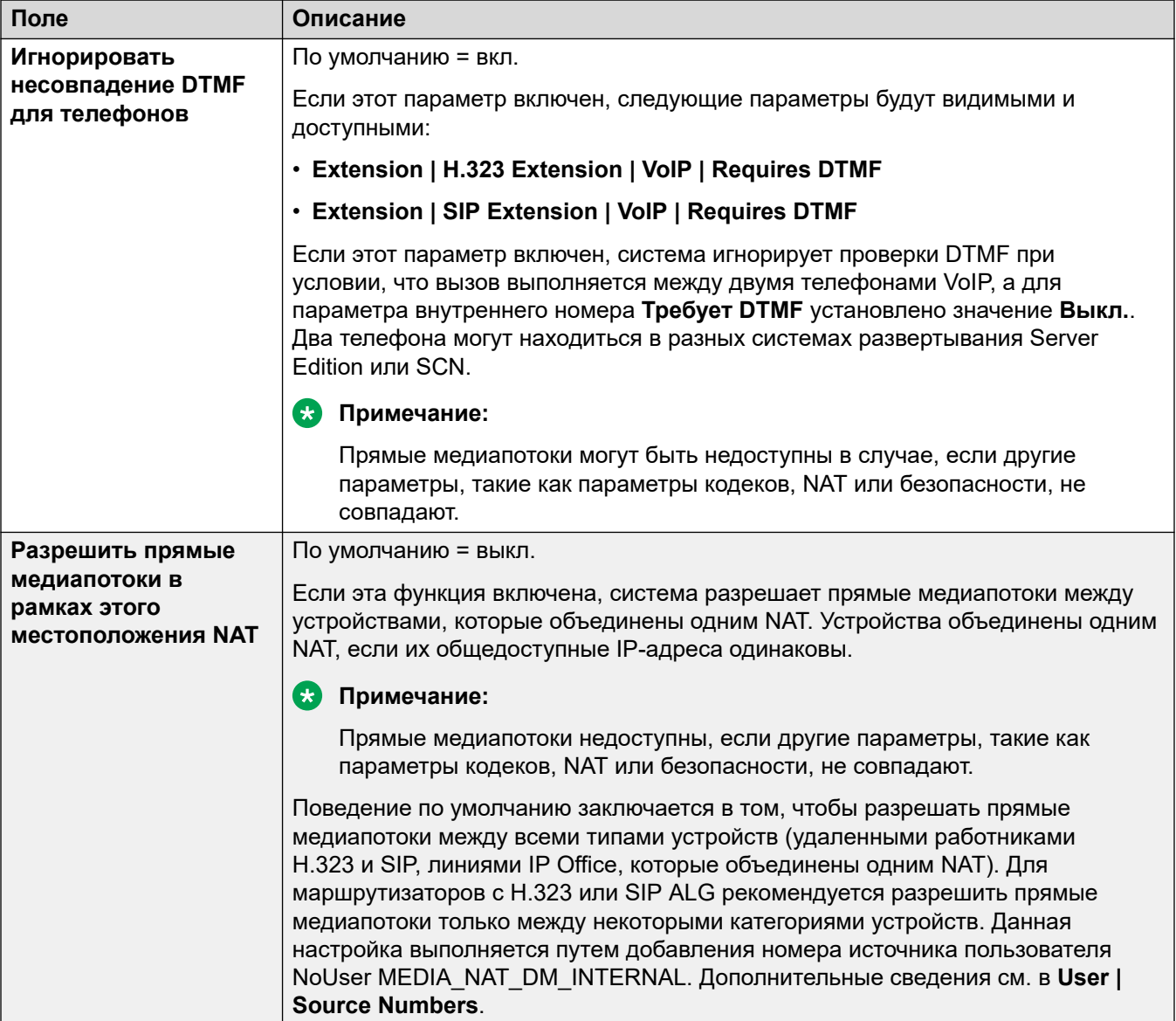

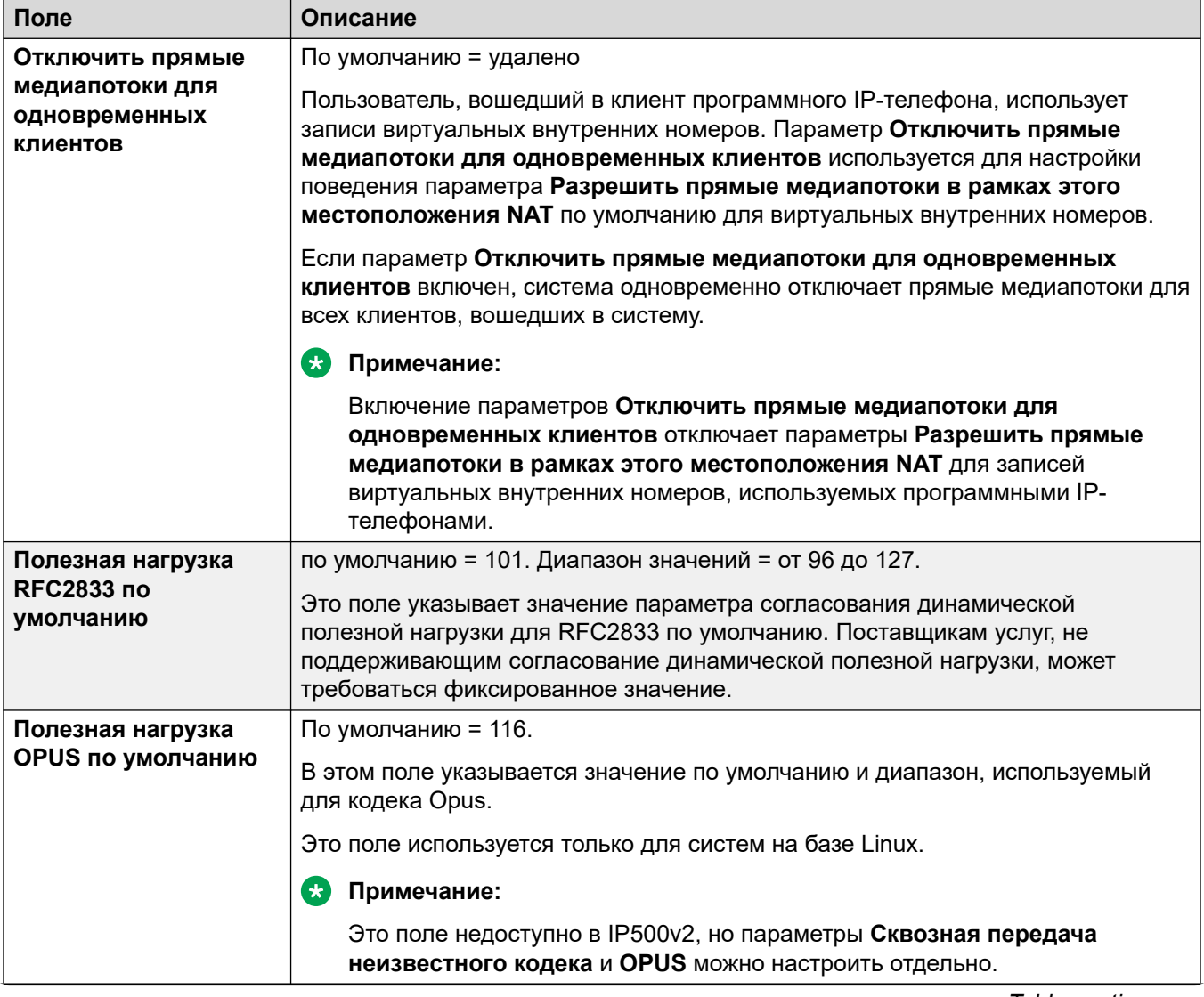

<span id="page-297-0"></span>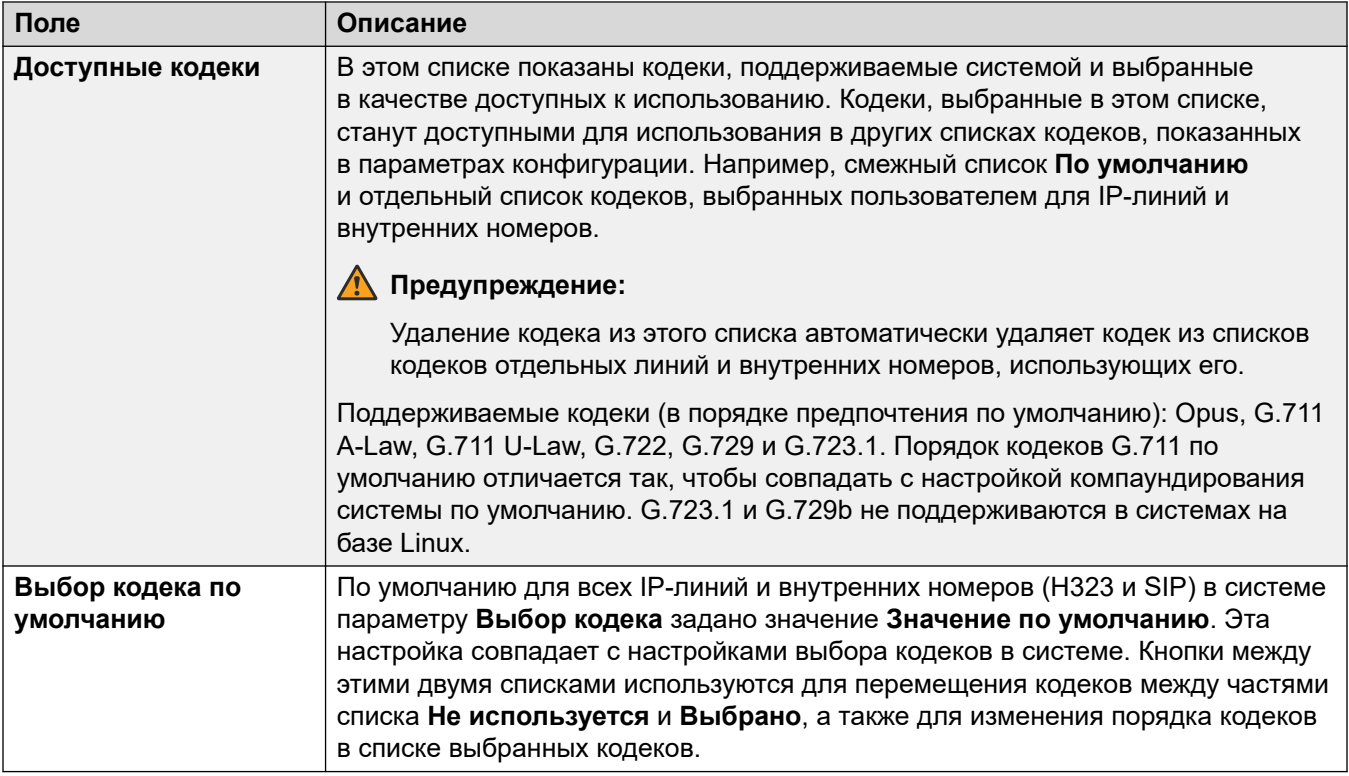

[VoIP](#page-294-0) на стр. 295

## **Обеспечение безопасности VoIP**

### Навигация: **System | System | VoIP | VoIP Security**

Use to set system level media security settings. These settings apply to all lines and extensions on which SRTP is supported and which have their **Media Security** settings configured to be **Same as System**. Individual lines and extensions have media security settings that can override system level settings.

Simultaneous SIP extensions that do not have physical extensions in the configuration use the system security settings.

SM lines and all centralized user extensions must have uniform media security settings.

These settings are not mergeable. Changes to these settings require a reboot of the system.

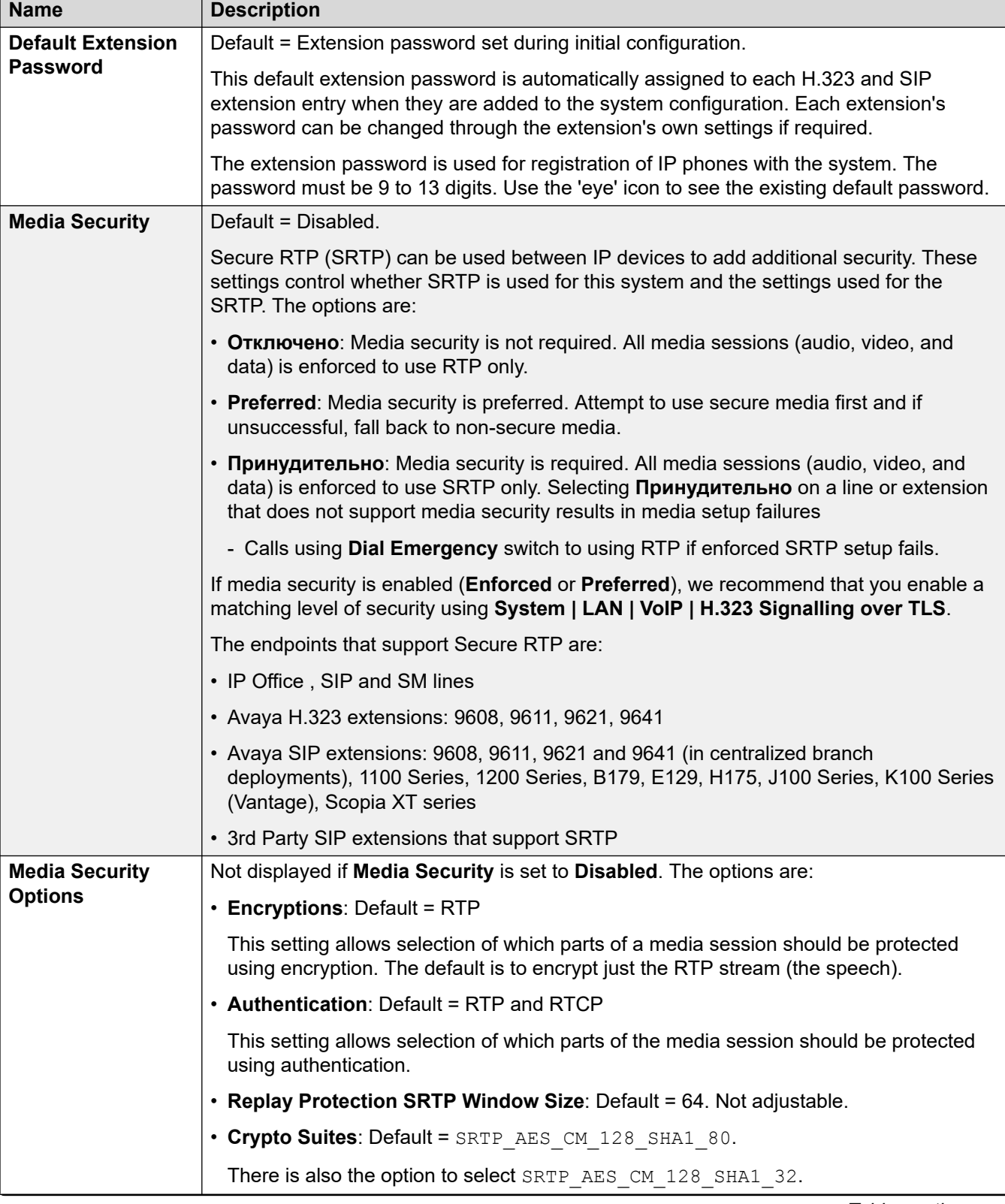

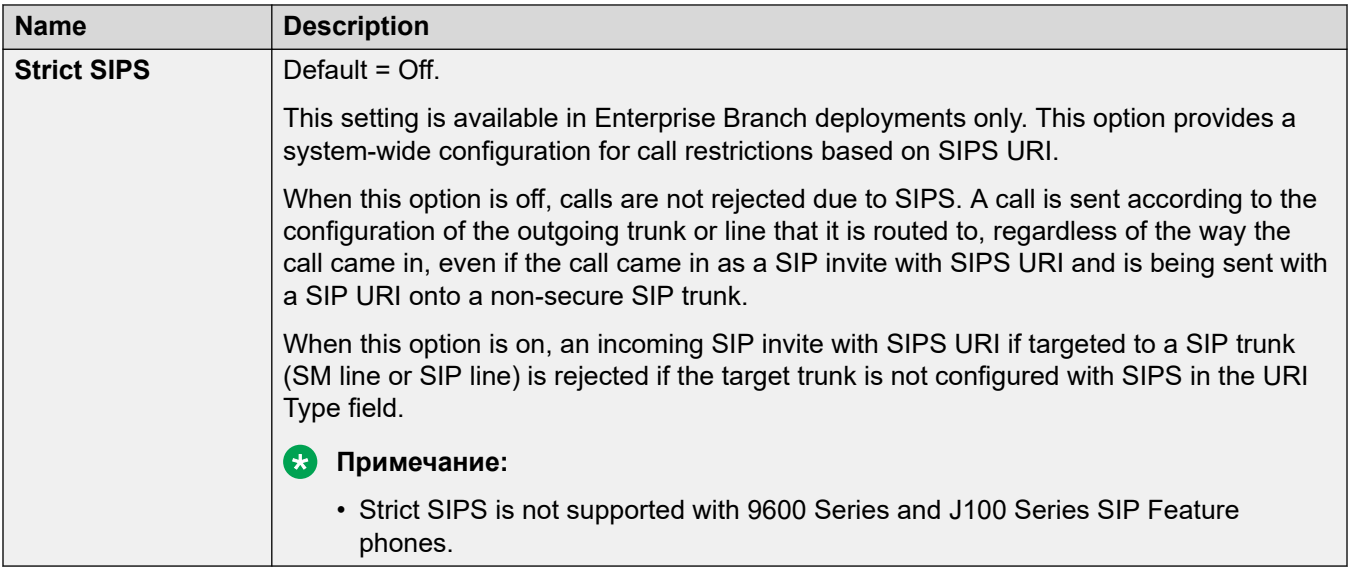

### **Calling Number Verification**

These settings configure the SIP trunks use of STIR protocols for calling number verification.

For more details, see [Проверка номера вызывающего абонента SIP \(STIR/SHAKEN\)](#page-955-0) на стр. 956.

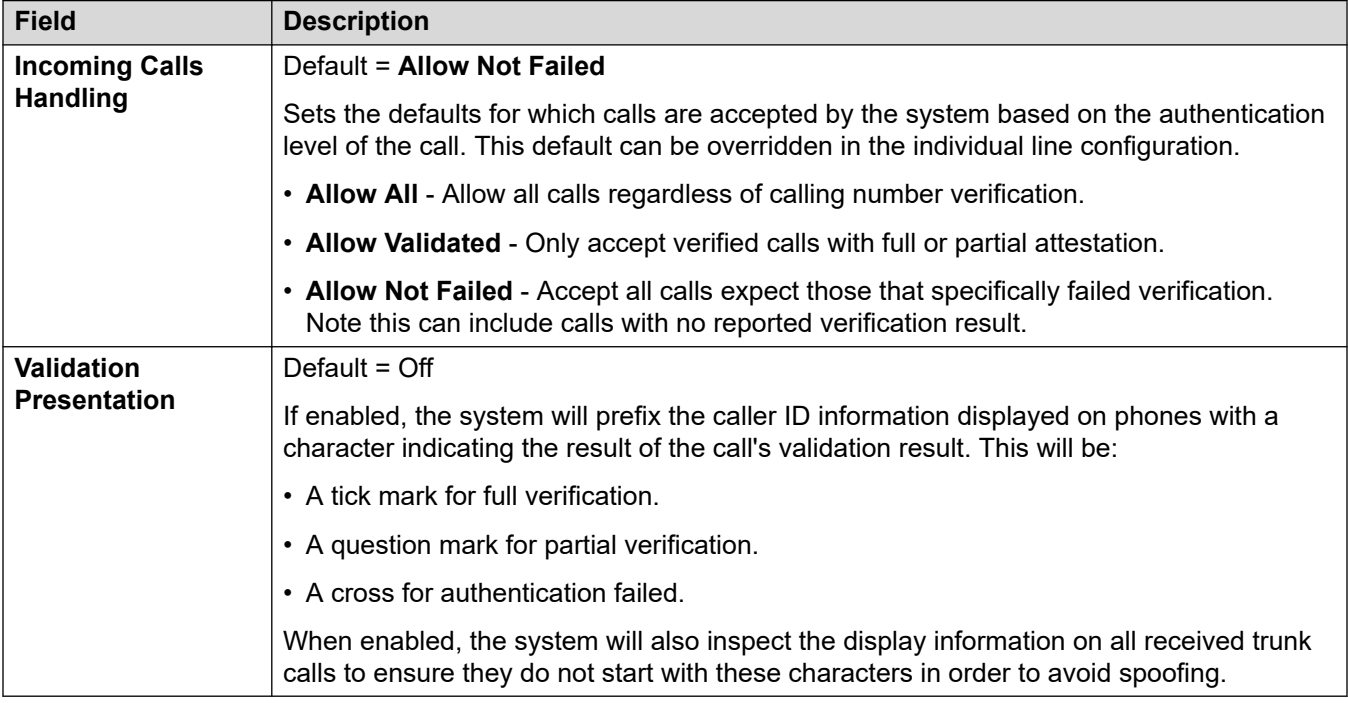

### **Дополнительные ссылки**

[VoIP](#page-294-0) на стр. 295

## <span id="page-300-0"></span>**Списки управления доступом**

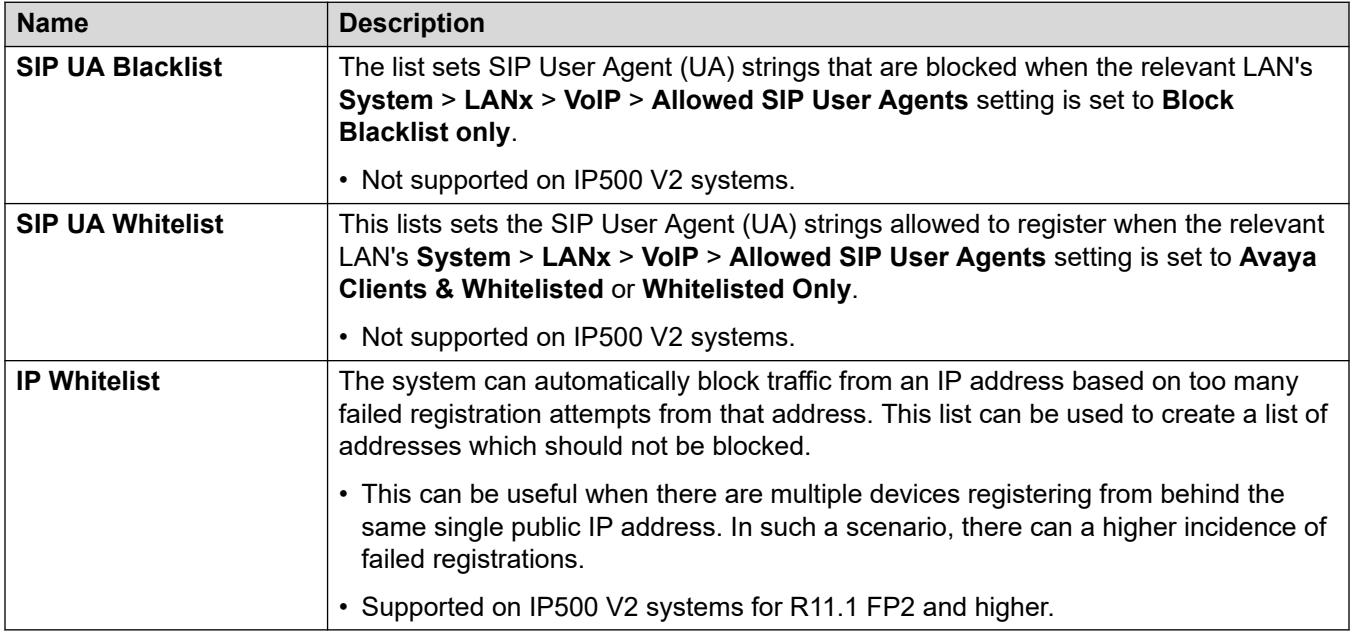

Навигация: **System | System | VoIP | Access Control Lists**

### **Дополнительные ссылки**

[VoIP](#page-294-0) на стр. 295

# **Номеронабиратель**

Навигация: **System | Dialer**

Используется для настройки функций, требуемых для развертывания Outbound Contact Express.

Эти параметры готовы к слиянию. При этом для внесения изменений в поле **Операция** или в таблицу **Диапазон каналов/IP Office** требуется перезагрузка.

Не рекомендуется изменять параметры, которые могут быть объединены, во время использования системы.

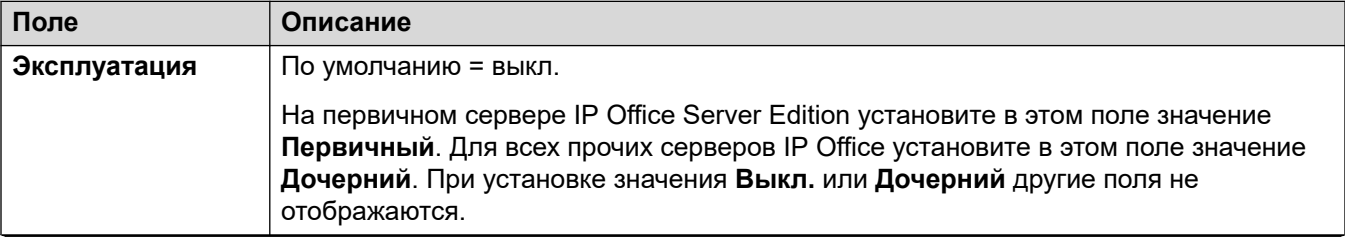

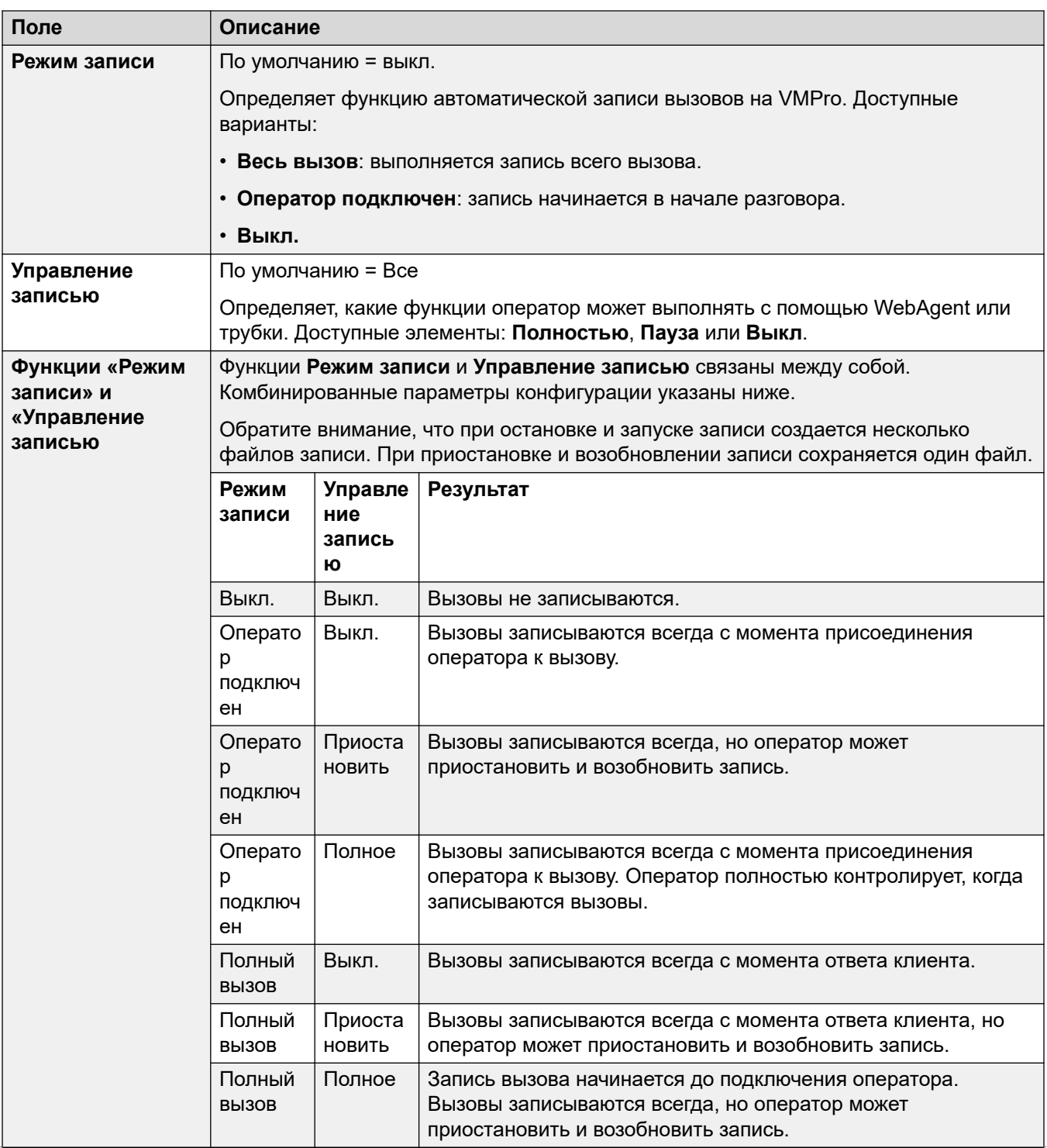

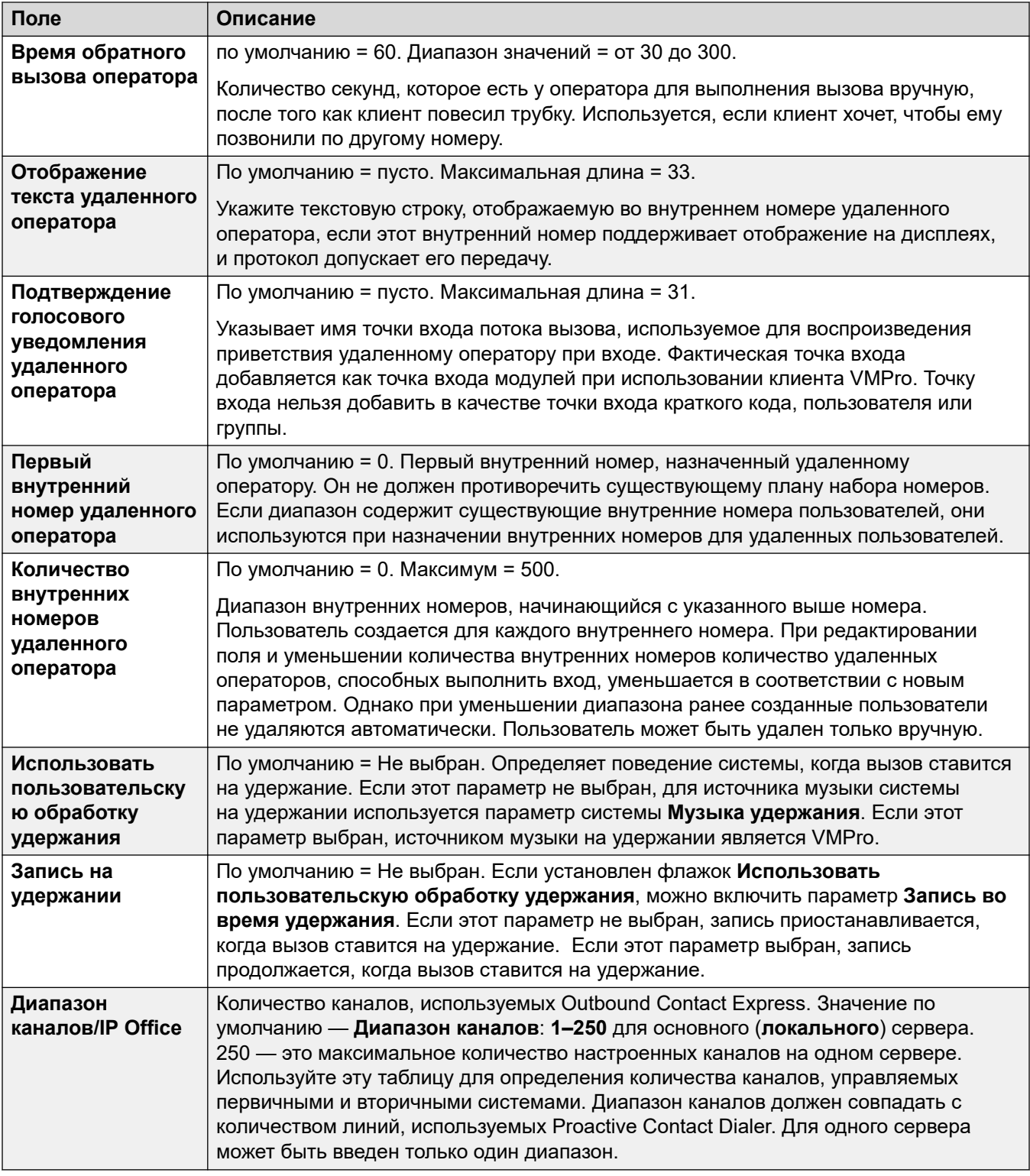

[Система](#page-214-0) на стр. 215

# **Контакт-центр**

### Навигация: **System | Contact Center**

На вкладке «Контакт-центр» содержится пользовательская информация, необходимая IP Office для синхронизации данных учетной записи с системой Avaya Contact Center Select (ACCS). Информация синхронизируется с использованием Contact Center Management Application (CCMA). Эти параметры используются только для развертывания системы ACCS.

Данная вкладка выводится на основном сервере Server Edition и в системах IP500 V2, работающих в режиме Standard.

Эти параметры готовы к слиянию. Изменения в этих параметрах не требуют перезагрузки системы.

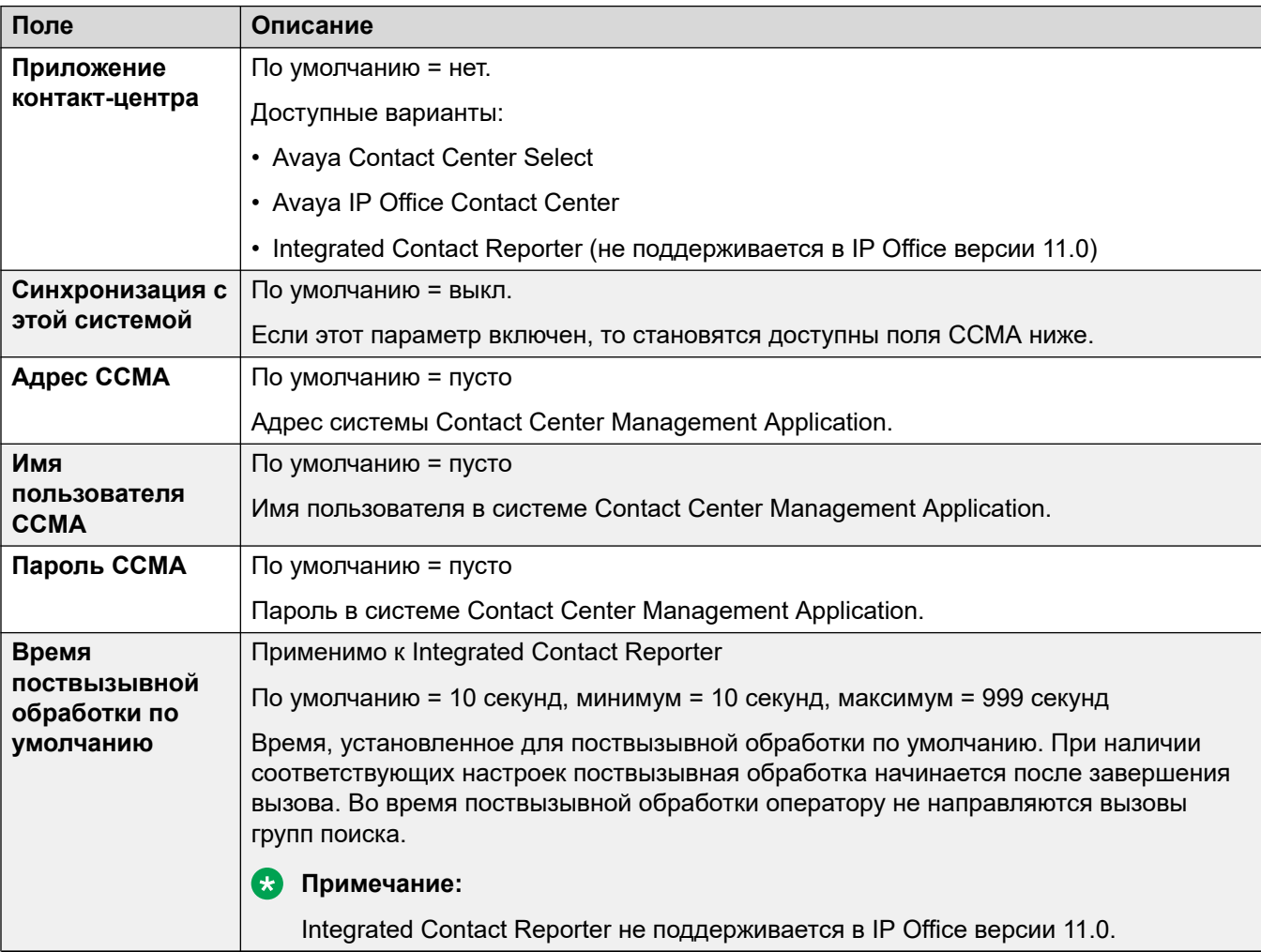

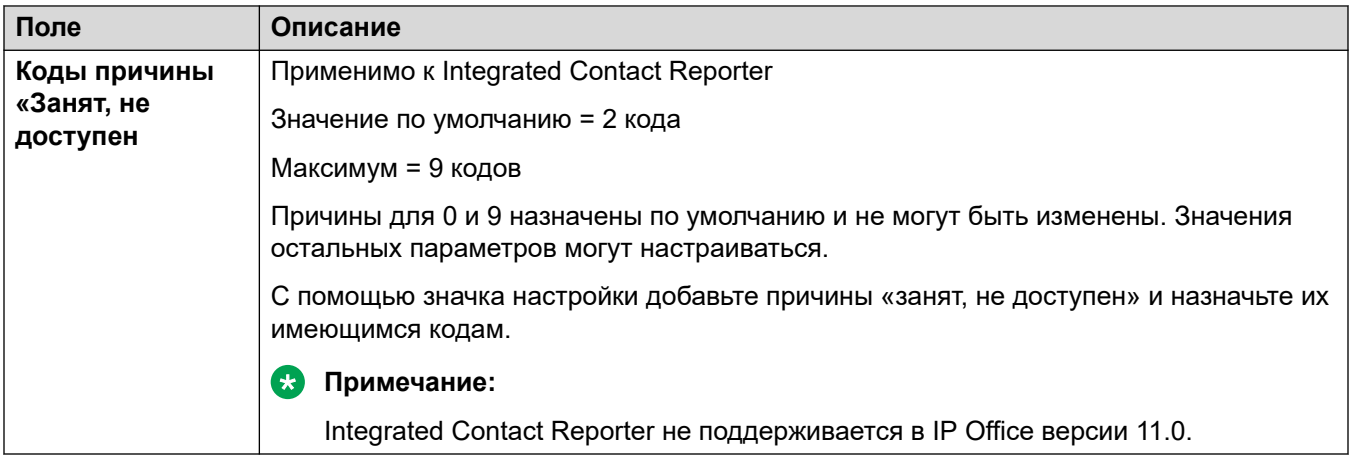

[Система](#page-214-0) на стр. 215

## **Удаленные операции**

### Навигация: **System** > **Remote Operations**

Помимо отслеживания состояния и аварийных сигналов системы IP Office в режиме подписки, Customer Operations Management (COM) может поддерживать ряд дополнительных служб для системы IP Office. Для получения дополнительной информации см. [Использование Customer Operations Manager для систем IP Office по подписке.](https://documentation.avaya.com/bundle/IPOfficeCOMUserSub/page/COM.html)

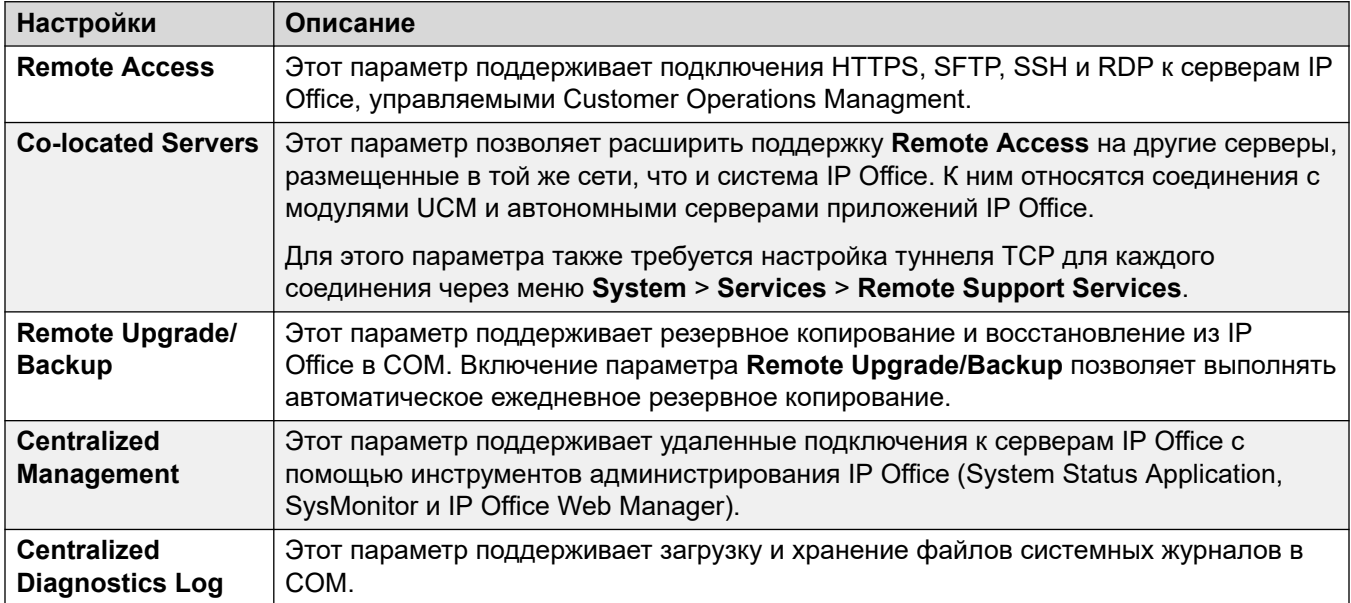

### **Дополнительные ссылки**

[Система](#page-214-0) на стр. 215

# <span id="page-305-0"></span>**Avaya Cloud Services**

### Navigation: **System** > **Avaya Cloud Services**

The **Avaya Cloud Services** tab contains configuration settings for Avaya Cloud Services and features that use Avaya Cloud Services. For full details, see the [Примечания по установке IP](https://documentation.avaya.com/bundle/IPOfficeWorkplaceInstall/page/Avaya_IX_Workplace_Client_Installation_Notes.html) **Office [Клиент Avaya Workplace](https://documentation.avaya.com/bundle/IPOfficeWorkplaceInstall/page/Avaya_IX_Workplace_Client_Installation_Notes.html) manual.** 

These settings are mergeable. Changes to these settings do not require a reboot of the system.

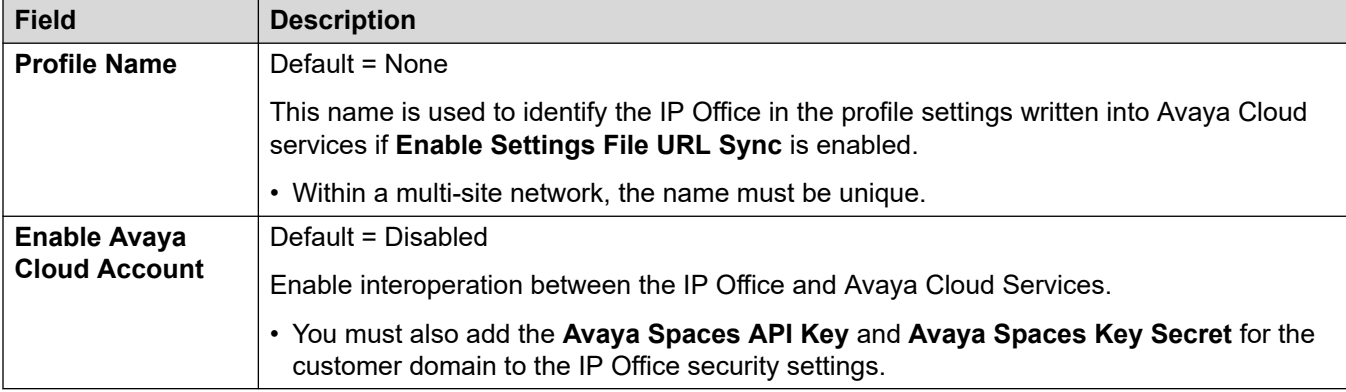

## **AVAYA CLOUD ACCOUNT CONFIGURATION**

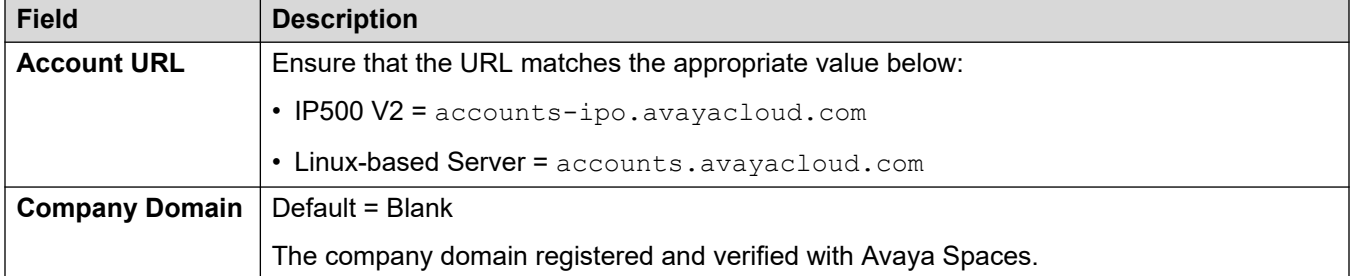

### **USER SYNCHRONIZATION**

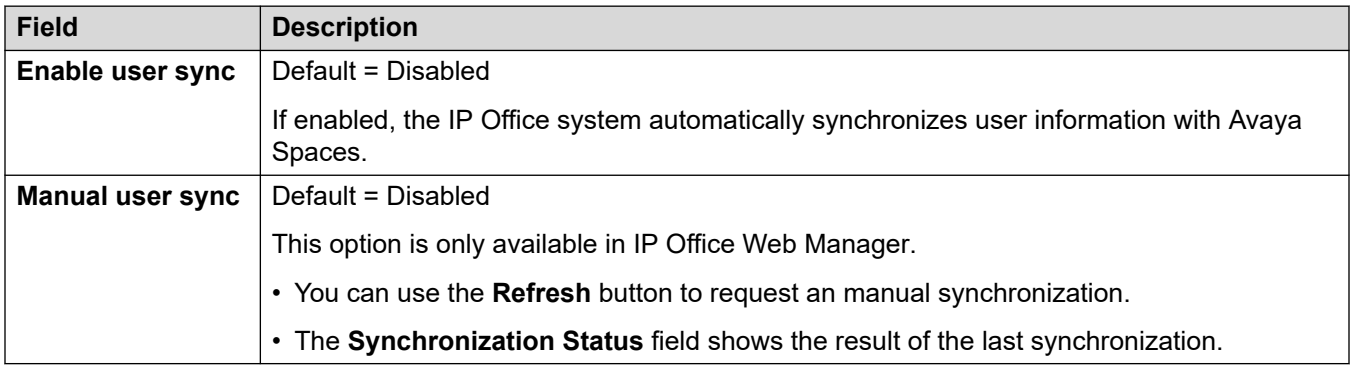

### **SETTINGS FILE URL SYNCHRONIZATION**

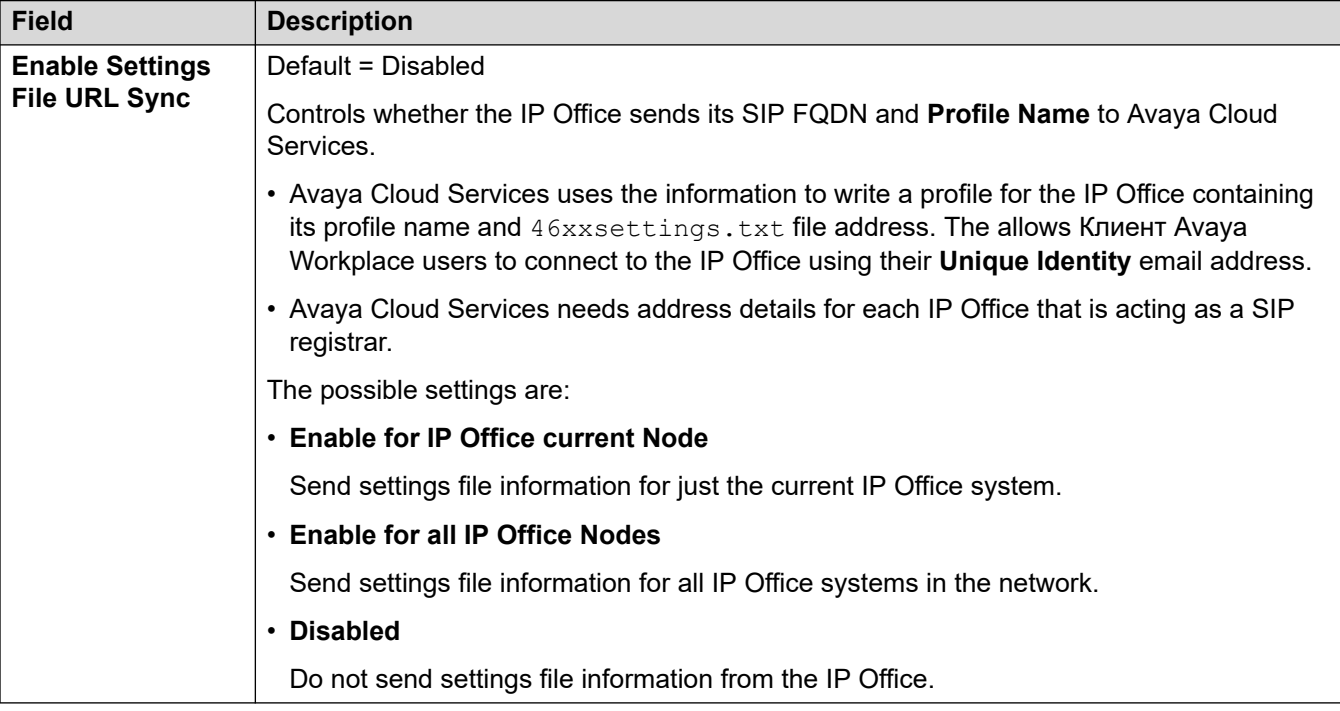

## **AVAYA CLOUD AUTHORIZATION**

Cloud authorization enables users to login to Клиент Avaya Workplace using a single-sign on (SSO) account such as their Google, Office 365, or Salesforce account. It also allows initial Клиент Avaya Workplace registration using the user' email address.

• When using IP Office Web Manager to manage a multi-site network (not SCN), you can use the **Solution** > **Actions** > **Synchronize Single Sign-On configuration** command to synchronize these settings on other servers with those on the primary server.

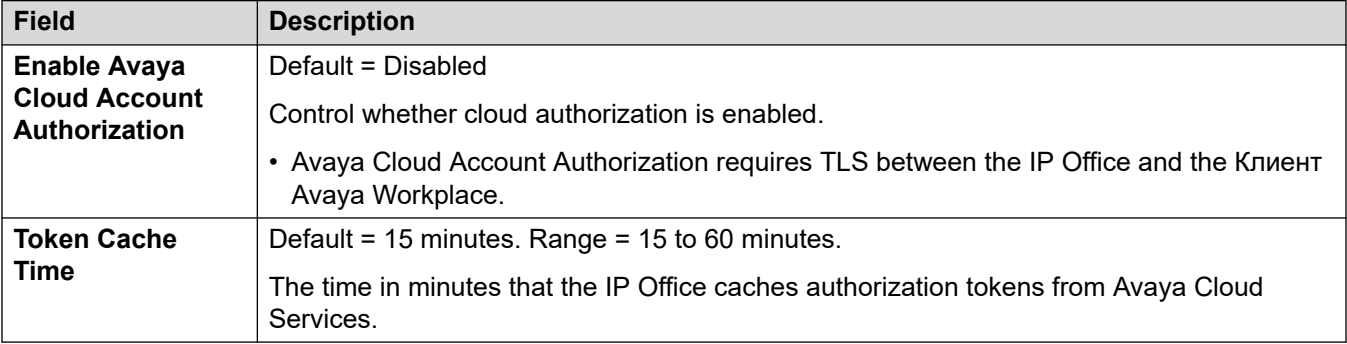

### **Related links**

[Система](#page-214-0) on page 215

# **Avaya Push Notification Services**

### Navigation: **System** > **Avaya Push Notification Services**

Push notification is used to send Клиент Avaya Workplace users on Apple iOS devices notification of new calls and voicemail messages. Push notifications also requires **[Avaya Cloud](#page-305-0)** [Services](#page-305-0) on page 306 to be enabled.

For full details, refer to the [Примечания по установке IP Office](https://documentation.avaya.com/bundle/IPOfficeWorkplaceInstall/page/Avaya_IX_Workplace_Client_Installation_Notes.html) Клиент Avaya Workplace manual.

These settings are mergeable. Changes to these settings do not require a reboot of the system.

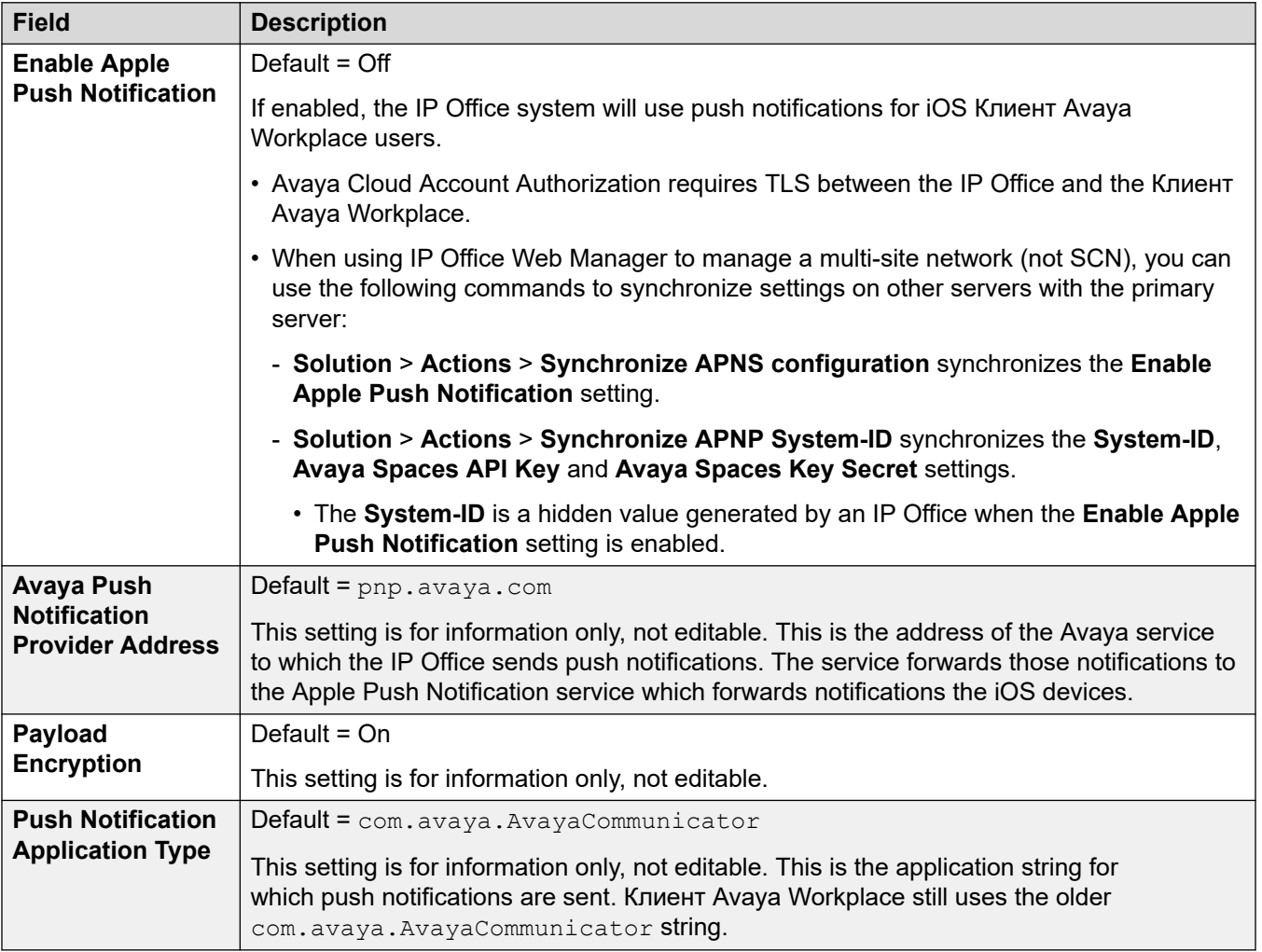

### **Related links**

[Система](#page-214-0) on page 215

# <span id="page-308-0"></span>**Глава 26. Линия**

The line settings shown in the system configuration will change according to the types of trunk cards installed in the control unit or added using external expansion modules.

### **Ледупреждение:**

**Changing Trunk Cards** - Changing the trunk card installed in a control unit will result in line settings for both the previous trunk card and the installed trunk card. To change the type of trunk card installed in a particular card slot, the configuration must be defaulted. This does not apply if replacing an existing card with one of a higher capacity or fitting a trunk card into an unused slot.

### **Trunk Incoming Call Routing**

Trunks are categorized as external or trunk. The trunk type affects how the system routes calls received on that trunk and the routing of calls to the trunk.

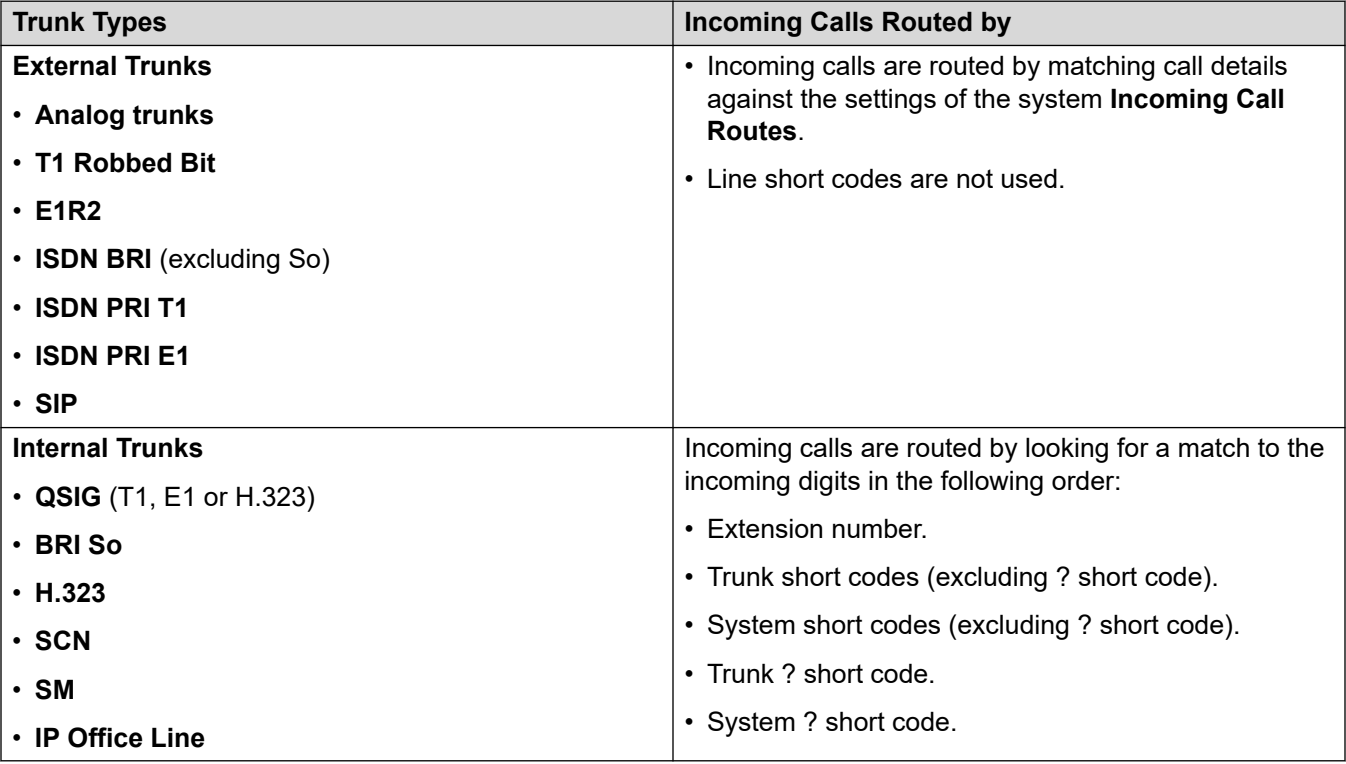

### **Line Groups**

Each system trunk (or in some cases individual trunk channels) can be configured with an **Incoming Group ID** and an **Outgoing Group ID**. These group IDs are used as follows:

- **Incoming Call Routes** For incoming calls on external trunks, the Incoming Group ID of the trunk is one of the factors used to match the call to one of the configured incoming call routes.
- **Short Codes** For dialing which matches a short code set to a **Dial** feature, the short codes **Line Group ID** can indicate either an ARS form or to use a trunk from set to the same **Outgoing Group ID**. If the call is routed to an ARS form, the short codes in the ARS form will specify the trunks to use by matching **Outgoing Group ID**.

### **Removing Unused Trunks**

In cases where a trunk card is installed but the trunk is not physically connected, it is important to ensure that the trunk is disabled in the configuration. This can be done on most trunks using by setting the line's **Admin** setting to **Out of Service**.

This is especially important with analog trunks. Failure to do this may cause the system to attempt to present outgoing calls to that trunk. Similarly, where the number of channels subscribed is less than those supportable by the trunk type, the unsubscribed channels should be disabled.

### **Clock Quality**

Calls between systems using digital trunks (for example E1, E1R2, T1 PRI and BRI) require an common clock signal. The system will try to obtain this clock signal from a PSTN exchange through one of its digital trunks. This is done by setting the **Clock Quality** setting of that line to **Network**. If there are multiple trunks to public exchanges, another trunk can be set as **Fallback** should the primary clock signal fail. Other trunks should be set as **Unsuitable**.

### **Дополнительные ссылки**

[ACO Line](#page-310-0) на стр. 311 [Аналоговая линия](#page-315-0) на стр. 316 [Линия BRI](#page-325-0) на стр. 326 [Линия H.323](#page-331-0) на стр. 332 [Линия IP DECT](#page-338-0) на стр. 339 [Линия IP Office](#page-344-0) на стр. 345 [Устаревшая линия SIP DECT](#page-355-0) на стр. 356 [MS Teams Line](#page-358-0) на стр. 359 [Магистрали PRI](#page-367-0) на стр. 368 [Линия SIP](#page-397-0) на стр. 398 [Линия SM](#page-427-0) на стр. 428 [Линия S0](#page-436-0) на стр. 437

# <span id="page-310-0"></span>**ACO Line**

This type of line is only supported in IP500 V2 systems configured for operation as an Avaya Cloud Office™ ATA gateway. Refer to the [Развертывание IP Office в качестве шлюза Avaya](https://documentation.avaya.com/bundle/IPOfficeACOGateway/page/IP_Office_as_an_ACO_Gateway.html) [Cloud Office ATA](https://documentation.avaya.com/bundle/IPOfficeACOGateway/page/IP_Office_as_an_ACO_Gateway.html) manual.

### **Related links**

[Линия](#page-308-0) on page 309 Линия ACO | ACO on page 311 [Линия ACO | VoIP](#page-311-0) on page 312 [Линия ACO | Факс T38](#page-314-0) on page 315

# **Линия ACO | ACO**

Навигация: **Line** > **ACO Line** > **ACO**

### **Configuration Settings**

These settings are mergeable with the exception of the **Line Number** setting. Changing the **Line Number** setting requires a "merge with service disruption". When the configuration file is sent to the system, the SIP trunk is restarted and all calls on the line are dropped.

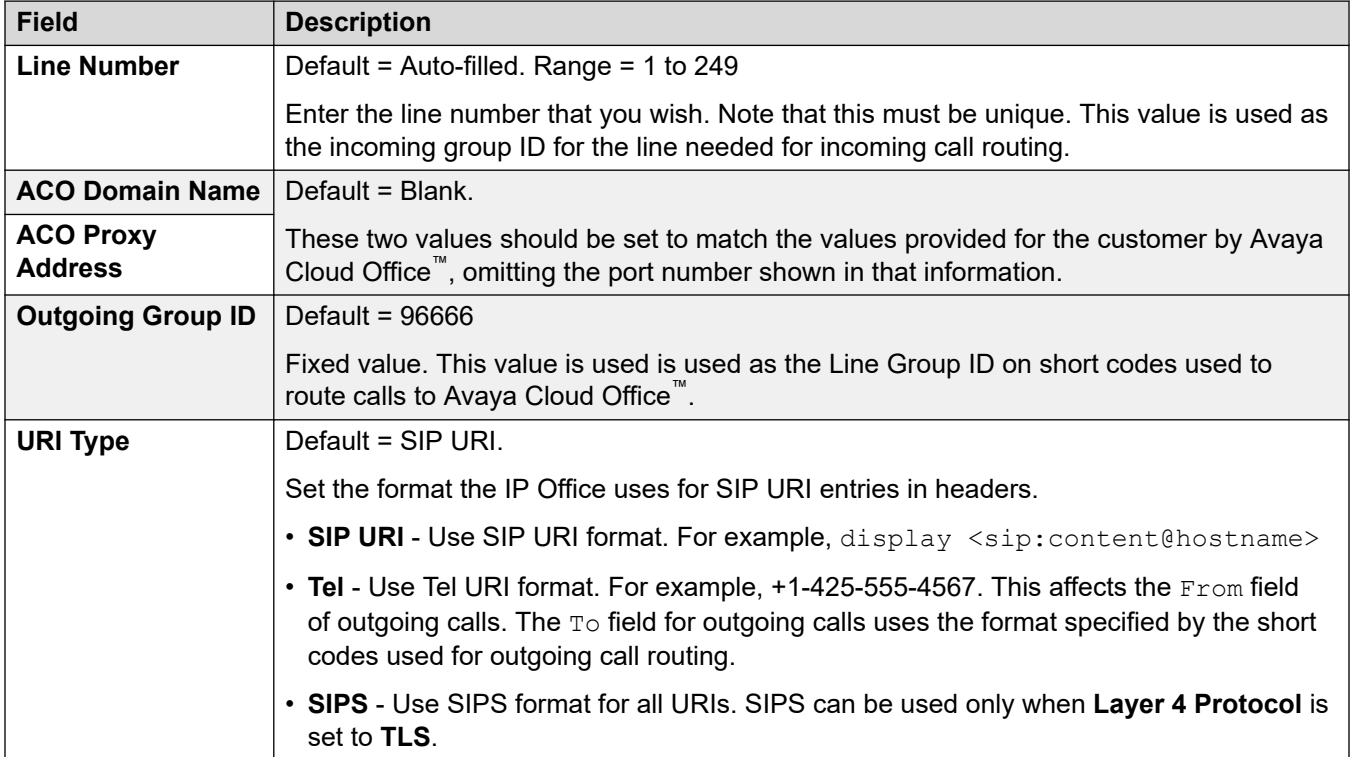

<span id="page-311-0"></span>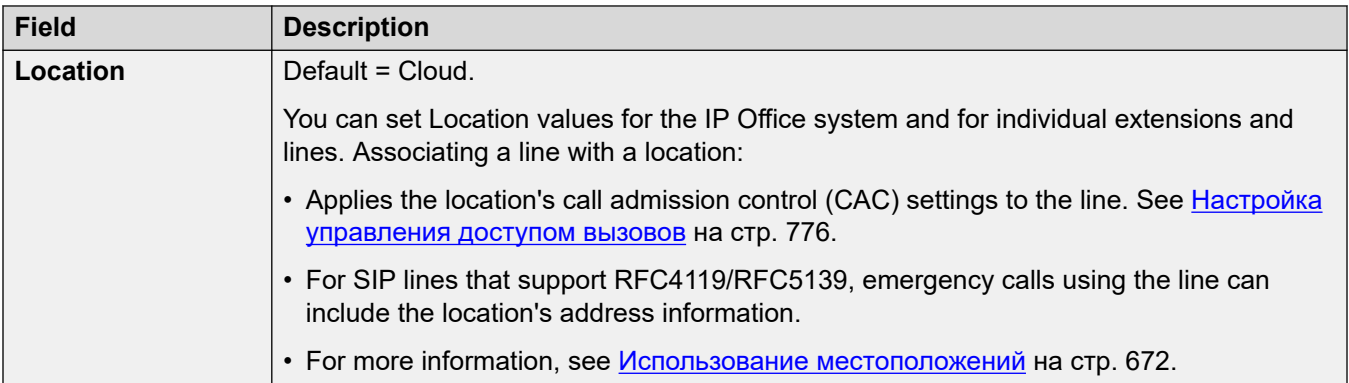

## **Network Configuration**

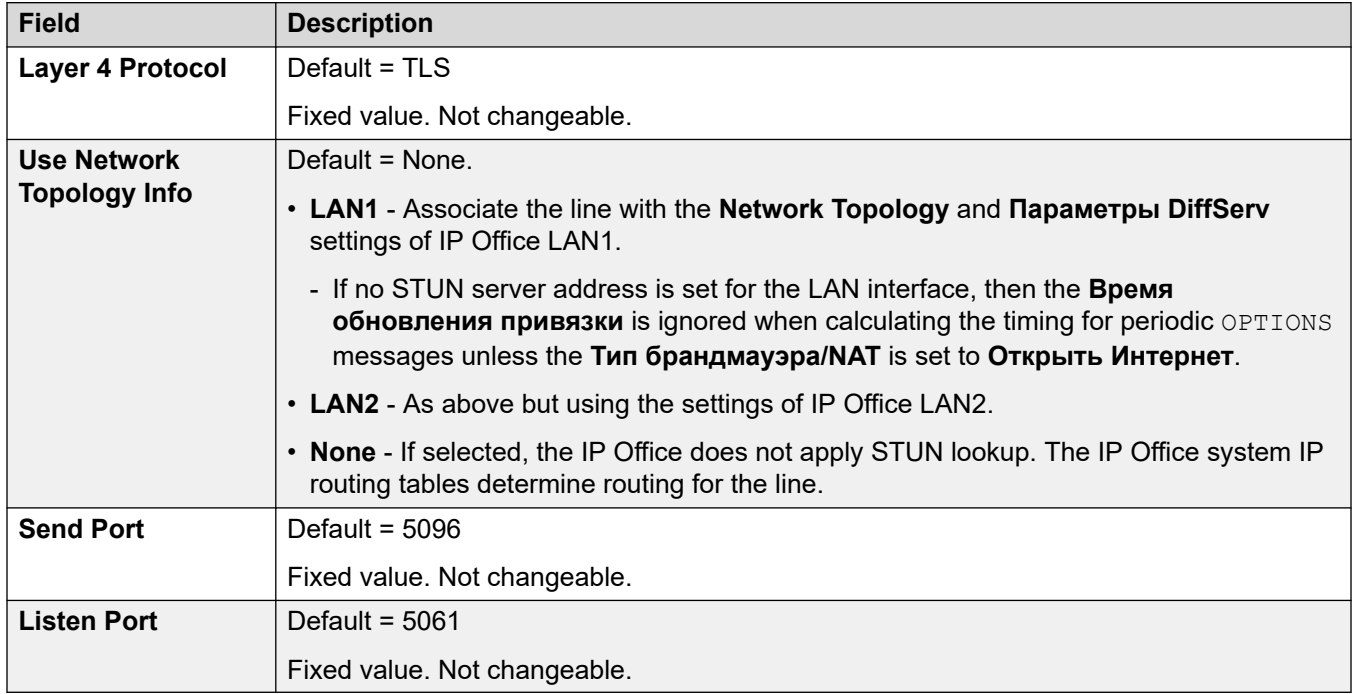

### **Дополнительные ссылки**

[ACO Line](#page-310-0) на стр. 311

## **Линия ACO | VoIP**

### Навигация: **Line** > **ACO Line** > **VoIP**

This form is used to configure the VoIP settings applied to calls on the ACO line.

You can merge these settings without needing to reboot the IP Office.

## **Configuration Settings**

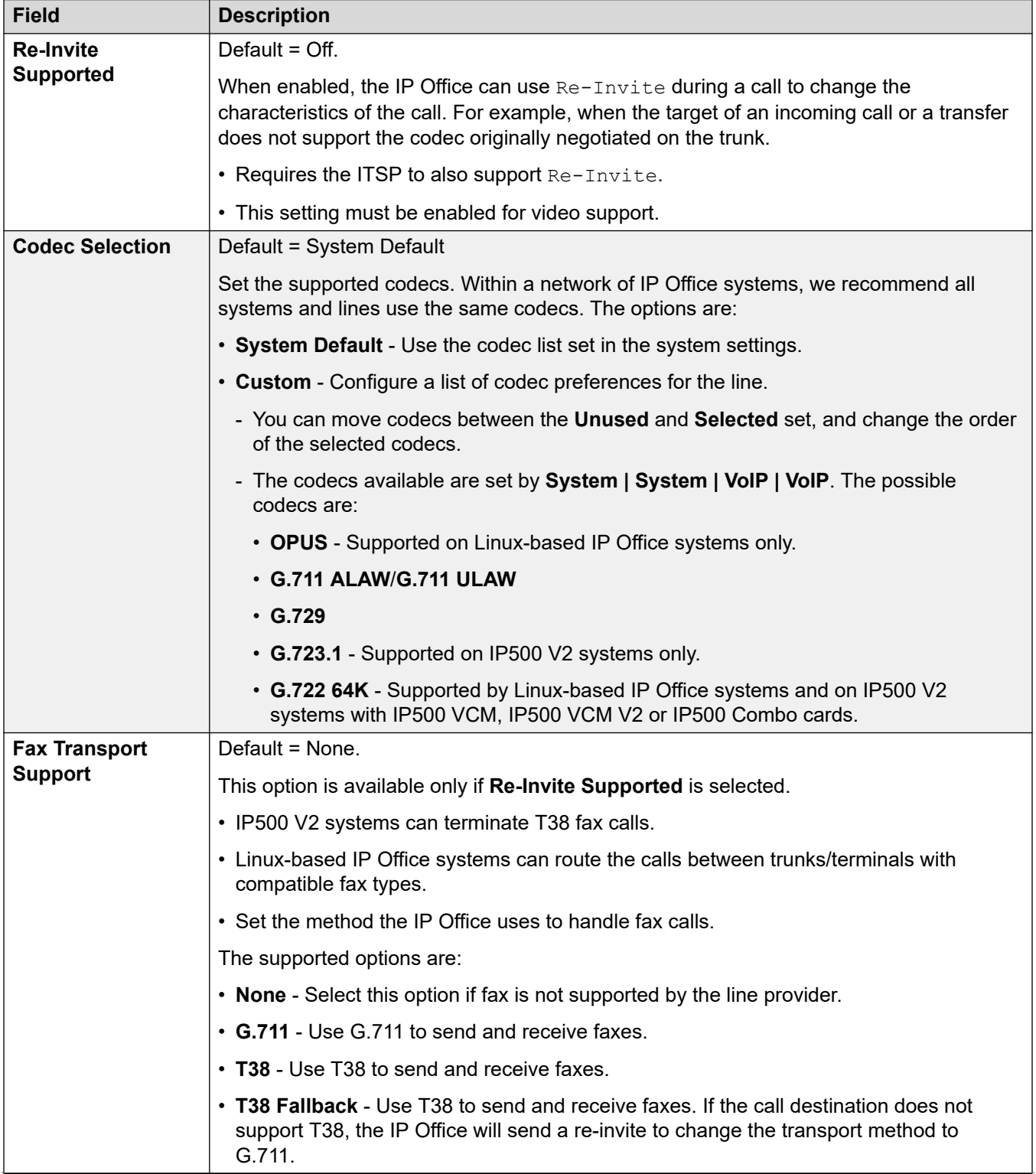

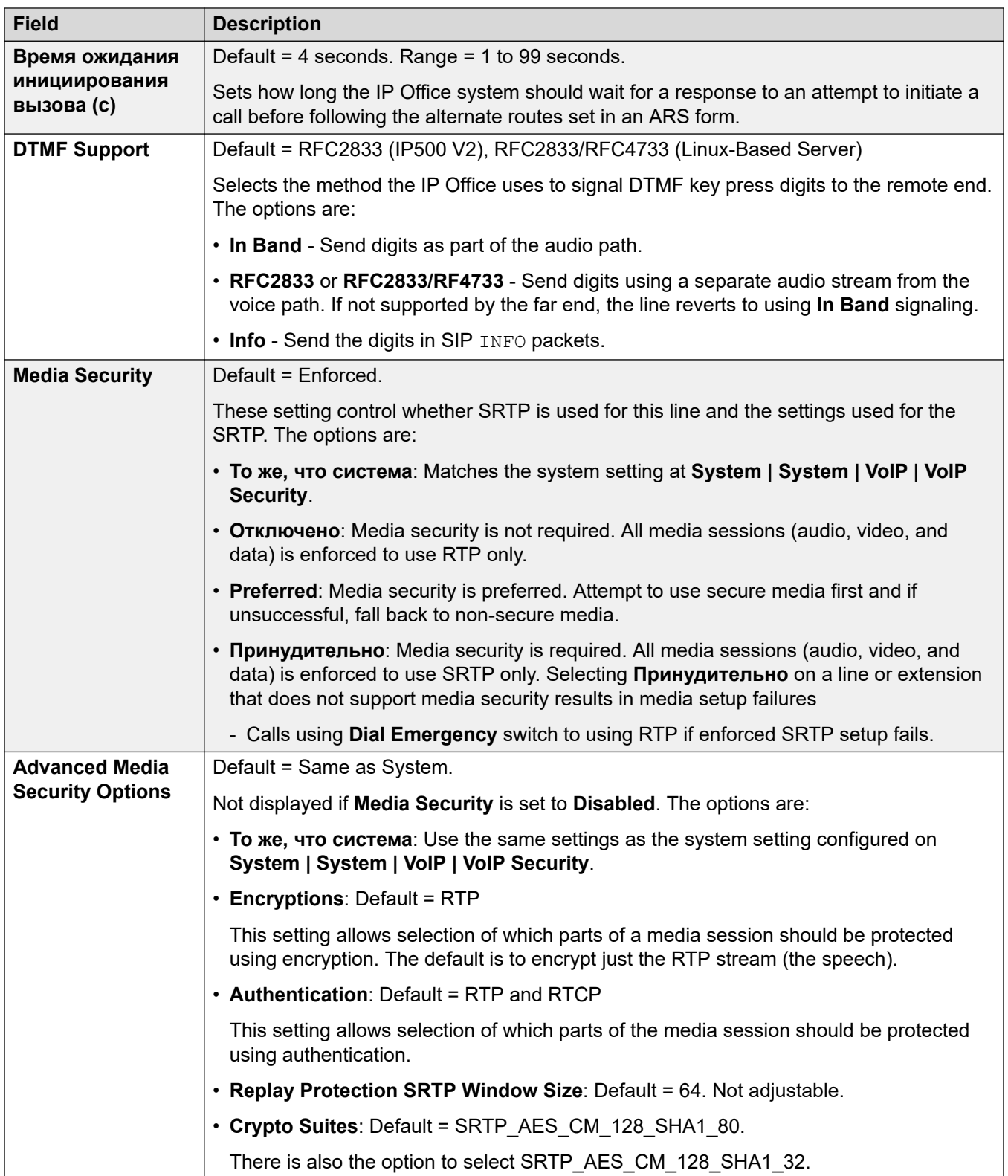

<span id="page-314-0"></span>[ACO Line](#page-310-0) на стр. 311

## **Линия ACO | Факс T38**

### Навигация: **Line** > **ACO Line** > **T38 FAX**

Параметр доступен только в системах IP500 V2, поскольку такие системы могут принимать факсимильные вызовы T38. В параметрах **VoIP** для типа линии требуется указать для параметра **Поддержка передачи факсимильных сообщений** значение **T38** или **Резерв T38**.

Эти параметры готовы к слиянию.

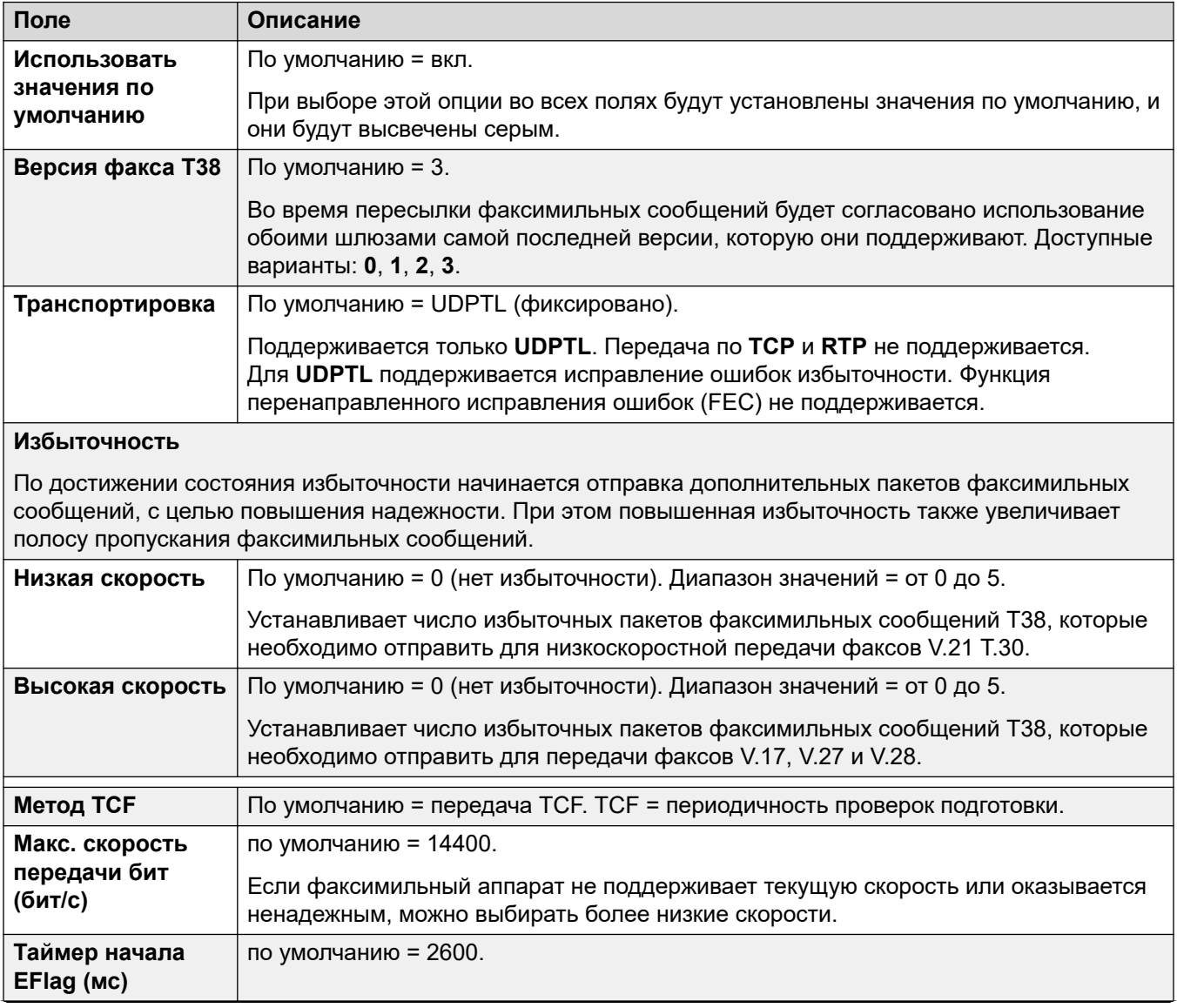

<span id="page-315-0"></span>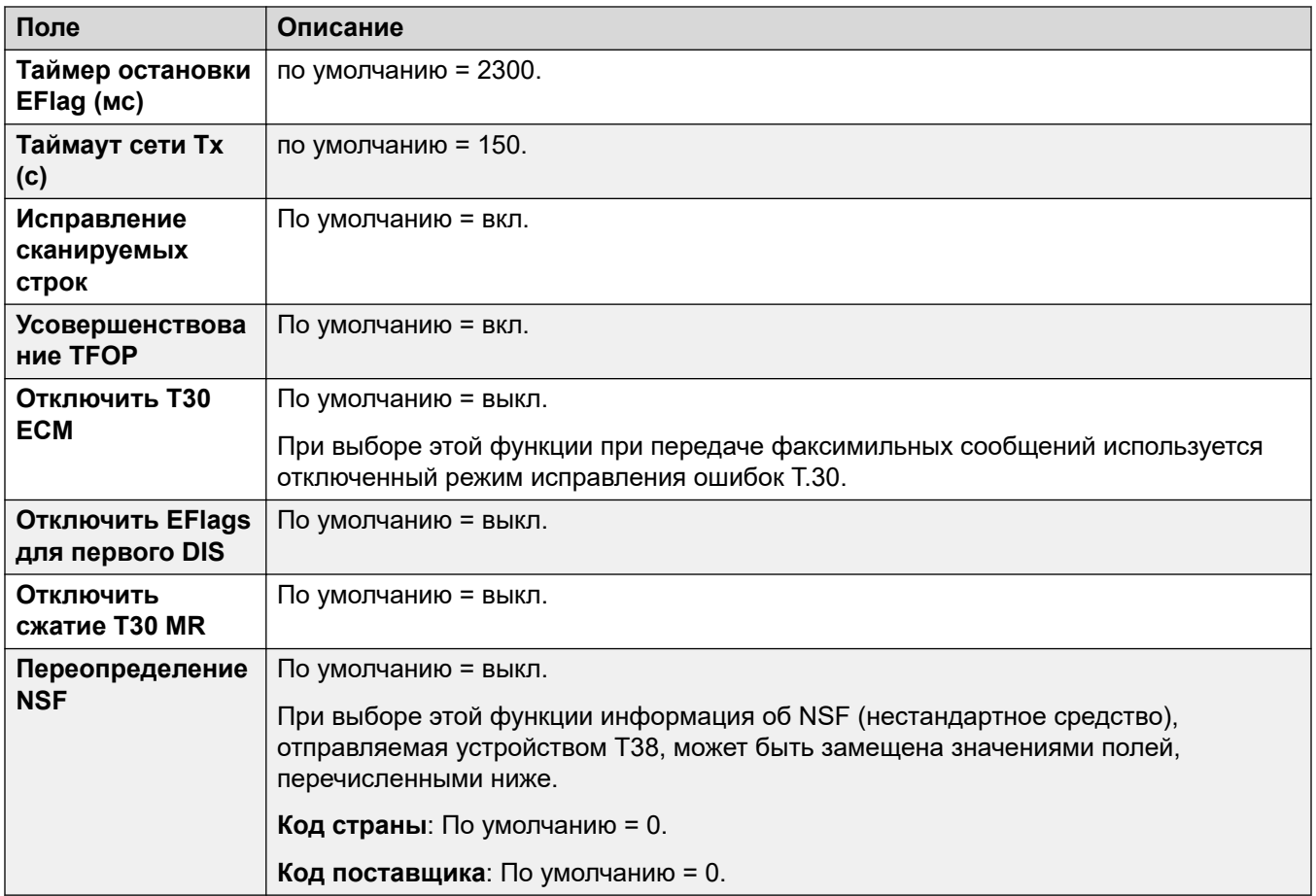

[ACO Line](#page-310-0) на стр. 311

## **Аналоговая линия**

Аналоговые магистрали могут предоставляться в системе следующими способами. Во всех случаях физические порты помечены как аналоговые. Подробные сведения об установке см. в руководстве по установке IP Office.

**Использование ICLID:** Система может маршрутизировать входящие вызовы с помощью идентификатора ICLID, полученного с вызовом. Однако ICLID не отправляется одновременно. В аналоговых магистралях с запуском цикла ICLID будет возникать небольшая задержка, пока система ожидает цифры ICLID, перед тем как она сможет определить место представления вызова.

**Состояние линии:** Аналоговые линии не указывают никаких других состояний, кроме свободной или используемой линии. Для некоторых функций системы, например получения неотвеченных переадресованных вызовов и создания дублированных вызовов, используются состояния вызовов, указываемые цифровыми линиями. Это невозможно для аналоговых линий. Когда аналоговая линия захвачена, система предполагает, что вызов подключен, и рассматривает его как отвеченный.

**Окончание набора:** Большинство североамериканских телефонных служб используют набор номера целиком. Поэтому рекомендуется использование символа ; в конце всех наборов кратких кодов, использующих N. То же рекомендуется для всех наборов при использовании кратких кодов с дополнительным тоновым сигналом набора.

**Коммутация с заземлением:** Этот тип аналоговых магистралей поддерживается только при использовании модуля расширения аналоговой магистрали.

#### **Дополнительные ссылки**

[Линия](#page-308-0) на стр. 309 Параметры линии на стр. 317 [Аналоговые параметры](#page-318-0) на стр. 319

## **Параметры линии**

### Навигация: **Line | Analog Line | Line Settings**

### **Параметры конфигурации**

Данные параметры могут быть объединены за исключением параметра **Тип сети**. В случае изменения данных настроек потребуется перезагрузка системы.

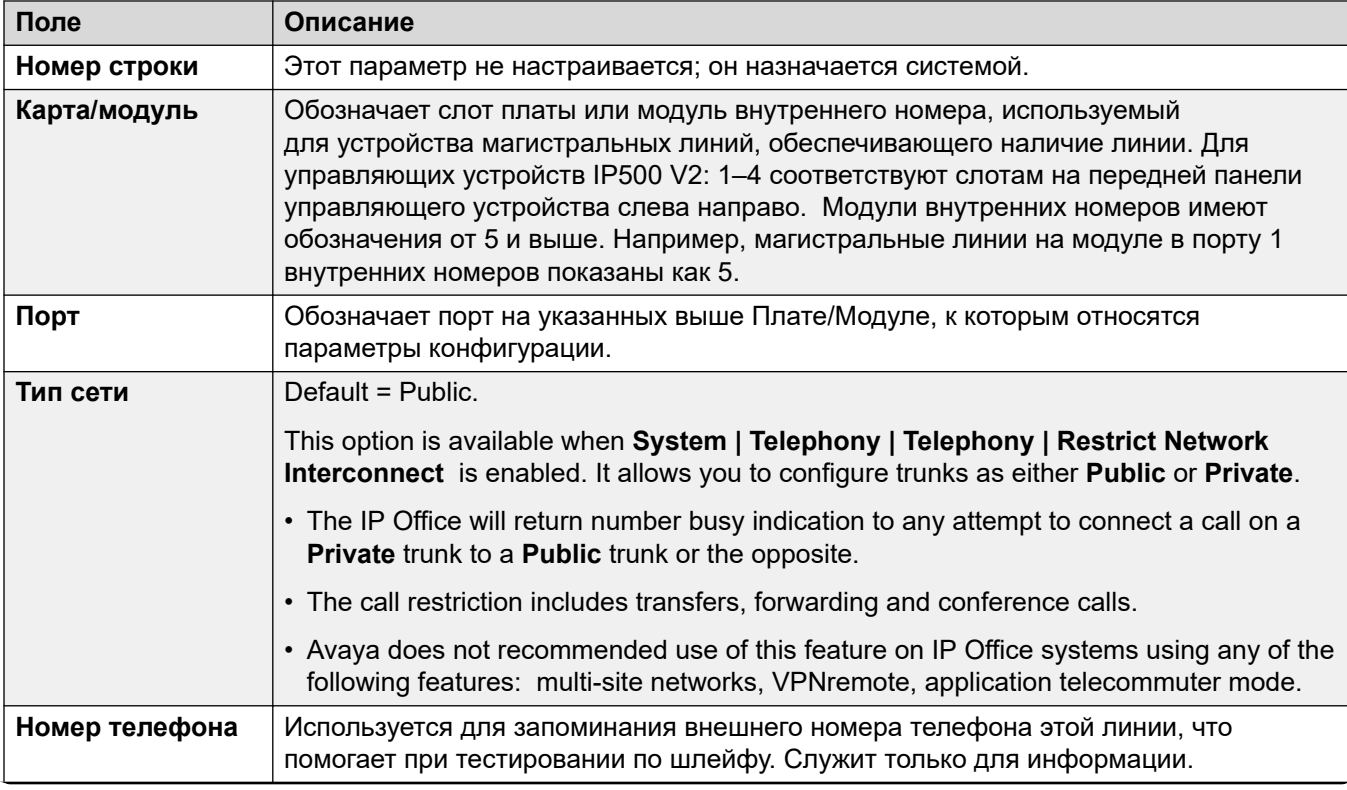

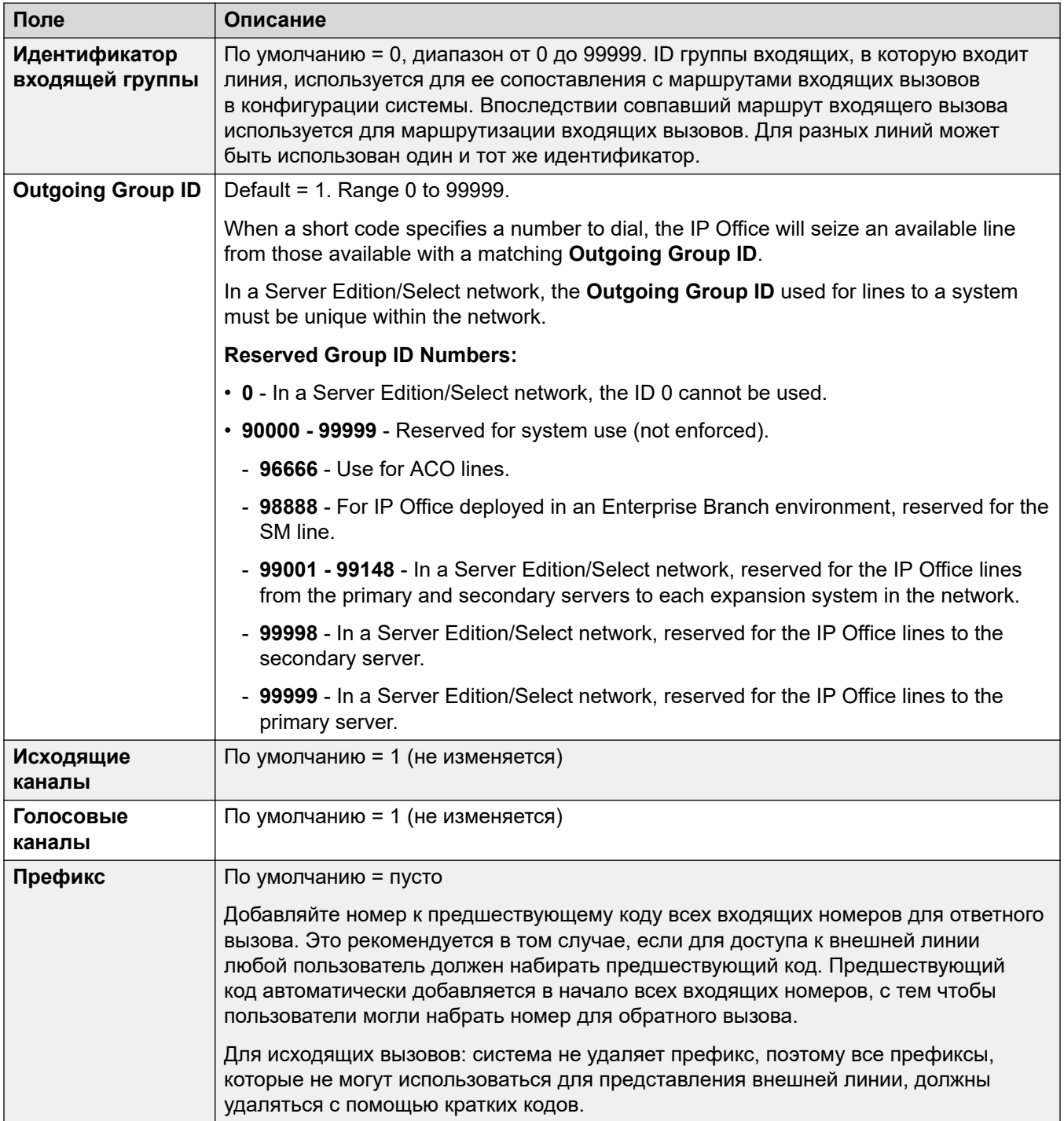

<span id="page-318-0"></span>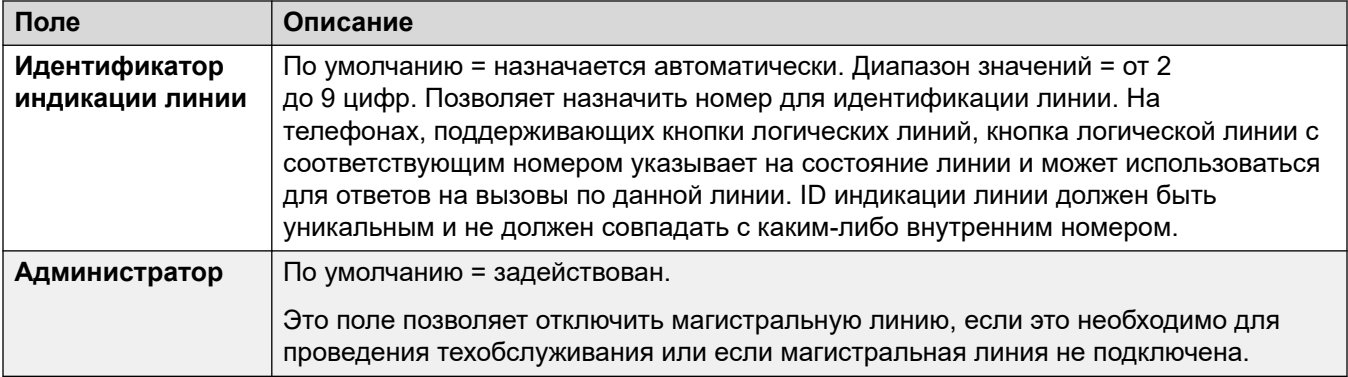

[Аналоговая линия](#page-315-0) на стр. 316

## **Аналоговые параметры**

Навигация: **Line | Analog Line | Analog Options**

Здесь приводится описание параметров, касающихся только аналоговых линий. Параметр **System | Telephony | Tones & Music | CLI Type** уровня всей системы используется для задания метода обнаружения входящего CLI для всех аналоговых магистральных линий.

Параметр **Разрешить соединение между аналоговыми магистральными линиями**  может быть объединен. Оставшиеся параметры не могут быть объединены. Изменения в этих параметрах потребуют перезагрузки системы.

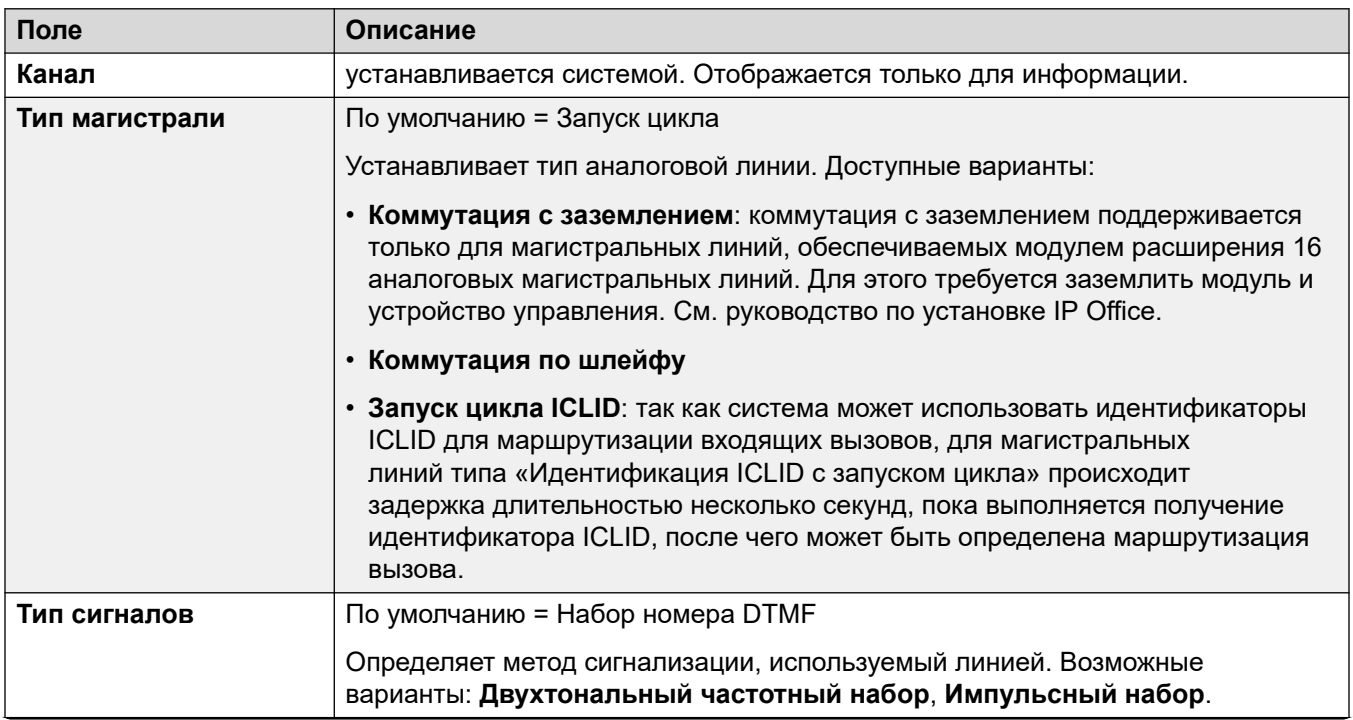

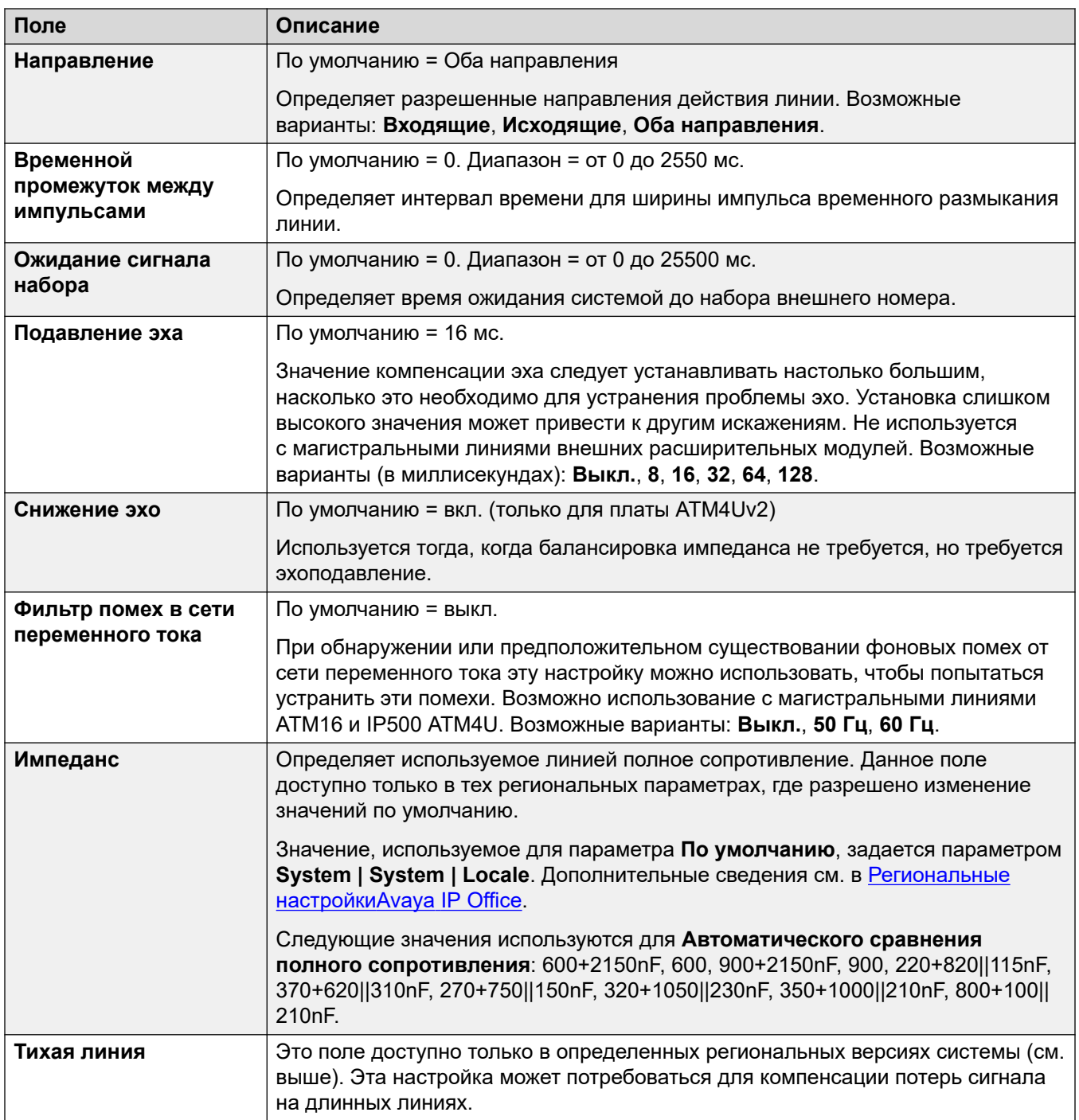

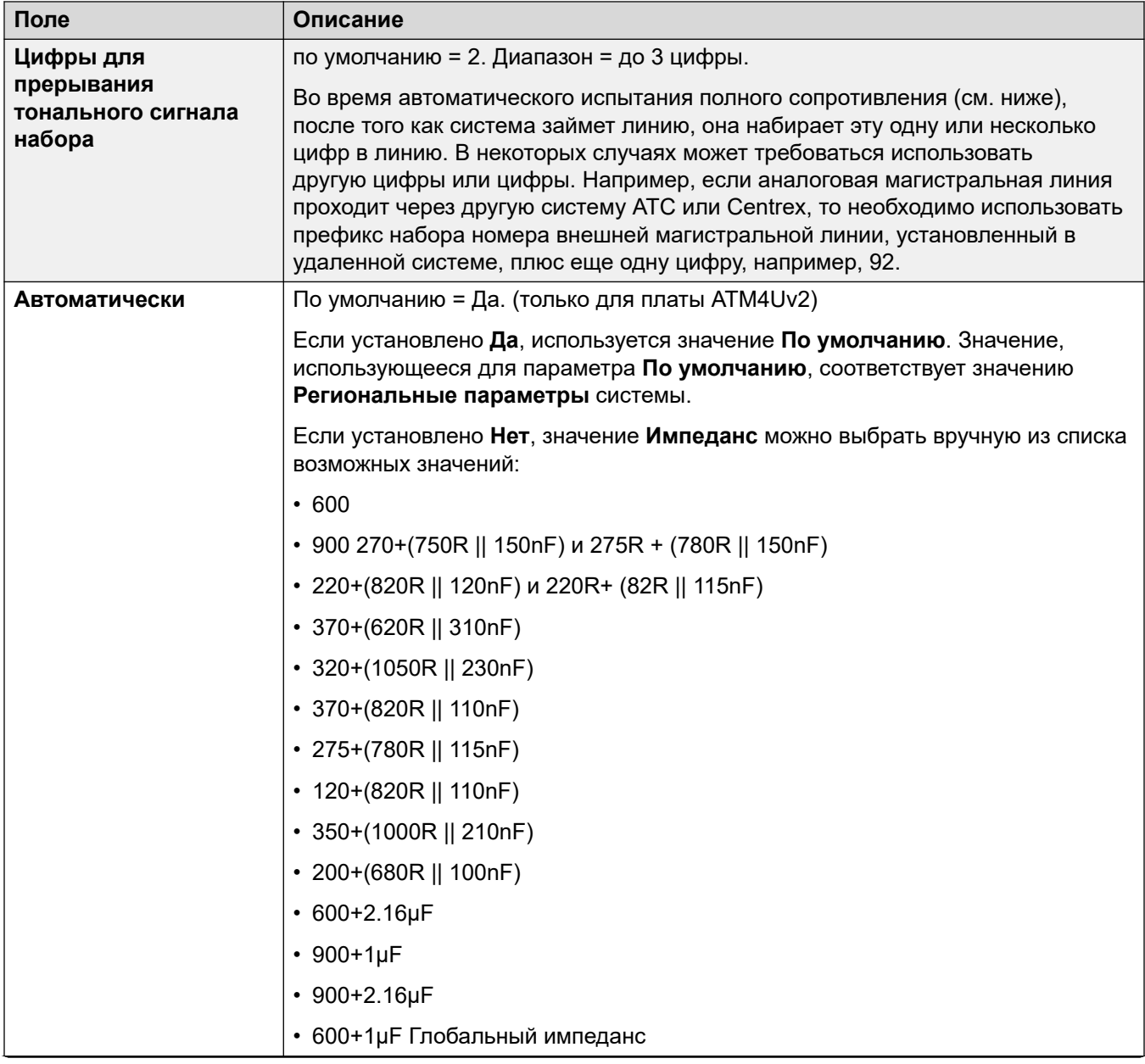

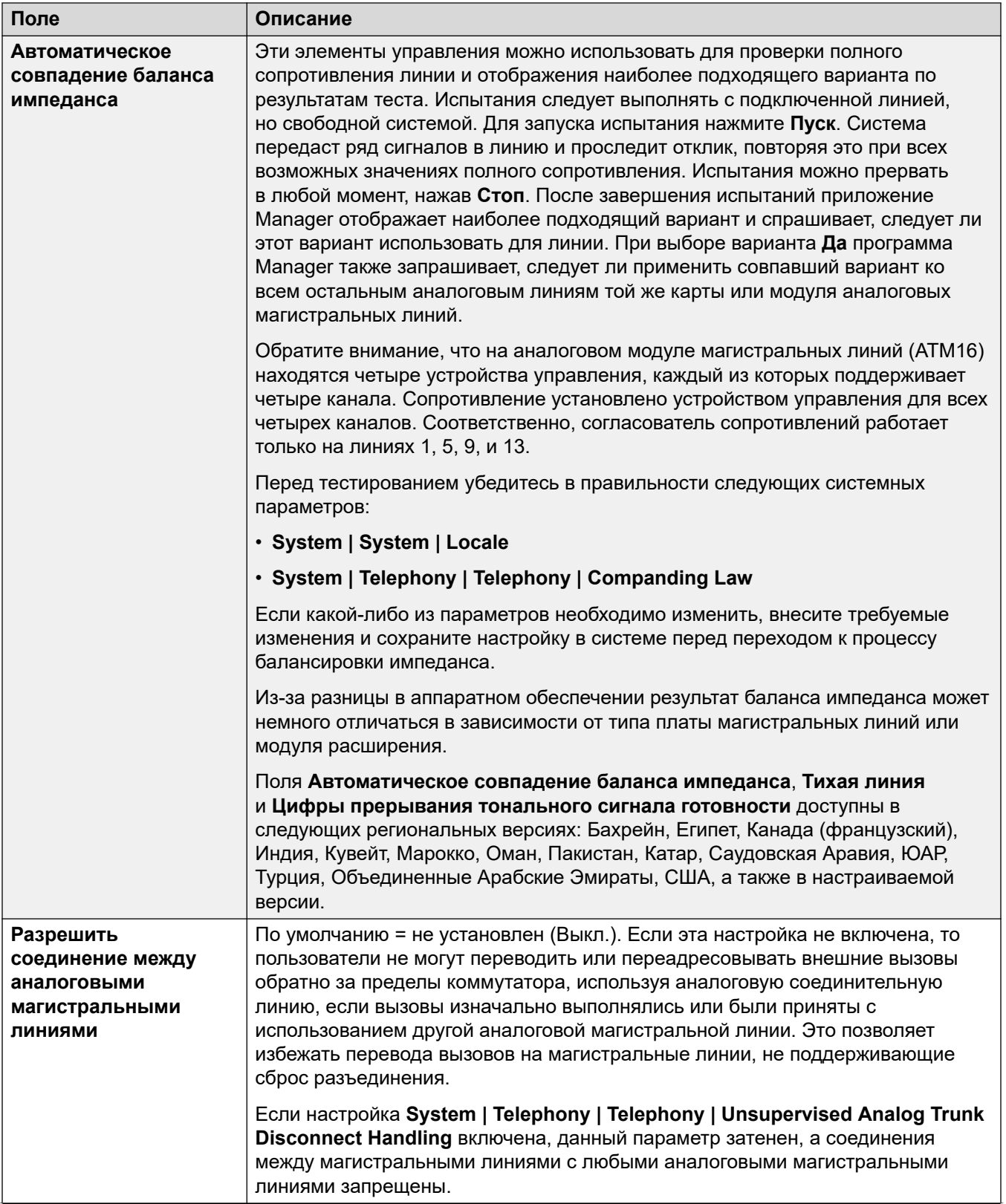

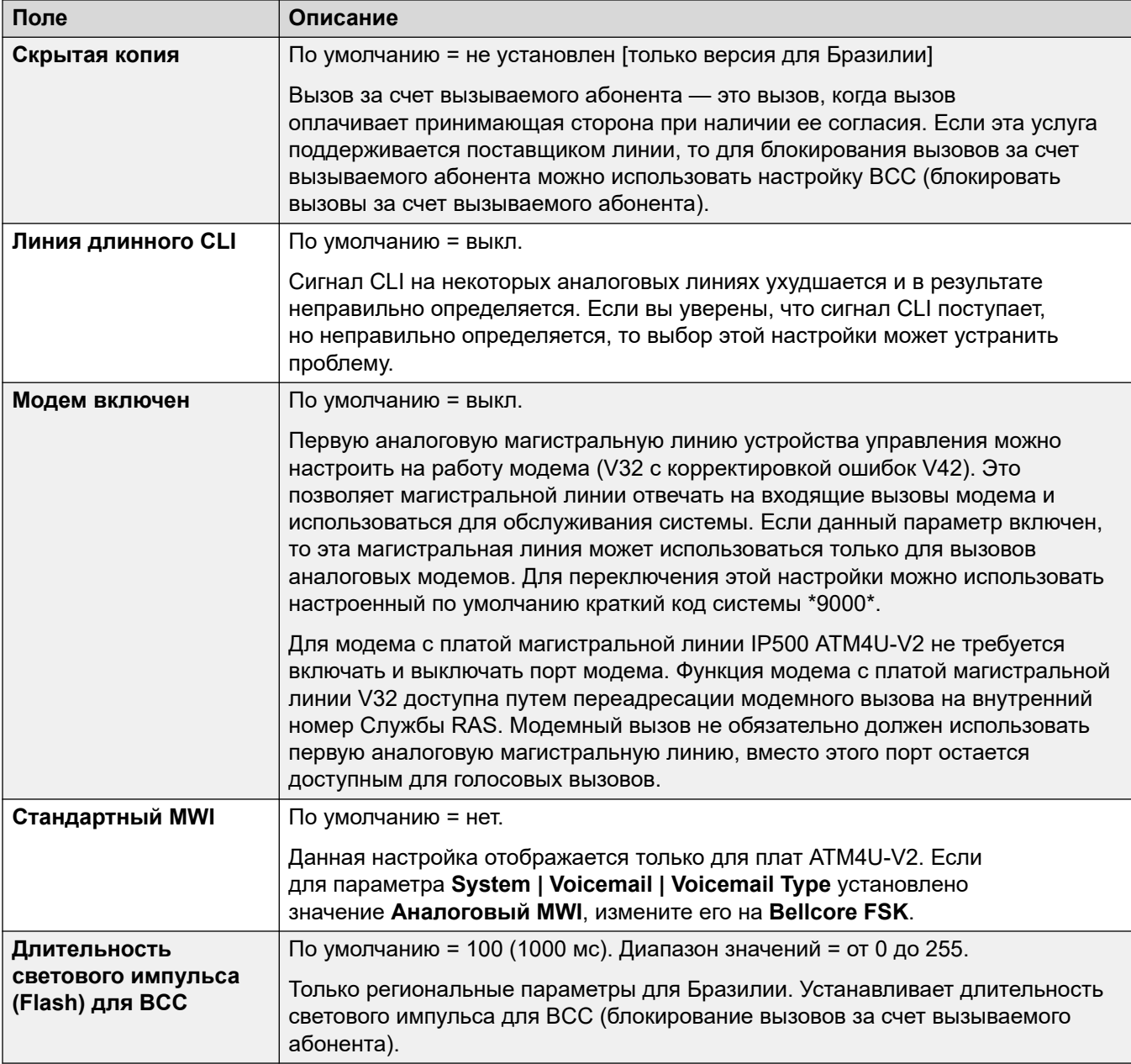

### **Импульсный набор**

Эти параметры используются для импульсного набора номера.

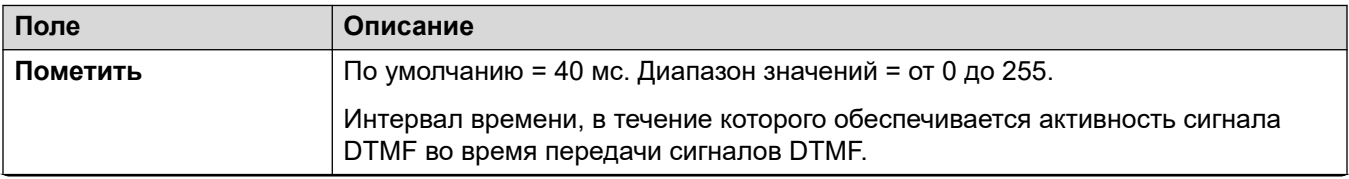

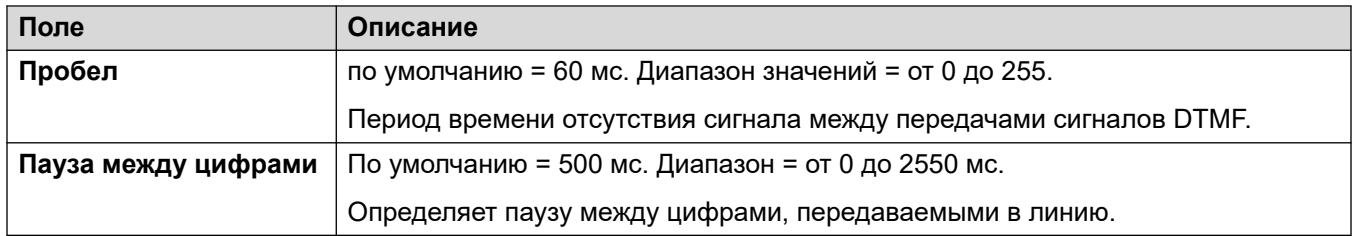

### **Обнаружение звонка**

Данные параметры используются для обнаружения сигнала вызова.

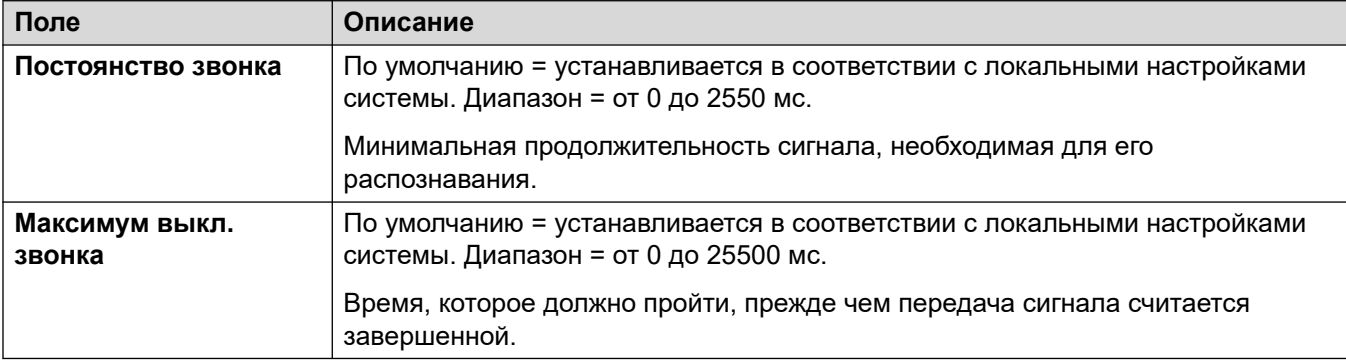

### **Сброс разъединения**

Сигнал разъединения (также называемый разрывом линии или надежным отключением) — это метод, используемый для подачи поставщиком линии сигнала, что вызов сброшен. Система также использует тональный сигнал разъединения, который производит сброс вызова по аналоговой линии через 6 секунд непрерывного сигнала, и настраивается с помощью параметра Обнаружение сигнала «занято» (**Система | Телефония | Тональные сигналы и музыка**).

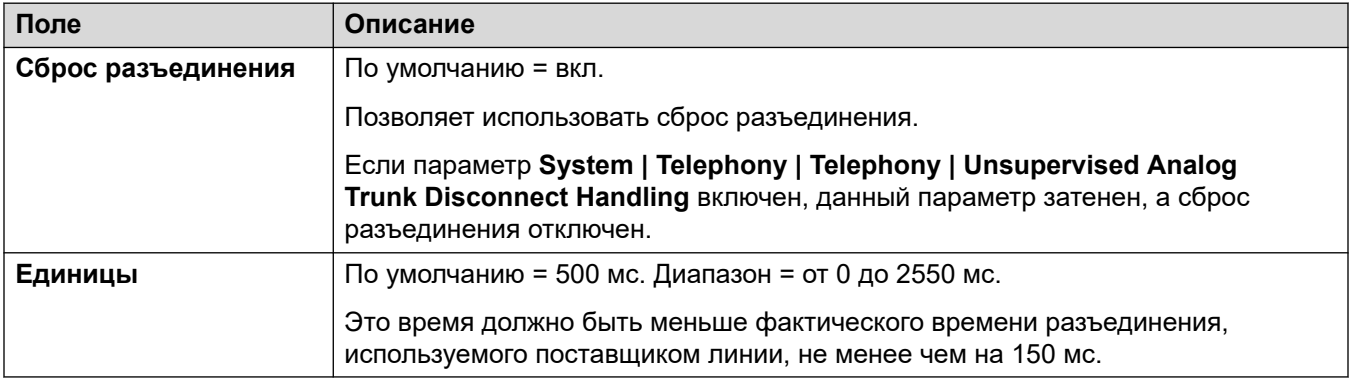

### **Дополнительный тональный сигнал готовности линии**

Настраивает использование вторичного тонального сигнала набора для аналоговых линий. Этот механизм отличается от использования вторичного тонального набора с помощью кратких кодов. Этот метод используется в основном в версии для России. При выборе доступны варианты:
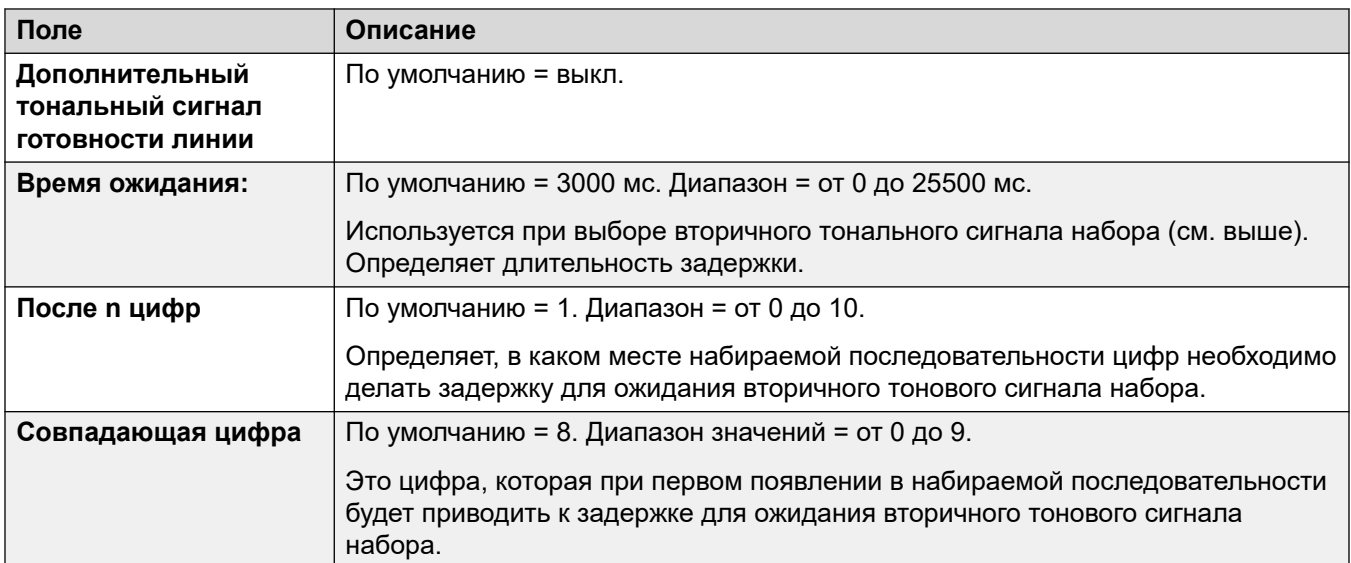

## **DTMF**

Эти параметры используются для набора номера DTMF.

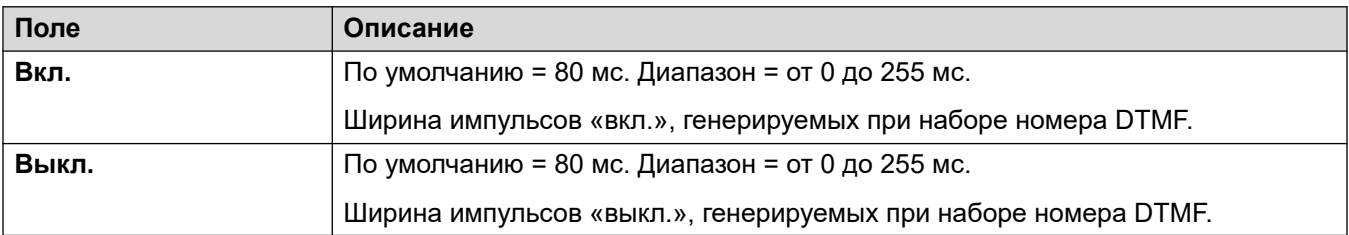

## **Усиления**

Эти параметры используются для регулировки воспринимаемой громкости всех вызовов.

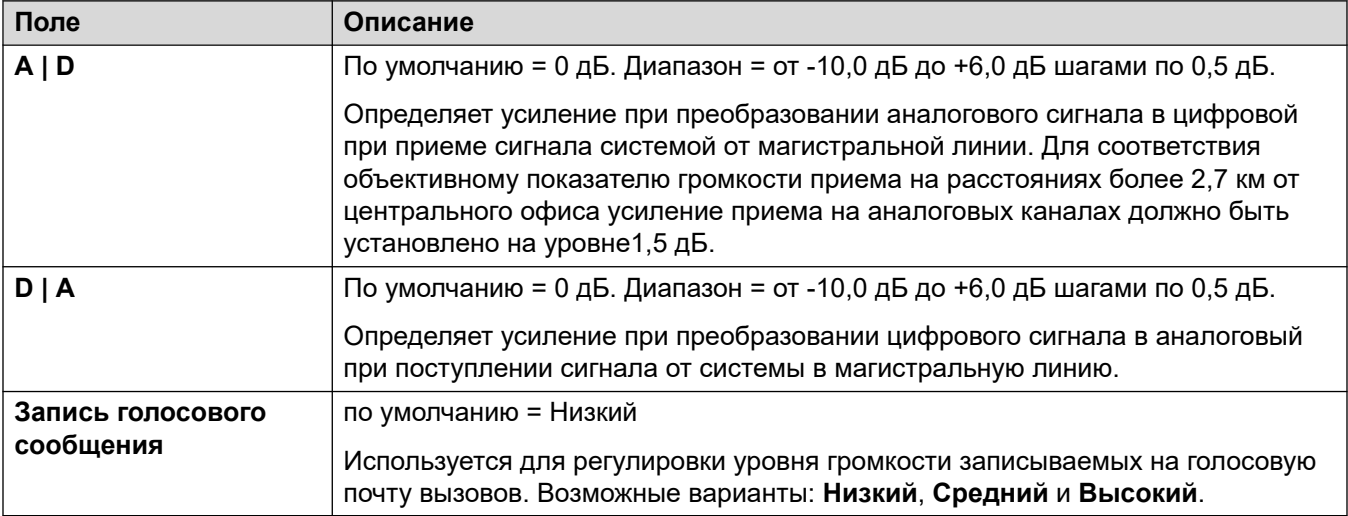

#### **Дополнительные ссылки**

[Аналоговая линия](#page-315-0) на стр. 316

# <span id="page-325-0"></span>**Линия BRI**

Магистрали BRI предоставляются путем установки платы магистрали BRI в блок управления. Доступны различные варианты платы — с 2 или 4 физическими портами. Каждый порт поддерживает 2 B-канала для вызовов. Подробные сведения об установке см. в руководстве по установке IP Office.

#### **Двухточечный и многоточечный режим**

Линии BRI могут использоваться в двухточечном или многоточечном режиме. Двухточечные линии применяются, когда только одно устройство подключено к линии в офисе заказчика. Многоточечные линии применяются, когда на линии в офисе заказчика могут использоваться несколько устройств. Использование двухточечных линий обеспечивает значительные преимущества:

- Система может определить, когда линия/терминальное оборудование не работает, и в этом случае не передает вызовы далее по линии. Если линии являются многоточечными, вызовы всегда передаются далее по линии и завершаются при отсутствии ответа от терминального оборудования. Таким образом, если имеется две многоточечные линии и одна из них не работает, 50% входящих вызовов не будут поступать.
- Когда линия подключена, индикатор на блоке управления светится зеленым. При использовании многоточечных линий некоторые системы будут сбрасывать сигналы уровня 1/2, когда линия находится в состоянии бездействия в течение определенного времени.
- Часы синхронизации заблокированы по системе. Если сигналы уровня 1/2 исчезают в линии, то блок управления переключится на другую линию, однако при этом может быть слышен щелчок.

Идентификатор терминального оборудования (TEI) системы по умолчанию позволяет работать с двухточечными и многоточечными линиями. Но в том случае, если требуется подключить несколько устройств к линии BRI одновременно, следует установить значение TEI равным 127. При TEI, равном 127, управляющее устройство запрашивает обмен для назначения TEI для работы.

#### **В** Примечание:

При подключении к оборудованию некоторых производителей, которое предоставляет интерфейс S0 (BRI), блок управления с параметрами по умолчанию не будет включать линию ISDN. Для решения этой проблемы обычно можно установить на блоке управления TEI на 127 для такой линии.

#### **Дополнительные ссылки**

[Линия](#page-308-0) на стр. 309 Линия BRI на стр. 326 [Каналы](#page-330-0) на стр. 331

## **Линия BRI**

Навигация: **Line | BRI Line**

Следующие параметры не могут быть объединены. Изменения в этих параметрах потребуют перезагрузки системы.

#### • **Подтип линии**, **Тип сети**, **Идентификатор оконечного оборудования**, **Добавьте информационный элемент «не сквозной ISDN»**, **Изменение хода выполнения**, **Качество синхронизации**, **Принудительно задать план нумерации ISDN**, **Количество каналов**.

Уменьшение значения параметра **Количество каналов** потребует выполнить «объединение с прерыванием обслуживания». При отправке файла конфигурации в систему активные вызовы на удаленных каналах также удаляются.

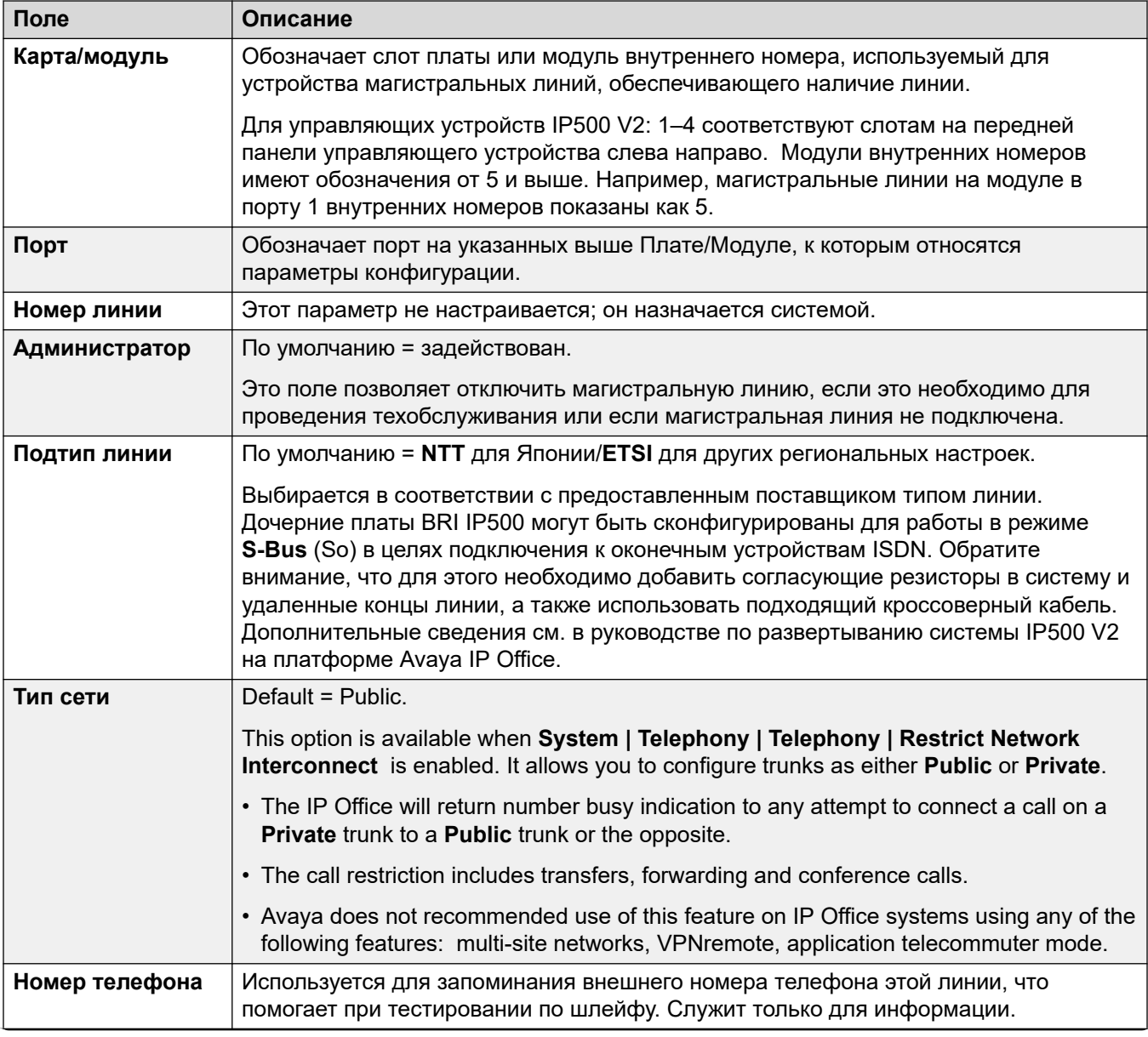

Оставшиеся параметры могут быть объединены.

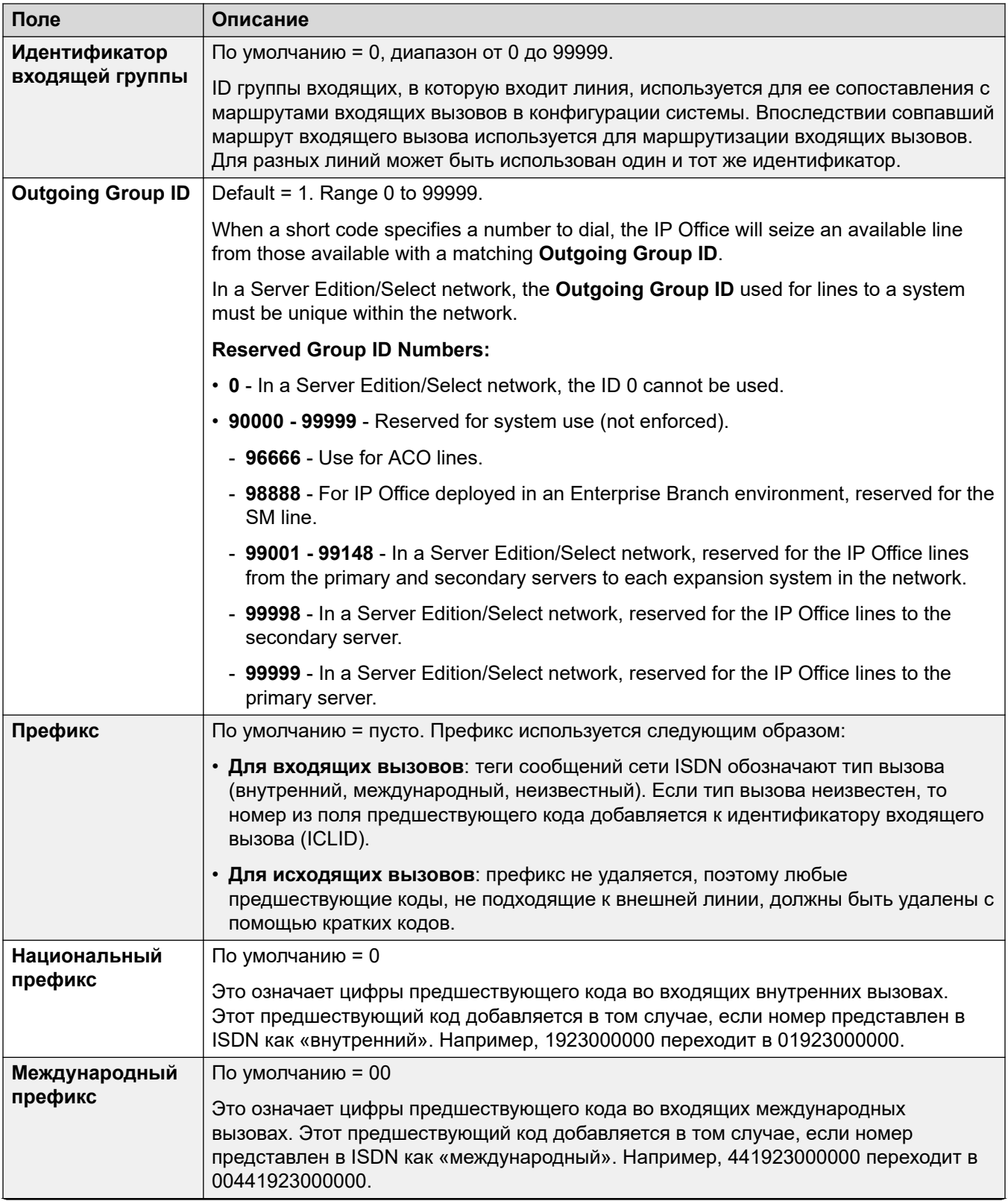

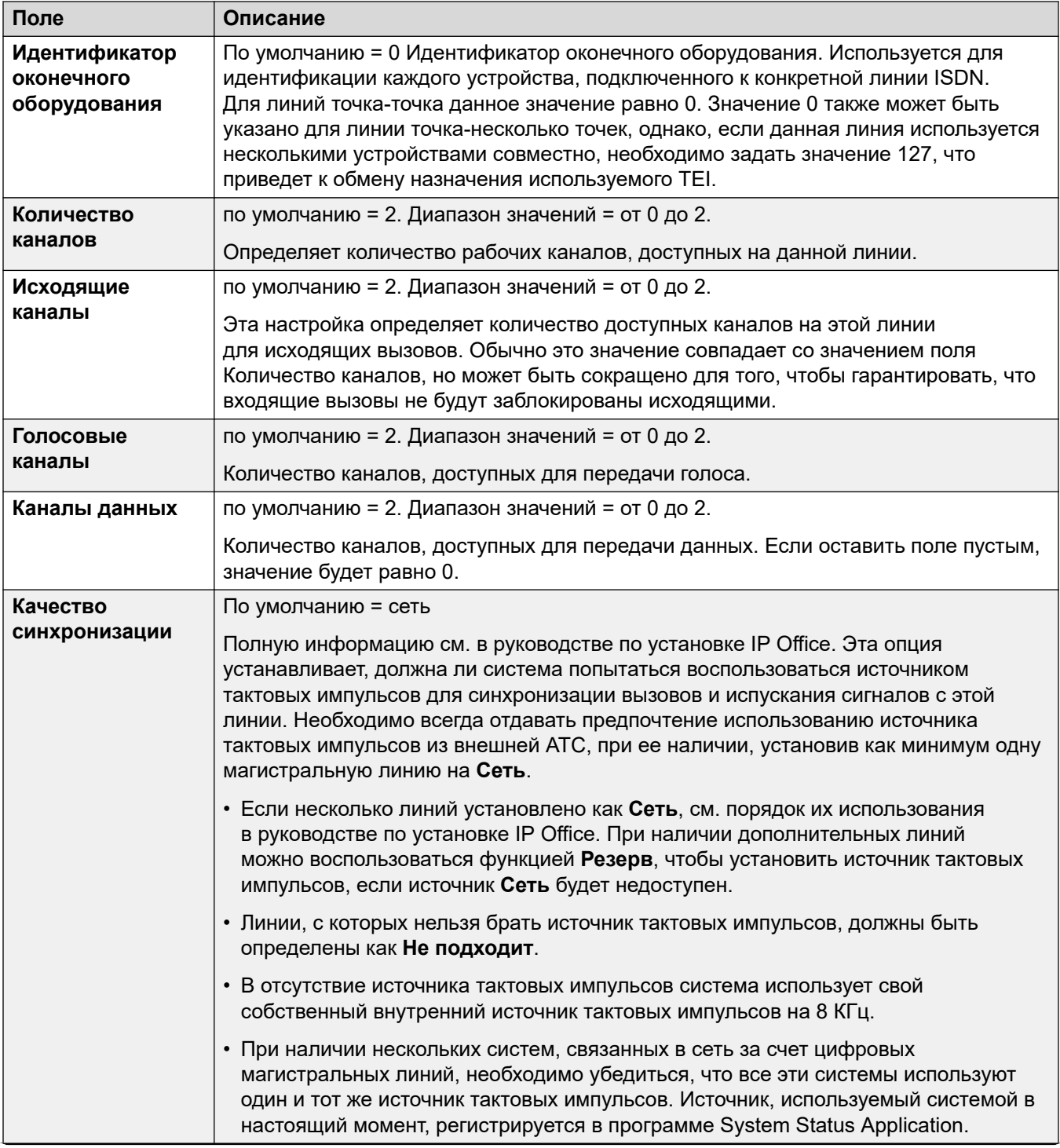

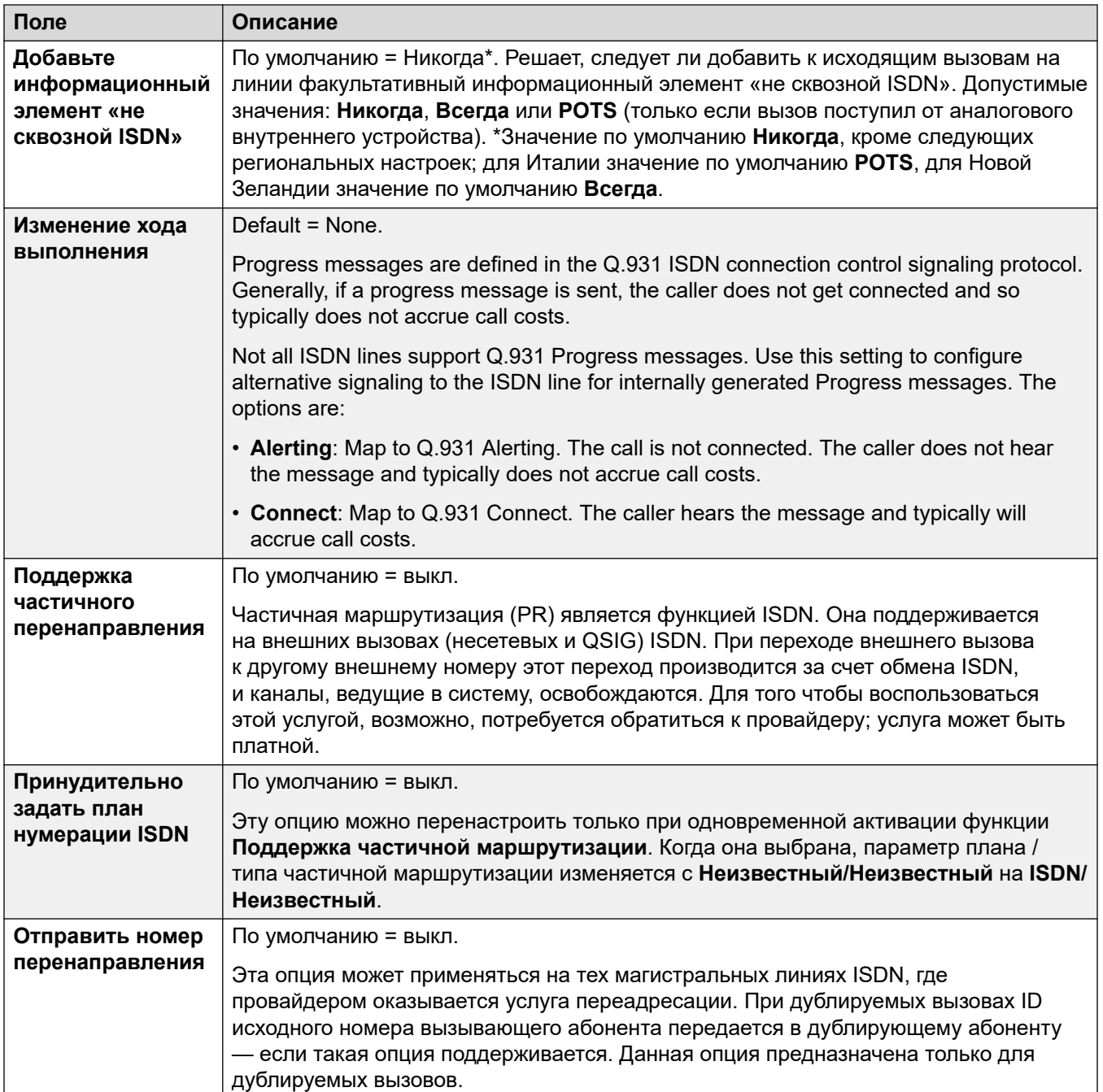

Table continues...

<span id="page-330-0"></span>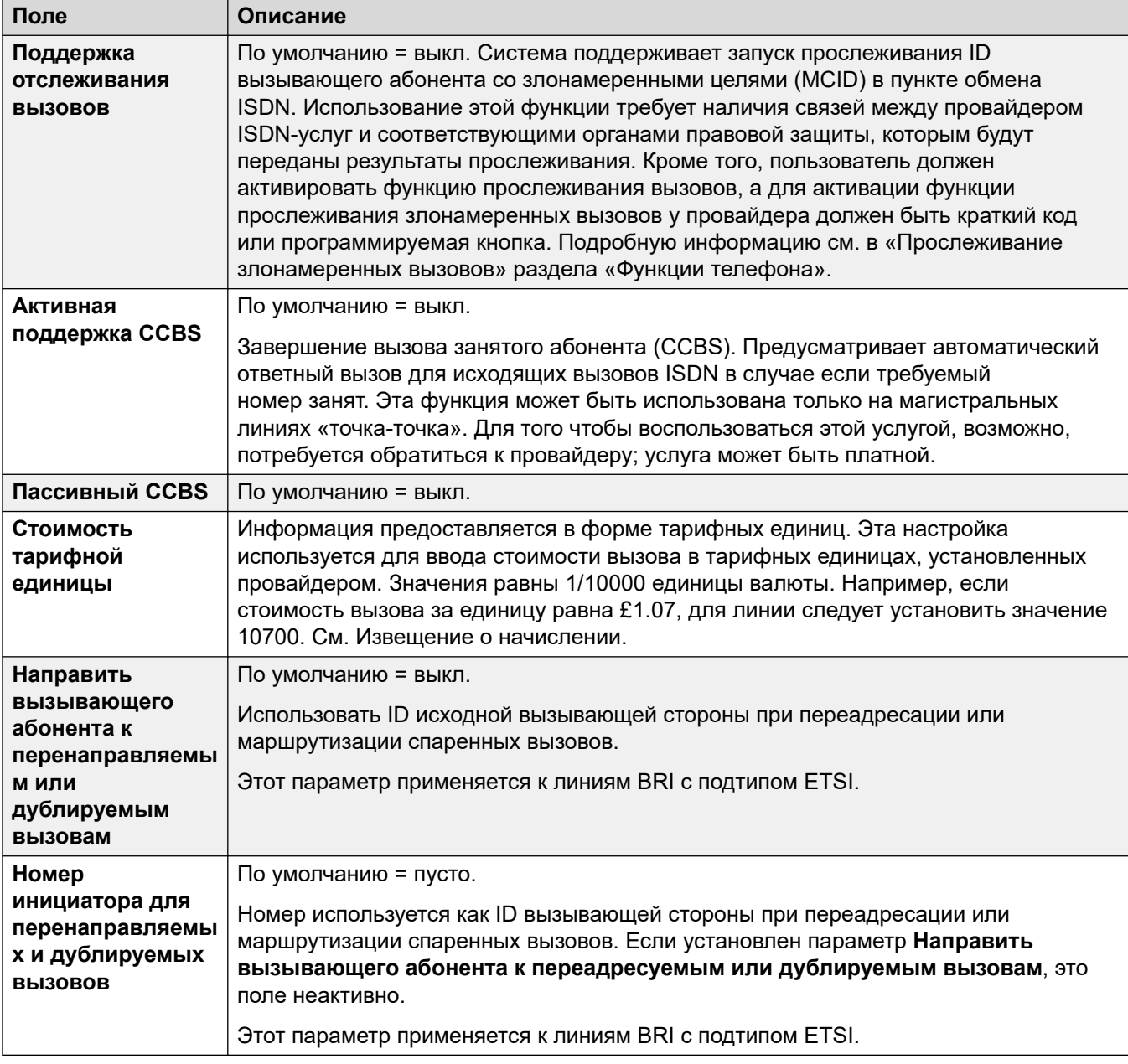

**Линия BRI на стр. 326** 

# Каналы

## Навигация: Line | BRI Line | Channels

Данная вкладка позволяет задавать параметры отдельных каналов в магистральной линии.<br>Для редактирования канала дважды щелкните по нему или щелкните канал, а затем выберите Редактировать.

<span id="page-331-0"></span>Для одновременного редактирования нескольких каналов выберите требуемые каналы, используя клавиши Ctrl или Shift, а затем нажмите **Редактировать**. При редактировании нескольких каналов такие уникальные поля как, например, **ID индикации линии**, не отображаются.

Эти параметры готовы к слиянию. Изменения в этих параметрах не требуют перезагрузки системы.

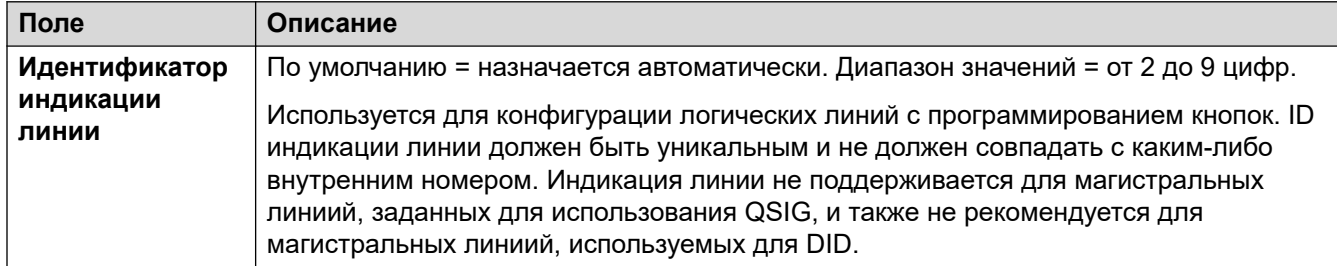

#### **Дополнительные ссылки**

[Линия BRI](#page-325-0) на стр. 326

# **Линия H.323**

Эти линии добавляются вручную. Они обеспечивают маршрутизацию голосовых вызовов на каналы данных в системе. Таким образом, для их использования необходимо настроить и протестировать маршрутизацию данных IP между системой и назначением.

Вызовы, принятые на магистральных линиях IP, S0 и QSIG, не используют маршруты входящих вызовов. Они маршрутизируются в соответствии с номером входящего вызова, как если бы он был набран при включении. Для изменения цифр входящего номера можно использовать краткие коды линии этих магистральных линиий.

#### **Тестирование сети**

Не все подключения для передачи данных подходят для голосового трафика. Для внутренних сетевых подключений требуется оценка сети. Для внешних сетевых подключений требуется соглашение об уровне обслуживания с поставщиком услуг. Компания Avaya не может контролировать и отвечать за совместимость используемых подключений для передачи данных с голосовым трафиком.

Магистральные линии QSIG не поддерживаются в системах IP500 V2 без использования лицензий IP500 Voice Networking.

Данный тип записи конфигурации может быть сохранен как шаблон, а новые записи могут создаваться из шаблона. См. раздел [Работа с шаблонами](#page-749-0) на стр. 750.

#### **Дополнительные ссылки**

[Линия](#page-308-0) на стр. 309 [Линия VoIP](#page-332-0) на стр. 333 [Сокращенные коды](#page-334-0) на стр. 335 [Настройки VoIP](#page-335-0) на стр. 336

# <span id="page-332-0"></span>**Линия VoIP**

#### Навигация: **Line | H.323 Line | VoIP Line**

### **Параметры конфигурации**

Эти параметры готовы к слиянию. Изменения в этих параметрах не требуют перезагрузки системы.

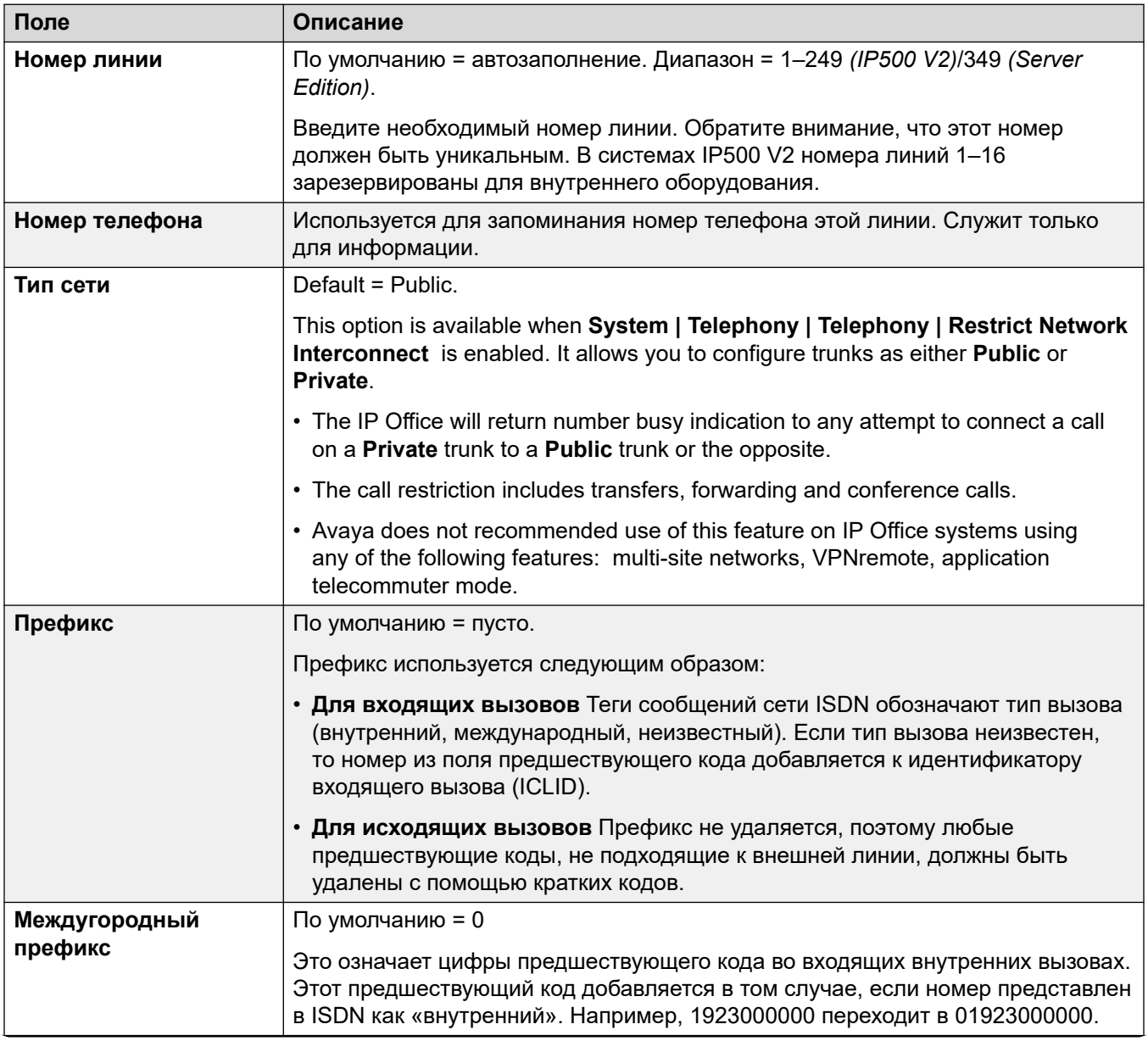

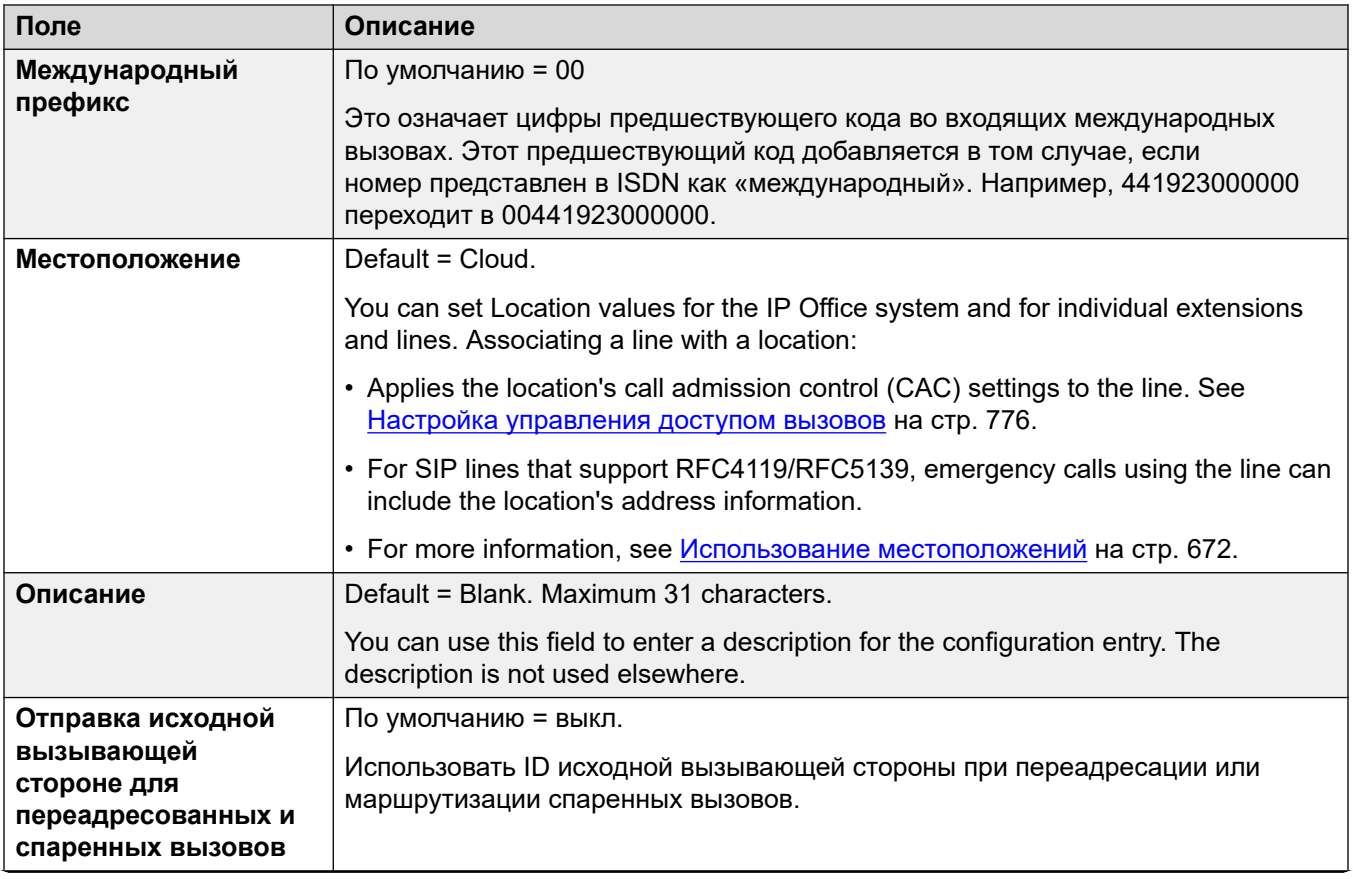

<span id="page-334-0"></span>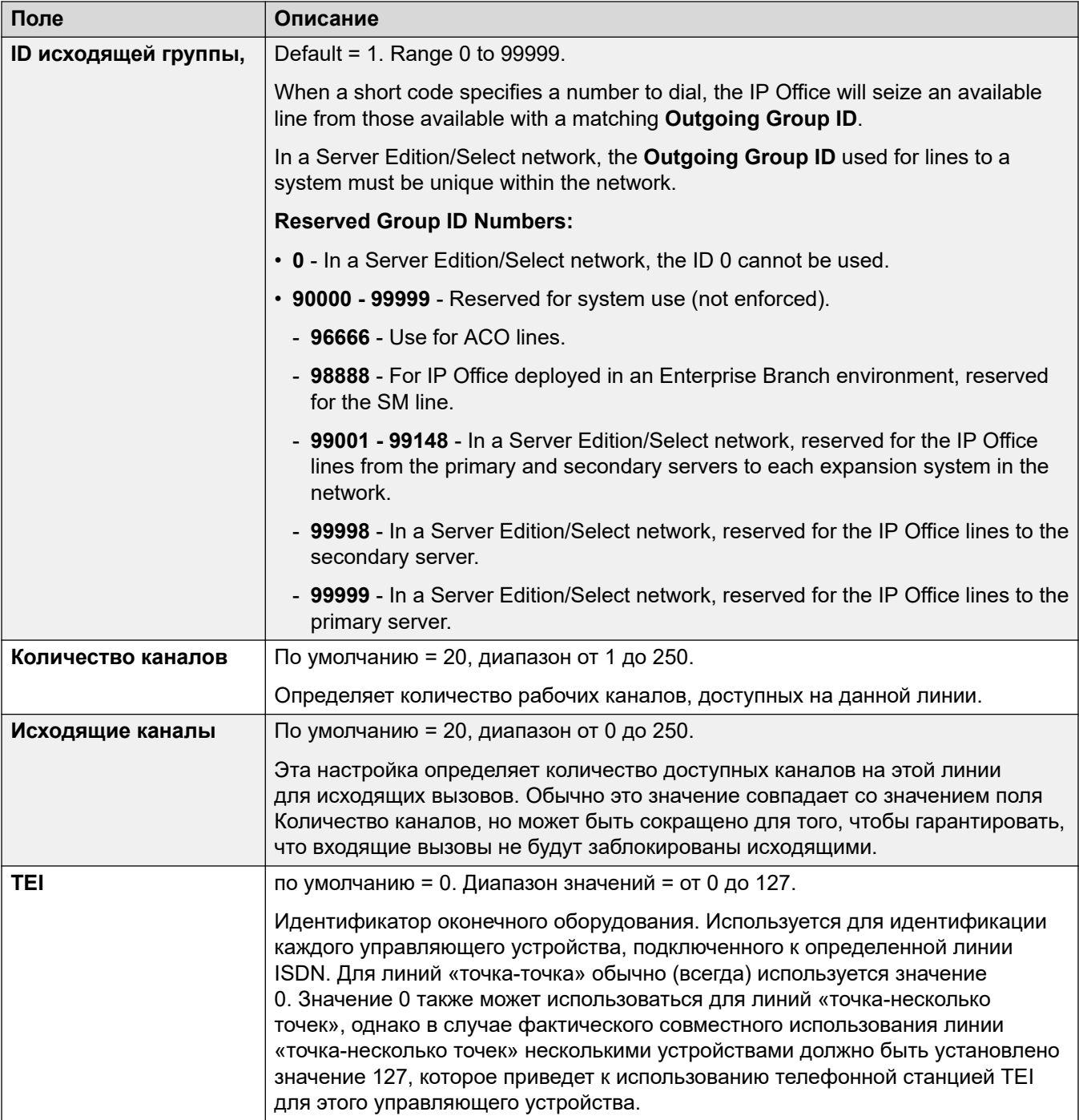

[Линия H.323](#page-331-0) на стр. 332

# **Сокращенные коды**

Навигация: **Line | H.323 Line | Short Codes**

<span id="page-335-0"></span>Для некоторых типов линии, краткие коды линии могут применяться к любым цифрам, полученным вместе с входящими вызовами.

Вкладка «Краткие коды линии» отображается для следующих типов магистральных линиий, считающихся внутренними или частными магистральными линиями: **QSIG** (T1, E1, H.323), **BRI S0**, **H.323**, **SCN**, **IP Office**. Входящие вызовы в этих типах магистральных линий не маршрутизируются в соответствии с параметрами **Маршрута входящего вызова.** Вместо этого цифры, полученные с входящими вызовами, проверяются на соответствие следующим образом:

Внутренний номер (в том числе удаленные номера в распределенной сети).

- Краткие коды линии (за исключением краткого кода ?).
- Краткие коды системы (кроме краткого кода ?).
- Краткий код линии ?.
- Краткий код системы ?.

Краткие коды могут быть добавлены и отредактированы с помощью кнопок **Добавить**, **Удалить** и **Редактировать**. Как вариант, щелкните правой кнопкой мыши по списку существующих кратких кодов, чтобы добавить или редактировать код.

Изменения в этих параметрах не требуют перезагрузки системы.

#### **Дополнительные ссылки**

[Линия H.323](#page-331-0) на стр. 332

## **Настройки VoIP**

Навигация: **Line | H.323 Line | VoIP Settings**

Эта форма используется для настройки VoIP, применяемой к вызовам по линии H.323.

#### **Параметры конфигурации**

Эти параметры готовы к слиянию. Изменения в этих параметрах не требуют перезагрузки системы.

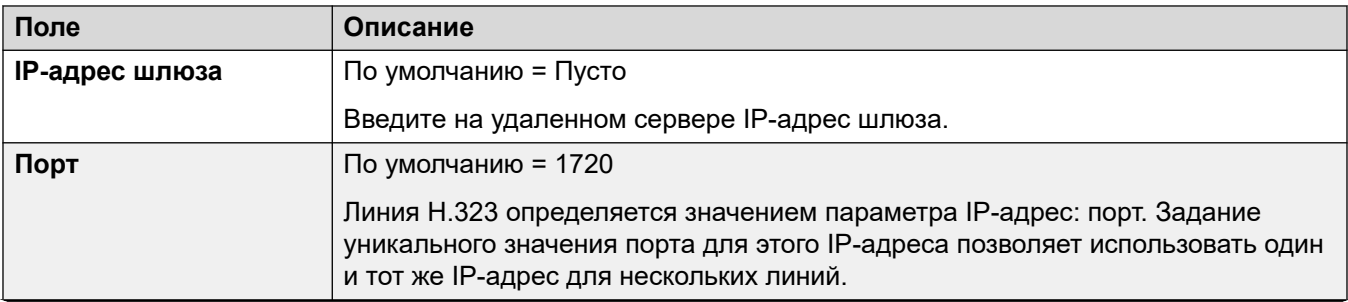

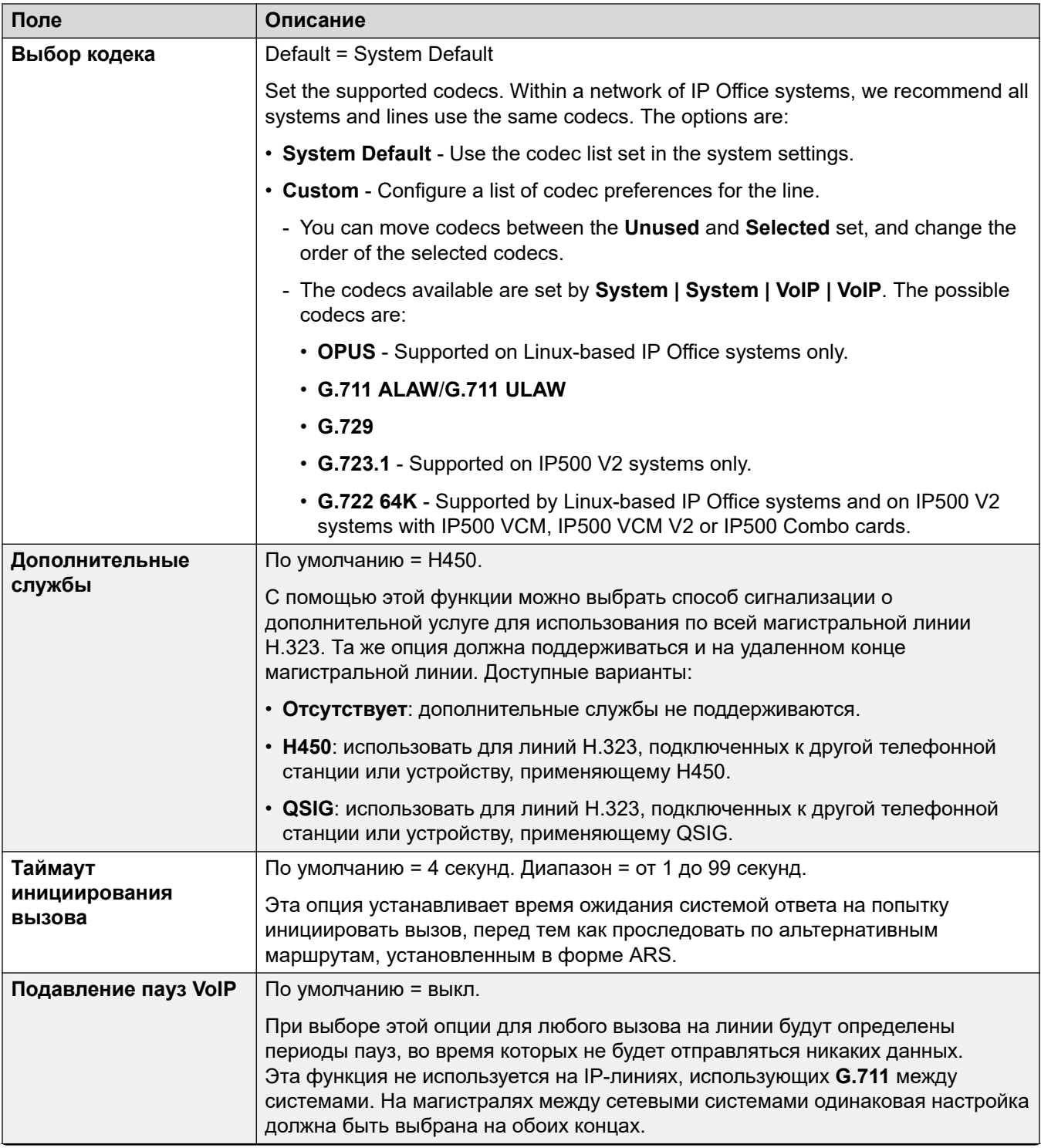

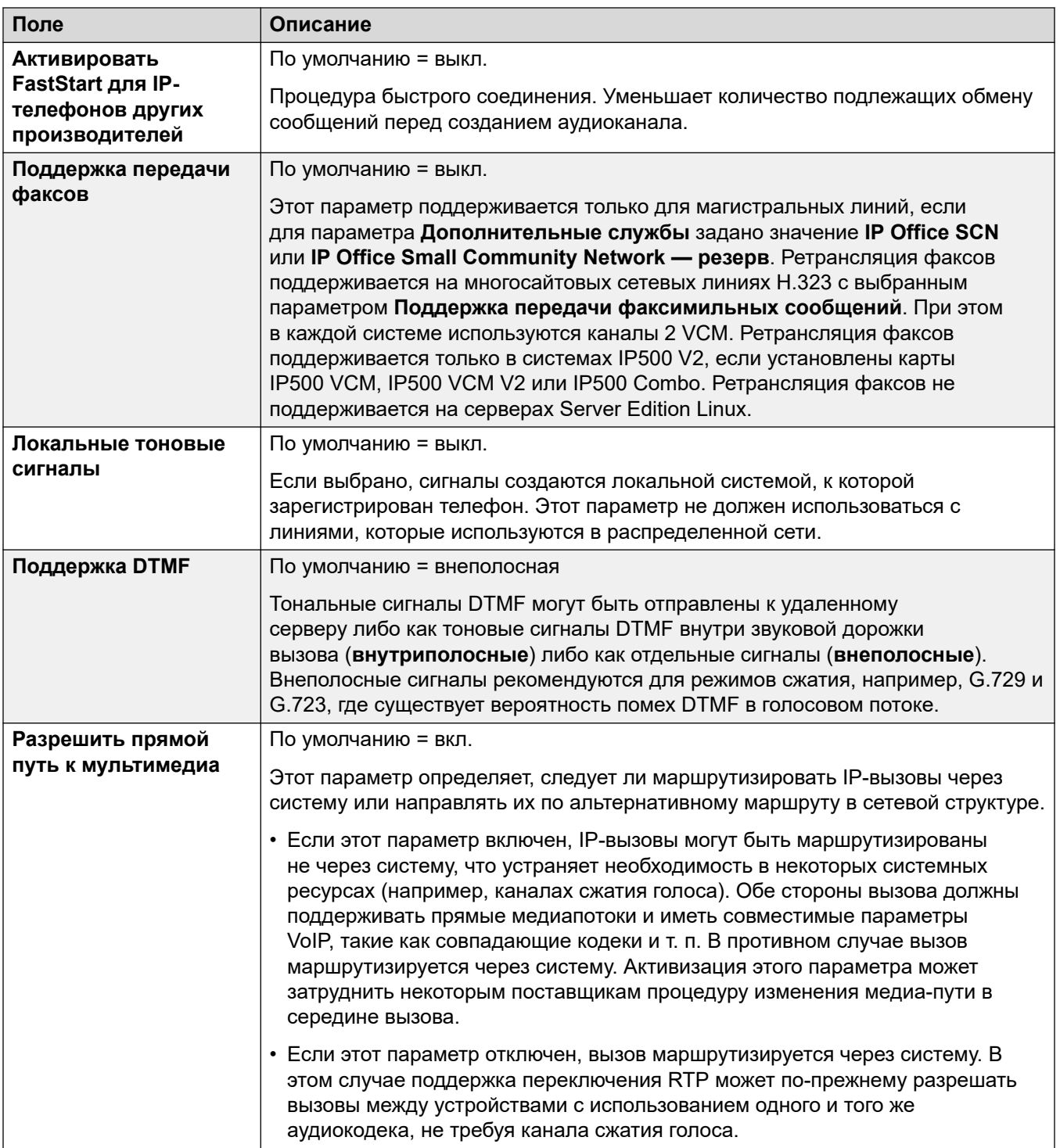

<span id="page-338-0"></span>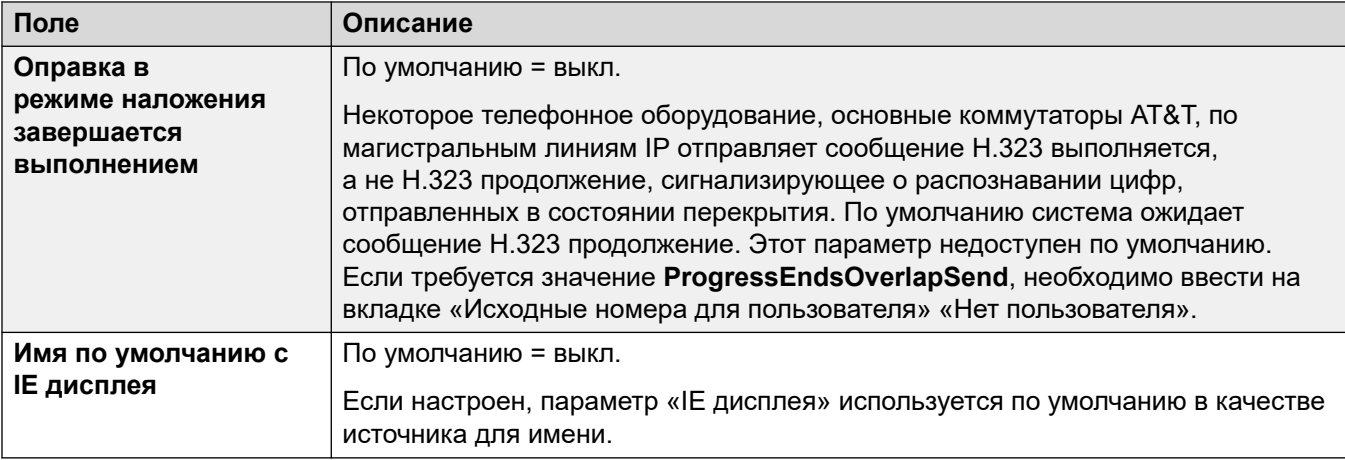

Линия Н.323 на стр. 332

# **Линия IP DECT**

Линии такого типа можно добавлять вручную. Они используются для маршрутизации голосовых вызовов по подключению данных IP в систему Avaya IP DECT. В систему можно добавить только одну линию IP DECT. Обратитесь к инструкции по установке IP DECT R4 за подробной информацией.

В настоящее время системой поддерживается только одна линия IP DECT.

Данный тип записи конфигурации может быть сохранен как шаблон, а новые записи могут создаваться из шаблона. См. раздел [Работа с шаблонами](#page-749-0) на стр. 750.

#### **Дополнительные ссылки**

[Линия](#page-308-0) на стр. 309 Линия | Линия IP DECT на стр. 339 [Шлюз](#page-339-0) на стр. 340 [VoIP](#page-342-0) на стр. 343

# **Линия | Линия IP DECT**

#### Навигация: **Line | IP DECT Line | Line**

При создании линии IP DECT эти параметры могут быть объединены. Также можно удалить линию IP DECT без перезагрузки. Изменение импортированной в конфигурацию линии IP DECT не может быть объединено.

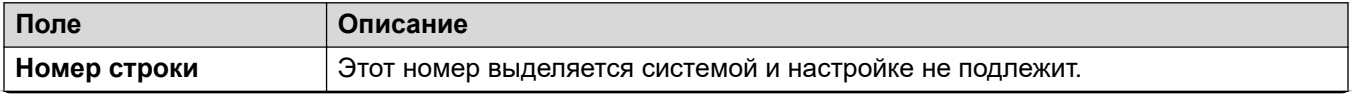

<span id="page-339-0"></span>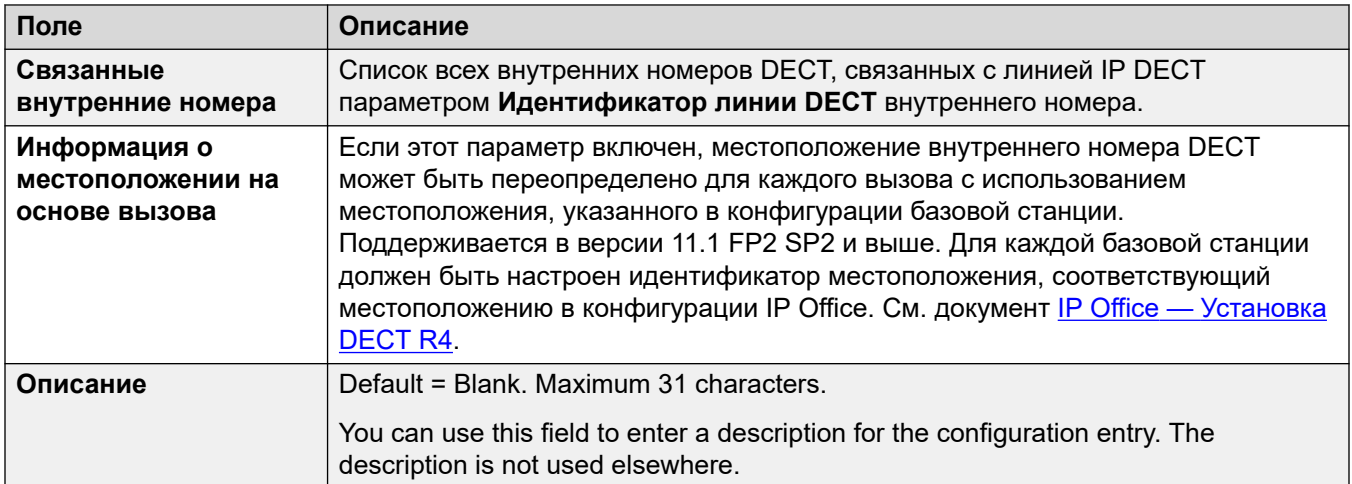

[Линия IP DECT](#page-338-0) на стр. 339

## **Шлюз**

#### Навигация: **Line | IP DECT Line | Gateway**

Эта форма используется для настройки некоторых параметров обмена информацией между системами IP Office и IP DECT.

При создании линии IP DECT эти параметры могут быть объединены. Также можно удалить линию IP DECT без перезагрузки. Изменение импортированной в конфигурацию линии IP DECT не может быть объединено.

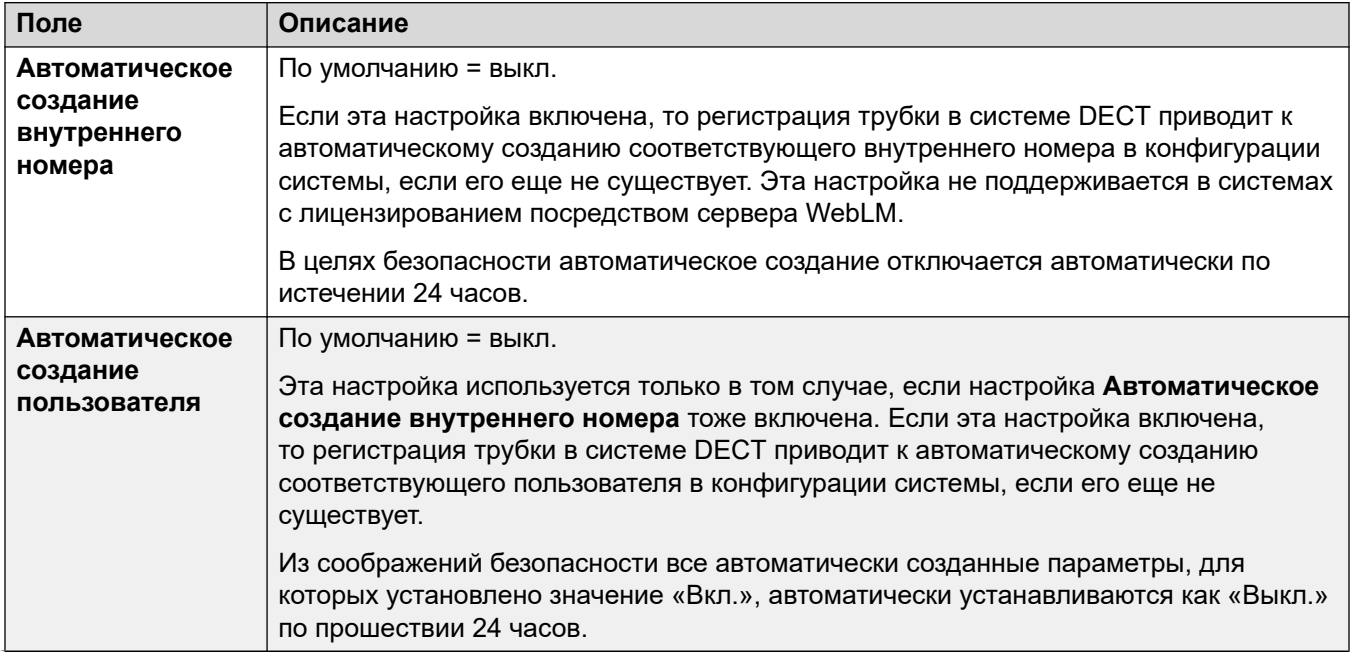

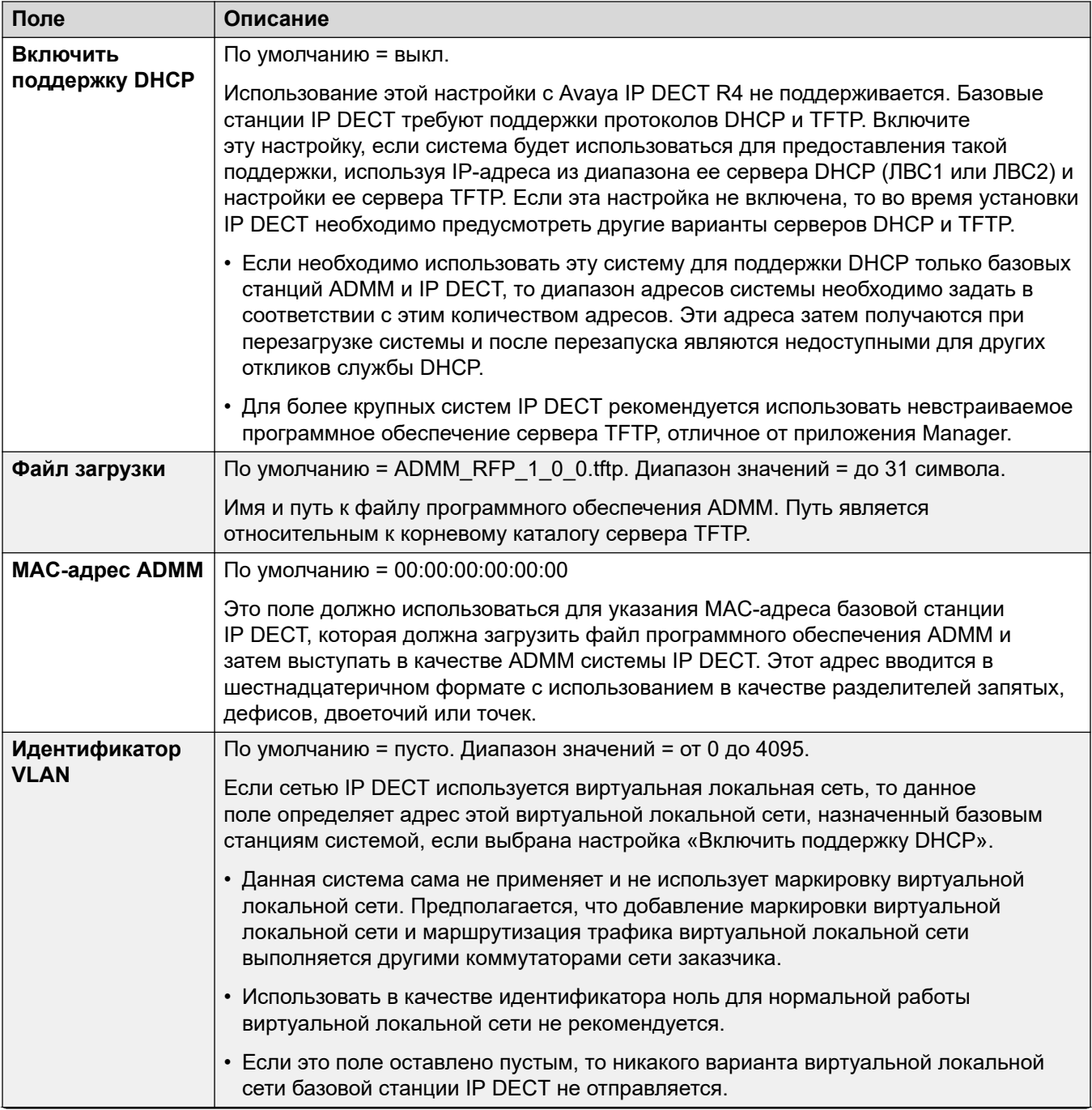

Table continues...

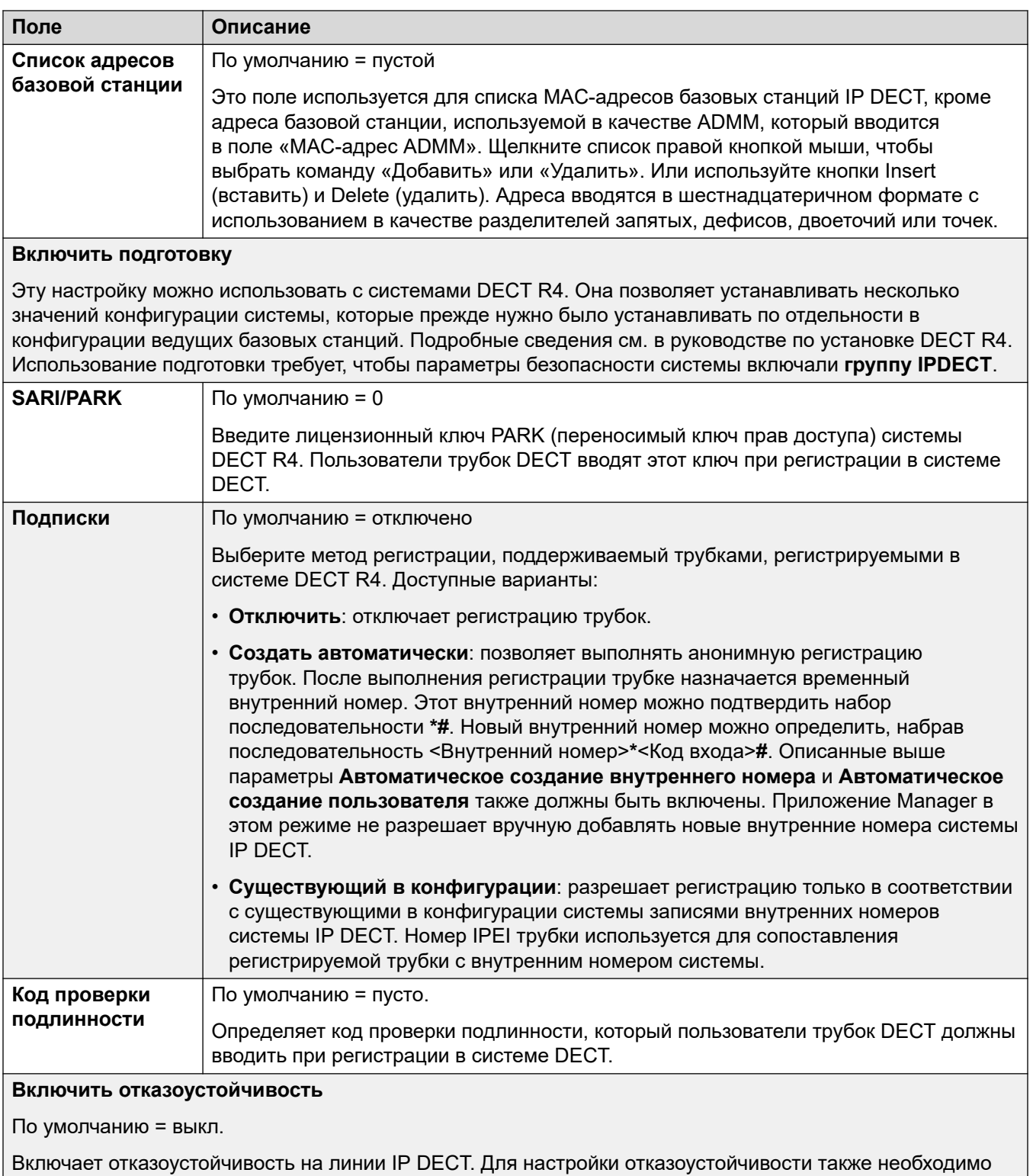

Table continues...

Вкл..

настроить линию IP Office, установив для параметра Резервировать мои телефоны IP Dect значение

<span id="page-342-0"></span>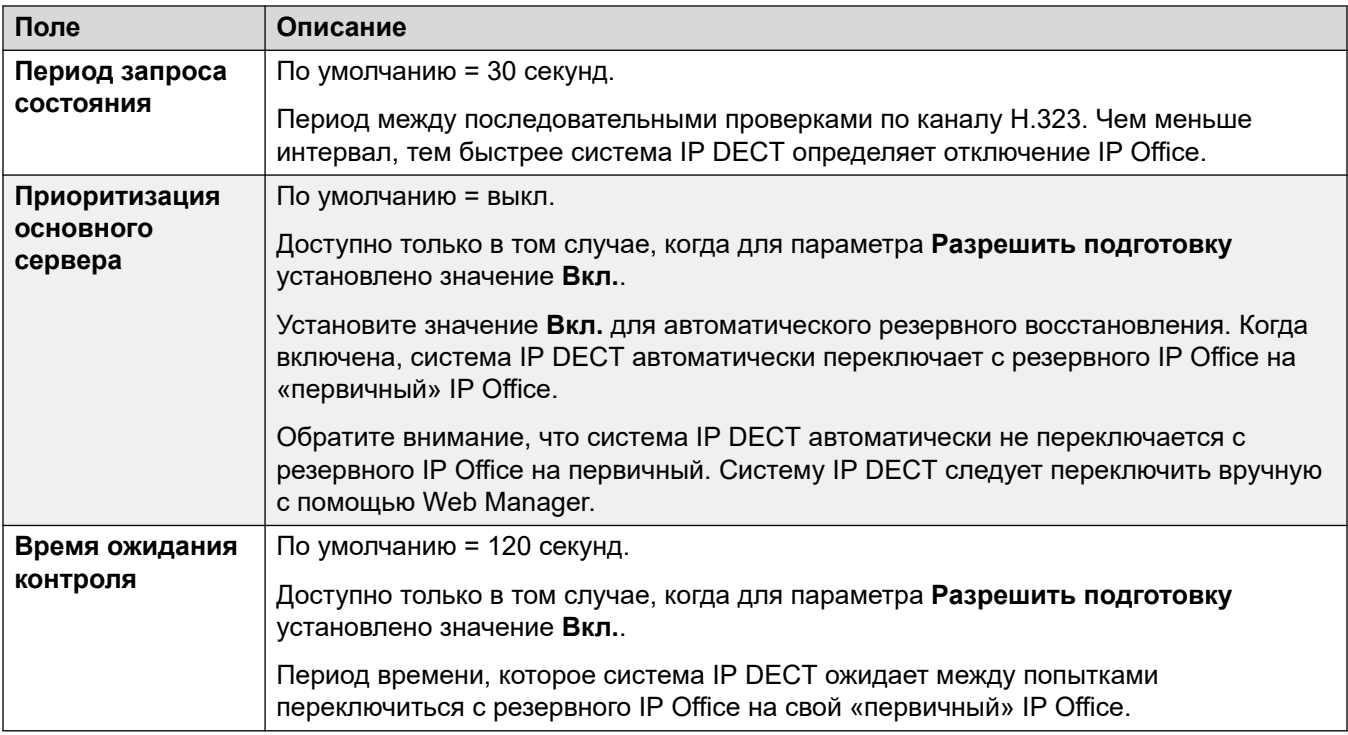

[Линия IP DECT](#page-338-0) на стр. 339

## **VoIP**

Навигация: **Line | IP DECT Line | VoIP**

Используется для настройки параметров VoIP, применяемых к вызовам по линии IP DECT.

При создании линии IP DECT эти параметры могут быть объединены. Также можно удалить линию IP DECT без перезагрузки. Изменение импортированной в конфигурацию линии IP DECT не может быть объединено.

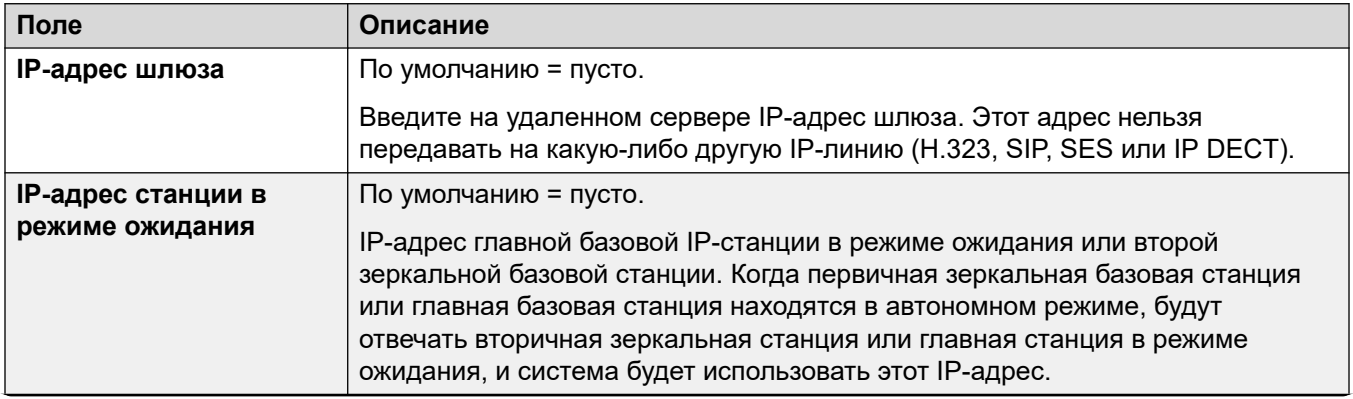

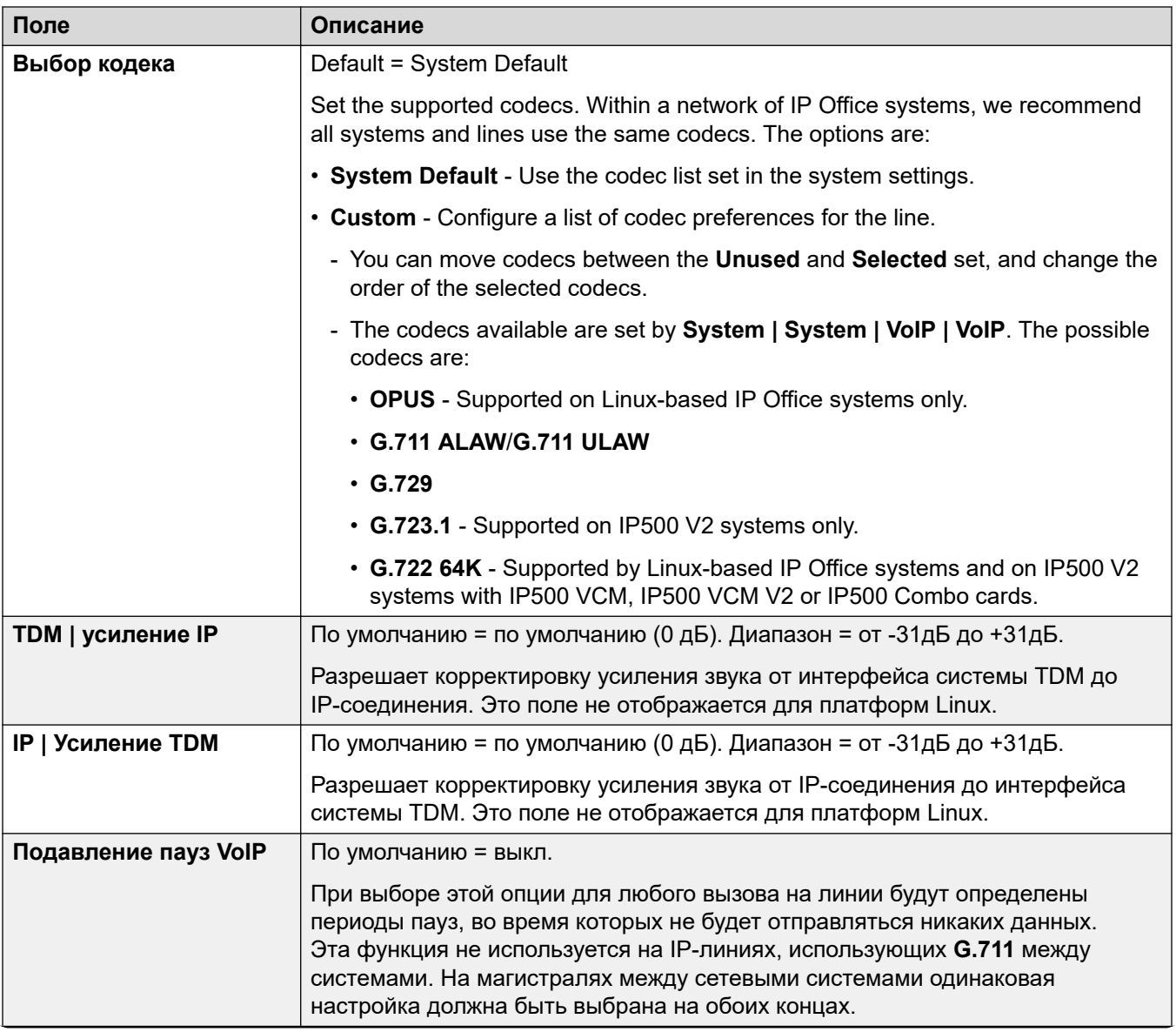

<span id="page-344-0"></span>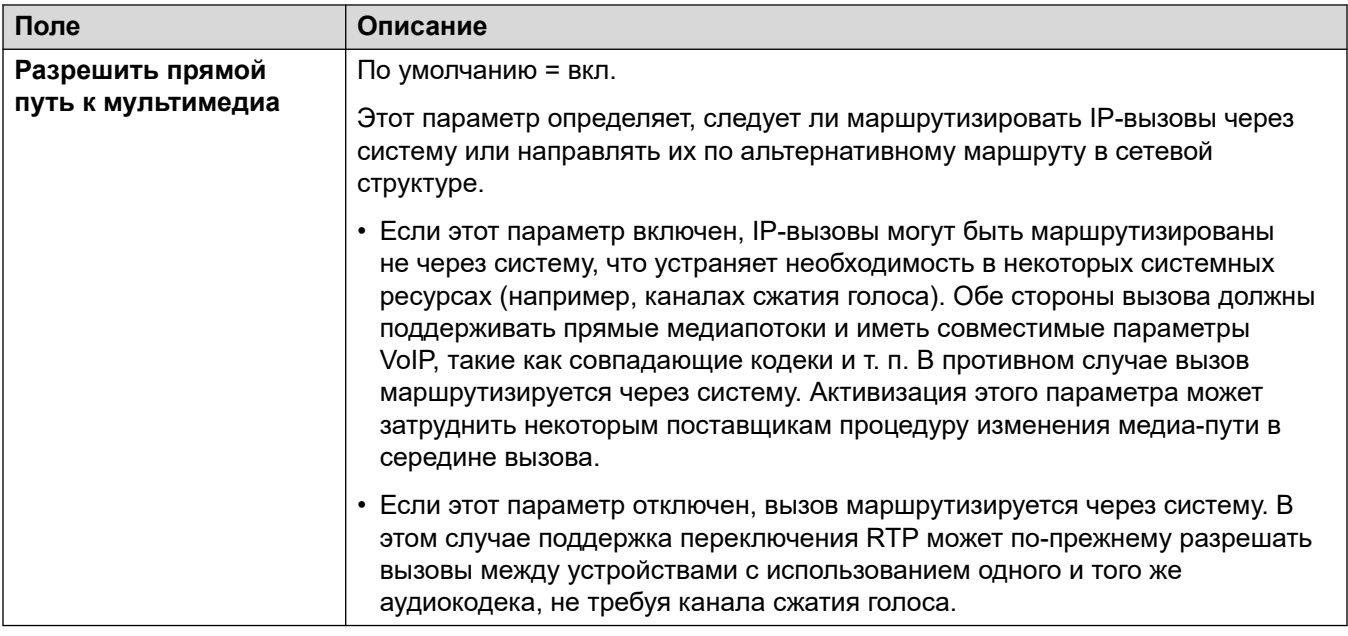

Линия IP DECT на стр. 339

# Линия IP Office

Данный тип линии используется для соединения двух IP Office систем.

В предыдущих выпусках соединение двух IP Office систем осуществлялось с использованием линий Н.323, настроенных с помощью набора Дополнительных служб в IP Office SCN. В данном выпуске тип линии IP Office используется для соединения систем IP Office . Разделение типа линии IP Office и типа линии Н.323 позволяет выполнять логическую группировку возможностей и функций, доступных при соединении двух систем IP Office, включая системы IP Office, соединенные посредством облака.

#### • Примечание:

Задание параметров Тип транспорта = Проприетарный и Сетевой уровень = SCN линии IP Office обеспечивает сетевое взаимодействие с предыдущими выпусками системы, настроенными с использованием линии H.323 SCN.

#### Дополнительные ссылки

Линия на стр. 309 Линия на стр. 346 Сокращенные коды на стр. 352 Настройки VoIP на стр. 352 Факс Т38 на стр. 354

# <span id="page-345-0"></span>**Линия**

Навигация: **Line | IP Office Line | Line**

#### **Дополнительные сведения о конфигурации**

Дополнительные сведения о **Параметрах отказоустойчивости SCN** см. в разделе [Отказоустойчивость Server Edition](#page-889-0) на стр. 890.

#### **Параметры конфигурации**

Эти параметры готовы к слиянию. Изменения в этих параметрах не требуют перезагрузки системы.

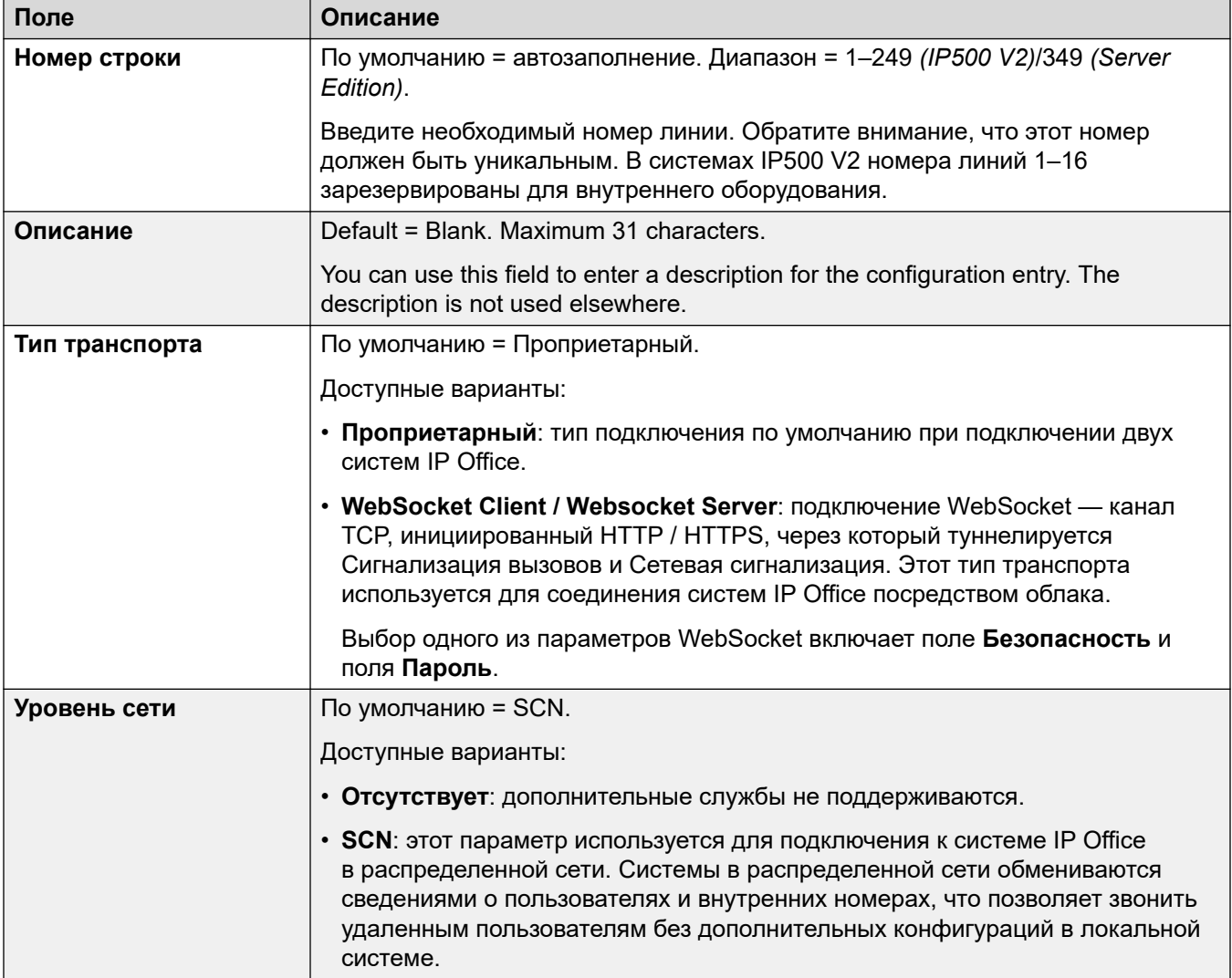

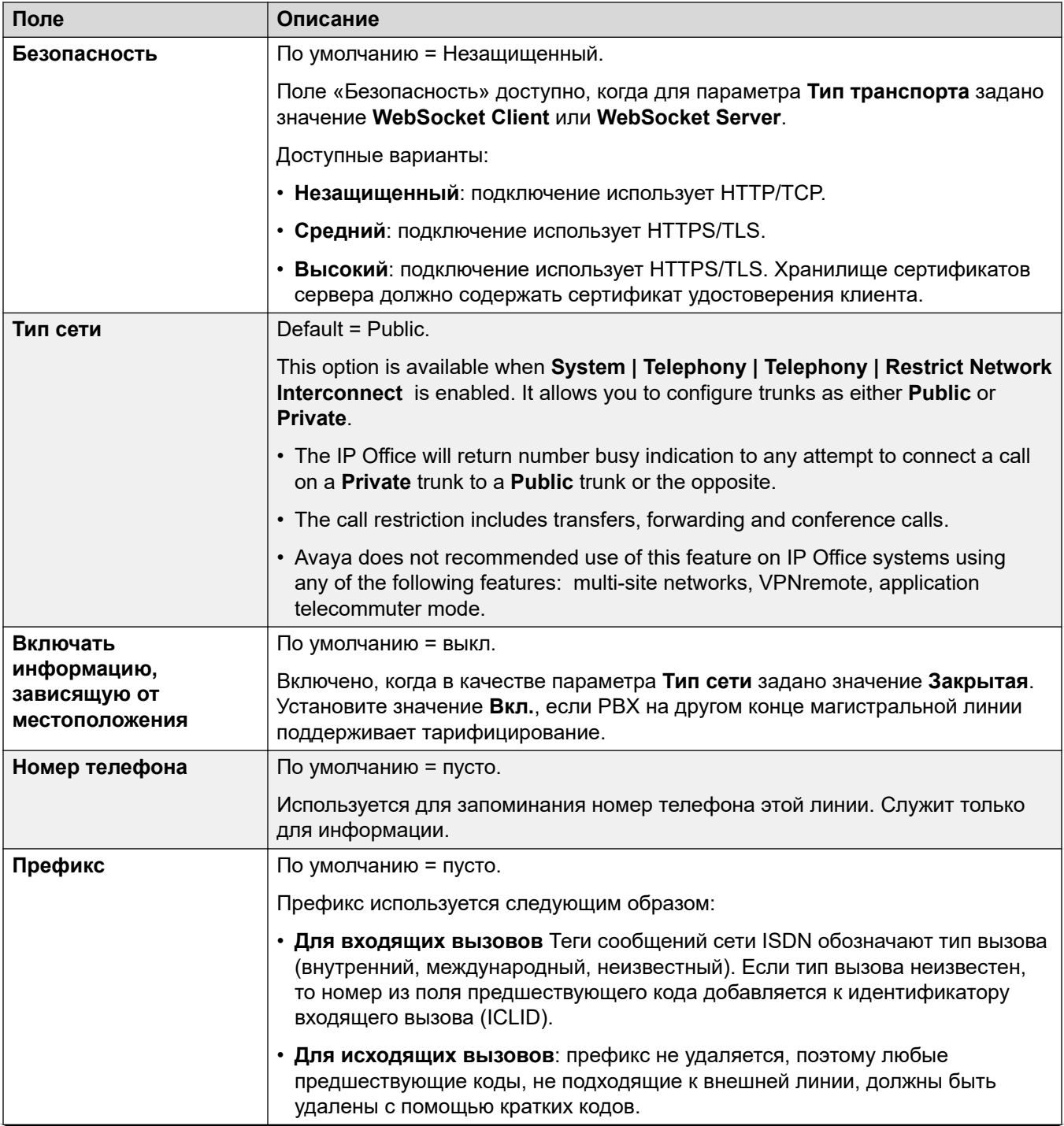

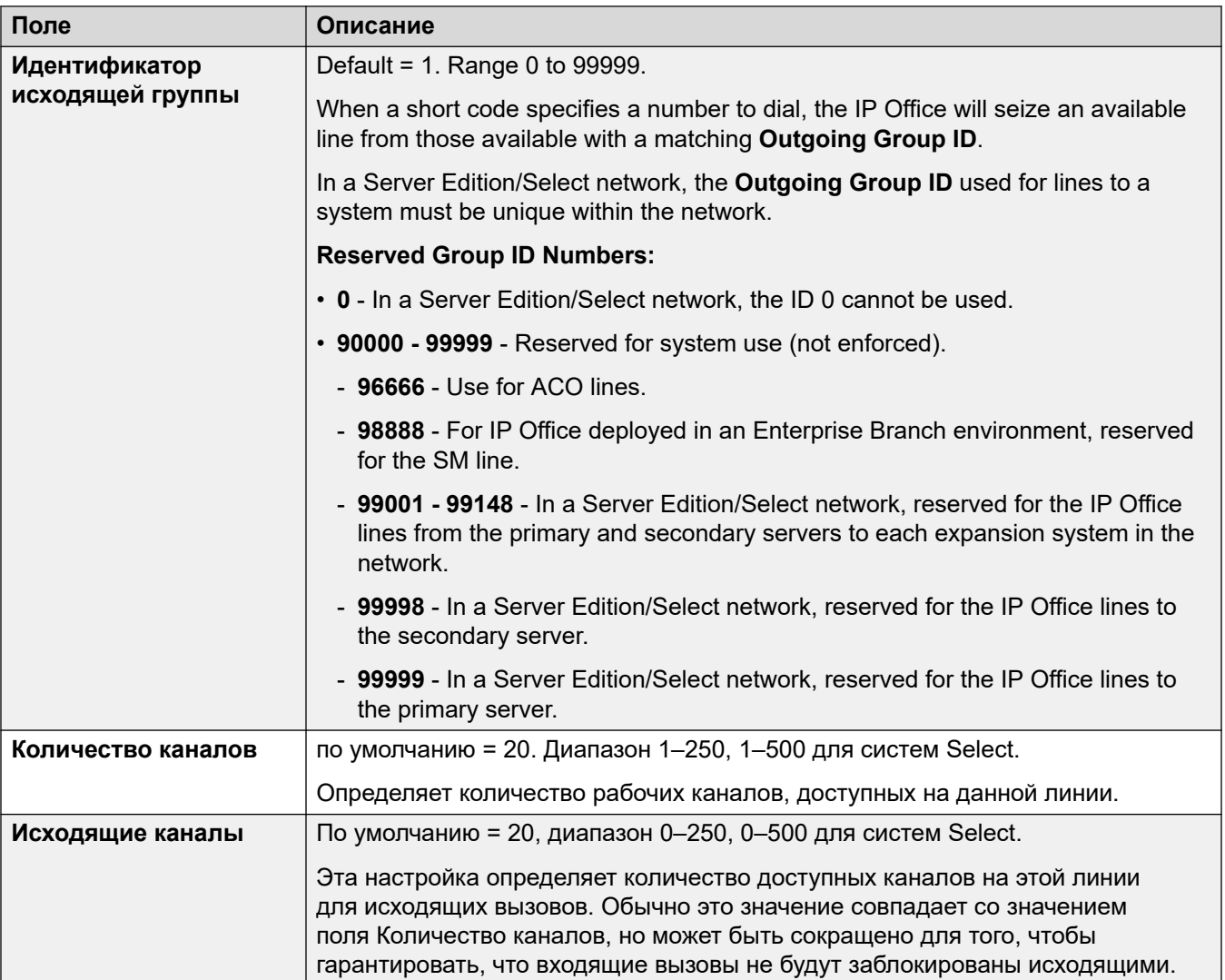

## **Шлюз**

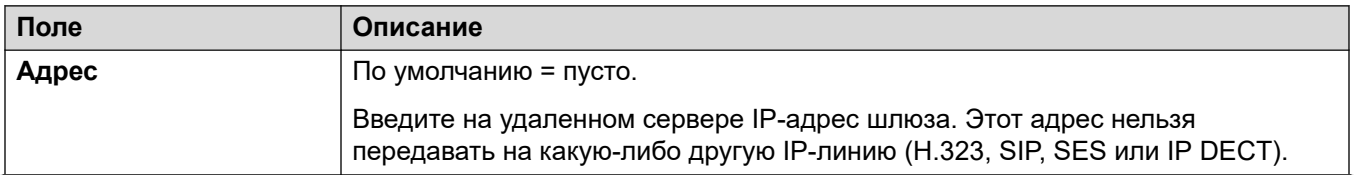

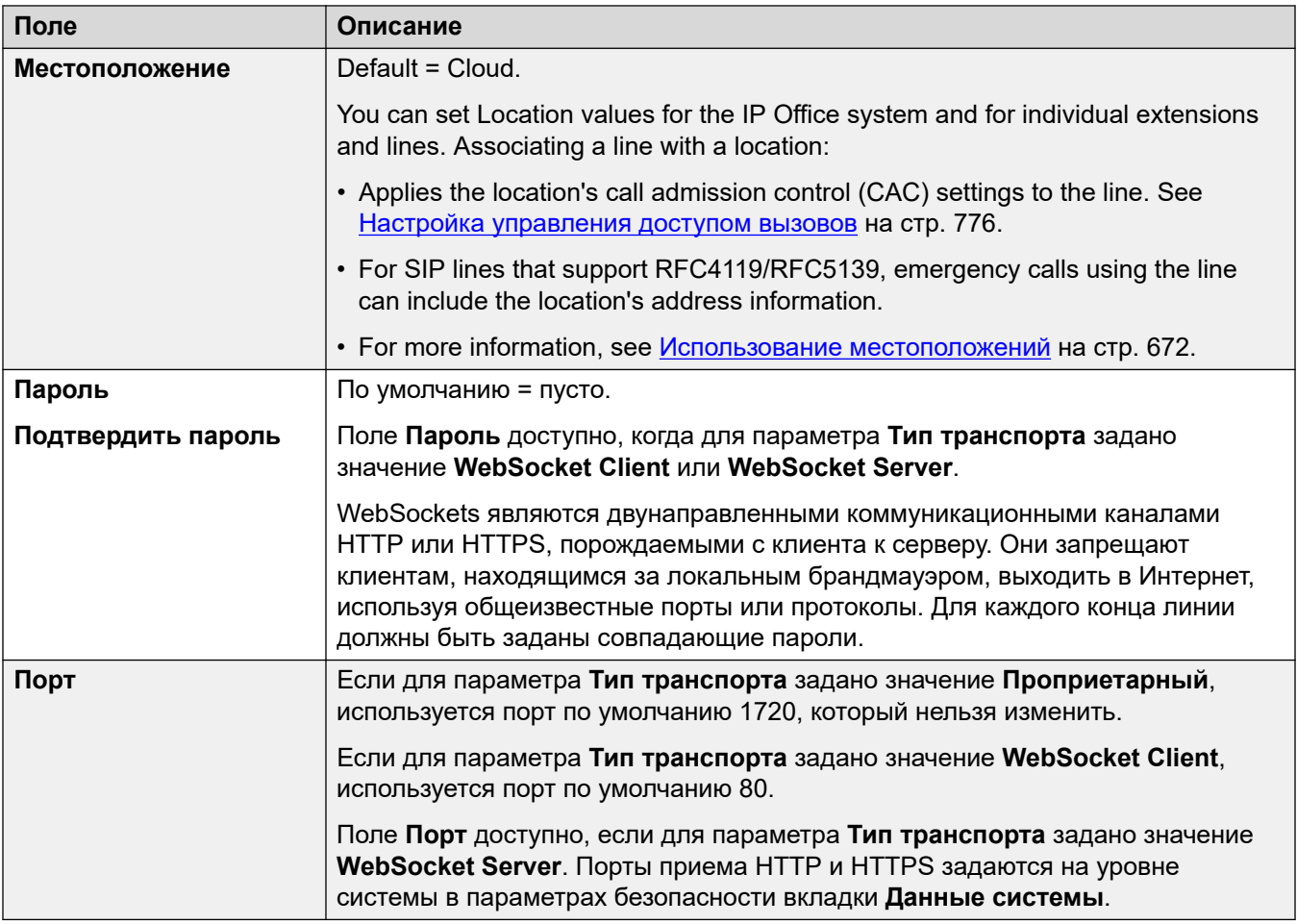

#### Настройки отказоустойчивости SCN

Эти параметры доступны, только если для параметра Сетевой уровень задано значение **SCN**. Эта функция предназначена для поддержания минимального уровня работы на период устранения неисправностей в локальной системе.

Сведения о параметрах отказоустойчивости SCN см. в руководстве Обзор отказоустойчивости IP Office.

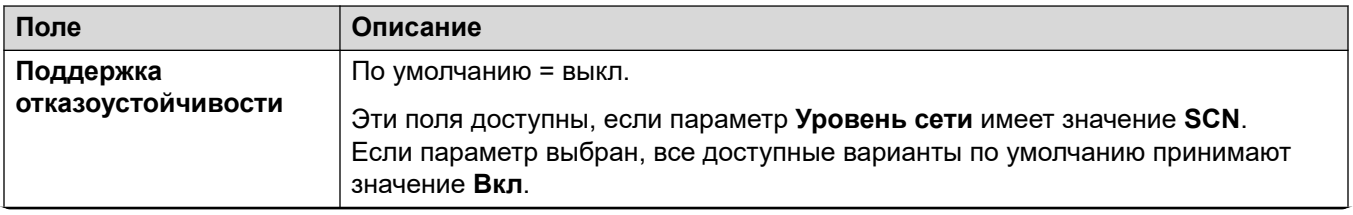

Table continues...

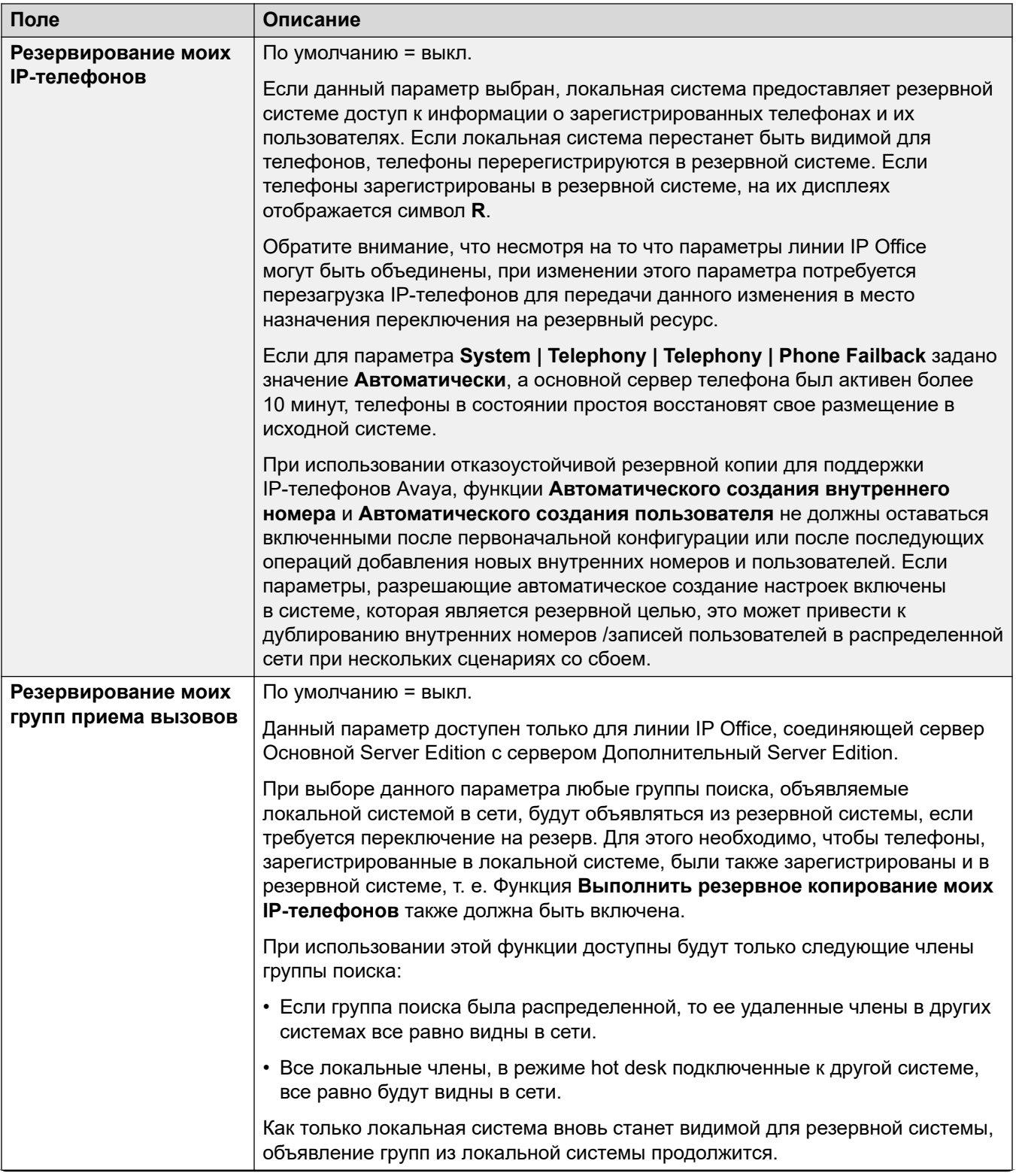

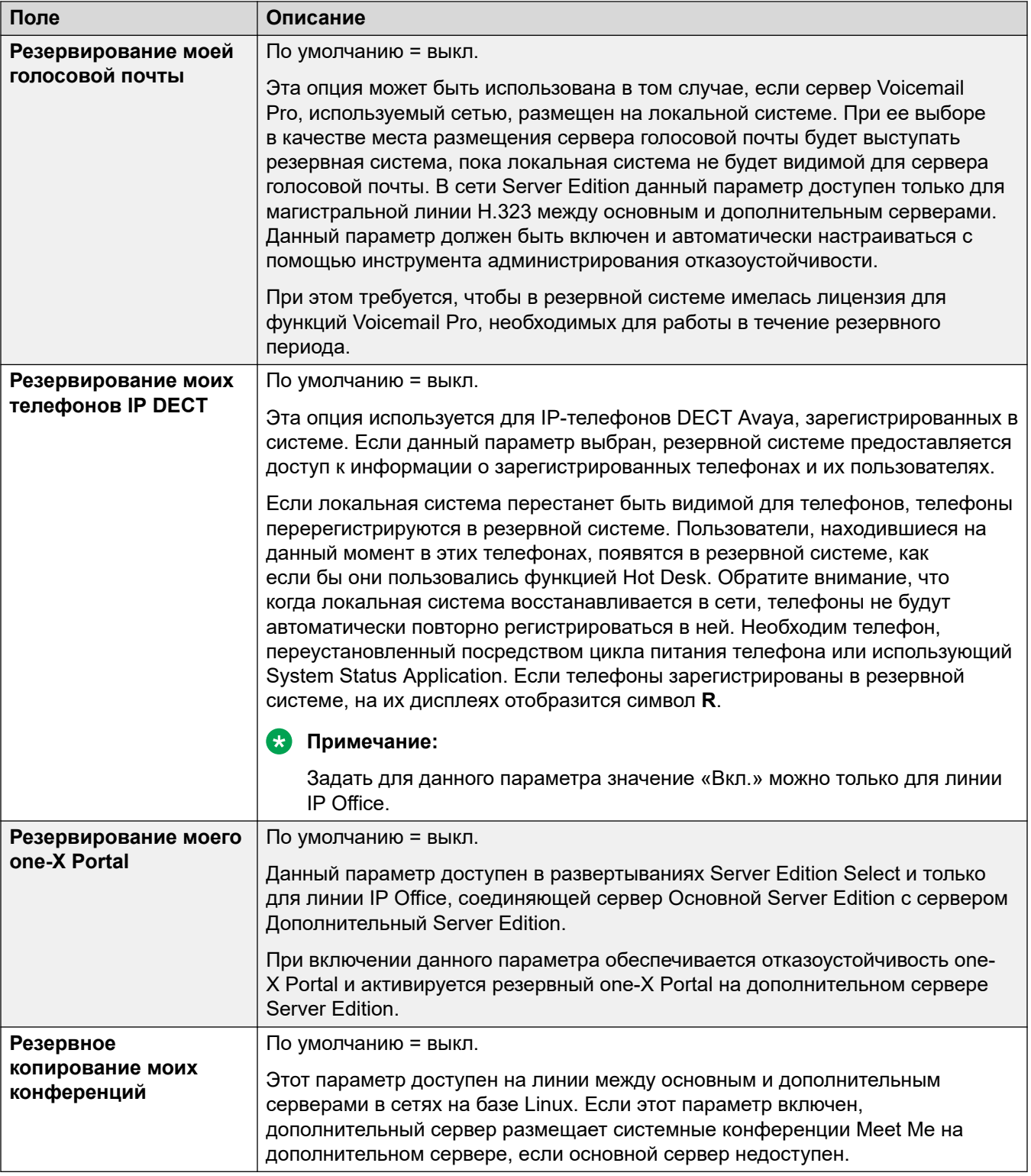

[Линия IP Office](#page-344-0) на стр. 345

## <span id="page-351-0"></span>**Сокращенные коды**

Навигация: **Line | IP Office Line | Short Codes**

Входящие вызовы в линиях IP Office не маршрутизируются в соответствии с параметрами Маршрута входящего вызова.

Краткие коды могут быть добавлены и отредактированы с помощью кнопок **Добавить**, **Удалить** и **Редактировать**. Как вариант, щелкните правой кнопкой мыши по списку существующих кратких кодов, чтобы добавить или редактировать код.

Данные параметры не могут быть объединены. В случае изменения данных параметров потребуется перезагрузка системы.

#### **Дополнительные ссылки**

[Линия IP Office](#page-344-0) на стр. 345

## **Настройки VoIP**

Навигация: **Line | IP Office Line | VoIP Settings**

#### **Configuration Settings**

These settings are mergeable. Changes to these settings do not require a reboot of the system.

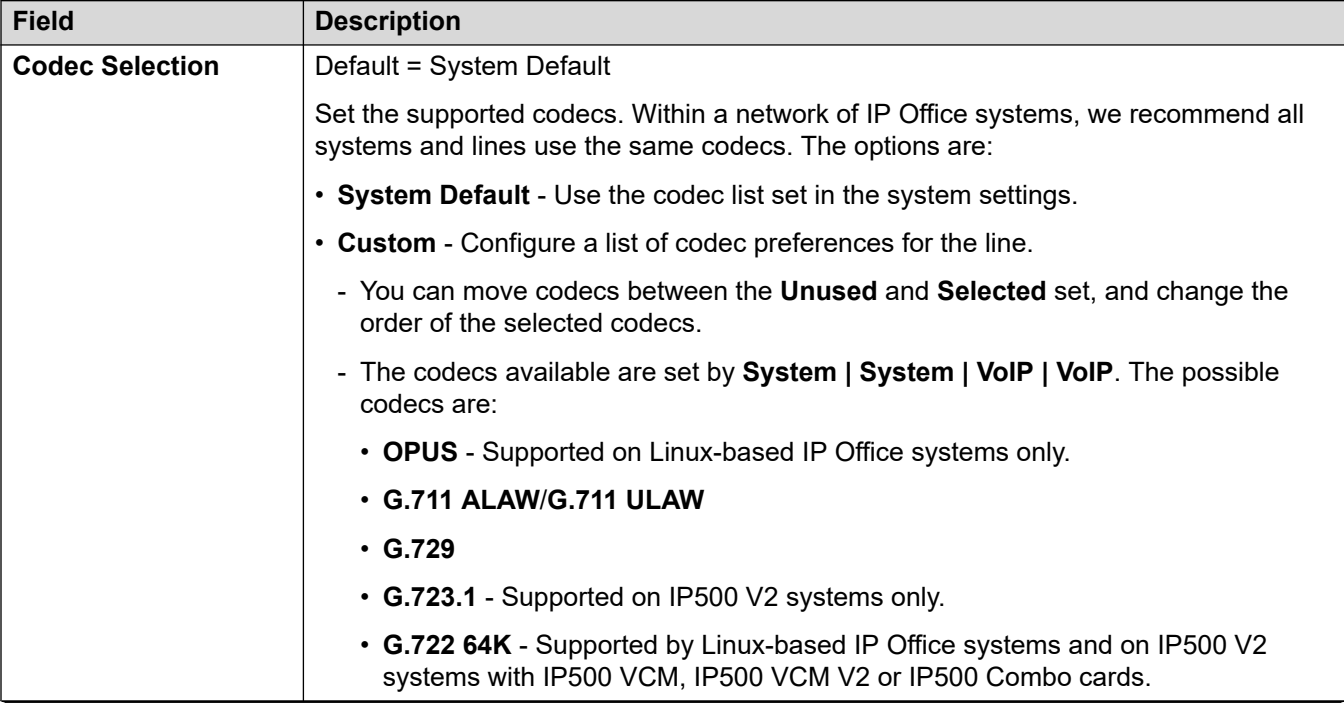

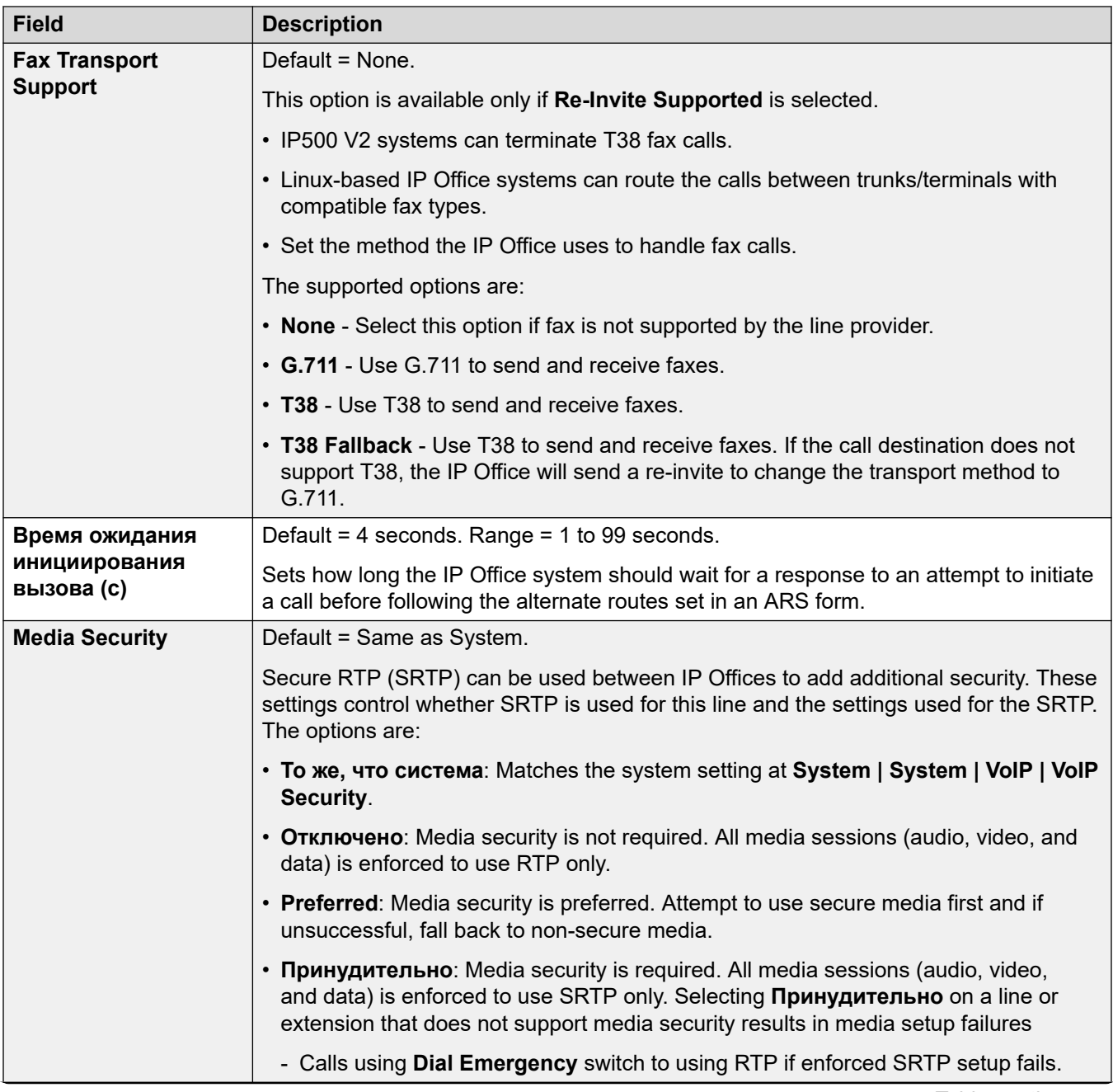

<span id="page-353-0"></span>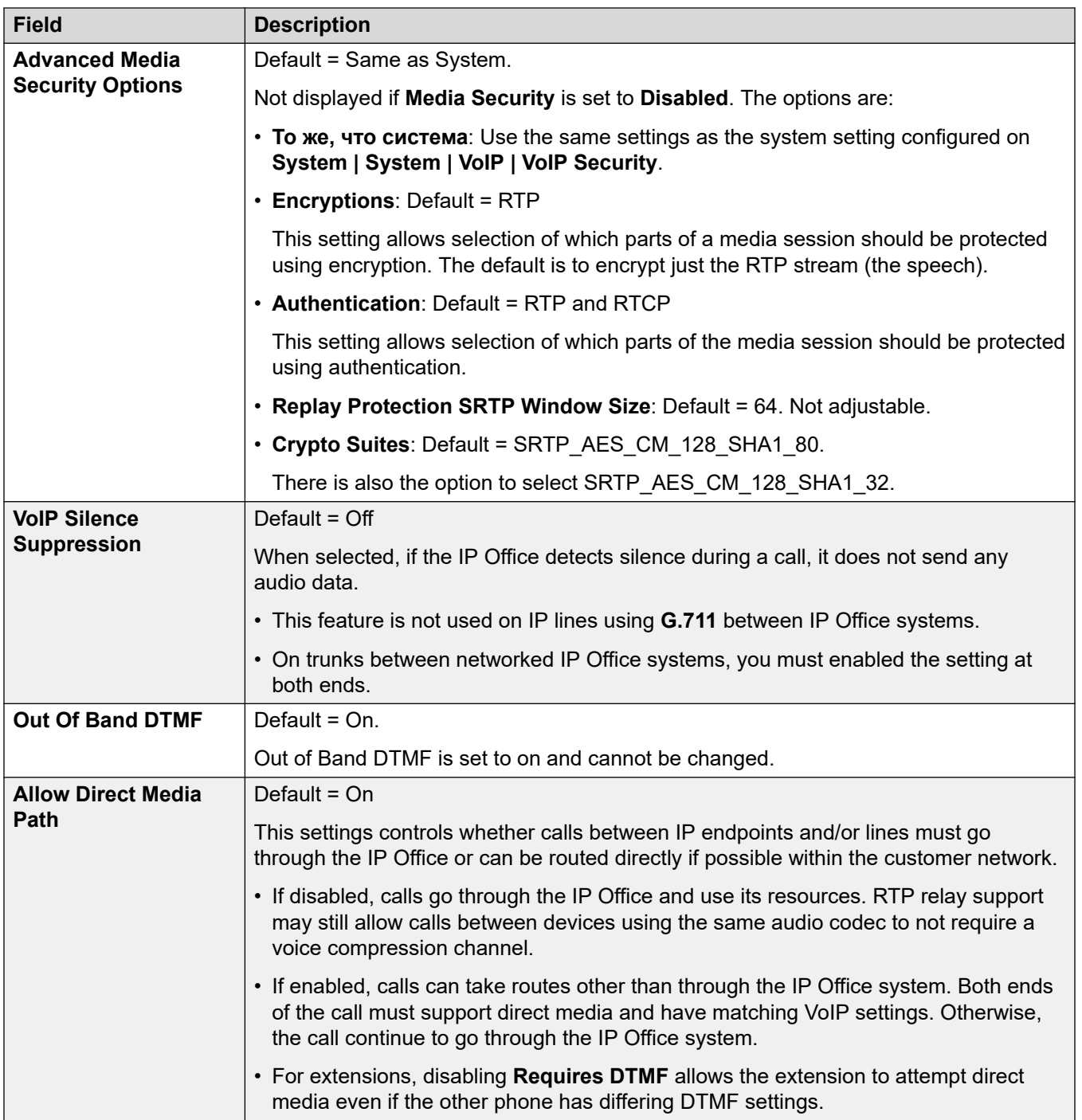

[Линия IP Office](#page-344-0) на стр. 345

# **Факс T38**

Навигация: **Line | IP Office Line | T38 Fax**

Параметр доступен только в системах IP500 V2, поскольку такие системы могут принимать факсимильные вызовы T38. В параметрах **VoIP** для типа линии требуется указать для параметра **Поддержка передачи факсимильных сообщений** значение **T38** или **Резерв T38**.

Эти параметры готовы к слиянию.

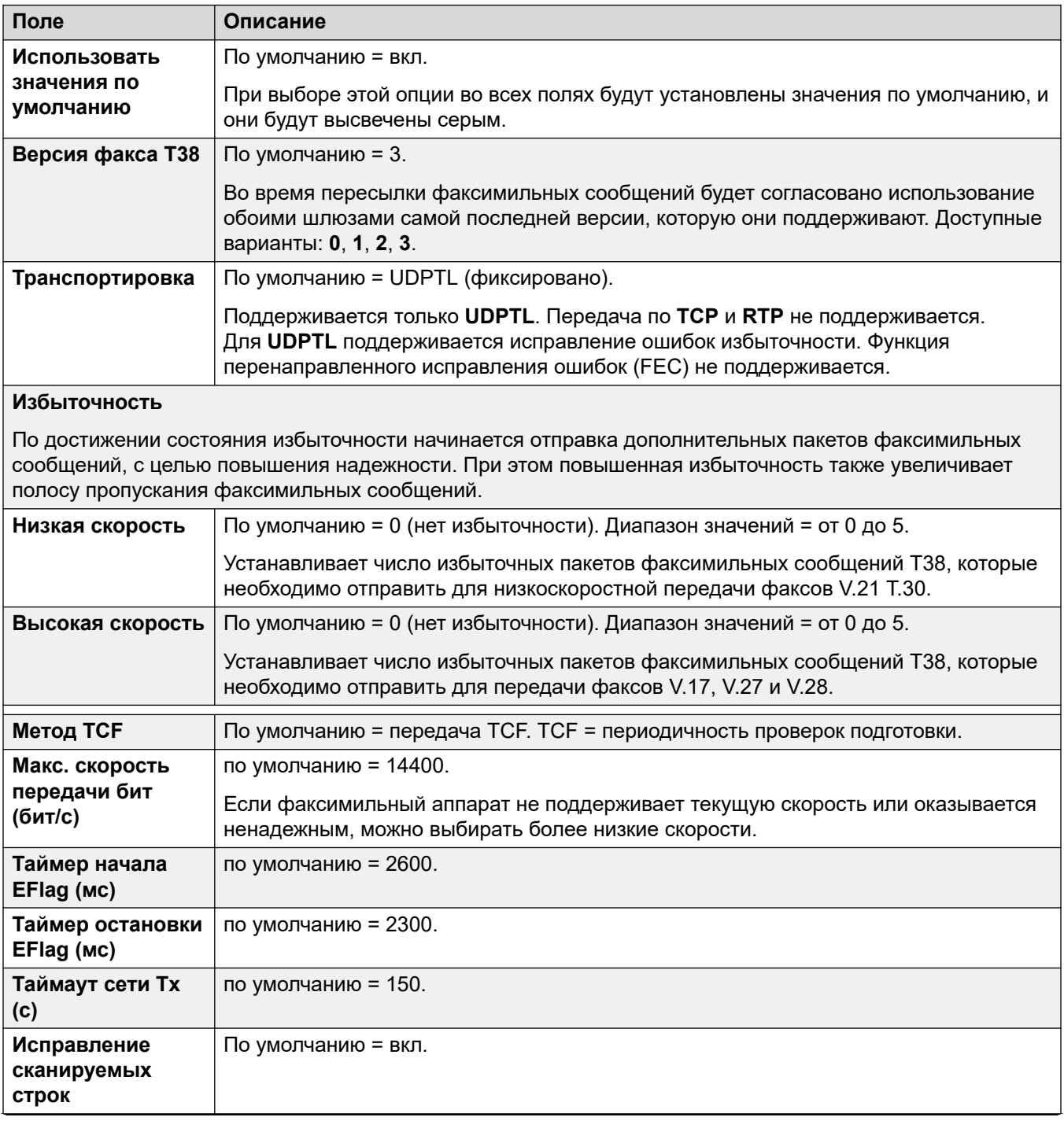

<span id="page-355-0"></span>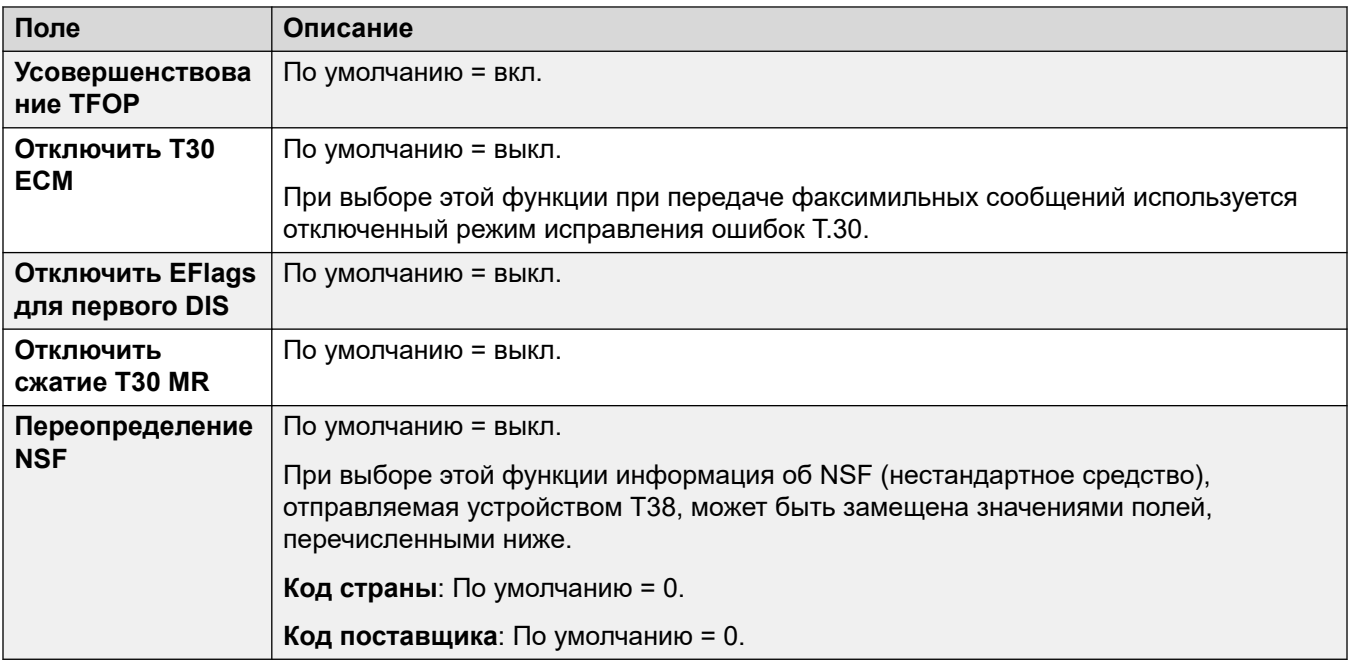

[Линия IP Office](#page-344-0) на стр. 345

# **Устаревшая линия SIP DECT**

**Устаревшая линия SIP DECT** можно добавить для подключения к базовой станции D100.

#### **Дополнительные ссылки**

[Линия](#page-308-0) на стр. 309 База SIP DECT на стр. 356 **[VoIP](#page-357-0)** на стр. 358

## **База SIP DECT**

Навигация: **Line | Legacy SIP DECT Line | SIP DECT Base**

IP Office может поддерживать до четырех базовых станций D100. Каждая подключается к IP Office с помощью **Устаревшая линия SIP DECT**.

Данные параметры не могут быть объединены. Изменения в этих настройках требуют перезагрузки системы.

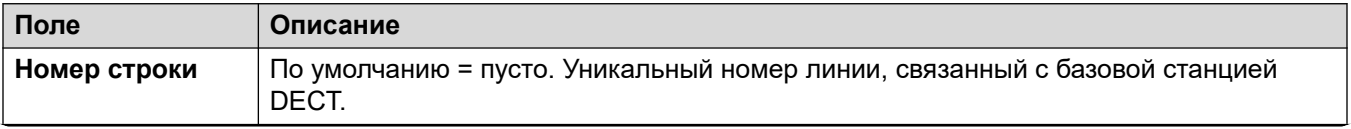

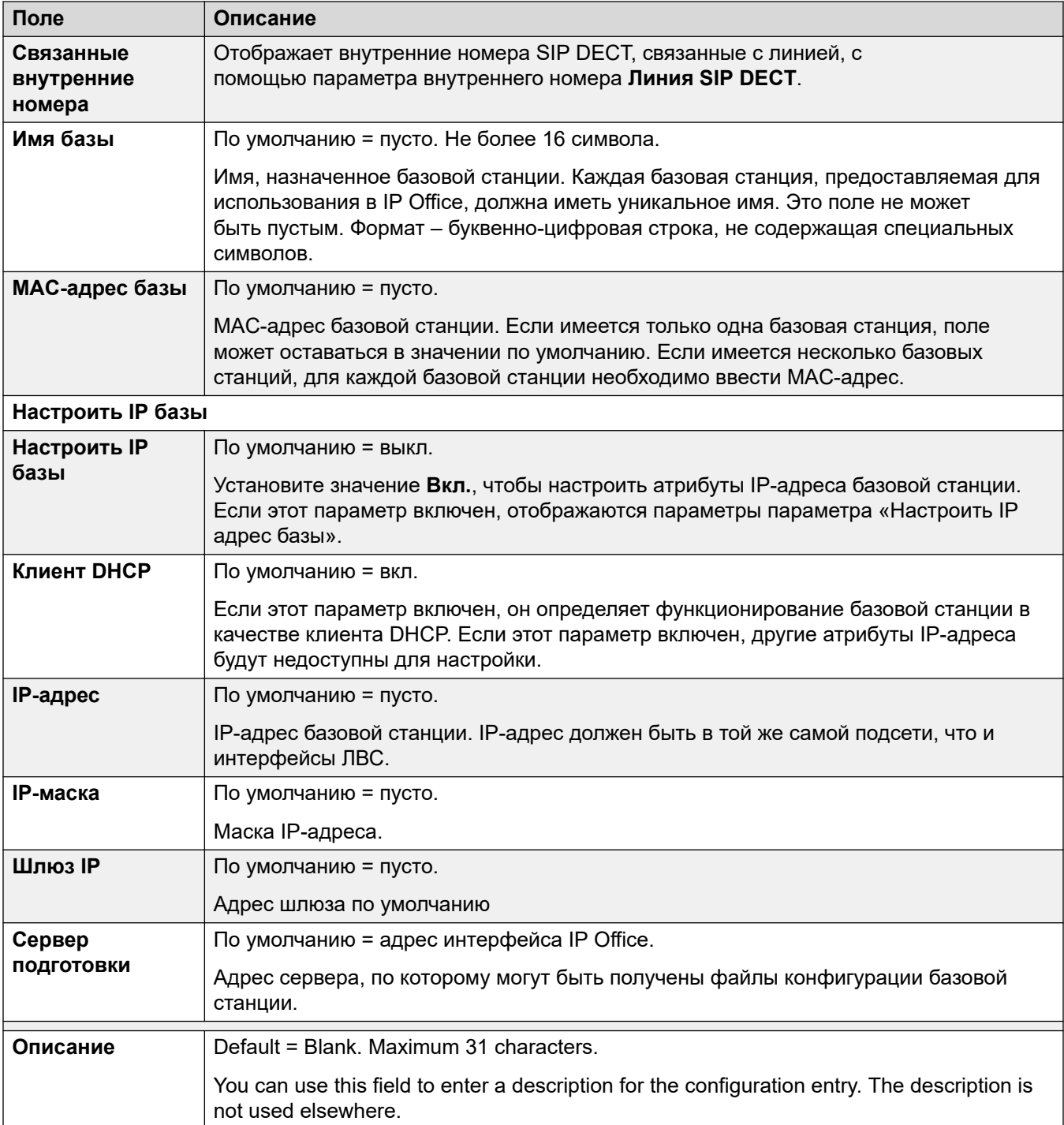

[Устаревшая линия SIP DECT](#page-355-0) на стр. 356

# <span id="page-357-0"></span>**VoIP**

Навигация: **Line | Legacy SIP DECT Line | VoIP**

Эта форма используется для настройки VoIP, применяемой к вызовам по **Устаревшая линия SIP DECT**.

Данные параметры не могут быть объединены. Изменения в этих настройках требуют перезагрузки системы.

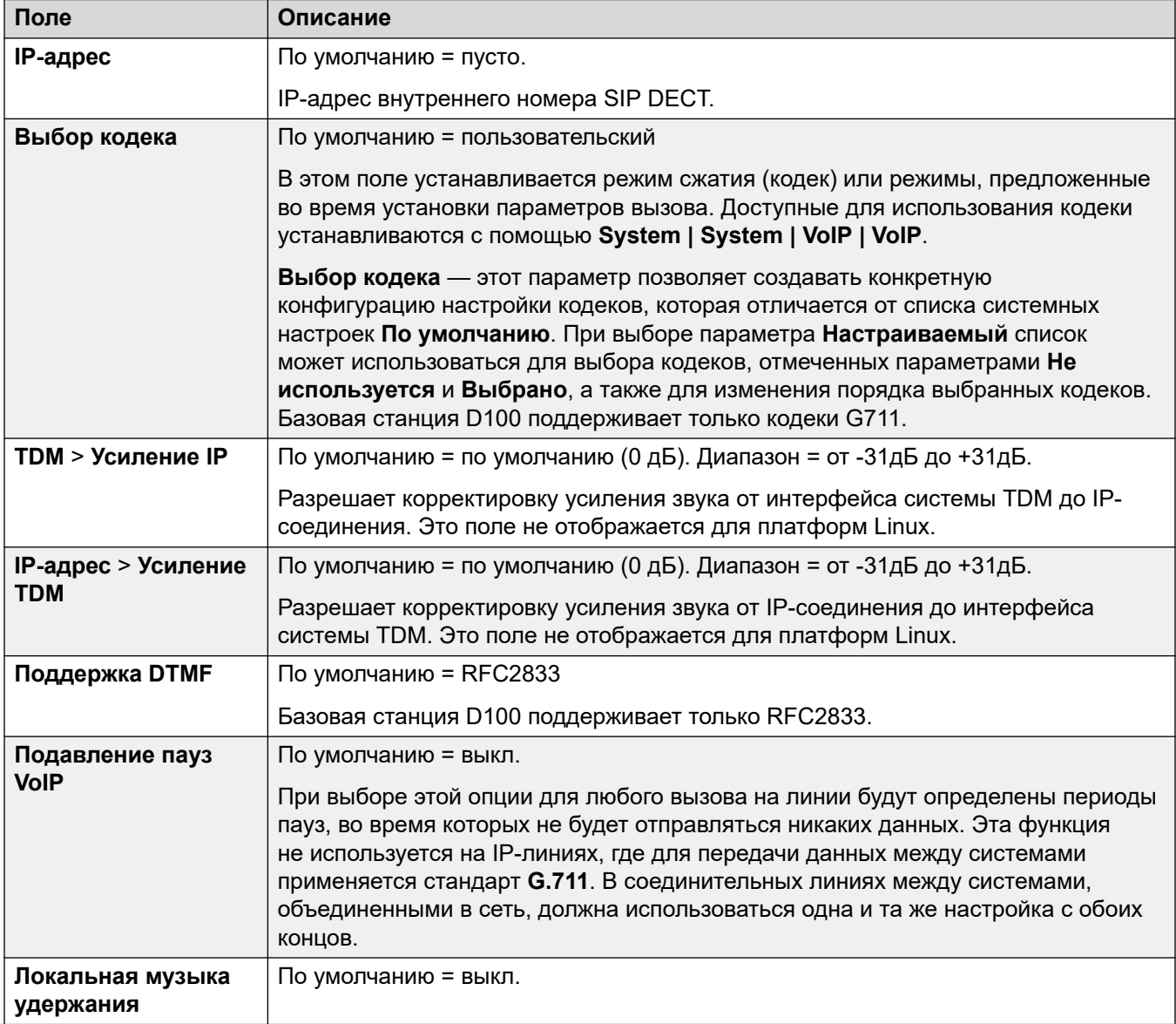

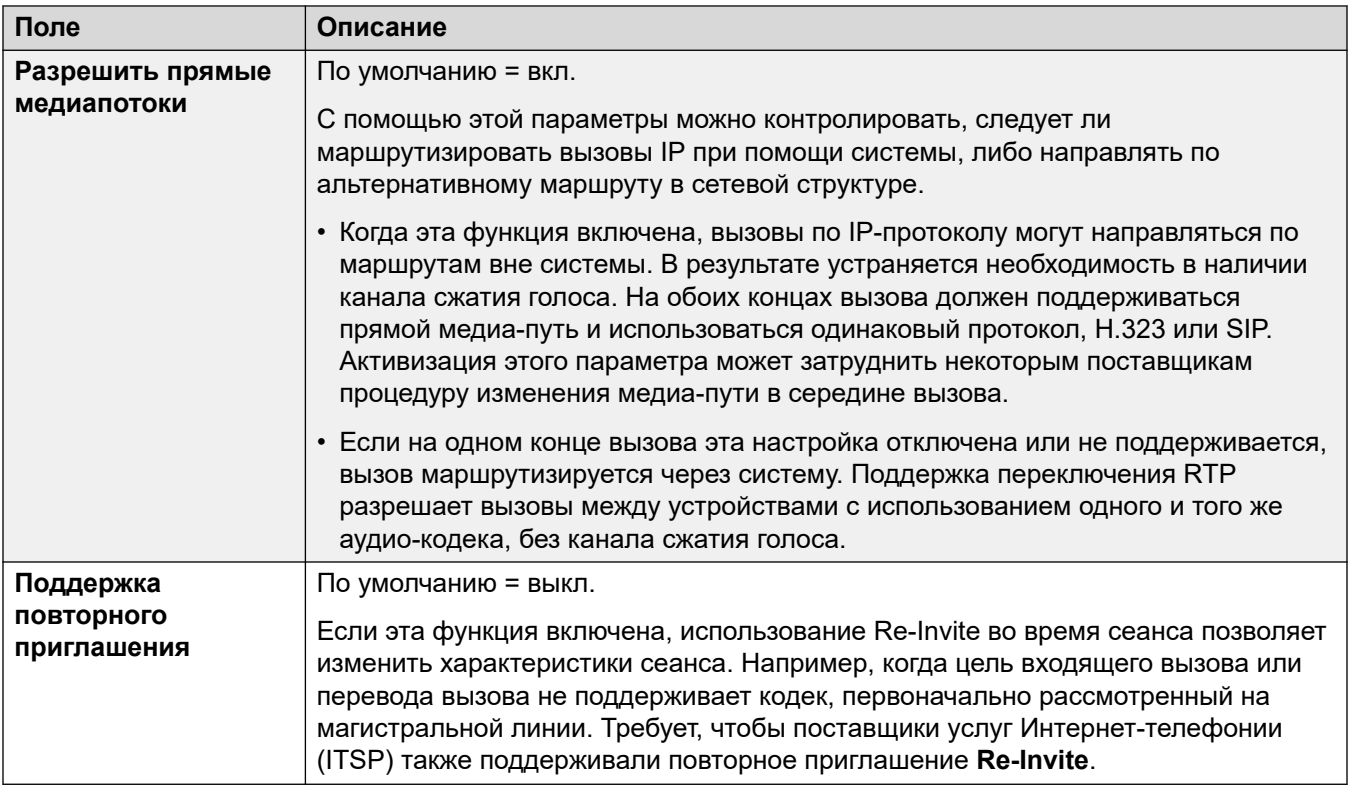

[Устаревшая линия SIP DECT](#page-355-0) на стр. 356

# **MS Teams Line**

IP Office can be configured as the telephony service for calls made to and from Microsoft Teams. The MS Teams Line settings uses a private SIP trunk connection with Session Border Controller (SBC).

Only one MS Teams line is supported, including for networked IP Office systems. For IP Office Server Edition and Select, the line should be configured on the primary server.

For details, see the [Развертывание прямой маршрутизации MS Teams с IP Office](https://documentation.avaya.com/bundle/IPOfficeMSTeamsDirectRouting/page/IP_Office_and_MS_Teams.html) manual.

#### **Related links**

[Линия](#page-308-0) on page 309 [MS Teams](#page-359-0) on page 360 [VoIP](#page-361-0) on page 362 [Engineering](#page-365-0) on page 366 **[SIP Credentials](#page-366-0) on page 367** 

# <span id="page-359-0"></span>**MS Teams**

#### Navigation: **Line | MS Teams Line | MS Teams**

#### **Additional configuration information**

For additional information regarding the **Сохранение подключения к медиапотокам** setting, see [Media Connection Preservation](#page-676-0) on page 677.

#### **Configuration settings**

These settings are not mergeable. Changes to these settings require a reboot of the system.

Changing the **Работает** setting to **Отключено** (out of service) requires a system reboot. However, changing the **Работает** setting to **Включено** is mergeable. Configuration changes made while the line is out of service are also mergeable.

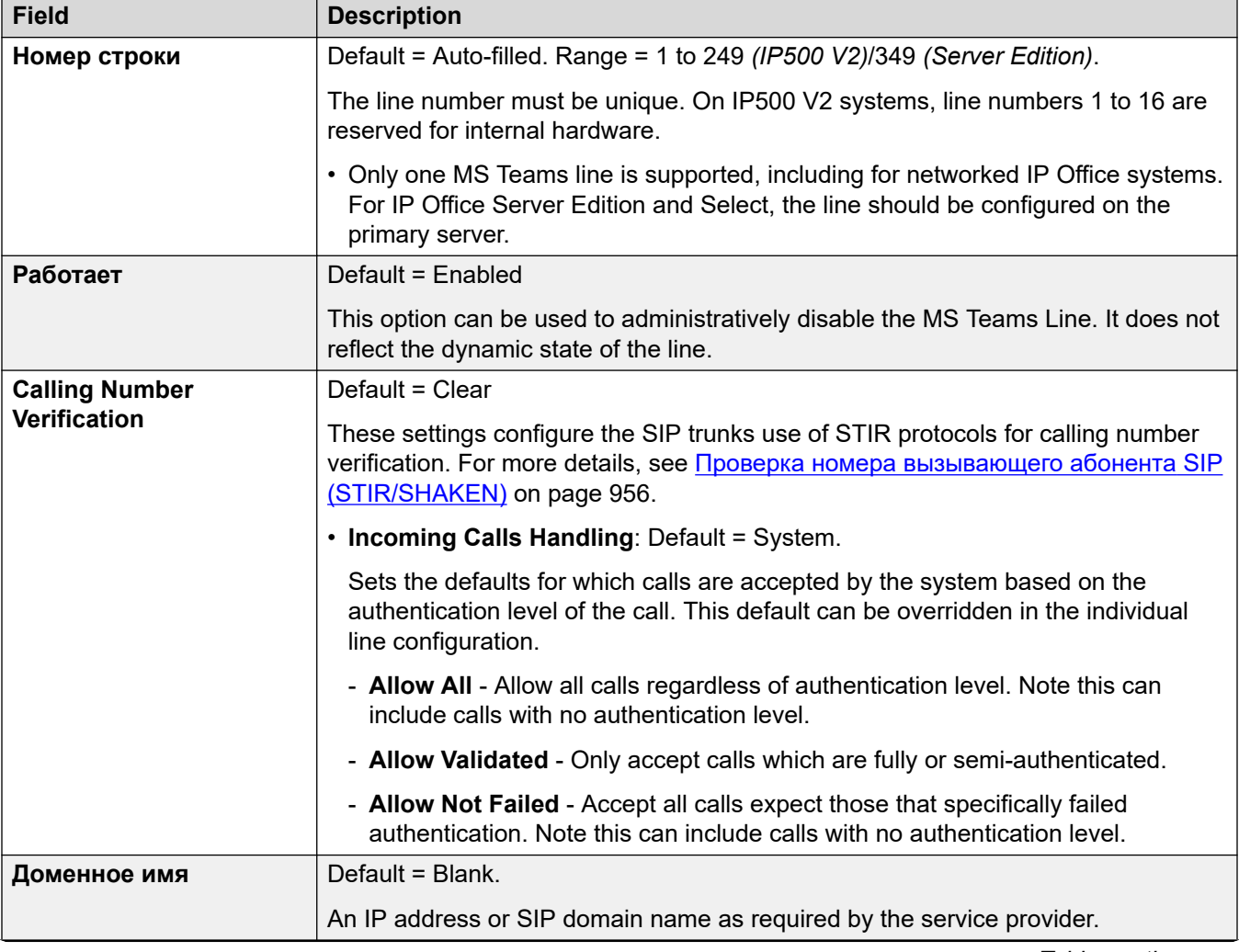
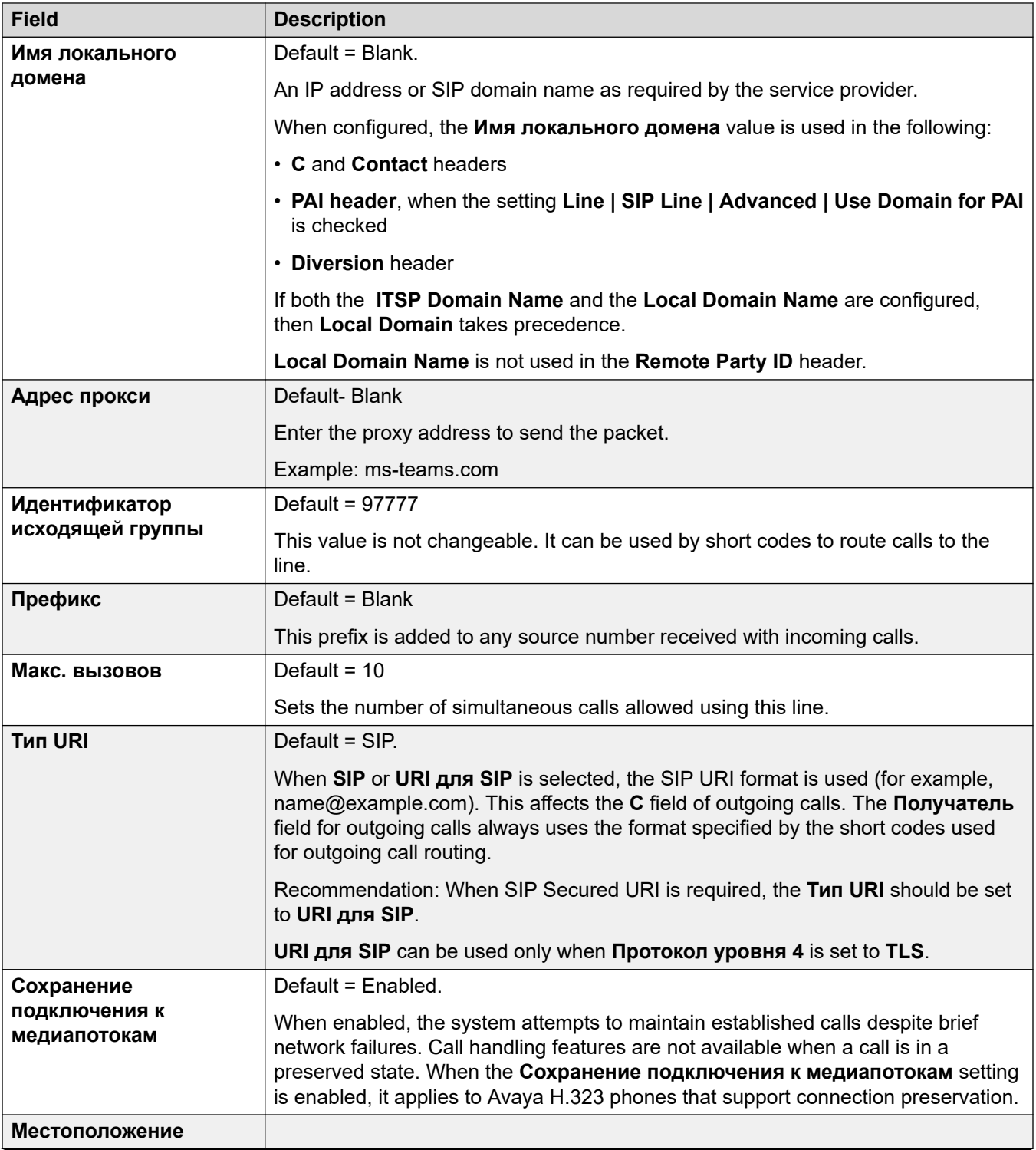

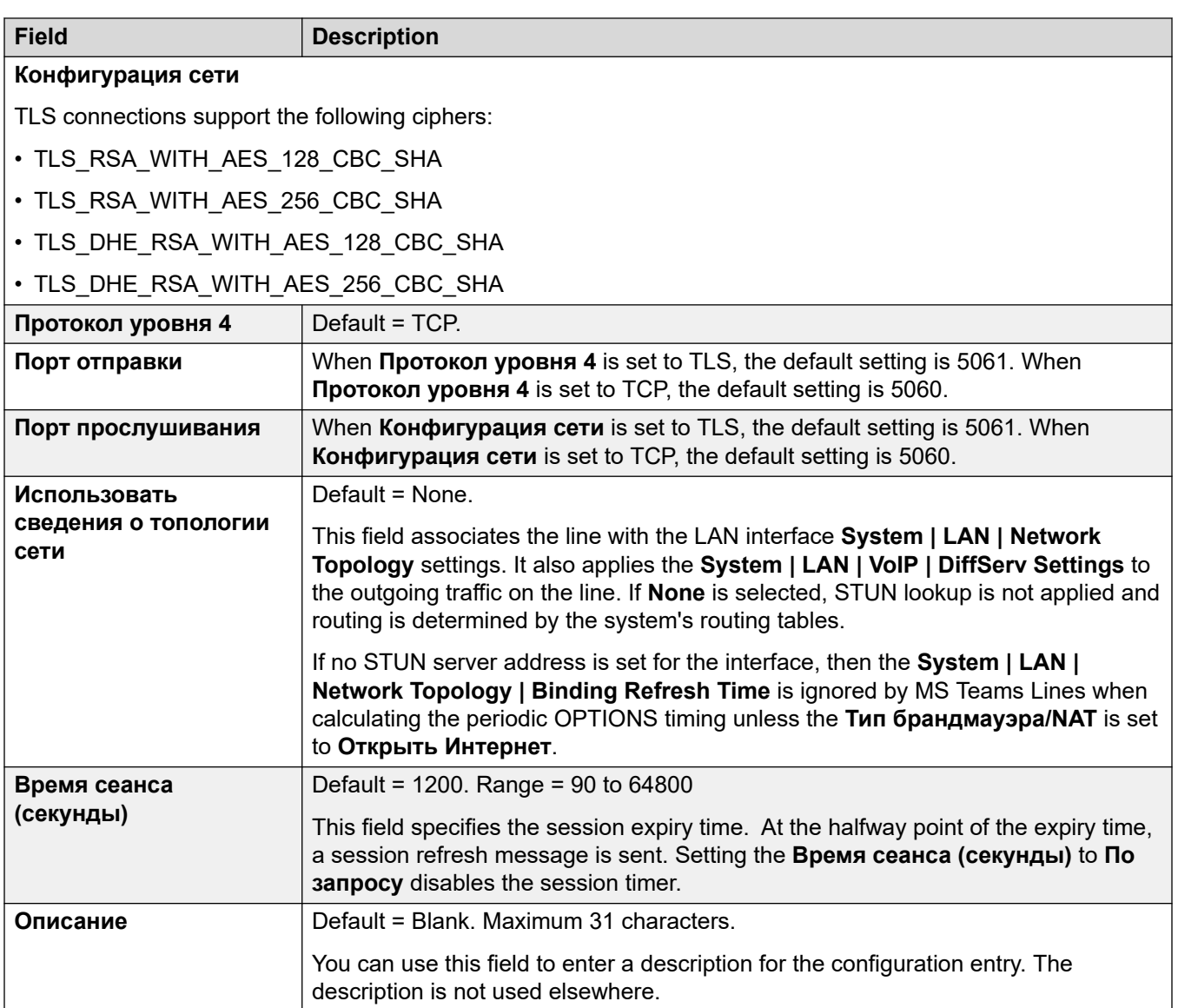

## **Related links**

[MS Teams Line](#page-358-0) on page 359

# **VoIP**

Navigation: **Line | MS Teams Line | VoIP**

These settings are mergeable. Changes to these settings do not require a reboot of the system.

These settings can be edited online. Changes to these settings do not require a reboot of the system.

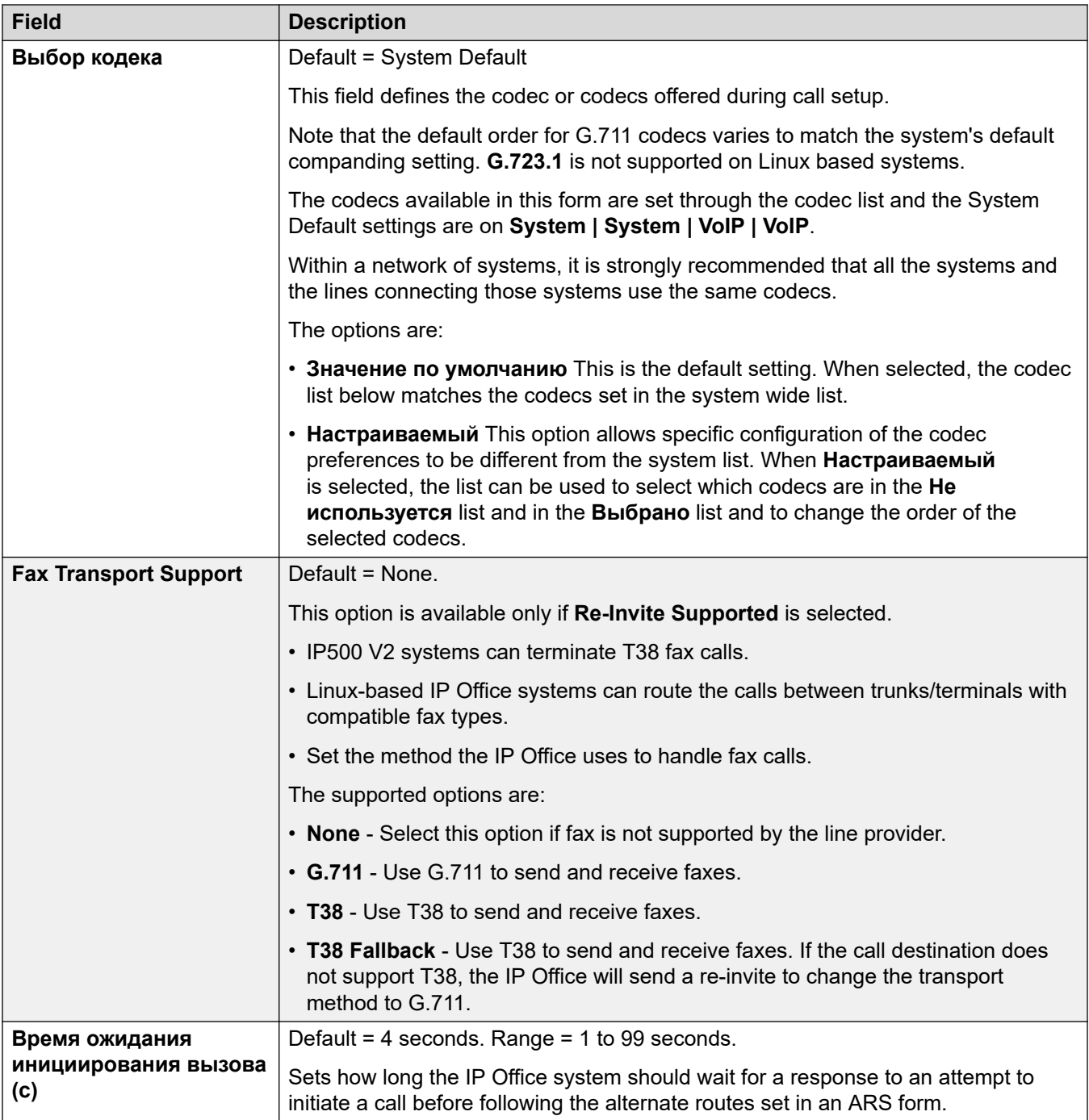

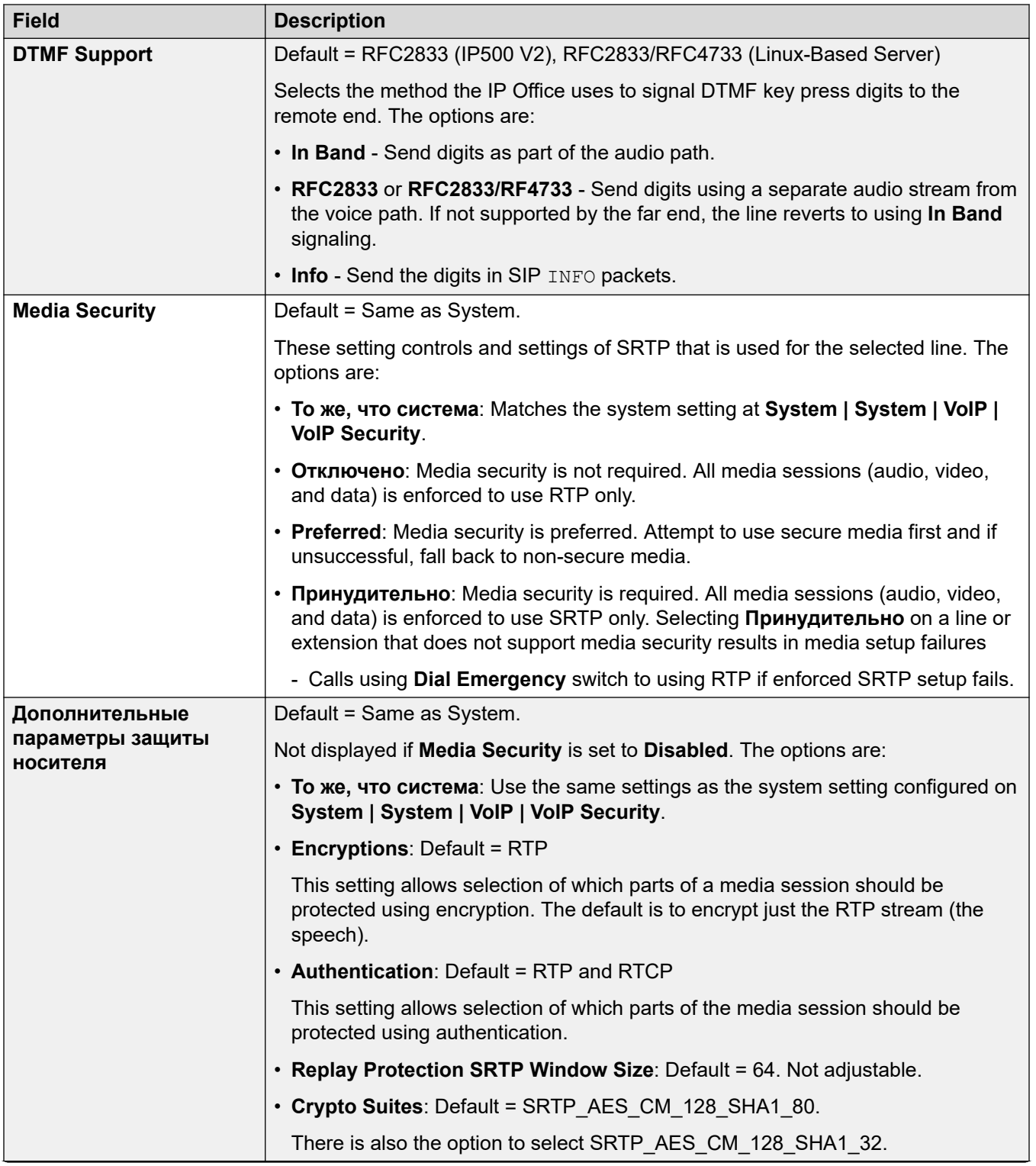

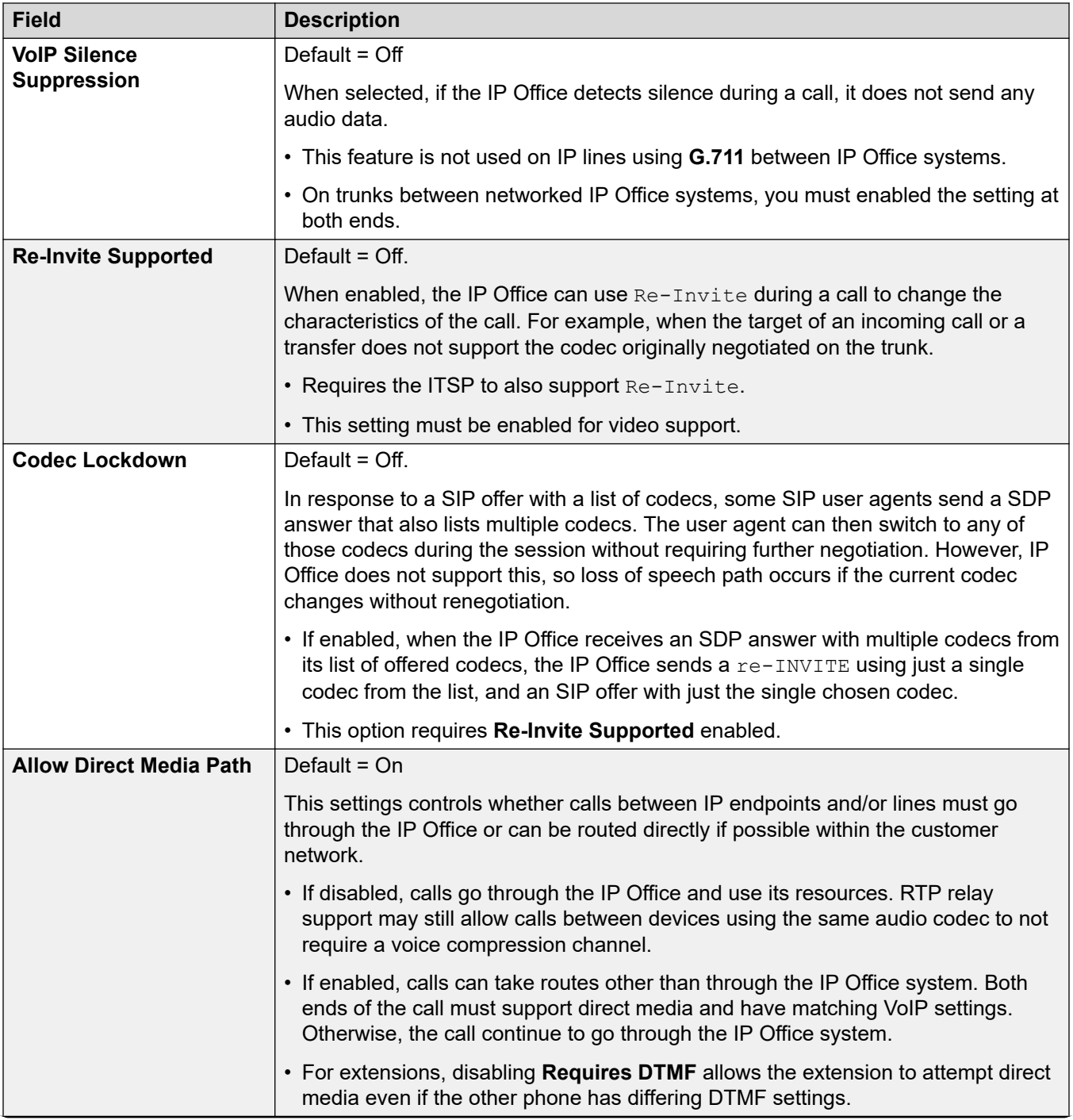

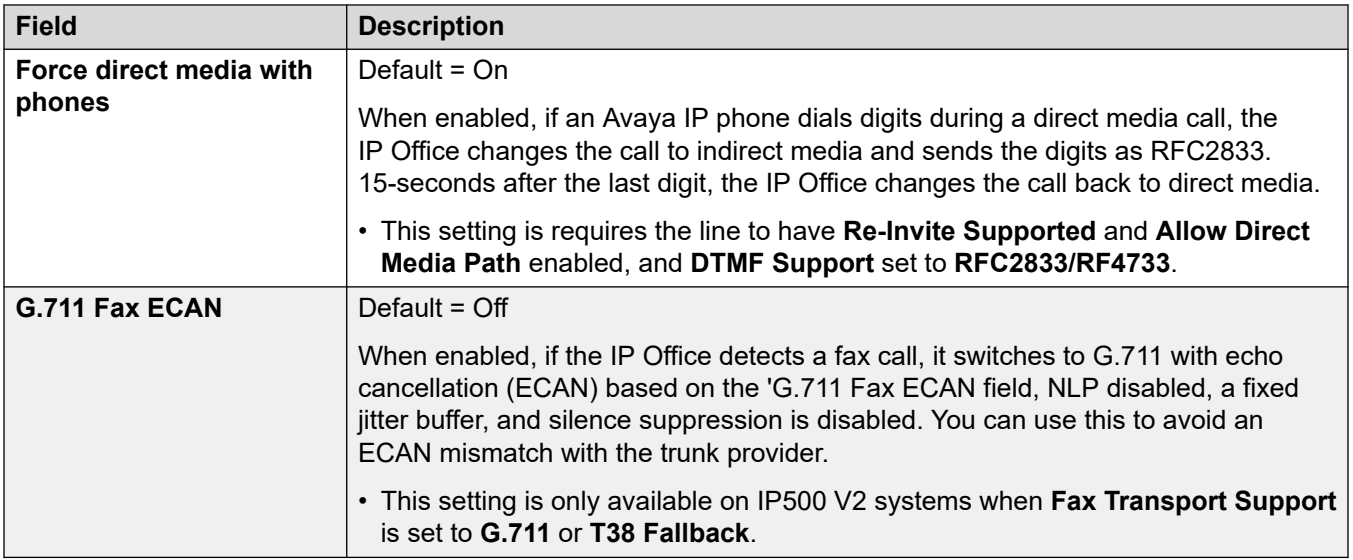

### **Related links**

[MS Teams Line](#page-358-0) on page 359

# **Engineering**

Navigation: **Line | MS Teams Line | Engineering**

You can use this tab to enter commands that apply special features to the SIP line. The commands are called SIP Line Custom (SLIC) strings.

These settings are mergeable. Changes to these settings do not require a reboot of the system.

### **reINVITE Codec Renegotiation**

For R11.0 and higher, the IP Office supports codec renegotiation when a  $\text{refivif}$  is received. See [Выбор кодека](#page-944-0) on page 945.

You can use the following command to retain the pre-R11.0 behavior of no renegotiation. Note: On existing IP Office systems upgraded to R11.0 or higher, this command is automatically added to all existing SIP lines.

• SLIC\_PREFER\_EXISTING\_CODEC

### **Calling Number Validation**

You can use the following commands to control calling number validation. See Проверка номера [вызывающего абонента SIP \(STIR/SHAKEN\)](#page-955-0) on page 956.

- SLIC STIR REJECT CODE=<n> where  $\langle n \rangle$  is the response code sent for calls rejected by the IP Office.
- SLIC STIR REJECT STRING=<y> where <y> is the response string sent for calls rejected by the IP Office.
- SLIC STIR ATTEST=" $\langle w \rangle$ " where  $\langle w \rangle$  is the name of the header the IP Office checks for a call's authorization level.
- SLIC STIR CUSTOM= $$  where  $$  value enables or disables various call features.

## **Server Name Identification (SNI)**

The following SLIC codes can be used for SIP trunks using TLS. When used:

- On outgoing connections, the IP Office adds Server Name Indication (SNI) information to the SAN field it sends.
- If the IP Office system's **Received certificate checks (Telephony endpoints)** settings is set to **Medium + Remote Checks** or **High + Remote Checks**, then the SLIC value is also used to validate the received certificates SAN.

The SLIC codes are:

• SLI\_ADD\_SIP\_SAN=<X>

Use a SNI set to  $sip:$  where the  $<$ SNI $>$  value is taken from the existing IP Office SIP line configuration based on the following values of  $\langle x \rangle$  as below:

- D = Use the value of the SIP line's **ITSP Domain Name** setting (**Line** > **SIP Line**). For example, for a SIP line with the **ITSP Domain Name** set to ipo.example.com, adding SLIC ADD SIP SAN=D sets the SNI added to sip:ipo.example.com.
- P = Use the value of the SIP line's configured **ITSP Proxy Address** setting (**Line** > **Transport** > **)**. This option is only supported for a **ITSP Proxy Address** set to a single address. For example: SLI\_ADD\_SIP\_SAN=P

### **Keepalives**

Supported with IP Office R11.1.3.1 and higher.

You can add SLIC HNT EMPTY PACKET to have the SIP line send RTP packets with payload 20 (unassigned payload) and no data as keepalives. This overrides the default of send STUN packets for keepalives.

### **Related links**

[MS Teams Line](#page-358-0) on page 359

# **SIP Credentials**

Navigation: **Line | MS Teams Line | SIP Credentials**

Эти параметры на вкладке **Учетные данные SIP** используются для ввода имени пользователя и пароля поставщика услуг для учетной записи SIP у поставщика услуг. Если у вас несколько учетных записей SIP, относящихся к одному и тому же IP-адресу или доменному имени поставщика услуг, вы можете ввести до 30 учетных имен и паролей в этой вкладке.

Используйте кнопки **Добавить**, **Удалить** и **Редактировать** для управления учетными данными для учетных записей магистралей SIP.

### **Параметры конфигурации**

Эти параметры готовы к слиянию. Изменения в этих параметрах не требуют перезагрузки системы.

<span id="page-367-0"></span>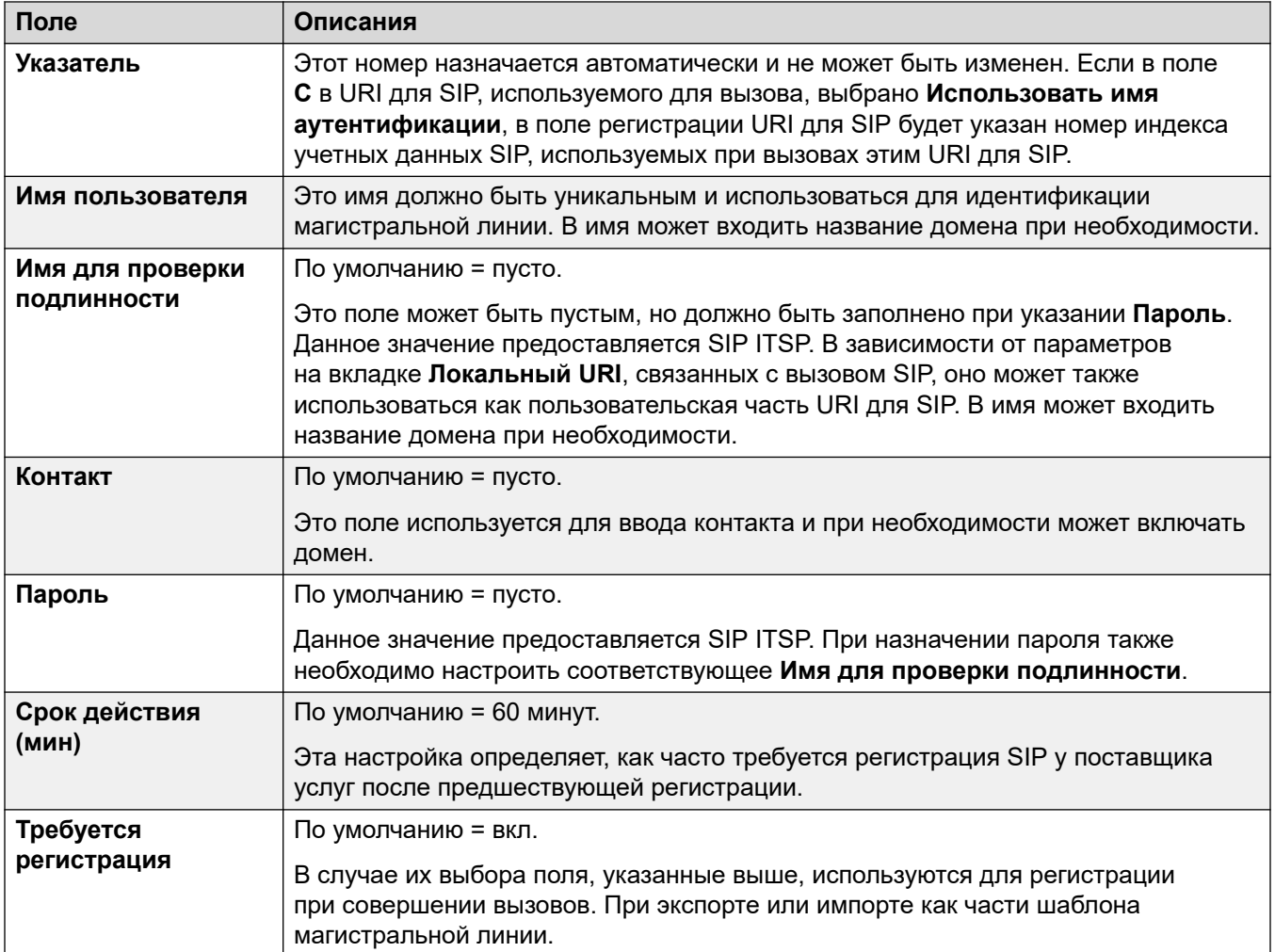

### **Related links**

[MS Teams Line](#page-358-0) on page 359

# **Магистрали PRI**

Магистрали PRI предоставляются при установке платы магистрали PRI в устройство управления. Плата магистрали IP500 PRI-U может быть настроена (см. ниже) на один из этих типов линий. Эти карты также выпускаются с 1 или 2 физическими портами. Количество B-каналов, поддерживаемых каждым физическим портом, зависит от типа линии карты.

- **E1**: 30 B-каналов и 1 D-канал на порт.
- **T1**: 24 B-канала на порт.
- **US PRI**: 23 B-канала и 1 D-канал на порт.

<span id="page-368-0"></span>• **E1-R2**: 30 B-каналов и 1 D-канал на порт.

### **Тип линии карты магистральных линий IP500 PRI-U**

карта IP500 PRI-U может быть сконфигурирована для поддержания линий типов E1, T1 или E1-R2 PRI. Для выбора линии необходимого типа щелкните правой кнопкой мыши линию в группе или панели навигации и выберите **Изменение типа линии карты Universal PRI**.

Управляющее устройство поддерживает 8 B-каналов для каждой установленное карте IP500 PRI-U. Установка дополнительных B-каналов в количестве вплоть до полной вместимости портов IP500 PRI-U требует наличия лицензий, добавляемых к конфигурации. Лицензии не влияют на D-каналы.

- Количество экземпляров лицензий, приобретаемых для магистральных линиий ETSI и QSIG, зависит от количества вызовов, обрабатываемых на B-каналах.
- Количество экземпляров лицензий, приобретаемых для магистральных линиий T1, E1R2 и ETSI CHI, зависит от обслуживаемых каналов.

### **Дополнительные ссылки**

[Линия](#page-308-0) на стр. 309 Линия E1 на стр. 369 [Линия E1 R2](#page-377-0) на стр. 378 [Линия T1](#page-382-0) на стр. 383 [Линия T1 PRI](#page-388-0) на стр. 389

# **Линия E1**

### **Дополнительные ссылки**

[Магистрали PRI](#page-367-0) на стр. 368 Линия PRI E1 на стр. 369 [Краткие коды E1](#page-374-0) на стр. 375 [Каналы PRI E1](#page-374-0) на стр. 375

## **Линия PRI E1**

### Навигация: **Line | E1 PRI Line**

The following settings are not mergeable. Changes to these settings require a system reboot.

- **Line Sub Type**
- **Network Type**
- **TEI**
- **Channel Allocation**
- **CRC Checking**
- **Clock Quality**
- **Add 'Not-end-to-end ISDN' Information Element**
- **Progress Replacement**
- **Force Number Plan to ISDN**

## • **Line Signalling**

Decreasing the **Number of Channels** setting requires a "merge with service disruption". When the configuration file is sent to the system, active calls on the deleted channels are cleared.

The remaining settings are mergeable.

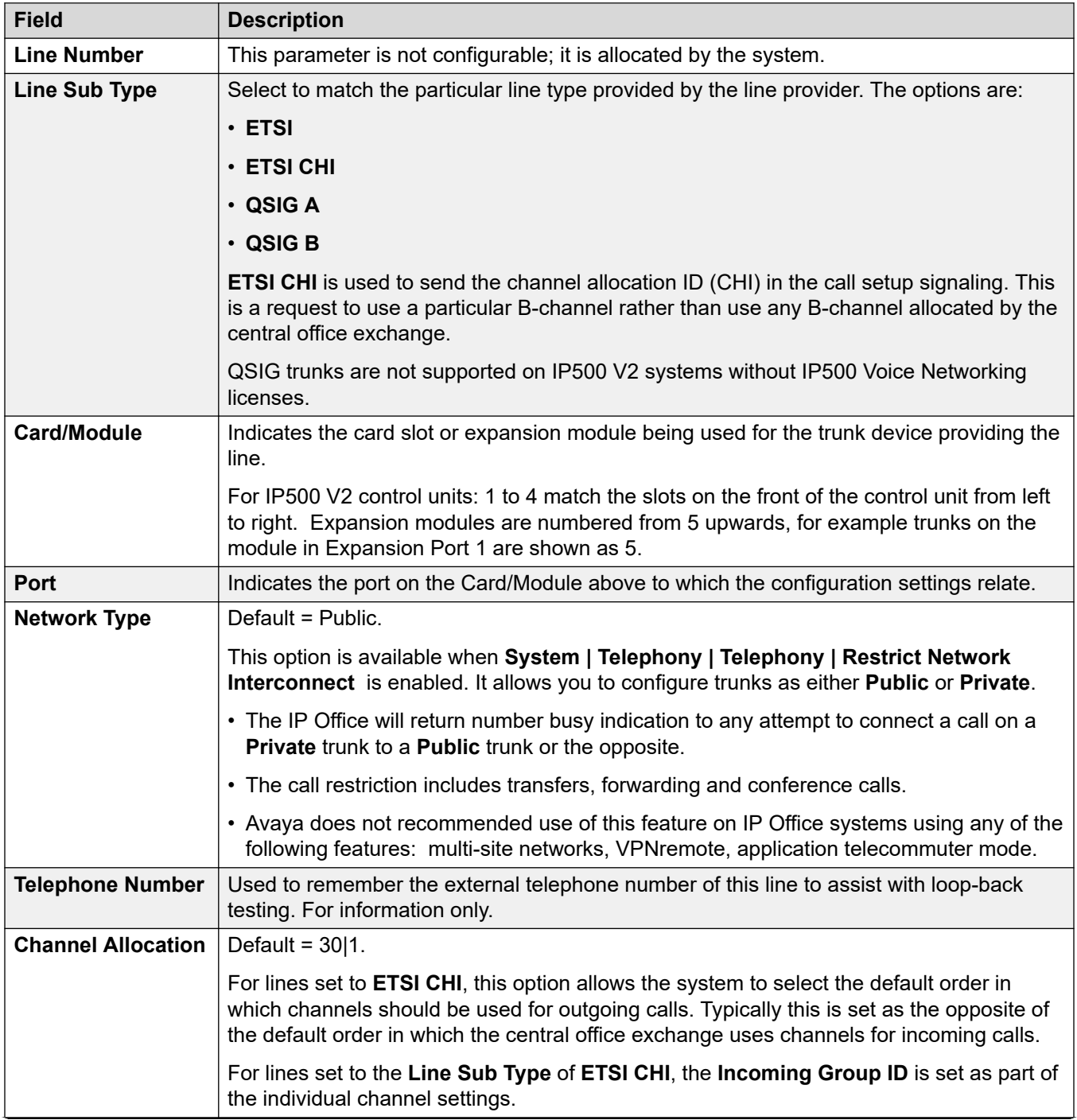

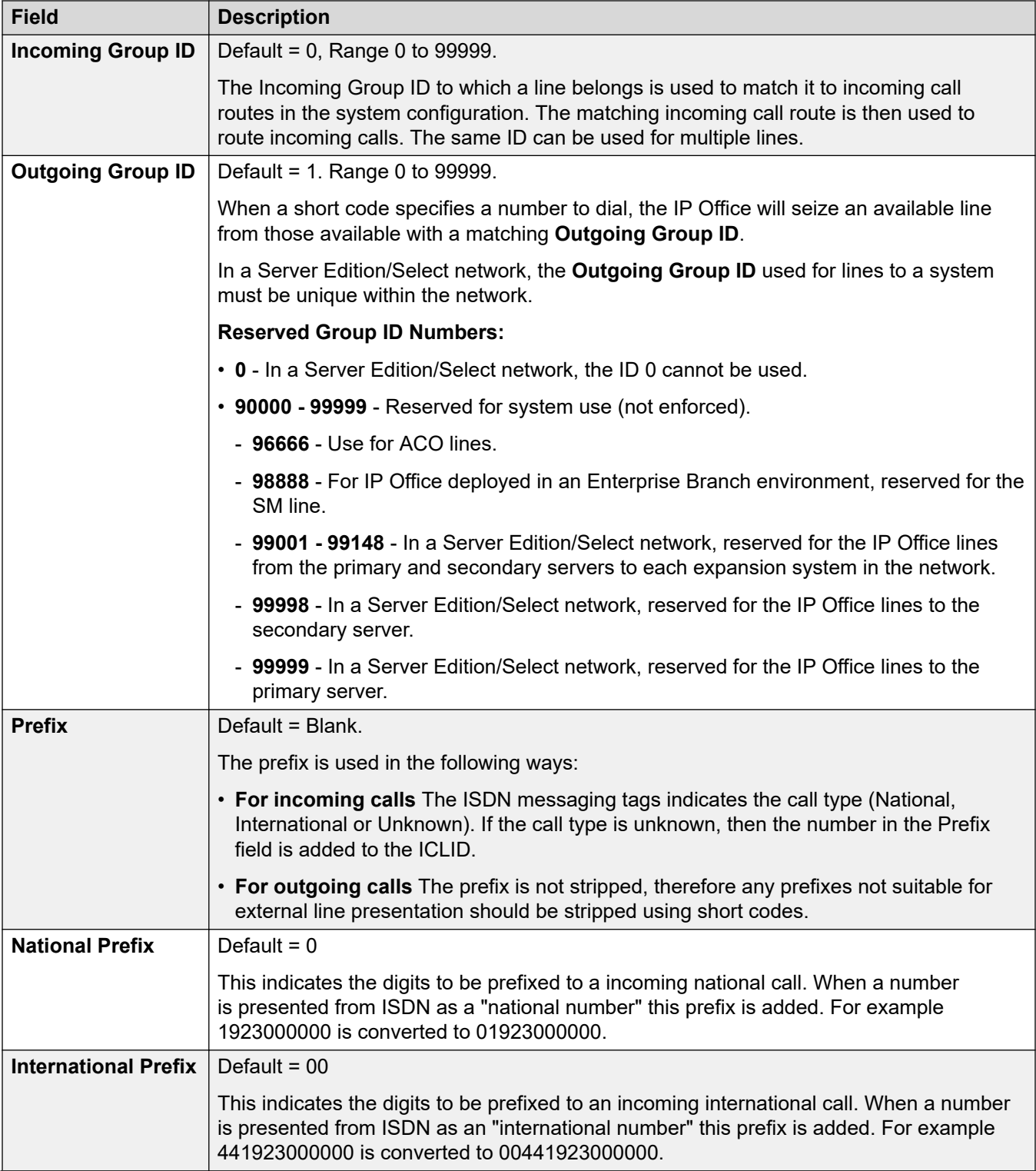

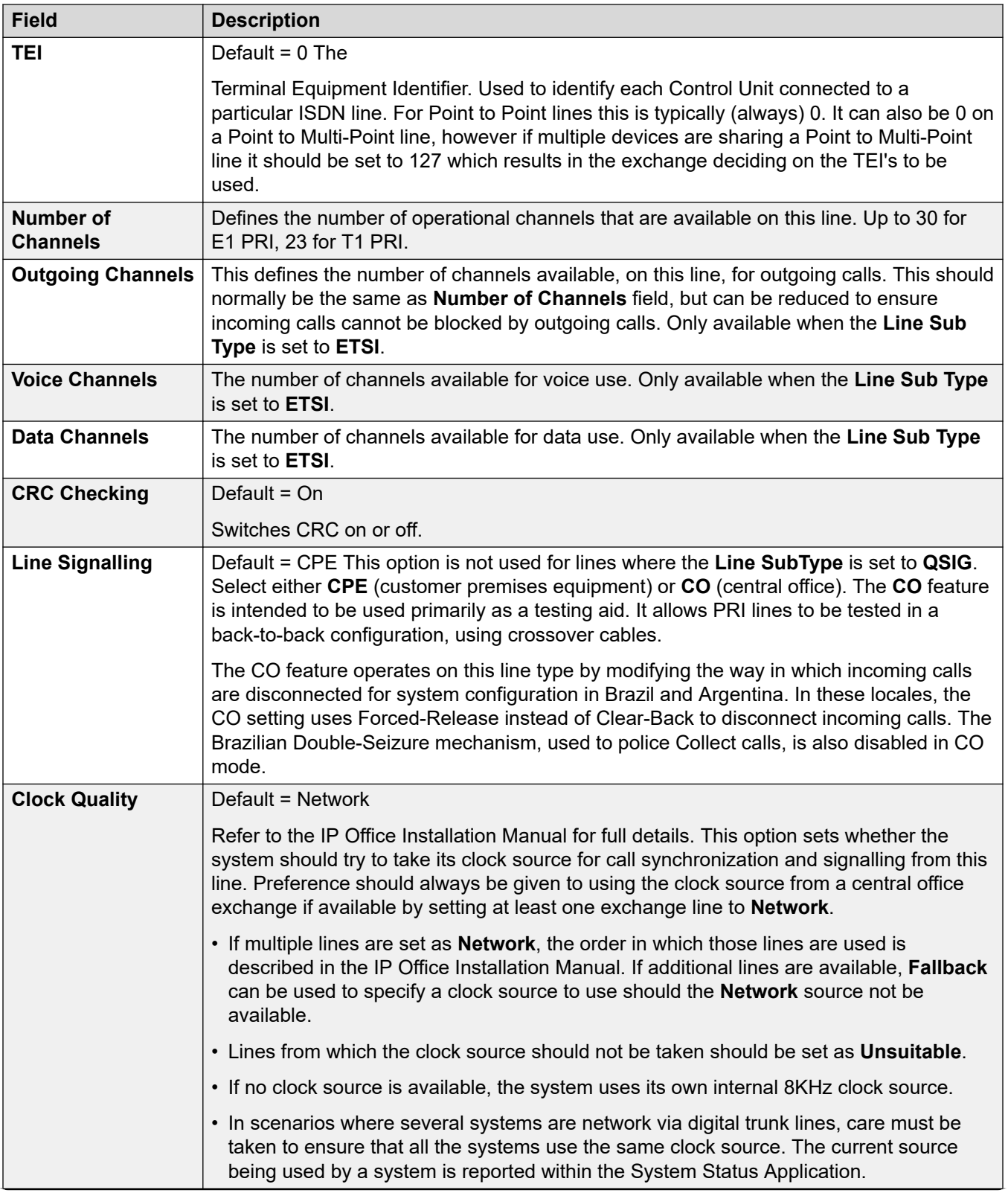

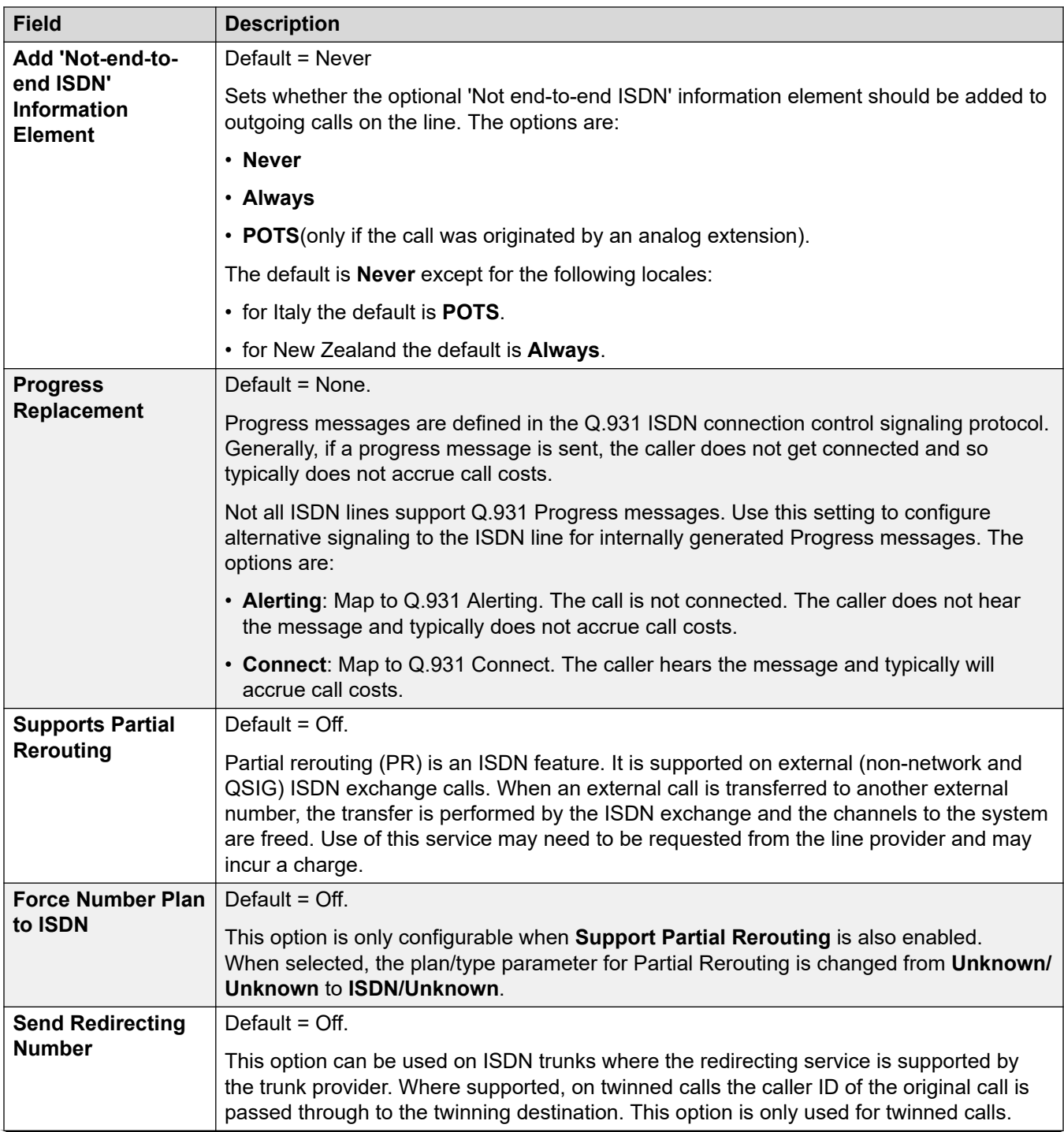

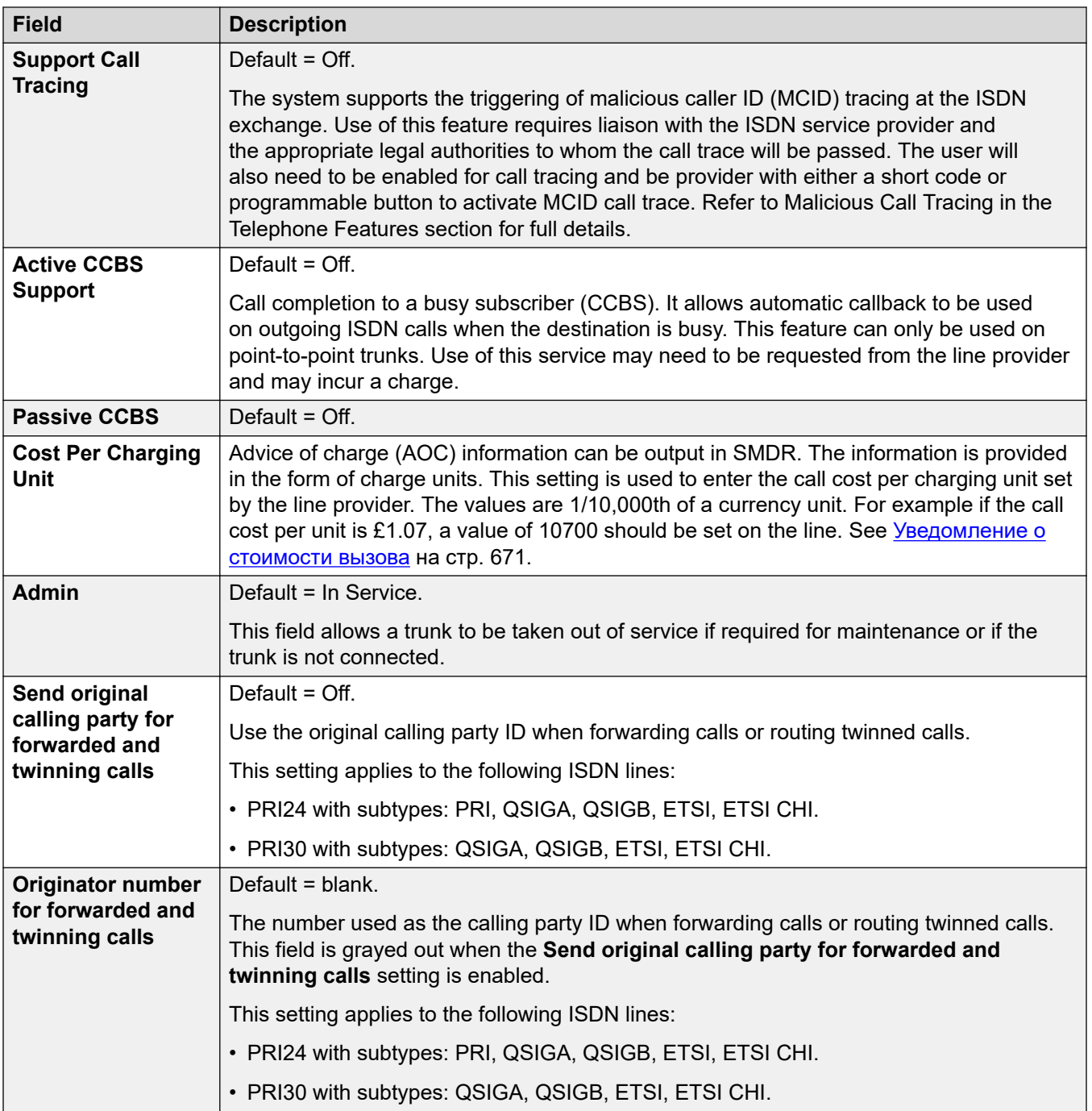

The following fields are shown for a US T1 trunk card set to ETSI or QSIG operation. These cards have the same settings E1 PRI trunk cards set to ETSI or QSIG but only support 23 channels.

These settings are not mergeable. Changing these settings requires a system reboot.

<span id="page-374-0"></span>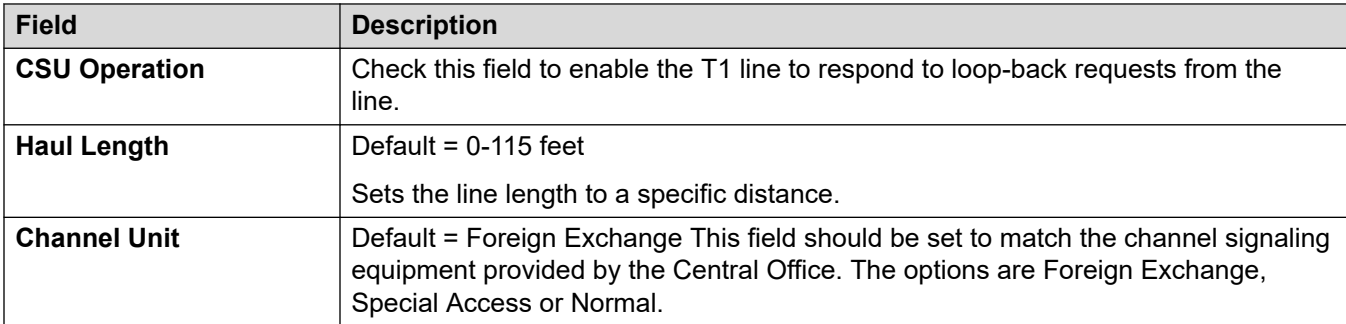

[Линия E1](#page-368-0) на стр. 369

## **Краткие коды E1**

### Навигация: **Line | E1 Short Codes**

Для некоторых типов линии, краткие коды линии могут применяться к любым цифрам, полученным вместе с входящими вызовами.

Вкладка «Краткие коды линии» отображается для следующих типов магистральных линиий, считающихся внутренними или частными магистральными линиями: **QSIG** (T1, E1, H.323), **BRI S0**, **H.323**, **SCN**, **IP Office**. Входящие вызовы в этих типах магистральных линий не маршрутизируются в соответствии с параметрами **Маршрута входящего вызова.** Вместо этого цифры, полученные с входящими вызовами, проверяются на соответствие следующим образом:

Внутренний номер (в том числе удаленные номера в распределенной сети).

- Краткие коды линии (за исключением краткого кода ?).
- Краткие коды системы (кроме краткого кода ?).
- Краткий код линии ?.
- Краткий код системы ?.

Краткие коды могут быть добавлены и отредактированы с помощью кнопок **Добавить**, **Удалить** и **Редактировать**. Как вариант, щелкните правой кнопкой мыши по списку существующих кратких кодов, чтобы добавить или редактировать код.

Изменения в этих параметрах не требуют перезагрузки системы.

### **Дополнительные ссылки**

[Линия E1](#page-368-0) на стр. 369

## **Каналы PRI E1**

### Навигация: **Line | E1 PRI Channels**

Данная вкладка позволяет задавать параметры отдельных каналов в магистральной линии. Для редактирования канала дважды щелкните по нему или щелкните канал, а затем выберите **Редактировать**.

Для одновременного редактирования нескольких каналов выберите требуемые каналы, используя клавиши Ctrl или Shift, а затем нажмите **Редактировать**. При редактировании нескольких каналов такие уникальные поля как, например, **ID индикации линии**, не отображаются.

Следующие параметры могут быть объединены:

- **Идентификатор индикации линии** (ETSI, ETSI CHI)
- **Администратор** (ETSI CHI)
- **Идентификатор входящей группы** (ETSI CHI)
- **Идентификатор исходящей группы** (ETSI CHI)

Оставшиеся параметры не могут быть объединены. В случае изменения данных настроек потребуется перезагрузка системы.

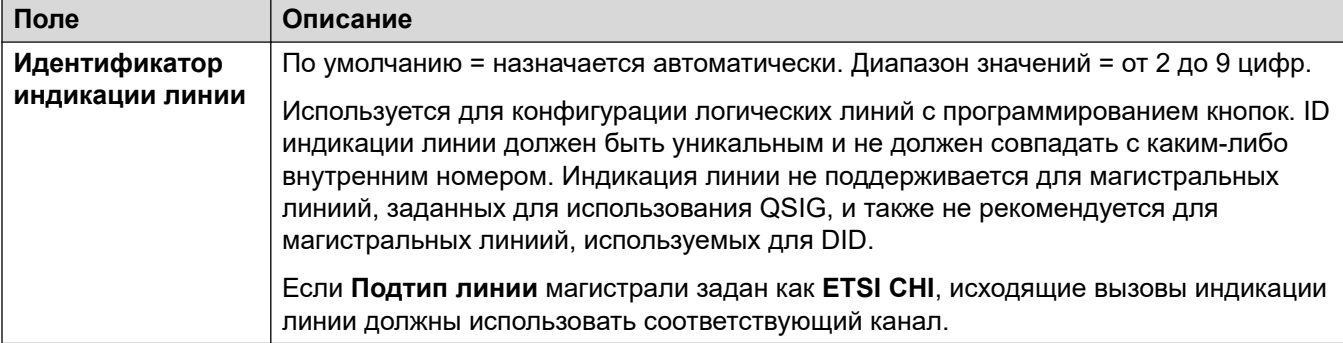

Следующие дополнительные поля отображаются для линий, **Подтип линии** которых задан как **ETSI CHI**.

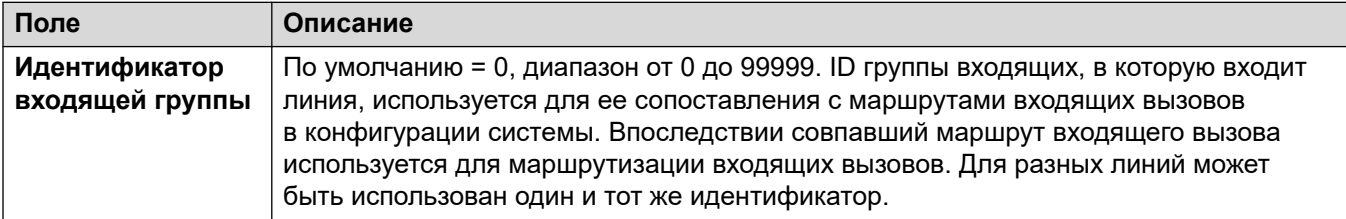

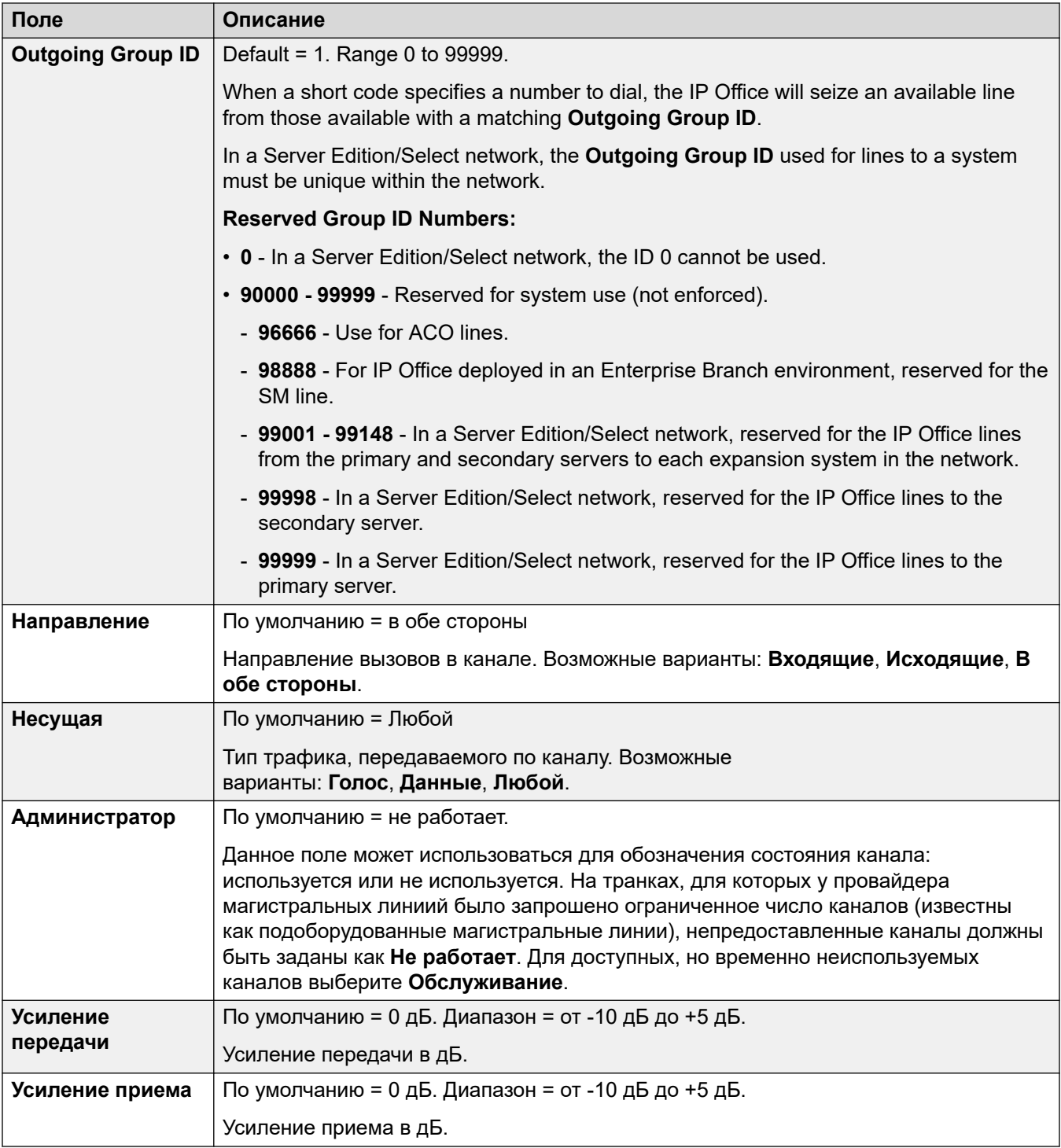

**[Линия E1](#page-368-0)** на стр. 369

# <span id="page-377-0"></span>**Линия E1 R2**

Навигация: **Line | E1–R2 Line**

## **Дополнительные ссылки**

[Магистрали PRI](#page-367-0) на стр. 368 Настройки E1-R2 на стр. 378 [Каналы E1-R2](#page-379-0) на стр. 380 [Группа MFC E1 R2](#page-380-0) на стр. 381 [Расширенный E1-R2](#page-381-0) на стр. 382

# **Настройки E1-R2**

## Навигация: **Line | E1–R2 Options**

Параметр **Администратор** может быть объединен. Оставшиеся параметры не могут быть объединены. Изменения в этих параметрах потребуют перезагрузки системы.

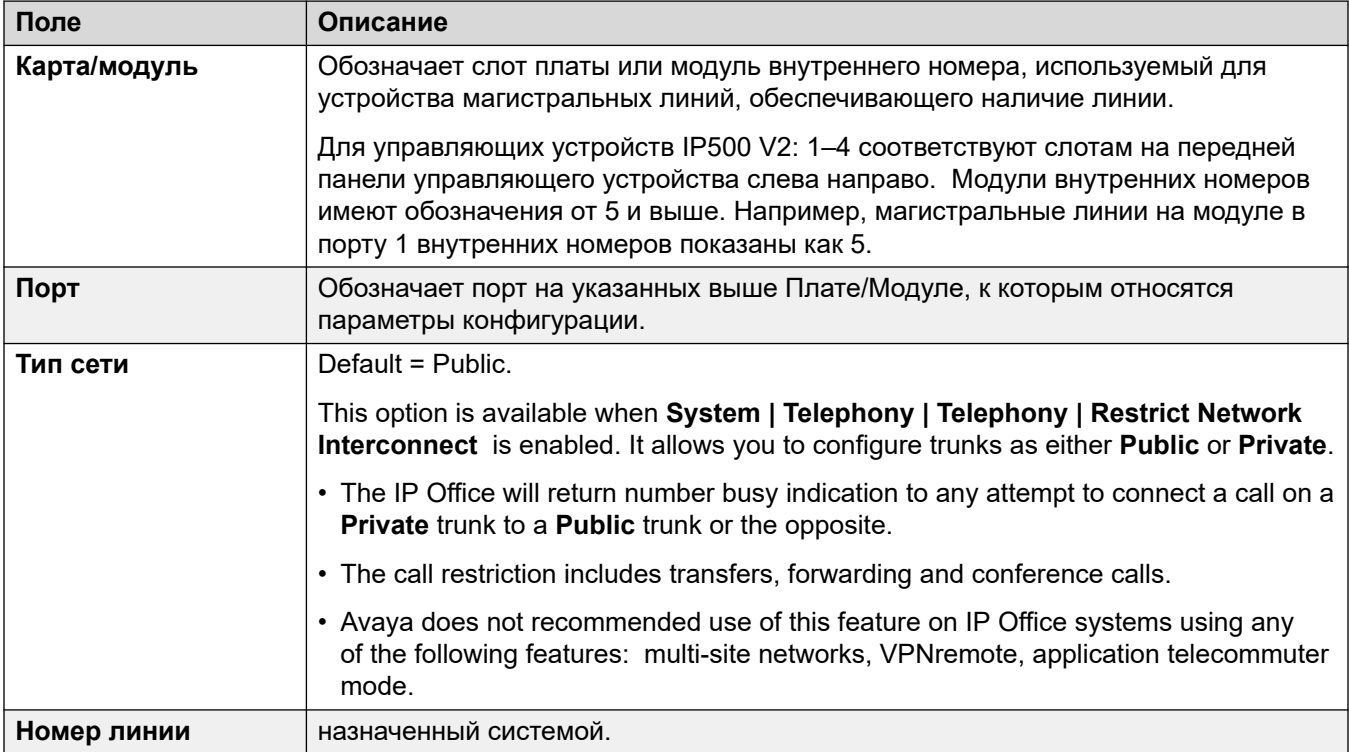

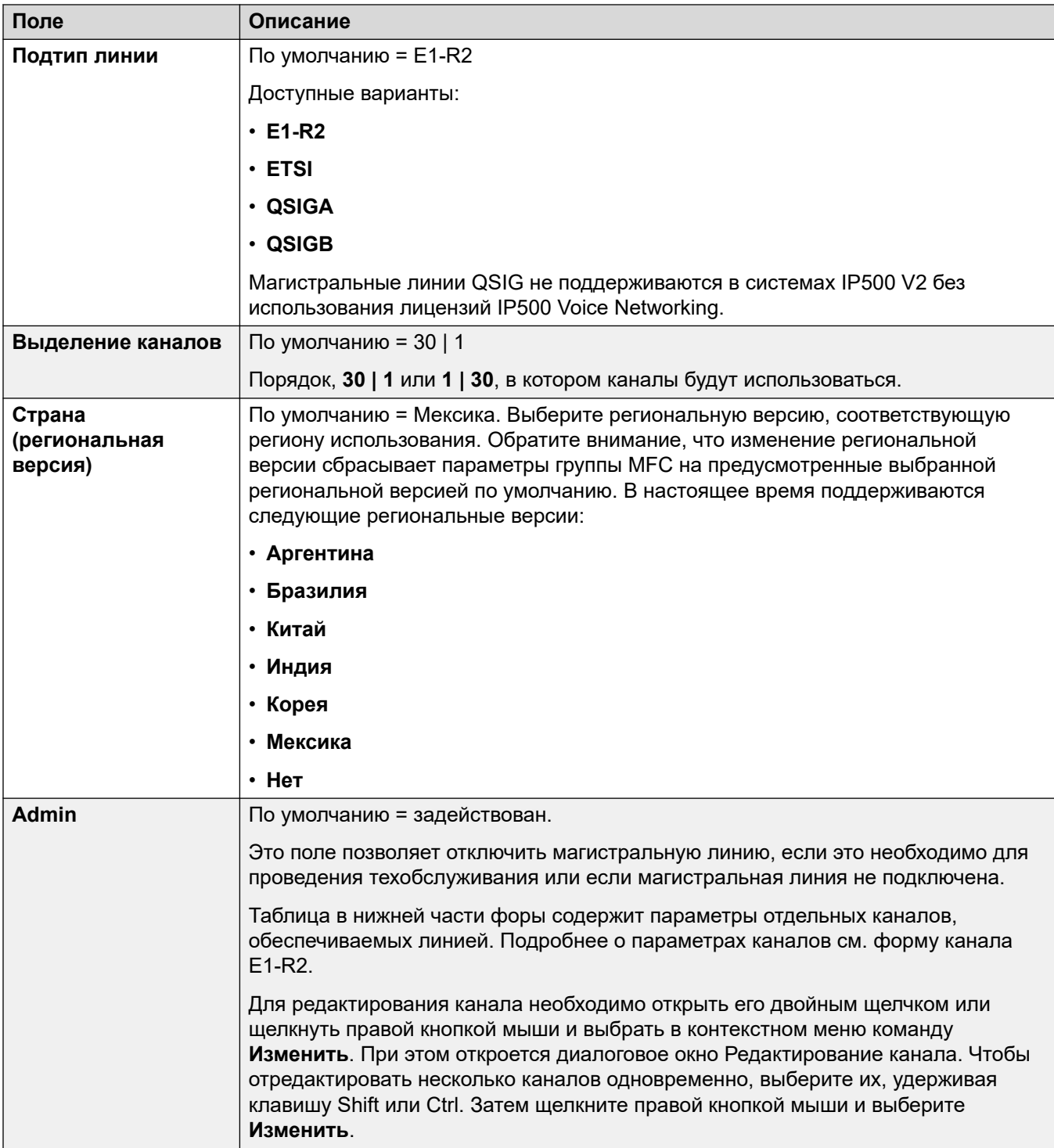

[Линия E1 R2](#page-377-0) на стр. 378

## <span id="page-379-0"></span>**Каналы E1-R2**

### Навигация: **Line | E1–R2 Channels**

Параметры каналов разделены на две подвкладки: **E1R2 Редактирование канала** и **Таймеры**.

На вкладке **Таймеры** приведены различные таймеры, предусмотренные для каналов E1- R2. Их следует изменять только в том случае, если это необходимо для приведения их в соответствие с параметрами поставщика линий.

Данная вкладка позволяет задавать параметры отдельных каналов в магистральной линии. Чтобы отредактировать канал, выберите нужный канал или каналы и щелкните **Изменить**.

#### Следующие параметры могут быть объединены: **Идентификатор входящей группы** , **Идентификатор исходящей группы** , **Администратор**.

Оставшиеся параметры не могут быть объединены. В случае изменения данных настроек потребуется перезагрузка системы.

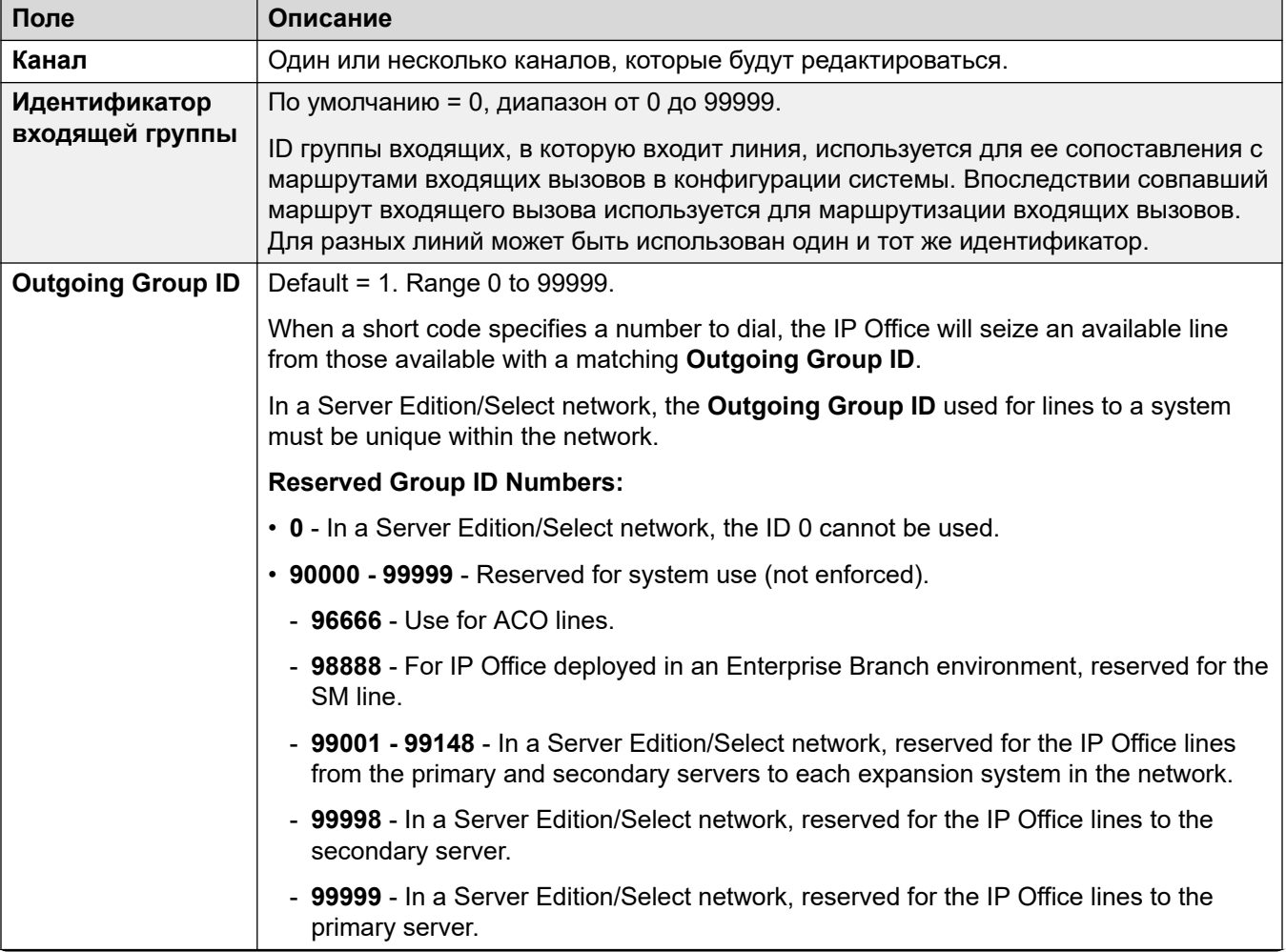

<span id="page-380-0"></span>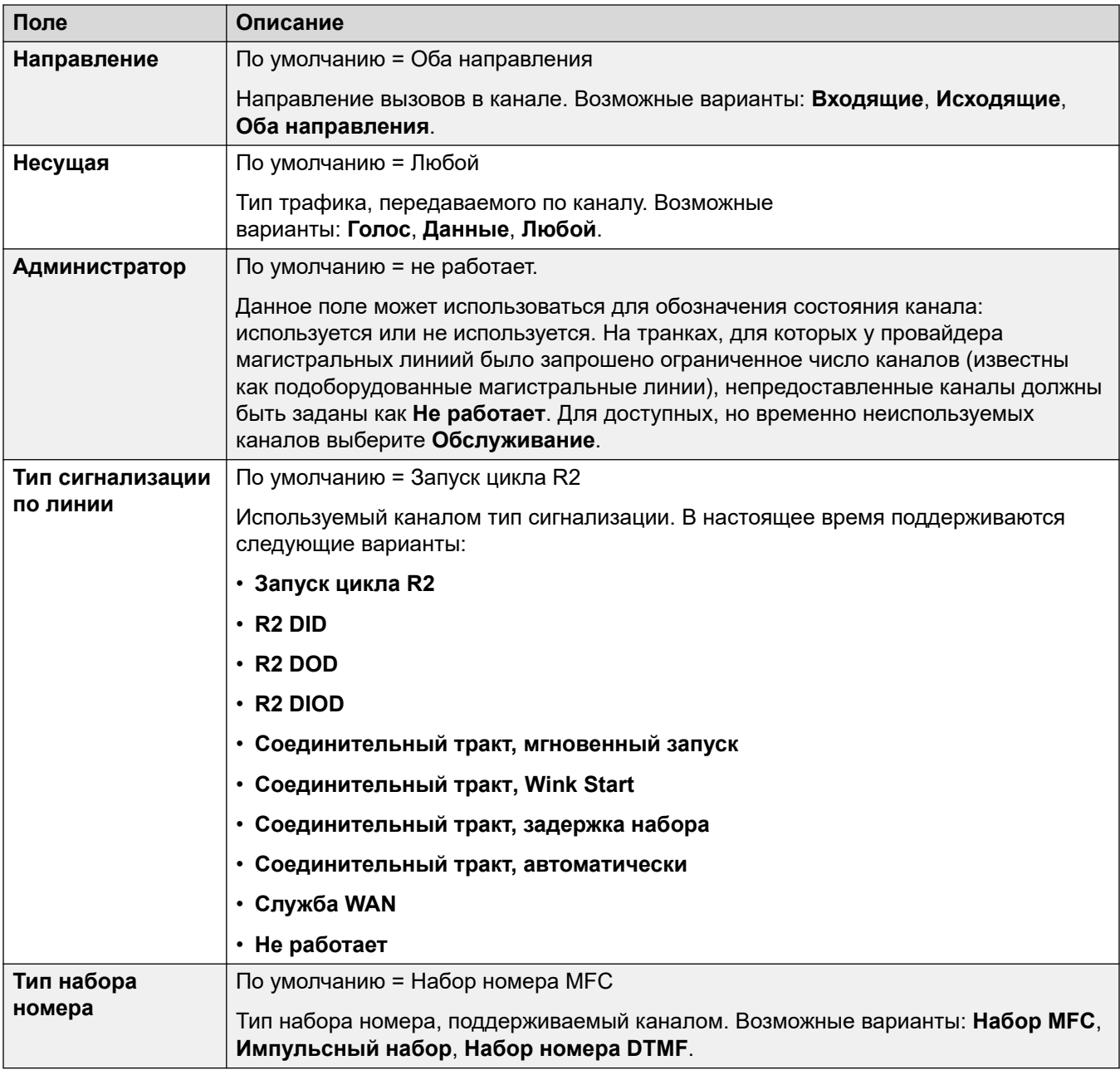

[Линия E1 R2](#page-377-0) на стр. 378

# **Группа MFC E1 R2**

## Навигация: **Line | E1–R2 MFC Group**

Данные параметры не могут быть объединены. Изменения в этих параметрах потребуют перезагрузки системы.

<span id="page-381-0"></span>Линия

На этих вкладках отображается параметр, назначаемый каждому сигналу в группе MFC. Значения по умолчанию устанавливаются в соответствии со страной (региональной настройкой) на вкладке «Линия». Все значения по умолчанию можно восстановить с помощью кнопки **Все по умолчанию** на вкладке **Дополнительно**.

Данные параметры не могут быть объединены. Изменения в этих параметрах потребуют перезагрузки системы.

Для изменения настройки необходимо открыть ее двойным щелчком или щелкнуть правой кнопкой мыши и выбрать в контекстном меню команду **Изменить**.

### **Дополнительные ссылки**

[Линия E1 R2](#page-377-0) на стр. 378

## **Расширенный E1-R2**

### Навигация: **Line | E1R2 Advanced**

Данные параметры не могут быть объединены. Изменения в этих параметрах потребуют перезагрузки системы.

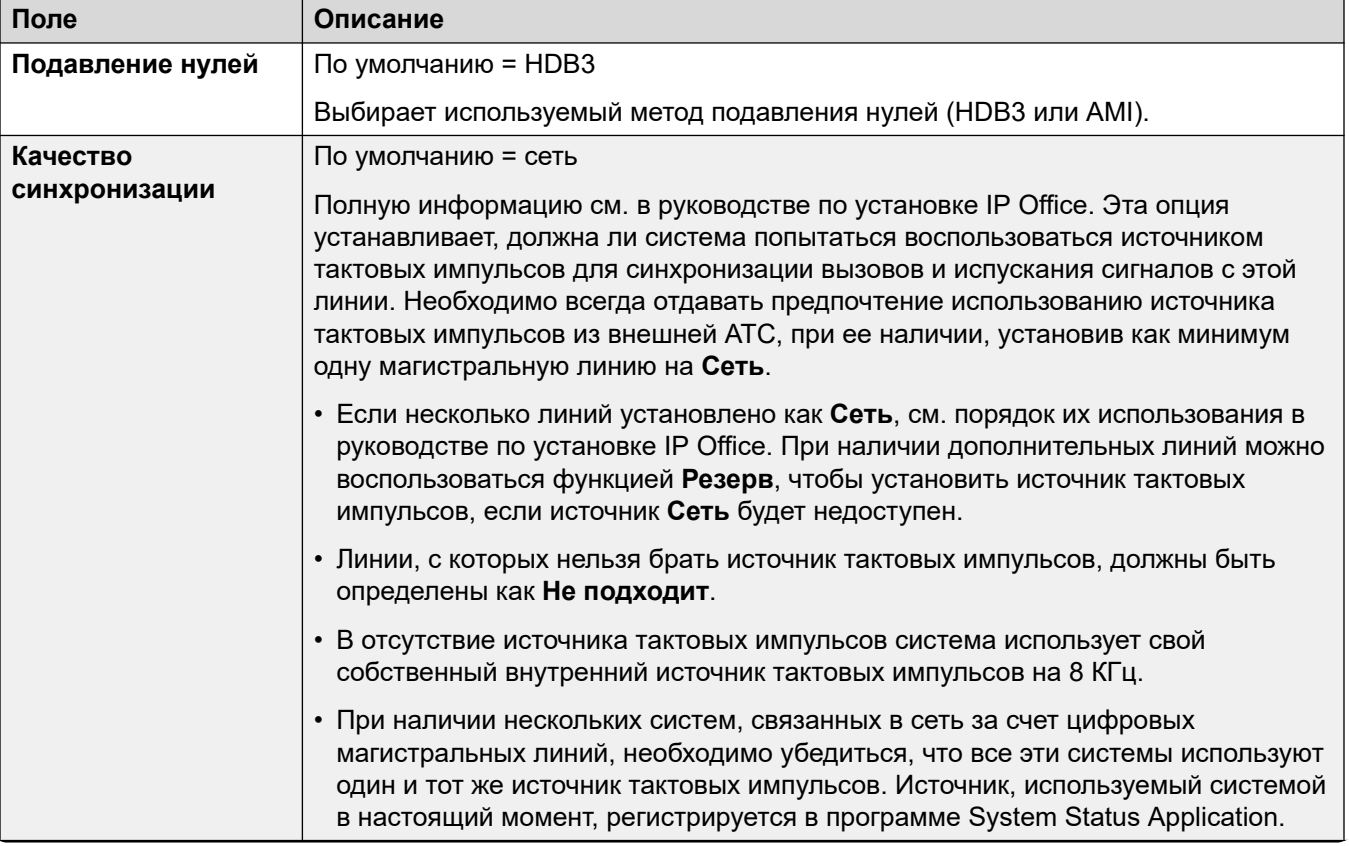

<span id="page-382-0"></span>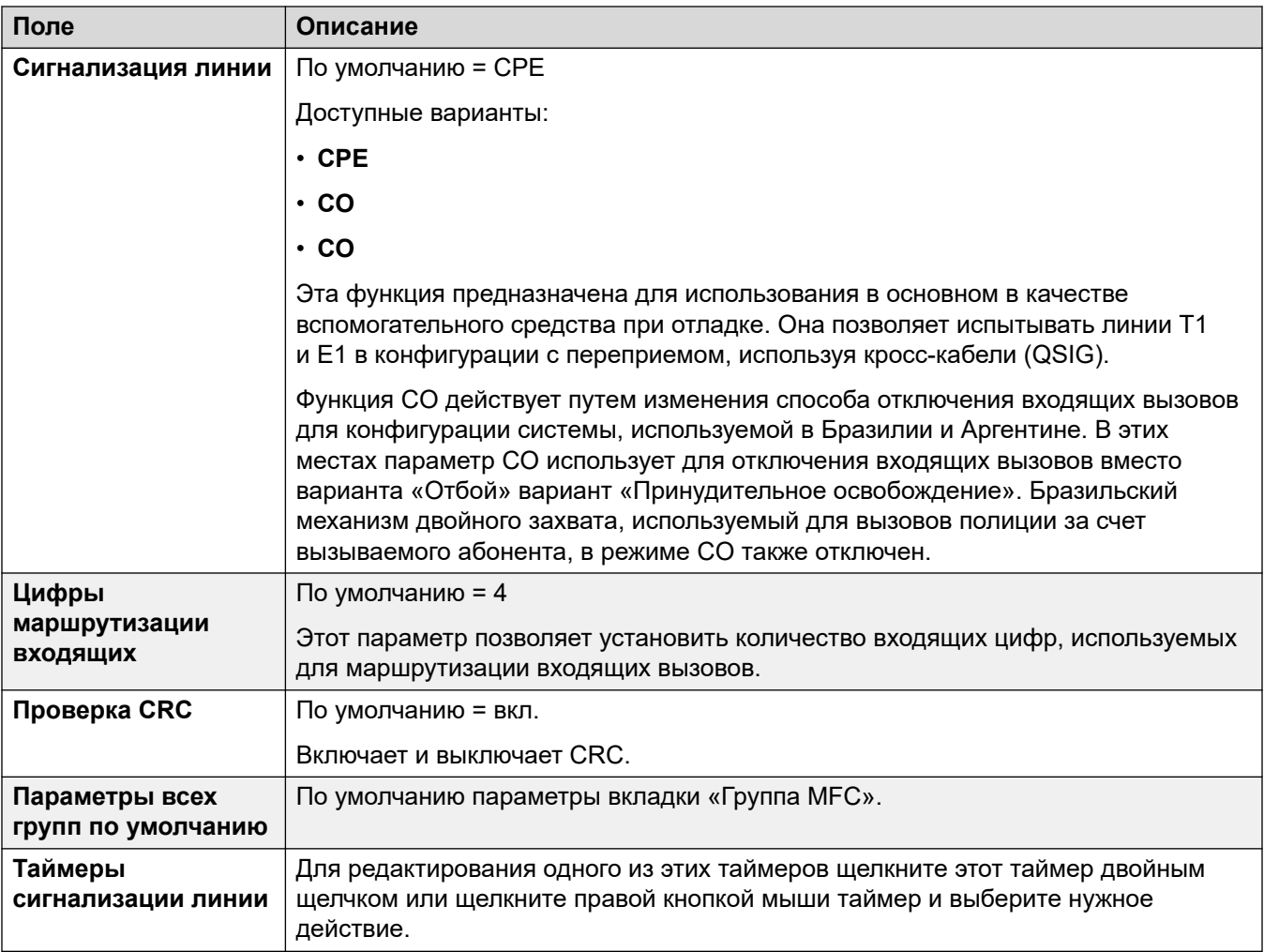

[Линия E1 R2](#page-377-0) на стр. 378

# **Линия T1**

## **Дополнительные ссылки**

[Магистрали PRI](#page-367-0) на стр. 368 Линия T1 US на стр. 383 [Каналы T1](#page-385-0) на стр. 386

# **Линия T1 US**

## Навигация: **Line | US T1 Line**

Следующие параметры могут быть объединены:

- **Администратор**
- **Префикс**

Оставшиеся параметры не могут быть объединены. В случае изменения данных настроек потребуется перезагрузка системы.

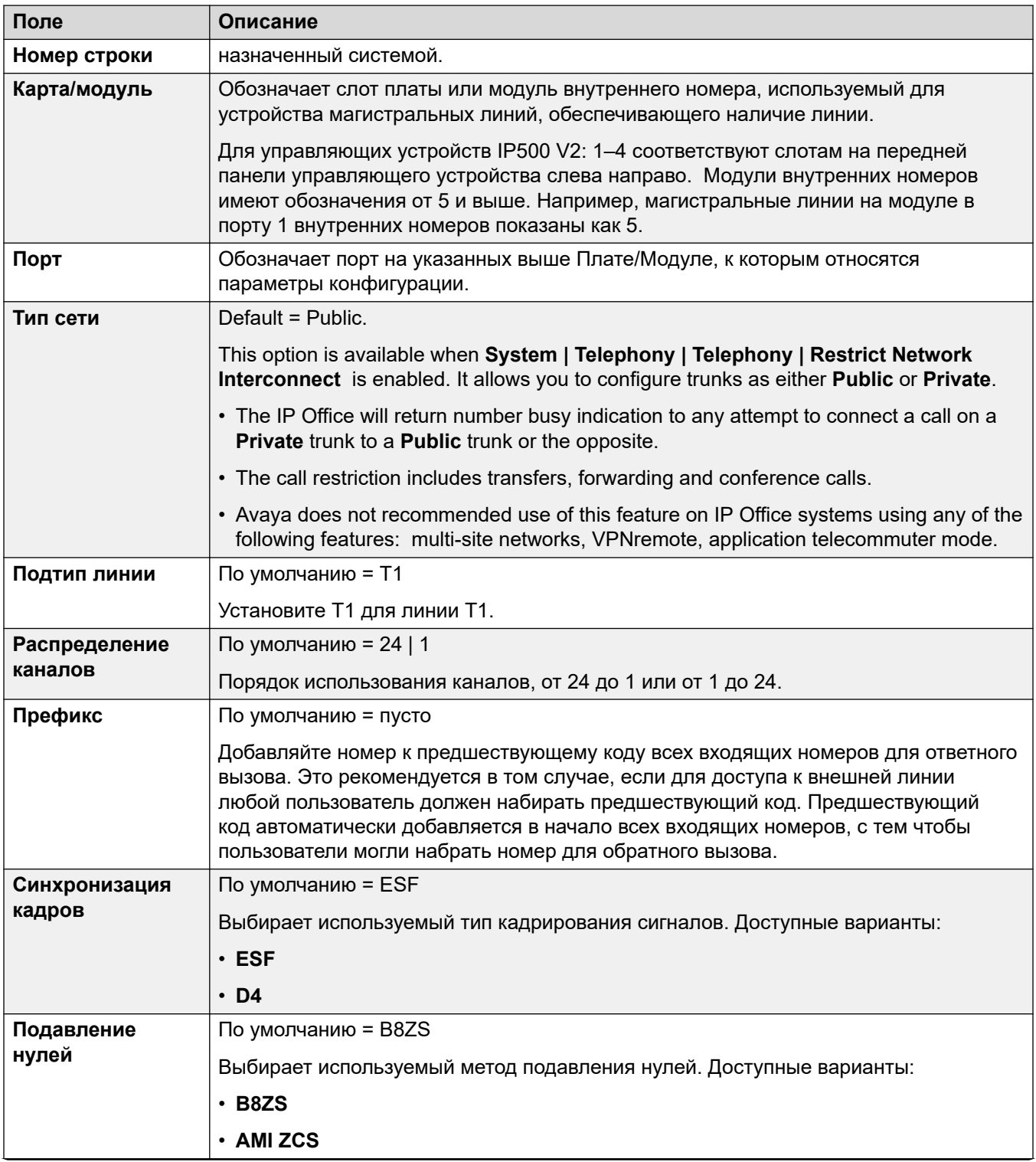

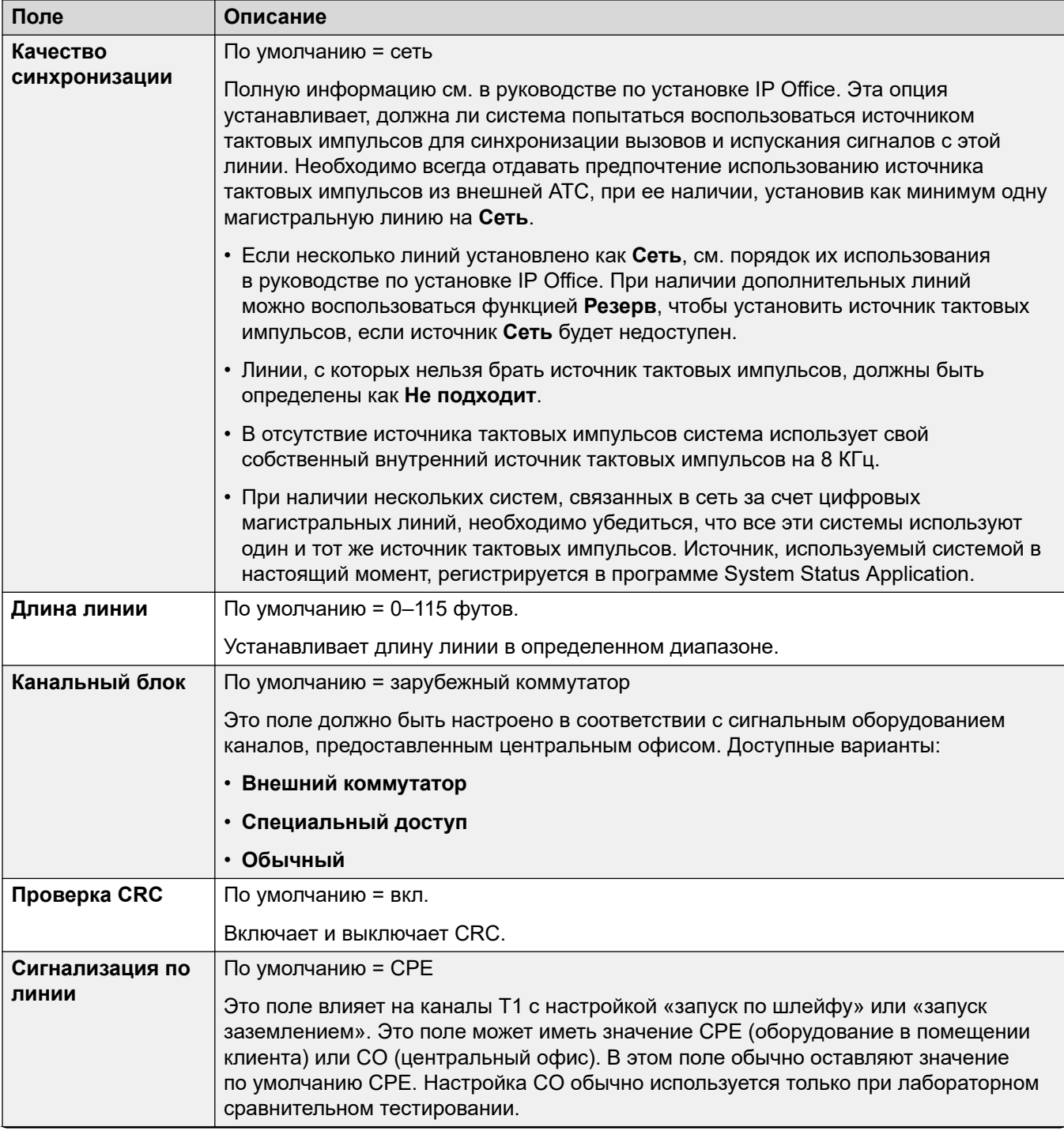

<span id="page-385-0"></span>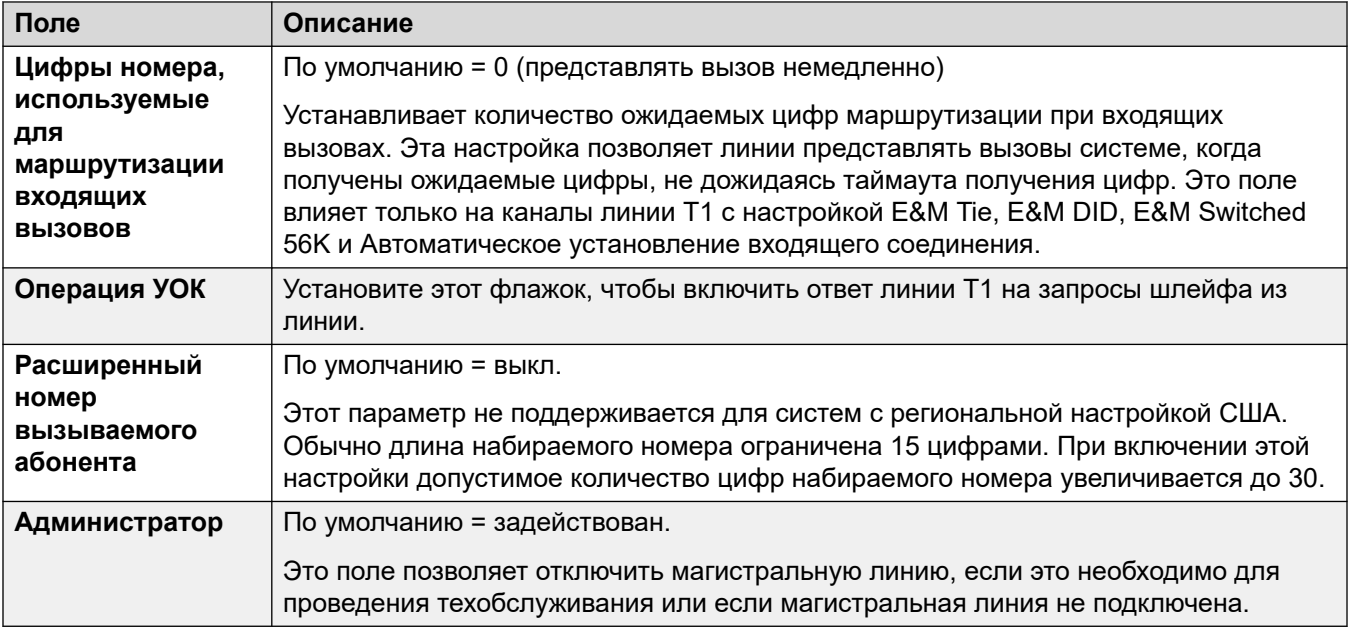

[Линия T1](#page-382-0) на стр. 383

## **Каналы T1**

#### Навигация: **Line | T1 Channels**

Параметры каждого канала можно изменять. Пользователи могут изменять отдельные каналы, щелкнув канал двойным щелчком или выбрав для изменения несколько каналов одновременно. Обратите внимание, что идентификатор индикации линии не может быть обновлен при изменении нескольких каналов.

При изменении канала или нескольких каналов доступные параметры отображаются в двух вложенных вкладках; «T1 изменение канала» и «Таймеры».

Следующие параметры могут быть объединены:

- **Идентификатор входящей группы**
- **Идентификатор исходящей группы**
- **Идентификатор индикации линии**
- **Администратор**

Оставшиеся параметры не могут быть объединены. В случае изменения данных настроек потребуется перезагрузка системы.

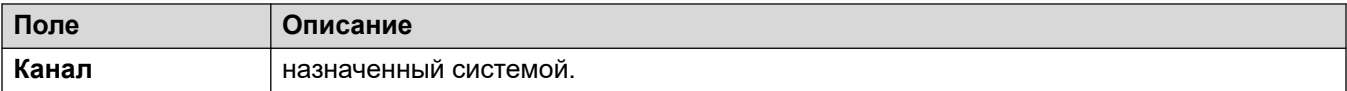

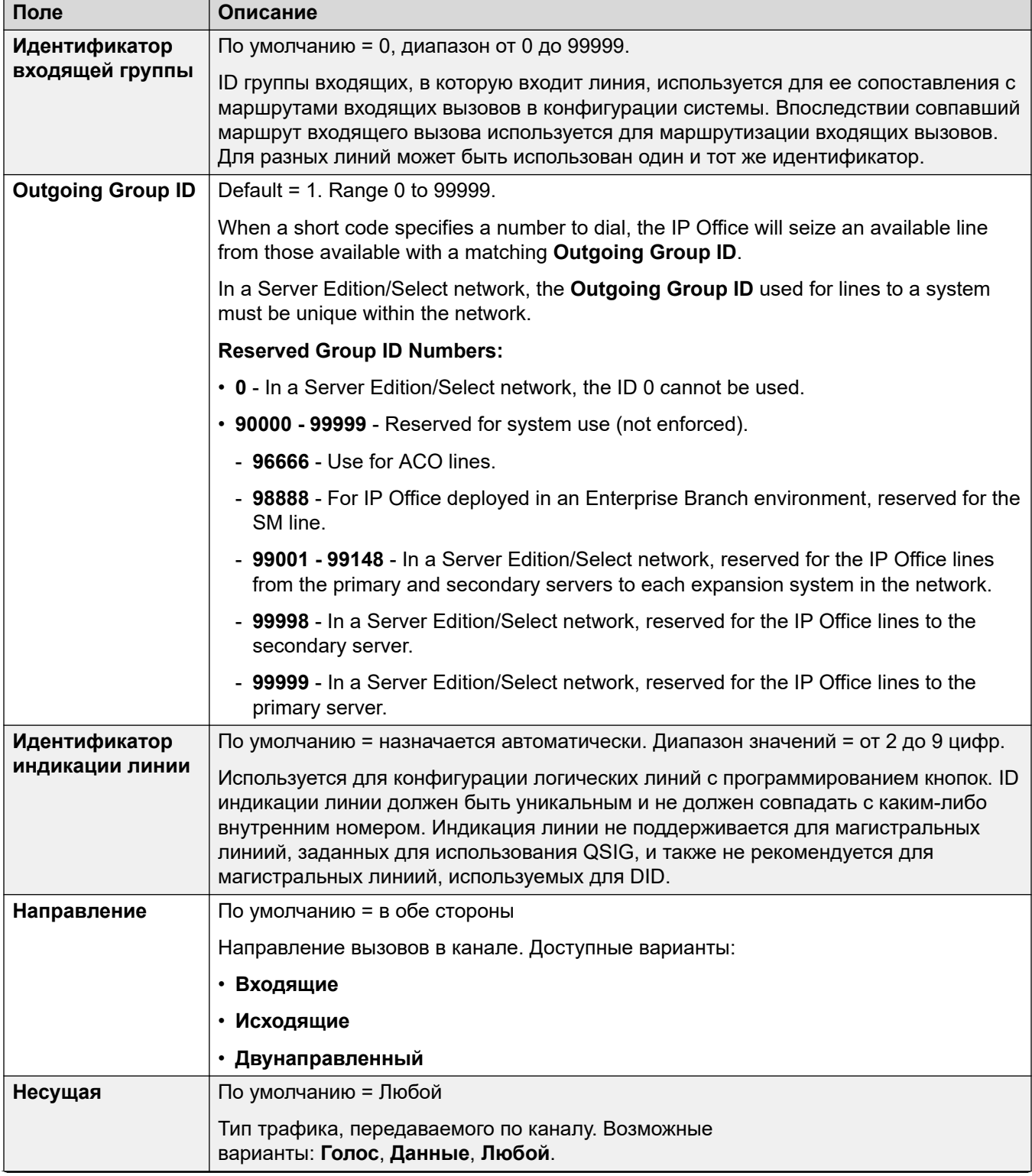

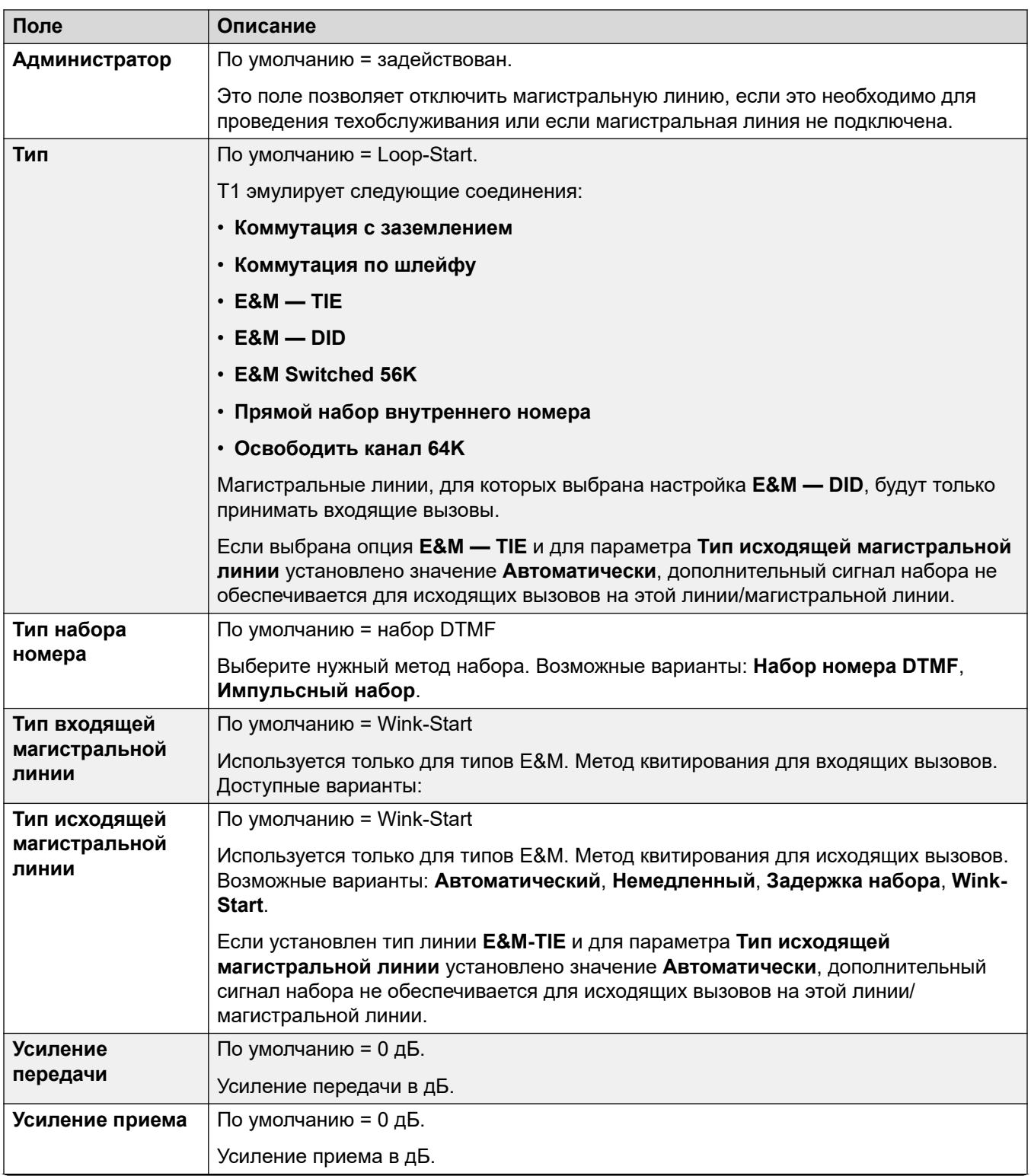

<span id="page-388-0"></span>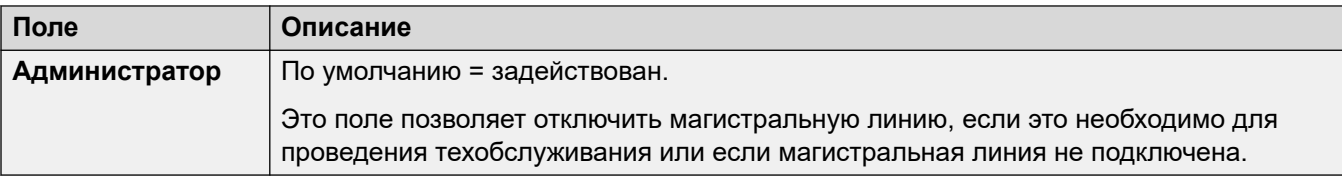

### **Параметры таймеров**

Эта вложенная вкладка позволяет настраивать разные таймеры, относящиеся к работе отдельных каналов. Их необходимо настраивать в соответствии с требованиями поставщика услуг линии. Ниже приведен список значений по умолчанию. Для сброса значений щелкните текущее значение, затем щелкните правой кнопкой и выберите одно из отображаемых значений: по умолчанию, минимум и максимум.

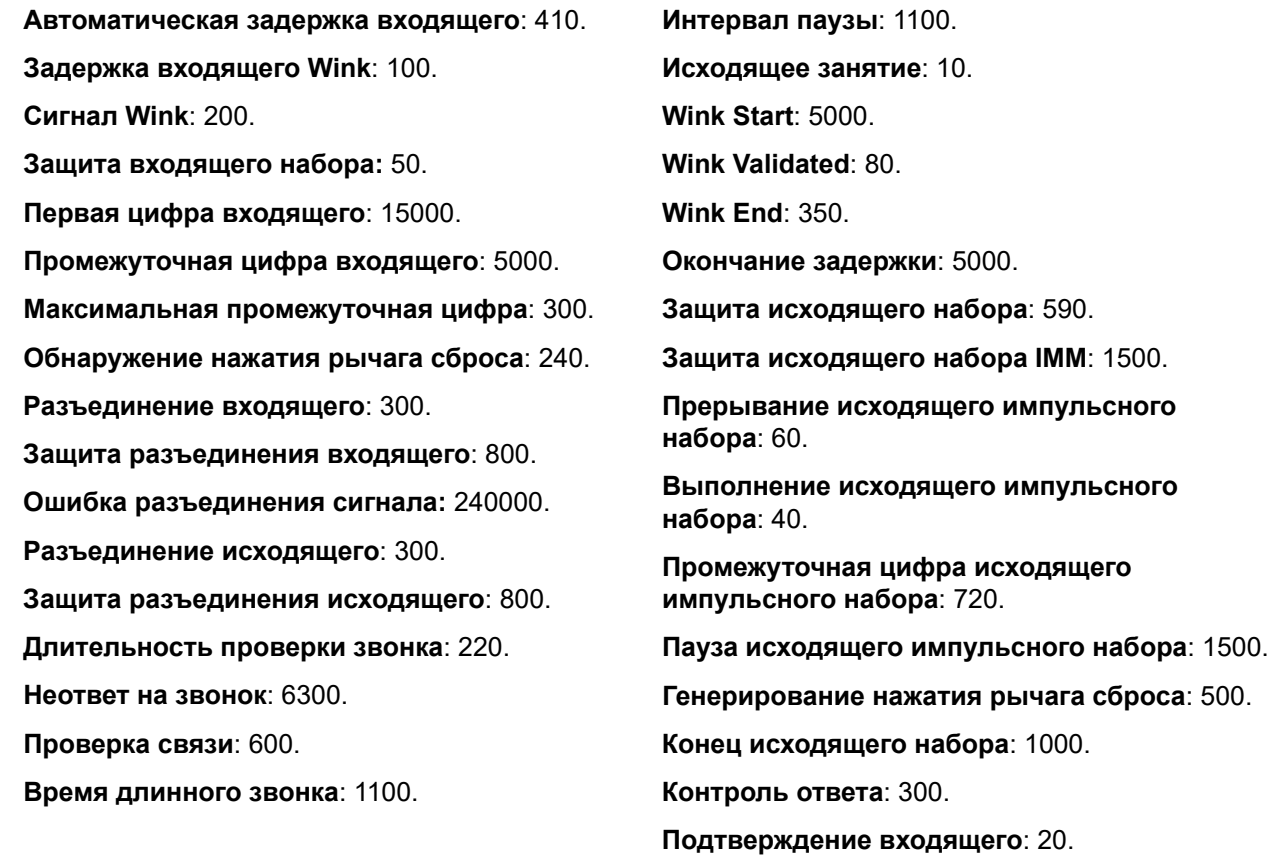

### **Дополнительные ссылки**

[Линия T1](#page-382-0) на стр. 383

# **Линия T1 PRI**

### **Дополнительные ссылки**

[Магистрали PRI](#page-367-0) на стр. 368 [T1 ISDN](#page-389-0) на стр. 390 [Каналы ISDN T1](#page-392-0) на стр. 393 <span id="page-389-0"></span>[TNS ISDN T1](#page-394-0) на стр. 395 [Специальный ISDN T1](#page-395-0) на стр. 396 [Вызов за вызовом \(US PRI\)](#page-396-0) на стр. 397

# **T1 ISDN**

Навигация: **Line | T1 ISDN Line**

Следующие параметры могут быть объединены:

- **Префикс**
- **Отправить номер перенаправления**
- **Администратор**
- **Направить вызывающего абонента к перенаправляемым или дублируемым вызовам**
- **Номер инициатора для перенаправляемых и дублируемых вызовов**

Оставшиеся параметры не могут быть объединены. В случае изменения данных настроек потребуется перезагрузка системы.

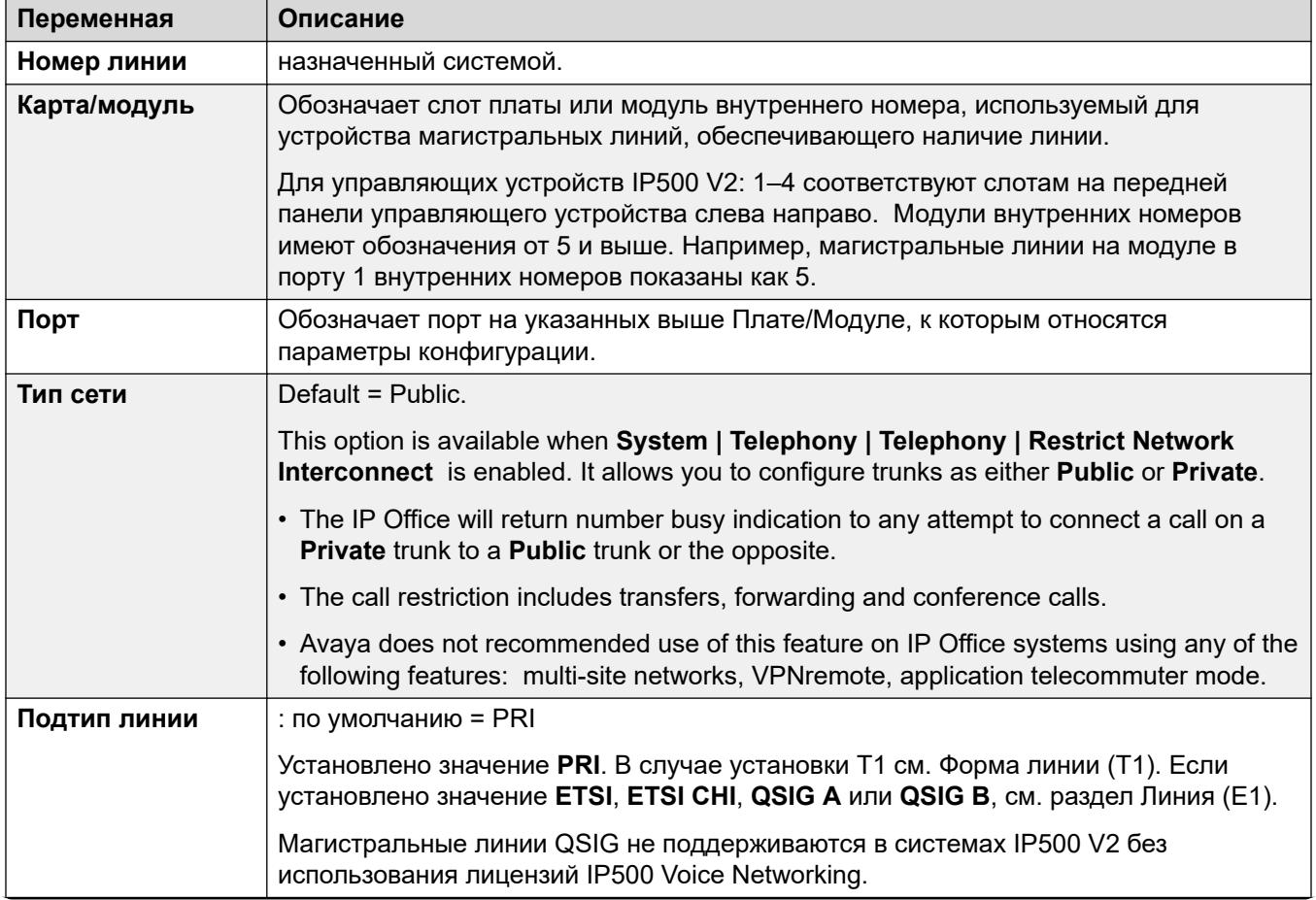

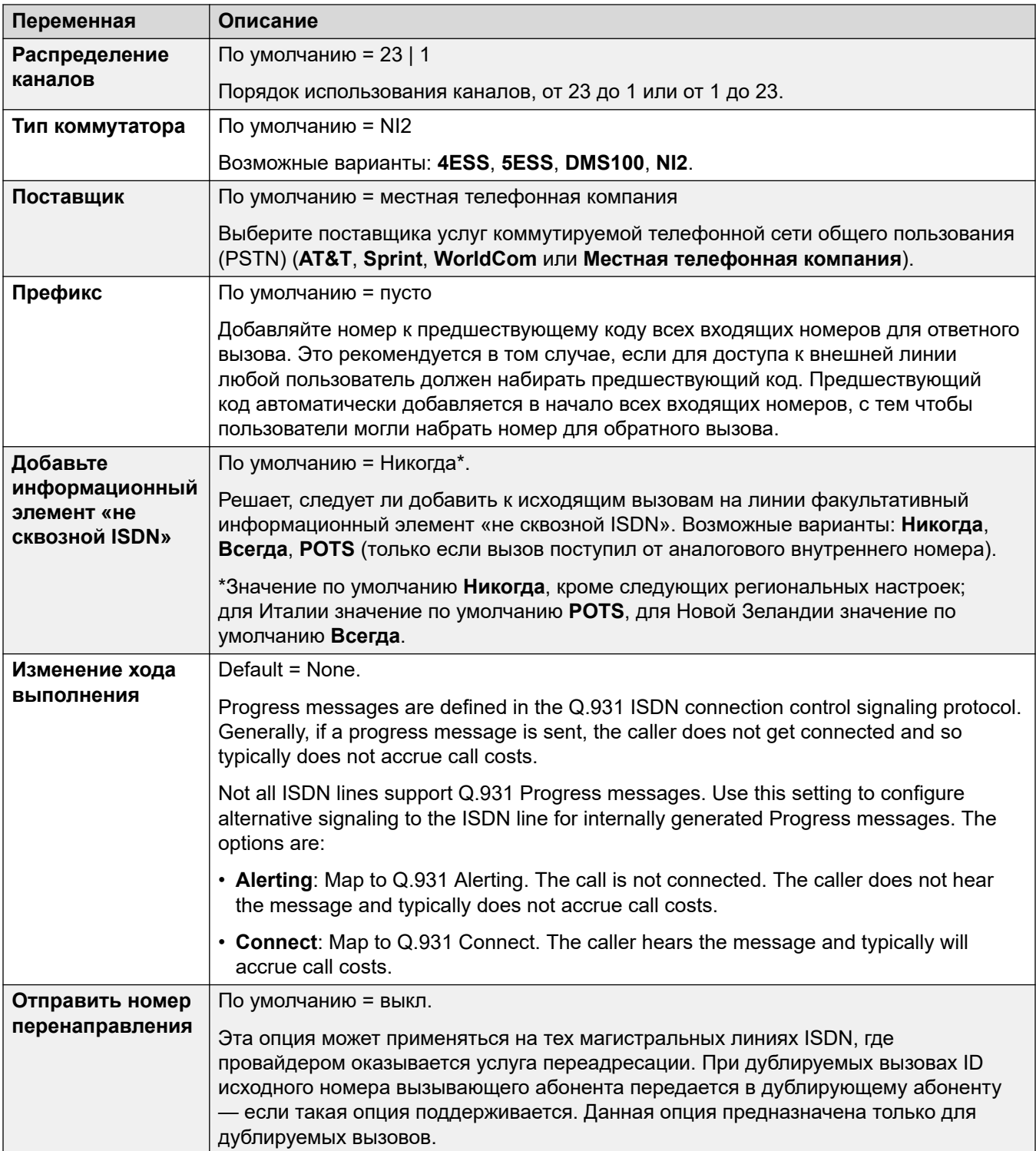

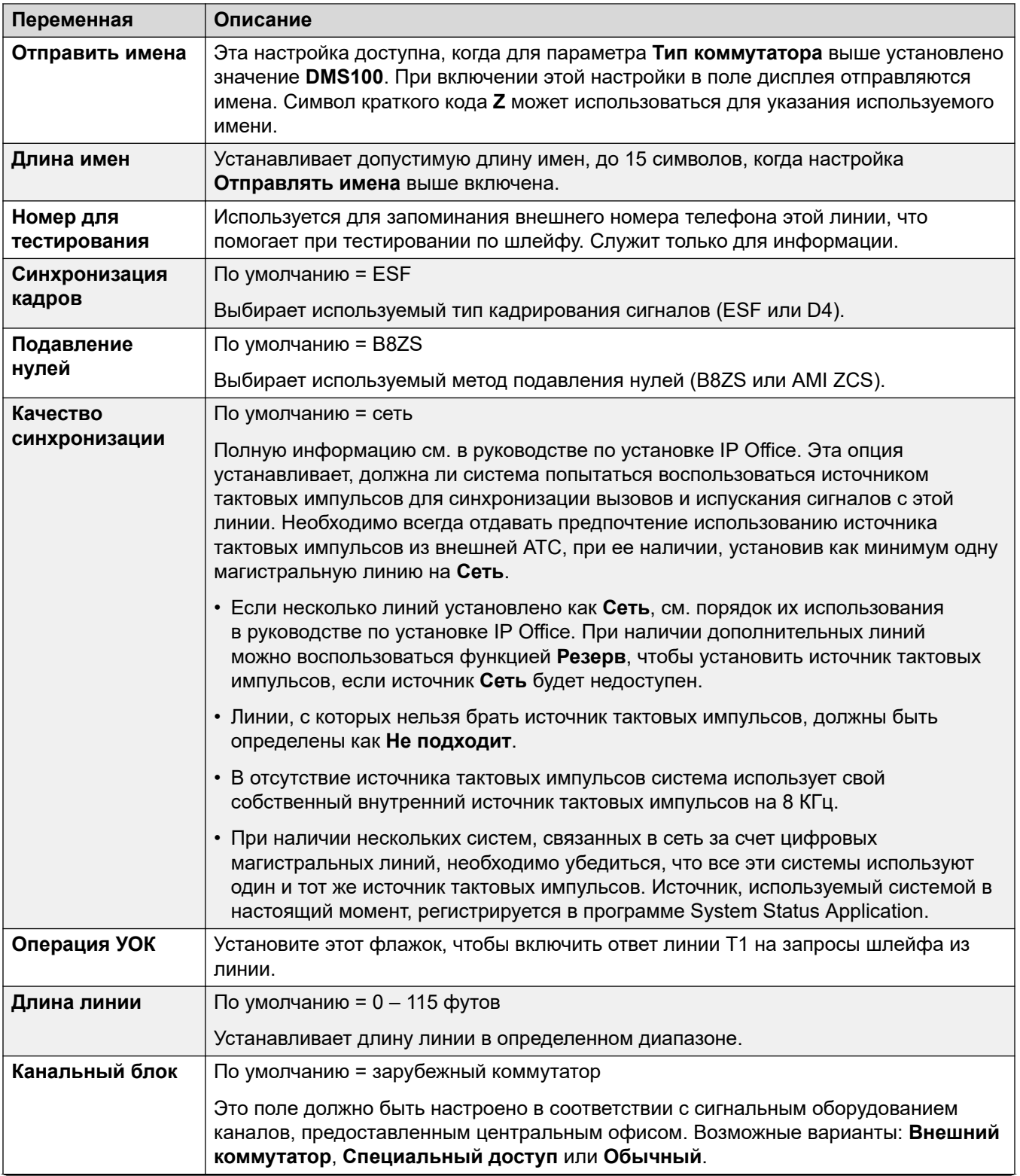

<span id="page-392-0"></span>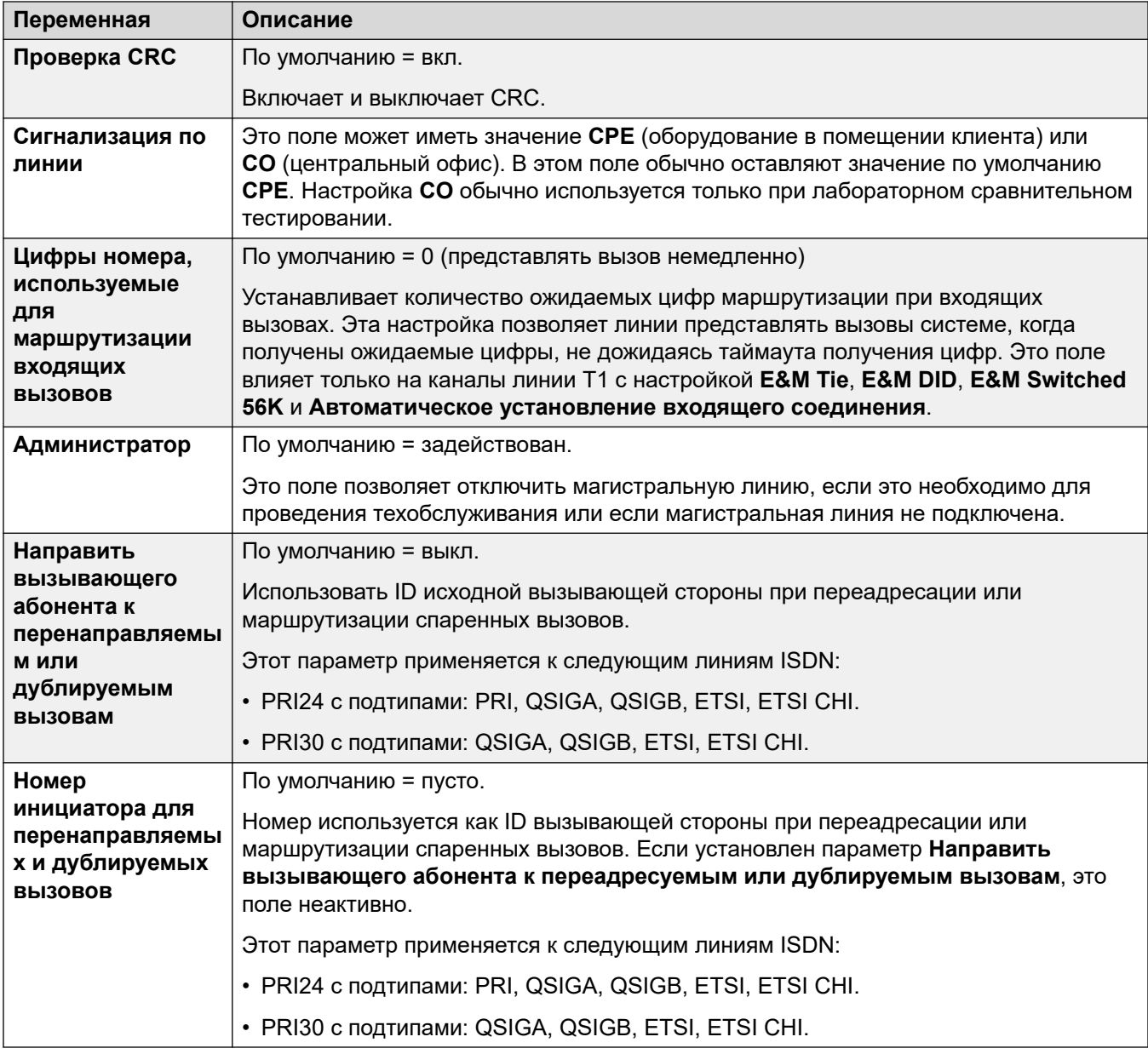

[Линия T1 PRI](#page-388-0) на стр. 389

## **Каналы ISDN T1**

### Навигация: **Line | T1 ISDN Channels**

Данная вкладка позволяет задавать параметры отдельных каналов в магистральной линии. Эта вкладка недоступна для магистральных линий, работающих в режиме ETSI или QSIG.

Следующие параметры могут быть объединены:

### • **Идентификатор входящей группы**

- **Идентификатор исходящей группы**
- **Идентификатор индикации линии**

### • **Администратор**

Оставшиеся параметры не могут быть объединены. В случае изменения данных настроек потребуется перезагрузка системы.

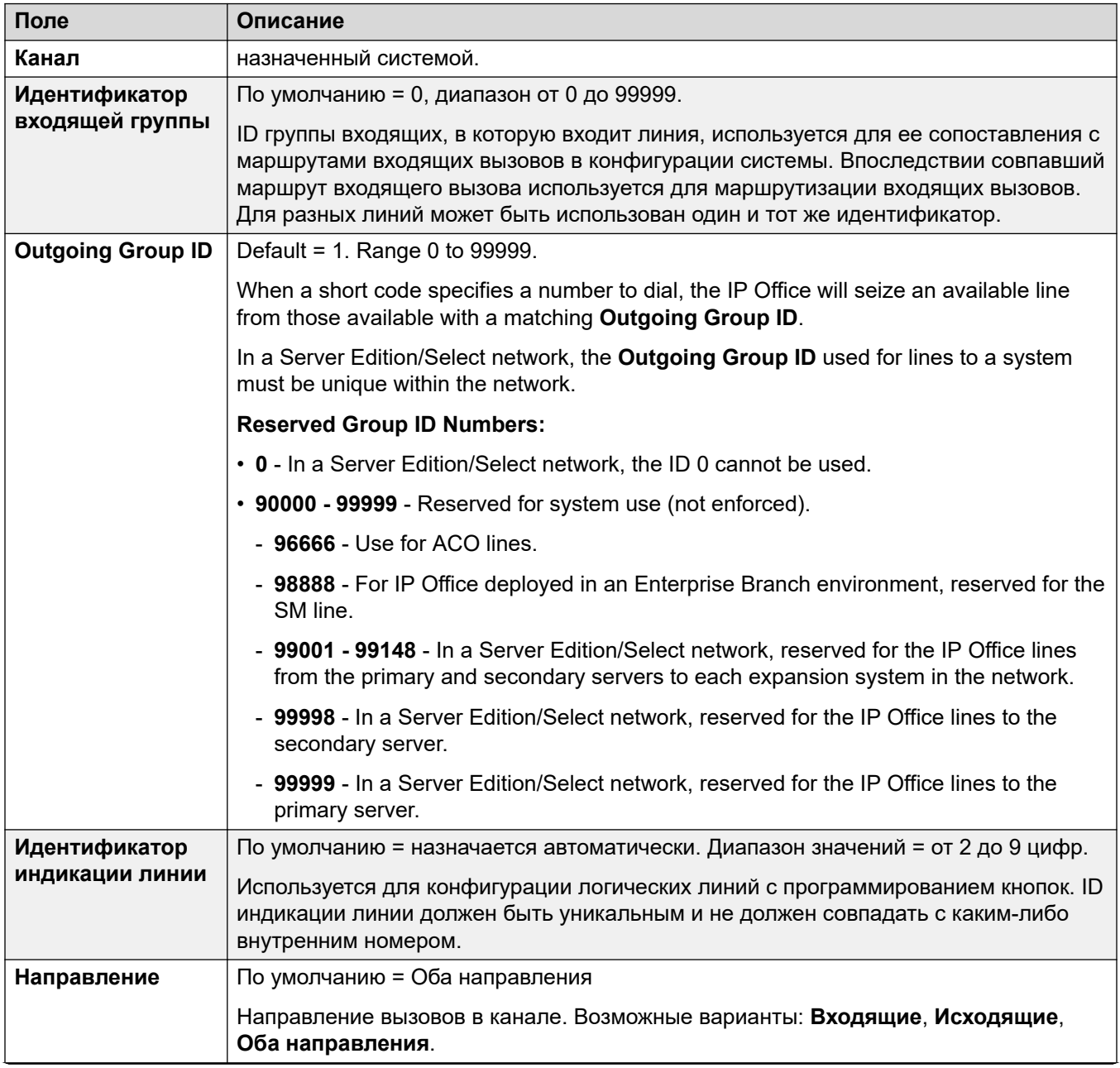

<span id="page-394-0"></span>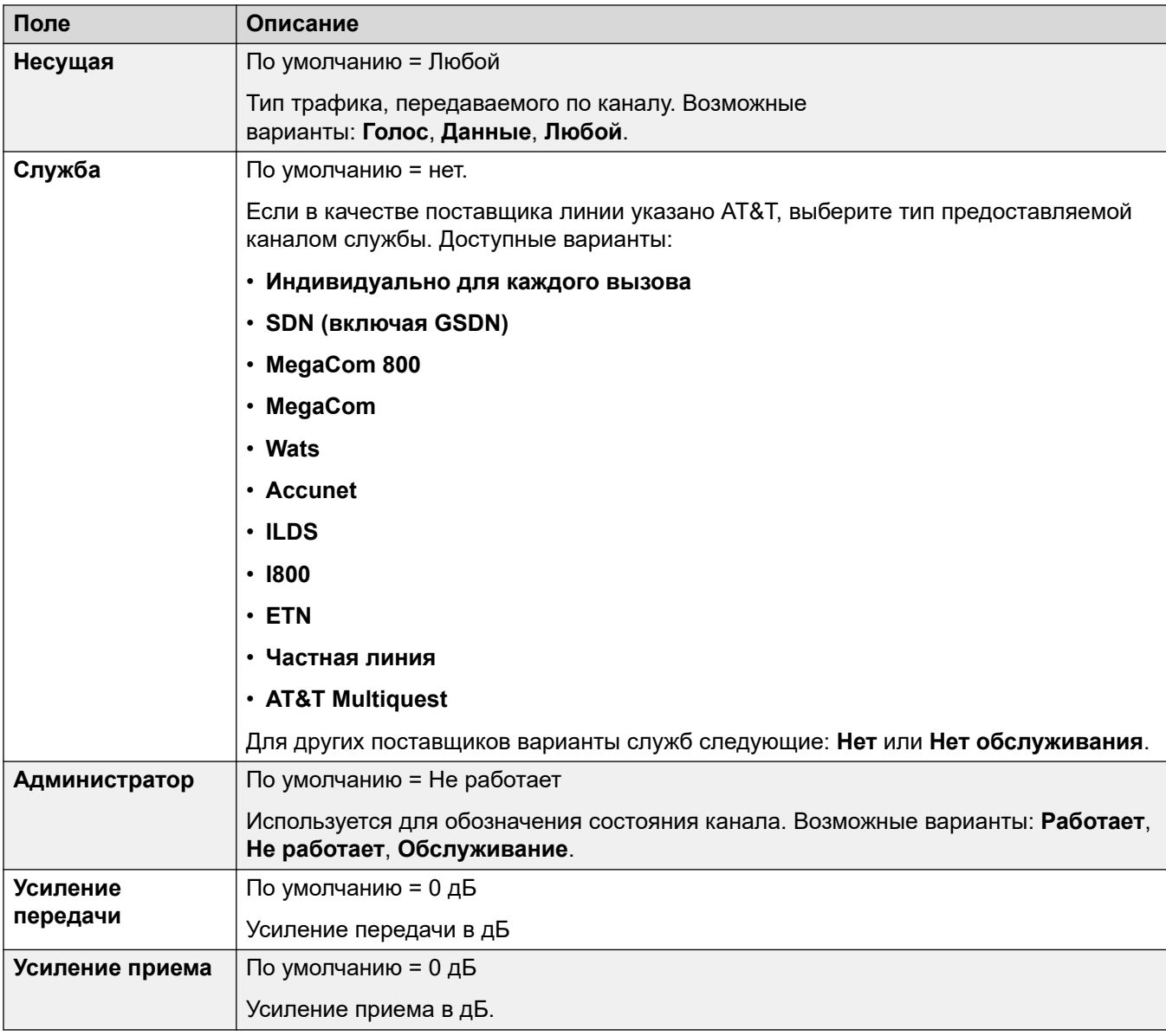

[Линия T1 PRI](#page-388-0) на стр. 389

# **TNS ISDN T1**

## Навигация: **Line | T1 ISDN TNS**

Эта вкладка отображается, когда для линии «Провайдер» установлено значение «AT&T». Она обеспечивает ввод параметров «Выбор сети». Существуют префиксы для альтернативных операторов междугородной и международной связи. При наборе номера, совпадающего с записью в таблице, соответствующий код удаляется из номера до его отправки. Эта таблица используется для настройки поля в информационном элементе TNS (выбор транзитной сети) для телефонных станций 4ESS и 5ESS. Она также используется для настройки полей в информационном элементе NSF.

<span id="page-395-0"></span>Данные параметры не могут быть объединены. Изменения в этих параметрах потребуют перезагрузки системы.

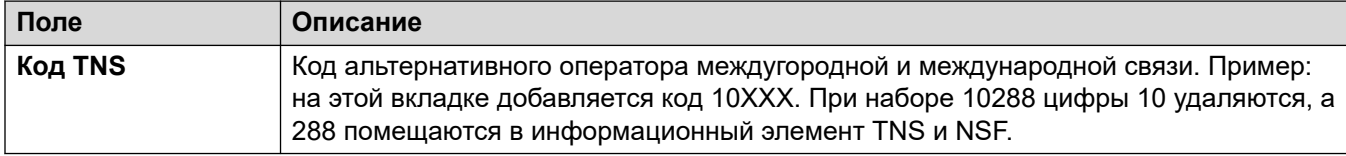

### **Дополнительные ссылки**

[Линия T1 PRI](#page-388-0) на стр. 389

## **Специальный ISDN T1**

### Навигация: **Line | T1 ISDN Special**

Эта вкладка отображается, когда для линии «Провайдер» установлено значение «AT&T». Эта таблица используется для установки дополнительных полей в элементе информации NSF после первоначального анализа номера вкладкой TNS. Они используются для указания служб, необходимые для вызова. Если настроен канал «Индивидуально для каждого вызова», то дальнейший анализ выполняется с помощью записей на вкладке «Индивидуально для каждого вызова».

Данные параметры не могут быть объединены. Изменения в этих параметрах потребуют перезагрузки системы.

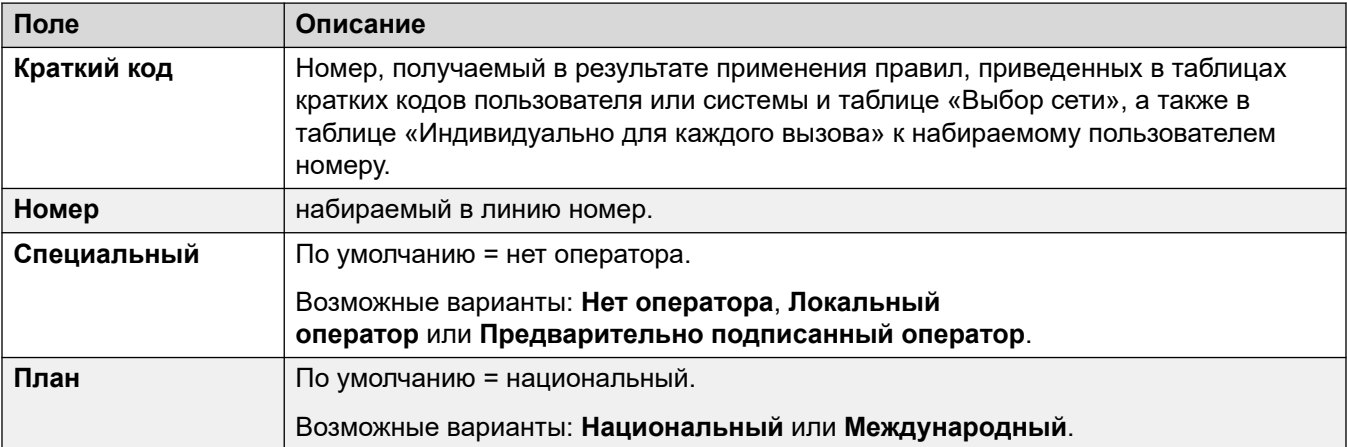

#### Типовые значения:

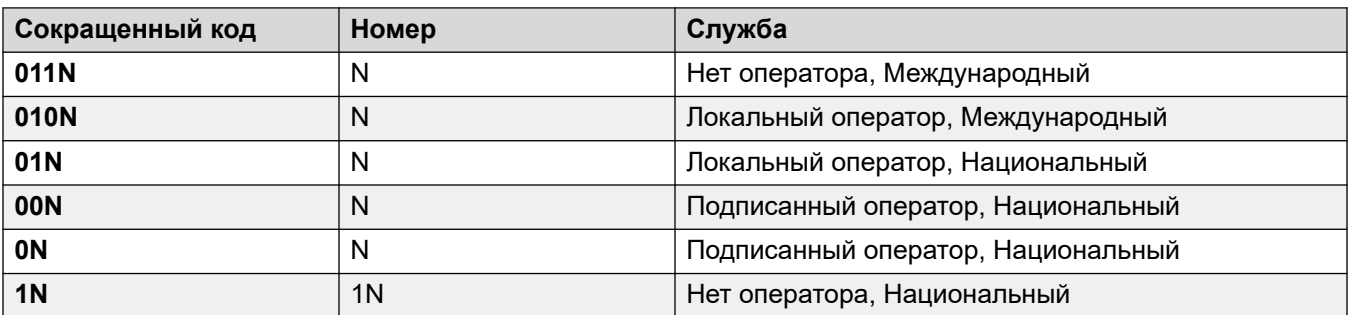
[Линия T1 PRI](#page-388-0) на стр. 389

## **Вызов за вызовом (US PRI)**

#### Навигация: **Line | T1 ISDN Call by Call**

Эта вкладка отображается, когда для линии «Провайдер» установлено значение «AT&T». Параметры на этой вкладке используются только тогда, когда вызовы маршрутизируются через канал, для которого для параметра **Служба** указано **Индивидуально для каждого вызова**.

Это позволяет создавать краткие коды для направления вызовов на разные службы в зависимости от набранного номера. Настройка «Индивидуально для каждого вызова» позволяет снизить затраты и максимально использовать оборудование. Настройка «Индивидуально для каждого вызова» обеспечивает выбор оптимальной службы для каждого конкретного вызова, так в этом случае при принятии решения о маршрутизации учитывается пропускная способность несущего канала. Это особенно полезно при ограниченных ресурсах.

Данные параметры не могут быть объединены. Изменения в этих параметрах потребуют перезагрузки системы.

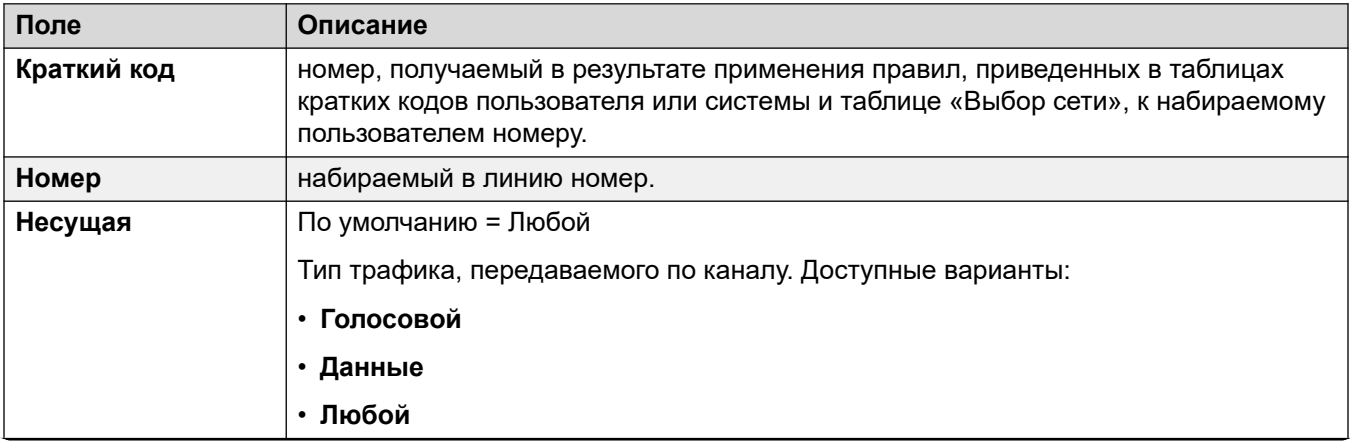

<span id="page-397-0"></span>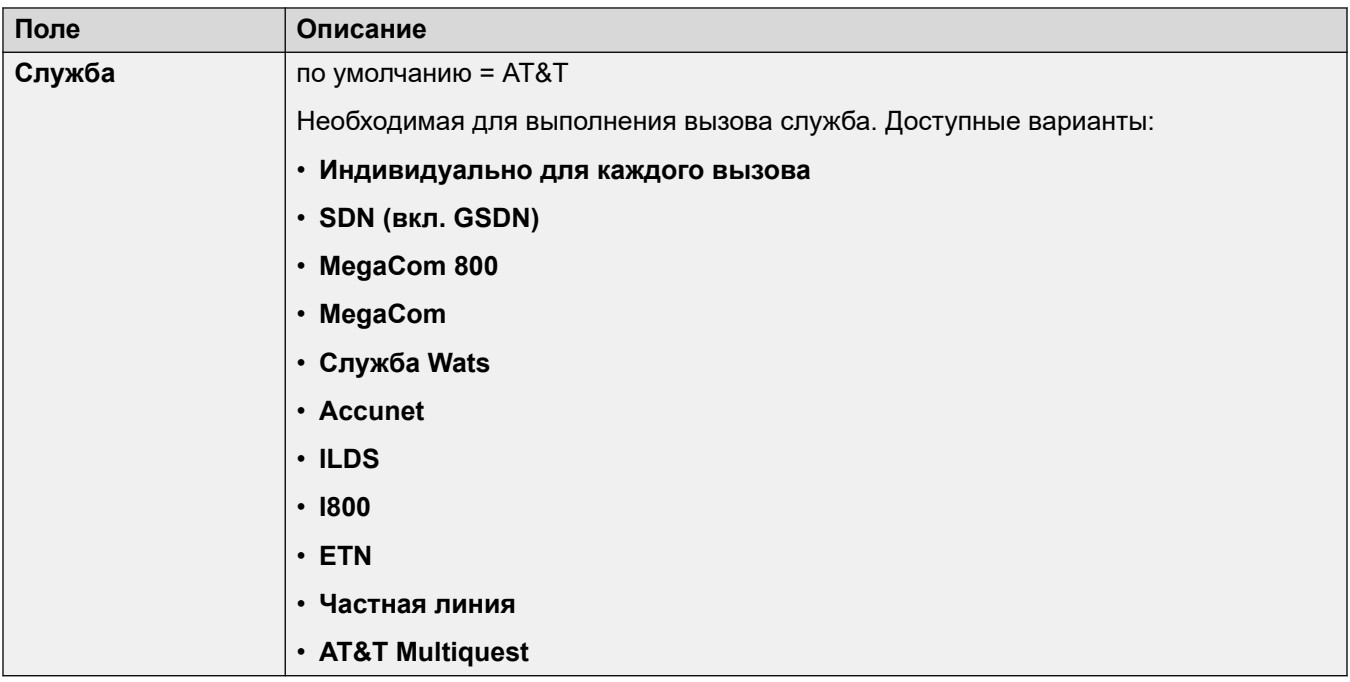

[Линия T1 PRI](#page-388-0) на стр. 389

# **Линия SIP**

IP Office поддерживает голосовые вызовы SIP посредством добавления линий SIP к конфигурации системы. Этот подход позволяет пользователям с телефонами, не поддерживающими стандарт SIP, делать и отвечать на SIP вызовы.

Удаление линии SIP требует «объединения с прерыванием обслуживания». Когда файл конфигурации отправляется в систему, магистральные линии SIP перезапускаются, и все вызовы пропускаются.

Данный тип записи конфигурации может быть сохранен как шаблон, а новые записи могут создаваться из шаблона. См. раздел [Работа с шаблонами](#page-749-0) на стр. 750.

#### **Дополнительные ссылки**

[Линия](#page-308-0) на стр. 309 [Линия SIP](#page-398-0) на стр. 399 [Транспорт](#page-402-0) на стр. 403 [Call Details](#page-405-0) на стр. 406 [VoIP](#page-412-0) на стр. 413 [Факс T38](#page-416-0) на стр. 417 [Учетные данные SIP](#page-418-0) на стр. 419 [Расширенный SIP](#page-419-0) на стр. 420

# <span id="page-398-0"></span>**Линия SIP**

Навигация: **Line | SIP Line | SIP Line**

## **Configuration Settings**

These settings are mergeable with the exception of the **Line Number** setting. Changing the **Line Number** setting requires a "merge with service disruption". When the configuration file is sent to the system, the SIP trunk is restarted and all calls on the line are dropped.

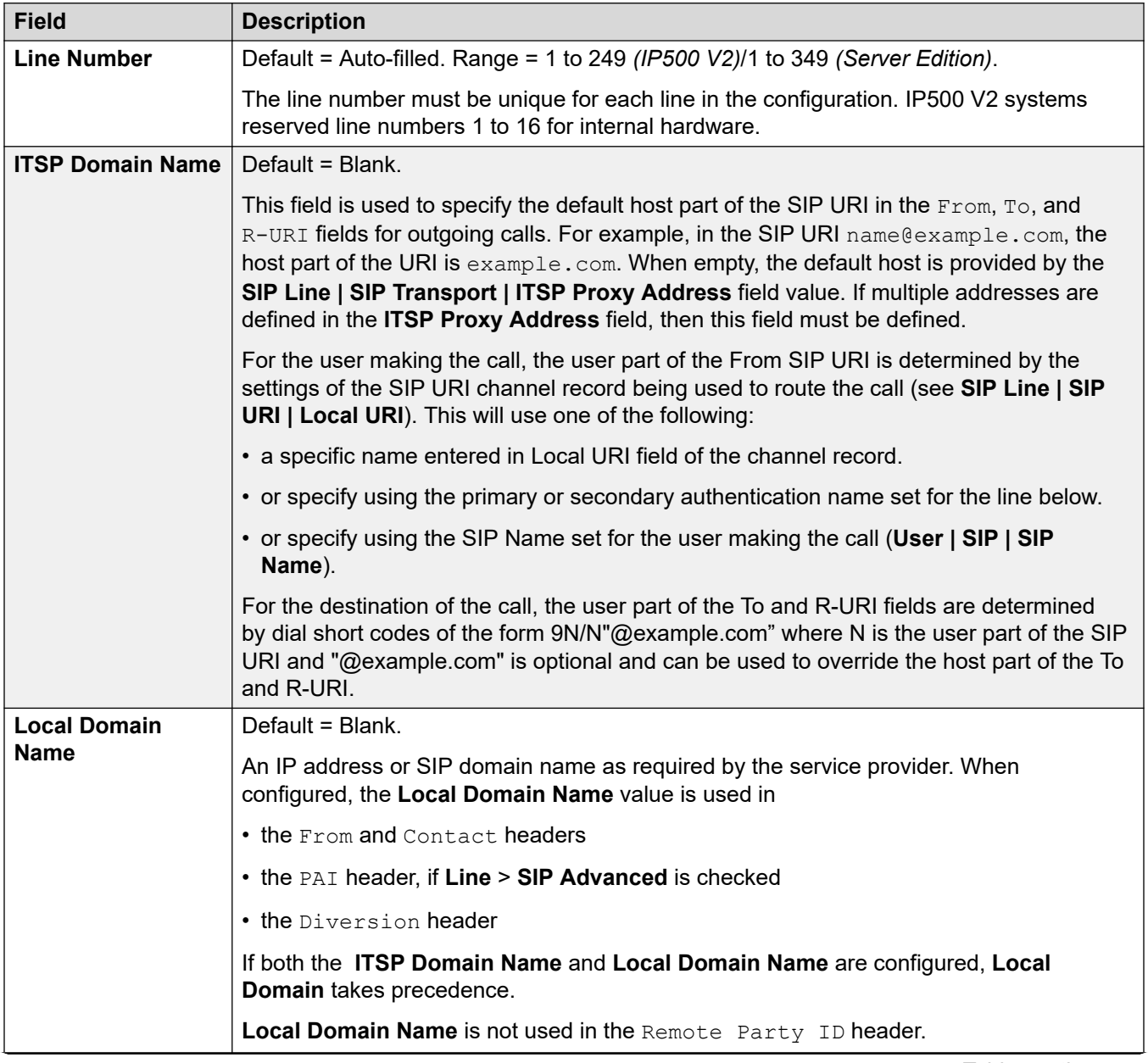

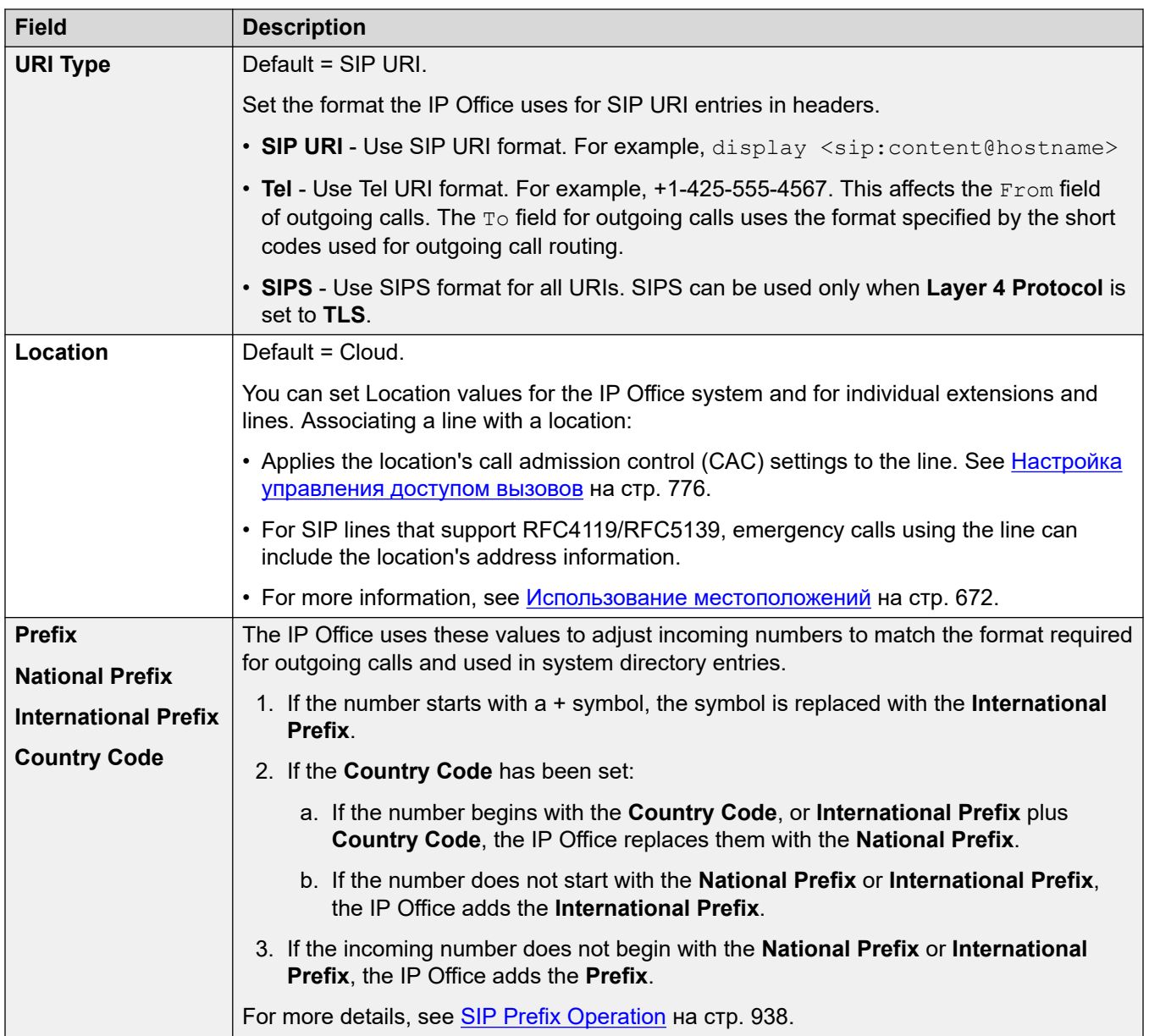

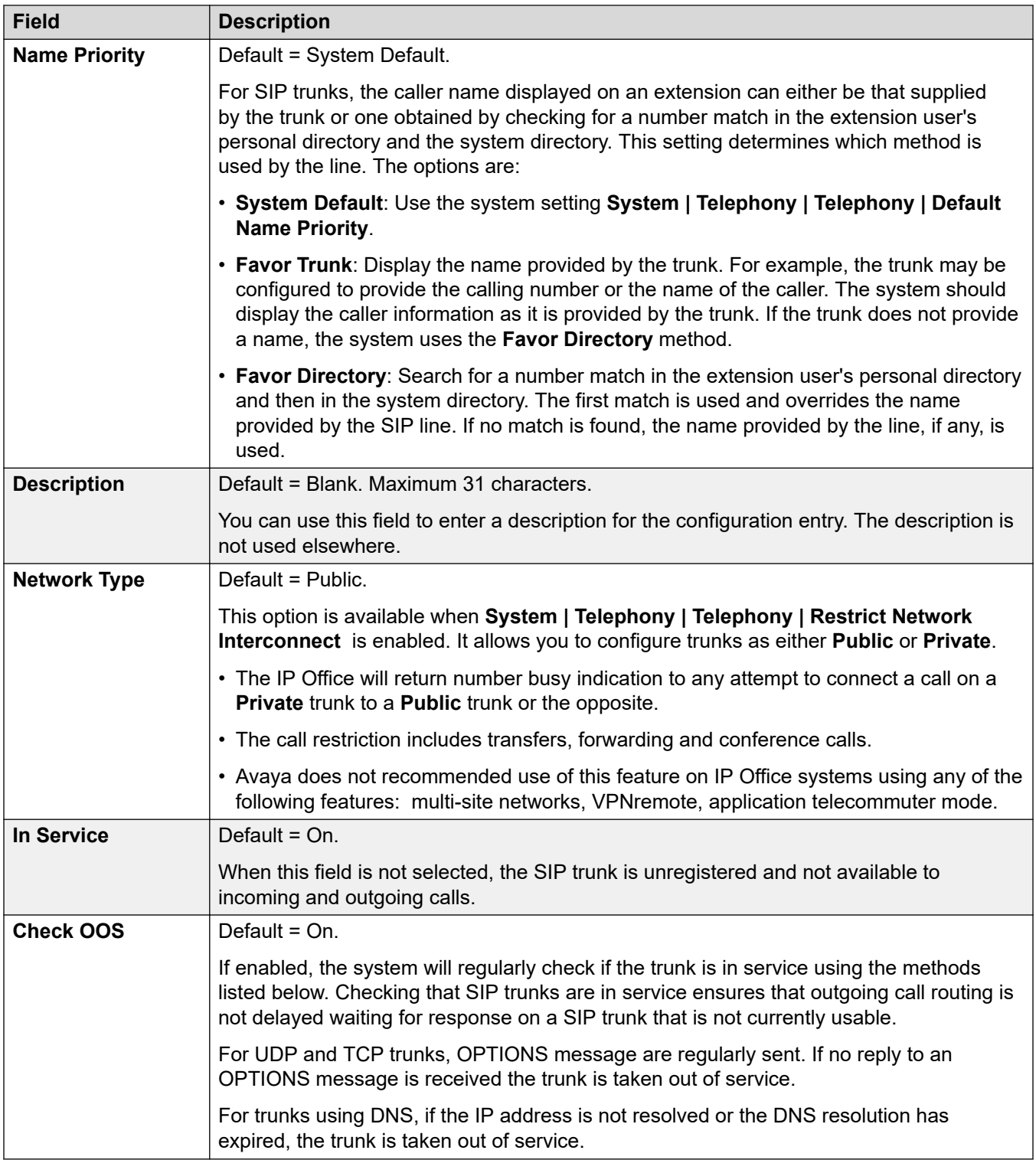

## **Session Timers**

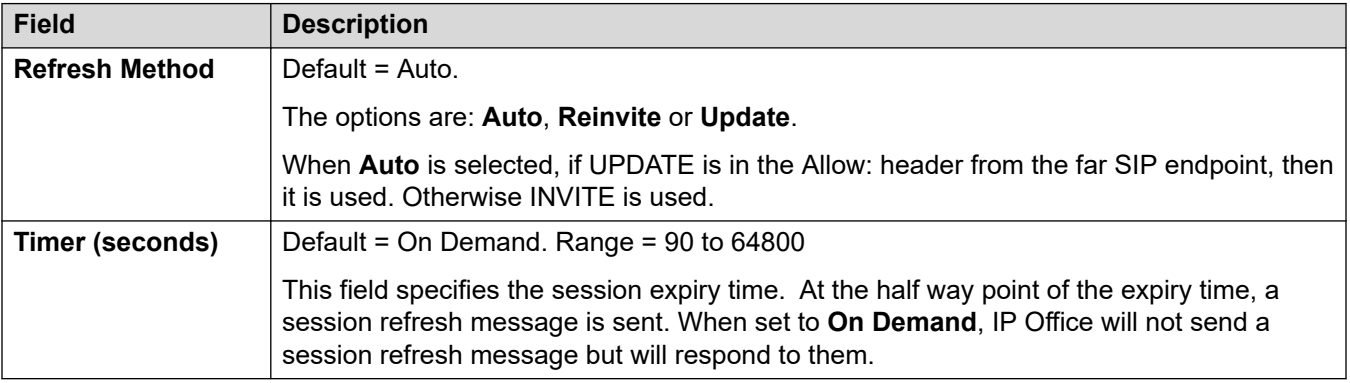

## **Redirect and Transfer**

Redirection and blind transfer are configured separately. By default, they are disabled.

A supervised transfer occurs when a consultation call is made and the REFER contains a Replaces: header indicating the CallID of another call leg which the REFERing agent has already initiated with the REFER target.

## **Примечание:**

• Do not change these settings unless directed to by the SIP service provider.

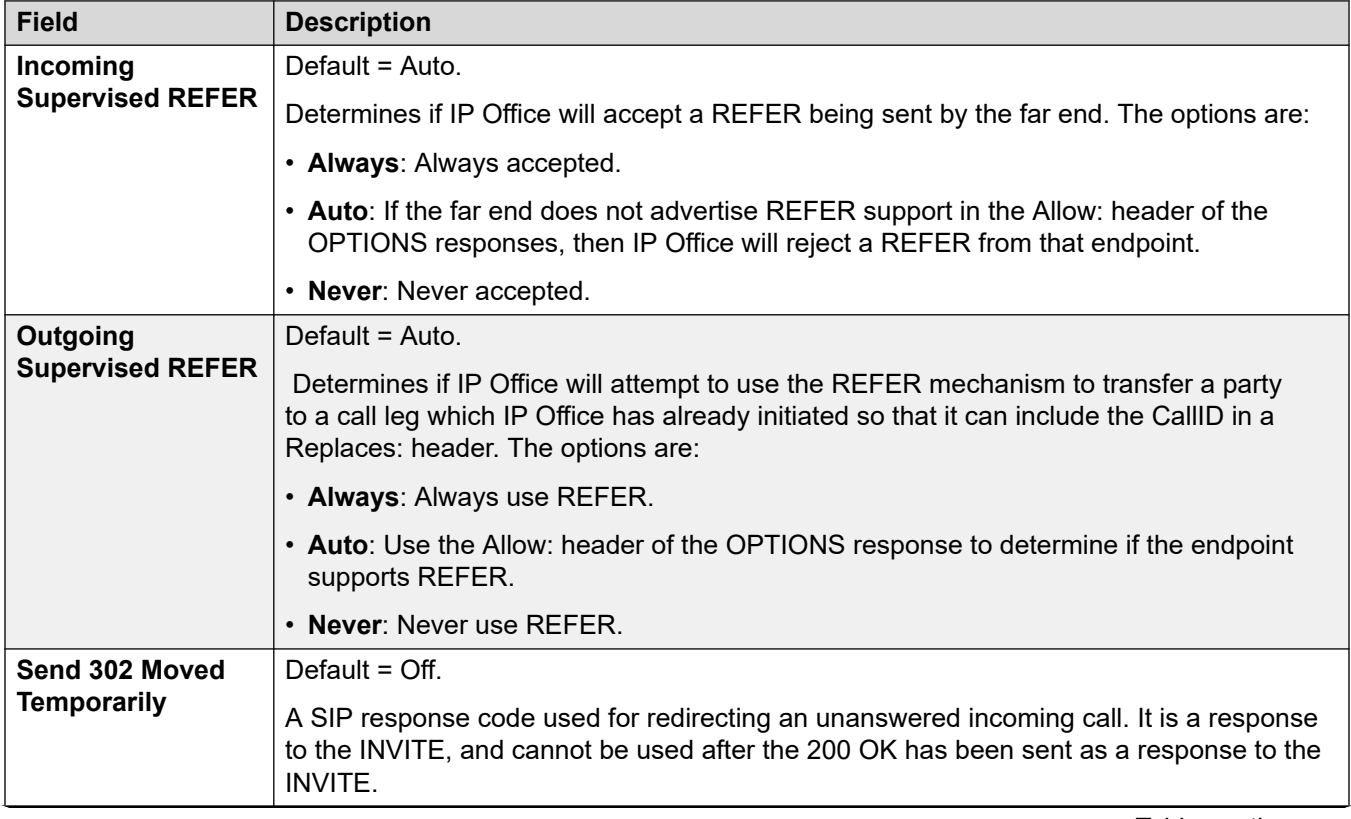

<span id="page-402-0"></span>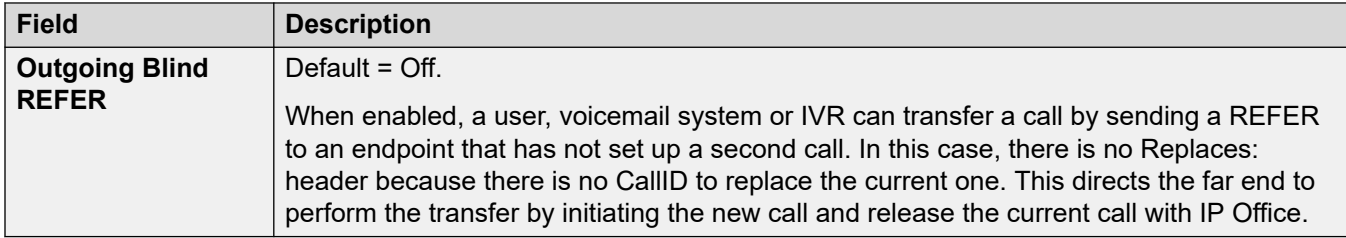

[Линия SIP](#page-397-0) на стр. 398

# **Транспорт**

Навигация: **Line | SIP Line | Transport**

### **Behavior during Service unavailable**

A proxy server is considered Active once the system has received a response to an INVITE, REGISTER or OPTIONS.

In the case of the proxy server responding with  $503 -$  Service Unavailable, it should be considered Active - In Maintenance. In this case, the following should occur:

- If the response 503 Service Unavailable was in response to an INVITE request:
	- If calls are tied to registrations (**Calls Route via Registrar** enabled) and there are other proxies available, the tied registrations should issue an Un-REGISTER and try to REGISTER with a different proxy. The call should fail with cause = Temporary Fail.
	- If calls are not tied, the INVITE should be immediately tried to a different proxy.
- If the response 503 Service Unavailable was in response to a REGISTER request:
	- If there are other proxies available, this registration only should issue an Un-REGISTER and try to REGISTER with a different proxy.
	- If **Explicit DNS Server(s)** are configured, a DNS request should be sent out to see whether the proxy server has disappeared from those being offered.

An Active-InMaintenance proxy server should not be used for a new transactions (INVITE or REGISTER) until:

- There is a change in DNS responses indicating the proxy has become active.
- The configuration does not leave any better option available. In this case, there should be a throttle so that no more than 5 failures (without successes) in 1 minute should be allowed.
- A configuration merge has occurred where the ITSP Proxy Address has been changed.
- 10 minutes has expired.

## **Behavior during Not Responding**

A proxy server that is not-responding (UDP) is indicated when 3 requests are sent and no replies are received. This would normally occur during a single INVITE transaction.

Consideration should be given whether this is caused by a local network fault or is caused by the Proxy being out of service. Since it is likely to be local, no action should be taken unless traffic is

received from an alternative proxy while this proxy is actually not responding. The state should be "Possibly non responding".

If explicit DNS servers are configured, a DNS request should be sent out to see whether this Proxy server has disappeared from those being offered.

If possible, an alternative proxy should be stimulated simultaneously with stimulating the suspect server.

The server should be considered non-responding if it is persistently non-responding while other proxies are responding or if it is non-responding and has disappeared from the DNS advertisement.

While in the "possibly not responding" state, it would be better to send an INVITE to an alternative proxy while simultaneously sending any appropriate message to this proxy. This will help to resolve whether it is really not responding rather than there being local network problems. However, there is no requirement to blacklist the proxy.

Once in the "definitely not responding" state:

- If there are other proxies available: this registration only issues an Un-REGISTER, and try to REGISTER with a different proxy. Calls do not automatically clear.
- If a SIP message is received from it, the state should immediately go"Active".
- This proxy should be blacklisted unless there are no better options available. While blacklisted, only one transaction per 10 minutes is allowed.
- Even if not blacklisted, there should be a throttle so that no more than 5 failures (without successes) in 1 minute should be allowed.

#### **Configuration settings**

The **ITSP Proxy Address** and **Calls Route via Registrar** settings are mergeable. Changing the remaining settings requires a "merge with service disruption". When the configuration file is sent to the system, the SIP trunk is restarted and all calls on the line are dropped.

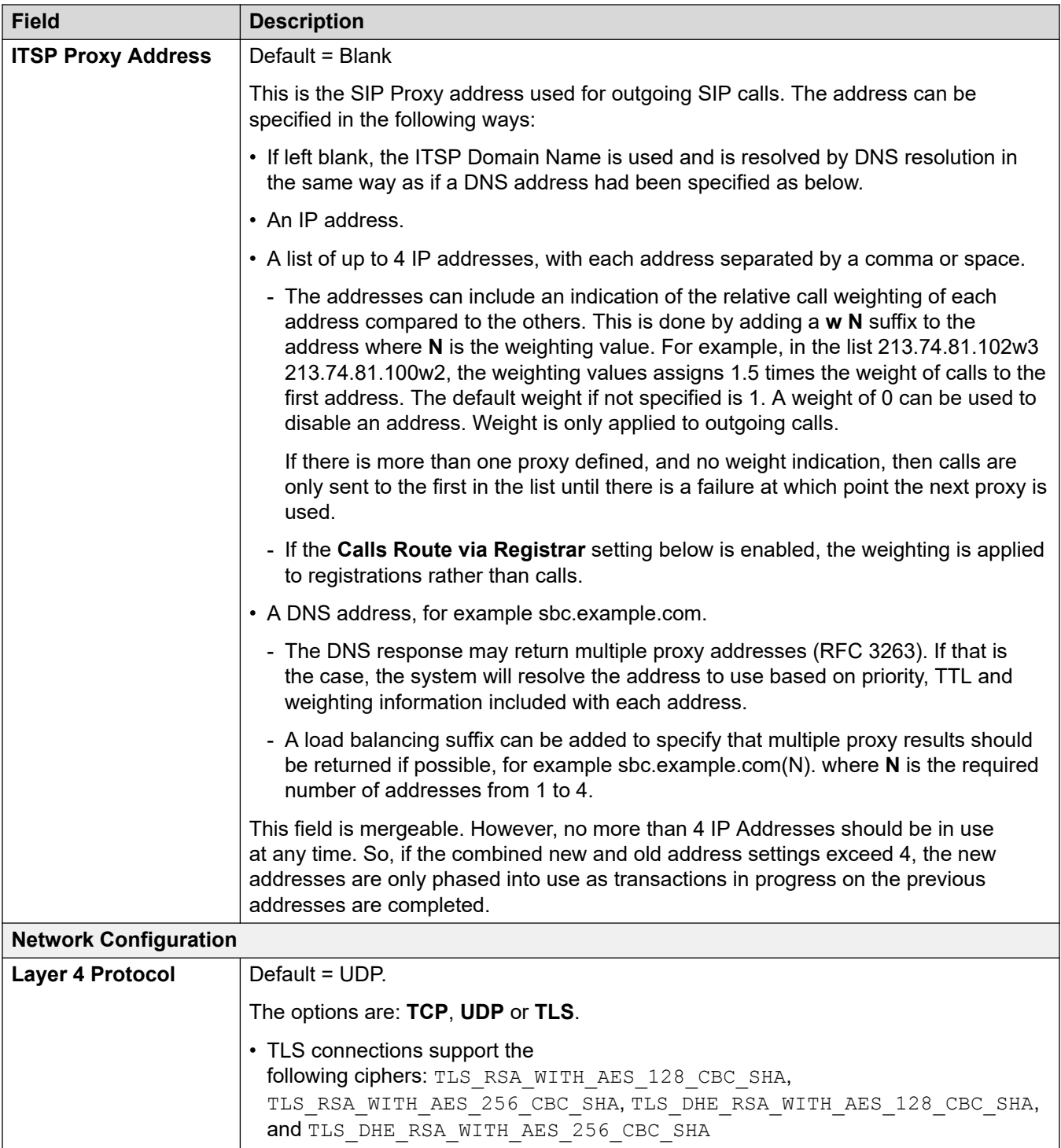

<span id="page-405-0"></span>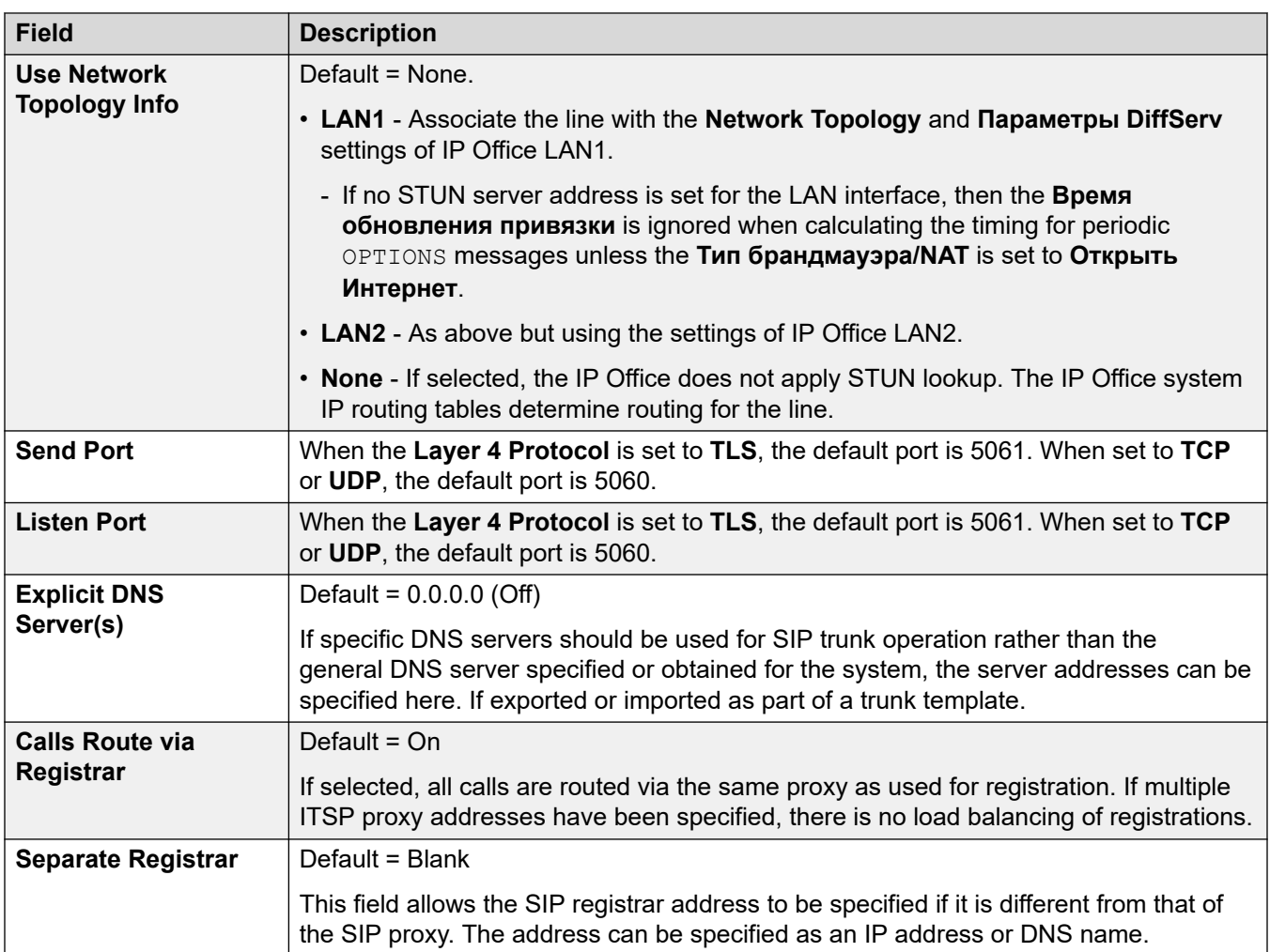

[Линия SIP](#page-397-0) на стр. 398

# **Call Details**

### Navigation: **Line | SIP Line | Call Details**

These settings are used to control the incoming and outgoing calls that use the SIP line. They also set the SIP headers used on calls and the source for values within those headers.

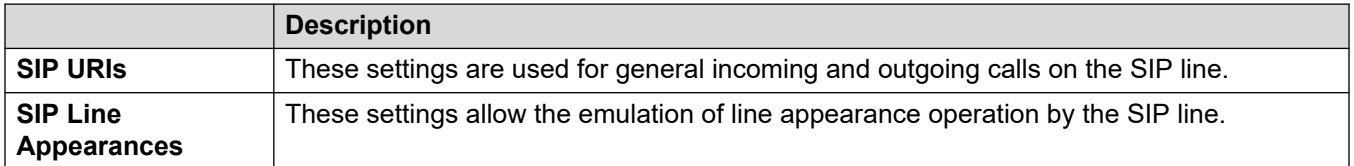

For details of how these are used as part of call routing, see **[Маршрутизация исходящих](#page-926-0)** [вызовов SIP](#page-926-0) on page 927.

## **Related links**

[Линия SIP](#page-397-0) on page 398 SIP URIs on page 407 **[SIP Line Appearances](#page-409-0) on page 410** 

## **SIP URIs**

For the IP Office, each SIP URI acts as a set of trunk channels. It also sets the content of various SIP headers and how that content is used.

- For outgoing calls, the IP Office maps internal calling or called numbers to headers to match the ITSPs requirements. Outgoing calls are routed to a SIP URI by short codes that match the URIs **Outgoing Group** setting. See [Маршрутизация исходящих вызовов SIP](#page-926-0) on page 927.
- For incoming calls, headers in the SIP message are used for call routing. Incoming calls are routed to incoming call routes that match the URI's **Incoming Group** setting. See [Маршрутизация входящих вызовов SIP](#page-935-0) on page 936.
- The IP Office supports up to 150 SIP URIs on each SIP line.

### **General Settings**

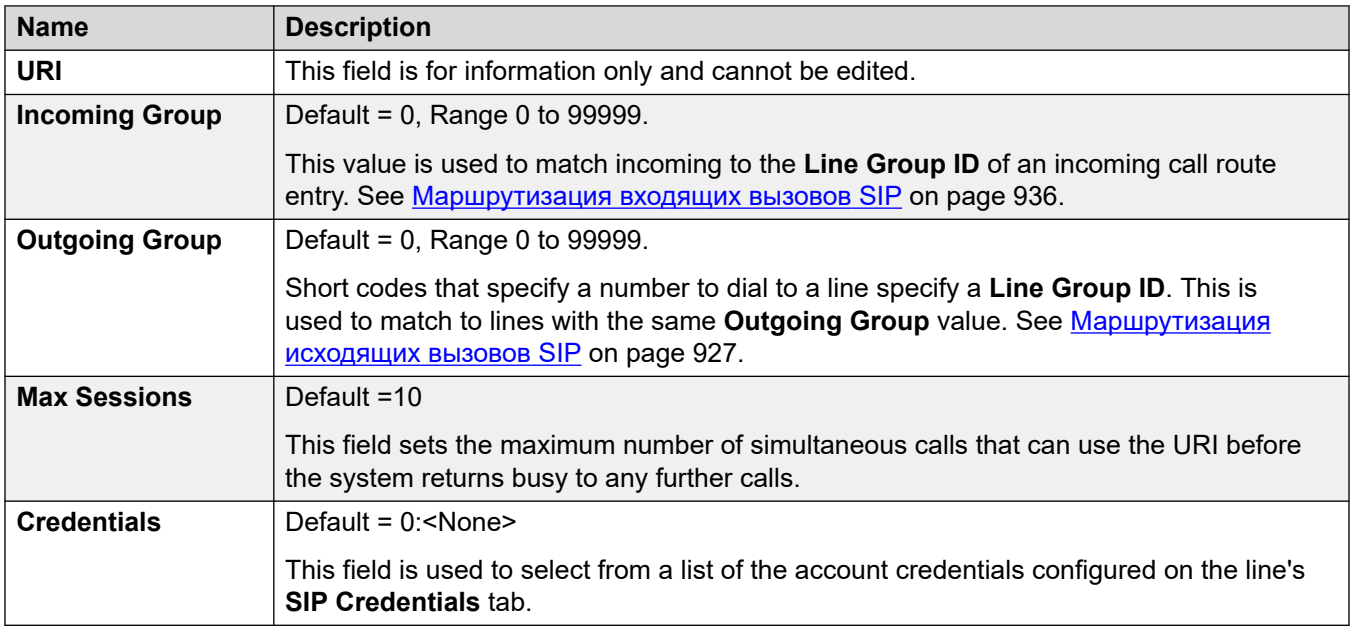

The remaining sections are arranged as a table of values. These set which SIP headers are used for calls routed by the SIP URI entry.

The table also sets the source of the values used in the SIP URI values in those headers. A typical SIP URI takes the following form: display <sip: content@hostname> where:

- display is the displayed name value for the caller/called party.
- content is the call target name or number.
- hostname is the host from/to which the calls are sent. For details of how the hostname used by the IP Office system is set. See [Настройка хоста URI для SIP](#page-923-0) on page 924.

## **Headers**

The first column indicates the headers used for calls matched to this SIP URI entry.

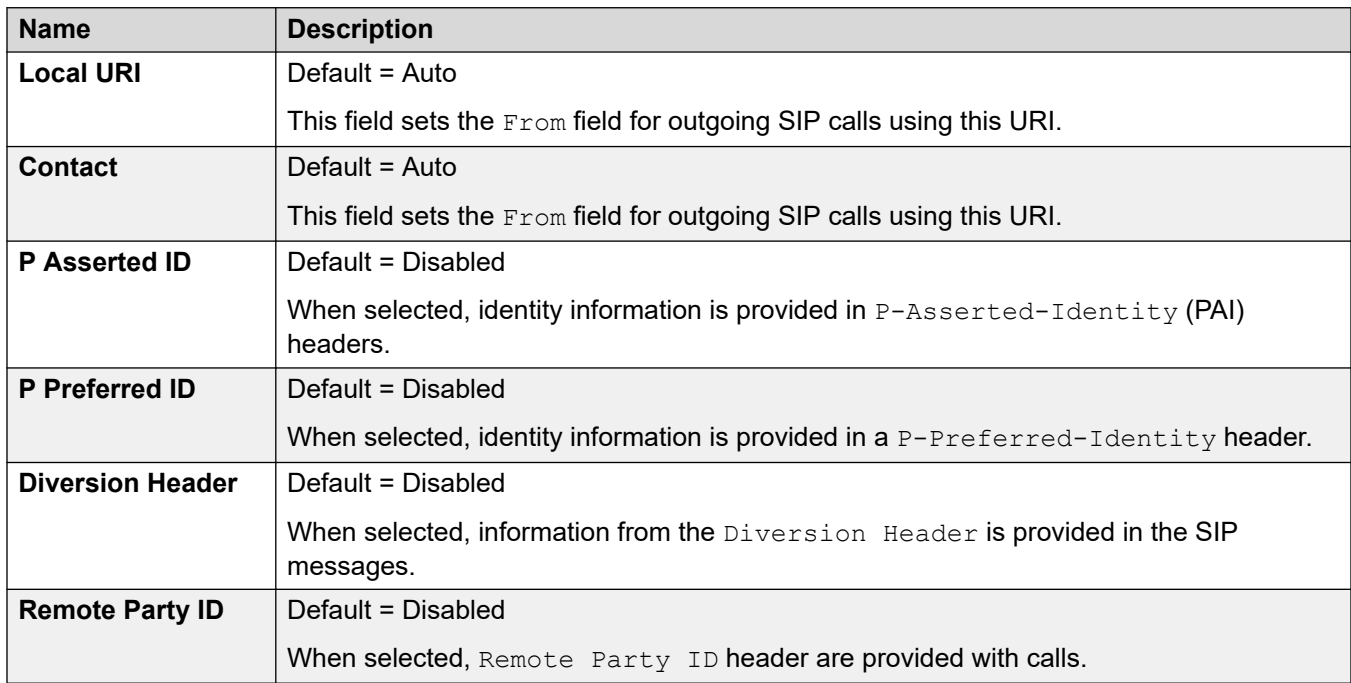

## **Display**

This column sets the source for the display part of the SIP URI used in the selected headers.

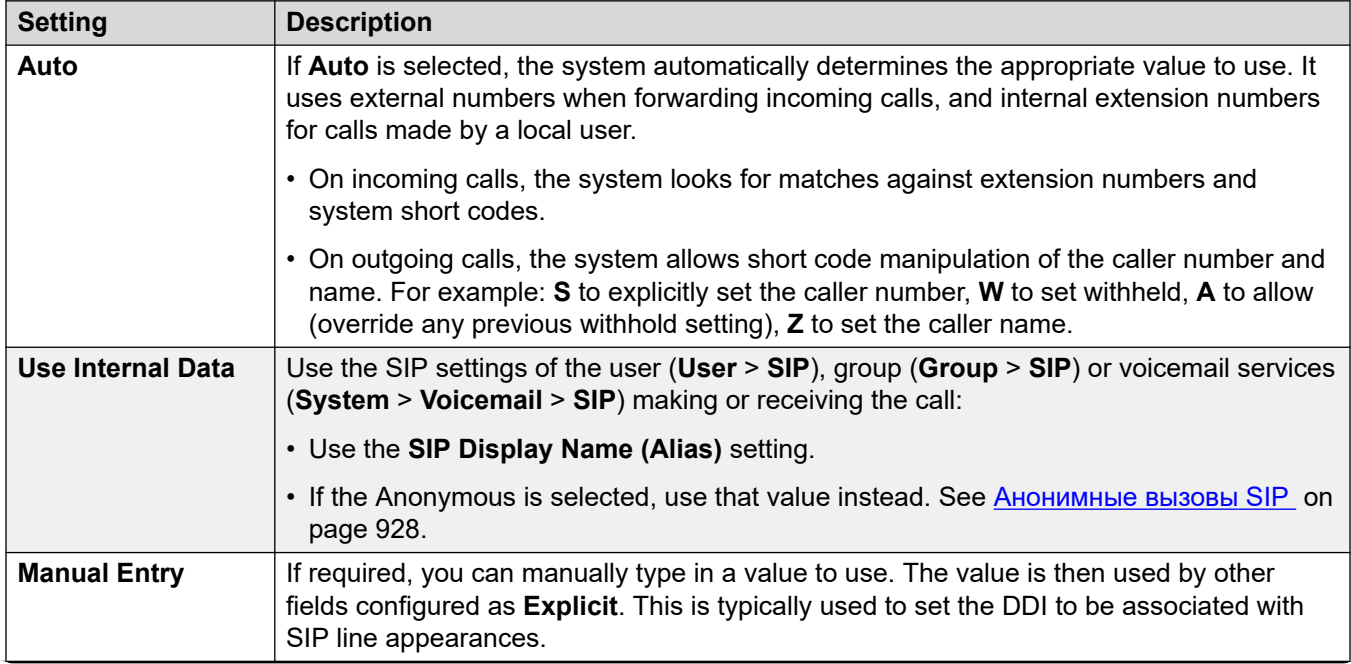

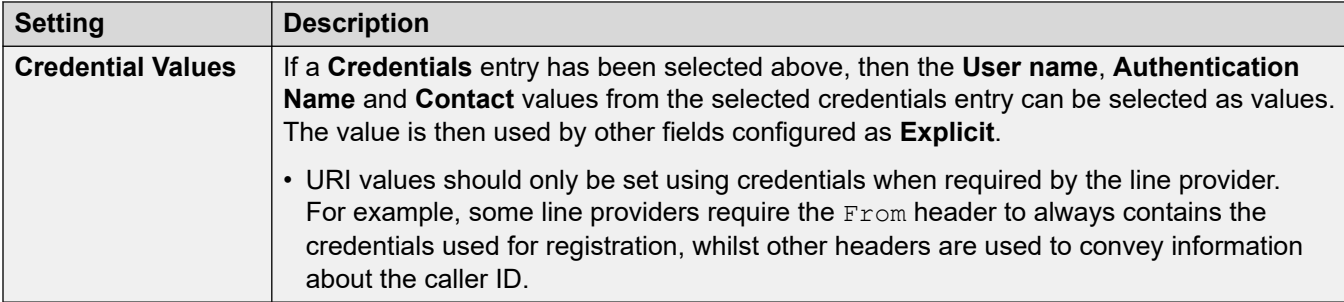

## **Content**

This column sets the source for the content part of the SIP URI used in the selected headers.

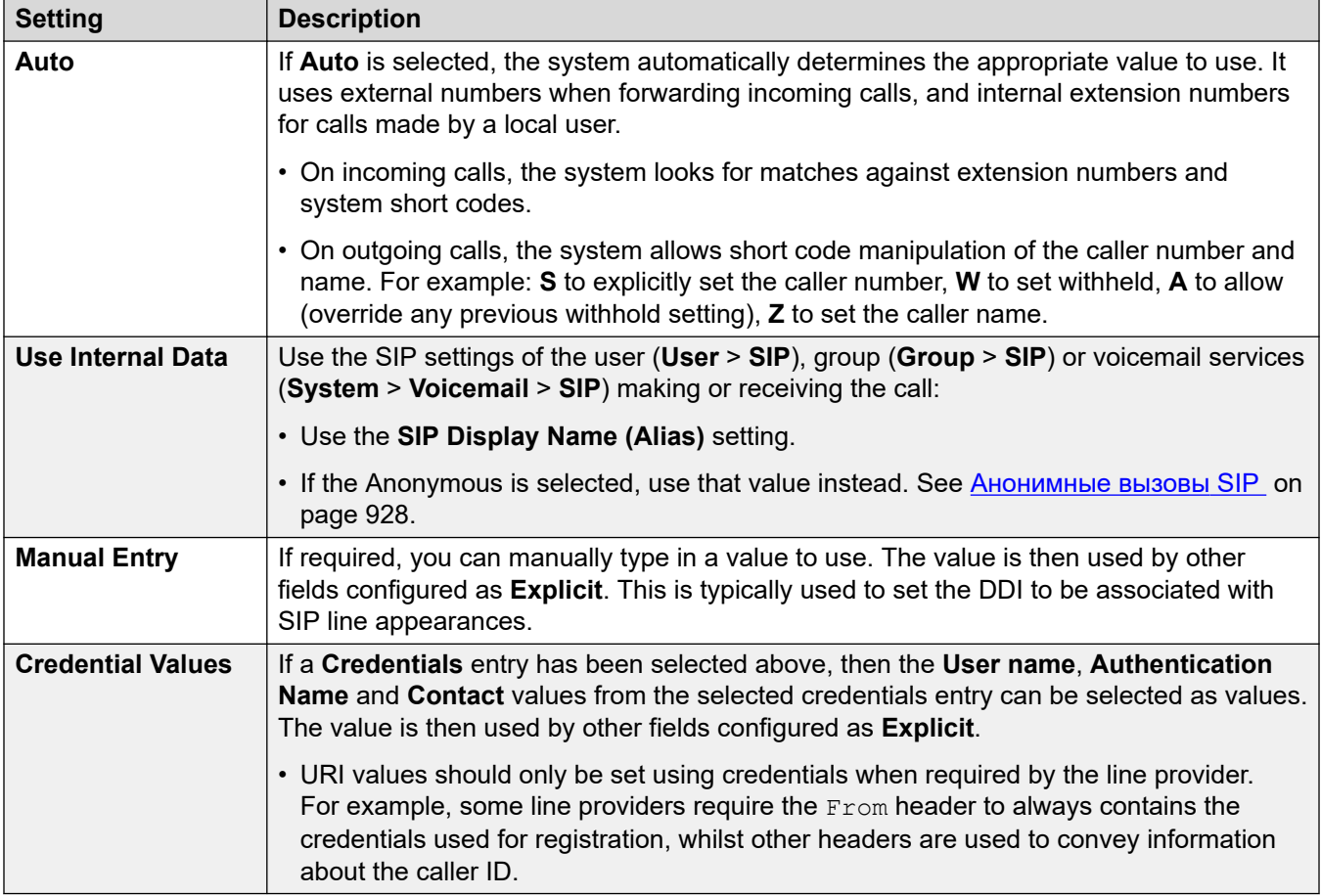

## **Field Meaning**

These values are used to set the source or value for headers based on the call direction.

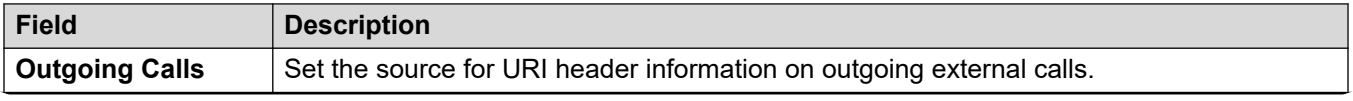

<span id="page-409-0"></span>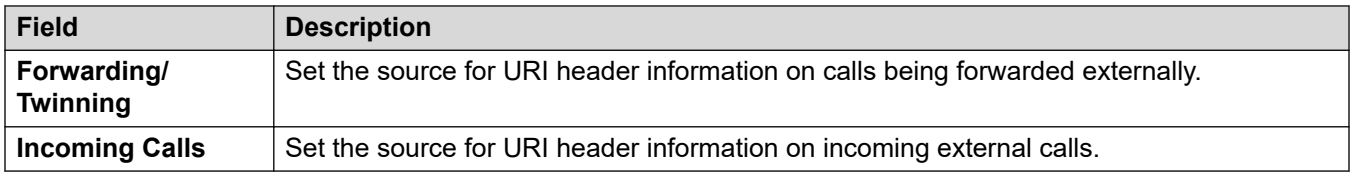

The following values can be selected for the different fields.

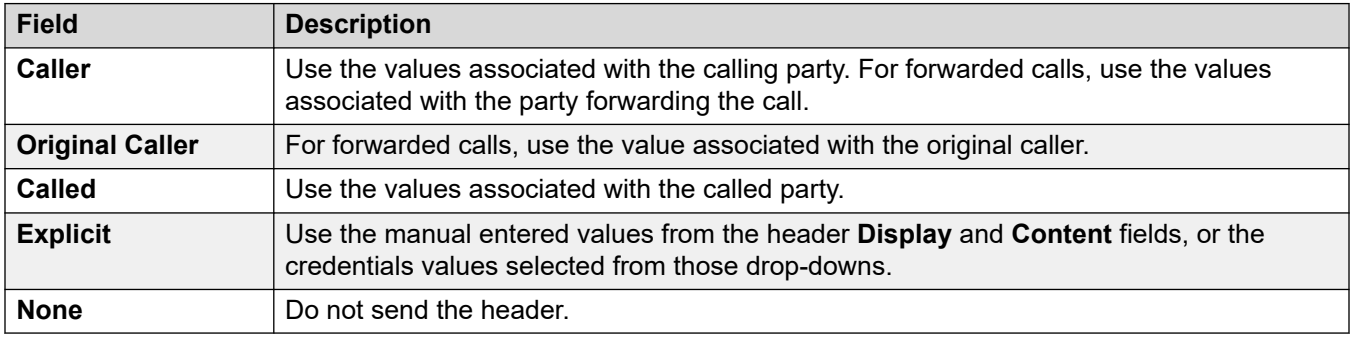

### **Related links**

[Call Details](#page-405-0) on page 406

## **SIP Line Appearances**

These settings allow the SIP line to emulate the use of line appearances on phones that support line appearance buttons. Those buttons can then be used to make or receive calls. For details, see **Индикации линии SIP** on page 953.

SIP line appearances are not supported over a multi-site network/SCN or in resiliency.

## **General Settings**

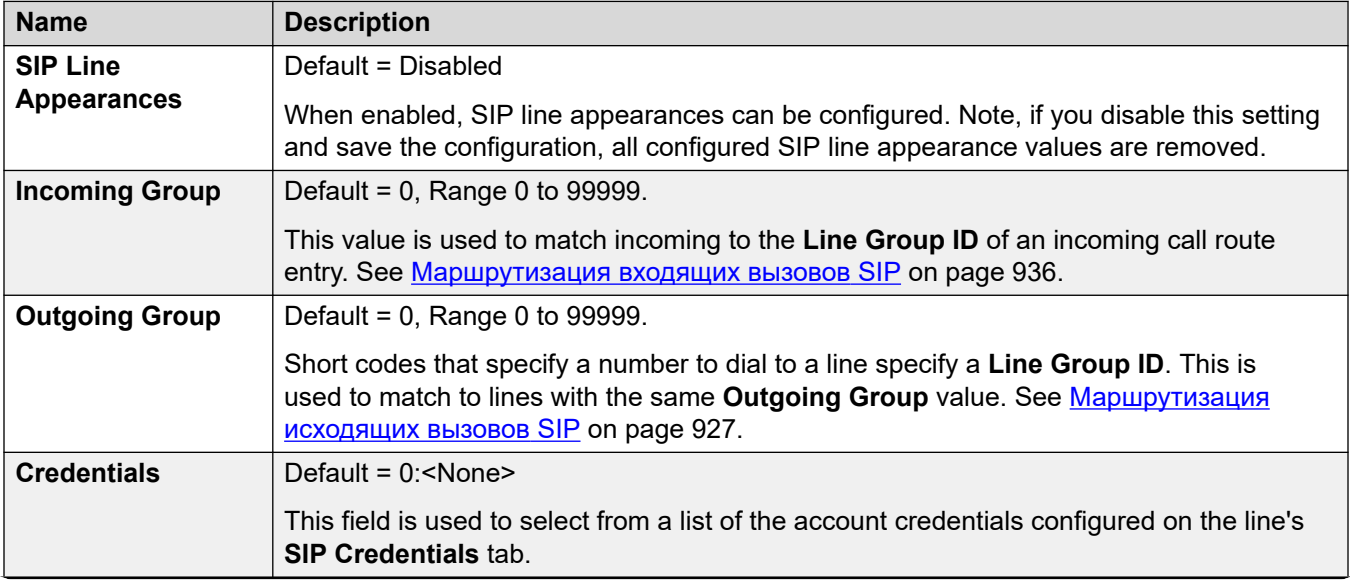

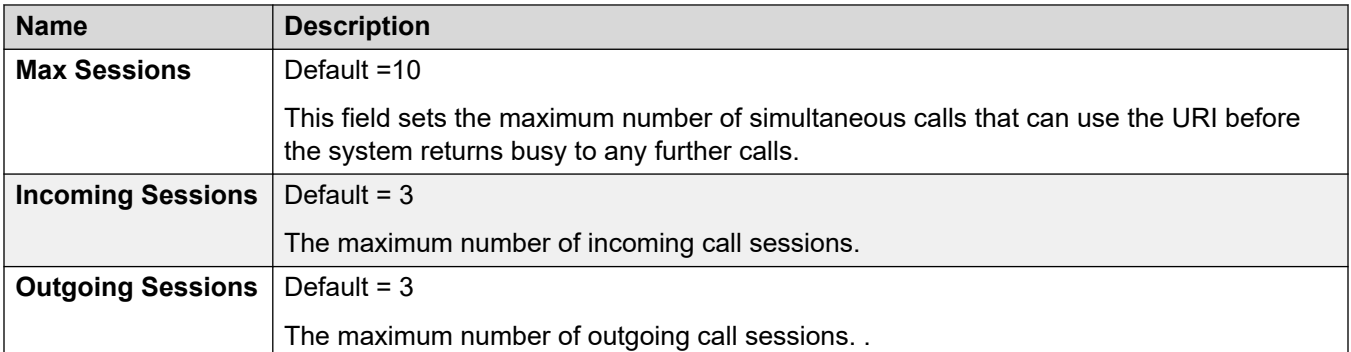

The remaining sections are arranged as a table of values. These set which SIP headers are used for calls routed by the SIP URI entry.

The table also sets the source of the values used in the SIP URI values in those headers. A typical SIP URI takes the following form: display <sip: content@hostname> where:

- display is the displayed name value for the caller/called party.
- content is the call target name or number.
- hostname is the host from/to which the calls are sent. For details of how the hostname used by the IP Office system is set, see **Настройка хоста URI для SIP** on page 924.

### **Headers**

The first column indicates the headers used for calls matched to this SIP URI entry.

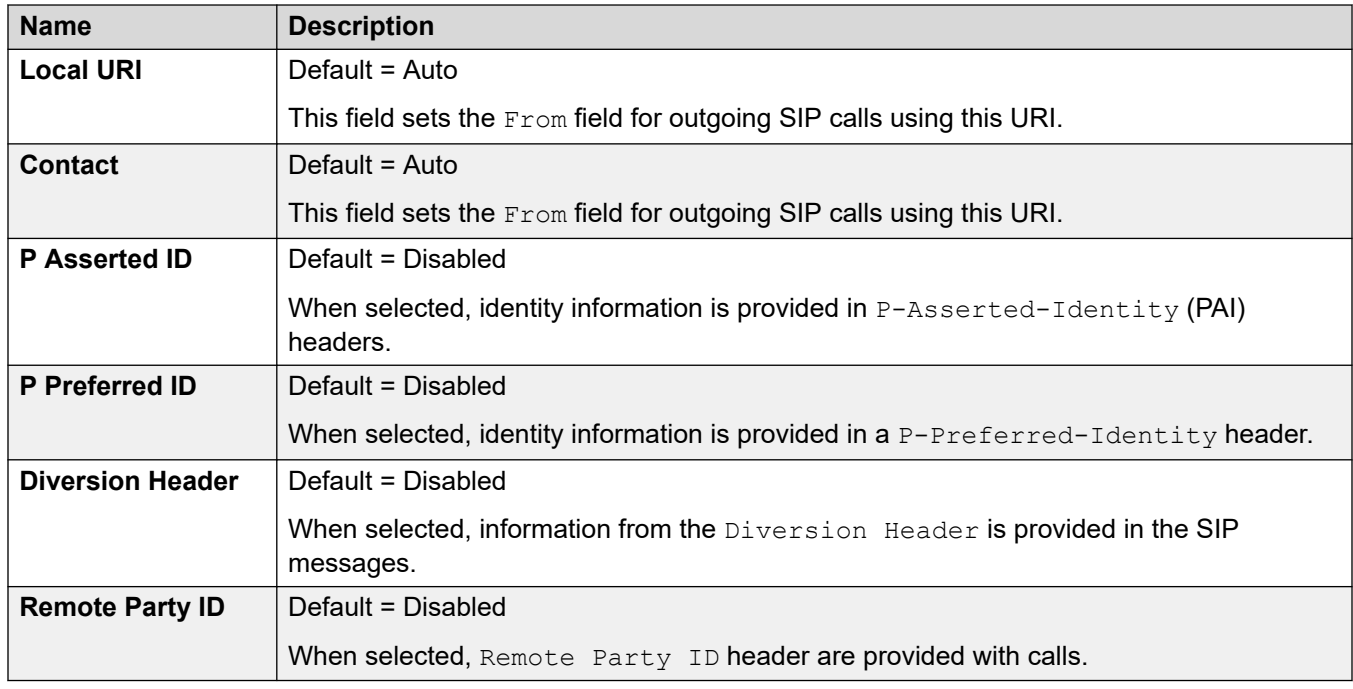

## **Display**

This column sets the source for the  $display$  part of the SIP URI used in the selected headers.

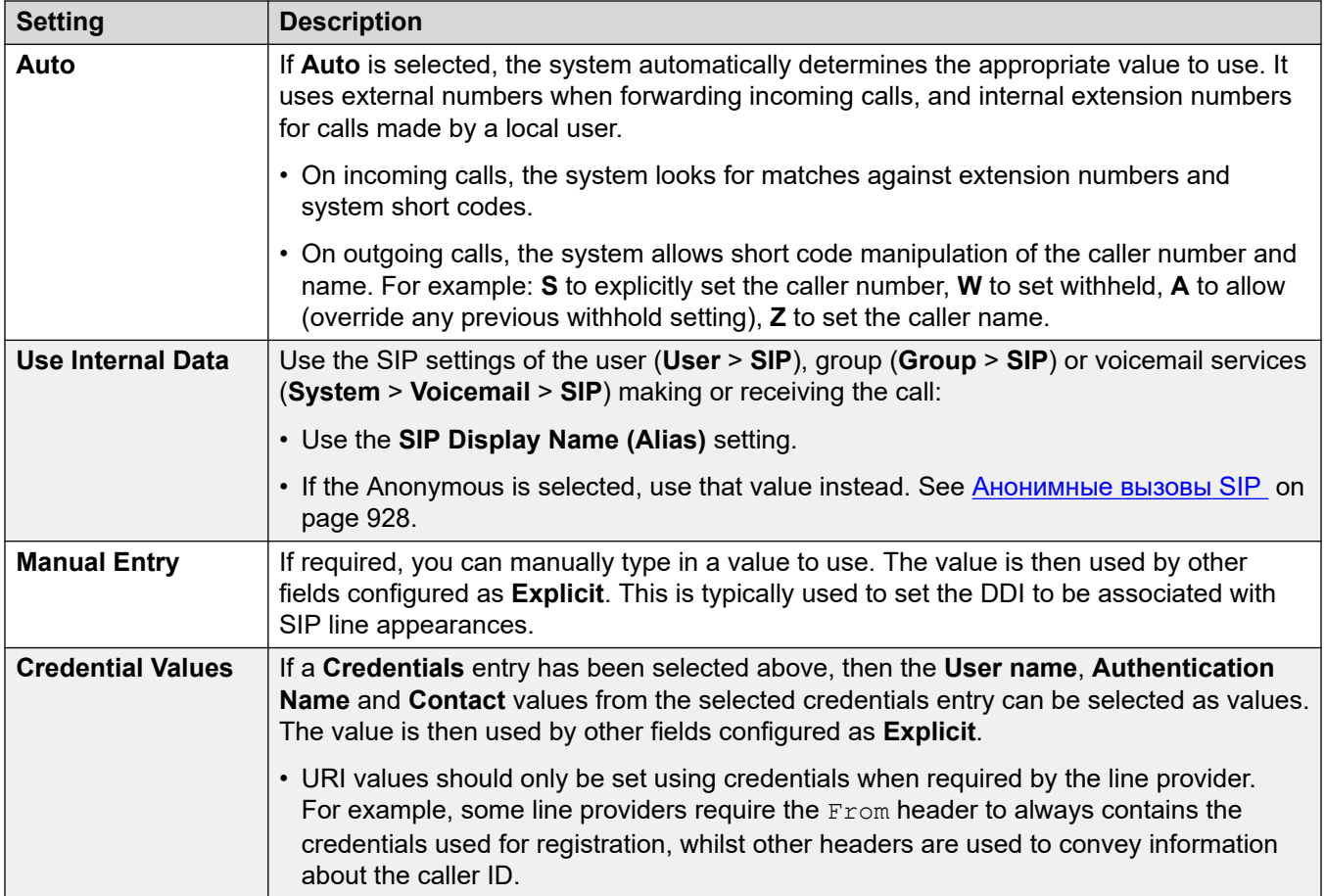

## **Content**

This column sets the source for the content part of the SIP URI used in the selected headers.

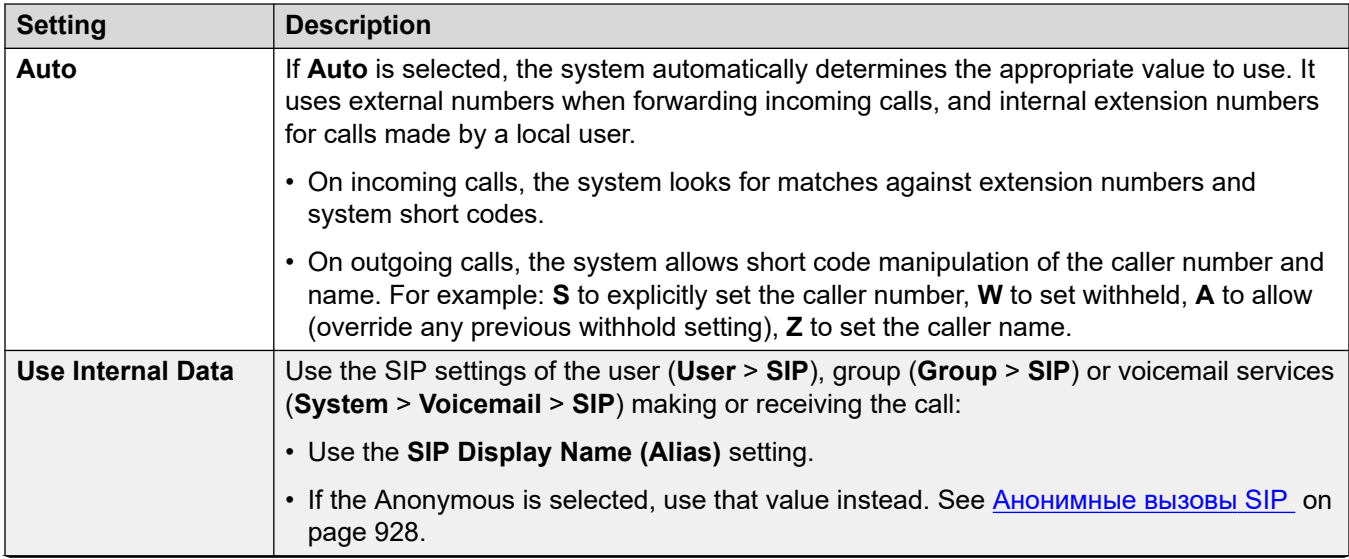

<span id="page-412-0"></span>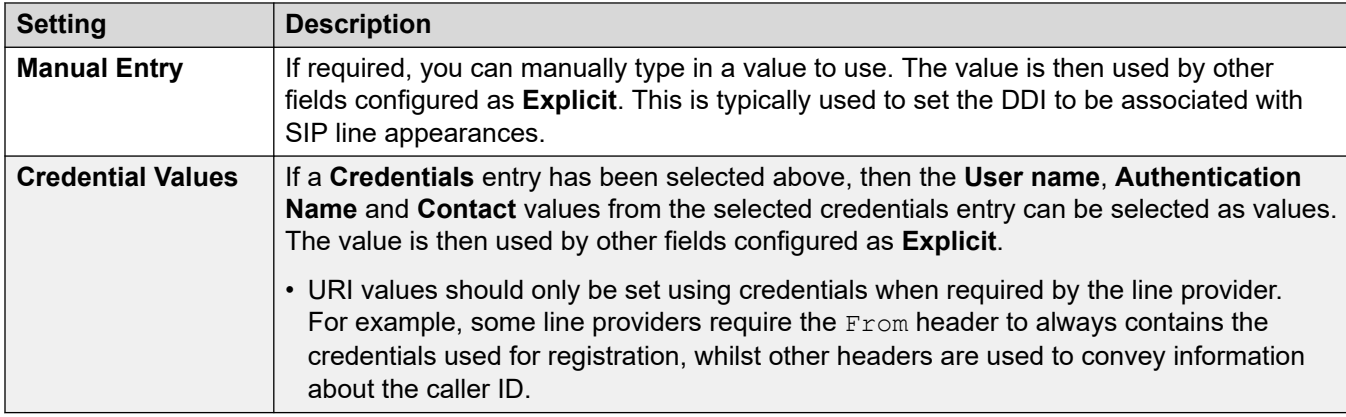

## **Field Meaning**

These values are used to set the source or value for headers based on the call direction.

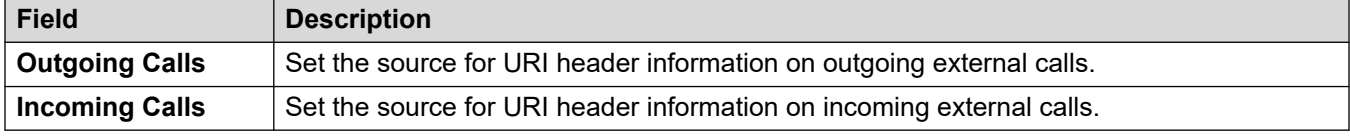

The following values can be selected for the different fields.

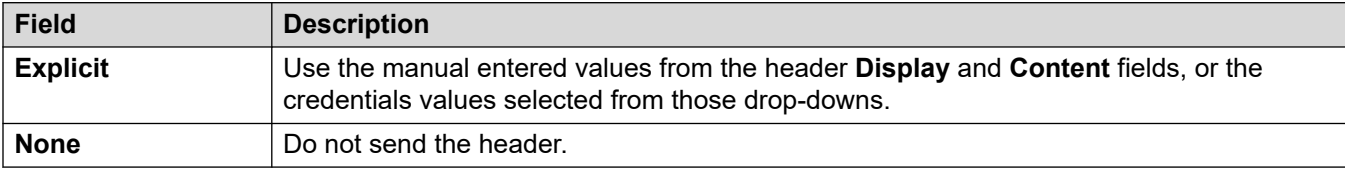

### **Related links**

[Call Details](#page-405-0) on page 406

# **VoIP**

### Навигация: **Line | SIP Line | VoIP**

This form is used to configure the VoIP settings applied to calls on the SIP trunk.

## **Configuration Settings**

These settings are mergeable. Changes to these settings do not require a reboot of the system.

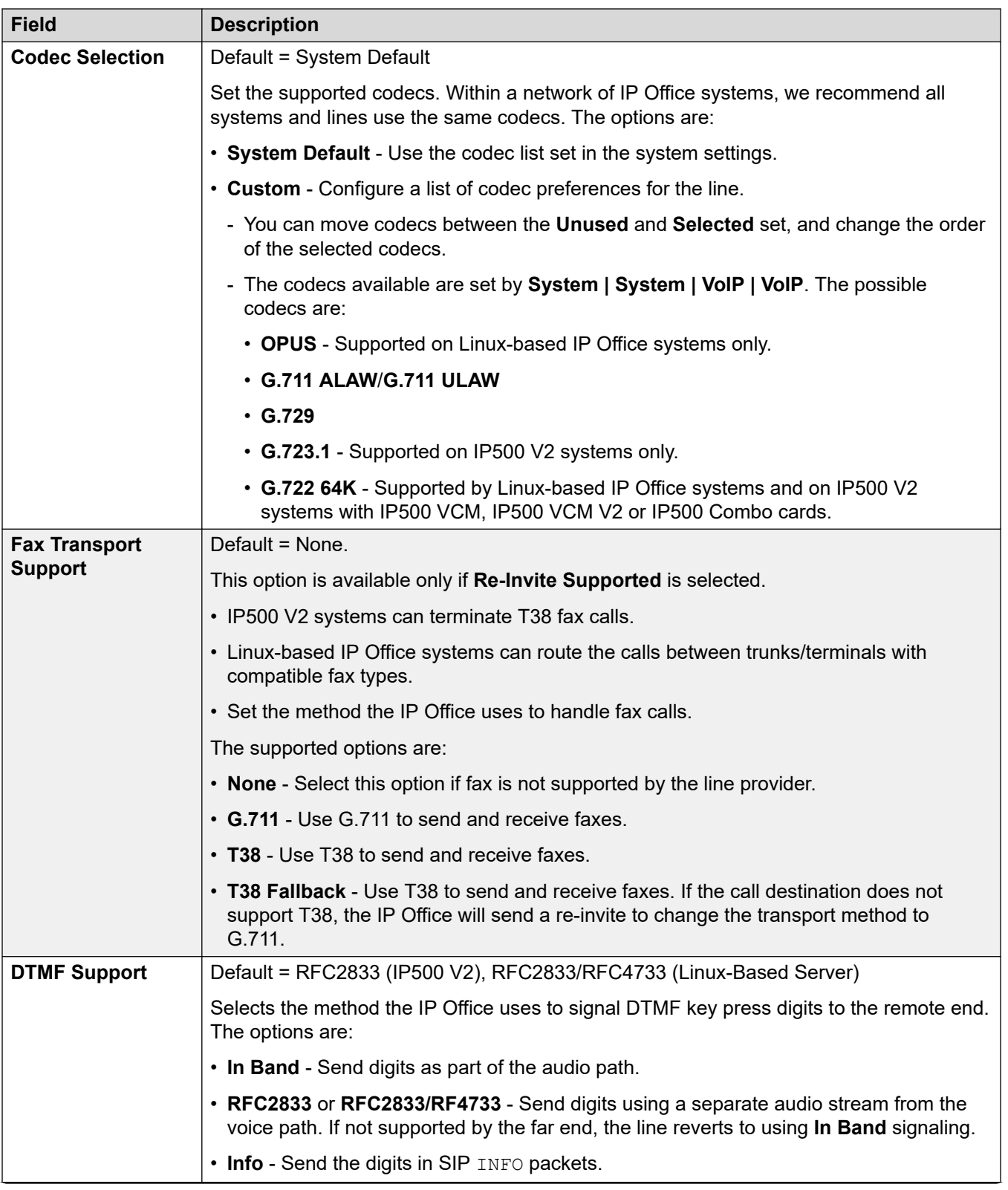

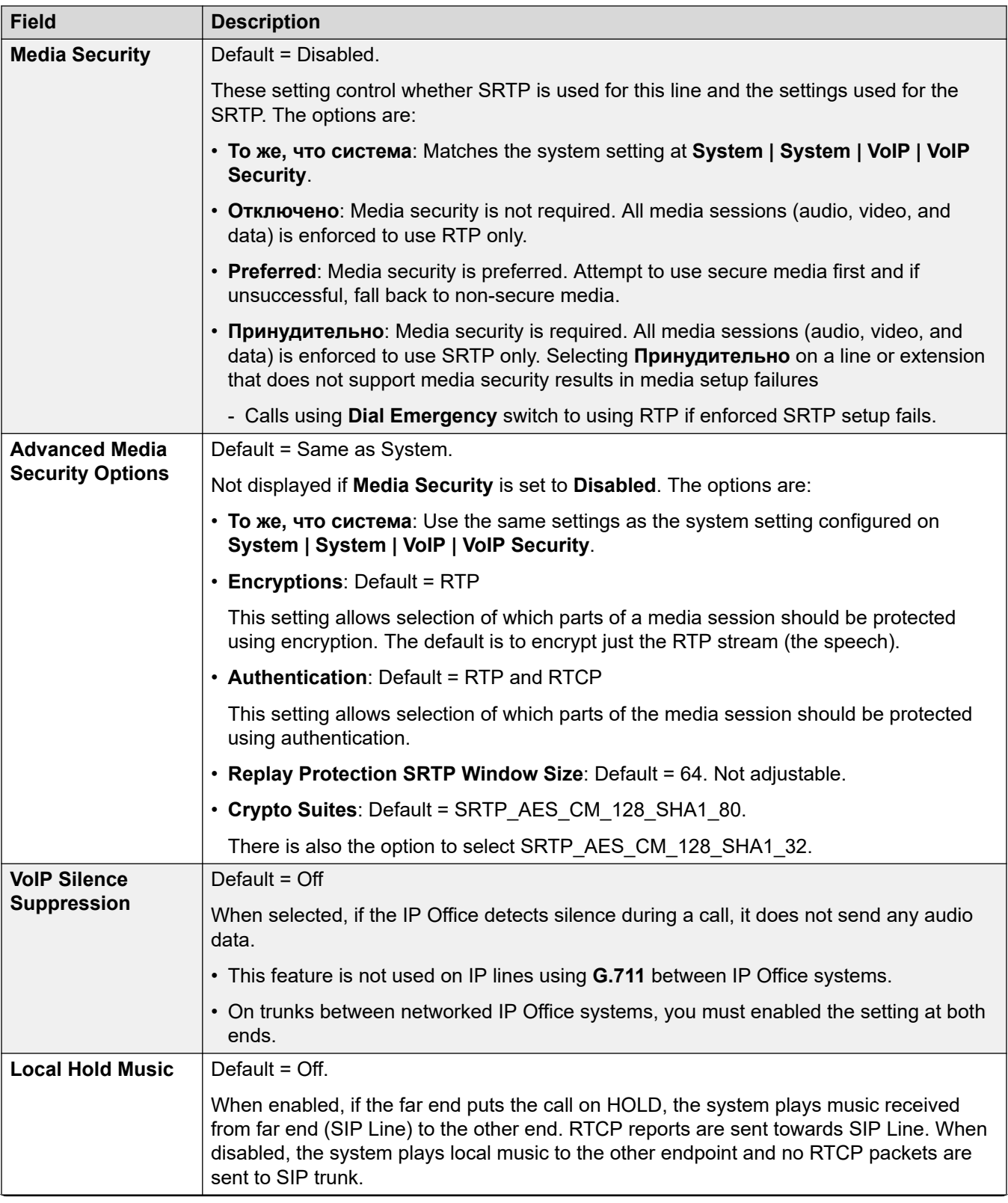

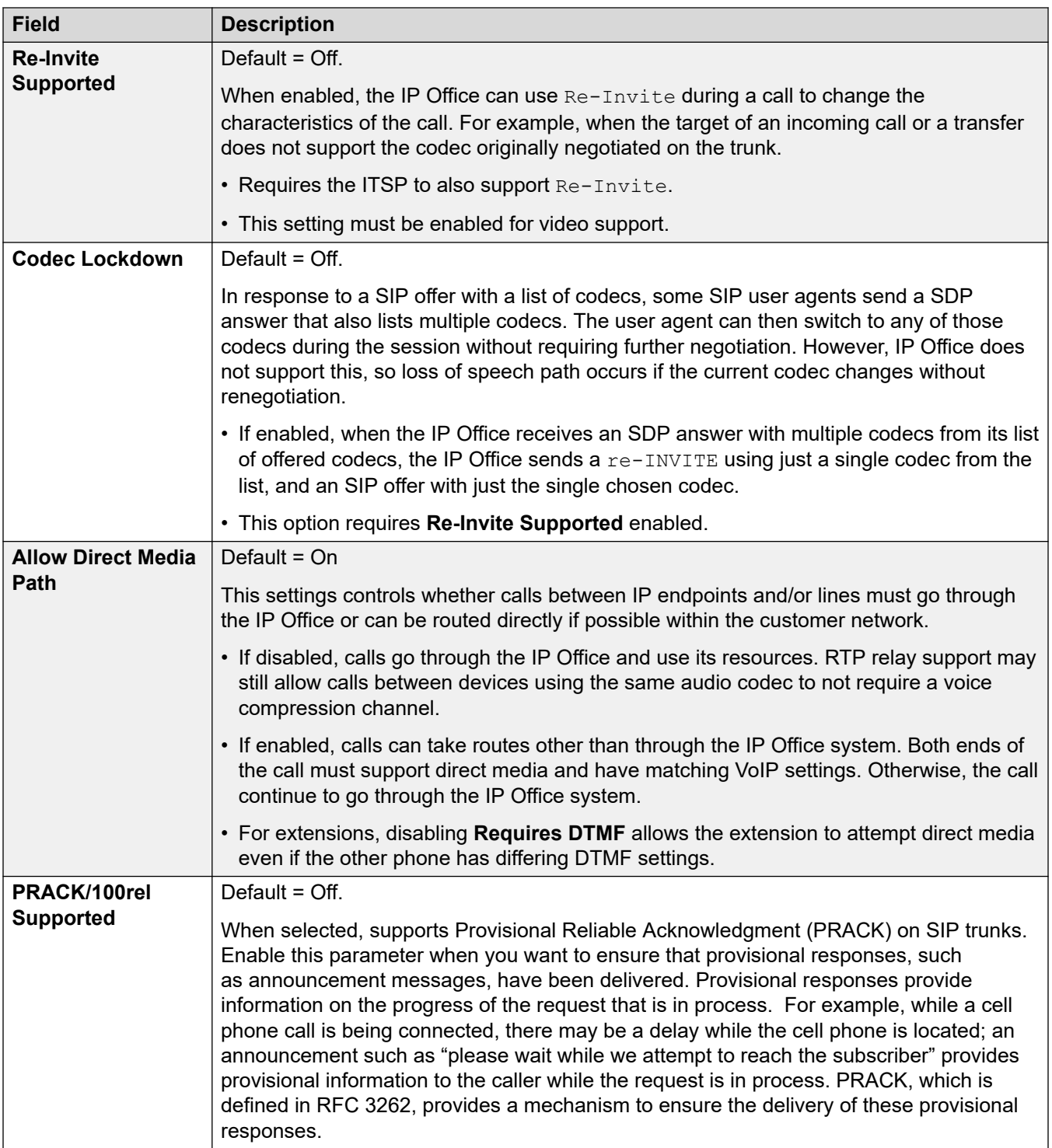

<span id="page-416-0"></span>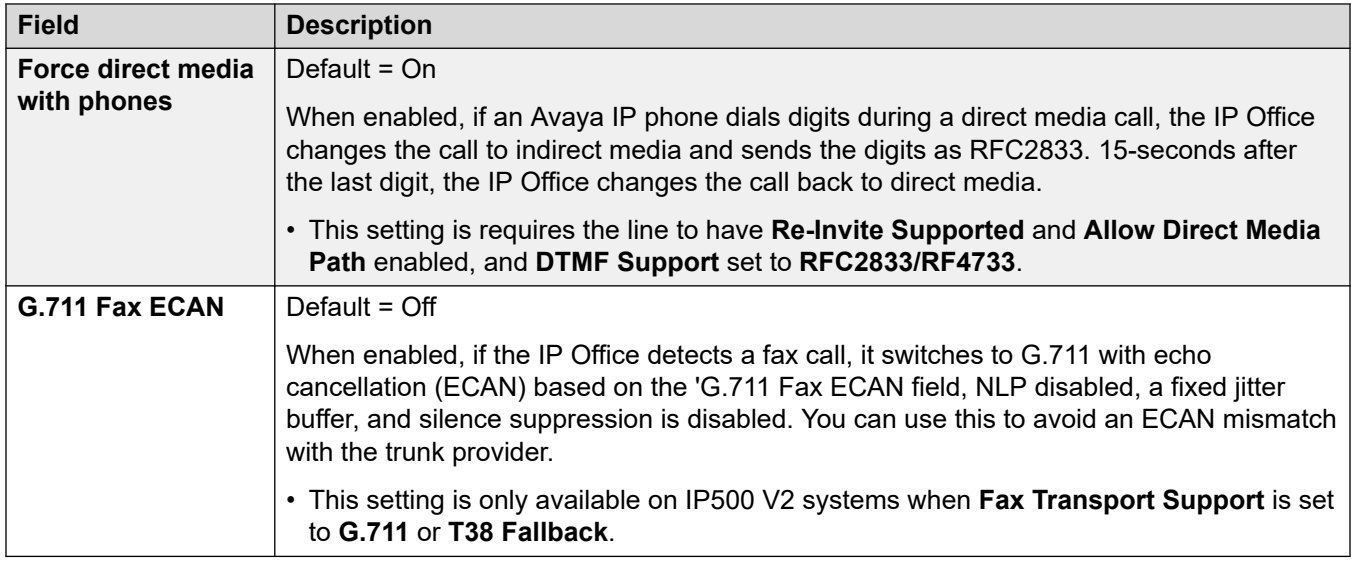

[Линия SIP](#page-397-0) на стр. 398

# **Факс T38**

Навигация: **Line | SIP Line | T38 Fax**

Параметр доступен только в системах IP500 V2, поскольку такие системы могут принимать факсимильные вызовы T38. В параметрах **VoIP** для типа линии требуется указать для параметра **Поддержка передачи факсимильных сообщений** значение **T38** или **Резерв T38**.

Эти параметры готовы к слиянию.

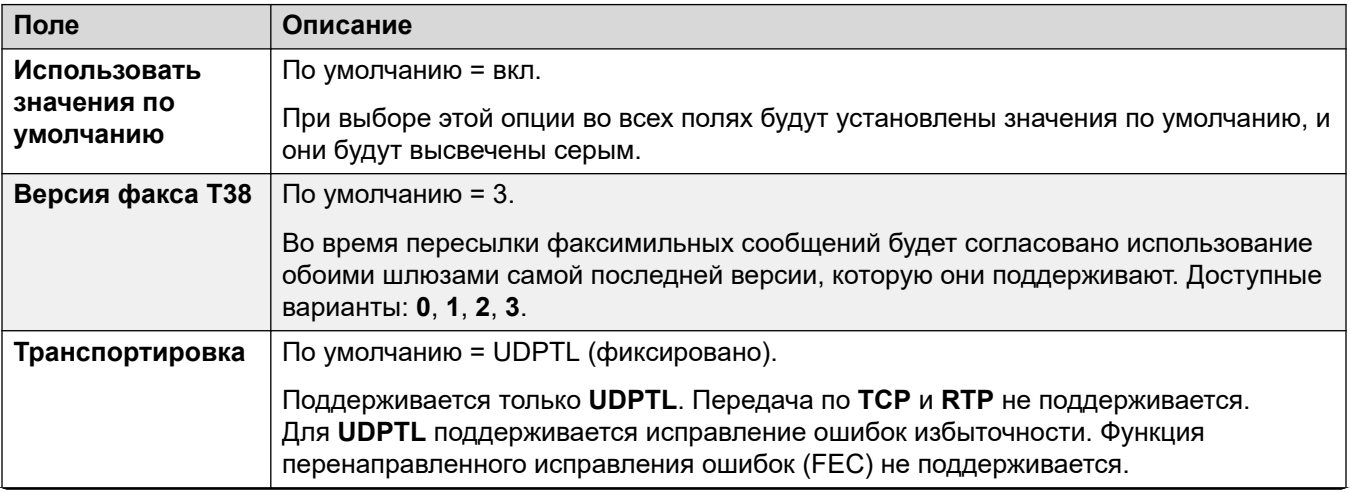

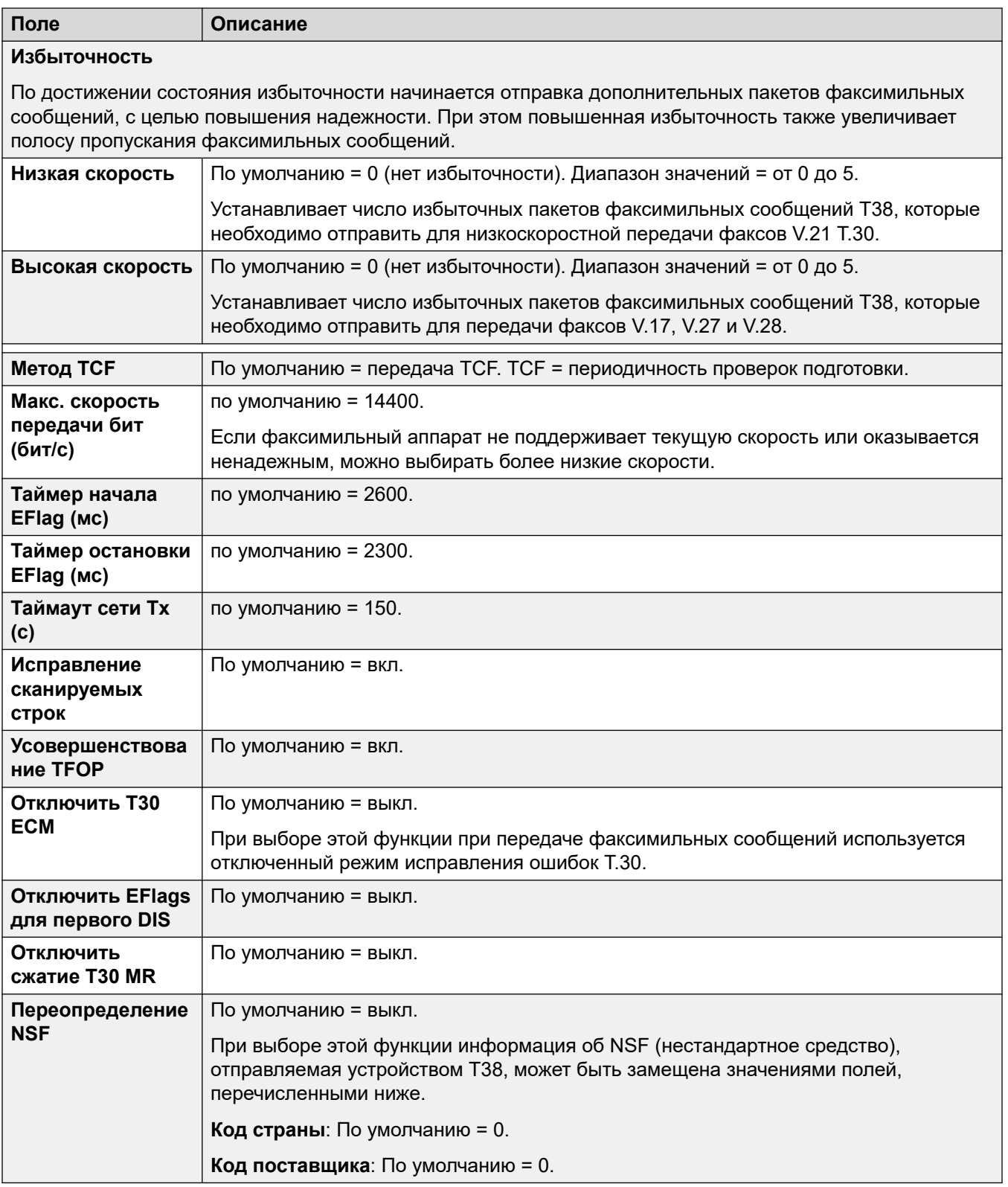

<span id="page-418-0"></span>[Линия SIP](#page-397-0) на стр. 398

# **Учетные данные SIP**

#### Навигация: **Line | SIP Line | SIP Credentials**

Эти параметры на вкладке **Учетные данные SIP** используются для ввода имени пользователя и пароля поставщика услуг для учетной записи SIP у поставщика услуг. Если у вас несколько учетных записей SIP, относящихся к одному и тому же IP-адресу или доменному имени поставщика услуг, вы можете ввести до 30 учетных имен и паролей в этой вкладке.

Используйте кнопки **Добавить**, **Удалить** и **Редактировать** для управления учетными данными для учетных записей магистралей SIP.

#### **Параметры конфигурации**

Эти параметры готовы к слиянию. Изменения в этих параметрах не требуют перезагрузки системы.

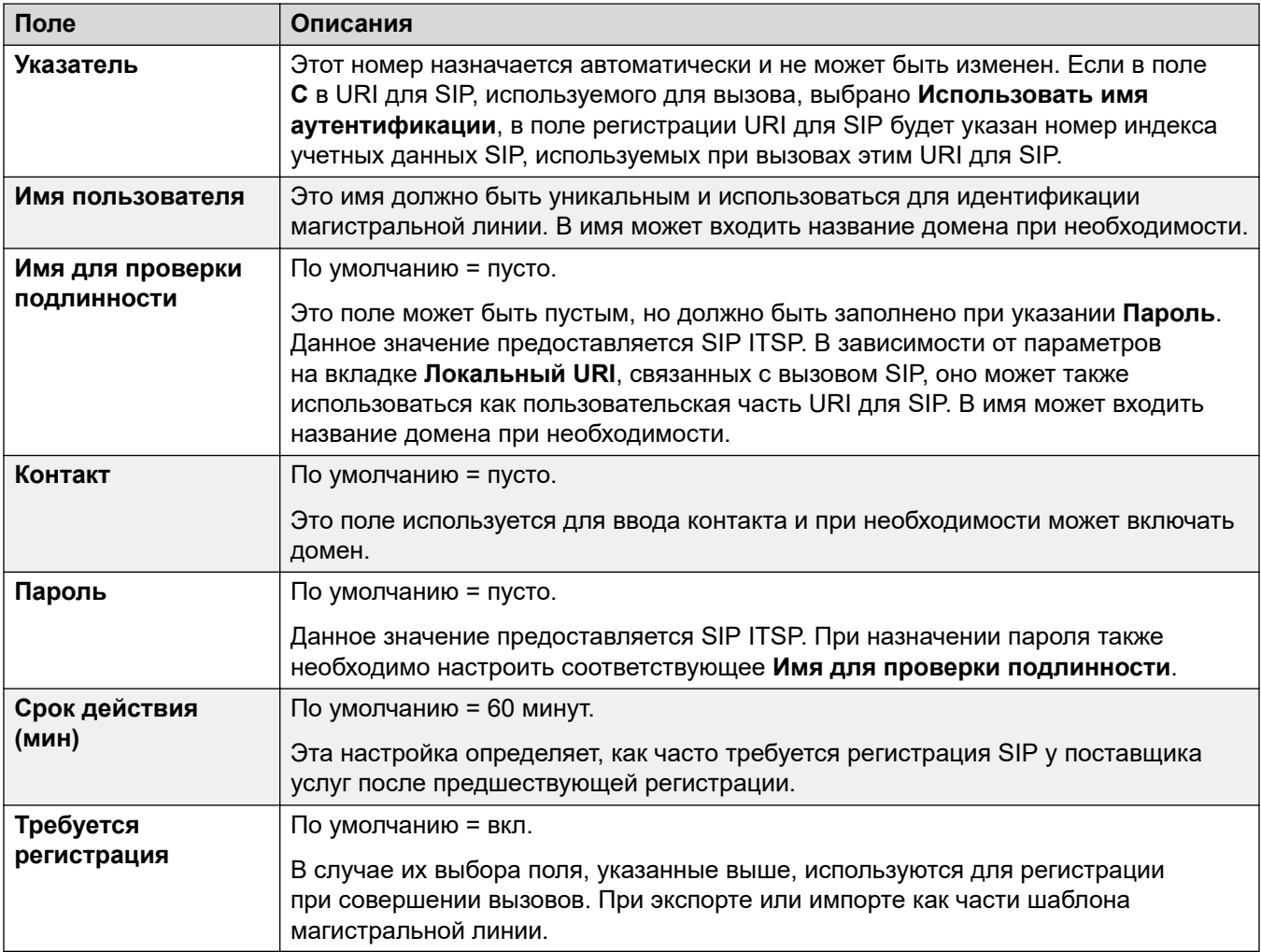

<span id="page-419-0"></span>[Линия SIP](#page-397-0) на стр. 398

# **Расширенный SIP**

Навигация: **Line | SIP Line | SIP Advanced**

#### **Дополнительные сведения о конфигурации**

Для получения дополнительных сведений о параметре **Сохранение подключения к медиапотокам** см. [Сохранение подключения к медиапотокам](#page-676-0) на стр. 677.

#### **Параметры конфигурации**

These settings are mergeable, with the exception of the **Сохранение подключения к медиапотокам** setting.

• Changing the **Сохранение подключения к медиапотокам** setting requires a "merge with service disruption". When the configuration file is sent to the system, the SIP trunk is restarted and all calls on the line are dropped.

#### **Метод связывания**

When the IP Office receives an incoming SIP call, it needs to match the call to one of its SIP line.

- Lines are checked for a match in **Номер строки** order until a match occurs.
- The method used to check for a match on a line uses the line's **Метод связывания**.
- If no match occurs on any line, the request is ignored.

This process enables support of multiple SIP lines with the same address settings. For example, for scenarios that require support of multiple SIP lines from the same ITSP. That can occur when the same ITSP supports different call plans on separate lines, or where all outgoing SIP lines are routed from the system through an additional on-site system.

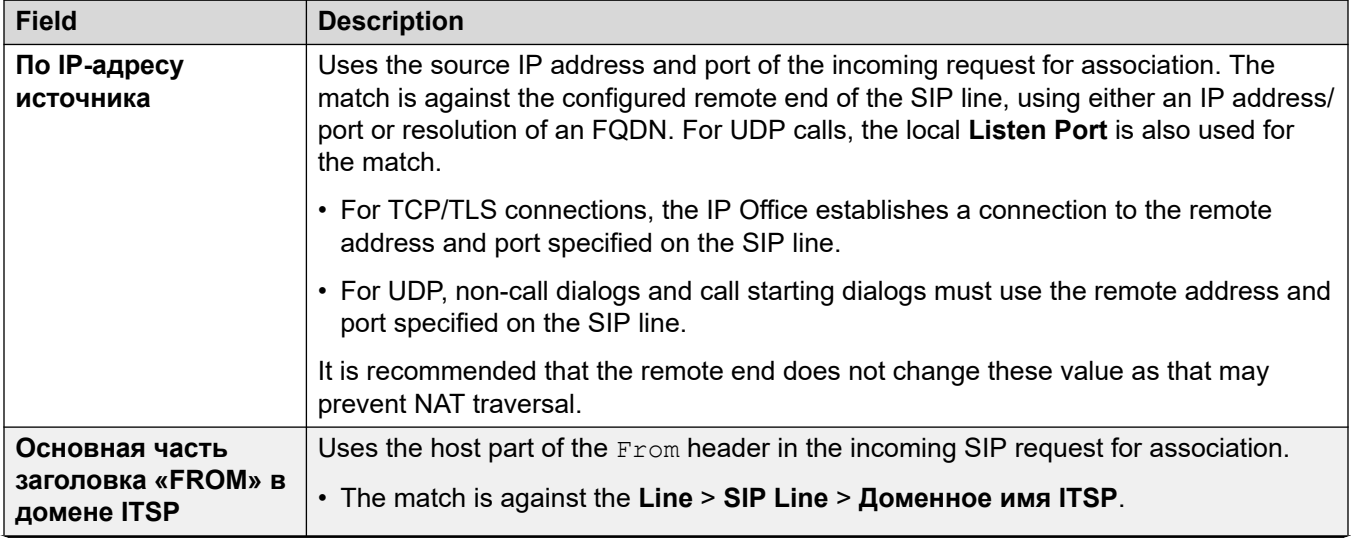

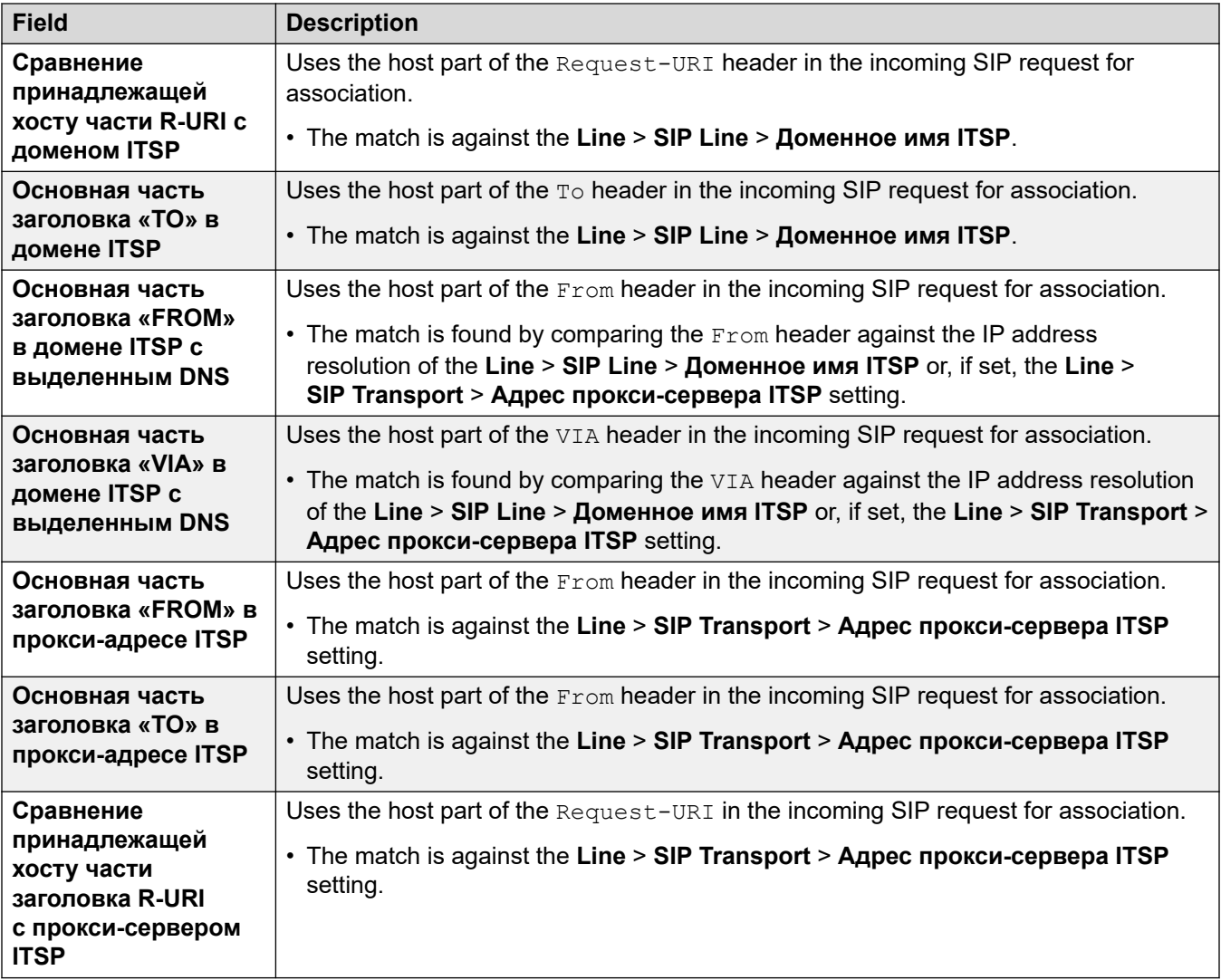

## **Адресация**

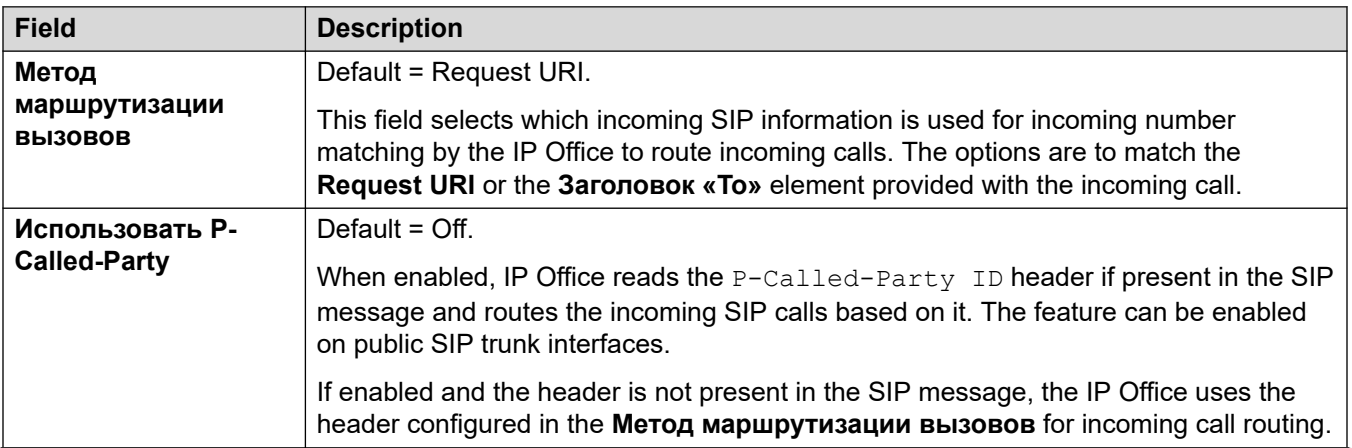

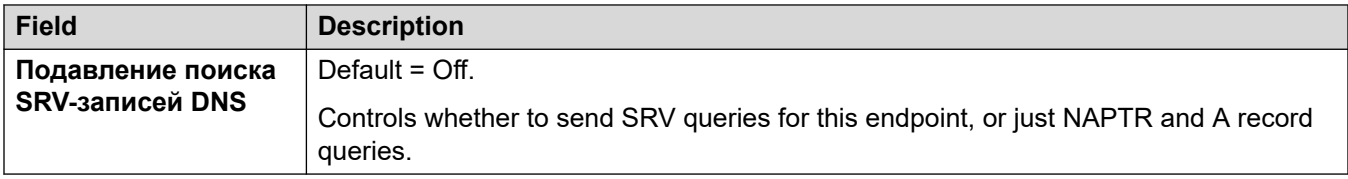

# **Удостоверение**

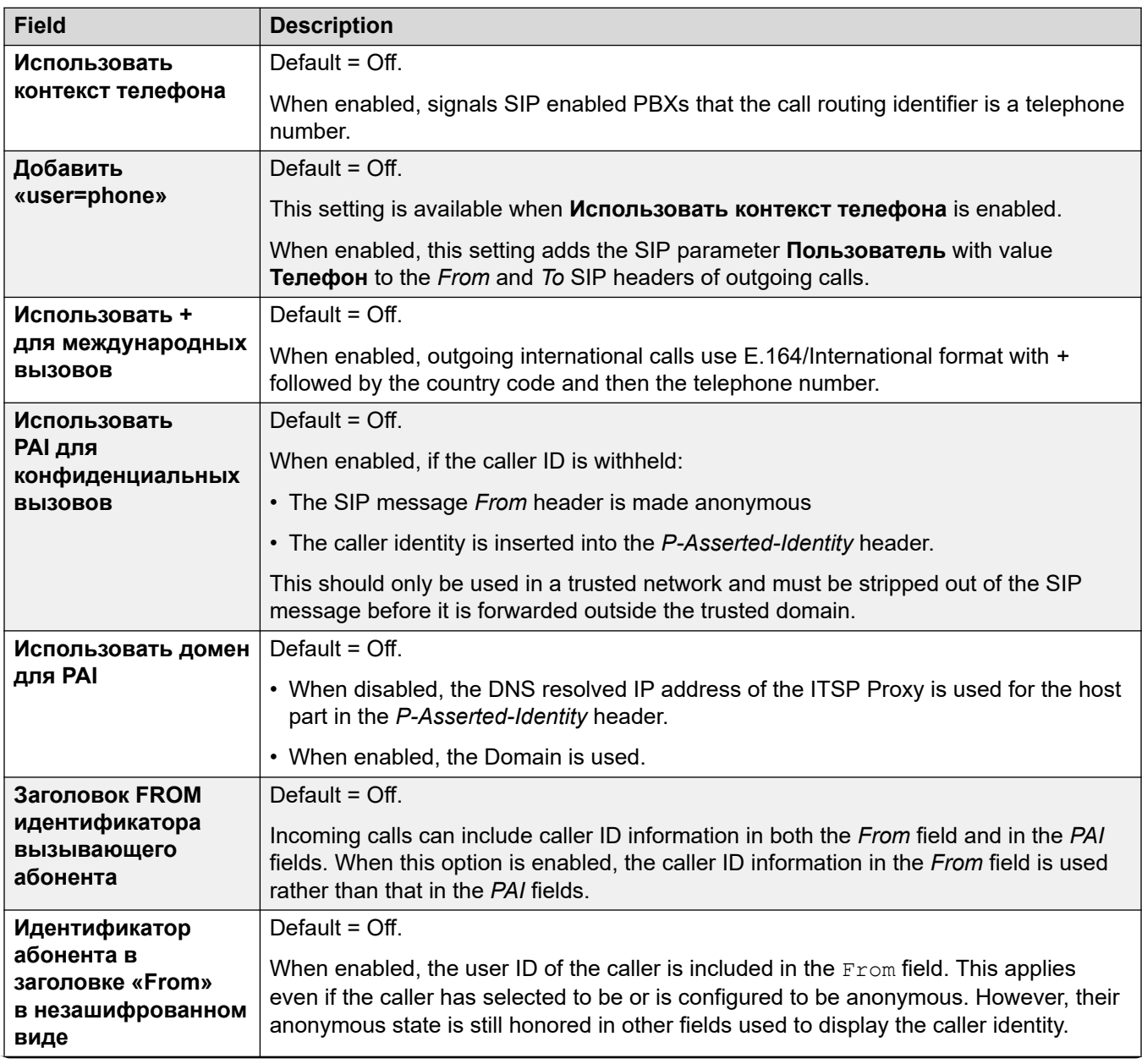

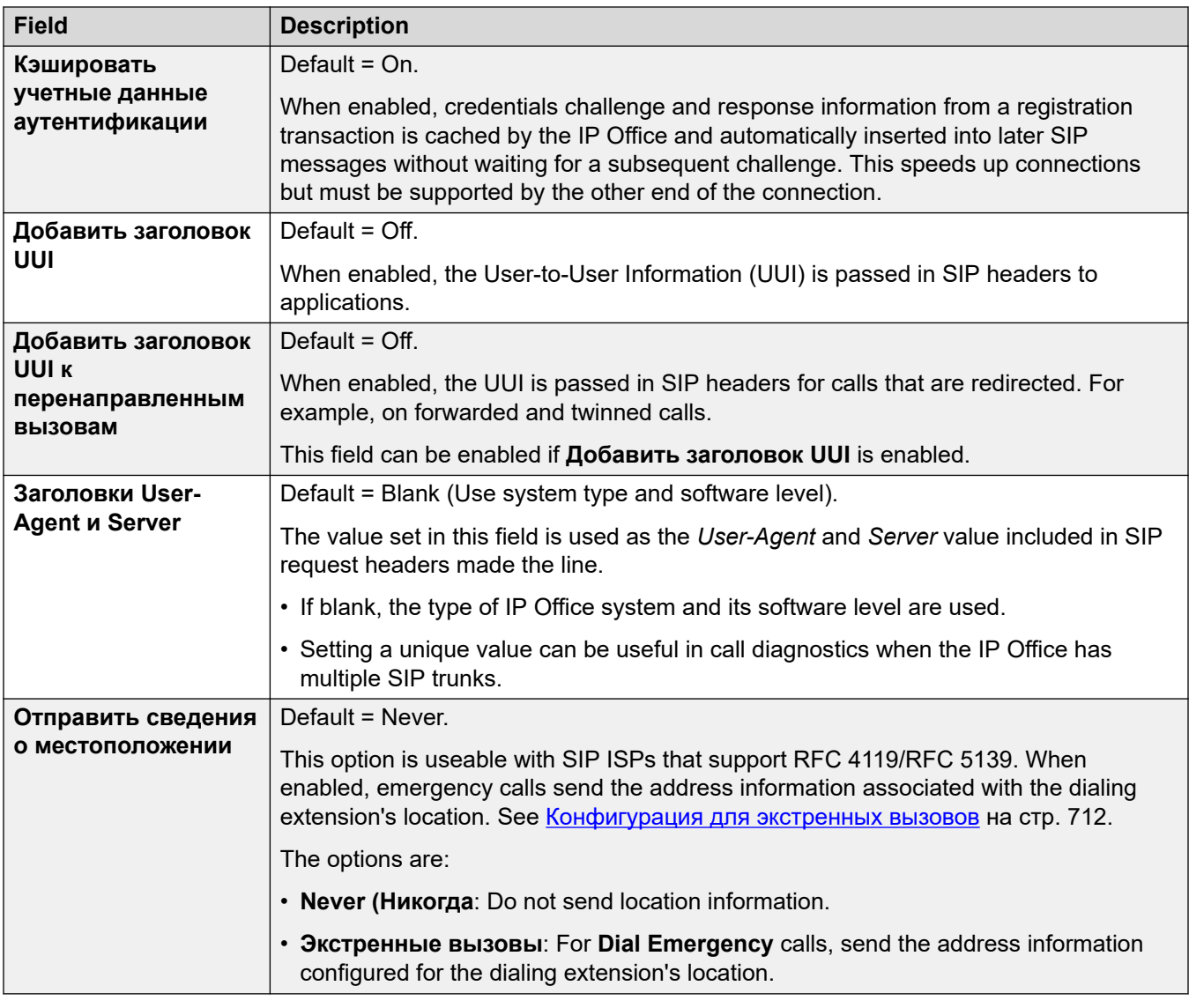

## **Calling Number Verification**

These settings configure the SIP trunks use of STIR protocols for calling number verification.

For more details, see [Проверка номера вызывающего абонента SIP \(STIR/SHAKEN\)](#page-955-0) на стр. 956.

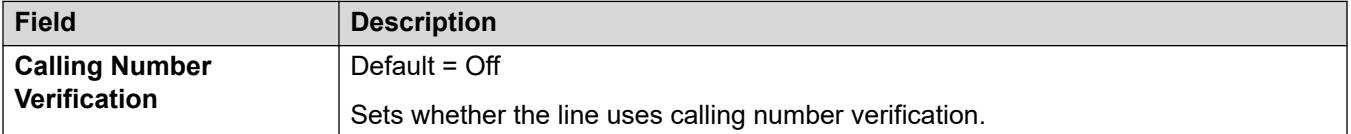

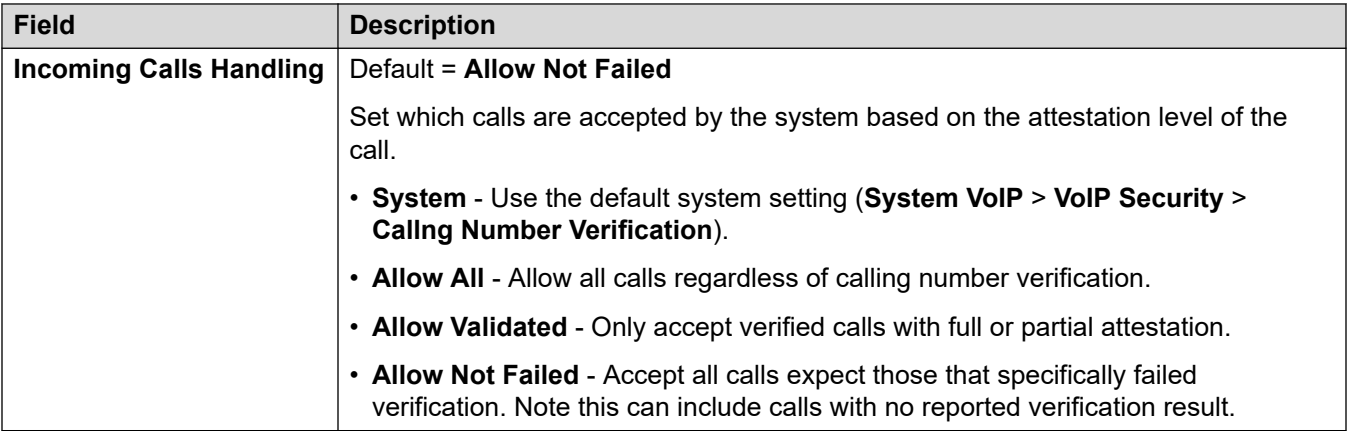

## **Мультимедиа**

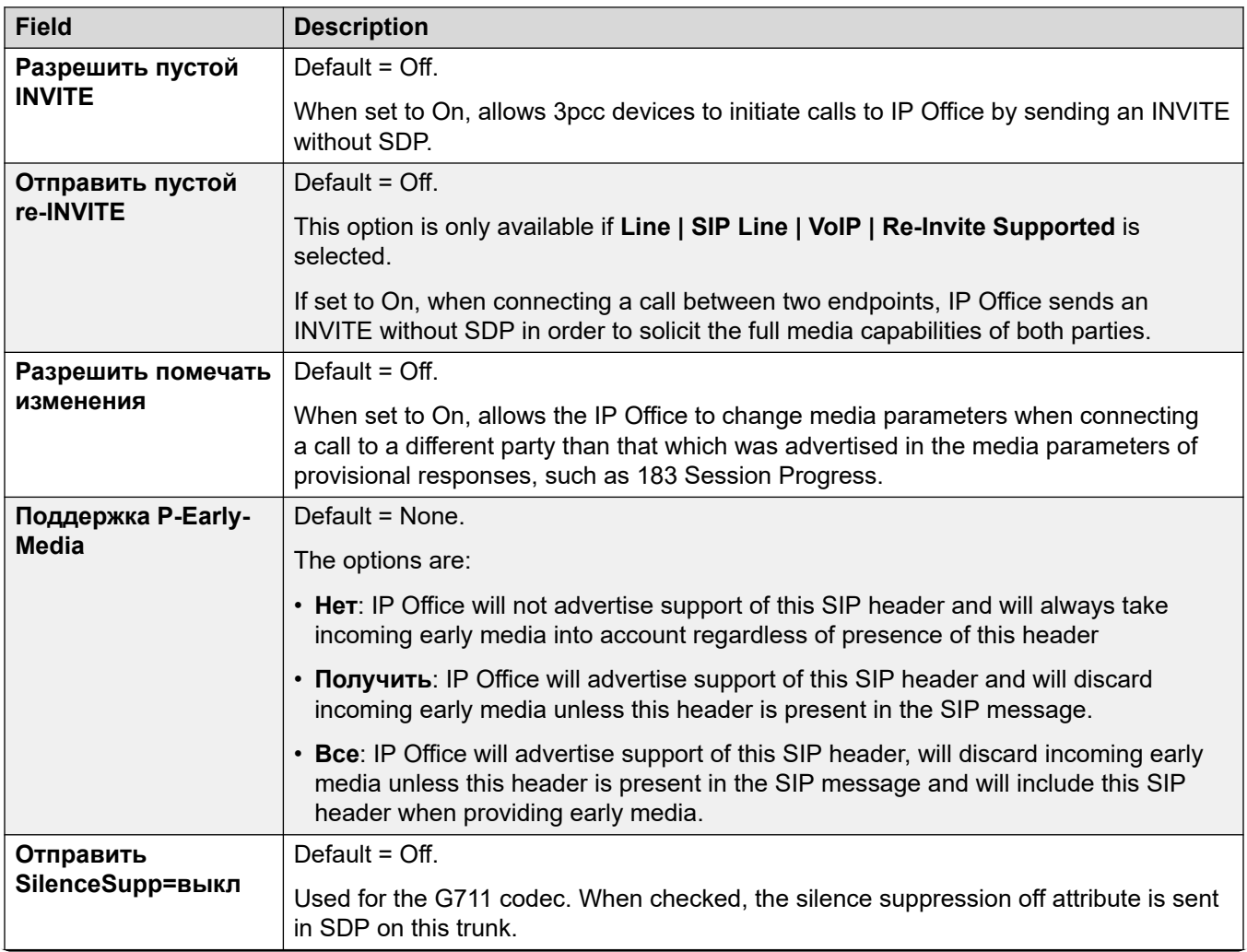

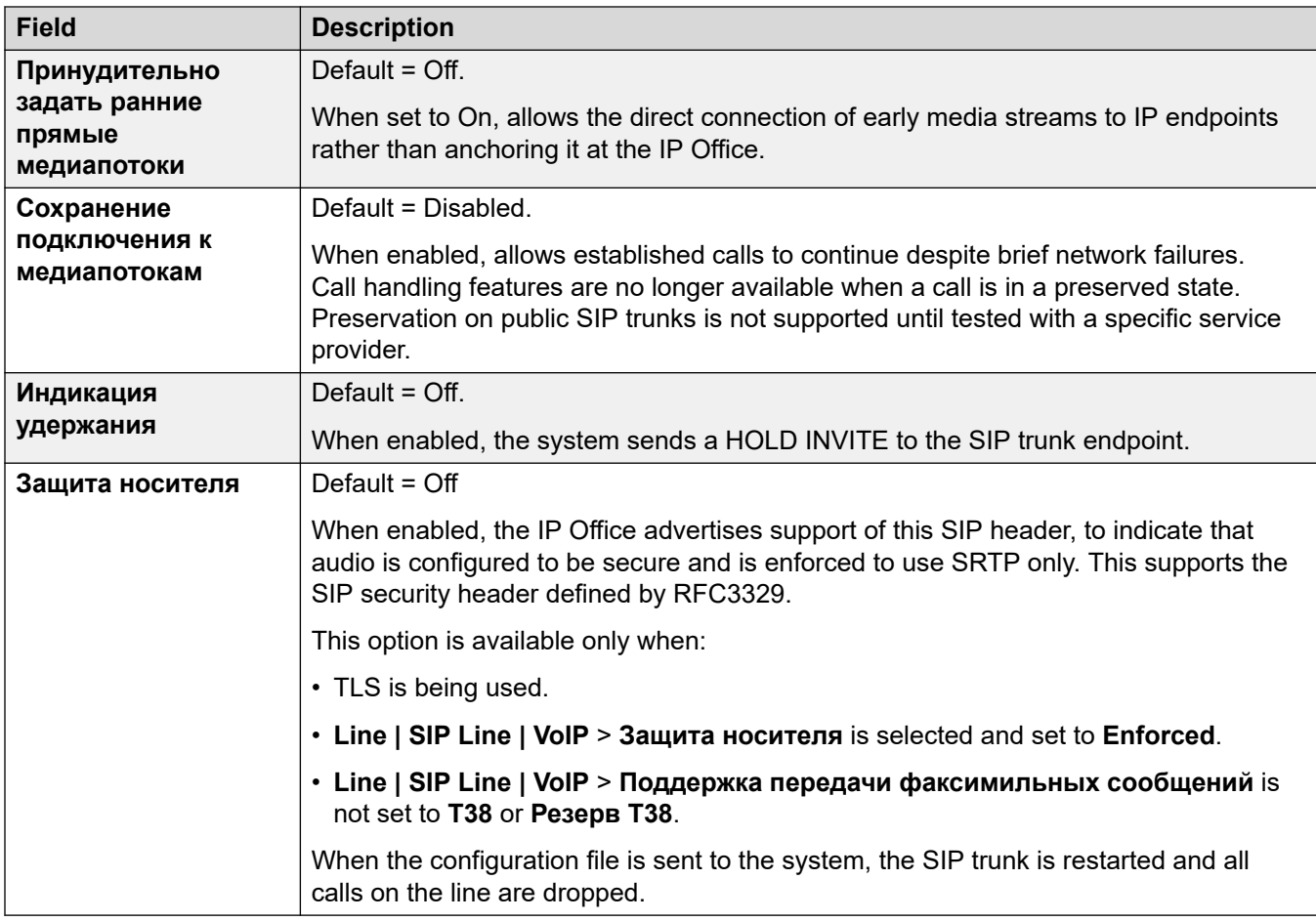

# **Управление вызовом**

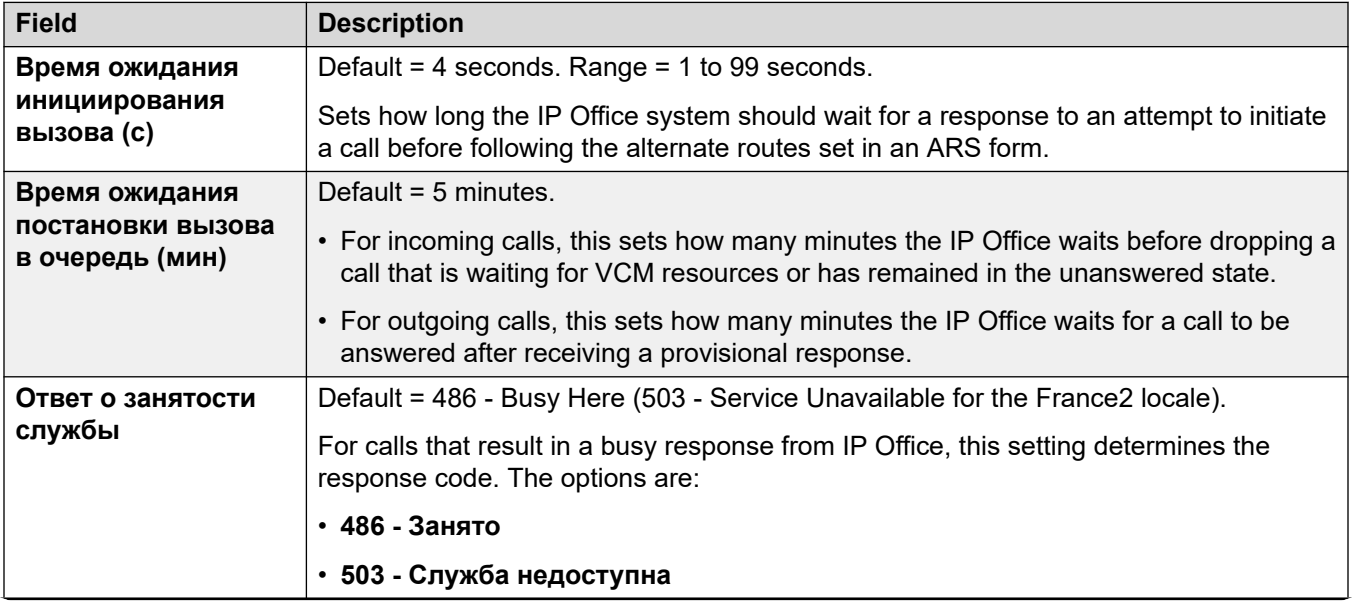

<span id="page-425-0"></span>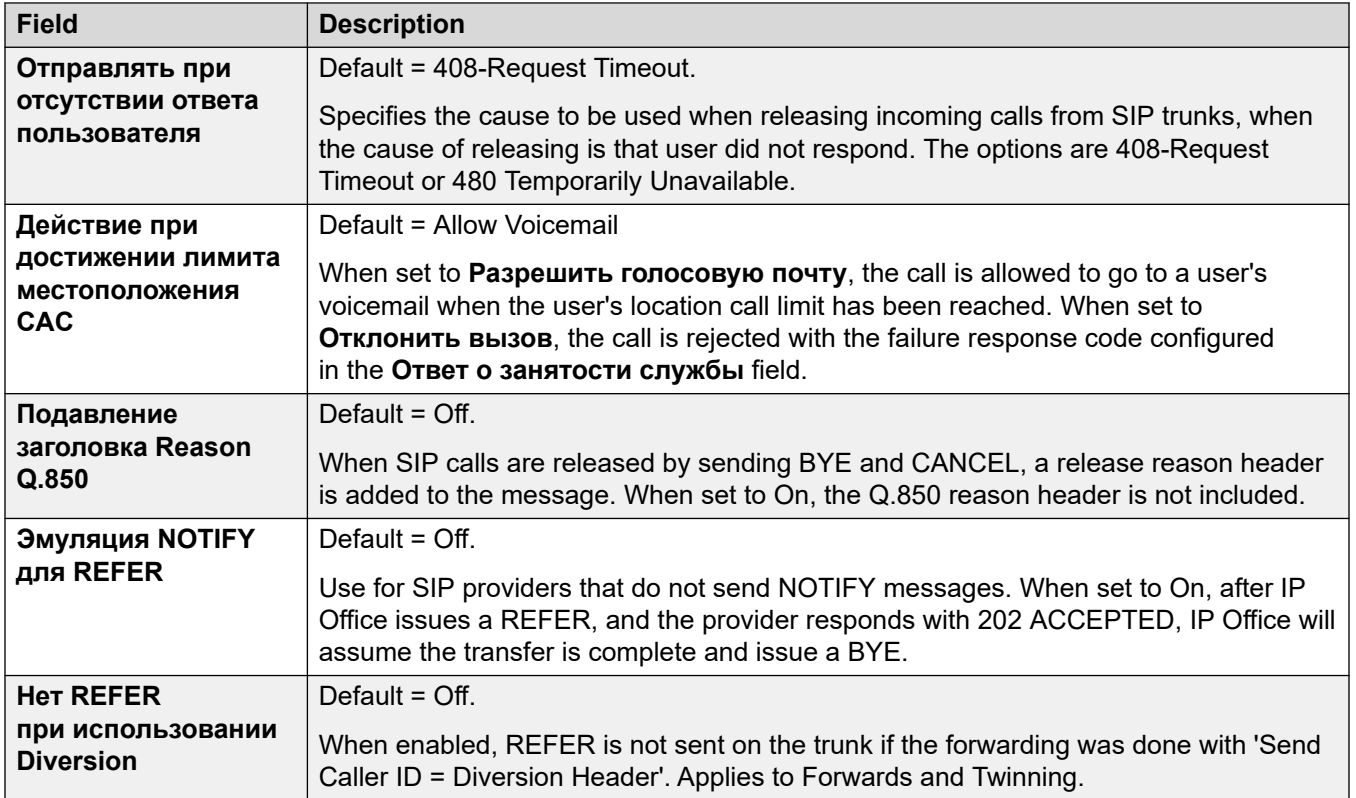

[Линия SIP](#page-397-0) на стр. 398

# **Engineering**

Navigation: **Line | SIP Line | Engineering**

You can use this tab to enter commands that apply special features to the SIP line. The commands are called SIP Line Custom (SLIC) strings.

These settings are mergeable. Changes to these settings do not require a reboot of the system.

### **reINVITE Codec Renegotiation**

For R11.0 and higher, the IP Office supports codec renegotiation when a  $\text{refivITE}$  is received. See [Выбор кодека](#page-944-0) on page 945.

You can use the following command to retain the pre-R11.0 behavior of no renegotiation. Note: On existing IP Office systems upgraded to R11.0 or higher, this command is automatically added to all existing SIP lines.

• SLIC\_PREFER\_EXISTING\_CODEC

## **Calling Number Validation**

You can use the following commands to control calling number validation. See Проверка номера [вызывающего абонента SIP \(STIR/SHAKEN\)](#page-955-0) on page 956.

- SLIC STIR REJECT CODE= $\langle n \rangle$  where  $\langle n \rangle$  is the response code sent for calls rejected by the IP Office.
- SLIC\_STIR\_REJECT\_STRING=<y> where <y> is the response string sent for calls rejected by the IP Office.
- SLIC STIR ATTEST=" $\langle w \rangle$ " where  $\langle w \rangle$  is the name of the header the IP Office checks for a call's authorization level.
- SLIC STIR CUSTOM=<z> where <z> value enables or disables various call features.

### **Server Name Identification (SNI)**

The following SLIC codes can be used for SIP trunks using TLS. When used:

- On outgoing connections, the IP Office adds Server Name Indication (SNI) information to the SAN field it sends.
- If the IP Office system's **Received certificate checks (Telephony endpoints)** settings is set to **Medium + Remote Checks** or **High + Remote Checks**, then the SLIC value is also used to validate the received certificates SAN.

The SLIC codes are:

• SLI\_ADD\_SIP\_SAN=<X>

Use a SNI set to  $sip:  where the  $<$ SNI > value is taken from the existing IP Office SIP$ line configuration based on the following values of  $\langle x \rangle$  as below:

- D = Use the value of the SIP line's **ITSP Domain Name** setting (**Line** > **SIP Line**). For example, for a SIP line with the **ITSP Domain Name** set to ipo.example.com, adding SLIC ADD SIP SAN=D sets the SNI added to sip:ipo.example.com.
- P = Use the value of the SIP line's configured **ITSP Proxy Address** setting (**Line** > **Transport** > **)**. This option is only supported for a **ITSP Proxy Address** set to a single address. For example: SLI\_ADD\_SIP\_SAN=P

### **Keepalives**

Supported with IP Office R11.1.3.1 and higher.

You can add SLIC HNT EMPTY PACKET to have the SIP line send RTP packets with payload 20 (unassigned payload) and no data as keepalives. This overrides the default of send STUN packets for keepalives.

#### **Related links**

[Линия SIP](#page-397-0) on page 398

# <span id="page-427-0"></span>**Линия SM**

Этот тип линий используется для создания соединений SIP между системой IP Office и Avaya Aura® Session Manager. Другая сторона соединения SIP должна быть настроена в Session Manager как ссылка на объект SIP.

Линии SM могут добавляться только к конфигурациям системы IP Office в режимах Standard или Server Edition. Обычно эта линия используется в режиме IP Office Standard в конфигурациях Enterprise Branch, подключенных к сети Avaya Aura®. Дополнительные сведения о развертываниях IP Office Enterprise Branch см. в [Развертывание платформы](https://documentation.avaya.com/bundle/IPOfficeBranchDeployAura/page/OverviewOfIPOfficeInAnAvayaAuraBranchEnvironment.html)  Avaya IP Office™ [в качестве решения для филиалов организации с использованием Avaya](https://documentation.avaya.com/bundle/IPOfficeBranchDeployAura/page/OverviewOfIPOfficeInAnAvayaAuraBranchEnvironment.html)  Aura® [Session Manager.](https://documentation.avaya.com/bundle/IPOfficeBranchDeployAura/page/OverviewOfIPOfficeInAnAvayaAuraBranchEnvironment.html)

Линию SM можно также использовать в IP Office Server Edition для подключения к Avaya Aura® Session Manager. По линии SM система IP Office Server Edition поддерживает взаимодействие с Avaya Aura® Session Manager. Она также поддерживает взаимодействие через Avaya Aura® Session Manager с системами Avaya Aura® Communication Manager и с системами CS 1000. Обратите внимание, что IP Office Server Edition не используется как продукт для филиалов предприятий и не поддерживает некоторые функции IP Office для филиалов предприятий, такие как управление приложением Avaya Aura<sup>®</sup> System Manager, лицензирование WebLM licensing, централизованные пользователи или голосовая почта по линии SM.

Если сеть Avaya Aura® использует несколько экземпляров Avaya Aura® Session Manager в целях резервирования, можно добавить две линии SM, одна из которых сконфигурирована для каждого Avaya Aura® Session Manager.

### **Дополнительные ссылки**

[Линия](#page-308-0) на стр. 309 Session Manager на стр. 428 [VoIP](#page-430-0) на стр. 431 [Факс T38](#page-434-0) на стр. 435

# **Session Manager**

Навигация: **Line | SM Line | Session Manager**

## **Дополнительные сведения о конфигурации**

Для получения дополнительных сведений о параметре **Сохранение подключения к медиапотокам** см. [Сохранение подключения к медиапотокам](#page-676-0) на стр. 677.

## **Параметры конфигурации**

Данные параметры не могут быть объединены. В случае изменения данных настроек потребуется перезагрузка системы.

В случае изменения значения параметра **Работает** на **Отключено** (не работает) потребуется перезагрузка системы. При этом изменение значения параметра **Работает** на **Включено** может быть объединено. Изменения конфигурации, внесенные, когда линия не работала, также могут быть объединены.

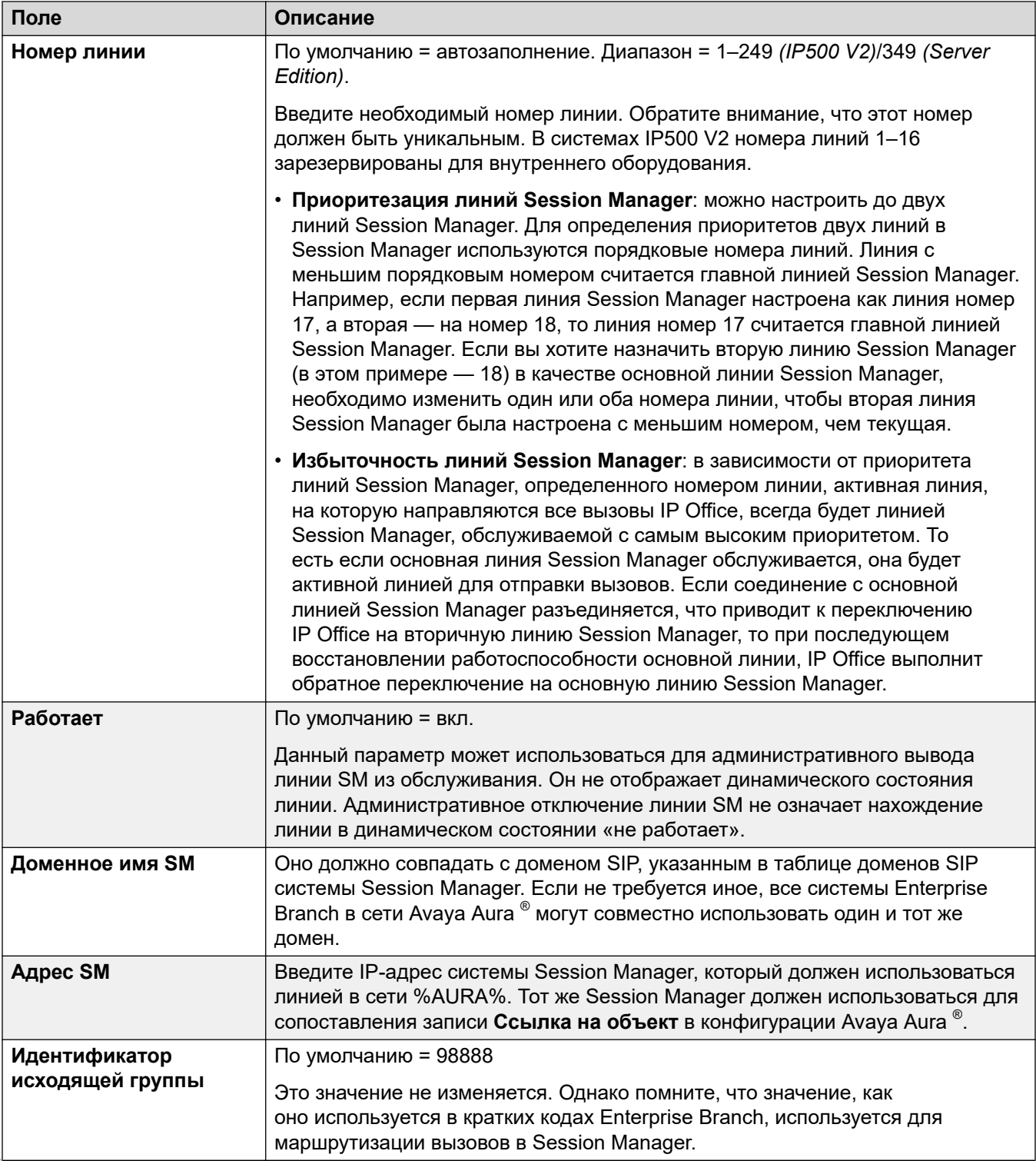

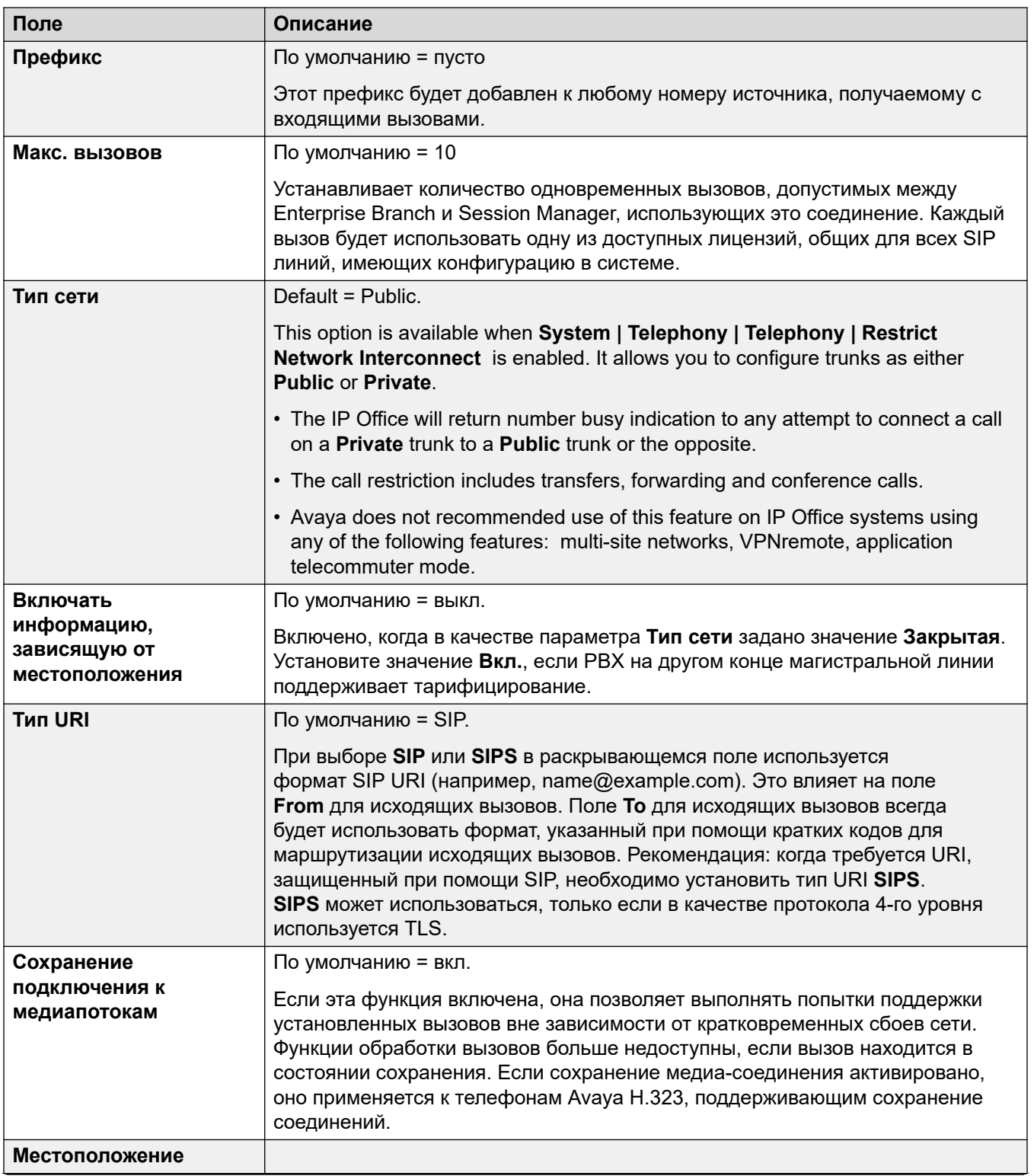

<span id="page-430-0"></span>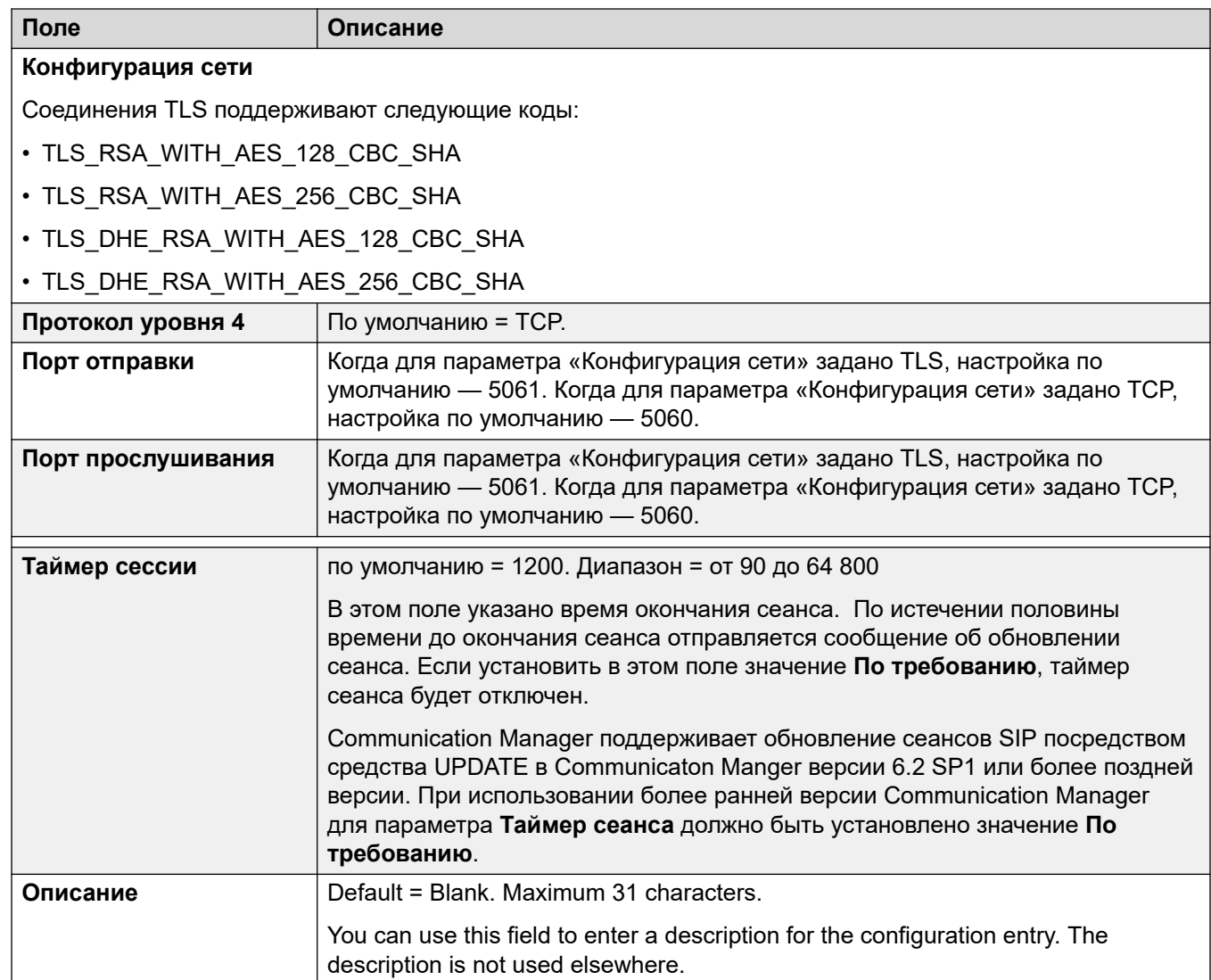

[Линия SM](#page-427-0) на стр. 428

# **VoIP**

Навигация: **Line | SM Line | VoIP**

These settings are mergeable. Changes to these settings do not require a reboot of the system.

These settings can be edited online. Changes to these settings do not require a reboot of the system.

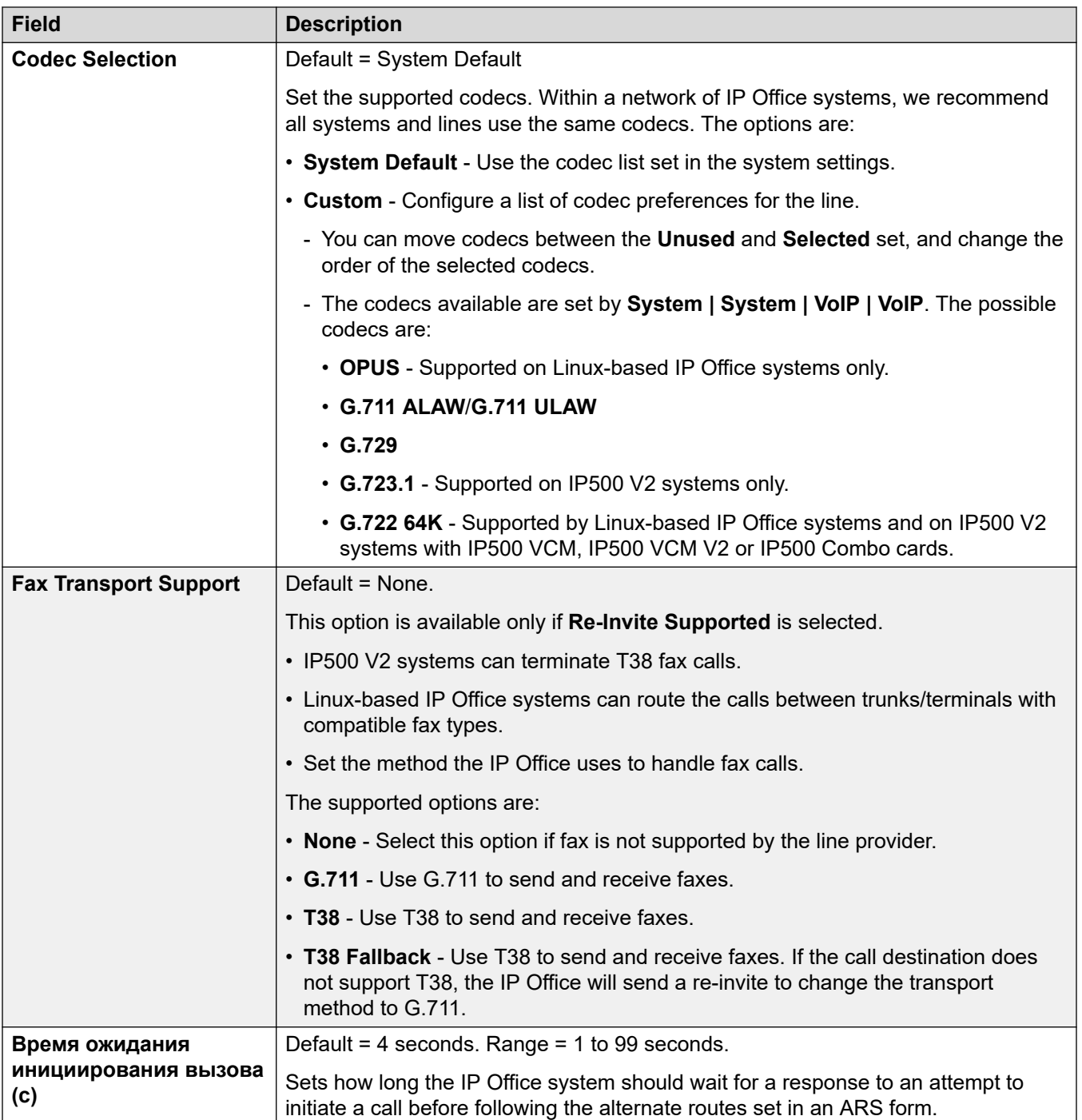
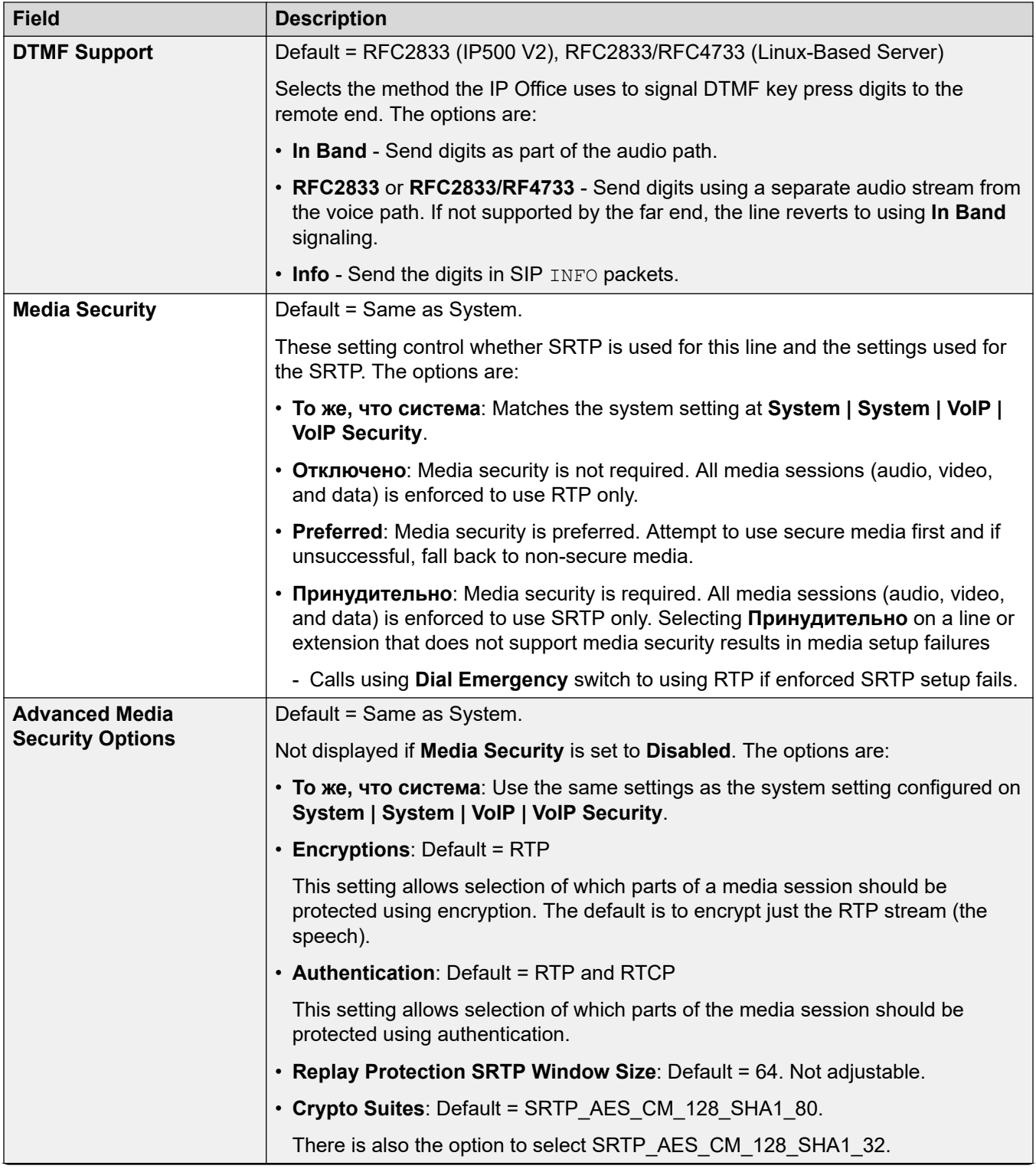

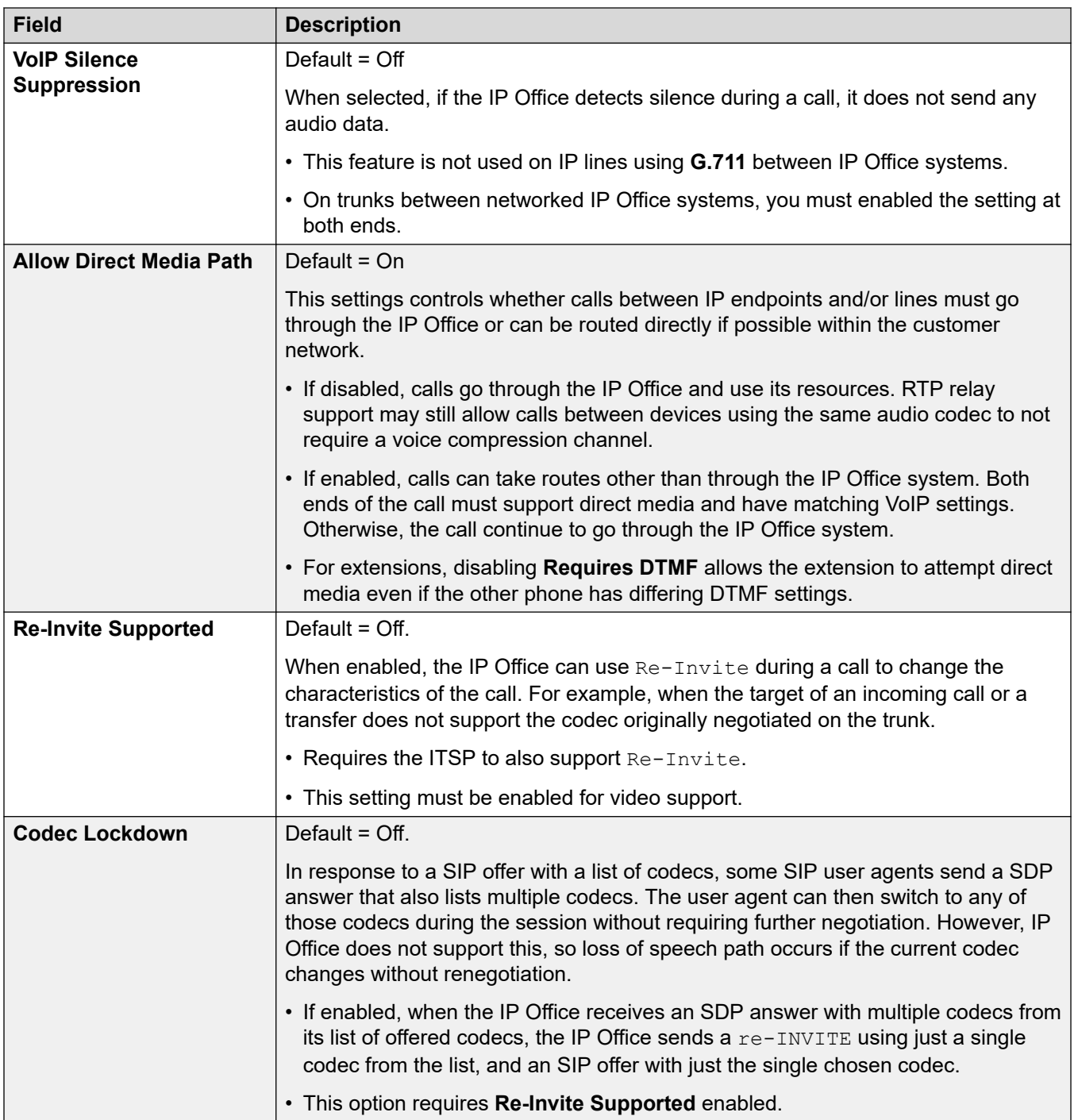

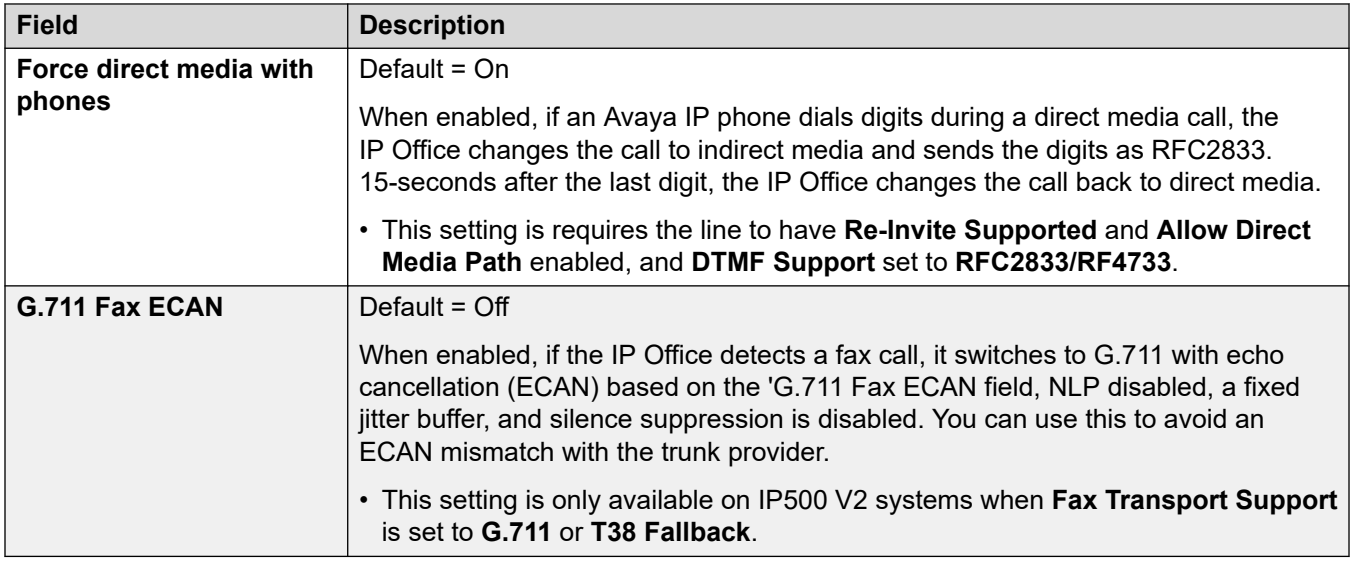

[Линия SM](#page-427-0) на стр. 428

### **Факс T38**

Навигация: **Line | SM Line | T38 Fax**

Параметр доступен только в системах IP500 V2, поскольку такие системы могут принимать факсимильные вызовы T38. В параметрах **VoIP** для типа линии требуется указать для параметра **Поддержка передачи факсимильных сообщений** значение **T38** или **Резерв T38**.

Эти параметры готовы к слиянию.

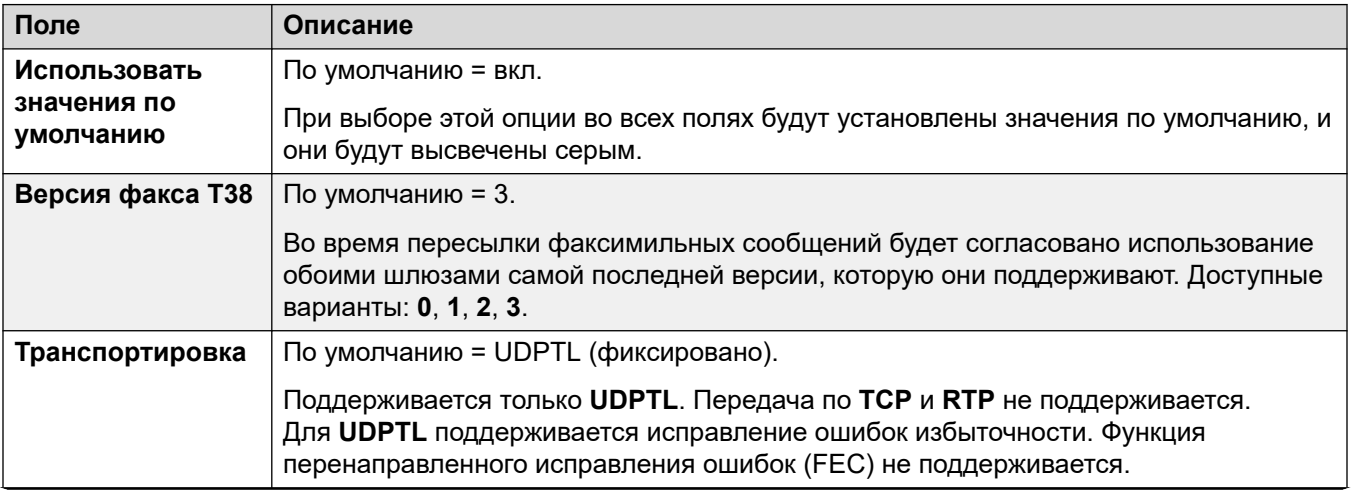

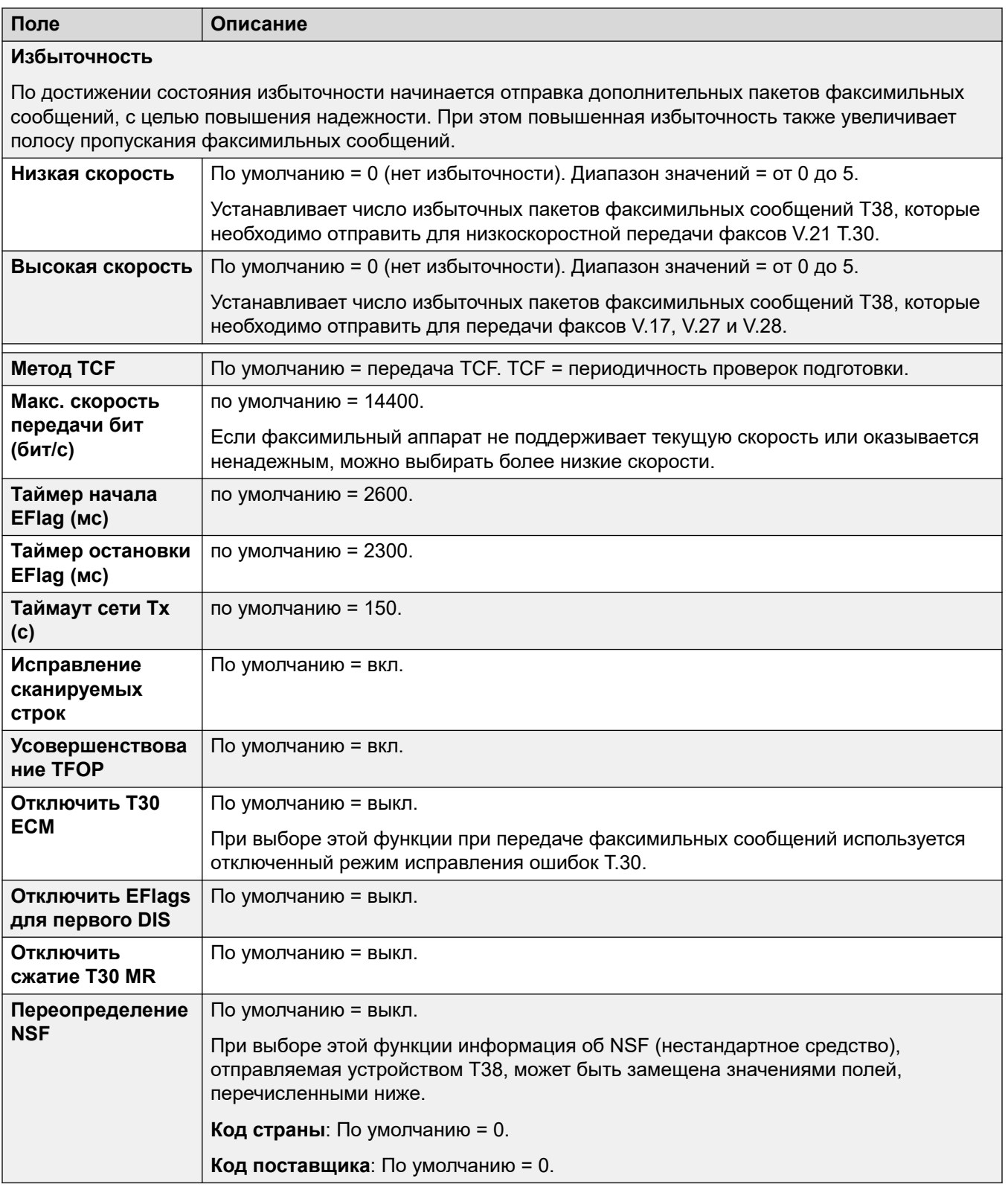

#### <span id="page-436-0"></span>**Дополнительные ссылки** [Линия SM](#page-427-0) на стр. 428

# **Линия S0**

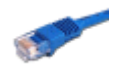

Эти параметры используются для портов S0, предоставленных блоку управления модулем расширения S08. Подробные сведения об установке см. в руководстве по установке IP Office.

Несмотря на то, что эти порты BRI отображаются в виде линий, они используются для подключения устройств ISDN2, таких как модули видеоконференций или платы PC Card ISDN.

Звонки, принятые на транках IP, S0 и QSIG, не используют маршруты входящих вызовов. Они маршрутизируются в соответствии с номером входящего вызова, как если бы он был набран при включении. Для изменения цифр входящего номера можно использовать краткие коды линии этих транков.

#### **Дополнительные ссылки**

[Линия](#page-308-0) на стр. 309 Линия S0 на стр. 437 [Краткие коды S0](#page-439-0) на стр. 440 [Линия | Каналы S0](#page-439-0) на стр. 440

### **Линия S0**

#### Навигация: **Line | S0 Line**

Следующие параметры не могут быть объединены. В случае изменения данных настроек потребуется перезагрузка системы.

#### • **Подтип линии**

• **Тип сети**

Оставшиеся параметры могут быть объединены.

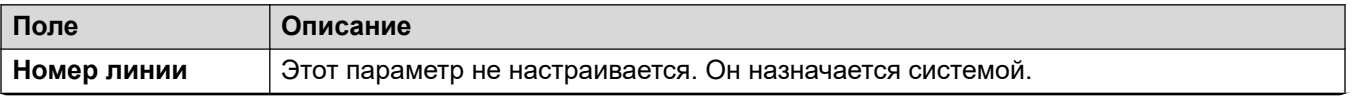

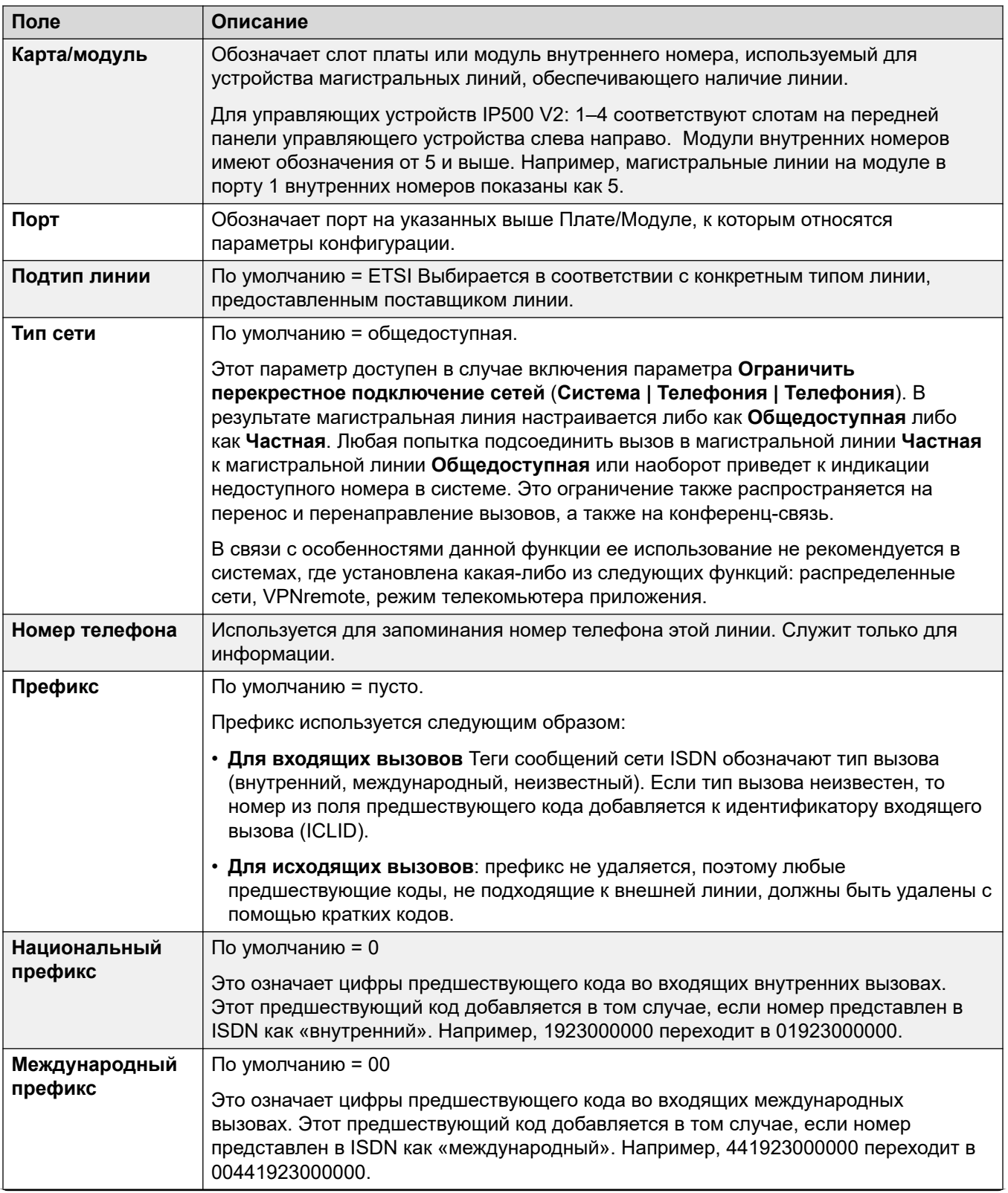

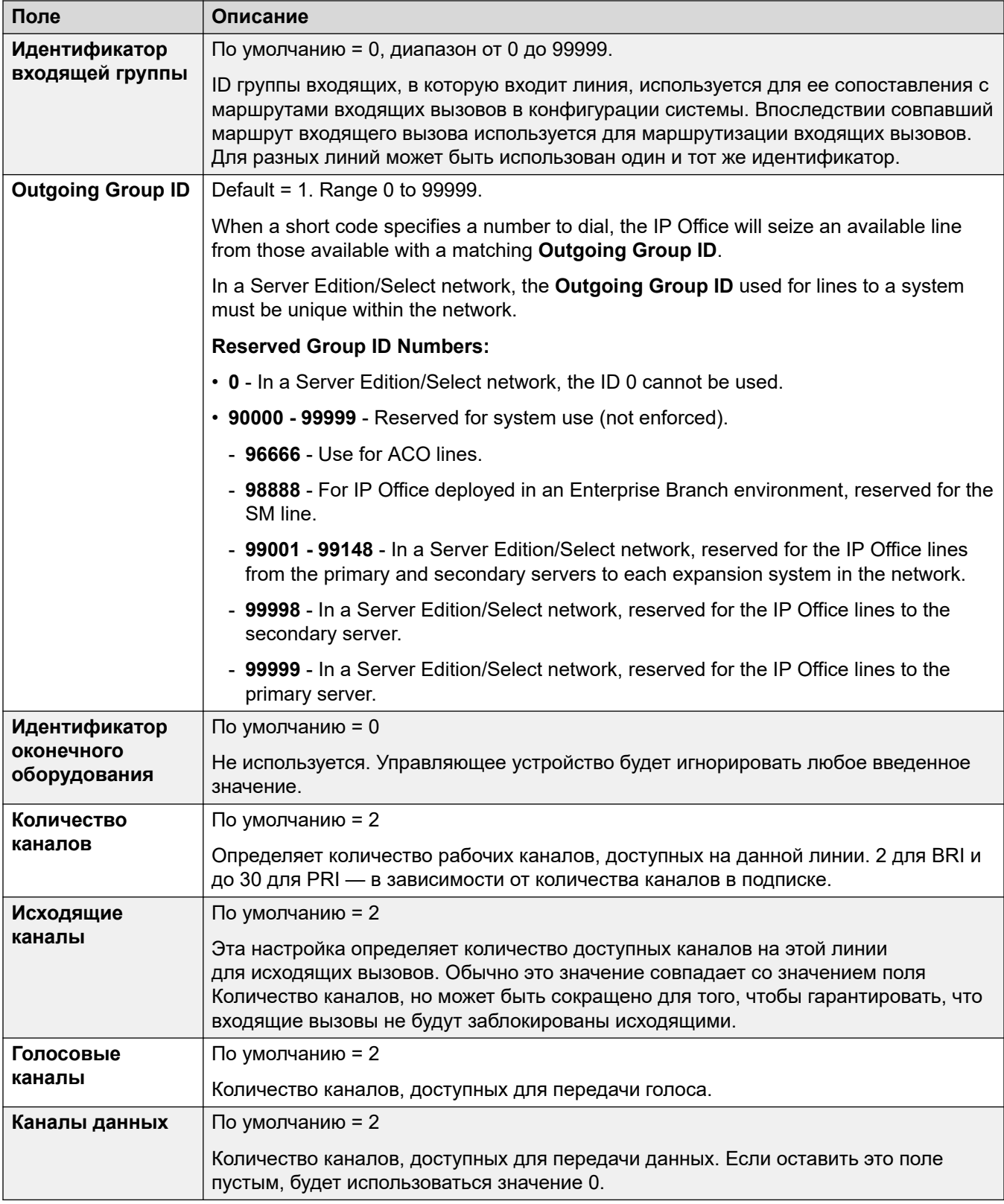

<span id="page-439-0"></span>[Линия S0](#page-436-0) на стр. 437

## **Краткие коды S0**

Навигация: **Line | S0 Line | Short Codes**

Для линий BRI S0 данные параметры могут быть объединены.

Для некоторых типов линии, краткие коды линии могут применяться к любым цифрам, полученным вместе с входящими вызовами.

Вкладка «Краткие коды линии» отображается для следующих типов транков, считающихся внутренними или частными транками: **QSIG** (T1, E1, H.323), **BRI S0**, **H.323**, **SCN**, **IP Office**. Входящие вызовы в этих типах соединительных линий не маршрутизируются в соответствии с настройками **Маршрута входящего вызова.** Вместо этого цифры, полученные с входящими вызовами, проверяются на соответствие следующим образом:

Внутренний номер (в том числе удаленные номера в распределенной сети).

- Краткие коды линии (за исключением краткого кода ?).
- Краткие коды системы (кроме краткого кода ?).
- Краткий код линии ?.
- Краткий код системы ?.

Краткие коды могут быть добавлены и отредактированы с помощью кнопок **Добавить**, **Удалить** и **Редактировать**. Как вариант, щелкните правой кнопкой мыши по списку существующих кратких кодов, чтобы добавить или редактировать код.

#### **Дополнительные ссылки**

[Линия S0](#page-436-0) на стр. 437

### **Линия | Каналы S0**

Навигация: **Line | S0 Line | Channels**

Для каналов S0 данная форма не используется.

#### **Дополнительные ссылки**

[Линия S0](#page-436-0) на стр. 437

# **Chapter 27: Control Unit**

#### Navigation: **Control Unit | Unit**

The **Control Unit** menu displays details of the IP Office system.

- For Linux-based IP Office systems, the group view lists menu shows details for the physical server platform and the IP Office services hosted on the server.
- For the IP500 V2 control units, the menu shows details of the control unit software version, d the cards installed into the control unit.

These settings are not mergeable. Changes to these settings require a reboot of the system.

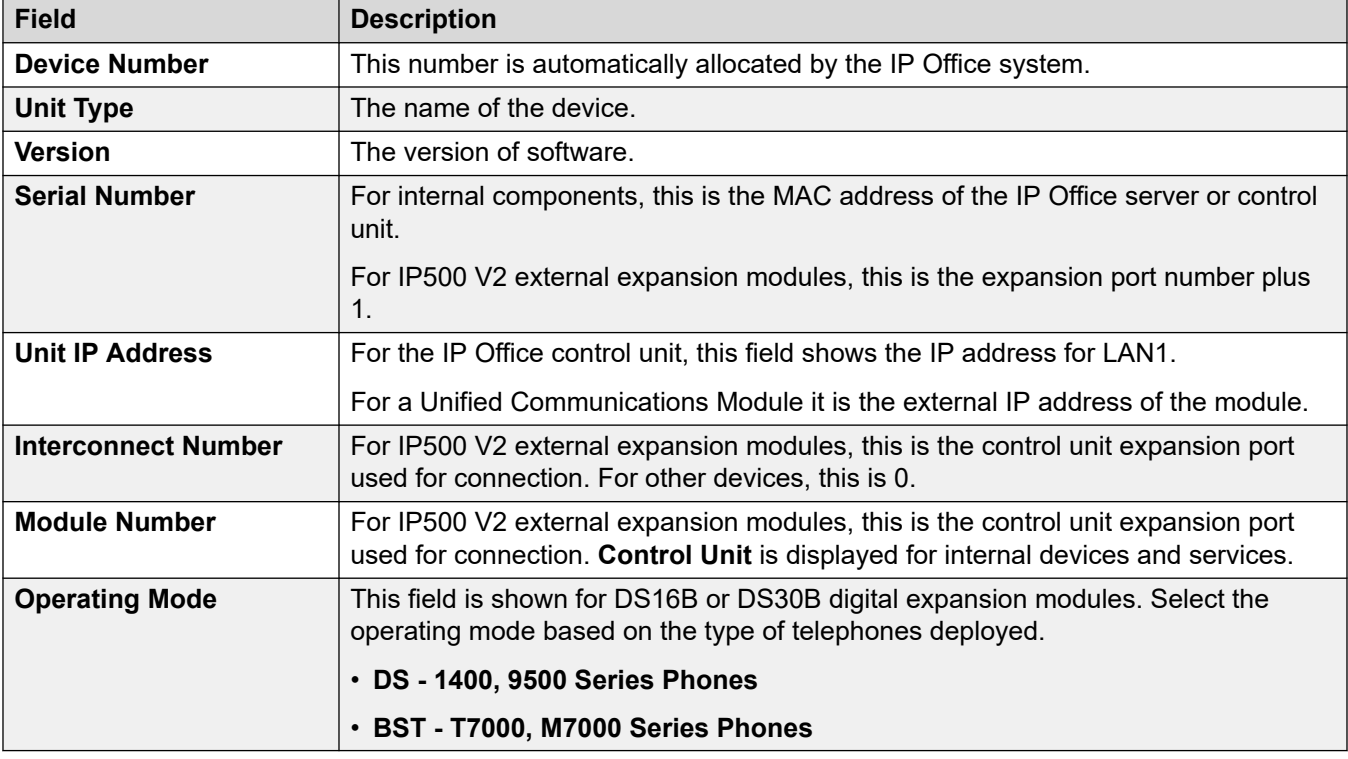

The **New** and **Delete** actions on this form have special functions.

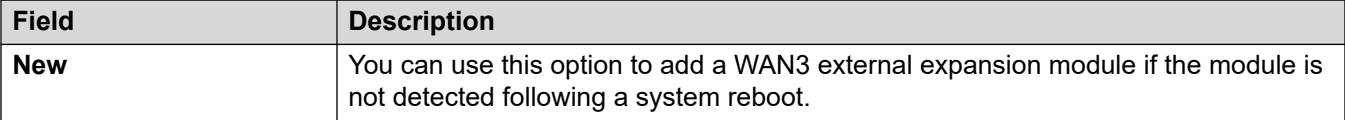

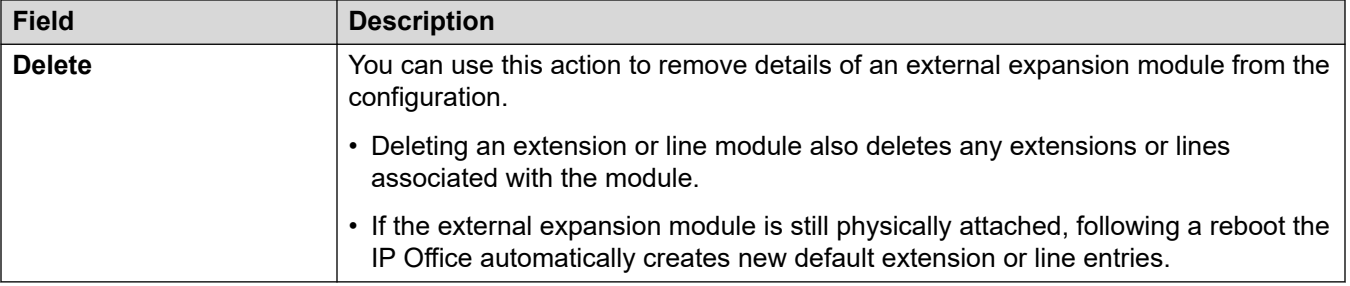

# <span id="page-442-0"></span>**Глава 28. Внутренний номер**

По умолчанию каждый внутренний номер обычно привязан к определенному пользователю и использует номер каталога и другие параметры этого пользователя. Пользователь с кодом для входа может использовать его для изменения своего внутреннего номера, чтобы номер каталога не привязывался только к определенному внутреннему номеру.

#### **Расширения, не использующие IP-протокол**

Порты физических внутренних номеров являются частью блока управления или добавляются при установке модуля расширения для аналогового или цифрового телефона. Записи внутреннего номера автоматически создаются для каждого порта физического внутреннего номера в системе. Эти порты не могут быть добавлены или удалены вручную. В Server Edition внутренние номера, не использующих протокол IP, поддерживаются только на устройствах Expansion System (V2) .

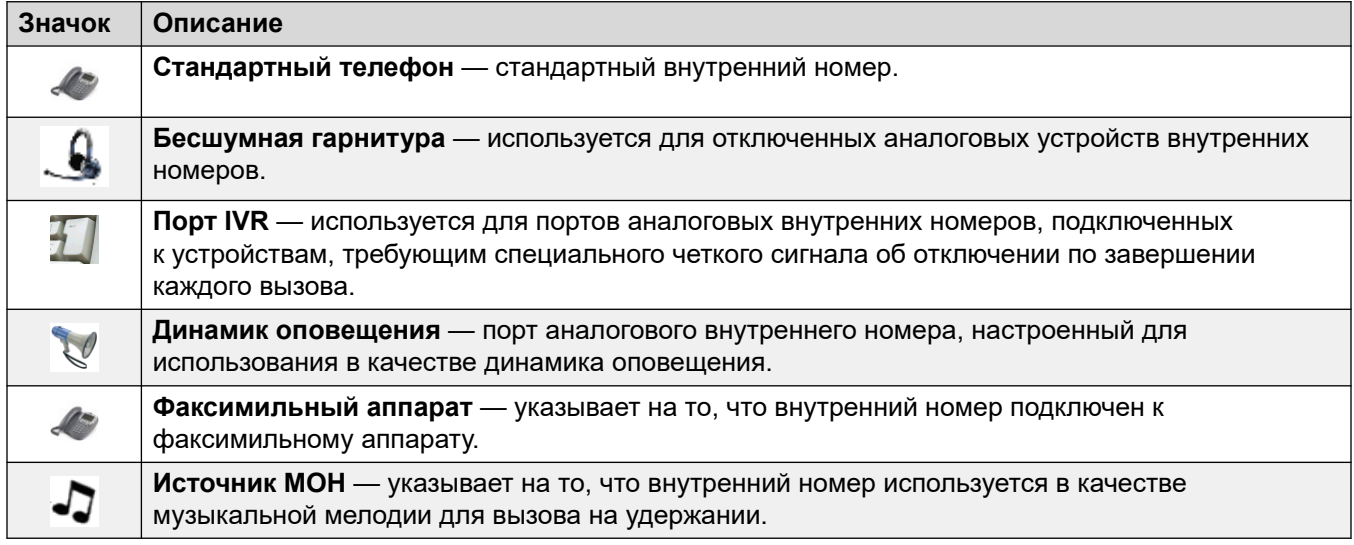

#### **Внутренние номера IP**

Они используются для IP-телефонов и приложений VoIP.

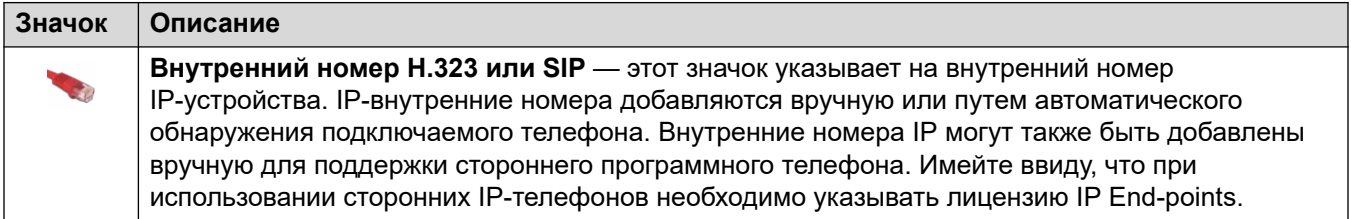

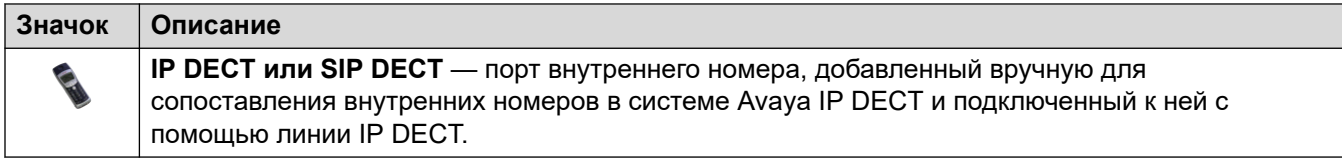

Внутр. на стр. 444 [Аналоговая](#page-446-0) на стр. 447 **Внутренний номер VoIP** на стр. 450 [Факс T38 внутреннего номера](#page-457-0) на стр. 458 [Внутреннее устройство IP DECT](#page-459-0) на стр. 460 [Внутренний номер базовой станции SIP DECT](#page-460-0) на стр. 461

# **Внутр.**

Навигация: **Extension | Extn**

#### **Дополнительные сведения о конфигурации**

Параметр «Тип отображения вызывающего абонента» управляет представлением данных об абоненте. Для получения дополнительных сведений о конфигурации см. [Отображение](#page-672-0) [вызывающего абонента](#page-672-0) на стр. 673.

Данный тип записи конфигурации может быть сохранен как шаблон, а новые записи могут создаваться из шаблона. См. раздел [Работа с шаблонами](#page-749-0) на стр. 750.

#### **Configuration Settings**

These settings are mergeable except **Base Extension** and **Caller Display Type** which require a system reboot.

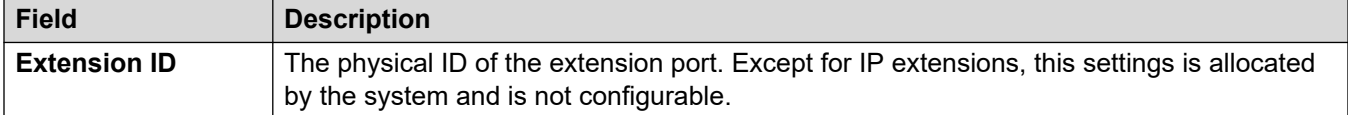

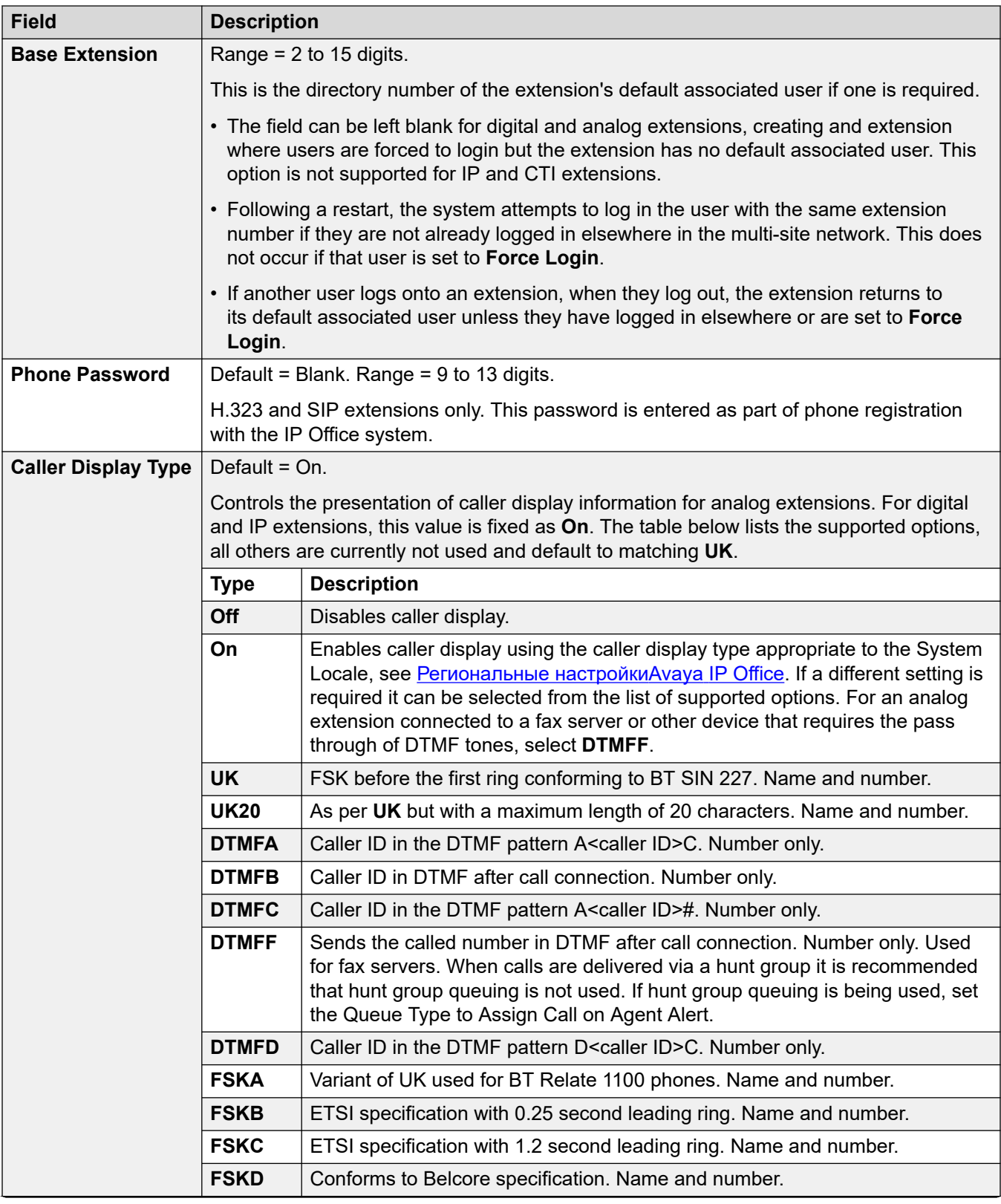

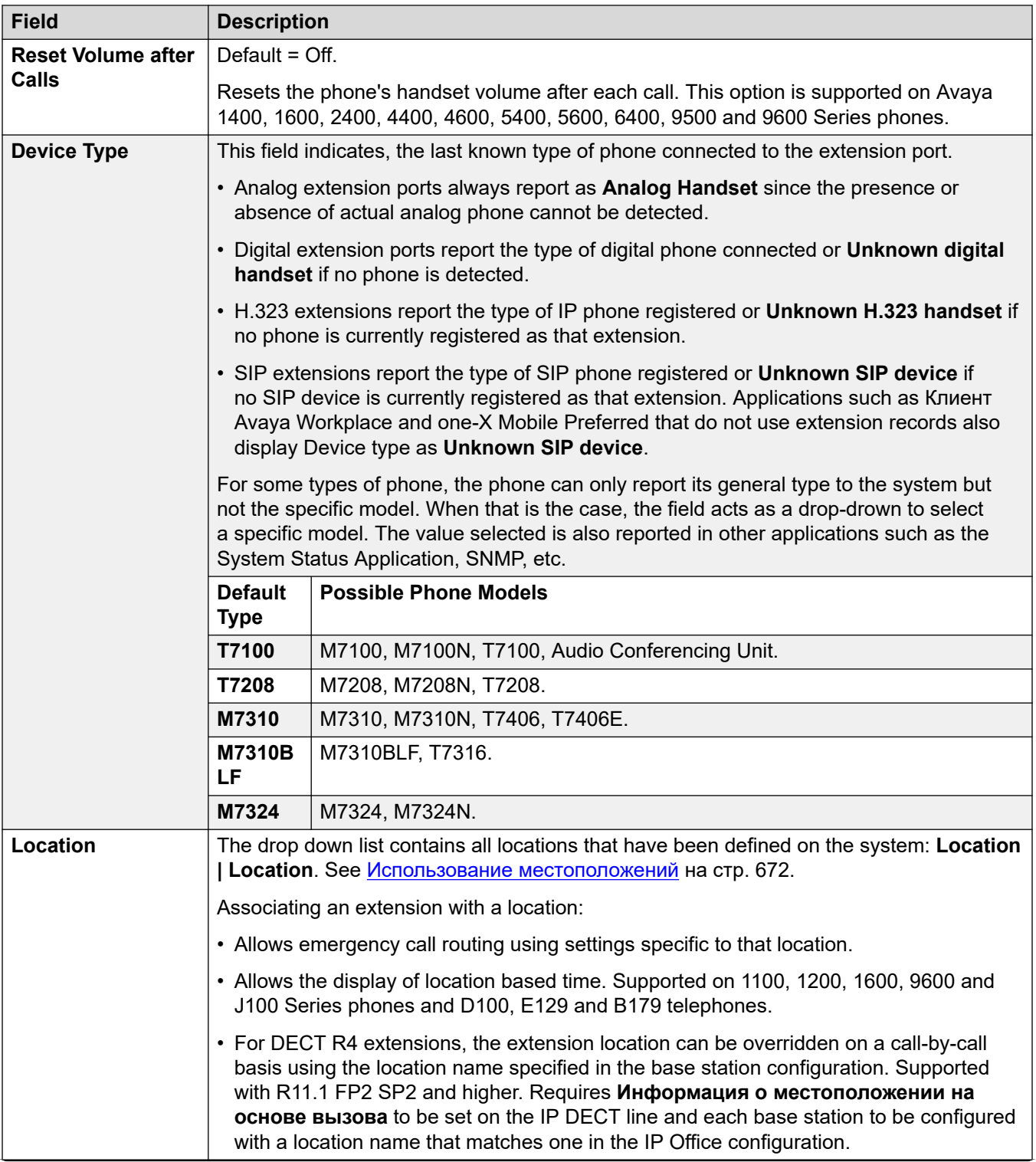

<span id="page-446-0"></span>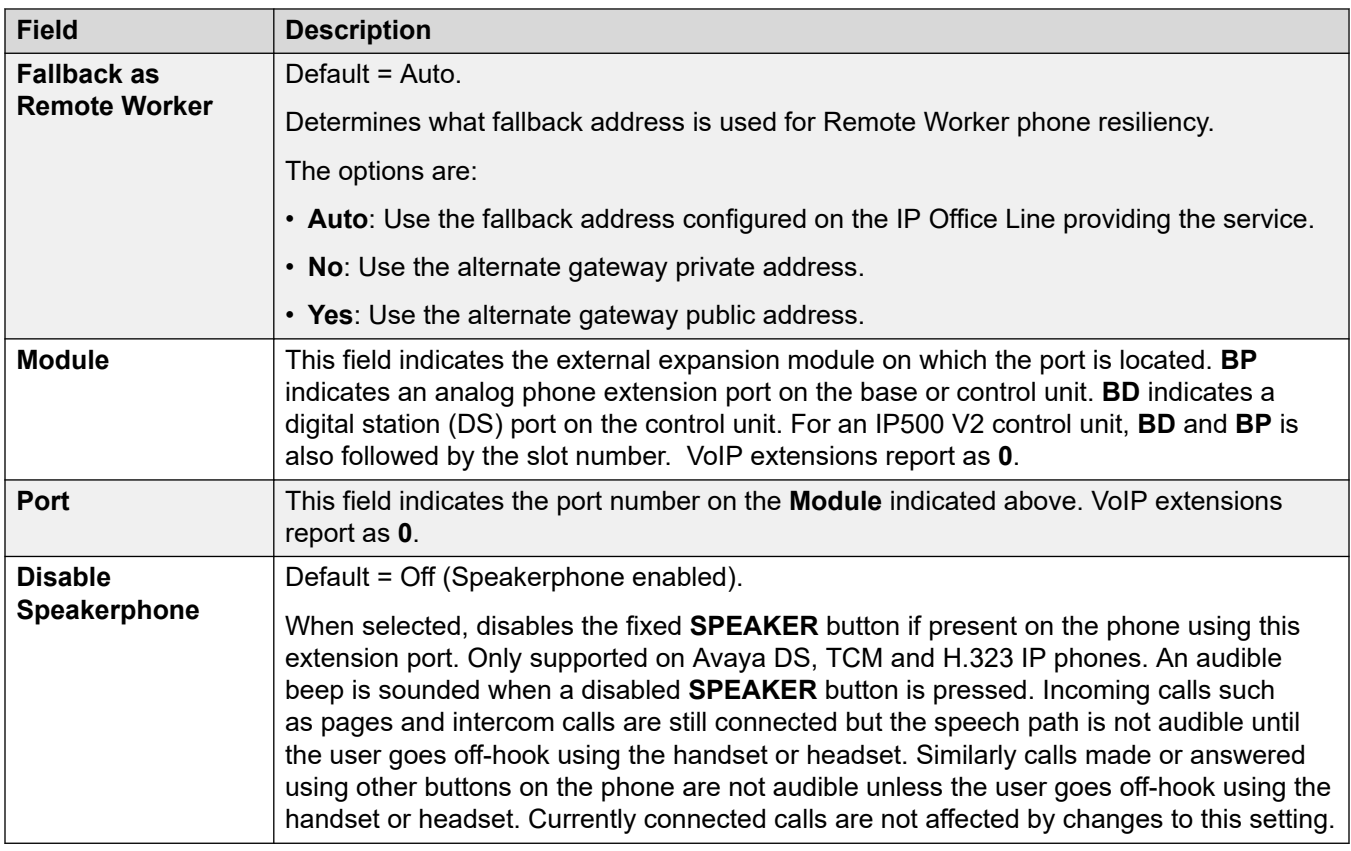

[Внутренний номер](#page-442-0) на стр. 443

## **Аналоговая**

#### Навигация: **Extension | Analog Extension | Analog**

Данная вкладка содержит настройки, применяемые к аналоговым внутренним номерам. Данные внутренние номера предоставляются портами с пометкой **POT** или **PHONE** на устройствах управления и модулях расширения.

Данные параметры не могут быть объединены. Изменения в этих параметрах потребуют перезагрузки системы.

#### **Классификация оборудования:**

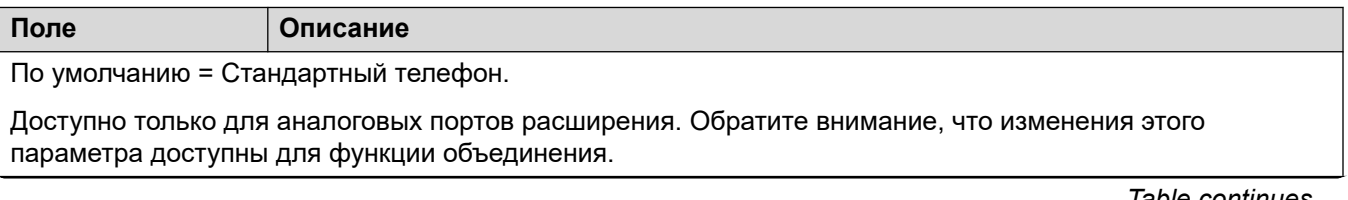

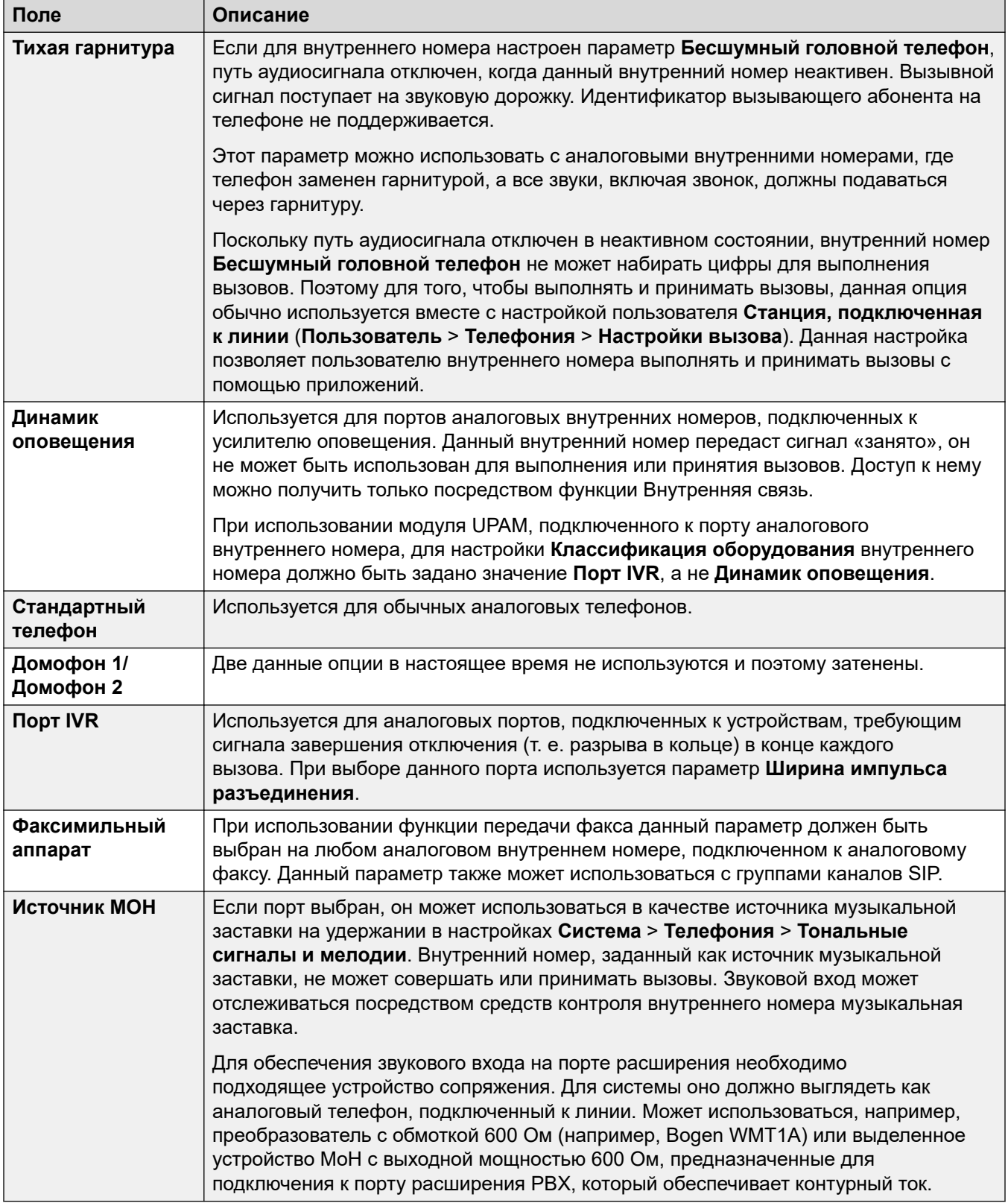

#### **Ширина импульса сброса подключения**

Следующие опции доступны только для аналоговых портов расширения. Они определяют длительность разрыва кольца, которая считается сигналом отметки времени повторного набора номера (TBR).

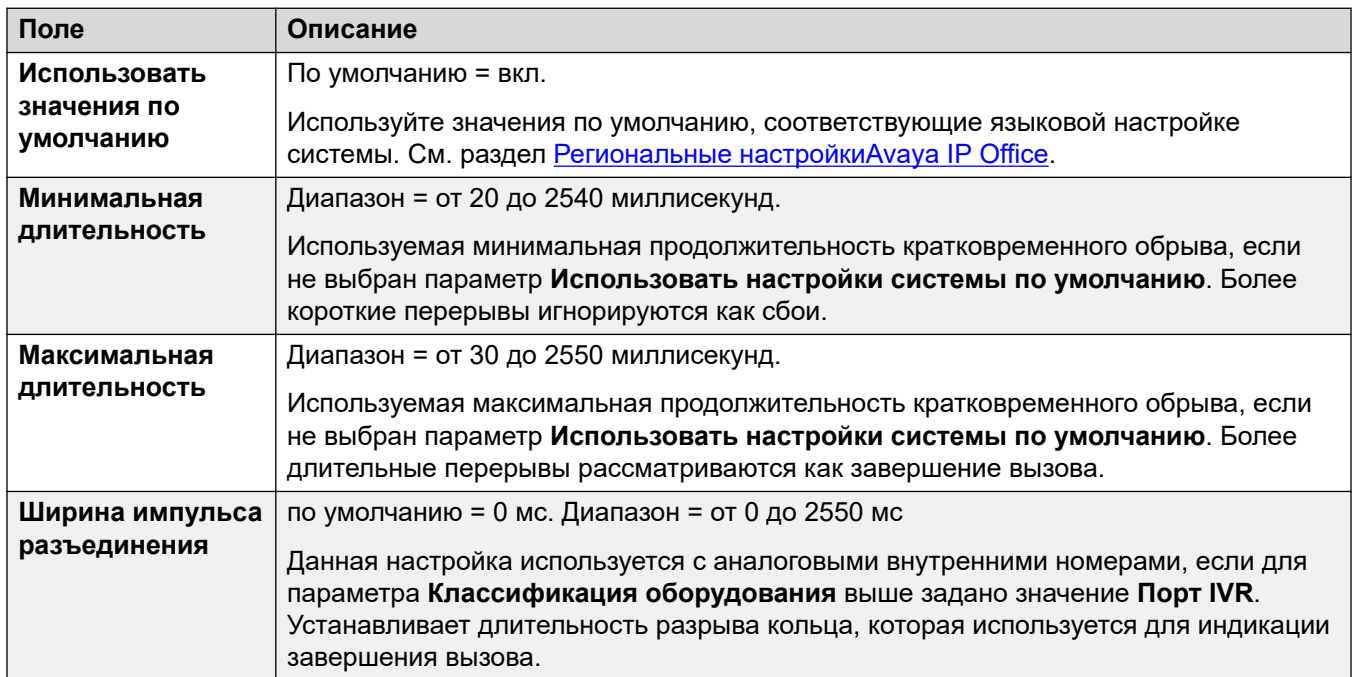

#### **Тип ламповой индикации ожидающих сообщений**

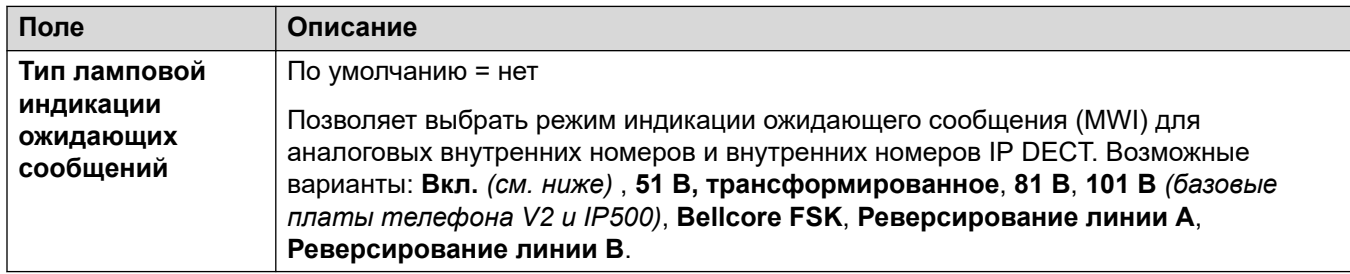

Если выбран параметр **Ограничить напряжение звонка аналогового добавочного номера**, (**Система | Телефония | Телефония**), настройки MWI ограничены до **Реверсирование линии A**, **Реверсирование линии B** или **Отсутствует** с параметром по умолчанию **Реверсирование линии A**.

**Вкл.** по умолчанию применяет следующие параметры индикации ожидания отправки сообщения на основании региональных параметров системы:

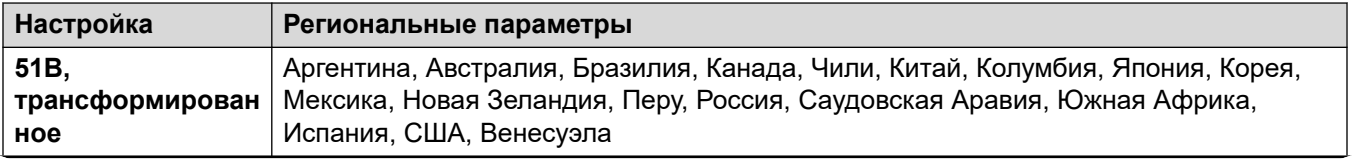

<span id="page-449-0"></span>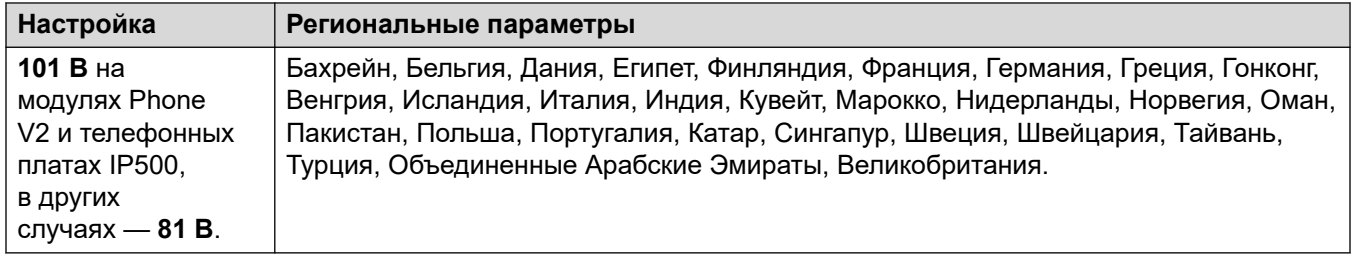

#### **Устойчивость подключения**

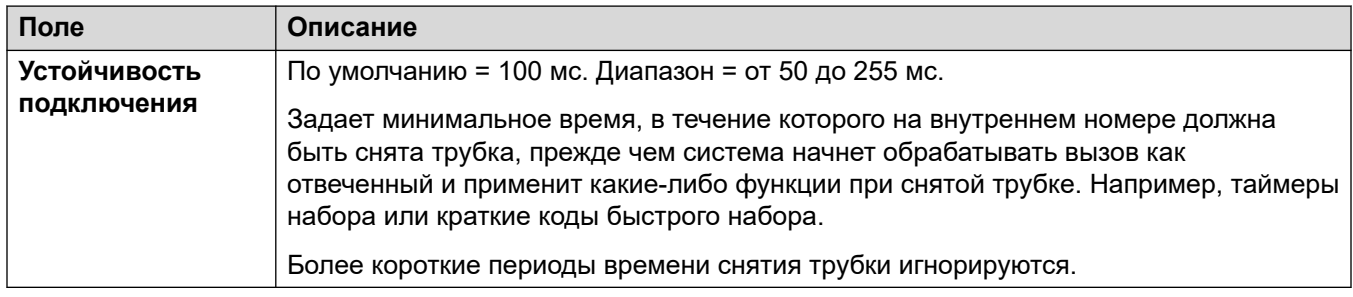

#### **Дополнительные ссылки**

[Внутренний номер](#page-442-0) на стр. 443

# **Внутренний номер VoIP**

Эта вкладка доступна только для H.323 и устройств SIP. Доступные настройки отличаются в зависимости от типа внутреннего номера.

#### **Дополнительные ссылки**

[Внутренний номер](#page-442-0) на стр. 443 VoIP H.323 внутреннего номера на стр. 450 [VoIP внутреннего номера SIP](#page-453-0) на стр. 454

### **VoIP H.323 внутреннего номера**

#### Навигация: **Extension | H323 Extension | VoIP**

These settings are shown for a H.323 IP extension.

These settings are not mergeable. Changes to these settings require a reboot of the system.

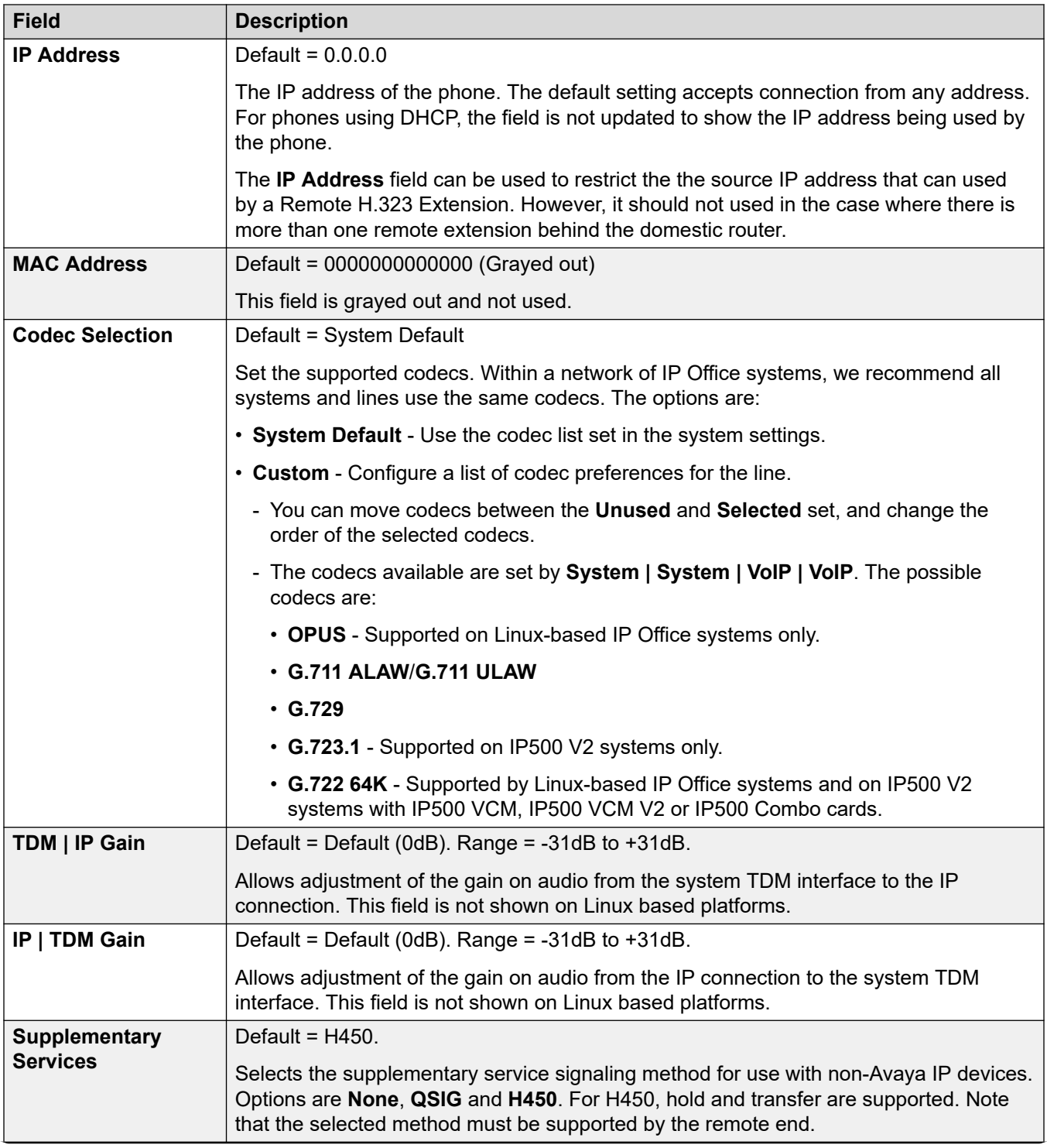

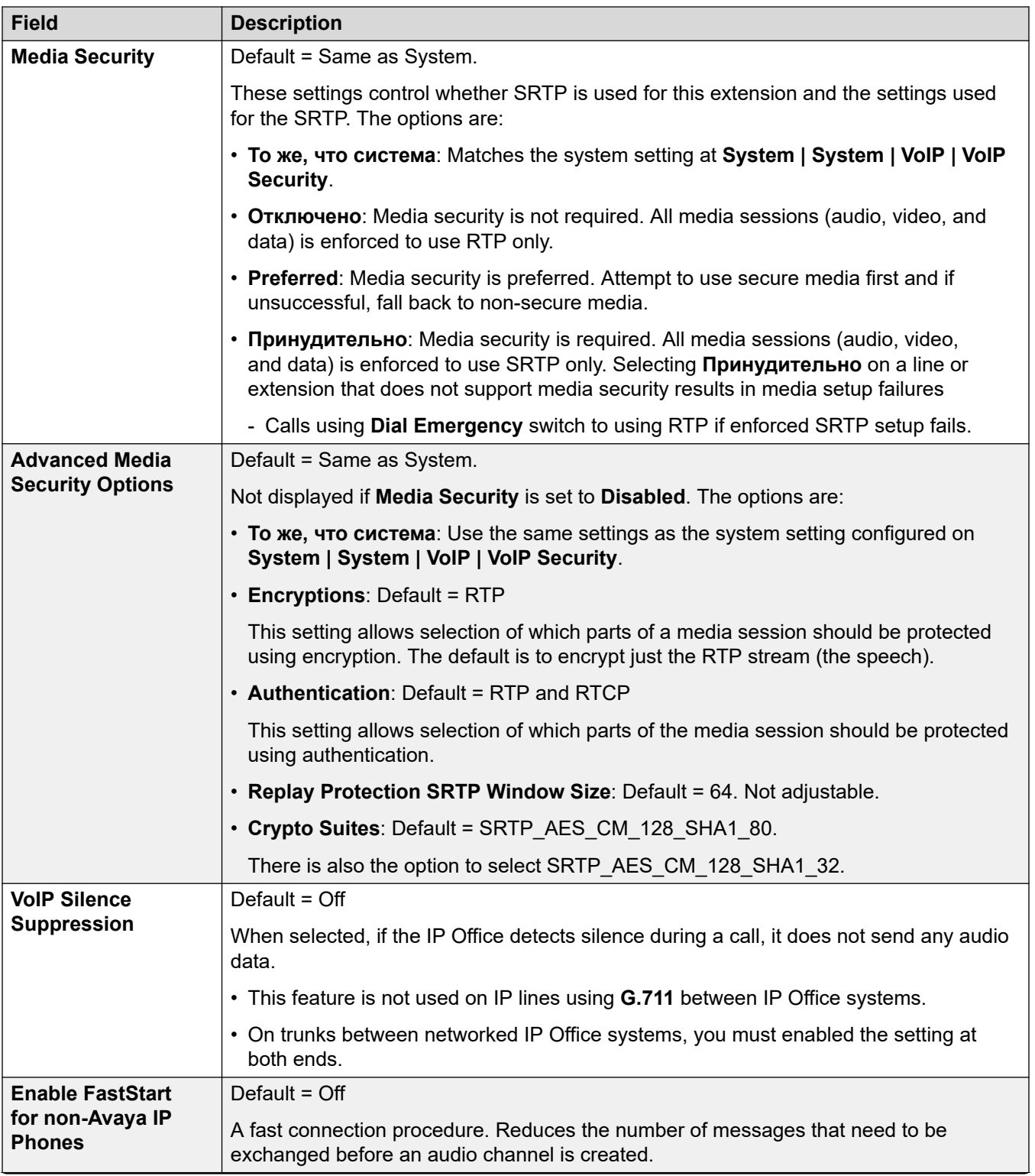

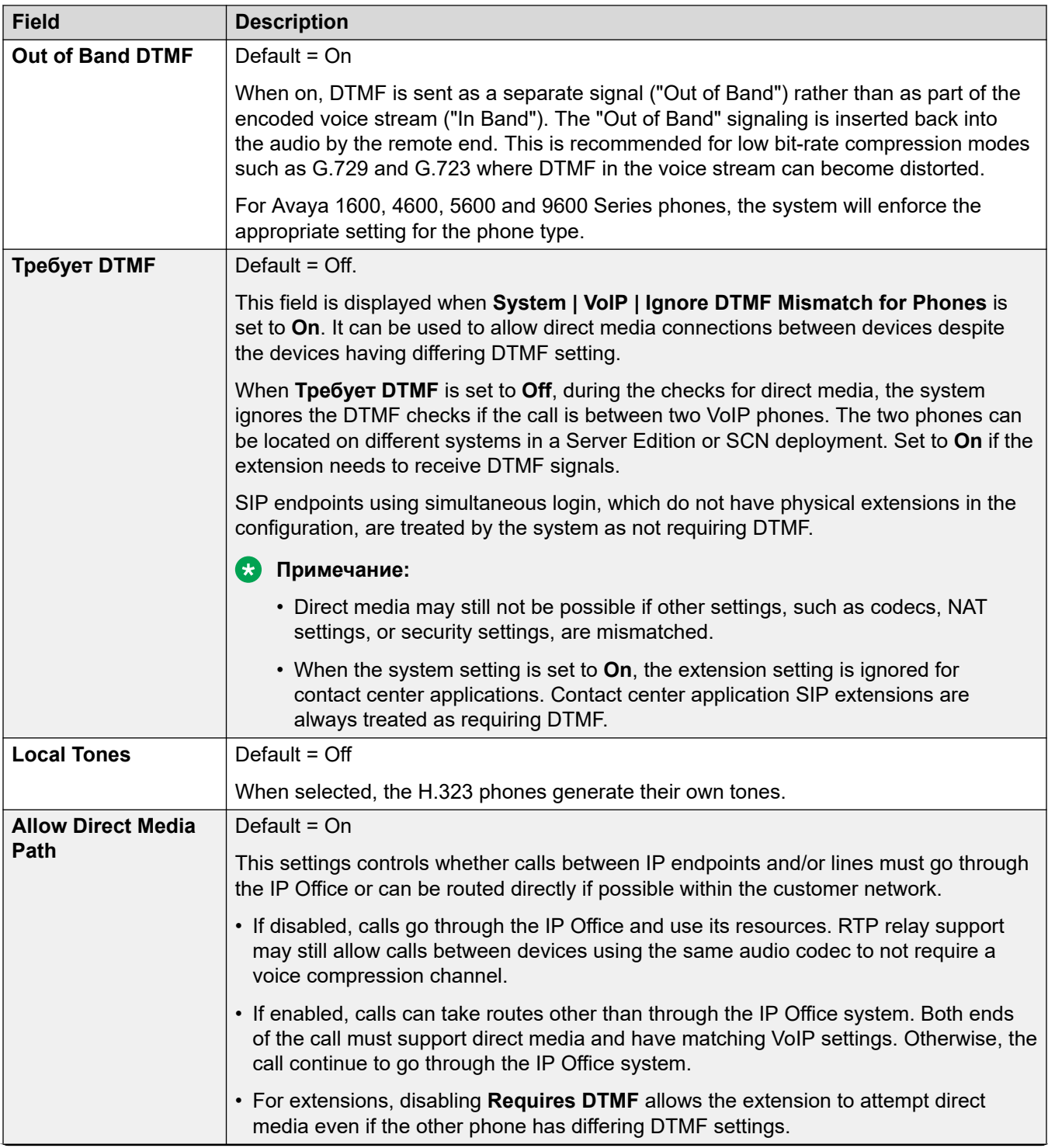

<span id="page-453-0"></span>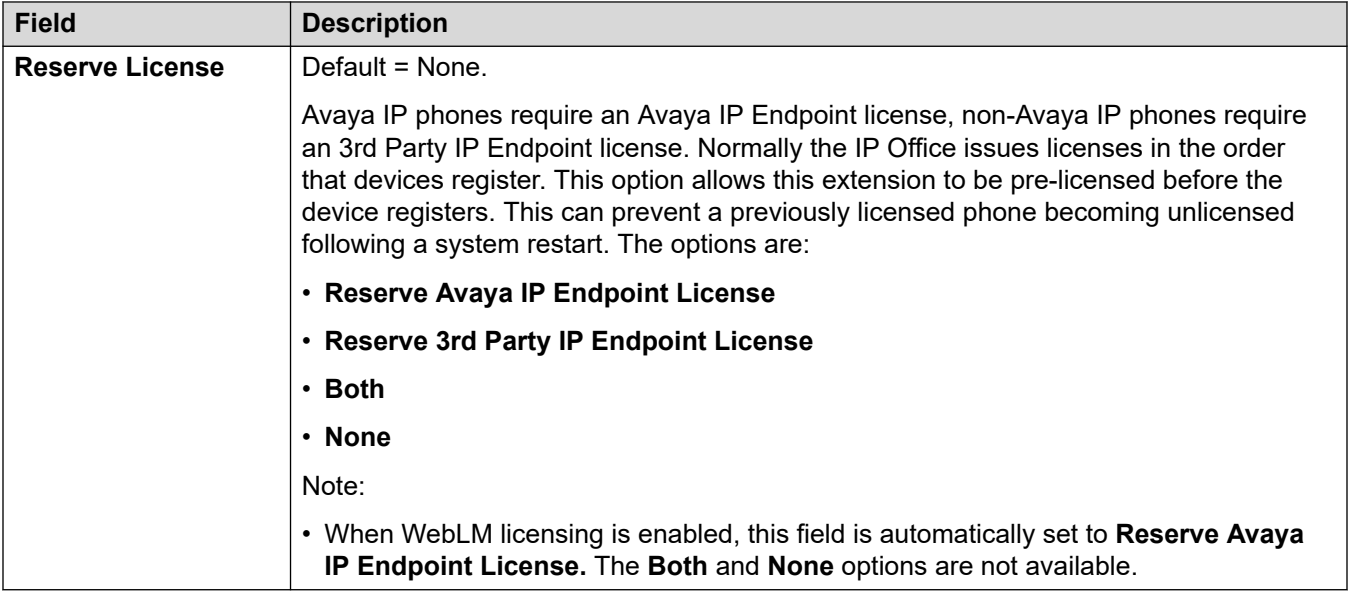

[Внутренний номер VoIP](#page-449-0) на стр. 450

# **VoIP внутреннего номера SIP**

#### Навигация: **Extension | SIP Extension | VoIP**

These settings are shown for SIP IP extensions. For example for J100 Series phones.

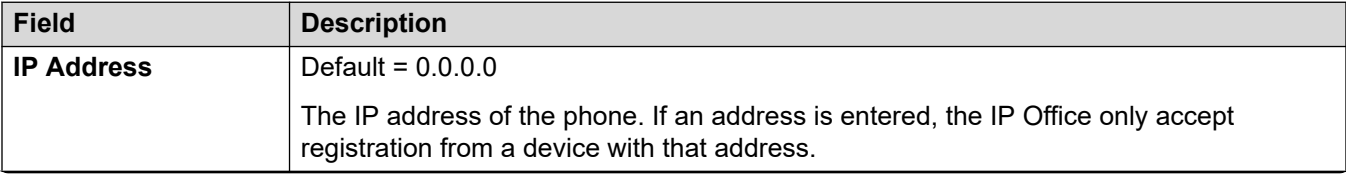

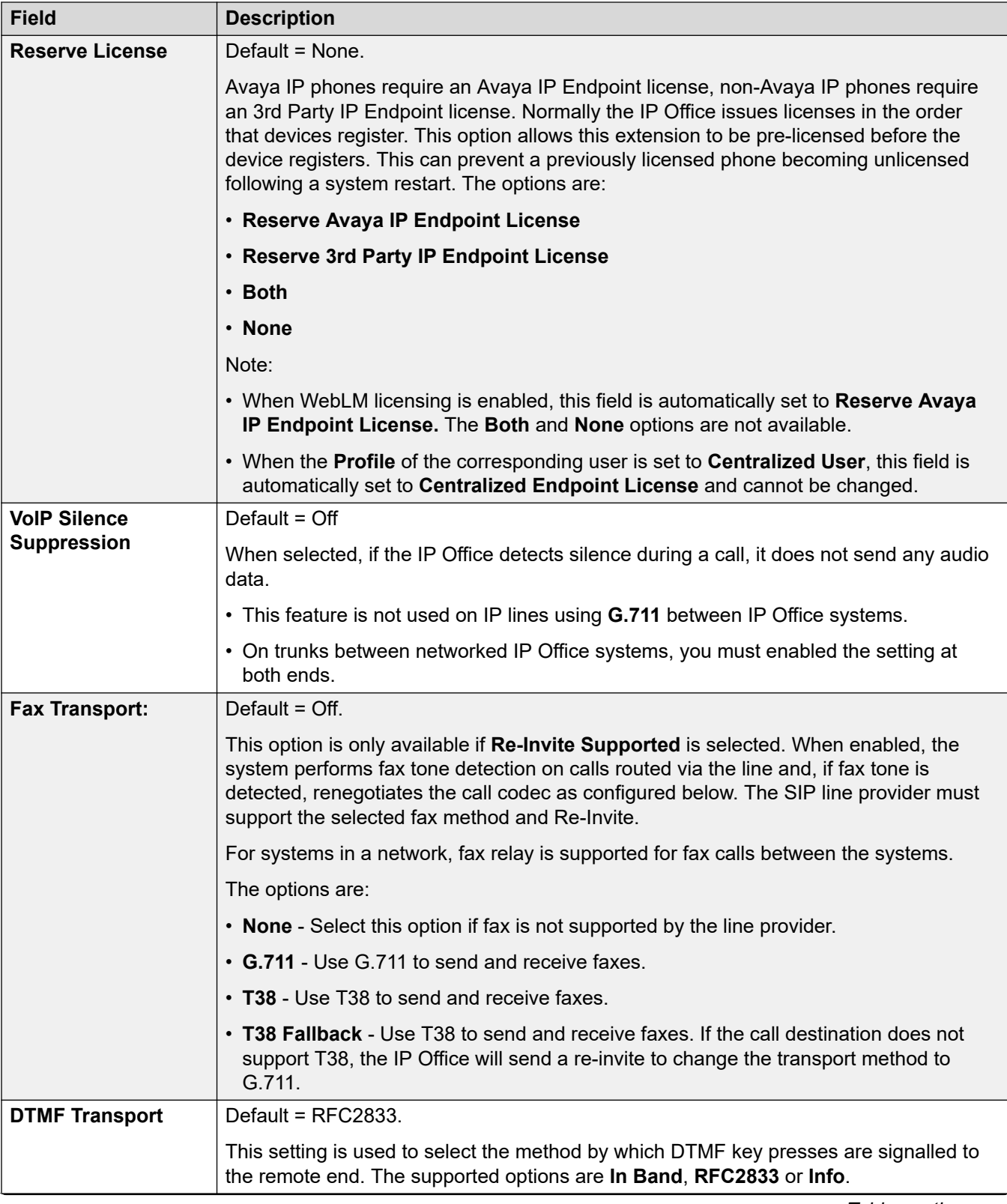

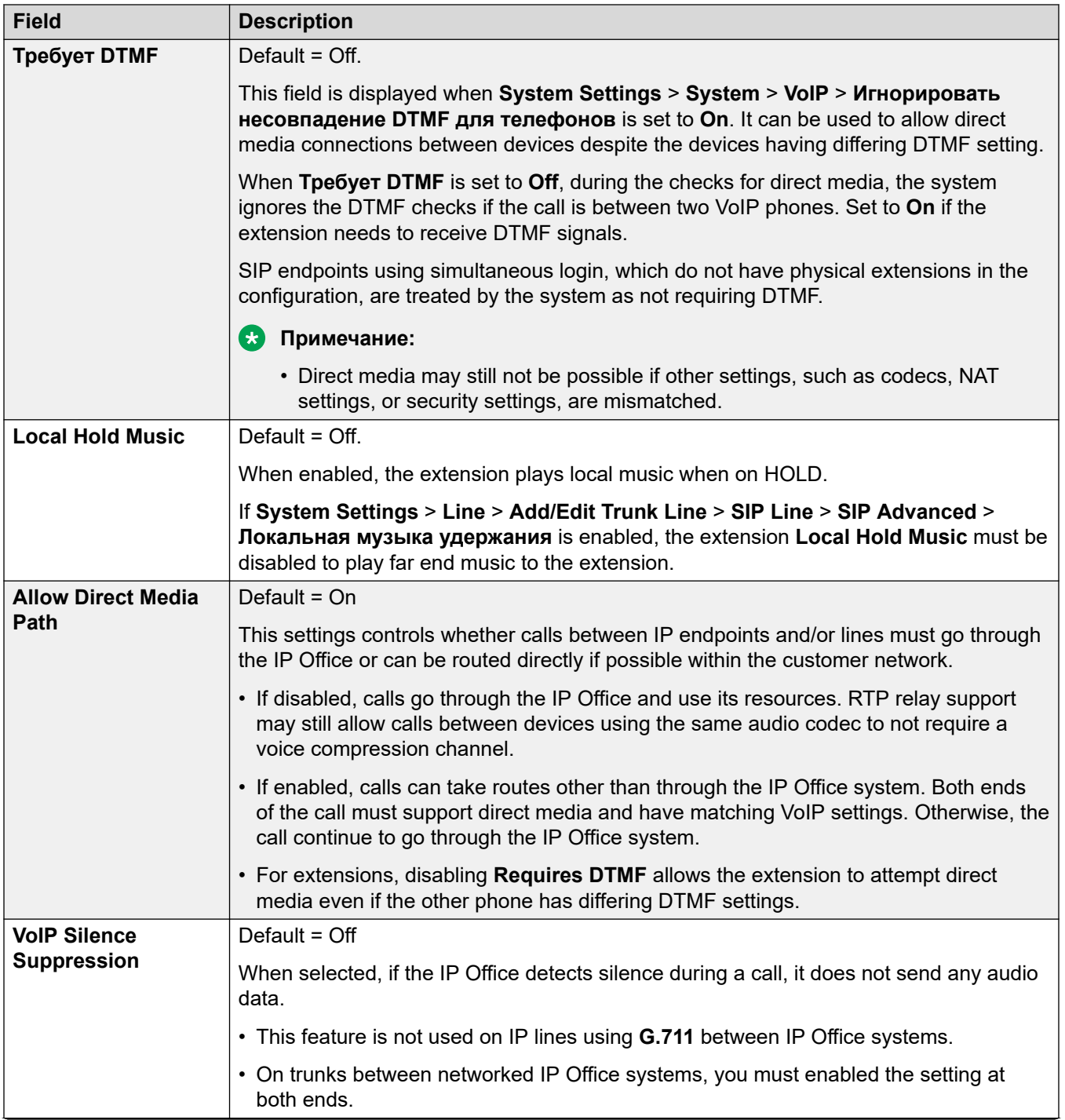

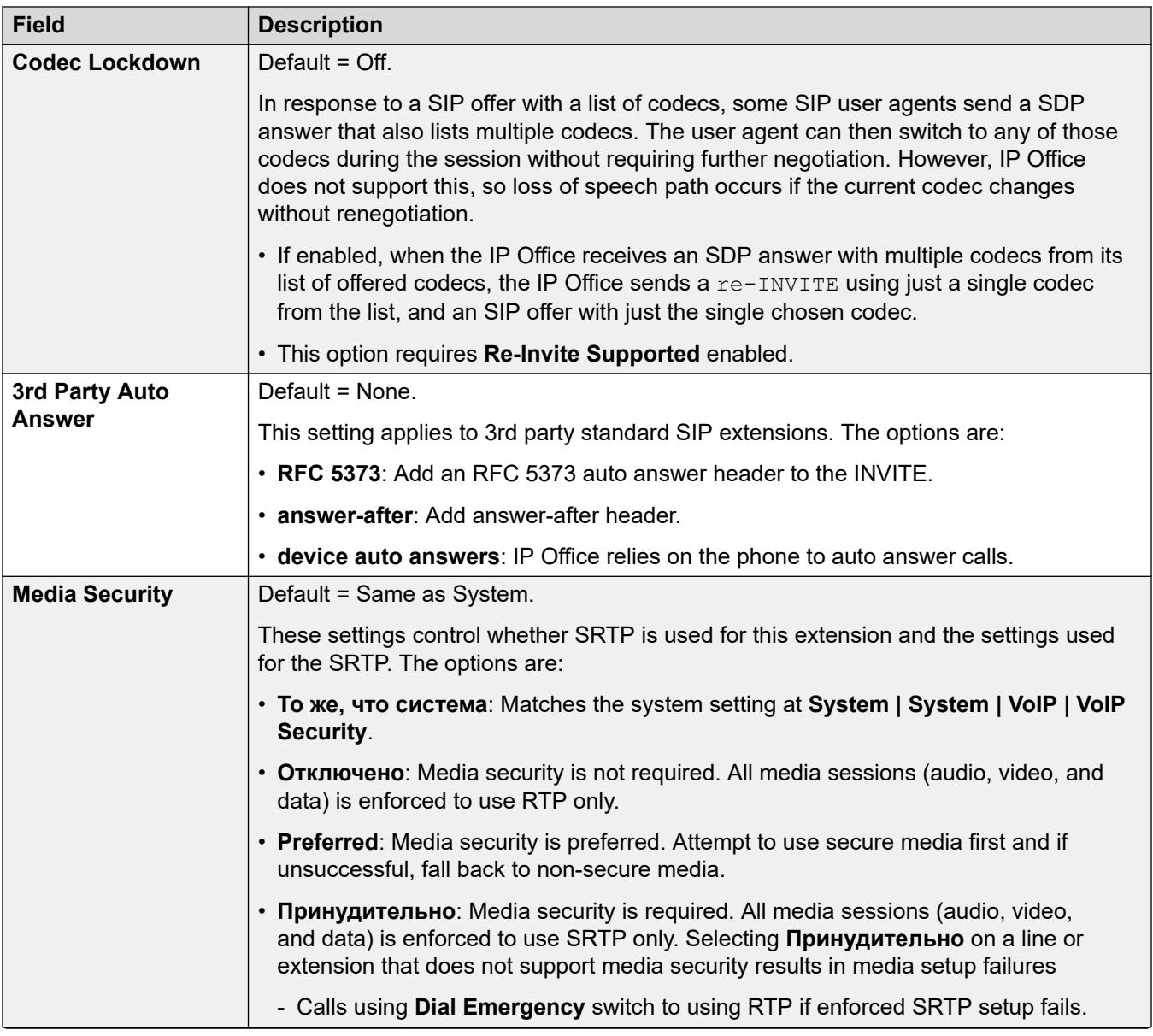

<span id="page-457-0"></span>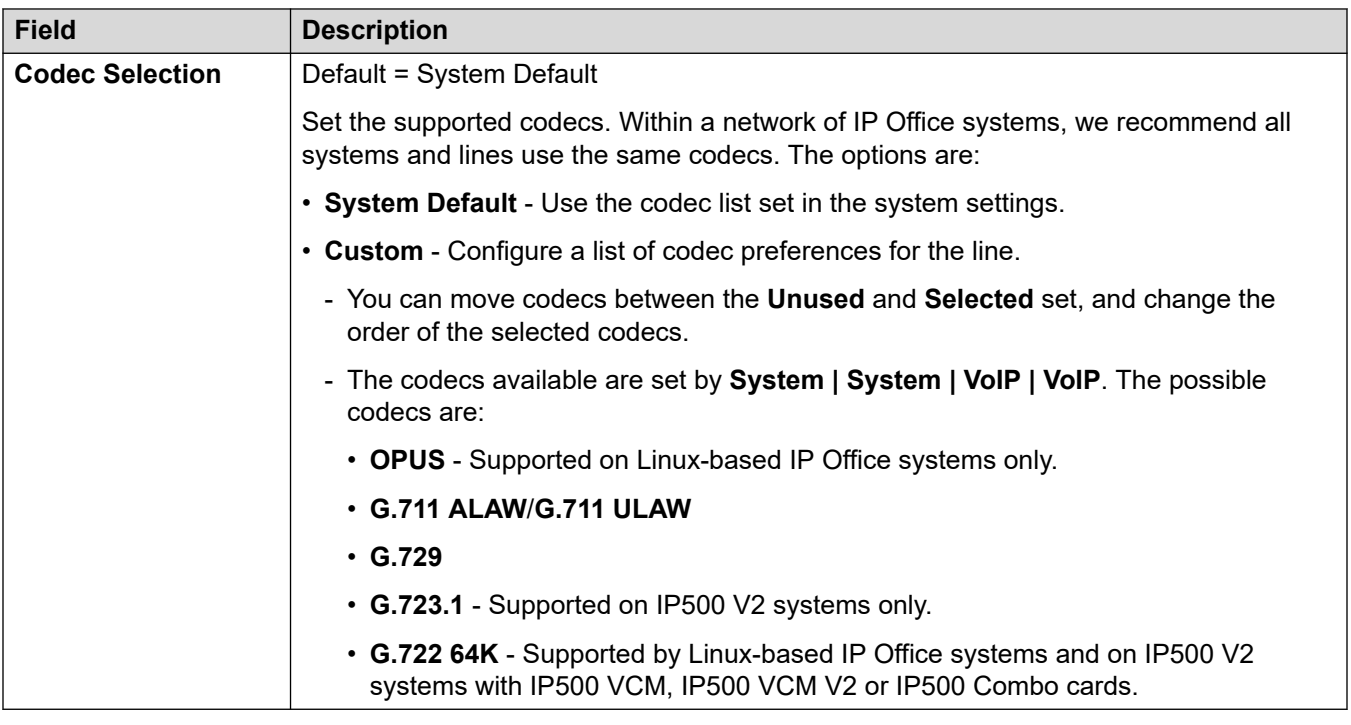

[Внутренний номер VoIP](#page-449-0) на стр. 450

# **Факс T38 внутреннего номера**

Навигация: **Extension | SIP Extension | T38 Fax**

Параметр доступен только в системах IP500 V2, поскольку такие системы могут принимать факсимильные вызовы T38. В параметрах **VoIP** для типа линии требуется указать для параметра **Поддержка передачи факсимильных сообщений** значение **T38** или **Резерв T38**.

Эти параметры готовы к слиянию.

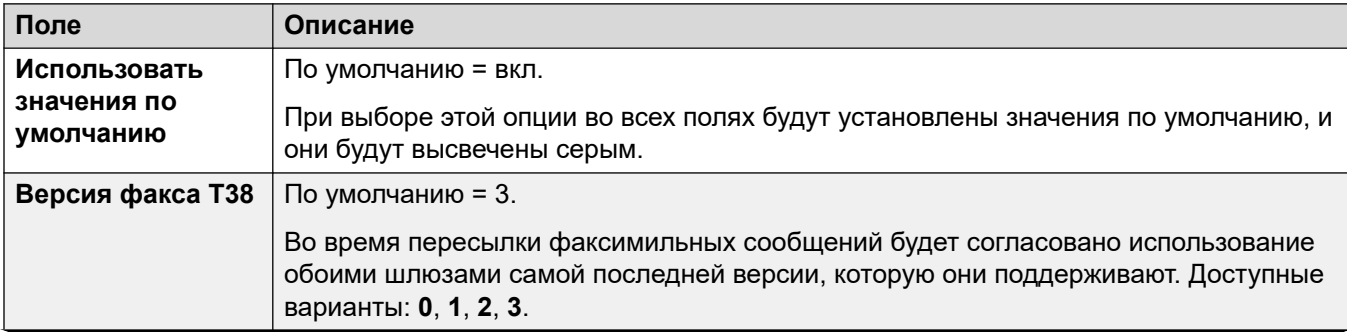

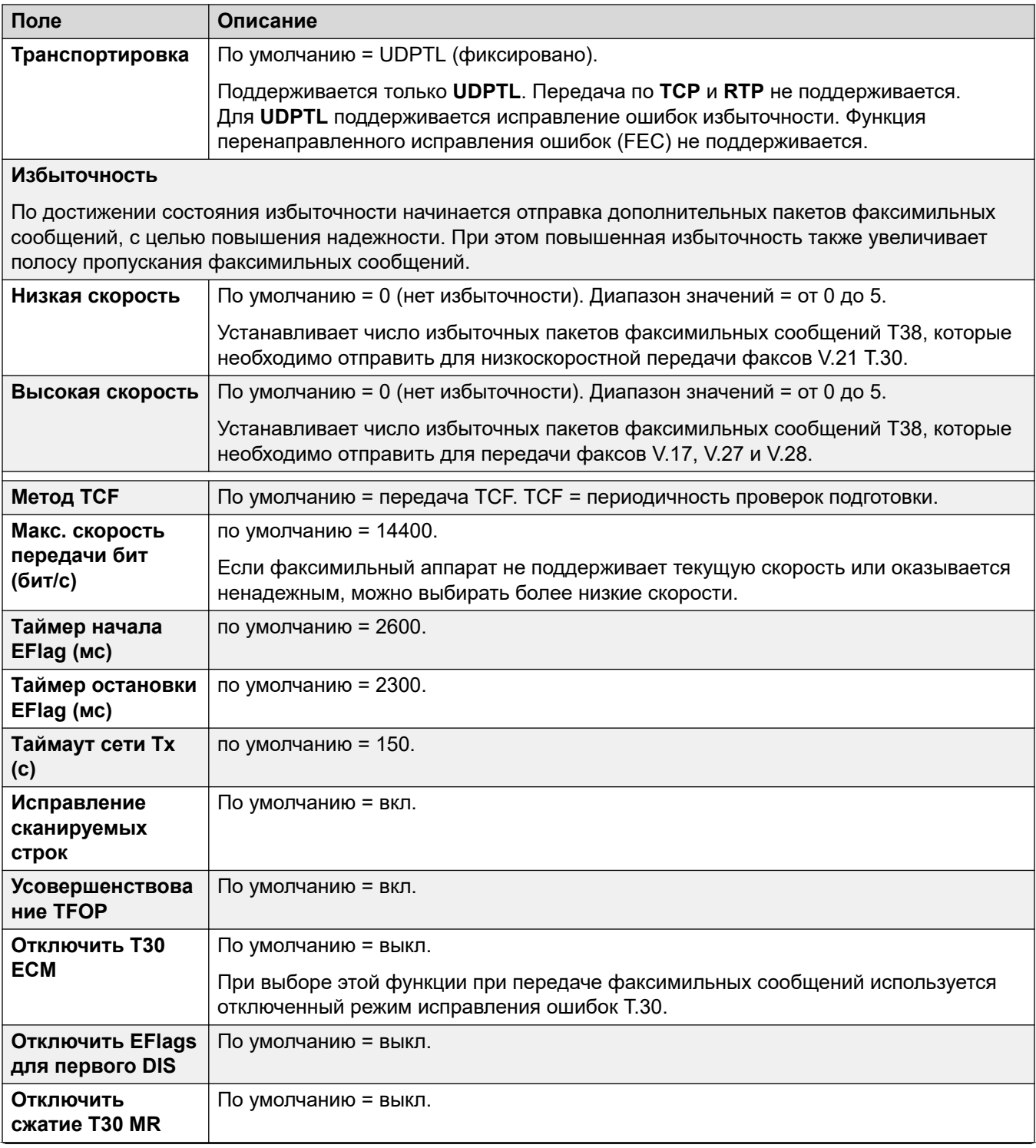

<span id="page-459-0"></span>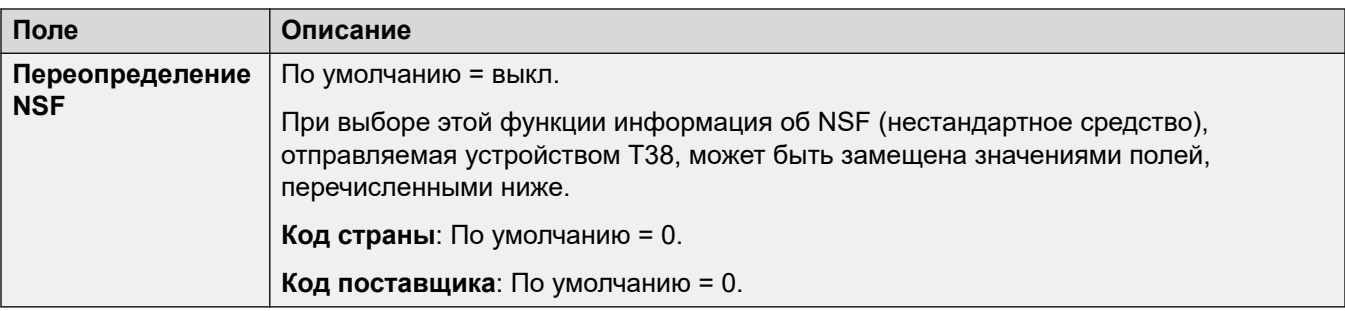

[Внутренний номер](#page-442-0) на стр. 443

# **Внутреннее устройство IP DECT**

Навигация: **Extension | IP DECT Extension**

IP DECT extensions are created manually after an IP DECT line has been added to the configuration or added automatically as DECT handsets subscribe to the DECT system.

These settings are mergeable with the exception of the **Reserve License** setting. Changing the **Reserve License** settings requires a reboot of the system.

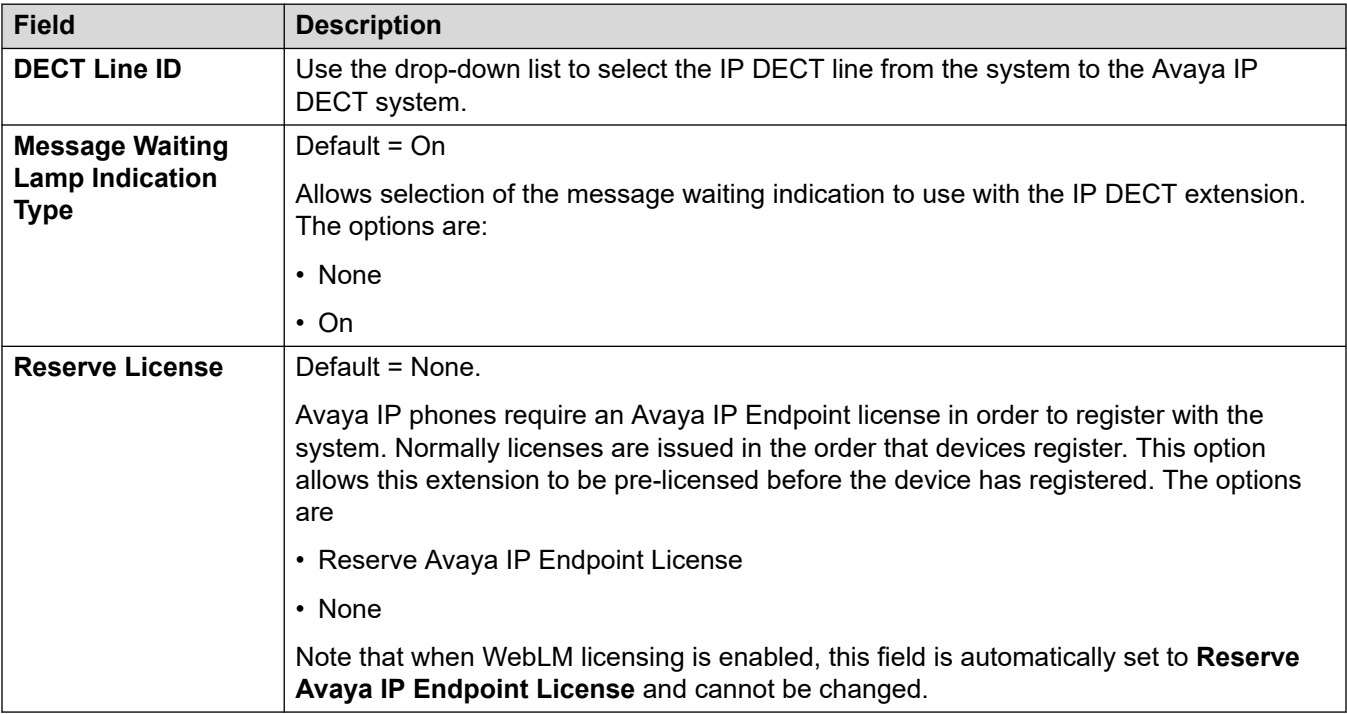

The additional fields below depend on whether the IP DECT line has **Enable Provisioning**  selected.

<span id="page-460-0"></span>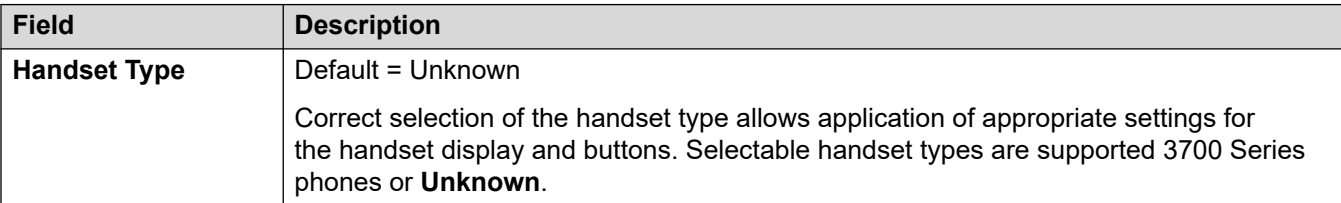

#### **Enable Provisioning Not Selected**

#### **Enable Provisioning Selected**

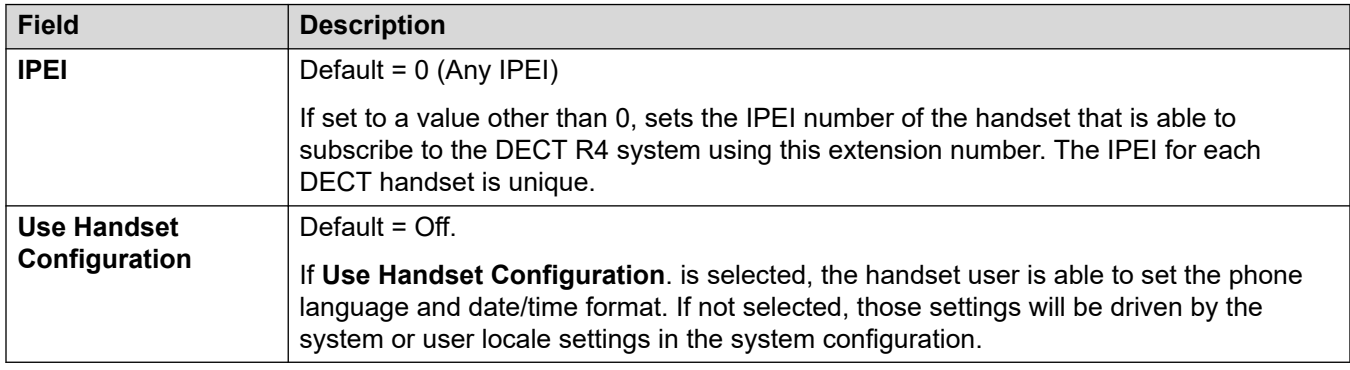

#### **Дополнительные ссылки**

[Внутренний номер](#page-442-0) на стр. 443

# **Внутренний номер базовой станции SIP DECT**

#### Навигация: **Extension | SIP DECT Base**

На этой вкладке показаны внутренние устройства SIP DECT. Данные параметры не могут быть объединены. В случае изменения данных настроек потребуется перезагрузка системы.

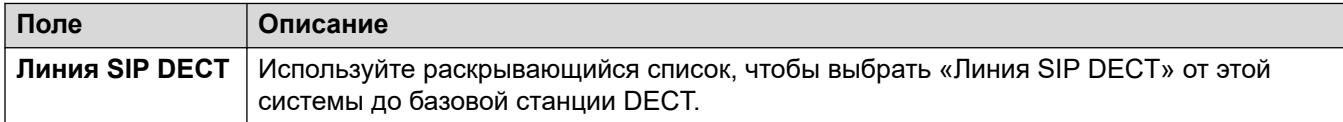

#### **Дополнительные ссылки**

[Внутренний номер](#page-442-0) на стр. 443

# **Chapter 29: User**

#### **Additional configuration information**

This section provides the User field descriptions.

For additional configuration information, see [Configure User Settings](#page-779-0) on page 780.

#### **Related links**

Пользователь on page 462 [Голосовая почта](#page-470-0) on page 471 [Не беспокоить](#page-476-0) on page 477 [Сокращенные коды](#page-477-0) on page 478 [Номера источников](#page-479-0) on page 480 [Телефония](#page-479-0) on page 480 [Переадресация](#page-491-0) on page 492 [Набор номера для входа в систему](#page-495-0) on page 496 [Запись речевого сообщения](#page-495-0) on page 496 [Программирование кнопок](#page-496-0) on page 497 [Программирование меню](#page-497-0) on page 498 [Мобильность](#page-498-0) on page 499 [Членства в группах](#page-503-0) on page 504 [Announcements](#page-503-0) on page 504 [SIP](#page-505-0) on page 506 [Личный телефонный справочник](#page-506-0) on page 507 [User Portal](#page-508-0) on page 509

## **Пользователь**

Навигация: **User | User**

#### **Дополнительные сведения о конфигурации**

• Общие сведения об управлении пользователями, включая описание централизованных пользователей, см. в [Обзор управления пользователями](#page-779-0) на стр. 780.

Данный тип записи конфигурации может быть сохранен как шаблон, а новые записи могут создаваться из шаблона. См. раздел [Работа с шаблонами](#page-749-0) на стр. 750.

Users are the people who use the system or are Dial In users for data access. A system User may or may not have an Extension Number that physical exists - this is useful if users do not require a physical extension but wish to use system features, for example voicemail, forwarding, etc.

- The **NoUser** user is used to apply settings to extensions which have no associated user. Do not delete this user/
- The **Удаленный менеджер** user is used as the default settings for dial in connections.

#### **Configuration Settings**

You can merge these settings without needing to reboot the IP Office.

• Except adding/removing centralized branch users which requires a system reboot.

Символ С указывает, что параметр также может быть задать с помощью прав пользователя, с которыми пользователь связан. Правами пользователя можно управлять с помощью профиля времени, выбранного в качестве параметра рабочего времени в профиле пользователя.

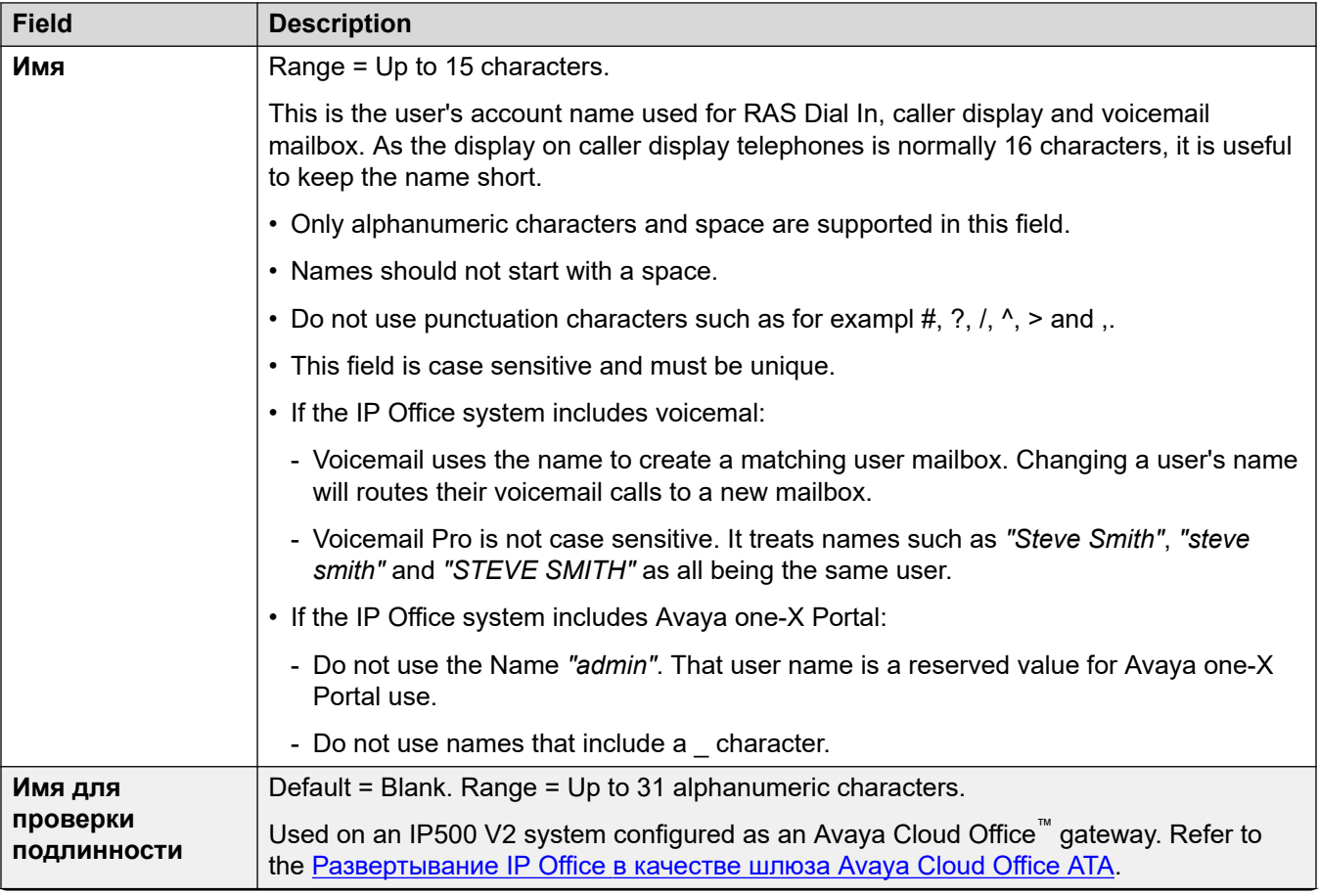

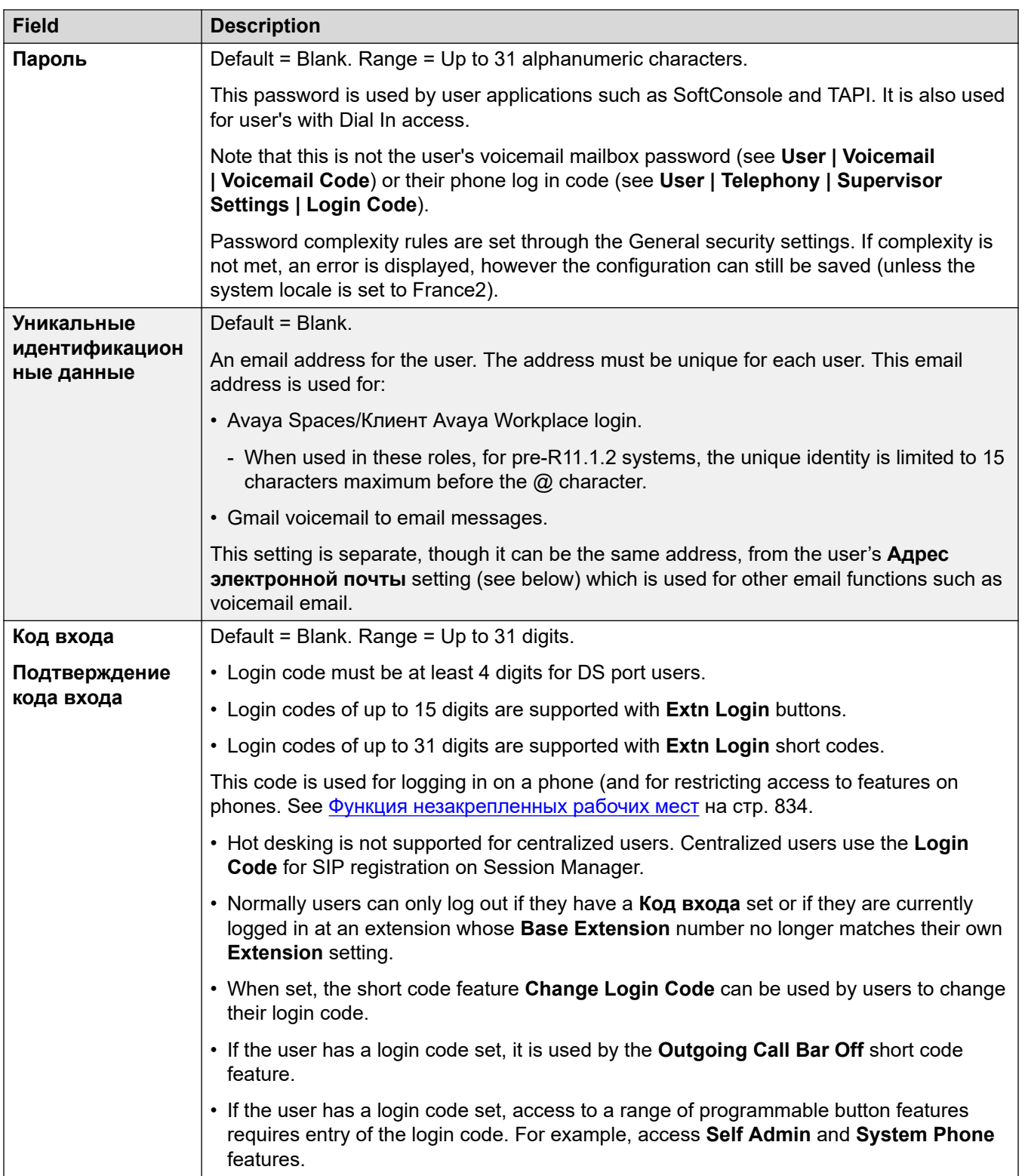

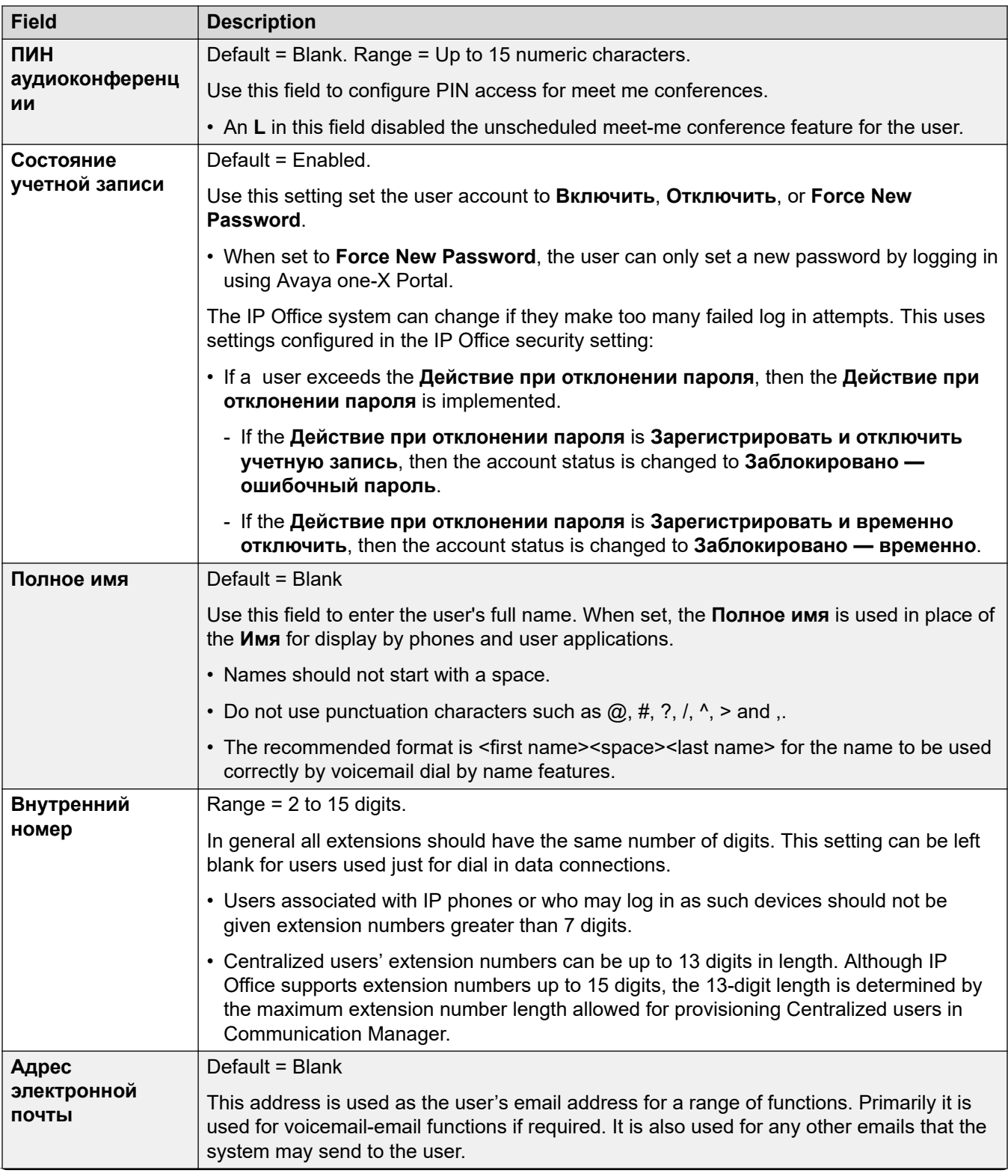

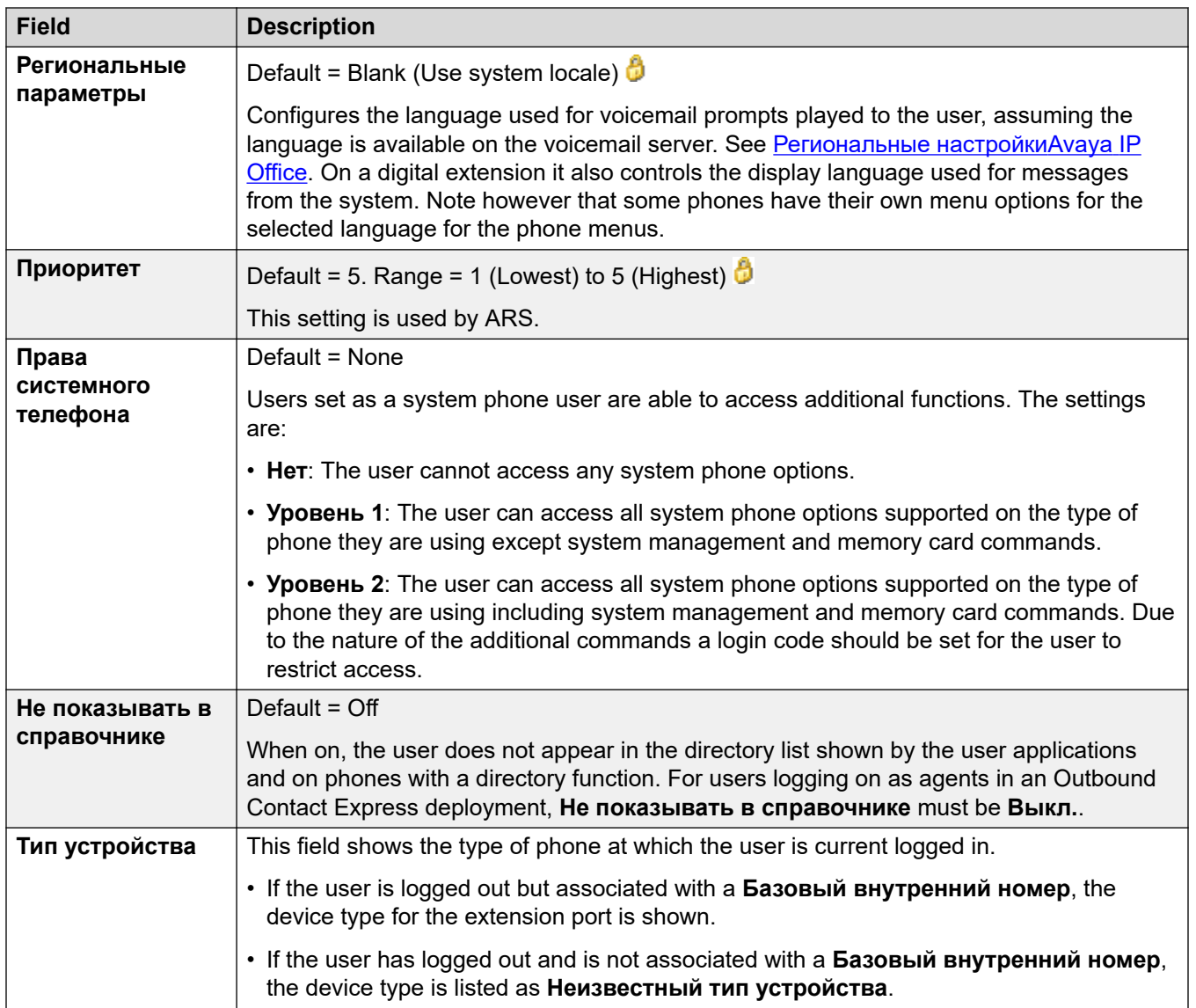

#### **Profile Settings**

Each user can be assigned to a particular profile. Each profile, other than **Базовый пользователь**, requires the system to have a matching license or subscription available for the user.

The profile assigned to the user controls whether they can have a number of additional settings enabled. The tables below list those settings and profiles. The items in ( ) brackets indicate the default status for the settings when that profile is selected.

#### **IP500 V2 PLDS Licensed Systems**

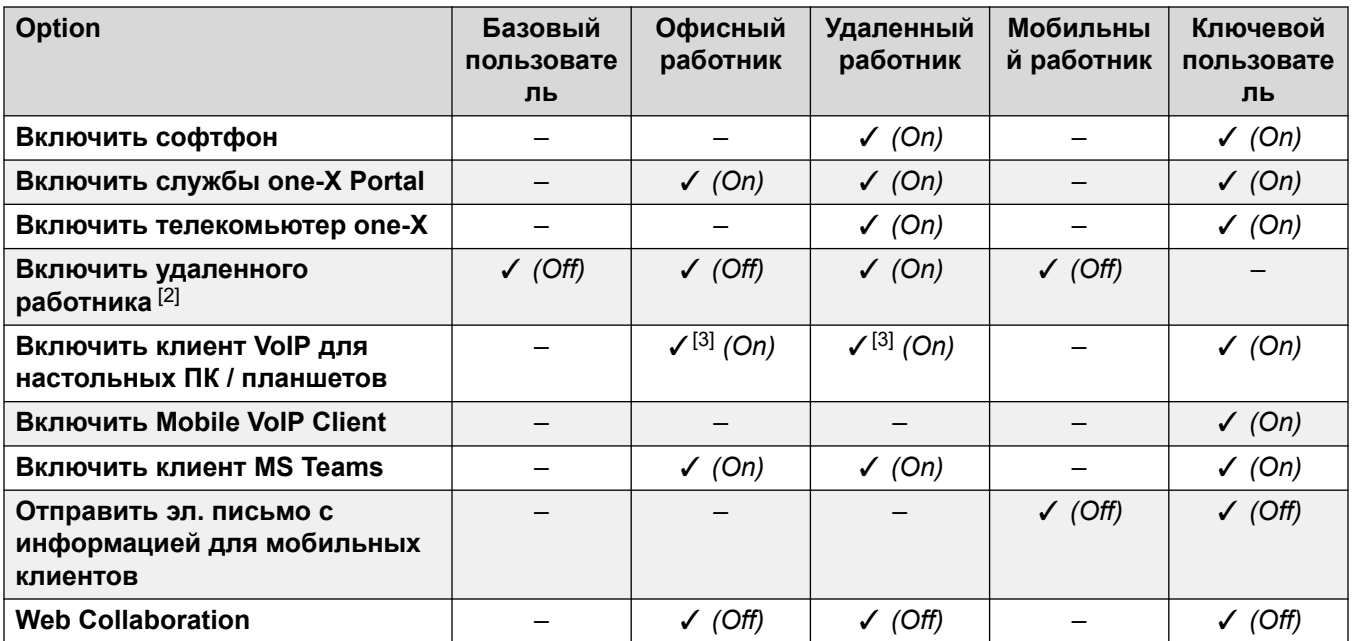

#### **Server Edition PLDS Licensed Systems**

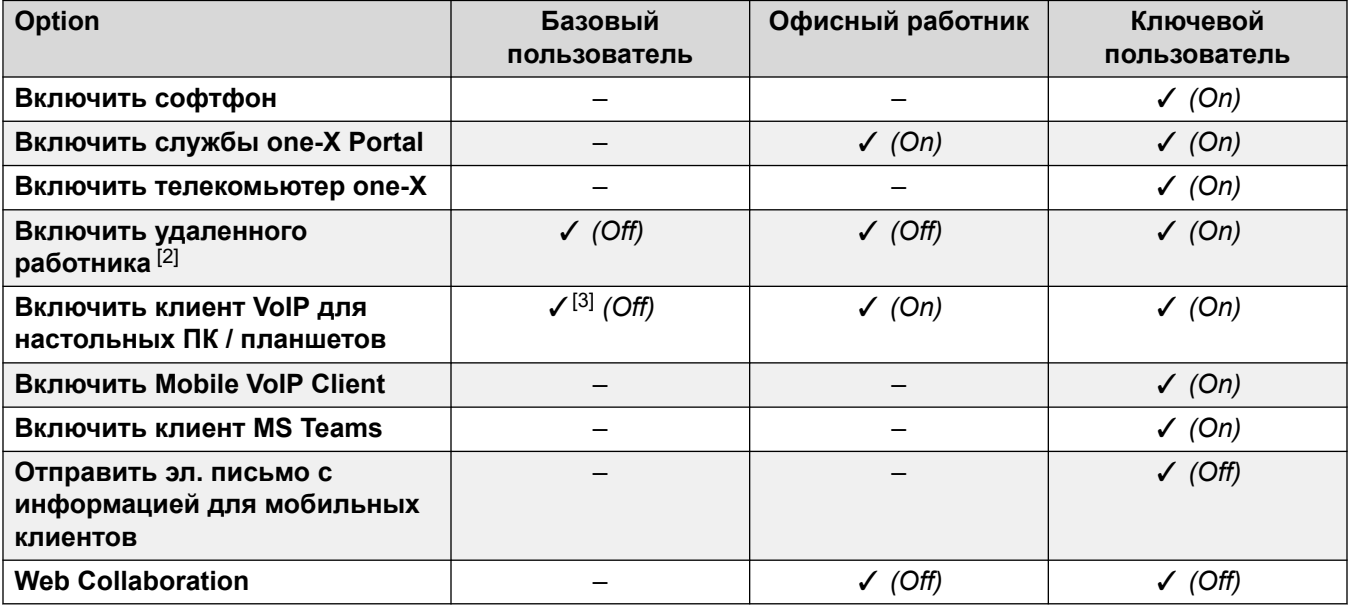

#### **Subscription Mode Systems**

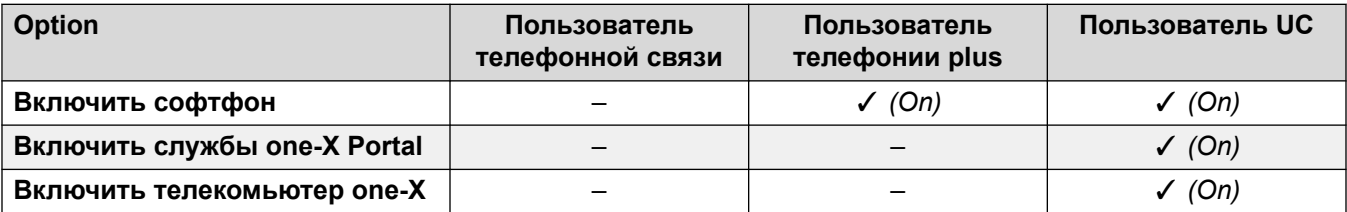

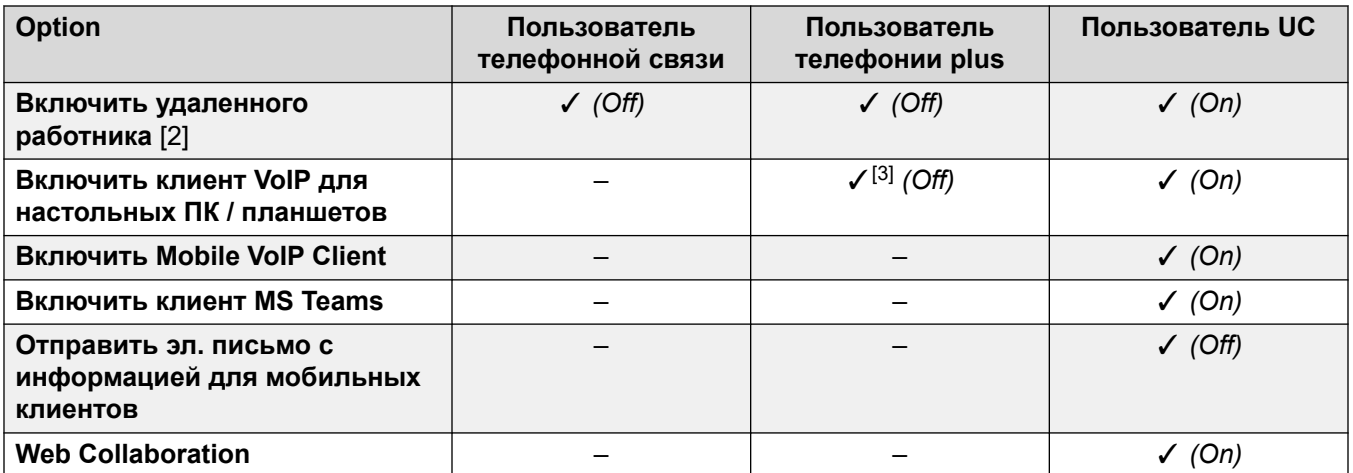

#### **User Profile Notes:**

- 1. Non-licensed users can be created on both Standard Mode and Server Edition systems.
- 2. The system supports users using remote H.323 or SIP extensions. On non-Server Edition systems, up to 4 users are supported as remote extensions without needing to be configured and licensed for a user profile. Additional remote users are supported if licensed and configured for either a **Teleworker** or **Power User** user profile. On Server Edition systems, the remote worker is supported for all user profiles.
- 3. Supports the Клиент Avaya Workplace in standalone mode only. Simultaneous mode, shared call control mode, and presence are not available and only local contact are supported (not enterprise or IP Office contacts). For full details, refer to the Клиент Avaya Workplace section in the [Примечания по установке IP Office](https://documentation.avaya.com/bundle/IPOfficeWorkplaceInstall/page/Avaya_IX_Workplace_Client_Installation_Notes.html) Клиент Avaya Workplace manual.
	- On PLDS licensed IP500 V2 systems, can be used with a **Basic User** with **IP Softphone** license or a **Mobile Worker** with **IP Softphone** license.
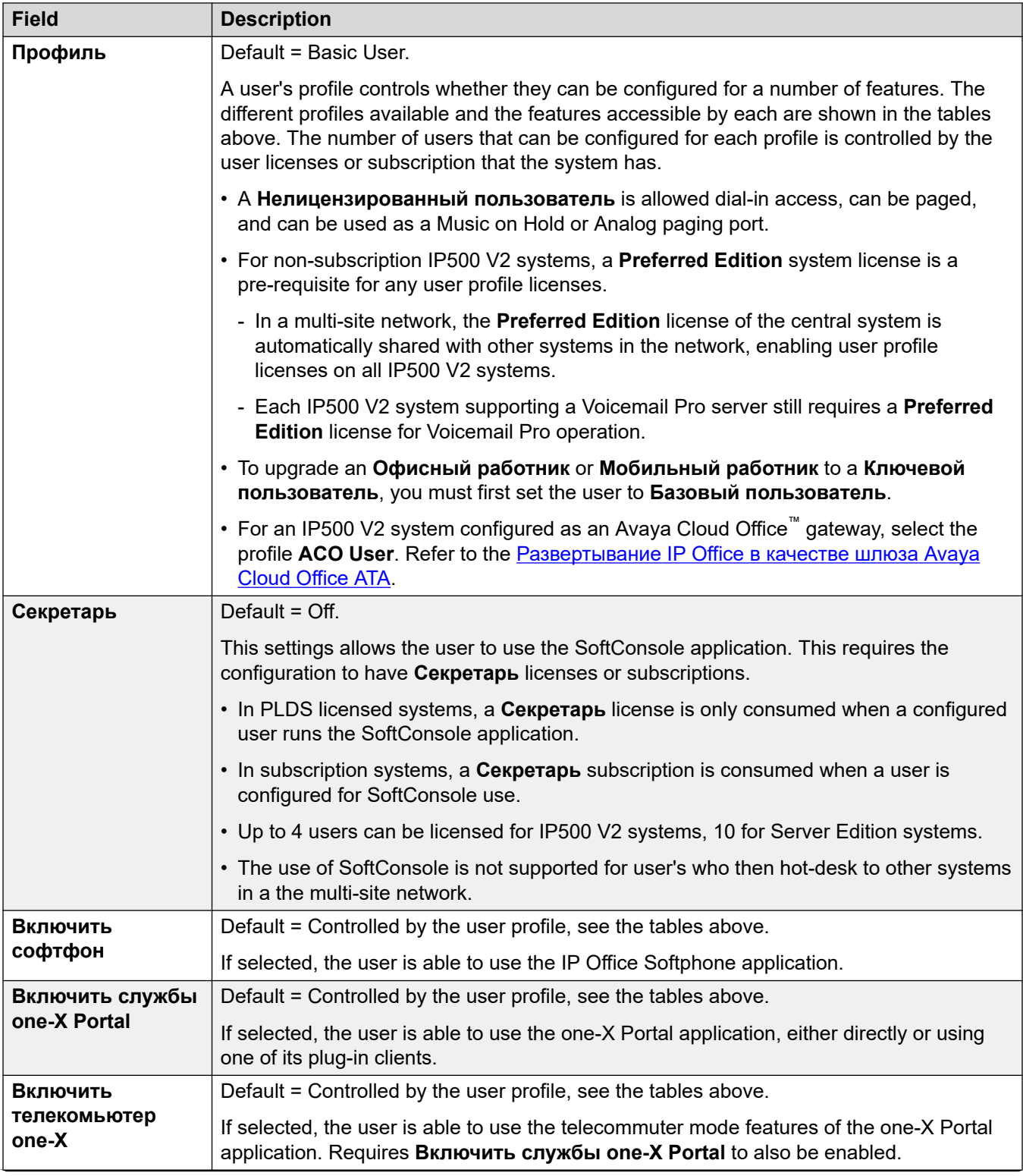

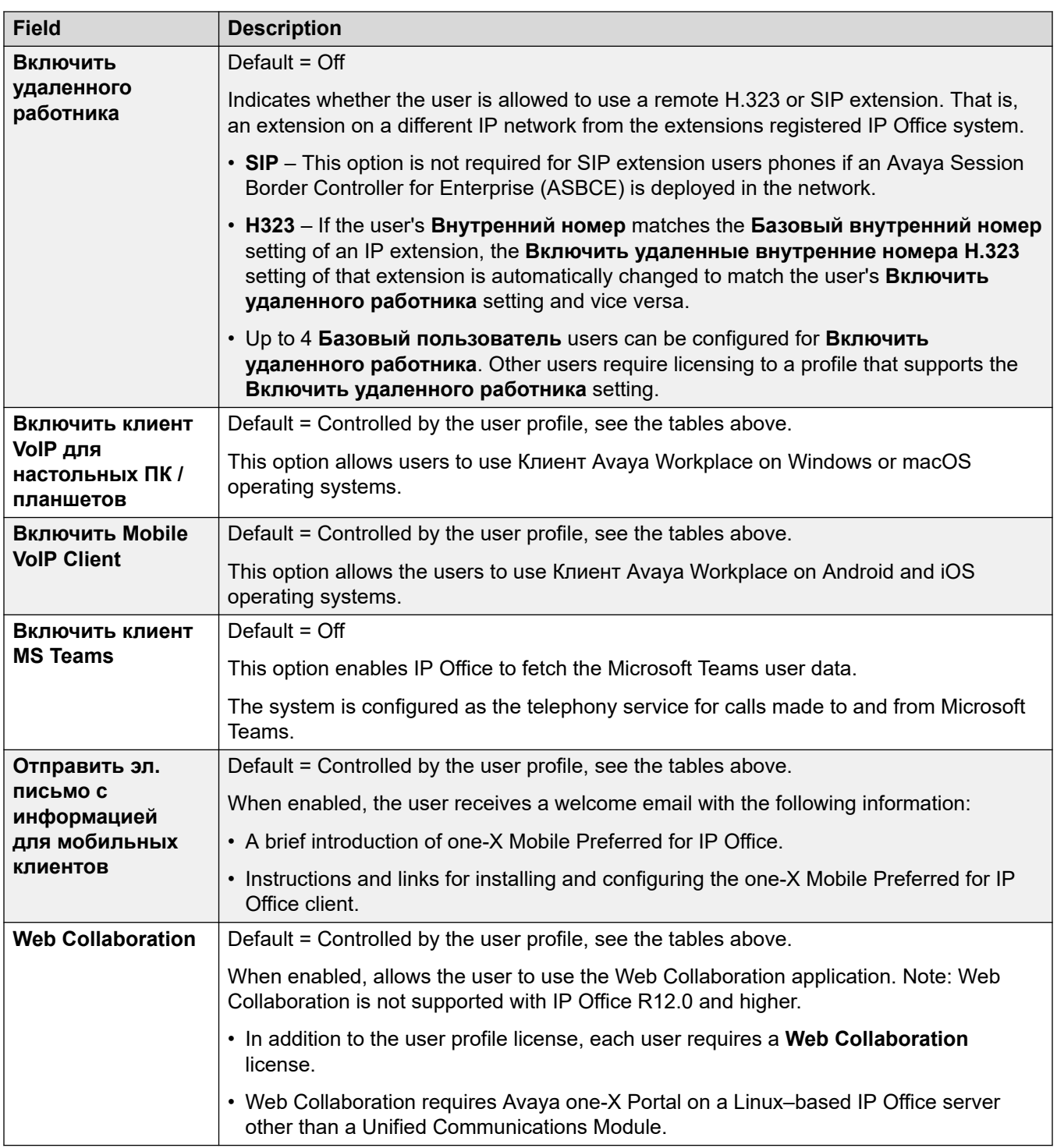

### **User Rights**

Selected user settings can be overridden by those set within a set of User Rights. The same user rights can be applied to multiple users.

In addition, a time profile can be used to control when the user rights are applied to the user, and whether at other times, a different set of user rights are applied or the user's own settings.

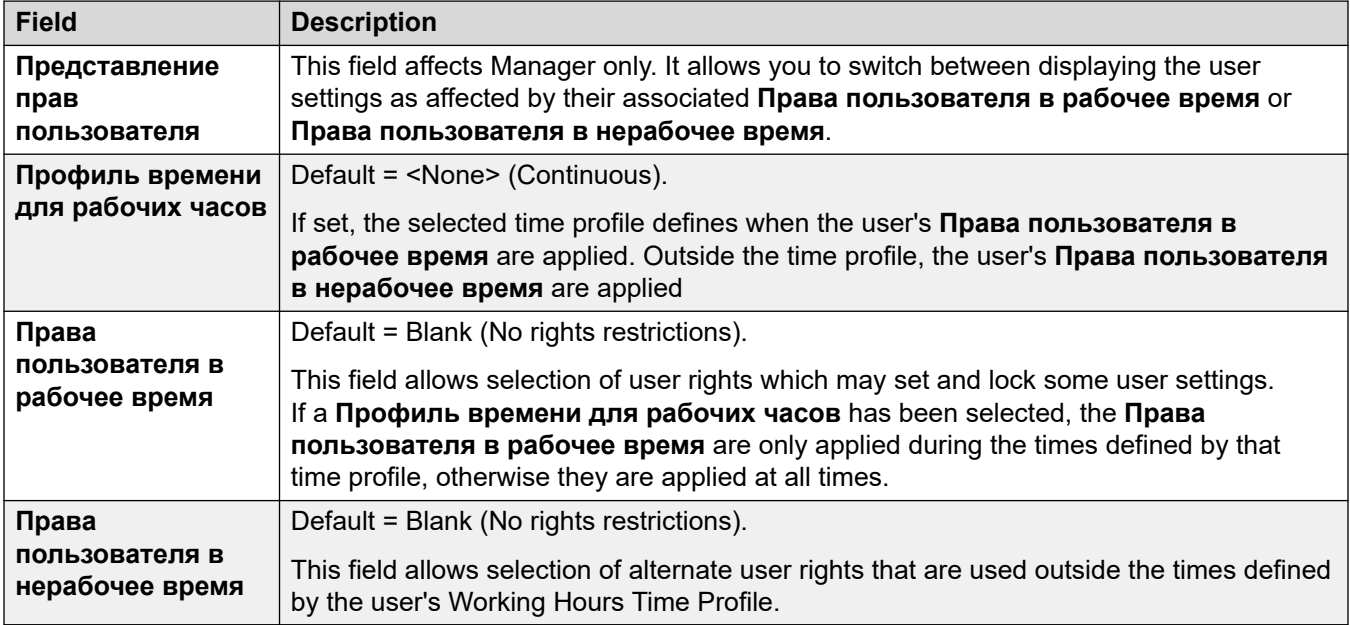

### **Дополнительные ссылки**

[User](#page-461-0) на стр. 462

### **Голосовая почта**

Навигация: **User | Voicemail**

#### **Дополнительные сведения о конфигурации**

Параметр **Включить API-интерфейс Gmail** используется для настройки интеграции с Gmail. Для получения дополнительных сведений см. [Настройка интеграции с Gmail](#page-781-0) на стр. 782.

### **Параметры конфигурации**

Если в вашей системе используется приложение сервера голосовой почты, то каждый пользователь использует почтовый ящик голосовой почты. Вы можете использовать эту форму для включения этой функции и различных пользовательских параметров голосовой почты.

Эти параметры готовы к слиянию. Изменения в этих параметрах не требуют перезагрузки системы.

Символ  $\bullet$  указывает, что параметр также может быть задать с помощью прав пользователя, с которыми пользователь связан. Правами пользователя можно управлять с помощью профиля времени, выбранного в качестве параметра рабочего времени в профиле пользователя.

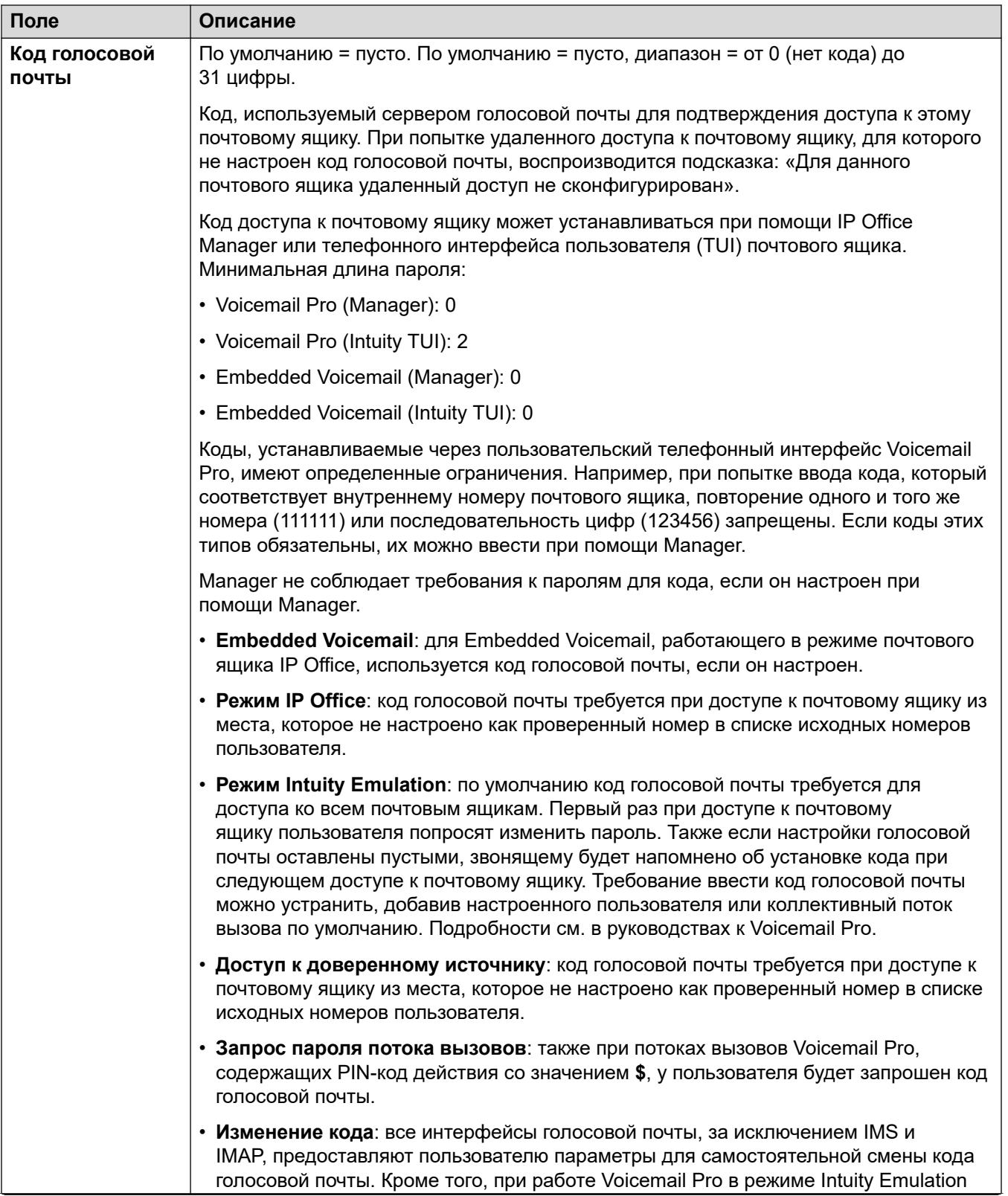

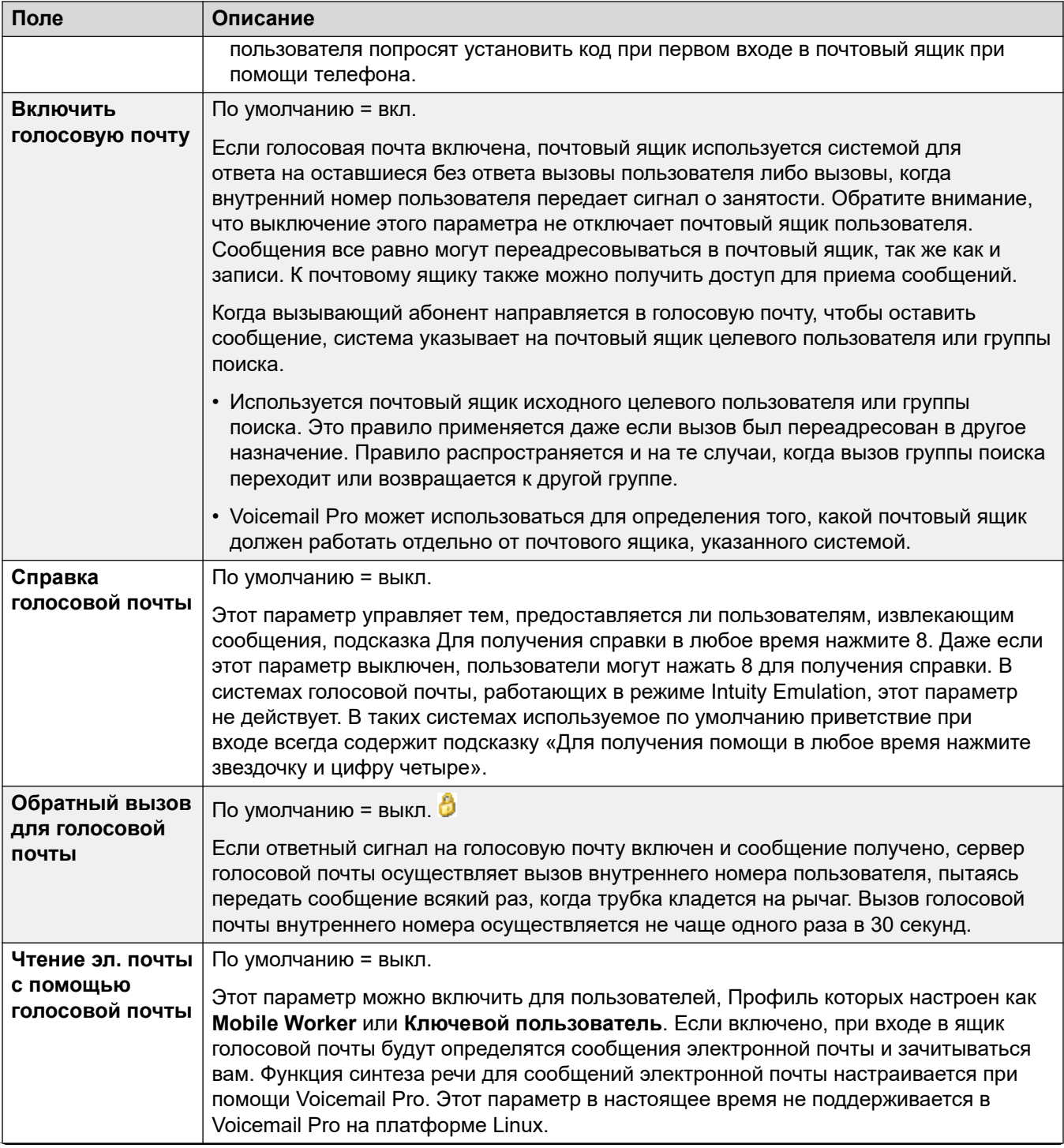

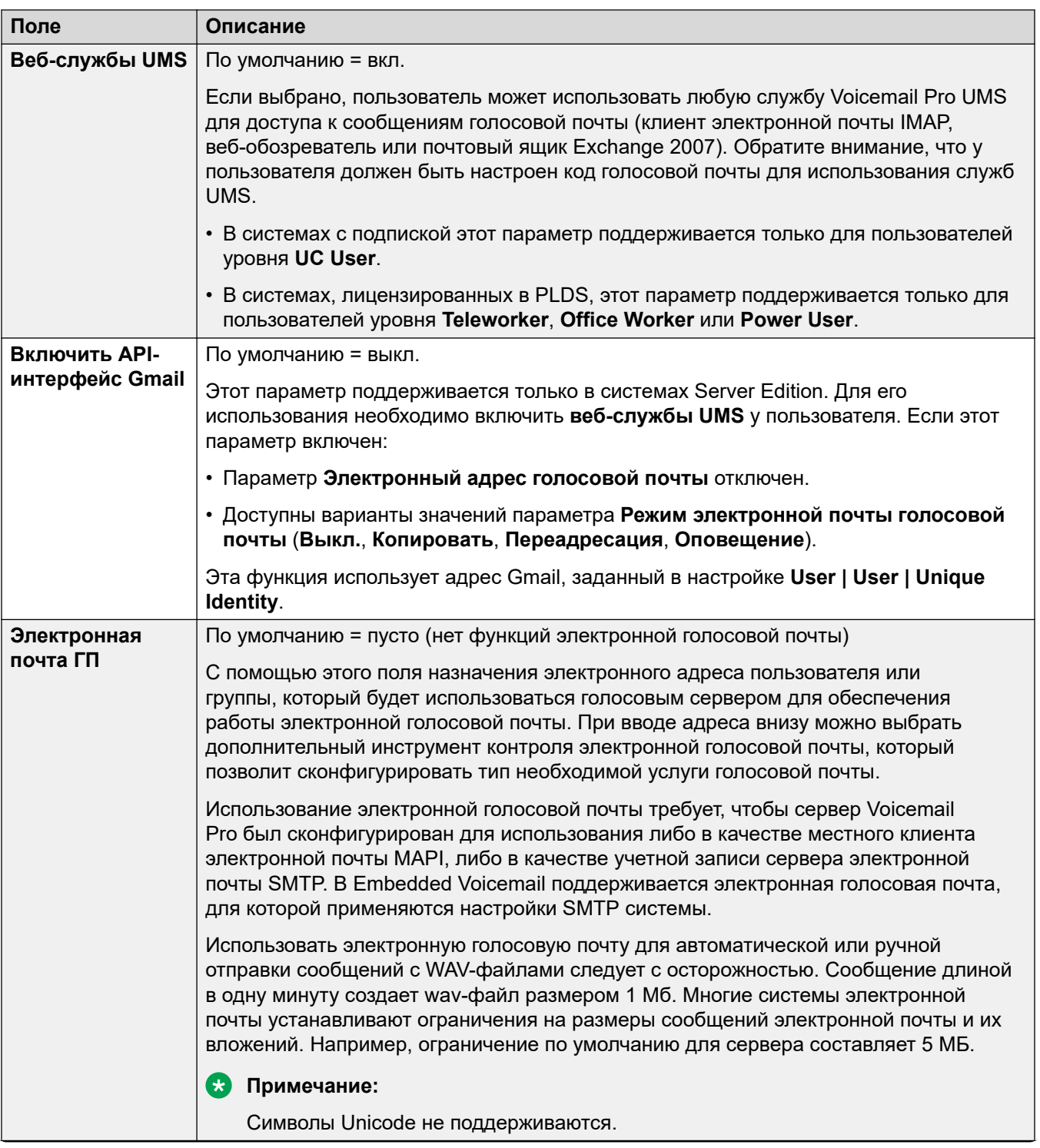

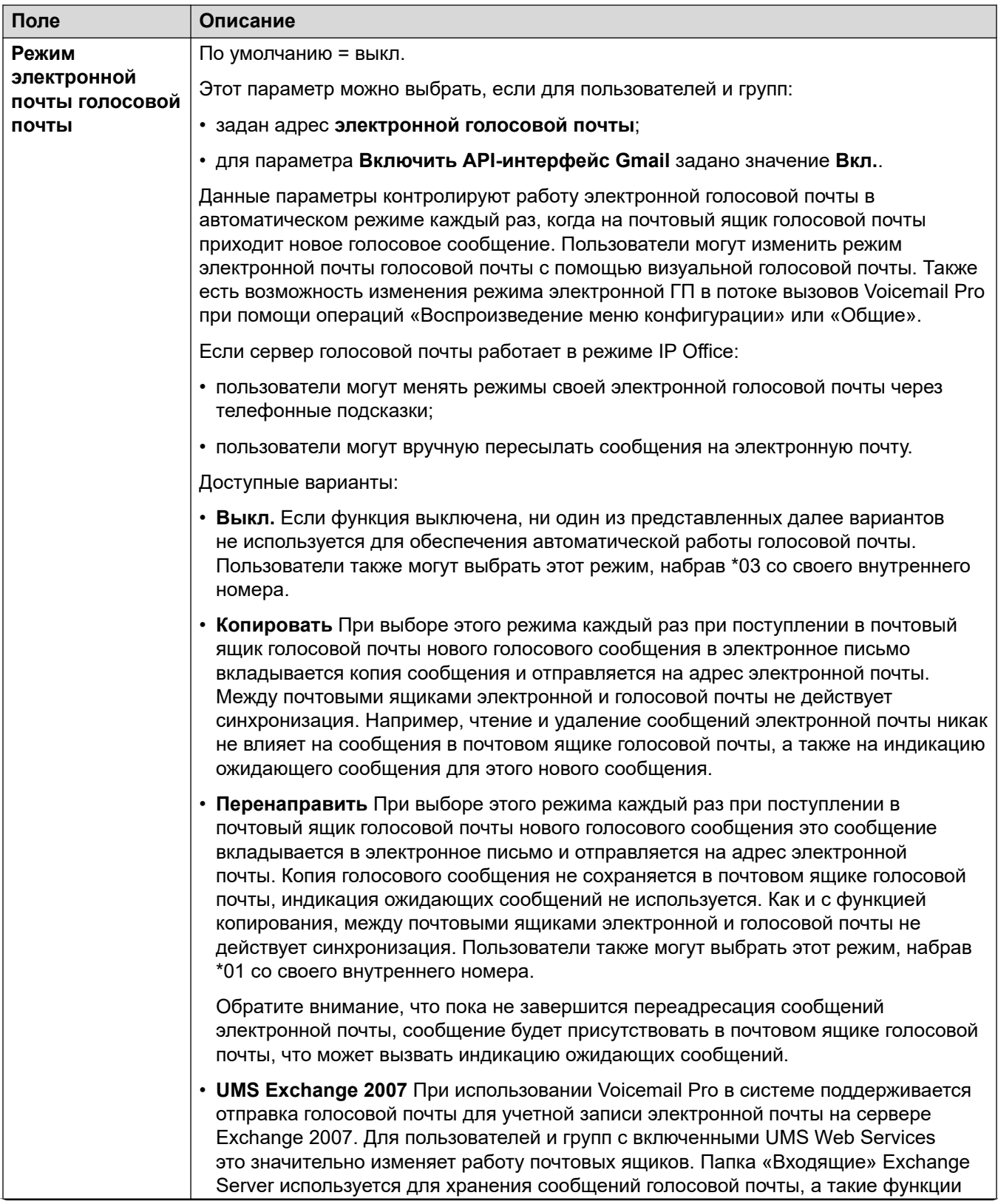

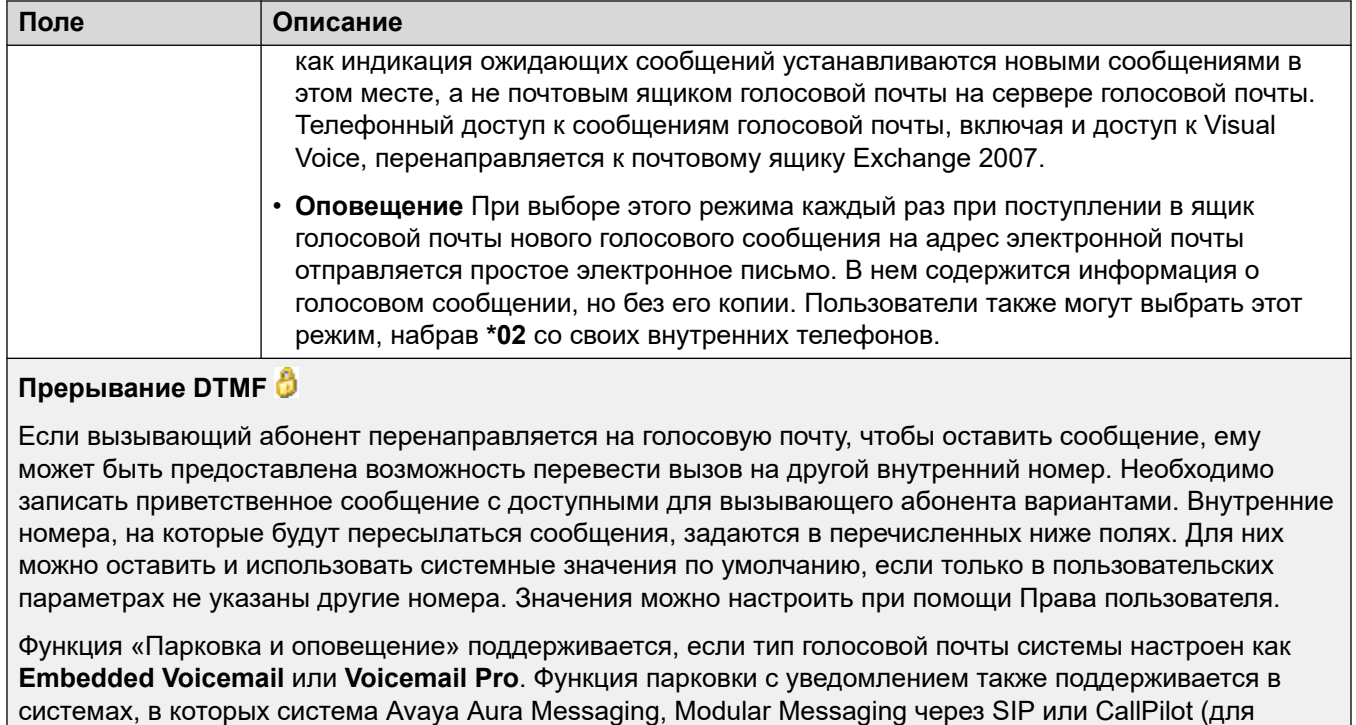

Enterprise Branch с развертыванием оборудования CS 1000) настроена в качестве центральной системы голосовой почты, а локальная система Embedded Voicemail или Voicemail Pro обеспечивает работу функции автооператора. Функция Парковка и оповещение позволяет запарковать вызов на время, пока для отдельного внутреннего номера или группы поиска создается оповещение. Эту функцию можно настроить для Выхода DTMF 0, Выхода DTMF 2 или Выхода DTMF 3.

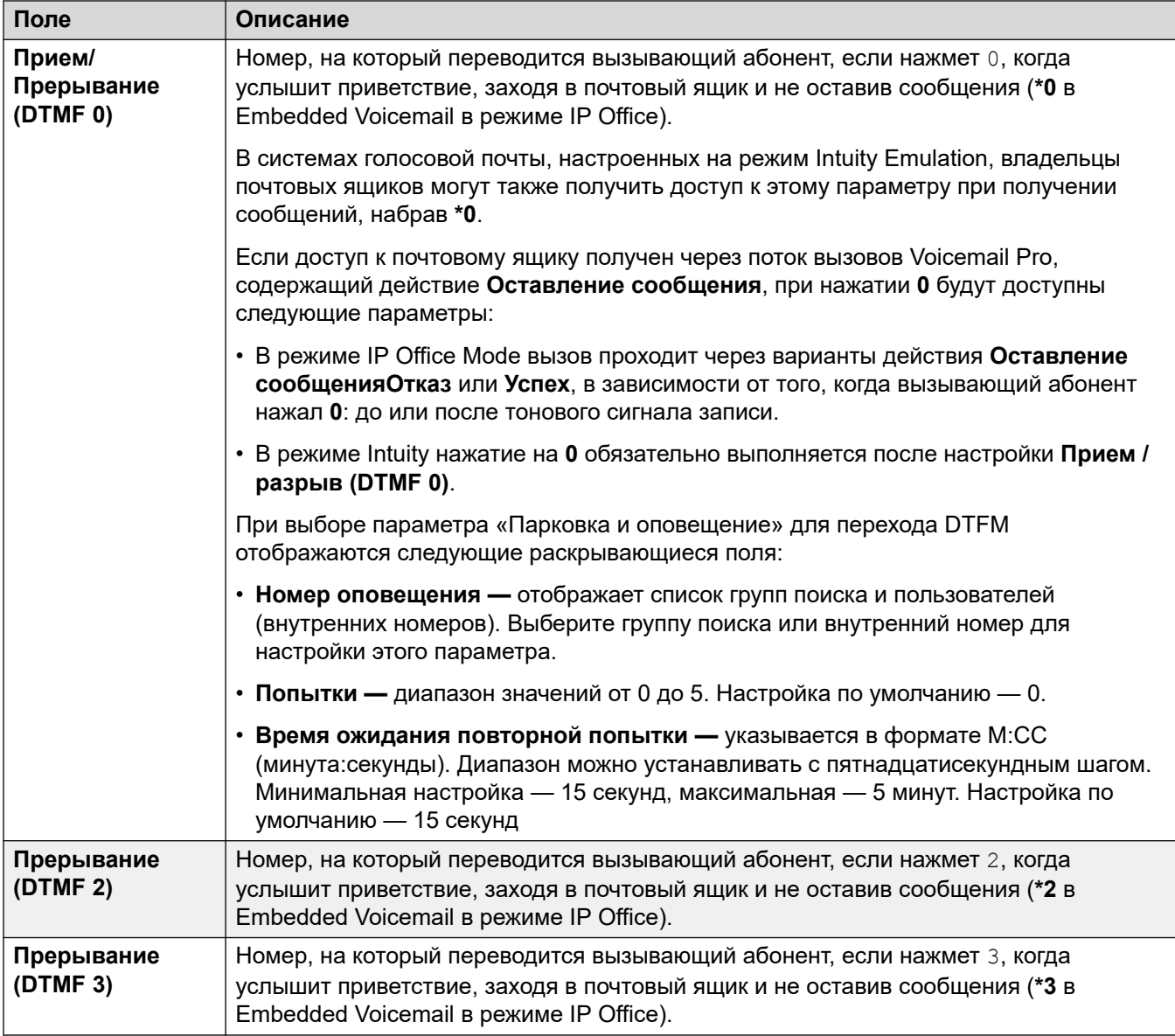

[User](#page-461-0) на стр. 462

# **Не беспокоить**

### Навигация: **User | DND**

Режим «Не беспокоить» не позволяет пользователю получать вызовы группы поиска и поисковые вызовы. Абоненты, вызывающие напрямую, слышат тональный сигнал «занято» или перенаправляются на голосовую почту, при наличии. Эта настройка пользуется

User

преимуществом по сравнению с любыми параметрами переадресации вызовов, следования и подстраховки вызовов. Существует возможность добавить ряд являющихся исключением номеров в список, содержащий номера, вызовы с которых пользователь все равно хочет иметь возможность принимать, несмотря на состояние «Не беспокоить».

Символ  $\bullet$  указывает, что параметр также может быть задать с помощью прав пользователя, с которыми пользователь связан. Правами пользователя можно управлять с помощью профиля времени, выбранного в качестве параметра рабочего времени в профиле пользователя.

Эти параметры готовы к слиянию. Изменения в этих параметрах не требуют перезагрузки системы.

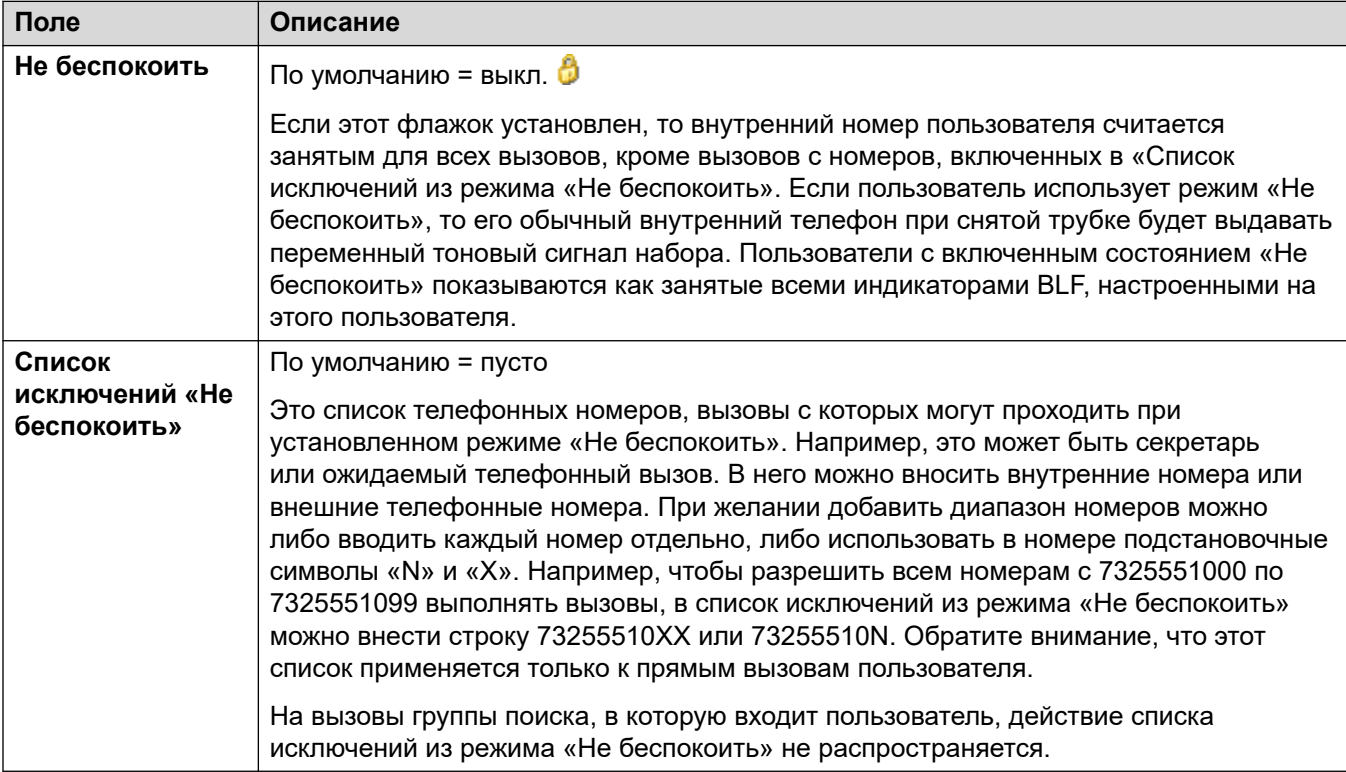

#### **Дополнительные ссылки**

[User](#page-461-0) на стр. 462

# **Сокращенные коды**

Навигация: **User | Short Codes**

### **Дополнительные сведения о конфигурации**

Дополнительные сведения о конфигурации кратких кодов см. в [Обзор кратких кодов](#page-1030-0) на стр. 1031.

### **Параметры конфигурации**

Внесенные в этот список краткие коды могут набираться только пользователем. Они переопределяют какие-либо совпадающие права пользователя или системные краткие коды.

Краткие коды пользователя и прав пользователя применимы только к номерам, набираемым этим пользователем. Например, они не применяются к вызовам, переадресованным через пользователя.

### **Ледупреждение:**

Набор экстренных вызовов пользователем не должен блокироваться добавлением кратких кодов. При добавлении кратких кодов необходимо проверять и поддерживать способность пользователя набирать экстренные номера.

Символ  $\bullet$  указывает, что параметр также может быть задать с помощью прав пользователя, с которыми пользователь связан. Правами пользователя можно управлять с помощью профиля времени, выбранного в качестве параметра рабочего времени в профиле пользователя.

Эти параметры готовы к слиянию. Изменения в этих параметрах не требуют перезагрузки системы.

Краткие коды могут быть добавлены и отредактированы с помощью кнопок **Добавить**, **Удалить** и **Редактировать**. Как вариант, щелкните правой кнопкой мыши по списку существующих кратких кодов, чтобы добавить или редактировать код.

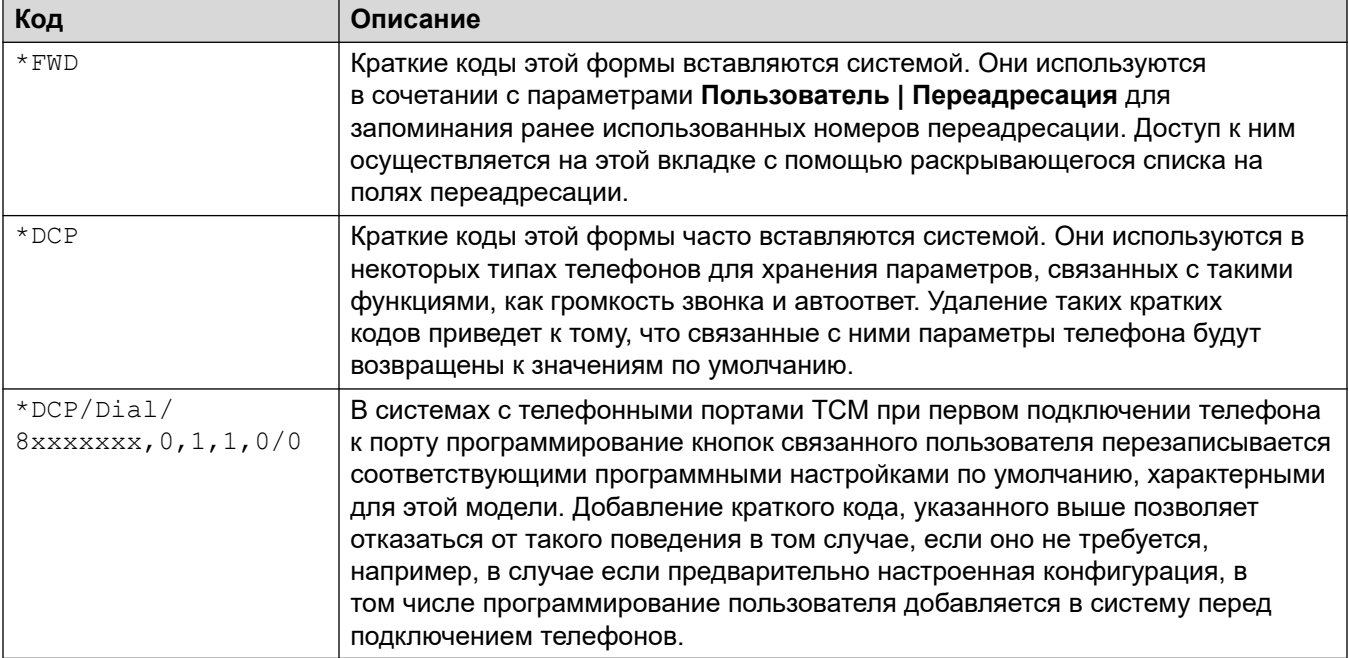

#### **Дополнительные ссылки**

[User](#page-461-0) на стр. 462

## <span id="page-479-0"></span>**Номера источников**

### Навигация: **User | Source Numbers**

Source numbers are used to configure features which do not have specific controls within the IP Office Manager or IP Office Web Manager interfaces. For more details, see [Номера источников](#page-877-0) [пользователя](#page-877-0) на стр. 878.

Sources numbers are divided into two types:

- User source numbers are used to apply settings to individual users.
- NoUser source numbers are used to apply settings to the IP Office system or to all users on the system.

### **Дополнительные ссылки**

[User](#page-461-0) на стр. 462

# **Телефония**

### Навигация: **User | Telephony**

Эта форма позволяет настроить связанные с телефонией функции для пользователя. Эти настройки переопределяют все совпадающие настройки на вкладке **Система | Телефония**. Настройки сгруппированы в несколько вложенных вкладок.

### **Дополнительные ссылки**

[User](#page-461-0) на стр. 462 Настройки вызова на стр. 480 [Настройки супервизора](#page-482-0) на стр. 483 [Параметры для нескольких линий](#page-486-0) на стр. 487 [Журнал вызовов](#page-489-0) на стр. 490 [Телефонный интерфейс пользователя \(TUI\)](#page-490-0) на стр. 491

### **Настройки вызова**

Навигация: **User | Telephony | Call Settings**

### **Дополнительные сведения о конфигурации**

Дополнительные сведения о сигналах звонка см. в разделе [Сигналы звонка](#page-715-0) на стр. 716.

### **Параметры конфигурации**

Символ С указывает, что параметр также может быть задать с помощью прав пользователя, с которыми пользователь связан. Правами пользователя можно управлять с помощью профиля времени, выбранного в качестве параметра рабочего времени в профиле пользователя.

These settings are mergeable. Changes to these settings do not require a reboot of the system.

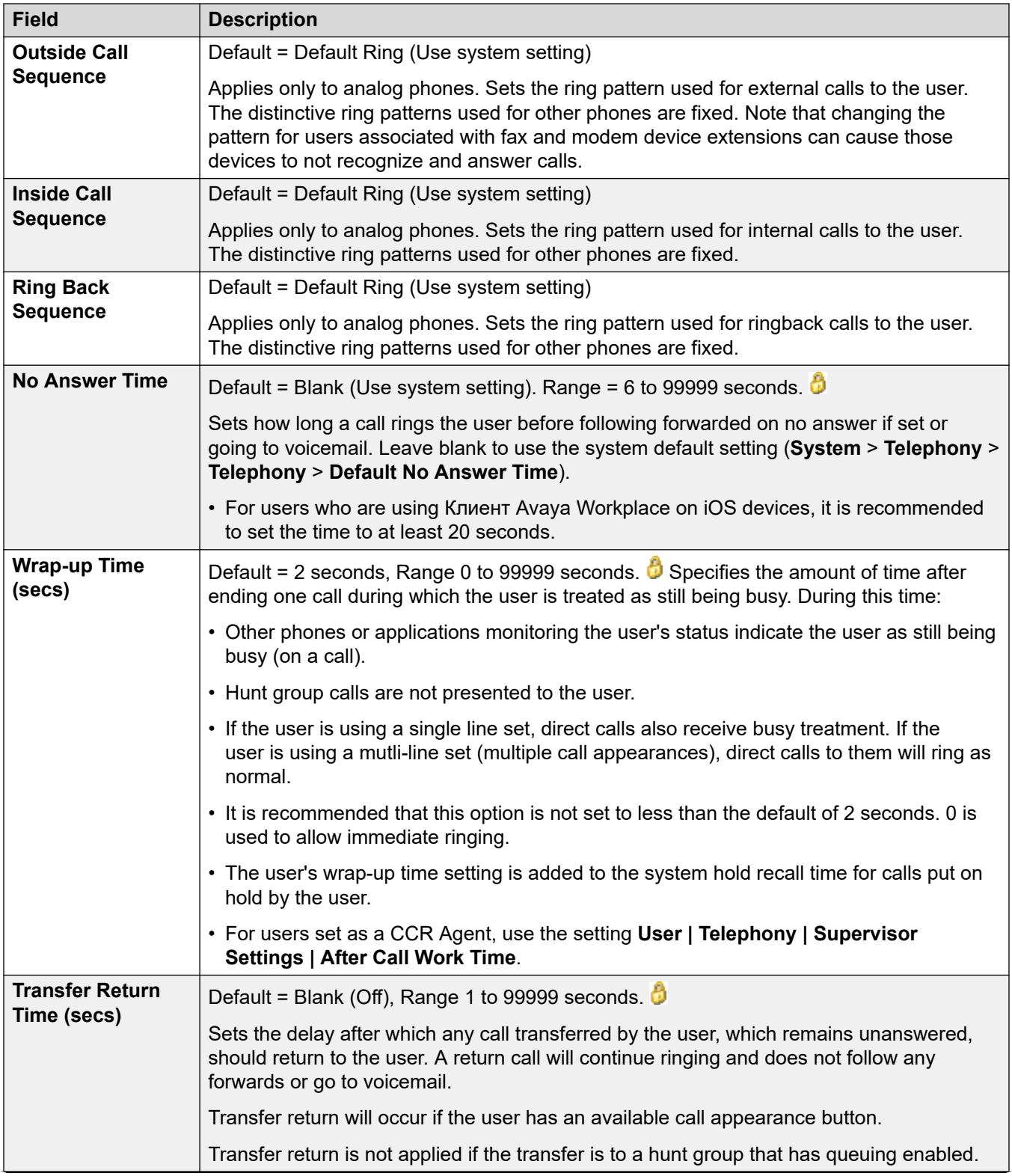

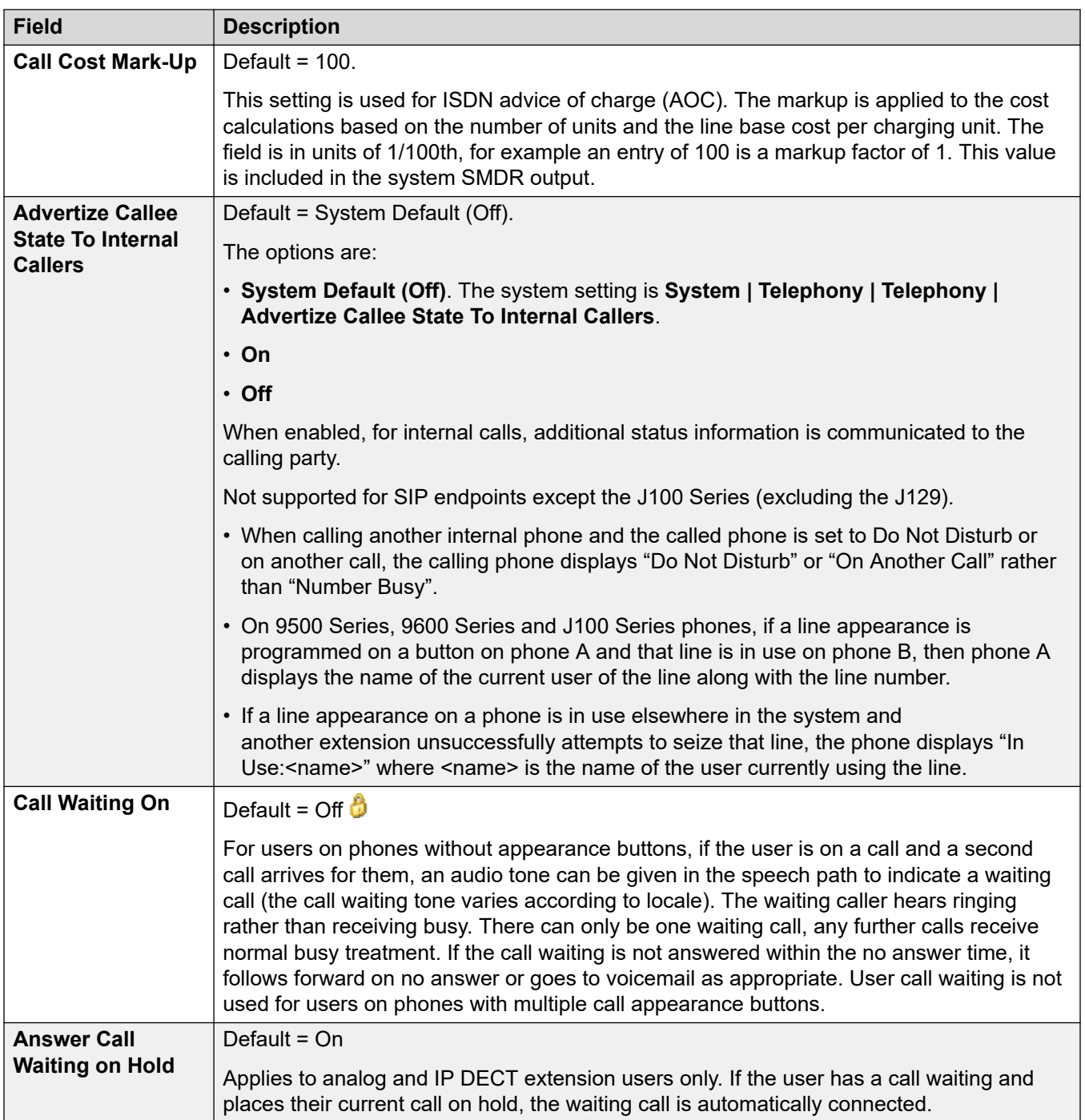

<span id="page-482-0"></span>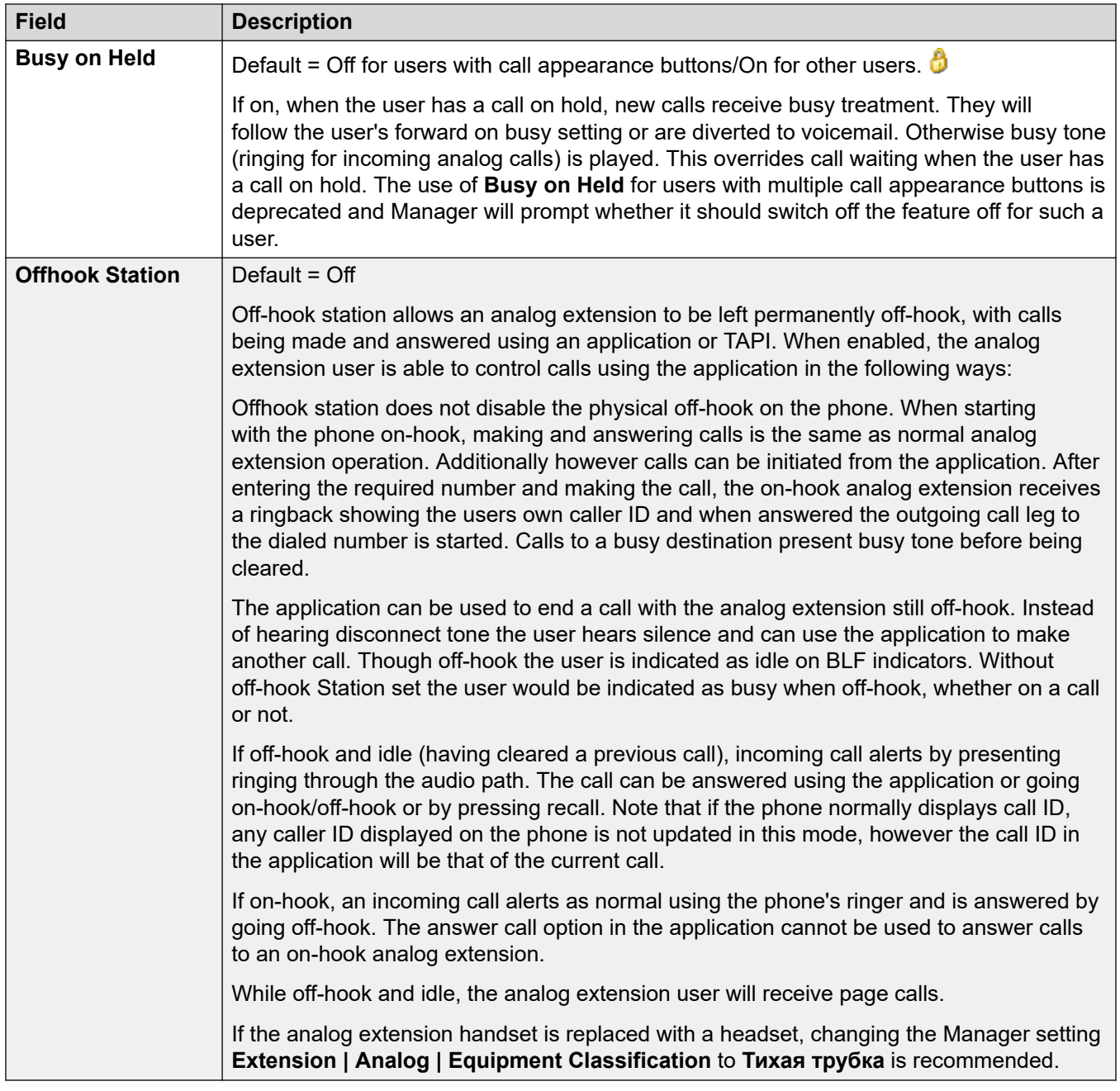

[Телефония](#page-479-0) на стр. 480

# **Настройки супервизора**

Навигация: **User | Telephony | Supervisor Settings**

### **Дополнительные сведения о конфигурации**

- Для получения дополнительных сведений по параметру **Требовать код авторизации**  см. [Настройка кодов авторизации](#page-770-0) на стр. 771.
- Дополнительные сведения о параметре **Запретить перевод или переадресацию вызовов за пределы коммутатора** см. в разделе [Ограничения пересылки вне](#page-864-0)  [коммутатора](#page-864-0) на стр. 865.

### **Параметры конфигурации**

These settings relate to user features normally only adjusted by the user's supervisor.

Символ  $\bullet$  указывает, что параметр также может быть задать с помощью прав пользователя, с которыми пользователь связан. Правами пользователя можно управлять с помощью профиля времени, выбранного в качестве параметра рабочего времени в профиле пользователя.

These settings are mergeable. Changes to these settings do not require a reboot of the system.

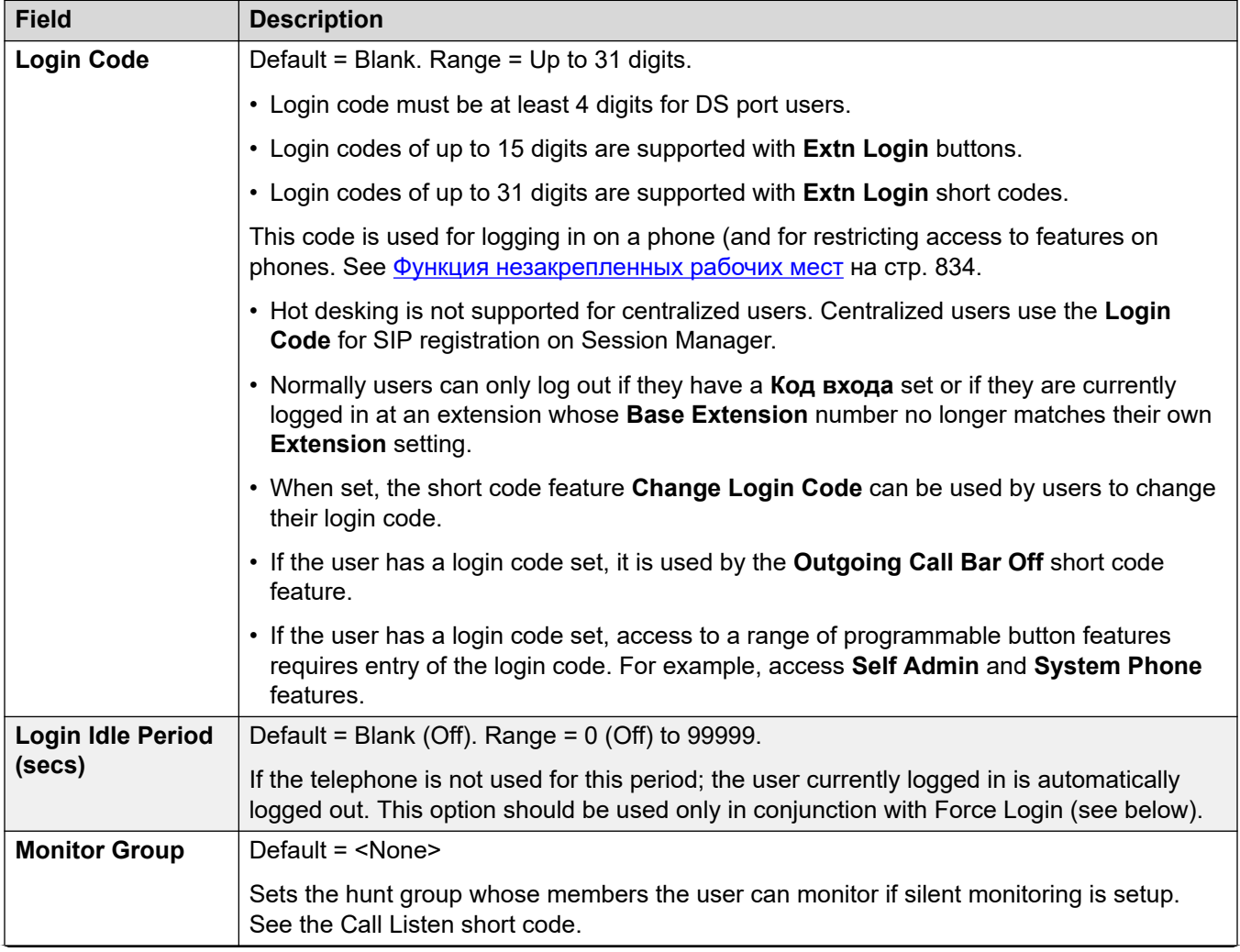

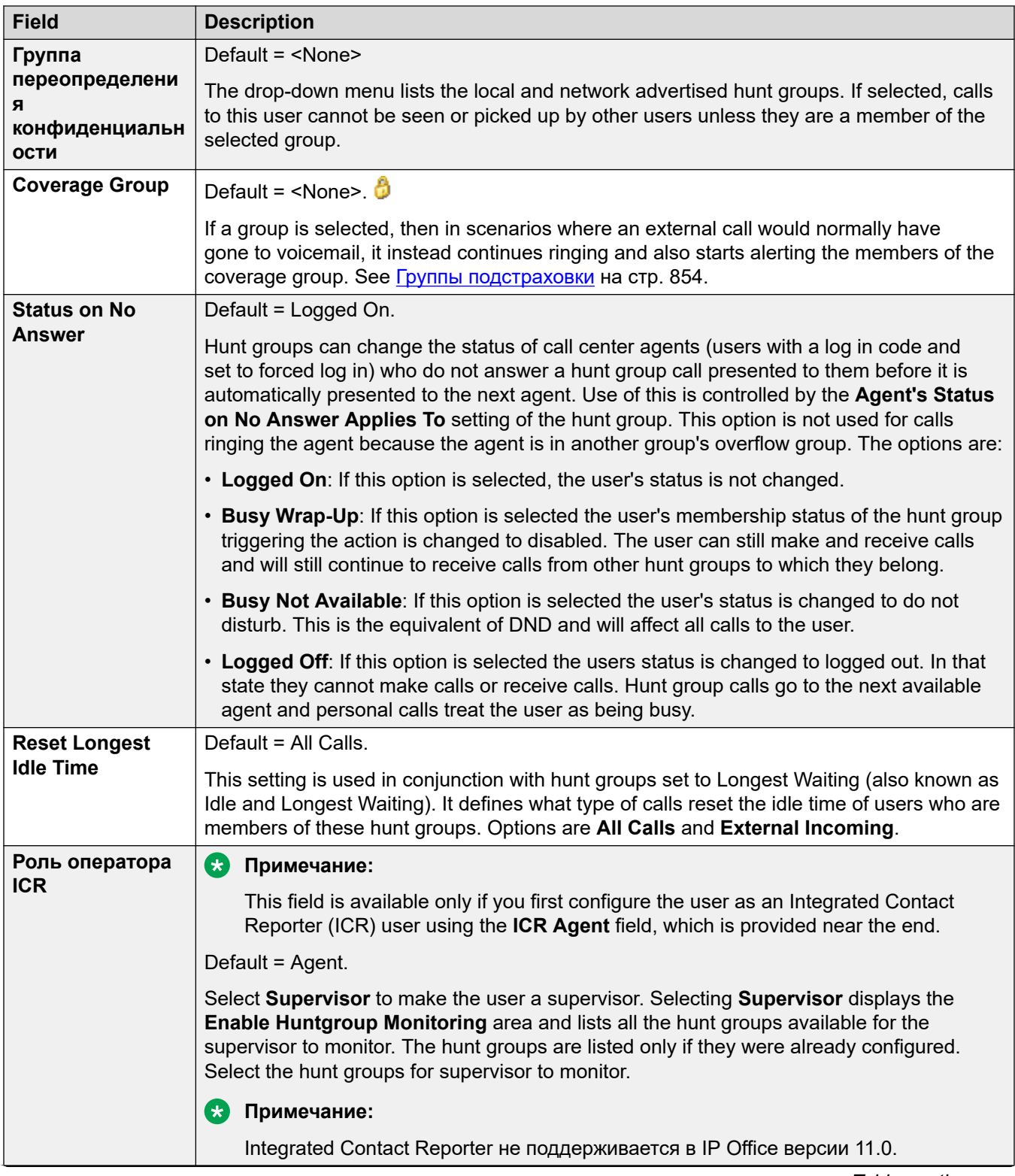

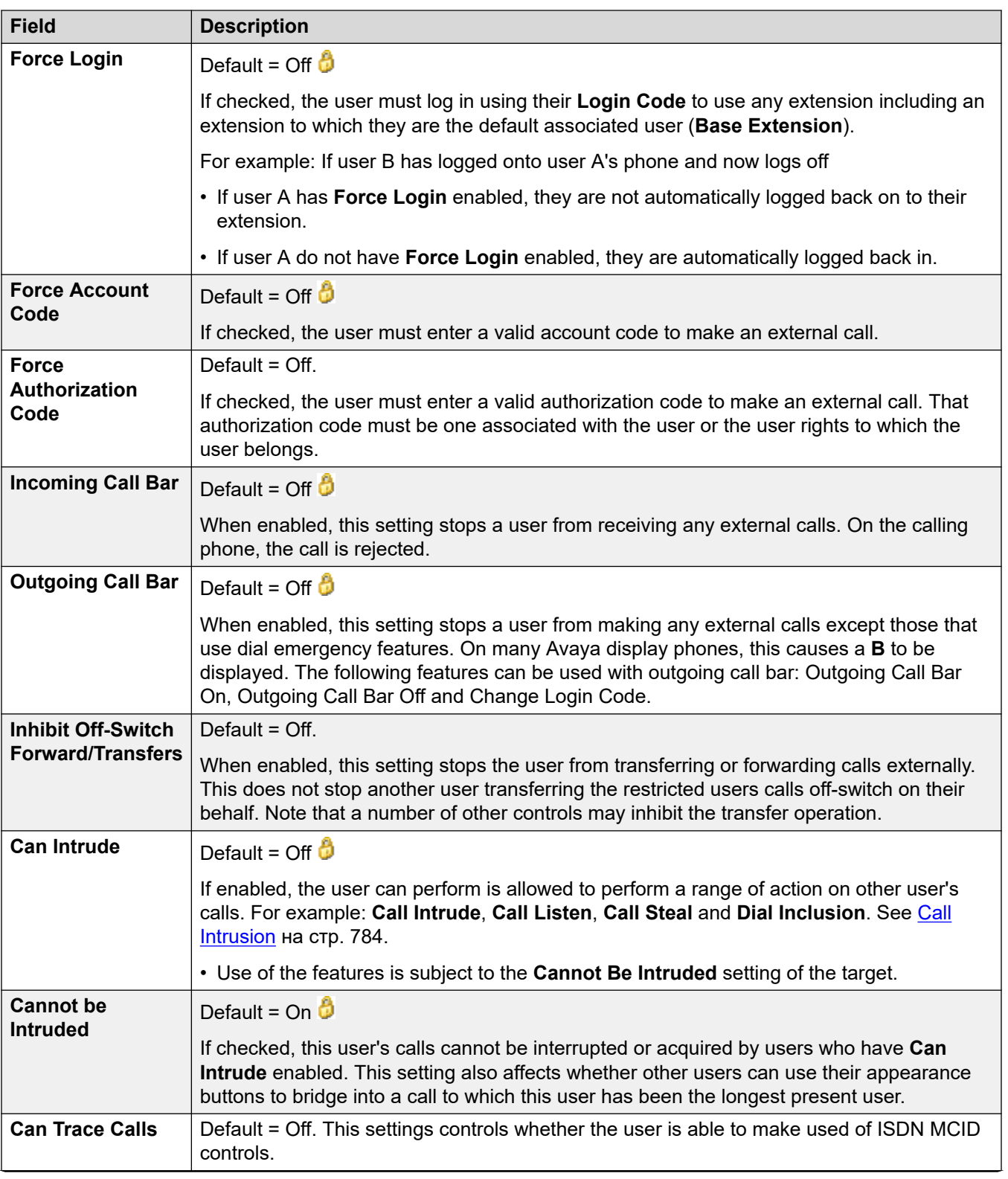

<span id="page-486-0"></span>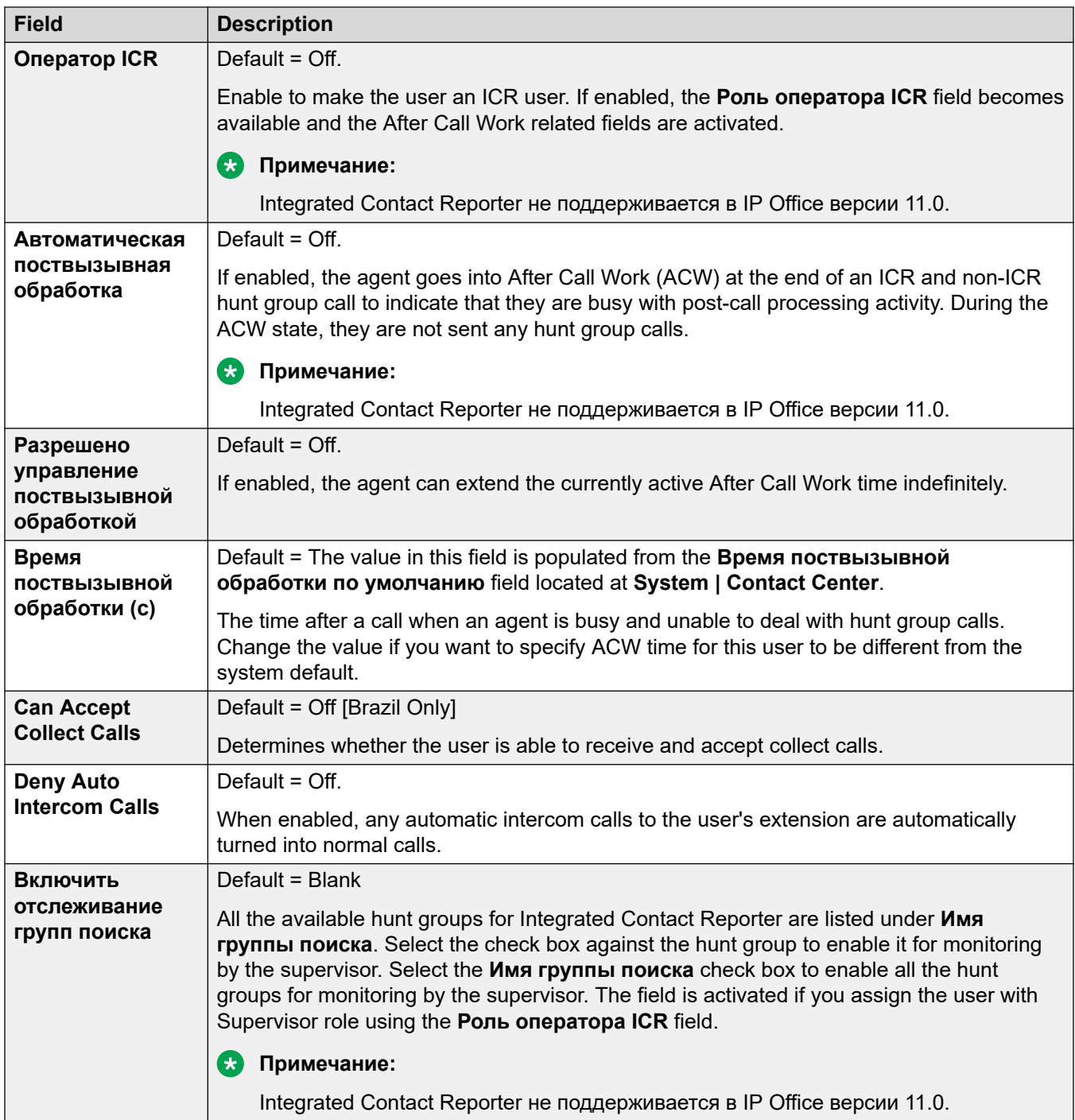

[Телефония](#page-479-0) на стр. 480

### **Параметры для нескольких линий**

Навигация: **User | Telephony | Multi-line Options**

### **Дополнительные сведения о конфигурации**

- Дополнительные сведения о конфигурации см. в разделе [Работа кнопки](#page-1277-0) [представления](#page-1277-0) на стр. 1278.
- Для параметра **Резервировать последнюю логическую линию** пользователи телефонов серии 1400, 1600, 9500 и 9600 могут перевести вызов на удержание с ожиданием перевода, даже если имеются другие вызовы на удержании и у них нет свободной кнопки логического вызова. Для получения дополнительных сведений см. [Контекстный перевод вызова](#page-865-0) на стр. 866.

### **Параметры конфигурации**

Multi-line options are applied to a user's phone when the user is using an Avaya phones which supports appearance buttons (call appearance, line appearance, bridged and call coverage).

Символ  $\bullet$  указывает, что параметр также может быть задать с помощью прав пользователя, с которыми пользователь связан. Правами пользователя можно управлять с помощью профиля времени, выбранного в качестве параметра рабочего времени в профиле пользователя.

These settings are mergeable. Changes to these settings do not require a reboot of the system.

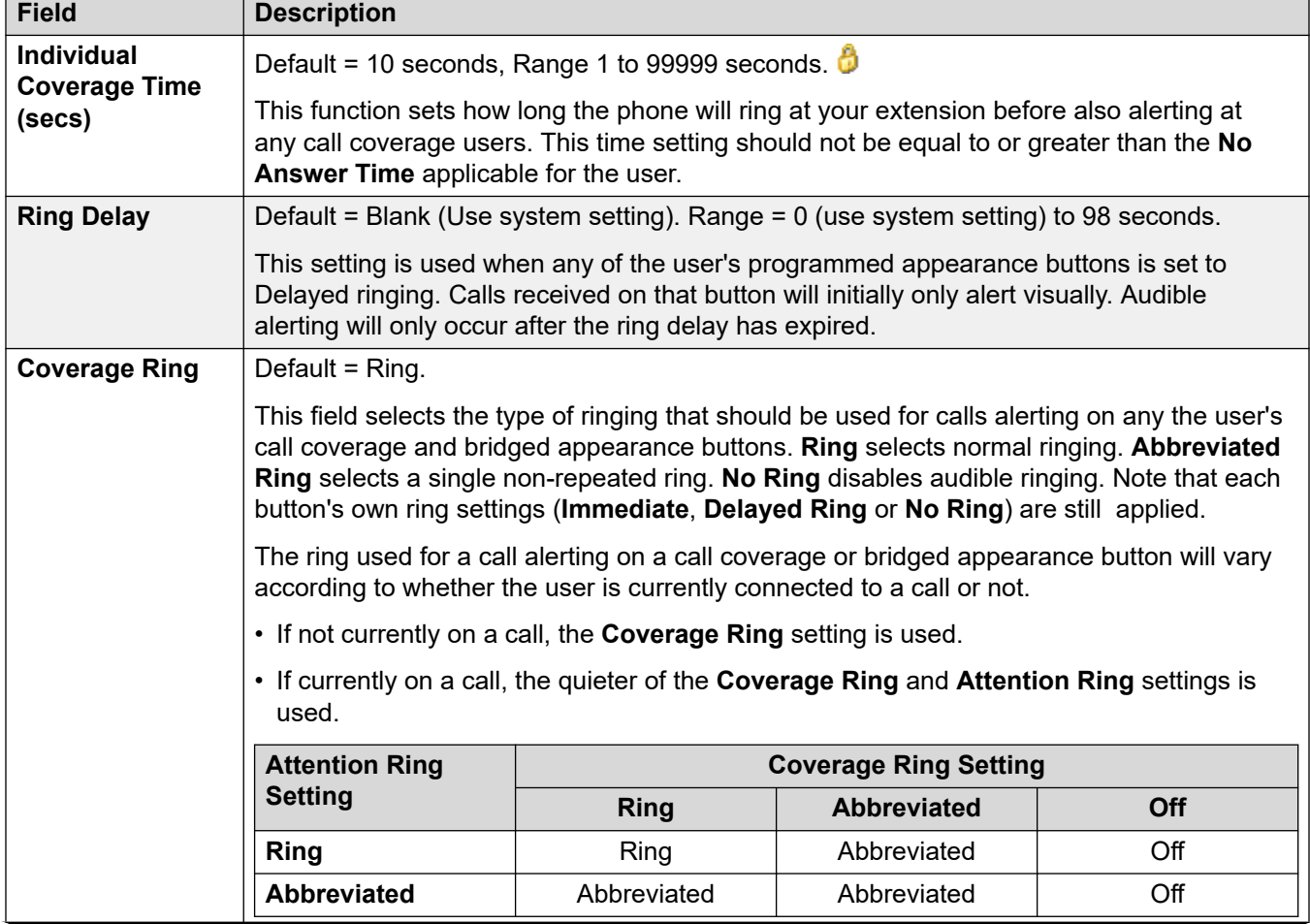

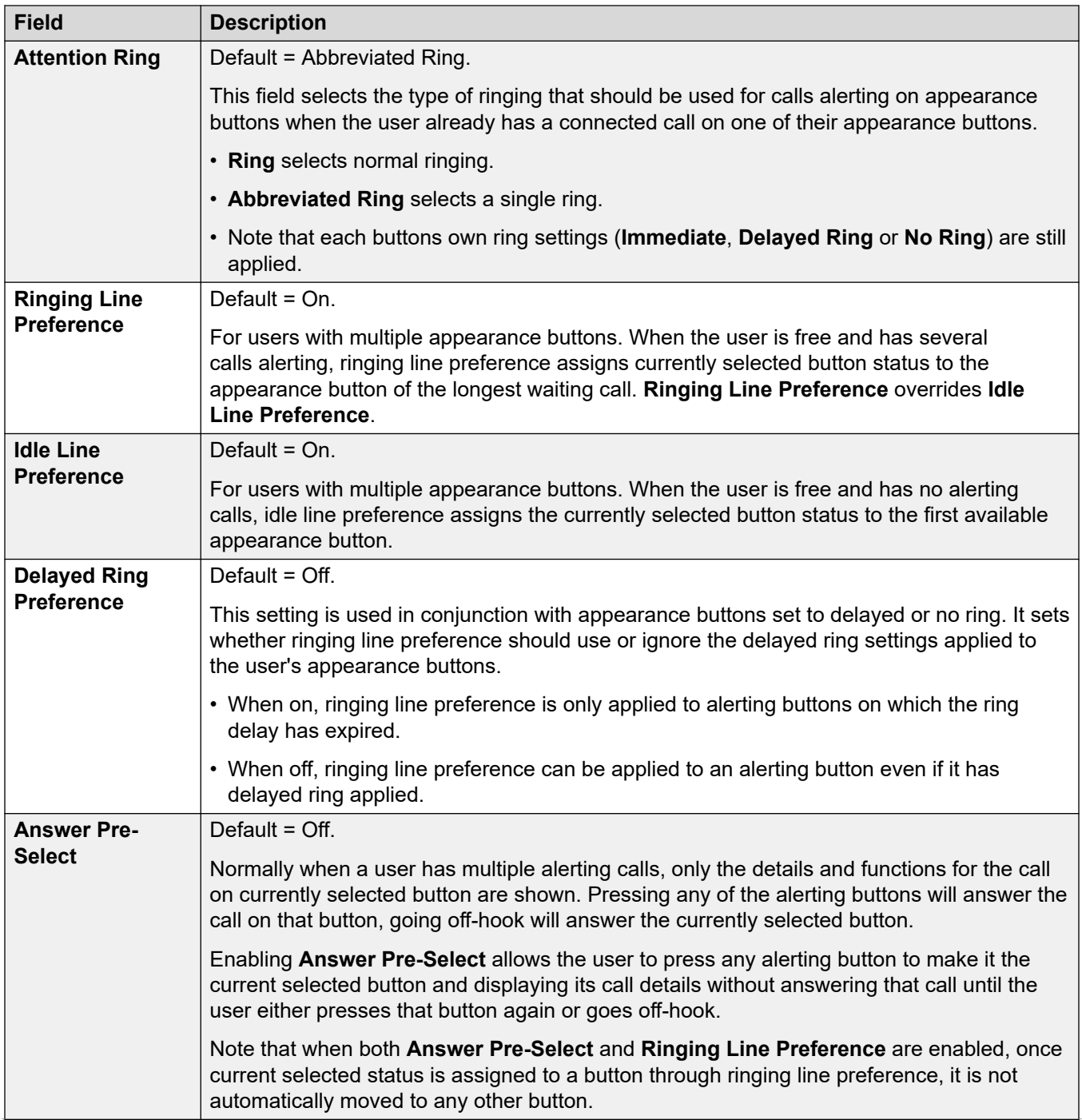

<span id="page-489-0"></span>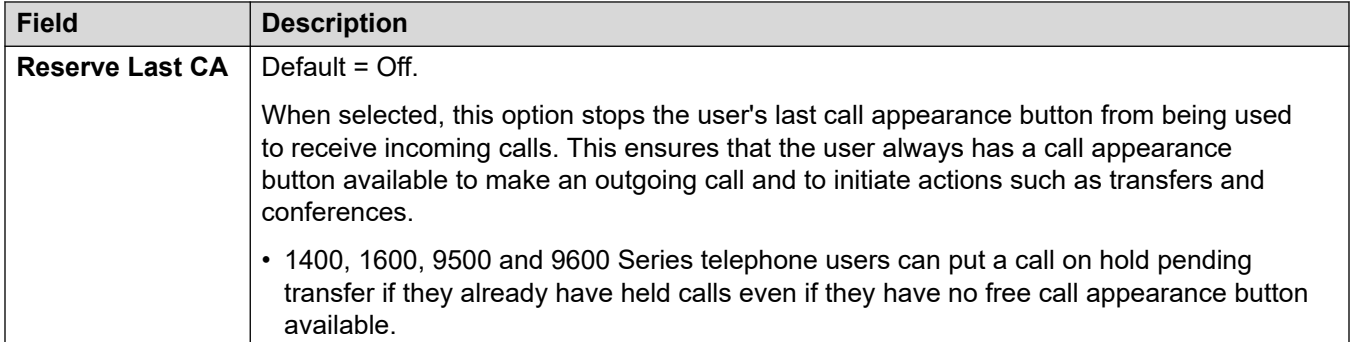

[Телефония](#page-479-0) на стр. 480

### **Журнал вызовов**

### Навигация: **User | Telephony | Call Log**

Система IP Office хранит централизованный журнал вызовов для каждого пользователя, содержащий до 30 (IP500 V2) или 60 (Server Edition) записей о вызовах. При достижении ограничения каждая новая запись заменяет самую старую предшествующую запись.

- На телефонах Avaya с фиксированной кнопкой **Журнал вызовов** или **Журнал**  (серия 1400, 1600, 9500, 9600 и J100) при нажатии этой кнопки отображается централизованный журнал вызовов. На этих телефонах можно использовать журнал вызовов для выполнения вызовов или для добавления сведений о контакте в личный справочник.
- Такой же централизованный журнал вызовов также отображается в приложениях one-X Portal, Клиент Avaya Workplace и портале пользователей IP Office.
- Если пользователь входит в систему c другого телефона или выходит из нее, централизованный журнал вызовов перемещается вместе с ним.
- Количество пропущенных вызовов обновляется для каждого вызывающего абонента, а не для каждого вызова. Количество пропущенных вызовов — это сумма всех пропущенных вызовов пользователя, даже если некоторые из этих пропущенных вызовов уже были просмотрены на экране журнала вызовов.
- Записи журнала вызовов пользователя сохраняются домашней системой, т. е. той, на которой они были настроены. Когда пользователь регистрируется в другой системе, новые записи журнала вызовов посылаются в домашнюю систему пользователя, но с использованием времени и даты системы, в которую вошел пользователь.

Эти параметры используются в сочетании с параметрами системного журнала вызовов (**System** > **Telephony** > **Call Log**).

Символ  $\bullet$  указывает, что параметр также может быть задать с помощью прав пользователя, с которыми пользователь связан. Правами пользователя можно управлять с помощью профиля времени, выбранного в качестве параметра рабочего времени в профиле пользователя.

Эти параметры готовы к слиянию. Изменения в этих параметрах не требуют перезагрузки системы.

<span id="page-490-0"></span>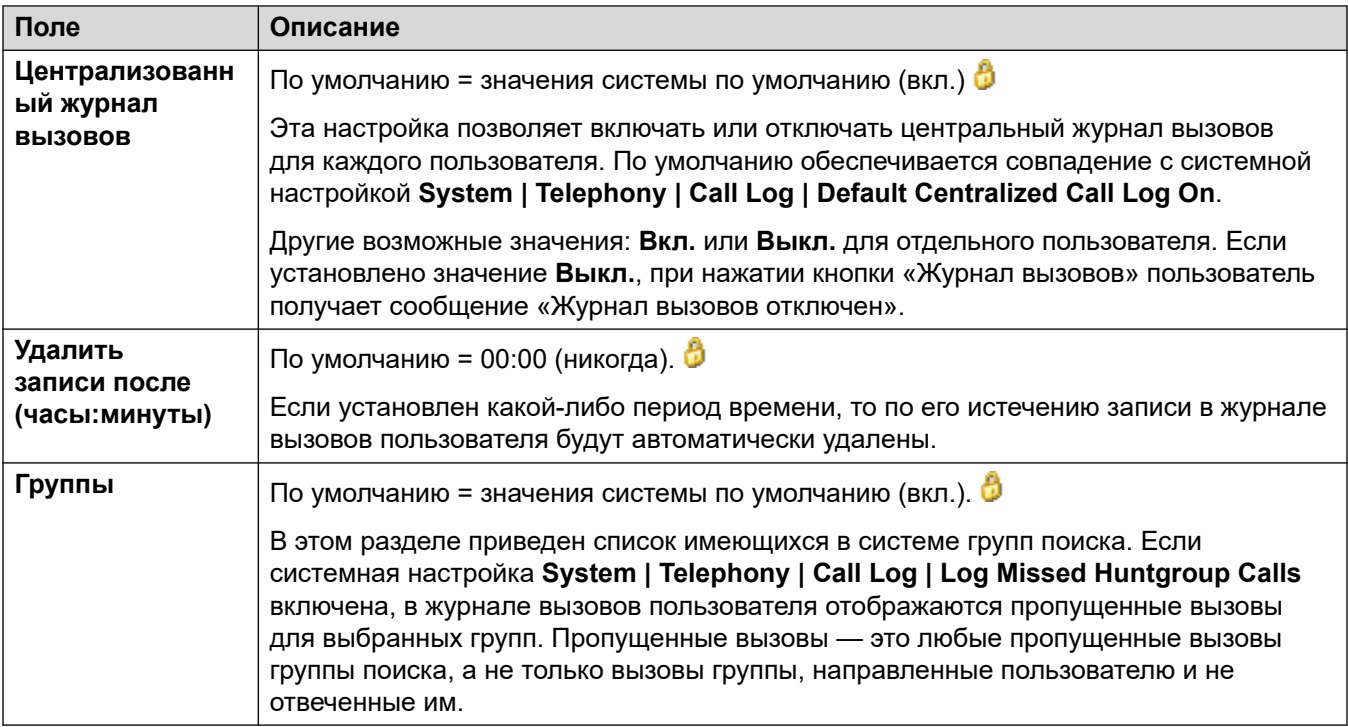

[Телефония](#page-479-0) на стр. 480

## **Телефонный интерфейс пользователя (TUI)**

Навигация: **User | Telephony | TUI**

Используется для настройки параметров общесистемного телефонного интерфейса пользователя (TUI) в телефонах серий 1400, 1600, 9500, 9600 и J100 (кроме J129).

Эти параметры готовы к слиянию. Изменения в этих параметрах не требуют перезагрузки системы.

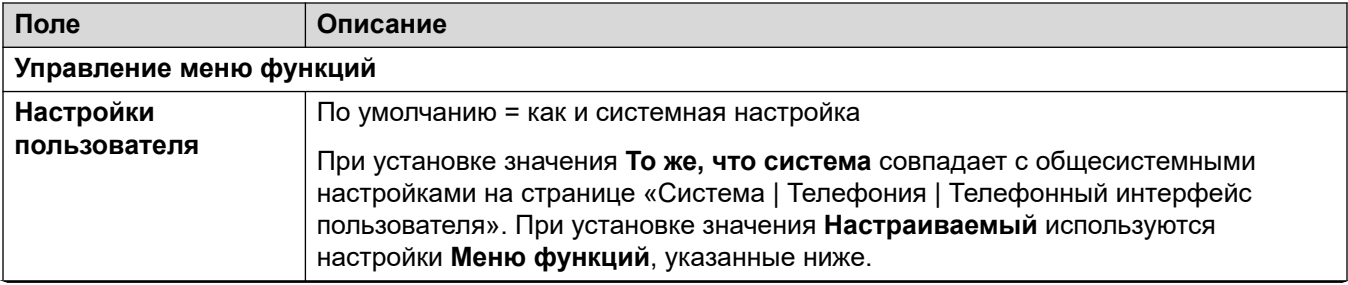

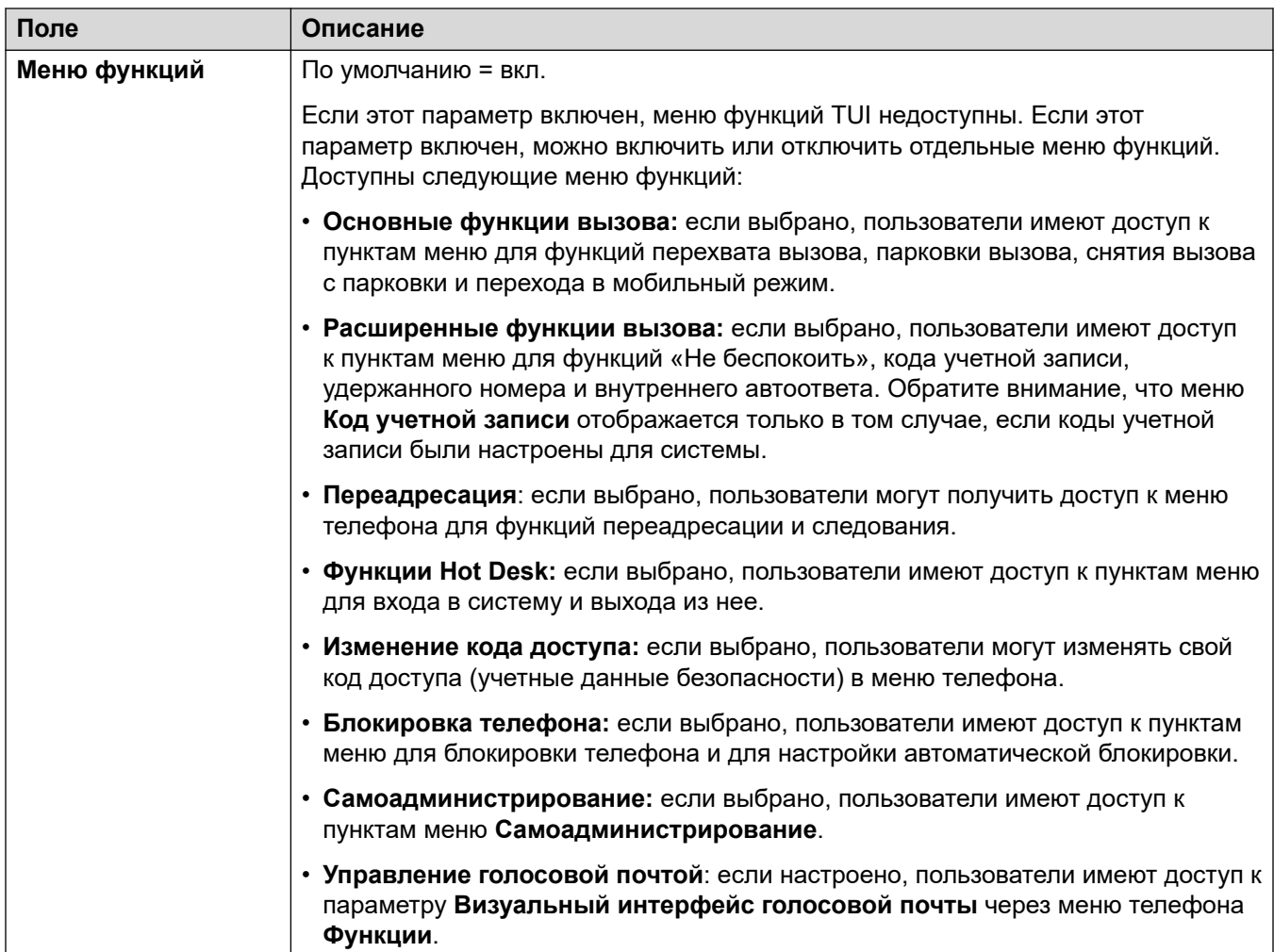

[Телефония](#page-479-0) на стр. 480

# **Переадресация**

Навигация: **User | Forwarding**

### **Дополнительные сведения о конфигурации**

Для получения дополнительных сведений о конфигурации см. раздел «Не беспокоить», [«Следовать за мной» и переадресация](#page-815-0) на стр. 816.

### **Параметры конфигурации**

Use this page to check and adjust a user's call forwarding and follow me settings. For additional configuration information, see [DND, Follow Me, and Forwarding](#page-815-0) на стр. 816.

Follow Me is intended for use when the user is present to answer calls but for some reason is working at another extension. For example; temporarily sitting at a colleague's desk or in another office or meeting room. As a user, you would use Follow Me instead of Hot-Desking if you do not have a log in code or you do not want to interrupt you colleague also receiving their own calls. Multiple users can use follow me to the same phone.

Forwarding is intended for use when, for some reason, the user is unable to answer a call. They may be busy on other calls, unavailable or simply do not answer. Calls may be forwarded to internal or, subject to the user's call barring controls, external numbers.

- **To bar a user from forwarding calls to an external number:** Select **User | Telephony | Supervisor Settings | Inhibit Off-Switch Forward/Transfers**.
- **To bar all users from forwarding calls to external numbers:** Select **System | Telephony | Telephony | Inhibit Off-Switch Forward/Transfers**.

Note that analog lines doe not provide call progress signalling. Therefore, calls forwarded offswitch via an analog line are treated as answered and are not recalled.

Once a call has been forwarded to an internal target, it will ignore the target's **Forward No Answer** or **Forward on Busy** settings but may use its **Forward Unconditional** settings unless they create a loop.

Символ С указывает, что параметр также может быть задать с помощью прав пользователя, с которыми пользователь связан. Правами пользователя можно управлять с помощью профиля времени, выбранного в качестве параметра рабочего времени в профиле пользователя.

These settings are mergeable. Changes to these settings do not require a reboot of the system.

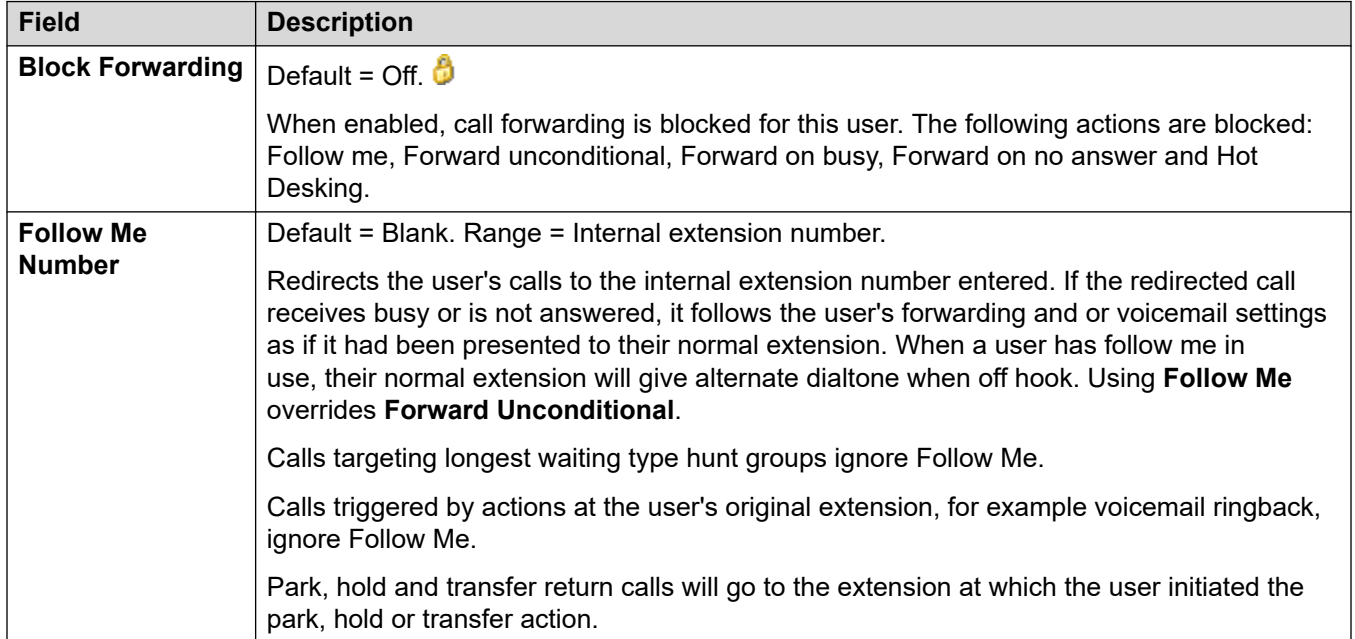

### **General Settings**

### **Forward Unconditional**

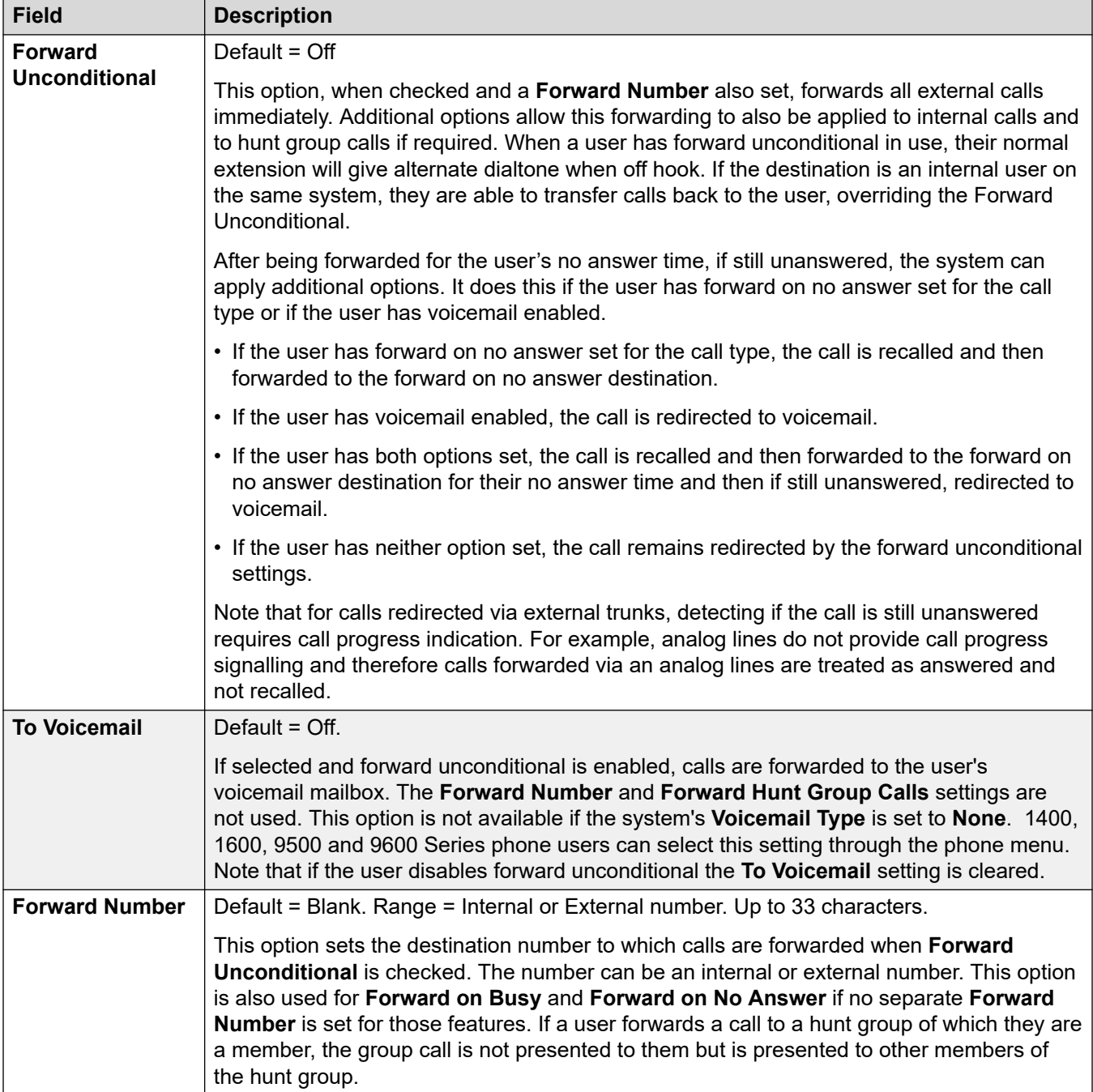

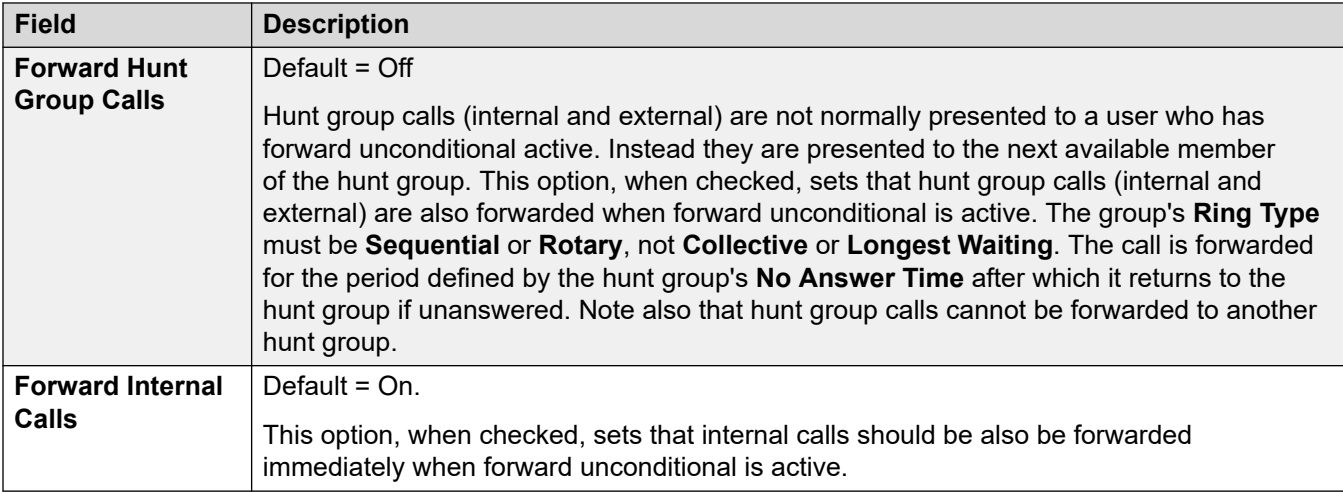

### **Forward on Busy/No Answer**

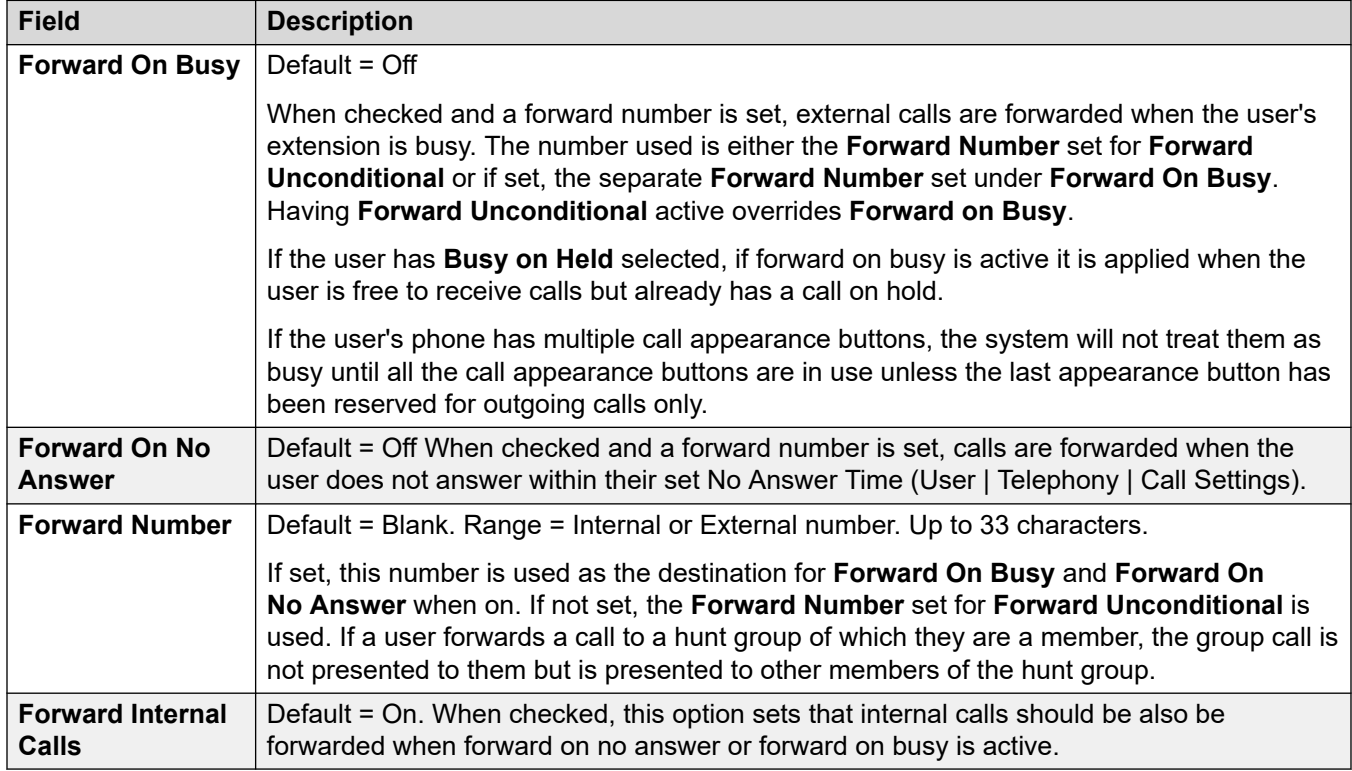

### **Дополнительные ссылки**

[User](#page-461-0) на стр. 462

User

# **Набор номера для входа в систему**

### Навигация: **User | Dial In**

С помощью этого диалогового окна можно включать для удаленного пользователя доступ с входящим набором. Необходимо также настроить таблицу «Маршрутизация входящих вызовов» и службу RAS.

Данные параметры могут быть объединены. Изменения в этих параметрах не требуют перезагрузки системы.

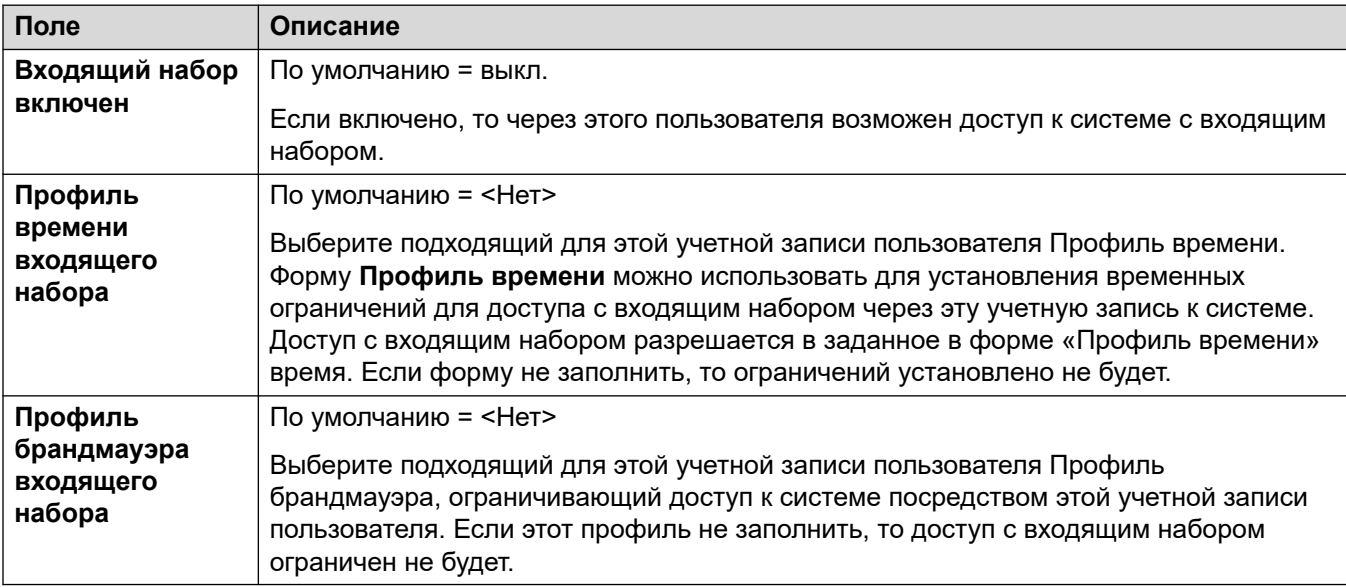

#### **Дополнительные ссылки**

[User](#page-461-0) на стр. 462

# **Запись речевого сообщения**

### Навигация: **User | Voice Recording**

These settings are used to control manual and automatic recording of user's calls.

- Call recording requires Voicemail Pro to be installed and running. Call recording also requires available conference resources similar to a 3-way conference.
- Call recording starts when the call is answered.
- Call recording is paused when the call is parked or held. It restarts when the call is unparked or taken off hold. This does not apply to SIP terminals.
- Calls to and from IP devices, including those using Direct media, can be recorded.
- Recording continues for the duration of the call or up to the maximum recording time configured on the voicemail server.
- Recording is stopped when the call ends or if:
	- User call recording stops if the call is transferred to another user.
	- Account code call recording stops if the call is transferred to another user.
	- Hunt group call recording stops if the call is transferred to another user who is not a member of the hunt group.

These settings are mergeable. Changes to these settings do not require a reboot of the system.

### **Дополнительные ссылки**

[User](#page-461-0) на стр. 462

## **Программирование кнопок**

Навигация: **User | Button Programming**

### **Дополнительные сведения о конфигурации**

Для получения дополнительных сведений по программированию кнопок см. [Обзор](#page-1149-0) [программирования кнопок](#page-1149-0) на стр. 1150.

Описание действий всех кнопок см. в разделе [Действия программируемых кнопок](#page-1153-0) на стр. 1154.

Используется для назначения функций программируемым кнопкам, предусмотренным на многих телефонах Avaya. Подробную информацию о программировании кнопок см. в разделе Программирование кнопок.

Данные параметры могут быть объединены. Изменения в этих параметрах не требуют перезагрузки системы.

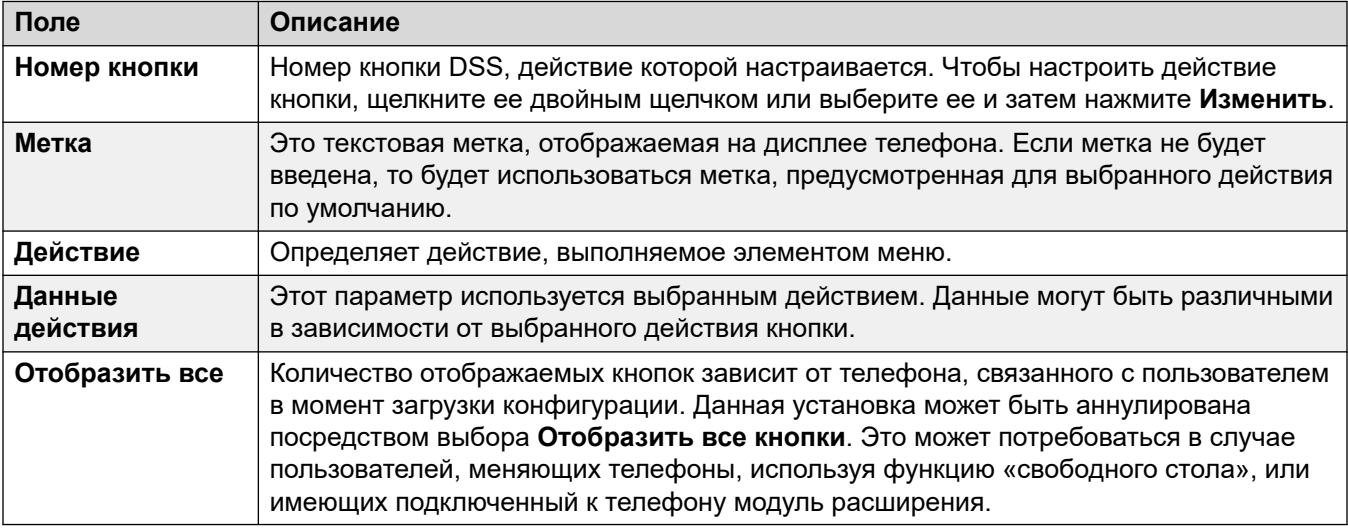

#### **Дополнительные ссылки**

[User](#page-461-0) на стр. 462

## <span id="page-497-0"></span>**Программирование меню**

### Навигация: **User | Menu Programming**

Эти меню управляют рядом опций, специфических для различных типов телефонов. Функции становятся доступными, когда пользователь входит в систему соответствующего типа телефона.

### **Дополнительные ссылки**

[User](#page-461-0) на стр. 462 Группа поиска на стр. 498 4400/6400 на стр. 498

## **Группа поиска**

### Навигация: **User | Menu Programming | Hunt Group**

Пользователи телефонов Avaya серий 1400, 1600, 9500 и 9600 могут управлять различными настройками для избранных таблиц наведения. Эти параметры также используются для one-X Portal для IP Office.

Эти параметры готовы к слиянию. Изменения в этих параметрах не требуют перезагрузки системы.

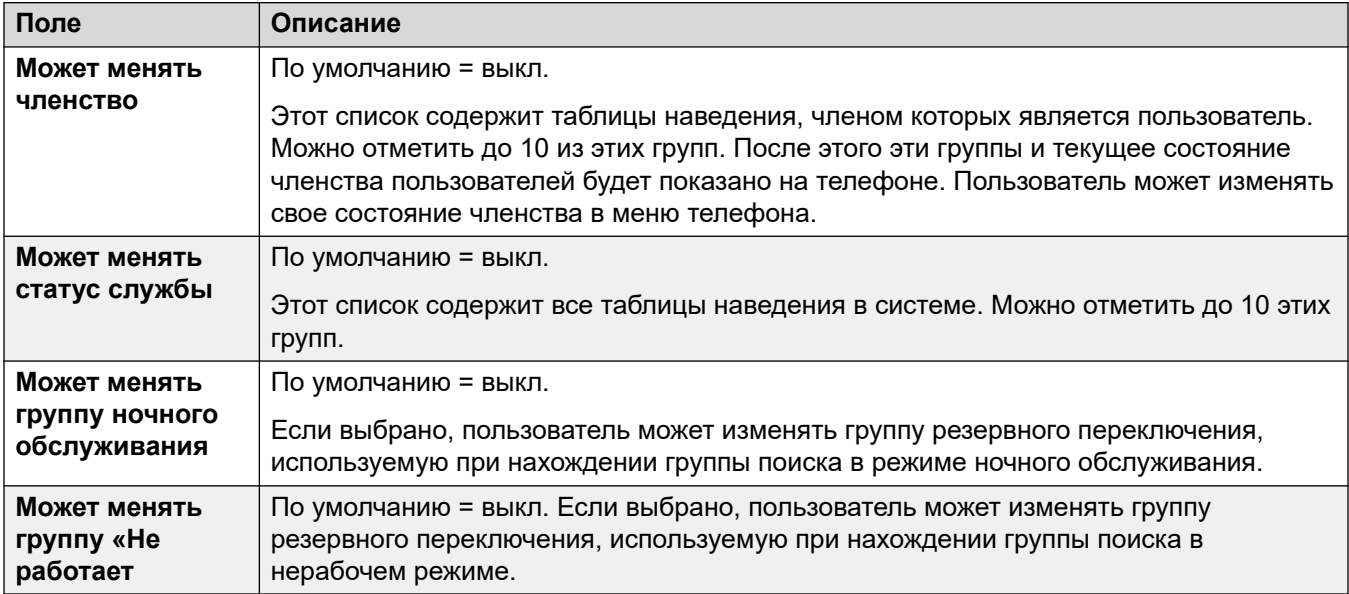

#### **Дополнительные ссылки**

Программирование меню на стр. 498

## **4400/6400**

Навигация: **User | Menu Programming | 4400/6400**

Телефоны 4412, 4424, 4612, 4624, 6408, 6416 и 6424 имеют кнопку **Меню**, иногда отмеченную значком  $\overline{s} \overline{s} \overline{s}$ . Когда Меню нажато, отображается количество функций по умолчанию. Кнопки < и > могут использоваться для просмотра функций, в то время как кнопки внизу дисплея могут использоваться для выбора требуемой функции.

Функции по умолчанию можно переписать с помощью выбора на данной вкладке.

Эти параметры готовы к слиянию. Изменения в этих параметрах не требуют перезагрузки системы.

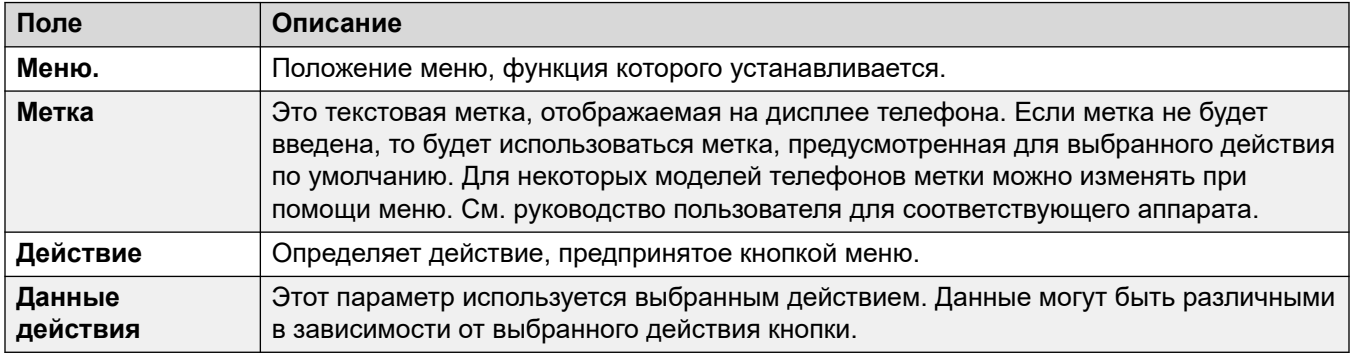

#### **Дополнительные ссылки**

[Программирование меню](#page-497-0) на стр. 498

# **Мобильность**

#### Навигация: **User | Mobility**

Символ  $\bullet$  указывает, что параметр также может быть задать с помощью прав пользователя, с которыми пользователь связан. Правами пользователя можно управлять с помощью профиля времени, выбранного в качестве параметра рабочего времени в профиле пользователя.

These settings are mergeable. Changes to these settings do not require a reboot of the system.

#### **Параметры конфигурации**

Twinning allows the IP Office to present a user's calls to both their main phone and another extension or number. The IP Office system supports two modes of twinning:

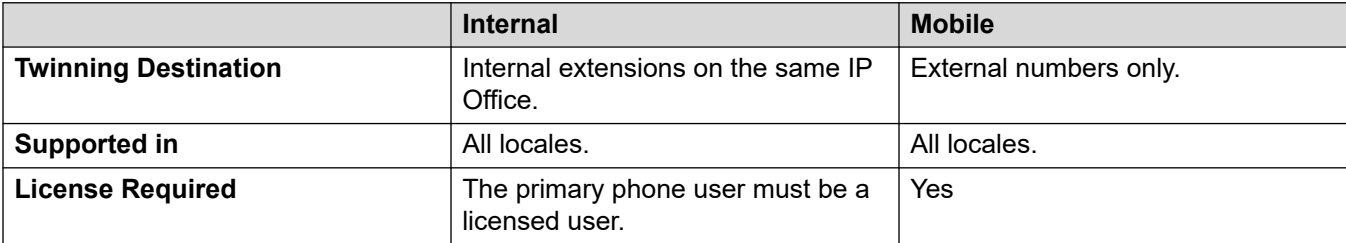

### **Using both internal and mobile twinning**

For IP Office R11.1.3 and higher, you can configure both **Внутреннее дублирование** and **Мобильное дублирование** for Клиент Avaya Workplace users:

- The Клиент Avaya Workplace users can switch between internal and mobile twinning using the client's **Incoming Call Features** menu.
- When the Клиент Avaya Workplace user selects mobile twinning, the internal twinning extension temporarily reverts to its original extension number. Therefore, Avaya recommend restricting the internal twin extension to internal calls when not twinned.

### **Одновременно**

These settings apply to the operation of simultaneous clients.

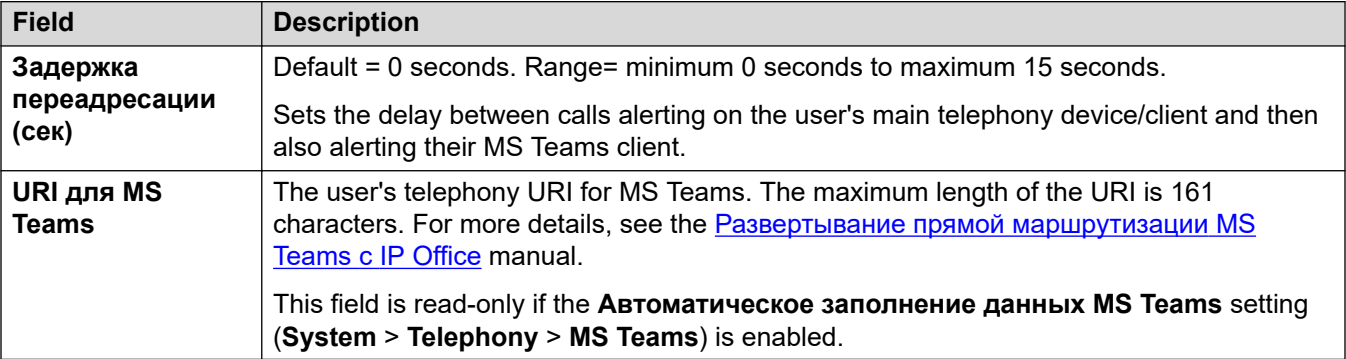

### **Внутреннее дублирование**

Select this option to enable internal twinning for a user. Internal twinning is not supported during resilience.

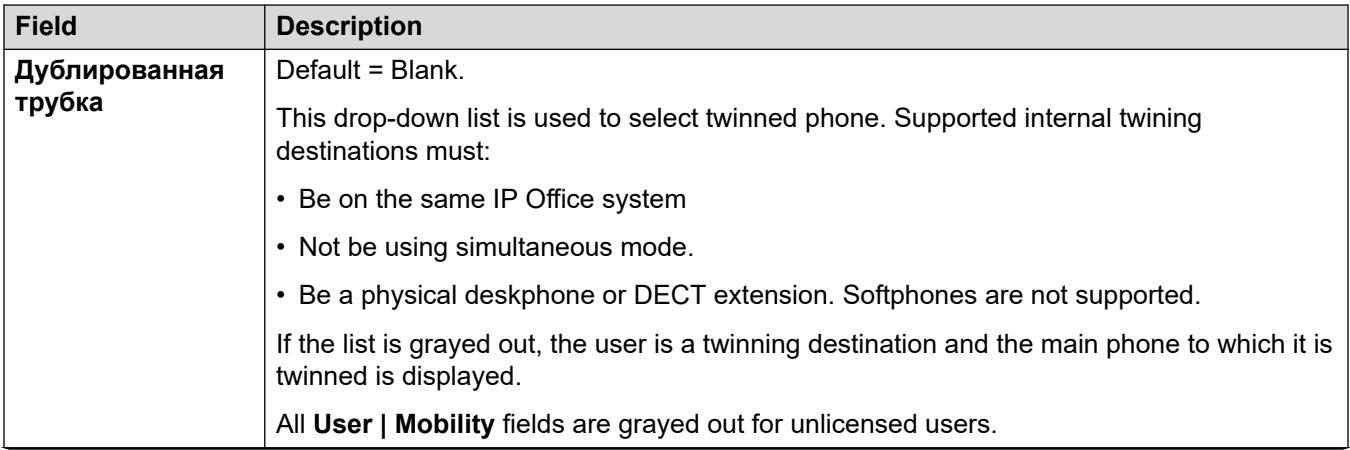

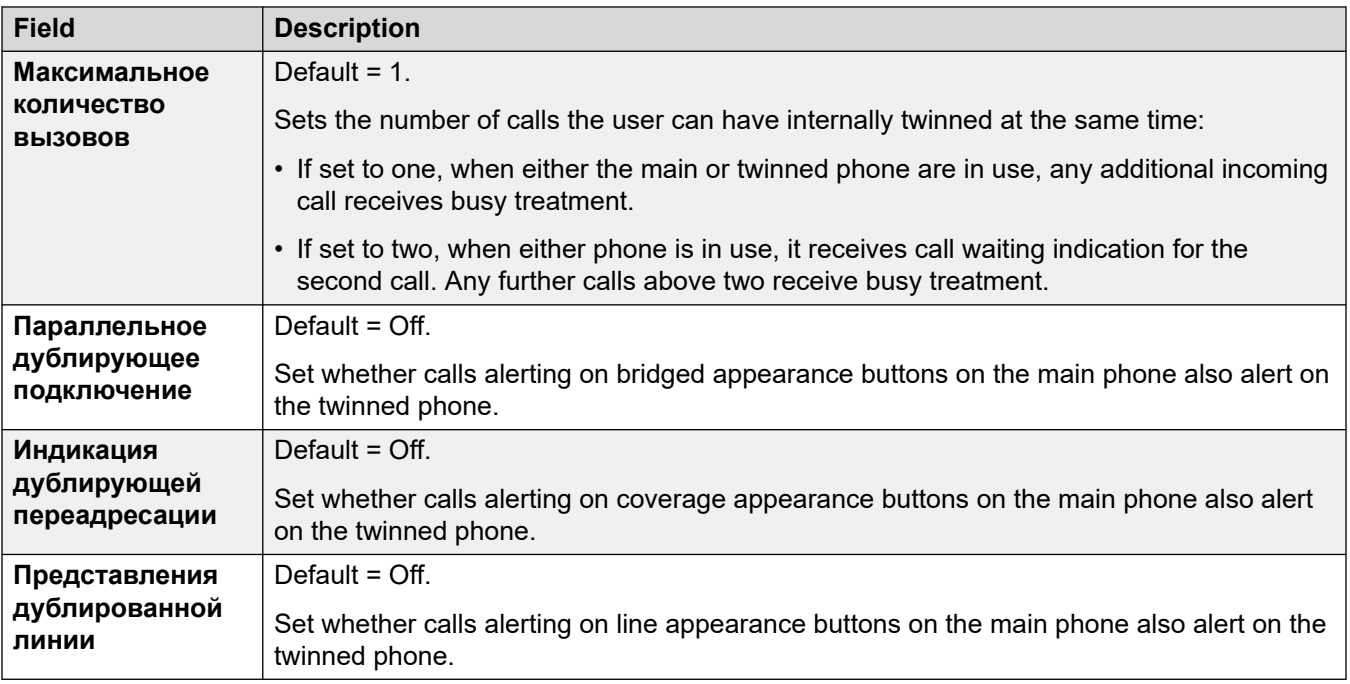

### **Функции мобильности**

If enabled, this option allows any of the mobility features to be enabled for the user.

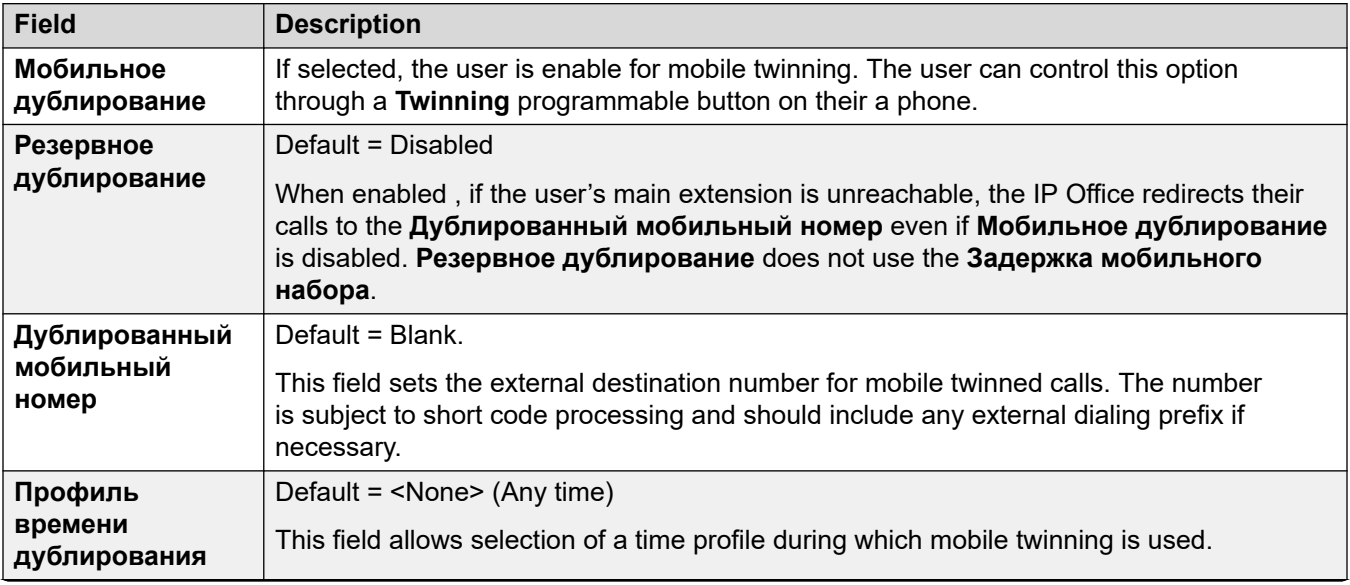

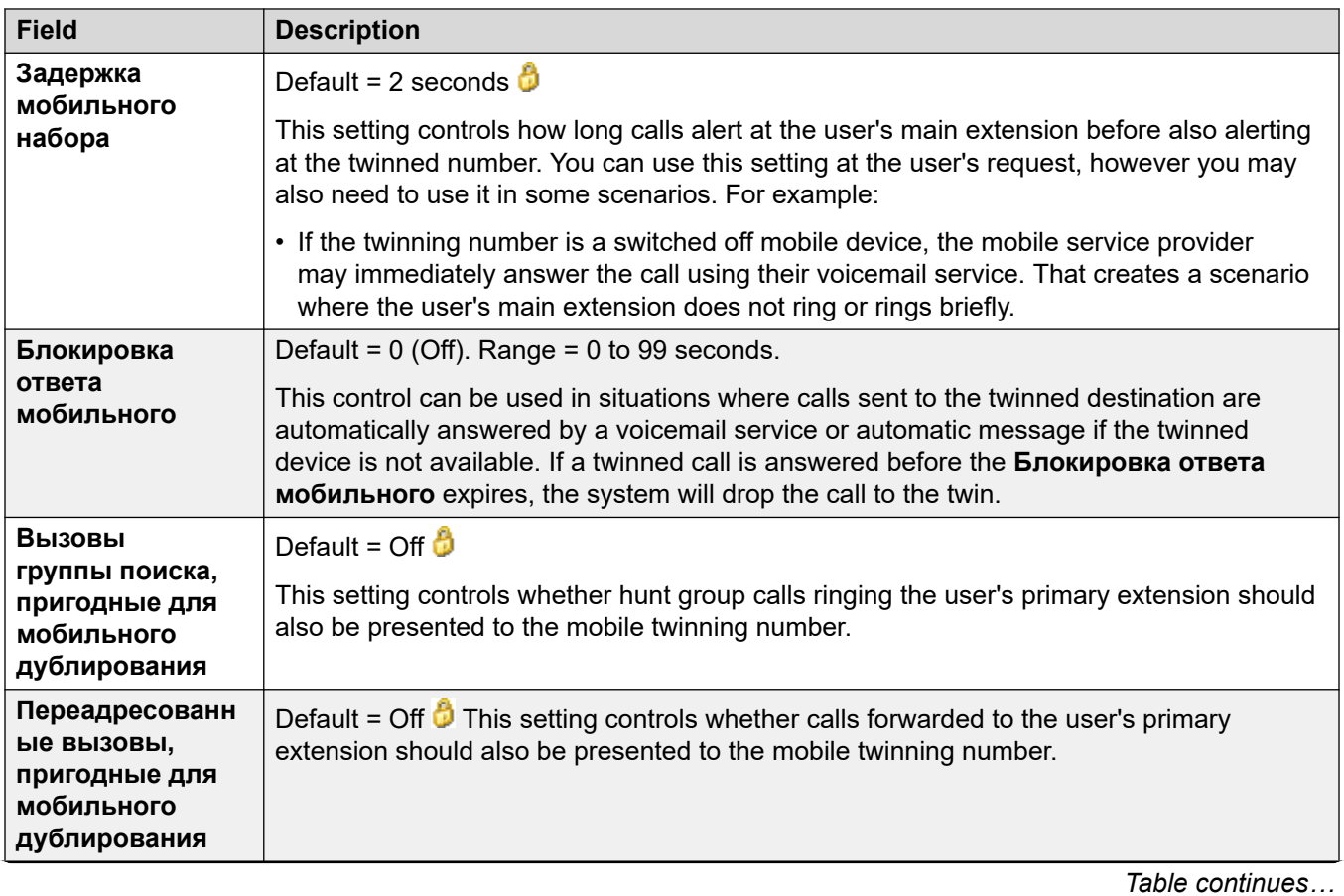

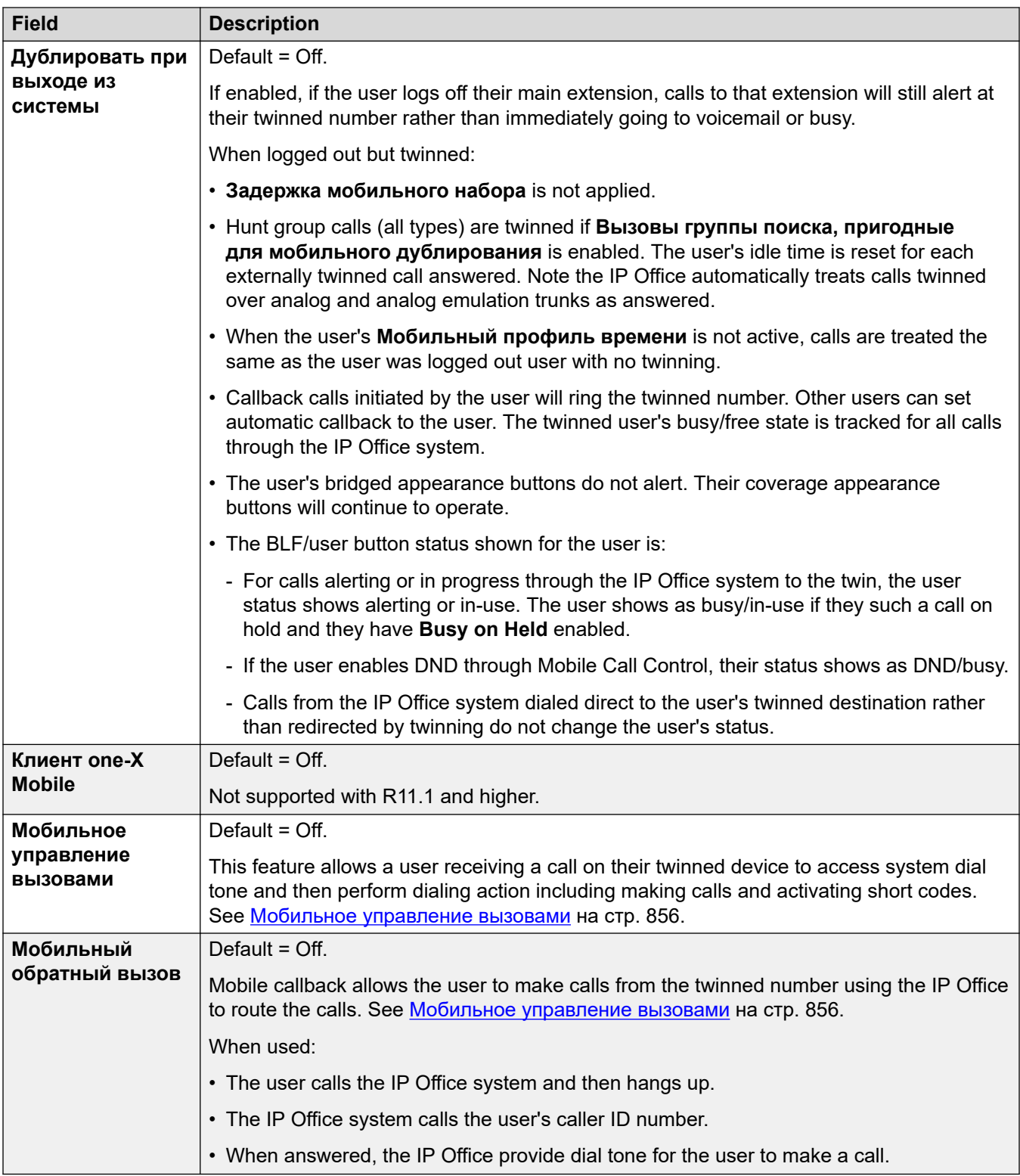

[User](#page-461-0) на стр. 462

## **Членства в группах**

### Навигация: **User | Group Membership**

Эта вкладка отображает группу поиска, членом которой стал пользователь. Флажки в клетках отображают, членство пользователя в каких из этих групп в данный момент активировано или деактивировано.

### **Дополнительные ссылки**

[User](#page-461-0) на стр. 462

## **Announcements**

#### Navigation: **User | Announcements**

Объявления воспроизводятся для вызывающих абонентов, которые ожидают ответа на свой вызов. К ним относятся вызывающие абоненты, представленные участникам таблицы наведения, т.е. ждущие приема, а также вызывающие абоненты, находящиеся в очереди.

- Система поддерживает функцию объявлений при помощи Voicemail Pro или Embedded Voicemail.
- Если для объявления нет доступного голосового канала, оно не воспроизводится.
- При работе с Voicemail Pro система резервирует для объявлений определенное количество голосовых каналов. См. **System | Voicemail**.
- При работе с Voicemail Pro объявление может быть заменено действием, указанным в начальной точке потока вызовов «В очереди» (1-е объявление) или «Все еще в очереди» (2-е объявление). См. руководство по установке и техническому обслуживанию Voicemail Pro, чтобы ознакомиться с подробностями.
- На вызовы можно ответить во время объявления. Если необходимо, чтобы объявления были прослушаны до того, как на вызов будет отвечено, то до поступления вызова должен быть использован поток вызовов Voicemail Pro.

### **Note:**

Выставление счетов и регистрация вызовов

Вызов подключается при воспроизведении первого объявления. О факте подключения сигнализируется вызывающему абоненту, который в этот момент может начать выставление счета. Вызов также будет зарегистрирован как отвеченный в SMDR сразу же после воспроизведения первого объявления.

- Если вызов перенаправлен, например, переадресован, план объявлений исходного пользователя все еще применяется до ответа на вызов. Исключением являются вызовы, перенаправленные группе поиска, когда применяются параметры объявлений группы поиска.
- Для эффективного использования объявлений продлите пользовательское время отсутствия ответа более 15 секунд по умолчанию или отмените выбор Голосовая почта вкл.
### **Запись объявлений**

#### **Voicemail Pro:**

Механизм в интерфейсах пользователей телефонной связи (TUI) для записи пользовательских объявлений отсутствует. Для обеспечения пользовательских объявлений необходимо настроить начальные точки для пользователей, находящихся «в очереди» и «все еще в очереди», в Voicemail Pro с подсказками, которые должны воспроизводиться посредством общей операции.

#### **Встроенная голосовая почта:**

Embedded Voicemail не включает объявления по умолчанию или метод для записи объявлений. Функция краткого кода Записать сообщение позволяет записывать объявления. Для поля телефонного номера коротких кодов с использованием этой функции требуется внутренний номер, после которого идет ".1" для объявления 1 или ".2" для объявления 2. Например, для внутреннего номера 300 можно использовать короткие коды **\*91N# / Записать сообщение / N".1"** и **\*92N# / Записать сообщение / N".2"** для записи объявлений, набирая **\*91300#** и **\*92300#**.

Эти параметры готовы к слиянию. Изменения в этих параметрах не требуют перезагрузки системы.

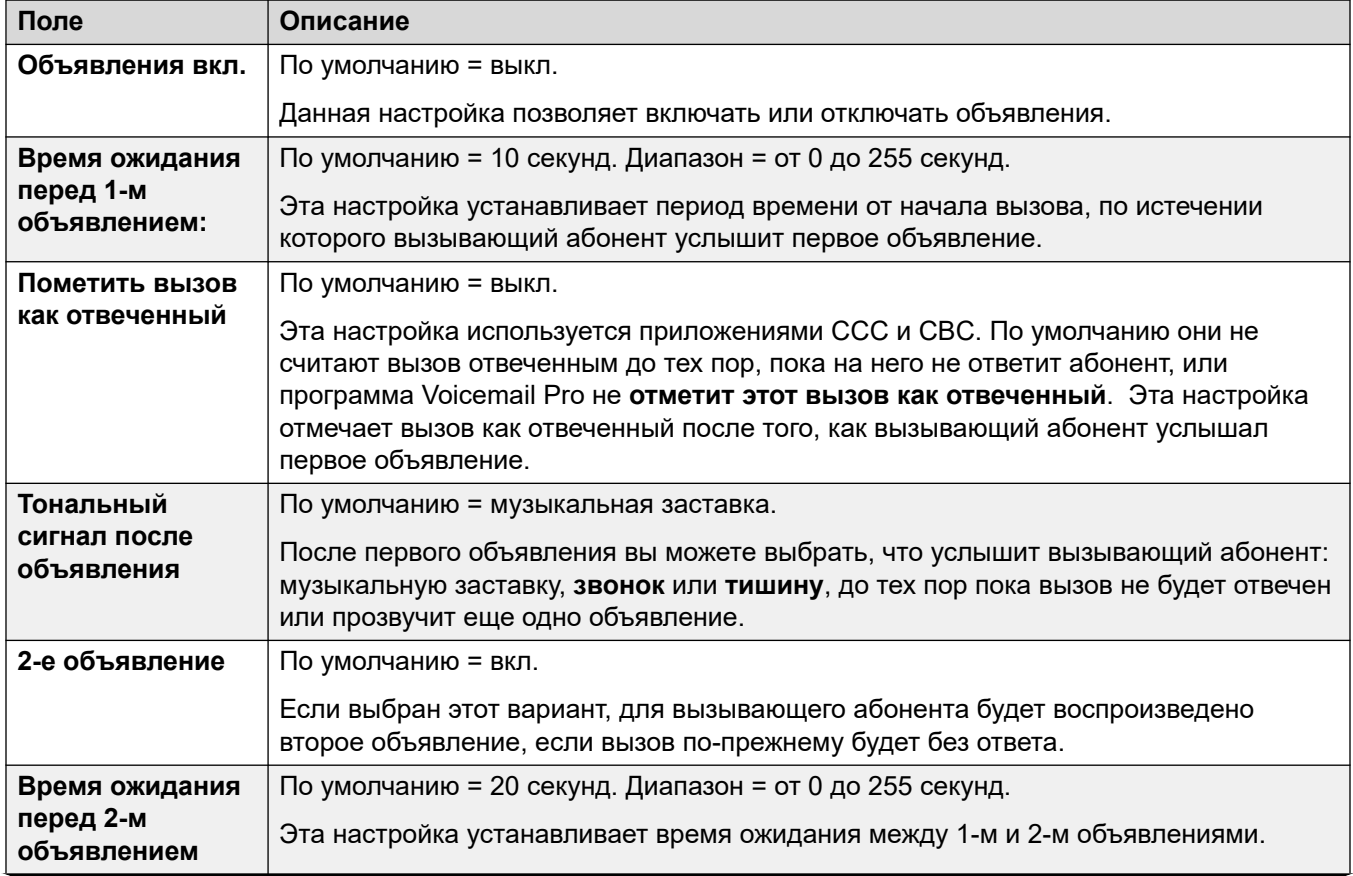

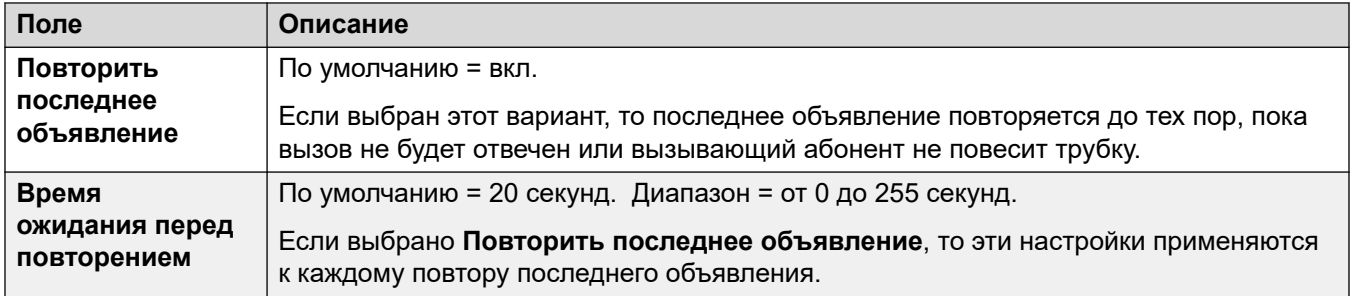

#### **Related links**

[User](#page-461-0) on page 462

# **SIP**

#### Навигация: **User | SIP**

This tab is available when either of the following has been added to the configuration:

- an **IP Office Line**
- a SIP trunk with a SIP URI record containing a field that has been set to **Use Internal Data**.

Various fields within the URI settings used by SIP trunks can be set to **Use Internal Data**. When that is the case, the values from this tab are used into the URI when the user makes or receives SIP calls. Within a multi-site network, that includes calls which break out using a SIP trunk on another system within the network.

These settings are mergeable. Changes to these settings do not require a reboot of the system.

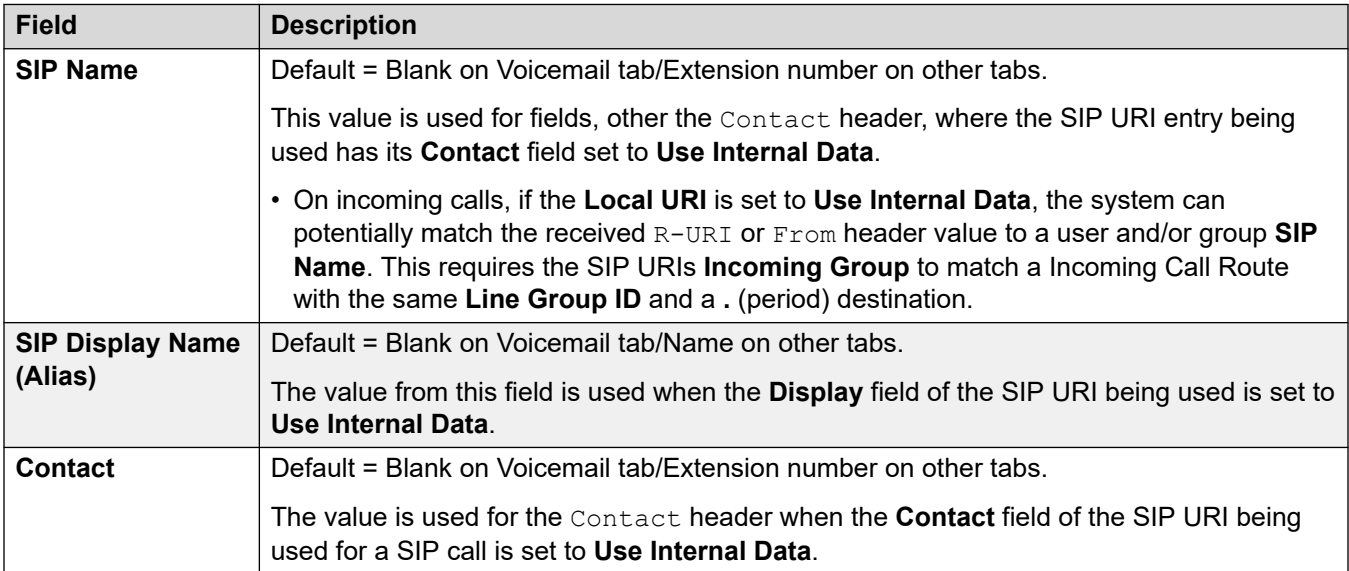

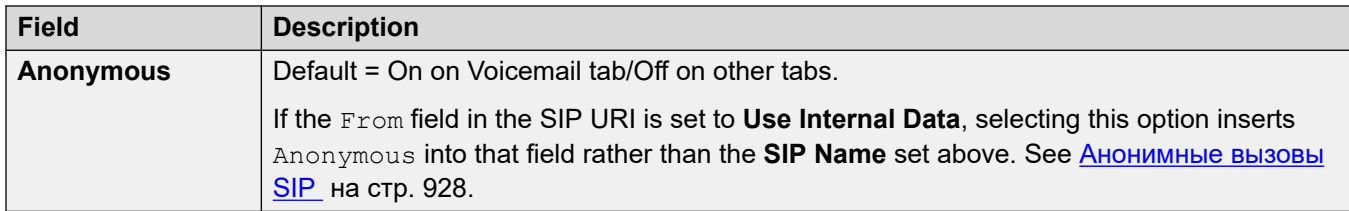

#### **Дополнительные ссылки**

[User](#page-461-0) на стр. 462

# **Личный телефонный справочник**

#### Навигация: **User | Personal Directory**

Каждый пользователь может иметь до 250 записей в личном справочнике, вплоть до общего системного ограничения. Эти записи используются следующим образом:

- При использовании телефонов серии M, T, 1400, 1600, 9500, 9600 или J100 пользователь может просматривать и вызывать номера из своего личного справочника.
- При использовании телефона серии 1400, 1600, 9500, 9600 или J100 пользователь также может редактировать и добавлять записи в личный справочник.
- На телефонах с поддержкой функции Hot Desking в той же системе или другой системе в распределенной сети у пользователя сохраняется доступ к своему личному справочнику.

Пользователи могут просматривать и редактировать личные каталоги с помощью своих телефонов. Записи каталога используются для набора и сопоставления имен телефонного каталога.

#### **Набор из телефонного каталога**

Номера из телефонного каталога отображаются пользовательскими приложениями, такими как SoftConsole. Номера из телефонного каталога можно просматривать с помощью функции Dir на многих телефонах Avaya (**Контакты** или **История**). Это позволяет пользователю в любой момент выбрать номер для набора по имени. В телефонном каталоге также могут содержатся имена и номера пользователей и групп поиска системы.

Записи телефонного каталога функции **Dir** показаны пользователю телефона в различных категориях. В зависимости от модели телефона пользователь может выбирать категорию для отображения. В некоторых случаях отображаются лишь те категории, которые поддерживаются для выполняемой пользователем функции:

- **Внешние** записи каталога из конфигурации системы. Сюда входят импортированные записи HTTP и LDAP.
- **Группы** группы в системе. Если система находится в распределенной сети, она также будет включать группы в других системах в сети.
- **Пользователи** или **Индекс** пользователи в системе. Если система находится в распределенной сети, она также будет включать в себя пользователей в других системах в сети.

• **Личные** — доступны на телефонах серий 1400, 1600, 9500, 9600 и J100. Это записи из личного телефонного каталога пользователя, которые хранятся в конфигурации системы.

### **Быстрый набор**

На телефонах серий M и T для доступа к записям личного каталога с помощью номера предметного указателя можно использовать кнопку быстрого набора или набрать **Функция 0**.

- **Личные**: наберите номер **Функции 0**, затем **\*** и 2-значный номер в диапазоне от 01 до 99.
- **Система**: наберите номер **Функции 0**, затем 3-значный номер в диапазоне от 001 до 999.
- Функция краткого кода Ускоренный набор также может использоваться для доступа к ускоренному набору номера из каталога на телефоне любого типа.

#### **Сопоставление имен телефонного каталога**

Записи телефонного справочника также используются для сопоставления имени и набранного номера для исходящих вызовов или полученного идентификатора входящих вызовов. По завершении сопоставления имени совпавшая запись в личном каталоге пользователя заменяет собой любую совпавшую запись в каталоге системы. Обратите внимание, что некоторые приложения пользователя также имеют свой собственный каталог пользователя.

Приложения SoftConsole имеют свои собственные каталоги пользователя, которые также используются приложениями для сопоставления имен. Совпадения в каталоге приложения могут привести к тому, что имя, отображаемое в приложении, будет отличаться от имени, отображаемом в телефоне.

Сопоставление имен не производится, когда имя сопровождается входящим вызовом (например, магистральные линии QSIG). В группах каналов SIP использование сопоставления имен или имени, которое предоставляется группой каналов, выбирается с помощью параметра **System | Telephony | Telephony | Default Name Priority**. Эту настройки также можно модифицировать для отдельных линий SIP, в которых настройки системы будут переопределяться.

Сопоставление имен в каталоге не поддерживается в телефонных трубках DECT. Сведения об интеграции каталогов см. в IP Office - Установка DECT R4.

Эти параметры готовы к слиянию. Изменения в этих параметрах не требуют перезагрузки системы.

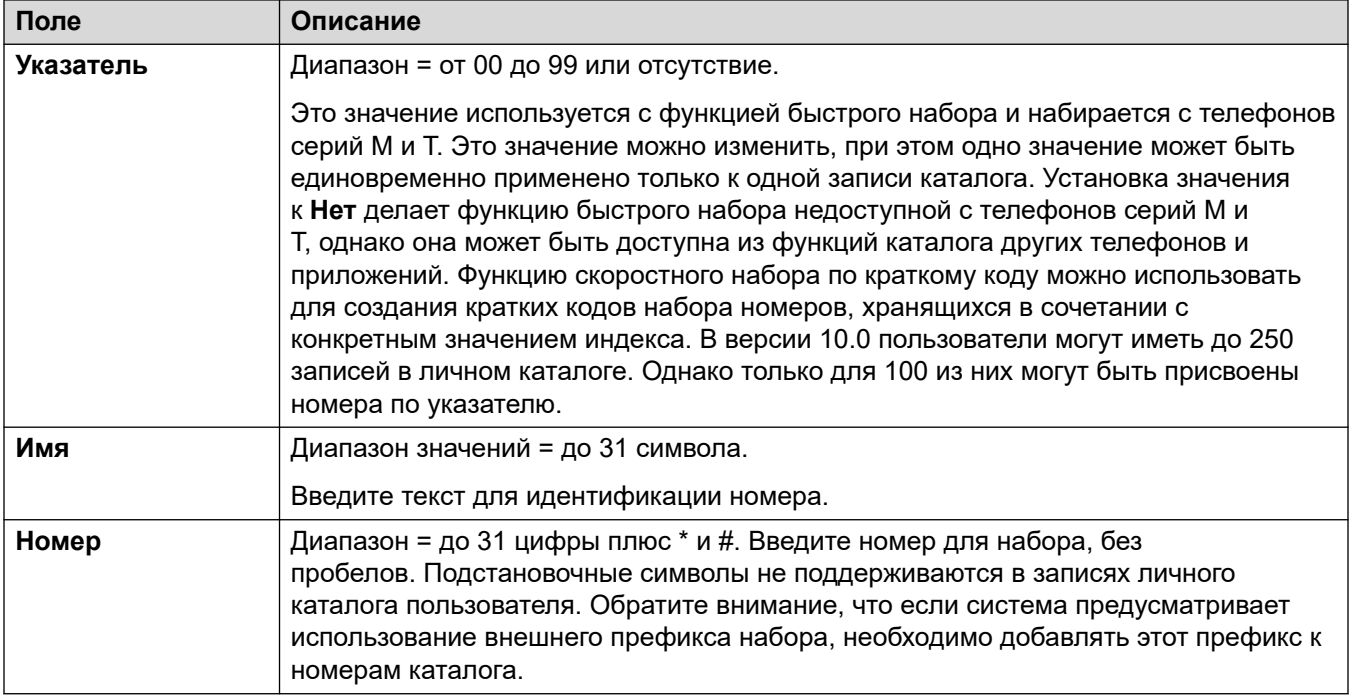

#### **Дополнительные ссылки**

[User](#page-461-0) на стр. 462

# **User Portal**

#### Навигация: **User | Web Self Administration**

Use this menu to enable user portal for a user. You can configure whether they can use user portal and what features they can access within the user portal menus. For a user guide, refer to the [Использование портала пользователей IP Office](https://documentation.avaya.com/bundle/IPOfficeUserPortal/page/Using_Self_Administration.html).

These settings are mergeable. Changes to these settings do not require a reboot of the system.

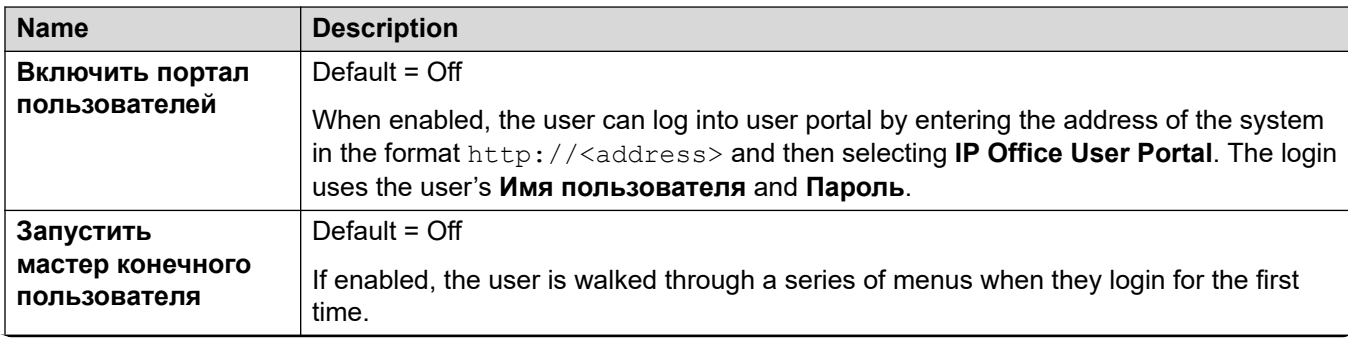

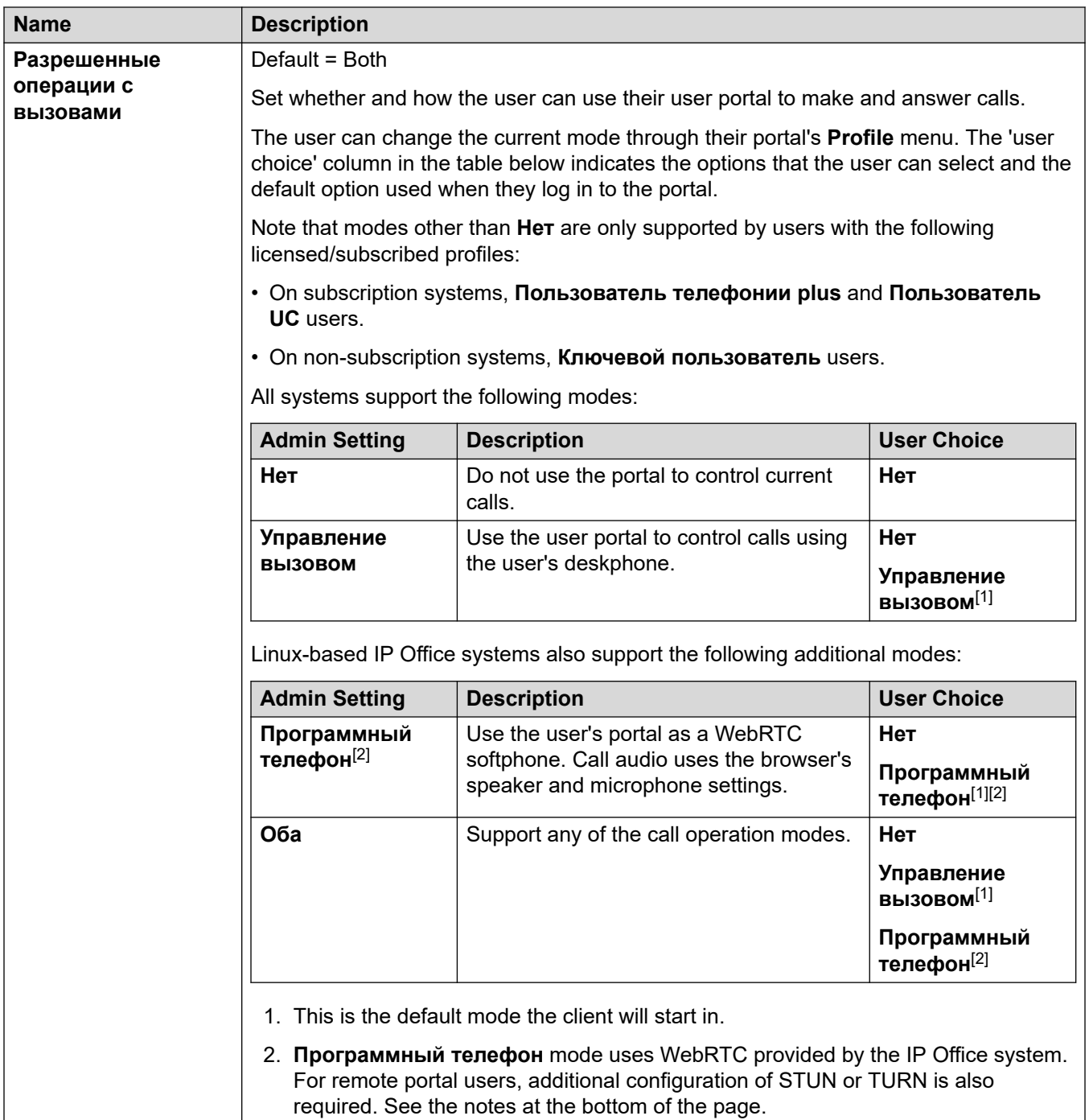

### **User Settings Access**

These options control the options that the user can access within self-administration and the type of access they have. For each set of options, the user can be given the following access:

- **Нет доступа** The user cannot access the related menu and its settings.
- **Доступ для чтения** The user can view the settings on the menu but cannot change them.

• **Доступ для записи** - The user can both view and change the settings on the menu.

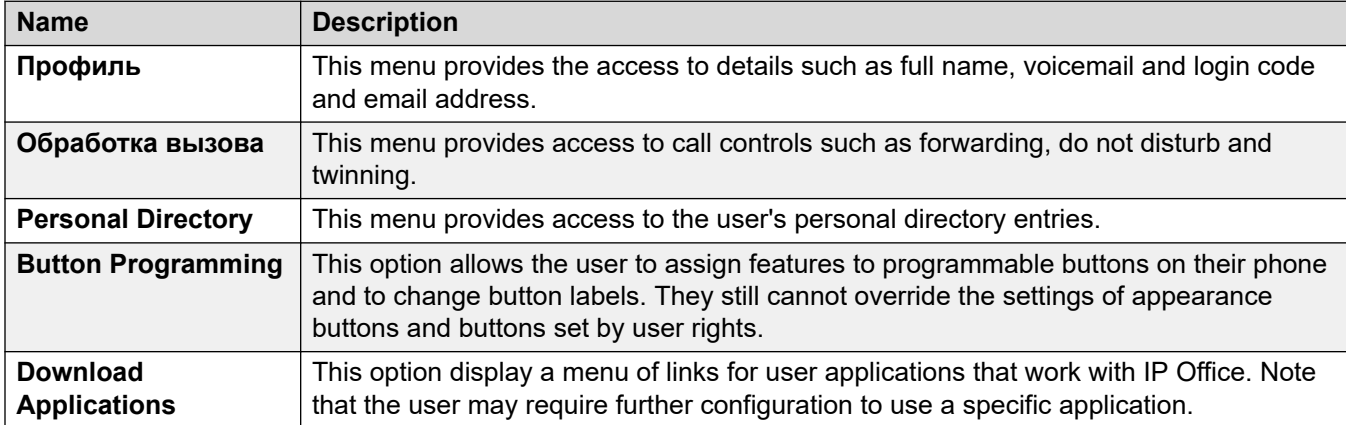

### **Media Manager Replay Self-Administration**

These settings control the users rights to play call recordings stored by Media Manager or Centralized Media Manager.

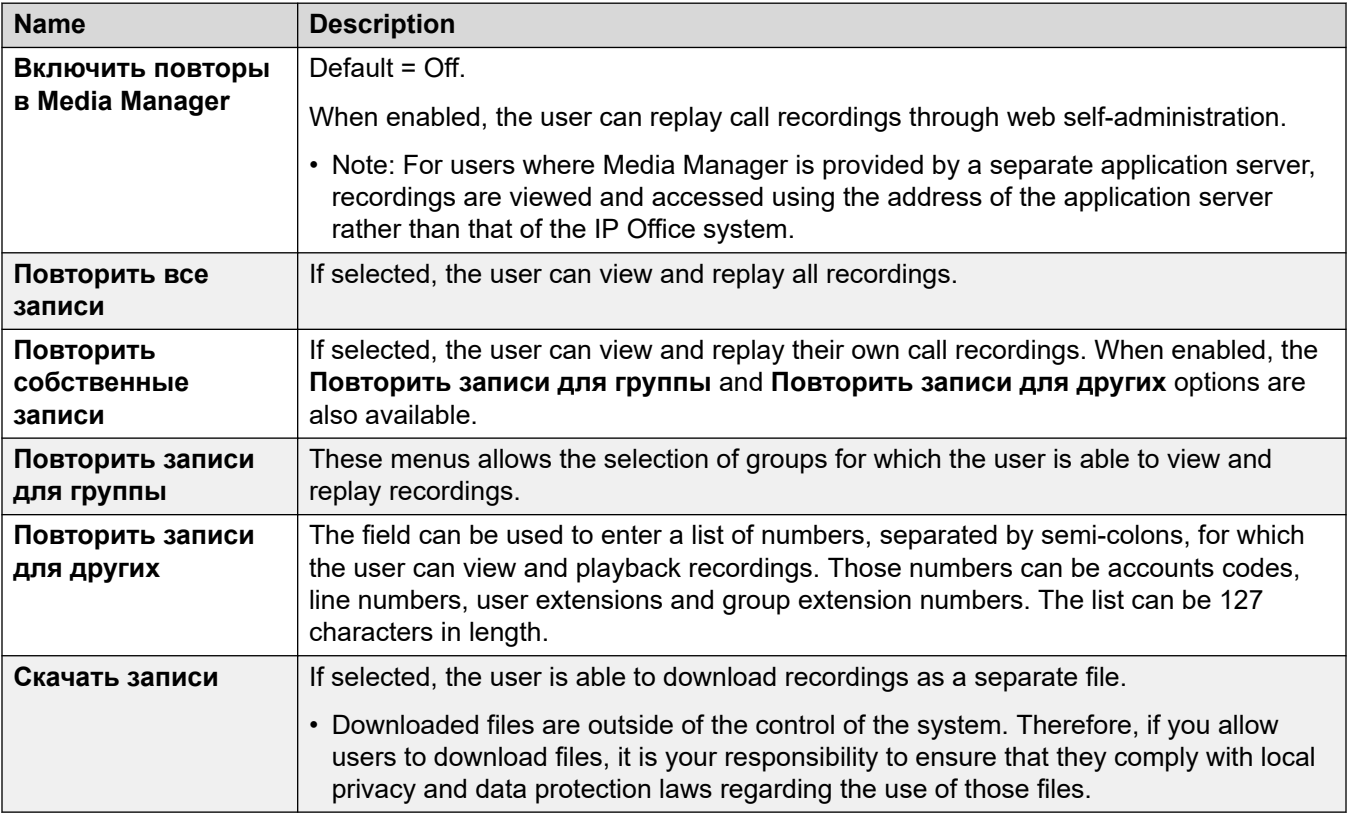

#### **Система исторической отчетности о вызовах**

Call reporting allows the user to view a summary of recent calls by all users. This is currently a trial feature. It is only supported with subscription mode systems. The system must have its **System** > **SMDR** set to **Hosted Only**.

User

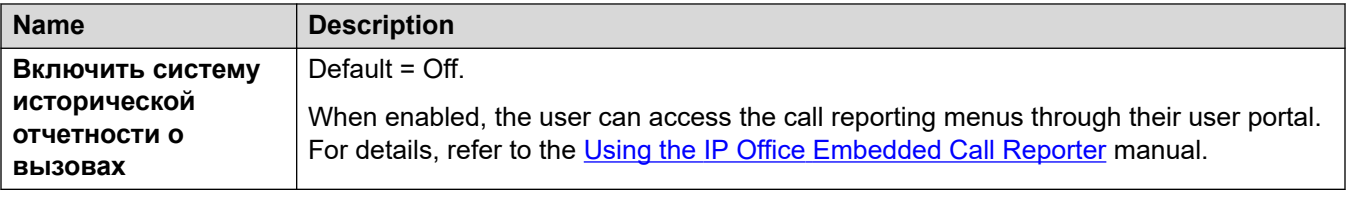

### **User Portal Softphone Remote Access Notes**

Non-IP500 V2 IP Officesystems can support the user portal as a WebRTC softphone. When operating as a remote extension, this may require the following:

- The IP Office and user portal to use STUN.
- Connection using an SBC configured for TURN.

For details, see the **System** > **LAN1** > **Network Topology** > **WebRTC** settings.

#### **Дополнительные ссылки**

[User](#page-461-0) на стр. 462

# <span id="page-512-0"></span>**Глава 30. Группа**

#### **Дополнительные сведения о конфигурации**

В данном разделе приведены описания полей конфигурации **Группа**. Дополнительные сведения о конфигурации см. в разделе [Использование групп](#page-842-0) на стр. 843.

#### **Дополнительные ссылки**

Группа на стр. 513 [Постановка в очередь](#page-517-0) на стр. 518 [Переполнение](#page-521-0) на стр. 522 [Возврат](#page-524-0) на стр. 525 [Voicemail](#page-528-0) на стр. 529 [Запись речевого сообщения](#page-534-0) на стр. 535 [Announcements](#page-535-0) на стр. 536 [SIP](#page-538-0) на стр. 539

# **Группа**

Навигация: **Group | Group**

#### **Дополнительные сведения о конфигурации**

Данный тип записи конфигурации может быть сохранен как шаблон, а новые записи могут создаваться из шаблона. См. раздел [Работа с шаблонами](#page-749-0) на стр. 750.

#### **Параметры конфигурации**

The Group settings are used to define the name, extension number and basic operation of the group. It is also used to select the group members.

You can merge these settings without needing to reboot the IP Office.

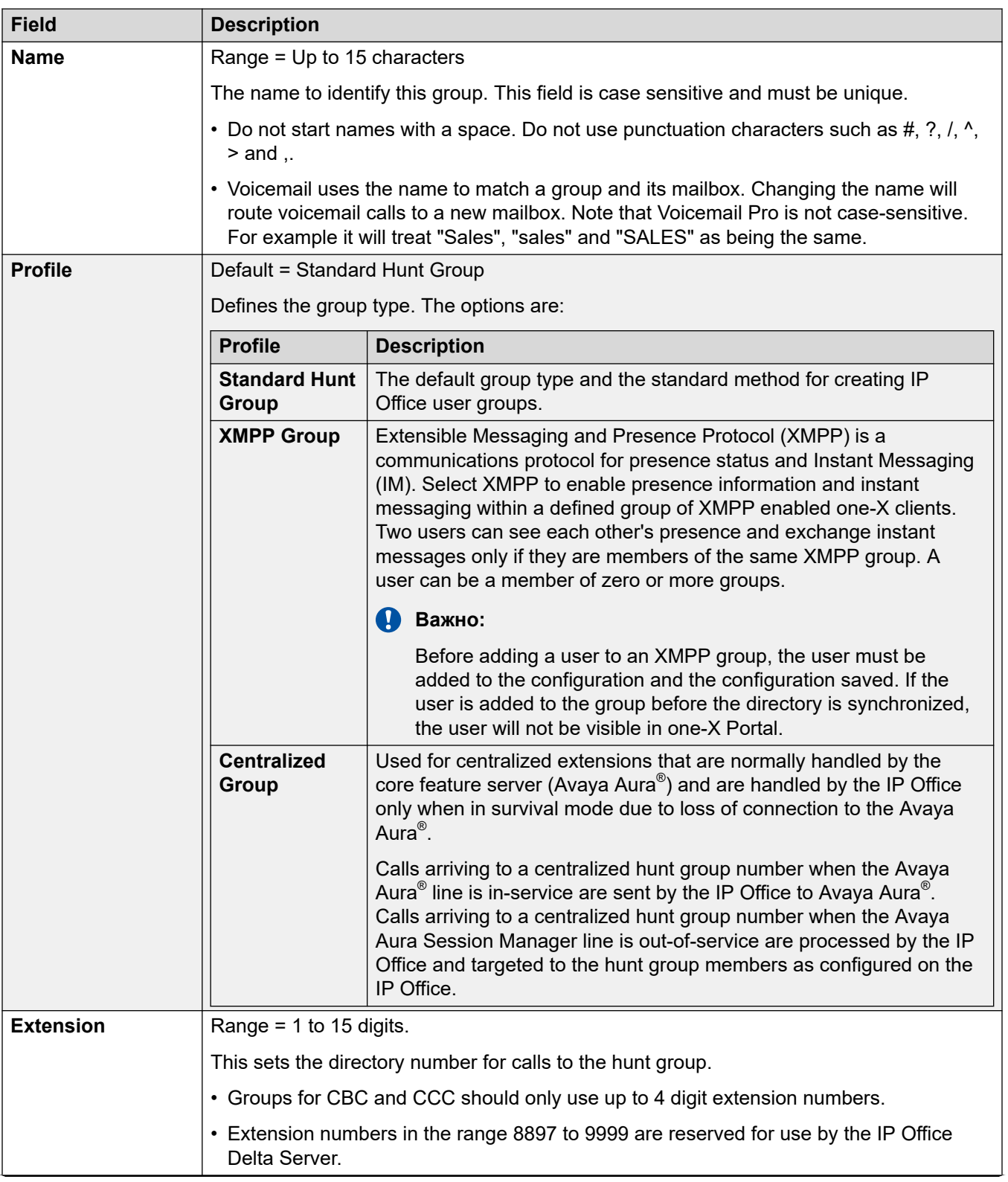

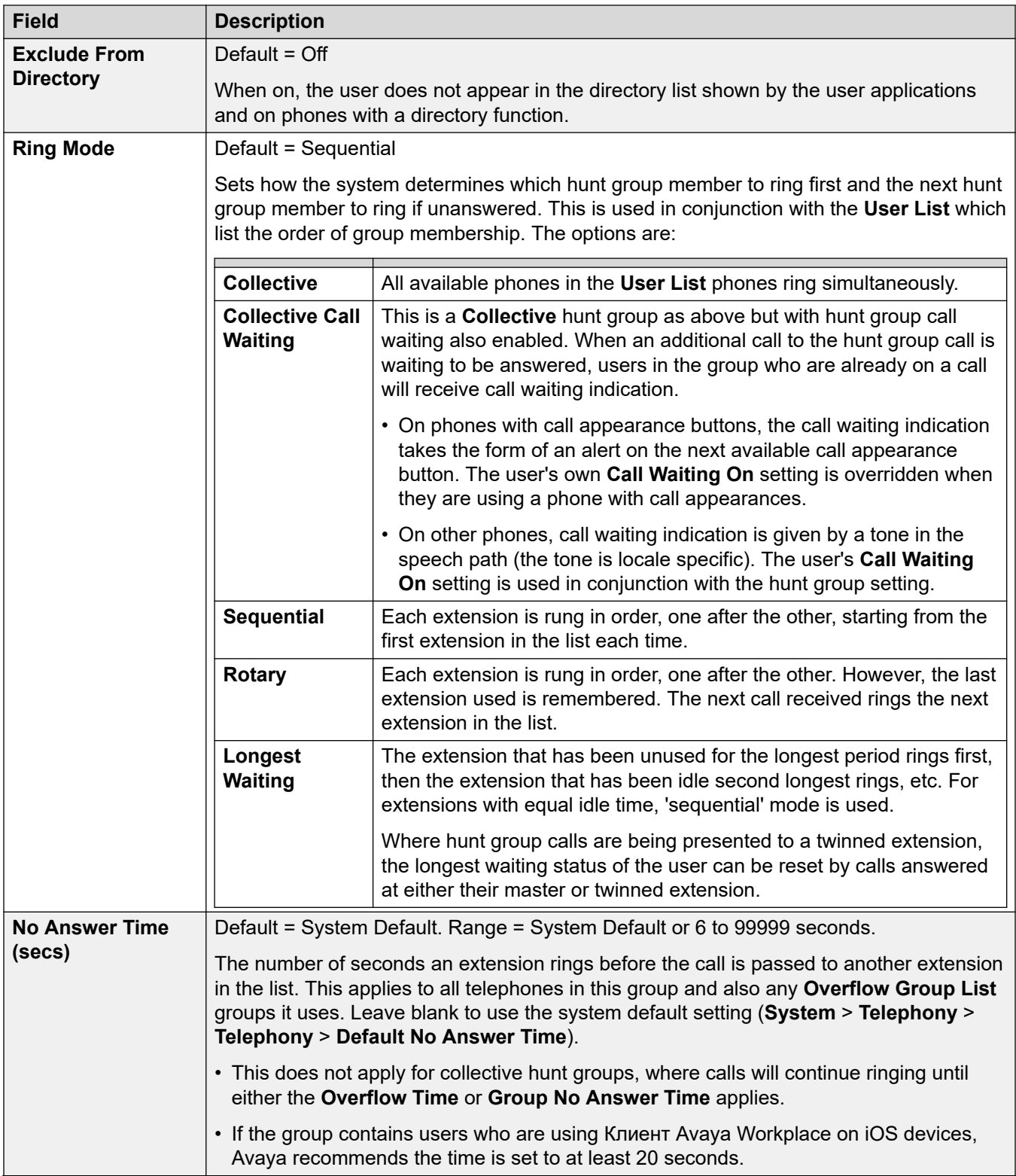

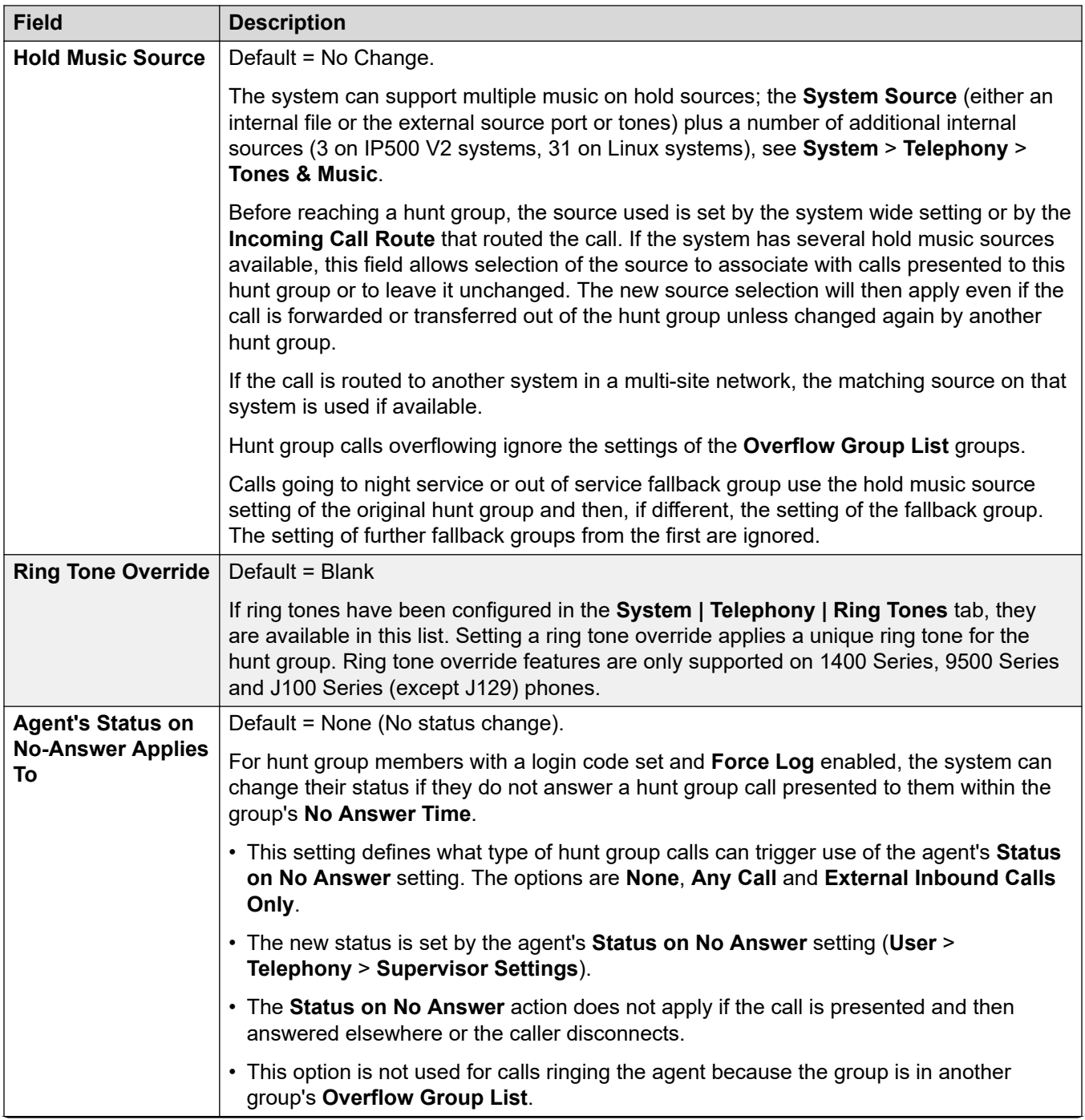

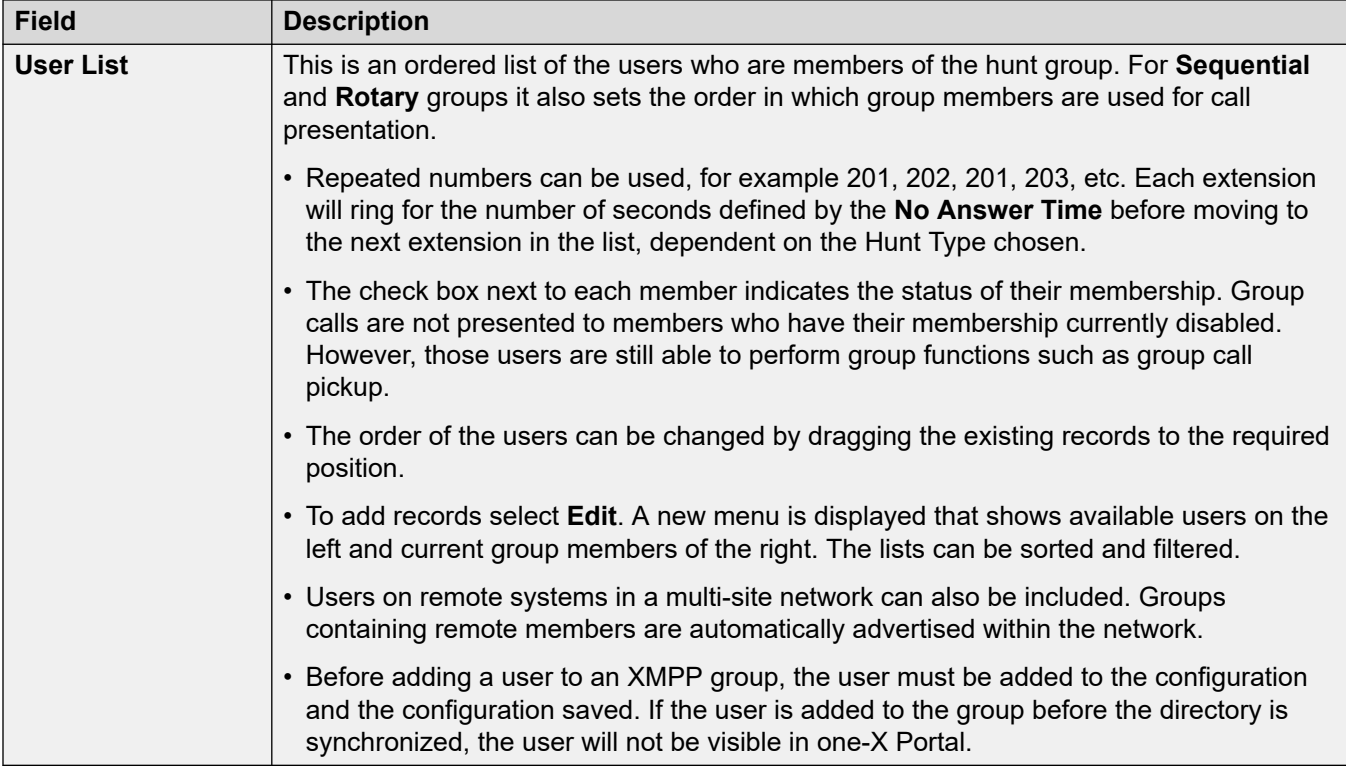

#### **Дополнительные ссылки**

[Группа](#page-512-0) на стр. 513 Список пользователей «Выбрать участников» на стр. 517

### **Список пользователей «Выбрать участников»**

#### Навигация: **Group | Group | Edit**

Чтобы открыть окно «Выбрать участников», щелкните **Редактировать**.

Форма группы поиска **Выбор членов** используется для добавления и удаления пользователей из группы поиска. Для группы поиска с выбранной для параметра **Режим звонка** настройкой набора **Последовательный** или **Дисковый** форма также используется для определения порядка использования для членов группы поиска.

Раздел фильтров в верхней части формы может применяться для фильтрации отображенных пользователей. Обратите внимание, что для групп поиска, определенных как **Группа операторов CCR**, отображаются только пользователи, определенные как **Оператор CCR** (Customer Call Reporter).

Элементы управления и данные в этой форме отличаются в зависимости от настройки **Режим звонка** группы поиска и от того, входит ли система в распределенную сеть.

Для сортировки любой таблицы, нажмите по тому заголовку столбца, по которому должна выполняться сортировка таблицы. Сортировка изменяет порядок отображения, но не меняет фактической последовательности расположения членов группы поиска.

<span id="page-517-0"></span>Для групп поиска с набором **Последовательный** и **Дисковый** отображается столбец **Порядок**. Для изменения порядка расположения члена группы поиска, выберите члена группы, затем используйте кнопки со стрелками вверх  $\uparrow$  и вниз  $\downarrow$ .

При выполнении приведенных ниже действий клавиши Shift и Ctrl могут использоваться, как обычно для выбора нескольких пользователей. Обратите внимание, что после того, как сортировка списка членов завершена, после добавления либо перемещения членов группы сортировка обновляется.

- **Добавить перед** Используя клавиши Shift и/или Ctrl, выберите пользователей, которых необходимо добавить, а затем в правом столбце выберите существующего члена группы поиска, перед которым их необходимо добавить.
- **Добавить после** Используя клавиши Shift и/или Ctrl, выберите пользователей, которых необходимо добавить, а затем в левом столбце выберите существующего члена группы поиска, после которого их необходимо добавить.
- **Дополнить** Добавьте выбранных пользователей из левой колонки в члены группы пользователей в правом столбце в качестве последнего члена в последовательности группы.
- **Удалить** Удалите пользователей, выбранных в правом столбце, из списка членов группы поиска.
- ↑ ↓ Переместите члена группы поиска, выбранного в правом столбце, вверх или вниз в порядке расположения члена группы поиска по членству.

**Дополнительные ссылки**

[Группа](#page-512-0) на стр. 513

## **Постановка в очередь**

#### Навигация: **Group | Queuing**

Любые вызовы, ожидающие ответа группы поиска, считаются поставленными в очередь. Параметр **Нормализовать длину очереди** позволяет выбрать, учитывают ли функции, включаемые длиной очереди, входящие вызовы. После постановки вызова в очередь все последующие вызовы также ставятся в очередь. Когда доступный член группы поиска переходит в состояние бездействия, ему представляется первый вызов в очереди. Вызовы добавляются в очередь до тех пор, пока не будет достигнут предел очереди группы поиска (если он установлен).

- Когда достигается предел очереди, все последующие вызовы перенаправляются на голосовую почту группы поиска (при наличии).
- Если голосовая почта отсутствует, избыточные вызовы получают сигнал занято. Исключением из этого являются вызовы аналоговой магистральной линии или вызовы магистральной линии T1 CAS, которые остаются в очереди независимо от предела очереди, если нет альтернативных пунктов назначения.

• Если существующий поставленный в очередь вызов смещается вызовом с более высоким приоритетом, то смещенный вызов остается в очереди, даже если выходит в этом случае за предел очереди.

Объявления групп поиска отделены от постановки в очередь. Объявления могут использоваться даже в случае отключения постановки в очередь и применяются к звонящим и поставленным в очередь вызовам. См. раздел Группа поиска | Сообщения.

Есть несколько методов отображения очереди группы поиска.

- **Кнопка «Группа»**: на телефонах с программируемыми кнопками функция **Группа**  может быть назначена для мониторинга определенной группы. Кнопка указывает, когда в группе есть звонящие вызовы и когда есть вызовы, поставленные в очередь. Кнопку можно использовать для ответа на ожидающий максимальное время вызов.
- **SoftConsole**: приложения SoftConsole могут отображать мониторы очередей для 7 выбранных групп поиска. Для этого у группы поиска должна быть включена постановка в очередь. Эти очереди могут использоваться пользователем SoftConsole для ответов на вызовы.

Когда становится доступен член группы поиска, ему представляется первый вызов в очереди. Если становятся доступны несколько членов группы, первый вызов в очереди представляется всем свободным членам группы.

**Переполнение вызовов** Вызовы, которые переходят из-за переполнения, учитываются в очереди исходной группы поиска, из которой они переходят, а не в группе поиска, в которую они переходят. Это влияет на **Предел очереди** и **Пороговое количество вызовов в очереди**.

Эти параметры готовы к слиянию. Изменения в этих параметрах не требуют перезагрузки системы.

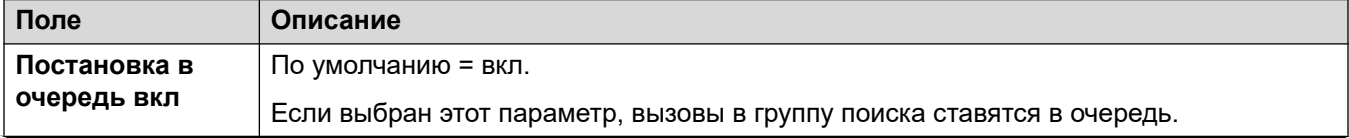

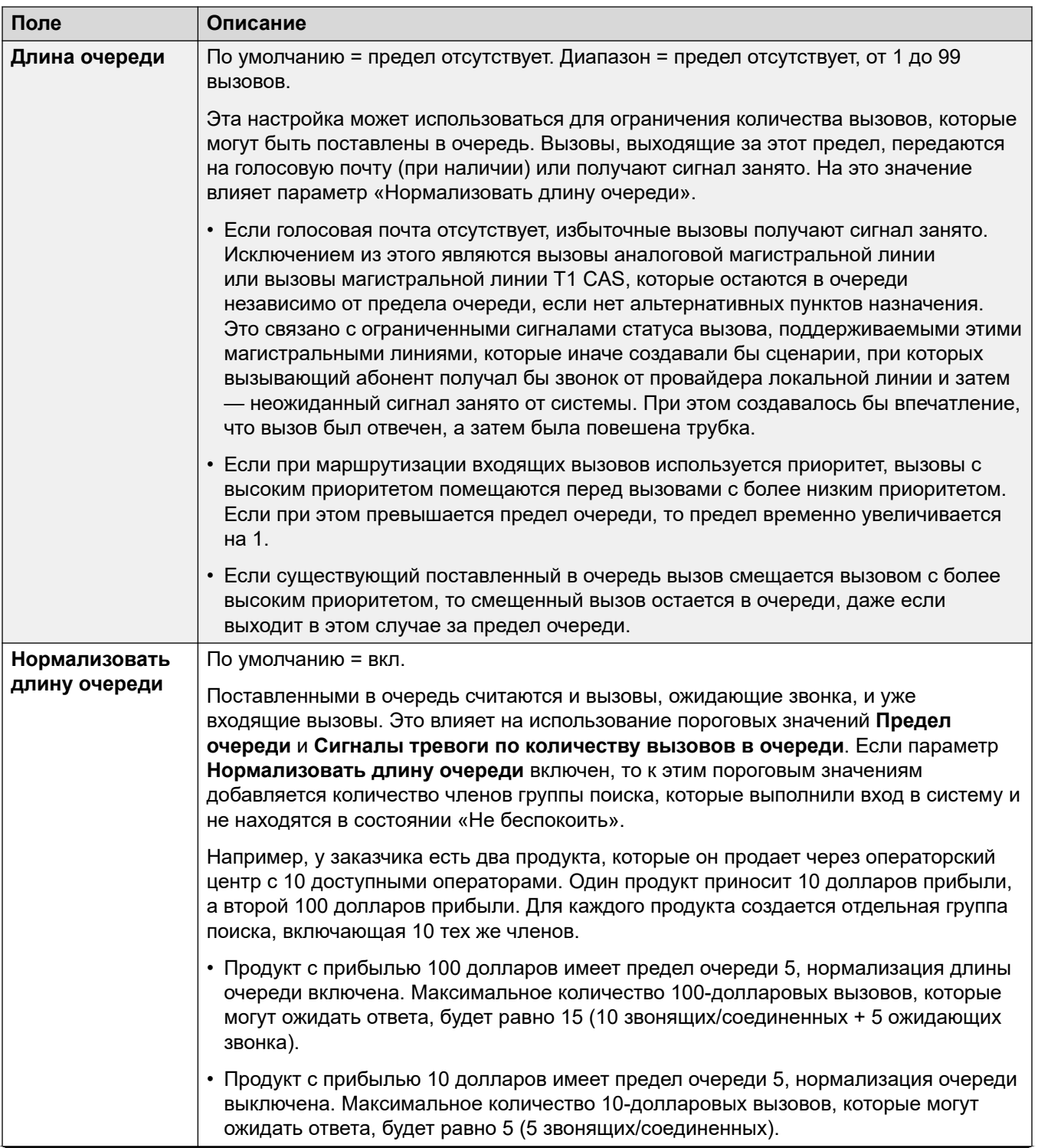

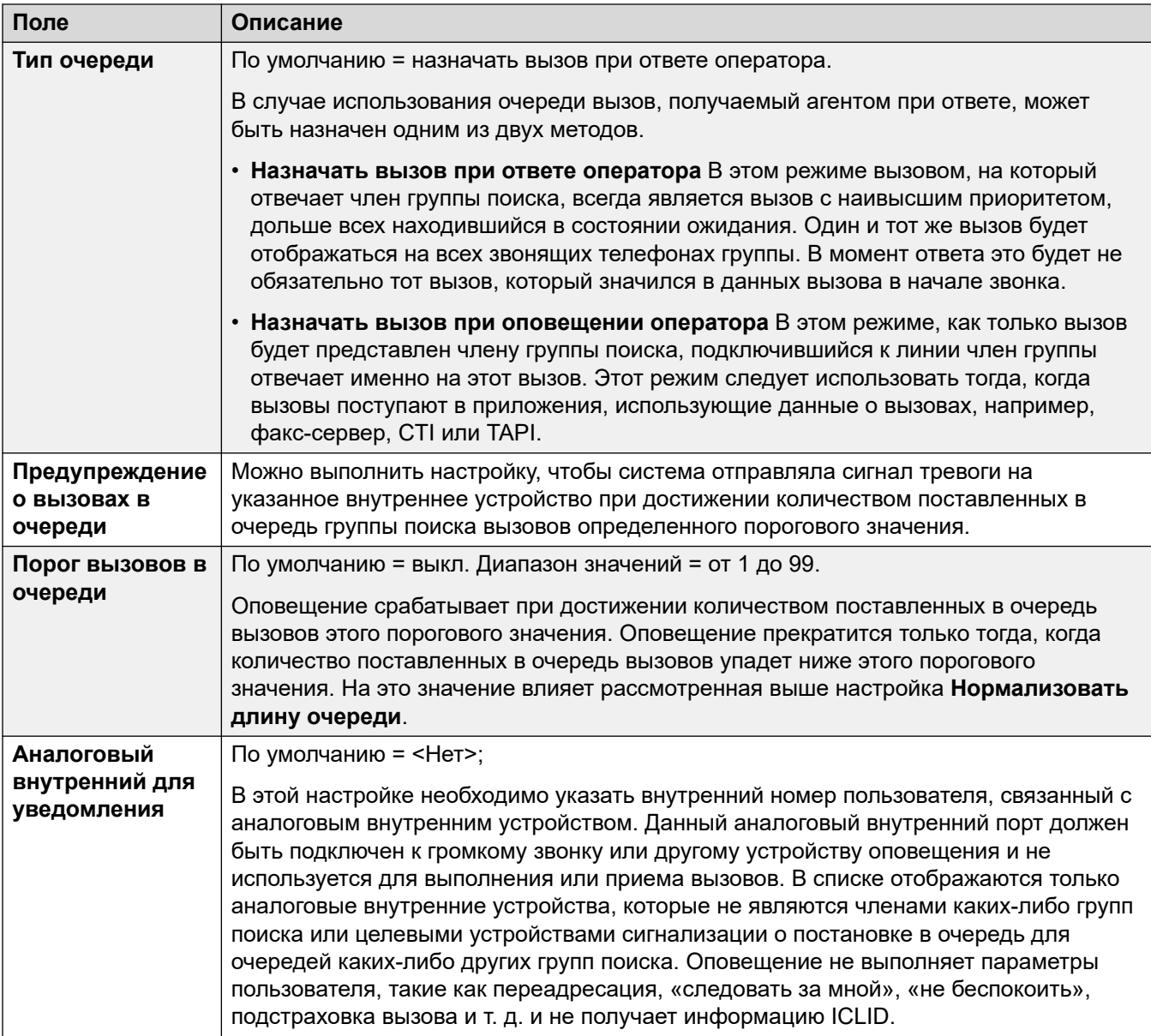

### **Элементы управления очередью группы**

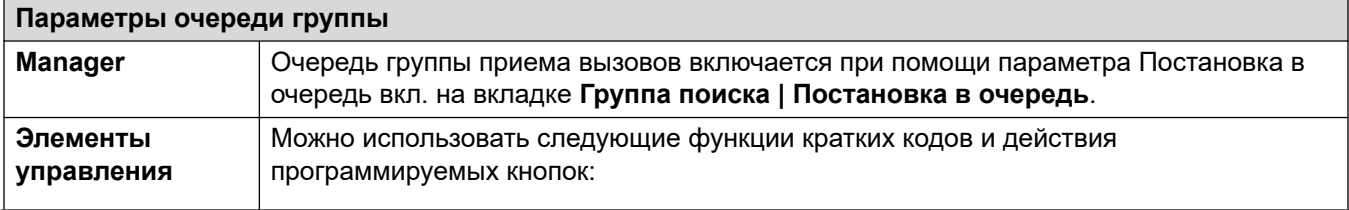

<span id="page-521-0"></span>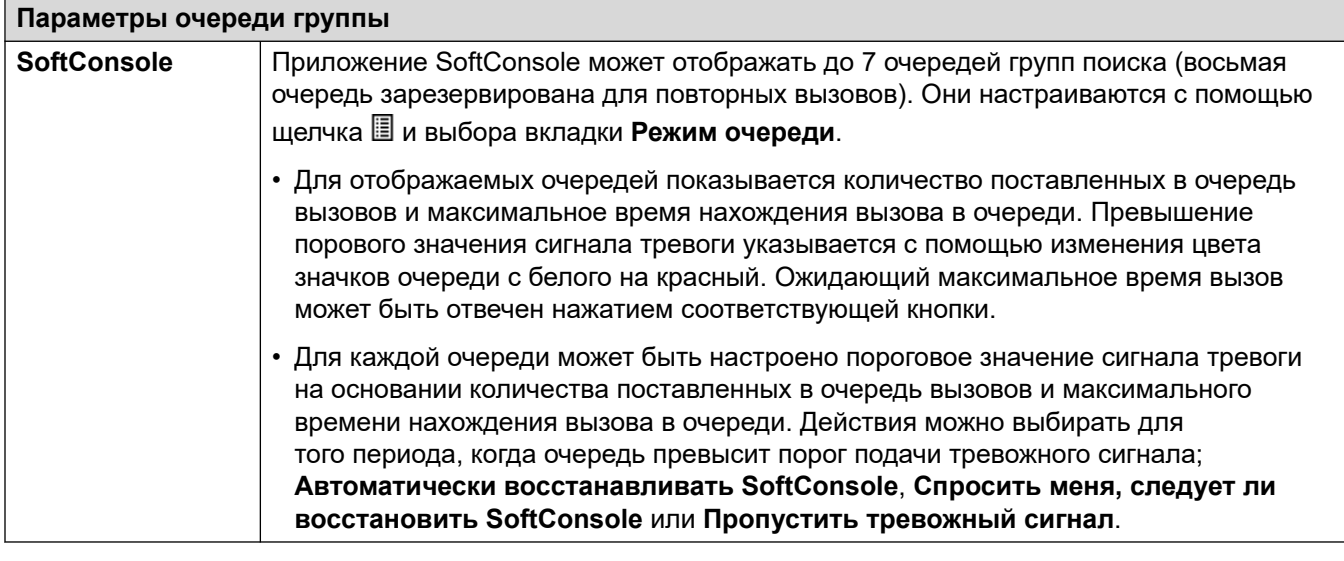

#### **Дополнительные ссылки**

[Группа](#page-512-0) на стр. 513

## **Переполнение**

#### Навигация: **Group | Overflow**

Переполнение может использоваться с целью расширения списка членов группы, которые могут ответить на вызов. Это делается при помощи определения группы или групп переполнения. Вызов все еще направляется первоначальной группе и управляется параметрами этой группы, однако теперь он также направляется доступным членам группы переполнения.

Вызовы переполнения все еще используют параметры первоначальной целевой группы. Единственные используемые параметры группы переполнения — это **Режим звонка**. Например:

- Переведенные вызовы используют параметры группы, из которой они были переведены.
- Вызовы, вызывающие переполнение используют **Время ответа голосовой почты**  первоначальной группы, в которой произошло переполнение.
- Вызовы, вызывающие переполнение, включаются в **Длину очереди** группы переполнения и **Порог вызовов в очереди**. Они не учитываются в значениях этих параметров группы поиска, в которую они переводятся.
- Настройки формирования очереди и переполнения не используются, т. е. не могут каскадироваться при множественных событиях переполнения.

Переполнение выполняется в следующих сценариях:

- Если **Постановка в очередь** отключена, а все члены группы пояска заняты, вызов, предоставляемый группе моментально вызовет переполнение, вне зависимости от настроек параметра **Время переполнения**.
- Если **Постановка в очередь** включена, а все члены группы поиска заняты, вызов, предоставляемый группе, будет поставлен в очередь, определенную параметром **Время переполнения** перед переполнением.
- Если **Постановка в очередь** включена, однако никто из участников группы не включен и не находится в системе, можно настроить немедленное переполнение вызова путем установки для параметра **Немедленное переполнение** значения **Нет активных членов**. Иначе вызовы будут ставиться в очередь до тех пор, пока не истечет **Время переполнения**.
- Если не определено значение **Время переполнения**, переполнение включится после того, как осуществлен вызов каждого члена группы поиска без ответа.
- После перевода вызова в режим переполнения все дополнительные вызовы также будут переведены в режим перевыполнения, если для параметра **Режим переполнения** выбрано значение **Группа** (по умолчанию).

Вызов, вызывающий переполнение представляется доступным членам группы следующим образом.

- После переполнения вызовов он переводится первому доступному члену первой группы переполнения в списке. **Режим звукового сигнала** группы переполнения используется для определения первого доступного члена этой группы. При этом значение параметра **Время без ответа** оригинальной целевой группы используется для определения срока предоставления вызова.
- По истечении значения параметра **Время отсутствия ответа** вызов перенаправляется следующему доступному члену группы переполнения. Если все доступные члены группы переполнения уже опрошены, вызов будет переведен первому члену следующей группы переполнения.
- Когда вызов будет предоставлен всем доступным членам групп переполнения, он возвращается назад первому доступному члену первоначальной целевой группы.
- Когда вызов будет предоставлен членам группы переполнения, то к нему применяются параметры параметров объявления и Голосовая почта первоначальной целевой группы.

Для вызовов, которые отслеживаются приложением Customer Call Reporter, вызовы переполнения записываются с учетом первоначальной целевой группы, однако с отдельной статистикой; **Переполняющие вызовы**, **Переполняющие вызовы в ожидании**, **Отвеченные переполняющие вызовы** и **Потерянные переполняющие вызовы**.

Эти параметры готовы к слиянию. Изменения в этих параметрах не требуют перезагрузки системы.

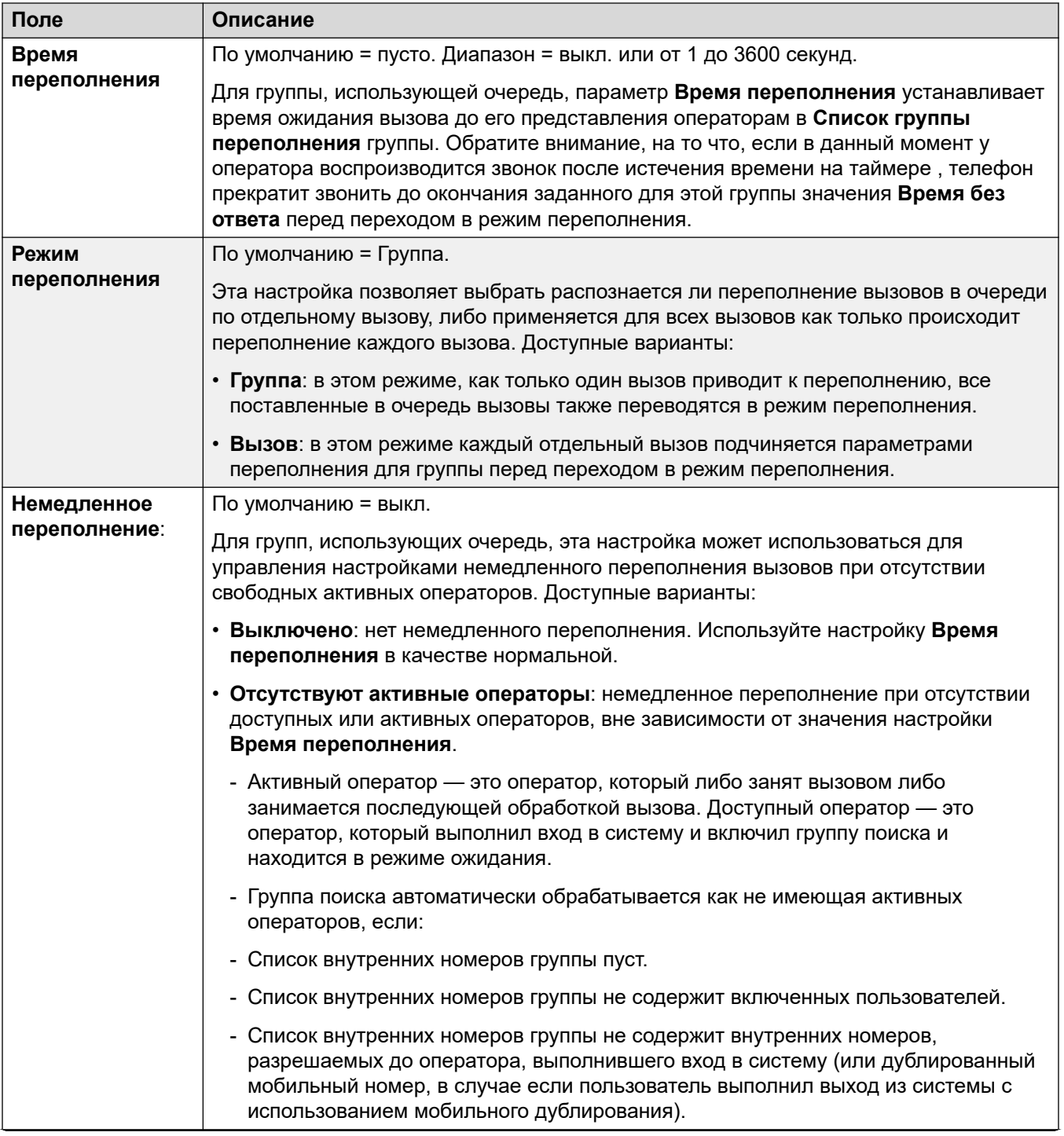

<span id="page-524-0"></span>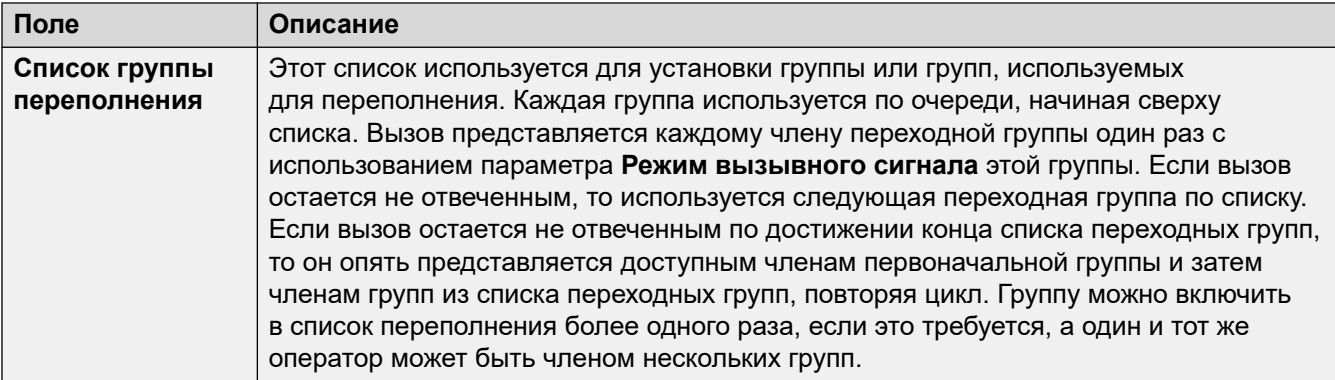

#### **Дополнительные ссылки**

[Группа](#page-512-0) на стр. 513

# **Возврат**

#### Навигация: **Group | Fallback**

Параметры резерва могут быть использованы, чтобы сделать группу поиска недоступной и установить, куда вызовы этой группы поиска должны перенаправляться в такие периоды времени. Для групп поиска можно вручную устанавливать режим «Обслуживается», «Не обслуживается» или «Ночное обслуживание». Кроме того, используя профиль времени группу можно автоматически переводить в режим «Ночное обслуживание», когда фактическое время выходит за установленные в профиле времени пределы.

Функция резерва перенаправляет вызовы группы поиска, когда группа поиска недоступна, например, в нерабочее время. Запуск данной функции возможен вручную или с помощью связанного профиля времени.

#### **Состояния обслуживания группы:**

Группа поиска может находиться в одном из трех состояний. **Обслуживается**, **Не обслуживается** или **Ночное обслуживание**. При выборе состояния **Обслуживается**  вызовы происходят в нормальном режиме. Во всех остальных состояниях вызовы перенаправляются описанным ниже способом.

#### **Перенаправление вызовов:**

Возможны следующие параметры при нахождении группы поиска в состоянии **Не обслуживается** или **Ночное обслуживание**.

- **Пункт назначения**: в состоянии **Не работает**, если задан **Пункт назначения для режима «Не работает»**, вызовы перенаправляются в это назначение. В состоянии **Ночная служба**, если задан **Пункт назначения ночной службы**, вызовы перенаправляются в этот пункт назначения.
- **Голосовая почта**: если не настроено ни одно резервное назначение, но для группы включена голосовая почта, вызовы перенаправляются в голосовую почту.
- **Сигнал «Занято»**: если резервные назначения не настроены и голосовая почта недоступна, вызовы получают сигнал «Занято».

#### **Управление состоянием обслуживания вручную:**

Для изменения состояния обслуживания группы поиска можно использовать приложение Manager и/или краткие коды. Действия кратких кодов также можно назначить программируемым кнопкам телефона.

- Значок **ИЗ** используется для ручного перевода группы поиска в режим Ночная служба.
- Значок используется для ручного перевода группы поиска в режим **Не работает**.

Настройка и сброс ночного обслуживания группы поиска можно выполнить при помощи элементов управления вручную или при помощи временного профиля системы. Использование обоих методов для управления состоянием ночного обслуживания для конкретной группы поиска не поддерживается. Можно вручную переопределить профиль времени.

#### **Профиль времени:**

**Профиль времени дневного обслуживания** можно связать с группой поиска. При необходимости профиль времени настраивается через **Time Profile | Time Profile**.

За пределами указанного в профиле времени периода группа поиска автоматически переводится в режим ночного обслуживания. В пределах указанного в профиле времени периода группа поиска использует выбранный вручную режим.

- За пределами указанного в профиле времени периода и, следовательно, в режиме ночного обслуживания использовать элементы ручного управления режимом ночного обслуживания для замещения режима ночного обслуживания нельзя. Однако группу поиска можно перевести в режим «Не обслуживает».
- Если группа поиска находится в режиме «Ночное обслуживание» согласно профилю времени, в приложении Manager это не показывается.
- Действие профиля времени не влияет на группы поиска, установленные в режим «Не работает».

Эти параметры готовы к слиянию. Изменения в этих параметрах не требуют перезагрузки системы.

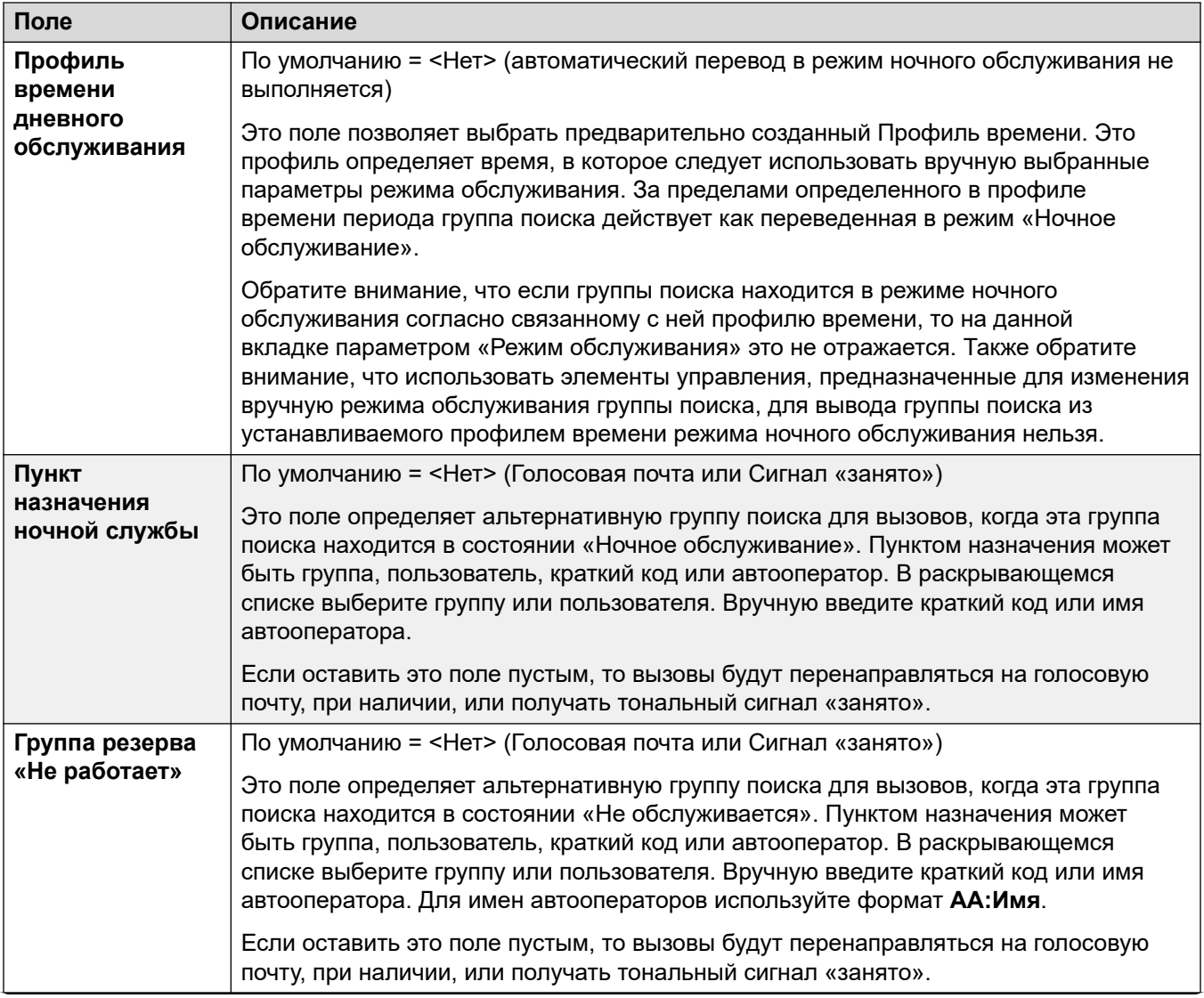

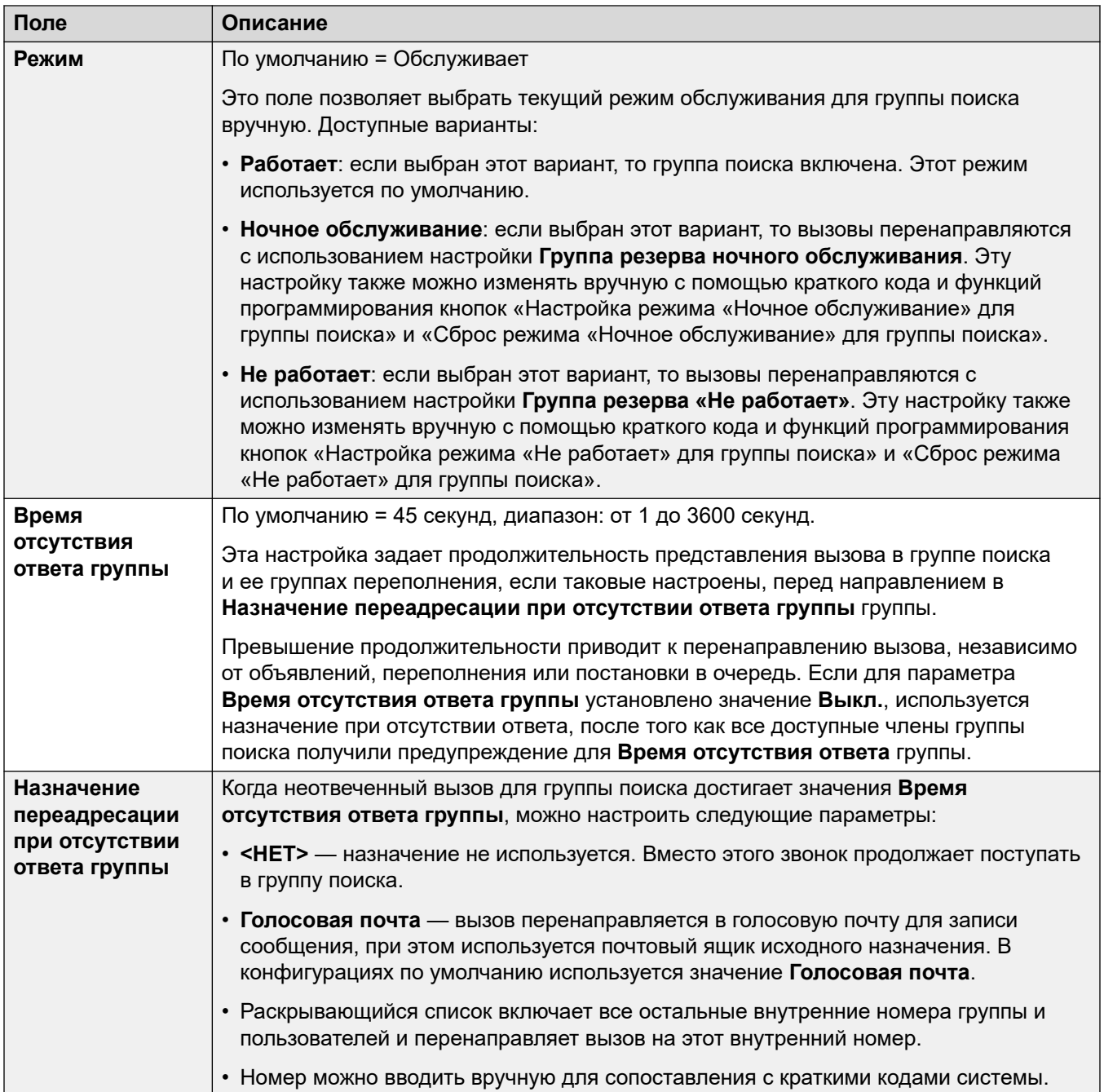

### **Элементы управления резервом групп поиска**

Можно использовать следующие функции кратких кодов и действия программируемых кнопок.

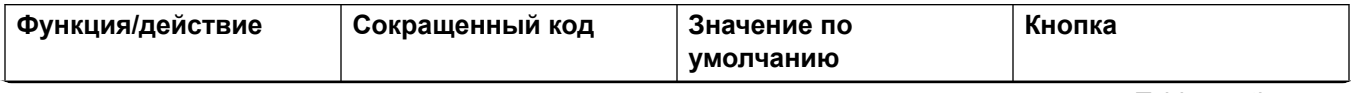

<span id="page-528-0"></span>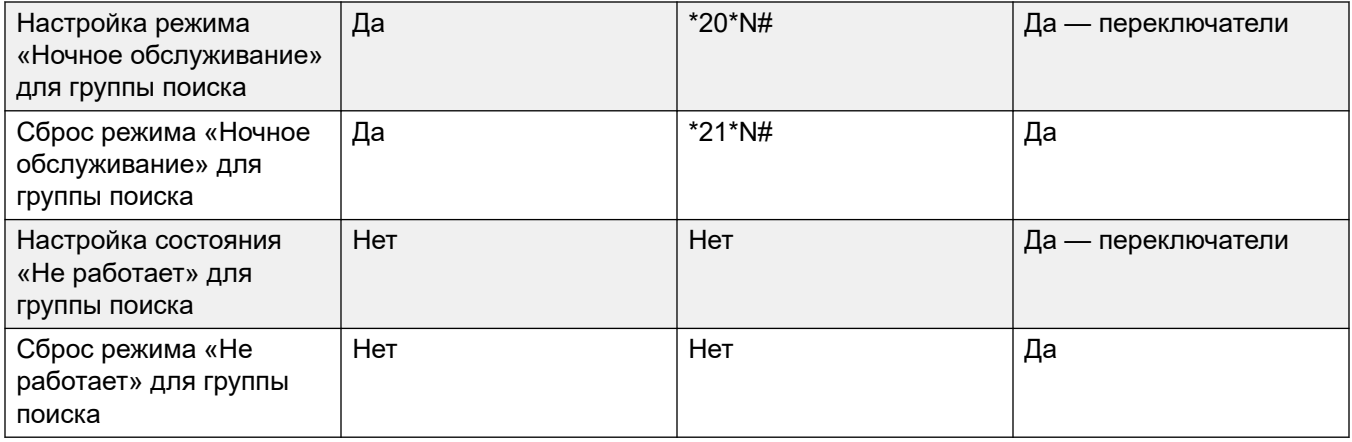

Обратите внимание, что для использующих профиль времени групп поиска эти элементы управления действуют только в течение периода, определенного для группы поиска в профиле времени. За пределами определенного в профиле времени периода группа поиска находится в режиме ночного обслуживания и ее режим не может быть переопределен.

#### **Дополнительные ссылки**

[Группа](#page-512-0) на стр. 513

# **Voicemail**

Navigation: **Group | Voicemail**

Система поддерживает голосовую почту для групп поиска в дополнение к индивидуальным пользовательским почтовым ящикам голосовой почты.

Если голосовая почта доступна и включена для групп поиска, она используется в следующих сценариях.

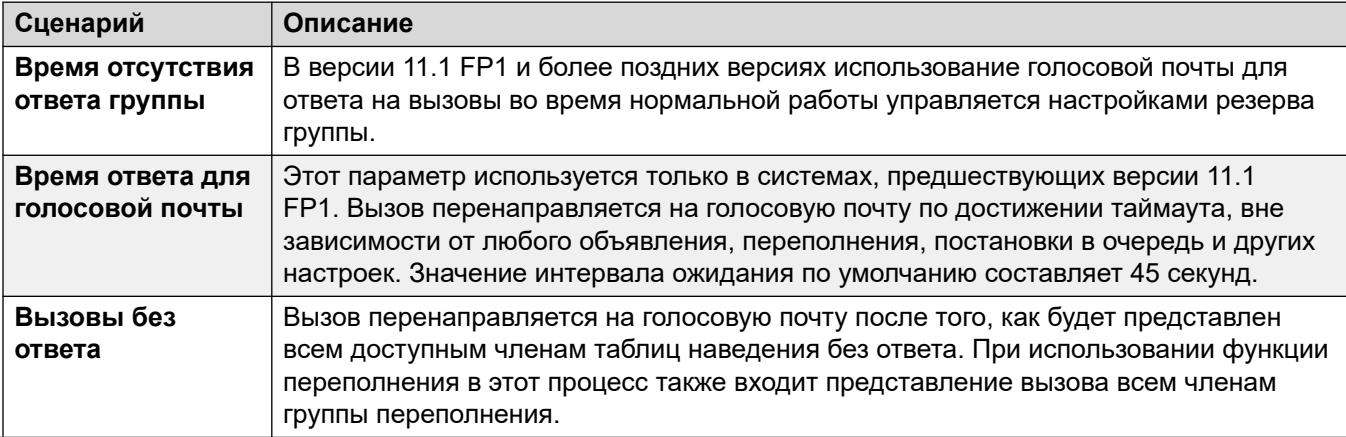

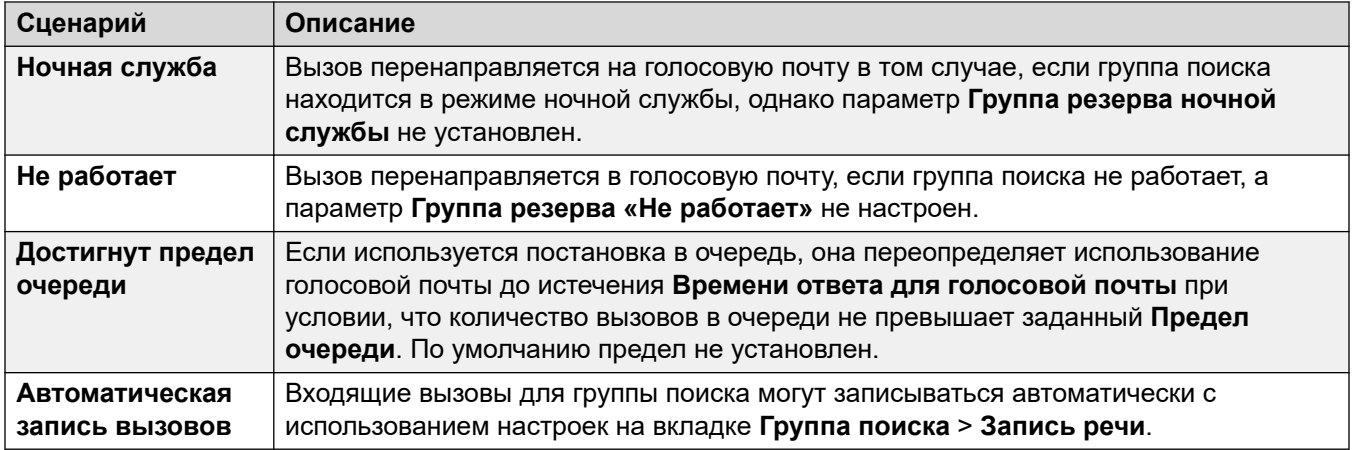

Когда вызывающий абонент направляется в голосовую почту, чтобы оставить сообщение, система указывает на почтовый ящик целевого пользователя или группы поиска.

Используется почтовый ящик исходного целевого пользователя или группы поиска. Это правило применяется даже если вызов был переадресован в другое назначение. Правило распространяется и на те случаи, когда вызов группы поиска переходит или возвращается к другой группе.

Для определения того, какой почтовый ящик должен работать отдельно от почтового ящика, указанного системой, может использоваться Voicemail Pro.

По умолчанию ни один пользователь не настроен на получение индикации полученного сообщения, если почтовый ящик голосовой почты группы поиска содержит новые сообщения. Индикация полученного сообщения настраивается добавлением записи **H имя\_группы** на вкладке пользователя **Исходные номера** (**Пользователь** > **Исходные номера**).

По умолчанию механизм для доступа к конкретным почтовым ящикам группы поиска не предоставляется. Доступ необходимо настраивать при помощи краткого кода, программируемой кнопки или номера источника.

- **Режим почтовых ящиков Intuity в режиме эмуляции**: для систем, использующих почтовые ящики Intuity в режиме эмуляции, внутренний номер группы поиска и код голосовой почты можно использовать при обычном доступе к почтовому ящику.
- **Режим почтовых ящиков Avaya Branch Gateway** или **Режим почтовых ящиков IP Office**: в этом режиме необходимы краткие коды или кнопка «Получение голосовой почты» для прямого доступа к почтовым ящикам.

Система голосовой почты (только Voicemail Pro) может быть настроена на автоматическую переадресацию сообщений в отдельные почтовые ящики членов группы поиска. Сообщения не сохраняются в почтовом ящике группы поиска.

Эти параметры готовы к слиянию. Изменения в этих параметрах не требуют перезагрузки системы.

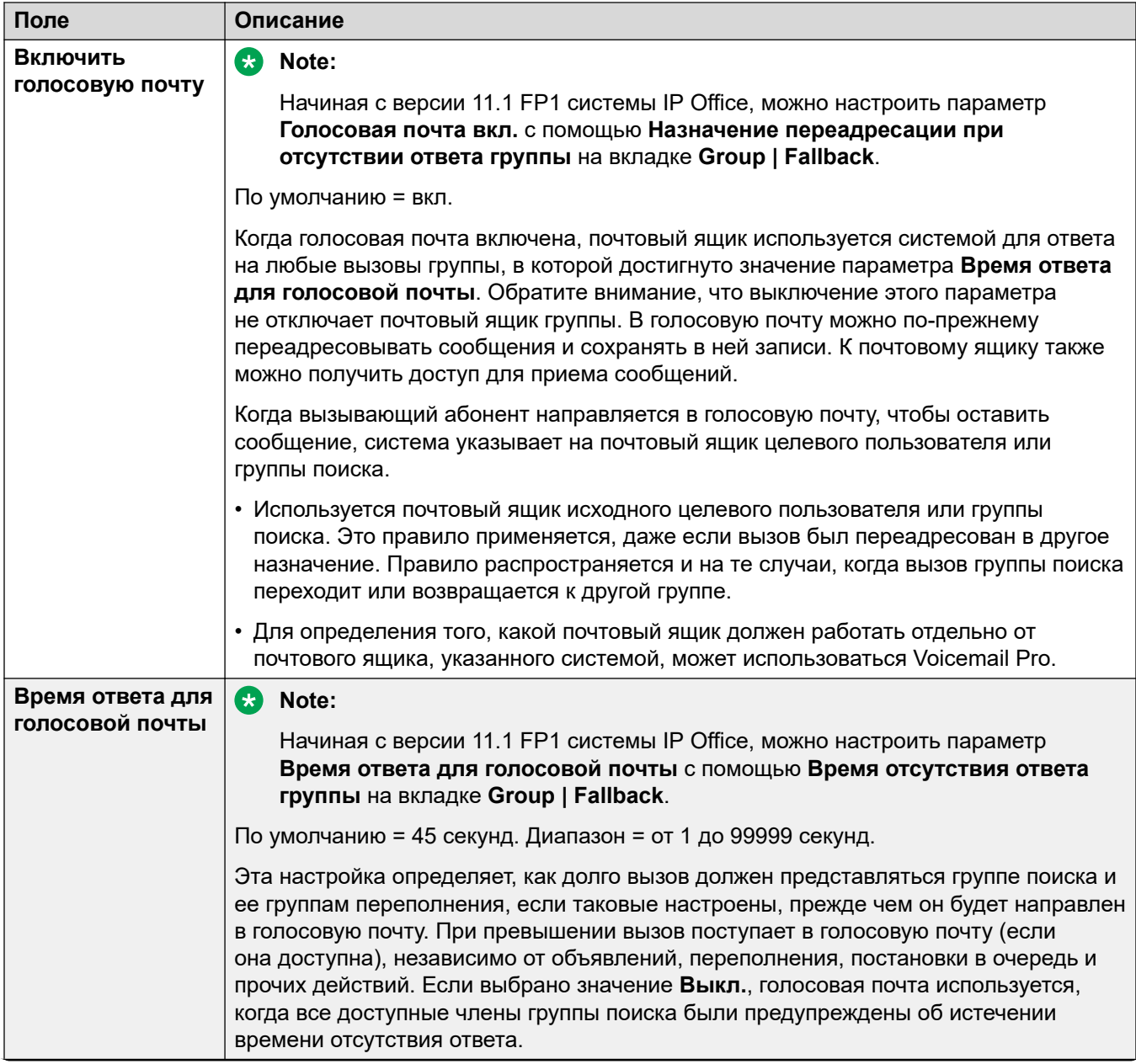

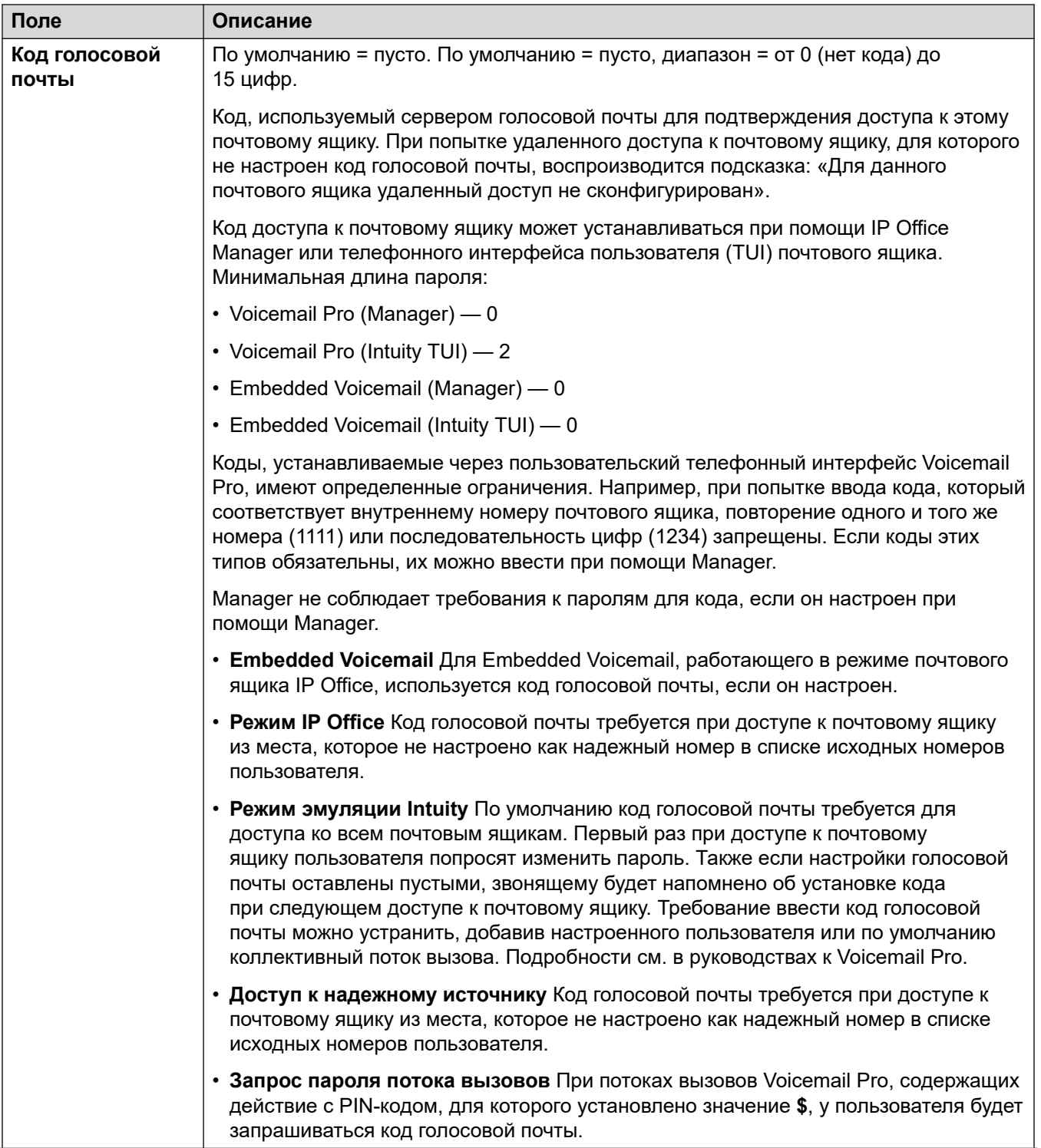

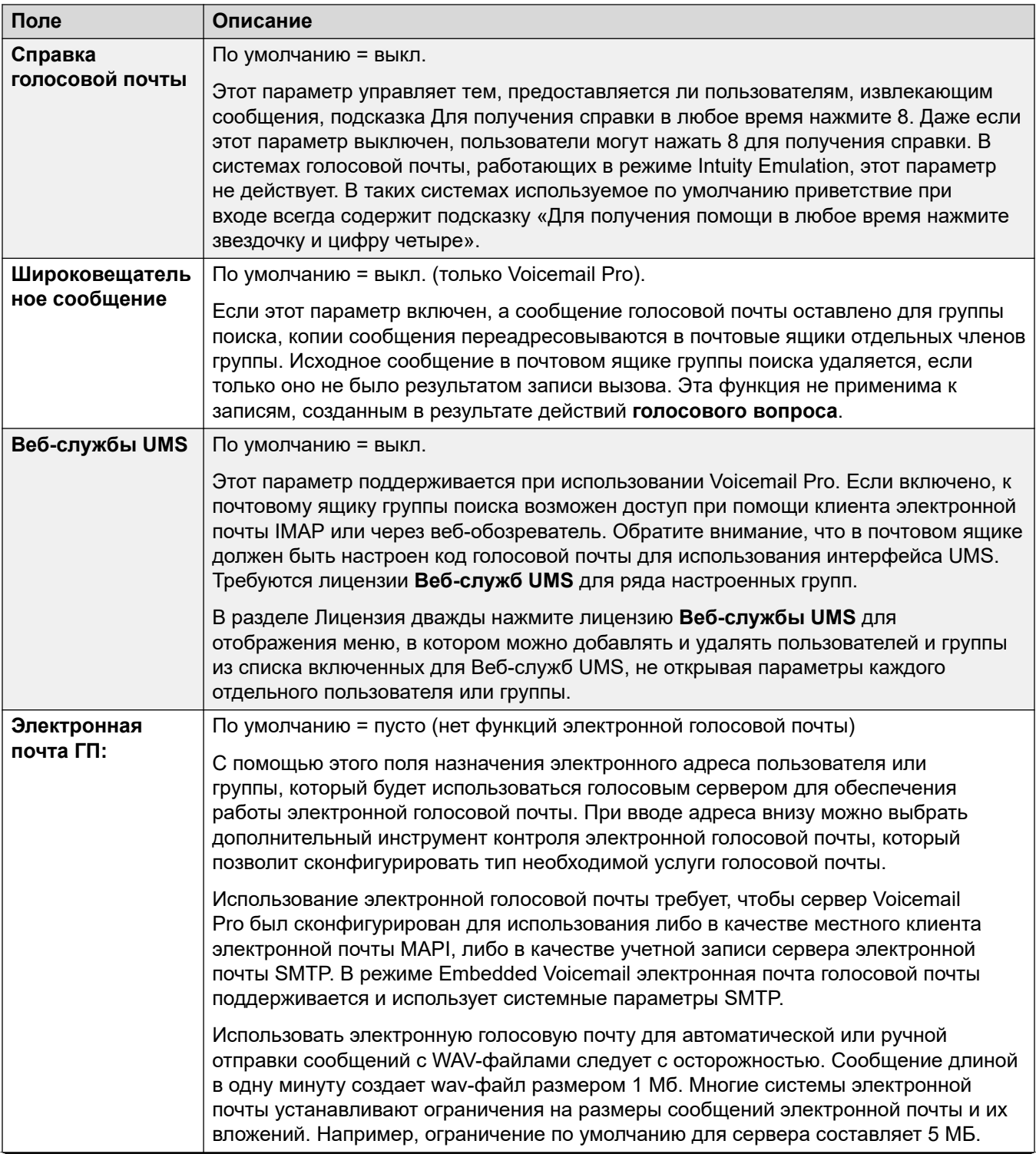

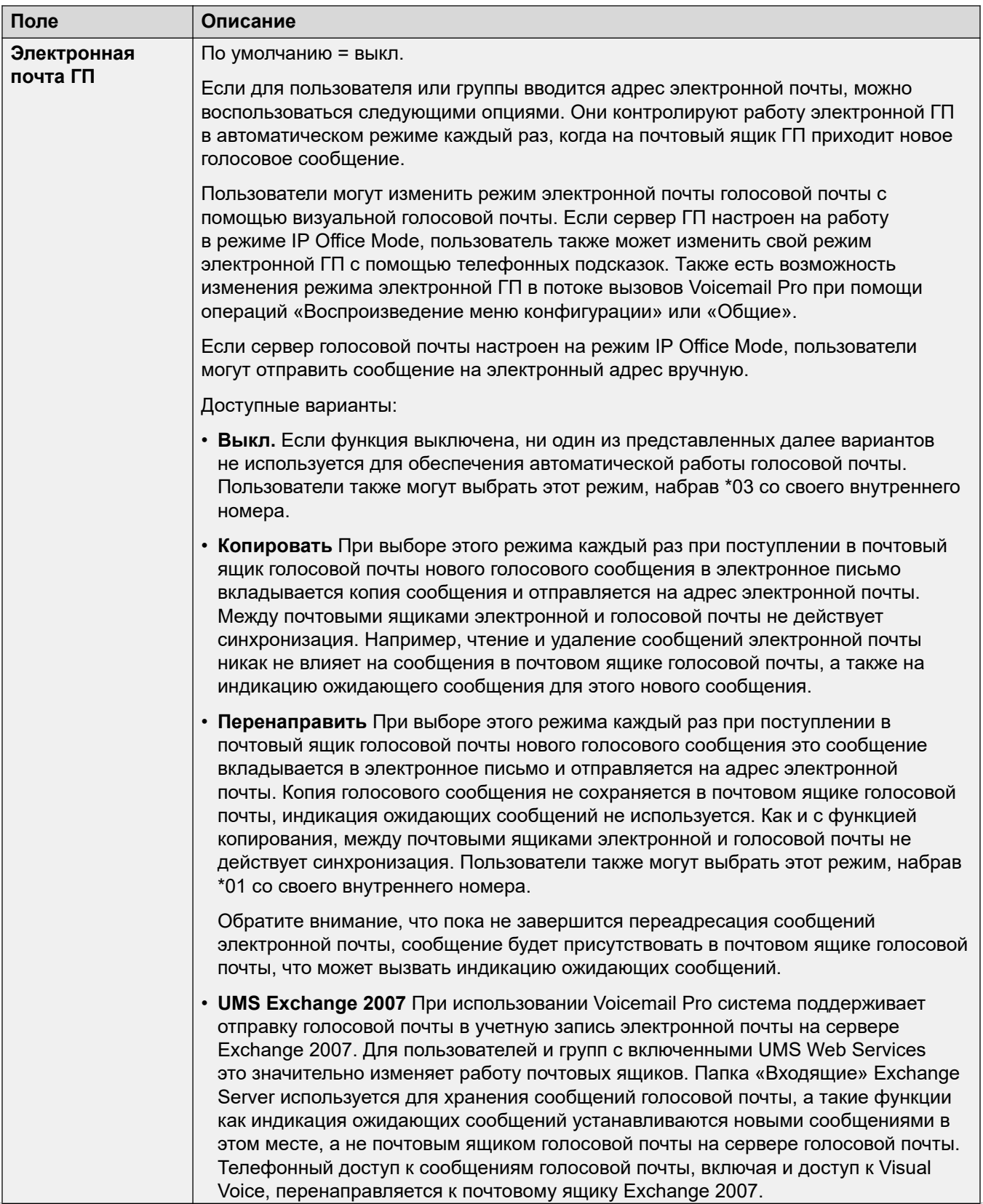

<span id="page-534-0"></span>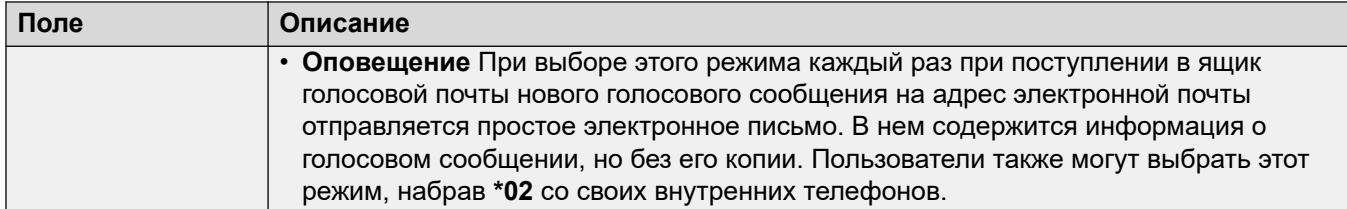

#### **Related links**

[Группа](#page-512-0) on page 513

# **Запись речевого сообщения**

#### Навигация: **Group | Voice Recording**

This tab is used to configure automatic recording of calls handled by hunt group members.

- Call recording requires Voicemail Pro to be installed and running. Call recording also requires available conference resources similar to a 3-way conference.
- Call recording starts when the call is answered.
- Call recording is paused when the call is parked or held. It restarts when the call is unparked or taken off hold. This does not apply to SIP terminals.
- Calls to and from IP devices, including those using Direct media, can be recorded.
- Recording continues for the duration of the call or up to the maximum recording time configured on the voicemail server.
- Recording is stopped when the call ends or if:
	- User call recording stops if the call is transferred to another user.
	- Account code call recording stops if the call is transferred to another user.
	- Hunt group call recording stops if the call is transferred to another user who is not a member of the hunt group.

These settings are mergeable. Changes to these settings do not require a reboot of the system.

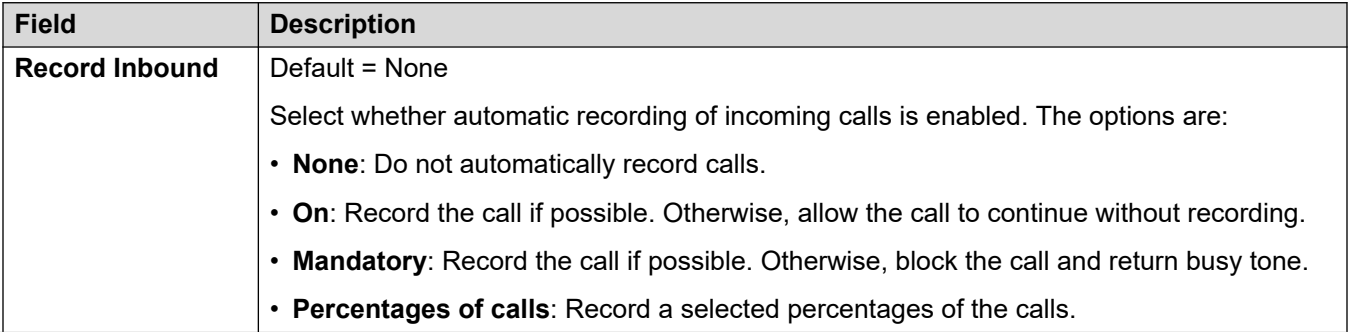

<span id="page-535-0"></span>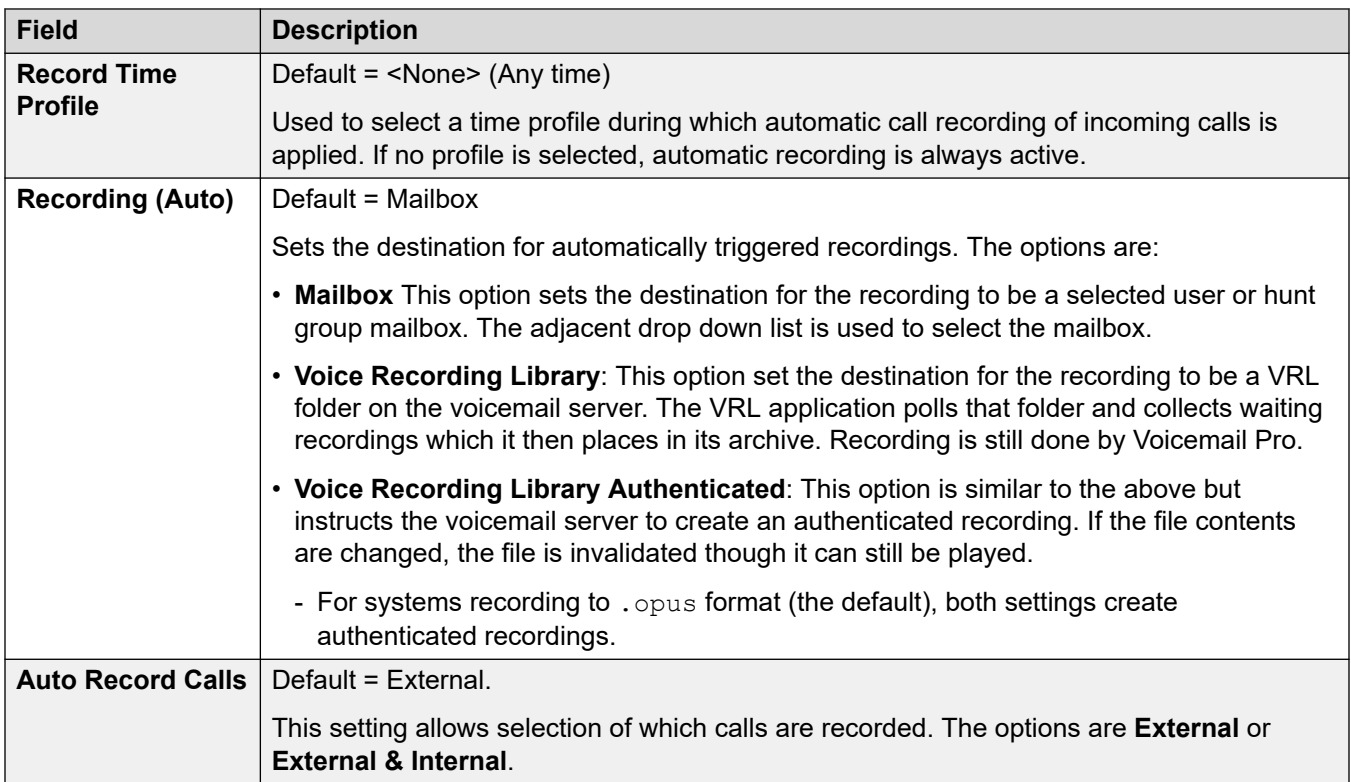

#### **Дополнительные ссылки**

[Группа](#page-512-0) на стр. 513

# **Announcements**

#### Navigation: **Group | Announcements**

Объявления воспроизводятся для вызывающих абонентов, которые ожидают ответа на свой вызов. К ним относятся вызывающие абоненты, представленные участникам таблицы наведения, т.е. ждущие приема, а также вызывающие абоненты, находящиеся в очереди.

- Система поддерживает функцию объявлений при помощи Voicemail Pro или Embedded Voicemail.
- Если для объявления нет доступного голосового канала, оно не воспроизводится.
- При работе с Voicemail Pro система резервирует для объявлений определенное количество голосовых каналов. См. **System | Voicemail**.
- При работе с Voicemail Pro объявление может быть заменено действием, указанным в начальной точке потока вызовов «В очереди» (1-е объявление) или «Все еще в очереди» (2-е объявление). См. *Руководство по установке и техническому обслуживанию Voicemail Pro*, чтобы ознакомиться с подробностями.
- На вызовы можно ответить во время объявления. Если необходимо, чтобы объявления были прослушаны до того, как на вызов будет отвечено, то до поступления вызова должен быть использован поток вызовов Voicemail Pro.
- Вызов подключается при воспроизведении первого объявления. О факте подключения сигнализируется вызывающему абоненту, который в этот момент может начать выставление счета. Вызов также будет зарегистрирован как отвеченный в SMDR сразу же после воспроизведения первого объявления.
- Если вызов перенаправляется в группу ночного сервиса или нерабочую резервную группу группы поиска, применяются объявления новой группы.
- Если вызов вызывает переполнение, все равно применяются объявления исходной группы, а не группы переполнения.
- Для того чтобы использовать объявления эффективно, необходимо увеличить **Время ответа голосовой почты** или отменить выбор **Голосовая почта вкл.**.

#### **Запись объявления группы**

Voicemail Pro содержит объявление по умолчанию: «К сожалению, все операторы заняты. Оставайтесь на линии, вам ответит первый освободившийся оператор». Данное значение по умолчанию используется для объявления 1 и объявления 2, если не записано другое объявление группы поиска. Embedded Voicemail не содержит каких-либо объявлений по умолчанию. Voicemail Lite также предоставляет объявления по умолчанию.

Максимальная продолжительность объявлений составляет 10 минут. Новые объявления можно записать следующими способами.

**Voicemail Lite:** Войдите в почтовый ящик группы поиска и нажмите 3. Затем нажмите 3, чтобы записать первое объявление для группы поиска, или 4, чтобы записать второе объявление.

**Voicemail Pro :** Метод записи сообщений зависит от режима почтового ящика, используемого сервером голосовой почты.

- **Режим почтового ящика IP Office:** войдите в почтовый ящик группы поиска и нажмите 3. Затем нажмите 3, чтобы записать первое объявление для группы поиска, или 4, чтобы записать второе объявление.
- **Режим почтового ящика эмуляции Intuity:** в пользовательском интерфейсе телефонии (TUI) Intuity отсутствует механизм для записи объявлений группы поиска. Для предоставления пользовательских объявлений необходимо настроить начальные точки для групп поиска, находящихся «в очереди» и «все еще в очереди», в Voicemail Pro с подсказками, которые должны воспроизводиться посредством общей операции.

**Embedded Voicemail:** Embedded Voicemail не включает никакого объявления по умолчанию или метода записи сообщений. Функция краткого кода Записать сообщение позволяет записывать объявления. Для поля телефонного номера коротких кодов с использованием этой функции требуется внутренний номер, после которого идет ".1" для объявления 1 или ".2" для объявления 2. Например, для внутреннего номера 300 можно использовать короткие коды **\*91N# / Записать сообщение / N".1"** и **\*92N# / Записать сообщение / N".2"**  для записи объявлений, набирая **\*91300#** и **\*92300#**.

Эти параметры готовы к слиянию. Изменения в этих параметрах не требуют перезагрузки системы.

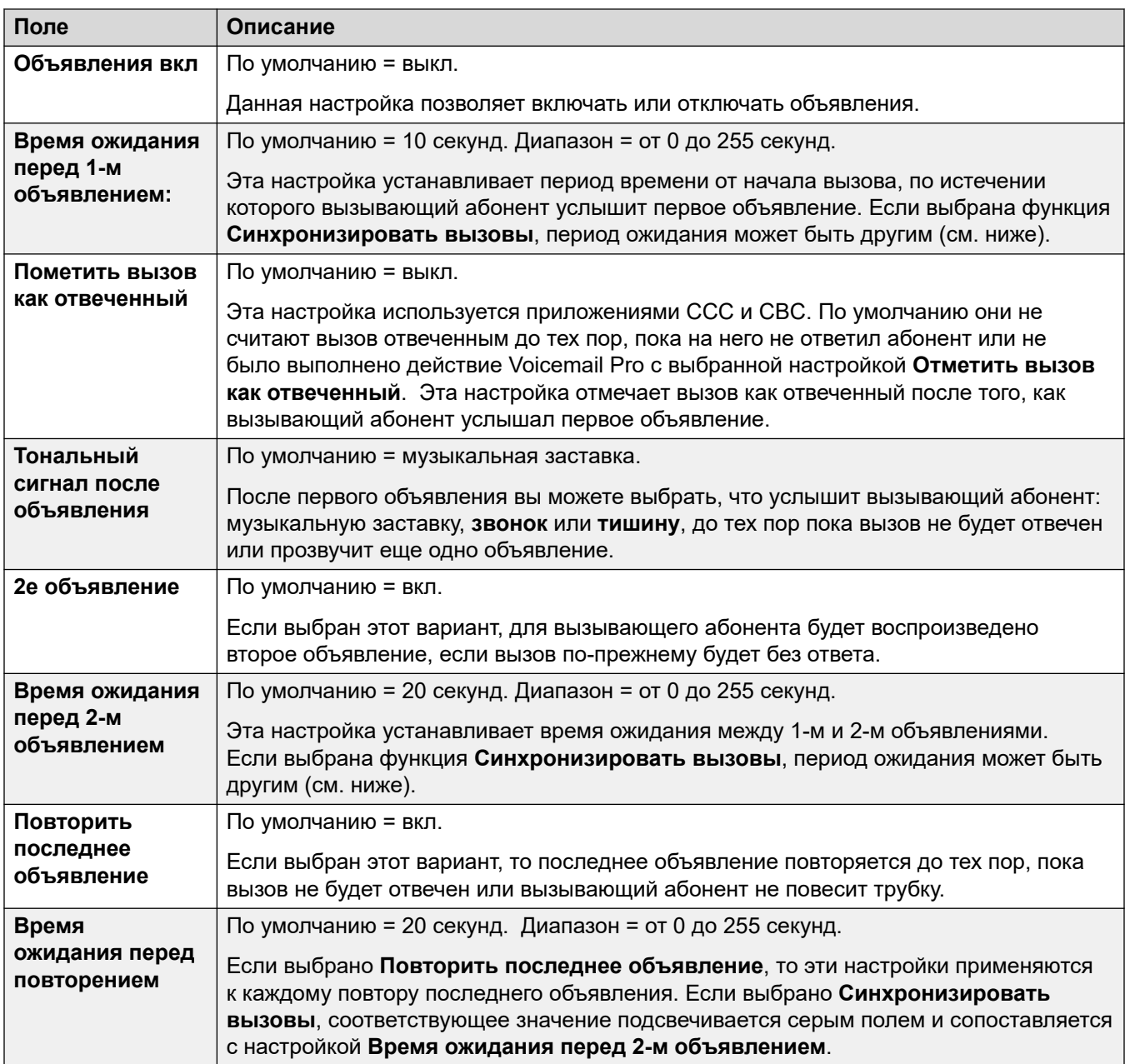

<span id="page-538-0"></span>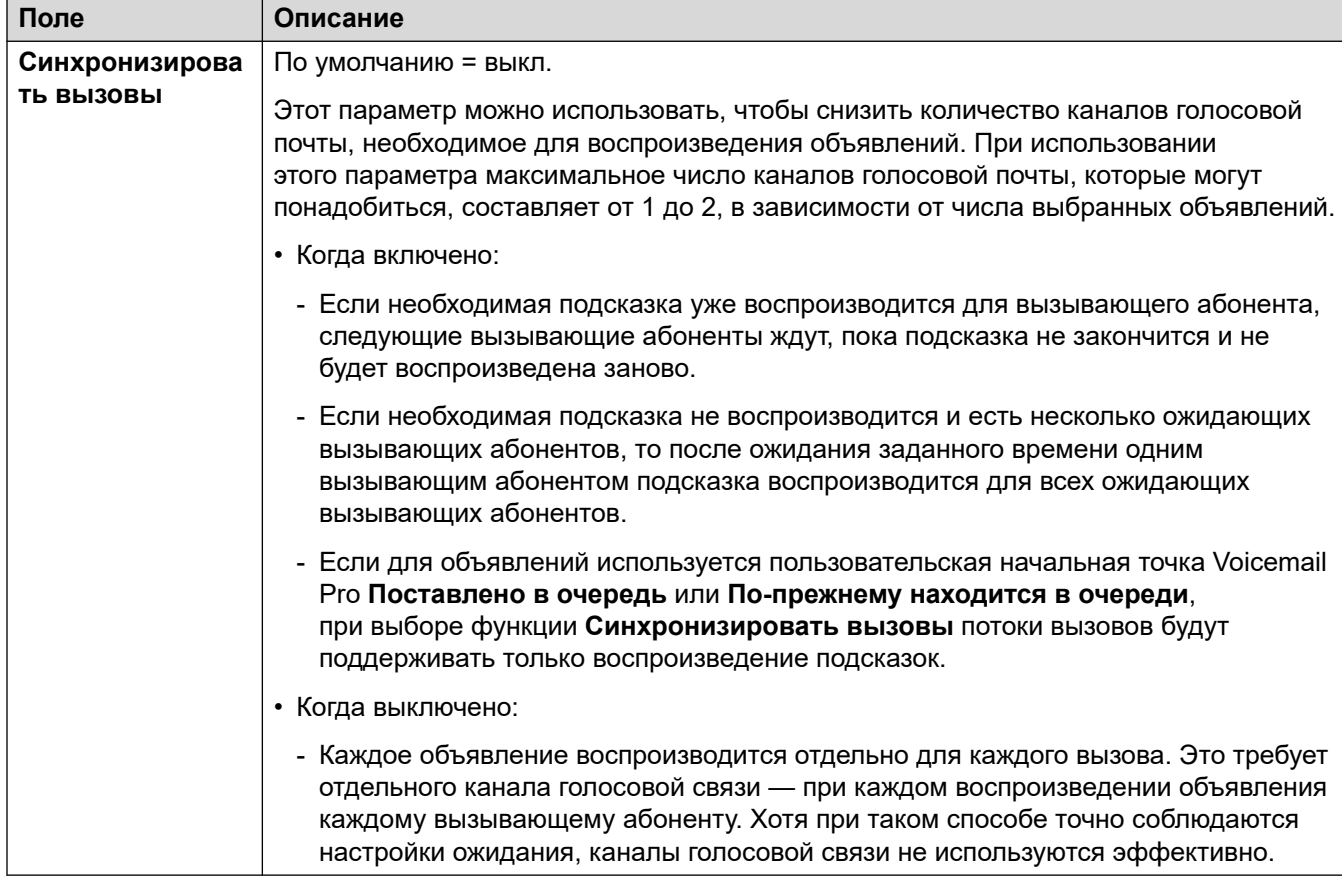

### **Related links**

[Группа](#page-512-0) on page 513

# **SIP**

#### Навигация: **Group | SIP**

В конфигурацию каждой группы поиска входит ее собственная информация SIP URI. Для вызовов, принимаемых по линии SIP, где все поля линии SIP URI настроены на **Use Internal Data**, если вызов предназначен группе поиска, эти данные изымаются из этих параметров.

Эта форма скрыта, если в конфигурации отсутствуют линии системы распределенной сети или линии SIP с URI с установленным значением **Use Internal Data**.

Эти параметры готовы к слиянию. Изменения в этих параметрах не требуют перезагрузки системы.

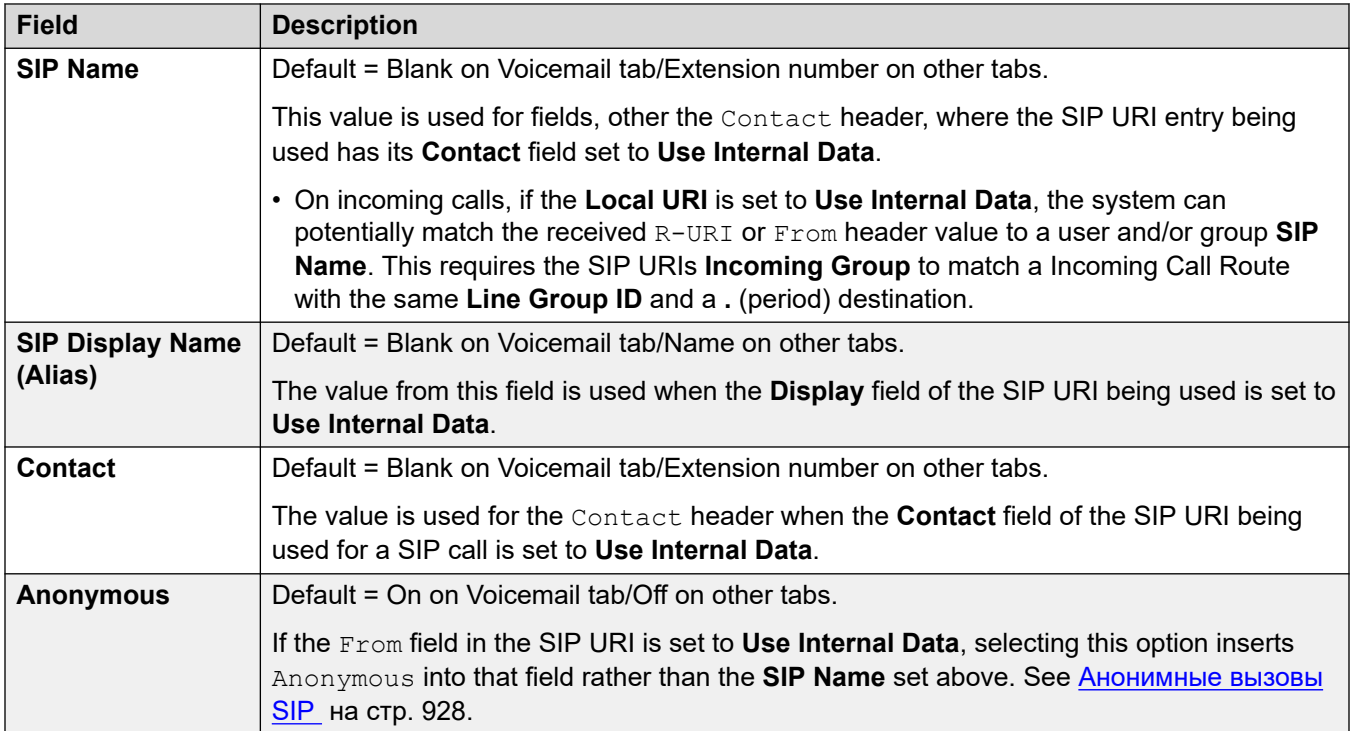

### **Дополнительные ссылки**

[Группа](#page-512-0) на стр. 513
## **Глава 31. Сокращенный код**

#### Навигация: **Short Code | Short Code**

#### **Параметры конфигурации**

These settings are used to create System Short Codes. System short codes can be dialed by all system users. However the system short code is ignored if the user dialing matches a user or user rights short code.

#### **Ледупреждение:**

User dialing of emergency numbers must not be blocked. If short codes are edited, the users ability to dial emergency numbers must be tested and maintained.

These settings are mergeable. Changes to these settings do not require a reboot of the system.

- **Field Description Code** The dialing digits used to trigger the short code. Maximum length 31 characters. For details of the characters that you can use, see [Символы краткого кода](#page-1033-0) на стр. 1034. **Feature** Select the action to be performed by the short code. For descriptions of the features, see [Short Code Features](#page-1053-0) на стр. 1054. **Telephone Number** The number dialed by the short code or parameters for the short code feature. This field can contain numbers and characters. For example, it can contain Voicemail Pro start point names, user names, hunt group names and telephone numbers (including those with special characters). Maximum length 31 characters. See [Символы краткого кода](#page-1033-0) на стр. 1034. The majority of North-American telephony services and SIP trunks use 'en-bloc' dialing. That is, they expect to receive the routing digits for a call as a single simultaneous set. Therefore, the use of a ; is recommended at the end of all dialing short codes that use an **N**. This is also recommended for all dialing where secondary dial tone short codes are being used.
- For systems using record consolidation, you can only add and edit this type of record at the solution level. The record is then automatically copied to each IP Office system in the network.

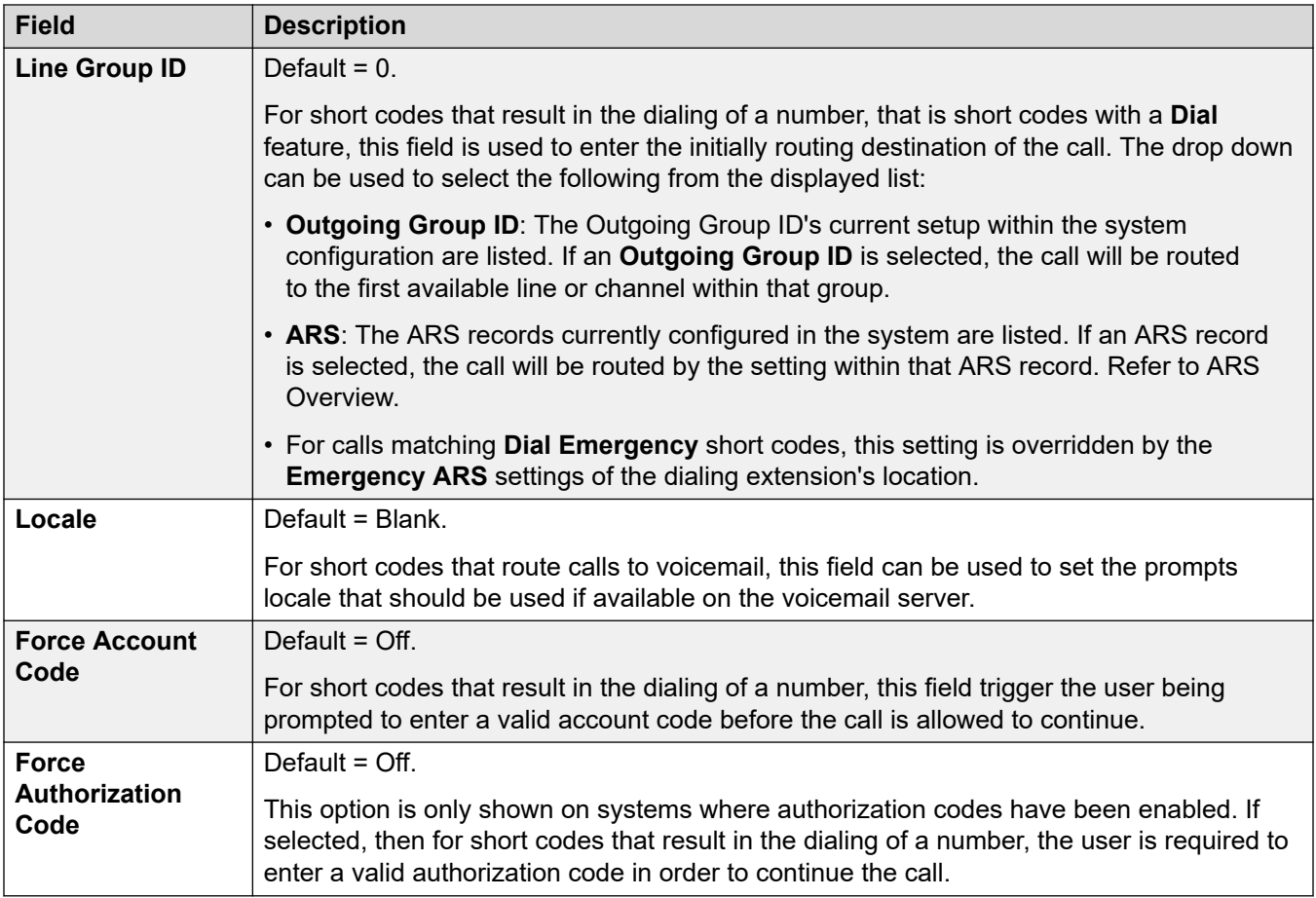

## <span id="page-542-0"></span>Глава 32. Services

#### Путь навигации: Services

Службы используются для конфигурации параметров, необходимых в том случае, когда пользователю или устройству локальной сети ЛВС требуется подключиться к услуге передачи данных вне коммутатора, такой как Интернет или другая сеть. Службы могут использоваться при создании соединений для передачи данных через интерфейсы магистральной линии или WAN.

После создания службы ее можно использовать в качестве назначения для ввода IPмаршрута. Одну службу можно также назначить как Служба по умолчанию. Эта служба будет использоваться для любой передачи данных, получаемых системой, для которой не определено IP-маршрута.

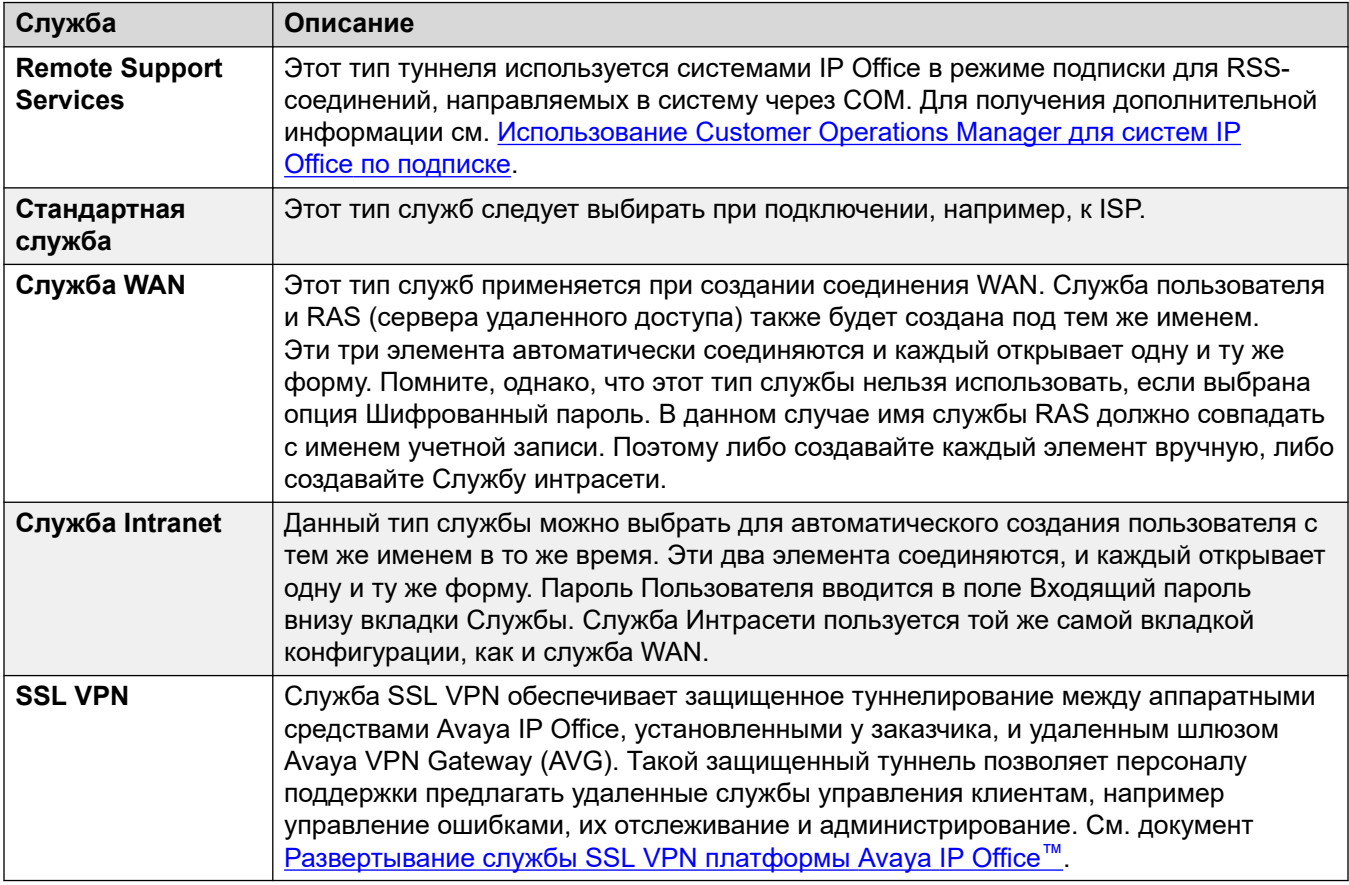

Система поддерживает следующие типы групп:

Remote Support Services на стр. 544 [Служба](#page-544-0) на стр. 545 [Пропускная способность](#page-545-0) на стр. 546 [IP](#page-547-0) на стр. 548 [Автоматическое подключение](#page-549-0) на стр. 550 [Квота](#page-549-0) на стр. 550 [PPP](#page-550-0) на стр. 551 [Возврат](#page-553-0) на стр. 554 [Набор номера для входа в систему](#page-554-0) на стр. 555 [Служба SSL VPN](#page-554-0) на стр. 555

## **Remote Support Services**

#### Навигация: **Services** > **Remote Support Services**

Этот тип туннеля используется системами IP Office в режиме подписки для RSS-соединений, направляемых в систему через COM. Для получения дополнительной информации см. [Использование Customer Operations Manager для систем IP Office по подписке.](https://documentation.avaya.com/bundle/IPOfficeCOMUserSub/page/COM.html)

#### **TCP Tunnels**

Эти параметры используются для настройки разрешенных туннельных соединений по протоколу TCP.

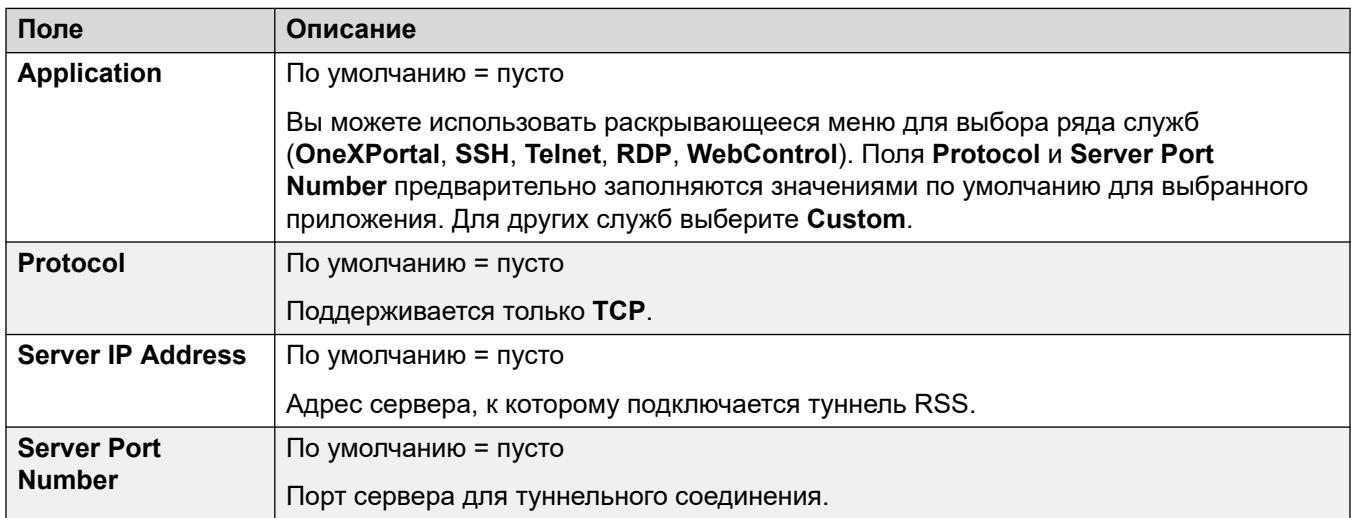

#### **Дополнительные ссылки**

[Services](#page-542-0) на стр. 543

## <span id="page-544-0"></span>**Служба**

#### Навигация: **Service | Service**

#### **Дополнительные сведения о конфигурации**

Данный тип записи конфигурации может быть сохранен как шаблон, а новые записи могут создаваться из шаблона. См. раздел [Работа с шаблонами](#page-749-0) на стр. 750.

#### **Параметры конфигурации**

Данные параметры могут быть объединены. Изменения в этих параметрах не требуют перезагрузки системы.

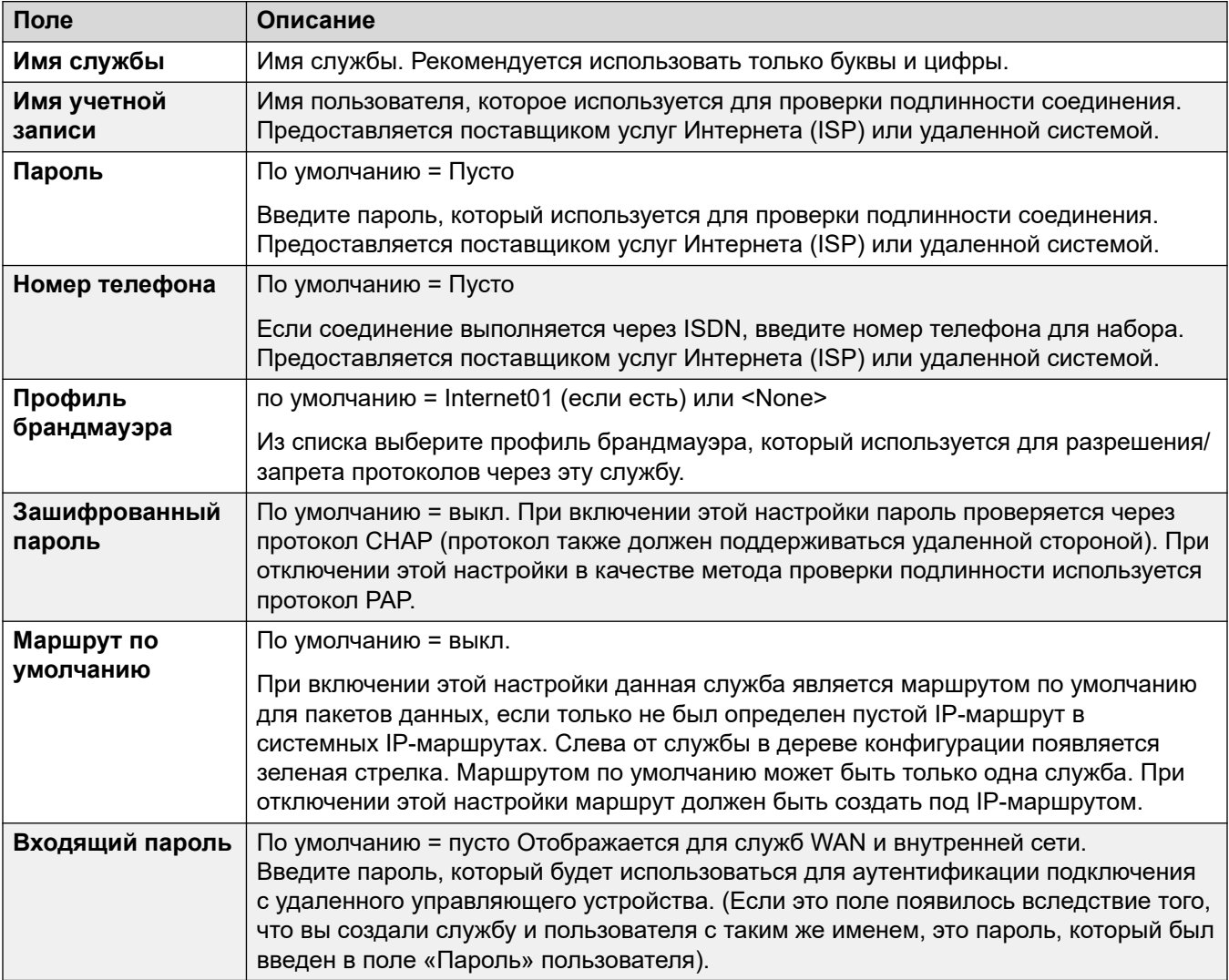

#### **Дополнительные ссылки**

[Services](#page-542-0) на стр. 543

## <span id="page-545-0"></span>**Пропускная способность**

#### Навигация: **Service | Bandwidth**

Эти параметры позволяют осуществлять вызовы ISDN между узлами только в том случае, если есть данные, которые нужно отправить, или достаточно данных, чтобы дополнительный вызов был оправдан. Вызовы осуществляются автоматически, и пользователь не знает, когда вызовы начинаются, и когда заканчиваются. Благодаря использованию ISDN можно устанавливать вызовы для передачи данных и передавать данные менее чем за секунду.

#### **В** Примечание:

Сначала система проверит **Минимальное время вызова**, затем **Период простоя** и после этого — **Период активного бездействия**.

Эти параметры готовы к слиянию. Изменения в этих параметрах не требуют перезагрузки системы.

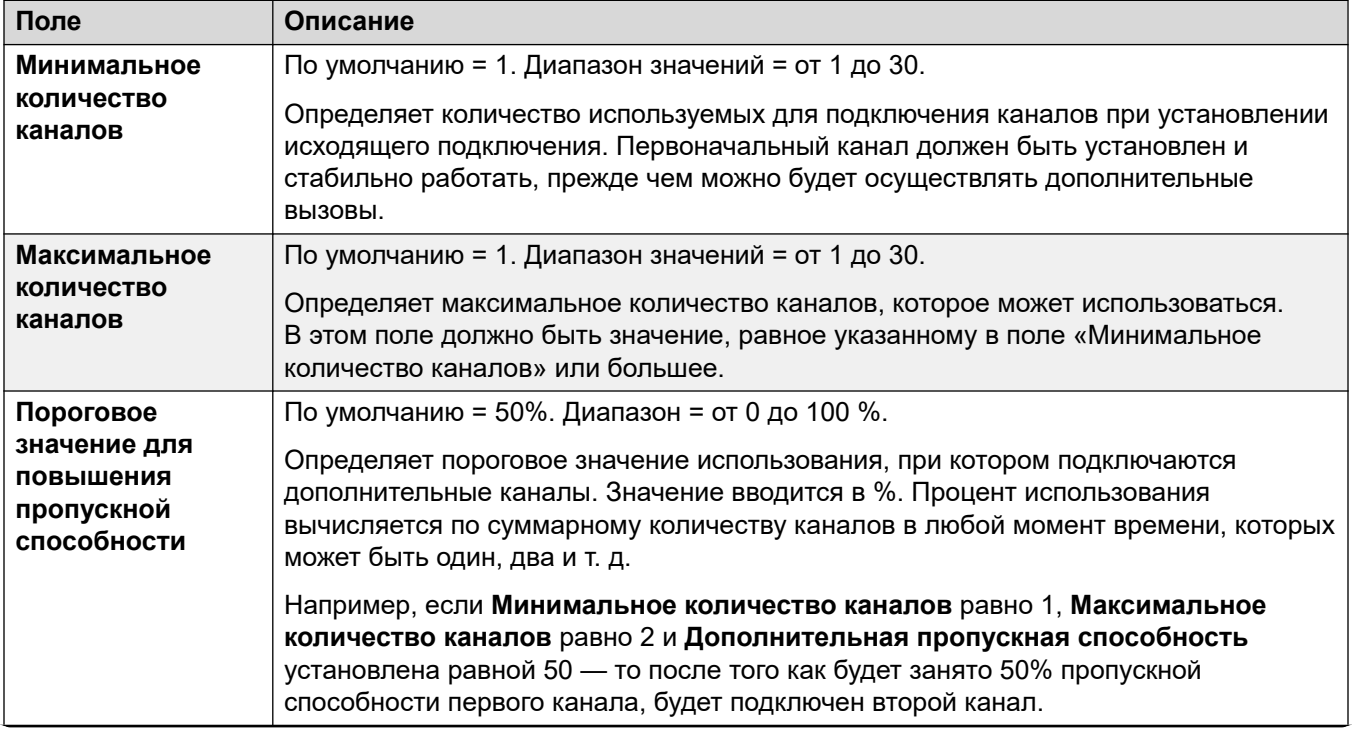

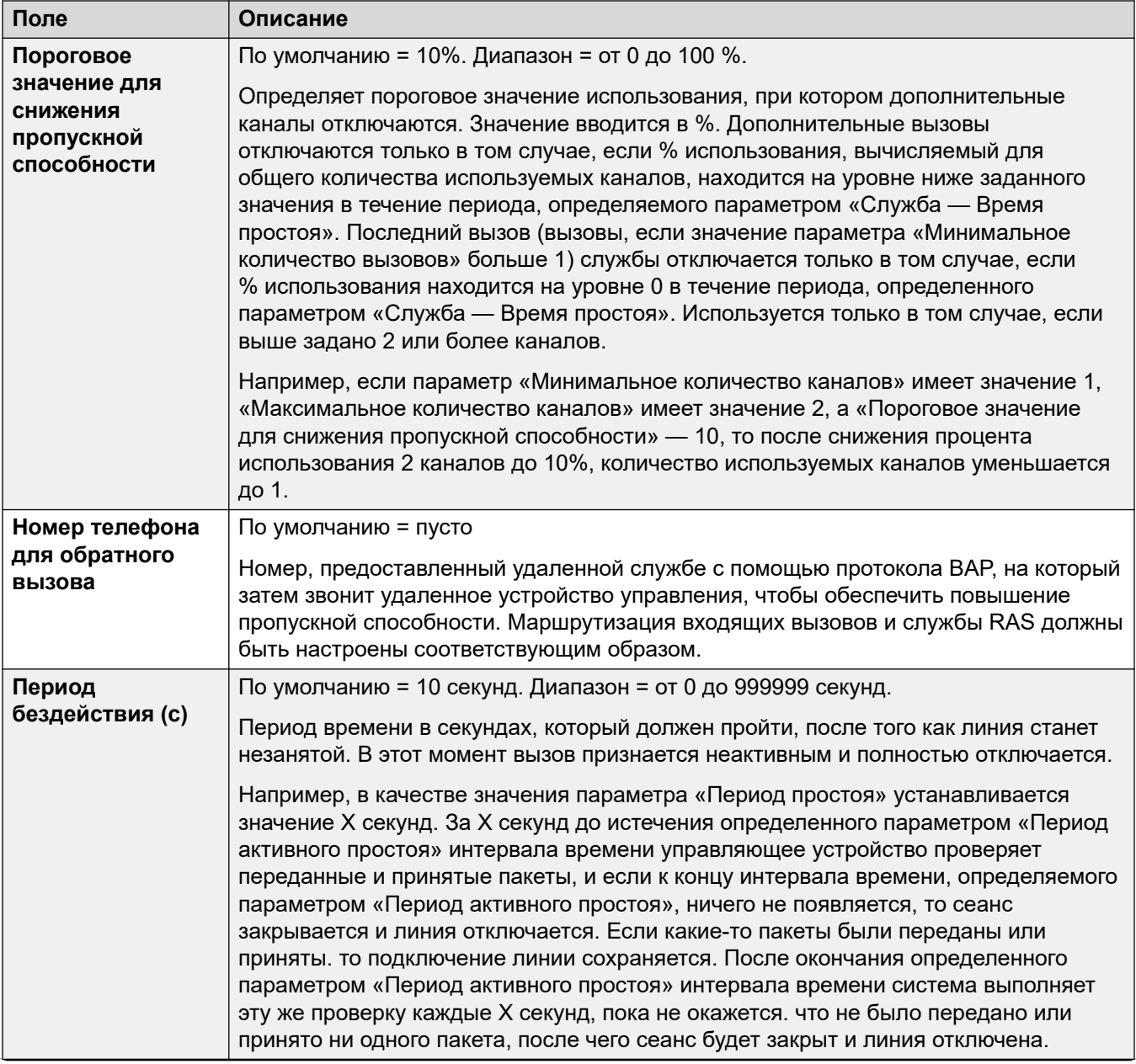

<span id="page-547-0"></span>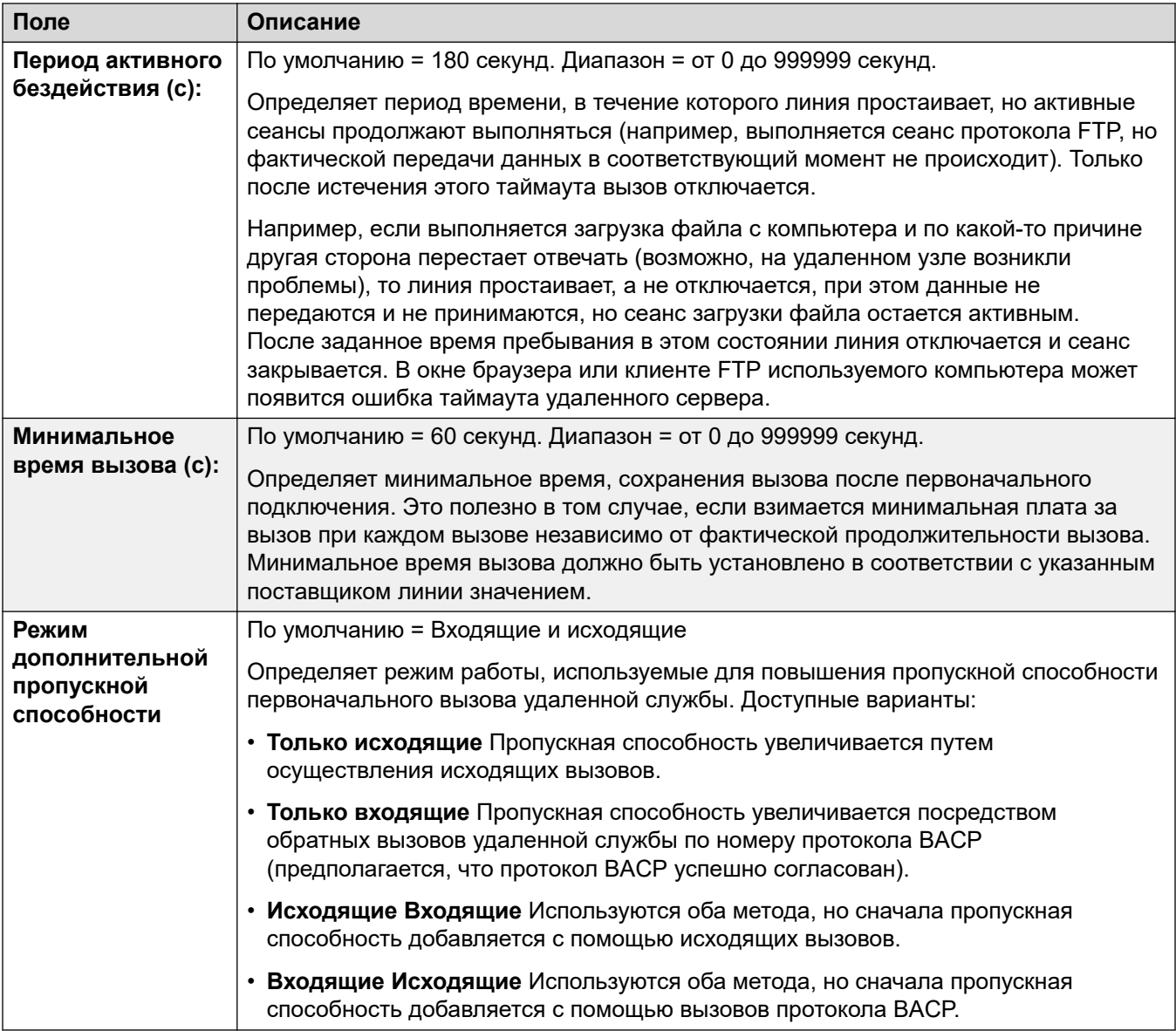

[Services](#page-542-0) на стр. 543

## **IP**

#### Навигация: **Service | IP**

Поля этой вкладки используются для настройки адресации сети для выполняющихся служб. В зависимости от настроек сети, использование Трансляции сетевых адресов (NAT) может быть обязательным.

Данные параметры могут быть объединены. Изменения в этих параметрах не требуют<br>перезагрузки системы.

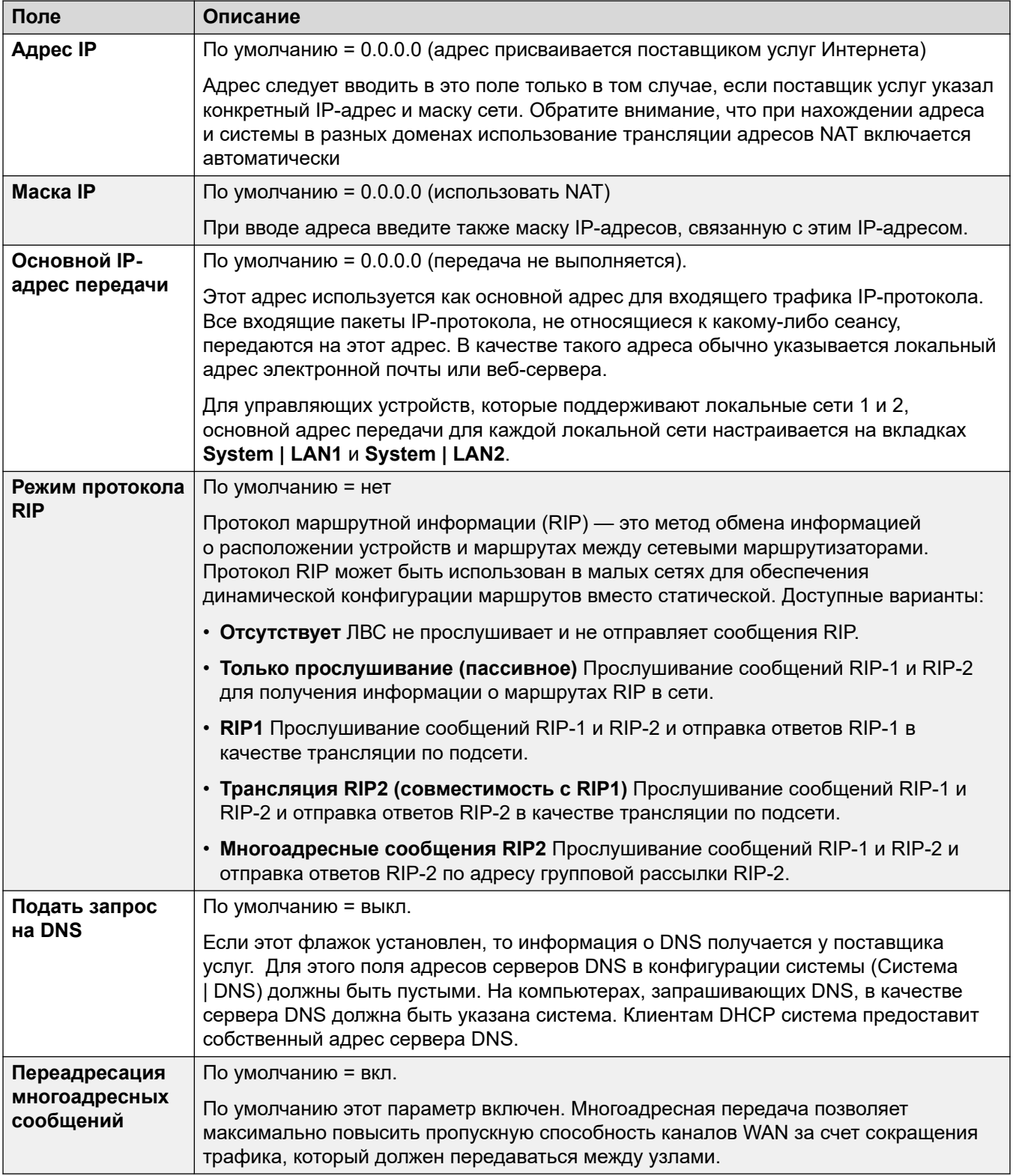

<span id="page-549-0"></span>[Services](#page-542-0) на стр. 543

### **Автоматическое подключение**

#### Навигация: **Service | Autoconnect**

Данные параметры позволяют настраивать автоматические соединения с конкретными службами.

Данные параметры могут быть объединены. Изменения в этих параметрах не требуют перезагрузки системы.

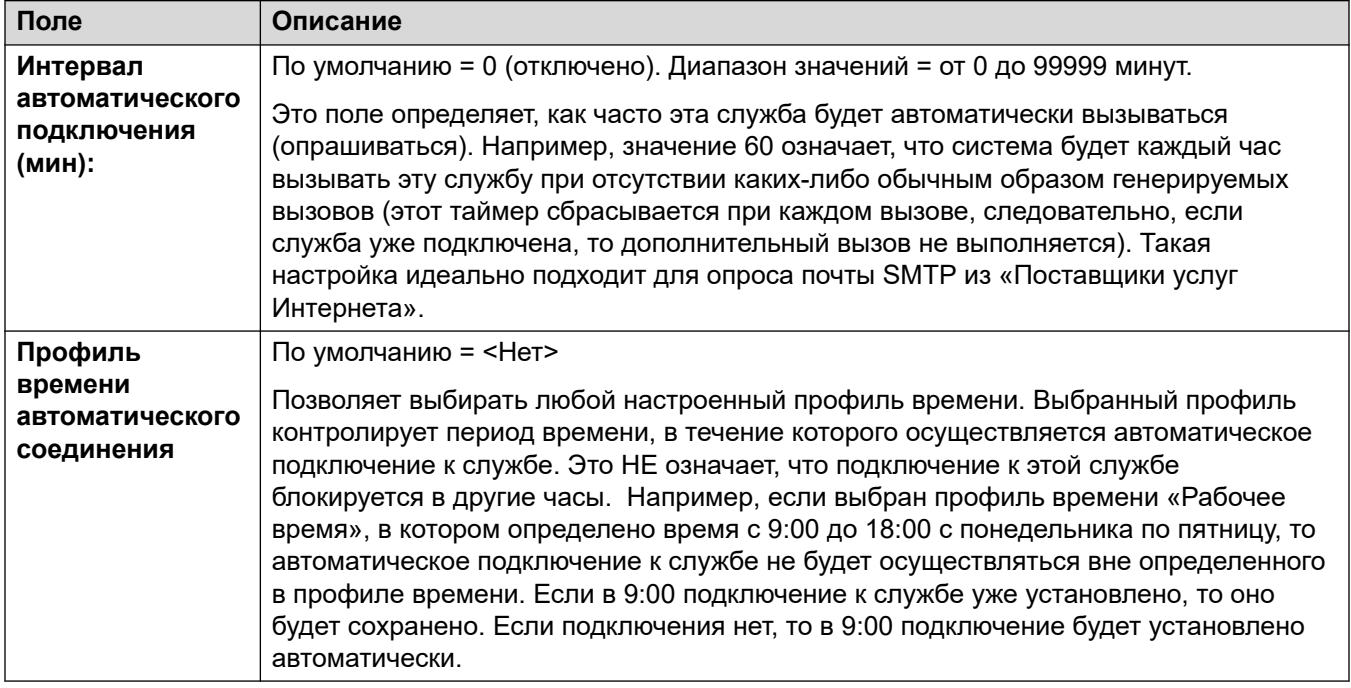

#### **Дополнительные ссылки**

[Services](#page-542-0) на стр. 543

## **Квота**

#### Навигация: **Service | Quota**

Квоты ассоциируются с исходящими вызовами, они устанавливают предельную длительность вызовов для определенной IP-службы. Это позволяет избежать слишком больших платежей, если в системе произойдет какое-то изменение и частота вызовов непреднамеренно возрастет.

<span id="page-550-0"></span>Данные параметры могут быть объединены. Изменения в этих параметрах не требуют перезагрузки системы.

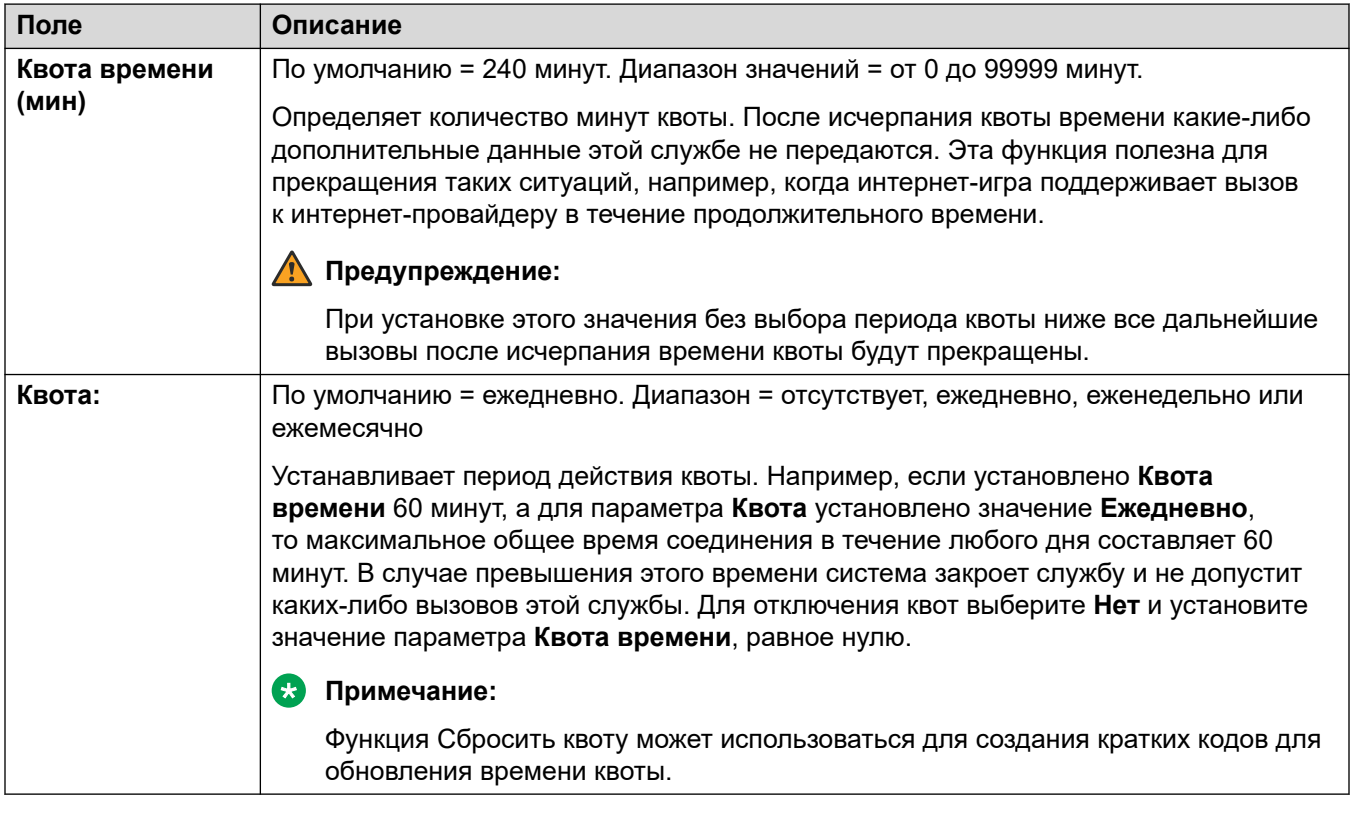

#### **Дополнительные ссылки**

[Services](#page-542-0) на стр. 543

## **PPP**

#### Навигация: **Service | PPP**

Данные параметры позволяют настраивать протокол PPP с учетом данной конкретной службы. PPP — это протокол связи между двумя компьютерами с помощью последовательного интерфейса.

Эти параметры готовы к слиянию. Изменения в этих параметрах не требуют перезагрузки системы.

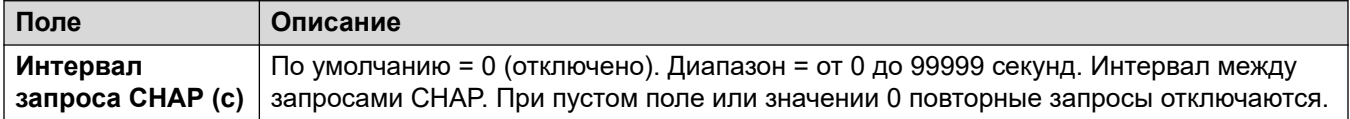

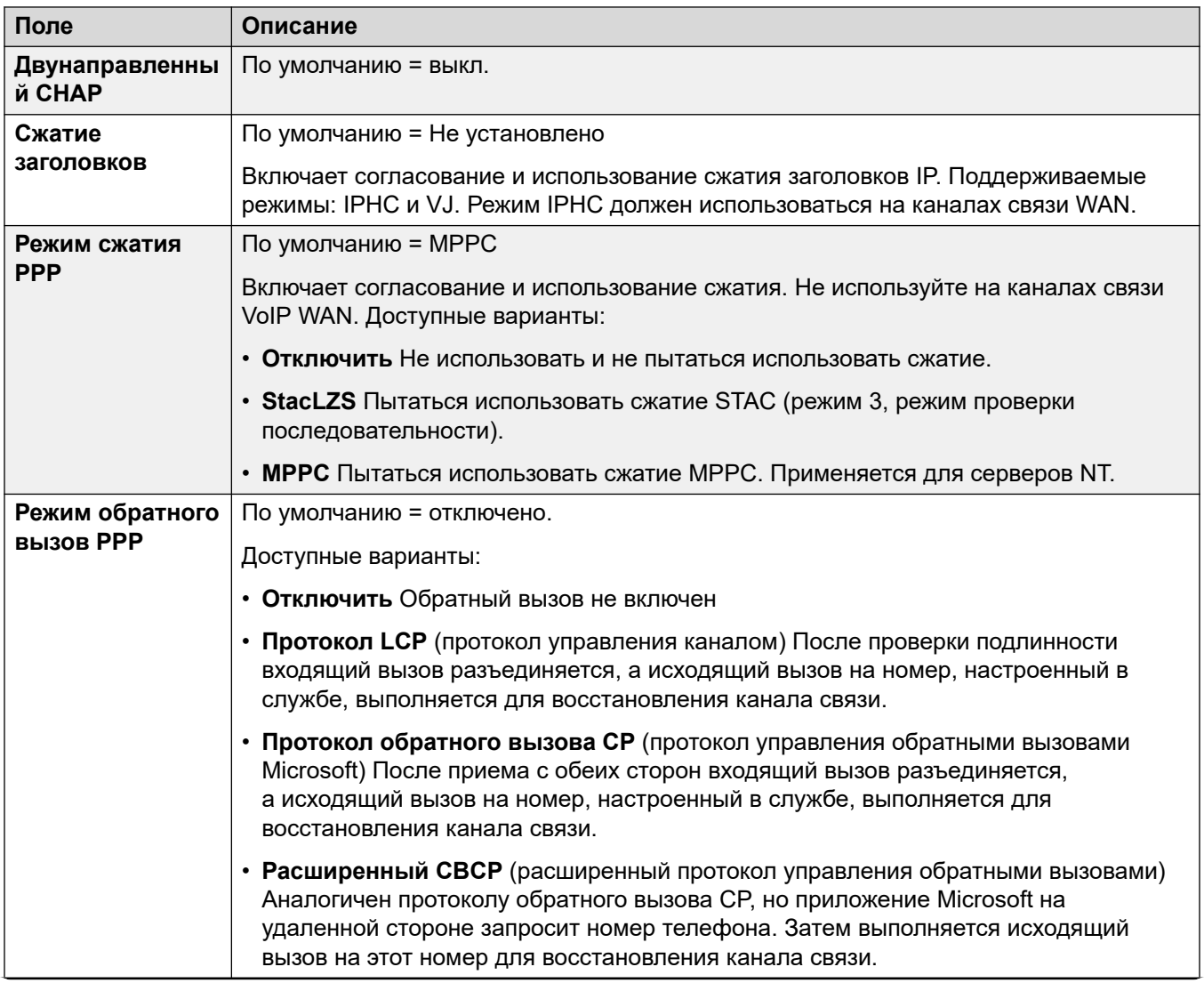

Table continues...

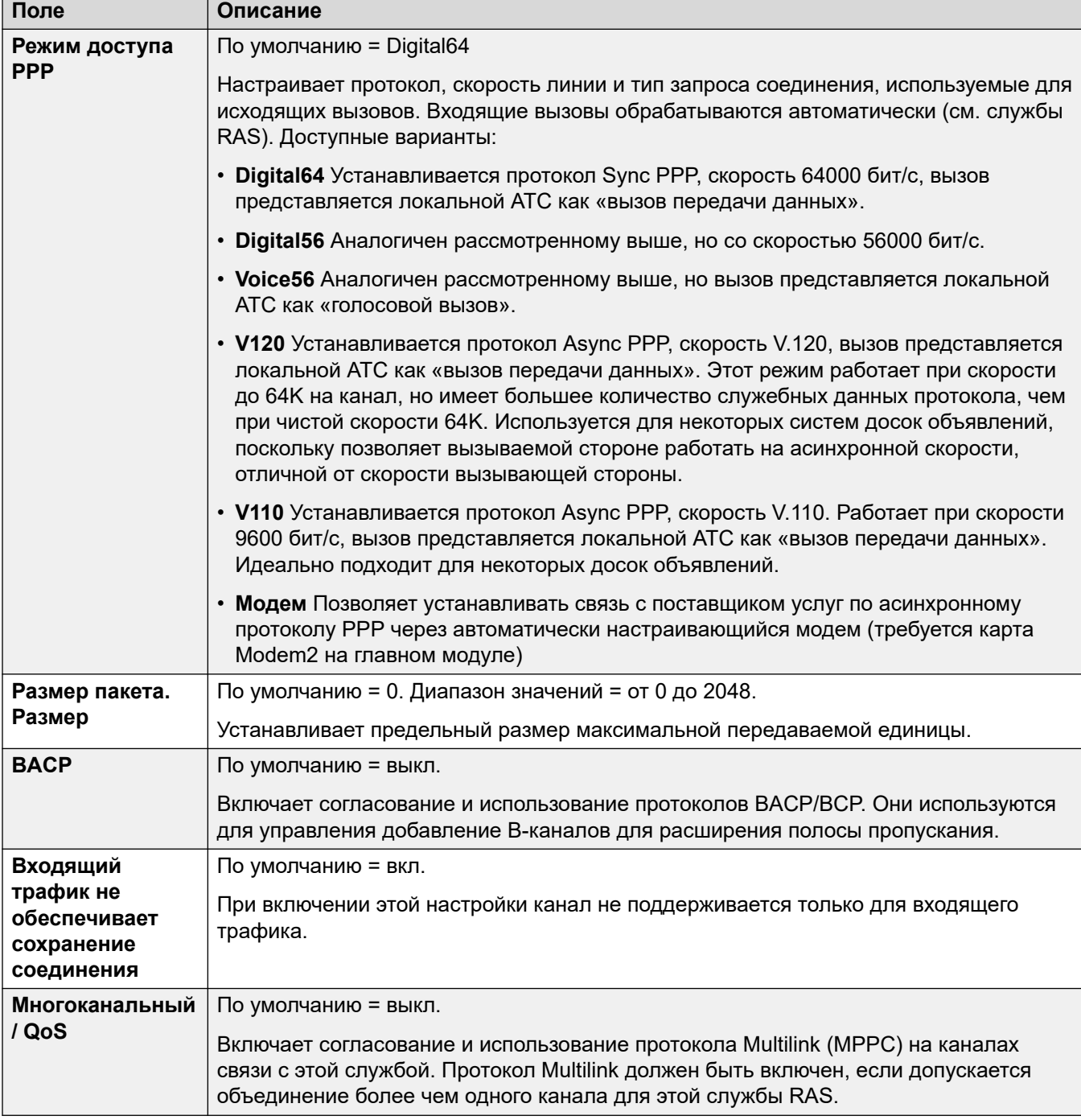

[Services](#page-542-0) на стр. 543

## <span id="page-553-0"></span>**Возврат**

#### Навигация: **Service | Fallback**

Данные параметры позволяют настраивать резерв для службы. Например, можно подключаться к своему поставщику услуг Интернета в рабочее время, а в другие часы пользоваться преимуществами изменяющейся стоимости вызовов другого оператора связи. В этом случае одну службу можно настроить на подключение в часы пиковой нагрузки, а другую в качестве резервной в период более низких тарифов.

Необходимо создать дополнительную службу, которая будет использоваться в период более низких тарифов, и выбрать эту службу в списке «Резервная служба» (откройте форму «Служба» и перейдите на вкладку «Резерв»).

Если первоначальная служба должна использоваться в определенные часы, а резервная служба в остальное время, то для реализации этого можно создать профиль времени. Выберите эту форму профиля времени в списке «Профиль времени». В заданное время первоначальная служба перейдет в резерв, а резервная служба будет использоваться.

Службу также можно перевести в резерв вручную с помощью кратких кодов, например:

#### **Перевод службы «Интернет» в резерв**:

- **Краткий код**: \*85
- **Номер телефона**: «Интернет»
- **Идентификатор группы линий**: 0
- **Функция**: SetHuntGroupNightService

#### **Вывод службы «Интернет» из резерва**:

- **Краткий код**: \*86
- **Номер телефона**: «Интернет»
- **Идентификатор группы линий**: 0
- **Функция**: ClearHuntGroupNightService

Данные параметры могут быть объединены. Изменения в этих параметрах не требуют перезагрузки системы.

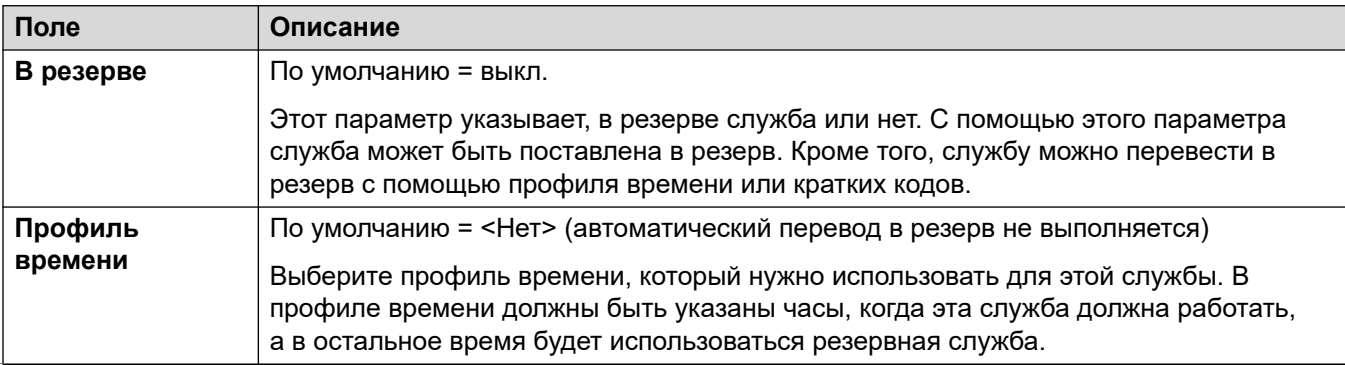

<span id="page-554-0"></span>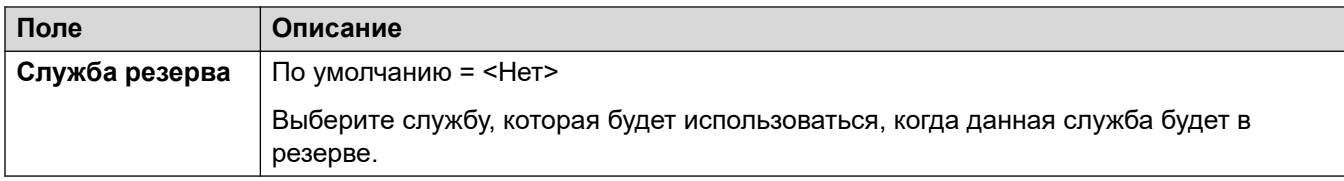

[Services](#page-542-0) на стр. 543

## **Набор номера для входа в систему**

#### Навигация: **Service | Dial In**

Доступно только для подключений WAN и служб интрасети. Эта вкладка используется для определения подключения WAN.

Для определения подключения WAN щелкните «Добавить» и введите WAN, если служба маршрутизируется через порт WAN на модуль расширения WAN3.

Данные параметры могут быть объединены. Изменения в этих параметрах не требуют перезагрузки системы.

#### **Дополнительные ссылки**

[Services](#page-542-0) на стр. 543

## **Служба SSL VPN**

Служба SSL VPN обеспечивает защищенное туннелирование между аппаратными средствами Avaya IP Office, установленными у заказчика, и удаленным Avaya VPN Gateway (AVG). Такой защищенный туннель позволяет персоналу поддержки предлагать удаленные службы управления клиентам, например управление ошибками, их отслеживание и администрирование.

Подробное описание порядка настройки и администрирования служб SSL VPN см. в руководстве [Развертывание службы SSL VPN платформы Avaya](https://documentation.avaya.com/bundle/IPOfficeSSLVPN/page/AboutTheSSLVPNService.html) IP Office™.

#### **Дополнительные ссылки**

[Services](#page-542-0) на стр. 543 [Служба](#page-555-0) на стр. 556 [Сеанс](#page-555-0) на стр. 556 [NAPT](#page-556-0) на стр. 557 [Возврат](#page-557-0) на стр. 558

## <span id="page-555-0"></span>**Служба**

Навигация: **Service | SSL VPN Service | Service**

Для Server Edition этот тип записи конфигурации может быть сохранен в виде шаблона, а новые записи создаются на основе шаблона.

Данные параметры могут быть объединены. Изменения в этих параметрах не требуют перезагрузки системы.

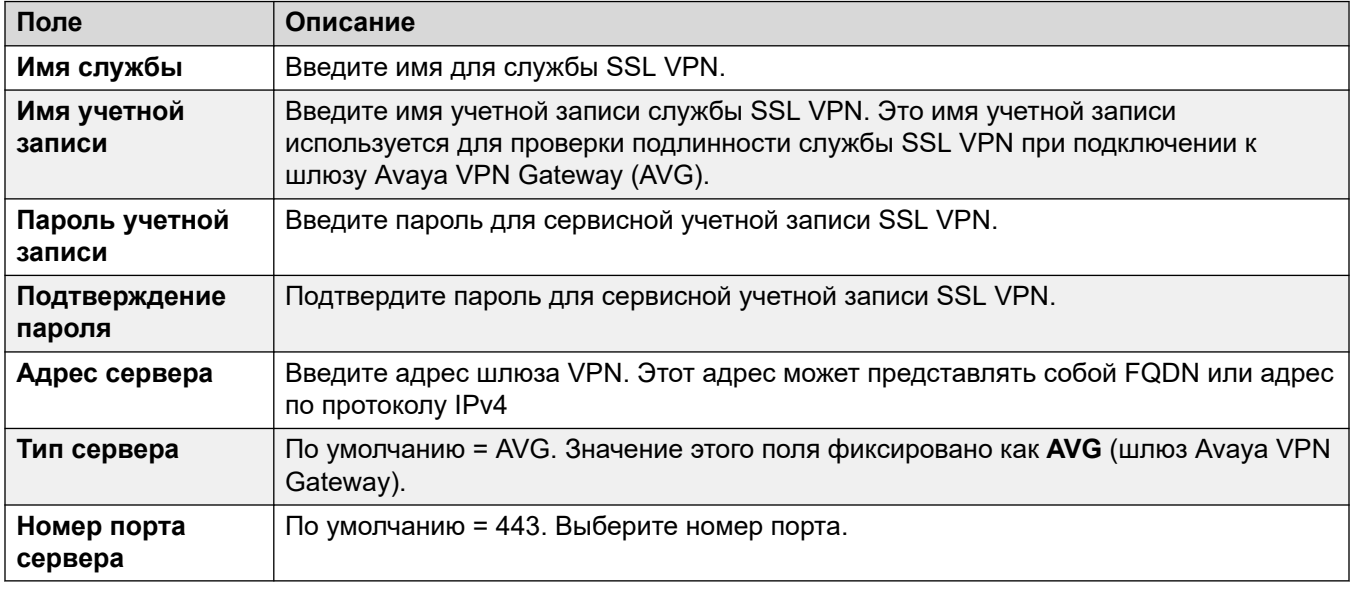

#### **Дополнительные ссылки**

[Служба SSL VPN](#page-554-0) на стр. 555

### **Сеанс**

#### Навигация: **Service | SSL VPN Service | Session**

Эти параметры готовы к слиянию. Изменения в этих параметрах не требуют перезагрузки системы.

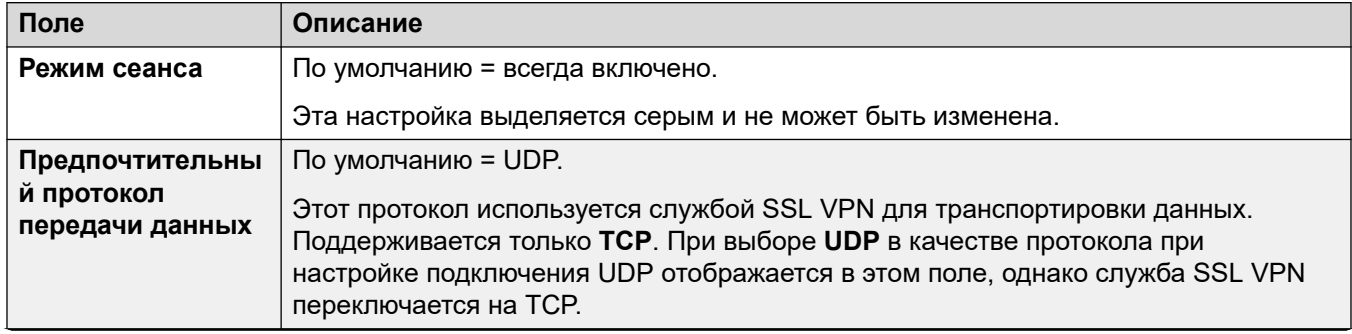

<span id="page-556-0"></span>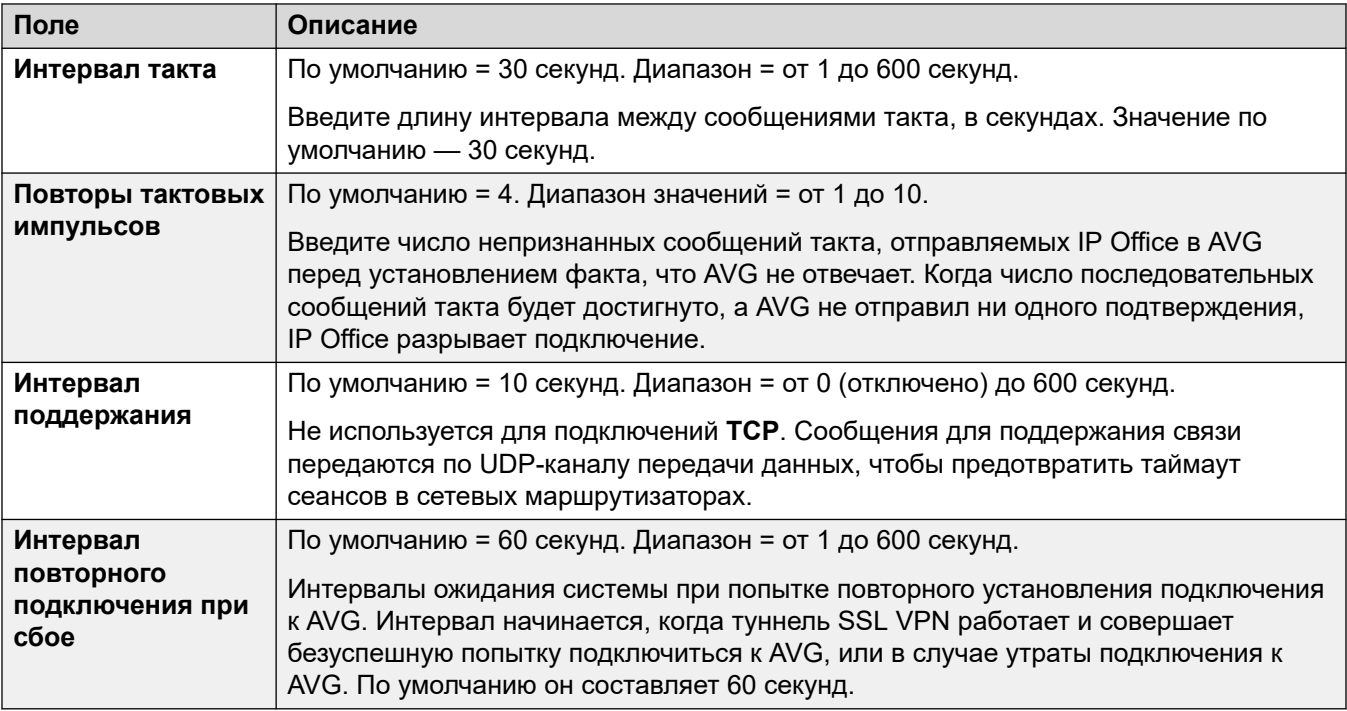

[Служба SSL VPN](#page-554-0) на стр. 555

## **NAPT**

#### Навигация: **Service | SSL VPN Service | NAPT**

Правила трансляции портов сетевых адресов (NAPT) являются частью конфигурации SSL VPN. Правила NAPT позволяют поставщику услуг поддержки получать удаленный доступ к устройствам ЛВС, расположенным в частной сети IP Office. Можно настроить каждый экземпляр службы SSL VPN так, чтобы у каждого из них были отдельные правила NAPT. Предусмотрена настройка до 64 правил.

Данные параметры могут быть объединены. Изменения в этих параметрах не требуют перезагрузки системы.

Служба SSL VPN перезапускается после изменения параметров.

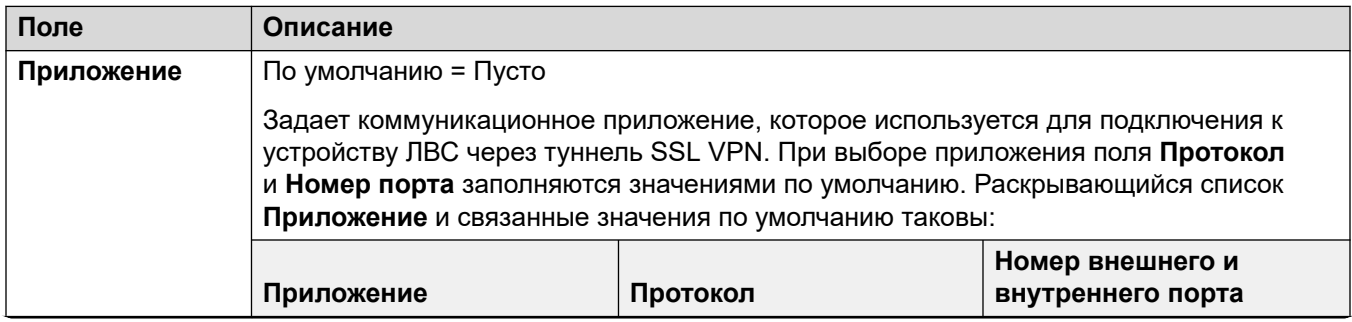

<span id="page-557-0"></span>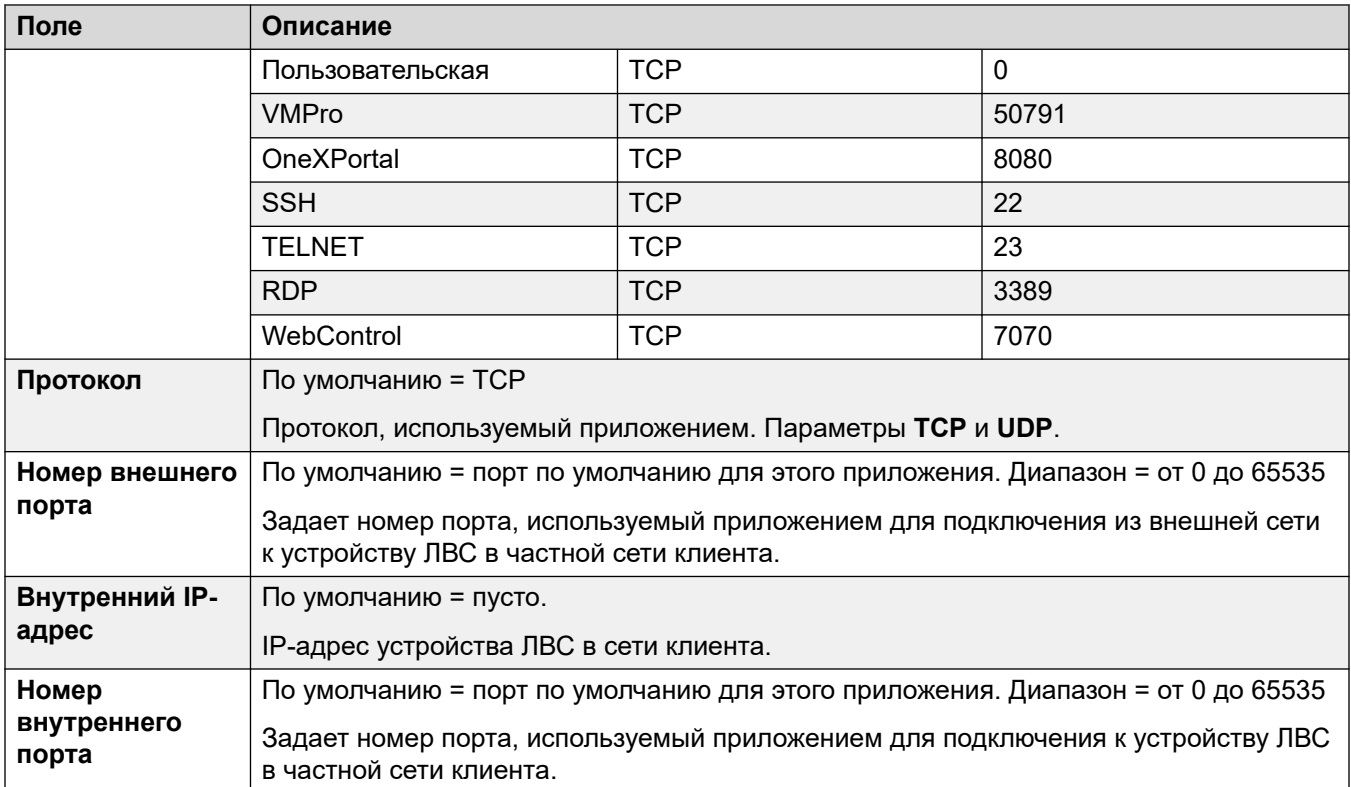

[Служба SSL VPN](#page-554-0) на стр. 555

## **Возврат**

#### Навигация: **Service | SSL VPN Service | Fallback**

Эти параметры готовы к слиянию. Изменения в этих параметрах не требуют перезагрузки системы.

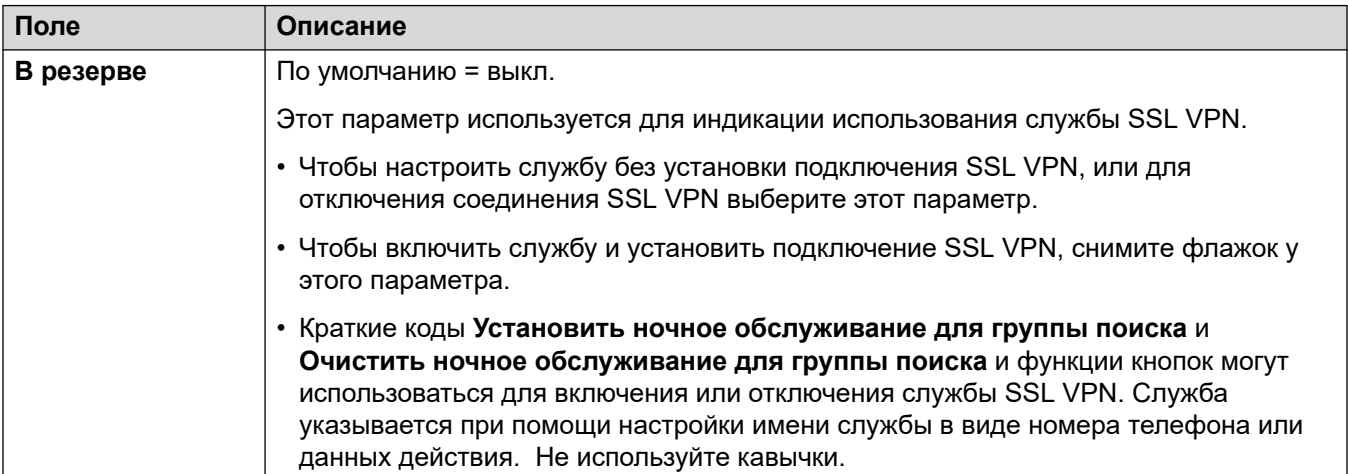

[Служба SSL VPN](#page-554-0) на стр. 555

## <span id="page-559-0"></span>Глава 33. RAS

#### Навигация: RAS | RAS

Сервер удаленного доступа (RAS) — это компьютерное оборудование, которое подключено к корпоративной локальной сети и в которое работники выполняют вход путем набора номера из общедоступной коммутируемой телефонной сети для получения доступа к своей электронной почте, а также программному обеспечению и данных корпоративной локальной сети.

Эта форма используется для создания службы RAS, которую система предоставляет пользователям с входящим набором. Служба RAS необходима при конфигурации доступа с входящим набором через модем, входящим набором по цифровой коммутируемой линии (ISDN) и каналу WAN. Некоторым системам может требоваться только одна служба RAS, потому что тип входящих вызовов может определяться автоматически.

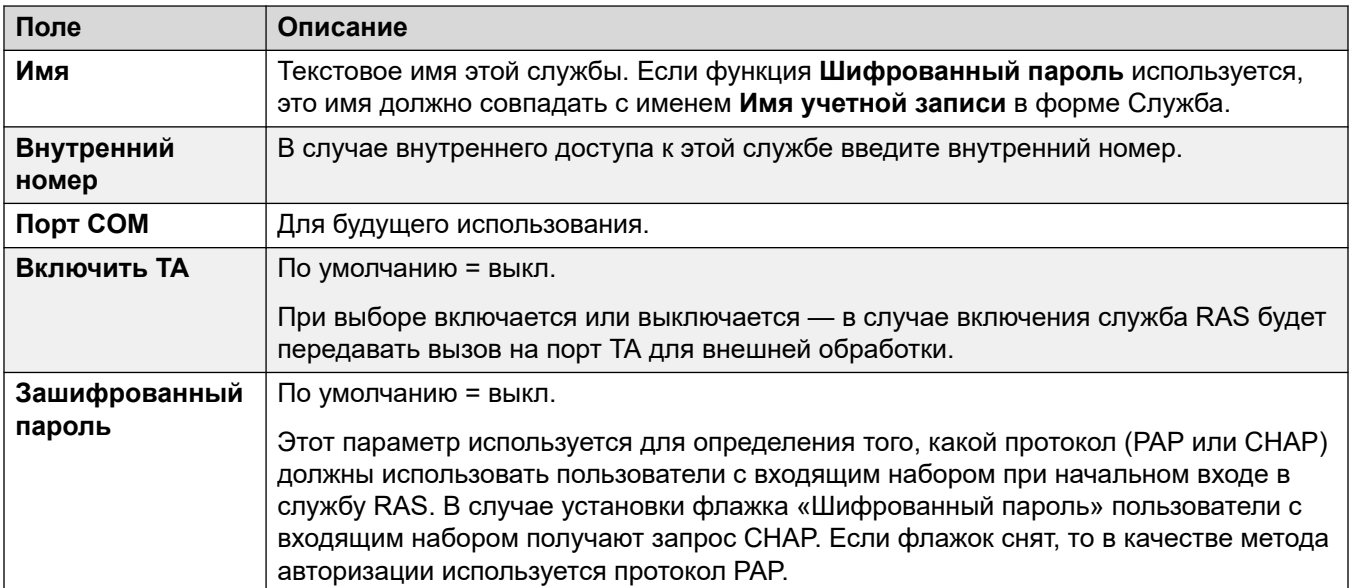

Эти параметры готовы к слиянию. Изменения в этих параметрах не требуют перезагрузки системы.

#### Дополнительные ссылки

**РРР** на стр. 561

## <span id="page-560-0"></span>**PPP**

#### Навигация: **RAS | PPP**

PPP (протокол «точка-точка») — это протокол связи между двумя компьютерами с использованием последовательного интерфейса, обычно подключение персонального компьютера к серверу по телефонной линии.

Эти параметры готовы к слиянию. Изменения в этих параметрах не требуют перезагрузки системы.

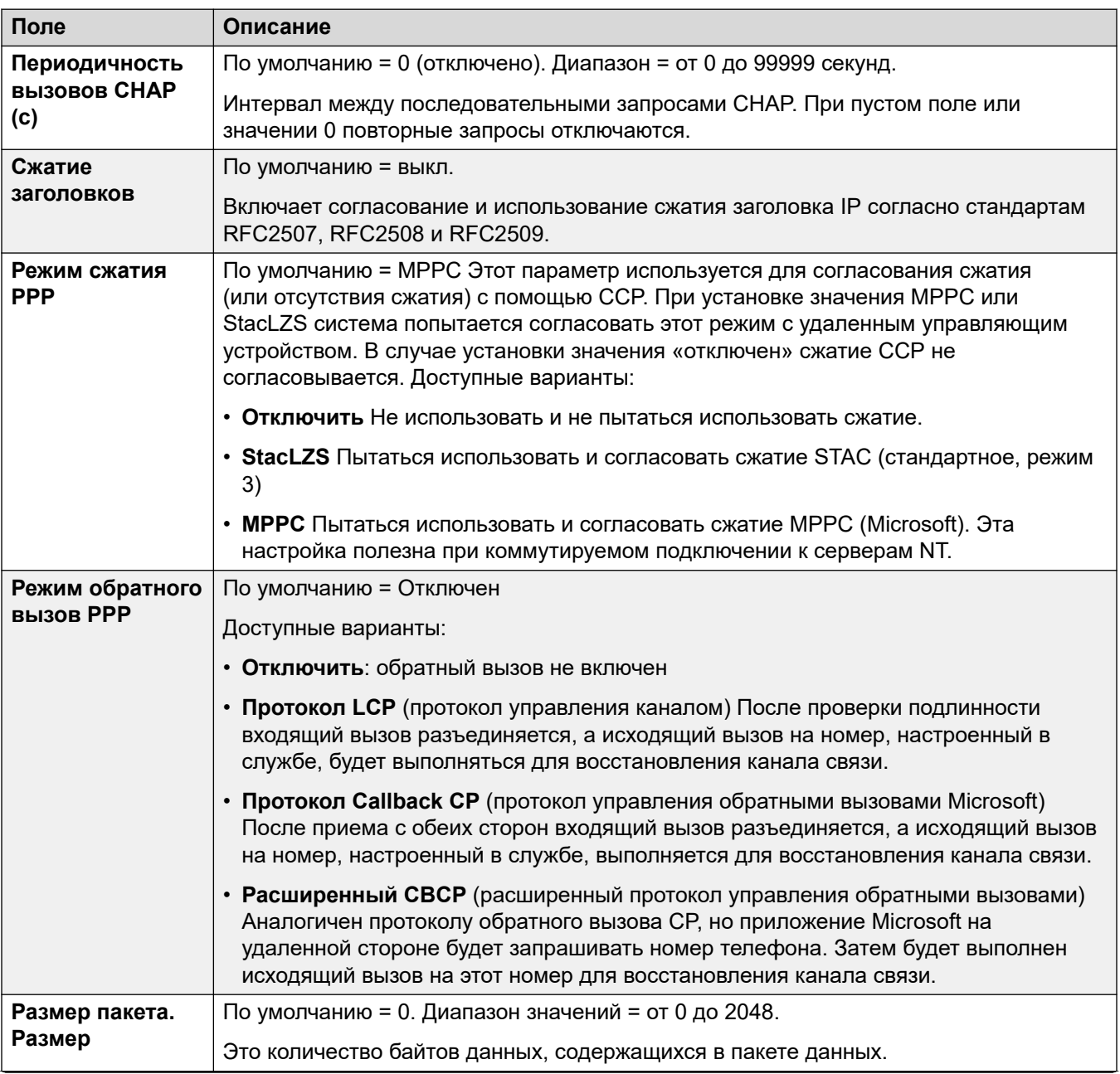

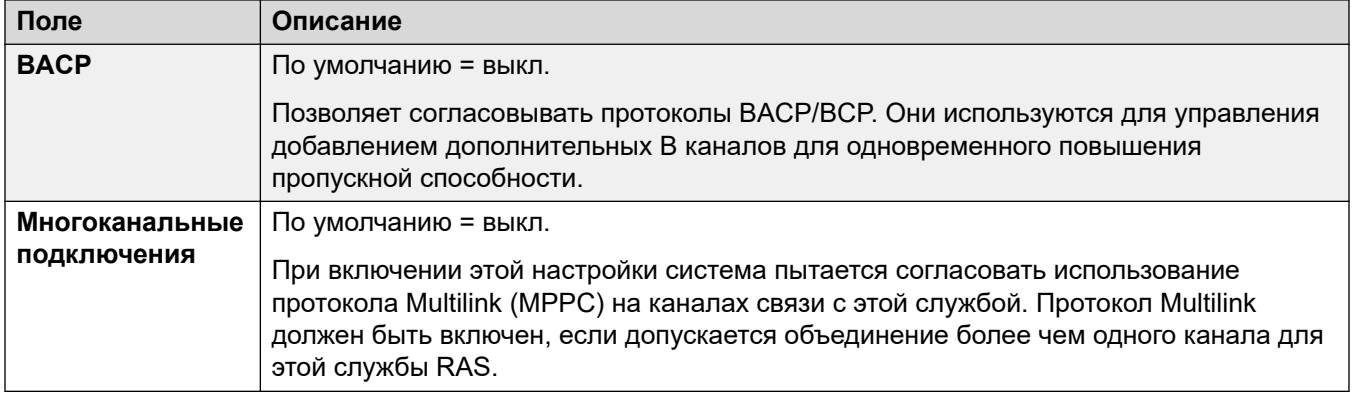

**RAS** на стр. 560

## <span id="page-562-0"></span>**Глава 34. Маршрут входящего вызова**

Маршруты входящих вызовов используются для определения назначений голосовых вызовов и вызовов данных, принятых системой. В системах, где для номеров DID необходимо настроить большое количество маршрутов входящих вызовов, можно использовать средство Конфигурация MSN/DID.

Вызовы, принятые на магистральных линиях IP, S0 и QSIG, не используют маршруты входящих вызовов. Они маршрутизируются в соответствии с номером входящего вызова, как если бы он был набран при включении. Для изменения цифр входящего номера можно использовать краткие коды линии этих магистральных линиий.

В сети Server Edition эти параметры можно настроить на уровне сети и автоматически реплицировать их в конфигурацию всех систем в сети. Их также можно увидеть и изменить на уровне индивидуальной конфигурации системы, если консолидация записей отключена.

Определение используемого маршрута входящих вызовов выполняется путем сопоставления вызовов на основе некоторого числа критериев. В порядке приоритетности — критерии, которые, если они установлены, должны совпадать с вызовом, который должен использовать этот маршрут:

- 1. Указанная с вызовом **Емкость несущей** (если есть). Например, является ли вызов голосовым, вызовом данных или видеовызовом.
- 2. Значение **Идентификатора группы входящих** магистрали или канала магистрали, на котором был получен вызов.
- 3. Значение **Входящего номера**, полученного с вызовом.
- 4. Значение **Входящего субадреса**, полученного с вызовом.
- 5. Значение **Входящего CLI** вызывающего абонента.

#### **Несколько совпадений**

Если критериям соответствуют несколько маршрутов входящих вызовов, то будет использоваться маршрут, который был первым добавлен в конфигурацию.

#### **Назначения маршрута входящих вызовов**

Каждый входящий маршрут может содержать резервного назначения, который будет использоваться, когда основное назначение занято. Он также может содержать профиль времени, который управляет временем использования основного назначения. За пределами профиля времени вызовы направляются назначению ночного обслуживания. С маршрутом входящих вызовов может быть связано несколько профилей времени. Каждый используемый профиль имеет собственного основного и резервного назначения.

#### **Примеры маршрутизации входящих вызовов**

**Пример 1**

В этом примере заказчик подписался на получение двух 2-значных номеров DID. Вызовы на один номер должны маршрутизироваться в группу поиска продаж, а на другой номер — в группу поиска обслуживания. Для других вызовов следует использовать обычный маршрут по умолчанию в группу поиска Main. Для достижения этого в конфигурацию были добавлены следующие маршруты входящих вызовов:

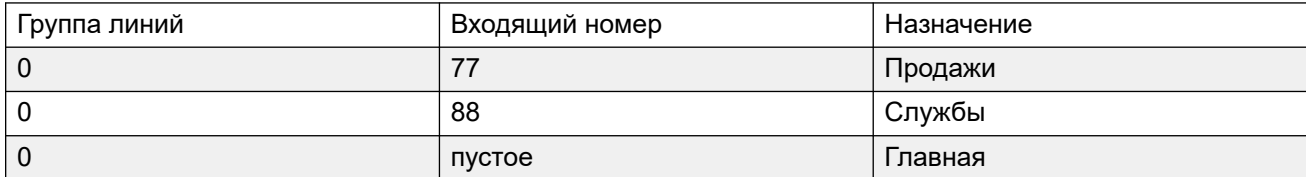

Обратите внимание, что входящие номера могли быть введены как полностью набранный номер, например 7325551177 и 7325551188 соответственно. Результат был бы таким же, так как сопоставление входящего номера выполняется справа налево.

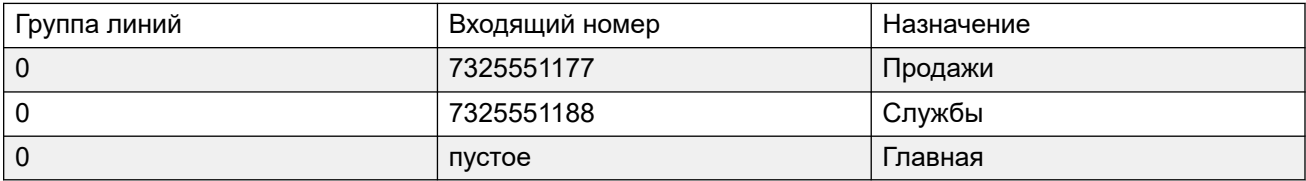

#### **Пример 2**

В примере ниже получены цифры входящего номера 77. Записи маршрута входящих вызовов 677 и 77 имеют одинаковое количество совпадающих цифр и ни одного несовпадающего, поэтому они оба являются потенциальными совпадениями. В этом сценарии система будет использовать маршрут входящих вызовов с входящим номером, указанным для соответствия.

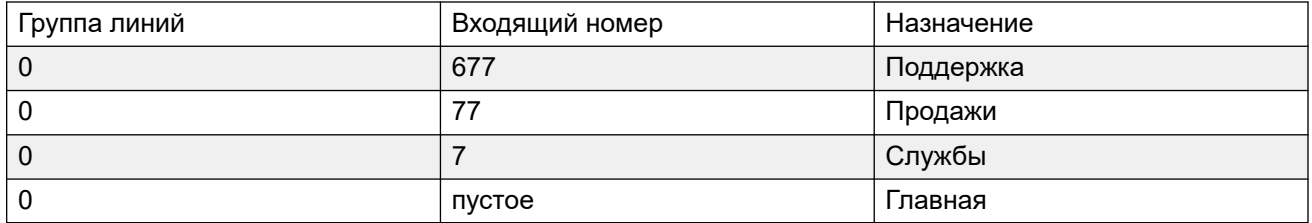

#### **Пример 3**

В следующем примере запись 677 используется в качестве совпадения для 77, поскольку она имеет больше совпадающих цифр, чем запись 7 и не имеет несовпадающих цифр.

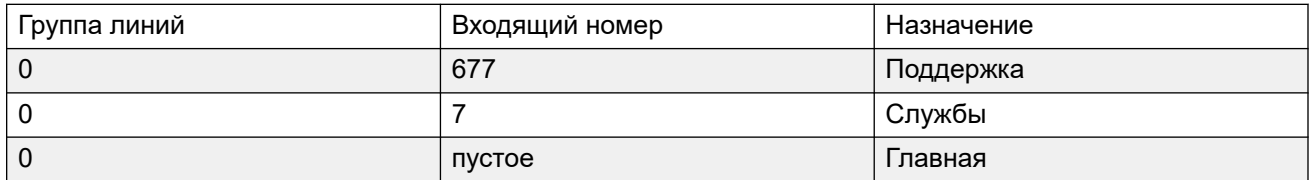

#### **Пример 4**

В этом примере получены цифры 777. Запись 677 имела несоответствующую цифру, поэтому она не является совпадением. Используется запись 7, поскольку она имеет одну совпадающую цифру и не имеет несовпадающих цифр.

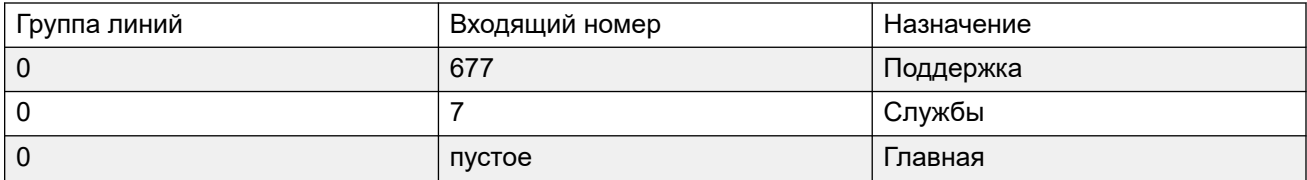

#### **Пример 5**

В этом примере получены цифры 77. Оба дополнительных маршрута входящих вызовов являются потенциальными совпадениями. В этом случае используется маршрут с более коротким входящим номером, указанный для сопоставления, и вызов маршрутизируется в **Службы**.

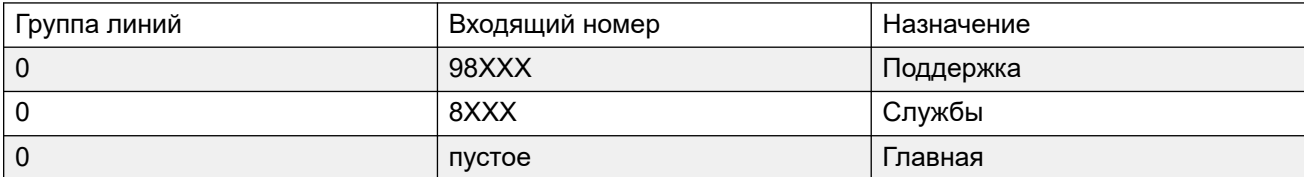

#### **Пример 6**

В этом примере были добавлены два маршрута входящих вызовов, один для входящего номера 6XXX, а другой — для входящего номера 8XXX. В этом случае все входящие номера с тремя цифрами будут являться потенциальными совпадениями для обоих маршрутов. Когда это произойдет, будет использоваться потенциальное совпадение, которое было первым добавлено в конфигурацию системы. Если получено 4 или больше цифр, будет установлено полное соответствие или несоответствие.

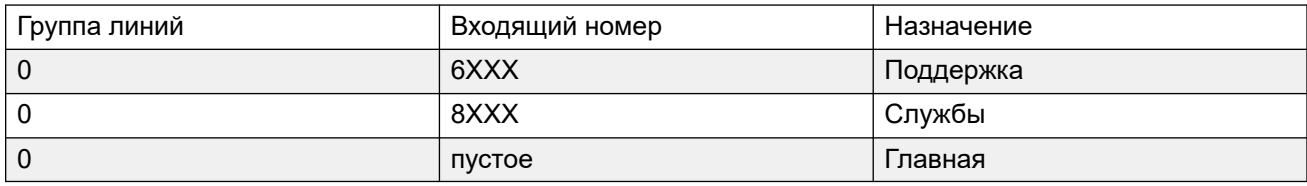

#### **Дополнительные ссылки**

Стандартный на стр. 565 [Запись речевого сообщения](#page-570-0) на стр. 571 [Адресаты](#page-571-0) на стр. 572

## **Стандартный**

#### Навигация: **Incoming Call Route | Standard**

#### **Дополнительные сведения о конфигурации**

Для получения дополнительных сведений по параметру **Метка** см. [Метки вызова](#page-785-0) на стр. 786.

Маршруты входящих вызовов используются для сопоставления принимаемых вызовов с назначением. Маршруты могут основываться на группе входящих линий, типе вызова, входящих цифрах или идентификаторе ICLID вызывающего абонента. Если диапазон номеров MSN/DID опубликован, данная форма заполняется с использованием инструмента конфигурации MSN. В приложении Manager см. **Инструменты** > **Конфигурация MSN**.

#### **Пустые маршруты вызовов по умолчанию**

По умолчанию конфигурация содержит два маршрута входящих вызовов; один настроен для вызовов **Любой голосовой** (включая аналоговые модемы), а другой для вызовов **Любые данные**. Хотя назначение этих существующих по умолчанию маршрутов может быть изменено, настоятельно рекомендуется не удалять эти маршруты по умолчанию.

- Удаление маршрутов вызовов по умолчанию может привести к получению сигнала «занято» всеми входящими внешними вызовами, не соответствующими маршруту входящих вызовов.
- Настройка любого маршрута с пустым полем назначения может приводить к тому, что входящий номер будет сравниваться на совпадение с краткими кодами системы. Это может приводить к перенаправлению вызовов за пределы коммутатора.

Вызовы, принятые на магистральных линиях IP, S0 и QSIG, не используют маршруты входящих вызовов. Они маршрутизируются в соответствии с номером входящего вызова, как если бы он был набран при включении. Для изменения цифр входящего номера можно использовать краткие коды линии этих магистральных линиий.

Если совпадающий маршрут входящих вызовов для какого-то вызова отсутствует, то проводится сопоставление с системными краткими кодами и затем с узлами голосовой почты, после чего вызов сбрасывается.

#### **Вызовы SIP**

В случае вызовов SIP для сопоставления используются следующие поля:

- **Идентификатор группы линий** Это поле сопоставляется с параметрами **Входящая группа** SIP URI (Линия | SIP URI). Совпадение должно быть полным.
- **Входящий номер** Это поле может использоваться для сопоставления сведений о вызываемом абоненте (TO) в заголовке входящих вызовов SIP. Оно может содержать число, SIP URI или Tel URI. Для SIP URI доменная составляющая URI удаляется до сопоставления, осуществляемого маршрутизацией входящего вызова. Например, для SIP URI «mysip@example.com» для сопоставления используется только пользовательская часть URI, т.е. «mysip».

Настройка Метод маршрутизации вызовов линии SIP может быть использована для выбора, будет используемое для сопоставления входящего номера значение браться из информации **Заголовок «Кому»** или **URI запроса**, поступающей с входящими вызовами по этой линии.

**Входящий CLI** Это поле может быть использовано для сопоставления сведений о вызывающем абоненте (FROM), содержащихся в заголовке SDP входящих вызовов SIP. В нем может содержаться номер, URI-адрес SIP, URI телефона или IP-адрес, полученные с вызовами SIP. Для всех типов входящих CLI, за исключением IP-адресов, можно использовать частичный ввод с целью обеспечения соответствия. Записи считываются слева направо. Для IP-адресов поддерживается только полное совпадение записи.

#### **Параметры конфигурации**

Эти параметры готовы к слиянию. Изменения в этих параметрах не требуют перезагрузки системы.

В сети Server Edition эти параметры можно настроить на уровне сети и автоматически реплицировать их в конфигурацию всех систем в сети. Их также можно увидеть и изменить на уровне индивидуальной конфигурации системы если консолидация записей отключена.

#### **Поля сопоставления входящих вызовов:**

Следующие поля используются для определения, есть ли в таблице «Маршрутизация входящих вызовов» потенциальное совпадение с входящим вызовом. По умолчанию эти поля используются для сопоставления в приведенном порядке, начиная с настройки **Параметры канала**.

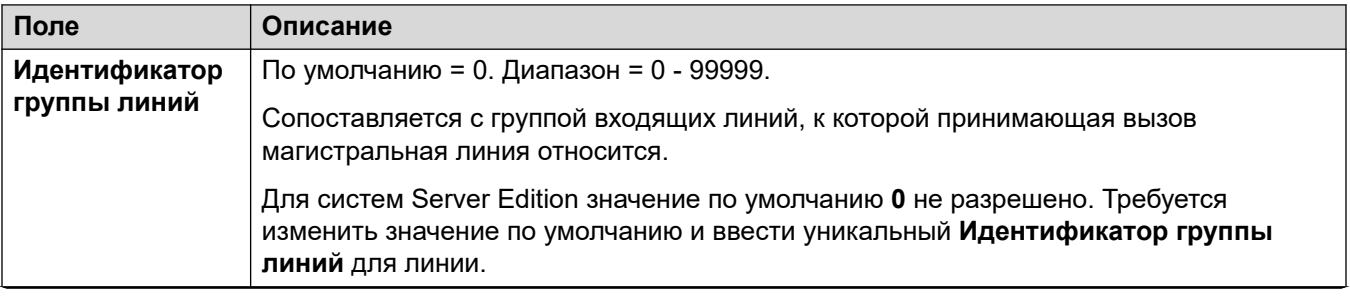

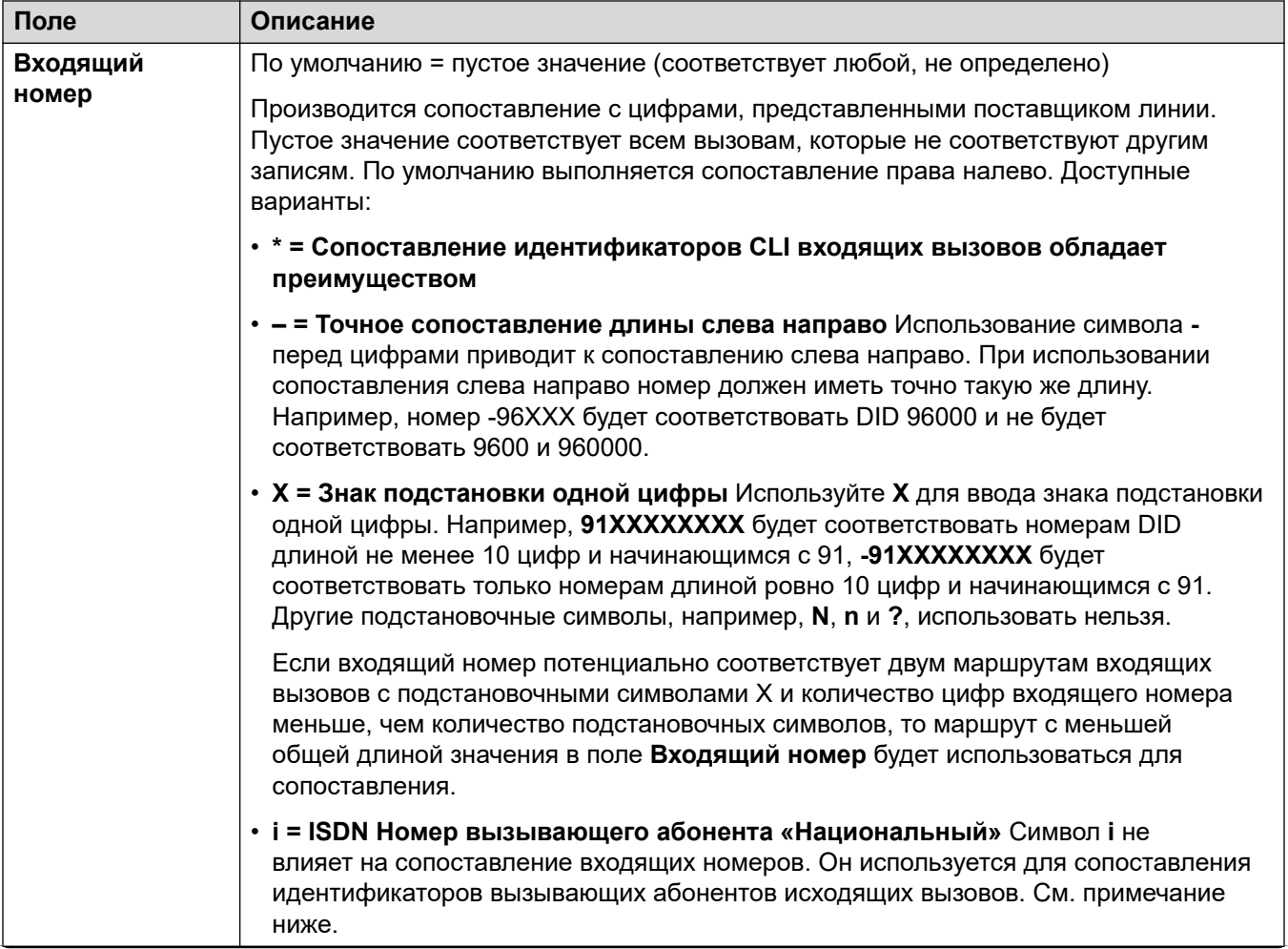

Table continues...

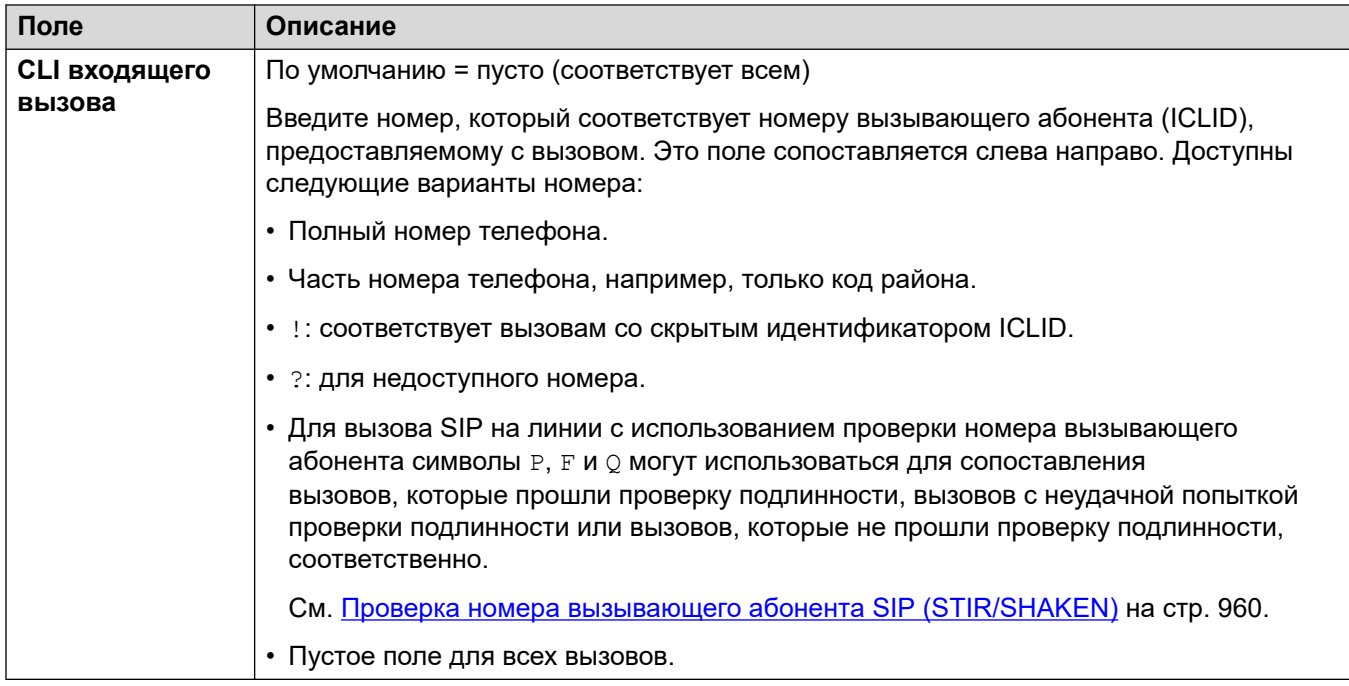

#### Поля настроек вызовов:

К вызовам, маршрутизация которых осуществляется посредством данного маршрута входящих вызовов, значения следующих полей применяются независимо от назначения.

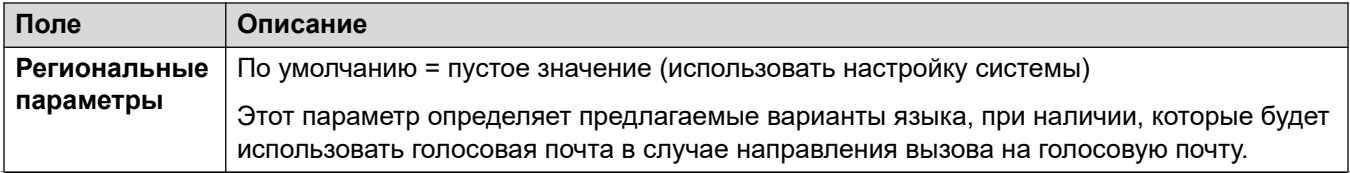

Table continues...

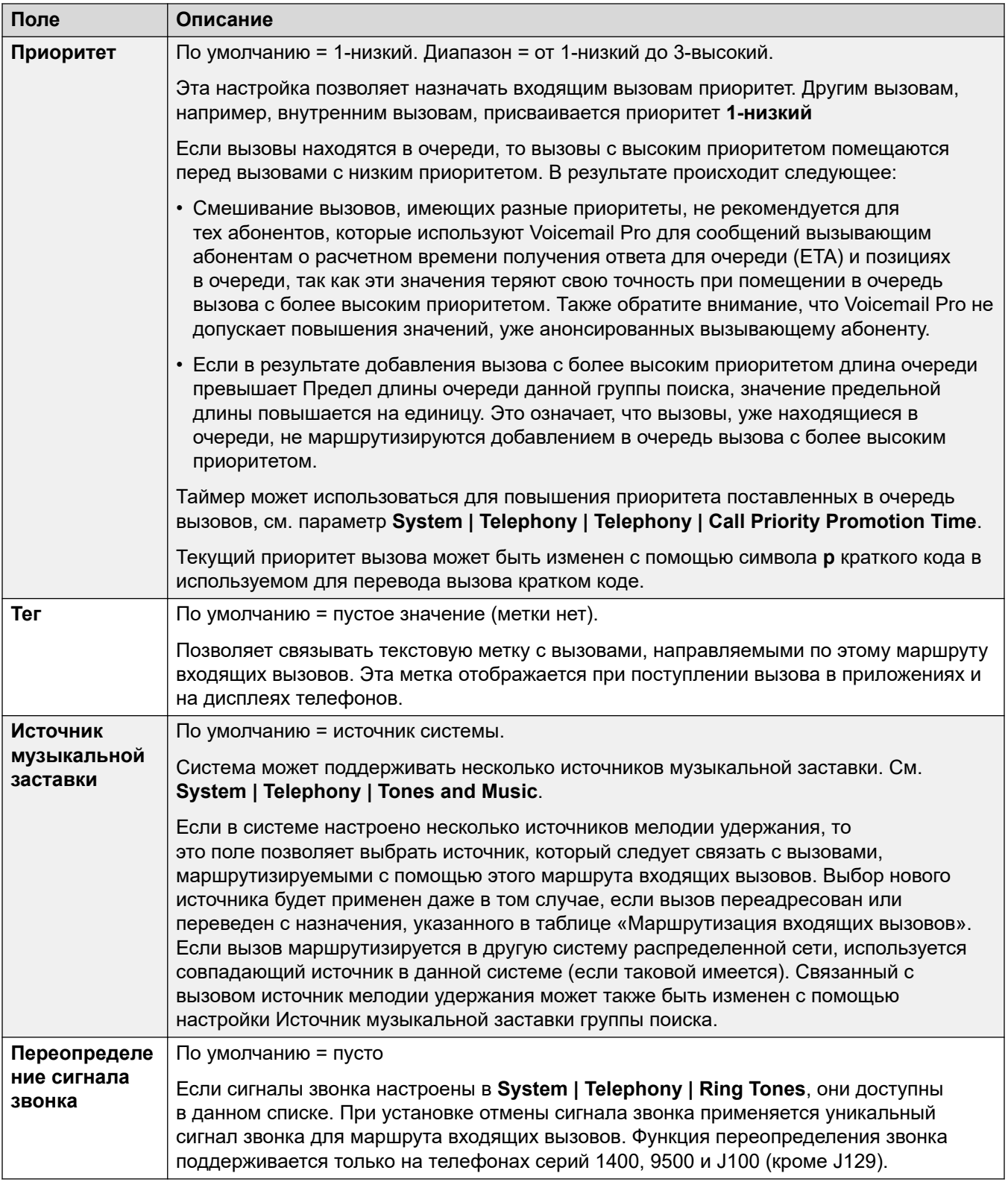

#### <span id="page-570-0"></span>**Сопоставление идентификатора вызывающего абонента исходящего вызова**

В случаях, когда определенный входящий номер маршрутизируется к определенному отдельному пользователю, система пытается использовать этот входящий номер в качестве идентификатора вызывающего абонента этого пользователя, если он осуществляет исходящий вызов, не указав другого номера. Для этого требуется, чтобы входящий номер был полным номером, пригодным для использования пользователем в качестве идентификатора вызывающего абонента исходящего вызова и допустимым для поставщика линии.

В таком случае символ **i** также может быть добавлен к значению, указанному в поле «Входящий номер». Этот символ не влияет на маршрутизацию входящих вызовов. Однако при использовании значения из поля «Входящий номер» в качестве идентификатора вызывающего абонента исходящего вызова, в качестве плана номера вызывающего абонента устанавливается ISDN, а в качестве типа устанавливается «Национальный». Эта настройка может требоваться некоторыми поставщиками услуг сети.

Для внутренних вызовов, которые перенаправляются или дублируются, в том случае, если несколько записей маршрута входящих вызовов соответствуют внутреннему номеру, используемому как идентификатор вызывающего абонента, используется первая созданная запись. Эта запись должна начинаться символом «-» (означающим фиксированную длину) и содержать национальный номер целиком. Эти записи не поддерживают знаки подстановки. Если требуются дополнительные записи для маршрутизации входящего вызова, их следует создавать после записи, необходимой для обратного просмотра.

#### **Дополнительные ссылки**

[Маршрут входящего вызова](#page-562-0) на стр. 563

## **Запись речевого сообщения**

#### Навигация: **Incoming Call Route | Voice Recording**

These settings are used to activate the automatic recording of incoming calls that match the incoming call route.

- Call recording requires Voicemail Pro to be installed and running. Call recording also requires available conference resources similar to a 3-way conference.
- Call recording starts when the call is answered.
- Call recording is paused when the call is parked or held. It restarts when the call is unparked or taken off hold. This does not apply to SIP terminals.
- Calls to and from IP devices, including those using Direct media, can be recorded.
- Recording continues for the duration of the call or up to the maximum recording time configured on the voicemail server.
- Recording is stopped when the call ends or if:
	- User call recording stops if the call is transferred to another user.
	- Account code call recording stops if the call is transferred to another user.

<span id="page-571-0"></span>- Hunt group call recording stops if the call is transferred to another user who is not a member of the hunt group.

These settings are mergeable. Changes to these settings do not require a reboot of the system.

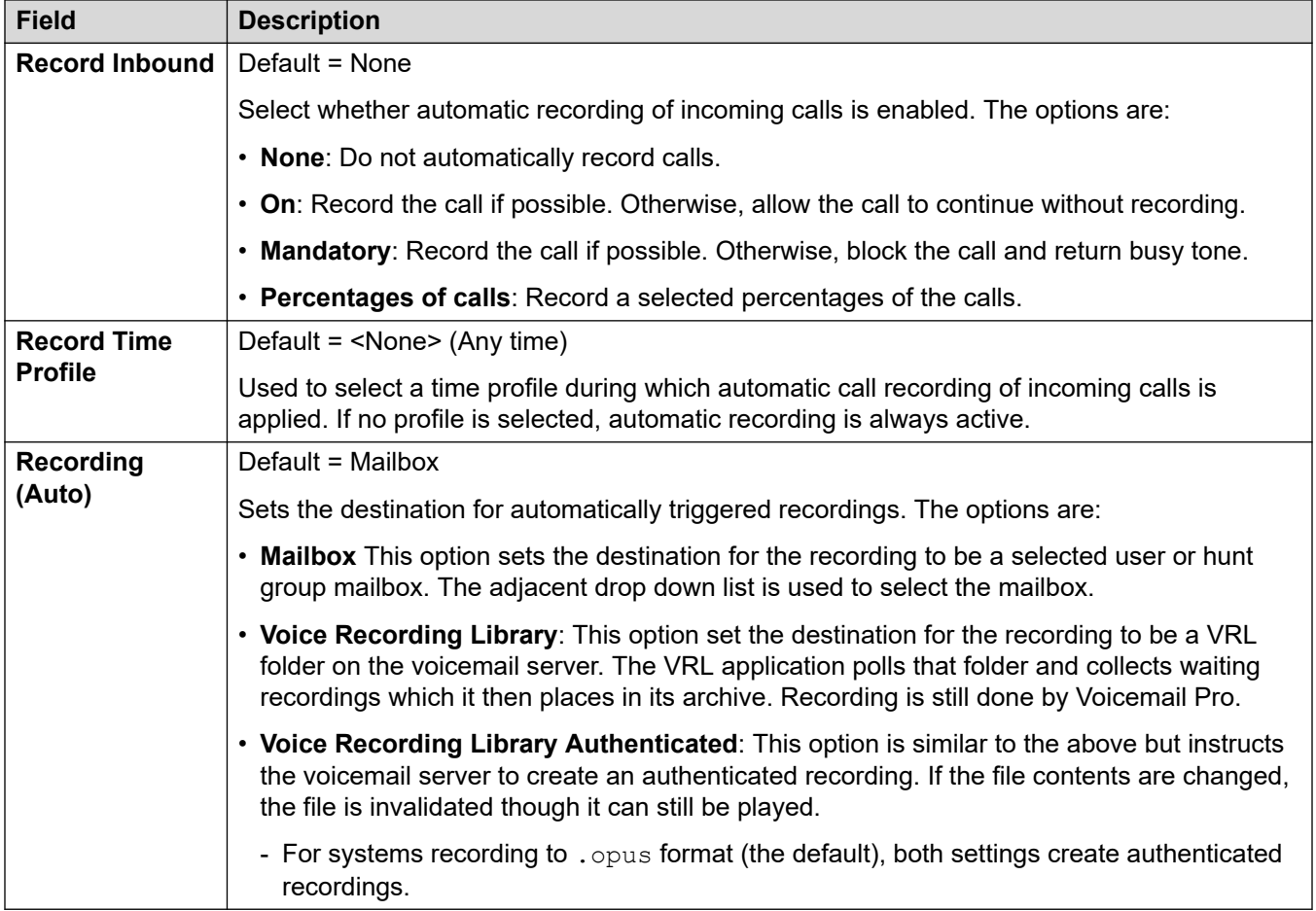

#### **Дополнительные ссылки**

[Маршрут входящего вызова](#page-562-0) на стр. 563

## **Адресаты**

#### Навигация: **Incoming Call Route | Destinations**

Система позволяет связывать несколько профилей времени с маршрутом входящего вызова. Для каждого профиля времени можно указать отдельного назначения и резервный внутренний номер.

Несколько добавляемых записей анализируются снизу вверх. Используемая запись будет первой, и список будет анализироваться снизу вверх до записи, которая в настоящее время будет «истинной», т.е. текущий день и время или дата и время будут соответствовать

указанному профилю времени. Если совпадение отсутствует, используются значения по умолчанию.

После нахождения совпадения система не будет использовать другие пункты назначения, даже если предназначенный пункт назначения или резервный внутренний номер заняты или недоступны.

Данные параметры могут быть объединены. Изменения в этих параметрах не требуют перезагрузки системы.

В сети Server Edition эти параметры можно настроить на уровне сети и автоматически реплицировать их в конфигурацию всех систем в сети. Их также можно увидеть и изменить на уровне индивидуальной конфигурации системы если консолидация записей отключена.

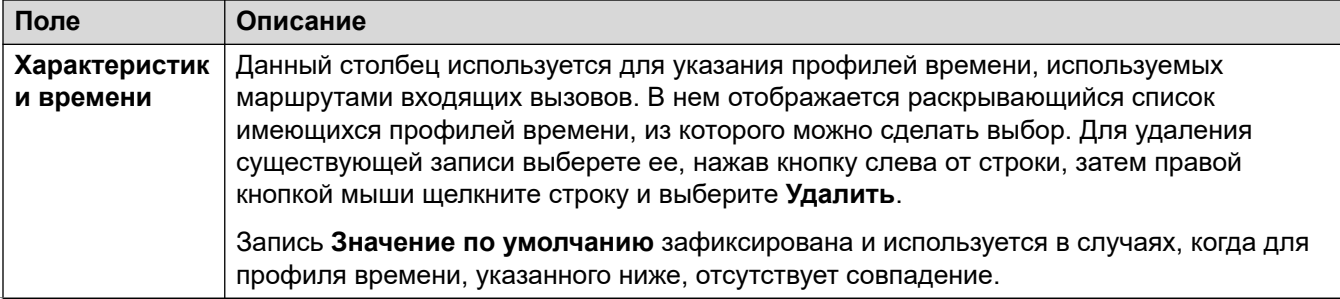

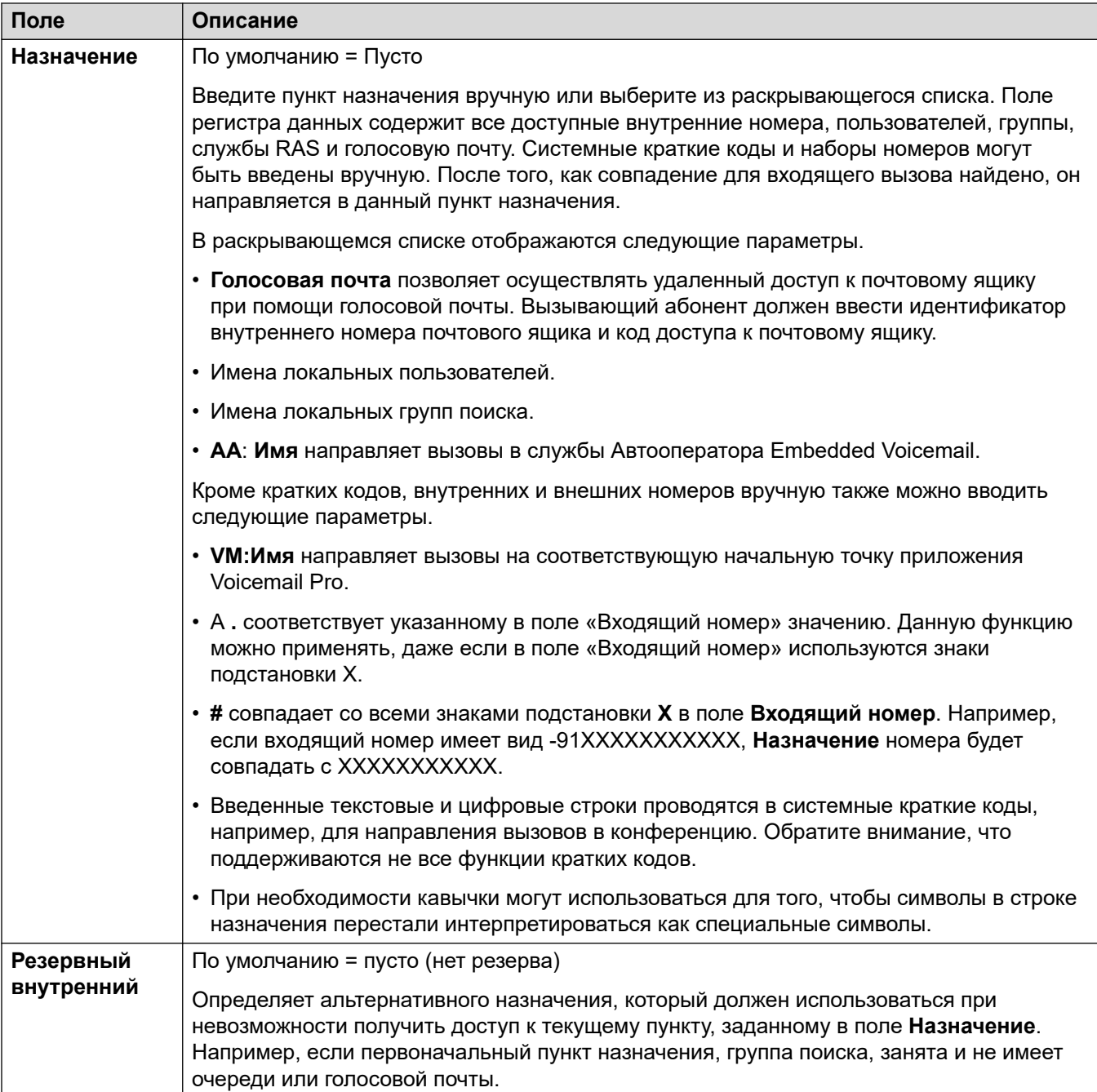

Маршрут входящего вызова на стр. 563

# <span id="page-574-0"></span>**Глава 35. Порт WAN**

Данные параметры используются для настройки работы портов WAN и служб системы.

Службы WAN могут быть запущены через соединительную линию T1 PRI. Для этого необходимо создание виртуального порта WAN. Дополнительную информацию см. в разделе «Использование выделенного соединения T1/PRI ISP».

#### **Дополнительные ссылки**

Порт WAN на стр. 575 [Frame Relay](#page-575-0) на стр. 576 [идентификаторы DLCI](#page-576-0) на стр. 577 [Расширенная](#page-578-0) на стр. 579

## **Порт WAN**

Навигация: **WAN Port | WAN Port**

Данные параметры используются для параметры порта WAN.

В системах IP500 V2 данные параметры используются для параметры арендованной линии, подключенной к порту WAN на устройстве управления. Обычно это соединение автоматически определяется управляющим устройством. Если порт WAN не отображается, подключите кабель WAN, перезагрузите управляющее устройство и примите конфигурацию. Теперь добавляется форма конфигурации порта WAN.

Данные параметры не могут быть объединены. Изменения в этих параметрах потребуют перезагрузки системы.

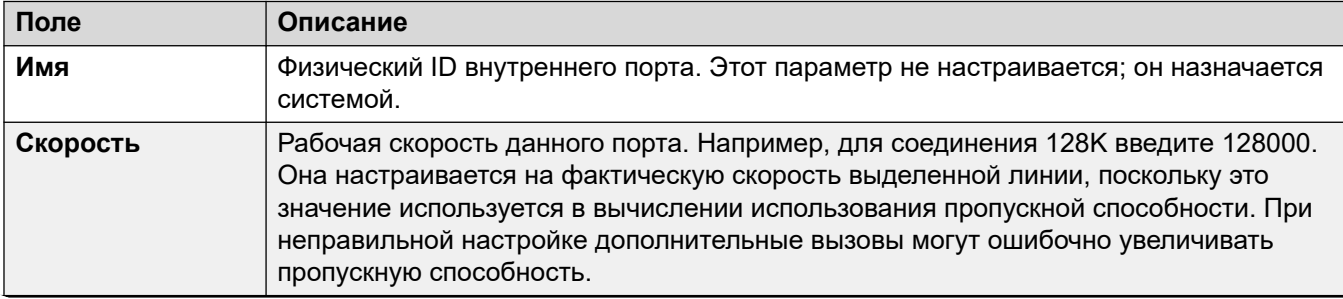

<span id="page-575-0"></span>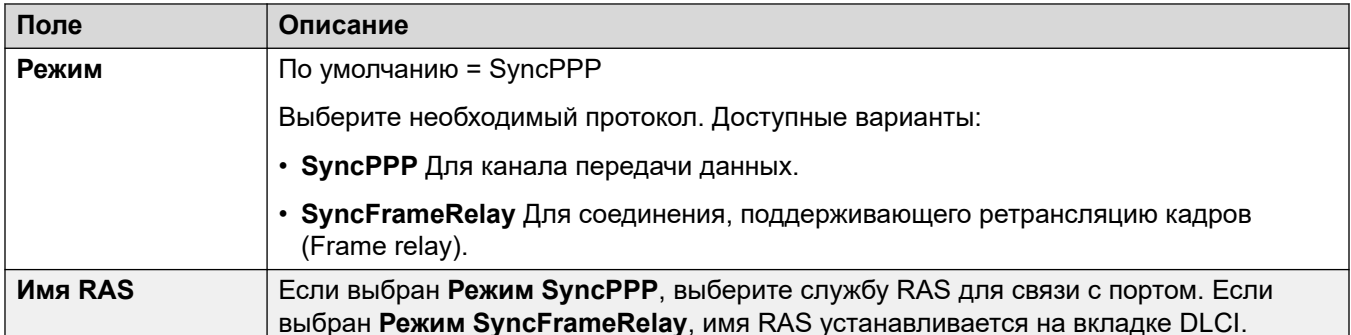

Порт WAN на стр. 575

## **Frame Relay**

### Навигация: WAN Port | Frame Relay

Данные параметры предназначены для параметры ретрансляции кадров.

Данные параметры не могут быть объединены. Изменения в этих параметрах потребуют перезагрузки системы.

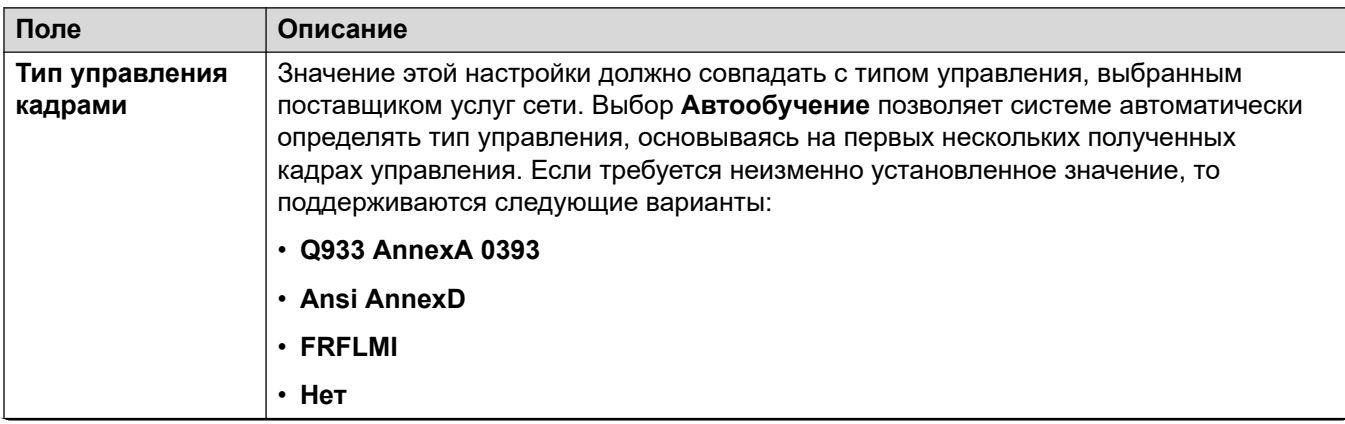

Table continues...
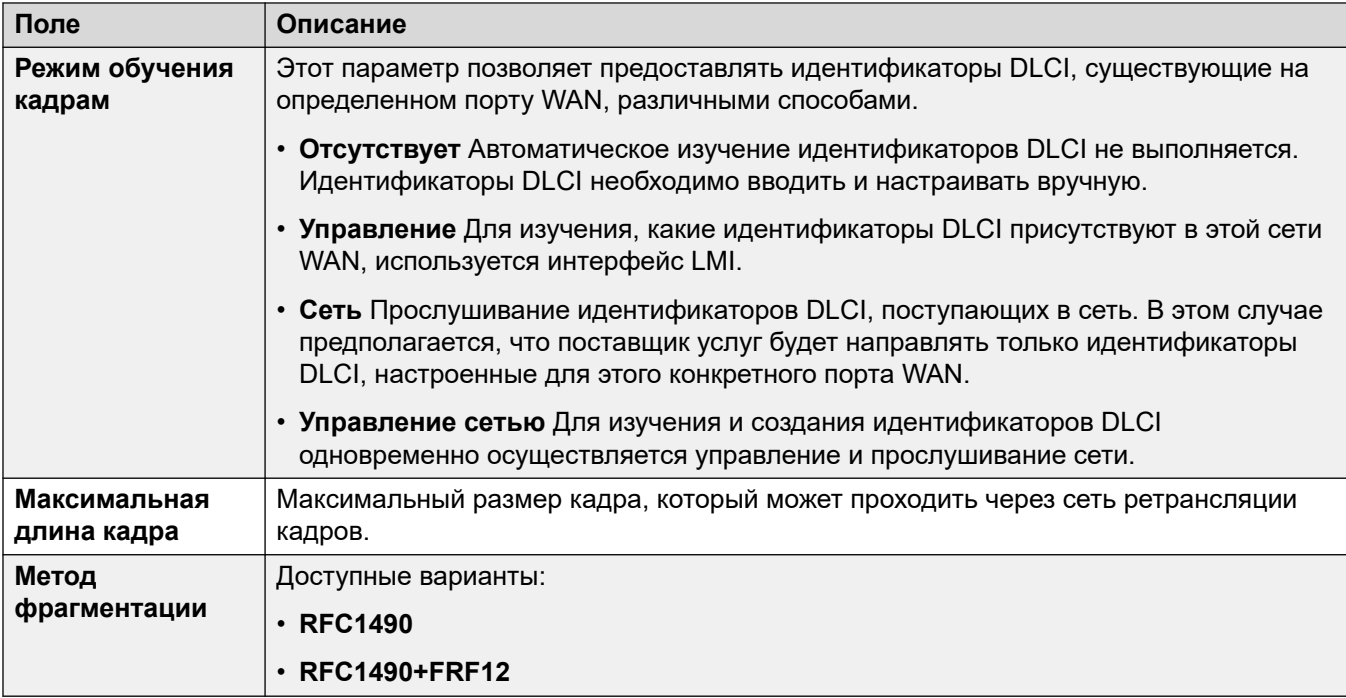

[Порт WAN](#page-574-0) на стр. 575

## **идентификаторы DLCI**

#### Навигация: **WAN Port | DLCIs**

DLCI создаются для подключений ретрансляции кадров. Данные параметры не могут быть объединены. Изменения в этих параметрах потребуют перезагрузки системы.

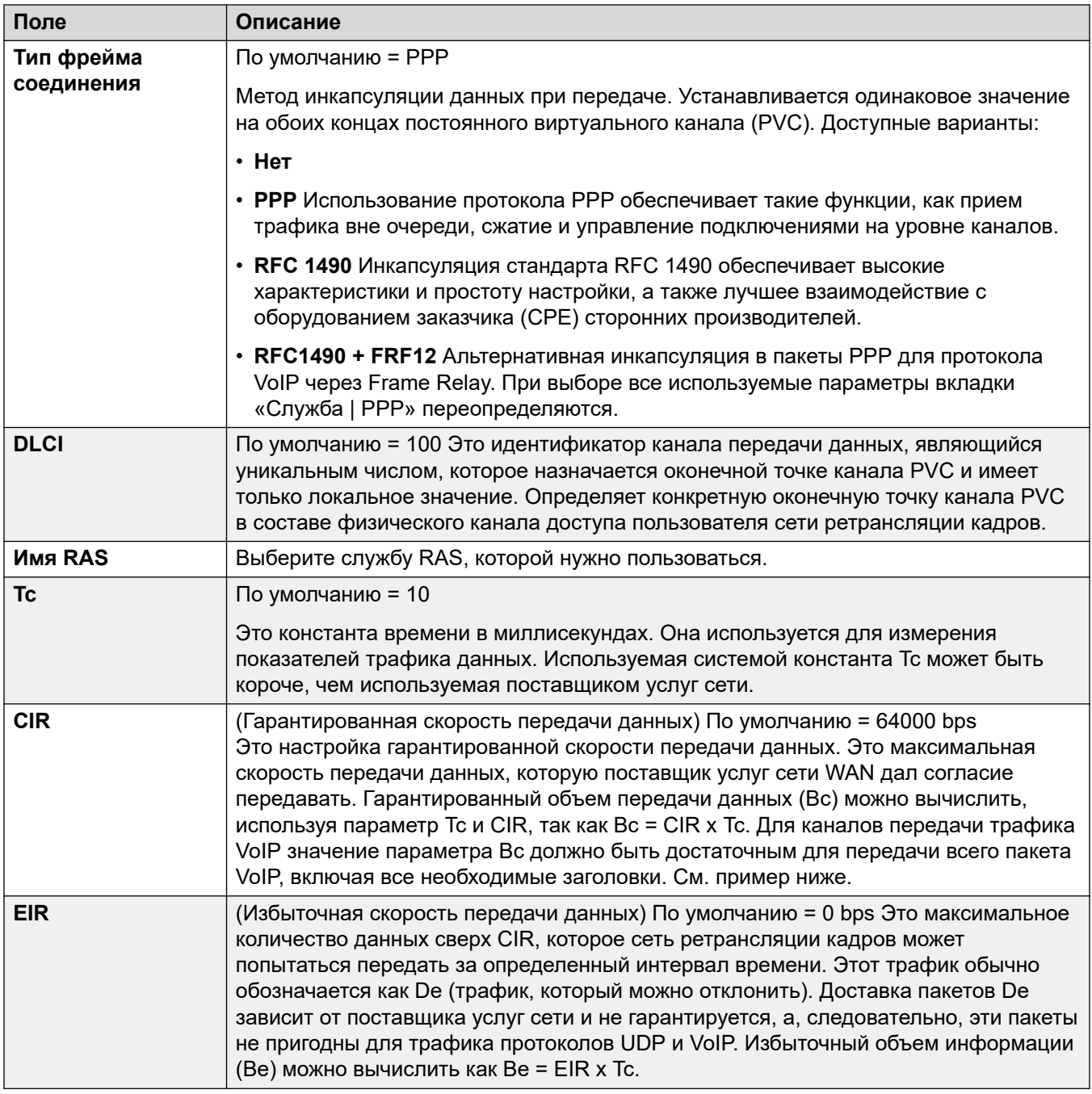

#### **Пример: корректировка значения параметра Tc**

G.729 VoIP создает пакет размером 20 байт каждые 20 мс. Добавление типичных заголовков WAN PPP приводит к созданию пакета размером 33 байта каждые 20 мс.

Для гарантированной скорости передачи данных (CIR) 14 Кбит/с при значении константы времени (Tc) 10 мс можно вычислить гарантированный объем передачи данных:

Bc = CIR x Tc = 14000 x 0,01 = 140 бит = 17,5 байт.

Используя значение константы времени Tc 10 мс, передать полный пакет G.729 VoIP (33 байт), не превышая значение Bc, невозможно. Наиболее вероятным результатом является потеря пакетов и дрожание передаваемого сигнала.

Если увеличить значение Tc до 20 мс:

Bc = CIR x Tc = 14000 x 0,02 = 280 бит = 35 байт.

Теперь значение Bc достаточно для передачи полного пакета G.729 VoIP.

#### **Примечания:**

- 1. Резервное копирование через протокол ретрансляции кадров (Frame Relay) не поддерживается, если в качестве типа канала передачи кадров установлено RFC1490.
- 2. Если настроено несколько идентификаторов DLCI, то светодиод канала WAN выключается в том случае, если любой из этих идентификаторов DLCI становится неактивным независимо от состояния других DLCI. Обратите также внимание, что светодиод канала WAN включается после перезагрузки даже в том случае, если один из идентификаторов DLCI неактивен. Следовательно, при использовании нескольких DLCI, использовать светодиод канала WAN для определения текущего состояния всех DLCI нельзя.
- 3. Если параметр «Тип канала передачи кадров» имеет значение RFC1490, то светодиод канала WAN включается при подключении кабеля к порту WAN независимо от наличия подключения к сети ретрансляции кадров.

#### **Дополнительные ссылки**

[Порт WAN](#page-574-0) на стр. 575

## **Расширенная**

#### Навигация: **WAN Port | Advanced**

Данные параметры используются для подключений ретрансляции кадров.

Данные параметры не могут быть объединены. Изменения в этих параметрах потребуют перезагрузки системы.

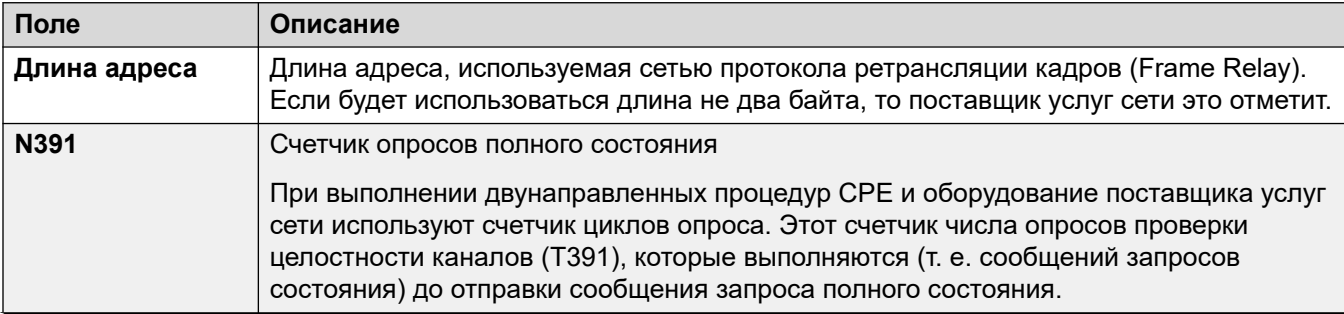

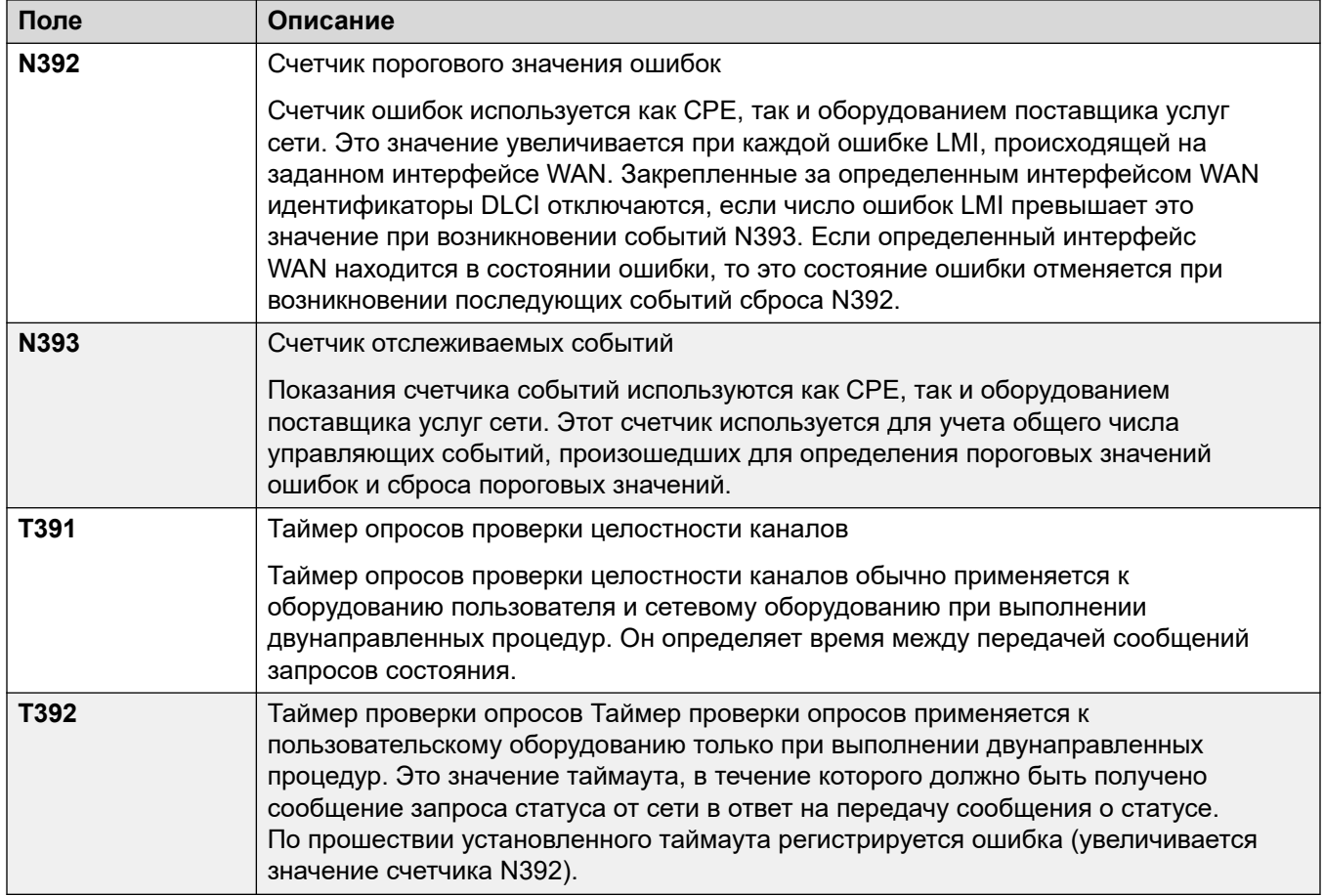

[Порт WAN](#page-574-0) на стр. 575

# **Глава 36. Запись каталога**

Навигация: **Directory | Directory Entry**

#### **Дополнительные сведения о конфигурации**

Для получения дополнительных сведений о конфигурации см. [Централизованный системный](#page-666-0) [телефонный справочник](#page-666-0) на стр. 667.

#### **Параметры конфигурации**

Используйте эти параметры для создания записей телефонного каталога, хранящихся в конфигурации системы. Записи каталога можно также вручную импортировать из файла CSV. Система может также использовать Службы каталогов для автоматического импорта записей каталога сервера LDAP по регулярным интервалам.

Система может также автоматически импортировать записи каталога из другой системы. Автоматически импортированные записи используются в составе телефонного каталога системы, но не являются частью редактируемой конфигурации. Автоматически импортированные записи нельзя замещать введенными вручную записями.

В сети Server Edition эти параметры могут настраиваться только на уровне сети, при этом они сохраняются на первичном сервере. Все другие системы в сети настраиваются так, чтобы совместно использовать параметры каталогов первичного сервера, посредством параметров Manager в **Система | Службы каталогов | HTTP**.

#### **Особые символы каталога**

Следующие символы поддерживаются в записях каталога. Они поддерживаются как в записях системной конфигурации, так и в импортированных записях.

- **? = любая цифра** Все записи в каталоге, которые содержат символ **?**, используются только для сопоставления имен с набранными или полученными цифрами в исходящих или входящих вызовах. Они исключаются из каталога, предназначенного для набора. В следующем примере для всех вызовов, где набранный или полученный номер начинается с «9732555», отображается связанное с ними имя «Homdel».
	- **Имя**: Holmdel
	- **Номер**: 9732555?
- **( ) = дополнительные цифры** Эти скобки могут использоваться для заключения дополнительной части номера, обычно кода города. В номере поддерживается только одна пара скобок. При наличии цифр в скобках ( ) запись используется только для набора номера пользователем. Осуществляется набор всей строки, а скобки ( ) удаляются.
- **Символы -** Записи в каталоге также могут содержать символы **-**. При наличии символа **-** запись используется только для набора номера пользователем. Осуществляется набор всей строки, а символ **-** удаляется.

Данные параметры могут быть объединены. Изменения в этих параметрах не требуют перезагрузки системы.

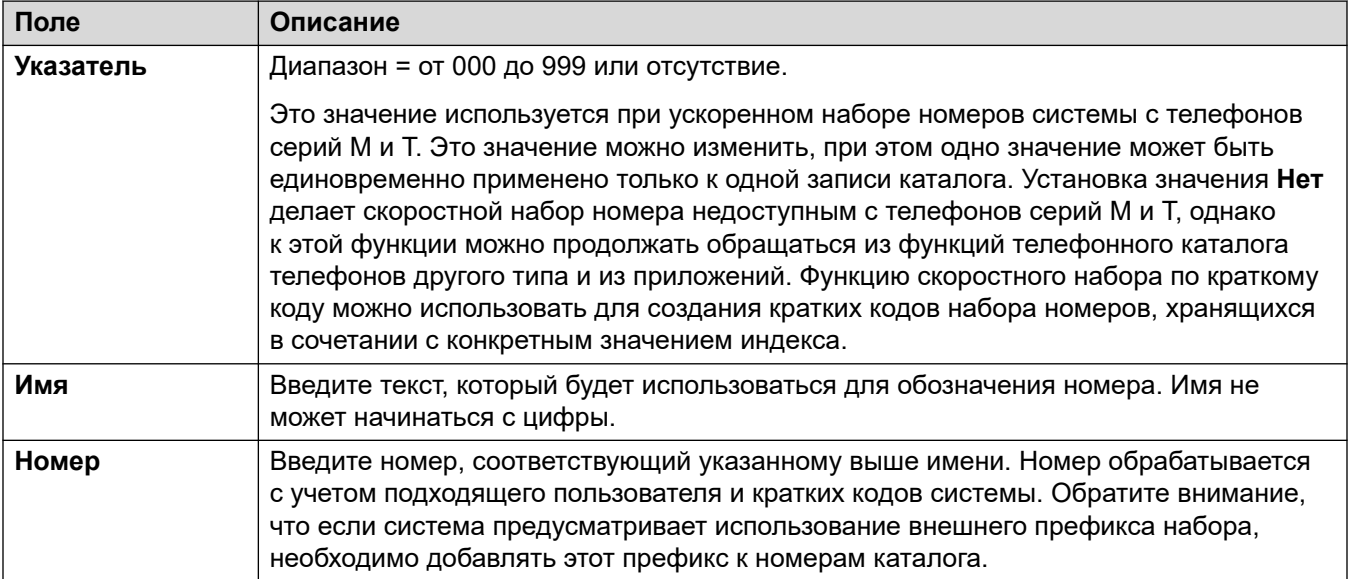

# **Глава 37. Профиль времени**

Навигация: **Time Profile | Time Profile**

#### **Дополнительные сведения о конфигурации**

В разделе приведены описания полей **Time Profiles**. Для получения дополнительных сведений о конфигурации см.:

- [Настройка профилей времени](#page-728-0) на стр. 729
- Действие кнопки [Профиль времени](#page-1263-0) на стр. 1264

#### **Параметры конфигурации**

В случае профилей времени, содержащих несколько записей, например, недельную схему и несколько календарных записей, профиль действует тогда, когда действует любая из записей. Для Server Edition этот тип записи конфигурации может быть сохранен в виде шаблона, а новые записи создаются на основе шаблона.

Эти параметры готовы к слиянию. Изменения в этих параметрах не требуют перезагрузки системы.

• For systems using record consolidation, you can only add and edit this type of record at the solution level. The record is then automatically copied to each IP Office system in the network.

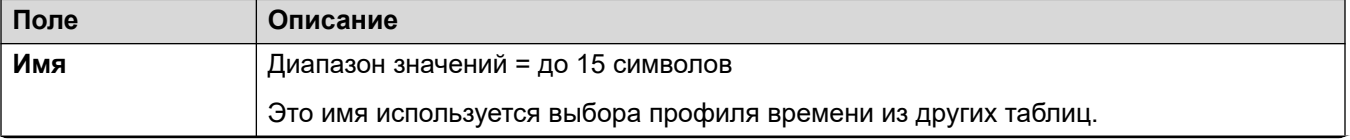

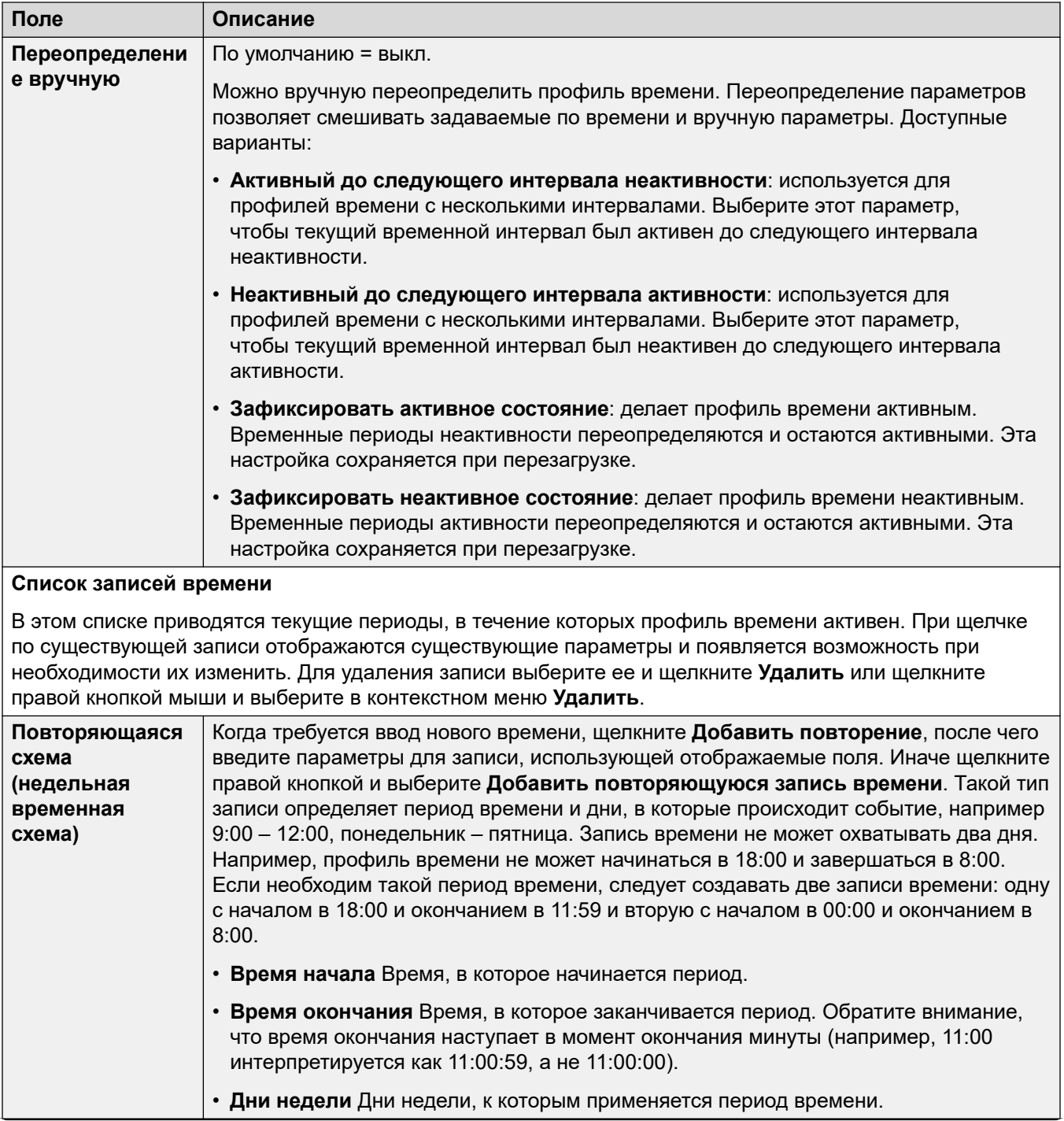

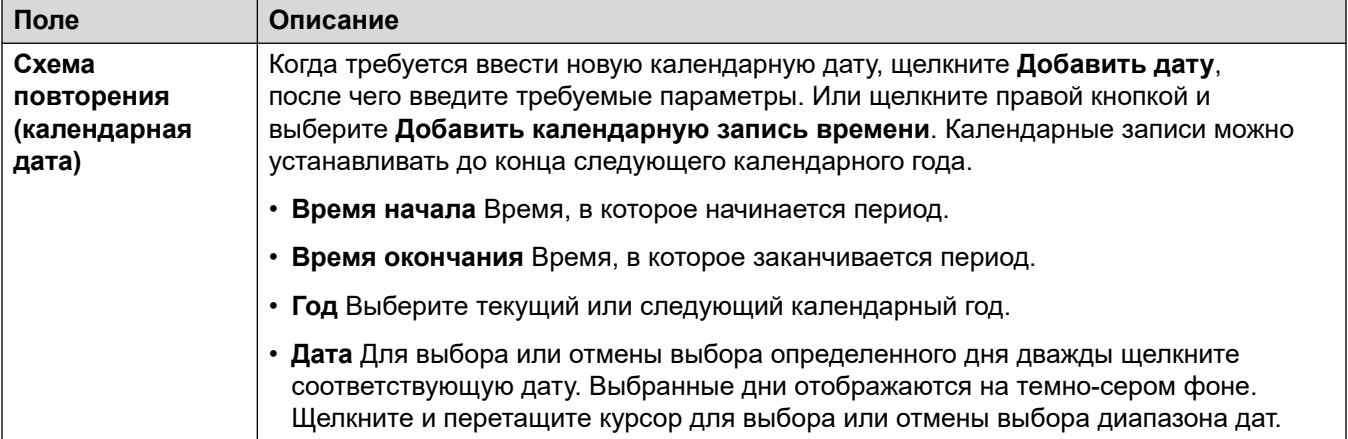

# <span id="page-585-0"></span>**Глава 38. Профиль брандмауэра**

The IP Office system can act as a firewall, allowing only specified data traffic to start a session across the firewall and controlling in which direction such sessions can be started.

You can select a firewall profiles for the following areas of IP Office operation:

- You can apply a firewall profile to traffic between LAN1 and LAN2.
- You can select a firewall for users who are the destination of incoming RAS calls.
- You can select a firewall when you configure a service.

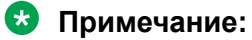

- The IP Office firewall profiles can include Static network address translation (NAT) records. If the firewall profile contains any Static NAT records, the IP Office blocks traffic that does not match one of those static NAT records.
- If Network Address Translation (NAT) is used with the firewall, you must configure the **Основной IP-адрес IP-адрес** setting on incoming services (**Service | IP | Primary Trans. IP Address** ).
- On Linux-based systems, to ensure that the firewall starts after a reboot, you must enable the **Solution** > > **Platform View** > **Settings** > **System** > **Firewall Settings** > **Activate**option.

#### **Дополнительные ссылки**

Брандмауэр | Стандарт на стр. 586 [Брандмауэр | Пользовательские настройки](#page-587-0) на стр. 588 [Статическая NAT](#page-589-0) на стр. 590

## **Брандмауэр | Стандарт**

Навигация: **Firewall Profile | Standard**

#### **Дополнительные сведения о конфигурации**

Данный тип записи конфигурации может быть сохранен как шаблон, а новые записи могут создаваться из шаблона. См. раздел [Работа с шаблонами](#page-749-0) на стр. 750.

#### **Параметры конфигурации**

По умолчанию любой протокол, не включенный в стандартный список брандмауэра, отключается, если для этого протокола не настроена пользовательская запись брандмауэра.

Эти параметры готовы к слиянию. Изменения в этих параметрах не требуют перезагрузки системы.

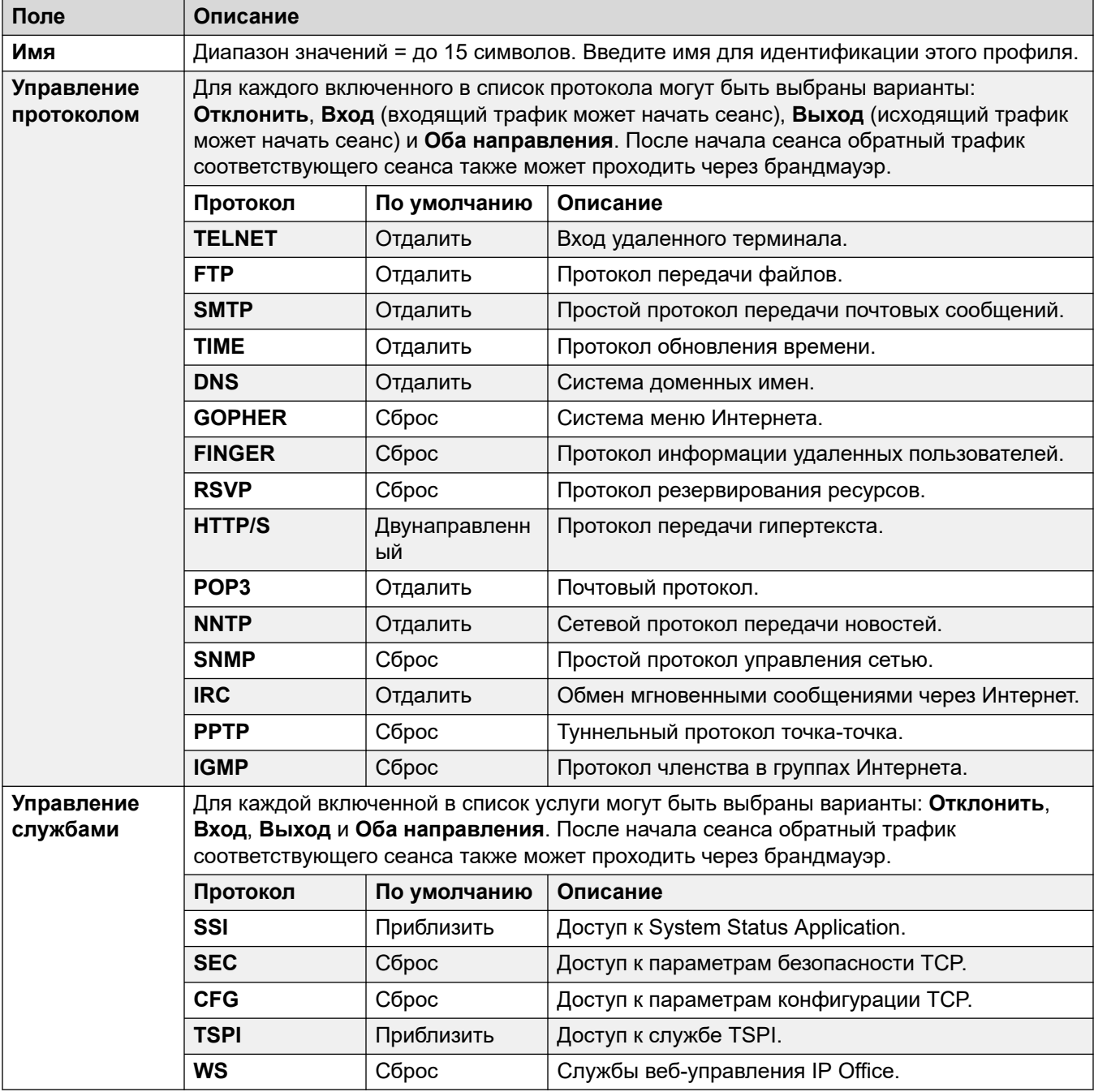

#### **Дополнительные ссылки**

[Профиль брандмауэра](#page-585-0) на стр. 586

## <span id="page-587-0"></span>**Брандмауэр | Пользовательские настройки**

#### Навигация: **Firewall Profile | Custom**

На этой вкладке приводятся пользовательские настройки брандмауэра, добавляемые в профиль брандмауэра. Элементы управления «Добавить», «Изменить» и «Удалить» можно использовать для внесения изменений в содержащиеся в списке настройки.

Эти параметры готовы к слиянию. Изменения в этих параметрах не требуют перезагрузки системы.

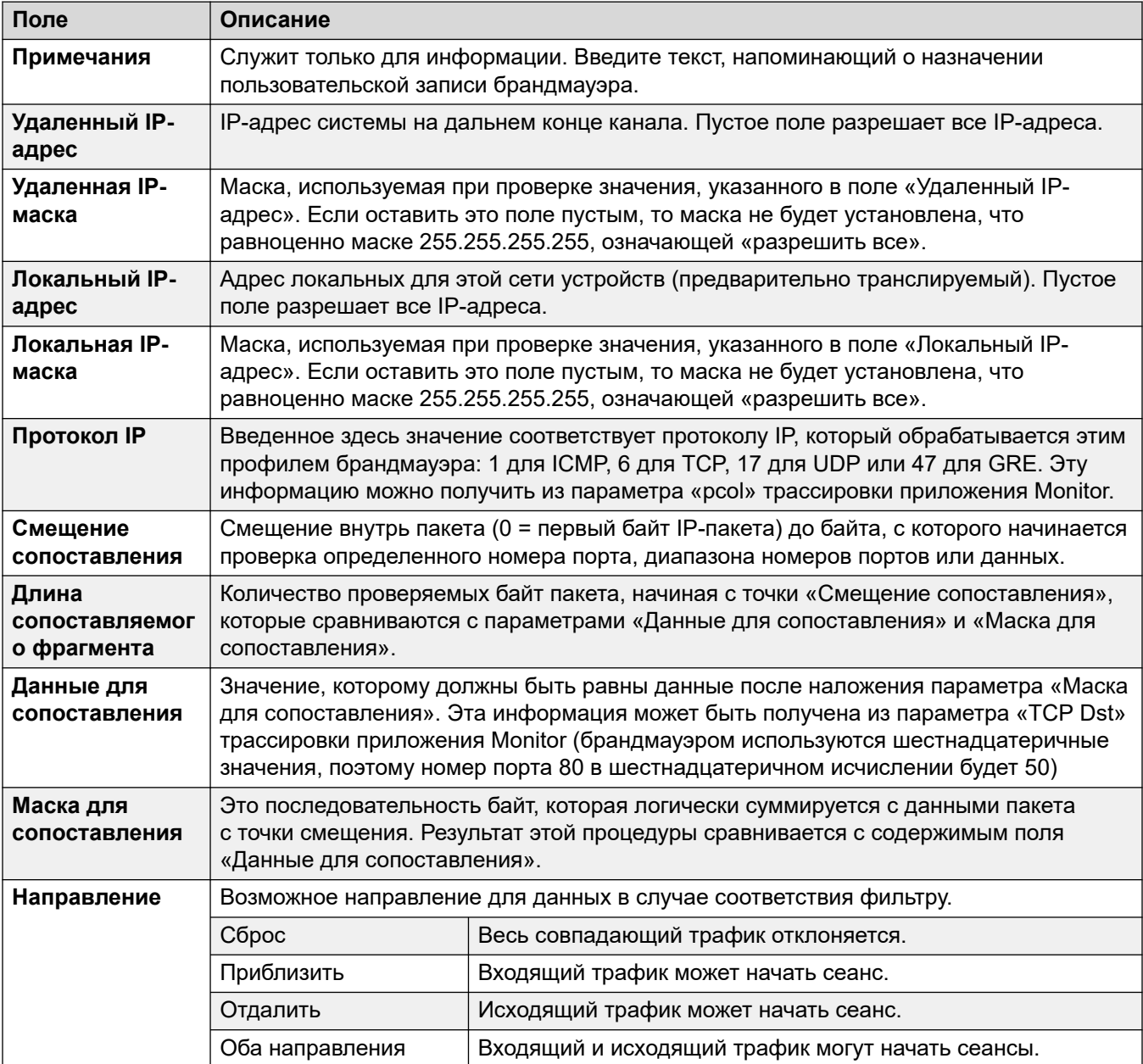

#### **Пример пользовательских записей брандмауэра**

#### **Отклонение поиска служб DNS поставщика услуг Интернета с использованием протокола NetBIOS:**

Мы предлагаем всегда добавлять следующий фильтр в настройки брандмауэра подключения к Интернету, чтобы избежать затратных но обычно бессмысленных запросов компьютеров под управлением ОС Windows, выполняющих поиск служб DNS на сервере DNS поставщика услуг Интернета.

- **Направление**: отклонение
- **Протокол IP**: 6 (TCP)
- **Смещение сопоставления**: 20
- **Длина сопоставляемого фрагмента**: 4
- **Данные для сопоставления**: 00890035
- **Маска для сопоставления**: FFFFFFFF

#### **Поиск нестандартных номеров портов**

Переключатель для протокола HTTP позволяет прохождение через брандмауэр трафика портов 80 и 443. Некоторые узлы используют нестандартные порты для трафика протокола HTTP, например, 8080, 8000, 8001, 8002 и т. д. На случай нахождения этих портов можно добавить отдельные фильтры.

При необходимости доступа к веб-странице, использующей TCP-порт 8000 вместо более обычного порта 80, следует использовать приведенную ниже запись.

- **Направление**: вовне
- **Протокол IP**: 6 (TCP)
- **Смещение сопоставления**: 22
- **Длина сопоставляемого фрагмента**: 2
- **Данные для сопоставления**: 1F40
- **Маска для сопоставления**: FFFF

Приведенная ниже дополнительная запись более общего характера разрешает исходящий трафик для всех портов TCP.

- **Направление**: вовне
- **Протокол IP**: 6 (TCP)
- **Смещение сопоставления**: 0
- **Длина сопоставляемого фрагмента**: 0
- **Данные для сопоставления**: 00000000000000000000000000000000
- **Маска для сопоставления**: 00000000000000000000000000000000

#### <span id="page-589-0"></span>**Направление всего трафика Интернета через сервер WinProxy**

Если нужно установить на пути всего трафика Интернета, проходящего через управляющее устройство, сервер WinProxy. Следующий брандмауэр позволяет только серверу WinProxy связываться с Интернетом: -

- 1. Создайте новый профиль брандмауэра и выберите **Отклонить** для всех протоколов
- 2. В разделе «Пользовательские настройки» создайте новую запись брандмауэра
- 3. В поле «Примечания» введите имя разрешенного сервера. Затем используйте настройки по умолчанию, кроме значения поля «Локальный IP-адрес», в которое следует ввести IP-адрес сервера WinProxy, и поля «Маска локальных IP-адресов», в котором нужно указать значение 255.255.255.255, а также значения поля «Направление», в котором должно быть указано «Оба направления».

#### **Прекращение запросов проверки связи PING**

При желании прекратить запросы проверки связи необходима фильтрация протокола ICMP. Используя приведенные ниже данные можно создать фильтр брандмауэра, выполняющий следующее: перехватывающий запросы проверки связи; перехватывающий ответы на запросы проверки связи; перехватывающий запросы и ответы на запросы проверки связи.

- **Перехватывающие запросы проверки связи**: протокол = 1, смещение = 20, данные = 08, маска = FF
- **Перехватывающие ответы на запросы проверки связи**: протокол = 1, смещение = 20, данные = 00, маска = FF
- **Перехватывающие запросы и ответы на запросы проверки связи**: протокол = 1, смещение = 20, данные = 00, маска = F7, перехватывает и запросы, и ответы.

#### **Дополнительные ссылки**

[Профиль брандмауэра](#page-585-0) на стр. 586

## **Статическая NAT**

Навигация: **Firewall Profile | Static NAT**

Таблица **Статическая NAT** позволяется брандмауэру выполнять преобразование адресов между выбранными внутренними и внешними IP-адресами. В разделе «Статический NAT» профиля брандмауэра можно добавить до 64 пар внешних и внутренних IP-адресов.

Эта функция предназначена для доступа к обслуживанию исходящих вызовов с помощью таких приложений, как PC-Anywhere, Manager и клиентом Voicemail Pro. Адрес преобразования используется для таких адресатов, как адрес сервера Voicemail Pro или собственный адрес ЛВС 1 системы.

• Если в разделе параметров **Статическая NAT** профиля брандмауэра существуют записи, каждый проходящий через брандмауэр пакет должен соответствовать одной из статических пар NAT. В противном случае пакет будет заблокирован.

- Адрес назначения входящих пакетов проверяется на соответствие указанному **Внешнему IP-адресу**. В случае соответствия целевой адрес назначения меняется на соответствующий **Внутренний IP-адрес**.
- Исходный адрес исходящих пакетов проверяется на соответствие указанному **Внутреннему IP-адресу**. В случае соответствия исходный адрес назначения меняется на соответствующий **Внешний IP-адрес**.
- Но даже при соответствии статического адреса NAT применяются другие параметры вкладок Стандартные и Настраиваемые брандмауэра, которые могут заблокировать пакет.

[Профиль брандмауэра](#page-585-0) на стр. 586

# <span id="page-591-0"></span>**Глава 39. IP-маршрут**

#### **Дополнительные сведения о конфигурации**

В данном разделе приведены описания полей IP-маршрута. Для получения дополнительных сведений о конфигурации см. [Настройка IP-маршрутов](#page-678-0) на стр. 679.

#### **Дополнительные ссылки**

IP-маршрутизация | IP-маршрутизация на стр. 592 [Динамическая маршрутизация RIP](#page-592-0) на стр. 593

## **IP-маршрутизация | IP-маршрутизация**

Навигация: **IP Route | IP Route**

#### **Дополнительные сведения о конфигурации**

Для получения дополнительных сведений о конфигурации см. [Настройка IP-маршрутов](#page-678-0) на стр. 679.

Данный тип записи конфигурации может быть сохранен как шаблон, а новые записи могут создаваться из шаблона. См. раздел [Работа с шаблонами](#page-749-0) на стр. 750.

#### **Параметры конфигурации**

Данные параметры предназначены для параметры статических IP-маршрутов из системы. Если для порта ЛВС1 или ЛВС2 включен протокол RIP, то эти маршруты служат дополнением к использованию протокола RIP. Поддерживается до 100 маршрутов.

Для Server Edition этот тип записи конфигурации может быть сохранен в виде шаблона, а новые записи создаются на основе шаблона.

#### **Предупреждение:**

• В ходе процесса «стыковки» (см. руководство [Развертывание службы SSL VPN](https://documentation.avaya.com/bundle/IPOfficeSSLVPN/page/AboutTheSSLVPNService.html) [платформы Avaya](https://documentation.avaya.com/bundle/IPOfficeSSLVPN/page/AboutTheSSLVPNService.html) IP Office™) может автоматически добавиться статический маршрут к службе SSL VPN в конфигурации системы, при загрузке фала стыковки в систему. Необходимо соблюдать осторожность, чтобы не изменить или удалить такой путь, за исключением случаев, рекомендуемых Avaya.

Эти параметры готовы к слиянию. Изменения в этих параметрах не требуют перезагрузки системы.

<span id="page-592-0"></span>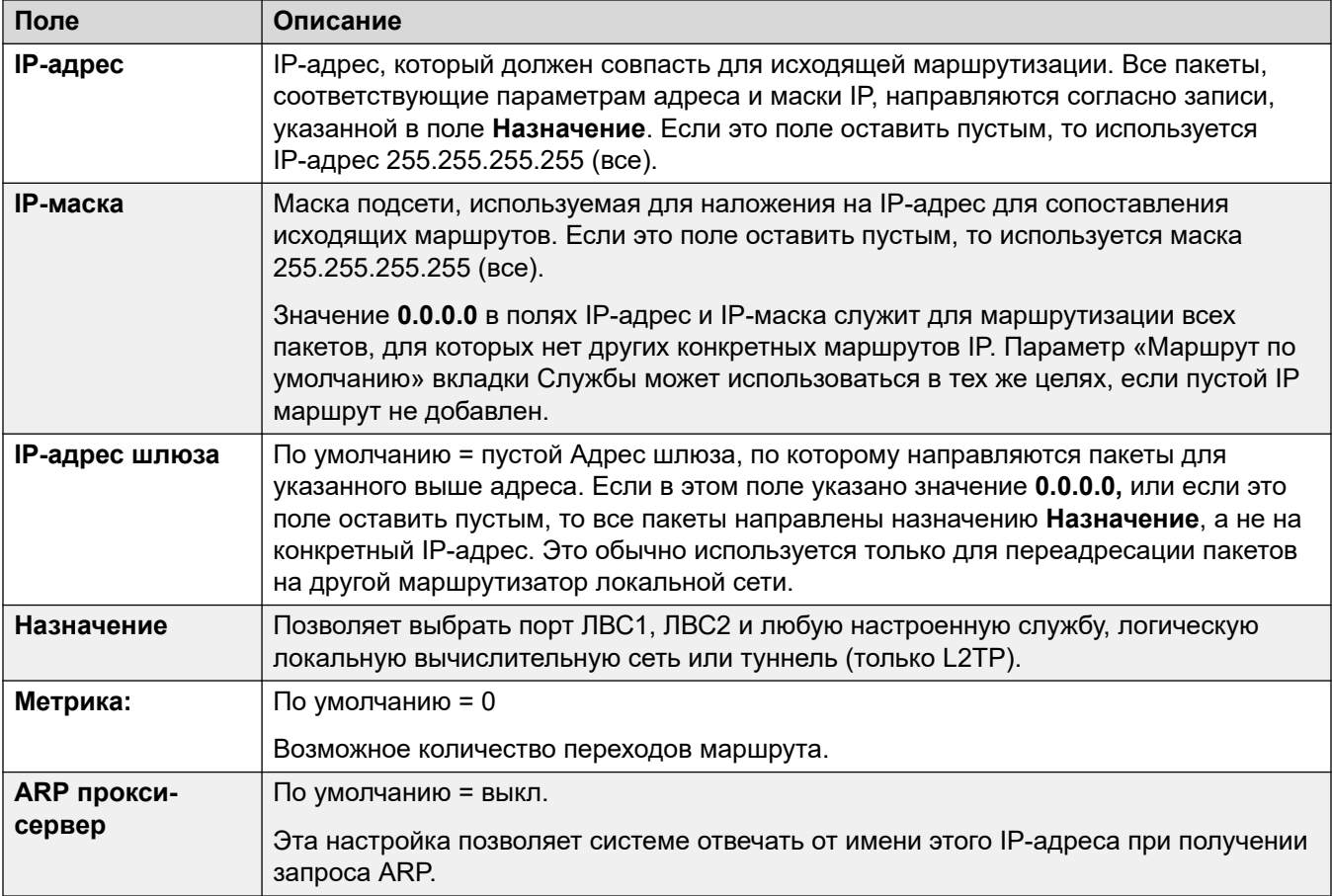

[IP-маршрут](#page-591-0) на стр. 592

## **Динамическая маршрутизация RIP**

#### Навигация: **IP Route | RIP Dynamic Routing**

Протокол маршрутной информации (RIP) — это протокол, позволяющий сетевым устройствам маршрутизации примерно каждые 30 секунд обмениваться имеющимися у них маршрутами. Таким образом каждое устройство маршрутизации добавляет в свою сетевую таблицу маршрутизации новые устройства и маршруты.

Каждое устройство маршрутизации на ссылке маршрутизации называется устройством «транзитной связи»; в таблицах маршрутизации создаются маршруты, имеющие до 15 устройств транзитной связи. Если один пункт назначения имеет более одного маршрута, в таблицу маршрутизации добавляется маршрут с минимальной метрикой (количеством устройств транзитной связи).

В случае недоступности существующего маршрута через 5 минут он отмечается как требующий настройки «бесчисленный» (16 устройств транзитной связи). Затем для

нескольких следующих обновлений он транслируется как таковой для других устройств маршрутизации, прежде чем будет удален из таблицы маршрутизации. Система также использует термины «split horizon» (расщепленный горизонт) и «poison reverse» (блокировка сбойного маршрута).

RIP — это простой метод автоматического разделения маршрута и обновления внутри небольших однородных сетей. Он позволяет объявлять альтернативные маршруты в случае неисправности существующего. В большой сети обмен маршрутной информацией каждые 30 секунд может создать избыточный трафик. Кроме того, таблица маршрутизации, ведущаяся в каждой системе, ограничена 100 маршрутами (включая статические и внутренние).

Эту функцию можно включить в ЛВС1, ЛВС2 и в отдельных службах. В стандартном режиме RIP по умолчанию отключен.

- **Только прослушивание (пассивное)**: система прослушивает сообщения RIP1 и RIP2 и использует их для обновления своей таблицы маршрутизации. При этом система не отвечает.
- **RIP1:** Система прослушивает сообщения RIP1 и RIP2. Она объявляет свои собственные маршруты в подсетевой трансляции RIP1.
- **Трансляция RIP2 (совместимость с RIP1)**: система прослушивает сообщения RIP1 и RIP2. Она объявляет свои собственные маршруты в подсетевой трансляции RIP2. Этот метод совместим с устройствами маршрутизации RIP1.
- **Многоадресные сообщения RIP2**: система прослушивает сообщения RIP1 и RIP2. Она объявляет свои собственные устройства маршрутизации групповому адресу RIP2 (249.0.0.0). Этот метод не совместим с устройствами маршрутизации RIP1.

Трансляционные и групповые маршруты (имеющие такие адреса как 255.255.255.255 и 224.0.0.0) не включены в трансляции RIP. Если два маршрута имеют одинаковые метрики, то преимущественное значение оказывается у статических маршрутов (входящих в таблицу IP-маршрутизации), а не у маршрута RIP.

#### **Дополнительные ссылки**

[IP-маршрут](#page-591-0) на стр. 592

## **Глава 40. Учетный код**

#### **Дополнительные сведения о конфигурации**

В разделе приведены описания полей **Account Code**. Для получения дополнительных сведений о конфигурации обратитесь к разделу [Настройка кодов учетных записей](#page-790-0) на стр. 791.

Коды учетных записей широко используются для контроля стоимости вызовов и ограничения исходящих вызовов. IP Office может использовать коды учетных записей несколькими способами.

- При выполнении вызовов пользователи могут добровольно ввести код учетной записи.
	- На телефонах, поддерживающих программируемые кнопки, пользователи могут сделать это с помощью кнопки **Ввод кода учетной записи**.
	- Краткий код, заданный в поле **Настроить код учетной записи**, также может использоваться для ввода кода учетной записи перед выполнением вызова.
- Если номер, набранный для исходящего вызова, совпадает с кратким кодом, заданным в поле **Принудительный ввод кода учетной записи** , пользователь должен ввести действительный код учетной записи, чтобы продолжить вызов.
- Для отдельных пользователей может быть настроен **Принудительный ввод кода учетной записи** (**Пользователь** > **Телефония** > **Настройки супервизора**). Затем им необходимо ввести код учетной записи для всех исходящих внешних вызовов.
- Входящие вызовы могут также быть связаны с кодом учетной записи путем сопоставления идентификатора вызывающего абонента, сохраненного с настройками кода учетной записи. Этот код учетной записи затем включается в журнал вызовов SMDR.

При вводе кода учетной записи во время вызова:

- IP Office проверяет введенный код на совпадение с кодами учетных записей, заданными в его конфигурации. Для вызовов со включенным параметром **Принудительный ввод кода учетной записи** выполнение вызова запрещено до тех пор, пока не будет введен действительный код.
- Если код действителен, он включается в информацию, выводимую системным журналом вызовов SMDR.
- Код учетной записи, используемый во время вызова, не включается в личный журнал вызовов пользователя. Это означает, что при использовании функций повторного набора, код учетной записи не вводится повторно.
- Если во время вызова вводится несколько кодов учетной записи, в журнал вызовов SMDR включается только последний введенный код.

Система IP Office может поддерживать до 1500 настроенных кодов учетных записей.

- Подстановочные символы могут использоваться в кодах учетных записей, настроенных для расширения поддерживаемого диапазона. Например, одна запись кода учетной записи 9?? позволяет набирать любой номер от 900 до 999, который будет рассматриваться как действительный код учетной записи.
- По умолчанию в сетях Server Edition/Select коды учетных записей настроены на уровне сети и автоматически дублируются в конфигурации всех систем в сети. То есть ограничение в 1500 кодов учетных записей применяется ко всей сети. Их также можно увидеть и изменить на уровне индивидуальной конфигурации системы если консолидация записей отключена. См. [Консолидация записей](#page-70-0) на стр. 71.

## **Учетный код**

#### Навигация: **Account Code | Account Code**

These settings are mergeable. Changes to these settings do not require a reboot of the system.

For a Server Edition network, these settings can be configured at the network level and are then automatically replicated in the configuration of all systems in the network. They can only be seen and edited at the individual system configuration level if record consolidation is switched off.

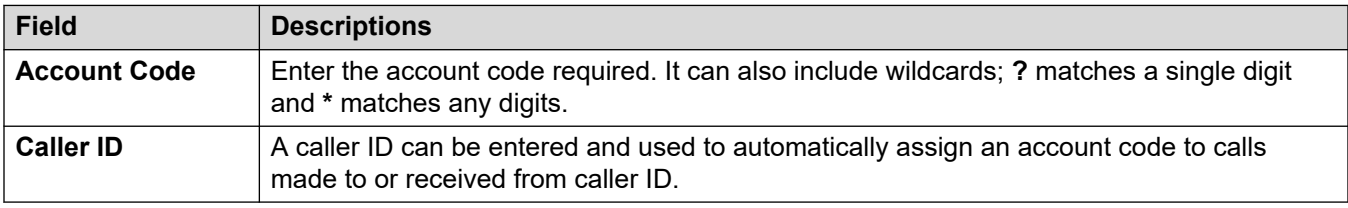

## **Запись речевого сообщения**

Навигация: **Account Code | Voice Recording**

These settings are used to activate the automatic recording of external calls when the account code is entered at the start of the call.

- Call recording requires Voicemail Pro to be installed and running. Call recording also requires available conference resources similar to a 3-way conference.
- Call recording starts when the call is answered.
- Call recording is paused when the call is parked or held. It restarts when the call is unparked or taken off hold. This does not apply to SIP terminals.
- Calls to and from IP devices, including those using Direct media, can be recorded.
- Recording continues for the duration of the call or up to the maximum recording time configured on the voicemail server.
- Recording is stopped when the call ends or if:
	- User call recording stops if the call is transferred to another user.
	- Account code call recording stops if the call is transferred to another user.
	- Hunt group call recording stops if the call is transferred to another user who is not a member of the hunt group.

These settings are mergeable. Changes to these settings do not require a reboot of the system.

For a Server Edition network, these settings can be configured at the network level and are then automatically replicated in the configuration of all systems in the network. They can only be seen and edited at the individual system configuration level if record consolidation is switched off.

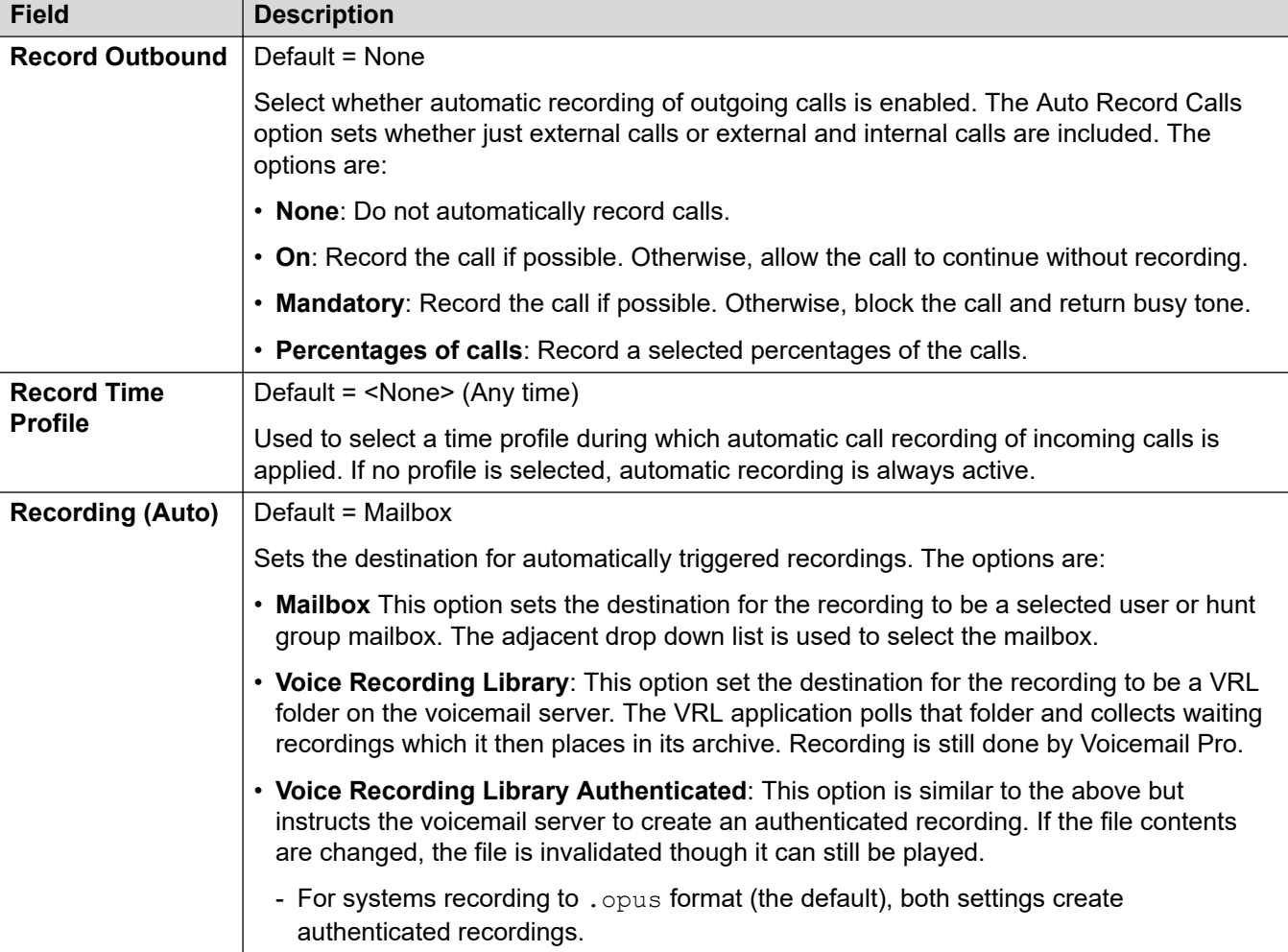

# **Глава 41. Подписка**

#### Навигация: **Subscription| Subscription**

Subscriptions are monthly paid entitlements used by subscription mode systems. They can be divided into two main groups; per-user per-month user subscriptions and per-month application subscriptions. For more information, see [Subscriptions](#page-657-0) на стр. 658.

Subscription are ordered from the Avaya Channel Marketplace, using the unique ID number of the system. Once ordered, details of the customer number and address of the subscription server are supplied in an email. Those details are then used during the initial system configuration.

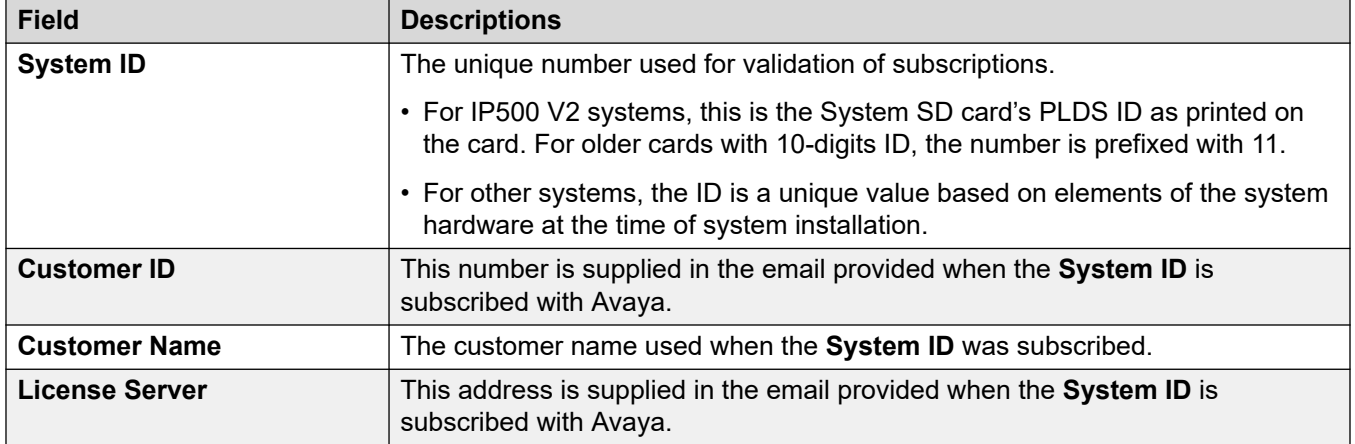

#### **Available Subscriptions**

The following subscriptions can be ordered for an IP Office Subscription system.

#### **Таблица 2: User Subscriptions**

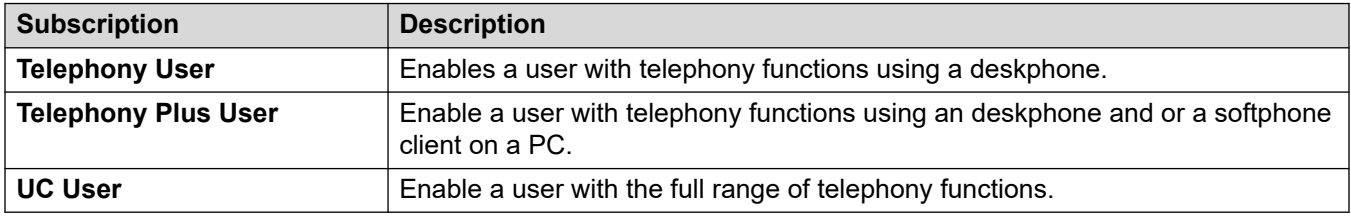

#### **Таблица 3: Application Subscriptions**

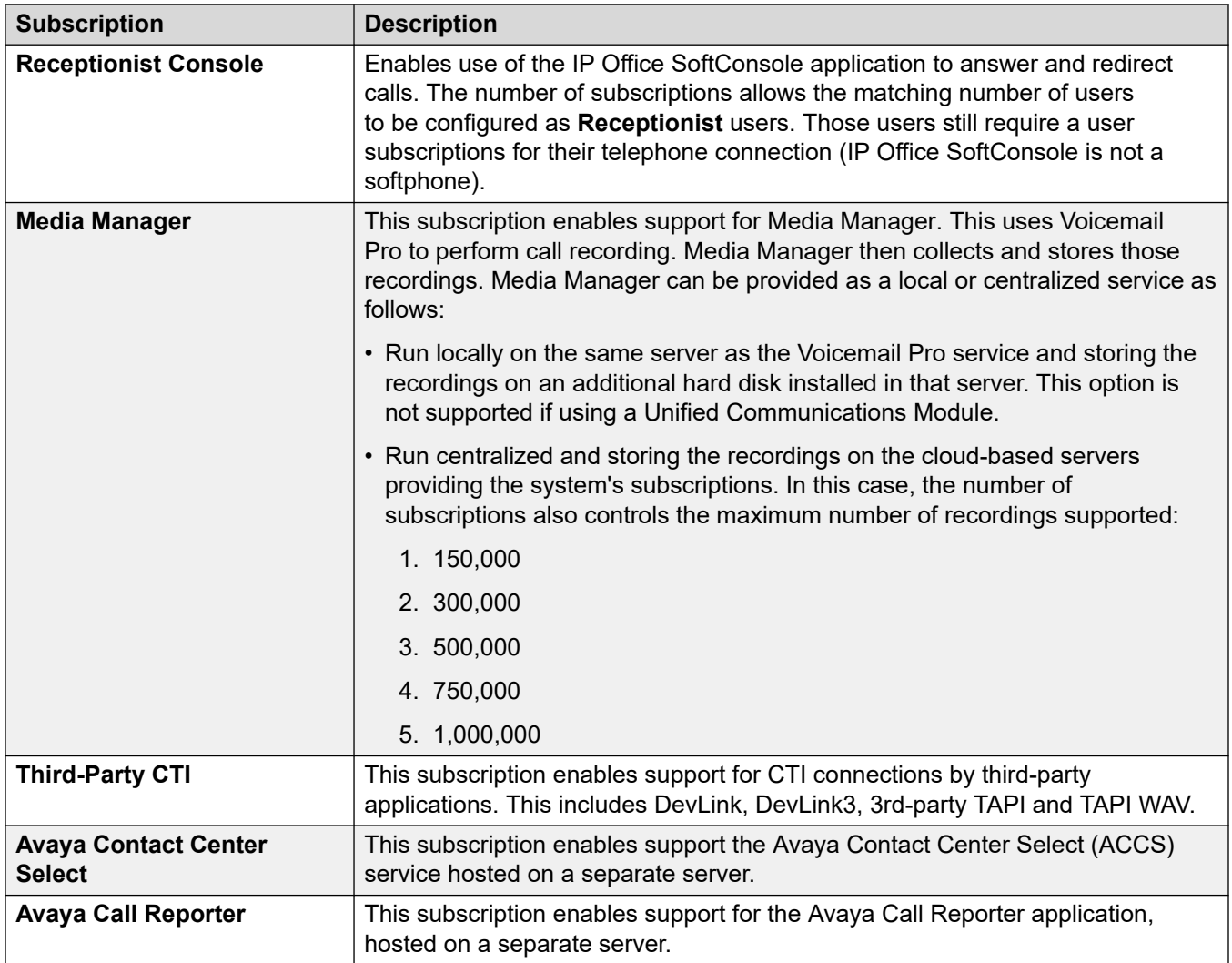

## <span id="page-599-0"></span>**Глава 42. Лицензия**

#### **Дополнительные сведения о конфигурации**

В данном разделе приведены описания полей лицензии.

#### **В** Примечание:

Этот раздел недоступен для систем, запущенных в режиме подписки.

Дополнительные сведения о конфигурации лицензирования см. в следующих разделах:

- [Применение лицензий](#page-732-0) на стр. 733.
- [Переход от лицензирования узлов к централизованному лицензированию](#page-746-0) на стр. 747
- [Переход от лицензий ADI к лицензиям PLDS](#page-747-0) на стр. 748
- «Лицензии» в [Описание решения платформы Avaya](https://documentation.avaya.com/bundle/IPOfficeSolutionDescription/page/Avaya_IP_Office_Platform_overview.html) IP Office™.

#### **Дополнительные ссылки**

Лицензия на стр. 600 [Удаленный сервер](#page-602-0) на стр. 603

### **Лицензия**

#### Навигация: **License | License**

Эти параметры готовы к слиянию. Изменения в этих параметрах не требуют перезагрузки системы.

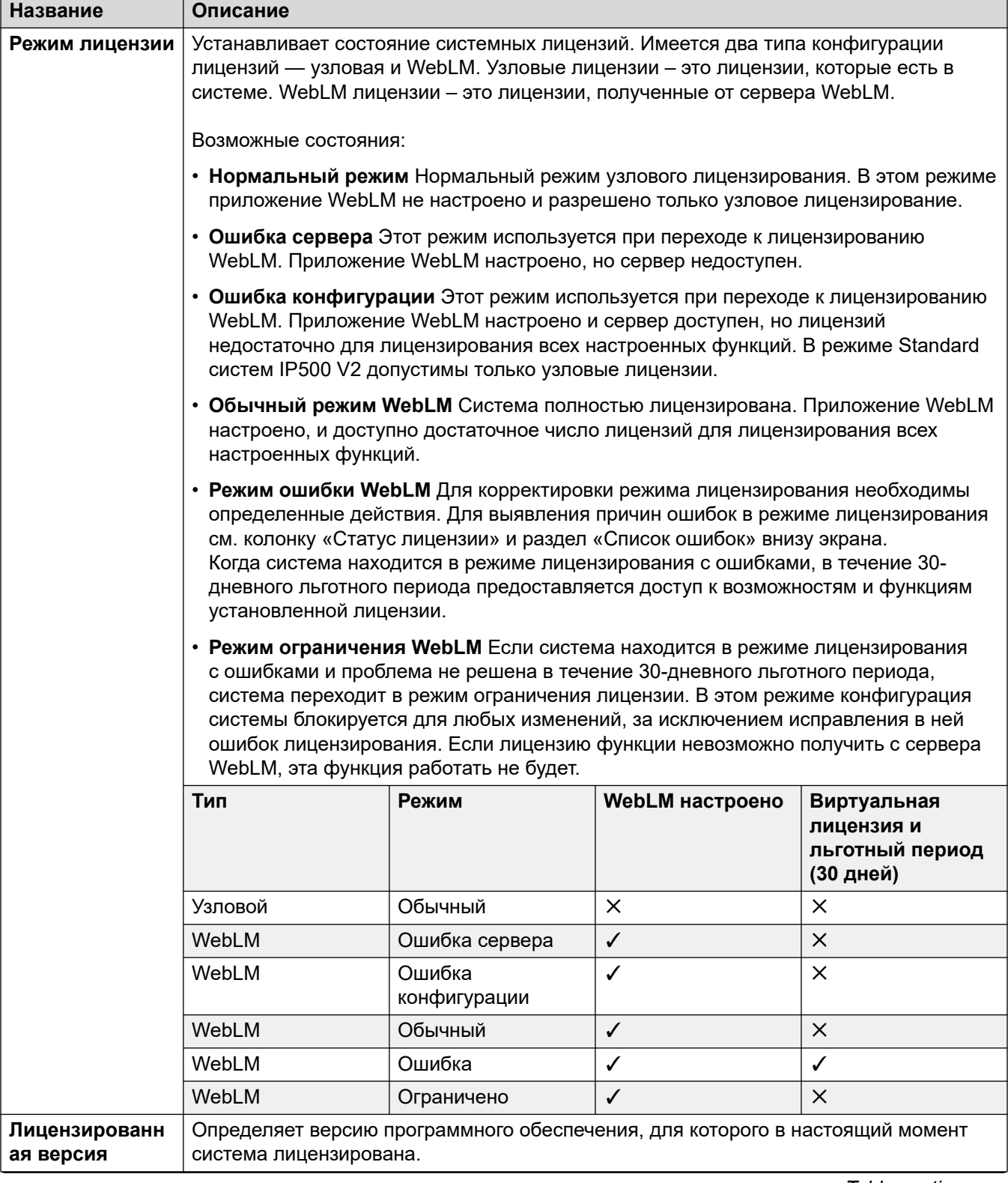

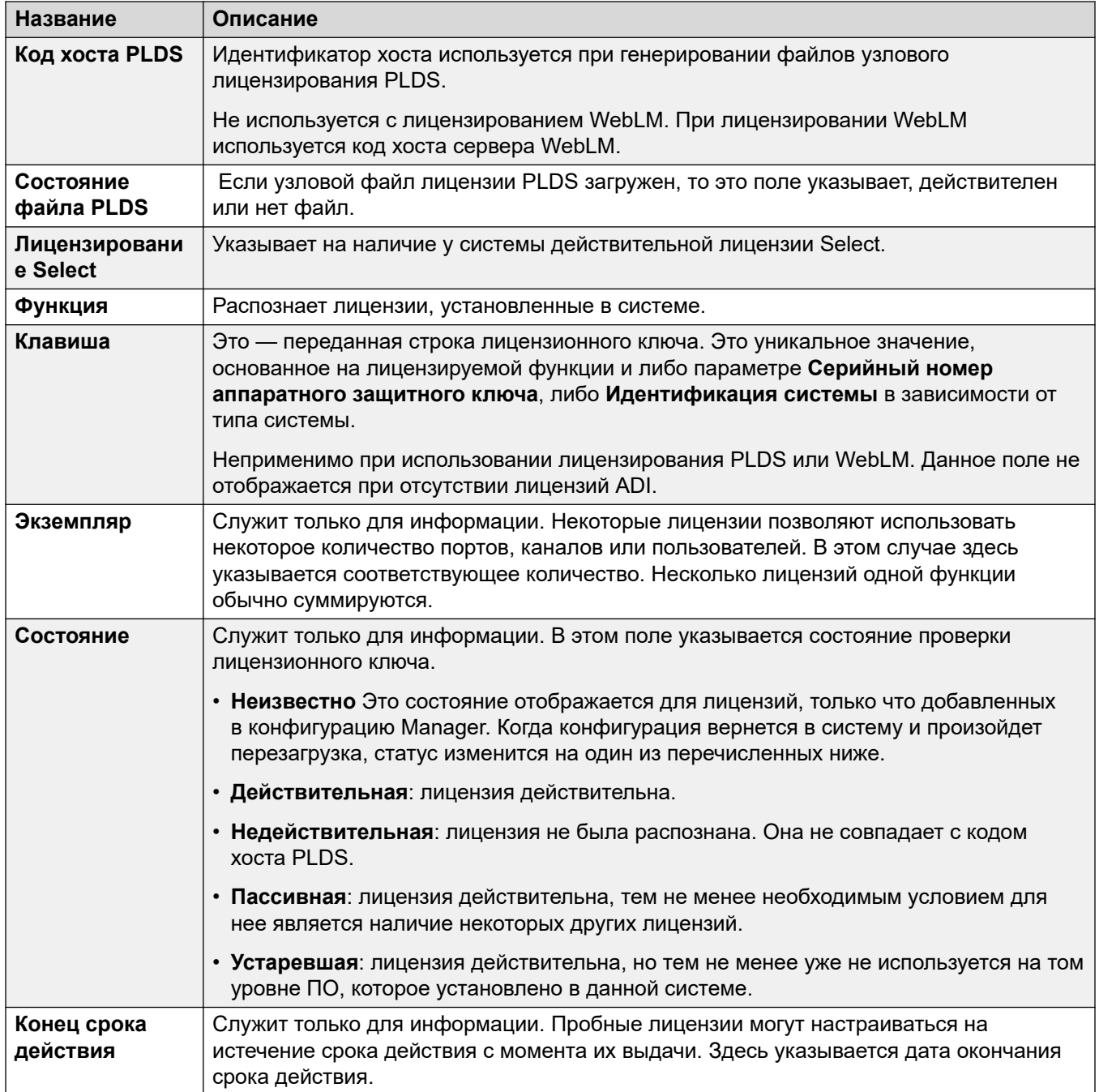

<span id="page-602-0"></span>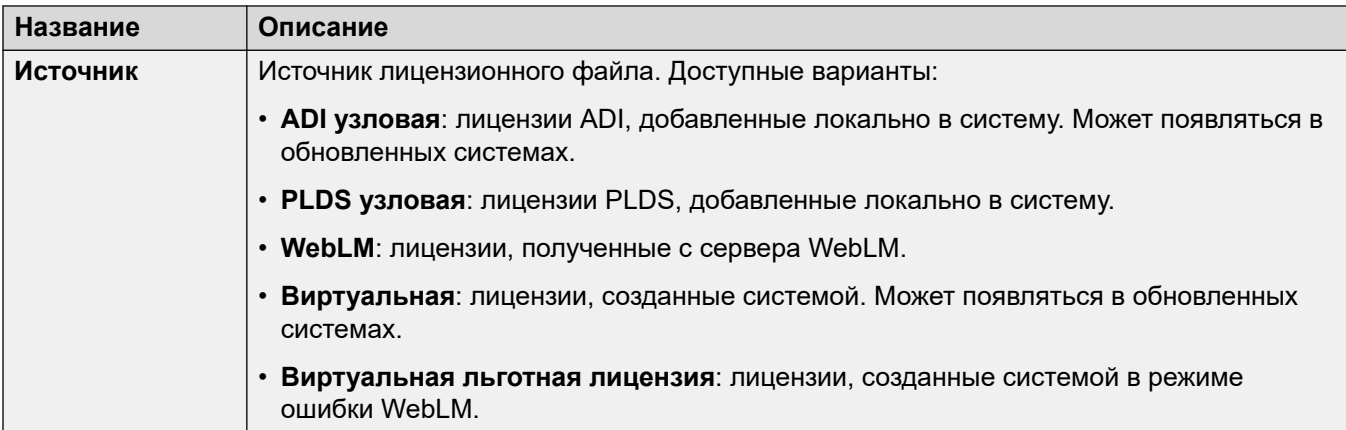

Дополнительные сведения о конфигурации

Щелкните **Лицензия PLDS** > **Отправить в IP Office** > **ОК**, чтобы открыть диалоговое окно **Выбрать файл лицензии PLDS**, откуда вы сможете загрузить лицензию PLDS в IP Office. Вы сможете указать местоположение в вашей системе и выбрать файл для загрузки.

Выберите существующую лицензию и щелкните **Лицензия PLDS** > **Удалить из IP Office** > **ОК**, чтобы удалить выбранную лицензию.

#### **Дополнительные ссылки**

[Лицензия](#page-599-0) на стр. 600

## **Удаленный сервер**

Навигация: **License | Remote Server**

Эта вкладка используется в:

- системе IP500 V2 в развертываниях Enterprise Branch, где используется лицензирование WebLM;
- системе Server Edition для указания используемого способа централизованного лицензирования.

Параметр **Зарезервированные лицензии** может быть объединен. Оставшиеся параметры не могут быть объединены. Изменения в этих настройках требуют перезагрузки системы.

Следующие два поля определяют, какой источник использует система для своих лицензий. Отображаемое поле зависит от типа системы:

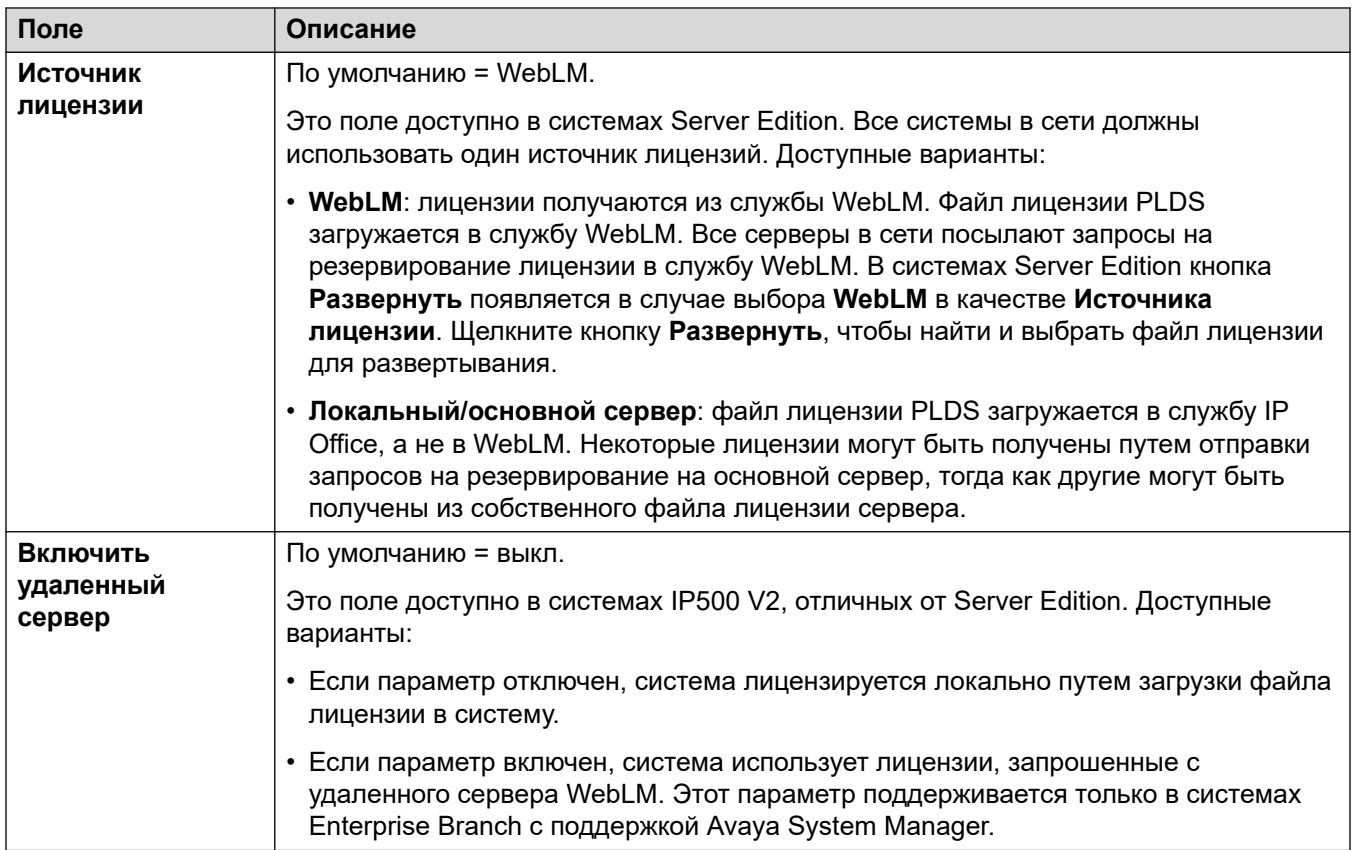

Дополнительные поля зависят от источника лицензии, выбранного выше:

#### **Параметры сервера, лицензированного с помощью локального/основного сервера**

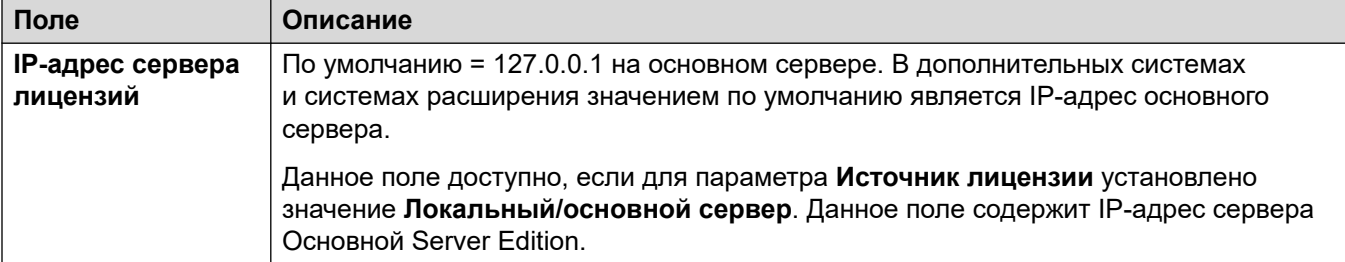

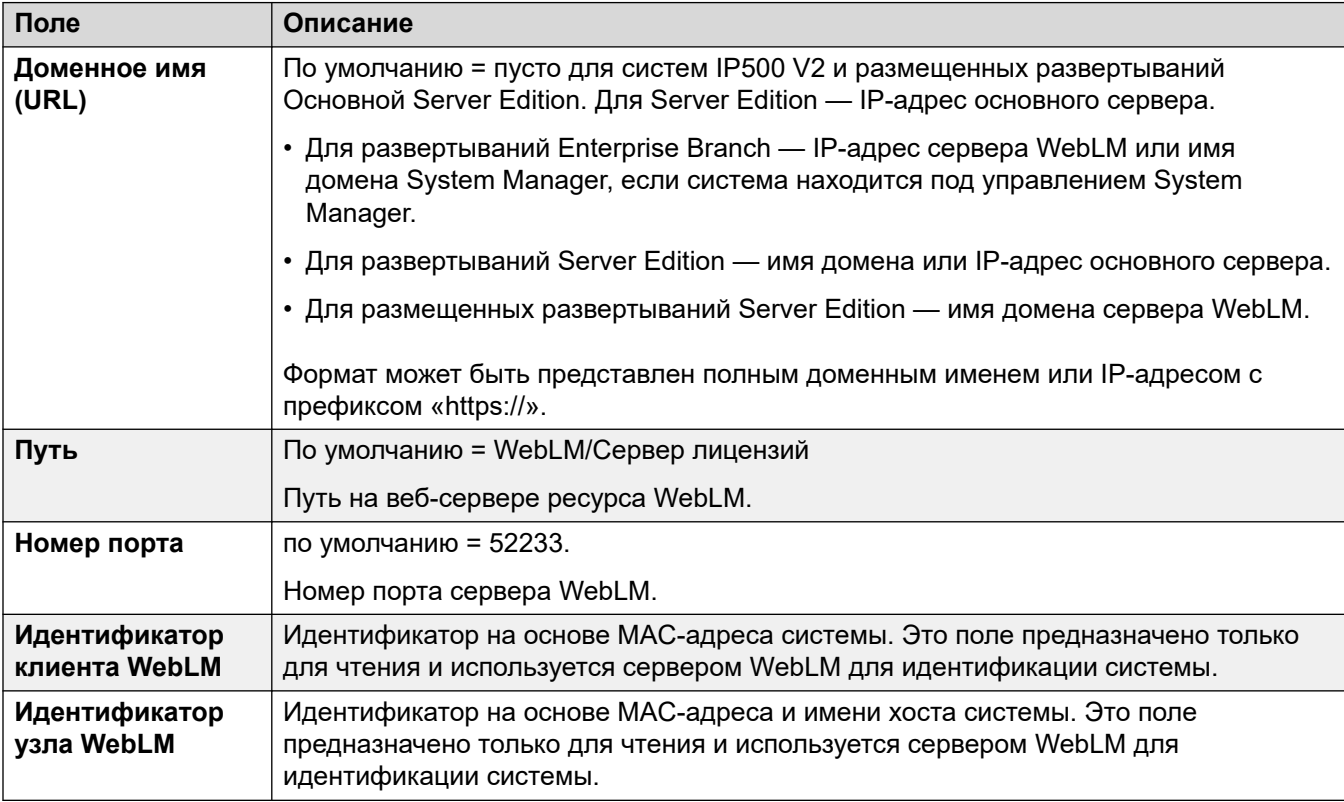

#### **Параметры основного сервера, лицензированного с помощью WebLM**

#### **Параметры (неосновного) сервера, лицензированного с помощью WebLM**

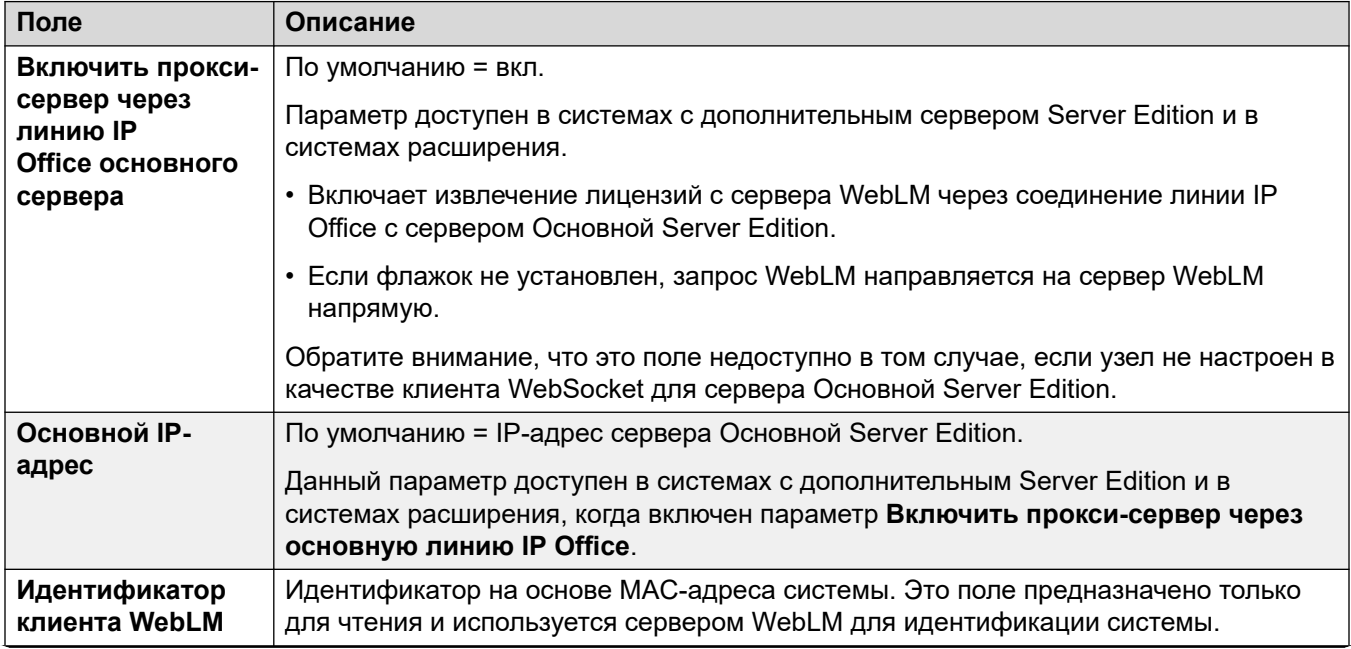

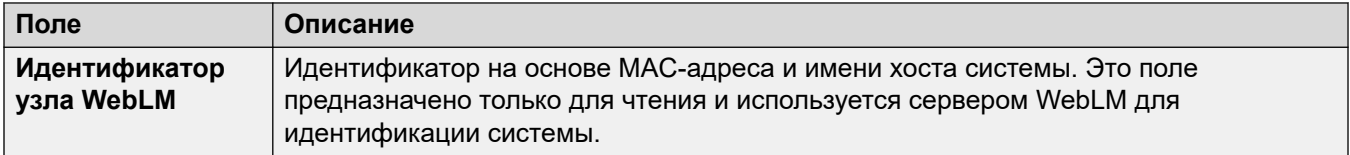

#### **Зарезервированные лицензии**

Эти поля предназначены для резервирования лицензий на сервере лицензий, в WebLM или (при использовании узлового лицензирования) на основном сервере. Предусмотрены два типа полей резервирования: ручные и автоматические.

- Ручные поля могут использоваться для задания количества лицензий, которые должен запросить сервер из числа доступных на основном сервере / сервере WebLM.
- Автоматические поля настраиваются в соответствии с другими аспектами конфигурации сервера, например в соответствии с количеством настроенных ключевых пользователей. Обратите внимание, что эти значения могут быть изменены только после сохранения и повторной загрузки конфигурации.

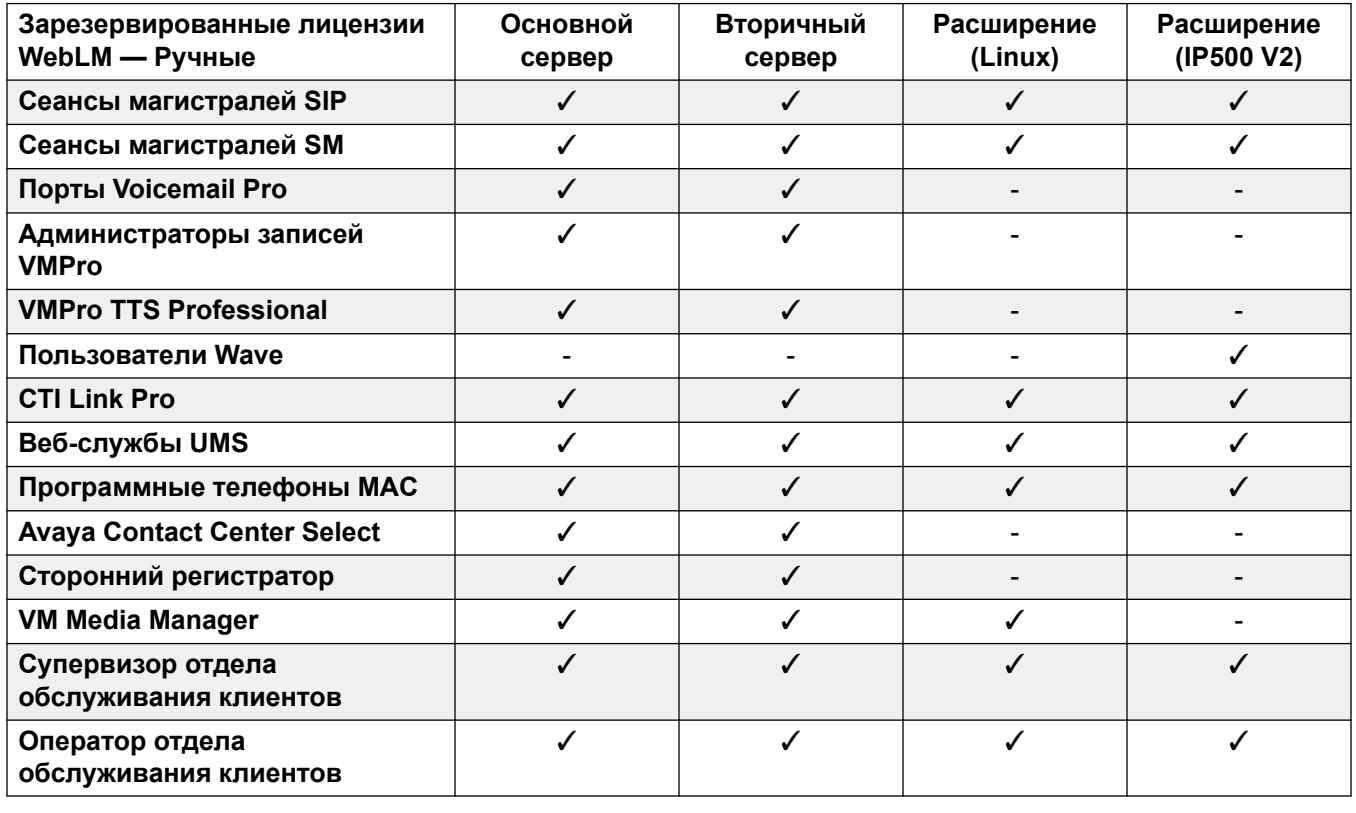

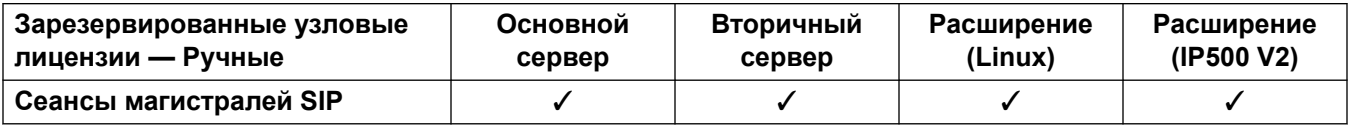

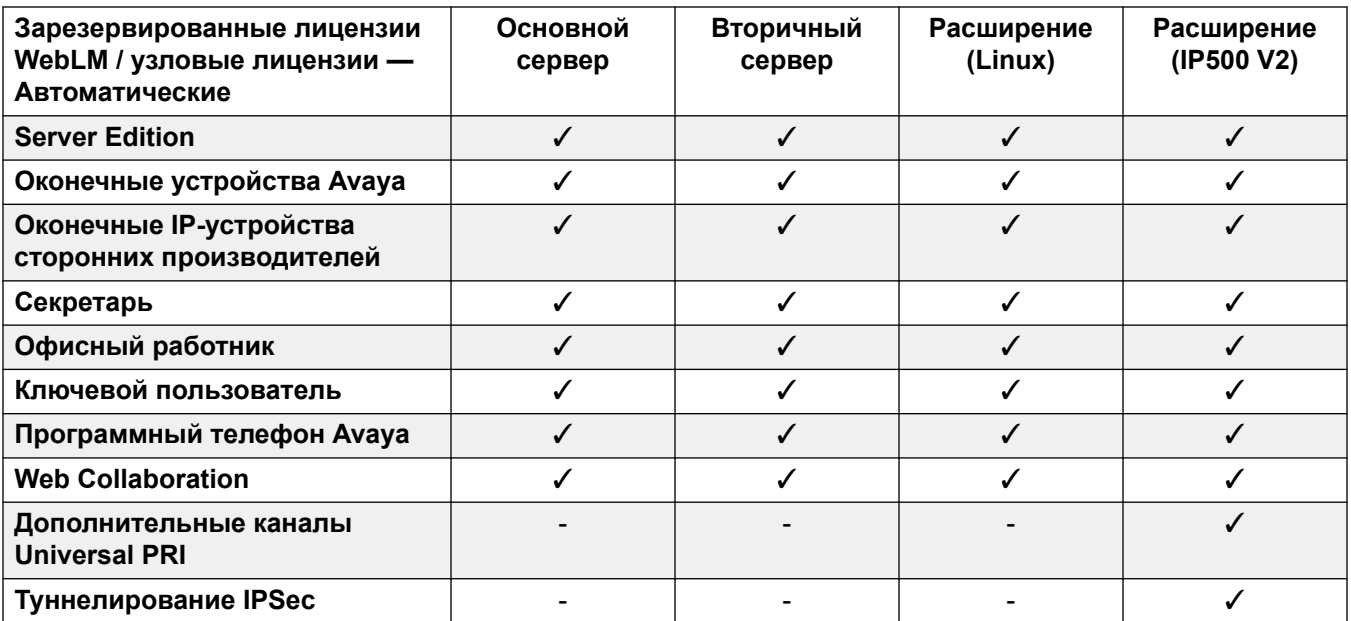

[Лицензия](#page-599-0) на стр. 600

# <span id="page-607-0"></span>**Глава 43. Туннель**

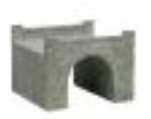

Туннелирование позволяет применить к IP-трафику данных дополнительные параметры безопасности. Это полезно при размещении в рамках небезопасной сети, например, Интернет в общественном месте. Система IP500 V2 поддерживает два метода туннелирования: L2TP и IPSec. После создания туннеля его можно использовать в качестве объекта назначения для выбранного IP-трафика в таблице IP-маршрут.

• Использование туннелей поддерживается только в системах IP Office IP500 V2 без подписки.

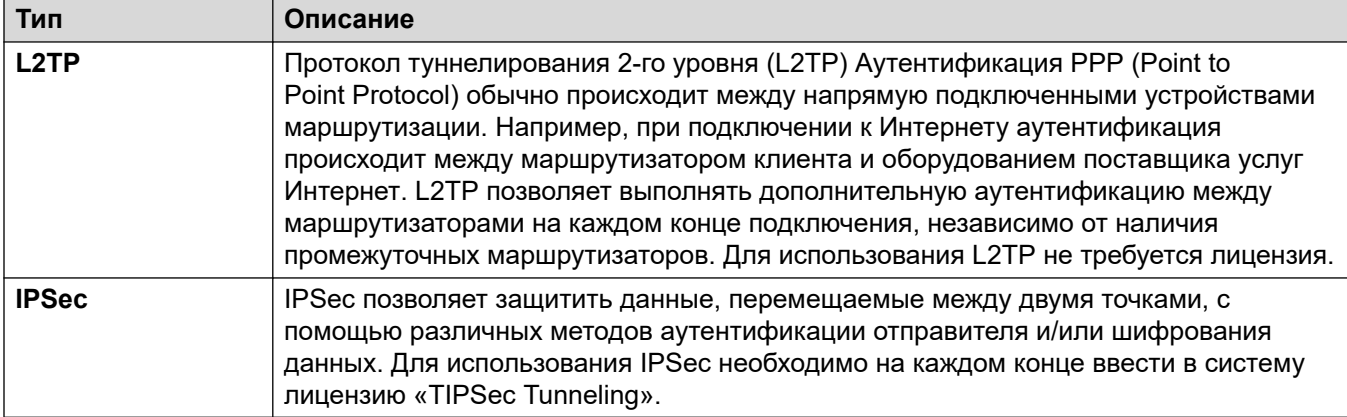

#### **Дополнительные ссылки**

Протокол туннелей L2TP на стр. 608 [Туннель безопасности IP](#page-610-0) на стр. 611

## **Протокол туннелей L2TP**

Протокол туннелирования 2-го уровня (L2TP) Аутентификация PPP (Point to Point Protocol) обычно происходит между напрямую подключенными устройствами маршрутизации. Например, при подключении к Интернету аутентификация происходит между маршрутизатором клиента и оборудованием поставщика услуг Интернет. L2TP

позволяет выполнять дополнительную аутентификацию между маршрутизаторами на каждом конце подключения, независимо от наличия промежуточных маршрутизаторов. Для использования L2TP не требуется лицензия.

#### **Дополнительные ссылки**

[Туннель](#page-607-0) на стр. 608 Туннель L2PT на стр. 609 [L2TP](#page-609-0) на стр. 610 [L2TP PPP](#page-610-0) на стр. 611

### **Туннель L2PT**

Навигация: **Tunnel | Tunnel (L2TP)**

#### **Параметры конфигурации**

Данные параметры не могут быть объединены. Изменения в этих параметрах потребуют перезагрузки системы.

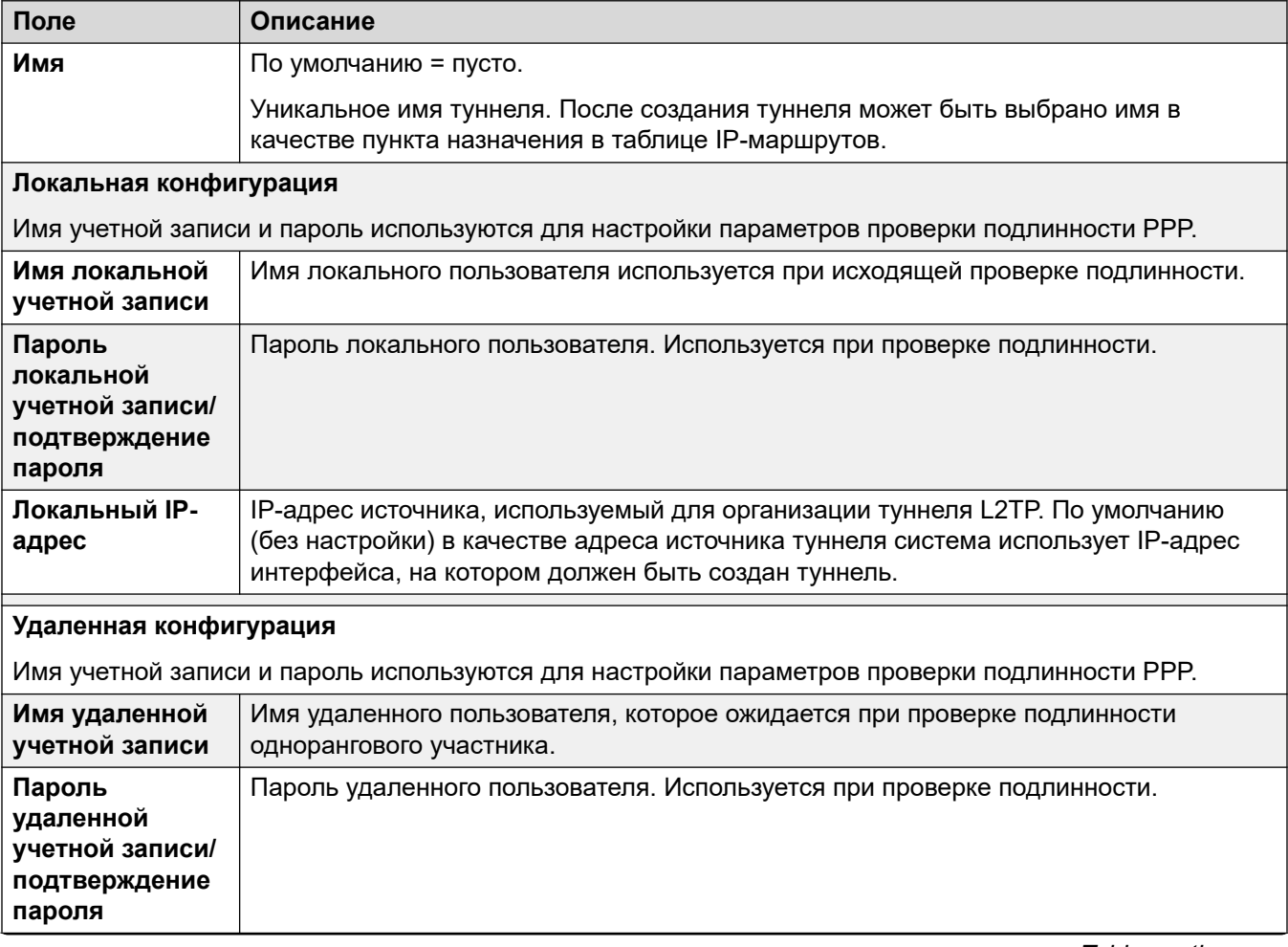

<span id="page-609-0"></span>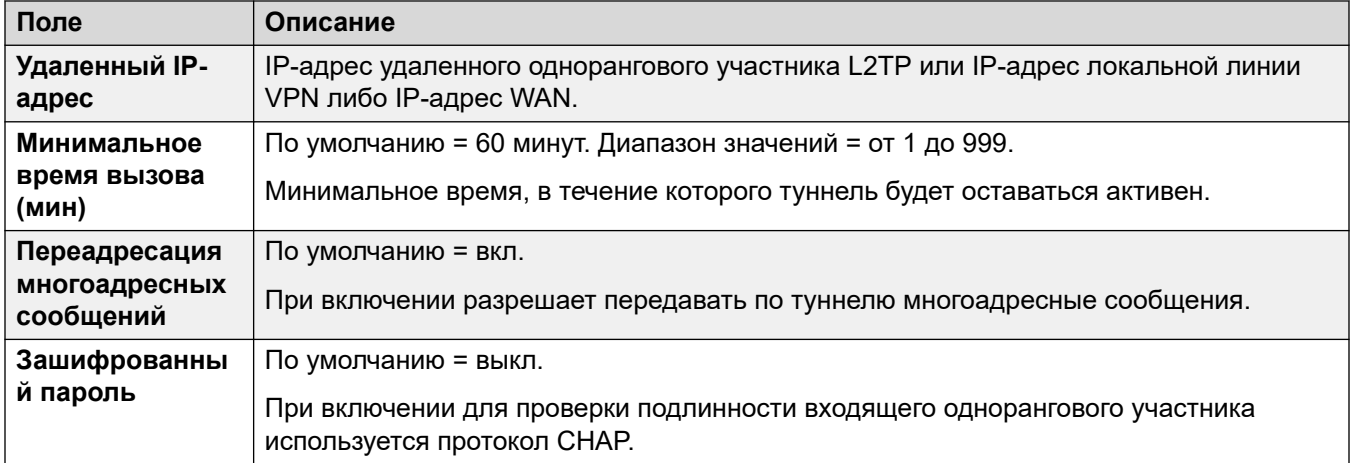

[Протокол туннелей L2TP](#page-607-0) на стр. 608

### **L2TP**

#### Навигация: **Tunnel | L2TP**

Данные параметры не могут быть объединены. Изменения в этих настройках потребуют перезагрузки системы.

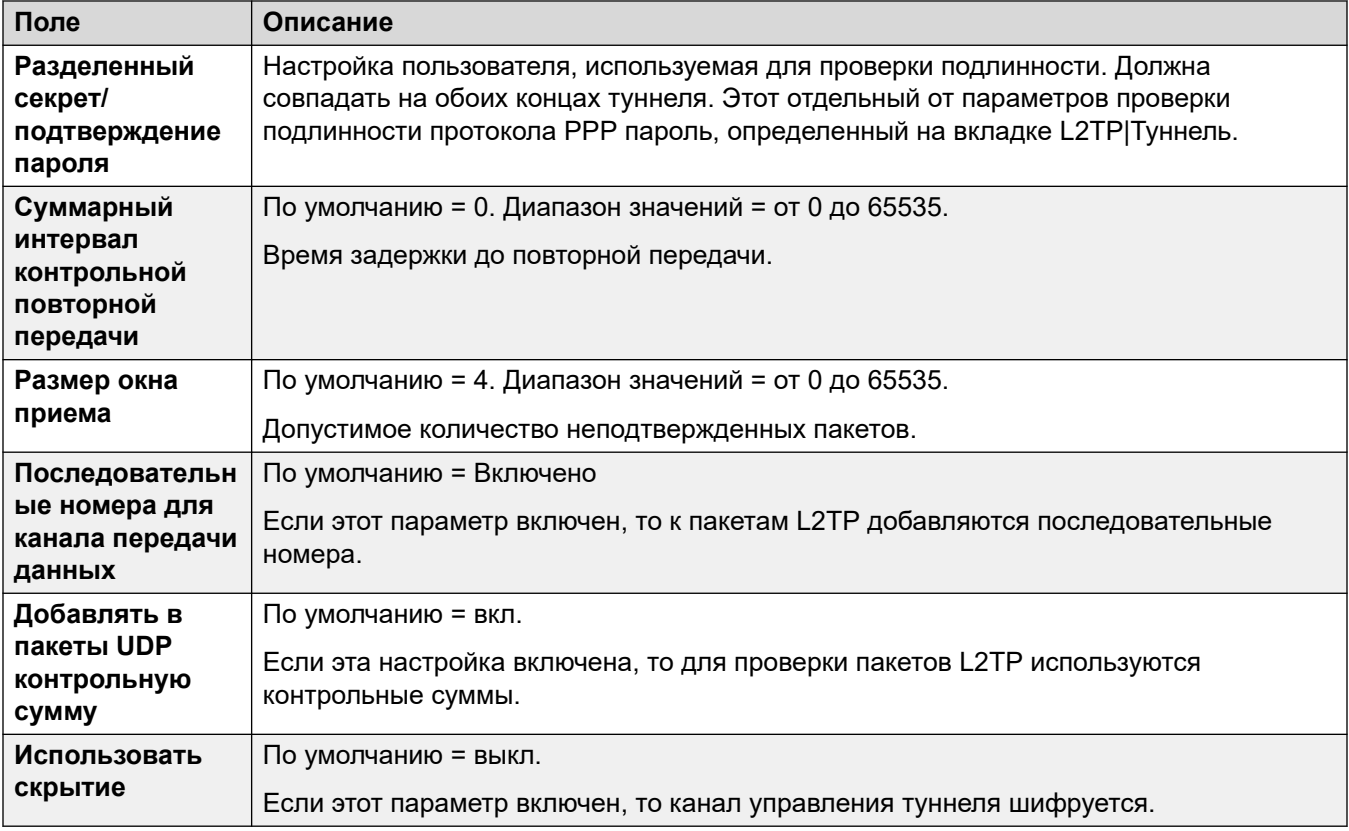

<span id="page-610-0"></span>[Протокол туннелей L2TP](#page-607-0) на стр. 608

## **L2TP PPP**

Навигация: **Tunnel | PPP (L2TP)**

Данные параметры не могут быть объединены. Изменения в этих параметрах потребуют перезагрузки системы.

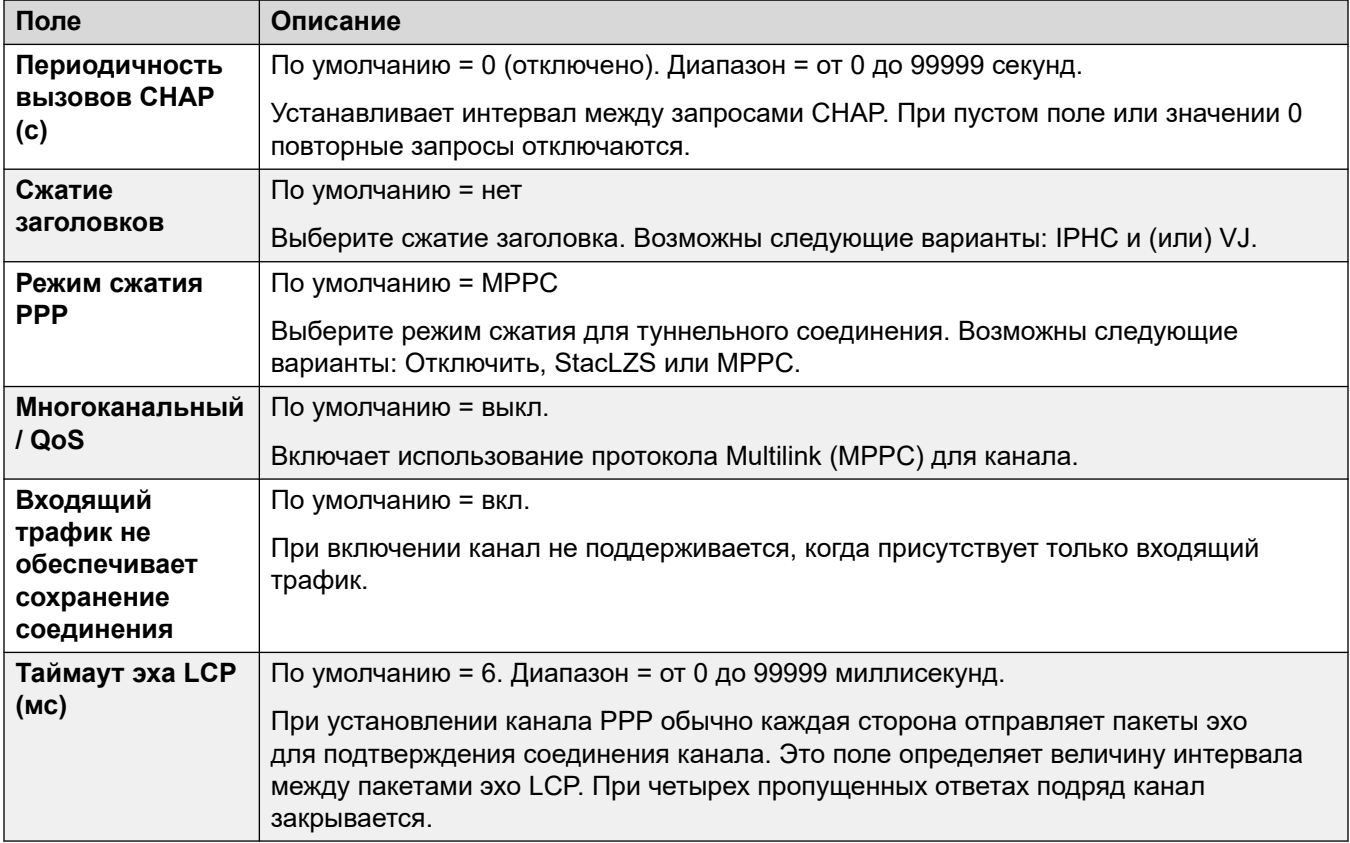

#### **Дополнительные ссылки**

[Протокол туннелей L2TP](#page-607-0) на стр. 608

## **Туннель безопасности IP**

IPSec позволяет защитить данные, перемещаемые между двумя точками, с помощью различных методов аутентификации отправителя и/или шифрования данных. Для использования IPSec необходимо на каждом конце ввести в систему лицензию «ТIPSec Tunneling».

[Туннель](#page-607-0) на стр. 608 **IPSec (главный)** на стр. 612 Туннель | Политики IKE (IPSec) на стр. 612 [Политики IPSec](#page-612-0) на стр. 613

## **IPSec (главный)**

#### Навигация: **Tunnel | Main (IPSec)**

Данные параметры не могут быть объединены. Изменения в этих параметрах потребуют перезагрузки системы.

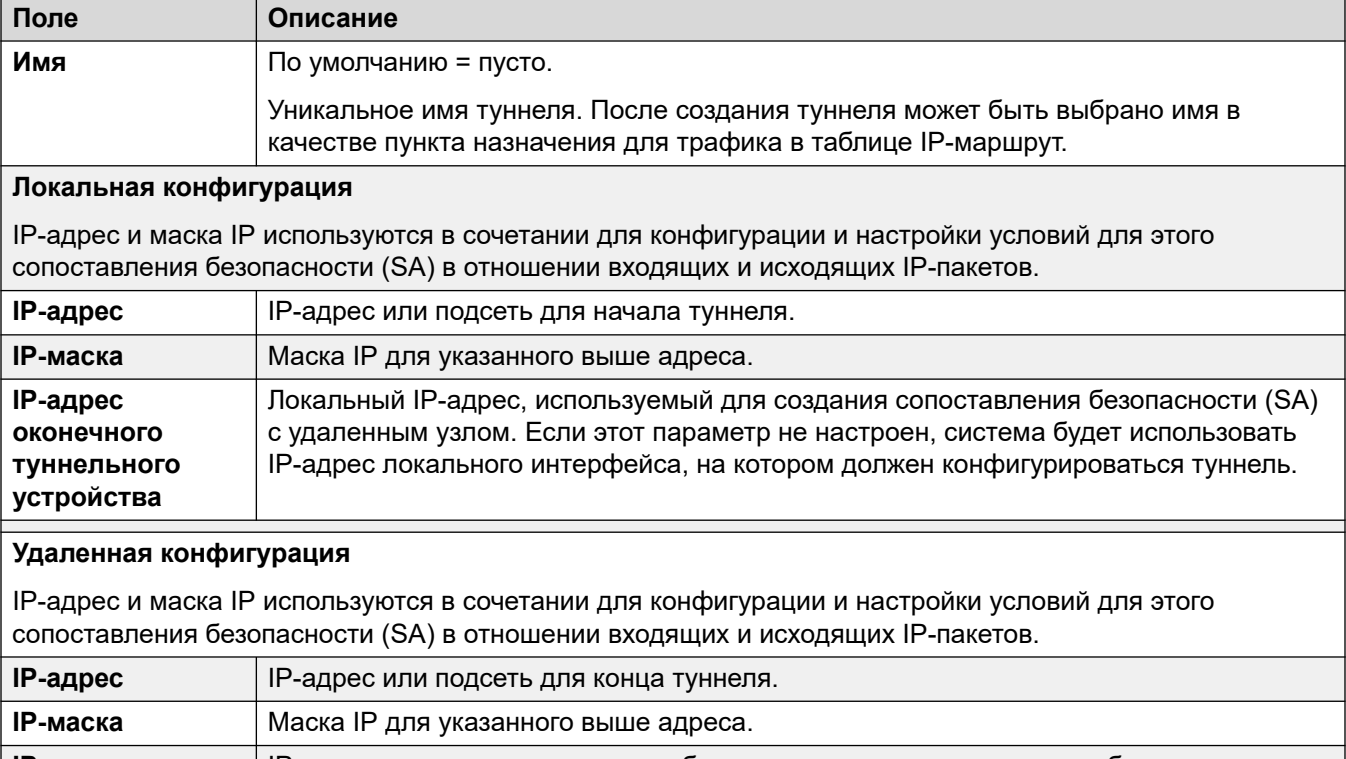

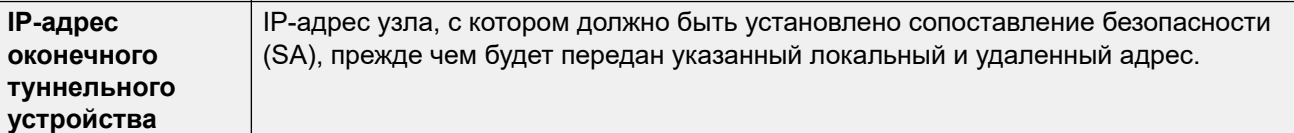

#### **Дополнительные ссылки**

[Туннель безопасности IP](#page-610-0) на стр. 611

## **Туннель | Политики IKE (IPSec)**

#### Навигация: **Tunnel | IKE Policies (IPSec)**

Данные параметры не могут быть объединены. Изменения в этих параметрах потребуют перезагрузки системы.
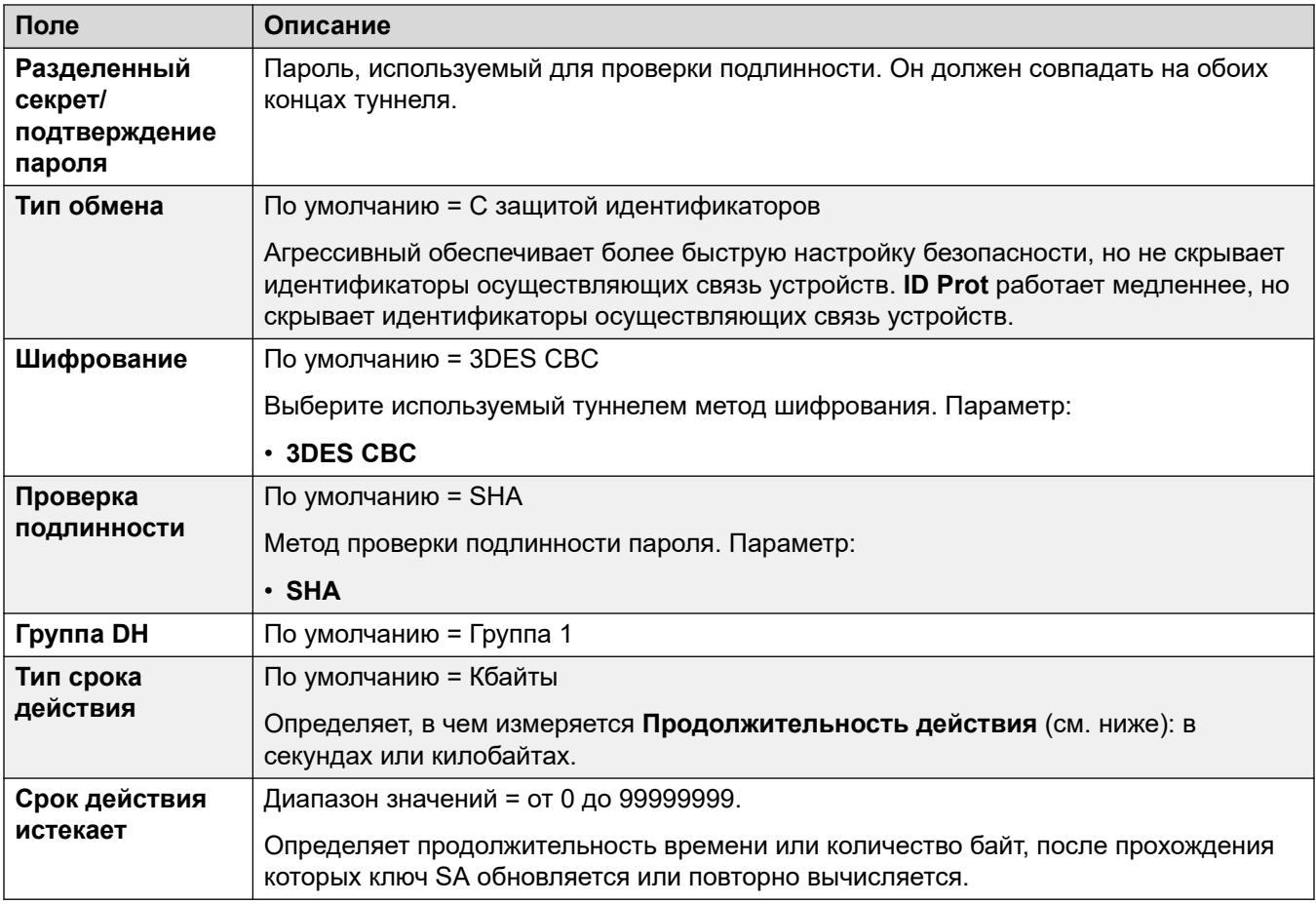

### Дополнительные ссылки

Туннель безопасности IP на стр. 611

## Политики IPSec

Навигация: Tunnel | IKE Policies (IPSec)

Данные параметры не могут быть объединены. Изменения в этих параметрах потребуют перезагрузки системы.

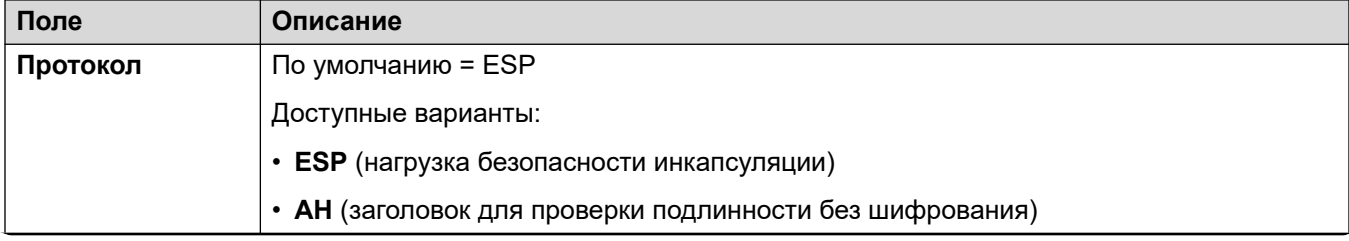

Table continues...

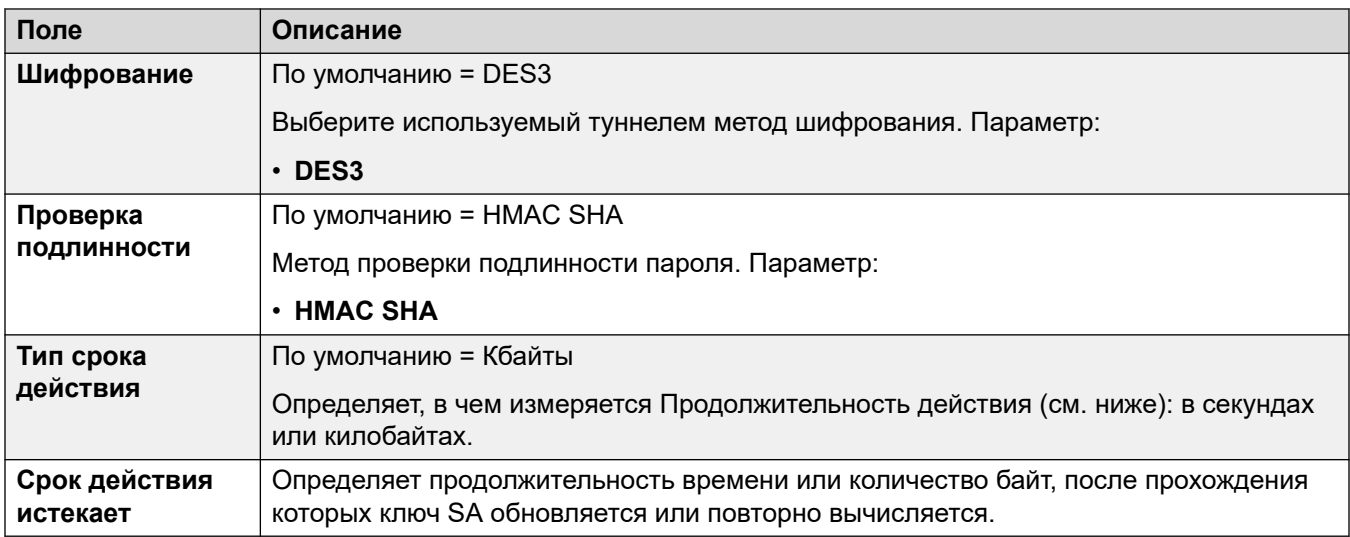

### **Дополнительные ссылки**

[Туннель безопасности IP](#page-610-0) на стр. 611

# <span id="page-614-0"></span>**Глава 44. Автооператор (EVM)**

- Эти параметры используются для автооператоров, предоставляемых почтой Embedded Voicemail на устройствах управления IP500 V2.
- Для получения подробной информации об автооператорах, предоставляемых Voicemail Pro в системах IP Office по подписке, см. [Автооператор \(Voicemail Pro\)](#page-621-0) на стр. 622.

Для получения подробной информации о конфигурации и работе автоответчика Embedded Voicemail см. Установка IP Office [Embedded Voicemail.](https://documentation.avaya.com/bundle/IPOfficeEVMInstall)

Можно настроить до 40 служб Автооператора. Услуги Embedded Voicemail включают в себя доступные звонящим почтовые ящики с функцией Автооператора, где звонящие, находящиеся в ожидании, могут оставить или принять сообщения и объявления.

IP500 V2 по умолчанию поддерживает два одновременных вызова Embedded Voicemail, но можно приобрести лицензию на поддержку шести вызовов. Лицензированный предел распространяется на общее количество абонентов, оставивших сообщения, получивших сообщения и/или использовавших Автооператора.

В дополнение к основным функциональным возможностям почтового ящика Embedded Voicemail может также обеспечить работу автооператора. Каждый Автооператор может использовать существующие профили времени для выбора приветствия для звонящих, а затем для выполнения действий, касающихся ключа от 0 до 9, \* и #.

#### **Профили времени**

Каждый Автооператор может использовать до трех существующих профилей времени, по одному на утро, день и вечер. Они используются, чтобы решить, какое приветствие должно быть проиграно для звонящих. Они не изменяют действий, выбираемых звонящими в Автооператор. Если профили времени накладываются или создают промежутки, то используется прошедший профиль — утро, день, вечер.

#### **Приветствия**

Четыре различных приветствия используются для каждого автооператора. По одному для каждого периода профиля. Это всегда сопровождается приветствием для действий Автооператора. По умолчанию количество системных коротких кодов создается автоматически, чтобы позволить регистрацию их приветствий от внутреннего номера системы. См. ниже.

#### **Действия**

Отдельные действия могут быть определены для ключей DTMF от 0 до 9, \* и #. Действия включают в себя переход в указанную точку назначения, переход к другому Автооператору, переход к указанному пользователем внутреннему номеру (набор по номеру) и проигрывание приветствия.

- Действие **Факс** может использоваться для изменения маршрута вызовов факса, когда тон факса обнаружен Автооператором.
- Действие **Набор номера по имени** может использоваться, чтобы позволить звонящим определять точку назначения передачи.

#### **Краткие коды**

Добавление автооператора автоматически добавляет множество системных кратких кодов, которые помогают в записи подсказок автооператора. Они используют функцию **Автооператор** по короткому коду.

- Краткие коды системы (\*81XX, \*82XX, \*83XX, и \*84XX) автоматически добавляются для использования со всеми автооператорами. Они используются для утренних, дневных, вечерних приветствий и приветствий из опций меню соответственно. Эти краткие коды используют **Номер телефона** формы "AA:"N".Y", где N — это набранный номер, замененный автоответчиком, а Y равно 1, 2, 3 или 4 для утреннего, дневного, вечернего приветствия или же приветствия из опции меню.
- Чтобы добавить краткий код для вызова автооператора, опустите часть XX. Например, добавьте краткий код \*80XX/Auto Attendant/"AA:"N, если необходим внутренний доступ к автоответчику с помощью набора номера.
- Краткие коды системы \*800XX, \*801XX, ..., \*809XX, \*850XX, и \*851XX также автоматически добавляются для записи подсказок действий **Страница и Страница**. Коды соответствуют клавише, которой назначено действие: от 0 до 9, \* и # соответственно. Эти краткие коды используют **Номер телефона** формы "AA:"N".00", ..."AA:"N".01", "AA:"N".10" и "AA:"N".11" соответственно.

#### **Направление вызовов на автооператора**

Формат номера телефона AA:Name может использоваться для направления вызывающих абонентов на автооператора. Это может использоваться в поле предназначения маршрутов входящего вызова, и поле номера телефона краткого кода, установленного на функцию **Автооператор**. Однако обратите внимание, что при использовании с кратким кодом он должен быть заключен в кавычки, т. е. "AA:Name".

#### **Дополнительные ссылки**

Автооператор на стр. 616 [Actions](#page-617-0) на стр. 618

### **Автооператор**

#### Навигация: **Auto Attendant | Auto Attendant**

Эти параметры используются для определения имени службы Автооператора и профилей времени, которые будут определять, какое приветствие автоответчика следует воспроизвести.

Данные параметры могут быть объединены. Изменения в этих параметрах не требуют перезагрузки системы.

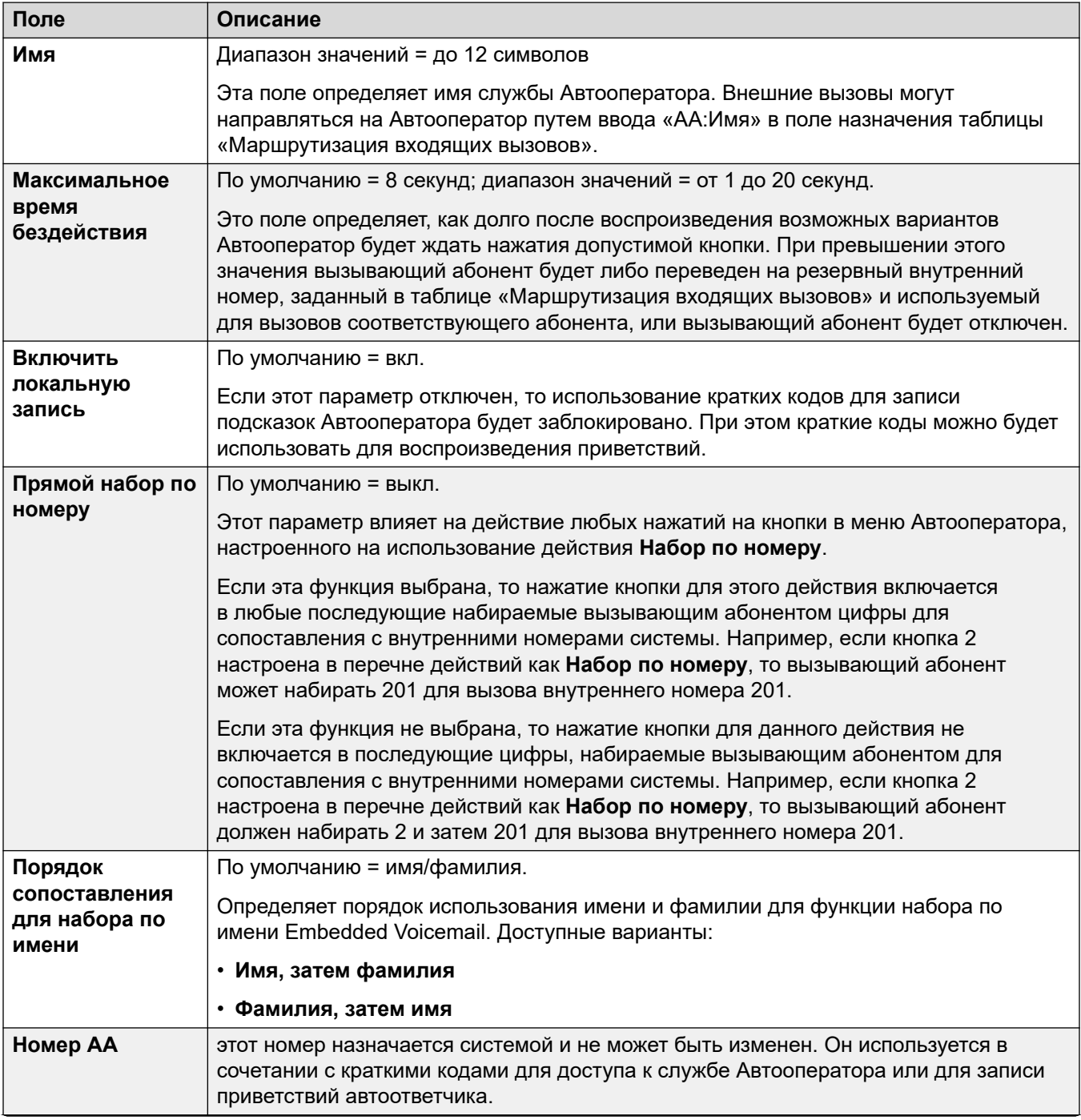

<span id="page-617-0"></span>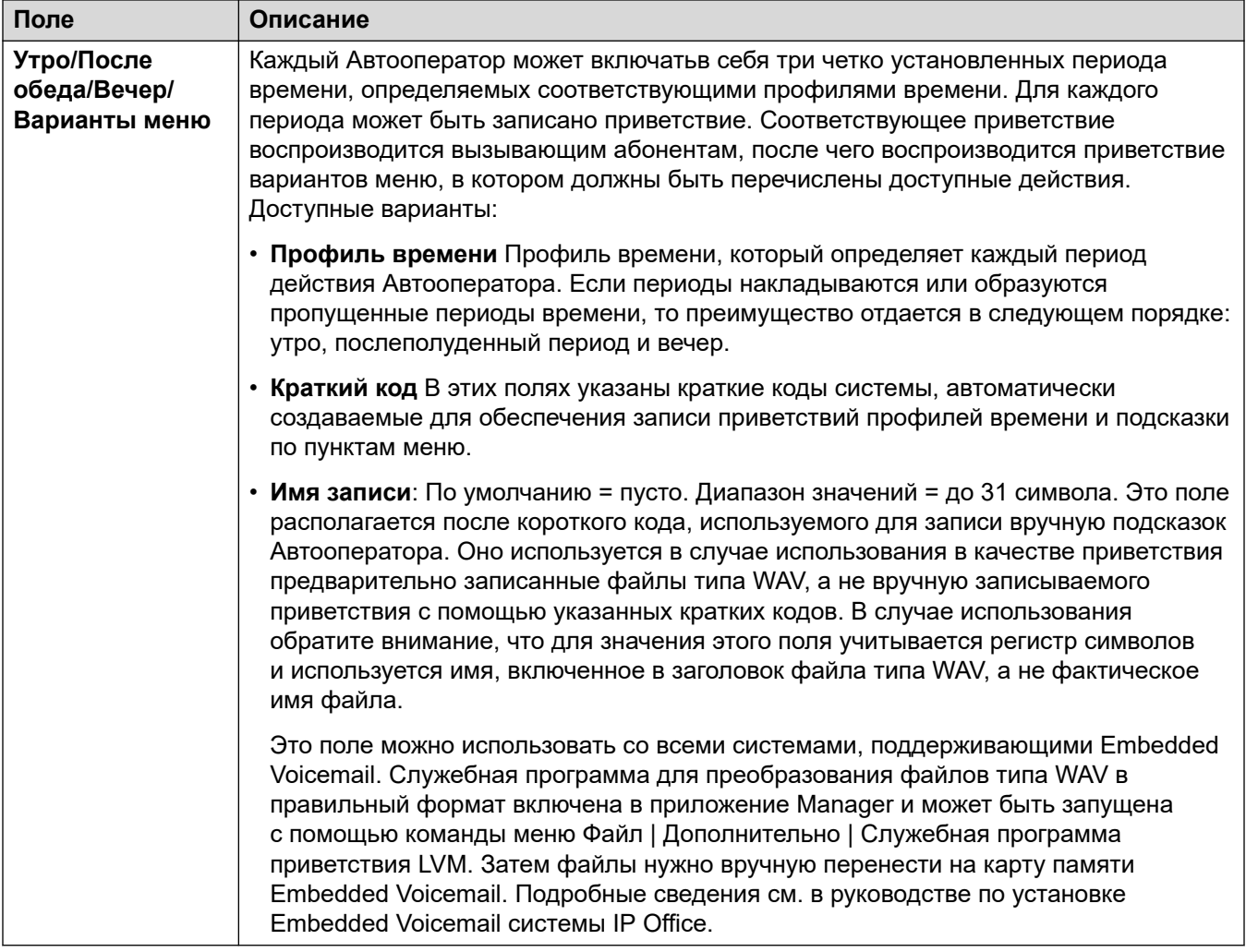

#### **Дополнительные ссылки**

[Автооператор \(EVM\)](#page-614-0) на стр. 615

# **Actions**

#### Navigation: **Auto Attendant | Actions**

На этой вкладке определяются действия, доступные пользователю в зависимости от нажатой им кнопки DTMF. Для изменения действия выберите соответствующую строку и нажмите **Изменить**. После того как кнопка будет настроена, необходимо нажать **ОК**.

Эти параметры готовы к слиянию. Изменения в этих параметрах не требуют перезагрузки системы.

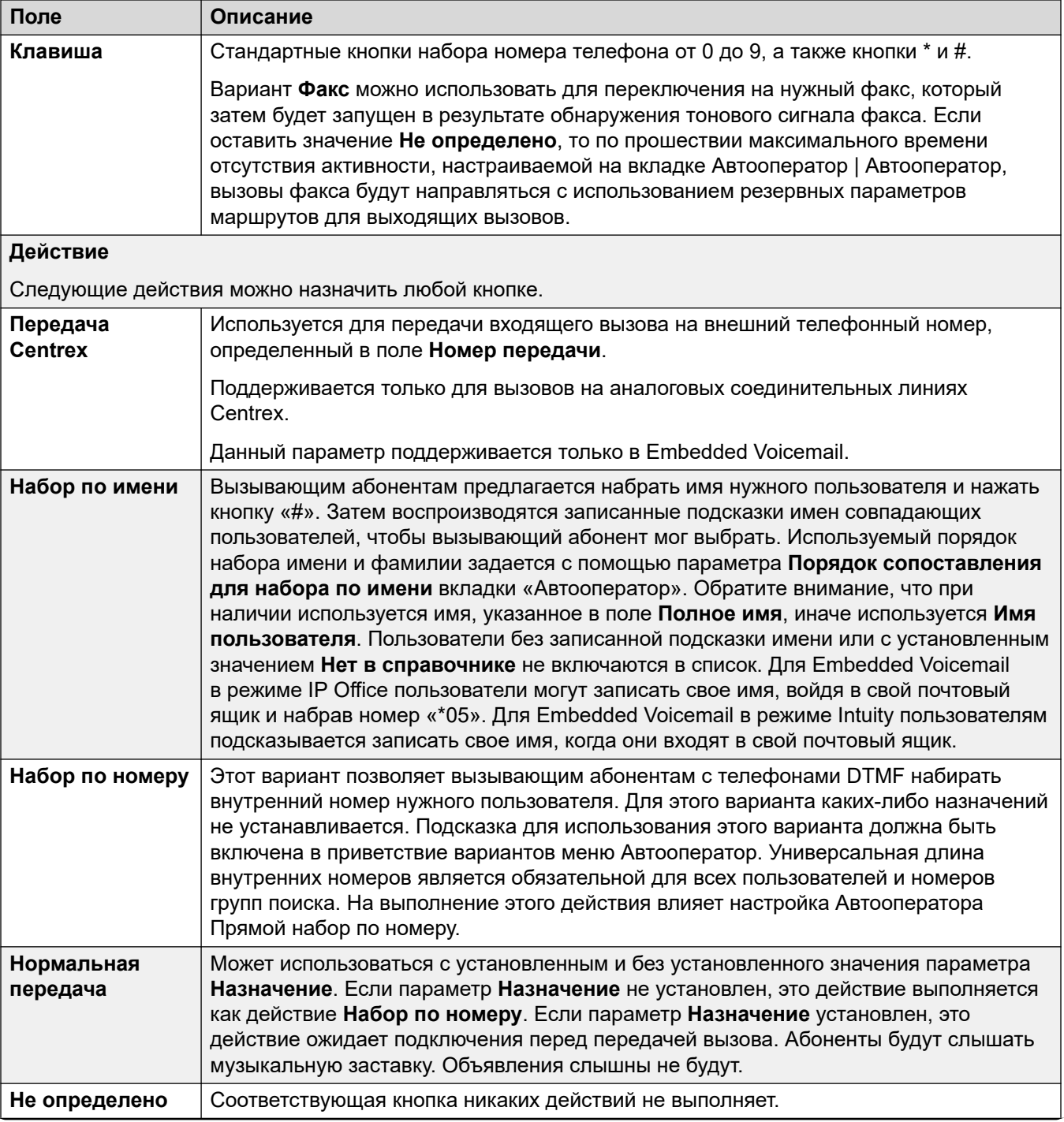

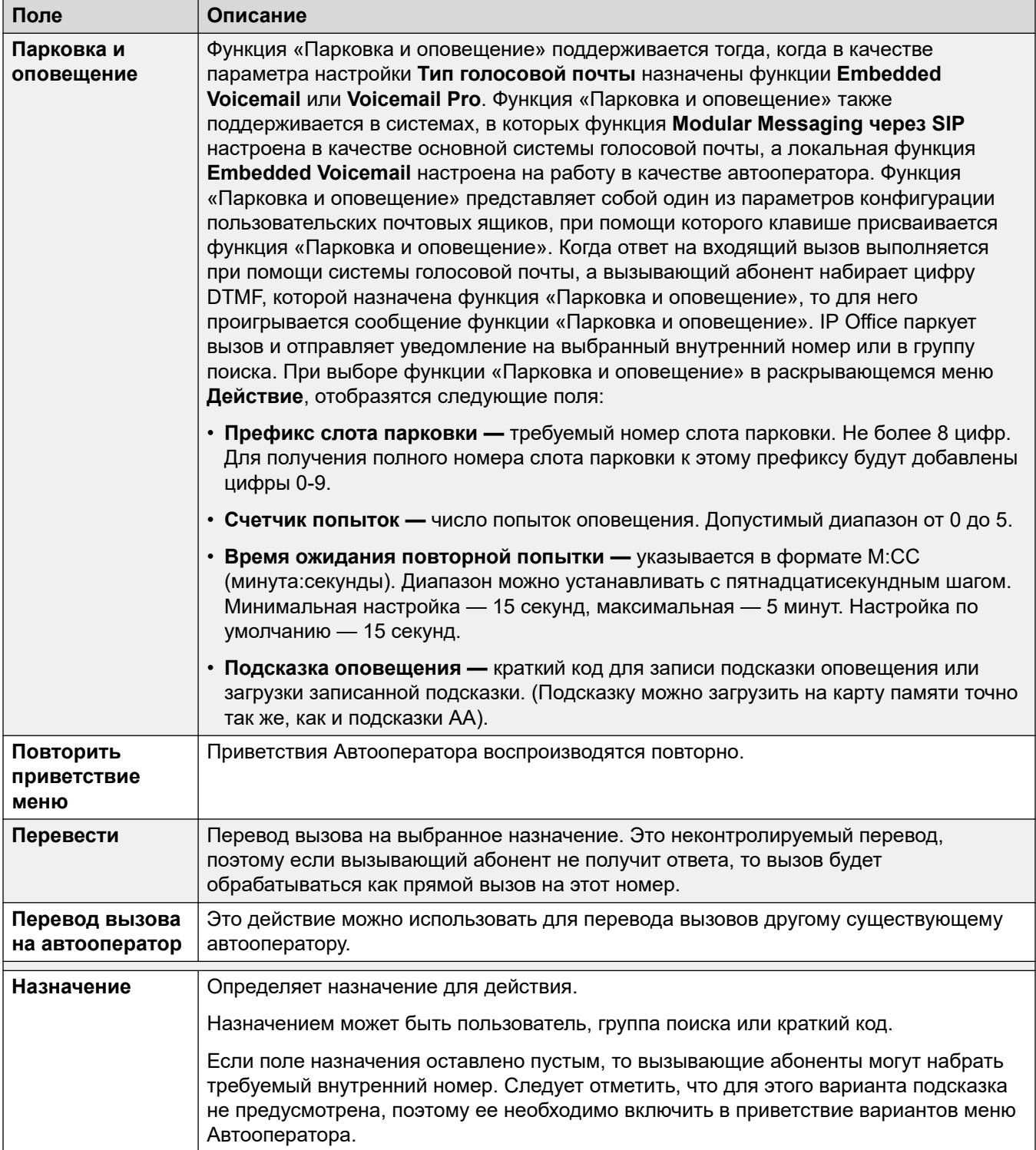

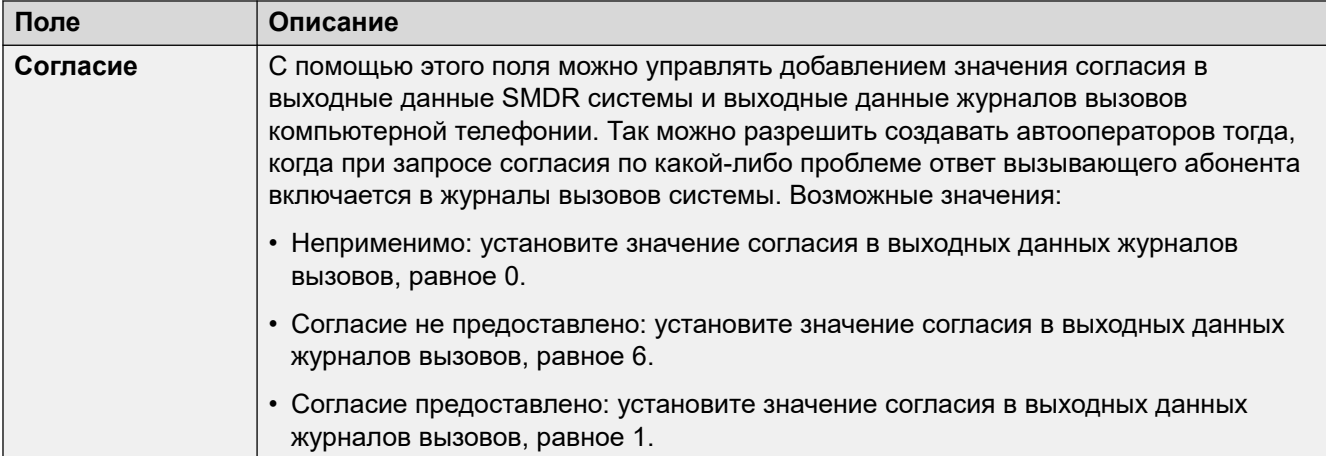

### **Related links**

[Автооператор \(EVM\)](#page-614-0) on page 615

# <span id="page-621-0"></span>**Глава 45. Автооператор (Voicemail Pro)**

- Эти параметры используются для автооператоров, предоставляемых Voicemail Pro в системах IP Office по подписке.
- Для получения подробной информации об автооператорах, предоставляемых почтой Embedded Voicemail на устройствах управления IP500 V2, см. раздел [Автооператор](#page-614-0)  [\(EVM\)](#page-614-0) на стр. 615.

**Дополнительные ссылки**

Автоматический оператор на стр. 622 [Действия](#page-626-0) на стр. 627

# **Автоматический оператор**

Навигация: **Auto Attendant | Auto Attendant**

Эти настройки используются для определения действий службы автооператора в то время, пока вызывающий абонент выбирает одно из настроенных действий.

Эти параметры готовы к слиянию. Изменения в этих параметрах не требуют перезагрузки системы.

В IP Office версии 11.1 FP2 и более поздних версий автооператоры также поддерживаются в системах, использующих Voicemail Pro. Однако настройка этих автооператоров выполняется с помощью IP Office Web Manager.

#### **Настройки автооператора**

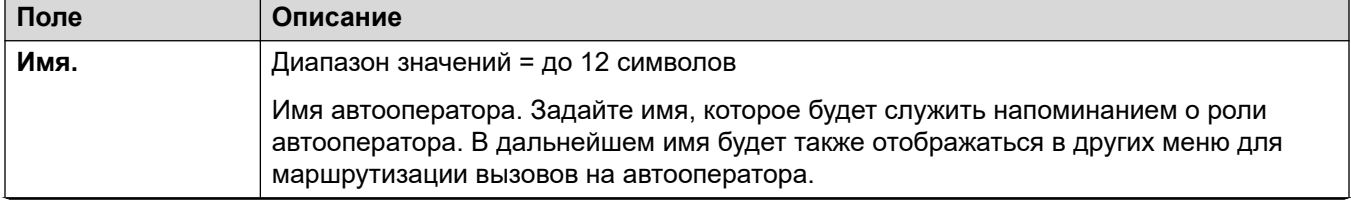

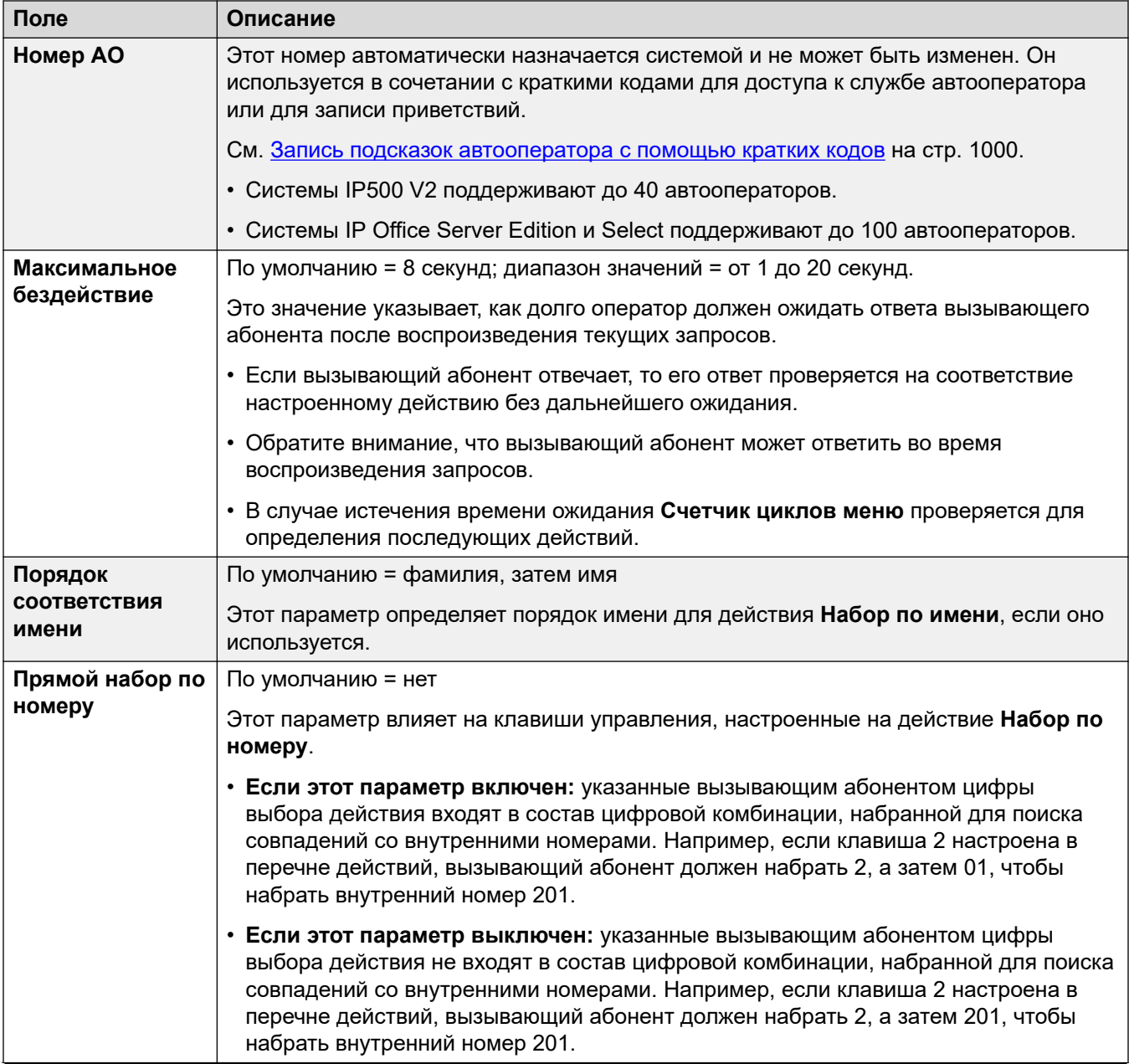

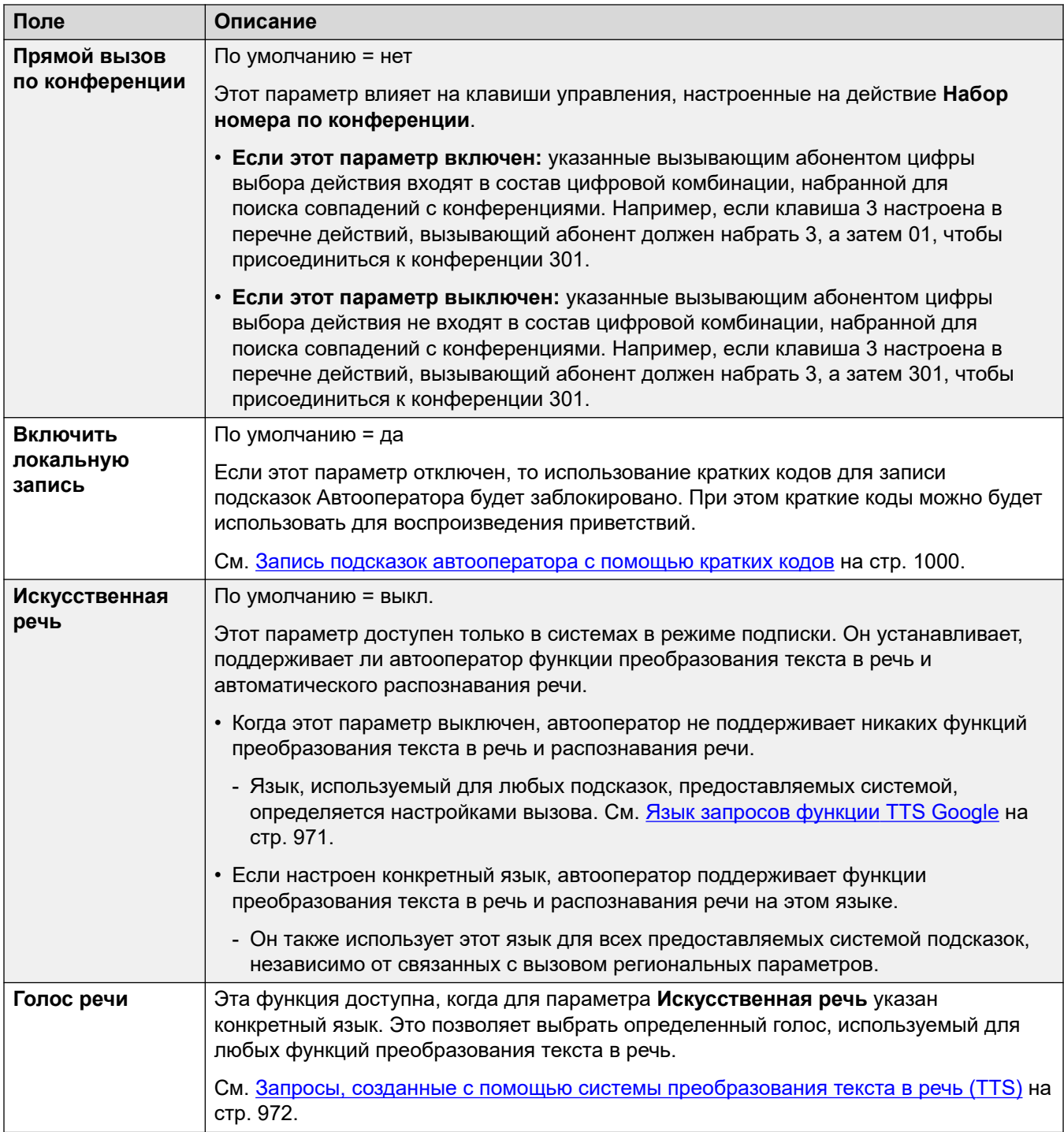

### **Параметры приветствий и объявлений**

После соединения вызова абонента с автооператором сначала воспроизводится текущее приветствие оператора (если оно есть), а затем — объявление меню оператора.

• Используемое приветствие является первым (из трех заданных приветствий), для которого в данный момент активен связанный профиль времени приветствия. Это позволяет настроить воспроизведение определенных приветствий в определенное время суток (например, *««Доброе утро»»*, *««Добрый день»»* или *««Извините, сейчас мы закрыты»»*), а также самых разнообразных приветствий для рабочих и нерабочих дней.

- Объявление в меню должно содержать инструкции для вызывающего абонента относительно клавиш, которые он может нажимать, и других действий.
- После прослушивания полного цикла подсказок вызывающий абонент может дать ответ (с помощью нажатия клавиш или речи) во время воспроизведения любого приветствия или объявления.

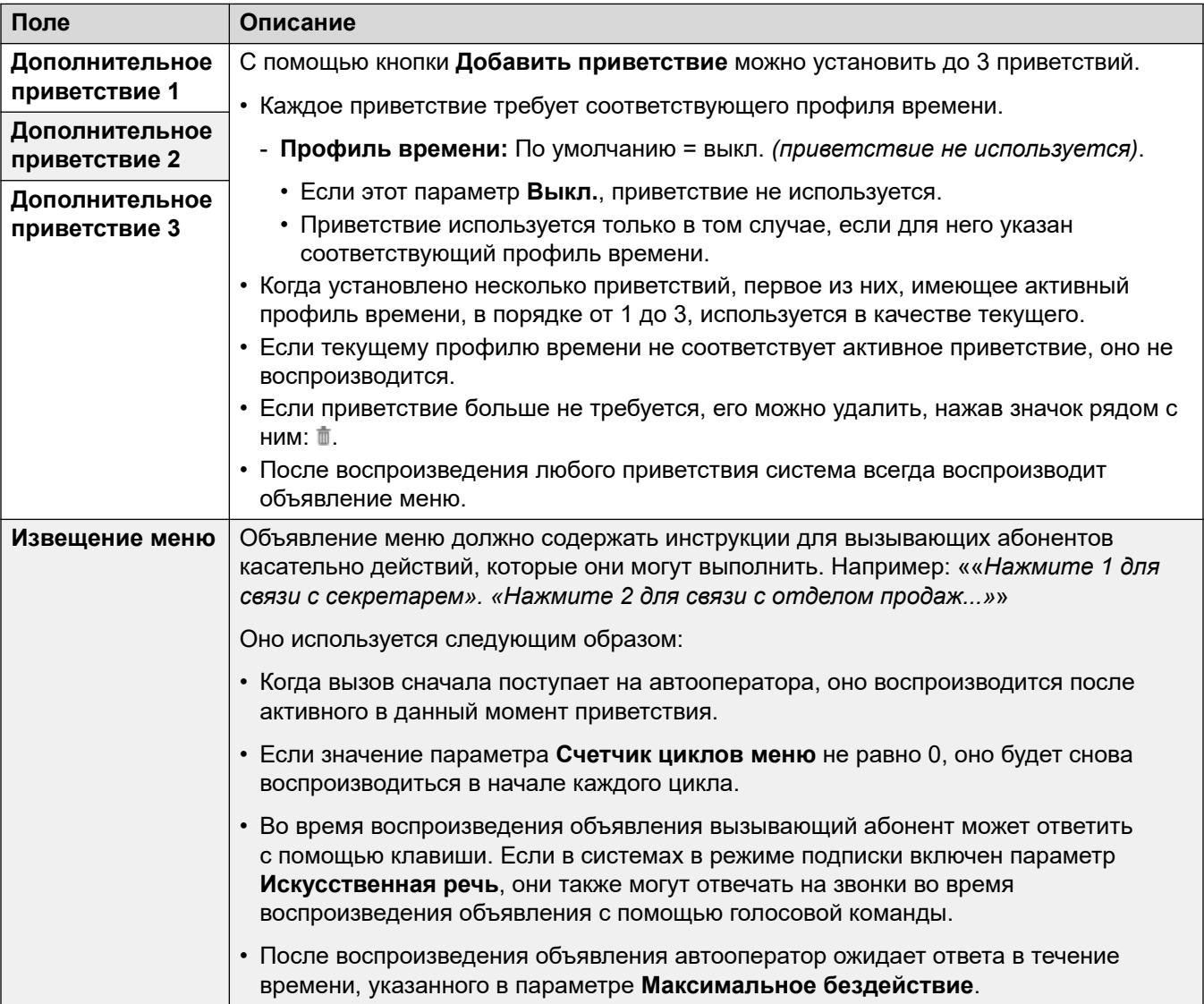

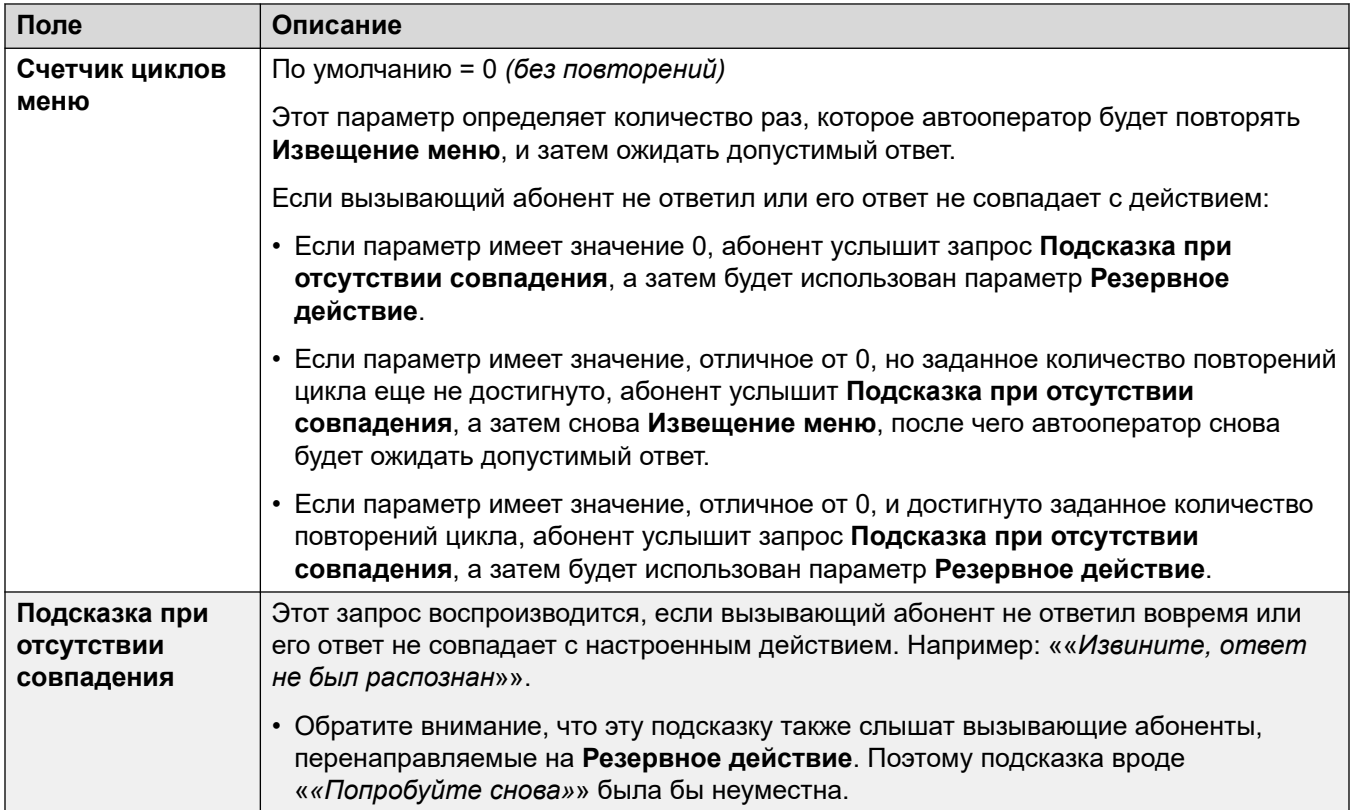

Следующие параметры являются общими для объявлений меню, приветствий и сообщений об ошибках. Приветствия и объявления можно записывать прямо с телефона, загружать в виде файлов или создавать путем преобразования текста в речь. Каждый новый выбранный метод переписывает предыдущие настройки.

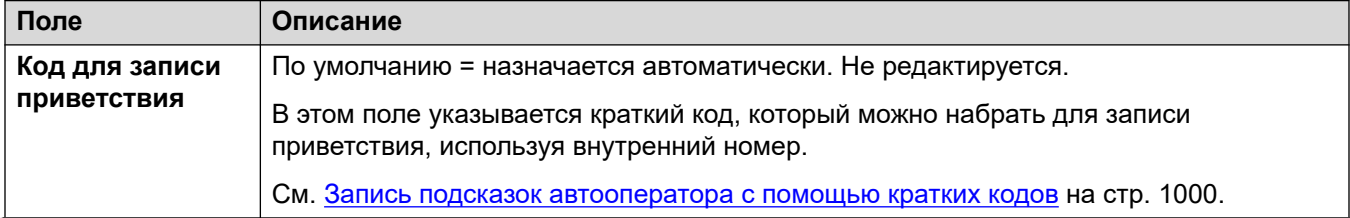

<span id="page-626-0"></span>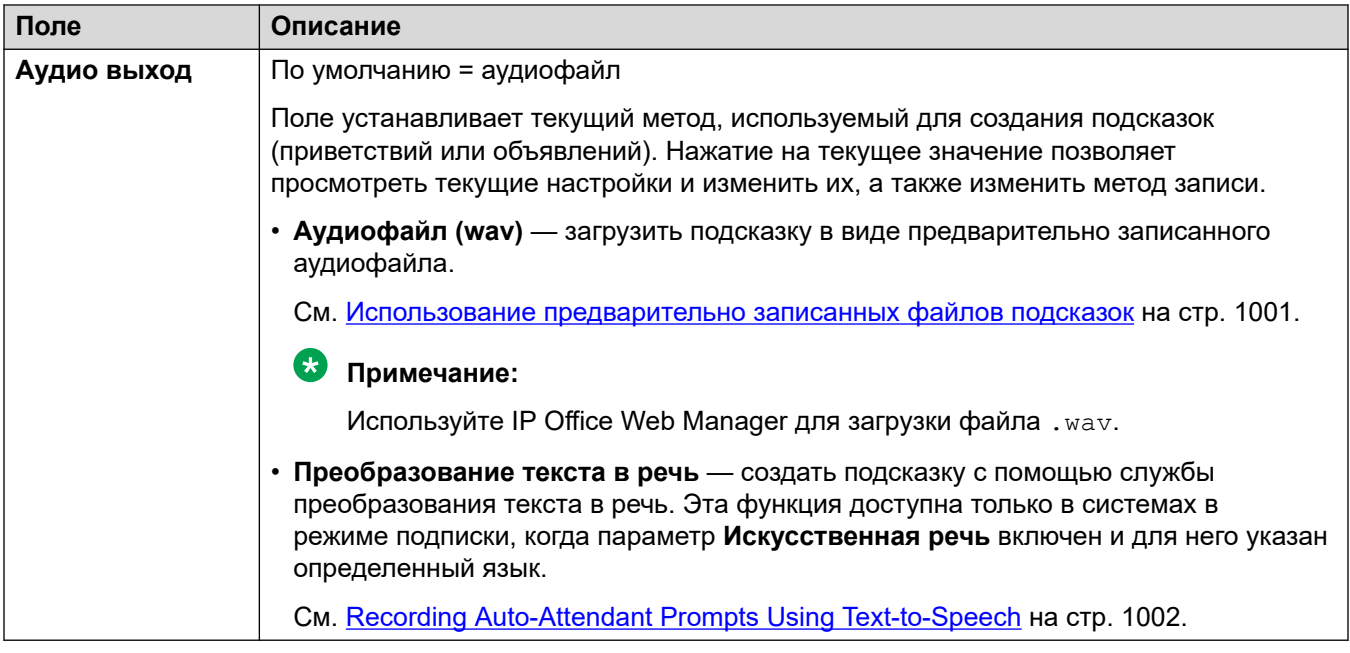

#### **Дополнительные ссылки**

[Автооператор \(Voicemail Pro\)](#page-621-0) на стр. 622

# **Действия**

#### Навигация: **Auto Attendant | Actions**

На этой вкладке определены действия, доступные вызывающим абонентам в зависимости от нажатой ими клавиши DTMF или на основе автоматического распознавания речи по ключевым словам в системах в режиме подписки. Для изменения действия нажмите соответствующую кнопку.

Действие **Резервное действие**, применяемое, если пользователь не сделал распознаваемый выбор, настраивается отдельно с помощью параметров **Подсказка при отсутствии совпадения** автооператора.

Эти параметры готовы к слиянию. Изменения в этих параметрах не требуют перезагрузки системы.

#### **Настройки: клавиши/события**

Выбранным клавишам можно назначить указанные ниже действия.

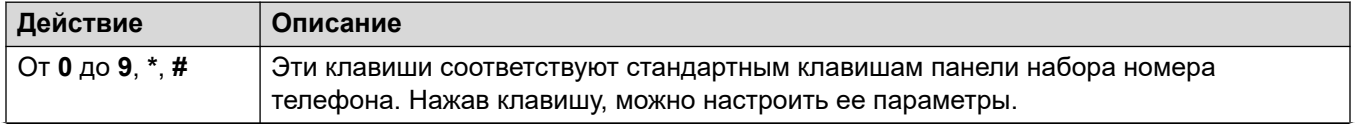

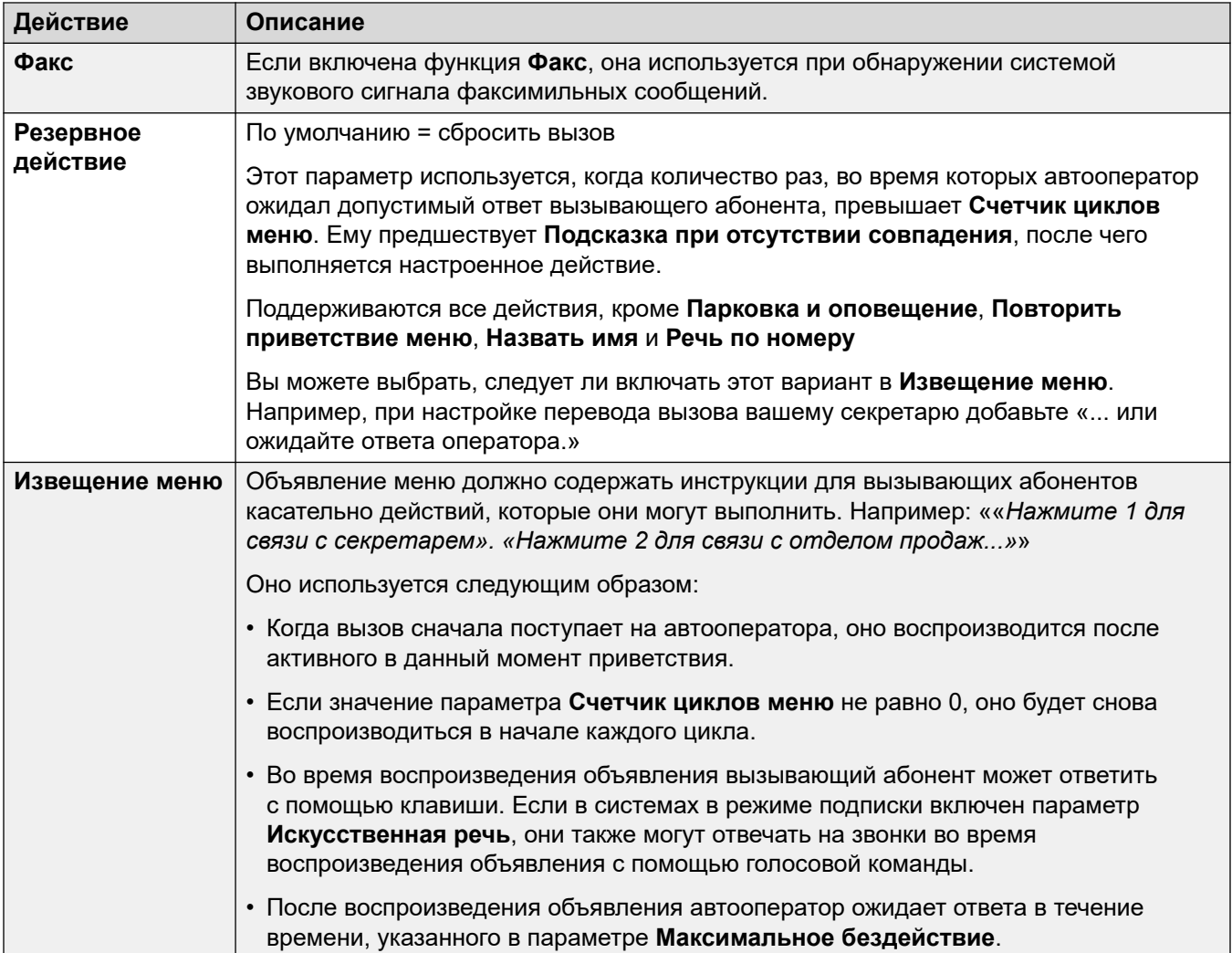

### **Настройки: действия, назначаемые клавишам**

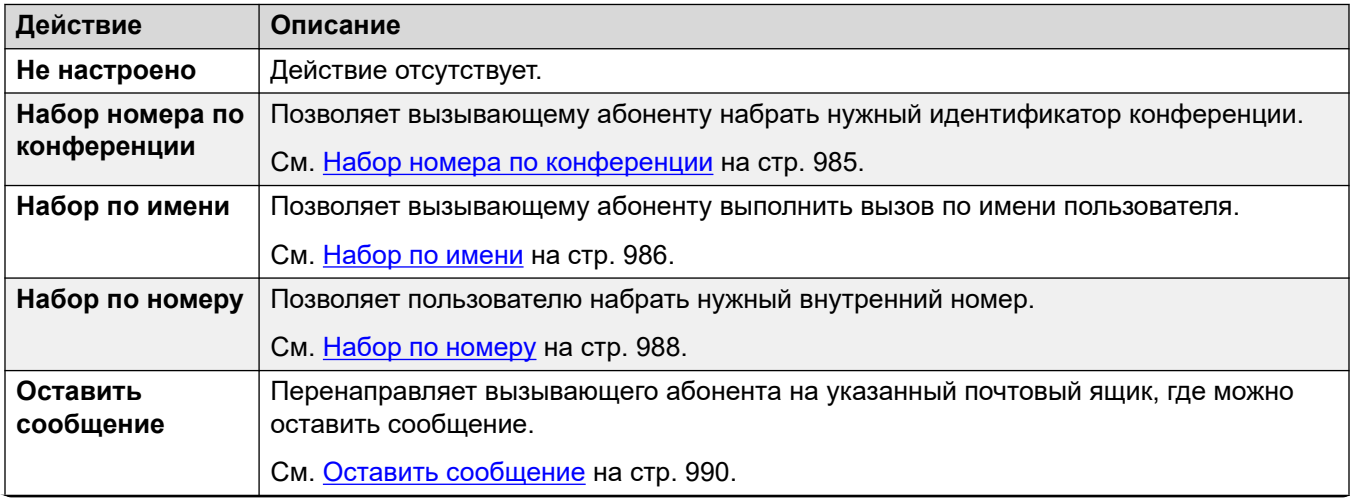

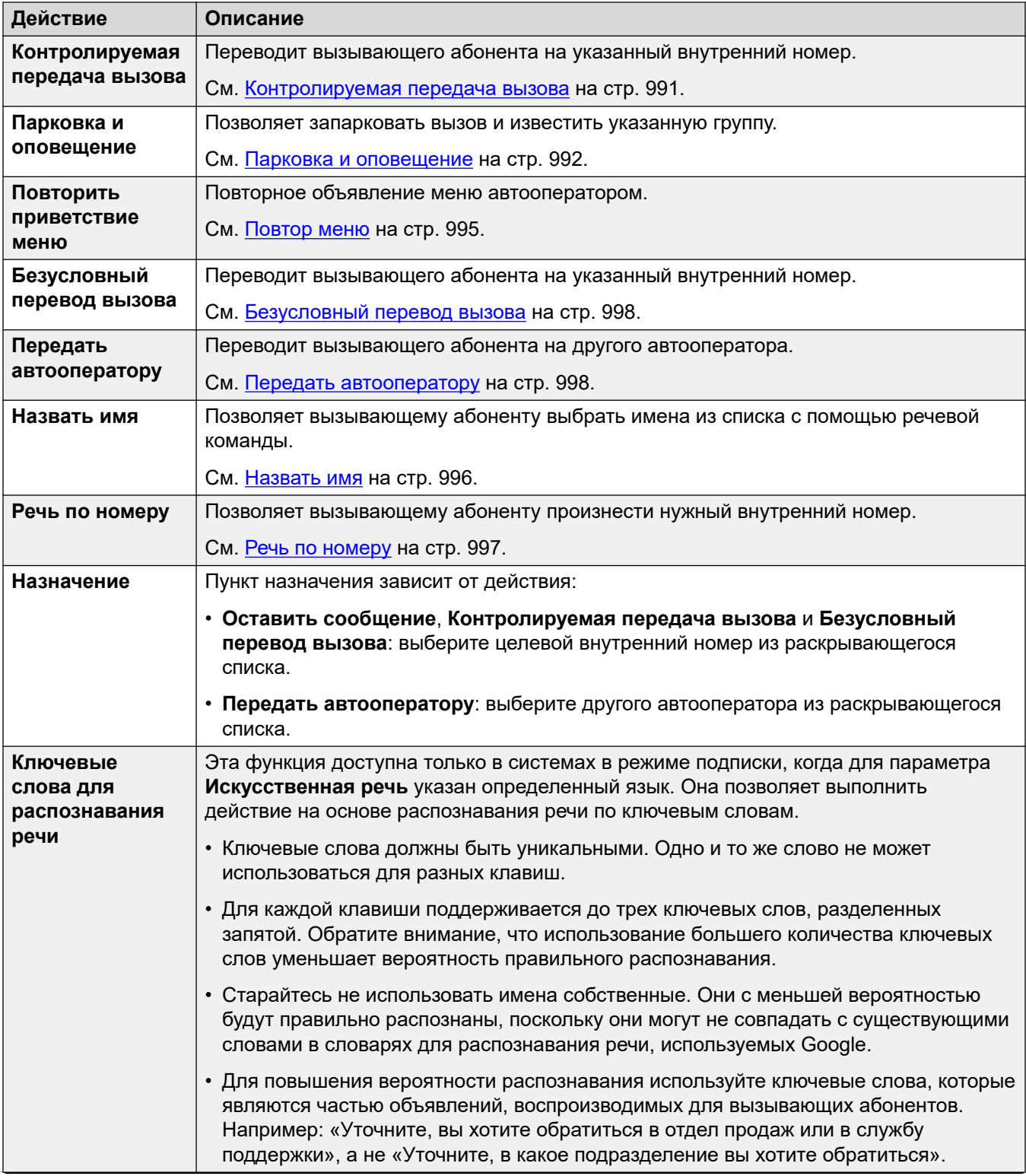

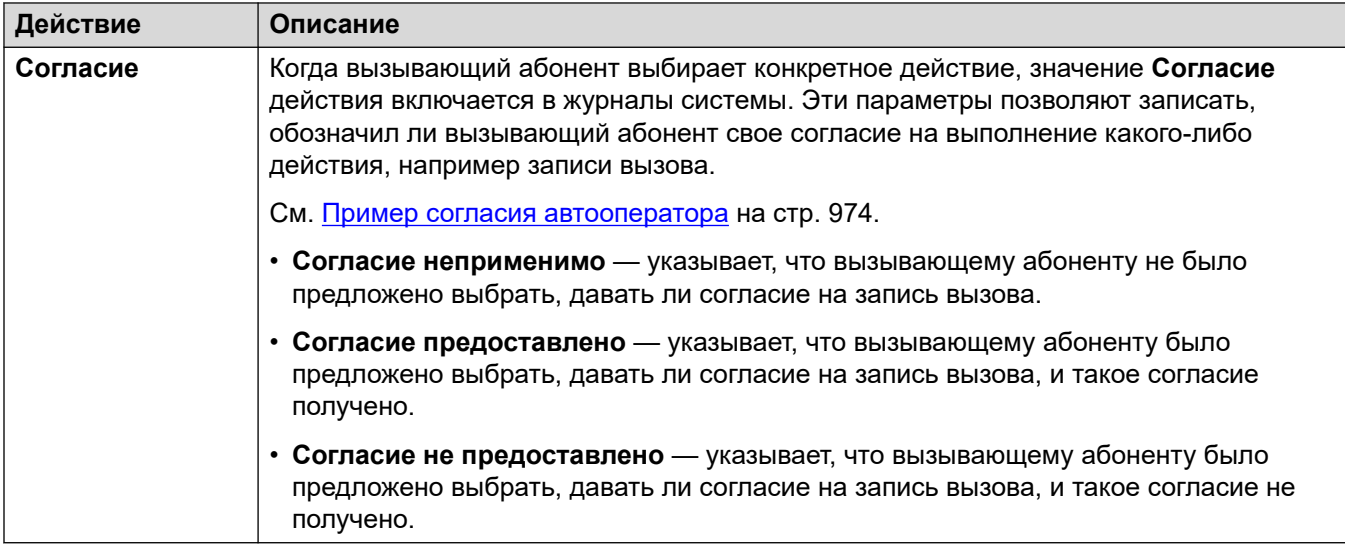

### **Дополнительные ссылки**

[Автооператор \(Voicemail Pro\)](#page-621-0) на стр. 622

# Глава 46. Авторизационные коды

#### Навигация: Authorization Codes

Когда пользователь набирает внешний номер, который соответствует краткому коду, заданному в поле Требовать код авторизации, система IP Office предложит пользователю ввести свой связанный Authorization Code, прежде чем разрешить продолжение вызова.

Ввод действительного/недействительного кода авторизации записывается в выводе SMDR. Используемый код не записывается.

Эти параметры готовы к слиянию. Изменения в этих параметрах не требуют перезагрузки системы.

#### • Примечание:

For Release 9.1 and higher, you can no longer associate Authorization Code entries with User Rights. Authorization Code configured in that way are removed during the upgrade.

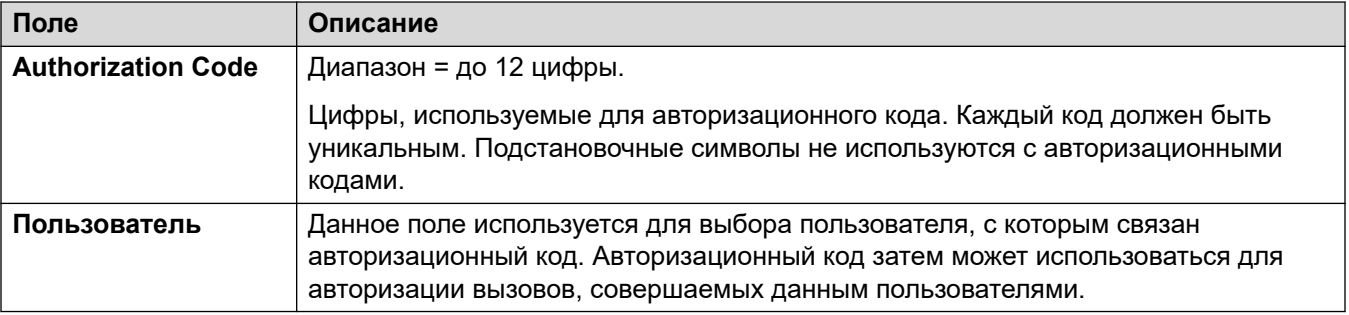

# **Глава 47. Права пользователя**

#### **Дополнительные сведения о конфигурации**

В данном разделе приведены описания полей конфигурации прав пользователя. Для получения дополнительных сведений о конфигурации см. [Настройка прав пользователя](#page-810-0) на стр. 811.

• For systems using record consolidation, you can only add and edit this type of record at the solution level. The record is then automatically copied to each IP Office system in the network.

Права пользователя выполняют роль шаблонов для выбранных параметров пользователя. Параметры для шаблона прав пользователя применяются ко всем пользователям, связанным с этим шаблоном. Использование шаблона может также управляться при помощи профиля времени, который будет установлен при использовании шаблона для конкретного пользователя.

### **Пользователь**

#### Навигация: **User Rights | User**

Используется для установки и блокировки различных параметров пользователя.

Данные параметры могут быть объединены. Изменения в этих параметрах не требуют перезагрузки системы.

В сети Server Edition эти параметры можно настроить на уровне сети и автоматически реплицировать их в конфигурацию всех систем в сети. Их также можно увидеть и изменить на уровне индивидуальной конфигурации системы если консолидация записей отключена.

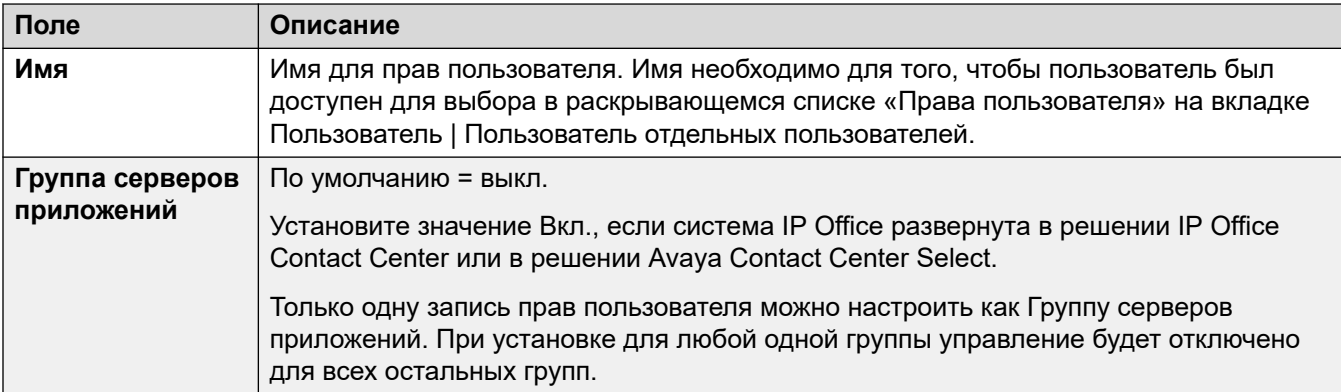

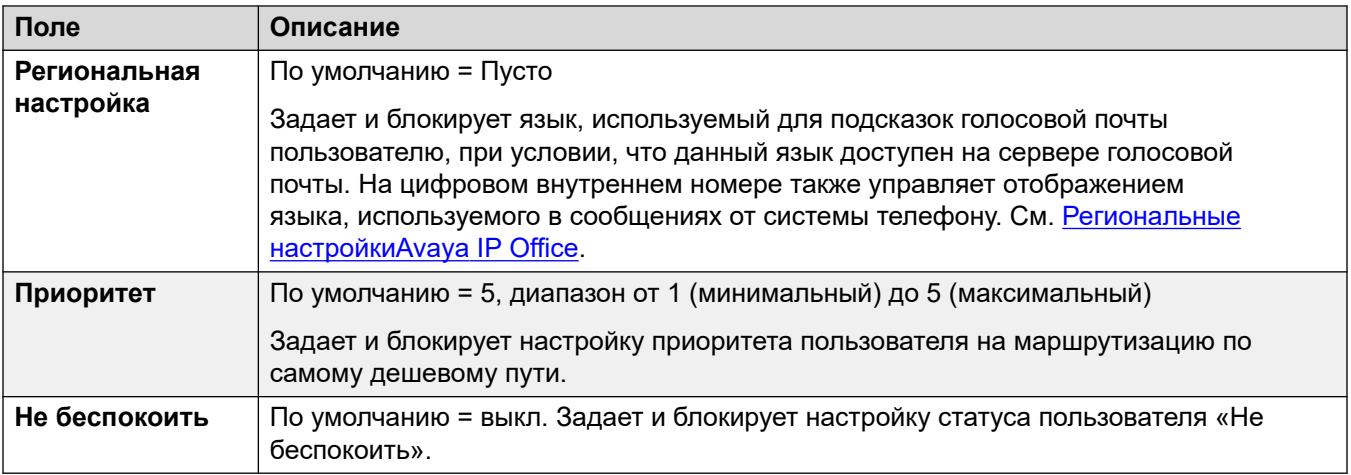

### **Сокращенные коды**

#### Навигация: **User Rights | Short Codes**

Используется для установки и блокировки набора кратких кодов пользователя. Данная вкладка работает так же, как вкладка **Пользователь | Краткие коды**. Краткие коды пользователя и прав пользователя применимы только к номерам, набираемым этим пользователем. Например, они не применяются к вызовам, переадресованным через пользователя.

#### **Ледупреждение:**

Набор пользователем номеров экстренных служб не должен блокироваться. При изменении кратких кодов, способность пользователей набирать экстренные вызовы должна быть проверена и поддерживаться в рабочем состоянии.

Данные параметры могут быть объединены. Изменения в этих параметрах не требуют перезагрузки системы.

В сети Server Edition эти параметры можно настроить на уровне сети и автоматически реплицировать их в конфигурацию всех систем в сети. Их также можно увидеть и изменить на уровне индивидуальной конфигурации системы если консолидация записей отключена.

Краткие коды могут быть добавлены и отредактированы с помощью кнопок **Добавить**, **Удалить** и **Редактировать**. Как вариант, щелкните правой кнопкой мыши по списку существующих кратких кодов, чтобы добавить или редактировать код.

### **Программирование кнопок**

Навигация: **User Rights | Button Programming**

Данная вкладка используется для установки и блокировки набора программируемых кнопок пользователя. Когда программируемые кнопки заблокированы, пользователь не может использовать на своем телефоне кнопки **Admin** или **Admin1** для аннулирования кнопок, заданных правами пользователя.

Кнопки, заданные не через права пользователя, могут быть заданы через собственные параметры пользователя. Если параметр **Применить значение прав пользователя**  выбран, данная вкладка работает так же, как вкладка **Пользователь | Программирование кнопок**.

Данные параметры могут быть объединены. Изменения в этих параметрах не требуют перезагрузки системы.

В сети Server Edition эти параметры можно настроить на уровне сети и автоматически реплицировать их в конфигурацию всех систем в сети. Их также можно увидеть и изменить на уровне индивидуальной конфигурации системы если консолидация записей отключена.

#### **Добавление пустых кнопок**

Существуют сценарии, в которых пользователи могут программировать собственные кнопки. Однако вам может потребоваться принудительно сделать определенные кнопки пустыми. Это можно сделать через связанные с пользователем **Права пользователя**, как описано ниже.

- 1. Назначьте кнопке действие **Запуск по шлейфу | Проверить**. Это действие не имеет специфической функции. Введите несколько пробелов в качестве метки кнопки.
- 2. При нажатии данная кнопка не будет выполнять никаких действий. Однако данная настройка может быть аннулирована другим пользователем.

## **Телефония**

Навигация: **User Rights | Telephony**

Позволяет устанавливать и блокировать различные параметры телефонии. Данные параметры совпадают с параметрами на вкладке **Пользователь | Телефонная связь**.

### **Параметры вызовов**

Навигация: **User Rights | Telephony | Call Settings**

#### **Дополнительные сведения о конфигурации**

Дополнительные сведения о сигналах звонка см. в разделе [Сигналы звонка](#page-715-0) на стр. 716.

#### **Параметры конфигурации**

В сети Server Edition эти параметры можно настроить на уровне сети и автоматически реплицировать их в конфигурацию всех систем в сети. Их также можно увидеть и изменить на уровне индивидуальной конфигурации системы если консолидация записей отключена.

Данные параметры могут быть объединены. Изменения в этих параметрах не требуют перезагрузки системы.

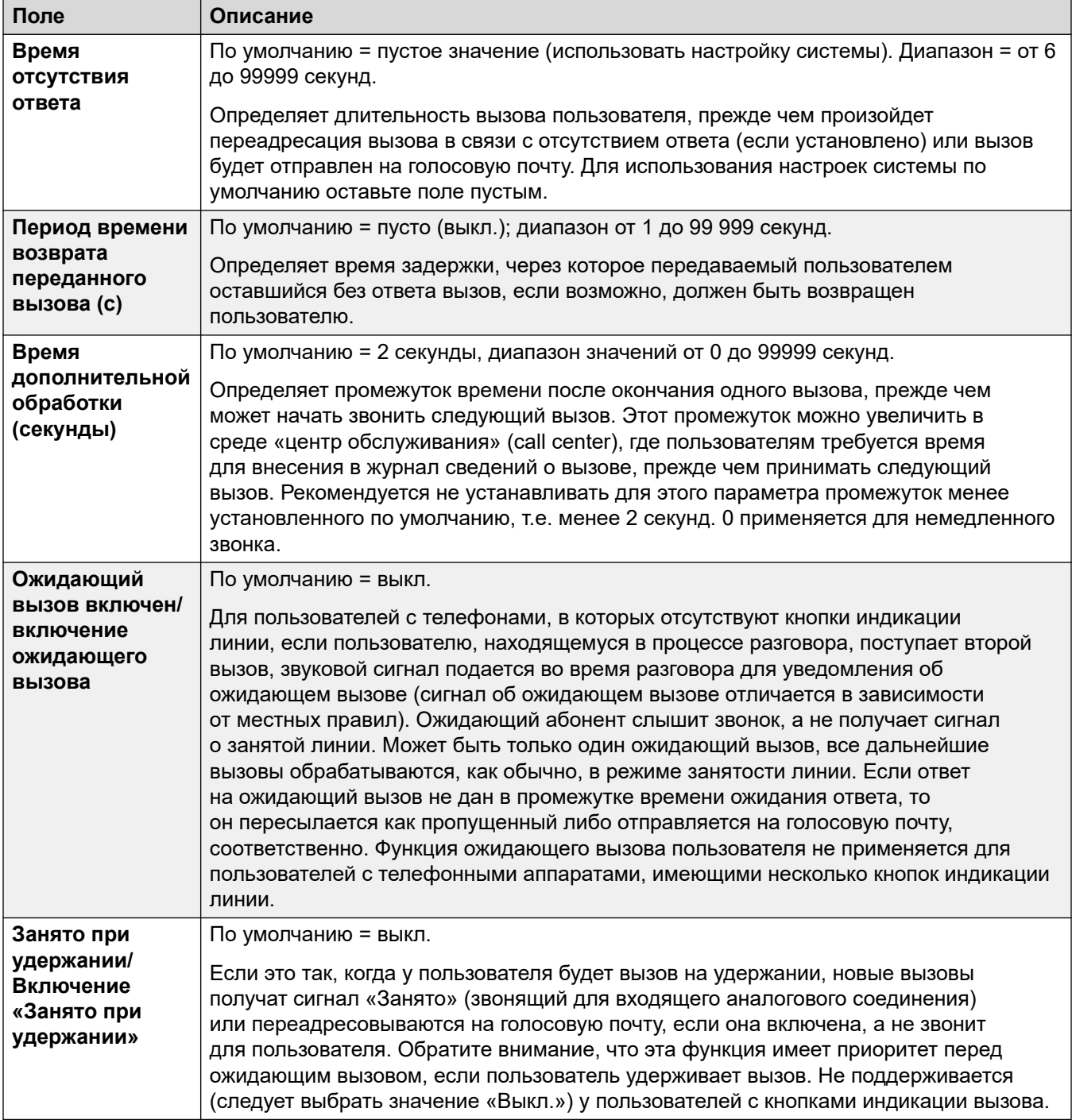

# **Настройки супервизора**

Навигация: **User Rights | Telephony | Supervisor Settings**

### **Дополнительные сведения о конфигурации**

Ограничение передачи вызова вне коммутатора

#### Запрет вызовов

#### **Параметры конфигурации**

Эти параметры связаны с функциями пользователя, управление которым в обычном режиме выполняется супервизором.

Эти параметры готовы к слиянию. Изменения в этих параметрах не требуют перезагрузки системы.

В сети Server Edition эти параметры можно настроить на уровне сети и автоматически реплицировать их в конфигурацию всех систем в сети. Их также можно увидеть и изменить на уровне индивидуальной конфигурации системы если консолидация записей отключена.

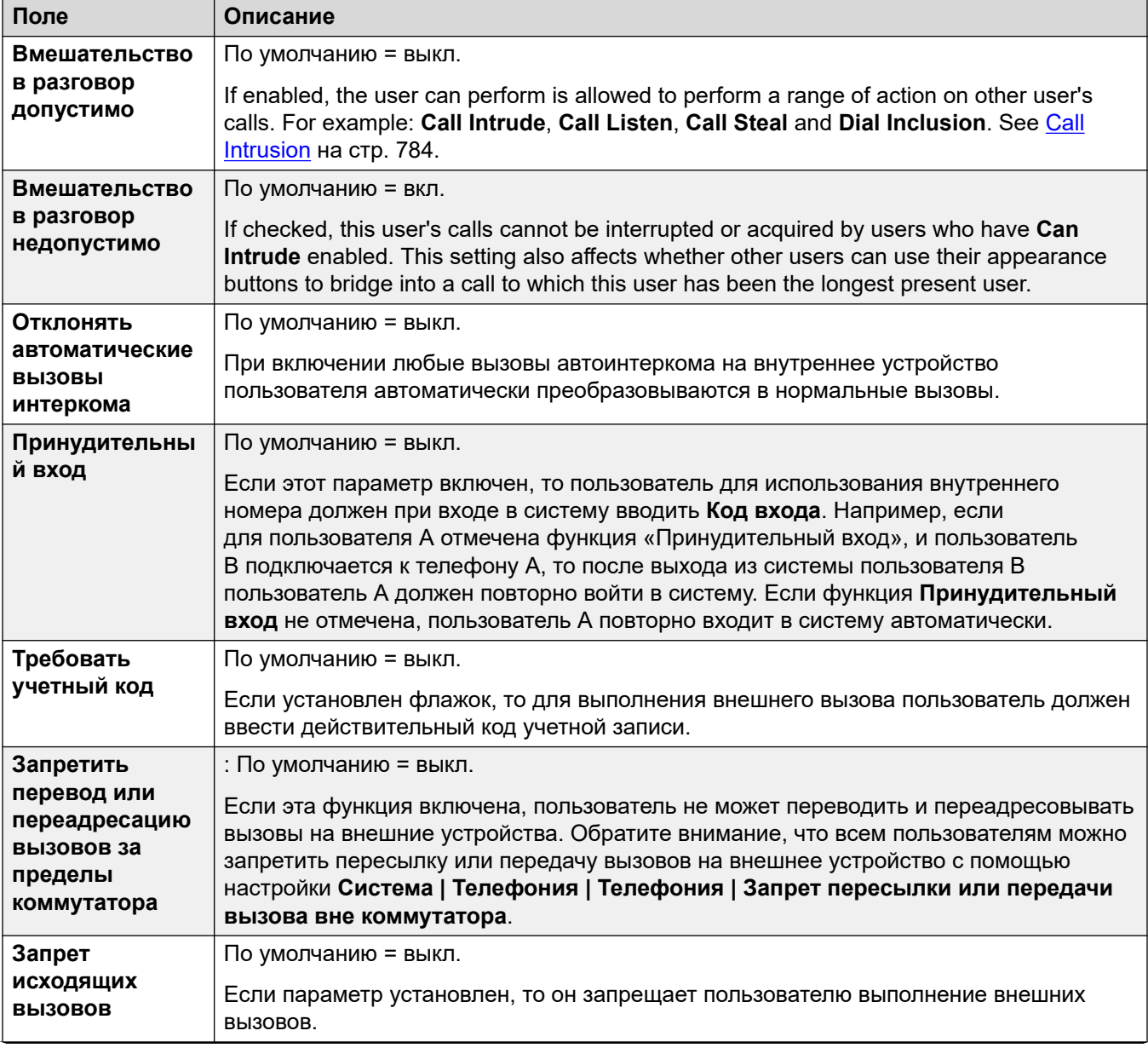

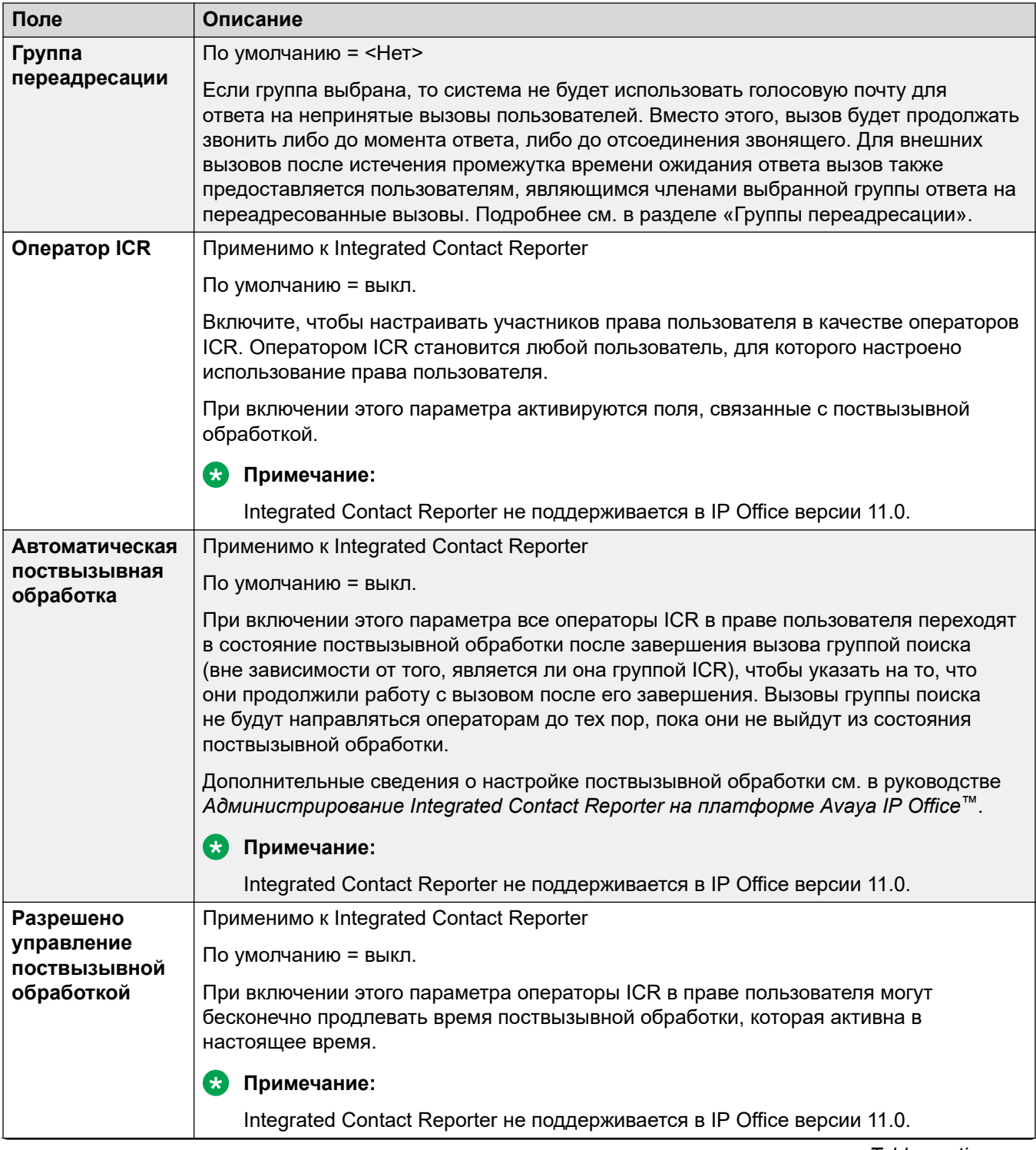

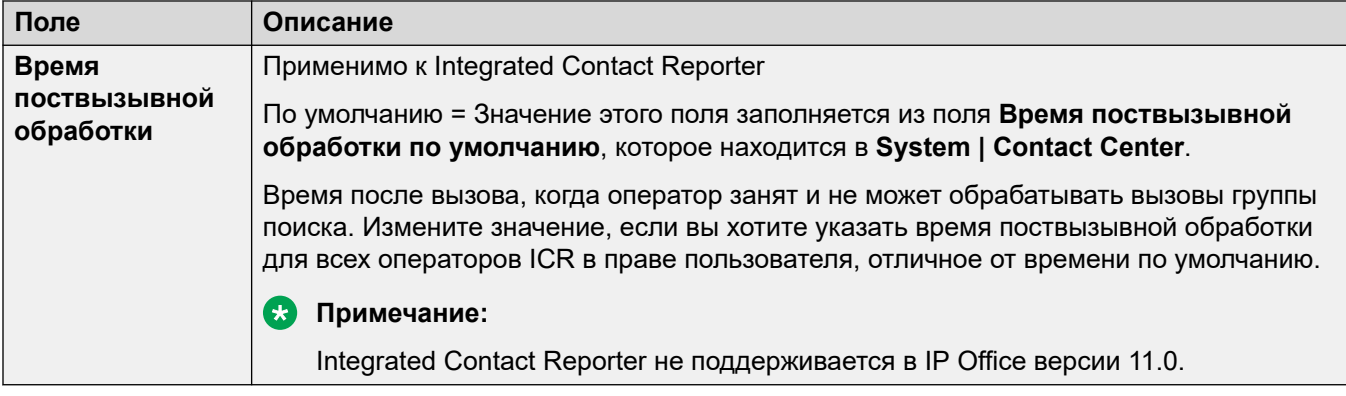

### **Параметры для нескольких линий**

Навигация: **User Rights | Telephony | Multi-line Options**

#### **Дополнительные сведения о конфигурации**

Дополнительные сведения о конфигурации см. в разделе [Работа кнопки представления](#page-1277-0) на стр. 1278.

#### **Параметры конфигурации**

Параметры множества линий применяются к пользовательскому телефону, когда пользователь использует телефоны Avaya, поддерживающие логические кнопки (логический вызов, логическая линия, мосты и покрытие вызова).

В сети Server Edition эти параметры можно настроить на уровне сети и автоматически реплицировать их в конфигурацию всех систем в сети. Их также можно увидеть и изменить на уровне индивидуальной конфигурации системы если консолидация записей отключена.

Эти параметры готовы к слиянию. Изменения в этих параметрах не требуют перезагрузки системы.

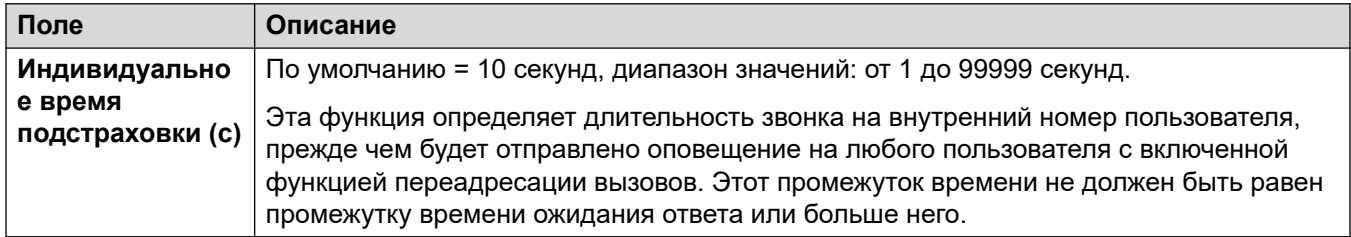

### **Журнал вызовов**

#### Навигация: **User Rights | Telephony | Call Log**

Система IP Office хранит централизованный журнал вызовов для каждого пользователя, содержащий до 30 (IP500 V2) или 60 (Server Edition) записей о вызовах. При достижении ограничения каждая новая запись заменяет самую старую предшествующую запись.

• На телефонах Avaya с фиксированной кнопкой **Журнал вызовов** или **Журнал**  (серия 1400, 1600, 9500, 9600 и J100) при нажатии этой кнопки отображается централизованный журнал вызовов. На этих телефонах можно использовать журнал вызовов для выполнения вызовов или для добавления сведений о контакте в личный справочник.

- Такой же централизованный журнал вызовов также отображается в приложениях one-X Portal, Клиент Avaya Workplace и портале пользователей IP Office.
- Если пользователь входит в систему c другого телефона или выходит из нее, централизованный журнал вызовов перемещается вместе с ним.
- Количество пропущенных вызовов обновляется для каждого вызывающего абонента, а не для каждого вызова. Количество пропущенных вызовов — это сумма всех пропущенных вызовов пользователя, даже если некоторые из этих пропущенных вызовов уже были просмотрены на экране журнала вызовов.
- Записи журнала вызовов пользователя сохраняются домашней системой, т. е. той, на которой они были настроены. Когда пользователь регистрируется в другой системе, новые записи журнала вызовов посылаются в домашнюю систему пользователя, но с использованием времени и даты системы, в которую вошел пользователь.

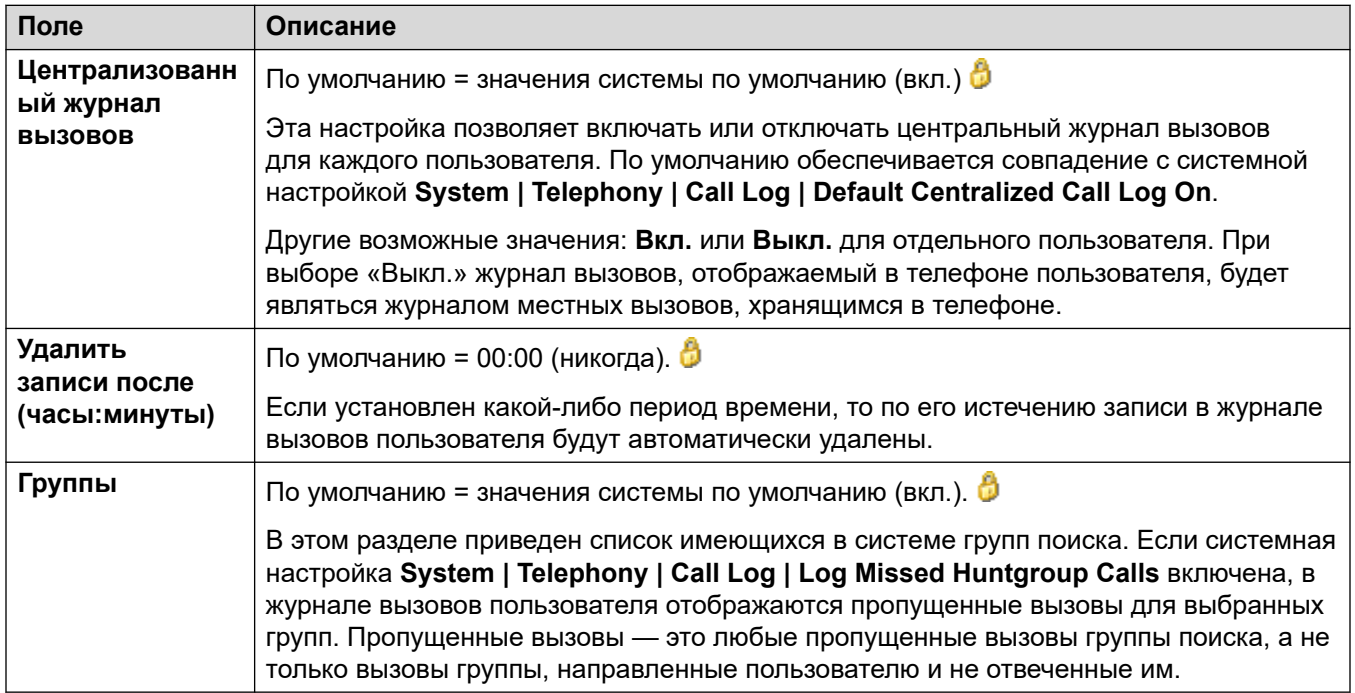

# **Членство в правах пользователя**

#### Навигация: **User Rights | User Rights Membership**

Вкладки отображают пользователей, связанными с правами пользователя, и позволяют их изменять.

Данные параметры могут быть объединены. Изменения в этих параметрах не требуют перезагрузки системы.

В сети Server Edition эти параметры можно настроить на уровне сети и автоматически реплицировать их в конфигурацию всех систем в сети. Их также можно увидеть и изменить на уровне индивидуальной конфигурации системы если консолидация записей отключена.

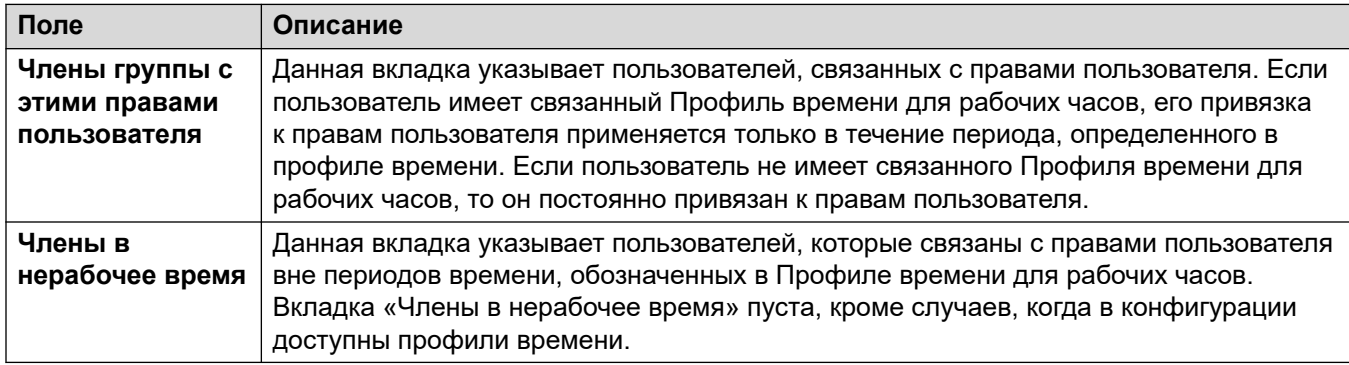

# **Голосовая почта**

#### Навигация: **User Rights | Voicemail**

Вкладка используется для просмотра пользователей, связанных с правами пользователей, и их изменения.

Данные параметры могут быть объединены. Изменения в этих параметрах не требуют перезагрузки системы.

В сети Server Edition эти параметры можно настроить на уровне сети и автоматически реплицировать их в конфигурацию всех систем в сети. Их также можно увидеть и изменить на уровне индивидуальной конфигурации системы если консолидация записей отключена.

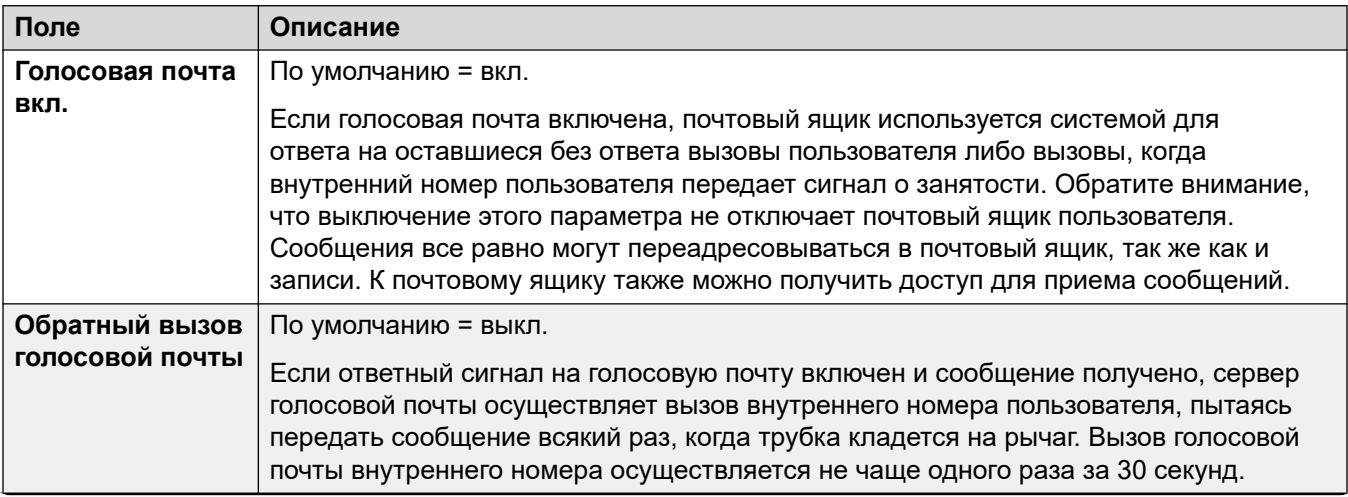

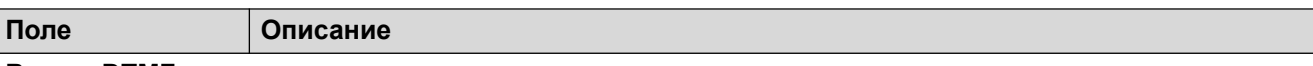

#### Выход DTMF

При перенаправлении вызывающего абонента на голосовую почту для оставления сообщения ему может быть предоставлена возможность для передачи вызова на другой внутренний номер. Необходимо записать приветственное сообщение с доступными для вызывающего абонента вариантами. Внутренние номера, на которые они могут быть переданы, вводятся в поля ниже. Эти системные значения по умолчанию могут быть установлены для этих номеров и применяются, если в пределах этих пользовательских параметров не определен другой номер.

Функция «Парковка и оповещение» поддерживается, если тип голосовой почты системы соответствует значениям Embedded Voicemail или Voicemail Pro. Функция парковки с уведомлением также поддерживается в системах, в которых система Avaya Aura Messaging, Modular Messaging через SIP или CallPilot (для Enterprise Branch с развертыванием оборудования CS 1000) настроена в качестве центральной системы голосовой почты, а локальная система Embedded Voicemail или Voicemail Pro обеспечивает работу функции автооператора. Функция «Парковка и оповещение» позволяет запарковать вызов на время, пока для отдельного внутреннего номера или группы поиска создается оповещение. Эту функцию можно настроить для Выхода DTMF 0, Выхода DTMF 2 или Выхода DTMF 3.

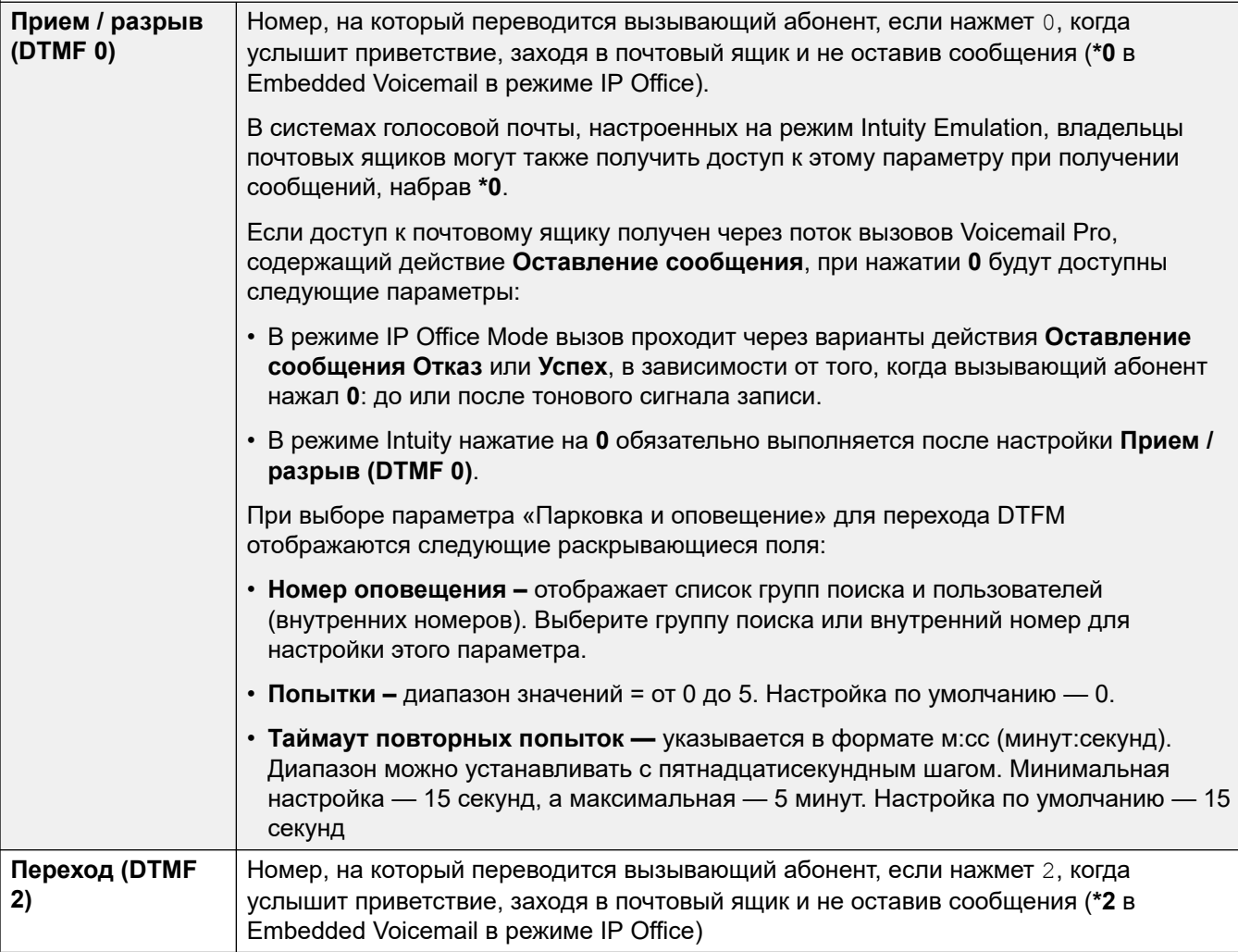

Table continues...

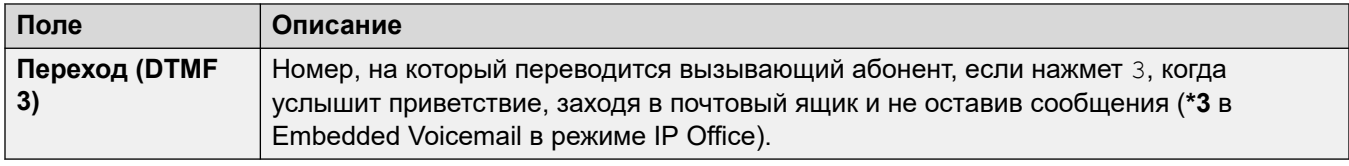

# Переадресация

#### Навигация: User Rights | Forwarding

#### Дополнительные сведения о конфигурации

Для получения дополнительных сведений о конфигурации см. раздел «Не беспокоить», «Следовать за мной» и переадресация на стр. 816.

#### Параметры конфигурации

Вкладка используется для просмотра пользователей, связанных с правами пользователей, и их изменения.

Данные параметры могут быть объединены.

В сети Server Edition эти параметры можно настроить на уровне сети и автоматически реплицировать их в конфигурацию всех систем в сети. Их также можно увидеть и изменить на уровне индивидуальной конфигурации системы если консолидация записей отключена.

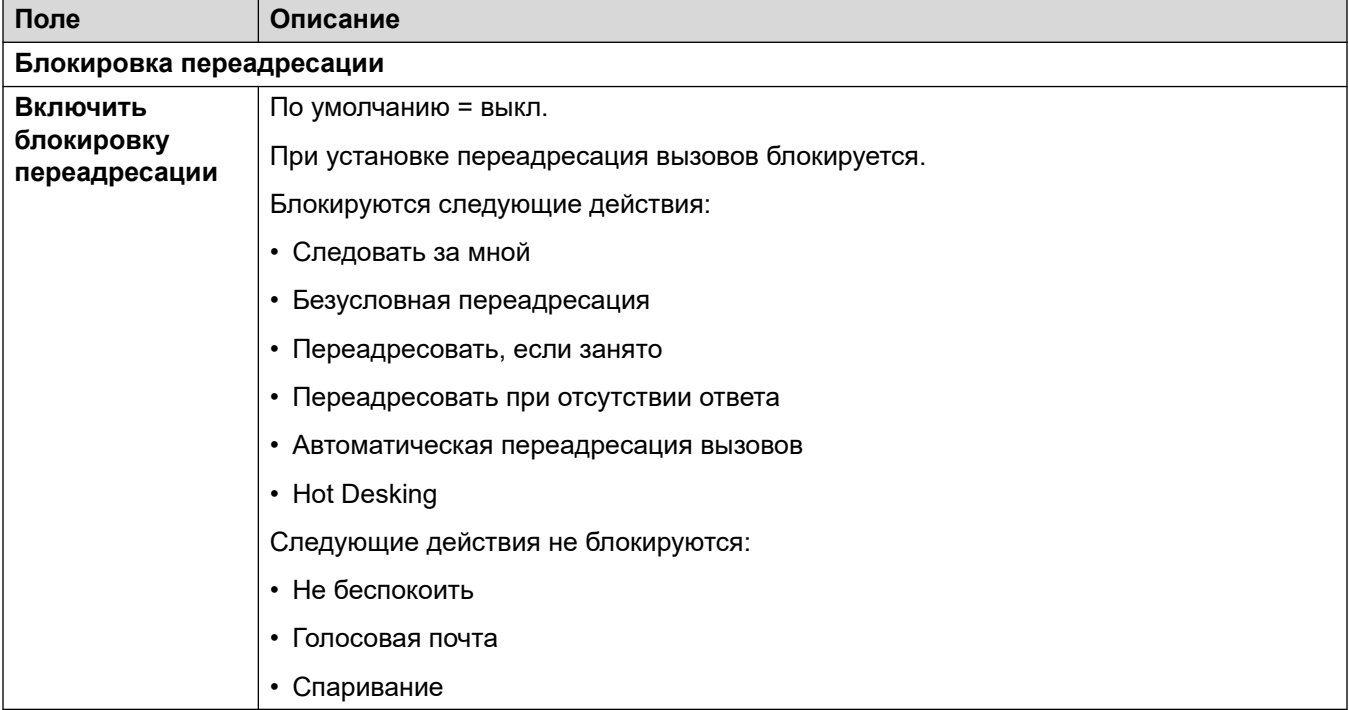

# **Глава 48. Конференция**

Эти параметры используются для настройки работы конференции Meet Me. Они поддерживаются в системах в режиме подписки. Подробные сведения см. в разделе [Системных конференций](#page-1022-0) на стр. 1023.

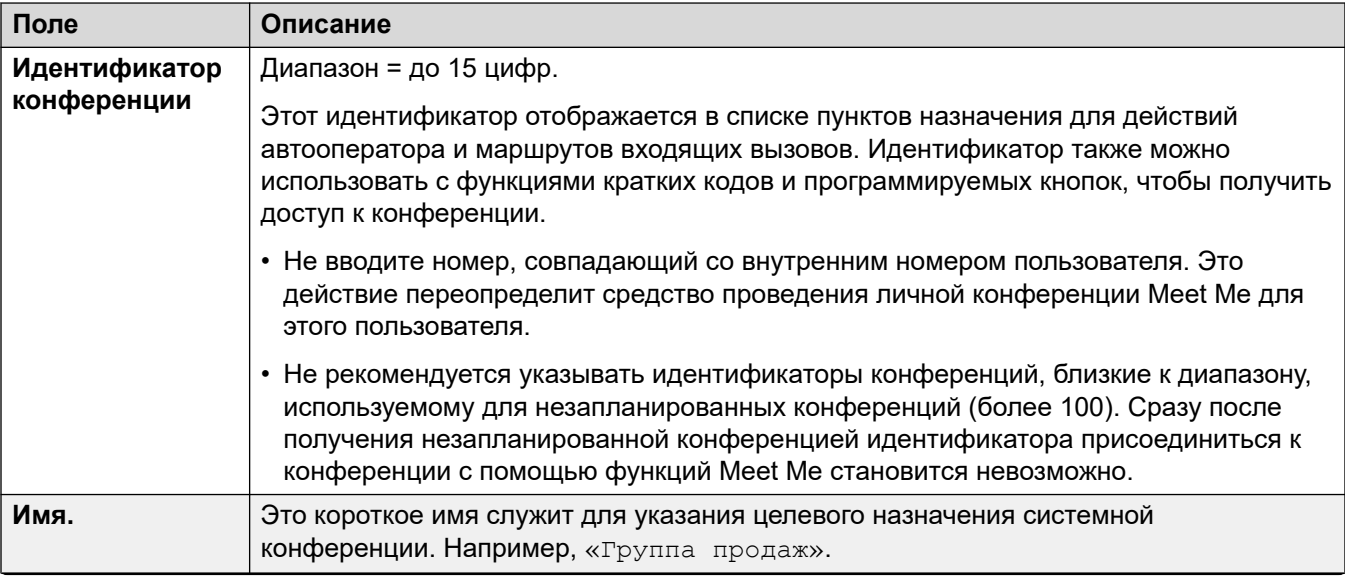

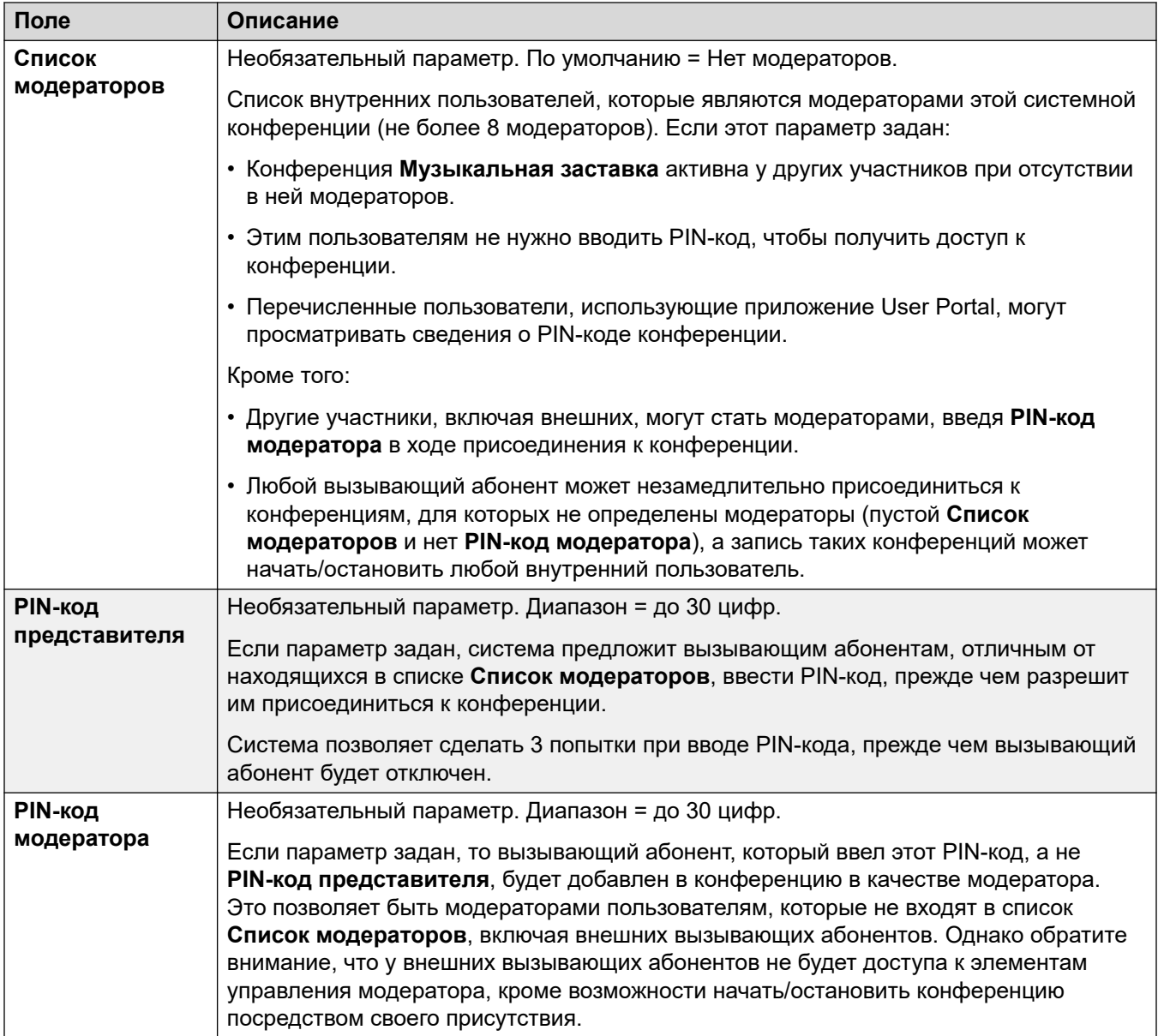

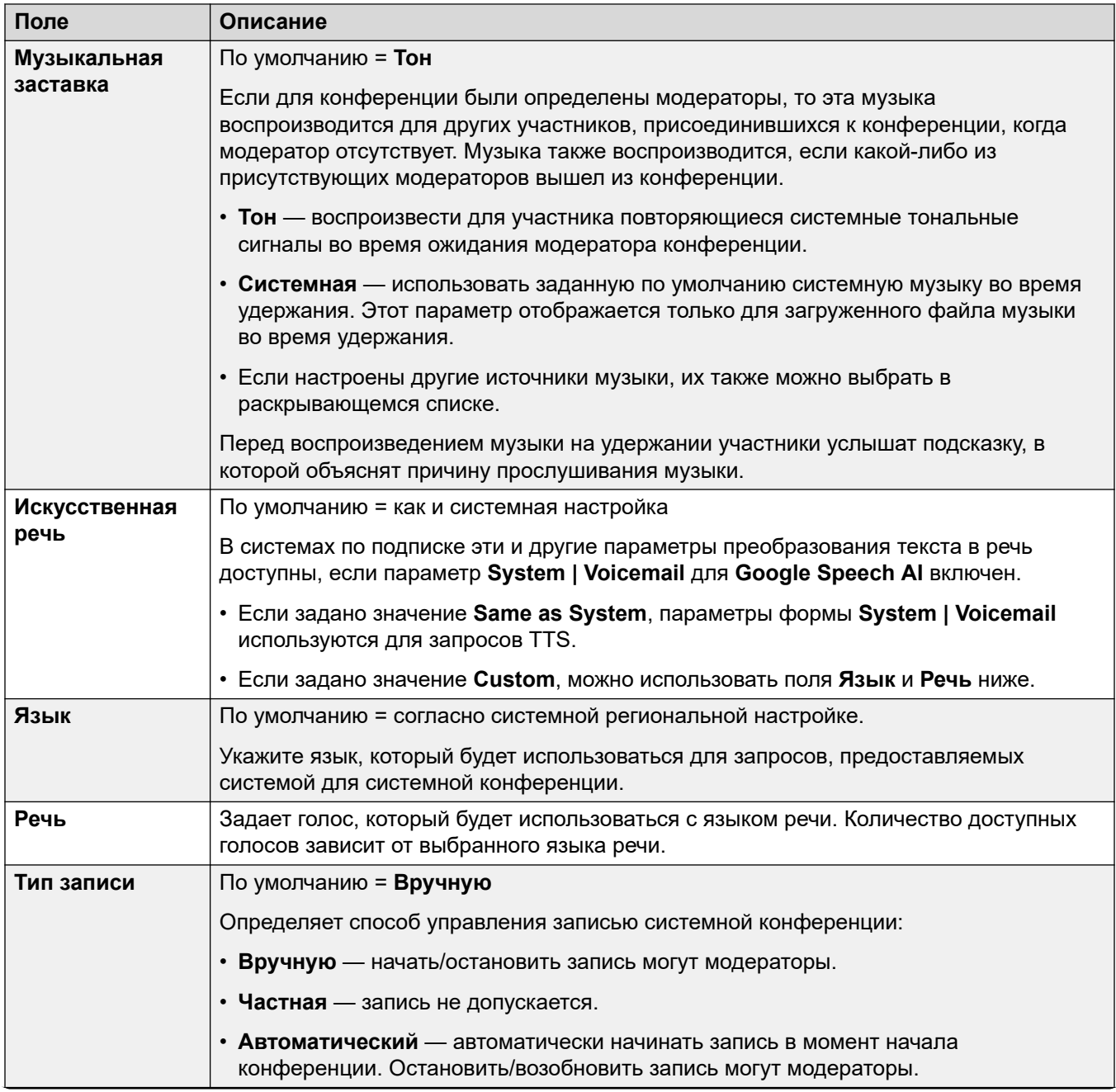

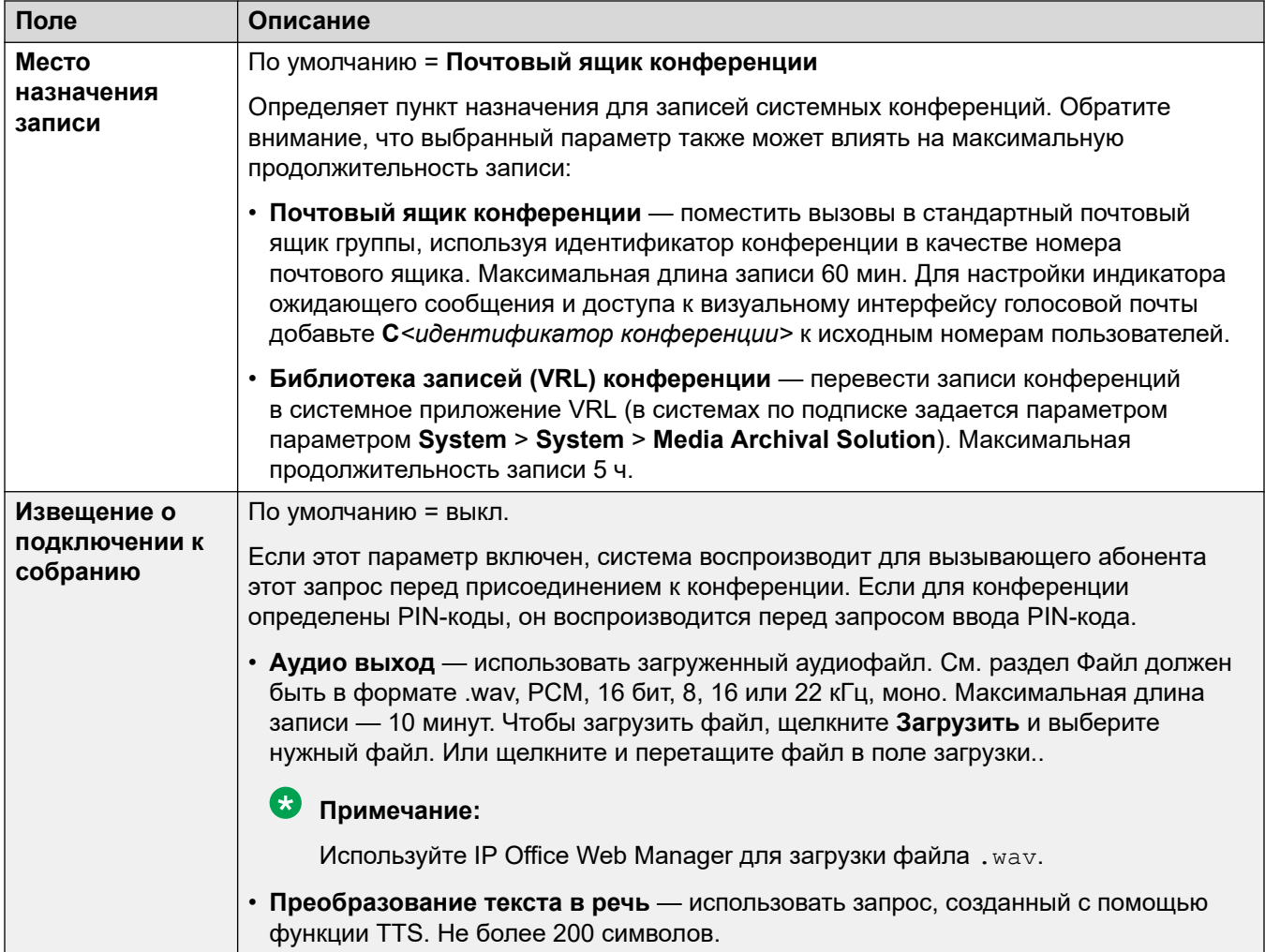

# Глава 49. ARS

Маршрутизация ARS (выбор альтернативного маршрута) заменяет LCR (маршрутизация по самому дешевому пути), которая использовалась в предыдущих выпусках IP Office. Она также заменяет необходимость хранить краткие коды маршрутизации исходящих вызовов в системных кратких кодах.

# **ARS**

Навигация: ARS | ARS

#### Дополнительные сведения о конфигурации

Данный раздел содержит параметры конфигурации для выбора альтернативного маршрута. Дополнительные сведения о конфигурации см. в разделе Настройка автоматического выбора маршрута на стр. 755.

#### Параметры конфигурации

Каждая форма ARS содержит краткие коды, которые используются для сопоставления результата краткого кода, запустившего использование формы ARS. Т.е. вместо исходного набранного пользователем номера используется номер телефона, полученный посредством краткого кода.

Для Server Edition этот тип записи конфигурации может быть сохранен в виде шаблона, а новые записи создаются на основе шаблона.

Эти параметры готовы к слиянию. Изменения в этих параметрах не требуют перезагрузки системы.

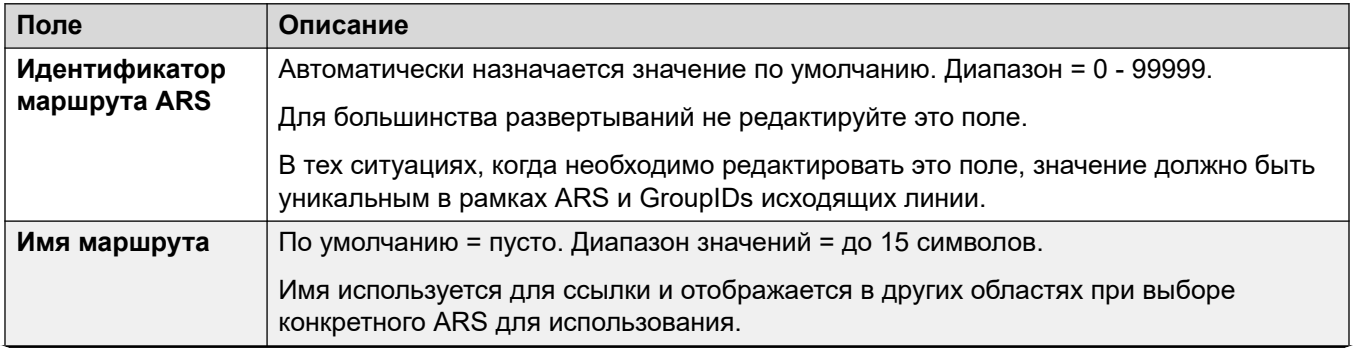

Table continues...

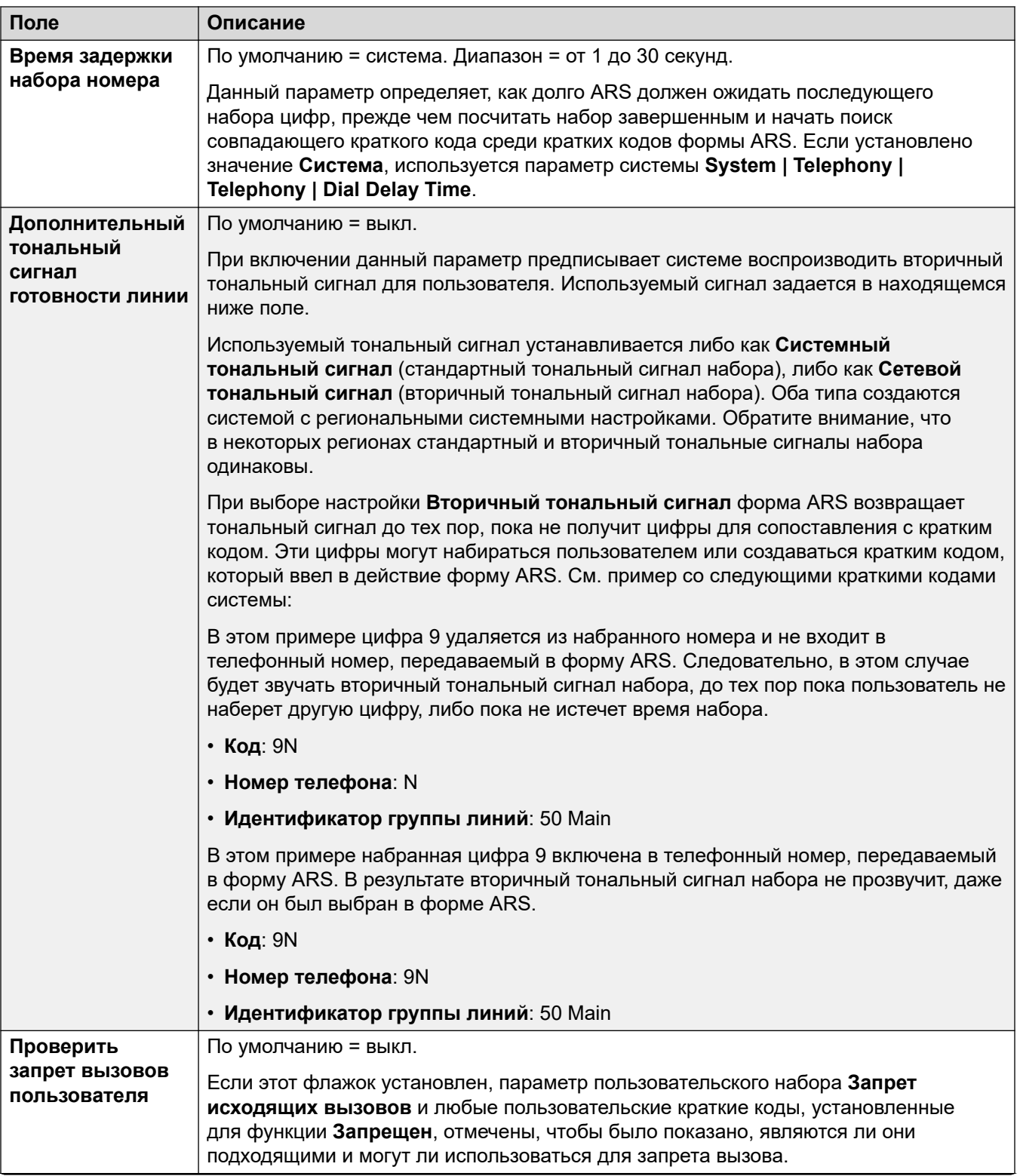

Table continues...
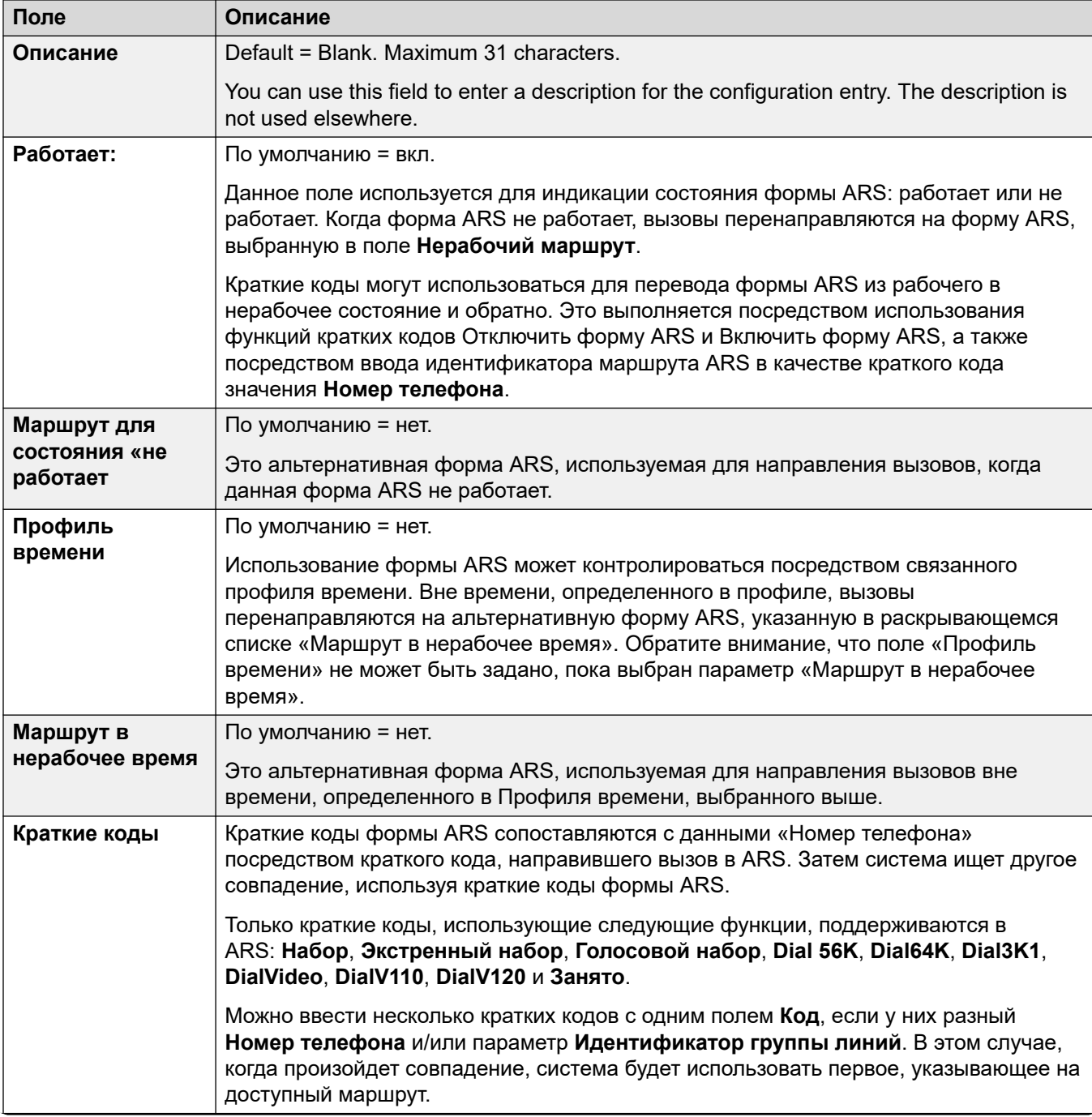

Table continues...

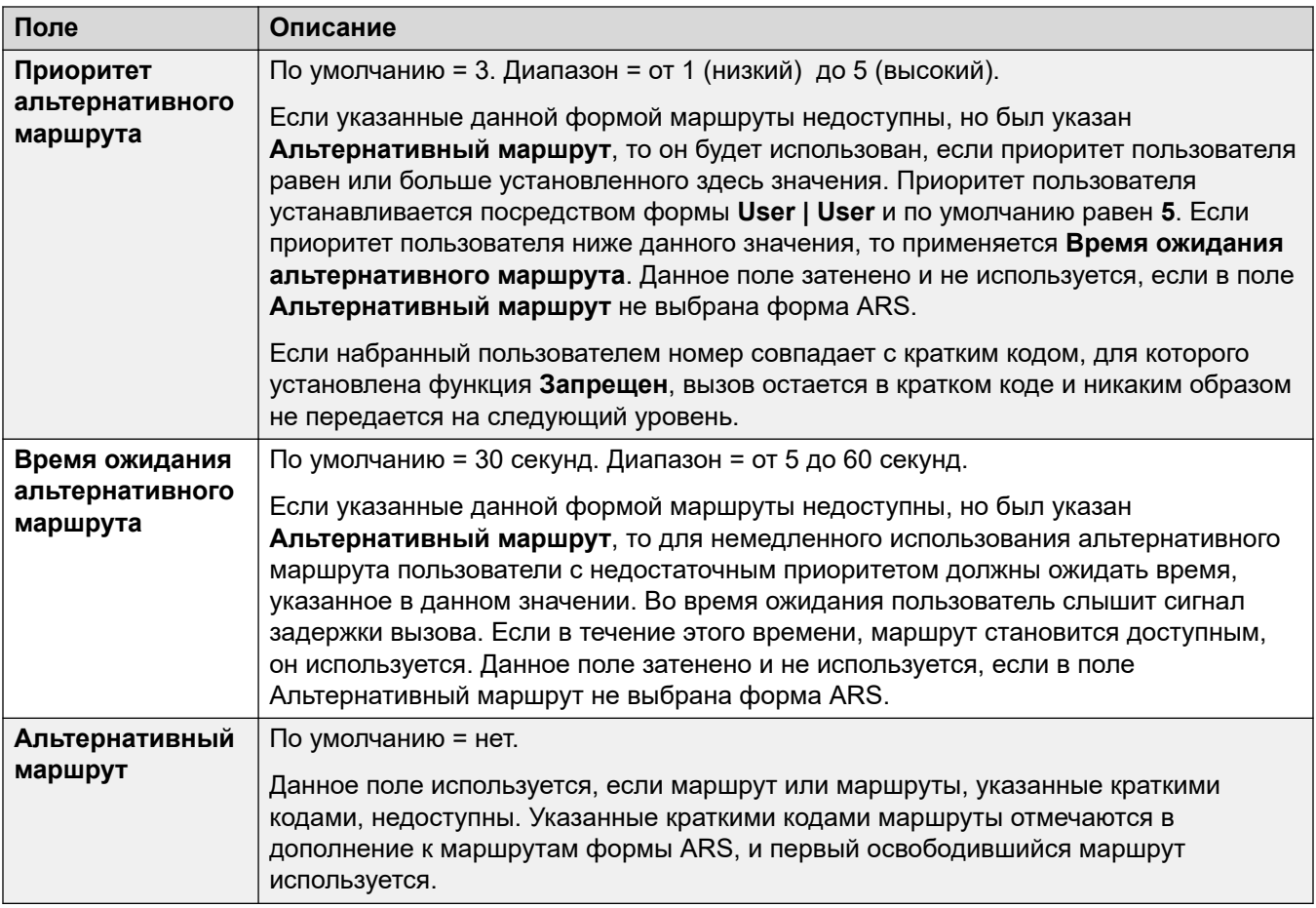

#### **Коды причин и ARS**

На маршрутизацию ARS к цифровым соединительным линиям могут влиять поступающие от магистральной линии сигналы.

Следующие коды причин приводят к тому, что ARS больше не направляет группу линий (если она не указана в альтернативном маршруте ARS). Ответ на коды причин, полученные от линии, следующий.

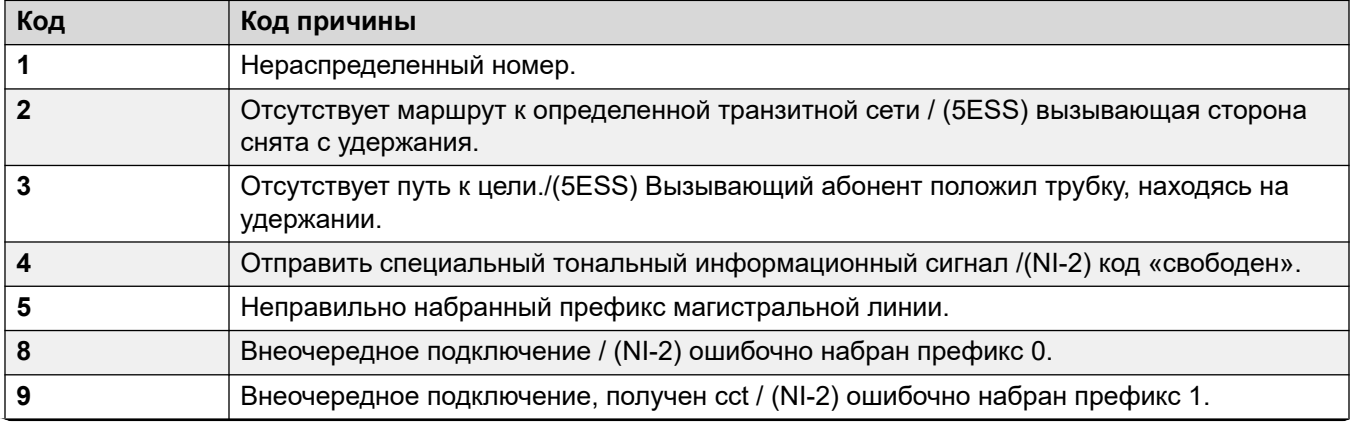

*Table continues…*

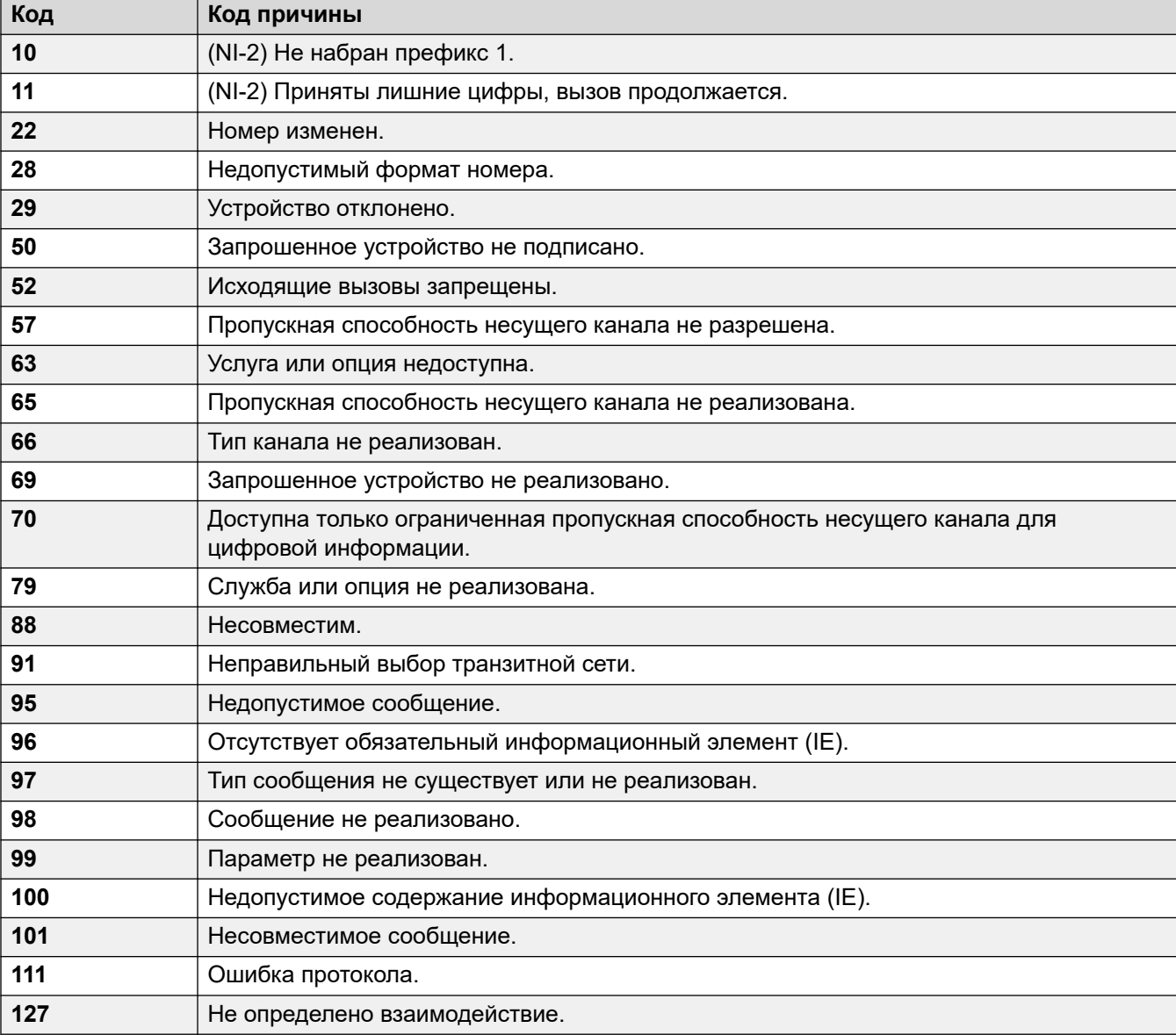

**Остановить ARS** Следующие коды причин приводят к полной остановке направления ARS.

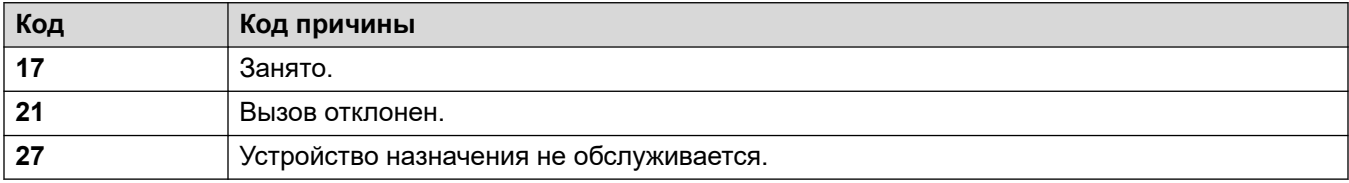

**Отсутствие влияния** Все остальные коды причин на работу ARS не влияют.

# <span id="page-651-0"></span>**Глава 50. Location**

Записи местоположения позволяют определить физическое местонахождение определенных внутренних номеров и применить настройки, отличные от параметров этого местоположения.

- Если **Locations** задано, необходимо настроить в системе одно из этих местоположений.
- For systems using record consolidation, you can only add and edit this type of record at the solution level. The record is then automatically copied to each IP Office system in the network.

Для получения дополнительных сведений о конфигурации см.:

- [Экстренный вызов](#page-711-0) на стр. 712
- [Настройка управления доступом к вызовам](#page-775-0) на стр. 776
- [Запрет обхода оплаты](#page-773-0) на стр. 774

#### **Значения по умолчанию**

По умолчанию новым линиям и внутренним номерам назначается то же местоположение, что и для их хост-системы IP Office. Однако их настройки местоположения можно изменять по отдельности. Для внутренних номеров IP местоположение также может быть настроено автоматически путем сопоставления текущего IP-адреса внутреннего номера IP с настройками адреса существующего местоположения.

#### **Сетевые конфигурации**

В сетевых конфигурациях IP Office каждая запись о местоположении и его настройки автоматически реплицируются в конфигурацию всех систем IP Office в сети. Исключением является параметр **ARS экстренных вызовов**, который может быть настроен отдельно для одной и той же записи о местоположении в каждой системе.

#### **Дополнительные ссылки**

Место на стр. 652 [Адрес](#page-654-0) на стр. 655

### **Место**

#### Навигация: **Location | Location**

Locations allows you to apply a range of common settings to systems, extensions and IP lines that are in the same location. For example, each location can define the timezone settings to be applied to extensions in that location. See [Использование местоположений](#page-671-0) на стр. 672.

#### **Settings**

These settings are mergeable. Changes to these settings do not require a reboot of the system.

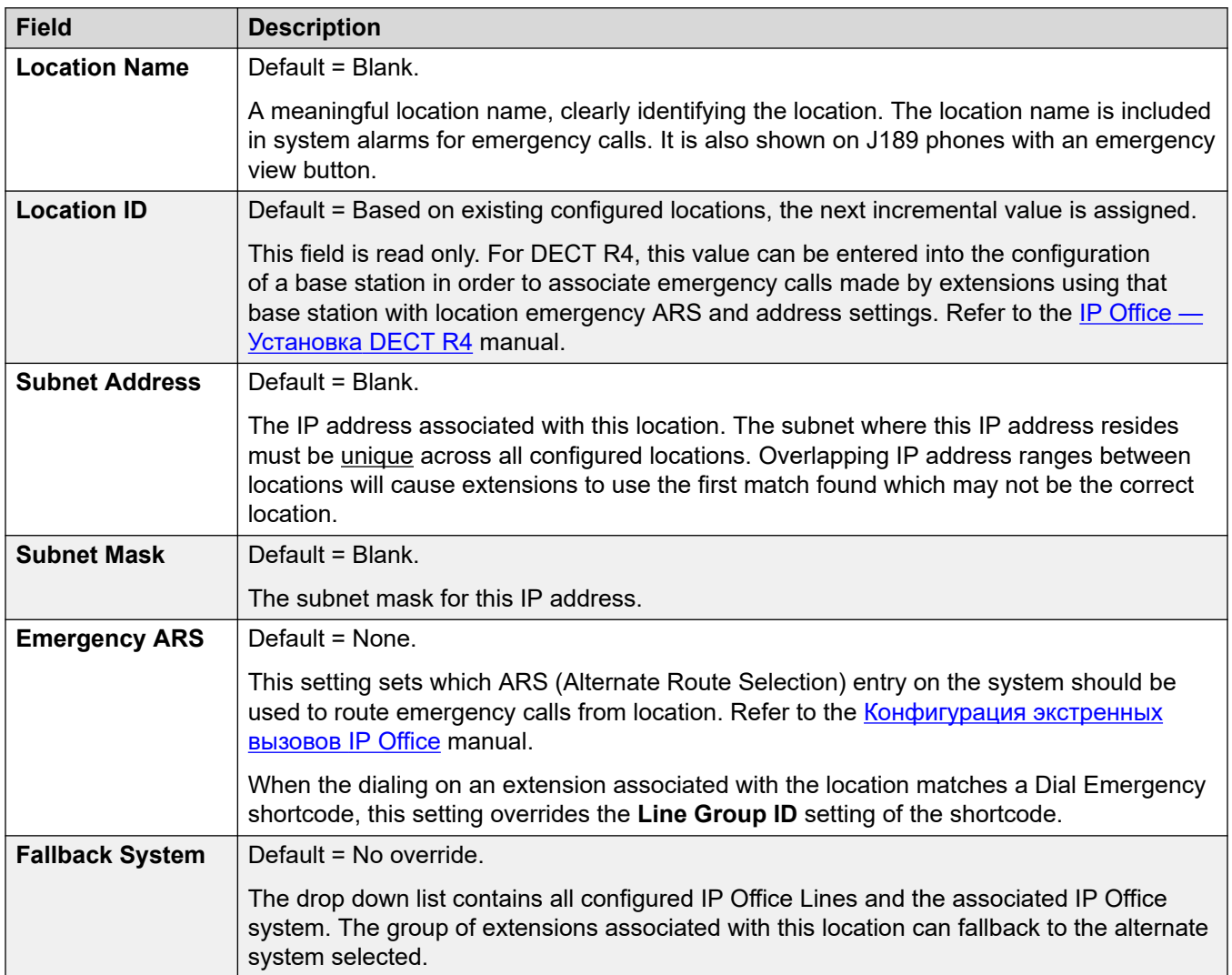

#### **Call Admission Control**

The call admission control (CAC) settings allow the number of calls on IP trunks between locations to be controlled. See [Настройка управления доступом вызовов](#page-775-0) на стр. 776.

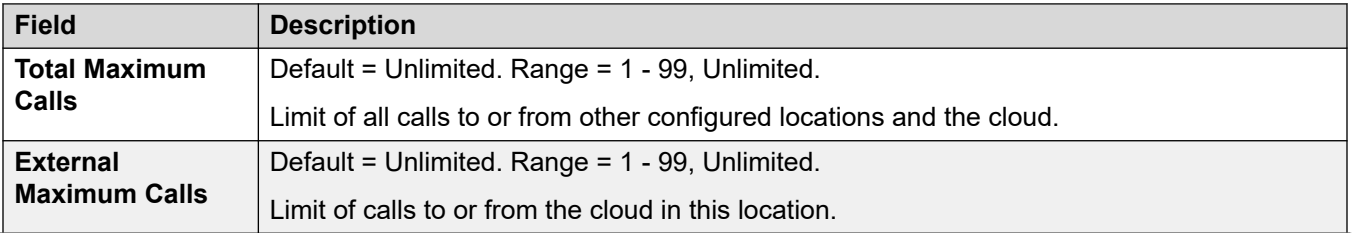

*Table continues…*

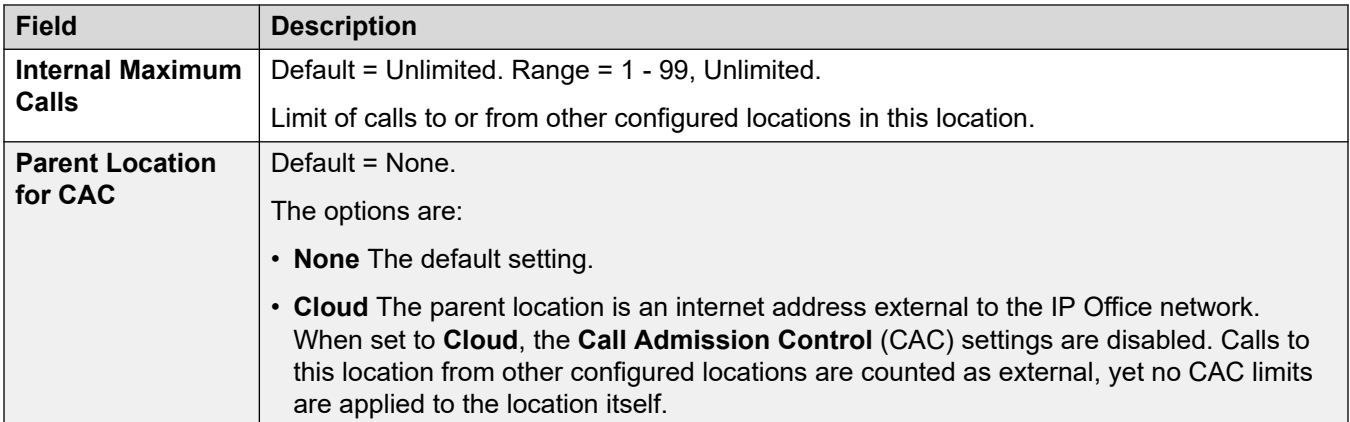

#### **Time Settings**

For extensions, the display of location based time is only supported on 1100, 1200, 1600, 9600 and J100 Series phones plus D100, E129 and B179 telephones.

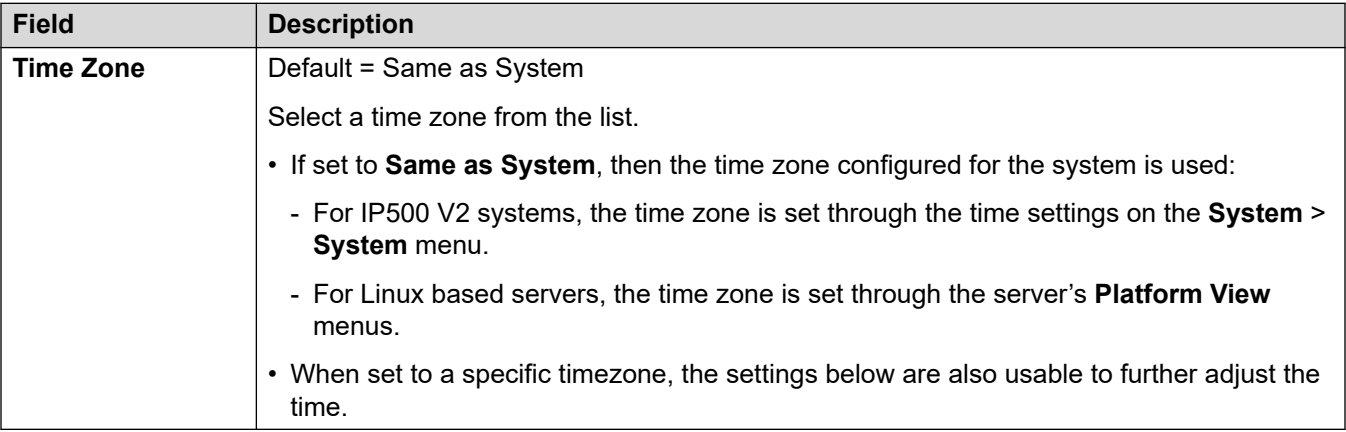

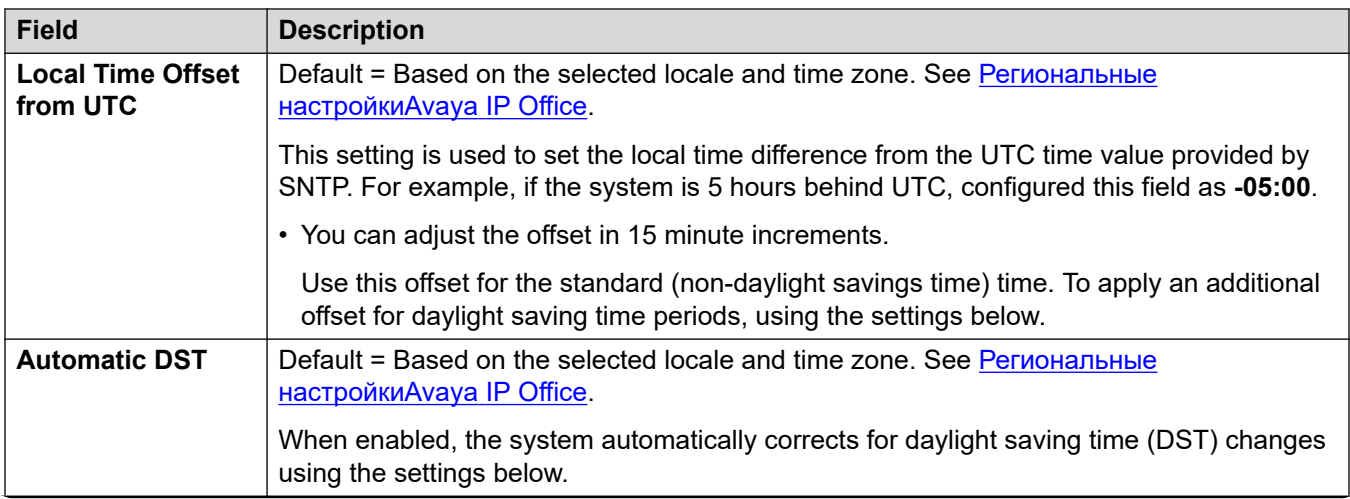

*Table continues…*

<span id="page-654-0"></span>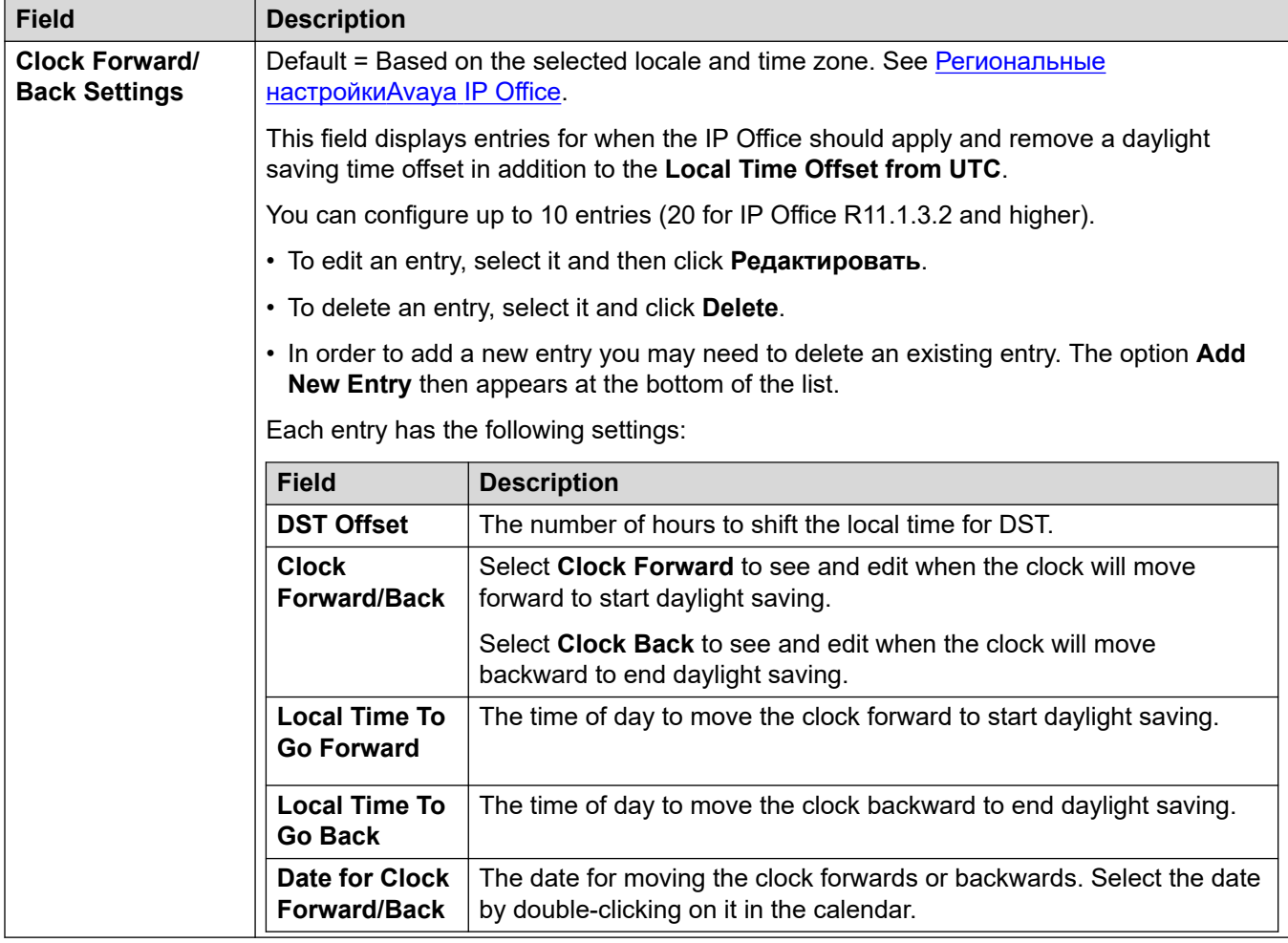

#### **Дополнительные ссылки**

[Location](#page-651-0) на стр. 652

### **Адрес**

Навигация: **Location | Address**

Эта информация используется для линий SIP в службе E911, поддерживающей RFC 4119 и RFC 5139. При экстренных вызовах информация об адресе включается в сообщение INVITE.

Для использования этой информации параметр **Line | SIP Line | Advanced | Send Location Info** должен быть включен.

Эти параметры готовы к слиянию. Изменения в этих параметрах не требуют перезагрузки системы.

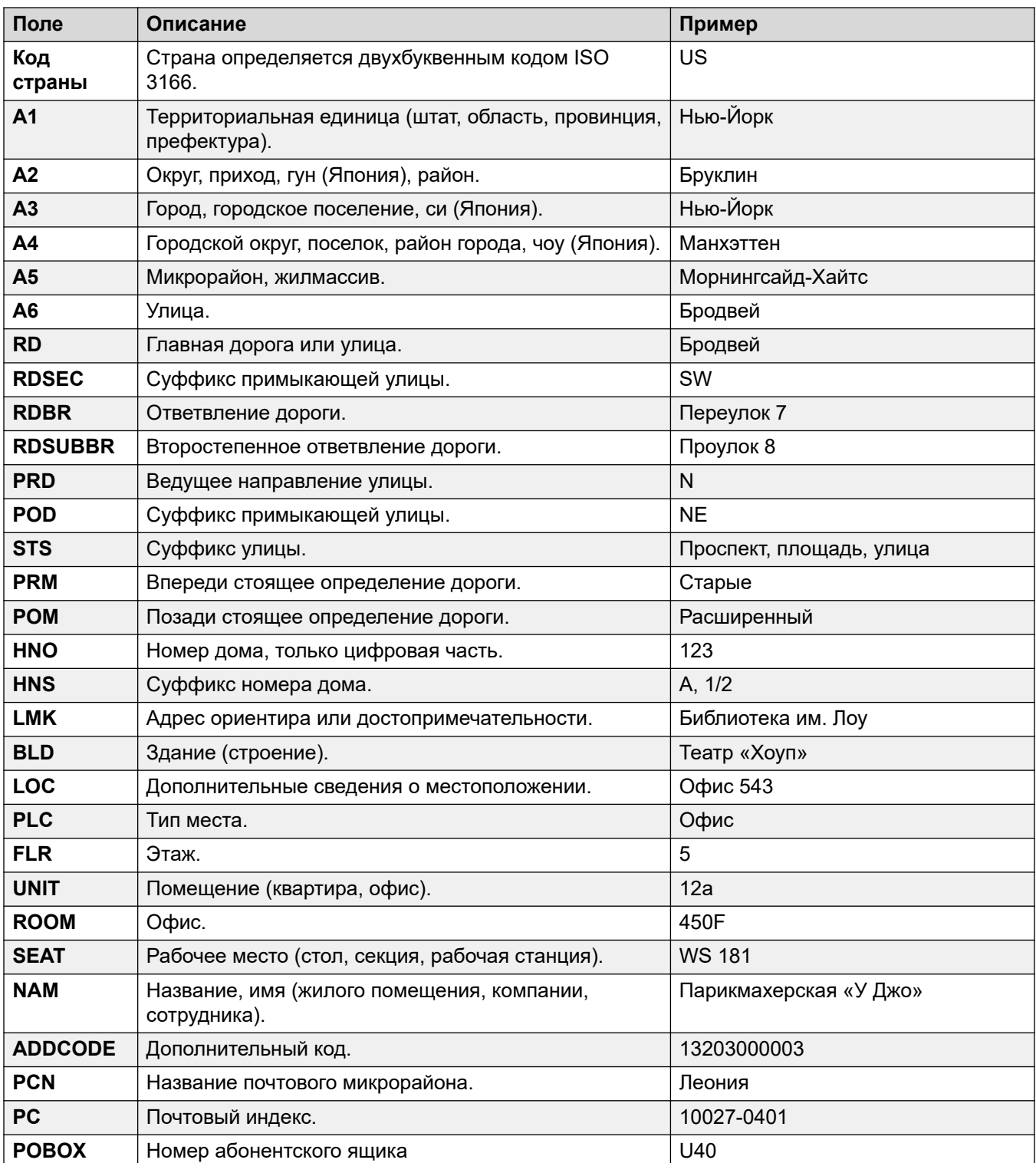

#### **Дополнительные ссылки**

[Location](#page-651-0) на стр. 652

# **Part 6: Configuring IP Office**

# <span id="page-657-0"></span>**Chapter 51: Subscriptions**

Subscriptions are monthly paid entitlements. They can be divided into two main groups;

- per-user per-month user subscriptions
- per-month application subscriptions for selected applications.

In practice, subscriptions are purchased for a specific duration. For example; 6-months, 1-year, 3-years.

During operation:

- If connection to the subscription server is lost, the IP Office system continues running with the existing subscription entitlements it has already received for 30-days.
- If when connected, any subscription expires, the feature or features associated with the expired subscriptions cease operation immediately.
	- The person responsible for ordering subscriptions must ensure that they are aware of subscription expiry dates. They must renew subscriptions in a timely manner, including time for renewal orders to be processed.

#### **Related links**

Ordering Subscriptions on page 658 [Trial Mode](#page-658-0) on page 659 [Подписки пользователя](#page-658-0) on page 659 [Подписки на приложения](#page-659-0) on page 660 [Customer Operations Manager \(COM\)](#page-660-0) on page 661 [Subscription Connection Operation](#page-661-0) on page 662 [Требования к сети при использовании подписки](#page-662-0) on page 663 [Порты режима подписки](#page-664-0) on page 665 [Перенос существующих систем IP Office в режим подписки](#page-664-0) on page 665

### **Ordering Subscriptions**

Subscription for an IP Office subscription mode system are ordered from the Avaya Channel Marketplace. The subscriptions are ordered against the PLDS ID of the IP Office system.

<span id="page-658-0"></span>After ordering the subscriptions, details of the customer number and address of the subscription server are supplied in an email. Those details are required during the initial system configuration.

• The person responsible for ordering subscriptions must ensure that they are aware of subscription expiry dates. They must renew subscriptions in a timely manner, including time for renewal orders to be processed.

#### **Related links**

[Subscriptions](#page-657-0) on page 658

### **Trial Mode**

When ordering an IP Office subscription system through the Avaya Channel Marketplace, trial mode can be selected. Trial mode enables the IP Office to operate for up to 30-days using free subscriptions.

- The trial mode IP Office system indicates that it is in 30-day subscription error mode in applications such as the System Status Application and through system alarms.
- Before the 30-day trial period ends, the subscriber can return to Avaya Channel Marketplace and request a conversion to paid-subscriptions mode.

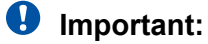

- To avoid any interruptions to customer telephony services, you must request the change to paid-subscriptions before the end of the 30-day trial period. That request must include allowance for sufficient working time to implement the request.

#### **Related links**

[Subscriptions](#page-657-0) on page 658

### **Подписки пользователя**

Каждому пользователю в системе необходима подписка. Все пользователи с подпиской смогут использовать внутренний номер телефона системы (аналоговый, цифровой или IP) и функции голосовой почты. Пользователи могут оформить следующие варианты подписок: **Пользователь телефонной связи**, **Пользователь телефонии plus** и **Пользователь Unified Communications Module**. Подписки применяются к отдельным пользователям через настройки **профиля пользователя**.

<span id="page-659-0"></span>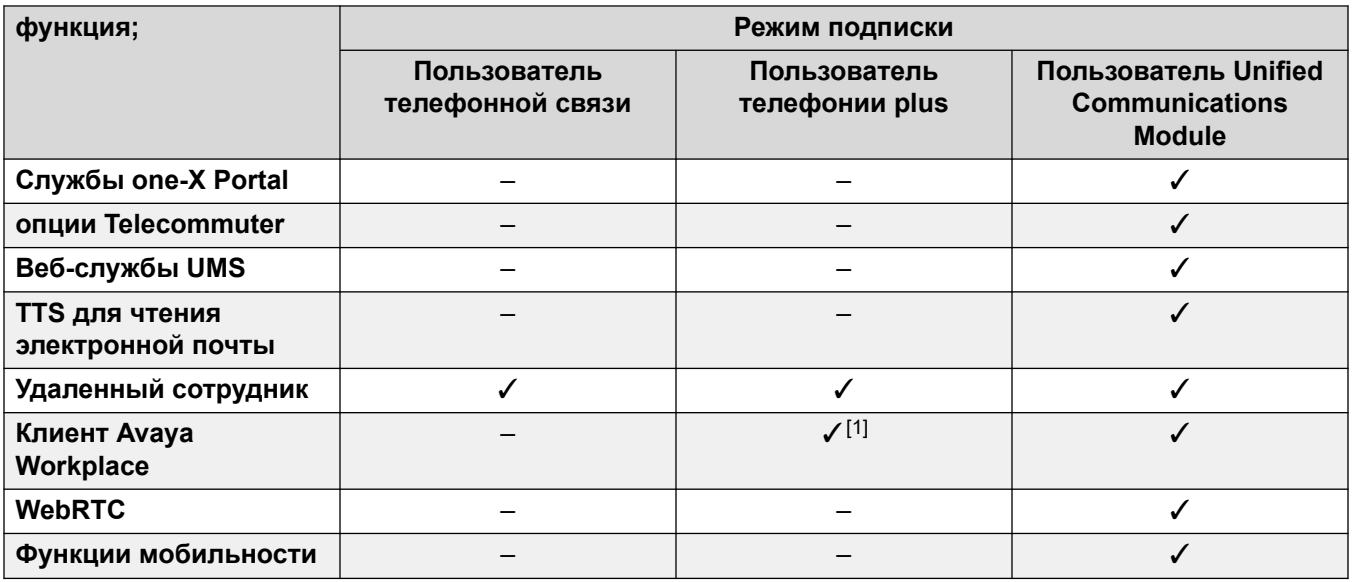

- По умолчанию пользователи новых систем или систем с настройками по умолчанию настраиваются как пользователи телефонной связи.
- Пользователи без подписки отображаются как нелицензированные и не могут использовать системные функции.
- Если для количества пользователей, настроенных на определенный профиль, оформлено недостаточно подписок, для некоторых пользователей службы будут недоступны. На соответствующих телефонах Avaya будет отображаться, что эти пользователи не находятся в системе, а при попытке выполнить вход отобразится предупреждение об отсутствии доступной лицензии.
- 1. Поддерживает только базовый режим Клиент Avaya Workplace (только функции телефонии и локальные контакты).

#### Дополнительные ссылки

Subscriptions на стр. 658

### Подписки на приложения

Для системы IP Office в режиме подписки можно оформить следующие варианты подписки на приложения:

<span id="page-660-0"></span>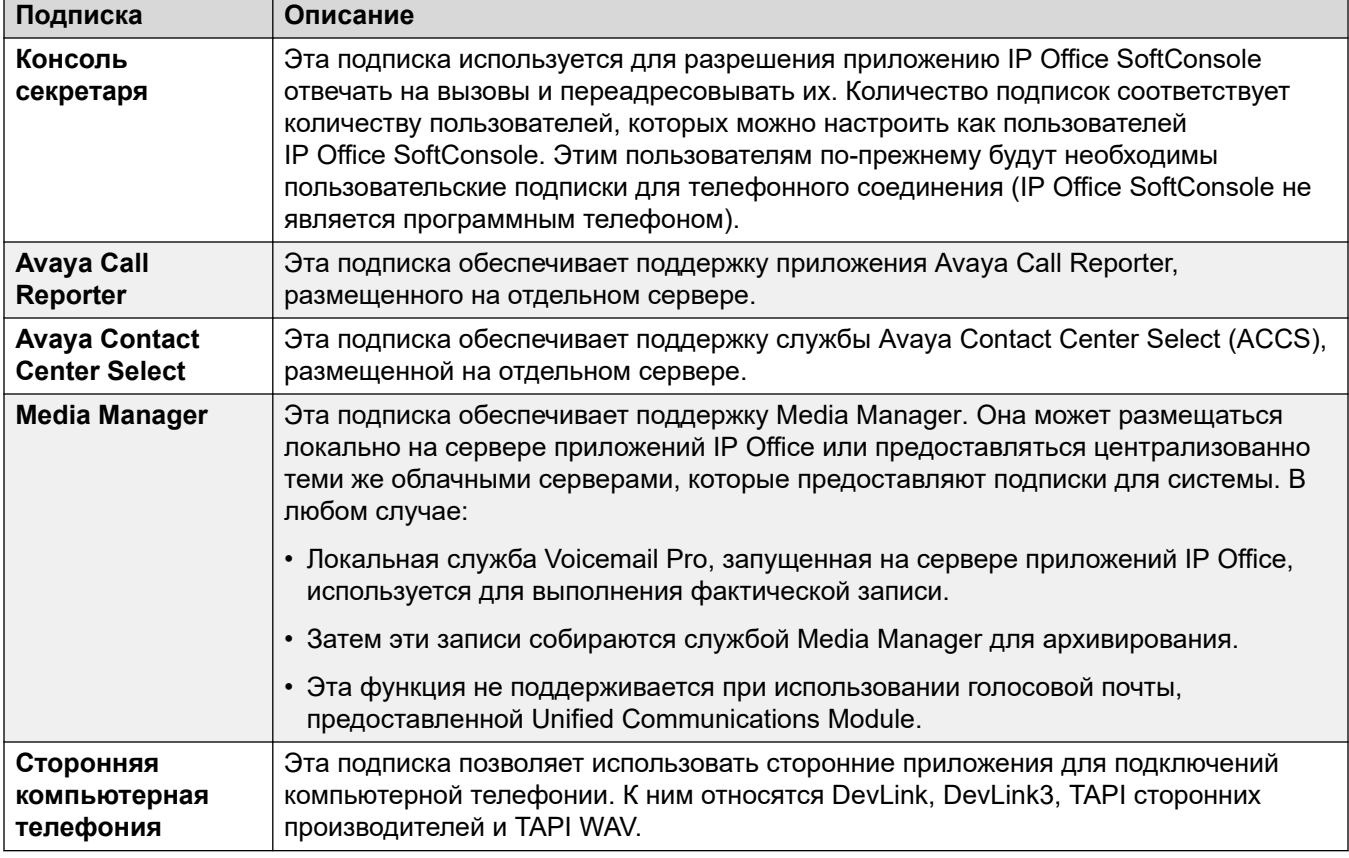

#### **Дополнительные ссылки**

[Subscriptions](#page-657-0) на стр. 658

### **Customer Operations Manager (COM)**

Служба подписки IP Office — это набор облачных служб, предоставляемых Avaya для поддержки систем IP Office по подписке. Отдельный набор этих служб предоставляется для каждого географического региона с целью поддержки бизнес-партнеров Avaya и систем их клиентов в данном регионе.

Ключевой службой является Customer Operations Manager (COM). COM предоставляет:

- Подписки на системы IP Office.
- Отображает состояние систем IP Office и информацию о текущих аварийных сигналах, типе системы, уровне программного обеспечения.
- У каждого бизнес-партнера есть учетная запись, которая позволяет ему получать доступ к COM, но только для просмотра систем своих клиентов. Бизнес-партнеры могут создавать дополнительные учетные записи пользователей COM и управлять тем, какие системы клиентов смогут просматривать пользователи этих учетных записей.
- <span id="page-661-0"></span>• Avaya предоставляет доступ к COM сотрудникам своей службы поддержки, чтобы осуществлять управление службами COM и при необходимости оказывать помощь бизнес-партнерам.
- COM может предоставлять файлы, используемые для настройки различных функций, таких как фон телефона и изображения заставки. Его можно настроить для предоставления общих файлов всем системам бизнес-партнера или отдельных файлов отдельным системам конечных пользователей.
- COM может выступать в качестве файлового сервера для файлов встроенного ПО, используемых телефонами Vantage и Avaya Workplace Client.
- Полная версия документации по COM приведена в руководстве [Использование Cloud](https://documentation.avaya.com/bundle/IPOfficeCOMUserSub/page/COM.html)  [Operations Manager для систем IP Office](https://documentation.avaya.com/bundle/IPOfficeCOMUserSub/page/COM.html) Subscription.

#### **Дополнительные функции поддержки**

Ряд дополнительных служб поддержки можно включить в настройках конфигурации системы IP Office.

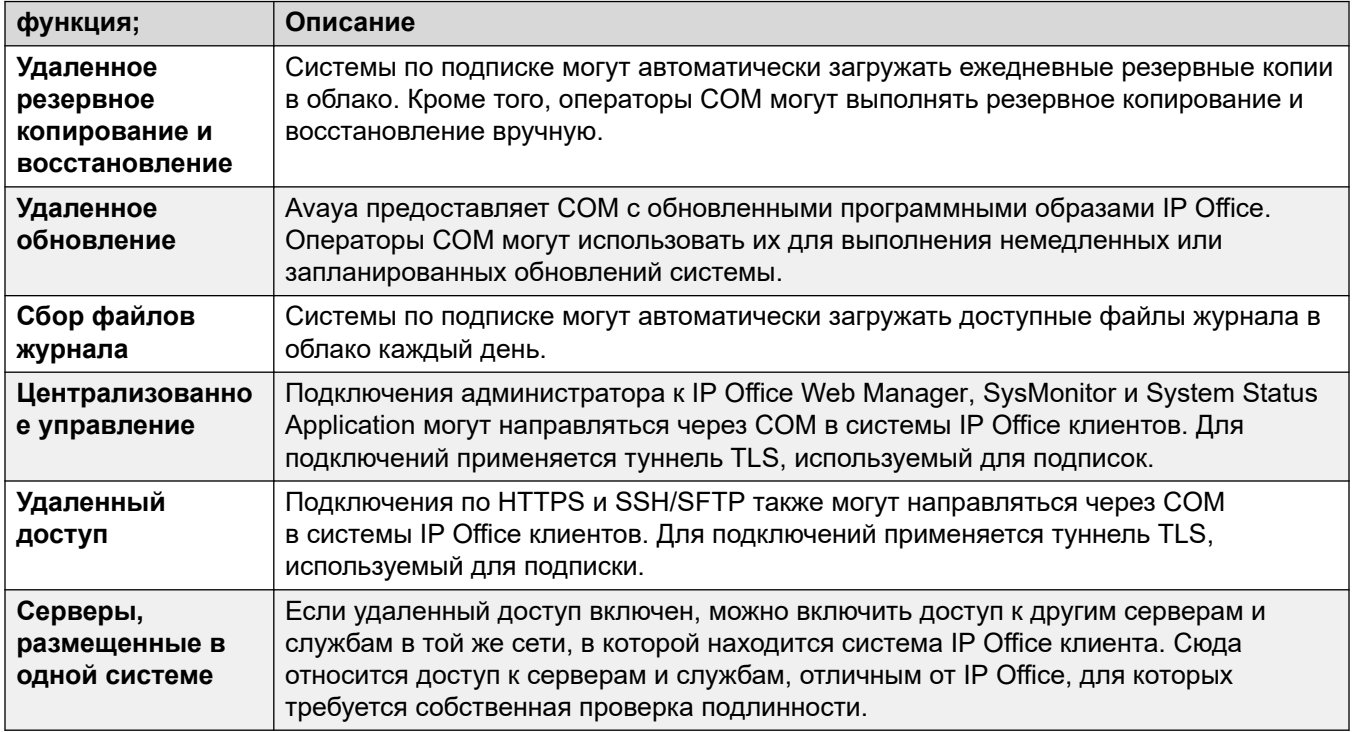

#### **Дополнительные ссылки**

[Subscriptions](#page-657-0) на стр. 658

### **Subscription Connection Operation**

The connection between the IP Office and COM operates are follows:

#### <span id="page-662-0"></span>**Outgoing Connection**

For the connection from the IP Office to COM:

- The destination is a single static IP address resolved by DNS of the subscription server address entered during the system's initial configuration.
- The IP Office alternates between TCP ports 443 and 8443 until successful.
- The link uses the HTTP 'WebSocket' protocol and TLS 1.2 with mutual authentication.
- The link carries a regular heartbeat, subscription information and basic details of the IP Office system (type of servers and software version).
- All other traffic on the link is controlled by the IP Office system settings; there are no access controls elsewhere.
- If the link is interrupted, the IP Office system goes into a 30-day error mode with daily alarms.
	- If connection to the subscription server is lost, the IP Office system continues running with the existing subscription entitlements it has received for 30-days.
		- During the error mode period, all operations and features are unaffected. The system outputs daily alarms in the system logs.
		- Successful reconnection clears the alarms and error mode.
		- If the 30-day error mode period expires, all subscription features and telephony are deactivated.
	- If when connected, any subscriptions expire, the feature or features associated with the expired subscriptions cease operation immediately.
	- • The person responsible for ordering subscriptions must ensure that they are aware of subscription expiry dates. They must renew subscriptions in a timely manner, including time for renewal orders to be processed.

#### **Incoming Connection**

All incoming traffic from COM is routed to the IP Office through the existing subscription connection established above. It should not require any additional configuration on the customer network if the system has successfully obtained it subscriptions.

#### **Related links**

[Subscriptions](#page-657-0) on page 658

### **Требования к сети при использовании подписки**

Для получения подписок, а также для удаленного мониторинга и управления через COM системам IP Office требуется следующее:

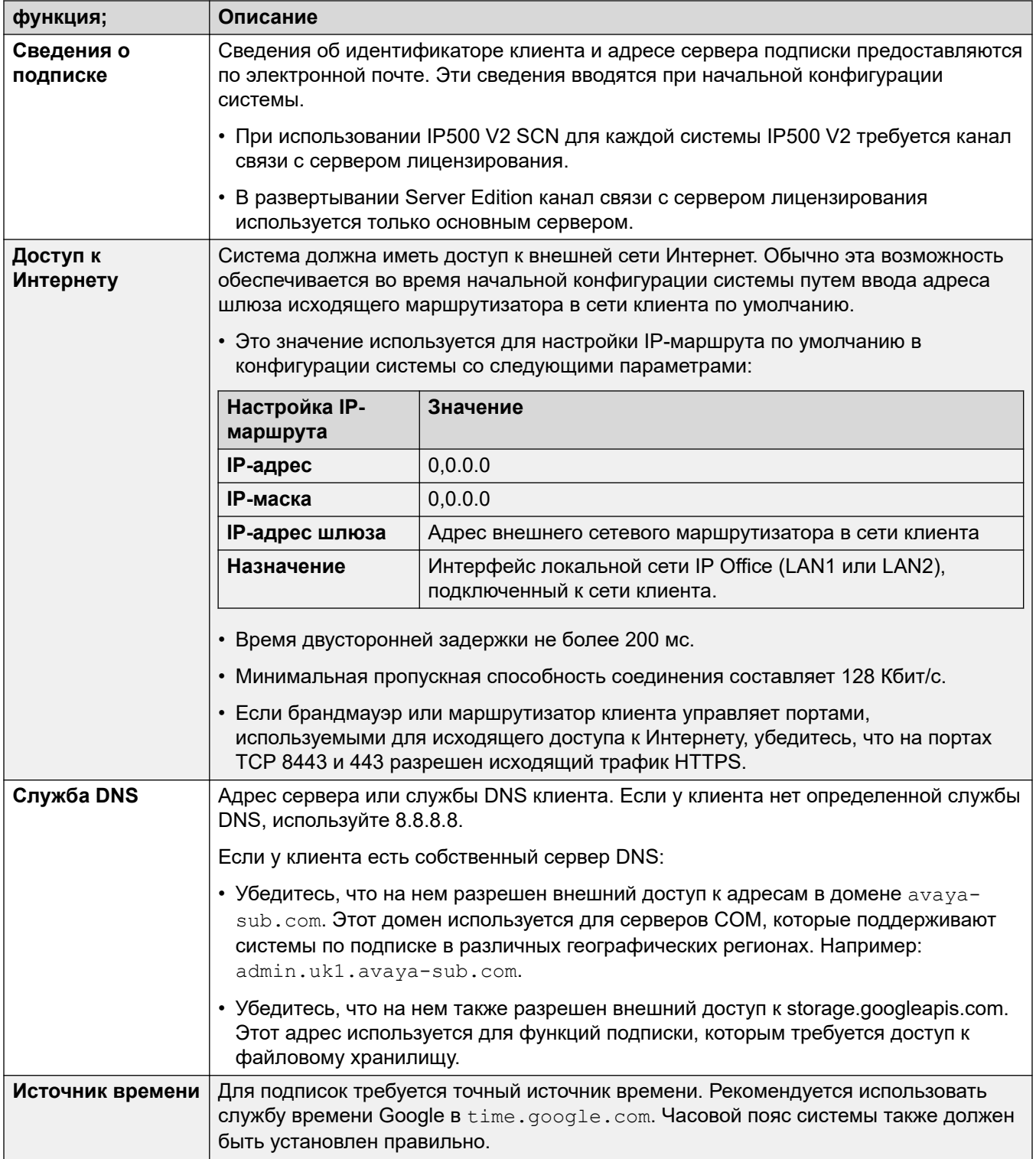

Table continues...

<span id="page-664-0"></span>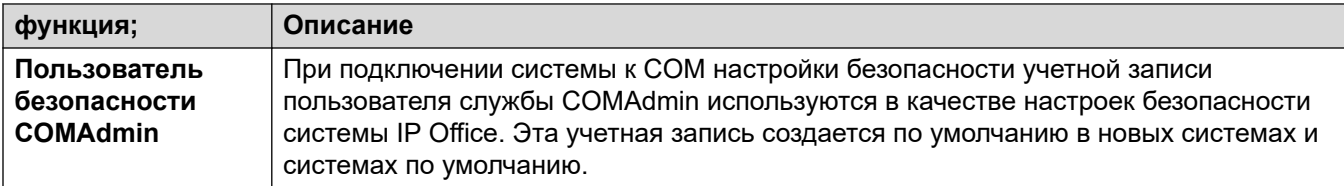

#### **Дополнительные ссылки**

[Subscriptions](#page-657-0) на стр. 658

### **Порты режима подписки**

На следующей схеме показаны порты, используемые для подключений к службе подписки, запущенной в COM, и от нее.

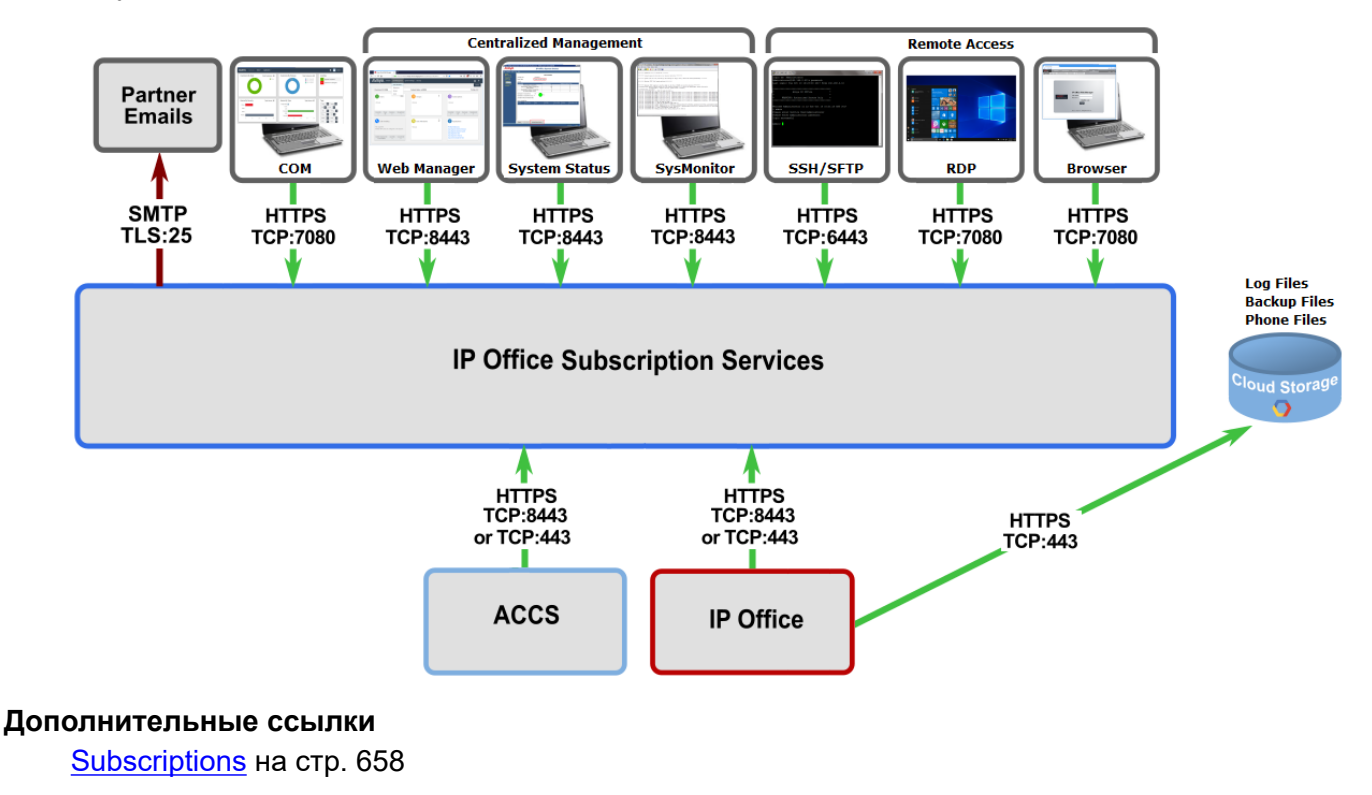

### **Перенос существующих систем IP Office в режим подписки**

Процесс переноса существующей системы IP Office Essential Edition или Preferred Edition в систему IP Office может быть выполнен путем повторного запуска меню начальной

конфигурации. Предполагаемое сопоставление существующих профилей пользователей с их эквивалентами в режиме подписки выглядит следующим образом:

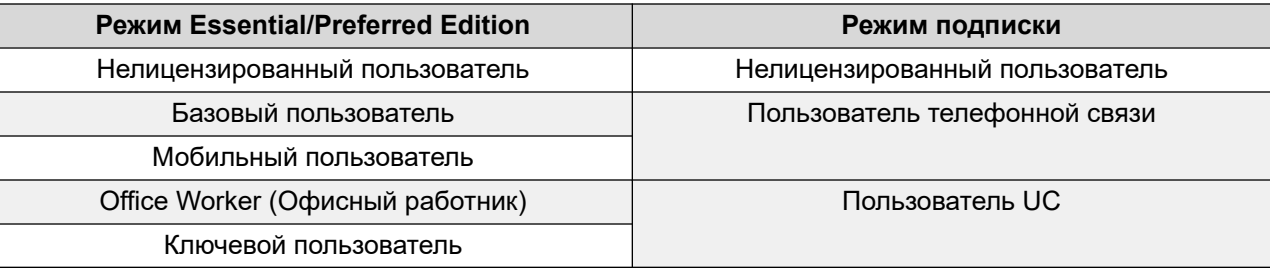

#### **Дополнительные ссылки**

[Subscriptions](#page-657-0) на стр. 658

# <span id="page-666-0"></span>**Глава 52. Общая конфигурация системы**

В этом разделе рассматриваются различные аспекты конфигурации системы IP Office.

#### **Дополнительные ссылки**

Централизованный системный каталог на стр. 667 [Уведомление о стоимости вызова](#page-670-0) на стр. 671 [Использование местоположений](#page-671-0) на стр. 672 [Дисплей вызывающего абонента](#page-672-0) на стр. 673 [Парковка вызовов](#page-673-0) на стр. 674 [Автоматические внутренние вызовы](#page-674-0) на стр. 675 [Поддержка широкополосного аудио](#page-675-0) на стр. 676 [Сохранение подключения к медиапотокам](#page-676-0) на стр. 677 [Настройка IP-маршрутов](#page-678-0) на стр. 679 [Создание виртуального порта WAN](#page-679-0) на стр. 680

### **Централизованный системный каталог**

Службы каталогов могут использоваться при импорте записей каталогов (имена и числа) из внешних источников. Эти наборы записей регулярно импортируются повторно.

Записи каталогов могут поступать из следующих источников:

- **Импорт LDAP**: система может импортировать записи LDAP для использования в каталогах телефонов и приложений пользователя. Импорт LDAP настраивается в форме **System | Directory Services | LDAP**. Вы можете использовать LDAP версии 2 и 3.
- **Импорт HTTP**: системы могут импортировать записи каталогов из других систем с использованием HTTP. Импорт HTTP настраивается в форме **System | Directory Services | HTTP** путем указания подключения к IP-адресу или распределенной сети. Импортированные записи могут представлять собой все или некоторые из описанных ниже типов записей, удерживаемых системой, из которой они импортируются: импортированные записи LDAP, импортированные записи HTTP, записи конфигурации.
- **Записи в системном телефонном справочнике (записи конфигурации)**: записи могут вводиться непосредственно в конфигурацию системы через форму **Directory | Directory Entry**. Системные записи каталогов имеют преимущество перед сопоставлением импортированных записей LDAP/HTTP.

Пользователи с правами системного телефона (см. System Phone Features на стр. 797) и пользователи телефонов с кнопкой КОНТАКТЫ могут добавлять, удалять и редактировать записи в системном телефонном каталоге той системы, вход в которую они выполнили. Импортированные записи LDAP или HTTP не могут быть изменены.

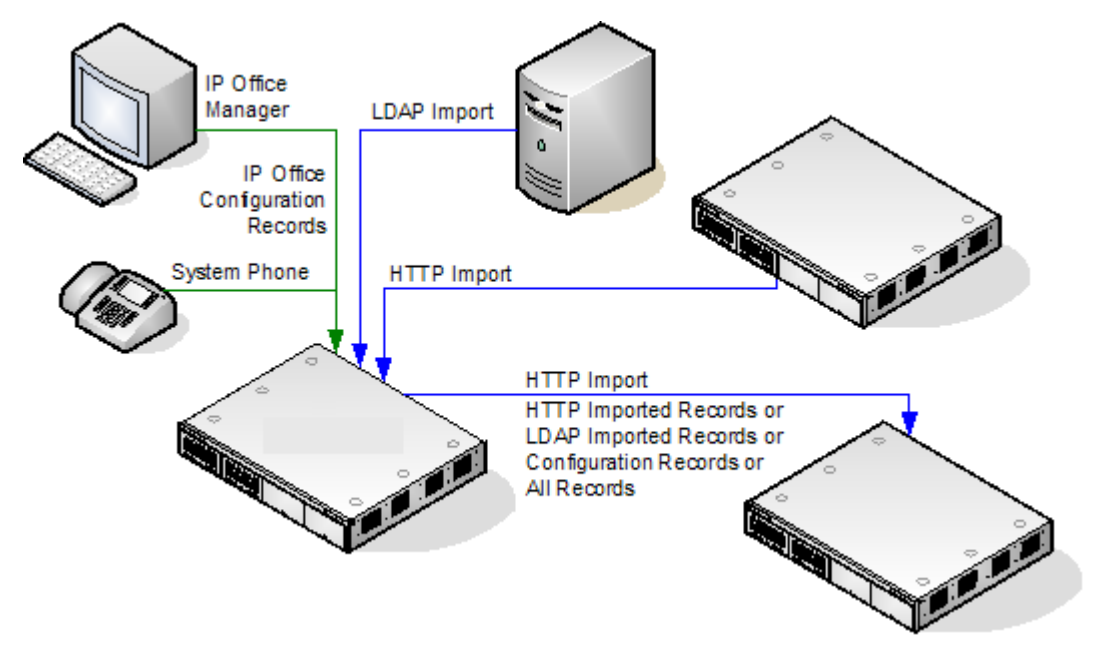

#### Работа телефонного каталога в Server Edition

В сети Server Edition эти параметры могут настраиваться только на уровне сети, при этом они сохраняются на первичном сервере. Все другие системы в сети настраиваются так, чтобы совместно использовать параметры каталогов основного сервера посредством параметров на странице System | Directory Services | HTTP.

#### Объем записи каталога

Объем каталога зависит от типа системы. Приведенные далее цифры применимы к версии  $10.0.$ 

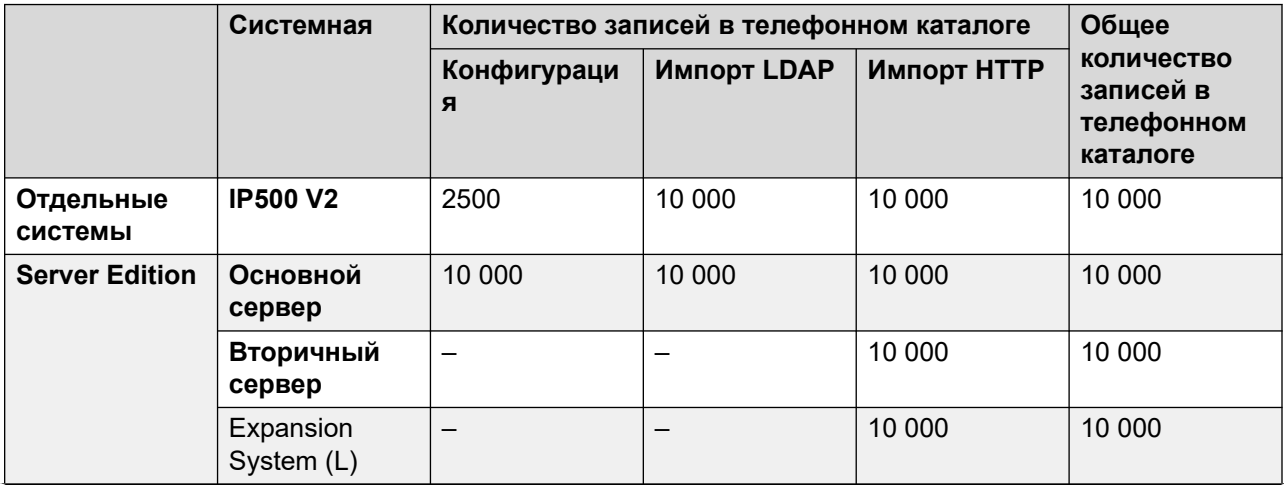

Table continues...

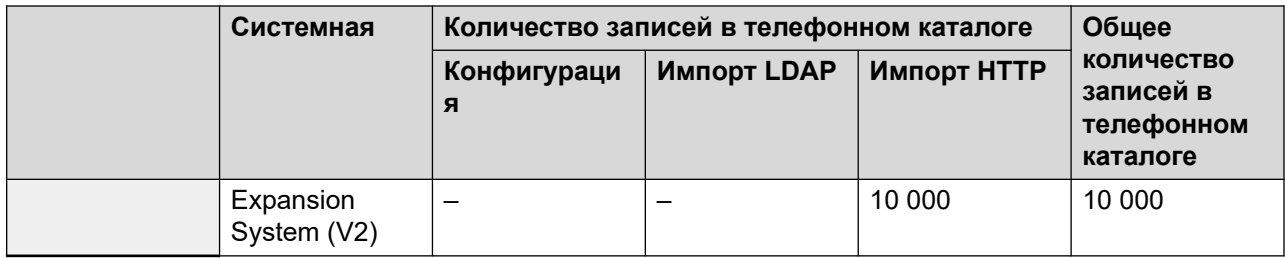

#### Набор из телефонного каталога

Номера и имена из телефонного каталога отображаются пользовательскими приложениями, такими как SoftConsole. Способ, определяющий порядок поиска по этим каталогам и их использования, зависит от приложения. См. соответствующее руководство пользователя.

Используемые для набора записи телефонного каталога могут содержать символы () и — в номере. Эти символы игнорируются при наборе номера исходящего вызова. При наличии? в номере записи телефонного каталога (используется для сопоставления имени в каталоге) такая запись не вносится в каталог для осуществления набора.

Имена из телефонного каталога также могут просматриваться с помощью функции Кат или Контакты на многих телефонах Avaya. Это позволяет пользователю выбрать имя для набора связанного с ним номера.

Функция «Кат» делит записи каталога, которые видит пользователь телефона, на несколько категорий. Например: системные, личные, пользователи и группы. В зависимости от модели телефона или приложения пользователь может выбирать отображаемую категорию. В некоторых сценариях отображаются лишь те категории, которые поддерживаются для выполняемого пользователем действия. Стандартные категории:

- Внешние: записи каталога из конфигурации системы. Сюда входят импортированные записи HTTP и LDAP.
- Группы: группы в системе. Если система находится в распределенной сети, она также будет включать группы в других системах в сети.
- Пользователи или Индекс: пользователи в системе. Если система находится в распределенной сети, она также будет включать в себя пользователей в других системах в сети.
- Личные: доступны в телефонах серий 1400, 1600, 9500, 9600 и Ј100. Это записи из личного телефонного каталога пользователя, которые хранятся в конфигурации системы.

В телефонах с функциями Каталог и Контакты пользователи могут фильтровать текущий отображаемый набор имен из каталога путем нажатия клавиш на клавиатуре. При нажатии дополнительных клавиш применяется поэтапный фильтр. Например, при нажатии пользователем клавиши 5 (JKL) в списке останутся только те имена, одна из частей которых начинается на букву J, К или L. При последующем нажатии пользователем клавиши 2 (ABC) в списке останутся только те имена, какая-либо из частей которых начинается на ЈА, ЈВ, JC, КА и т. д. По мере нажатия пользователем клавиш на телефоне количество оставшихся совпадений будет сокращаться.

По умолчанию сопоставление букв выполняется одновременно во всех частях имени из каталога, т. е. в имени, отчестве и фамилии. Однако это поведение можно изменить для всех пользователей с помощью номера источника NoUser.

#### **Быстрый набор**

На телефонах серий M и T для доступа к записям личного каталога с помощью индекса используйте кнопку **Ускоренный набор** или наберите **Функция 0**.

- **Личные**: наберите номер **Функции 0**, затем **\*** и 2-значный номер в диапазоне от 01 до 99.
- **Система**: наберите номер **Функции 0**, затем 3-значный номер в диапазоне от 001 до 999.
- Функция краткого кода **Ускоренный набор** также может использоваться для доступа к ускоренному набору номера из каталога на телефоне любого типа.

#### **Сопоставление имени вызывающего абонента в телефонном каталоге**

Записи телефонного каталога также используются для сопоставления имени и набранного номера для исходящих вызовов или полученного идентификатора входящих вызовов. По завершении сопоставления имени совпавшая запись в личном каталоге пользователя заменяет собой любую совпавшую запись в каталоге системы. Обратите внимание, что некоторые приложения пользователя также имеют свой собственный каталог пользователя.

- Символы **( )** и **—** не используются для сопоставления имен в каталоге. Записи каталога, которые содержат эти символы, игнорируются при сопоставлении имен.
- Символ ? может использоваться для сопоставления любой цифры или цифр. Например, 91?3 будет сопоставлено с 9123. Обычно один символ «?» ставится в конце известной набираемой строки, например в конце кода города.
- Используется лучшее совпадение, которое определяется наибольшим числом совпавших цифр.
- Минимальное число совпадений не определено. Так, запись каталога «9/Внешний» может использоваться для сопоставления с любым внешним вызовом при отсутствии лучшего совпадения.

#### **Другие источники имен**

- SoftConsole имеет собственные каталоги, которые также используются для сопоставления имен. Совпадения в каталоге приложения могут привести к тому, что отображаемое в приложении имя будет отличаться от имени, отображаемого в телефоне.
- Сопоставление имен не производится, когда имя сопровождается входящим вызовом (например, магистральные линии QSIG). В магистральных линиях SIP использование функций сопоставления имен или имени, предоставляемого магистральной линией, может выбираться при помощи настройки **Приоритет имени по умолчанию** (**Система | Телефония | Телефония**). Эту настройки также можно модифицировать для отдельных линий SIP, в которых настройки системы будут переопределяться.
- Сопоставление имен в каталоге не поддерживается в телефонных трубках DECT. Сведения об интеграции каталогов см. в [IP Office — Установка DECT R4](https://documentation.avaya.com/bundle/IPOfficeDECTR4/page/DECT_R4.html).

#### **Импортированные записи**

Импортированные записи телефонного каталога являются временными до момента следующего импорта. Они не добавляются в конфигурацию системы. Их нельзя просматривать или редактировать при помощи Manager или в качестве пользователя системного телефона. При перезапуске системы временные записи теряются. Однако после перезапуска системы она выдаст запрос о новом наборе импортированных записей <span id="page-670-0"></span>в телефонном каталоге. При объединении конфигурации с изменениями в телефонном каталоге с новой конфигурацией временные записи будут потеряны. В этом случае система импортирует новый набор временных записей, не дожидаясь, пока истечет Интервал ресинхронизации. Если пользователь системного телефона изменит запись в конфигурации (см. System Phone Features на стр. 797) так, чтобы обеспечить ее совпадение с именем или номером временной записи, совпадающая временная запись будет удалена.

#### Правила импорта:

При импорте набора записей каталога через HTTP или LDAP для новых записей применяются следующие правила:

- Импортируемые записи с пустым полем имени или номера удаляются.
- Импортируемые записи, совпадающие по имени или номеру с любой существующей записью, удаляются.
- Когда общее количество записей каталога достигает лимита системы, все последующие импортируемые записи удаляются.

Для получения сведений о допустимом объеме обратитесь к вкладке Справочник.

#### Дополнительные ссылки

Общая конфигурация системы на стр. 667

### Уведомление о стоимости вызова

Система поддерживает уведомление о стоимости вызова (АОС) для исходящих вызовов на внешние номера сети ISDN, которая предоставляет данные АОС. Система поддерживает AOC во время вызова (AOC-D) и после завершения вызова (AOC-E). Данная информация включается в выходные данные SMDR.

АОС поддерживает только исходящие внешние вызовы ISDN. АОС не поддерживается для входящих вызовов, вызовов обратной оплаты, QSIG и не-ISDN вызовов. Для обеспечения оповещения AOC необходимо отправить запрос поставщику услуг ISDN, за это может взиматься плата.

Для пользователей, совершающих исходящие вызовы, плата начисляется при подключении к вызову, удержании вызова или парковании вызова.

- Если АОС-D недоступна, тогда вся плата, обозначенная АОС-Е, назначается пользователю, набравшему вызов.
- Если АОС-D недоступна:
	- Если вызов передается (с помощью передачи, распарковки или любого другого способа) другому пользователю, вся стоимость вызова с момента передачи будет назначена новому пользователю.
	- Если передача звонка осуществляется вручную вне коммутатора, стоимость вызова взимается с пользователя, передавшего вызов.
- <span id="page-671-0"></span>- Если переадресация звонка осуществляется автоматически вне коммутатора, последующая стоимость вызова взимается с пользователя, переадресовавшего вызов.
- Данные AOC-D будут отображаться, только пока вызов соединен. После парковки или удержания вызова, они отображаться не будут.
- Данные о стоимости вызова обновляются каждые 5 секунд.

Для конференц-вызовов: вся стоимость любых исходящих вызовов, включенных в конференцию, взимается с пользователя, начавшего конференцию, даже если он затем покинул ее.

#### **Включение использования AOC**

- 1. **Установить валюту системы** Параметр «Валюта по умолчанию» (Система | Телефония | Телефония) устанавливается в соответствии с региональными параметрами системы. Обратите внимание, что при изменении денежной единицы удаляются все стоимости вызовов, хранящиеся в системе, кроме вызовов, зарегистрированных через SMDR.
- 2. **Установить стоимость вызова на единицу тарифа для линии** AOC указывается при обмене ISDN в единицах тарифа, а не в виде фактической стоимости. Стоимость за единицу определяется системой с помощью параметра **Стоимость вызова на единицу стоимости**, которую необходимо установить для каждой линии. Значения равны 1/10000 единицы валюты. Например, если стоимость вызова за единицу равна £1.07, для линии следует установить значение 10700.
- 3. **Применение надбавки стоимости вызова** В некоторых случаях требуется, чтобы применяемая для вызовов пользователей стоимость имела надбавку (множитель). Это можно сделать посредством использования параметра Разметка стоимости вызова (Пользователь | Телефония | Настройки вызова). Поле в единицах 1/100, например, значение 100 имеет фактор надбавки 1.

#### **Дополнительные ссылки**

[Общая конфигурация системы](#page-666-0) на стр. 667

### **Использование местоположений**

Местоположения используются для применения ряда общих настроек к линиям и внутренним номерам, которые находятся в одном физическом местоположении. Например:

- Применение ограничений к ряду одновременных вызовов на внутренних магистралях между разными системами IP Office. См. [Настройка управления доступом вызовов](#page-775-0) на стр. 776.
- Настройка исходящего ARS, который должен использоваться, когда внутренний номер, связанный с местоположением, выполняет экстренный вызов. Целью является обеспечение использования для экстренных вызовов магистралей, соответствующих их физическому местоположению, или использование зарегистрированного в местоположении идентификационного номера вызывающего абонента. См. [Конфигурация для экстренных вызовов](#page-711-0) на стр. 712.

<span id="page-672-0"></span>Для магистралей SIP экстренные вызовы могут включать отправку информации об адресе, настроенной для местоположения набора внутреннего номера.

• Применение ко времени, отображаемому на телефонах в этом местоположении, настроек смещения времени для конкретного местоположения.

#### **Дополнительные ссылки**

[Общая конфигурация системы](#page-666-0) на стр. 667

### **Дисплей вызывающего абонента**

Дисплей вызывающего абонента отображает сведения о вызывающем абоненте и набранный им номер. Для внутренних вызовов эта информация предоставляется системой. Для внешних вызовов используется Идентификация линии входящего вызова (Incoming Caller Line Identification, ICLID), получаемая вместе с вызовом. Номер также передается приложениям системы и может использоваться для таких функций, как регистрация вызовов, пропущенные вызовы и для выполнения обратных вызовов.

Аналоговый внутренний телефон может быть сконфигурирован для отображения вызывающего абонента посредством системной конфигурации (Внутренний номер | Внутр. | Тип отображения вызывающего абонента).

**Добавление префикса набора** Некоторые системы сконфигурированы таким образом, что при выполнении внешних вызовов перед набором внешнего номера необходимо набрать префикс набора. В этом случае такой же префикс должен быть добавлен к полученной ICLID, чтобы обеспечить возможность ее использования для обратных вызовов. Этот добавляемый префикс задается полем «Префикс» каждой линии.

**Сопоставление имени каталога** В конфигурацию системы входит телефонный каталог имен и номеров. Если ICLID входящего вызова соответствует номеру из каталога, то данному вызову сопоставляется имя из каталога, которое отображается на соответствующих принимающих вызов телефонах.

В приложениях, таких как SoftConsole также имеются телефонные каталоги, которые можно использовать для сопоставления имен. Если происходит сопоставление имени, то имя, отображаемое данным приложением, перекрывает имя, сопоставленное из системного телефонного каталога.

#### Отображение имен увеличенной длины

В некоторых языковых стандартах желательно менять способ отображения имен на телефонах с целью увеличения пространства, используемого для отображения имени вызываемого или вызывающего абонента. Существует два скрытых элемента управления, которые можно использовать для изменения способа отображения сведений о звонящем и отвечающем абонентах.

Эти элементы управления активируются посредством ввода специальных строк на вкладке «Номера источника» пользователя «Нет пользователя». Этими строками являются:

<span id="page-673-0"></span>**LONGER\_NAMES** Действие этой настройки состоит в следующем:

- На телефонах DS отображение состояния вызова смещается, чтобы имя вызывающего или вызываемого абонента занимало всю верхнюю строку и, при необходимости, перекрывало вторую строку.
- Для всех типов телефонов:
- Для входящих вызовов отображается только имя вызывающего абонента. Это касается даже вызовов, перенаправляемых от другого пользователя.
- Для исходящих вызовов отображается только имя вызываемого абонента.

**HIDE\_CALL\_STATE** Этот параметр скрывает отображение состояния вызова, например, **CONN** при соединенном вызове. Обычно этот параметр используется совместно с параметром **LONGER\_NAMES**, описанным выше, с целью предоставления дополнительного пространства для отображения имени.

#### **Дополнительные ссылки**

[Общая конфигурация системы](#page-666-0) на стр. 667

### **Парковка вызовов**

Парковка вызова является альтернативой удержанию вызова. Вызов, запаркованный в системе, может быть восстановлен любым другим пользователем, если ему известен номер системного слота парковки, использованный для парковки данного вызова. Операция восстановления вызова называется «Распарковать вызов» или «Восстановить вызов». Во время парковки вызова абонент слышит музыкальный сигнал при удержании при его наличии.

Для каждого запаркованного вызова необходим номер слота парковки. Попытка запарковать вызов в уже занятый слот парковки приведет к воспроизведению сигнала перехвата. Большинство функций парковки можно использовать как с указанием, так и без указания номера слота парковки. При парковке вызова без указания номера слота парковки система автоматически назначает номер на основании внутреннего номера лица, паркующего вызов, добавляя дополнительную цифру от 0 до 9. Например, если пользователь с внутренним номером 220 паркует вызов, вызову назначается номер слота парковки 2200, при парковке следующего вызова, пока первый остается запаркованным, следующему запаркованному вызову назначается номер слота парковки 2201 и так далее.

Авторизационные коды слотов парковки могут быть длиной до 9 знаков. Для слотов парковки приложений можно также использовать имена.

Настройка **Интервал ожидания парковки** в конфигурации системы (Система | Телефония | Телефония | Интервал ожидания парковки) управляет сроком парковки вызова, после которого он будет возвращен запарковавшему его пользователю. По умолчанию этот срок составляет пять минут. Обратите внимание, что возврат вызова происходит только если пользователь бездействует и не имеет других соединенных вызовов.

<span id="page-674-0"></span>Существует несколько различных методов, с помощью которых вызовы могут быть запаркованы и распаркованы. Это следующие функции:

#### Использование коротких кодов

Функции коротких кодов Временная постановка вызовов на ожидание и Распарковать вызов могут использоваться для создания коротких кодов для парковки и распарковки вызовов соответственно. По умолчанию короткими кодами, использующими эти функции, являются:

- \*37\*N# парковка вызова в слоте парковки под номером N.
- \*38\*N# распарковка вызова в слоте парковки под номером N.

Использование приложения SoftConsole

Приложение SoftConsole поддерживает кнопки парковки. SoftConsole предоставляет 16 кнопок для слотов парковки, по умолчанию пронумерованных от 1 до 16.

При необходимости можно изменить номер слота парковки для каждой кнопки. Нажатие кнопки позволяет пользователю запарковать или распарковать вызов из слота парковки, связанного с этой кнопкой. Кроме того, если вызов запаркован в одном из этих слотов другим пользователем, то пользователь приложения может увидеть сведения о вызове и распарковать его на свой внутренний номер.

#### Использование программируемых кнопок

Функция «Парковка вызова» может использоваться для парковки и распарковки вызовов. Если в настройках кнопки указан номер слота парковки, то данная кнопка может использоваться для парковки вызова в этом слоте и распарковки вызова из этого слота. Кроме того, эта кнопка будет информировать о том, что другой пользователь запарковал вызов в данном слоте. Если в настройках кнопки не указан номер слота парковки, то она может использоваться для парковки до 10 вызовов и распарковки всех этих вызовов.

Параметры телефона по умолчанию

Некоторые телефоны поддерживают возможность парковки и распарковки вызовов с помощью пунктов меню своих дисплеев (обратитесь к руководству пользователя соответствующего телефона). В таком случае запаркованные вызовы автоматически помещаются в слоты парковки, соответствующие этому номеру внутреннего телефона.

#### **Дополнительные ссылки**

[Общая конфигурация системы](#page-666-0) на стр. 667

### **Автоматические внутренние вызовы**

Функции автоматического интеркома позволят вам выполнять вызов на добавочные устройства и переводить вызов на громкоговорители после трех гудков. На телефоне вызываемого внутреннего номера должно быть установлено устройство громкой связи. При отсутствии на телефоне устройства громкой связи пользователь отвечает на вызов с помощью телефонной трубки. В случае занятости набираемого внутреннего номера новый <span id="page-675-0"></span>входящий вызов отображается в виде обычного звонка на кнопке представления вызова (если доступно).

#### **Выполнение автоматических внутренних вызовов**

Следующие функции программируемых кнопок могут использоваться для выполнения автоматических внутренних вызовов:

- **Автоматический интерком**
- **Прямой набор**
- **Набор интеркома**

Следующая функция краткого кода может использоваться для автоматических вызовов интеркома:

#### **Прямой набор**

В телефонах серий M-Series и T-Series, код **Функция 66**, за котором следует номер расширения, может использоваться прямых голосовых вызовов (автоматический интерком).

#### **Отказ при автоматическом использовании вызовов интеркома**

При включении любые вызовы автоинтеркома на добавочное устройство пользователя автоматически преобразовываются в нормальные вызовы.

Отказ при автоматическом использовании вызовов интеркома можно настроить для каждого пользователя на вкладке **Пользователь | Телефония | Настройки супервизора**. Отказ при автоматическом использовании вызовов интеркома также можно включить с использованием краткого кода «Отказ при автоматическом использовании интеркома вкл.» или кнопкой «Отказ при автоматическом использовании интеркома».

#### **Дополнительные ссылки**

[Общая конфигурация системы](#page-666-0) на стр. 667

### **Поддержка широкополосного аудио**

Системы IP Office поддерживают кодек G.722 64K для передачи широкополосного аудиосигнала. G.722 может использоваться с соединительными линиями H.323 и SIP. Его также можно использовать с некоторыми IP-телефонами SIP и H.323 (см. ниже). Кодек G.722 использует более высокий диапазон воспроизведения речи (16KHz), чем большинство других аудиокодеков (8KHz).

Кодек G.722 поддерживается только в системах, использующих платы IP500 VCM, IP500 VCM V2 и/или IP500 Combo.

#### **Поддержка телефонов Avaya**

Следующие телефоны Avaya поддерживают использование G.722 в системе IP Office: телефоны серии 1100/1200, 9600, J100 и телефоны B179, B199.

#### <span id="page-676-0"></span>**Использование кодека G.722**

Кодек G.722 недоступен для использования по умолчанию. Если планируется использовать этот кодек, его сначала необходимо выбрать в списке **Доступные кодеки** в системе (Система | Кодеки). После этого кодек можно использовать в качестве списка предпочитаемых кодеков по умолчанию для системы и/или индивидуальных предпочтений кодека для IP-линий и внутренних номеров.

Метод выбора кодека для конкретных телефонов будет зависеть от типа телефона. См. соответствующее руководство по установке.

#### **Конференц-связь**

Когда устройства, использующие кодек G.722, находятся в системной конференции, система может попытаться обеспечить широкополосную передачу голоса, даже если в сети присутствуют также узкополосные устройства в этой же конференции. Это действие выполняется в том случае, если в системе включен параметр Конференц-связь высокого качества (**Система | Телефония | Телефония**).

#### **Известные ограничения**

К работе широкополосной связи с кодеком G.722 применимы некоторые ограничения:

- При записи вызовов используется G.711.
- В пейджинговых вызовах кодек G.722 используется только тогда, когда все устройства, на которые посылается такой вызов, могут использовать G.722.
- Факс не поддерживается для G.722, следует использовать G.711 или T38.
- Сигналы, предоставляемые системой, используют кодек G.711.
- В конференциях поддерживается до 15 устройств G.722, получающих широкополосный аудиосигнал.

#### **Дополнительные ссылки**

[Общая конфигурация системы](#page-666-0) на стр. 667

### **Сохранение подключения к медиапотокам**

Сохранение подключения к медиапотокам поддерживает вызовы, при выполнении которых возникает потеря сквозной передачи сигналов, но сохраняются активные пути к мультимедиа.

#### **Телефоны IP:**

В IP Office 9.1 и выше следующие IP-телефоны Avaya способны поддерживать вызовы при потере сигнала главной системы IP Office.

- 9608
- 9611
- 9621
- 9641

• Серия J100

Во время сохранения вызова телефон не пытается выполнить регистрацию на сервере вызовов или переключиться на резервный сервер вызовов в режиме ожидания, пока вызов не будет завершен. Действия вызова и меню функций программных кнопок в это время не работают по причине потери пути передачи сигналов. Дисплей телефона не обновляется, и единственным разрешенным действием является только разъединение вызова.

#### **IP Office:**

При включении для определенного типа оконечного IP-устройства, которое поддерживает сохранение подключения к медиапотокам, вызов переводится в состояние сохранения, и запускается таймер интервала сохранения для вызова на том устройстве, где обнаружена потеря передачи сигналов. Максимальная продолжительность сохраненного вызова в системе IP Office составляет два часа. После перевода в состояние «Сохранен» вызов может перейти только в состояние «Завершен». Восстановление вызова не поддерживается.

Сохраняются только следующие типы вызовов:

- Подключенные активные вызовы
- Вызовы с участием двух абонентов, где на другом конце находится телефон, магистраль или голосовая почта
- Конференц-вызовы
- Вызовы на удержании и вызовы для групп поиска не сохраняются.

#### **Дисплей телефона:**

Если вызов находится в состоянии сохранения, но при этом соединение локальной сигнализации телефона со своей главной системой IP Office остается, отображаемое на телефоне состояние вызова имеет префикс в виде символа предупреждения. Действия удержания, перевода и конференции недоступны.

#### **Конфигурация системы**

После включения на вкладке **System | Telephony | Telephony** функция сохранения подключения к медиапотокам применяется на системном уровне к магистральным линиям SCN и телефонам Avaya H.323, которые поддерживают сохранение соединения. Все системы в Small Community Network (SCN) должны быть активированы для поддержки сохранения сквозных соединений.

После включения на вкладке **Line | SIP Line | SIP Advanced** функция сохранения подключения к медиапотокам применяется к магистрали SIP. Значение сохранения соединения в общедоступных магистралях SIP ограничено. Сохранение медиа-соединения в общедоступных магистралях SIP не поддерживается до тех пор, пока не будет проверено конкретным поставщиком услуг. Сохранение медиа-соединения по умолчанию отключено для магистралей SIP.

После включения на вкладке **Line | SM Line | Session Manager** функция сохранения подключения к медиапотокам применяется к развертываниям Enterprise Branch. Функция сохранения медиа-соединения сохраняет только медиа-данные и не сохраняет сигналы вызова на линии SM. Функция сохранения медиа-соединения не включает поддержку функции сохранения вызова Avaya Aura Session Manager.

#### **Дополнительные ссылки**

[Общая конфигурация системы](#page-666-0) на стр. 667

### <span id="page-678-0"></span>**Настройка IP-маршрутов**

Система выступает в качестве шлюза по умолчанию для своих клиентов DHCP. Ее можно также указать в качестве шлюза по умолчанию для устройств со статическими IP-адресами в такой же подсети, что и система. Когда устройствам требуется отправить данные на IPадреса в других подсетях, они будут отправлять эти данные в систему, работающую как шлюз по умолчанию, для дальнейшей маршрутизации.

Таблица IP-маршрутизации используется системой для определения того, куда следует маршрутизировать трафик данных. Это выполняется путем сопоставления сведений о конечном IP-адресе с записями IP-маршрута и использования назначения, указанного сопоставляемым IP-маршрутом. Это называется «статическими маршрутами».

**Автоматическая маршрутизация (RIP):** Система может поддерживать RIP (протокол информации маршрутизации) по ЛВС 1 и ЛВС 2. Это способ, которым система может автоматически узнавать маршруты для трафика данных с других маршрутизаторов, которые также поддерживают возможности сопоставления RIP, см. RIP. Это называется «динамическими маршрутами». Этот параметр не поддерживается на серверах Linux.

**Динамические или статические маршруты:** По умолчанию статические маршруты, введенные в систему, имеют приоритет над динамическими маршрутами, получаемыми с помощью RIP. Это действие настраивается с помощью параметра Предпочитать маршруты RIP статическим маршрутам на вкладке **Система | Система**.

**Назначения статического IP-маршрута:** Система позволяет использовать следующее в качестве назначений для IP-маршрутов:

- **ЛВС 1** Направление трафика в ЛВС 1 системы.
- **ЛВС 2** Направление трафика в ЛВС 2 системы.
- **Служба** Трафик может направляться в службу. Служба определяет сведения, необходимые для подключения к удаленной службе данных.
- **Туннель** Трафик может направляться в туннель IPSec или L2TP.

**Маршрут по умолчанию:** Система предоставляет два способа определения маршрута по умолчанию для IP-трафика, который не соответствует другим указанным маршрутам. Используйте один из следующих способов.

- **Служба по умолчанию** В параметрах для служб одну службу можно выбрать в качестве **Маршрута по умолчанию** (**Служба | Служба**).
- **IP-маршрут по умолчанию** Создание записи IP-маршрута с пустым IP-адресом и пустой IP-маской, установленной для необходимого назначения трафика по умолчанию.

#### **Общая динамическая маршрутизация RIP**

Протокол маршрутной информации (RIP) — это протокол, позволяющий сетевым устройствам маршрутизации примерно каждые 30 секунд обмениваться имеющимися у них маршрутами. Таким образом каждое устройство маршрутизации добавляет в свою сетевую таблицу маршрутизации новые устройства и маршруты.

Каждое устройство маршрутизации на ссылке маршрутизации называется устройством «транзитной связи»; в таблицах маршрутизации создаются маршруты, имеющие до 15 устройств транзитной связи. Если один пункт назначения имеет более одного маршрута, в таблицу маршрутизации добавляется маршрут с минимальной метрикой (количеством устройств транзитной связи).

<span id="page-679-0"></span>В случае недоступности существующего маршрута через 5 минут он отмечается как требующий настройки «бесчисленный» (16 устройств транзитной связи). Затем для нескольких следующих обновлений он транслируется как таковой для других устройств маршрутизации, прежде чем будет удален из таблицы маршрутизации. Система также использует термины «split horizon» (расщепленный горизонт) и «poison reverse» (блокировка сбойного маршрута).

RIP — это простой метод автоматического разделения маршрута и обновления внутри небольших однородных сетей. Он позволяет объявлять альтернативные маршруты в случае неисправности существующего. В большой сети обмен маршрутной информацией каждые 30 секунд может создать избыточный трафик. Кроме того, таблица маршрутизации, ведущаяся в каждой системе, ограничена 100 маршрутами (включая статические и внутренние).

Эту функцию можно включить в ЛВС1, ЛВС2 и в отдельных службах. В стандартном режиме RIP по умолчанию отключен.

- **Только прослушивание (пассивное)**: система прослушивает сообщения RIP1 и RIP2 и использует их для обновления своей таблицы маршрутизации. При этом система не отвечает.
- **RIP1:** Система прослушивает сообщения RIP1 и RIP2. Она объявляет свои собственные маршруты в подсетевой трансляции RIP1.
- **Трансляция RIP2 (совместимость с RIP1)**: система прослушивает сообщения RIP1 и RIP2. Она объявляет свои собственные маршруты в подсетевой трансляции RIP2. Этот метод совместим с устройствами маршрутизации RIP1.
- **Многоадресные сообщения RIP2**: система прослушивает сообщения RIP1 и RIP2. Она объявляет свои собственные устройства маршрутизации групповому адресу RIP2 (249.0.0.0). Этот метод не совместим с устройствами маршрутизации RIP1.

Трансляционные и групповые маршруты (имеющие такие адреса как 255.255.255.255 и 224.0.0.0) не включены в трансляции RIP. Если два маршрута имеют одинаковые метрики, то преимущественное значение оказывается у статических маршрутов (входящих в таблицу IP-маршрутизации), а не у маршрута RIP.

#### **Дополнительные ссылки**

[Общая конфигурация системы](#page-666-0) на стр. 667

### **Создание виртуального порта WAN Процедура**

- 1. Выберите **94 Порт WAN**.
- 2. Нажмите **по выберите PPP**.
- 3. В поле **Имя** введите **LINEx.y**, где:
	- **LINE** должно быть введено заглавными буквами.
	- **x** номер линии. Для модуля PRI/T1 в слоте A это будет 1. Для модуля PRI/T1 в слоте B это будет 5.
- у это номер канала с наименьшим числом, используемый соединением WAN минус 1. Например, если самый меньший канал для использования - 1, у = 1 - 1 =  $\Omega$ .
- 4. В поле Скорость укажите суммарную скорость максимального числа каналов, заданного на вкладке Служба.

Для этого примера: 12 каналов х 64 000 бит = 76 800.

#### • Примечание:

Максимальное количество каналов, которое может использоваться, ограничено количеством каналов данных, поддерживаемых блоком управления системы и неиспользуемых до сих пор.

- 5. В поле Имя RAS выберите имя RAS, созданное при создании новой «Службы» с этим именем.
- 6. Нажмите ОК.

#### Дополнительные ссылки

Общая конфигурация системы на стр. 667

# <span id="page-681-0"></span>Глава 53. Стыковка

Стыковка связана с конфигурацией службы SSL VPN и предназначена для того, чтобы предоставлять удаленные службы управления клиентам, например управление ошибками, их отслеживание и администрирование. Вы должны использовать клиент Web Manager для настройки стыковки.

Подробное описание порядка настройки и администрирования служб SSL VPN см. в Развертывание службы SSL VPN платформы Avaya IP Office™.

Представленная далее процедура позволяет настраивать IP Office для служб поддержки Avaya. Партнеры Avaya также могут использовать SSL VPN для предоставления служб поддержки.

#### Дополнительные ссылки

Настройка SSL VPN при помощи файла стыковки на стр. 682

### Настройка SSL VPN при помощи файла стыковки

Файл стыковки XML предоставляется компанией Avaya. В нем содержатся параметры, требуемые для установления защищенного туннеля между IP Office и сервером AVG. При импорте файла стыковки XML выполняется применение параметров и установка одного или нескольких сертификатов TLS.

Когда вы настраиваете службу SSL VPN в новой системе, вы должны начать с генерации файла инвентарных данных системы IP Office. Когда вы регистрируете систему IP Office, созданный вами файл инвентарных данных передается в GRT, а база данных Avaya Customer Support (ACS) заполняется инвентарными данными. После включения удаленной поддержки вы можете загрузить файл стыковки XML на сайте GRT и передать его в вашу систему IP Office.

Во время процедуры стыковки выполняется настройка следующего:

- конфигурации службы SSL VPN;
- кратких кодов для включения и отключения службы SSL VPN;
- сигнальных ловушек SNMP;
- одного или нескольких сертификатов TLS в хранилище доверенных сертификатов IP Office

Выполните эту процедуру при помощи клиента Avaya IP Office Web Manager.

#### **1.** Предупреждение:

Процесс стыковки автоматически создает службу SSL VPN в конфигурации системы, когда файл регистрации загружен в систему. Необходимо соблюдать меры предосторожности, чтобы не изменить или не удалить такие службы, за исключением случаев, рекомендуемых Avaya.

#### Предварительные требования

Прежде чем вы начнете, вы должны получить коды аппаратных средств и описание каталога для вашей системы IP Office. Например, «IP OFFICE 500 VERSION 2 CONTROL UNIT TAA» является кодом аппаратных средств и описанием каталога.

#### Процедура

1. Выберите Сервис > Стыковка.

Открывается диалоговое окно «Стыковка».

- 2. Если код аппаратных средства вашей системы IP Office заканчивается буквами «ТАА», установите флажок рядом с запросом Вы используете оборудование серии TAA?.
- 3. Щелкните Получить файл инвентарных данных для генерации инвентарных данных вашей системы IP Office.
- 4. Щелкните Зарегистрировать IP Office.

Открывается браузер, в котором загружается сайт GRT.

- 5. Выполните вход на сайт и введите требуемые данные для системы IP Office.
- 6. Выберите Удаленная поддержка для системы IP Office.
- 7. Щелкните Загрузить и сохраните файл стыковки.
- 8. Перейдите в местоположение, где вы сохранили файл стыковки, и щелкните Передать.

На экран выводится сообщение с подтверждением установки файла стыковки.

#### Дополнительные ссылки

Стыковка на стр. 682

# **Глава 54. Поддержка факсов**

#### **Факс в системах IP500 V2**

Системы IP500 V2 могут принимать факсимильные вызовы T38. Для систем с картами IP500 VCM, IP500 VCM V2 или IP500 Combo стандарты **T38** и **G.711** могут использоваться для передачи факсимильных сообщений. Для каждого факсимильного вызова используется канал VCM, за исключением факсимильных вызовов T38 между участками вызова, настроенными с учетом совместимости. Линия или внутренний номер SIP должны поддерживать функцию повторного приглашения.

Также может быть выбран **Резерв T38**. Для исходящих факсимильных вызовов в случае, если вызываемое назначение не поддерживает T38, посылается повторное приглашение для передачи факсимильного сообщения при помощи **G.711**.

#### **Настройка факса на линиях и внутренних номерах SIP:**

Чтобы настроить факс на линиях и внутренних номерах SIP:

- 1. На странице **VoIP** для линии или внутреннего номера установите для параметра **Поддержка Re-Invite** значение **Вкл.**, чтобы разрешить **Поддержку передачи факсимильных сообщений**.
- 2. Выберите значение в поле **Поддержка передачи факсимильных сообщений**.

При этом следует учесть следующее.

- Прямые медиапотоки не поддерживаются.
- Если для параметра **Поддержка передачи факсимильных сообщений** установлено значение **T38** или **Резерв T38**, доступна страница факса T38. На странице факса T38 представлены параметры конфигурации T38.

#### **Настройка факса на линии IP Office:**

В распределенной сети **Поддержка передачи факсимильных сообщений** также может быть разрешена на линиях IP Office между системами, что позволяет передавать факсимильные вызовы между системами.

Чтобы настроить факс на линии IP Office:

- 1. Для параметра **Линия IP Office | Параметры линий | Уровень сети** установите значение **SCN**.
- 2. Для параметра **Линия IP Office | VoIP | Поддержка передачи факсимильных сообщений** установите значение **Ретрансляция факсов**.

#### **Дополнительные ссылки**

[Поддержка факсов Т38 Server Edition](#page-684-0) на стр. 685
# **Поддержка факсов Т38 Server Edition**

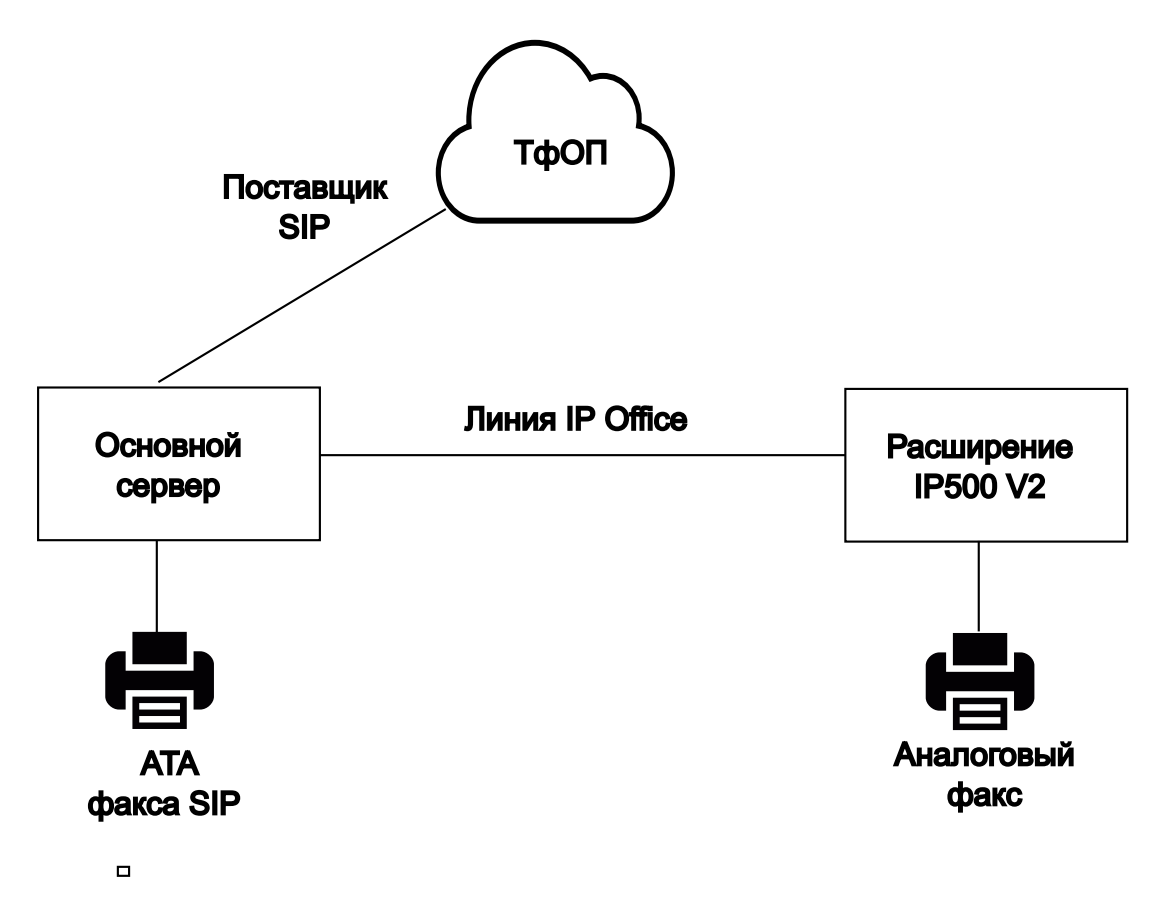

#### **Факсы на серверах Server Edition на базе Linux**

Серверы IP Office Linux не могут принимать факсимильные сообщения T38, по этой причине для стандарта T38 применяется непрерывное согласование. При подключении факса SIP ATA к серверу IP Office Linux система напрямую ретранслирует согласование между факсом SIP ATA и провайдером SIP.

#### **Настройка факса на линиях и внутренних номерах SIP:**

Для настройки факса на линиях и внутренних номерах SIP выполните следующие действия для линии SIP на странице **VoIP**.

- 1. Для параметра **Поддержка Re-Invite** установите значение **Вкл.**, чтобы разрешить **Поддержку передачи факсимильных сообщений**.
- 2. Выберите значение в поле **Поддержка передачи факсимильных сообщений**.

При этом следует учесть следующее.

- Прямые медиапотоки не поддерживаются.
- Страница **Факс T38** недоступна.

#### **Факс в системах расширения Server Edition IP500 V2**

Поскольку система IP500 V2 может принимать факсимильные сообщения T38, аналоговый факс может подключаться к системе расширения IP500 V2. Передача факсимильных сообщений настраивается на линии IP Office, которая соединяет систему IP500 V2 с сетью Server Edition.

#### **Настройка факса на линии IP Office:**

Чтобы настроить факс на линии IP Office, на странице **Линия | Линия IP Office | Настройки VoIP** выберите значение в поле **Поддержка передачи факсимильных сообщений**. **Ретрансляция факсов** не поддерживается.

При этом следует учесть следующее.

- Прямые медиапотоки не поддерживаются.
- Страница **Факс T38** недоступна.

#### **Дополнительные ссылки**

[Поддержка факсов](#page-683-0) на стр. 684

# <span id="page-686-0"></span>**Глава 55. Оповещение**

IP Office поддерживает гибкое оповещение на любой внутренний номер, поддерживающий автоматический ответ, а также оповещение на внешние устройства оповещения. Однако в новой установленной системе IP Office параметры оповещения по умолчанию не настроены.

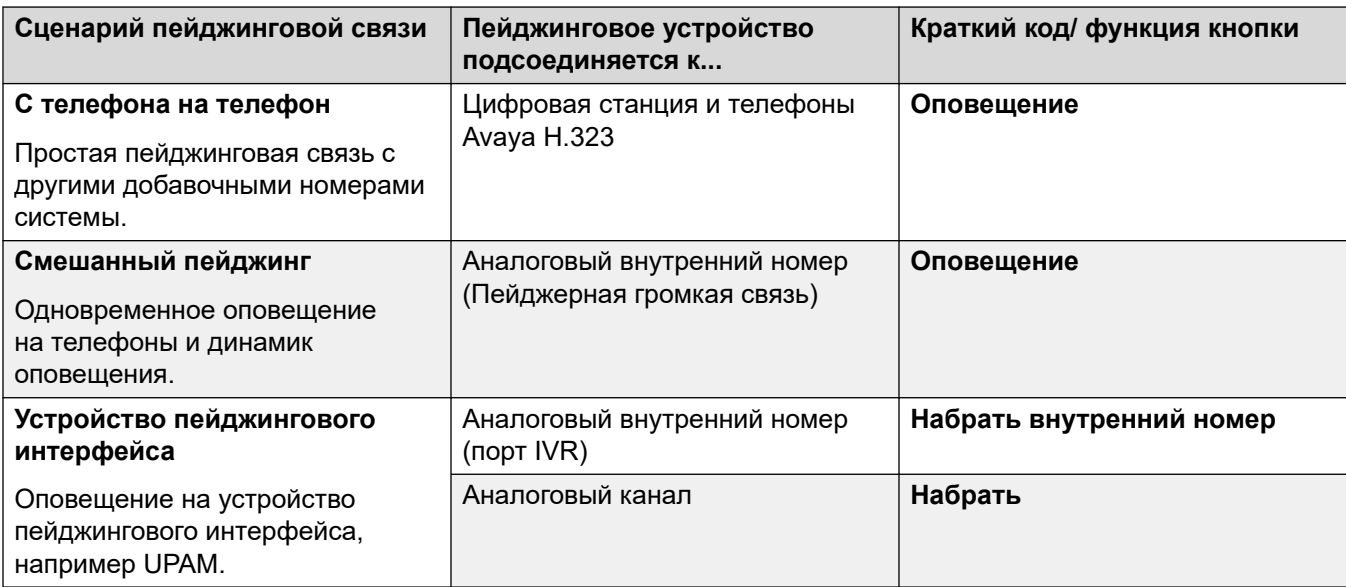

#### **Сценарий пейджинговой связи**

#### **Дополнительные ссылки**

Пропускная способность оповещения на стр. 687 [Пейджинг с телефона на телефон](#page-687-0) на стр. 688 [Оповещение на внешнее устройство оповещения](#page-688-0) на стр. 689 [Смешанный пейджинг](#page-688-0) на стр. 689 [Оповещение через Voicemail Pro](#page-689-0) на стр. 690

# **Пропускная способность оповещения**

Для получения дополнительной информации о возможностях см. раздел Руководства по платформе Avaya IP Office™[: пропускная способность](https://documentation.avaya.com/bundle/IPOfficeCapacity/page/Purpose.html).

<span id="page-687-0"></span>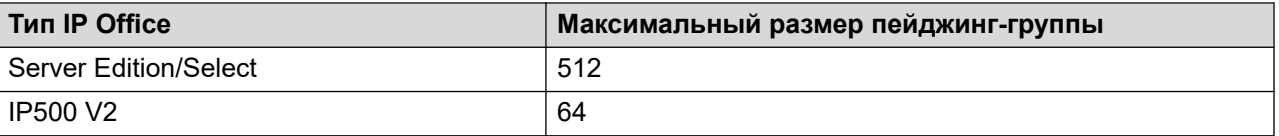

- Размер пейджинг-групп, включающих пользователей в расширении V2, ограничен 64 членами.
- Для пейджинг-групп, включающих оконечные точки SRTP, максимальный размер следует сократить на 50%.

#### **Дополнительные ссылки**

[Оповещение](#page-686-0) на стр. 687

### **Пейджинг с телефона на телефон**

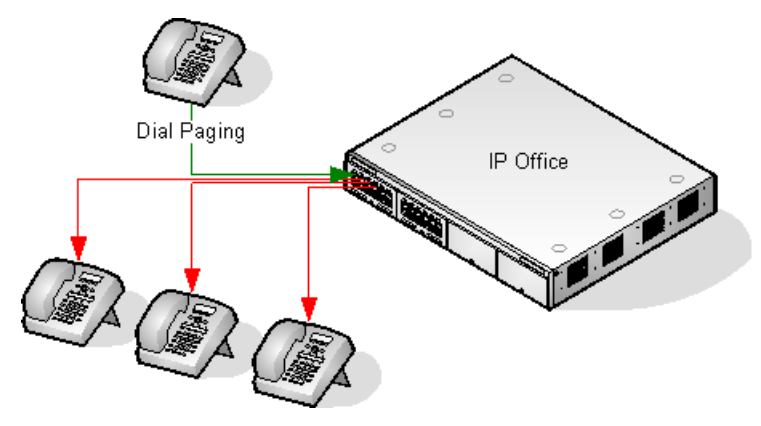

- Пейджинг поддерживается с телефонов всех типов. Вызов пейджера может быть осуществлен на один или несколько телефонов.
	- Для звонков с аналоговых телефонов и телефонов других производителей воспользуйтесь кратким кодом пейджинга набора.
	- Для звонков с телефонов Avaya можно воспользоваться программируемой кнопкой Dial Paging (пейджинг набора).
- Пейджинг поддерживается только на телефонах Avaya с функцией автоответа.
- На телефонах, настроенных на другой звонок, вызов пейджера не слышен.
- Пейджинг также не слышен на телефонах, где настроены функции «Не беспокоить» или «Безусловная переадресация».
- На телефонах Avaya с отдельной кнопкой **Конференц-связь** на вызов пейджера можно ответить нажав на эту кнопку. В результате устройство работает как обычный пейджер.

#### **Дополнительные ссылки**

[Оповещение](#page-686-0) на стр. 687

## <span id="page-688-0"></span>**Оповещение на внешнее устройство оповещения**

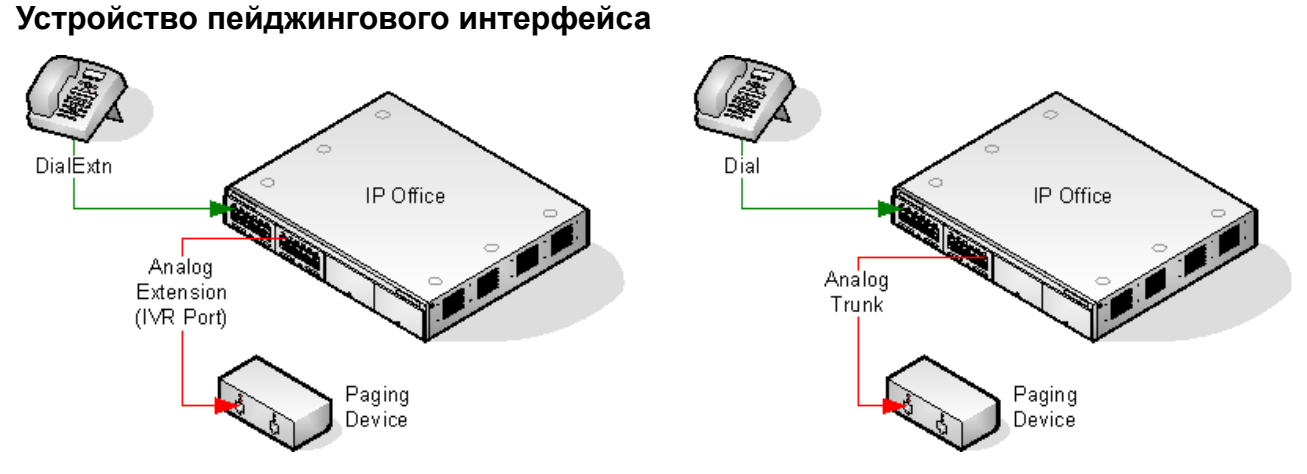

Использует устройство пейджингового интерфейса, такое как UPAM, или усилитель с интерфейсом аналоговых/внутренних линий. Устройство не может быть подсоединено к аналоговому порту для соединительных линий или аналоговому порту для внутренних номеров.

При подключении к порту для групп каналов используйте краткий код «Использовать набор» и аналогичный идентификатор группы линий в качестве идентификатора исходящей линии, настроенного для группы аналоговых каналов.

В случае подключения к порту для внутренних номеров:

- Настройте аналоговый порт для внутренних номеров как порт IVR в системной конфигурации (Extn | Analog | Equipment Classification).
- Краткий код/программируемая кнопка: использовать Dial Extn.

#### **Дополнительные ссылки**

[Оповещение](#page-686-0) на стр. 687

# **Смешанный пейджинг**

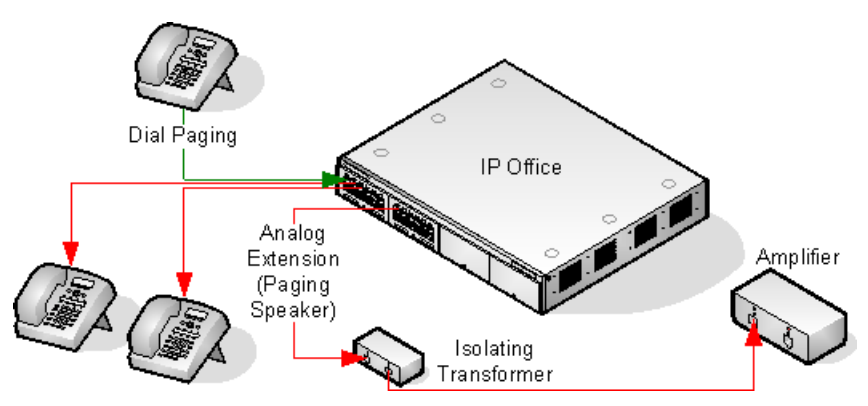

<span id="page-689-0"></span>Использует усилитель, соединенный с аналоговым портом для внутренних номеров через разделительный трансформатор с сопротивлением в 600 Ом. Некоторые усилители имеют встроенный трансформатор. Усилители Avaya/Lucent разработаны для соединения со специальными выходными портами для пейджинговой связи, отсутствующими в системах. Они не предназначены для поддержки смешанного пейджинга.

При перезапуске системы трансформатор и усилитель должны быть соединены.

Если между вызовами пейджера необходима фоновая музыка, усилитель должен иметь отдельное соединение для фоновой музыки и голосовой переключатель.

Аналоговый порт для внутренних номеров настраивается в системе как динамик пейджинга (**Внутр.   Аналог.   Классификация оборудования**).

Краткий код/программируемая кнопка: использовать DialPaging.

#### **Дополнительные ссылки**

[Оповещение](#page-686-0) на стр. 687

## **Оповещение через Voicemail Pro**

Voicemail Pro может использоваться для доставки предварительно записанных объявлений. Это полезно, если необходимо частое повторение одних и тех же объявлений. Для этого нужно, чтобы пейджинговый порт имел аналоговое расширение.

С помощью этого метода также можно удалять контур обратной связи, который может иметь место на некоторых объектах, по мере того как запись создается и затем воспроизводится.

#### Пример 1

1. В Voicemail Pro добавлен новый модуль с именем «Оповещение».

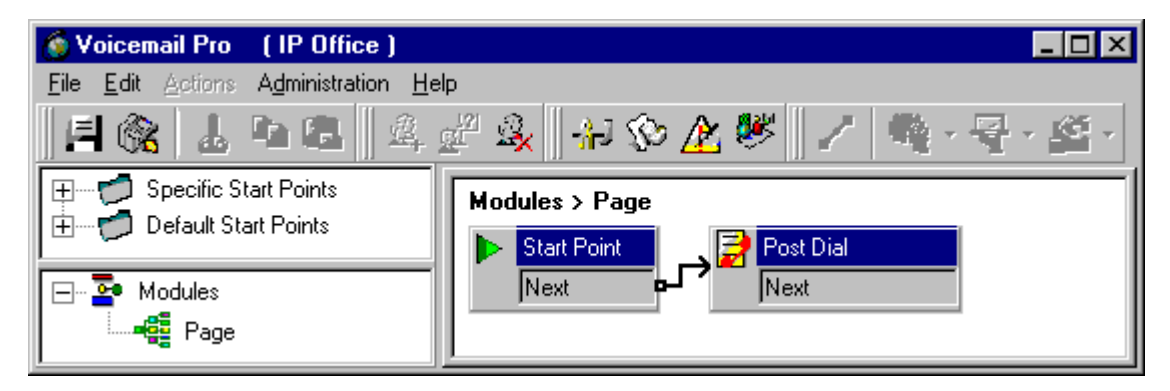

2. К модулю добавлено действие Post Dial (Обработка после набора номера). Установлены следующие свойства конкретной вкладки:

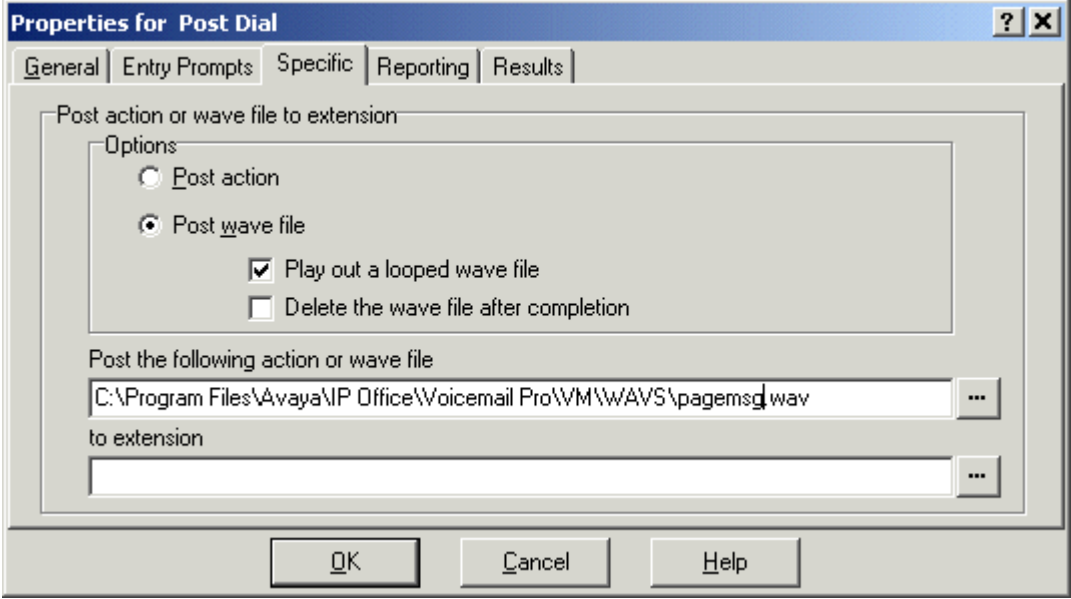

- 3. После этого выполнено сохранение настроек и запущен новый поток вызовов Voicemail Pro.
- 4. В приложении Manager получена конфигурация системы и создан новый краткий код.
- Краткий код: \*80
- Номер телефона: «страница»
- Функция: VoicemailCollect.

Введена новая конфигурация системы.

#### Пример 2

Данный пример основывается на Примере 1: пользователь может выбрать из меню сообщение для воспроизведения. В этом примере пользователь переходит между сообщениями, нажимая 1, 2 или 3. Нажав #, пользователь также может перезаписать сообщение опции 3.

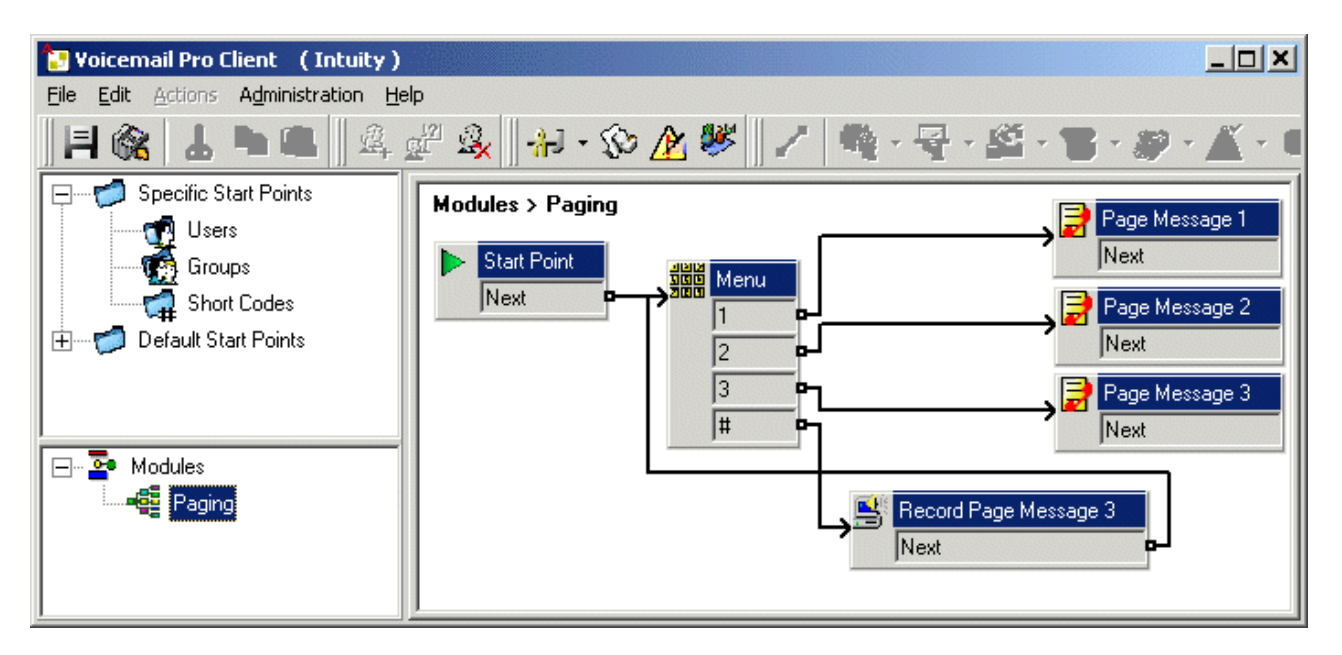

Было добавлено действие Play List и в этом примере настроено на запись pagemsg3.wav. Примите во внимание, что было указано только имя файла, так как в результате этого действия сохраняются файлы, относящиеся к папке файлов WAV сервера голосовой почты.

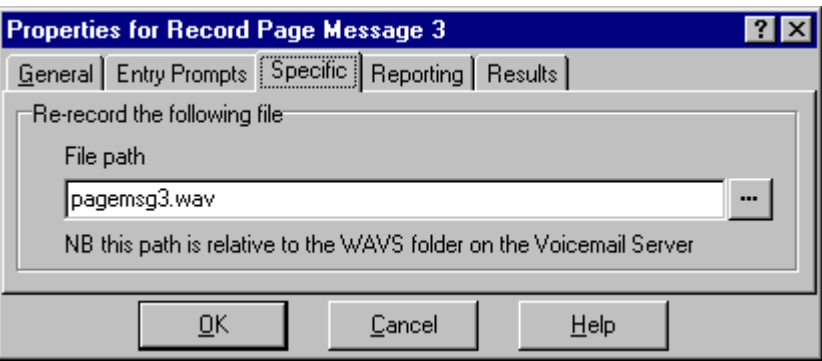

Также учтите, что в действии Post Dial, которое воспроизводит pagemsg3.wav, необходимо указывать полный путь к файлу.

Затем в Manager был добавлен краткий код для запуска модуля «Оповещение» с помощью функции VoicemailCollect.

#### **Дополнительные ссылки**

[Оповещение](#page-686-0) на стр. 687

# <span id="page-692-0"></span>Глава 56. Системные события

Система поддерживает несколько методов отчетности о событиях, происходящих в системе. Эти методы являются дополнением к отчетам режиме реального времени и историческим отчетам, доступным через System Status Application (SSA).

#### Отчетность SNMP

Протокол SNMP позволяет клиентам и серверам SNMP обмениваться информацией. Клиенты SNMP встроены в такие устройства, как сетевые маршрутизаторы, серверные ПК, и т. д. Серверы SNMP обычно представляют собой приложение ПК, которое получает и/или запрашивает информацию SNMP. Системный клиент SNMP позволяет системе отвечать на опросы SNMP и отправлять информацию о сигналах тревоги на серверы SNMP.

Чтобы приложение сервера SNMP могло взаимодействовать с системой, файлы MIB, предоставленные на DVD-диске с программным обеспечением Manager, необходимо скомпилировать в базу данных приложений сервера SNMP.

#### • Примечание:

• В ходе процесса «адаптации» (см. Развертывание службы SSL VPN платформы Avaya IP Office™) может быть выполнена автоматическая настройка SNMP и создан ряд ловушек сигнала SNMP. Эти настройки переопределят любые существующие настройки конфигурации SNMP.

#### Отчетность по электронной почте SMTP

Система может отправлять сигналы тревоги на сервер электронной почты SMTP. Для использования SMTP необходимы имя пользователя и пароль действительной учетной записи электронной почты SMTP и адрес сервера. Если настроены сигналы тревоги по электронной почте SMTP, но по какой-либо причине система не может подключиться к серверу SMTP, только последние 10 сигналов тревоги сохраняются для отправки после успешного подключения. Для использования сигналов тревоги SMTP необходимо ввести данные сервера SMTP на вкладке SMTP.

#### Отчетность Syslog

Система также может отправлять сигналы тревоги на сервер Syslog (RFC 3164) без настройки сервера SNMP. Кроме того, данные Syslog могут включать события аудита.

Можно создать несколько назначений событий, в каждом из которых будут определены включаемые события и сигналы тревоги, метод отчетности (SNMP, Syslog или электронная почта) и адрес отправки событий. Для SNMP могут быть настроены максимум 2 назначения сигналов тревоги, для Syslog — 2, для электронной почты SMTP — 3.

#### Дополнительные ссылки

Настройка назначений сигналов тревоги на стр. 694

# <span id="page-693-0"></span>**Настройка назначений сигналов тревоги**

#### **Об этой задаче**

В разделе «Сигналы тревоги» вкладки «Системные события» отображаются текущие созданные ловушки сигналов тревоги. Отображаются пункты назначения событий и типы сигналов тревоги, которые инициируют отправку отчетов о событиях. Для SNMP могут быть настроены максимум 2 назначения сигналов тревоги, для Syslog — 2, для электронной почты SMTP — 3.

#### **Процедура**

- 1. На панели навигации выберите **Система**.
- 2. На панели сведений выберите **Системные события**, затем выберите вложенную вкладку **Сигналы тревоги**.
- 3. Используйте кнопки **Добавить**, **Удалить** и **Изменить** для изменения ловушек.
- 4. Нажмите **Добавить** или выберите сигнал тревоги, который необходимо изменить. и нажмите **Изменить**.
- 5. Для нового сигнала тревоги необходимо установить **Назначение**: **Ловушка (SNMP)**, или **Syslog**, или **Электронная почта (SMTP)**.

Обратите внимание, что после сохранения назначения нажатием кнопки **OK** режим отправки этого назначения не может быть изменен.

- 6. Остальные данные содержат необходимую информацию о назначении и позволяют выбрать включаемые события.
- 7. После завершения настройки нажмите **OK**.
- 8. Нажмите **OK** еще раз.

#### **Дополнительные ссылки**

[Системные события](#page-692-0) на стр. 693

# <span id="page-694-0"></span>Глава 57. Управление сертификатами

В этом разделе представлен обзор поддержки сертификатов IP Office и управления ими. Для получения более подробной информации см. руководство Инструкции по безопасности платформы Avaya IP Office™

#### Дополнительные ссылки

Краткий обзор сертификатов на стр. 695 Поддержка сертификатов на стр. 700

## Краткий обзор сертификатов

Шифрование с открытым ключом — один из способов обеспечения доверенной среды сетевого взаимодействия. Сертификат открытого ключа (также называемый цифровым сертификатом или сертификатом удостоверения) представляет собой электронный документ, используемый для подтверждения факта владения открытым ключом. Такой сертификат содержит сведения о ключе, удостоверении владельца ключа и цифровую подпись органа, который подтверждает корректность содержимого сертификата. Если подпись действительна, а пользователь, проверяющий сертификат, доверяет подписавшему, то они могут использовать данный ключ для взаимодействия с его владельцем.

Система, используемая для предоставления шифрования с открытым ключом и служб цифровой подписи, называется инфраструктурой открытых ключей (PKI). Все пользователи РКІ должны иметь зарегистрированное удостоверерние, хранящееся в цифровом формате и называемое сертификатом удостоверения. Органы сертификации — это люди, процессы и инструменты, создающие эти цифровые удостоверения и привязывающие имена пользователей к открытым ключам.

Существует два типа органов сертификации (СА): корневой СА и промежуточный СА. Чтобы сертификат был доверенным и в целях установления защищенного подключения, данный сертификат должен быть выпущен СА, включенным в доверенное хранилище сертификатов подключаемого устройства. Если сертификат не был выпущен доверенным СА, то подключаемое устройство проверяет, был ли сертификат выпустившего СА выпущен доверенным СА и т.д. до тех пор, пока не будет найден доверенный СА. Доверенное хранилище сертификатов каждого устройства в РКI должно содержать необходимую цепочку сертификатов для подтверждения.

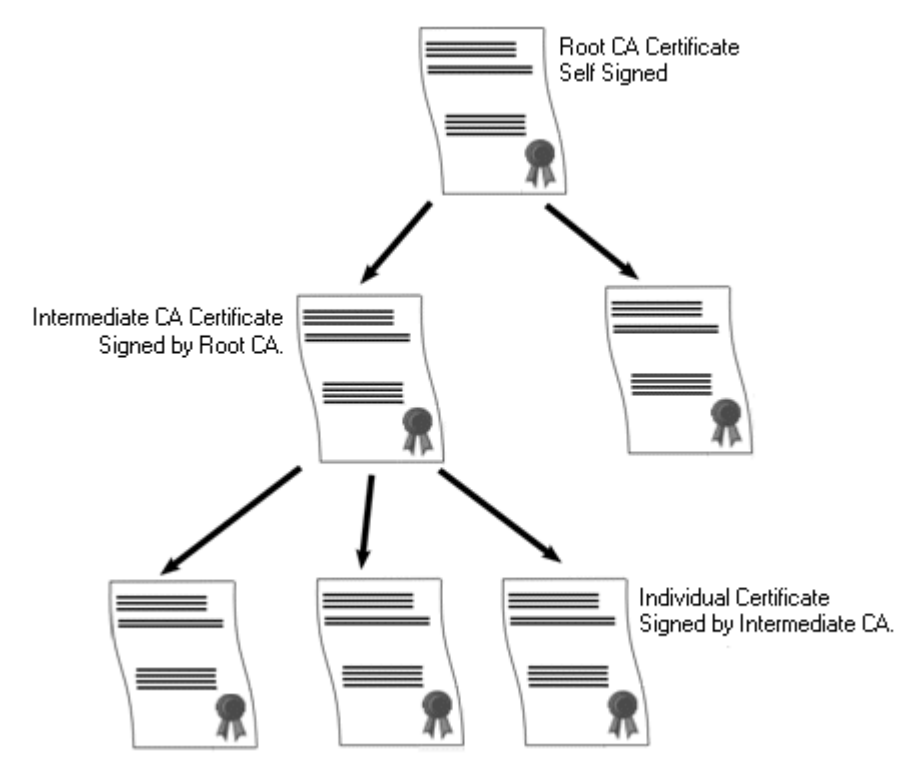

#### **Корневой орган сертификации IP Office**

IP Office создает самостоятельно подписанный сертификат. Для систем IP500 V2 сертификат создается автоматически при первом запуске. В системах Linux сертификат создается во время процесса инициализации.

Следующие органы могут выступать в роли органов сертификации.

- Основной сервер Server Edition, Сервер приложений или модуль Unified Communication Module (UCM) могут выступать в роли корневого органа сертификации для всех узлов в системе.
- В развертываниях Enterprise Branch система System Manager может выступать в роли корневого органа сертификации.
- Сертификаты удостоверения также могут быть приобретены и выпущены сторонними органами сертификации.

Независимо от метода, используемого для предоставления удостоверения IP Office, орган сертификации, подписывающий сертификат удостоверения IP Office, должен быть доверенным для всех клиентов и оконечных устройств, которым необходимо устанавливать защищенное подключение с системой IP Office. Они должны быть частью PKI. Поэтому корневой сертификат CA должен быть загружен на клиентские устройства и размещен в доверенном хранилище сертификатов. Если в цепочке сертификатов имеется промежуточный орган сертификации, то либо промежуточные органы сертификации должны быть добавлены в хранилище доверенных сертификатов клиентского устройства, либо цепочка сертификатов должна быть распространена системой IP Office при первоначальном обмене данными TLS.

#### Сертификаты и TLS

Сигнализация телефонии, например обмен сообщениями SIP, защищена с помощью протокола Transport Layer Security (TLS). TLS обеспечивает безопасность подключений с помощью сертификатов для аутентификации другого конца IP-канала.

Обмен сообщениями в TLS направлен на подтверждение удостоверений взаимодействующих сторон и установление ключей, которые будут использованы для шифрования данных сигнализации между двумя сторонами. Обычно сервер отправляет клиенту свой сертификат удостоверения либо самозаверяющий, либо подписанный органом сертификации. В доверенном хранилище сертификатов клиента должен иметься сертификат органа сертификации.

В своих взаимодействиях с клиентами телефонии SIP система IP Office выступает в роли сервера TLS. Это означает, что приложение TLS в системе IP Office должно быть настроено на прием клиентских подключений, т.е. в SIP Registrar должен быть включен TLS на интерфейсах ЛВС1 и ЛВС2.

#### • Примечание:

- Аутентификация сертификата клиента сервером не требуется. Проверка сертификатов клиента для всех типов оконечных устройств SIP в IP Office не поддерживается.
- Телефон Е.129 не проверяет сертификат удостоверения IP Office.

#### Дополнительные ссылки

Управление сертификатами на стр. 695 Хранилище сертификатов Windows на стр. 697

## Хранилище сертификатов Windows

Хранилище сертификатов, используемое приложением Manager для сохранения и извлечения сертификатов Х509, является областью памяти, которую операционная система Windows предоставляет по умолчанию. Хранилище сертификатов Windows подходит для любого приложения, работающего на платформе Windows, которое использует сертификаты для обеспечения безопасности TLS или HTTPS.

#### **1.** Предупреждение:

• Компания Avaya не несет ответственности за изменения, внесенные пользователями в операционную систему Windows. Пользователи несут ответственность за прочтение всей соответствующей документации и наличие достаточного опыта для выполнения подобного рода действий.

#### Организация хранилища сертификатов Windows

По умолчанию хранение сертификатов осуществляется в соответствии со следующей структурой.

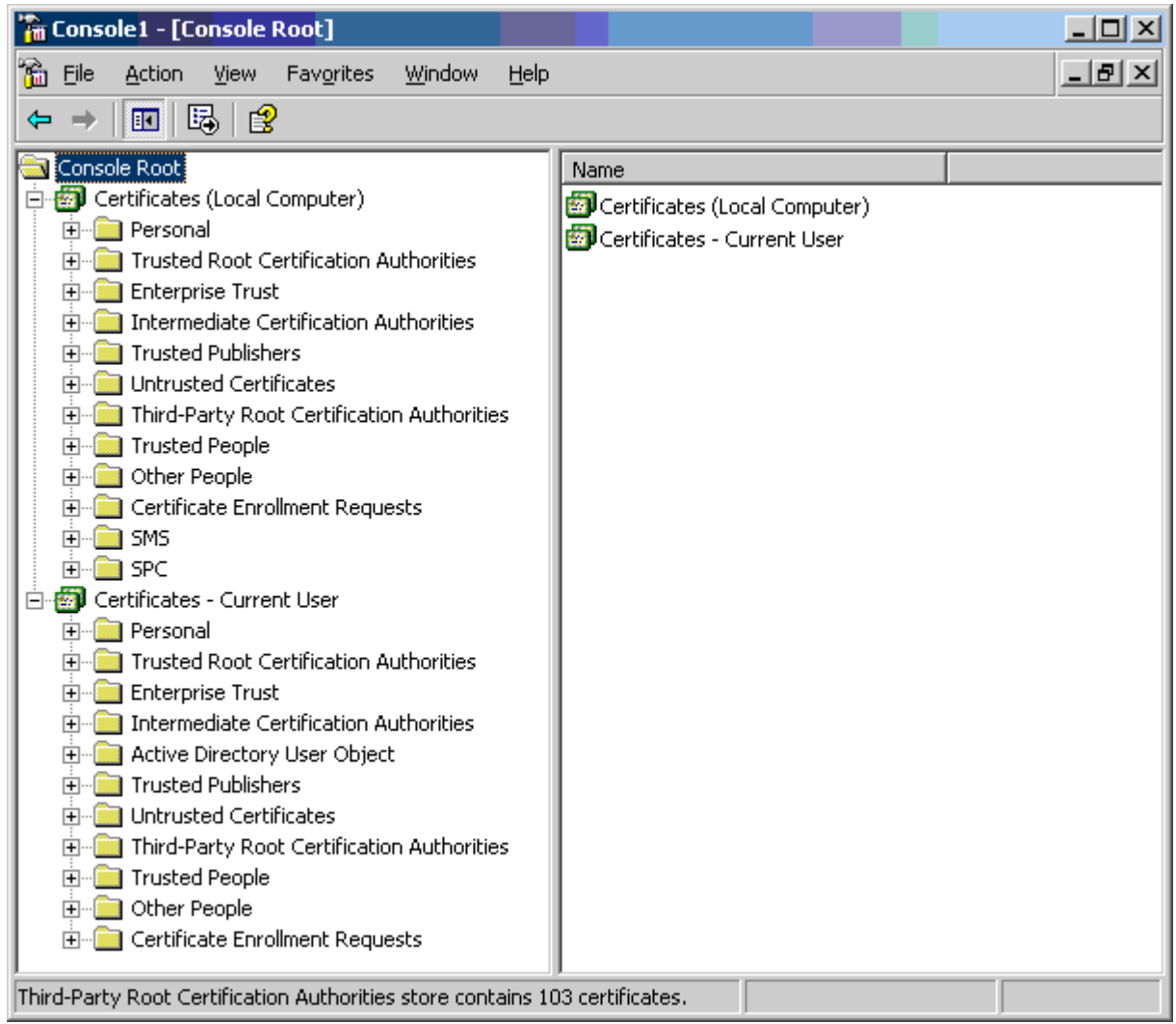

Каждая вложенная папка имеет различное назначение. Область Сертификаты — текущий пользователь меняется в зависимости от находящегося в данный момент в системе пользователя Windows. Область Сертификат (Локальный компьютер) не меняется, вне зависимости от находящегося в данный момент в системе пользователя Windows.

Приложение Manager имеет доступ только к некоторым вложенным папкам сертификатов.

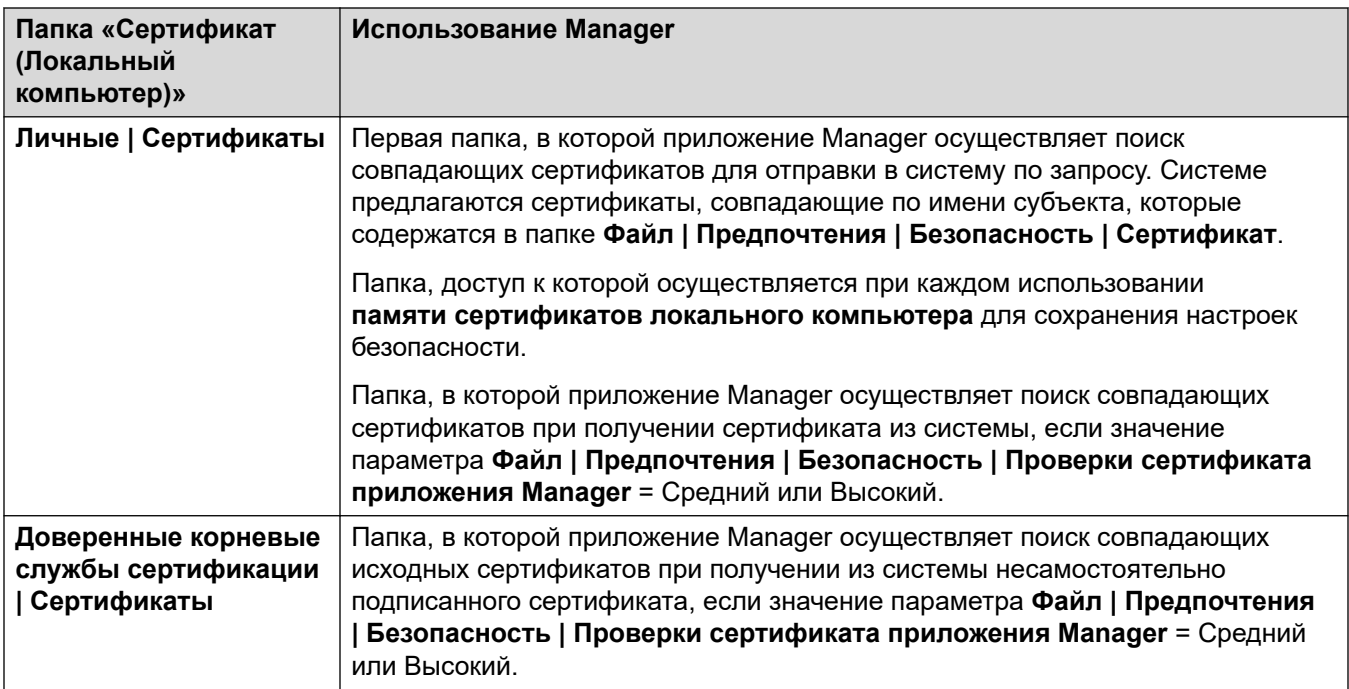

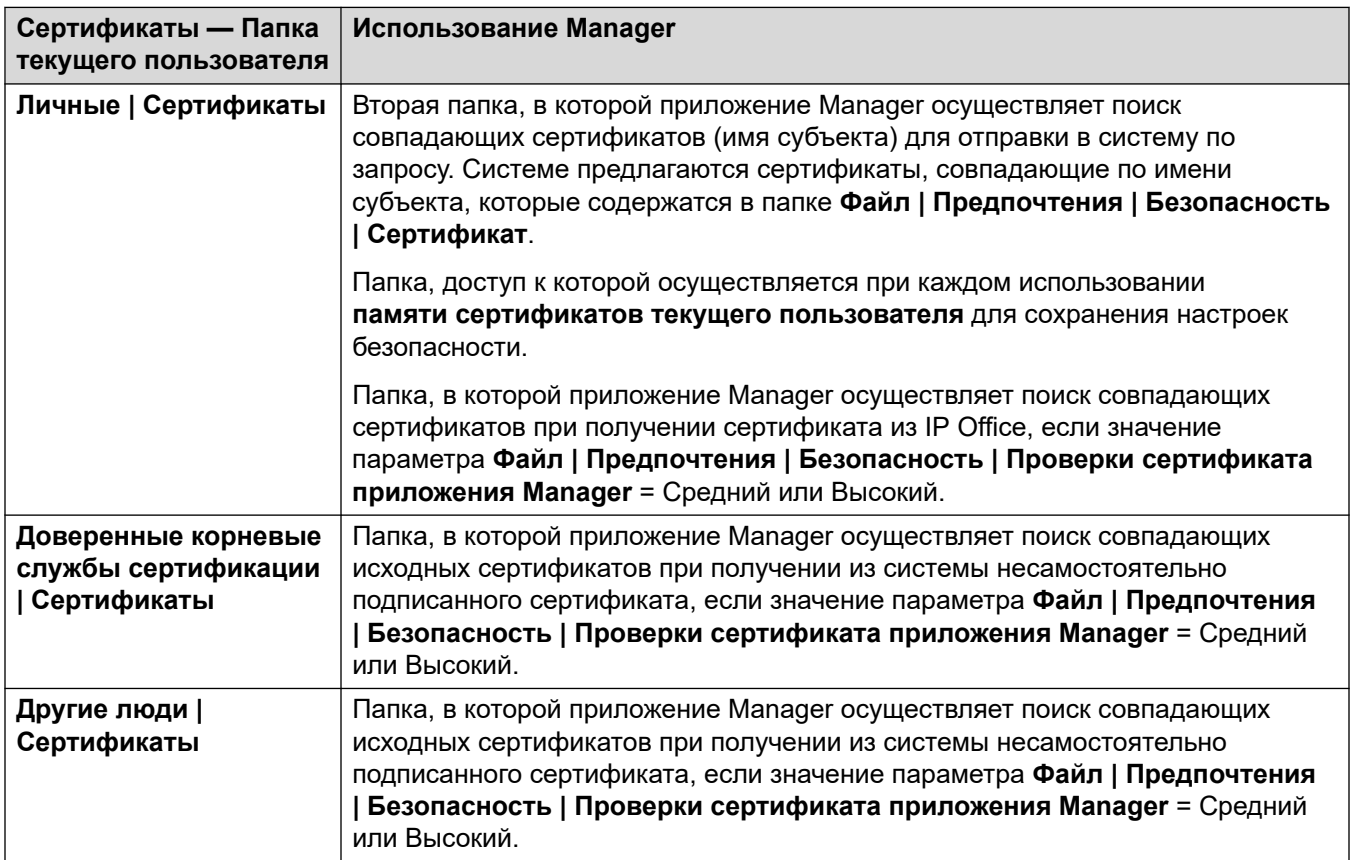

#### <span id="page-699-0"></span>**Импорт из хранилища сертификатов Windows**

Чтобы использовать сертификаты (для настроек безопасности или работы приложения Manager), они должны находиться в хранилище сертификатов Windows. Сертификаты могут быть помещены в хранилище Мастером импорта сертификатов. Мастер импорта сертификатов может использоваться при каждом просмотре сертификата. Для того чтобы приложение Manager смогло впоследствии получить доступ к данному сертификату, должен быть выбран параметр **Поместить все сертификаты в следующее хранилище**.

- Если сертификат должен впоследствии идентифицировать систему, следует использовать папку «Другие люди».
- Если сертификат должен впоследствии идентифицировать приложение Manager, следует использовать папку «Личные», а также сохранить связанный персональный ключ.

#### **Экспорт из хранилища сертификатов**

Любой сертификат, требуемый за пределами ПК, на котором установлено приложение Manager, должен быть сохранен в хранилище сертификатов, а затем экспортирован.

Если сертификат должен использоваться для проверки идентификации (т. е. для проверки удаленного субъекта сети), достаточно одного сертификата, который должен быть сохранен в формате PEM или DER.

Если сертификат должен использоваться для идентификации (т. е. для проверки ближайшего субъекта сети), необходимы персональный ключ и сертификат, который должен быть сохранен в формате PKCS#12, с паролем для доступа к итоговому .pfx-файлу.

#### **Дополнительные ссылки**

[Краткий обзор сертификатов](#page-694-0) на стр. 695

## **Поддержка сертификатов**

#### **Дополнительные ссылки**

[Управление сертификатами](#page-694-0) на стр. 695 Именование и формат файлов сертификатов на стр. 700 [Сертификат удостоверения](#page-701-0) на стр. 702 [Хранилище доверенных сертификатов](#page-703-0) на стр. 704 [Сертификат подписи](#page-705-0) на стр. 706 [Импорт файлов сертификатов](#page-707-0) на стр. 708

### **Именование и формат файлов сертификатов**

**DER:** Особые правила кодирования (DER) представляют собой двоичный формат, который используется для представления сертификата. Обычно используется для описания только одного сертификата и не может содержать закрытый ключ.

Для файлов сертификатов предусмотрены четыре основных кодировки или внутренних формата. Следует учесть, что они являются именно кодировками, а не соглашениями об именовании файлов.

**PEM:** Электронная почта с усовершенствованной защитой (PEM) является кодировкой Base 64 (т. е. текст ASCII) DER. Один сертификат заключается между выражениями «-----BEGIN CERTIFICATE-----» и «-----END CERTIFICATE-----». Может содержать закрытый ключ, который заключается между выражениями «-----BEGIN PRIVATE KEY -----» и «----- END BEGIN PRIVATE KEY -----». Могут быть включены несколько сертификатов. PEM идентифицируется при помощи просмотра файла в текстовом редакторе. Данный формат является незащищенным и не рекомендуется для использования закрытых ключей при отсутствии пароля.

**PKCS#12:** Стандарты криптографии с открытым ключом (PKCS) #12. Защищенный, двоичный формат, зашифрованный с использованием пароля. Обычно используется для описания одного сертификата и связанного с ним закрытого ключа, а также может включать и другие сертификаты, такие как сертификаты подписи. Данный формат рекомендуется для использования закрытых ключей.

**PKCS#7:** Кодировка Base 64 (т. е. текст ASCII), определяемая RFC 2315. Один или несколько сертификатов заключаются между выражениями «—–BEGIN PKCS—–» и «—– END PKCS7—–». Может содержать только сертификаты и цепочки сертификатов, но не закрытый ключ. Идентифицируется при помощи просмотра файла в текстовом редакторе.

Используется большое количество общих расширений имени файла:

- .CRT может быть DER или PEM. Стандартное расширение, используемое файлами общих сертификатов систем Unix и Android в формате DER.
- .CER может быть DER или PEM. Стандартное расширение, используемое файлами общих сертификатов систем Microsoft и Java в формате PEM.
- .PEM допустима только кодировка PEM.
- .DER допустима только кодировка DER.
- .p12 допустим только формат PKCS#12. Стандартное расширение, используемое файлами сертификатов удостоверений или пар закрытых ключей систем Unix и Android. Совпадает с форматом .pfx, поэтому может быть переименован.
- .pfx допустим только формат PKCS#12. Стандартное расширение, используемое файлами сертификатов удостоверений или пар закрытых ключей систем Microsoft. Совпадает с форматом .p12, поэтому может быть переименован.
- .pb7 допустим только формат RFC 2315. Стандартное расширение, используемое системами Microsoft и Java для цепочек сертификатов.

#### **Дополнительные ссылки**

[Поддержка сертификатов](#page-699-0) на стр. 700

# <span id="page-701-0"></span>**Сертификат удостоверения**

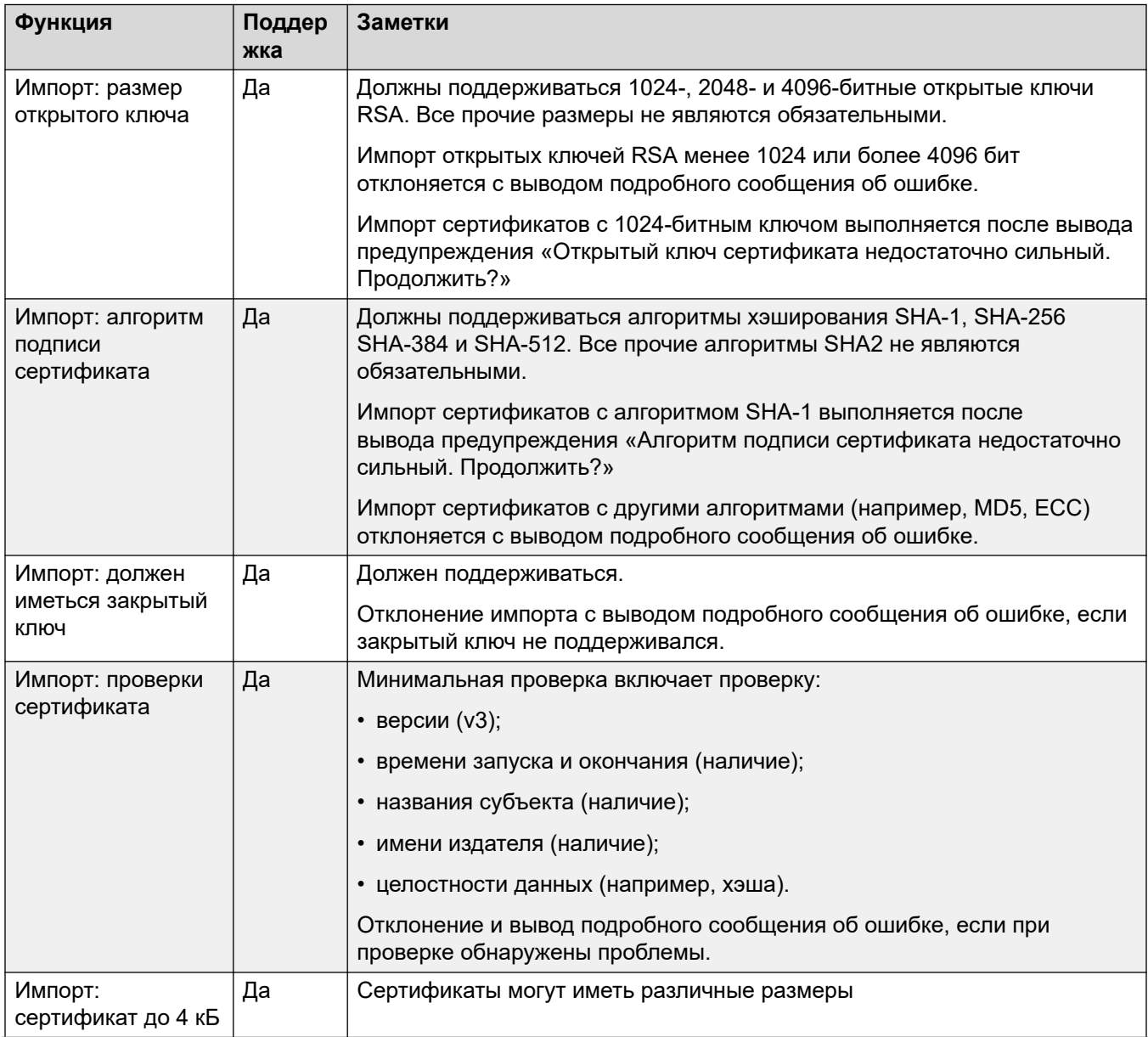

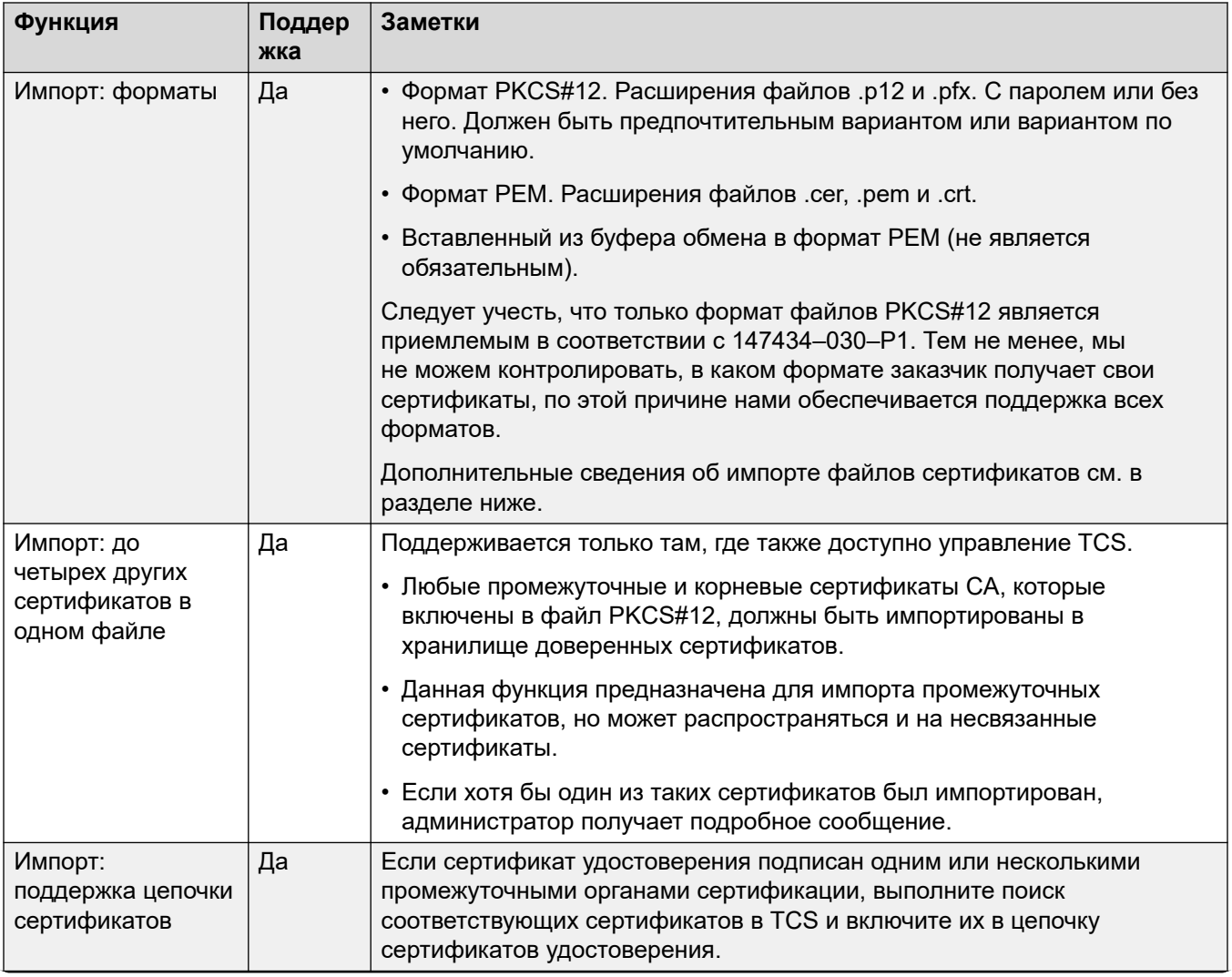

Table continues...

<span id="page-703-0"></span>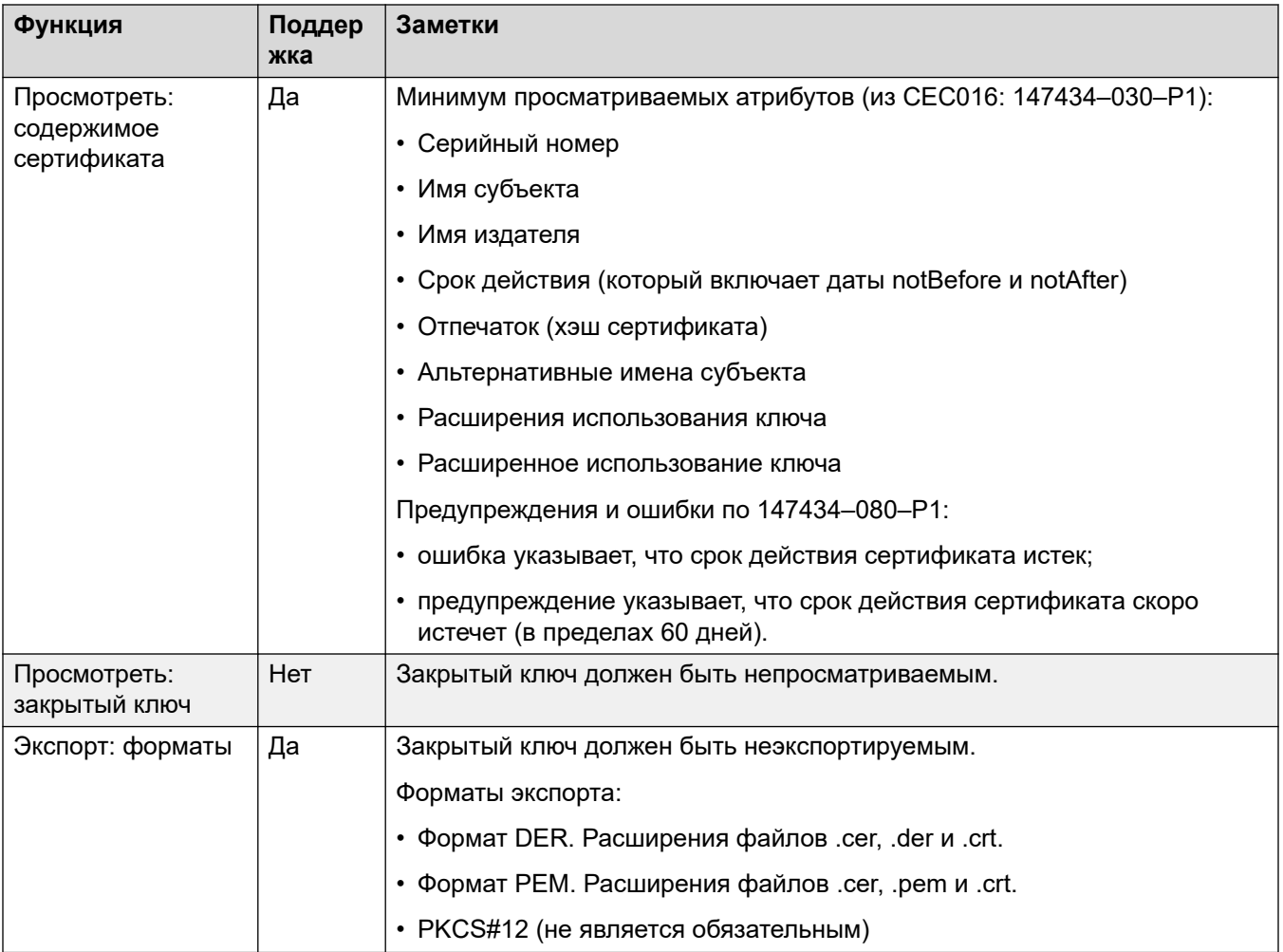

#### **Дополнительные ссылки**

[Поддержка сертификатов](#page-699-0) на стр. 700

## **Хранилище доверенных сертификатов**

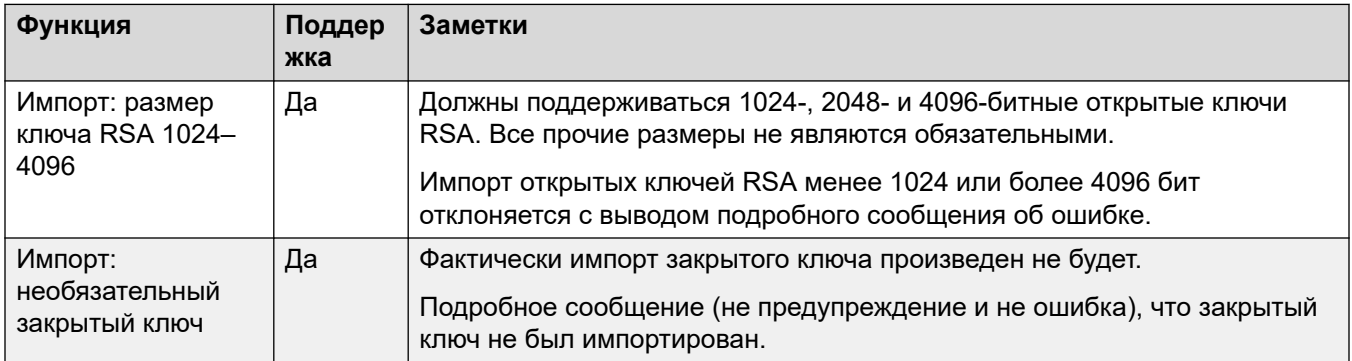

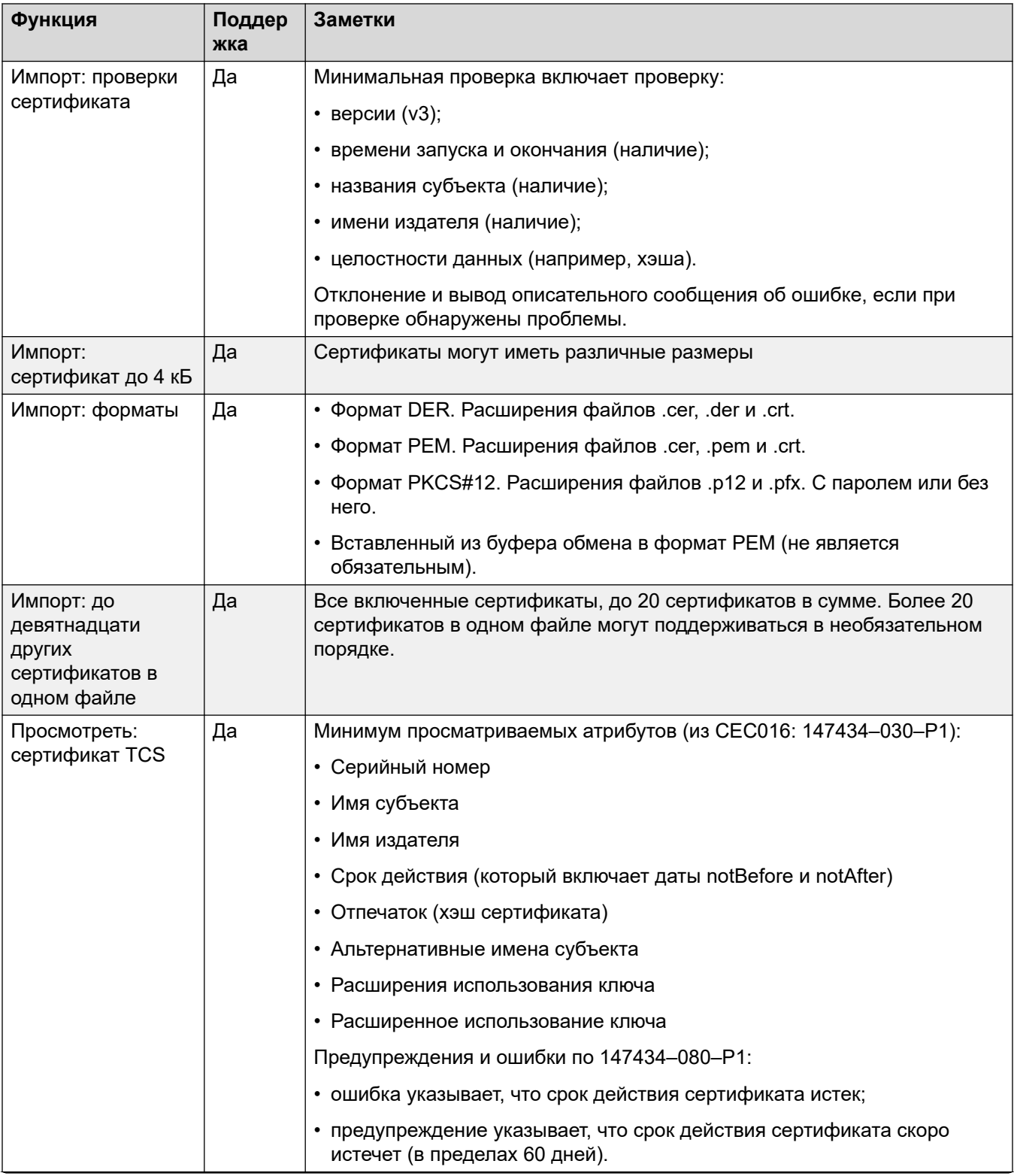

<span id="page-705-0"></span>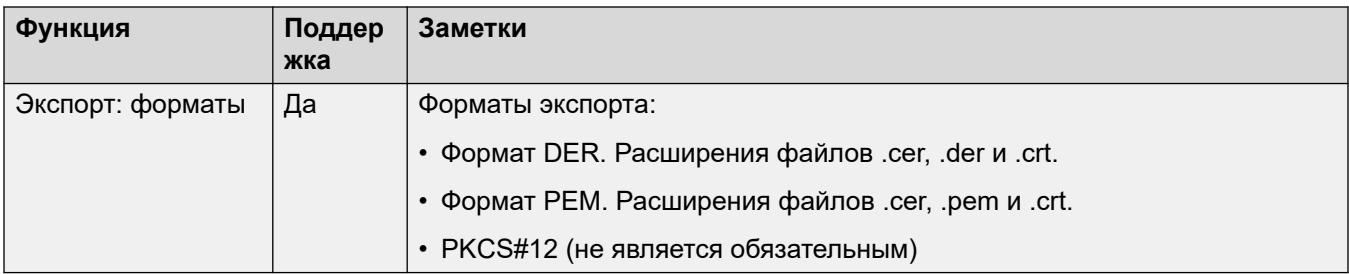

#### **Дополнительные ссылки**

[Поддержка сертификатов](#page-699-0) на стр. 700

## **Сертификат подписи**

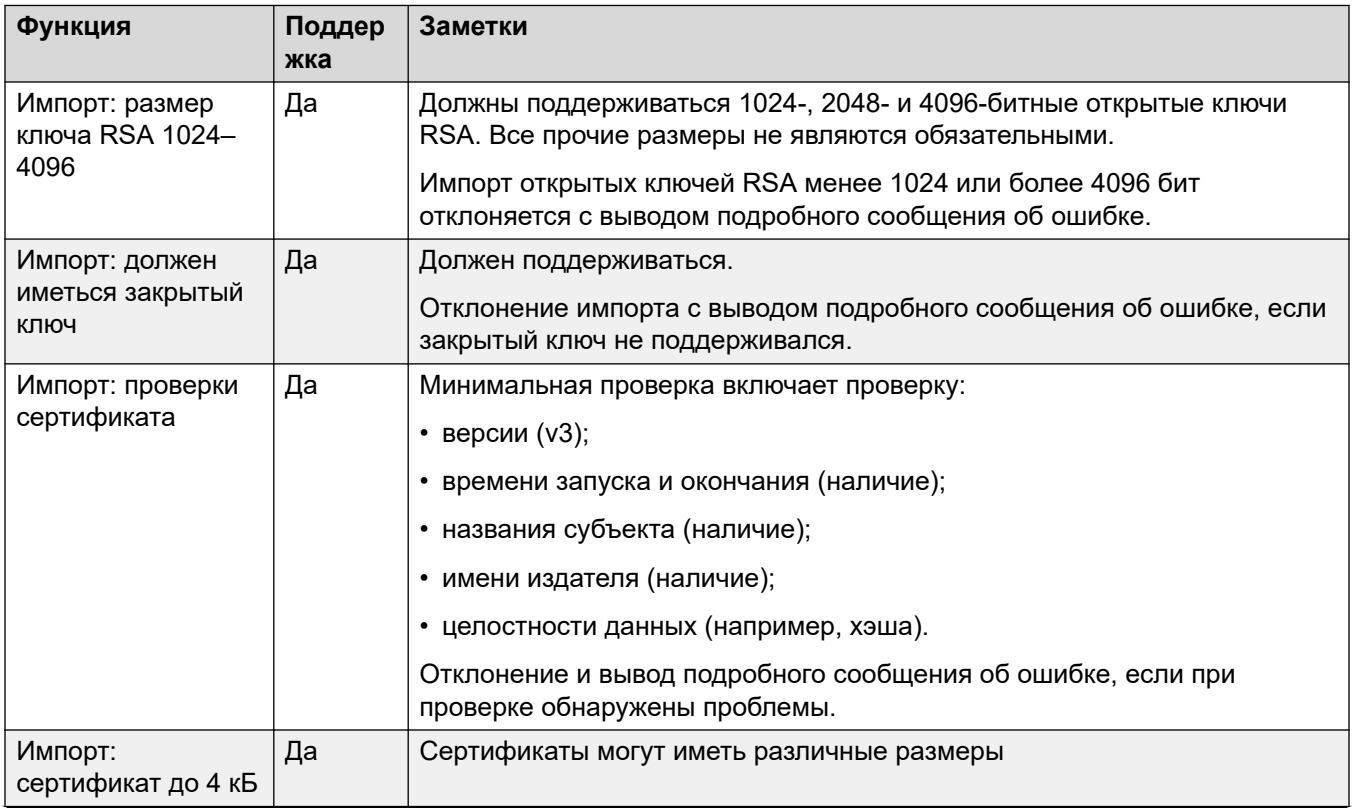

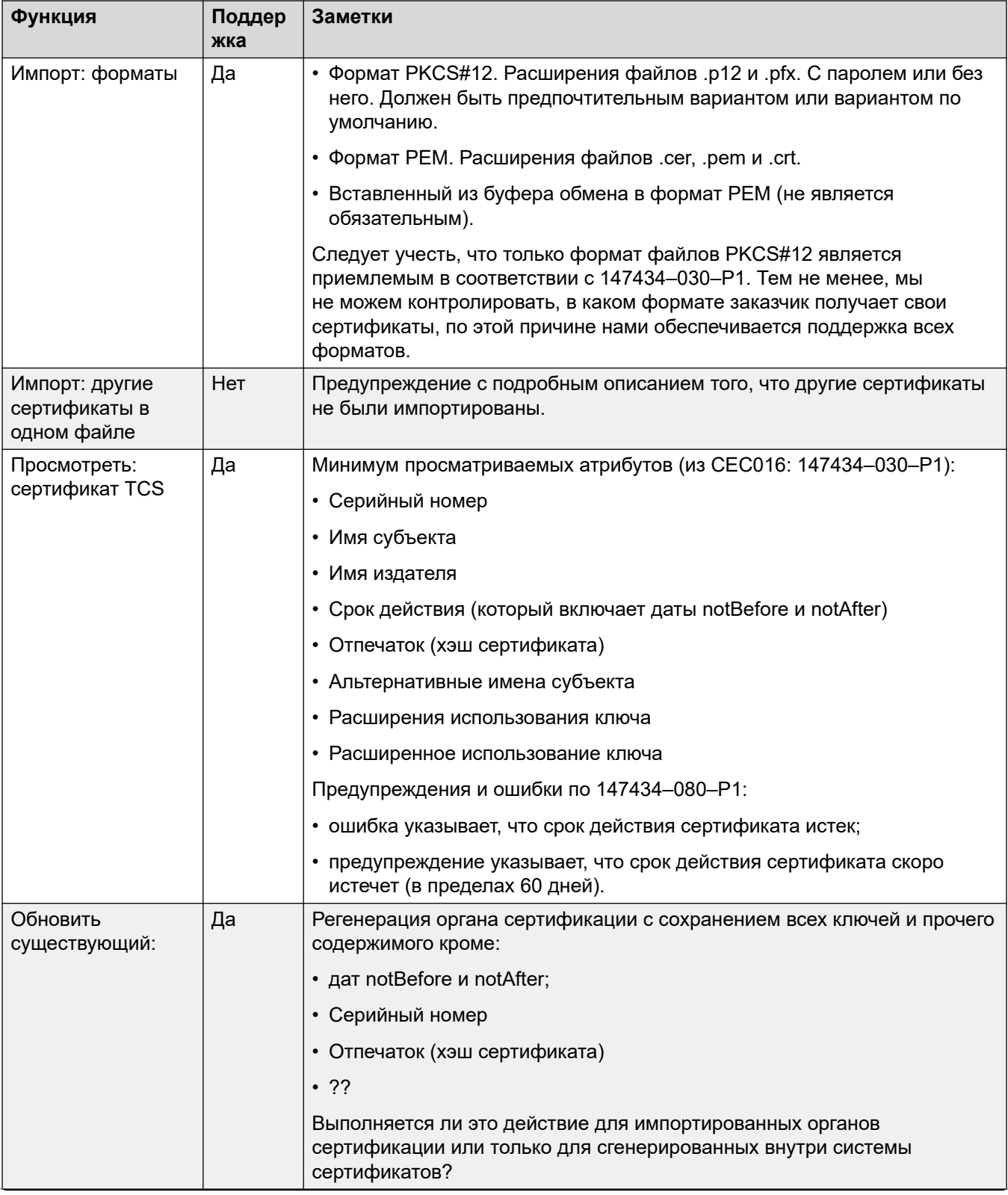

Table continues...

<span id="page-707-0"></span>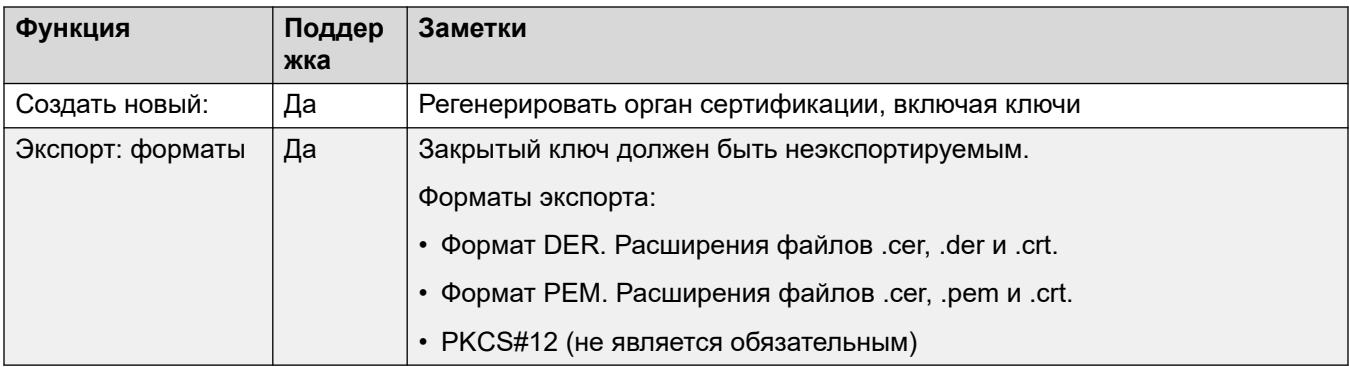

#### **Дополнительные ссылки**

[Поддержка сертификатов](#page-699-0) на стр. 700

## **Импорт файлов сертификатов**

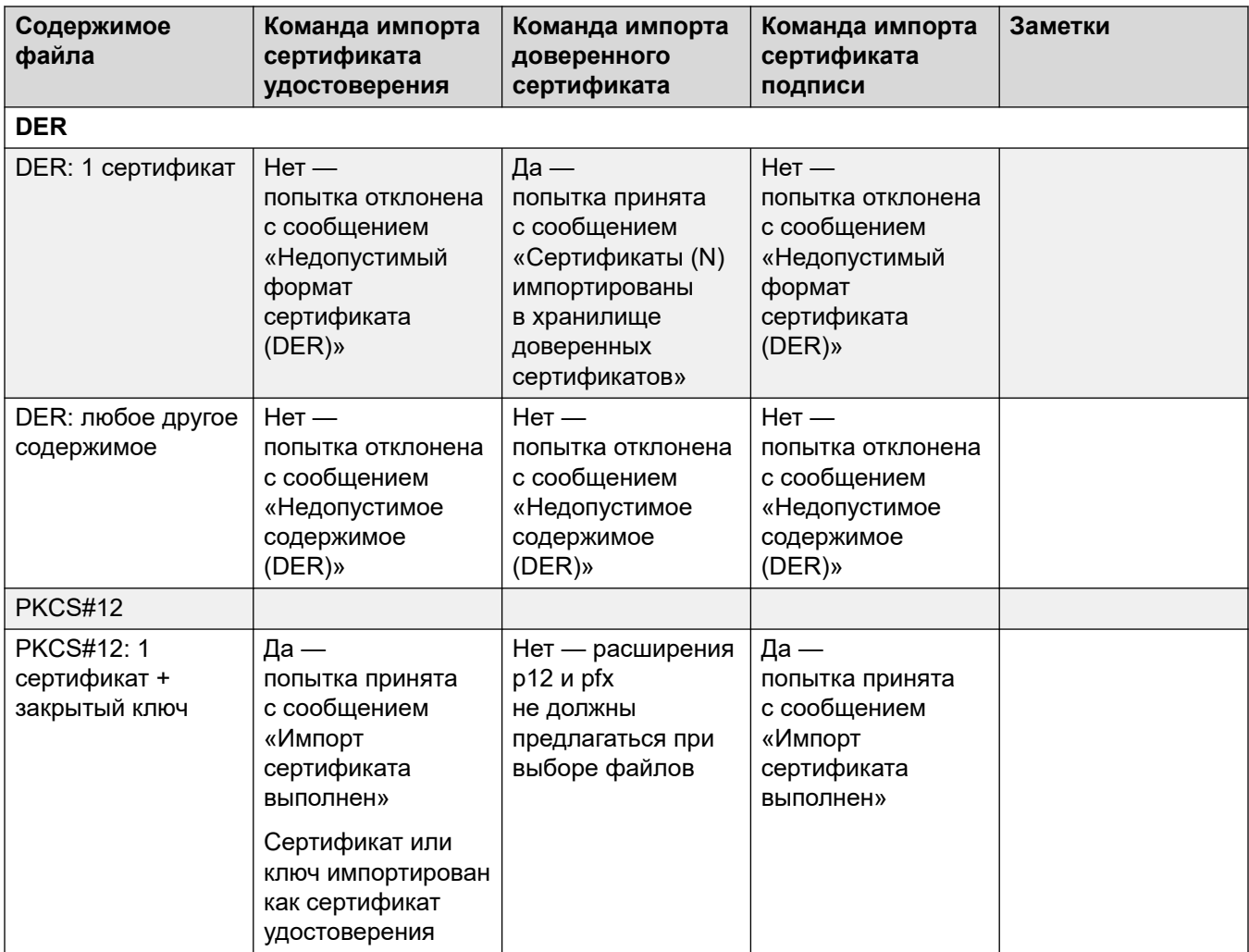

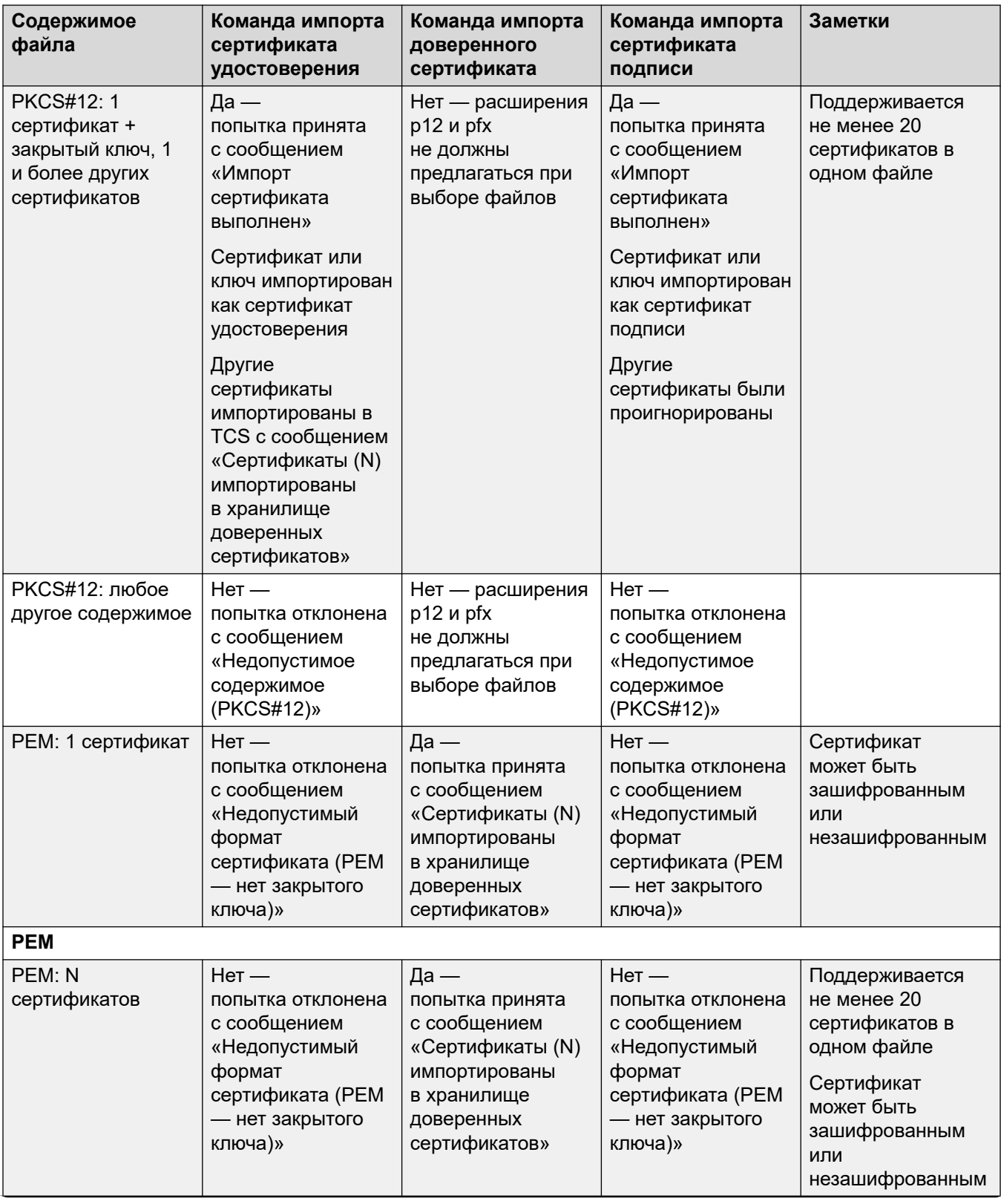

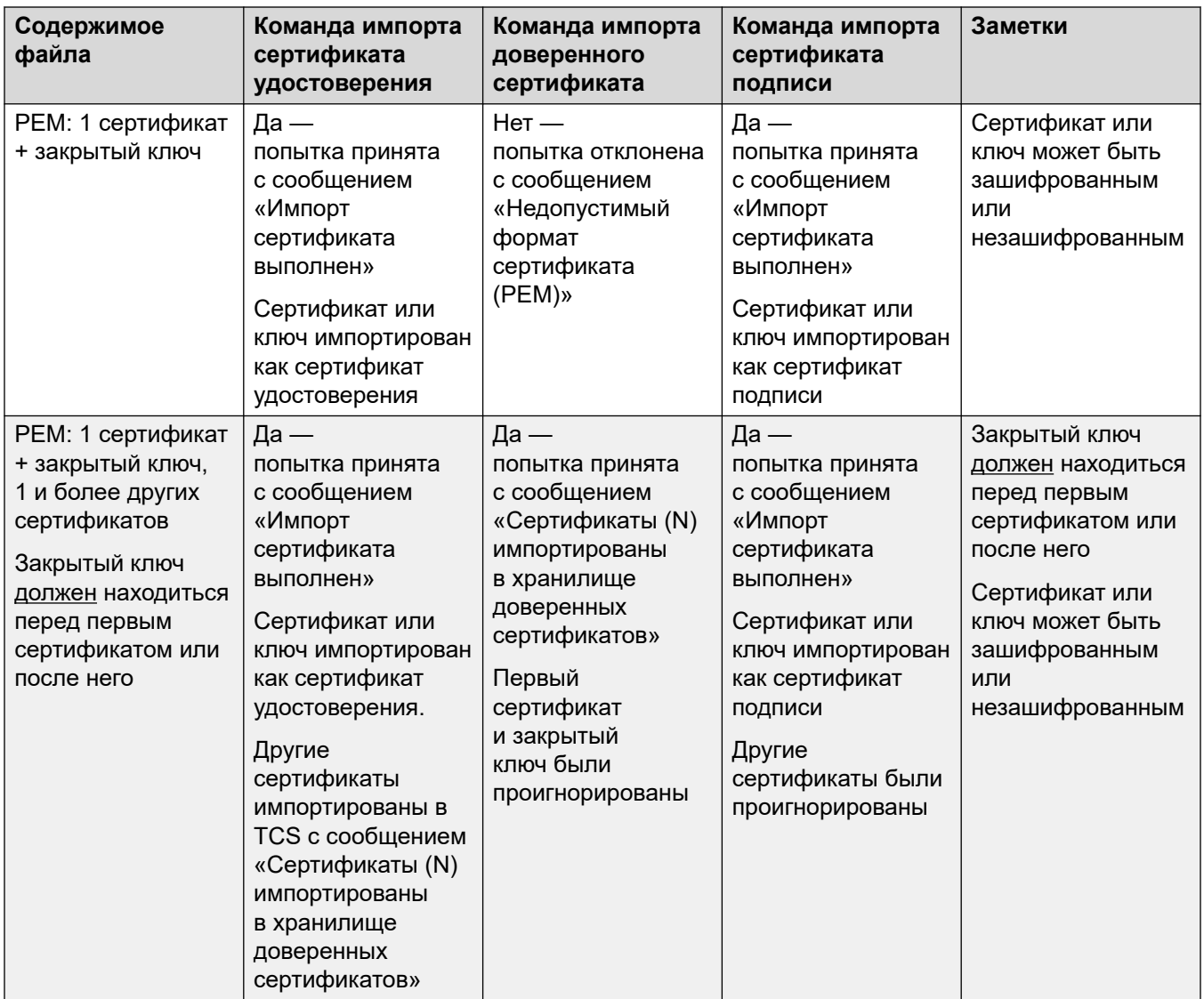

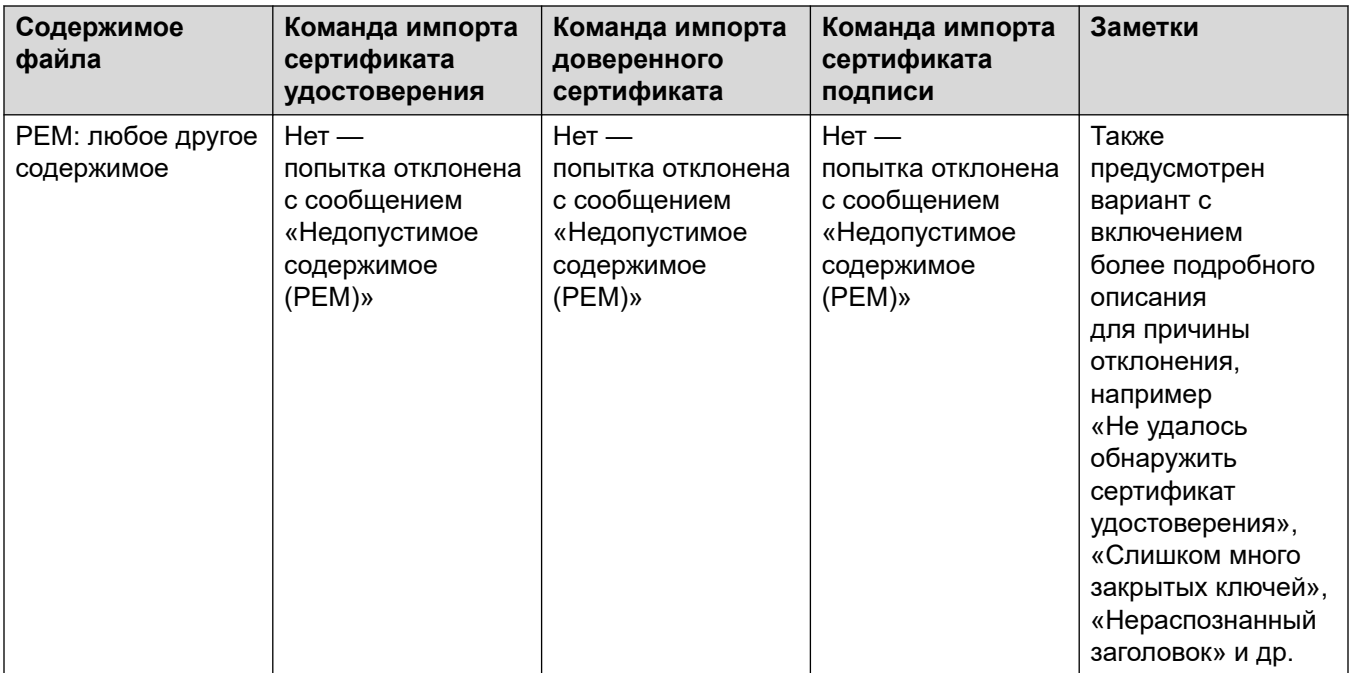

#### **Дополнительные ссылки**

[Поддержка сертификатов](#page-699-0) на стр. 700

# <span id="page-711-0"></span>Глава 58. Конфигурация для экстренных **RHI3OROR**

На этой странице представлена сводка по обработке экстренных вызовов IP Office. Для получения дополнительной информации см. руководство Конфигурация экстренных вызовов **IP Office** 

Конфигурация каждой системы должна содержать хотя бы один краткий код, использующий функцию Экстренный набор. Функция Экстренный набор переопределяет все настройки ограничения внешних вызовов, примененные к пользователю, набранный номер которого совпадает с кратким кодом. Несмотря на это, необходимо выполнить настройку так, чтобы никакому другому краткому коду или внутреннему номеру не был назначен номер, соответствующий коду экстренного набора.

Краткий код (или коды) можно добавить в качестве системного краткого кода или краткого кода записи ARS. Если краткий код функции Экстренный набор добавляется на уровне решения, то этот краткий код автоматически реплицируется в конфигурацию всех серверов в сети и должен подходить ко всем пользователям во всех системах. Отдельные краткие коды функции Экстренный набор могут быть добавлены в конфигурацию отдельной системы. Эти краткие коды будут доступны только тем пользователям, которые размещены в соответствующей системе, в том числе пользователям, которые использовали функцию Hot Desking для перехода на внутренний номер, поддерживаемое этой системой.

Установщик должен обеспечить, чтобы краткий код функции Экстренный набор мог использоваться всеми пользователями. Также они должны обеспечить наличие одного из следующих условий:

- магистрали, по которым может быть перенаправлен результирующий вызов, сопоставляются с физическим местоположением, на которое должны быть направлена экстренная служба,
- идентификационный номер исходящего вызова, отправленный с вызовом, совпадает с физическим местоположением, с которого пользователь набирает номер.
- Если система использует префиксы набора внешнего номера, убедитесь, что набор номеров экстренных служб с префиксами и без них разрешен.

Блокирование или перенаправление экстренных вызовов на промежуточные пункты, отличные от экстренной службы, может противоречить положениям местного или национального законодательства.

#### Пользователи функции Hot Desking

В дополнение к вышеуказанным требованиям местоположения вы должны также помнить. что для пользователей, использующих функцию Hot Desking, с точки зрения сетей

местоположение пользователя определяется системой, в которой расположен внутренний номер, на котором пользователь использует функцию Hot Desking в настоящий момент. Если используется IP-внутренний номер, то местоположение не обязательно совпадает с физическим местоположением сервера.

#### Установка соединений для экстренных вызовов

Маршрутизация экстренных вызовов основана на преобразовании вызова в краткий код экстренного набора. На основе значения местоположения для выполняющего вызов внутреннего номера маршрутизация выполняется по форме ARS экстренных вызовов, настроенной для этого местоположения. Убедитесь, что краткие коды в ARS используют линии, подходящие для экстренных вызовов из этого местоположения.

#### Настройка параметров маршрутизации экстренных вызовов

Самый простой способ - это создать системный краткий код экстренного набора. Обратите внимание, что значение идентификатора группы линий в кратком коде экстренного набора переопределяется, если параметр Местоположения внутреннего номера определяется параметром ARS экстренных вызовов.

- 1. Создайте системные краткие коды для каждого номера телефона экстренной службы, используемого в региональных параметрах системы. Краткие коды должны использовать функцию Экстренный набор. Добавьте краткие коды для тех же набранных номеров с предполагаемыми префиксами набора внешнего номера и без них.
- 2. Создайте ARS экстренных вызовов. Он должен содержать краткие коды, которые принимают выходные данные созданных выше системных кратких кодов и выполняют их набор для внешних магистралей, которые должны использоваться для экстренных вызовов системы.
- 3. Создайте Местоположение для системы и задайте значение ARS экстренных **вызовов** для записи ARS, созданной выше.
- 4. Задайте для местоположения значение Местоположение системы на странице Система | Система.
- 5. Для каждого параметра Внутр задайте Местоположение, определенное выше.
- 6. Проверьте правильность работы экстренного набора.
- 7. Для сетей с несколькими системами и местоположениями создайте дополнительные записи ARS и местоположения для экстренных вызовов, чтобы экстренные вызовы из любого местоположения отправлялись с использованием подходящих магистралей.

#### Дополнительные ссылки

**Emergency Call Indication на стр. 714** System Alarm Output на стр. 714

# <span id="page-713-0"></span>**Emergency Call Indication**

IP Office R11.1 SP1 added support for a **911 Представление** or **Представление экстренных вызовов** programmable button.

- A button set to this function indicates to users on the same system when the IP Office has routed an emergency call out one of its external PSTN trunks.
	- The button gives a ring and flashes when there is a connected emergency call in progress.
	- The button remains lit when there are details of previous emergency calls in the IP Office system's emergency call history.
- Pressing the button displays details of currently connected emergency calls (the first 10 such calls).
- After pressing the button, the **Журнал** option displays details of any previously connected emergency calls (the first 30 such calls) and allows deletion of those call details.
- On J189 phones, the details include the location name if the IP Office used a **Location**  record as part of the emergency call routing.
- All users on the IP Office share the same emergency call history information. Changes to the emergency call history affect the details shown on all phones on the same system.

#### **Related links**

[Конфигурация для экстренных вызовов](#page-711-0) on page 712

# **System Alarm Output**

You can configure the IP Office system to generate a system alarm for any call that uses a **Экстренный набор** short code. In addition to reporting connected calls, the alarms also report emergency call attempts that fail for reasons such as no available trunks.

Unlike SMDR call records which the IP Office system generates at the end of a call, the IP Office generates emergency call system alarms immediately a call matches a **Экстренный набор** short code. This is important, as the PSAP emergency operator can stay on the line until the first responders arrive.

You can configure the IP Office to send system alarms to SNMP, syslog, or email. On-site notification applications can use the alarm message to offer a variety of features. For example:

- Email/IM/SMS/Pager alerts with escalation and acknowledgments.
- Location maps with additional information. For example; hazardous material warnings.
- Emergency call alert displays for reception/security desks.
- Printing of alerts for physical archiving.

#### **Alarm Information**

The IP Office provides the following information in the alarm:

• The location name.

- The number dialed by the caller.
- If connected, the called number and ELIN presented on the call. Otherwise, the reason for failure.
- The extension's current logged in user, otherwise NoUser. For tandem calls, the *Trunk ID*.
- The extension details and system ID plus:
	- For digital and analog extensions, the physical port details.
	- For telecommuter and mobile call control users, the external phone number.
	- For IP phones and softphone clients, the MAC and IP Address details.

#### **Related links**

[Конфигурация для экстренных вызовов](#page-711-0) on page 712

# **Глава 59. Сигналы вызовов**

Сигналы звонка могут быть определены следующим образом.

#### **Специальный звуковой сигнал – внутренний, внешний, обратный вызов:**

Отличительный сигнал звонка может быть задан для каждого типа вызовов: внутреннего вызова, внешнего вызова и обратного вызова (вызовов голосовой почты, обратных вызовов при освобождении линии, вызовов, возвращающихся с парковки, удержания или передачи).

Для большинства не аналоговых телефонов используются следующие специальные звуковые сигналы.

- **Внутренний вызов**: повторяющийся единичный звуковой сигнал.
- **Внешний вызов**: повторяющийся двойной звуковой сигнал.
- **Обратный вызов**: два коротких звуковых сигнала, за которыми следует одиночный звуковой сигнал.

#### **В** Примечание:

Для неаналоговых внутренних номеров звуковые сигналы, используемые для каждого типа вызова, не настраиваются.

#### **Индивидуальные звуковые сигналы:**

Данный термин относится к управлению звуковыми сигналами через отдельные телефоны. На не аналоговых телефонах изменение специальных звуковых сигналов невозможно, однако могут быть установлены персональные звук и тональность сигнала, в зависимости от собственных параметров телефона. См. руководство пользователя соответствующего телефона.

#### **Звуковые сигналы аналогового телефона**

Для аналоговых внутренних номеров звуковые сигналы, используемые для каждого типа вызова, могут задаваться посредством параметров в **System | Telephony | Telephony**. Параметры конкретных пользователей, связанных с аналоговыми внутренними номерами, могут быть настроены посредством параметров в **User | Telephony | Call Settings**.

Обратите внимание, что изменение звуковых сигналов для пользователей, связанных с внутренними номерами факса или модема, может привести к тому, что данные устройства не смогут распознавать и принимать вызовы.

Доступные звуковые сигналы.

• **Обычный звуковой сигнал** Данный звуковой сигнал может различаться в зависимости от настройки **Региональные параметры**, заданной на вкладке **Система | Система**. Данный сигнал является сигналом по умолчанию для внешних вызовов.

- **Тип звукового сигнала 1**: 1 с подается сигнал, 2 с сигнал не подается и т.д. Данный сигнал является сигналом по умолчанию для внутренних вызовов.
- **Тип звукового сигнала 2**: 0,25 с подается сигнал, 0,25 с сигнал не подается, 0,25 с подается сигнал, 0,25 с сигнал не подается, 0,25 с подается сигнал, 1,75 с сигнал не подается и т.д. Данный сигнал является сигналом по умолчанию для обратных вызовов.
- **Тип звукового сигнала 3**: 0,4 с подается сигнал, 0,8 с сигнал не подается …
- **Тип звукового сигнала 4**: 2 с подается сигнал, 4 с сигнал не подается …
- **Тип звукового сигнала 5**: 2 с подается сигнал, 2 с сигнал не подается …
- **Тип звукового сигнала 6**: 0,945 с подается сигнал, 4,5 с сигнал не подается …
- **Тип звукового сигнала 7**: 0,25 с подается сигнал, 0,24 с сигнал не подается, 0,25 с подается сигнал, 2,25 с сигнал не подается …
- **Тип звукового сигнала 8**: 1 с подается сигнал, 3 с сигнал не подается …
- **Тип звукового сигнала 9**: 1 с подается сигнал, 4 с сигнал не подается …
- **Тип звукового сигнала 0**: Совпадает с настройкой **Обычный звуковой сигнал** для региональной настройки «Великобритания».
- **Звуковой сигнал по умолчанию**: отображается на вкладке Пользователь | Телефония | Настройки вызовов. Индикация следует параметрам, заданным на вкладке Система | Телефония | Сигналы и мелодии.

#### **Настройка переопределения сигнала звонка для групп и маршрутов входящих вызовов**

Предусмотрена настройка переопределения сигнала звонка для групп и маршрутов входящих вызовов. **Переопределение сигнала звонка** поддерживается в телефонах серий 1400 и 9500.

Следует учесть, что краткие коды могут использоваться для настройки плана сигналов звонка при помощи символа «r» в поле телефонного номера краткого кода. См. раздел [Символы](#page-1033-0)  [краткого кода](#page-1033-0) на стр. 1034.

- 1. В приложении Manager выберите **System | Telephony | Ring Tones**.
- 2. В таблице **План сигналов** введите **Имя** для сигнала звонка. Поле **Номер** заполняется автоматически.
- 3. В раскрывающемся списке раздела **Сигнал звонка** выберите один из восьми сигналов.
- 4. После настройки в таблице имена сигналов звонка могут быть выбраны в поле **Переопределение сигнала звонка** на:
	- **Group | Group**
	- **Incoming Call Route | Standard**

# <span id="page-717-0"></span>**Chapter 60: Music On Hold**

Each system can provide music on hold (MOH) from either internally stored files or from externally connected audio inputs. Each system has one system source and then a number of alternate sources (up to 3 alternate sources on IP500 V2 and 31 alternate sources on Server Edition).

You must ensure that any MOH source you use complies with copyright, performing rights and other local and national legal requirements.

#### **WAV Files**

The system can use internal files that it stores in its non permanent memory. The WAV file properties must be in the format listed below. If the file downloaded is in the incorrect format, it will be discarded from memory after the download.

- PCM, 8kHz 16-bit Mono.
- Maximum length: 90 seconds on IP500 V2 systems, 600 seconds on Linux-based systems.

The first WAV file, for the system source, must be called HoldMusic.wav. Alternate source WAV file names:

- Up to 27 IA5 characters with no spaces.
- Any file extension.
- On Linux-base systems, the filename is case sensitive.

The files, when specified by the system source or an alternate source setting, are loaded as follows:

- Following a reboot, the system will try using TFTP to download the file or files.
- The initial source for TFTP download is the system's configured **TFTP Server IP Address**  (**System | System | LAN Settings**). The default for this is a broadcast to the local subnet for any TFTP server.
- Manager can act as a TFTP server while it is running. If Manager is used as the TFTP server, then the wav file or files should be placed in the Manager applications working directory.

**Note:**

The following Manager settings are disabled by default:

- **Security Settings | Unsecured Interfaces | Applications Controls | TFTP Directory Read**
- **File | Preferences | Preferences | Enable BootP and TFTP Servers**
- On Linux based systems, if no successful TFTP download occurs, the system automatically looks for the files in the opt/ipoffice/tones/mohwavdir folder (disk/tones/ mohwavdir when access using file manager).

• The name of the system music .wav file should be **HoldMusic.wav**. The name of alternate source .wav files should be as specified in the **Alternate Sources** table (**System | Telephony | Tones and Music**) minus the **WAV**: prefix.

#### **WAV File Download and Storage:**

- If no successful TFTP download occurs:
	- On IP500 V2 systems, the system automatically looks for the file in the system/primary folder on the System SD card and downloads it from if found.
	- On Linux based systems, the system automatically looks for the file in the folder  $opt/$ ipoffice/system/primary folder (disk/system/primary when accessed using file manager) and downloads it from there if found.
- If a music on hold file is downloaded, the system automatically write a copy of that file to its memory card, overwriting any existing file of the same name already stored on the card.
- For files downloaded from a System SD card, the system will download the file again if the SD card is shutdown and restarted or if files are uploaded to the card using the Embedded File Manager.
- The system will download the file again if new files are copied to the disk or uploaded using File Manager.

#### **Tone**

If no internal music on hold file is available and **External** is not selected as the **System Source**, then the system provides a default tone for music on hold. The tone used is double beep tone (425Hz repeated (0.2/0.2/0.2/3.4) seconds on/off cadence). **Tone** can be selected as the **System Source**, overriding both the use of the external source port and the downloading of **HoldMusic.wav**.

#### **Controlling the Music on Hold Source Used for Calls**

Unless specified, the System Source is used for any calls put on hold by system users. For any call, the last source specified for the call is the one used. The following options allow the source to be changed.

• **Hunt Group** Each hunt group can specify a **Hold Music Source** (**Group | Group**). That source is then used for calls presented to the hunt group.

In a multi system network, a hunt group member will hear the music on hold (MOH) from their local system. For example, a call comes in to site A and rings a hunt group with members from system A and system B. If a hunt group member from system B answers a call and puts the call on hold, the caller hears the MOH from system B.

- **Incoming Call Route** Each incoming call route can specify a **Hold Music Source** (**Incoming Call Route | Standard**). That source is then used for incoming calls routed by that incoming call route.
- **Short Code** The **h** character can be used in the **Telephone Number** field of short codes to specify the hold music to associate with calls routed by that short code. The format **h( X )** is used where **X** is the source number. This method can be used to specify a hold music source for outgoing calls.

#### **Checking Music on Hold**

The system short code feature Hold Music can be used to listen to the hold music sources. Dial **\*34N#**, replacing **N** with the source number 1 (System Source) or 2 to 32 (Alternate Sources).

#### **Related links**

System Source on page 720 Alternate Source on page 720

# **System Source**

The first source is called the **System Source**. This source is numbered source 1. The possible options for this source are:

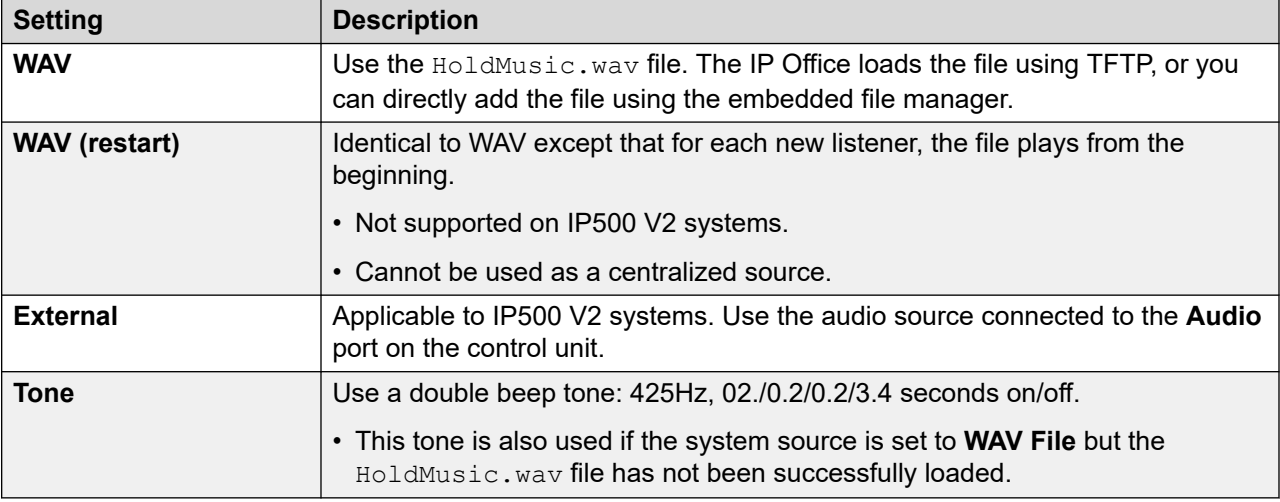

#### **Related links**

[Music On Hold](#page-717-0) on page 718

## **Alternate Source**

You can specify alternate MOH sources on the **System | Telephony | Tones and Music** page.

You can assigned the alternate sources as the **Hold Music Source** for an **Incoming Call Route**  or a **Group**.

- That assigned MOH source overrides any current MOH source associated with the call.
- The assigned MOH source remains associated with the call as it moves around the IP Office system. This is done using the number of the MOH source (with 1 being the number of the default system source).
- If the call moves to another IP Office system in a multi-site network, the source with the same number of the other system is used if also configured on that system.

•
#### **IP500 V2 Alternate Sources**

•

For IP500 V2 systems, you can specify up to 3 alternate sources. Those different types of alternate source supported are:

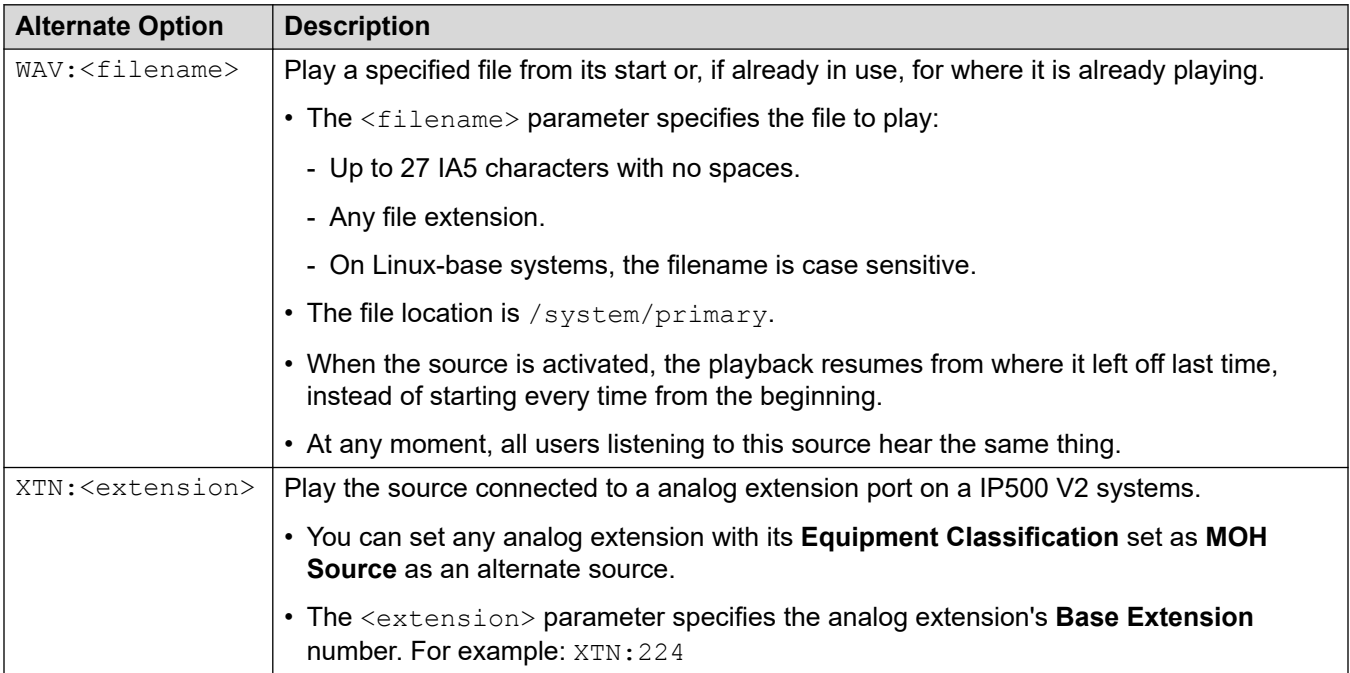

#### **Linux-based IP Office system**

For a Linux-based IP Office system, you can specify up to 31 alternate sources. The different types of alternate source are:

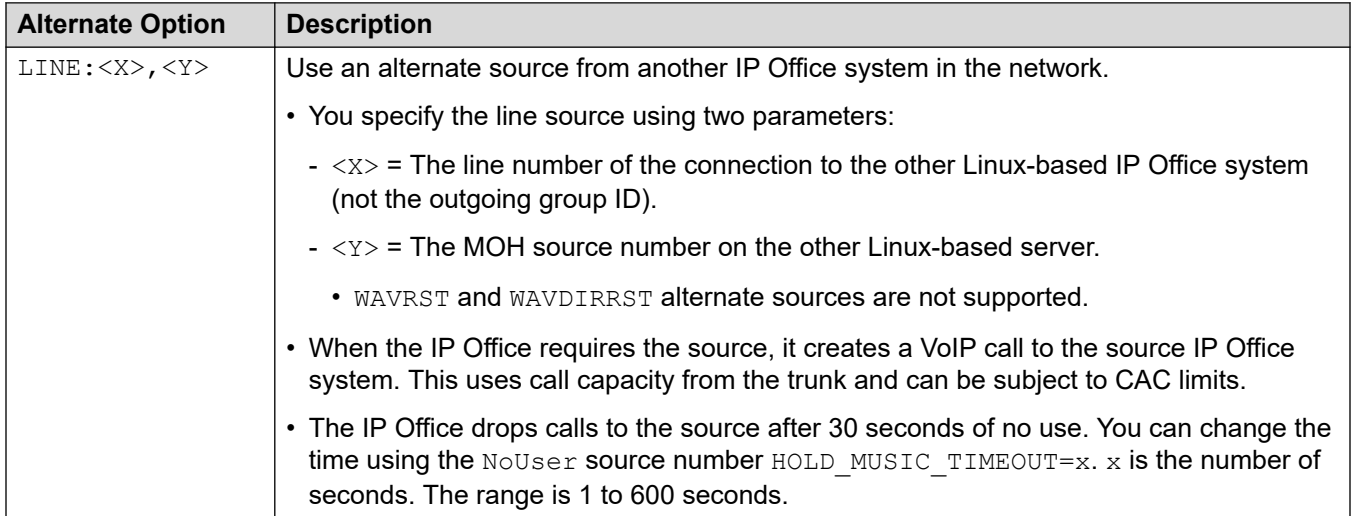

*Table continues…*

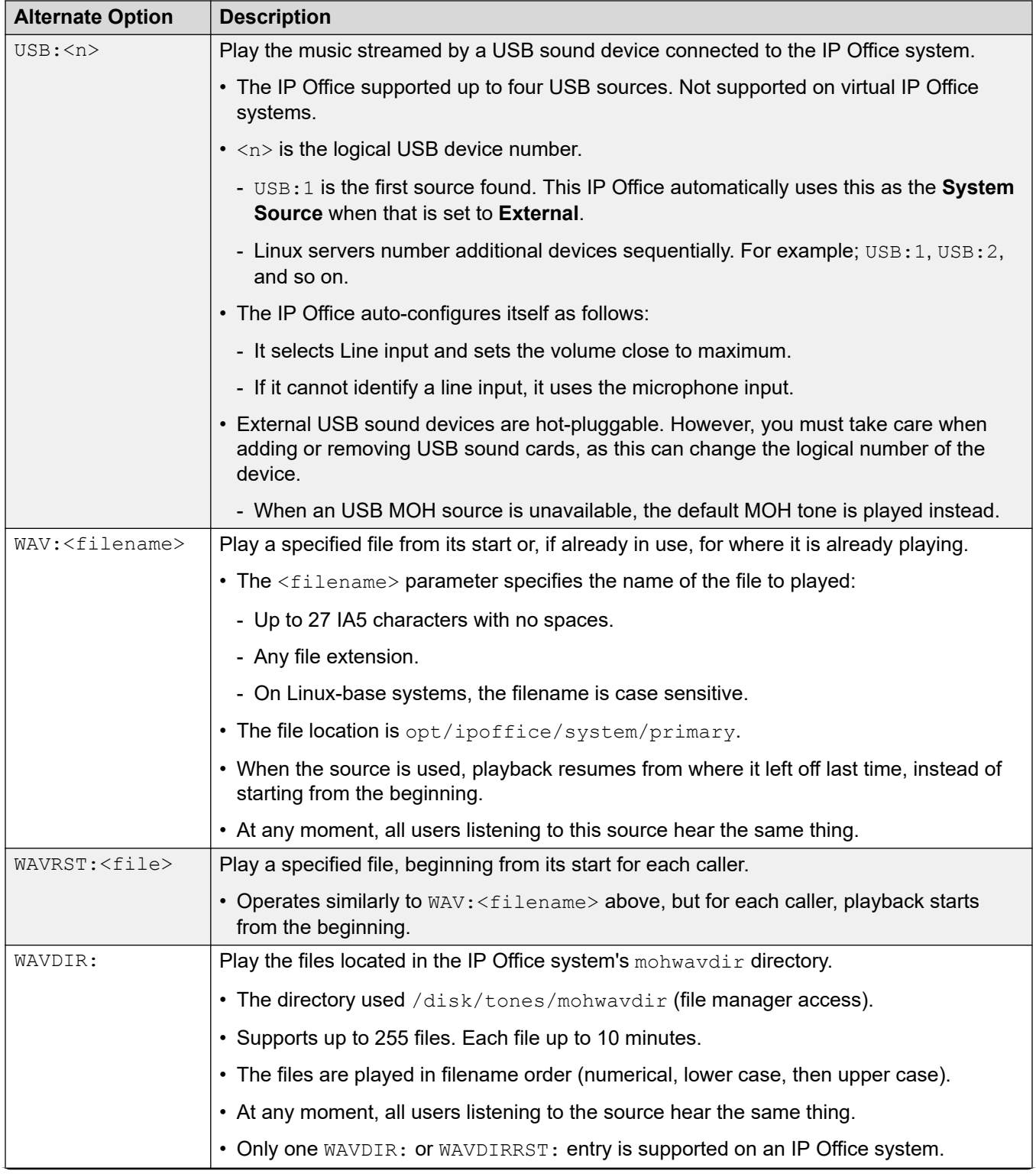

*Table continues…*

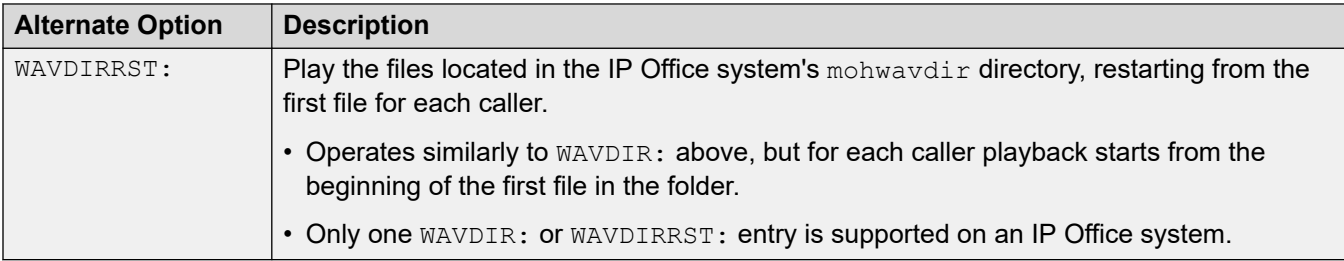

#### **Related links**

[Music On Hold](#page-717-0) on page 718

# <span id="page-723-0"></span>**Глава 61. Системные дата и время**

На серверах IP Office дата и время могут быть автоматически получены с сервера времени или настроены вручную.

#### **Использование даты и времени системой**

Для файлов, хранящихся на картах памяти, система использует время UTC. Для других элементов, таких как журналы вызовов, записи SMDR, время на телефонах, используется местное системное время (UTC + смещение).

#### **Дополнительные ссылки**

Параметры даты и времени системы на стр. 724 [Applying Daylight Saving](#page-724-0) на стр. 725 [Проверка работы функции «Автоматическое время и дата»](#page-726-0) на стр. 727 [Изменение даты и времени системы вручную](#page-726-0) на стр. 727

### **Параметры даты и времени системы**

На серверах IP Office дата и время могут быть автоматически получены с сервера времени или настроены вручную.

#### **Важно:**

• Настоятельно рекомендуется всегда использовать адрес интернет-сервера времени для автоматического получения данных о дате и времени. Точное время и дата важны для всех функций, использующих сертификаты безопасности. Следует избегать ручной настройки времени и даты.

#### **Системы IP Office на базе Linux**

Настройки источника даты и времени устанавливаются в меню сервера **Представление платформы** в разделе **Параметры | Система | Дата и время**.

Поддерживаемые параметры:

<span id="page-724-0"></span>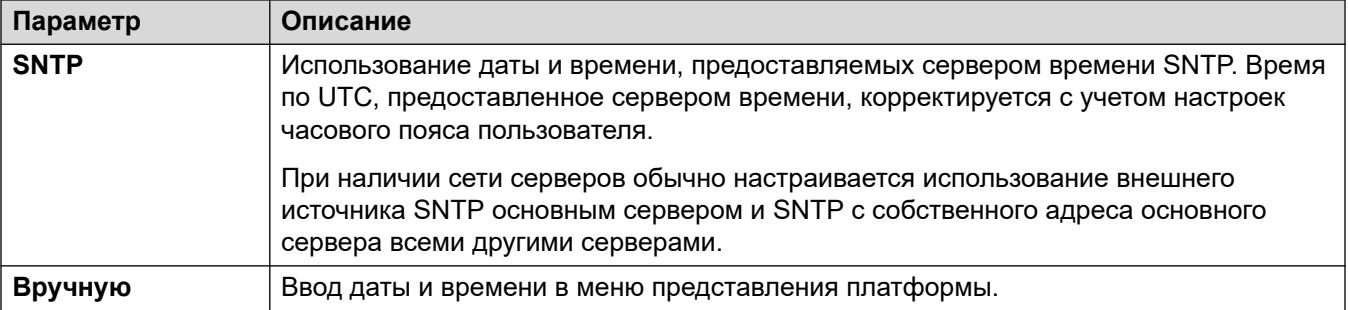

#### **Системы IP500 V2**

Настройки времени и даты для этих систем определяются посредством параметра **Источник конфигурации параметров времени** (**System | System**).

Поддерживаемые параметры:

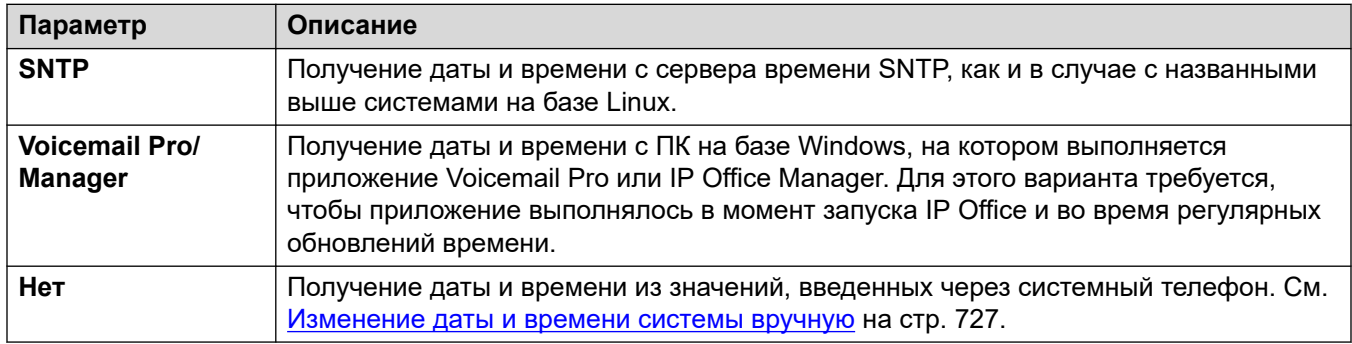

#### **Дополнительные ссылки**

[Системные дата и время](#page-723-0) на стр. 724

# **Applying Daylight Saving**

You can have the IP Office apply daylight saving time (DST) changes at certain times of the year. How you do this depends on the type of IP Office server and the type of time source you have configured it to use:

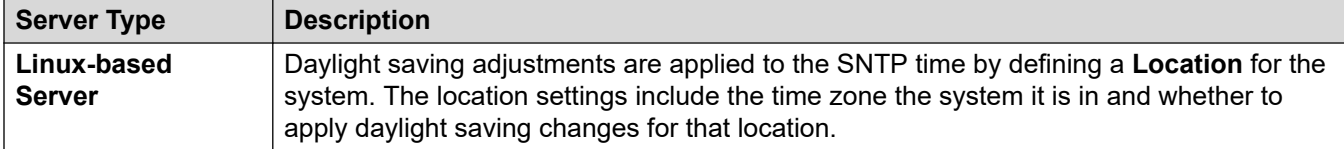

*Table continues…*

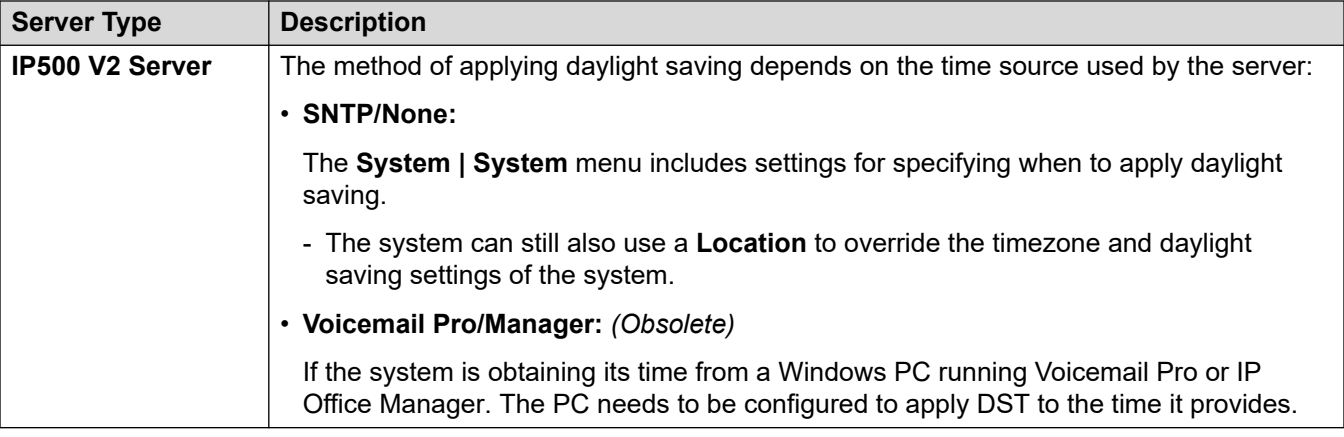

#### **Using Locations to Apply DST**

In a network of IP Office systems, it may be necessary for some systems or extensions, to have different time and date settings to match where they are physically located. This can be done by adding **Location** entries to the configuration.

Each location can include a time offset from the UTC time and a set of daylight saving settings for the location. You can then:

- Associate IP Office systems with their locations.
- Associated extension and lines with different locations if they require different settings from their host IP Office system.

#### **Editing the DST Calendar**

Based on the system's selected timezone, the IP Office automatically adds a set of dates for when daylight saving is applied and removed. The dates are editable.

- The current dates for applying and removing the DST settings are shown below the **Automatic DST** option on the **Система** > **Система** and **Местоположение** > **Местоположение** menus.
- Each entry specifies when the IP Office should apply an additional time offset, and when the IP Office should remove the additional time offset.
- You can use the adjacent **Редактировать** and **Delete** buttons to adjust the calendar entries.
- Note that the list can only include 10 entries (20 for IP Office R11.1.3.2 and higher).
	- To add a new entry, you may need to delete an existing entry. After doing that, **Add New Entry** appears at the bottom of the list.

#### **Related links**

[Системные дата и время](#page-723-0) on page 724

# <span id="page-726-0"></span>**Проверка работы функции «Автоматическое время и дата»**

Работу сервера времени и даты IP Office можно проверить с помощью System Status Application. В System Status Application в меню **Ресурсы** > **Время** отображаются текущие дата и время, источник времени, результаты последнего запроса времени и другие параметры.

#### **Расследование потенциальных проблем со временем и датой**

При использовании интернет-сервера времени проверьте следующее:

- 1. Проверьте адрес настроенного сервера времени.
- 2. Проверьте маршрутизацию с сервера в Интернет через сеть клиента.
	- Для серверов на базе Linux проверьте, что адрес шлюза по умолчанию для сети клиента отображается в меню «Представление платформы» сервера.
	- Для всех серверов убедитесь, что конфигурация включает IP-маршрут по умолчанию для адреса шлюза по умолчанию сети клиента.

#### **Дополнительные ссылки**

[Системные дата и время](#page-723-0) на стр. 724

### **Изменение даты и времени системы вручную**

Настоятельно рекомендуется, чтобы системы IP Office автоматически получали данные о времени и дате от интернет-сервера времени. Однако, если настроено иное, для изменения текущего времени и даты системы могут использоваться следующие методы.

#### **Системы IP Office на базе Linux**

Для системы IP Office на базе Linux дату и время можно задать в меню **Представление платформы** сервера в разделе **Настройки | Система | Дата и время**.

#### **Системы IP500 V2**

В системах IP500 V2, для которых не указан источник времени, изменения даты и времени могут осуществляться с помощью меню телефона пользователя, которому были предоставлены **Права системного телефона** (см. [System Phone Features](#page-796-0) на стр. 797). **Код для входа в систему** пользователя используется для ограничения доступа к меню настройки даты и времени на телефоне.

Порядок получения пользователем доступа к настройкам даты и времени зависит от типа телефона:

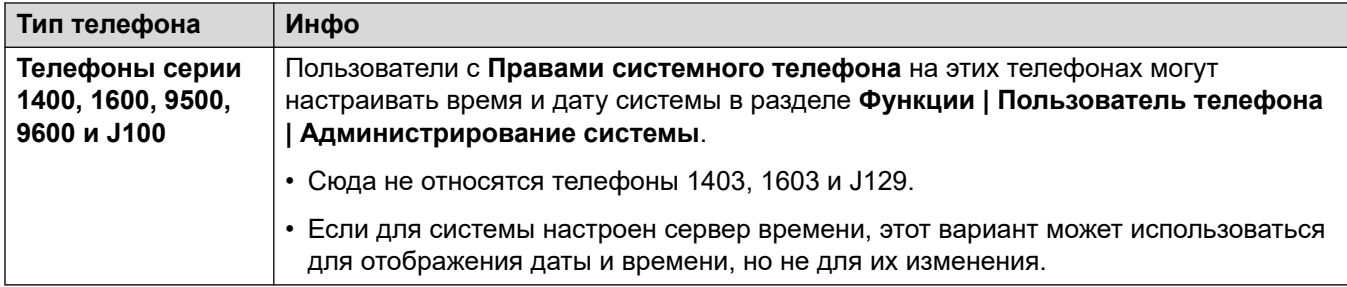

#### **Дополнительные ссылки**

[Системные дата и время](#page-723-0) на стр. 724

# <span id="page-728-0"></span>**Глава 62. Настройка профилей времени**

Профили времени настраиваются в **Time Profile | Time Profile**.

Профили времени используются различными службами для изменения их работы при необходимости. В большинстве случаев при использовании профилей времени отсутствие настройки профиля времени принимается за круглосуточную работу.

Профили времени состоят из повторяющихся недельных схем дней и значений времени, когда профиль времени действует.

Профили времени могут включать в себя периоды времени в определенные календарные дни, когда профиль времени действует. Календарные записи могут вноситься на текущий и следующий календарный год.

В сети Server Edition эти параметры можно настроить на уровне сети и автоматически реплицировать их в конфигурацию всех систем в сети. Их также можно увидеть и изменить на уровне индивидуальной конфигурации системы если консолидация записей отключена.

Профили времени используются следующими типами записей.

#### **Группа поиска:**

Профиль времени может использоваться для определения того, когда группа поиска переходит в режим ночного обслуживания. При этом вызовы переходят к альтернативной резервной группе ночного обслуживания (если такая настроена), на голосовую почту (при наличии) или выдается сигнал занято.

Настройка и сброс ночного обслуживания группы поиска можно выполнить при помощи ручных элементов управления или при помощи временного профиля системы. Использование обоих методов для управления состоянием ночной службы для конкретной группы поиска не поддерживается.

Для автоматической записи речи профиль времени может использоваться для установки времени использования записи речи.

#### **Пользователь:**

- Пользователи, использующие для входящего набора службы данных, например RAS, могут иметь связанный с ними профиль времени, который определяет, когда они могут использоваться для этого устройства.
- Пользователи могут быть связаны с правами в рабочие часы и в нерабочие часы. Профиль времени может использоваться для определения того, какие права пользователя применяются в каждый момент времени.
- Для автоматической записи речи профиль времени может использоваться для установки времени использования записи речи.
- Для мобильного спаривания профиль времени может использоваться с целью настройки времени использования дублирования.

#### **Маршрут входящего вызова:**

Для маршрутов входящих вызовов профили времени также могут использоваться с целью настройки времени записи вызовов. С маршрутом входящих вызовов можно связать несколько профилей времени, при этом в каждом профиле настраивается пункт назначения и резервный пункт назначения.

#### **ARS:**

Формы ARS используют профиль времени с целью настройки времени использования формы ARS или изменения маршрута вызовов на маршрут нерабочих часов.

#### **Учетный код:**

Коды учетных записей могут использовать автоматическую запись речи, включаемую вызовами с определенными кодами. Профиль времени может использоваться с целью настройки времени использования этой функции.

#### **Автооператор :**

Автоответчики Embedded Voicemail могут использовать профили времени для управления воспроизведением различных приветствий для вызывающих абонентов.

#### **Служба:**

- Служба может использовать профили времени следующим образом:
- Профиль времени может использоваться с целью настройки времени доступности службы данных. Вне соответствующего профиля времени служба либо недоступна, либо используется альтернативную резервную службу, если такая настроена.
- Для служб, использующих автоматическое соединение, профиль времени может использоваться с целью настройки времени использования этой функции. См. Служба | Автоподключение.

#### **Дополнительные ссылки**

Переопределение профиля времени на стр. 730

### **Переопределение профиля времени**

Вы можете использовать параметр **Time Profile | Manual Override** для ручного переопределения профиля времени. Переопределение настроек позволяет смешивать задаваемые по времени и вручную параметры.

Предлагаются следующие варианты переопределения.

• **Установить для профиля времени параметр «Активный до следующего неактивного состояния»**

Используется для профилей времени с несколькими интервалами. Делает профиль времени активным до следующего интервала неактивного состояния.

• **Установить для профиля времени параметр «Неактивный до следующего активного состояния»**

Используется для профилей времени с несколькими интервалами. Делает профиль времени неактивным до следующего интервала активного состояния.

#### • **Установить для профиля времени параметр «Зафиксировать активное состояние»**

Сделайте профиль времени активным. Временные периоды неактивности переопределяются и остаются активными.

• **Установить для профиля времени параметр «Зафиксировать неактивное состояние»**

Сделайте профиль времени неактивным. Временные периоды активности переопределяются и остаются активными.

На рисунке ниже приведен пример каждого переопределенного параметра.

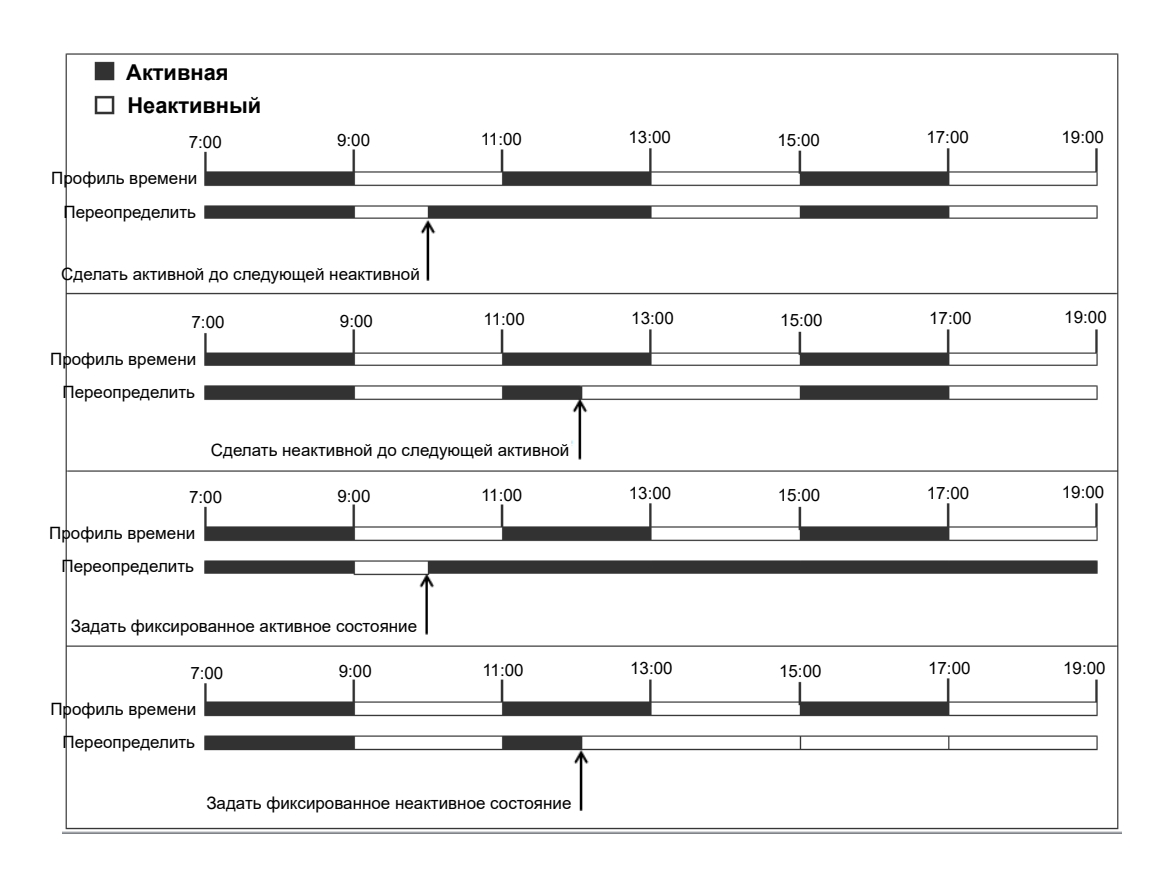

Профиль времени можно переопределить следующими способами.

- С помощью настроек **Переопределение** на странице конфигурации «Профиль времени».
- Настроить краткие коды для профиля времени. См. описание короткого кода «Задать профиль времени».
- Настроить кнопку действия «Профиль времени» для профиля времени. См. описание кнопки действия «Профиль времени».

Настройка профилей времени

#### **Дополнительные ссылки**

[Настройка профилей времени](#page-728-0) на стр. 729

# <span id="page-732-0"></span>**Глава 63. Применение лицензий**

Описание лицензий IP Office и дополнительные сведения о требованиях лицензирования см. в документе Avaya IP Office™ [— описание решение платформы](https://documentation.avaya.com/bundle/IPOfficeSolutionDescription).

#### **Дополнительные ссылки**

PLDS licensing на стр. 733 [Web License Manager \(WebLM\)](#page-733-0) на стр. 734 [Централизованное лицензирование Server Edition](#page-734-0) на стр. 735 [Распределение лицензий Server Edition](#page-735-0) на стр. 736 [Процедуры для применения лицензий](#page-740-0) на стр. 741 [Переход от лицензирования узлов к централизованному лицензированию](#page-746-0) на стр. 747 [Перенос лицензий в PLDS](#page-747-0) на стр. 748

# **PLDS licensing**

IP Office uses the Avaya Product Licensing and Delivery System (PLDS) to manage licenses. PLDS is an online, web-based tool for managing license entitlements and electronic delivery of software and related license files. PLDS provides customers, Avaya Partners, distributors, and Avaya Associates with easy-to-use tools for managing license entitlements and electronic delivery of software and related license files. Using PLDS, you can perform operations such as license activations, license upgrades, license moves, and software downloads. You can access PLDS from<http://plds.avaya.com/>.

#### **PLDS license files**

Licenses are delivered from PLDS with license files. A PLDS license file is generated for installing on a specific machine. There are two deployment options:

- PLDS Nodal license files are generated for and installed on particular IP Office nodes.
- PLDS WebLM license files are generated for and installed on a WebLM server that can license multiple IP Office nodes.

WebLM centralized licensing is supported in IP Office Server Edition and in IP Office Branch deployments, but not in non-Branch deployments of IP Office Standard mode.

#### **PLDS host ID**

PLDS Nodal license files are machine specific and you must specify the host ID in the **PLDS host ID** field on **License | License**.

<span id="page-733-0"></span>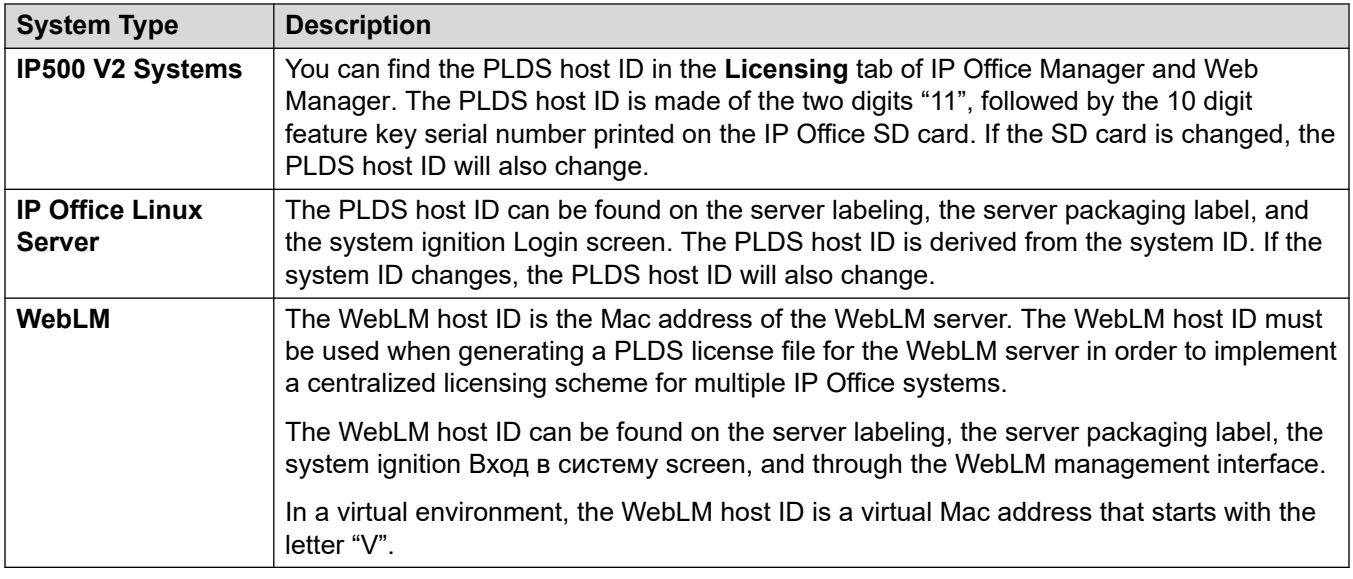

#### **Related links**

[Применение лицензий](#page-732-0) on page 733

# **Web License Manager (WebLM)**

Web License Manager (WebLM) представляет собой веб-приложение для управления лицензиями. Если вы используете сервер WebLM, выполняемый на сервере IP Office, тогда вы можете использовать IP Office Web Manager для входа на сервер WebLM, выбрав **Applications** > **Web License Manager**.Управление учетными данными WebLM осуществляется отдельно от системных паролей IP Office, а сами учетные данные не относятся к методу единого входа (SSO).

#### **В** Примечание:

- Управление лицензиями WebLM поддерживается для развертываний Server Edition и развертываний для филиалов организации с использованием сервера System Manager WebLM. Поддержка для систем в стандартном режиме не предусмотрена.
- При обновлении предыдущих версий во всех системах должен быть один уровень программного обеспечения. IP Office Server Edition не поддерживает одновременное использование нескольких версий.

Дополнительные сведения о WebLM см. в разделе *Администрирование автономного диспетчера Avaya WebLM*.

Чтобы установить соединение между IP Office и сервером WebLM, следует настроить профиль удаленного сервера на вкладке **License | Remote Server**.

#### <span id="page-734-0"></span>**В** Примечание:

После обновления версии 9.1 сервер WebLM не запускается автоматически. Выполните следующие действия, чтобы запустить сервер WebLM.

- 1. Войдите в Web Manager.
- 2. Выберите **Server Menu** > **Platform View** > **System**.
- 3. В разделе **Службы** выберите сервер WebLM и щелкните **Запуск**.

#### **Дополнительные ссылки**

[Применение лицензий](#page-732-0) на стр. 733

## **Централизованное лицензирование Server Edition**

До версии 10 в развертываниях Server Edition применялось узловое лицензирование. Данный тип лицензирования может по-прежнему применяться в версии 10 и выше. Тем не менее, предполагается, что в большинстве развертываний предпочтительным является централизованное управление лицензиями с использованием сервера Avaya Web License Management (WebLM). Сервер WebLM устанавливается на сервер Основной Server Edition автоматически. Для вновь установленных систем централизованное лицензирование является конфигурацией по умолчанию.

Все системы в решении Server Edition должны иметь одинаковый **Источник лицензии**.

#### **Узловое лицензирование**

При узловом лицензировании файлы лицензии следует устанавливать на каждый узел в системе. Для некоторых лицензируемых функций требуемая лицензия может устанавливаться на сервере Основной Server Edition и использоваться всеми узлами в системе. В то же время для других лицензируемых функций требуемая лицензия должна устанавливаться на узле, на котором она используется.

#### **Централизованное лицензирование**

В версии 10 вы можете использовать сервер WebLM, выполняемый на сервере Основной Server Edition, для полной централизации управления лицензиями. При централизованном управлении лицензиями все лицензии находятся в едином файле PLDS, переданном на WebLM. Все узлы в решении получают свои лицензии от WebLM.

На дополнительном сервере IP Office и в системах расширения может настраиваться выполнение запроса лицензий непосредственно с сервера WebLM или использование варианта с прокси-сервером. При выборе варианта с прокси-сервером запросы лицензии передаются через основной сервер IP Office, с помощью прокси-сервера которого запросы передаются на сервер WebLM. Основной сервер не распределяет лицензии, а лишь выступает в роли прокси-сервера.

Системы, в которых применяется узловое лицензирование, могут быть переведены на использование централизованного лицензирования. Поскольку файлы лицензии PLDS генерируются с помощью кода хоста сервера, на котором они находятся, повторная генерация файла лицензии должна осуществляться с использованием кода хоста сервера WebLM, на котором будет размещен файл лицензии.

#### <span id="page-735-0"></span>**Дополнительные ссылки**

[Применение лицензий](#page-732-0) на стр. 733

# **Распределение лицензий Server Edition**

#### **В** Примечание:

Описание лицензий IP Office и дополнительные сведения о требованиях лицензирования см. в разделе *Описание решения Avaya IP Office Platform™*.

На странице **License | Remote Server** отображается **Зарезервированные лицензии**, распределенная для сервера Server Edition.

#### **В** Примечание:

Поле **Сеансы групп каналов SIP** заменило собой параметр **Система | Телефонная связь | Телефонная связь | Максимум сеансов SIP**.

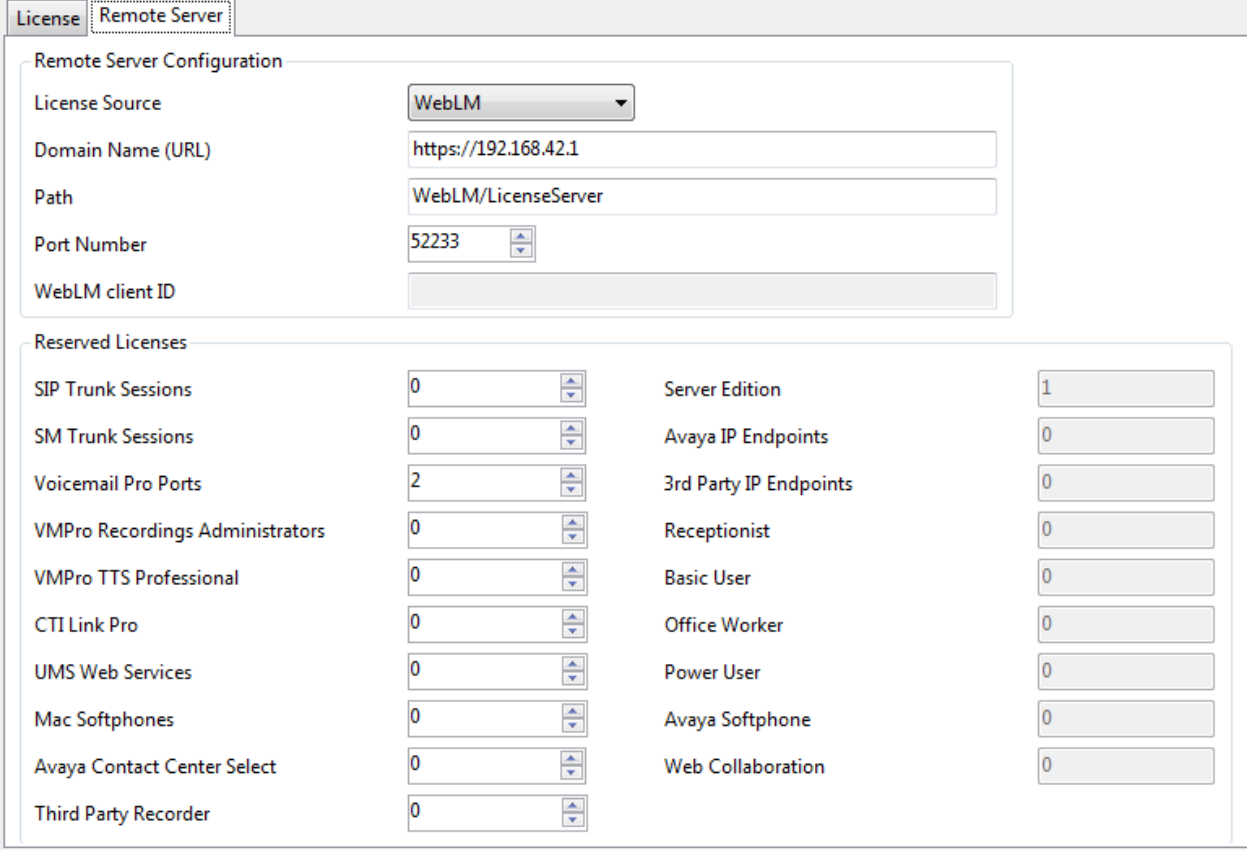

#### **Местоположение файла PLDS**

Порядок распределения лицензий зависит от местоположения файла PLDS. Для автономных систем, развертываний SCN и узлового лицензирования Server Edition каждый узел в системе должен иметь установленный файл PLDS.

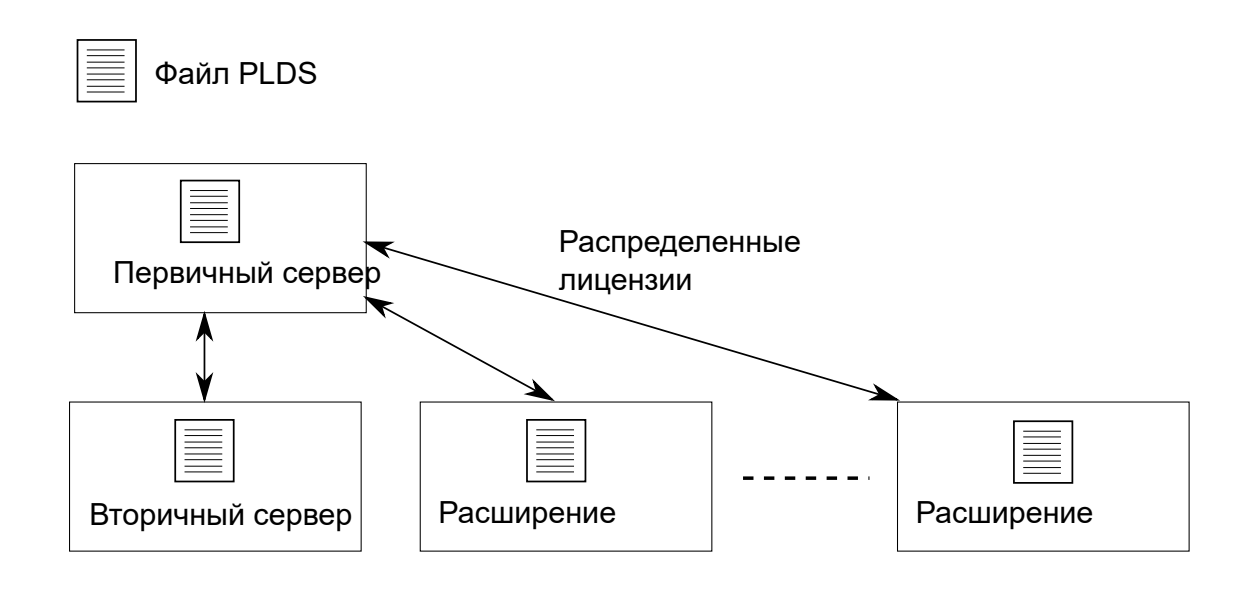

#### **Рисунок 1: Местоположение файла PLDS для узлового лицензирования Server Edition**

Для централизованного лицензирования Server Edition файл PLDS находится на сервере WebLM. Сервер WebLM может находиться на основном или удаленном сервере.

<span id="page-737-0"></span>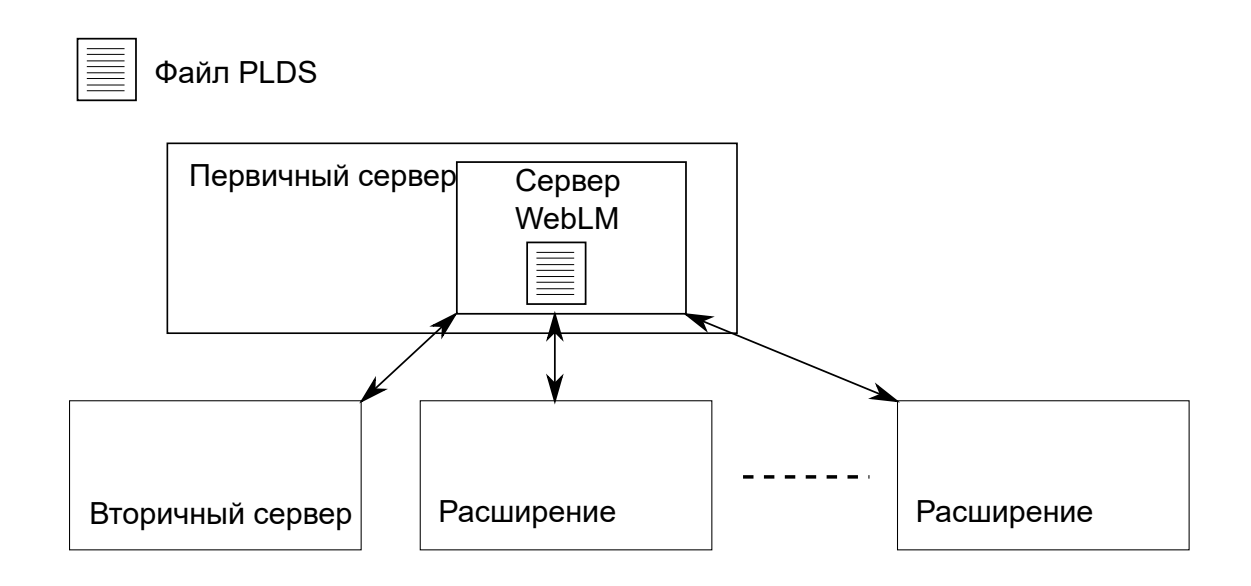

**Рисунок 2: Местоположение файла PLDS для централизованного лицензирования Server Edition**

#### **Дополнительные ссылки**

[Применение лицензий](#page-732-0) на стр. 733 Распределение лицензий узлов на стр. 738 [Централизованное распределение лицензий](#page-738-0) на стр. 739

### **Распределение лицензий узлов**

Если **Источник лицензии** настроен как **Локальный**, в полях **Зарезервированные лицензии**, предназначенных только для чтения, указаны лицензии, которые необходимы для настраиваемых в данный момент функций.

Узловое лицензирование для решения Server Edition базируется на комбинации лицензий, активируемых через сервер Основной Server Edition, а также нескольких серверных лицензий. Управление всеми пользовательскими и системными лицензиями может осуществляться с сервера Основной Server Edition, который также выполняет функции сервера лицензирования. Лицензии вводятся в настройки сервера Основной Server Edition и базируются на идентификаторе системы данного сервера.

Когда лицензия используется для включения таких функций, как каналы группы каналов SIP, в других системах, сервер Основной Server Edition распределяет такие лицензии для других систем только после того, как обеспечит лицензии для собственных нужд.

Если другая система теряет соединение с сервером Основной Server Edition, любые требования лицензии, основанные на лицензиях, введенных в конфигурацию сервера Основной Server Edition, поддерживаются в течение льготного периода, продолжительность которого составляет 30 дней.

<span id="page-738-0"></span>Другие серверные лицензии вводятся в конфигурацию сервера, которому требуется данная функция, и основаны на идентификаторе данной системы.

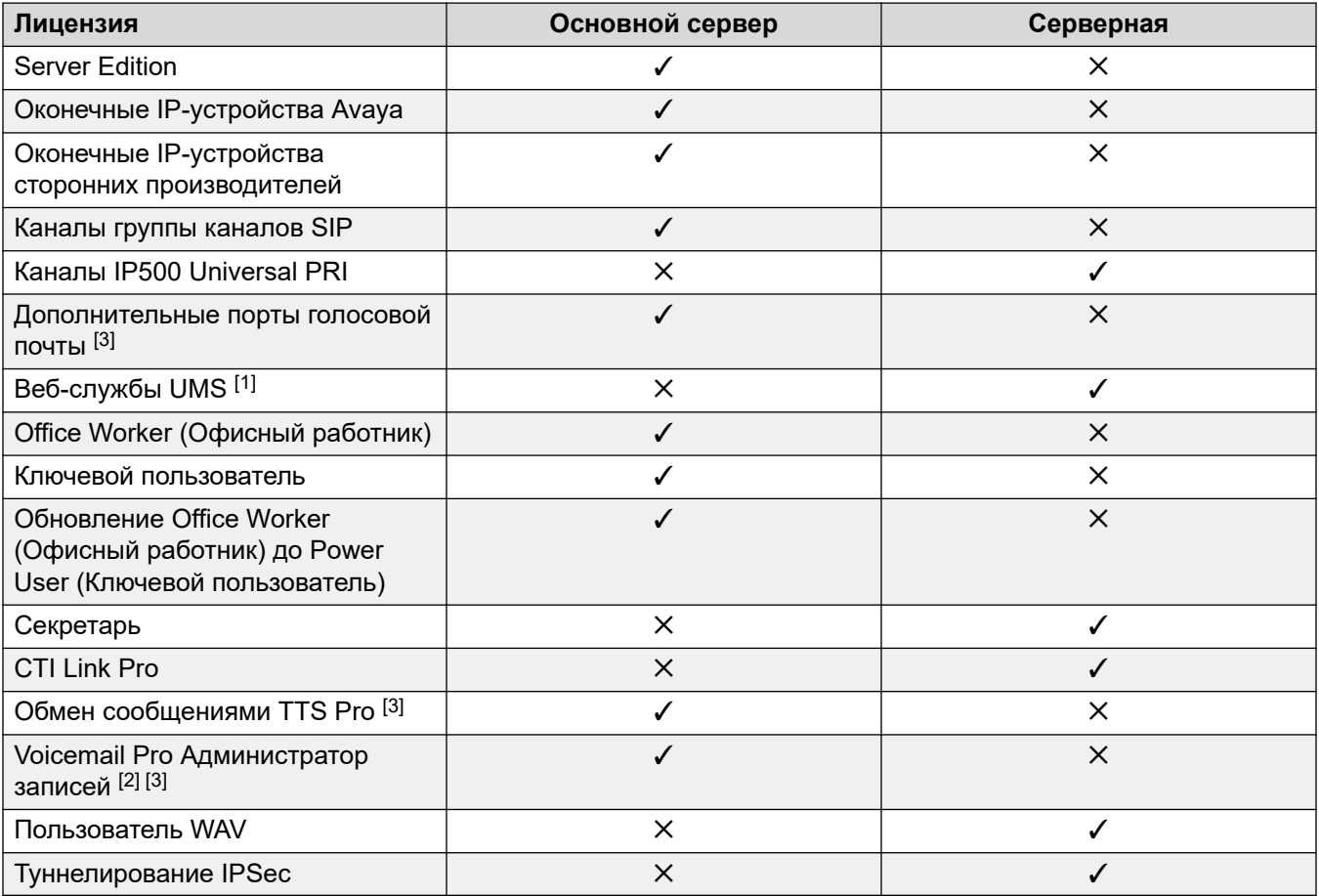

- 1. Лицензии веб-службы UMS предназначены только для групп поиска.
- 2. Лицензия администратора записей Voicemail Pro относится к Contact Store. Для сети Server Edition требуется только одна лицензия.
- 3. Для развертываний с двумя серверами Voicemail Pro лицензии обмена сообщениями TTS Pro, администратора записей Voicemail Pro и дополнительных портов голосовой почты должны находиться на дополнительном сервере.

#### **Дополнительные ссылки**

[Распределение лицензий Server Edition](#page-735-0) на стр. 736

### **Централизованное распределение лицензий**

Если источник лицензии настроен как WebLM, в полях **Зарезервированные лицензии**, предназначенных только для чтения, указаны лицензии, необходимые для настраиваемых в данный момент функций. Редактируемые поля могут использоваться для:

- запроса дополнительных лицензий с сервера WebLM;
- удаления лицензий из узла IP Office и их последующего применения в другом месте.

#### **Важно:**

При перераспределении лицензий всегда сокращайте их число в узле IP Office, в котором лицензии применены в настоящее время, прежде чем применять их в другом узле. Если число доступных лицензий будет превышено, вы получите сообщение об ошибке.

#### **Распределение после преобразования узлового лицензирования в централизованное**

- Если для узла IP Office требуется какая-либо из следующих лицензий, вам следует вручную настроить соответствующие редактируемые поля **Зарезервированные лицензии**. Благодаря чему узел IP Office сможет запросить лицензии с сервера WebLM.
	- **Администраторы записей VMPro**
	- **VMPro TTS Professional**
	- **CTI Link Pro**

**Настройка зарезервированной лицензии внутреннего номера:** Если источник лицензии настроен как **Локальный**, для параметра **Внутренний номер** > **VoIP** > **Зарезервировать лицензию** устанавливается значение **Нет**. Переключение источника лицензии на WebLM меняет значение параметра на **Зарезервировать лицензию оконечного IP-устройства Avaya**. При необходимости вам следует вручную изменить значение данного параметра на **Зарезервировать лицензию оконечного IP-устройства стороннего производителя** или **Обе**.

#### **Распределение лицензий в WebLM**

При помощи WebLM вы можете просматривать лицензии, используемые каждым узлом в IP Office Server Edition. На панели навигации WebLM слева щелкните **Лицензированные продукты**. В таблице представлены данные лицензий, полученных для каждого идентификатора клиента. В IP Office идентификатор клиента WebLM для каждого узла отображается на странице Удаленного сервера лицензий.

#### **Дополнительные ссылки**

[Распределение лицензий Server Edition](#page-735-0) на стр. 736

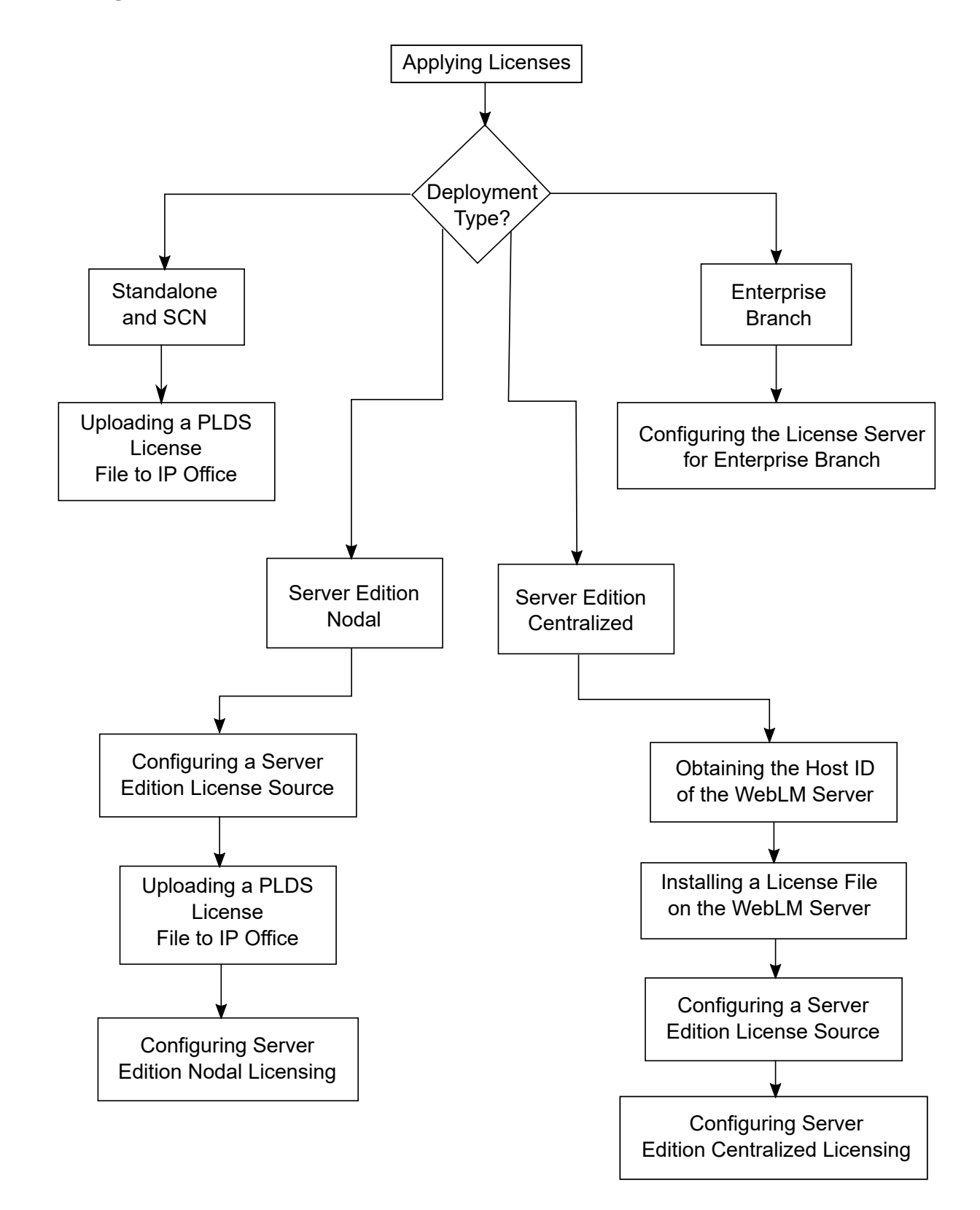

### <span id="page-740-0"></span>**Процедуры для применения лицензий**

#### **Дополнительные ссылки**

[Применение лицензий](#page-732-0) на стр. 733 Получение кода хоста сервера WebLM на стр. 742 Установка файла лицензии на сервере WebLM на стр. 742 [Настройка источника лицензии Server Edition](#page-742-0) на стр. 743 [Передача файла лицензии PLDS в систему IP Office](#page-742-0) на стр. 743 [Настройка узлового лицензирования Server Edition](#page-743-0) на стр. 744 [Настройка централизованного лицензирования Server Edition](#page-744-0) на стр. 745 [Настройка сервера лицензий в развертывании Enterprise Branch](#page-745-0) на стр. 746

### **Получение кода хоста сервера WebLM**

Код хоста WebLM требуется для генерации файла лицензии PLDS в целях централизованного лицензирования. Файл лицензии передается на сервер WebLM.

#### **Процедура**

- 1. В приложении Web Manager выберите **Applications** > **Web License Manager**.
- 2. Выполните вход на сервер WebLM.
- 3. На панели навигации слева щелкните **Свойства сервера**.

На странице свойств сервера отображается код хоста. Код хоста является MACадресом сервера Основной Server Edition.

Запишите код хоста.

#### **Дополнительные ссылки**

[Процедуры для применения лицензий](#page-740-0) на стр. 741

### **Установка файла лицензии на сервере WebLM**

Воспользуйтесь Web Manager для входа на сервер лицензий WebLM и установите файл лицензии.

#### **Предварительные требования**

Получите файл лицензии на сайте системы лицензирования и доставки продуктов (PLDS) по ссылке [https://plds.avaya.com](https://plds.avaya.com/).

Вы должны знать идентификатор и пароль пользователя для сервера WebLM. Управление учетными данными WebLM выполняется отдельно от системных паролей IP Office, а сами учетные данные не относятся к методу единого входа.

#### **Процедура**

- 1. Войдите в Web Manager.
- 2. Выберите **Applications** > **Web License Manager**.
- 3. Выполните вход на сервер WebLM.
- 4. На панели навигации слева щелкните **Установить лицензию**.
- <span id="page-742-0"></span>5. На странице установки лицензии щелкните **Обзор** и выберите файл лицензии.
- 6. Щелкните **Установить**, чтобы установить файл лицензии.

После завершения установки файла лицензии в WebLM отобразится сообщение.

Если завершить установку не удалось, см. сведения о поиске и устранении неисправностей в документе *Администрирование Avaya WebLM*, который доступен на сайте технической поддержки Avaya по ссылке [https://downloads.avaya.com/css/P8/](https://downloads.avaya.com/css/P8/documents/100157154) [documents/100157154.](https://downloads.avaya.com/css/P8/documents/100157154)

#### **Дополнительные ссылки**

[Процедуры для применения лицензий](#page-740-0) на стр. 741

### **Настройка источника лицензии Server Edition**

Для развертываний Server Edition источник лицензии может быть централизованным или узловым.

- При централизованном лицензировании файл лицензии PLDS находится на сервере WebLM. Сервер WebLM является источником лицензии, и все узлы в решении получают лицензии с сервера WebLM. Сервер WebLM может выполняться на удаленной машине или на основном сервере.
- При узловом лицензировании файл лицензии PLDS передается на каждый узел.

Все системы в решении Server Edition должны иметь одинаковый источник лицензии. Источник лицензии определяется параметром конфигурации **License | License | License Source**. Процедура используется для настройки единого источника лицензии у всех узлов.

#### **Процедура**

- 1. Войдите в приложение Manager.
- 2. На странице представления решения с правой стороны выберите **Установить источник лицензий всех узлов**.
- 3. В окне Выбрать источник лицензии выберите:
	- **Локальный/основной сервер** для узлового лицензирования;
	- или **WebLM** для централизованного лицензирования.

Для всех узлов в решении устанавливается единый источник лицензии.

#### **Дополнительные ссылки**

[Процедуры для применения лицензий](#page-740-0) на стр. 741

### **Передача файла лицензии PLDS в систему IP Office**

Данная процедура используется для передачи файла лицензии PLDS в целях управления узловой лицензией. Управление узловой лицензией используется в автономных системах IP500 V2 и не является обязательным для систем Server Edition.

#### <span id="page-743-0"></span>**Предварительные требования**

Файл лицензии PLDS должен находиться на локальной машине, на которой выполняется IP Office Manager.

#### **Процедура**

- 1. В IP Office Manager выберите основной сервер и затем выберите **License | License**.
- 2. Щелкните **Добавить**.
- 3. В окне передачи файлов перейдите к файлу лицензии.
- 4. Выберите файл и нажмите **Открыть**.

#### **Дополнительные ссылки**

[Процедуры для применения лицензий](#page-740-0) на стр. 741

### **Настройка узлового лицензирования Server Edition**

При узловом лицензировании управление лицензиями осуществляется при помощи файлов лицензии, установленных на каждом узле в системе. Сведения о распределении лицензий см. в разделе [Распределение узловых лицензий](#page-737-0) на стр. 738.

#### **Процедура**

- 1. В IP Office Manager выберите основной сервер и затем выберите **License | Remote Server**.
- 2. В поле **Источник лицензии** выберите **Основной**.

#### **<sup>•</sup>** Примечание:

Все системы в решении Server Edition должны иметь одинаковый **Источник лицензии**. В Manager на странице решения вы можете выбрать параметр **Установить источник лицензий всех узлов**, чтобы выполнить настройку для всех узлов в решении.

- 3. Введите IP-адрес сервера Основной Server Edition в поле **IP-адрес сервера лицензирования**.
- 4. В разделе **Зарезервированные лицензии** правый столбец указывает, какие лицензии были зарезервированы для данной системы. В левом столбце запросите дополнительные лицензии для данной системы.
- 5. Щелкните **OK**.

Лицензии отобразятся в таблице.

6. Повторите шаги 1–5 для сервера Дополнительный Server Edition и всех Система расширения Server Edition.

#### **Дополнительные ссылки**

[Процедуры для применения лицензий](#page-740-0) на стр. 741

### <span id="page-744-0"></span>**Настройка централизованного лицензирования Server Edition**

При централизованном лицензировании управление лицензиями осуществляется с центрального сервера WebLM.

#### **Предварительные требования**

У вас должен быть активированный файл лицензии PLDS и код хоста сервера WebLM.

#### **Процедура**

- 1. В IP Office Manager выберите основной сервер и затем выберите **License | Remote Server**.
- 2. Проверьте, что параметр **Источник лицензии** имеет значение **WebLM**.

#### **<sup>•</sup>** Примечание:

Все системы в решении Server Edition должны иметь одинаковый **Источник лицензии**. В Manager на странице решения вы можете выбрать параметр **Установить источник лицензий всех узлов**, чтобы выполнить настройку для всех узлов в решении.

3. Сервер WebLM может находиться на сервере Основной Server Edition или на отдельном сервере. Введите имя домена или IP-адрес сервера WebLM в поле **Имя домена (URL)**.

Следует учесть, что URL имени домена должен использовать https://.

- 4. При необходимости измените путь к серверу WebLM в поле **Путь**.
- 5. В разделе **Зарезервированные лицензии** правый столбец указывает, какие лицензии будут автоматически запрошены с сервера WebLM. В левом столбце запросите дополнительные типы лицензий для данной системы.
- 6. Перейдите на страницу **Удаленный сервер** для сервера Дополнительный Server Edition.
- 7. Проверьте, что параметр **Источник лицензии** имеет значение **WebLM**.
- 8. Вы можете установить флажок **Включить прокси-сервер через линию IP Office основного сервера**.

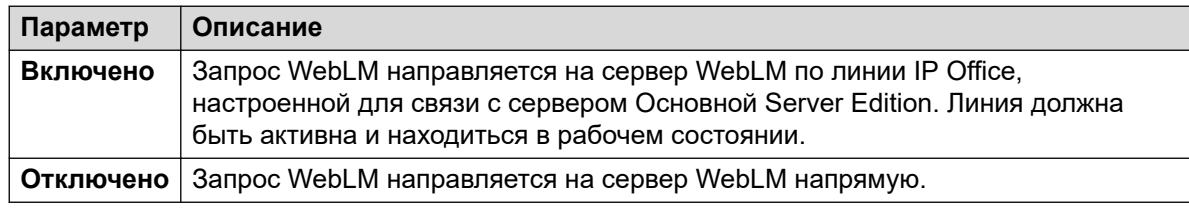

9. Если параметр **Включить прокси-сервер через линию IP Office основного сервера** включен, введите IP-адрес сервера Основной Server Edition в поле **Основной IP-адрес**.

- <span id="page-745-0"></span>10. Если параметр **Включить прокси-сервер через линию IP Office основного сервера** отключен, выполните следующие действия.
	- a. Введите имя домена или IP-адрес сервера WebLM в поле **Имя домена (URL)**.
	- b. При необходимости измените путь к серверу WebLM в поле **Путь**.
	- c. При необходимости измените **Номер порта** по умолчанию.

Сведения об использовании портов см. в документе «Диаграмма портов IP Office» на веб-сайте поддержки Avaya по адресу [https://support.avaya.com/](https://support.avaya.com/helpcenter/getGenericDetails?detailId=C201082074362003) [helpcenter/getGenericDetails?detailId=C201082074362003](https://support.avaya.com/helpcenter/getGenericDetails?detailId=C201082074362003).

11. Щелкните **OK**.

Лицензии отобразятся в таблице **License | License**.

12. Повторите шаги 8–12 для всех Система расширения Server Edition.

#### **Примечание:**

В Manager на странице решения вы можете выбрать параметр **Установить источник лицензий всех узлов**.

#### **Дополнительные ссылки**

[Процедуры для применения лицензий](#page-740-0) на стр. 741

### **Настройка сервера лицензий в развертывании Enterprise Branch**

Данная процедура используется для настройки централизованного лицензирования WebLM, при котором общий файл лицензии PLDS устанавливается на сервере WebLM. Данный метод рекомендуется для установки файлов лицензии в системах IP Office, которые находятся под центральным управлением System Manager.

Полное описание развертывания Enterprise Branch см. в [Развертывание платформы Avaya](https://documentation.avaya.com/bundle/IPOfficeBranchDeployAura/page/OverviewOfIPOfficeInAnAvayaAuraBranchEnvironment.html) IP Office™ [в качестве решения для филиалов организации с использованием Avaya Aura](https://documentation.avaya.com/bundle/IPOfficeBranchDeployAura/page/OverviewOfIPOfficeInAnAvayaAuraBranchEnvironment.html)® [Session Manager.](https://documentation.avaya.com/bundle/IPOfficeBranchDeployAura/page/OverviewOfIPOfficeInAnAvayaAuraBranchEnvironment.html)

#### **Процедура**

- 1. Выполните вход в IP Office Manager и выберите **License | Remote Server**.
- 2. Установите флажок **Включить удаленный сервер**.

Отобразится информация о **Зарезервированных лицензиях**.

- 3. В поле **Имя домена (URL)** введите имя домена или IP-адрес сервера WebLM, или имя домена System Manager, если система находится под управлением System Manager.
- 4. **(Необязательно)** Если настроен дополнительный System Manager, введите имя домена в поле **Дополнительное доменное имя (URL)**.
- 5. При необходимости измените путь к серверу WebLM в поле **Путь**.

<span id="page-746-0"></span>6. При необходимости измените **Номер порта** по умолчанию.

Сведения об использовании портов см. в документе «Диаграмма портов IP Office» на веб-сайте поддержки Avaya по адресу [https://support.avaya.com/helpcenter/](https://support.avaya.com/helpcenter/getGenericDetails?detailId=C201082074362003) [getGenericDetails?detailId=C201082074362003.](https://support.avaya.com/helpcenter/getGenericDetails?detailId=C201082074362003)

7. В разделе **Зарезервированные лицензии** правый столбец указывает, какие лицензии будут автоматически запрошены с сервера WebLM. В левом столбце запросите дополнительные лицензии для данной системы.

#### **Дополнительные ссылки**

[Процедуры для применения лицензий](#page-740-0) на стр. 741

### **Переход от лицензирования узлов к централизованному лицензированию**

При обновлении устаревших версий выполните процедуру [Переноса лицензий в PLDS](#page-747-0) на стр. 748.

#### **В** Примечание:

При обновлении предыдущих версий во всех системах должен быть один уровень программного обеспечения. Решение IP Office Server Edition не поддерживает одновременное использование нескольких версий.

#### **Процедура**

- 1. Вам следует сгенерировать файл лицензии при помощи кода хоста WebLM. Выполните следующие действия, чтобы найти код хоста WebLM.
	- a. В приложении Web Manager выберите **Applications** > **Web License Manager**.
	- b. Выполните вход на сервер WebLM.
	- c. На панели навигации слева щелкните **Свойства сервера**.

На странице свойств сервера отображается код хоста. Код хоста является MACадресом сервера Основной Server Edition.

Запишите код хоста.

- 2. Сгенерируйте файл лицензии PLDS при помощи кода хоста WebLM.
- 3. Передайте файл лицензии.
	- a. В приложении Web Manager выберите **ApplicationsWeb License Manager**.
	- b. На панели навигации слева щелкните **Установить лицензию**.
	- c. Щелкните **Обзор** и выберите файл лицензии.
	- d. Щелкните **Установить**, чтобы установить файл лицензии.
- <span id="page-747-0"></span>4. У всех узлов в решении должен быть единый источник лицензии. Для настройки централизованного лицензирования у всех узлов параметр **Источник лицензии**  должен иметь значение **WebLM**. Manager может использоваться для настройки единого источника лицензии у всех узлов. На странице решения Manager с правой стороны выберите **Установить источник лицензий всех узлов** и затем выберите **WebLM**.
- 5. Если вы выполняете эту процедуру после обновления, вы должны проверить, что поле **Доменное имя (URL-адрес)** заполняется на сервере Основной Server Edition.
	- a. В приложении Web Manager выберите для сервера Основной Server Edition.
	- b. Проверьте, что поле **Доменное имя (URL-адрес)** содержит имя домена или IP-адрес сервера Основной Server Edition.
- 6. Перераспределите лицензии по мере необходимости. См. раздел [Распределение](#page-738-0) [централизованных лицензий](#page-738-0) на стр. 739.

Следует учесть, что ранее установленные локальные лицензии будут включены в список как устаревшие. Вы можете использовать данный список, чтобы определить, какие лицензии следует запрашивать с сервера WebLM. После перераспределения лицензий вы можете удалить устаревшие лицензии.

#### **Дополнительные ссылки**

[Применение лицензий](#page-732-0) на стр. 733

### **Перенос лицензий в PLDS**

IP Office версии 10 и выше поддерживает только систему лицензирования и доставки продуктов (PLDS) для управления файлами лицензии. Если вы обновляете систему предыдущей версии, вам требуется перенести все лицензии, предшествовавшие версии 10 (ADI, PLDS, сочетание ADI/PLDS, виртуальные), в лицензии PLDS версии 10. Инструмент для переноса лицензий извлекает все данные лицензирования из системы IP Office и сохраняет их в файле. Данный файл может затем использоваться при подготовке заказа на обновление программного обеспечения в Avaya One Source Configurator для получения требуемых новых лицензий PLDS версии 10.

В развертываниях Server Edition инструмент для переноса лицензий собирает данные лицензирования из каждого узла в решении.

#### **В** Примечание:

• Вы должны использовать клиент Manager версии 10 или выше для генерации файла инвентарных данных лицензий.

Вы можете установить Manager перед обновлением до версии 10. См. процедуру Установка Manager.

• Перенос лицензий поддерживается во всех режимах IP Office версии 6.0 и выше.

- Инструмент для переноса лицензий используется только с интерактивной конфигурацией. Параметр **Инструменты** > **Перенос лицензии** отключается для автономных конфигураций.
- Инструмент для переноса лицензий недоступен в UCM и на серверах приложений. Когда вы запускаете инструмент для переноса лицензий на сервере Server Edition, инструмент собирает данные лицензирования из каждого узла в решении.
- Сгенерированный файл предназначен для чтения, но не для редактирования. Перенос лицензий не состоится, если файл будет отредактирован.

#### **Предварительные требования**

Убедитесь, что все лицензии загружены в систему, прежде чем выполнять их перенос. В развертываниях Server Edition убедитесь, что все узлы находятся в интерактивном режиме, чтобы зафиксировать текущее представление систем в решении.

Конфигурация IP Office должна быть открыта в интерактивном режиме. Инструмент для переноса лицензий недоступен в автономном режиме.

#### **Процедура**

1. Выполните вход в Manager и выберите **Инструменты** > **Перенос лицензии**.

Откроется окно Сохранить как.

- 2. Выберите местоположение для сохранения файла и введите имя файла.
- 3. Нажмите **Сохранить**.

Файл сохраняется с расширением .zip.

#### **Далее**

Используйте данный файл для подготовки заказа на обновление программного обеспечения в Avaya One Source Configurator и получения требуемых новых лицензий PLDS версии 10. После получения файлов лицензии PLDS примените их к системе.

#### **Дополнительные ссылки**

[Применение лицензий](#page-732-0) на стр. 733

# <span id="page-749-0"></span>**Глава 64. Работа с шаблонами**

Система IP Office поддерживает большое количество вариантов шаблона. Параметры для следующих типов элементов конфигурации могут сохраняться как файлы шаблонов. Новые записи данных типов могут затем создаваться из файла шаблона.

- **Пользователь** (.usr)
- **Внутренний номер** (H.323, SIP, IP DECT) (.ext)
- **Группа** (.grp)
- **Обслуживание** (.ser)
- **Туннель** (.tnlt)
- **Профиль брандмауэра** (.fpr)
- **Профиль времени** (.tpr)
- **IP-маршрут** (.ipr)
- **ARS** (.ars)
- Линия (H.323, SIP, IP DECT) (. lne)
	- Службы магистральных линий SIP избранных поставщиков SIP проверяются в рамках программы Avaya DevConnect. Результаты такого тестирования публикуются в форме примечаний к приложениям Avaya, доступных на веб-узле программы Avaya DevConnect [\(https://devconnect.avaya.com\)](https://devconnect.avaya.com).

#### **Дополнительные ссылки**

[Сохранение файлов шаблонов](#page-750-0) на стр. 751

[Импорт шаблонов группы каналов](#page-750-0) на стр. 751

[Создание шаблона в приложении Manager](#page-751-0) на стр. 752

[Создание новой записи из шаблона в приложении Manager](#page-751-0) на стр. 752

[Создание шаблона группы аналоговых каналов в приложении Manager](#page-752-0) на стр. 753

[Создание новой группы аналоговых каналов из шаблона в приложении Manager](#page-753-0) на стр. 754

[Применение шаблона к аналоговым соединительным линиям](#page-753-0) на стр. 754

## <span id="page-750-0"></span>**Сохранение файлов шаблонов**

Местоположение, используемое для хранения файлов шаблонов, зависит от типа системы IP Office.

- IP500 V2 IP Office Manager выполняет экспорт шаблонов во вложенную папку каталога \manager\_files\template, в котором они установлены.
- **Системы на базе Linux:**  шаблоны сохраняются на основном сервере. Когда IP Office Manager открывает конфигурацию системы, эти шаблоны скачиваются с сервера в папку \manager\_files\template. При сохранении конфигурации шаблоны передаются обратно на сервер.

#### **/ Осторожно:**

• Если вы используете IP Office Manager для управления системами IP500 V2 и IP Office и на базе Linux, перед открытием конфигурации системы на базе Linux необходимо сохранить шаблоны IP500 V2 в каталоге, отличном от каталога по умолчанию. При этом существующий шаблон в папке \manager files\template может быть перезаписан.

#### **Дополнительные ссылки**

[Работа с шаблонами](#page-749-0) на стр. 750

### **Импорт шаблонов группы каналов**

В режиме Standard, прежде чем можно будет использовать шаблоны из другого источника, их следует поместить в каталог Manager \Templates. Чтобы импортировать шаблон из другого источника, обратитесь к следующей процедуре.

#### **Процедура**

- 1. Выберите **Сервис | Импорт шаблонов в Manager**.
- 2. Перейдите к папке, содержащей шаблоны, которые необходимо импортировать, и выберите эту папку.
- 3. Нажмите **ОК**.
- 4. Все файлы шаблонов из этой папки будут скопированы в соответствующую вложенную папку приложения Manager.

#### **Дополнительные ссылки**

[Работа с шаблонами](#page-749-0) на стр. 750

### <span id="page-751-0"></span>**Создание шаблона в приложении Manager**

Вы можете создать шаблон из существующей записи.

Для доступа к командам **Новый из шаблона** и **Экспортировать как шаблон** выполните следующие действия:

- щелкните правой кнопкой мыши тип записи на панели навигации;
- щелкните правой кнопкой мыши запись на панели группы;
- воспользуйтесь панелью инструментов на панели сведений.

В данной процедуре используется панель группы.

#### **Процедура**

- 1. На панели навигации выберите тип записи.
- 2. На панели группы щелкните правой кнопкой мыши запись, на основе которой вы хотите создать шаблон, и выберите **Экспортировать как шаблон**.
- 3. В окне **Сохранить как** откроется папка шаблонов по умолчанию. Введите имя шаблона.

К шаблону применяется расширение по умолчанию. Например, шаблоны пользователей сохраняются с расширением .usr, а шаблоны внутреннего номера  $-$  с расширением .  $ext.$ 

#### 4. Нажмите **Сохранить**.

Теперь вы можете создавать новые записи при помощи шаблона.

#### **Дополнительные ссылки**

[Работа с шаблонами](#page-749-0) на стр. 750

# **Создание новой записи из шаблона в приложении Manager**

Вы можете использовать шаблон для создания дополнительных записей.

Для доступа к командам **Новый из шаблона** и **Экспортировать как шаблон** выполните следующие действия:

- щелкните правой кнопкой мыши тип записи на панели навигации;
- щелкните правой кнопкой мыши запись на панели группы;
- воспользуйтесь панелью инструментов на панели сведений.

В данной процедуре используется панель группы.

#### <span id="page-752-0"></span>**Процедура**

- 1. На панели навигации выберите тип записи.
- 2. На панели группы щелкните правой кнопкой мыши запись, на основе которой вы хотите создать шаблон, и выберите **Новый из шаблона** > **Открыть из файла**.

В Manager появляется список доступных шаблонов, сохраненных в каталоге по умолчанию.

- 3. В окне «Открыть» выберите файл шаблона и щелкните **Открыть**.
- 4. Для записей некоторых типов открывается окно «Импортировать шаблоны».
	- a. Введите число создаваемых записей в поле **Количество записей для импортирования**.
	- b. В поле **Начальный внутренний номер** введите начальный номер для новых записей.
	- c. Щелкните **OK**.

#### **Дополнительные ссылки**

[Работа с шаблонами](#page-749-0) на стр. 750

## **Создание шаблона группы аналоговых каналов в приложении Manager**

Вы можете создать шаблон группы аналоговых каналов из существующей группы каналов.

#### **Процедура**

- 1. На панели навигации выберите **Линия**.
- 2. На панели группы щелкните правой кнопкой мыши запись, на основе которой вы хотите создать шаблон, и выберите **Создать шаблон аналоговой группы каналов**.
- 3. Вы можете изменить настройки в окне «Шаблон группы аналоговых каналов» при необходимости. Щелкните **Экспорт**.
- 4. В окне «Выбор типа шаблона» выберите **Провайдер услуг** и затем щелкните **Создать шаблон**.
- 5. В окне обзора папок выберите Program Files\Avaya\IP Office\Manager\manager\_files\template.
- 6. Нажмите **OK**.

#### **Дополнительные ссылки**

[Работа с шаблонами](#page-749-0) на стр. 750

# <span id="page-753-0"></span>**Создание новой группы аналоговых каналов из шаблона в приложении Manager**

Вы можете создать новую группу аналоговых каналов из шаблона.

#### **Процедура**

- 1. На панели навигации щелкните правой кнопкой мыши **Линия** и выберите **Новый из шаблона** > **Открыть**.
- 2. В окне «Открыть» выберите шаблона и щелкните **Открыть**.
- 3. В окне «Выбор типа шаблона» выберите **Провайдер услуг** и затем щелкните **Создать**.

#### **Дополнительные ссылки**

[Работа с шаблонами](#page-749-0) на стр. 750

## **Применение шаблона к аналоговым соединительным линиям**

Шаблон аналоговому каналу можно применить к существующим аналоговым соединительным линиям.

#### **В** Примечание:

Чтобы изменения были применены, необходимо перезагрузить систему.

#### **Процедура**

- 1. На панели группы щелкните правой кнопкой мыши аналоговую группу каналов и выберите **Копировать настройку из шаблона**.
- 2. Отобразится меню выбора шаблона и соединительной линии.
- 3. В окне «Выбор типа шаблона» воспользуйтесь раскрывающимся списком **Поставщик услуг** и выберите требуемый шаблон.
- 4. Выберите соединительные линии, к которым требуется применить выбранный шаблон.
- 5. Нажмите кнопку **Копировать настройки**.

#### **Дополнительные ссылки**

[Работа с шаблонами](#page-749-0) на стр. 750

# **Глава 65. Конфигурирование ARS**

Когда набранный номер совпадает с кратким кодом, указывающим необходимость набора номера, существует два метода контроля маршрутизации исходящего вызова.

#### **Маршрутизация вызовов непосредственно на линию**

Каждая линия и каждый канал имеют параметр идентификатора исходящей группы. Идентификатор исходящей группы может принадлежать нескольким линиям и каналам. В кратких кодах, которые должны быть переданы по линии в этой группе, необходимый идентификатор исходящей группы указан в параметре «Идентификатор группы линий» краткого кода.

#### **Маршрутизация вызовов посредством ARS**

Краткий код номера может указывать форму ARS в качестве пункта назначения. Итоговая маршрутизация вызова затем контролируется параметром, доступным в данной форме ARS.

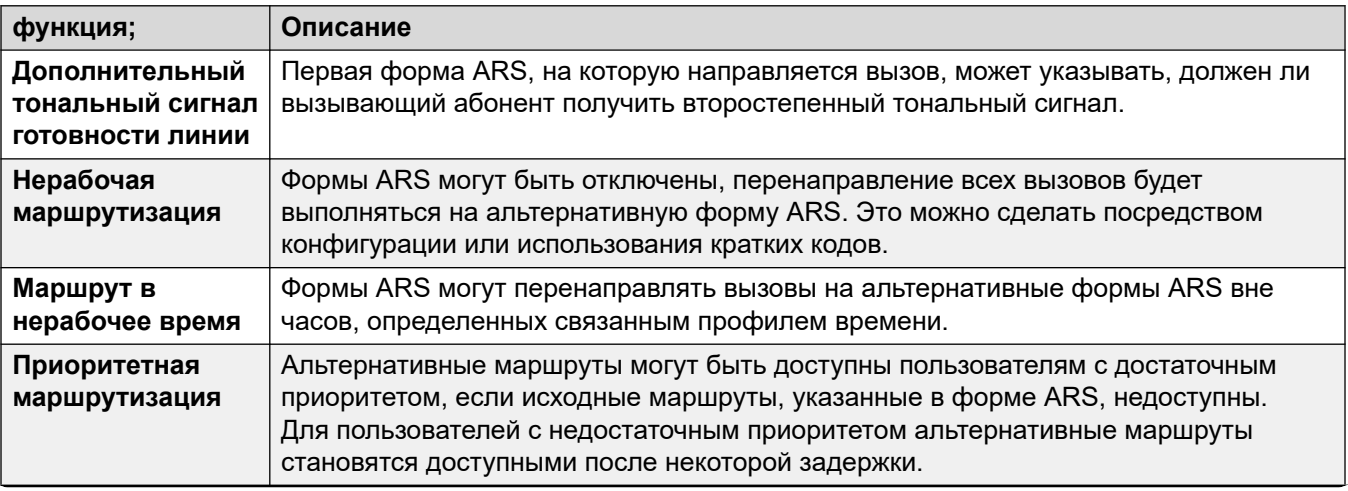

#### **Функции ARS**

*Table continues…*

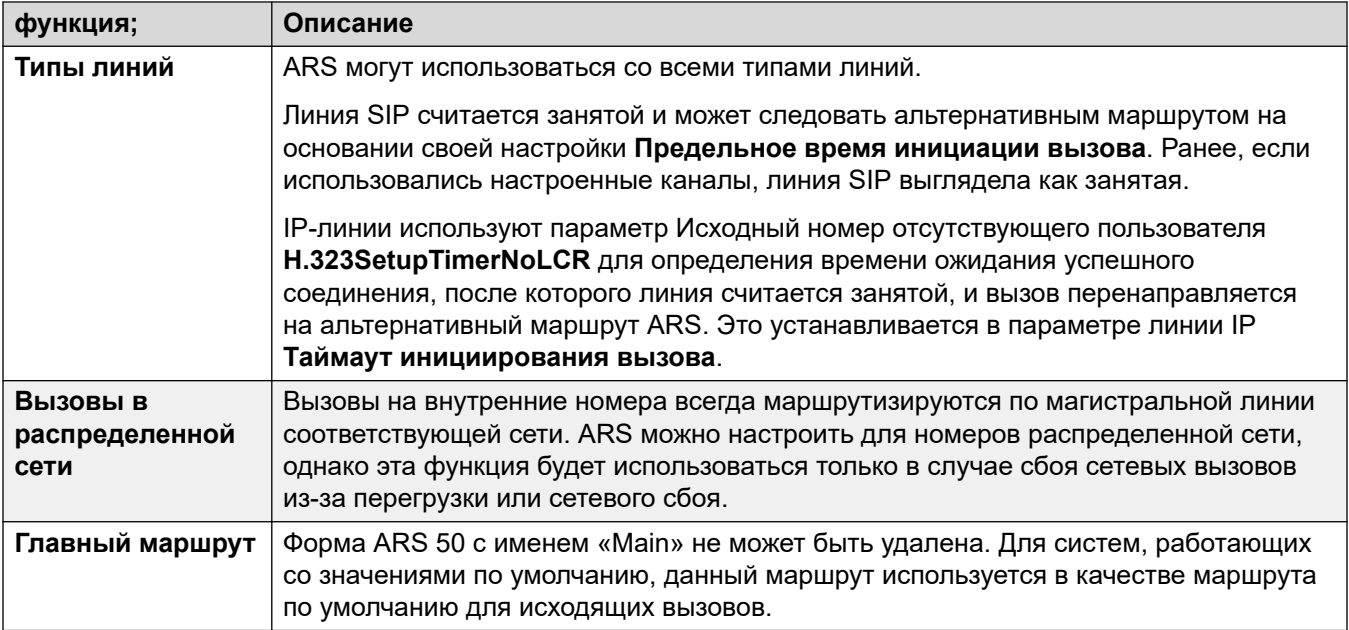

#### **Маршрутизация вызовов в ARS**

- 1. Создание формы ARS.
- 2. Создайте необходимый краткий код системы, пользователя или прав пользователя, который должен совпадать с набором пользователя.
	- a. В поле **Номер телефона** определите цифры, которые будут использоваться для совпадения с кратким кодом в форме ARS.
	- b. Воспользуйтесь раскрывающимся списком **Идентификатор группы линий** чтобы выбрать форму ARS, необходимую для маршрутизации вызова.

#### **Дополнительные ссылки**

[Пример использования ARS](#page-756-0) на стр. 757

[Использование ARS](#page-757-0) на стр. 758

[Краткие коды ARS](#page-758-0) на стр. 759

[Пример простой альтернативной линии](#page-759-0) на стр. 760

[Простой запрет вызовов](#page-760-0) на стр. 761

[Повышение приоритета пользователя](#page-761-0) на стр. 762

[Временная маршрутизация](#page-762-0) на стр. 763

[Ограничение кода учетной записи](#page-764-0) на стр. 765

[Уровневые формы ARS](#page-764-0) на стр. 765

[Планирование автоматического выбора маршрута \(ARS\)](#page-766-0) на стр. 767
## **Пример использования ARS**

Простейшим примером использования ARS являются настройки, применяемые к системе, работающей со значениями по умолчанию. Он различаются в системах с U-Law и в системах с A-Law. Сведения для систем Server Edition приведены в разделе Маршрутизация исходящих вызовов в Server Edition.

### **Системы с A-Law**

Данный набор значений по умолчанию применяется к системам с А-характеристикой, которые, как правило, поставляются за пределами Северной Америки. Значения по умолчанию позволяют осуществлять маршрутизацию набора любого номера, не совпадающего с внутренним, вне коммутатора следующим образом:

### 1. **Системный краткий код — ?/Dial/./50:Main**

Краткий код системы по умолчанию «?» совпадет с любым набором, для которого не найдено иного краткого кода пользователя, прав пользователя или системы. Данный краткий код задан для маршрутизации всех цифр, набранных для формы ARS 50.

### 2. **Форма ARS — 50:Main**

Данная форма содержит один краткий код.

### 3. **?/Dial3K1/./0**

Данный краткий код совпадает с любыми цифрами, передаваемыми на форму ARS. Затем набираются цифры исходящего вызова на первой доступной линии в пучке линий 0 (пучок линий исходящих вызовов по умолчанию для всех линий).

### **Системы с U-Law**

Данный набор значений по умолчанию применяется к системам с U-Law, которые, как правило, поставляются в Северную Америку. Значения по умолчанию направляют любые наборы номеров с префиксом 9 на ARS и второстепенный тональный сигнал.

### 1. **Системный краткий код — 9N/Dial/N/50:Main**

Системный краткий код по умолчанию 9N используется для сопоставления с наборами с префиксом 9. Он передает все цифры после 9 для формы ARS 50.

### 2. **Форма ARS — 50:Main**

Данная форма имеет второстепенный тональный сигнал. Она содержит ряд кратких кодов, передающих любые совпадающие вызовы на первую доступную линию в группе 0 (пучок линий исходящих вызовов по умолчанию для всех линий). Хотя все эти краткие коды направляют вызовы в один пункт назначения, наличие их в качестве отдельных элементов позволяет при необходимости осуществлять индивидуальную настройку. Краткие коды:

- **11/Экстренный набор/911/0** этот краткий код соответствует набору пользователем 911 для вызова экстренных служб.
- **911/Экстренный набор/911/0** этот краткий код соответствует набору пользователем 9911 для вызова экстренных служб.
- **0N;/Dial3K1/0N/0** этот краткий код соответствует международным вызовам.
- **1N;/Dial3K1/1N/0** этот краткий код соответствует всем национальным вызовам.
- **XN;/Dial3K1/N/0** этот краткий код соответствует 7-значным местным номерам. Примечание. С октября 2021 г. поставщики услуг телефонии в США прекращают маршрутизацию 7-значных местных номеров.
- **XXXXXXXXXX/Dial3K1/N/0** этот краткий код соответствует 10-значным местным номерам.

### **Дополнительные ссылки**

[Конфигурирование ARS](#page-754-0) на стр. 755

### **Использование ARS**

Диаграмма внизу иллюстрирует маршрутизацию ARS по умолчанию, примененную к системам (кроме Server Edition) с установленными по умолчанию системными языковыми настройками **США**. Кратко:

- Набор с префиксом 9 соответствует краткому коду системы по умолчанию **9N**.
- Этот краткий код маршрутизирует вызовы в форму ARS по умолчанию **50:Main**.
- Краткие коды в такой форме ARS маршрутизируют все вызовы в доступную линию, **ИД исходящей группы** которой установлен на **0**.

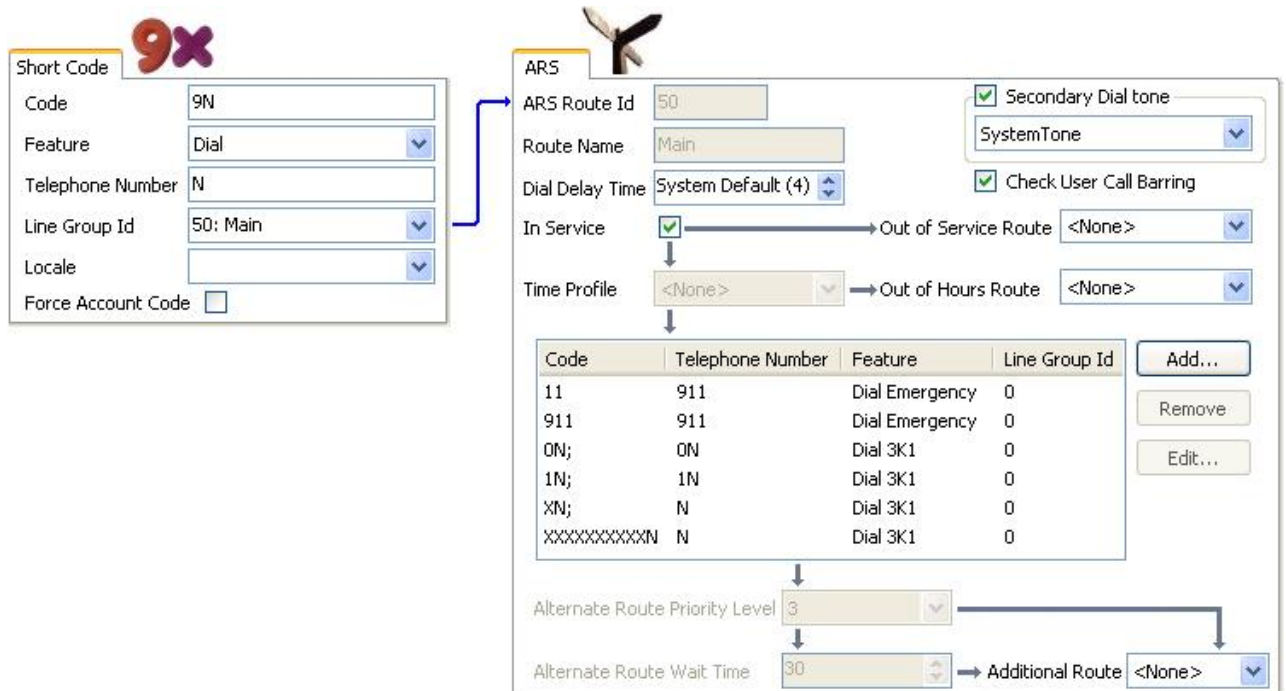

В таблице приведено более подробное описание процесса, примененного системой по отношению к набираемому пользователем в данном примере 91555707392200.

Пользователь набирает...

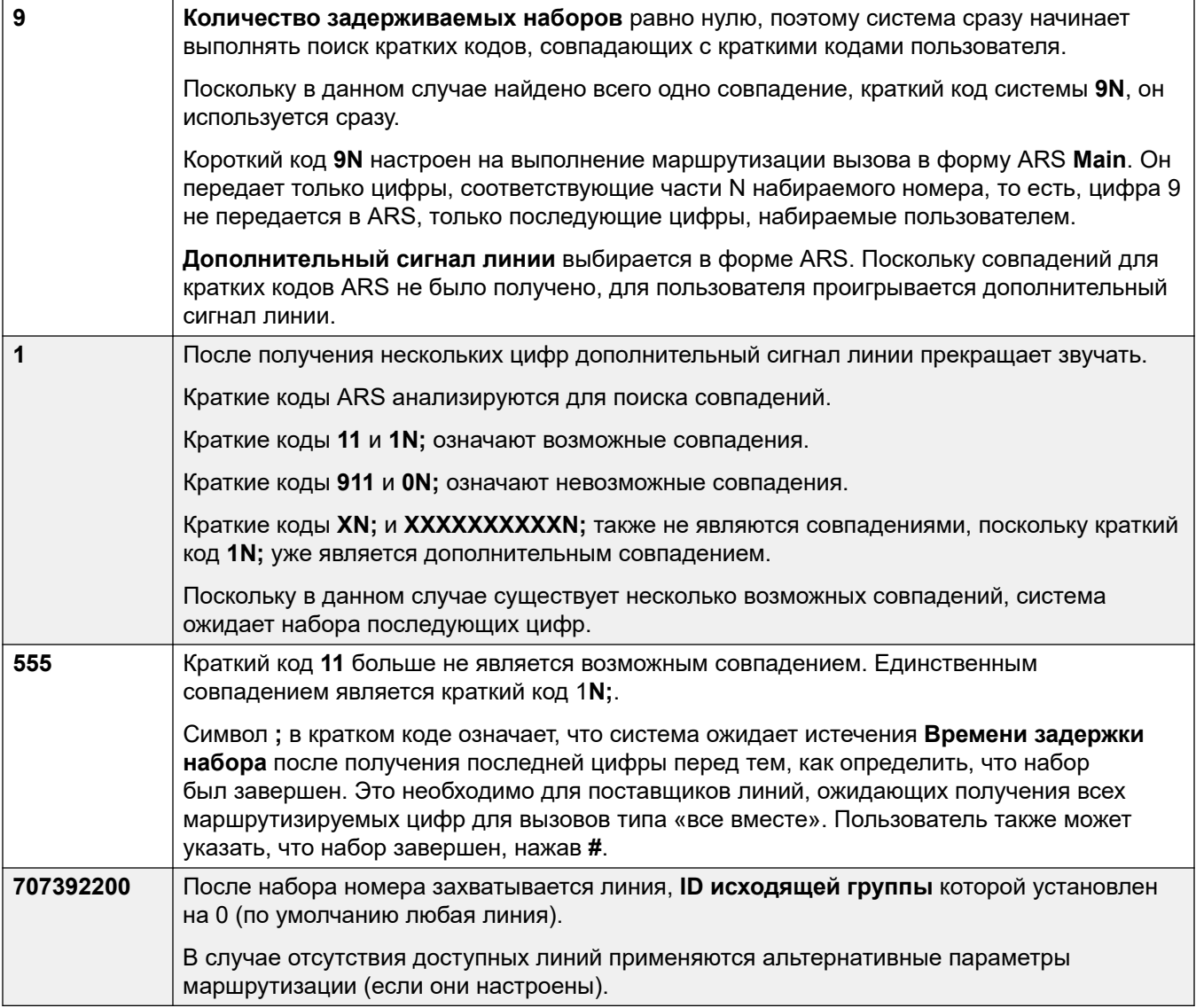

### **Дополнительные ссылки**

[Конфигурирование ARS](#page-754-0) на стр. 755

# **Краткие коды ARS**

Краткие коды в форме ARS по умолчанию обладают следующими ролями:

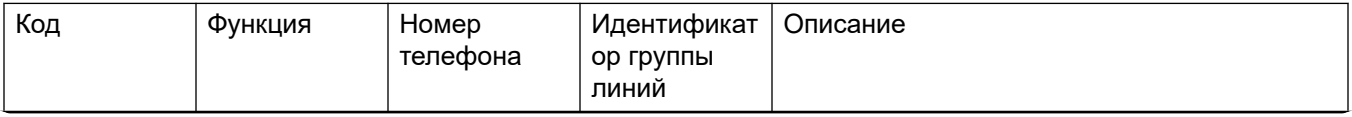

*Table continues…*

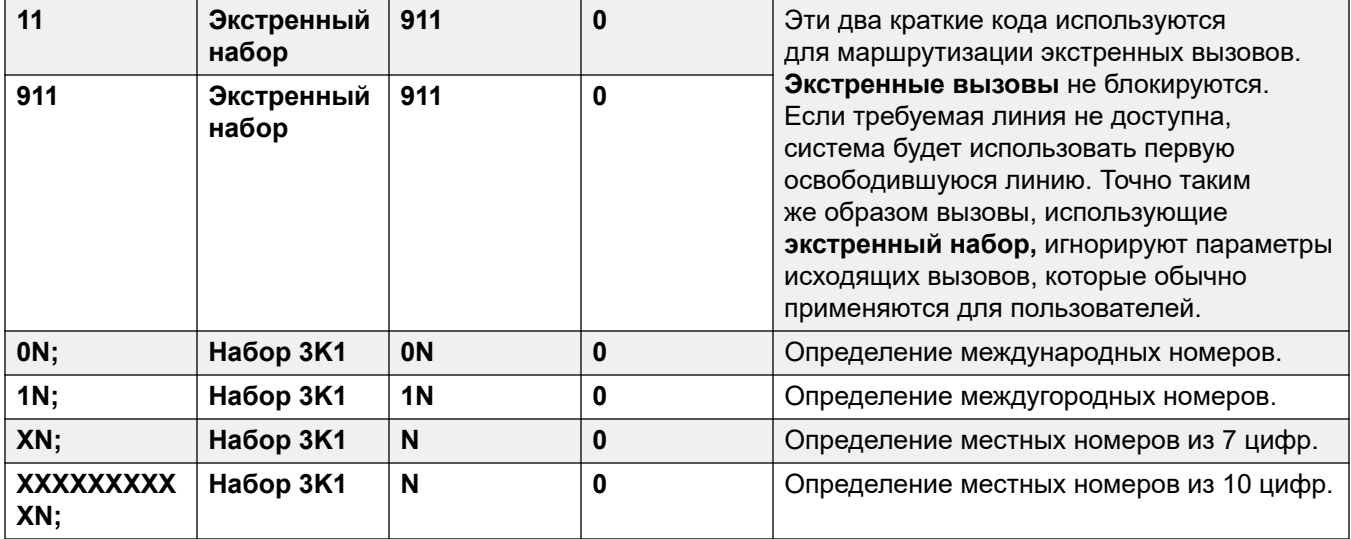

Параметры краткого кода ARS

- **Код** Цифры, используемые для выявления совпадений во время набор номера пользователем.
- **Функция** Краткие коды ARS могут использовать любые функции краткого кода **Набор**  или функцию **Запрещено**. При определении краткого кода **Запрещено** вызов будет прерван.
- **Номер телефона** Номер, который подается на линию, если краткий код используется в качестве совпадения номера, набранного пользователем. Символы краткого кода могут использоваться как N для определения совпадения с цифрами, набираемыми для N или X в **Коде**.
- **Идентификатор группы линий** Группа линии, в которой должна быть захвачена линия после определения совпадения краткого кода. В качестве адресата также может быть указана другая форма ARS.
- **Региональные параметры** Не используется для исходящих внешних вызовов.
- **Принудительный ввод кода учетной записи** Если данная функция включена, пользователю предлагается ввести правильный код учетной записи перед тем, как продолжить вызов. Код учетной записи должен совпадать с указанным в конфигурации системы.

### **Дополнительные ссылки**

[Конфигурирование ARS](#page-754-0) на стр. 755

## **Пример простой альтернативной линии**

Используя настройки ARS по умолчанию несмотря на несколько кратких кодов в форме ARS, все исходящие вызовы в действительности направляются в одном и том же направлениям по одним и тем же линиям. Тем не менее, имея в наличии отдельные краткие коды для различных типов вызовов, легко изменить направление каждого типа вызова при необходимости.

Например, у клиента имеется несколько линий для местных вызовов и для междугородных/ международных вызовов. Они имеют следующую конфигурацию:

- Линии для местных и экстренных вызовов остались по умолчанию с **ID Группы исходящих вызовов** со значением **0**.
- Для линий, предназначенных для междугородных и международных вызовов, **ID Группы исходящих вызовов** устанавливается значение **1**.

ARS по умолчанию можно настроить на соответствие, просто изменив настройки **Идентификатор пучка линий** кратких кодов ARS по умолчанию.

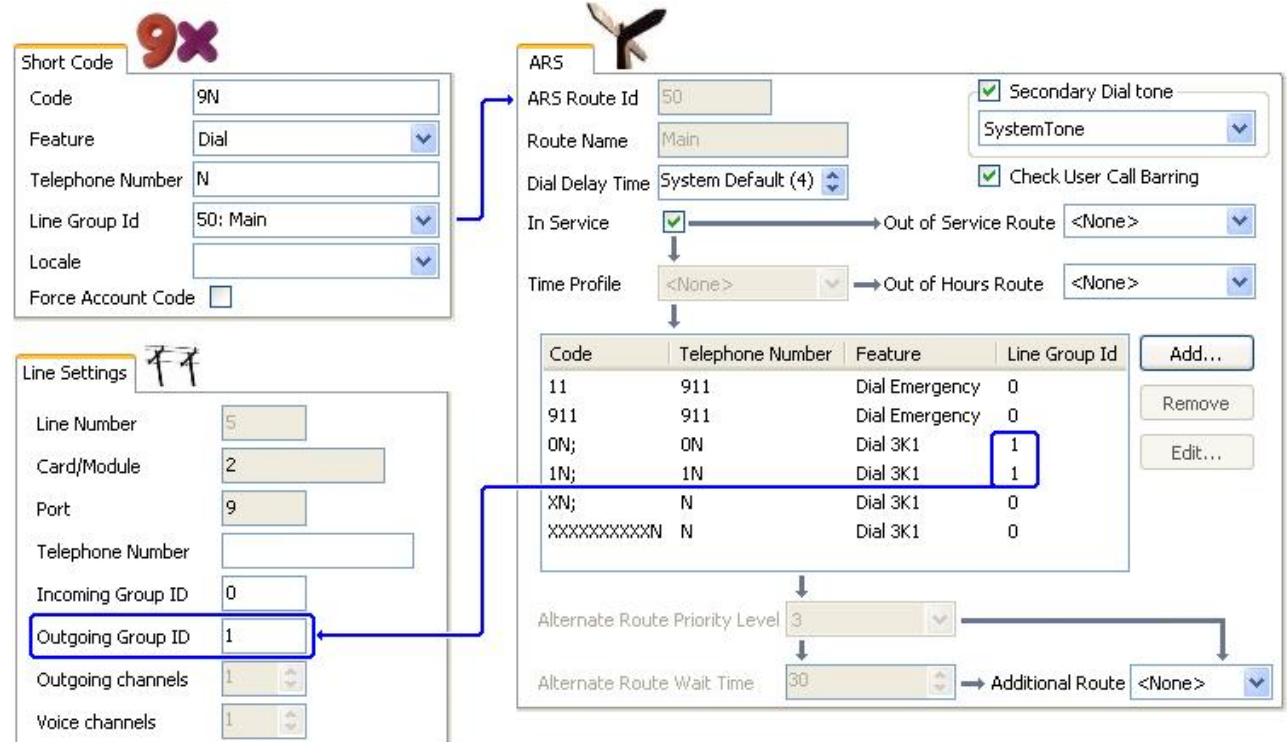

### **Дополнительные ссылки**

[Конфигурирование ARS](#page-754-0) на стр. 755

## **Простой запрет вызовов**

Все краткие коды ARS используют одну из функций краткого кода **Набор номера**. Исключением является функция краткого кода **Запрет вызова**. Она может быть выбрана для кратких кодов ARS, совпадающих с набираемым запрещенным номером.

В примере ниже любой пользователь, набирающий международный номер, будет направляться на краткий код **Запрет вызова**. Это предотвращает набор внешних номеров с префиксом 0.

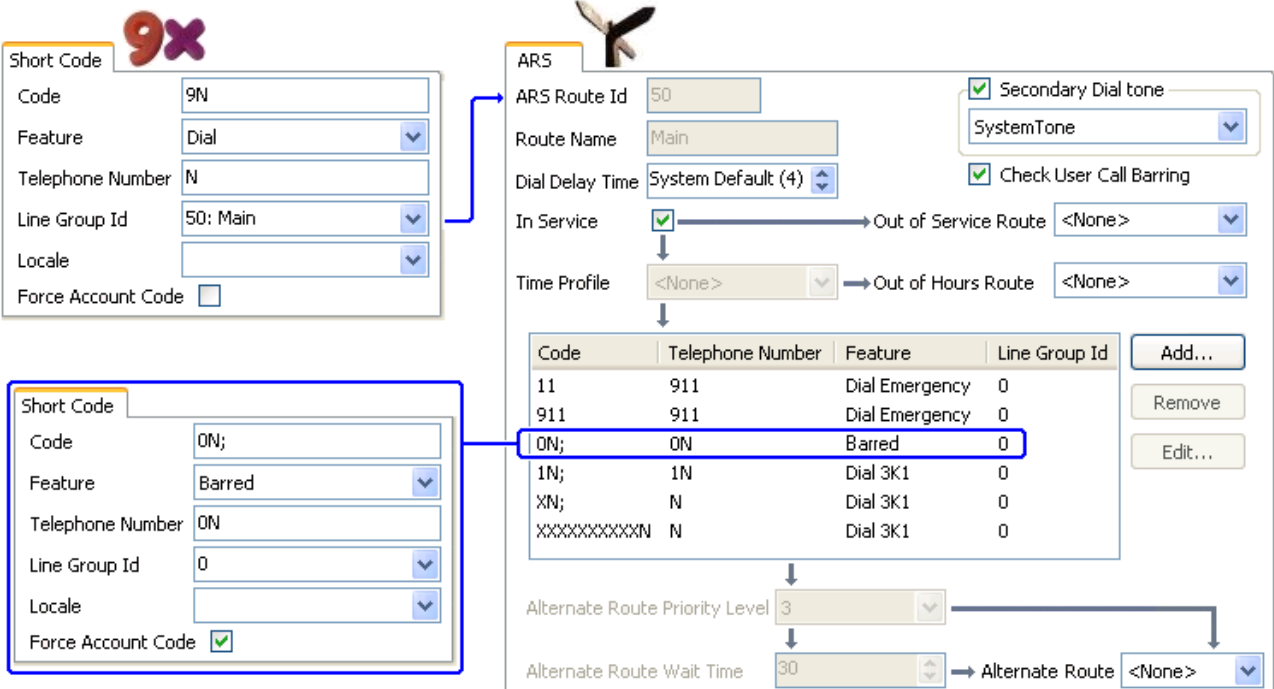

Чтобы ограничить пользователя в выполнении любых исходящих внешних вызовов, используйте опцию Запрет исходящих вызовов.

### **Дополнительные ссылки**

[Конфигурирование ARS](#page-754-0) на стр. 755

### **Повышение приоритета пользователя**

Приоритет пользователя может применяться для изменения маршрутизации вызова, если необходимое направление недоступно.

В этом примере международные вызовы первоначально предназначены для линии в группе исходящей линии 1. Однако определен альтернативный маршрут, который будет использоваться в случае недоступности линии в группе линий 1. Форма ARS возврата позволяет направлять международные вызовы на линию из группы линий 0. Это осуществляется немедленно или после установки задержки, по которой приоритет пользователей достаточно высокий.

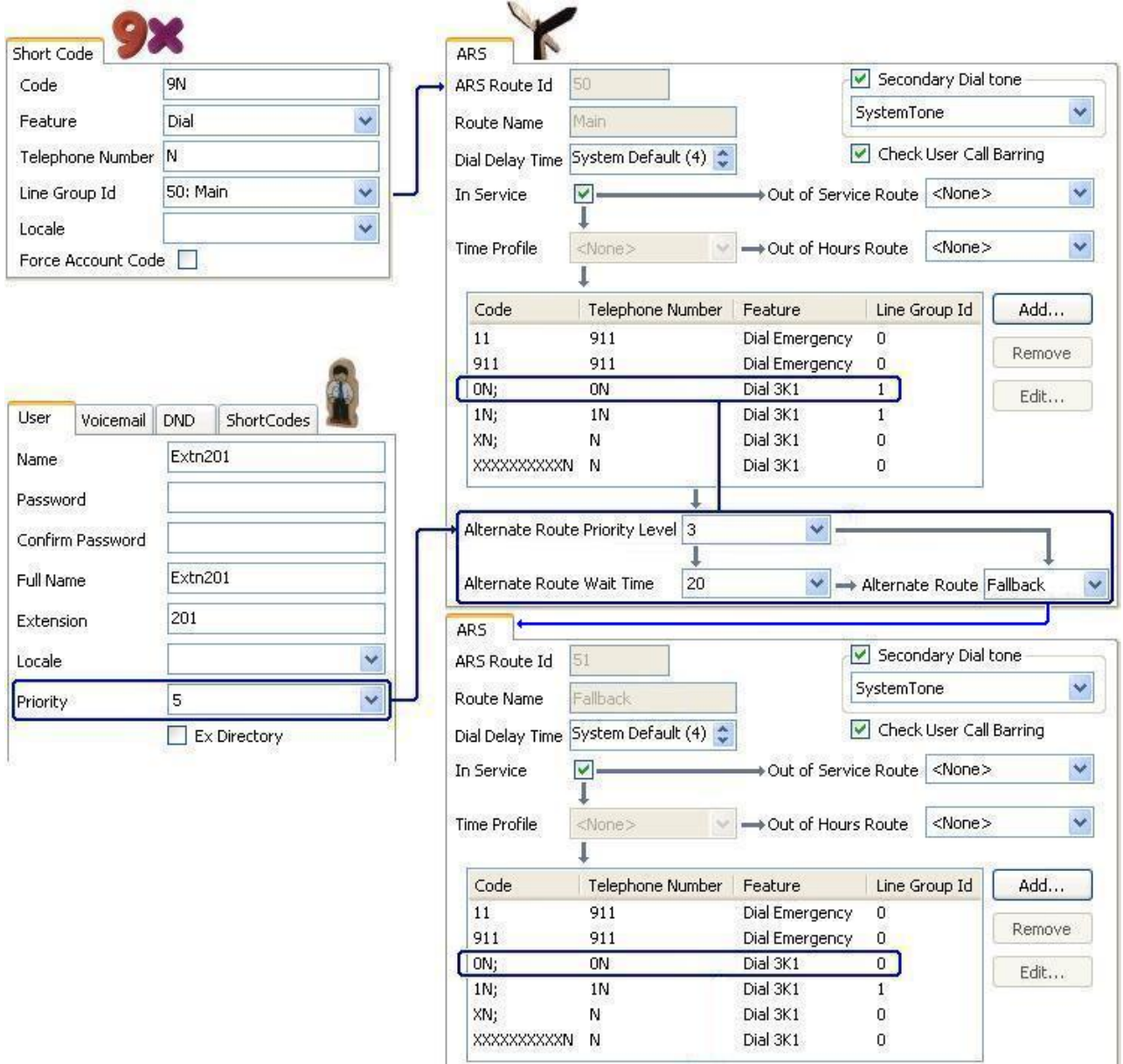

### **Дополнительные ссылки**

[Конфигурирование ARS](#page-754-0) на стр. 755

# **Временная маршрутизация**

Для переключения маршрутизации с одной формы ARS на другую можно использовать профили времени.

В приведенном ниже примере определен профиль времени, задающий часы работы в обычном режиме. В периоды времени, выходящие за заданные в профиле рамки, используется другая форма ARS. Эта другая форма ARS разрешает выполнять только местные или экстренные вызовы.

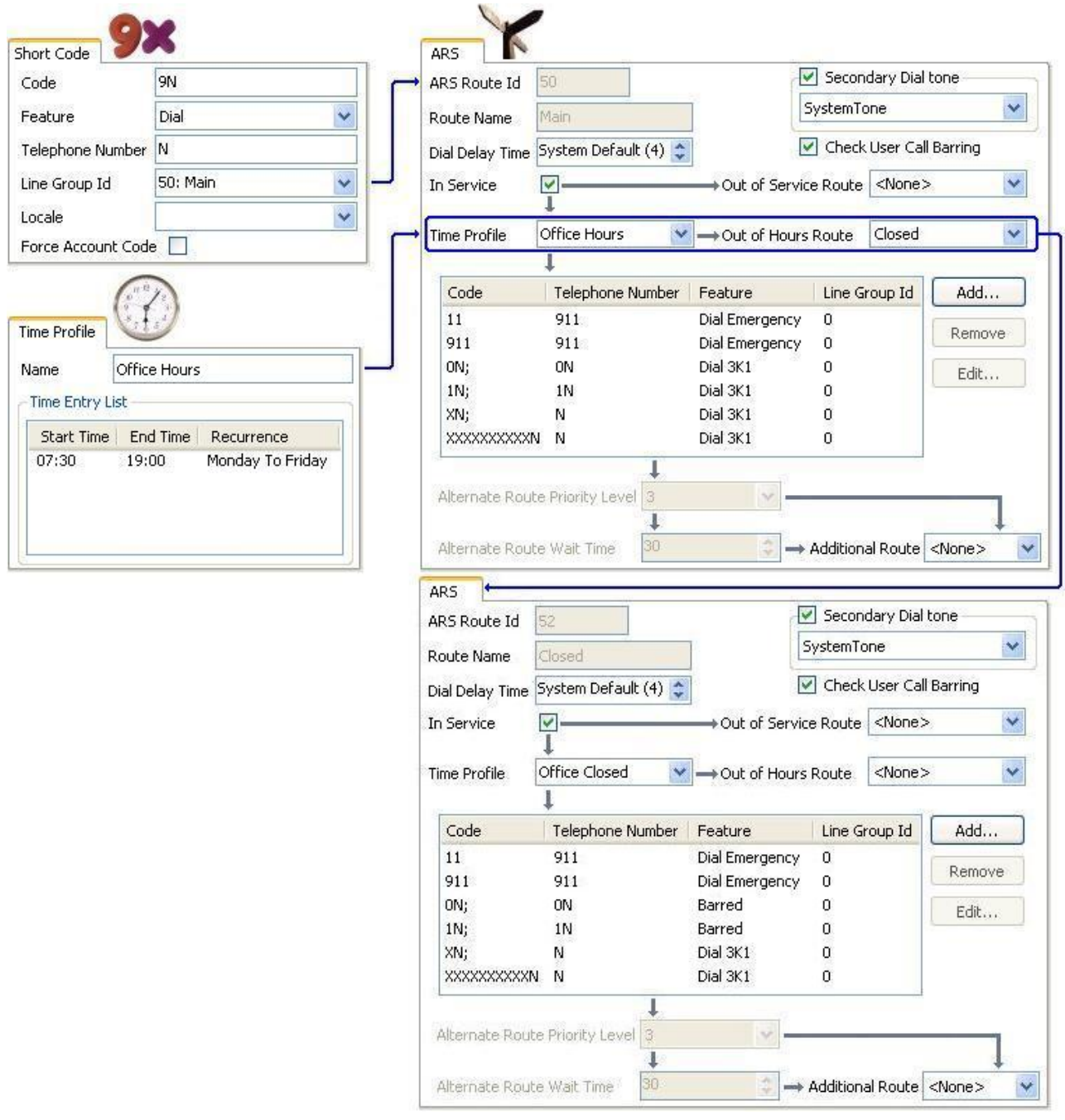

### **Дополнительные ссылки**

[Конфигурирование ARS](#page-754-0) на стр. 755

## **Ограничение кода учетной записи**

Короткие коды в форме ARS могут индивидуально устанавливаться для кода учетной записи перед выполнением любого звонка в дальнейшем.

В примере ниже короткий код для международных звонков установлен, чтобы пользователь вошел в код учетной записи. Действительный код учетной записи необходимо набрать для продолжения звонка.

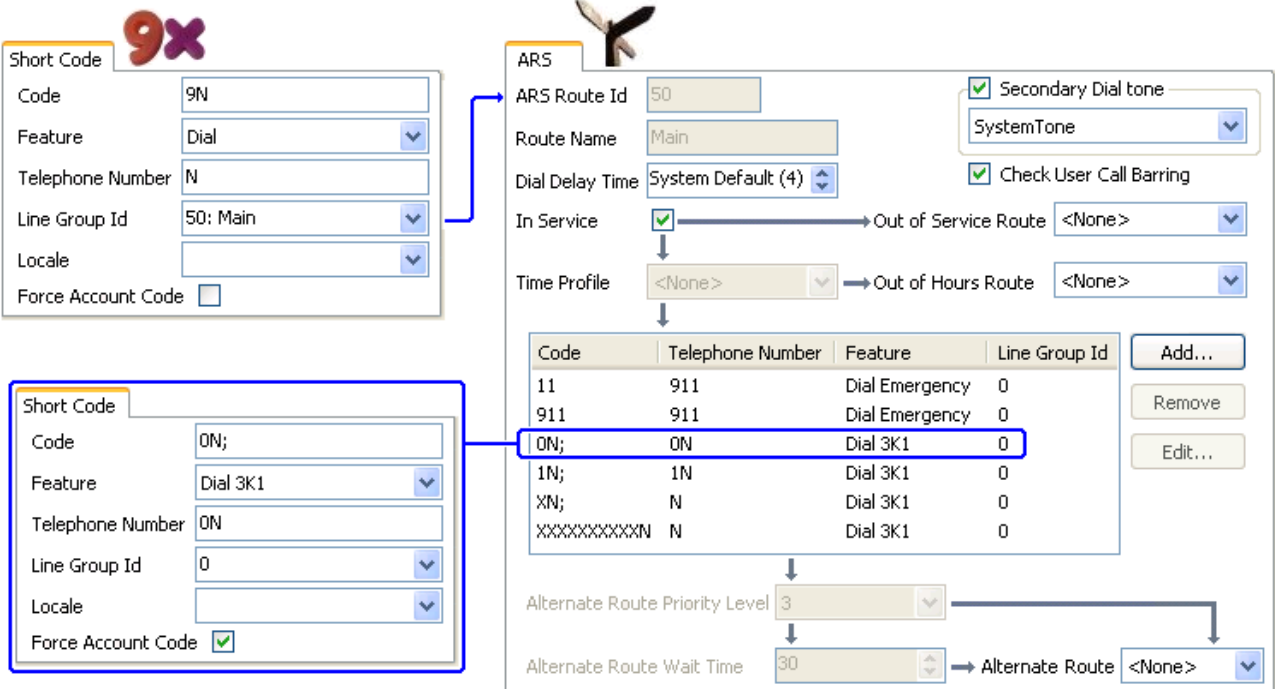

Если для выполнения внешнего вызова пользователь должен вводить действительный код учетной записи, используйте параметр Требовать код учетной записи.

### **Дополнительные ссылки**

[Конфигурирование ARS](#page-754-0) на стр. 755

## **Уровневые формы ARS**

Короткий код ARS в одной форме может иметь в качестве объекта назначения другую форму ARS. Набор, совпадающий с этим коротким кодом, затем становится объектом дальнейшего сопоставления с короткими кодами в другой форме ARS.

В приведенном ниже примере пользователь хочет применять различную маршрутизацию к международным вызовам, исходя из набираемого кода страны. Для этого в форме ARS по умолчанию вводится большое число коротких кодов в одной форме, что затрудняет обслуживание.

Таким образом короткий код, соответствующий вызовам с префиксом международного набора «0», задан для маршрутизации соответствующих вызовов на другую форму ARS. Эта форма содержит необходимые короткие коды для кодов набора различных стран, а также коды по умолчанию для всего остального.

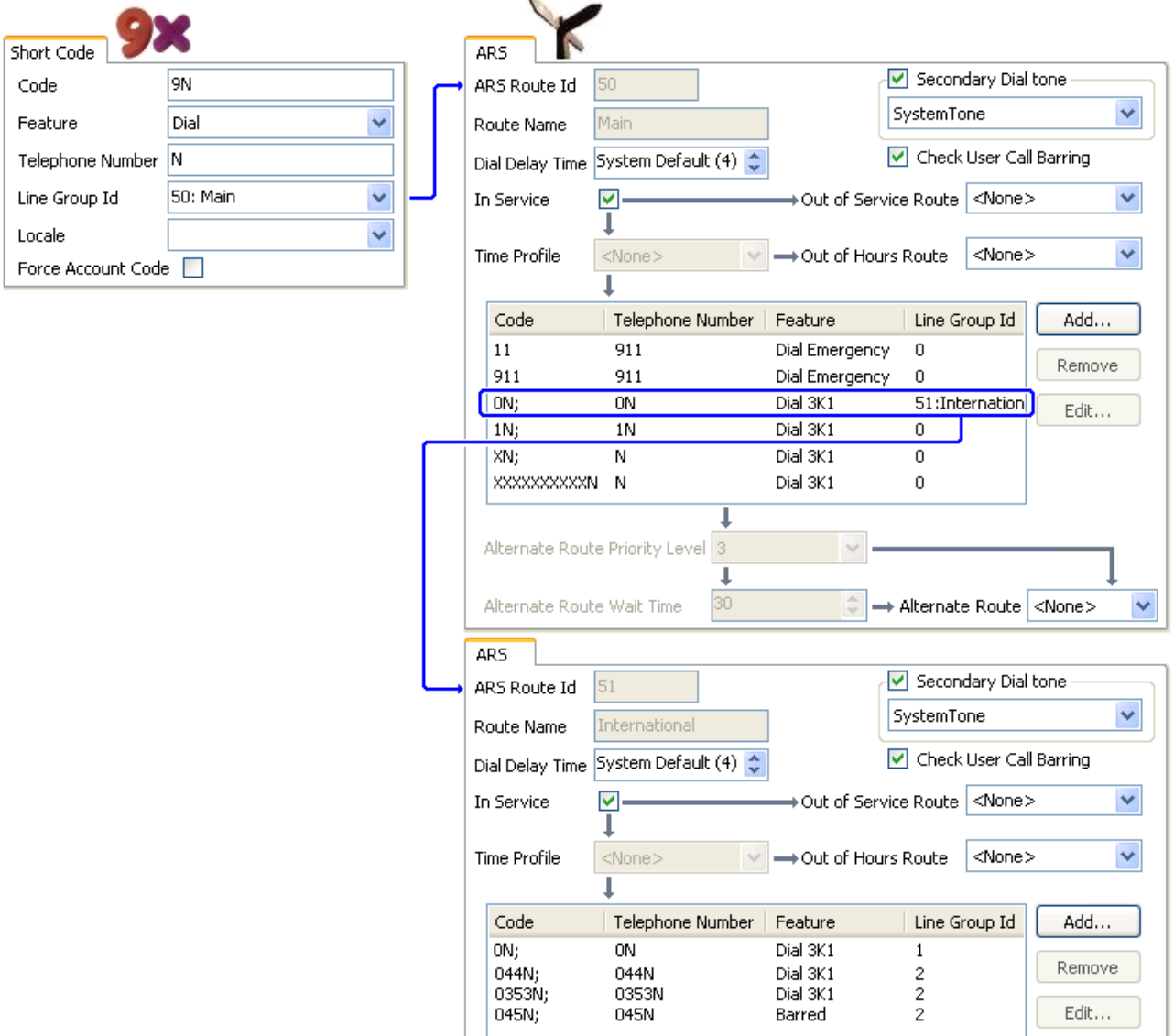

#### **Дополнительные ссылки**

[Конфигурирование ARS](#page-754-0) на стр. 755

# **Планирование автоматического выбора маршрута (ARS)**

С использованием метода, рассмотренного в предыдущих примерах, можно так спланировать автоматический выбор маршрута, чтобы соблюсти все основные требования. Однако залогом успешной маршрутизации является планирование.

Для обеспечения корректной маршрутизации вызовов клиента необходимо оценить и ответить на множество вопросов.

**Что** Какие номера будут набраны и какой результат должна выдать система. Какие используются тарифы на вызовы и коды набора.

**Где** Куда должны быть направлены вызовы.

**Кто** Каким пользователям следует разрешить работу с маршрутами вызовов, которые были определены в ходе ответов на указанные выше вопросы.

**Когда** Когда следует разрешить исходящие внешние вызовы. Должны ли запреты действовать в какие-либо определенные периоды времени? Стоит ли корректировать маршрутизацию вызовов по таким причинам как тарифы на вызовы, зависящие от времени?

### **Дополнительные ссылки**

[Конфигурирование ARS](#page-754-0) на стр. 755

# <span id="page-767-0"></span>**Глава 66. Запрет вызовов**

#### **Дополнительные ссылки**

Применение запрета вызовов на стр. 768 [Отмена запрета вызовов](#page-768-0) на стр. 769

### **Применение запрета вызовов**

Запрет вызовов может быть реализован с помощью целого ряда способов.

#### **Запрет пользователю получать любые внешние вызовы:**

Для каждого пользователя может быть выбран параметр **Запрет входящих вызовов**  (**Пользователь | Телефония | Настройки супервизора**), что не позволит данному пользователю получать любые внешние вызовы.

#### **Запрет пользователю выполнять любые внешние вызовы:**

Для каждого пользователя может быть выбран параметр **Запрет исходящих вызовов**  (**Пользователь | Телефония | Настройки супервизора**), что не позволит данному пользователю выполнять любые внешние вызовы.

#### **Запрет определенных номеров/типов номеров:**

Для сопоставления набираемых пользователем номеров и дальнейшего выполнения определенного действия могут использовать краткие коды системы. Обычно таким действием является набор номера внешней линии. Однако могут быть добавлены краткие коды, соответствующие набору определенных номеров или типов номеров. Этим кодам может быть сопоставлена другая функция, например, «Занято». Такие краткие коды могут быть добавлены конкретному пользователю; к правам пользователя, сопоставленным нескольким пользователям; или к кратким кодам системы, используемым всеми пользователями.

Система позволяет задавать краткие коды на уровне пользователя, прав пользователя, системы и маршрута с наименьшими издержками. Для этого существует иерархия операций, которая может использоваться для достижения различных результатов. Например, краткий код системы для определенного номера может быть установлен в значение «Занято», чтобы запретить набор этого номера. Для конкретного пользователя краткий код пользователя, сопоставленный тому же номеру, но установленный в значение «Набор», позволит этому пользователю отменять запрет краткого кода системы.

#### **Использование кодов учетных записей:**

<span id="page-768-0"></span>Конфигурация системы может содержать список кодов учетных записей. Их можно использовать для запрета набора внешних номеров только тем пользователям, которые ввели действительный код учетной записи.

- **Принудительный ввод кода учетной записи пользователем**: может быть установлена необходимость ввода пользователем кода учетной записи для возврата системой тонального сигнала набора. Код учетной записи, вводимый пользователем, должен соответствовать действительному учетному коду, хранящемуся в конфигурации системы. Это задается настройкой **Принудительный ввод кода учетной записи**  (**Пользователь | Телефония | Настройки супервизора**).
- **Принудительный ввод кода учетной записи для определенных номеров**: для каждого краткого кода системы имеется настройка «Принудительный ввод кода учетной записи». Введенный код учетной записи должен соответствовать действительному учетному коду, хранящемуся в конфигурации системы. для продолжения вызова.

### **Запрет внешних пересылок и перенаправлений вызовов:**

Пользователь не может перенаправить или переслать вызовы на номер, который он не может набрать обычным образом. Кроме того, существуют элементы управления, запрещающие перенаправление или пересылку внешних вызовов обратно вне коммутатора. См. [Ограничения пересылки вне коммутатора](#page-864-0) на стр. 865.

#### **Дополнительные ссылки**

[Запрет вызовов](#page-767-0) на стр. 768

### **Отмена запрета вызовов**

Ели краткий код пользователи или системы настроен на запрет исходящих вызовов, можно отменить этот запрет. Обычно эта конфигурация используется для телефона в общих или общедоступных местах. По умолчанию на телефоне запрещены исходящие вызовы. Администратор может отменить запрет для определенных набираемых номеров, введя номера во внешний каталог. Если набранный номер присутствует во внешнем каталоге, и параметр **Отмена запрета замены в каталоге** установлен, запрет вызовов отменяется.

Записи Системного телефонного справочника должны использовать формат (краткий код)номер. Например, если необходимо набрать 61234, где 6 является коротким кодом, используемым для набора извне, а 1234 — сам номер, то запись Системного телефонного справочника должна быть следующая: (6)1234. Если краткий код набора содержит строку имени, а не цифры, то **Отмена запрета замены в каталоге** не будет работать.

Параметр **Запрет замены в каталоге** находится на вкладке **Система | Телефония | Телефония**.

Сведения о каталоге см. в описании для вкладки **Система | Службы каталогов**.

### **Конфигурация Server Edition**

Для развертываний Server Edition параметр **Запрет замены в каталоге** должен быть включен на каждом узле. Это не общесистемный параметр.

Например, если основной сервер использует систему расширения IP500 V2 как шлюз ISDN, параметр **Запрет переопределения справочника** должен быть включен на основном

сервере для пользователей основного сервера, выполняющих набор номера на внешних линиях ISDN. Для пользователей расширения IP500 V2 следует включить параметр **Запрет переопределения справочника** в системе расширения IP500 V2.

Рекомендуется настроить одинаковый на всех узлах краткий код на внешний набор номера на линиях ISDN. Например, если пользователи основного сервера и пользователи расширения IP500 V2 хотят набрать номер PSTN 123456789 на линиях ISDN, настройте коды набора следующим образом.

- Основной сервер: 6N/Dial/6N/XX (XX идентификатор группы линий для линии SCN)
- Расширение IP500 V2: 6N/Dial/N/YY (YY идентификатор группы линий для линии ISDN)
- Номер записи каталога определен на основном сервере: (6)123456789

#### **Дополнительные ссылки**

[Запрет вызовов](#page-767-0) на стр. 768

# <span id="page-770-0"></span>**Глава 66. Настройка авторизационных кодов**

### **В** Примечание:

For Release 9.1 and higher, you can no longer associate **Authorization Code** entries with **User Rights**. **Authorization Code** configured in that way are removed during the upgrade.

По умолчанию авторизационные коды отображаются.

Пользователь набирает номер, совпадающий с кратким кодом, заданным как **Требовать код авторизации**. Пользователю предлагается ввести авторизационный код.

Пользователь набирает свой авторизационный код. Если в записях **Авторизационные коды** найдена совпадающая запись, система проверяет соответствующего пользователя. Обратите внимание, что отмеченный пользователь не обязательно должен быть соединен с номеронабирателем или пользователем, чей внутренний номер использовался для совершения вызова.

Строка набора проверяется по кратким кодам на совпадение с другими пользователями. Если она совпадает с кратким кодом набора или краткий код не допускается, вызов разрешается, в противном случае — блокируется. Обратите внимание, что краткий код не обрабатывается, а лишь проверяется на совпадение. Если требуются многоуровневые авторизационные коды, то необходимо наличие блокировочных (занятых) кратких кодов (или знак подстановки «?»

### **Пример:**

Ресторан имеет несколько телефонов, находящихся в общедоступных местах, и хочет контролировать вызовы сотрудников. Сотрудники не должны иметь возможность набора междугородных номеров. Сотрудники должны иметь возможность набора местных и мобильных номеров.

### **Таблица ARS**

В таблице «Main (50) ARS» добавьте следующие краткие коды:

• 044XXXXXXXXX/Набор/044N/

• 01XXXXXXXXXX/Набор/01N/Код принудительной авторизации

### **Авторизационные коды**

Настройте авторизационные коды для каждого сотрудника, которому разрешено выполнять междугородние вызовы. Например, для сотрудников Элис и Боба:

AuthCode: **2008 — Элис** 

AuthCode: **1983 — Боб**

Рекомендуется использовать краткие коды, имеющие определенное количество символов, в целях совпадения количества набираемых символов. Это обеспечивает тот факт, что ввод авторизационного кода не будет инициирован до тех пор, пока номер не будет набран полностью. Например, номера 09 — это номера высшей категории в Великобритании, поэтому нужно создать краткий код **09XXXXXXXXX/Набор/N**, заданный для принудительной авторизации. В связанном кратком коде пользователя или прав пользователя рекомендуется использовать краткие коды типа 09N.

Для системных кратких кодов, которые используются для маршрутизации на ARS, не будет использоваться настройка **Требовать код авторизации**. Однако параметр **Код принудительной авторизации** кратких кодов таблицы ARS использоваться будет.

### **Коды принудительной авторизации**

Существует два способа принудить пользователя ввести авторизационный код, чтобы завершить набор номера для совершения внешнего вызова.

- **Требовать авторизационные коды для всех внешних вызовов** Может быть установлена необходимость ввода пользователем авторизационного кода для всех внешних вызовов. Для этого необходимо выбрать пункт Код принудительной авторизации (**Пользователь | Телефония | Параметры супервизора**).
- **Требовать авторизационные коды для конкретных вызовов** Для установления требования ввода авторизационного кода для совершения определенного вызова или типа вызова, в параметрах краткого кода должна быть выбрана опция «Код принудительной авторизации». Данная опция может использоваться в кратких кодах пользователя или системы для применения к одному или всем пользователям, соответственно. Необходимо убедиться, что пользователь не сможет набрать тот же номер каким-либо иным способом, обойдя краткий код (например, используя другой префикс).

### **Дополнительные ссылки**

Ввод авторизационного кода на стр. 772

### **Ввод авторизационного кода**

При необходимости ввода авторизационного кода там, где это возможно, пользователь может ввести его через дисплей своего телефона. Однако данная возможность доступна не для всех телефонов. Например, данная возможность отсутствует на аналоговых телефонах и на телефонах Avaya XX01 или XX02. Пользователи данных устройств должны вводить авторизационный код, назначенный при помощи функции «Задать авторизационный код» непосредственно перед выполнением вызова.

При вызове запроса на ввод авторизационного кода пользователь может ввести код, с которым он напрямую связан.

Следует отметить, что:

• Если ввод авторизационных кодов задан для конкретного номера, то переадресованные или переданные на данный номер вызовы также инициируют ввод авторизационных кодов.

• В системах, использующих логические линии к каналам транка BRI для совершения исходящих вызовов, ввод авторизационных кодов может быть не инициирован. Эту проблему можно решить, добавив краткий код, например, [9]XN;/Набор/XN/0 (по необходимости настроить префикс и пучок линий).

### **Дополнительные ссылки**

[Настройка авторизационных кодов](#page-770-0) на стр. 771

# <span id="page-773-0"></span>**Глава 66. Запрет обхода оплаты**

Эта процедура используется для запрета обхода оплаты в развертываниях Enterprise Branch и Small Community Network (SCN). Запрет обхода оплаты осуществляется разрешением только вызовов PSTN, при которых исходное и конечное местоположения совпадают.

Местоположение не IP-линий совпадает с системным местоположением. Если IP-адрес не разрешен ни для какого местоположения, предполагается, что устройство находится в местоположении системы. Местоположение общедоступных IP-линий должно быть настроено как конечное местоположение PSTN.

Поле **Местоположение** для внутренних номеров с одновременным входом должно быть автоматическим, а вкладка местоположения должна быть правильно настроена в диапазоне IP-адресов.

**Развертывания Enterprise Branch:** All the distributed users must be in the same location as system location. Users registering from a location different from the system location are not supported.

### **Процедура**

- 1. На панели навигации слева выберите **Система**.
- 2. На панели сведений щелкните вкладку **Телефония**.
- 3. В разделе **Телефония** щелкните вкладку **Телефония**.
- 4. На вкладке **Телефония** выполните следующее.
	- a. Установите флажок **Ограничить перекрестное подключение сетей**.
	- b. Установите флажок **Включить информацию о местоположении**.

При установке двух параметров конфигурации на вкладке **Телефония**  добавляется поле **Тип сети** к параметрам конфигурации для каждой магистральной линии.

- 5. Для развертываний Enterprise Branch откройте вкладку **Линия SM | Session Manager**. Для развертываний SCN откройте вкладку **Линия IP Office | Линия**.
- 6. Если линия магистраль PSTN (включает SIP), установите для параметра **Тип сети**  значение **Общедоступная**. Если линия — корпоративная магистраль, установите для **Тип сети** значение **Частная**.
- 7. Если **Тип сети** имеет значение **Частная**, поле **Включить информацию о местоположении** доступно.

Если линия соединена с системой Avaya Aura® версии 7.0 или выше или к IP Office версии 9.1 или выше, установите для **Включить информацию о местоположении**  значение **Вкл.**

### **Дополнительные ссылки**

Настройка неизвестных местоположений на стр. 775

## **Настройка неизвестных местоположений**

Эта процедура используется для настройки внутренних номеров с неизвестным местоположением.

### **Процедура**

- 1. На панели навигации выберите **Местоположение**.
- 2. Введите **Имя местоположения**.
- 3. Для **Родительское местоположение для CAC** установите **Облако**.
- 4. На вкладке **Внутренний номер** > **Внутр** в поле **Местоположение** установите местоположение, определенное в шаге 2.

### **Дополнительные ссылки**

[Запрет обхода оплаты](#page-773-0) на стр. 774

# <span id="page-775-0"></span>**Глава 66. Настройка управления доступом вызовов**

Контроль допустимости вызовов (CAC) — это способ управления системными ресурсами с использованием определенных местоположений. Вызовы в и из каждого местоположения разрешены или запрещены на основе настроенных ограничений вызовов. В приложении Manager используйте вкладку **Местоположение** для определения местоположения и настройки максимального числа вызовов, разрешенного для местоположения.

#### **Дополнительные ссылки**

Вкладка «Местоположение» приложения Manager на стр. 776 [Назначение сетевого объекта местоположению](#page-776-0) на стр. 777 [Системные действия при достижении максимального порогового значения вызовов](#page-776-0) на стр. 777 [Пример](#page-777-0) на стр. 778

### **Вкладка «Местоположение» приложения Manager**

### **Настройка параметров местоположения**

На вкладке **Местоположение** приложения Manager установите следующие параметры для местоположения.

- Имя местоположения
- Адрес подсети
- Маска подсети

### **Настройка параметров управления доступом вызовов**

На вкладке «Местоположение» приложения Manager установите следующие параметры CAC:

- **Макс. количество внутренних вызовов**: вызовы от одного местоположения в другое настроенное местоположение.
- **Макс. количество внешних вызовов**: вызовы от одного местоположения в неуправляемое местоположение.
- **Общее макс. количество вызовов**: общее допустимое количество внутренних и внешних вызовов.

### <span id="page-776-0"></span>**Дополнительные ссылки**

[Настройка управления доступом вызовов](#page-775-0) на стр. 776

### **Назначение сетевого объекта местоположению**

Поле **Местоположение** — это раскрывающийся список местоположений, определенных на вкладке **Местоположение**. Сетевые объекты назначаются местоположению с использованием поля **Местоположение** на следующих вкладках приложения Manager.

- **Системный**
- **Внутренний**
- **Линия SIP | VoIP**
- **Линия H323 | VoIP**

Используются следующие параметры по умолчанию.

- Каждая система IP Office может быть настроена с определенным местоположением. Для развертываний Server Edition настройка местоположений выполняется для всего решения. Все системы IP Office в решении используют одну конфигурацию местоположения.
- По умолчанию цифровые телефоны используют системное местоположение.
- Параметр по умолчанию для IP-телефонов **Авт.** Телефоны, зарегистрированные из подсети, соответствующей подсети местоположения, будут считаться находящимися в этом местоположении. В противном случае телефону назначается местоположение системы. Для телефонов, местоположение которых неизвестно или варьируется, может использоваться облако.
- Параметр по умолчанию для линий IP **Облако**.

#### **Дополнительные ссылки**

[Настройка управления доступом вызовов](#page-775-0) на стр. 776

## **Системные действия при достижении максимального порогового значения вызовов**

- Вызывается сигнал тревоги перезагрузки.
- Вызовы, превышающие максимальные значения CAC, не разрешены.
- Запрашиваются вызовы с расширений в общие магистрали через выбор альтернативного маршрута (ARS) и отображается сообщение **Waiting for Line**  (Ожидание линии).
- <span id="page-777-0"></span>• Вызовы с расширений в общие магистрали, не направляемые через ARS, получают быстрый сигнал занятости, и отображается сообщение **Перегрузка**.
- На бездействующих телефонах отображается сообщение **Emergency/Local calls only**  (Только экстренные/местные вызовы).
- К альтернативной маршрутизации на локальный шлюз PSTN применяются правила эскалации приоритета ARS.
- Вызовы SIP, превышающие пределы вызовов, и не имеющие других целей, отклоняются с сообщением **cause = 486** или **cause = 503**.

### **Разрешенные вызовы**

При достижении пределов CAC разрешены следующие вызовы.

- Экстренные вызовы всегда разрешены.
- Установленные вызовы никогда не учитываются при достижении пределов.
- Телефон на удаленном узле, припарковавшем вызов, всегда может получить его.
- Вызовы запроса мониторинга вторжения разрешены.

#### **Дополнительные ссылки**

[Настройка управления доступом вызовов](#page-775-0) на стр. 776

### **Пример**

При конфигурации с четырьмя местоположения.

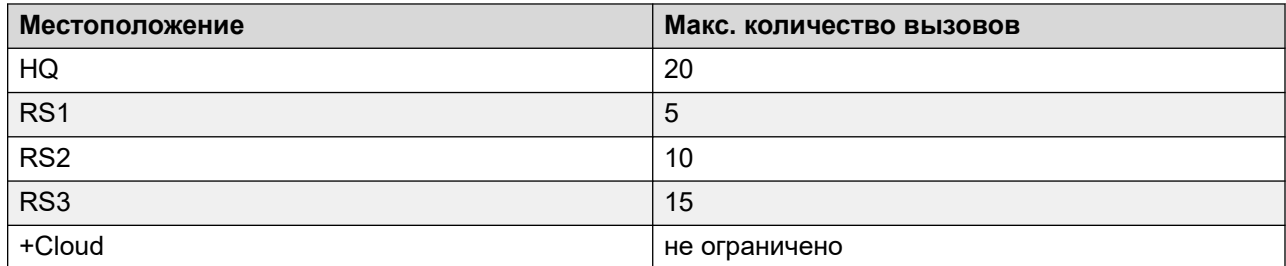

Линия SIP 10 и линия SIP 11 настроены с 20 каналами.

### Пример

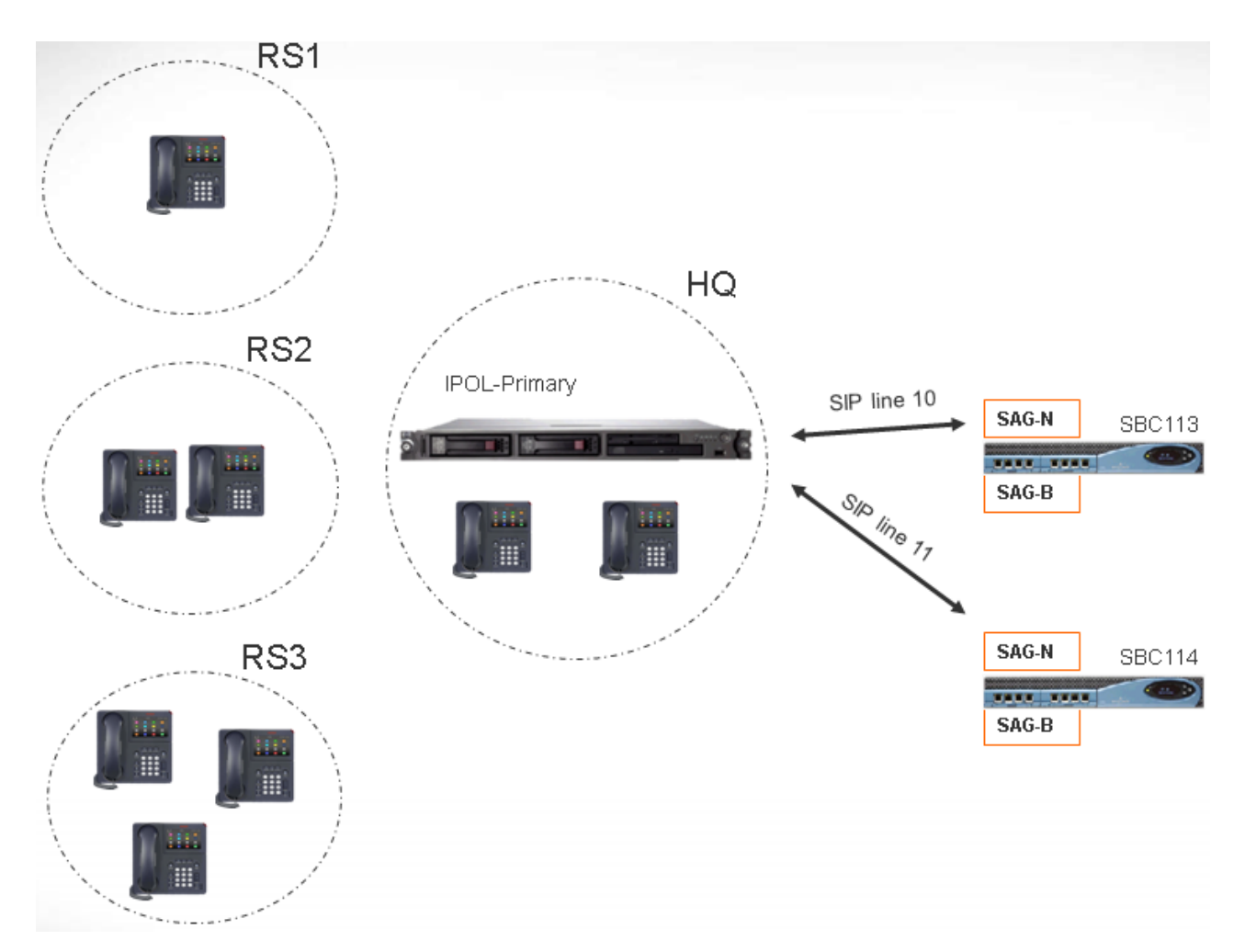

### **Примечания**

- Вызовы между местоположениями RS1 и SBC113 не увеличивают число вызовов для HQ.
- Число вызовов HQ включает в себя вызовы между границами HQ с прикреплением мультимедиа в HQ. Включены SBC113 и SBC 114.
- Значение максимального числа вызовов HQ является отдельным и дополнительным к максимальному числу вызовов отдельной магистрали.
- Для входящих вызовов от SIP к RS1 (прямая связь) должно быть только проверено то, что значение максимального числа вызовов местоположения RS1 не превышено.
- Вызовы SIP, не разрешенные для RS1, могут быть направлены на голосовую почту HQ, если ограничение вызовов HQ не превышено.

### **Дополнительные ссылки**

[Настройка управления доступом вызовов](#page-775-0) на стр. 776

# <span id="page-779-0"></span>**Глава 67. Настройка пользовательских параметров**

### **Дополнительные ссылки**

Краткий обзор администрирования пользователей на стр. 780 [Настройка интеграции с Gmail](#page-781-0) на стр. 782 [Call Intrusion](#page-783-0) на стр. 784 [Маркировка вызова](#page-785-0) на стр. 786 [Ожидание вызова](#page-786-0) на стр. 787 [Запрет вызовов](#page-787-0) на стр. 788 [Централизованный журнал вызовов](#page-788-0) на стр. 789 [Централизованный личный каталог](#page-789-0) на стр. 790 [Конфигурация учетной записи](#page-790-0) на стр. 791 [Отслеживание злонамеренных вызовов \(MCID\)](#page-791-0) на стр. 792 [Дублирование](#page-792-0) на стр. 793 [Частные вызовы](#page-795-0) на стр. 796 [System Phone Features](#page-796-0) на стр. 797 [Пользователь «Нет пользователя»](#page-798-0) на стр. 799

## **Краткий обзор администрирования пользователей**

Пользователи — это люди, использующие систему. Они не обязательно должны являться пользователями, использующими внутренний номер, например, пользователи, использующие входящий набор для доступа к данным сервера удаленного доступа (Remote Access Service, RAS). Кроме того, количество созданных пользователей может превышать количество внутренних номеров, при этом пользователи входят в систему на внутреннем номере, когда они хотят принимать вызовы.

По умолчанию пользователь создается автоматически для соответствия каждому внутреннему номеру. Они нумеруются от 201 и далее, при этом первые 16 помещаются в «Группу поиска Main» (200), которая является местом назначения по умолчанию для входящих вызовов.

### **Терминология**

**Стандартный пользователь:** Стандартный пользователь.

**Централизованный пользователь:** Централизованные пользователи могут предусматриваться для развертываний Enterprise Branch.

**Нет пользователя:** Используется в целях применения параметров для внутренних номеров, с которыми в настоящее время не связаны пользователи. Настройка **SourceNumbers** пользователя **NoUser** используется для конфигурации ряда специальных параметров. Затем данные опции применяются ко всем пользователям в системе.

**Удаленный Manager:** Используется как параметр по умолчанию для подключений входящего набора пользователя.

**Пользователь Hot Desking:** Пользователи с кодом входа могут перемещаться между внутренними номерами путем входа в систему и выхода из нее.

### **Удаление пользователя**

Если пользователь удален из системы, то все проходящие вызовы продолжаются до их завершения. Принадлежность вызова указывается как пользователь «Нет пользователя». Объединение удаления пользователя приводит к удалению из системы всех ссылок на справочную информацию о пользователе, удаленном из системы.

### **Изменение внутреннего номера пользователя**

Изменение внутреннего номера пользователя автоматически обеспечивает пользователю вход в систему на совпадающий внутренний номер базовой станции, при наличии такого, и пользователю не требуется подключение функции Принудительный вход. Если **Принудительный вход** включен, пользователь остается связан с текущим внутренним номером до тех пор, пока не выйдет и не выполнит вход в новый внутренний номер.

Обратите внимание, что изменение внутреннего номера пользователя оказывает воздействие на способность пользователя получать сообщения голосовой почты с собственного внутреннего номера. Каждый внутренний номер пользователя определяется, как «надежное место» на вкладке «Номера источника» формы конфигурации пользователя. Это «надежное место» позволяет пользователю набирать \*17 для получения сообщений голосовой почты с собственных внутренних номеров. В связи с этим, в случае изменения внутреннего номера, должно быть также изменено и «надежное место».

В случае изменения внутреннего номера пользователя автоматически обновляются следующие связанные элементы конфигурации:

- кнопки «Пользователь», «Переадресация вызовов» и «Индикация параллельного подключения», связанные с пользователем;
- членство в группе поиска (состояние отключенного членства сохраняется);
- установки «Пересылки» и «Следовать на» присваиваются пользователю как его место назначения;
- входящие вызовы маршрутизируются по этому месту назначения;
- Номерв входящего набора для доступа к собственной голосовой почте пользователя;
- обновляются кнопки перехвата прямого вызова;
- обновляется внутренний номер связанного внутреннего номера.

### <span id="page-781-0"></span>**Управление пользователями в Server Edition**

В сети Server Edition возможно добавление отдельных пользователей в конфигурацию на конкретном сервере. Обычно они добавляются в конфигурацию сервера, на котором размещено физическое внутреннее устройство пользователя или поддерживается рабочее место. Этот сервер обрабатывается как хост-система для этого пользователя. Тем не менее, после добавления пользователя к конфигурации конкретной системы, Manager и Web Manager могут использоваться для управления всеми пользователями в решении Server Edition.

### **Администрирование централизованных пользователей**

**Централизованные пользователи** обеспечиваются для развертываний в корпоративных филиалах. **Централизованные пользователи** регистрируются с помощью Session Manager и могут использовать функции телефонной связи, предоставляемые Communication Manager. Профиль **Централизованный пользователь** применим как к SIP, так и к аналоговым внутренним номерам. Дополнительные сведения см. в [Администрирование](https://documentation.avaya.com/bundle/IPOfficeBranchCentralizedUser/page/OverviewOfIPOfficeInAnAvayaAuraBranchEnvironment.html)  [централизованных пользователей для платформы IP Office](https://documentation.avaya.com/bundle/IPOfficeBranchCentralizedUser/page/OverviewOfIPOfficeInAnAvayaAuraBranchEnvironment.html)™ для филиалов организации. При обеспечении централизованного пользователя должны выполняться следующие требования:

- В системе должна быть настроена линия SM.
- Пользователю должен быть предоставлен имеющийся внутренний номер.
- Значение **Внутреннего номера базовой станции** должно соответствовать значению централизованного внутреннего номера.
- Централизованные пользователи должны быть сконфигурированы с паролем для регистрации SIP в Session Manager. Пароль устанавливается в разделе Пользователь | Телефонная связь | Параметры супервизора | Код входа.

### **Дополнительные ссылки**

[Настройка пользовательских параметров](#page-779-0) на стр. 780

# **Настройка интеграции с Gmail**

Вы можете интегрировать приложение Google Gmail в Voicemail Pro, чтобы использовать учетную запись Gmail для функций пересылки голосовых сообщений на электронную почту. Поддерживаемые функции:

- **Переадресация**: голосовые сообщения отправляются как сообщения электронной почты в учетную запись Gmail пользователя. Пользователи могут использовать Gmail для извлечения сообщений и управления ими.
- **Копировать**: копии голосовых сообщений отправляются как сообщения электронной почты в учетную запись Gmail пользователя. Сообщения также сохраняются в локальной папке на сервере Voicemail Pro.
- **Оповещение**: Сообщение электронной почты отправляется в учетную запись пользователя, чтобы уведомить его о получении новой голосовой почты.

Для функции переадресации:

- Поддерживается до 250 пользователей.
- Максимальная длина сообщения составляет 7 минут или 14 минут при использовании компандирования.
- Доступ к сообщениям может осуществляться при помощи визуального интерфейса голосовой почты, но не one-X Communicator.

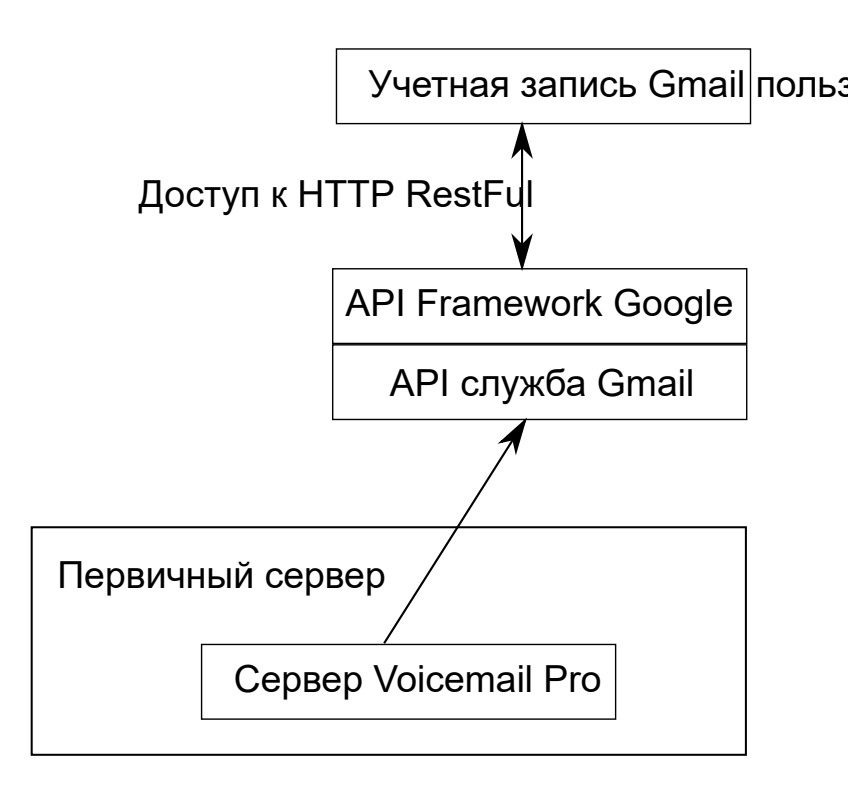

### **Дополнительные ссылки**

[Настройка пользовательских параметров](#page-779-0) на стр. 780

# <span id="page-783-0"></span>**Call Intrusion**

The IP Office system supports several different methods for call intrusion. The method used affects which parties can hear each other. Intrusion features are supported across a multi-site network.

- Intrusion features are controlled by the **Can Intrude** setting of the user intruding and the **Cannot Be Intruded** setting of user being intruded on. By default, no users can intrude and all users cannot be intruded.
- Intrusion features uses system conference resources during the call. If insufficient conference resource are available, the feature cannot be used.

### **Warning:**

• Listening to a call without the other parties being aware is subject to local regulations. You must ensure that you have complied with the local regulations. Failure to do so can result in penalties.

In the examples below, A has called or is calling IP Office user B. A can be internal or external. User C invokes one of the call intrusion methods targeting user B.

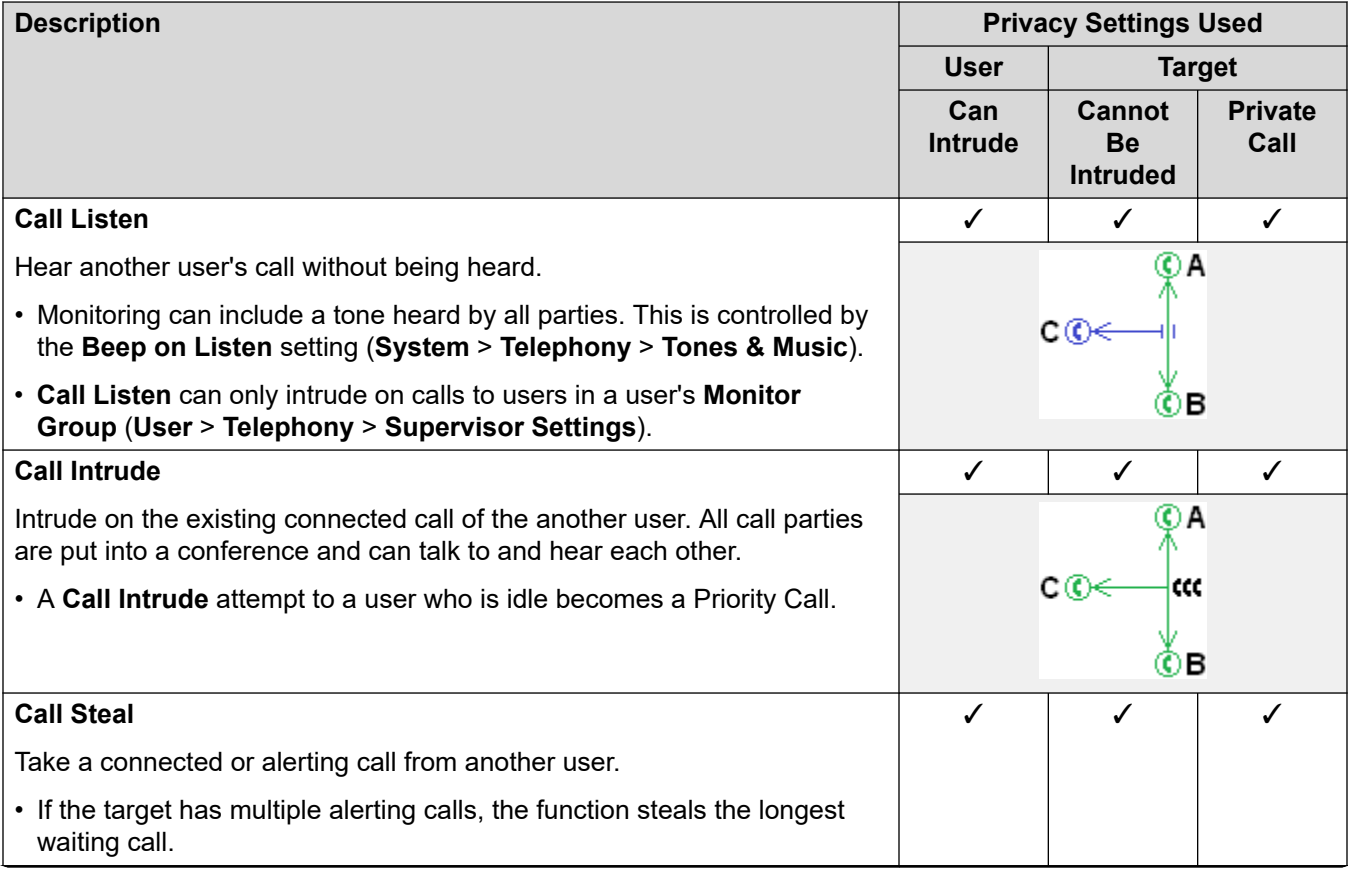

*Table continues…*

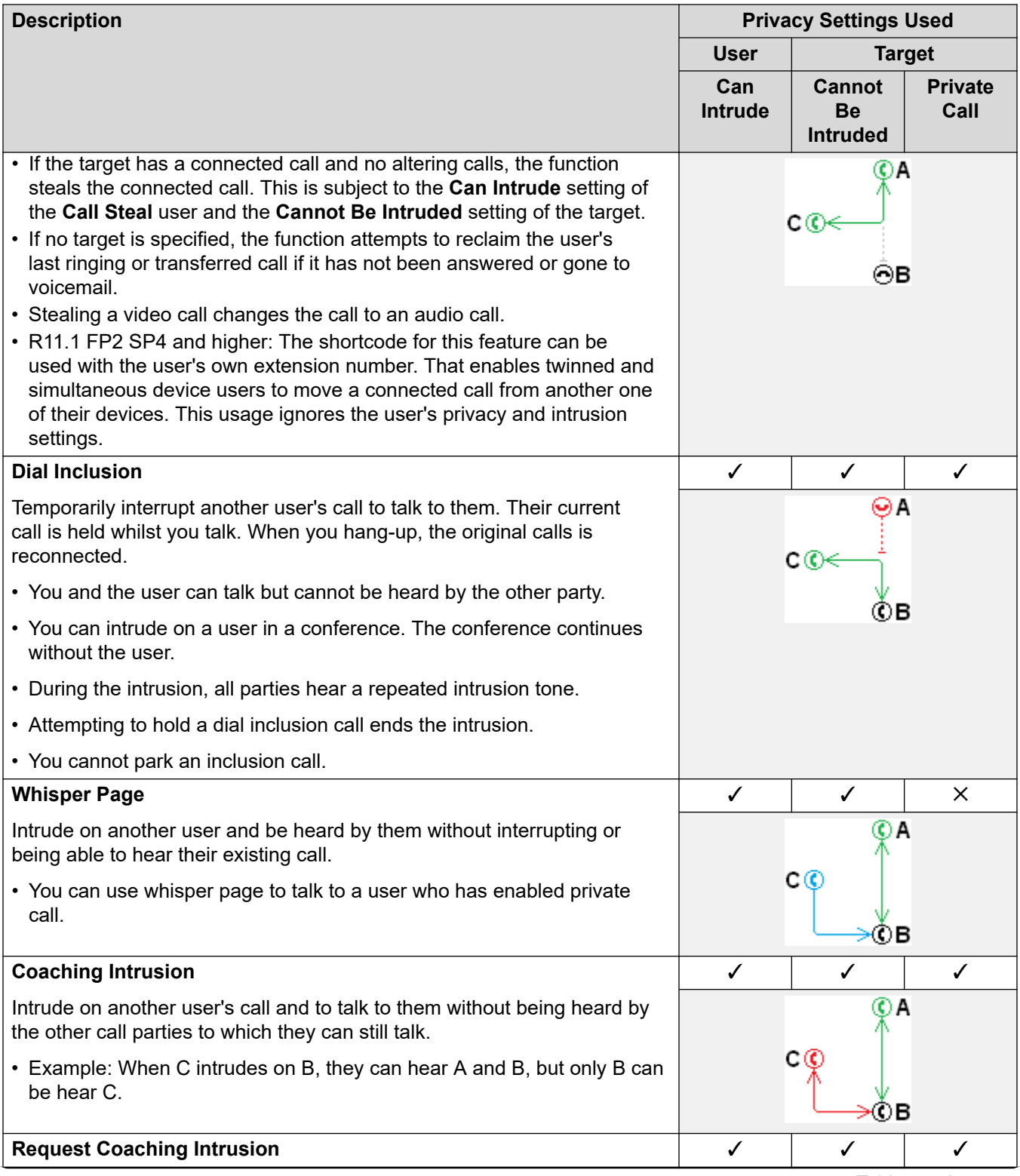

*Table continues…*

<span id="page-785-0"></span>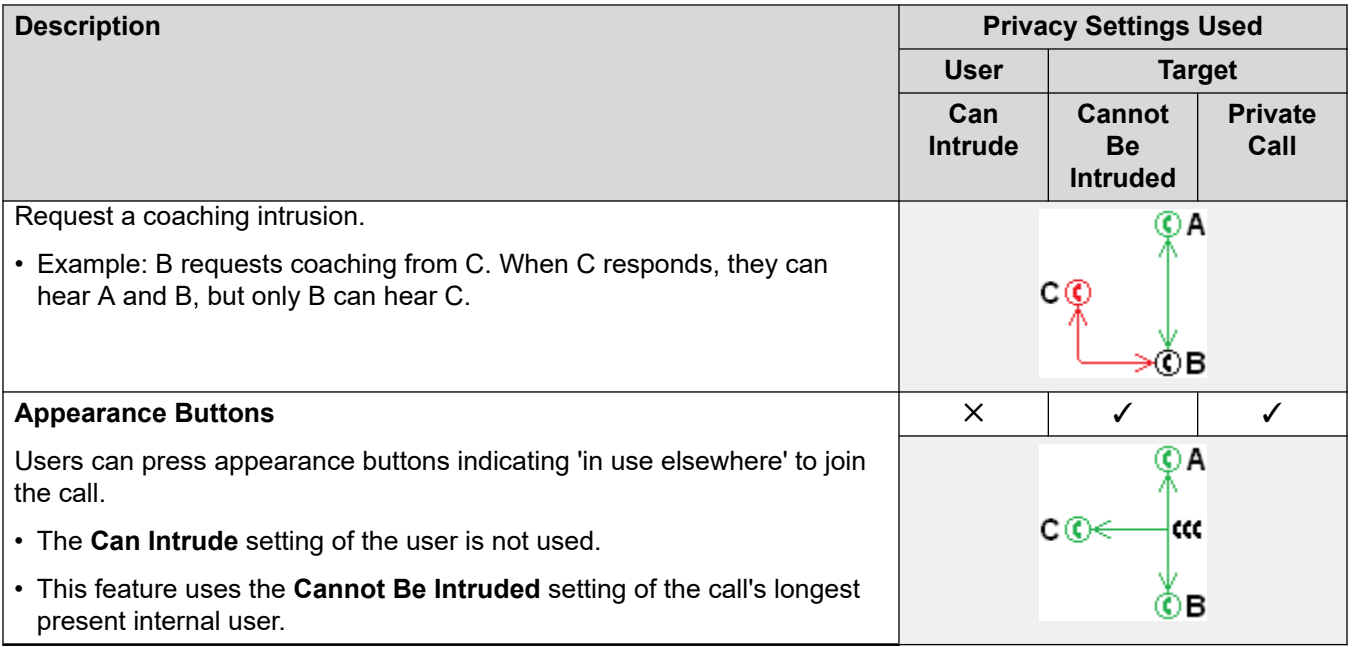

### **Related links**

[Настройка пользовательских параметров](#page-779-0) on page 780

### **Маркировка вызова**

Маркировка вызова связывает с вызовом текстовую строку. Данная строка остается связанной с вызовом во время передач и переадресаций. Это включает вызовы в распределенной сети.

На телефонах Avaya с дисплеем данный текст отображается во время поступления оповещения о вызове, а при подключении к вызову вместо текста отображается имя и номер вызывающего абонента. На аналоговых телефонах с отображением идентификатора вызывающего абонента текст метки замещает информацию о вызывающем абоненте.

Такие приложения как SoftConsole отображают любые метки, связанные с вызовом. Если вызов запаркован, метка отображается на использованной кнопке слота парковки. Метка вызова может добавляться при выполнении вызова с помощью SoftConsole или one-X Portal. Метку можно добавить к вызову посредством действий «Маршрут входящего вызова» или «Перевод с помощью Voicemail Pro».

### **Дополнительные ссылки**

[Настройка пользовательских параметров](#page-779-0) на стр. 780

### <span id="page-786-0"></span>**Ожидание вызова**

Функция «Ожидающий вызов» позволяет пользователю, уже принявшему какой-либо вызов, получать информацию о втором вызове, ожидающем ответа.

Пользователь ожидающего вызова

«Ожидающий вызов» — это функциональность, в основном предназначенная для пользователей аналогового внутреннего телефона. Такой пользователь слышит сигнал ожидающего вызова и, в зависимости от типа телефона, может видеть на дисплее информацию о новом вызывающем абоненте. Сигнал ожидающего вызова зависит от языкового стандарта.

Для функциональных телефонов Avaya со множеством кнопок индикаторов состояний вызовов настройки ожидающего вызова отменяются, если дополнительные вызовы отображаются на кнопке индикатора состояния вызова при ее наличии.

Чтобы ответить на ожидающий вызов, либо завершите текущий вызов, либо поместите текущий вызов на удержание, а затем ответьте на новый вызов. Удержание в дальнейшем может использоваться для переключения между этими вызовами.

Функцию ожидающего вызова для пользователя можно включить в конфигурации системы (Пользователь | Телефония | Настройки вызовов | Ожидающий вызов включен) или используя программируемые кнопки телефона.

Функцией «Ожидающий вызов» можно управлять с помощью коротких кодов. При использовании функции «Ожидающий вызов» доступны следующие стандартные короткие коды.

**\*15 — ожидание вызова вкл.** Включение ожидания вызова для пользователя.

**\*16 — ожидание вызова выкл.** Отключение ожидания вызова для пользователя.

**\*26 — сбросить вызов и ответить на ожидающий вызов** Сброс текущего вызова и ответ на ожидающий вызов.

Ожидание вызовов таблицей наведения

Функция «Ожидающий вызов» также может предоставляться вызовам таблицы наведения. Значением параметра **Режим вызывного сигнала** таблицы наведения должно быть **Коллективный ожидающий вызов**.

На телефонах с кнопками индикаторов состояний вызовов индикация об ожидающем вызове представляет собой оповещение на следующей свободной кнопке индикатора состояния вызова. На других телефонах индикация об ожидающем вызове осуществляется подачей тонового сигнала в переговорном канале (сигнал зависит от используемого языкового стандарта).

Значение собственной настройки пользователя **Ожидающий вызов** не учитывается при использовании телефона с индикаторами состояний вызовов. В противном случае значение собственной настройки пользователя **Ожидающий вызов** используется совместно с настройкой таблицы наведения.

### <span id="page-787-0"></span>**Дополнительные ссылки**

[Настройка пользовательских параметров](#page-779-0) на стр. 780

### **Запрет вызовов**

Запрет вызовов может быть реализован с помощью целого ряда способов.

### **Запрет пользователю получать любые внешние вызовы**

Для каждого пользователя может быть выбран параметр **Пользователь** > **Телефония** > **Настройки супервизора** > **Запрет входящих вызовов**, что не даст данному пользователю получать любые внешние вызовы.

#### **Запрет пользователю выполнять любые внешние вызовы**

Для каждого пользователя может быть выбран параметр **Пользователь** > **Телефония** > **Настройки супервизора** > **Запрет исходящих вызовов**, что не даст данному пользователю выполнять любые внешние вызовы.

#### **Запрет определенных номеров/типов номеров**

Система позволяет задавать краткие коды на уровне пользователя, прав пользователя, системы и маршрута с наименьшими издержками. Для этого существует иерархия операций, которая может использоваться для достижения различных результатов. Например, краткий код системы для определенного номера может быть установлен в значение «Занято», чтобы запретить набор этого номера. Для конкретного пользователя краткий код пользователя, сопоставленный тому же номеру, но установленный в значение «Набор», позволит этому пользователю отменять запрет краткого кода системы.

Для сопоставления набираемых пользователем номеров и дальнейшего выполнения определенного действия могут использовать краткие коды системы. Обычно таким действием является набор номера внешней линии. Однако могут быть добавлены краткие коды, соответствующие набору определенных номеров или типов номеров. Этим кодам может быть сопоставлена другая функция, например, «Занято». Такие краткие коды могут быть добавлены конкретному пользователю; к правам пользователя, сопоставленным нескольким пользователям; или к кратким кодам системы, используемым всеми пользователями.

#### **Использование кодов учетных записей**

Конфигурация системы может содержать список кодов учетных записей. Их можно использовать для запрета набора внешних номеров только тем пользователям, которые ввели действительный код учетной записи.

- **Принудительный ввод кода учетной записи пользователем** может быть установлена необходимость ввода пользователем кода учетной записи для возврата системой тонального сигнала набора. Код учетной записи, вводимый пользователем, должен соответствовать действительному учетному коду, хранящемуся в конфигурации системы. Это задается настройкой **Пользователь** > **Телефония** > **Настройки супервизора** > **Принудительный ввод кода учетной записи**.
- **Принудительный ввод кода учетной записи для определенных номеров** для каждого краткого кода системы имеется настройка **Принудительный ввод**

<span id="page-788-0"></span>**кода учетной записи**. Для продолжения вызова введенный код учетной записи должен соответствовать действительному учетному коду, хранящемуся в конфигурации системы.

### **Запрет внешних пересылок и перенаправлений вызовов**

Пользователь не может перенаправить или переслать вызовы на номер, который он не может набрать обычным образом. Кроме того, существуют элементы управления, запрещающие перенаправление или пересылку внешних вызовов обратно вне коммутатора. См. [Off-Switch Transfer Restrictions](#page-864-0) на стр. 865.

#### **Дополнительные ссылки**

[Настройка пользовательских параметров](#page-779-0) на стр. 780

### **Централизованный журнал вызовов**

Система IP Office хранит централизованный журнал вызовов для каждого пользователя, содержащий до 30 (IP500 V2) или 60 (Server Edition) записей о вызовах. При достижении ограничения каждая новая запись заменяет самую старую предшествующую запись.

- На телефонах Avaya с фиксированной кнопкой **Журнал вызовов** или **Журнал**  (серия 1400, 1600, 9500, 9600 и J100) при нажатии этой кнопки отображается централизованный журнал вызовов. На этих телефонах можно использовать журнал вызовов для выполнения вызовов или для добавления сведений о контакте в личный справочник.
- Такой же централизованный журнал вызовов также отображается в приложениях one-X Portal, Клиент Avaya Workplace и портале пользователей IP Office.
- Если пользователь входит в систему c другого телефона или выходит из нее, централизованный журнал вызовов перемещается вместе с ним.
- Количество пропущенных вызовов обновляется для каждого вызывающего абонента, а не для каждого вызова. Количество пропущенных вызовов — это сумма всех пропущенных вызовов пользователя, даже если некоторые из этих пропущенных вызовов уже были просмотрены на экране журнала вызовов.
- Записи журнала вызовов пользователя сохраняются домашней системой, т. е. той, на которой они были настроены. Когда пользователь регистрируется в другой системе, новые записи журнала вызовов посылаются в домашнюю систему пользователя, но с использованием времени и даты системы, в которую вошел пользователь.

### **Настройка работы журнала вызовов**

Работа централизованного журнала вызовов управляется параметрами **System** > **Telephony** > **Call Log** и **Пользователь** > **Telephony** > **Call Log**.

### **Дополнительные ссылки**

[Настройка пользовательских параметров](#page-779-0) на стр. 780

# <span id="page-789-0"></span>**Централизованный личный каталог**

Пользователи могут иметь до 250 хранящихся в системе записей личного каталога. Личный телефонный справочник пользователя можно использовать с телефона серий 1400, 1600, 9500, 9600 и J100 (включая J129), воспользовавшись кнопкой **КОНТАКТЫ**. Пользователь может просматривать эти записи и использовать их для осуществления вызовов.

Пользователи телефонов могут редактировать записи своего личного телефонного каталога с телефона. Записи личного справочника пользователя могут редактироваться администратором в меню **Пользователь** > **Личный телефонный справочник** в IP Office Manager и IP Office Web Manager. Пользователи могут редактировать свой личный справочник с помощью телефона или приложения портала пользователей.

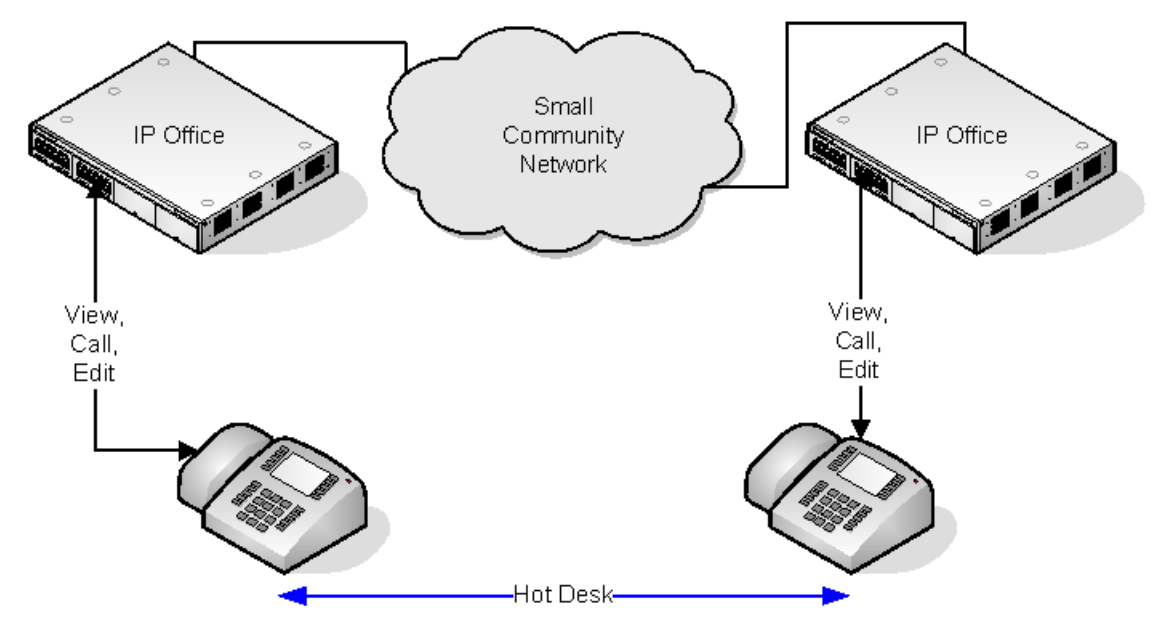

Если пользователь переходит с использованием функции «свободного стола» на другой телефон, который поддерживает централизованные личные телефонные каталоги, то записи его личного телефонного каталога будут доступны с этого телефона. Это применяется, если пользователь удаленного рабочего места мобильно подключен к другой системе в сети.

### **Дополнительные ссылки**

[Настройка пользовательских параметров](#page-779-0) на стр. 780

# <span id="page-790-0"></span>**Конфигурация учетной записи**

### **Ввод кода учетной записи для выполнения для специальных номеров**

Вы можете сделать ввод кода учетной записи обязательным при любом наборе номера, который соответствует отдельному короткому коду. Это можно сделать, отметив галочкой параметр **Требовать код учетной записи**, который находится в параметрах коротких кодов.

Следует отметить, что код учетной записи запрашивается, когда происходит соответствие короткого кода. Потенциально это может произойти прямо в момент набора внешнего номера, поэтому использование подстановочных символов **X** в кратком коде позволяет обеспечить набор полного номера, что и рекомендуется.

### **Ввод кодов учетных записей**

Метод ввода кодов учетных записей зависит от типа используемого телефона. Подробная информация содержится в инструкции пользователя соответствующего телефона.

### **Кнопка кода учетной записи:**

Кнопки Ввод кода учетной записи действие (**Пользователь | Программирование меню | Запуск по шлейфу | Ввод кода учетной записи**) и Установить код учетной записи действие (**Пользователь | Программирование меню | Расширенные | Установка | Установка кода учетной записи**) может быть назначена на программируемую кнопку на некоторых телефонах. Они оба работают одинаково. На кнопку можно задать определенный код учетной записи или оставить пустое место для запроса ввода кода учетной записи при нажатии. Кнопка может использоваться тогда для определения кода учетной записи вызовом или во время вызова.

### **Настройка Учетного кода с использованием Коротких кодов:**

Кнопки **Установить код учетной записи** функция позволяет создать короткие коды, которые определяют код учетной записи перед вызовом.

### **Показать настройку кода учетной записи :**

Это настройка на вкладке **Система | Телефония | Телефония** управляет отображением и перечислением кодов учетных записей системы:

Если настройка установлена, при вводе кодов учетных записей через телефон, цифры кода учетной записи показываются при наборе.

Если параметр выключен, при вводе кодов учетных записей при помощи телефона цифры кода учетной записи заменяются символами **s** на дисплее.

### **Управление кодами учетных записей Server Edition**

Коды учетных записей, настроенные в Server Edition, используются во всех системах в сети.

### **Дополнительные ссылки**

[Настройка пользовательских параметров](#page-779-0) на стр. 780 [Настройка Пользователя на Выполненный учетной код](#page-791-0) на стр. 792

### <span id="page-791-0"></span>**Настройка Пользователя на Выполненный учетной код**

### **Процедура**

- 1. Получите конфигурацию системы, если она не открыта.
- 2. Слева на панели нажмите **Пользователь**. Список существующих пользователей показывается справа на панели.
- 3. Два раза нажмите на требуемого пользователя.
- 4. Выберите вкладку **Телефонная связь**.
- 5. Отметьте галочкой Требовать код учетной записи.
- 6. Нажмите **OK**.
- 7. Проведите слияние конфигурации.

### **Дополнительные ссылки**

[Конфигурация учетной записи](#page-790-0) на стр. 791

### **Отслеживание злонамеренных вызовов (MCID)**

MCID (идентификатор звонящего злоумышленника) является функцией ISDN. Поддерживается на транках BRI и PRI провайдера службы ISDN, предоставляющей MCID.

MCID предписывает каналу ISDN выполнить отслеживание текущего вызова пользователя и сохранить запись отслеживания на канале для последующего предъявления в органы правовой защиты. Сведения, полученные в результате отслеживания, не предоставляются в систему и не отображаются на телефонах системы.

При использовании MCID необходимо соблюдать местные и государственные законодательные требования, которые могут различаться. Функция также не может быть включена без предварительного запроса от провайдера службы. Перед началом использования MCID следует обратиться к провайдеру службы ISDN и соответствующим органам правовой защиты за консультацией.

### **В** Примечание:

В настоящее время в сети Server Edition MCID поддерживается только для пользователей, которые используют кнопку MCID и зарегистрированы в одной системе расширения IP500 V2 как группы каналов MCID.

### **Активация MCID**

- 1. **Связь с провайдером ISDN** MCID может использоваться только после получения подтверждения от провайдера службы ISDN.
- 2. **Включение отслеживания вызовов MCID на линии** Линии BRI и PRI включают параметр **Поддержка отслеживания вызовов**, который выключен по умолчанию.
- 3. **Включение прослеживания вызова MCID для пользователя** Для каждого пользователя предусмотрен параметр **Прослеживание вызовов допустимо**  (**Пользователь | Телефония | Параметры супервизора**). Эта опция выключена по умолчанию.
- 4. **Предоставление активного управления MCID** Пользователю необходимо предоставить механизм активации отслеживания вызовов MCID при обмене. Получить его можно с помощью краткого кода или запрограммированной кнопки.
	- **Кнопка активации MCID** Действие **Активировать MCID** (**Расширенные | Разное | Активировать MCID**) может быть назначено программируемой кнопке. Это позволяет инициировать отслеживание злонамеренного вызова во время вызова.
	- **Краткие коды активации MCID** Функция **Активировать MCID** может быть использована для создания краткого кода активации отслеживания злонамеренного вызова.

[Настройка пользовательских параметров](#page-779-0) на стр. 780

## **Дублирование**

Дублирование позволяет представлять вызовы пользователя на его текущем внутреннем и на другом номере. Система поддерживает два режима дублирования:

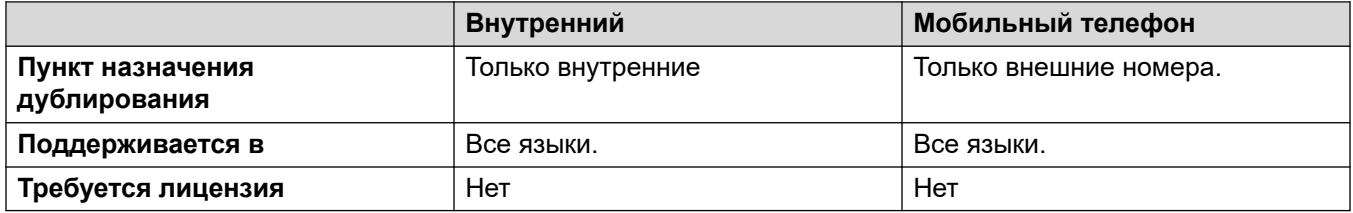

Индикаторы BLF пользователя и номера быстрого набора приложения, установленные для основного пользователя, будут указывать сигнал занятой линии при подключении к дублированному вызову, в том числе дублированным вызовам, отвеченным в адресате мобильного дублирования.

#### **«Не беспокоить» и «Дублирование»**

#### **Мобильное дублирование**

Выбор режима «Не беспокоить» отключает мобильное дублирование.

#### **Внутреннее дублирование**

- Выход из системы или установка режима «Не беспокоить» для дублирующих вызовов основных остановок также извещает второстепенные.
- Выход из системы или установка режима «Не беспокоить» только на второстепенных остановках извещает второстепенные.

#### **Список исключений для режима «Не беспокоить»**

Для обоих типов дублирования при выборе режима «Не беспокоить» вызовы с номеров, включенных в пользовательский Список исключений «Не беспокоить» передаются на главный и второстепенный телефон.

#### **Внутреннее дублирование**

Внутреннее дублирование можно использовать для связывания двух внутренних номеров системы, чтобы они работали в качестве одного внутреннего номера. Обычно эта функция используется для связывания настольного телефона пользователя с каким-либо беспроводным внутренним номером, таким как трубка DECT или Wi-Fi.

Внутреннее дублирование является эксклюзивным, только один телефон может быть связан с другим. При дублировании один телефон выступает в качестве основного, а другой в качестве дополнительного. При использовании внутреннего дублирования вызовы на основной телефон пользователя также представляются на дополнительном дублирующем телефоне. Другие пользователи не могут звонить непосредственно на дополнительный телефон.

- Если основной или дополнительный телефоны имеют кнопки представления вызовов, они используются для оповещения о вызовах. В противном случае используется сигнал ожидания вызова независимо от параметров ожидания вызовов, настроенных для пользователя. В обоих случаях действует параметр **Максимальное количество дублированных вызовов**.
- Вызовы, поступающие на дополнительный телефон и с него, имеют имя и номер основного телефона.
- Пользователь дублирования может переводить вызовы между основным и дополнительным телефонами.
- Выход из системы или установка режима «Не беспокоить» для дублирующих вызовов основных остановок также извещает второстепенные.
- Выход из системы или установка режима «Не беспокоить» только на второстепенных остановках извещает второстепенные.
- Кнопки пользователя, установленные для мониторинга состояния основного телефона, также отражают состояние дополнительного телефона.
- В зависимости от типа дополнительного телефона вызовы, для которых подавалось оповещение на дополнительном телефоне, но которые были отвечены на основном телефоне, могут быть занесены в журнал вызовов дополнительного телефона. Это происходит, если журнал вызовов является функцией телефона, а не системы.
- Для оповещения о вызовах на дополнительном телефоне игнорируются параметры **Задержка звонка**, применяемые для кнопок представления, используемых на основном телефоне. Единственным исключением являются кнопки, для которых определена настройка «Отсутствует звуковой сигнал», тогда вызовы не дублируются.

К внутренним дублируемым номерам относятся следующие замечания:

При использовании телефонов серий 1400, 1600, 9500 или 9600 в качестве вторичного добавочного номера:

• Функции каталога/контактов дополнительного внутреннего номера имеют доступ к записям централизованного личного каталога пользователя основного внутреннего номера, а не только к централизованному системному каталогу.

- Функции журнала вызовов/списка вызовов дополнительного внутреннего номера имеют доступ к централизованному журналу вызовов пользователя основного внутреннего номера.
- Функция повторного набора дополнительного внутреннего номера использует централизованный журнал вызовов пользователя основного внутреннего номера. Обратите внимание, что параметр режима списка или одного номера является локальным на телефоне.

Она также отображается на телефонах серии 3700 в системе DECT R4, установленных с помощью выделения системы.

Для всех типов телефонов при изменении следующих параметров на основном или дополнительном внутреннем номере изменения будут применены к пользователю основного внутреннего номера. Это относится к использованию краткого кода, программируемой кнопки или меню телефона. Состояние функции будет указано на обоих внутренних номерах, если поддерживается типом внутреннего номера.

- Параметры переадресации.
- Состояние членства в группе и состояние обслуживания группы.
- Включение/выключение голосовой почты.
- Включение/выключение функции «Не беспокоить», удаление/добавление исключений.

#### **Спаривание с мобильным телефоном**

Этот способ дублирования можно использовать с внешними номерами. Вызовы, маршрутизированные на дополнительный номер, остаются под управлением системы и могут быть при необходимости возвращены на основной номер. При ответе на дублированный вызов на одном номере оповещение для другого номера прекращается.

Мобильное дублирование применяется только для обычных вызовов. Оно не применяется для:

- Внутригрупповых вызовов, прямого набора и страничных вызовов.
- Вызовы с оповещением на кнопках предоставления линии, параллельного подключения к вызову и подстраховки вызова.
- Возвратных вызовов после удержания, парковки, передачи, а также автоматических обратных вызовов.
- Вызовов со следованием.
- Перенаправленные вызовы, за исключением выполненных с включенной настройкой пользователя **Переадресованные вызовы, подходящие для мобильного спаривания**.
- Вызовы группы поиска, за исключением выполненных с включенной настройкой пользователя **Вызовы группы поиска пригодны для мобильного дублирования**.
- Дополнительных вызовов, когда основной внутренний номер активно работает с вызовом или адресат дублирования имеет подключенный дублированный вызов.

Кроме доступных на этой вкладке, также существует несколько других элементов управления.

#### **Действия программирования кнопок:**

С помощью действия **Эмуляция | Дублирование** можно управлять использованием мобильного дублирования. Установите на основном внутреннем номере, что, когда этот внутренний номер бездействует, кнопка может использоваться для установки адресата дублирования, а также включения и отключения дублирования. Когда дублированный вызов был отвечен в дублированном адресате, кнопку можно использовать для получения вызова на основном внутреннем номере.

#### **Передача мобильного дублирования:**

Вызывая основной внутренний номер, нажмите кнопку **Дублирование**, чтобы осуществить самостоятельную передачу вызова дублирующему абоненту. Эту функцию можно использовать даже при неактивной установке **Мобильного дублирования**.

- Во время процесса передачи кнопка будет мигать.
- Повторное нажатие на кнопку дублирования остановит попытку передачи и вновь соединит вызов на изначальном внутреннем номере.
- Процесс передачи может обратиться вспять при невозможности соединиться с дублирующим абонентом или если вызов не будет отвечен в установленный пользователем **период времени возврата переданного вызова** (если пользователь не установил **период времени возврата переданного вызова**, будет использован период времени, равный 15 секундам).

#### **Функции кратких кодов:**

Следующие действия с краткими кодами доступны для мобильного дублирования.

- **Установка номера мобильного дублирования**.
- **Включение мобильного дублирования**.
- **Выключение мобильного дублирования**.
- **Прием вызова мобильного дублирования**.

#### **Дополнительные ссылки**

[Настройка пользовательских параметров](#page-779-0) на стр. 780

### **Частные вызовы**

Данная функция позволяет пользователям пометить вызов как частный.

При включении этого параметра во все последующие вызовы невозможно вмешательство до тех пор, пока состояние «личный звонок пользователя» включено. Исключением является функция Оповещения «шепотом» которая может использоваться для общения с пользователем в ходе личного вызова.

Обратите внимание, что частные вызовы отделены от пользовательских настроек вмешательства. Если пользователь установил **Запрет на вмешательство** (Пользователь | Телефония | Настройки супервизора), прекращение личных вызовов не влияет на состояние. Для того чтобы с помощью частных вызовов можно было полностью контролировать статус пользователя,то для этого пользователя следует отключить статус **Запрет на вмешательство** (Пользователь | Телефония | Настройки супервизора.

Использование частный вызовов можно изменить во время звонка. Активация конфиденциальности во время вызова приведет к прекращению записи, вмешательства или наблюдения. Конфиденциальность относится только к речевой части вызова. Детали вызова продолжают фиксироваться в результатах SMDR и на дисплеях статуса вызова другой системы.

**Программирование кнопок** Программирование кнопок **Дополнительно | Вызов | Частный вызов** можно использовать для включения/отключения функции конфиденциальности. В отличие от функций краткого кода, его можно использовать во время вызова, чтобы установить или снять статус конфиденциальности с текущих вызовов, а не с последующих. На соответствующих телефонах кнопка отображает текущий статус настройки.

**Краткие коды** Для установления конфиденциальности доступно несколько функций краткого кода.

- **Частный вызов** Краткие коды, использующие эту функцию, включают либо отключают частный статус последующих вызовов пользователя.
- **Частный вызов вкл.** Краткие коды, использующие эту функцию, устанавливают статус конфиденциальности на все последующие вызовы пользователя до тех пор, пока он не будет отключен.
- **Частный вызов выкл.** Краткие коды, использующие эту функцию, отключают статус конфиденциальности пользователя, если он был подключен.

#### **Дополнительные ссылки**

[Настройка пользовательских параметров](#page-779-0) на стр. 780

# **System Phone Features**

The user option **System Phone Rights** (User | User) can be used to designate a user as being a system phone user. System phone users can access a number of additional function not available to other phone users. Note that if the user has a login code set, they are prompted to enter that code in order to access these features.

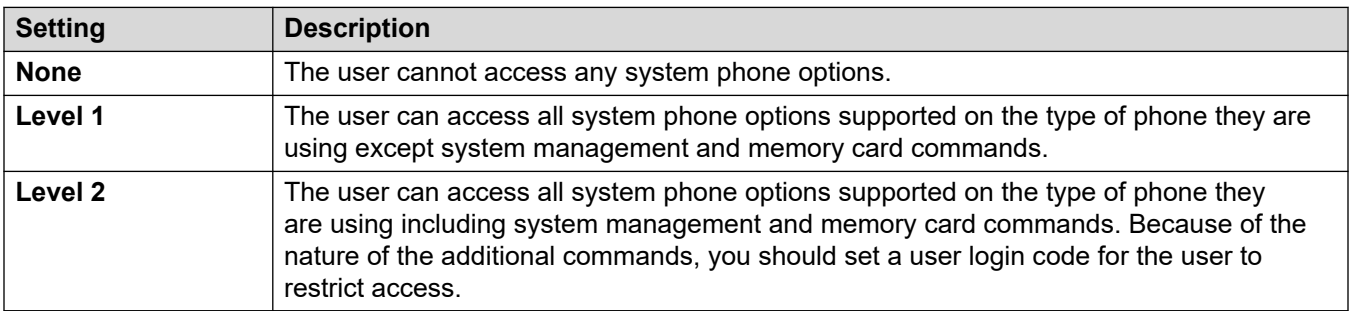

#### **System Phone Functions**

The following functions are supported:

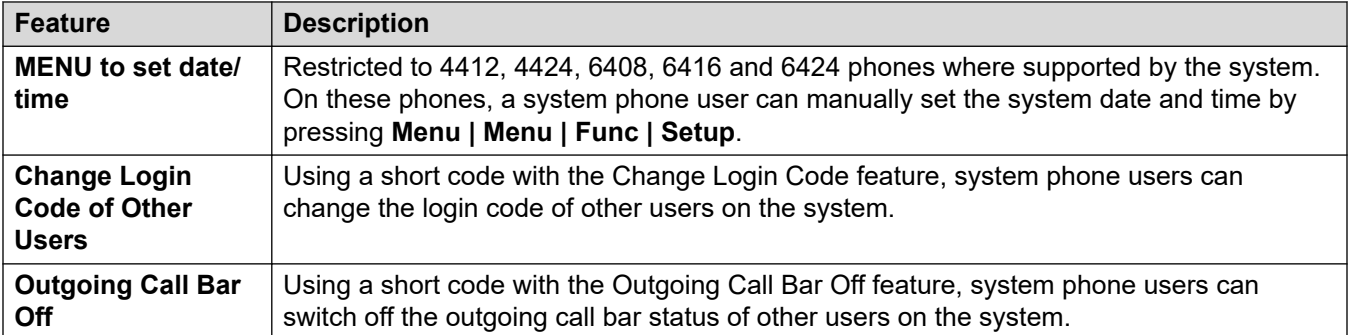

The following commands are only supported using 1400, 1600, 9500, 9600 and J100 Series phones. Due to the nature of the commands a login code should be set for the user to restrict access. The commands are accessed through the **Features | Phone User | System Administration** menu. For full details refer to the appropriate phone user guide.

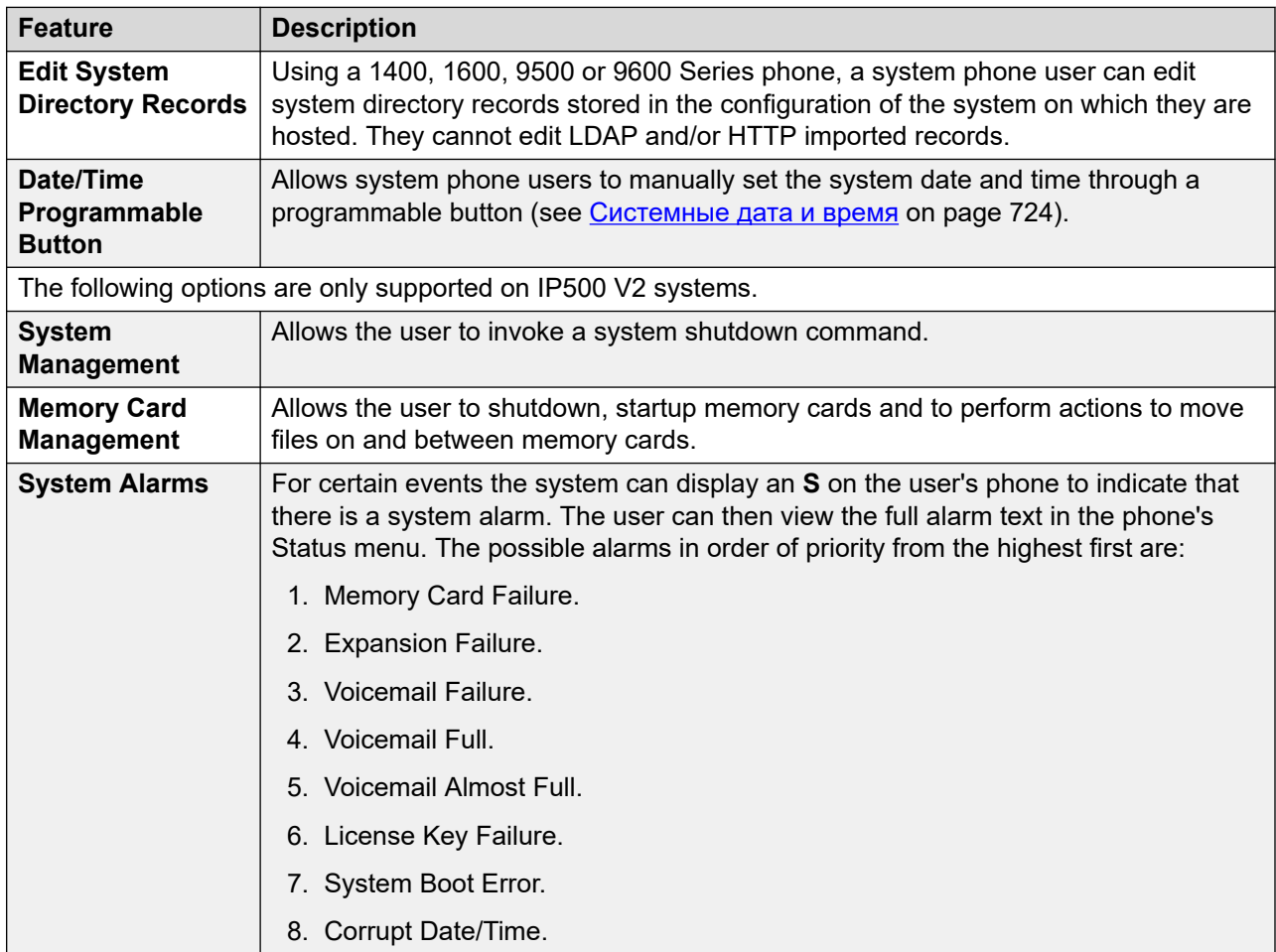

#### **Related links**

[Настройка пользовательских параметров](#page-779-0) on page 780

### <span id="page-798-0"></span>**Пользователь «Нет пользователя»**

Возможно наличие добавочного номера, не имеющего привязанного по умолчанию пользователя. Это может происходить по ряду причин.

- Внутренний номер не имеет параметра **Внутренний номер базовой станции**, связывающего его с пользователем, имеющим то же значение в качестве параметра **Добавочный номер**, что бы указывало, что данный пользователь по умолчанию связан с добавочным номером.
- Пользователь, по умолчанию связанный с данным добавочным номером, вошел в систему другого добавочного номера. Как правило, он будет автоматически переведен обратно на свой добавочный номер при выходе из системы другого телефона.
- Пользователь, по умолчанию связанный с данным добавочным номером, не может быть автоматически переведен, так как для него задан параметр **Принудительный вход в систему**.

Телефоны, в системе которых отсутствуют пользователи, связаны с параметром пользователя **Нет пользователя** в конфигурации системы. Пользователь не может быть удален, а его имя и настройка добавочного номера не могут быть изменены. Однако другие его настройки могут быть изменены для конфигурации функций, доступных на добавочных номерах, не имеющих текущего привязанного пользователя.

По умолчанию для пользователя **Нет пользователя** включен **Запрет исходящих вызовов**, поэтому добавочный номер не может быть использован для совершения внешних вызовов. Для пользователей первой программируемой кнопки задано действие **Вход в систему**.

Телефоны Avaya серии 1100, 1200, M и T при выходе из системы в качестве **Нет пользователя** могут только осуществлять вход в систему и набор экстренных вызовов.

#### **Номера источников «Нет пользователя»**

Вкладка **Исходные номера** пользователя **NoUser** используется для конфигурации ряда специальных опций. Затем данные опции применяются ко всем пользователям в системе. Подробные сведения см. в разделе **Пользователь | Исходные номера**.

#### **Дополнительные ссылки**

[Настройка пользовательских параметров](#page-779-0) на стр. 780 Подавление оповещения NoCallerId на стр. 799

### **Подавление оповещения NoCallerId**

Эта процедура используется для подавления аварийных сигналов NoCallerId для всех пользователей системы. По завершении выполнения задачи аварийные сигналы NoCallerID не регистрируются в SysMonitor, ловушках SNMP, почтовых уведомлениях, системном журнале или статусе.

#### **Процедура**

1. В Manager на панели навигации слева выберите **Пользователь**.

- 2. В списке пользователей выберите **Нет пользователя**.
- 3. На панели сведений выберите вкладку **Номера источников**.
- 4. Нажмите **Добавить**.
- 5. В поле **Номер источника** введите **SUPPRESS\_ALARM=1**.
- 6. Нажмите **OK**.

[Пользователь «Нет пользователя»](#page-798-0) на стр. 799

# <span id="page-800-0"></span>**Глава 68. авторизация Avaya Cloud**

С помощью авторизации Avaya Cloud вы можете настраивать соединение Клиент Avaya Workplace, используя учетные записи Google, Office 365, Salesforce, собственную учетную запись электронной почты Avaya Spaces или корпоративную учетную запись (единый вход).

Вы можете изменить настройки Клиент Avaya Workplace автоматически с использованием адреса электронной почты или веб-адреса автоматической конфигурации.

При включенной авторизации Avaya Cloud для доступа к различным системам предприятия с помощью единого входа автоматически используются имя пользователя и пароль вашей сети. При использовании авторизации Avaya Cloud вам не нужно входить в каждую систему или службу вашего предприятия отдельно.

Для получения подробной информации см. руководство [Примечания по установке телефона](https://documentation.avaya.com/bundle/IPOfficeSIPPhoneInstall) [SIP IP Office.](https://documentation.avaya.com/bundle/IPOfficeSIPPhoneInstall)

#### **В** Примечание:

Авторизация учетной записи Avaya Cloud работает только с типом транспорта TLS.

#### **Дополнительные ссылки**

Службы push-уведомлений Apple на стр. 801

# **Службы push-уведомлений Apple**

Служба push-уведомлений Apple (APNs) — это платформенная служба уведомлений, разработанная Apple Inc. Эта служба позволяет пользователям Avaya Workplace для iOS на базе iOS получать уведомления о новых вызовах, сообщениях голосовой почты и других событиях. Они получают эти уведомления даже если Avaya Workplace для iOS неактивно или находится в состоянии выхода. Однако если приложение Avaya Workplace для iOS приостановлено, Avaya Workplace для iOS автоматически запускается при поступлении нового вызова или уведомления о мгновенном сообщении.

#### **В** Примечание:

Служба push-уведомлений Apple (APNs) работает только с типом транспорта TLS.

Устройство с iOS отправляет уведомления через промежуточный сервер push-уведомлений, предоставляемый Avaya.

Avaya Workplace для iOS 3.8 и 3.8.4 поддерживает функцию push-уведомлений.

- При получении нового уведомления о вызове, если Avaya Workplace для iOS приостановлено, может потребоваться до шести секунд, чтобы Avaya Workplace для iOS стало активно, и вы могли ответить на вызов. Точное время задержки зависит от версии iOS и используемого устройства. Поэтому параметр **Время отсутствия ответа**  повышен более чем на 20 секунд, чтобы вызов мог подавать сигнал перед переводом на голосовую почту или после переадресации при отсутствии ответа.
- Служба APN поддерживает только одно устройство с iOS для каждого пользователя. Если вы используете приложение Avaya Workplace для iOS на двух устройствах, например iPad и iPhone, только последний зарегистрированный клиент будет получать уведомления.
- При использовании push-уведомлений на устройствах с iOS всегда настраивайте и включайте голосовую почту или альтернативный номер назначения вызова. Когда Avaya Workplace для iOS недоступен, срабатывает функция **Время отсутствия ответа**, и push-уведомления отправляются на голосовую почту или номер переадресации при отсутствии ответа.
- Настройте номер телефона GSM в качестве номера мобильного дублирования для вашего устройство с iOS, а также задайте для параметра **Задержка мобильного набора** значение более 10 секунд. Это позволит успеть дать ответ на уведомление о вызове в ранее неактивном клиенте, прежде чем оно также придет как оповещение о вызове GSM.

#### **В** Примечание:

При использовании push-уведомлений на устройстве с iOS в приложении IP Office и защищенного порта на основном сервере используйте тот же защищенный порт в качестве предпочтительного порта на дополнительном сервере. Какое-либо несоответствие в конфигурации защищенного порта недопустимо.

#### **Дополнительные ссылки**

[авторизация Avaya Cloud](#page-800-0) на стр. 801 Включение push-уведомлений Apple на стр. 802

### **Включение push-уведомлений Apple**

#### **Об этой задаче**

Push-уведомления Apple для Клиент Avaya Workplace на устройствах с iOS.

Данная процедура предназначена для включения push-уведомлений, чтобы разрешить клиентам получать уведомления о вызовах и сообщениях голосовой почты.

#### **В** Примечание:

Если Клиент Avaya Workplace на вашем устройстве с iOS, например iPad или iPhone, находится в состоянии приостановки или выхода и вы выполняете вход в систему с помощью другого мобильного или стационарного устройства с ОС Android либо Windows, используя те же учетные данные, IP Office удаляет соответствующий маркер устройства приложения и отменяет регистрацию устройства с iOS, если оно

зарегистрировано. При входе с теми же учетными данными необходимо вручную выйти из системы и войти в нее на устройстве с iOS, чтобы повторно активировать маркер и получать push-уведомления о вызовах.

#### Предварительные требования

- Все IP Office малой коллективной сети (SCN) должны иметь открытый доступ для подключения к поставщику службы push-уведомлений Apple (APNP) и поддержки pushуведомлений в Клиент Avaya Workplace.
- В случае развертывания SCN основной сервер IP Office должен синхронизировать настроенный идентификатор системы, а также закрытый/открытый ключ со всеми IP Office в развертывании SCN.
- Синхронизация настроек поддерживается только в IP Office Server Edition с централизованным основным сервером (только звездообразная топология) и управляемым/гибридным конечным оборудованием клиента (СРЕ). Это не относится к традиционным развертываниям SCN с 500v2 (включая последовательные, ячеистые и звездообразные топологии).
- В развертывании Server Edition с централизованным основным сервером или CPE синхронизация push-уведомлений должна осуществляться с помощью выделенной кнопки, доступной в Web Manager на уровне решения.
- Синхронизация push-уведомлений зависит от создания идентификатора системы (т. е. от конфигурации домена Zang и APNS) и открытого/закрытого ключа. Включение APNS на уровне решений позволяет синхронизировать нажатие кнопки.
- Web Manager необходимо синхронизировать идентификатор системы и пару открытых/ закрытых ключей в настройках Защиты системы, созданных на основном сервере узлов SCN.
- Для синхронизации настроек безопасности администратор должен обладать доступом к настройкам безопасности IP Office
- Добавление нового расширения в существующее решение синхронизирует конфигурацию с расширением. Но синхронизация сведений о push-уведомлениях (настройки безопасности) должна быть выполнена администратором вручную с помощью кнопки синхронизации в Web Manager.
- В случае работы систем IP Office 500v2 в развертывании SCN или Server Edition без централизованного основного сервера убедитесь, что домен компании был настроен и прошел проверку.

#### Процедура

- 1. Выберите Настройки системы > Система > Службы push-уведомлений Avaya.
- 2. Выберите Включить службы push-уведомлений Apple.
- 3. Шелкните ОК.

### **<sup>6</sup>** Примечание:

Увеличьте значение параметра **Время отсутствия ответа** при использовании Клиент Avaya Workplace на устройствах с iOS как минимум до 20 секунд. Это можно сделать следующими способами:

- перейдите в **Настройки системы** > **Система** > **Телефония** > **Телефония** и увеличьте значение параметра **Время отсутствия ответа по умолчанию**;
- выберите **Управление вызовами** > **Пользователи** > **Добавить** > **Телефония** > **Настройки вызовов** и увеличьте значение параметра **Время отсутствия ответа** для отдельных пользователей.

#### **Дополнительные ссылки**

[Службы push-уведомлений Apple](#page-800-0) на стр. 801

# <span id="page-804-0"></span>Глава 69. Управление пользователями с **IDAP**

LDAP (облегченный протокол доступа к службам каталогов) - это программный протокол, позволяющий любому пользователю находить организации, людей и иные ресурсы, например файлы и устройства в сети, будь то Интернет или корпоративная интрасеть. IP Office поддерживает серверы служб каталогов, совместимые с LDAP версии 2 и 3.

Синхронизация LDAP позволяет администраторам быстро настраивать системы IP Office с пользователями и внутренними номерами для пользователей на основе каталога LDAP организации. Каталог LDAP организован как простая древовидная иерархическая структура, состоящая из следующих уровней:

- 1. Корневой каталог (отправная точка или источник древовидной структуры)
- 2. Страны
- 3. Организации
- 4. Организационные единицы (отделы, департаменты и т. п.)
- 5. Отдельные элементы (в том числе люди, файлы и совместно используемые ресурсы, например принтеры)

Каталог LDAP может быть распределен по многим серверам. Каждый сервер имеет реплицированную версию всего каталога, который периодически синхронизируется. Сервер LDAP называется системным агентом каталога (DSA). Сервер LDAP, получающий запрос от пользователя, принимает на себя ответственность за этот запрос, передавая его другому агенту DSA, если необходимо, но обеспечивая получение пользователем одного скоординированного ответа.

#### Дополнительные ссылки

Выполнение синхронизации LDAP на стр. 805 Создание правила подготовки пользователя для синхронизации LDAP на стр. 806

### Выполнение синхронизации LDAP

#### Процедура

- 1. B Web Manager перейдите на страницу Solution > Solution Settings > User **Synchronization Using LDAP > Connect to Directory Service.**
- 2. Определите подключение к серверу LDAP и параметры для поиска каталога LDAP. Все поля обязательны для заполнения.

#### <span id="page-805-0"></span>3. Щелкните Проверить подключение.

Web Manager выполняет попытку подключения к серверу LDAP с указанными учетными данными.

#### 4. Щелкните Synchronize User Fields.

5. Сопоставьте поля пользователя IP Office с полями LDAP. Не все поля обязательны для заполнения.

#### • Примечание:

Щелкните Проверить подключение на странице Connect to Directory Service для заполнения полей LDAP на странице Synchronize User Fields.

- 6. Щелкните **Предпросмотр результатов** и просмотрите список в окне Предпросмотр результатов.
- 7. Щелкните Синхронизировать.

Откроется окно Синхронизация пользователя. Щелкните значок информации, чтобы открыть подробный отчет.

#### Дополнительные ссылки

Управление пользователями с LDAP на стр. 805

## Создание правила подготовки пользователя для **СИНХРОНИЗАЦИИ LDAP**

Правила подготовки пользователей (UPR) позволяют управлять процессом импорта пользователей в систему. Правила составляются на основе свойств, которые указаны для каждого пользователя, импортируемого в систему:

- система IP Office, в которой создаются пользователи
- начальный внутренний номер
- шаблон внутреннего номера
- тип внутреннего номера
- шаблон пользователя

#### Процедура

- 1. В Web Manager перейдите на страницу Solution > Solution Settings > User Synchronization Using LDAP > Manage User Provisioning Rules.
- 2. В поле Имя правила подготовки пользователя введите имя правила.
- 3. Дополнительно. Выберите Имя IP Office из списка.

Если система IP Office выбрана, пользователи создаются в данной системе.

#### 4. Дополнительно. Введите **Начальный внутренний номер**.

Если указан начальный внутренний номер, назначение пользователей выполняется, начиная с данного внутреннего номера. Если внутренний номер используется, он пропускается и выполняется назначение следующего доступного номера.

### **<sup>•</sup>** Примечание:

При наличии значения в поле **Шаблон внутреннего номера** или **Тип внутреннего номера** поле **Начальное расширение** является обязательным.

#### 5. Дополнительно. Выберите **Шаблон внутреннего номера** из списка **Выберите шаблон внутреннего номера**.

Шаблон внутреннего номера применяется ко всем пользователям, импортированным с учетом данного UPR.

6. Дополнительно. Выберите **Тип внутреннего номера**, чтобы определить тип внутренних номеров, которые были созданы для каждого пользователя.

Если выбраны оба параметра **Выберите шаблон внутреннего номера** и **Тип внутреннего номера**, используется параметр **Шаблон внутреннего номера**.

7. Дополнительно. Выберите **Шаблон пользователя** из списка **Выберите шаблон пользователя**.

Шаблон пользователя применяется ко всем пользователям, импортированным с учетом данного UPR.

- 8. В каталоге LDAP введите имя UPR, созданного в системе IP Office в столбце «Пользователь».
- 9. В IP Office перейдите на страницу **Solution** > **Solution Settings** > **User Synchronization Using LDAP** > **Synchronize User Fields**.
- 10. Сопоставьте поля IP Office, определенные в правиле подготовки пользователя с полями **Правила подготовки пользователя**.

#### **Дополнительные ссылки**

[Управление пользователями с LDAP](#page-804-0) на стр. 805

# <span id="page-807-0"></span>**Глава 70. Индикация ожидающего сообщения**

Индикация ожидающего сообщения (Message waiting indication, MWI) или индикатор сообщения поддерживается широким множеством телефонов. Эта возможность используется для уведомления пользователя о наличии в почтовом ящике голосовой почты новых сообщений. Кроме того, эту функциональность можно настроить для уведомления пользователей о наличии новых сообщений в выбранных почтовых ящиках таблицы наведения.

Все цифровые телефоны и IP-телефоны Avaya имеют встроенные ламповые индикаторы ожидающего сообщения. Также для всех пользователей телефона приложение one-X Portal for IP Office предоставляет индикацию наличия ожидающих сообщений.

#### **Дополнительные ссылки**

Индикация наличия ожидающих сообщений для аналоговых телефонов на стр. 808 [Индикация наличия ожидающих сообщений для аналоговых групп каналов](#page-808-0) на стр. 809

## **Индикация наличия ожидающих сообщений для аналоговых телефонов**

Для аналоговых телефонов система поддерживает целый ряд методов индикации наличия ожидающего сообщения (MWI). Метод, используемый для отдельного аналогового внутреннего телефона, задается в поле **Extn | Extn | Тип лампового индикатора ожидающего сообщения**. Такими методами являются

- **101В**
- **51В, трансформированное**
- **81В**
- **Bellcore FSK**
- **Реверсирование линии A**
- **Реверсирование линии B**
- **Нет**
- **Вкл.**

Метод 101V поддерживается только при использовании модуля расширения телефона V2.

<span id="page-808-0"></span>Метод 81V обычно используется в странах Европы. В большинстве других стран применяется метод Ступенчатый 51V. Однако информация о методе, фактически используемом для конкретной модели аналогового телефона, должна быть подтверждена в документации производителя телефона.

Поле **Тип лампового индикатора ожидающего сообщения** также предоставляет варианты **Нет** (MWI не работает) и **Вкл**. Вариант **Вкл** определяет метод индикации ожидающего сообщения по умолчанию, основываясь на текущем языковом стандарте системы.

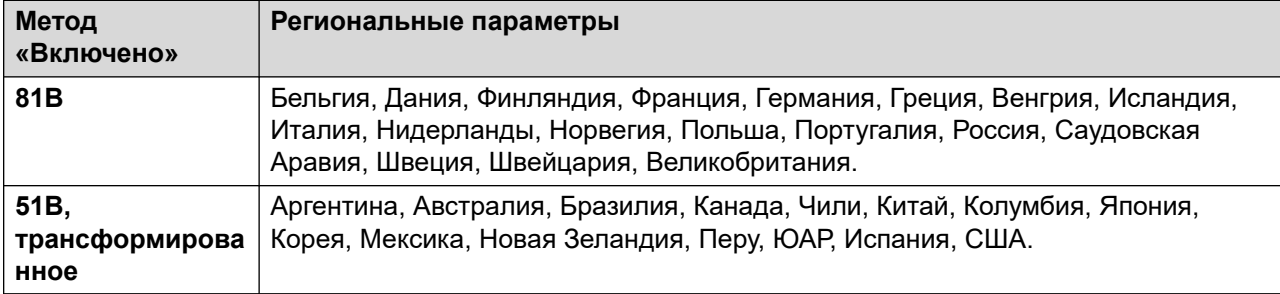

Для системного языкового стандарта Великобритании (eng) «Тип отображения вызывающего абонента» (UK) позволяет обновлять отображение ICLID на аналоговом телефоне во время бездействия телефона. Система использует эту возможность для отображения количества новых сообщений и общего количества сообщений в собственном почтовом ящике пользователя. Эта функция не поддерживается другими Типами отображения абонента.

#### **Индикация ожидающего сообщения таблицы наведения**

По умолчанию для почтовых ящиков голосовой почты таблицы наведения не предоставляется возможность индикации ожидающего сообщения. Индикацию ожидающего сообщения можно настроить, добавив запись **H** и имя группы поиска на вкладке Исходные номера для пользователя, которому требуется индикация входящего сообщения для этой группы поиска. Например, для группы поиска Продажи добавьте **HSales**. Индикация ожидающего сообщения не требует от пользователя членства в группе поиска.

#### **Дополнительные ссылки**

[Индикация ожидающего сообщения](#page-807-0) на стр. 808

# **Индикация наличия ожидающих сообщений для аналоговых групп каналов**

IP Office может предоставлять MWI для аналоговых соединительных линий из сети PSTN, замыкающейся на карте ATM4U-V2. Для получения MWI от одной аналоговой сети могут быть настроены несколько пользователей. Пользователи могут получать MWI от нескольких линий. Настройка пользователя для MWI включает настройку кнопки для автоматического набора центра сообщений.

Необходимо учитывать следующие условия.

- Поддерживается только для аналоговых соединительных линий, замыкающихся на карте ATM4U-V2.
- При выборе Аналоговая группа каналов MWI в качестве Типа голосовой почты, другие системы голосовой почты неактивны. Как результат, объявления очереди группы поиска не поддерживаются, поскольку для них требуется Embedded Voice Mail или Voicemail Pro.
- Все аналоговые группы каналов, настроенные для MWI, должны использовать один номер центра сообщений. Использование нескольких центров сообщений не поддерживается.
- Не поддерживается на One-X Portal.
- TAPI не предоставляется для состояния MWI аналоговой соединительной линии.
- Не поддерживается для нескольких систем IP Office. Если аналоговая линия находится на узле, на котором не находится телефон пользователя, этот телефон не может получать MWI для этой линии.
- Мобильное дублирование не поддерживается. Аналоговая соединительная линия MWI отображается только для главного набора.
- Внутреннее дублирование не поддерживается автоматически. Однако можно настроить спаренный набор для получения этой же аналоговой соединительной линии MWI, как главный набор.

#### **Настройка MWI для аналоговой группы каналов**

- 1. Перейдите к **Система | Голосовая почта**. В поле **Голосовая почта** выберите **Аналоговая группа каналов MWI**.
- 2. В поле **Назначение** введите номер телефона центра сообщений.
- 3. Выберите **Линию**, которую необходимо настроить для аналогового MWI, затем выберите вкладку **Аналоговые параметры**.
- 4. В поле **Стандарт MWI** выберите **Bellcore FSK**.
- 5. Выберите **Пользователя**, которого необходимо настроить для MWI, затем выберите вкладку **Программирование кнопок**.
- 6. Выберите кнопку, которую необходимо настроить, затем щелкните **Правка**.
- 7. В поле **Действие** щелкните кнопку обзора (...) и выберите **Дополнительно > Голосовая почта > Аналоговая группа каналов MWI для монитора**.
- 8. В поле **Данные действия** введите ID индикации аналоговой линии.

#### **Дополнительные ссылки**

[Индикация ожидающего сообщения](#page-807-0) на стр. 808

# <span id="page-810-0"></span>Глава 71. Настройка прав пользователей

Для большинства параметров в шаблоне прав пользователя, связанный раскрывающийся список используется для того, чтобы обозначить принадлежность параметра шаблону, или ее отсутствие. Параметры раскрывающегося меню:

- Применить значение прав пользователя Применить набор значений в шаблоне прав пользователя ко всем пользователям, связанным с шаблоном.
	- Настройки совпадающего пользователя будут неактивными, и на дисплее появится значок в виде замка О
	- Пользователи, которые попытаются изменить параметры с помощью коротких кодов, услышат тоновый сигнал о недоступности.
- Не является частью прав пользователя Игнорировать настройку шаблона прав пользователя.

#### Права пользователя по умолчанию

Для систем по умолчанию в конфигурации по умолчанию создаются следующие права пользователя. Поля, не указанные в списке, не являются частью прав пользователя.

#### **В** Примечание:

При входе пользователя в качестве оператора Outbound Contact Express автоматически применяются права пользователя Outdialer. При выходе оператора применяются права предыдущего пользователя.

 $\checkmark$  = установлено на вкл.  $\mathbf{x}$  = установлено на выкл.  $\bullet$  = не является частью прав пользователя.

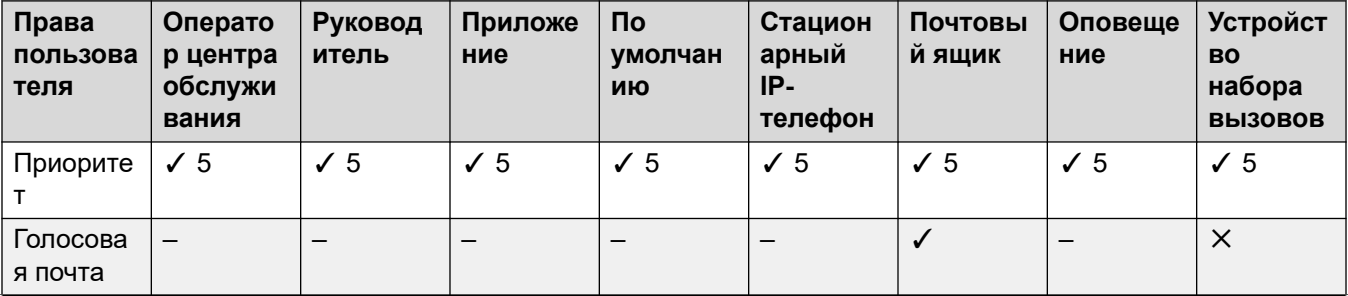

Table continues...

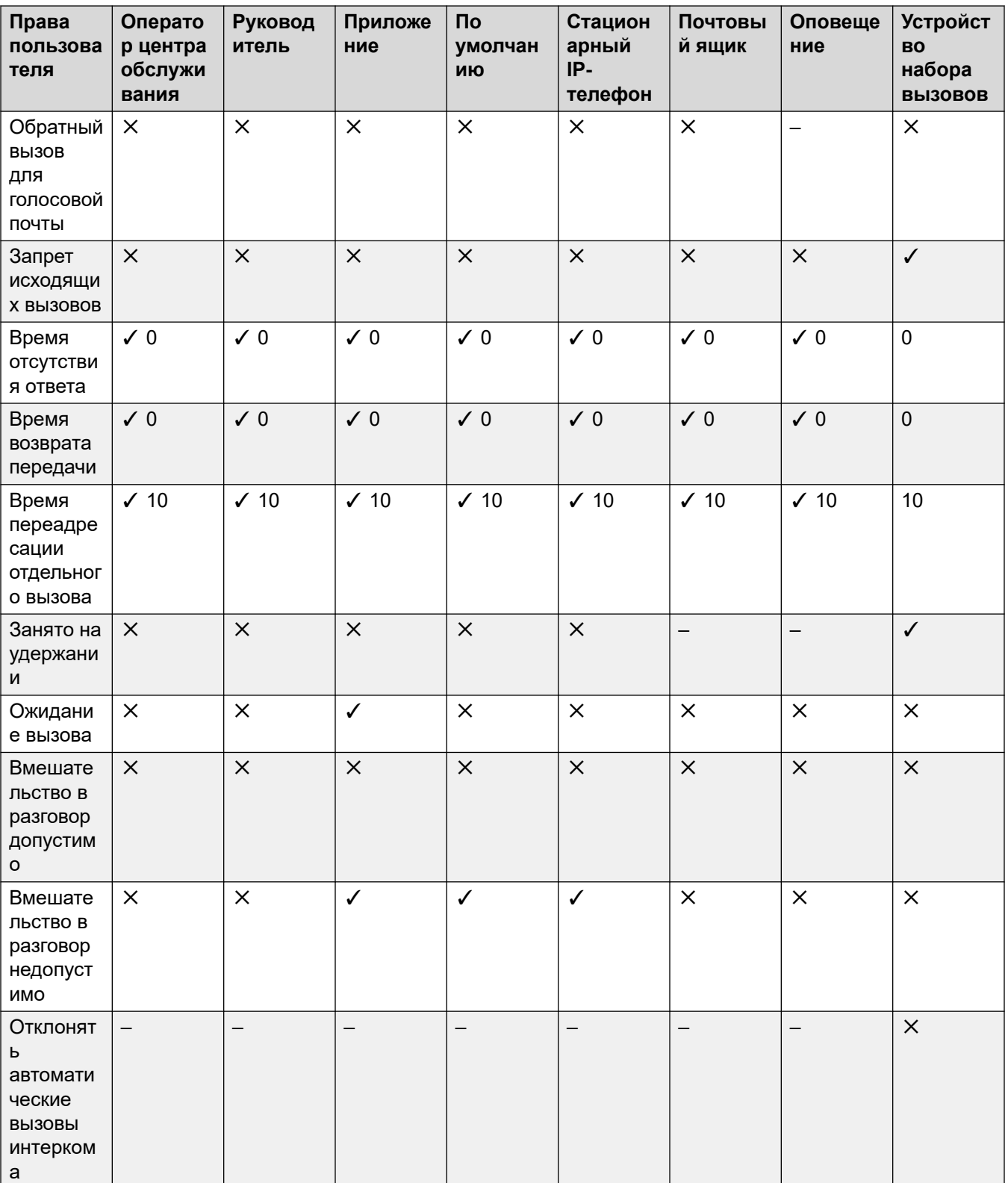

Table continues...

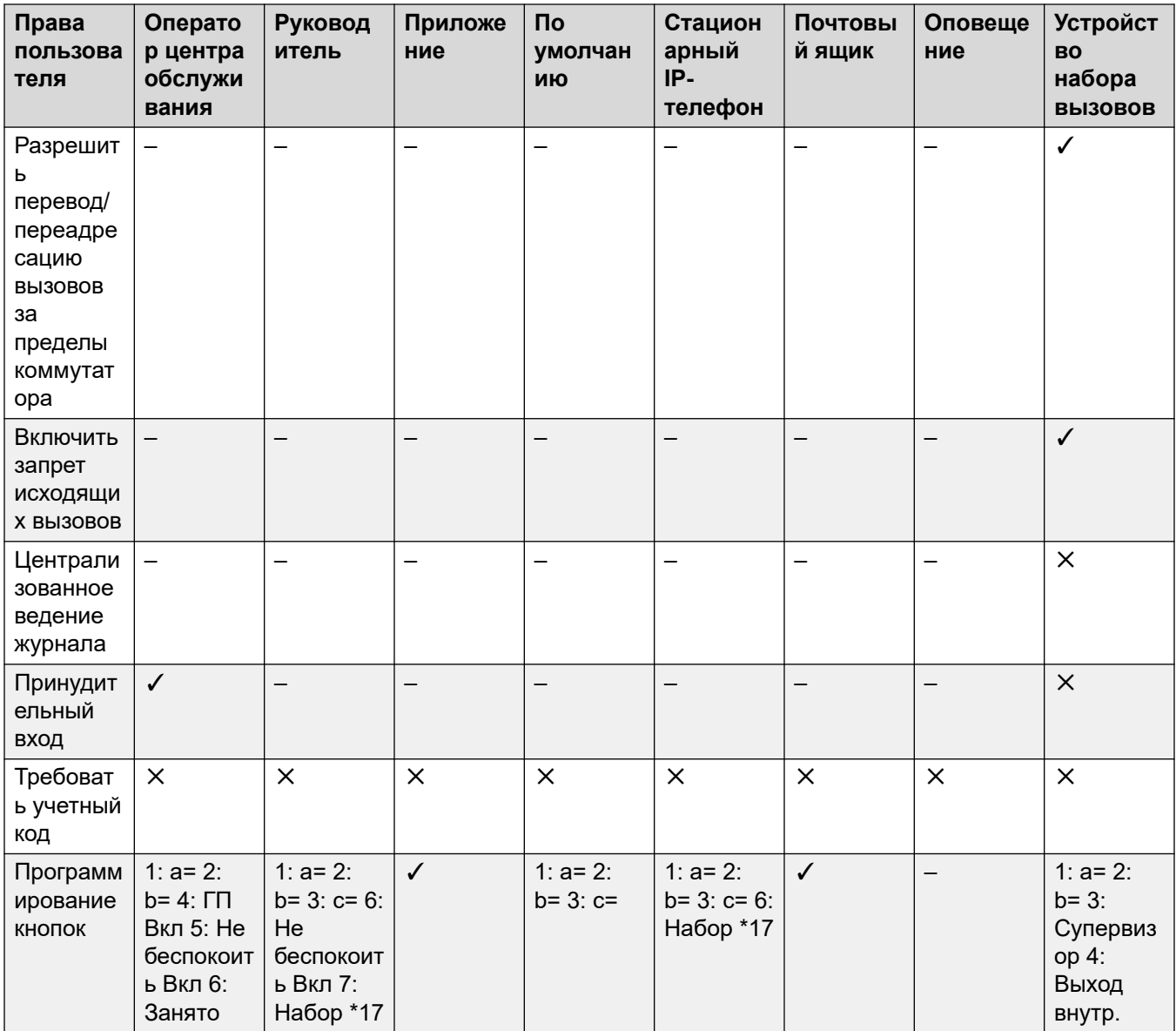

Добавление прав пользователя на стр. 814

Создание права для пользователя на основе существующего пользователя на стр. 814

Связывание прав пользователя с пользователем на стр. 814

Копирование настроек прав пользователя в настройки пользователя на стр. 815

## <span id="page-813-0"></span>**Добавление прав пользователя Процедура**

- 1. Выберите **Права пользователя**.
- 2. Нажмите **□ •** и выберите **Права пользователя**.
- 3. Введите имя.
- 4. Настройте права пользователя в соответствии с необходимостью.
- 5. Щелкните **ОК**.

#### **Дополнительные ссылки**

[Настройка прав пользователей](#page-810-0) на стр. 811

# **Создание права для пользователя на основе существующего пользователя**

**Об этой задаче Процедура**

- 1. Выберите **Права пользователя**.
- 2. На панели группы щелкните правой кнопкой мыши и выберите **Новые права пользователя из пользователя**.
- 3. Выберите пользователя и нажмите **OK**.

#### **Дополнительные ссылки**

[Настройка прав пользователей](#page-810-0) на стр. 811

### **Связывание прав пользователя с пользователем Процедура**

- 1. Выберите **Права пользователя** или **Пользователь**.
- 2. На панели группы щелкните правой кнопкой мыши и выберите **Применить права пользователя к пользователям**.
- 3. Выберите права пользователя, которые должны быть применены.
- <span id="page-814-0"></span>4. На вкладке **Члены группы с этими правами пользователя** выберите пользователей, по отношению к которым эти права должны быть применены как их «Права пользователя в рабочее время».
- 5. На вкладке **Члены группы в нерабочее время** выберите пользователей, по отношению к которым должны применяться выбранные права пользователей как их права в нерабочее время.
- 6. Щелкните **ОК**.

[Настройка прав пользователей](#page-810-0) на стр. 811

# **Копирование настроек прав пользователя в настройки пользователя**

#### **Об этой задаче**

В результате этого процесса текущие настройки пользователя будут заменены на те, которые являются частью выбранных прав пользователя. Он не связывает пользователя с правами пользователя.

#### **Процедура**

1. Выберите **Права пользователя**.

- 2. На панели группы щелкните правой кнопкой мыши и выберите **Копировать пользователям значения прав пользователя**.
- 3. Выберите права пользователя, которые должны быть применены.
- 4. Нажмите **OK**.

#### **Дополнительные ссылки**

[Настройка прав пользователей](#page-810-0) на стр. 811

# <span id="page-815-0"></span>**Глава 72. Не беспокоить, Следуй за мной и Переадресация**

В этом разделе представлены темы, рассматривающие то, каким образом может происходить автоматическая переадресация вызовов пользователей. Как показано на рисунке, существует порядок приоритетов, согласно которому применяются методы переадресации.

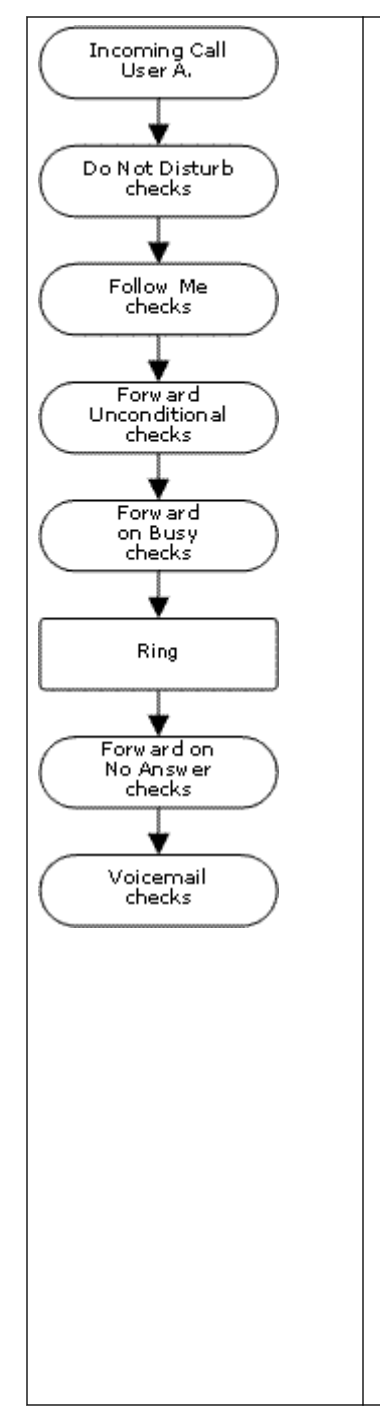

#### 1. **Функция «Не беспокоить» (DND**)

Выполняет переадресацию всех вызовов на голосовую почту при ее наличии, в противном случае возвращает сигнал «занято». DND отменяет все описываемые ниже методы переадресации, если только вызывающий номер не перечислен в списке номеров исключений режима «Не беспокоить» пользователя.

#### 2. **Следовать за мной**

Переадресовывает все вызовы на другой внутренний телефон, который временно используется пользователем. Функция «Следуй за мной» отменяет функцию «Безусловная переадресация». Если объект назначения функции «Следуй за мной» занят или не отвечает, то могут применяться параметры «Переадресовать, если занято» и «Переадресовать при отсутствии ответа» пользователя, если они заданы.

#### 3. **Безусловная переадресация**

Переадресовывает внешние вызовы пользователя на другой номер. В качестве такого номера может выступать любой номер, который пользователь может набрать обычным способом, включая внешние номера. Переадресация вызовов группы поиска и внутренних вызовов является необязательной. Безусловная переадресация отменяет функцию Переадресовать, если занято, и Переадресация — при отсутствии ответа.

Если объектом назначения является внутренний пользователь той же самой системы, то он сможет переслать вызовы обратно этому пользователю, отменив функцию «Безусловная переадресация».

#### 4. **Переадресация при занятом номере**

Переадресовывает внешние вызовы пользователя, если система видит, что пользователь занят. Если не задан отдельный «Номер переадресации, если занято», то эта функция использует тот же номер, что и функция «Безусловная переадресация». Переадресация внутренних вызовов является необязательной. Функция «Переадресовать, если занято» отменяет функцию «Переадресовать при отсутствии ответа».

#### 5. **Переадресация при отсутствии ответа**

Переадресовывает внешние вызовы пользователя, если они поступают дольше времени, заданного параметром «Время отсутствия ответа» пользователя. Если не задан отдельный «Номер переадресации, если занято», то эта функция использует тот же номер, что и функция «Безусловная переадресация». Переадресация внутренних вызовов является необязательной.

#### **Получение перенаправленных извне вызовов:**

Если вызов перенаправляется на внешний номер и получает сигнал «занято» или не получает ответа в течение времени, заданного параметром **Время отсутствия ответа** пересылающего пользователя, то система попытается получить этот вызов обратно. При переадресации на соединительную линию, которая не указывает свое состояние, вызов будет рассматриваться как отвеченный, например, по аналоговой магистральной линии с запуском цикла.

#### **Ограничения переадресации вне коммутатора:**

На пользовательское перенаправление вызовов действуют те же ограничения, что и на пересылку вызовов. Чтобы запретить пользователю перенаправлять вызовы на внешний номер, используется параметр **Запретить перенаправление/передачу вне коммутатора (Пользователь | Телефония | Параметры супервизора)**. Чтобы запретить всем пользователям перенаправление вызовов на внешние номера используется параметр Запретить **перенаправление/передачу вне коммутатора**.

При пересылке вызова на другой внутренний телефон, на котором разрешено перенаправление, используется тип пересылаемого вызова. Например, если при пересылке внешнего вызова на объекте назначения этой пересылки разрешена переадресация внешних вызовов, то переадресация применяется.

#### **Блокировка переадресации:**

Параметр Блокировка переадресации используется для применения прогнозируемой маршрутизации вызовов, где вызов всегда направляется одному абоненту. Этот параметр был реализован для приложений Contact Center.

Блокировка переадресации может быть установлена для пользователя на странице **Пользователь | Переадресация** или как параметр прав пользователя на странице **Права пользователей | Переадресация**.

#### **Дополнительные ссылки**

Функция «Не беспокоить» (DND) на стр. 818 [Следовать за мной](#page-819-0) на стр. 820 [Перенаправление без условий](#page-822-0) на стр. 823 [Переадресация при занятом номере](#page-825-0) на стр. 826 [Переадресация при отсутствии ответа](#page-827-0) на стр. 828 [Определение статуса пользователя «Занят»](#page-830-0) на стр. 831 [Образование цепочки](#page-831-0) на стр. 832

# **Функция «Не беспокоить» (DND)**

**Сводка**: переадресация всех вызовов на тоновый сигнал «занято» или голосовую почту при ее наличии за исключением тех, что перечислены в списке исключений «Не беспокоить».

Режим «Не беспокоить» предназначен для использования в случаях присутствия пользователя, но нежелания по определенным причинам прерываться. Тогда вызовы посылаются на голосовую почту при ее наличии, либо вызывающий абонент получает тоновый сигнал «занято».

• **Исключения** В список исключений режима «Не беспокоить» могут быть добавлены определенные номера. Вызовы с этих номеров отменяют режим «Не беспокоить». В конце номеров исключений можно использовать знаки подстановки «N» и «X» с целью определения соответствия для множества номеров. Для внешних номеров используется идентификация линии входящего вызова (ICLID), получаемая вместе с вызовом.

- **Приоритет** Включение режима «Не беспокоить» отменяет для данного пользователя действие любой функции «Следуй за мной» или функций переадресации, за исключением вызовов из списка исключений режима «Не беспокоить».
- **Телефон** Если этот параметр выбран, телефон может по-прежнему использоваться для выполнения вызовов. Символ **N** отображается на многих телефонах Avaya. Если пользователь использует режим «Не беспокоить», то его обычный внутренний телефон при снятой трубке будет выдавать переменный тоновый сигнал набора.

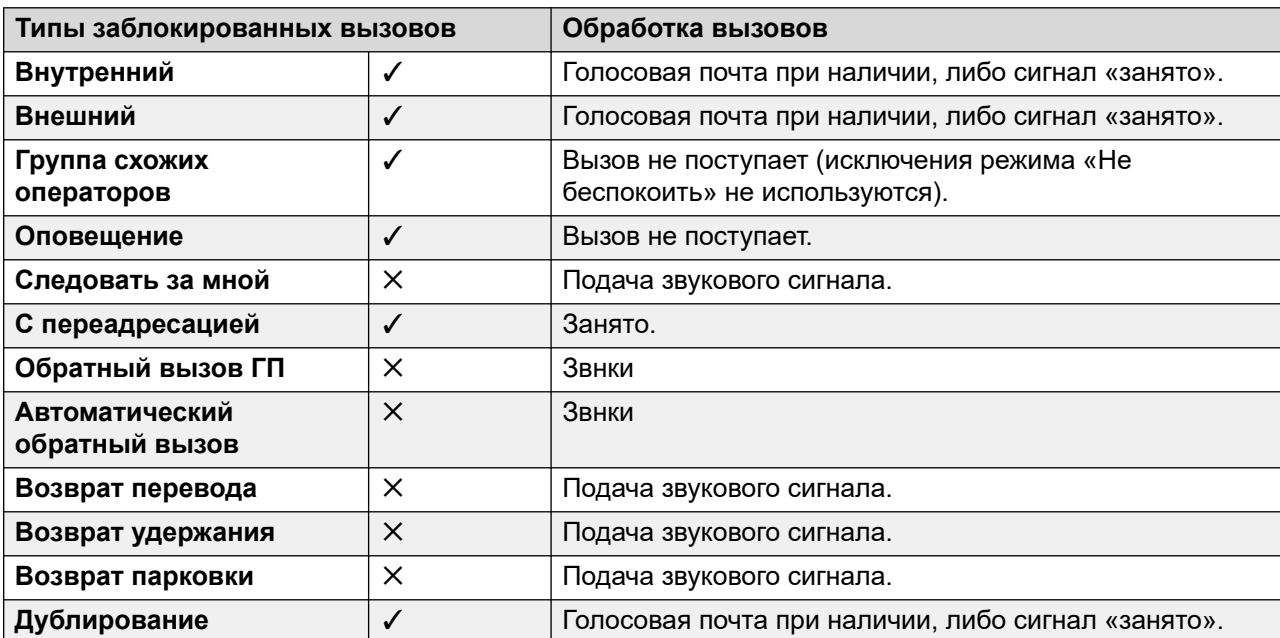

#### **Применимо к**

«Не беспокоить» и «Дублирование»

- **Мобильное дублирование** Выбор режима «Не беспокоить» отключает мобильное дублирование.
- **Внутреннее дублирование**
	- Выход из системы или установка режима «Не беспокоить» для дублирующих вызовов основных остановок также извещает второстепенные.
	- Выход из системы или установка режима «Не беспокоить» только на второстепенных остановках извещает второстепенные.
- **Список исключений для режима «Не беспокоить»** Для обоих типов дублирования при выборе режима «Не беспокоить» вызовы с номеров, включенных в пользовательский Список исключений «Не беспокоить», передаются на главный и второстепенный телефон.

Элементы управления режима «Не беспокоить»

<span id="page-819-0"></span>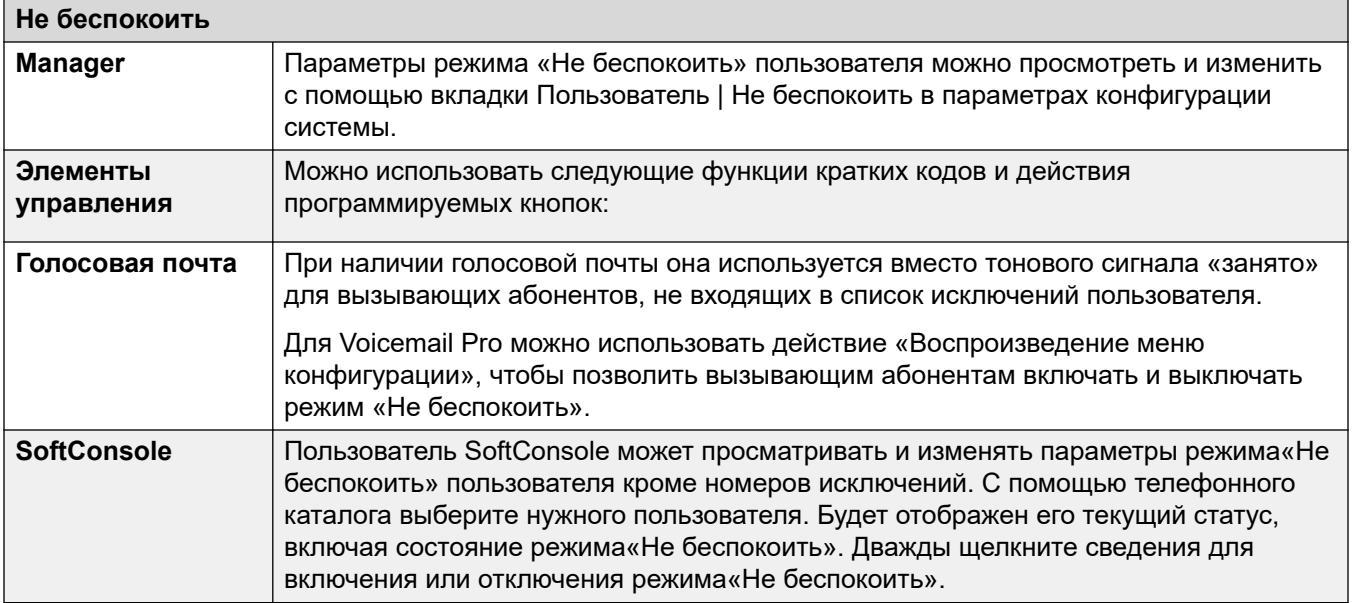

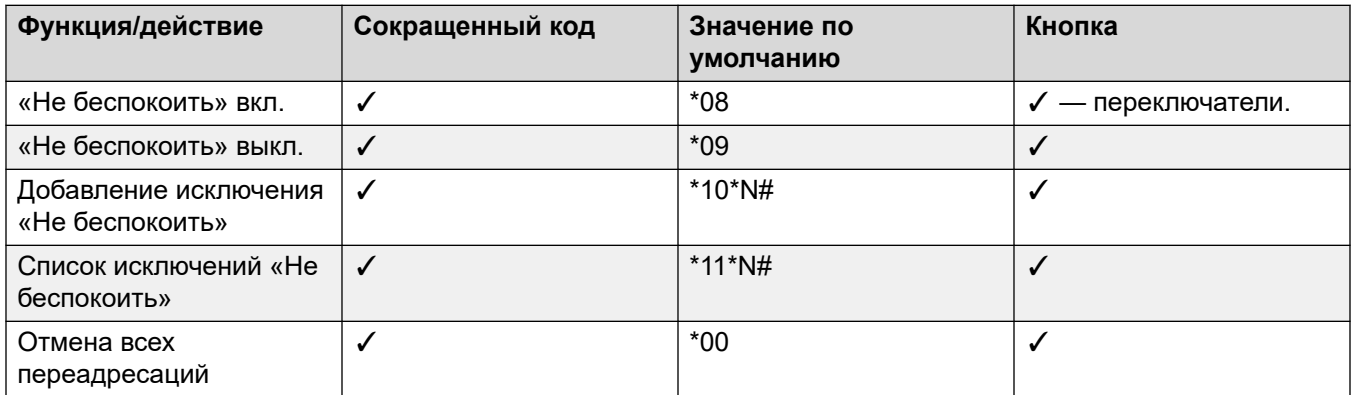

[Не беспокоить, Следуй за мной и Переадресация](#page-815-0) на стр. 816

### **Следовать за мной**

**Сводка**: переадресовывает ваши вызовы на внутренний номер другого пользователя, но используя при этом ваши параметры покрытия, переадресации и голосовой почты, если вызов получает сигнал «занято» или остается без ответа.

Функция «Следуй за мной» предназначена для использования в случае присутствия пользователя и имеющейся у него возможности отвечать на вызовы, но по определенным причинам работающего на другом внутреннем номере, например, временно сидящего за столом коллеги, в другом офисе или комнате для переговоров. Обычно функция «Следуй за мной» используется при отсутствии кода входа на незакрепленное рабочее место, либо при нежелании мешать коллеге принимать его собственные вызовы, например, в случае использования одного телефона несколькими пользователями.

#### • **Приоритет**

Действие функции «Следуй за мной» отменяется режимом DND за исключением вызывающих абонентов из списка номеров исключений режима DND этого пользователя. Действие функции «Следуй за мной» отменяет действие функции «Безусловная переадресация», но после нее могут следовать функции «Переадресация при занятости» или «Переадресация при отсутствии ответа», исходя из статуса объекта назначения функции «Следуй за мной».

#### • **Назначение**

Объектом назначения должен быть внутренний номер пользователя. В качестве него не может выступать внутренний номер группы поиска или внешний номер.

#### • **Продолжительность**

Используется период отсутствия ответа функции «Следуй за мной» пользователя. По истечении этого периода вызов обрабатывается в соответствии со своей настройкой «Переадресация при отсутствии ответа», если она применима, либо переключается на голосовую почту при ее наличии. В противном случае вызов продолжает поступать на объект назначения.

#### • **Телефон**

После включения данного режима телефон можно продолжать использовать для совершения вызовов. Если пользователь использует функцию «Следуй за мной», то при снятой телефонной трубке его обычный внутренний телефон будет передавать альтернативный тональный сигнал.

#### • **Исключения**

- Внутренний телефон объекта назначения функции «Следуй за мной» может совершать и пересылать вызовы на источник функции «Следуй за мной».
- К вызовам функции «Следуй за мной» применяются параметры функции покрытия вызовов данного пользователя. Параметры функции покрытия вызовов объекта назначения не применяются к получаемым им вызовам «Следуй за мной».

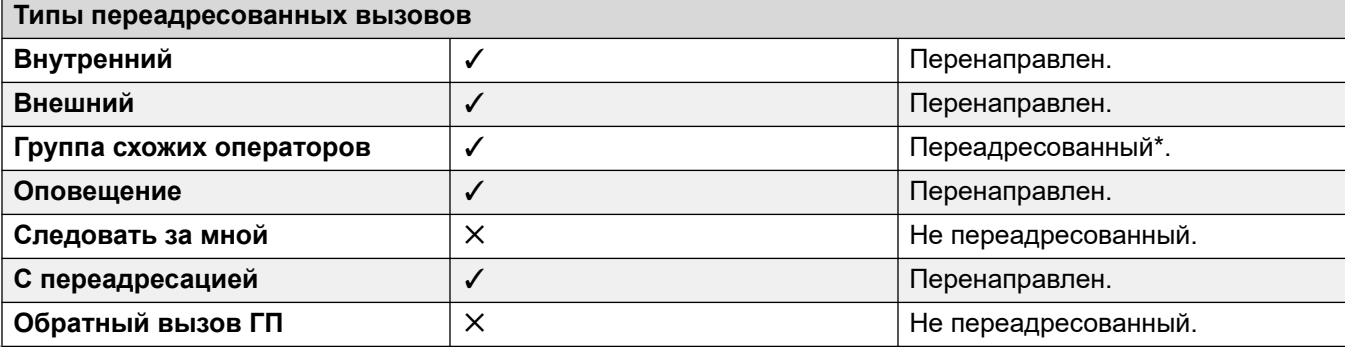

*Table continues…*

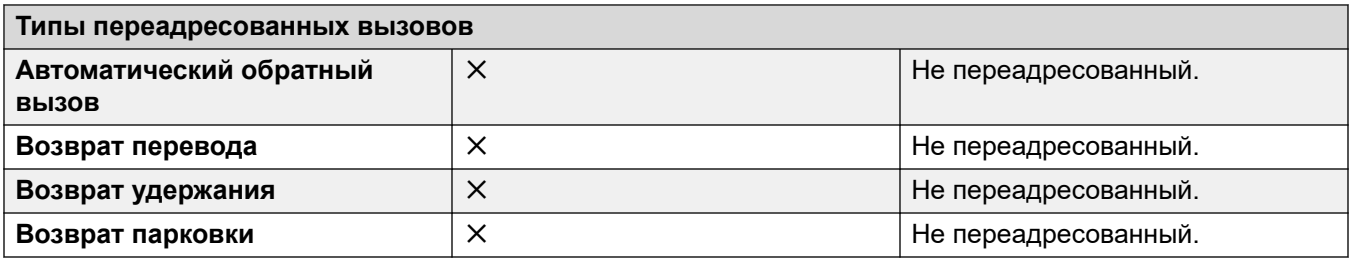

\*За исключением вызовов для группы поиска типа «Максимальное ожидание».

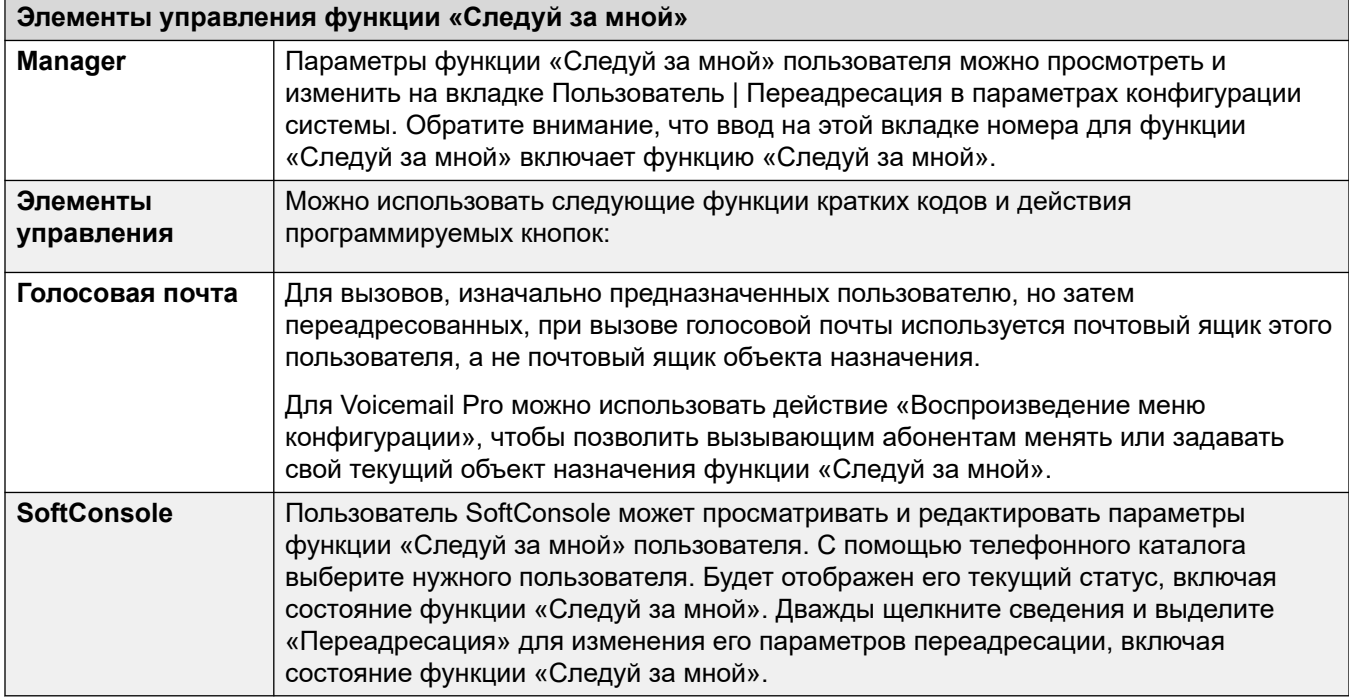

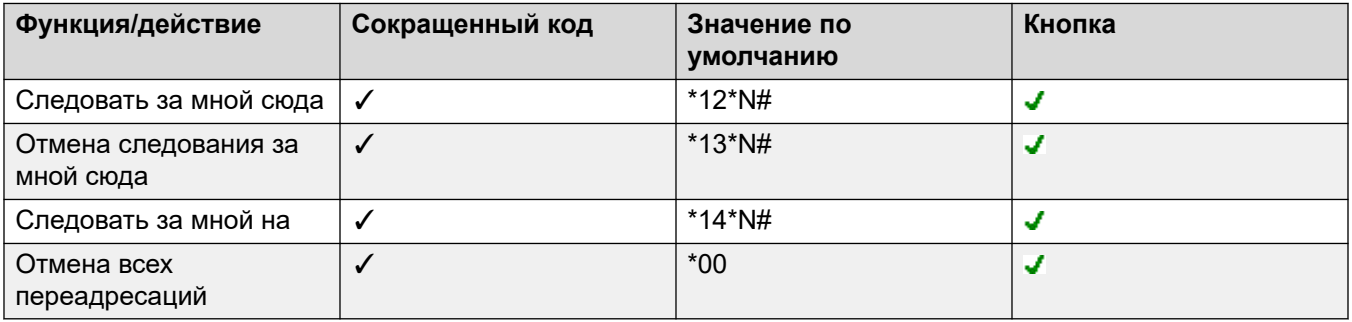

#### **Дополнительные ссылки**

[Не беспокоить, Следуй за мной и Переадресация](#page-815-0) на стр. 816

## <span id="page-822-0"></span>**Перенаправление без условий**

**Сводка**: незамедлительная переадресация вызовов на другой номер, включая любой внешний номер, который можно набрать.

#### • **Приоритет**

Эта функция отменяется режимом «DND» или функций «Следовать за мной», если применимо. **Безусловная переадресация** переопределяет действие функции **Переадресация при занятом номере**.

#### • **Назначение**

В качестве объекта назначения может выступать любой номер, который может набрать пользователь. Если применяются внешние передачи или блокировка пересылки вне коммутатора, то вызывающий абонент направляется на голосовую почту при ее наличии, в противном случае получает сигнал «занято». Если объектом назначения является внутренний пользователь той же самой системы, то он сможет переслать вызовы обратно этому пользователю, отменив функцию «Безусловная переадресация».

#### • **Продолжительность**

После переадресации и истечения времени отсутствия ответа, настроенного у пользователя, система может применить дополнительные параметры, если ответ на вызов не был получен. Это происходит в том случае, если переадресация вызовов при отсутствии ответа у пользователя настроена для этого типа вызовов или голосовая почта пользователя включена.

- Если переадресация вызовов при отсутствии ответа у пользователя настроена для этого типа вызовов, выполняется повторный вызов и переадресация в указанное назначение.
- Если голосовая почта пользователя включена, вызов будет перенаправлен в голосовую почту.
- Если у пользователя настроены оба варианта, выполняется повторный вызов и переадресация в указанное назначение на заданное время отсутствия ответа, после чего (при условии, что ответ так и не был получен) вызов перенаправляется в голосовую почту.
- Если у пользователя не настроен ни один из вариантов, вызов перенаправляется в соответствии с настройками безусловной переадресации.

Обратите внимание, что для вызовов, перенаправленных по внешним группам каналов, обнаружение того, получен ли ответ на вызов, требует индикации хода выполнения вызова. Например, аналоговые линии не предоставляют сигналы хода выполнения вызова, и поэтому вызовы, переадресованные по аналоговым линиям, считаются отвеченными и не выполняются повторно.

#### • **Телефон**

После включения данного режима телефон можно продолжать использовать для совершения вызовов. Символ **D** отображается на телефонах DS. Если пользователь

использует безусловную пересылку, то при снятой телефонной трубке его обычный внутренний телефон будет передавать альтернативный тональный сигнал набора.

#### • **Перенаправленные вызовы**

Если вызов был переадресован во внутреннее назначение, он будет игнорировать любые дальнейшие настройки назначения **Переадресация при отсутствии ответа** или **Переадресация при занятом номере**, однако может отреагировать на дополнительную настройку **Безусловная переадресация** при условии, что она не приводит к зацикливанию.

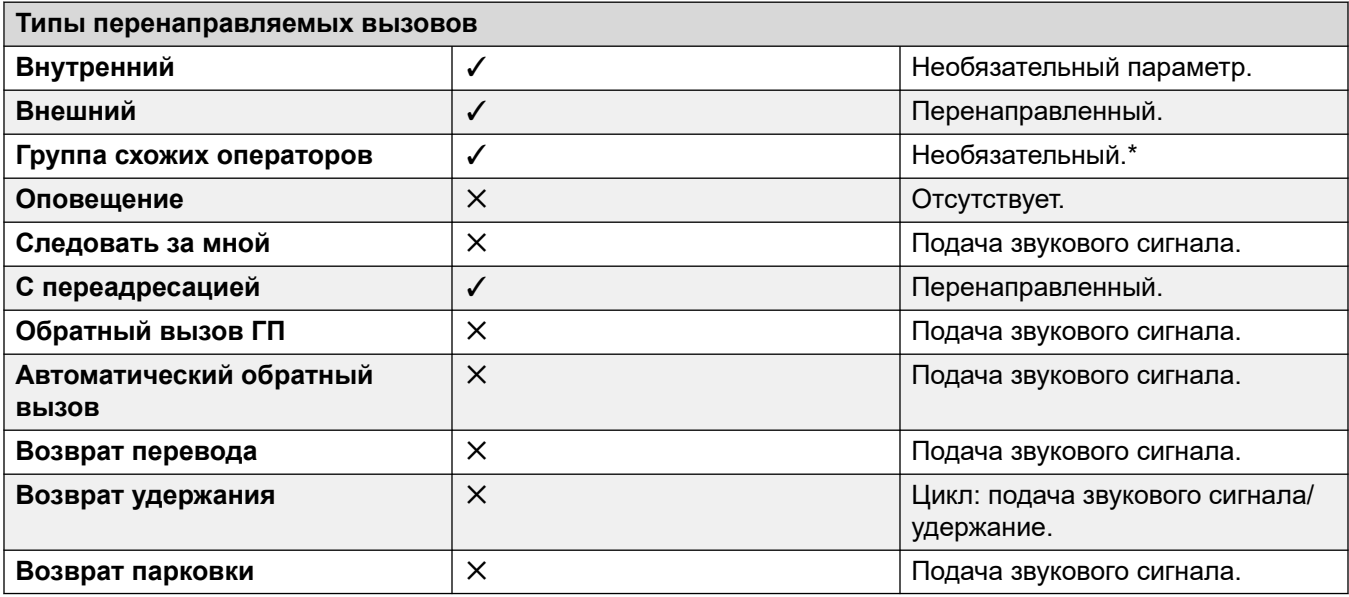

\*Дополнительно только для вызовов, поступающих объектам назначения, являющихся группами последовательных и дисковых типов. Включает в себя внутренние вызовы группе поиска независимо от настройки переадресации внутреннего.

• **На голосовую почту**: По умолчанию = вкл.

Если выбрана и активирована функция безусловной переадресации, вызовы направляются в почтовый ящик голосовой почты пользователя. Параметры **Номер переадресации** и **Переадресация вызовов группы поиска** не используются. Этот параметр недоступен, если для настройки **Тип голосовой почты** системы задано значение **Нет**. Пользователи телефонов серий 1400, 1600, 9500 и 9600 могут выбирать эту настройку в меню телефона. Обратите внимание, что если пользователь отключит безусловную переадресацию, будет выполнен сброс настройки **На голосовую почту**.

Элементы управления безусловной пересылкой

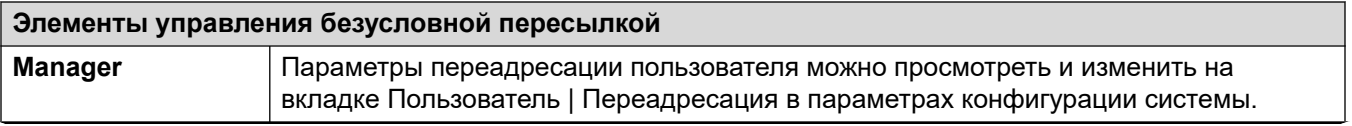

*Table continues…*

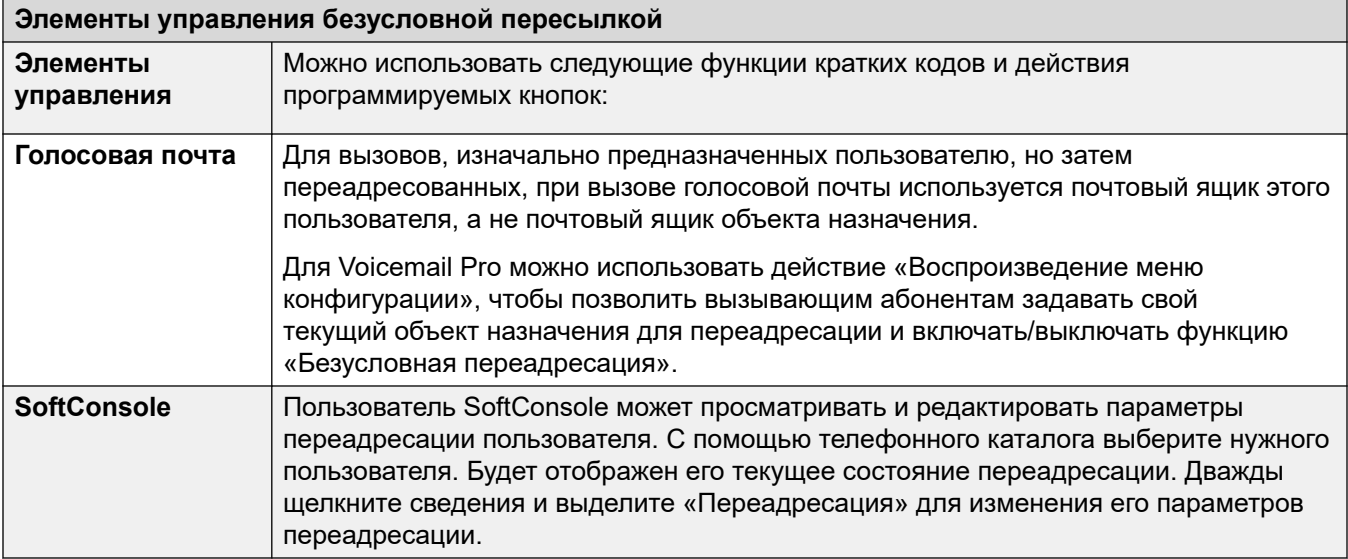

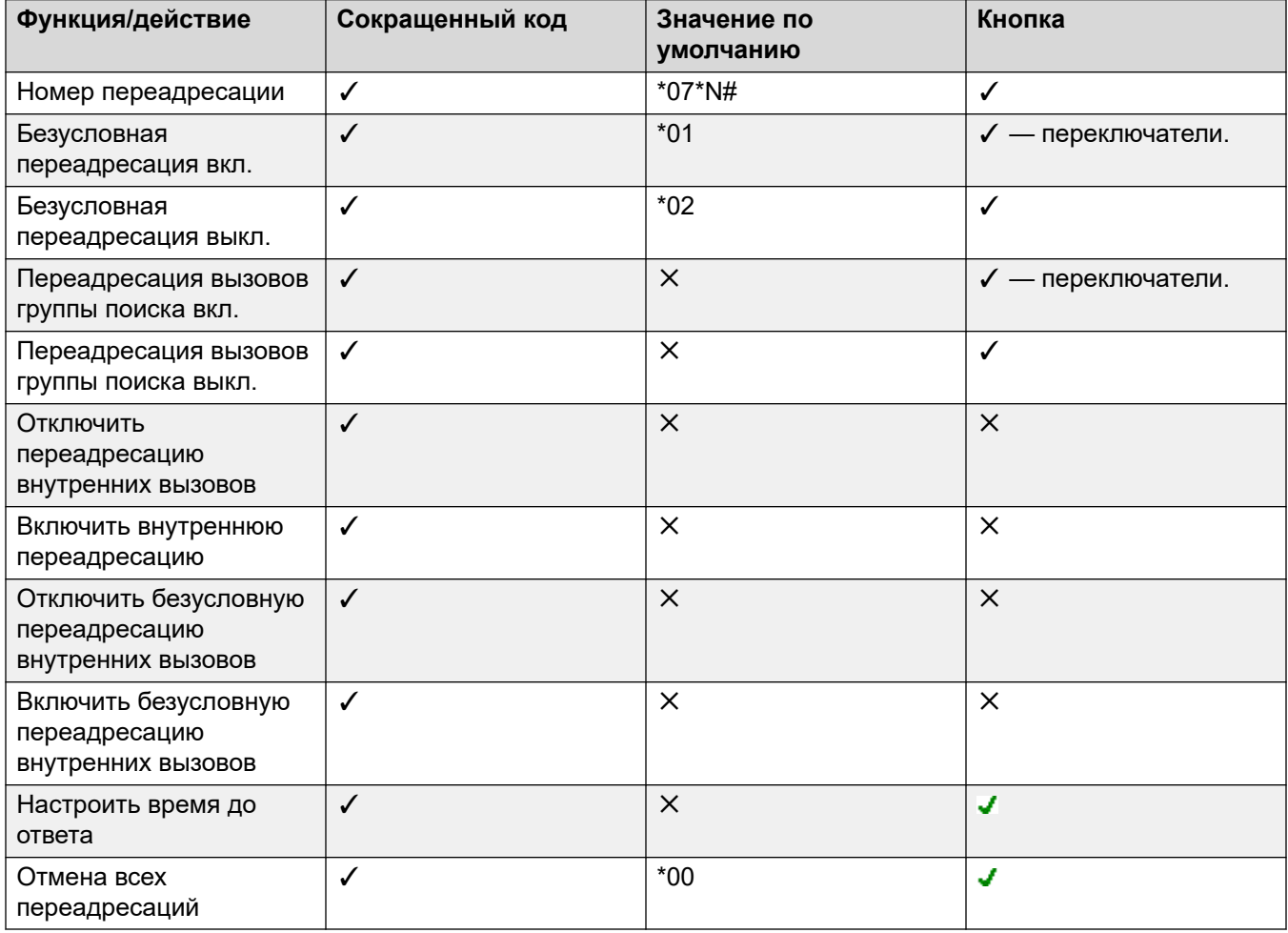

<span id="page-825-0"></span>[Не беспокоить, Следуй за мной и Переадресация](#page-815-0) на стр. 816

### **Переадресация при занятом номере**

**Сводка:** переадресация вызовов на другой номер, если пользователь занят, включая любой внешний номер, который можно набрать.

Метод, с помощью которого система определяет, «занят» ли пользователь для вызовов, зависит от таких факторов, как имеется ли у пользователя несколько кнопок индикаторов состояний вызовов или заданы ли настройки «Ожидающий вызов» или «Занято при удержании». См. Занято.

#### • **Приоритет**

Действие этой функции отменяется режимом DND или функцией «Безусловная переадресация», если применимо. Она может применяться после попытки выполнения функции «Следуй за мной». Она отменяет функцию «Переадресация при отсутствии ответа».

#### • **Назначение**

В качестве объекта назначения может выступать любой номер, который может набрать пользователь. Пока не задан отдельный «Номер переадресации, если занято», используется номер объекта назначения функции «Безусловная переадресация». Если применяется блокировка пересылки вне коммутатора, то вызывающий абонент направляется на голосовую почту при ее наличии, в противном случае получает сигнал «занято».

#### • **Продолжительность**

Объекту назначения поступает вызов с использованием параметра «Время отсутствия ответа» пользователя, осуществляющего перенаправление. По истечении этого времени вызов переводится на голосовую почту при ее наличии. Вызовы на внешние назначения, отправленные по линиям, в которых отсутствует возможность сигализирования об их состоянии, рассматриваются как отвеченные, например, по аналоговой магистральной линии с запуском цикла.

#### • **Телефон**

«Переадресовать, если занято» не обозначается и используется стандартный тоновый сигнал.

#### • **Перенаправленные вызовы**

Если вызов был переадресован на внутреннее место назначения, он будет игнорировать любые дальнейшие параметры **Переадресовать, если нет ответа**  или **Переадресация, если занято** однако может отреагировать на дополнительную настройку **Безусловная переадресация**.

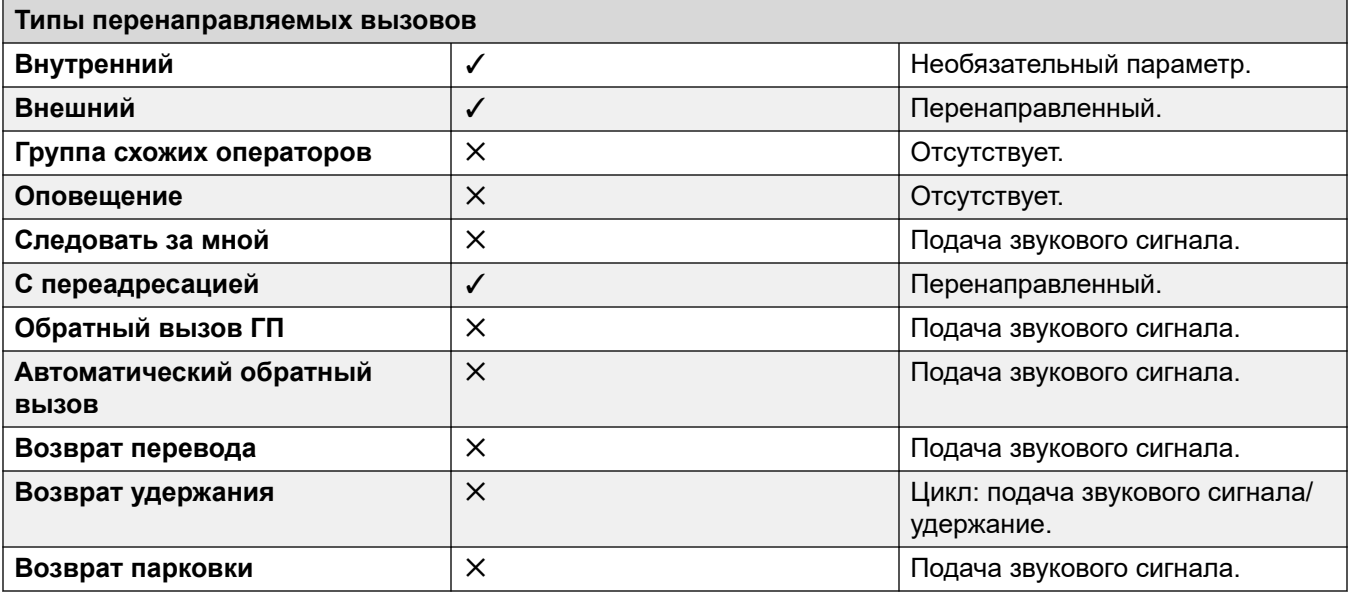

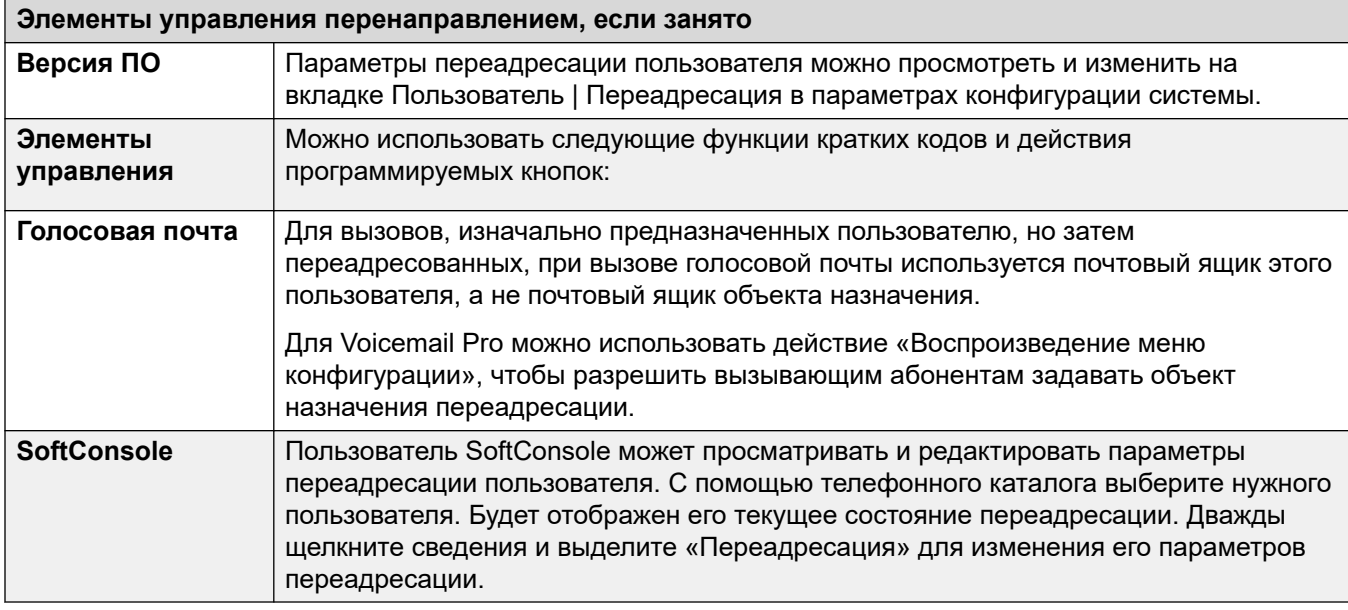

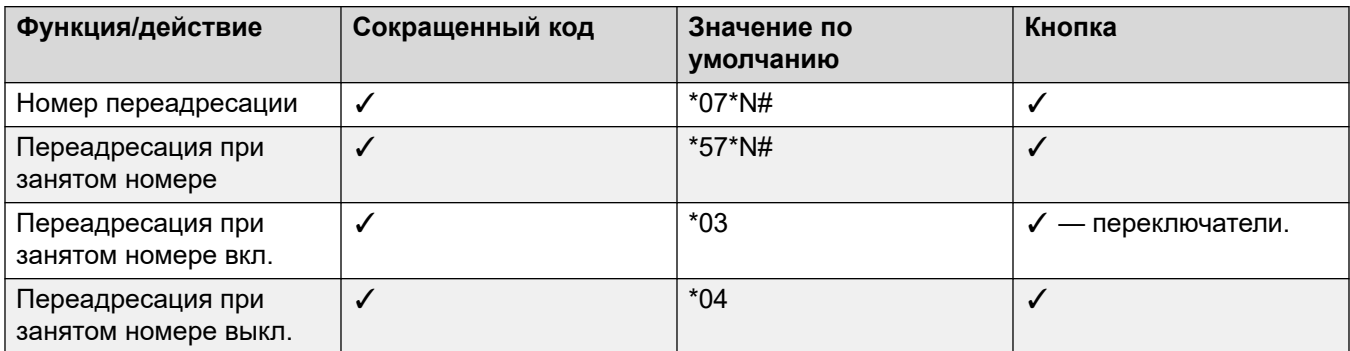

*Table continues…*

<span id="page-827-0"></span>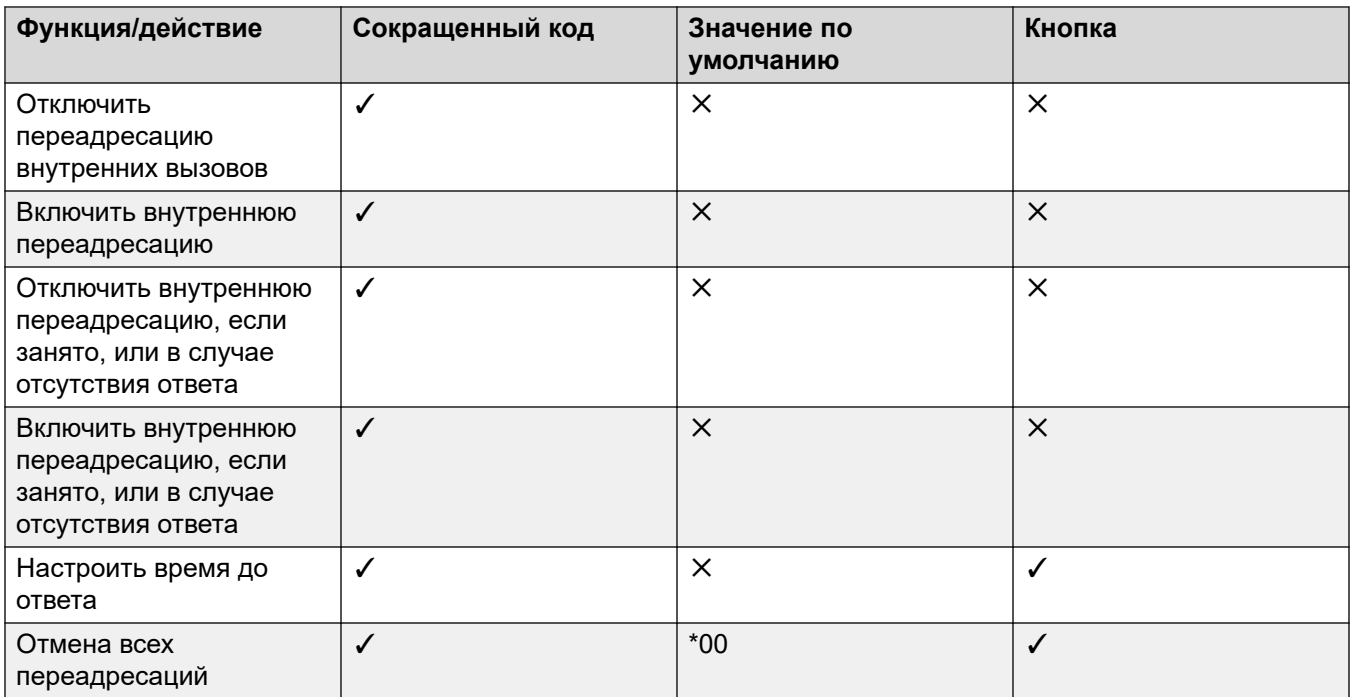

Не беспокоить, Следуй за мной и Переадресация на стр. 816

### Переадресация при отсутствии ответа

Сводка: переадресация вызовов на другой номер, если они остаются без ответа.

#### • Приоритет

Эта функция отменяется режимом «DND» или функцией «Переадресовать, если занято», если применимо. Она может применяться после попытки выполнения функции «Следуй за мной». Безусловная переадресация отменяет функцию Переадресовать, если занято, и Переадресация — при отсутствии ответа.

#### • Назначение

В качестве объекта назначения может выступать любой номер, который может набрать пользователь. Пока не задан отдельный «Номер переадресации, если занято», используется номер объекта назначения функции «Безусловная переадресация». Если применяется блокировка пересылки вне коммутатора, то вызывающий абонент направляется на голосовую почту при ее наличии, в противном случае получает сигнал «занято».

#### • Продолжительность

Объекту назначения поступает вызов с использованием параметра «Время отсутствия ответа» пользователя, осуществляющего перенаправление. По истечении этого
времени вызов переводится на голосовую почту при ее наличии. В противном случае вызов продолжает поступать на объект назначения. Вызовы на внешние назначения, отправленные по линиям, в которых отсутствует возможность сигализирования об их состоянии, рассматриваются как отвеченные, например, по аналоговой магистральной линии с запуском цикла.

#### • **Телефон**

«Переадресовать при отсутствии ответа» не обозначается и используется стандартный тоновый сигнал.

#### • **Перенаправленные вызовы**

Если вызов был переадресован на внутреннее место назначения, он будет игнорировать любые дальнейшие параметры **Переадресовать, если нет ответа**  или **Переадресация, если занято** однако может отреагировать на дополнительную настройку **Безусловная переадресация**.

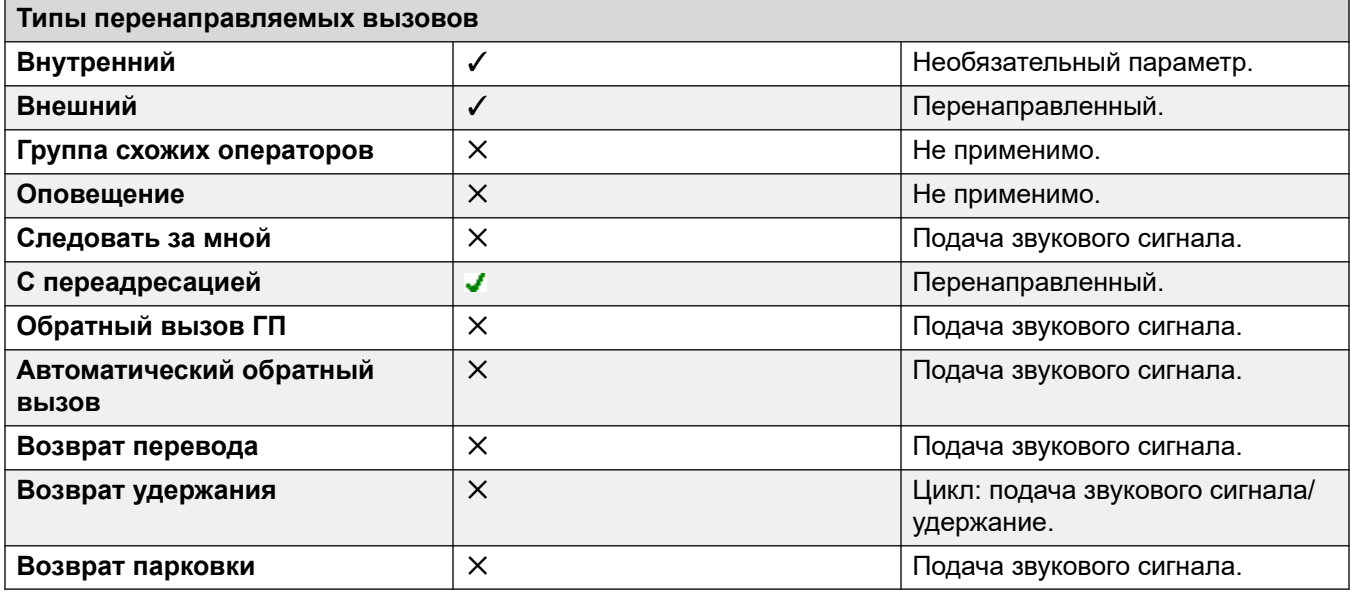

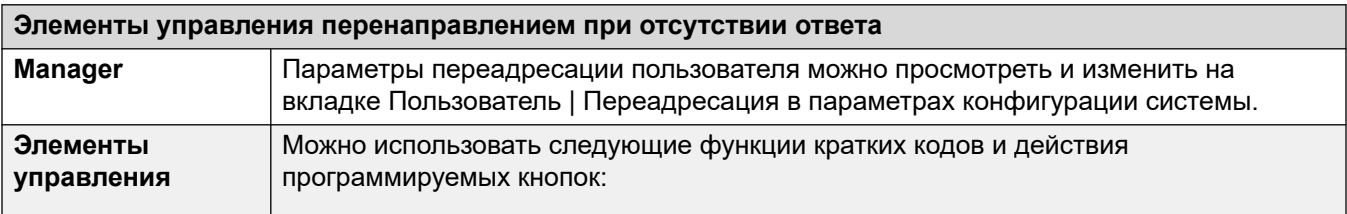

*Table continues…*

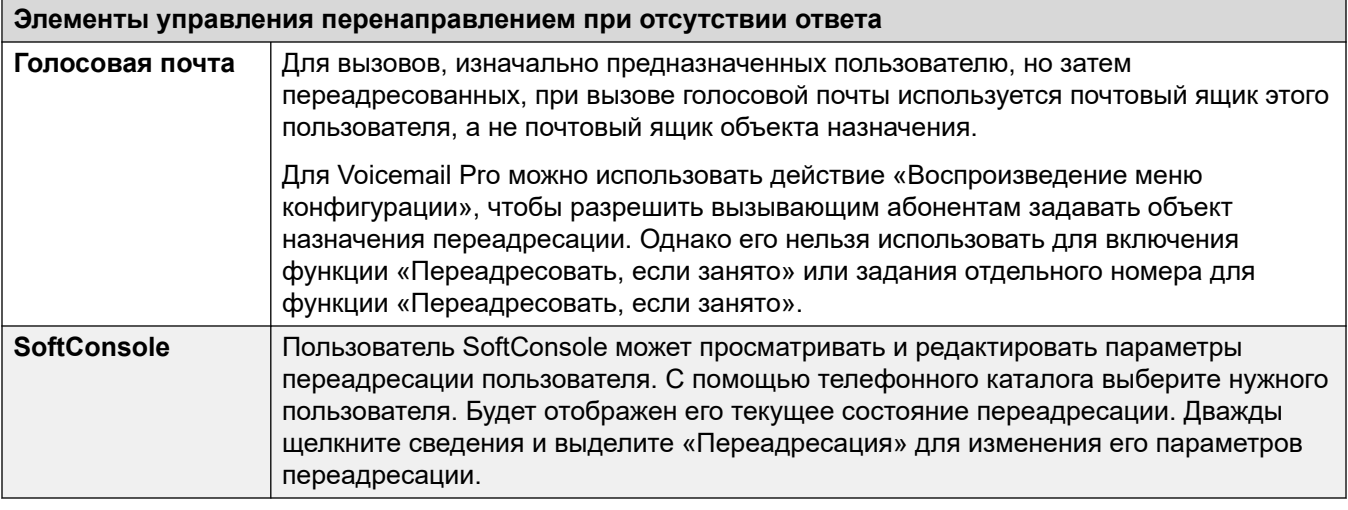

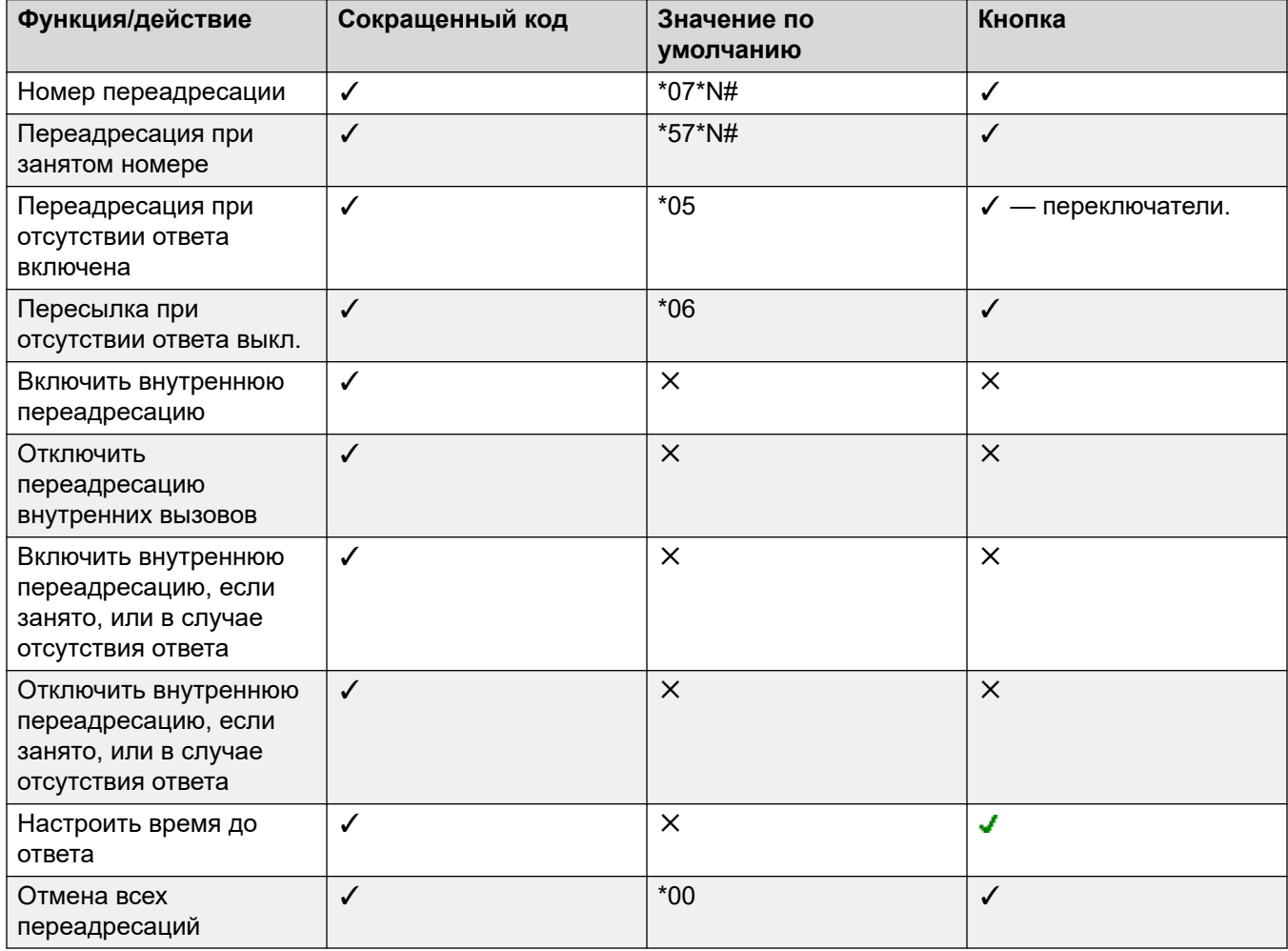

#### **Дополнительные ссылки**

[Не беспокоить, Следуй за мной и Переадресация](#page-815-0) на стр. 816

### **Определение статуса пользователя «Занят»**

Различные функции системы позволяют пользователям одновременно обрабатывать несколько вызовов. Тем не менее, термин «занято» имеет различные значения. Для других пользователей это означает, что данный пользователь отмечен как занятый. Для системы это означает, что пользователь не может принимать все последующие вызовы. Последнее используется для инициирования процесса «обработки занятости» либо с использованием настроек пользователя **Переадресация, если занято**, либо путем переадресации вызовов на голосовую почту, либо просто посредством возвращения тонового сигнала «занято».

#### • **Индикатор «Занято» — используется**

Индикация состояния «Занято» пользователя, доступная программируемым кнопкам и пользовательским приложениям, основана на отслеживании состояния рычажного переключателя пользователя. Если трубка телефона пользователя снята, он будет обозначен как занятый независимо от настроек ожидающего вызова или индикатора состояния вызова.

#### • **Занят для последующих вызовов**

Может ли пользователь получать дальнейшие вызовы, зависит от целого ряда факторов, описанных ниже.

#### - **Вошел и присутствует**

Вошел ли пользователь на внутренний телефон и подключен ли физически данный внутренний телефон к системе.

#### - **Занято на удержании**

Если пользователь включил свою настройку «Занято при удержании», то всякий раз при удержании вызова он будет недоступен для других последующих входящих вызовов.

#### - **Кнопки представлений**

Кнопка индикатора состояния вызова пользователя используется для получения входящих вызовов. Обычно при наличии у пользователя любых свободных кнопок представления вызова он доступен для получения последующих вызовов. Исключениями являются:

#### • **Зарезирвировать последний индикатор состояния**

Пользователям, имеющим кнопки индикаторов состояний, необходима свободная кнопка индикатора состояния для инициирования пересылки вызова или конференции. Таким образом, с помощью параметров конфигурации пользователь может зарезервировать последнюю кнопку представления вызова только для исходящих вызовов.

#### • **Другие кнопки представлений**

Вызовы также могут быть обозначены на кнопках индикаторов состояния линий, покрытия вызовов и индикаторов коммутации.

#### • **Ожидание вызова**

Пользователи телефонов без кнопок индикаторов состояний могут использовать функцию «Ожидающий вызов». Она позволяет добавить звуковой тоновый сигнал, соответствующий языковому стандарту системы, если дополнительный вызов ожидает ответа. Поддерживается только один ожидающий вызов, все последующие вызовы переходят к процессу обработки занятости.

#### • **Вызовы таблицы наведения**

Доступность пользователя для получения вызовов таблицы наведения зависит от целого ряда других факторов. См. Доступность члена таблицы наведения.

#### **Дополнительные ссылки**

[Не беспокоить, Следуй за мной и Переадресация](#page-815-0) на стр. 816

## **Образование цепочки**

Образование цепочки — это процесс, при котором вызов, переадресованный внутреннему пользователю, затем направляется далее согласно настройкам переадресации данного пользователя.

#### • **Вызовы «следуй за мной**

Вызовы «следуй за мной» не образуют цепочку. Они игнорируют переадресацию, настройки режимов «Следуй за мной» и «Не беспокоить», заданные в пункте назначения «Следуй за мной».

#### • **Голосовая почта**

Если вызов передается на голосовую почту, будет использован почтовый ящик пункта назначения первоначального вызова, до переадресации.

#### • **Закольцовка**

Когда цепочка переадресаций замкнется в кольцо, последняя передача применена не будет. Например, ниже приведены сценарии перенаправления A к B, B к C и C к A. В каждом случае последнее перенаправление не используется, поскольку назначение уже присутствует в цепочке переадресаций.

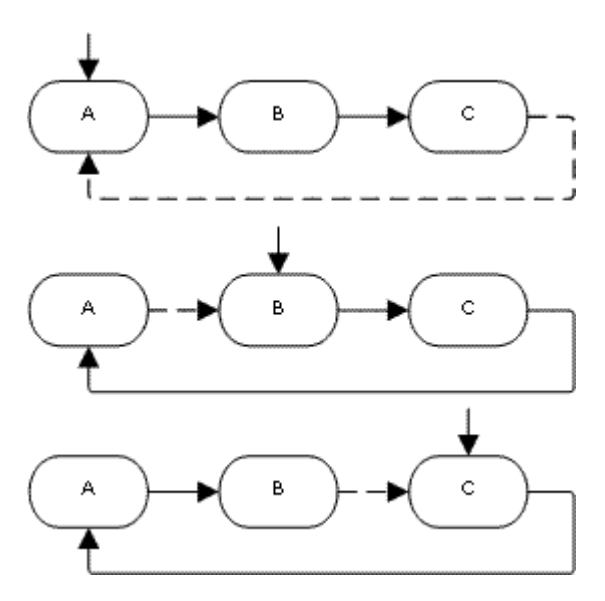

#### • **Кольцо группы поиска**

Если пользователь переадресовывает вызов группе поиска, членом которой он является, групповой вызов представляется только другим членам группы поиска, но не ему.

#### • **Максимальное количество переадресаций**

Для любого вызова поддерживается максимум 10 переадресаций.

#### • **Перенаправленные вызовы**

Если вызов был переадресован на внутреннее место назначения, он будет игнорировать любые дальнейшие параметры **Переадресовать, если нет ответа**  или **Переадресация, если занято** однако может отреагировать на дополнительную настройку **Безусловная переадресация**.

#### **Дополнительные ссылки**

[Не беспокоить, Следуй за мной и Переадресация](#page-815-0) на стр. 816

# <span id="page-833-0"></span>**Глава 73. Функция незакрепленных рабочих мест**

Возможность работы на незакрепленном рабочем месте позволяет пользователям входить в систему на другом телефоне. На этот телефон перенаправляются входящие вызовы этих пользователей и к этому телефону применяются их пользовательские настройки. Существует целый ряд функций и настроек, влияющих на процедуру входа на телефоны системы и выхода из них.

Чтобы приступить к работе в режиме Hot Desking, пользователю должен быть назначен **Код входа** (**Пользователь** > **Телефония** > **Настройки супервизора**) в конфигурации системы.

По умолчанию каждый внутренний телефон системы имеет параметр **Внутренний номер базовой станции**. Она позволяет сопоставить этот внутренний телефон с пользователем, имеющим соответствующие настройки **Внутренний телефон**, в качестве связанного по умолчанию пользователя с этим внутренним телефоном.

- Оставив настройку **Внутренний номер базовой станции** для какого-либо внутреннего телефона пустым, можно получить внутренний телефон, не имеющий связанного с ним по умолчанию пользователя. Это поддерживается только на внутренних номерах, отличных от IP/CTI. Внутренние номера в этом состоянии используют настройки специального пользователя с именем **NoUser**. На соответствующих телефонах дисплей может отображать **Нет пользователя**.
- Можно создать пользователя с номером «Внутренний телефон» из телефонного каталога, не связанного ни с одним физически существующим внутренним телефоном. Для входа на любой телефон и получения возможности совершения и получения вызовов такие пользователи должны иметь код входа. Таким образом система сможет поддерживать число пользователей, превосходящее количество физически существующих внутренних телефонов.
- К удаленным внутренним номерам должен быть привязан пользователь по умолчанию, выполнивший вход в систему. Право внутреннего номера работать в качестве удаленного внутреннего номера устанавливает профиль пользователя. У любого другого пользователя, вошедшего в систему через пользователя по умолчанию, также должен быть профиль пользователя, позволяющий использовать удаленные внутренние номера.

#### **Дополнительные ссылки**

[Работа функции Hot Desking](#page-834-0) на стр. 835 [Выход из системы](#page-834-0) на стр. 835 [Элементы управления Hot Desking](#page-835-0) на стр. 836 [Функция Hot Desking в сети IP Office](#page-836-0) на стр. 837 <span id="page-834-0"></span>[Операторы операторского центра](#page-837-0) на стр. 838 [Примеры работы на незакрепленном рабочем месте](#page-837-0) на стр. 838 [Автоматический выход](#page-839-0) на стр. 840

# **Работа функции Hot Desking**

Когда другой пользователь входит на такой внутренний телефон, то именно он управляет этим телефоном. Любой существующий пользователь, в том числе связанный по умолчанию с этим телефоном, выходит из системы.

- Любые настройки пользователя, не применимые к типу телефона, на который вошел пользователь, становятся недоступными. Например, если телефон, на который вошел пользователь, не имеет достаточного количества программируемых кнопок, то некоторые функции программируемых кнопок будут недоступны.
- Все телефоны серий 1400, 1600, 9500, 9600 и J100 используют централизованные папки журналов вызовов и функции централизованного личного телефонного каталога, позволяющим переместить эти параметры вместе с пользователем в ходе использования функции Hot Desking.
- Другие IP-телефоны Avaya H.323 могут быть настроены для резервного копирования и восстановления параметров пользователя на файловом сервере при использовании функции Hot Desking на разных телефонах. Набор поддерживаемых параметров зависит от конкретной модели телефона. См. документ [Установка телефона H.323 на](https://documentation.avaya.com/bundle/IPOfficeH323/page/IP_Office_H_323_IP_Phones.html) [платформе Avaya](https://documentation.avaya.com/bundle/IPOfficeH323/page/IP_Office_H_323_IP_Phones.html) IP Office™.
- Для всех других функций и типов телефонов необходимо предполагать, что любые параметры и данные, отображаемые в телефоне, хранятся в телефоне и остаются доступными после выхода из системы.
- По умолчанию система IP Office блокирует использование телефонов J129 и H175 для функции Hot Desking. При необходимости номер источника NoUser SIP\_ENABLE\_HOT\_DESK включает поддержку функции Hot Desking для этих телефонов.
- Функция Hot Desking не поддерживается для приложений программного телефона SIP. К ним относятся клиенты, запущенные на телефонах Avaya Vantage™.

#### **Дополнительные ссылки**

[Функция незакрепленных рабочих мест](#page-833-0) на стр. 834

### **Выход из системы**

Когда пользователь выходит из системы или происходит его принудительный выход из-за входа другого пользователя, то он автоматически входит обратно на внутренний телефон, для которого он является связанным по умолчанию пользователем, если никто другой на этот телефон не вошел. Однако это не относится к пользователям, для которых

#### <span id="page-835-0"></span>задана настройка **Принудительный вход** (**Пользователь** > **Телефония** > **Настройки супервизора**).

- Для каждого пользователя можно настроить период, в течение которого внутренний телефон, на который он вошел, может бездействовать, прежде чем будет совершен автоматический выход пользователя. Это можно сделать с помощью параметра «Период бездействия при входе». Этот параметр нужно использовать только совместно с настройкой «Принудительный вход».
- Если вошедшие в систему пользователи, являющиеся членами группы поиска, не отвечают на адресованные им вызовы этой группы, то может быть произведен их автоматический выход из системы. Для этого необходимо выбрать пункт **Выход из системы** в качестве пользовательской настройки **Состояние при отсутствии ответа** (**Пользователь** > **Телефония** > **Настройки супервизора**).
- Для всех вызовов, поступающих вышедшему из системы пользователю, этот пользователь считается занятым, пока снова не войдет в систему.

#### **Дополнительные ссылки**

[Функция незакрепленных рабочих мест](#page-833-0) на стр. 834

# **Элементы управления Hot Desking**

Вход на телефон и выход из него может осуществляться либо с использованием кратких кодов системы, либо с помощью программируемых кнопок.

- Кратким кодом системы по умолчанию для входа в систему является **\*35\*N#**, где пользователь заменяет символ «N» своим внутренним номером и вводит код входа, разделяя символом **\***. В этом случае используется функция кратких кодов **ExtnLogin**. Если пользователь набирает вместо символа «N» только код входа, то он проходит проверку на предмет наличия пользователя с таким же номером внутреннего телефона, что и внутренний номер базовой станции этого внутреннего телефона.
- Коротким кодом системы по умолчанию для выхода из системы является **\*36**. В этом случае используется функция кратких кодов **ExtLogout**.
- Функции **ExtnLogin** и **ExtnLogout** могут быть назначены программируемым кнопкам соответствующих телефонов Avaya. Для кнопки **ExtnLogin** пользователю будет предложено ввести свои данные.

#### **Дополнительные ссылки**

[Функция незакрепленных рабочих мест](#page-833-0) на стр. 834

# <span id="page-836-0"></span>**Функция Hot Desking в сети IP Office**

Функция Hot Desking может использоваться в сети систем IP Office .

- Система IP Office, на которой настроен пользователь, называется домашней системой
- Все остальные системы IP Office называются удаленными.

Следующие дополнительные функции поддерживаются для функции Hot-desking в сети систем IP Office.

#### **Функция Hot Desking в другой системе IP Office**

Система поддерживает функцию Hot desking между системами в пределах сети систем IP Office. В описаниях ниже:

Когда пользователь входит в удаленную систему:

- Входящие вызовы пользователя автоматически перенаправляются в удаленную систему IP Office.
- На исходящие вызовы пользователя распространяются настройки удаленной системы IP Office.
- Права, предусмотренные пользовательской лицензией, переносятся вместе с пользователями. Например, настройки их пользовательского профиля сохраняются вместе с удаленной системой IP Office, которой требуются лицензии для этого типа профиля.
- Собственные настройки пользователя будут перенесены. Однако некоторые настройки могут не использоваться по техническим причинам или работать иначе, чем на основной системе:
	- Права пользователя не передаются в удаленную систему, в отличие от наименования прав данного пользователя. Если в удаленной системе уже существуют права пользователя с тем же наименованием, то тогда используются они. То же самое относится и к правам пользователя, применяемым в отношении характеристик времени, если в удаленной системе уже есть характеристики времени с тем же именем.
	- Кнопки индикации линий, настроенные для пользователей в домашней системе, не будут работать.
	- Некоторые другие установки либо не будут работать, либо будут работать по-другому, в зависимости от конфигурации удаленной системы, в которую пользователь выполнил вход.

Если домашняя система пользователя отсоединена от сети, тогда как пользователь находится в режиме Hot desking, пользователь остается в этом режиме удаленно. Пользователи могут оставаться в этом состоянии, пока не будет перезапущена удаленная система. Однако обратите внимание, что когда домашняя система пользователя повторно подключится к сети, пользователь получит возможность автоматического входа в эту систему.

#### **Набор номера из другой системы IP Office (прерывание)**

В некоторых сценариях пользователь hot desking, выполнив вход в удаленную систему, может попытаться набрать номер, используя краткие коды другой системы (обычно

<span id="page-837-0"></span>его домашней системы). Это можно осуществить как с помощью кратких кодов с функцией **Прерывание** или программируемой кнопкой с настройкой **Прерывание**. Эту функцию может применить любой пользователь распределенной сети, однако она наиболее популярна среди удаленных пользователей hot desking.

#### **Дополнительные ссылки**

[Функция незакрепленных рабочих мест](#page-833-0) на стр. 834

### **Операторы операторского центра**

В системах с использованием операторского центра, например, центр CCC (Compact Contact Center) или центр CBC (Compact Business Center), вход в систему и выход из нее являются ключевыми параметрами отслеживания и отчетности операторов операторского центра. Кроме того, эти параметры управляют распределением вызовов следующим образом: пока оператор находится в системе, состояние его членства в таблице наведения рассматривается как «Отключен».

Для центров CCC, CBC и Сервер Delta оператор определяется как пользователь, в качестве значения параметра «Код входа» для которого задано «Принудительный вход». Эти пользователи используют лицензию оператора CCC.

#### **Дополнительные ссылки**

[Функция незакрепленных рабочих мест](#page-833-0) на стр. 834

### **Примеры работы на незакрепленном рабочем месте**

Ниже приведены примеры различных вариантов использования настроек режима работы на незакрепленном рабочем месте.

#### **Дополнительные ссылки**

[Функция незакрепленных рабочих мест](#page-833-0) на стр. 834

### **Сценарий 1. Периодическая работа на незакрепленном рабочем месте**

#### **Об этой задаче**

В данном сценарии конкретному пользователю (в этом примере с внутренним номером 204) требуется периодически работать в других местах здания.

#### **Процедура**

1. **Код входа** добавляется к настройкам пользователя, в этом примере — **1234**.

2. Теперь этот пользователь при необходимости может войти на любой другой телефон, набрав **\*35\*204\*1234#**.

При этом пользователь, по умолчанию связанный с этим телефоном, принудительно выйдет из системы, а его вызовы перейдут к процессу обработки занятости. Также будет осуществлен выход пользователя 204 из его обычного телефона, а его вызовы теперь будут перенаправляться на тот телефон, на который он вошел.

- 3. По окончании пользователь может набрать **\*36**, чтобы выполнить выход из системы.
- 4. Тем самым будет осуществлен обратный вход пользователя по умолчанию на его обычный телефон.

А также будет осуществлен обратный вход пользователя с незакрепленным рабочим местом на телефон с его обычным внутренним номером.

## **Сценарий 2. Регулярная работа на незакрепленном рабочем месте**

#### **Об этой задаче**

Этот сценарий очень похож на описанный выше. Однако пользователь не хочет автоматически входить обратно на свой обычный телефон, пока не вернется на свое место.

#### **Процедура**

- 1. **Код входа** добавляется к настройкам пользователя, в этом примере **1234**.
- 2. Параметр Принудительный выход выбран.
- 3. Когда пользователь выходит из телефона, который он использует в данный момент, то он автоматически не входит на свой телефон с обычным внутренним номером.

Когда они вернутся, им будет необходимо набрать **\*35\*204\*1234#** для входа в систему.

4. Пока этот пользователь не войдет на какой-либо телефон, вызовы этого пользователя переходят к процессу обработки занятости.

### **Сценарий 3. Полный режим работы на незакрепленном рабочем месте**

#### **Об этой задаче**

Этот сценарий схож с описанными выше сценариями, однако в этом случае у пользователя нет обычного внутреннего номера телефона. Чтобы совершать и получать вызовы, он должен найти любой телефон и войти на него.

#### **Процедура**

1. Этому пользователю выдается внутренний номер из телефонного каталога, который не сопоставлен ни одному существующему внутреннему номеру.

- <span id="page-839-0"></span>2. Им также дается **Код входа** и для них устанавливается **Период бездеятельности для входа**, например 3600 секунд (час). **Принудительный вход** не требуется, поскольку у этого пользователя нет внутреннего телефона по умолчанию, на который система может осуществить его автоматический вход.
- 3. Теперь пользователь при необходимости может войти на любой свободный телефон.
- 4. Если в конце рабочего дня он забудет выйти из телефона, то благодаря настройке «Период бездействия после входа» будет осуществлен его автоматический выход.

### **Сценарий 4. Работа на незакрепленном рабочем месте операторского центра (Hot Desking)**

#### **Об этой задаче**

В этом сценарии внутренние телефоны не имеют внутреннего номера по умолчанию. Настроенные таким образом несколько телефонов могут использоваться в операторском центре, в котором операторы используют любое свободное в начале их смены рабочее место. Либо же целый ряд рабочих мест с такими телефонами может предоставляться сотрудникам, которые постоянно находятся в разъездах, но временами возвращаются в офис и временно нуждаются в рабочем месте для работы с бумагами.

#### **Процедура**

1. Для таких внутренних телефонов настройка «Внутренний номер» остается пустой.

Это означает, что эти телефоны будут сопоставлены настройкам пользователя «Нет пользователя» и отображать **НЕ ВОШЕЛ**.

2. Операторы операторского центра или пользователи «Road-warrior» настроены на внутренние номера телефонного каталога, которые не сопоставлены ни одному из существующих физических внутренних телефонов.

Все они получают номера «Код входа».

3. Эти пользователи при необходимости могут входить на любые внутренние телефоны.

При их выходе или входе внутренние телефоны возвращаются к настройке «Нет пользователя».

### **Автоматический выход**

Обычно пользователь может выйти из системы самостоятельно, или же выход может быть осуществлен другим пользователем, вошедшим в систему. Следующие способы могут использоваться системой для автоматического вывода пользователя из системы, если у пользователя есть **Код входа** и для него настроен **Принудительный вход в систему**.

Примечание. Пользователь с удаленным рабочим местом, чья домашняя система больше не видна удаленной системе, в которой он находится, автоматически выводится из системы спустя 24 часа.

#### **Период бездействия:**

**Период бездействия при входе** (**Пользователь | Телефония | Параметры супервизора**) используется для автоматического вывода пользователя из системы по истечении заданного периода неактивности телефона. Значение этого периода может находиться между 1 и 99999 секундами и основываться на отсутствии вызовов, отличных от поступления звуковых сигналов вызовов.

#### **Вызовы без ответа:**

Пользователям, являющимся членами таблиц наведения, поступают вызовы таблиц наведения в случае, если они вошли в систему и еще не приняли какой-либо вызов. Если пользователь вошел в систему, но в действительности отсутствует, то он все равно будет доступен для вызовов таблицы наведения. В данном сценарии это может оказаться полезным для осуществления выхода пользователя из системы.

- **Для группы поиска** На вкладке **Группа поиска | Группа поиска** используйте настройку **Состояние при отсутствии ответа применяется к**, чтобы выбрать, какие типы неотвеченных вызовов группы поиска должны изменять состояние пользователя. Доступные варианты:
	- **Нет**
	- **Любые вызовы**
	- **внешним входящим вызовам**
- **Для пользователя** Может использоваться настройка **Состояние при отсутствии ответа** (**Пользователь | Телефония | Параметры супервизора**). Он определяет, каким должен стать статус пользователя, если он не отвечает на вызов таблицы наведения. Доступные варианты:
	- **В системе** Если выбран этот параметр, состояние пользователя не меняется.
	- **Занят, поствызывная обработка** Если выбран этот параметр, состояние участия пользователя в группе поиска, активировавшей действие, меняется на «Отключен». Этот пользователь сможет совершать и принимать вызовы, а также будет продолжать получать вызовы от других групп поиска, к которым он принадлежит.
	- **Занят, недоступен** Если выбран этот параметр, состояние пользователя меняется на «Не беспокоить». Этот параметр является аналогом параметра «Не беспокоить» и влияет на все вызовы, адресованные данному пользователю.
	- **Выход из системы** Если выбран этот параметр, состояние пользователя меняется на «Не в сети». В этот статусе пользователь не может совершать и получать вызовы. Вызовы группы поиска поступают к следующему доступному оператору, а для личных вызовов пользователь будет считаться занятым.

#### **Дополнительные ссылки**

[Функция незакрепленных рабочих мест](#page-833-0) на стр. 834

# <span id="page-842-0"></span>**Глава 74. Использование групп**

Группа — пользователи, доступ к которым обеспечивается с помощью единого номера каталога. На вызовы, отправляемые такой группе, может отвечать любой доступный член группы. Порядок представления текущих вызовов можно изменить, выбрав другие типы группы и настроив список членов группы.

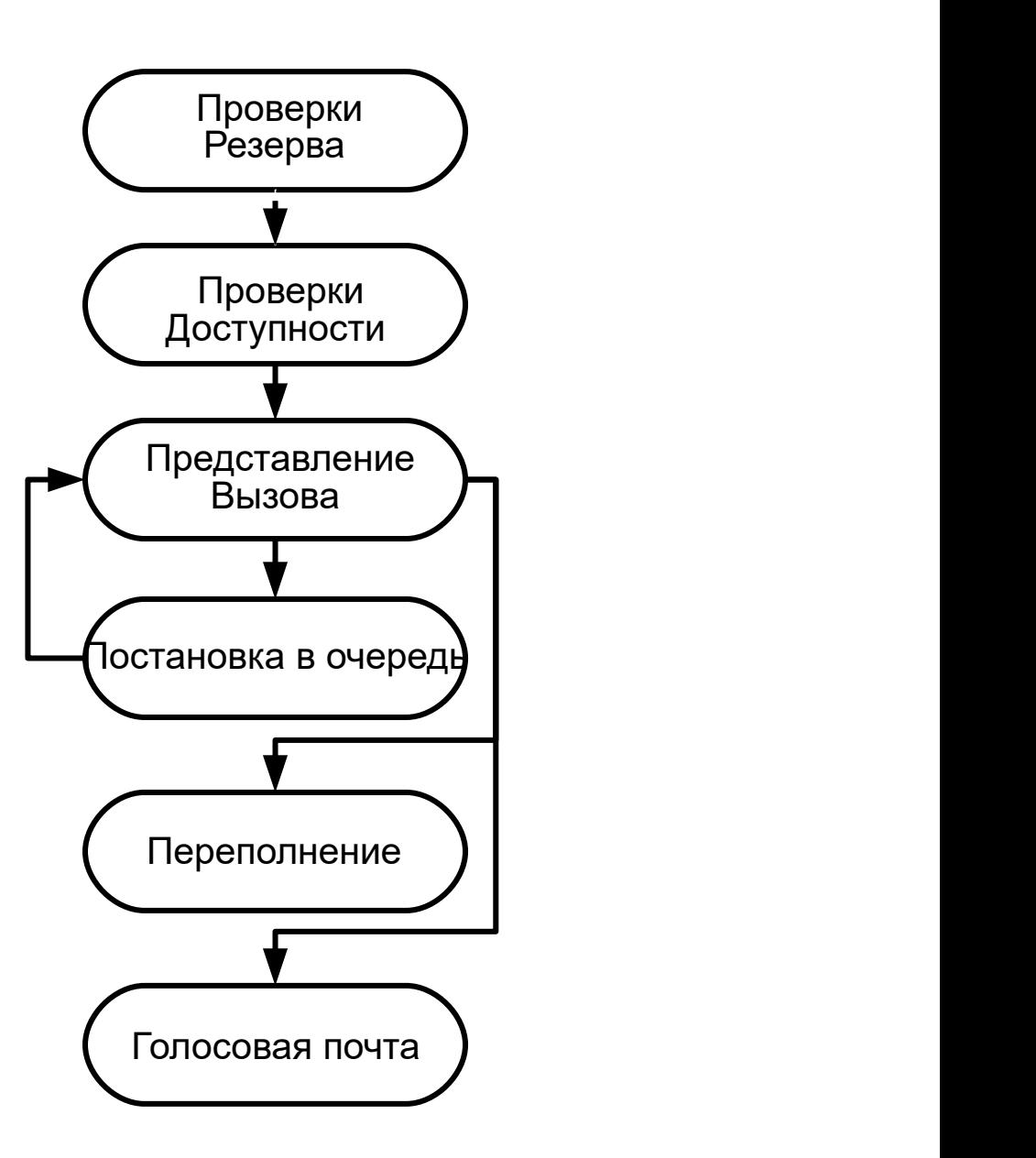

• **Представление вызова**: порядок, в котором доступные члены группы отвечают на

вызовы, может быть изменен.

- **Доступность**: представление вызовов, предназначенных для группы, пользователю, входящему в эту группу определяется рядом факторов.
- **постановка в очередь**: этот дополнительный параметр позволяет ставить поступающие вызовы в очередь, если все члены группы заняты.
- **Объявления**: в системах с сервером Voicemail Pro или Embedded Voicemail), объявления могут проигрываться звонящим без ожидания ответа на них. Это относится как к новым вызовам, так и ожидающим в очереди.
- **Переполнение**: эта дополнительная функция может быть использована для переадресации вызовов в группу (или группы) переполнения в случае отсутствия ответа в течение заданного времени.
- **Возврат**: возможность дозвона в группу можно отключить вручную или с помощью профиля времени. При включении возврата абоненты могут перенаправляться в группу переполнения, службу голосовой почты или просто слышать сигнал занятой линии. Поддерживается два типа возврата: «ночное обслуживание» и «вне обслуживания».
- **Голосовая почта**: абоненты могут перенаправляться в службу голосовой почты. Система позволяет выбрать, должны ли вызовы группы оставаться в почтовом ящике группы или копироваться (транслироваться) в личные ящики членов группы. При сохранении сообщений в общем ящике группы можно выбрать, кому это сообщение будет адресовано.

#### **Редактирование группы**

При изменении имени группы происходят следующие изменения:

- Если изменить имя группы в службе голосовых сообщений, для нее будет создан новый пустой почтовый ящик.
- Записи в других списках переполнения для групп будут обновлены.
- Ссылки возврата «Вне обслуживания» и «Ночное обслуживание» обновляются.

При изменении внутреннего номера группы обновляются следующие компоненты:

- Кнопки группы.
- Групповые записи разделов «Переполнение», возврата «Вне обслуживания» и «Ночное обслуживание».
- Записи маршрутов входящего вызова

При удалении группы все ссылки на эту группу будут удалены, в том числе следующие:

- Записи в таблицах маршрутизации входящего вызова.
- Место назначения во внутреннем Автооператор.
- Разделы «Переполнение», «Вне обслуживания» или «Возврат» в других группах.
- Клавиши DSS для отслеживания статуса группы.

#### **Управление группами в Server Edition**

Группы могут быть сохранены в конфигурации любой системы в сети. Группы, созданные на уровне решения в Manager и Web Manager хранятся на основном сервере. Все группы могут включать пользователей из любой части сети и автоматически объявляются и становятся доступными для набора в любой системе в сети.

Группы, настроенные в Основной Server Edition по умолчанию, переключаются на Дополнительный Server Edition. Группы, настроенные на Система расширения Server Edition, могут быть настроены на переключение на Основной Server Edition, Дополнительный Server Edition или другой Система расширения Server Edition.

#### **Группы в распределенной сети**

В распределенной сети внутренние номера пользователей автоматически становятся общими для систем IP Office и могут быть вызваны из других систем без дополнительного программирования.

Для групп доступны следующие функции.

#### **Рекламируемые группы:**

Любую группы можно сделать «рекламируемой». Группу можно набрать из других систем в распределенной сети. Имя и внутренний номер группы должны быть уникальным для данной сети. Внутренние номера нерекламируемых групп остаются локальными только для систем, в которых они размещены.

#### **Распределенные группы:**

Группы поиска могут включать в себя пользователей, размещенных в других системах IP Office в распределенной сети. Распределенные группы автоматически становятся рекламируемыми для других систем сети. Имейте ввиду, что распределенные группы могут быть изменены только в системе, в которой они были созданы.

#### **Дополнительные ссылки**

Типы групп на стр. 846 [Представление вызова](#page-847-0) на стр. 848 [Доступность членов группы](#page-848-0) на стр. 849 [Пример таблицы наведения](#page-850-0) на стр. 851 [Операторы и таблицы наведения CBC/CCC](#page-852-0) на стр. 853 [Группы подстраховки](#page-853-0) на стр. 854

## **Типы групп**

Прежде всего, к параметрам группы относятся имя группы, внутренний номер, список членов группы и ее тип. Последние два параметра определяют порядок, в котором входящие вызовы представляются членам группы поиска.

Доступные типы групп: коллективная, последовательная, ротационная и с максимальным ожиданием. Они имеют следующие особенности.

#### **Коллективная группа**

Входящий вызов представляется одновременно всем доступным членам группы.

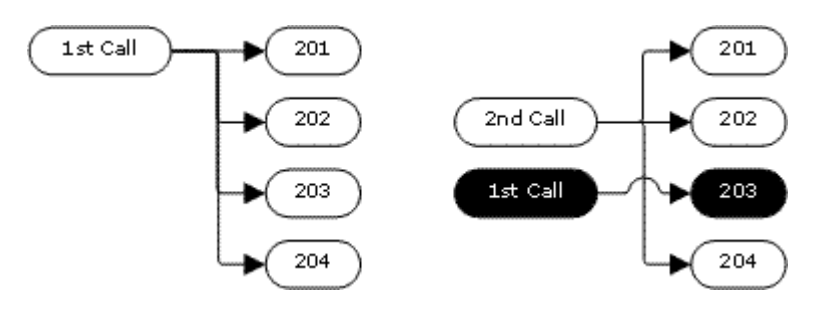

#### **Последовательная группа**

Входящий вызов представляется первому доступному члену в списке. Если он не был отвечен, то вызов представляется следующему доступному члену в списке.

Для следующего входящего вызова используется такой же порядок. Он представляется доступным членам, начиная с начала списка.

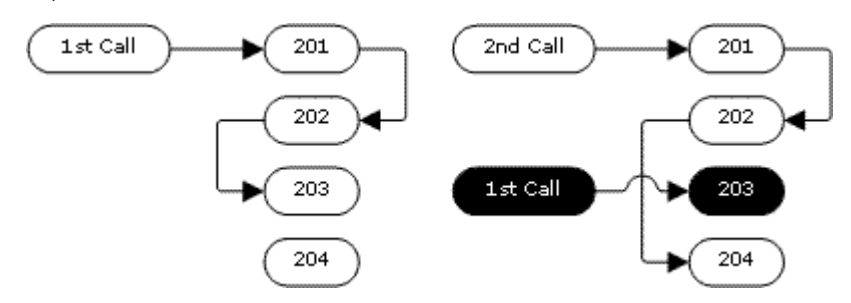

#### **Ротационный тип поиска**

Этот тип поиска выполняется аналогично последовательному. Однако начальной точкой для представления вызовов является первый доступный член после последнего члена, ответившего на вызов.

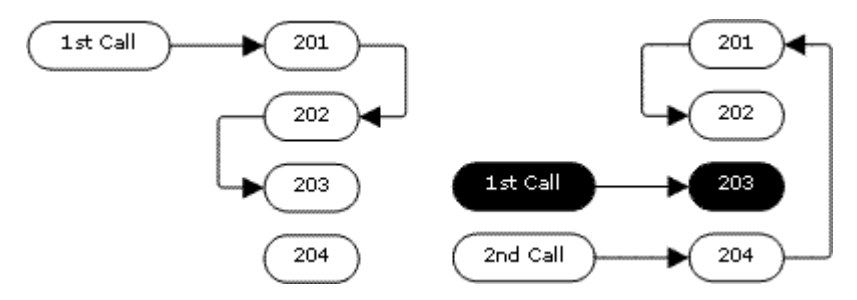

#### **Тип поиска с максимальным ожиданием**

Если вызовы группы поиска представляются дублированному внутреннему номеру, состояние максимального ожидания пользователя обнуляется при ответе на вызов с помощью основного или дублированного внутреннего номера.

Входящий вызов сначала представляется доступному члену, который дольше всех находится в состоянии бездействия. Если он не был отвечен, то вызов представляется следующему члену с максимальным временем бездействия.

Этот тип поиска не представляет вызовы членам группы поиска в том порядке, в котором они указаны в списке. Он представляет вызовы на основе того, как долго члены группы поиска находились в состоянии бездействия.

#### <span id="page-847-0"></span>**Дополнительные ссылки**

[Использование групп](#page-842-0) на стр. 843

### **Представление вызова**

**Сводка**: вызовы поступают доступным членам группы поиска в порядке очереди. Если никто из доступных пользователей не отвечает на вызов, он направляется в голосовую почту (если она доступна). В противном случае вызов снова передается следующему освободившему члену группы.

В дополнение к указанному выше, существуют возможности, позволяющие ставить вызовы в очередь или представлять вызовы операторам в группе или группах переполнения.

#### • **Первый и следующий доступный член группы**

Первый доступный член группы, которому направляется вызов, и порядок представления последующих вызовов другим доступным членам группы определяются параметром Тип поиска таблицы наведения.

#### • **Дополнительные вызовы**

При наличии дополнительных вызовов, ожидающих представления, об этом извещаются дополнительные доступные члены таблицы наведения с помощью типа таблицы наведения. Вызов, принимаемый членом группы, является первым вызовом, находящимся в очереди ожидания.

#### • **Нет доступных членов**

Если количество входящих вызовов превышает количество доступных членов групп, рекомендуется предпринять следующие действия для определения приоритетности.

#### • **Постановка в очередь**

Если для таблицы наведения включена постановка вызовов в очередь, это действие применяется для дополнительных вызовов в пределах установленных количества или продолжительности пребывания вызовов в очереди.

#### • **Голосовая почта**

Если для таблицы наведения включена голосовая почта, дополнительные вызовы поступают в нее.

#### • **Сигнал «Занято**

Для дополнительных вызовов звучит сигнал занятой линии (кроме аналоговых вызовов и вызовов T1 CAS, которые остаются в очереди).

#### • **Время отсутствия ответа**

Этот параметр определяет длительность звучания звонка для доступного члена таблицы наведения перед переводом вызова на другого. Параметр **Система | Телефония | Телефония | Время без ответа** применяется в том случае, если не установлен параметр **Поиск | Группа поиска | Время без ответа**.

#### <span id="page-848-0"></span>• **Голосовая почта**

При использовании голосовой почты вызов, не принятый ни одним из доступных членов таблицы наведения, поступает в голосовую почту.

- Вызов также направляется в голосовую почту по прошествии **времени ответа голосовой почты** группы поиска. Почтовый ящик исходной целевой группы поиска используется даже в том случае, если вызов был переведен в группу переполнения или группы поиска ночного сервера.

#### • **Недостаточно оперативный прием вызовов - переполнение**

В дополнение к вызову каждого доступного участника в течение периода без ответа, можно настроить отдельное значение параметра **Время переполнения**. По прошествии общего времени звучания сигнала, определенного данным параметром, вызов может быть перенаправлен в группу или группы переполнения.

#### • **Доступные пользователи не отвечают**

Если никто из доступных членов группы не отвечает на вызов, существуют два варианта дальнейшего развития событий. В случае доступности голосовой почты вызов направляется в нее. В противном случае вызов и дальше будет поочередно адресован членам группы поиска или отправлен в группу переполнения (если она существует).

#### • **Ожидание вызова**

Для таблиц наведения, использующих параметр «Тип таблицы наведения» можно настроить ожидание вызова.

#### **Дополнительные ссылки**

[Использование групп](#page-842-0) на стр. 843

## **Доступность членов группы**

**Сводка**: Сведения о доступности члена группы поиска для принятия вызова группы поиска.

Параметры группы поиска в приложении Manager содержат сведения о пользователях, которые являются членами этой группы и поэтому могут получать адресованные ей вызовы. Тем не мене доступность членов группы поиска для принятия вызовов определяется рядом факторов.

#### • **Существующий подключенный вызов**

Пользователи, имеющие текущие подключенные вызовы, не доступны для вызовов, адресованных таблице наведения. При этом не имеет значения тип подключенного вызова, есть ли у пользователя доступные кнопки представления вызовов или ставится ли звонок на ожидание.

#### • **Ожидание вызовов группой поиска**

Для коллективных групп поиска можно включить ожидание вызова с помощью параметра **Тип звонка** раздела **Коллективное ожидание вызова**.

#### • **Вход выполнен/Выход не выполнен**

Пользователь может входить в систему (а также выходить из нее) с использованием своего внутреннего номера. Этот процесс известен как «горячие рабочие столы». Если пользователь не выполнил вход в систему с использованием внутреннего номера, он остается недоступным для вызовов группы поиска.

- Пользователи, использующие функцию мобильного дублирования и включившие параметры **Вызовы группы поиска пригодны для мобильного дублирования** и **Дублировать при выходе из системы**, будут получать вызовы группы поиска, пока не отключат дублирование.

#### • **Членство включено/отключено**

Система предоставляет возможность временно исключать пользователей из состава таблицы наведения. Отключенный пользователь не получает вызовы, предназначенные для группы поиска.

#### • **Не беспокоить**

Пользователь может использовать эту функцию, чтобы дать понять остальным пользователем, что он не доступен для вызовов. Это относится также к вызовам группы поиска. В контактных центрах такое состояние также известно как «Занят или не доступен». См. раздел. Не беспокоить.

#### • **Занято на удержании**

Пользователь, поставивший текущий вызов на удержание, может получать другие вызовы, в том числе предназначенные для таблицы наведения. Параметр «Занято на удержании» может использоваться пользователем с целью показать остальным пользователем, что он не принимает вызовы, когда имеет текущий вызов на удержании.

#### • **Безусловная переадресация**

Пользователи, включившие режим «Безусловная переадресация» автоматически становятся недоступными для вызовов таблицы наведения. Система позволяет использовать перенаправление вызовов группы поиска в качестве опции.

#### • **Бездействующий /Не подсоединен**

Звонок вызова таблицы наведения слышит только свободный член группы.

#### • **Нет доступных членов**

Если включена функция постановки вызовов в очередь, поступающие вызовы будут помещаться в очередь. Если функция постановки вызовов в очередь не включена, вызовы будут направляться в группу переполнения, если она установлена, даже если время переполнения не установлено, или для него установлено значение 0. Если постановка в очередь не включена, и переполнение не установлено, вызовы будут направляться на голосовую почту. Если голосовая почта недоступна, внешние вызовы направляются резервному адресату маршрутов входящих вызовов, а для внутренних вызовов срабатывает сигнал занятой линии.

<span id="page-850-0"></span>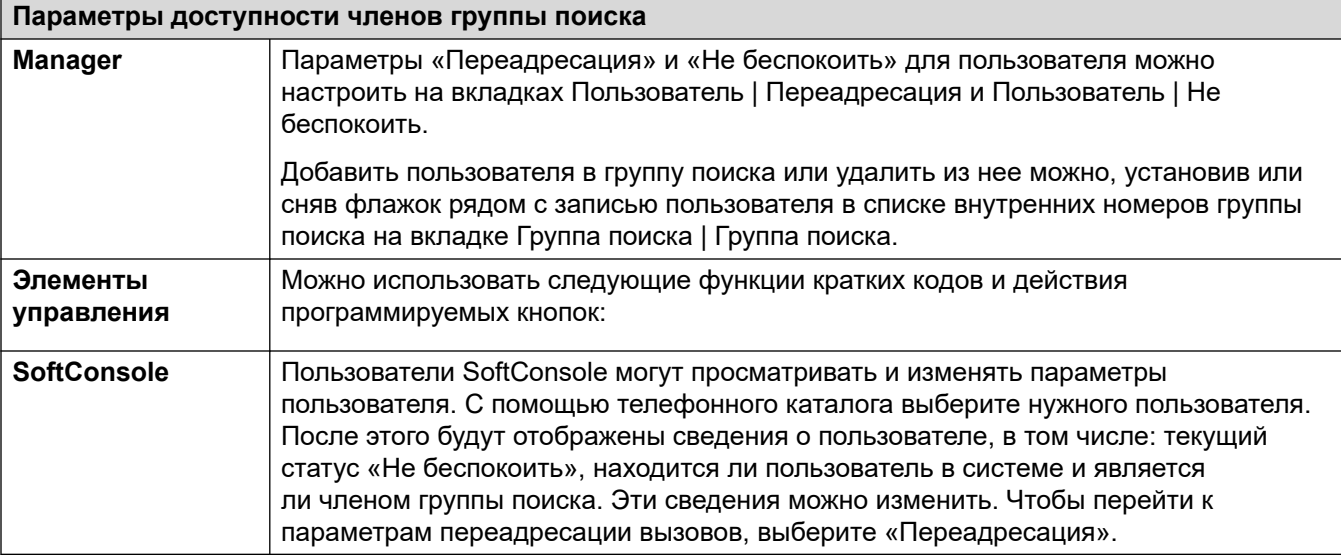

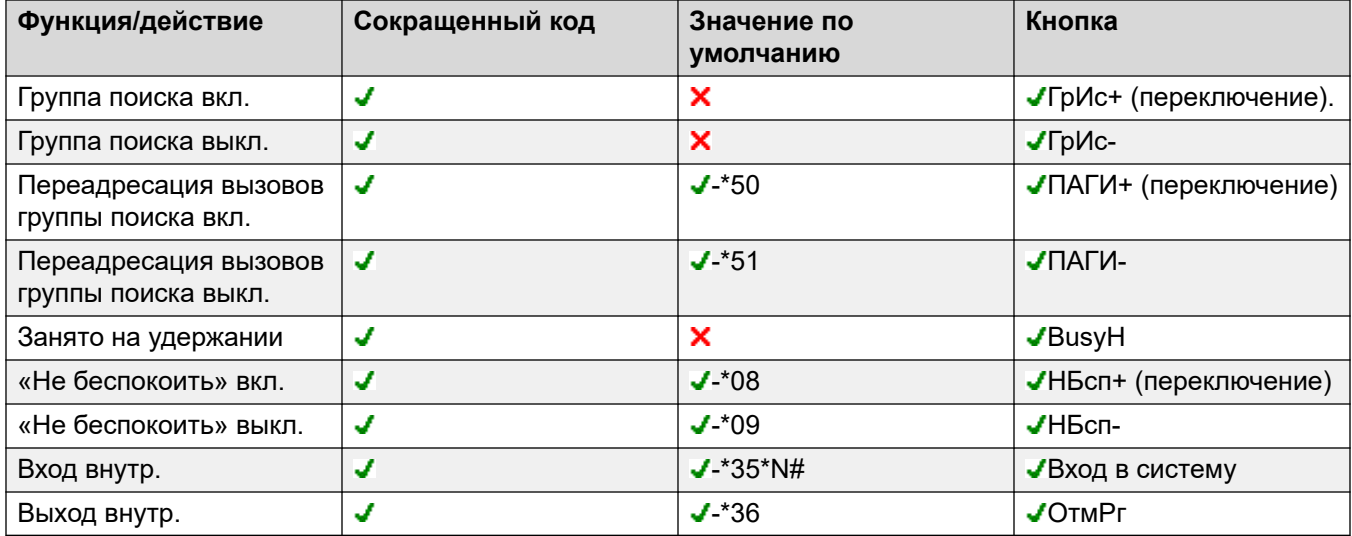

#### **Дополнительные ссылки**

[Использование групп](#page-842-0) на стр. 843

# **Пример таблицы наведения**

Ниже приведены примеры того, как отдел может использовать возможности таблицы наведения.

#### **1. Базовая таблица наведения**

Отдел продаж хочет, чтобы все вызовы, связанные с продажами, сначала представлялись Джейн, затем Питеру, а затем Энн.

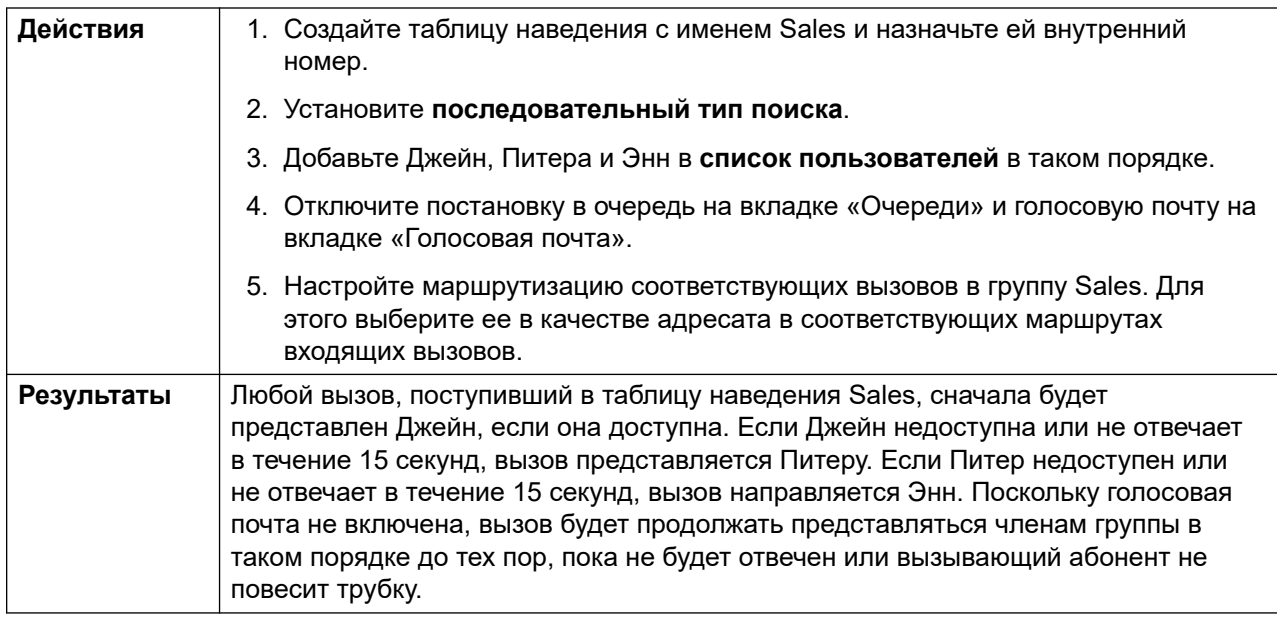

#### **2. Добавление поддержки голосовой почты**

В систему добавлен сервер голосовой почты. Отдел продаж хочет использовать его для получения сообщений от абонентов, вызовы которых не были отвечены. При получении сообщений уведомление об ожидании сообщения должно отображаться для Джейн.

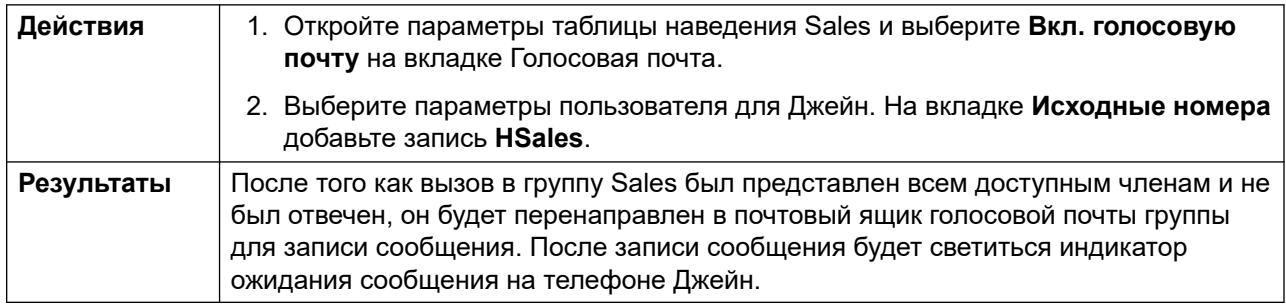

#### **3. Использование функции постановки в очередь**

Отдел продаж хочет, чтобы вызовы помещались в очередь, когда нет доступных сотрудников для ответа. Однако если количество вызовов в очереди превышает 3, то остальные вызовы должны перенаправляться на голосовую почту.

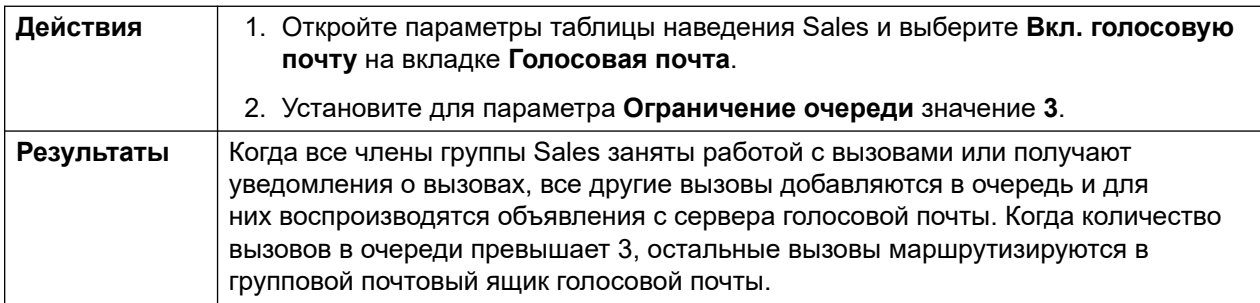

#### <span id="page-852-0"></span>**4. Использование резервного переключения при нерабочем состоянии**

Во время групповых собраний отделу продаж требуется, чтобы поступающие в него вызовы перенаправлялись в другую группу, в данном примере в группу Support.

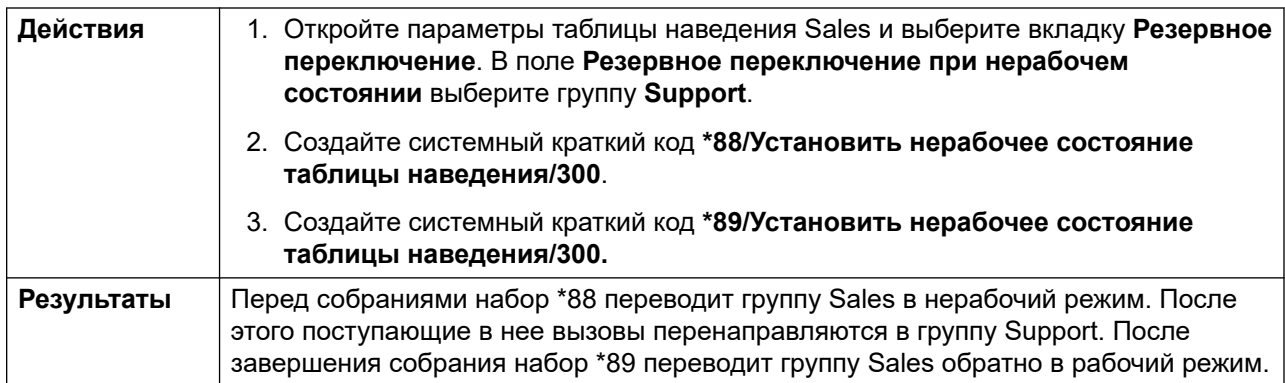

#### **5. Использование профиля времени ночного обслуживания**

За пределами обычного рабочего времени отделу продаж требуется, чтобы групповые вызовы автоматически пересылались в голосовую почту. Это можно сделать с помощью профиля времени, установив для параметра «Группа резервного переключения ночного обслуживания» пустое значение.

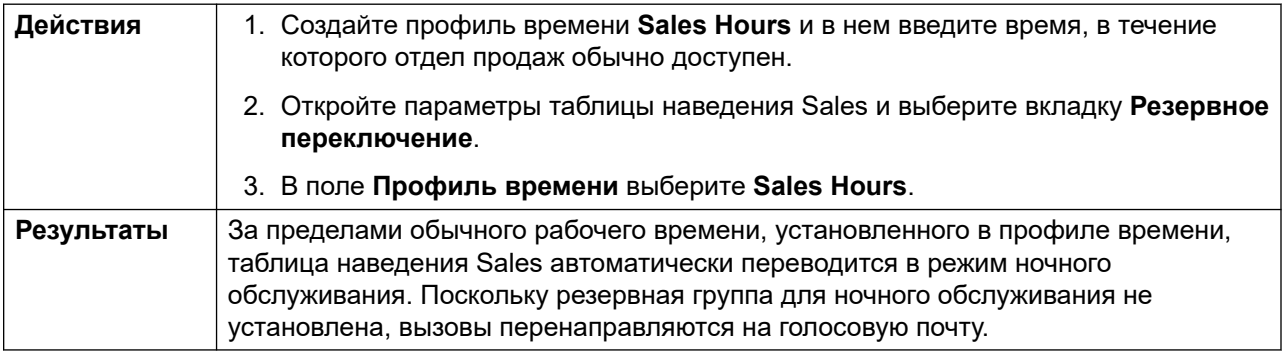

#### **Дополнительные ссылки**

[Использование групп](#page-842-0) на стр. 843

### **Операторы и таблицы наведения CBC/CCC**

Использование таблиц наведения и обеспечение соответствующей отчетности — основное условие обеспечения эффективной работы контактного центра. Отчетность в IP Office поддерживается с помощью приложений Compact Business Center (CBC) или Compact Contact Center (CCC).

<span id="page-853-0"></span>Предоставление отчетности о работе таблиц наведения и пользовательских (операторских) отчетов о работе таблиц наведения данными приложениями требует соблюдения ряда правил:

- Количество символов в названии таблицы наведения должно быть не более 12.
- Количество цифр внутренних номеров таблицы наведения и пользователей должно быть не более 4.
- Для членов таблицы наведения необходимо установить код входа и его обязательное указание при входе в систему.
- Состояние оператора «Занят или не доступен» равнозначно статуса «Не беспокоить». Состояние оператора «Занят, поствызывная обработка» эквивалентно отключению таблицы наведения.

#### **Дополнительные ссылки**

[Использование групп](#page-842-0) на стр. 843

# **Группы подстраховки**

Для пользователей с выбранной **Группой подстраховки** применяется действие группы подстраховки ко всем внешним вызовам, адресованным пользователю.

Для внешних вызовов:

в сценариях, в которых внешний вызов обычно переходит на голосовую почту, вместо этого продолжает поступать сигнал вызова, а также начинается уведомление членов группы подстраховки.

- Используются настройки Следовать за мной для членов группы подстраховки, настройки переадресации не используются.
- Если пользователь недоступен, например, если он вышел из системы или установил состояние Не беспокоить, действие группы подстраховки применяется немедленно.
- Если пользователь настроен на переадресацию при занятом номере, действие подстраховки применяется к переадресовываемым вызовам пользователя от переадресации при занятом номере.

Действие группы подстраховки не применяется к следующим типам вызовов:

- Вызовы таблицы наведения.
- Повторные вызовы, такие как возврат передачи, повторный вызов удержания, повторный запарованный вызов, автоматический обратный вызов.

Группа подстраховки настраивается в пункте меню пользователя Пользователь | Телефония | Настройки супервизора или в связанных с ними пунктах Права пользователя| Телефонная связь| Настройки супервизора. Единственные используемые настройки группы:

• Список членов группы. Они рассматриваются как коллективная группа независимо от настроек группы.

• Если для группы настроено **Группа резерва ночного сервера** и/или **Группе резерва «Не работает»**, члены этих групп используются, если группа переадресации настроена на режим ночного сервиса или режим Не работает, соответственно.

#### **Дополнительные ссылки**

[Использование групп](#page-842-0) на стр. 843

# <span id="page-855-0"></span>**Глава 75. Мобильное управление вызовами**

Мобильное управление вызовами поддерживается только в цифровых магистралях, включая магистрали SIP. Оно позволяет пользователям, принимающим вызов на дублированном устройстве, получать доступ к тональному сигналу готовности линии системы и выполнять действия с набором, в том числе совершать вызовы и активировать краткие коды.

После ответа на дублированный вызов пользователь функции мобильного управления вызовами может набрать \*\* (с интервалом не более 1 секунды), чтобы перевести этот вызов на удержание и получить тональный сигнал готовности линии от системы. После этого набранные цифры будут рассматриваться как набранные пользователем на базовом внутреннем номере с одной линией в системе с использованием параметров пользователя. Это также включает в себя обозначение состояния пользователя с помощью индикаторов BLF.

Для использования этих функций у пользователя должна быть настроена поддержка мобильного управления вызовами.

#### **Ледупреждение:**

• Эта функция позволяет внешним вызывающим абонентам использовать функции в вашей телефонной системе и совершать из нее вызовы, которые могут быть платными. Единственная мера безопасности, доступная для системы, сверять идентификатор вызывающего абонента с настроенным для него значением **номер мобильного дублирования**. Система не предотвращает доступ к этим функциям вызывающих абонентов, которые предоставили ложный идентификатор вызывающего абонента, совпадающий с номером пользователя, настроенного для доступа к этой функции.

#### **Ограничения для магистралей**

Мобильное управление вызовами поддерживается только в системах, в которых используются магистрали, способные предоставить информацию о том, получен ли ответ на вызов. Поэтому функции мобильного управления вызовами не поддерживаются в аналоговых магистралях и аналоговых магистралях T1. Поддерживаются все остальные типы магистралей (ISDN PRI и BRI, SIP (RFC2388), H323).

- Маршрутизация через магистрали, не поддерживающие функцию контроля с очисткой (отключение при обнаружении), запрещена.
- Функция обнаружения DTMF применяется к дублированным вызовам пользователю, настроенному для данной функции. Это будет иметь следующие эффекты:
- Набор DTMF происходит беззвучно, однако в начале набора DTMF могут быть слышны звуки.

• Набранный пользователем номер DTMF не будет передаваться на другое подключенное оборудование, такое как IVR или голосовая почта.

#### **Функции мобильного управления вызовами и службы FNE**

Мобильное управление вызовами использует набор кратких кодов для запуска службы FNE. Коды, относящиеся к функции мобильного управления вызовами, указаны ниже.

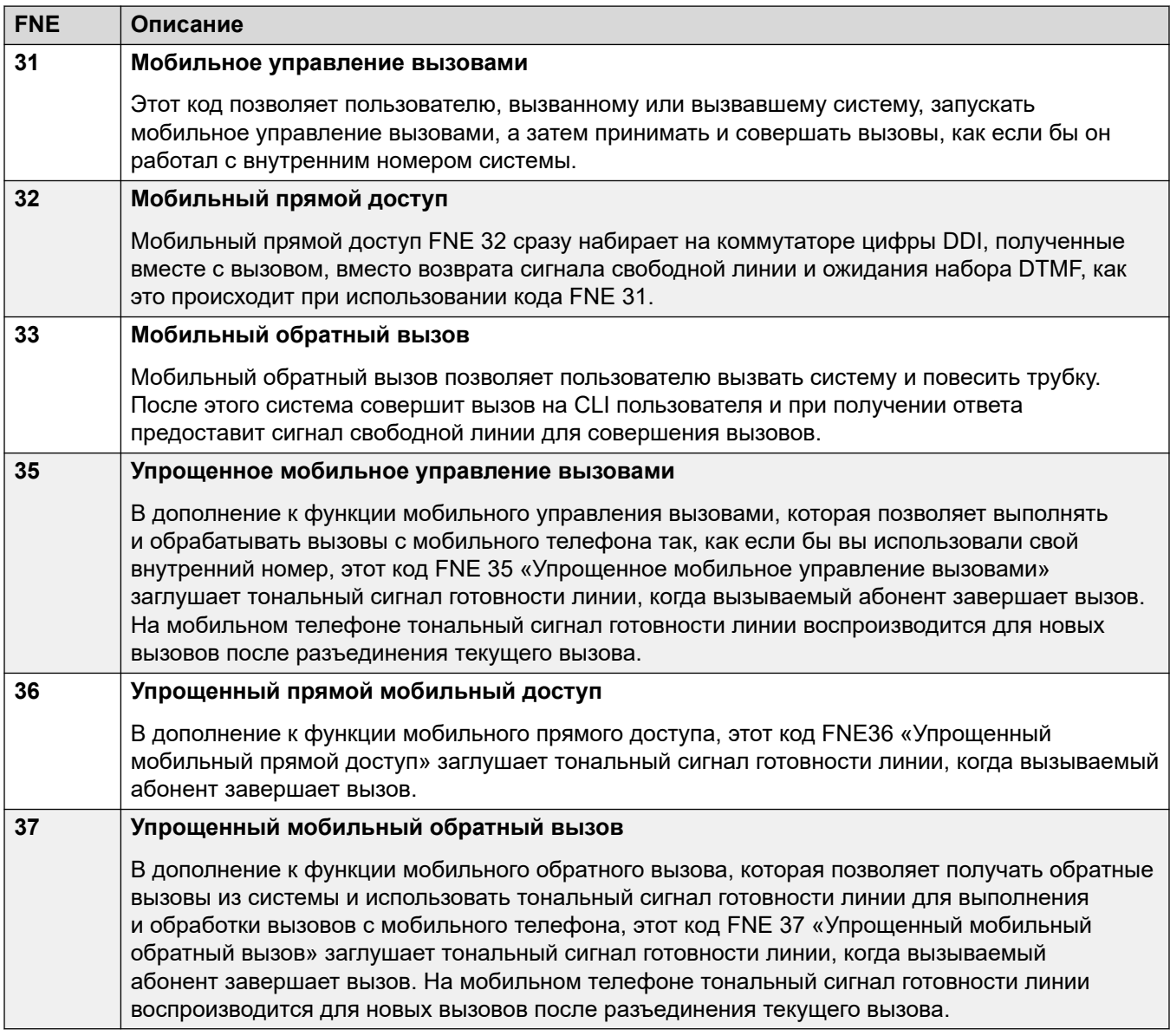

Коды, относящиеся к мобильному управлению, указаны в таблице.

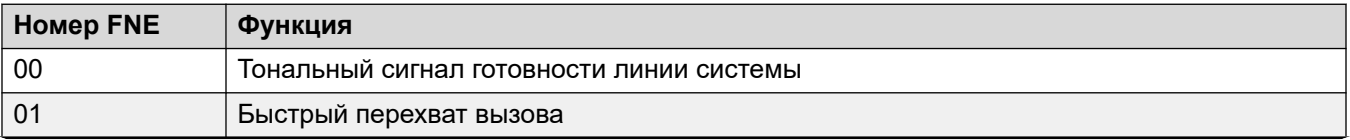

*Table continues…*

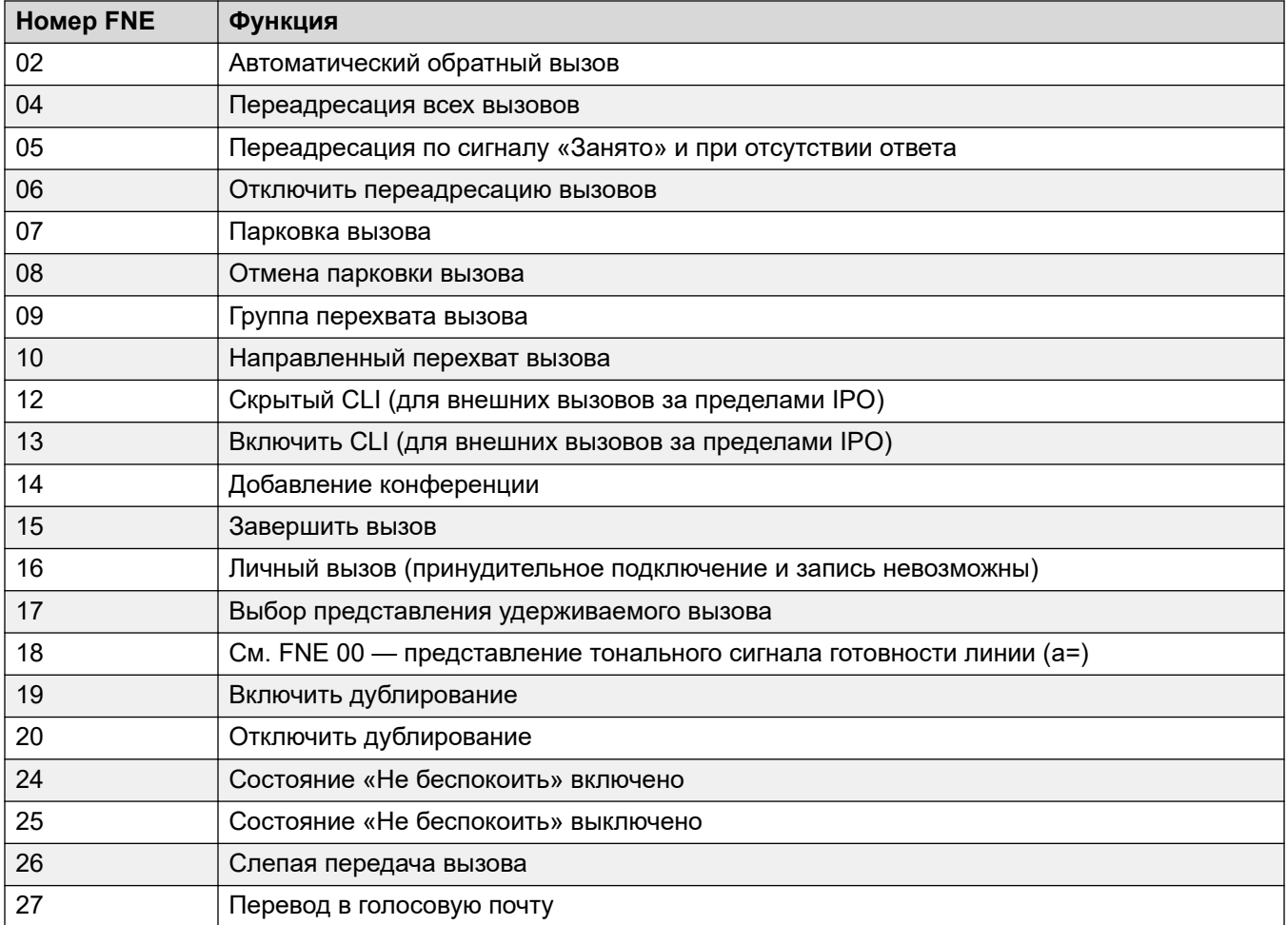

#### **Использование мобильного управления вызовами**

Кроме использования \*\* для доступа к мобильному управлению вызовами, пользователь имеет доступ к следующим дополнительным элементам управления:

- **Разъединение вызова: \*52** Иногда возникает необходимость разъединения активного вызова, например, после попытки перевода и воспроизведения голосового сообщения или звонка. Для этого наберите **\*\***, чтобы получить доступ к сигналу готовности линии, а затем наберите **\*52** (это краткий код системы по умолчанию, и его можно изменить, если требуется).
- **Возврат к тональному сигналу готовности линии: ##** Возврат к тональному сигналу готовности линии происходит после получения из системы сигнала «Занято», недоступного номера или подтверждения краткого кода.

#### **Включение мобильного управления исходящими вызовами**

- 1. **Настройка пользователя для мобильного дублирования и мобильного управления вызовами** На вкладке «Пользователь | Мобильность» сделайте следующее:
- Включите **Функции мобильности** для пользователя.
- Настройте **номер мобильного дублирования** для назначения дублированных вызовов пользователя.
- 1. Цифры сопоставляются справа налево.
- 2. Совпадать должно как минимум 6 цифр. Если CLI или номер мобильного дублирования содержит менее 6 цифр, совпадение не будет обнаружено.
- 3. Совпадение определяется максимум для 10 цифр. Остальные цифры игнорируются. Если CLI или номер мобильного дублирования содержит менее 10 цифр, то совпадение будет выполнено по меньшему количеству.
- 4. Если найдено несколько совпадений, то используется первый пользователь в конфигурации. Приложение Manager будет предупреждать о конфигурациях, в которых может существовать конфликт.
- Выберите **Может осуществлять мобильное управление вызовами**.

В системах с некоторыми неподдерживаемыми типами магистралей могут потребоваться дополнительные изменения, например идентификатора исходящей группы, кратких кодов системы и автоматического выбора маршрута, чтобы вызовы на номера мобильного дублирования маршрутизировались только через магистрали с поддержкой мобильного управления вызовами.

#### **Мобильное управление входящими вызовами**

Систему можно настроить так, чтобы разрешить пользователям мобильного управления вызовами использовать эту функцию при совершении входящего вызова в систему. Для этого пользователю необходимо совершить входящий вызов с такого CLI, который совпадает с номером мобильного дублирования (даже если он не использует мобильное дублирование).

Вызов будет отклонен:

- Если идентификатор вызывающего абонента является пустым или скрытым.
- Если идентификатор вызывающего абонента не совпадает с номером мобильного дублирования пользователя с включенным параметром **Может осуществлять мобильное управление вызовами**.
- Если вызов получен из магистрали такого типа, который не поддерживает мобильное управление вызовами.

#### **Включение мобильного управления входящими вызовами**

На вкладке **Пользователь | Мобильность** сделайте следующее:

- 1. Включите **Функции мобильности** для пользователя.
- 2. Настройте **номер мобильного дублирования**, совпадающий с CLI устройства, с которого пользователь будет совершать вызовы.
- 3. Выберите **Может осуществлять мобильное управление вызовами**.

**9** Добавить краткий код FNE Добавьте краткий код, который аналогичен следующему, в разделе кратких кодов системы. Ключевыми элементами являются использование функции **Служба FNE** и установка для параметра **Номер телефона** значения **31**.

- **Краткий код**: \*89
- **Функция**: Служба FNE

#### • **Номер телефона**: 31

**Добавить маршрут входящих вызовов для пользователя** Создайте маршрут входящих вызовов, в котором назначение совпадает с CLI пользователя и кратким кодом FNE, созданным выше.

В системах с некоторыми неподдерживаемыми типами магистралей могут потребоваться дополнительные изменения, например идентификатора входящей группы, чтобы на этот краткий код маршрутизировались только вызовы, поступившие с магистралей с поддержкой мобильного управления вызовами.

#### **Дополнительные ссылки**

Мобильный прямой доступ (MDA) на стр. 860 [Мобильный обратный вызов](#page-861-0) на стр. 862

# **Мобильный прямой доступ (MDA)**

Для пользователя мобильного управления вызовами и one-X Mobile Client код FNE 32 сразу набирает на коммутаторе цифры DDI, полученные вместе с вызовом, вместо возврата сигнала свободной линии и ожидания набора DTMF, как это происходит при использовании кода FNE 31. Это называется мобильным прямым доступом (MDA).

Для использования MDA внешний поставщик услуг телефонии пользователя должен предоставить прямую магистраль с DDI для системы (т. е. магистраль ISDN или SIP). Путем назначения определенного идентификатора группы входящих линий магистрали можно создать маршрут входящих вызовов для такого же идентификатора группы линий с пустым входящим номером и входящими полями CLI. В качестве краткого кода адресата установите FNE32.

Проверка пользователя выполняется с помощью CLI таким же образом, как для обычного мобильного управления вызовами. Также вызов будет отклонен при отсутствии цифр DDI. После подключения пользователь может использовать другие функции мобильного управления вызовами, такие как \*\*.

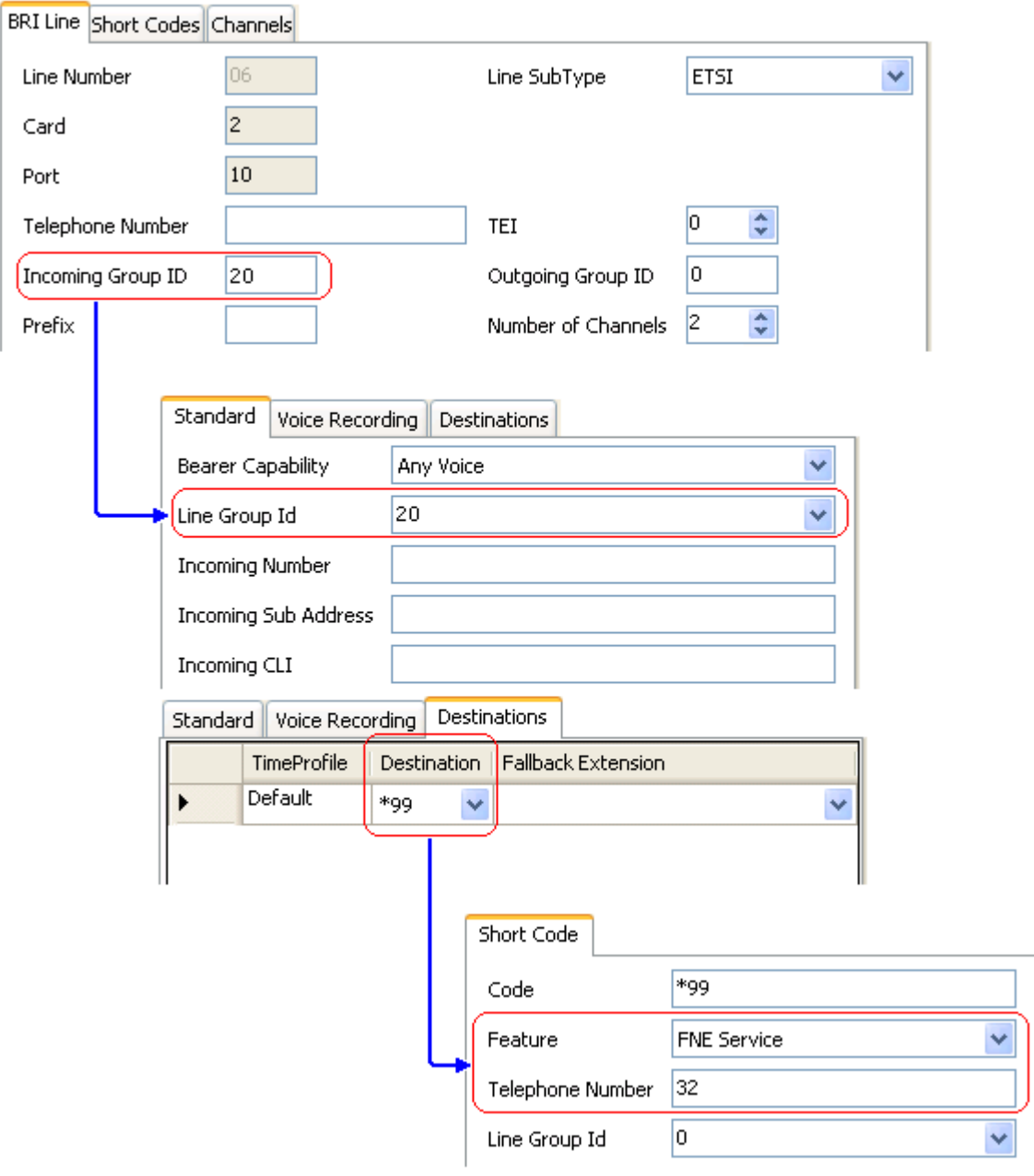

#### **Дополнительные ссылки**

[Мобильное управление вызовами](#page-855-0) на стр. 856

# <span id="page-861-0"></span>**Мобильный обратный вызов**

Мобильный обратный вызов позволяет пользователю вызвать систему и повесить трубку. После этого система совершит вызов на CLI пользователя и при получении ответа предоставит сигнал свободной линии для совершения вызовов.

К мобильному обратному вызову применяются все обычные ограничения в плане типа магистрали и лицензирования пользователей функции мобильного управления вызовами. Кроме того, для пользователя должен быть включен параметр **Мобильный обратный вызов** (**Пользователь | Мобильность)** в системной конфигурации.

Когда пользователь совершает вызов с помощью DDI, маршрутизированного на краткий код FNE33, система не будет подключаться (отвечать на) вызов, но будет подавать оповещение, чтобы пользователь снял трубку (через 30 секунд система разъединит вызов).

- Система отклонит вызов, если CLI не соответствует пользователю, настроенному для мобильного обратного вызова, или не соответствует другим требованиям для мобильного управления вызовами.
- Система будет отклонять вызовы с помощью FNE33, если пользователь уже имеет подключенный вызов мобильного дублирования или мобильного управления вызовами либо находится в состоянии подключения. Это включает в себя совершение мобильного обратного вызова системой пользователю.

Если CLI соответствует пользователю, настроенному для мобильного обратного вызова, и он кладет трубку в течение 30 секунд, система в течение 5 секунд инициирует обратный вызов на его CLI.

- Если вызов будет отвечен через временной интервал параметра **Защита мобильного ответа** и в течение времени параметра **Время без ответа пользователя**, то он будет слышать сигнал свободной линии от системы и может начать набор номера, как на внутреннем номере системы.
- Если вызов не будет отвечен в течение указанного выше времени, то он будет очищен и не будет выполняться повторно.

#### **Дополнительные ссылки**

[Мобильное управление вызовами](#page-855-0) на стр. 856

# <span id="page-862-0"></span>**Chapter 76: Transferring calls**

The IP Office system supports a range of methods for transferring calls.

#### **Related links**

Transferring call notes on page 863 [Transferring call notes](#page-863-0) on page 864 [Off-Switch Transfer Restrictions](#page-864-0) on page 865 [Переход с учетом контекста](#page-865-0) on page 866 [Передача тонального сигнала](#page-866-0) on page 867 [Объявленные передачи в режиме Handsfree](#page-869-0) on page 870 [Перевод одним касанием](#page-871-0) on page 872 [Переадресация вызовов Centrex](#page-872-0) on page 873

# **Transferring call notes**

The following are some of the methods usable to transfer calls.

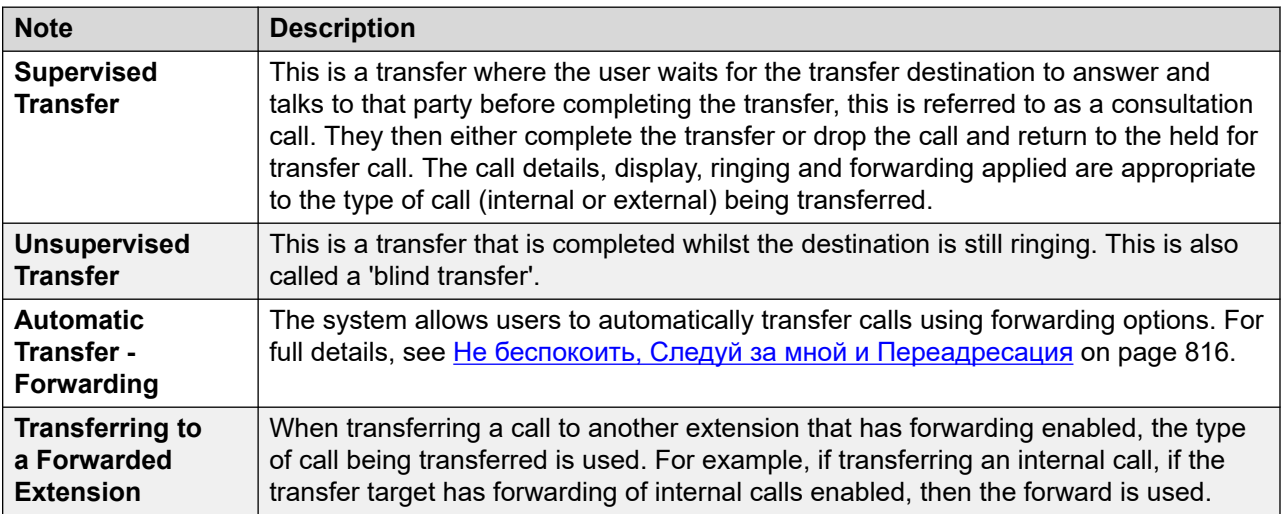

*Table continues…*

<span id="page-863-0"></span>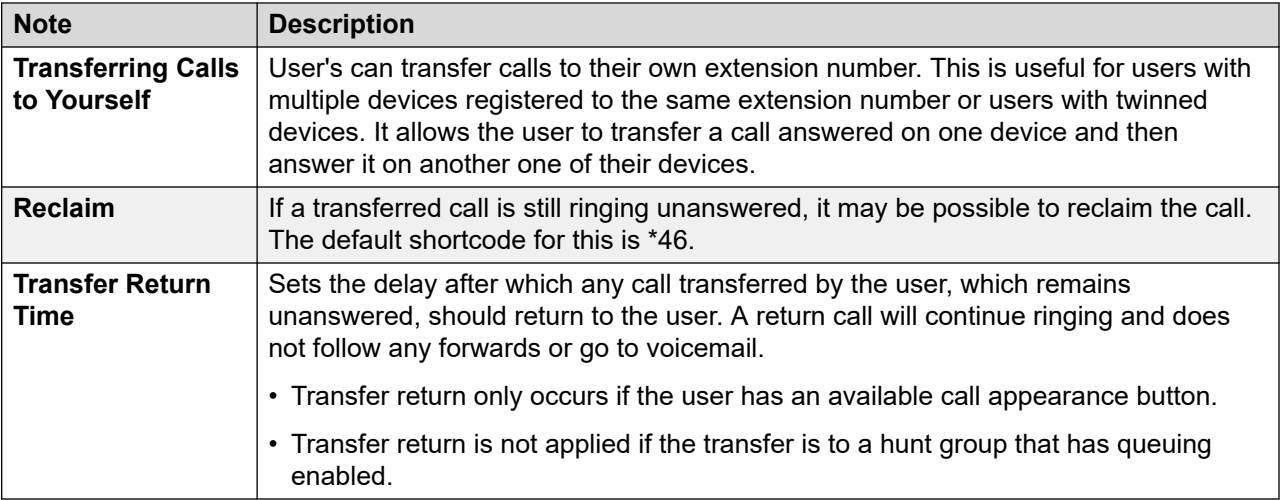

#### **Related links**

[Transferring calls](#page-862-0) on page 863

# **Transferring call notes**

The following are the basic methods for transferring calls.

#### **Analog and single line phones**

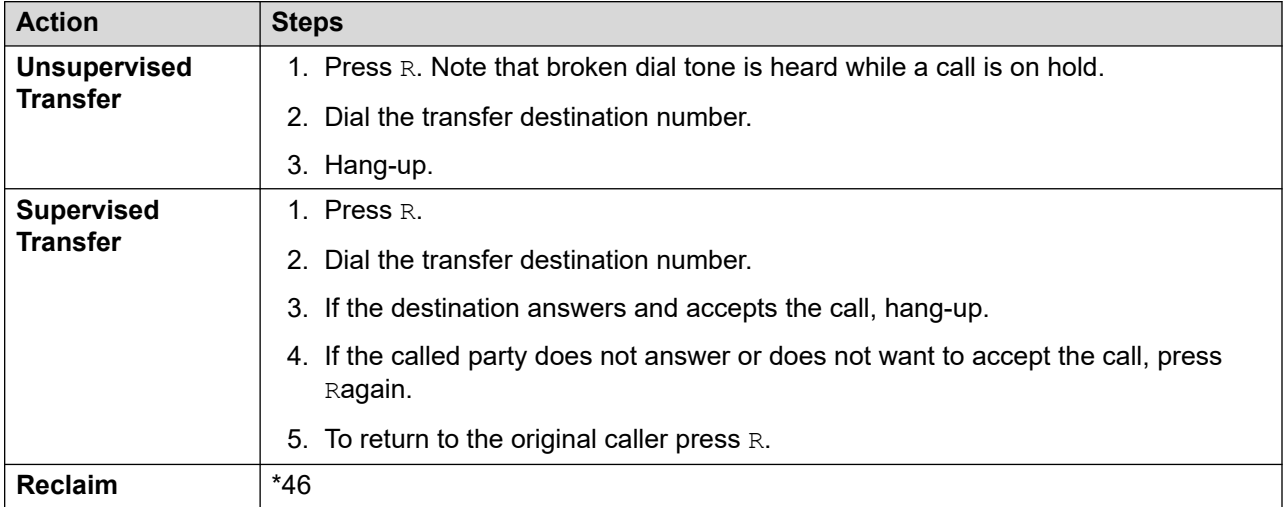
#### **Avaya multiple line phones**

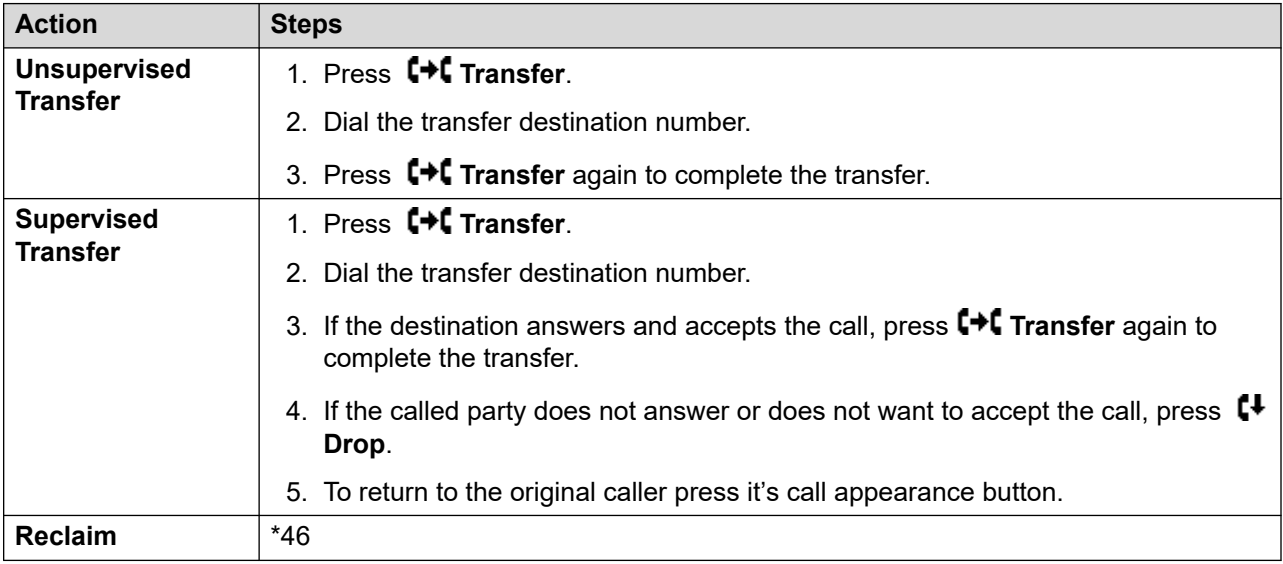

#### **Related links**

[Transferring calls](#page-862-0) on page 863

### **Off-Switch Transfer Restrictions**

Users cannot transfer calls to a destination that they cannot normally dial. This applies to manual transfers and also to automatic transfers (forwarding). In addition to call barring applied through short codes, the following system settings may restrict a users ability to transfer calls.

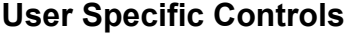

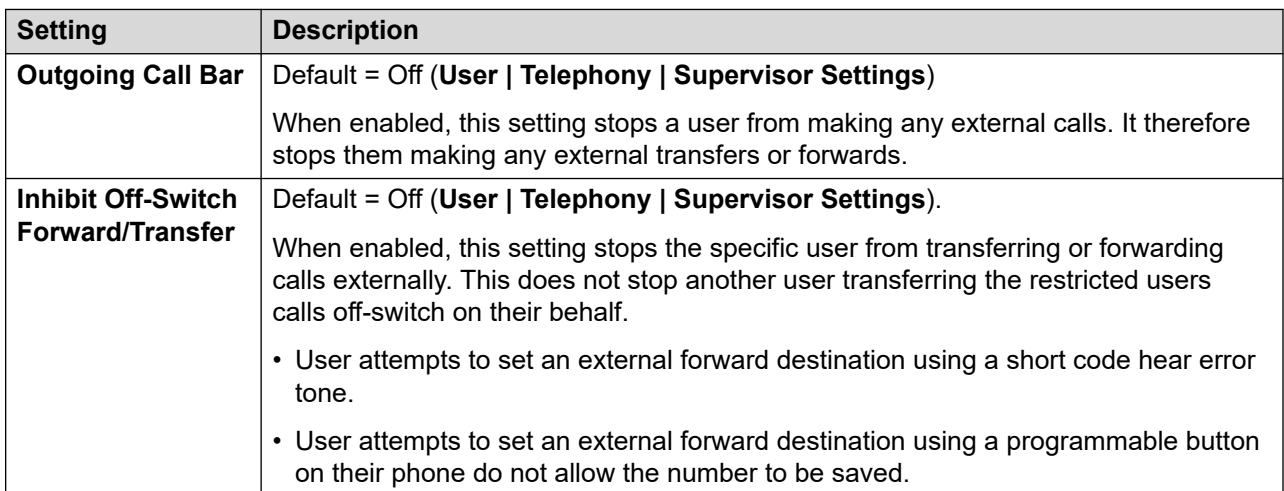

•

#### **Line Specific Control**

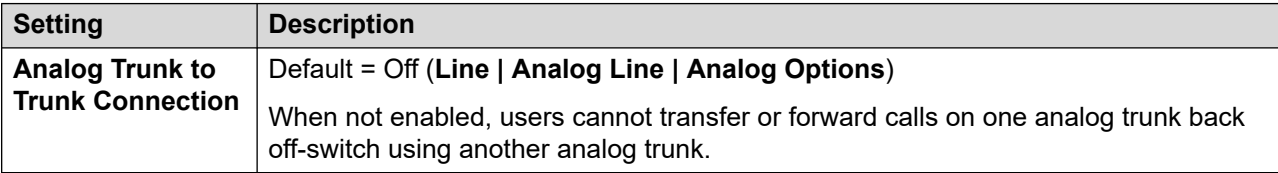

#### **System Wide Controls**

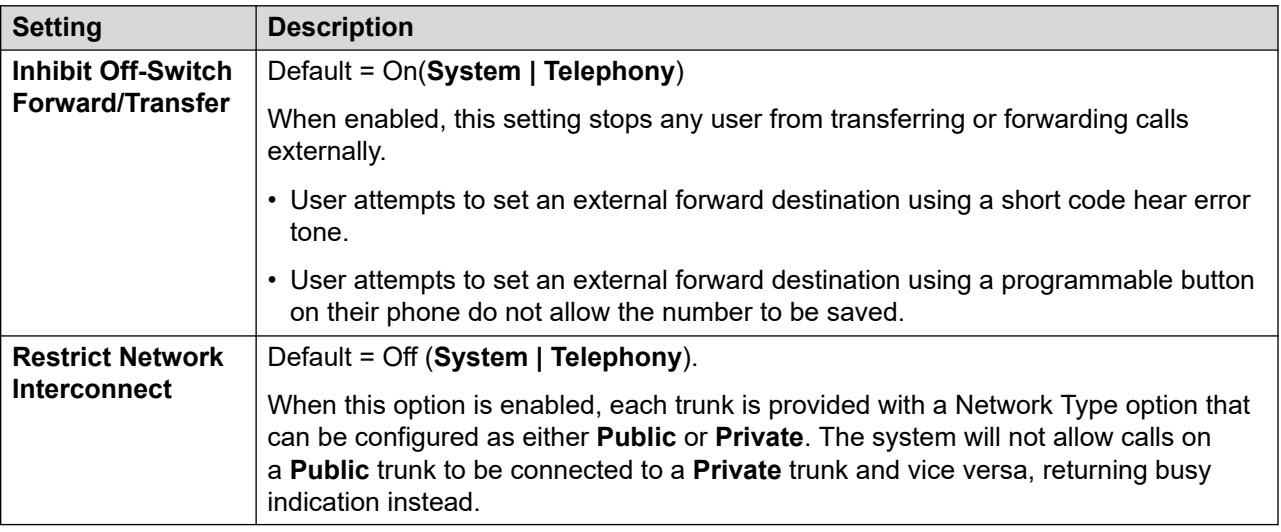

#### **Conference Control**

Users can use conference controls to effectively transfer calls. This includes transferring an external call to another external number. The use of conferencing to effect off-switch transfers can be restricted using the **Inhibit External Only Impromptu Conference** setting (**System | Telephony**).

#### **Related links**

[Transferring calls](#page-862-0) on page 863

### **Переход с учетом контекста**

**Указание состояния вызовов и кнопок** Индикация состояния для вызова на удержании, ожидающего перевода, была изменена для того, чтобы отличать такие вызовы от стандартных вызовов на удержании:

- В телефонах с кнопками с двойной подсветкой, как зеленая, так и красная лампочка быстро мигают, когда кнопка указывает на вызов, ожидающий удержания.
- В телефонах с кнопками с одним индикатором или значками состояния, **Xfer**: теперь отображается перед сведениями идентификатора вызывающего абонента вместо названия кнопки. Например, **Xfer:Extn299** показывается вместо **a = Extn299**.

• Сведения о состоянии вызова показываются путем подсветки кнопки вызова на удержании, ожидающего перевода, для которой отображается префикс **On-Hold-Xfer**, а не **On-Hold**.

**Переключение между вызовами** Переключение от подключенного вызова к существующему вызову на удержании, ожидающему перевода, переводит подключенный вызов в состояние вызова на удержании, ожидающего перевода. В следующей таблице приведен пример результата такого изменения.

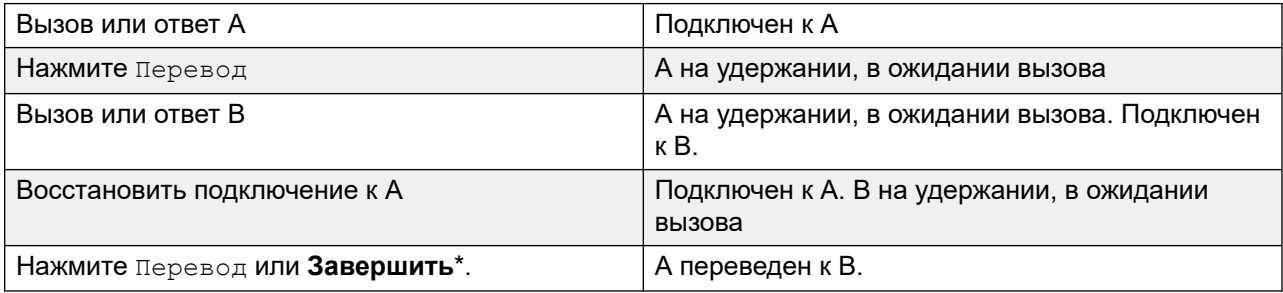

**Требования к свободному логическому вызову до начала передачи** Когда у пользователя уже есть вызов или вызовы на удержании, они могут перевести свой вызов на удержание с ожиданием перевода вызова даже если ни один логический вызов недоступен. Ранее требовалось наличие доступного логического вызова для выполнения консультационного вызова на номер, куда потенциально мог быть переведен вызов.

**Конференц-вызовы** Для этих телефонов также были сделаны изменения в отношении того, какие вызовы участвуют в конференц-связи в различных сценариях, в том числе при наличии вызова на удержании, ожидающего перевода. См. раздел Конференц-связь с учетом контекста.

#### **Дополнительные ссылки**

[Transferring calls](#page-862-0) на стр. 863

### **Передача тонального сигнала**

Версия 5.0+: Пользователь, который не может делать вызовы на все или некоторые внешние номера, может быть переведен на сигнал свободной линии другим пользователем, который может делать внешние вызовы.

- Когда пользователю с ограниченными возможностями набора номера нужно сделать внешний вызов, он набирает пользователя, для которого доступны все вызовы, и запрашивает сигнал свободной линии.
- Пользователь, для которого доступны все вызовы, инициирует перевод и набирает префикс для формы ARS, настроенной для предоставления дополнительного сигнала свободной линии.

Данный префикс является кратким кодом, установленным для обеспечения доступа к требуемой форме ARS. В период, когда этот префикс может выступать в роли краткого кода системы, использование краткого кода пользователя или краткого кода прав пользователя позволит осуществлять контроль за тем, кто может делать перевод сигнала свободной линии для пользователей с ограниченными возможностями набора.

- Услышав дополнительный сигнал свободной линии, пользователь который может делать все вызовы, выполняет перевод.
- После этого пользователь с ограниченными возможностями набора слышит дополнительный сигнал свободной линии и может делать внешние вызовы.
- Пользователь с ограниченными возможностями набора может делать вызовы благодаря использованию кратких кодов в форме ARS.
- Пользователь с ограниченными возможностями набора не может делать перевод сигнала свободной линии для другого пользователя.

Используемая форма ARS может по-прежнему содержать краткие коды, которые ограничивают попытки пользователя набрать номер после того прозвучавшего дополнительного сигнала свободной линии. Другие функции ARS могут также быть использованы в качестве альтернативных профилей маршрутизации или времени для предоставления часов маршрутизации. Таймеры формы ARS запускаются после того, как пользователь, для которого доступны все вызовы, набирает ее. Показания таймеров не сбрасываются после перевода пользователя с ограниченными возможностями набора на форму ARS.

Для создания более сложных сценариев при необходимости можно использовать несколько префиксов и форм ARS. Например, сценарий, где пользователь, для которого доступны все вызовы, может переводить пользователей с ограниченными возможностями набора на формы ARS для совершения международных звонков или форму ARS, позволяющую только междугородные звонки.

#### **Примерная конфигурация:**

Далее приведен пример простой конфигурации, которая позволяет пользователю, для которого доступны все вызовы, использовать цифру 8 в качестве назначения перевода, предоставляющего дополнительный сигнал свободной линии.

**Создание формы ARS для дополнительного тонального сигнала** Форма ARS должна быть создана перед тем как добавить в нее краткие коды для маршрутизации вызовов.

- Введите **Название маршрута** для определения формы ARS, например Перевод сигнала свободной линии.
- Выберите **Дополнительный тональный сигнал**.
- Выберите **Сигнал системы** (соответствует обычному сигналу свободной линии, характерному для данного региона) или **Сигнал сети** (соответствует дополнительному сигналу свободной линии, характерному для данного региона). Для некоторых регионов оба сигнала звучат одинаково.
- Введите краткие коды, включающие все цифры, набранные пользователем с ограниченными возможностями набора и передайте их в группу исходящих линий для внешнего набора. В данном примере все набранные цифры будут присутствовать в первой захваченной магистрали группы исходящих линий 0.

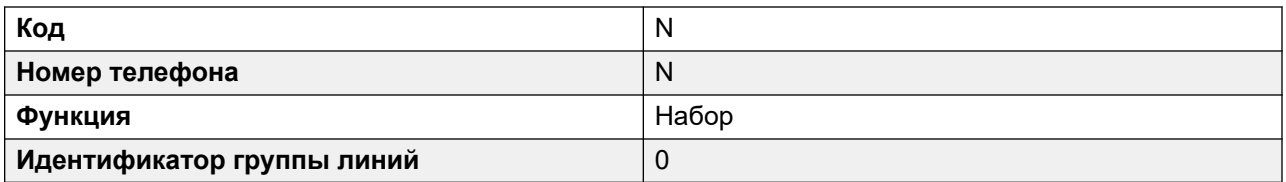

- Другие краткие коды можно использовать для разрешения или запрета на набор определенных номеров или типов номеров.
- Завершите настройку формы ARS в соответствии с требованиями. Подробные сведения о настройке формы ARS см. в разделе ARS.

**Создать краткий код для передачи тонального сигнала** Для этого примера будет разрешено использование префикса 8 для доступа к созданной выше форме ARS.

В разделе кратких кодах пользователя, для которого доступны все звонки, создайте краткий код, запускающий ранее созданную форму ARS. Например:

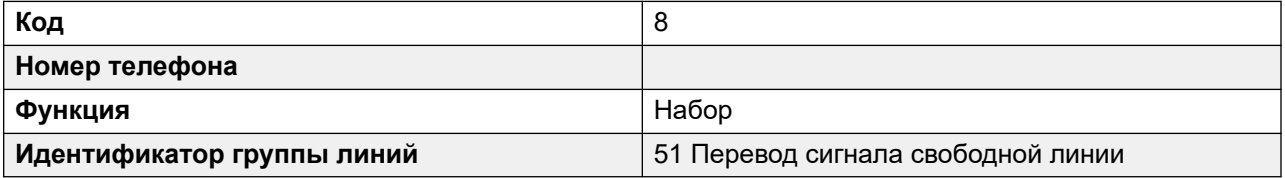

- Важно, чтобы краткий код не совпадал с цифрами в форме ARS. Получив цифры, форма ARS выполняет сопоставление краткого кода и выключает звучание дополнительного сигнала свободной линии.
- Этот краткий может быть также установлен в качестве системного или указан в правах пользователя.

Теперь пользователь, для которого доступны все вызовы, может по запросу предоставлять дополнительный сигнал свободной линии другому пользователю, нажав кнопку **Перевод**, цифру **8** и затем еще раз кнопку **Перевод**.

#### **Код учетной записи и код авторизации:**

Если пользователь с ограниченными возможностями набора вводит код учетной записи или код авторизации во время звонка пользователю, для которого доступны все вызовы, с целью запроса сигнала свободной линии, это значение не передается дальше вместе с внешним вызовом, после предоставления дополнительного сигнала свободной линии.

Если пользователь, для которого доступны все вызовы, вводит код учетной записи или код авторизации при наборе формы ARS, это значение остается связанным с вызовом, сделанным пользователем с ограниченными возможностями набора.

Если при использовании краткого кода формы ARS для маршрутизации вызовов пользователей с ограниченными возможностями набора требуется вводить код учетной записи или код авторизации, используется ранее введенный код. В противном случае пользователю с ограниченными возможностями набора нужно будет вводить другое значение.

#### **Регистрация вызовов:**

<span id="page-869-0"></span>Журнал исходящих вызовов пользователя с ограниченными возможностями набора будет содержать сведения о звонках пользователю, для которого доступны все вызовы, и последующем исходящем внешнем вызове. Запись об исходящем внешнем вызове будет содержать префикс, набранный пользователем, для которого доступны все вызовы, для доступа к форме ARS.

Журналы вызовов пользователей, для которых доступны все вызовы, будут содержать только сведения о входящих вызовах от пользователей ограниченными возможностями набора.

Вывод SMDR включает в себя вызовы, сделанные пользователем с ограниченными возможностями набора. Вызовы, сделанные пользователем, для которого доступны все вызовы, не включены.

#### **Дополнительные ссылки**

[Transferring calls](#page-862-0) на стр. 863

### **Объявленные передачи в режиме Handsfree**

Данная функция позволяет отвечать на запросный вызов, являющийся частью обслуживаемой передачи, без поднятия трубки. Кроме того, система может быть дополнительно настроена для автоответа на запросный вызов и завершенную передачу.

#### **Пример:**

- 1. Пользователь 201 отвечает на звонок, который хочет затем передать пользователю 203.
- 2. Он нажимает **Передача**, чтобы перевести вызов на удержание до выполнения передачи.
- 3. Затем он нажимает кнопку **Прямой набор** и набирает 203.
- 4. Телефон пользователя 203 автоматически отвечает на данный запросный вызов. Пользователь 201 может объявить об ожидании передачи и услышать, хочет ли пользователь 203 принять вызов.

Автоответ происходит только в том случае, если добавочная линия целевого пользователя свободна. Если целевой пользователь уже соединен с вызовом, запрос на передачу будет представлен как обычный вызов.

Если передача принята, пользователь 201 может снова нажать **ПЕРЕДАЧА**, чтобы завершить процедуру передачи.

После этого переданный вызов поступит к целевому пользователю. Однако при необходимости можно настроить систему также для автоответа на завершенную передачу.

#### **Конфигурация:**

Объявленные передачи в режиме Handsfree поддерживаются при использовании одной из следующих функций после нажатия **ПЕРЕДАТЬ**.

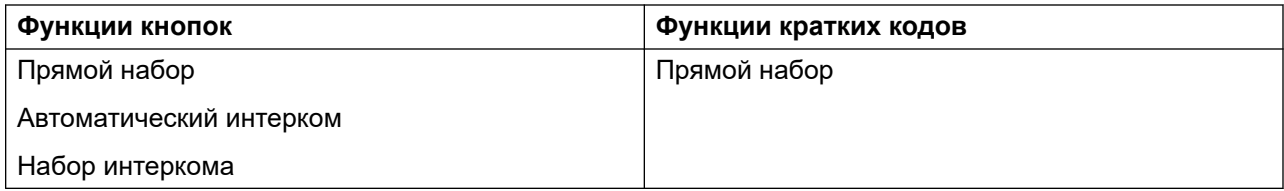

#### **Использование кнопок пользователя:**

После использования одной из перечисленных выше кнопок, если кнопка не была запрограммирована с конкретной целью, можно использовать кнопку Пользователь для того, чтобы сообщить целевому пользователю о запросном вызове. Это позволяет увидеть статус целевого пользователя до попытки передачи вызова.

- Для использования кнопок **Автоматический интерком** и **Набор интеркома** без предварительно указанной цели, кнопка **Пользователь** должна находиться на модуле расширения.
- Для использования кнопки **Прямой набор** без предварительно указанной цели, кнопка **Пользователь** может находиться на телефоне или модуле расширения. Вследствие этого, а также вследствие поддержки **Прямого набора** в сети систем рекомендуется использовать кнопку **Прямой набор** для объявленных передач в режиме Handsfree.

#### **Поддержка телефонов:**

Объявленная передача в режиме Handsfree поддерживается для вызовов, передаваемых на следующие телефоны:

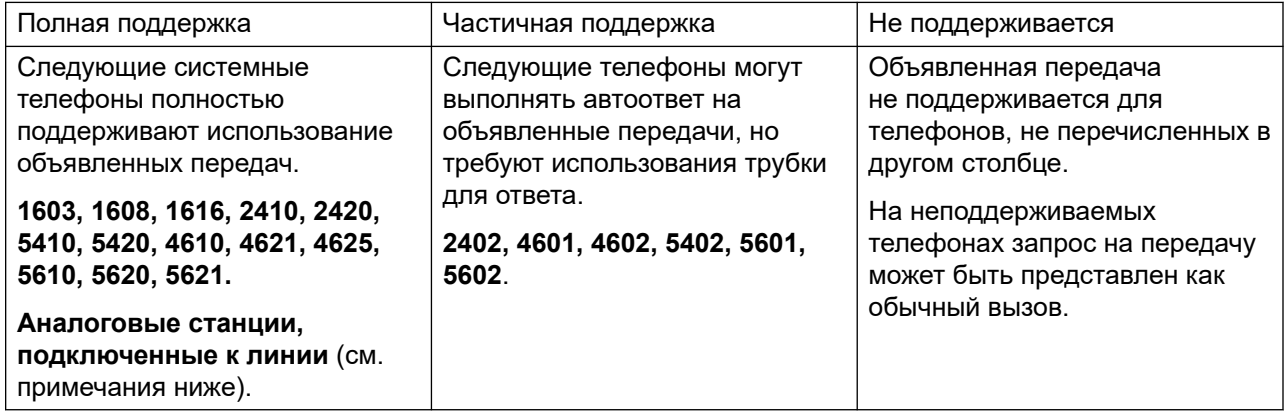

#### **Примечания:**

- На поддерживаемых телефонах, если линия целевого пользователя занята, при попытке отправки запросный вызов будет выполнен в качестве обычной попытки передачи. Например, оповещение о доступном логическом вызове.
- В результате включения особой настройки внутреннего номера **Отключить громкоговоритель** все вызовы с автоответом, в том числе объявленные передачи на внутренний номер с применением громкой связи, станут обычными вызовами.
- **Аналоговые телефоны станции со снятой трубкой** Внутренние номера аналоговых телефонов, настроенные в качестве станции со снятой трубкой могут автоматически отвечать на переданные вызовы, когда трубка снята и когда линия свободна.
- <span id="page-871-0"></span>• **Пользователи с гарнитурами** Следующее относится к пользователям, имеющим поддерживаемые телефоны с выделенной кнопкой **ГАРНИТУРА**. При использовании головного телефона и нахождении в состоянии бездействия автоответ на объявленный запросный вызов будет выполнен через 3 гудка. Для завершения передачи потребуется нажать на соответствующую индикацию линии, кроме случаев, когда установлена опция Принудительный перевод на головной телефон.
- **Дублирование** Объявленные переданные вызовы с применением громкой связи у пользователей с включенным дублированием будут преобразованы в обычные вызовы.
- **Поддержка распределенной сети** Прямой набор поддерживается для целевых пользователей в распределенной сети, что позволяет передавать объявленные вызовы с применением громкой связи удаленным пользователям.

#### **Полная операция передачи в режиме Handsfree:**

При необходимости система может быть настроена на разрешение полной объявленной переадресации в режиме handsfree, то есть, автоматический ответ на вызов запроса и перевод выполняются на поддерживаемых телефонах. Это может быть сделано посредством ввода FORCE\_HANDSFREE\_TRANSFER в поле Исходные номера для пользователя Нет пользователя и перезагрузки системы

#### **Дополнительные ссылки**

[Transferring calls](#page-862-0) на стр. 863

### **Перевод одним касанием**

Эта функция позволяет выбранным пользователям осуществлять перевод вызовов друг другу, нажимая меньше клавиш.

С помощью этой функции вызов можно перенаправить путем простого выбора адресата переадресации и завершения вызова (или нажатия кнопки **Перевод** при использовании громкой связи).

Без использования этой функции обычно требуется нажать **Перевод**, набрать адресата, а затем завершить вызов (или нажать **Перевод** при использовании громкой связи).

Для перевода одним касанием необходимо выбрать номер адресата для перевода с помощью кнопки, запрограммированной для одной из следующих функций:

- **Пользователь**
- **Набор**
- **Сокращенный набор номера**
- **Автоматический интерком**
- **Набор интеркома**
- **Прямой набор**

Эта функция включается отдельно для каждого пользователя путем добавления Enable\_OTT к параметру **Номер источника** пользователя. Эта функция поддерживается на всех телефонах Avaya с поддержкой функции программируемых кнопок.

#### **Дополнительные ссылки**

[Transferring calls](#page-862-0) на стр. 863

### **Переадресация вызовов Centrex**

Переадресация вызовов Centrex — функциональность, предоставляемая по внешним аналоговым линиям некоторыми поставщиками линий. С ее помощью получатель вызова по такой же линии может перевести данный вызов на другой внешний номер. Переадресация вызова выполняется поставщиком линии, а сама линия освобождается. Без использования пересылки вызовов Centrex переадресация внешнего вызова на другой внешний вызов занимает как входящую, так и исходящую линии на все время длительности вызова.

Ниже приведены поддерживаемые элементы управления и варианты использования функции «Переадресация вызовов Centrex»:

- **Кнопка переадресации вызовов Centrex** Действие **Короткий рычаг** можно назначить для программируемой кнопки. Эта кнопка может быть настроена как с телефонным номером, так и без него для автоматической или ручной переадресации вызова.
	- **Переключение вручную** Если какая-либо программируемая кнопка настроена как кнопка без целевого телефонного номера, то нажатие этой кнопки возвращает пользователю гудок набора. Затем он может набрать нужный номер пересылки, а после получения звукового сигнала поступления вызова или ответа повесить трубку, чтобы завершить процесс пересылки вызова Centrex.
	- **Автоматическое переадресация** Если какая-либо программируемая кнопка настроена как кнопка с целевым телефонным номером, то ее нажатие переадресует вызов Centrex на этот номер одним действием.
- **Работа краткого кода переадресации вызова Centrex** Кнопка **Короткий рычаг**  краткого кода может использоваться вместе с системными краткими кодами. Она может быть настроена как с телефонным номером, так и без него так же, как и программируемая кнопка «Короткий рычаг», описанная выше. Группа линий должна представлять из себя группу аналоговых линий от поставщика линий Centrex.
	- **Переадресация вызова Centrex для аналоговых внутренних устройств**  Большинство аналоговых телефонов имеют кнопку, отвечающую за отправку сигнала короткого рычага. Исполнение этой кнопки может различаться. Например, это может быть кнопка **R**, **H**, **Повторный вызов** или **Удержание**. Нажатие этой кнопки приводит к отправке сигнала короткого рычага в систему с целью удержания любого текущего вызова и возврата гудка.
		- Чтобы осуществить переадресацию вызова Centrex, после нажатия кнопки короткого рычага на аналоговом внутреннем телефоне должен следовать набор короткого кода **Короткий рычаг**.
- Для пользователей аналоговых внутренних телефонов с включенной функцией «Ожидание ответа на вызов» нажатие кнопки короткого рычага во время вызова приведет к удержанию текущего вызова и подключению любого ожидающего вызова. Рекомендуется, чтобы у пользователей аналоговых внутренних телефонов, желающих воспользоваться пересылкой вызова Centrex, функция «Ожидание ответа на вызов» не была включена.
- **Переадресация на автоответчик** В системе, использующей встроенную голосовую почту, можно выбрать в качестве действия Centrex Transfer. Для системы, использующей Voicemail Pro, альтернативой может быть переадресация вызовов на короткий код **Короткий рычаг**.

#### **Дополнительные примечания**

- **Сетевые системы** В сетевых системах Centrex Transfer поддерживается только с использованием функций **Короткий рычаг** или **Переадресация вызовов Centrex** в системе, в которой размещены аналоговые соединительные линии Centrex.
- **Добавление префикса набора номера** В некоторых случаях поставщик услуг Centrex может требовать ввода префикса для номеров переадресации. В этом случае такой префикс должен вставляться при программировании кнопки или в короткий код, используемый для пересылки вызовов Centrex.
- **Переадресация приложения** Centrex Transfer не поддерживается для вызовов, которые удерживаются и передаются через такие приложения, как SoftConsole.
- **Коференц-вызовы** Переадресация вызовов Centrex не поддерживается для конференц-вызовов.

#### **Дополнительные ссылки**

[Transferring calls](#page-862-0) на стр. 863

# <span id="page-874-0"></span>**Глава 77. Режим одновременных звонков**

Системы IP Office поддерживают работу в режиме одновременных звонков. В этом режиме пользователи могут быть связаны с несколькими телефонными устройствами одновременно. Они могут отвечать на вызовы и выполнять их на любом из этих устройств.

#### **Дополнительные ссылки**

Устройства в режиме одновременных звонков на стр. 875 [Примечания к режиму одновременных звонков](#page-875-0) на стр. 876 [Перемещение вызовов между одновременно используемыми устройствами](#page-875-0) на стр. 876

### **Устройства в режиме одновременных звонков**

Пользователь IP Office может войти в систему одновременно на одном телефоне каждого из следующих типов устройств:

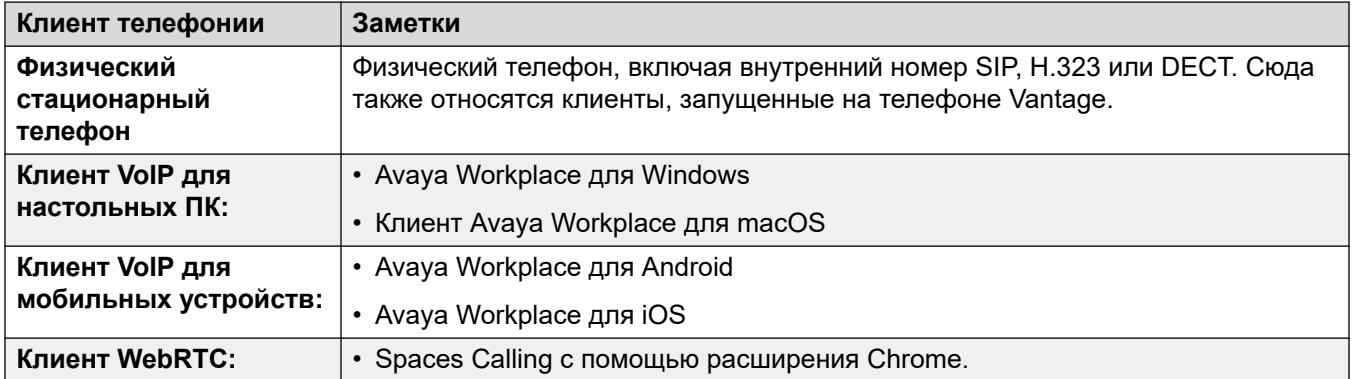

#### **Дополнительные ссылки**

Режим одновременных звонков на стр. 875

### <span id="page-875-0"></span>**Примечания к режиму одновременных звонков**

Следующие примечания относятся к работе одновременной телефонии:

- Оповещения о входящих вызовах поступают на все устройства пользователя, а пользователь может выбрать, какое устройство использовать для ответа.
- Пока у пользователя есть активный вызов на одном из устройств, все дополнительные входящие вызовы поступают только на это устройство.
- Не рекомендуется сочетать работу в режиме одновременных звонков с такими функциями, как мобильное дублирование, удаленная работа и управление мобильными вызовами, которые могут привести к появлению нескольких дублирующихся вызовов. Например, назначение мобильного внешнего номера TфОП клиента в качестве активного номера назначения мобильного дублирования вызовет дублирование оповещений для одного и того же вызова.
- Пользователи могут зарегистрировать приложения стационарного и программного телефона на разных серверах в сети IP Office.
- Использование режима одновременных звонков не поддерживается, если для управления обработкой вызовов также используется клиент CTI без функций телефонной связи. В этом сценарии не всегда возможно предсказать, какой клиент телефонии будет использоваться при выполнении вызова / ответе на вызов из клиента CTI, что может привести к путанице.

#### **Дополнительные ссылки**

[Режим одновременных звонков](#page-874-0) на стр. 875

### **Перемещение вызовов между одновременно используемыми устройствами**

Система IP Office поддерживает ряд функций, позволяющих пользователям перемещать вызовы между их одновременно используемыми устройствами.

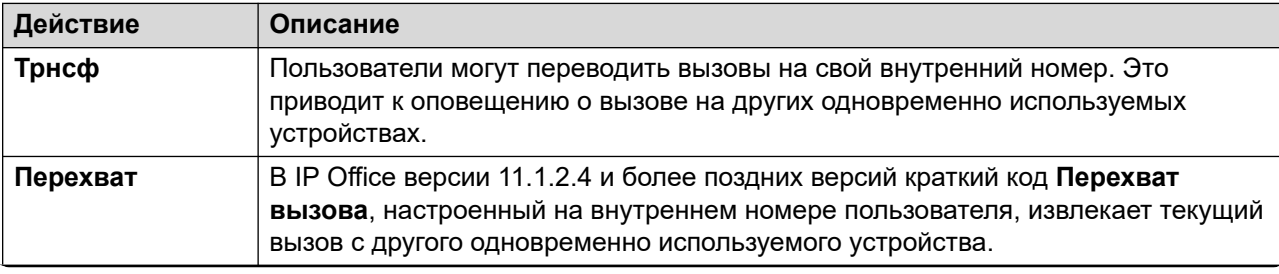

*Table continues…*

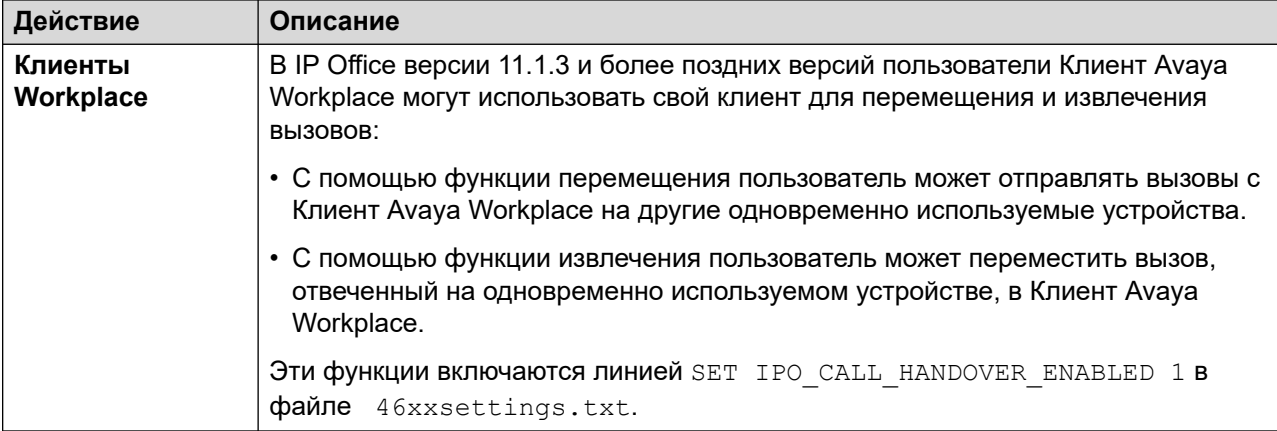

#### **Дополнительные ссылки**

[Режим одновременных звонков](#page-874-0) на стр. 875

# <span id="page-877-0"></span>**Глава 78. Номера источников пользователя**

Номера источников используются для настройки функций, для которых нет специальных элементов управления в интерфейсах IP Office Manager и IP Office Web Manager.

Номера источников подразделяются на два типа:

- Номера источников пользователей используются для применения настроек к отдельным пользователям.
- Номера источников пользователей NoUser используются для применения настроек к системе IP Office или ко всем пользователям системы.

Обратите внимание, что списки, отображаемые на следующих страницах, не являются исчерпывающими.

- Некоторые номера источников устаревают при замене на соответствующие элементы управления конфигурацией в более поздней версии программного обеспечения IP Office. На этом этапе номер источника больше не поддерживается.
- В этом документе описаны номера источников, которые поддерживаются открыто. Другие номера источников, выданные для определенных узлов клиентов для решения конкретных проблем на этих узлах, не включены и не поддерживаются в других системах IP Office.

#### **Дополнительные ссылки**

Номера источников отдельных пользователей на стр. 878 [NoUser Source Numbers](#page-879-0) на стр. 880

### **Номера источников отдельных пользователей**

#### **Номера источников пользователя**

Следующие номера источников влияют на конкретного пользователя, к которому они применяются. Они могут быть объединены, если не указано иное.

#### • **AT<string>**

Начинающиеся с префикса AT строки используются пользователем **DTEDefault** для конфигурации параметров по умолчанию порта DTE управляющего устройства.

#### • **BST\_MESSAGE\_FOR\_YOU**

Замена даты и времени, отображаемых на телефонах BST в режиме ожидания, на Сообщение или Сообщения при наличии у пользователя новых сообщений голосовой почты. Этот номер источника может использоваться в качестве номера источника NoUser для включения функции у всех пользователей телефона BST.

#### • **BST\_NO\_MESSAGE\_FOR\_YOU**

Если номер источника **BST\_MESSAGE\_FOR\_YOU** использовался в качестве номера источника NoUser для включения функции у всех пользователей BST, этот отдельный номер источника пользователя может использоваться для отключения функции у выбранных пользователей.

#### • **C***<Идентификатор конференции>*

Предоставляет пользователю индикацию ожидания отправки сообщения и доступ к почтовому ящику системной конференции Meet Me. Доступ осуществляется через визуальный интерфейс голосовой почты и приложение портала пользователей.

• **Enable\_OTT**

Включить перевод одним нажатием для пользователя. См. [Перевод одним касанием](#page-871-0) на стр. 872. Этот номер источника может использоваться в качестве номера источника NoUser для включения функции у всех пользователей.

• **H***<Имя группы>*

Позволяет пользователю получить индикацию наличия ожидающих сообщений о новых сообщениях группы. Группа добавляется в меню визуального интерфейса голосовой почты пользователя. На соответствующих внутренних устройствах с дисплеем отображается имя группы поиска и количество новых сообщений. См. руководство пользователя соответствующего телефона.

- Если пользователь не является членом группы, необходимо установить код голосовой почты для почтового ящика группы (**Group | Voicemail | Voicemail Code**).
- **P***<Номер телефона>*

Эта запись устанавливает назначение обратного вызова (внешний аварийный сигнал) с голосовой почты. Введите P и далее номер телефона, включая все необходимые префиксы внешнего набора, например P917325559876. Эта возможность доступна только при использовании Voicemail Pro, в котором добавлена начальная точка **обратного вызова** по умолчанию или определенная пользователем. См. документ [Администрирование IP Office](https://documentation.avaya.com/bundle/IPOfficeVMProAdmin/page/Voicemail_Pro_administration_overview.html) Voicemail Pro. Эта функция не совпадает с функцией обратного вызова голосовой почты и уведомляющих вызовов Voicemail Pro.

• **R***<ICLID вызывающего абонента>*

Чтобы разрешить доступ с помощью вызовов входящего набора/RAS только с определенного номера, необходимо использовать префикс R, например R7325551234.

• **U***<Имя или внутренний номер пользователя>*

Позволяет получать сигналы индикатора ожидающих сообщений при наличии новых сообщений. Указанный пользователь добавляется в визуальный интерфейс голосовой почты пользователя. На подходящих внутренних устройствах с дисплеем

<span id="page-879-0"></span>выводится имя пользователя и число новых сообщений. См. руководство пользователя соответствующего телефона.

- Если пользователь не является доверенным источником для почтового ящика, ему потребуется ввести **код голосовой почты** для доступа к почтовому ящику.
- **V***<ICLID вызывающего абонента>*

Строки с префиксом V указывают номера, с которых доступ к почтовому ящику пользователя допускается без ввода кода почтового ящика голосовой почты. Это называется «надежный источник».

- Если Voicemail Pro работает в режиме Intuity, для вызовов, совершаемых с помощью программируемых кнопок, настроенных на функции **Получение голосовой почты** и **Визуальный интерфейс голосовой почты**, используется доверенный источник. Другие элементы управления выдают запрос номера голосовой почты и пароля.

#### **Дополнительные ссылки**

[Номера источников пользователя](#page-877-0) на стр. 878

### **NoUser Source Numbers**

The following source numbers affect all users on the IP Office system. They are entered through the **Source Numbers** tab of the **NoUser** user. These source numbers are informally referred to as *NUSNs*.

Changes to these source numbers require a system reboot to become effective.

#### • **ATM4U\_PCS7\_RINGDETECT**

For some cellular or mobile interfaces connected to a IP500 ATM4U card, the card may not detect the ring signal. For PCS4 and higher card, this NoUser source number can be used activate alternate ring detection.

#### • **ALLOW\_5410\_UPGRADES**

This option must be present for 5410 phones to update their firmware.

#### • **B\_DISABLE\_SIP\_IPADDR**

Disables the blacklisting of SIP device registration based on the device IP address. Refer to the [Инструкции по безопасности платформы Avaya](https://documentation.avaya.com/bundle/IPOfficeSecurity/page/Introduction.html) IP Office™ manual.

#### • **BST\_MESSAGE\_FOR\_YOU**

Replace the date and time shown on BST phones when idle with Message for you or Messages for you when the user has new voicemail messages. This source number can also be set as a source number for individual users.

#### • **CIPHERS\_LEVEL\_H323=***<N>*

Sets the minimum cipher strength the IP Office accepts on TLS connections for H.323 phones and trunks. Not used for clients where ciphers are enabled and chosen based on those offered by the TLS server.

- Supported for IP Office R11.1.2.x releases. For IP Office R11.3.1 and higher, this NUSN is replaced by the **System** > **Certificates** > **H.323 Security Level** security setting.
- Note: The default level 1 (medium strength) is used if no source number is specified.

The value *<N>* is set as follows:

- **Low** (0) Accept low, medium, and high-strength ciphers. Low and medium on IP500 V2 systems.
- **Medium** (1) Accept medium and high-strength ciphers. Medium on IP500 V2 systems.
- **High** (2) Accept high-strength ciphers. Not supported for IP500 V2 systems.
	- For a list of ciphers, see [https://documentation.avaya.com/bundle/IPOfficeSecurity/](https://documentation.avaya.com/bundle/IPOfficeSecurity/page/Supported_Ciphers.html) [page/Supported\\_Ciphers.html.](https://documentation.avaya.com/bundle/IPOfficeSecurity/page/Supported_Ciphers.html)
	- High-strength ciphers are GCM ciphers. These are not supported by any model of IP500 V2 system.

#### • **CIPHERS\_LEVELS\_SIP=***<N>*

Sets the minimum cipher strength the IP Office accepts on TLS connections for SIP phones and trunks. Not used for clients where ciphers are enabled and chosen based on those offered by the TLS server.

- Supported for IP Office R11.1.2.x releases. For IP Office R11.3.1 and higher, this NUSN is replaced by the **System** > **Certificates** > **SIP Security Level** security setting.
- Use the same values as **CIPHERS\_LEVELS\_H323** but sets the cipher level the IP Office accepts for SIP TLS connections.

#### • **DECT\_REVERSE\_RING**

By default, when this parameter is not set, calls on DECT phones associated with a CTI application will ring as a priority call. When this parameter is set, DECT phones ring as a normal, external or internal call.

#### • **DISTINCT\_HOLD\_RINGBACK**

Used to display a specific message about the call type for calls returning after timing out from being parked or held. If set, such calls display **Return Call - Held** or **Return Call – Parked**  rather than connected party name or line name.

#### • **ENABLE\_J100\_FQDN**

Use FQDN rather than IP addresses in the server address values provided to J100 Series phones. This requires that the FQDN values are correctly routable by the customer DNS servers and that the phones use the DNS server address (either obtained through DHCP or set manually).

#### • **ENABLE\_J100\_AUTO\_UPDATE\_POLICY**

Add settings for J100 Series phone auto-upgrade support to the system's auto-generated 46xxsettings.txt file. Refer to the [IP Office — Примечания по установке телефона](https://documentation.avaya.com/bundle/IPOfficeSIPPhoneInstall/page/Purpose.html) [SIP](https://documentation.avaya.com/bundle/IPOfficeSIPPhoneInstall/page/Purpose.html) manual.

#### • **Enable\_OTT**

Enable one touch transfer for all users. See [Перевод одним касанием](#page-871-0) on page 872. This source number can also be set as a source number for individual users.

#### • **EQNX\_CONTACT\_MATCHING\_MIN\_DIGITS=***<N>*

By default the Клиент Avaya Workplace requires at least 10 digits for contact matching (8 for Bahrain). This  $N \circ U \circ \varepsilon$  source number can be used to define the minimum digits for contact matching for countries where national dial plan phone numbers are less than 10 digits.

#### • **FORCE\_HANDSFREE\_TRANSFER**

If set, when using the handsfree announced transfer process (see [Объявленные передачи](#page-869-0) [в режиме Handsfree](#page-869-0) on page 870), both the transfer enquiry and transfer completion calls are auto-answered. Without this setting only the transfer enquiry call is auto-answered.

#### • **HIDE\_CALL\_STATE**

Used to hide the call status information, for example  $Dial$  and  $Conn$ , shown on older DS phones such as 2400, 4400 and 5400 Series. Used in conjunction with the LONGER NAMES source number.

#### • **HOLD\_MUSIC\_TIMEOUT=***<seconds>*

By default, line alternate music sources remain connected for 30 seconds after they stop being used. You can use this source number to change the disconnect timeout. The supported range is 1 to 600 seconds.

#### • **LONGER\_NAMES**

Used to increase the length of names sent for display on older DS phones such as 2400, 4400 and 5400 Series.

#### • **MEDIA\_NAT\_DM\_INTERNAL=***N*

Used in conjunction with the setting **System | VoIP | Allow Direct Media Within NAT Location**. When **Разрешить прямые медиапотоки в рамках этого местоположения NAT** is enabled, the default behavior is to attempt direct media between all types of devices (H323 and SIP remote workers and IP Office Lines behind a NAT). For routers using H323 ALG or SIP ALG, it can be desirable to only attempt direct media between certain device types. In this case, set this  $N \circ \text{User}$  user source number where N is the sum of the following values:

#### $-1$  = Include H323 phones.

- 2 = Include SIP phones.
- $-4$  = Include IP Office lines.

For example, if the router has SIP ALG that cannot be disabled, to disable attempting NAT direct media for SIP devices, set MEDIA\_NAT\_DM\_INTERNAL=5 to include only H323 phones and IP Office Lines.

#### • **NI2\_CALLED.../NI2\_CALLING...**

The following NoUser source numbers are applied to calls on ETSI PRI trunks:

#### - **NI2\_CALLED\_PARTY\_PLAN=***X*

Forces the NI2 Called Party Numbering plan for ETSI PRI trunks, where X equals UNKNOWN or ISDN.

#### - **NI2\_CALLED\_PARTY\_TYPE=***X*

Forces the NI2 Called Party Numbering type for ETSI PRI trunks, where  $X$  equals UNKNOWN, INT, NATIONAL or SUBSCRIBER.

#### - **NI2\_CALLING\_PARTY\_PLAN=***X*

Forces the NI2 Calling Party Numbering plan for ETSI PRI trunks, where  $X$  equals UNKNOWN or ISDN.

#### - **NI2\_CALLING\_PARTY\_TYPE=***X*

Forces the NI2 Calling Party Numbering type for ETSI PRI trunks, where  $X$  equals UNKNOWN, INT, NATIONAL or SUBSCRIBER.

#### • **NO\_DIALLED\_REF\_EXTERNAL**

On outgoing external calls made using short codes, the short code dialed is displayed on the user's phone and any directory matching is based on that number. This source number changes the behavior to display the telephone number output by the short codes and base directory matching on that number.

• **onex\_...**

The following NoUser source numbers are used to alter the IP addresses used for Avaya one-X® Portal for IP Office access.

#### - **onex\_l1=***<IP Address>*

Sets the IP address of the one-X server that can be accessed by clients registered on the LAN1 interface.

#### - **onex\_l2=***<IP Address>*

Sets the IP address of the one-X server that can be accessed by clients registered on the LAN2 interface.

#### - **onex\_port\_l1=***<IP Address>*

Sets the port of the one-X server that can be accessed by clients registered on the LAN1 interface.

#### - **onex\_port\_l2=***<IP Address>*

Sets the port of the one-X server that can be accessed by clients registered on the LAN2 interface.

#### - **onex\_port\_r1=***<IP Address>*

Sets the port of the one-X server that can be accessed by remote clients registered on the LAN1 interface.

#### - **onex\_port\_r2=***<IP Address>*

Sets the port of the one-X server that can be accessed by remote clients registered on the LAN2 interface.

#### - **onex\_r1=***<IP Address>*

Sets the IP address of the one-X server that can be accessed by remote clients registered on the LAN1 interface.

#### - **onex\_r2=***<IP Address>*

Sets the IP address of the one-X server that can be accessed by remote clients registered on the LAN2 interface.

#### • **PHONE\_LANGUAGES**

Cause an IP Office system to output a set of language files that can then be used to customize the text used on some phones. Refer to the [Региональные настройкиAvaya](https://documentation.avaya.com/bundle/IPOfficeLocales/page/Locales.html) IP [Office](https://documentation.avaya.com/bundle/IPOfficeLocales/page/Locales.html) manual.

#### • **PRESERVED\_CONN\_DURATION=***<Minutes (1 to 120)>*

When **System | Telephony | Telephony | Media Connection Preservation** is enabled, active calls are preserved for up to 120 minutes before being disconnected.. This NoUser source number can be used to adjust the duration in the range 1 to 120 minutes.

#### • **PRESERVED\_NO\_MEDIA\_DURATION=***<Minutes (1 to 120)>*

When **System | Telephony | Telephony | Media Connection Preservation** is enabled, calls on which no RTP, RTCP or speech is detected are disconnected after 10 minutes. This NoUser source number can be used to adjust the duration in the range 1 to 120 minutes.

#### • **PUBLIC\_HTTP=***<File server address>*

If the IP Office is using the HTTP Redirection settings, this source number can be used to set a separate redirection address to be given to remote phones.

#### • **REPEATING\_BEEP\_ON\_LISTEN**

By default, if you set **Beep on Listen**, when a user invokes **Call Listen** they hear an entry tone (3 beeps) only at the start of the call. When this parameter is set, they also hear a beep every 10 seconds.

#### • **RTCP\_COLLECTOR\_IP=***<IP Address>*

When using a Prognosis server for call quality monitoring, set the IP address of the IP Office system as configured in the Prognosis server.

#### • **RW\_SBC\_...**

Set the IP addresses that remote SIP extensions should use to connect to the IP Office via an ASBCE. For R11.1.2.4 and higher, these have been replaced with settings on the **System | LAN | Network Topology** menus.

#### • **SET\_46xx\_PROCPSWD=***<NNNNN>*

Set the new password indicated to phones through the auto-generated  $46xxsettings.txt$ file.

#### • **SET\_96xx\_SIG=***<X>*

When set, inserts the line  $SET \, SIG \, X$  into the auto-generated  $46xxs$  settings. txt settings files.

#### • **SET\_ADMINNPSWD=***<NNNNN>*

Set the new admin password indicated to K100 Series phones through the auto-generated 46xxsettings.txt file.

#### • **SET\_B199\_FW\_VER=***<NNNN>*

If set, overrides the default B199 firmware version the IP Office system inserts into its auto-generated avayab199 fw version.xml file. with firmware-NNNN-release.kt. Supported for IP Office R11.1.2.4 and higher.

#### • **SET\_CDNL**

This source number can be used to add cellular direct dialing numbers to the auto-generated 46xxsettings file. For Клиент Avaya Workplace clients on mobile iOS and Android devices, this specifies numbers that should be dialed using the device's native dialer rather than using by the client application. For details, refer to the [Примечания по установке IP](https://documentation.avaya.com/bundle/IPOfficeWorkplaceInstall/page/Avaya_IX_Workplace_Client_Installation_Notes.html)  Office [Клиент Avaya Workplace](https://documentation.avaya.com/bundle/IPOfficeWorkplaceInstall/page/Avaya_IX_Workplace_Client_Installation_Notes.html) manual.

#### • **SET\_HEADSYS\_1**

If set, alters the operation of the headset button on 9600 Series phones via the autogenerated  $46xxsettings.txt$  settings file. Normally the headset goes off-hook when the far end disconnects. When this option is set, the headset remains on-hook when the far end disconnects.

#### • **SIP\_ENABLE\_HOT\_DESK**

By default, the use of hot-desking on J129 and H175 phones is blocked. This source numbers overrides that behavior.

#### • **SIP\_EXTN\_CALL\_Q\_TIMEOUT=**<Minutes>

Sets the unanswered call duration after which unanswered SIP calls are automatically disconnected. If not set, the normal default is 5 minutes. This NoUser source number can be used to adjust the duration in the range 0 (unlimited) to 255 minutes.

#### • **SIP\_OPTIONS\_PERIOD=**<Minutes>

On SIP trunks, the system periodically sends OPTIONS messages to determine if the SIP connection is active. The rate at which the messages are sent is determined by the combination of the **Binding Refresh Time (seconds)** set on the Network Topology tab and the **SIP\_OPTIONS\_PERIOD** parameter (in minutes). The frequency of sent messages is determined as follows:

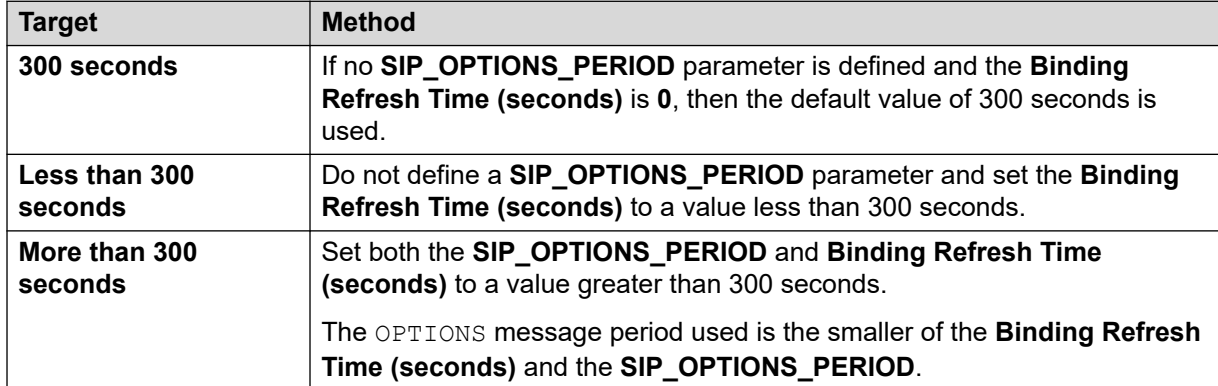

#### • **SET\_STIMULUS\_SBC\_REG\_INTERVAL=**<seconds>

Set the registration interval used for remote J100 Series phones. Reducing this is necessary if the SBC fails to send TCP RST end-to-end. The recommend value is 180 seconds. If not specified, the default is 1 hour (3600 seconds). Range 180 to 3600 seconds.

#### • **SUPPRESS\_ALARM=1**

When set, the NoCallerID alarm is not shown in system alarms, SysMonitor and System Status Application .

#### • **TUI:J139\_REDUCED\_FEATURE\_SET**

For R11.1.2.4 and higher, reinstate the pre-R11.1.2.4 feature restrictions applied to J139 phones.

#### • **TUI:NAME\_SEARCH\_MODE=**<n>

The default directory search matching used on feature phones is to simultaneously show matches against all parts of names. This source number can be used to change the name matching behavior.

- 1 = Match starting from start of name.
- 2 Match starting from last word in name.
- 3 = Match simultaneously from both 1 & 2.
- 4 = Match from the penultimate word in name.
- 7 = Match simultaneously from first, last and penultimate words in name.

#### • **TUI:NO\_TOVM\_SK\_WHEN\_VMOFF**

On feature phones, suppress the display of the **To VM** softkey when the user's VoiceMail setting is off.

• **VM TRUNCATE TIME=**<Seconds: 0 to 7>

Analog trunks can use busy tone detection to end calls. On calls that go to voicemail, to be recorded or to leave a message, when busy tone detection occurs, the IP Office indicates to the voicemail server how much to remove from the end of the recording in order to remove the busy tone segment. By default, the amount varies to match the system locale (refer to the [Региональные настройкиAvaya](https://documentation.avaya.com/bundle/IPOfficeLocales/page/Locales.html) IP Office manual).

For some systems, it may be necessary to override the default if the end of analog call recordings is either being clipped or includes busy tone. This NoUser source number can be used to adjust the amount removed in the range 0 to 7 seconds.

#### • **VMAIL WAIT DURATION=**<Milliseconds>

Sets the number of milliseconds to system waits before passing call audio to Voicemail. On some systems, a delay may be required to allow completion of codec negotiation.

#### • **VMPRO\_OOB\_DTMF\_OFF**

Disable the sending of out-of-band digits to the Voicemail Pro voicemail server. This may be necessary on some systems if digit presses are being recorded on calls.

#### • **WEBRTC\_...**

These source numbers are used for WebRTC support when the User Portal user connects to the remotely using either STUN and/or TURN. For R11.1.2.4 and higher, these have been replaced with settings on the **System | LAN | Network Topology** menus.

• **xmpp\_port...**

- $\bullet$  These <code>NoUser</code> source numbers can be used Avaya one-X $^\circ$  Portal for IP Office to alter the ports used for XMPP connections.
	- xmpp\_port\_l1=<Port>

Set the port of the XMPP server used by clients registered on the LAN1 interface.

- xmpp\_port\_l2=<Port>

Set the port of the XMPP server used by clients registered on the LAN2 interface.

- xmpp\_port\_r1=<Port>

Set the port of the XMPP server used by remote clients registered on the LAN1 interface.

- xmpp\_port\_r2=<Port>

Set the port of the XMPP server used by remote clients registered on the LAN2 interface.

#### **Related links**

[Номера источников пользователя](#page-877-0) on page 878

# <span id="page-887-0"></span>**Chapter 79: Configuring IP Office Server Edition System Settings**

This section covers general configuration tools for IP Office Server Edition systems.

#### **Related links**

Synchronizing Server Edition passwords in Web Manager on page 888 [Creating a common administration account](#page-888-0) on page 889 [Voicemail Pro Administration](#page-889-0) on page 890 [Server Edition Resilience](#page-889-0) on page 890 [Synchronizing the Configurations](#page-889-0) on page 890 [Starting Web Control](#page-890-0) on page 891

### **Synchronizing Server Edition passwords in Web Manager**

From IP Office Web Manager, you can open the IP Office Server Edition solution in IP Office Manager using the **Applications** > **IP Office Manager** command. To do that, all the IP Office systems in the solution must have a service user with common credentials.

If any IP Office system does not have a service user with the required common credentials, opening IP Office Manager fails.

- This process synchronizes the security service users and their service user passwords on all systems.
- This process affects service users and their passwords. It does not affect any other security settings, including the settings of rights groups.

#### **Before you begin**

You must know the user ID and password of the service user that is common to all systems in the solution.

#### **Procedure**

- 1. For the IP Office system with reset security settings:
	- a. Open IP Office Web Manager using the address https://<ip\_address>:7070/ WebManagement/WebManagement.html where <ip address> is the address of the individual IP Office.
- <span id="page-888-0"></span>b. Log on as **Administrator**.
- c. Select **Security** > **Service Users**.
- d. Change the settings of the service user used for common log in to match the settings configured on the other IP Office systems in the solution. If necessary, create a new user.
- e. Log out of this Web Manager session.
- 2. For the whole IP Office Server Edition solution:
	- a. Open IP Office Web Manager using the address https://<ip\_address>/ index.html where <ip\_address> is the address of the primary IP Office.
	- b. Log in as the common service user.
	- c. Select **Security** > **Service Users**.
	- d. Click **Синхронизация пользователя обслуживания и пароля системы**.

#### **Related links**

[Configuring IP Office Server Edition System Settings](#page-887-0) on page 888

### **Creating a common administration account**

#### **About this task**

When managing multiple IP Office systems, it is useful to create a common username and password on all the IP Office systems. You can do that using the **Server Edition Service User Management** tool. This tool creates a common service user called *SCN\_Admin*.

• This process requires you to have a service user username and password for security settings access to each of the IP Office systems.

#### **Procedure**

- 1. Select **Tools** > **Server Edition Service User Management**.
- 2. Select the IP Office systems for which you want to create a common configuration account.
- 3. Click **OK**.
- 4. IP Office Web Manager requests a username and password for security configuration access to each IP Office system.
	- To use the same values for all the IP Office systems, select **Use above credentials for all remaining, selected IPOs**.
- 5. Click **OK**.
- 6. IP Office Web Manager lists the IP Office systems and whether each system already has an *SCN\_Admin* account.
- 7. Click **Create Service User**.
- 8. Enter the common password and click **OK**.
- 9. Click **Close**.

#### <span id="page-889-0"></span>**Related links**

[Configuring IP Office Server Edition System Settings](#page-887-0) on page 888

### **Voicemail Pro Administration**

If the Voicemail Pro client application is installed on the same PC as IP Office Manager, you can launch it from IP Office Manager.

#### **Procedure**

- 1. In IP Office Manager, select the **Solution Edition Solution View**.
- 2. Select the IP Office server for which you want to administer the Voicemail Pro application.
- 3. Click on the **Voicemail Administration** link on the right.

#### **Related links**

[Configuring IP Office Server Edition System Settings](#page-887-0) on page 888

### **Server Edition Resilience**

For a network of IP Office systems, you can configure support for continued operation if one of the IP Office systems becomes unavailable. For example, IP phones registered on one IP Office system can temporarily re-register on another IP Office system and continue to make and receive calls.

See the [Обзор отказоустойчивости IP Office](https://documentation.avaya.com/bundle/IPOfficeResilience/page/Purpose.html) manual.

#### **Related links**

[Configuring IP Office Server Edition System Settings](#page-887-0) on page 888

### **Synchronizing the Configurations**

#### **About this task**

By default, when configuring an IP Office Server Edition solution, the IP Office automatically synchronizes changes to certain records across the configuration of every IP Office system in the solution. IP Office does this for **Incoming Call Route**, **Time Profile**, **Account Code** and **User Rights** records.

<span id="page-890-0"></span>However, when you add a new IP Office to the solution, or you directly change the configuration of an IP Office system, some records can become unsynchronized from the other IP Office systems in the solution. If that happens, you can use the following process to resynchronize the shared records.

#### **Procedure**

- 1. In the **Server Edition Solution View**, right-click on **Solution**.
- 2. Select **Synchronize Configurations**.
- 3. Select **Yes** to confirm the removal.

#### **Related links**

[Configuring IP Office Server Edition System Settings](#page-887-0) on page 888

### **Starting Web Control**

#### **About this task**

The web control menus are a set of web-based administration menus used by Linux-based IP Office servers. The menus provide functions such as stopping and starting individual services run by the IP Office server.

#### **Procedure**

- 1. Select the **Server Edition Solution View**.
- 2. Select the system for which you want to display its web control menus.
- 3. Click the **Web Control** link on the right.
- 4. The default web browser starts with the address of the IP Office system.
- 5. Log in using the same username and password as used for IP Office Manager configuration access.

#### **Related links**

[Configuring IP Office Server Edition System Settings](#page-887-0) on page 888

# **Part 7: Small Community Networking**

# <span id="page-892-0"></span>**Chapter 80: Small Community Networking**

You can link multiple IP500 V2 IP Office systems to form a multi-site network called a "Small Community Network" (SCN). Within a SCN, the separate IP Office systems automatically learn each other's extension numbers and user names. This allows calls between systems and support for a range of internal call features (see [Telephone Features Supported Across Server Edition and SCN](#page-71-0)  [Networks](#page-71-0) on page 72.

#### **Capacity**

The following are the supported capacity limits for a Small Community Network system.

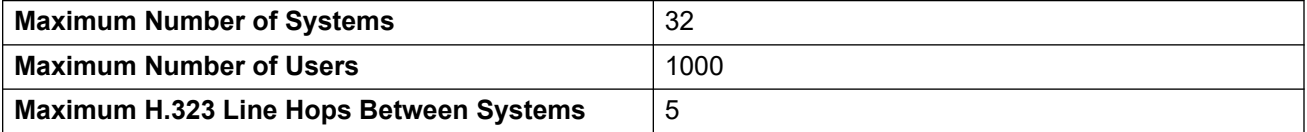

Note: When a Unified Communications Module is used in the network:

- to provide the Voicemail Pro service, the maximum number of systems reduces to 6.
- to provide the Avaya one-X Portal service, the maximum number of users reduces to 200.

#### **Configuration Summary**

To set up a Small Community Network, the following are required:

A working IP Office Line trunk between the systems, that has been tested for correct voice and data traffic routing.

- The arrangement the IP Office Line trunks must meet the requirements detailed in Supported Small Community Network Layouts.
- Within a particular system, all SCN trunks should be on the same LAN interface.
- VCM channels are required in all systems.
- The extension, user and group numbering on each system must be unique.
- The user and group names on each system must be unique.
- We also recommend that all names and numbers (line, services, etc) on the separate systems are kept unique. This will reduce potential maintenance confusion.
- The **Outgoing Group ID** on the Small Community Network lines should be changed to a number other than the default **0**.
- All systems should use the same set of telephony timers, especially the **Default No Answer Time**.
- Check that all systems in the network are configured to use the same Codecs.

• Only one system should have its **Voicemail Type** set to **Voicemail Pro/Lite**. All other systems must be set to either **Centralized Voicemail** or **Distributed Voicemail**. No other settings are supported.

#### **Software Level Interoperation**

A Small Community Network is supported between IP Office systems with the same major software level or one level of difference in major software level. For example, between 9.1 and 9.0 (same major level) and between 8.0 and 9.0 (one major level of difference).

- This option is intended mainly to allow the phased upgrading of sites within a Small Community Network.
- It is still recommended that all systems within a network are upgraded to the same level where possible.
- In a Small Community Network that includes differing levels of software, the network features and capacity supported are those of the lowest level of software within the network.

#### **Related links**

Supported Small Community Network Layouts on page 894 [Telephone Features Supported Across Server Edition and SCN Networks](#page-71-0) on page 72 [SCN Voicemail Support](#page-896-0) on page 897 [Включение Small Community Network](#page-896-0) on page 897 [Удаленный режим Hot desking в Small Community Network](#page-898-0) on page 899 [Возврат Small Community Network](#page-900-0) on page 901 [Программирование краткого кода SCN](#page-901-0) on page 902

### **Supported Small Community Network Layouts**

The allowed arrangement of IP Office Lines between the systems depends on the lowest software level of any system in the network. Note that this refers to IP Office Lines configured in the system configurations. The actual IP network configuration, including IP routes in the system configurations, can differ as per the customer network requirements.

#### **Star/Serial Layouts**

The following are examples of star and serial layouts.

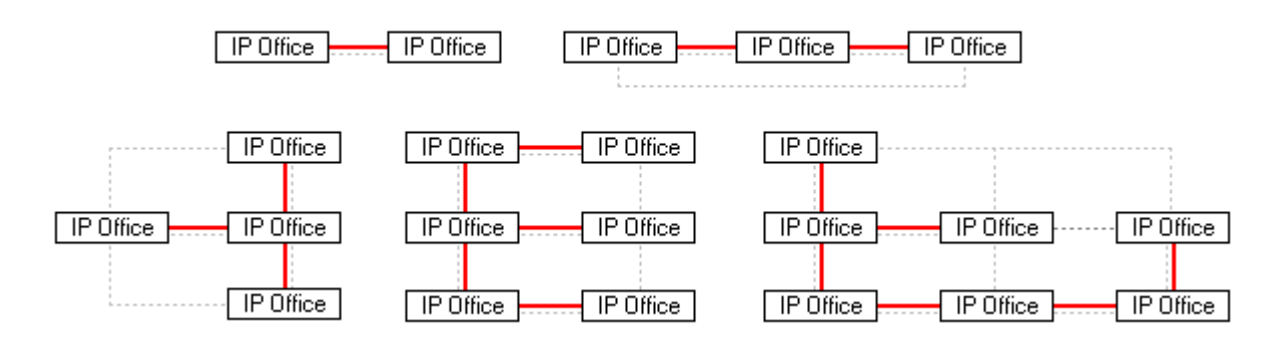

---- = IP network, **|** = IP Office Line.

#### **Mesh Layout**

A mesh layout is one where there is more than one possible IP Office Line route between any two systems. The following are examples of mesh layouts. Mesh, star and serial layouts can be combined.

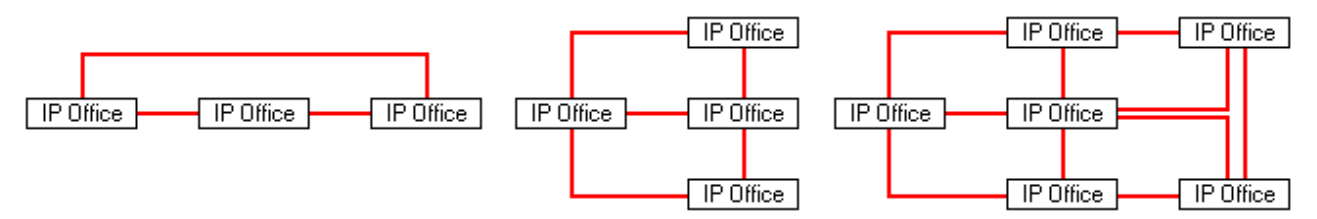

#### **Small Community Network Signaling**

Within the Small Community Network, each IP Office uses signaling similar to RIP to update each other systems of their presence.

- This traffic can be seen in the System Monitor application as *AVRIP* packets.
- This traffic is sent to port 50795 on which each system listens.
- Each system in the Small Community Network transmits an update every 30 seconds.
- Additionally, BLF updates are transmitted when applicable up to a maximum of every 0.5 seconds.
- Typically the volume is less than 1Kbps per system.

#### **Related links**

[Small Community Networking](#page-892-0) on page 893

### **Telephone Features Supported Across Server Edition and SCN Networks**

In addition to sharing user and hunt group extension numbers, the following additional telephony features are supported between systems in a multi-site network. Features not listed are not supported across the multi-site network.

- **Absence Text**
- **Advertised Hunt Groups** Hunt groups set to advertised can be dialed by users on other systems
- **Anti-tromboning** Calls routed across the multi-site network and back to the originating system are turned back into internal calls on the originating system only.
- **Break Out Dialing**
- **Call Park / Unpark Call**
- **Call Pick-up Extension**
- **Call Tagging**
- **Callback When Free**
- **Centralized Call Log**
- **Centralized Personal Directory**
- **Conference**
- **Distributed Hunt Groups**
- **Distributed Voicemail Server Support**

When using Vociemail Pro, each system can support its own Voicemail Pro server.

- **Enable ARS / Disable ARS**
- **Extension Dialing**

Each system automatically learns the user extension numbers available on other systems and routes calls to those numbers.

- **Resiliency Options**
- **Fax Relay**
- **Follow Me Here / Follow Me To**
- **Forwarding**
- **Hold**

Held calls are signalled across the network.

- **Internal Twining**
- **Intrusion Features**
- **Mobile Call Control**

Licensed mobile call control users who remote hot desk to another system take their licensed status with them.

- **Music On Hold Source Selection**
- **Remote Hot Desking**
- **Set Hunt Group Out of Service / Clear Hunt Group Out of Service**
- **Transfer**

Calls can be transferred to network extensions.

• **User DSS/BLF**

Monitoring of user status only. The ability to use additional features such as call pickup via a USER button will differ depending on whether the monitored user is local or remote. Indication of new voicemail messages provided by SoftConsole user speed dial icon is not supported.

#### <span id="page-896-0"></span>• **User Profile Resilience**

When a user hot desks to another system, they retain their Profile settings and rights.

#### **Related links**

[Работа с интерфейсом пользователя ПО Manager в режиме Server Edition](#page-64-0) on page 65 [Small Community Networking](#page-892-0) on page 893

### **SCN Voicemail Support**

Within an SCN, a single Voicemail Pro is used to store all voicemail messages and provide access to mailboxes. This Voicemail Pro server is licensed and hosted by a chosen central IP Office system.

The use of additional Voicemail Pro servers is supported to provide call recording and auto attendant functions to their local system. However, the central Voicemail Pro server is still used as the message store for all messages. Refer to the **[Администрирование IP Office](https://documentation.avaya.com/bundle/IPOfficeVMProAdmin/page/Voicemail_Pro_administration_overview.html) Voicemail Pro** manual.

- **User mailboxes**.
- **Call recording.**

Recording of incoming call routes is only supported for destinations on the same system, not for remote Small Community Network destinations.

- **Dial by Name**.
- **Auto Attendants**.
- **Breakout**

Requires that the numbers used are routable by the system hosting the voicemail server.

- **Announcements**
- **UMS Web Services**

Users for UMS Web Services (IMAP and or web voicemail) are licensed through the **UMS Web Services** license on their host system. This applies even if the user remote hot desks to another system in the Small Community Network.

#### **Related links**

**[Small Community Networking](#page-892-0) on page 893** 

### **Включение Small Community Network**

Процедура, описанная ниже, добавляет линию IP Office к конфигурации системы. Предполагается, что маршрутизация данных между системами уже была настроена и протестирована. Добавление соединений Small Community Network между системами можно также выполнить в режиме управления Small Community Network приложения Manager.

#### **Дополнительные ссылки**

[Small Community Networking](#page-892-0) на стр. 893

### **Настройка линии VoIP от Системы А к Системе В**

#### **Об этой задаче**

Получите конфигурацию для Системы А. Подготовьте систему для добавления к Small Community Network:

#### **Процедура**

- 1. Измените все добавочные номера и имена на те значения, которые не будут повторяться в распределенной сети.
	- Для пользователей и добавочных номеров это можно сделать с помощью инструмента **Изменение добавочного номера**. В результате будут откорректированы все данные пользователей и добавочных номеров, а также любые характеристики, в которых эти номера указаны, например, членство в таблице наведения и маршруты входящих вызовов.
	- Каждая таблица наведения должна изменяться отдельно.
- 2. Щелкните **Линия** для отображения списка существующих линий.
- 3. Щелкните правой кнопкой мыши по отображаемому списку и выберите **Создать**, затем **Линия IP Office**.
- 4. Выберите вкладку **Линия** и установите следующие параметры:
	- В поле **Тип транспорта** выберите **Проприетарный**.
	- В поле **Сетевой уровень** выберите **SCN**.
	- В поле **Описание** введите описание канала. Например, **Система B Small Community Network**.
	- Установите для параметра **ID Группы исходящих вызовов** уникальное значение. Например, сопоставьте автоматически назначаемое значение **Номер линии**.
- 5. В поле **Шлюз** укажите:
	- Для параметра **IP-адрес шлюза**, введите IP-адрес удаленной системы B.
	- Использование параметра **IP Office SCN резерв** подробно рассматривается в разделе Резерв Small Community Network.
- 6. Щелкните вкладку **Настройки VoIP**.
	- Выберите предпочтительный **Режим сжатия**. Тот же режим следует использовать для всех линий и добавочных номеров VoIP в рамках сети.
	- Другой параметр можно настроить как требуется, но настройки должны соответствовать другим линиям IP Office в сети. Например, настройки подавления молчания во всех соединительных линиях сети должны совпадать.
- <span id="page-898-0"></span>7. Выберите **Система | Голосовая почта**.
	- a. Только в одной системе параметр **Тип голосовой почты** должен быть установлен в значение **Voicemail Pro/Lite**.

В качестве **IP-адрес голосовой почты** устанавливается IP-адрес центрального сервера голосовой почты ПК.

b. У любой другой системы с сервером Voicemail Pro, установленным на выделенный ПК, параметр **Тип голосовой почты** должен быть установлен как **Распределенная голосовая почта**.

В качестве **IP-адрес голосовой почты** должен выступать IP-адрес распределенного ПК сервера голосовой почты. В качестве **Назначения голосовой почты** следует установить настройку **Идентификатор исходящей группы**, используемую для линии Small Community Network для связи с системой, заданной как **Voicemail Pro/Lite**.

c. Для всех других систем Тип голосовой почты следует установить как Централизованная голосовая почта.

В качестве **Назначения голосовой почты** следует установить настройку **Идентификатор исходящей группы**, используемую для линии Small Community Network для связи с системой, заданной как **Voicemail Pro/Lite**.

8. Сохраните конфигурацию и перезагрузите Систему А.

#### **Далее**

Настройте линию IP Office от B к A.

### **Настройка линии VoIP от Системы B к Системе A**

#### **Процедура**

- 1. Для дистанционных систем повторите предыдущие шаги для создания линии IP Office для Системы А. Как указано выше, по возможности параметры линии, в частности параметры VoIP, должны соответствовать параметрам для других линий IP Office в сети.
- 2. Загрузите конфигурацию и перезагрузите дистанционную систему.

#### **Далее**

Тестируйте, производя вызовы между добавочными номерами различных систем.

### **Удаленный режим Hot desking в Small Community Network**

Система поддерживает режим Hot Desking между системами в пределах сети.

В представленных ниже описаниях система, хранящая настройки пользователя, называется его «домашней» системой, в то время как остальные «удаленными».

Когда пользователь входит в удаленную систему:

- Входящие вызовы пользователя перенаправляются в соответствующую систему.
- На исходящие вызовы пользователя распространяются настройки удаленной системы.
- Права, предусмотренные пользовательской лицензией, также переносятся вместе с пользователями. Например, настройки пользовательского профиля сохраняются. Для пользователей не обязательно лицензировать хост-систему.
- Собственные настройки пользователя будут перенесены. Однако некоторые настройки могут не использоваться по техническим причинам или работать иначе, чем на основной системе.
- Права пользователя не передаются в удаленную систему, в отличие от наименования прав данного пользователя. Если в удаленной системе уже существуют права пользователя с тем же наименованием, то тогда они будут использованы. То же самое относится и к правам пользователя, применяемым в отношении характеристик времени, если в удаленной системе уже есть характеристики времени с тем же именем.
- Кнопки индикации линий, настроенные для пользователей в домашней системе, не будут работать.
- Некоторые другие установки либо не будут работать, либо будут работать по-другому, в зависимости от конфигурации удаленной системы, в которую пользователь выполнил вход.
- права пользователя, существующие в настройках его **профиля**, останутся с пользователем. Для удаленной системы не существует требования о наличии соответствующих лицензий на **профиль**.

Если домашняя система пользователя отсоединяется от распределенной сети, тогда как пользователь находится в режиме Hot desking, пользователь останется в этом режиме удаленно. Пользователи могут оставаться в этом состоянии, пока не будет запущена текущая хост-система. пользователи сохраняют права, предусмотренные их лицензией так, как если бы они работали в домашней системе. Также обратите внимание, что когда домашняя система пользователя повторно подключится к сети, пользователь получит возможность автоматического входа в эту систему.

**Набор с прерыванием** В некоторых сценариях после выполнения входа в удаленную систему пользователю Hot Desking может понадобиться набрать номер, используя краткие коды другой системы. Это можно осуществить как с помощью кратких кодов с функцией **Прерывание** или программируемой кнопкой с настройкой **Прерывание**. Эту функцию может применить любой пользователь распределенной сети, однако она наиболее популярна среди удаленных пользователей hot desking.

#### **Дополнительные ссылки**

[Small Community Networking](#page-892-0) на стр. 893
### **Возврат Small Community Network**

В любой системе из Small Community Network может быть одна линия IP Office, в которой для **Параметров отказоустойчивости SCN** задано значение **Поддержка отказоустойчивости**. Система, к которой выполняется подключение линии IP Office, затем получает запрос на предоставление поддержки возврата для выбранных параметров для локальной системы.

- Обратите внимание, что оба конца подключений соединительных линий SCN должны быть настроены для возврата.
- В системе, которая запрашивает резервное копирование, выбираются требуемые **Параметры отказоустойчивости SCN**, указывающие, что выполняется запрос на резервное копирование. Одна система может запрашивать резервную копию из другой системы.
- Система, предоставляющая резервную копию, может предоставить резервную копию 7 другим системам.

Отказоустойчивость поддерживается на системах Server Edition для телефонов H.323 Avaya серий 1600 и 9600.Системы IP500 V2 также поддерживают телефоны серий 4600 и 5600. В **Line | IP Office Line | Line** отказоустойчивость настраивается в разделе **Параметры отказоустойчивости SCN**. Поддерживаемые параметры:

- **Резервирование моих IP-телефонов**
- **Резервирование моих групп поиска**
- **Резервирование моей голосовой почты**
- **Резервирование моих телефонов IP DECT**

#### **Отказоустойчивость телефона**

Если выбран параметр **Резервирование моих IP-телефонов**, локальная система предоставляет доступ к информации о зарегистрированных телефонах и пользователях данных телефонов всей системе. Если локальная система стала невидимой для телефонов, телефоны повторно регистрируются в другой системе.

**Восстановление конфигурации:** Если для параметра **System | Telephony | Telephony | Phone Failback** устанавливается значение **Автоматически** и основной привратник телефона был активен более 10 минут, телефоны в состоянии простоя выполняют восстановление конфигурации до исходной системы.

#### **Примечания**

- Операция возврата занимает примерно 3 минуты. Это необходимо для того, чтобы не произошел ее запуск тогда, когда в этом нет необходимости, например, тогда, когда происходит перезагрузка локальной системы для завершения раздельного изменения конфигурации.
- Возврат лишь предназначен для обеспечения функциональности вызовов, пока расследуется и решается причина возврата. Если пользователи производят изменения своих параметров, находясь в режиме возврата, например, изменяют режим DND, эти изменения не сохранятся после операции возврата.
- Если система в состоянии возврата перезагружается, услуги операции возврата не сохраняются.
- Для осуществления функций возврата требуется, чтобы локальные IP устройства, подключенные к каждой системе, могли бы все-таки передавать данные в систему в состоянии возврата, когда локальная система недоступна. Для этого обычно необходимо, чтобы для каждой системы использовался отдельный маршрутизатор.
- Когда IP-телефон перерегистрируется во вторичной системе IP Office при сбое первичного устройства управления, вторая система позволит ему работать неопределенно долгое время в качестве «гостя», но только до перезагрузки системы. Лицензии никогда не будут приобретаться для гостевого IP-телефона.
- Пользователи, работающие в режиме удаленного рабочего места, используя устройства с поддержкой Н323, автоматически выходят из системы.

#### Дополнительные ссылки

Small Community Networking на стр. 893

### Программирование краткого кода SCN

В распределенной сети системы учатся автоматически узнавать добавочные номера друг друга и направлять вызовы в соответствии с этим. Однако это не относится к набору прочих номеров. При использовании кратких кодов можно набирать номера в одной системе, чтобы перенаправлять их в другую систему и набирать там. Набранный номер затем сопоставляется с кратким кодом, доступным в удаленной системе.

#### Сценарий

Нам нужен краткий код в системе А, при котором будет выполняться правильная маршрутизация номера в диапазоне 3000 номеров в систему В. Это позволит номерам группы в системе В набираться из системы А. Чтобы добиться вышеописанного сценария, мы добавим краткий код новой системы. При использовании краткого кода системы он становится доступным всем пользователям.

#### Пример краткого кода

В конфигурации для системы А.

- 1. Нажмите Краткий код, чтобы отобразить список существующих системных кратких кодов.
- 2. Правой кнопкой мыши щелкните отображаемый список и выберите Создать.
- 3. Введите параметры краткого кода следующим образом:
- Краткий код: ЗХХХ Он будет соответствовать любому четырехзначному номеру. начинающемуся с 3.
- Номер телефона: . Символ краткого кода . означает, что в кратком коде цифры выводятся так, как набираются.
- Идентификатор группы линий: 99999 Он должен совпадать с ID группы исходящих вызовов, предоставленных линии IP Office, подключенной к Системе В.

#### • **Функция**: Набор

#### Нажмите **OK**.

Аналогичный краткий код системы можно добавить к конфигурации Системы В для направления набираемого номера 2XXX в Систему А.

#### **Дополнительные ссылки**

**[Small Community Networking](#page-892-0) на стр. 893** 

## <span id="page-903-0"></span>Глава 81. Управление Small Community **Network**

Приложение Manager поддерживает возможности одновременной загрузки и управления конфигурациями систем в Small Community Network. Приложение Manager должно быть доступно для обнаружения Small Community Network.

После загрузки конфигураций систем в Small Community Network приложение Manager переключается в режим управления Small Community Network. Он отличается от обычного режима конфигурации системы следующими параметрами:

- Имеется средство просмотра сети. В дополнение к предоставлению графического изображения Small Community Network во время просмотра можно добавлять и удалять линии связи между системами в Small Community Network.
- В дереве конфигурации записи для пользователей и таблиц наведения всех систем группируются вместе.
- Временные профили и Права пользователей, общие для всех систем, группируются вместе.
- Параметры конфигурации любой системы в Small Community Network доступны для редактирования.

#### Дополнительные ссылки

Включение обнаружения SCN на стр. 904 Создание общей учетной записи администратора на стр. 905 Загрузка конфигурации Small Community Network на стр. 906 Изменение конфигурации Small Community Network на стр. 907 Инвентарный список системы на стр. 909

### Включение обнаружения SCN

#### Об этой задаче

Чтобы разрешить в меню Выбор IP Office отображение групп систем Small Community Network, а также разрешить загрузку всех конфигураций Small Community Network, в приложении Manager должна быть активирована функция обнаружения SCN.

#### <span id="page-904-0"></span>Процедура

- 1. Выберите Файл | Предпочтения.
- 2. Откройте вкладку Обнаружение.
- 3. Выберите параметр Обнаружение SCN.
- 4. Убедитесь, чтобы параметры обнаружения были установлены для всех систем в **Small Community Network.**
- 5. Нажмите ОК.

#### Дополнительные ссылки

Управление Small Community Network на стр. 904

### Создание общей учетной записи администратора

#### Об этой задаче

При работе с несколькими системами можно создать общие имя пользователя и пароль на всех системах для доступа к конфигурации. Этот инструмент можно использовать для создания нового аккаунта пользователя системы, SCN Admin, для доступа к конфигурации.

Этот процесс требует наличия имени и пароля пользователя, для того чтобы обеспечить защищенный доступ к конфигурации для каждой из систем.

#### Выберите Инструменты | Услуга административного управление пользователями SCN.

Этот параметр не отображается, если загружена конфигурация системы в режиме Basic. Если ни одна конфигурация не загружена, и этот параметр не показан, выберите Просмотр | Расширенный просмотр.

#### Процедура

- 1. В меню Выбор IP Office отображается список обнаруженных систем.
- 2. Выберите системы, для которых вы хотите создать общий аккаунт конфигурации.

Нажмите ОК

3. Появится запрос имени и пароля пользователя для защищенного доступа к конфигурации каждой системы.

Введите нужные значения и нажмите ОК. Если одни и те же значения могут использоваться для всех систем, введите эти значения и выберите Использовать эти учетные данные для всех остающихся выбранных IPO. Если все системы требуют разные имена и пароли пользователя, отмените выбор пункта Использовать эти учетные данные для всех остающихся выбранных IPO.

- 4. Появится список систем и будет показано, имеют ли они учетную запись **SCN\_Admin**.
- 5. Чтобы создать учетную запись SCN Admin для каждой системы и установить пароль для этих учетных записей, щелкните Создать сервисного пользователя.
- <span id="page-905-0"></span>6. Введите общий пароль и нажмите ОК.
- 7. Этот пароль можно изменить в будущем при помощи параметра Изменение пароля.
- 8. Нажмите кнопку Закрыть.

#### Дополнительные ссылки

Управление Small Community Network на стр. 904

### Загрузка конфигурации Small Community Network

#### Об этой задаче

Если приложение Manager настроено для использования функции Обнаружение сети SCN, в меню Выбор IP Office отобразятся обнаруженные сети SCN.

#### Процедура

- 1. Когда не загружена никакая конфигурация, щелкните или выберите команду Файл | Открыть конфигурацию.
- 2. Отобразится меню Выбор IP Office.

Все системы в Small Community Network сгруппированы вместе.

3. Чтобы загрузить конфигурацию всех систем в SCN, установите флажок рядом с именем SCN и нажмите OK.

Если отображается значок предупреждения  $\mathbf{P}$  рядом с флажком SCN, значит были обнаружены не все системы, входящие в Small Community Network. При наведении на значок курсора мыши будут отображены сведения об отсутствующих системах. Загрузка сетевой конфигурации в этот момент не будет включать конфигурацию отсутствующей системы или систем. Отсутствующие системы:

- Могут быть отключены
- Возможно, параметры обнаружения для ПК с приложением Manager настроены неверно.
- Возможно, маршрутизация данных между ПК с приложением Manager и отсутствующими системами настроена неверно или заблокирована.
- 4. Введите имя и пароль для доступа к каждой системе с правами для настройки конфигурации.

Если все системы имеют одинаковое имя пользователя и пароль (см. Единый доступ администратора ниже), выберите Использовать учетные данные выше для всех других выбранных IPO. Нажмите ОК.

5. Manager поддерживает загрузку комбинированных конфигураций в режиме Small **Community Network.** 

#### <span id="page-906-0"></span>Дополнительные ссылки

Управление Small Community Network на стр. 904

### Изменение конфигурации Small Community Network

При загрузке конфигурации Small Community Network приложение Manager, отображает конфигурацию иначе, чем конфигурацию отдельной загруженной системы. Основное отличие состоит в порядке размещения записей конфигурации в дереве конфигурации.

При нажатии на значок **SMALL Strutt Community Network открывается средство просмотра сети** с отображением линий между системами SCN.

#### • Записи конфигурации Small Community Network

Некоторые записи из каждой системы в Small Community Network группируются вместе в дереве конфигурации при загрузке конфигурации только в одну систему. Используются два типа записей – уникальные записи Small Community Network и общие записи Small Community Network:

#### • Уникальные записи

Эти записи могут быть изменены непосредственно в этом окне, при этом название системы, к которой они принадлежат, отображается в области групп и в строке заголовка области сведений. Однако, удаление и добавление этих записей должно производиться в пределах записей конфигурации соответствующей системы, которая отвечает за сведения о конфигурации записей.

- Все пользователи в Small Community Network отображаются в разделе

#### Пользователь.

- Все группы поиска в Small Community Network отображаются в разделе **11 Группа** поиска.

#### • Общие записи

Общие записи являются элементами конфигурации, которые существуют во всех системах Small Community Network и при этом имеют одинаковые название и параметры. Изменение одной общей записи приводит к обновлению соответствующих копий во всех системах. Аналогично, добавление или удаление общей записи приводит к добавлению/удалению копий записей из системной конфигурации каждой системы. При изменении копии общей записи в конфигурации отдельной системы она запись перестает быть общей для Small Community Network, а индивидуальные записи других систем останутся прежними. При восстановлении прежних значений записи снова становятся общими.

- Общие время профили времени отображаются в разделе (1) Профиль времени.

- Общие права пользователей отображаются в разделе **Права пользователей**.

#### • **Конфигурации отдельных систем**

При необходимости можно получить доступ к полной конфигурации любой системы в Small Community Network с возможностью изменения. Записи конфигураций в дереве конфигурации можно копировать из одной системы в другую.

#### **Сохранение изменений**

При нажатии значка сохранения или выборе команды **Файл | Сохранить конфигурацию**  отображается меню для нескольких сохранений конфигурации. При этом предоставляют те же параметры, что и для обычного сохранения конфигурации. Обратите внимание, что при работе в режиме управления Small Community Network после сохранения изменений конфигураций, приложение Manager всегда закрывает отображаемую конфигурацию.

#### • **Изменить режим**

Если приложение Manager посчитает, что изменения конфигурации являются объединяемыми, по умолчанию будет установлено значение **Объединить**. В противном случае устанавливается значение **Перезагрузить**.

#### - **Объединение**

Отправьте параметры конфигурации без перезагрузки системы. Этот режим должен применяться только с теми настройками, которые могут подвергаться слиянию.

#### - **Перезагрузить**

Отправка конфигурации с последующей перезагрузкой системы (сразу).

#### - **Перезагрузить, когда свободен**

Отправьте конфигурацию и перезагрузите систему, когда незавершенные вызовы отсутствуют. Данный режим можно сочетать с опцией **Запрет вызовов**.

#### - **По времени**

Такое же, как После освобождения, однако при его использовании выполняется ожидание в течение заданного времени, после чего будет выполнено ожидание момента, когда больше не будет текущих вызовов. Значение времени указывается в параметре **Время перезагрузки**. Данный режим можно сочетать с опцией **Запрет вызовов**.

#### • **Время перезагрузки**

Эта настройка используется при выборе режима перезагрузки **По времени**. Она определяет время для перезагрузки системы. Если время после полуночи, то обычная ежедневная резервная копия системы аннулируется.

#### • **Запрет вызовов**

Эти параметры могут применяться совместно с режимом **Перезагрузить, когда свободен**. Они запрещают отправку или получение любых новых вызовов.

#### • **Статус ошибки**

<span id="page-908-0"></span>Такое предупреждение отображается на панели ошибок со значком **У** в случае наличия в отправляемой конфигурации ошибок проверки. При необходимости конфигурация все равно может быть отправлена.

#### **Дополнительные ссылки**

[Управление Small Community Network](#page-903-0) на стр. 904

### **Инвентарный список системы**

Если в режиме работы Small Community Network Management нажать значок **Система** для определенной системы, можно увидеть страницу сведений о системе для этой системы.

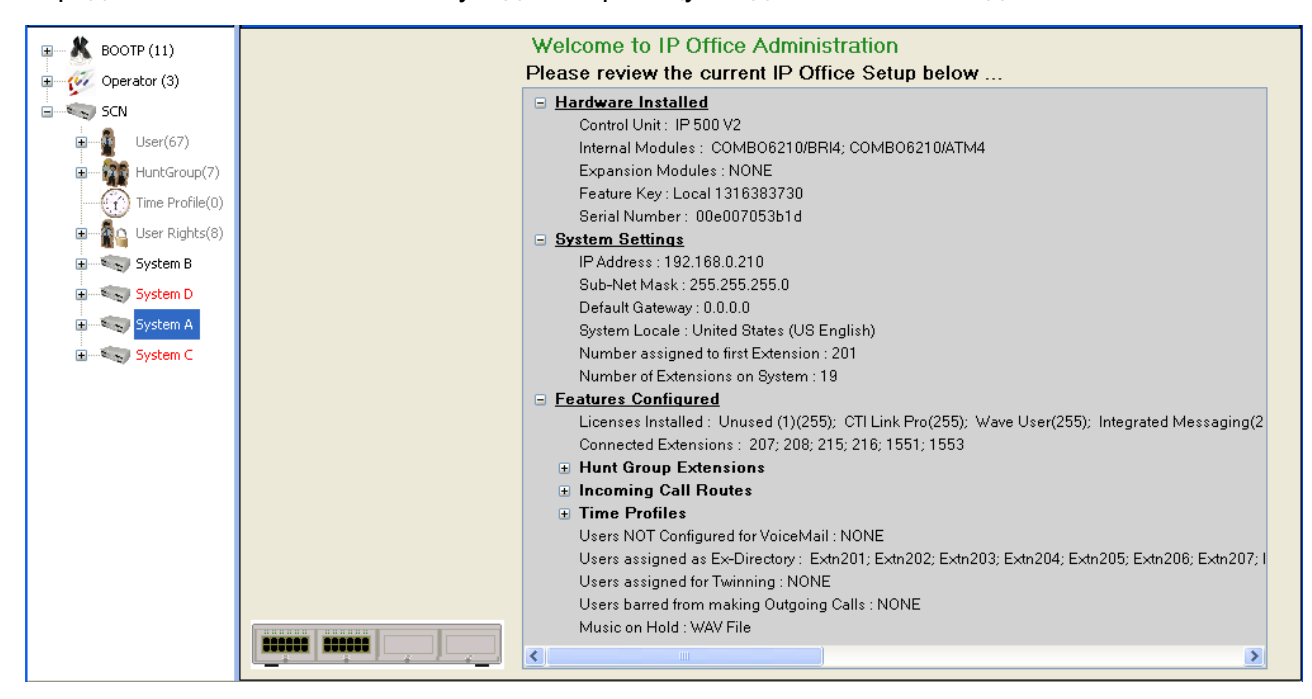

#### **Дополнительные ссылки**

[Управление Small Community Network](#page-903-0) на стр. 904

## **Глава 82. Использование средства просмотра сети**

Если щелкнуть Small Community Network, в дереве конфигурации появится средство просмотра сети. Будут отображены все системы в Small Community Network и связи между ними. Также будут указаны системы с прикрепленными серверами Voicemail Pro.

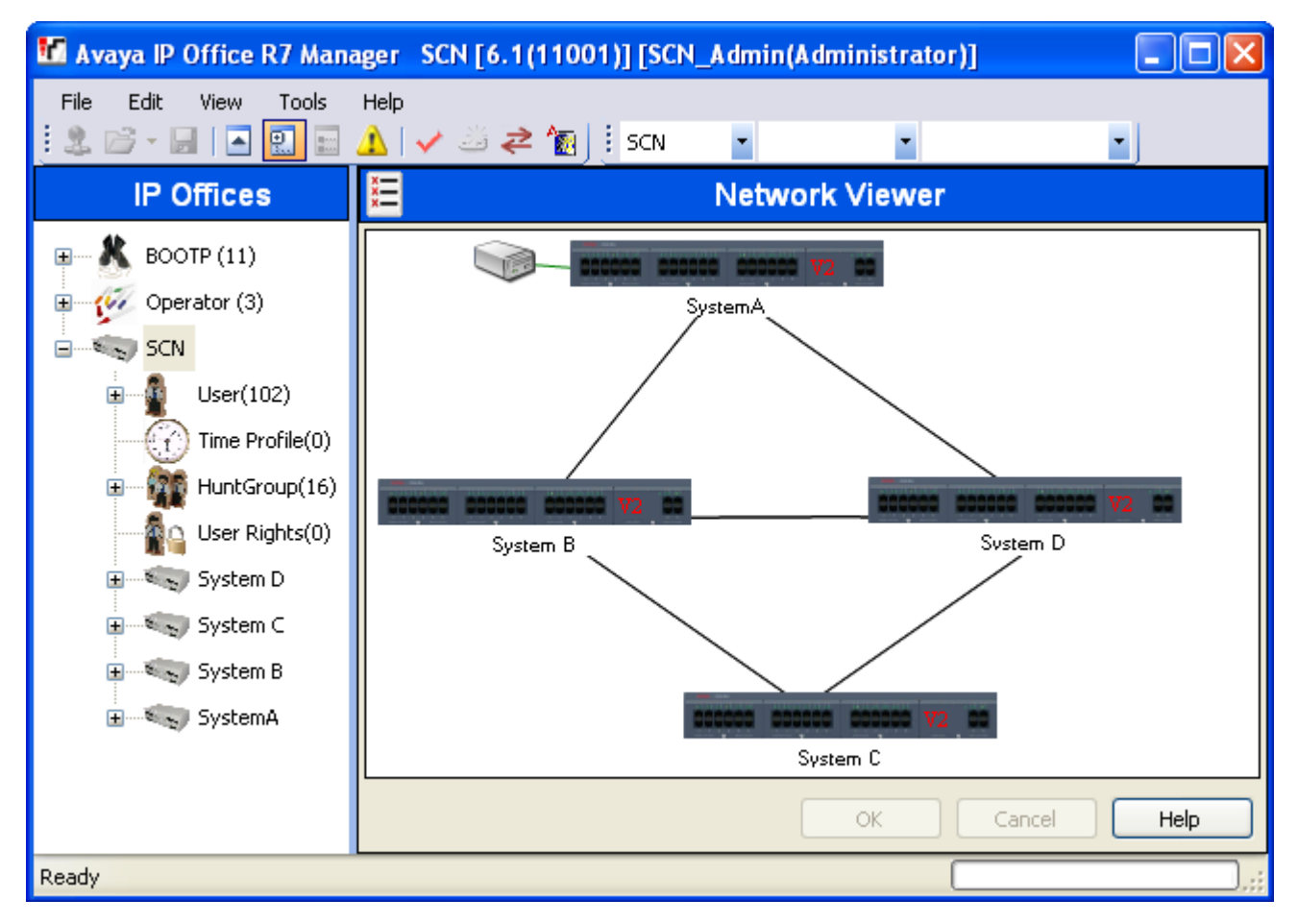

**Зеленый** Система, которая содержит систему Voicemail Pro.

**Черный** Линия Small Community Network между двумя системами.

Красный Неверно установленная линия Small Community Network между системами (возможно, однонаправленное соединение). Щелкните правой кнопкой мыши на линии и выберите Восстановить.

Приложение Network Viewer можно использовать для выполнения следующего диапазона функций:

- Организовать вид
- Запустить приложение «System Status»
- Запустить Voicemail Pro
- Добавить Линию IP Office
- Добавить систему
- Удалить Линию IP Office
- Удалить систему из Small Community Network
- Восстановление линии IP Office
- Добавить фоновое изображение

### Организация вида

#### Об этой задаче Процедура

Пользователь может нажимать и перетаскивать элементы для их размещения в необходимом месте.

В качестве альтернативы, пользователь может щелкнуть правой кнопкой мыши на виде и выбрать «Автоматическое упорядочивание».

#### **В** Примечание:

Положение элементов в средстве просмотра сети сохраняется в качестве части конфигурации системы. Поэтому изменения вида потребуют сохранения конфигурации.

### Добавление линии в Small Community Network

#### Об этой задаче

Средство просмотра сети можно использовать для добавления канала связи Small Community Network между двумя системами в сети Small Community Network, между которыми связь в настоящее время установлена. Этот процесс добавит новые записи о линии H.323 Small Community Network в конфигурации каждой из систем.

#### • Примечание:

Для сохранения изменений при добавлении линии между системами, необходима перезагрузка обеих систем.

#### Процедура

1. Щелкните правой кнопкой мыши на начальной системе для установления связи.

Выберите Подключить к и выберите имя другой системы в сети Small Community Network, с которой необходимо установить связь.

- 2. Выберите тип линии. IP Office SCN или IP Office SCN-поиск.
- 3. Нажмите ОК.

Если выбрано «Small Community Network-резерв», необходимо также настроить функцию резервного копирования.

- а. Вновь добавленная линия появится в средстве просмотра сети.
- b. Нажмите **ОК**.

### Исправление линии в Small Community Network

#### Об этой задаче

Красная линия в средстве просмотра сети обозначает линию между двумя системами в сети Small Community Network с неправильной конфигурацией. Обычно, это будет линия, сконфигурированная в одной из систем, настойки которой не совпадают с настройками линии, сконфигурированной в другой системе. Для исправления этой ошибки может использоваться средство просмотра сети.

#### Процедура

- 1. Обратите внимание, что для сохранения изменений при добавлении линии между системами, необходима перезагрузка обеих систем.
- 2. Щелкните правой кнопкой мыши на красной линии и выберите Восстановить пинию.
- 3. Цвет линии изменится на черный.
- 4. Нажмите ОК.

### Добавление системы в Small Community Network

#### Об этой задаче

Вы можете использовать средство сетевого просмотра для добавления линии Small Community Network в систему, которой еще нет в Small Community Network. Этот процесс добавит новые записи о линии H.323 Small Community Network в конфигурации каждой из систем.

#### Процедура

- 1. Обратите внимание, что для сохранения изменений при добавлении линии между системами, необходима перезагрузка обеих систем.
- 2. Щелкните правой кнопкой мыши на начальной системе для установления связи.

Выберите Подключить к и выберите Обнаружение.

3. Меню Выбор IP Office будет содержать системы, которые могут быть обнаружены, но которых пока еще нет в Small Community Network.

Если в число обнаруживаемых систем входят системы, уже принадлежащие другой сети Small Community, на это будет указано. Если необходимо добавить такую систему с целью ее присоединения к сетям SCN, то это можно сделать. Однако после добавления системы необходимо немедленно сохранить конфигурацию и перезагрузить сеть Small Community Network.

- а. Выберите необходимую систему и нажмите кнопку ОК.
- b. Введите имя и пароль для доступа к конфигурации выбранной системы и нажмите кнопку ОК.
- с. Вновь добавленная система появится в средстве просмотра сети.
- d. Нажмите **ОК**.

Конфигурация вновь добавленной системы сейчас включена в дерево конфигурации.

е. Если Список ошибок стал видимым (Вид | Панель ошибок), убедитесь, что ни одна из ошибок не является ошибкой, характерной для Small Community Network, например, дублирование имен или внутренних номеров.

### Удаление линии Small Community Network

#### Об этой задаче

Вы можете использовать средство просмотра сети для удаления линий Small Community Network между двумя системами в Small Community Network.

#### Процедура

- 1. Обратите внимание, что при удалении связи между системами для сохранения изменений необходима перезагрузка обеих систем.
- 2. Щелкните правой кнопкой мыши на связи и выберите Удалить линию.
- 3. Изображение линии исчезнет из средства просмотра сети.
- 4. Нажмите ОК.

### Удаление системы

#### Об этой задаче

Средство просмотра сети может использоваться для удаления системы из сети Small **Community Network.** 

#### Процедура

- 1. Обратите внимание, что при удалении системы для сохранения изменений необходима перезагрузка ранее связанных систем.
- 2. Щелкните правой кнопкой мыши на системе и выберите **Удалить из Small Community Network.**
- 3. Все линии к другой системе в сети Small Community Network будут удалены.
- 4. Нажмите ОК.

### Запуск приложения System Status

#### Об этой задаче

Если на компьютере с приложением Manager установлено также приложение System Status, его можно запустить для работы с конкретной системой.

#### Процедура

- 1. Щелкните правой кнопкой мыши на системе и выберите System Status.
- 2. Приложение запущено, и в форму входа в систему будет предварительно введен **IP-адрес системы.**

### Запустить Voicemail Pro

#### Об этой задаче

Если на компьютере с приложением Manager установлен также клиент Voicemail Pro, его можно запустить для работы с системой, связанной с сервером Voicemail Pro.

#### Процедура

Щелкните правой кнопкой мыши значок сервера голосовой почты и выберите пункт Запуск клиента VMPro.

### **Добавить фоновое изображение**

#### **Об этой задаче**

Можно выбрать файл изображения для отображения в качестве фонового изображения на экране Network Viewer. Этот файл не сохраняется как часть конфигурации, т.е. при перемещении или удалении изображения оно больше не используется Manager.

#### **Процедура**

- 1. Щелкните правой кнопкой мыши по фоновому полю средства просмотра сети и выберите пункт **Фоновое изображение**.
- 2. Выберите **Установить фоновое изображение** для поиска местонахождения файла, который необходимо использовать.
- 3. Параметр Видимое изображение может применяться для включения или выключения отображения фонового изображения.

# **Part 8: SIP Trunks**

## <span id="page-916-0"></span>Глава 83. Обзор магистрали SIP

Сегодня все возрастающее число поставщиков услуг предоставляют компаниям доступ PSTN через общедоступные подключения к группам каналов SIP, либо в целях расширения покрытия за пределы типичной зоны покрытия сети на основе соединений на медных кабелях, либо в целях объединения нескольких служб (голосовой почты и интернет-доступа) в едином сетевом подключении. Несмотря на то, что возможности службы общедоступных групп каналов SIP варьируются в зависимости от конкретного характера данного предложения от поставщика услуг, группы каналов SIP могут обеспечить ряд преимуществ по сравнению с традиционными аналоговыми или цифровыми каналами. Это следующие преимущества:

- сокращение расходов в результате снижения платы за междугородние вызовы, более эффективного распределения групп каналов и сокращения эксплуатационных расходов по управлению консолидированной сетью;
- упрощение тарифных планов и переноса номеров к другому оператору;
- географическая прозрачность для локальной доступности, позволяющая обеспечить виртуальное присутствие для входящих вызовов;
- разнообразие и избыточность групп каналов;
- поддержка мультимедийных возможностей для развертывания приложений с поддержкой SIP в будущем;
- сокращение числа аппаратных интерфейсов, требующих закупки и управления, что обеспечивает сокращение расходов и упрощение инфраструктуры;
- ускорение и упрощение инициализации ресурсов.

IP Office предоставляет функциональные возможности, которые повышают возможности его развертывания в сетях VoIP на основе SIP с оборудованием различных поставщиков. При том, что эта возможность прежде всего основана на развивающихся стандартах SIP, нет гарантии, что все поставщики интерпретируют и реализуют эти стандарты одинаково. Чтобы помочь поставщикам услуг SIP, Avaya разработала Программу проверки соответствия SIP (SIP Compliance Testing Program - GSSCP). Программа DevConnect от Avaya оценивает работу решения IP Office с группой каналов SIP от поставщика услуг.

#### Дополнительные ссылки

Конфигурирование группы каналов SIP на стр. 918 Требования линии SIP на стр. 919

### <span id="page-917-0"></span>**Конфигурирование группы каналов SIP**

Данная процедура включает базовые этапы настройки группы каналов SIP между двумя системами IP Office.

#### **Предварительные требования**

- Необходимо знать IP-адрес для обоих концов группы каналов.
- Для обеих систем IP Office необходимо наличие действующей лицензии.
- В Server Edition убедитесь, что в поле **Сеансы групп каналов SIP** на вкладке **Лицензия | Удаленный сервер** введено нулевое значение. В противном случае будут отображаться сообщения мониторинга о недостаточном количестве лицензий.

#### **Процедура**

- 1. На панели навигации Manager щелкните правой кнопкой мыши **Линия** выберите **Создать** > **Линия SIP**.
- 2. Запишите значение параметра **Номер линии**, которое появится на странице Линия SIP, для дальнейшего использования.
- 3. В поле **Имя домена ITSP** введите доменное имя, требуемое для дальнего конца. Если не указывать значение в данном поле, система IP Office вставит **Адрес проксисервера ITSP** дальнего конца из вкладки **Транспорт** как домен ITSP в обмене сообщениями SIP.
- 4. Для оставшихся полей используйте значения по умолчанию.
- 5. Выберите вкладку **Транспорт**.
- 6. В поле **Адрес прокси ITSP** введите IP-адрес дальнего конца.
- 7. Выберите вкладку **SIP URI**.
- 8. Щелкните **Добавить**.
- 9. Введите значения для полей **Входящая группа** и **Исходящая группа**. Можно использовать **Номер линии** из вкладки **Линия SIP** для обоих значений.
- 10. На панели навигации Manager выберите **Маршрут входящего вызова**.
- 11. На вкладке **Стандартная** в поле **Идентификатор группы линии** введите **Номер линии** из вкладки **Линия SIP Line**.
- 12. Выберите **Адресаты**.
- 13. В столбце **Адресаты** замените значение точкой (".").
- 14. На панели навигации Manager выберите **Краткий код**.
- 15. Добавьте краткий код для набора только что добавленной группы каналов.
- 16. Один конец группы теперь сконфигурирован. Сохраните конфигурацию в системе IP Office.
- 17. С помощью Manager откройте конфигурацию для системы IP Office на другом конце группы каналов SIP и повторите приведенные выше шаги.

<span id="page-918-0"></span>Дополнительные ссылки

Обзор магистрали SIP на стр. 917

### **Требования линии SIP**

Для использования SIP требуется:

#### • Служебная учетная запись SIP

Учетная запись или записи у SIP поставщика услуг Интернет (ITSP). Метод работы и предоставляемая информация будут отличаться. Основным требованием является SIP URI — интернет-адрес в форме name@example.com. Это эквивалент телефонного номера SIP для совершения и получения вызовов посредством SIP.

#### • Каналы со сжатием голоса

Вызовы SIP используют каналы сжатия голоса системы таким же образом, как они используются для стандартных линий IP и добавочных номеров. Для системы IP500 V2 эти каналы предоставляются путем установки модулей VCM на устройстве управления. К SIP вызовам применяется передача RTP, где это возможно.

#### • Лицензирование

Транки SIP требуют наличия лицензий в конфигурации системы. В них устанавливается максимальное количество одновременных вызовов SIP, поддерживаемых системой.

#### • Прохождение сетевого экрана

Переадресация традиционных вызовов H.323 VoIP через межсетевые экраны часто не срабатывает из-за NAT (трансляция сетевых адресов). Для протокола SIP было создано несколько способов, обеспечивающих успешный обход брандмауэра. Брандмауэр между ЛВС1 и ЛВС2 не применим к вызовам SIP.

#### - STUN (Простой обход UDP NAT)

UDP SIP может использовать механизм, называемый STUN, для прохождения брандмауэра между коммутатором и ITSP. Для этого ITSP должен предоставить IPадрес своего сервера STUN и системы, чтобы потом собрать различные методы STUN о том, как подключиться к данному серверу. Система может попытаться автоматически обнаружить требуемые настройки для успешного подключения. Чтобы использовать функцию STUN, линия должна быть связана с настройками «Топология сети» сетевого интерфейса с помощью настройки линии Сведения о топологии сети: для группы поиска.

#### - TURN (Обход с использованием реле NAT)

TCP SIP может использовать механизм, называемый TURN (Обход, использующий реле NAT). В настоящее время он не поддерживается.

#### - Пограничный контроль сессий

Не требуется использовать STUN для обхода NAT, если SBC находится между IP Office и ITSP, поскольку обход NAT будет выполнен SBCE.

#### • Магистральные линии SIP

Эти линии добавляются вручную к конфигурации системы. Обычно SIP-транк требуется для каждого используемого SIP ITSP. Данная конфигурация предоставляет методы для множественных URI данного ITSP, которые обеспечивают использование той же группы каналов. Для каждой линии требуется по меньшей мере один элемент SIP URI, на одной и той же линии поддерживаются до 150 SIP URI. Среди всего прочего это настраивает входящие и исходящие для маршрутизации вызовов.

#### • Маршрутизация исходящих вызовов

Первоначальная маршрутизация использует любой стандартный краткий код с функцией набора номера. Идентификатор пучка линий краткого кода должен соответствовать ID исходящей группы SIP URI каналов. Однако, краткий код также должен изменить номер, набираемый по назначению SIP URI, подходящий для маршрутизации поставщиком услуг Интернет. В большинстве случаев, если местом назначения является номер общедоступной телефонной сети, можно использовать URI в форме 123456789@example.com. Например:

- Код: 9N#
- Функция: Набор
- Номер телефона: N"@example.com"
- Идентификатор группы линий: 100

Несмотря на то, что данное действие может быть выполнено в кратком коде, это не является обязательным. Адрес прокси-сервера ITSP или имя домена ITSP будут использоваться как часть узла или домена.

#### • Маршрутизация входящих вызовов

Входящие вызовы SIP направляются таким же образом, как и другие входящие внешние вызовы. Вызывающий абонент и информация о вызове в заголовке вызова SIP могут использоваться для сопоставления элементов входящего CLI и настроек входящего номера в обычном Маршруте входящего вызова.

#### • Маркировка DiffServ

Маркировка DiffServ применяется к вызовам, использующим параметры DiffServ на вкладке Система > Локальная сеть > VoIP интерфейса локальной сети, как установлено в настройках линии Использовать информацию о сетевой топологии.

#### **URI для SIP**

Для вызовов SIP требуются URI (Унифицированные идентификаторы ресурсов), один для источника вызова, другой — для абонента. Каждый URI SIP состоит из двух частей: пользователя (например, имя) и домена (например, example.com), которые формируют URI (в данном случае name@example.com). SIP URI может принимать несколько форм.

• name@117.53.22.2

- name@example.com
- 012345678@example.com

Как правило, каждая учетная запись с поставщиком услуг SIP включает в себя URI SIP или набор URI. Доменная URI используется для группы каналов SIP, настроенной для маршрутизации вызовов этому поставщику. Часть пользователя может быть предписана либо индивидуальному пользователю, если у вас один URI на пользователя для этого ITSP, либо настроена на линию для применения всеми пользователями, чьи вызовы передаются по этой линии.

#### **Ограничение ресурсов**

Количество ограничений может повлиять на количество вызовов SIP. При достижении одного из данных предельных значений происходит следующее: все дальнейшие исходящие вызовы SIP блокируются при отсутствии альтернативных маршрутов с использованием ARS; все входящие вызовы SIP ставятся в очередь, пока не освободится требуемый ресурс. Ограничительные факторы:

- количество лицензированных сеансов SIP;
- количество сеансов SIP, настроенных для SIP URI;
- количество каналов сжатия голоса.
	- **Входящие и исходящие вызовы по линии SIP на/с устройств, не использующих протокол IP** Требуется канал сжатия речевого сигнала.
	- **Исходящий вызов по линии SIP с IP-устройства** Канал сжатия речевого сигнала не требуется.
	- **Входящий вызов по линии SIP на IP-устройство** При использовании того же кодека канал сжатия речевого сигнала резервируется, пока вызов не будет подключен. При использовании разных кодеков используются 2 канала.

#### **Информационный дисплей SIP**

Полный URI для SIP from и to записывается для использования SMDR. Для всех других приложений и телефонных устройств SIP URI помещается в телефонный каталог системы и сопоставляется аналогично сопоставлению входящего CLI. Сначала предпринимается попытка сопоставления с полным URI, затем сопоставление с частью пользователя URI. Знаки подстановки директории также могут использоваться для сопоставления URI.

#### **Дополнительные ссылки**

[Обзор магистрали SIP](#page-916-0) на стр. 917

## <span id="page-921-0"></span>**Глава 84. Заголовки SIP и URI для SIP**

Во время вызовов SIP осуществляется обмен различными сообщениями с запросами и ответами (см. [Методы запроса](#page-966-0) на стр. 967 и [Методы ответа](#page-966-0) на стр. 967). Например, вызов SIP инициирован вызывающим абонентом, отправившим запрос INVITE, на который ожидаются ответы 180 Ringing и 200 OK.

Эти сообщения с запросами и ответами содержат различные «заголовки», содержащие различные информационные значения, см. [Headers](#page-967-0) на стр. 968. Некоторые из этих заголовков содержат контактную информацию в виде URI для SIP (Uniform Resource Identifier). Например, вызывающий абонент, исходный пункт назначения, текущий пункт назначения и т. д.

#### **Дополнительные ссылки**

Форматы URI для SIP на стр. 922 [Стандартные заголовки SIP](#page-922-0) на стр. 923 [Настройка хоста URI для SIP](#page-923-0) на стр. 924 [Настройка содержимого URI для SIP](#page-923-0) на стр. 924 [Выбор используемого формата заголовка SIP](#page-925-0) на стр. 926

### **Форматы URI для SIP**

Когда заголовок содержит контактную информацию, он обычно добавляется в формате URI для SIP:

- URI для SIP похож на адрес электронной почты. В простейшей форме он отображается в виде sip:content@hostname.
- URI для SIP также может указывать на порт: назначения: sip:content@hostname:port
- Для некоторых заголовков URI для SIP также может включать предпочитаемое отображаемое имя. В этом случае часть  $\sin$ : заключена в скобки  $\lt$   $>$ . Например: display <sip:content@hostname>.
	- Параметр **Приоритет имени** линии определяет, будет ли имя вызывающего абонента отображаться на внутренних телефонах или будет заменяться соответствующим именем из системного или пользовательского каталога.
- Некоторые поставщики услуг связи линии могут использовать другой формат под названием TEL URI. Он имеет форму tel:123456789.

<span id="page-922-0"></span>• Система может использовать формат SIPS, который заменяет  $sip:$  на  $sips:$ . Он указывает на то, что для соединения следует использовать протокол TLS по всей протяженности сети. То есть при каждом переходе должен использоваться протокол TLS.

Формат заголовка, используемый каждой линией SIP в конфигурации системы, определяется параметром «Тип URI». См. [Выбор используемого формата заголовка SIP](#page-925-0) на стр. 926.

#### **Дополнительные ссылки**

[Заголовки SIP и URI для SIP](#page-921-0) на стр. 922

### **Стандартные заголовки SIP**

Большинство сообщений с запросами, обмен которыми осуществляется во время вызовов SIP, содержат следующие заголовки:

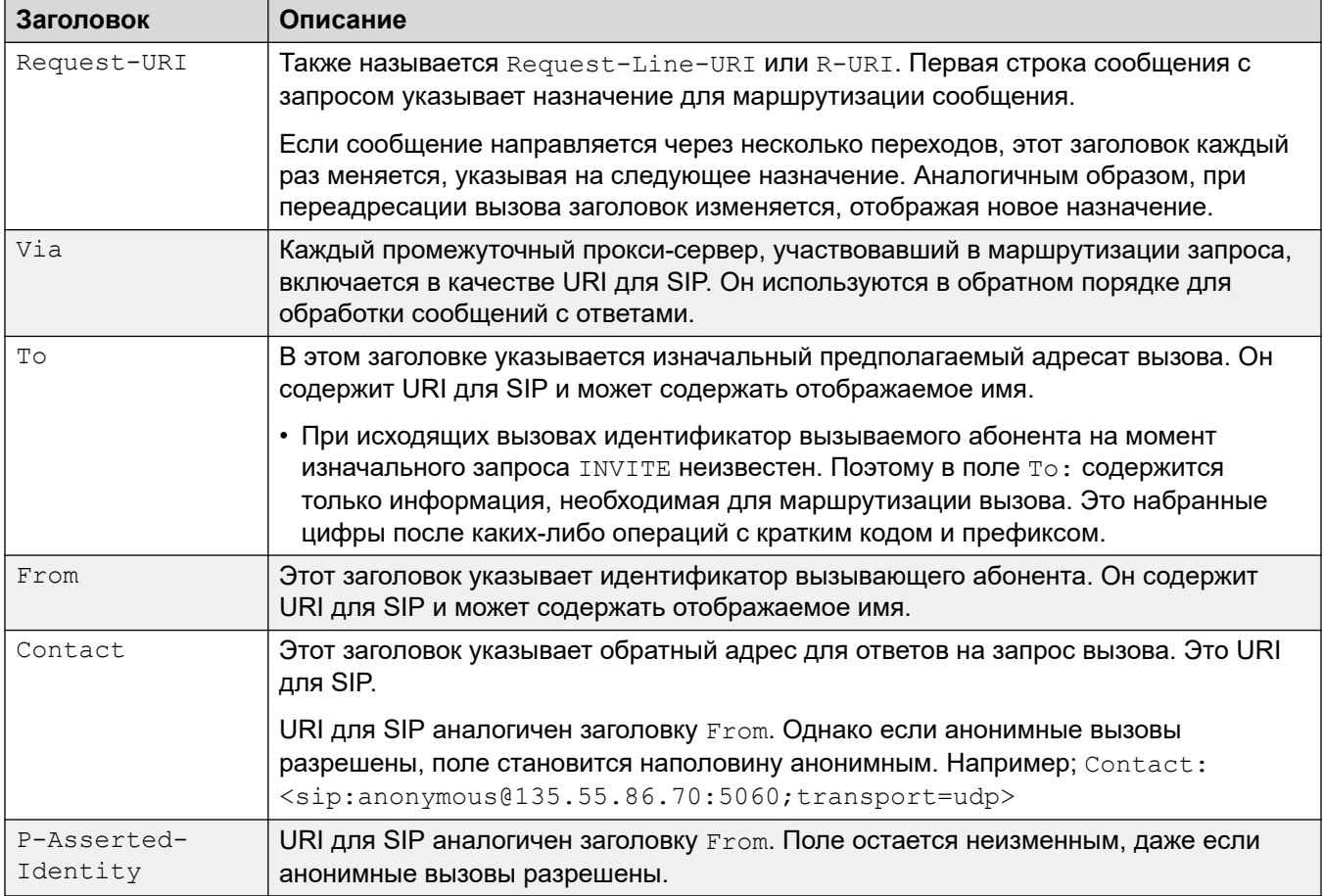

#### **Дополнительные ссылки**

[Заголовки SIP и URI для SIP](#page-921-0) на стр. 922

### <span id="page-923-0"></span>Настройка хоста URI для SIP

Когда системе необходимо отправить URI для SIP в заголовок, информация, используемая для части @host URI для SIP, берется из следующих параметров (перечисленных в порядке приоритета, начиная с самого высокого):

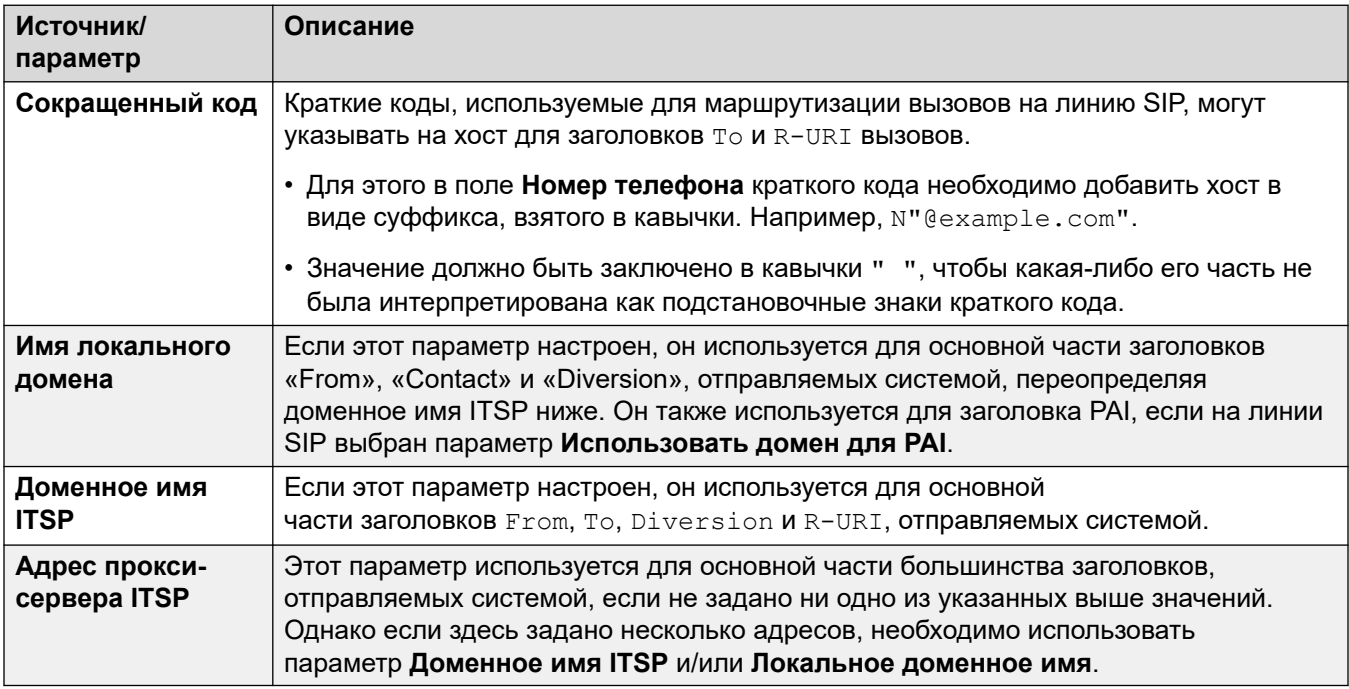

#### Дополнительные ссылки

Заголовки SIP и URI для SIP на стр. 922

### Настройка содержимого URI для SIP

Каждая линия SIP в системе имеет форму Сведения о вызове, которая может содержать записи URI для SIP. Они определяют, какие заголовки используются и как заполняются данные заголовка, а также значения, с которыми сопоставляются заголовки.

Каждый входящий и исходящий вызов, использующий линию, сопоставляется с одним из них.

#### Дисплей

Как указано выше, URI линии, связанный с вызовом, также определяет источник отображаемого имени для каких-либо заголовков, которым это требуется, например для заголовков «From» и «То».

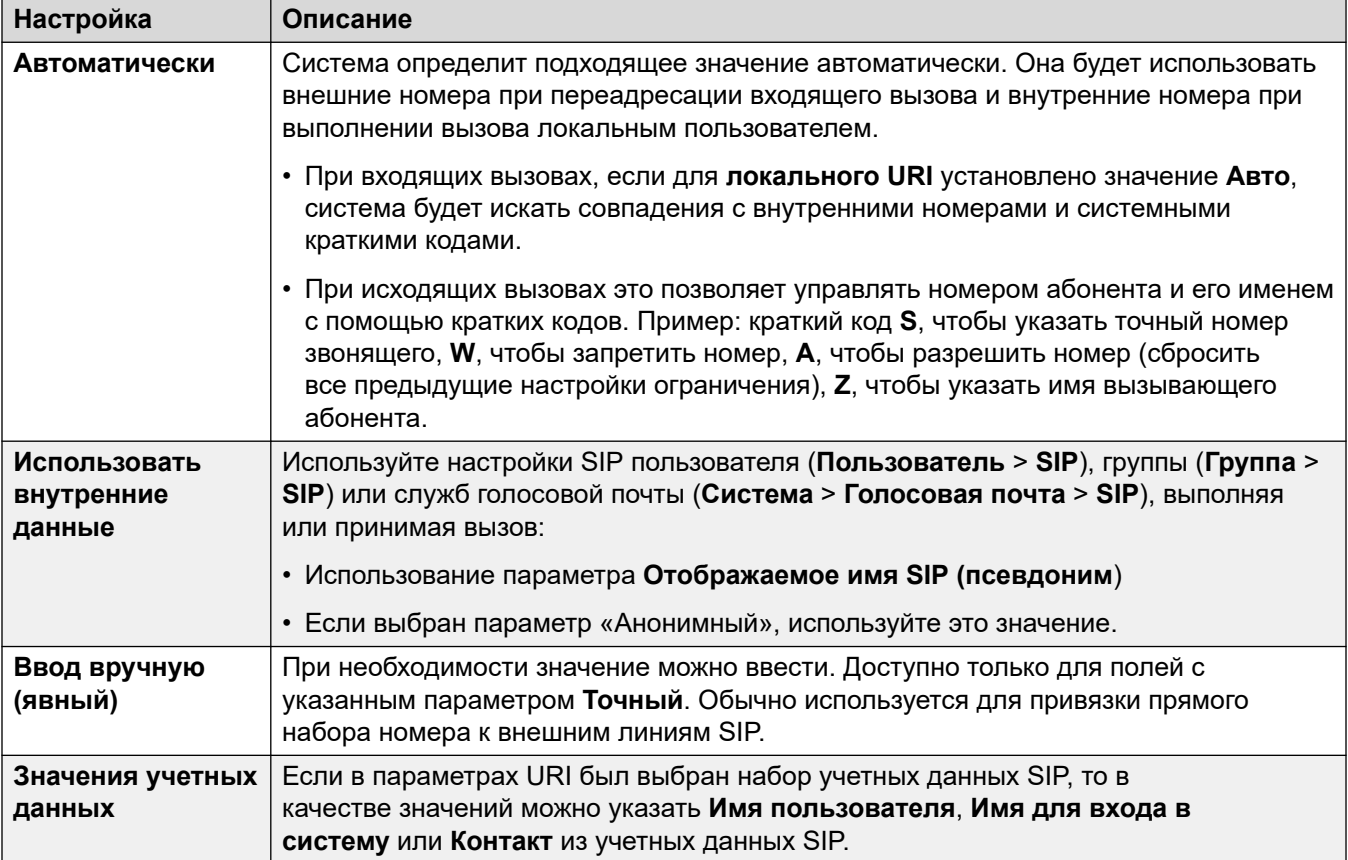

#### Содержимое

При входящих и исходящих вызовах SIP система связывает с вызовом одну из записей URI линии SIP. Настройки этого URI определяют, как система должна заполнять и использовать часть совтему URI определяют, как система должна заполнять и использовать часть совтем URI для SIP в различных заголовках. Возможные п

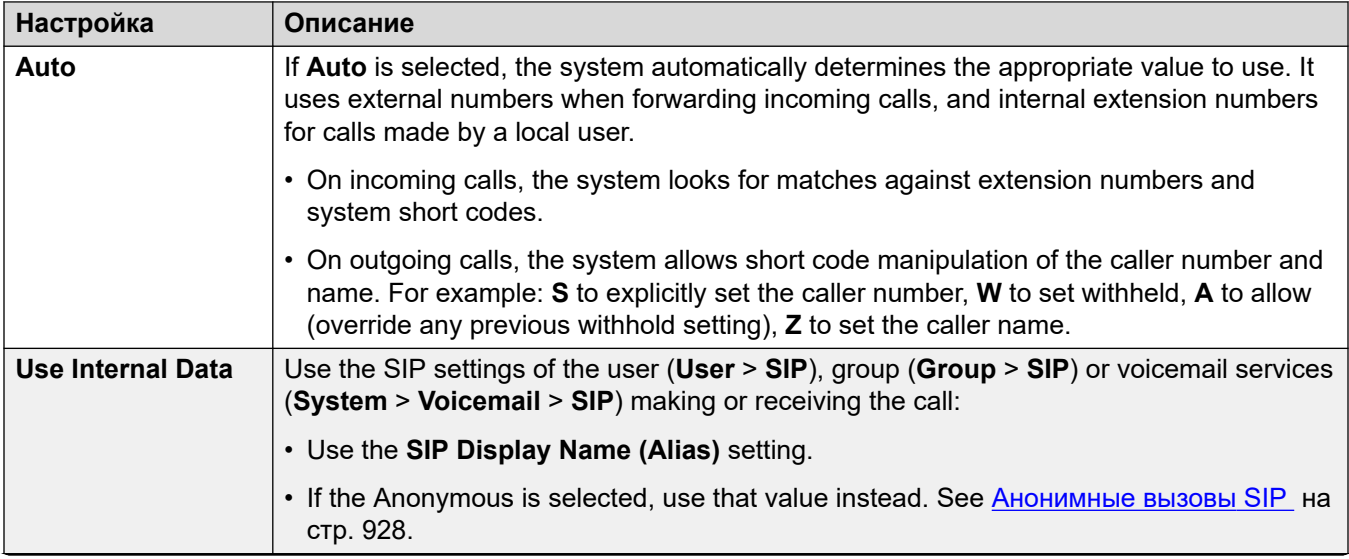

Table continues...

<span id="page-925-0"></span>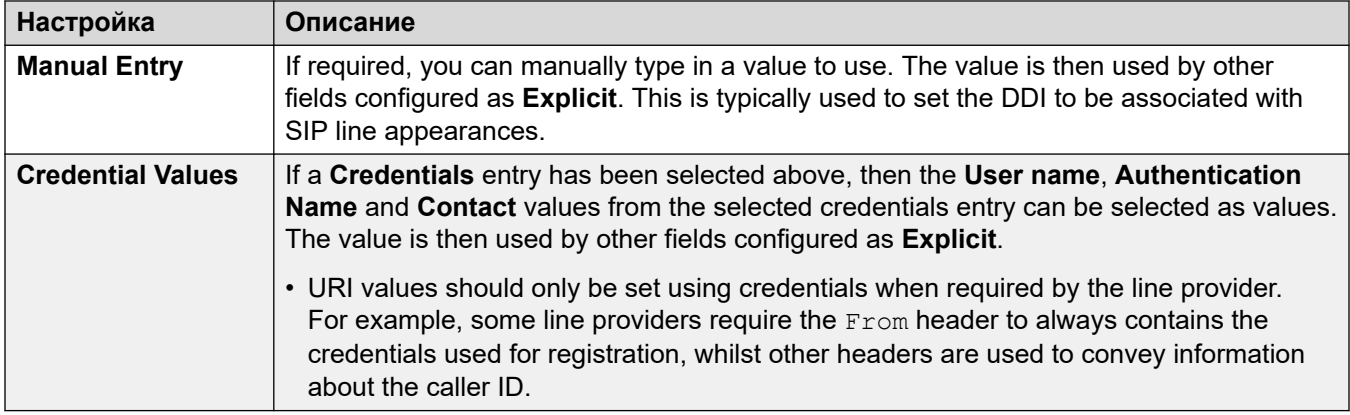

#### **Дополнительные ссылки**

[Заголовки SIP и URI для SIP](#page-921-0) на стр. 922

### **Выбор используемого формата заголовка SIP**

Используемый системой формат заголовка задается параметром **Линия SIP** > **Тип URI**. Для него доступны следующие варианты:

- **SIP** использовать URI для SIP в формате sip:.
- **Tel** если выбран этот параметр, система использует формат Tel URI, например tel: +1-816-555-1212, в заголовках **To**.
- **SIPS** если выбран этот параметр, система заменяет часть sip: отправляемых URI для SIP на sips:. Это означает, что TLS должен использоваться для всех этапов вызова. Для использования этого параметра необходимо задать для **протокола уровня 4** линии значение TLS.

#### **Дополнительные ссылки**

[Заголовки SIP и URI для SIP](#page-921-0) на стр. 922

## <span id="page-926-0"></span>**Глава 85. Маршрутизация исходящих вызовов SIP**

В этом разделе описаны общие процессы, используемые IP Office для маршрутизации исходящих вызовов магистрали SIP.

#### **Дополнительные ссылки**

Маршрутизация исходящих вызовов SIP на стр. 927 [Анонимные вызовы SIP](#page-927-0) на стр. 928 [Коды ответа SIP ARS](#page-928-0) на стр. 929 [Типичные сценарии исходящих вызовов](#page-931-0) на стр. 932

### **Маршрутизация исходящих вызовов SIP**

Когда пользователь выполняет вызов путем набора номера:

#### 1. **Набор краткого кода завершен:**

Набор номера обрабатывается с помощью кратких кодов пользователя, прав пользователя, системы и ARS.

#### 2. **Сопоставление URI линии SIP / индикации линии:**

IP Office ищет URI для SIP с **исходящей группой**, совпадающей с **идентификатором группы линий** краткого кода.

- a. Каждая линия проверяется в порядке **номеров линий**.
- b. Сначала проверяются записи **индикации линии SIP**, а затем записи **URI для SIP**.
- c. Записи, которые достигли **Max Sessions** или **Outgoing Sessions**, пропускаются.
- d. Как только совпадение найдено, запись и линия SIP, к которой она принадлежит, используются:
	- Параметр **Время ожидания инициирования вызова (с)** линии (по умолчанию — 4 секунды) устанавливает время ожидания IP Office ответа на попытку инициировать вызов, перед тем как проследовать по какому-либо альтернативному маршруту, установленному в форме ARS.
	- Параметр **Время ожидания постановки вызова в очередь (мин)** линии (по умолчанию — 5 минут) устанавливает время ожидания IP Office ответа на вызов после получения предварительного ответа.

#### <span id="page-927-0"></span>3. Нет доступных URI:

Если все возможные совпадения превысили значение Max Sessions или Outgoing Sessions:

- Если вызов был маршрутизирован через краткий код ARS, настройки ARS определяют, можно ли перенаправить вызов на альтернативный маршрут.
- $\cdot$  В противном случае вызов находится в режиме ожидания, пока URI не освободится («Ожидание линии»).

#### Дополнительные ссылки

Маршрутизация исходящих вызовов SIP на стр. 927

### **Анонимные вызовы SIP**

При выполнении и получении вызовов идентификатор вызывающего абонента может быть скрыт, если это указано в настройках. В терминологии SIP существует понятие «анонимный Bbl3OB».

#### **A** Baжно:

• Некоторые провайдеры не поддерживают анонимные вызовы. Эти вызовы автоматически сбрасываются. Для других может потребоваться дополнительная настройка, чтобы разрешить анонимность.

Существует несколько способов сделать исходящий вызов анонимным.

#### • Символ W краткого кода

Добавление суффикса W в качестве краткого кода номера телефона позволяет скрыть идентификатор вызывающего абонента. Для вызовов SIP эта функция доступна, если для URI используемой линии задано значение Авто.

#### • Параметр анонимности пользователя/группы

Все пользователи и группы поиска в системе получают собственный набор параметров  $SIP$  (Пользователь > SIP, Группа > SIP, Системная > голосовая почта > SIP). Во включенном состоянии параметр Анонимный указывает на то, что пользователь или группа должны рассматриваться как анонимные при выполнении/получении вызовов SIP. Подобные параметры SIP также можно включить в службе голосовой почты. Для вызовов SIP эта функция доступна, если используемая линия URI находится в режиме Использовать внутренние данные.

#### • Опция скрытия номера

Функциональные телефоны Аvaya можно настроить так, чтобы идентификатор вызывающего абонента на них не отображался (Функции > Настройки вызова > Скрыть номер). Этот способ напоминает описанный выше метод, включающий краткий код **W**.

#### <span id="page-928-0"></span>**Как меняются заголовки вызовов при включенном режиме анонимности?**

Установка режима анонимности или скрытия идентификатора вызывающего абонента следующим образом изменяет отображение системной информации о SIP URI:

- Система добавляет заголовок Privacy к информации о вызове.
- Если параметр **Отправить заголовок FROM в незашифрованном виде** не включен (значение по умолчанию):
	- SIP URI в заголовке FROM является анонимным.
		- Для параметра «Отображаемое имя» устанавливается режим "Anonymous".
		- Для параметров «Содержимое» и «Хост» устанавливаются фиктивные значения (anonymous@anonymous.invalid).
	- Для заголовка  $Privacy$  устанавливается значение пользователь (в противном случае — идентификатор).
	- Заголовки PPI или PAI используются для указания номера вызывающего абонента. Указать номер можно с помощью параметра линии **Использовать PAI для конфиденциальных вызовов** (по умолчанию он отключен и вместо него используется параметр PPI). Заголовки PAI стоит использовать только в доверенных сетях.
- Если параметр **Отправить заголовок FROM в незашифрованном виде** включен:
	- Заголовок From не является анонимным.
- При использовании SIP URI или внешних линий SIP данные полей **P-Preferred-ID** или **P-Asserted-ID** должны быть одинаковыми (либо указаны только для одного из полей).

#### **Дополнительные ссылки**

[Маршрутизация исходящих вызовов SIP](#page-926-0) на стр. 927

### **Коды ответа SIP ARS**

В SIP RFC3398 многие коды ответа, используемые для вызовов SIP, являются трансляциями кодов ISDN. Для исходящих вызовов они могут влиять на маршрутизацию через ARS следующим образом:

#### **Не использовать эту группу линий**

Следующие коды ответа приведут к тому, конкретная группа исходящих линий перестанет быть целевым объектом функции ARS системы. Это зависит от других настроек, пытается ли ARS направить вызов другой группе линий или преобразовать его в другую запись ARS.

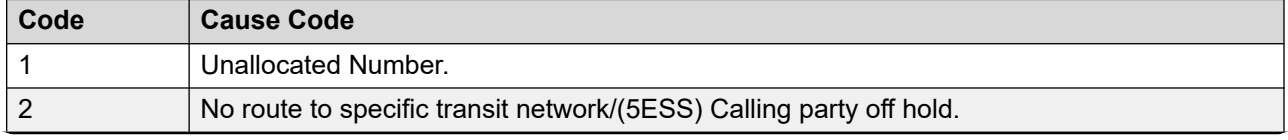

*Table continues…*

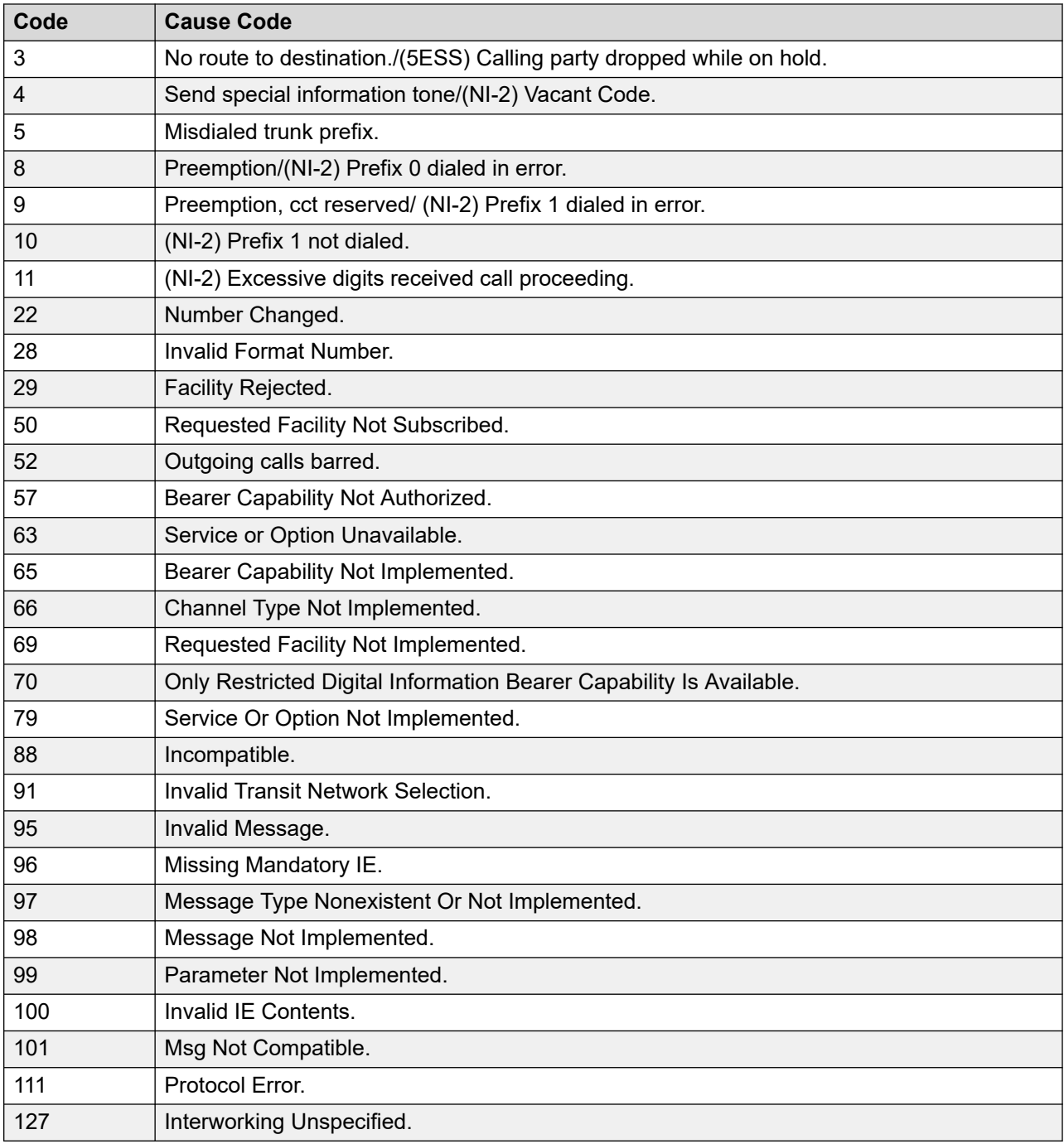

#### **Останов ARS**

Следующие коды ответа завершают маршрутизацию исходящих вызовов и дальнейшее направление ARS для вызова.

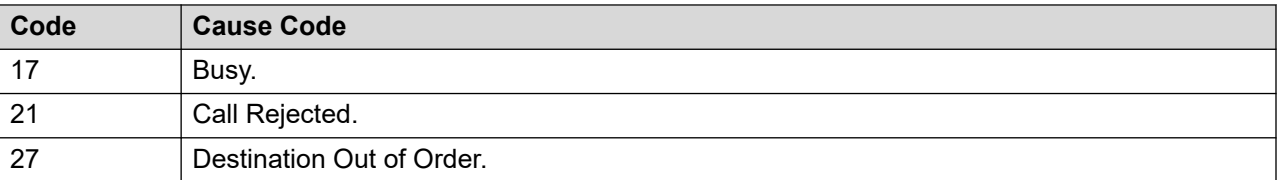

#### **Не влияет**

Все остальные коды причин на работу ARS не влияют.

#### **Дополнительные ссылки**

[Маршрутизация исходящих вызовов SIP](#page-926-0) на стр. 927

### <span id="page-931-0"></span>**Типичные сценарии исходящих вызовов**

#### **INVITE с SDP, локальный обратный вызов**

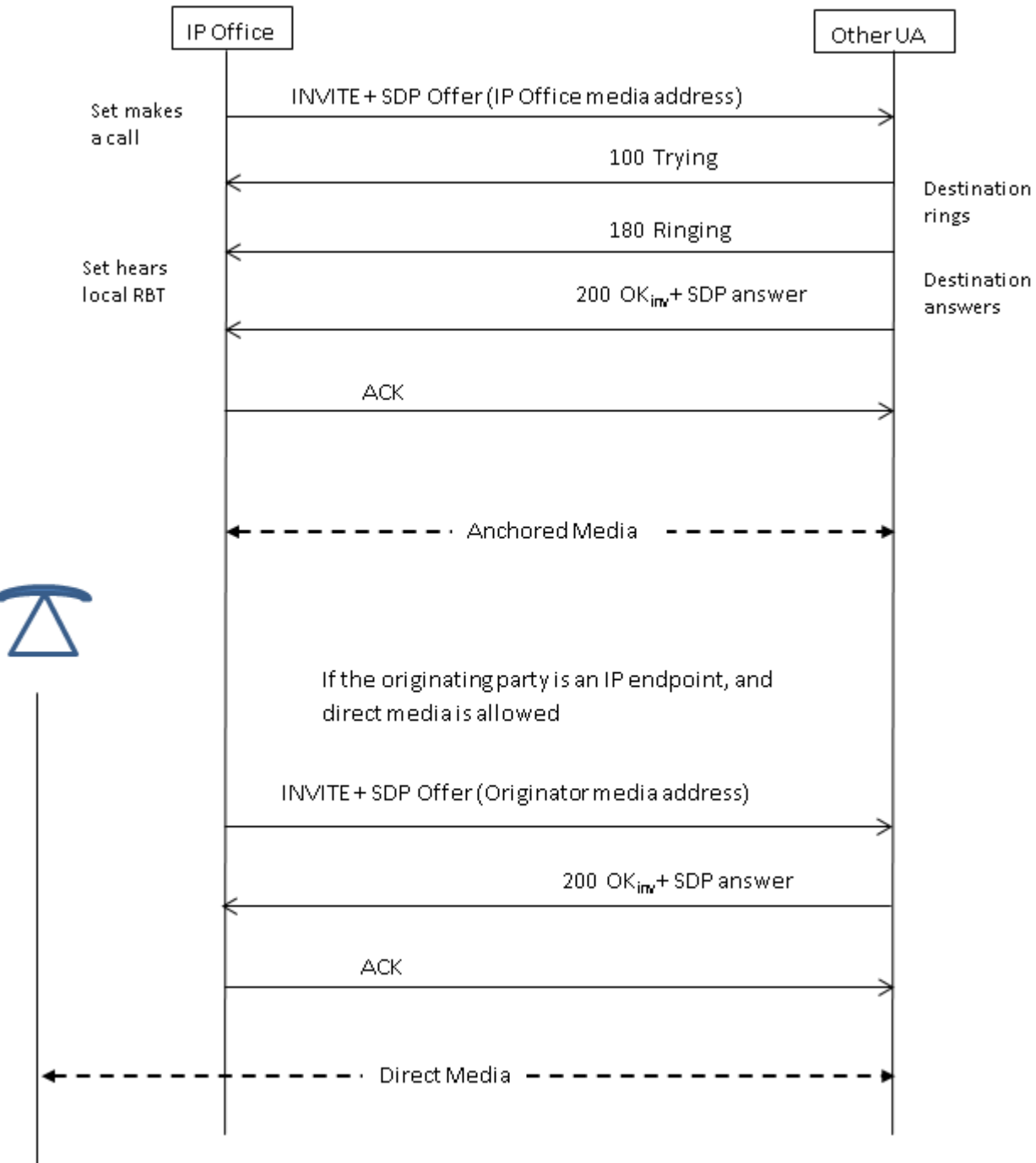

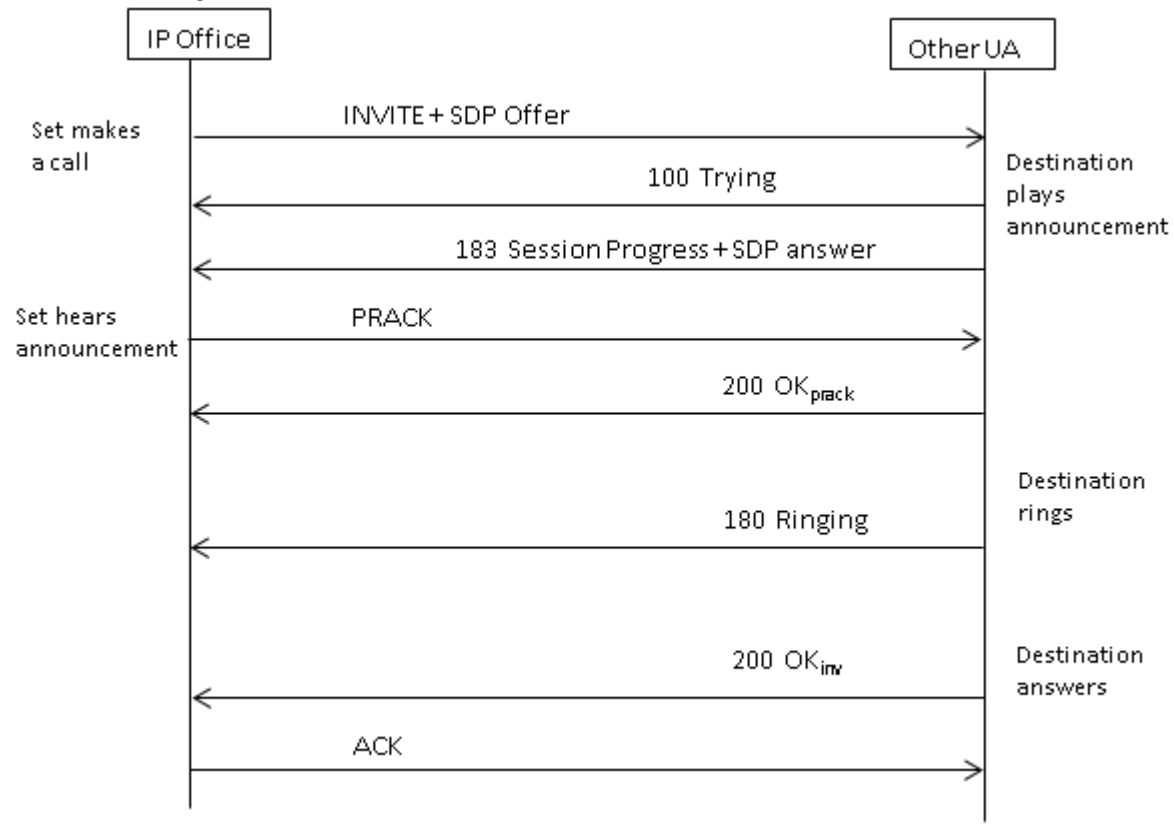

#### **INVITE с SDP, ранние медиа-потоки**

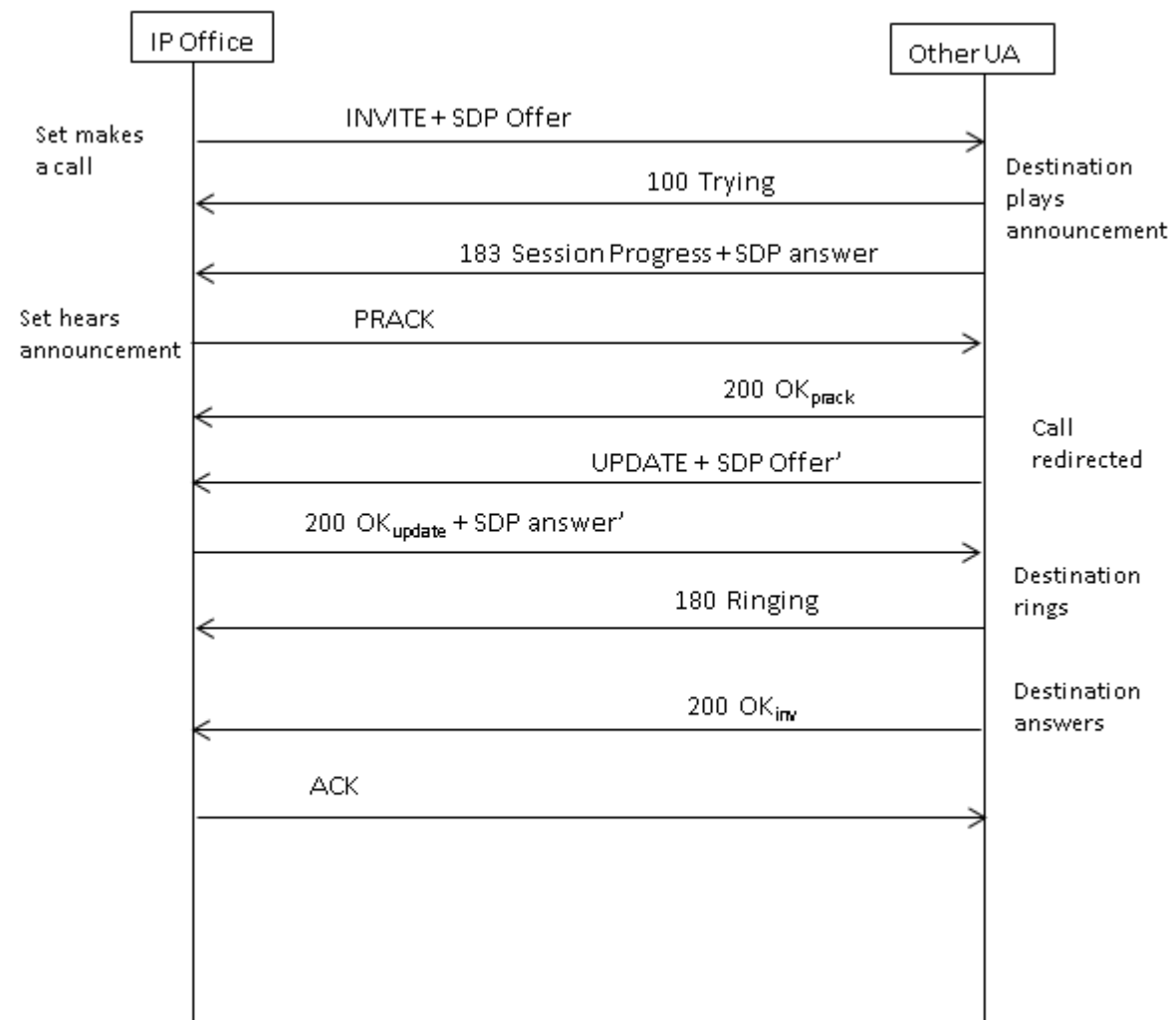

**INVITE с SDP, переопределение ранних медиа-потоков на основании места назначения**

#### **Дополнительные ссылки**

[Маршрутизация исходящих вызовов SIP](#page-926-0) на стр. 927

## <span id="page-934-0"></span>Глава 86. Маршрутизация входящих **BbI30BOB** SIP

В этом разделе описаны общие процессы, используемые IP Office для маршрутизации входящих вызовов магистрали SIP.

#### Дополнительные ссылки

Краткие коды SIP на стр. 935 Маршрутизация входящих вызовов SIP на стр. 936 SIP Prefix Operation на стр. 938 Подключение медиа-потоков на стр. 939 Отображение имени вызывающего абонента SIP и номера на стр. 940 Типичные сценарии входящих вызовов на стр. 941

### Краткие коды SIP

Исходящие вызовы SIP в основном обрабатываются с помощью кратких кодов так же, как и вызовы других линий. При этом существуют особенности:

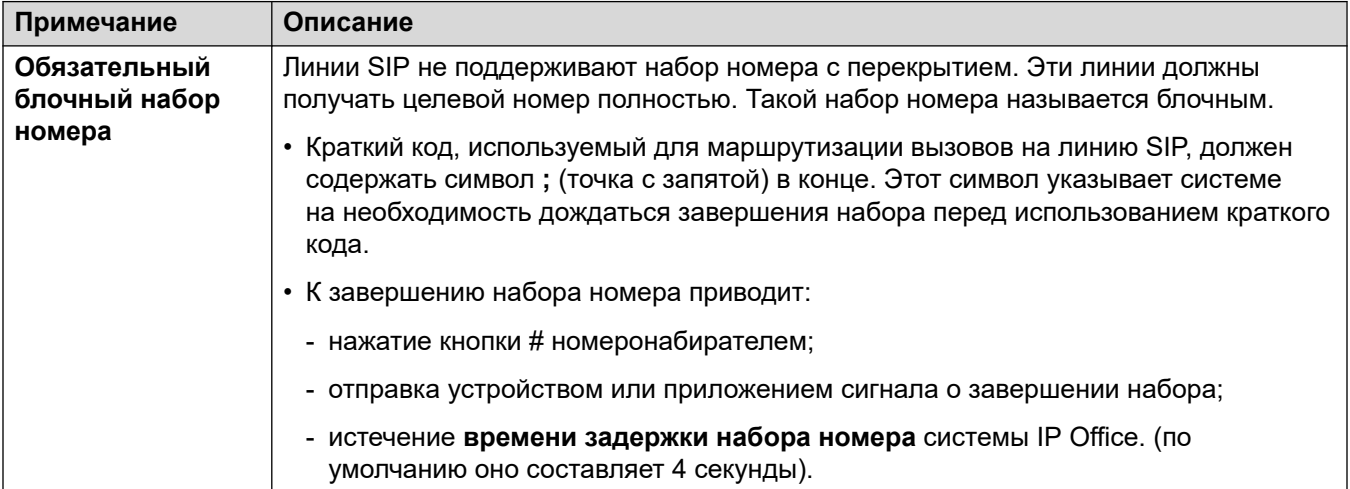

Table continues...

<span id="page-935-0"></span>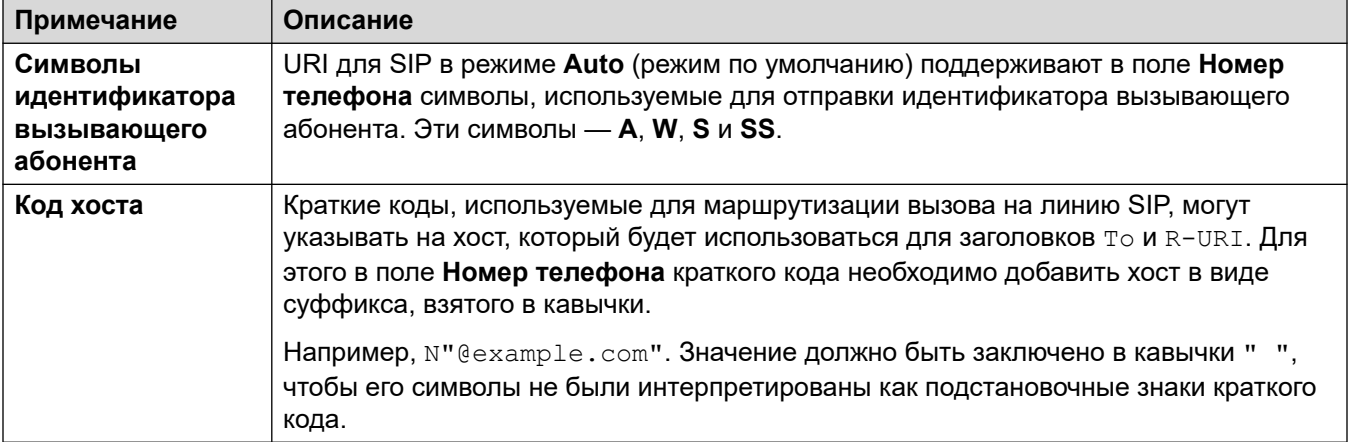

#### Дополнительные ссылки

Маршрутизация входящих вызовов SIP на стр. 935

### Маршрутизация входящих вызовов SIP

Когда IP Office получает вызов SIP, он определяет маршрутизацию вызова следующим образом:

#### 1. Сопоставление линии:

Входящий вызов SIP сопоставляется с линией SIP. Если совпадение отсутствует, вызов игнорируется. Сопоставление линии SIP выполняется в два этапа:

#### а. Сопоставление протокола:

Вызов сопоставляется с линиями, для которых настроены тот же протокол (UDP, TCP и/ли TLS) и порт прослушивания.

#### **b.** Ассоциирование линии:

Если среди линий найдено несколько возможных совпадений, они проверяются в порядке номеров линий на предмет совпадения между источником входящего вызова и параметром Метод связывания каждой линии.

#### 2. Сопоставление сведений о вызове на линии:

При помощи линии Метод маршрутизации вызовов для поиска совпадений Local URI используется To либо Request-URI входящего запроса SIP.

- IP Office сначала ищет совпадение SIP Line Appearances. Если совпадение найдено, вызов ассоциируется с первым доступным номером индикации линии в соответствии с параметром Incoming ID порядка.
- Если совпадение SIP Line Appearances не найдено, IP Office проверяет URI для **SIP ЛИНИИ В ПОРЯДКЕ НОМЕРОВ URI.**
- Записи со значениями Максимальное количество сеансов или Входящий сеанс игнорируются.
- Если совпадение найдено, параметр **Идентификатор входящей группы** используется для сопоставления маршрута входящего вызова. В **SIP Line Appearances** это делается в дополнение к изменению кнопок сопоставления индикации линий.
- Если совпадение не найдено, IP Office использует свой параметр **Ответ о занятости службы** (486 Busy here или 503 Service Unavailable) для завершения вызова.

#### 3. **Сопоставление маршрутов входящего вызова:**

Записи маршрутов входящего вызова IP Office проверяются на предмет совпадения.

a. При сопоставлении используются следующие параметры в порядке:

#### a. **Сопоставление групп линий:**

Проверяются только маршруты входящих вызовов с параметром **Идентификатор группы линий**, совпадающим с параметром **Идентификатор входящей группы** индикации линии SIP / URI для SIP.

#### b. **Сопоставление входящего номера:**

IP Office ищет маршруты вызовов, имеющие совпадение между **входящим номером** и полученным значением **Local URI**. При входящих вызовах SIP всегда существует значение полученного номера, а следовательно, и вероятность совпадения значения внутреннего номера.

- Маршруты входящих вызовов с пустым полем **Входящий номер** совпадают с любым входящим номером.
- Если для параметра **Назначение** маршрута входящего вызова указана **.** (точка), полученный **Local URI** используется для поиска совпадений среди пунктов назначения.
	- Если задано значение **Автоматически**, IP Office ищет совпадения внутреннего номера или краткого кода системы.
	- Если задано значение **Использовать внутренние данные**, система ищет совпадения с **именем SIP** пользователей, а затем — групп.

#### c. **Сопоставление CLI входящего вызова**

Из возможных совпадений IP Office ищет совпадение между **CLI входящего вызова** каждого маршрута, если он задан, и сведениями о вызывающем абоненте в заголовке From. Для заголовков SIP URI и TEL URI поддерживаются частичные совпадения в левой части адреса. Для IPадресов поддерживаются только точные совпадения.

- b. Если для вызова совпадают нескольким маршрутов входящих вызовов:
	- a. Выбирается самое точное совпадение. Например, при соответствии самому большему количеству критериев и самом высоком количестве точных совпадений в цифрах, а не в знаках подстановки.
	- b. Если входящий вызов все равно соответствует нескольким маршрутам, то будет использоваться маршрут, который был первым добавлен в конфигурацию.
- c. При отсутствии совпадений:
	- a. Для вызовов, использующих URI для SIP линии с **локальным URI** со значением **Автоматически**, входящий номер проверяется на предмет точного совпадения с внутренним номером.
	- b. В иных случаях вызывающему абоненту отправляется сигнал «Занято» и вызов сбрасывается.

#### 4. **Сопоставление маршрута входящего вызова:**

Как только совпадение найдено, определяется текущее назначение маршрута входящего вызова:

- a. Каждый маршрут может включать несколько пар основных и резервных назначений.
- b. Не считая пары по умолчанию, каждая пара использует связанный профиль времени. Профиль времени определяет, когда пара назначений должна использоваться.
	- a. При наличии нескольких пар назначений используется первая запись снизу, профиль времени которой в настоящее время имеет значение «Истина». Если совпадение отсутствует, используются **значения по умолчанию**.
	- b. Система попытается представить вызов пункту назначения. Если пункт назначения занят, вызов представляется на резервный внутренний номер.

#### 5. **Представление вызова:**

Вызов представляется пункту назначения. Если вызов был маршрутизирован через **индикацию линии SIP**, оповещение о нем также поступает на все соответствующие кнопки **представления линии**.

#### **Дополнительные ссылки**

[Маршрутизация входящих вызовов SIP](#page-934-0) на стр. 935

### **SIP Prefix Operation**

The SIP line settings include settings for **Prefix**, **National Prefix**, **Country Code** and **International Prefix** values. These values are used in the following order:

- 1. If the number starts with a + symbol, the symbol is replaced with the **International Prefix**.
- 2. If the **Country Code** has been set:
	- a. If the number begins with the **Country Code**, or **International Prefix** plus **Country Code**, the IP Office replaces them with the **National Prefix**.
	- b. If the number does not start with the **National Prefix** or **International Prefix**, the IP Office adds the **International Prefix**.
- 3. If the incoming number does not begin with the **National Prefix** or **International Prefix**, the IP Office adds the **Prefix**.

#### **Examples**

For example, if the SIP Line is configured with prefixes as follows:

- **Prefix**: 9 The external dialing prefix used to make outgoing external calls.
- **National Prefix**: 90 The expected prefix for outgoing national calls, including the external dialing prefix.
- **International Prefix**: 900 The expected prefix for outgoing international calls, including the external dialing prefix.
- **Country Code**: 44 The local country code.

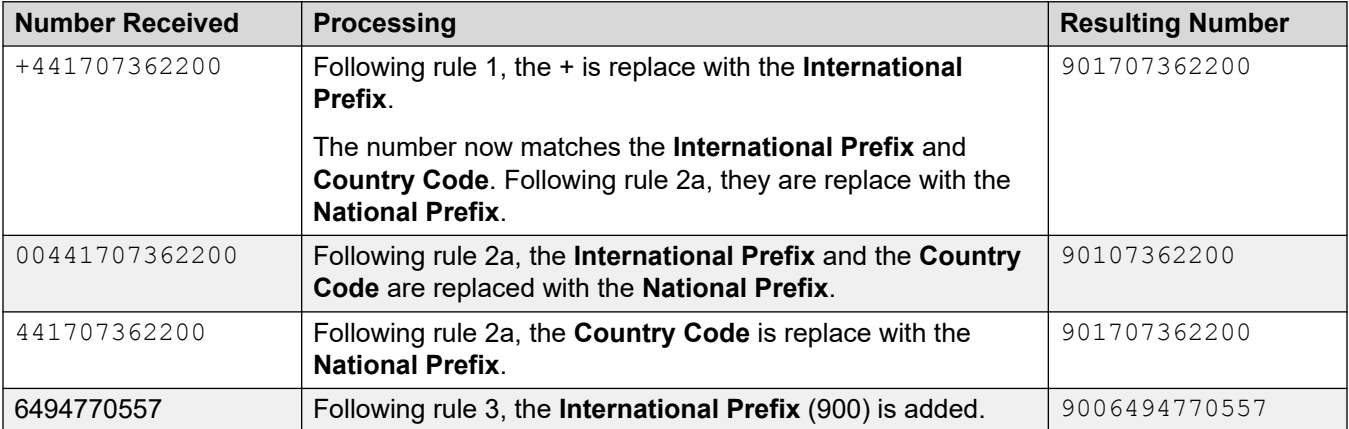

#### **Related links**

[Маршрутизация входящих вызовов SIP](#page-934-0) on page 935

### **Подключение медиа-потоков**

IP Office не предоставляет внутриполосной контроль посылки вызова для входящих вызовов по магистралям SIP. Единственным обычным сценарием, в котором для входящего вызова по группе каналов SIP предусмотрен внутриполосной контроль посылки вызова, являются случаи, когда отбой дается на аналоговой группе каналов. В случае с аналоговыми группами каналов медиа-поток передается немедленно, поскольку IP Office не может определить состояние (звонок, занято, ответ) группы каналов.

IP Office может подключить «ранние» медиа-потоки до того, как вызов будет отвечен, путем отправки ответа «183 Session Progress». Это происходит только при выполнении следующих двух условий:

- Сообщение PROGRESS (внутриполосной тональный сигнал или «183 Session Progress» с SDP) получено от места назначения. Это может произойти только при подключениях между SIP и PRI или между SIP и SIP.
- Сообщение INVITE содержит SDP.
	- IP Office не пытается подключить ранние медиа-потоки при получении сообщения PROGRESS, если в первоначальном сообщении INVITE отсутствует SDP,

так как, скорее всего, эта попытка будет неудачной. Возможная причина отсутствия SDP в сообщении INVITE: в первоначальной системе до сих пор неизвестен адрес медиа-потока инициатора. Типичным сценарием в таких случаях является поступление вызова на первоначальную систему из группы каналов Н.323 SlowStart.

#### Дополнительные ссылки

Маршрутизация входящих вызовов SIP на стр. 935

### Отображение имени вызывающего абонента SIP и номера

Для вызовов SIP имя вызывающего абонента и номер получаются из следующих заголовков:

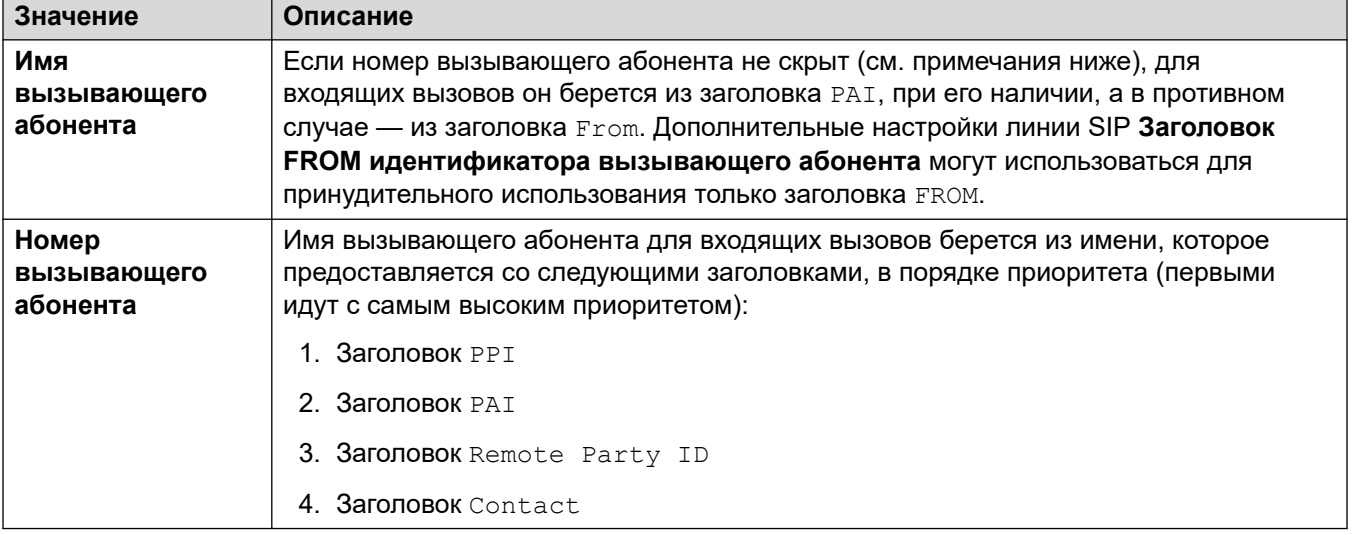

#### Заметки

- 1. Вышесказанное применяется независимо от параметров заголовка URI для SIP, с помощью которого обрабатывается входящий вызов. Например, нет необходимости выбирать и настраивать в URI для SIP или индикации линии SIP параметр P Preferred ID для подробной информации входящего вызова. Информация заголовка PPI, при наличии, используется во входящем запросе.
- 2. Если в принимающей системе IP Office включен заголовок Идентификатор вызывающего абонента из заголовка From (по умолчанию выключен), ИСПОЛЬЗУЕТСЯ ИМЯ ЗАГОЛОВКА From НЕЗАВИСИМО ОТ ЗАГОЛОВКОВ PAI ИЛИ PPI.
- 3. Если заголовок, который будет использоваться для имени вызывающего абонента, не содержит имени, на экране будет отображаться «неизвестно».
- 4. При вызовах от анонимного источника будет отображаться "Withheld" применительно к имени вызывающего абонента, а также будет отсутствовать номер.

[Маршрутизация входящих вызовов SIP](#page-934-0) на стр. 935

### **Типичные сценарии входящих вызовов**

#### **INVITE с SDP, локальный контроль посылки вызова**

Если местом назначения является аналоговая группа каналов, «180 Ringing» заменяется на «183 Progress» с SDP с последующим «ложным» ответом для того, чтобы медиа-поток сразу подключился, а инициатор услышал любые внутриполосные тональные сигналы в аналоговой группе каналов (контроль посылки вызова или занято). Если целью является внутренний номер, на который безусловно пересылаются вызовы по группе аналоговых каналов, будет получено сообщение «180 Ringing» без SDP с последующим немедленным «ложным» ответом.

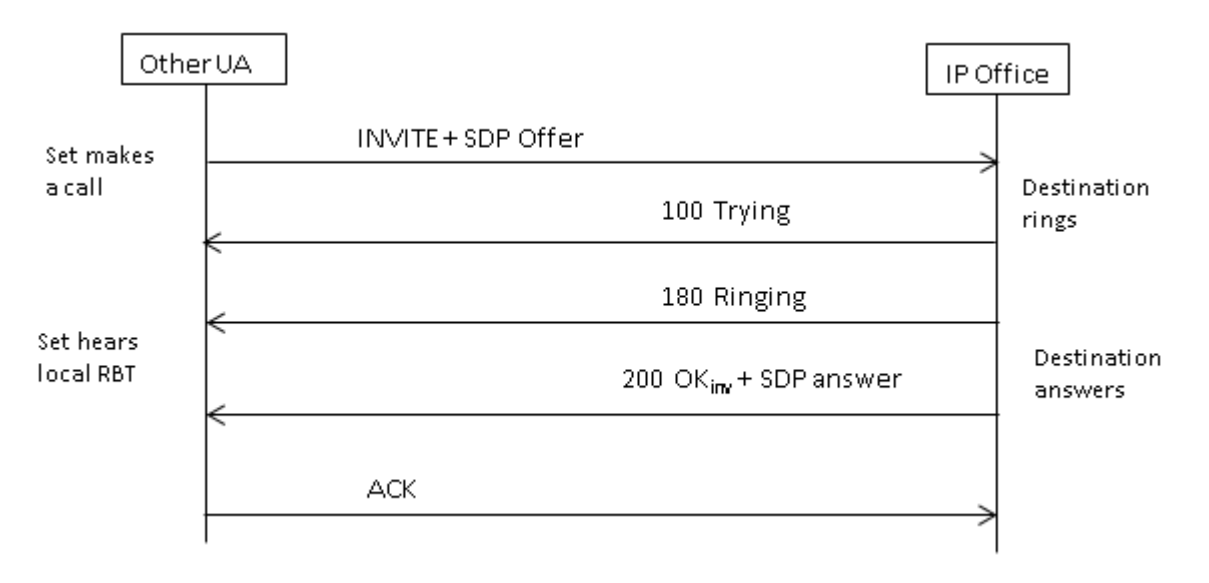

#### **INVITE с SDP, ранние медиа-потоки**

Если группа каналов SIP получает сообщение FAR\_PROGRESS (внутриполосное) от одноранговой системы в ядре (например, от тандема группы каналов PRI или SIP), она отправляет сообщение «183 Session Progress» с SDP на дальний конец. IP Office выполнит подключение медиа-потока при получении 180 или 183 с SDP.

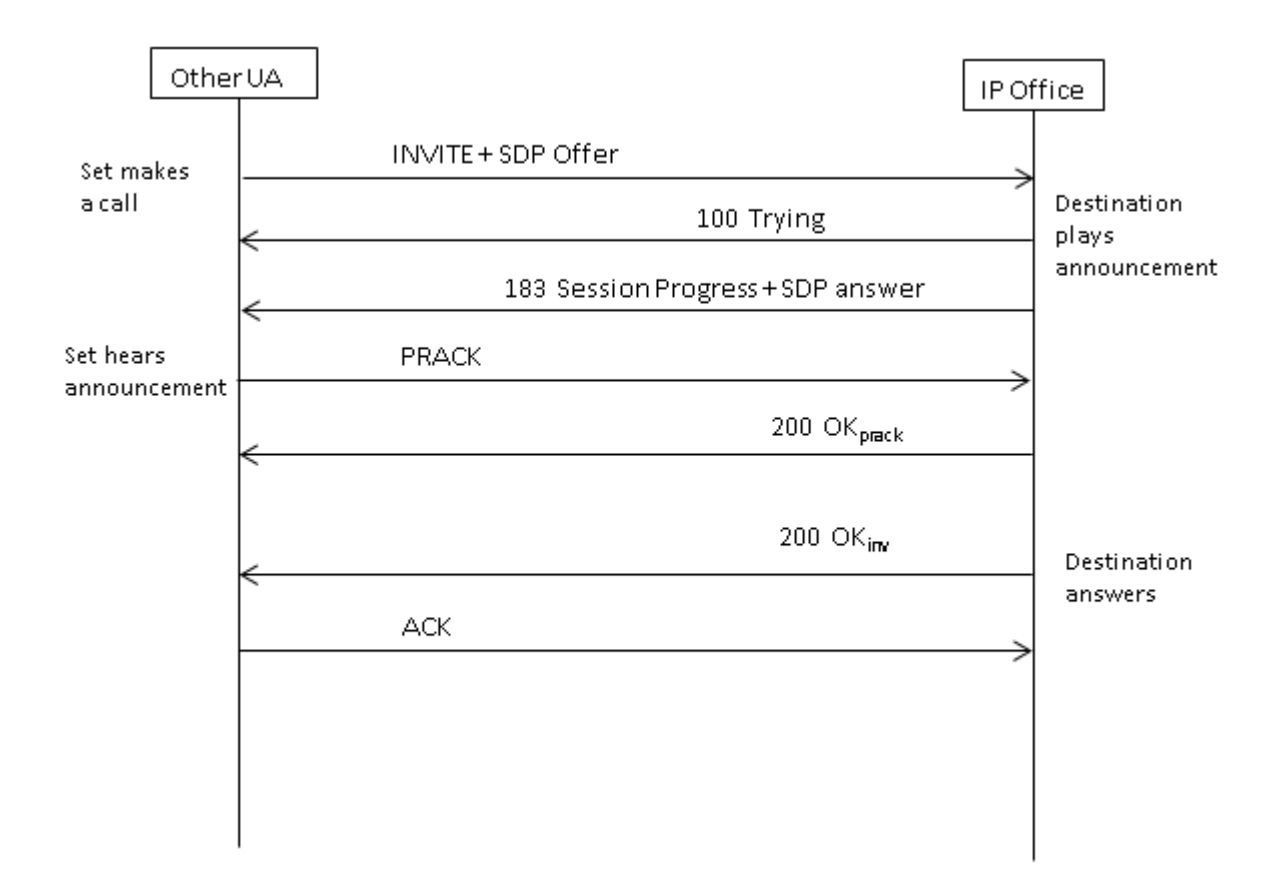

#### **INVITE без SDP, локальный контроль посылки вызова**

IP Office не пытается отправить ранние медиа-потоки в данном сценарии.

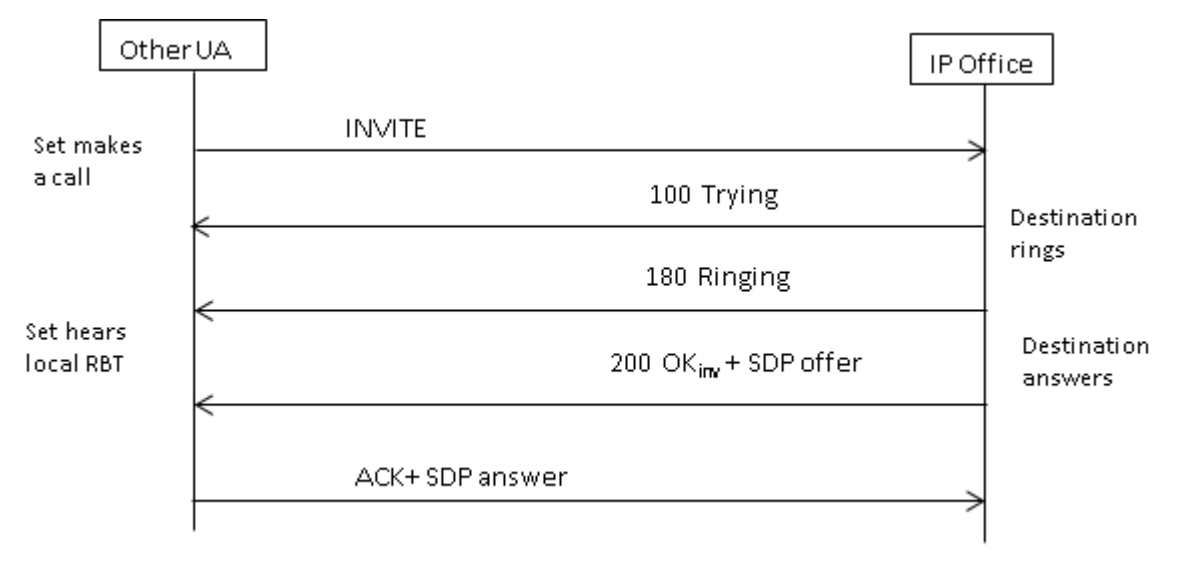

#### **INVITE без SDP, ранние медиа-потоки**

В этом сценарии устройство на дальнем конце пытается подключить медиа-поток, прежде чем вызов будет отвечен. IP Office предоставляет ранние медиа-потоки не при получении

пустого сообщения INVITE, а при получении сообщения «180 Ringing». Не требуется предоставлять SDP в промежуточной реакции 180 Ringing, поскольку данная реакция не отправляется надежно с помощью механизма PRACK.

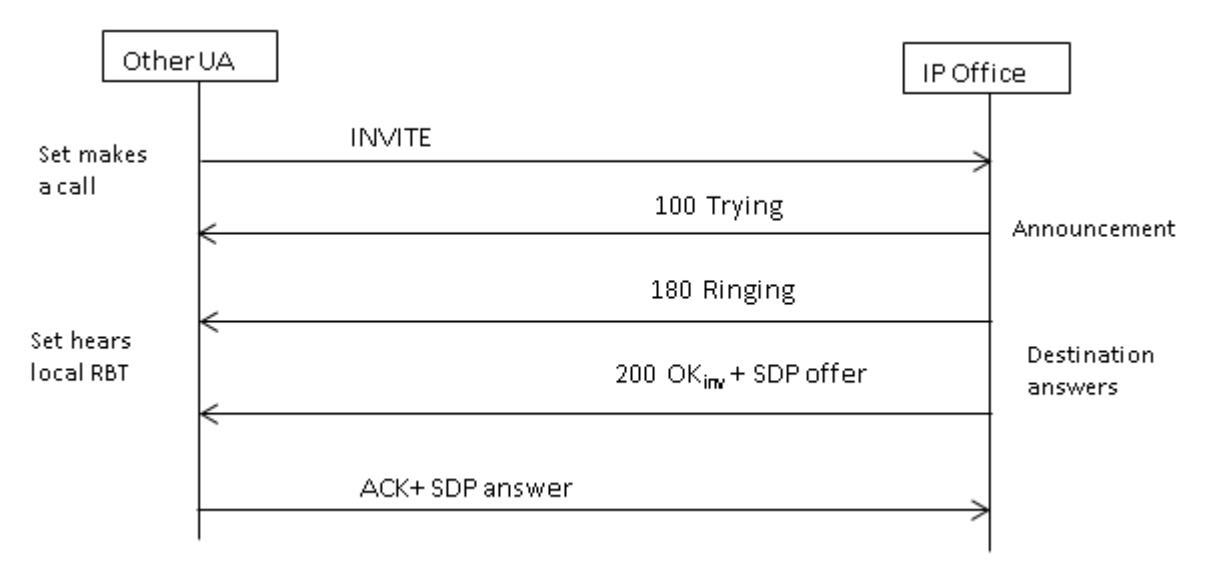

#### **INVITE с SDP, отбой на оконечном устройстве H.323**

Если местом назначения вызова является группа каналов H.323, адрес целевого медиапотока неизвестен при ответе на вызов. Поэтому предложение SDP в 200 OK будет содержать пустой номер порта (и IP-адрес). После открытия логических каналов на стороне H.323 IP Office отправляет повторное приглашение, используя реальный адрес медиапотока.

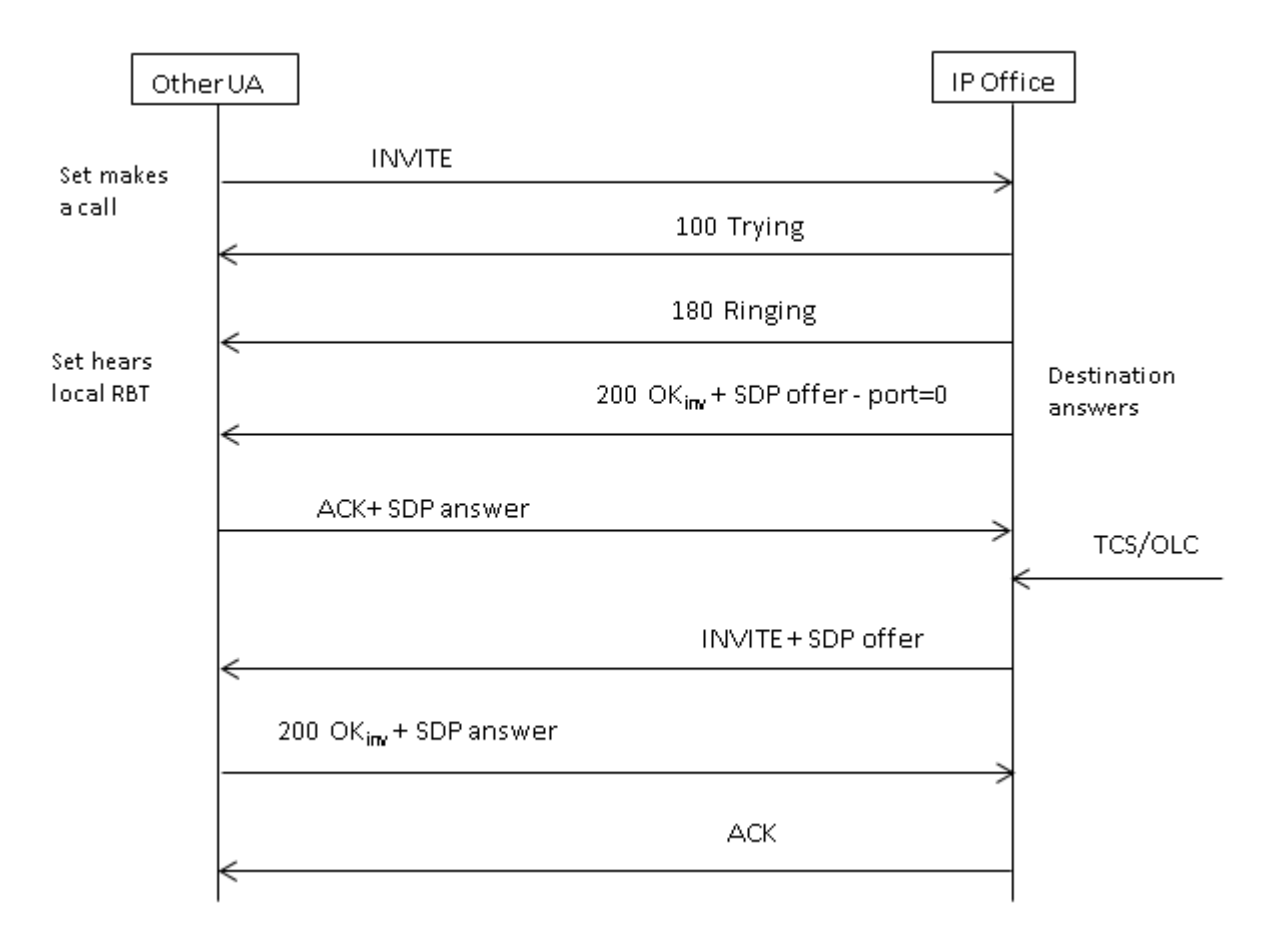

[Маршрутизация входящих вызовов SIP](#page-934-0) на стр. 935

# <span id="page-944-0"></span>**Глава 87. Сообщения SIP**

#### **Требования к группе каналов SIP**

Прежде чем можно будет выполнять вызовы, система должна иметь достаточное число лицензий на группы каналов SIP для поддержки максимального прогнозируемого числа одновременных вызовов по группам каналов SIP.

В системах Server Edition значение **Система | Телефонная связь | Телефонная связь | Максимум сеансов SIP** должно соответствовать общему числу вызовов на внутренние номера и в группы каналов SIP, которые могут осуществляться одновременно.

#### **Дополнительные ссылки**

Выбор кодека на стр. 945 [Передача DTMF в протоколе SIP](#page-945-0) на стр. 946 [Передача факсов по SIP](#page-946-0) на стр. 947 [Сценарии удержания вызова SIP](#page-946-0) на стр. 947 [Переводы вызовов SIP \(Refer\)](#page-948-0) на стр. 949 [Тональный сигнал обратного вызова](#page-949-0) на стр. 950 [Напоминания об удержании](#page-950-0) на стр. 951

### **Выбор кодека**

#### **Выбор обычного кодека**

В основе выбора кодека лежит модель Предложение/ответ, указанная в RFC 3264.

- 1. Вызывающее оконечное устройство, выдающее предложение, содержит список поддерживаемых кодеков.
	- Для магистралей SIP IP Office IP Office предлагает кодеки, настроенные на вкладке **VoIP** магистралей SIP. Он не предлагает те кодеки, которые настроены на внутреннем номере.
- 2. Вызываемое оконечное устройство отправляет ответ, который, как правило, содержит один кодек из предложенного списка.
	- При наличии в ответе нескольких кодеков IP Office учитывает только первый кодек. Если для линии SIP задано **запирание кодека**, она отправит другое INVITE с одним выбранным кодеком.

#### <span id="page-945-0"></span>**Изменения кодеков с помощью reINVITE**

В версии 11.0 и более поздних версиях IP Office поддерживает выбор кодека после  $r$ еINVITE. Раньше, если во время вызова был получен  $r$ еINVITE и  $r$ еINVITE содержал используемый в настоящее время кодек, этот кодек был предпочтительным и сохранялся. В версии 11.0 и более поздних версиях система IP Office пересматривает кодек, который будет использоваться, на основании предпочтений, включенных в  $\texttt{reINVITE}$ :

• Например, если у оконечного устройства / магистрали другие предпочтения кодеков в системе, последовательности удержания / снятия с удержания будут приводить к изменениям кодеков. При удержании предпочтения кодека системы используются для воспроизведения музыки во время удержания. При снятии с удержания предпочтения кодека пересматриваются.

При использовании этого поведения:

- Прямой медиапоток поддерживается для телефонов SRTP, которые изменяют ключи на каждом reINVITE.
- IP Office поддерживает перевод видеовызовов.

Примечание.

- Новое поведение также применяется к линиям SM и внутренним номерам SIP.
- В системах IP Office, обновленных до версии 11.0 и более поздних версий, SLIC\_PREFER\_EXISTING\_CODEC автоматически добавляется на вкладку **Проектирование SIP** существующих линий SIP для сохранения существующего в версии до 11.0 поведения.

#### **Дополнительные ссылки**

[Сообщения SIP](#page-944-0) на стр. 945

### **Передача DTMF в протоколе SIP**

Нажатия клавиш DTMF могут передаваться внутриполосно в виде звуковых сигналов или поступать с помощью DTMF по протоколу RTP (RFC 2833)

При использовании DTMF по протоколу RTP (RFC 2833) асимметричное динамическое согласование нагрузки поддерживается IP Office, когда требуется связать мостом оконечные устройства SIP, не поддерживающие согласование нагрузки. Значение, используемого для начального предложения, настраивается во вкладке **Система | Кодеки**. Значение по умолчанию — 101. После получения предложения с типом нагрузки RFC2833 IP Office автоматически использует предложенное значение вместо собственного настроенного значения. Это помогает поддерживать сети, которые не выполняют согласование некоторых типов нагрузки.

#### **Вызовы с прямыми медиапотоками**

Есть случаи, в которых предпочтительны прямые медиа-потоки между группами каналов и оконечными устройствами SIP, не поддерживающими RFC2833. Чтобы это стало возможно, если клавиша нажата с внутреннего номера, IP Office временно переключит вызов обратно на непрямой медиапоток. Затем внутриполосные цифры вставляются с

<span id="page-946-0"></span>использованием согласованной динамической полезной нагрузки, а через пятнадцать секунд после отсутствия нажатий клавиш вызов возвращается на прямой медиапоток.

#### **Дополнительные ссылки**

[Сообщения SIP](#page-944-0) на стр. 945

### **Передача факсов по SIP**

Функция передачи факсов T.38 по линии SIP поддерживается на платформе IP500 V2, развернутой в качестве автономной системы или в качестве шлюза расширения. Факс G.711 также поддерживается, в том числе на серверах Linux. Для сетей, поддерживающих или не поддерживающих T.38, IP Office допускает взаимодействие факсимильных аппаратов G3 и Super G3.

Существуют параметры конфигурации, контролирующие режим их работы в различных сетях. Если в сети поддерживается T.38, тогда имеет смысл выбрать T.38 в качестве предпочтительного алгоритма передачи факсов, что позволит использовать высокое качество, обеспечиваемое механизмами резервирования. С другой стороны, если все факсимильные аппараты в сети поддерживают Super G3, можно воспользоваться преимуществами повышенной скорости, которую обеспечивает данный алгоритм кодирования. Поскольку T.38 не поддерживает кодирование Super G3, для передачи факсов лучше выбрать стандарт G.711. В любом случае IP Office примет запросы на смену кодека от оконечного устройства SIP на дальнем конце для переключения на T.38 или G.711.

Передача факсов T.38 и прямые медиа-потоки являются взаимно исключающими на данной линии SIP. IP Office остается в медиа-потоке, поэтому может обнаружить тональные сигналы факса для переключения на T.38.

#### **Дополнительные ссылки**

[Сообщения SIP](#page-944-0) на стр. 945

### **Сценарии удержания вызова SIP**

#### **Выполнение удержания с IP Office**

Когда внутренний номер DS IP Office или группа каналов, не использующих IP, ставит группу каналов SIP на удержание, в сети нет соответствующей индикации. Просто происходит переключение голосового пути в домене TDM на соответствующий источник обработки удержания (тональные сигналы, тишины или музыка).

Для внутренних номеров и групп каналов IP, как H.323, так и SIP, если в вызове используется прямой медиапоток, отправляется повторное сообщение INVITE для перенаправления источника медиапотока с оконечного устройства внутреннего номера или группы каналов на порт IP Office и подключения обработки удержания. После снятия вызова с удержания отправляется другое сообщение INVITE для подключения внутреннего номера к дальнему концу.

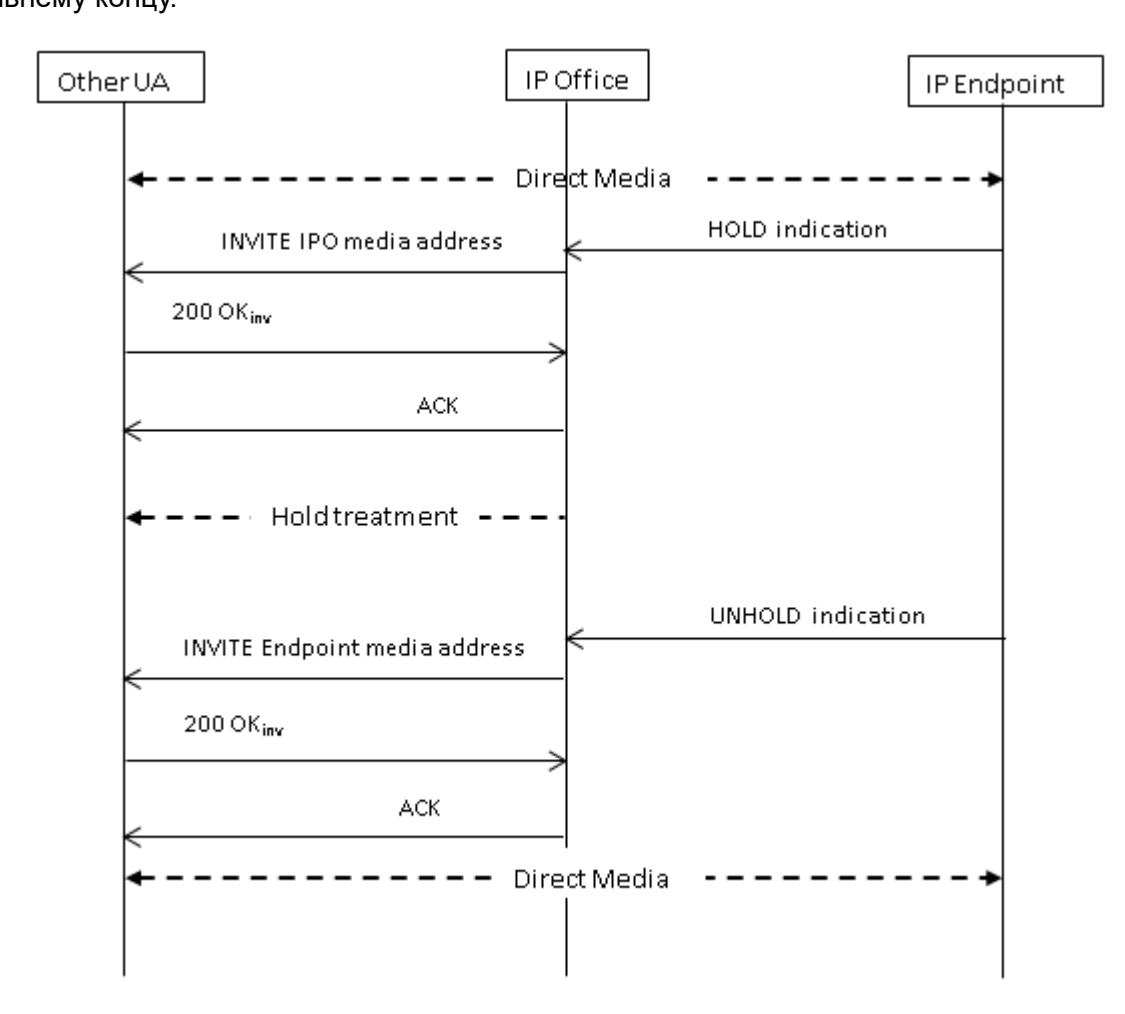

#### **Выполнение удержания на дальнем конце**

Дальний конец магистрали SIP может поставить вызов IP Office на удержание путем отправки повторного сообщения INVITE с SDP Offer, содержащим следующее:

- Атрибут **sendonly**. IP Office выдает ответ с SDP Answer, содержащий атрибут **recvonly**.
- Атрибут **inactive**. IP Office отвечает атрибутом **inactive**.
- Нулевой адрес подключения медиа-канала (c=0.0.0.0). IP Office отвечает атрибутом **inactive**.

#### **Снять с удержания**

Удерживаемый вызов снимается с удержания с помощью SDP Offer с атрибутом **sendrecv** (или без атрибута направления, поскольку **sendrecv** допускается, если не указан).

#### <span id="page-948-0"></span>**Снятие с взаимного удержания**

Любая сторона может снять с удержания другую сторону, отправив новое  $\text{offer } c$ атрибутом **sendrecv** или **recvonly**. Другой конец отвечает атрибутом **sendonly**, если вызов на его конце все еще удерживается.

#### **Дополнительные ссылки**

[Сообщения SIP](#page-944-0) на стр. 945

### **Переводы вызовов SIP (Refer)**

После установления вызова SIP сторона, выполняющая перевод вызова, использует метод SIP REFER для перевода стороны, принимающей перевод, на цель перевода. Сообщение REFER содержит контактную информацию цели перевода в заголовок Refer-To. Эта информация используется для завершения перевода вызова.

Для общедоступных магистралей SIP IP Office поддерживает только консультативный перевод вызовов с помощью функции REFER. Консультативные переводы также называются сопровождаемыми или контролируемыми. При использовании консультативного перевода сторона, выполняющая перевод, переводит основной вызов на удержание и выполняет консультативный вызов цели перевода. По завершении консультативного вызова сторона, выполняющая перевод, завершает перевод, в результате чего сторона, принимающая перевод, подключается к цели перевода, заменяя сторону, выполняющую перевод.

Функцию REFER можно настроить для принятия входящих вызовов, отклонения входящих вызовов или для принятия решения на основании присутствия REFER в заголовке **Разрешить:** в ответах на сообщения OPTIONS. Такие же конфигурации поддерживаются для исходящих REFER.

Несмотря на то, что сторона, выполняющая перевод, и сторона, принимающая перевод, должны быть конечными точками SIP, целью перевода может быть TDM, PRI, H.323 или SIPтерминал на той же системе IP Office, или конечная точка, доступ к которой осуществляется по той же линии SIP, по которой получен запрос REFER.

<span id="page-949-0"></span>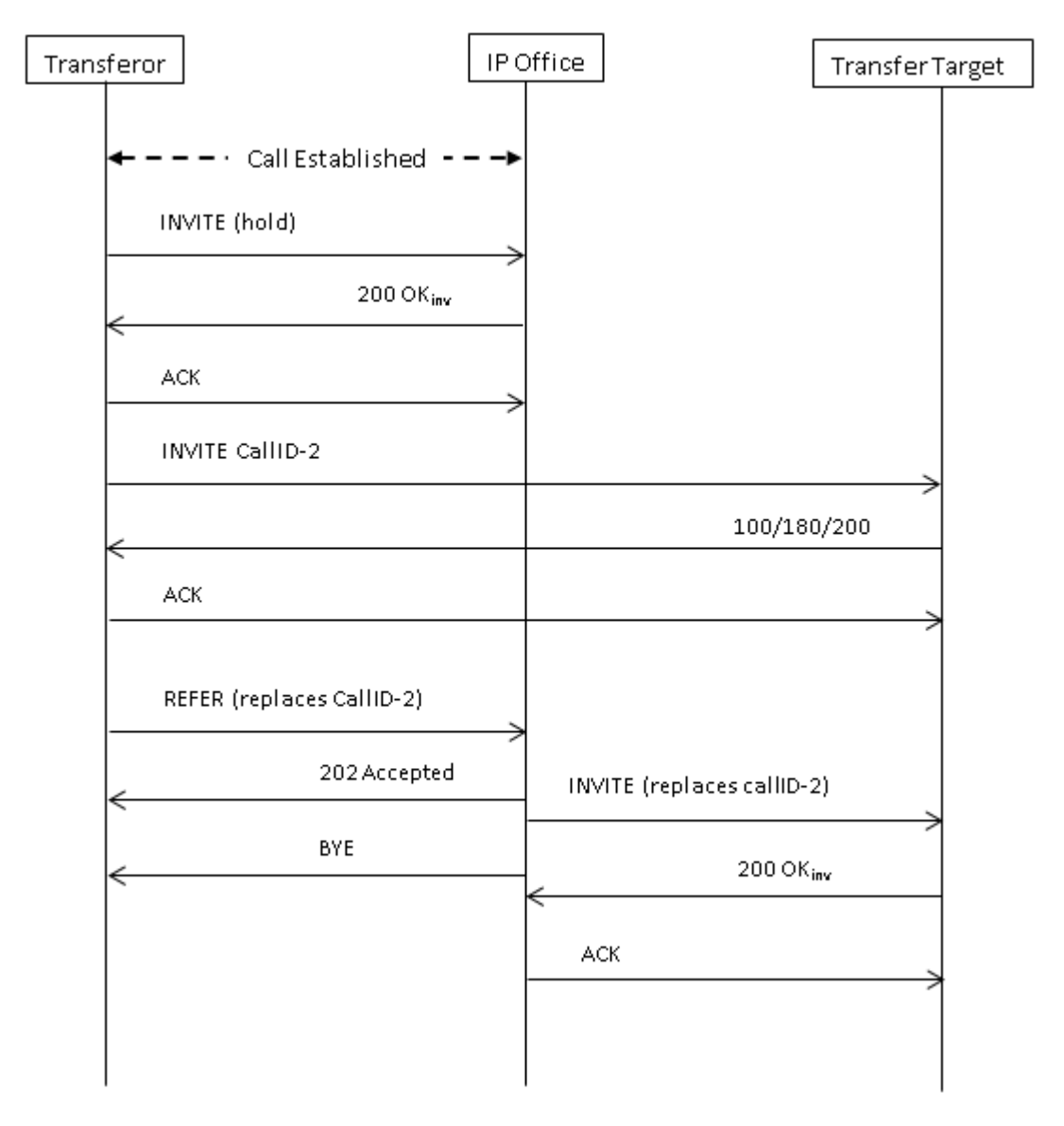

[Сообщения SIP](#page-944-0) на стр. 945

### **Тональный сигнал обратного вызова**

Поведение тонального сигнала обратного вызова в системах IP Office изменилось для IP Office версии 11.0 и более поздних версий.

Если после отправки запроса INVITE система IP Office получает ответ  $18X$  с SDP, она начинает воспроизводить удаленный тональный сигнал обратного вызова. В версии до 11.0 при получении ответа 18X без SDP IP Office продолжит воспроизводить удаленный <span id="page-950-0"></span>тональный сигнал обратного вызова. В версии 11.0 и более поздних версиях после ответа 18X без SDP IP Office теперь переключается на локальный тональный сигнал обратного вызова.

Кратко:

- 1. IP Office отправляет запрос INVITE.
- 2. IP Office получает ответ  $18X$  с SDP. IP Office воспроизводит удаленный тональный сигнал обратного вызова.
- 3. IP Office получает ответ 18X без SDP:
	- **Версия до 11.0:** продолжает воспроизведение удаленного тонального сигнала обратного вызова.
	- **Версия 11.0 и более поздние версии:** переключается на воспроизведение локального тонального сигнала обратного вызова.

Эта функция поддерживается независимо от того, включена ли надежность предварительных ответов (PRACK/100rel) или нет.

При переходе передачи сигнала вызова SIP от удаленного к локальному обратному вызову IP Office будет воспроизводить локальный тональный сигнал обратного вызова для другой стороны (телефона или магистрали).

#### **Тональный сигнал обратного вызова с ранними медиапотоками**

Особый случай применяется к магистралям SIP, настроенным для использования  $p$ -early-media. Для рассмотрения ответов  $18x$  с SDP или без него в ответе должен присутствовать заголовок  $p$ -early-media. В противном случае сообщение не рассматривается в отношении ранних медиапотоков (система продолжает воспроизводить локальные обратные вызовы или удаленные ранние медиапотоки).

**Например:** IP Office получает ответ 183 с SDP и заголовок p-early-media с параметром sendonly или sendrecy. Затем IP Office получает ответ 183 (с SDP или без него):

- Пример 1: если ответ не содержит заголовок p-early-media, IP Office продолжит прослушивание удаленных ранних медиапотоков.
- **Пример 2:** если ответ включает заголовок p-early-media с неактивным параметром, IP Office переключается на воспроизведение локального тонального сигнала обратного вызова.

#### **Дополнительные ссылки**

[Сообщения SIP](#page-944-0) на стр. 945

### **Напоминания об удержании**

Для IP Office версии 11.0 и и более поздних версий:

• В телефонах SIP только IP Office предоставляет напоминания об удержании для телефонов Avaya SIP.

- Если пользователь участвует в видеовызове, вызова с напоминанием не будет.
- IP Office поддерживает прямые медиапотоки при использовании протокола SRTP на телефонах серии 1100, 1200, J129, E129, B179 и H175.

[Сообщения SIP](#page-944-0) на стр. 945

## <span id="page-952-0"></span>**Глава 88. Индикации линии SIP**

Система может в некоторой степени внедрять эмуляцию индикации линии на магистралях SIP. Обратите внимание на слово «эмуляция».

#### **Дополнительные ссылки**

Маршрутизация входящего вызова индикации линии SIP на стр. 953 [Маршрутизация исходящих вызовов индикации линии SIP](#page-953-0) на стр. 954 [Программирование кнопки пользователя индикации линии SIP](#page-954-0) на стр. 955

### **Маршрутизация входящего вызова индикации линии SIP**

Маршрутизация входящих вызовов SIP, включая индикацию линий SIP, рассматривается в разделе [Маршрутизация входящих вызовов SIP](#page-935-0) на стр. 936. Однако следует учитывать следующие ключевые моменты:

- Все еще требуется сопоставление вызовов с назначением маршрута входящих вызовов (или сопоставлением внутреннего номера со значением **Local URI**). Если этот процесс не выполняется, вызов будет отклонен.
	- Этот процесс необходим для сопоставления вызова с пользователем или группой, параметры которых он использует до ответа (например, переадресация и голосовая почта).
	- Если входящий вызов направлен пользователю с сопоставленной кнопкой индикации линии для вызова, применяются дополнительные функции частной линии для вызова индикации линии. См. [Кнопки представлений линий](#page-1296-0) на стр. 1297.
- Как правило, если на вызов отвечает служба голосовой почты, пока он указан на кнопках индикации линии, их нельзя использовать для ответа на вызов или параллельного подключения к нему.

#### **Дополнительные ссылки**

Индикации линии SIP на стр. 953

### <span id="page-953-0"></span>**Маршрутизация исходящих вызовов индикации линии SIP**

Доступ к записям индикации линии SIP для исходящих вызовов можно получить двумя способами:

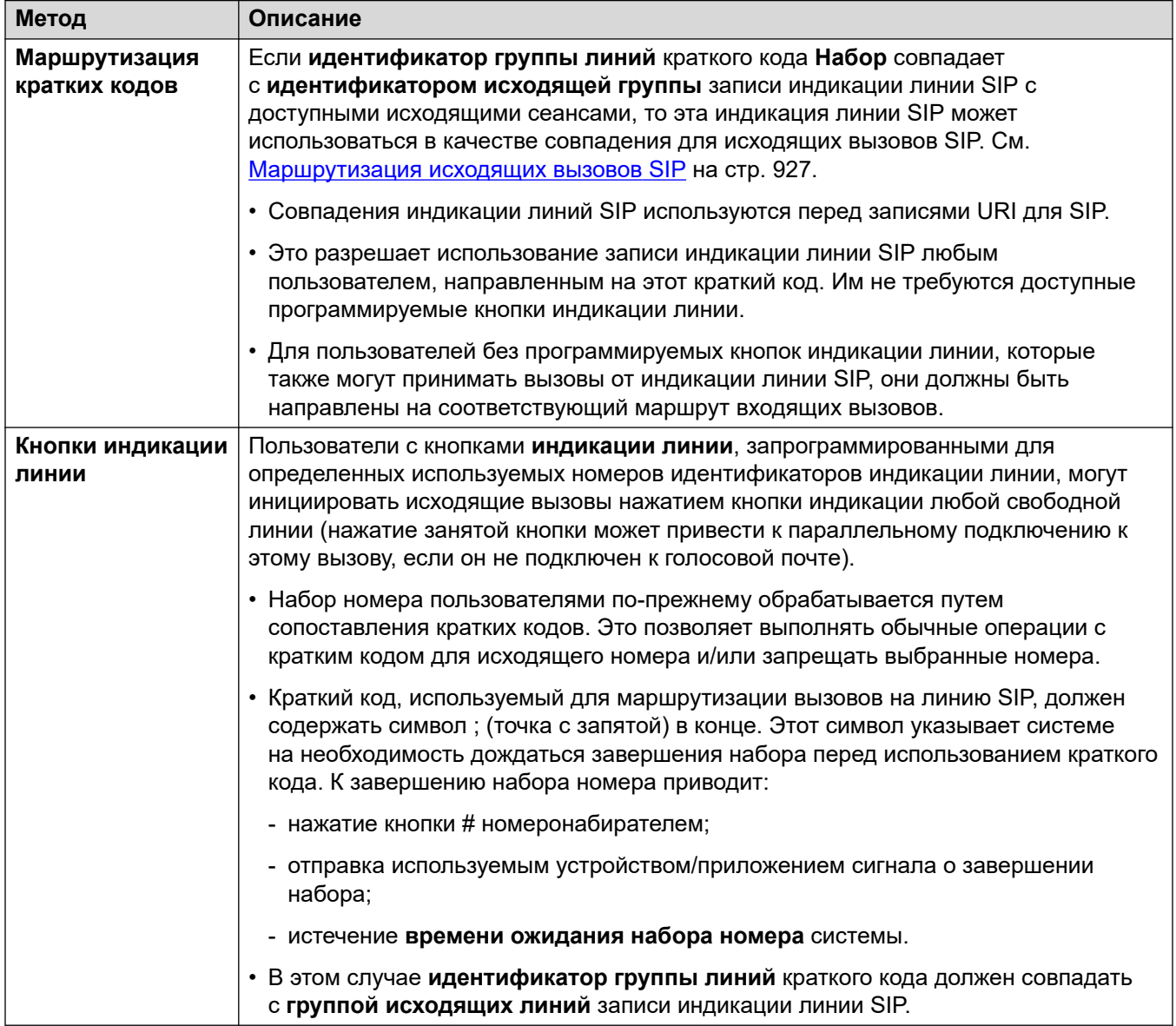

#### **Дополнительные ссылки**

[Индикации линии SIP](#page-952-0) на стр. 953

### <span id="page-954-0"></span>**Программирование кнопки пользователя индикации линии SIP**

Кнопки индикации для линий SIP программируются так же, как и для линий любого типа. Однако применяются следующие дополнительные требования:

• Пользователи, использующие кнопки представления линии для определенной записи представления линии SIP, должны быть назначены кнопкам для всех номеров представления линии, выделенных для этой записи. По умолчанию это число равно 3 номерам представления линии.

#### **Дополнительные ссылки**

[Индикации линии SIP](#page-952-0) на стр. 953

# <span id="page-955-0"></span>Глава 89. Проверка номера вызывающего абонента SIP (STIR/SHAKEN)

Проверка номера вызывающего абонента — это функция SIP, при которой номер вызывающего абонента проверяется поставщиком услуг Интернета, а результаты проверки включаются во входящий вызов. Это необходимо для сокращения случаев имитации вызовов.

- Поддержка и использование проверки номера SIP вызывающего абонента необходимы в соответствии с законодательством США/Канады. Однако эта функция может быть включена в любых региональных настройках, если она поддерживается местным поставщиком услуг Интернета SIP.
- Эта функция позволяет проверить только номер вызывающего абонента. Информация об отображаемом имени, предоставляемая вместе с вызовами, не проверяется.

Проверка выполняется ITSP путем рассмотрения нескольких факторов:

- Связан ли номер вызывающего абонента с подписчиком, выполняющим вызов?
- Вызов поступает от известного клиента?
- Вызов инициирован известным ITSP?
- Есть ли у вызова цифровая подпись, и мог ли ITSP извлечь общедоступный сертификат поставщика услуг-инициатора вызова для проверки того, что SIP INVITE не был изменен во время передачи?

Результат процесса проверки затем указывается в заголовках вызова с помощью значения verstat:

- TN-Validation-Passed плюс уровень аттестации (см. таблицу ниже). Например,  $TN-$ Validation-Passed-A.
- $TN-Validation-Failed$  плюс уровень аттестации (см. таблицу ниже). Например,  $TN-$ Validation-Failed-A.
- . No-TN-Validation-

#### Уровни аттестации:

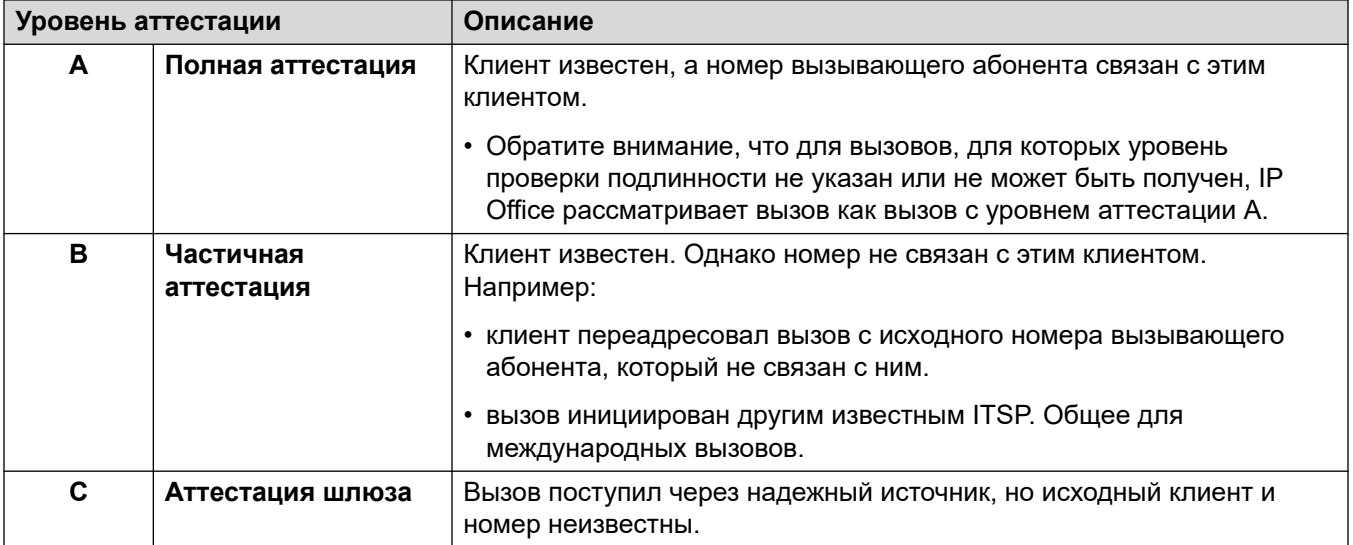

Если доступна проверка номера вызывающего абонента, система IP Office может использовать результаты для определения способа обработки вызовов.

- Использование проверки номера вызывающего абонента включается отдельно для каждой линии.
- На линиях, где она включена, могут использоваться системные настройки по умолчанию или настройки конкретной линии
- Настройки определяют, нужно ли принимать вызов.
	- Если вызов не нужно принимать, система отклоняет его с кодом ответа 666.
	- Если вызов принят, он направляется в обычном порядке посредством таких функций, как сопоставление **Incoming Call Route**. Однако при необходимости можно использовать конкретный результат проверки номера вызывающего абонента для изменения маршрутизации.
- Уровень аттестации включается в запись SMDR вызова. Это относится и к отклоненным вызовам.

#### **Дополнительные ссылки**

[Функция STIR/SHAKEN Протоколы SIP](#page-957-0) на стр. 958 [Получение результатов проверки номера вызова](#page-957-0) на стр. 958 [Настройка поведения проверки номера системы по умолчанию](#page-958-0) на стр. 959 [Включение проверки номера вызывающего абонента на линии SIP](#page-959-0) на стр. 960 [Проверка номера вызывающего абонента SIP \(STIR/SHAKEN\)](#page-959-0) на стр. 960 [Изменение ответов на отклоненные вызовы](#page-961-0) на стр. 962 [Изменение используемого заголовка проверки подлинности](#page-962-0) на стр. 963 [Настройка поведения при обработке вызовов](#page-962-0) на стр. 963 [Регистрация вызова](#page-963-0) на стр. 964

### <span id="page-957-0"></span>Функция STIR/SHAKEN Протоколы SIP

Проверка номера вызывающего абонента осуществляется ITSP с использованием ряда SIP RFC, в совокупности называемых STIR/SHAKEN.

- STIR (Secure Telephony Identity Revisited)
	- Этот протокол использует цифровые сертификаты между клиентом (инициатором вызова) и ITSP для выполнения проверки подлинности клиента. Затем поставщик услуг Интернета может проверить, прошли ли проверку подлинности известные номера, выделенные этому клиенту.
- SHAKEN (Signature-base Handling of Asserted information using toKENs)
	- Это рекомендации предназначены для поставщиков услуг сети PSTN, обрабатывающих вызовы, которые передаются из сетей PSTN, отличных от SIP, в сети SIP. В настоящее время эта функция в основном используется в качестве службы для операторов SS7 в США и Канаде.

За дополнительной информацией обратитесь в раздел https://en.wikipedia.org/wiki/STIR/ **SHAKEN** 

#### Дополнительные ссылки

Проверка номера вызывающего абонента SIP (STIR/SHAKEN) на стр. 956

### Получение результатов проверки номера вызова

Методы, применяемые различными ITSP для проверки номера вызова, могут различаться. IP Office получает результаты с помощью следующего метода:

- IP Office ищет параметр  $\text{vertex } B$  tel или  $\text{sign}$  uri в составе заголовка вызова  $\text{Or}$ или PAI. Если параметр найден в двух заголовках, предпочтение отдается заголовку **PAI.** Например:
	- PAI: tel: +123456789; verstat=TN-Validation-Passed-A
	- PAI: sip:+123456789; verstat=TN-Validation-Passed-A@foo.com;user=phone
- Параметр verstat используется, даже если он связан с анонимным  $\frac{\text{d}}{\text{d}}$  sips URI.
- При наличии нескольких заголовков РАI с данными verstat, используется только первый.
- Уровень аттестации берется из параметра  $\text{vertex}$ , если он содержит один из распознанных уровней проверки подлинности А, В и С.
- Если параметр verstat недоступен, IP Office проверяет, доступен ли уровень в других заголовках, таких как Attestation-Info (используется ASBCE) или X-Attestation-Info (используется Verizon).
- Также можно включить проверку дополнительных заголовков. См. Изменение используемого заголовка проверки подлинности на стр. 963.

• Если ни один заголовок не обеспечивает уровень аттестации, принимается уровень A.

#### <span id="page-958-0"></span>**Дополнительные ссылки**

[Проверка номера вызывающего абонента SIP \(STIR/SHAKEN\)](#page-955-0) на стр. 956

### **Настройка поведения проверки номера системы по умолчанию**

Эта процедура устанавливает поведение по умолчанию, применяемое линиями SIP, на которых включена проверка номера вызывающего абонента.

#### **Процедура**

- 1. Доступ к параметрам **System** > **VoIP** > **VoIP Security**.
- 2. В разделе **Calling Number Verification** настройте нужное поведение:

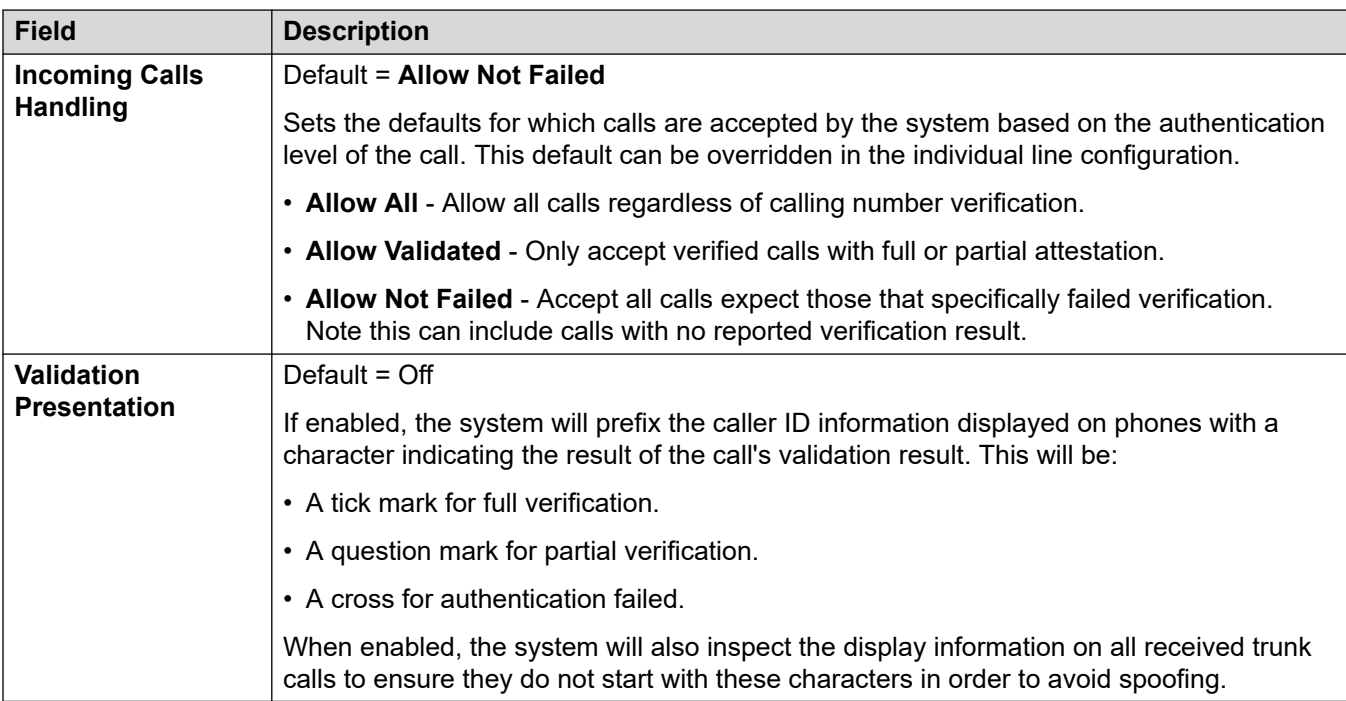

3. Сохраните настройки.

#### **Далее**

• Включите проверку номера вызывающего абонента на отдельных линиях SIP. См. [Включение проверки номера вызывающего абонента на линии SIP](#page-959-0) на стр. 960.

#### **Дополнительные ссылки**

[Проверка номера вызывающего абонента SIP \(STIR/SHAKEN\)](#page-955-0) на стр. 956

### <span id="page-959-0"></span>Включение проверки номера вызывающего абонента на пинии SIP

Эта процедура предназначена для настройки параметров конкретной линии SIP с целью проверки номера вызывающего абонента.

#### Процедура

- 1. Откройте настройки линии SIP и выберите вкладку SIP Advanced.
- 2. В разделе Calling Number Verification настройте нужное поведение:

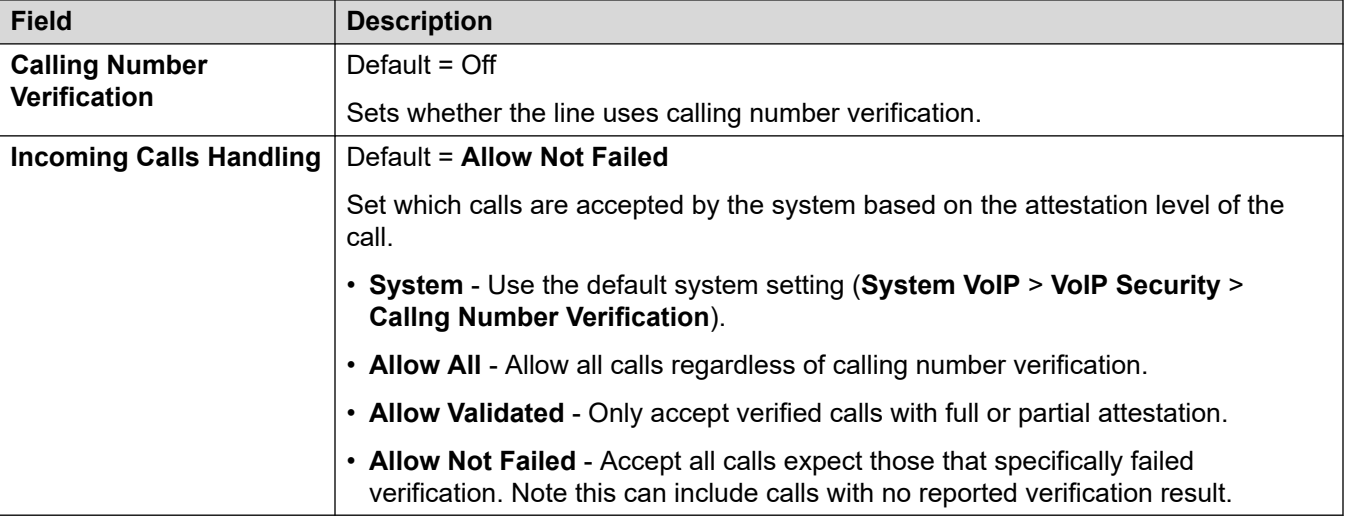

3. Сохраните изменения.

#### Дополнительные ссылки

Проверка номера вызывающего абонента SIP (STIR/SHAKEN) на стр. 956

### Проверка номера вызывающего абонента SIP (STIR/ **SHAKEN)**

Для вызовов с разрешенной проверкой номера вызывающего абонента применяется обычная маршрутизация входящего вызова. Однако такая маршрутизация может быть привязана к результату проверки и уровню аттестации вызова.

Это достигается с помощью следующих символов в поле Код кратких кодов или в поле СЦ входящего вызова маршрутов входящих вызовов:

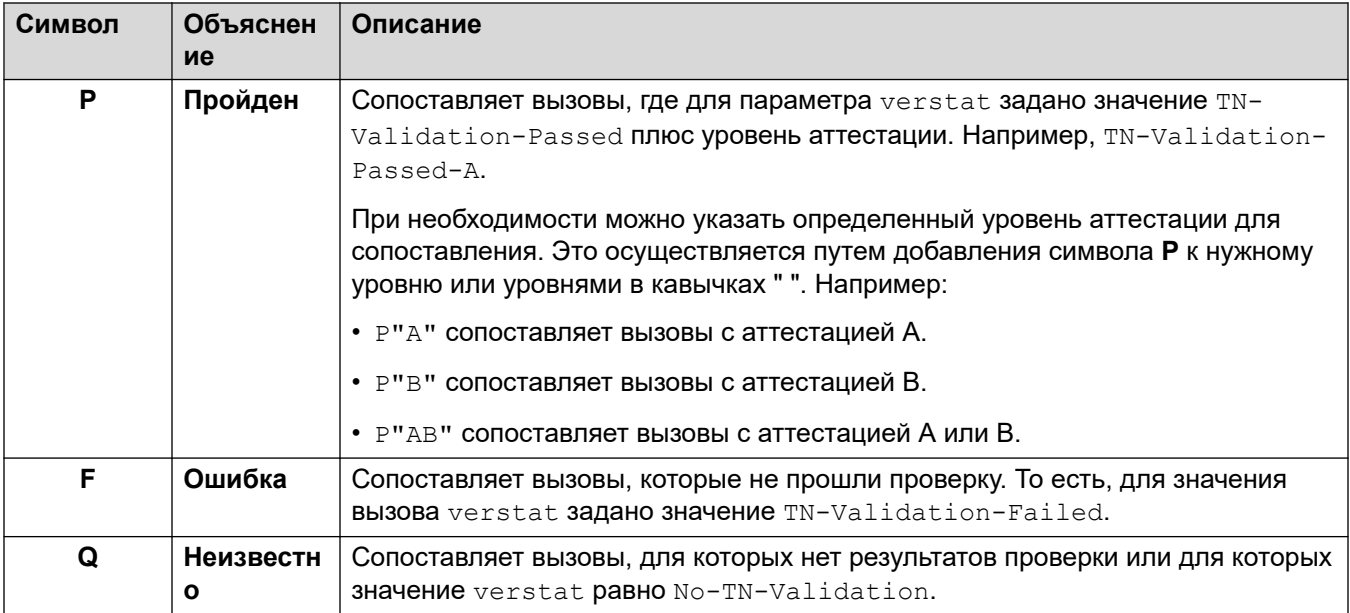

#### **Пример маршрутизации входящих вызовов**

В этом примере система имеет следующие маршруты входящих вызовов для вызовов на основной номер отдела продаж организации. Помимо параметра ниже, каждый из маршрутов входящих вызовов имеет одинаковые настройки и соответствует идентификатору входящей группы, используемому URI магистралей SIP.

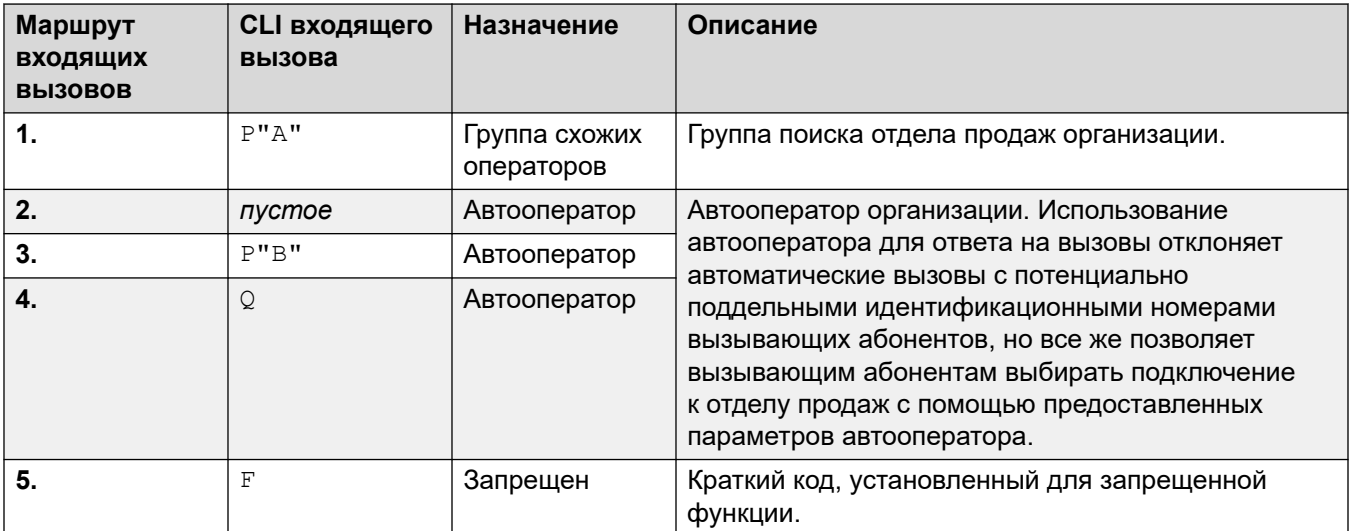

На номер отдела продаж получены следующие вызовы:

<span id="page-961-0"></span>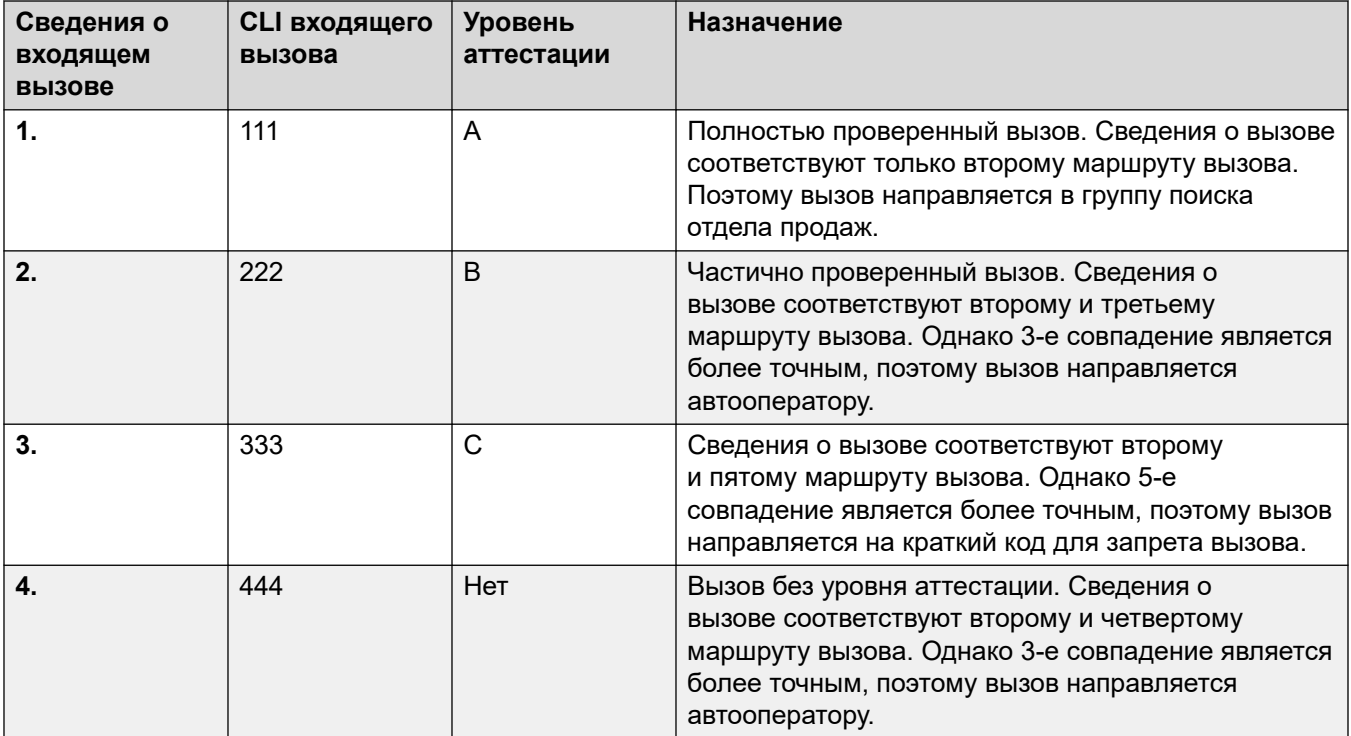

#### **Отображение имени вызывающего абонента**

При проверке номера вызывающего абонента проверяется только номер вызывающего абонента, а не отображаемая информация об имени, предоставленная вместе с вызовом.

#### **Дополнительные ссылки**

[Проверка номера вызывающего абонента SIP \(STIR/SHAKEN\)](#page-955-0) на стр. 956

### **Изменение ответов на отклоненные вызовы**

Отклонение вызовов по умолчанию выполняется с использованием кода ответа 666 и строки «Нежелательный». Однако, если это требуется поставщику услуг Интернета, может использоваться другой код и/или строка, настроенные с использованием описанного ниже процесса.

- Отклоненные вызовы включаются в результаты SMDR и CDR системы.
- Отклоненные вызовы не включаются в журналы вызовов отдельных пользователей.

#### **Процедура**

- 1. Откройте настройки линии SIP и выберите **SIP Engineering**.
- 2. Щелкните **Add** и введите одну из следующих пользовательских строк:
	- Чтобы изменить код отклонения, введите SLIC STIR REJECT CODE=N, где N это номер кода ответа, который нужно использовать.
- <span id="page-962-0"></span>• Чтобы изменить строку отклонения, введите SLIC STIR REJECT STRING=Y, где Y - это строка, которую нужно использовать.
- 3. Щелкните Create new.
- 4. Сохраните настройки.

Проверка номера вызывающего абонента SIP (STIR/SHAKEN) на стр. 956

### Изменение используемого заголовка проверки ПОДЛИННОСТИ

Получение результатов проверки номера вызова на стр. 958 описывает обычный процесс, посредством которого система IP Office обычно получает результаты проверки вызова из заголовков. Однако при необходимости IP Office может искать значение verstat в другом указанном заголовке.

• Если при обычном режиме работы значения verstat найдены в нескольких заголовках, используется только первый.

#### Процедура

- 1. Откройте настройки линии SIP и выберите SIP Engineering.
- 2. Щелкните Add и введите одну из следующих пользовательских строк:
	- Чтобы указать заголовок, который нужно проверить, введите SLIC STIR ATTEST="W", где W - это имя заголовка, используемого ITSP.
		- Например, SLIC STIR ATTEST="X-StirResult" указывает IP Office также проверить наличие значения в заголовке X-StirResult.
- 3. Щелкните Create new.
- 4. Сохраните настройки.

#### Дополнительные ссылки

Проверка номера вызывающего абонента SIP (STIR/SHAKEN) на стр. 956

### Настройка поведения при обработке вызовов

Поведение, применяемое к вызовам, может быть настроено. Это делается отдельно для каждой линии с использованием десятичной суммы двоичной битовой строки, где 0 является наименее значимым битом (справа налево).

<span id="page-963-0"></span>Пользовательское поведение, предоставляемое каждым битом при включении (задано значение 1):

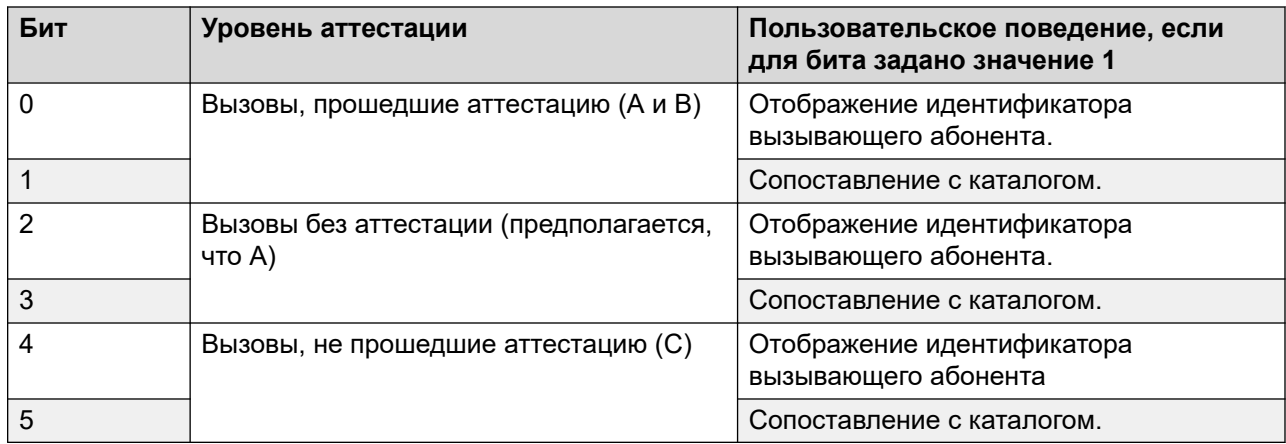

#### Процедура

- 1. Откройте настройки линии SIP и выберите SIP Engineering.
- 2. Щелкните Add и введите одну из следующих пользовательских строк:
	- Чтобы изменить код отклонения, введите SLIC STIR CUSTOM=Z, где  $z$  это десятичная сумма двоичных битов.
		- Например, SLIC STIR CUSTOM=15 отображает идентификатор вызывающего абонента и выполняет сопоставление с каталогом для всех вызовов с аттестацией уровня С. Это означает, что для битов от 0 до 3 задано значение 1, а для битов 4 и 5 - значение 0. Десятичная сумма этой битовой строки равна  $15<sub>1</sub>$
- 3. Щелкните Create new.
- 4. Сохраните настройки.

#### Дополнительные ссылки

Проверка номера вызывающего абонента SIP (STIR/SHAKEN) на стр. 956

### Регистрация вызова

Уровень проверки подлинности (A, B или C), предоставляемый поставщиком услуг Интернета, включается в системные записи SMDR журнала вызовов. Если уровень проверки подлинности не указан, вместо него отображается нет данных.

Запись о вызове SMDR создается даже для вызовов, которые отклоняются системой на основании настроек проверки номера вызывающего абонента.

#### Дополнительные ссылки

Проверка номера вызывающего абонента SIP (STIR/SHAKEN) на стр. 956

# <span id="page-964-0"></span>**Глава 90. IP OfficeХарактеристики группы каналов SIP**

В данном разделе приведены возможности группы каналов SIP, поддерживаемые IP Office.

#### **Дополнительные ссылки**

Документы RFC для SIP на стр. 965 [Транспортные протоколы](#page-966-0) на стр. 967 [Методы запроса](#page-966-0) на стр. 967 [Методы ответа](#page-966-0) на стр. 967 [Headers](#page-967-0) на стр. 968

### **Документы RFC для SIP**

IP Office поддерживает следующие документы RFC для SIP:

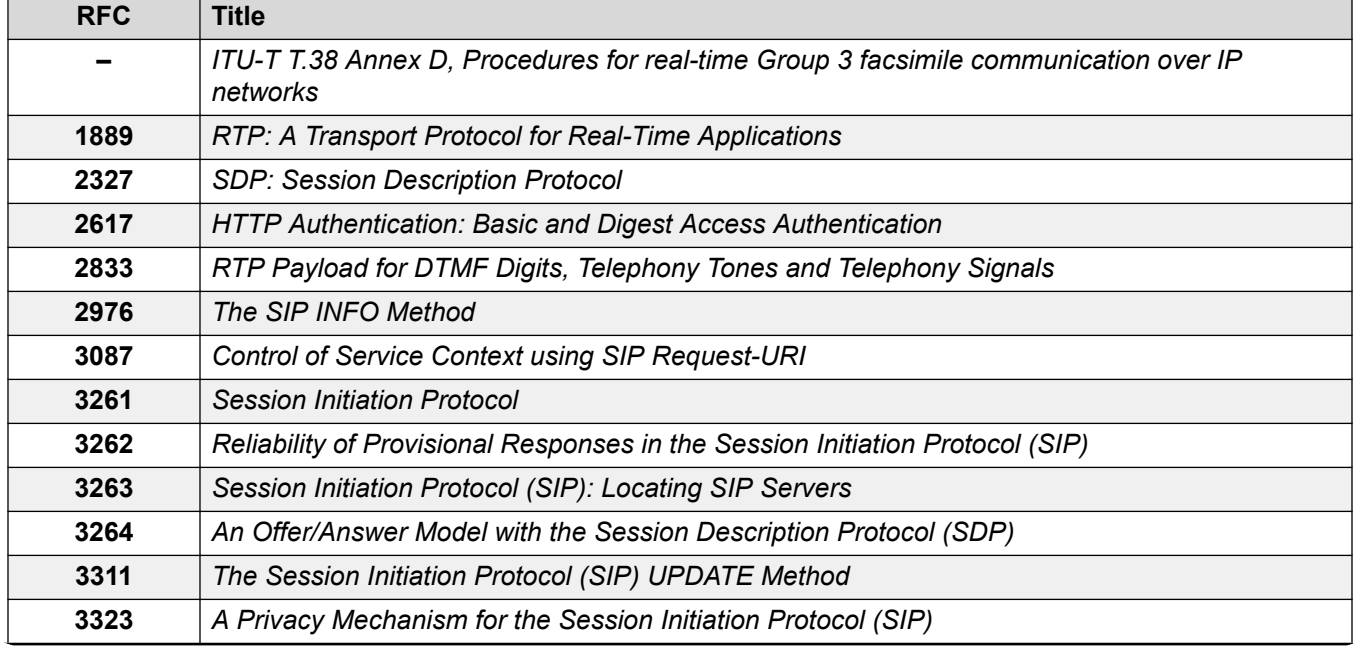

*Table continues…*

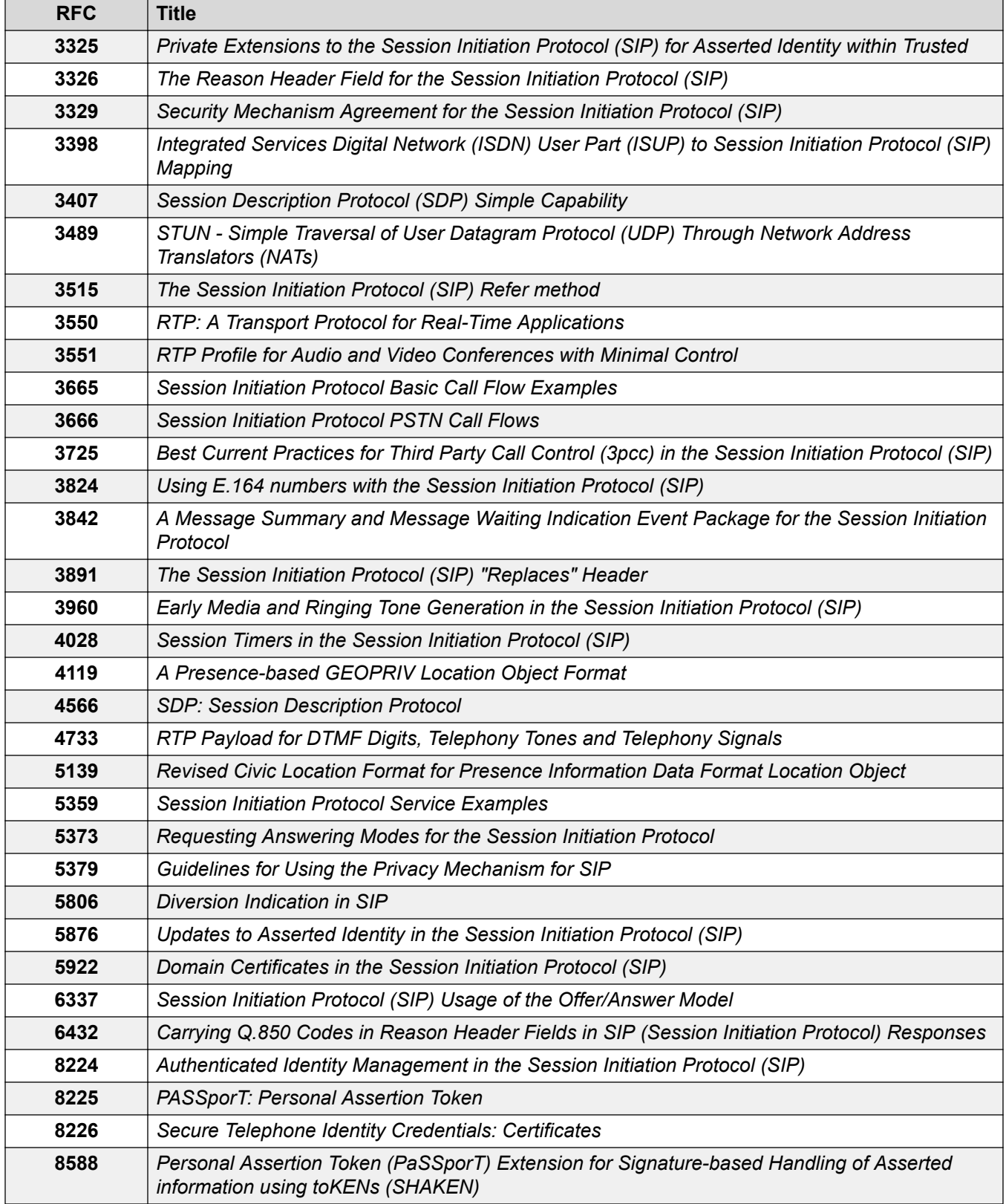

<span id="page-966-0"></span>[IP OfficeХарактеристики группы каналов SIP](#page-964-0) на стр. 965

### **Транспортные протоколы**

• UDP • TCP • RTP • RTCP

#### **Дополнительные ссылки**

[IP OfficeХарактеристики группы каналов SIP](#page-964-0) на стр. 965

### **Методы запроса**

• INVITE • ACK • BYE • CANCEL • INFO • REFER • REGISTER • SUBSCRIBE • NOTIFY • PRACK • OPTIONS • UPDATE • PUBLISH • MESSAGE • PING

• 200 OK

• 3XX

• 202 ACCEPTED

#### **Дополнительные ссылки**

[IP OfficeХарактеристики группы каналов SIP](#page-964-0) на стр. 965

### **Методы ответа**

- 100 Trying
- 180 Ringing
- 181 Call Is Being Forwarded
- 182 Call Queued

#### **Дополнительные ссылки**

[IP OfficeХарактеристики группы каналов SIP](#page-964-0) на стр. 965

- 
- 

• 183 Session progress

• 4XX • 5XX • 6XX

### <span id="page-967-0"></span>**Headers**

- Accept
- Alert-Info
- Allow
- Allow-Event
- Authorization
- Call-ID
- Contact
- Content-Length
- Content-Type
- CSeq
- Diversion
- From
- History-Info
- Max-Forwards
- P-Asserted-Identity
- P-Early-Media
- P-Preferred-Identity
- Privacy
- Proxy-Authenticate
- Proxy-Authorization
- Proxy-Require
- Require
- Remote-Party-ID
- Server
- Session-Timers
- Supported
- To
- User-Agent
- Via
- WWW-Authenticate

#### **Additional Information**

- The IP Office supports Call-ID headers of up to 256 characters.
- For IP Office R11.1 FP2 SP3 and higher, the maximum length of the tag element in From and  $T\circ$  headers has increased to 150 characters (previously 80 characters).

#### **Related links**

[IP OfficeХарактеристики группы каналов SIP](#page-964-0) on page 965

- 
- 
- 
- 
- -

# **Part 9: VMPro Auto Attendants**

# <span id="page-969-0"></span>**Глава 91. Автооператоры Voicemail Pro**

Начиная с IP Office версии R11.1 FP2, система поддерживает автооператоров, предоставляемых Voicemail Pro, но настроенных в IP Office Web Manager (эти автооператоры не могут быть настроены через IP Office Manager).

• Они должны отличаться от служб автооператора, которые поддерживаются в системах IP500 V2, использующих Embedded Voicemail. См. руководство [Установка IP Office](https://documentation.avaya.com/bundle/IPOfficeEVMInstall) [Embedded Voicemail.](https://documentation.avaya.com/bundle/IPOfficeEVMInstall)

Автооператор содержит несколько приветственных подсказок, которые слышат абоненты, а также указания действий системы в случаях, когда абонент нажимает какую-либо конкретную телефонную клавишу. После настройки автооператора его можно использовать в качестве пункта назначения для входящих вызовов.

В системе можно настроить несколько автооператоров:

- Системы IP500 V2 поддерживают до 40 автооператоров.
- Системы IP Office Server Edition и Select поддерживают до 100 автооператоров.

Для каждого автооператора вы можете указать, какие действия будут выполняться, когда вызывающий абонент нажимает клавиши от 0 до 9, \* и #.

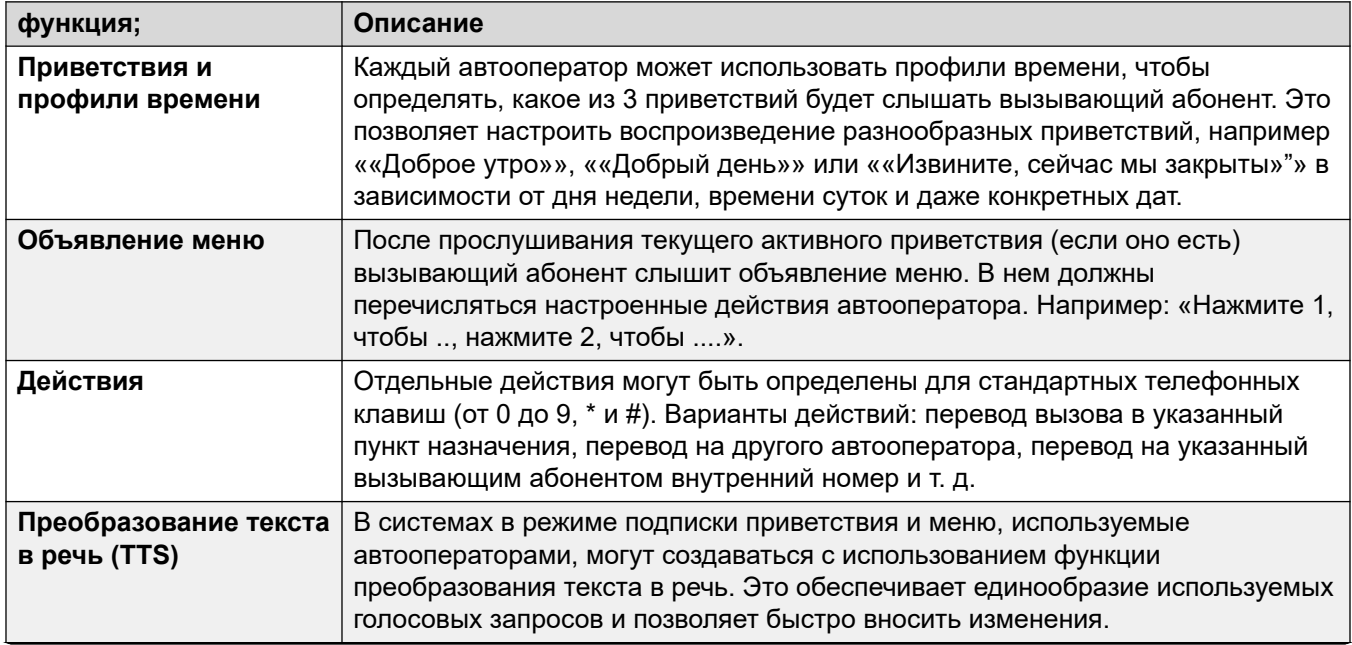

*Table continues…*

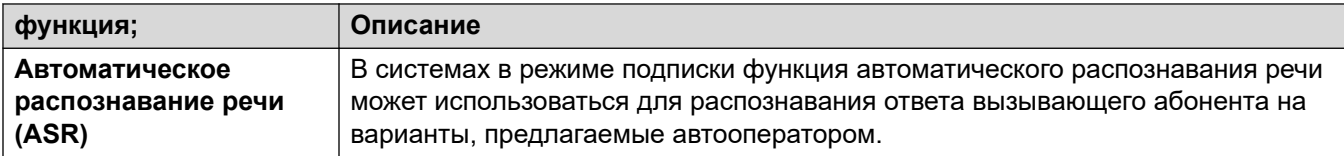

Язык запросов функции TTS Google на стр. 971 [Запросы, созданные с помощью системы преобразования текста в речь \(TTS\)](#page-971-0) на стр. 972 [Включение функции обработки речи Google и голоса по умолчанию](#page-972-0) на стр. 973 [Резервные опции автооператора](#page-972-0) на стр. 973 [Пример согласия автооператора](#page-973-0) на стр. 974

### **Язык запросов функции TTS Google**

Хотя приветствие и извещения автооператора записываются на выбранном вами языке, некоторые действия могут приводить к воспроизведению дополнительных подсказок, предоставляемых системой. В этом случае язык, используемый для этих системных запросов, определяется несколькими способами.

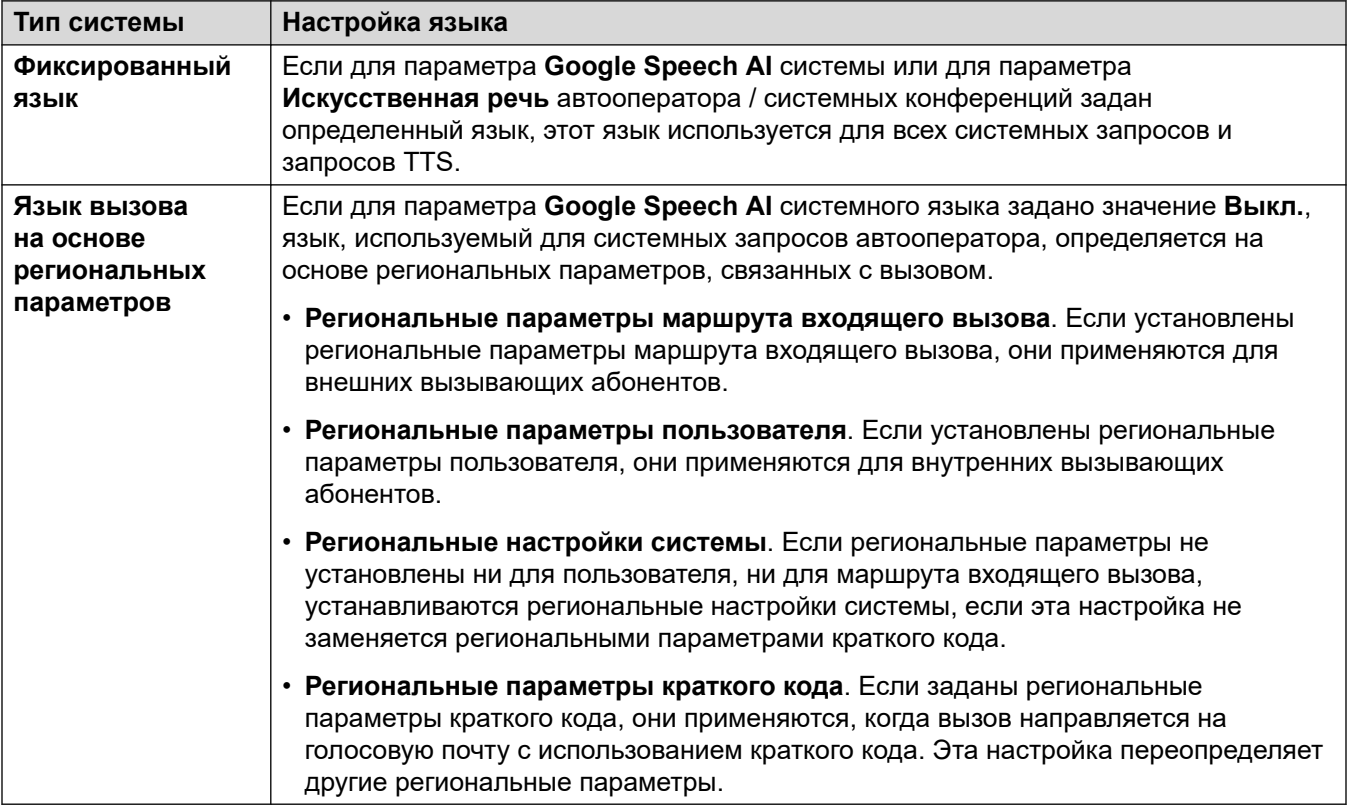

<span id="page-971-0"></span>[Автооператоры Voicemail Pro](#page-969-0) на стр. 970

### **Запросы, созданные с помощью системы преобразования текста в речь (TTS)**

Системы в режиме подписки могут использовать запросы, созданные путем преобразования текста в речь, для ряда функций. Преобразование текста в речь поддерживает несколько языков и различные голоса, как показано в таблице ниже.

Если изменить настройки запросов, созданных путем преобразования текста в речь, то при следующем запросе, включая предварительный просмотр через меню вебадминистрирования, итоговый запрос будет кэширован системой как локальный файл. Это устранит начальную задержку, которая может произойти при первом воспроизведении запроса.

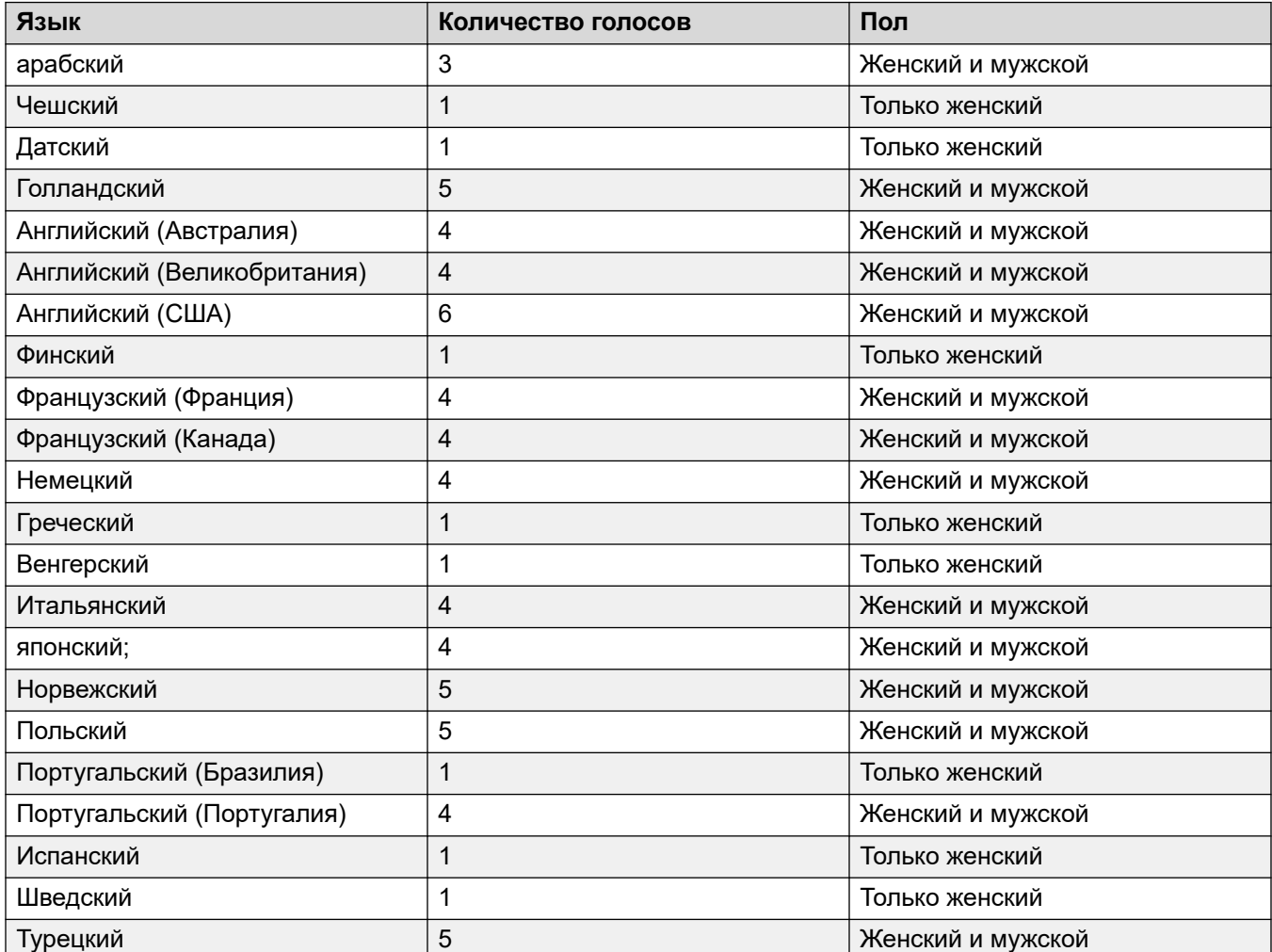
<span id="page-972-0"></span>[Автооператоры Voicemail Pro](#page-969-0) на стр. 970

### **Включение функции обработки речи Google и голоса по умолчанию**

#### **Об этой задаче**

Системы по подписке могут использовать обработчик речи Google для создания запросов преобразования текста в речь и автоматического распознавания речи. Они могут использоваться с автооператорами и система системными конференциями.

#### **В** Примечание:

• Если этот параметр включен, функция TTS Google используется для всех функций TTS Voicemail Pro, переопределяя все локально установленные службы TTS.

#### **Процедура**

- 1. Выберите **System** > **Voicemail**.
- 2. Включите **Google Speech AI**.
- 3. Выберите для параметров **Speech Language** и **Speech Voice** значения по умолчанию, которые должны будут использоваться в системе.
	- Выбранные значения используются в качестве значений по умолчанию. Они могут быть переопределены для каждого автооператора. Язык можно переопределить для потоков вызовов Voicemail Pro.
- 4. Сохраните обновленные настройки.

#### **Дополнительные ссылки**

[Автооператоры Voicemail Pro](#page-969-0) на стр. 970

### **Резервные опции автооператора**

Хотя автооператор предназначен для того, чтобы вызывающие абоненты сами выбирали пункт назначения своего вызова, иногда это не удается. Например, когда система не обнаруживает ответ от вызывающего абонента, или когда она не может сопоставить ответ с каким-либо из своих настроенных параметров.

Существует ряд резервных маршрутов, которые могут применяться к вызовам в таких случаях:

<span id="page-973-0"></span>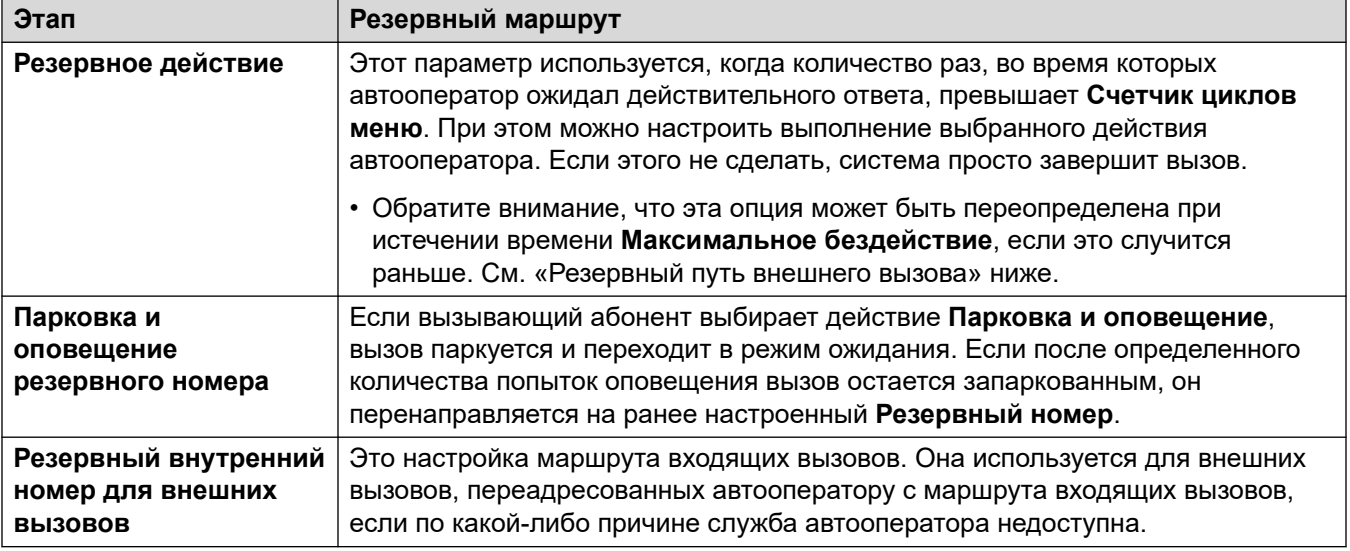

[Автооператоры Voicemail Pro](#page-969-0) на стр. 970

### **Пример согласия автооператора**

В следующем примере организация хочет записывать внешние вызовы, поступающие в группу продаж, с помощью настроек автоматической записи группы. Однако они должны предоставить вызывающим абонентам возможность отклонять запись и фиксировать этот выбор в файлах журналов системы.

Настроены две группы продаж. В каждой из групп одни и те же участники, но автоматическая запись внешних вызовов настроена только для одной.

Добавлен автооператор по продажам.

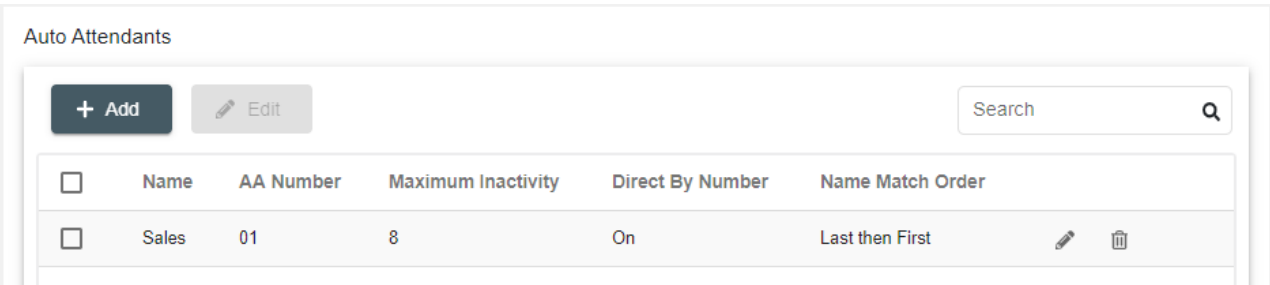

Автооператор и объявление в меню информируют вызывающих абонентов о возможности отклонения записи.

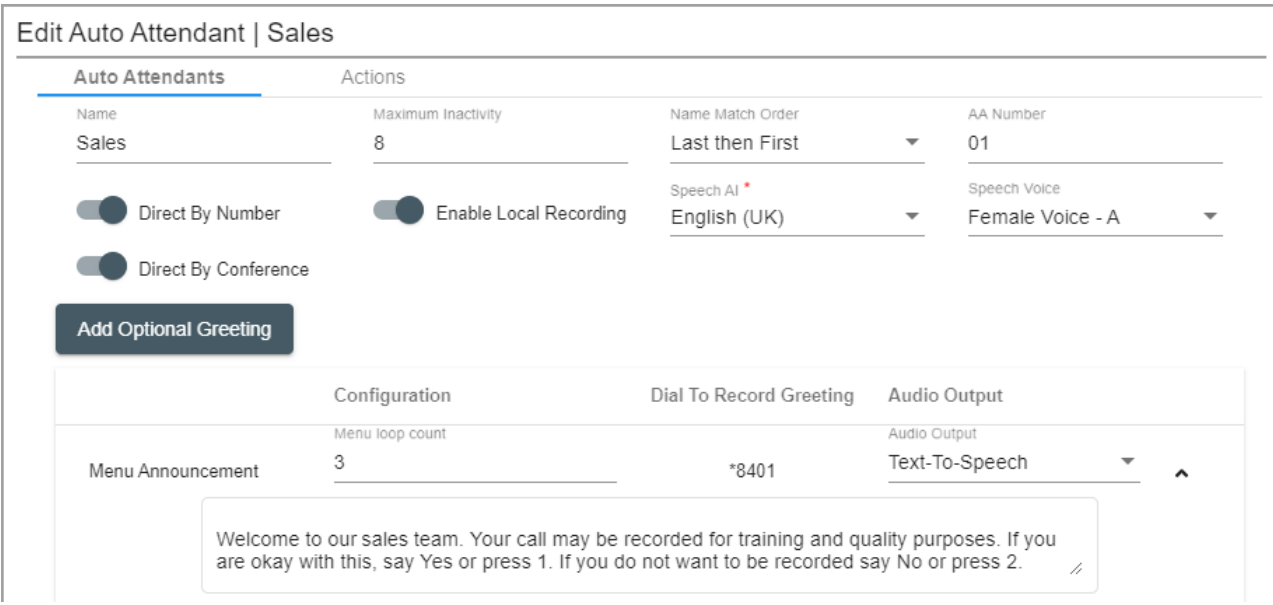

Затем с помощью действий автооператора вызывающий абонент направляется или в группу, где разрешена запись, или в группу, где запись не поддерживается. В соответствии с настройками согласия выбор вызывающего абонента фиксируется в файлах журнала системы.

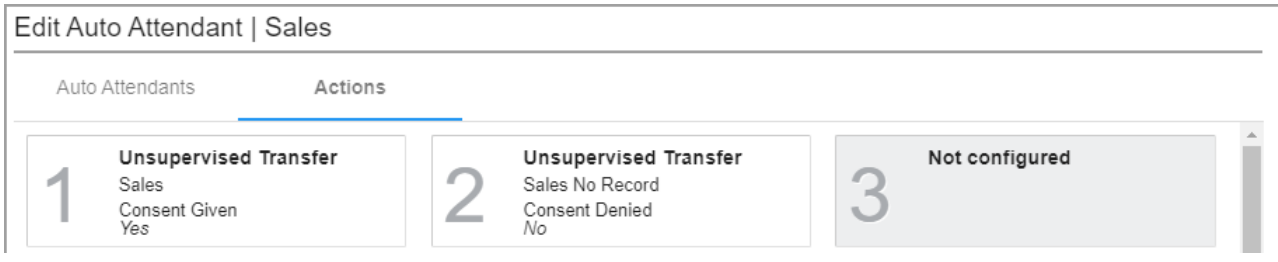

#### **Дополнительные ссылки**

[Автооператоры Voicemail Pro](#page-969-0) на стр. 970

## <span id="page-975-0"></span>**Глава 92. Настройки автооператора Voicemail Pro**

#### **Управление вызовами** > **Автооператоры** > **/+Добавить**

В этом разделе описаны настройки автооператора в системах по подписке, использующих Voicemail Pro. Для автооператоров, предоставляемых почтой Embedded Voicemail в системах IP500 V2, см. раздел «Автооператор».

Они разделены на две вкладки.

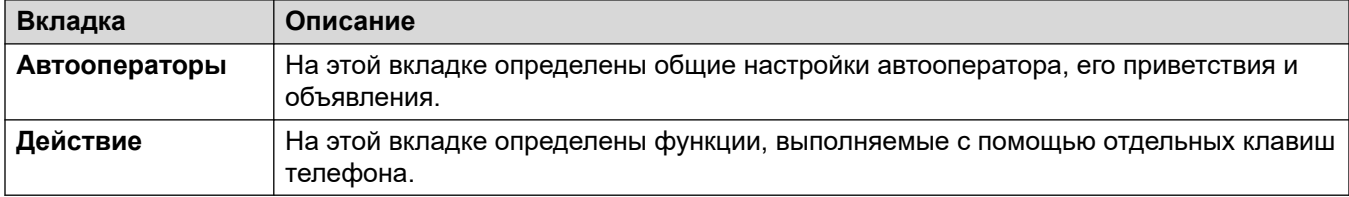

#### **Дополнительные ссылки**

Автооператор на стр. 976 [Действия](#page-980-0) на стр. 981

### **Автооператор**

Эти настройки используются для определения действий службы автооператора в то время, пока вызывающий абонент выбирает одно из настроенных действий.

Эти параметры готовы к слиянию. Изменения в этих параметрах не требуют перезагрузки системы.

В IP Office версии 11.1 FP2 и более поздних версий автооператоры также поддерживаются в системах, использующих Voicemail Pro. Однако настройка этих автооператоров выполняется с помощью IP Office Web Manager.

#### **Настройки автооператора**

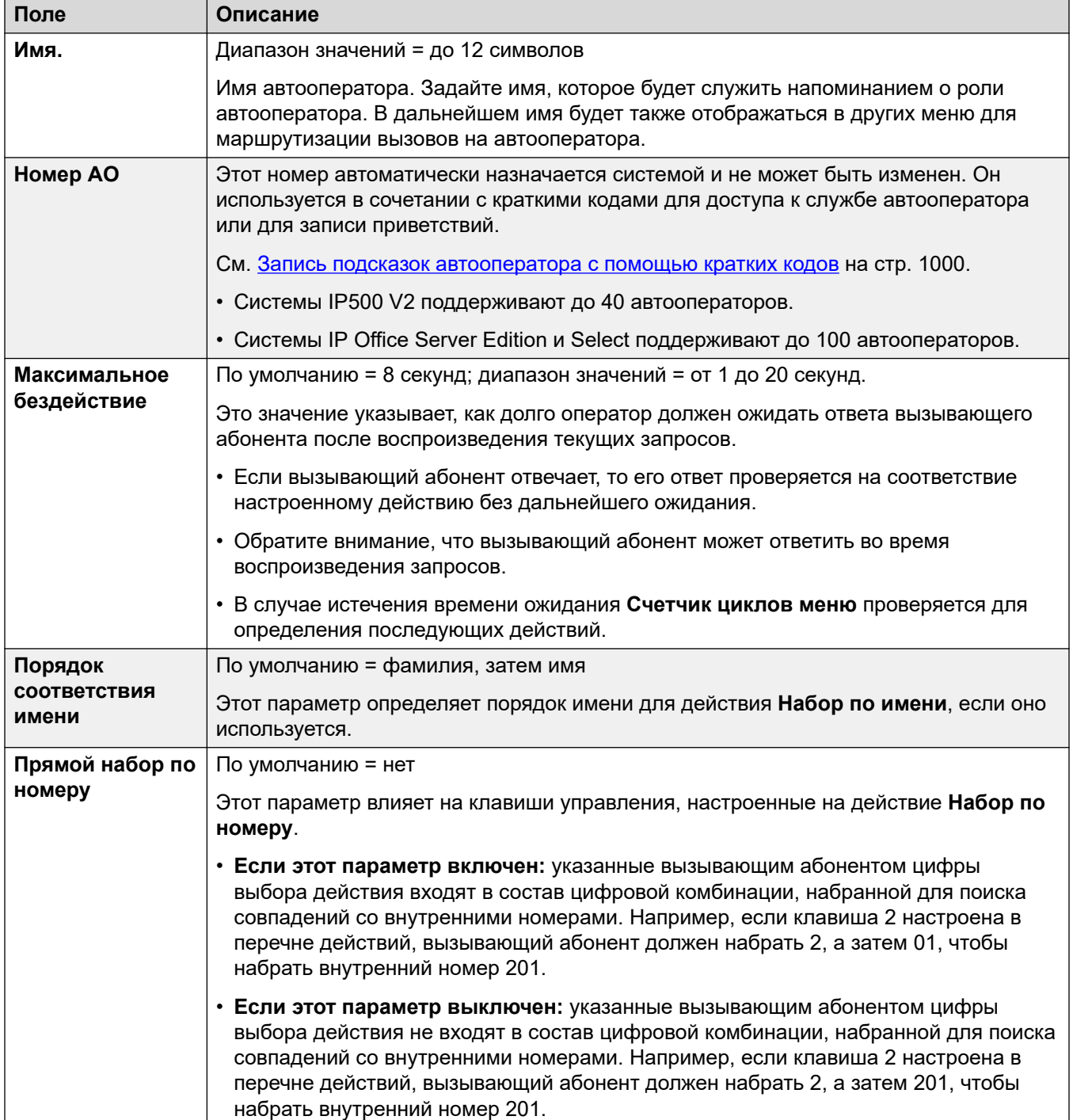

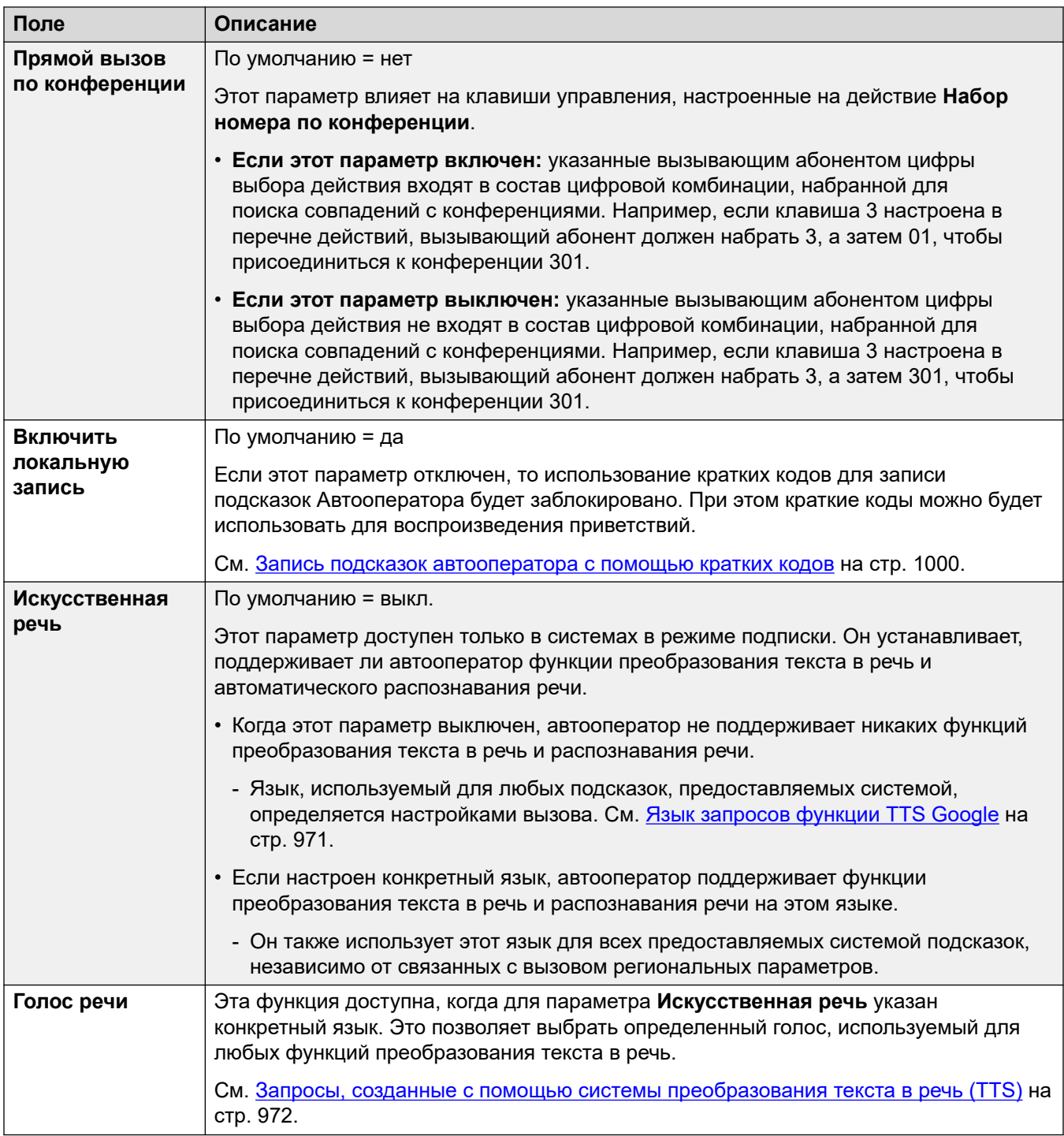

#### **Параметры приветствий и объявлений**

После соединения вызова абонента с автооператором сначала воспроизводится текущее приветствие оператора (если оно есть), а затем — объявление меню оператора.

• Используемое приветствие является первым (из трех заданных приветствий), для которого в данный момент активен связанный профиль времени приветствия. Это позволяет настроить воспроизведение определенных приветствий в определенное время суток (например, *««Доброе утро»»*, *««Добрый день»»* или *««Извините, сейчас мы закрыты»»*), а также самых разнообразных приветствий для рабочих и нерабочих дней.

- Объявление в меню должно содержать инструкции для вызывающего абонента относительно клавиш, которые он может нажимать, и других действий.
- После прослушивания полного цикла подсказок вызывающий абонент может дать ответ (с помощью нажатия клавиш или речи) во время воспроизведения любого приветствия или объявления.

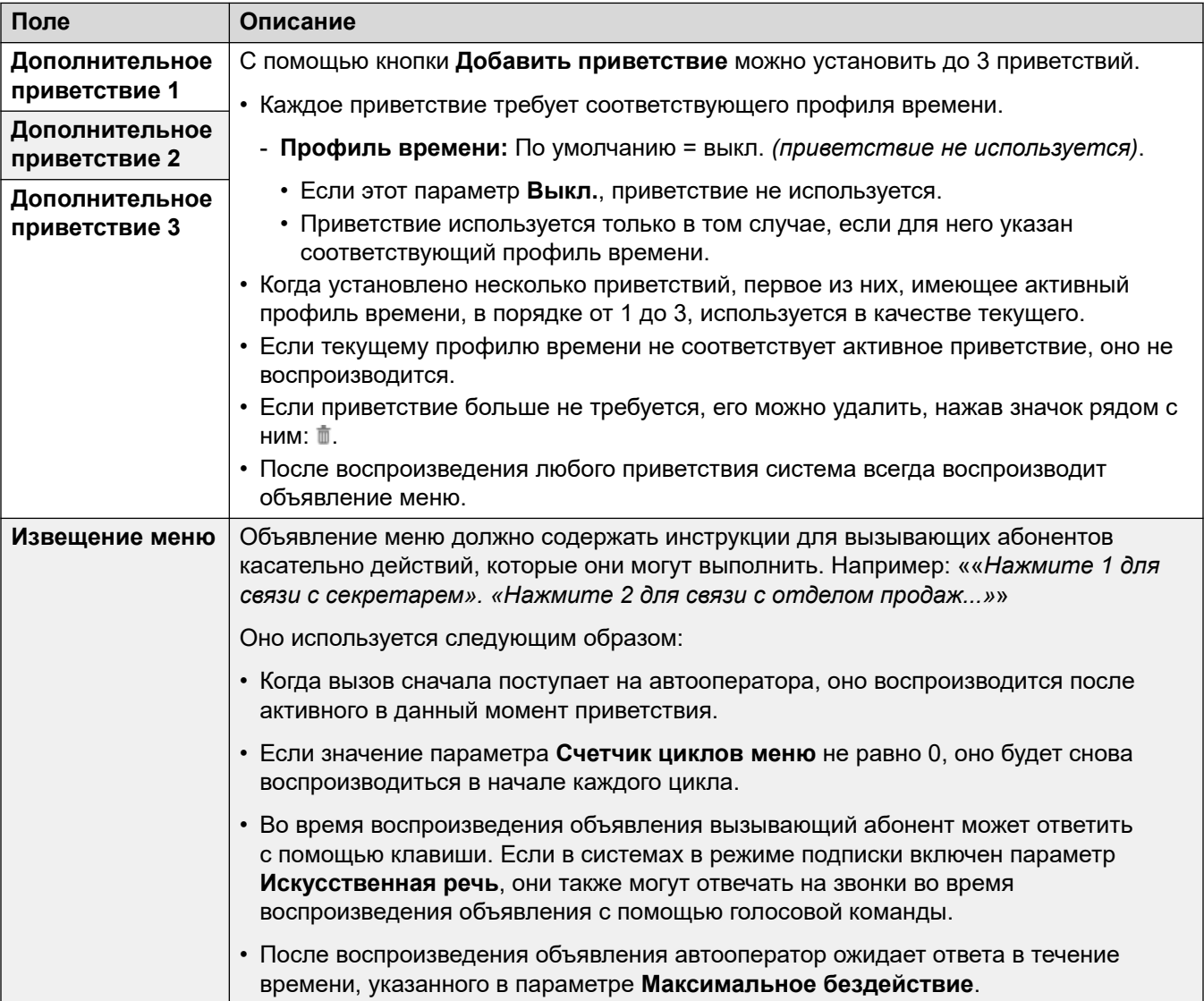

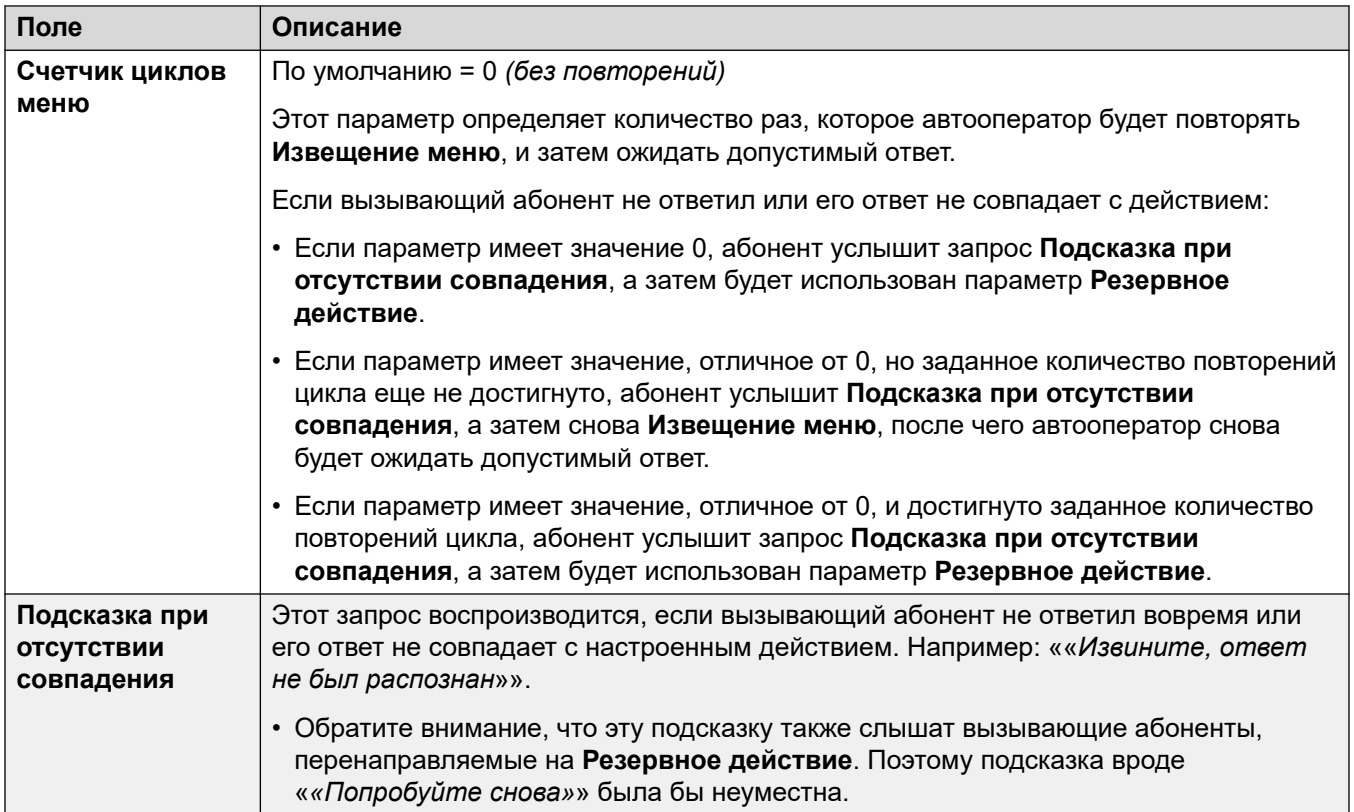

Следующие параметры являются общими для объявлений меню, приветствий и сообщений об ошибках. Приветствия и объявления можно записывать прямо с телефона, загружать в виде файлов или создавать путем преобразования текста в речь. Каждый новый выбранный метод переписывает предыдущие настройки.

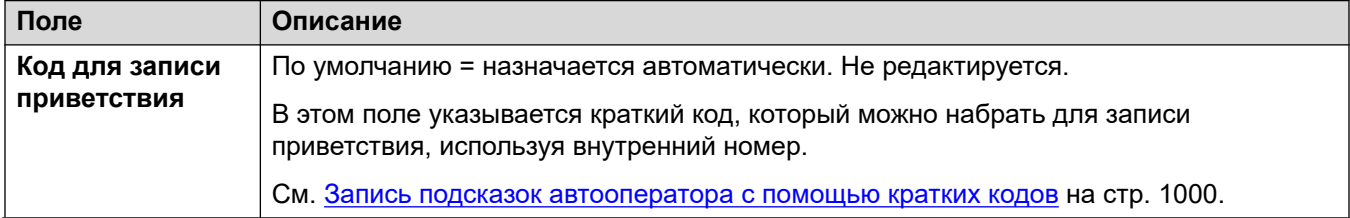

<span id="page-980-0"></span>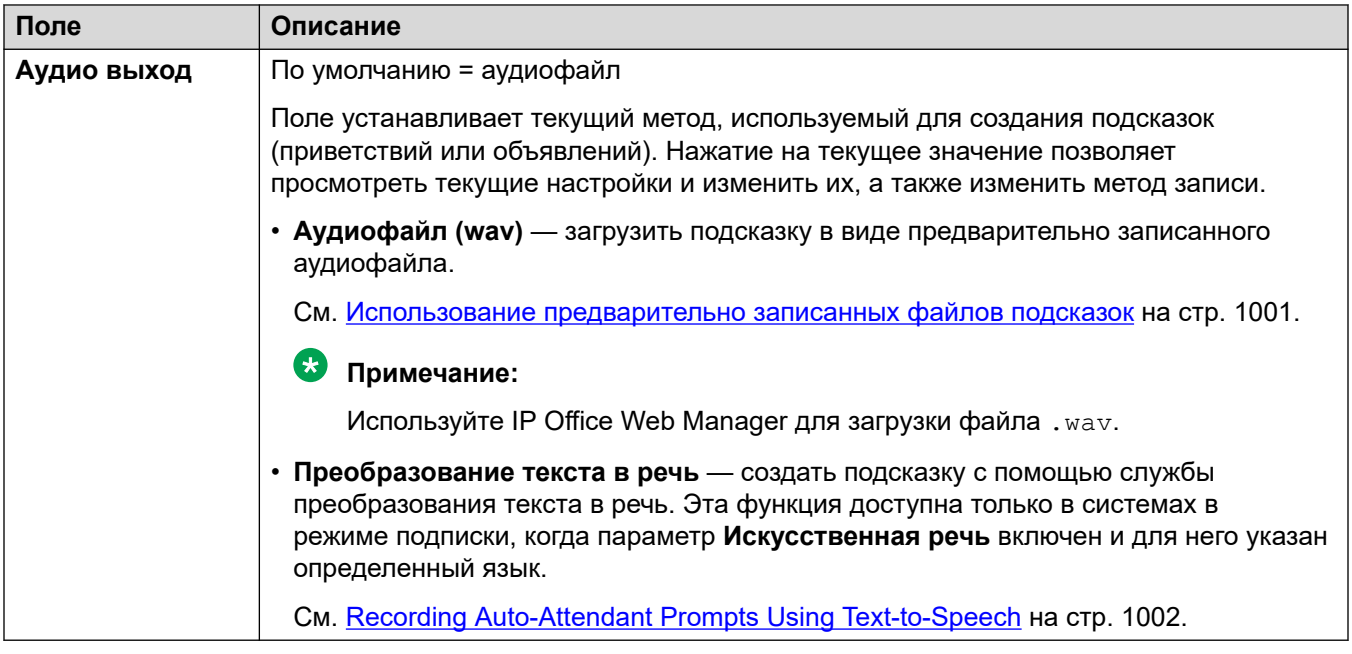

[Настройки автооператора Voicemail Pro](#page-975-0) на стр. 976

### **Действия**

На этой вкладке определены действия, доступные вызывающим абонентам в зависимости от нажатой ими клавиши DTMF или на основе автоматического распознавания речи по ключевым словам в системах в режиме подписки. Для изменения действия нажмите соответствующую кнопку.

Действие **Резервное действие**, применяемое, если пользователь не сделал распознаваемый выбор, настраивается отдельно с помощью параметров **Подсказка при отсутствии совпадения** автооператора.

Эти параметры готовы к слиянию. Изменения в этих параметрах не требуют перезагрузки системы.

#### **Настройки: клавиши/события**

Выбранным клавишам можно назначить указанные ниже действия.

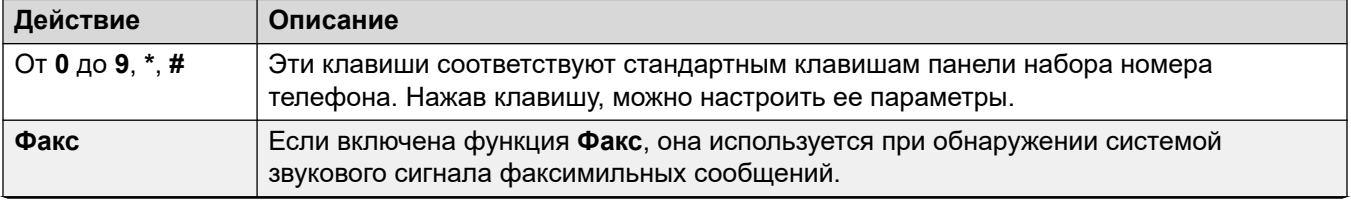

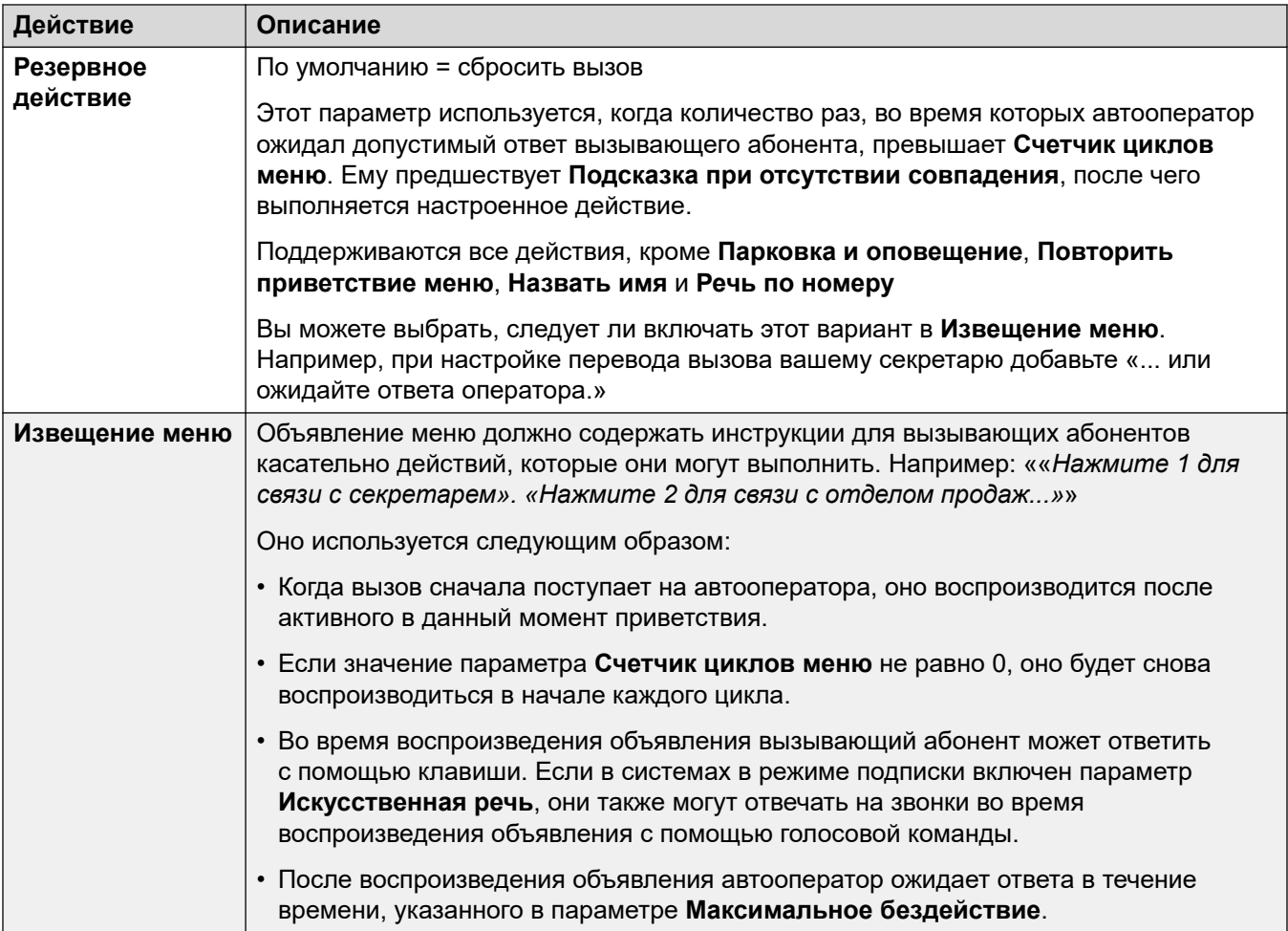

#### **Настройки: действия, назначаемые клавишам**

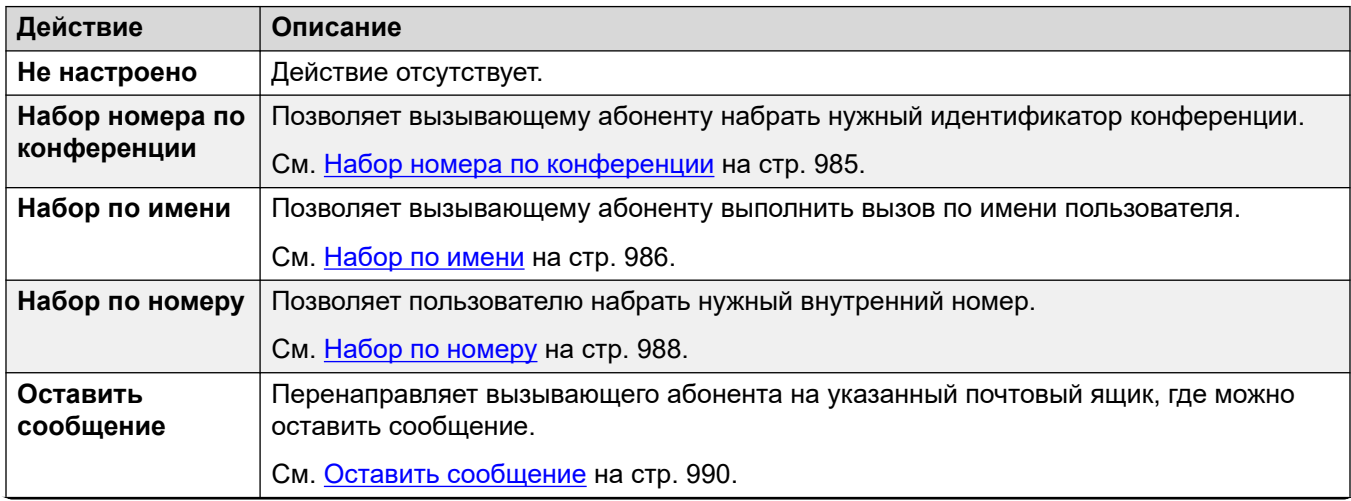

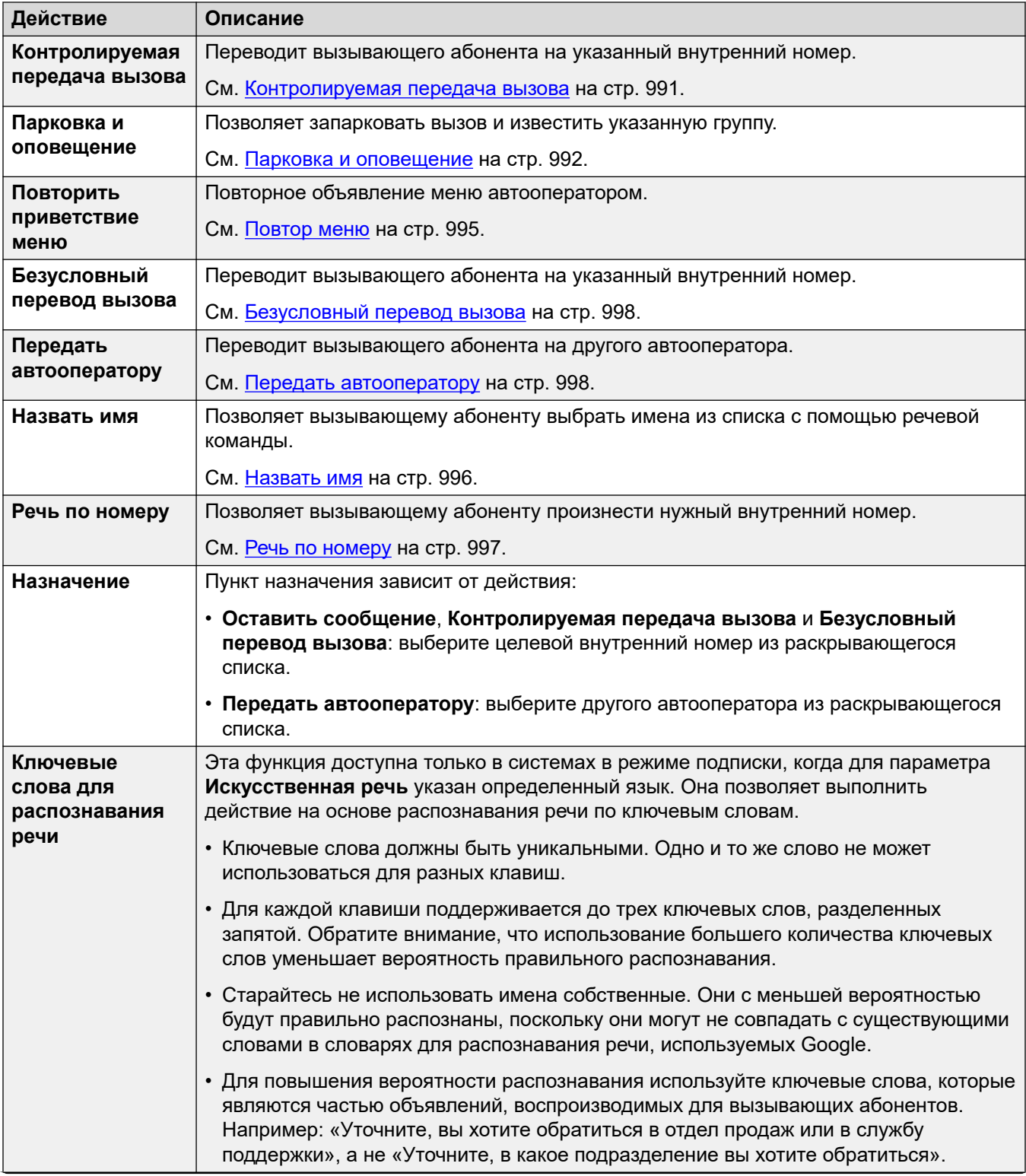

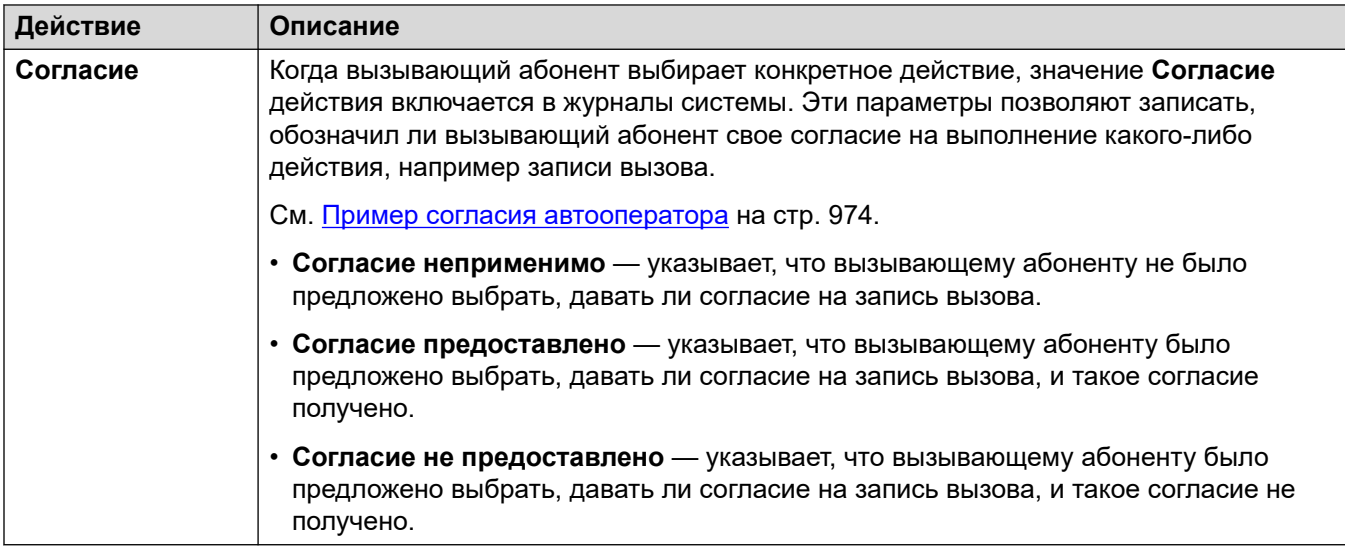

[Настройки автооператора Voicemail Pro](#page-975-0) на стр. 976

## <span id="page-984-0"></span>**Глава 93. Действия автооператора Voicemail Pro**

В следующих разделах представлена более подробная информация о различных действиях автооператора, которые могут быть назначены на клавиши 0–9, # и \*.

#### **Дополнительные ссылки**

Набор номера по конференции на стр. 985 [Набор по имени](#page-985-0) на стр. 986 [Набор по номеру](#page-987-0) на стр. 988 [Оставить сообщение](#page-989-0) на стр. 990 [Контролируемая передача вызова](#page-990-0) на стр. 991 [Парковка и оповещение](#page-991-0) на стр. 992 [Повтор меню](#page-994-0) на стр. 995 [Назвать имя](#page-995-0) на стр. 996 [Речь по номеру](#page-996-0) на стр. 997 [Безусловный перевод вызова](#page-997-0) на стр. 998 [Передать автооператору](#page-997-0) на стр. 998

### **Набор номера по конференции**

Это действие позволяет вызывающему абоненту выбрать конференцию, к которой нужно присоединиться, набрав идентификатор конференции. Например, «если вам известен номер конференции, к которой нужно присоединиться, наберите его.».

Дальнейшие действия зависят от настроек **Прямой вызов по конференции**  автооператора.

- **Если этот параметр включен:** указанные вызывающим абонентом цифры выбора действия входят в состав цифровой комбинации, набранной для поиска совпадений с конференциями. Например, если клавиша 3 настроена в перечне действий, вызывающий абонент должен набрать 3, а затем 01, чтобы присоединиться к конференции 301.
- **Если этот параметр выключен:** указанные вызывающим абонентом цифры выбора действия не входят в состав цифровой комбинации, набранной для поиска совпадений с конференциями. Например, если клавиша 3 настроена в перечне действий,

<span id="page-985-0"></span>вызывающий абонент должен набрать 3, а затем 301, чтобы присоединиться к конференции 301.

#### **Настройки действий**

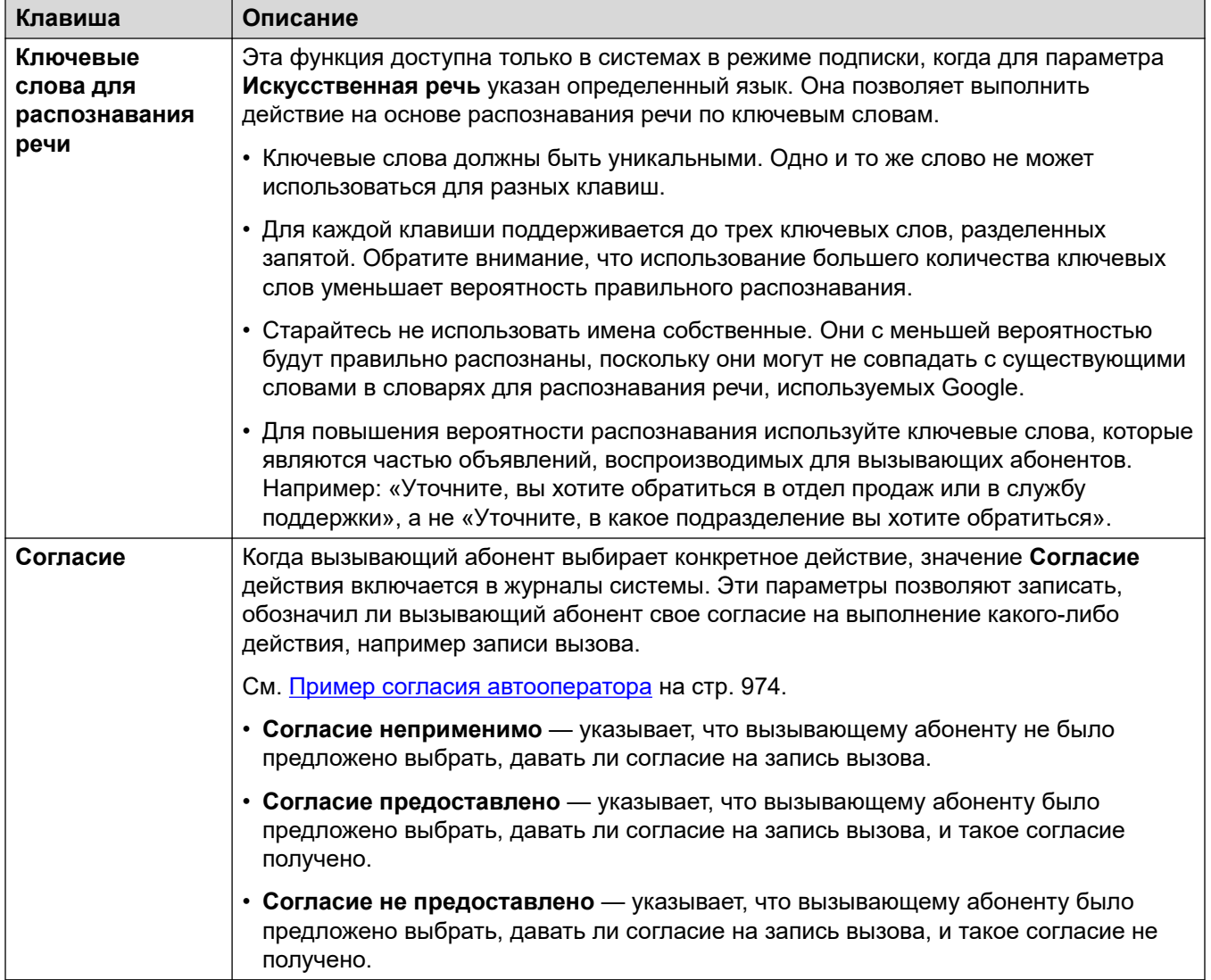

#### **Дополнительные ссылки**

[Действия автооператора Voicemail Pro](#page-984-0) на стр. 985

### **Набор по имени**

Это действие позволяет вызывающим абонентам набрать нужное имя, а затем прослушать список совпадений, из которого они могут выбрать необходимое. Например, «чтобы выбрать из списка имен, нажмите 1».

Вызывающим абонентам предлагается набрать имя нужного пользователя и нажать кнопку **#**. Затем они слышат список возможных совпадений, из которых могут сделать выбор. Этот список использует запросы имен, записанные пользователями почтовых ящиков.

- При сопоставлении имен используется настройка **Порядок соответствия имени**  автооператора, позволяющая искать совпадения только по имени или только по фамилии.
- При сопоставлении используется имя, указанное в поле **Полное имя** (если оно есть), в противном случае используется **Имя**.

Пользователи исключаются из списка совпадений, если они:

- помечены как **не внесенные в справочник** в параметрах пользователей;
- не записали свое имя в почтовом ящике. Обычно пользователи могут записать свое имя при первом доступе к почтовому ящику. См. [Запись имени пользователя](#page-1002-0) на стр. 1003.

Функция набора номера по имени предполагает использование стандартной буквенной клавиатуры ITU.

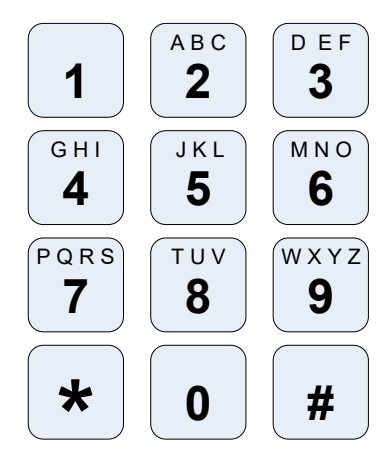

#### **Как работает набор по имени?**

- 1. Вызывающему абоненту предлагается набрать требуемое имя, а затем нажать **#**.
	- Например: набор комбинации **527** соответствует именам, которые начинаются с JAS (например, «Jason») и KAR (например, «Karl»).
	- Вызывающие абоненты могут также нажать **\*#**, чтобы выйти, не делая выбор.
- 2. В зависимости от количества найденных совпадений:
	- Если совпадения не обнаружены, система предложит вызывающему абоненту повторить попытку.
	- Если найдено 10 или менее совпадений, приветствия с соответствующим именем почтового ящика воспроизводятся как часть списка. Например, ««Нажмите 1, чтобы…, нажмите 2, чтобы…, нажмите 3, чтобы…»».
	- Если найдено более 10 совпадений, система предложит вызывающему абоненту нажать **#** для прослушивания первых 10 или же набрать больше символов, чтобы сократить количество совпадений. Если вызывающий абонент выбирает

воспроизведение списка, после каждого набора из 10 совпадений можно сделать выбор или перейти по запросам к другим вариантам.

#### <span id="page-987-0"></span>**Настройки действий**

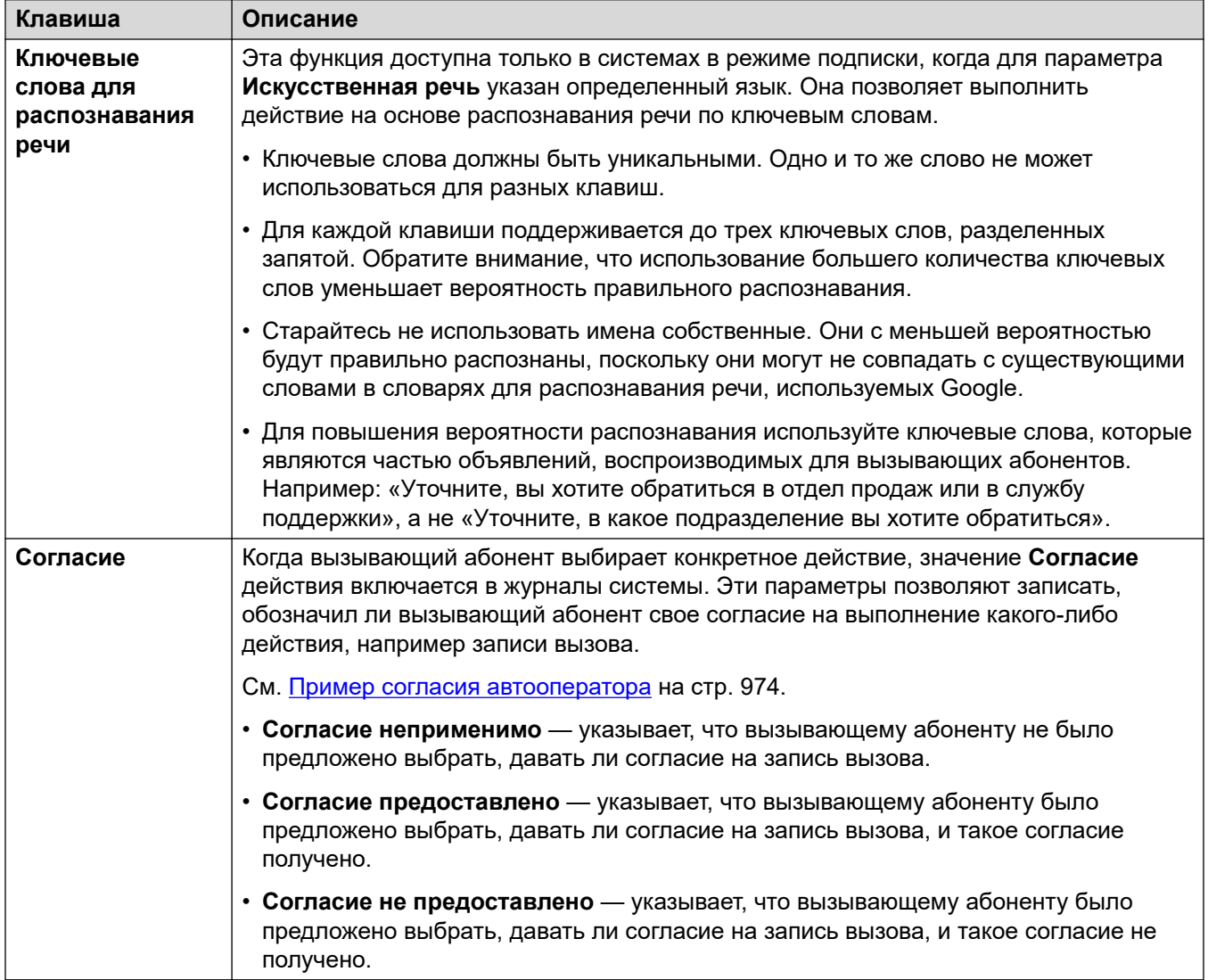

#### **Дополнительные ссылки**

[Действия автооператора Voicemail Pro](#page-984-0) на стр. 985

### **Набор по номеру**

Это действие позволяет вызывающему абоненту набрать и вызвать необходимый внутренний номер. Таким образом вызывающие абоненты получают прямой доступ ко внутренним номерам пользователей и групп.

Например, «если вам известен нужный внутренний номер, наберите его,» или «если вам известен нужный внутренний номер, нажмите 1 и наберите его».

Дальнейшие действия зависят от настроек **Прямой набор по номеру** автооператора.

- **Если этот параметр включен:** указанные вызывающим абонентом цифры выбора действия входят в состав цифровой комбинации, набранной для поиска совпадений со внутренними номерами. Например, если клавиша 2 настроена в перечне действий, вызывающий абонент должен набрать 2, а затем 01, чтобы набрать внутренний номер 201.
- **Если этот параметр выключен:** указанные вызывающим абонентом цифры выбора действия не входят в состав цифровой комбинации, набранной для поиска совпадений со внутренними номерами. Например, если клавиша 2 настроена в перечне действий, вызывающий абонент должен набрать 2, а затем 201, чтобы набрать внутренний номер 201.

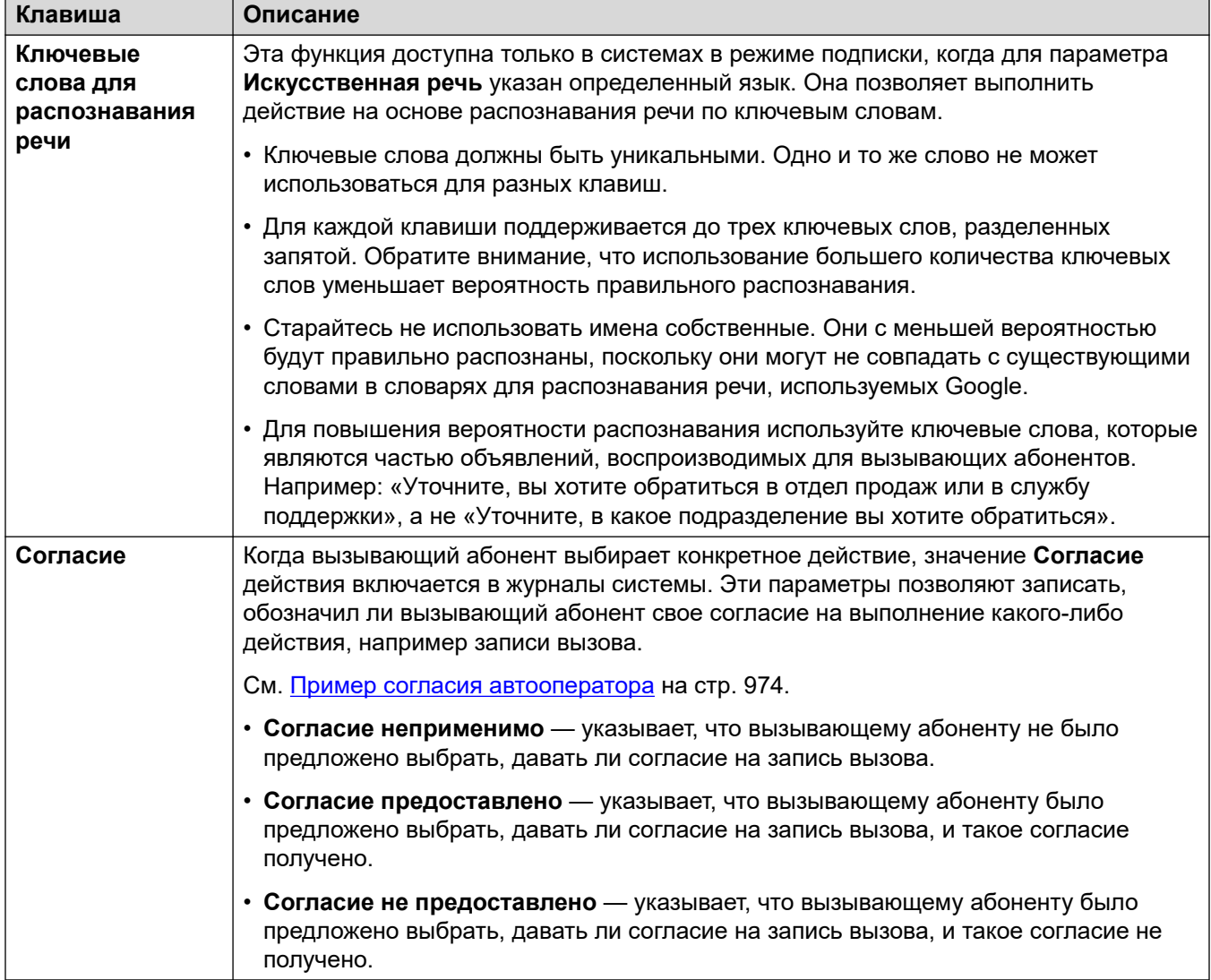

#### **Настройки действий**

<span id="page-989-0"></span>[Действия автооператора Voicemail Pro](#page-984-0) на стр. 985

### **Оставить сообщение**

Это действие направляет вызывающего абонента на почтовый ящик конкретного внутреннего номера (пользователя или группы). Например, «Чтобы оставить сообщение, нажмите 1».

Вызывающий абонент слышит подсказку почтового ящика, после чего ему предлагается оставить сообщение.

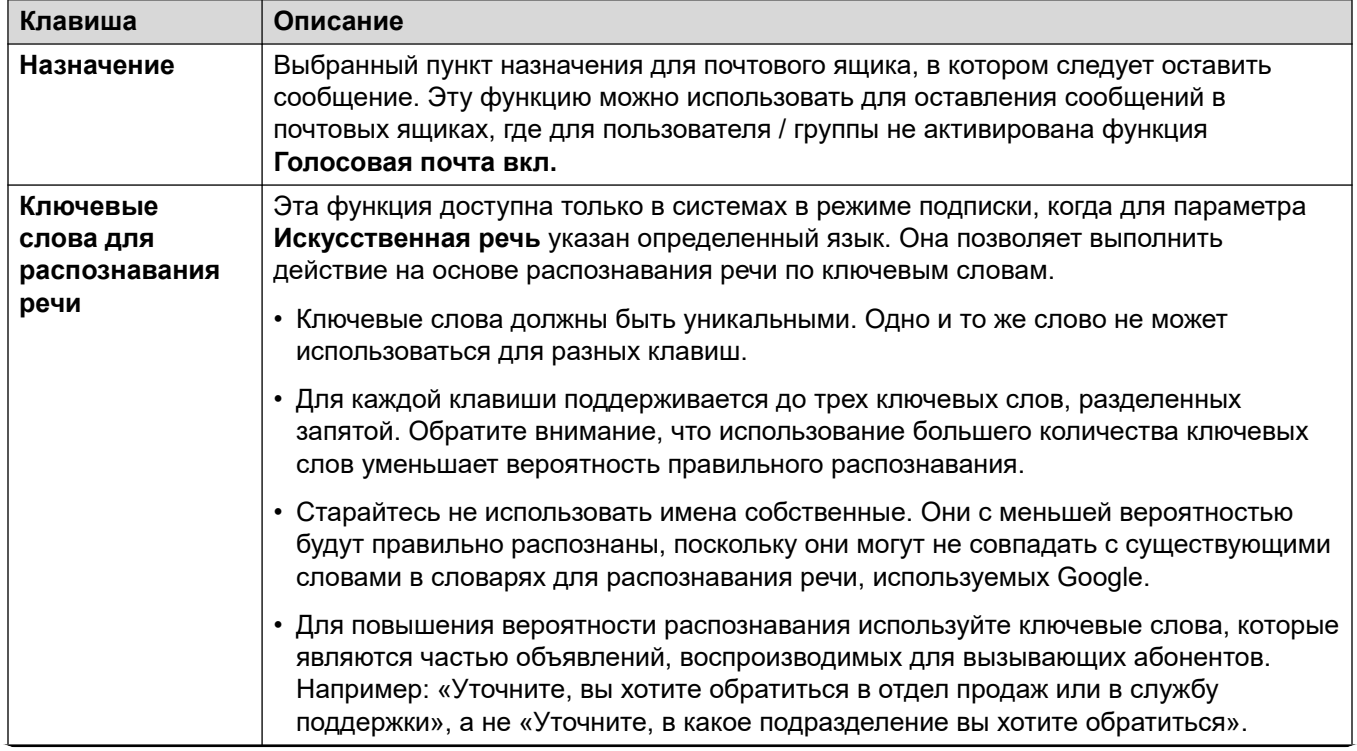

#### **Настройки действий**

<span id="page-990-0"></span>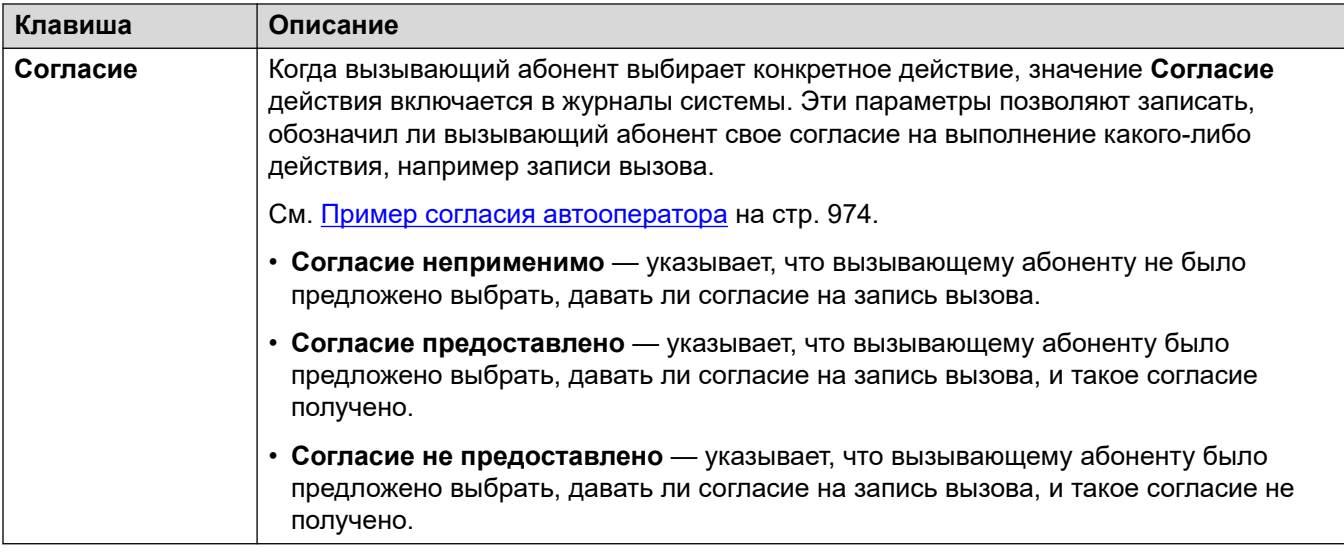

[Действия автооператора Voicemail Pro](#page-984-0) на стр. 985

### **Контролируемая передача вызова**

Это действие переводит вызов на указанный внутренний номер (применяется к пользователям или группам). После перевода вызов обрабатывается так же, как и обычный вызов на этот номер. Это относится, например, к постановке в очередь, переадресации и т. д.

#### **Настройки действий**

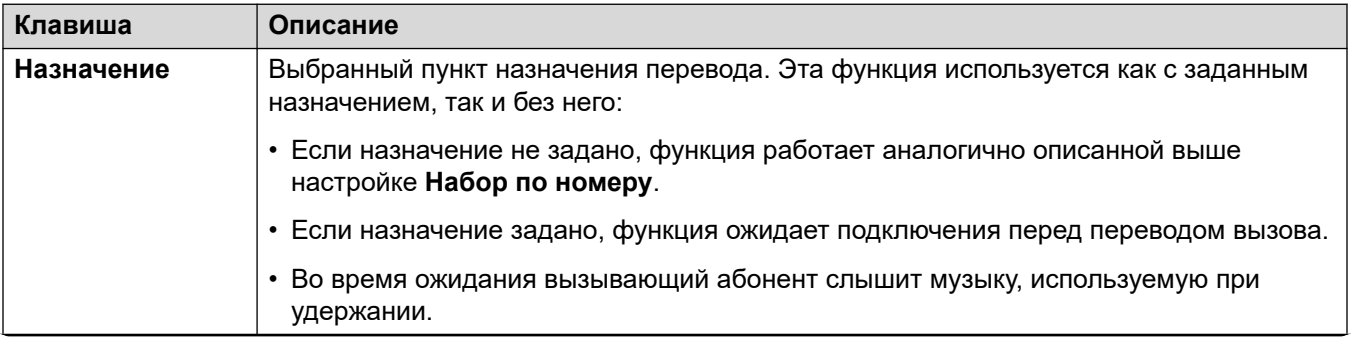

<span id="page-991-0"></span>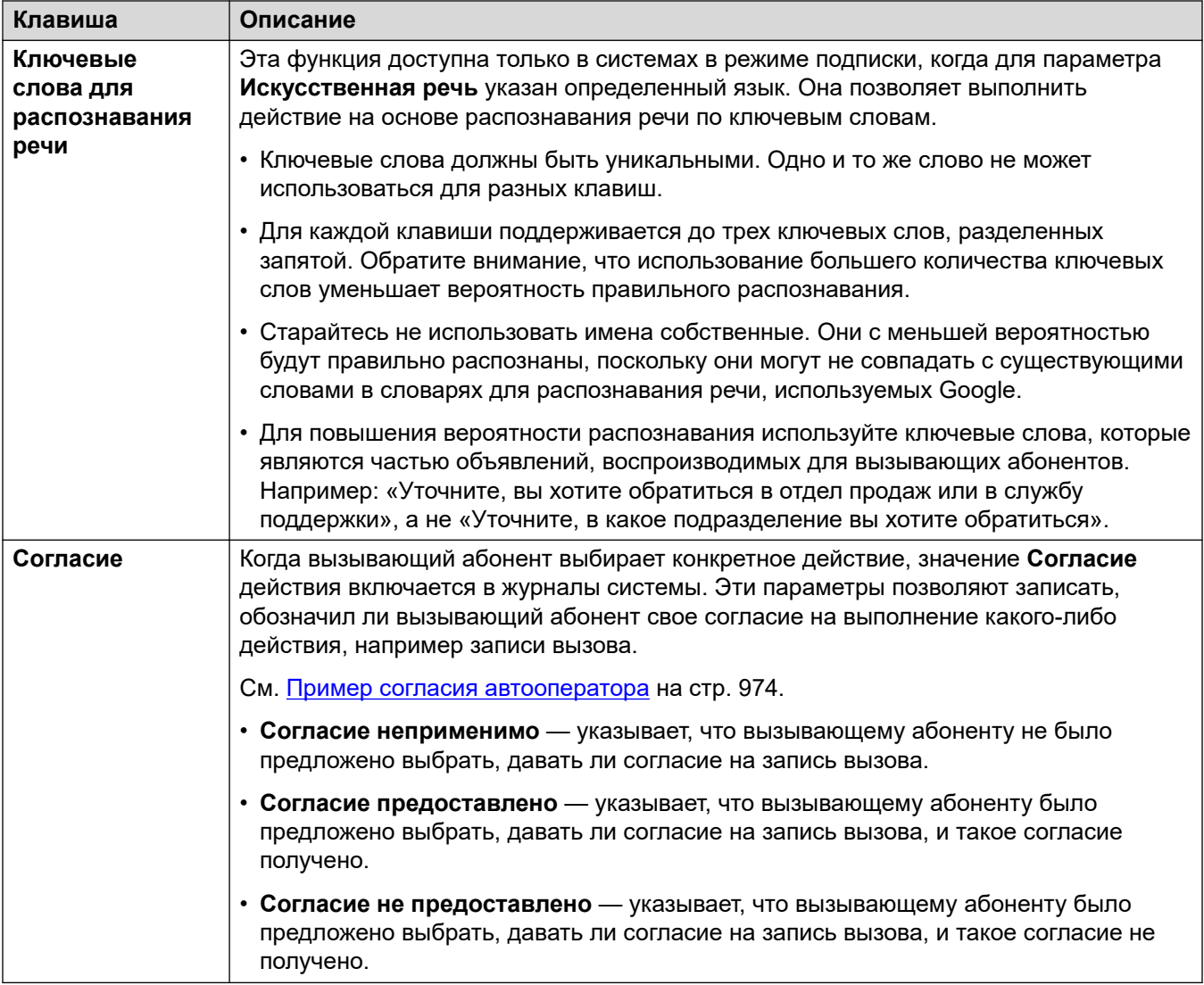

[Действия автооператора Voicemail Pro](#page-984-0) на стр. 985

### **Парковка и оповещение**

Эта функция позволяет запарковать вызов, пока система отправляет оповещение на внутренний номер определенного пользователя или группы. Оповещение содержит номер слота парковки, назначенный запаркованному вызову, чтобы любой пользователь, который услышит оповещение, смог отменить парковку.

• Абонент, вызов которого был запаркован, слышит музыкальную заставку.

• Используя подсказку, настроенную для кнопки, система объявляет о парковке вызова. Затем она называет номер слота парковки, который можно использовать для отмены парковки.

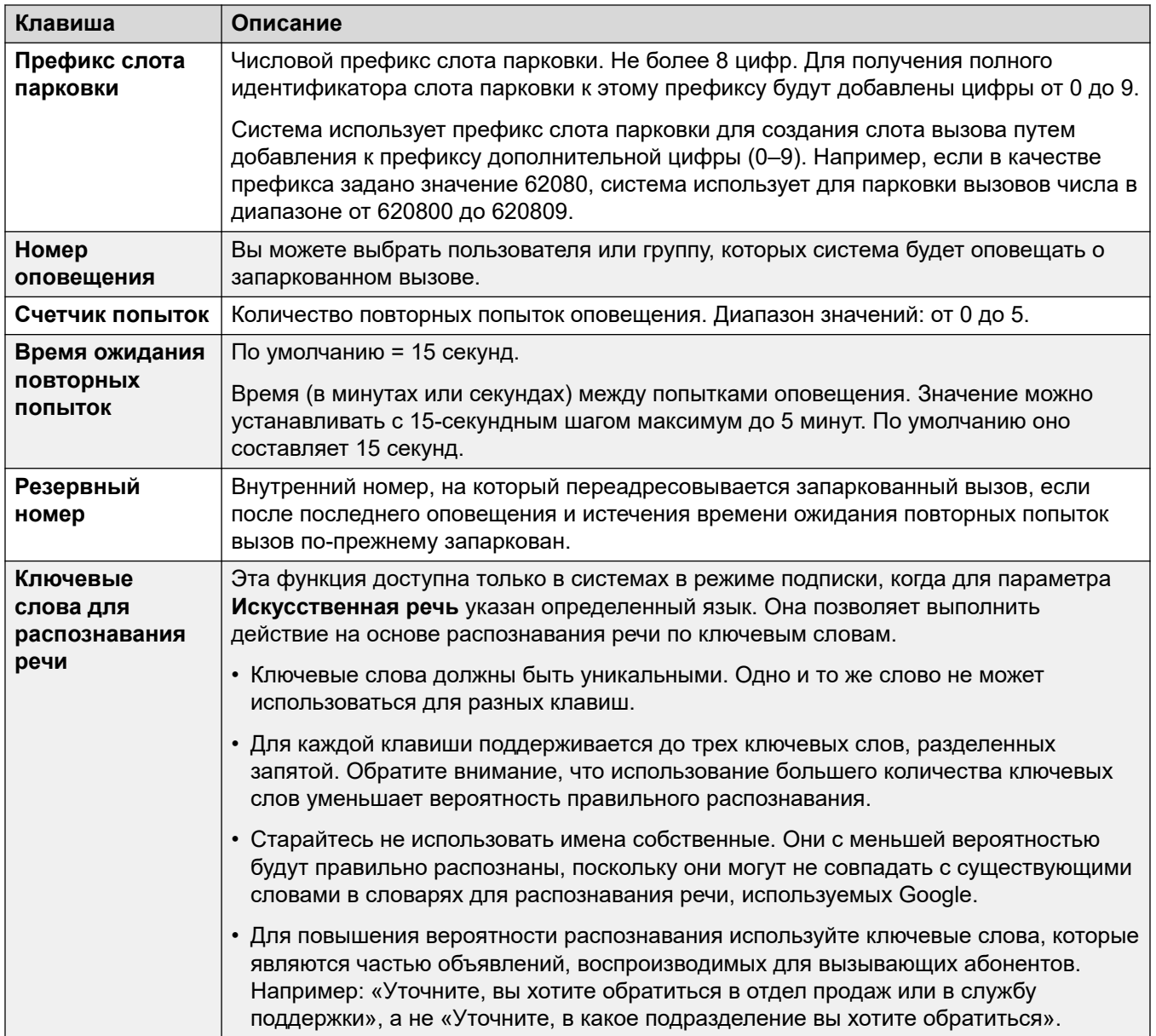

#### **Настройки действий**

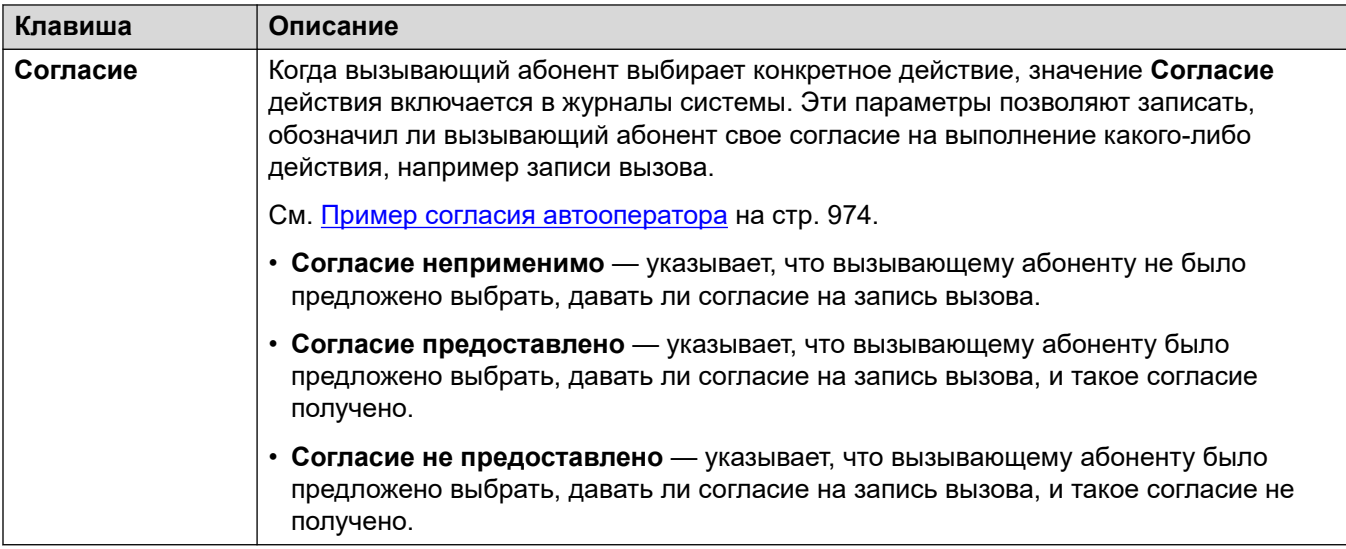

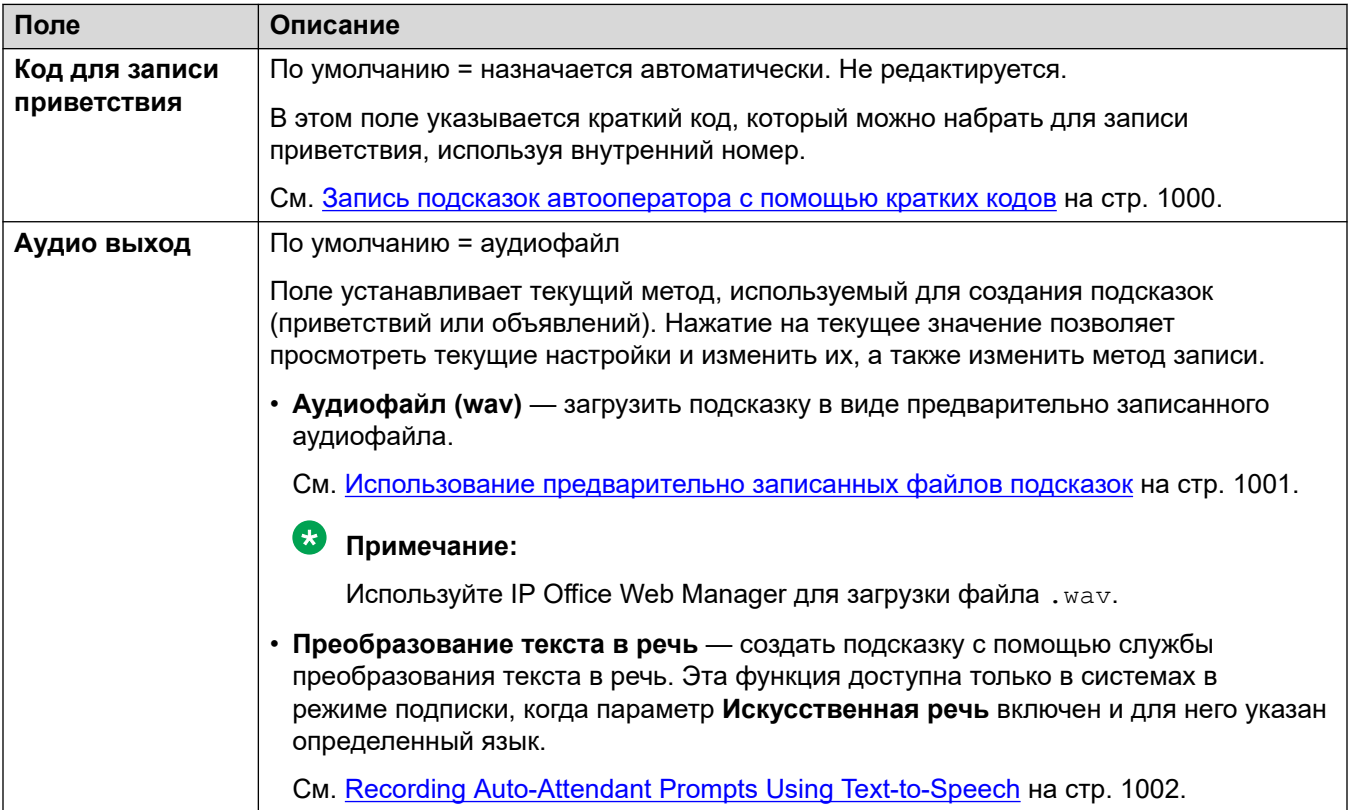

### <span id="page-994-0"></span>**Повтор меню**

С помощью этого действия можно повторно воспроизводить записи **Извещение меню**  автооператоров. Например, «Чтобы прослушать варианты еще раз, нажмите #».

Повторное воспроизведение приветствия не является циклом работы автооператора **Счетчик циклов меню**.

#### **Настройки действий**

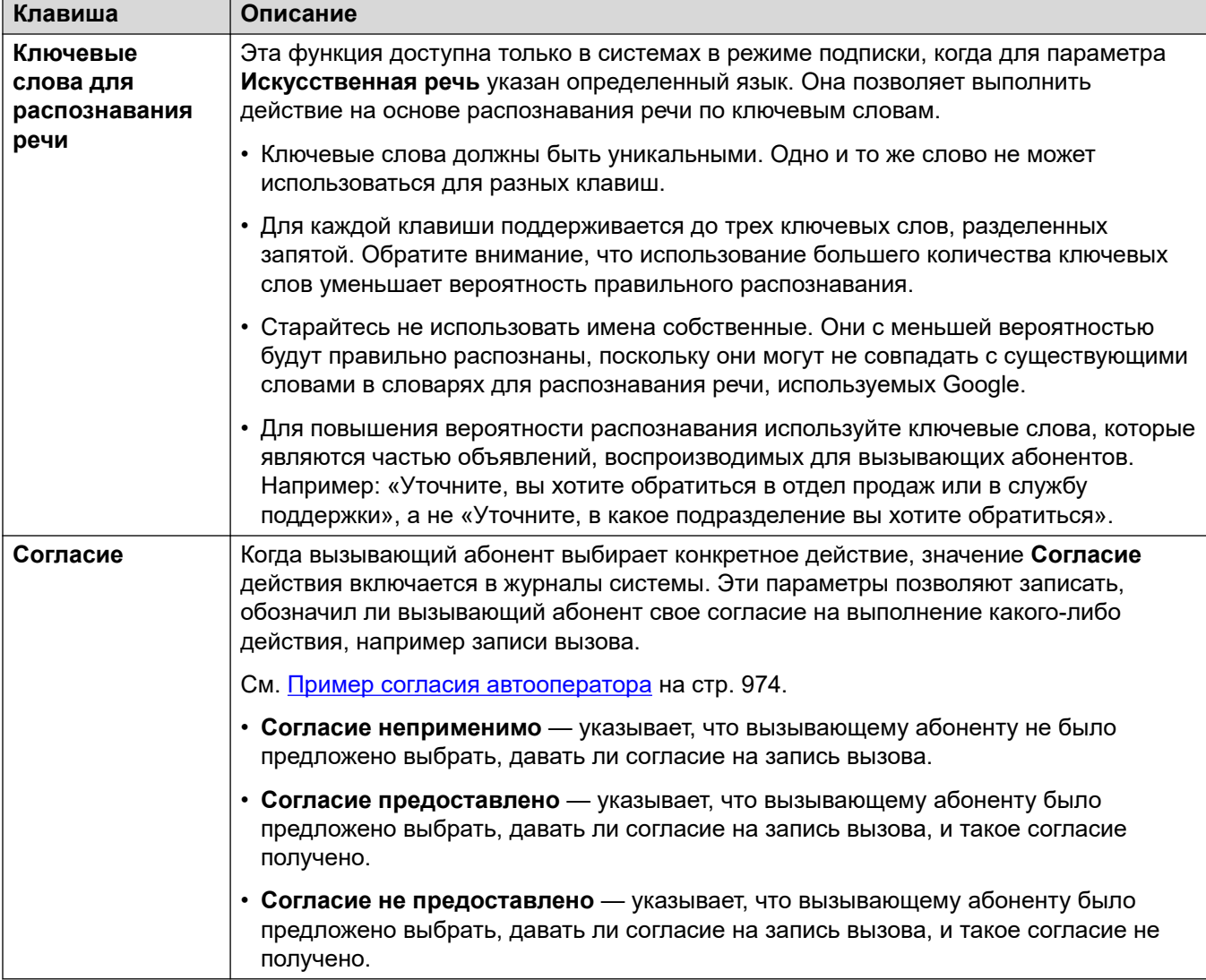

#### **Дополнительные ссылки**

### <span id="page-995-0"></span>**Назвать имя**

Эта функция доступна только в системах по подписке, когда для параметра **Искусственная речь** указан определенный язык, что включает поддержку распознавания речи.

Работает аналогично функции **Набор по имени**. Однако когда вызывающему абоненту представляется список совпадений имен, он может сделать выбор, произнеся нужное имя.

#### **Настройки действий**

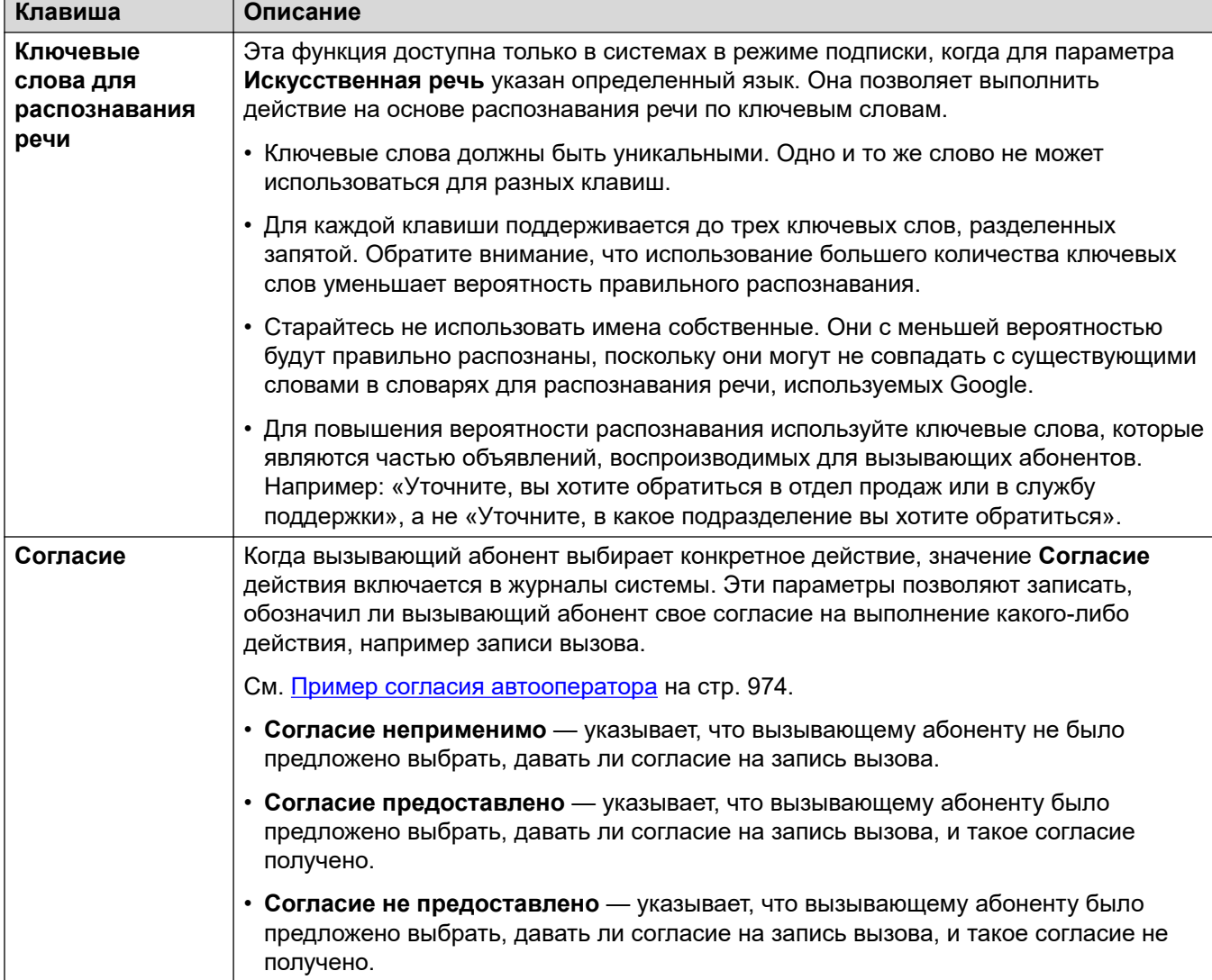

#### **Дополнительные ссылки**

### <span id="page-996-0"></span>**Речь по номеру**

Эта функция доступна только в системах по подписке, когда для параметра **Искусственная речь** указан определенный язык, что включает поддержку распознавания речи.

Работает аналогично функции **Набор по номеру**. Однако вызывающий абонент может набрать нужный внутренний номер или произнести его. Обратите внимание, что настройка **Прямой набор по номеру** при этом не используется.

#### **Настройки действий**

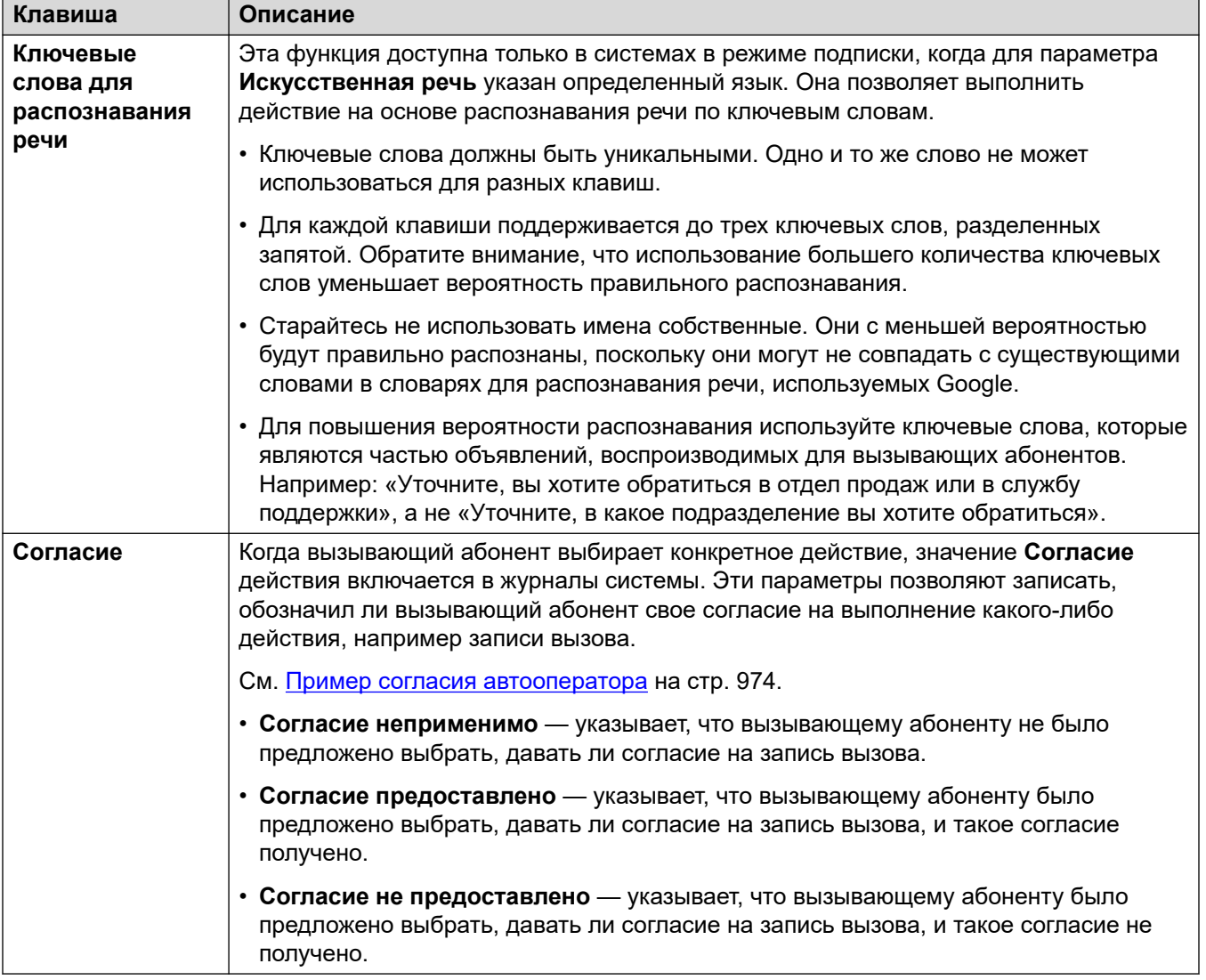

#### **Дополнительные ссылки**

### <span id="page-997-0"></span>**Безусловный перевод вызова**

Это действие переводит вызов на указанный внутренний номер (применяется к пользователям или группам). После перевода вызов обрабатывается так же, как и обычный вызов на этот номер. Это относится, например, к постановке в очередь, переадресации и т. д.

#### **Настройки действий**

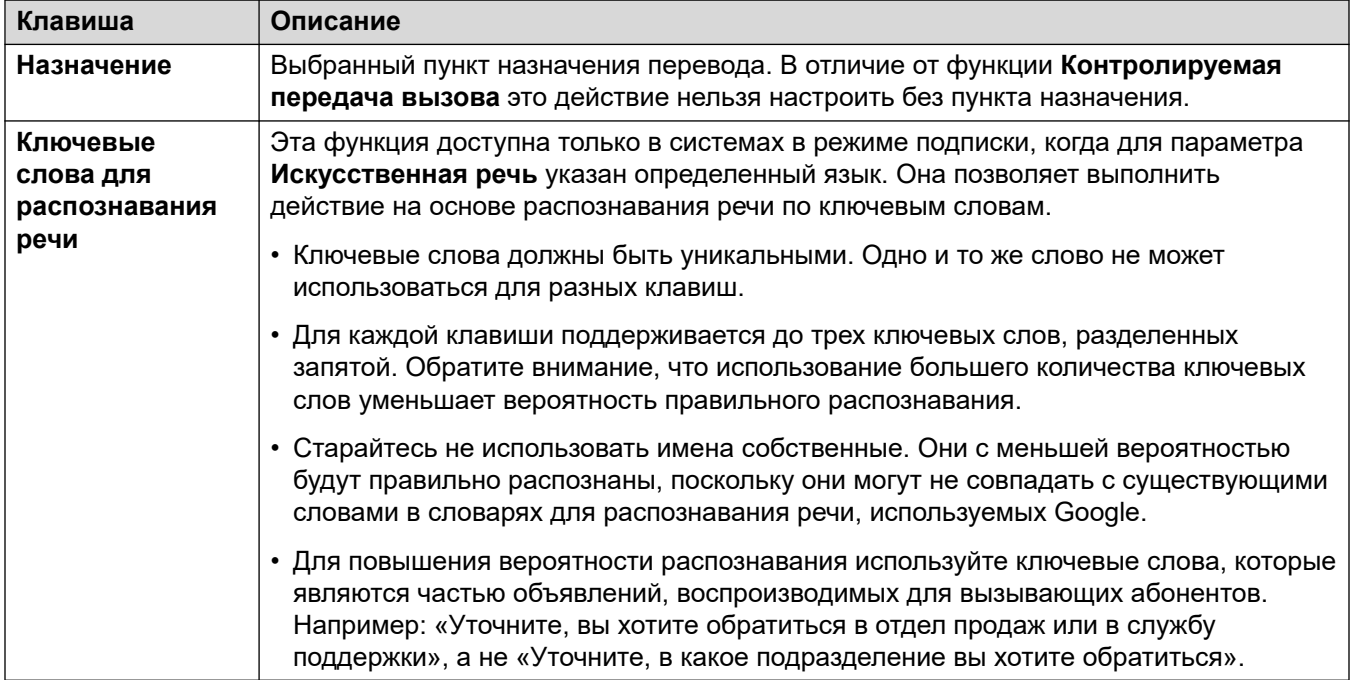

#### **Дополнительные ссылки**

[Действия автооператора Voicemail Pro](#page-984-0) на стр. 985

### **Передать автооператору**

Эта функция переводит вызывающего абонента на другого автооператора. Например, ««Чтобы прослушать дополнительные опции, нажмите #»».

Таким образом можно привязать до 40 автооператоров.

#### **Настройки действий**

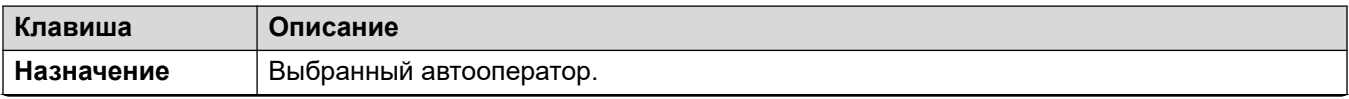

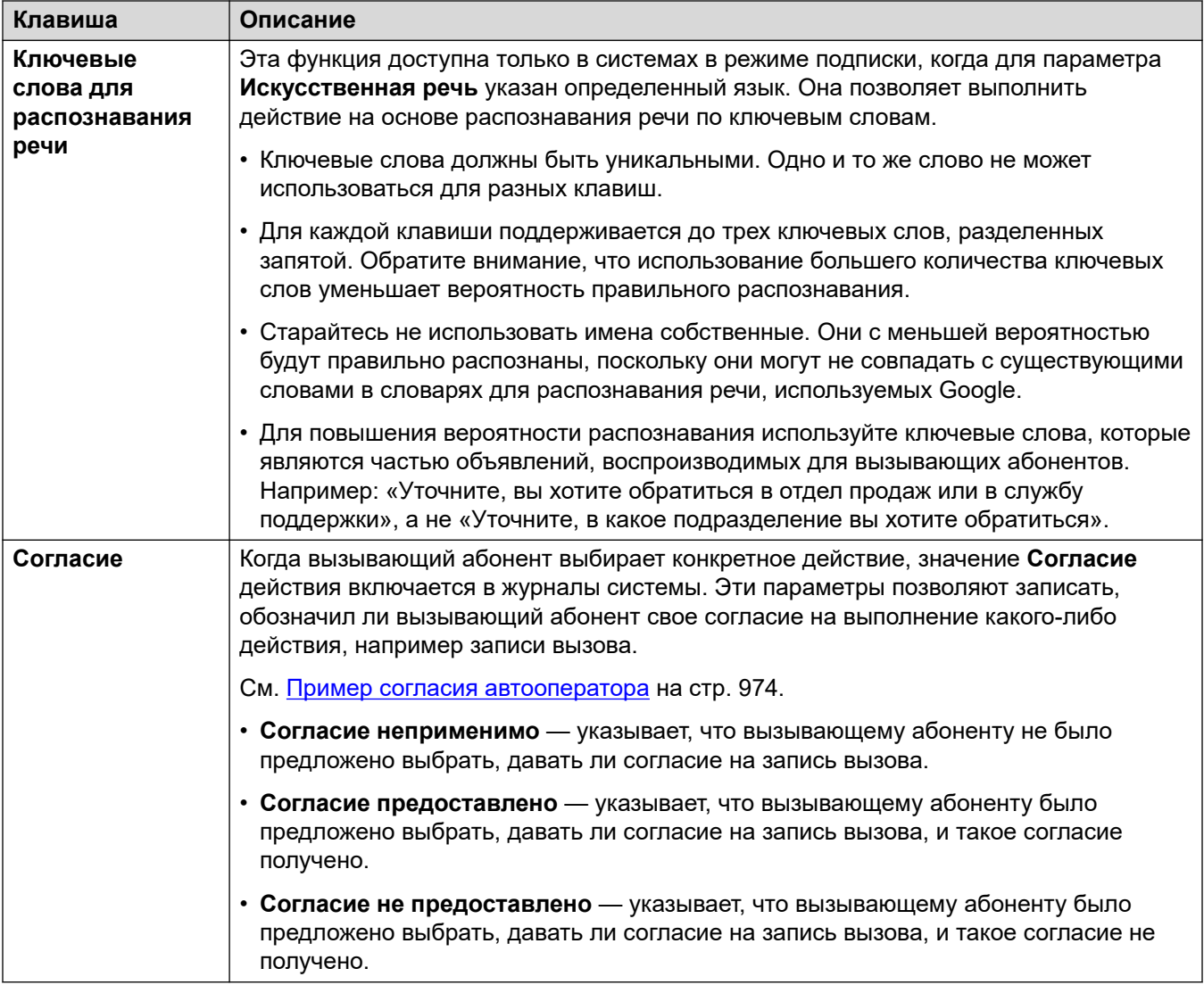

## <span id="page-999-0"></span>**Chapter 94: Recording Auto-Attendant Prompts (Voicemail Pro)**

The prompts used by the auto-attendant can be provided through a number of methods.

#### **Related links**

Запись подсказок автооператора с помощью кратких кодов on page 1000 [Использование предварительно записанных файлов подсказок](#page-1000-0) on page 1001 [Recording Auto-Attendant Prompts Using Text-to-Speech](#page-1001-0) on page 1002 [Запись имени пользователя](#page-1002-0) on page 1003

### **Запись подсказок автооператора с помощью кратких кодов**

Значение параметра **Код для записи приветствия**, которое отображается в меню автооператора, представляет собой краткий код, который можно использовать для воспроизведения и записи соответствующей подсказки автооператора.

- Такие краткие коды можно набрать с любого внутреннего номера.
- Краткие коды можно использовать только тогда, когда настройка автооператора **Включить локальную запись** включена.
- Подсказка, записанная с использованием этого метода, переписывает любые ранее загруженные аудиофайлы или настройки TTS для подсказок.

#### **Использование краткого кода**

При использовании кратких кодов вы можете видеть следующие сообщения:

- Нажмите **1**, чтобы прослушать подсказку, которая записывается в данный момент (если такая есть).
- Нажмите **2**, чтобы записать новую подсказку.
	- Запишите подсказку после сигнала. Обратите внимание: минимальная продолжительность записи — 3 секунды.
	- Нажмите **2** еще раз, чтобы остановить запись.
- Нажмите **3**, чтобы сохранить новую подсказку.

#### <span id="page-1000-0"></span>**Список кратких кодов**

- **Дополнительное приветствие 1**: наберите *\*81*, затем **Номер AО**. Например: *\*8101*  для первого автооператора.
- **Дополнительное приветствие 2**: наберите *\*82*, затем **Номер AО**. Например: *\*8201*.
- **Дополнительное приветствие 3**: наберите *\*83*, затем **Номер AО**. Например: *\*8301*.
- **Извещение меню**: наберите *\*84*, затем **Номер AО**. Например: *\*8401*.
- **Подсказка при отсутствии совпадения**: наберите *\*87*, затем **Номер AО**. Например, *\*8701*.
- **Подсказки парковки и оповещения**: наберите *\*80*, затем используемую клавишу действия (от 0 до 9) и **Номер AО**. Например, для действия парковки и оповещения на клавише 2 первого автооператора наберите комбинацию \*80201. Эти подсказки являются частью оповестительного вызова, выполняемого системой.
	- Для клавиши \* наберите комбинацию \*8510, а затем **Номер AО**. Например: *\*851001* для первого автооператора.
	- Для клавиши # наберите комбинацию \*8511, а затем **Номер AО**. Например: *\*851101*.

#### **Как настраивать коды набора номера?**

В кодах набора номера используются системные краткие коды, которые автоматически добавляются в конфигурацию системы при создании первого автооператора. Редактирование или удаление этих системных кратких кодов повлияет на работу кодов, отображаемых в меню автооператора.

Эти краткие коды используют функцию **Автооператор**.

#### **Дополнительные ссылки**

[Recording Auto-Attendant Prompts \(Voicemail Pro\)](#page-999-0) на стр. 1000

### **Использование предварительно записанных файлов подсказок**

Вы можете использовать предварительно записанные звуковые файлы для подсказок автооператора.

- Загрузка файлов запросов поддерживается только при использовании IP Office Web Manager. Это невозможно сделать в меню IP Office Manager.
- Файл должен быть в формате .wav, PCM, 16 бит, 8, 16 или 22 кГц, моно. Максимальная длина записи — 10 минут.

#### **Чтобы добавить звуковой файл:**

1. Обратите внимание, что при загрузке файла любые записанные ранее звуковые файлы и настройки TTS перезаписываются.

- <span id="page-1001-0"></span>2. При добавлении приветствия и объявлений меню нажмите **Аудио выход** и выберите **Аудиофайл (wav)**.
- 3. Нажмите **Загрузить** и выберите файл записи. Или перетащите файл в текстовое поле.
- 4. Щелкните **Загрузить**.
- 5. Для проверки записи используйте элементы управления воспроизведением.

[Recording Auto-Attendant Prompts \(Voicemail Pro\)](#page-999-0) на стр. 1000

### **Recording Auto-Attendant Prompts Using Text-to-Speech**

On subscription mode systems, Text-to-Speech (TTS) can be used to provide the auto-attendant greetings and menu announcement prompts.

- TTS prompts are only available when **Google Speech AI** is enabled. See [Включение](#page-972-0) [функции обработки речи Google и голоса по умолчанию](#page-972-0) on page 973.
- The language used for TTS prompts is set by the auto-attendant's **Искусственная речь**  setting.
- The voice used is set by the auto-attendant's **Голос речи** setting. See [Запросы, созданные](#page-971-0)  [с помощью системы преобразования текста в речь \(TTS\)](#page-971-0) on page 972.
- You can enter up to 250 words as a prompt.
- Commas are treated as a short pause, semi-colons as a long pause.
- Following any changes, once a prompt is played or previewed, it is cached by the system in order to remove any future playback delay.

#### **To create a TTS prompt:**

- 1. Note that configuring TTS will override any previously recorded audio file.
- 2. Click on the **Аудио выход** and select **Преобразование текста в речь**.
- 3. Enter the required text into the text box.
	- Use a comma to add a short pause.
	- Use a period to add a long pause.
	- To add emphasis to a particular word, add \_ underscores before and after the word.
- 4. Make any changes required to the text.

#### **Related links**

[Recording Auto-Attendant Prompts \(Voicemail Pro\)](#page-999-0) on page 1000

### <span id="page-1002-0"></span>**Запись имени пользователя**

Функции **Набор по имени** и **Назвать имя** работают только для пользователей, которые записали имя своего почтового ящика и присутствуют в справочнике. По умолчанию пользователям предлагается записать имя при первом входе в почтовый ящик.

Однако в некоторых случаях это необходимо сделать отдельно. Метод записи имени пользователя зависит от способа входа в почтовый ящик и режима работы службы почтового ящика.

#### **Визуальный интерфейс голосовой почты**

Если вход в почтовый ящик голосовой почты осуществляется с помощью визуального меню голосовой почты, записать имя можно следующим способом:

- 1. Откройте визуальный интерфейс голосовой почты.
- 2. Прокрутите вниз и выберите **Имя**.
- 3. Запишите имя.
- 4. По окончании записи нажмите **Выбрать**.

#### **Почтовый ящик в режиме Intuity**

Если вход в почтовый ящик голосовой почты осуществляется с помощью речевых команд, например путем набора \*17, записать имя можно следующим способом:

- 1. Откройте подсказки почтового ящика.
- 2. Нажмите **5**.
- 3. Нажмите **5** еще раз.
- 4. Пользователь услышит текущую запись своего имени (при наличии).
- 5. Когда прозвучит сигнал, запишите имя и нажмите **1**.
- 6. Имя будет воспроизведено еще раз.
	- Чтобы сохранить запись, нажмите **#**.
	- Чтобы записать имя еще раз, нажмите **1**.

#### **Почтовый ящик в режиме IP Office**

Если вход в почтовый ящик голосовой почты осуществляется с помощью речевых команд, например путем набора \*17, записать имя можно следующим способом:

- 1. Откройте подсказки почтового ящика.
- 2. Нажмите **\*05**, чтобы выбрать способ записи имени.
- 3. Нажмите **1**, чтобы услышать текущую запись.
- 4. Нажмите **2**, чтобы записать имя. После соответствующего запроса произнесите свое имя. Максимальная продолжительность записи — 5 секунд.
- 5. По окончании записи нажмите **2**.
- 6. Чтобы прослушать новую запись, нажмите **1**. Проверьте запись и выберите один из следующих вариантов:
	- Чтобы сохранить запись, нажмите **3**.
	- Чтобы записать имя еще раз, нажмите **2**.

[Recording Auto-Attendant Prompts \(Voicemail Pro\)](#page-999-0) на стр. 1000

## <span id="page-1004-0"></span>**Глава 95. Маршрутизация вызовов на автооператора Voicemail Pro**

В этом разделе приведены примечания по различным способам направления вызовов автооператору Voicemail Pro.

#### **Дополнительные ссылки**

Маршрутизация внешних вызовов автооператору на стр. 1005 Маршрутизация внутренних вызовов автооператору на стр. 1005

### **Маршрутизация внешних вызовов автооператору**

Созданный автооператор можно тут же выбрать в качестве назначения в разных меню, например в качестве маршрутов входящих вызовов. Они отображаются записями с префиксом **AA:** в раскрывающихся списках назначений, которые можно выбрать.

#### **Дополнительные ссылки**

Маршрутизация вызовов на автооператора Voicemail Pro на стр. 1005

### **Маршрутизация внутренних вызовов автооператору**

Обычно автооператоры не используются для обработки внутренних вызовов. Однако таким образом можно:

- проверить работу автооператора во время его настройки;
- создать номер, на который пользователи будут перенаправлять внешние вызовы, попавшие не по адресу.

#### **Краткие коды для получения доступа к автооператору**

Вы можете создать номер для внутреннего набора, дающий доступ к автооператору, при помощи краткого кода **Автооператоры**. Например:

• *\*99XX/Auto Attendant/"AA:"N* — этот краткий код позволяет вызвать любого автооператора, используя **Номер AО** при наборе номера. Например, \*9901 для первого автооператора.

• *\*99/Auto Attendant/"AA:AutoAttend01"* — этот краткий код позволяет вызвать конкретного автооператора, используя параметр **Имя.** автооператора.

#### **Дополнительные ссылки**

[Маршрутизация вызовов на автооператора Voicemail Pro](#page-1004-0) на стр. 1005

# **Part 10: Conferencing**

## **Глава 96. Конференц-связь**

Система поддерживает ряд функций конференц-вызовов.

#### **Дополнительные ссылки**

Типы конференций на стр. 1008 [Участники конференции](#page-1008-0) на стр. 1009 [Пользовательские элементы управления конференции](#page-1009-0) на стр. 1010 [Пропускная способность конференции](#page-1010-0) на стр. 1011 [Идентификаторы конференции](#page-1011-0) на стр. 1012 [Примечания по конференц-связи](#page-1011-0) на стр. 1012 [Телефоны с конференц-связью](#page-1012-0) на стр. 1013 [Конференц-связь с учетом контекста](#page-1013-0) на стр. 1014

### **Типы конференций**

Система поддерживает конференции с несколькими внутренними и внешними участниками.

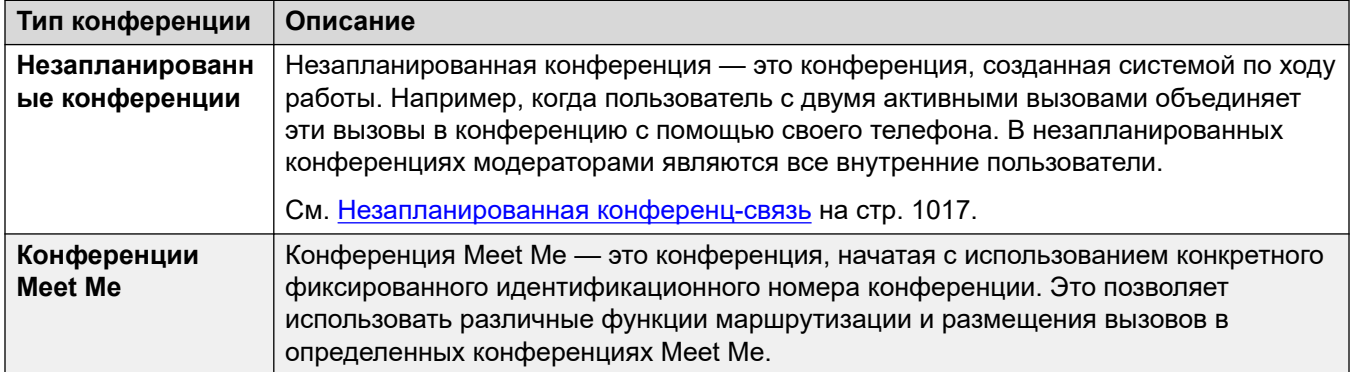
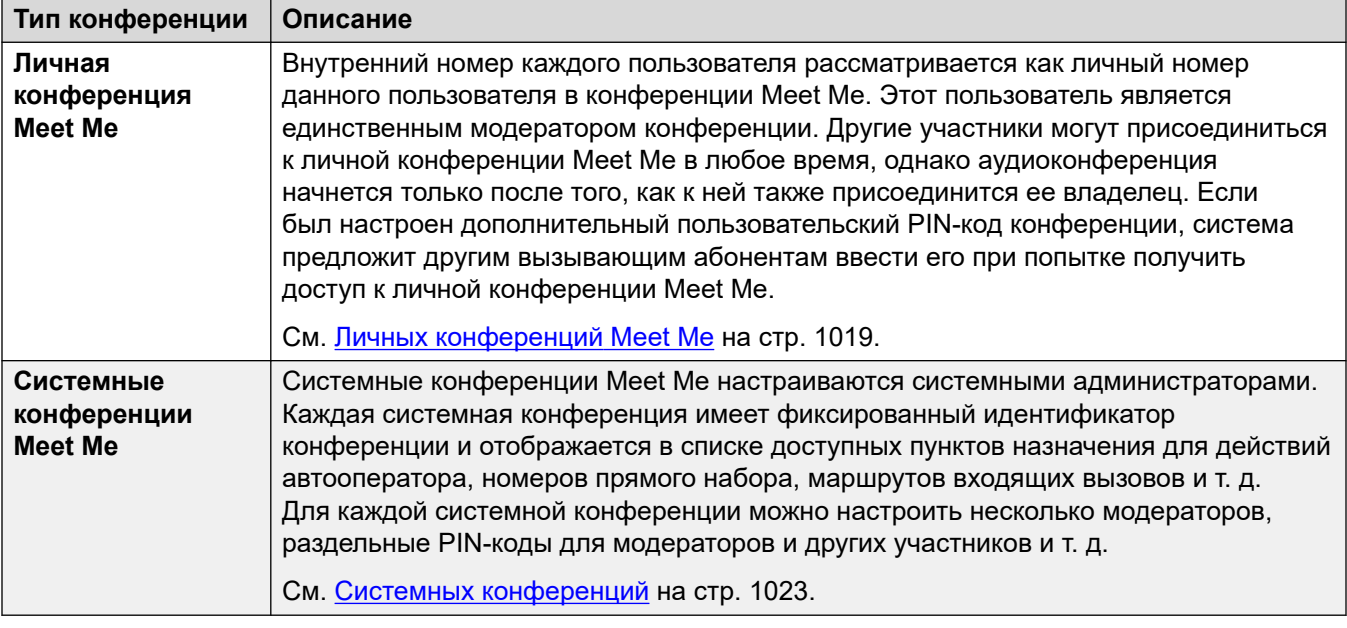

[Конференц-связь](#page-1007-0) на стр. 1008

# **Участники конференции**

Следующие термины используются для обозначения различных ролей, которые участники могут выполнять во время конференции.

- **Участник** любой участник конференции.
- **Представитель** любой участник конференции, не являющийся модератором.
- **Модератор** у модераторов есть дополнительные функции. Например, они могут отключать микрофоны других участников или отключать участников от конференции. Кто является или может являться модератором зависит от типа конференции:
	- **Незапланированные конференции** любой внутренний участник автоматически становится модератором.
	- **Личные конференции Meet Me** владелец конференции является единственным модератором.
	- **Системные конференции** участник системной конференции может стать модератором 2 способами:
		- Указанные внутренние пользователи могут быть добавлены в список модераторов конференции. Эти пользователи автоматически становятся модераторами.
		- Если задан дополнительный PIN-код модератора, то любой вызывающий абонент, который введет этот PIN-код, присоединится к конференции в качестве модератора. Это позволяет внешним вызывающим абонентам быть модераторами

(хоть и без возможности отключать от конференции других участников и отключать их микрофоны).

• **Владелец** — личная конференция Meet Me принадлежит пользователю, внутренний номер которого совпадает с идентификатором конференции. Он также автоматически является единственным модератором конференции.

#### **Дополнительные ссылки**

[Конференц-связь](#page-1007-0) на стр. 1008

# **Пользовательские элементы управления конференции**

Внутренние пользователи, присоединившиеся к конференции, также могут получить доступ к элементам управления, которые позволяют отключать/включать микрофоны других участников, а также отключать участников от конференции. Количество элементов управления будет зависеть от типа конференции и от того, является пользователь модератором или представителем.

### **Элементы управления телефона**

Пользователи телефонов Avaya серий 1400, 1600, 9500, 9600 и J100 (кроме J129) могут просматривать список участников конференции. С помощью списка они могут получить доступ к функциям отключения своего микрофона и микрофона других участников, а также отключения от конференции себя и других участников.

На этих телефонах программируемые кнопки **Конференция Meet Me** позволяют видеть, когда определенная конференция является активной, и получить доступ к этой конференции.

### **Элементы управления User Portal**

Пользователи с доступом к User Portal могут отобразить сведения о настройках доступа к их личной конференции Meet Me и к любой системной конференции, в которой они добавлены в список модераторов. Они также получают уведомление, когда другие участники присоединяются к их личной конференции Meet Me и ожидают их присоединения.

Когда они присоединятся к конференции, портал отобразит список участников и элементы управления для отключения микрофонов / отключения участников от конференции.

### **one-X Portal**

Это приложение отображает для пользователя участников конференции и предоставляет элементов для управления их участием в конференции. Кроме того, оно предоставляет пользователю элементы управления для планирования конференций и отправления приглашений другим участникам конференции.

# **SoftConsole**

Это приложение отображает сведения о текущих конференциях для перевода вызывающих абонентов в конференцию. Кроме того, оно предоставляет меню для запуска двух конференций Meet Me.

<span id="page-1010-0"></span>[Конференц-связь](#page-1007-0) на стр. 1008

# **Пропускная способность конференции**

Подробные сведения о пропускной способности системы см. в документе [Avaya](https://documentation.avaya.com/bundle/IPOfficeCapacity) IP Office™ [— рекомендации по платформе: пропускная способность.](https://documentation.avaya.com/bundle/IPOfficeCapacity)

В следующей таблице приведены сводные данные по пропускной способности системы для конференц-вызовов и максимальному количеству участников в отдельном конференц-вызове. Эти ограничения пропускной способности применяются ко всем типам конференций.

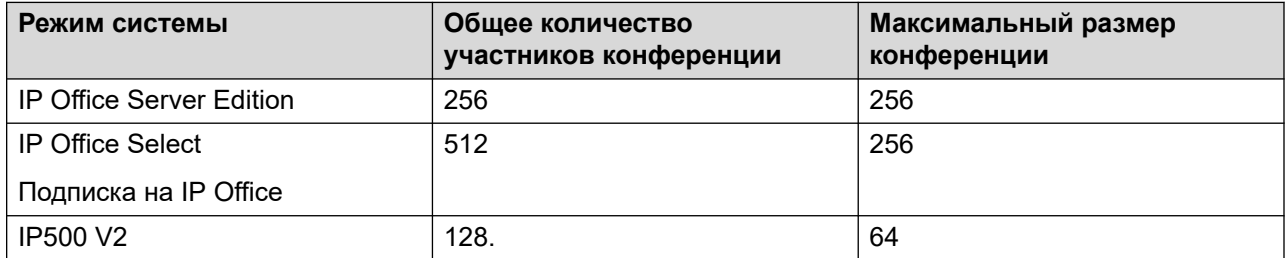

### **Системные конференции Meet Me**

Системные конференции Meet Me используют те же ресурсы, что и описанные выше конференции. Однако, для них также существуют ограничения на количество, который можно настроить.

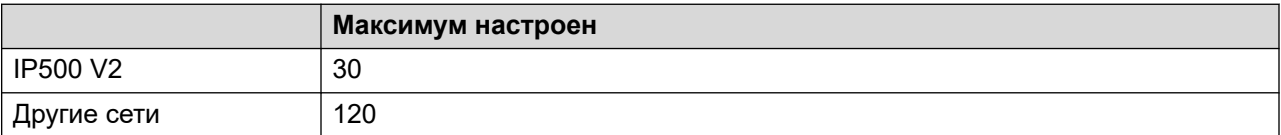

В сети IP Office Server Edition/Select эти конференции размещены на основном сервере. Если настроен дополнительный сервер, на нем будут размещаться системные конференции при активации функции отказоустойчивости основного сервера.

### **Дополнительные ссылки**

[Конференц-связь](#page-1007-0) на стр. 1008

# **Идентификаторы конференции**

Каждой конференции присваивается свой идентификационный номер. Для присоединения к конференции этот номер можно использовать с другими функциями (краткими кодами, программируемыми кнопками).

- В начале незапланированной конференции ей автоматически присваивается номер идентификатора конференции. Каждая незапланированная конференция получает один из 100 идентификаторов, доступных в данный момент.
- В конференциях Meet Me используются предварительно настроенные идентификаторы конференций, заданные следующим образом:
	- Для личных конференций Meet Me используется идентификатор конференции, совпадающий со внутренним номером ее владельца и модератора.
	- Для системных конференций Meet Me используется идентификатор конференции, указанный при настройке параметров конференции.
		- Не рекомендуется указывать идентификаторы конференций, близкие к диапазону, используемому для незапланированных конференций (более 100). Сразу после получения незапланированной конференцией идентификатора присоединиться к конференции с помощью функций Meet Me становится невозможно.

### **Дополнительные ссылки**

[Конференц-связь](#page-1007-0) на стр. 1008

# **Примечания по конференц-связи**

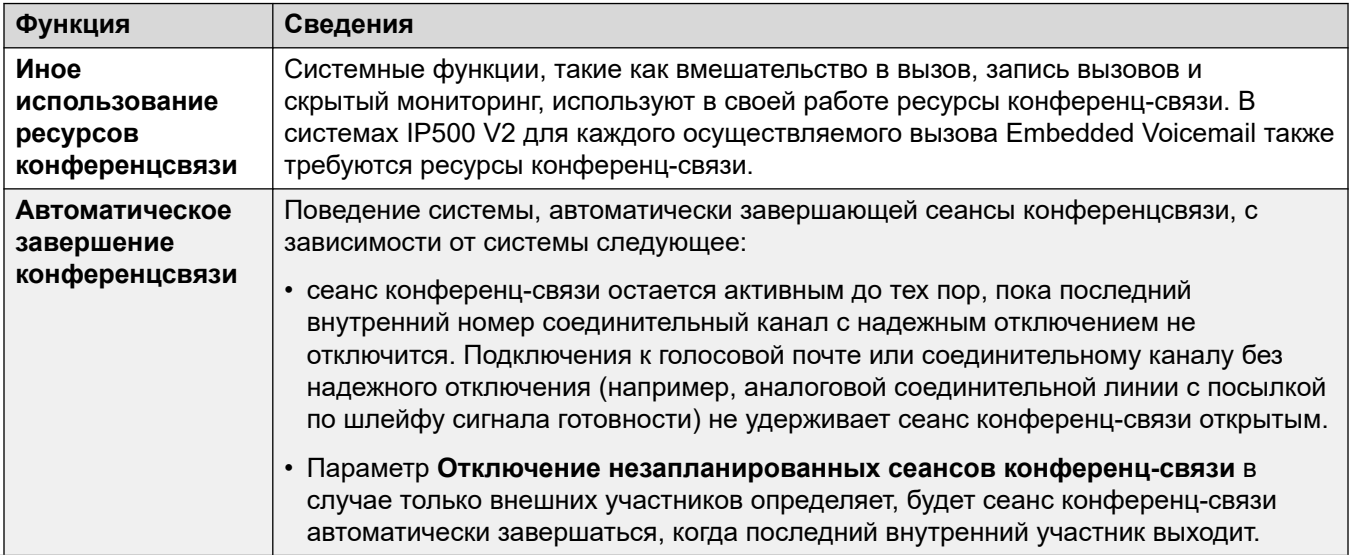

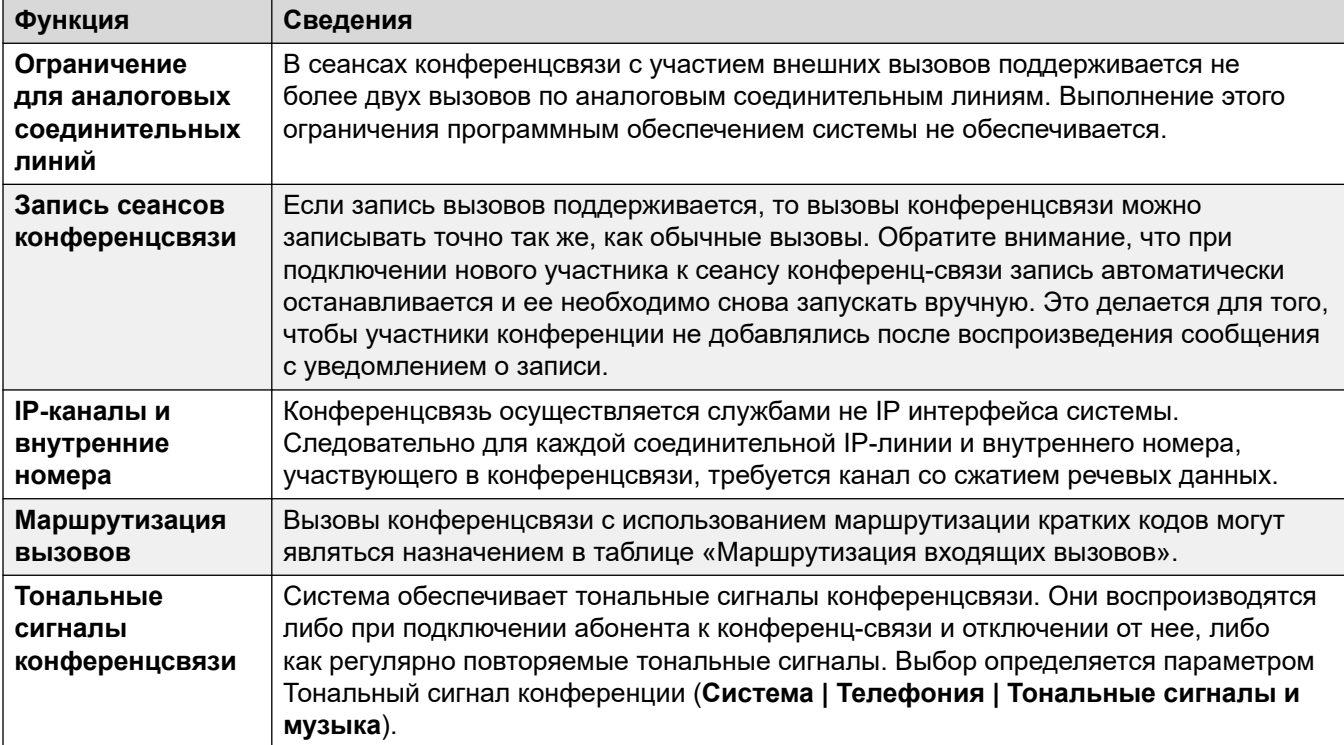

[Конференц-связь](#page-1007-0) на стр. 1008

# **Телефоны с конференц-связью**

Система не ограничивает тип телефона, который может использоваться для включения в сеанс конференц-связи.

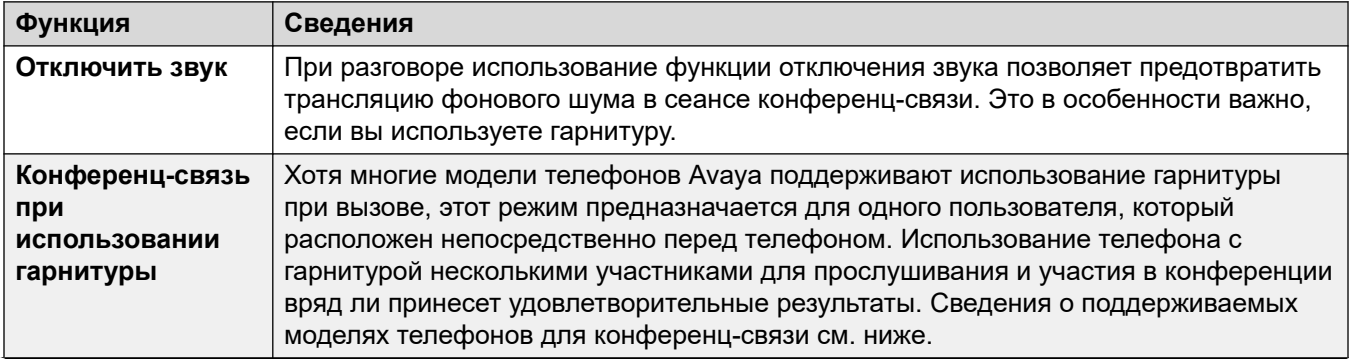

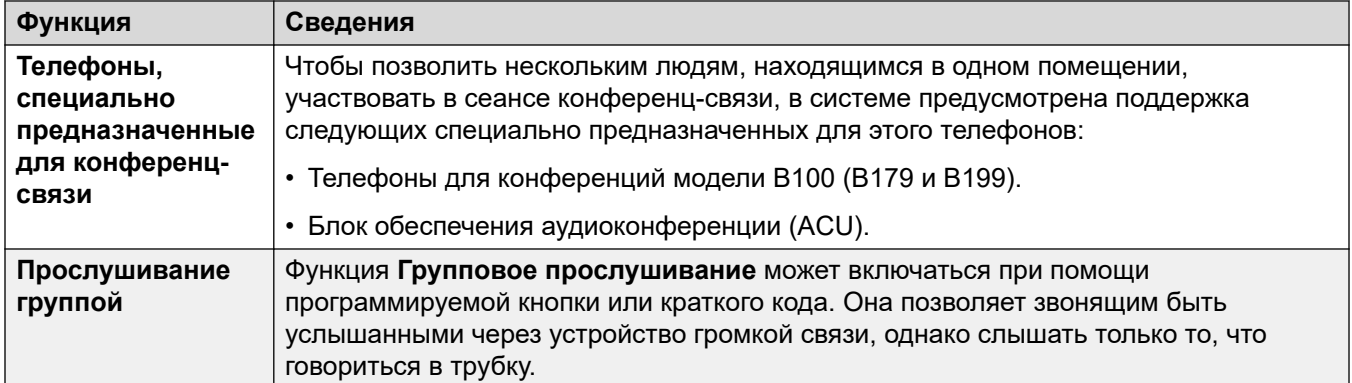

[Конференц-связь](#page-1007-0) на стр. 1008

# **Конференц-связь с учетом контекста**

В телефонах серии 1400, 1600, 9500, 9600 и J100 были внесены изменения в дисплей и в функции обработки вызовов, помещенных на удержание и ожидающих перевода. Для этих телефонов также были внесены изменения в отношении вызовов, которые передаются при нажатии кнопки **Конференция** или выборе параметра **Conf** в телефоне.

- Ранее при нажатии кнопки **Конференция** текущий вызов пользователя и все удерживаемые вызовы переводились в сеанс конференц-связи. В это число входили все вызовы, которые пришлось ранее перевести на удержание до перевода нажатием клавиши **Перевод**.
- Результат нажатия кнопки **Конференция** на телефоне теперь зависит от того, какой вызов подсвечен в настоящий момент на дисплее телефона и какие другие вызовы удерживаются или удерживаются в ожидании перевода.

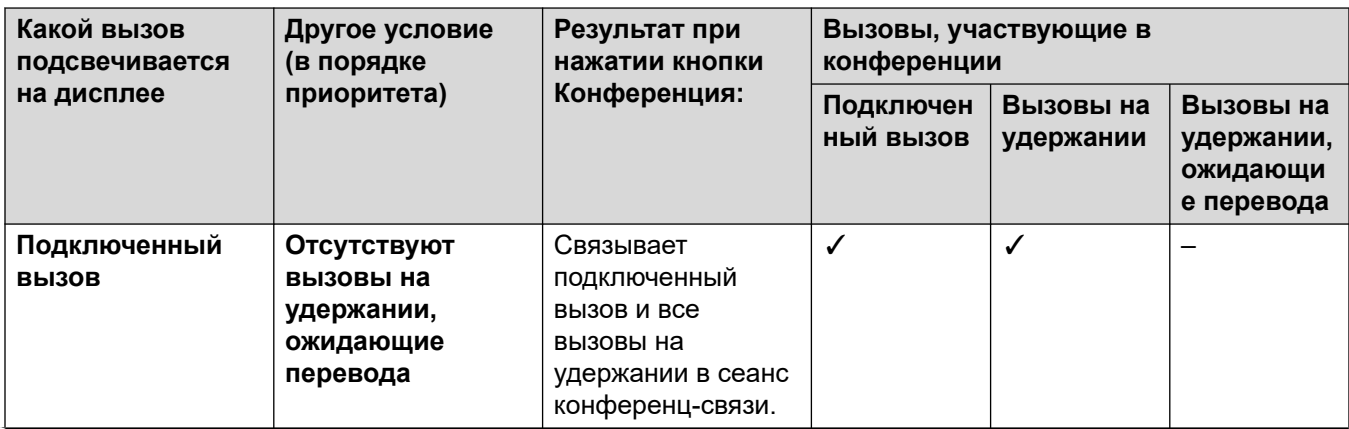

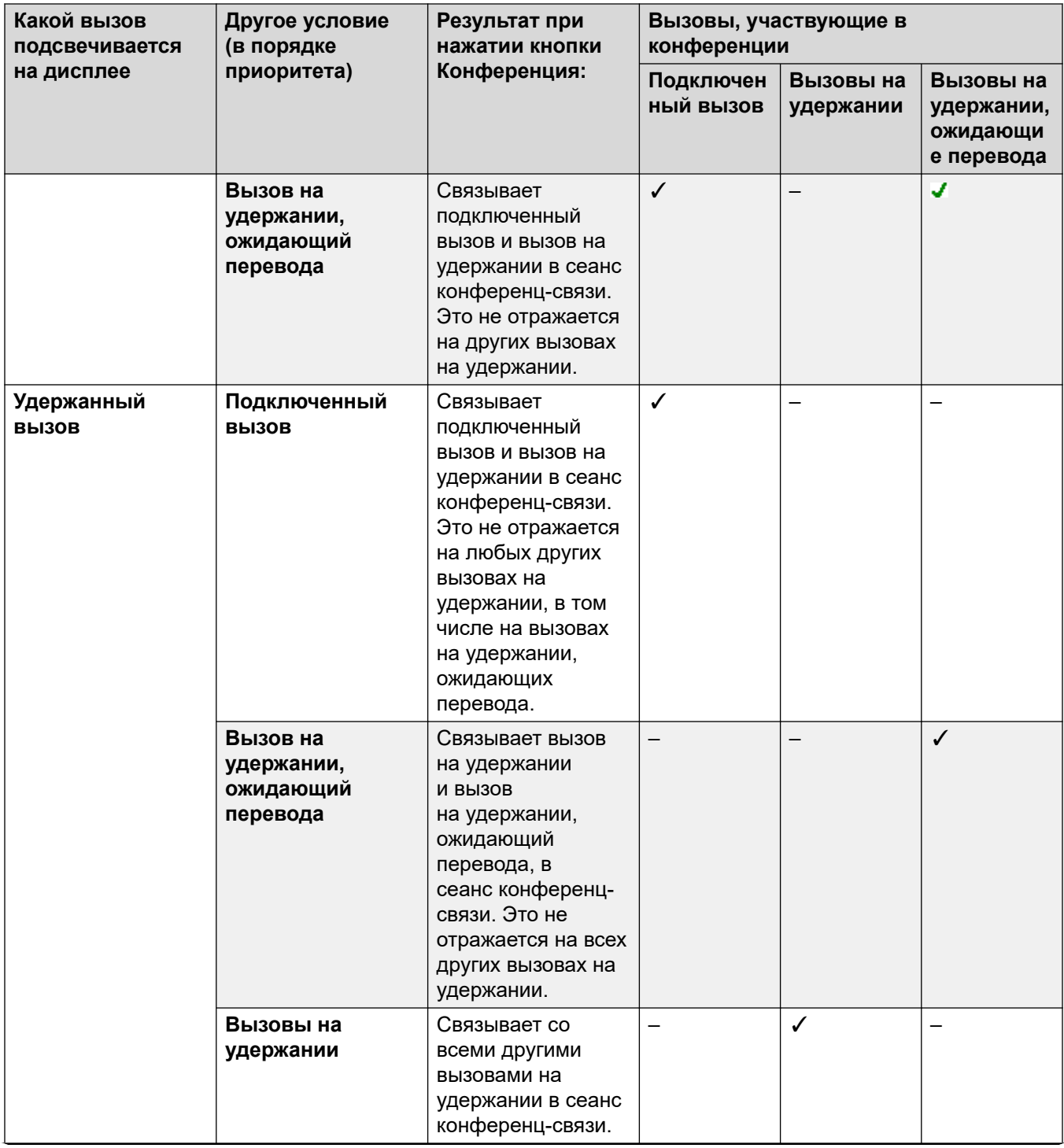

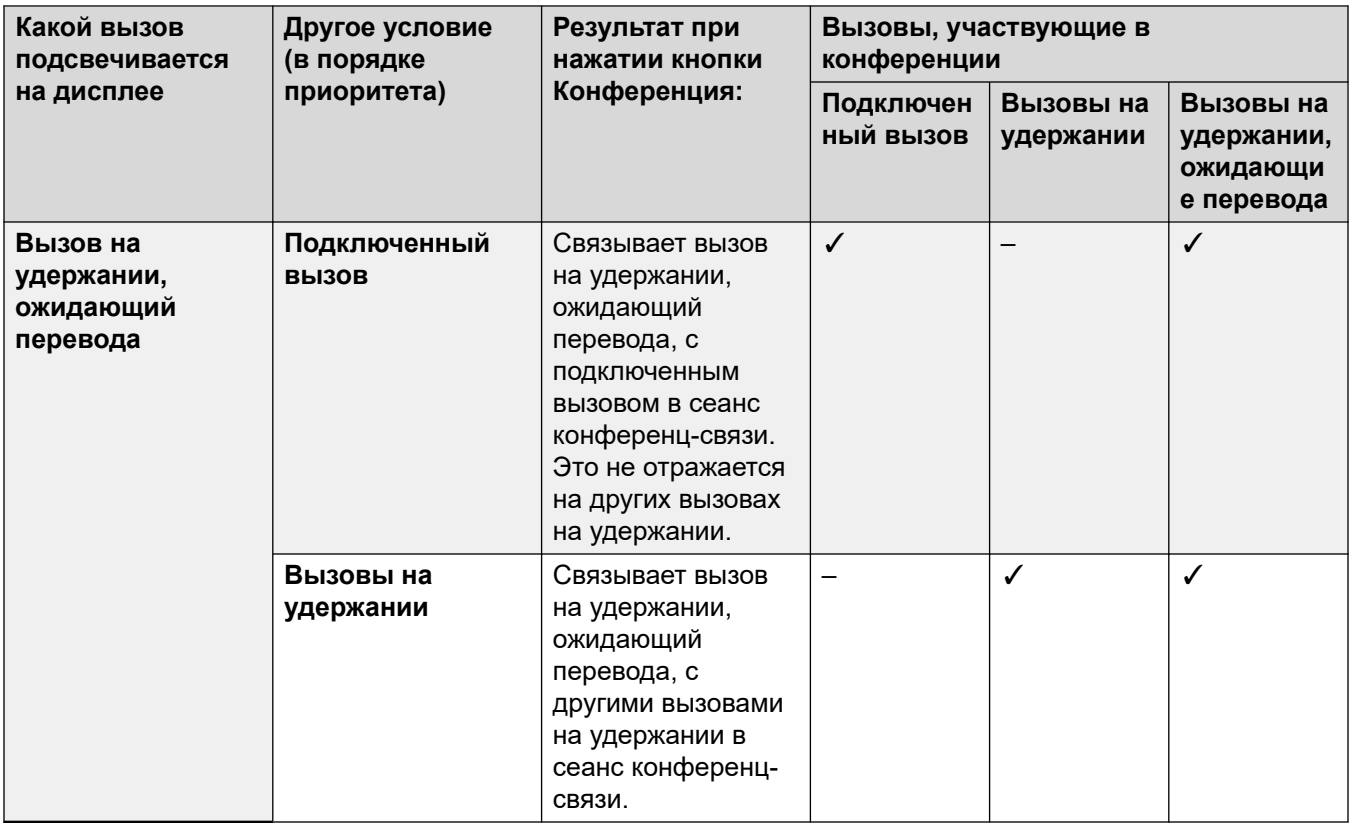

Обратите внимание, что это новое поведение применимо только к конференциям, инициированным с телефона. Первоначальное поведение при связывании всех вызовов в сеанс конференц-связи все еще применимо, если функция конференц-связи инициируется из другого местоположения, например, из такого приложения как one-X Portal.

**Изменение текущего выделенного вызова** В телефонах, оборудованных набором клавиш курсора (четыре клавиши курсора вокруг клавиши **ОК**), клавиши курсора вверх и вниз могут использоваться для того, чтобы изменить текущий выделенный вызов (или индикацию вызова, если она находится в режиме ожидания). Это можно сделать в момент подключенного в настоящий момент вызова. На телефонах с сенсорным экраном для этой же цели можно использовать клавиши управления курсором, расположенные с правой стороны экрана. Метод выделения

- **Телефоны серий 1400/1600** —в этих телефонах на дисплее всегда выводятся только сведения об отдельном вызове. Отображенный вызов — это вызов, выделенный в настоящий момент.
- **Телефоны серий 9500/9600/J100** в большинстве телефонов этих серий фон клавиши изменяется для вызова, выбранного в настоящий момент. Исключение составляют телефоны 9611, 9621 и 9641, J159 и J179, в которых справа от выделенного вызова появляется желтый символ.

# **Дополнительные ссылки**

[Конференц-связь](#page-1007-0) на стр. 1008

# <span id="page-1016-0"></span>**Глава 97. Незапланированная конференц-связь**

Незапланированная конференция — это конференция, созданная системой по ходу работы. Например, когда пользователь с двумя активными вызовами объединяет эти вызовы в конференцию с помощью своего телефона. В незапланированных конференциях модераторами являются все внутренние пользователи.

### **Дополнительные ссылки**

Сброс конференций, в которых участвуют только внешние стороны на стр. 1017 [Добавление вызывающих абонентов к незапланированной конференции](#page-1017-0) на стр. 1018

# **Сброс конференций, в которых участвуют только внешние стороны**

### **Об этой задаче**

Функция позволяет предотвратить продолжение незапланированных конференций, если в них не участвуют внутренние пользователи. Ее можно настроить для всей системы.

# **Процедура**

- 1. Выберите **Настройки системы**.
- 2. Щелкните **Системная**.
- 3. Выберите **Сбрасывать только внешние неподготовленные конференции**.
	- Если эта настройка включена, то после выхода из конференции последнего внутреннего пользователя конференция завершается независимо от присутствия в ней внешних абонентов.
	- Если эта настройка выключена, конференция завершается только после выхода из нее последнего абонента.
- 4. Щелкните **Обновление**.

#### **Дополнительные ссылки**

Незапланированная конференц-связь на стр. 1017

# <span id="page-1017-0"></span>**Добавление вызывающих абонентов к незапланированной конференции**

Способ начала незапланированной конференции зависит от типа используемого физического или программного телефона. При этом, как правило, текущий вызов ставится на удержание, выполняется дополнительный вызов, а затем выбирается конференция. Тот же способ обычно используется для добавления дополнительных участников к текущей конференции.

При необходимости можно создать элементы управления для начала конференции и добавления пользователей к незапланированной конференции, используя краткие коды и программируемые кнопки. Обратите внимание: если эти элементы управления используются для добавления участника к текущей конференции, они также применимы к текущим конференциям Meet Me.

### **Дополнительные ссылки**

[Незапланированная конференц-связь](#page-1016-0) на стр. 1017

# <span id="page-1018-0"></span>**Глава 98. Личных конференций Meet Me**

Внутренний номер каждого пользователя рассматривается как личный номер данного пользователя в конференции Meet Me. Этот пользователь является единственным модератором конференции. Другие участники могут присоединиться к личной конференции Meet Me в любое время, однако аудиоконференция начнется только после того, как к ней также присоединится ее владелец. Если был настроен дополнительный пользовательский PIN-код конференции, система предложит другим вызывающим абонентам ввести его при попытке получить доступ к личной конференции Meet Me.

- Любой участник, который присоединяется к личной конференции Meet Me раньше владельца, ставится на удержание до тех пор, пока сам владелец не присоединится к ней. Во время удержания они будут слышать повторяющиеся тональные сигналы.
- Если у пользователя установлен ПИН аудиоконференции, абоненты, присоединяющиеся к личной конференции Meet Me пользователя, должны ввести его.
- С помощью функций личных и системных конференций Meet Me возможно создание конференций, включающих только одного или двух абонентов. Это конференции, использующие ресурсы конференц-связи системы.

#### **Дополнительные ссылки**

Установка личного PIN-кода конференции для пользователя на стр. 1019 [Перенаправление внутренних вызывающих абонентов на конференцию Meet Me](#page-1019-0) на стр. 1020

[Маршрутизация внешних абонентов в конференцию Meet Me](#page-1020-0) на стр. 1021 [Поток вызовов личной конференции Meet Me](#page-1020-0) на стр. 1021

# **Установка личного PIN-кода конференции для пользователя**

### **Об этой задаче**

Если для пользователя задан PIN-код аудиоконференции, то другим вызывающим абонентам, которые пытаются присоединиться к личной конференции Meet Me, предлагается ввести этот PIN-код.

• Ввод буквы **L** перед PIN-кодом отключает личную аудиоконференцию пользователя.

### **Процедура**

1. В строке меню выберите **Управление вызовами**, затем — **Пользователи**.

- <span id="page-1019-0"></span>2. Найдите пользователя, которого необходимо отредактировать, и щелкните значок рядом с ним.
- 3. На вкладке **Пользователь** выберите **ПИН аудиоконференции**.
- 4. Введите числовой PIN-код максимум из 15 цифр.
- 5. Щелкните **Обновление**.

[Личных конференций Meet Me](#page-1018-0) на стр. 1019

# **Перенаправление внутренних вызывающих абонентов на конференцию Meet Me**

Внутренние пользователи могут присоединиться к личной конференции Meet Me или системной конференции с помощью кратких кодов или программируемой кнопки.

#### **Использование кратких кодов**

С помощью функции краткого кода **Конференция Meet Me** можно создавать краткие коды, которые позволят пользователям присоединяться к конференции Meet Me.

Для этого используется краткий код по умолчанию  $*66*$ N#, где N — идентификатор нужной конференции.

- Внутренние пользователи также могут использовать краткие коды для перемещения абонентов в конференцию.
- Эти же краткие коды могут использоваться внешними вызывающими абонентами для присоединения к конференции, если задать их в качестве пункта назначения в таких функциях, как перевод вызова на автооператора.
- В личных конференциях Meet Me краткий код может также указывать источник музыки, которую следует воспроизводить вместо тональных сигналов до момента присоединения владельца к конференции. Для системных конференций Meet Me используется отдельная настройка **Музыкальная заставка**.

### **Использование программируемой кнопки**

С помощью функции кнопки **Конференция Meet Me** можно создать программируемую кнопку для присоединения к личной конференции Meet Me или системной конференции. Кнопку также можно использовать для перевода других вызывающих абонентов в конференцию.

- Если для кнопки задан определенный идентификатор конференции, она также показывает состояние конференции.
- Если для кнопки не указан идентификатор конференции, то при ее нажатии пользователю будет предложено ввести идентификатор нужной конференции.

Эта функция не поддерживается на телефонах J139 и телефонах сторонних производителей.

<span id="page-1020-0"></span>[Личных конференций Meet Me](#page-1018-0) на стр. 1019

# **Маршрутизация внешних абонентов в конференцию Meet Me**

Краткие коды **Конференция Meet Me**, используемые для внутренних абонентов (см. [Перенаправление внутренних вызывающих абонентов на конференцию Meet Me](#page-1019-0) на стр. 1020), также можно использовать и для внешних.

#### **Дополнительные ссылки**

[Личных конференций Meet Me](#page-1018-0) на стр. 1019

# **Поток вызовов личной конференции Meet Me**

На следующих блок-схемах представлен упрощенный поток вызовов для личных конференций Meet Me.

### **Личная конференция Meet Me**

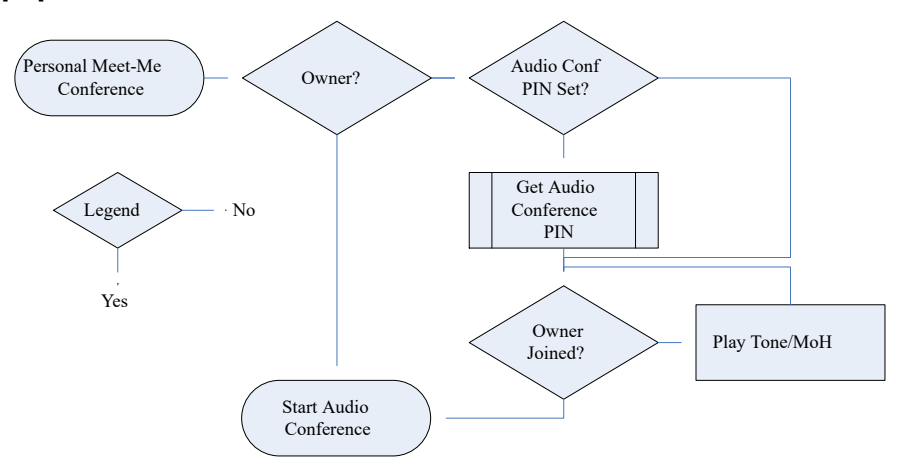

# **Получение PIN-кода владельца аудиоконференции**

Если для владельца конференции задан **ПИН аудиоконференции**, то для присоединения к конференции другие участники должны ввести этот PIN-код.

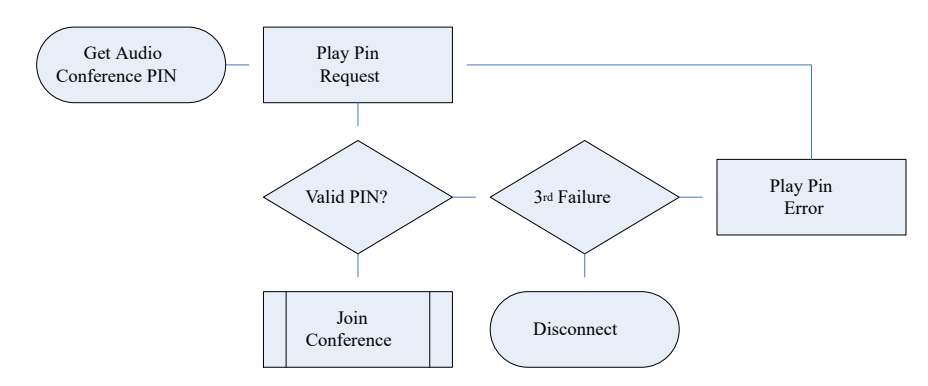

# **Присоединиться к конференции**

Участники могут присоединиться к конференции раньше владельца. Однако в этом случае они услышат объявление о том, что конференция не начнется, пока не присоединится модератор, а затем тональные сигналы или музыку во время удержания. Конференция начнется, когда к ней также присоединится владелец.

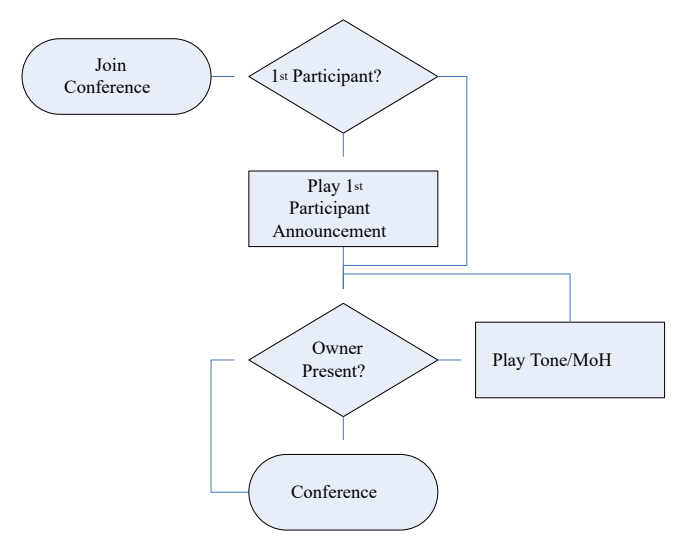

Если впоследствии владелец выйдет из конференции, другие участники снова будут слышать тональные сигналы или музыку во время удержания, пока владелец не вернется.

### **Дополнительные ссылки**

[Личных конференций Meet Me](#page-1018-0) на стр. 1019

# <span id="page-1022-0"></span>**Глава 99. Системных конференций**

Системные конференции Meet Me предоставляют следующие возможности:

- Дополнительный PIN-код участника.
- Несколько дополнительных модераторов в зависимости от включенных в список внутренних пользователей и/или вызывающих абонентов, которые ввели дополнительный PIN-код модератора.
- Автоматические запросы для управления доступом на выбираемом перед конференцией языке.
- Запись каждой системной конференции.

### **Примеры системных конференций**

С помощью функций системных конференций можно настраивать различные типы конференций:

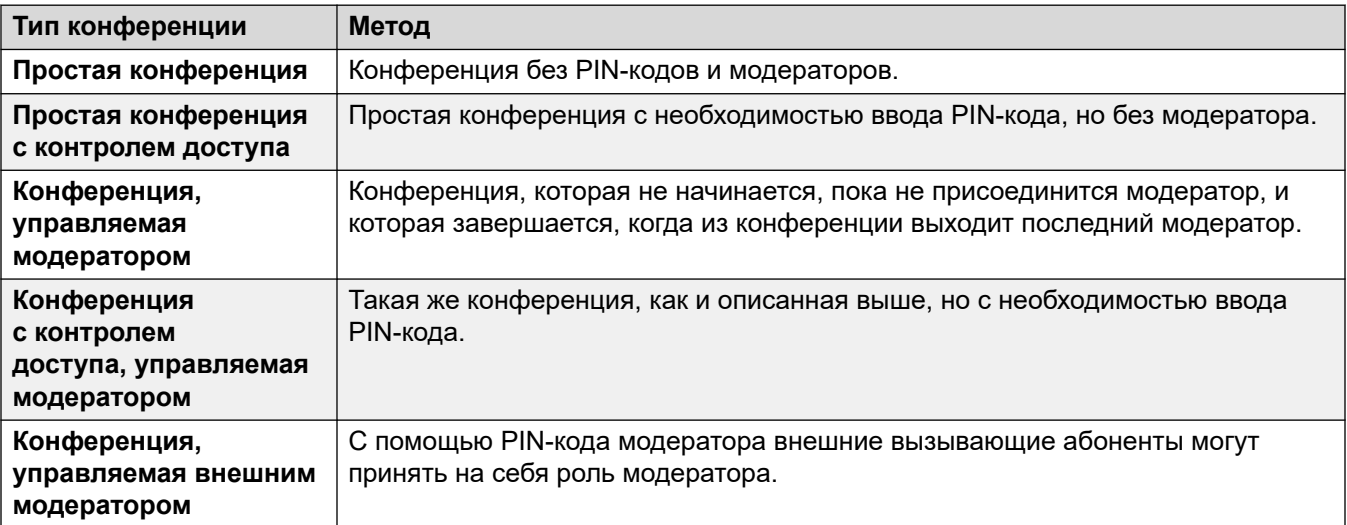

### **Дополнительные ссылки**

[Добавление системной конференции](#page-1023-0) на стр. 1024 [Редактирование системной конференции](#page-1023-0) на стр. 1024 [Удаление системной конференции](#page-1023-0) на стр. 1024 [Параметры системной конференции](#page-1024-0) на стр. 1025 [Маршрутизация внешних вызовов в системную конференцию](#page-1027-0) на стр. 1028

# <span id="page-1023-0"></span>Добавление системной конференции

# Об этой задаче

Количество системных конференций, которые вы можете настроить, ограничено следующим образом:

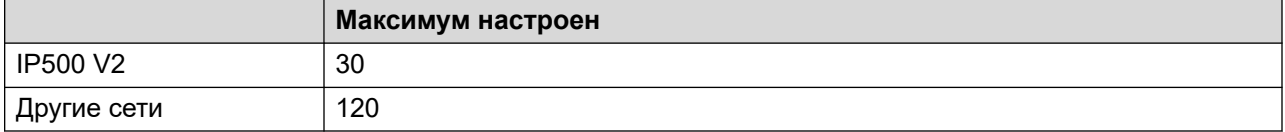

Эти ограничения дополняют общие ограничения пропускной способности для всех типов конференций. См. Пропускная способность конференции на стр. 1011.

# Процедура

- 1. Щелкните Создать новую запись
- 2. Настройте параметры системной конференции. См. Параметры системной конференции на стр. 1025.
- 3. Щелкните Сохран..

### Дополнительные ссылки

Системных конференций на стр. 1023

# Редактирование системной конференции

# Процедура

- 1. Щелкните поле настроек, чтобы отредактировать запись.
- 2. Настройте параметры системной конференции. См. Параметры системной конференции на стр. 1025.
- 3. Щелкните Сохран..

### Дополнительные ссылки

Системных конференций на стр. 1023

# Удаление системной конференции

### Об этой задаче

• Перед удалением записи проверьте, что она не используется в качестве назначения для какой-либо функции, например действия автооператора или маршрута входящего вызова.

# <span id="page-1024-0"></span>**Процедура**

- 1. Щелкните значок **Удалить текущую запись**, чтобы удалить запись.
- 2. Щелкните **Да**, чтобы подтвердить удаление.

# **Дополнительные ссылки**

[Системных конференций](#page-1022-0) на стр. 1023

# **Параметры системной конференции**

### **Конференции** > **Создать новую запись**

Эти параметры используются для настройки работы конференции Meet Me.

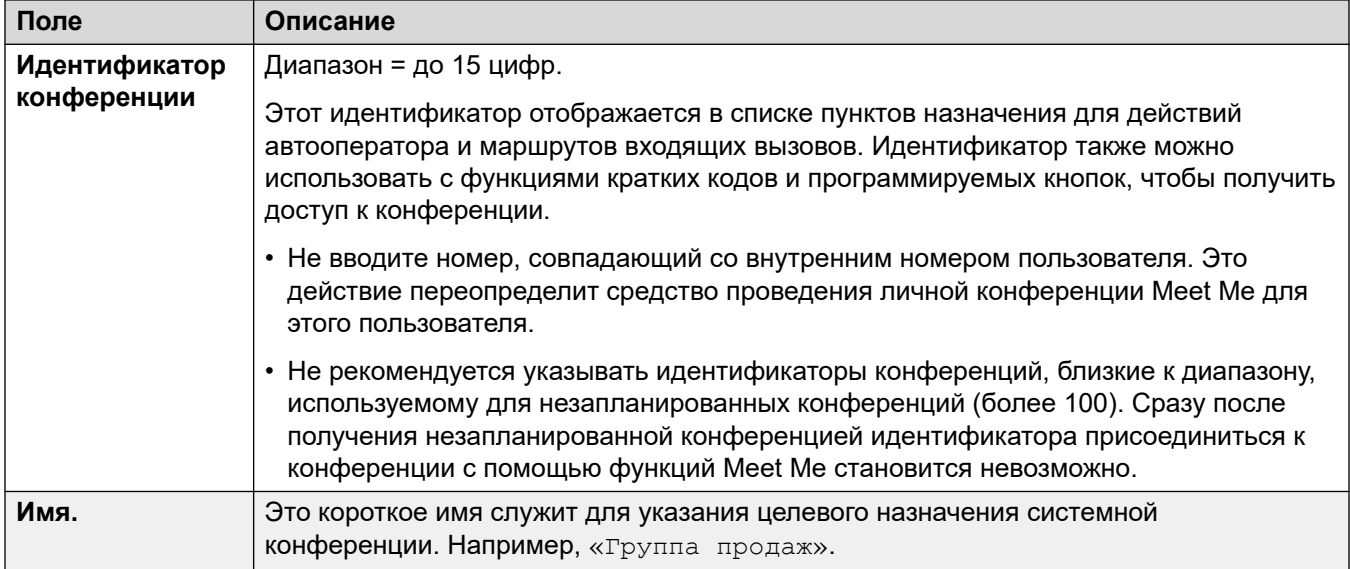

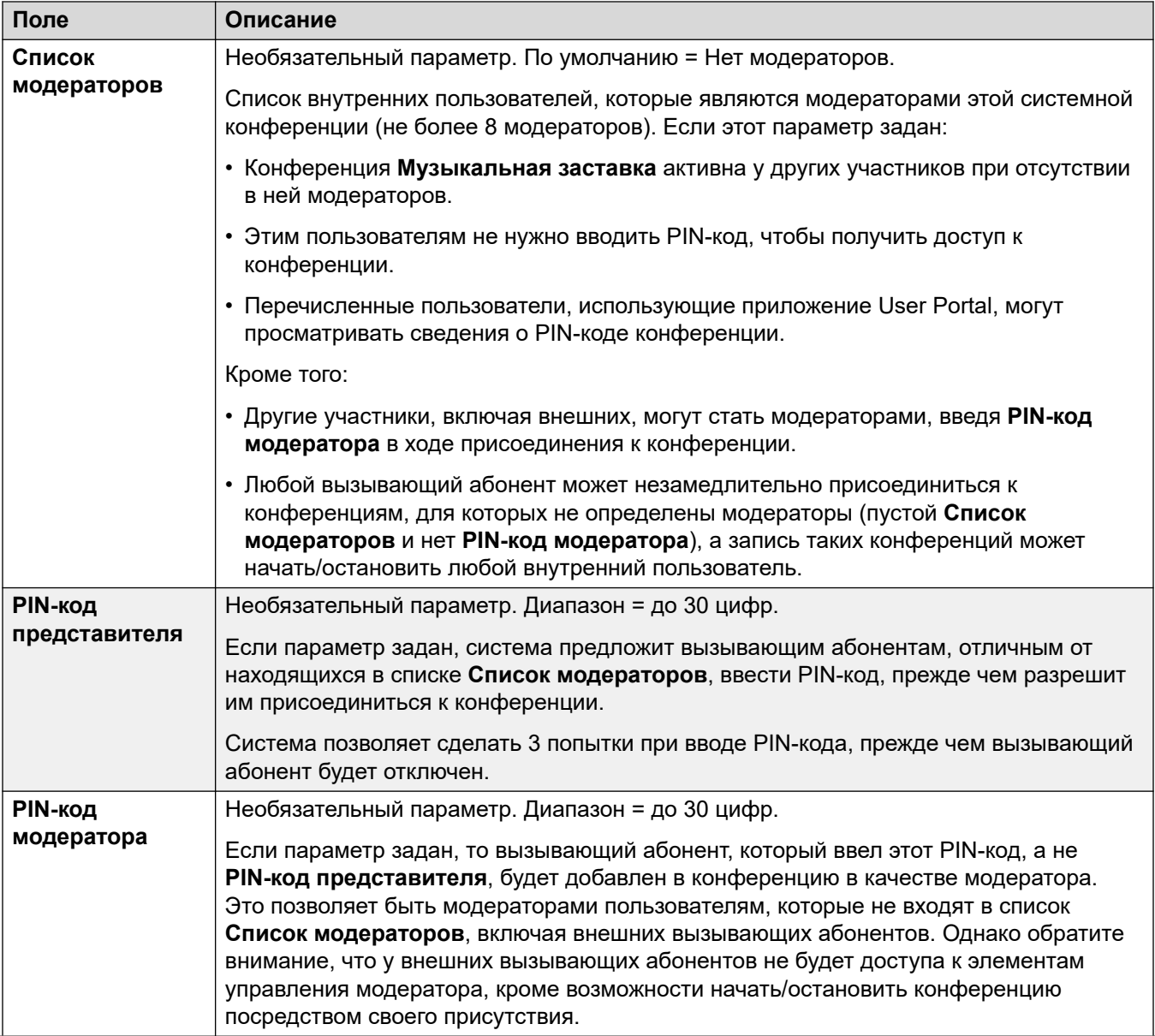

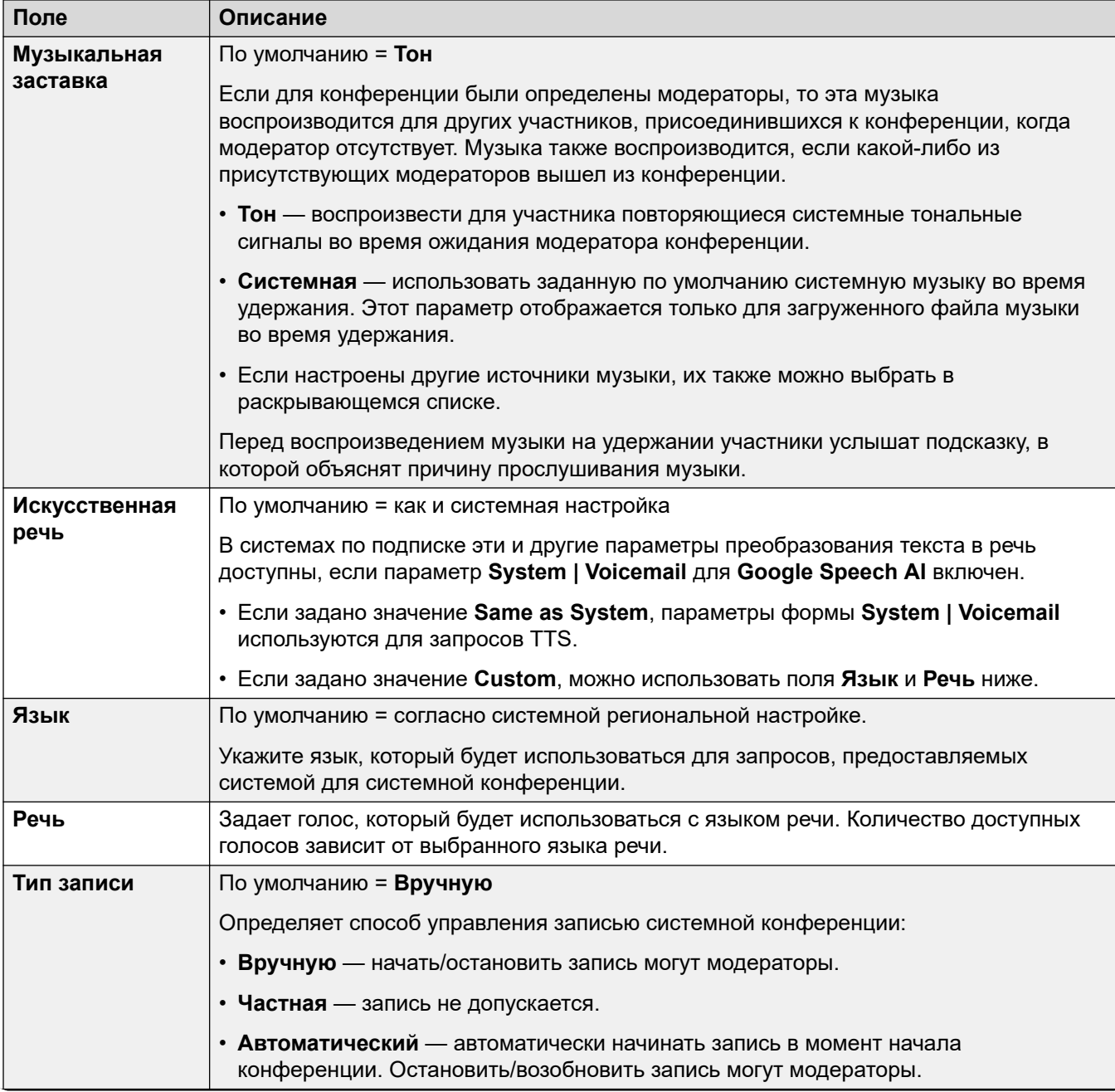

<span id="page-1027-0"></span>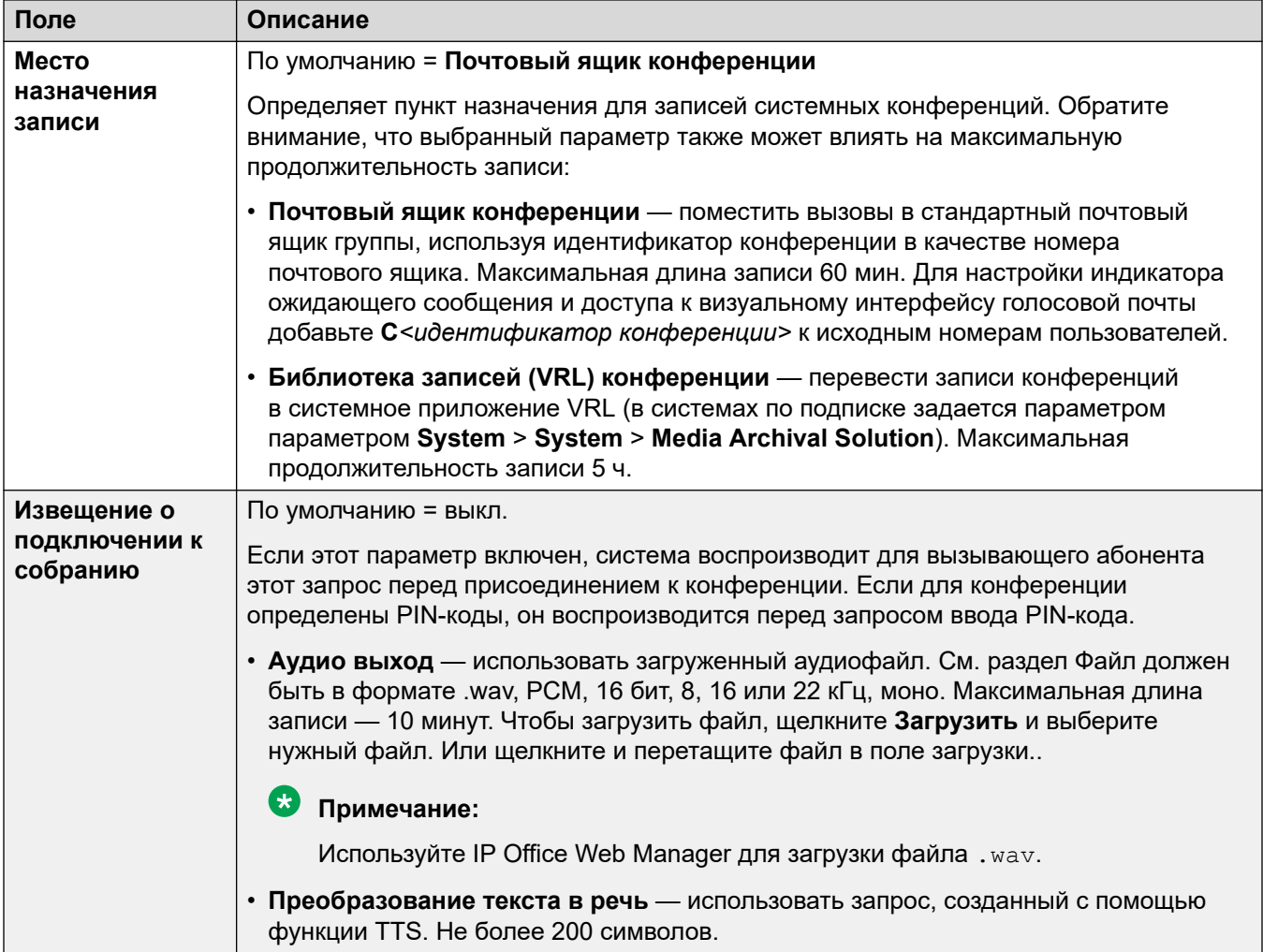

Системных конференций на стр. 1023

# Маршрутизация внешних вызовов в системную конференцию

Внешние вызывающие абоненты могут быть направлены в конференцию несколькими способами:

- Идентификатор конференции отображается в раскрывающемся списке Назначение в виде Конф.: < идентификатор> и служит для:
	- В раскрывающемся списке Маршрут входящих вызовов Назначения указаны системные конференции Meet Me, настроенные в системе.
- С помощью автооператора настроенные конференции отображаются в списке целей для действий **Безусловный перевод вызова**.
- С помощью действия **Набор номера по конференции** вызывающие абоненты, направленные автооператору, могут набрать нужный идентификатор конференции.
- В других сценариях идентификатор конференции может использоваться в качестве номера, на который должен быть направлен вызов, в формате \*<ID>#. Например, в поле номера телефона краткого кода.

[Системных конференций](#page-1022-0) на стр. 1023

# **Part 11: Short Codes**

# <span id="page-1030-0"></span>Глава 100. Обзор кратких кодов

Если при получении системой набора цифр для обработки эти цифры не совпадают с внутренним номером пользователя или группы, система будет искать совпадение среди кратких кодов. После чего совпадающий краткий код определит действие (функцию краткого кода), которое следует применить к вызову, куда его следует направить и какие из набранных цифр (если таковые имеются) следует использовать в рамках последующего действия.

Это применяется к цифрам, которые были набраны пользователем телефона, отправлены пользователем, выбравшим контакт в справочнике или воспользовавшимся быстрым набором номера, и в некоторых случаях к цифрам, которые были получены вместе с входящим вызовом на линии.

В этом разделе приводится обзор конфигурации и порядка использования кратких кодов.

# **1** Предупреждение:

• Набор номеров экстренных служб не должен блокироваться. После внесения изменений в краткие коды следует протестировать возможность пользователей набирать номера экстренных служб и обеспечивать ее доступность в дальнейшем. См. Конфигурация для экстренных вызовов на стр. 712.

### Поля кратких кодов

Каждый краткий код имеет следующие поля:

- Краткий код: цифры, которые активируют использование краткого кода при условии, что эти цифры являются лучшим совпадением для набранных цифр. Помимо символов для обычного набора (0-9, \* и #), могут использоваться следующие символы:
	- У некоторых символов есть специальные значения. Например, подстановочный знак **X** используется для сопоставления с любой одиночной цифрой, а N — для сопоставления с любым набором цифр. См. Символы краткого кода на стр. 1034
	- Использование символов также позволяет создавать краткие коды, которые можно набрать только из некоторых приложений, но не с телефона.
- Номер телефона: номер, используемый функцией кратких кодов в случае необходимости, например исходящий номер для вызова, который будет передан по внешней телефонной линии. В этом поле также могут использоваться специальные символы, см. Символы краткого кода на стр. 1034.
- Идентификатор группы линий: это поле используется для кратких кодов, результатом которых является номер для набора, т. е. любой краткий код, настроенный для одной из

различных функций кратких кодов **Набор**. В этом случае данное поле указывает группу исходящих линий или форму ARS, которая будет использоваться для вызова.

- Для кратких кодов **экстренного набора** этот параметр переопределяется параметром **ARS экстренных вызовов местоположения** внутреннего номера, если он настроен.
- **Функция:** задает действие, выполняемое кратким кодом. См. [Функции кратких кодов](#page-1053-0) на стр. 1054.
- **Региональные параметры:** в функциях, выполняющих передачу вызова в голосовую почту, указывается требуемый язык. Если требуемый набор языковых запросов недоступен, система голосовой почты переключится на другой подходящий язык при наличии такой возможности (см. подробные указания в руководстве по установке соответствующей голосовой почты). Региональные параметры, отправленные на сервер голосовой почты системой, определяются в соответствии со следующим порядком очередности:
	- 1. **Региональные параметры краткого кода**. Если заданы региональные параметры краткого кода, они применяются, когда вызов направляется на голосовую почту с использованием краткого кода.
	- 2. **Региональные параметры маршрута входящего вызова**. Если установлены региональные параметры маршрута входящего вызова, они применяются для внешних вызывающих абонентов.
	- 3. **Региональные параметры пользователя**. Если установлены региональные параметры пользователя, они применяются для внутренних вызывающих абонентов.
	- 4. **Региональные настройки системы**. Если региональные параметры не установлены ни для пользователя, ни для маршрута входящего вызова, устанавливаются региональные настройки системы, если эта настройка не заменяется региональными параметрами краткого кода. Если в системах, использующих Embedded Voicemail, требуемый для локальных настроек языковой пакет отсутствует на карте памяти SD, приложение Manager выдаст ошибку. Требуемый набор настроек можно загрузить из приложения Manager при помощи параметра Добавить/отобразить настройки местной специфики голосовой почты.
- **Требовать код учетной записи:** если при выборе этого параметра краткий код приводит к набору внешнего номера, пользователь получает запрос на ввод действительного кода учетной записи для продолжения вызова. См. [Конфигурация учетной записи](#page-790-0) на стр. 791.
- **Требовать код авторизации:** если при выборе этого параметра краткий код приводит к набору внешнего номера, пользователь получает запрос на ввод действительного кода авторизации для продолжения вызова. См. [Настройка авторизационных кодов](#page-770-0) на стр. 771.

### **Описания кратких кодов**

Сокращенный способ описания кратких кодов в этом руководстве, например **9N/Набор/./0**, указывает на настройки основных полей кратких кодов, разделенных символом **/** следующим образом:

- **Код:** в этом случае **9N**.
- **Функция:** в этом случае **Набор**.
- **Номер телефона:** в этом случае символ **.**, обозначающий все набранные цифры.

• **Идентификатор группы линий:** в этом случае вызов отправляется в группу исходящих линий **0**.

### **Примеры кратких кодов**

- **\*17/VoicemailCollect/?U** Пользователь, набравший **\*17**, соединяется с собственным почтовым ящиком для получения сообщений.
- **\*14\*N#/FollowMeTo/N** При наборе пользователем **\*14\*210#** на собственном внутреннем номере его вызовы перенаправляются на внутренний номер 210.

### **Типы кратких кодов**

Помимо различных функций кратких кодов, существуют различные типы кратких кодов:

- **Краткие коды набора:** следующие типы кратких кодов используются для набора при переключении. Результатом может быть действие, выполняемое системой, изменение параметров пользователя или набираемый номер. Порядок, приводимый ниже, является порядком очередности, в котором они используются, когда применяются для набора пользователем.
	- **Краткие коды пользователя:** используются только определенным пользователем. Краткие коды пользователя применены номерам, набранным этим пользователям, и вызовам, переадресованным через пользователя.
	- **Краткие коды прав пользователя:** используются любыми пользователями, связанными с правами пользователей, для которых они настроены. Краткие коды прав пользователя применяются только к номерам, набираемым этим пользователем. Например, они не применяются к вызовам, переадресованным через пользователя.
	- **Краткие коды системы:** доступны всем пользователям системы. Их могут отменять краткие коды пользователей или прав пользователей.
- **Краткие коды после набора:** если какой-либо из вышеуказанных кратких кодов приводит к набору номера, к этому номеру может применяться другой краткий код. Это делается при использовании следующих типов кратких кодов.
	- **Краткие коды ARS (выбора альтернативного маршрута):** краткий код, совпадающий с набираемым номером, может указывать на то, что номер следует передать в форму ARS. Форма ARS определяет, какие маршруты должны использоваться для вызова при использовании дальнейших совпадений кратких кодов, а также предоставить возможность использования других форм ARS, основанных на других факторах, например, времени и доступности маршрутов.
	- **Краткие коды выбора транзитной сети (TNS):** используются на магистралях T1 ISDN, настроенных для использования AT&T в качестве поставщика. Применяется с представленными цифрами и следует за обработкой любого другого краткого кода.
- **Краткие коды входящих номеров:** на определенных типах магистралей краткие коды могут применяться к входящим цифрам, получаемым вместе с вызовами.
	- **Краткие коды линии:** эти краткие коды используются для перевода входящих цифр, получаемых вместе с вызовами. Участок, на котором они применяются, варьируется между различными типами линий и может быть отменен совпавшим внутренним номером.

### **Дополнительные ссылки**

[Символы краткого кода](#page-1033-0) на стр. 1034 [Набор номера пользователем](#page-1038-0) на стр. 1039 <span id="page-1033-0"></span>[Набор номера приложением](#page-1041-0) на стр. 1042 [Дополнительный тональный сигнал набора](#page-1041-0) на стр. 1042 [? Краткие коды](#page-1043-0) на стр. 1044 [Примеры совпадения кратких кодов](#page-1044-0) на стр. 1045 [Список кратких кодов системы по умолчанию](#page-1047-0) на стр. 1048

# **Символы краткого кода**

Поля кратких кодов **Краткий код** и **Номер телефона** могут содержать обычные доступные для набора символы: \*, # и цифры от 0 до 9. В них также могут использоваться различные специальные символы, перечисленные ниже.

### **Символы поля краткого кода**

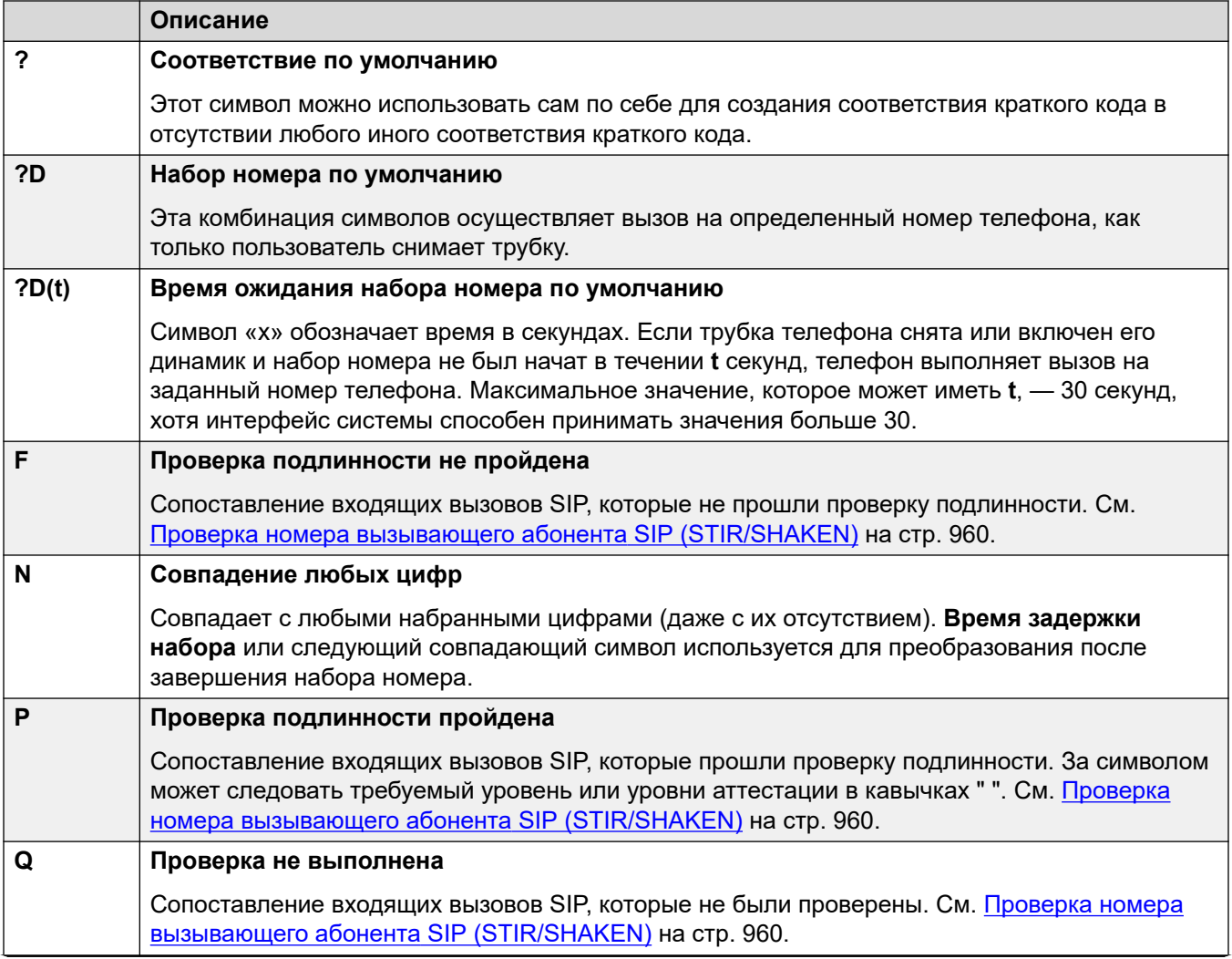

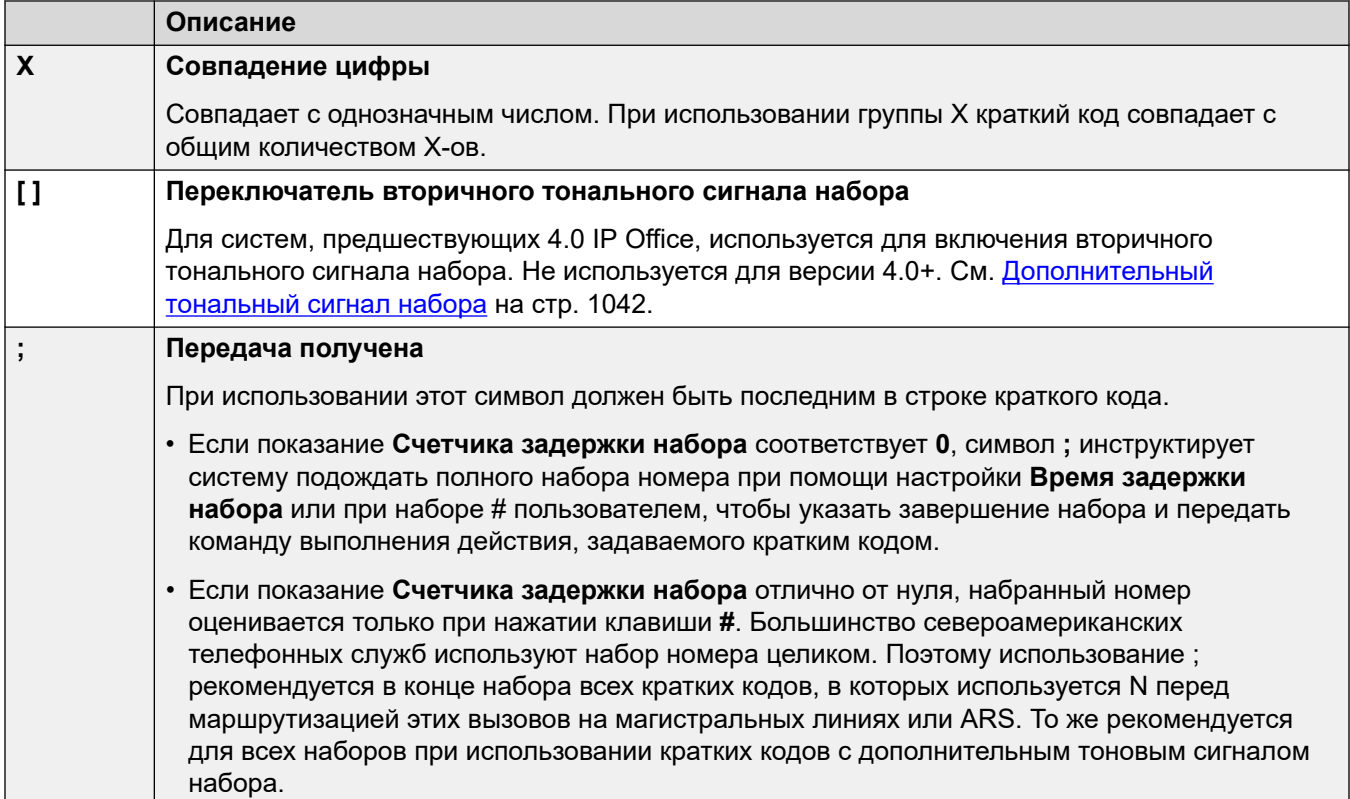

# **Символы поля номера телефона**

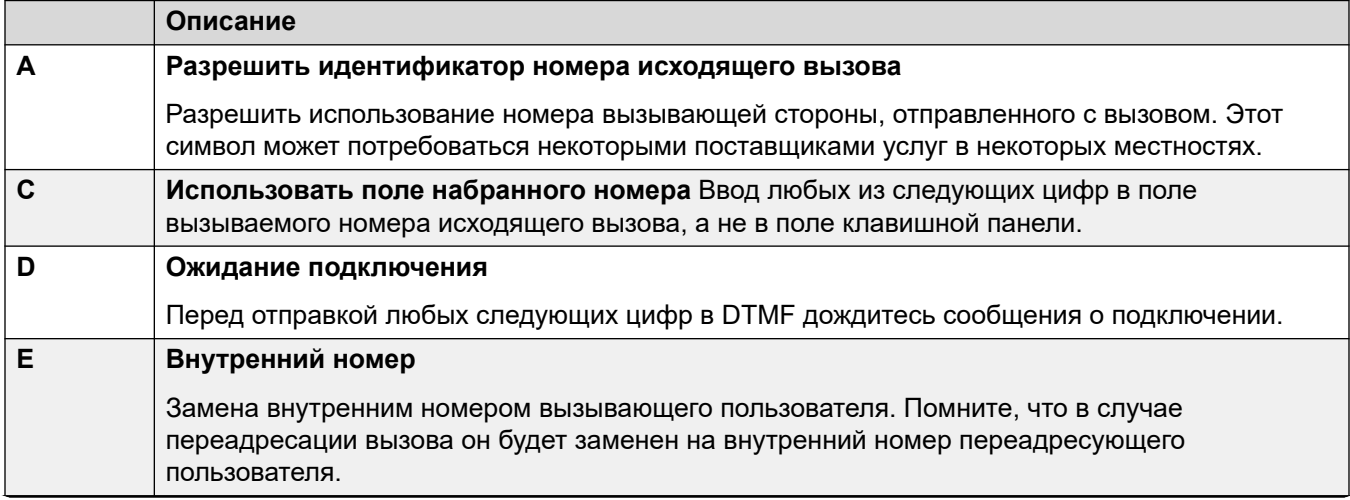

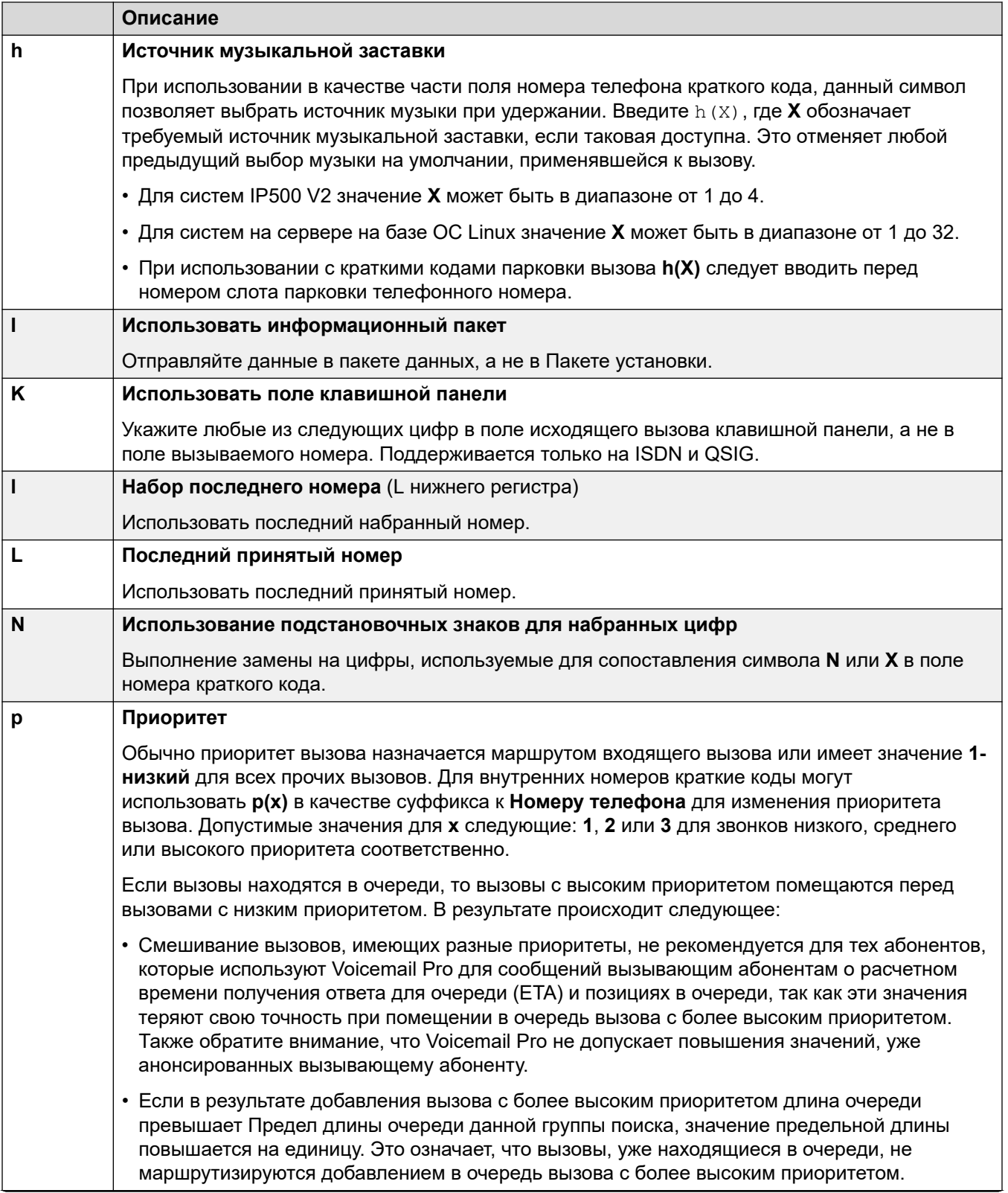

Table continues...

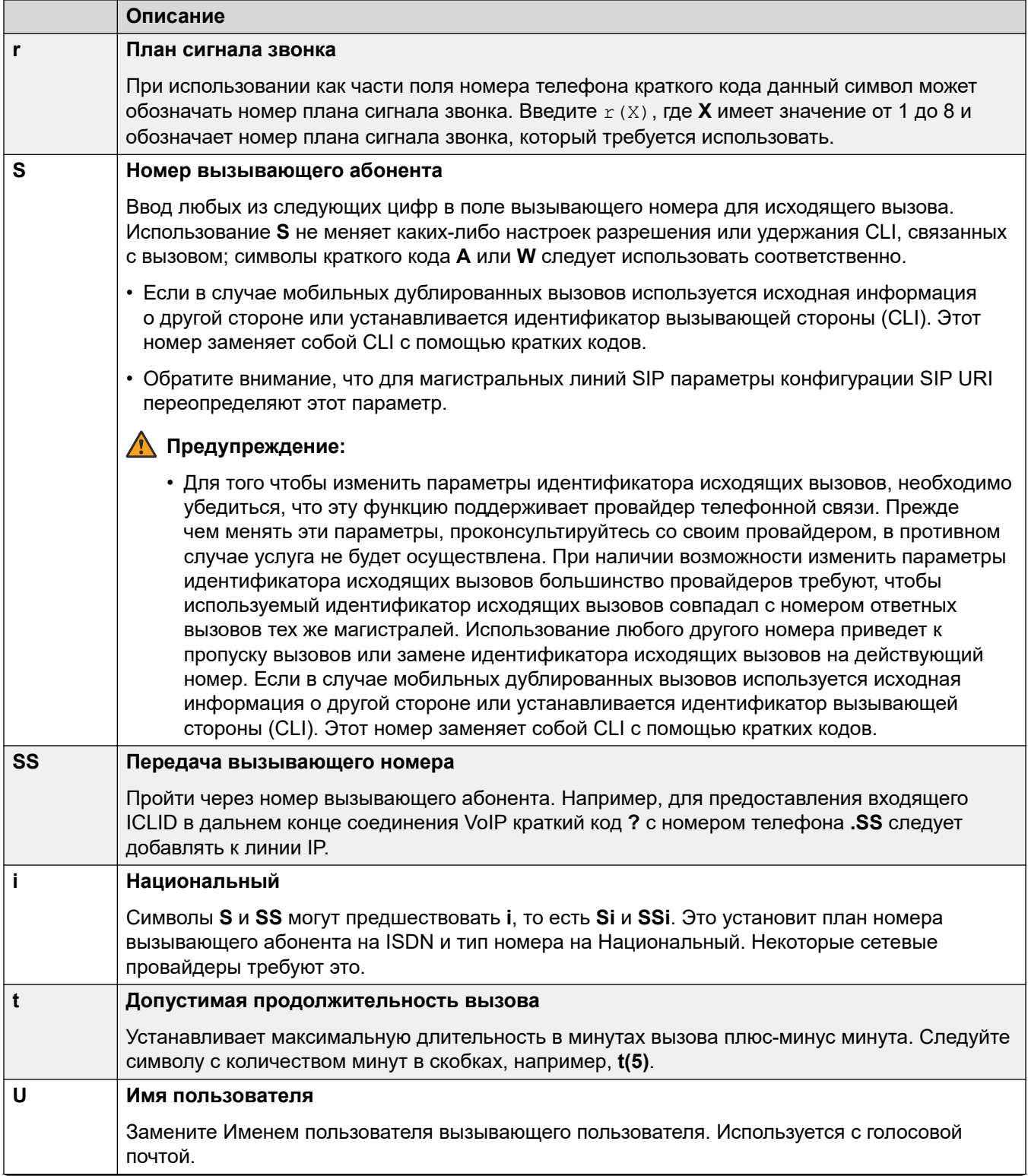

Table continues...

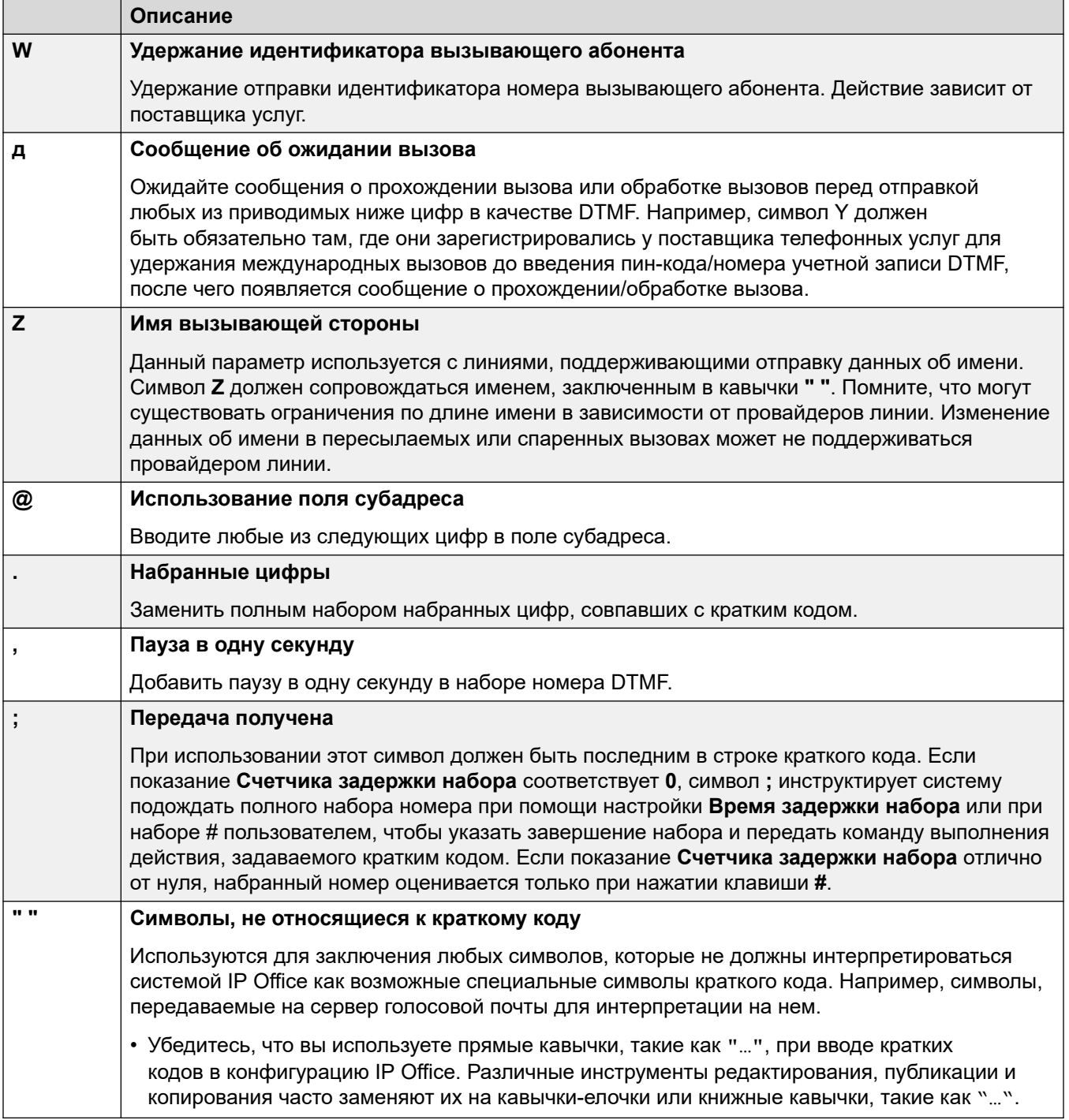

Обзор кратких кодов на стр. 1031

# <span id="page-1038-0"></span>**Набор номера пользователем**

При поиске соответствующего краткого кода применяются следующие правила при наборе номера:

- Краткий код используется сразу же после того, как было найдено совпадение, если только за ним не следует символ точка с запятой (**;**).
	- При наличии символа точка с запятой (;) завершение набора номера может указываться пользователем нажатием # или истечением **Времени ожидания набора номера** (см. ниже).
- Если совпадения не найдены, но имеются частичные совпадения, пользователь продолжает набор номера.
- Если не найдено ни полных, ни частичных совпадений, появляется сообщение о несовместимости.
- Для определения необходимых кратких кодов соблюдается следующая очередность:
	- Совпадения добавочных номеров отменяют все краткие коды.
	- Краткие коды пользователя отменяют права пользователя и краткие коды системы.
	- Совпадения кратких кодов прав пользователя переопределяют краткие коды системы.
- Если существует несколько точных совпадений:
	- Используется совпадение с большинством указанных цифр, но не знаков подстановки.
	- Если по-прежнему имеется более одного совпадения, используется самое точное совпадение по длине. Это означает, что X однозначных подстановочных знаков переопределят N многозначных подстановочных знаков, если оба будут совпадать.
- Вышеприведенные правила применяются даже в том случае, если номер набирается путем выбора из справочника или любым другим способом с набором сохраненного номера.

### **Настройки набора цифр пользователем**

На набор пользователя воздействуют следующие настройки системы.

• **Счетчик задержки набора номера:** *по умолчанию = 0 (США/Япония), 4 (остальные страны).*

Данное значение соответствует количеству цифр, набранных перед тем, как система начнет поиск совпадающего короткого кода.

• **Время задержки набора номера:** *по умолчанию = 4 секунды (США/Япония), 1 секунда (остальные страны).*

Данное значение соответствует максимальному допустимому интервалу между набором цифр. При его превышении система обрабатывает набор номера как завершенный и ищет совпадение краткого кода, даже если значение **Счетчик задержки набора номера** не было достигнуто.

### • **Счетчик времени при снятой трубке:**

Когда пользователь снимает трубку, система запускает 30-секундный таймер при снятой трубке (10 секунд в Италии). Если время таймера при снятой трубке истечет до того, как будет найдено совпадение с кратким кодом, пользователь отключится.

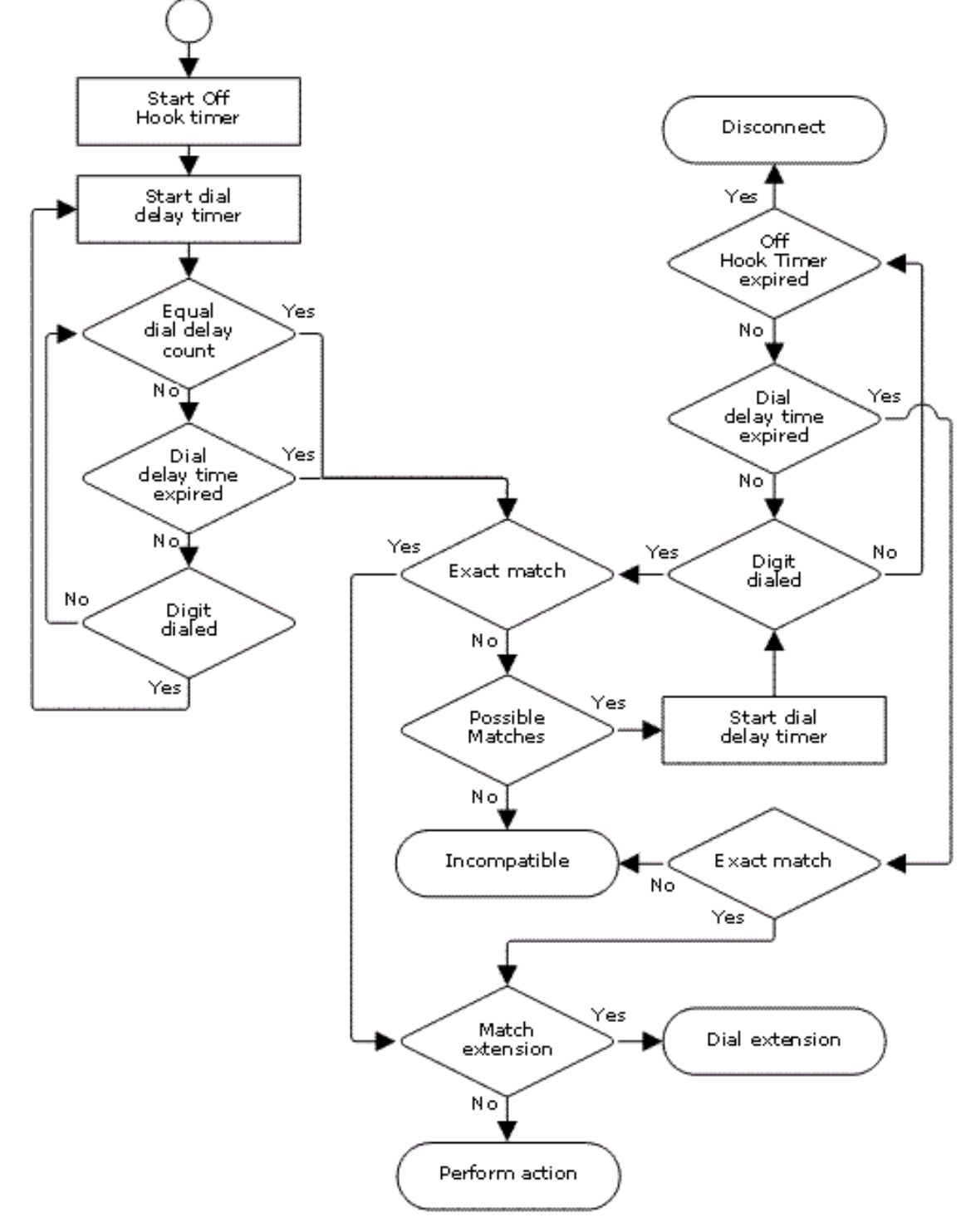

# **Блок-схема набора пользователя**

#### **Дополнительные ссылки**

[Обзор кратких кодов](#page-1030-0) на стр. 1031

# <span id="page-1041-0"></span>**Набор номера приложением**

Номера, набранные с помощью быстрого набора приложениями системы, такими как SoftConsole, обслуживаются различным способом. Поскольку цифры получаются целиком, единой группой, они могут отменить действие некоторых совпадающих кратких кодов. То же самое относится к кратким кодам, используемым в настройках конфигурации системы, например, в назначениях Маршрута входящего вызова.

Пример:

- Номер телефона: 12345678
- Краткий код 1: 1234XX/Набор/Внутр./207
- Краткий код 2: 12345678/Набор внутр./210

При ручном наборе пользователем, как только он набирает 123456, происходит сопоставление с кратким кодом 1. Он может и не набирать краткий код 2.

При наборе при помощи приложения, 12345678 отправляется как строка, и происходит сопоставление с кратким кодом 2.

Частичный набор

Если набирающему приложению не встретится точное соответствие, пользователь может набрать дополнительные цифры через свой добавочный номер. Используются процедуры обычного пользовательского набора.

Нецифровые краткие коды

Можно создать краткие коды, использующие буквенные знаки вместо номеров. Поскольку эти краткие коды нельзя набрать с телефона, их можно набрать, используя приложение для быстрого набора и настройки. Однако, символы, интерпретирующиеся как специальные символы краткого кода так и будут интерпретироваться далее.

### **Дополнительные ссылки**

[Обзор кратких кодов](#page-1030-0) на стр. 1031

# **Дополнительный тональный сигнал набора**

В некоторых языках предпочтительно предоставлять пользователям дополнительный тональный сигнал после того, как они начали набирать внешние номера. Такой тональный сигнал слышит пользователь во время совершения набора и пока занята группа каналов, с этого момента сигналы прохождения вызова предоставляются этой группе каналов или же системой предоставляется сигнал задержки/занятости, если требуемая группа каналов не может быть занята.

Версия 4.0 и выше

Возможность дополнительного тонального сигнала предоставляется с помощью флажка **Дополнительный тональный сигнал** в форме ARS, на которую перенаправлен вызов.

При включении данный параметр предписывает системе воспроизводить дополнительный тональный сигнал для пользователя.

Используемый тональный сигнал устанавливается либо как **Системный тональный сигнал** (стандартный тональный сигнал набора), либо как **Сетевой тональный сигнал** (дополнительный тональный сигнал набора). Оба типа создаются системой с региональными системными настройками. Обратите внимание, что в некоторых регионах стандартный и дополнительный тональные сигналы набора одинаковы.

При выборе **Дополнительного тонального сигнала** форма ARS возвращает тональный сигнал до тех пор, пока не получит цифры для сопоставления с кратким кодом. Эти цифры могут набираться пользователем или создаваться кратким кодом, который ввел в действие форму ARS. См. пример со следующими краткими кодами системы:

В этом примере цифра 9 удаляется из набранного номера и не входит в телефонный номер, передаваемый в форму ARS. Следовательно, в этом случае будет звучать дополнительный тональный сигнал набора, до тех пор пока пользователь не наберет другую цифру, либо пока не истечет время набора.

- **Код**: 9N
- **Номер телефона**: N
- **Идентификатор группы линий**: 50:Main

В этом примере набранная цифра 9 включена в телефонный номер, передаваемый в форму ARS. В результате дополнительный тональный сигнал набора не прозвучит, даже если он был выбран в форме ARS.

- **Код**: 9N
- **Номер телефона**: 9N
- **Идентификатор группы линий**: 50:Main

Дополнительный тональный сигнал Pre-4.0 IP Office

Системы Pre-4.0 предоставляют тональный сигнал с помощью функции кратких кодов «Дополнительный тональный сигнал» и специальных символов [ ]. Например, в системе, использующей 9 в качестве префикса внешнего набора, краткий код системы 9/./Secondary Dial Tone/0 инициирует дополнительный тональный сигнал набора при наборе номера с префиксом 9. Этот способ не поддерживается в версии 4.0, в которой для управления исходящими вызовами предоставляются формы ARS.

Чтобы позволить дальнейшее сопоставление цифр, эти набираемые цифры помещаются обратно посредством сравнения кратких кодов со всеми краткими кодами, начинающимися с [n], где «n» — цифра, используемая для вызова системного краткого кода дополнительного тонального сигнала.

Во всех системах, в которых используется дополнительный тональный сигнал, необходимо также использовать «;» при наборе кратких кодов, содержащих «N».

Например:

<span id="page-1043-0"></span>Системный краткие коды

- 9/SecondaryDialTone/.
- [9]0N;/Dial/0

Пользовательский краткий код

[9]0N;/Busy/0

Пользователь набирает 90114445551234. «9» соответствует системному краткому коду дополнительного тонального сигнала и, в отличие от других кратких кодов, применяется незамедлительно. Набираемый пользователем номер снова проходит проверку на соответствие кратких кодов, используя обычный порядок очередности, но среди возможных кратких кодов, начинающихся с «[9]». В этом случае краткий код «[9]0N;» пользователя будет иметь преимущество над системным кратким кодом «[9]0N;».

# **Дополнительные ссылки**

[Обзор кратких кодов](#page-1030-0) на стр. 1031

# **? Краткие коды**

Символ ? можно использовать в кратких кодах следующим образом:

### **Соответствие краткого кода по умолчанию:**

? краткие коды с символом ? используются для установления соответствия следующим образом. Если не найдено ни одного соответствующего пользователя или краткого кода системы, система будет искать краткий код с символом ?. Сначала она будет искать краткий код пользователя ?, а затем, если не найдет, краткий код системы ?.

Пример. В системах за пределами Северной Америки краткий код системы **?/Dial/./0**  добавляется в качестве краткого кода по умолчанию. Данный краткий код обеспечивает соответствие с любым набранным номером, для которого соответствия нет. Поэтому в системах с данным кратким кодом по умолчанию любой неопознанный номер будет набираться для группы 0 исходящей линии.

# **Набор номера Hot-Line:**

Краткий код пользователя **?D** можно использовать для выполнения действия краткого кода немедленно после того, как на внутреннем номере пользователя снимают трубку. Это поддерживается функциями краткого кода Типа набора. Обычно функция используется в телефонах дверей, лифтов и лобби, чтобы немедленно соединить телефон с номером оператора или приемной.

# **Краткие коды для сбора голосовой почты:**

Символ ? может появиться в поле **Номер телефона** краткого кода. Это делается с помощью кратких кодов, использующих функцию VoicemailCollect. В данном примере символ ? не интерпретируется системой, он используется сервером голосовой почты.
#### **Дополнительные ссылки**

[Обзор кратких кодов](#page-1030-0) на стр. 1031

# **Примеры совпадения кратких кодов**

Следующие примеры не являются практическими примерами. Однако, они могут просто использоваться для применения и тестирования в настоящей системе, не приводя к конфликтам с нормальным процессом работы. Они иллюстрируют взаимодействие между различными краткими кодами, определяя, какой из кратких кодов является точным совпадением. Предполагается, что добавочные номера находятся в диапазоне от 200 до 299.

- Термин «набирает» означает набор обозначенной цифры или цифр, не допуская истечения Времени задержки набора между цифрами.
- Термин «пауза» означает ожидание, превышающее Время задержки набора между цифрами.

#### **Сценарий 1**

- Краткий код  $1 = 60/D$ ial Extn/203
- Счетчик задержки набора = 0. Время задержки набора = 4 секунды.

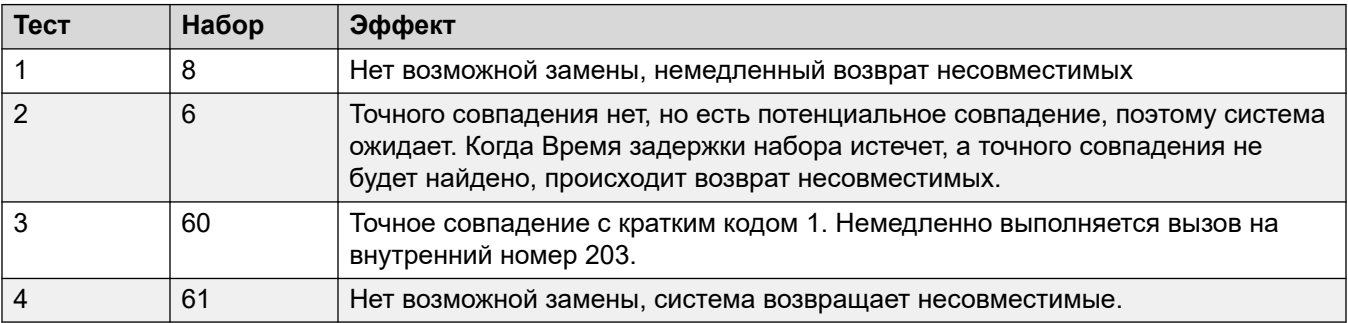

### **Сценарий 2**

- Краткий код  $1 = 60/D$ ial Extn/203
- Краткий код 2 = 601/Dial Extn/210
- Счетчик задержки набора = 0. Время задержки набора = 4 секунды.

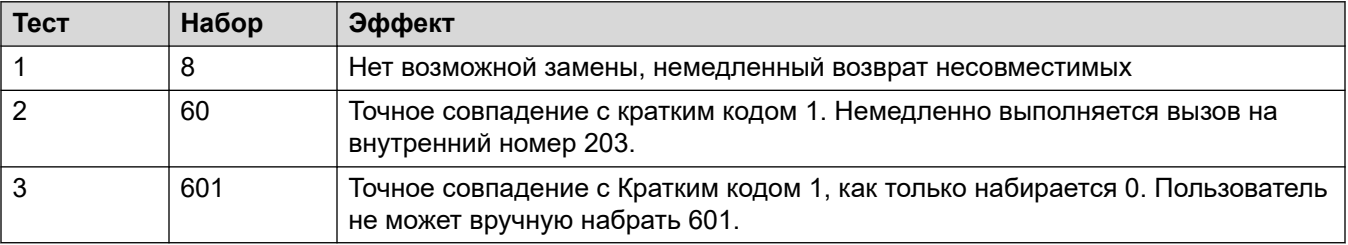

# **Сценарий 3**

Краткий код 1 = 60/Dial Extn/203

Краткий код 2 = 601/Dial Extn/210

Счетчик задержки набора = 3. Время задержки набора = 4 секунды.

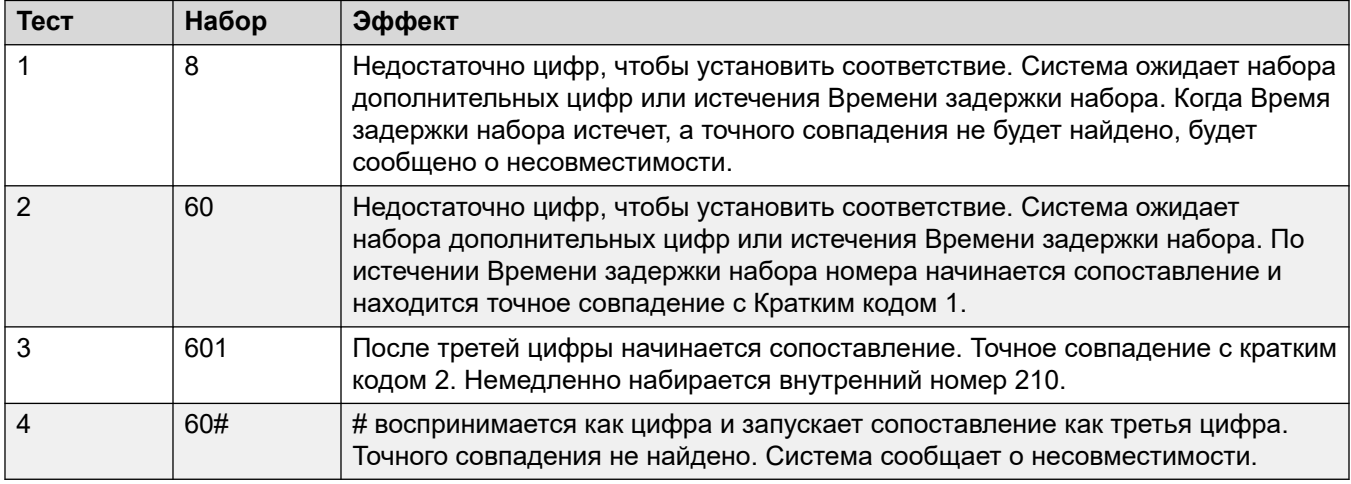

# **Сценарий 4**

- Краткий код 1 = 60;/Dial Extn/203
- Краткий код 2 = 601/Dial Extn/210
- Счетчик задержки набора = 3. Время задержки набора = 4 секунды.

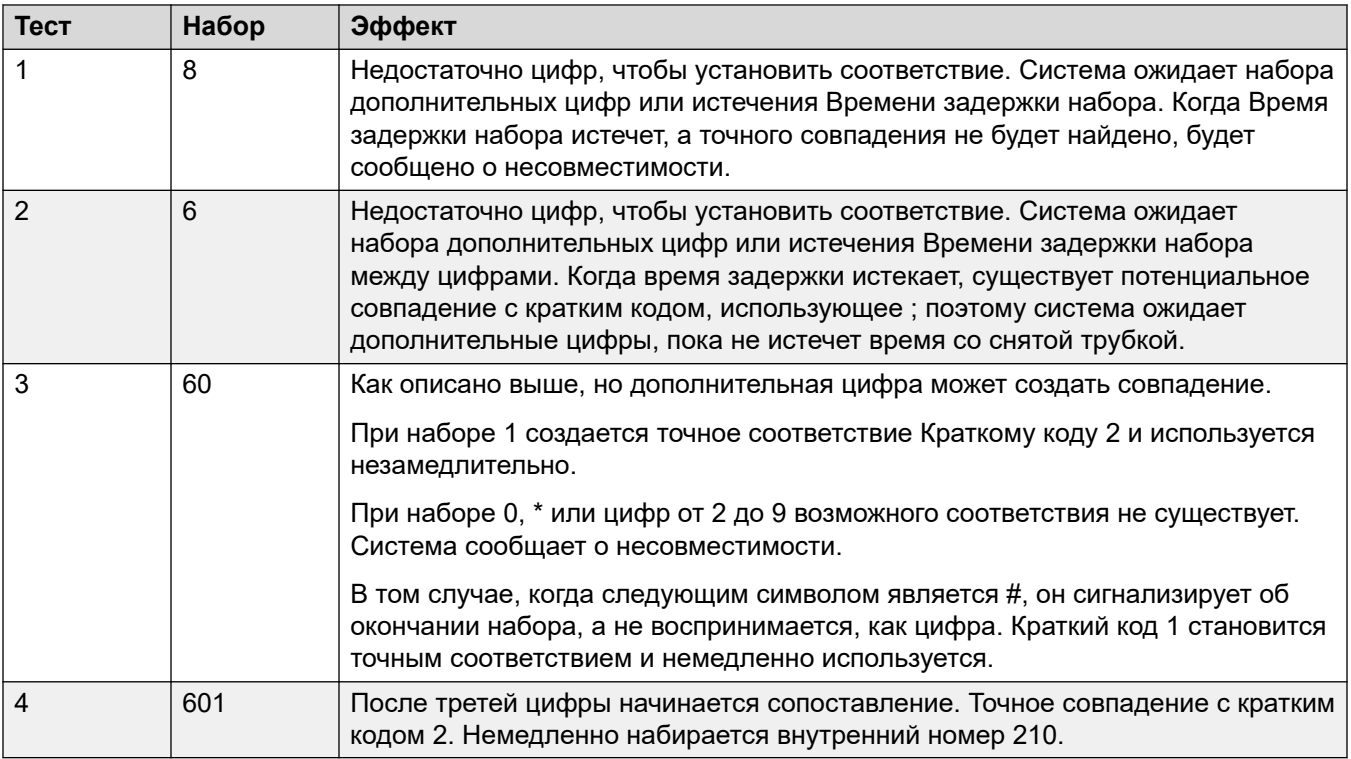

# **Сценарий 5**

- Краткий код 1 = 601/Dial Extn/203
- Краткий код  $2 = 60$ N/Dial Extn/210
- Счетчик задержки набора = 0. Время задержки набора = 4 секунды.

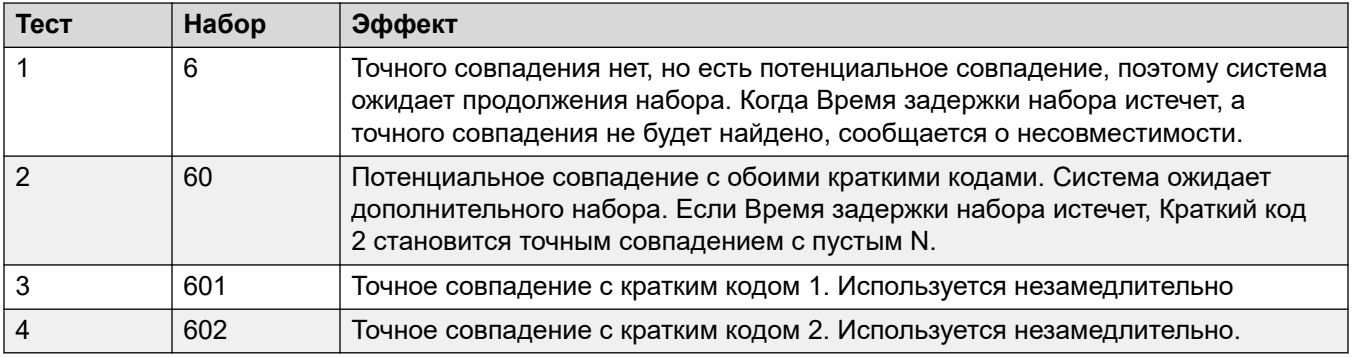

# **Сценарий 6**

- Краткий код  $1 = 601/D$ ial Extn/203
- Краткий код  $2 = 60N/Dial Extn/210$
- Краткий код  $3 = 60$ X/Dial Extn/207
- Счетчик задержки набора = 0. Время задержки набора = 4 секунды.

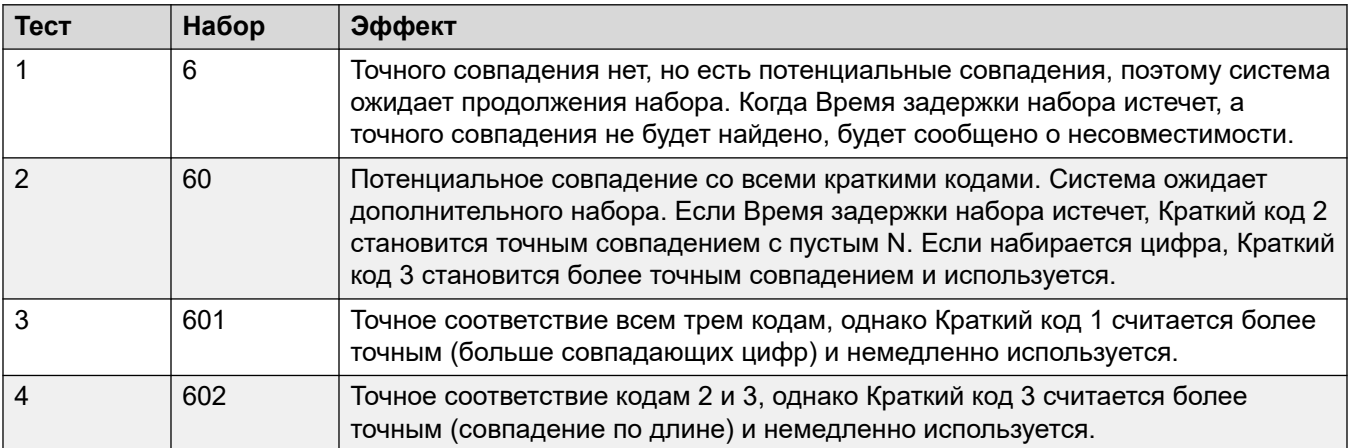

# **Сценарий 7**

- Краткий код  $1 = 601/D$ ial Extn/203
- Краткий код  $2 = 60N/Dial Extn/210$
- Краткий код  $3 = 6$ XX/Dial Extn/207
- Счетчик задержки набора = 0. Время задержки набора = 4 секунды.

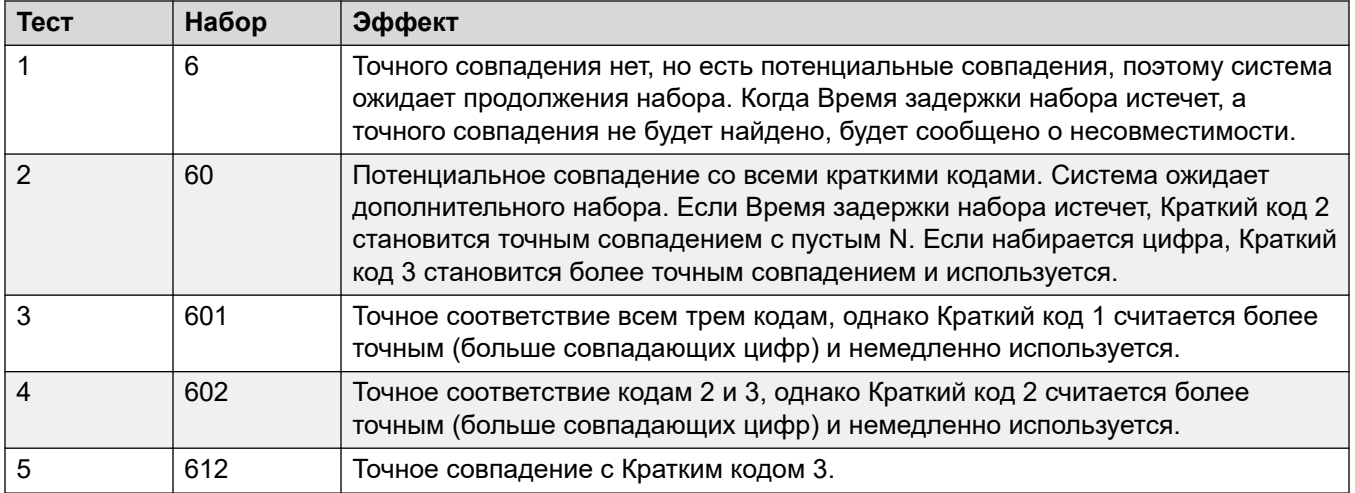

#### **Дополнительные ссылки**

[Обзор кратких кодов](#page-1030-0) на стр. 1031

# **Список кратких кодов системы по умолчанию**

В моделях телефонов с алгоритмом A-Law и U-Law доступно большинство устройств управления. Обычно модели с алгоритмом U-Law поставляются в Северную Америку, модели с алгоритмом A-Law — по всему остальному миру. В дополнение к использованию различного компаундирования по умолчанию для цифровых линий и телефонов модели с алгоритмом A-Law и U-Law поддерживают различные краткие коды по умолчанию. В следующей ниже таблице перечислены краткие коды системы по умолчанию, присутствующие в конфигурации системы.

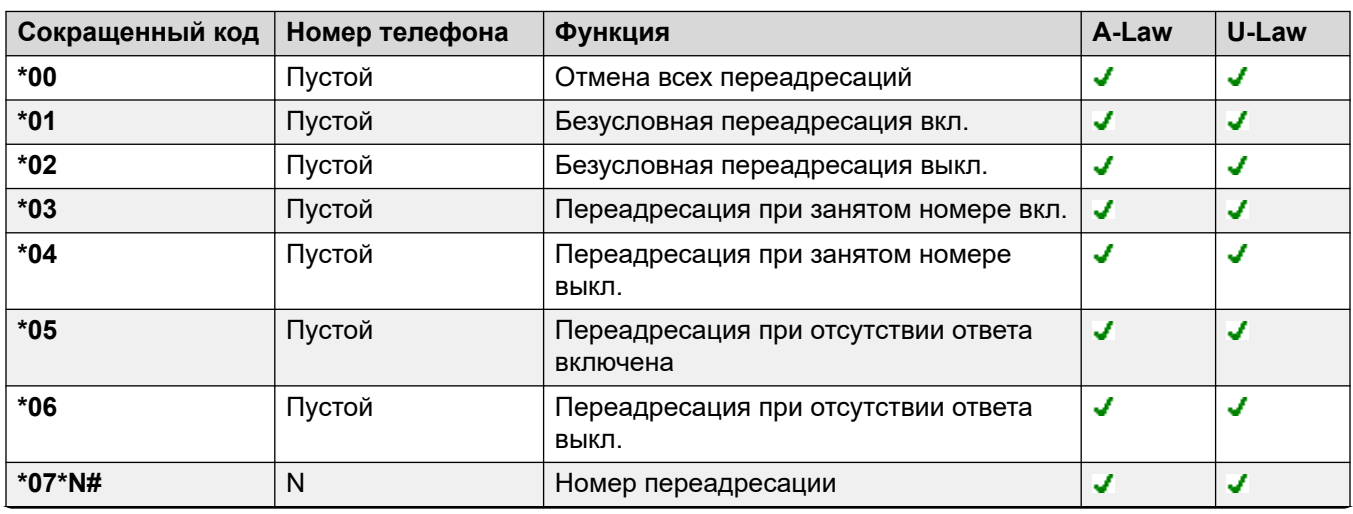

### **Стандартный режим**

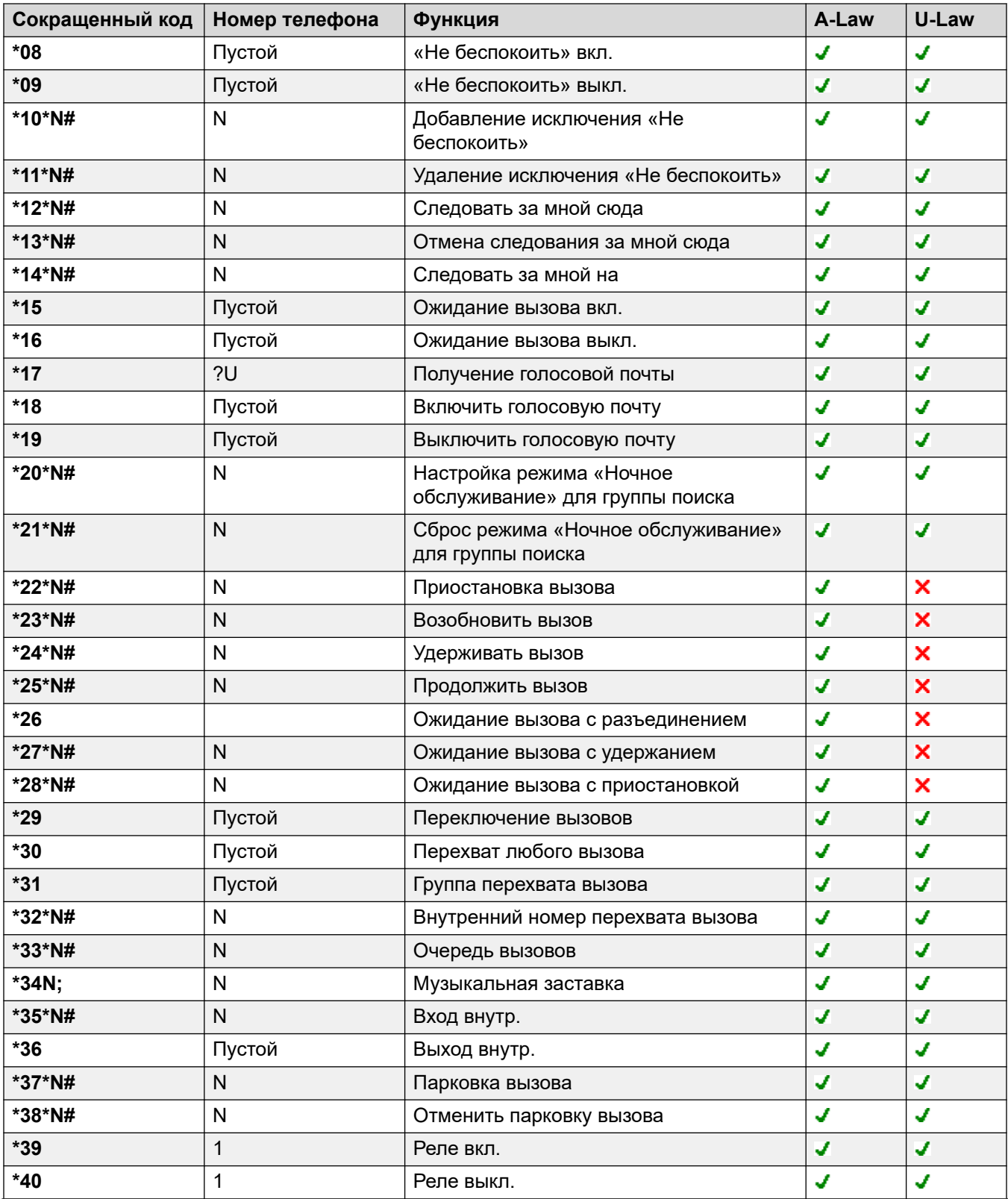

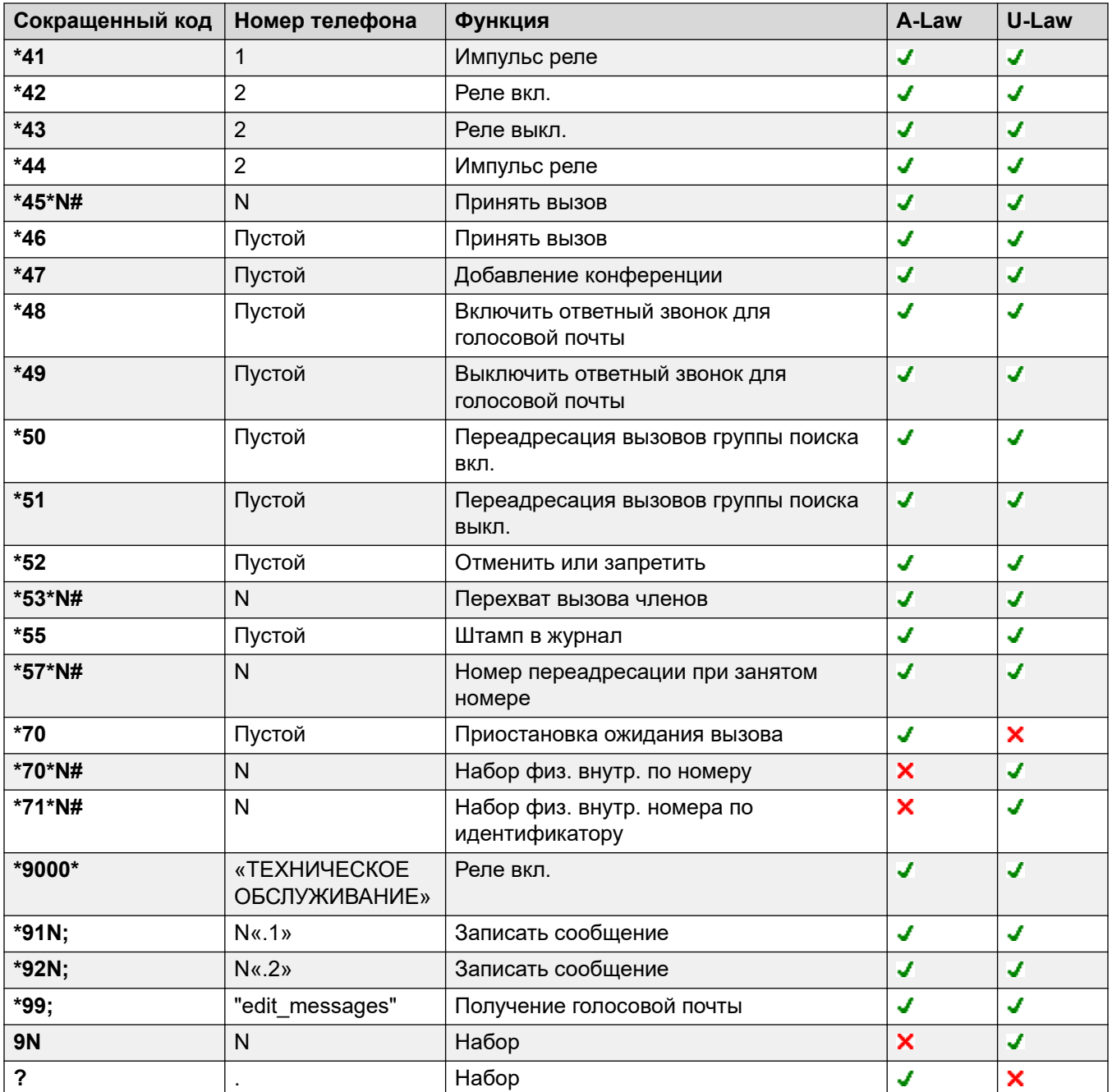

# **Server Edition**

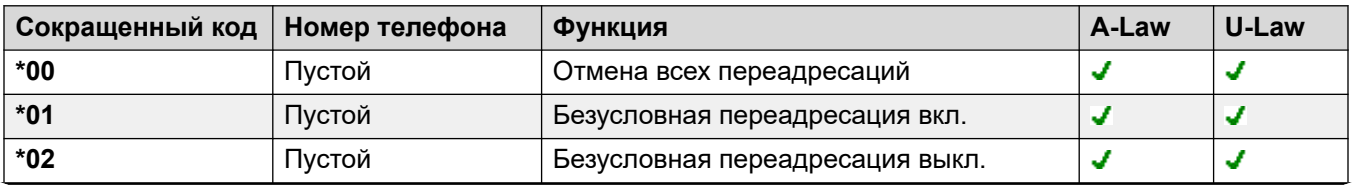

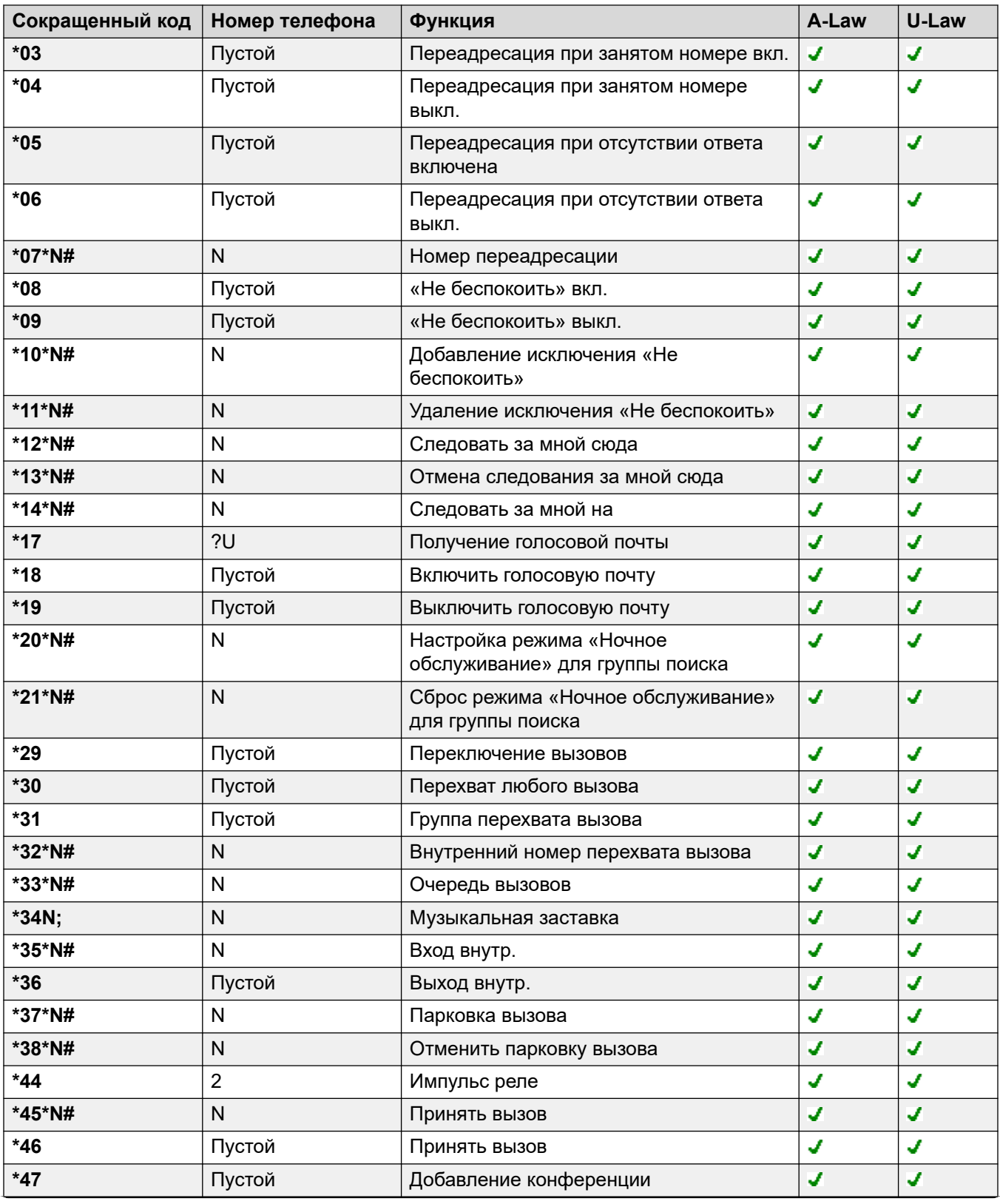

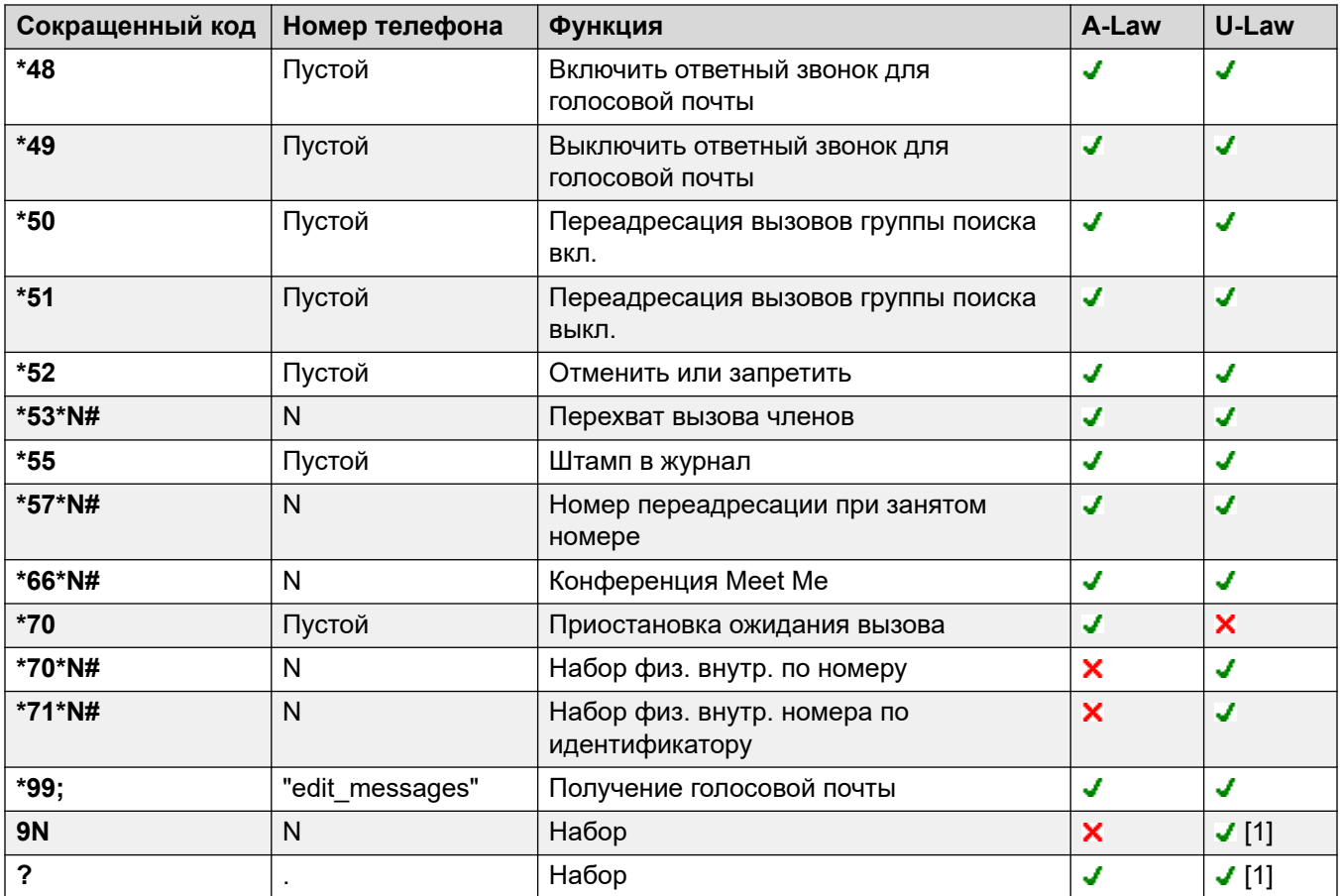

# **Embedded Voicemail**

Следующие дополнительные краткие коды добавляются автоматически при добавлении автооператора в конфигурацию.

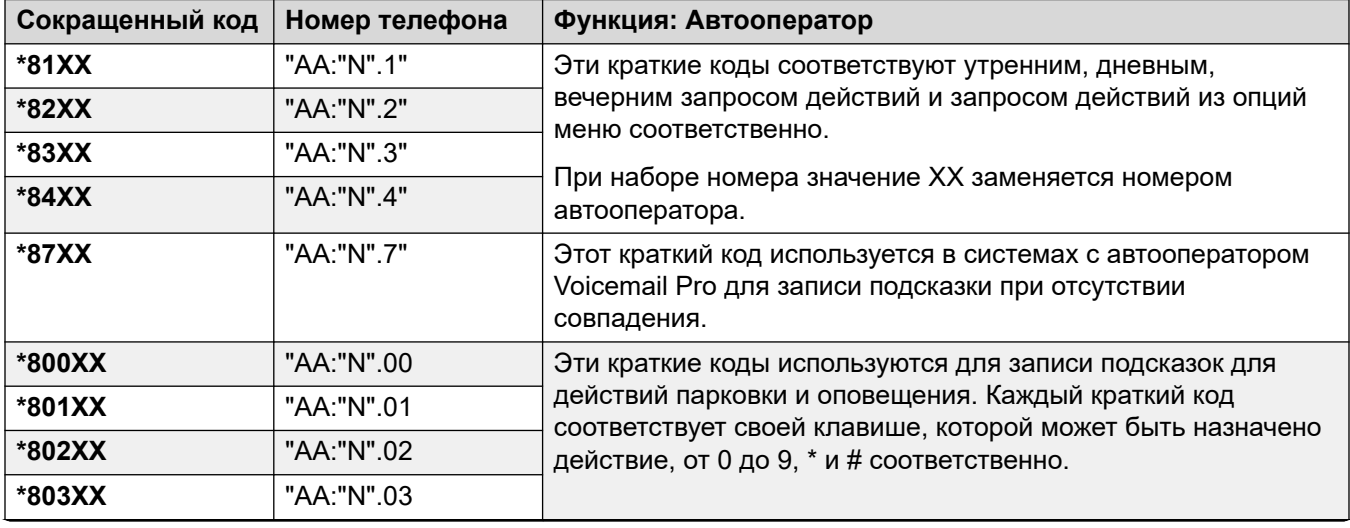

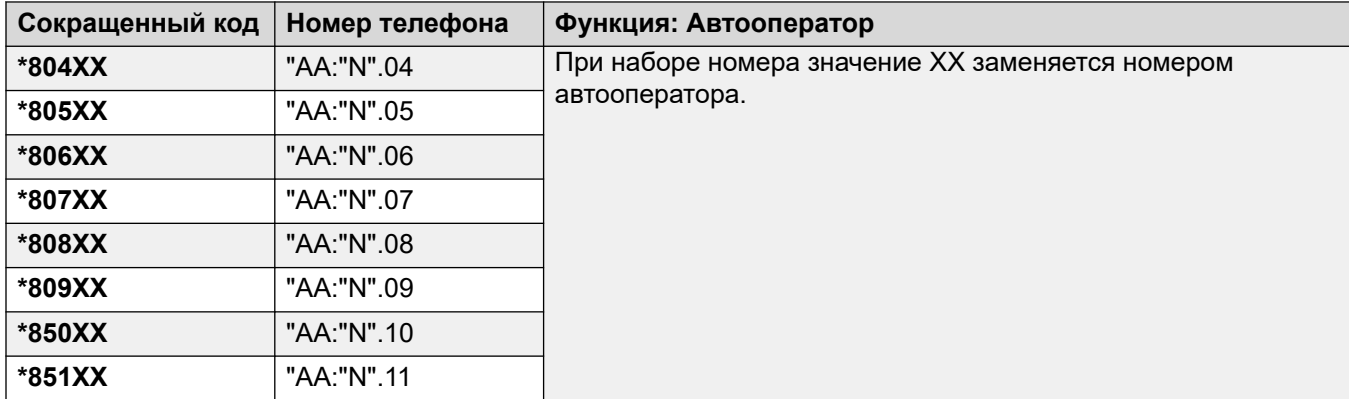

# **Общие**

Для систем на основе алгоритма U-Law по умолчанию на основном сервере используется краткий код **9N**, а на всех других серверах — краткий код **?**.

Дополнительные краткие коды в форме \*DSSN, \*SDN, \*SKN используются системой для внутренних функций и не должны удаляться или изменяться. Краткие коды \*#N и \*\*N также могут быть видимыми, они используются для функций ISDN в скандинавских странах.

Краткий код по умолчанию **\*34** для музыки на удержании заменен на **\*34N;**.

#### **Дополнительные ссылки**

[Обзор кратких кодов](#page-1030-0) на стр. 1031

# <span id="page-1053-0"></span>**Глава 101. Функции кратких кодов**

Ниже описаны все функции кратких кодов. Однако доступность кратких кодов в системе зависит от типа системы и версии ее программного обеспечения.

#### **Дополнительные ссылки**

[Автоматический оператор](#page-1056-0) на стр. 1057 [Отказ при автоматическом использовании интеркома выкл.](#page-1057-0) на стр. 1058 [Отказ при автоматическом использовании интеркома вкл.](#page-1057-0) на стр. 1058 [Прерывание](#page-1058-0) на стр. 1059 [Запрещен](#page-1059-0) на стр. 1060 [Занято на удержании](#page-1059-0) на стр. 1060 [Прерывание вызова](#page-1060-0) на стр. 1061 [Прослушивание вызова](#page-1061-0) на стр. 1062 [Парковка вызова](#page-1062-0) на стр. 1063 [Парковка и оповещение](#page-1063-0) на стр. 1064 [Перехват любого вызова](#page-1064-0) на стр. 1065 [Внутренний номер перехвата вызова](#page-1064-0) на стр. 1065 [Группа перехвата вызова](#page-1065-0) на стр. 1066 [Перехват вызова линии](#page-1066-0) на стр. 1067 [Перехват вызова членов](#page-1066-0) на стр. 1067 [Перехват вызова пользователя](#page-1067-0) на стр. 1068 [Очередь вызовов](#page-1068-0) на стр. 1069 [Запись вызова](#page-1068-0) на стр. 1069 [Быстрый перехват вызова](#page-1069-0) на стр. 1070 [Ожидание вызова вкл.](#page-1070-0) на стр. 1071 [Ожидание вызова выкл.](#page-1071-0) на стр. 1072 [Приостановка ожидания вызова](#page-1071-0) на стр. 1072 [Отмена всех переадресаций](#page-1072-0) на стр. 1073 [Отменить «Обратный вызов после освобождения»](#page-1072-0) на стр. 1073 [Изменить код входа](#page-1073-0) на стр. 1074 [Очистить поствызывную обработку](#page-1074-0) на стр. 1075 [Снять вызов](#page-1074-0) на стр. 1075 [Ожидание вызова с разъединением](#page-1075-0) на стр. 1076 [Сброс режима «Ночное обслуживание» для группы поиска](#page-1075-0) на стр. 1076 [Сброс режима «Не работает» для группы поиска](#page-1076-0) на стр. 1077

[Сбросить квоту](#page-1077-0) на стр. 1078 [Обучающее прерывание](#page-1077-0) на стр. 1078 [Добавление конференции](#page-1078-0) на стр. 1079 [Conference Meet Me](#page-1079-0) на стр. 1080 [Ожидание вызова](#page-1080-0) на стр. 1081 [Набор](#page-1080-0) на стр. 1081 [Набор 3K1](#page-1082-0) на стр. 1083 [Набор 56K](#page-1082-0) на стр. 1083 [Набор 64K](#page-1082-0) на стр. 1083 [Набор с ожиданием вызова](#page-1083-0) на стр. 1084 [Прямой набор номера](#page-1083-0) на стр. 1084 [Прямой набор номера горячей линии](#page-1084-0) на стр. 1085 [Экстренный набор](#page-1085-0) на стр. 1086 [Набрать внутренний номер](#page-1085-0) на стр. 1086 [Набрать номер факса](#page-1086-0) на стр. 1087 [Вмешательство](#page-1086-0) на стр. 1087 [Оповещение](#page-1087-0) на стр. 1088 [Набор физического внутреннего номера по номеру](#page-1088-0) на стр. 1089 [Набор физического внутреннего номера по идентификатору](#page-1088-0) на стр. 1089 [Набрать голосовой канал](#page-1089-0) на стр. 1090 [Набор V110](#page-1089-0) на стр. 1090 [Набор V120](#page-1090-0) на стр. 1091 [Видеозвонок](#page-1090-0) на стр. 1091 [Отключить форму ARS](#page-1090-0) на стр. 1091 [Отключить переадресацию внутренних вызовов](#page-1091-0) на стр. 1092 [Запретить внутреннюю безусловную переадресацию](#page-1091-0) на стр. 1092 [Отключить внутреннюю переадресацию, если занято, или в случае отсутствия ответа](#page-1092-0) на стр. 1093 [Отображение сообщения](#page-1092-0) на стр. 1093 [Добавление исключения «Не беспокоить»](#page-1094-0) на стр. 1095 [Список исключений «Не беспокоить»](#page-1094-0) на стр. 1095 [«Не беспокоить» вкл.](#page-1095-0) на стр. 1096 [«Не беспокоить» выкл.](#page-1096-0) на стр. 1097 [Включить форму ARS](#page-1096-0) на стр. 1097 [Включить внутреннюю переадресацию](#page-1097-0) на стр. 1098 [Включить безусловную переадресацию внутренних вызовов](#page-1097-0) на стр. 1098 [Включить внутреннюю переадресацию, если занято, или в случае отсутствия ответа](#page-1098-0) на стр. 1099 [Вход внутр.](#page-1098-0) на стр. 1099 [Выход внутр.](#page-1100-0) на стр. 1101 [Кратковременный обрыв](#page-1100-0) на стр. 1101

[Служба FNE](#page-1101-0) на стр. 1102 [Следовать за мной сюда](#page-1101-0) на стр. 1102 [Отмена следования за мной сюда](#page-1102-0) на стр. 1103 [Следовать за мной на](#page-1103-0) на стр. 1104 [Переадресация вызовов группы поиска вкл.](#page-1103-0) на стр. 1104 [Переадресация вызовов группы поиска выкл.](#page-1104-0) на стр. 1105 [Номер переадресации](#page-1104-0) на стр. 1105 [Номер переадресации при занятом номере](#page-1105-0) на стр. 1106 [Переадресация при занятом номере вкл.](#page-1106-0) на стр. 1107 [Переадресация при занятом номере выкл.](#page-1107-0) на стр. 1108 [Переадресация при отсутствии ответа включена](#page-1107-0) на стр. 1108 [Переадресация при отсутствии ответа выкл.](#page-1108-0) на стр. 1109 [Безусловная переадресация вкл.](#page-1108-0) на стр. 1109 [Безусловная переадресация выкл.](#page-1109-0) на стр. 1110 [Прослушивание группы выкл](#page-1110-0) на стр. 1111 [Прослушивание группы вкл.](#page-1110-0) на стр. 1111 [Переключение гарнитуры](#page-1111-0) на стр. 1112 [Удерживать вызов](#page-1111-0) на стр. 1112 [Ожидание вызова с удержанием](#page-1112-0) на стр. 1113 [Музыкальная заставка](#page-1112-0) на стр. 1113 [Группа поиска выкл.](#page-1113-0) на стр. 1114 [Группа поиска вкл.](#page-1114-0) на стр. 1115 [Повторный набор последнего номера](#page-1114-0) на стр. 1115 [Активировать MCID](#page-1115-0) на стр. 1116 [Перехват дублируемого вызова на мобильное устройство](#page-1115-0) на стр. 1116 [Станция со снятой трубкой](#page-1116-0) на стр. 1117 [Запрет исходящих вызовов выкл.](#page-1116-0) на стр. 1117 [Запрет исходящих вызовов вкл.](#page-1117-0) на стр. 1118 [Частный вызов выкл.](#page-1118-0) на стр. 1119 [Частный вызов вкл.](#page-1118-0) на стр. 1119 [Приоритетный вызов](#page-1119-0) на стр. 1120 [Записать сообщение](#page-1120-0) на стр. 1121 [Реле вкл.](#page-1121-0) на стр. 1122 [Реле выкл.](#page-1122-0) на стр. 1123 [Импульс реле](#page-1122-0) на стр. 1123 [Возобновить вызов](#page-1123-0) на стр. 1124 [Продолжить вызов](#page-1123-0) на стр. 1124 [Обратный вызов при освобождении линии](#page-1124-0) на стр. 1125 [Дополнительный тональный сигнал готовности линии](#page-1125-0) на стр. 1126 [Настроить текст об отсутствии](#page-1126-0) на стр. 1127 [Настроить код учетной записи](#page-1127-0) на стр. 1128

<span id="page-1056-0"></span>[Установить код авторизации](#page-1127-0) на стр. 1128 [Отключение альтернативного дублирования](#page-1128-0) на стр. 1129 [Включение альтернативного дублирования](#page-1128-0) на стр. 1129 [Настройка режима «Ночное обслуживание» для группы поиска](#page-1129-0) на стр. 1130 [Настройка режима «Не работает» для группы поиска](#page-1130-0) на стр. 1131 [Установить последовательность внутреннего вызова](#page-1131-0) на стр. 1132 [Настроить номер мобильного дублирования](#page-1131-0) на стр. 1132 [Включить мобильное дублирование](#page-1132-0) на стр. 1133 [Выключить мобильное дублирование](#page-1132-0) на стр. 1133 [Настроить время до ответа](#page-1133-0) на стр. 1134 [Установить последовательность внешнего вызова](#page-1133-0) на стр. 1134 [Настроить структуру обратного вызова](#page-1134-0) на стр. 1135 [Установка профиля времени](#page-1135-0) на стр. 1136 [Настроить время поствызывной обработки](#page-1136-0) на стр. 1137 [Быст. наб.](#page-1137-0) на стр. 1138 [Выключить Embedded Voicemail](#page-1138-0) на стр. 1139 [Штамп в журнал](#page-1139-0) на стр. 1140 [Запуск Embedded Voicemail](#page-1139-0) на стр. 1140 [Приостановка вызова](#page-1140-0) на стр. 1141 [Ожидание вызова с приостановкой](#page-1140-0) на стр. 1141 [Начать поствызывную обработку](#page-1141-0) на стр. 1142 [Переключение вызовов](#page-1141-0) на стр. 1142 [Отменить парковку вызова](#page-1142-0) на стр. 1143 [Получение голосовой почты](#page-1142-0) на стр. 1143 [Узел голосовой почты](#page-1144-0) на стр. 1145 [Включить голосовую почту](#page-1145-0) на стр. 1146 [Выключить голосовую почту](#page-1145-0) на стр. 1146 [Обратный вызов голосовой почты вкл.](#page-1146-0) на стр. 1147 [Выключить ответный звонок для голосовой почты](#page-1146-0) на стр. 1147 [Оповещение «шепотом»](#page-1147-0) на стр. 1148

# **Автоматический оператор**

Эта функция используется автооператорами для записи приветствий и перевода вызовов на автооператора.

### <span id="page-1057-0"></span>**Инфо**

- **Номер телефона**:
	- Краткие коды системы (\*81XX, \*82XX, \*83XX, и \*84XX) автоматически добавляются для использования со всеми автооператорами. Они используются для утренних, дневных, вечерних приветствий и приветствий из опций меню соответственно. Эти краткие коды используют **Номер телефона** формы "AA:"N".Y", где N это набранный номер, замененный автоответчиком, а Y равно 1, 2, 3 или 4 для утреннего, дневного, вечернего приветствия или же приветствия из опции меню.
	- Чтобы добавить краткий код для вызова автооператора, опустите часть XX. Например, добавьте краткий код \*80XX/Auto Attendant/"AA:"N, если необходим внутренний доступ к автоответчику с помощью набора номера.
	- Краткие коды системы \*800XX, \*801XX, …, \*809XX, \*850XX, и \*851XX также автоматически добавляются для записи подсказок действий **Страница и Страница**. Коды соответствуют клавише, которой назначено действие: от 0 до 9, \* и # соответственно. Эти краткие коды используют **Номер телефона** формы "AA:"N".00", ..."AA:"N".01", "AA:"N".10" и "AA:"N".11" соответственно.
- **Версия**: 2.0+.
- **Элемент управления программируемой кнопкой**:
- Краткий код по умолчанию: У см. Параметры конфигурации | Автоответчик.

#### **Дополнительные ссылки**

[Функции кратких кодов](#page-1053-0) на стр. 1054

# **Отказ при автоматическом использовании интеркома выкл.**

### **Инфо**

- **Номер телефона:**
- **Краткий код по умолчанию:**
- Элемент управления программируемой кнопкой: J Отказ при автоматическом использовании интеркома выкл.

#### **Дополнительные ссылки**

[Функции кратких кодов](#page-1053-0) на стр. 1054

# **Отказ при автоматическом использовании интеркома вкл.**

### <span id="page-1058-0"></span>**Инфо**

- **Номер телефона:**
- **Краткий код по умолчанию:**
- Элемент управления программируемой кнопкой: У отказ при автоматическом использовании интеркома вкл.

#### **Дополнительные ссылки**

[Функции кратких кодов](#page-1053-0) на стр. 1054

# **Прерывание**

Эта функция может употребляться в распределенной сети системы. Она позволяет пользователю одной системы в сети задать последующий набор номера другой системой в сети таким образом, как будто пользователь набирает его локально непосредственно в той системе.

#### **Инфо**

- **Номер телефона**: IP-адрес или имя системы, где вместо символов . используются символы \*.
- **Краткий код по умолчанию**:
- **Элемент управления программируемой кнопкой**: BkOut
- **Версия**: 4.0+.

#### **Примеры**

В системе, чтобы осуществить прерывание с помощью системы RemoteSwitch с IP-адресом 192.168.42.3, может быть использован любой из приведенных ниже кратких кодов.

В примере 1 прерывание происходит посредством набора IP-адреса любого удаленного коммутатора, например, \*80\*192\*168\*42\*3#. В примере 2 отдельная удаленная система задействуется лишь путем набора \*81.

- **Пример 1**
	- **Функция**: прерывание
	- **Номер телефона**: N
	- **Код**: \*80\*N#
- **Пример 2**
	- **Код**: \*81
	- **Номер телефона:** RemoteSwitch
	- **Функция**: прерывание

#### **Дополнительные ссылки**

# <span id="page-1059-0"></span>**Запрещен**

Эта функция краткого кода может применяться для запрета вызовов с использованием краткого кода в качестве получателя вызова. Эта функция краткого кода ранее называлась **Занято**. Она получила другое название, но ее суть не изменилась.

При использовании в форме ARS (автоматического выбора маршрута), с настроенным обходным маршрутом, для абонентов, набравших номер, совпавший с кратким кодом, дальнейшей маршрутизации не требуется.

### **Инфо**

- **Номер телефона**:
- **Краткий код по умолчанию**:
- **Элемент управления программируемой кнопкой**:
- **Версия**: 1.0 и выше.

#### **Дополнительные ссылки**

[Функции кратких кодов](#page-1053-0) на стр. 1054

# **Занято на удержании**

Когда режим «занято при удержании» включен, на новые вызовы, происходящие в это время, поступает сигнал «занято». Эта функция краткого кода будет полезна в тех случаях, когда пользователь не хочет отвлекаться на дополнительный входящий вызов при наличии вызова на удержании.

### **Инфо**

- **Номер телефона**: Y или 1 для включения, N или 0 для отключения.
- **Краткий код по умолчанию**:
- Элемент управления программируемой кнопкой: J BusyH
- **Версия**: 1.0 и выше.

#### **Пример: включение функции «Занято на удержании»**

Если данная функция включена, то при наличии у пользователя вызова на удержании новые вызовы получают сигнал «занято» (звонок, если аналоговый телефон ) или переводятся на голосовую почту, если она включена, при этом звонок отсутствует.

Эта функция замещает ожидание для вызовов, если у пользователя есть вызов на удержании.

- **Краткий код**: \*12
- **Номер телефона**: Y
- **Функция:** BusyOnHeld

### <span id="page-1060-0"></span>**Пример: отключение функции «Занято на удержании»**

Для отключения функции «Занято на удержании» необходимо создать еще один краткий код. При отключении этой функции и при наличии у пользователя вызова на удержании, новые вызовы продолжают направляться пользователю.

- **Краткий код**: \*13
- **Номер телефона**: N
- **Функция:** BusyOnHeld

#### **Дополнительные ссылки**

[Функции кратких кодов](#page-1053-0) на стр. 1054

# **Прерывание вызова**

Эта функция позволяет вмешиваться в текущие подключенные вызовы определенного целевого пользователя. Все абоненты объединяются конференц-связью и могут разговаривать и слышать друг друга. Попытка **Прерывания вызова** пользователя в режиме ожидания становится приоритетным вызовом.

- Intrusion features are controlled by the **Can Intrude** setting of the user intruding and the **Cannot Be Intruded** setting of user being intruded on. By default, no users can intrude and all users cannot be intruded.
- Intrusion features uses system conference resources during the call. If insufficient conference resource are available, the feature cannot be used.
- Users can use privacy features to set a call cannot be intruded on and recorded.
- Вмешательство в вызов пользователя, производящего скрытое наблюдение (см. [Прослушивание вызова](#page-1061-0) на стр. 1062), становится вызовом скрытого наблюдения.

Система поддерживает набор других методов вмешательства в вызов в добавление к этой функции.

#### **Инфо**

- Номер телефона: J целевой внутренний номер.
- **Краткий код по умолчанию**:
- Элемент управления программируемой кнопкой: J Intru
- **См. также**: [Прослушивание вызова](#page-1061-0) на стр. 1062, [Обучающее прерывание](#page-1077-0) на стр. 1078, [Включение набираемого вызова](#page-1086-0) на стр. 1087, [Оповещение «шепотом»](#page-1147-0) на стр. 1148.
- **Версия**: 1.0 и выше.

#### **Дополнительные ссылки**

# <span id="page-1061-0"></span>**Прослушивание вызова**

Эта функция позволяет пользователю прослушивать вызов другого пользователя, не будучи услышанным. Мониторинг может сопровождаться звуковым сигналом, который слышат все абоненты. Этот звук контролируется настройкой Сигнал при прослушивании, расположенной на вкладке Система | Телефония | Звуки и музыка. Значение по умолчанию для этой настройки — вкл. Если эта функция включена, это единственный знак мониторинга, получаемый прослушиваемым абонентом. Индикация мониторинга на дисплее телефона отсутствует.

# **Ледупреждение:**

• Listening to a call without the other parties being aware is subject to local regulations. You must ensure that you have complied with the local regulations. Failure to do so can result in penalties.

Использование функции прослушивания вызова зависит от:

- Цель должна быть членом **группы мониторинга** пользователя (**Пользователь** > **Телефония** > **Настройки супервизора**). Пользователь не обязан быть членом группы.
- Intrusion features are controlled by the **Can Intrude** setting of the user intruding and the **Cannot Be Intruded** setting of user being intruded on. By default, no users can intrude and all users cannot be intruded.
- Intrusion features uses system conference resources during the call. If insufficient conference resource are available, the feature cannot be used.

Поддерживается несколько дополнительных функций прослушивания вызова:

- Users can use privacy features to set a call cannot be intruded on and recorded.
- Можно отслеживать IP-адреса внутренних номеров, включая и те, в которых используются прямые медиапотоки. Ранее невозможно было гарантировать мониторинг внутренних номеров IP.
- Вызов с функцией мониторинга можно установить, даже если конечный пользователь в текущий момент не находится на линии и остается активным до тех пор, пока контролирующий пользователь не закончит вызов.
- Пользователь, активировавший прослушивание вызова, может также записать его.

Вмешательство в вызов пользователя, производящего скрытое наблюдение (Прослушивание вызова) становится вызовом скрытого наблюдения.

В телефонах серий 1400, 1600, 9500 и 9600, имеющих кнопку пользователя, прослушивание активируется с помощью этой кнопки при соответствии конечного пользователя необходимым для прослушивания критериям.

Система поддерживает набор других методов вмешательства в вызов в добавление к этой функции.

### **Инфо**

- **Номер телефона**: целевой внутренний номер (внутренний номер должен быть местным).
- **Краткий код по умолчанию**:
- <span id="page-1062-0"></span>• Элемент управления программируемой кнопкой: J Listn
- **См. также**: [Прерывание вызова](#page-1060-0) на стр. 1061, [Обучающее прерывание](#page-1077-0) на стр. 1078, [Вмешательство](#page-1086-0) на стр. 1087, [Оповещение «шепотом»](#page-1147-0) на стр. 1148.
- **Версия**: 1.0 и выше.

### **Пример**

Пользователь Extn205 хочет контролировать вызовы, получаемые участниками группы поиска «Продажи».

- 1. Для пользователя Extn205 в поле списка **Группа мониторинга** (**Пользователь** > **Телефония** > **Параметры супервизора**) выберите группу поиска.
- 2. Убедитесь, что выбран параметр **Вмешательство в разговор допустимо**.
- 3. Создайте краткий код пользователя, чтобы разрешить пользователю Extn205 начать мониторинг.
	- **Краткий код**: \*89\*N#
	- **Номер телефона**: N
	- **Идентификатор группы линий**: 0.
	- **Функция**: CallListen
- 4. Убедитесь, что параметр **Вмешательство в разговор недопустимо** отключен для каждого участника группы поиска.
- 5. Теперь, когда участник группы поиска «Продажи» находится на линии, пользователь Extn205 может заменить N в кратком коде на внутренний номер этого участника и контролировать его вызов.

#### **Дополнительные ссылки**

[Функции кратких кодов](#page-1053-0) на стр. 1054

# **Парковка вызова**

Позволяет запарковать текущий вызов пользователя в слоте парковки под определенным номером. Далее вызов смогут принимать другие внутренние номера (см. соответствующее руководство пользователя к телефону). Во время парковки вызова вызывающий абонент слышит музыку на удержании — при наличии. Можно использовать функцию Отмена парковки вызова для получения вызовов от определенных слотов парковки.

Интервал ожидания парковки (Система | Телефония | Телефония) контролирует промежуток времени, в течение которого вызов остается запаркованным. Когда это время истекает, вызов поступает к удерживающему пользователю, если он не занят или когда он освободится. Сигналы вызова будут продолжать поступать и следовать любой переадресации или поступать на голосовую почту.

# <span id="page-1063-0"></span>**Инфо**

- Номер телефона: У номер слота парковки.
	- Авторизационные коды слотов парковки могут быть длиной до 9 знаков. Для слотов парковки приложений можно также использовать имена.
	- Если определенный номер слота парковки отсутствует во время использования данного краткого кода, система автоматически назначает номер слота парковки, исходя из внутреннего номера пользователя, удерживающего вызов, плюс одна цифра от 0 до 9.
- Краткий код по умолчанию: У \*37\*N#
- **Элемент управления программируемой кнопкой**: Парковка вызова
- **См. также**: Отмена парковки вызова.
- **Версия**: 1.0 и выше.

# **Пример**

Этот краткий код устанавливается по умолчанию в настройках системы. Данный краткий код можно использовать для включения/отключения функции. N является номером слота парковки, в котором будет запаркован вызов. Например, если пользователь хочет запарковать вызов в слоте номер 9, ему следует набрать \*37\*9#. Вызов будет запаркован там до тех пор, пока его не примет другой внутренний номер или первоначальный внутренний номер.

- **Краткий код**: \*37\*N#
- **Номер телефона**: N
- **Функция:** ParkCall

#### **Дополнительные ссылки**

[Функции кратких кодов](#page-1053-0) на стр. 1054

# **Парковка и оповещение**

Выполняется парковка текущего вызова пользователя с использованием самого высокого значения номера слота парковки в диапазоне, заданном на вкладке **Система | Телефония | Парковка и оповещение** в поле **Диапазон значений централизованной парковки**. Например, если заданный **Центральный диапазон парковки** соответствует 1XX, тогда краткий код «Парковка и оповещение» будет выполнять попытку парковки на 199. Если диапазон соответствует 567XX, тогда будет выполнена попытка парковки вызова на 56799.

Парковка вызовов и оповещение при помощи краткого кода используется в основном для телефонов без дисплеев или телефонов, на которых операция парковки выполняется редко. Эта процедура предлагает пользователю способ централизованной парковки вызова по заранее известному адресу. Если самый высокий номер слота централизованной парковки уже используется, попытка парковки вызова и оповещения при помощи краткого кода будет неудачной.

<span id="page-1064-0"></span>Чтобы выполнить оповещение после успешного выполнения парковки вызова при помощи краткого кода, пользователь должен ввести допустимый краткий код оповещения.

#### **Инфо**

- **Номер телефона**:
- **Краткий код по умолчанию**:
- Элемент управления программируемой кнопкой: У Парковка вызовов и оповещение
- **Версия**: 9.0 и выше.

#### **Дополнительные ссылки**

[Функции кратких кодов](#page-1053-0) на стр. 1054

# **Перехват любого вызова**

Перехватывайте первый доступный звонковый вызов.

#### **Инфо**

- **Номер телефона**:
- Краткий код по умолчанию: У \*30
- **Элемент управления программируемой кнопкой: У PickA**
- **См. также**: «Внутренний номер перехвата вызова», «Группа перехвата вызова», «Члены группы перехвата вызова», «Принять вызов», «Линия перехвата вызова», «Пользователь перехвата вызова».
- **Версия**: 1.0 и выше.

#### **Пример**

Ниже приводится пример установки краткого кода:

- **Краткий код**: \*30
- **Функция**: CallPickupAny

#### **Дополнительные ссылки**

[Функции кратких кодов](#page-1053-0) на стр. 1054

# **Внутренний номер перехвата вызова**

Вы можете перехватить входящий вызов с определенного внутреннего номера.

#### **Инфо**

• Номер телефона: У Целевой внутренний номер.

- <span id="page-1065-0"></span>• Краткий код по умолчанию: У \*32\*N#
- Элемент управления программируемой кнопкой: J CpkUp
- **См. также**: «Перехват любого вызова», «Группа перехвата вызова», «Перехват вызова членов», «Принять вызов», «Линия перехвата вызова», «Перехват вызова пользователя».
- **Версия**: 1.0 и выше.

#### **Пример**

Этот краткий код устанавливается по умолчанию в настройках системы. N — отдельный внутренний номер. Например, если пользователь наберет \*32\*201#, будет перехвачен вызов, поступающий на внутренний номер 201.

- **Краткий код**: \*32\*N#
- **Номер телефона**: N
- **Функция**: CallPickupAny

#### **Дополнительные ссылки**

[Функции кратких кодов](#page-1053-0) на стр. 1054

# **Группа перехвата вызова**

Перехватывайте вызов, поступающий в любую группу поиска, к которой относится пользователь. Пользователь может применить эту функцию, даже если его членство в группе в текущий момент не активировано.

#### **Инфо**

- **Номер телефона**:
- Краткий код по умолчанию: У \*31
- Элемент управления программируемой кнопкой: У PickG
- **См. также**: «Перехват любого вызова», «Внутренний номер перехвата вызова», «Перехват вызова членов», «Принять вызов», «Линия перехвата вызова», «Перехват вызова пользователя».
- **Версия**: 1.0 и выше.

### **Пример**

Ниже приводится пример установки краткого кода.

- Краткий код: \*31
- Функция: CallPickupGroup

#### **Дополнительные ссылки**

# <span id="page-1066-0"></span>**Перехват вызова линии**

Перехватывайте экстренные, запаркованные или удерживаемые вызовы. При перехвате используется ID индикации линии, указанный в поле Номер телефона краткого кода. Эту функцию нельзя использовать для перехвата вызовов конференц-связи. Функции вмешательства обычного пользователя не применимы к данной функции перехвата.

# **Инфо**

- Номер телефона: J Целевой идентификатор индикации линии.
- **Краткий код по умолчанию**:
- **Элемент управления программируемой кнопкой**:
- **См. также**: «Перехват любого вызова», «Внутренний номер перехвата вызова», «Группа перехвата вызова», «Перехват вызова членов», «Принять вызов», «Перехват вызова пользователя».
- **Версия**: 4.0+ (добавлен в обновленную версию 4.0 Q2 2007).

# **Пример**

Этот краткий код устанавливается по умолчанию в настройках системы. N является ID отдельной индикации линии.

- **Краткий код**: \*89\*N#
- **Номер телефона**: N
- **Функция**: CallPickupLine

#### **Дополнительные ссылки**

[Функции кратких кодов](#page-1053-0) на стр. 1054

# **Перехват вызова членов**

Эту функцию можно использовать для перехвата входящего или поставленного в очередь вызова на внутренний номер, принадлежащий члену группы поиска. Перехваченный вызов не обязан быть вызовом группы поиска. Данная функция относится и к тем участникам группы, чье членство в группе в текущий момент не активировано.

### **Инфо**

- Номер телефона: Номер группы или «Имя группы».
- Краткий код по умолчанию: У \*53\*N#
- Элемент управления программируемой кнопкой: У PickM
- **См. также**: «Перехват любого вызова», «Внутренний номер перехвата вызова», «Группа перехвата вызова», «Принять вызов», «Линия перехвата вызова», «Перехват вызова пользователя».
- **Версия**: 1.0 и выше.

# <span id="page-1067-0"></span>**Пример**

Ниже приводится пример установки краткого кода. N является внутренним номером группы поиска. Например, если пользователь наберет \*53\*500#, будет перехвачен вызов, поступающий на внутренний номер 500 (внутренний номер группы поиска).

- **Краткий код**: \*53\*N#
- **Номер телефона**: N
- **Функция**: CallPickupMembers

#### **Дополнительные ссылки**

[Функции кратких кодов](#page-1053-0) на стр. 1054

# **Перехват вызова пользователя**

Перехватывайте экстренные, запаркованные или удерживаемые вызовы. При перехвате используется внутренний номер пользователя, указанный в поле Номер телефона краткого кода. Если поступают множественные вызовы, преимущество сначала отдается экстренным вызовам, а затем — запаркованным и удерживаемым. Эту функцию нельзя использовать для перехвата вызовов конференц-связи. Функции вмешательства обычного пользователя не применимы к данной функции перехвата.

### **Инфо**

- Номер телефона: У Целевой внутренний номер пользователя.
- **Краткий код по умолчанию**:
- **Элемент управления программируемой кнопкой**:
- **См. также**: «Перехват любого вызова», «Внутренний номер перехвата вызова», «Группа перехвата вызова», «Перехват вызова членов», «Принять вызов», «Линия перехвата вызова».
- **Версия**: 4.0+.

### **Пример**

N является отдельным пользователем.

- **Краткий код**: \*89\*N#
- **Номер телефона**: N
- **Функция**: CallPickupUser

### **Дополнительные ссылки**

# <span id="page-1068-0"></span>**Очередь вызовов**

Ставьте в очередь текущий вызов на вызываемый телефон, даже когда он занят. Эта функция подобна функции переадресации, но кроме того, она позволяет переадресовывать вызов на занятый телефон.

#### **Инфо**

- Номер телефона: J Целевой внутренний номер.
- Краткий код по умолчанию: У \*33\*N#
- Элемент управления программируемой кнопкой: У Очередь
- **Версия**: 1.0 и выше.

#### **Пример**

Ниже приводится пример установки краткого кода. N является внутренним номером, вызов на который вызывающий абонент хочет поставить в очередь. Например, если пользователь набирает \*33\*201# во время подключения к вызывающему абоненту, этот вызывающий абонент будет поставлен в очередь на внутренний номер 201.

- **Краткий код**: \*33\*N#
- **Номер телефона**: N
- **Функция**: CallQueue

#### **Дополнительные ссылки**

[Функции кратких кодов](#page-1053-0) на стр. 1054

# **Запись вызова**

Эта функция позволяет вам записывать разговор. Для этого требуется Voicemail Pro. Ознакомьтесь с местными нормативными актами, касающимися записи телефонных разговоров.

- Предупреждение о записи появляется, если это сконфигурировано в системе голосовой почты.
- Запись помещается в почтовый ящик, определенный настройкой пользователя **Почтовый ящик ручных записей**.
- Intrusion features uses system conference resources during the call. If insufficient conference resource are available, the feature cannot be used.
- Users can use privacy features to set a call cannot be intruded on and recorded.

#### **Инфо**

- Номер телефона: J целевой внутренний номер.
- **Краткий код по умолчанию**:
- <span id="page-1069-0"></span>• Элемент управления программируемой кнопкой: У Recor
- **Версия**: 1.0 и выше.

#### **Пример: записывайте вызов на ваш собственный добавочный номер**

Чтобы использовать этот краткий код, пользователю следует поставить вызов на удержание и набрать «\*55». Переподключение к удерживаемому вызову произойдет автоматически, когда начнется запись.

- **Краткий код**: \*55
- **Номер телефона**: нет
- **Функция**: CallRecord

#### **Дополнительные ссылки**

[Функции кратких кодов](#page-1053-0) на стр. 1054

# **Быстрый перехват вызова**

This function allows a user to seize a call answered or ringing on another extension. This function can be used with or without a specified user target.

- If the target has multiple alerting calls, the function steals the longest waiting call.
- If the target has a connected call and no altering calls, the function steals the connected call. This is subject to the **Can Intrude** setting of the **Call Steal** user and the **Cannot Be Intruded**  setting of the target.
- If no target is specified, the function attempts to reclaim the user's last ringing or transferred call if it has not been answered or gone to voicemail.
- Stealing a video call changes the call to an audio call.
- R11.1 FP2 SP4 and higher: The shortcode for this feature can be used with the user's own extension number. That enables twinned and simultaneous device users to move a connected call from another one of their devices. This usage ignores the user's privacy and intrusion settings.

#### **Инфо**

- **Номер телефона**:
	- Целевой добавочный номер.
	- Собственный внутренний номер пользователя для перемещения вызова с другого одновременно используемого устройства. Сюда может входить использование символа U краткого кода.
	- Пропуск для последнего переведенного вызова.
- Краткий код по умолчанию: У \*45\*N# и \*46
- Элемент управления программируемой кнопкой: J Aquire
- **Версия**: 2.1+

### <span id="page-1070-0"></span>**Пример: Захват вызова**

В данном примере N является захватываемым внутренним номером. Например, если пользователь наберет \*45\*201#, будет захвачен текущий вызов на внутренний номер 201.

- **Краткий код**: \*45\*N#
- **Номер телефона**: N
- **Функция**: Перехват вызова

#### **Пример: Восстановление вызова**

Этот краткий код восстанавливает последний вызов с вашего внутреннего номера. Эта функция полезна, когда вы хотите захватить только что пропущенный вызов, переадресованный на голосовую почту.

- **Краткий код**: \*46
- **Функция**: Перехват вызова

#### **Дополнительные ссылки**

[Функции кратких кодов](#page-1053-0) на стр. 1054

# **Ожидание вызова вкл.**

Подключает ожидание вызова на внутренний номер пользователя. При подключении этой функции, если пользователю на линии поступают последующие вызовы, он слышит сигнал ожидания вызова в речевом канале.

Настройки ожидания вызова игнорируются в тех случаях, когда у пользователей имеется несколько кнопок логических линий. В этом случае кнопки логических линий используются для обозначения дополнительных вызовов. Ожидание вызова автоматически активируется у пользователей с «внутренними спаренными» телефонами.

### **Инфо**

- **Номер телефона**:
- Краткий код по умолчанию: У \*15 (не на Server Edition)
- **Элемент управления программируемой кнопкой: У CWOn**
- **См. также**: «Ожидание вызова выкл.», «Приостановка ожидания вызова».
- **Версия**: 1.0 и выше.

# **Пример**

Ниже приводится пример установки краткого кода.

- **Краткий код**: \*15
- **Функция**: CallWaitingOn

#### **Дополнительные ссылки**

# <span id="page-1071-0"></span>**Ожидание вызова выкл.**

Отключает ожидание вызова на внутреннем номере пользователя. Функция ожидания вызова может применяться для пользователей с внутренними спаренными телефонами независимо от их настроек ожидания вызова.

### **Инфо**

- **Номер телефона**:
- Краткий код по умолчанию: У \*16 (не на Server Edition)
- **Элемент управления программируемой кнопкой**: CWOff
- **См. также**: «Подключение ожидания вызова», «Приостановка ожидания вызова».
- **Версия**: 1.0 и выше.

### **Пример**

Ниже приводится пример установки краткого кода.

- **Краткий код**: \*16
- **Функция**: Ожидание вызова выкл.

#### **Дополнительные ссылки**

[Функции кратких кодов](#page-1053-0) на стр. 1054

# **Приостановка ожидания вызова**

На телефонах, использующих ожидание вызова, эта функция временно отключает ожидание вызова на тот период, пока длится следующий вызов пользователя.

### **Инфо**

- **Номер телефона**:
- Краткий код по умолчанию: \*70 (только A-Law)
- **Элемент управления программируемой кнопкой**: CWSus
- **См. также**: «Ожидание вызова вкл.», «Ожидание вызова выкл».
- **Версия**: 1.0 и выше.

### **Пример**

Ниже приводится пример установки краткого кода. Этот краткий код устанавливается по умолчанию в настройках системы.

- **Краткий код**: \*70
- **Функция**: CallWaitingSuspend

#### **Дополнительные ссылки**

# <span id="page-1072-0"></span>**Отмена всех переадресаций**

Эта функция отменяет все формы переадресации вызовов на внутренний номер пользователя, включая функции Следовать за мной и Не беспокоить.

### **Инфо**

- **Номер телефона**:
- Краткий код по умолчанию: У \*00
- Элемент управления программируемой кнопкой: У FwdOf
- **См. также**: «Переадресация при занятом номере вкл.», «Переадресация при занятом номере выкл.», «Переадресация при отсутствии ответа вкл.», «Переадресация при отсутствии ответа выкл.», «Безусловная переадресация вкл.», «Безусловная переадресация выкл.», «Не беспокоить вкл.», «Не беспокоить выкл».
- **Версия**: 1.0 и выше.

# **Пример**

Ниже приводится пример установки краткого кода.

- **Краткий код**: \*00
- **Функция**: CancelCallForwarding

#### **Дополнительные ссылки**

[Функции кратких кодов](#page-1053-0) на стр. 1054

# **Отменить «Обратный вызов после освобождения»**

Отменяет любой действующий обратный вызов (ответный вызов), установленный пользователем.

### **Инфо**

- **Номер телефона:**
- **Краткий код по умолчанию**:
- Элемент управления программируемой кнопкой: У RBak-
- **См. также**: «Обратный вызов при освобождении линии».
- **Версия**: 1.0 и выше.

### **Пример: Отменить Обратный вызов после освобождения**

Краткий код в этом примере отменяет функцию Обратного вызова после освобождения на определенный внутренний номер. N является целевым внутренним номером, с которого устанавливается обратный вызов. Например, если Пол установил обратный вызов на

<span id="page-1073-0"></span>внутренний номер 201, ему следует набрать \*84\*201#, чтобы отменить запрос обратного вызова.

- Краткий код: \*84\*N#
- Номер телефона: N
- Функция: CancelRingBackWhenFree

#### **Дополнительные ссылки**

[Функции кратких кодов](#page-1053-0) на стр. 1054

# **Изменить код входа**

Позволяет пользователю изменить свой код входа. Код входа должен удовлетворять требованиям **Сложность кода входа**, определенным на вкладке **Система | Телефония**.

#### **Инфо**

- **Номер телефона**: У текущий и новый коды входа пользователя, разделенные символом \* (см. примеры ниже).
- **Краткий код по умолчанию**:
- **Элемент управления программируемой кнопкой**:

#### **Пример**

Текущий **Код входа** пользователя **1234**, и его нужно изменить на код **5678**. Чтобы воспользоваться приведенным ниже кратким кодом, пользователь должен набрать **\*60\*1234\*5678#**.

- **Краткий код**: \*60\*N#
- **Номер телефона**: N
- **Функция**: изменение кода входа.

#### **Пример**

Пользователь, для которого в данный момент код входа не установлен, может воспользоваться этим кратким кодом для настройки кода входа. Например, для установки кода входа 1234 с использованием созданного выше краткого кода, следует набрать **\*60\*\*1234#**.

#### **Пример**

Пользователи системных телефонов также могут использовать этот короткий код для изменения кода входа другого пользователя. Например, 403 настроен в качестве системного телефона с кодом входа **1234**. Пользователь 410 забыл свой код входа, и ему необходимо сменить код. Пользователь 403 может выполнить это, набрав следующую последовательность:

• **\*60\*410\*1234\***<новый код>**#**

#### **Дополнительные ссылки**

# <span id="page-1074-0"></span>**Очистить поствызывную обработку**

Эта функция предназначена для пользователей, определенных в качестве операторов CCR. Она позволяет набрать краткий код, чтобы выйти из состояния «Поствызывная обработка» (ACW), отображаемого приложением Customer Call Reporter (CCR).

# **В** Примечание:

CCR не поддерживается в IP Office, начиная с версии 9.1.

# **Подробная информация**

- **Номер телефона**:
- **Краткий код по умолчанию**:
- Элемент управления программируемой кнопкой: У ACWrk
- **См. также**: Начать поствызывную обработку.
- **Версия:** 4.2 4Q 2008 для технического обслуживания и выше.

#### **Дополнительные ссылки**

[Функции кратких кодов](#page-1053-0) на стр. 1054

# **Снять вызов**

Эту функцию можно использовать для завершения текущего вызова.

#### **Инфо**

- **Номер телефона**:
- Краткий код по умолчанию: У \*52
- Элемент управления программируемой кнопкой: У Очистить
- **Версия**: 1.0 и выше.

### **Пример**

Ниже приводится пример установки краткого кода. Этот пример относится к тому случаю, когда вы выполняете контролируемую передачу, а абонент, которому переадресуется вызов, не хочет его принимать. В этом сценарии можно перевести вызов на удержание и набрать \*52. При этом будет снят последний подключенный вызов (например, абонента, который только что отказался от передачи) и получен исходный вызов или тональный сигнал готовности линии.

- **Краткий код**: \*52
- **Функция**: Deny/ClearCall

#### **Дополнительные ссылки**

# <span id="page-1075-0"></span>**Ожидание вызова с разъединением**

Данная функция чаще всего применяется для завершения текущего вызова пользователя и для ответа на ожидающий вызов.

• Настройки ожидания вызова игнорируются в тех случаях, когда у пользователей имеется несколько кнопок логических линий.

### **Инфо**

- **Номер телефона**:
- Краткий код по умолчанию: У \*26 (только A-Law) (не на Server Edition)
- Элемент управления программируемой кнопкой: J ClrCW
- **Версия**: 1.0 и выше.

### **Пример**

Ниже приводится пример установки краткого кода.

- **Краткий код**: \*26
- **Функция:** ClearCW

#### **Дополнительные ссылки**

[Функции кратких кодов](#page-1053-0) на стр. 1054

# **Сброс режима «Ночное обслуживание» для группы поиска**

Эта функция изменяет режим указанной группы поиска с Ночное обслуживание на Обслуживается.

Настройка и сброс ночного обслуживания группы поиска можно выполнить при помощи элементов управления вручную или при помощи временного профиля системы. Использование обоих методов для управления состоянием ночного обслуживания для конкретной группы поиска не поддерживается.

Эта функция в настоящий момент не поддерживается между системами в распределенной сети. Ее может использовать только пользователь, выполнивший вход в ту же систему, в которой размещена группа поиска.

### **Инфо**

- **Номер телефона**:
	- Добавочный номер таблицы наведения. Если оставить значение пустым, то ко всем группам поиска, в которых состоит пользователь, будет применен краткий код.
	- Краткие коды **Установить ночное обслуживание для группы поиска** и **Очистить ночное обслуживание для группы поиска** и функции кнопок могут использоваться для включения или отключения службы SSL VPN. Служба указывается при помощи

<span id="page-1076-0"></span>настройки имени службы в виде номера телефона или данных действия. Не используйте кавычки.

- Краткий код по умолчанию: У \*21\*N#
- Элемент управления программируемой кнопкой: У HGNS-
- **См. также**: «Сброс режима "Не работает" для группы поиска», «Настройка режима "Ночное обслуживание" для группы поиска», «Настройка режима "Не работает" для группы поиска».
- **Версия**: 1.0 и выше.

### **Пример**

Ниже приводится пример установки краткого кода. N является телефонным номером группы поиска, исключаемой из режима Ночного обслуживания и помещаемой в режим Обслуживается. Например, когда набирается номер \*21\*201#, группа поиска, ассоциируемая с внутренним номером 201, будет исключена из режима Ночного обслуживания.

- **Краткий код**: \*21\*N#
- **Номер телефона**: N
- **Функция**: ClearHuntGroupNightService

#### **Дополнительные ссылки**

[Функции кратких кодов](#page-1053-0) на стр. 1054

# **Сброс режима «Не работает» для группы поиска**

Эта функция изменяет режим указанной группы поиска с «Не работает» на «Работает». Она не отменяет режим «Ночное обслуживание» для группы поиска из-за настроек профиля времени.

#### **Инфо**

- **Номер телефона: У** внутренний номер группы поиска. Если оставить значение пустым, то ко всем группам поиска, в которых состоит пользователь, будет применен краткий код.
- **Краткий код по умолчанию**:
- **Элемент управления программируемой кнопкой: У HGOS-**
- **См. также**: разделы «Сброс режима "Ночное обслуживание" для группы поиска», «Настройка режима "Ночное обслуживание" для группы поиска», «Настройка режима "Не работает" для группы поиска».
- **Версия**: 1.0 и выше.

#### **Пример**

Ниже приведен пример краткого кода, использующего функцию «Сброс режима "Не работает" для группы поиска». N — номер телефона группы поиска, для которой необходимо сбросить режим «Не работает». Например, когда набирается номер \*55\*201#, <span id="page-1077-0"></span>группа поиска, ассоциируемая с внутренним номером 201, будет помещена в режим «Работает».

- **Краткий код**: \*55\*N#
- **Номер телефона**: N
- **Функция**: ClearHuntGroupOutOfService

#### **Дополнительные ссылки**

[Функции кратких кодов](#page-1053-0) на стр. 1054

# **Сбросить квоту**

Эта функция обновляет лимит времени для всех служб или для отдельной службы.

#### **Инфо**

- Номер телефона: У «Имя службы» или «» (все службы).
- **Краткий код по умолчанию**:
- Элемент управления программируемой кнопкой: J Quota
- **Версия**: 1.0 и выше.

#### **Дополнительные ссылки**

[Функции кратких кодов](#page-1053-0) на стр. 1054

# **Обучающее прерывание**

Эта функция позволяет вмешиваться в вызов другого пользователя и разговаривать с ними, при этом другие стороны вызова не будут этого слышать, а сам пользователь может продолжать с ними разговор. Например: пользователь A разговаривает по телефону с пользователем B. При вмешательстве пользователя C в разговор пользователя A, он может слышать пользователей A и B, однако его слышит только пользователь A.

- Intrusion features are controlled by the **Can Intrude** setting of the user intruding and the **Cannot Be Intruded** setting of user being intruded on. By default, no users can intrude and all users cannot be intruded.
- Intrusion features uses system conference resources during the call. If insufficient conference resource are available, the feature cannot be used.
- Listening to a call without the other parties being aware is subject to local regulations. You must ensure that you have complied with the local regulations. Failure to do so can result in penalties.

Система поддерживает набор других методов вмешательства в вызов в добавление к этой функции.

# <span id="page-1078-0"></span>**Инфо**

- Номер телефона: J целевой внутренний номер.
- **Краткий код по умолчанию**:
- Элемент управления программируемой кнопкой: У Инструктор.
- **См. также**: «Прерывание вызова», «Прослушивание вызова», «Вмешательство», «Оповещение "шепотом"».
- **Версия:** 9.0 и выше

#### **Дополнительные ссылки**

[Функции кратких кодов](#page-1053-0) на стр. 1054

# **Добавление конференции**

Элементы управления добавлением в конференцию можно использовать для помещения пользователя, его текущего вызова и всех его вызовов на удержании в сеанс конференцсвязи. При использовании этой кнопки для начала конференции система автоматически назначает идентификатор конференции вызову. Это называется незапланированной конференцией.

Если вызовом на удержании является существующая конференция, пользователь и любой текущий вызов добавляется в конференцию. Эту возможность можно использовать для добавления дополнительных вызовов в незапланированную конференцию или в конференцию Meet Me. Функцию добавления в конференцию можно использовать для соединения друг с другом двух сторон. После создания конференции пользователь может выйти из конференции, а два входящих вызова остаются подключенными.

Для получения дополнительной информации см. [Конференц-связь](#page-1007-0) на стр. 1008.

### **Инфо**

- **Номер телефона:**
- Краткий код по умолчанию: У \*47
- Элемент управления программируемой кнопкой: У Conf+
- **См. также**: «Конференция Meet Me».
- **Версия**: 1.0 и выше.

### **Пример**

Ниже приводится пример установки краткого кода.

- **Краткий код**: \*47
- **Функция**: ConferenceAdd

#### **Дополнительные ссылки**

# <span id="page-1079-0"></span>**Conference Meet Me**

Conference meet-me refers to features that allow a user or caller to join a specific conference by using the conference's ID number (either pre-set in the control or entered at the time of joining the conference).

Non-subscription IP500 V2 systems require a **Preferred Edition** license.

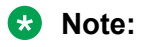

Conference Meet Me features can create conferences that include only one or two parties. These are still conferences that are using resources from the host system's conference capacity.

#### Conference ID Numbers

By default, ad hoc conferences are assigned numbers starting from 100 for the first conference in progress. Therefore, for conference Meet Me features specify a number away from this range ensure that the conference joined is not an ad hoc conference started by other users. It is no longer possible to join a conference using conference Meet Me features when the conference ID is in use by an ad-hoc conference.

**User Personal Conference Number** Each user's own extension number is treated as their own personal conference number. Only that user is able to start a conference using that number as the conference ID. Any one else attempting to start a conference with that number will find themselves in a conference but on hold until the owner also joins. Personal conferences are always hosted on the owner's system.

# **R3** Note:

When a user calls from their mobile twinned number, the personal conference feature will only work if they access the conference using an FNE 18 service.

#### Multi-Site Network Conferencing

Meet Me conference IDs are now shared across a multi-site network. For example, if a conference with the ID 500 is started on one system, anyone else joining conference 500 on any system will join the same conference. Each conference still uses the conference resources of the system on which it was started and is limited by the available conference capacity of that system.

Previously separate conferences, each with the same conference ID, could be started on each system in a multi-site network.

### Other Features

**Transfer to a Conference Button** A currently connected caller can be transferred into the conference by pressing **TRANSFER**, then the Conference Meet Me button and **TRANSFER** again to complete the transfer. This allows the user to place callers into the conference specified by the button without being part of the conference call themselves. This option is only support on Avaya phones with a fixed **TRANSFER** button.

**Conference Button Status Indication** When the conference is active, any buttons associated with the conference ID indicate the active state.
For further details, see [Конференц-связь](#page-1007-0) on page 1008.

### **Details**

.

- **Telephone Number: J** Conference number. This can be an alphanumeric value up to 15 characters.
	- The number can be prefixed with **H(***x***)** where *x* is the number of the music-on-hold source that should be played to the first caller to enter the conference.
- **Default Short Code:**  $\times$  **/ J** \*66\*N# on Server Edition systems.
- Programmable Button Control: J CnfMM
- **See also**: Conference Add.
- **Release:** 1.0+.

### **Related links**

[Функции кратких кодов](#page-1053-0) on page 1054

## **Ожидание вызова**

Используется для переключения ожидающего вызова. Эта функция аналогична нажатию кнопок **Повторный вызов** или **Удержание** на телефоне. В отличие от функции снятия ожидания вызова данная функция не отключает вас от текущего вызова, когда вы отвечаете на второй вызов.

#### **Инфо**

- **Номер телефона**:
- **Краткий код по умолчанию**:
- **Элемент управления программируемой кнопкой**:
- **Версия**: 1.0 и выше.

#### **Дополнительные ссылки**

[Функции кратких кодов](#page-1053-0) на стр. 1054

## **Набор**

Эта функция краткого кода позволяет пользователям набирать номер, установленный для внешней линии.

### **Инфо**

• Номер телефона: У Номер телефона.

- Краткий код по умолчанию: У различный, в зависимости от региональных настроек и типа системы.
- Элемент управления программируемой кнопкой: J Набор
- **См. также**: разделы «Прямой набор номера», «Экстренный набор», «Набрать внутренний номер», «Вмешательство», «Оповещение».
- **Версия**: 1.0 и выше.

### **Пример: создание ускоренного набора**

В этом примере пользователи, вводящие 401 на клавиатуре своего телефона, наберут телефон офиса в Нью-Джерси 212 555 0000.

- **Краткий код**: 401
- **Номер телефона**: 2125550000

## **Пример: замена идентификатора вызывающего абонента**

Этот краткий код полезно применять в среде колл-центра, когда вы не хотите, чтобы клиенты получили доступ к номеру вашей прямой линии, хотите, чтобы отображался общий номер офиса. Приведенный для примера краткий код ниже принуждает отобразить 123 для исходящего вызывающего абонента.

Использование этой функции зависит от вашего местного поставщика услуг.

- **Краткий код**: ?
- **Номер телефона**: .s123

### **Пример: префикс внешнего набора**

Краткий код предназначен для набора префикса для внешней линии; N —внешний номер, на который вы хотите позвонить.

- **Краткий код**: 9N
- **Номер телефона**: N

### **Пример: блокировка идентификатора вызывающего абонента**

Эта функция предназначена для блокировки идентификатора вызывающего абонента для внешних вызовов. Эта функция применима как к определенным внешним номерам, так и ко всем исходящим вызовам. В большинстве случаев компании либо блокируют идентификатор вызывающего абонента для всех внешних вызовов, либо делают его доступным для всех внешних вызовов.

- **Краткий код**: 9N
- **Номер телефона**: NW

### **Пример: максимальная длительность вызова**

Символ t можно использовать при наборе кратких кодов для установки максимально допустимой продолжительности вызова. Например, следующий краткий код позволяет набрать номер, но затем разъединить вызов по истечении 20 минут (плюс-минус минута).

- **Краткий код**: 9N
- **Номер телефона**: Nt(20)

### **Дополнительные ссылки**

[Функции кратких кодов](#page-1053-0) на стр. 1054

# **Набор 3K1**

Устанавливает пропускную способность ISDN для аудио вызова 3,1 КГц.

## **Инфо**

- Номер телефона: У Номер телефона.
- **Краткий код по умолчанию**:
- Элемент управления программируемой кнопкой: У D3K1
- **Версия**: 1.0 и выше.

### **Дополнительные ссылки**

<u>Функции кратких кодов</u> на стр. 1054

# **Набор 56K**

Устанавливает пропускную способность ISDN для вызова для передачи данных на 56 кбит/с.

## **Инфо**

- Номер телефона: *J* Номер телефона.
- **Краткий код по умолчанию**:
- **Элемент управления программируемой кнопкой: У D56K**
- **Версия**: 1.0 и выше.

### **Дополнительные ссылки**

[Функции кратких кодов](#page-1053-0) на стр. 1054

# **Набор 64K**

Устанавливает пропускную способность ISDN для вызова для передачи данных на 64 кбит/с.

- Номер телефона: У Номер телефона.
- **Краткий код по умолчанию**:
- **Элемент управления программируемой кнопкой: У D64K**

• **Версия**: 1.0 и выше.

#### **Дополнительные ссылки**

[Функции кратких кодов](#page-1053-0) на стр. 1054

## **Набор с ожиданием вызова**

Вызов на определенный внутренний номер с принудительным включением индикации ожидания вызова, если данный внутренний номер уже занят.

Если у пользователя запрограммированы кнопки индикации вызова, ожидание вызова активировано не будет. Следующий входящий вызов отобразится на доступной кнопке индикации вызова. Если доступных кнопок индикации вызова нет, на следующий входящий вызов будут поступать сигналы «занято».

### **Инфо**

- Номер телефона: У Внутренний номер.
- **Краткий код по умолчанию**:
- **Элемент управления программируемой кнопкой: У** DCW
- **Версия**: 1.0 и выше.

#### **Пример**

N — набираемый внутренний номер. Например, если пользователь наберет \*97\*201#, на внутреннем номере 201 появится индикация ожидания вызова, если этот номер уже занят.

- **Краткий код**: \*97\*N#
- **Номер телефона**: N
- **Функция**: DialCW

#### **Дополнительные ссылки**

[Функции кратких кодов](#page-1053-0) на стр. 1054

# **Прямой набор номера**

Функции автоматической внутренней связи позволяют осуществлять вызовы на внутренние устройства и переводить вызов на динамики после трех гудков. На телефоне вызываемого внутреннего номера должно быть установлено устройство громкой связи. При отсутствии на телефоне устройства громкой связи пользователь отвечает на вызов с помощью телефонной трубки. В случае занятости набираемого внутреннего номера новый входящий вызов отображается в виде обычного вызова на кнопке представления вызова (если доступно).

## **Инфо**

- Номер телефона: У Внутренний номер
- **Краткий код по умолчанию**:
- Элемент управления программируемой кнопкой: J Dirct
- **См. также**: «Оповещение».
- **Версия**: 1.0 и выше.

## **Пример**

Благодаря этому на определенный внутренний номер поступает автоматический ответ. N является внутренним номером, с которого поступает автоматический ответ. Например, если пользователь набирает \*83\*201#, внутренний номер 201 автоматически ответит на вызов.

- **Краткий код**: \*83\*N#
- **Номер телефона**: N
- **Функция**: DialDirect

### **Дополнительные ссылки**

[Функции кратких кодов](#page-1053-0) на стр. 1054

# **Прямой набор номера горячей линии**

Когда кнопка логической линии совмещена с кратким кодом с помощью функции краткого кода **Прямой набор номера горячей линии**, второстепенный тональный сигнал не генерируется, а осуществляется прямой набор номера. Данную функцию не следует путать с функцией горячей линии, включаемой с помощью кратких кодов **?D**.

## **Инфо**

- **Номер телефона**:
- **Краткий код по умолчанию**:
- **Элемент управления программируемой кнопкой**:
- **Версия**: от 3.0 до 4.0, 8.0 и выше

## **Пример**

Ниже приведен пример краткого кода с использованием функции **Прямой набор номера горячей линии**. Краткий код \*83\* должен затем быть установлен в качестве префикса для конкретной требуемой линии.

- **Краткий код**: \*83\*
- **Номер телефона**: .
- **Функция**: DialDirectHotLine

### **Дополнительные ссылки**

[Функции кратких кодов](#page-1053-0) на стр. 1054

# **Экстренный набор**

Набирает указанный номер даже при наличии каких-либо запретов на выполнение вызовов пользователем.

На всех системах, независимо от региональных параметров, краткие коды системы, использующие функцию **Экстренный набор**, должны создаваться для любых требуемых номеров экстренных служб с префиксами набора номера или без них. Используя комбинацию записей местоположения и ARS экстренных вызовов, вызовы, прошедшие сопоставление с краткими кодами экстренных вызовов, должны направляться на подходящие линии. См. [Конфигурация для экстренных вызовов](#page-711-0) на стр. 712.

- Сведения о вызовах, выполненных таким способом, можно просмотреть с помощью кнопки **Экстрен. вызовы**. См. [Представление экстренных вызовов](#page-1216-0) на стр. 1217.
- Номер телефона: **J** Номер телефона.
- **Краткий код по умолчанию**:
- **Элемент управления программируемой кнопкой**: Экстр
- **Версия**: 1.0 и выше.

### **Дополнительные ссылки**

[Функции кратких кодов](#page-1053-0) на стр. 1054

# **Набрать внутренний номер**

Данная функция может использоваться для набора внутреннего номера (пользователя или группы поиска).

### **Инфо**

- Номер телефона: У Внутренний номер.
	- **p( x )** может добавляться в качестве суффикса к **Номеру телефона** для изменения приоритета вызова. Допустимые значения для **x** следующие: **1**, **2** или **3** для звонков низкого, среднего или высокого приоритета соответственно. Например, **Np(1)**.
- **Краткий код по умолчанию**:
- **Элемент управления программируемой кнопкой**:
- **См. также**: «Прямой набор номера», «Оповещение», DialPhysicalExtensionByNumber, DialPhysicalNumberByID.
- **Версия**: 1.0 и выше.

## **Пример: Набор при снятой трубке**

Следующий краткий код пользователя набирает определенный внутренний номер в тот момент, когда трубка пользователя снята.

• **Краткий код**: ?D

- **Номер телефона**: 201
- **Идентификатор группы линий**: 0
- **Функция**: Набрать внутренний номер

### **Дополнительные ссылки**

[Функции кратких кодов](#page-1053-0) на стр. 1054

## **Набрать номер факса**

Эта функция используется для маршрутизации вызовов факса с помощью Ретрансляции факса.

### **Инфо**

- Номер телефона: У Номер факса адресата.
- **Краткий код по умолчанию**:
- **Элемент управления программируемой кнопкой**:
- **Версия**: 5.0 и выше.

### **Пример**

В данном примере идентификатор группы линий соответствует URI, настроенному на линии SIP, которая в свою очередь была настроена для ретрансляции факса.

- **Краткий код**: 6N
- **Номер телефона**: N"@192.16.42.5"
- **Идентификатор группы линий**: 17
- **Функция**: Набор номера факса

### **Дополнительные ссылки**

[Функции кратких кодов](#page-1053-0) на стр. 1054

## **Вмешательство**

Эта функция позволяет пользователю вмешиваться в вызов другого пользователя и разговаривать с ним. Текущий вызов такого абонента автоматически переводится в режим удержания и по завершении вмешательства автоматически возобновляется. Вмешивающийся абонент и абонент внутреннего номера могут затем разговаривать, но третья сторона их слышать не будет. Сюда также относится вмешательство в конференцвызов, когда конференция продолжается без вмешивающегося абонента.

Во время вмешательства все абоненты слышат повторяющийся сигнал вмешательства. Когда осуществляющий вмешательство абонент повесит трубку, будет восстановлено подключение первоначальных участников вызова. Попытка поставить на удержание вызов вмешивающегося абонента просто завершит вмешательство в вызов. Вмешательство в вызов нельзя запарковать.

- Intrusion features are controlled by the **Can Intrude** setting of the user intruding and the **Cannot Be Intruded** setting of user being intruded on. By default, no users can intrude and all users cannot be intruded.
- Intrusion features uses system conference resources during the call. If insufficient conference resource are available, the feature cannot be used.

Система поддерживает набор других методов вмешательства в вызов в добавление к этой функции.

### **Инфо**

- **Версия**: 1.4 и выше.
- **См. также**: «Прерывание вызова», «Прослушивание вызова», «Обучающее прерывание», «Оповещение "шепотом"».
- Элемент управления программируемой кнопкой: J Inclu.
- **Краткий код по умолчанию**:
- Номер телефона: У целевой внутренний номер.

### **Пример**

N — внутренний номер, в который вмешиваются. Например, если пользователь наберет \*97\*201#, когда на внутренний номер 201 поступает вызов, он вмешается в текущий вызов на внутренний номер 201.

- **Краткий код**: \*97\*N#
- **Номер телефона**: N
- **Функция**: DialInclusion

### **Дополнительные ссылки**

[Функции кратких кодов](#page-1053-0) на стр. 1054

## **Оповещение**

Эта функция дает возможность совершать вызов оповещения на внутренний номер или номер группы. Целевой внутренний номер или члены группы должны поддерживать вызовы оповещения (то есть иметь возможность автоматического ответа на вызовы).

• При оповещении всегда используйте только один кодек (предпочтительный). Системный администратор ответственен за обеспечение поддержки кодека всеми телефонами в группе оповещения.

## **Подробно**

- Номер телефона: Увнутренний номер или номер группы.
- **Краткий код по умолчанию**:
- **Элемент управления программируемой кнопкой**: Page
- **Также см.:** «Прямой набор номера».
- **Версия**: 1.0 и выше.

#### **Дополнительные ссылки**

[Функции кратких кодов](#page-1053-0) на стр. 1054

## **Набор физического внутреннего номера по номеру**

Набирайте определенный внутренний номер независимо от текущего пользователя, зашедшего в систему под этим номером, и независимо от настроек адресации, переадресации на заданный номер или не беспокоить, установленных пользователем текущего внутреннего номера. Помните, что используемый внутренний номер является внутренним номером базовой станции, установленным в соответствии с настройками конфигурации внутреннего номера.

### **Инфо**

- Номер телефона: У Базовый внутренний номер.
- Краткий код по умолчанию: У \*70\*N# (только U-Law) (не в Server Edition)
- Элемент управления программируемой кнопкой: J PhyEx
- **См. также**: «Набор физического внутреннего номера по идентификатору», «Приоритетный вызов».
- **Версия**: 1.4 и выше.

### **Пример**

Согласно примеру ниже на внутренний номер с внутренним номером базовой станции 201 можно осуществлять вызов независимо от внутреннего номера пользователя, находящегося в данный момент в системе под этим номером.

- **Краткий код**: \*97
- **Номер телефона**: 201
- **Функция**: DialPhysicalExtnByNumber

### **Дополнительные ссылки**

[Функции кратких кодов](#page-1053-0) на стр. 1054

# **Набор физического внутреннего номера по идентификатору**

Набор определенного внутреннего номера по системному идентификатору. Это может быть необходимо в средах с незакрепленными рабочими местами, в которых некоторые телефоны не обладают выделенным внутренним номером. Без внутреннего номера нельзя осуществить вызов на телефон, если только не создан краткий код.

### **Инфо**

- Номер телефона: У идентификатор внутреннего номера
- Краткий код по умолчанию: У \*71\*N# (только U-Law)
- Элемент управления программируемой кнопкой: J DialP
- **См. также**: DialPhysicalExtensionByNumber, «Приоритетный вызов».
- **Версия**: 1.4 и выше.

## **Пример**

В вышеописанном примере, если телефон с идентификаторам внутреннего номера 16 не связан с внутренним номером, пользователь может набрать код \*97, чтобы подключиться к этому телефону. Это может быть полезно в средах с незакрепленными рабочими местами, в которых некоторые телефоны не обладают выделенным внутренним номером.

- **Краткий код**: \*97
- **Номер телефона**: 16
- **Функция**: DialPhysicalNumberByID

### **Дополнительные ссылки**

[Функции кратких кодов](#page-1053-0) на стр. 1054

# **Набрать голосовой канал**

Эта функция позволяет создать краткий код для использования голосового канала в исходящем вызове.

## **Инфо**

- Номер телефона: У Номер телефона.
- **Краткий код по умолчанию**:
- Элемент управления программируемой кнопкой: J DSpch
- **Версия**: 1.0 и выше.

### **Дополнительные ссылки**

[Функции кратких кодов](#page-1053-0) на стр. 1054

# **Набор V110**

Устанавливает пропускную способность ISDN на V110. На местной АТС вызов отображается как Вызов для передачи данных.

## **Инфо**

- Номер телефона: **J** Номер телефона.
- **Краткий код по умолчанию**:
- Элемент управления программируемой кнопкой: J DV110
- **Версия**: 1.0 и выше.

### **Дополнительные ссылки**

[Функции кратких кодов](#page-1053-0) на стр. 1054

# **Набор V120**

Устанавливает пропускную способность ISDN на V120.

## **Инфо**

- Номер телефона: **Л** Номер телефона.
- **Краткий код по умолчанию**:
- Элемент управления программируемой кнопкой: У DV120
- **Версия**: 1.0 и выше.

### **Дополнительные ссылки**

[Функции кратких кодов](#page-1053-0) на стр. 1054

## **Видеозвонок**

На местной АТС вызов отображается как Видеовызов.

### **Инфо**

- Номер телефона: **J** Номер телефона.
- **Краткий код по умолчанию**:
- Элемент управления программируемой кнопкой: J Dvide
- **Версия**: 1.0 и выше.

### **Дополнительные ссылки**

[Функции кратких кодов](#page-1053-0) на стр. 1054

# **Отключить форму ARS**

Эту функцию можно использовать для вывода формы ARS из обслуживания. Ее можно использовать для тех форм ARS, для которых в Manager была настроена функция

Маршрут вне обслуживания. Данный краткий код функции Включить форму ARS может быть использован для возврата формы ARS в режим обслуживания.

### **Инфо**

- **Номер телефона**: номер телефона ARS.
- **Краткий код по умолчанию**:
- **Элемент управления программируемой кнопкой**:
- **См. также**: Включить форму ARS
- **Версия**: 4.0+.

### **Дополнительные ссылки**

[Функции кратких кодов](#page-1053-0) на стр. 1054

## **Отключить переадресацию внутренних вызовов**

Данная функция отключает переадресацию внутренних вызовов для пользователя. Это относится к функциям Безусловная переадресация, Переадресация при занятом номере и Переадресация при отсутствии ответа.

### **Инфо**

- **Номер телефона**:
- **Краткий код по умолчанию**:
- **Элемент управления программируемой кнопкой**:
- **См. также**: «Отключить безусловную переадресацию внутренних вызовов», «Отключить внутреннюю переадресацию, если занято, или в случае отсутствия ответа», «Отмена переадресации всех вызовов», «Включить внутреннюю переадресацию», «Включить безусловную переадресацию внутренних вызовов», «Включить внутреннюю переадресацию, если занято, или в случае отсутствия ответа».
- **Версия**: 3.2+.

## **Дополнительные ссылки**

[Функции кратких кодов](#page-1053-0) на стр. 1054

## **Запретить внутреннюю безусловную переадресацию**

Данная функция отключает переадресацию внутренних вызовов для пользователя. Это относится только к Безусловной переадресации вызовов.

## **Инфо**

• **Номер телефона**:

- **Краткий код по умолчанию**:
- **Элемент управления программируемой кнопкой**:
- **См. также**: «Отключить переадресацию внутренних вызовов», «Отключить внутреннюю переадресацию, если занято, или в случае отсутствия ответа», «Отмена переадресации всех вызовов», «Включить внутреннюю переадресацию», «Включить безусловную переадресацию внутренних вызовов», «Включить внутреннюю переадресацию, если занято, или в случае отсутствия ответа».
- **Версия**: 3.2+.

#### **Дополнительные ссылки**

[Функции кратких кодов](#page-1053-0) на стр. 1054

## **Отключить внутреннюю переадресацию, если занято, или в случае отсутствия ответа**

Данная функция отключает переадресацию внутренних вызовов для пользователя. Это относится к функциям «Переадресация при занятом номере» и «Переадресация при отсутствии ответа».

### **Инфо**

- **Номер телефона**: нет
- **Краткий код по умолчанию**: нет.
- **Элемент управления программируемой кнопкой**: нет
- •
- **См. также**: «Отключить переадресацию внутренних вызовов», «Отключить безусловную переадресацию внутренних вызовов», «Отмена переадресации всех вызовов», «Включить внутреннюю переадресацию», «Включить безусловную переадресацию внутренних вызовов», «Включить внутреннюю переадресацию, если занято, или в случае отсутствия ответа».

### **Дополнительные ссылки**

[Функции кратких кодов](#page-1053-0) на стр. 1054

# **Отображение сообщения**

Позволяет отправлять текстовые сообщения на цифровые телефоны местной системы.

- **Номер телефона**: номер телефона имеет формат N"; T", где:
	- **N** целевой внутренний номер.
- **T** текстовое сообщение. Не забудьте поставить "; перед текстом и " после текста.
- **Краткий код по умолчанию**: нет.
- **Элемент управления программируемой кнопкой**: Displ

### **Пример**

Ниже приводится пример установки краткого кода. При использовании на целевой внутренний номер поступает одиночный звуковой сигнал, после которого можно прочесть сообщение. Если целевой внутренний номер находится на линии, может понадобиться просмотреть дисплей до незанятой индикации линии, чтобы прочитать текстовое сообщение.

- **Номер телефона**: N"; Visitor in Reception"
- **Функция**: отображение сообщения
- **Краткий код**: \*78\*N#

### **Например: индикатор ожидания отправки сообщения внутреннего номера SIP**

Краткий код отображения сообщения может использоваться для включения и выключения индикатора ожидающего сообщения (MWI) внутреннего номера SIP.

- **Номер телефона**: номер телефона имеет формат N"; T", где:
	- **N** целевой внутренний номер.
	- **T** текстовое сообщение. Не забудьте поставить "; перед текстом и " после текста.
		- Чтобы включить MWI, номер телефона должен быть  $N''$ ;  $M$ ailbox  $Msgs=1"$
		- Чтобы выключить MWI, номер телефона должен быть  $N''$ ; Mailbox  $Msgs=0''$
- **Краткий код по умолчанию**: нет.

## **Пример**

Ниже приводится пример установки краткого кода для включения MWI. При использовании целевой внутренний номер получает сообщение SIP, которое предписывает включить MWI.

- **Краткий код**: \*99\*N#
- **Функция**: Display Msg
- **Номер телефона**: N"; Mailbox Msgs=1"

## **Пример**

Ниже приводится пример установки краткого кода для выключения MWI. При использовании целевой внутренний номер получает сообщение, которое предписывает выключить MWI.

- **Краткий код**: \*98\*N#
- **Функция**: Display Msg
- Номер телефона: N"; Mailbox Msgs=0"

### **Дополнительные ссылки**

[Функции кратких кодов](#page-1053-0) на стр. 1054

# **Добавление исключения «Не беспокоить»**

Данная функция добавляет номер к списку исключений для режима «Не беспокоить» пользователя. Это может быть внутренний внутренний номер или внешняя ICLID (идентификация входящего вызова). Вызовы с этого номера, за исключением вызовов группы поиска, будут игнорировать настройку пользователя «Не беспокоить». Дополнительную информацию можно найти в разделе Не беспокоить (DND).

## **Инфо**

- **Номер телефона**: номер телефона или идентификатор линии входящего вызова (ICLID). Не более 31 символа. Для номеров ICLID также следует включать любой префикс, добавляемый системой.
- **Краткий код по умолчанию**: \*10\*N#
- **Элемент управления программируемой кнопкой**: DNDX+
- **См. также**: «Удалить список исключений "Не беспокоить"», «"Не беспокоить" вкл.», «"Не беспокоить" выкл.».

## **Пример**

N является номером, добавляемым к списку исключений для режима «Не беспокоить» пользователя. Например, когда режим DND пользователя включен, при наборе \*10\*4085551234# исходящие вызовы выполняются с номера телефона (408) 555-1234. Все остальные вызовы за исключением вызовов, поступающих с номеров, находящихся в списке исключений пользователя, поступает сигнал «занято», либо они перенаправляются на голосовую почту.

- **Краткий код**: \*10\*N#
- **Номер телефона**: N
- **Функция**: DoNotDisturbExceptionAdd

## **Пример**

В данном примере последний номер, полученный пользователем, добавляется в список исключений.

- **Краткий код**: \*89
- **Номер телефона**: L
- **Функция**: DoNotDisturbExceptionAdd

## **Дополнительные ссылки**

[Функции кратких кодов](#page-1053-0) на стр. 1054

# **Список исключений «Не беспокоить»**

Эта функция удаляет номер из списка исключений для режима «Не беспокоить» пользователя. Дополнительную информацию можно найти в разделе Не беспокоить (DND).

## **Инфо**

- **Номер телефона**: У номер телефона или идентификатор линии входящего вызова (ICLID).
- Краткий код по умолчанию: У \*11\*N#
- Элемент управления программируемой кнопкой: J DNDX-
- **См. также**: «Добавление исключение "Не беспокоить"», «"Не беспокоить" вкл.»., «"Не беспокоить" выкл.».
- **Версия**: 1.0 и выше.

## **Пример**

N — номер, удаляемый из списка исключений для режима «Не беспокоить» пользователя. Например, когда режим «Не беспокоить» пользователя включен, и номер телефона (408) 555-1234 находится в списке исключений для режима «Не беспокоить», то при наборе \*10\*4085551234# этот номер будет удален из списка. Входящие вызовы с номера (408) 555-1234 больше поступать не будут. На них будет поступать сигнал «занято» либо они будут перенаправляться на голосовую почту.

- **Краткий код**: \*11\*N#
- **Номер телефона**: N
- **Функция**: DoNotDisturbExceptionDel

#### **Дополнительные ссылки**

[Функции кратких кодов](#page-1053-0) на стр. 1054

## **«Не беспокоить» вкл.**

Данная функция переводит пользователя в режим «Не беспокоить». При включении этого режима на все вызовы, за исключением вызовов, поступающих с номеров, находящихся в списке исключений пользователя, поступает сигнал «занято», либо они перенаправляются на голосовую почту. Для получения дополнительной информации см. раздел «Не беспокоить (DND)».

• CCR не поддерживается в IP Office, начиная с версии 9.1.

### **Подробная информация**

- **Номер телефона**:
- Краткий код по умолчанию: У \*08
- Элемент управления программируемой кнопкой: J DNDOn
- **См. также**: Не беспокоить выкл., Добавление исключения «Не беспокоить», Удаление исключений для режима «Не беспокоить».
- **Версия**: 1.0 и выше.

## **Пример**

Ниже приводится пример установки краткого кода.

- **Краткий код**: \*08
- **Функция**: DoNotDisturbOn

### **Дополнительные ссылки**

[Функции кратких кодов](#page-1053-0) на стр. 1054

## **«Не беспокоить» выкл.**

Отменяет режим «не беспокоить» пользователя, если он установлен. Для получения дополнительной информации см. раздел «Не беспокоить (DND)».

### **Инфо**

- **Номер телефона**:
- Краткий код по умолчанию: У \*09
- Элемент управления программируемой кнопкой: J DNDOf
- **См. также**: «"Не беспокоить" вкл.», «Добавление исключения "Не беспокоить"», «Удалить список исключений "Не беспокоить"».
- **Версия**: 1.0 и выше.

## **Пример**

Этот краткий код устанавливается по умолчанию в настройках системы. Ниже приводится пример установки краткого кода.

- **Краткий код**: \*09
- **Функция**: DoNotDisturbOff

### **Дополнительные ссылки**

[Функции кратких кодов](#page-1053-0) на стр. 1054

# **Включить форму ARS**

Эту функцию можно использовать для ввода формы ARS в эксплуатацию. Она может использоваться для форм ARS, выведенных из обслуживания с помощью Manager или краткого кода функции Отключить форму ARS.

- **Номер телефона**: номер телефона ARS.
- **Краткий код по умолчанию**:
- **Элемент управления программируемой кнопкой**:
- **Версия**: 4.0+

#### **Дополнительные ссылки**

[Функции кратких кодов](#page-1053-0) на стр. 1054

## **Включить внутреннюю переадресацию**

Эта функция включает переадресацию внутренних вызовов для пользователя. Это относится к функциям Безусловная переадресация, Переадресация при занятом номере и Переадресация при отсутствии ответа.

#### **Инфо**

- **Номер телефона**:
- **Краткий код по умолчанию**:
- **Элемент управления программируемой кнопкой:**
- **См. также**: «Отключить переадресацию внутренних вызовов», «Отключить безусловную переадресацию внутренних вызовов», «Отключить внутреннюю переадресацию, если занято, или в случае отсутствия ответа», «Отмена переадресации всех вызовов», «Включить безусловную переадресацию внутренних вызовов», «Включить внутреннюю переадресацию, если занято, или в случае отсутствия ответа».
- **Версия**: 3.2+.

#### **Дополнительные ссылки**

[Функции кратких кодов](#page-1053-0) на стр. 1054

# **Включить безусловную переадресацию внутренних вызовов**

Эта функция включает переадресацию внутренних вызовов для пользователя. Это относится только к Безусловной переадресации вызовов.

- **Номер телефона**:
- **Краткий код по умолчанию**:
- **Элемент управления программируемой кнопкой**:
- **См. также**: «Отключить переадресацию внутренних вызовов», «Отключить безусловную переадресацию внутренних вызовов», «Отключить внутреннюю переадресацию, если занято, или в случае отсутствия ответа», «Отмена

переадресации всех вызовов», «Включить внутреннюю переадресацию», «Включить внутреннюю переадресацию, если занято, или в случае отсутствия ответа».

• **Версия:** 3.2+.

### **Дополнительные ссылки**

[Функции кратких кодов](#page-1053-0) на стр. 1054

# **Включить внутреннюю переадресацию, если занято, или в случае отсутствия ответа**

Эта функция включает переадресацию внутренних вызовов для пользователя. Это относится к функциям «Переадресация при занятом номере» и «Переадресация при отсутствии ответа».

### **Инфо**

- **Номер телефона**:
- **Краткий код по умолчанию**:
- **Элемент управления программируемой кнопкой**:
- **См. также**: «Отключить переадресацию внутренних вызовов», «Отключить безусловную переадресацию внутренних вызовов», «Отключить внутреннюю переадресацию, если занято, или в случае отсутствия ответа», «Отмена переадресации всех вызовов», «Включить внутреннюю переадресацию», «Включить безусловную переадресацию внутренних вызовов».
- **Версия**: 3.2+.

### **Дополнительные ссылки**

[Функции кратких кодов](#page-1053-0) на стр. 1054

# **Вход внутр.**

**Вход внутр.** позволяет пользователю, который был настроен при помощи Кода входа (Пользователь | Телефония | Настройки супервизора) взять ответственность за любой внутренний номер. Внутренний номер этого пользователя становится внутренним номером для устройства на все время, пока пользователь не выйдет из системы. Это также называется системой «незакрепленных рабочих мест».

- Система «незакрепленных рабочих мест» не поддерживается для телефонов H175 и J129.
- При использовании пользователю будет предложено ввести его внутренний номер, а затем код входа. Коды входа до 15 цифр поддерживаются кнопками **Вход внутр.** Коды входа длиннее 31 цифры поддерживаются краткими кодами **Вход внутр.**
- Когда пользователь выполняет вход, для внутреннего номера применяется максимум его пользовательских настроек. Диапазон применяемых параметров зависит от типа телефона и конфигурации системы.
- По умолчанию в телефонах 1400 Series, 1600 Series, 9500 Series и 9600 Series пользовательский журнал вызовов и личный каталог доступны, пока они находятся в системе. Это также применимо к телефонам M-Series и T-Series.
- В других типах телефонов такие элементы как журналы вызовов и функции быстрого набора обычно хранятся локально на телефоне и не будут изменяться в зависимости от состояния входа пользователя в систему.
- Если пользователь уже вошел в систему или связан с другим телефоном, они автоматически выходят из системы того телефона.

### **Инфо**

- **Номер телефона**: У Внутренний номер\*Код входа. Если набирается лишь один номер без разделителя \*, система считает, что номер для использования является внутренним номером базовой станции фактического внутреннего номера и что набранный номер это код входа.
- Краткий код по умолчанию: У \*35\*N#
- Элемент управления программируемой кнопкой: У Вход в систему
- **См. также**: Выход внутр.
- **Версия**: 1.0 и выше.

#### **Пример: Индивидуальное незакрепленное рабочее место**

На основе указанного выше примера краткого кода Пол (внутренний номер 204) может перейти на другой телефон (даже если на нем уже вошел другой пользователь) и войти с внутренним номером 204, просто набрав 299. После входа Пола на телефоне внутренний номер 204 выходит из системы при выходе Пола с исходного телефона. Чтобы Пол мог воспользоваться этим кратким кодом, его код входа должен совпадать с тем, который указан в кратком коде выше. Когда Пол выйдет из системы телефона, который он «одолжил», его первоначальный внутренний номер автоматически войдет в систему.

- **Краткий код**: 299
- **Номер телефона**: 204\*1234
- **Функция**: Extnlogin

### **Пример: Вход в систему**

Краткий код по умолчанию для входа в систему телефона настраивается следующим образом. N является внутренним номером пользователя, за которым следует символ \*, а затем код входа, например, \*35\*401\*123#.

- **Краткий код**: \*35\*N#
- **Телефон**: N
- **Функция**: ExtnLogin

#### **Дополнительные ссылки**

[Функции кратких кодов](#page-1053-0) на стр. 1054

## **Выход внутр.**

Данная функция используется для выхода пользователя из системы телефона, в которую он зашел. Эту функцию не может применить пользователь, который не располагает кодом входа, либо назначенный по умолчанию пользователь внутреннего номера, если только они не осуществят принудительный вход.

## **Инфо**

- **Номер телефона**:
- Краткий код по умолчанию: У \*36
- Элемент управления программируемой кнопкой: J ОтмРг
- **См. также**: Вход внутр.
- **Версия**: 1.0 и выше.

## **Пример**

Ниже приводится пример краткого кода с использованием функции Выход внутр. Этот краткий код устанавливается по умолчанию в настройках системы.

- **Краткий код**: \*36
- **Функция**: ExtnLogout

### **Дополнительные ссылки**

[Функции кратких кодов](#page-1053-0) на стр. 1054

# **Кратковременный обрыв**

Данная функция посылает сигнал отбоя на подключенную линию, если она аналоговая. Поддерживается только для аналоговых линий той же системы, что и краткий код. См. [Переадресация вызовов Centrex](#page-872-0) на стр. 873.

## **Подробная информация**

- **Номер телефона**: (дополнительно) поле номера телефона можно использовать для настройки номера назначения перевода вызова для функции перевода вызова Centrex. В данном случае использование краткого кода Принудительный код учетной записи и Принудительный код авторизации поддерживаться не будет, а идентификатор пучка линий должен соответствовать исходящей линии поставщика услуг Centrex.
- **Краткий код по умолчанию**:
- Элемент управления программируемой кнопкой: У Flash
- **Версия**: 1.4 и выше.

## **Пример**

Ниже приводится пример краткого кода с использованием функции Сигнала отбоя.

- **Краткий код:** \*96
- **Функция**: FlashHook

### **Дополнительные ссылки**

[Функции кратких кодов](#page-1053-0) на стр. 1054

# **Служба FNE**

Данная функция краткого кода используется для Управления мобильными вызовами и поддержки мобильного клиента one-X Mobile.

### **Инфо**

- **Номер телефона: У** Данный номер устанавливает требуемую функцию FNE.
- **Краткий код по умолчанию**:
- **Элемент управления программируемой кнопкой**:
- **Версия**: 4.2+.

#### **Дополнительные ссылки**

[Функции кратких кодов](#page-1053-0) на стр. 1054

# **Следовать за мной сюда**

Функция способствует перенаравлению вызовов с определенного внутреннего номера на внутренний номер, вызывающий функцию Следовать за мной сюда. Если на перенаправляемый вызов поступают сигналы «занято» или на него не отвечают, считается, что внутренний номер пользователя не ответил. Для получения дополнительной информации см. [Следовать за мной](#page-819-0) на стр. 820.

### **Инфо**

**Номер телефона**: ✔ Добавочный номер для переадресации набираемого добавочного номера.

Краткий код по умолчанию: У \*12\*N#

#### Элемент управления программируемой кнопкой: ✔ Here+

**См. также**: «Отмена следования за мной сюда», «Следовать за мной на».

**Версия**: 1.0 и выше.

## **Пример**

Эта функция используется для назначения Следовать за мной. N является внутренним номером пользователя, который хочет, чтобы его вызовы перенаправлялись на это назначение. Например, внутренний номер пользователя — 224. Однако он работает на внутреннем номере 201, и хочет, чтобы вызовы перенаправлялись на него. Если следующий краткий код доступен, это можно сделать, набрав \*12\*224# на телефоне с внутренним номером 201.

- **Краткий код**: \*12\*N#
- **Номер телефона**: N
- **Функция**: FollowMeHere

## **Дополнительные ссылки**

[Функции кратких кодов](#page-1053-0) на стр. 1054

## **Отмена следования за мной сюда**

Отменяет любую функцию Следовать за мной, установленную для определенного внутреннего номера. Это действие может быть выполнено лишь для внутреннего номера, которому предназначена функция Следовать за мной сюда. Для получения дополнительной информации см. [Следовать за мной](#page-819-0) на стр. 820.

### **Инфо**

- **Номер телефона**: У Добавочный номер переадресуется на набираемый добавочный номер.
- Краткий код по умолчанию: У \*13\*N#
- Элемент управления программируемой кнопкой: У Неге-
- **См. также**: «Следовать за мной сюда», «Следовать за мной на».
- **Версия**: 1.0 и выше.

## **Пример**

Эта функция используется для назначения Следовать за мной. N является внутренним номером пользователя, который хочет, чтобы его вызовы перенаправлялись на это назначение. Например, внутренний номер пользователя — 224. Однако он работает на внутреннем номере 201, и поэтому установил функцию «Следовать за мной» на собственном внутреннем номере на перенаправление вызовов на внутренний номер 201. Если следующий краткий код доступен, можно отменить функцию «Следовать за мной», набрав \*13\*224# на внутреннем номере 201.

**Краткий код**: \*13\*N#

**Номер телефона**: N

**Функция**: FollowMeHereCancel

### **Дополнительные ссылки**

[Функции кратких кодов](#page-1053-0) на стр. 1054

## **Следовать за мной на**

Предназначена для перенаправления поступающих на этот внутренний номер вызовов на определенный внутренний номер для назначения Следовать за мной. Для получения дополнительной информации см. [Следовать за мной](#page-819-0) на стр. 820.

### **Инфо**

- Номер телефона: J Целевой внутренний номер или пустое поле (отменить »Следовать за мной на»)
- Краткий код по умолчанию: У \*14\*N#
- Элемент управления программируемой кнопкой: У FolTo
- **См. также**: Следовать за мной сюда | Отмена следования за мной сюда.
- **Версия**: 1.0 и выше.

## **Пример**

Данная функция используется на внутреннем номере, которому необходимо перенаправление. N является внутренним номером, на который пользователь хочет переадресовывать свои вызовы. Например, внутренний номер пользователя — 224. Однако он работает на внутреннем номере 201, и хочет, чтобы вызовы перенаправлялись на него. Если следующий краткий код доступен, это можно сделать, набрав \*14\*201# на телефоне с внутренним номером 224.

- **Краткий код**: \*14\*N#
- **Номер телефона**: N
- **Функция**: FollowMeTo

### **Дополнительные ссылки**

[Функции кратких кодов](#page-1053-0) на стр. 1054

## **Переадресация вызовов группы поиска вкл.**

Переадресовывайте вызовы пользовательской группы поиска (внутренние и внешние) на его номер переадресации, когда у него активирована функция Безусловная переадресация. Дополнительную информацию можно найти в разделе Безусловная переадресация.

Данная опция применима лишь к вызовам, поступающим в группы поиска типа **Последовательный** и **Дисковый**. Вызовы от других типов групп поиска не поступают к пользователю, когда у него активирован режим безусловной переадресации. Запомните также, что вызовы группы поиска нельзя переадресовать другой группе поиска.

- **Номер телефона**:
- Краткий код по умолчанию: У \*50
- Элемент управления программируемой кнопкой: У ПАГИ+
- **См. также**: «Переадресация вызовов группы поиска выкл.», «Безусловная переадресация вкл.», «Безусловная переадресация выкл.».
- **Версия**: 1.0 и выше.

### **Пример**

Этот краткий код полезен в том случае, если член группы поиска временно использует другую рабочую станцию и потому не нуждается в смене постоянного внутреннего номера.

- **Краткий код**: \*50
- **Функция**: ForwardHuntgroupCallsOn

#### **Дополнительные ссылки**

[Функции кратких кодов](#page-1053-0) на стр. 1054

# **Переадресация вызовов группы поиска выкл.**

Данная функция отменяет переадресацию вызовов группы поиска, в которую входит пользователь. Дополнительную информацию можно найти в разделе Безусловная переадресация.

### **Инфо**

- **Номер телефона:**
- Краткий код по умолчанию: У \*51
- Элемент управления программируемой кнопкой: J ПАГИ-
- **См. также**: «Переадресация вызовов группы поиска вкл.», «Безусловная переадресация вкл.», «Безусловная переадресация выкл.».
- **Версия**: 1.0 и выше.

### **Пример**

Ниже приводится пример установки краткого кода.

- **Краткий код**: \*51
- **Функция**: ForwardHuntgroupCallsOff

### **Дополнительные ссылки**

[Функции кратких кодов](#page-1053-0) на стр. 1054

## **Номер переадресации**

Устанавливает номер, на который перенаправляются вызовы пользователя. Номер может быть внутренним или внешним. Выбор номера зависит от настроек запрета

вызова пользователя. Дополнительную информацию можно найти в разделе Безусловная переадресация.

Данная функция не активирует переадресацию; она только устанавливает номер назначения переадресации.

Этот номер используется для всех типов переадресации: Безусловной переадресации, Переадресации при занятом номере и Переадресации при отсутствии ответа, если только пользователь не установил отдельный номер для Переадресации при занятом номере и Переадресации при отсутствии ответа.

### **Инфо**

- Номер телефона: **J** Номер телефона.
- Краткий код по умолчанию: У \*07\*N#
- Элемент управления программируемой кнопкой: У FwdNo
- **См. также**: Номер переадресации при занятом номере.
- **Версия**: 1.0 и выше.

### **Пример**

N является назначением переадресации. Например, если внутренний номер 224 хочет установить номер для переадресации на внутренний номер 201, пользователь может набрать \*07\*201#.

- **Краткий код**: \*07N\*#
- **Номер телефона**: N
- **Функция**: ForwardNumber

#### **Дополнительные ссылки**

[Функции кратких кодов](#page-1053-0) на стр. 1054

## **Номер переадресации при занятом номере**

Устанавливает номер, на который переадресовываются вызовы пользователя, когда включен режим Переадресации при занятом номере или при отсутствии ответа. Если Номер для переадресации при занятом номере не установлен, этими функциями используется Номер для переадресации. Для получения дополнительной информации см. [Переадресация при занятом номере](#page-825-0) на стр. 826.

Данная функция не активирует переадресацию; она только устанавливает номер назначения переадресации.

- Номер телефона: У Номер телефона.
- Краткий код по умолчанию: У \*57\*N#
- Элемент управления программируемой кнопкой: У FwBNo
- **См. также**: Номер переадресации.
- **Версия**: 1.0 и выше.

#### **Пример**

N является внутренним номером, на который будет осуществляться переадресация. Например, если Пол (чей внутренний номер 224) хочет настроить номер для переадресации для режимов Переадресация при занятом номере и Переадресация при отсутствии ответа на внутренний номер 201, он может набрать \*57\*201#, за которым последует краткий код функции переадресации.

- **Краткий код:** \*57N\*#
- **Номер телефона**: N
- **Функция**: ForwardOnBusyNumber

#### **Дополнительные ссылки**

[Функции кратких кодов](#page-1053-0) на стр. 1054

## **Переадресация при занятом номере вкл.**

Данная функция допускает переадресацию, когда внутренний номер пользователя занят. Она использует назначение номера для переадресации или, при настройке, назначение номера для переадресации при занятом номере. Если пользователем запрограммированы кнопки логических линий, система не будет считать их занятыми до тех пор, пока все кнопки логических линий не будут использоваться. Для получения дополнительной информации см. [Переадресация при занятом номере](#page-825-0) на стр. 826.

Переадресовать внутренний (Пользователь | Переадресация) может также использоваться для управления переадресацией внутренних вызовов.

### **Инфо**

- **Номер телефона**:
- Краткий код по умолчанию: У \*03
- **Элемент управления программируемой кнопкой: У FwBOn**
- **См. также**: «Переадресация при занятом номере выкл.», «Отмена переадресации всех вызовов», «Включить внутреннюю переадресацию, если занято, или в случае отсутствия ответа».
- **Версия**: 1.0 и выше.

### **Пример**

Ниже приводится пример установки краткого кода.

- **Краткий код**: \*03
- **Функция**: ForwardOnBusyOn

### **Дополнительные ссылки**

[Функции кратких кодов](#page-1053-0) на стр. 1054

## **Переадресация при занятом номере выкл.**

Эта функция отменяет переадресацию, когда внутренний номер пользователя занят.

### **Инфо**

- **Номер телефона**:
- Краткий код по умолчанию: У \*04
- **Элемент управления программируемой кнопкой: У FwBOf**
- **См. также**: Переадресация при занятом номере вкл., Отмена переадресации всех вызовов.
- **Версия**: 1.0 и выше.

### **Пример**

Ниже приводится пример установки краткого кода.

- **Краткий код**: \*04
- **Функция**: ForwardOnBusyOff

#### **Дополнительные ссылки**

[Функции кратких кодов](#page-1053-0) на стр. 1054

## **Переадресация при отсутствии ответа включена**

Эта функция активирует переадресацию, когда на внутренний номер пользователя нет ответа в течение периода времени, установленного функцией Время до ответа. Она использует назначение номера для переадресации или, при настройке, назначение номера для переадресации при занятом номере. Для получения дополнительной информации см. [Переадресация при отсутствии ответа](#page-827-0) на стр. 828.

Переадресовать внутренний (Пользователь | Переадресация) может также использоваться для управления переадресацией внутренних вызовов.

- **Номер телефона**:
- Краткий код по умолчанию: У \*05
- Элемент управления программируемой кнопкой: У FwNOn
- **См. также**: «Переадресовать при отсутствии ответа выкл.», «Отмена переадресации всех вызовов».

• **Версия**: 1.0 и выше.

## **Пример**

Ниже приводится пример установки краткого кода. Помните, что номер для переадресации для этой функции использует Номер для переадресации при занятом номере.

- **Краткий код**: \*05
- **Функция**: ForwardOnNoAnswerOn

### **Дополнительные ссылки**

[Функции кратких кодов](#page-1053-0) на стр. 1054

## **Переадресация при отсутствии ответа выкл.**

Данная функция отменяет переадресацию, когда на внутренний номер пользователя нет ответа.

## **Инфо**

- **Номер телефона**:
- Краткий код по умолчанию: У \*06
- Элемент управления программируемой кнопкой: J FwNOf
- **См. также**: Переадресация при отсутствии ответа вкл.
- **Версия**: 1.0 и выше.

## **Пример**

Ниже приводится пример установки краткого кода.

- **Краткий код**: \*06
- **Функция**: ForwardOnNoAnswerOff

### **Дополнительные ссылки**

[Функции кратких кодов](#page-1053-0) на стр. 1054

## **Безусловная переадресация вкл.**

Эта функция включает переадресацию всех вызовов, за исключением групповых, на Номер переадресации, установленный для внутреннего номера пользователя. Для того чтобы переадресовывать также и вызовы группы поиска, следует использовать функцию Включить переадресацию вызовов группы поиска. Для получения дополнительной информации см. [Перенаправление без условий](#page-822-0) на стр. 823.

Переадресовать внутренний (Пользователь | Переадресация) может также использоваться для управления переадресацией внутренних вызовов.

## **Инфо**

- **Номер телефона**:
- **Краткий код по умолчанию**:
- Элемент управления программируемой кнопкой: У FwUOn
- **См. также**: Безусловная переадресация выкл.
- **Версия**: 1.0 и выше.

## **Пример**

Помните, что для этой функции требуется настроить номер переадресации.

- **Краткий код**: \*01
- **Функция**: ForwardUnconditionalOn

### **Дополнительные ссылки**

[Функции кратких кодов](#page-1053-0) на стр. 1054

## **Безусловная переадресация выкл.**

Данная функция отменяет переадресацию всех вызовов с внутреннего номера пользователя.

• Это не отключает функции Переадресация при отсутствии ответа или Переадресация при занятом номере, если эти функции также включены. Дополнительную информацию можно найти в разделе Безусловная переадресация.

## **Инфо**

- **Номер телефона**:
- Краткий код по умолчанию: У \*02
- Элемент управления программируемой кнопкой: J FwUOf
- **См. также**: Безусловная переадресация вкл.
- **Версия**: 1.0 и выше.

## **Пример**

Ниже приводится пример установки краткого кода.

- **Краткий код**: \*02
- **Функция**: ForwardUnconditionalOff

## **Дополнительные ссылки**

[Функции кратких кодов](#page-1053-0) на стр. 1054

## **Прослушивание группы выкл**

Отключает функцию прослушивания группой добавочного номера пользователя. См. Прослушивание группы вкл. на стр. 1111.

### **Инфо**

- **Номер телефона**:
- **Краткий код по умолчанию**:
- Элемент управления программируемой кнопкой: J GroupListenOn
- **Версия**: 4.1+.

### **Дополнительные ссылки**

[Функции кратких кодов](#page-1053-0) на стр. 1054

## **Прослушивание группы вкл.**

Использование функции Групповое прослушивание позволяет вызывающим быть услышанными через устройство громкой связи, но слышать только микрофон наушников. Когда функция Групповое прослушивание включена, она изменяет функциональность громкой связи телефона пользователя следующим образом

- Когда телефон пользователя переводится в режим громкой связи/громкоговорителя, речевой канал от подключенного абонента передается на динамик телефона, но основной микрофон телефона выключен.
- Подключенный абонент может слышать лишь речь, поступающую через микрофон наушников.
- Групповое прослушивание не поддерживается в IP телефонах либо при использовании кнопки телефонных **НАУШНИКИ**.
- Для телефонов серии T и M эту функцию можно включать и отключать непосредственно во время вызова. При использовании других телефонов включение или выключение этой функции не влияет на текущие подключенные вызовы и групповое прослушивание следует включать до их подключения.

Групповое прослушивание автоматически выключается после завершения вызова.

### **Инфо**

- **Номер телефона**:
- **Краткий код по умолчанию**:
- Элемент управления программируемой кнопкой: У GroupListenOn
- **Версия**: 4.1+.

### **Дополнительные ссылки**

[Функции кратких кодов](#page-1053-0) на стр. 1054

## **Переключение гарнитуры**

Переключение между использованиями гарнитуры и телефонной трубки.

### **Инфо**

- **Номер телефона:**
- **Краткий код по умолчанию:**
- Элемент управления программируемой кнопкой: J HdSet
- **Версия**: 1.4 и выше.

### **Пример**

Ниже приводится пример краткого кода с использованием функции Переключения на гарнитуру. Данный краткий код можно использовать для включения/отключения функции. Если к вашему телефону подключена гарнитура, поддерживаемая Avaya, этот краткий код можно использовать для переключения между гарнитурой и телефонной трубкой.

- **Краткий код**: \*55
- **Функция**: HeadsetToggle

### **Дополнительные ссылки**

[Функции кратких кодов](#page-1053-0) на стр. 1054

# **Удерживать вызов**

Для этого используется Средство удержания Q.931, «удерживающее» входящий вызов на ISDN АТС, высвобождая канал ISDN B. Функция Удержание вызова «удерживает» текущий вызов в слоте. Текущий вызов всегда автоматически поступает в слот 0, если его не поместили в специальный слот. Доступно только в том случае, если поддерживается ISDN АТС.

## **Инфо**

- **Номер телефона: У** Номер слота для удержания или нулевое значение (слот 0).
- **Краткий код по умолчанию**:
- Элемент управления программируемой кнопкой: У Hold
- **См. также**: «Удержание ожидающего вызова», «Музыка при удержании», «Приостановка вызова».
- **Версия**: 1.0 и выше.

## **Пример**

Ниже приводится пример краткого кода с использованием функции Удержания вызова. Этот краткий код устанавливается по умолчанию в настройках системы. N является номером

слота для удержания, в котором вы хотите удерживать вызов. Например, при подключении к вызову, набрав \*24\*3#, вы сможете удержать вызов в слоте 3 ISDN.

- **Краткий код**: \*24\*N#
- **Номер телефона**: N
- **Функция**: HoldCall

### **Дополнительные ссылки**

[Функции кратких кодов](#page-1053-0) на стр. 1054

## **Ожидание вызова с удержанием**

Для этого используется Средство удержания Q.931, «удерживающее» входящий вызов на ISDN АТС, высвобождая канал ISDN B. Функция удержания ожидающего вызова «удерживает» текущий вызов в слоте АТС и отвечает на ожидающий вызов. Текущий вызов всегда автоматически поступает в слот 0, если его не поместили в специальный слот. Доступно только в том случае, если поддерживается ISDN АТС.

### **Инфо**

- **Номер телефона: Номер слота станции или нулевое значение (слот 0).**
- Краткий код по умолчанию: У \*27\*N# (только A-Law) (не в Server Edition)
- Элемент управления программируемой кнопкой: J HoldCW
- **См. также**: «Удержание вызова», «Приостановка вызова».
- **Версия**: 1.0 и выше.

## **Пример**

Ниже приводится пример краткого кода с использованием функции Удержание ожидающего вызова.

- **Краткий код**: \*27\*N#
- **Функция**: HoldCW

### **Дополнительные ссылки**

[Функции кратких кодов](#page-1053-0) на стр. 1054

## **Музыкальная заставка**

Эта функция позволяет выбрать музыку, которая будет звучать в системе во время удержания вызова. См. раздел Музыка при удержании для более подробной информации.

### **Инфо**

• **Номер телефона**: по выбору. Если номер не установлен, предполагается выбор источника в системе по умолчанию. Система поддерживает до 4 источников музыки

при удержании, от 1 до 4. Номер 1 обозначает системный источник. Номера от 2 до 4 обозначают альтернативные источники.

- **Краткий код по умолчанию**:
- **\*34N;** где N является номером необходимого источника музыки для удержания.
- Элемент управления программируемой кнопкой: У Music
- **Версия**: 1.0 и выше.

### **Пример**

Ниже приводится пример краткого кода с использованием функции Музыка на удержании. Этот краткий код устанавливается по умолчанию в настройках.

- **Краткий код**: \*34N;
- **Функция**: HoldMusic

### **Дополнительные ссылки**

[Функции кратких кодов](#page-1053-0) на стр. 1054

## **Группа поиска выкл.**

Эта функция отменяет членство пользователя в определенной группе поиска. В дальнейшем он не будет получать вызовы в эту группу поиска до тех пор, пока его членство не будет восстановлено. Для использования этой функции вы должны состоять в группе поиска. Также см.: Включить таблицу наведения.

### **Инфо**

- **Номер телефона: У** Номер группы.
- **Краткий код по умолчанию:**
- Элемент управления программируемой кнопкой: У HGDis
- **См. также**: Группа поиска вкл.
- **Версия**: 1.0 и выше.

### **Пример**

N — номер группы поиска, от которого пользователь хочет отключиться. Например, если Павел хочет отключиться от группы поиска «Продажи» (с внутр. номером 500), ему следует набрать \*90\*500#.

- **Краткий код**: \*90\*N#
- **Номер телефона**: N
- **Функция**: HuntGroupDisable

#### **Дополнительные ссылки**

[Функции кратких кодов](#page-1053-0) на стр. 1054

## **Группа поиска вкл.**

Данная функция активирует членство пользователя в группе поиска, после чего он может получать вызовы, поступающие в определенную группу поиска. Для использования этой функции пользователь уже должен быть членом группы поиска. Этот краткий код не может использоваться для добавления пользователя в группу поиска. Это действие необходимо выполнять в форме Группа поиска приложения Manager.

## **Инфо**

- Номер телефона: У Номер группы.
- **Краткий код по умолчанию:**
- Элемент управления программируемой кнопкой: У HGEna
- **См. также**: Группа поиска выкл.
- **Версия**: 1.0 и выше. Ранее в версии 3.2 имелось переключение между функциями **Установить группу поиска «Ночной сервис»**, **Установить функцию Группа поиска не обслуживается** и **Включить таблицу наведения**. Такой режим не поддерживается в версии 4.0 и выше.

## **Пример**

Данный краткий код можно использовать для включения функции. N является членом группы поиска, вызовы для которой пользователь хочет начать принимать. Например, если Павел уже является членом группы поиска продаж (внутр. номер 500), но изменил свое состояние доступности для этой группы поиска, используя функцию отключения группы поиска, он может вновь активировать свою доступность для вызовов в группу поиска, набрав \*91\*500#.

- **Краткий код**: \*91\*N#
- **Номер телефона**: N
- **Функция**: HuntGroupEnable

### **Дополнительные ссылки**

[Функции кратких кодов](#page-1053-0) на стр. 1054

# **Повторный набор последнего номера**

Эта функция позволяет внутреннему номеру повторно набирать последний набранный номер.

- **Номер телефона**:
- **Краткий код по умолчанию**:
- **Элемент управления программируемой кнопкой**:
- **Версия:** 3.0+.

### **Дополнительные ссылки**

[Функции кратких кодов](#page-1053-0) на стр. 1054

## **Активировать MCID**

Данную функцию следует использовать лишь по соглашению с поставщиком услуг ISDN и соответствующими местными законодательными органами. Это позволяет пользователям с настроенной функцией **Прослеживание вызовов допустимо** (**Пользователь | Телефония | Параметры супервизора**) активировать отслеживание предшествующего злонамеренного вызова при обмене ISDN. Для получения дополнительной информации обратитесь к пункту «Прослеживание злонамеренных вызовов» в разделе «Функции телефона».

• В настоящее время в сети Server Edition MCID поддерживается только для пользователей, которые используют кнопку MCID и зарегистрированы в одной системе расширения IP500 V2 как группы каналов MCID.

### **Инфо**

- **Номер телефона**:
- **Краткий код по умолчанию**:
- **Элемент управления программируемой кнопкой:** Дополнительно | Разное | Активировать MCID.
- **Версия**: 4.0+.

### **Дополнительные ссылки**

[Функции кратких кодов](#page-1053-0) на стр. 1054

# **Перехват дублируемого вызова на мобильное устройство**

Данная функция краткого кода позволяет пользователю перехватывать вызов, поступающий или подключенный на номер его спаренного мобильного телефона. Этот краткий код применяется для набора только с первоначального внутреннего номера, используемого для операции дублирования.

Помните, что использование мобильного дублирования требует ввода данных лицензии мобильного дублирования и может зависеть от временного профиля.

- **Номер телефона**:
- **Краткий код по умолчанию:**
- **Элемент управления программируемой кнопкой:**
- **См. также**: Установить мобильный дублирующий номер, Включить мобильное дублирование, Выключить мобильное дублирование.
- **Версия**: 3.2+.

#### **Дополнительные ссылки**

[Функции кратких кодов](#page-1053-0) на стр. 1054

### **Станция со снятой трубкой**

Активирует или деактивирует действие добавочного номера пользователя как полностью беспроводного устройства. Обычно эта функция применяется, когда ответы на вызов и завершение вызовов производятся через приложение. Для получения дополнительной информации см.Станция подключена (Пользователь | Телефония | Настройки вызова).

#### **Инфо**

- **Номер телефона**: «Y» для включения и «N» для выключения.
- **Краткий код по умолчанию**:
- Элемент управления программируемой кнопкой: J OHStn
- **Версия**: 1.0 и выше.

#### **Пример: Выключение функции подключения станции**

- **Краткий код**: \*89
- **Номер телефона**: N
- **Функция**: OffHookStation

#### **Пример: Включение функции подключения станции**

- **Краткий код**: \*98
- **Номер телефона**: Y
- **Функция**: OffHookStation

#### **Дополнительные ссылки**

[Функции кратких кодов](#page-1053-0) на стр. 1054

### **Запрет исходящих вызовов выкл.**

Позволяет пользователю отключить состояние запрета исходящих вызовов. Пользователю кратких кодов необходимо ввести код входа, если он установлен.

Если краткий код добавлен в систему с помощью этой функции, рекомендуется также назначить код входа пользователю Нет пользователя, чтобы краткий код нельзя было использовать для изменения состояния этого пользователя.

#### **Подробная информация**

- Номер телефона: У код пользователя для входа в систему.
	- Пользователи системных телефонов могут использовать *<целевой пользователь>\*<код входа в системный телефон пользователя>*.
- **Краткий код по умолчанию**:
- **Элемент управления программируемой кнопкой**:
- **Версия**: 4.1 и выше (добавлено в отладочной версии 4.1 2008Q2).

#### **Пример**

Пользователь имеет **код входа1234**. Чтобы использовать краткий код ниже, пользователь должен набрать **\*59\*1234#**.

- **Краткий код**: \*59\*N#
- **Номер телефона**: N
- **Функция**: запрет исходящих вызовов выкл.

#### **Пример**

Пользователь, установленный как системный телефон, может также отключить состояние запрета исходящих вызовов другого пользователя. Это выполняется с помощью его собственного кода входа. Например, системный телефон 401 с кодом входа 1234 может отключить состояние запрета исходящих вызовов для внутреннего номера 403 следующим образом:

• **\*59\*403\*1234**

#### **Дополнительные ссылки**

[Функции кратких кодов](#page-1053-0) на стр. 1054

### **Запрет исходящих вызовов вкл.**

Позволяет пользователю включить состояние запрета исходящих вызовов.

#### **Инфо**

- **Номер телефона**:
- **Краткий код по умолчанию**:
- **Элемент управления программируемой кнопкой**:
- **Версия**: 4.1 и выше (добавлено в отладочной версии 4.1 2008Q2).

#### **Пример**

Чтобы воспользоваться указанным ниже кратким кодом, пользователь должен набрать **\*58**.

- **Краткий код**: \*58
- **Номер телефона**: <blank>

• **Функция**: Запрет исходящих вызовов вкл.

#### **Дополнительные ссылки**

[Функции кратких кодов](#page-1053-0) на стр. 1054

### **Частный вызов выкл.**

Краткие коды, использующие эту функцию, отключают статус частного вызова для пользователя, если она установлена. Функции кратких кодов Частный вызов и Частный вызов вкл. могут быть использованы для подключения частного вызова.

- При включении этого параметра во все последующие вызовы невозможно вмешательство до тех пор, пока состояние «Персональный вызов» включено. Исключением является функция Оповещение «шепотом», которая может использоваться для общения с пользователем в ходе персонального вызова.
- Обратите внимание, что персональные вызовы отделены от пользовательских настроек вмешательства. Если пользователь установил **Запрет на вмешательство**  (Пользователь | Телефония | Настройки супервизора), прекращение персональных вызовов не влияет на состояние. Для того чтобы с помощью частных вызовов можно было полностью контролировать статус пользователя,то для этого пользователя следует отключить статус **Запрет на вмешательство** (Пользователь | Телефония | Настройки супервизора.

#### **Инфо**

- **Номер телефона:**
- **Краткий код по умолчанию**:
- **Элемент управления программируемой кнопкой**: Дополнительно | Вызов | Частный вызов.
- **Версия**: 4.0+.

#### **Дополнительные ссылки**

[Функции кратких кодов](#page-1053-0) на стр. 1054

### **Частный вызов вкл.**

Краткие коды, использующие данную функцию, подключают настройки частного вызова для пользователя в любом случае.

• При включении этого параметра во все последующие вызовы невозможно вмешательство до тех пор, пока состояние «Персональный вызов» включено. Исключением является функция Оповещение «шепотом», которая может использоваться для общения с пользователем в ходе персонального вызова.

- Обратите внимание, что персональные вызовы отделены от пользовательских настроек вмешательства. Если пользователь установил **Запрет на вмешательство**  (Пользователь | Телефония | Настройки супервизора), прекращение персональных вызовов не влияет на состояние. Для того чтобы с помощью частных вызовов можно было полностью контролировать статус пользователя,то для этого пользователя следует отключить статус **Запрет на вмешательство** (Пользователь | Телефония | Настройки супервизора.
- Статус частного вызова может быть отключен с помощью краткого кода с функцией Частный вызов выкл. либо кнопки, запрограммированной на Частный вызов. Для активации статуса частного вызова для однократного последующего вызова можно использовать только функцию Частный вызов краткого кода.

#### **Инфо**

- **Номер телефона**:
- **Краткий код по умолчанию**:
- **Элемент управления программируемой кнопкой**: Дополнительно | Вызов | Частный вызов.
- **Версия:** 4.0+.

#### **Дополнительные ссылки**

[Функции кратких кодов](#page-1053-0) на стр. 1054

### **Приоритетный вызов**

Данная функция позволяет пользователю вызывать другого пользователя, даже если у того установлена функция «не беспокоить». Приоритетные вызовы, поступающие пользователю, у которого не установлена функция DND (не беспокоить), подлежат переадресации и настройкам «Следовать за мной», но не поступают на голосовую почту.

#### **Инфо**

- Номер телефона: У Внутренний номер.
- **Краткий код по умолчанию**:
- **Элемент управления программируемой кнопкой**: PCall
- **См. также**: DialPhysicalExtensionByNumber, DialPhysicalNumberByID.
- **Версия**: 1.0 и выше.

#### **Пример**

N является внутренним номером, на который поступает вызов, если только у него не установлена функция «Не беспокоить». Например, если у внутреннего номера 201 активирована функция «Не беспокоить», пользователь может набрать \*71\*201# и дозвониться. Данный краткий код полезен для компаний, часто использующих функцию «Не беспокоить», и может быть предоставлен управляющим директорам либо людям, которым необходимо дозваниваться сотрудникам независимо от их статуса «Не беспокоить».

- Краткий код: \*71\*N#
- Номер телефона: N
- Функция: PriorityCall

#### Дополнительные ссылки

Функции кратких кодов на стр. 1054

### Записать сообшение

Данная функция краткого кода используется для записи объявлений для таблицы наведения с помощью Embedded Voicemail, см. Таблица наведения | Сообщения. Версия 5.0+: эта функция также используется для записи запросов имени пользователя для почтового ящика для функции автоответчика Набор по имени.

#### Инфо

- Номер телефона: У
	- Для объявлений об очереди в таблице наведения пользуйтесь добавочным номером таблицы наведения, за которым следует ".1".
	- Для объявлений об очереди в таблице наведения пользуйтесь добавочным номером таблицы наведения, за которым следует ".2".
	- Для запросов почтового ящика об имени пользователя, воспользуйтесь добавочным номером пользователя, за которым следует ".3".
- Краткий код по умолчанию:  $J$  \*91N;  $u$  \*92N; (не на Server Edition)
- Элемент управления программируемой кнопкой: Х
- Версия:  $4.0 +$ .

#### Пример

Для таблицы наведения с добавочным номером 300 краткие коды по умолчанию \*91N; / Записать сообщение / N".1" и \*92N; / Записать сообщение / N".2" можно использовать для записи объявлений, набирая \*91300# и \*92300#.

Для того чтобы пользователи могли записать подсказку со своим именем, можно использовать краткий код \*89#/Записать сообщение/Е."3". Символ Е заменяется добавочным номером вызывающего пользователя.

#### Дополнительные ссылки

Функции кратких кодов на стр. 1054

### Реле вкл.

Данная функция размыкает определенный коммутатор внешнего выходного порта системы  $(EXT O/P)$ .

Эта функция не поддерживается в системах Linux. В среде Server Edition этот параметр поддерживается только в модулях Expansion System (V2).

#### Инфо

- Номер телефона: У номер коммутатора (1 или 2).
- Краткий код по умолчанию:  $\sim$  39 (коммутатор 1), \*42 (коммутатор 2), \*9000\*.
- Элемент управления программируемой кнопкой: У Rely+
- См. также: Реле выкл., Сигнал реле.
- Версия:  $1.0$  и выше.

#### Пример

Этот краткий код устанавливается по умолчанию в настройках системы. Этот краткий код полезен для компаний, имеющих внешние устройства, например, устройство управления дверями, подключенные к системе. Руководствуясь этим примерным кратким кодом, пользователь, набирающий \*42, замыкает коммутатор номер 2 для активации внешнего устройства.

- Краткий код: \*42
- Номер телефона: 2
- Функция: RelayOn

#### Управление аналоговым модемом

На системах с аналоговой платой в устройстве управления первый аналоговый транк может быть настроен на принятие модемных вызовов V.32. Эта операция выполняется либо путем выбора варианта Модем включен на вкладке настройках аналоговой линии либо используя краткий код по умолчанию \*9000\* для включения или отключения этой функции. Этот краткий код использует функцию RelayOn с телефонным номером, установленным в режим «MAINTENANCE» («ТЕХНИЧЕСКОЕ ОБСЛУЖИВАНИЕ»). Помните, что метод краткого кода всегда ведет отключению с последующей перезагрузкой или, при использовании, для доступа к меню даты и времени системы.

Поддержка модема платы магистрали IP500 ATM4 Uni Не рекомендуется включать/ выключать порт платы модема. Функция модема с платой магистральной линии V32 доступна путем переадресации модемного вызова на внутренний номер Службы RAS. Модемный вызов не обязательно должен использовать первую аналоговую магистральную линию, вместо этого порт остается доступным для голосовых вызовов.

#### Дополнительные ссылки

Функции кратких кодов на стр. 1054

### **Реле выкл.**

Данная функция размыкает определенный коммутатор внешнего выходного порта системы (EXT O/P).

#### **Инфо**

- Номер телефона: У номер коммутатора (1 или 2).
- Краткий код по умолчанию:  $J$  \*40 (коммутатор 1), \*43 (коммутатор 2)
- Элемент управления программируемой кнопкой: У Rely-
- **См. также**: Реле вкл., Сигнал реле.
- **Версия**: 1.0 и выше.

#### **Пример**

Этот краткий код устанавливается по умолчанию в настройках системы. Этот краткий код полезен для компаний, имеющих внешние устройства, например, устройство управления дверями, подключенные к системе. Руководствуясь этим примерным кратким кодом, пользователь, набирающий \*43, открывает коммутатор номер 2 для активации внешнего устройства.

- **Краткий код**: \*43
- **Номер телефона**: 2
- **Функция**: RelayOff

#### **Дополнительные ссылки**

[Функции кратких кодов](#page-1053-0) на стр. 1054

### **Импульс реле**

Данная функция замыкает определенный коммутатор внешнего выходного порта системы (EXT O/P) на 5 секунд, а затем размыкает его.

#### **Инфо**

- Номер телефона: У номер коммутатора (1 или 2).
- Краткий код по умолчанию:  $J$ <sup>\*41</sup> (коммутатор 1), \*44 (коммутатор 2)
- Элемент управления программируемой кнопкой: У Relay
- **См. также**: Реле вкл., Реле выкл.
- **Версия**: 1.0 и выше.

#### **Пример**

Этот краткий код устанавливается по умолчанию в настройках системы. Этот краткий код полезен для компаний, имеющих внешние устройства, например, устройство управления дверями, подключенные к системе. Руководствуясь этим примерным кратким кодом,

пользователь, набирающий \*44, открывает коммутатор номер 2 для активации внешнего устройства.

- **Краткий код**: \*44
- **Номер телефона**: 2
- **Функция**: RelayPulse

#### **Дополнительные ссылки**

[Функции кратких кодов](#page-1053-0) на стр. 1054

### **Возобновить вызов**

Возобновляйте вызов, ранее приостановленный в определенном слоте ISDN АТС. Приостановленный вызов можно возобновить с другого телефона/устройства управления ISDN на той же самой линии.

#### **Инфо**

- Номер телефона: J приостановленный номер слота обмена.
- Краткий код по умолчанию: У \*23\*N# (только A-Law) (не на Server Edition)
- Элемент управления программируемой кнопкой: J Resum
- **См. также**: Приостановка вызова.
- **Версия**: 1.0 и выше.

#### **Пример**

Ниже приводится пример краткого кода с использованием функции возобновить вызов. N является номером слота АТС, с которого был приостановлен вызов. Например, если пользователь приостановил вызов на слоте номер 4, данный пользователь может восстановить вызов, набрав \*23\*4#.

- **Краткий код**: \*23\*N#
- **Номер телефона**: N
- **Функция:** ResumeCall

#### **Дополнительные ссылки**

[Функции кратких кодов](#page-1053-0) на стр. 1054

### **Продолжить вызов**

Возобновляет вызов, ранее приостановленный в определенном слоте ISDN АТС.

#### **Инфо**

- Номер телефона: У номер слота для удержания.
- **Краткий код по умолчанию**: У \*25\*N# (только A-Law) (не на Server Edition)
- Элемент управления программируемой кнопкой: У Продолж
- **См. также**: Удержание вызова.
- **Версия**: 1.0 и выше.

#### **Пример**

Ниже приводится пример краткого кода с использованием функции Восстановить вызов. N является номером слота АТС, с которого вызов был поставлен на удержание. Например, если пользователь поставил вызов на удержание в слоте номер 4, данный пользователь может восстановить вызов, набрав \*25\*4#.

- **Краткий код**: \*25\*N#
- **Номер телефона**: N
- **Функция**: RetrieveCall

#### **Дополнительные ссылки**

[Функции кратких кодов](#page-1053-0) на стр. 1054

### **Обратный вызов при освобождении линии**

Эта функция устанавливает обратный вызов на определенный внутренний номер. Это активирует «обратный вызов после освобождения» на текущий внутренний номер на линии либо «обратный вызов в следующий раз» для свободного внутреннего номера, который не отвечает.

Когда целевой внутренний номер используется в следующий раз или завершает свой текущий вызов, пользователю поступает звонок, а когда он на него отвечает, вызов направляется на целевой внутренний номер.

#### **Инфо**

- Номер телефона: J целевой внутренний номер.
- **Краткий код по умолчанию**:
- Элемент управления программируемой кнопкой: У RBak+
- **См. также**: раздел «Отмена обратного вызова после освобождения».
- **Версия**: 1.0 и выше.

#### **Пример**

N — целевой внутренний номер, с которого вы хотите получить ответный вызов. Например, если вы звоните на внутренний номер 201, но линия занята, повесьте трубку, а затем наберите \*71\*201#. Когда внутренний номер 201 отключится от своего текущего вызова, ваш телефон зазвонит. Как только вы снимите трубку, с линии внутреннего номера 201 начнут поступать сигналы для обозначения входящего вызова.

- **Краткий код**: \*71\*N#
- **Номер телефона**: N
- **Функция**: RingBackWhenFree

#### **Дополнительные ссылки**

[Функции кратких кодов](#page-1053-0) на стр. 1054

### **Дополнительный тональный сигнал готовности линии**

Дополнительный тональный сигнал — это функция системы для создания вторичного тонального сигнала после того, как пользователь начал набирать внешний номер. Этот тональный сигнал звучит затем до тех пор, пока набирается номер и занимается внешняя соединительная линия.

- Версии, предшествующие версии 4.0: дополнительный тональный сигнал набора устанавливается с помощью функции краткого кода дополнительного тонального сигнала набора.
- Версия 4.0+: использование данной функции краткого кода была заменено выбором варианта Дополнительный тональный сигнал в формах ARS.

#### **Инфо**

- **Номер телефона**: Цифра, отвечающая за установку дополнительного тонального сигнала набора.
- Краткий код по умолчанию: У 9 (только U-Law)
- **Элемент управления программируемой кнопкой**:
- **Версия**: 1.0 и выше.

#### **Пример**

Для систем, предшествующих 4.0, дополнительный тональный сигнал набора работает в два этапа. Следующий краткий код системы подключит дополнительный тональный сигнал набора. Для того чтобы он подключал дополнительный тональный сигнал набора, а затем продолжал набор, другой пользователь, права пользователя и краткие коды системы должны начинаться с [9].

- **Краткий код:** 9
- **Номер телефона**: .
- **Функция**: Дополнительный тональный сигнал

#### **Дополнительные ссылки**

[Функции кратких кодов](#page-1053-0) на стр. 1054

### Настроить текст об отсутствии

Данную функцию можно использовать для выбора текущего сообщения об отсутствии пользователя. Этот текст затем отображается для внутренних абонентов, имеющих подходящие телефоны с дисплеями либо приложения. Она не меняет статус пользователя. Длина текста сообщения об отсутствии ограничена 128 символами. Помните, однако, что длина отображаемого текста будет зависеть от устройства или приложения абонента.

Абоненты видят отображаемый текст, даже если пользователь переадресовал свой вызов либо использует функцию «следовать за мной». Текст об отсутствии поддерживается в распределенной сети.

#### Инфо

- Номер телефона: У Номер телефона имеет формат «у, n, текст», где:
	- у = 0 или 1 для подключения или отключения этой функции.

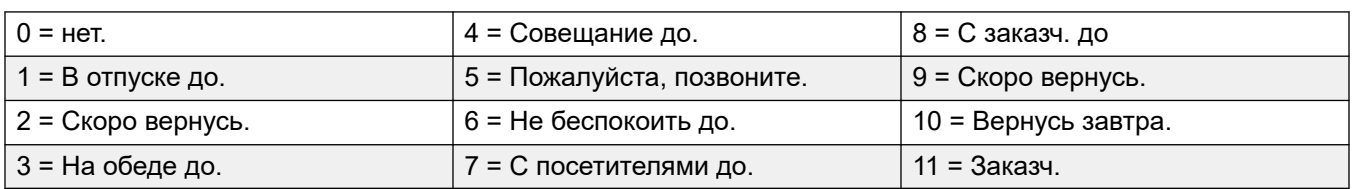

- n = номер уведомления об отсутствии для использования, см. список ниже:
- текст = любой текст, следующий за уведомлением об отсутствии.
- Краткий код по умолчанию: Х
- Элемент управления программируемой кнопкой: J Absnt
- Версия: 1.0 и выше.

#### Пример

Для включения отображения сообщения об отсутствии можно использовать следующий краткий код:

- Краткий код: \*88
- Номер телефона: «1,5, те оп 208»
- Идентификатор группы линий: 0
- Функция: SetAbsentText

#### Пример

Для отключения этой функции можно использовать следующий краткий код. В Номере телефона первый 0 используется для отключения этой функции, второй 0 = для выбора уведомления об отсутствии «Нет».

- Краткий код: \*89
- Номер телефона: «0,0»
- Идентификатор группы линий: 0
- Функция: SetAbsentText

#### Дополнительные ссылки

Функции кратких кодов на стр. 1054

### Настроить код учетной записи

Эта функция кратких кодов используется для того, чтобы позволить пользователям системы вводить действительный код учетной записи до совершения телефонного вызова. После задания такого краткого кода совместно с ним может использоваться любой существующий код учетной записи в конфигурации системы.

Эта функция коротких кодов особенно важна для пользователей аналоговых телефонов, поскольку позволяет им вводить коды учетных записей, т.к. они не имеют возможности вводить эти коды с помощью телефона во время вызова или после набора номера.

#### Инфо

- Номер телефона: У Действительный код учетной записи.
- Краткий код по умолчанию Х
- Элемент управления программируемой кнопкой: У Ассt.
- Версия:  $2.1 +$ .

#### Пример

В этом примере «N» обозначает любой действительный код учетной записи. В этом примере мы используем в качестве кода учетной записи «1234». После создания этого краткого кода пользователь может набрать «11\*1234#», чтобы получить тоновый сигнал для набора служебного телефонного номера или телефонного номера, вызов на который должен отслеживаться с целью выписки счета.

- Краткий код: 11\*N#
- Номер телефона: N
- Функция: SetAccountCode

#### Дополнительные ссылки

Функции кратких кодов на стр. 1054

### Установить код авторизации

Данная функция краткого кода доступна только в системах, сконфигурированных для использования авторизационных кодов. См. раздел «Коды авторизации». Данная функция разрешает пользователю вести действительный авторизационный код перед выполнением телефонного вызова.

Данная функция краткого кода необходима для разрешения пользователям аналоговых телефонов осуществлять ввод авторизационных кодов. Обратите внимание, что авторизационный код должен быть связан с пользователем или правами, которые тот имеет.

#### **Инфо**

- Номер телефона: J Действительный авторизационный код.
- **Краткий код по умолчанию**:
- **Элемент управления программируемой кнопкой**:
- **Версия:** 3.2+.

#### **Дополнительные ссылки**

[Функции кратких кодов](#page-1053-0) на стр. 1054

### **Отключение альтернативного дублирования**

С помощью этой функции пользователи могут отключить альтернативное дублирование. Для ее работы у пользователя должен быть установлен мобильный дублирующий номер.

Альтернативное дублирование перенаправляет вызовы на настроенный пользователем мобильный дублирующий номер, когда система не может обнаружить соединение с обычным зарегистрированным внутренним номером пользователя. Эту функцию можно использовать без включения мобильного дублирования.

#### **Сведения**

- **Номер телефона:**
- **Краткий код по умолчанию:**
- **Элемент управления программируемой кнопкой:**

#### **Дополнительные ссылки**

[Функции кратких кодов](#page-1053-0) на стр. 1054

### **Включение альтернативного дублирования**

С помощью этой функции пользователи могут включить альтернативное дублирование. Для ее работы у пользователя должен быть установлен мобильный дублирующий номер.

Альтернативное дублирование перенаправляет вызовы на настроенный пользователем мобильный дублирующий номер, когда система не может обнаружить соединение с обычным зарегистрированным внутренним номером пользователя. Эту функцию можно использовать без включения мобильного дублирования.

#### **Сведения**

- **Номер телефона:**
- **Краткий код по умолчанию:**
- **Элемент управления программируемой кнопкой:**

#### **Дополнительные ссылки**

[Функции кратких кодов](#page-1053-0) на стр. 1054

### **Настройка режима «Ночное обслуживание» для группы поиска**

Эта функция устанавливает режим указанной группы поиска в значение Ночное обслуживание.

Настройка и сброс ночного обслуживания группы поиска можно выполнить при помощи элементов управления вручную или при помощи временного профиля системы. Использование обоих методов для управления состоянием ночного обслуживания для конкретной группы поиска не поддерживается.

Эта функция не поддерживается между системами в распределенной сети. Ее может использовать только пользователь, выполнивший вход в ту же систему, в которой размещена группа поиска.

#### **Инфо**

- **Номер телефона: У** внутренний номер группы поиска. Если оставить значение пустым, то ко всем группам поиска, в которых состоит пользователь, будет применен краткий код.
	- Краткие коды **Установить ночное обслуживание для группы поиска** и **Очистить ночное обслуживание для группы поиска** и функции кнопок могут использоваться для включения или отключения службы SSL VPN. Служба указывается при помощи настройки имени службы в виде номера телефона или данных действия. Не используйте кавычки.
- Краткий код по умолчанию: У \*20\*N#
- Элемент управления программируемой кнопкой: У HGNS+
- **См. также**: «Настройка режима "Не работает" для группы поиска», «Сброс режима "Ночное обслуживание" для группы поиска», «Сброс режима "Не работает" для группы поиска».
- **Версия**: 1.0 и выше.

#### **Пример**

Этот краткий код устанавливается по умолчанию в настройках системы. N является номером телефона группы поиска, для которой подключается режим Ночного обслуживания. Например, когда набирается номер \*20\*201#, группа поиска, ассоциируемая с внутренним номером 201, будет помещена в режим Ночного обслуживания.

- **Краткий код**: \*20\*N#
- **Номер телефона**: N
- **Функция**: SetHuntGroupNightService

#### **Дополнительные ссылки**

[Функции кратких кодов](#page-1053-0) на стр. 1054

### **Настройка режима «Не работает» для группы поиска**

Эта функция вручную устанавливает режим указанной группы поиска в значение «Не обслуживается». Если временной профиль предполагает управление функцией ночного обслуживания группы поиска, действие может быть другим:

• **Установить для группы поиска «Не работает»** можно использовать для отмены настроек временного профиля и изменения режима ночного обслуживания группы поиска на режим «Не работает».

#### **Инфо**

- **Номер телефона**: У внутренний номер группы поиска. Если в системе версии 4.0+ это значение оставить пустым, краткий код будет применим ко всем группам поиска, участником которых является пользователь.
- **Краткий код по умолчанию**:
- Элемент управления программируемой кнопкой: У HGOS+
- **Версия**: 1.0 и выше.

#### **Пример**

Ниже приводится пример установки краткого кода для функции **Установить группу поиска «Не обслуживается»**. N является номером телефона группы поиска, для которой подключается режим Вне обслуживания. Например, когда набирается номер \*56\*201#, группа поиска, ассоциируемая с внутренним номером 201, будет помещена в режим «Не обслуживается».

- **Краткий код**: \*56\*N#
- **Номер телефона**: N
- **Функция**: SetHuntGroupOutOfService

#### **Дополнительные ссылки**

[Функции кратких кодов](#page-1053-0) на стр. 1054

### **Установить последовательность внутреннего вызова**

Данная функция позволяет пользователю выбрать режим звонка на свой аналоговый внутренний телефон для внутренних вызовов.

#### **Инфо**

- **Номер телефона: У** от 0 до 10.
	- Это число устанавливает нужную программу звукового сигнала. См. [Сигналы](#page-715-0)  [вызовов](#page-715-0) на стр. 716.
	- Нумерация начинается с 0 для звонка по умолчанию, 1 для нормального звонка, 2 для RingType1 и т. д.
- **Краткий код по умолчанию**:
- **Элемент управления программируемой кнопкой: У ICSeq**
- **См. также**: Установить последовательность ответного сигнала, Установить последовательность внутреннего вызова.
- **Версия**: 1.0 и выше.

#### **Пример**

Данный краткий код позволяет пользователю изменять режим своего внутреннего вызова. N — это номер, соответствующий структуре звонка, которую хочет выбрать пользователь.

- **Краткий код**: \*80\*N#
- **Номер телефона**: N
- **Функция**: SetInsideCallSeq

#### **Дополнительные ссылки**

[Функции кратких кодов](#page-1053-0) на стр. 1054

### **Настроить номер мобильного дублирования**

Эта функция краткого кода может использоваться для настройки номера мобильного дублирования. Номером назначения может быть любой внешний номер, который пользователь может набрать. Он должен включать в себя префикс по необходимости.

#### **Инфо**

- Номер телефона: У пункт назначения дублирования.
- **Краткий код по умолчанию**:
- **Элемент управления программируемой кнопкой**:
- **См. также**: Включить мобильное дублирование, Выключить мобильное дублирование, Перехват дублируемого вызова на мобильное устройство.
- **Версия**: 3.2+.

#### **Дополнительные ссылки**

[Функции кратких кодов](#page-1053-0) на стр. 1054

### **Включить мобильное дублирование**

Данная функция краткого кода включает мобильное дублирование пользователя. Для этого необходимо, чтобы номер мобильного дублирования был настроен для пользователя. Это можно сделать с помощью функции краткого кода Установить мобильный дублирующий номер или с помощью вкладки Пользователь | Дублирование в приложении Manager.

#### **Инфо**

- **Номер телефона**:
- **Краткий код по умолчанию**:
- **Элемент управления программируемой кнопкой**:
- **См. также**: Выключить мобильное дублирование, Установка номера мобильного дублирования, Перехват дублируемого вызова на мобильное устройство.
- **Версия**: 3.2+.

#### **Дополнительные ссылки**

[Функции кратких кодов](#page-1053-0) на стр. 1054

### **Выключить мобильное дублирование**

Данная функция краткого кода отключает мобильное дублирование пользователя.

#### **Инфо**

- **Номер телефона**:
- **Краткий код по умолчанию**:
- **Элемент управления программируемой кнопкой**:
- **См. также**: Включить мобильное дублирование, Установить мобильный дублирующий номер, Перехват дублируемого вызова на мобильное устройство.
- **Версия:** 3.2+.

#### **Дополнительные ссылки**

[Функции кратких кодов](#page-1053-0) на стр. 1054

### **Настроить время до ответа**

Данная функция краткого кода позволяет пользователю изменять Время отсутствия ответа (Пользователь | Телефония | Настройки вызова).

#### **Инфо**

- Номер телефона: У время в секундах.
- **Краткий код по умолчанию**:
- Элемент управления программируемой кнопкой: У NATim
- **См. также**: Настроить время поствызывной обработки.
- **Версия**: 1.0 и выше.

#### **Пример**

Данный краткий код позволяет пользователю изменять период времени, в течение которого он должен ответить до начала переадресации или отправки вызова на голосовую почту. N является количеством секунд. Например, если пользователь хочет установить временной интервал без ответа на 15 секунд, ему следует ввести следующую информацию: \*81\*15#.

- **Краткий код**: \*81\*N#
- **Номер телефона**: N
- **Функция**: SetNoAnswerTime

#### **Дополнительные ссылки**

[Функции кратких кодов](#page-1053-0) на стр. 1054

### **Установить последовательность внешнего вызова**

Данная функция позволяет пользователю выбрать режим звонка на свой аналоговый внутренний телефон для внешних вызовов.

#### **Инфо**

- Номер телефона: У от 0 до 10.
	- Это число устанавливает нужную программу звукового сигнала. См. [Сигналы](#page-715-0)  [вызовов](#page-715-0) на стр. 716.
	- Нумерация начинается с 0 для звонка по умолчанию, 1 для нормального звонка, 2 для RingType1 и т. д.
- **Краткий код по умолчанию**:
- Элемент управления программируемой кнопкой: У ОСSeq
- **См. также**: Установить последовательность ответного сигнала, Установить последов. внешних вызовов.
- **Версия**: 1.0 и выше.

#### **Пример**

Данный краткий код позволяет пользователю изменить тональный сигнал звонка для внешнего вызова. N — это номер, соответствующий структуре звонка, которую хочет выбрать пользователь.

- **Краткий код**: \*81\*N#
- **Номер телефона**: N
- **Функция**: SetOutsideCallSeq

#### **Дополнительные ссылки**

[Функции кратких кодов](#page-1053-0) на стр. 1054

### **Настроить структуру обратного вызова**

Данная функция позволяет пользователю выбрать режим звонка на свой аналоговый внутренний телефон для обратных вызовов.

#### **Инфо**

- Номер телефона: У от 0 до 10.
	- Это число устанавливает нужную программу звукового сигнала. См. [Сигналы](#page-715-0)  [вызовов](#page-715-0) на стр. 716.
	- Нумерация начинается с 0 для звонка по умолчанию, 1 для нормального звонка, 2 для RingType1 и т. д.
- **Краткий код по умолчанию**:
- Элемент управления программируемой кнопкой: У RBSeq
- **См. также**: Установить последов. внешних вызовов, Установить последовательность внутреннего вызова.

#### **Пример**

Данный краткий код позволяет пользователю изменить тональный сигнал звонка для обратного вызова. N — это номер, соответствующий мелодии звонка, которую хочет выбрать пользователь.

- **Краткий код**: \*81\*N#
- **Номер телефона**: N
- **Функция:** SetRingbackSeq

#### **Дополнительные ссылки**

[Функции кратких кодов](#page-1053-0) на стр. 1054

### **Установка профиля времени**

Можно вручную переопределить профиль времени. Переопределение параметров позволяет смешивать задаваемые по времени и вручную параметры.

Можно настроить пять кратких кодов.

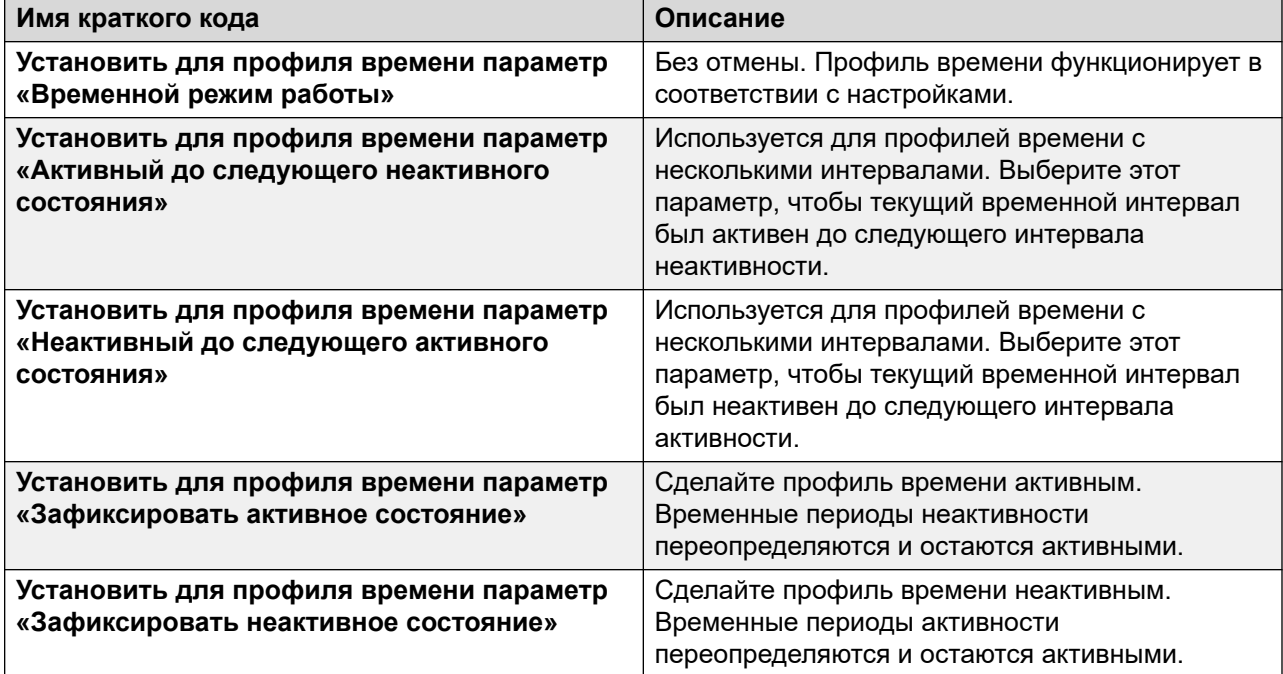

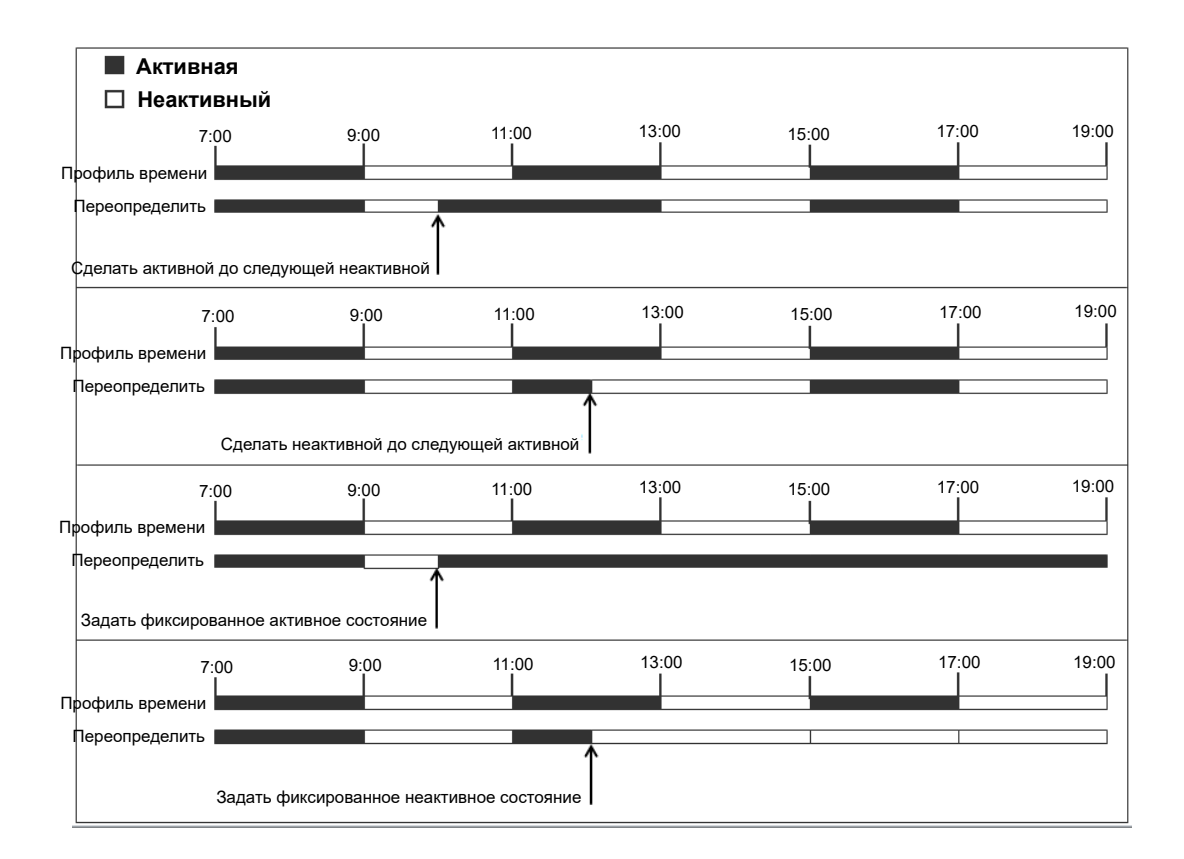

#### **Инфо**

• **Номер телефона**: имя профиля времени.

•

- **Краткий код по умолчанию**: нет.
- **Элемент управления программируемой кнопкой**: Да: профиль времени

#### **Дополнительные ссылки**

[Функции кратких кодов](#page-1053-0) на стр. 1054

### **Настроить время поствызывной обработки**

Позволяет пользователям изменять их Время поствызывной обработки (Пользователь | Телефония | Настройки вызова).

- Другие телефоны или приложения, отслеживающие состояние пользователя, будут указывать, что пользователь занят (все еще поддерживает вызов).
- Вызовы группы поиска не будут направляться этому пользователю.
- Если пользователь использует набор одной линии, прямые вызовы обрабатываются так же, как если бы пользователь был занят. Если пользователь использует набор из нескольких линий (несколько логических линий), прямые вызовы будут обрабатываться как обычно.
- Рекомендуется не устанавливать для этого параметра промежуток меньше установленного по умолчанию, т. е. меньше 2 секунд. Значение 0 используется, чтобы разрешить немедленное воспроизведение звонка.
- Для пользователей, настроенных в качестве операторов CCR, также используется параметр время работы после вызова (Пользователь | Телефония | Настройки супервизора).

#### **Инфо**

- Номер телефона: У время в секундах.
- **Краткий код по умолчанию**:
- **Элемент управления программируемой кнопкой:** WUTim
- **См. также**: Установить время отсутствия ответа.
- **Версия**: 1.0 и выше.

#### **Пример**

N является количеством секунд. Например, если пользователь хочет установить её/его время дополнительной обработки до 8 секунд, ему следует набрать \*82\*5#. Данный краткий код необходим в «контакт-центре», где пользователям может понадобиться время для фиксации деталей вызова перед принятием следующего вызова. При установке на 0 пользователь не получит каких-либо вызовов. Рекомендуется не устанавливать для этого параметра промежуток менее установленного по умолчанию, т.е. менее 2 секунд.

- **Краткий код**: \*82\*N#
- **Номер телефона**: N
- **Функция**: SetWrapUpTime

#### **Дополнительные ссылки**

[Функции кратких кодов](#page-1053-0) на стр. 1054

### **Быст. наб.**

Каждому номеру по системному каталогу и личному каталогу, сохраненному в конфигурации, можно присвоить номер по указателю. Этот номер по указателю может использоваться пользователями телефонов серий M и T для набора номера по каталогу. Данная функция краткого кода позволяет создавать краткие коды для выполнения этой же функции. Однако краткий код можно набрать при помощи любого добавочного номера в системе.

Например:

- Если за **Функцией 0** следует трехзначный номер по указателю от 000 до 999, набирается запись системного каталога с соответствующим номером.
- Если за **Функцией 0** следует символ **\*** и двузначный номер по указателю от 00 до 99, набирается запись личного каталога с соответствующим номером. Также за выбором функции 0 можно набрать код от 00# до 99#. Примечание. В версии 10.0 пользователи могут иметь до 250 записей в личном каталоге. Однако только для 100 из них могут быть присвоены номера по указателю.

#### **Инфо**

- **Номер телефона**: У Номер по системному справочнику (от 000 до 999) или по личному телефонному справочнику (от 00 до 99).
- **Краткий код по умолчанию**:
- **Элемент управления программируемой кнопкой:**
- **Версия**: 8.1

#### **Пример**

Согласно примеру ниже, пользователь может набрать \*0 после чего — либо двузначный код соответствующий записи в личном телефонном каталоге, либо трехзначный код, соответствующий записи в системном каталоге.

- **Краткий код**: \*0N#
- **Номер телефона**: N
- **Функция**: Быстрый набор

#### **Дополнительные ссылки**

[Функции кратких кодов](#page-1053-0) на стр. 1054

### **Выключить Embedded Voicemail**

Позволяет отключать услугу Embedded Voicemail, предоставляемую картой памяти Avaya в устройстве управления. Для повторного подключения услуги следует использовать краткий код **Запуск Embedded Voicemail**.

Краткий код действует следующим образом:

- 1. Немедленно отключает всех текущих пользователей Embedded Voicemail. Это не вежливое отключение.
- 2. Отмечает неактивный статус Embedded Voicemail, чтобы на нее не поступали новые вызовы.

#### **Инфо**

• **Номер телефона**:

- **Краткий код по умолчанию:**
- **Элемент управления программируемой кнопкой:**
- **Версия**: 4.0+ (добавлен в обновленную версию 4.0 Q2 2007).

#### **Дополнительные ссылки**

[Функции кратких кодов](#page-1053-0) на стр. 1054

### **Штамп в журнал**

Функция Штамп в журнал используется для вставки строки в любую запущенную трассировку System Monitor. Строка в трассировке указывает на дату, время, имя пользователя и внутренний номер, а также дополнительную информацию. В строке указан префикс **LSTMP: Log Stamped** и номер штампа журнала. При вызове при помощи телефона Avaya с дисплеем, **Log Stamped#** также в течение некоторого времени отображается на телефоне. Это позволяет пользователям указывать, испытали ли они проблему, которую требуется указать для обслуживающего персонала системы, чтобы они могли быстрее обнаружить нужный раздел трассировки монитора.

Номер штампа журнала — 000 при перезапуске системы. Затем номер увеличивается при каждом использовании функции в цикле от 000 до 999. Кроме того, при необходимости определенный номер штампа можно назначить кнопке или краткому коду, используемому для функции.

#### **Инфо**

- **Номер телефона:** по выбору. Если этот параметр не установлен, используется номер из последовательности от 000 до 999. Если он установлен, то используется установленный номер.
- Краткий код по умолчанию: У \*55
- Элемент управления программируемой кнопкой: У Штамп в журнал
- **Версия:** 8.1+

#### **Дополнительные ссылки**

[Функции кратких кодов](#page-1053-0) на стр. 1054

### **Запуск Embedded Voicemail**

Перезапускает службу Embedded Voicemail, предоставляемую Avaya Memory в устройстве управления.

#### **Инфо**

• **Номер телефона**:

- **Краткий код по умолчанию:**
- **Элемент управления программируемой кнопкой:**
- **Версия**: 6.0+

#### **Дополнительные ссылки**

[Функции кратких кодов](#page-1053-0) на стр. 1054

### **Приостановка вызова**

Эта функция использует протокол Q.931 для приостановки вызова. Он приостанавливает входящий вызов на ISDN АТС, освобождая канал B ISDN. Вызов помещается в слот 0 АТС, если номер слота не определен.

#### **Инфо**

- **Номер телефона: У** Номер слота станции или нулевое значение (слот 0).
- **Краткий код по умолчанию**:
- Элемент управления программируемой кнопкой: У Suspe
- **См. также**: Возобновить вызов.
- **Версия**: 1.0 и выше.

#### **Дополнительные ссылки**

[Функции кратких кодов](#page-1053-0) на стр. 1054

### **Ожидание вызова с приостановкой**

Эта функция использует протокол Q.931 для приостановки вызова. Приостанавливает входящий вызов на ISDN АТС и отвечает на ожидающий вызов. Вызов помещается в слот 0 АТС, если номер слота не определен. Доступна только в том случае, если поддерживается ISDN АТС.

#### **Инфо**

- **Номер телефона: Номер слота станции или нулевое значение (слот 0).**
- Краткий код по умолчанию: J<sup>\*28\*N#</sup> (только для телефонов с A-характеристикой) (не в Server Edition)
- Элемент управления программируемой кнопкой: J SusCW
- **См. также**: Возобновить вызов.
- **Версия**: 1.0 и выше.

#### Пример

Пример краткого кода, использующего функцию Приостановить ожидание вызова.

- Краткий код: \*28\*N#
- Функция: Suspend CW

#### Дополнительные ссылки

Функции кратких кодов на стр. 1054

### Начать поствызывную обработку

Эта функция может использоваться пользователями, настроенными в качестве операторов ССR. Она позволяет им набирать краткий код, чтобы войти в статус Работа после вызова (ACW), как сообщается в приложении Customer Call Reporter (CCR).

• ССR не поддерживается в IP Office, начиная с версии 9.1.

#### Подробная информация

- Номер телефона: Х
- Краткий код по умолчанию: Х
- Элемент управления программируемой кнопкой: У ACWrk
- См. также: Очистить поствызывную обработку.
- Версия: 4.2 4Q 2008 для технического обслуживания и выше.

#### Дополнительные ссылки

Функции кратких кодов на стр. 1054

### Переключение вызовов

Данная функция переходит к каждому из вызовов, которые удерживаются пользователем в системе. Данная функция полезна в том случае, когда на телефоне пользователя с одиночной линией находится несколько вызовов на удержании, и ему необходимо отвечать на них по очереди.

#### Инфо

- Номер телефона: Х
- Краткий код по умолчанию: У \*29
- Элемент управления программируемой кнопкой: У Toggl
- Версия:  $1.0$  и выше.

#### **Пример**

Ниже приводится пример краткого кода с использованием функции Включить вызовы.

- **Краткий код**: \*29
- **Функция:** ToggleCalls

#### **Дополнительные ссылки**

[Функции кратких кодов](#page-1053-0) на стр. 1054

### **Отменить парковку вызова**

Восстанавливает запаркованный вызов из определенного слота парковки системы.

#### **Инфо**

- Номер телефона: У Номер системного слота парковки.
- Краткий код по умолчанию: У \*38\*N#
- Элемент управления программируемой кнопкой: J Ride
- **См. также**: Парковка вызовов.
- **Версия**: 1.0 и выше.

#### **Пример**

Ниже приводится пример краткого кода с использованием функции Отмена парковки вызова. N является номером слота парковки, в котором был запаркован вызов, который вы хотите восстановить. Например, если пользователь запарковал вызов в слоте номер 9, данный пользователь может восстановить вызов, набрав \*38\*9#.

- **Краткий код**: \*38\*N#
- **Номер телефона**: N
- **Функция**: отмена парковки вызова

#### **Дополнительные ссылки**

[Функции кратких кодов](#page-1053-0) на стр. 1054

### **Получение голосовой почты**

Эта функция позволяет подключиться к системе голосовой почты. Поле номера телефона используется для указания почтового ящика для доступа, например "? Extn201" или "#Extn201".

- **?** означает «сбор сообщений».
- **#** означает «оставьте сообщение». Также предписывает серверу голосовой почты в течение короткого периода издавать звуковые сигналы перед тем, как соединиться

с вызывающим абонентом. Это удобно, если краткий код используется для таких функций, как перевод вызова, поскольку иначе сервер голосовой почты может начать проигрывать подсказки до момента завершения перевода. Однако символ # можно опустить для непосредственного подключения, если это необходимо.

- " "Чтобы отправить сведения в том виде, в котором они должны быть приняты, необходимо заключить их в кавычки " ". Любой текст, который не заключается в кавычки, проверяется телефонной системой на соответствие символам краткого кода, которые будут замещены перед отправкой на сервер голосовой почты.
	- Manager автоматически добавляет кавычки в поле Номер телефона, если кавычки не добавлены вручную. Необходимо сделать так, чтобы особые символы, которые должны заменяться телефонной системой, такие как U, N или X, не были заключены в кавычки. Для сценариев, в которых телефонный номер содержит только символы краткого кода, добавьте пустую пару кавычек, например ""N.

При использовании Voicemail Pro имена конкретных точек начала потока вызовов могут напрямую получать доступ к этим начальным точкам при помощи краткого кода. В этих случаях? не используется, а # необходим, только если требуются сигналы звонка перед тем, как начнется поток вызовов начальной точки.

Краткие коды, использующие функцию Получение голосовой почты, с записями "Short Codes.name" ИЛИ "#Short Codes.name" в поле Номер телефона, автоматически преобразуются в функцию и имя Узел голосовой почты.

Голосовая почта CallPilot используется для развертываний IP Office Branch с CS 1000. Пользователи могут осуществлять доступ к голосовой почте CallPilot набором краткого кода **Получение голосовой почты**. Для доступа к голосовой почте CallPilot из автооператора установите действие Нормальная передача, чтобы указать номер CallPilot.

#### Инфо

- Номер телефона: У см. примечания выше.
- Краткий код по умолчанию: У \*17
- Программируемая кнопка: У VMCol
- См. также: «Голосовая почта вкл.», «Голосовая почта выкл.», «Узел голосовой почты».
- Версия:  $1.0$  и выше.

#### Пример: получение сообщений из определенного почтового ящика

Этот краткий код позволяет пользователю получать сообщения из почтового ящика группы поиска «Продажи». Этот режим использования не поддерживается программой Voicemail Pro, запущенной в режиме эмуляции Intuity, если только для группы поиска на был создан особый поток вызовов, см. справку для программы Voicemail Pro.

- Краткий код: \*89
- Номер телефона: "?Sales"
- Функция: VoicemailCollect

#### Пример: запись сообщения в определенный почтовый ящик

Чтобы позволить пользователям оставить сообщение непосредственно в голосовом почтовом ящике Extn201. Этот краткий код удобен, когда вам известно, что сотрудник находится не на месте, а вы хотите немедленно оставить сообщение, а не звонить человеку и ждать, когда вас перенаправят на голосовую почту.

- Краткий код: \*201
- Номер телефона: "#Extn201"
- Функция: VoicemailCollect

#### Пример: Доступ к определенному модулю Voicemail Pro

Данный краткий код можно использовать в случаях, когда ваша система настроена на проведение конференц-моста, и для доступа к данному конференц-мосту с помощью Voicemail Pro был создан модуль. Краткий код создается для внутреннего доступа к модулю. В примере краткого кода, приводимом ниже, в поле номера телефона содержится наименование модуля. В данном случае, если требуется короткий звуковой сигнал перед подключением к модулю, "#conferenc" используется в качестве телефонного номера.

- Краткий код: \*100
- Номер телефона: "conferenc"
- Функция: VoicemailCollect

#### Дополнительные ссылки

Функции кратких кодов на стр. 1054

### Узел голосовой почты

Аналогично функции Voicemail Collect, но используется для вызовов, направляемых начальной точке кратких кодов Voicemail Pro. Необходима в том случае, если вы установили начальную точку краткого кода с помощью Voicemail Pro и хотите предоставить к ней прямой внутренний доступ.

#### Инфо

- Номер телефона: У Имя начальной точки краткого кода Voicemail Pro без кавычек.
- Краткий код по умолчанию: Х
- Элемент управления программируемой кнопкой: Х
- См. также: Получение голосовой почты.
- Версия:  $2.0+$ .

#### Пример

Создав поток вызовов начальной точки краткого кода с именем Продажи, для маршрутизации вызовов в данный поток вызовов можно использовать следующий краткий код системы:

- Краткий код: \*96
- Номер телефона: Отдел продаж
- Функция: VoicemailNode

#### **Дополнительные ссылки**

[Функции кратких кодов](#page-1053-0) на стр. 1054

### **Включить голосовую почту**

Эта функция позволяет почтовому ящику голосовой почты отвечать на вызовы, остающиеся без ответа либо поступающие, когда линия пользователя занята.

#### **Инфо**

- **Номер телефона: Х** Нет.
- Краткий код по умолчанию: У \*18
- **Элемент управления программируемой кнопкой:** VMOn
- **См. также**: Голосовая почта выкл.
- **Версия**: 1.0 и выше.

#### **Пример**

Этот краткий код можно использовать для включения функции.

- **Краткий код**: \*18
- **Функция**: VoicemailOn

#### **Дополнительные ссылки**

[Функции кратких кодов](#page-1053-0) на стр. 1054

### **Выключить голосовую почту**

Данная функция отключает почтовый ящик голосовой почты пользователя от использования для ответов на вызовы. Она не отключает почтовый ящик голосовой почты от использования в качестве целевого для иных функций, таких как запись вызовов или сообщений, переадресованных с других почтовых ящиков.

#### **Инфо**

- **Номер телефона: Х** Нет.
- Краткий код по умолчанию: У<sup>\*19</sup>
- **Элемент управления программируемой кнопкой**: VMOff
- **См. также:** Голосовая почта вкл.
- **Версия**: 1.0 и выше.

#### **Пример**

Ниже приводится пример установки краткого кода.

- **Краткий код**: \*19
- **Функция**: VoicemailOff

#### **Дополнительные ссылки**

[Функции кратких кодов](#page-1053-0) на стр. 1054

### **Обратный вызов голосовой почты вкл.**

Данная функция включает обратный вызов голосовой почты на внутренний номер пользователя. Обратный вызов голосовой почты используется для вызова пользователя, если у него имеются новые сообщения голосовой почты. Обратный вызов происходит каждый раз, когда используется внутренний номер. Данная функция полезна для пользователей, не имеющих световых/кнопочных индикаторов голосовой почты на телефонах.

Если настройки пользователя предполагают индикацию ожидания сообщения для любых групп поиска, для каждой из этих групп и в собственный почтовый ящик пользователя поступит отдельный обратный вызов голосовой почты.

#### **Инфо**

- **Номер телефона**:
- Краткий код по умолчанию: У \*48
- **Элемент управления программируемой кнопкой**: VMRB+
- **См. также**: Ответный сигнал голосовой почты выкл.
- **Версия**: 1.0 и выше. В версии 3.2 функции краткого кода Голосовая почта вкл. и Обратный вызов голосовой почты вкл. переключались. В версии 4.0 и выше они более не переключаются.

#### **Пример**

Данный краткий код можно использовать для включения функции.

- **Краткий код**: \*48
- **Функция**: VoicemailRingbackOn

#### **Дополнительные ссылки**

[Функции кратких кодов](#page-1053-0) на стр. 1054

### **Выключить ответный звонок для голосовой почты**

Данная функция отключает обратный вызов на внутренний номер пользователя.

#### **Инфо**

- **Номер телефона**:
- Краткий код по умолчанию: У \*49
- **Элемент управления программируемой кнопкой**: VMRB-
- **См. также:** Обратный вызов голосовой почты вкл.
- **Версия**: 1.0 и выше.

#### **Пример**

Ниже приводится пример установки краткого кода.

- **Краткий код**: \*49
- **Функция**: VoicemailRingbackOff

#### **Дополнительные ссылки**

[Функции кратких кодов](#page-1053-0) на стр. 1054

### **Оповещение «шепотом»**

Эта функция позволяет вмешиваться в вызов другого пользователя, чтобы он мог вас слышать, при этом другой пользователь не будет слышать вмешивающегося.

Например: пользователь A разговаривает по телефону с пользователем B. При вмешательстве пользователя C в разговор пользователя A, пользователь A может слышать пользователей B и C, однако пользователь B слышит только пользователя A. Оповещение «шепотом» может использоваться для общения с пользователем в ходе личного вызова.

• Intrusion features are controlled by the **Can Intrude** setting of the user intruding and the **Cannot Be Intruded** setting of user being intruded on. By default, no users can intrude and all users cannot be intruded.

Система поддерживает набор других методов вмешательства в вызов в добавление к этой функции.

#### **Инфо**

- Номер телефона: J целевой внутренний номер.
- **Краткий код по умолчанию**:
- Элемент управления программируемой кнопкой: У Whisp.
- **См. также**: Прерывание вызова, Прослушивание вызова, Обучающее прерывание, Вмешательство.
- **Версия**: 8.0 и выше.

#### **Дополнительные ссылки**

[Функции кратких кодов](#page-1053-0) на стр. 1054

# **Part 12: Button Programming**

## <span id="page-1149-0"></span>Глава 102. Обзор программирования **КНОПОК**

В этом разделе дан обзор действиям системы, которые могут быть назначены программируемым кнопкам телефонов Аvaya.

Кнопки можно назначить в конфигурации системы с помощью IP Office Manager и IP Office Web Manager. Только для изменения программирования кнопок соответствующие изменения конфигурации можно объединить с настройками системы без перезагрузки.

Пользователи также могут выполнять собственное программирование кнопок через приложение портала пользователей или, на некоторых телефонах, через меню телефона. Однако пользователи могут программировать только ограниченный набор функций и не могут переопределять настройки кнопок представлений и кнопок, для задания которых нужны определенные шаблоны прав пользователей.

#### • Функций индикации

Функции Индикация вызова. Параллельное подключение, Переадресация и Индикация линии носят название «функций индикации». Для получения подробной информации об этих функциях и их использовании см. Кнопки представлений на стр. 1278.

#### • Поддержка телефонов

Обратите внимание, что не все функции поддерживаются для любых телефонов с программируемыми кнопками. Где возможно, исключения отмечены. При нажатии на эти кнопки этого телефона обычно будет проигрываться сигнал ошибки. Однако программирование этих функций не ограничивается, поскольку пользователи могут использовать функцию hot desk на разных типах телефонов, среди которых могут оказаться аппараты, поддерживающие эту функцию.

#### • Указание статуса

Действия, использующие отклик о состоянии, поддерживаются только для кнопок, обеспечивающих подобный отклик посредством световых индикаторов или значков.

#### Дополнительные ссылки

Программирование кнопок с помощью IP Office Manager на стр. 1151 Интерактивные меню кнопок на стр. 1152 Шаблоны меток на стр. 1153

### <span id="page-1150-0"></span>**Программирование кнопок с помощью IP Office Manager**

Данная процедура предназначена для редактирования программируемых кнопок для отдельных пользователей.

• Вы также можете использовать права пользователя для создания набора программируемых кнопок, одновременно применяемых к нескольким пользователям. См. [Настройка прав пользователей](#page-810-0) на стр. 811.

#### **Процедура**

- 1. Выберите **Пользователя**, параметры конфигурации которого необходимо отобразить.
- 2. Выберите **Программирование кнопок**. Количество отображаемых кнопок зависит от телефона, связанного с пользователем в момент загрузки конфигурации. Данная установка может быть аннулирована посредством выбора **Отобразить все кнопки**. Это может потребоваться в случае пользователей, меняющих телефоны, используя функцию «свободного стола», или имеющих подключенный к телефону модуль расширения.

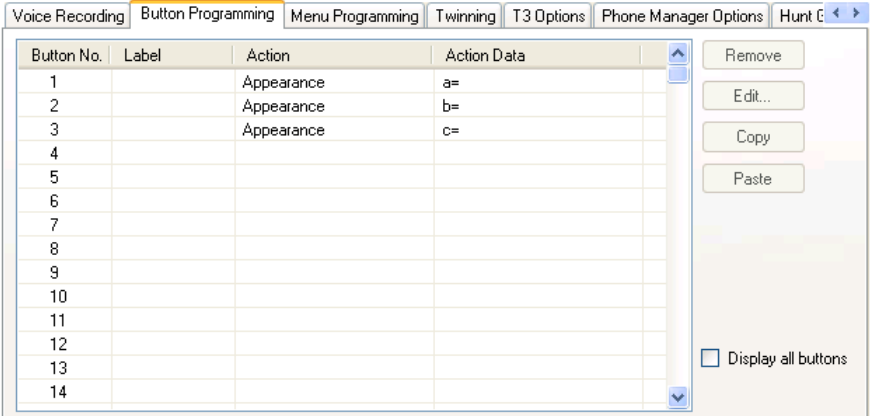

3. Для выбора нужной кнопки выберите ее и нажмите **Изменить** или щелкните эту кнопку двойным щелчком.

<span id="page-1151-0"></span>4. Отредактируйте параметры необходимым образом. Используйте кнопку .... для отображения меню выбора необходимого действия кнопки. Выберите действие и задайте данные действия, после чего щелкните ОК.

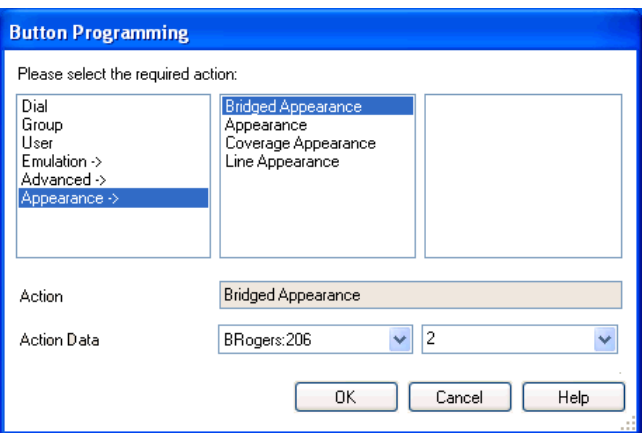

- 5. Шелкните ОК. Повторите данную процедуру для всех остальных кнопок.
- 6. Щелкните ОК.

#### Дополнительные ссылки

Обзор программирования кнопок на стр. 1150

### Интерактивные меню кнопок

Для некоторых функций на телефонах с дисплеем, кнопка которых настроена без указания конкретного номера, отображается меню ввода номера. Данное меню включает вариант Спр для выбора номера из хранящихся в системе телефонных каталогов.

Данное интерактивное меню используется следующими функциями:

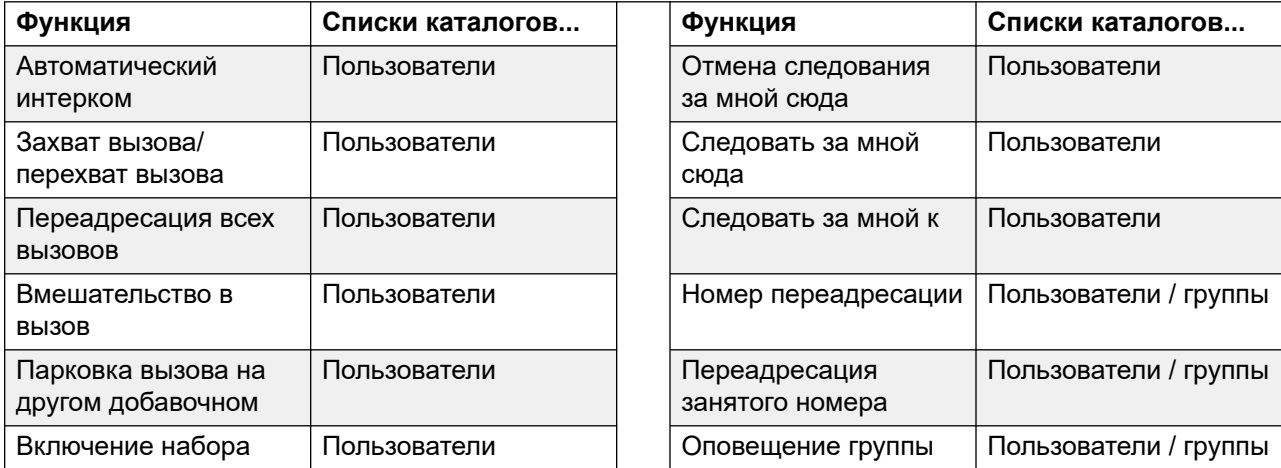

Table continues...
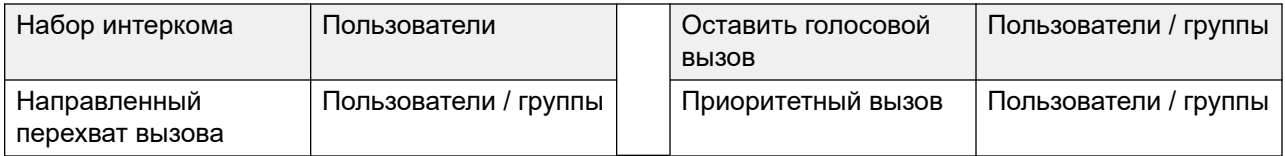

Пользователь и Группа можно использовать для указания нужного пользователя или таблицы наведения, если эти кнопки находятся на подключенном модуле кнопок. Кнопки **Пользователь** и **Группа** на внутреннем номере пользователей, пока отображается интерактивное меню кнопок, недоступны.

Для функций, поддерживаемых в распределенной сети, телефонный каталог будет включать удаленных пользователей и предлагаемые группы поиска.

В телефонах серий M и T кнопки используются для прокручивания списка совпадающих имен. Если это делается во время вызова или во время сигнала вызова, также будет выполнена настройка громкости вызова или звонка.

#### **Дополнительные ссылки**

[Обзор программирования кнопок](#page-1149-0) на стр. 1150

# **Шаблоны меток**

Доступен zip-архив, содержащий шаблоны документов Word, которые позволяют создавать бумажные метки программируемых кнопок для различных поддерживаемых системой телефонов. один для бумаги формата A4, второй для бумаги формата US Letter. См. [https://](https://ipofficekb.avaya.com/businesspartner/ipoffice/user/dsstemplate/index.htm) [ipofficekb.avaya.com/businesspartner/ipoffice/user/dsstemplate/index.htm](https://ipofficekb.avaya.com/businesspartner/ipoffice/user/dsstemplate/index.htm).

Для телефонов 1400 и 1600 предлагается ряд средств и перфорированных листов меток для печати. Для получения дополнительной информации откройте веб-сайт [http://](http://support.avaya.com/) [support.avaya.com](http://support.avaya.com/) и выполните поиск информации о DESI. Кроме того, можно посетить [http://www.desi.com.](http://www.desi.com/)

#### **Дополнительные ссылки**

[Обзор программирования кнопок](#page-1149-0) на стр. 1150

# **Глава 103. Действия программирования кнопок**

В следующих разделах представлены подробности для каждого из действий кнопки, поддерживающихся системой. Следует отметить, что это не включает кнопки по телефонам для системы, работающей в режиме Partner Edition.

Для каждого перечислены следующие детали:

- **Действие** указывает последовательность выбора действий из списка действий, показанных в Manager.
- **Данные действия** указывает на тип данных, требуемых для действия. Для некоторых действий не требуются никакие данные, в то время как для других действий данные могут быть дополнительными. Опция ввода данных после нажатия кнопки не доступна для всех телефонов, см. «Меню интерактивных кнопок».
- **Метка по умолчанию** метка текста по умолчанию, отображаемого на телефонах, у которых область дисплея находится рядом с программируемыми кнопками. Дополнительные можно указать в конфигурации системы ввести пользователем телефона (см. руководство пользователя телефона). Следует отметить, что для кнопок с набором данных действия, данные действия могут также отображаться как часть метки по умолчанию. В зависимости от возможностей дисплея конкретной модели телефона будет отображаться краткая или полная метка.
- **Переключатели** указывает, переключается ли действие между двумя состояниями (обычно «Вкл.» и «Выкл.»).
- **Указание статуса** указывает, используется ли кнопка для обозначения статуса функции при наличии у этой кнопки светового индикатора или при отображении для нее текста на экране телефона. Если для параметра **Указание статуса** задано значение **Требуется**, это значит, что действие кнопки поддерживается только на программируемых кнопках, которые могут указать статус.
- **Администрирование пользователя** этот пункт указывает, что пользователи с кнопкой «Самостоятельное администрирование» могут сами назначать действия для других кнопок.
- **Поддержка телефонов** это только общий указатель поддержки действия на телефонах определенной серии. На телефонах с 3 или меньше программируемыми кнопками, эти кнопки могут использоваться лишь для действия «Представление звонка». Кроме того, некоторые действия поддерживаются лишь на телефонах, где программируемые кнопки отображают статус или показывают ввод данных, если функция активна.

# **Действия программирования кнопок — Сводка**

В следующих таблицах перечислены действия, доступные для программируемых кнопок в системе.

• **Требуется код входа** Некоторые функции могут требовать от пользователя ввода кода при входе. Это обычно требуется, когда данные действия оставляются незаполненными для входа при нажатии кнопки.

### **Общий**

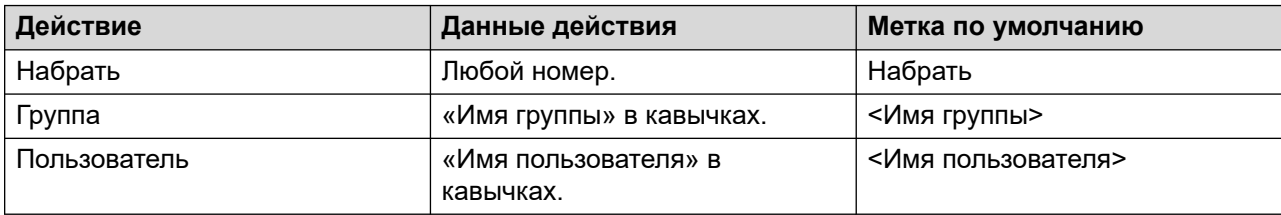

#### **Индикация**

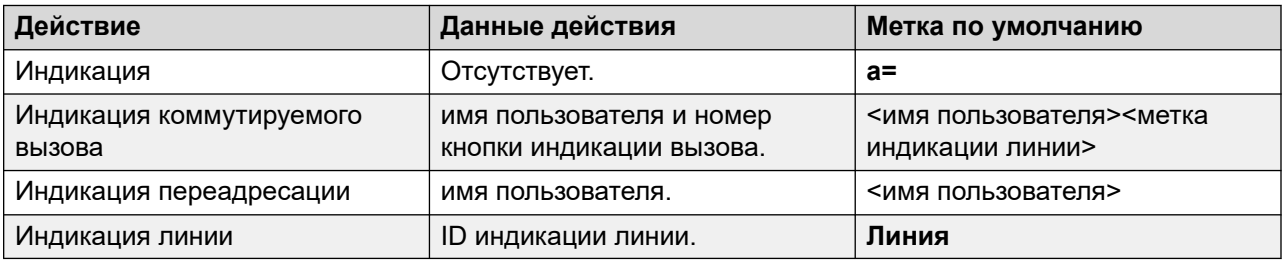

### **Эмуляция**

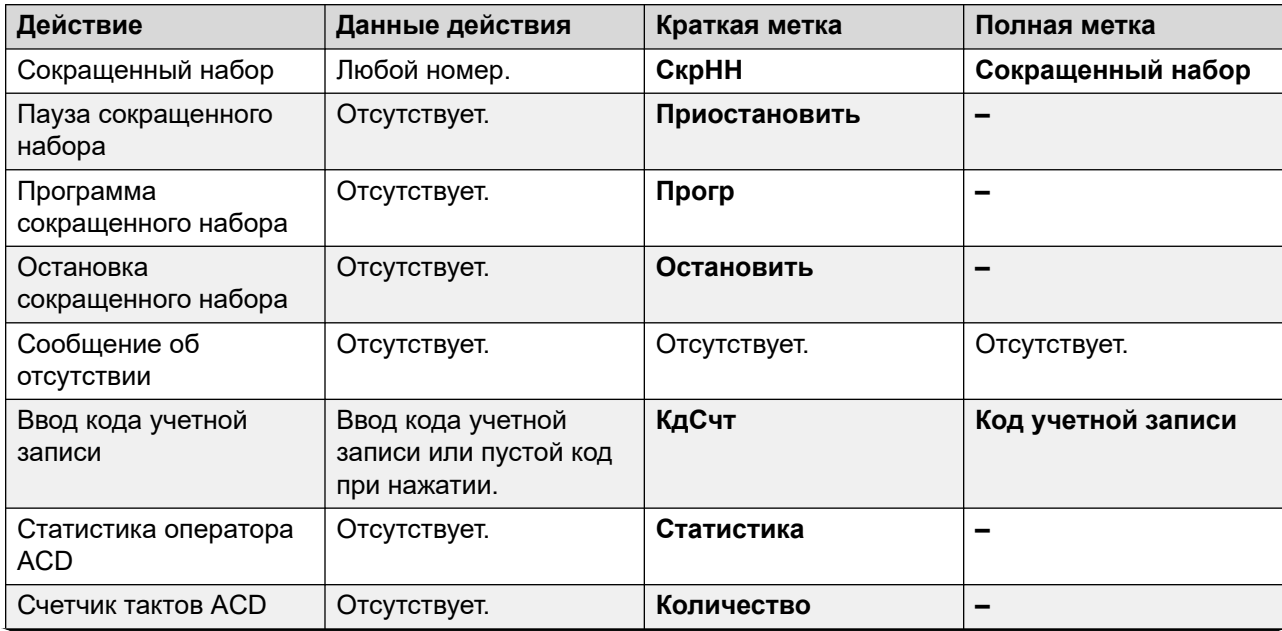

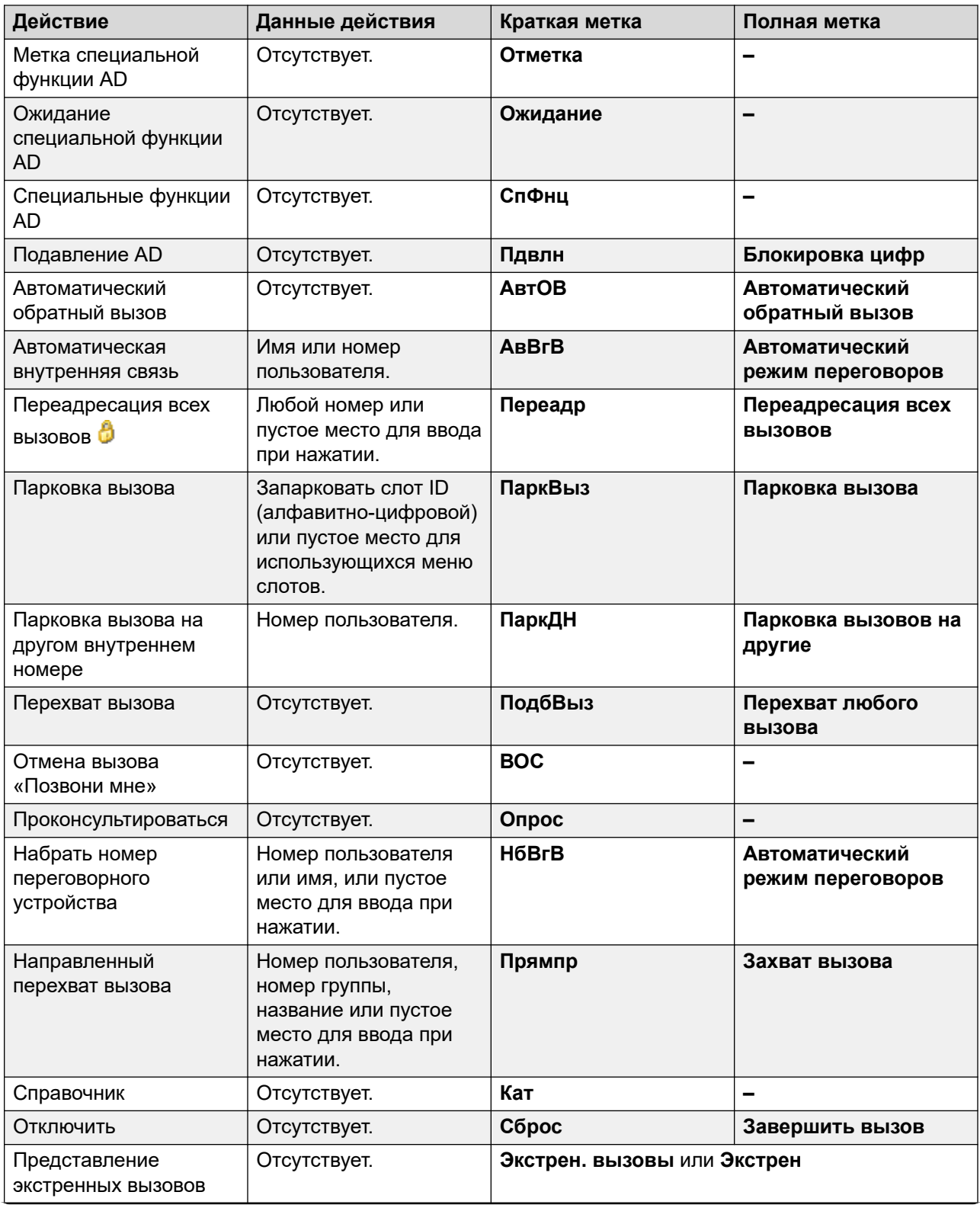

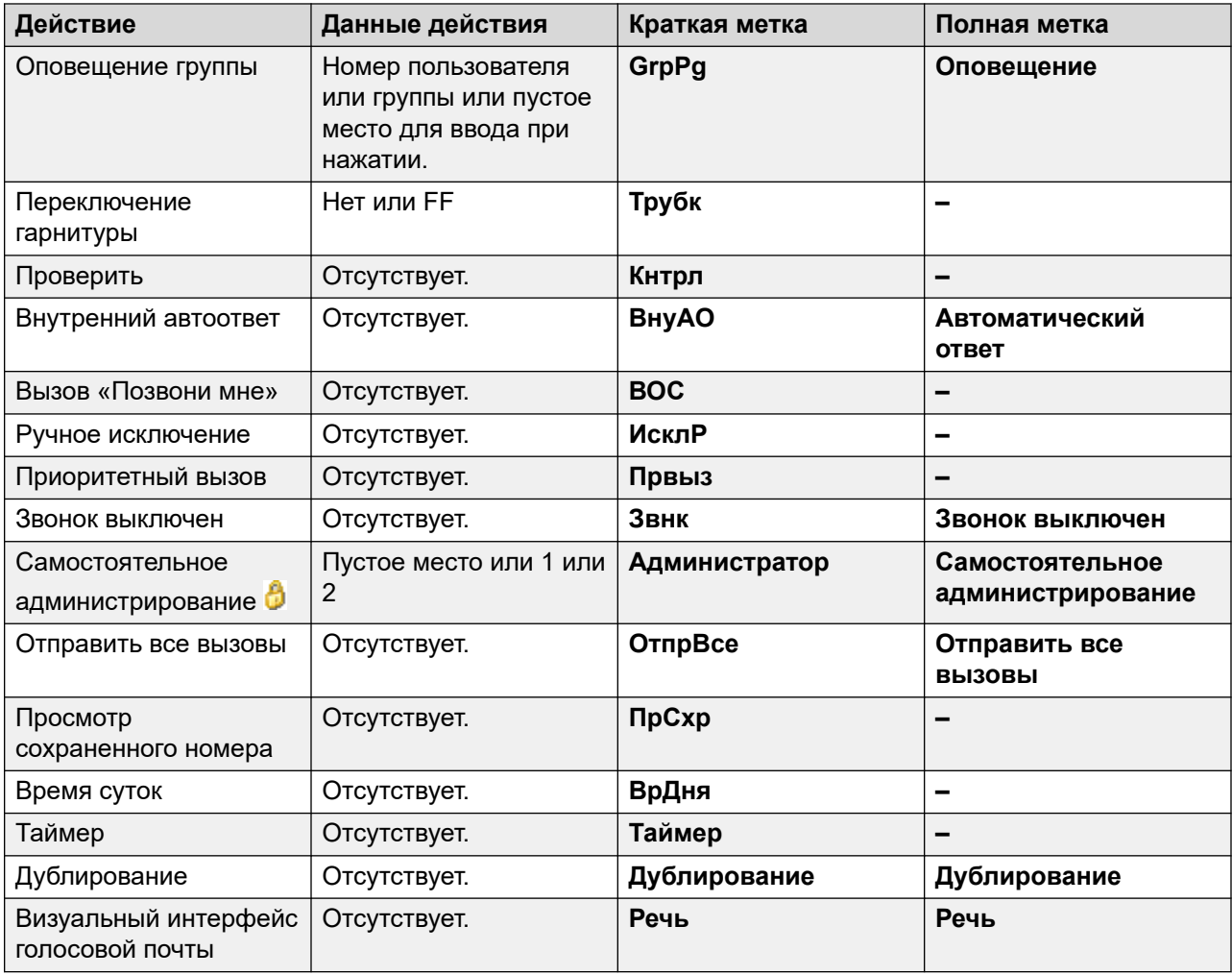

### **Расширенный**

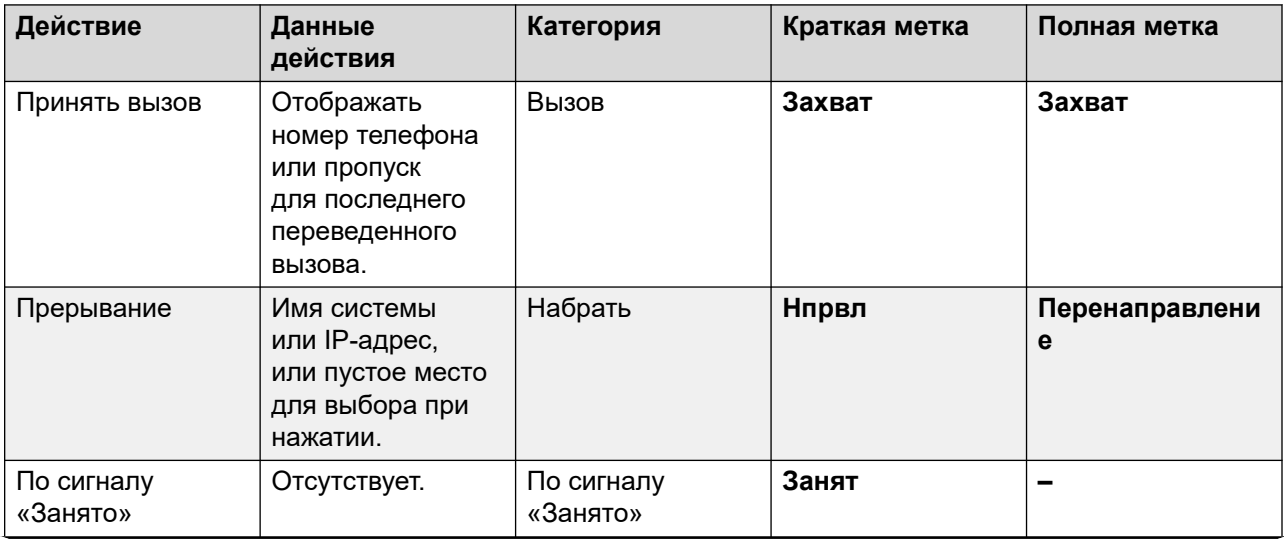

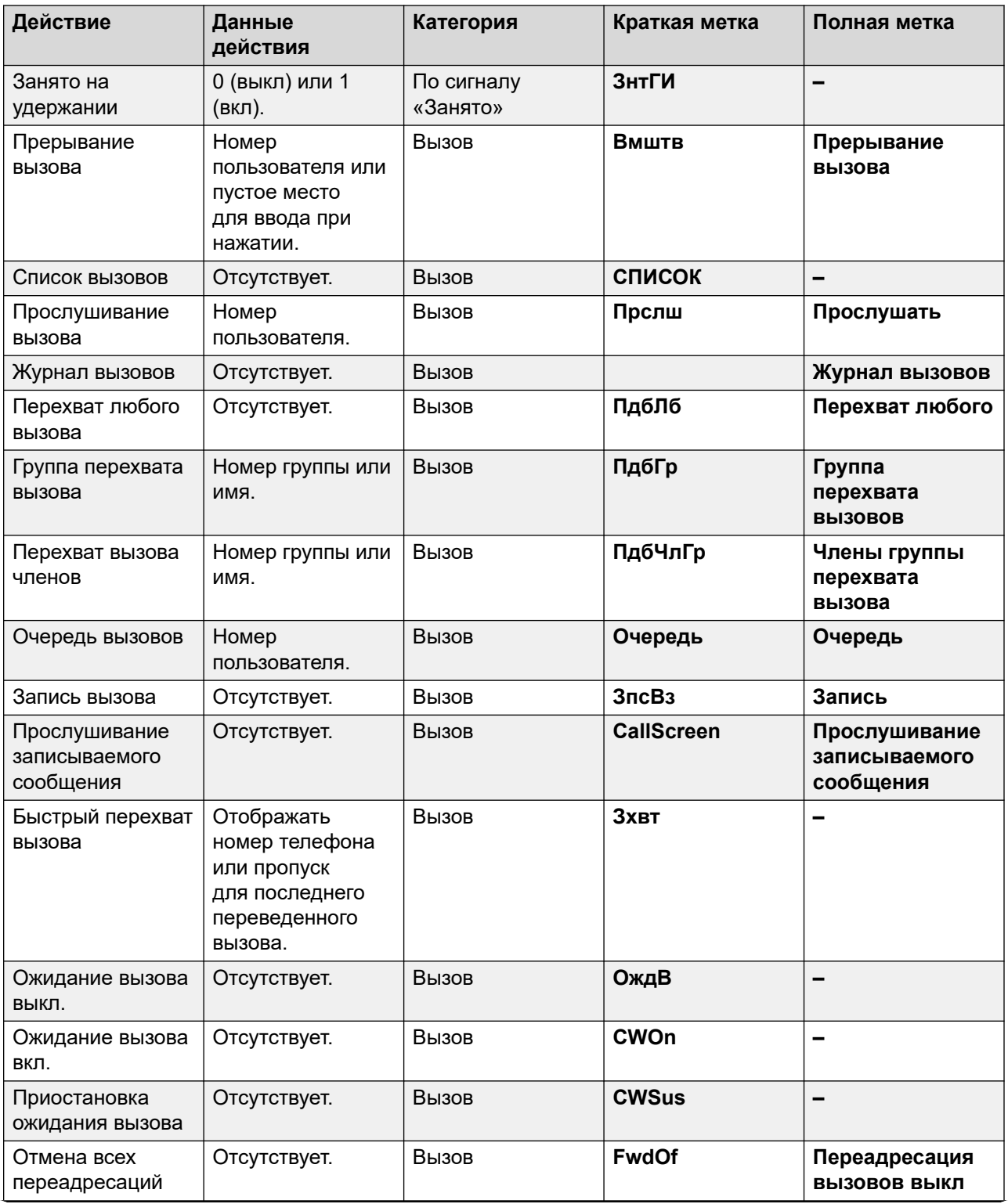

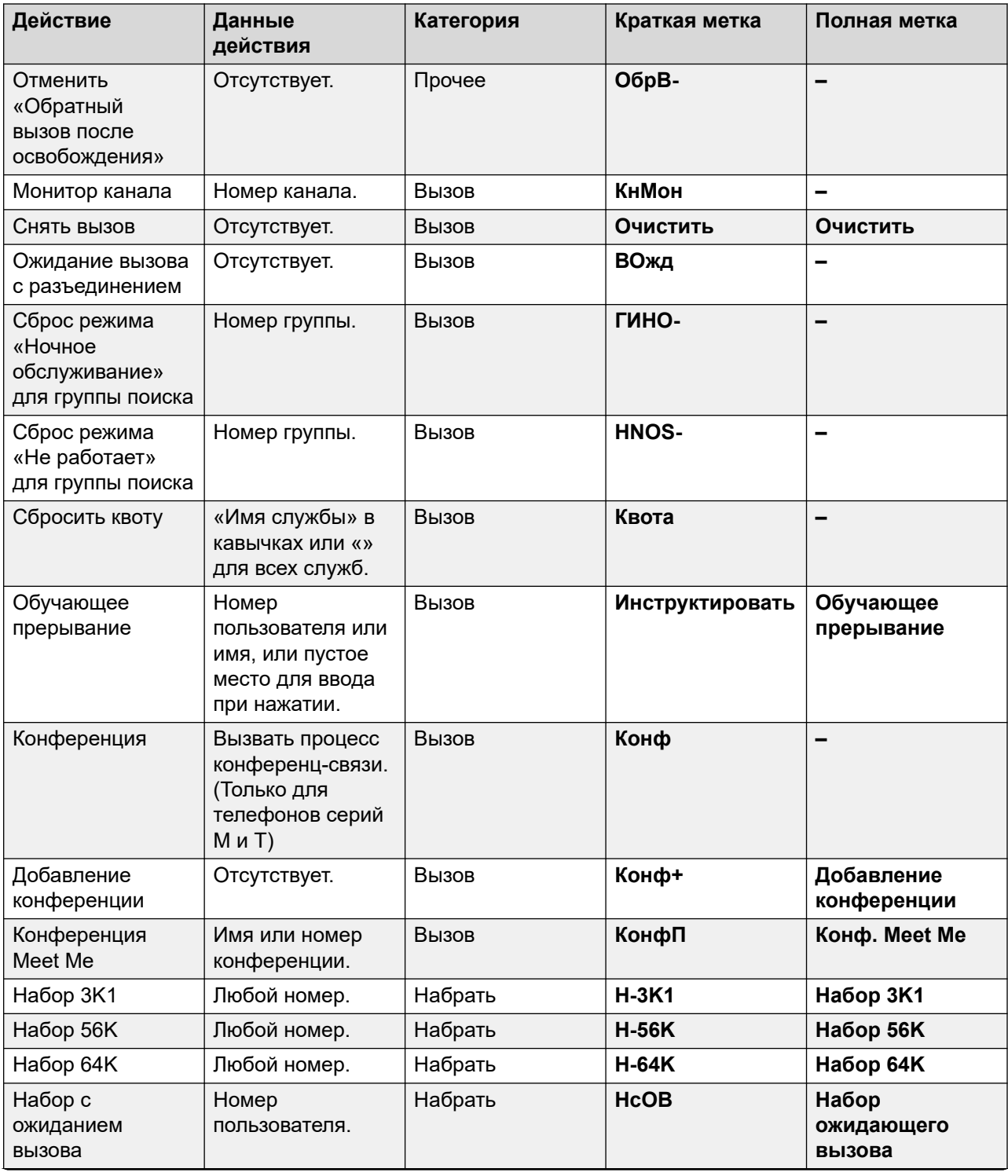

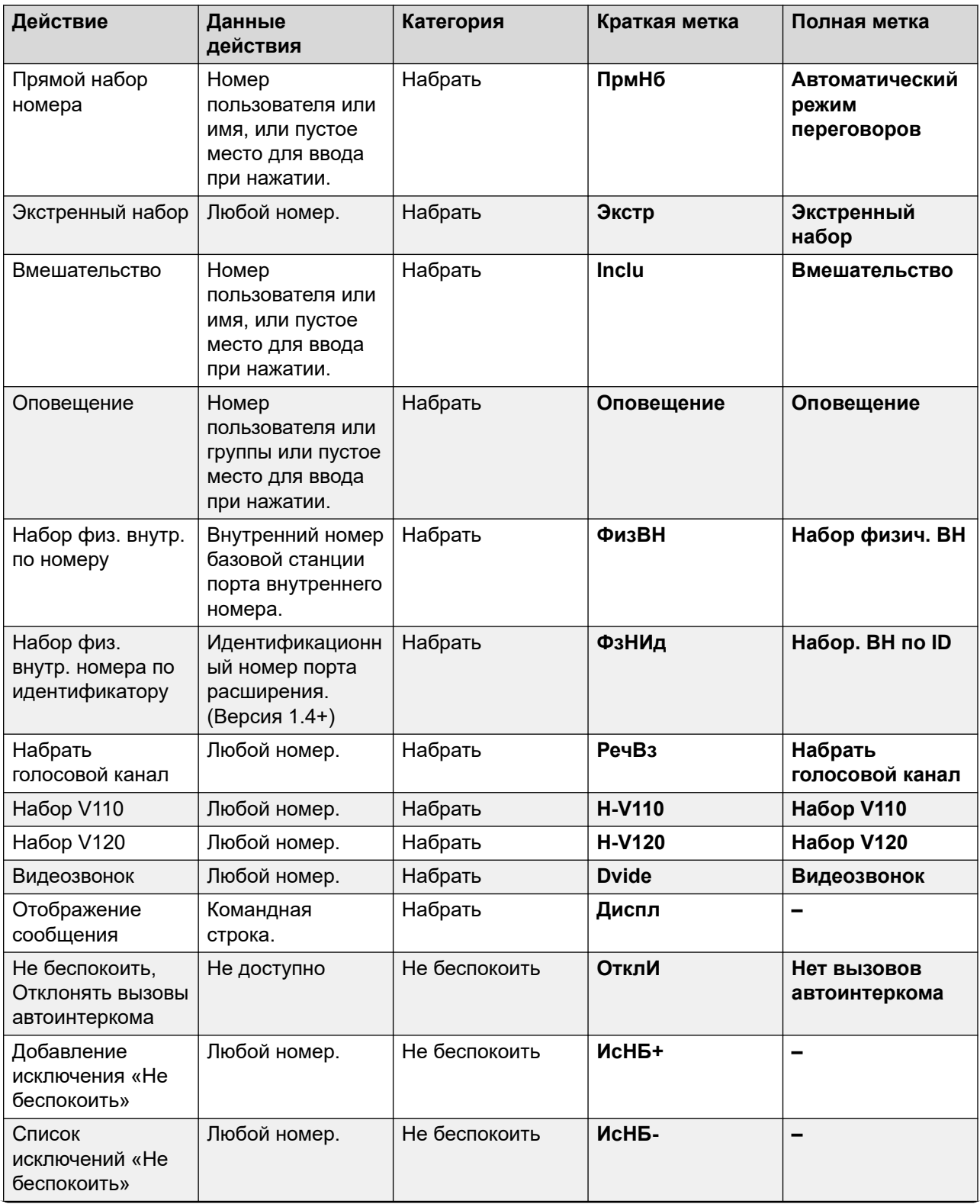

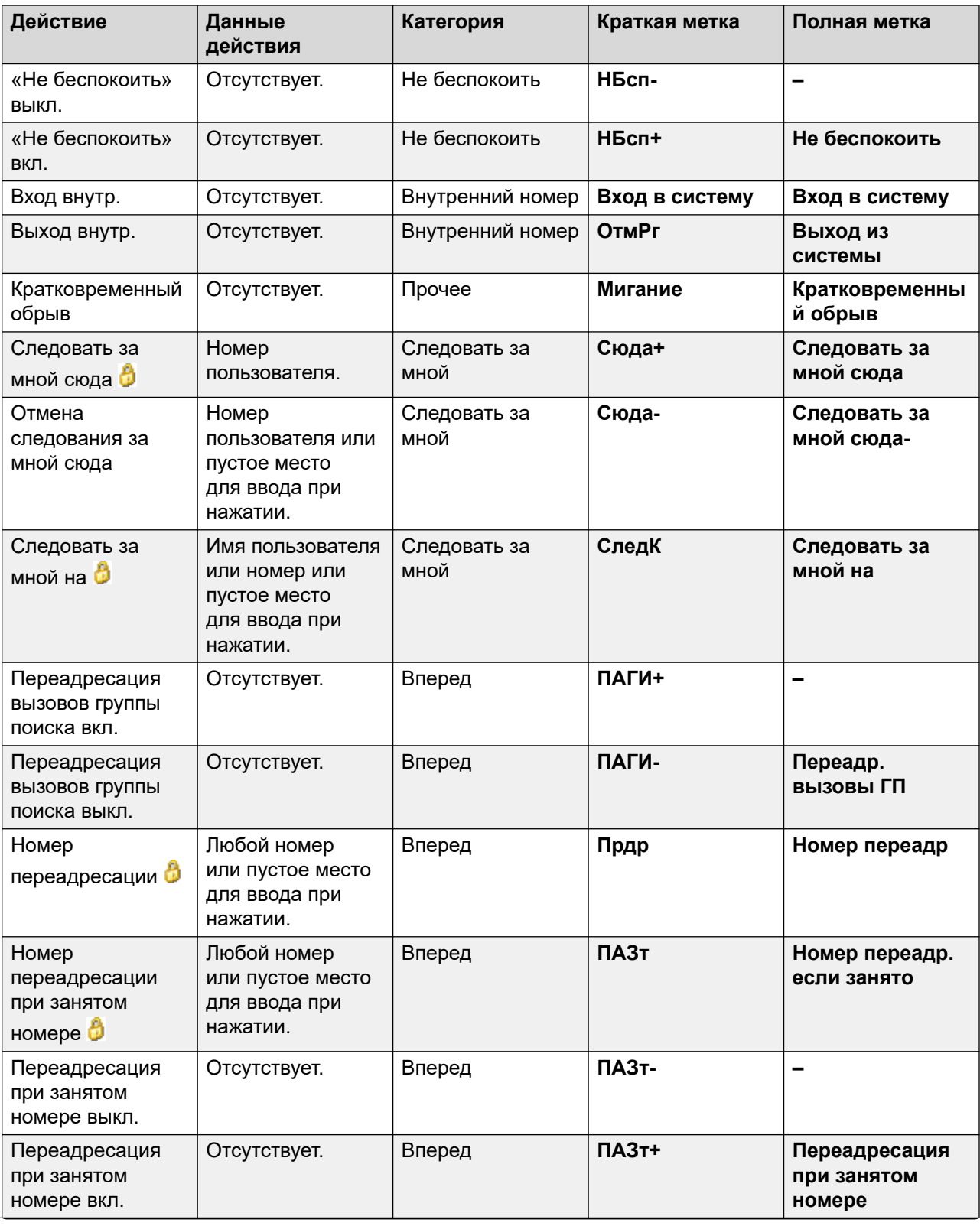

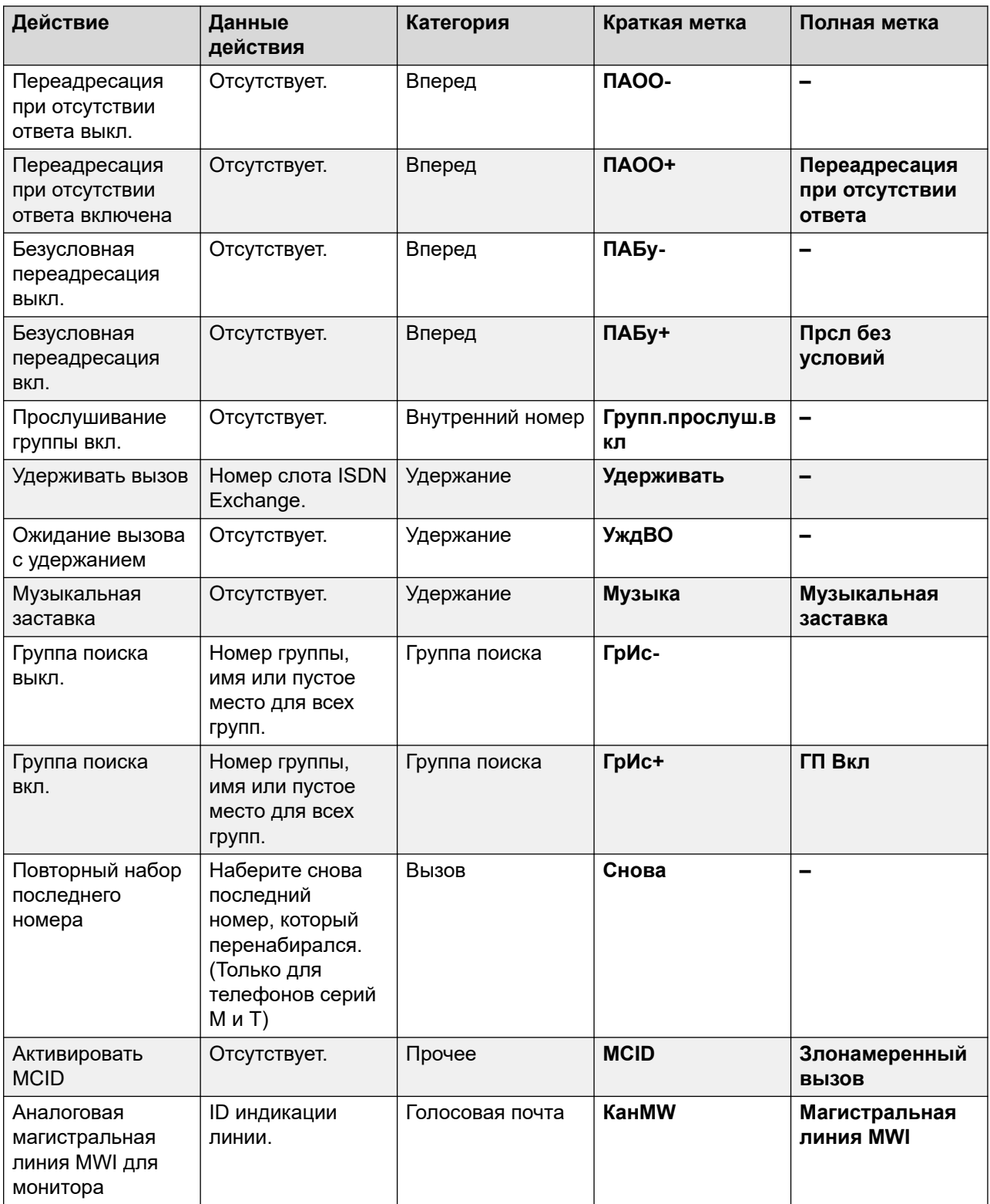

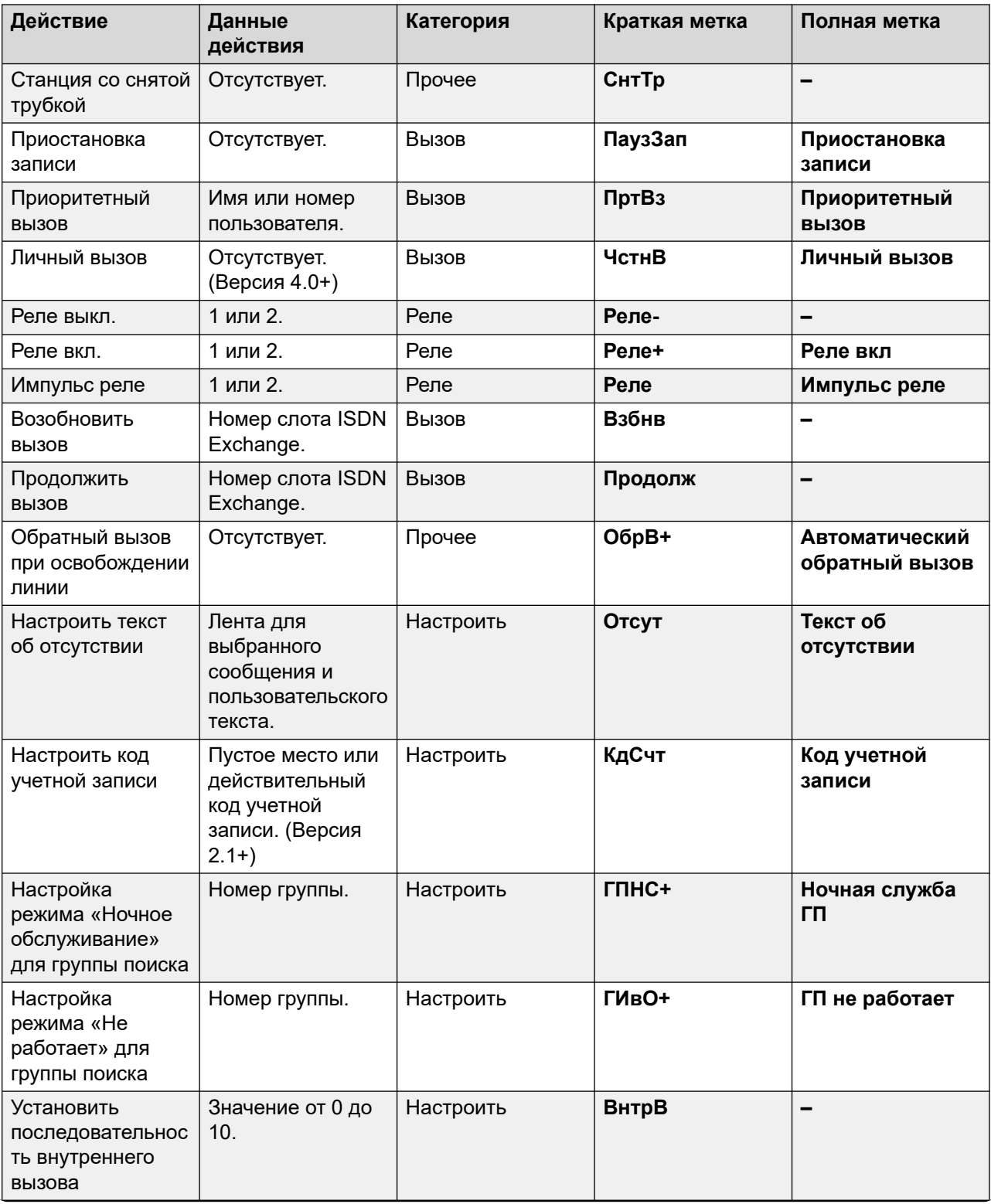

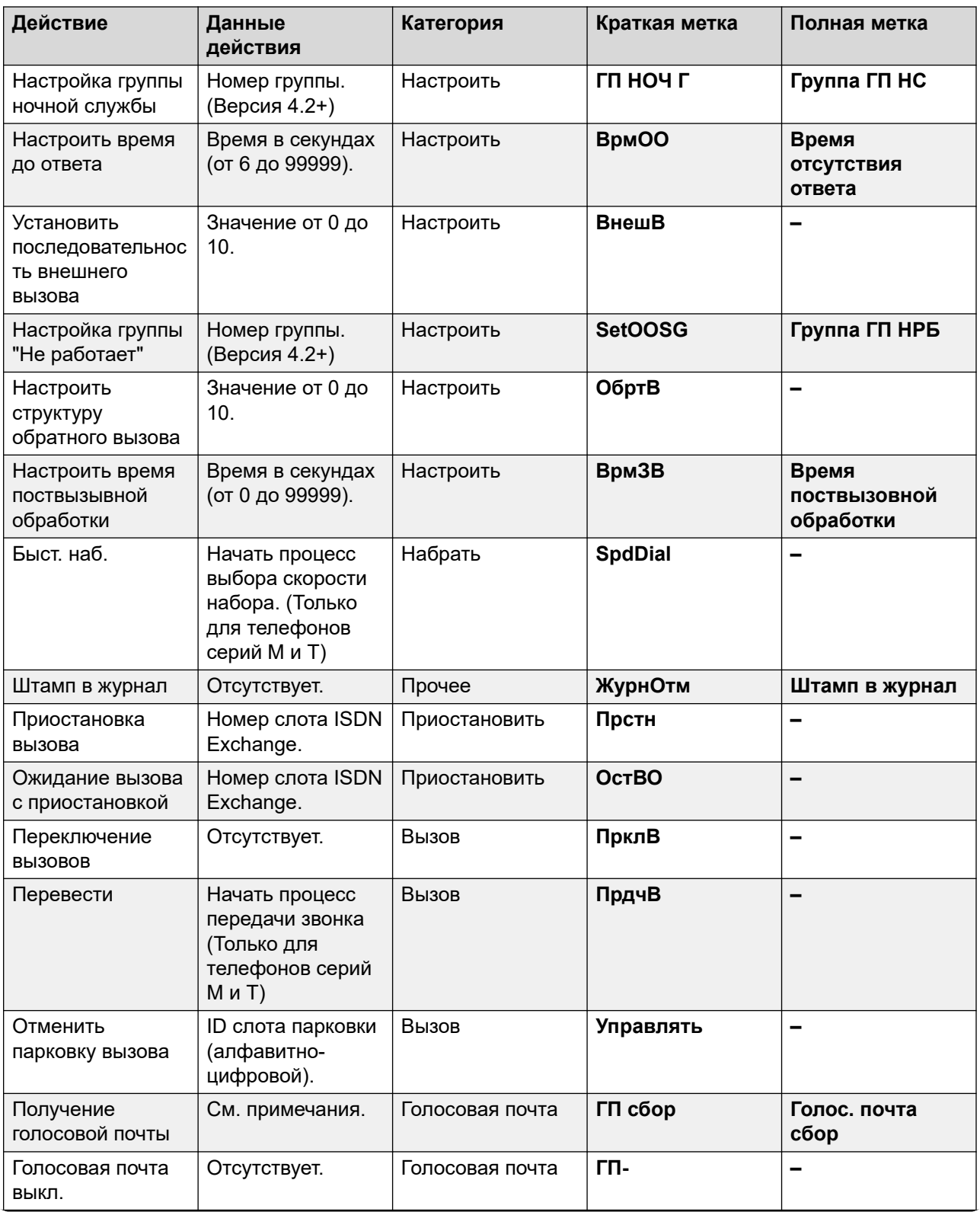

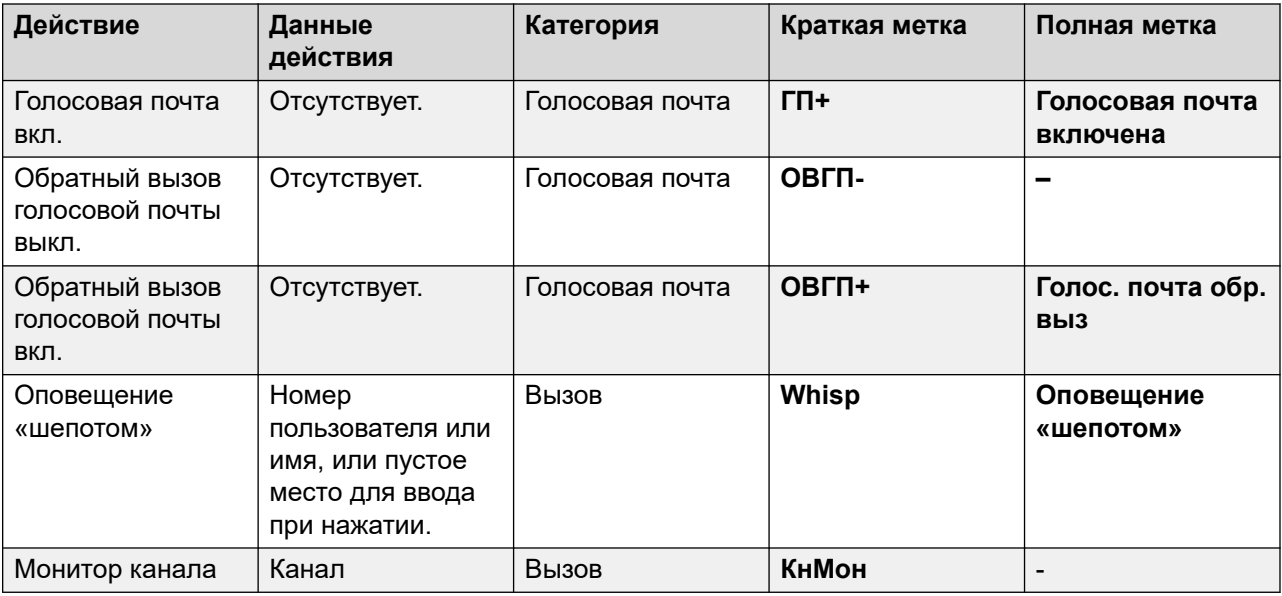

# **Представление 112**

См. [Представление экстренных вызовов](#page-1216-0) на стр. 1217.

# **Сокращенный набор**

Данная функция позволяет быстро набирать сохраненный в памяти телефона номер.

- **Действие**: Эмуляция | Сокращенный набор номеров.
- **Данные действия**:
	- **Полный номер** Набор номера.
	- **Неполный номер** Набор неполного номера, который пользователь может дополнить самостоятельно.
- **Метка по умолчанию**: AD или Abbreviate Dial.
- **Переключатели**: нет.
- **Указание статуса**: нет.
- **Пользователь с правами администратора**: да.
- **Phone Support:** Note that support for particular phone models is also dependent on the system software level.
	- 9500 Series, 9600 Series and J100 Series.
- 1400 Series and 1600 Series.
- M-Series and T-Series.

### **Пауза сокращенного набора**

Supported for CTI emulation only.

Позволяет пользователю ставить символ на паузу при программировании сокращенного набора.

#### **Инфо**

- **Действие**: Эмуляция | Пауза сокращенного набора.
- **Данные действия**: нет.
- **Метка по умолчанию**: Пауза.
- **Переключатели**: нет.
- **Указание статуса**: нет.
- **Пользователь с правами администратора**: нет.
- **Phone Support:** Note that support for particular phone models is also dependent on the system software level.
	- 1400 Series and 1600 Series.

### **Программа сокращенного набора**

Supported for CTI emulation only.

Позволяет пользователю программировать цифры сокращенного набора рядом с программируемыми кнопками. Эта функция не может быть использована для перезаписи кнопок представления вызова.

- **Действие**: Эмуляция | Программа сокращенного набора.
- **Данные действия**: нет.
- **Метка по умолчанию**: Prog.
- **Переключатели**: нет.
- **Указание статуса**: нет.
- **Пользователь с правами администратора**: да.
- **Phone Support:** Note that support for particular phone models is also dependent on the system software level.
	- 1400 Series and 1600 Series.

### **Остановка сокращенного набора**

Supported for CTI emulation only.

Позволяет пользователю ввести символ прекращения вызова при программировании сокращенного набора.

#### **Инфо**

- **Действие**: Эмуляция | Остановка сокращенного набора.
- **Данные действия**: нет.
- **Метка по умолчанию**: Stop.
- **Переключатели**: нет.
- **Указание статуса**: нет.
- **Пользователь с правами администратора**: нет.
- **Phone Support:** Note that support for particular phone models is also dependent on the system software level.
	- 1400 Series and 1600 Series.

# **Сообщение об отсутствии**

Эта функция позволяет выбрать текущее сообщение об отсутствии пользователя. См. [Настроить текст об отсутствии](#page-1252-0) на стр. 1253.

## **Ввод кода учетной записи**

Вводит код учетной записи для совершения вызова. Эта кнопка может быть использована перед набором номера или во время вызова.

- **Действие**: Эмуляция | Запись кода учетной записи.
- **Данные действия:** по выбору. Настроенные коды должны совпадать с кодами в списке кодов учетных записей. Если код учетной записи не установлен, на дисплее телефона появится запрос на ввод правильного кода. Этот параметр не поддерживается телефонами XX02 и T7000.
- **Метка по умолчанию**: Acct или Код учетной записи.
- **Переключатели**: нет.
- **Указание статуса**: нет.
- **Пользователь с правами администратора**: да.
- **Phone Support:** Note that support for particular phone models is also dependent on the system software level.
	- 9500 Series, 9600 Series and J100 Series.
	- 1400 Series and 1600 Series.
	- M-Series and T-Series.
	- 1100 Series and 1200 Series.

# **Статистика оператора ACD**

Supported for CTI emulation only.

### **Инфо**

- **Действие**: Эмуляция | Статистика оператора ACD.
- **Данные действия**: нет.
- **Метка по умолчанию**: Статс.
- **Переключатели**: нет.
- **Указание статуса**: нет.
- **Пользователь с правами администратора**: нет.
- **Phone Support:** Note that support for particular phone models is also dependent on the system software level.
	- 1400 Series and 1600 Series.

# **Счетчик тактов ACD**

Supported for CTI emulation only.

- **Действие**: Эмуляция | Количество действий ACD.
- **Данные действия**: нет.
- **Метка по умолчанию**: Количество.
- **Переключатели**: нет.
- **Указание статуса**: нет.
- **Пользователь с правами администратора**: да.
- **Phone Support:** Note that support for particular phone models is also dependent on the system software level.
	- 1400 Series and 1600 Series.

### **Принять вызов**

См. раздел [Перехват вызова](#page-1189-0) на стр. 1190.

# **Специальные функции AD**

Supported for CTI emulation only.

Позволяет пользователю вводить специальный символ (метка, подавление паузы, ожидание) при вводе сокращенного набора.

#### **Инфо**

- **Действие**: Эмуляция | Специальные функции AD.
- **Данные действия**: нет.
- **Метка по умолчанию**: СпФнц.
- **Переключатели**: нет.
- **Указание статуса**: нет.
- **Пользователь с правами администратора**: нет.
- **Phone Support:** Note that support for particular phone models is also dependent on the system software level.
	- 1400 Series and 1600 Series.

### **Метка специальной функции AD**

Supported for CTI emulation only.

Позволяет пользователю ввести символ метки при программировании сокращенного набора.

#### **Инфо**

• **Действие**: Эмуляция | Метка специальной функции AD.

- **Данные действия**: нет.
- **Метка по умолчанию**: Метка.
- **Переключатели**: нет.
- **Указание статуса**: нет.
- **Пользователь с правами администратора**: нет.
- **Phone Support:** Note that support for particular phone models is also dependent on the system software level.
	- 1400 Series and 1600 Series.

# **Ожидание специальной функции AD**

Supported for CTI emulation only.

Позволяет пользователю вводить символ ожидания сигнала свободной линии при программировании сокращенного набора.

### **Инфо**

- **Действие**: Эмуляция | Ожидание специальной функции AD.
- **Данные действия**: нет.
- **Метка по умолчанию**: Ожидание.
- **Переключатели**: нет.
- **Указание статуса**: нет.
- **Пользователь с правами администратора**: нет.
- **Phone Support:** Note that support for particular phone models is also dependent on the system software level.
	- 1400 Series and 1600 Series.

# **Подавление AD**

Отключает отображение набранного номера на дисплее телефона. Набранные цифры заменяются символом **s**.

- **Действие**: эмуляция | Подавление AD.
- **Данные действия**: нет.
- **Метка по умолчанию**: Spres или заблокированные цифры.
- **Переключатели**: да.

• **Указание статуса:** да.

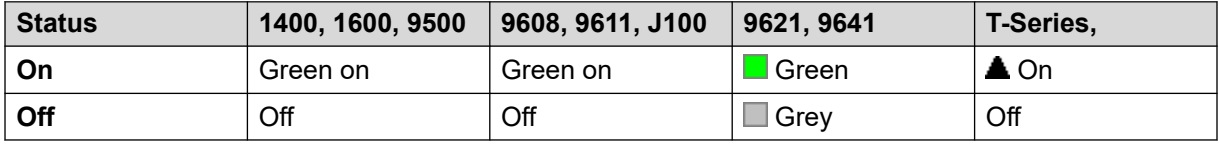

- **Пользователь с правами администратора**: нет.
- **Phone Support:** Note that support for particular phone models is also dependent on the system software level.
	- 9500 Series, 9600 Series and J100 Series.
	- 1400 Series and 1600 Series.

# **Дополнительная обработка**

Эта кнопка используется пользователями, настроенными как Оператор CCR (**Пользователь | Телефония | Настройки супервизора**) и работающими с приложением CCR. Оно показывает CCR агенту свой текущий статус Работа после вызова (ACW) и разрешает им вручную изменить статус. В режиме ACW, агент не получит звонков таблицы наведения.

Агенты CCR могут быть автоматически помещены в вынуты из ACW системой, если пользователь конфигурируется для Автоматическая поствызывная обработка (Пользователь | Телефония | Настройки супервизора). У этих пользователей кнопка **Поствызывная обработка** должна быть доступна.

### **В** Примечание:

CCR не поддерживается в IP Office, начиная с версии 9.1.

- **Действие**: Дополнительно | Разное | Поствызывная обработка
- **Данные действия**: нет.
- **Метка по умолчанию**: ACWrk или After Call Work.
- **Переключатели**: да.
- **Указание статуса:** да. Требуется.

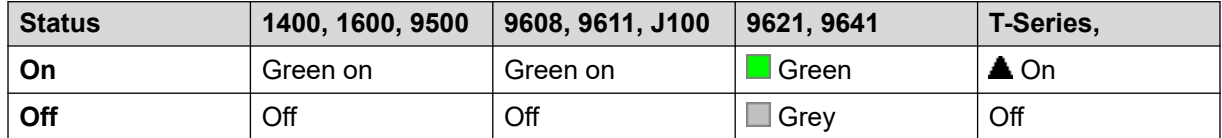

- **Пользователь с правами администратора**: нет.
- **Phone Support:** Note that support for particular phone models is also dependent on the system software level.
	- 9500 Series, 9600 Series and J100 Series.
- 1400 Series and 1600 Series.
- M-Series and T-Series.
- 1100 Series and 1200 Series.

## **Индикация**

Создание кнопки логических линий. Может быть использована для совершения вызовов и ответа на вызовы. Пользователи с несколькими кнопками логических линий могут обрабатывать сразу несколько вызовов. Дополнительные сведения см. в документе [Кнопки](#page-1279-0)  [представлений вызовов](#page-1279-0) на стр. 1280.

Функции логических линий, назначенные кнопкам, которые не имеют индикаторов состояния или значков, автоматически отключаются до того момента, как пользователь выполнит вход в систему на подходящем телефоне.

Для кнопок логических линий, при необходимости, можно настроить задержку звонка или вообще его отсутствие. При этом визуальный сигнал по-прежнему будет отображаться рядом с соответствующей кнопкой. Функция задержки звонка использует параметр **Задержка звукового сигнала** (**Пользователь** > **Телефония** > **Настройки для нескольких линий**).

#### **Инфо**

- **Действие**: Логические линии | Логические линии.
- **Данные действия**: Опциональная текстовая метка.
- **Метка по умолчанию**: a=.
- **Переключатели**: нет.
- **Указание статуса**: Да, обязательно.
- **Пользователь с правами администратора**: нет.
- **Phone Support:** Note that support for particular phone models is also dependent on the system software level.
	- 9500 Series, 9600 Series and J100 Series.
	- 1400 Series and 1600 Series.
	- M-Series and T-Series.

#### **Логические линии виртуального вызова**

Телефоны T7000, T7100, M7100 и M7100N поддерживают работу кнопок виртуальных логических линий. Работа виртуальных логических линий аналогична работе аналоговых телефонов с активированной функцией ожидания вызова, за исключением настроек включения / выключения функции ожидания вызова, вместо которых используются кнопки логических линий.

Количество виртуальных логических линий устанавливается кнопками логических линий, запрограммированными в настройках пользователя. Они должны быть запрограммированы как единый блок, начиная с кнопки 1. Рекомендуется использовать не более трех логических линий, однако для выполнения и получения вызовов пользователем для него должна быть запрограммирована как минимум одна логическая линия.

Использование виртуальных логических линий

Сняв трубку, пользователь подключается к линии или набирает номер в тоновом режиме, чтобы сделать исходящий звонок. В результате используется одна из кнопок виртуальных логических линий.

При подключении вызова:

- Если на другой виртуальной логической линии появился еще один звонок, пользователь аппарата услышит тоновый сигнал ожидания вызова. Если телефон снабжен дисплеем, он переключится между данными о текущем вызывающем абоненте и данными об ожидающем абоненте.
- Нажав **Удержание**, пользователь переводит поступивший вызов в режим удержания и:

При наличии доступных виртуальных логических линий будет слышен тоновый сигнал набора. Это даст пользователю возможность сделать звонок или применить краткие коды, которые могут повлиять на удерживаемые или ожидающие вызовы. Ниже перечислены некоторые краткие коды (по умолчанию), которые могут быть использованы:

- **\*26: Снять ожидание вызова** Сбросить предыдущий вызов и ответить на ожидающий.
- **\*52: Снять вызов** Сбросить предыдущий вызов.
- **\*47: Добавить в конференцию** Начать конференцию между пользователем и абонентами всех удерживаемых вызовов.
- Иначе при наличии ожидающего вызова он будет отвечен.
- Иначе при наличии удерживаемого вызова абонент снова будет с ним соединен.

Если пользователь нажмет **Разъединить** или **Прервать** либо повесит трубку во время разговора, текущий вызов завершится и телефон пользователя вернется в бездействующее положение. При наличии ожидающего вызова телефон начнет звонить. Пользователь может ответить на звонок, сняв трубку или нажав **Удержание**.

Когда телефон бездействует:

Если пользователь снимет трубку:

- Будет принят первый вызов, при его наличии.
- Иначе первая бездействующая логическая линия будет захвачена и пользователь услышит тоновый сигнал набора.
- Пользователь может нажать Удержание, чтобы переключаться между виртуальными логическими линиями. В результате будет отвечен или получен любой вызов на следующей виртуальной логической линии или услышан тоновый сигнал набора.

При бездействующем телефоне, но с оповещающим вызовом:

На вызов можно ответить сняв трубку или нажав «Удержание».

Если все виртуальные логические линии пользователей заняты, они не могут принимать другие вызовы. Вызовы проследуют на занятую линию, если у них были соответствующие настройки, либо на голосовую почту, если она доступна, или же определяются как занятые.

Другие применяемые и поддерживаемые средства управления кнопками логических линий

**Резервировать последнюю логическую линию** Этот параметр может быть включен для пользователя внутреннего номера. При ее выборе последняя доступная логическая линия резервируется только для исходящих вызовов. Например, если у пользователя 3 логических линии, то в случае занятости двух виртуальных линий они ответят сигналом занятости на любой из последующих вызовов. Пользователь внутреннего номера может нажать на кнопку удержания для воспроизведения тонального сигнала набора на резервной логической линии. При использовании **Функции 70** для передачи вызова также необходима доступная логическая линия.

**Индикация дублирующей переадресации** Для других пользователей могут быть настроены кнопки индикации подстраховки с указанием подстраховки для пользователя виртуальной логической линии. Применяется настройка пользователей виртуальных логических линий **Индивидуальное время покрытия**.

# **Автоматический обратный вызов**

Контроль отправки вызова на недавно набранный внутренний номер. После завершения текущего вызова по внутреннему номеру назначения пользователь с обратным вызовом получает звонок (поскольку для него установлен параметр **Время без ответа**). Если пользователь отвечает на него, новый вызов посылается внутренний номер назначения.

Обратный вызов можно отменить с помощью функции Отмена обратного вызова при свободной линии.

- **Действие**: Эмуляция | Автоматический обратный вызов.
- **Данные действия**: нет.
- **Метка по умолчанию**: AutCB, или Автоматический ответный вызов.
- **Переключатели**: да.
- **Указание статуса:** да.

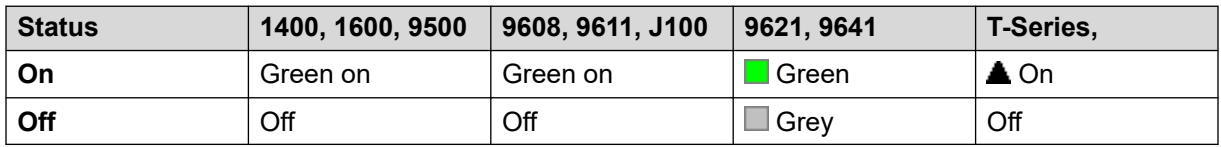

- **Пользователь с правами администратора**: да.
- **Phone Support:** Note that support for particular phone models is also dependent on the system software level.
	- 9500 Series, 9600 Series and J100 Series.
	- 1400 Series and 1600 Series.
	- M-Series and T-Series.
	- 1100 Series and 1200 Series.

### **Отклонять вызовы автоинтеркома**

Функция «Отклонять вызовы автоинтеркома» используется для блокировки вызовов автоинтеркома.

### **Инфо**

- **Действие**: Дополнительно | Не беспокоить | Отказ при автоматическом использовании интеркома.
- **Данные действия**: пустое поле.
- **Метка по умолчанию**: «NoAI» или «Нет вызовов автоинтеркома».
- **Переключатели**: да.
- **Указание статуса:** да.

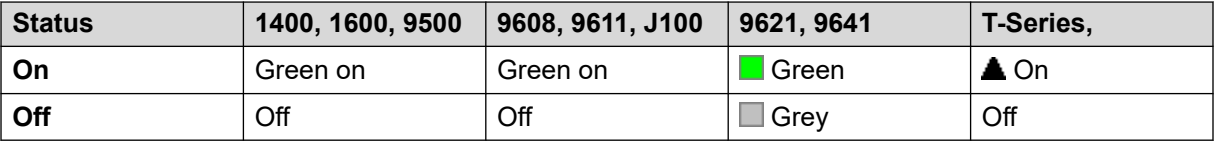

- **Пользователь с правами администратора**: нет.
- **Phone Support:** Note that support for particular phone models is also dependent on the system software level.
	- 9500 Series, 9600 Series and J100 Series.
	- 1400 Series and 1600 Series.
	- M-Series and T-Series.

### **Автоматическая внутренняя связь**

Функции автоматической внутренней связи позволяют осуществлять вызовы на внутренние устройства и переводить вызов на динамики после трех гудков. На телефоне вызываемого внутреннего номера должно быть установлено устройство громкой связи. При отсутствии на телефоне устройства громкой связи пользователь отвечает на вызов с помощью телефонной трубки. В случае занятости набираемого внутреннего номера новый входящий вызов отображается в виде обычного вызова на кнопке представления вызова (если доступно).

Эта функция может быть использована в рамках объявленных переадресаций беспроводная гарнитура.

- **Действие**: Эмуляция | Автоматическая внутренняя связь.
- **Данные действия**: номер или имя пользователя. Это поле может оставаться незаполненным при нажатии кнопки. На телефонах с большим дисплеем и конфигурацией без предустановленного адресата эта кнопка отобразит интерактивное меню кнопок для выбора адресата.
- **Метка по умолчанию**: Iauto, или Автоматический интерком.
- **Переключатели**: нет.
- **Указание статуса**: нет.
- **Пользователь с правами администратора**: нет.
- **Phone Support:** Note that support for particular phone models is also dependent on the system software level.
	- 9500 Series, 9600 Series and J100 Series.
	- 1400 Series and 1600 Series.
	- M-Series and T-Series.

### **Прерывание**

Эта функция может употребляться в распределенной сети системы. Она позволяет пользователю одной системы в сети задать последующий набор номера другой системой в сети таким образом, как будто пользователь набирает его локально непосредственно в той системе.

В телефонах с многострочным дисплеем, если целевая система не определена в параметрах настройки кнопки, показано меню доступных систем в сети, из которых можно сделать выбор.

### **Инфо**

- **Действие**: Дополнительно | Набор | Прервать.
- **Данные действия:** по выбору. Можно определить название системы или IP-адрес требуемой системы. Если название системы или IP-адрес не установлены, на дисплее телефонов отобразится список систем сети после нажатия кнопки.
- **Метка по умолчанию**: BkOut, или Прервать.
- **Переключатели**: нет.
- **Указание статуса**: нет.
- **Пользователь с правами администратора**: нет.
- **Phone Support:** Note that support for particular phone models is also dependent on the system software level.
	- 9500 Series, 9600 Series and J100 Series.
	- 1400 Series and 1600 Series.

### **Индикация коммутируемого вызова**

Создает кнопку индикации, следящую за состоянием кнопки индикации вызова другого пользователя. Параллельная индикация может использоваться для осуществления вызовов и ответа на вызовы от имени пользователя исходной кнопки индикации вызова. Дополнительные сведения см. в документе [Кнопки параллельного подключения к вызову](#page-1285-0) на стр. 1286.

Пользователь параллельной кнопки индикации должен также иметь по крайне мере одну запрограммированную кнопку индикации вызовов.

Функции параллельной индикации, назначенные не имеющим световых индикаторов состояния и значков кнопкам, автоматически отключаются до тех пор, пока пользователь не выполнит вход в систему с телефона с подходящими кнопками.

Для кнопок логических линий, при необходимости, можно настроить задержку звонка или вообще его отсутствие. При этом визуальный сигнал по-прежнему будет отображаться рядом с соответствующей кнопкой. Функция задержки звонка использует параметр **Задержка звукового сигнала** (**Пользователь** > **Телефония** > **Настройки для нескольких линий**).

#### **Инфо**

- **Действие**: Индикация | Параллельное подключение.
- **Данные действия**: имя пользователя и номер кнопки индикации вызова.
- **Метка по умолчанию**: <имя пользователя><метка индикации вызова>.
- **Переключатели**: нет.
- **Указание статуса:** да. Требуется.
- **Пользователь с правами администратора**: нет.
- **Phone Support:** Note that support for particular phone models is also dependent on the system software level.
	- 9500 Series, 9600 Series and J100 Series.
	- 1400 Series and 1600 Series.
	- M-Series and T-Series.
		- 1. Не поддерживается на телефонах T7000, T7100, M7100 и M7100N.

### **Занят**

Не используется.

### **Занято на удержании**

Когда включено, занято при удержании на новые звонки, в то время как у пользователя есть существующий звонок в ожидании. Эта функция может использоваться с клавишами появления звонка, но она не рекомендуется, поскольку это отвергает основной звонок с клавиши появления звонка.

### **Инфо**

- **Действие**: Дополнительно | Занято | Занято при удержании.
- **Данные действия**: 1 для «вкл.», 0 для «выкл.».
- **Метка по умолчанию**: BusyH.
- **Переключатели**: нет.
- **Указание статуса**: нет.
- **Пользователь с правами администратора**: нет.
- **Phone Support:** Note that support for particular phone models is also dependent on the system software level.
	- 1400 Series and 1600 Series.

### **Переадресация всех вызовов**

Включает безусловную переадресацию и устанавливает номер переадресации для указанного номера или предлагает пользователю ввести номер, если он не указан.

- **Действие**: эмуляция | Безусловная переадресация для всех звонков.
- **Данные действия**: номер телефона или пустое поле для ввода номера при нажатии кнопки.
	- Если поле для ввода остается пустым, пользователю с кодом для входа в систему будет предложено ввести его для использования данной функции.
	- На телефонах с большим дисплеем и конфигурацией без предустановленного адресата эта кнопка отобразит интерактивное меню кнопок для выбора адресата.
- **Метка по умолчанию**: CFrwd или «Переадр. всех выз.»
- **Переключатели**: да.
- **Указание статуса:** да.

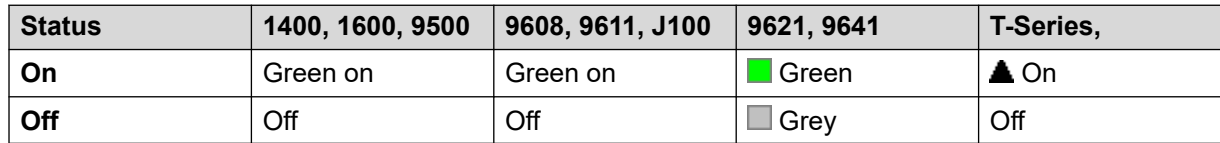

- **Пользователь с правами администратора**: нет.
- **Phone Support:** Note that support for particular phone models is also dependent on the system software level.
	- 9500 Series, 9600 Series and J100 Series.
- 1400 Series and 1600 Series.
- M-Series and T-Series.
- 1100 Series and 1200 Series.

### **Прерывание вызова**

Эта функция позволяет вмешиваться в текущие подключенные вызовы определенного целевого пользователя. Все абоненты объединяются конференц-связью и могут разговаривать и слышать друг друга. Попытка **Прерывания вызова** пользователя в режиме ожидания становится приоритетным вызовом.

- Intrusion features are controlled by the **Can Intrude** setting of the user intruding and the **Cannot Be Intruded** setting of user being intruded on. By default, no users can intrude and all users cannot be intruded.
- Intrusion features uses system conference resources during the call. If insufficient conference resource are available, the feature cannot be used.
- Users can use privacy features to set a call cannot be intruded on and recorded.
- Вмешательство в вызов пользователя, производящего скрытое наблюдение (см. [Прослушивание вызова](#page-1061-0) на стр. 1062), становится вызовом скрытого наблюдения.

Система поддерживает набор других методов вмешательства в вызов в добавление к этой функции.

- **Действие**: Дополнительно | Вызов | Прерывание вызова.
- **Данные действия**: номер телефона или пустое поле для ввода данных при нажатии. На телефонах с большим дисплеем и конфигурацией без предустановленного адресата эта кнопка отобразит интерактивное меню кнопок для выбора адресата.
- **Метка по умолчанию**: Intru или Вмешательство.
- **Переключатели**: нет.
- **Указание статуса**: нет.
- **Пользователь с правами администратора**: нет.
- **Phone Support:** Note that support for particular phone models is also dependent on the system software level.
	- 9500 Series, 9600 Series and J100 Series.
	- 1400 Series and 1600 Series.
	- M-Series and T-Series.

### **Прослушивание вызова**

Эта функция позволяет пользователю прослушивать вызов другого пользователя, не будучи услышанным. Мониторинг может сопровождаться звуковым сигналом, который слышат все абоненты. Этот звук контролируется настройкой Сигнал при прослушивании, расположенной на вкладке Система | Телефония | Звуки и музыка. Значение по умолчанию для этой настройки — вкл. Если эта функция включена, это единственный знак мониторинга, получаемый прослушиваемым абонентом. Индикация мониторинга на дисплее телефона отсутствует.

### **Ледупреждение:**

• Listening to a call without the other parties being aware is subject to local regulations. You must ensure that you have complied with the local regulations. Failure to do so can result in penalties.

Использование функции прослушивания вызова зависит от:

- Цель должна быть членом **группы мониторинга** пользователя (**Пользователь** > **Телефония** > **Настройки супервизора**). Пользователь не обязан быть членом группы.
- Intrusion features are controlled by the **Can Intrude** setting of the user intruding and the **Cannot Be Intruded** setting of user being intruded on. By default, no users can intrude and all users cannot be intruded.
- Intrusion features uses system conference resources during the call. If insufficient conference resource are available, the feature cannot be used.

Поддерживается несколько дополнительных функций прослушивания вызова:

- Users can use privacy features to set a call cannot be intruded on and recorded.
- Можно отслеживать IP-адреса внутренних номеров, включая и те, в которых используются прямые медиапотоки. Ранее невозможно было гарантировать мониторинг внутренних номеров IP.
- Вызов с функцией мониторинга можно установить, даже если конечный пользователь в текущий момент не находится на линии и остается активным до тех пор, пока контролирующий пользователь не закончит вызов.
- Пользователь, активировавший прослушивание вызова, может также записать его.

Вмешательство в вызов пользователя, производящего скрытое наблюдение (Прослушивание вызова) становится вызовом скрытого наблюдения.

В телефонах серий 1400, 1600, 9500 и 9600, имеющих кнопку пользователя, прослушивание активируется с помощью этой кнопки при соответствии конечного пользователя необходимым для прослушивания критериям.

Система поддерживает набор других методов вмешательства в вызов в добавление к этой функции.

### **Инфо**

- **Действие**: Дополнительно | Вызов | Прослушивание вызова.
- **Данные действия**: номер пользователя.
- **Метка по умолчанию**: Listn или Прослушивание.
- **Переключатели**: нет.
- **Указание статуса**: нет.
- **Пользователь с правами администратора**: нет.
- **Phone Support:** Note that support for particular phone models is also dependent on the system software level.
	- 9500 Series, 9600 Series and J100 Series.
	- 1400 Series and 1600 Series.
	- M-Series and T-Series.

### **Журнал вызовов**

Эта функция предоставляет доступ к списку принятых звонков.

#### **Инфо**

- **Действие**: Дополнительно | Вызов | Журнал вызовов.
- **Данные действия**: нет.
- **Метка по умолчанию**: Журнал вызовов.
- **Переключатели**: нет.
- **Указание статуса**: нет.
- **Администрирование пользователя:** Нет.
- **Phone Support:** Note that support for particular phone models is also dependent on the system software level.
	- M-Series and T-Series.

# **Call Park**

Users can use a button set to this action to park and unpark calls.

- With a call connected, pressing the button will park that call.
- With no call connected, pressing the button displays call details and allows call retrieval.

The button can be configured either a specified park slot number or no specified park slot:

• **When associated with a specific park slot number:**

The button will park and unpark a call from that park slot, and indicate when there is a call is parked in that park slot.

### • **When not associated with a specific park slot number:**

The button can park up to 10 calls by assigning each a park slot number based on the user's extension number. For example, for extension *XXX*, the first parked call is assigned to park slot *XXX*0, the next to *XXX*1 and so on up to *XXX*9. The button will indicate when there are parked calls in any of those slots.

Park button on other phones and in applications (for example IP Office SoftConsole and Avaya one-X Portal) with the same park slot number as a parked call also indicate the park call and can be used to retrieve it.

### **Details**

- **Action**: **Emulation** > **Call Park**
- **Action Data**: Either blank or a specific park slot number.
	- Park slot IDs can be up to 15 digits in length.
	- Names can also be used for application park slots.
- **Default Label**: CPark or Call Park.
- Toggles: J
- Status Indication: J.

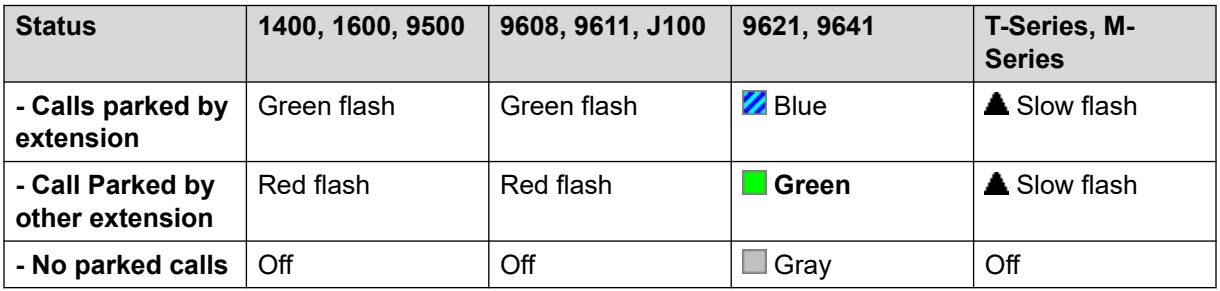

- **User Admin:** Yes.
- **Phone Support:** Note that support for particular phone models is also dependent on the system software level.
	- 9500 Series, 9600 Series and J100 Series.
	- 1400 Series and 1600 Series.
	- M-Series and T-Series.
		- 1. The button is equivalent to **Feature 74**.

### **Парковка и оповещение**

Выполняется парковка текущего вызова пользователя в слоте парковки с самым высоким номером, который задается на вкладке **Система | Телефония | Парковка и оповещение** в поле **Диапазон значений централизованной парковки**.

На телефонах серий M/T, 14xx/16xx и 9504 пользователь может быть представлен в трех целевых группах оповещения. При выполнении действия оповещения на телефонах серии 95xx/96xx отображается список (с возможностью его прокрутки) целевых групп оповещения. Пользователь может ввести номер целевого оповещения напрямую или отыскать его в телефонном каталоге.

Вызовы, запаркованные по номерам диапазона значений централизованной парковки (независимо от инициатора действия парковки), можно найти путем прямого набора номера нужного слота, в котором запаркован конкретный вызов.

### **Инфо**

- **Действие**: Эмуляция | Парковка вызова и оповещение.
- **Данные действия**: нет.
- **Метка по умолчанию**: ParkPage
- **Переключатели**: нет.
- **Указание статуса**: нет.
- **Пользователь с правами администратора**: да.
- **Phone Support:** Note that support for particular phone models is also dependent on the system software level.
	- 9500 Series, 9600 Series and J100 Series.
	- 1400 Series and 1600 Series.
	- M-Series and T-Series.
		- 1. **Функция 74** эквивалентна функции этой кнопки, если задан диапазон значений централизованной парковки. Если эта функция применяется на телефоне M7000, выполняется попытка запарковать вызов в слоте с самым высоким номером из диапазона значений централизованной парковки. Подробнее см. описание кратких кодов для функции парковки вызова и оповещения.
	- 1100 Series and 1200 Series.

### **Парковка вызова на другом внутреннем номере**

Позволяет пользователю парковать текущий вызов на внутреннем номере другого пользователя. Индикатор запаркованного вызова для такого внутреннего номера затем активируется в соответствии с типом телефона.

Если на телефоне целевого внутреннего номера есть кнопка «Парковка вызова», не связанная с определенным номером слота парковки, она будет подавать сигнал о запаркованном вызове. Нажав эту кнопку, можно просматривать список запаркованных вызовов и снимать вызовы с парковки.

Номер слота парковки назначается для запаркованного вызова в соответствии с внутренним номером абонента. Например, вызовам, запаркованным для внутреннего номера 201, назначаются номера слотов парковок 2010, 2011 и до 2019 (в зависимости от количества запаркованных вызовов).

### **Инфо**

- **Действие**: Эмуляция | Парковка вызова на другом внутреннем.
- **Данные действия**: номер пользователя. Это поле может оставаться незаполненным при нажатии кнопки. На телефонах с большим дисплеем и конфигурацией без предустановленного адресата эта кнопка отобразит интерактивное меню кнопок для выбора адресата.
- **Метка по умолчанию**: RPark или «Парковка вызова на другом внутреннем номере».
- **Переключатели**: да .
- **Указание статуса:** да. Это сигнал о парковке вызова на внутреннем номере.

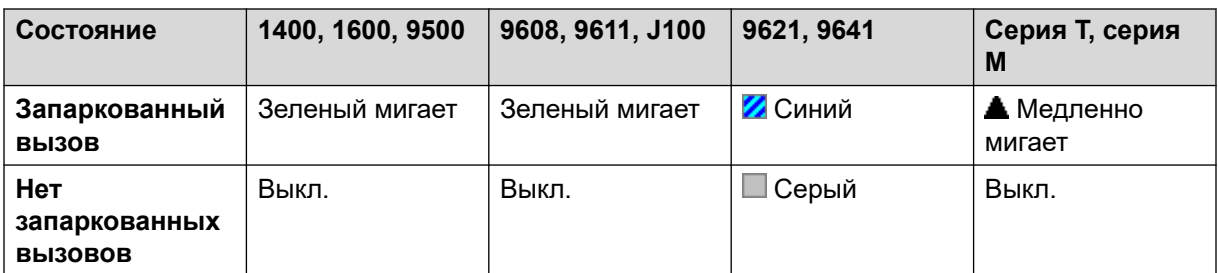

- **Пользователь с правами администратора**: да.
- **Phone Support:** Note that support for particular phone models is also dependent on the system software level.
	- 9500 Series, 9600 Series and J100 Series.
	- 1400 Series and 1600 Series.
	- M-Series and T-Series.

### **Захват вызова**

Отвечает на оповещающий вызов системы.

- **Действие**: Эмуляция | Перехват вызова.
- **Данные действия**: нет.
- **Метка по умолчанию**: CpkUp или Перехват любого вызова.
- **Переключатели**: нет.
- **Указание статуса**: нет.
- **Пользователь с правами администратора**: да.
- **Phone Support:** Note that support for particular phone models is also dependent on the system software level.
	- 9500 Series, 9600 Series and J100 Series.
- 1400 Series and 1600 Series.
- M-Series and T-Series.

### **Перехват любого вызова**

Прием первого доступного звонка в системе.

#### **Инфо**

- **Действие**: Дополнительно | Вызов | Перехват любого вызова.
- **Данные действия**: нет.
- **Метка по умолчанию**: PickA или Перехват любого.
- **Переключатели**: нет.
- **Указание статуса**: нет.
- Пользователь с правами администратора: нет.
- **Phone Support:** Note that support for particular phone models is also dependent on the system software level.
	- 9500 Series, 9600 Series and J100 Series.
	- 1400 Series and 1600 Series.
	- M-Series and T-Series.
	- 1100 Series and 1200 Series.

# **Группа перехвата вызова**

Перехватывайте вызовы, поступившие в любую группу поиска, членом которой является пользователь, или настройте перехват вызовов из конкретной группы.

Пользователь может применить эту функцию, даже если его членство в группе в текущий момент не активировано.

- **Действие**: Дополнительно | Вызов | Группа перехвата вызова.
- **Данные действия:** по выбору. Чтобы перехватывать вызовы из конкретной группы, используйте номер или имя группы.
- **Метка по умолчанию**: PickG или Группа перехвата.
- **Переключатели**: нет.
- **Указание статуса**: нет.
- **Пользователь с правами администратора**: нет.
- **Phone Support:** Note that support for particular phone models is also dependent on the system software level.
	- 9500 Series, 9600 Series and J100 Series.
	- 1400 Series and 1600 Series.
	- M-Series and T-Series.
		- 1. Эта кнопка эквивалентна **функции 75**.

### **Перехват вызова членов**

Эта функция может использоваться для принятия любого вызова для внутреннего номера, который является членом определенной группы поиска. Перехваченный вызов не обязан быть вызовом группы поиска. Данная функция относится и к тем участникам группы, чье членство в группе в текущий момент не активировано.

#### **Инфо**

- **Действие**: Дополнительно | Вызов | Перехват вызовов членов.
- **Данные действия**: номер или имя группы.
- **Метка по умолчанию**: PickM или Члены группы перехвата вызовов.
- **Переключатели**: нет.
- **Указание статуса**: да *(11.1 SP1)*
	- На подходящих телефонах при нажатии кнопки отображается список всех членов группы с вызовом, ожидающим ответа. Для ответа на вызов необходимо нажать кнопку рядом с именем пользователя.
- **Пользователь с правами администратора**: нет.
- **Phone Support:** Note that support for particular phone models is also dependent on the system software level.
	- 9500 Series, 9600 Series and J100 Series.
	- 1400 Series and 1600 Series.
	- M-Series and T-Series.

### **Очередь вызовов**

Передает вызов на целевой внутренний номер, если номер свободен или занят. Если занято, вызов ставится в очередь, пока освободится телефон. Это похоже на передачу, за исключением того, что позволяет передавать вызовы на занятый телефон.

#### **Инфо**

- **Действие**: Дополнительно | Вызов | Очередь вызовов.
- **Данные действия**: номер пользователя.
- **Метка по умолчанию**: Очередь.
- **Переключатели**: нет.
- **Указание статуса**: нет.
- **Пользователь с правами администратора**: нет.
- **Phone Support:** Note that support for particular phone models is also dependent on the system software level.
	- 9500 Series, 9600 Series and J100 Series.
	- 1400 Series and 1600 Series.
	- M-Series and T-Series.
	- 1100 Series and 1200 Series.

### **Запись вызова**

Эта функция позволяет записывать разговор. Для нее необходимо установить Voicemail Pro.

- Предупреждение о записи появляется, если это сконфигурировано в системе голосовой почты.
- Запись помещается в почтовый ящик, определенный настройкой пользователя **Почтовый ящик ручных записей**.
- Intrusion features uses system conference resources during the call. If insufficient conference resource are available, the feature cannot be used.
- Users can use privacy features to set a call cannot be intruded on and recorded.

- **Действие**: Дополнительно | Вызов | Запись вызова.
- **Данные действия**: нет.
- **Метка по умолчанию**: Recor или Запись.
- **Переключатели**: да.
- **Указание статуса:** да.
- **Пользователь с правами администратора**: нет.
- **Phone Support:** Note that support for particular phone models is also dependent on the system software level.
	- 9500 Series, 9600 Series and J100 Series.
	- 1400 Series and 1600 Series.
- M-Series and T-Series.
- 1100 Series and 1200 Series.
- This button action is also supported by the Vantage Connect Expansion application.

### **Прослушивание записываемого сообщения**

Эта функция используется для включения или отключения фильтрации вызовов. Когда эта функция включена, и вызывающий абонент перенаправляется в голосовую почту пользователя, если телефон пользователя находится в режиме ожидания, то пользователь услышит, как вызывающий оставляет сообщение через беспроводной динамик телефона и может выбрать ответ или пропуск этого вызова.

Эта функция может использоваться как с Embedded Voicemail, так и с Voicemail Pro. Фильтрация вызовов применяется следующим образом.

- Она применяется только к вызовам, при поступлении которых звучит сигнал на внутреннем номере пользователя перед переходом к голосовой почте. Для работы этой функции требуется, чтобы у пользователя была настроена голосовая почта и включена фильтрация вызовов, а звонок телефона не был отключен. Однако фильтрация не применяется при переводе вызова на голосовую почту.
- Применяется, только если телефон пользователя находится в режиме ожидания. То есть телефон не обрабатывает вызов и не имеет вызова в режиме ожидания передачи или конференции.
- Вызовы, которые направляются пользователю, переадресовываются (например, следуя параметру переадресации при занятом номере) после чего возвращаются в почтовый ящик пользователя, являются фильтруемыми.

Во время фильтрации вызова телефон можно использовать для ответа или пропуска фильтруемого вызова. Функции автоматического ответа отключены.

### **Ответ на фильтруемый вызов**

На фильтруемый вызов можно ответить, нажав программную клавишу **Ответ** (если она отображается) или подняв трубку. Нажатие кнопки индикации вызова или кнопки линии, на которой сигнализируется о вызове, также позволит ответить на вызов.

Что происходит при ответе на вызов.

- Микрофон телефона включается и между пользователем и вызывающим абонентом устанавливается нормальная связь.
- Запись сообщения голосовой почты останавливается, при этом уже записанная часть сообщения сохраняется как новое сообщение в почтовом ящике пользователя.

### **Пропуск фильтруемого вызова**

Фильтруемый вызов игнорируется путем нажатия программной клавиши пропуска, если она отображается. В телефонах серий 1400, 1600, 9500 и 9600 нажатие кнопки **SPEAKER**  приведет к пропуску вызова. В телефонах серий M и T нажатие клавиши **Завершить**  позволит пропустить вызов.
Что происходит при пропуске вызова.

- Запись вызова продолжается до тех пор, пока вызывающий абонент не повесит трубку или не переведет свой вызов из почтового ящика.
- Телефон пользователя возвращается в ждущий режим, в котором включена фильтрация вызовов. Однако любой вызов, который уже был перенаправлен на голосовую почту, не фильтруется.

#### **Работа с функцией фильтруемого вызова**

Что происходит во время поступления фильтруемого вызова.

- Проигрывается приветственное сообщение голосовой почты, причем вызывающего абонента слышно по громкой связи телефона. Вызывающий абонент не может слышать пользователя.
- Системой пользователь рассматривается как активно участвующий в вызове. Этому пользователю не будут переводиться вызовы группы поиска, а при поступлении дополнительных личных вызовов будет использоваться сокращенный звонок.
- Телефоны серии 1400/1600/9500/9600: если путь аудиосигнала по умолчанию настроен для гарнитуры, либо телефон находится в режиме ожидания и подключен к гарнитуре, фильтруемый вызов будет слышен в гарнитуре.
- Любые дополнительные вызовы, которые переводятся в почтовый ящик пользователя, когда пользователь уже фильтрует вызов, остаются в почтовом ящике и не фильтруются даже тогда, когда фильтруемый вызов завершается.
- Отправка вызова или ответ на вызов при прослушивании фильтруемого вызова обрабатывается как игнорирование фильтруемого вызова. Для пользователей с включенной функцией **Предварительный выбор ответа** (Пользователь | Телефония | Многоканальные опции) нажатие кнопки представления для отображения сведений о вызове также обрабатывается как пропуск фильтруемого вызова.
- Другие пользователи не имеют доступа к вызову, фильтруемому в настоящий момент. Например, они не могут использовать кнопки перехвата вызова, параллельного подключения или индикации линии, функции вмешательства в вызов или принятия вызова.
- Администрирование при помощи функций телефона недоступно, а кнопки удержания, перевода вызова или конференц-связи игнорируются.
- Если вызывающий абонент, вызов которого фильтруется, использует функцию прерывания DTMF, это завершает фильтрацию вызова.

Включение состояния «не беспокоить» переопределяет настройки фильтрации вызова для всех вызовов за исключением вызовов с тех номеров, которые включены в список исключений режима «не беспокоить».

При блокировке телефона переопределяются настройки фильтрации вызовов.

Запись вызова вручную для фильтруемого вызова невозможна.

Во время поступления фильтруемого вызова используется один из доступных каналов голосовой почты. Если каналы голосовой почты недоступны, фильтрации вызовов не происходит.

#### **Предупреждение:**

Использование функций прослушивания вызова без уведомления других сторон вызова об этом может регулироваться местным законодательством и нормативами. Перед тем, как активировать эту функцию, вам следует убедиться, что это соответствует всем применяемым законам и нормативным актам. Невыполнение этого требования может привести к строгим наказаниям.

#### **Сведения**

- **Действие:** Дополнительно | Вызов | Фильтрация вызова.
- **Данные действия**: нет.
- **Метка по умолчанию**: CallScreen или Фильтрация вызова.
- **Переключатели**: да.
- **Указание статуса:** да.

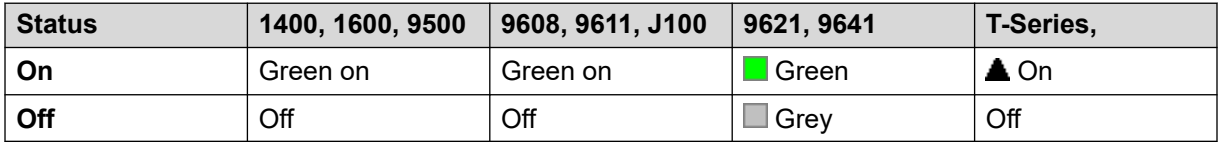

- **Пользователь с правами администратора**: нет.
- **Phone Support:** Note that support for particular phone models is also dependent on the system software level.
	- 9500 Series, 9600 Series and J100 Series.
	- 1400 Series and 1600 Series.
	- M-Series and T-Series.
		- 1. Не T7406E.

# **Call Steal**

This function allows a user to seize a call answered or ringing on another extension. This function can be used with or without a specified user target.

- If the target has multiple alerting calls, the function steals the longest waiting call.
- If the target has a connected call and no altering calls, the function steals the connected call. This is subject to the **Can Intrude** setting of the **Call Steal** user and the **Cannot Be Intruded**  setting of the target.
- If no target is specified, the function attempts to reclaim the user's last ringing or transferred call if it has not been answered or gone to voicemail.
- Stealing a video call changes the call to an audio call.
- R11.1 FP2 SP4 and higher: The shortcode for this feature can be used with the user's own extension number. That enables twinned and simultaneous device users to move a connected call from another one of their devices. This usage ignores the user's privacy and intrusion settings.

#### **Details**

- **Action**: Advanced | Call | Call Steal.
- **Action Data**:
	- User number or blank for last call transferred.
- **Default Label**: Aquir or Aquire.
- **Toggles**: No.
- **Status Indication**: No.
- **User Admin**: No.
- **Phone Support:** Note that support for particular phone models is also dependent on the system software level.
	- 9500 Series, 9600 Series and J100 Series.
	- 1400 Series and 1600 Series.
	- M-Series and T-Series.

### **Ожидание вызова выкл.**

Выключает звонок, ждущий пользователя. Эта функция кнопки является устаревшей. Кнопка Ожидающий вызов вкл. переключает кнопки функции на вкл\выкл и указывают на текущий статус.

#### **Инфо**

- **Действие**: Дополнительно | Вызов | Ожидание вызова выкл.
- **Данные действия**: нет.
- **Метка по умолчанию**: CWOff.
- **Переключатели**: нет.
- **Указание статуса**: нет.
- **Пользователь с правами администратора**: нет.
- **Phone Support:** Note that support for particular phone models is also dependent on the system software level.
	- 1400 Series and 1600 Series.

# **Ожидание вызова вкл.**

Подключает ожидание вызова на внутренний номер пользователя. Когда пользователь находится на линии, а другой звонок прибывает, они услышат звук ожидания вызова.

#### **В** Примечание:

Ожидание вызова не работает для пользователя с кнопками появления звонка. См. раздел Ожидание вызова.

#### **Сведения**

- **Действие:** Дополнительно | Вызов | Ожидание вызова вкл.
- **Данные действия**: нет.
- **Метка по умолчанию**: CWOn или Ожидание вызова вкл.
- **Переключатели**: да.
- **Указание статуса:** да.

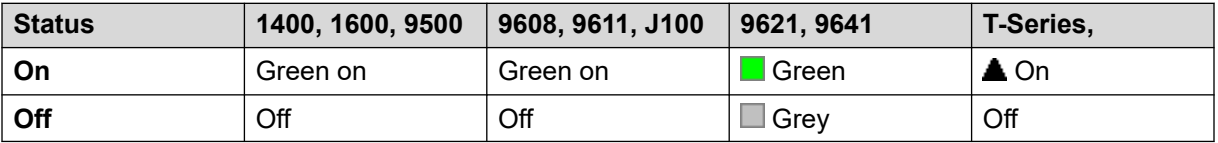

- **Пользователь с правами администратора**: нет.
- **Phone Support:** Note that support for particular phone models is also dependent on the system software level.
	- 1400 Series and 1600 Series.

### **Приостановка ожидания вызова**

Делает неактивным ожидание звонка, если функция включена, на протяжении следующего звонка расширения.

- **Действие**: Дополнительно | Вызов | Приостановка ожидания вызова.
- **Данные действия**: нет.
- **Метка по умолчанию**: CWSus.
- **Переключатели**: нет.
- **Указание статуса**: нет.
- **Пользователь с правами администратора**: нет.
- **Phone Support:** Note that support for particular phone models is also dependent on the system software level.
	- 1400 Series and 1600 Series.

### **Отмена всех переадресаций**

Отменяет безусловную переадресацию, переадресацию при занятом номере, переадресацию при отсутствии ответа, следовать за мной и не беспокоить, если они активны на внутреннем номере пользователя.

- **Действие**: Дополнительно | Вызов | Отменить всю переадресацию.
- **Данные действия**: нет.
- **Метка по умолчанию**: FwdOf или Переадресация вызовов выкл.
- **Переключатели**: нет.
- **Указание статуса**: нет.
- **Пользователь с правами администратора**: нет.
- **Phone Support:** Note that support for particular phone models is also dependent on the system software level.

#### **Инфо**

- 9500 Series, 9600 Series and J100 Series.
- 1400 Series and 1600 Series.
- M-Series and T-Series.
- This button action is also supported by the Vantage Connect Expansion application.

### **Отмена вызова «Позвони мне»**

Supported for CTI emulation only.

Удаление последнего сообщения, оставленного пользователем.

- **Действие**: Эмуляция | Отмена вызова «Позвони мне».
- **Данные действия**: нет.
- **Метка по умолчанию**: CnLWC.
- **Переключатели**: нет.
- **Указание статуса**: нет.
- **Пользователь с правами администратора**: нет.
- **Phone Support:** Note that support for particular phone models is also dependent on the system software level.
	- 1400 Series and 1600 Series.

## **Отменить «Обратный вызов после освобождения»**

Отменяет все существующие обратные звонки, установленные пользователем, см. «Обратный вызов при освобождении линии». Следует отметить, что кнопка «Обратный звонок при освобождении линии» переключает на установку или отмену ответного звонка, а также указывает текущий статус.

#### **Инфо**

- **Действие**: Дополнительно | Разное | Отменить обратный вызов при освобождении линии.
- **Данные действия**: нет.
- **Метка по умолчанию**: RBak-.
- **Переключатели**: нет.
- **Указание статуса**: нет.
- **Пользователь с правами администратора**: нет.
- **Phone Support:** Note that support for particular phone models is also dependent on the system software level.
	- 1400 Series and 1600 Series.
- 1. Серия M/серия T: кнопка равнозначна **Функции № 2**.

### **Монитор канала**

Только для использования с Avaya. Настройка выполняется только с помощью Web Manager.

### **Снять вызов**

Эта функция может использоваться для завершения последнего вызова на удержании. Это может использоваться в случаях, где первый вызов уже на удержании, а простое завершении второго вызова приведет к неконтролируемому переводу первого вызова.

- **Действие**: Дополнительно | Вызов | Снять вызов.
- **Данные действия**: нет.
- **Метка по умолчанию**: Clear.
- **Переключатели**: нет.
- **Указание статуса**: нет.
- **Администрирование пользователя**: нет.
- **Phone Support:** Note that support for particular phone models is also dependent on the system software level.
	- 9500 Series, 9600 Series and J100 Series.
	- 1400 Series and 1600 Series.
	- M-Series and T-Series.

### **Ожидание вызова с разъединением**

Завершает текущий вызов пользователя и отвечает на любой вызов в ожидании. Требует, чтобы пользователь также включил опцию ожидания вызова. Эта функция не работает у пользователей с многократными кнопками появления звонка.

#### **Инфо**

- **Действие**: Дополнительно | Вызов **|** Снять ожидание вызова.
- **Данные действия**: нет.
- **Метка по умолчанию**: ClrCW.
- **Переключатели**: нет.
- **Указание статуса**: нет.
- **Пользователь с правами администратора**: нет.
- **Phone Support:** Note that support for particular phone models is also dependent on the system software level.
	- 1400 Series and 1600 Series.

# **Сброс режима «Ночное обслуживание» для группы поиска**

Изменяет режим указанной группы поиска с Ночное обслуживание на Обслуживается. Эта функция кнопки является устаревшей. Функция Установить режим «Ночное обслуживание» для группы поиска может использоваться для переключения группы вкл/выкл и указывает на статус сигнала.

Настройка и сброс ночного обслуживания группы поиска можно выполнить при помощи элементов управления вручную или при помощи временного профиля системы. Использование обоих методов для управления состоянием ночного обслуживания для конкретной группы поиска не поддерживается.

Эта функция не поддерживается между системами в распределенной сети. Ее может использовать только пользователь, выполнивший вход в ту же систему, в которой размещена группа поиска.

#### **Инфо**

- **Действие**: Дополнительно | Вызов | Сброс режима «Ночное обслуживание» для группы поиска.
- **Данные действия**: номер группы. Если для оставлено пустое место, кнопка затронет все группы поиска, членом которых является пользователь.
	- Краткие коды **Установить ночное обслуживание для группы поиска** и **Очистить ночное обслуживание для группы поиска** и функции кнопок могут использоваться для включения или отключения службы SSL VPN. Служба указывается при помощи настройки имени службы в виде номера телефона или данных действия. Не используйте кавычки.
- **Метка по умолчанию**: HGNS-.
- **Переключатели**: нет.
- **Указание статуса**: нет.
- **Пользователь с правами администратора**: нет.
- **Phone Support:** Note that support for particular phone models is also dependent on the system software level.
	- 1400 Series and 1600 Series.

## **Сброс режима «Не работает» для группы поиска**

Изменяет состояние указанной группы поиска с «Не обслуживается» на Обслуживается. Эта функция кнопки является устаревшей. Функция Установить функцию группы поиска «Не обслуживается» может использоваться для переключения группы вкл/выкл и указывает на статус сигнала.

Эта функция не поддерживается между системами в распределенной сети. Ее может использовать только пользователь, выполнивший вход в ту же систему, в которой размещена группа поиска.

- **Действие**: Дополнительно | Вызов | Сброс режима «Не работает» для группы поиска.
- **Данные действия**: номер группы. Если для оставлено пустое место, кнопка затронет все группы поиска, членом которых является пользователь.
- **Метка по умолчанию**: HGOS-.
- **Переключатели**: нет.
- **Указание статуса**: нет.
- **Пользователь с правами администратора**: нет.
- **Phone Support:** Note that support for particular phone models is also dependent on the system software level.
	- 1400 Series and 1600 Series.

# **Сбросить квоту**

Квоты могут быть назначены на исходящие звонки на службы данных, такие как интернетсоединения. Квота определяет число минут, доступных для службы в течение временного интервала, установленного в службе, например, каждый день, каждую неделю или каждый месяц.

Функция Очистить квоту может использоваться для переустановки доли для определенной службы или для всех служб.

#### **Инфо**

- **Действие**: Дополнительно | Вызов | Очистить квоту.
- **Данные действия**: Имя службы" или "" (всех служб).
- **Метка по умолчанию**: Квота.
- **Переключатели**: нет.
- **Указание статуса**: нет.
- **Пользователь с правами администратора**: нет.
- **Phone Support:** Note that support for particular phone models is also dependent on the system software level.
	- 1400 Series and 1600 Series.

### **Обучающее прерывание**

Эта функция позволяет вмешиваться в вызов другого пользователя и разговаривать с ними, при этом другие стороны вызова не будут этого слышать, а сам пользователь может продолжать с ними разговор. Например: пользователь A разговаривает по телефону с пользователем B. При вмешательстве пользователя C в разговор пользователя A, он может слышать пользователей A и B, однако его слышит только пользователь A.

- Intrusion features are controlled by the **Can Intrude** setting of the user intruding and the **Cannot Be Intruded** setting of user being intruded on. By default, no users can intrude and all users cannot be intruded.
- Intrusion features uses system conference resources during the call. If insufficient conference resource are available, the feature cannot be used.
- Listening to a call without the other parties being aware is subject to local regulations. You must ensure that you have complied with the local regulations. Failure to do so can result in penalties.

Система поддерживает набор других методов вмешательства в вызов в добавление к этой функции.

#### **Инфо**

- **Действие:** Дополнительно | Вызов | Обучающее прерывание.
- **Данные действия**: имя или номер пользователя либо пустое поле для ввода данных после нажатия.
- **Метка по умолчанию**: Обучение или Обучающее прерывание.
- **Переключатели**: нет.
- **Указание статуса**: нет.
- **Администрирование пользователя**: Отзыв не предоставлен.
- **Phone Support:** Note that support for particular phone models is also dependent on the system software level.
	- 9500 Series, 9600 Series and J100 Series.
	- 1400 Series and 1600 Series.
	- Не поддерживается на телефонах, не являющихся IP-устройствами, в сочетании с гарнитурой.

# **Конференция**

Эта функция предназначена для использования только с телефонами Avaya M-серии и T-серии. При нажатии эта кнопка запускает тот же процесс установления конференцсвязи, что и при наборе **Функции 3**.

- **Действие**: Дополнительно | Вызов | Конференция.
- **Данные действия**: нет.
- **Метка по умолчанию**: Conf или Добавление конференции.
- **Переключатели**: нет.
- **Указание статуса**: нет.
- **Пользователь с правами администратора**: нет.
- **Phone Support:** Note that support for particular phone models is also dependent on the system software level.
	- M-Series and T-Series.
		- Эта кнопка эквивалентна **функции 3**.

# **Добавление конференции**

Элементы управления добавлением в конференцию можно использовать для помещения пользователя, его текущего вызова и всех его вызовов на удержании в сеанс конференцсвязи. При использовании этой кнопки для начала конференции система автоматически назначает идентификатор конференции вызову. Это называется незапланированной конференцией.

Если вызовом на удержании является существующая конференция, пользователь и любой текущий вызов добавляется в конференцию. Эту возможность можно использовать для добавления дополнительных вызовов в незапланированную конференцию или в конференцию Meet Me. Функцию добавления в конференцию можно использовать для соединения друг с другом двух сторон. После создания конференции пользователь может выйти из конференции, а два входящих вызова остаются подключенными.

Начиная с версии 11.0, кнопка имеет дополнительные функции:

- При нажатии во время обычного двустороннего вызова вызов преобразуется в двусторонний конференц-вызов. После чего появляется доступ к другим элементам управления конференцией в телефоне, например к добавлению других сторон без прерывания вызова.
- При нажатии кнопки во время конференции (на телефонах серий 1400, 1600, 9500, 9600 и J100) появляется меню для ввода номера другой стороны и ее последующего добавления к конференции без перевода конференции на удержание. Другие стороны конференции могут слышать выполнение вызова. В случае ответа другой стороны она будет незамедлительно добавлена к конференции.

Для получения дополнительной информации см. [Конференц-связь](#page-1007-0) на стр. 1008.

- **Действие**: Дополнительно | Вызов | Добавление конференции.
- **Данные действия**: нет.
- **Метка по умолчанию**: Conf+ или Добавление конференции.
- **Переключатели**: нет.
- **Указание статуса**: нет.
- **Пользователь с правами администратора**: нет.
- **Phone Support:** Note that support for particular phone models is also dependent on the system software level.
	- 9500 Series, 9600 Series and J100 Series.
	- 1400 Series and 1600 Series.
	- M-Series and T-Series.

# **Конференция Meet Me**

Конференция Meet Me обозначает набор функций, позволяющих пользователю или вызывающему абоненту присоединяться к конкретной конференции при помощи идентификационного номера этой конференции (либо предварительно настроенного в конфигурации кнопки, либо вводимого во время присоединения к конференции).

#### **В** Примечание:

• С помощью функций конференции Meet Me возможно создание конференций, включающих только одного или двух абонентов. Это конференции, использующие ресурсы конференц-связи системы-хоста.

#### **Идентификаторы конференции**

Каждой конференции присваивается идентификационный номер:

- **Незапланированные конференции** по умолчанию незапланированные конференции — это определенные номера, начинающиеся со 100 для первой из активных конференций. Поэтому для функций конференции Meet-Me всегда следует указывать номер, не принадлежащий этому диапазону, чтобы быть уверенным, что конференция, к которой вы присоединяетесь, не является незапланированной конференцией, начатой другими пользователями. Присоединяться к конференции при помощи функции конференции Мeet Мe, используя идентификатор незапланированной конференции, невозможно.
- **Личные конференции Meet Me пользователя** каждый личный внутренний номер пользователя обрабатывается как личный номер пользователя в конференции. Начать конференцию может только пользователь с личным номером, соответствующим идентификатору конференции. Если другой пользователь совершит попытку начать конференцию с этим номером, он присоединится к конференции, но останется на удержании, пока не присоединится владелец конференции. Личные конференции всегда размещаются в системе владельца.
- **Системные конференции Meet Me** для каждой их таких конференций во время настройки параметров назначается идентификационный номер системных конференций Meet Me.

Для получения дополнительной информации см. [Конференц-связь](#page-1007-0) на стр. 1008.

#### **В** Примечание:

Когда пользователь звонит с мобильного спаренного телефона, функция личной конференции будет работать только если они выполнят доступ к конференции при помощи службы FNE 18.

#### **Конференц-связь в распределенной сети**

Идентификаторы назначенных конференций (Meet Me) теперь используются во всей распределенной сети. Например, если конференция с идентификатором 500 запускается в одной системе, то все остальные абоненты, присоединяющиеся к конференции 500 в любой системе будут подключены к одной и той же конференции. Каждая конференция будет использовать ресурсы той системы, на которой она началась и число участников будет ограничено возможностями конференц-связи системы.

До этого различные конференции с одним и тем же идентификатором можно было запустить в каждой системе распределенной сети.

#### **Другие функции**

- **Кнопка «Перевести в конференцию»** вызывающий абонент, подключенный в настоящий момент, может быть переведен в конференцию путем нажатия кнопки **ПЕРЕВОД**, кнопки назначенной конференции Meet Me и последующим нажатием кнопки **ПЕРЕВОД** для перевода вызова. Это позволяет пользователю добавлять вызывающих абонентов в конференцию с определенной кнопкой, не будучи самостоятельно частью конференции. Этот параметр поддерживается только в телефонах Avaya с постоянной кнопкой **Передача**.
- **Индикация состояния кнопок конференции** когда конференция активна, любые кнопки, связанные с идентификатором конференции, указывают на активное состояние.

#### **Инфо**

- **Действие:** Дополнительно | Вызов | Конференция Meet Me.
- **Данные действия**: номер конференции. Он представляет собой буквенно-цифровое значение длиной до 15 символов.
	- **Личный номер пользователя в конференции** Каждый личный внутренний номер пользователя обрабатывается как личный номер пользователя в конференции. Начать конференцию может только пользователь с личным номером, соответствующим идентификатору конференции. Если другой пользователь совершит попытку начать конференцию с этим номером, он присоединится к конференции, но останется на удержании, пока не присоединится владелец конференции. Личные конференции всегда размещаются в системе владельца.
	- Когда пользователь звонит с мобильного спаренного телефона, функция личной конференции будет работать, только если доступ к конференции выполнен при помощи службы FNE 18.
- **Метка по умолчанию**: CnfMM <номер конференции> или Conf. Назначенная конференция Meet Me <номер конференции>.
- **Переключатели**: нет.
- **Указание статуса**: да

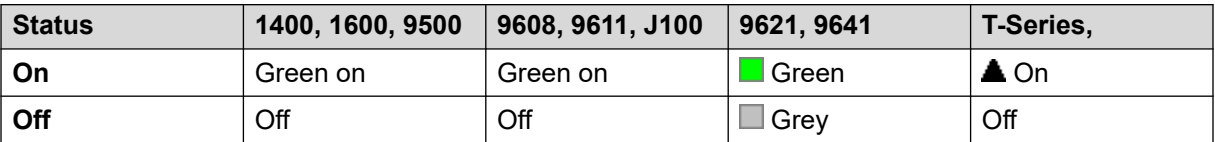

При настройке функции «Назначенная конференция» для использования собственного добавочного номера пользователя, если пользователь не присоединился к уже идущей конференции, индикатор мигает красным. Также звучит сокращенный звонок при смене цвета индикатора на мигающий красный. Если пользователь присоединяется к конференции, индикатор перестает мигать и начинает гореть постоянно.

• **Пользователь с правами администратора**: нет.

- **Phone Support:** Note that support for particular phone models is also dependent on the system software level.
	- 9500 Series, 9600 Series and J100 Series.
	- 1400 Series and 1600 Series.
	- M-Series and T-Series.
	- 1100 Series and 1200 Series.

### **Консультация**

Supported for CTI emulation only.

#### **Инфо**

- **Действие**: Эмуляция | Консультация.
- **Данные действия**: нет.
- **Метка по умолчанию**: Cnslt.
- **Переключатели**: нет.
- **Указание статуса**: нет.
- **Пользователь с правами администратора**: нет.
- **Phone Support:** Note that support for particular phone models is also dependent on the system software level.
	- 1400 Series and 1600 Series.

### **Индикация переадресации**

Создает кнопку, оповещающую, что вызов определенного переадресуемого пользователя не отвечен после истечения времени **Индивидуального таймера переадресации**  этого пользователя. Дополнительные сведения см. в документе [Кнопки автоматической](#page-1291-0) [переадресации вызова](#page-1291-0) на стр. 1292.

Пользователь кнопки логической переадресации должен также иметь по крайне мере одну запрограммированную кнопку логических линий. Переадресуемому пользователю не обязательно использовать кнопки логических линий.

Функции логической переадресации, назначенные не имеющим световых индикаторов состояния и значков кнопкам, автоматически отключаются до тех пор, пока пользователь не выполнит вход в систему с телефона с подходящими кнопками.

Для кнопок логических линий, при необходимости, можно настроить задержку звонка или вообще его отсутствие. При этом визуальный сигнал по-прежнему будет отображаться рядом с соответствующей кнопкой. Функция задержки звонка использует параметр **Задержка звукового сигнала** (**Пользователь** > **Телефония** > **Настройки для нескольких линий**).

#### **Инфо**

- **Действие**: Индикация | Индикация переадресации.
- **Данные действия**: имя пользователя.
- **Метка по умолчанию**: <имя пользователя>.
- **Переключатели**: нет.
- **Указание статуса:** да.
- **Пользователь с правами администратора**: нет.
- **Phone Support:** Note that support for particular phone models is also dependent on the system software level.
	- 9500 Series, 9600 Series and J100 Series.
	- 1400 Series and 1600 Series.
	- M-Series and T-Series.

# **Набрать**

Это действие используется для набора номера, указанного в поле «Номер телефона». Для его выполнения пользователь может ввести часть номера. На кнопках с областями текстовых меток отображается **Набор** и затем указывается номер телефона.

- **Данные действия**: полный номер телефона или его часть.
- **Метка по умолчанию**: Dial.
- **Переключатели**: нет.
- **Указание статуса**: нет.
- **Пользователь с правами администратора**: нет.
- **Phone Support:** Note that support for particular phone models is also dependent on the system software level.
	- This button action is also supported by the Vantage Connect Expansion application.
		- 9500 Series, 9600 Series and J100 Series.
		- 1400 Series and 1600 Series.
		- M-Series and T-Series.

# **Набор 3K1**

Звонок представлен на местную станцию как «Голосовой вызов 3K1». Полезный в некоторых случаях, где голосовые звонки стоят меньше, чем звонки данных.

#### **Инфо**

- **Действие**: Дополнительно | Набор | Набор 3K1.
- **Данные действия**: номер телефона.
- **Метка по умолчанию**: D3K1 или Набор 3K1.
- **Переключатели**: нет.
- **Указание статуса**: нет.
- **Пользователь с правами администратора**: нет.
- **Phone Support:** Note that support for particular phone models is also dependent on the system software level.
	- 9500 Series, 9600 Series and J100 Series.
	- 1400 Series and 1600 Series.
	- M-Series and T-Series.

# **Набор 56K**

Звонок представлен на местную станцию как «Сеанс передачи данных».

- **Действие**: Дополнительно | Набор | Набор 56K.
- **Данные действия**: номер телефона.
- **Метка по умолчанию**: D56K или Набор 56K.
- **Переключатели**: нет.
- **Указание статуса**: нет.
- **Пользователь с правами администратора**: нет.
- **Phone Support:** Note that support for particular phone models is also dependent on the system software level.
	- 9500 Series, 9600 Series and J100 Series.
	- 1400 Series and 1600 Series.
	- M-Series and T-Series.

# **Набор 64K**

На местной АТС вызов отображается как Вызов для передачи данных.

#### **Инфо**

- **Действие**: Дополнительно | Набор | Набор 64K.
- **Данные действия**: номер телефона.
- **Метка по умолчанию**: D64K или Набор 64K.
- **Переключатели**: нет.
- **Указание статуса**: нет.
- **Пользователь с правами администратора**: нет.
- **Phone Support:** Note that support for particular phone models is also dependent on the system software level.
	- 9500 Series, 9600 Series and J100 Series.
	- 1400 Series and 1600 Series.
	- M-Series and T-Series.

### **Набор с ожиданием вызова**

Вызов на определенный внутренний номер с принудительным включением индикации ожидания вызова, если данный внутренний номер уже занят. Индикация ожидания вызова не будет работать, если набранный внутренний номер имеет несколько используемых кнопок логических линий.

- **Действие**: Дополнительно | Набор | Набор CW.
- **Данные действия**: номер пользователя.
- **Метка по умолчанию**: DCW или Набор с ожиданием вызова.
- **Переключатели**: нет.
- **Указание статуса**: нет.
- **Пользователь с правами администратора**: нет.
- **Phone Support:** Note that support for particular phone models is also dependent on the system software level.
	- 9500 Series, 9600 Series and J100 Series.
	- 1400 Series and 1600 Series.
	- M-Series and T-Series.

# **Прямой набор номера**

Функции автоматической внутренней связи позволяют осуществлять вызовы на внутренние устройства и переводить вызов на динамики после трех гудков. На телефоне вызываемого внутреннего номера должно быть установлено устройство громкой связи. При отсутствии на телефоне устройства громкой связи пользователь отвечает на вызов с помощью телефонной трубки. В случае занятости набираемого внутреннего номера новый входящий вызов отображается в виде обычного вызова на кнопке представления вызова (если доступно).

Эта функция может быть использована в рамках объявленных переадресаций беспроводная гарнитура.

#### **Инфо**

- **Действие**: Дополнительно | Набор | Прямой набор номера.
- **Данные действия**: имя или номер пользователя либо пустое поле для ввода данных после нажатия. Если оставлено пустое место, кнопка **Прямой набор** может использоваться с кнопками пользователя для указания цели.
- **Метка по умолчанию**: Dirct или Автоматический интерком.
- **Переключатели**: нет.
- **Указание статуса**: нет.
- **Пользователь с правами администратора**: нет.
- **Phone Support:** Note that support for particular phone models is also dependent on the system software level.
	- 9500 Series, 9600 Series and J100 Series.
	- 1400 Series and 1600 Series.
	- M-Series and T-Series.
	- This button action is also supported by the Vantage Connect Expansion application.

# **Экстренный набор**

Набирает указанный номер даже при наличии каких-либо запретов на выполнение исходящих вызовов пользователем. См. [Конфигурация для экстренных вызовов](#page-711-0) на стр. 712.

• Сведения о вызовах, выполненных таким способом, можно просмотреть с помощью кнопки **Экстрен. вызовы**. См. [Представление экстренных вызовов](#page-1216-0) на стр. 1217.

- **Действие**: Дополнительно | Набор | Экстренный набор.
- **Данные действия**: Номер телефона. Она должна совпадать с маршрутизацией экстренных вызовов, настроенной для системы или местоположения внутреннего номера.
- **Метка по умолчанию**: Экстр или Экстренный набор.
- **Переключатели**: нет.
- **Указание статуса**: нет.
- **Пользователь с правами администратора**: нет.
- **Phone Support:** Note that support for particular phone models is also dependent on the system software level.
	- 9500 Series, 9600 Series and J100 Series.
	- 1400 Series and 1600 Series.
	- M-Series and T-Series.

### **Вмешательство**

Эта функция позволяет пользователю вмешиваться в вызов другого пользователя и разговаривать с ним. Текущий вызов такого абонента автоматически переводится в режим удержания и по завершении вмешательства автоматически возобновляется. Вмешивающийся абонент и абонент внутреннего номера могут затем разговаривать, но третья сторона их слышать не будет. Сюда также относится вмешательство в конференцвызов, когда конференция продолжается без вмешивающегося абонента.

Во время вмешательства все абоненты слышат повторяющийся сигнал вмешательства. Когда осуществляющий вмешательство абонент повесит трубку, будет восстановлено подключение первоначальных участников вызова. Попытка поставить на удержание вызов вмешивающегося абонента просто завершит вмешательство в вызов. Вмешательство в вызов нельзя запарковать.

- Intrusion features are controlled by the **Can Intrude** setting of the user intruding and the **Cannot Be Intruded** setting of user being intruded on. By default, no users can intrude and all users cannot be intruded.
- Intrusion features uses system conference resources during the call. If insufficient conference resource are available, the feature cannot be used.

Система поддерживает набор других методов вмешательства в вызов в добавление к этой функции.

- **Действие**: Дополнительно | Набор | Включение набора.
- **Данные действия**: номер или имя пользователя либо пустое поле для выбора пользователя после нажатия кнопки. На телефонах с большим дисплеем и конфигурацией без предустановленного адресата эта кнопка отобразит интерактивное меню кнопок для выбора адресата.
- **Метка по умолчанию**: Inclu или Включение набора.
- **Переключатели**: нет.
- **Указание статуса**: нет.
- **Пользователь с правами администратора**: нет.
- **Phone Support:** Note that support for particular phone models is also dependent on the system software level.
	- 9500 Series, 9600 Series and J100 Series.
	- 1400 Series and 1600 Series.
	- M-Series and T-Series.

# **Набрать номер переговорного устройства**

Функции автоматической внутренней связи позволяют осуществлять вызовы на внутренние устройства и переводить вызов на динамики после трех гудков. На телефоне вызываемого внутреннего номера должно быть установлено устройство громкой связи. При отсутствии на телефоне устройства громкой связи пользователь отвечает на вызов с помощью телефонной трубки. В случае занятости набираемого внутреннего номера новый входящий вызов отображается в виде обычного вызова на кнопке представления вызова (если доступно).

Эта функция может быть использована в рамках объявленных переадресаций беспроводная гарнитура.

- **Действие**: Эмуляция | Набор интеркома.
- **Данные действия**: номер или имя пользователя либо пустое поле для ввода данных после нажатия кнопки. На телефонах с большим дисплеем и конфигурацией без предустановленного адресата эта кнопка отобразит интерактивное меню кнопок для выбора адресата.
- **Метка по умолчанию**: Idial или Автоматический интерком.
- **Переключатели**: нет.
- **Указание статуса**: нет.
- **Пользователь с правами администратора**: нет.
- **Phone Support:** Note that support for particular phone models is also dependent on the system software level.
	- 9500 Series, 9600 Series and J100 Series.
	- 1400 Series and 1600 Series.
	- M-Series and T-Series.
		- 1. Эта кнопка эквивалентна **Функции 66 <номер>**.

## **Оповещение**

Производится вызов пейджера на указанный внутренний номер или группу. Если номер не указан, его можно набрать после нажатия кнопки. Чтобы звонок пейджера был слышен, необходимый внутренний номер или члены группы должны быть свободны и должны поддерживать автоответ без поднятия трубки.

На телефонах Avaya с кнопкой **CONFERENCE** пользователь, получивший вызов оповещения, может преобразовать его в обычный вызов, нажав эту кнопку.

#### **Инфо**

- **Действие**: Дополнительно | Набор | Оповещение.
- **Данные действия**: номер или имя пользователя либо номер или имя группы, или пустое поле для ввода номера после нажатия кнопки.
- **Метка по умолчанию**: Page.
- **Переключатели**: нет.
- **Указание статуса**: нет.
- **Пользователь с правами администратора**: нет.
- **Phone Support:** Note that support for particular phone models is also dependent on the system software level.
	- This button action is also supported by the Vantage Connect Expansion application.
		- 9500 Series, 9600 Series and J100 Series.
		- 1400 Series and 1600 Series.
		- M-Series and T-Series.
		- 1100 Series and 1200 Series.

# **Набор физ. внутр. по номеру**

Набор указанного внутреннего номера, используя настройки базового внутреннего номера. Это происходит независимо от текущего пользователя, вошедшего в систему на том внутреннем номере, и любой переадресации, настроек «следуйте за мной» или «не беспокоить», примененных пользователем. Эта функция требует, чтобы внутренний номер был установлен как внутренний номер по умолчанию в конфигурации системы. Если внутренний номер не имеет внутреннего номера по умолчанию, необходимо использовать Набор физ. внутр. номера по идентификатору.

- **Действие**: Дополнительно | Набор | Набор физического номера по номеру.
- **Данные действия**: внутренний номер базовой станции порта расширения.
- **Метка по умолчанию**: PhyEx или Набор физического расширения.
- **Переключатели**: нет.
- **Указание статуса**: нет.
- **Пользователь с правами администратора**: нет.
- **Phone Support:** Note that support for particular phone models is also dependent on the system software level.
	- 9500 Series, 9600 Series and J100 Series.
	- 1400 Series and 1600 Series.
	- M-Series and T-Series.

# **Набор физического номера по ИД**

Выполните вызов указанного внутреннего номера, если он свободен, независимо от текущего пользователя, вошедшего на том внутреннем номере, и любой переадресации, настроек «следуйте за мной» или «не беспокоить», примененных пользователем. Эта функция использует ИД порта из конфигурации системы.

#### **Инфо**

- **Действие**: Дополнительно | Набор | Набор физического внутреннего номера по идентификатору.
- **Данные действия**: идентификатор порта внутреннего номера.
- **Метка по умолчанию**: DialP или Набор. ВН по ID.
- **Переключатели**: нет.
- **Указание статуса**: нет.
- **Пользователь с правами администратора**: нет.
- **Phone Support:** Note that support for particular phone models is also dependent on the system software level.
	- 9500 Series, 9600 Series and J100 Series.
	- 1400 Series and 1600 Series.
	- M-Series and T-Series.

# **Набрать голосовой канал**

Эта функция позволяет создать краткий код для использования голосового канала в исходящем вызове.

#### **Инфо**

• **Действие**: Дополнительно | Набор | Сообщение при наборе.

- **Данные действия**: номер телефона.
- **Метка по умолчанию**: DSpch или Сообщение при наборе.
- **Переключатели**: нет.
- **Указание статуса**: нет.
- **Пользователь с правами администратора**: нет.
- **Phone Support:** Note that support for particular phone models is also dependent on the system software level.
	- 9500 Series, 9600 Series and J100 Series.
	- 1400 Series and 1600 Series.
	- M-Series and T-Series.

# **Набор V110**

На местной АТС вызов отображается как Вызов для передачи данных.

#### **Инфо**

- **Действие**: Дополнительно | Набор | Набор V110.
- **Данные действия**: номер телефона.
- **Метка по умолчанию**: DV110 или Набор V110.
- **Переключатели**: нет.
- **Указание статуса**: нет.
- **Пользователь с правами администратора**: нет.
- **Phone Support:** Note that support for particular phone models is also dependent on the system software level.
	- 9500 Series, 9600 Series and J100 Series.
	- 1400 Series and 1600 Series.
	- M-Series and T-Series.

# **Набор V120**

На местной АТС вызов отображается как Вызов для передачи данных.

- **Действие**: Дополнительно | Набор | Набор V120.
- **Данные действия**: номер телефона.
- **Метка по умолчанию**: DV120 или Набор V120.
- **Переключатели**: нет.
- **Указание статуса**: нет.
- **Пользователь с правами администратора**: нет.
- **Phone Support:** Note that support for particular phone models is also dependent on the system software level.
	- 9500 Series, 9600 Series and J100 Series.
	- 1400 Series and 1600 Series.
	- M-Series and T-Series.

## **Видеозвонок**

На местной АТС вызов отображается как Видеовызов.

#### **Инфо**

- **Действие**: Дополнительно | Набор | Набор с видео.
- **Данные действия**: номер телефона.
- **Метка по умолчанию**: Dvide или Набор с видео.
- **Переключатели**: нет.
- **Указание статуса**: нет.
- **Пользователь с правами администратора**: нет.
- **Phone Support:** Note that support for particular phone models is also dependent on the system software level.
	- 9500 Series, 9600 Series and J100 Series.
	- 1400 Series and 1600 Series.
	- M-Series and T-Series.

## **Направленный перехват вызова**

Перехват вызова, предназначенного для определенного внутреннего номера или группы поиска.

- **Действие**: Эмуляция | Направленный перехват.
- **Данные действия**: номер или имя пользователя либо номер или имя группы, или пустое поле для ввода номера после нажатия кнопки. На телефонах с большим

дисплеем и конфигурацией без предустановленного адресата эта кнопка отобразит интерактивное меню кнопок для выбора адресата.

- **Метка по умолчанию**: DpkUp или перехват вызова.
- **Переключатели**: нет.
- **Указание статуса**: нет.
- **Пользователь с правами администратора**: нет.
- **Phone Support:** Note that support for particular phone models is also dependent on the system software level.
	- 9500 Series, 9600 Series and J100 Series.
	- 1400 Series and 1600 Series.
	- M-Series and T-Series.
		- 1. Эта кнопка эквивалентна **Функции 76**.
	- 1100 Series and 1200 Series.

# **Справочник**

Кнопка **Спр** предоставляет доступ к различным справочникам с возможностью выбора телефонного номера по имени абонента. Возможности поиска в справочниках зависят от типа телефона (см. раздел «Доступ к справочникам пользователей»). Выбрав справочник, пользователь может фильтровать отображаемые имена, вводя буквы с помощью панели набора, просматривать имена с помощью прокрутки и совершать вызовы по текущим отображаемым именам.

#### **Подробная информация**

- **Действие**: Эмуляция | Справочник.
- **Данные действия**: нет.
- **Метка по умолчанию**: Dir.
- **Переключатели**: нет.
- **Указание статуса**: нет.
- **Пользователь с правами администратора**: нет.
- **Phone Support:** Note that support for particular phone models is also dependent on the system software level.
	- 1400 Series and 1600 Series.
	- M-Series and T-Series.

# **Отображение сообщения**

Позволяет отправлять текстовые сообщения на цифровые телефоны местной системы.

#### **Инфо**

- **Действие**: Дополнительно | Набор | Отображение сообщения.
- **Данные действия**: номер телефона в формате N";T", где:
	- **N** целевой внутренний номер.
	- **T** текстовое сообщение. Не забудьте поставить **";** перед текстом и **"** после текста.
- **Метка по умолчанию**: Displ.
- **Переключатели**: нет.
- **Указание статуса**: нет.
- **Пользователь с правами администратора**: нет.
- **Phone Support:** Note that support for particular phone models is also dependent on the system software level.
	- 1400 Series and 1600 Series.
	- M-Series and T-Series.

### **Добавление исключения «Не беспокоить»**

Добавляет номер к пользовательскому Списку исключений для режима «Не беспокоить». Это может быть номер внутреннего пользователя или номер для соответствия CLI отдельного внешнего вызывающего. Вызовы с этого номера, за исключением вызовов группы поиска, будут игнорировать настройку пользователя «Не беспокоить». Дополнительную информацию можно найти в разделе Не беспокоить (DND).

- **Действие**: Дополнительно | Не беспокоить | Добавить исключения для режима «Не беспокоить».
- **Данные действия**: номер или CLI телефона. Не более 31 символа. Для номеров CLI также следует включать любой префикс, добавляемый системой.
- **Метка по умолчанию**: DNDX+.
- **Переключатели**: нет.
- **Указание статуса**: нет.
- **Пользователь с правами администратора**: нет.
- **Phone Support:** Note that support for particular phone models is also dependent on the system software level.
	- 1400 Series and 1600 Series.
- M-Series and T-Series.
- 1100 Series and 1200 Series.

# **Список исключений «Не беспокоить»**

Удаляет номер с пользовательского Списка исключений для режима «Не беспокоить». Это может быть номер внутреннего пользователя или номер для соответствия CLI отдельного внешнего вызывающего.

#### **Инфо**

- **Действие**: Дополнительно | Не беспокоить | Удалить исключение для режима «Не беспокоить».
- **Данные действия**: номер или CLI телефона.
- **Метка по умолчанию**: DNDX-.
- **Переключатели**: нет.
- **Указание статуса**: нет.
- **Пользователь с правами администратора**: нет.
- **Phone Support:** Note that support for particular phone models is also dependent on the system software level.
	- 1400 Series and 1600 Series.
	- M-Series and T-Series.
	- 1100 Series and 1200 Series.

### **«Не беспокоить» выкл.**

Отменяет режим «не беспокоить» пользователя, если он установлен. Эта функция кнопки является устаревшей, поскольку функция Не беспокоить вкл. переключает функции на вкл\выкл и указывает на статус кнопки.

- **Действие**: Дополнительно | Не беспокоить | Режим «Не беспокоить» выкл.
- **Данные действия**: нет.
- **Метка по умолчанию**: DNDOf.
- **Переключатели**: нет.
- **Указание статуса**: нет.
- **Пользователь с правами администратора**: нет.
- **Phone Support:** Note that support for particular phone models is also dependent on the system software level.
	- 1400 Series and 1600 Series.
	- 1100 Series and 1200 Series.

# **«Не беспокоить» вкл.**

Включает пользовательский режим «Не беспокоить».

#### **Инфо**

- **Действие**: Дополнительно | Не беспокоить | Режим «Не беспокоить» вкл.
- **Данные действия**: нет.
- **Метка по умолчанию**: DNDOn или Do Not Disturb.
- **Переключатели**: да.
- **Указание статуса**: нет.
- **Пользователь с правами администратора**: нет.
- **Phone Support:** Note that support for particular phone models is also dependent on the system software level.
	- 9500 Series, 9600 Series and J100 Series.
	- 1400 Series and 1600 Series.
	- M-Series and T-Series.
		- 1. Эта кнопка эквивалентна **функции 85**.
	- 1100 Series and 1200 Series.
	- This button action is also supported by the Vantage Connect Expansion application.

# **Сброс**

Это действие поддерживается на телефонах, у которых нет постоянной кнопки **Сброс**.

- Нажатие кнопки **Сброс** во время текущего подключенного вызова приводит к его отключению. При нажатии кнопки «Сброс» по окончании разговора пользователь слышит тишину вместо сигнала свободной линии. Это преднамеренная операция, означающая, что кнопка **Сброс** в основном предназначена для использования пользователями телефонов контактного центра с гарнитурами.
- Нажатие кнопки **Сброс** при отсутствии текущего подключенного вызова перенаправит входящий вызов с помощью пользовательского параметра **Переадресация при отсутствии ответа** (если это установлено) или на голосовую почту (если это доступно).

<span id="page-1216-0"></span>• Для конференц-вызовов, осуществляемых на телефонах с подходящим дисплеем, кнопка **Сброс** может использоваться для отображения участников конференции, а также их вывода из разговора.

#### **Инфо**

- **Действие**: Эмуляция | Сброс.
- **Данные действия**: нет.
- **Метка по умолчанию**: Сброс или Сброс вызова.
- **Переключатели**: нет.
- **Указание статуса**: нет.
- Администратор пользователей: У.
- **Phone Support:** Note that support for particular phone models is also dependent on the system software level.
	- 9500 Series, 9600 Series and J100 Series.

### **Представление экстренных вызовов**

Кнопка, настроенная для этой функции, показывает, когда был выполнен вызов из системы, в которой зарегистрирован внутренний номер пользователя. Определением экстренного вызова является вызов, использующий номер с маршрутизацией по кнопке или краткому коду **Экстренного набора**.

- При нажатии кнопки отображаются сведения о подключенных в данный момент экстренных вызовах (первых 10).
- После нажатия кнопки параметр **История** позволяет отобразить сведения о ранее подключенных экстренных вызовах (первых 30), а также удалить эти сведения.
- История экстренных вызовов для системы предоставляется всем пользователям, находящимся в одной системе. В связи с этим обновление или удаление журнала влияет на сведения, отображаемые на всех телефонах пользователей, находящихся в одной системе.
- Время, отображаемое в сведениях о вызове, является временем по UTC для аварийных вызовов. На телефонах J189 оно также включает имя местоположения, если для маршрутизации вызова использовалась запись **Местоположение** IP Office.
- Обратите внимание, что эта кнопка работает только для внутреннего номера, зарегистрированного в той же системе, что и исходящая магистраль, используемая для экстренного вызова.

- **Действие**: Эмуляция | Представление экстренных вызовов.
- **Данные действия**: нет
- **Метка по умолчанию**: Экстрен. вызовы или Экстрен
- **Переключатели**: нет.
- **Указание статуса**: да
	- Кнопка подает один звуковой сигнал, а затем мигает при наличии активного подключенного экстренного вызова.
	- Кнопка продолжает гореть при наличии предыдущих экстренных вызовов в журнале аварийных сигналов.
	- Обратите внимание, состояние лампы меняется с задержкой в несколько секунд.
- **Пользователь с правами администратора**: нет.
- **Phone Support:** Note that support for particular phone models is also dependent on the system software level.
	- 9500 Series, 9600 Series and J100 Series.
	- 1400 Series and 1600 Series.
	- M-Series and T-Series.

## **Вход внутр.**

**Вход добав.** позволяет пользователю, который был настроен при помощи **Кода входа**  (Пользователь | Телефония | Настройки супервизора) взять ответственность за любой внутренний номер. Внутренний номер этого пользователя становится внутренним номером для устройства на все время, пока пользователь не выйдет из системы. Это также называется системой «незакрепленных рабочих мест».

Система «незакрепленных рабочих мест» не поддерживается для телефонов H175, E129 и J129.

При использовании пользователю нужно ввести свой внутренний номер и код для входа. Коды входа до 15 цифр поддерживаются кнопками **Вход внутр.** Коды входа длиннее 31 цифры поддерживаются краткими кодами **Вход внутр.**

Когда пользователь выполняет вход, для внутреннего номера применяется максимум его пользовательских настроек. Диапазон применяемых параметров зависит от типа телефона и конфигурации системы.

По умолчанию в телефонах 1400 Series, 1600 Series, 9500 Series и 9600 Series пользовательский журнал вызовов и личный каталог доступны, пока они находятся в системе. Это также применимо к телефонам M-Series и T-Series.

В других типах телефонов такие элементы как журналы вызовов и функции быстрого набора обычно хранятся локально на телефоне и не будут изменяться в зависимости от состояния входа пользователя в систему.

Если пользователь уже вошел в систему или связан с другим телефоном, они автоматически выходят из системы того телефона.

#### **Инфо**

- **Действие**: Дополнительно | Внутренний номер | Вход внутр.
- **Данные действия**: нет.
- **Метка по умолчанию**: вход.
- **Переключатели**: да.
- **Указание статуса:** да.

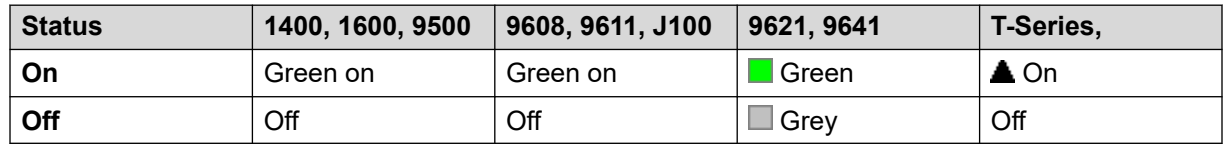

- **Пользователь с правами администратора**: нет.
- **Phone Support:** Note that support for particular phone models is also dependent on the system software level.
	- 9500 Series, 9600 Series and J100 Series.
	- 1400 Series and 1600 Series.
	- M-Series and T-Series.
	- 1100 Series and 1200 Series.

# **Выход внутр.**

Пользователь выходит с телефона. Телефон возвратится к своему нормальному пользователю по умолчанию, если внутренний номер будет противопоставлен настройкам физического внутреннего телефона в конфигурации. В противном случае необходима установка **Нет пользователя**. Это действие является устаревшим, так как Выход внутр. может использоваться для выхода существующего пользователя из системы.

- Если пользователь, вышедший из системы, был пользователем по умолчанию для внутреннего телефон, набор \*36 соединит внутренний телефон с пользователем, если не выполняется их принудительный вход.
- Эта функция не может использоваться пользователем, который не имеет кода входа.

- **Действие**: Дополнительно | Внутренний номер | Выход внутр.
- **Данные действия**: нет.
- **Метка по умолчанию**: Logof или Выход.
- **Переключатели**: нет.
- **Указание статуса**: нет.
- **Пользователь с правами администратора**: нет.
- **Phone Support:** Note that support for particular phone models is also dependent on the system software level.
	- 9500 Series, 9600 Series and J100 Series.
	- 1400 Series and 1600 Series.
	- M-Series and T-Series.
	- 1100 Series and 1200 Series.
	- This button action is also supported by the Vantage Connect Expansion application.

# **Кратковременный обрыв**

Отправляет сигнал кратковременного обрыва на линию, которая в настоящее время соединяется, если эта линия аналоговая.

#### **Инфо**

- **Действие**: Дополнительно | Разное | Кратковременный обрыв.
- **Данные действия:** по выбору. Обычно это поле остается пустым. Может содержать номер назначения для поля «Передача Centrex» для внешних вызовов, передаваемых по локальной аналоговой линии от поставщика услуг Centrex. См. [Переадресация](#page-872-0)  [вызовов Centrex](#page-872-0) на стр. 873.
- **Метка по умолчанию**: Flash или Flash Hook.
- **Переключатели**: нет.
- **Указание статуса**: нет.
- **Пользователь с правами администратора**: нет.
- **Phone Support:** Note that support for particular phone models is also dependent on the system software level.
	- 9500 Series, 9600 Series and J100 Series.
	- 1400 Series and 1600 Series.
	- M-Series and T-Series.

## **Следовать за мной сюда**

Перенаправляет вызовы на определенный внутренний номер, на внутренний номер этого пользователя. Пользователю с кодом входа будет предложено ввести данный код, используя эту функцию. Для получения дополнительной информации см. [Следовать за](#page-819-0) [мной](#page-819-0) на стр. 820.

#### **Инфо**

- **Действие**: Дополнительно | Следовать за мной | Следовать за мной сюда.
- **Данные действия**: имя или номер пользователя.
	- Если имя пользователя или номер пользователя введены в поле **Данные действия**  то, когда откроется интерактивное меню, нажмите Ввод, чтобы активировать функцию «Следовать за мной сюда» для номера, отображенного на экране.
	- Это поле может оставаться незаполненным при нажатии кнопки.
	- На телефонах с большим дисплеем и конфигурацией без предустановленного адресата эта кнопка отобразит интерактивное меню кнопок для выбора адресата.
- **Метка по умолчанию**: Here+ или Следовать за мной сюда.
- **Переключатели**: нет.
- **Указание статуса**: нет.
- **Пользователь с правами администратора**: нет.
- **Phone Support:** Note that support for particular phone models is also dependent on the system software level.
	- 9500 Series, 9600 Series and J100 Series.
	- 1400 Series and 1600 Series.
	- M-Series and T-Series.
	- 1100 Series and 1200 Series.

### **Отмена следования за мной сюда**

Отменяет любую установку «Следовать за мной сюда» на указанном внутреннем телефоне. Работает только если введено на внутреннем телефоне, куда вызовы внутреннего телефона направляются по действию следуй за мной. Для получения дополнительной информации см. [Следовать за мной](#page-819-0) на стр. 820.

- **Действие**: Дополнительно | Следовать за мной | Отмена следования за мной сюда.
- **Данные действия**: номер пользователя или пустое поле для ввода номера при нажатии.
	- Если имя пользователя или номер пользователя введены в поле **Данные действия**  то, когда откроется интерактивное меню, нажмите Ввод, чтобы отключить функцию «Следовать за мной сюда» для номера, отображенного на экране.
	- На телефонах с большим дисплеем и конфигурацией без предустановленного адресата эта кнопка отобразит интерактивное меню кнопок для выбора адресата.
- **Метка по умолчанию**: Here- или Следовать за мной сюда-.
- **Переключатели**: нет.
- **Указание статуса**: нет.
- **Пользователь с правами администратора**: нет.
- **Phone Support:** Note that support for particular phone models is also dependent on the system software level.
	- 9500 Series, 9600 Series and J100 Series.
	- 1400 Series and 1600 Series.
	- M-Series and T-Series.
	- 1100 Series and 1200 Series.

# **Следовать за мной на**

Если оставить поле внутреннего номера пустым, пользователь должен будет указать внутренний номер, на который должны перенаправляться вызовы. Пользователю с кодом входа будет предложено ввести данный код, используя эту функцию. Для получения дополнительной информации см. [Следовать за мной](#page-819-0) на стр. 820.

- **Действие**: Дополнительно | Следовать за мной | Следовать за мной на.
- **Данные действия**: имя или номер пользователя или пустое поле для ввода номера при нажатии кнопки.
	- Если имя или номер пользователя введены в поле **Данные действия** то, когда откроется интерактивное меню, нажмите Ввод, чтобы активировать функцию «Следовать за мной на» для номера, отображенного на экране.
	- На телефонах с большим дисплеем и конфигурацией без предустановленного адресата эта кнопка отобразит интерактивное меню кнопок для выбора адресата.
- **Метка по умолчанию**: FolTo или «Следовать за мной на».
- **Переключатели**: да.
- **Указание статуса:** да. Указание статуса «вкл.\выкл.» появляется, если кнопка запрограммирована с именем пользователя или номером.

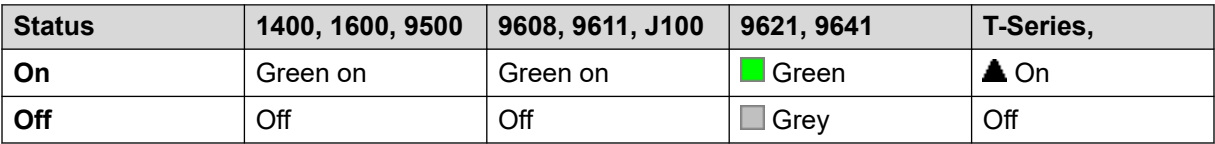

- **Пользователь с правами администратора**: нет.
- **Phone Support:** Note that support for particular phone models is also dependent on the system software level.
	- 9500 Series, 9600 Series and J100 Series.
	- 1400 Series and 1600 Series.
- M-Series and T-Series.
- 1100 Series and 1200 Series.

### **Переадресация вызовов группы поиска выкл.**

Отменяет переадресацию вызовов групп поиска пользователя. Эта функция кнопки является устаревшей, поскольку кнопка Вкл. переадресацию вызовов групп поиска включает и выключает данную функцию и указывает статус.

#### **Инфо**

- **Действие**: Дополнительно | Переадресация | Переадресация вызовов группы поиска выкл.
- **Данные действия**: нет.
- **Метка по умолчанию**: ПАГИ-.
- **Переключатели**: нет.
- **Указание статуса**: нет.
- **Пользователь с правами администратора**: нет.
- **Phone Support:** Note that support for particular phone models is also dependent on the system software level.
	- 1400 Series and 1600 Series.

### **Переадресация вызовов группы поиска вкл.**

Переадресовывает звонки групп поиска пользователя (внутренние и внешние). Эта функция работает, только когда включена безусловная переадресация и для нее используется тот же номер переадресации.

Данная опция применима лишь к вызовам, поступающим в группы поиска типа **Последовательный** и **Дисковый**. Звонки от других типов групп поиска не представляются пользователю, когда включен параметр «Безусловная переадресация». Запомните также, что вызовы группы поиска нельзя переадресовать другой группе поиска.

- **Действие**: Дополнительно | Переадресация | Переадресация вызовов группы поиска вкл.
- **Данные действия**: нет.
- **Метка по умолчанию**: FwdH+ или «Переадр. вызовов групп поиска».
- **Переключатели**: да.

• **Указание статуса:** да.

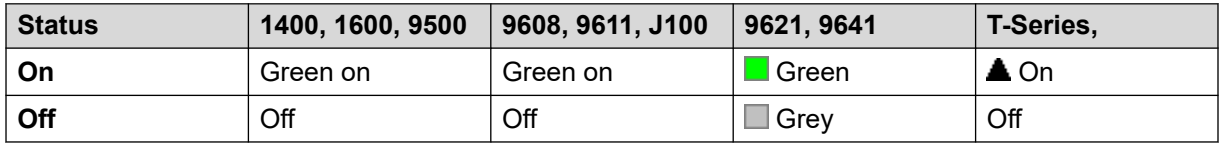

- **Пользователь с правами администратора**: нет.
- **Phone Support:** Note that support for particular phone models is also dependent on the system software level.
	- 9500 Series, 9600 Series and J100 Series.
	- 1400 Series and 1600 Series.
	- M-Series and T-Series.

## **Номер переадресации**

Устанавливает номер, на который переадресовываются звонки, когда пользователь включает переадресацию. Используется для всех вариантов переадресации, если только не задан отдельный **номер для переадресации при занятом номере**. Переадресация на внешний номер блокируется, если в конфигурации системы выбрано **Запретить передачу вне коммутатора**.

#### **Инфо**

- **Действие**: Дополнительно | Переадресация | Номер переадресации.
- **Данные действия**: номер телефона.
- Поле оставить пустым для подсказки пользователю о вводе при нажатии кнопки. Если пусто, пользователям с кодом при входе будет предложено ввести этот код.
- На телефонах с большим дисплеем и конфигурацией без предустановленного адресата эта кнопка отобразит интерактивное меню кнопок для выбора адресата.
- **Метка по умолчанию**: FwdNo или «Номер переадр.»
- **Переключатели**: нет.
- **Указание статуса:** да. Для кнопки с заранее установленным номером, указание статуса будет означать, что номер соответствует текущему установленному номеру пользователей. Для кнопки без номера, указание статуса будет означать, когда номер был установлен.

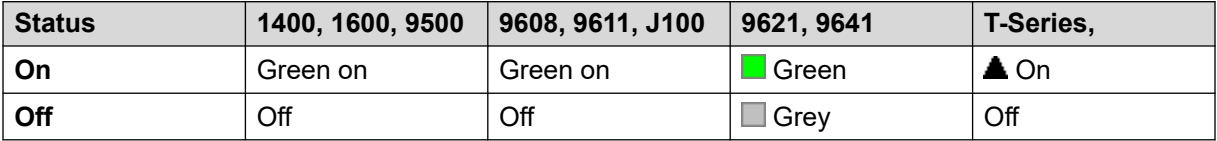

• **Пользователь с правами администратора**: нет.
- **Phone Support:** Note that support for particular phone models is also dependent on the system software level.
	- 9500 Series, 9600 Series and J100 Series.
	- 1400 Series and 1600 Series.
	- M-Series and T-Series.
	- This button action is also supported by the Vantage Connect Expansion application.

### **Номер переадресации при занятом номере**

Устанавливает номер, на который будут переадресованы вызовы при использовании «Переадресация при занятом номере» и/или «Переадресация при отсутствии ответа». Переадресация на внешний номер блокируется, если в конфигурации системы выбрано **Запретить передачу вне коммутатора**.

Для получения дополнительной информации см. [Переадресация при занятом номере](#page-825-0) на стр. 826.

- **Действие**: Дополнительно | Переадресация | Номер переадресации при занятом номере.
- **Данные действия**: номер телефона.
	- Поле оставить пустым для подсказки пользователю о вводе при нажатии кнопки. Если пусто, пользователям с кодом при входе будет предложено ввести этот код.
	- На телефонах с большим дисплеем и конфигурацией без предустановленного адресата эта кнопка отобразит интерактивное меню кнопок для выбора адресата.
- **Метка по умолчанию**: FwBNo или Номер переадр. если занято.
- **Переключатели**: нет.
- **Указание статуса:** да. Для кнопки с заранее установленным номером, указание статуса означает, что номер соответствует текущему установленному номеру пользователей. Для кнопки без номера, указание статуса означает, когда номер был установлен.

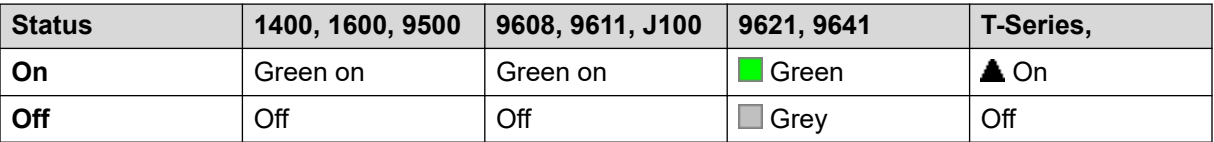

- **Пользователь с правами администратора**: нет.
- **Phone Support:** Note that support for particular phone models is also dependent on the system software level.
	- 9500 Series, 9600 Series and J100 Series.
	- 1400 Series and 1600 Series.
- M-Series and T-Series.
- This button action is also supported by the Vantage Connect Expansion application.

### **Переадресация при занятом номере выкл.**

Выключает переадресацию на занятый номер. Эта функция кнопки является устаревшей, поскольку функция «Вкл. переадресацию, если занято» может использоваться для включения и выключения переадресацию на занятый номер и указывает статус.

### **Инфо**

- **Действие**: Дополнительно | Переадресация | Переадресация при занятом номере выкл.
- **Данные действия**: нет.
- **Метка по умолчанию**: FwBOf.
- **Переключатели**: нет.
- **Указание статуса**: нет.
- **Пользователь с правами администратора**: нет.
- **Phone Support:** Note that support for particular phone models is also dependent on the system software level.
	- 1400 Series and 1600 Series.

### **Переадресация при занятом номере вкл.**

Разрешает переадресацию, когда внутренний номер пользователя занят. Для пользователей с кнопками логических линий они будут заняты, только если используются все кнопки логических линий. Использует **Номер переадресации** в качестве места назначения, за исключением случаев, когда установлен отдельный **Номер переадресации при занятом номере**. Для получения дополнительной информации см. [Переадресация при занятом](#page-825-0)  [номере](#page-825-0) на стр. 826.

- **Переадресовать внутренний** (**Пользователь | Переадресация**) может также использоваться для управления переадресацией внутренних вызовов.
- **Действие**: Дополнительно | Переадресация | Вкл. переадресацию при занятом номере.
- **Данные действия**: нет.
- **Метка по умолчанию**: FwBOn или Переадр. если занято.
- **Переключатели**: да.

### • **Указание статуса:** да.

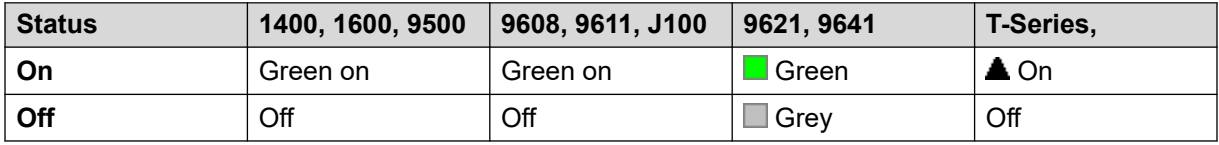

- **Пользователь с правами администратора**: нет.
- **Phone Support:** Note that support for particular phone models is also dependent on the system software level.
	- 9500 Series, 9600 Series and J100 Series.
	- 1400 Series and 1600 Series.
	- M-Series and T-Series.
	- This button action is also supported by the Vantage Connect Expansion application.

## **Переадресация при отсутствии ответа выкл.**

Выключает переадресацию при отсутствии ответа. Эта функция кнопки является устаревшей, поскольку функция «Вкл. переадресацию при отсутствии ответа» может использоваться для включения и выключения переадресации при отсутствии ответа и указывает на статус.

### **Инфо**

- **Действие**: Дополнительно | Переадресация | Выкл. переадресацию при отсутствии ответа.
- **Данные действия**: нет.
- **Метка по умолчанию**: FwNOf.
- **Переключатели**: нет.
- **Указание статуса**: нет.
- **Пользователь с правами администратора**: нет.
- **Phone Support:** Note that support for particular phone models is also dependent on the system software level.
	- 1400 Series and 1600 Series.

### **Переадресация при отсутствии ответа включена**

Включает переадресацию при отсутствии ответа. Время, которое использовалось для определения вызова как неотвеченного — это время, в течение которого пользователь не отвечает на вызов. Использует **Номер переадресации** в качестве места назначения, за

исключением случаев, когда установлен отдельный **Номер переадресации при занятом номере**.

Для получения дополнительной информации см. [Переадресация при отсутствии ответа](#page-827-0) на стр. 828.

### **Инфо**

- **Переадресовать внутренний** (**Пользователь | Переадресация**) может также использоваться для управления переадресацией внутренних вызовов.
- **Действие**: Дополнительно | Переадресация | Вкл. переадресацию при отсутствии ответа.
- **Данные действия**: нет.
- **Метка по умолчанию**: FwNOn или Переадр. если нет ответа.
- **Переключатели**: да.
- **Указание статуса:** да.

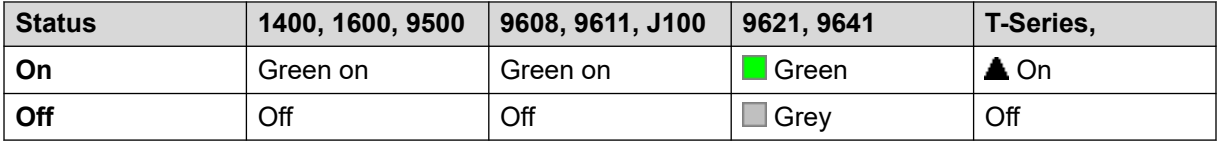

- **Пользователь с правами администратора**: нет.
- **Phone Support:** Note that support for particular phone models is also dependent on the system software level.
	- 9500 Series, 9600 Series and J100 Series.
	- 1400 Series and 1600 Series.
	- M-Series and T-Series.
	- This button action is also supported by the Vantage Connect Expansion application.

# **Безусловная переадресация выкл.**

Выключает «переадресацию всех вызовов». Это не влияет на выполнение функций «Переадресовать при отсутствии ответа», и/или «Переадресовать, если занято», если они включены. Эта функция является устаревшей, поскольку кнопка «Вкл. безусловную переадресацию» включает и выключает данную функцию и указывает, когда она включена.

- **Действие**: Дополнительно | Переадресация | Безусловная переадресация выкл.
- **Данные действия**: нет.
- **Метка по умолчанию**: FwUOf.
- **Переключатели**: нет.
- **Указание статуса**: нет.
- **Пользователь с правами администратора**: нет.
- **Phone Support:** Note that support for particular phone models is also dependent on the system software level.
	- 1400 Series and 1600 Series.

### **Безусловная переадресация вкл.**

Эта функция также известна как «перевести все вызовы» и «переадресовать все вызовы». Она выполняет переадресацию всех вызовов, кроме вызовов групп поиска и вызовов с оповещением, на номер переадресации, установленный для внутреннего номера пользователя. Чтобы также переадресовать вызовы групп поиска на тот же номер, необходимо использовать функцию «Переадресация вызовов группы поиска вкл.».

Для получения дополнительной информации см. [Перенаправление без условий](#page-822-0) на стр. 823.

- **Переадресовать внутренний** (**Пользователь | Переадресация**) может также использоваться для управления переадресацией внутренних вызовов.
	- Когда включена безусловная переадресация, помимо светового индикатора, показанного ниже, на дисплее некоторых телефонов отображается **D**.
- **Действие**: Дополнительно | Переадресация | Безусловная переадресация вкл.
- **Данные действия**: нет.
- **Метка по умолчанию**: FwUOn или «Переадр. безусловная».
- **Переключатели**: да.
- **Указание статуса:** да.

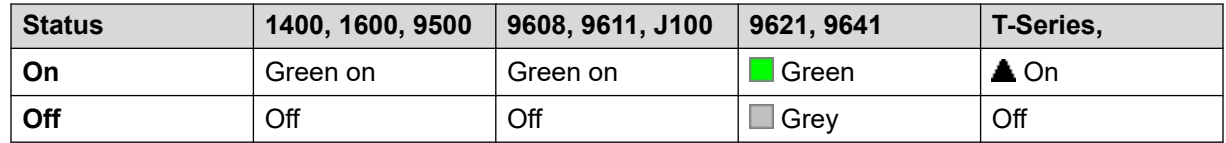

- **Пользователь с правами администратора**: нет.
- **Phone Support:** Note that support for particular phone models is also dependent on the system software level.
	- 9500 Series, 9600 Series and J100 Series.
	- 1400 Series and 1600 Series.
	- M-Series and T-Series.
		- 1. Эта кнопка эквивалентна **Функции 4 <номер>**.
	- This button action is also supported by the Vantage Connect Expansion application.

# **Группа**

Отслеживает состояние очереди группы поиска. Эта опция поддерживается только для групп поиска с включенными очередями. Пользователь не обязан быть членом группы.

В зависимости от типа кнопки пользователя показывается наличие у группы вызовов, находящихся в состоянии оповещения или поставленных в очередь (в данном случае считается, что есть поставленные в очередь вызовы, если количество ожидающих вызовов превышает количество свободных членов группы).

При нажатии кнопки **Группа** выполняется ответ на наиболее долго ожидающий вызов.

К ожидающим в очереди вызовам также относятся вызовы группы, о поступлении которых подается звуковой сигнал. Однако для действия кнопки **Группа** вызовы, о поступлении которых подается звуковой сигнал, рассматриваются отдельно от других находящихся в очереди вызовов.

### **Инфо**

- **Действие**: Группа.
- **Данные действия**: имя группы, заключенное в двойные кавычки (" "), или номер группы.
- **Метка по умолчанию**: <имя группы>.
- **Переключатели**: нет.
- **Указание статуса**: обязательно.

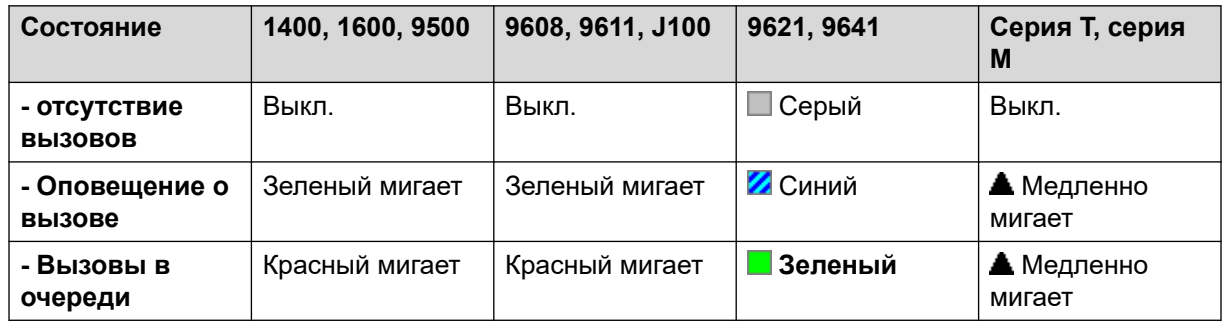

- **Пользователь с правами администратора**: нет.
- **Phone Support:** Note that support for particular phone models is also dependent on the system software level.
	- 9500 Series, 9600 Series and J100 Series.
	- 1400 Series and 1600 Series.
	- M-Series and T-Series.

## **Прослушивание группы вкл.**

Использование функции Групповое прослушивание позволяет вызывающим быть услышанными через устройство громкой связи, но слышать только микрофон наушников. Когда функция Групповое прослушивание включена, она изменяет функциональность громкой связи телефона пользователя следующим образом

- Когда телефон пользователя переводится в режим громкой связи/громкоговорителя, речевой канал от подключенного абонента передается на динамик телефона, но основной микрофон телефона выключен.
- Подключенный абонент может слышать лишь речь, поступающую через микрофон наушников.
- Групповое прослушивание не поддерживается в IP телефонах либо при использовании кнопки телефонных **НАУШНИКИ**.
- Для телефонов серии T и M эту функцию можно включать и отключать непосредственно во время вызова. При использовании других телефонов включение или выключение этой функции не влияет на текущие подключенные вызовы и групповое прослушивание следует включать до их подключения.

Групповое прослушивание автоматически выключается после завершения вызова.

#### **Инфо**

- **Действие**: Дополнительно | Внутренний номер | Включить групповое прослушивание.
- **Данные действия**: нет.
- **Метка по умолчанию**: Вкл. групповое прослушивание.
- **Переключатели**: да.
- **Указание статуса:** да.

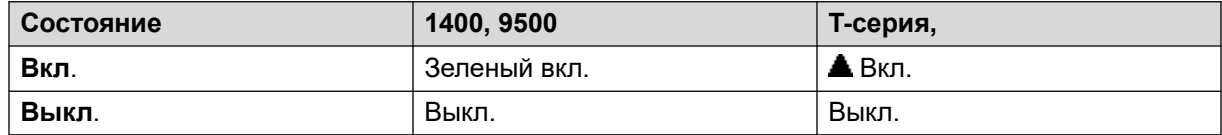

- **Пользователь с правами администратора**: нет.
- **Phone Support:** Note that support for particular phone models is also dependent on the system software level.
	- Серия 1400, серия 9500.
	- M-Series and T-Series.
		- 1. Эта кнопка эквивалентна функциям **Функция 802** (Вкл.) и **Функция #802**  (Выкл.).

### **Оповещение группы**

Производится вызов пейджера на указанный внутренний номер или группу. Если номер не указан, его можно набрать после нажатия кнопки. Чтобы звонок пейджера был слышен, необходимый внутренний номер или члены группы должны быть свободны и должны поддерживать автоответ без поднятия трубки.

При использовании телефонов Avaya пользователь, получивший вызов с оповещением, может трансформировать его в обычный, нажав кнопку **Конференция**.

### **Инфо**

- **Действие**: Эмуляция | Оповещение группы.
- **Данные действия**: номер или имя пользователя либо номер или имя группы. На телефонах с большим дисплеем и конфигурацией без предустановленного адресата эта кнопка отобразит интерактивное меню кнопок для выбора адресата.
- **Метка по умолчанию**: GrpPg.
- **Переключатели**: нет.
- **Указание статуса:** да.
- **Пользователь с правами администратора**: да.
- **Phone Support:** Note that support for particular phone models is also dependent on the system software level.
	- 9500 Series, 9600 Series and J100 Series.
	- 1400 Series and 1600 Series.
	- M-Series and T-Series.
		- 1. Эта кнопка эквивалентна **Функции 60 <номер>**.
	- 1100 Series and 1200 Series.

## **Переключение гарнитуры**

Эта функция предназначена для использования на телефонах Avaya, которые имеют раздельные разъемы для телефонной трубки и гарнитуры, но при этом не предоставляют специальную кнопку «Гарнитура». На телефонах без разъема или со специальной кнопкой для гарнитуры данная функция не работает.

### **Инфо**

- **Действие**: Разное | Переключение на гарнитуру.
- **Данные действия**: нет.
- **Метка по умолчанию**: HdSet.
- **Переключатели**: да.
- **Указание статуса:** да.
- **Пользователь с правами администратора**: нет.

### **Удерживать вызов**

Для этого используется Средство удержания Q.931, «удерживающее» входящий вызов на ISDN АТС, высвобождая канал ISDN B. Функция Удержание вызова «удерживает» текущий вызов в слоте. Текущий вызов всегда автоматически поступает в слот 0, если его не поместили в специальный слот. Доступно только в том случае, если поддерживается ISDN АТС.

### **Инфо**

- **Действие**: Дополнительно | Удержание | Удержание вызова.
- **Данные действия**: номер слота удержания ISDN Exchange или пустое поле (слот 0).
- **Метка по умолчанию**: Удержание.
- **Переключатели**: нет.
- **Указание статуса**: нет.
- **Пользователь с правами администратора**: нет.
- **Phone Support:** Note that support for particular phone models is also dependent on the system software level.
	- 1400 Series and 1600 Series.

## **Ожидание вызова с удержанием**

Поставьте текущий вызов пользователя на удержание и ответьте на вызов в ожидании. Эта функция не поддерживается в телефонах, которые имеют наборы кнопок для множественных логических линий.

### **Инфо**

- **Действие**: Дополнительно | Удержание | Удержание ожидающего вызова.
- **Данные действия**: нет.
- **Метка по умолчанию**: HoldCW.
- **Переключатели**: нет.
- **Указание статуса**: нет.
- **Пользователь с правами администратора**: нет.
- **Phone Support:** Note that support for particular phone models is also dependent on the system software level.
	- 1400 Series and 1600 Series.

### **Музыкальная заставка**

Эта функция позволяет пользователю прослушивать музыку системы при удержании. См. раздел Музыка при удержании для более подробной информации.

### **Инфо**

- **Действие**: Дополнительно | Удержание | Музыка при удержании.
- **Данные действия:** по выбору. Системы могут поддерживать многочисленные источники музыкальных заставок. Однако только источник системы поддерживается для кнопок **Музыка при удержании**.
- **Метка по умолчанию**: Музыка или Музыка при удержании.
- **Переключатели**: нет.
- **Указание статуса**: нет.
- **Пользователь с правами администратора**: нет.
- **Phone Support:** Note that support for particular phone models is also dependent on the system software level.
	- 9500 Series, 9600 Series and J100 Series.
	- 1400 Series and 1600 Series.
	- M-Series and T-Series.

## **Группа поиска вкл.**

Членство индивидуального пользователя любых отдельных групп поиска запрограммировано в конфигурации системы. Этот контроль позволяет пользователю включить или выключить функцию членства. Если она включена, пользователь может получать звонки таблицы наведения, когда войдет в систему.

### **Инфо**

- В дополнение к сигналу внизу, большинство телефонов **G** когда членство группы включено.
- **Действие**: Дополнительно | Группа поиска | Включить группу поиска.
- **Данные действия**: номер или имя группы или пустое поле для всех групп, членом которых является пользователь.
- **Метка по умолчанию**: HGEna или Вкл. группу поиска.
- **Переключатели**: да.
- **Указание статуса**: обязательно.

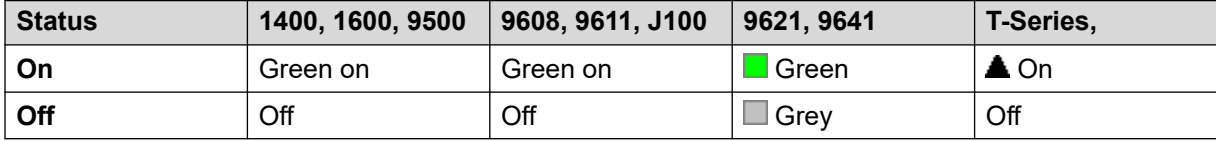

• **Пользователь с правами администратора**: нет.

- **Phone Support:** Note that support for particular phone models is also dependent on the system software level.
	- 9500 Series, 9600 Series and J100 Series.
	- 1400 Series and 1600 Series.
	- M-Series and T-Series.
	- This button action is also supported by the Vantage Connect Expansion application.

### **Группа поиска выкл.**

Эта функция является устаревшей, поскольку функция «Включить группу поиска» может переключать членство между работающей и не работающей группой, а когда членство разрешено — загорается сигнал.

Членство индивидуального пользователя любых отдельных групп поиска запрограммировано в конфигурации системы. Этот контроль позволяет пользователю выключить функцию членства. Они больше не будут получать звонки, приходящие в группу поиска, пока их членство снова не восстановится.

### **Инфо**

- **Действие**: Дополнительно | Группа поиска | Отключить группу поиска.
- **Данные действия**: номер или пустое поле для всех групп, членом которых является пользователь.
- **Метка по умолчанию**: HGDis.
- **Переключатели**: нет.
- **Указание статуса**: нет.
- **Пользователь с правами администратора**: нет.
- **Phone Support:** Note that support for particular phone models is also dependent on the system software level.
	- 1400 Series and 1600 Series.

## **Проверить**

Supported for CTI emulation only.

Позволяет пользователям телефонов с дисплеями просматривать номера вызовов на удержании. Позволяет пользователям, разговаривающим по телефону, просматривать номера телефонов входящих вызовов.

### **Инфо**

- **Действие**: Эмуляция | Проверка.
- **Данные действия**: нет.
- **Метка по умолчанию**: Inspt.
- **Переключатели**: нет.
- **Указание статуса**: нет.
- **Пользователь с правами администратора**: нет.
- **Phone Support:** Note that support for particular phone models is also dependent on the system software level.
	- 1400 Series and 1600 Series.

# **Внутренний автоответ**

Эта функцию еще называют автоответом по громкой связи. При ее использовании внутренний номер пользователя автоматически принимает внутренний вызов после первого гудка. Эта функция может использоваться только на телефонах с громкой связью.

### **Инфо**

- **Действие**: эмуляция | Внутренний автоматический ответ.
- **Данные действия:** по выбору.
	- Если поле остается пустым, эта функция действует, как описано выше для внутреннего автоматического ответа.
	- Можно ввести **FF**. В этом случае с помощью кнопки можно будет включать/отключать принудительно использование гарнитуры для ответов на внешние вызовы. При этом если выбран режим головного телефона, а телефон свободен, то при поступлении внешнего входящего вызова поступит одиночный сигнал, а затем вызов будет автоматически подключен. Эта функция поддерживается только на телефонах с постоянной кнопкой **HEADSET** (Гарнитура). Задержка звонка применяется, если она настроена для кнопки логического вызова, нажатием на которую принимается вызов до момента автоматического соединения вызова.
- **Метка по умолчанию**: HFAns или Автоответ.
- **Переключатели**: да.
- **Указание статуса**: обязательно.

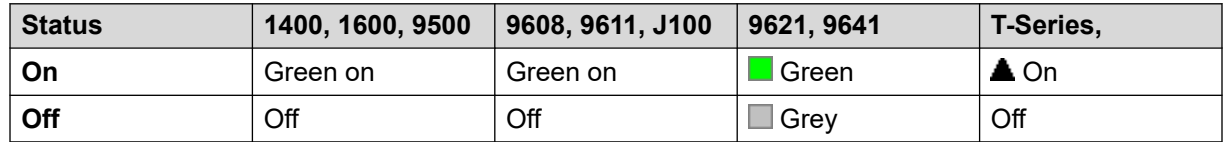

• **Пользователь с правами администратора**: да.

- **Phone Support:** Note that support for particular phone models is also dependent on the system software level.
	- 9500 Series, 9600 Series and J100 Series.
	- 1400 Series and 1600 Series.
	- M-Series and T-Series.

## **Повторный набор последнего номера**

Эта функция предназначена для использования только с телефонами Avaya M-серии и T-серии. При нажатии кнопка запускает такой же процесс набора последнего номера, что и набор **Функции 5**.

#### **Инфо**

- **Действие**: Дополнительно | Вызов | Повтор последнего набранного номера.
- **Данные действия**: нет.
- **Метка по умолчанию**: Повтор.
- **Переключатели**: нет.
- **Указание статуса**: нет.
- **Пользователь с правами администратора**: нет.
- **Phone Support:** Note that support for particular phone models is also dependent on the system software level.
	- M-Series and T-Series.
		- Эта кнопка эквивалентна **функции 5**.

## **Вызов «Позвони мне»**

Supported for CTI emulation only.

Пользователь, связанный с последним набранным номером, получает сообщение с просьбой позвонить отправителю.

- **Действие**: Эмуляция | Вызов «позвони мне».
- **Данные действия**: нет.
- **Метка по умолчанию**: LWC.
- **Переключатели**: нет.
- **Указание статуса**: нет.
- **Пользователь с правами администратора**: нет.
- **Phone Support:** Note that support for particular phone models is also dependent on the system software level.
	- 1400 Series and 1600 Series.

### **Индикация линии**

Создает кнопку внешней линии, связанную с активностью с определенным идентификационным номером внешней линии. Затем эту кнопку можно будет использовать для ответа на вызовы и осуществления вызовов по этой линии. Дополнительные сведения см. в документе [Кнопки представлений линий](#page-1296-0) на стр. 1297.

Пользователь кнопки внешней линии должен также иметь по крайней мере одну запрограммированную кнопку логической линии, прежде чем можно будет программировать кнопки внешней линии.

Функции внешней линии, назначенные не имеющим световых индикаторов состояния и значков кнопкам, автоматически отключаются до тех пор, пока пользователь не выполнит вход в систему с телефона с подходящими кнопками.

### **Инфо**

- **Действие**: Индикация | Индикация линии.
- **Данные действия**: Идентификатор линии.
- **Метка по умолчанию**: Линия <идентификатор линии>.
- **Переключатели**: нет.
- **Указание статуса:** да.
- **Пользователь с правами администратора**: нет.
- **Phone Support:** Note that support for particular phone models is also dependent on the system software level.
	- 9500 Series, 9600 Series and J100 Series.
	- 1400 Series and 1600 Series.
	- M-Series and T-Series.
		- 1. Не поддерживается на телефонах T7000, T7100, M7100 и M7100N.

### **Представление вызова MADN**

Абонентский номер с несколькими представлениями (MADN) эмулирует функцию клавиши с индикатором Avaya Communication Server 1000.

При использовании обычных кнопок индикации для выполнения вызовов или ответа на ни, информация (имя и номер), предоставляемая другой стороне вызова, является информацией о пользователе кнопок (на которую распространяются все прочие настройки линии и кратких кодов). При использовании кнопки индикации вызова MADN предоставляемая информация относится к пользователю, с которым связана эта кнопка, а не к пользователю кнопки.

Пользователю, связанному с кнопкой MADN, не требуется лицензия или активный внутренний номер. Однако у него должен быть внутренний номер. В системе учитываются записи пользователя, когда он осуществляет вызов, используя кнопки MADN. С одним пользователем может быть связано до 30 кнопок MADN.

MADN может работать в двух режимах:

#### • **Единичное представление вызова (SCA) MADN)**

Для кнопки настраивается имя связанного пользователя и одна из его индикаций вызова. Это обеспечивает следующие типы поведения:

- Входящие вызовы на внутренние номера: кнопка выступает в качестве кнопки параллельного подключения к связанному пользователю.
- Вызовы во входящие группы: кнопка подает оповещение, если связанный пользователь является членом группы поиска и подает оповещение.
- Исходящие вызовы: кнопка выступает в качестве индикации вызова. Она представляет вызов в качестве поступающего от пользователя кнопки, но с указанием номера и имени связанного пользователя в информации о вызывающей стороне.

#### • **Множественное представление вызова (MCA) MADN)**

Для кнопки настраивается только имя связанного пользователя. Это обеспечивает следующие типы поведения:

- Входящие вызовы на внутренние номера: кнопка выступает в качестве индикации подстраховки для связанного пользователя.
- Вызовы во входящие группы: кнопка не подает оповещений.
- Исходящие вызовы: кнопка выступает в качестве индикации вызова. Она представляет вызов как поступающий от пользователя кнопки, но с указанием номера связанного пользователя в информации о вызывающей стороне.

- **Действие** Одно из двух:
	- Представление | Единичное представление вызова MADN
	- Представление | Множественное представление вызова MADN
- **Данные действия**:
	- единичное представление вызова MADN: имя пользователя, номер кнопки представления вызова и задержка звукового сигнала.
	- Множественное представление вызова MADN: имя пользователя и задержка сигнала вызова.
- **Метка по умолчанию**:
	- MADN (SCA): <MADN number S=>
	- MADN (MCA): <MADN number M=>
- **Переключатели**: нет.
- **Указание статуса**:
	- MADN SCA: да. См. раздел «Индикация кнопки параллельного подключения к вызову».
	- MADN MCA: да. См. раздел «Индикация кнопки переадресации».
- **Пользователь с правами администратора**: нет.
- **Поддержка телефонов**: обратите внимание, что поддержка некоторых моделей телефонов также зависит от уровня системного ПО.
	- 9500 Series, 9600 Series and J100 Series.
	- 1400 Series and 1600 Series.

## **Ручное исключение**

Supported for CTI emulation only.

### **Инфо**

- **Действие**: Эмуляция | Ручное исключение
- **Данные действия**: нет.
- **Метка по умолчанию**: Искл.
- **Переключатели**: нет.
- **Указание статуса**: нет.
- **Пользователь с правами администратора**: нет.
- **Phone Support:** Note that support for particular phone models is also dependent on the system software level.
	- 1400 Series and 1600 Series.

## **Активировать MCID**

Это действие используется с отслеживанием ID звонящего злоумышленника в сетях ISDN. Используется для отображения отслеживания звонка в ISDN обмене. Информация об отслеженном звонке представляется соответствующим органам правовой защиты.

Эта опция требует, чтобы линия к ISDN, имела MCID, работающую на ISDN обмене и на системе. Для пользователя также следует включить параметр **Прослеживание вызовов допустимо** (**Пользователь | Телефония | Параметры супервизора**).

В настоящее время в сети Server Edition MCID поддерживается только для пользователей, которые используют кнопку MCID и зарегистрированы в одной системе расширения IP500 V2 как группы каналов MCID.

### **Инфо**

- **Действие**: Дополнительно | Разное | Активировать MCID.
- **Данные действия**: нет.
- **Метка по умолчанию**: MCID или Злонамеренный вызов.
- **Переключатели**: нет.
- **Указание статуса:** да.
- **Пользователь с правами администратора**: нет.
- **Phone Support:** Note that support for particular phone models is also dependent on the system software level.
	- 9500 Series, 9600 Series and J100 Series.
	- 1400 Series and 1600 Series.
	- M-Series and T-Series.

## **Аналоговая магистральная линия MWI для монитора**

Позволяет пользователю получить сигналы индикации наличия ожидающих сообщений от аналоговых групп каналов, замыкающихся на плате ATM4U-V2. MWI — это функция телефона, устанавливающая визуальную индикацию на телефоне при наличии записанных сообщений.

- **Действие**: Дополнительно | Голосовая почта | Аналоговая магистральная линия MWI для монитора.
- **Данные действия**: идентификатор индикации аналоговой линии, для которой получен сигнал MWI.
- **Метка по умолчанию**: магистральная линия MWI.
- **Переключатели**: нет.
- **Указание статуса**: нет.
- **Пользователь с правами администратора**: нет.

# **Станция со снятой трубкой**

Позволяет управлять внутренним номером пользователя через приложение, например SoftConsole. На вызовы можно отвечать и отклонять их с помощью приложения без необходимости снимать трубку. Для работы этой функции необходимо, чтобы телефон был оснащен гарнитурой громкой связи.

### **Инфо**

- **Действие**: Дополнительно | Разное | Станция со снятой трубкой.
- **Данные действия**: нет.
- **Метка по умолчанию**: OHStn.
- **Переключатели**: да.
- **Указание статуса:** да.

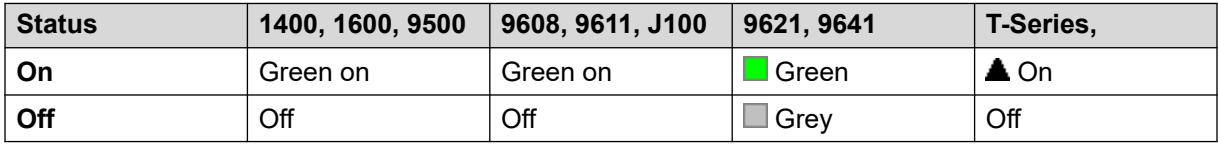

- **Пользователь с правами администратора**: нет.
- **Phone Support:** Note that support for particular phone models is also dependent on the system software level.
	- 9500 Series, 9600 Series and J100 Series.
	- 1400 Series and 1600 Series.
	- M-Series and T-Series.

### **Приостановка записи**

Эту функцию можно использовать для приостановки любой записи вызова. Она используется во время записи вызова, чтобы исключить запись конфиденциальной информации, например сведений о кредитной карте клиента. Эту функцию можно использовать как с вызовами, записываемыми вручную, так и с вызовами, записываемыми автоматически.

Индикатор состояния кнопки показывает, когда запись вызова приостанавливается. Эту же кнопку можно использовать для повторного запуска записи вызова. Настройка системы **Автоматический перезапуск записи вызова на паузе** (Система | Голосовая почта) может использоваться для установки задержки до автоматического возобновления записи вызова.

Если в системе голосовой почты включены предупреждения о записи вызовов, то при нажатии кнопки паузы появляется сообщение «Запись приостановлена» и повторяется предупреждение о записи разговора при возобновлении записи.

### **Инфо**

- **Действие**: Дополнительно | Вызов | Приостановка записи.
- **Данные действия**: нет.
- **Метка по умолчанию**: PauseRec или «Приостановка записи».
- **Переключатели**: да.
- **Указание статуса:** да.
- **Пользователь с правами администратора**: нет.
- **Phone Support:** Note that support for particular phone models is also dependent on the system software level.
	- 9500 Series, 9600 Series and J100 Series.
	- 1400 Series and 1600 Series.

# **Приоритетный вызов**

Данная функция позволяет пользователю вызывать другого пользователя, даже если у того установлена функция «не беспокоить». Приоритетный вызов осуществляется при настройках «переадресация» и «следовать на указанный номер», но не при голосовой почте.

### **Инфо**

- **Действие**: Дополнительно | Вызов | Приоритетный вызов.
- **Данные действия**: номер или имя пользователя.
- **Метка по умолчанию**: PCall или Приоритетный вызов.
- **Переключатели**: нет.
- **Указание статуса**: нет.
- **Пользователь с правами администратора**: нет.
- **Phone Support:** Note that support for particular phone models is also dependent on the system software level.
	- 9500 Series, 9600 Series and J100 Series.
	- 1400 Series and 1600 Series.
	- M-Series and T-Series.
	- This button action is also supported by the Vantage Connect Expansion application.

# **Приоритетный вызов**

Supported for CTI emulation only.

### **Инфо**

- **Действие**: Эмуляция | Приоритетный вызов.
- **Данные действия**: нет.
- **Метка по умолчанию**: Pcall.
- **Переключатели**: нет.
- **Указание статуса**: нет.
- **Поддержка телефонов**: в следующей таблице перечислены телефоны с поддержкой программируемой кнопки:
	- 1400 Series and 1600 Series.

# **Личный вызов**

При включении этого параметра во все последующие вызовы невозможно вмешательство до тех пор, пока состояние «Персональный вызов» включено. Исключением является функция Оповещение «шепотом», которая может использоваться для общения с пользователем в ходе персонального вызова.

Обратите внимание, что персональные вызовы отделены от пользовательских настроек вмешательства. Если пользователь установил **Запрет на вмешательство** (Пользователь | Телефония | Настройки супервизора), прекращение персональных вызовов не влияет на состояние. Для того чтобы с помощью частных вызовов можно было полностью контролировать статус пользователя,то для этого пользователя следует отключить статус **Запрет на вмешательство** (Пользователь | Телефония | Настройки супервизора.

Если включить эту функцию во время вызова, текущие запись, вмешательство или отслеживание будут остановлены.

### **Инфо**

- **Действие**: Дополнительно | Вызов | Персональный вызов.
- **Данные действия**: нет.
- **Метка по умолчанию**: PrivC или Персональный вызов.
- **Переключатели**: да.
- **Указание статуса:** да.

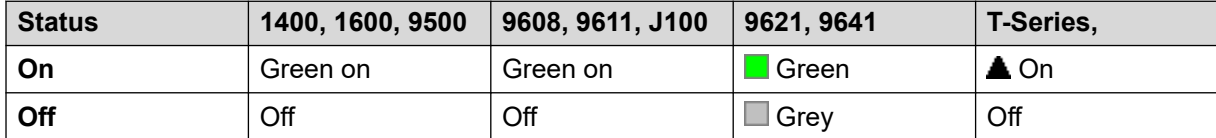

• **Пользователь с правами администратора**: нет.

- **Phone Support:** Note that support for particular phone models is also dependent on the system software level.
	- 9500 Series, 9600 Series and J100 Series.
	- 1400 Series and 1600 Series.
	- M-Series and T-Series.
	- 1100 Series and 1200 Series.

## **Реле выкл.**

Открывает указанный выключатель во внешнем порту выхода системы (**EXT O/P**).

Эта функция не поддерживается в системах Linux. В среде Server Edition этот параметр поддерживается только в модулях Expansion System (V2) .

### **Инфо**

- **Действие**: Дополнительно | Реле | Реле выкл.
- **Данные действия**: номер коммутатора (1 или 2).
- **Метка по умолчанию**: Реле-.
- **Переключатели**: нет.
- **Указание статуса**: нет.
- **Пользователь с правами администратора**: нет.
- **Phone Support:** Note that support for particular phone models is also dependent on the system software level.
	- 1400 Series and 1600 Series.

## **Реле вкл.**

Закрывает указанный выключатель во внешнем порту выхода системы (**EXT O/P**).

Эта функция не поддерживается в системах Linux. В среде Server Edition этот параметр поддерживается только в модулях Expansion System (V2) .

- **Действие**: Дополнительно | Реле | Реле вкл.
- **Данные действия**: номер коммутатора (1 или 2).
- **Метка по умолчанию**: Реле+ или Реле вкл.
- **Переключатели**: да.
- **Указание статуса**: нет.
- **Пользователь с правами администратора**: нет.
- **Phone Support:** Note that support for particular phone models is also dependent on the system software level.
	- 9500 Series, 9600 Series and J100 Series.
	- 1400 Series and 1600 Series.
	- M-Series and T-Series.
	- 1100 Series and 1200 Series.

## **Импульс реле**

Закрывает указанный выключатель во внешнем выходном порту системы (**EXT O/P**) на 5 секунд и затем снова открывает переключатель.

Эта функция не поддерживается в системах Linux. В среде Server Edition этот параметр поддерживается только в модулях Expansion System (V2) .

### **Инфо**

- **Действие**: Дополнительно | Реле | Импульсное реле.
- **Данные действия**: номер коммутатора (1 или 2).
- **Метка по умолчанию**: Реле или Импульсное реле.
- **Переключатели**: нет.
- **Указание статуса**: нет.
- **Пользователь с правами администратора**: нет.
- **Phone Support:** Note that support for particular phone models is also dependent on the system software level.
	- 9500 Series, 9600 Series and J100 Series.
	- 1400 Series and 1600 Series.
	- M-Series and T-Series.
	- 1100 Series and 1200 Series.

# **Возобновить вызов**

Возобновляйте вызов, ранее приостановленный в определенном слоте ISDN АТС. Приостановленный вызов можно возобновить с другого телефона/устройства управления ISDN на той же самой линии.

### **Инфо**

- **Действие**: Дополнительно | Вызов | Возобновить вызов.
- **Данные действия**: номер приостановленного слота ISDN Exchange.
- **Метка по умолчанию**: Взбнв.
- **Переключатели**: нет.
- **Указание статуса**: нет.
- **Администрирование пользователя**: нет.
- **Phone Support:** Note that support for particular phone models is also dependent on the system software level.
	- 1400 Series and 1600 Series.

# **Запрос обучающего прерывания**

Эта функция позволяет пользователям запрашивать вмешательства в вызов других пользователей и разговаривать с ними, при этом другие стороны вызова не будут этого слышать, а сами пользователи могут продолжать с ними разговор.

- Intrusion features are controlled by the **Can Intrude** setting of the user intruding and the **Cannot Be Intruded** setting of user being intruded on. By default, no users can intrude and all users cannot be intruded.
- Intrusion features uses system conference resources during the call. If insufficient conference resource are available, the feature cannot be used.

### **Предупреждение:**

• Listening to a call without the other parties being aware is subject to local regulations. You must ensure that you have complied with the local regulations. Failure to do so can result in penalties.

•

Система поддерживает набор других методов вмешательства в вызов в добавление к этой функции. Функция «Запрос обучающего вмешательства» работает следующим образом:

- Пользователю или группе может быть отправлен запрос обучения.
- Пока запрос находится в процессе обработки пользователь может отменить запрос, повторно нажав кнопку **Запрос обучения**.
- При установке сеанса обучения пользователь, инициировавший запрос, может включить обучающего пользователя в вызов, передать вызов на него или отключить его.
- При установке сеанса обучения пользователь обучающий пользователь может присоединиться к вызову или перехватить вызов. Обучающий пользователь не может передать вызов или перевести его в режим конференции.
- После завершения основного вызова обучающий вызов продолжается.

### **Инфо**

### **Инфо**

- **Действие:** Дополнительно | Вызов | Запрос обучающего прерывания.
- **Данные действия**: нет.
- **Метка по умолчанию**: Запрос обучения или Запрос обучающего прерывания.
- **Переключатели**: да.
- **Указание статуса**: нет.
- **Пользователь с правами администратора**: нет.
- **Phone Support:** Note that support for particular phone models is also dependent on the system software level.
	- 9500 Series, 9600 Series and J100 Series.
	- 1400 Series and 1600 Series.

## **Продолжить вызов**

Возобновляет вызов, ранее приостановленный в определенном слоте ISDN АТС. Доступна только в том случае, если поддерживается ISDN АТС.

### **Инфо**

- **Действие**: Дополнительно | Вызов | Продолжить вызов.
- **Данные действия**: номер слота удержания Exchange.
- **Метка по умолчанию**: Продолж.
- **Переключатели**: нет.
- **Указание статуса**: нет.
- **Пользователь с правами администратора**: нет.
- **Phone Support:** Note that support for particular phone models is also dependent on the system software level.
	- 1400 Series and 1600 Series.
	- M-Series and T-Series.
	- 1100 Series and 1200 Series.

# **Обратный вызов при освобождении линии**

Контроль отправки вызова на недавно набранный внутренний номер. После завершения текущего вызова по внутреннему номеру назначения пользователи с контролем отправки вызова получают звонок (поскольку для них установлен параметр Время до ответа). Если пользователи отвечают на него, новый вызов посылается на внутренний номер назначения.

Контроль отправки вызова можно удалить с помощью функции «Отменить контроль отправки вызова при освобождении линии».

### **Инфо**

- **Действие**: Дополнительно | Разное | Контроль отправки вызова при освобождении линии.
- **Данные действия**: нет.
- **Метка по умолчанию**: AutCB, или Автоматический ответный вызов.
- **Переключатели**: нет.
- **Указание статуса:** да.

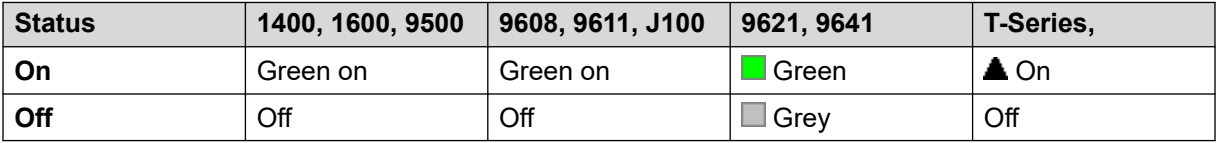

- **Пользователь с правами администратора**: нет.
- **Phone Support:** Note that support for particular phone models is also dependent on the system software level.
	- 9500 Series, 9600 Series and J100 Series.
	- 1400 Series and 1600 Series.
	- M-Series and T-Series.
		- 1. Эта кнопка эквивалентна **Функции 2**.
	- This button action is also supported by the Vantage Connect Expansion application.

## **Звонок выключен**

Включение/выключение звукового оповещения телефона о вызове.

- **Действие**: Эмуляция | Звонок выкл.
- **Данные действия**: нет.
- **Метка по умолчанию**: RngOf или «Звонок выкл.».
- **Переключатели**: да.
- **Указание статуса**: да, обязательно.

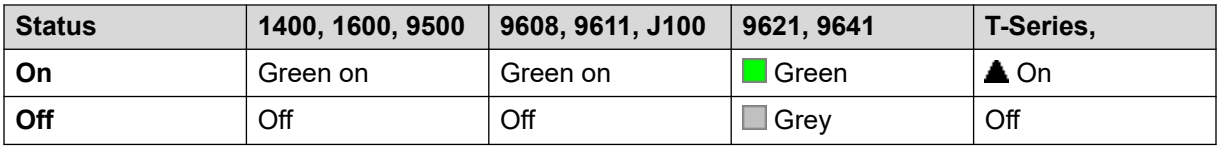

- **Пользователь с правами администратора**: да.
- **Phone Support:** Note that support for particular phone models is also dependent on the system software level.
	- 9500 Series, 9600 Series and J100 Series.
	- 1400 Series and 1600 Series.
	- M-Series and T-Series.

## **Самостоятельное администрирование**

Позволяет пользователю самостоятельно программировать функции для других программируемых кнопок.

Функция Представление больше не может использоваться для создания кнопок представления вызова. Аналогично, существующие кнопки логических линий вызова не могут быть перепрограммированы с помощью функций другой кнопки «Администрирование».

Пользователям с кодом для входа будет предложено указать его для использования этой функции кнопки.

На телефонах 4412D+, 4424D+, 6408D, 6416D, 6424D доступ к функции:

- **Admin** постоянно возможен с помощью команд Меню  $\overline{336}$ ,  $\blacktriangleright$ , Администратор. См. раздел Использование кнопки «Меню».
- Admin1 постоянно возможен с помощью команд Меню  $\overline{556}$ , Меню  $\overline{556}$ , ▶, ProgA,  $\overline{556}$ , ▶, **DSS**.

- **Действие**: Эмуляция | Самостоятельное администрирование.
- **Данные действия**: см. ниже.

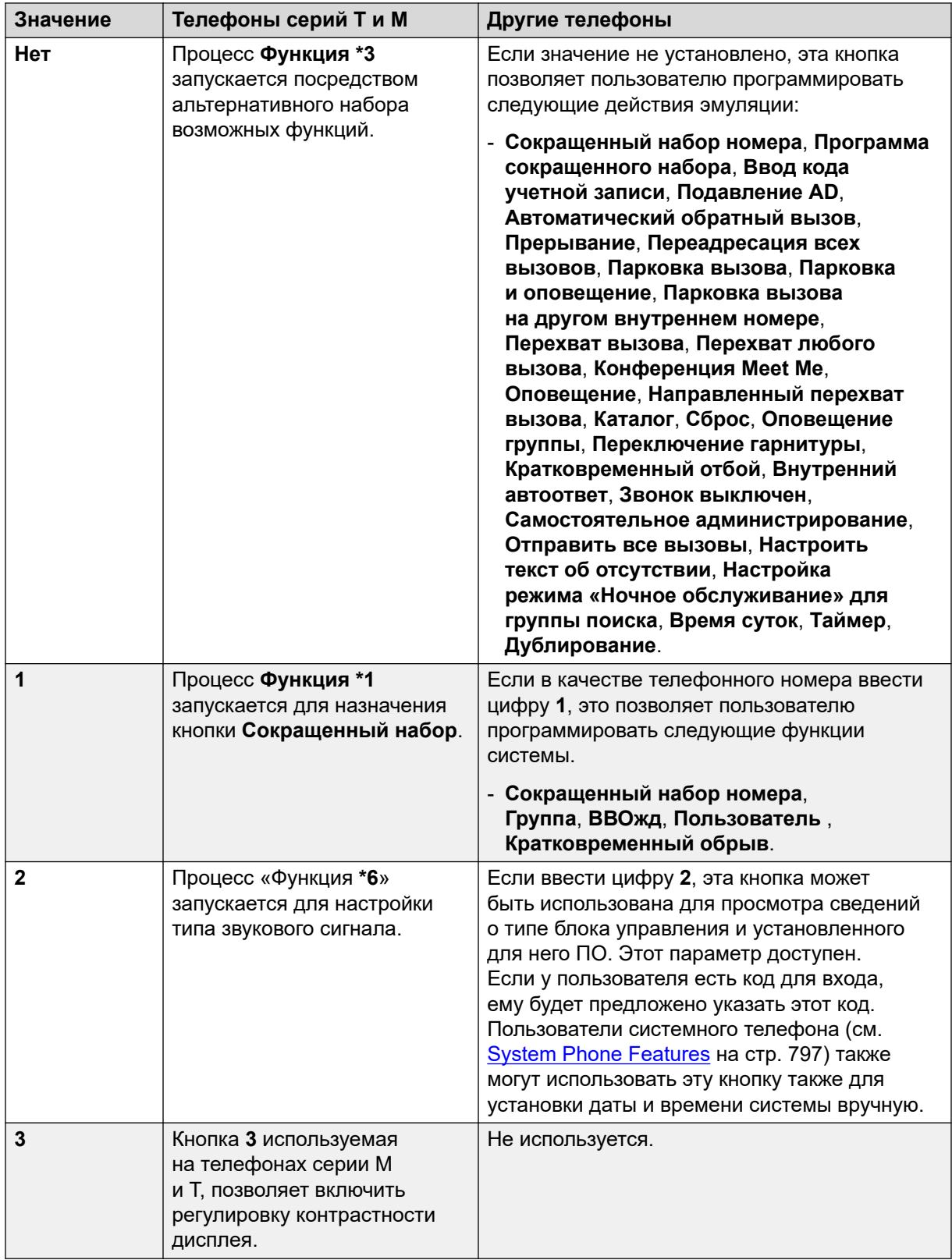

• **Метка по умолчанию**: администратор или самостоятельное администрирование.

- **Переключатели**: нет.
- **Указание статуса**: нет.
- **Пользователь с правами администратора**: да.
- **Phone Support:** Note that support for particular phone models is also dependent on the system software level.
	- 9500 Series, 9600 Series and J100 Series.
	- 1400 Series and 1600 Series.
	- M-Series and T-Series.

## **Отправить все вызовы**

Переводит внутренний номер пользователя в режим «Не беспокоить». При совершении вызовов с номеров, не входящих в список исключения пользователя для режима «Не беспокоить», для них звучит сигнал занятости линии или включается голосовая почта пользователя. Имейте ввиду, включение режима «Не беспокоить» не влияет на текущий подключенный вызов и поступающие во время него вызовы. Подробный сведения см. в разделе Не беспокоить.

Во включенном состоянии на экране большинства телефонов отображается буква **N**. Эта функция и функция Не беспокоить работают параллельно, то есть, при включении одной, включается другая.

- **Действие**: Эмуляция | Отправлять все вызовы.
- **Данные действия**: нет.
- **Метка по умолчанию**: SAC или Отправлять все вызовы.
- **Переключатели**: да.
- **Указание статуса:** да.

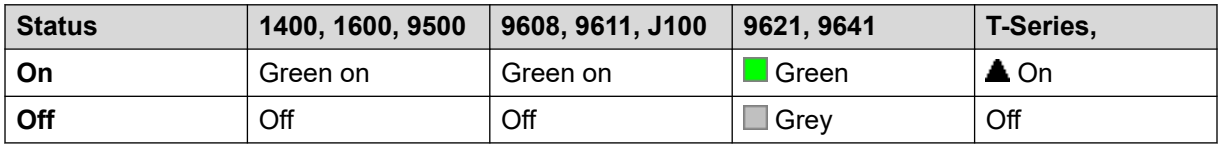

- **Пользователь с правами администратора**: да.
- **Phone Support:** Note that support for particular phone models is also dependent on the system software level.
	- 9500 Series, 9600 Series and J100 Series.
	- 1400 Series and 1600 Series.
	- M-Series and T-Series.

# **Настроить текст об отсутствии**

Данную функцию можно использовать для выбора текущего сообщения об отсутствии пользователя. Этот текст затем отображается для внутренних абонентов, имеющих подходящие телефоны с дисплеями либо приложения. Она не меняет статус пользователя. Длина текста сообщения об отсутствии ограничена 128 символами. Помните, однако, что длина отображаемого текста будет зависеть от устройства или приложения абонента.

Абоненты видят отображаемый текст, даже если пользователь переадресовал свой вызов либо использует функцию «следовать за мной». Текст об отсутствии поддерживается в распределенной сети.

Пользователь все равно должен выбрать **Задать** или **Очистить** на своем телефоне, чтобы отобразить или скрыть текст.

### **Инфо**

- **Действие:** Дополнительно | Установить | Настроить сообщение об отсутствии.
- **Данные действия:** по выбору. На некоторых телефонах, если кнопка настроена без данных действия, пользователь получает запрос на выбор текста сообщения об отсутствии и его включение или выключение в меню, которое отображается на дисплее телефона.

Номер телефона должен иметь формат «**y,n,текст**», где:

- **y** = 0 или 1 для выключения или включения этой функции соответственно.
- **n** = номер сообщения об отсутствии, который будет использоваться:

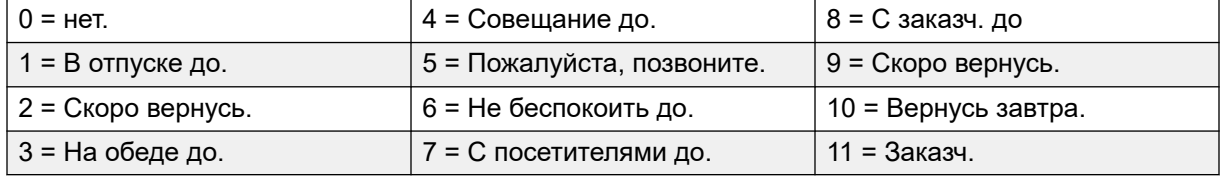

**текст** = любой текст, следующий за сообщением об отсутствии.

- **Метка по умолчанию**: Absnt или Сообщение об отсутствии.
- **Переключатели**: нет.
- **Указание статуса**: нет.
- **Пользователь с правами администратора**: нет.
- **Phone Support:** Note that support for particular phone models is also dependent on the system software level.
	- 9500 Series, 9600 Series and J100 Series.
	- 1400 Series and 1600 Series.
	- M-Series and T-Series.

# **Настроить код учетной записи**

Осуществляет набор кода учетной записи и затем возобновляет подачу тонального сигнала набора, чтобы пользователь мог набрать номер. Может также использоваться для ввода кода учетной записи после установления соединения для вызова.

### **Инфо**

- **Действие**: Дополнительно | Установить | Установить код учетной записи.
- **Данные действия**: код учетной записи или пустое поле. В случае пустого значения пользователю предлагается набрать код учетной записи после нажатия кнопки. Эта опция не поддерживается на телефонных модулях XX02.
- **Метка по умолчанию**: Acct или Код учетной записи.
- **Переключатели**: нет.
- **Указание статуса**: нет.
- **Пользователь с правами администратора**: нет.
- **Phone Support:** Note that support for particular phone models is also dependent on the system software level.
	- 9500 Series, 9600 Series and J100 Series.
	- 1400 Series and 1600 Series.
	- M-Series and T-Series.

# **Настройка режима «Ночное обслуживание» для группы поиска**

Переводит указанную группу поиска в режим «Ночное обслуживание». Для звонков в группу устанавливается ночное обслуживание, они отображаются как занятые или переводятся на голосовую почту, при возможности, или переводятся в резерв ночной службы группы, если установлено.

Настройка и сброс ночного обслуживания группы поиска можно выполнить при помощи элементов управления вручную или при помощи временного профиля системы. Использование обоих методов для управления состоянием ночного обслуживания для конкретной группы поиска не поддерживается.

Эта функция не поддерживается между системами в распределенной сети. Ее может использовать только пользователь, выполнивший вход в ту же систему, в которой размещена группа поиска.

### **Инфо**

• **Действие**: Дополнительно | Установить | Установить ночное обслуживание для группы поиска.

- **Данные действия**: внутренний номер группы поиска.
	- Если для оставлено пустое место, кнопка затронет все группы поиска, членом которых является пользователь.
	- Краткие коды **Установить ночное обслуживание для группы поиска** и **Очистить ночное обслуживание для группы поиска** и функции кнопок могут использоваться для включения или отключения службы SSL VPN. Служба указывается при помощи настройки имени службы в виде номера телефона или данных действия. Не используйте кавычки.
- **Метка по умолчанию**: HGNS+ или Ночное обслуживание для группы поиска.
- **Переключатели**: да.
- **Указание статуса**: обязательно. Если кнопка оставлена пустой (никакой определенной группы поиска), то это укажет на вкл., если кто-либо из групп поиска, в которых пользователь является членом, установлен на ночное обслуживание. Если кнопка установлена для многих групп поиска, то это укажет на вкл., если кто-либо из групп установлен на ночное обслуживание.

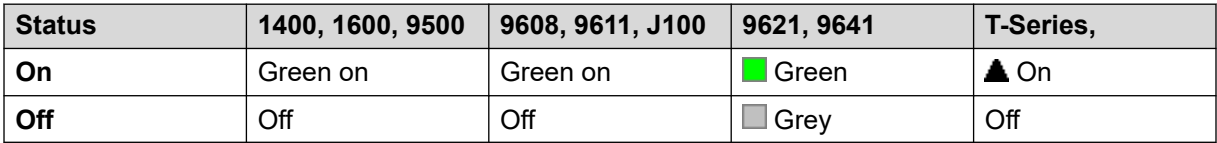

- **Пользователь с правами администратора**: нет.
- **Поддержка телефонов**: обратите внимание, что поддержка некоторых моделей телефонов также зависит от уровня системного ПО.
	- 9500 Series, 9600 Series and J100 Series.
	- 1400 Series and 1600 Series.
	- M-Series and T-Series.

# **Настройка режима «Не работает» для группы поиска**

Переводит указанную группу поиска в режим «Не работает». Звонки в группу, установленную в режим «Не работает», получают сигнал «Занято», переводятся на голосовую почту (при наличии) или переводятся в резервную группу с режимом «Не работает» группы (если она установлена).

Эта функция может использоваться для замены групп поиска, установленных в режим ночной службы связанным профилем времени.

- **Действие**: Дополнительно | Установка | Настройка режима «Не работает» для группы поиска.
- **Данные действия**: внутренний номер группы поиска. Если для оставлено пустое место, кнопка затронет все группы поиска, членом которых является пользователь.
- **Метка по умолчанию**: HGOS+ или «Группа поиска в режиме «Не работает»».
- **Переключатели**: да.
- **Указание статуса**: обязательно. Если значение для кнопки не задано (никакой определенной группы поиска), она укажет статус «Вкл.», если для какой-либо из групп поиска, в которую входит пользователь, будет установлен режим «Не работает». Если кнопка установлена для многих групп поиска, она укажет статус «Вкл.», если для какойлибо из этих групп установлен режим «Не работает».

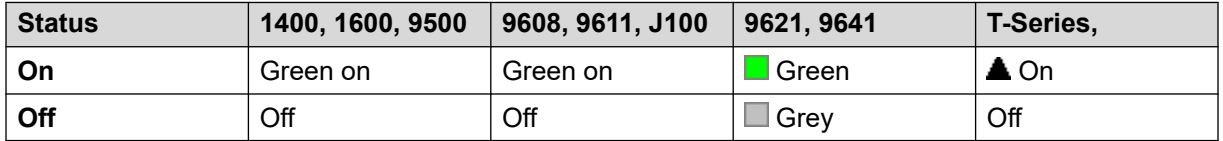

- **Пользователь с правами администратора**: нет.
- **Phone Support:** Note that support for particular phone models is also dependent on the system software level.
	- 9500 Series, 9600 Series and J100 Series.
	- 1400 Series and 1600 Series.
	- M-Series and T-Series.

## **Установить последовательность внутреннего вызова**

Данная функция позволяет пользователю выбрать режим звонка на свой аналоговый внутренний телефон для внутренних вызовов.

- **Действие** : Дополнительно | Установить | Настроить структуру звонка для внутреннего вызова.
- **Данные действия**: от 0 до 10.
	- Это число устанавливает нужную программу звукового сигнала. См. [Сигналы](#page-715-0)  [вызовов](#page-715-0) на стр. 716.
	- Нумерация начинается с 0 для звонка по умолчанию, 1 для нормального звонка, 2 для RingType1 и т. д.
- **Метка по умолчанию**: ICSeq.
- **Переключатели**: нет.
- **Указание статуса**: нет.
- **Пользователь с правами администратора**: нет.

## **Настроить пункт назначения режима «Не работает»**

Эта кнопка позволяет пользователю изменять назначение Ночного обслуживания группы поиска. Пользователь кнопки не должен быть членом группы поиска. В распределенной сети эта функция может использоваться для групп поиска в удаленных системах.

Изменения назначения не влияет на уже поступающие в группу поиска вызовы в соответствии с предыдущим назначением ночного обслуживания.

### **Инфо**

- **Действие**: Дополнительно | Установить | Установить группу ночного обслуживания.
- **Данные действия**: внутренний номер группы поиска. Это группа, для которой устанавливается ночное обслуживание.
- **Метка по умолчанию**: SetNSG или Группа ГП НС.
- **Переключатели**: нет.
- **Указание статуса**: нет.
- **Пользователь с правами администратора**: нет.
- **Phone Support:** Note that support for particular phone models is also dependent on the system software level.
	- 9500 Series, 9600 Series and J100 Series.
	- 1400 Series and 1600 Series.
	- M-Series and T-Series.

### **Настроить время до ответа**

Позволяет пользователю не изменять настройки таймаута отсутствия ответа. Это время, в течение которого при поступающих вызовах подается сигнал перед их переводом на голосовую почту или в соответствии с пользовательскими настройками перевода вызова при отсутствии ответа, если они включены.

В ситуациях, где покрытие вызовов также используется, таймаут отсутствия ответа пользователя должен быть больше, чем их индивидуальное время покрытия для обнаружения покрытия.

- **Действие**: Дополнительно | Установить | Установить таймаут отсутствия ответа.
- **Данные действия**: время в секундах.
- **Метка по умолчанию**: NATim или Таймаут отсутствия ответа.
- **Переключатели**: нет.
- **Указание статуса**: нет.
- **Пользователь с правами администратора**: нет.
- **Phone Support:** Note that support for particular phone models is also dependent on the system software level.
	- 9500 Series, 9600 Series and J100 Series.
	- 1400 Series and 1600 Series.
	- M-Series and T-Series.

## **Настроить пункт назначения для режима «Не работает»**

Эта кнопка позволяет пользователю изменять назначение режима «Не обслуживается» группы поиска. Пользователь кнопки не должен быть членом группы поиска. В распределенной сети эта функция может использоваться для групп поиска в удаленных системах.

Изменения назначения не влияет на уже поступающие в группу поиска вызовы в соответствии с предыдущим назначением режима «Не обслуживается».

#### **Инфо**

- **Действие**: Дополнительно | Установить | Установить группу поиска в режиме «Не обслуживается».
- **Данные действия**: внутренний номер группы поиска. Это группа, для которой устанавливается ночное обслуживание.
- **Метка по умолчанию**: SetOOSG или Группа поиска в режиме «Не обслуживается».
- **Переключатели**: нет.
- **Указание статуса**: нет.
- **Пользователь с правами администратора**: нет.
- **Phone Support:** Note that support for particular phone models is also dependent on the system software level.
	- 9500 Series, 9600 Series and J100 Series.
	- 1400 Series and 1600 Series.
	- M-Series and T-Series.

# **Установить последовательность внешнего вызова**

Данная функция позволяет пользователю выбрать режим звонка на свой аналоговый внутренний телефон для внешних вызовов.

### **Инфо**

- **Действие**: Дополнительно | Установить | Настроить структуру звонка для внешнего вызова.
- **Данные действия**: от 0 до 10.
	- Это число устанавливает нужную программу звукового сигнала. См. [Сигналы](#page-715-0)  [вызовов](#page-715-0) на стр. 716.
	- Нумерация начинается с 0 для звонка по умолчанию, 1 для нормального звонка, 2 для RingType1 и т. д.
- **Метка по умолчанию**: OCSeq.
- **Переключатели**: нет.
- **Указание статуса**: нет.
- **Пользователь с правами администратора**: нет.

## **Настроить структуру обратного вызова**

Данная функция позволяет пользователю выбрать режим звонка на свой аналоговый внутренний телефон для обратных вызовов.

### **Инфо**

- **Действие**: Дополнительно | Установить| Настроить структуру звонка для обратного вызова.
- **Данные действия**: от 0 до 10.
	- Это число устанавливает нужную программу звукового сигнала. См. [Сигналы](#page-715-0)  [вызовов](#page-715-0) на стр. 716.
	- Нумерация начинается с 0 для звонка по умолчанию, 1 для нормального звонка, 2 для RingType1 и т. д.
- **Метка по умолчанию**: RBSeq.
- **Переключатели**: нет.
- **Указание статуса**: нет.
- **Пользователь с правами администратора**: нет.

# **Настроить время поствызывной обработки**

Позволяет пользователям изменять их Время поствызывной обработки (Пользователь | Телефония | Настройки вызова). Другие телефоны или приложения, отслеживающие состояние пользователя, будут указывать, что пользователь занят (все еще поддерживает вызов). Вызовы группы поиска не будут направляться этому пользователю.

Если пользователь использует набор одной линии, прямые вызовы обрабатываются так же, как если бы пользователь был занят. Если пользователь использует набор из нескольких линий (несколько логических линий), прямые вызовы будут обрабатываться как обычно.

Рекомендуется не устанавливать для этого параметра промежуток меньше установленного по умолчанию, т. е. меньше 2 секунд. Значение 0 используется, чтобы разрешить немедленное воспроизведение звонка.

### **Инфо**

- **Действие**: Дополнительно | Установка | Настроить время поствызывной обработки.
- **Данные действия**: время в секундах. Диапазон от 0 до 99999 секунд.
- **Метка по умолчанию**: WUTim или Wrap-up Time.
- **Переключатели**: нет.
- **Указание статуса**: нет.
- **Пользователь с правами администратора**: нет.
- **Phone Support:** Note that support for particular phone models is also dependent on the system software level.
	- 9500 Series, 9600 Series and J100 Series.
	- 1400 Series and 1600 Series.
	- M-Series and T-Series.

# **Быст. наб.**

При нажатии на кнопку запускается тот же процесс, что и при наборе **Функция 0**.

- Если за **Функцией 0** следует трехзначный номер по указателю от 000 до 999, набирается запись системного каталога с соответствующим номером.
- Если за **Функцией 0** следует символ **\*** и двузначный номер по указателю от 00 до 99, набирается запись личного каталога с соответствующим номером. Примечание. В версии 10.0 пользователи могут иметь до 250 записей в личном каталоге. Однако только для 100 из них могут быть присвоены номера по указателю.

- **Действие**: Дополнительно | Набор | Ускоренный набор.
- **Данные действия**: нет.
- **Метка по умолчанию**: SpdDial.
- **Переключатели**: нет.
- **Указание статуса**: нет.
- **Пользователь с правами администратора**: нет.
- **Поддержка телефонов**
- **Phone Support:** Note that support for particular phone models is also dependent on the system software level.
	- M-Series and T-Series.
	- 1100 Series and 1200 Series.

### **Штамп в журнал**

Функция Штамп в журнал используется для вставки строки в любую запущенную трассировку System Monitor. Строка в трассировке указывает на дату, время, имя пользователя и внутренний номер, а также дополнительную информацию. В строке указан префикс **LSTMP: Log Stamped** и номер штампа журнала. При вызове при помощи телефона Avaya с дисплеем, **Log Stamped#** также в течение некоторого времени отображается на телефоне. Это позволяет пользователям указывать, испытали ли они проблему, которую требуется указать для обслуживающего персонала системы, чтобы они могли быстрее обнаружить нужный раздел трассировки монитора.

Номер штампа журнала — 000 при перезапуске системы. Затем номер увеличивается при каждом использовании функции в цикле от 000 до 999. Кроме того, при необходимости определенный номер штампа можно назначить кнопке или краткому коду, используемому для функции.

- **Действие**: Дополнительно | Разное | Штамп в журнал.
- **Данные действия:** по выбору. Пустое или любой трехзначный номер 3.
- **Метка по умолчанию**: Штамп в журнал.
- **Переключатели**: нет.
- **Указание статуса**: нет.
- **Пользователь с правами администратора**: нет.
- **Phone Support:** Note that support for particular phone models is also dependent on the system software level.
	- 9500 Series, 9600 Series and J100 Series.
	- 1400 Series and 1600 Series.
	- M-Series and T-Series.
		- 1. Не поддерживается на телефонах T7000, T7100, M7100 и M7100N.
	- 1100 Series and 1200 Series.

## **Просмотр сохраненного номера**

Supported for CTI emulation only.

Позволяет пользователю просматривать настроенные функции для программируемых кнопок.

### **Инфо**

- **Действие**: Эмуляция | Просмотр сохраненных номеров.
- **Данные действия**: нет.
- **Метка по умолчанию**: BtnVu.
- **Переключатели**: нет.
- **Указание статуса**: нет.
- **Пользователь с правами администратора**: нет.
- **Phone Support:** Note that support for particular phone models is also dependent on the system software level.
	- 1400 Series and 1600 Series.

## **Приостановка вызова**

Использует Q.931 приостановки. Приостанавливает входящий звонок на обмене ISDN, освобождая ISDN B канал. Вызов помещается в слот 0 АТС, если номер слота не определен. Доступна только в том случае, если поддерживается ISDN АТС.

- **Действие**: Дополнительно | Приостановить | Приостановить.
- **Данные действия**: номер слота Exchange или пустое поле (слот 0).
- **Метка по умолчанию**: Suspe.
- **Переключатели**: нет.
- **Указание статуса**: нет.
- **Пользователь с правами администратора**: нет.
- **Phone Support:** Note that support for particular phone models is also dependent on the system software level.
	- 1400 Series and 1600 Series.

## **Ожидание вызова с приостановкой**

Использует Q.931 приостановки. Приостанавливает входящий вызов на ISDN АТС и отвечает на ожидающий вызов. Вызов помещается в слот 0 АТС, если номер слота не определен. Доступна только в том случае, если поддерживается ISDN АТС.

### **Инфо**

- **Действие**: Дополнительно | Приостановить | Приостановка ожидающего вызова.
- **Данные действия**: номер слота Exchange или пустое поле (слот 0).
- **Метка по умолчанию**: SusCW.
- **Переключатели**: нет.
- **Указание статуса**: нет.
- **Пользователь с правами администратора**: нет.
- **Phone Support:** Note that support for particular phone models is also dependent on the system software level.
	- 1400 Series and 1600 Series.

# **Поменять местами Имя CLID/номер**

Позволяет переключаться между именем и идентификатором вызывающего абонента.

### **Инфо**

- **Действие**: Эмуляция | Поменять местами Имя CLID/номер
- **Данные действия**: нет.
- **Метка по умолчанию**:
- **Переключатели**: да.
- **Указание статуса**: нет.
- **Пользователь с правами администратора**: нет.
- **Phone Support:** Note that support for particular phone models is also dependent on the system software level.
	- M-Series and T-Series.

# **Время суток**

Отображение времени и даты на телефоне пользователя. Эта функция не работает на телефонах Avaya, в которых время и дата отображаются по умолчанию.

### **Инфо**

- **Действие**: эмуляция | Время суток.
- **Данные действия**: нет.
- **Метка по умолчанию**: TmDay.
- **Переключатели**: да.
- **Указание статуса:** да.

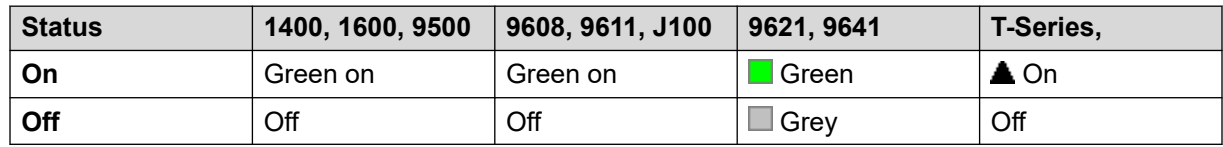

- **Пользователь с правами администратора**: да.
- **Phone Support:** Note that support for particular phone models is also dependent on the system software level.
	- 9500 Series, 9600 Series and J100 Series.
	- 1400 Series and 1600 Series.
	- M-Series and T-Series.

# **Профиль времени**

Можно вручную переопределить профиль времени. Переопределение параметров позволяет смешивать задаваемые по времени и вручную параметры.

Индикатор данной кнопки отображает состояние профиля времени; нажатием на кнопку отображается меню с пятью параметрами и индикацией текущего состояния. Ниже приведены возможные параметры меню.

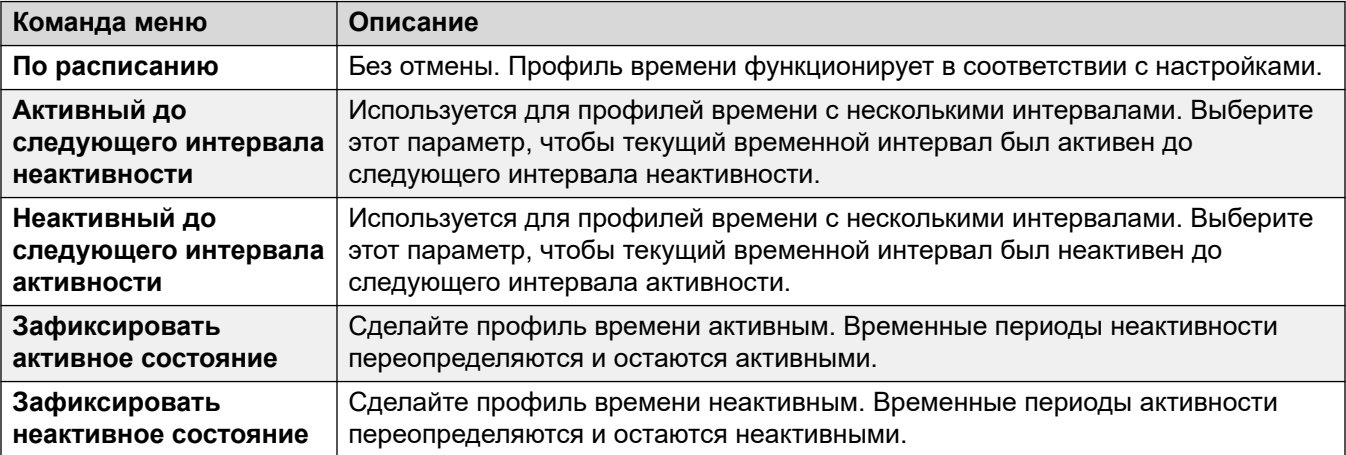

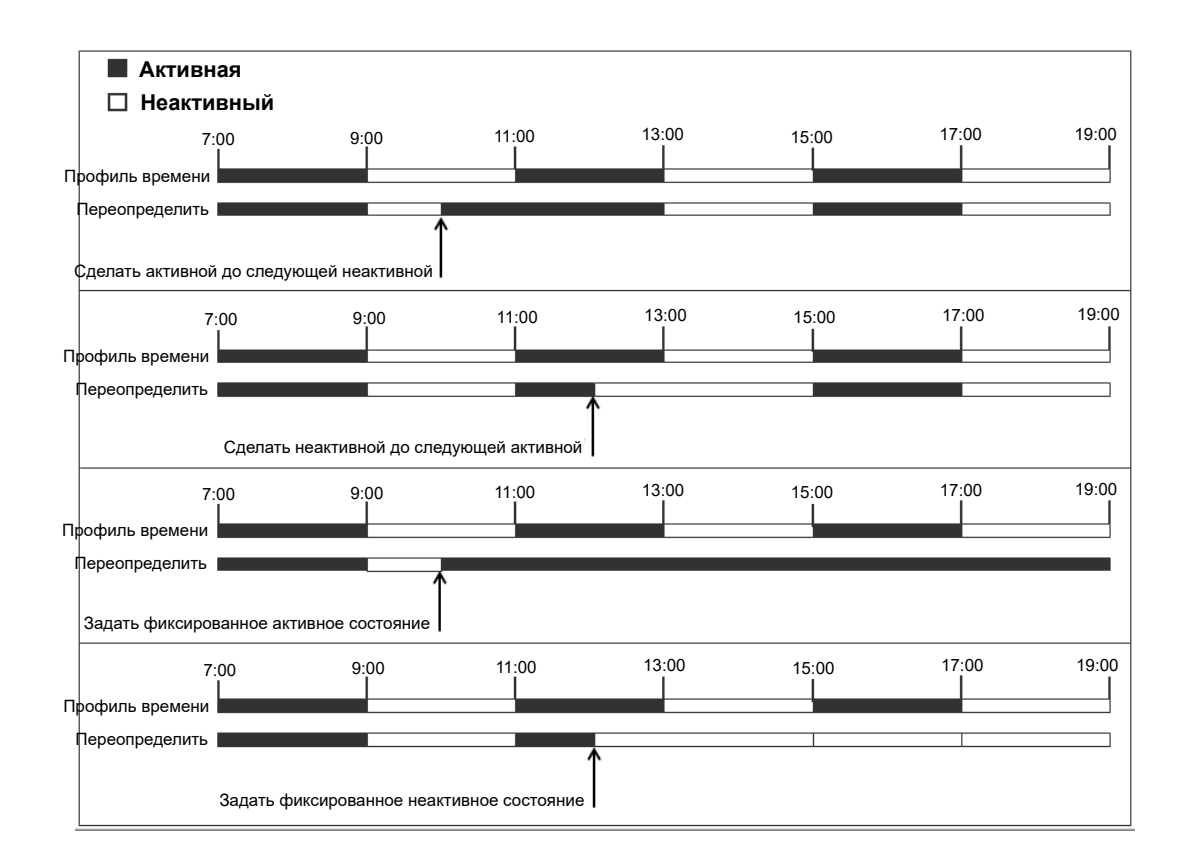

- **Действие**: Эмуляция | Профиль времени
- **Данные действия**: имя профиля времени.
- **Метка по умолчанию**: TP или «Профиль времени»
- **Переключатели**: нет.
- **Указание статуса**:

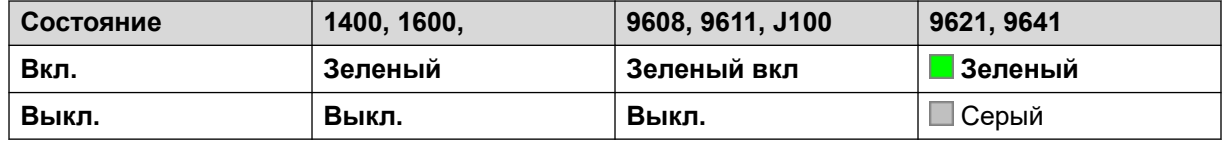

- **Пользователь с правами администратора**: нет
- **Phone Support:** Note that support for particular phone models is also dependent on the system software level.
	- 9500 Series, 9600 Series and J100 Series.
	- 1400 Series and 1600 Series.

# **Таймер**

Запуск таймера на дисплее телефона внутреннего номера пользователя. Таймер исчезает после того, как пользователь завершает разговор по телефону.

Эта функция может использоваться на телефонах Avaya (кроме серии 9600), на которых таймер продолжительности вызова отображается для каждой логической линии. С помощью этой кнопки можно временно включить или выключить таймер для текущей выбранной логической линии. Это изменение действует только в течение текущего вызова.

- **Действие**: Эмуляция | Таймер.
- **Данные действия**: нет.
- **Метка по умолчанию**: Timer.
- **Переключатели**: да.
- **Указание статуса**: нет.

### **Инфо**

- **Пользователь с правами администратора**: да.
- **Phone Support:** Note that support for particular phone models is also dependent on the system software level.
	- 9500 Series, 9600 Series and J100 Series.
	- 1400 Series and 1600 Series.
	- M-Series and T-Series.

# **Трнсф**

Эта функция предназначена для использования только с телефонами Avaya M-серии и Tсерии. После нажатия этой кнопки вызывается тот же процесс пересылки, что и при наборе **Функция 70**.

- **Действие**: Дополнительно | Вызов | Передача.
- **Данные действия**: нет.
- **Метка по умолчанию**: Xfer.
- **Переключатели**: нет.
- **Указание статуса**: нет.
- **Пользователь с правами администратора**: нет.
- **Phone Support:** Note that support for particular phone models is also dependent on the system software level.

### **Переключение вызовов**

Цикл между текущим звонком пользователя и любым удержанным звонком.

### **Инфо**

- **Действие**: Дополнительно | Вызов | Переключение вызовов.
- **Данные действия**: нет.
- **Метка по умолчанию**: Toggl.
- **Переключатели**: нет.
- **Указание статуса**: нет.
- **Пользователь с правами администратора**: нет.
- **Phone Support:** Note that support for particular phone models is also dependent on the system software level.
	- 1400 Series and 1600 Series.

# **Дублирование**

Это действие может быть использовано в процессе установки пользователем мобильного дублирования. Этой действие не предназначено для внутреннего дублирования.

Если телефон не занят, данная кнопка позволяет пользователю устанавливать и изменять адресаты для дублированных вызовов. Она также может быть использована для включения/ отключения мобильного дублирования и отображения состояния данного параметра.

Когда вызов передается системой дублированному адресату пользователя, кнопка **Дублирование** может использоваться для извлечения этого вызова на основном внутреннем номере пользователя.

В конфигурациях, где входящий вызов поступает через группу IP-каналов, а исходящий вызов находится в этой группе IP-каналов, распределенная сеть может оптимизировать маршрутизацию и в таком случае использование данной кнопки для извлечения вызова не является целесообразным.

**Переключение мобильного дублирования** При выполнении вызова с основного внутреннего номера нажмите кнопку **Дублирование**, чтобы осуществить автоматическую передачу вызова в место назначения дублирования. Эту функцию можно использовать даже при неактивной установке **Мобильного дублирования**.

Во время процесса передачи кнопка будет мигать. Повторное нажатие на кнопку дублирования остановит попытку передачи и вновь соединит вызов на изначальном внутреннем номере.

Процесс передачи может обратиться вспять при невозможности соединиться с дублирующим абонентом или если вызов не будет отвечен в установленный пользователем **период времени возврата переданного вызова** (если пользователь не установил **период**  **времени возврата переданного вызова**, будет использован период времени, равный 15 секундам).

### **Инфо**

- **Действие**: эмуляция | Дублирование.
- **Данные действия**: нет.
- **Метка по умолчанию**: Дублирование.
- **Переключатели**: да.
- **Указание статуса:** да.

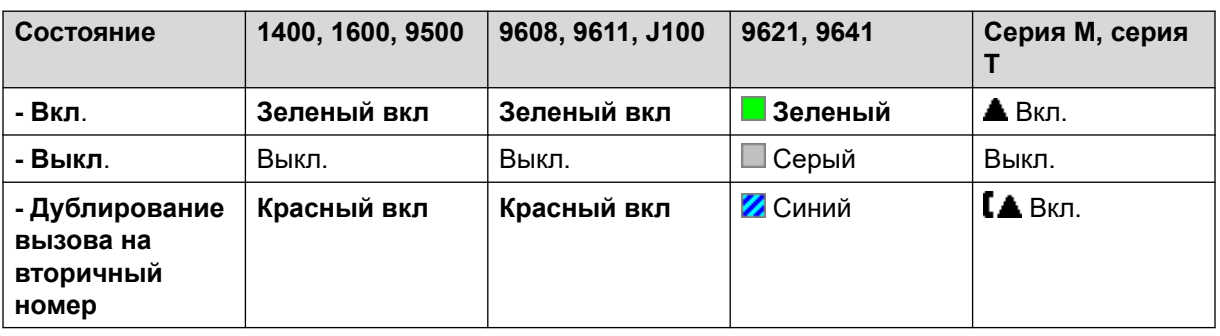

- **Пользователь с правами администратора**: нет.
- **Phone Support:** Note that support for particular phone models is also dependent on the system software level.
	- 9500 Series, 9600 Series and J100 Series.
	- 1400 Series and 1600 Series.
	- M-Series and T-Series.
	- 1100 Series and 1200 Series.
	- This button action is also supported by the Vantage Connect Expansion application.

## **Отменить парковку вызова**

Эта функция является устаревшей, поскольку функция «Парковка вызова» может использоваться, чтобы запарковать и вернуть звонки, и визуально показывает, когда звонки запаркованы. Восстанавливает запаркованный вызов из определенного слота парковки системы.

- **Действие**: Дополнительно | Вызов | Отменить парковку вызова.
- **Данные действия**: Номер слота парковки системы. Должен соответствовать идентификатору слота парковки, используемого для парковки вызова.
- **Метка по умолчанию**: UnPark.
- **Переключатели**: нет.
- **Указание статуса**: нет.
- **Пользователь с правами администратора**: нет.
- **Phone Support:** Note that support for particular phone models is also dependent on the system software level.
	- 1400 Series and 1600 Series.

## **Пользователь**

Отслеживает, свободен или занят телефон другого пользователя. Поле **Номер телефона**  должно содержать имя пользователя, заключенное в двойные кавычки. Эта кнопка может использоваться для осуществления вызова пользователя или перехвата наиболее долго ожидающего вызова во время подачи звукового сигнала вызова. На кнопках с тестовыми метками показывается имя пользователя.

Выполняемые при нажатии этой кнопки действия зависят от состояния целевого пользователя и типа используемого телефона. Это также зависит от того, является ли пользователь локальным или находится в удаленной системе распределенной сети.

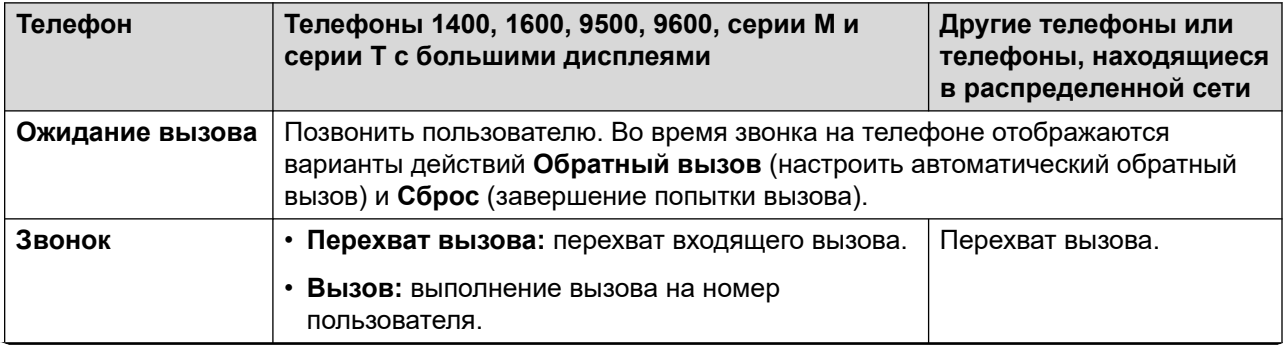

*Table continues…*

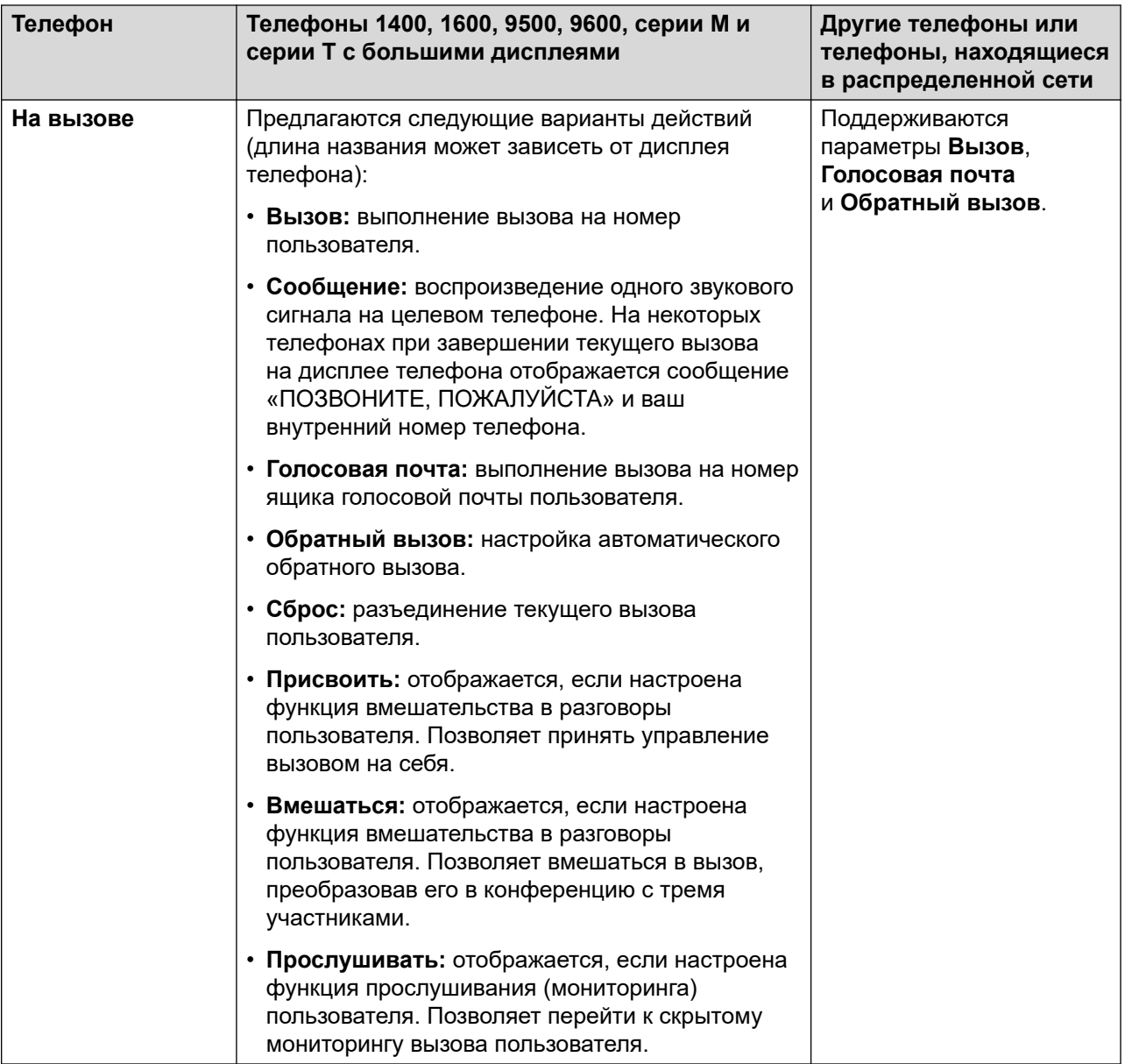

Кнопка «Пользователь» может применяться в сочетании с другими кнопками, чтобы указать целевого пользователя, если эти кнопки были настроены без предварительного указания целевого пользователя. В случаях, когда другая кнопка использует для выбора целевого пользователя дисплей телефона, единственным возможным вариантом является использование кнопок **Пользователь** подключенного модуля кнопок.

В индикацию состояния пользователей посредством индикаторов BLF (поле ламп занятости), например, кнопки «Пользователь», внесены следующие изменения:

Индуцируемое для вышедшего из системы пользователя состояние зависит от того, включена ли для него **Безусловная переадресация**.

- Если **Безусловная переадресация** включена, то пользователь будет показываться как незанятый.
- Если **Безусловная переадресация** отключена, состояние пользователя будет показано так же, как и при состоянии «Не беспокоить» (DND).

Ниже описаны варианты статуса вышедшего из системы пользователя с мобильным дублированием.

- Если через систему на дублирующее устройство передается оповещение о каких-то вызовах или какие-то вызовы осуществляются, то показываемый статус пользователя соответственно будет «оповещает» или «используется». Это относится к пользователям, отображаемым как «занят/используется», если у них имеются такие вызовы на удержании и включена функция **Занято на удержании**.
- Если пользователь активизирует режим DND через Управление мобильными вызовами или через мобильный клиент one-X Mobile, его статус отображается, как DND.
- Вызовы из системы непосредственно на дублирующий номер пользователя, а не перенаправленные на него функцией дублирования, не будут изменять статус пользователя.

- **Действие**: пользователь.
- **Данные действия**: имя пользователя в двойных кавычках.
- **Метка по умолчанию**: <имя пользователя>.
- **Переключатели**: нет.
- **Указание статуса:** да.

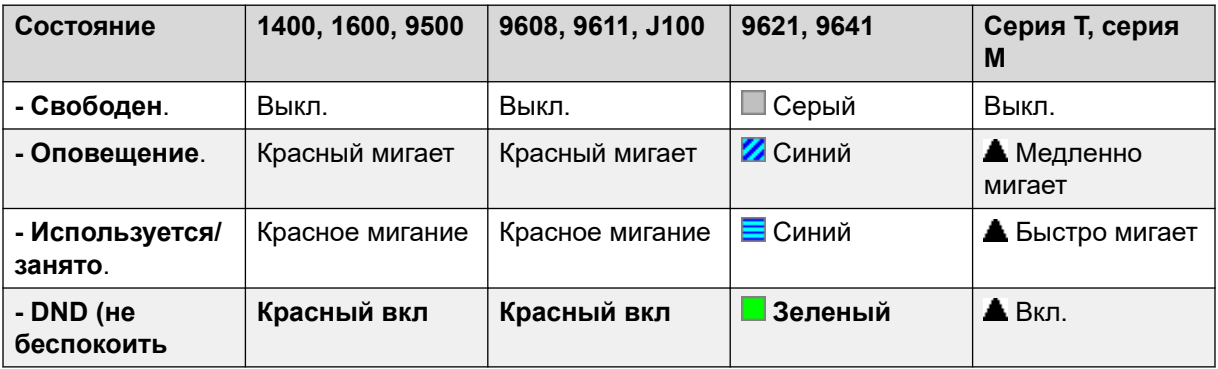

- **Пользователь с правами администратора**: нет.
- **Phone Support:** Note that support for particular phone models is also dependent on the system software level.
	- 9500 Series, 9600 Series and J100 Series.
	- 1400 Series and 1600 Series.

- M-Series and T-Series.

# **Визуальный интерфейс голосовой почты**

Данное действие предоставляет пользователям меню для доступа к почтовому ящику голосовой почты. Такое меню предоставляет пользователям возможность прослушивать или отправлять сообщения, а также управлять почтовым ящиком. Если данные действия не указаны, в их качестве используется почтовый ящик пользователя. Данные действия могут использоваться для указания почтового ящика другого пользователя или группы.

### **В** Примечание:

Вы также можете использовать номера источников пользователя «H» и «U» для добавления другого почтового ящика в меню визуального интерфейса голосовой почты. См **User | Source Numbers**

Если данные действия настроены, нажатие кнопки для входящего вызова или после соединения вызова направляет вызов в почтовый ящик пользователя, указанный в данных действия. Если данные действия не настроены, пользователь получает запрос на указание почтового ящика.

На телефонах с дисплеем, которые не поддерживают визуальный интерфейс голосовой почты, указанный ниже, данная кнопка используется для доступа к почтовому ящику пользователя с помощью голосовых инструкций и передачи голосового сообщения во время вызова.

Доступ к визуальному интерфейсу голосовой почте на телефонах, которые поддерживают ее, может осуществляться с помощью кнопки **СООБЩЕНИЯ** вместо использования специальной запрограммированной для этого кнопки. Для этого используется параметр **System | Voicemail | Messages button goes to Visual Voice**.

- **Действие**: Эмуляция | Визуальный интерфейс голосовой почты.
- **Данные действия**: все локальные пользователи и группы и все пользователи и группы на системах в сети, за исключением пользователя, для которого программируется эта кнопка.
- **Метка по умолчанию**: Голос.
- **Переключатели**: нет.
- **Указание статуса**: если данные действия настроены, срабатывает индикатор ожидающего сообщения для отслеживаемого почтового ящика.
- **Пользователь с правами администратора**: нет.
- **Phone Support:** Note that support for particular phone models is also dependent on the system software level.
	- 9500 Series, 9600 Series and J100 Series.
- 1400 Series and 1600 Series.
- 1. Переход сразу к прослушиванию визуального интерфейса голосовой почты. Полный доступ к опциям меню визуального интерфейса голосовой почты находится в разделе **Меню | Параметры | Параметры голосовой почты**.

### **Элементы управления визуальным голосом**

В зависимости от типа телефона и размера дисплея организация опций на экране может быть различной.

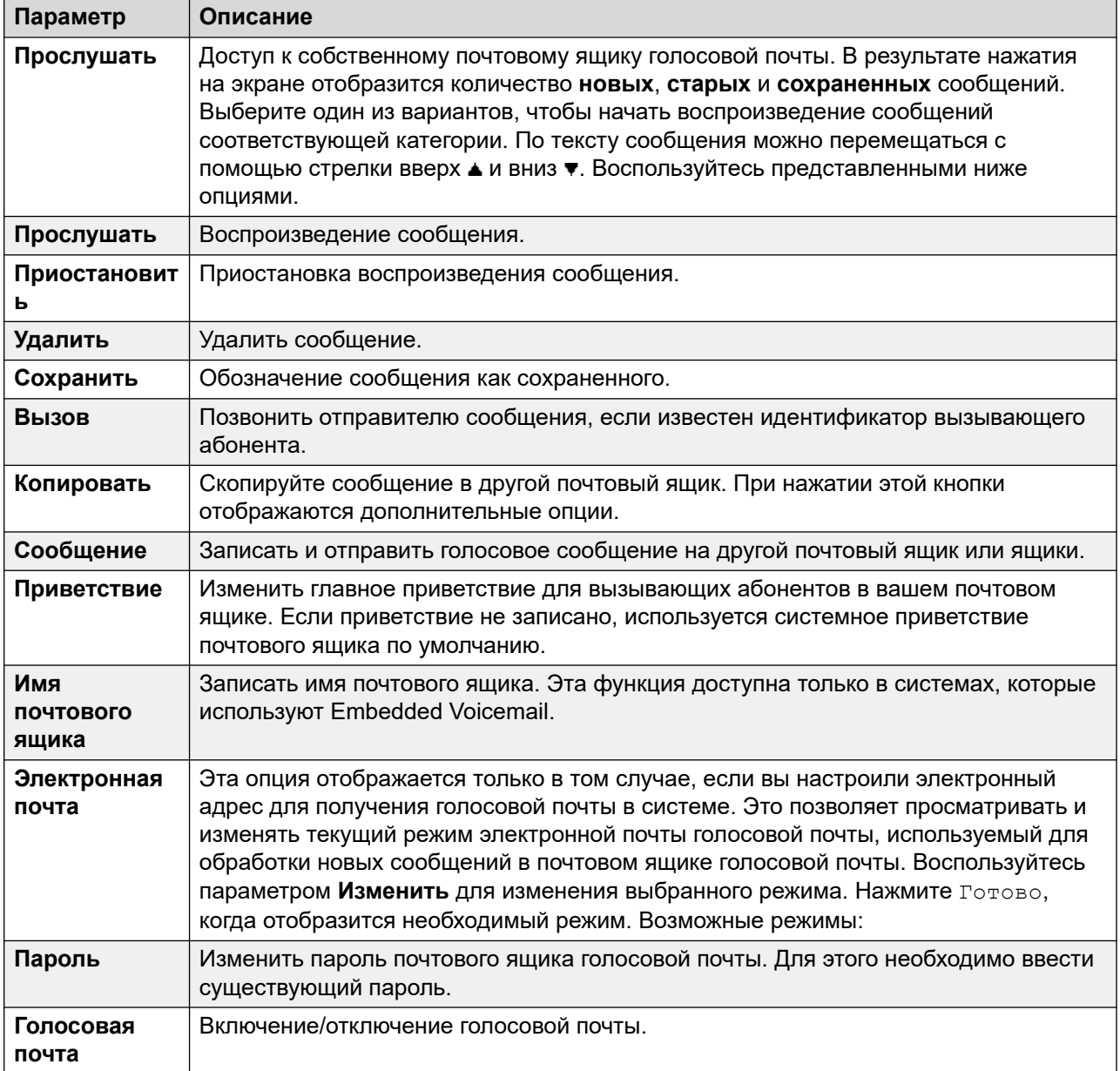

# **Получение голосовой почты**

Соединяет с сервером голосовой почты. Номер телефона должен указать имя ящика голосовой почты, который будет доступен, например, "?Extn201" или "#Extn201". ? указывает на «сбор голосовой почты», а # указывает на «разместить голосовую почту». Это действие не поддерживается голосовой почтой, использующей режим запуска Intuity.

При использовании с Voicemail Pro, названия определенных начальных точек потоков вызовов могут также использоваться для прямого доступа к тем начальным точкам при помощи краткого кода. В этих случаях ? не используется, а \* используется только в том случае, если звук сигнала требуется прежде, чем начнутся начальные точки потока вызова.

### **Инфо**

- **Действие**: Дополнительно | Голосовая почта | Получение голосовой почты.
- **Данные действия**: см. выше.
- **Метка по умолчанию**: VMCol или Голос. почта сбор.
- **Переключатели**: нет.
- **Указание статуса**: нет.
- **Пользователь с правами администратора**: нет.
- **Phone Support:** Note that support for particular phone models is also dependent on the system software level.
	- 9500 Series, 9600 Series and J100 Series.
	- 1400 Series and 1600 Series.
	- M-Series and T-Series.
		- 1. Для доступа к собственным почтовым ящикам пользователей эта кнопка эквивалентна **Функции 65** и **Функции 981**.

### **Выключить голосовую почту**

Запрещает ящикам голосовой почты пользователя отвечать на звонки, которые находятся без ответа на добавочном номере пользователя. Не запрещается размещать сообщения пользователям в свои почтовые ящики либо другими способами.

Эта функция кнопки является устаревшей, поскольку кнопка Голосовая почта вкл. переключает функцию на вкл\выкл.

- **Действие**: Дополнительно | Голосовая почта | Выкл. голосовую почту.
- **Данные действия**: нет.
- **Метка по умолчанию**: VMOff.
- **Переключатели**: нет.
- **Указание статуса**: нет.
- **Пользователь с правами администратора**: нет.
- **Phone Support:** Note that support for particular phone models is also dependent on the system software level.
	- 9500 Series, 9600 Series and J100 Series.
	- 1400 Series and 1600 Series.
	- M-Series and T-Series.
	- 1100 Series and 1200 Series.

### **Голосовая почта вкл.**

Разрешает ящикам голосовой почты пользователя отвечать на вызовы, которые находятся без ответа, когда пользователь занят.

- **Действие**: Дополнительно | Голосовая почта | Вкл. голосовую почту.
- **Данные действия**: нет.
- **Метка по умолчанию**: VMOn или «Голосовая почта включена».
- **Переключатели**: да.
- **Указание статуса:** да.

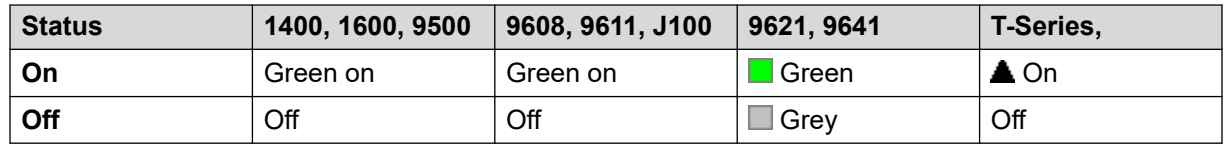

- **Пользователь с правами администратора**: нет.
- **Phone Support:** Note that support for particular phone models is also dependent on the system software level.
	- 9500 Series, 9600 Series and J100 Series.
	- 1400 Series and 1600 Series.
	- M-Series and T-Series.
	- 1100 Series and 1200 Series.
	- This button action is also supported by the Vantage Connect Expansion application.

# **Выключить ответный звонок для голосовой почты**

Запрещает ответный сигнал для голосовой почты на добавочный номер пользователя. Эта функция кнопки является устаревшей, поскольку кнопка Ответный сигнал голосовой почты вкл. переключает функцию на вкл\выкл.

### **Инфо**

- **Действие**: Дополнительно | Голосовая почта | Выкл. обратный вызов голосовой почты.
- **Данные действия**: нет.
- **Метка по умолчанию**: VMRB-
- **Переключатели**: нет.
- **Указание статуса**: нет.
- **Пользователь с правами администратора**: нет.
- **Phone Support:** Note that support for particular phone models is also dependent on the system software level.
	- 1400 Series and 1600 Series.

# **Обратный вызов голосовой почты вкл.**

Разрешает обратный вызов для голосовой почты на внутренний номер пользователя. Обратный вызов для голосовой почты используется для вызова пользователя, когда он получает новые голосовые сообщения в почтовом ящике или почтовом ящике группы поиска, для которого он настроил индикацию ожидания.

Обратный вызов происходит, когда телефон пользователя возвращается в режим бездействия после завершения любого вызова.

### **Инфо**

- **Действие**: Дополнительно | Голосовая почта | Вкл. обратный вызов голосовой почты.
- **Данные действия**: нет.
- **Метка по умолчанию**: VMRB+ или VMail Ringback.
- **Переключатели**: да.
- **Указание статуса:** да.

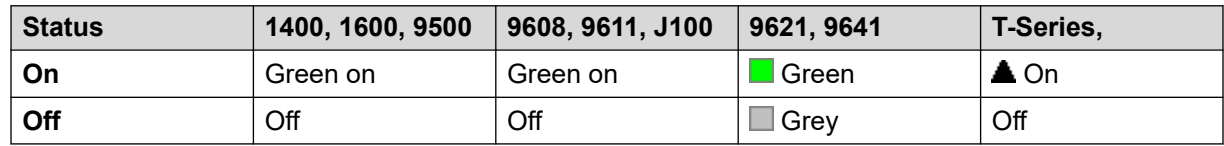

• **Пользователь с правами администратора**: нет.

- **Phone Support:** Note that support for particular phone models is also dependent on the system software level.
	- 9500 Series, 9600 Series and J100 Series.
	- 1400 Series and 1600 Series.
	- M-Series and T-Series.

### **Оповещение «шепотом»**

Эта функция позволяет вмешиваться в вызов другого пользователя, чтобы он мог вас слышать, при этом другой пользователь не будет слышать вмешивающегося.

Например: пользователь A разговаривает по телефону с пользователем B. При вмешательстве пользователя C в разговор пользователя A, пользователь A может слышать пользователей B и C, однако пользователь B слышит только пользователя A. Оповещение «шепотом» может использоваться для общения с пользователем в ходе личного вызова.

• Intrusion features are controlled by the **Can Intrude** setting of the user intruding and the **Cannot Be Intruded** setting of user being intruded on. By default, no users can intrude and all users cannot be intruded.

Система поддерживает набор других методов вмешательства в вызов в добавление к этой функции.

- **Действие**: Дополнительно | Вызов | Оповещение «шепотом».
- **Данные действия**: имя или номер пользователя либо пустое поле для ввода данных после нажатия.
- **Метка по умолчанию**: Whisp или «Оповещение "шепотом"».
- **Переключатели**: нет.
- **Указание статуса**: нет.
- **Пользователь с правами администратора**: нет.
- **Phone Support:** Note that support for particular phone models is also dependent on the system software level.
	- 9500 Series, 9600 Series and J100 Series.
	- 1400 Series and 1600 Series.
- 1. Не поддерживается на телефонах, не являющихся IP-устройствами, в сочетании с гарнитурой.

# **Part 13: Call Appearance Buttons**

# **Кнопки представлений**

Многие телефоны Avaya, поддерживаемые системой, имеют программируемые клавиши или кнопки (в данном контексте термины «клавиша» и «кнопка» обозначают одно и то же). На эти кнопки можно назначить широкий диапазон действий, см. Действия программирования [кнопок](#page-1153-0) на стр. 1154.

Данные действия могут быть назначены программируемым кнопкам телефона пользователя. Данные «логические» кнопки могут затем быть использованы для принятия или совместного использования вызова, переключения между вызовами и, в некоторых случаях, для совершения вызова. Данный тип обработки вызовов часто называют «режимом клавиши и индикатора».

Следующие разделы этой документации относятся к настройке действий кнопок, которые в совокупности называются действиями «представления». Это:

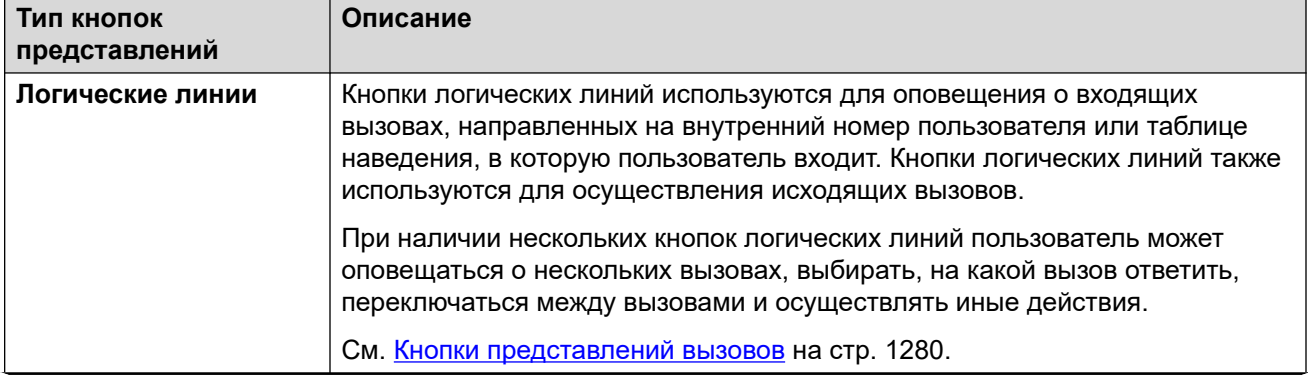

*Table continues…*

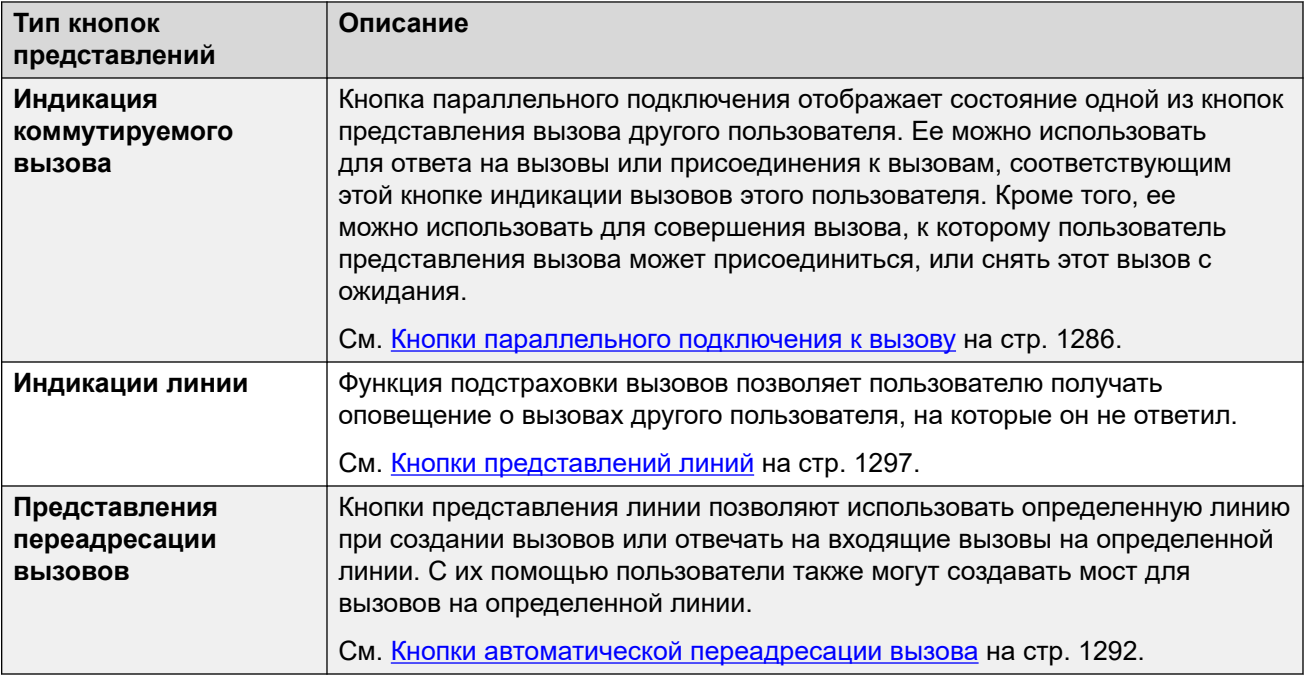

### **В** Примечание:

- Во всех приведенных в данном документе примерах, если не указано иное, параметр **Автоудержание** включен, а **Предварительный выбор ответа** отключен.
- Текст, отображаемый на дисплее телефона в примерах, стандартный, может различаться в зависимости от типа телефона, языковой настройки и выпуска программного обеспечения системы.

# <span id="page-1279-0"></span>**Глава 104. Кнопки представлений вызовов**

Кнопки логических линий используются для оповещения о входящих вызовах, направленных на внутренний номер пользователя или таблице наведения, в которую пользователь входит. Кнопки логических линий также используются для осуществления исходящих вызовов.

При наличии нескольких кнопок логических линий пользователь может оповещаться о нескольких вызовах, выбирать, на какой вызов ответить, переключаться между вызовами и осуществлять иные действия.

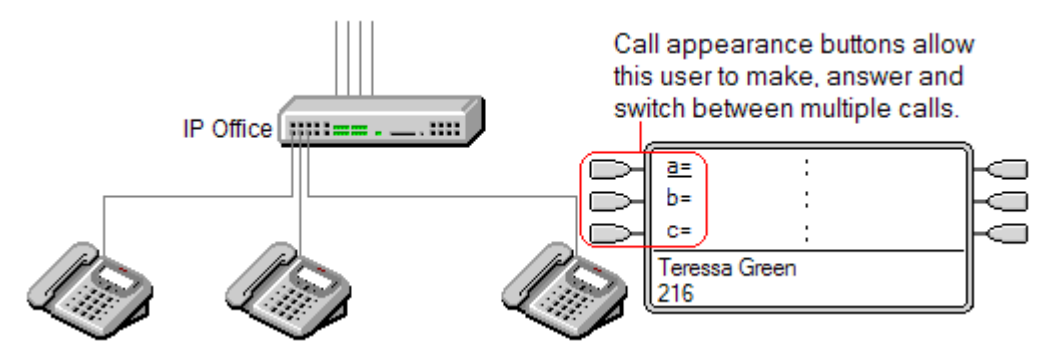

Когда все кнопки логических линий пользователя заняты или оповещают о вызовах, любые другие вызовы на внутренний номер этого пользователя будут обрабатываться как в случае занятой линии. Вместо сигнала занятости используется переадресация при занятом номере, если она включена, либо голосовая почта, если она доступна.

Кнопки логических линий являются главной функцией для клавиш и кнопок со световой индикацией. Пока пользователь не запрограммирует кнопки логических линий, другие функции индикации посредством кнопок использовать невозможно[1].

Существуют также дополнительные требования, предъявляемые к программированию кнопок логических линий:

- Кнопки логических линий необходимо программировать для пользователя первыми.
- Программирование одной кнопки логических линий для пользователя не поддерживается. Обычно по умолчанию для пользователей программируется 3 кнопки логических линий, за исключением телефонов с только двумя физическими кнопками.

### **Дополнительные ссылки**

[Логический вызов, пример 1](#page-1280-0) на стр. 1281 [Логический вызов, пример 2](#page-1280-0) на стр. 1281 <span id="page-1280-0"></span>[Как обслуживаются кнопки логического вызова?](#page-1281-0) на стр. 1282 [Индикация кнопки логического вызова](#page-1282-0) на стр. 1283

# **Логический вызов, пример 1**

В данном примере пользователь имеет несколько кнопок логического вызова.

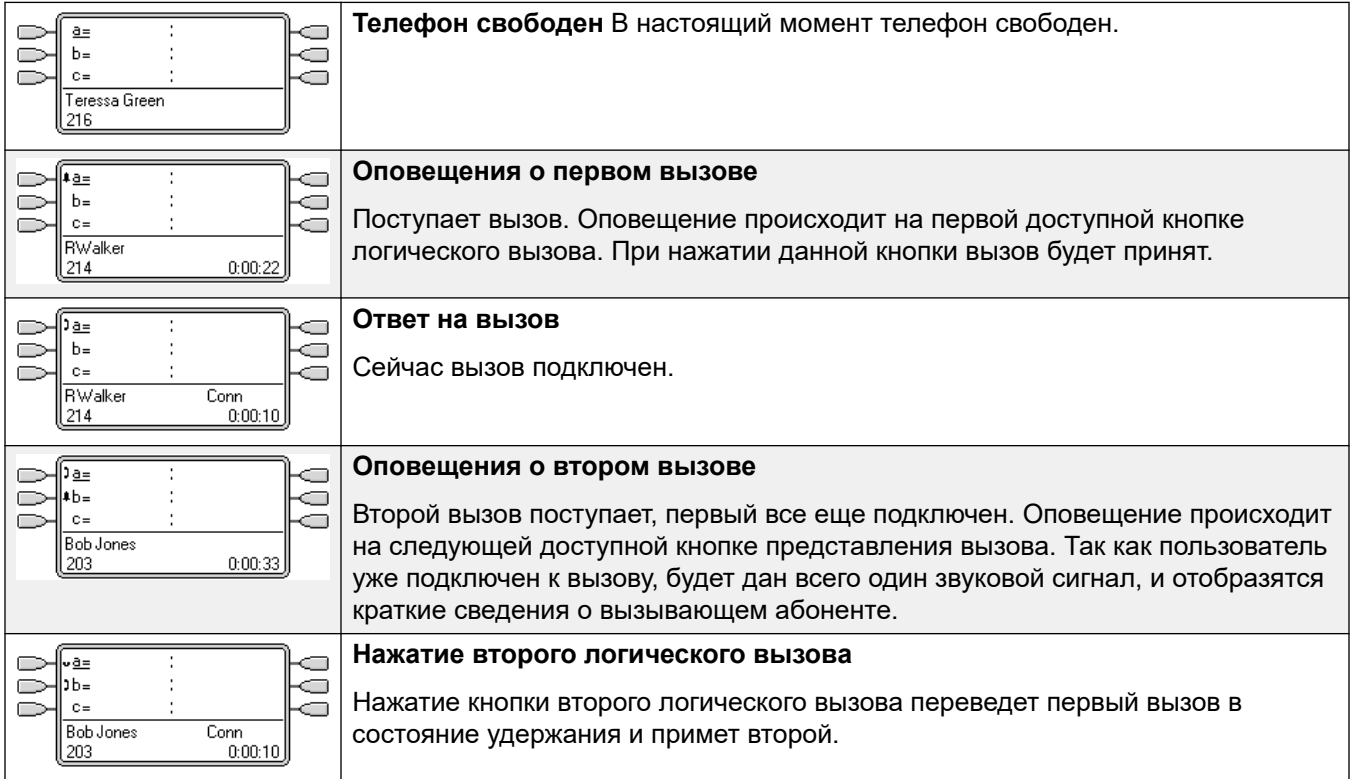

### **Дополнительные ссылки**

[Кнопки представлений вызовов](#page-1279-0) на стр. 1280

# **Логический вызов, пример 2**

В данном примере пользователь будет использовать логические вызовы для совершения двух вызовов и начала конференции между двумя данными вызовами.

<span id="page-1281-0"></span>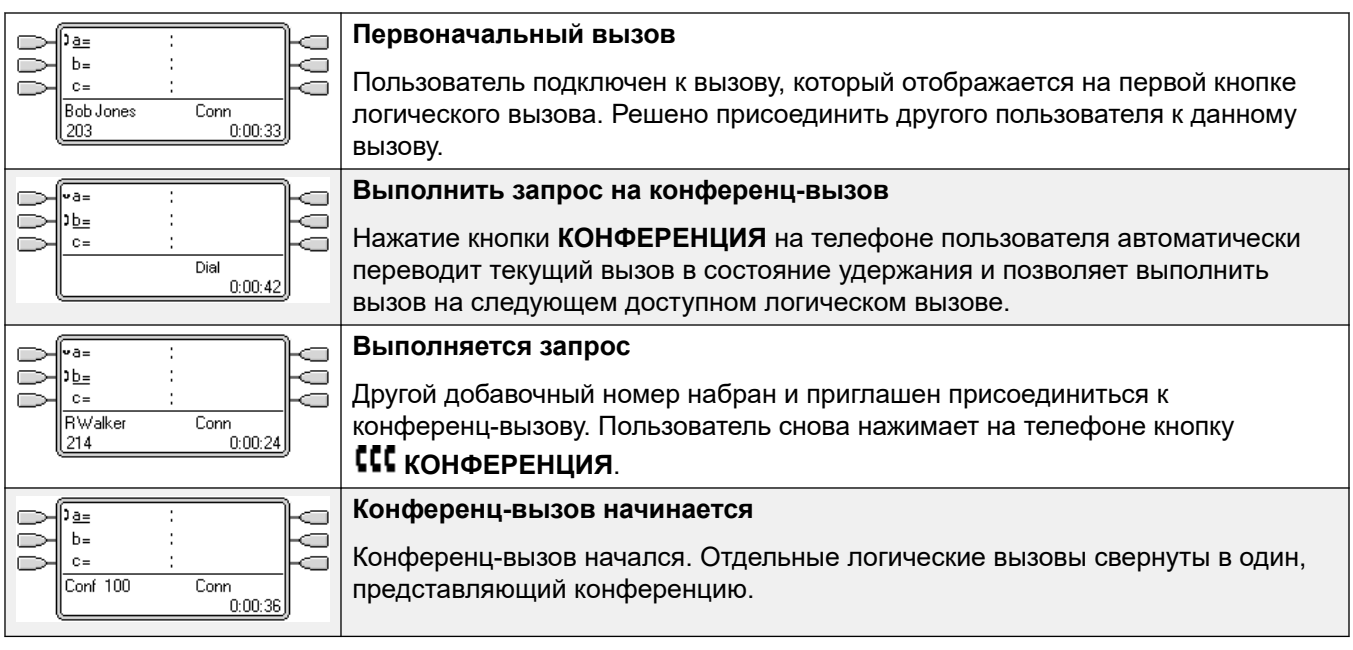

#### **Дополнительные ссылки**

[Кнопки представлений вызовов](#page-1279-0) на стр. 1280

### **Как обслуживаются кнопки логического вызова?**

### **Для входящих вызовов**

- Настройки **Ожидания вызова** игнорируются за исключением ожидающих вызовов группы поиска, при которых сигнал ожидающего вызова заменяется оповещением на кнопке логического вызова (если она доступна).
- **Следование**, **Безусловная переадресация** и **Переадресация вызовов группы поиска** используются, если заданы.
- Если задана функция **Не беспокоить**, оповещение будет поступать только для вызовов с номеров из списка исключений для режима «Не беспокоить» (если доступен логический вызов).

### **Состояние занятости**

В обоих нижеуказанных случаях пользователь, даже если он занят, все равно может получать оповещения на другие логические кнопки.

- **Для вызовов, направленных на добавочный номер пользователя** Пользователь занят, если используются все доступные логические линии. Вместо сигнала занятости используется переадресация при занятом номере, если она включена, либо голосовая почта, если она доступна.
- **Для вызовов в группу поиска, членом которой является пользователь**  Пользователь занят для последующих вызовов группы поиска, если на телефоне используются логические линии. Единственным исключением являются вызовы в коллективную группу поиска с ожиданием вызова.

### <span id="page-1282-0"></span>**Для исходящих вызовов**

- Исходящие вызовы обслуживаются точно так же, как и вызовы, выполняемые абонентами, не использующими логические кнопки.
- Внешние вызовы, выполняемые на логическом вызове, направляемом на линию, для которой пользователь также имеет индикацию линии, останутся на логическом вызове. Для индикации линии будет отображаться статус «используется в другом месте».

#### **Для кнопок логического вызова, совпадающих с кнопкой параллельного подключения к вызову**

- Если параллельное подключение к вызову используется для совершения или принятия вызов, состояние логического вызова будет совпадать с состоянием параллельного подключения.
- Если вызов переводится на удержание пользователем параллельного подключения к вызову, для логического вызова отобразится статус «удерживается в другом месте».

### **Другое.**

- **Таймаут удерживаемого/запаркованного вызова** Если пользователь запарковал вызов, заданное время парковки вызова начинает идти, только когда пользователь свободен, не подключен к другому вызову.
- Оповещение о входящих вызовах, направляемых непосредственно пользователю, как пункт назначения маршрутов входящих вызовов на линии, для которой пользователь также имеет индикацию линии, будет поступать только на индикацию линии. Данные вызовы не используют наборы переадресации, но могут быть переадресованы автоматически.

### **Дополнительные ссылки**

[Кнопки представлений вызовов](#page-1279-0) на стр. 1280

### **Индикация кнопки логического вызова**

На телефонах с текстовым дисплеем рядом с этой кнопкой, по умолчанию отображается **a=**, **b=** и т. п. При необходимости эту надпись можно заменить другой.

Когда пользователь не подключен к вызову, будет выбрана кнопка, которая будет использоваться в том случае, если пользователь снимет трубку, не нажав кнопку представления. Когда пользователь подключен к вызову, этот вызов сопоставлен с выбранной кнопкой.

В следующей таблице показано, как отображаются различные состояния кнопок логического вызова (оповещение, удержание и т.д.). Это общая таблица, учтены не все типы телефонных кнопок. Звонок, сопровождающий визуальную индикацию, может быть отложен или выключен. См. [Задержка звукового сигнала](#page-1310-0) на стр. 1311.

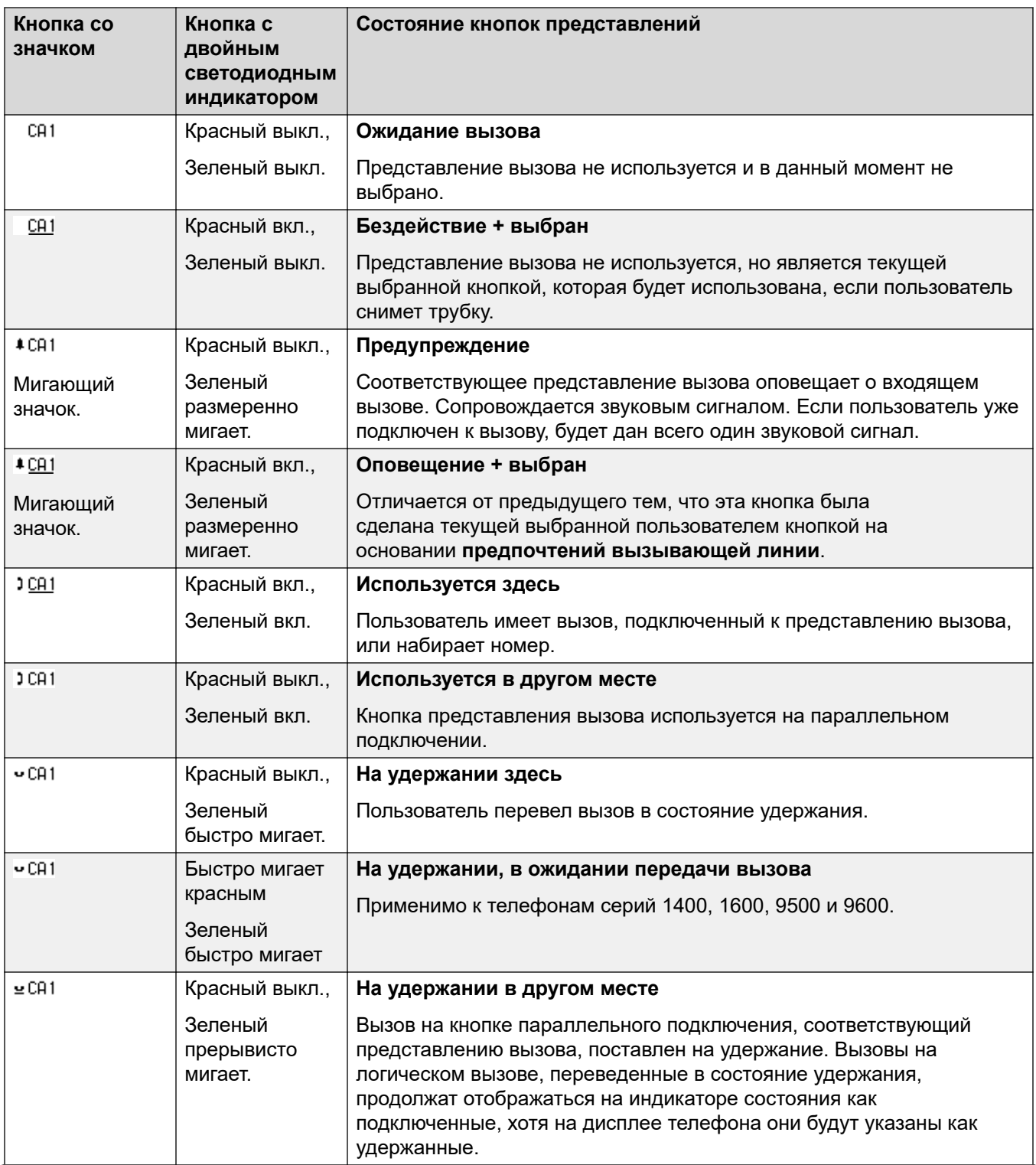

*Table continues…*

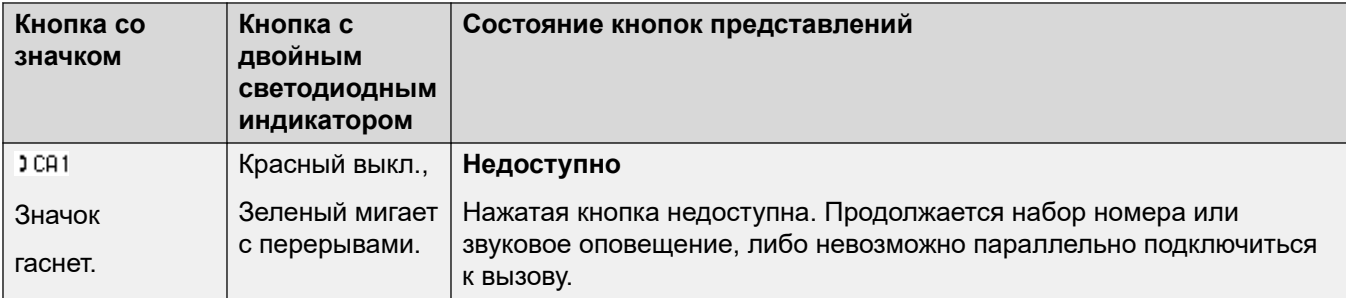

### **Дополнительные ссылки**

[Кнопки представлений вызовов](#page-1279-0) на стр. 1280

# <span id="page-1285-0"></span>**Глава 105. Кнопки параллельного подключения к вызову**

Параллельная кнопка индикации показывает состояние одной из кнопок индикации вызовов другого пользователя. Ее можно использовать для ответа на вызовы или присоединения к вызовам, соответствующим этой кнопке индикации вызовов этого пользователя. Ее также можно использовать для осуществления вызовов, к которым затем пользователь кнопок индикации вызовов сможет присоединиться или снять их с удержания.

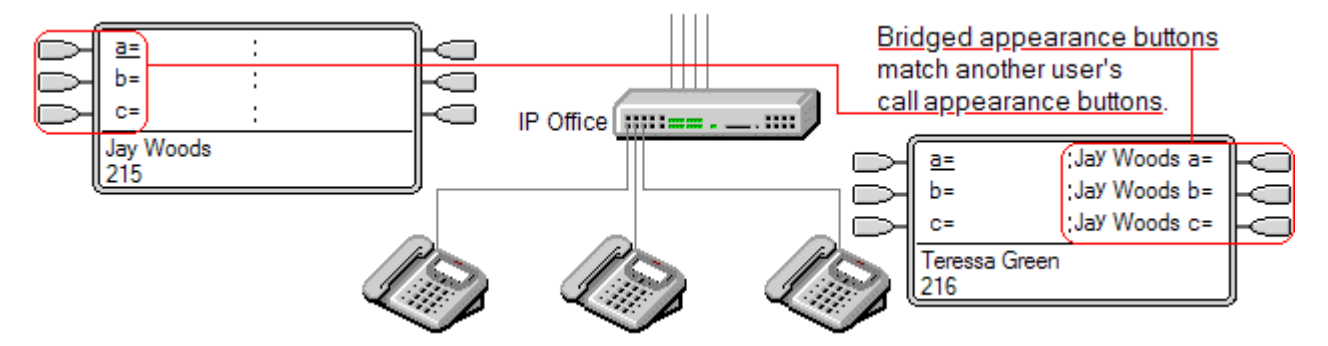

При срабатывании кнопки индикации вызовов пользователя любые связанные с ней параллельные кнопки индикации вызовов на телефонах другого пользователя также срабатывают. Параллельные кнопки индикации вызовов можно использовать для ответа на вызовы от имени пользователя соответствующих кнопок индикации вызовов.

Если кнопка логического вызова используется пользователем для совершения или ответа на вызов, на остальных связанных параллельных кнопках индикации вызовов отображается состояние вызова, например, активный, удерживается и т.д. Кнопка параллельного подключения может использоваться для получения вызова на удержании или для присоединения к активному вызову (в зависимости от разрешений на вмешательство).

**Примечание** Действие параллельных кнопок индикации отличается параллельного подключения к вызову (присоединения к вызову). См. раздел Присоединение к другим вызовам (параллельное подключение).

Кнопки связанных мостом логических линий не поддерживаются в случае пользователей различных систем сети, включающей различные площадки.

### **Дополнительные ссылки**

[Параллельное подключение к вызову, пример 1](#page-1286-0) на стр. 1287 [Параллельное подключение к вызову, пример 2](#page-1287-0) на стр. 1288 [Параллельное подключение к вызову, пример 3](#page-1288-0) на стр. 1289 <span id="page-1286-0"></span>[Как обслуживаются параллельные подключения к вызову?](#page-1289-0) на стр. 1290 [Индикация кнопки параллельного подключения к вызову](#page-1289-0) на стр. 1290

## **Параллельное подключение к вызову, пример 1**

В данном примере один пользователь может видеть статус логических вызовов другого пользователя и, при необходимости, принимать их. У обоих пользователей включены функции **Предпочтение вызывающей линии** и **Автоудержание**.

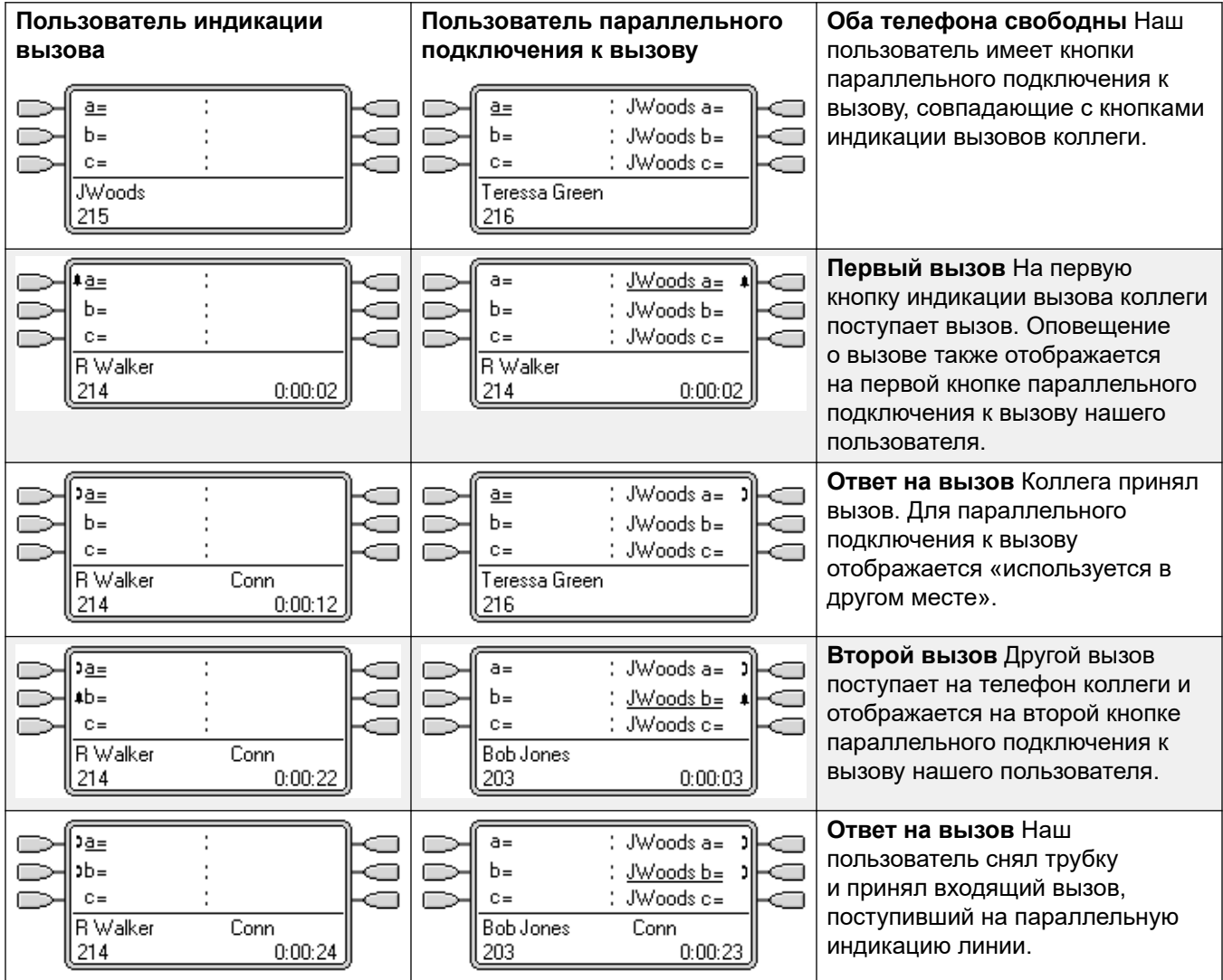

### **Дополнительные ссылки**

## <span id="page-1287-0"></span>**Параллельное подключение к вызову, пример 2**

В данном примере пользователь параллельного подключения к вызову выполняет вызов от лица пользователя логического вызова. После подключения вызов переводится в состояние удержания. Пользователь логического вызова может снять вызов с удержания, используя кнопку логического вызова. У обоих пользователей включены функции **Предпочтение вызывающей линии** и **Автоудержание**.

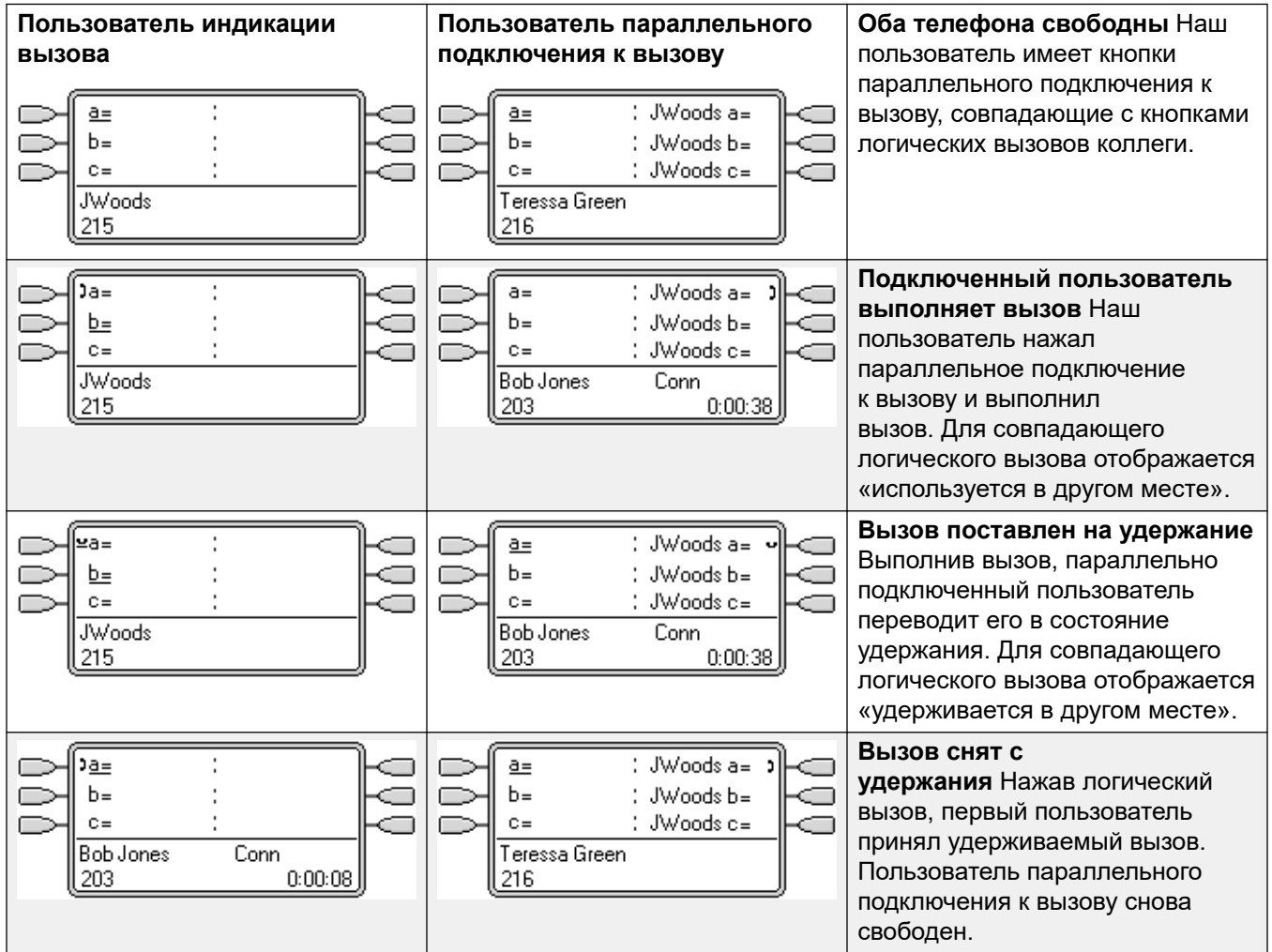

### **Дополнительные ссылки**

# <span id="page-1288-0"></span>**Параллельное подключение к вызову, пример 3**

В данном примере вызов передается от пользователя логического вызова пользователю параллельного подключения к вызову. У обоих пользователей включены функции **Предпочтение вызывающей линии** и **Автоудержание**.

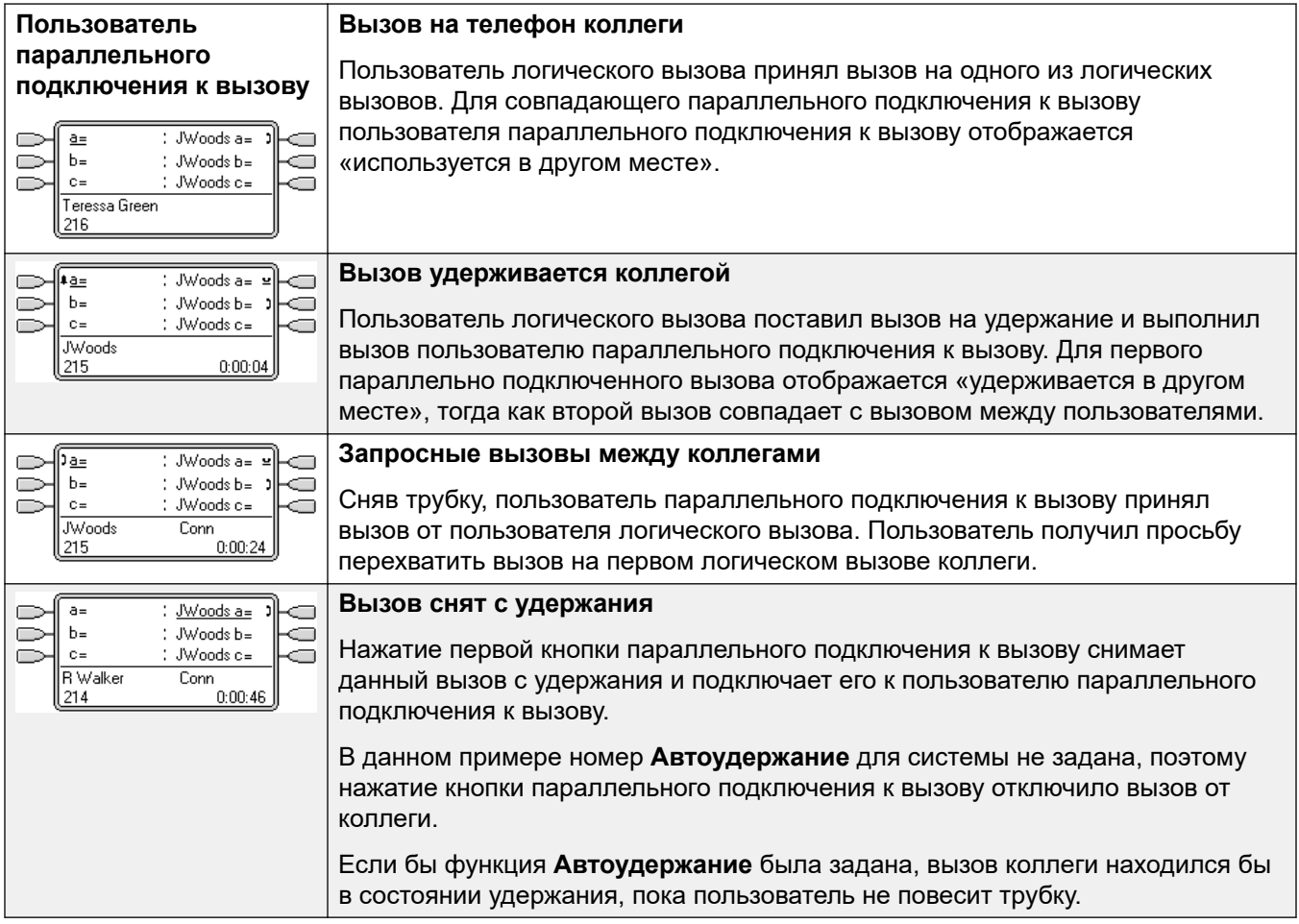

### **Дополнительные ссылки**

# <span id="page-1289-0"></span>**Как обслуживаются параллельные подключения к вызову?**

Кнопки параллельного подключения к вызову работают синхронно с соответствующими кнопками логических линий.

- **Настройки какого пользователя контролируют вызов?** До того, как вызовы, оповещение о которых поступило на кнопку параллельного подключения, будут приняты, они следуют настройкам пользователя или группы поиска, которым изначально предназначался вызов.
- Если используется логический вызов, любые совпадающие параллельные подключения будут указывать то же самое.
- Если используется параллельное подключение, совпадающий с ним логический вызов будет указывать то же самое.
- Параллельное подключение к вызову создаст оповещение только в случае его создания на логическом вызове. Например, прямой вызов интеркома и пейджинга на логический вызов отобразится на параллельном подключении, но звукового оповещения не будет.
- Если пользователь параллельного подключения к вызову переведет вызов на удержание, для логического вызова отобразится состояние «удерживается в другом месте».
- Параллельные подключения с пользователем, вышедшим из системы или вошедшим в систему телефона без кнопок подключений, работать не будут.
- Если у пользователя параллельного подключения к вызову включена функция «не беспокоить» (DND), значок или лампочки кнопки параллельного подключения к вызову будут работать, но выбранные предпочтения оповещающей и вызывающей линий применяться не будут, кроме случаев, когда вызывающий абонент находится в списке исключений DND пользователя.
- Кнопки связанных мостом логических линий не поддерживаются в случае пользователей различных систем сети, включающей различные площадки.

### **Дополнительные ссылки**

[Кнопки параллельного подключения к вызову](#page-1285-0) на стр. 1286

# **Индикация кнопки параллельного подключения к вызову**

На телефонах с текстовым дисплеем рядом с кнопкой отображается имя параллельно подключенного пользователя и метка клавиши представления вызова от параллельно подключенного пользователя.

В следующей таблице показано, как отображаются различные состояния кнопок логического вызова (оповещение, удержание и т.д.). Это общая таблица, учтены не все типы

телефонных кнопок. Звонок, сопровождающий визуальную индикацию, может быть отложен или выключен. См. [Задержка звукового сигнала](#page-1310-0) на стр. 1311.

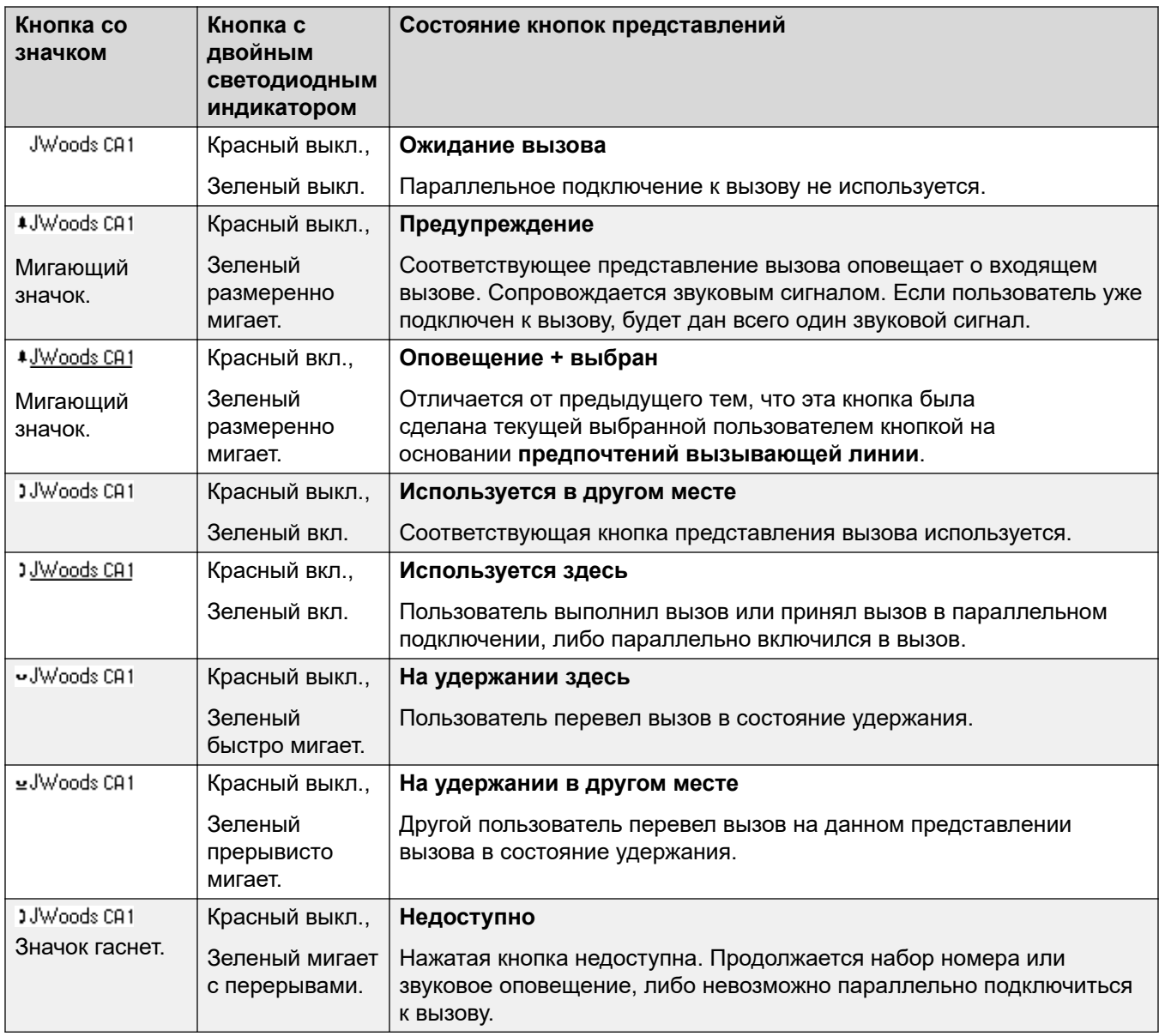

### **Дополнительные ссылки**

# <span id="page-1291-0"></span>**Глава 106. Кнопки автоматической переадресации вызова**

Функция подстраховки вызовов позволяет пользователю получать оповещение о вызовах другого пользователя, на которые он не ответил.

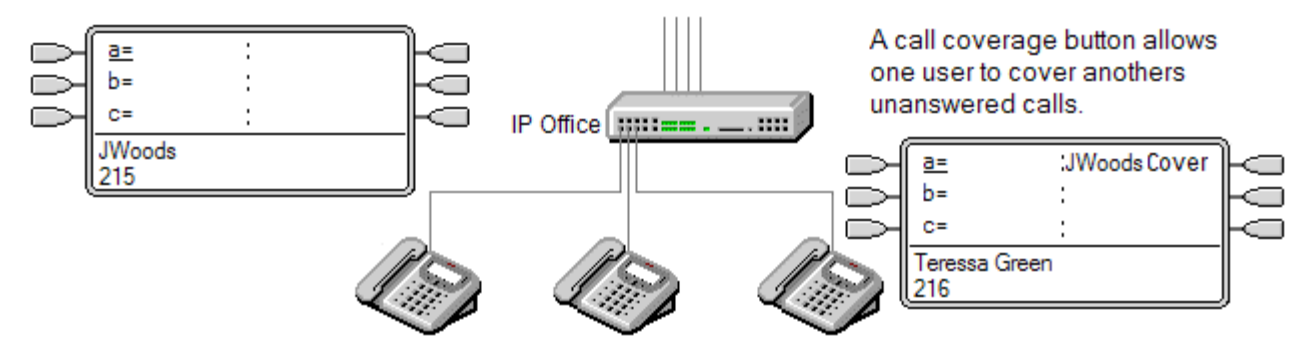

Страхуемый пользователь не обязательно должен иметь телефон с кнопками со световой индикацией или запрограммированные кнопки индикации. Параметр «Индивидуальное время подстраховки» (по умолчанию 10 секунд) определяет, как долго будет осуществляться оповещение о вызовах на внутреннем телефоне пользователя, прежде чем начнется оповещение на кнопках подстраховки вызовов, настроенных для этого пользователя.

Страхующий пользователь должен иметь кнопки индикации, в том числе кнопку индикации подстраховки вызовов, запрограммированную на имя страхуемого пользователя.

Кнопки логических линий покрытия вызова не поддерживаются для пользователей, находящихся в распределенной сети.

### **Дополнительные ссылки**

[Автоматическая переадресация вызовов, пример 1](#page-1292-0) на стр. 1293 [Автоматическая переадресация вызовов \(пример 2\)](#page-1292-0) на стр. 1293 [Как обслуживается автоматическая переадресация вызова?](#page-1293-0) на стр. 1294 [Индикация кнопки автоматической переадресации вызова](#page-1295-0) на стр. 1296

## <span id="page-1292-0"></span>**Автоматическая переадресация вызовов, пример 1**

В данном примере страхующий пользователь может принять не получивший ответа вызов коллеги. У обоих пользователей включены функции **Предпочтение вызывающей линии** и **Автоудержание**.

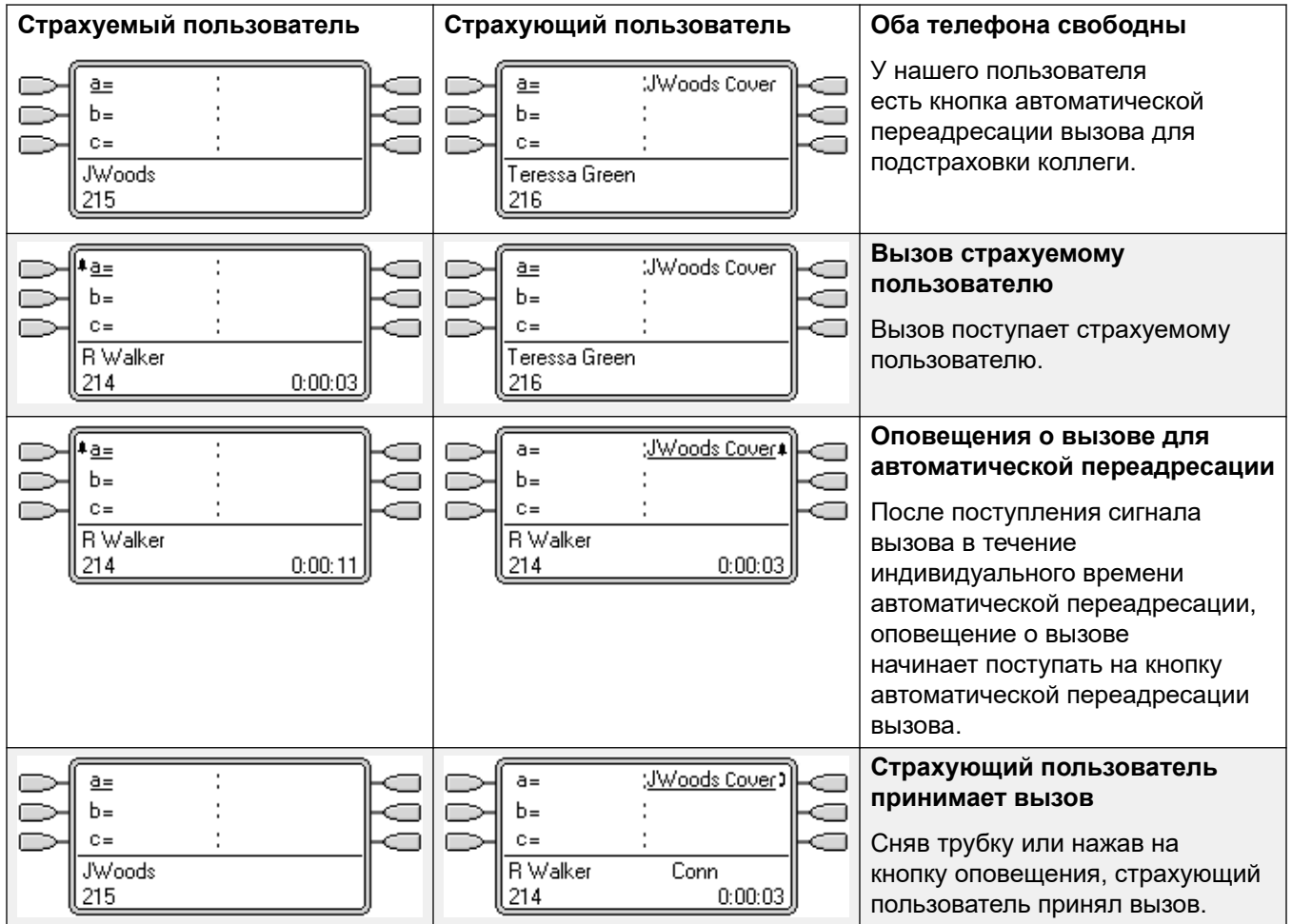

### **Дополнительные ссылки**

[Кнопки автоматической переадресации вызова](#page-1291-0) на стр. 1292

### **Автоматическая переадресация вызовов (пример 2)**

В данном примере страхуемый пользователь имеет вызовы на всех доступных логических вызовах. У обоих пользователей включены функции **Предпочтение вызывающей линии** и **Автоудержание**.

<span id="page-1293-0"></span>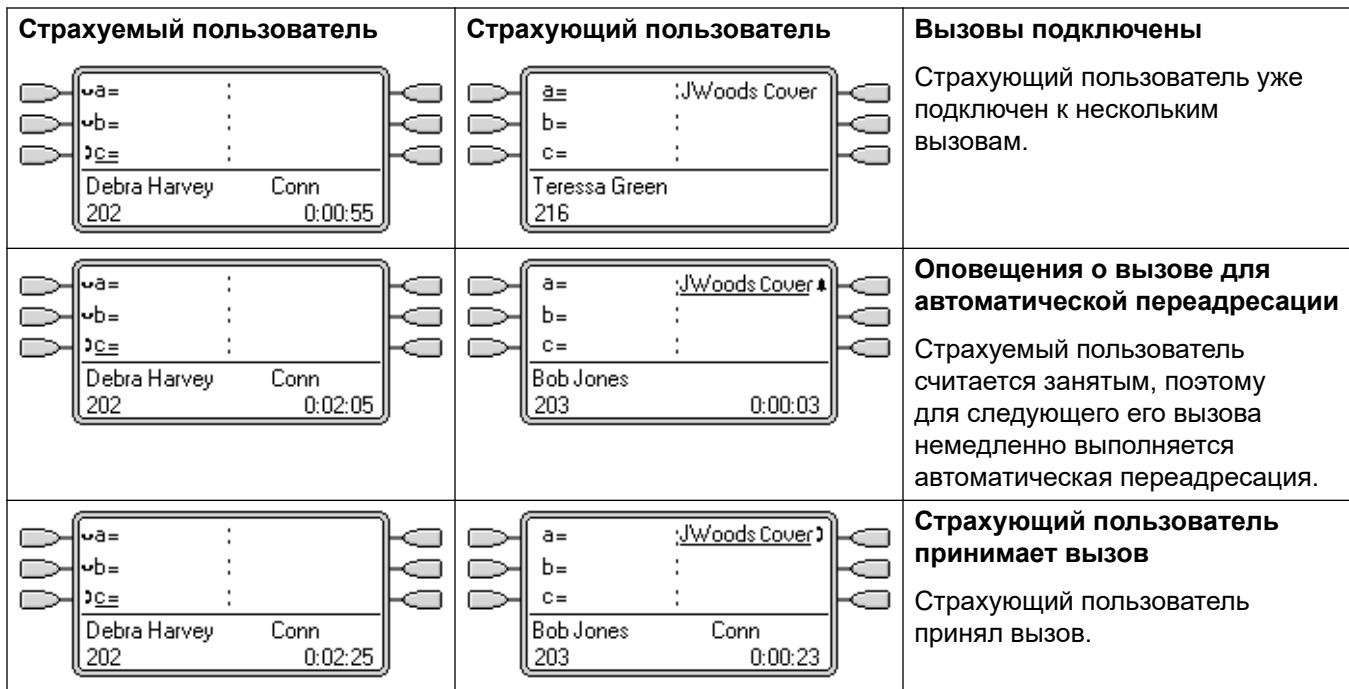

### **Дополнительные ссылки**

[Кнопки автоматической переадресации вызова](#page-1291-0) на стр. 1292

# **Как обслуживается автоматическая переадресация вызова?**

**Настройки какого пользователя выполняют управление вызовом ?**

**До того, как вызовы, оповещение о которых поступило на кнопку автоматической переадресации, будут приняты, они следуют настройкам пользователя, которому изначально предназначался вызов.**

**После принятия вызов следует настройками принявшего его пользователя.**

### **Автоматическая переадресация применяется к следующим типам вызовов** .

- Внутренние вызовы на добавочный номер страхуемого пользователя.
- Внешние вызовы, направленные страхуемому пользователю маршрутом входящего вызова.
- Внутренние переадресованные страхуемым пользователем вызовы или вызовы «следуй за мной» от страхуемого пользователя.

### **Автоматическая переадресация не применяется к следующим типам вызовов** :

• Вызовы таблицы наведения на таблицу наведения, членом которой является страхуемый пользователь.

- Вызовы, переадресованные страхуемому пользователю, посредством функции переадресации или функции «Следуй за мной».
- Вызовы, оповещение о которых поступило на кнопки параллельного подключения и автоматической переадресации.
- Автоматическая переадресация применяется только к вызовам, оповещение о которых поступает на индикацию линии, если вызов был также направлен данному пользователю маршрутом входящего вызова.
- Вызовы пейджера и интеркома.
- Запаркованные, переданные и удержанные вызовы, возвращаемые пользователю.
- Автоматические ответные вызовы, заданные страхуемым пользователем.
- Ответные вызовы голосовой почты.
- Кнопки логических линий покрытия вызова не поддерживаются для пользователей, находящихся в распределенной сети.

#### **Автоматическая переадресация применяется в следующих случаях** .

- Если телефон страхуемого пользователя доступен, автоматическая переадресация применяется только после того, как истечет индивидуальное время автоматической переадресации страхуемого пользователя.
- Если телефон страхуемого пользователя занят, автоматическая переадресация применяется немедленно.
- Если страхуемый пользователь использует функцию «Следуй за мной» или переадресацию на внутренний номер, автоматическая переадресация применяется.
- Если у страхуемого пользователя включен режим «Не беспокоить», автоматическая переадресация применяется немедленно, кроме вызовов с номеров из его списка исключений для режима «Не беспокоить».

### **Другие случаи** .

Если вызов остается без ответа после истечения **Время отсутствия ответа** страхуемого пользователя, он отправляется на голосовую почту пользователя (если доступно) или следует настройке «Переадресация при отсутствии ответа».

Если страхуемый пользователь получает оповещение о нескольких вызовах, то вызовом, принятым кнопкой автоматической переадресации, является самый долгий вызов.

Оповещения о вызовах не будут поступать страхующему пользователю, находящемуся в режиме «Не беспокоить», кроме случаев, когда вызывающий номер находится в его списке исключений для режима «Не беспокоить».

### **Дополнительные ссылки**

[Кнопки автоматической переадресации вызова](#page-1291-0) на стр. 1292

# <span id="page-1295-0"></span>**Индикация кнопки автоматической переадресации вызова**

На телефонах с текстовым дисплеем рядом с кнопкой за именем страхуемого пользователя следует слово **Подстраховка**.

Когда пользователь не подключен к вызову, будет выбрана кнопка, которая будет использоваться в том случае, если пользователь снимет трубку, не нажав кнопку представления. Когда пользователь подключен к вызову, этот вызов сопоставлен с выбранной кнопкой.

В следующей таблице показано, как отображаются различные состояния кнопок логического вызова (оповещение, удержание и т.д.). Это общая таблица, учтены не все типы телефонных кнопок. Звонок, сопровождающий визуальную индикацию, может быть отложен или выключен. См. [Задержка звукового сигнала](#page-1310-0) на стр. 1311.

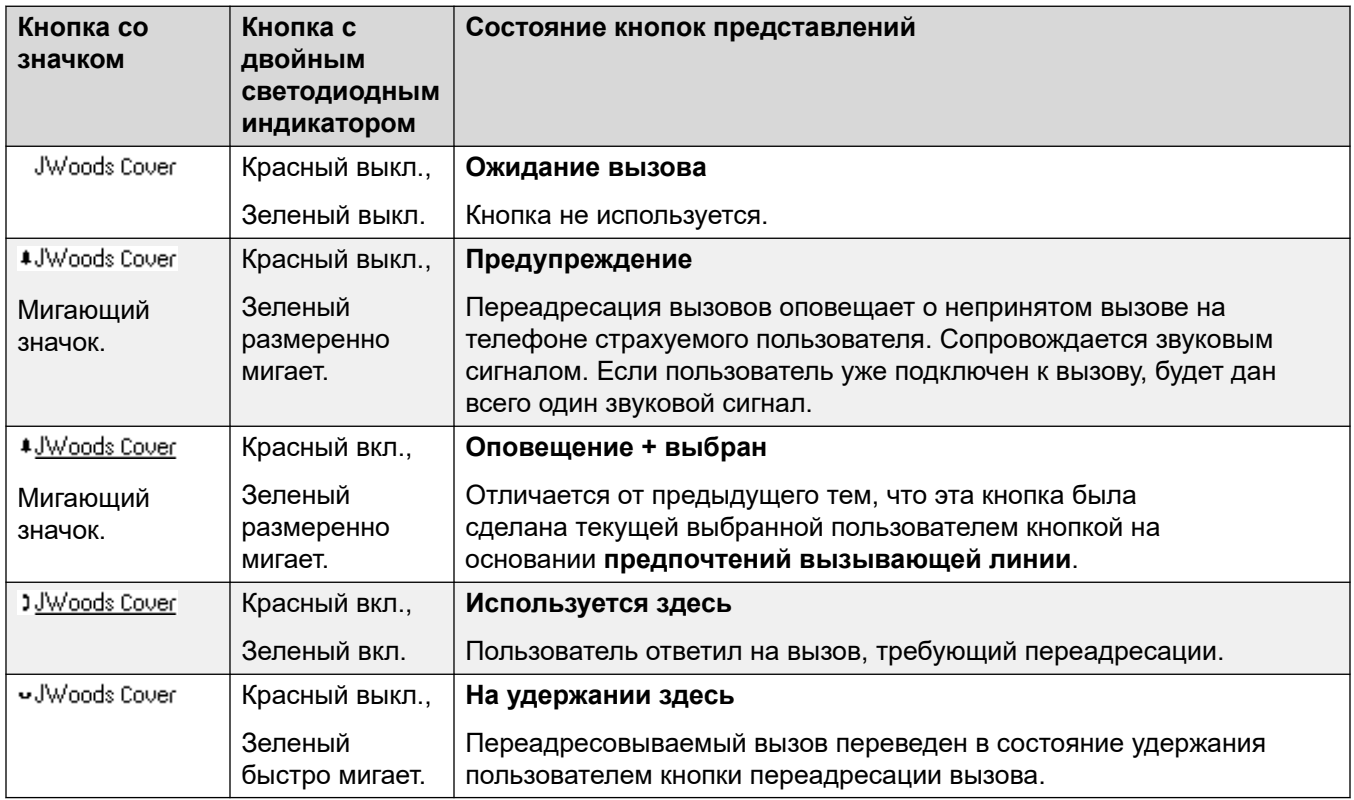

### **Дополнительные ссылки**

[Кнопки автоматической переадресации вызова](#page-1291-0) на стр. 1292
## <span id="page-1296-0"></span>**Глава 107. Кнопки представлений линий**

Кнопки представления линии позволяют использовать определенную линию при создании вызовов или отвечать на входящие вызовы на определенной линии. С их помощью пользователи также могут создавать мост для вызовов на определенной линии.

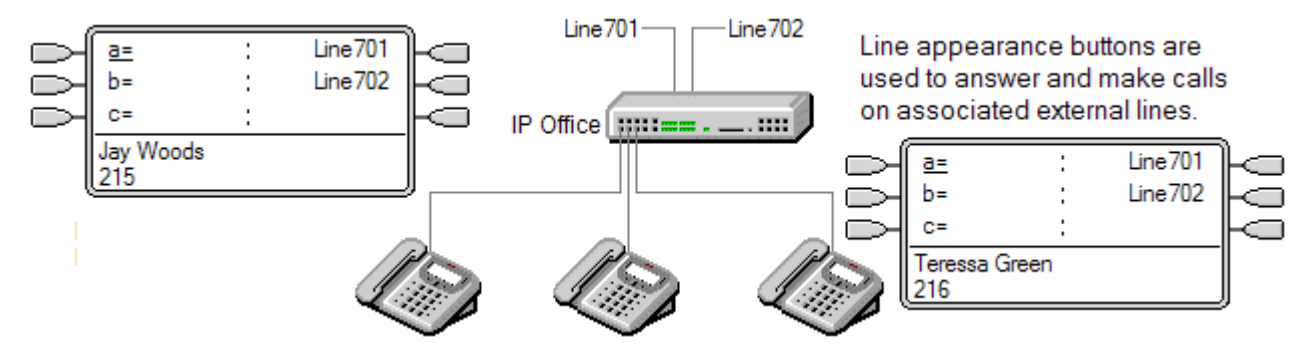

При этом используется маршрутизация входящих вызовов для определения адресатов всех входящих вызовов. Кнопки представления линии позволяют подавать сигнал о вызове на определенной линии не только адресату вызова, но также пользователю кнопки. Когда это один и тот же пользователь, оповещение о вызове будет подаваться только на представлении линии, но принять его можно всеми способами.

При оповещении на соответствующих телефонах сведения о вызывающем абоненте и адресате вызова показаны во время первоначального оповещения.

Отдельные идентификаторы представления линий назначаются выбранным линиям в системе. Кнопки индикации линии поддерживаются только для аналоговых магистралей, E1 PRI, T1, T1 PRI и BRI PSTN. Они не поддерживаются для других магистралей, в том числе E1R2, QSIG и IP.

Кнопки представления линии не поддерживаются для линий на удаленных системах в распределенной сети.

#### **Использование представлений линий для исходящих вызовов**

Чтобы использовать представление линии для совершения исходящих вызовов, необходимо внести изменения в обычные краткие коды внешнего набора. Для получения дополнительной информации см. [Программирование исходящей линии](#page-1328-0) на стр. 1329.

#### **Личные линии**

Особое поведение применяется для вызовов в случаях, когда пользователь имеет представление линии для соответствующей линии и также является адресатом маршрута входящего вызова. Оповещения для таких вызовов отображаются только на кнопке

представления линии, а не на других кнопках. Кроме того, эти вызовы не подлежат переадресации.

#### **Дополнительные ссылки**

Представление линии, пример 1 на стр. 1298 Индикация линии, пример 2 на стр. 1298 [Как обслуживаются индикации линий?](#page-1298-0) на стр. 1299 [Кнопка представления линии](#page-1300-0) на стр. 1301

## **Представление линии, пример 1**

В данном примере пользователь может принять вызов, оповещение о котором поступает на конкретную линию.

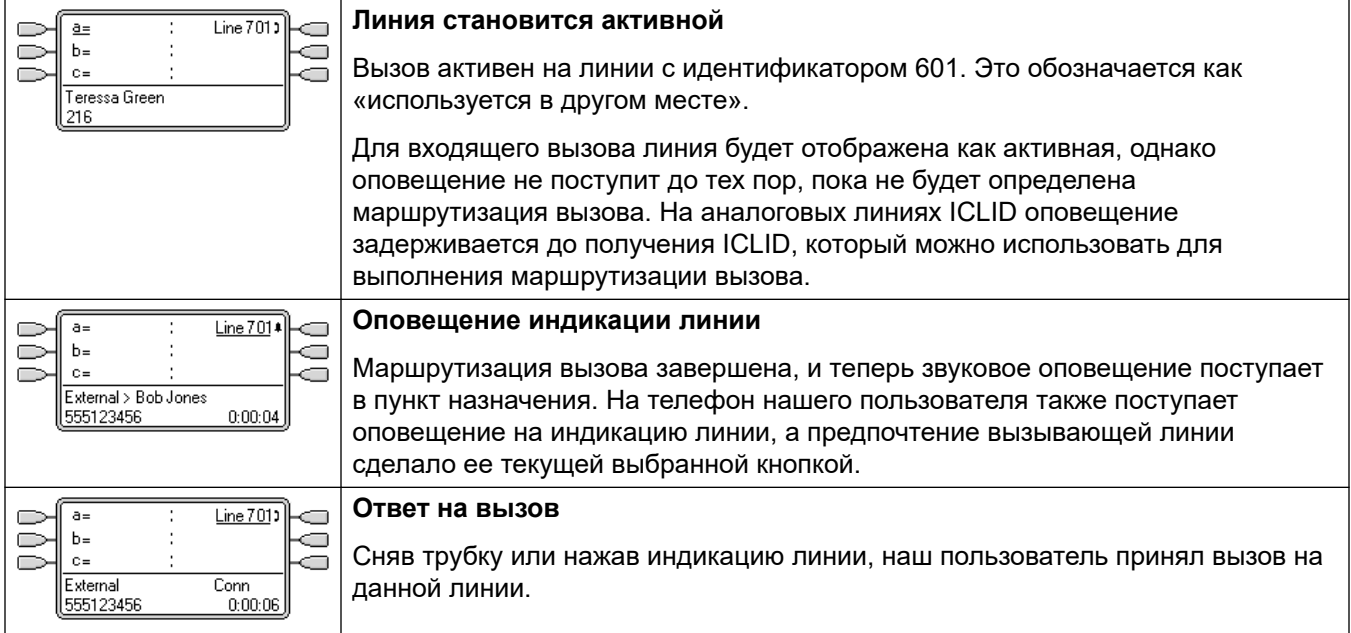

#### **Дополнительные ссылки**

[Кнопки представлений линий](#page-1296-0) на стр. 1297

## **Индикация линии, пример 2**

В этом примере два пользователя обмениваются вызовом, используя кнопки представления, заданные для одной линии. Обратите внимание, что для этого пользователь, принявший вызов первым, должен отключить функцию **Вмешательство в разговор недопустимо**.

#### <span id="page-1298-0"></span>У обоих пользователей включены функции **Предпочтение вызывающей линии** и **Автоудержание**.

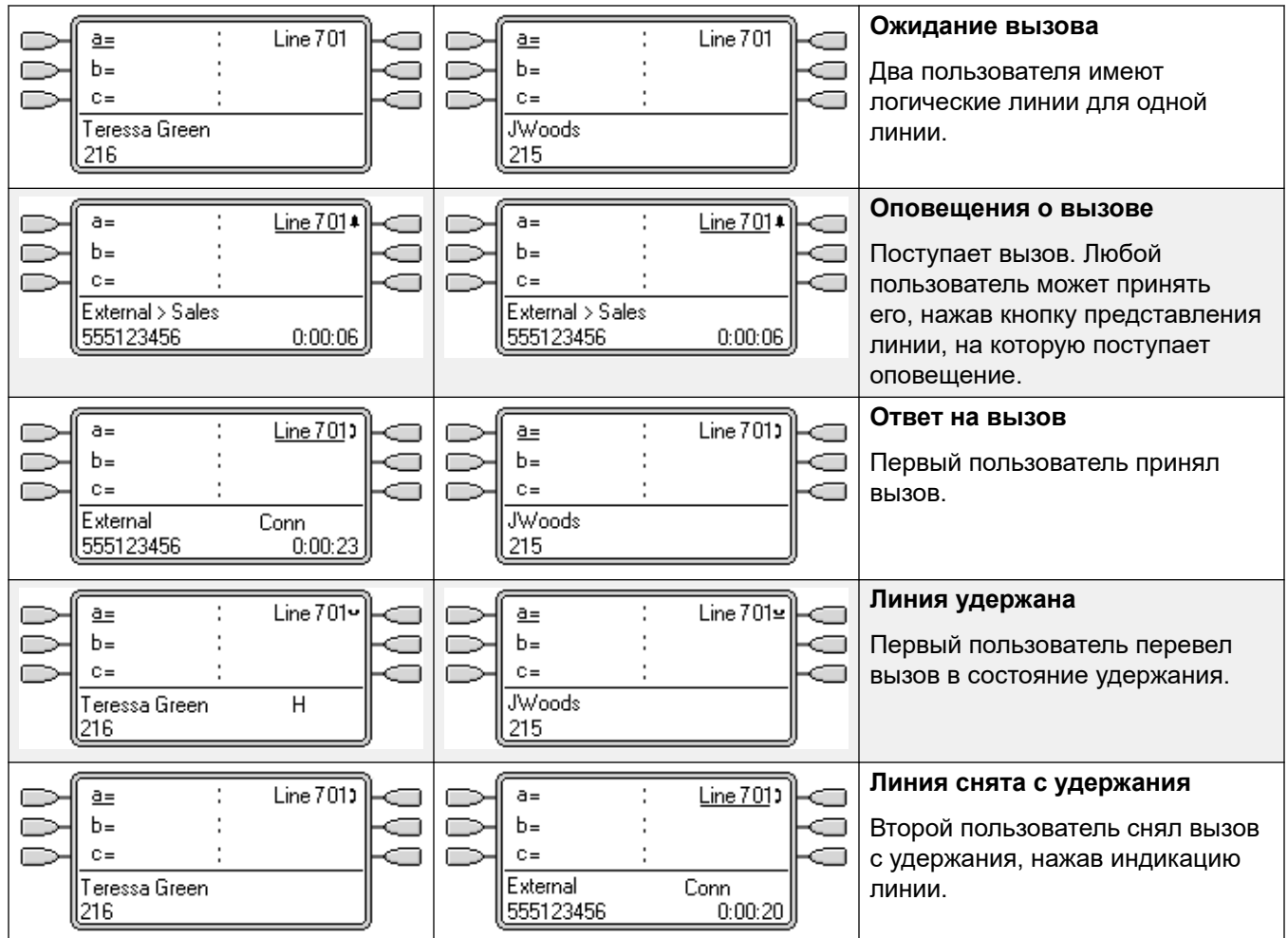

#### **Дополнительные ссылки**

[Кнопки представлений линий](#page-1296-0) на стр. 1297

## **Как обслуживаются индикации линий?**

#### **Входящие вызовы**

- **До момента ответа с помощью кнопки индикации линии входящие вызовы, оповещение о которых поступает на индикацию линии, следуют настройкам группы или пользователя пункта назначения маршрута входящего вызова. Данные вызовы не следуют настройками пользователей индикации линии**.
- Если пунктом назначения входящего вызова является голосовая почта, или входящий вызов был передан из пункта назначения на голосовую почту, его нельзя принять или выполнить к нему параллельное подключение, используя кнопку логического вызова.
- Если пользователь индикации линии также является пунктом назначения маршрута входящего вызова, оповещение о вызове произойдет только на его индикации линии. В данном случае может произойти следующее.
	- Оповещение о вызове поступит на индикацию линию, даже если все индикационные вызовы используются.
	- Вызов не будет следовать настройкам переадресации ни одного из пользователей.
	- Произойдет автоматическая переадресация вызова другим пользователям, чьи кнопки автоматической переадресации вызова заданы на индикацию линии пользователя.
	- Используется задержка подачи вызывного сигнала первого свободного логического вызова.
- Для аналоговых линий, заданных для ICLID, любые логические линии отображаются как активные, пока система ожидает получения сведений ICLID. В течение данного времени линия не может быть маршрутизирована или принята с помощью кнопки индикации линии.
- Когда оповещение о вызове поступает на индикацию линии, оно также может поступать на логическую переадресацию на том же телефоне. Если задано Предпочтение вызывающей линии, то текущая выбранная кнопка изменится с индикации линии на логическую переадресацию.
- Если у пользователя индикации линии включена функция «не беспокоить» (DND), значок или лампочки кнопки индикации линии продолжат работать, но выборка предпочтения вызывающей и оповещающей линий работать не будет, кроме случаев, когда вызывающий абонент находится в списке исключений DND.

#### **Исходящие вызовы**

- Чтобы использовать индикацию линии для совершения исходящих вызовов, может потребоваться дополнительное программирование системы. См. раздел Программирование исходящей линии.
- Вызовы, выполняемые на логическом вызове, направляемые на линию, для которой пользователь также имеет индикацию линии, останутся на логическом вызове. Для индикации линии будет отображаться статус «используется в другом месте».

#### **Дополнительные примечания**

- Кнопки представления линии не поддерживаются для линий на удаленных системах в распределенной сети.
- Если кнопка логического вызова используется для того, чтобы принять вызов, для которого активизирована автоматическая запись, данная запись будет направлена в настройку почтового ящика автоматической записи в исходном пункте назначения вызова.
- Если вызов, указанный индикацией линии, запаркован, невозможно к нему присоединиться или распарковать его с помощью другой индикации линии.
- Вызовы, оповещение о которых поступает на индикацию линии, не могут быть автоматически переадресованы или перейти на голосовую почту пользователя, кроме случаев, когда пользователь являлся исходным пунктом назначения маршрута входящего вызова.

<span id="page-1300-0"></span>[Кнопки представлений линий](#page-1296-0) на стр. 1297

## **Кнопка представления линии**

На телефонах с текстовым дисплеем рядом с кнопкой отображаются отметка **Линия** и номер линии.

Когда пользователь не подключен к вызову, будет выбрана кнопка, которая будет использоваться в том случае, если пользователь снимет трубку, не нажав кнопку представления. Когда пользователь подключен к вызову, этот вызов сопоставлен с выбранной кнопкой.

В следующей таблице показано, как отображаются различные состояния кнопок логического вызова (оповещение, удержание и т.д.). Это общая таблица, учтены не все типы телефонных кнопок. Звонок, сопровождающий визуальную индикацию, может быть отложен или выключен. См. [Задержка звукового сигнала](#page-1310-0) на стр. 1311.

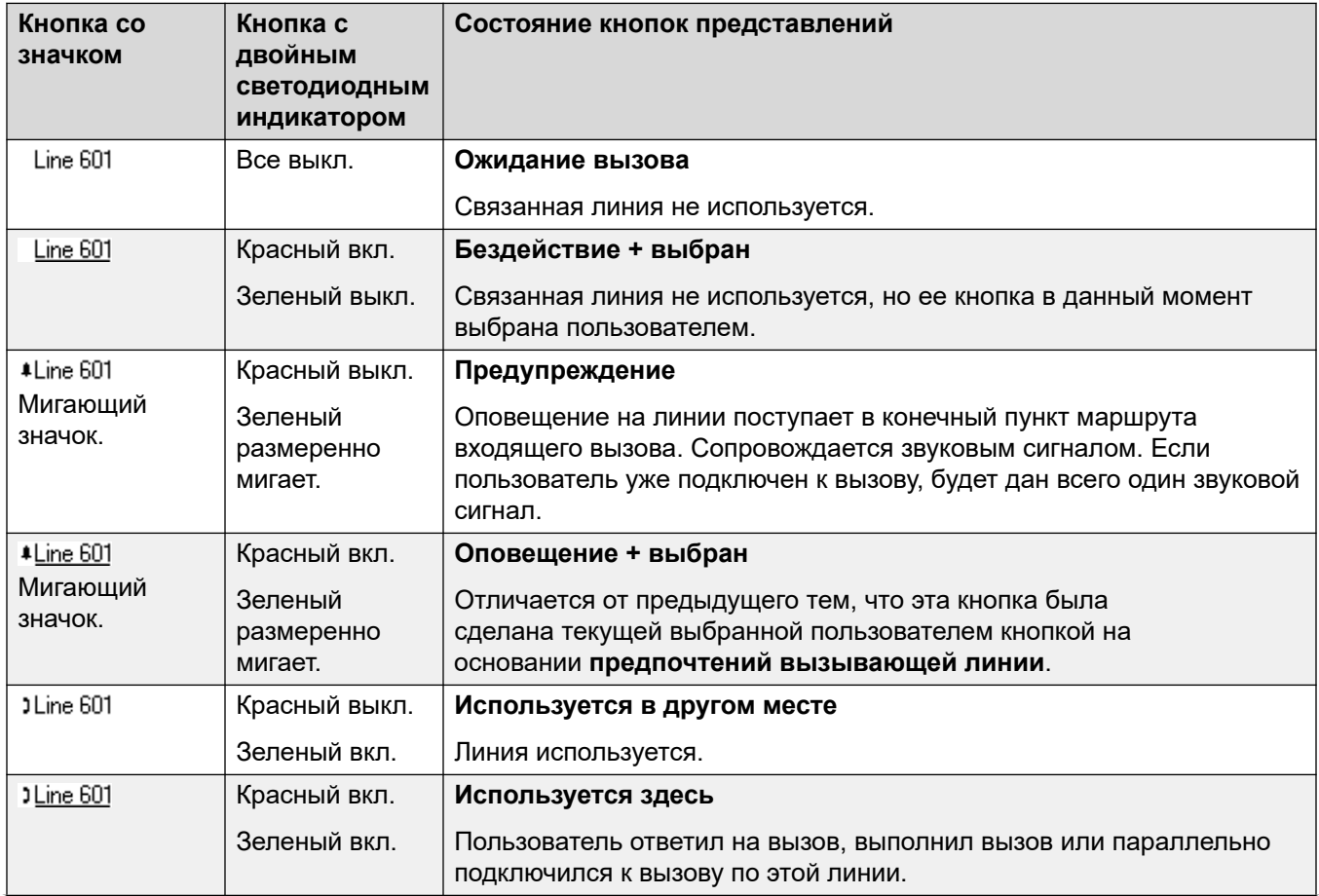

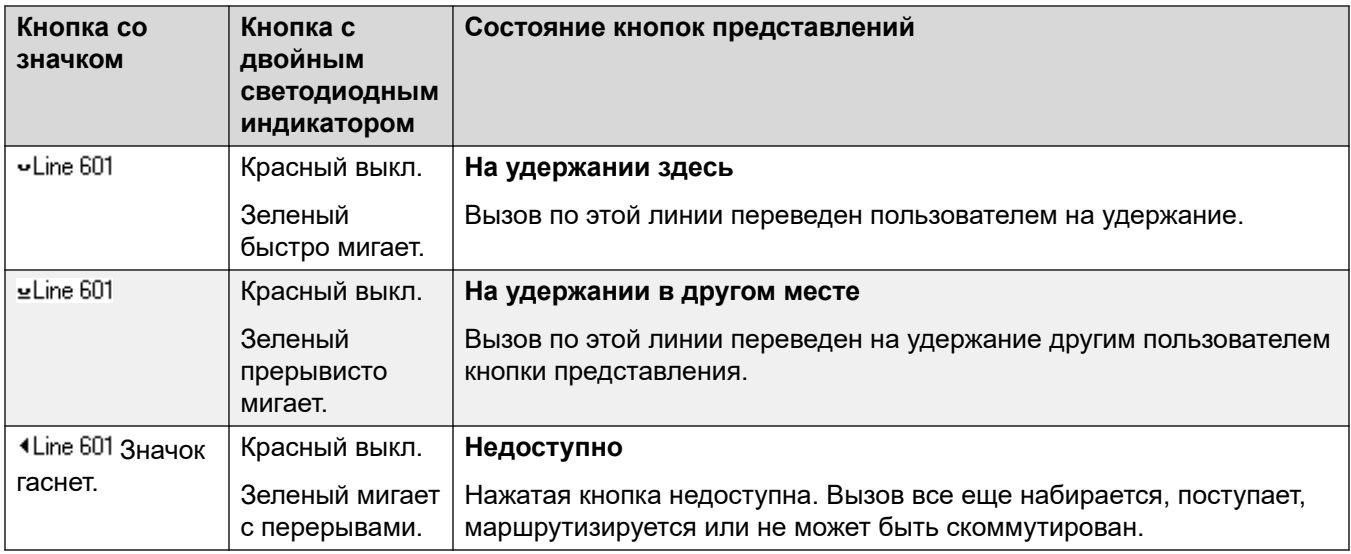

[Кнопки представлений линий](#page-1296-0) на стр. 1297

## <span id="page-1302-0"></span>**Глава 108. Функции логических кнопок**

Логические функции поддерживаются только на телефонах компании Avaya, имеющих программируемые кнопки и поддерживающих многочисленные вызовы. Логические функции также поддерживаются только на кнопках, имеющих подходящие примыкающие индикаторные лампы или область отображения. Логические кнопки не поддерживаются в распределенной сети.

#### **Дополнительные ссылки**

Индикация выбранной кнопки на стр. 1303 [Предпочтение свободной линии](#page-1304-0) на стр. 1305 [Предпочтение вызывающей линии](#page-1306-0) на стр. 1307 [Предварительный выбор ответа](#page-1308-0) на стр. 1309 [Автоматическое удержание](#page-1309-0) на стр. 1310 [Задержка звукового сигнала](#page-1310-0) на стр. 1311 [Предпочтение задержки звонка](#page-1312-0) на стр. 1313 [Свертывание логических вызовов](#page-1314-0) на стр. 1315 [Присоединение к вызовам](#page-1314-0) на стр. 1315 [Несколько логических кнопок, на которые поступает оповещение](#page-1317-0) на стр. 1318 [Спаривание](#page-1318-0) на стр. 1319 [Занято при удержании](#page-1319-0) на стр. 1320 [Резервирование кнопки логического вызова](#page-1319-0) на стр. 1320 [Выход из системы и режим «hot desking»](#page-1320-0) на стр. 1321 [Приложения](#page-1320-0) на стр. 1321

## **Индикация выбранной кнопки**

При использовании логических кнопок одна из них может иметь индикацию текущей выбранной кнопки. Это логическая кнопка, которая уже используется, или, если линия свободна, логическая кнопка, которая будет использована, если пользователь включится в линию, сняв трубку.

На телефонах с текстовым дисплеем рядом с каждой кнопкой текущая кнопка обозначается либо подчеркиванием **\_** ярлыка кнопки, либо затененным фоном. На телефонах с двойными лампочками СИД текущая выбранная кнопка обозначается красной лампочкой на .

Система задает, какая логическая кнопка является текущей выбранной кнопкой, с помощью следующих методов.

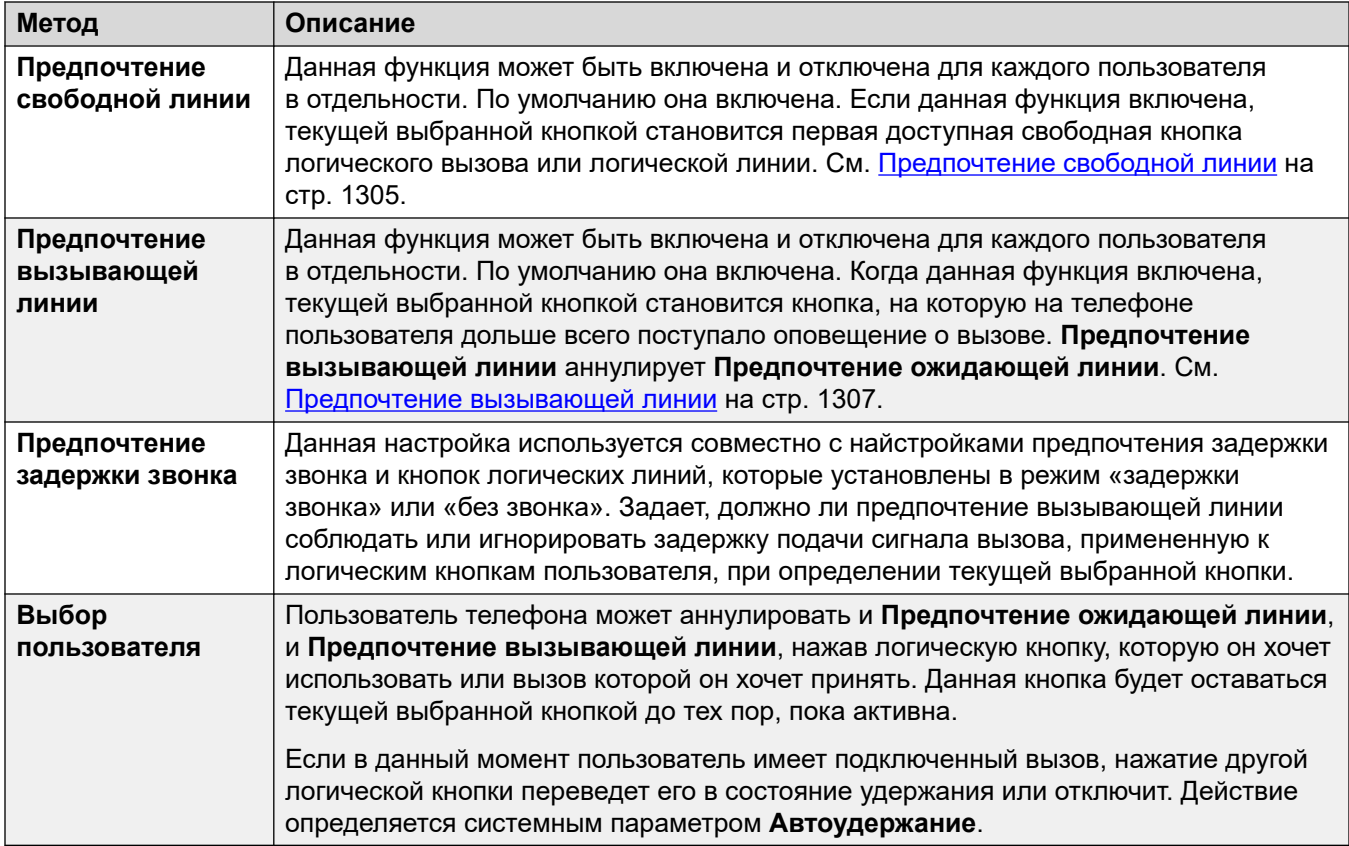

#### **Предварительный выбор ответа**

Обычно если у пользователя есть несколько оповещающих вызовов, отображаются только сведения о вызове на выбранной в настоящее время кнопке. При нажатии любой из кнопок, на которые поступает оповещение, вызов будет принят на данной кнопке. Включение в линию примет вызов текущей выбранной кнопки.

Включение пользовательского параметра телефонии **Предварительный выбор ответа**  позволяет пользователю нажать любую кнопку, на которую поступает оповещение, для того, чтобы сделать ее текущей выбранной кнопкой и отобразить сведения о вызове, не принимая данный вызов. Чтобы принять вызов при включенном параметре **Предварительный выбор ответа**, пользователь должен нажать кнопку, на которую поступает оповещение, для отображения сведений о вызове, а затем либо нажать данную кнопку еще раз, либо снять трубку.

#### **Дополнительные ссылки**

[Функции логических кнопок](#page-1302-0) на стр. 1303

## <span id="page-1304-0"></span>**Предпочтение свободной линии**

Предпочтение ожидающей линии определяет текущую выбранную кнопку пользователя как первую доступную свободную кнопку логического вызова или индикации линии. К данной кнопке применяется Индикация выбранной кнопки, и если пользователь включится в линию, например, сняв трубку, исходящий вызов начнется на данной кнопке.

- **?Зачем использовать только предпочтение ожидающей линии** В средах, где основная нагрузка приходится на исходящие вызовы, например, телемаркетинг, входящие вызовы редки, пользователь включается в линию для того, чтобы совершить вызов. Использование **Предпочтения ожидающей линии** без **Предпочтения вызывающей линии** обеспечивает, что пользователь не сможет случайно принять вызов, собираясь совершить вызов.
- Если ВСЕ кнопки доступного вызова или представления линии используются в настоящий момент, то функция **Предпочтение ожидающей линии** не определяет ни одной выбранной кнопки. В данном случае включение в линию не будет иметь никакого действия.
- Для пользователей логических кнопок с **Предпочтением ожидающей линии** в состоянии выкл. включение в линию (снятие трубки или нажатие **ГРОМКАЯ СВЯЗЬ**, **ГАРНИТУРА**, и т.д.) не будет иметь никакого действия, пока не нажата логическая кнопка.
- По умолчанию **Предпочтение ожидающей линии** включено для всех пользователей.
- **Предпочтение ожидающей линии** аннулируется **Предпочтением вызывающей линии**, если оно также включено для пользователя.

#### **Предпочтение ожидающей линии, пример 1**

В данном примере для пользователя запрограммировано только **Предпочтение ожидающей линии**. **Предпочтение вызывающей линии** не запрограммировано.

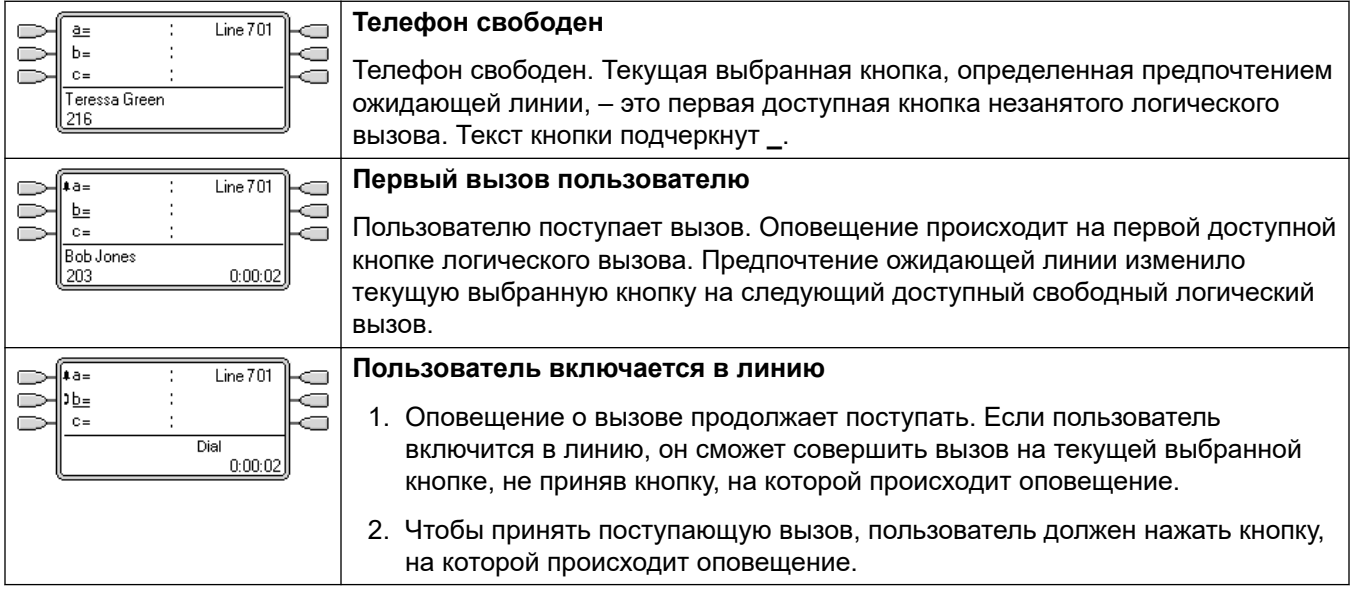

#### **Предпочтение ожидающей линии, пример 2**

В данном примере для пользователя запрограммировано только **Предпочтение ожидающей линии**. **Предпочтение вызывающей линии** не запрограммировано.

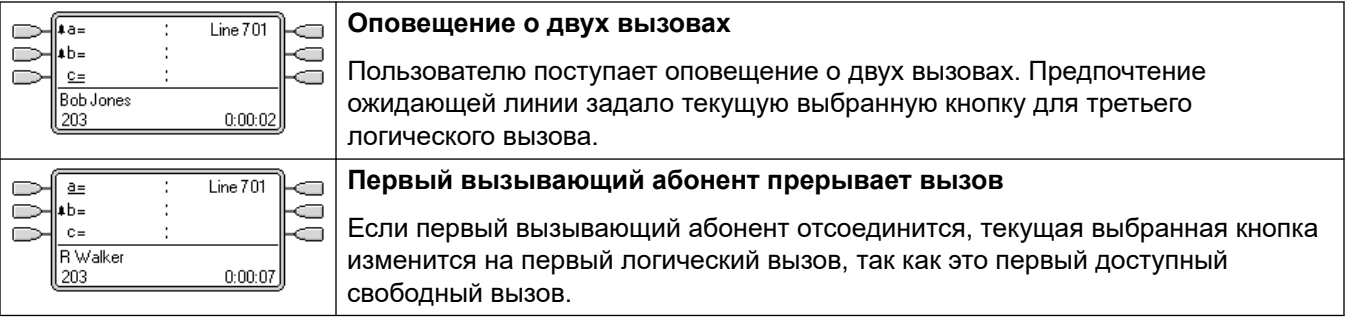

#### **Предпочтение ожидающей линии, пример 3**

В данном примере для пользователя заданы и **Предпочтение ожидающей линии**, и **Предпочтение вызывающей линии**.

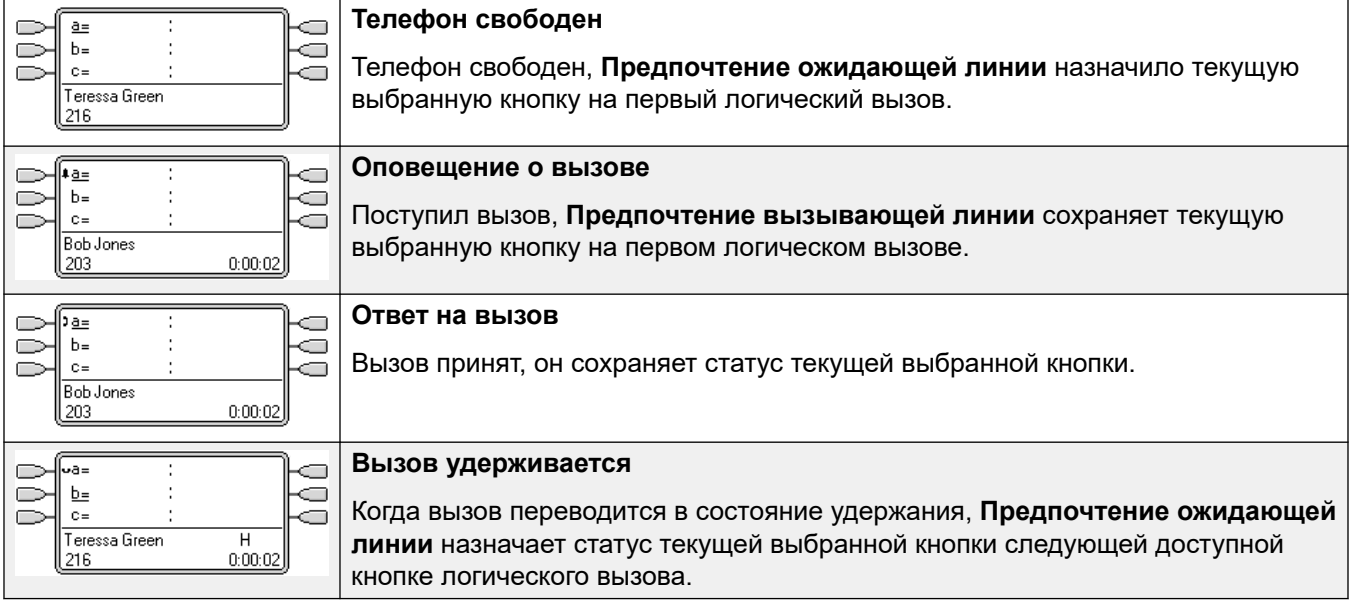

#### **Предпочтение ожидающей линии, пример 4**

В данном примере для пользователя запрограммировано только **Предпочтение ожидающей линии**. **Предпочтение вызывающей линии** не запрограммировано.

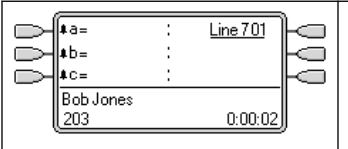

#### **Поступает оповещение на все логические вызовы**

В данном случае на все кнопки логического вызова поступают оповещения о входящих вызовах. Предпочтение ожидающей линии изменило текущую выбранную кнопку на первую доступную индикацию линии.

#### **Дополнительные ссылки**

[Функции логических кнопок](#page-1302-0) на стр. 1303

## <span id="page-1306-0"></span>**Предпочтение вызывающей линии**

Предпочтение вызывающей линии определяет текущей выбранной кнопкой пользователя кнопку, на которую дольше всего поступало оповещение о вызове. К данной кнопке применяется Индикация выбранной кнопки, и, если пользователь включится в линию, например, сняв трубку, вызов, оповещение о котором поступает на данную кнопку, будет принят.

- Предпочтение вызывающей линии включает в себя оповещение о вызове на кнопках логического вызова, индикации линии, параллельного подключения к вызову и автоматической переадресации.
- **Предпочтение вызывающей линии** аннулирует **Предпочтение ожидающей линии**.
- По умолчанию **Предпочтение вызывающей линии** включено для всех пользователей.
- **Порядок предпочтения вызывающей линии** Когда оповещение о вызове пользователя, дольше других находящемся в ожидании, поступает на несколько кнопок представлений пользователя, а для пользователя задано предпочтение вызывающей линии, для назначения текущей выбранной кнопки будет использован следующий порядок.
	- Логический вызов.
	- Параллельное подключение к вызову.
	- Автоматическая переадресация вызовов.
	- Индикация линии.
- **Пример**.

Оповещение о вызове страхуемому пользователю изначально поступает на кнопку представления линии пользователя. Предпочтение вызывающей линии назначает статус текущей выбранной кнопки индикации линии. Когда оповещение о том же вызове начинает поступать на кнопку автоматической переадресации, статус текущей выбранной кнопки переключается на нее.

#### • **Задержка подачи вызывного сигнала и предпочтение вызывающей линии**

Кнопки представлений могут быть заданы как **Задержка звонка** или **Нет звонка**. На данные кнопки поступает визуальное оповещение, но слышимый сигнал не подается. Предпочтение вызывающей линии все равно применяется к кнопкам, на которые поступает оповещение, даже если они заданы как **Задержанная подача сигнала вызова** или **Без сигнала вызова**.

#### • **Предпочтение задержки звонка**

Для пользователей, у которых выбрано **Предпочтение звонящей линии**, параметр **Предпочтение задержки звонка** задает использование предпочтения вызывающей линии или игнорирование кнопок, на которые поступает визуальное оповещение, но для которых задано **Задержка звонка** или **Нет звонка**. По умолчанию задержка подачи вызывного сигнала игнорируется.

#### **Предпочтение вызывающей линии, пример 1**

В данном примере для пользователя заданы и **Предпочтение вызывающей линии**, и П**редпочтение ожидающей линии**. Также включены функции **Предпочтение вызывающей линии** и **Автоудержание**. **Предварительный выбор ответа** выключен.

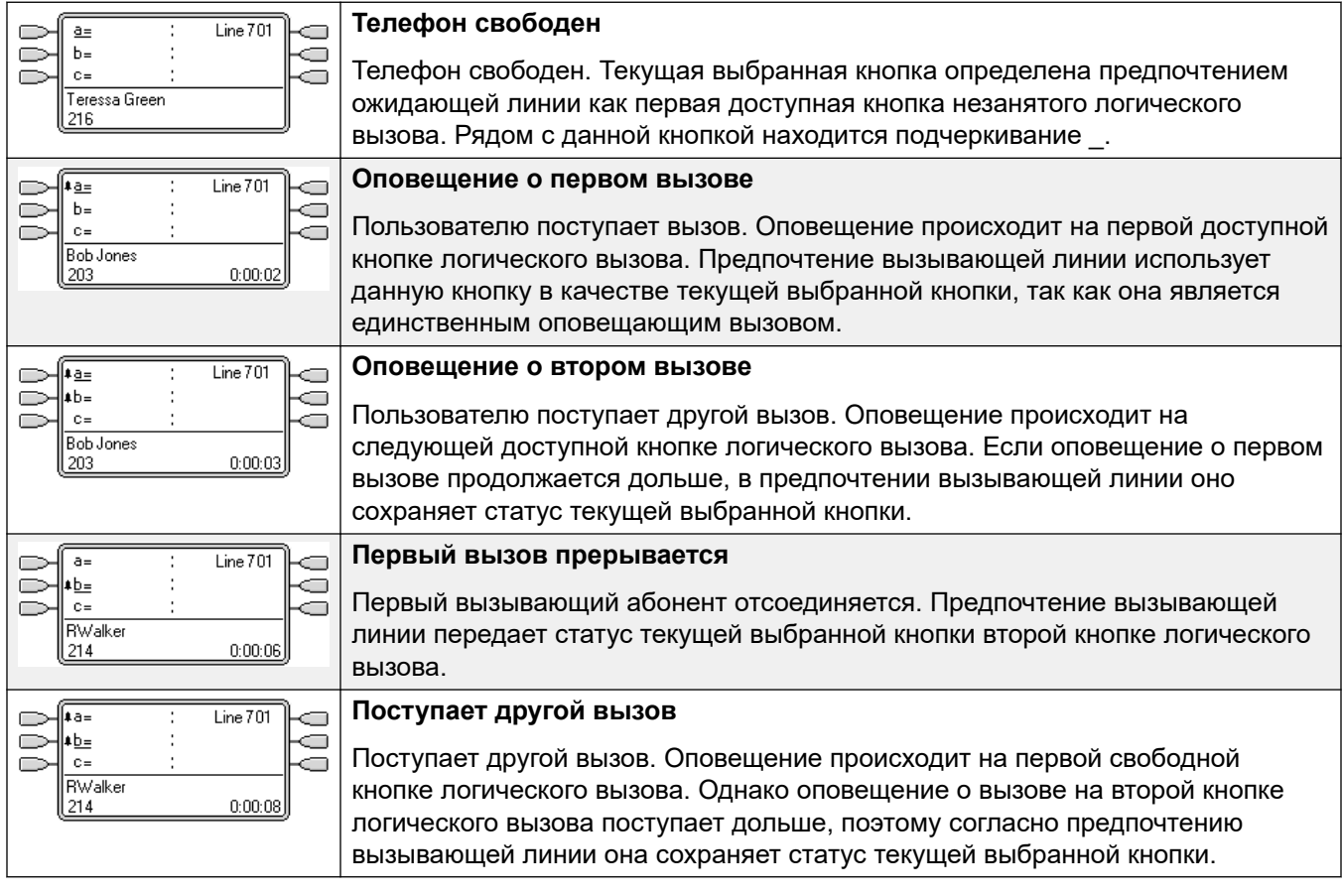

#### **Предпочтение вызывающей линии, пример 2**

В данном примере для пользователя запрограммированы и предпочтение вызывающей линии, и предпочтение ожидающей линии. Также включены функции **Предпочтение вызывающей линии** и **Автоудержание**. **Предварительный выбор ответа** выключен.

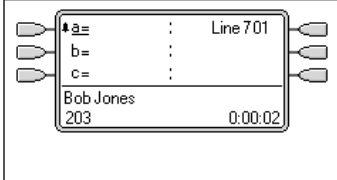

#### **Первый вызов пользователю**

Пользователю поступает вызов. Оповещение происходит на первой доступной кнопке логического вызова. Предпочтение вызывающей линии использует данную кнопку в качестве текущей выбранной кнопки, так как она является единственным оповещающим вызовом.

<span id="page-1308-0"></span>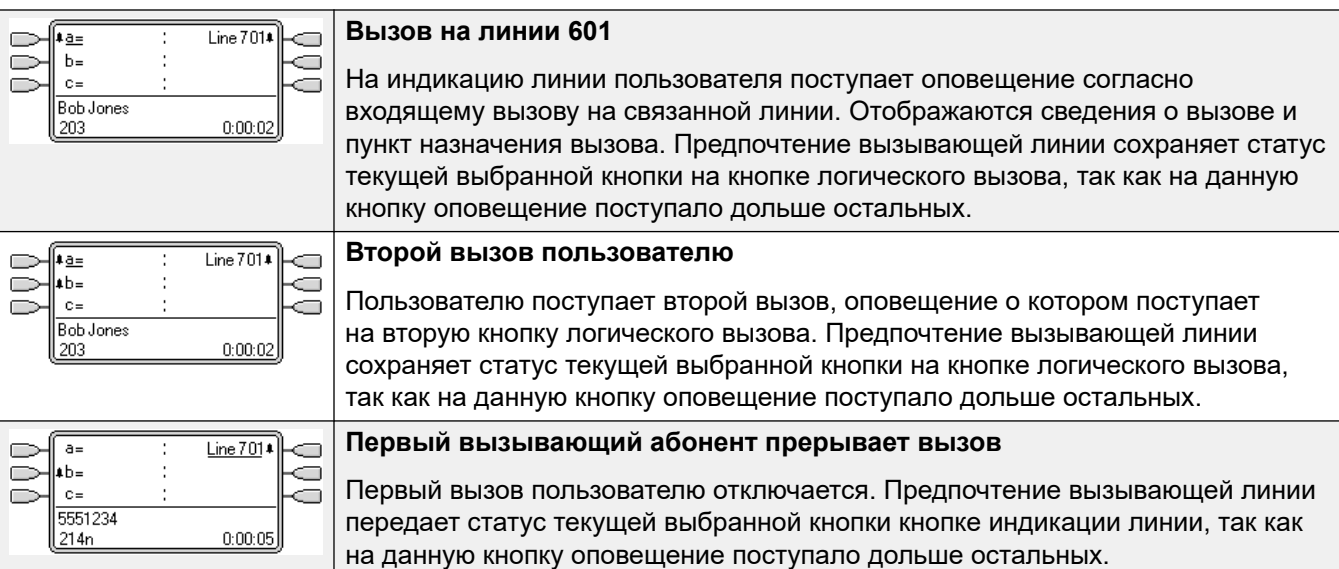

[Функции логических кнопок](#page-1302-0) на стр. 1303

## **Предварительный выбор ответа**

На некоторых телефонах отображаются только подробности вызова, оповещение о котором поступает на текущую выбранную кнопку, или вызова, подключенного на текущей выбранной кнопке. Сведения о вызовах, оповещение о которых поступает на другие кнопки, не отображаются либо отображаются кратко при первом представлении, а затем снова заменяются сведениями о вызове на текущей выбранной кнопке.

По умолчанию нажатие любой другой кнопки с оповещением приведет к принятию вызова на данной кнопке. Предварительный выбор ответа позволяет пользователю нажимать кнопки с оповещением, отличные от текущей выбранной кнопки, не принимая при этом вызов. Вместо этого нажатая кнопка становится текущей выбранной кнопкой, и отображаются подробности ее вызовов.

Обратите внимание, что использование предварительного выбора ответа при подключенном вызове приведет к удержанию или окончанию данного вызова в соответствии с настройкой Автоудержание системы.

#### **Предварительный выбор ответа, пример 1**

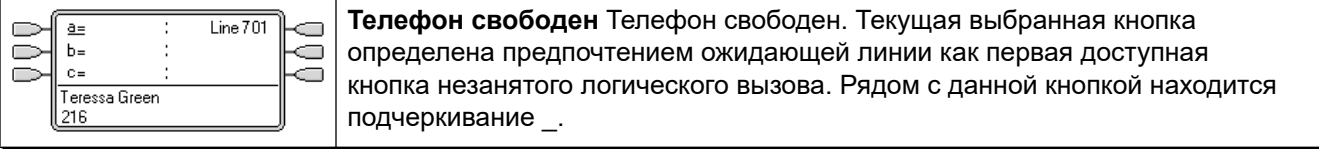

<span id="page-1309-0"></span>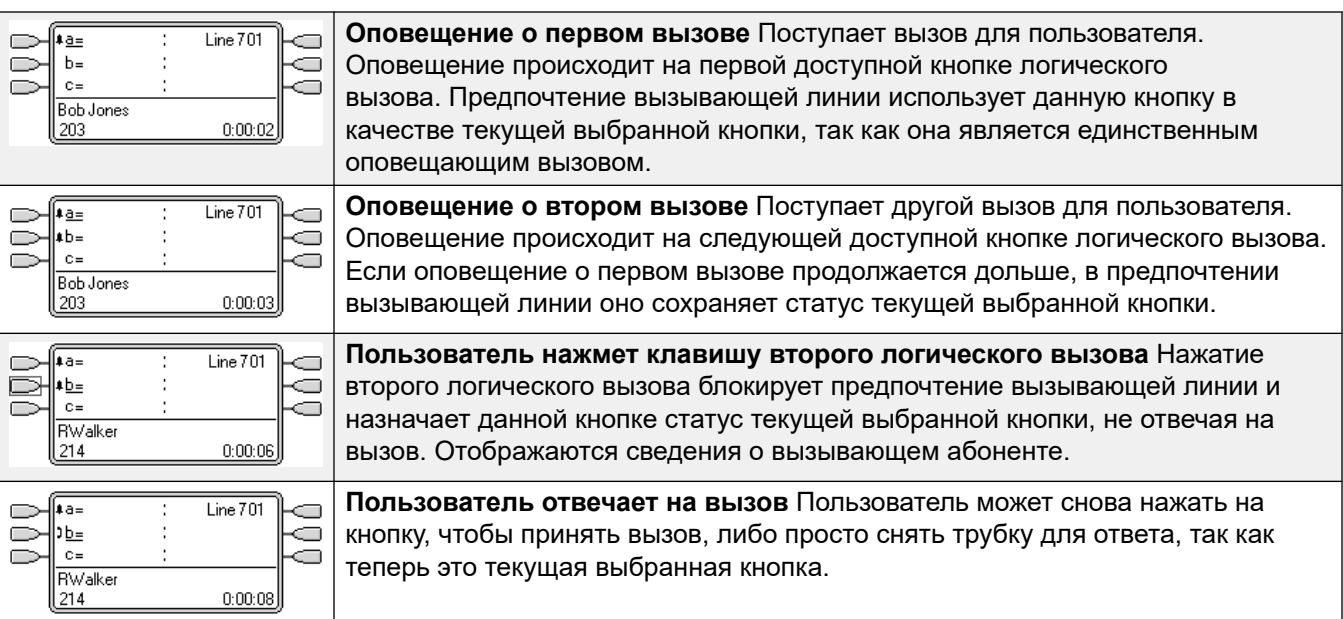

[Функции логических кнопок](#page-1302-0) на стр. 1303

## **Автоматическое удержание**

Автоудержание — это общесистемная функция, распространяющаяся на всех пользователей логических кнопок. Данная функция определяет, что происходит, когда уже находящийся на линии пользователь нажимает другую логическую кнопку. Доступные варианты:

- Если функция **Автоудержаниеотключена**, текущий вызов будет отключен.
- Если функция **Автоудержаниевключена**, текущий вызов будет переведен в режим удержания.

#### **Автоудержание, пример 1**

В данном примере пользователь имеет два вызова, отображающихся на кнопках логического вызова. **Предварительный выбор ответа** выключен.

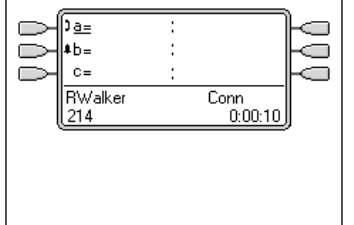

- 1. Данный пользователь имеет три кнопки логического вызова. Он ответил на один вызов и все еще подключен к нему, о чем свидетельствует значок . Сигнал о втором вызове находится на второй кнопке логического вызова, о чем свидетельствует значок  $\clubsuit$ .
- 2. Что произойдет, когда пользователь нажмет клавишу второго логического вызова, определяется системным параметром **Автоудержание**.

<span id="page-1310-0"></span>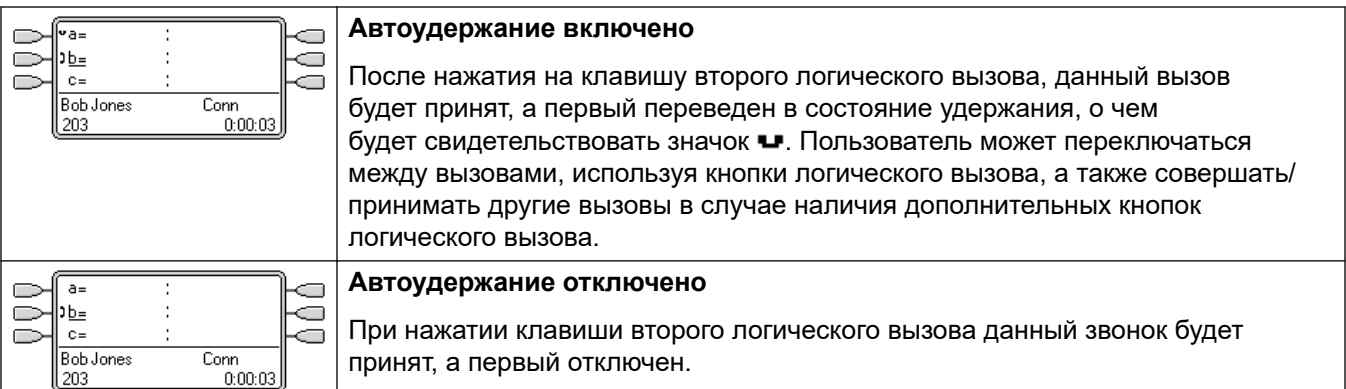

[Функции логических кнопок](#page-1302-0) на стр. 1303

## **Задержка звукового сигнала**

Задержка звонка может применяться к кнопкам индикации. Эта функция может использоваться для всех типов кнопок индикации и может быть выбрана отдельно для каждой кнопки индикации, имеющейся у пользователя. Использование задержки звонка не влияет на визуальное оповещение кнопок с помощью дисплея, значков дисплея или подсветки кнопки.

Задержка звонка обычно используется с кнопками индикации для линий, которые пользователь хочет отслеживать, но вызовы которых он, как правило, принимать не хочет. Впрочем, задержка звонка может быть применена к любому типу кнопок индикации.

Доступные для выбора настройки задержки звонка для кнопок индикации перечислены ниже. Настройка выбирается в ходе обычного процесса программирования кнопки.

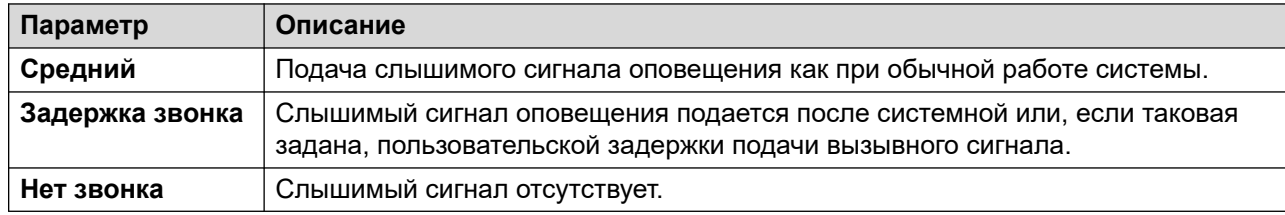

Существует два возможных источника задержки, используемых в случае выбора для кнопки опции задержки подачи сигнала вызова.

• **Пользователь** > **Телефония** > **Параметры для нескольких линий** > **Задержка звукового сигнала**: По умолчанию = Пусто (использовать системный параметр), диапазон от 1 до 98 секунд. Данная настройка может использоваться для аннулирования системной настройки. Позволяет настраивать для каждого пользователя различное время задержки.

• **Система** > **Телефония** > **Телефония** > **Задержка звукового сигнала**: По умолчанию = 5 секунд, диапазон от 1 до 98 секунд. Данная настройка используется для всех пользователей, кроме случаев, когда у отдельного пользователя задано конкретное значение.

#### **Заметки**

- **Вызовы, игнорирующие задержку звонка** задержка звукового сигнала не применяется к удержанным повторным вызовам, запаркованным повторным вызовам, переданным обратно вызовам, ответным вызовам голосовой почты и автоматическим ответным вызовам. Для телефонов, использующих внутреннее дублирование, настройки задержки звонка не применяются к вызовам, оповещение о которых поступает на вторичный дублированный внутренний номер (кроме не дублирующихся кнопок индикации, для которых задана настройка **Нет звонка**).
- **Автоматическое соединение вызовов** задержка звукового сигнала применяется к этим вызовам до автоматического соединения. Не применяется к вызовам оповещения.
- **Несколько кнопок, на которые поступает оповещение** когда вызов представляется на нескольких кнопках телефона пользователя (см. раздел «Несколько кнопок, на которые поступает оповещение»), ко всем кнопкам с оповещениями применяется минимальная задержка. Например, если для одной из кнопок, на которые поступает оповещение, задана настройка **Немедленно**, она аннулирует все остальные кнопки с оповещением, для которых задана настройка **Задержка звонка**. Таким же образом, если для одной из кнопок с оповещением задана настройка **Нет звонка**, она будет заменена другой кнопкой, для которой задана настройка **Немедленно** или **Задержка звонка**.
- **Кнопки индикации линии** направленные пользователю вызовы, которые потенциально могут быть представлены на кнопке индикации вызова и кнопке индикации линии, представляются только на кнопке индикации линии. В этом случае используются настройки задержки звонка, заданные для первой свободной кнопки индикации вызова.
- **Задержка на аналоговых линиях** аналоговые линии, заданные как запуск цикла ICLID, уже задерживают подачу сигнала вызова, пока система ожидает полного ICLID для маршрутизации входящего вызова. В данном сценарии задержка подачи сигнала вызова работает параллельно с задержкой маршрутизации.
- **Задержка звукового сигнала и предпочтение вызывающей линии** для кнопок представления можно задать параметры **Задержка звонка** или **Нет звонка**. Однако предпочтение вызывающей линии все равно применяется к кнопкам, на которые поступает оповещение, даже если для них заданы параметры **Задержка звонка** или **Нет звонка**.
- Пользовательская настройка **Предпочтение задержки звонка** позволяет определить, будет ли предпочтение вызывающей линии использовать или игнорировать кнопки, на которые поступает оповещение, но для которых заданы настройки **Задержка звонка**  или **Нет звонка**.

#### **Задержка подачи сигнала вызова, пример 1**

В данном примере у пользователя задана кнопка индикации линии, сконфигурированная как «Без сигнала вызова».

<span id="page-1312-0"></span>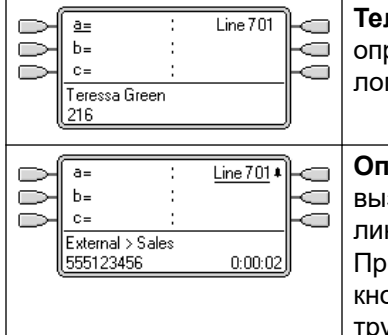

**Телефон свободен** Телефон свободен. Текущая выбранная кнопка определена предпочтением ожидающей линии как первая доступная кнопка логического вызова. Рядом с данной кнопкой находится подчеркивание \_.

**Оповещение о входящем вызове на линии** На линию поступает входящий вызов, оповещение о котором происходит где-то в системе. Кнопка индикации линии осуществляет визуальную индикацию, но вызывной сигнал не слышен. Предпочтение звонящей линии сделает индикацию линии текущей выбранной кнопкой пользователя, поэтому пользователь примет вызов, если снимет трубку.

#### **Дополнительные ссылки**

[Функции логических кнопок](#page-1302-0) на стр. 1303

### **Предпочтение задержки звонка**

Когда на свободный телефон поступает оповещение о вызове, предпочтение задержки вызова по умолчанию задает вызов как текущую выбранную кнопку, и, если пользователь затем снимает трубку, он принимает вызов.

В большинстве случаев это приемлемо, так как пользователь слышит сигнал вызова, который сообщает об ожидающем ответа вызове. Если вместо этого пользователь хочет выполнить вызов, он может нажать другую кнопку индикации вызова и подключиться к линии на данной кнопке.

При использовании задержки звонка может возникнуть проблема, если пользователь поднимет трубку, чтобы сделать вызов, не взглянув на дисплей. Если пользователь сделает это в тот момент, когда на кнопку поступает беззвучное оповещение с задержкой звонка, он примет ожидающий вызов вместо того, чтобы услышать тональный сигнал готовности линии и выполнить вызов.

Когда вызов, оповещение о котором происходит на кнопке, имеет статус текущего выбранного вызова, он сохраняет данный статус, даже если истекло время задержки звонка предшествующего вызова.

#### **Предпочтение задержанной подачи сигнала вызова, пример 1**

В данном примере пользователь имеет кнопку индикации линии для отслеживаемой линии. Данная кнопка индикации линии задана как «без сигнала вызова», так как пользователю периодически необходимо использовать данную линию, но, как правило, вызовы на данной линии он не принимает.

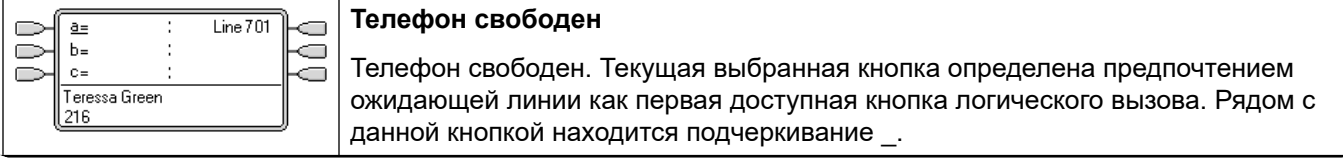

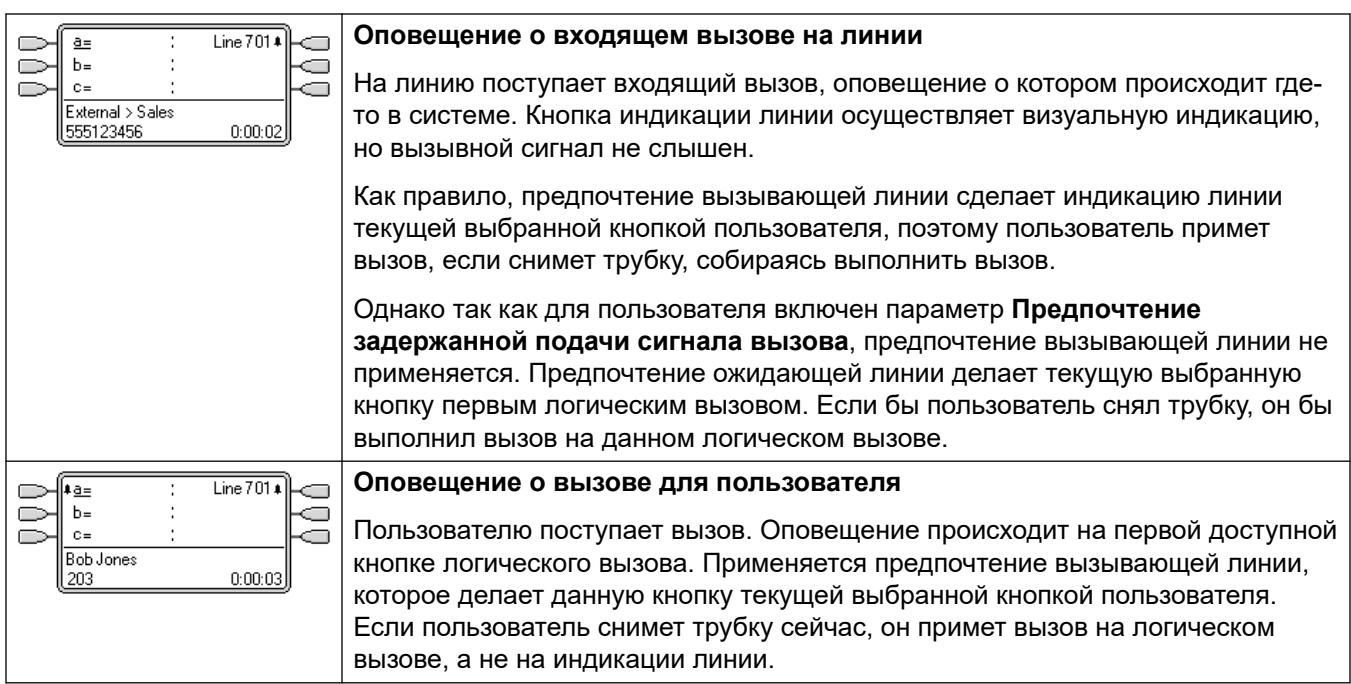

#### **Предпочтение задержанной подачи сигнала вызова, пример 2**

Данный пример похож на предыдущий, за исключением того факта, что для пользователя и линии задана 15-секундная задержка подачи сигнала вызова. Это информирует пользователя о том, что по какой-либо причине вызов принят не был, и позволяет ему принять его, просто сняв трубку.

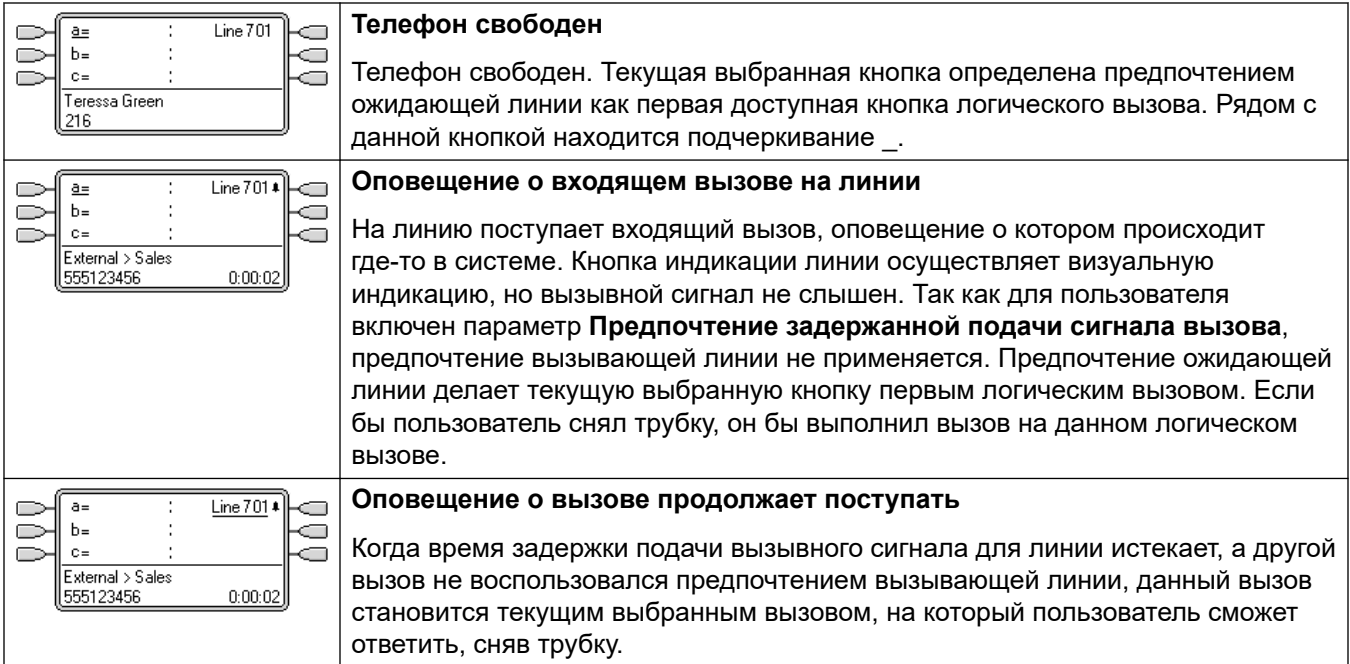

#### **Дополнительные ссылки**

[Функции логических кнопок](#page-1302-0) на стр. 1303

## <span id="page-1314-0"></span>**Свертывание логических вызовов**

В данном разделе описано, что происходит, когда пользователь, имеющий несколько вызовов на разных логических кнопках, создает между ними конференцию. В данном сценарии индикация вызова свернется на одну логическую кнопку, а другие логические кнопки будут возвращены в режим ожидания. Исключениями являются любые задействованные логические кнопки линии, показывающие состояние «используется в другом месте».

#### **Свертывание логических вызовов, пример 1**

В данном примере пользователь настроит простой конференц-вызов. Для пользователя заданы параметры **Предпочтение свободной линии** и **Предпочтение ожидающей линии**. **Автоудержание** для системы включено. **Предварительный выбор ответа** выключен.

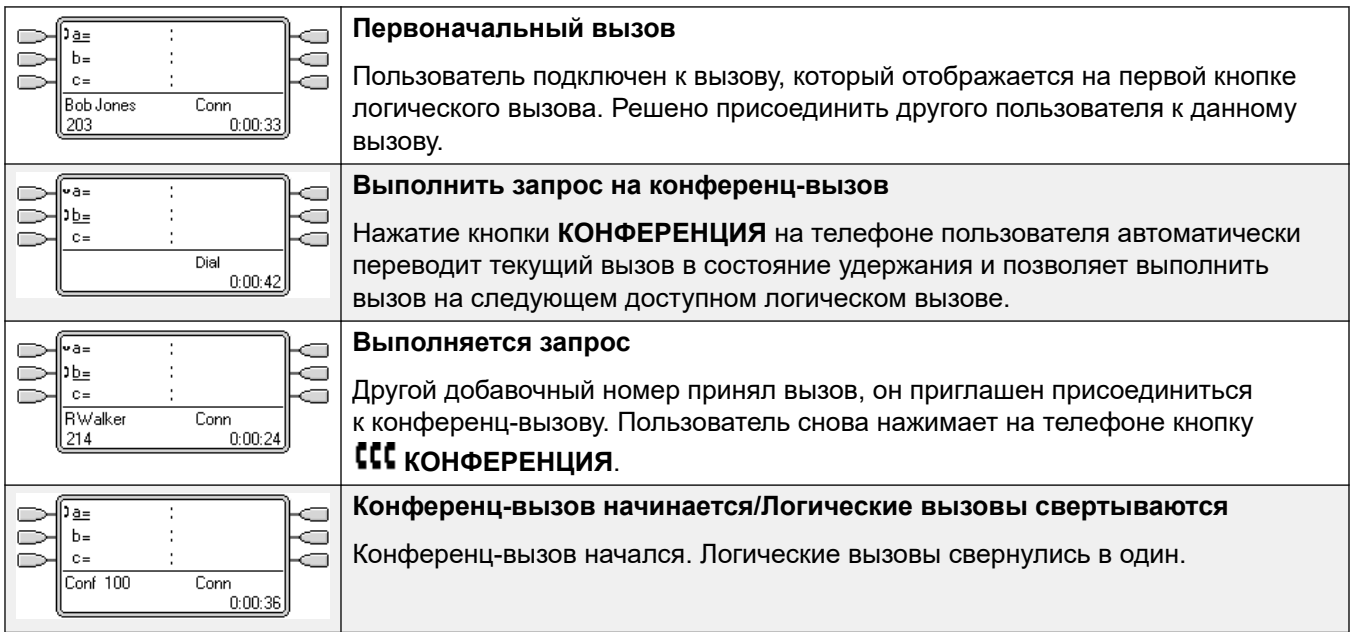

#### **Дополнительные ссылки**

[Функции логических кнопок](#page-1302-0) на стр. 1303

## **Присоединение к вызовам**

Логические кнопки могут использоваться для «присоединения» к существующим вызовам и создания конференц-вызова. Пользователь может присоединяться к вызовам, отображаемым на его телефоне со значением «используется в другом месте».

Данную функцию часто называют «запараллеливание в вызов». Однако данный термин можно спутать с термином «Кнопки параллельного подключения к вызову», потому его использования следует избегать.

Возможность присоединения к вызовам контролируется следующей функцией, устанавливаемой для каждого пользователя.

• **Вмешательство в разговор недопустимо**: По умолчанию = вкл.

Если данная опция задана для пользователя, дольше всех подключенного к вызову, ни один пользователь не сможет присоединиться к нему. Если данный пользователь покидает вызов, берется статус следующего внутреннего пользователя, дольше всех подключенного к вызову. Исключения:

- Вызовы голосовой почты всегда обрабатываются с параметром **Прерывание недопустимо**.
- Когда маршрутизация внешнего вызова осуществляется вне коммутатора пользователем, покинувшим вызов, используемый статус **Прерывание недопустимо** принадлежит пользователю, переадресовавшему вызов вне коммутатора.
- Любой вызов, не включающий внутренних пользователей, на любом этапе обслуживается как **Прерывание недопустимо**. Например:
	- При автоматическом выполнении маршрутизации внешнего вызова вне коммутатора с помощью краткого кода в маршруте входящего вызова.
	- Вызовы распределенной сети с других систем, маршрутизация которых осуществляется вне коммутатора.
	- Вызовы VoIP с незарегистрированного в системе устройства.
- Параметр **Может вмешиваться** не используется для присоединения к вызовам с помощью логических кнопок.

Также применяется следующее:

**Недоступна** — в дополнение к использованию параметра **Вмешательство в разговор недопустимо** вызов также недоступен в следующих случаях:

- Продолжается набор номера, звуковое оповещение или маршрутизация вызова.
- Это ответный вызов. Например, вызов, удержание или парковка которого истекли.
- Если все внутренние абоненты, либо два или более абонента, участвующие в вызове, перевели вызов в состояние удержания.
- **Ресурсы конференц-связи** способность к параллельному подключению зависит от доступных в системе ресурсов конференц-связи. Данные ресурсы ограничены и могут различаться в зависимости от количества участников параллельно подключенных вызовов и конференций. Возможное количество ресурсов конференц-связи зависит от типа системы и наличия Conferencing Center.
- **Тональный сигнал конференц-вызова** когда к вызову присоединяется абонент, все участники данного вызова могут слышать системные тональные сигналы конференцсвязи. По умолчанию это одиночный сигнал при присоединении абонента к вызову и двойной сигнал при покидании вызова. Это системный параметр.
- **Удержание параллельного вызова** если пользователь переводит вызов, к которому он присоединился, в состояние удержания, то удерживается его подключение

к конференц-вызову. Другие участники сохраняют подключение и могут продолжить разговор. Это отобразится на индикаторе состояния кнопки. Пользователь, переведший подключение в состояние удержания, отображается как «удерживается здесь» на кнопке, которую он использовал для присоединения к вызову. Для всех остальных пользователей сохраняется статус «используется здесь».

- **Максимум две аналоговых магистрали** в конференц-вызов может быть включено максимум две аналоговых магистрали.
- **Запаркованные вызовы** кнопка индикации линии может указывать, что на данной линии находится активный вызов. Такие вызовы должны быть распаркованы с помощью индикации линии.

#### **Пример присоединения 1: Присоединение с параллельным подключением**

В данном примере пользователь присоединяется к вызову, используя кнопку параллельного подключения к вызову. **Предварительный выбор ответа** выключен.

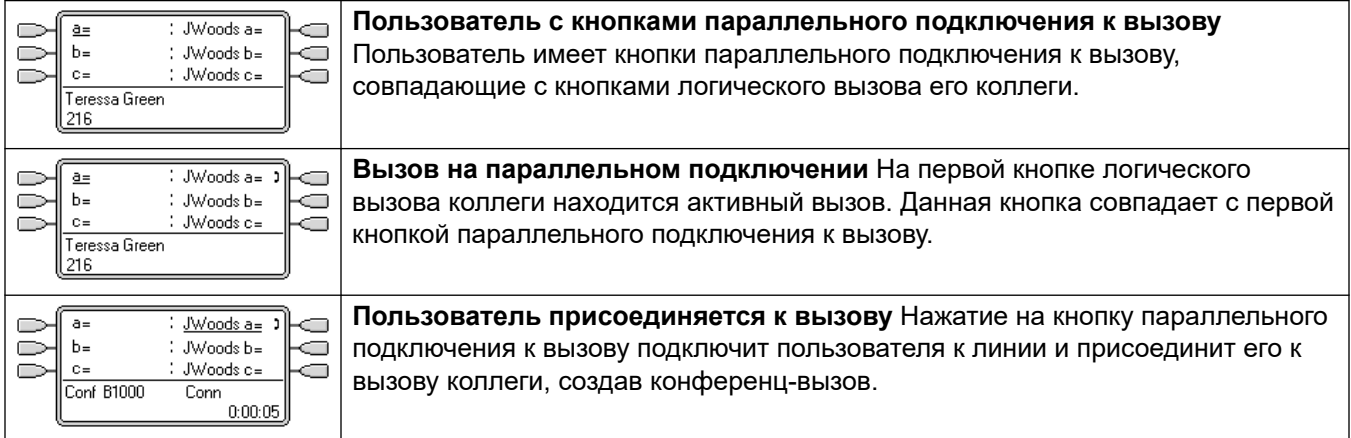

#### **Пример присоединения 2: Присоединение с индикацией линии**

В данном примере пользователь присоединяется к вызову посредством нажатия кнопки индикации линии. **Предварительный выбор ответа** выключен.

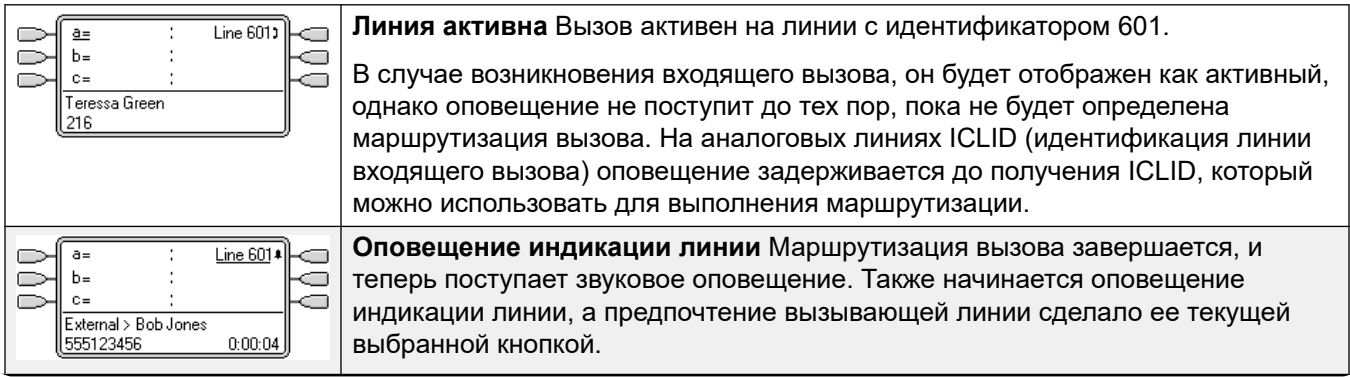

<span id="page-1317-0"></span>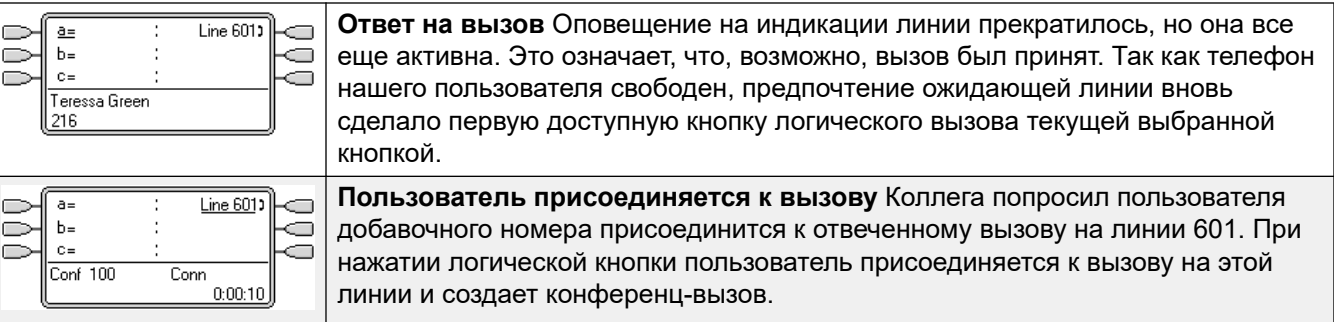

[Функции логических кнопок](#page-1302-0) на стр. 1303

## **Несколько логических кнопок, на которые поступает оповещение**

В некоторых сценариях возможно оповещение об одном вызове на нескольких логических кнопках. В данном случае применяется следующее.

• **Кнопки представления линии переопределяют кнопки представления вызова и параллельного подключения**

Когда вызов на линии поступает непосредственно к пользователю в качестве целевого маршрута входящего вызова, на представлении линии будет только оповещение о вызове. В данном сценарии используется параметр задержки подачи вызывного сигнала первой свободной кнопки логического вызова.

• **Оповещение о вызове может поступать на кнопки представления вызова, линии и параллельного подключения**

Наиболее распространенным примером для такой ситуации могут быть вызовы группы поиска, у членов которой включается представление параллельного подключения друг к другу. В этом случае кнопка, использованная для принятия вызова, останется активной, тогда как другая кнопка снова станет свободной.

• **Оповещение о вызовах на кнопках представления линии/параллельного подключения может также производиться на кнопке параллельного подключения**

В этом случае оповещение на кнопке переадресации вызовов может происходить с задержкой до истечения **индивидуального времени переадресации** для переадресуемого пользователя.

• **Порядок предпочтения вызывающей линии**

<span id="page-1318-0"></span>Когда оповещение о вызове поступает на несколько кнопок представления пользователя, а для пользователя задано **Предпочтение вызывающей линии**, для назначения текущей выбранной кнопки будет использован следующий порядок:

- 1. Логический вызов.
- 2. Параллельное подключение к вызову.
- 3. Автоматическая переадресация вызовов.
- 4. Индикация линии.

#### **Пример**

Оповещение о вызове страхуемому пользователю изначально поступает на кнопку представления линии пользователя. **Предпочтение вызывающей линии** назначит статус текущей выбранной кнопки представления линии. Когда оповещение о том же вызове начинает поступать на кнопку автоматической переадресации, статус текущей выбранной кнопки переключается на нее.

#### **Задержка звукового сигнала**

При использовании задержки подачи вызывного сигнала к кнопкам, на которые поступает оповещение, будет применена самая короткая задержка. Например, если для одной из кнопок, на которые поступает оповещение, задана настройка **Немедленно**, она аннулирует все остальные кнопки с оповещением, для которых задана настройка **Задержка звонка**. Таким же образом, если для одной из кнопок с оповещением задана настройка **Нет звонка**, она будет заменена другой кнопкой, для которой задана настройка **Немедленно**  или **Задержка звонка**.

#### **Дополнительные ссылки**

[Функции логических кнопок](#page-1302-0) на стр. 1303

## **Спаривание**

Дублирование — это механизм, позволяющий подавать сигнал о вызовах пользователю на два телефона. Обычный телефон пользователя считается основным, а дублирующий телефон — дополнительным.

По умолчанию дублируется сигнализирование о вызовах, поступающих только на кнопки индикаторов состояний вызовов основного телефона. Для внутреннего дублирования система поддерживает параметры, позволяющие дублировать на дополнительном телефоне сигнализирование о вызовах на других типах кнопок индикаторов состояний. Эти параметры задаются в разделе **Пользователь | Дублирование** конфигурации системы. Это параметры **Дублирование индикаторов коммутации**, **Дублирование индикаторов покрытия** и **Дублирование индикаторов состояний линий**. Все эти параметры отвечают за возможность дополнительного телефона уведомлять о дополнительных сигнализируемых вызовах.

Сигнализирование о вызове на дополнительном телефоне игнорирует все настройки «Задержка звукового сигнала» кнопки индикатора состояния, используемой на основном <span id="page-1319-0"></span>телефоне. Единственным исключением являются кнопки, для которых определена настройка «Отсутствует звуковой сигнал», тогда вызовы не дублируются.

#### **Дополнительные ссылки**

[Функции логических кнопок](#page-1302-0) на стр. 1303

## **Занято при удержании**

Пользователя, выбравшего функцию **Занято при удержании**, при удержании вызова система считает занятым для всех последующих вызовов. Данная функция предназначена в первую очередь для пользователей добавочных линий аналоговых телефонов. В приложении Manager в случае выбора функции **Занято при удержании** пользователем, имеющим клавиши представления вызова, отобразится запрос на удаление выборки **Занято при удержании**.

#### **Дополнительные ссылки**

[Функции логических кнопок](#page-1302-0) на стр. 1303

## **Резервирование кнопки логического вызова**

Такие функции, как передача вызовов с помощью клавиши **Передача вызова,** требуют от пользователя наличия минимум одной доступной кнопки логического вызова для завершения части процесса, исходящего вызова. Однако по умолчанию все кнопки логического вызова доступны для получения входящих вызовов в любое время. При помощи конфигурации системы можно зарезервировать последнюю кнопку логического вызова только для исходящих вызовов.

Пользователи телефонов серии 1400, 1600, 9500 и 9600 могут перевести вызов на удержание с ожиданием перевода, даже если у них нет свободной кнопки логического вызова. См. раздел <u>[Перевод с учетом контекста](#page-865-0)</u> на стр. 866.

#### **Резервирование логического вызова**

На вкладке **Пользователь | Телефония | Многоканальные опции** выберите параметр **Резервировать последнюю логическую линию**.

#### **Дополнительные ссылки**

[Функции логических кнопок](#page-1302-0) на стр. 1303

## <span id="page-1320-0"></span>**Выход из системы и режим «hot desking»**

Пользователи могут иметь возможность выполнять вход и выход из системы из разных телефонов. Это называется «hot desking». Все настройки пользователя, включая добавочный номер, передаются на телефон, на котором пользователь вошел в систему. К ним относятся параметры кнопок и индикаторов, а также кнопки индикации вызова.

Данный тип действия оказывает следующее влияние на логические кнопки.

При выходе или входе в систему на телефоне, не поддерживающем логические кнопки, происходит следующее.

- Параллельные подключения, заданные для пользователя, будут неактивны.
- Автоматическая переадресация, заданная для пользователя, будет работать.

При входе в систему на телефоне с меньшим количеством кнопок, чем запрограммировано для пользователя, происходит следующее.

- Недоступные на используемом телефоне кнопки будут неактивны.
- Любые параллельные подключения к данным кнопкам от других пользователей, будет неактивны.

#### **Hot Desking в удаленном режиме**

Версия 4.0+ поддерживает (путем добавления лицензионных ключей) пользователей, работающих на нескольких рабочих местах в пределах распределенной сети. Однако использование логических кнопок (автоматическая переадресация, параллельное подключение и логическая линия) в распределенной сети не поддерживается. Поэтому когда пользователь входит в удаленную систему, все подобные кнопки прекратят свою работу. Таким же образом не будут работать кнопки, настроенные другим пользователем для данного удаленного пользователя в качестве конечного адресата.

#### **Дополнительные ссылки**

[Функции логических кнопок](#page-1302-0) на стр. 1303

### **Приложения**

Ряд системных приложений могут использоваться для совершения, принятия и отслеживания вызовов. Данные приложения обрабатывают вызовы, используя следующие кнопки и индикаторы.

#### **SoftConsole**

Это приложение может отображать несколько входящих или исходящих вызовов пользователя, а также позволяют обрабатывать данные вызовы через графический интерфейс.

• Отображаются все вызовы, оповещение о которых поступает на кнопки логического вызова.

- Вызовы на линии, вызовы автоматической переадресации и кнопки параллельного подключения к вызову не отображаются до момента их подключения с помощью соответствующей логической кнопки.
- Подключенные вызовы и вызовы, удержанные здесь, отображаются на всех типах логических кнопок.

[Функции логических кнопок](#page-1302-0) на стр. 1303

## <span id="page-1322-0"></span>**Глава 109. Программирование логических кнопок**

#### **Об этой задаче**

В данном разделе описан процесс программирования логических кнопок для пользователей в существующих конфигурациях системы.

**Функции индикации** Функции **Индикация вызова**, **Параллельное подключение к вызову**, **Подстраховка** и **Индикация линии** носят название «функций индикации». Для получения подробной информации об этих функциях и работе с ними см. Работа кнопки логической линии. Для обеспечения корректной работы телефонов необходимо соблюдать следующие ограничения.

Логические функции, запрограммированные для кнопок без соответствующих индикаторов или значков состояния, считаются отключенными. Данные кнопки включаются, когда пользователь входит в систему на телефоне, имеющем подходящие кнопки в данном положении.

Для кнопок индикации линии необходимо назначить идентификационные номера линии, см. раздел Программирование номеров логических линий. Не рекомендуется использовать логические линии для линий, на которых маршрутизация входящих вызовов осуществляется с помощью DID (DDI).

**Какое количество кнопок разрешено?** Поддерживаемые ограничения зависят от типа системы. 10 — для систем IP500 V2, 20 — для Server Edition и 40 — для Server Edition Select. Ограничения применяются следующим образом:

- Число параллельных подключений к одной логической линии.
- Число логических линий на одной линии.
- Число логических линий переадресации вызовов у одного пользователя.

Программирование кнопок индикации с помощью Manager

Только для изменения программирования кнопок соответствующие изменения конфигурации можно объединить с настройками системы без перезагрузки.

#### **Процедура**

- 1. Запустите Manager и загрузите текущую конфигурацию из системы.
- 2. Найдите и выберите пользователя, которому необходима логическая кнопка.
- 3. Выберите **Программирование кнопок**.

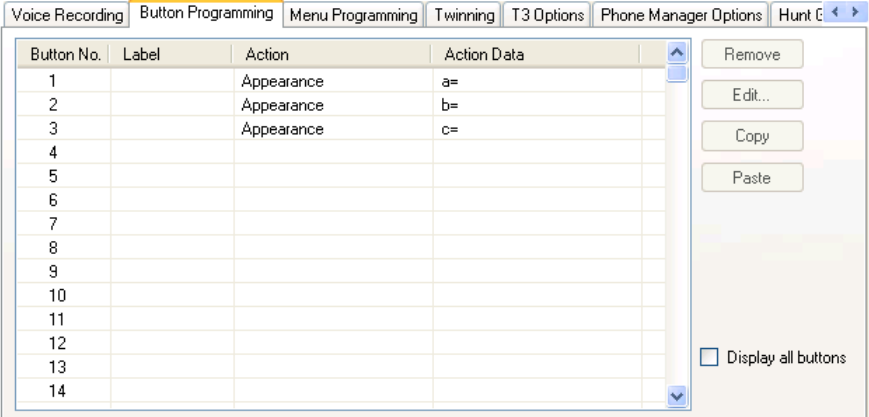

Количество отображаемых кнопок зависит от связанного с пользователем телефона на момент загрузки конфигурации из системы. Данная установка может быть аннулирована посредством выбора **Отобразить все кнопки**.

- 4. Для требуемой кнопки щелкните ее номер и нажмите **Редактировать**.
- 5. Нажмите кнопку **…**.

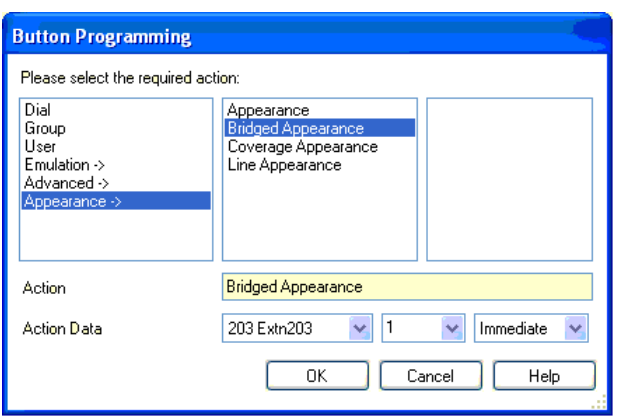

- 6. Из появившегося списка параметров выберите **Логический**.
- 7. Выберите тип необходимой логической кнопки.
- 8. Используйте раскрывающиеся поля **Данные действия** для выбора требуемых параметров.

Щелкните **ОК**.

9. Повторите перечисленные выше действия для каждой дополнительной кнопки логического вызова.

Щелкните **ОК**.

10. Повторите для других пользователей, которым необходимы логические кнопки.

#### **Дополнительные ссылки**

[Настройки системы логических функций](#page-1324-0) на стр. 1325

<span id="page-1324-0"></span>Пользовательские параметры логических функций на стр. 1325 [Программирование идентификационных номеров индикации линии](#page-1326-0) на стр. 1327 [Программирование исходящей линии](#page-1328-0) на стр. 1329

## **Настройки системы логических функций**

Настройки системы применяются ко всем пользователям и вызовам. Настройки системы, влияющие на логические операции, находятся на вкладке Система | Телефония и включают в себя следующие параметры.

- Автоудержание
- Тональный сигнал конференц-вызова
- Задержка звукового сигнала
- Визуально отличать внешний вызов

#### **Дополнительные ссылки**

[Программирование логических кнопок](#page-1322-0) на стр. 1323

## **Пользовательские параметры логических функций**

Пользовательские параметры применяются к каждому пользователю в отдельности. Помимо программирования кнопок следующие пользовательские параметры также применимы и к работе логических кнопок.

**Невозможно вмешаться.** По умолчанию = вкл. Данная функция контролирует, могут ли другие пользователи использовать свои логические кнопки для того, чтобы присоединиться к вызову. Применяется, когда пользователь является внутренним абонентом, дольше всех участвующим в вызове.

- **Время переадресации отдельного вызова (секунды).** По умолчанию = 10 секунд, диапазон от 1 до 99999 секунд. <sup>В</sup> Эта функция определяет длительность звонка на добавочный номер пользователя, прежде чем будет отправлено предупреждение на любого пользователя с включенной функцией переадресации вызовов. Этот установленный период времени не должен быть равен или превышать **Время отсутствия ответа** для данного пользователя.
- **Задержка звукового сигнала.** По умолчанию = пустое значение (использовать настройку системы). Диапазон = от 0 (use system setting) до 98 секунд. Эта настройка используется в том случае, когда какая-либо из программируемых кнопок логических линий запрограммирована на Отсроченный звонок. О вызовах, поступающих на эту кнопку, сначала идет визуальное уведомление. Звуковое уведомление имеет место только по истечении периода отсрочки звонка.

• **Покрытие звонка.** По умолчанию = звонок. В этом поле можно выбрать тип звонка для уведомления о вызовах на любой кнопке переадресации вызовов пользователя и вызова с одновременным извещением на другом телефонном аппарате. **Звонок**  означает стандартный звуковой сигнал звонка. **Сокращенный звонок** означает однократный, не повторяющийся сигнал звонка. **Без звонка** отключает сигнал звонка. Обратите внимание, что настройки звонка каждой кнопки (**Немедленно**, **Отсроченный звонок** или **Без звонка**) все равно могут быть применимы.

Сигнал звонка, используемый для уведомления о вызове для кнопки переадресации вызова или вызова с одновременным извещением на другом телефонном аппарате, будет разным в зависимости от того, подключен ли пользователь в данный момент к вызову или нет.

- Если нет, то используется настройка **Звонок переадресации**.
- Если пользователь подключен к вызову, то используется самый тихий из сигналов **Звонок переадресации** и **Звонок «внимание»**.

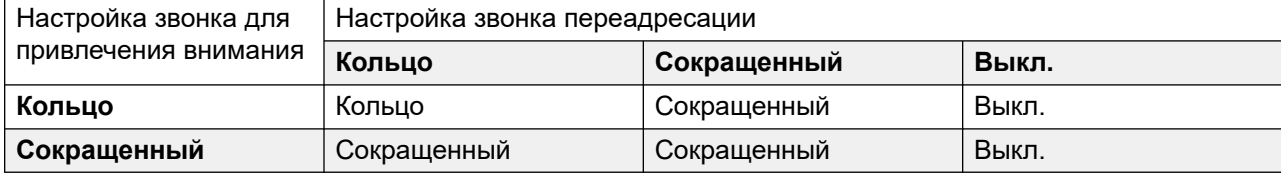

- **Звонок «внимание».** По умолчанию = сокращенный звонок. В этом поле можно выбрать тип звонка, который должен использоваться для привлечения внимания к вызову на кнопках логических линий, когда пользователь уже подключился к одной из своих кнопок логических линий. **Звонок** означает стандартный звуковой сигнал звонка. **Сокращенный звонок** означает один звуковой сигнал звонка. Обратите внимание, что настройки звонка каждой кнопки (**Немедленно**, **Отсроченный звонок** или **Без звонка**) все равно могут быть применимы.
- **Предпочтение звонящей линии.** По умолчанию = вкл. Для пользователей с множественными кнопками логических линий. Когда пользователь свободен и имеет несколько уведомлений о вызовах, функция «Предпочтение звонящей линии» назначает статус «текущая выбранная» кнопке индикации линии вызова с самым продолжительным периодом ожидания. Предпочтение звонящей линии имеет более высокий приоритет, чем предпочтение незадействованной линии.
- **Предпочтение ожидающей линии.** По умолчанию = вкл. Для пользователей с множественными кнопками логических линий. Когда пользователь свободен и не имеет уведомлений о вызовах, функция «Предпочтение незадействованной линии» назначает статус «текущая выбранная» самой первой свободной кнопке индикации линии.
- **Предпочтение отсроченного звонка**. По умолчанию = выкл. Данная настройка используется совместно с кнопками логических линий, установленных в режим «отсроченный» или «без звонка». С ее помощью можно установить, следует ли функции «Предпочтение звонящей линии» использовать или проигнорировать настройки отсроченного звонка, применяемые к кнопкам логических линий пользователя.

Когда она активирована, предпочтение линии звонка применяется только к кнопкам уведомлений с истекшим периодом отсрочки звонка.

<span id="page-1326-0"></span>Когда она отключена, функция предпочтения линии звонка может быть применена к кнопке уведомления даже если к ней был применен отсроченный звонок.

- **Предварительный выбор ответа**. По умолчанию = выкл. Когда у пользователя несколько вызовов уведомления, обычно показываются сведения и функции вызова, находящиеся на выбранной в настоящее время кнопке. Нажав любую из кнопок уведомления, вы ответите на вызов на этой кнопке, а, сняв трубку, вы ответите на вызов выбранной в настоящий момент кнопки. Активация функции **Предварительный выбор ответа** позволяет пользователю сделать текущей выбранной кнопкой любую кнопку уведомления, нажав на нее, а сведения о соответствующем вызове будут отображаться, пока вызов не будет отвечен, до тех пор пока пользователь не нажмет эту кнопку или не снимет трубку. Обратите внимание, что при одновременной активации функций **Предварительный выбор ответа** и **Предпочтение звонящей линии** и присвоении кнопке статуса «текущей выбранной» посредством линии звонка предпочтение не переходит автоматически к любой другой кнопке.
- **Зарезервировать последний логический вызов**: По умолчанию = выкл. Для пользователей с множественными кнопками логических линий. При выборе этого параметра последняя кнопка индикации линии пользователя перестает использоваться для принятия входящих вызовов. Это обеспечивает постоянную доступность кнопки индикации линии для совершения исходящего вызова и выполнения таких действий как передача соединения и организация телефонных конференций.

Пользователи телефонов серии 1400, 1600, 9500 и 9600 могут перевести вызов на удержание с ожиданием перевода, даже если у них нет свободной кнопки логического вызова. См. раздел Перевод с учетом контекста.

**Сокращенный звонок:** Эта опция заменяется настройкой **Звонок «внимание»**, описанной выше.

#### **Дополнительные ссылки**

[Программирование логических кнопок](#page-1322-0) на стр. 1323

## **Программирование идентификационных номеров индикации линии**

Логические линии поддерживаются для аналоговых транков, транков E1 PRI, T1, T1 PRI и BRI PSTN. Логические линии не поддерживаются для транков E1R2, QSIG и IP.

Обратите внимание, что настройка и изменение параметров линии, включая идентификационные номера индикации линии, требуют перезагрузки системы.

#### **Дополнительные ссылки**

[Программирование логических кнопок](#page-1322-0) на стр. 1323

### **Автоматическое перенумерование**

#### **Об этой задаче Процедура**

- 1. Выберите **Инструменты | Перенумерование линии**.
- 2. Выберите номер, с которого следует начинать перенумерование линии, и нажмите **OK**.
- 3. Все линии, поддерживающие **ID индикации линии**, будут пронумерованы по порядку.

### **Перенумерование вручную**

#### **Об этой задаче Процедура**

- 1. Запустите Manager и загрузите текущую конфигурацию из системы.
- 2. Выберите **Линия**.
- 3. Выберите нужную линию.

Вкладка, на которой задаются идентификационные номера логических линий, может различаться в зависимости от типа линии. Ниже приведено несколько примеров.

a. Аналоговая линия

На вкладке **Параметры линий** выберите **Идентификатор индикации линии** и введите требуемый идентификатор.

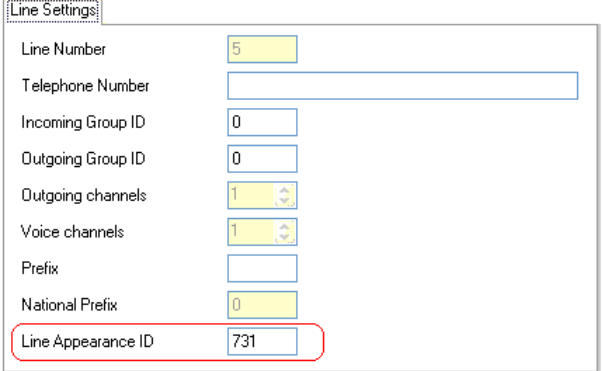

b. Транки базовой/основной частоты

На вкладке «Каналы» выберите отдельный канал и нажмите «Редактировать». Выберите **ID индикации линии** и введите требуемый идентификатор, а затем нажмите **OK**. Повторите для всех необходимых каналов.

<span id="page-1328-0"></span>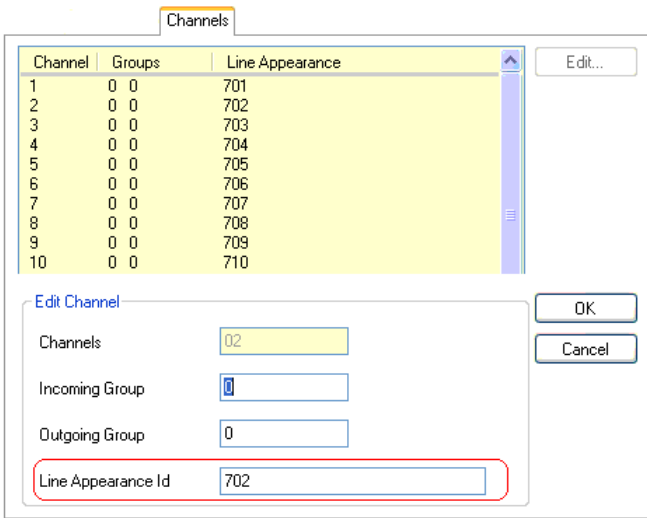

4. Нажмите **OK** и повторите для всех остальных линий.

## **Программирование исходящей линии**

Для приема входящих вызовов на линиях достаточно назначения идентификаторов этим линиям и привязки к ним кнопок индикации линии. При этом в случае использования кнопок индикации линии для выполнения исходящих вызовов может потребоваться дополнительное программирование.

**Краткие коды и исходящие вызовы индикации линии** После фиксации линии посредством использования кнопки индикации линии к набираемому номеру продолжает применяться сопоставление кратких кодов. Они могут включать краткие коды пользователя, системы и автоматического выбора маршрута.

Совпадающие краткие коды должны разрешаться в номер за пределами коммутатора, подходящий для передачи непосредственно на линию.

Конечный применяемый краткий код должен указывать функцию «набора номера». Это позволяет запрещать вызовы конкретных совпадающих номеров с использованием кратких кодов, заданных для некоторых функций (например, «занято»).

#### **Дополнительные ссылки**

[Программирование логических кнопок](#page-1322-0) на стр. 1323

# **Part 14: SMDR Call Records**

## <span id="page-1330-0"></span>**Глава 110. Приложение: Записи вызовов SMDR**

Устройство управления может отправлять записи SMDR (Детальной регистрации сообщений станции) на определенный IP-адрес и порт. Различные сторонние приложения для выставления счетов за вызовы могут обрабатывать эти записи для создания отчетов о вызовах.

- Запись SMDR выводится для каждого вызова между двумя участниками.
- Запись SMDR выводится после завершения вызова между сторонами.
- В некоторых сценариях, например при передаче вызова, для каждой стороны вызова выводится несколько записей SMDR. То есть, для каждой стороны вызова, где одна из участвующих сторон изменена. Различные части вызова называются отрезками или сегментами вызова.
- Каждая запись о вызове SMDR выводится в формате CSV с разделением полей запятыми.

#### **Дополнительные ссылки**

Разрешение SMDR на стр. 1331 [Буферизация записей SMDR](#page-1331-0) на стр. 1332 [Проверка создания записей SMDR](#page-1331-0) на стр. 1332 [Вывод записей SMDR](#page-1331-0) на стр. 1332 [Формат записи SMDR](#page-1332-0) на стр. 1333 [Время вызова в SMDR](#page-1332-0) на стр. 1333 [Поля SMDR](#page-1333-0) на стр. 1334

## **Разрешение SMDR**

Вывод записей SMDR включается следующим образом:

- 1. Перейдите в конфигурацию системы с использованием предпочитаемого приложения управления.
- 2. Выберите настройки **Система**, а затем выберите вкладку **SMDR**.
- 3. Воспользуйтесь раскрывающимся списком **Выход**, чтобы выбрать **Только SMDR** и ввести требуемый **IP-адрес** и **Порт TCP**.
- <span id="page-1331-0"></span>4. При необходимости измените и другие настройки вывода записей SMDR.
- 5. Повторите эти действия для всех систем в сети IP Office.

[Приложение: Записи вызовов SMDR](#page-1330-0) на стр. 1331

## **Буферизация записей SMDR**

Система создает запись в конце вызова или каждого отрезка вызова. Система пытается отправить запись сразу после ее создания. Однако, если это невозможно, записи отправляются в буфер до достижения лимита, заданного для системы. По умолчанию лимит составляет 500 записей.

- Во время буферизации система по-прежнему пытается отправлять вновь создаваемые записи. В случае успешной отправки новой записи система отправит все записи из буфера.
- После достижения предела буфера система будет удалять самую старую запись при добавлении новой. В случае перезапуска системы содержимое буфера сохраняется.

#### **Дополнительные ссылки**

[Приложение: Записи вызовов SMDR](#page-1330-0) на стр. 1331

## **Проверка создания записей SMDR**

Если вывод записей SMDR включен, их можно просмотреть после включения пунктов **Параметры отслеживания вызовов** и **Регистрация вызовов** в System Monitor. Обратите внимание, что это приведет к удалению всех отображаемых записей из буфера.

#### **Дополнительные ссылки**

[Приложение: Записи вызовов SMDR](#page-1330-0) на стр. 1331

## **Вывод записей SMDR**

Запись SMDR создается в конце каждого вызова между двумя устройствами в системе. К устройствам относятся внутренние номера, линии группы каналов (или каналы группы), каналы голосовой почты, каналы конференц-связи и тональные сигналы системы.

• Записи SMDR создаются только для вызовов, представленных на другом устройстве, или вызовов, по которым получен краткий код для их запрета. Например, при наборе внутренним пользователем краткого кода, просто меняющего настройки конфигурации, запись SMDR не создается.
- Записи SMDR создаются, когда завершается вызов или его отрезок. Поэтому порядок вывода записей SMDR не соответствует времени начала вызовов.
- Каждая запись содержит **идентификатор вызова**:
	- **Идентификатор вызова** начинается с 1 000 000 и сбрасывается до этого значения после каждого перезапуска системы.
	- **Идентификатор вызова** увеличивается на 1 для каждого последующего нового вызова.
	- Когда вызов перемещается с одного устройства на другое, отдельные записи SMDR выводятся для каждой части вызова. В каждой из таких записей используется один и тот же **идентификатор вызова**.
	- В поле **Продолжение** каждой записи указывается, имеются ли последующие записи для данного вызова.

#### **Дополнительные ссылки**

[Приложение: Записи вызовов SMDR](#page-1330-0) на стр. 1331

### **Формат записи SMDR**

Формат, используемый для вывода записей SMDR:

- Каждая запись SMDR содержит информацию о вызове в формате с разделением запятыми (CSV) — байтовый поток полей переменной ширины, разделенных запятыми (0x2C).
- При этом каждая запись заканчивается последовательностью возврата каретки (0x0D) и новой строки (0x0A). В настоящее время цитирование или преобразование не задано, поскольку в полях нет запятых (,) или символов новой строки.

### **Дополнительные ссылки**

[Приложение: Записи вызовов SMDR](#page-1330-0) на стр. 1331

### **Время вызова в SMDR**

Каждая запись SMDR может включать в себя такие значения, как время дозвона, время подключения, время удержания и время парковки. Общая продолжительность записи SMDR является суммой всех этих значений.

- Время, когда вызов не находится ни в одном из состояний выше, не включается в запись SMDR.
- Все значения времени округляются до ближайшей секунды.
- В случаях, когда используются объявления, время подключения для вызовов начинается либо с момента ответа на вызов, либо с первого объявления.
- В каждой записи SMDR приводится Время начала вызова, определяемое на основе системного времени. Для передаваемых вызовов или в случае разделения вызовов в каждой из записей SMDR будет указано то же Время начала вызова, что и в изначальном вызове.
- Время UTC, отображаемое в конце записи, соответствует времени создания записи SMDR.

### Дополнительные ссылки

Приложение: Записи вызовов SMDR на стр. 1331

### **Nong SMDR**

Формат, используемый для вывода записей SMDR:

- Каждая запись SMDR содержит информацию о вызове в формате с разделением запятыми (CSV) — байтовый поток полей переменной ширины, разделенных запятыми  $(0x2C)$ .
- При этом каждая запись заканчивается последовательностью возврата каретки (0x0D) и новой строки (0х0А). В настоящее время цитирование или преобразование не задано, поскольку в полях нет запятых (,) или символов новой строки.

Каждая запись SMDR может содержать следующие поля.

- Помните, что значения времени округляются до ближайшей секунды.
- $N<sub>2</sub>$ Поле Описание  $\mathbf{1}$ . Время начала Время запуска вызова в формате ГГГГ/ММ/ДД ЧЧ:ММ:СС. За его основу **BHI30BA** берется системное время с учетом перехода на летнее время. • Все записи, связанные с одним и тем же вызовом, который имеет один и тот же Идентификатор вызова, имеют одинаковое Время начала вызова. • Если в системе включена функция Разделения вызовов при переадресации, Время начала вызова изменяется на время переадресации для всех записей, следующих за этим этапом вызова. Однако записи для вызова, переадресованного с внешнего номера, сохраняют исходный Идентификатор вызова.  $2.$ Время подключения Длительность подключенной части вызова в формате ЧЧ:ММ:СС. Сюда не входит дозвон, удержание и время парковки. Потерянный или неудачный вызов будет иметь длительность 00:00:00. Общая длительность записи вычисляется как Время подключения + Время звонка + Время удержания + Время парковки.
- Пустые поля отображаются, если это поле не применимо к вызову.

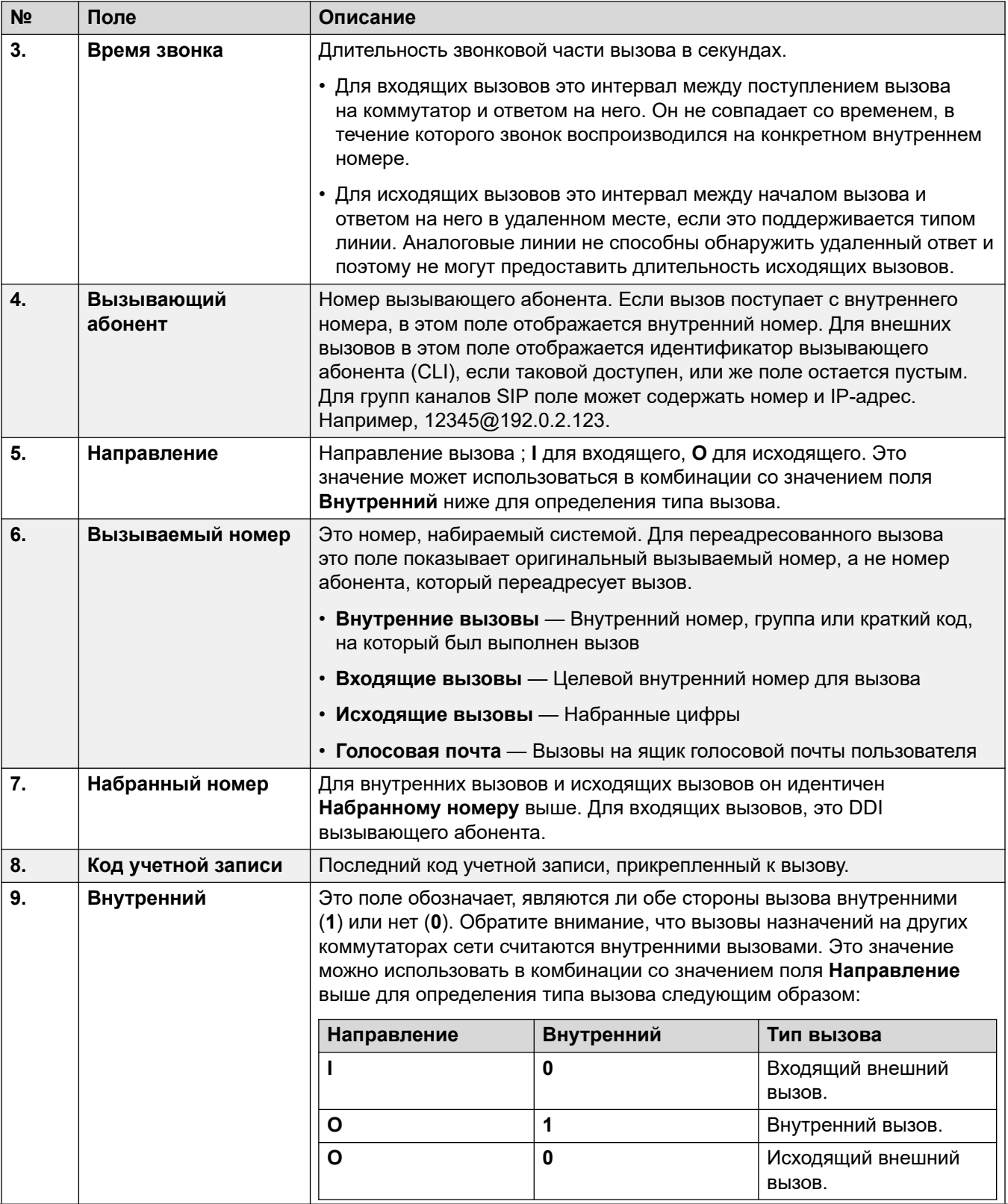

*Table continues…*

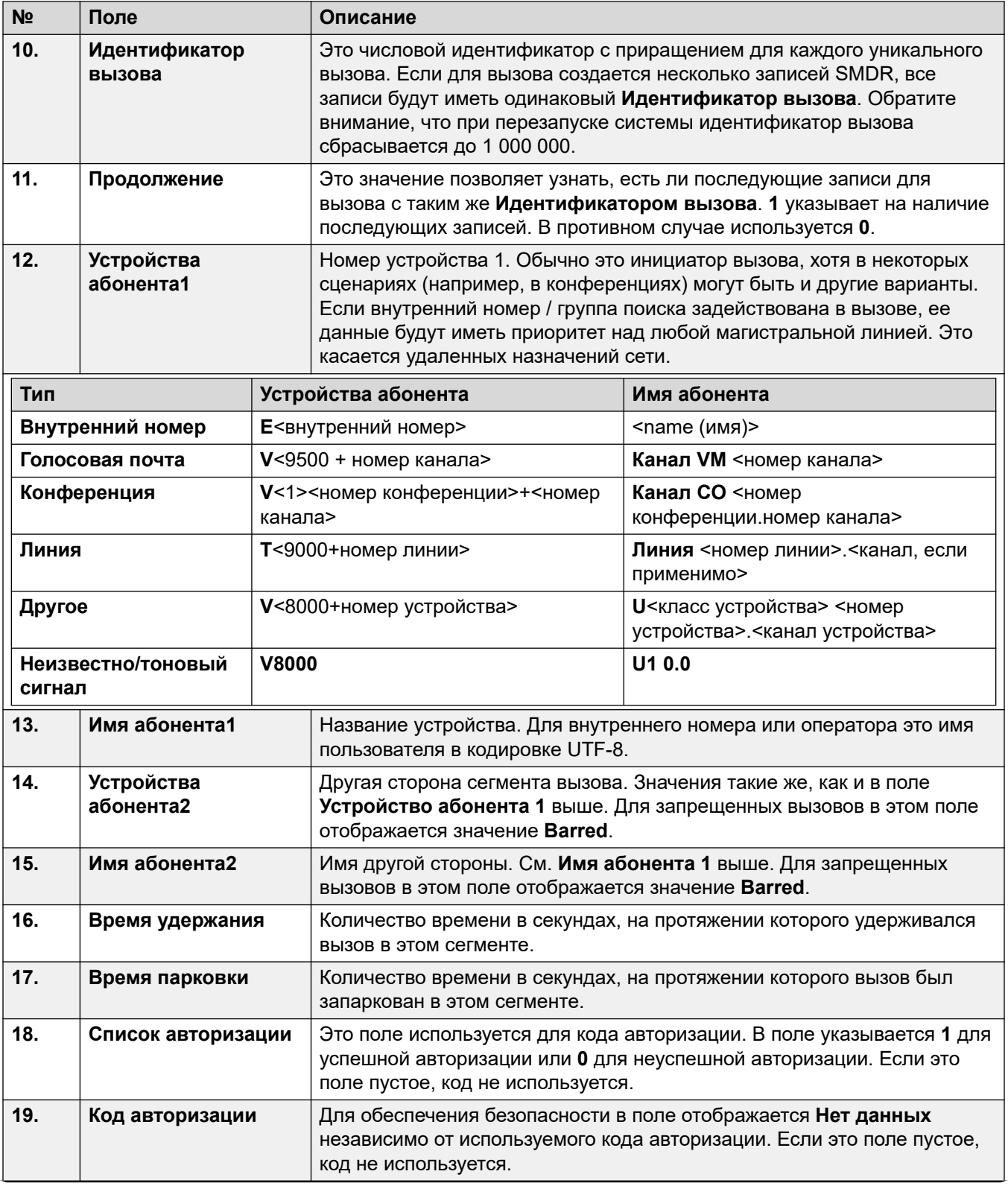

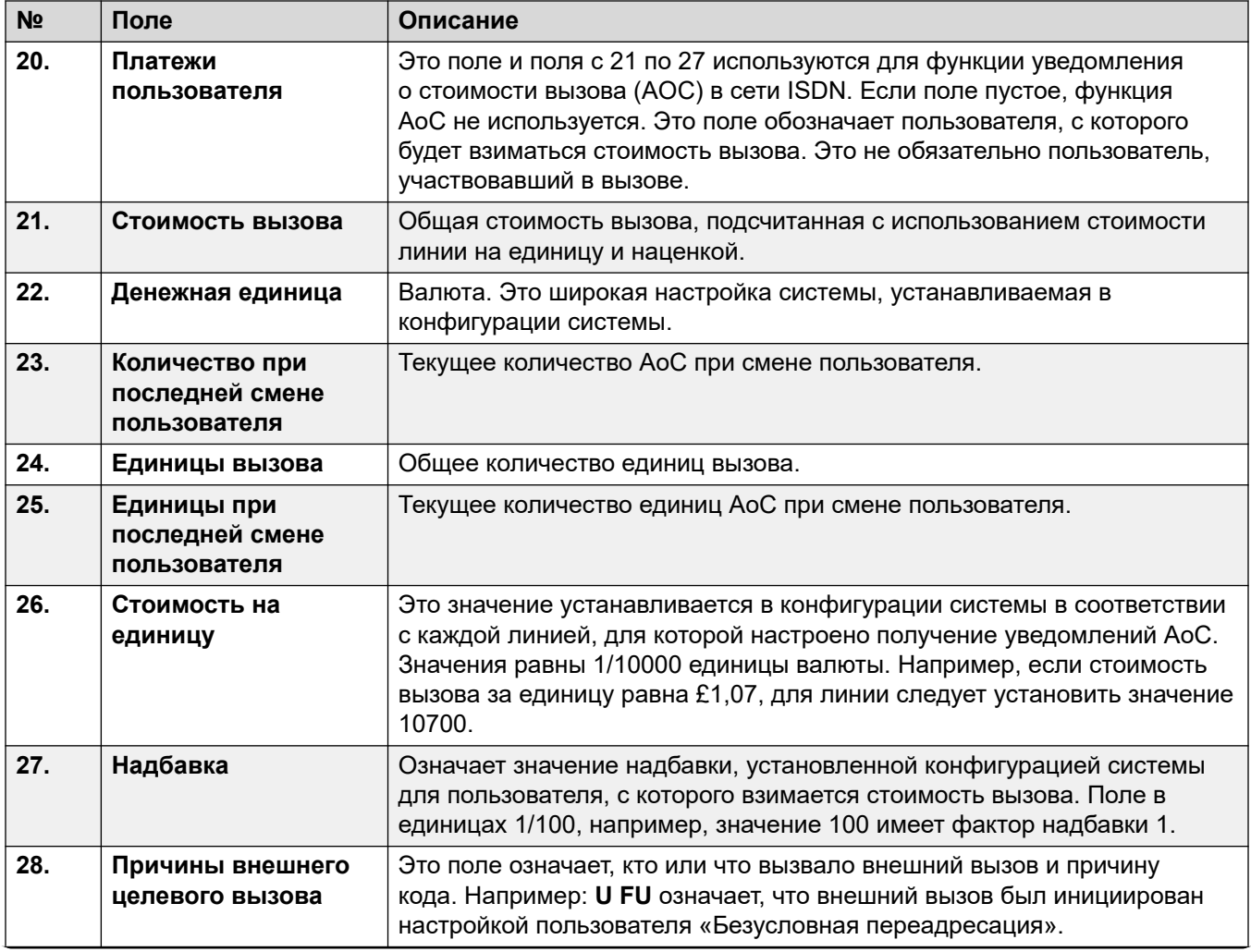

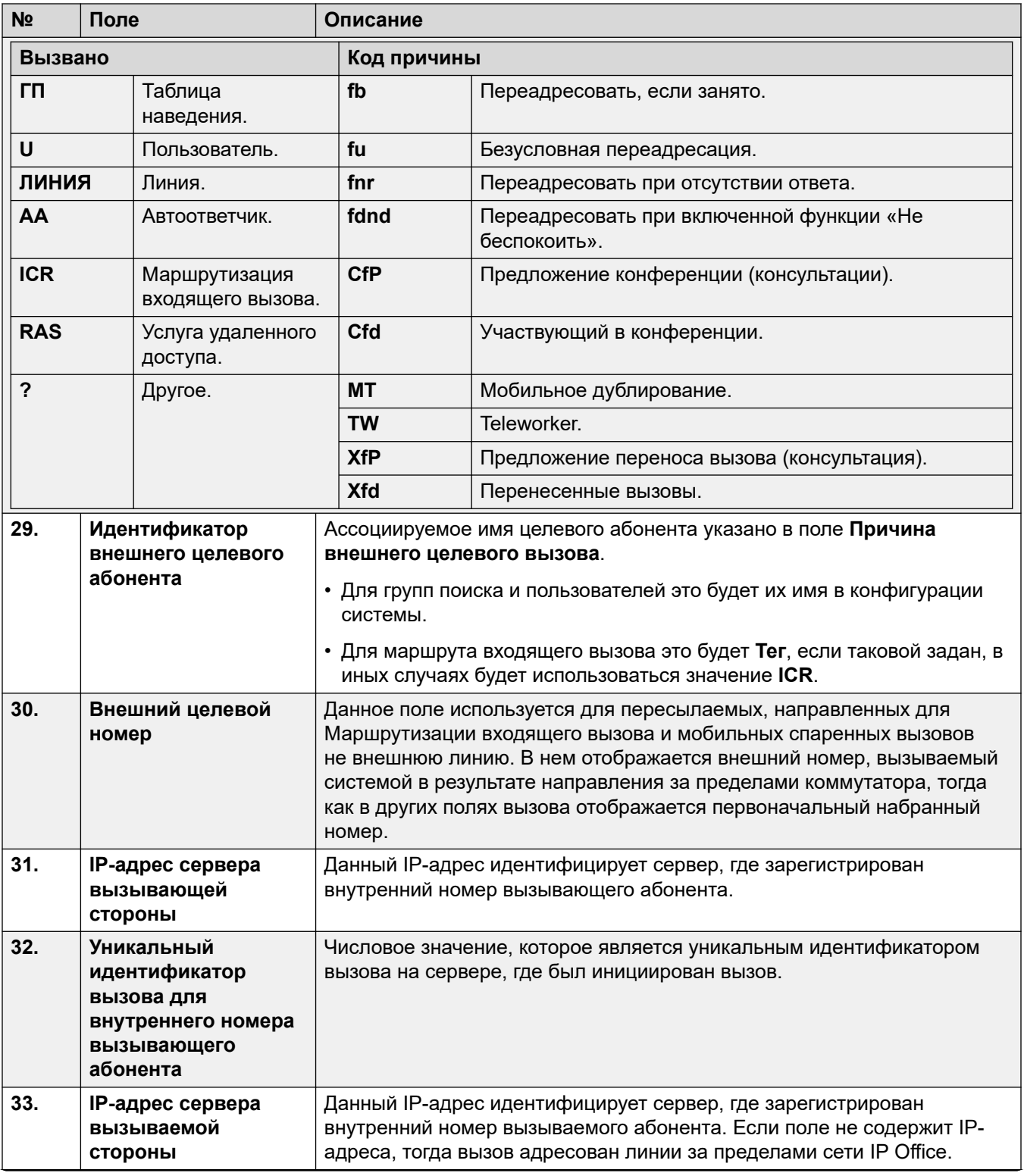

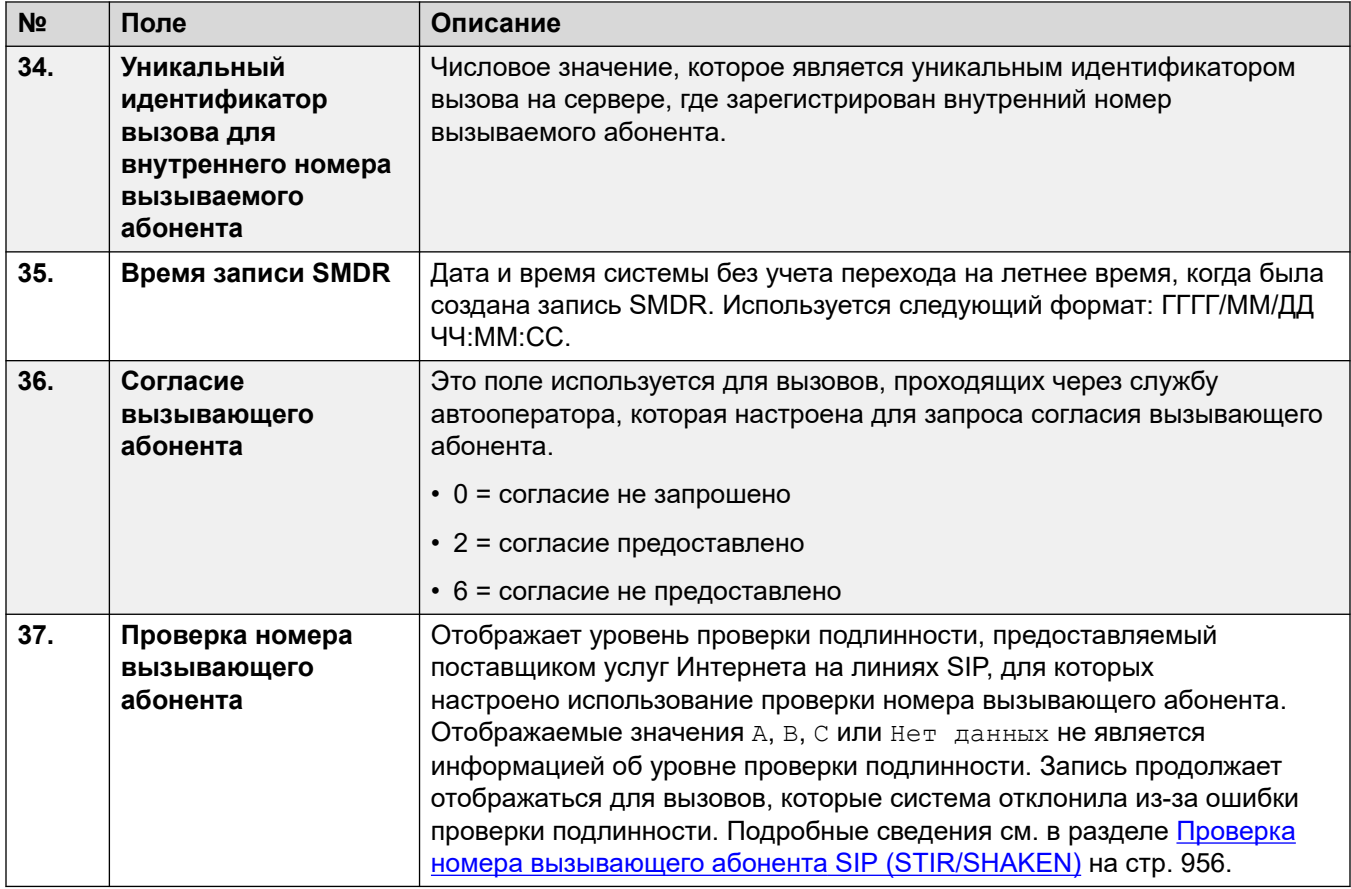

### **Дополнительные ссылки**

[Приложение: Записи вызовов SMDR](#page-1330-0) на стр. 1331

# <span id="page-1339-0"></span>**Глава 111. Примеры SMDR**

Ниже приводятся примеры записей системы SMDR для сценариев общих вызовов.

В следующих примерах подчеркнутые поля обозначают ключевые значения в интерпретации сценария. Многоточие (...) используется для указания на то, что дополнительные поля были опущены для ясности, поскольку они не относятся к данному примеру.

### **Дополнительные ссылки**

[Пример SMDR: потерянный входящий вызов](#page-1340-0) на стр. 1341 [Пример SMDR: переводов вызова](#page-1340-0) на стр. 1341 [Пример SMDR: ответ на вызов голосовой почты](#page-1341-0) на стр. 1342 [Пример SMDR: вызов, переадресованный на голосовую почту](#page-1341-0) на стр. 1342 [Пример SMDR: внутренний вызов](#page-1342-0) на стр. 1343 [Пример SMDR: внешний вызов](#page-1342-0) на стр. 1343 [Пример SMDR: исходящий вызов](#page-1342-0) на стр. 1343 [Пример SMDR: вызов голосовой почты](#page-1342-0) на стр. 1343 [Пример SMDR: запаркованный вызов](#page-1343-0) на стр. 1344 [Пример SMDR: входящий вызов с учетным кодом](#page-1343-0) на стр. 1344 [Пример SMDR: использование краткого кода для добавления в конференцию](#page-1344-0) на стр. 1345 [Пример SMDR: конференция с использованием кнопки Конференция](#page-1344-0) на стр. 1345 [Пример SMDR: добавление абонента в конференцию](#page-1345-0) на стр. 1346 [Пример SMDR: тональный сигнал занятости/сигнал «недоступно»](#page-1346-0) на стр. 1347 [Пример SMDR: перехват вызова](#page-1346-0) на стр. 1347 [Пример SMDR: внутреннее дублирование](#page-1346-0) на стр. 1347 [Пример SMDR: парковка и отмена парковки](#page-1347-0) на стр. 1348 [Пример SMDR: распределенный вызов группы поиска](#page-1347-0) на стр. 1348 [Пример SMDR: обслуживаемая передача голосовой почты](#page-1348-0) на стр. 1349 [Пример SMDR: исходящий внешний вызов](#page-1348-0) на стр. 1349 [Пример SMDR: перенаправленный внешний вызов](#page-1348-0) на стр. 1349 [Пример SMDR: внешняя безусловная переадресация](#page-1349-0) на стр. 1350 [Пример SMDR: перевод вызова вручную](#page-1349-0) на стр. 1350 [Пример SMDR: вызов мобильного дублирования с внутренним ответом](#page-1349-0) на стр. 1350 [Пример SMDR: вызов мобильного дублирования с ответом по мобильному телефону](#page-1350-0) на стр. 1351

[Пример SMDR: вызов мобильного дублирования, перехваченный с использованием кнопки](#page-1350-0)  [дублирования](#page-1350-0) на стр. 1351

<span id="page-1340-0"></span>[Пример SMDR: внешний абонент конференц-связи](#page-1351-0) на стр. 1352 [Пример SMDR: вызов, направляемый Маршрутом входящего вызова](#page-1351-0) на стр. 1352 [Пример SMDR: два исходящих внешних вызова переносятся вместе](#page-1352-0) на стр. 1353 [Пример SMDR: код авторизации](#page-1352-0) на стр. 1353 [Пример SMDR: внутренний сетевой вызов](#page-1352-0) на стр. 1353 [Пример SMDR: запрос согласия вызывающего абонента](#page-1353-0) на стр. 1354

### **Пример SMDR: потерянный входящий вызов**

В данной записи **Время подключения** равно нулю, при этом в поле **Продолжение** также указано значение 0; это означает, что вызов не был подключен. Параметр **Время звонка**  показывает, что звонок поступал на протяжении 9 секунд, после чего вызов прекратился.

```
2014/06/28 09:28:41,00:00:00,9,8004206,I,4324,4324,,0,1000014155,0,E4324,Joe 
Bloggs,T9161,LINE 5.1,0,0,...
```
#### **Дополнительные ссылки**

[Примеры SMDR](#page-1339-0) на стр. 1340

# **Пример SMDR: переводов вызова**

В данном примере абонент 2126 выполнил вызов абонента 2102. Первая запись включает поле **Продолжение** со значением 1, обозначающее, что для этого вызова имеются дальнейшие записи. Третья запись содержит тот же **Идентификатор вызова**, но измененные значения в полях **Устройство абонента 2** и **Имя абонента 2**; это означает, что теперь вызов подключен к другому устройству. Можно сделать вывод о слепой передаче вызова из второй записи, где показано нулевое **Время подключения** между исходным назначением вызова 2102 и его конечным назначением 2121.

```
2014/07/09 
17:51,00:00:38,18,2126,O,2102,2102,,1,1000019,1,E2126,Extn2126,E2102,Extn2102,19,0,...
2014/07/09 
17:52,00:00:00,7,2102,O,2121,2121,,1,1000020,0,E2102,Extn2102,E2121,Extn2121,0,0,...
2014/07/09 
17:51,00:00:39,16,2126,O,2102,2102,,1,1000019,0,E2126,Extn2126,E2121,Extn2121,0,0,...
```
<span id="page-1341-0"></span>Во втором примере внутренний номер 402 отвечает на внешний вызов, а затем передает его на внутренний номер 403. Отметка времени/даты и идентификатор вызова двух отрезков внешнего вызова снова совпали.

```
2014/08/01 
15:23:37,00:00:04,7,01707299900,I,4001,390664,,0,1000019,1,E402,Extn402,T9001,Line 
1.1,6,0,...
```

```
2014/08/01 
15:23:46,00:00:00,3,402,O,403,403,,1,1000020,0,E402,Extn402,E403,Extn403,0,0,...
```

```
2014/08/01 
15:23:37,00:00:04,4,01707299900,I,4001,390664,,0,1000019,0,E403,Extn403,T9001,Line 
1.1, 0, 0, \ldots
```
#### **Дополнительные ссылки**

[Примеры SMDR](#page-1339-0) на стр. 1340

### **Пример SMDR: ответ на вызов голосовой почты**

В данном примере номер 215 совершил звонок на номер 211. Однако поля **Устройство абонента 2** и **Имя абонента 2** показывают, что ответ на вызов был получен от голосовой почты.

```
2014/10/20 06:43:58,00:00:10,21,215,0,211,211,,I,28,0,E215,Extn215, V9051, VM Channel
1,0,0, \ldots
```
#### **Дополнительные ссылки**

[Примеры SMDR](#page-1339-0) на стр. 1340

# **Пример SMDR: вызов, переадресованный на голосовую почту**

В данном примере поле **Продолжение** содержит значение 1 в первой записи; это говорит нам о том, что завершения вызова не было. Сопоставление **Идентификатора вызова**  определяет вторую запись как часть того же самого вызова. Изменения в деталях **Абонента 1** между двумя записями показывают, что вызов был передан в голосовую почту.

2014/06/28 09:30:57,00:00:13,7,01707392200,I,299999,299999,,0,1000014160,1,E4750,John Smith, T9002, LINE 1.2, 11, 0, ...

2014/06/28 09:30:57,00:00:21,0,01707392200,I,299999,299999,,0,1000014160,0,V9502,VM Channel 2,T9002,LINE 1.2,0,0,...

#### **Дополнительные ссылки**

### <span id="page-1342-0"></span>**Пример SMDR: внутренний вызов**

Поле **Внутренний** со значением 1 показывает, что это внутренний вызов. **Время звонка**  составило 4 секунды, а **Время подключения** — 44 секунды.

2014/06/26 10:27:44,00:00:44,4,4688,O,4207,4207,,1,1000013898,0,E4688,Joe Bloggs,E4207,John Smith,0,0,...

#### **Дополнительные ссылки**

[Примеры SMDR](#page-1339-0) на стр. 1340

# **Пример SMDR: внешний вызов**

Поле **Внутренний** со значением 0 показывает, что это внешний вызов. Поле **Направление**  со значением **I** показывает, что это входящий вызов. **Время звонка** составило 7 секунд, а общее **Время подключения** — 5 секунд.

2014/08/01 15:14:19,00:00:05,7,01707299900,I,403,390664,,0,1000013,0,E403,Extn403,T9001,Line  $1.2, 0, 0, \ldots$ 

#### **Дополнительные ссылки**

[Примеры SMDR](#page-1339-0) на стр. 1340

### **Пример SMDR: исходящий вызов**

Сочетание поля **Направление** со значением, обозначающим исходящий вызов, и поля **Внутренний** со значением 0 показывает, что это был исходящий внешний вызов. Используемая линия или канал обозначена **Именем абонента 2** и **Временем звонка** (в качестве цифрового канала), которое прошло до ответа на вызов.

2014/06/28 08:55:02,00:08:51,9,4797,O,08000123456,08000123456,,0,1000014129,0,E4797,Joe Bloggs,  $19001$ ,  $LINE$   $1.1$ ,  $0, 0, ...$ 

#### **Дополнительные ссылки**

[Примеры SMDR](#page-1339-0) на стр. 1340

### **Пример SMDR: вызов голосовой почты**

Две записи ниже демонстрируют вызовы на голосовую почту. Первая показывает **Набранный номер** как **\*17** — краткий код по умолчанию для доступа к голосовой почте. Вторая показывает **Набранный номер** как **VoiceMail** (Голосовая почта), обозначая тем

<span id="page-1343-0"></span>самым, что для начала вызова использовался иной способ, например клавиша **Сообщение**  на телефоне.

```
2014/06/28 09:06:03,00:00:19,0,4966,0,*17, *17,,1,1000014131,0,E4966,John Smith, V9501, VM
Channel 1,0,0,\ldots
```
2014/06/28 09:06:03,00:00:19,0,4966,O,VoiceMail,VoiceMail,,1,1000014134,0,E4966,John Smith, V9501, VM Channel 1, 0, 0, ...

#### **Дополнительные ссылки**

[Примеры SMDR](#page-1339-0) на стр. 1340

### **Пример SMDR: запаркованный вызов**

В данном примере в первой записи приводится **Время парковки**, показывающее, что вызов был запаркован на 7 секунд. Поле **Продолжение** означает, что вызов еще не завершился и имеются дальнейшие записи. Во второй записи приводится тот же **Идентификатор вызова** и измененное Имя абонента 2; это означает, что вызов был снят с парковки другим абонентом. Также помните, что у обеих записей одно и то же время начала звонка.

2014/10/20 07:18:31,00:00:12,3,215,0,210,210,,1,1000038,1,E215,Extn215,E210,Extn210,0,7,...

```
2014/10/20 
07:18:31,00:00:10,0,215,0,210,210,,1,1000038,0,E215,Extn215,E211,Extn211,0,0,...
```
#### **Дополнительные ссылки**

[Примеры SMDR](#page-1339-0) на стр. 1340

### **Пример SMDR: входящий вызов с учетным кодом**

#### **Входящий вызов с учетным кодом**

В данном примере на одном из этапов подготовки вызова или во время него был введен Код учетной записи. Во время вызова можно ввести другой код учетной записи. Запись SMDR показывает последний код учетной записи, который использовался перед созданием этой записи.

```
2014/06/28 
11:29:12,00:00:02,2,5002,I,1924,1924,123456789,0,1000014169,0,E1924,Extn1924,T9620,LINE 
8.20, 0, 0, \ldots
```
#### **Дополнительные ссылки**

# <span id="page-1344-0"></span>**Пример SMDR: использование краткого кода для добавления в конференцию**

В этом примере пользователь объединяет 2 вызова в конференцию. В результате чего создается 5 записей SMDR: 2 начальных двусторонних вызова, а затем еще 3 вызова, которые подключены к конференции в системе.

Абонент 2101 выполнил вызов и поставил его на удержание (запись 2), затем сделал еще один вызов и поставил его на удержание (запись 1), после чего он набрал краткий код по умолчанию \*47, чтобы объединить все удерживаемые вызовы в конференцию (запись 3). В записях для первых двух вызовов имеется поле **Продолжение** со значением 1, обозначающим, что вызовы продолжались в дальнейших записях.

Запись 3 показывает, что абонент 2101 совершает новый вызов, во время которого набирает номер \*47, который переводит его и удерживаемые вызовы в конференцию. Это показывают значения полей **Устройство абонента 2** и **Имя абонента 2**, объединенные в конференцию (100), и канал конференции, который используется для каждого вызова.

```
2014/07/09 
17:55,00:00:03,3,2101,O,8262623#,8262623#,,0,1000024,1,E2101,Extn2101,T9002,Line 
2.1, 8, 0, \ldots2014/07/09 
17:54,00:00:29,7,2101,O,2121,2121,,1,1000023,1,E2101,Extn2101,E2121,Extn2121,23,0,...
2014/07/09 17:55,00:00:46,0,2101,0, *47, *47, , 1,1000026,0, E2101, Extn2101, V11001, CO
Channel 100.1, 0, 0, \ldots
```

```
2014/07/09 
17:54,00:00:49,0,,O,71234567890,71234567890,,1,1000023,0,E2121,Extn2121,V11003,CO 
Channel 100.3,0,0,...
```

```
2014/07/09 17:55,00:00:49,0,,0,8262623#,8262623#,,0,1000024,0,V11002,CO Channel
100.2,T9002,Line 2.1,0,0,...
```
### **Дополнительные ссылки**

[Примеры SMDR](#page-1339-0) на стр. 1340

### **Пример SMDR: конференция с использованием кнопки Конференция**

В данном примере пользователь внутреннего номера отвечает на вызов, а затем подключает другого пользователя, используя кнопку **Конференция** на своем телефоне. <span id="page-1345-0"></span>Вновь мы видим записи первоначального вызова, вызов, организующий конференцию и затем 3 абонентов на конференции.

2014/07/09

```
15:05:41,00:00:04,3,203,O,201,201,,1,1000009,1,E203,Extn203,E201,Extn201,0,0,...
```
2014/07/09 15:05:26,00:00:09,3,207,O,203,203,,1,1000008,1,E207,Extn207,E203,Extn203,10,0,...

2014/07/09 15:05:41,00:00:08,0,,0,,,1,1000009,0,E201,Extn201,V11001,CO Channel  $100.1,0,0,...$ 

2014/07/09 15:05:50,00:00:10,0,203,0,201,201,,1,1000010,0,E203,Extn203,V11002,CO Channel  $100.2, 0, 0, \ldots$ 

```
2014/07/09 15:05:26,00:00:10,0,207,O,203,203,,1,1000008,0,E207,Extn207,V11003,CO 
Channel 100.3,0,0,...
```
#### **Дополнительные ссылки**

[Примеры SMDR](#page-1339-0) на стр. 1340

### **Пример SMDR: добавление абонента в конференцию**

Этот пример является вариантов примера выше. Начав конференцию, внутренний номер 203 добавляет другого абонента.

2014/07/09 15:08:31,00:00:03,3,203,O,201,201,,1,1000014,1,E203,Extn203,E201,Extn201,0,0,... 2014/07/09 15:08:02,00:00:22,6,207,O,203,203,,1,1000013,1,E207,Extn207,E203,Extn203,9,0,...

2014/07/09 15:08:45,00:00:02,4,203,O,403,403,,0,1000016,1,E203,Extn203,E403,Libby Franks,  $0, 0, \ldots$ 

2014/07/09 15:08:02,00:00:24,0,207,O,203,203,,1,1000013,0,E207,Extn207,V11003,CO Channel 100.3,0,0,...

2014/07/09 15:08:39,00:00:17,0,203,O,201,201,,1,1000015,0,E203,Extn203,V11002,CO Channel 100.2,8,0,...

2014/07/09 15:08:31,00:00:26,0,,O,,,,1,1000014,0,E201,Extn201,V11001,CO Channel  $100.1, 0, 0, \ldots$ 

2014/07/09 15:08:45,00:00:12,0,,O,403,403,,0,1000016,0,E403,Libby Franks,V11004,CO Channel 100.4,0,0,...

#### **Дополнительные ссылки**

# <span id="page-1346-0"></span>**Пример SMDR: тональный сигнал занятости/сигнал «недоступно»**

В этом примере абонент 2122 звонит абоненту 2123, у которого включен режим «Не беспокоить» без перевода в голосовую почту. В данном случае на номер 2122 поступает тональный сигнал занятости.

В записи показан вызов со **Временем подключения**, равным 0. В поле **Номер вызова**  отображается 2123 для адресата вызова, но значения полей **Устройство абонента 2** и **Имя абонента 2** указывают на подключение к виртуальному устройству, генерирующему звуковой тональный сигнал.

2014/07/09 17:59,00:00:00,0,2122,O,2123,2123,,1,1000033,0,E2122,Extn2122,V8000,U1  $0.0, 0, 0, \ldots$ 

#### **Дополнительные ссылки**

[Примеры SMDR](#page-1339-0) на стр. 1340

### **Пример SMDR: перехват вызова**

В первой записи показан вызов с номера 2122 на номер 2124 со **Временем подключения**, равным 0, но со **Временем звонка**, равным 8. Поле **Продолжение** означает, что для этого вызова имеются дальнейшие записи.

Во второй записи приводится тот же **Идентификатор вызова**, но значения полей **Устройство абонента 2** и **Имя абонента 2** указывают на то, что ответ на вызов был получен с номера 2121.

```
2014/07/09 
18:00,00:00:00,8,2122,0,2124,2124,,1,1000038,1,E2122,Extn2122,E2124,Extn2124,0,0,...
2014/07/09 
18:00,00:00:38,1,2122,0,2124,2124,,1,1000038,0,E2122,Extn2122,E2121,Extn2121,0,0,...
```
#### **Дополнительные ссылки**

[Примеры SMDR](#page-1339-0) на стр. 1340

## **Пример SMDR: внутреннее дублирование**

Записи сценариев, например внутренней переадресации вызовов или функции «Следовать за мной на», показывают перенаправление в одной записи с помощью параметров **Вызывающий абонент** и **Вызываемый номер**, которые отличаются от итоговых значений **Абонента 1** и **Абонента 2**. Внутреннее дублирование отличается тем, что вызов, который ответил спаренному номеру, точно такой же, который ответил первоначальному.

<span id="page-1347-0"></span>203 внутренне дублирован на 201. Вызов с 207 на 203, но ответ на 201.

2014/07/09 16:25:26,00:00:03,7,207,O,203,203,,1,1000037,0,E207,Extn207,E203,Extn203,0,0,...

#### **Дополнительные ссылки**

[Примеры SMDR](#page-1339-0) на стр. 1340

### **Пример SMDR: парковка и отмена парковки**

Парковка и снятие вызова с парковки на том же внутреннем номере показаны в поле **Время парковки** записи SMDR. Аналогичным образом вызовы, удержанные и снятые с удержания на том же номере, показаны в поле **Время удержания** записи SMDR для вызова. Однако в записях ниже показан вызов, запаркованный на одном внутреннем номере и снятый с парковки на другом.

В записях показан вызов с номера 207 на номер 203. Номер 203 затем паркует вызов, что показано в поле **Время парковки**. Вызов снимается с парковки номером 201, поэтому первая запись обозначена как продолжающаяся в поле **Продолжение**. Совпадающий **Идентификатор вызова** указывает на следующую запись для этого вызова.

2014/07/09 16:39:11,00:00:00,2,207,O,203,203,,1,1000052,1,E207,Extn207,E203,Extn203,0,4,... 2014/07/09 16:39:11,00:00:02,0,207,O,203,203,,1,1000052,0,E207,Extn207,E201,Extn201,0,0,...

#### **Дополнительные ссылки**

[Примеры SMDR](#page-1339-0) на стр. 1340

## **Пример SMDR: распределенный вызов группы поиска**

Входящий вызов на участок А предназначен для члена распределенной таблицы наведения на участке В. Он пересылает вызов обратно члену таблицы наведения на участке А.

```
2014/08/01 
15:32:52,00:00:10,19,01707299900,I,4002,390664,,0,1000024,1,E209,Luther-209,T9001,Line 
1.2, 0, 0, \ldots
```
2014/08/01 15:33:19,00:00:00,2,209,I,403,403,,0,1000025,0,E209,Luther-209,E403,Extn403,0,0,...

```
2014/08/01 
15:32:52,00:00:03,3,01707299900,I,4002,390664,,0,1000024,0,E403,Extn403,T9001,Line 
1.2, 0, 0, \ldots
```
### **Дополнительные ссылки**

# <span id="page-1348-0"></span>**Пример SMDR: обслуживаемая передача голосовой почты**

Вызов направляется в модуль голосовой почты, выполняющий обслуживаемую передачу.

```
2014/08/01 16:36:04,00:00:09,0,01707299900,I,xfer,390664,,0,1000061,1,T9001,Line 
1.1,V9508,VM Channel 8,0,0,...
```

```
2014/08/01 16:36:07,00:00:03,4,,I,402,402,,0,1000062,0,E402,Extn402,V8000,U12 
0.8, 0, 0, \ldots
```

```
2014/08/01 
16:36:04,00:00:09,0,01707299900,I,402,390664,,0,1000061,0,E402,Extn402,T9001,Line 
1.1,0,0,...
```
#### **Дополнительные ссылки**

[Примеры SMDR](#page-1339-0) на стр. 1340

## **Пример SMDR: исходящий внешний вызов**

Параметр **Причина внешнего целевого вызова** указывает на то, что внешний вызов был инициирован пользователем. Отсутствие определенной причины подразумевает, что его, скорее всего, набрали. Именем пользователя является **Идентификатор внешнего целевого абонента** в данном примере.

2014/08/01 16:23:06,00:00:04,5,203,O,9416,9416,,0,1000035,0,E203,Extn203,T9005,Line  $5.1, 0, 0,$ ,,, $Extn203,$ ,,,,,,,, $U, Extn203,$ ...

#### **Дополнительные ссылки**

[Примеры SMDR](#page-1339-0) на стр. 1340

### **Пример SMDR: перенаправленный внешний вызов**

В данном примере входящий внешний вызов был перенаправлен назад с коммутатора, что показано в поле **Абонент 1** и поле **Абонент 2**, значения которых являются параметрами внешней линии. Параметр **Причина внешних целевых вызовов** показывает, что перенаправление входящего вызова была произведено маршрутом входящего вызова (ICR). Параметр **Идентификатор внешнего целевого абонента** в данном случае является **Тегом**, заданным для маршрута входящего вызова. **Внешний целевой номер** является фактическим внешним номером.

2014/08/01 08:14:27,00:00:03,5,392200,I,9416,200,,0,1000073,0,T9005,Line 5.1,T9005,Line  $5.2,0,0,$ ,,,0000.00,,0000.00,0,0,618,0.01, ICR, Main ICR, 416,...

#### **Дополнительные ссылки**

### <span id="page-1349-0"></span>**Пример SMDR: внешняя безусловная переадресация**

В данном примере у пользователя 203 имеется номер безусловной переадресации, настроенный на вызовы. На это указывает параметр **Причина внешнего целевого вызова**, с помощью которого обозначен пользователь и безусловная переадресация. **Идентификатор внешнего целевого абонента** показывает, что источник вызова переадресуется. В данном примере это пользователь 207. **Внешний целевой номер**  является фактическим внешним номером, вызываемый системой.

2014/08/01 16:22:41,00:00:02,5,207,O,203,203,,0,1000034,0,E207,Extn207,T9005,Line  $5.1,0,0,$ ,,Extn203,0000.00,,0000.00,0,0,618,1.00, $u$  fu,Extn207,9416,...</u>

#### **Дополнительные ссылки**

[Примеры SMDR](#page-1339-0) на стр. 1340

### **Пример SMDR: перевод вызова вручную**

В данном примере внутренний пользователь переносит вызов на внешний номер. Параметр **Причина внешнего целевого вызова** в первой записи означает, что этот внешний вызов является результатом передачи вызова (**XfP**), предлагаемого пользователем (**U**). Поле **Продолжение** означает, что появится другая запись с тем же **Идентификатором вызова**.

Дополнительные записи появляются после того, как завершается переносимый вызов. Первая относится к первоначальному звонку. Вторая соответствует передаваемому вызову, а параметр **Причина внешнего целевого вызова** теперь обозначает пользователя (**U**), который переносит вызов (**Xfd**).

```
2014/08/01 16:33:19,00:00:05,3,203,O,9416,9416,,0,1000044,1,E203,Extn203,T9005,Line 
5.1, 0, 0,,,,,,,,,,,,\underline{U} XfP, Extn207,...
```
2014/08/01 16:33:09,00:00:02,2,207,O,203,203,,1,1000043,0,E207,Extn207,E203,Extn203,11,0,... 2014/08/01 16:33:19,00:00:04,0,207,O,9416,9416,,0,1000044,0,E207,Extn207,T9005,Line

### **Дополнительные ссылки**

[Примеры SMDR](#page-1339-0) на стр. 1340

5.1,0,0,,,Extn207,,,,,,,,U Xfd,Extn203,...

### **Пример SMDR: вызов мобильного дублирования с внутренним ответом**

В данном примере у пользователя 203 включена функция мобильного дублирования на внешний номер 9416. Задержка набора номера на мобильном телефоне составляет 2 секунды. На вызов отвечают по внутреннему номеру пользователя.

В этом сценарии запись внешней части вызова на спаренный номер мгновенно появляется, как только на вызов поступает внутренний ответ. Значение **Времени начала вызова** для

<span id="page-1350-0"></span>этой записи отличается из-за настройки пользователя **Задержка мобильного набора**. Параметр **Причина внешнего целевого вызова** означает, что внешний вызов был результатом настроек мобильного дублирования (**МТ**) у пользователя (**U**). Если на вызов ответили до того, как возникла задержка набора на мобильном телефоне, не останется ни внешнего вызова, ни записи. Когда вызов завершается, появляется вторая запись.

2014/08/01 16:17:59,00:00:00,7,,O,9416,9416,,0,1000028,0,E203,Extn203,T9005,Line 5.1,0,0,,,,,,,,,,,<u>U MT,Extn203</u>,9416,...

2014/08/01 16:17:58,00:00:07,9,207,O,203,203,,1,1000027,0,E207,Extn207,E203,Extn203,0,0,...

### **Дополнительные ссылки**

[Примеры SMDR](#page-1339-0) на стр. 1340

# **Пример SMDR: вызов мобильного дублирования с ответом по мобильному телефону**

Это тот же самый сценарий, что и выше, не считая того, что на вызов отвечают по внешнему мобильному спаренному телефону. В отличие от предыдущего примера запись внешнего вызова имеет ненулевое **Время подключения**. Это означает, что на вызов был получен ответ с внешнего номера.

```
2014/08/01 16:17:04,00:00:06,9,,O,9416,9416,,0,1000026,0,E203,Extn203,T9005,Line 
5.1, 0, 0,,,,,,,,,,,,,,U MT, Extn203, 9416,...
```

```
2014/08/01 
16:17:02,00:00:06,11,207,O,203,203,,1,1000025,0,E207,Extn207,E203,Extn203,0,0,...
```
### **Дополнительные ссылки**

[Примеры SMDR](#page-1339-0) на стр. 1340

# **Пример SMDR: вызов мобильного дублирования, перехваченный с использованием кнопки дублирования**

Этот сценарий похож на описанный выше, однако, после ответа на вызов по внешнему спаренному устройству, пользователь перехватил его внутренне, используя кнопку дублирования. Первые две записи предназначены для внешнего вызова, на который было <span id="page-1351-0"></span>отвечено, и которые появляются, когда тот вызов перехвачен внутренним номером. Третья запись появляется, когда вызов завершается внутренне.

2014/08/01 16:19:18,00:00:05,11,207,O,203,203,,1,1000029,1,E207,Extn207,E203,Extn203,0,0,... 2014/08/01 16:19:20,00:00:05,9,,O,9416,9416,,0,1000030,0,E203,Extn203,T9005,Line  $5.1, 0, 0,$ ,,,,,,,,,,,U MT, Extn203, 9416,... 2014/08/01 16:19:18,00:00:05,0,207,O,203,203,,1,1000029,0,E207,Extn207,E203,Extn203,0,0,...

#### **Дополнительные ссылки**

[Примеры SMDR](#page-1339-0) на стр. 1340

### **Пример SMDR: внешний абонент конференц-связи**

Это аналогично внутренней конференц-связи (см. примеры выше), но настройки конференции и записи ее хода включают коды **Причины внешнего целевого вызова** для пользователя (**U**), предлагающего конференцию (**CfP**), и пользователя (**U**), участвующего в конференции (**Cfd**).

```
2014/08/01 16:48:58,00:00:02,2,203,O,9416,9416,,0,1000066,1,E203,Extn203,T9005,Line 
5.1, 0, 0,,,,,,,,,,,,\underline{U Cfp}, Extn203,...
```
2014/08/01 16:48:37,00:00:04,3,203,O,207,207,,1,1000064,1,E203,Extn203,E207,Extn207,7,0,...

2014/08/01 16:49:04,00:00:08,0,203,O,9416,9416,,1,1000067,0,E203,Extn203,V11002,CO Channel 100.2,0,0,...

2014/08/01 16:48:37,00:00:13,0,,O,,,,1,1000064,0,E207,Extn207,V11003,CO Channel  $100.3, 0, 0, \ldots$ 

2014/08/01 16:48:58,00:00:13,0,,O,9416,9416,,0,1000066,0,V11001,CO Channel 100.1,T9005,Line 5.1,0,0,,,Extn203,,,,,,,,U Cfd,Extn203,...

#### **Дополнительные ссылки**

[Примеры SMDR](#page-1339-0) на стр. 1340

# **Пример SMDR: вызов, направляемый Маршрутом входящего вызова**

Вызов с внешнего номера 403 перенаправляется маршрутом входящего вызова (ICR) для группы входящей линии 701 на номер 404.

```
2014/08/01 11:45:36,00:00:01,2,403,I,9404,,,0,1000007,0,T9001,Line 1.0,T9010,Line 
10.0, 0, 0, 0, n/a,,,,,,,,,ICR, ICR701, 404, ...
```
#### **Дополнительные ссылки**

### <span id="page-1352-0"></span>**Пример SMDR: два исходящих внешних вызова переносятся вместе**

Данный сценарий показывает исходящий вызов, который затем переносится на другой исходящий вызов.

2009/02/19 11:13:26,00:00:06,0,203,0,9403,9403,,0,1000012,1,E203,Extn203,T9001,Line 1.0,8,0,0,n/a,,,,,,,,,U,Extn203,...

2009/02/19 11:13:36,00:00:02,0,203,O,8404,8404,,0,1000013,0,E203,Extn203,T9002,Line  $2.0, 0, 0, 0, n/a,$ ,,,,,,,,U XfP,Extn203,...

```
2009/02/19 11:13:26,00:00:11,0,8404,I,404,,,0,1000012,0,T9002,Line 2.0,T9001,Line 
1.0,0,0,0,n/a,,,,,,,,LINE Xfd,0.1038.0 13 Alog Trunk:2,...
```
#### **Дополнительные ссылки**

[Примеры SMDR](#page-1339-0) на стр. 1340

### **Пример SMDR: код авторизации**

В этом примере использовался код авторизации, а 0 означает, что был введен неверный код.

```
2014/02/20 11:04:59,00:00:00,0,319,0,,,0,1000009,0,E319,Alice,V8000,U1 0.0,0,0,0,n/
a,,,,,,,,,,,U,Alice,...
```
В этом примере использовался верный код авторизации.

```
2014/02/20 11:04:59,00:00:00,0,319,0,,,,0,1000009,0,E319,Alice,V8000,U1 0.0,0,0,1,n/
a,,,,,,,,,,,U,Alice,...
```
#### **Дополнительные ссылки**

[Примеры SMDR](#page-1339-0) на стр. 1340

### **Пример SMDR: внутренний сетевой вызов**

Записи SMDR включают поля (31–34), обозначающие вызывающие и вызываемые системы IP Office. Они нужны для вызовов между системами в сети IP Office. Для этого каждая система в сети должна быть настроена на вывод собственных записей SMDR.

В этом примере номер 806 в первой системе IP Office (192.168.0.182) выполняет внутренний вызов на номер 706 во второй системе IP Office (192.168.0.180). Обе системы выводят собственную запись SMDR для одного и того же вызова.

**Запись из первой системы IP Office с вызывающим внутренним номером 806**

```
2020/03/06 
10:33:27,00:00:15,8,806,I,706,706,,1,1000018,0,E806,Extn806,E706,Extn706,7,0,,,,,,,,,,,,
,,192.168.0.182,1049,192.168.0.180,1087,
2020/03/06 10:33:56,0
```
### <span id="page-1353-0"></span>**Запись из второй системы IP Office с вызываемым внутренним номером 706**

```
2020/03/06 
10:33:27,00:00:22,8,806,O,706,706,,1,1000004,0,E806,Extn806,E706,Extn706,0,0,,,,,,,,,,,,
,,192.168.0.182,1049,192.168.0.180,1087,
2020/03/06 10:33:56,0
```
#### **Дополнительные ссылки**

[Примеры SMDR](#page-1339-0) на стр. 1340

# **Пример SMDR: запрос согласия вызывающего абонента**

Действиям автооператоров Embedded Voicemail и потоков вызовов Voicemail Pro может присваиваться значение настройки согласия. Выбрав определенное действие, вызывающий абонент может предоставить свое согласие. Это значение указывается в записи SMDR для вызова.

#### **Согласие не запрошено**

В этом примере действие вызова, используемое для маршрутизации вызова, не имеет настройки согласия. Следовательно, для настройки согласия в записи SMDR используется значение 0.

```
2020/03/06 10:35:42,00:00:02,0,201,O,*99,*99,,1,1000000,1,E201,Extn201,V9511,VM Channel 
11,0,0,,,,,,,,,,,,,,192.168.0.1,1002,192.168.0.1,1004,
2020/03/06 10:35:45, 0
2020/03/06 
10:35:42,00:00:02,2,201,O,*99,*99,,1,1000000,0,E201,Extn201,E202,Extn202,0,0,,,,,,,,,,,,
,,192.168.0.1,1002,192.168.0.1,1005,
2020/03/06 10:35:49,0
```
### **Согласие не предоставлено**

В этом примере действие вызова, используемое для маршрутизации вызова, настраивается так, чтобы обозначать отказ предоставлять согласие. Следовательно, для настройки согласия в записи SMDR используется значение 6.

```
2020/03/06 10:35:54,00:00:02,0,201,O,*99,*99,,1,1000001,1,E201,Extn201,V9511,VM Channel 
11,0,0,,,,,,,,,,,,,,192.168.0.1,1007,192.168.0.1,1009,
2020/03/06 10:35:56,<u>6</u>
2020/03/06 
10:35:54,00:00:01,4,201,O,*99,*99,,1,1000001,0,E201,Extn201,E202,Extn202,0,0,,,,,,,,,,,,
,,192.168.0.1,1007,192.168.0.1,1010,
2020/03/06 10:36:00, 6
```
### **Согласие предоставлено**

В этом примере действие вызова, используемое для маршрутизации вызова, настраивается так, чтобы обозначать предоставленное согласие. Следовательно, для настройки согласия в записи SMDR используется значение 2.

```
2020/03/06 10:36:08,00:00:02,0,201,O,*99,*99,,1,1000003,1,E201,Extn201,V9511,VM Channel 
11,0,0,,,,,,,,,,,,,,192.168.0.1,1014,192.168.0.1,1016,
2020/03/06 10:36:09,2
2020/03/06 
10:36:08,00:00:01,1,201,O,*99,*99,,1,1000003,0,E201,Extn201,E202,Extn202,0,0,,,,,,,,,,,,
```

```
,,192.168.0.1,1014,192.168.0.1,1017,
2020/03/06 10:36:11,2
```
### **Дополнительные ссылки**

# **Part 15: Miscellaneous**

# <span id="page-1356-0"></span>Глава 112. Обзор маршрутизации данных

Система представляет собой сетевой маршрутизатор. Выполняя эту функцию, она может подключать пользователей своей ЛВС к удаленным услугам с помощью каналов WAN и соединительных телефонных линий. Кроме того, с ее помощью пользователи могут зайти в систему и работать в ней так, как если бы они использовали ПК в ЛВС.

Помимо выполнения роли сетевого маршрутизатора, данная система также является телефонной системой. Это сочетание двух ролей позволяет системе поддерживать целый ряд функций, связанных с трафиком между интерфейсами сети и телефонии. Эти функции работают на основе внутренних каналов передачи данных. Количество внутренних каналов передачи данных, которые из системного интерфейса ЛВС могут быть в любой момент подключены к телефонному интерфейсу является ограниченным.

Внутренний канал передачи данных представляет собой соединение между системными интерфейсами телефонии и ЛВС. Например, соединение Voicemail (голосовая почта), интернет-соединение или пользователь RAS.

Вызовы посредством канала VCM не используют канал передачи данных.

Число используемых каналов передачи данных необязательно равно числу пользователей:

- Несколько пользователей сети ЛВС, просматривая интернет-страницы с помощью одной услуги интернет-провайдера, будут составлять один канал передачи данных.
- Каждый из пользователей с дистанционным доступом к сети будет иметь отдельный канал передачи данных.

Максимальное число каналов передачи данных, которые могут одновременно использоваться для голосовой почты, является ограниченным. Работа с этими каналами также требует введения номера лицензии.

Ограничение зависит от типа используемого управляющего устройства.

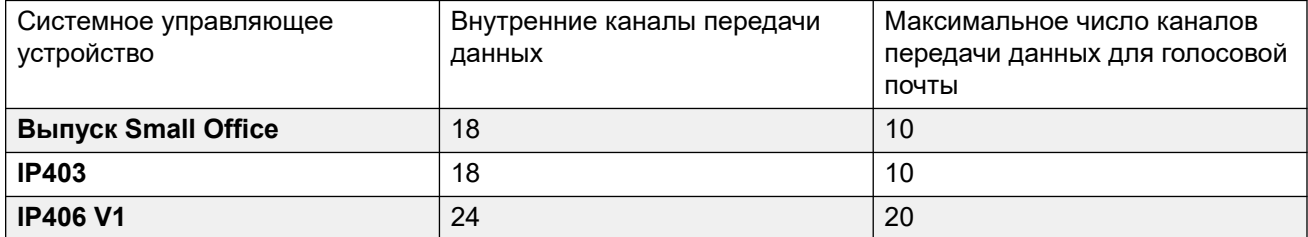

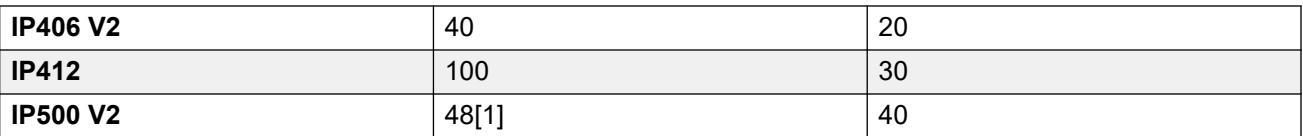

1. При установке карты IP500 V2 4-Port Expansion число сокращается до сорока четырех.

### Дополнительные ссылки

Трансляции сетевых адресов (NAT) на стр. 1358 Протокол динамической конфигурации сетевого узла (DHCP) на стр. 1359 Простое интернет-соединение ISDN на стр. 1359 Канал ISDN между системами IP Office на стр. 1360 Использование выделенного соединения T1/PRI ISP на стр. 1361 Удаленный доступ на стр. 1364 Создание соединения VoIP через порт WAN с использованием протокола PPP на стр. 1367

### **Трансляции сетевых адресов (NAT)**

При подключении к внешней услуге NAT позволяет заменять адреса, используемые в ЛВС, другими адресами.

Провайдер услуг выделит вам один IP-адрес для подключения к обслуживанию. NAT позволяет направлять весь пользовательский трафик с одного адреса без необходимости изменять реальные адреса пользователя. Это ценная возможность, так как внутри большинства сетей существуют адреса, зарезервированные для общественного использования, но которые не могут быть применены для интернет-маршрутизации (так как идентичные адреса могут использоваться в других сетях). Кроме того, активизация этой функции позволяет нескольким пользователям одновременно пользоваться одной услугой.

NAT активируется автоматически, если используемая Услуга системы включает в себя IPадрес, не принадлежащий тому же домену, что и ее IP-адрес ЛВС1.

Исключение из вышесказанного представляют собой системы с двумя ЛВС: ЛВС1 и ЛВС2. Для каждой ЛВС можно выбрать опцию Включить NAT применив ее затем к трафику между двумя ЛВС.

### Дополнительные ссылки

Обзор маршрутизации данных на стр. 1357

# <span id="page-1358-0"></span>Протокол динамической конфигурации сетевого узла (DHCP)

Система может работать как обычный DHCP-сервер. При выборе конфигурации по умолчанию устройство управления запрашивает у DHCP-сервера IP-адрес. Если ответа нет, оно принимает функцию DHCP-сервера для ЛВС.

В режиме DHCP-сервера устройство управления по умолчанию назначает себе адрес 192.168.42.1. Оно также назначает 200 адресов для DHCP-клиентов, от 192.168.42.1 до 19.168.42.200. Таким образом адреса с 192.168.42.201 по 192.168.42.254 остаются доступными для любых компьютеров, которым необходимо присвоить фиксированный или статический IP-адрес. Адрес 192.168.42.255 не используется, так как он является адресом передачи для ЛВС.

### Дополнительные ссылки

Обзор маршрутизации данных на стр. 1357

### Простое интернет-соединение ISDN

В этом примере необходимо направить в Интернет весь неместный трафик. Необходимую информацию об аккаунте предоставил Интернет-провайдер. Использование трансляции сетевого адреса (NAT) системы, единого аккаунта, который можно применять для всех пользователей.

Выберите У Услуга и добавьте стандартную услугу. Измените следующие настройки и нажмите ОК.

Имя: Интернет

Имя учетной записи: Как указано интернет-провайдером.

Пароль: Как указано интернет-провайдером.

Номер телефона: Как указано интернет-провайдером.

Установите флажок DNS-запрос.

Выберите **П IP-маршрутизация** и добавьте новый маршрут. Измените следующие настройки и нажмите ОК.

- 1. Оставьте поля IP-адрес и Маска IP незаполненными. В результате произойдет сопоставление всего трафика, который не совпал с данными другого IP-маршрута.
- 2. Выберите созданную услугу в качестве точки назначения.

**Альтернатива** В приведенном выше примере был создан IP-маршрут по умолчанию, который затем направил весь трафик на требуемую Услугу. В данной системе это можно <span id="page-1359-0"></span>сделать альтернативным способом, выбрав Default Route (Маршрут по умолчанию) в настройках Услуги.

### Дополнительные ссылки

Обзор маршрутизации данных на стр. 1357

### Канал ISDN между системами IP Office

Для создания канала передачи данных между двумя точками посредством ISDN настройте управляющее устройство как указано в следующем примере.

На сайте А с IP-адресом 192.168.43.1

- 1. Создать обычную службу: Имя службы может быть любым, оно используется для идентификации данной конкретной службы. Имя учетной записи и пароль указаны на удаленном конце, поэтому они должны соответствовать имени пользователя и паролю, указанным на сайте В. Номер телефона - это номер удаленного конца.
- 2. Создайте IP-маршрут: В поле «IP-адрес» введите сетевой адрес удаленного конца линии, но не IP-адрес управляющего устройства. Местом назначения выберите службу, созданную в соответствии с указаниями выше.
- 3. Создайте пользователя: На вкладке «Набор номера для входа в систему» отметьте «Набор номера для входа в систему включен». Учетная запись этого пользователя используется для проверки подлинности подключения от сайта В. Обратите внимание,что служа и пользователь имеют одинаковые имена, две эти формы конфигурации автоматически связаны и становятся службой интранет. Пароль пользователя отображается в нижней части вкладки «Служба», как пароль для входа.
- 4. Установка RAS: Проверьте, доступен ли параметр RAS по умолчанию «Подключение к сети извне по телефонной линии», в противном случае создайте новый. Если параметры RAS имеют те же имена, что служба и пользователь, они автоматически связываются и становятся службой WAN. Убедитесь, что при использовании службы WAN, флажок в поле «Зашифрованный пароль» не установлен.
- 5. Настройка маршрут входящего вызова: Проверьте, доступен ли маршрут входящего вызова по умолчанию, в противном случае создайте новый. Если поле «Входящий номер» остается пустым, маршрут входящего вызова принимает вызовы данных на любом номере. Для значения «Пункт назначения» выберите созданную только что службу RAS. Способность переноса должна быть задана как «Любые данные».

На сайте В с IP-адресом 192.168.45.1

Повторите приведенные выше действия, но измените сведения для создания маршрута из точки Б в точку А.

### Дополнительные ссылки

Обзор маршрутизации данных на стр. 1357

### <span id="page-1360-0"></span>Использование выделенного соединения T1/PRI ISP

В данном разделе приведен пример выделенного канала связи WAN PPP к ISP (Internet Service Provider) по набору каналов линий T1 или T1 PRI. Данный режим подключения должен поддерживаться ISP, которому потребуется предоставить сведения о необходимых настройках. Если используется несколько каналов, то ISP должен поддерживать многоканальные подключения PPP.

### Дополнительные ссылки

Обзор маршрутизации данных на стр. 1357

### Задачи для использования выделенного подключения T1/PRI **ISP**

### Об этой задаче Процедура

- 1. Создайте новую службу WAN.
- 2. Создайте порт виртуальной WAN.
- 3. Создайте IP-маршрут.
- 4. Соединительная линия T1 PRI

### Создайте новую службу WAN.

### Об этой задаче

Служба используется для определения таких параметров подключения, как имя, пароль, ширина полосы пропускания и т.п.

### Процедура

- 1. Выберите Служба для отображения существующих служб.
- 2. Щелкните <mark>сі</mark> и выберите Служба WAN.
- 3. Выберите вкладку Служба.
- 4. В поле Имя введите соответствующее имя, например, «Интернет».

Обратите внимание, что система автоматически создаст запись «Пользователь» и запись «RAS» с тем же самым именем.

- 5. Введите Имя учетной записи, Пароль и Номер телефона, предоставленные ISP.
- 6. В качестве значения параметра **Профиль брандмауэра** выберите брандмауэр, созданный ранее.
- 7. Щелкните вкладку Пропускная способность.
	- а. В качестве значения параметра Максимальное количество каналов задайте максимальное число каналов, которые должна использовать служба.

В данном примере используется 12 каналов.

- b. Для всех остальных записей оставьте значения по умолчанию.
- с. Если ISP выделил IP-адрес, то сведения об этом вводятся на вкладке IP.

Если IP-адрес и IP маска определяют домен, отличный от локальной сети системы, то автоматически применяется трансляция сетевого адреса (NAT).

- 8. Щелкните вкладку IP.
	- а. В поле **IP-адрес** введите IP-адрес, указанный ISP.
	- b. В поле **IP маска** укажите IP-маску, указанную ISP.
	- с. Показаны стандартные настройки.

Фактические настройки должны совпадать с требуемыми ISP. Например, если используются маршрутизаторы Cisco, то необходимо установить флажок IPHC.

9. Щелкните вкладку РРР.

Убедитесь, что выбраны следующие параметры. Для всех остальных параметров оставьте значения по умолчанию.

- Многоканальные подключения.
- Режим сжатия: Отключить.
- Режим обратного вызова: Отключить.
- Режим доступа: Digital64
- 10. Нажмите ОК.

### Создайте порт виртуальной WAN.

### Об этой задаче

На этом этапе определяется порт WAN, который фактически использует каналы соединительной линии T1 или T1 сети ISDN.

### Процедура

- 1. Выберите 94 Порт WAN для отображения существующих портов.
- 2. Щелкните <sup>в</sup> и выберите **Порт WAN**.
- 3. В поле «Имя» введите либо LINEx.y, где слово
	- LINE должно быть введено заглавными буквами.
	- х номер линии. Для платы транка в слоте А это будет 1. Для платы транка в слоте В это будет 5.
	- у это номер канала с наименьшим числом, используемый соединением WAN минус 1. Например, если самый меньший канал для использования — 1, y = 1 - 1 =  $0.$

4. В поле Скорость укажите суммарную скорость максимального числа каналов, заданного на вкладке Служба.

Для этого примера: 12 каналов х 64 000 бит = 76 800.

- 5. Установите для параметра Режим значение SyncPPP.
- 6. В поле Имя RAS выберите имя, используемое для данной службы.
- 7. Нажмите ОК.

### Создайте IP-маршрут.

### Об этой задаче

Созданный IP-маршрут без указания сведений об IP-адресе станет маршрутом по умолчанию для исходящего IP-трафика.

### Процедура

- 1. Выберите **1 IP-маршрут** для отображения существующих маршрутов.
- 2. Щелкните <sup>в</sup> и выберите **IP-маршрут**.
- 3. Оставьте поля IP-адрес и IP маска пустыми.
- 4. В поле Назначение выберите службу WAN.
- 5. Оставьте в поле Метрика значение по умолчанию, равное 1.
- 6. Нажмите ОК.
- 7. Настройка каналов линии Данный этап процесса зависит от типа используемой соединительной линии.
- 8. Магистральная линия Т1 Для соединительной линии Т1 используйте следующую процедуру.
- 9. Щелкните ТТ Линия для отображения существующих линий.
- 10. Дважды щелкните линию, ранее указанную в настройках «Порт WAN».
- 11. Убедитесь, что порядок, задаваемый параметром Выделение каналов, соответствует требованиям ISP.

Маршрутизаторы Cisco обычно используют 1|24.

- 12. Выберите каналы для использования в канале связи WAN PPP и измените для них значение параметра «Тип канала» на значение «Освобожденный канал 64 кбит/с».
- 13. Нажмите ОК.
- 14. Снова нажмите ОК.
- 15. Отправьте конфигурацию в систему и выполните перезагрузку.

### <span id="page-1363-0"></span>Соединительная линия T1 PRI

### Об этой задаче

Для соединительной линии T1 PRI используйте следующую процедуру.

### Процедура

- 1. Шелкните  $\widehat{A}$  Линия для отображения списка существующих линий.
- 2. Дважды щелкните линию, ранее указанную в настройках «Порт WAN».
- 3. Убедитесь, что порядок, задаваемый параметром Выделение каналов, соответствует требованиям ISP.

Маршрутизаторы Cisco обычно используют 1|23.

- 4. Выберите каналы для использования в канале связи WAN PPP и измените для них значение параметра «Администратор» на значение «Не работает».
- 5. Нажмите ОК.
- 6. Снова нажмите ОК.
- 7. Отправьте конфигурацию в систему и выполните перезагрузку.

# Удаленный доступ

Система поддерживает удаленный доступ к входящим вызовам на транках.

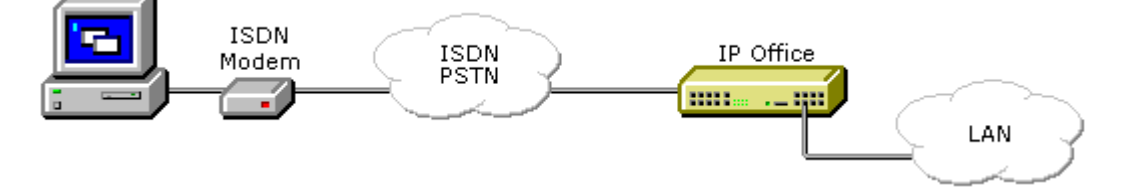

Для осуществления удаленного доступа входящий вызов проходит через следующие элементы конфигурации системы.

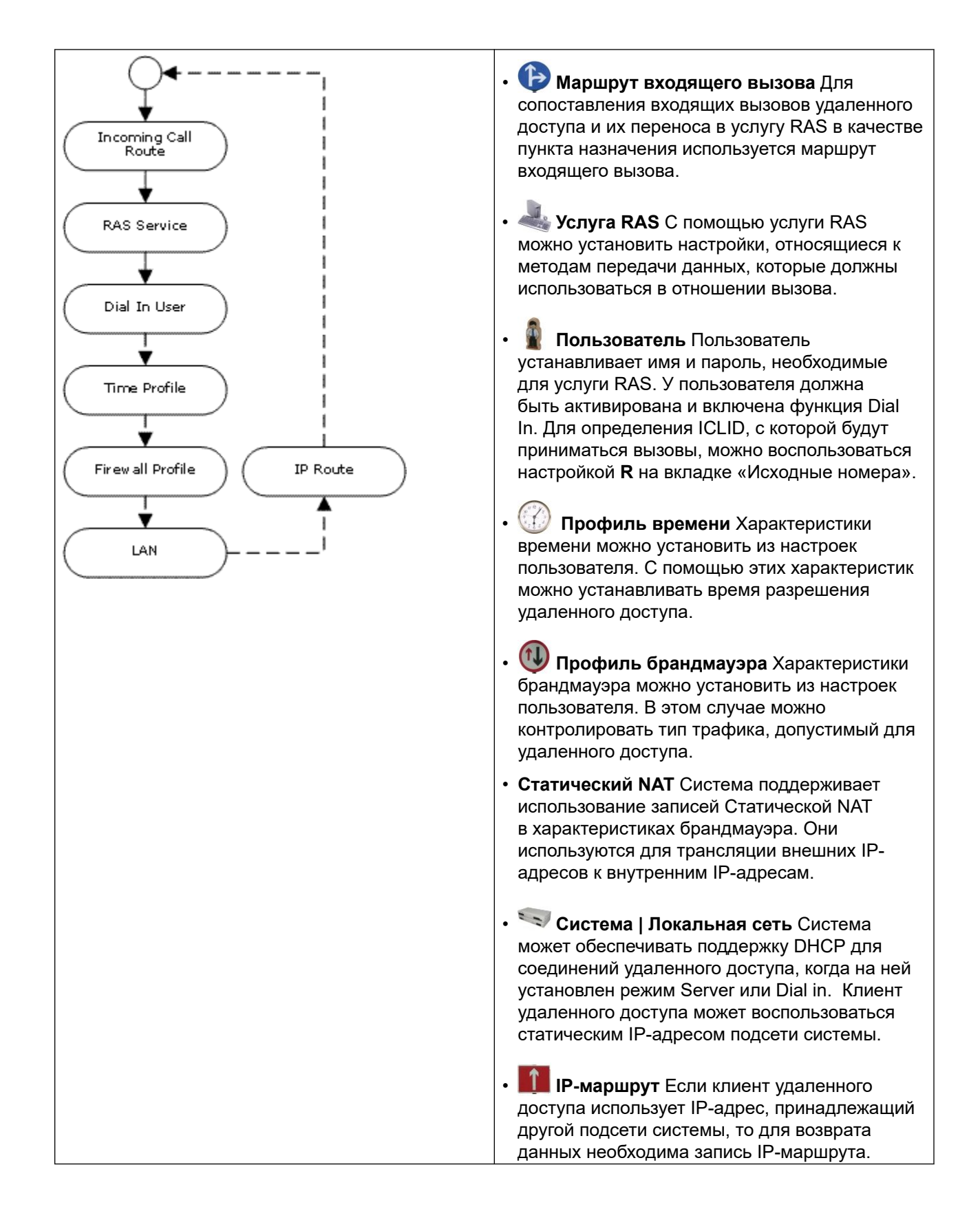

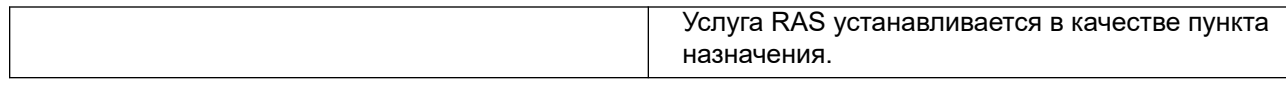

### **Пример удаленного доступа ISDN**

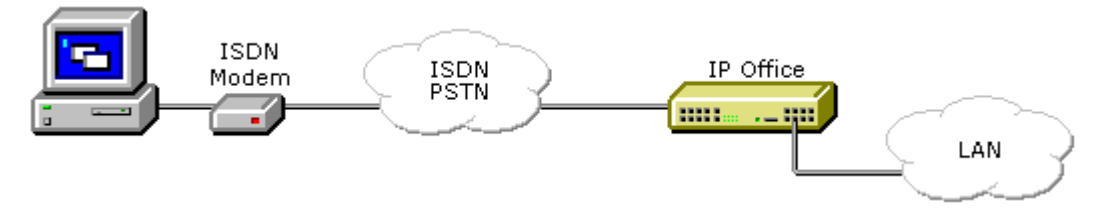

- **Создать пользователя** Требуемая информация:
- **На вкладке «Пользователь»**: Введите имя и пароль. Система различает прописные и строчные буквы. Рекомендуется внимательно относиться к выбору паролей, так как они предоставляют ссылку удаленного доступа в вашу сеть.
- **На вкладке «Набор»**: Убедитесь, что установлен флажок «Подключение по телефону включено». Характеристики брандмауэра и времени являются факультативными.

### **Создать запись RAS**

**На вкладке «RAS»**: Введите то же имя, что и имя пользователя, которое вы создали ранее. И вновь — не забудьте, что система различает прописные и строчные буквы.

### **Новый маршрут входящего вызова**

- Установите характеристику **Емкость несущей** на значение **Любые данные**.
- В списке выпадающего меню **Пункт назначения** выберите созданную ранее запись RAS.
- Значения, введенные вами в любое из прочих полей, будут зависеть от того, будет ли удаленный пользователь вызываться по какой-либо определенной линии, номеру или установленной ICLID.
- 1. **Необходим ли IP-маршрут возврата ?** Перейдите к пункту 5.
- 2. **Создание IP-маршрута (дополнительно)** Если IP-адрес удаленного пользователя находится в домене, отличном от домена системы, но для возврата данных необходим IP-маршрут. Он не является обязательным, если способ удаленного доступа пользователя устанавливается в форме «Автоматически получить IP-адрес», а **режим DHCP** системы устанавливается на **Сервер** или **Входящий набор**.
	- Введите **IP-адрес** и **IP-маску** удаленной системы.
	- В списке выпадающего меню **Пункт назначения** выберите созданную ранее запись RAS.

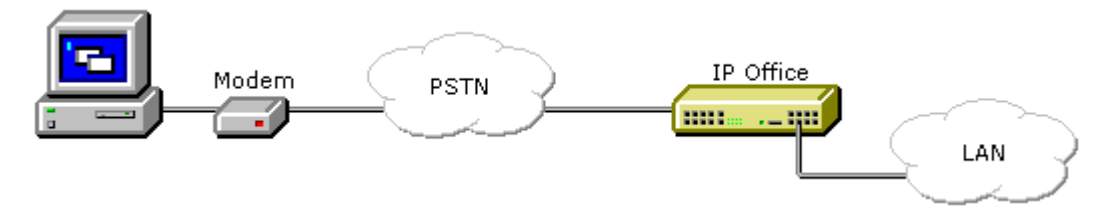

### <span id="page-1366-0"></span>Пример удаленного доступа по аналоговым линиям

Конфигурация соединения с аналогового модема практически идентична примеру с ISDN. Однако система должна поддерживать звонки с модема. Это можно выполнить одним из следующих способов:

- Режим модема аналоговой магистрали На системах с аналоговой платой в устройстве управления первая аналоговая магистраль может быть настроена на принятие модемных вызовов V.32. Это можно обеспечить выбрав опцию Модем активирован в настройках аналоговой линии или использовав устанавливаемый по умолчанию краткий код \*9000\*, позволяющий включать или отключать эту услугу.
- Поддержка модема платы магистрали IP500 ATM4 Uni Не рекомендуется включать/ выключать порт платы модема. Функция модема с платой магистральной линии V32 доступна путем переадресации модемного вызова на внутренний номер Службы RAS. Модемный вызов не обязательно должен использовать первую аналоговую магистральную линию, вместо этого порт остается доступным для голосовых вызовов.

При использовании аналогового модема Емкость несущей для маршрутизации входящего должна использовать параметр Любой голосовой.

### Дополнительные ссылки

Обзор маршрутизации данных на стр. 1357

# Создание соединения VoIP через порт WAN с использованием протокола PPP

Соединение VoIP по арендованной линии требует, чтобы в блоке управления на обоих концах соединения был установлен модуль сжатия голоса. Благодаря этому неизменное количество каналов использует VoIP в любое время. Они применяются для сжатия голоса до 6k3 (G.723) или 8k (G.729) и обеспечивают компенсацию эха.

С обеих сторон соединения должна использоваться одна и та же версия программного обеспечения, и обе стороны должны иметь настройки для использования одинаковой скорости и сжатия.

Например, рассмотрим следующее соединение VoIP:

- На сайте А с IP-адресом 192.168.42.1
- На сайте В с IP-адресом 192.168.45.1

Выполните следующие действия для сайтов A и B.

- 1. **Создать обычную службу**: Имя учетной записи и пароль указаны на удаленном конце, поэтому они должны соответствовать имени пользователя и паролю, указанным на сайте B. Параметр «Зашифрованный пароль» может использоваться, только если удаленный конец также поддерживает CHAP.
- 2. **Создайте пользователя**: На вкладке «Набор номера для входа в систему» отметьте «Набор номера для входа в систему включен». Учетная запись этого пользователя используется для проверки подлинности подключения от сайта B. Служба и пользователь имеют одинаковые имена, две эти формы конфигурации автоматически связаны и становятся службой интранет. Пароль пользователя отображается в нижней части вкладки «Служба», как пароль для входа.
- 3. **Имя**: SiteB
- 4. **Набор номера для входа в систему | Набор номера для входа в систему включен**: Включено.
- 5. **Создать службу RAS**: Если на этом соединении необходимо использовать CHAP, то параметр «Зашифрованный пароль» должен быть отмечен на вкладках «Служба» и «Служба RAS». Название службы RAS должно совпадать с названием службы на сайте B. Если служба RAS имеет те же имена, что служба и пользователь, они автоматически связываются и становятся службой WAN. Убедитесь, что при использовании службы WAN, флажок в поле «Зашифрованный пароль» не установлен.
- 6. **Редактировать WANPort**: Примечание. Не создавайте новый WANPort, он определяется автоматически. Если Порт WAN не отображается, подсоедините кабель WAN, перезагрузите блок управления и получите конфигурацию. Сейчас должна быть добавлена форма конфигурации Порт WAN.

### **Название RAS:** SiteA

- 7. **Создайте IP-маршрут**: IP-адрес сетевой адрес удаленного конца. Местом назначения выберите службу, созданную в соответствии с указаниями выше.
- 8. **Создать новую линию:** Номер линии и идентификатор пучка линий должны быть уникальными, т.е. не должны использоваться никакой другой линией. IP-адрес шлюза – это IP-адрес блока управления на удаленном конце. Режим сжатия используется в зависимости от карточки сжатия голоса, запущенного блока управления и скорости соединения.
- 9. **Создать краткий код:** Для маршрутизации всех вызовов, в которых набираемый номер начинается с цифры 8, через пучки линий с идентификатором 1, т.е. через линию VPN, созданную ранее в соответствии с указаниями.
- 10. **Сокращенный код**: 8N
- 11. **Номер телефона**: N
- 12. **Идентификатор группы линий**: 1
- 13. **Функция**: Набор
#### **Дополнительные ссылки**

[Обзор маршрутизации данных](#page-1356-0) на стр. 1357

# **Part 16: Further Help**

# <span id="page-1370-0"></span>**Chapter 113: Additional Help and Documentation**

The following pages provide sources for additional help.

#### **Related links**

Дополнительные инструкции и руководства пользователя on page 1371 [Getting Help](#page-1371-0) on page 1372 [Поиск бизнес-партнера Avaya](#page-1371-0) on page 1372 [Additional IP Office resources](#page-1371-0) on page 1372 [Обучение](#page-1372-0) on page 1373

# **Дополнительные инструкции и руководства пользователя**

На веб-сайте Avaya [Центр документации](https://documentation.avaya.com) приведены руководства пользователя по продуктам Avaya, включая IP Office.

- Список существующих инструкций и руководств пользователя по IP Office см. в документе [Руководства по платформе и руководства пользователя Avaya](https://documentation.avaya.com/bundle/IPOfficeManuals) IP Office<sup>™</sup>.
- На веб-сайтах Avaya IP Office [База знаний](https://ipofficekb.avaya.com) и Avaya [Поддержка](https://support.avaya.com) также можно получить доступ к технической документации и руководствам пользователя по IP Office.
	- Обратите внимание, что по возможности эти сайты перенаправляют пользователей на версию документа, которую разместил Avaya [Центр документации.](https://documentation.avaya.com)

Для ознакомления с другими типами документов и другими ресурсами посетите различные веб-сайты Avaya (см. раздел [Additional IP Office resources](#page-1371-0) на стр. 1372).

#### **Дополнительные ссылки**

Additional Help and Documentation на стр. 1371

# <span id="page-1371-0"></span>**Getting Help**

Avaya sells IP Office through accredited business partners. Those business partners provide direct support to their customers and can escalate issues to Avaya when necessary.

If your IP Office system currently does not have an Avaya business partner providing support and maintenance for it, you can use the Avaya Partner Locator tool to find a business partner. See Поиск бизнес-партнера Avaya on page 1372.

#### **Related links**

[Additional Help and Documentation](#page-1370-0) on page 1371

# **Поиск бизнес-партнера Avaya**

Если в вашей системе IP Office в данный момент нет бизнес-партнера Avaya, предоставляющего поддержку и обслуживание, вы можете использовать инструмент Avaya Partner Locator для поиска бизнес-партнера.

#### **Процедура**

- 1. В браузере перейдите на [Веб-сайт Avaya](https://www.avaya.com) по адресу<https://www.avaya.com>
- 2. Выберите **Партнеры**, а затем **Найти партнера**.
- 3. Введите информацию о вашем местоположении.
- 4. Для поиска бизнес-партнеров IP Office в разделе **Фильтр** выберите **Малый/средний бизнес**.

#### **Дополнительные ссылки**

[Additional Help and Documentation](#page-1370-0) на стр. 1371

# **Additional IP Office resources**

In addition to the documentation website (see [Дополнительные инструкции и руководства](#page-1370-0) [пользователя](#page-1370-0) on page 1371), there are a range of website that provide information about Avaya products and services including IP Office.

• [Веб-сайт Avaya](https://www.avaya.com) (<https://www.avaya.com>)

This is the official Avaya website. The front page also provides access to individual Avaya websites for different regions and countries.

• **[Портал Avaya Sales & Partner Portal](https://sales.avaya.com)** *(*<https://sales.avaya.com>*)*

This is the official website for all Avaya business partners. The site requires registration for a user name and password. Once accessed, you can customize the portal to show specific products and information type that you want to see.

<span id="page-1372-0"></span>• **Avaya IP Office [База знаний](https://ipofficekb.avaya.com)** *(*<https://ipofficekb.avaya.com>*)*

This site provides access to an online, regularly updated version of IP Office user guides and technical manual.

• **Avaya [Поддержка](https://support.avaya.com)** *(*<https://support.avaya.com>*)*

This site provide access to Avaya product software, documentation and other services for Avaya product installers and maintainers.

- **Avaya [Форумы поддержки](https://support.avaya.com/forums/index.php)** *(*<https://support.avaya.com/forums/index.php>*)*

This site provides forums for discussing product issues.

• **[Международная группа пользователей Avaya](https://www.iuag.org)** *(*<https://www.iuag.org>*)*

This is the organization for Avaya customers. It provides discussion groups and forums.

• **[Avaya DevConnect](https://www.devconnectprogram.com/)** *(*<https://www.devconnectprogram.com/>*)*

This site provides details on APIs and SDKs for Avaya products, including IP Office. The site also provides application notes for third-party non-Avaya products that interoperate with IP Office using those APIs and SDKs.

• **[Обучение Avaya](https://www.avaya-learning.com/lms/#/training/catalog/search/IP%20OFFICE)** *(*<https://www.avaya-learning.com/>*)*

This site provides access to training courses and accreditation programs for Avaya products.

#### **Related links**

[Additional Help and Documentation](#page-1370-0) on page 1371

# **Обучение**

Обучение и присвоение квалификации Avaya гарантируют, что бизнес-партнеры Avaya обладают умениями и навыками, необходимыми для успешной реализации, а также внедрения и поддержки решений Avaya с опережением запросов заказчиков. Доступны следующие квалификации.

- Сертифицированный специалист по продажам Avaya (APSS)
- Специалист по внедрению Avaya (AIPS)
- Сертифицированный специалист по поддержке Avaya (ACSS)

Схемы квалификаций доступны на веб-сайте [Обучение Avaya](https://www.avaya-learning.com/lms/#/training/catalog/search/IP%20OFFICE).

#### **Дополнительные ссылки**

[Additional Help and Documentation](#page-1370-0) на стр. 1371

# Index

### **Special Characters**

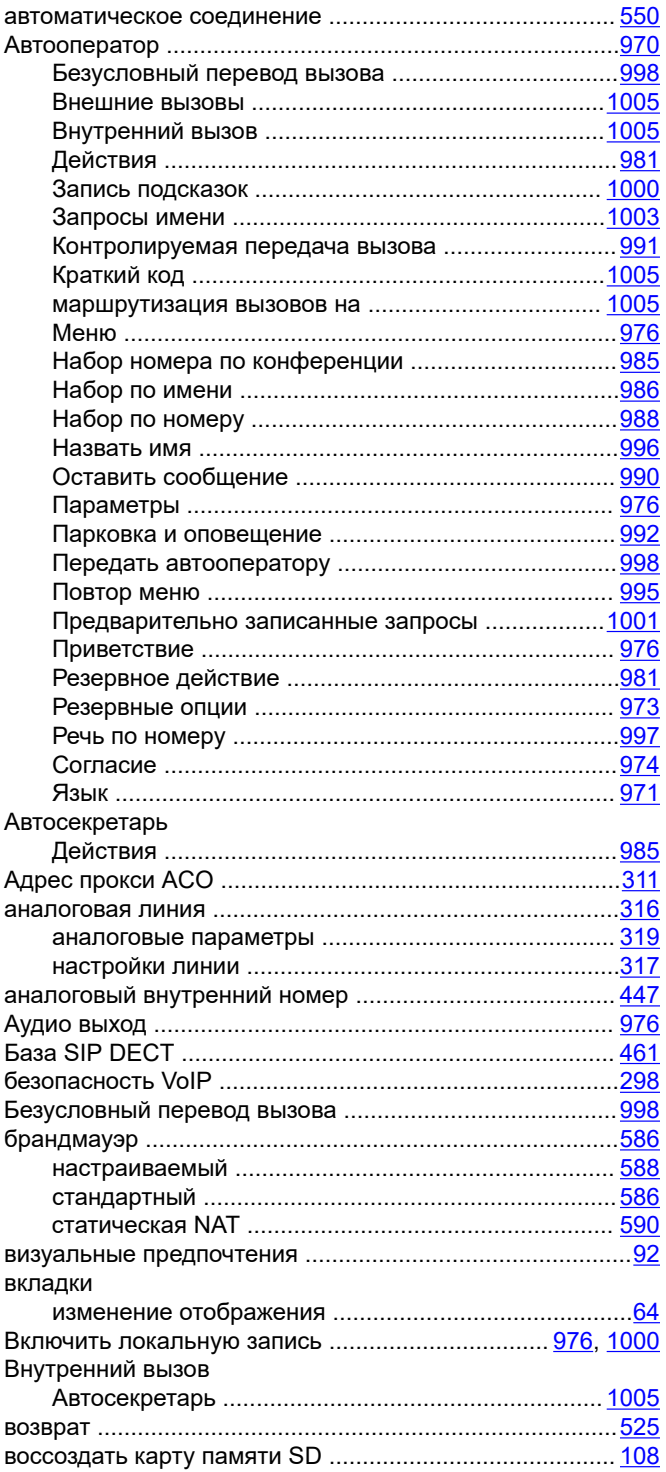

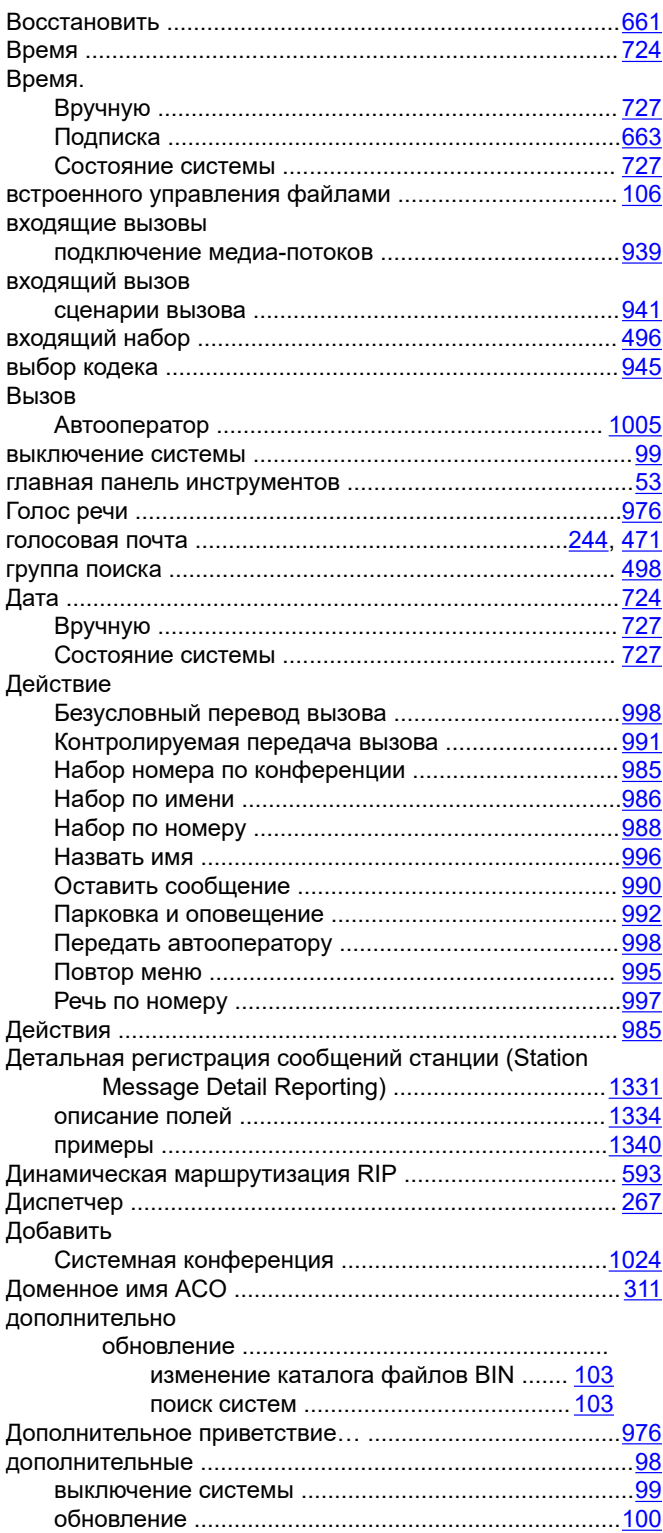

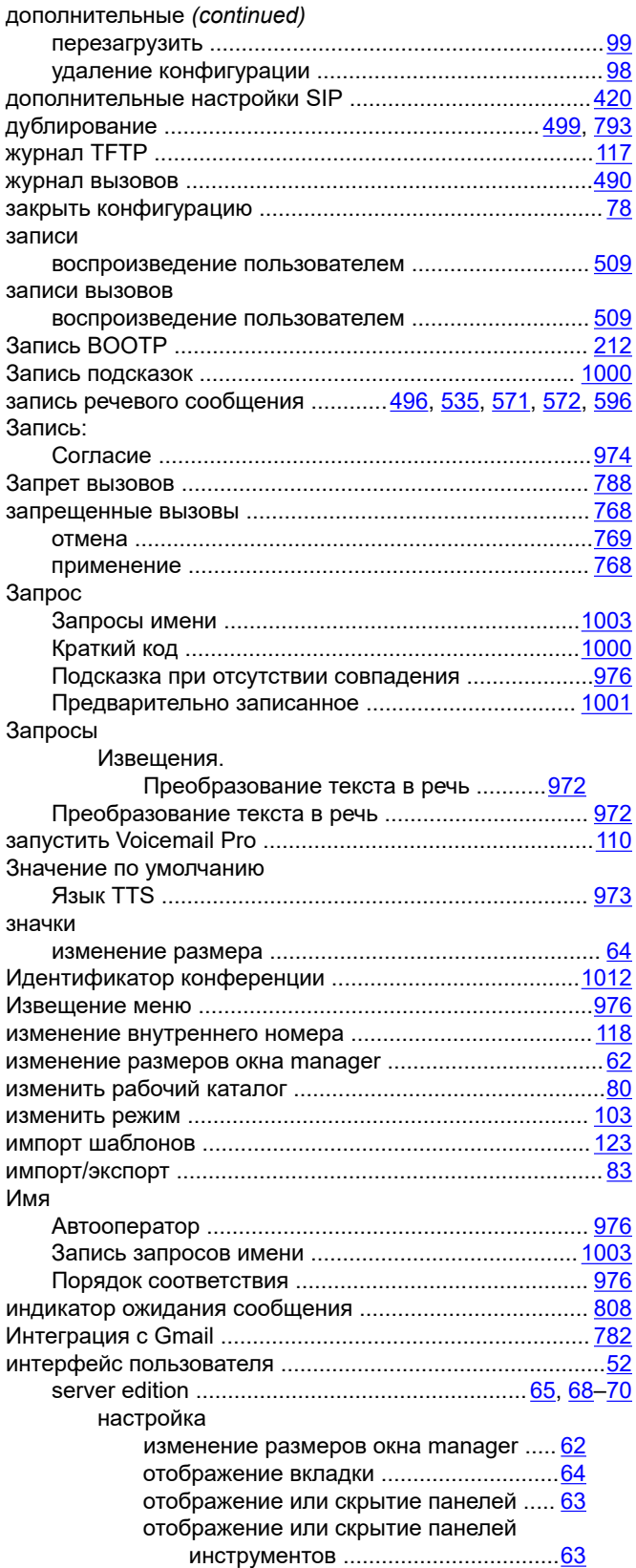

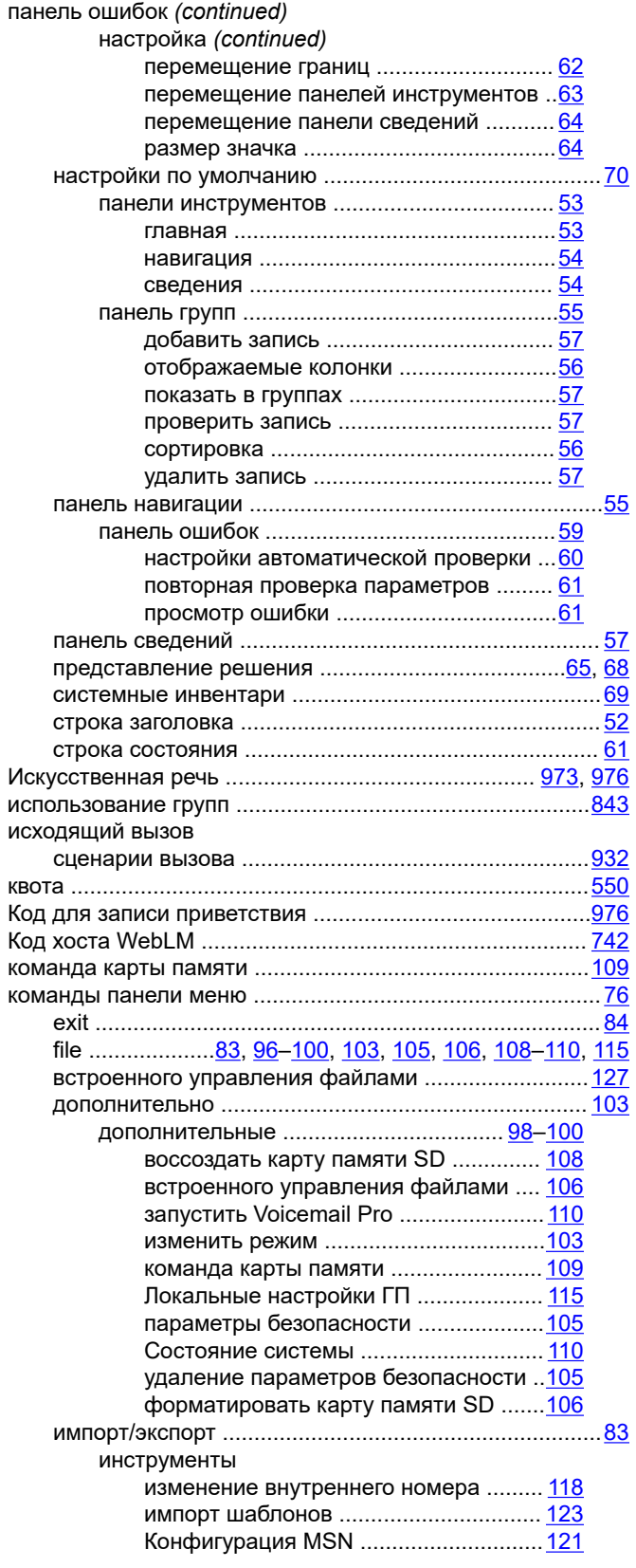

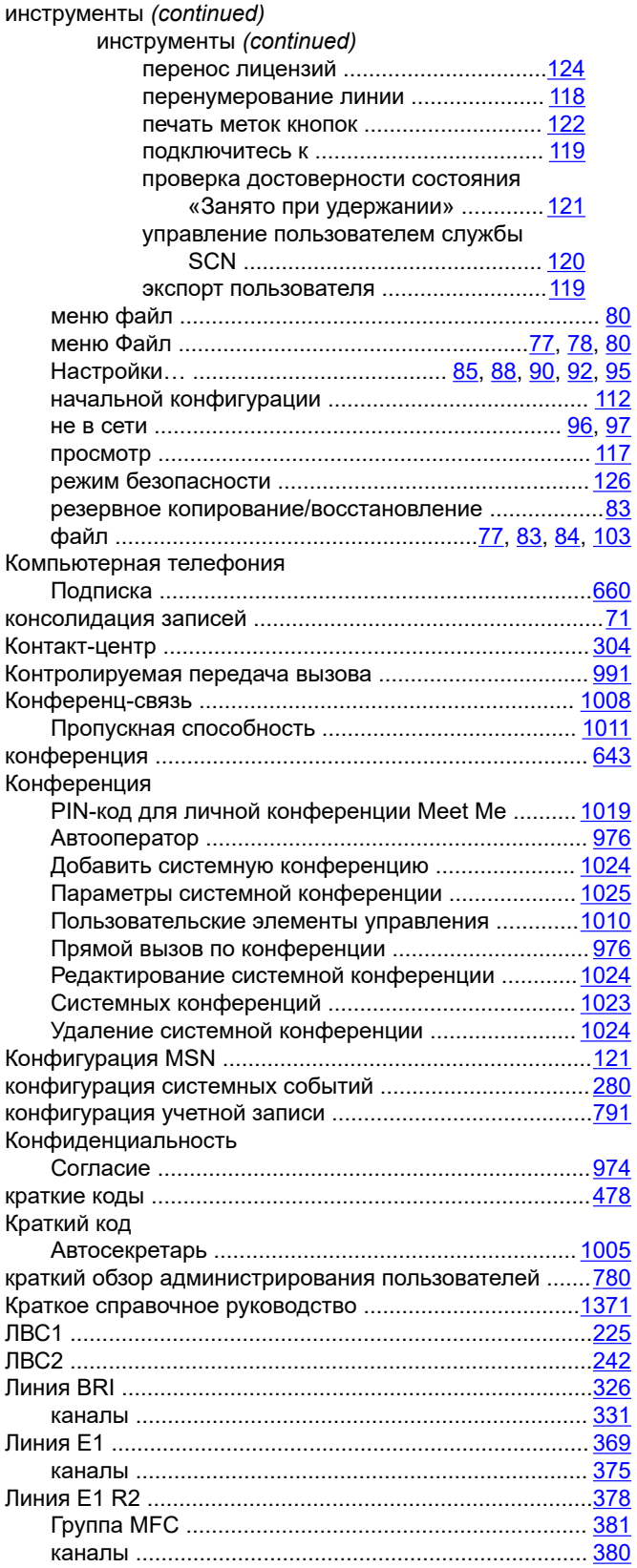

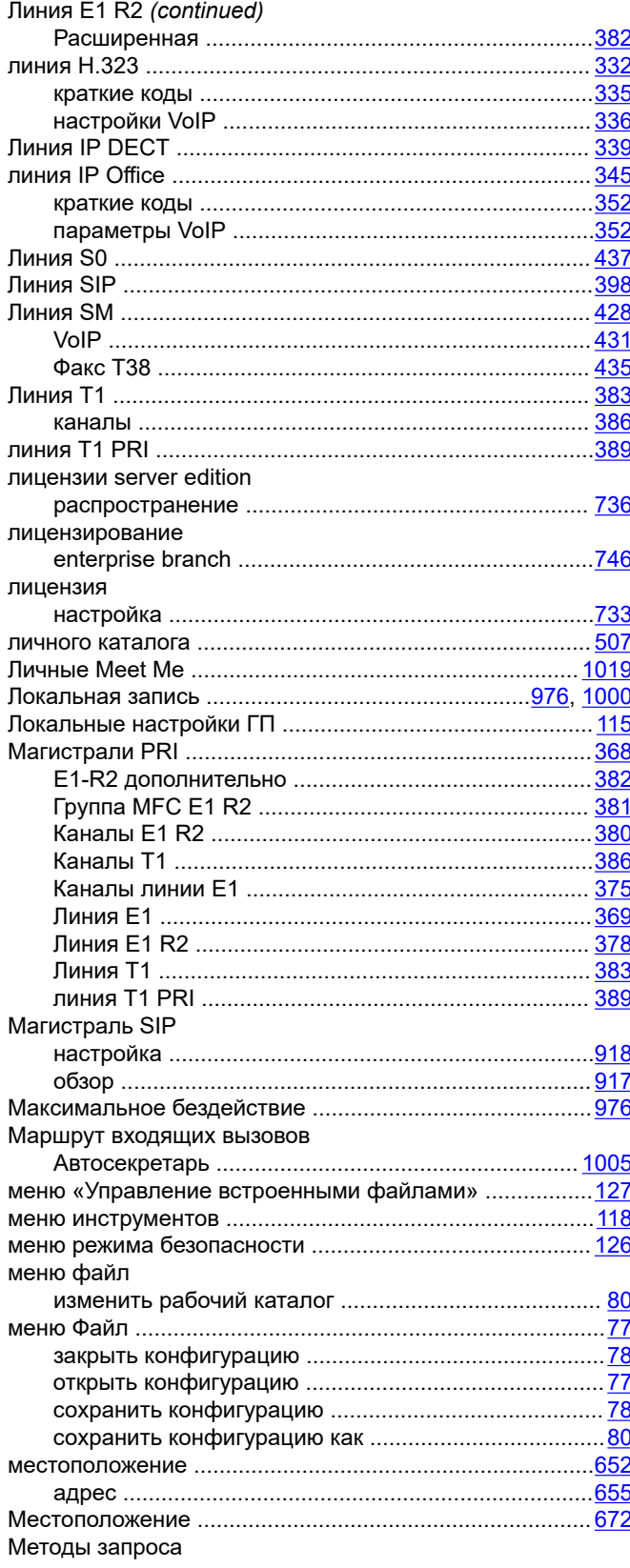

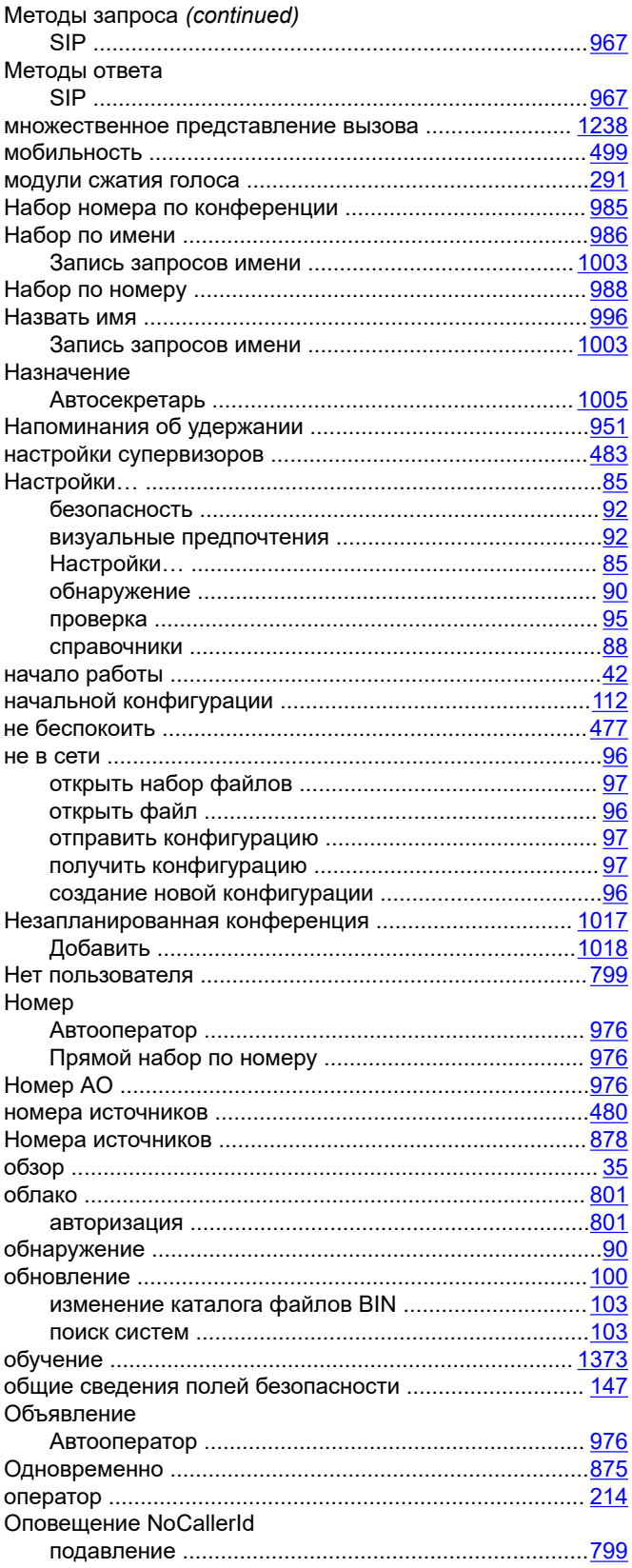

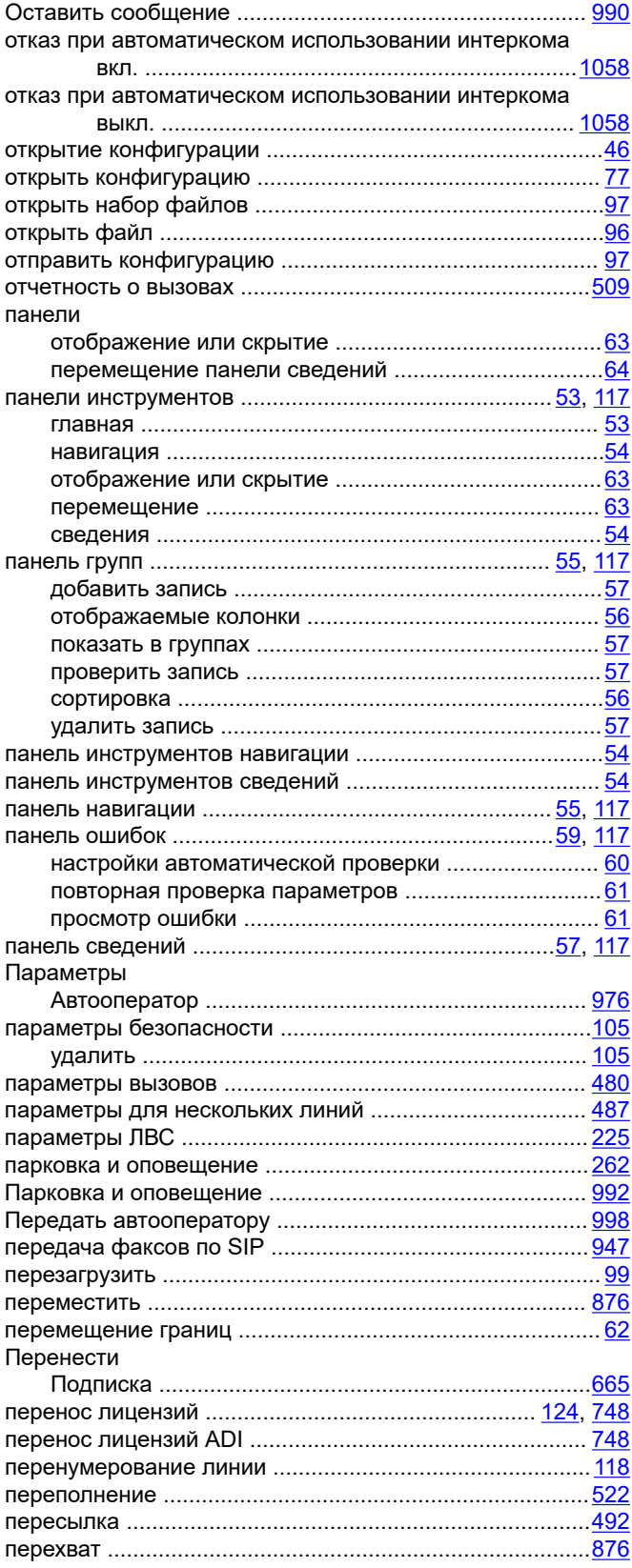

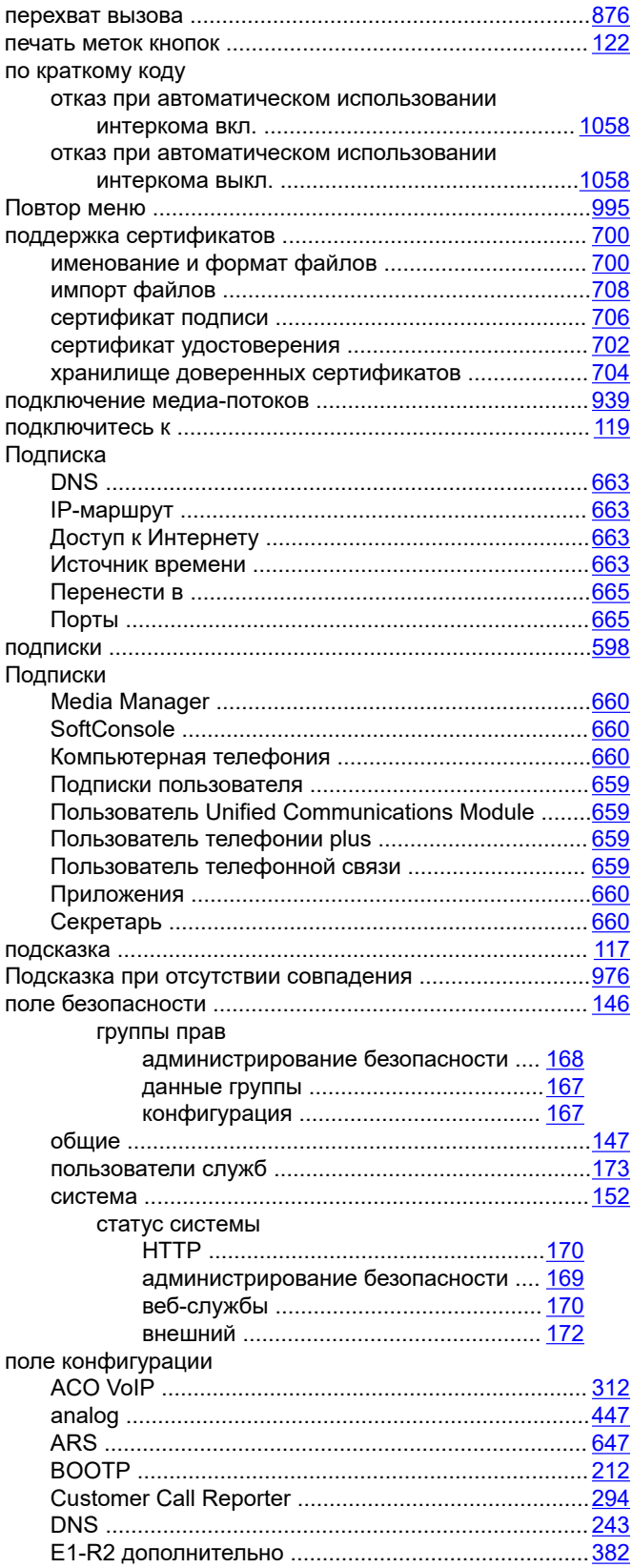

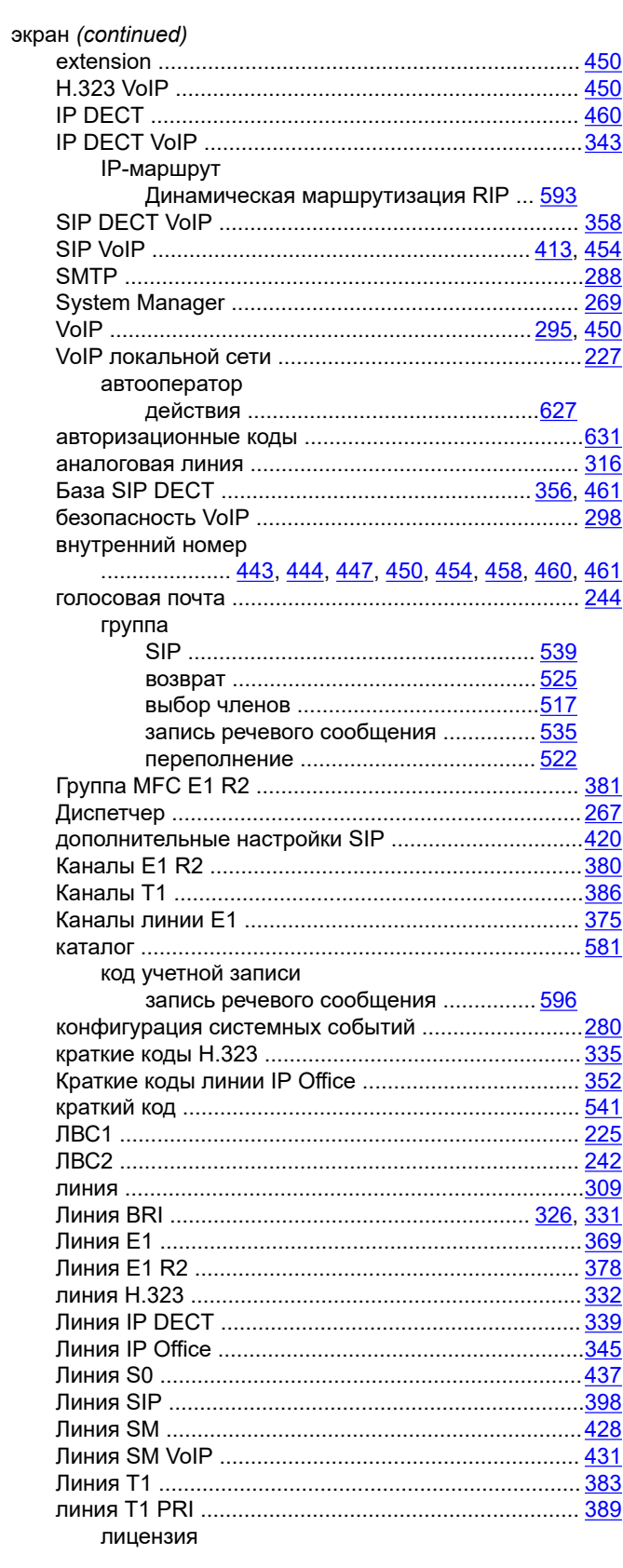

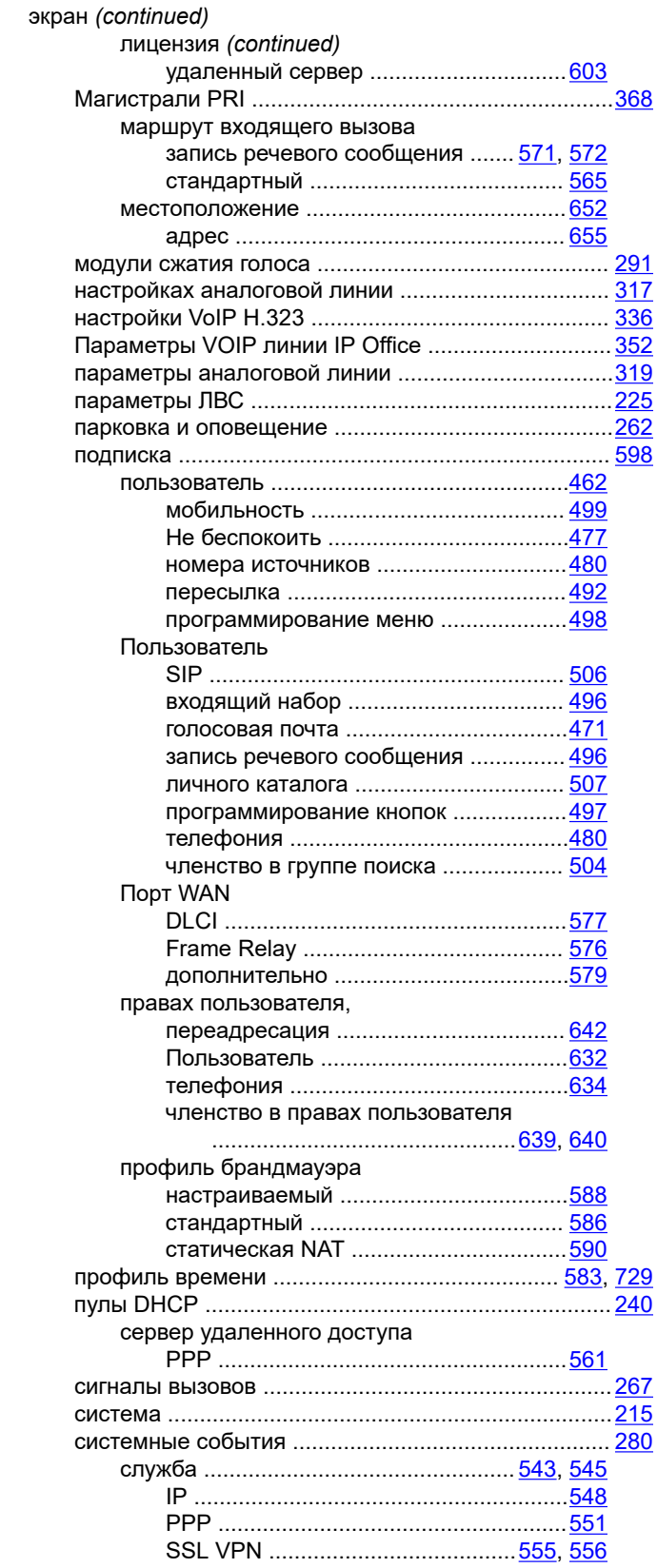

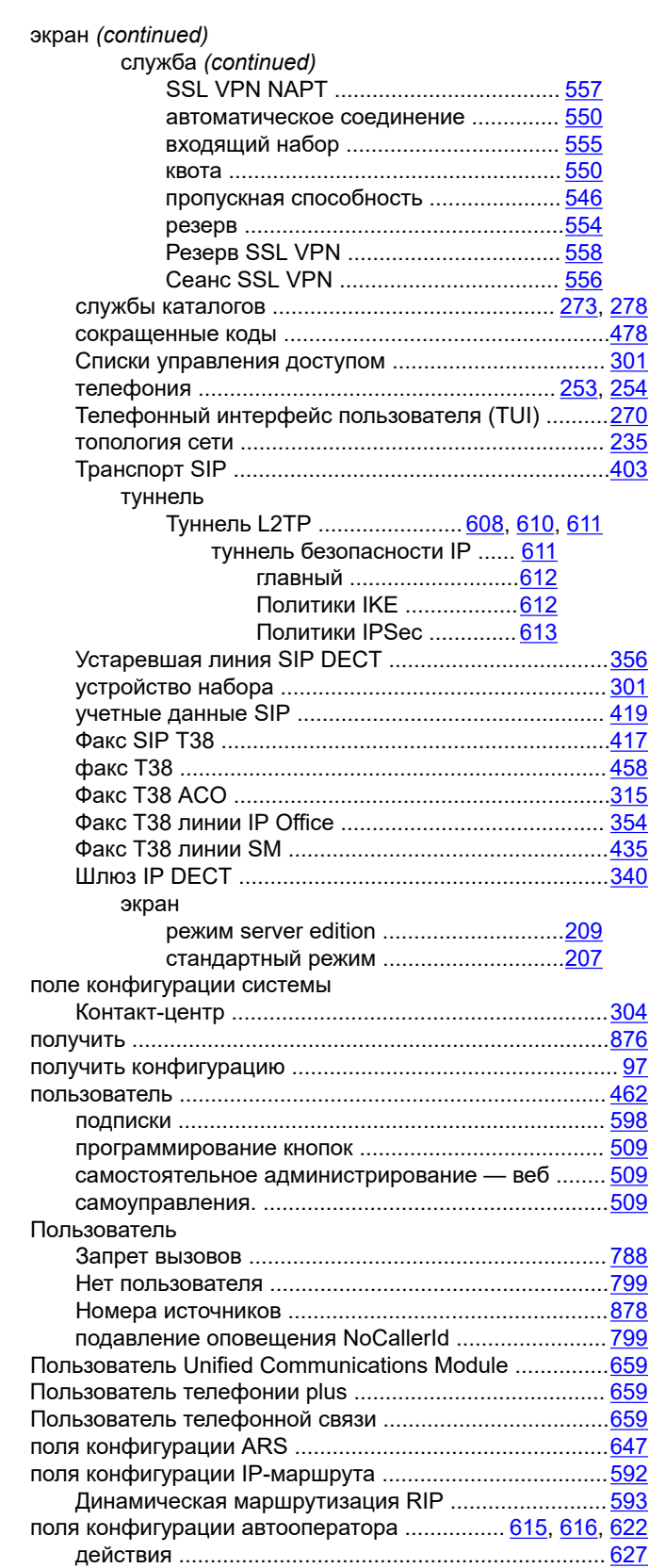

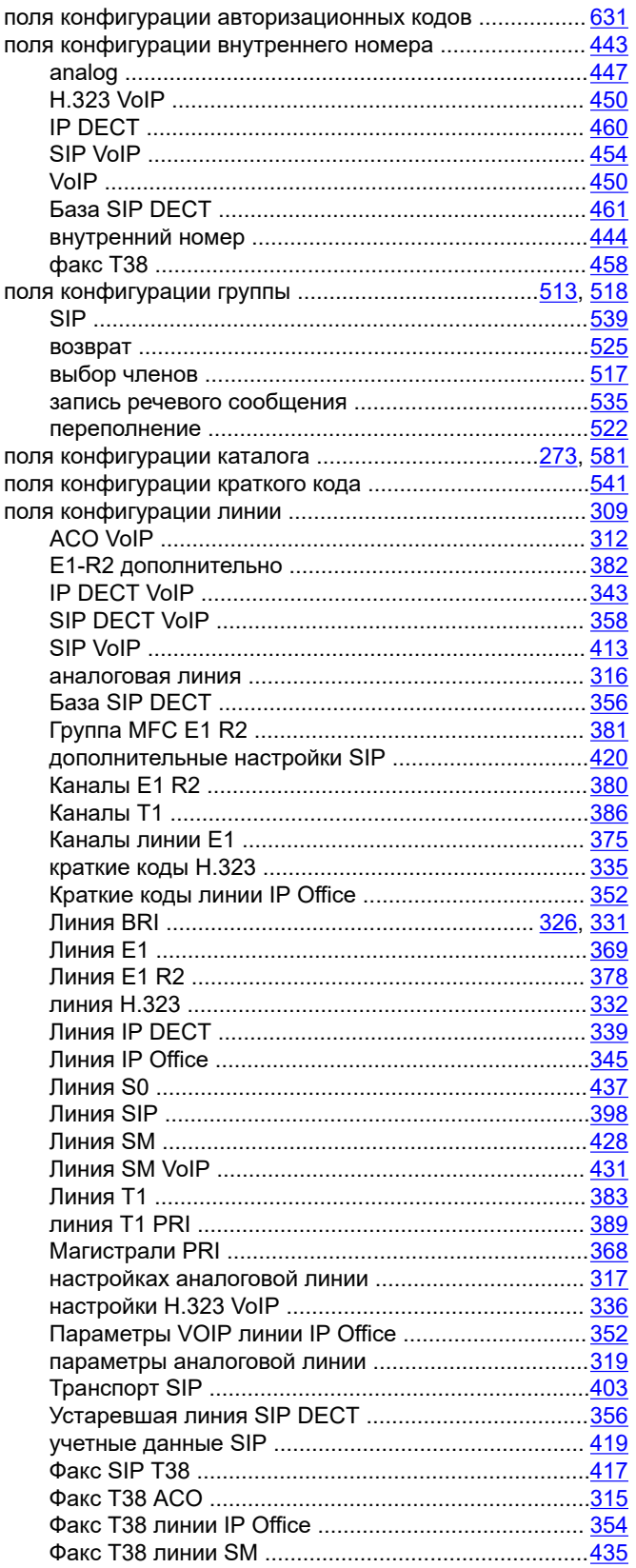

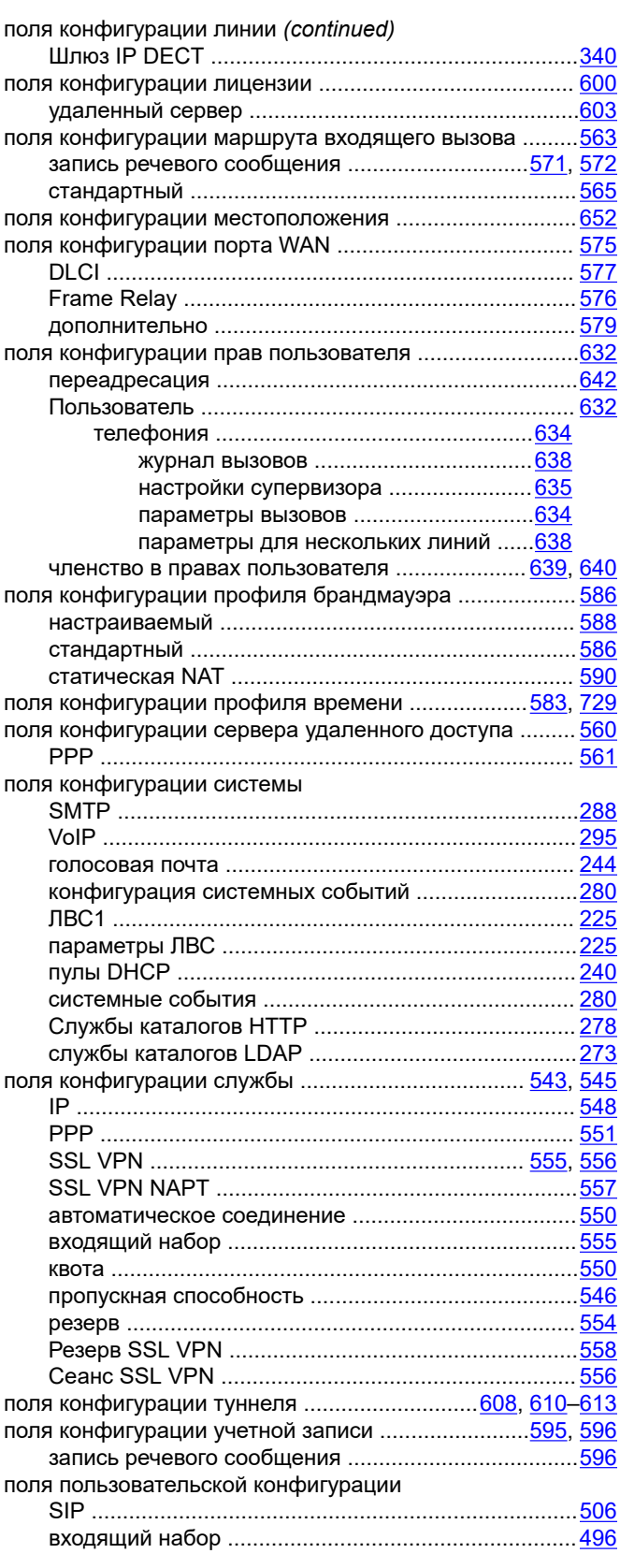

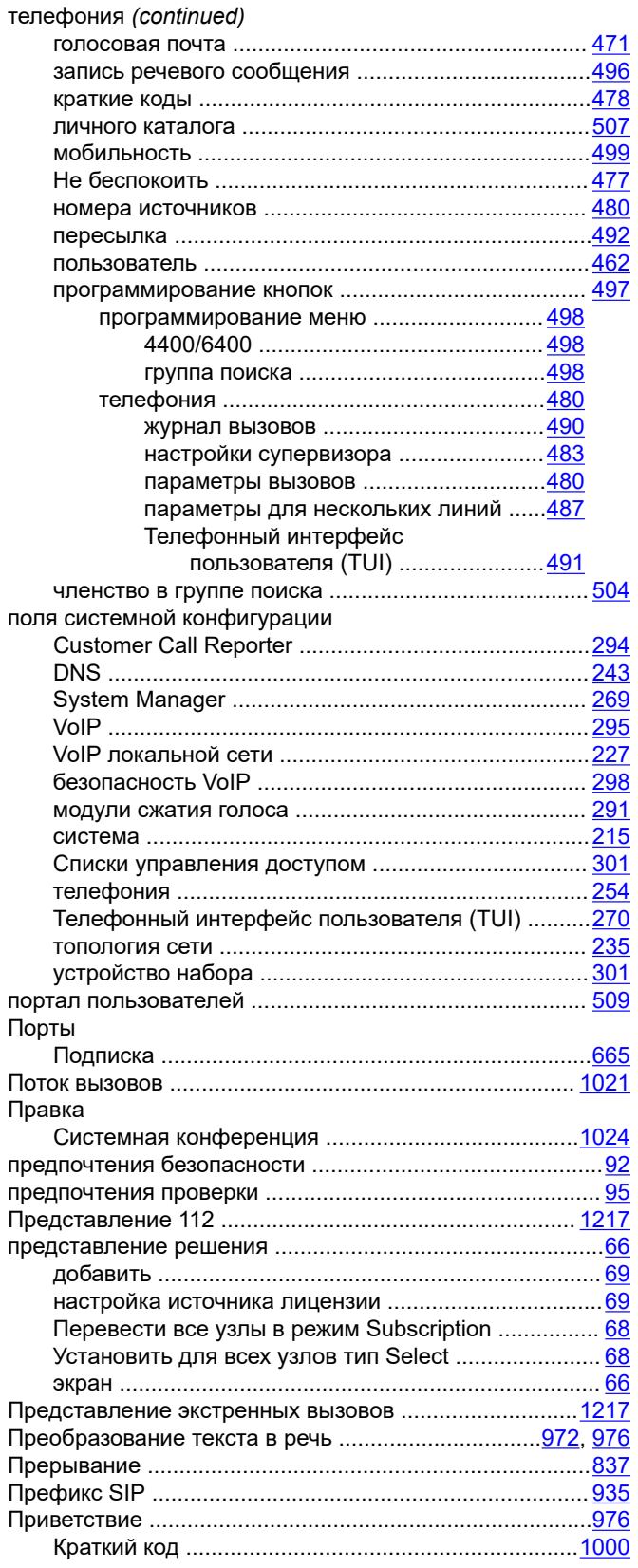

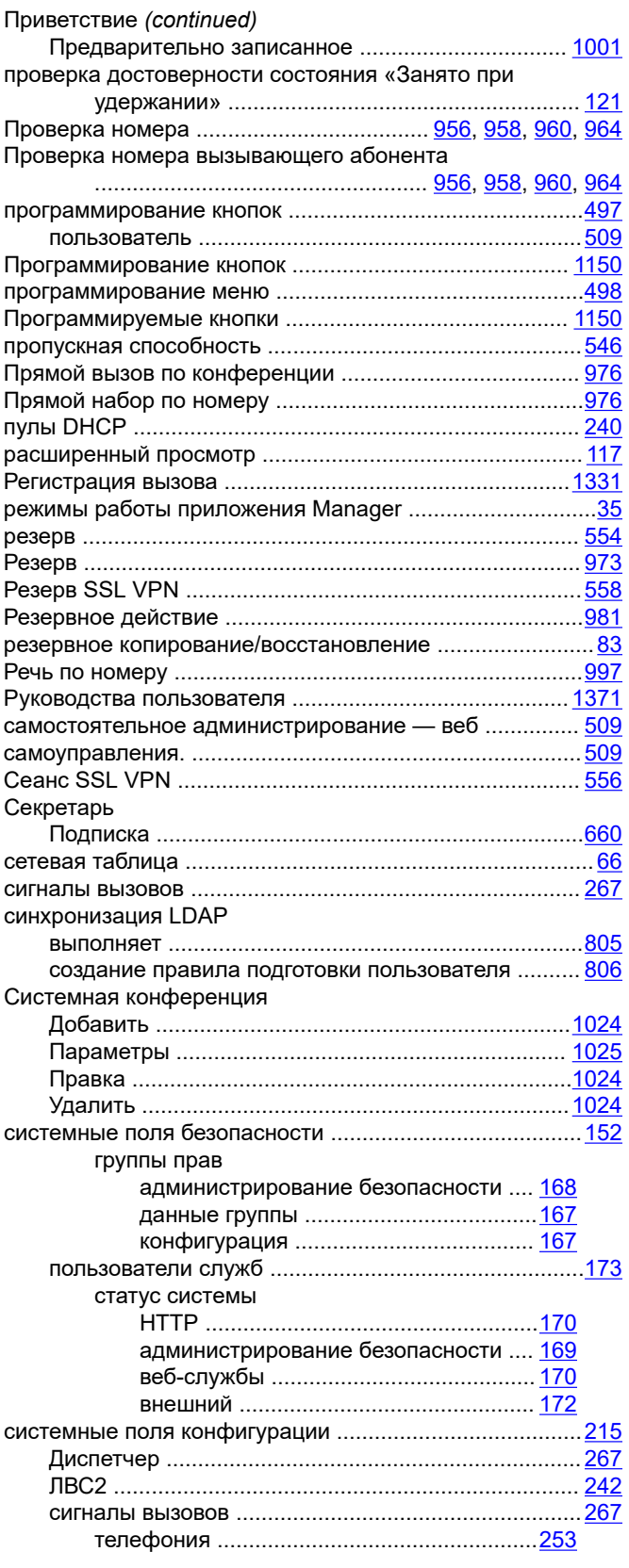

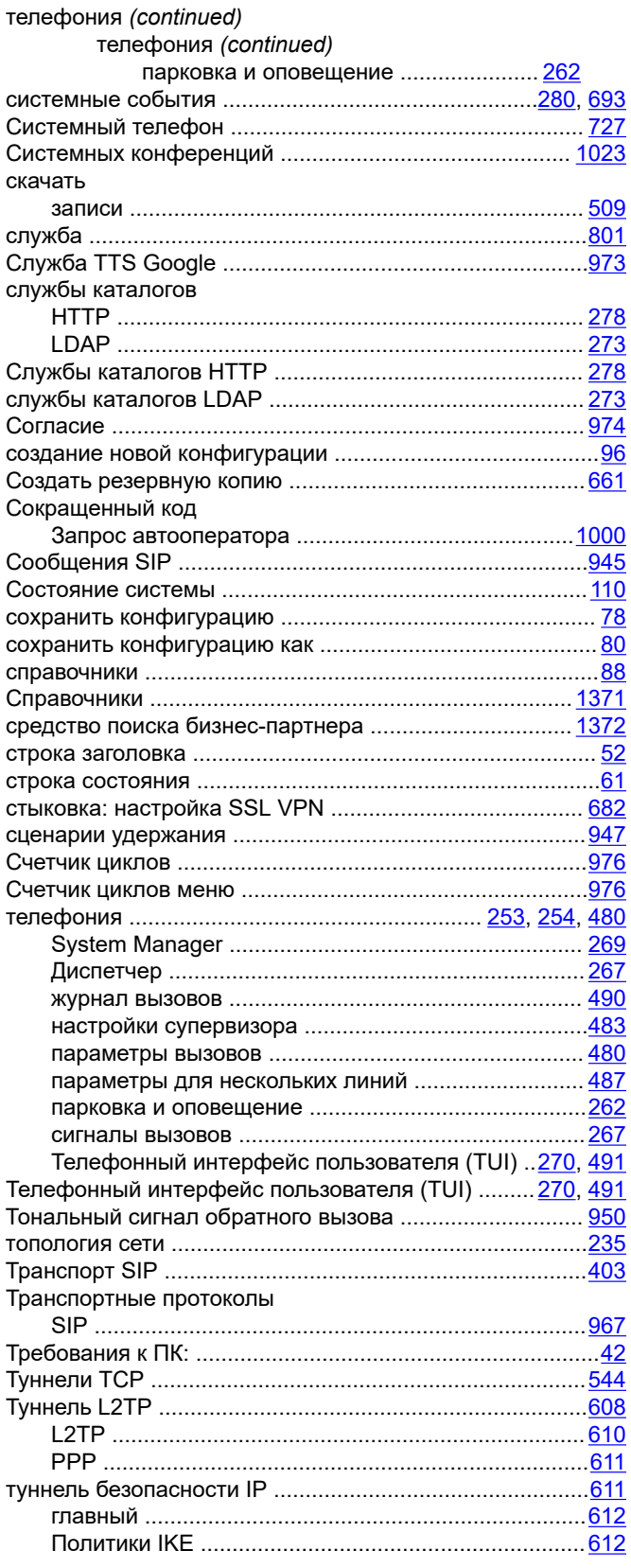

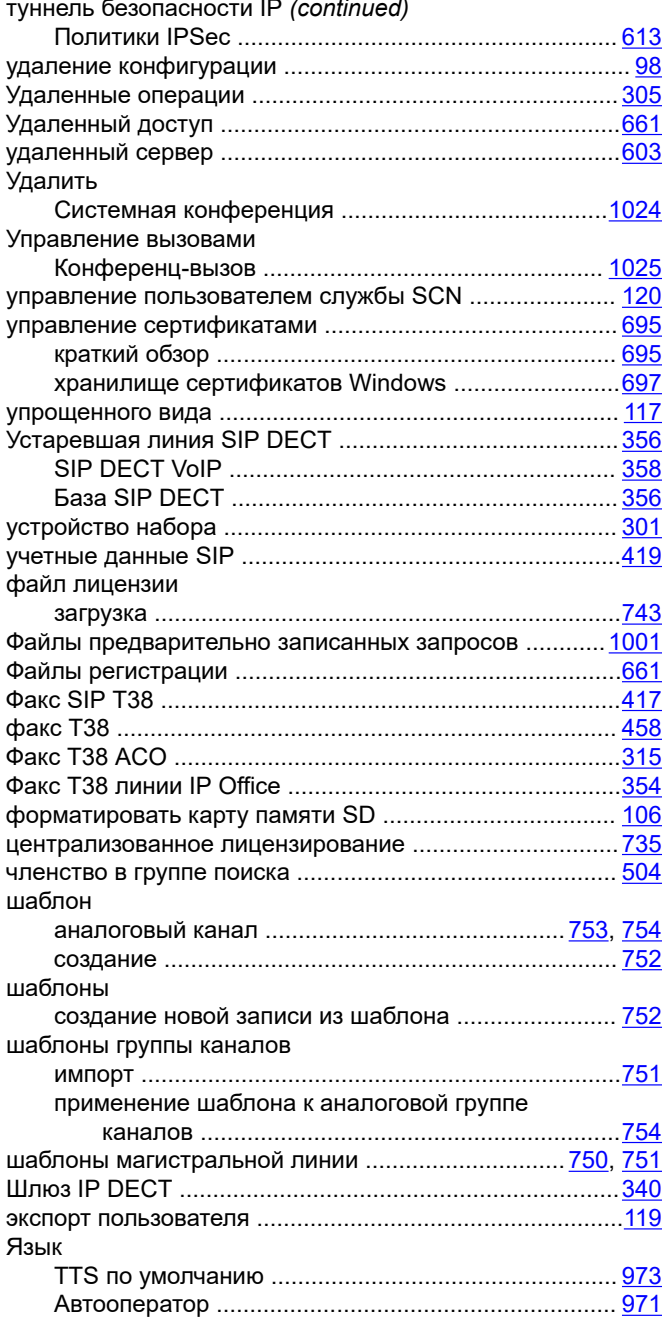

# **Numerics**

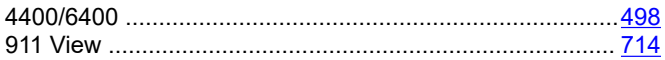

## $\mathbf{A}$

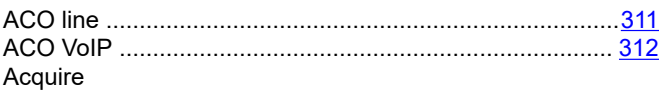

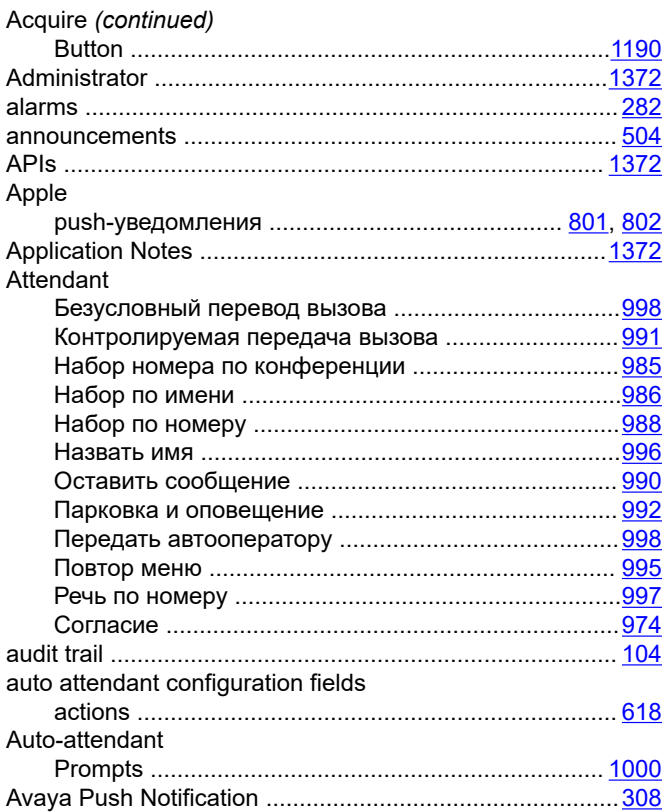

#### $\, {\bf B}$

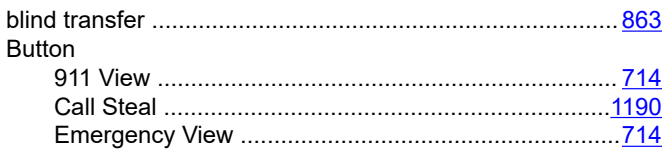

# $\mathbf c$

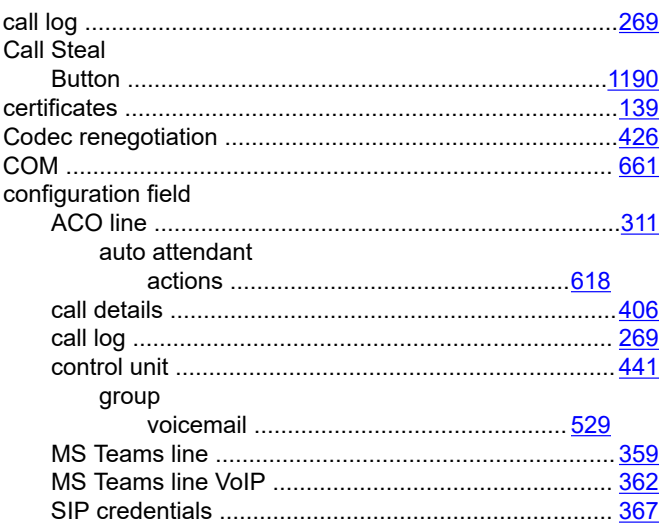

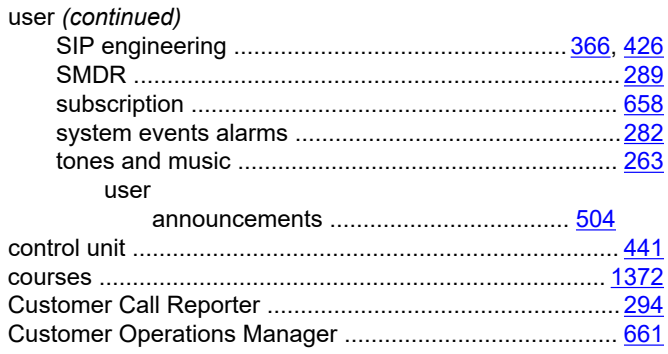

# $\mathbf D$

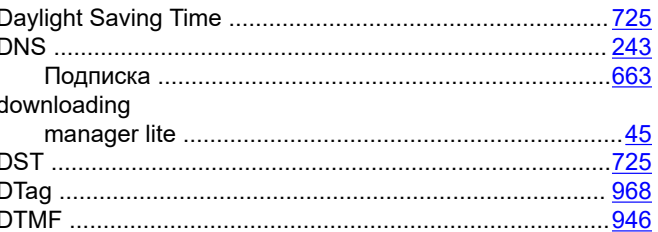

#### E

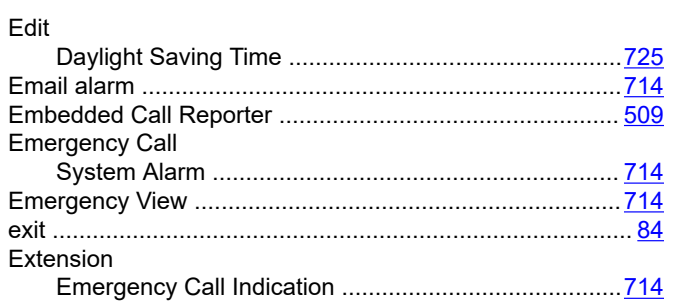

# F

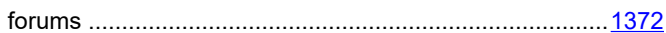

## G

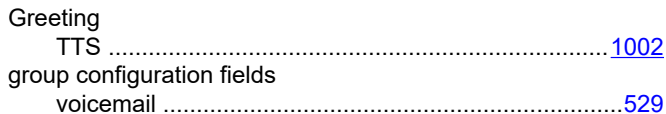

#### $\pmb{\mathsf{H}}$

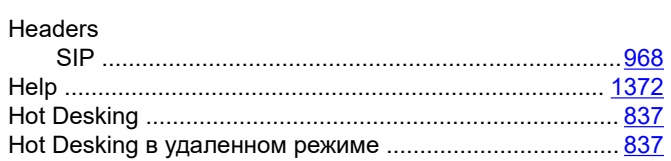

#### $\mathbf{I}$

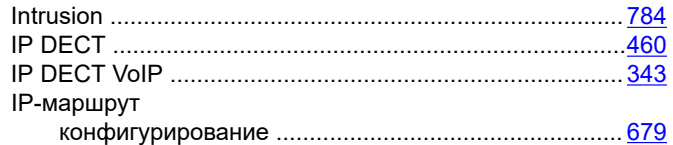

#### $\mathsf{J}$

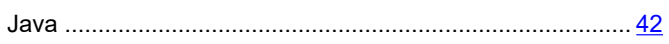

#### $\mathsf{K}$

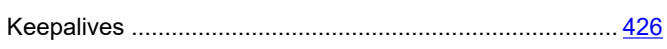

## $\overline{L}$

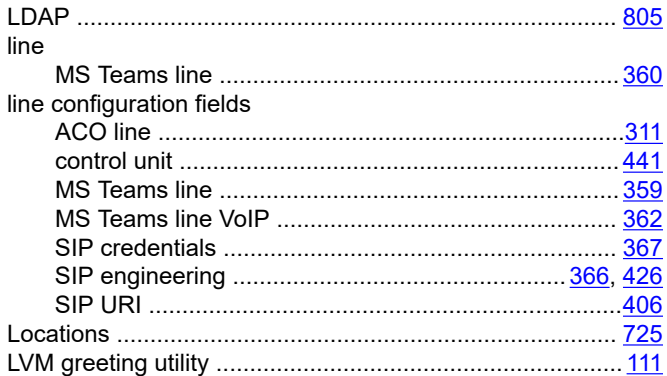

#### M

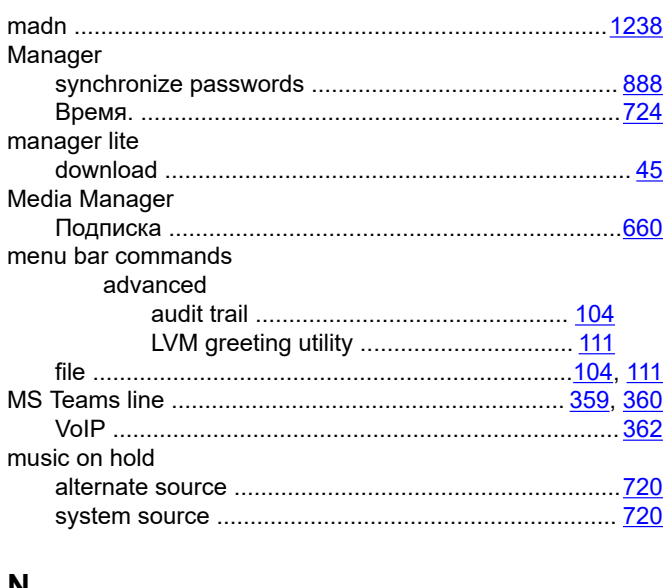

#### N

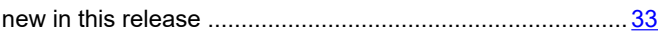

#### NoUser

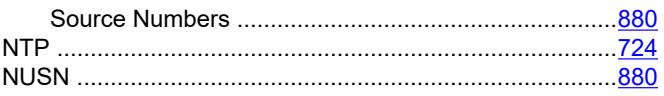

## $\mathbf{o}$

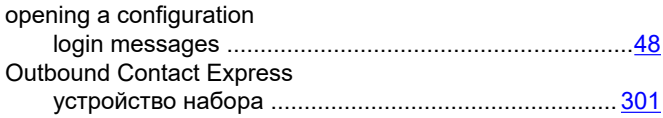

#### $\mathsf{P}$

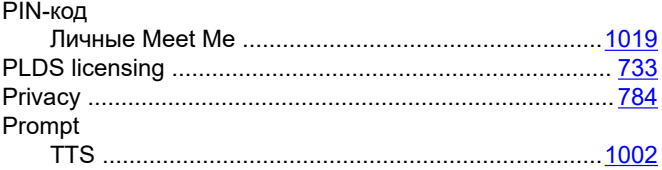

#### $\mathbf R$

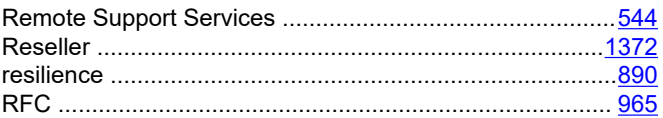

# $\mathbf S$

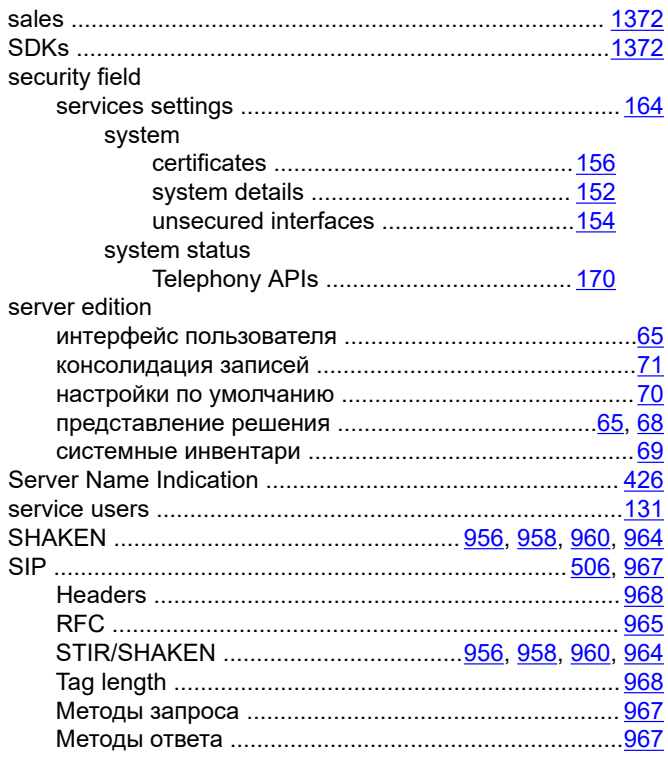

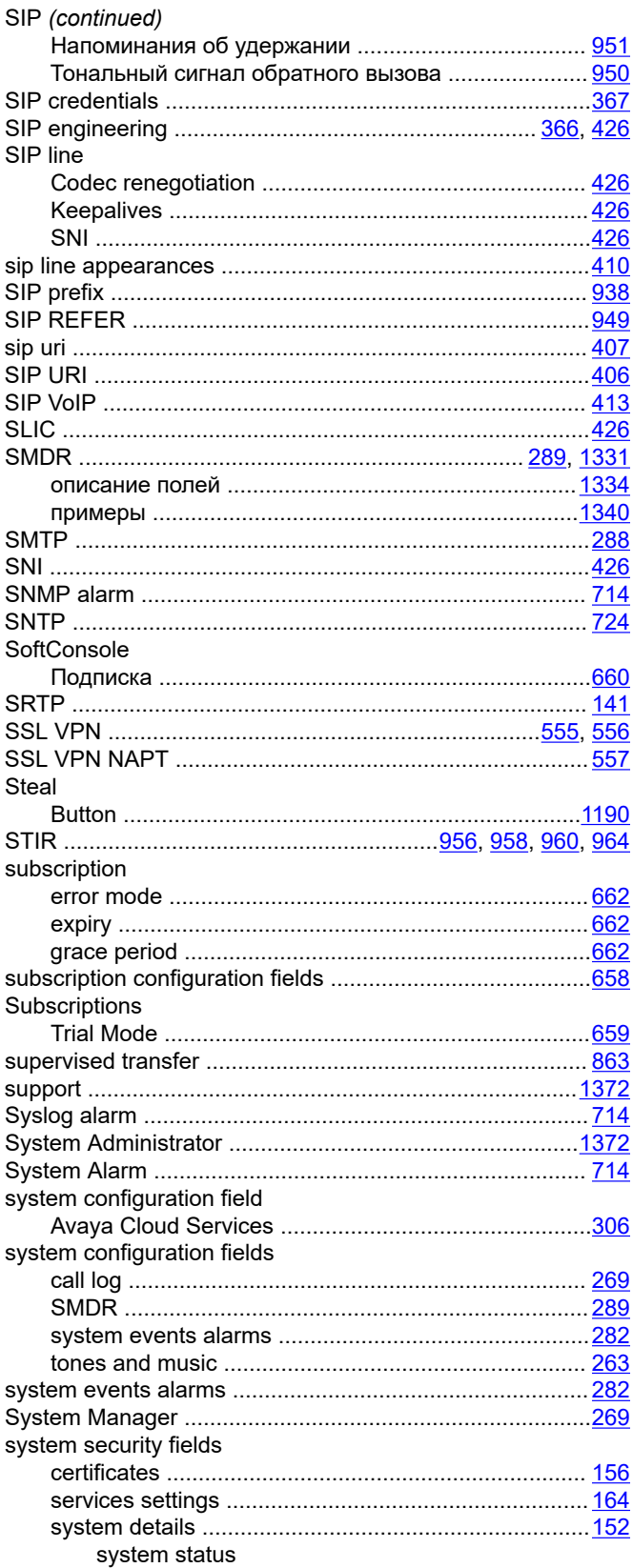

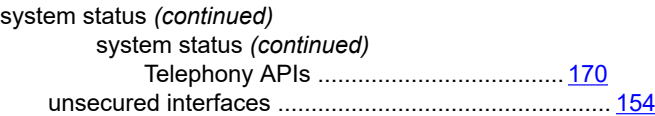

#### $\mathbf T$

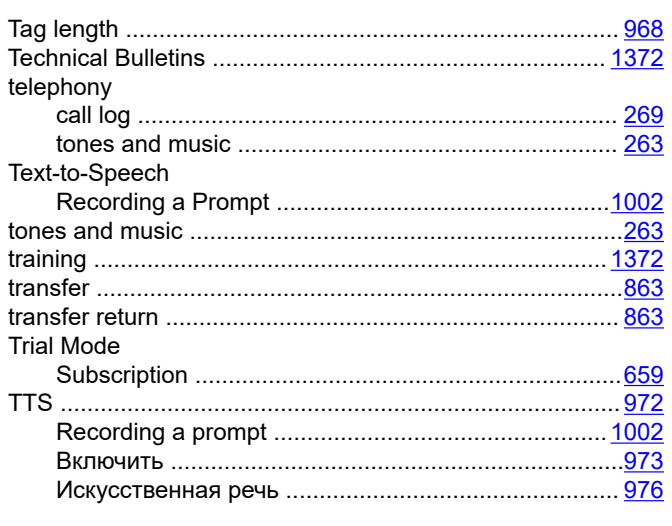

### $\mathsf{U}$

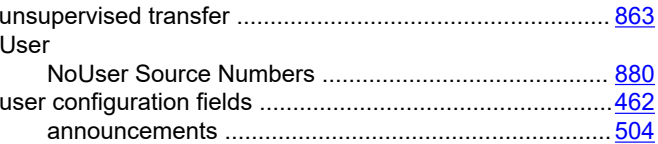

### $\mathbf V$

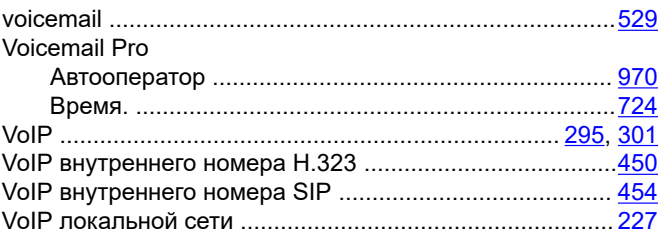

#### W

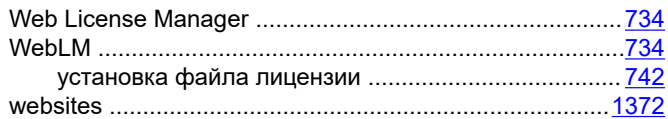